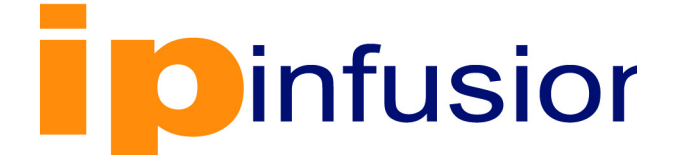

# **OcNOS®**

## **Open Compute Network Operating System for Data Centers Version 6.4.2**

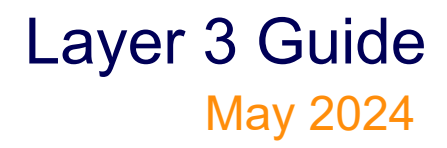

IP Infusion Inc. Proprietary

#### © 2023 IP Infusion Inc. All Rights Reserved.

This documentation is subject to change without notice. The software described in this document and this documentation are furnished under a license agreement or nondisclosure agreement. The software and documentation may be used or copied only in accordance with the terms of the applicable agreement. No part of this publication may be reproduced, stored in a retrieval system, or transmitted in any form or any means electronic or mechanical, including photocopying and recording for any purpose other than the purchaser's internal use without the written permission of IP Infusion Inc.

IP Infusion Inc. 3965 Freedom Circle, Suite 200 Santa Clara, CA 95054 +1 408-400-1900 <http://www.ipinfusion.com/>

For support, questions, or comments via E-mail, contact: [support@ipinfusion.com](mailto://support@ipinfusion.com)

Trademarks:

IP Infusion and OcNOS are trademarks or registered trademarks of IP Infusion. All other trademarks, service marks, registered trademarks, or registered service marks are the property of their respective owners.

Use of certain software included in this equipment is subject to the IP Infusion, Inc. End User License Agreement at http:// www.ipinfusion.com/license</u>. By using the equipment, you accept the terms of the End User License Agreement.

## **Contents**

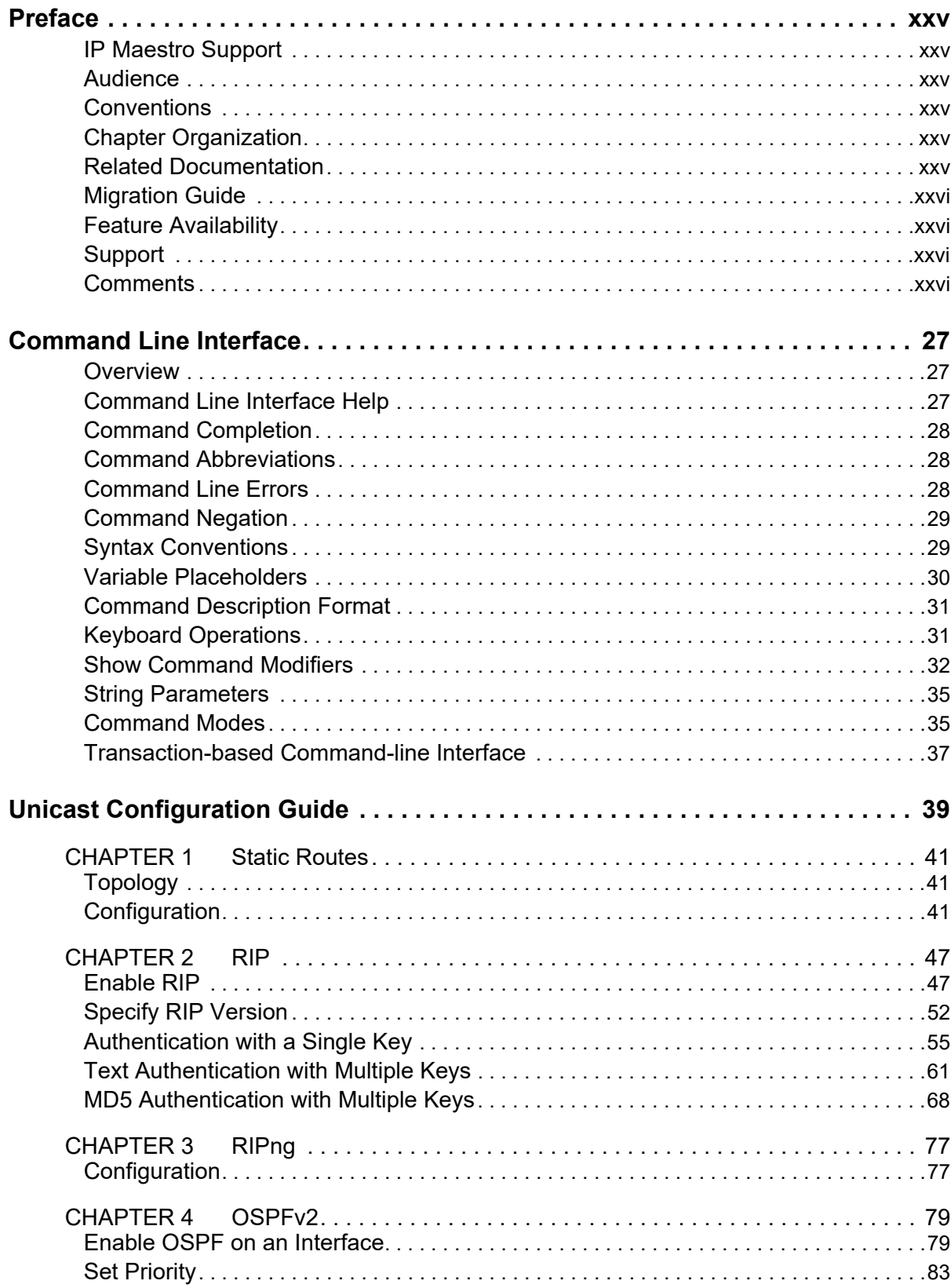

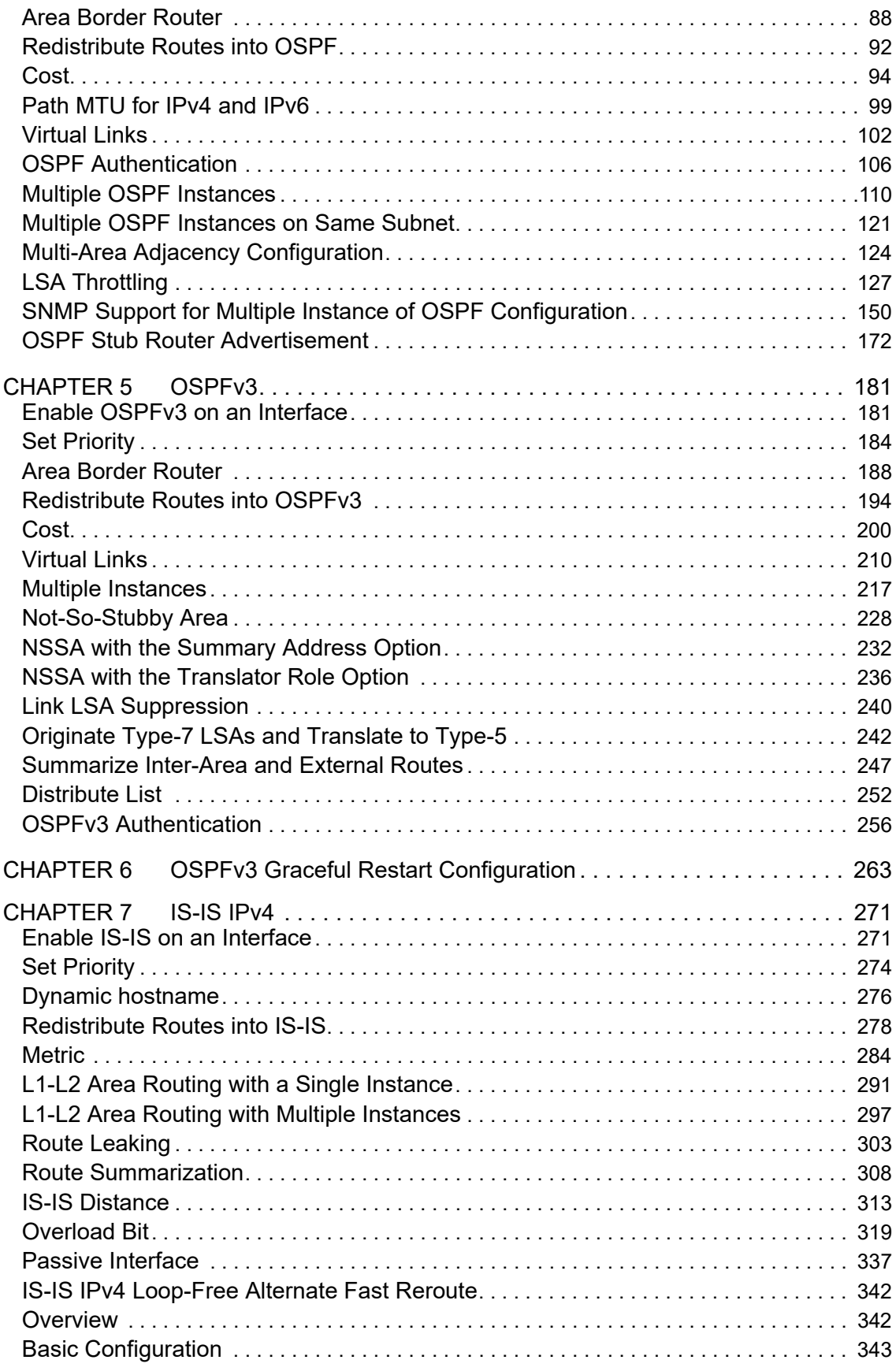

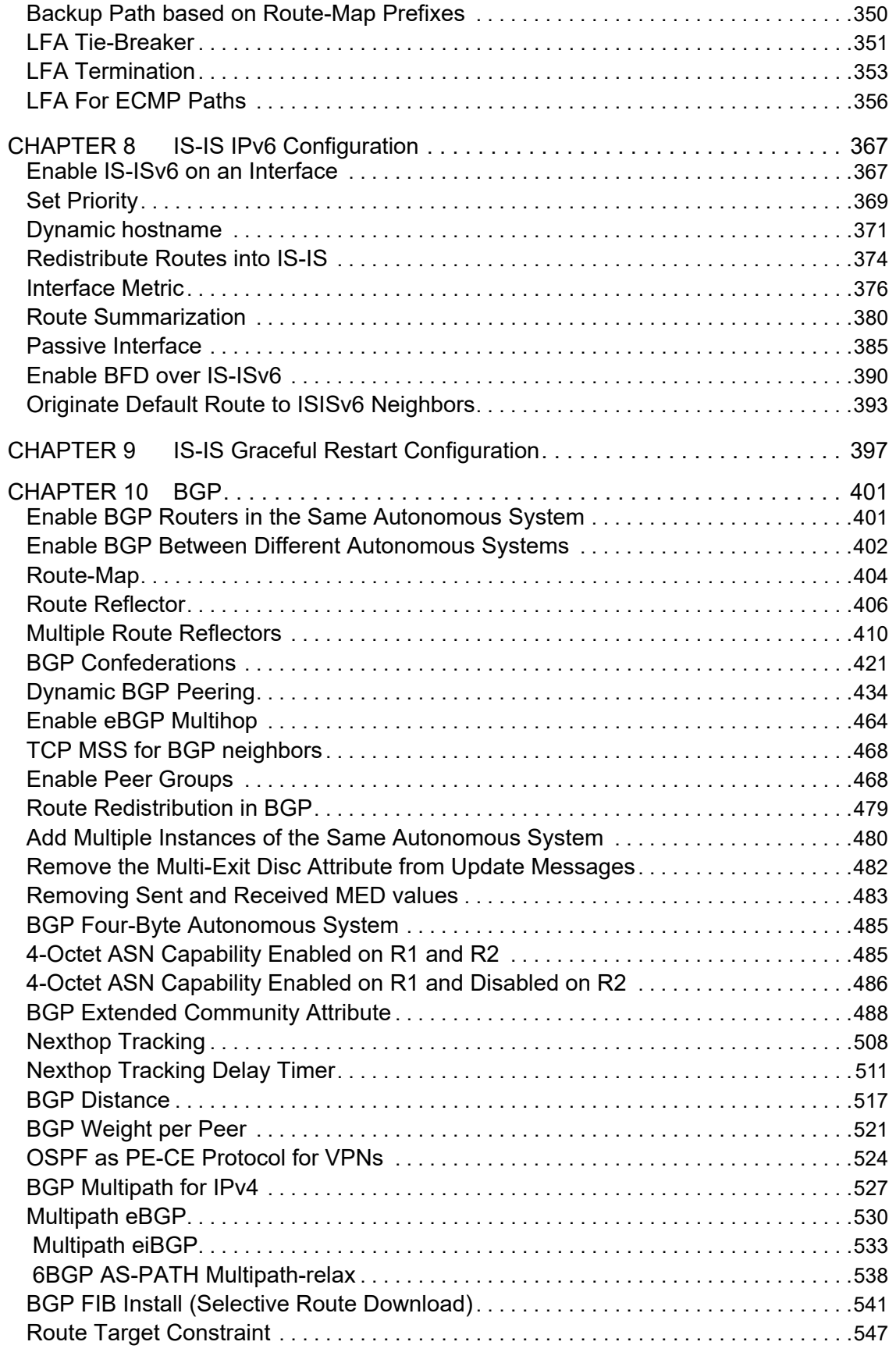

**Contents** 

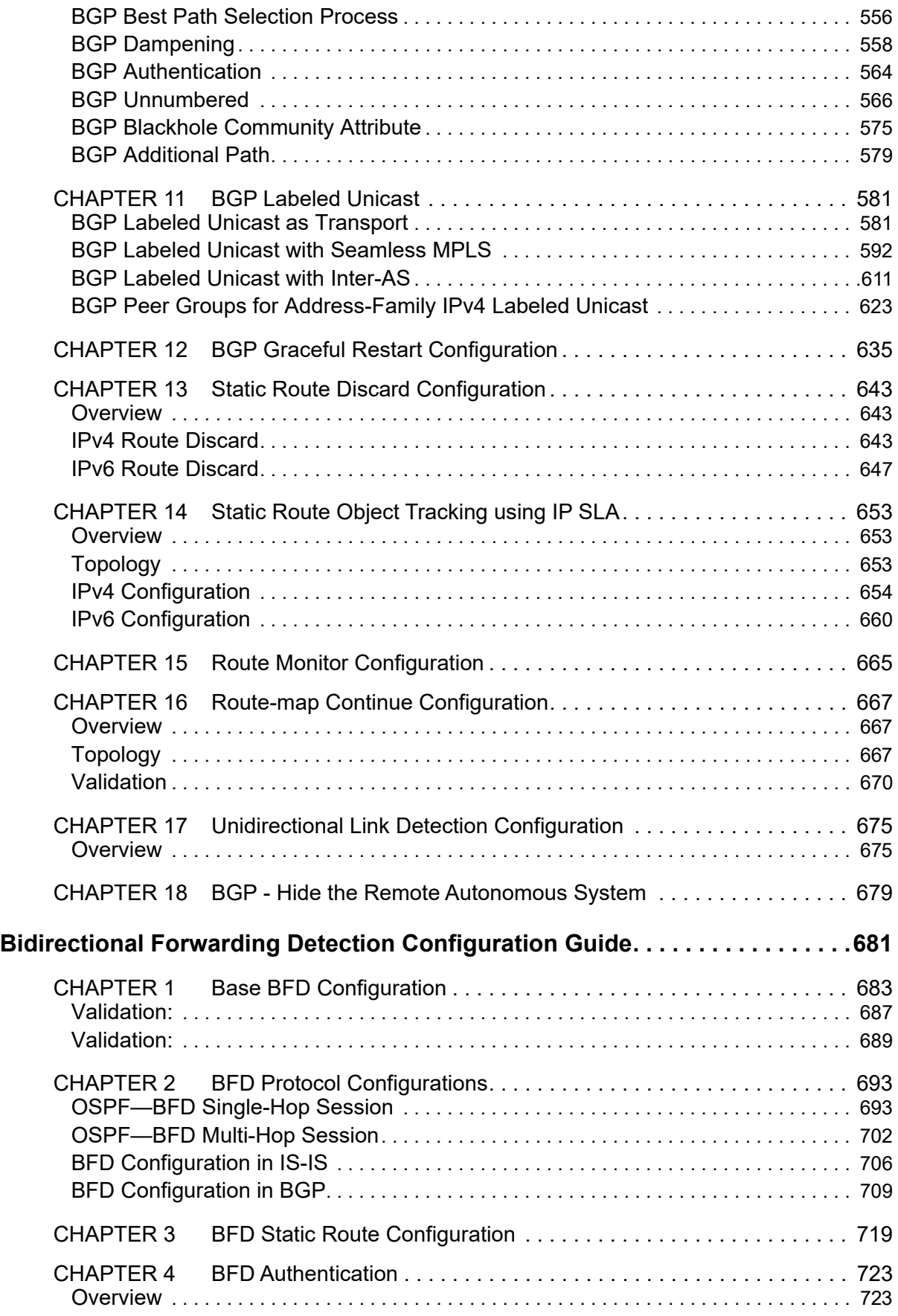

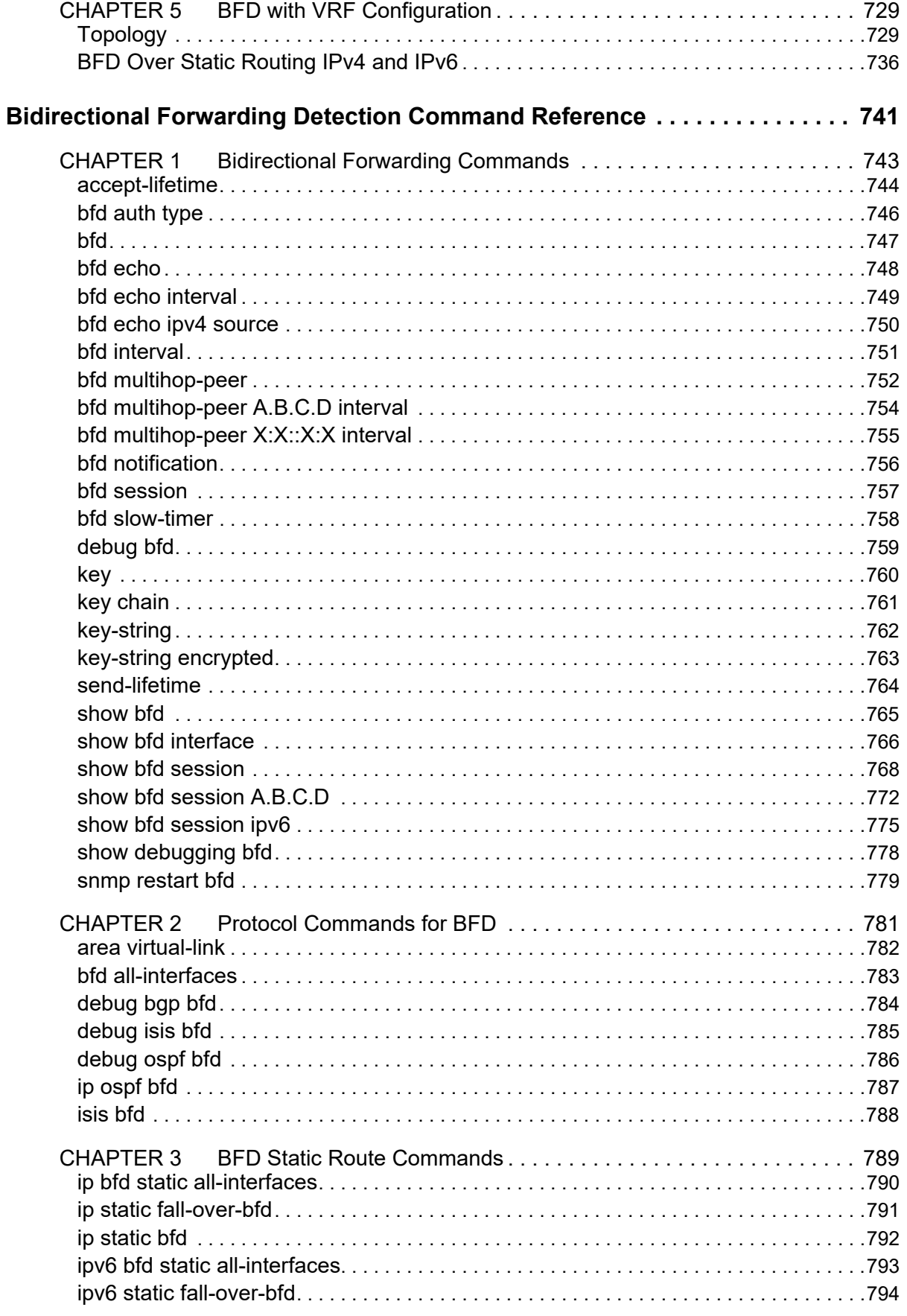

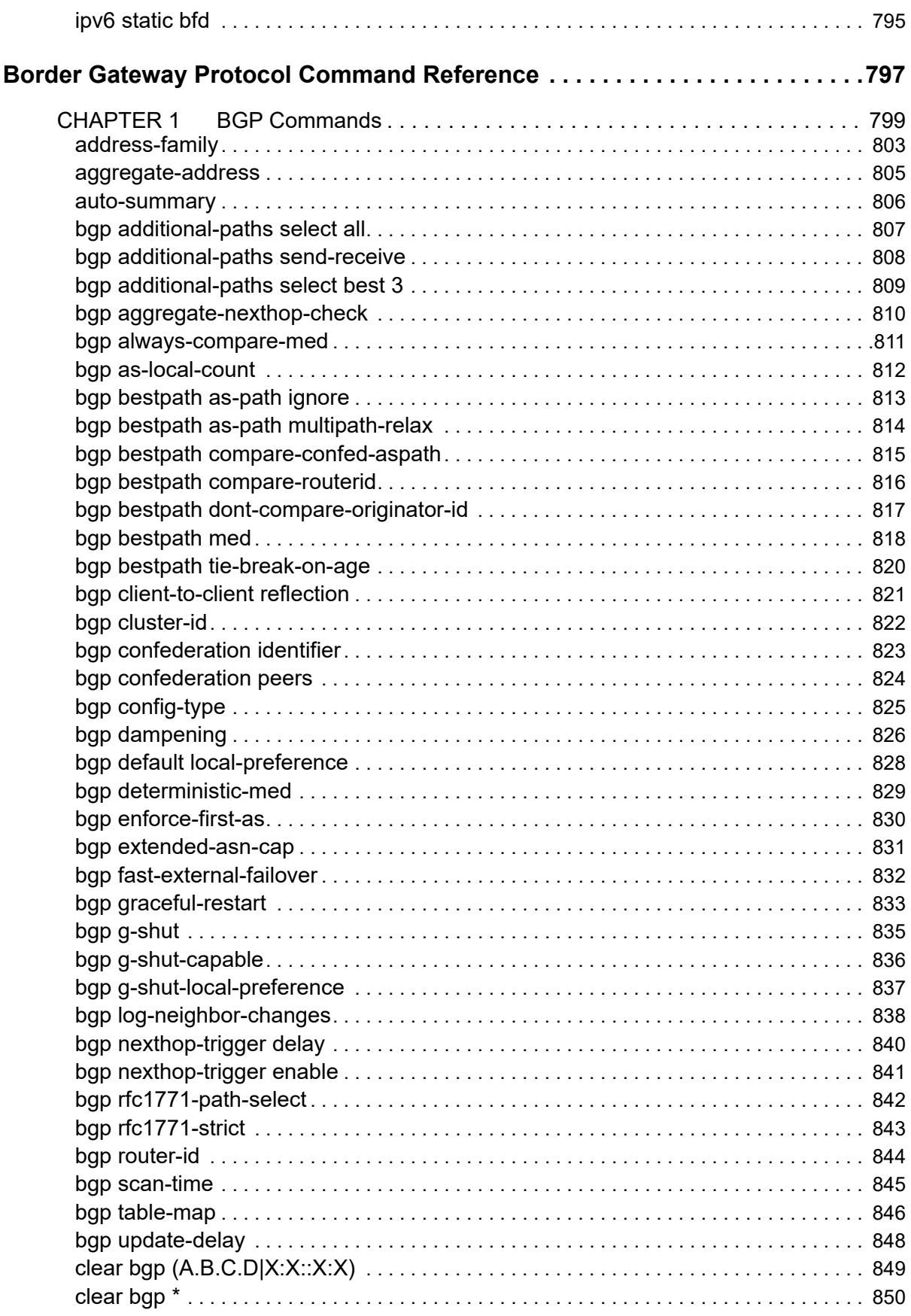

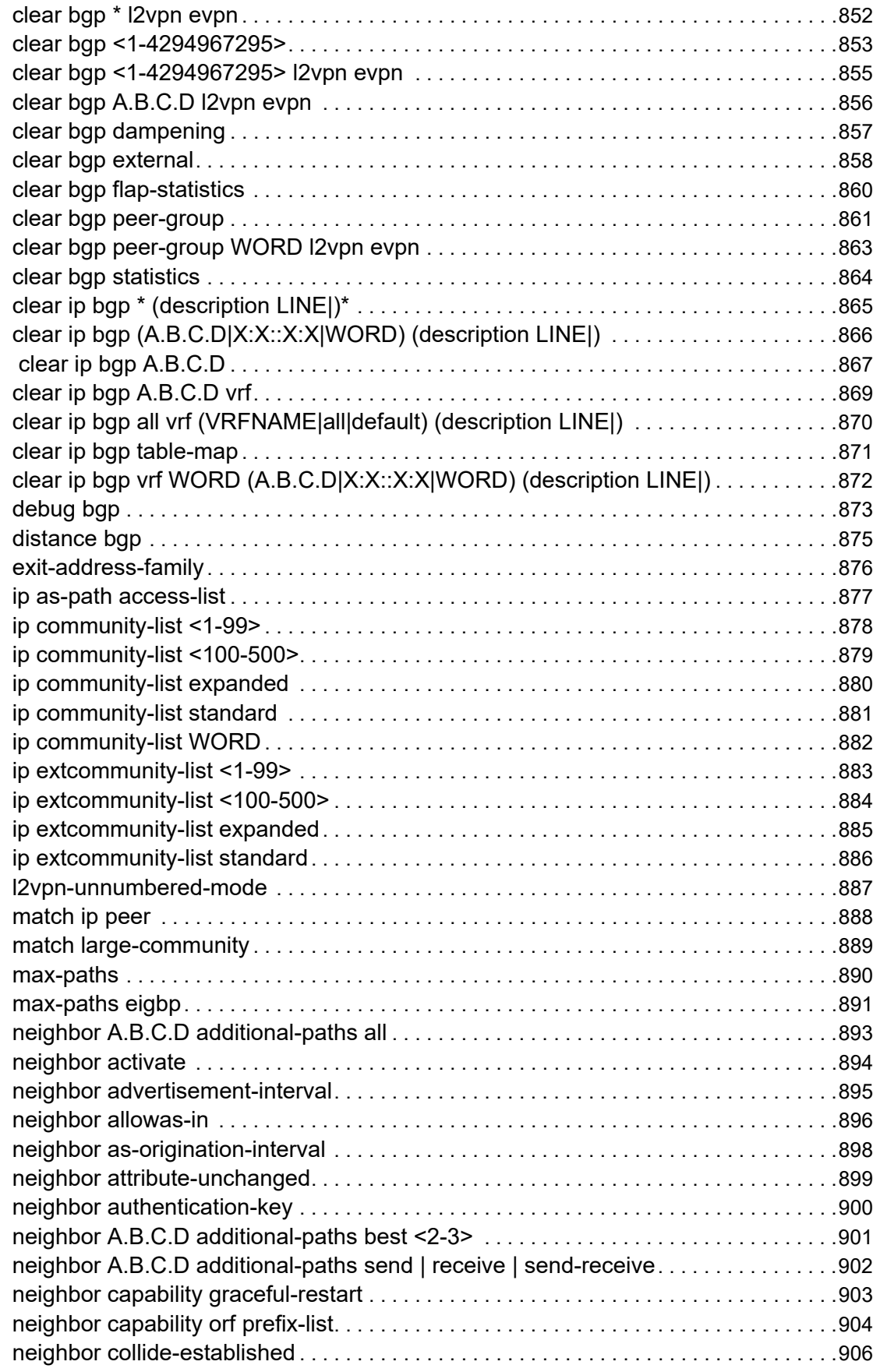

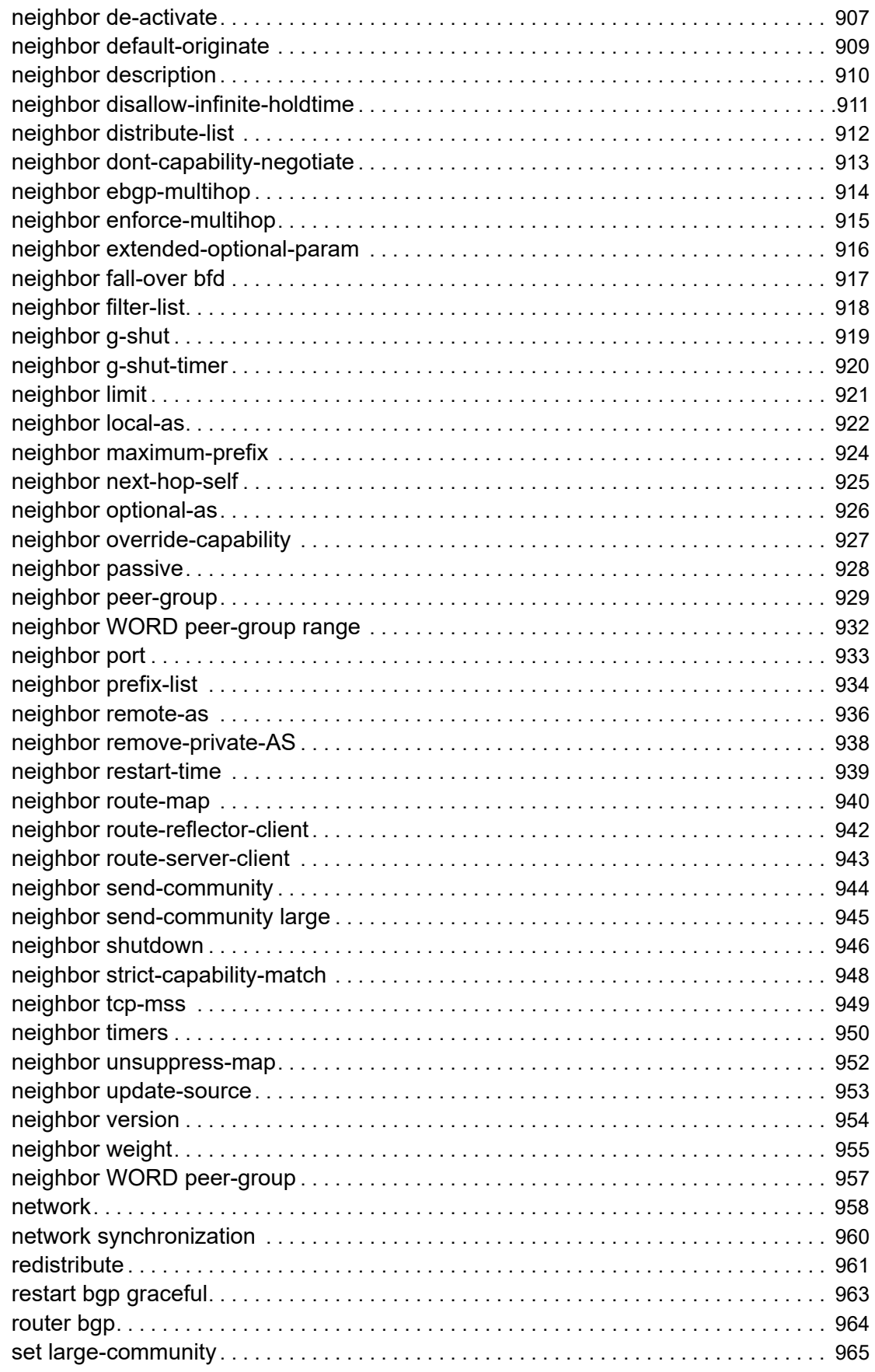

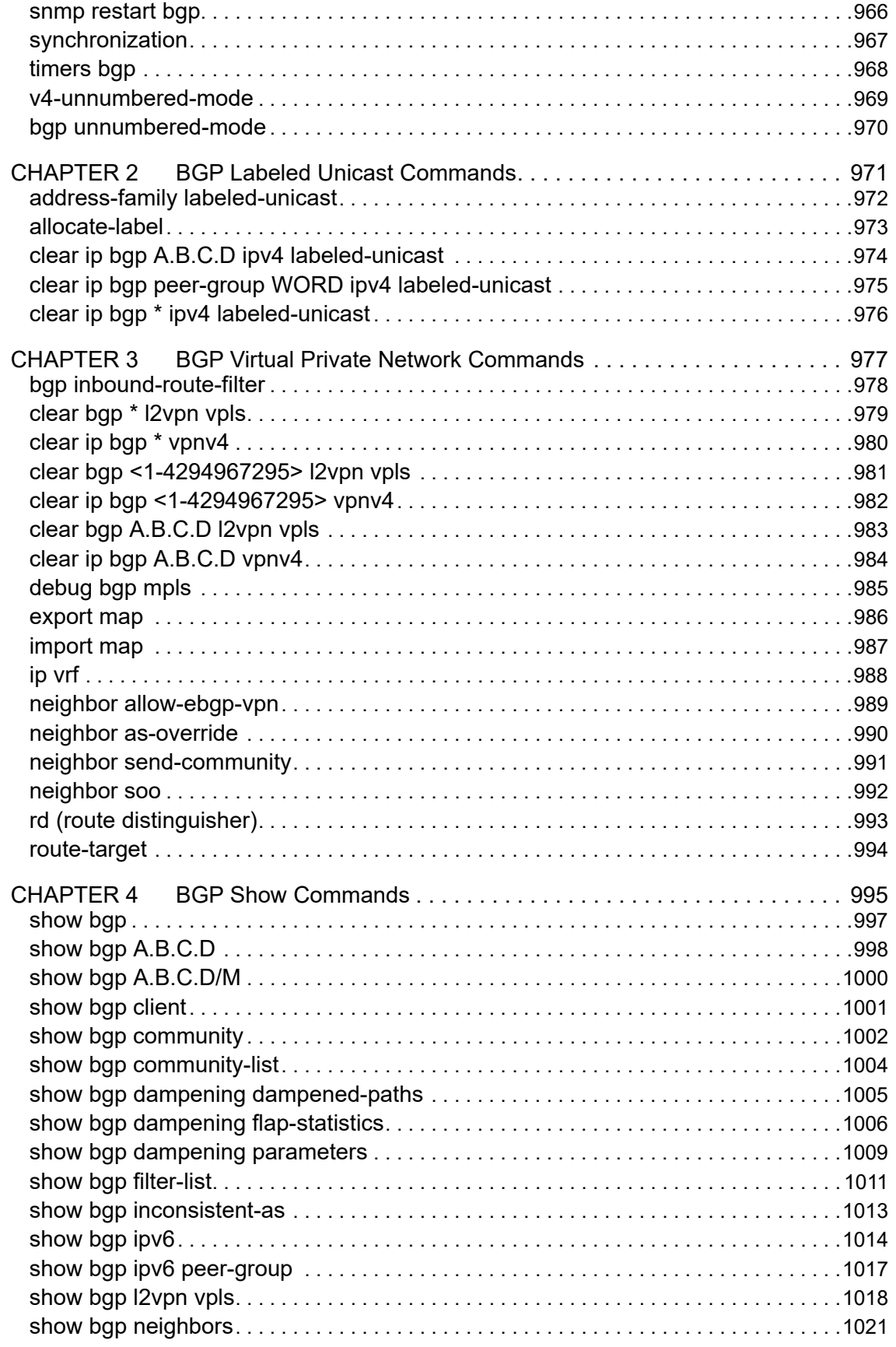

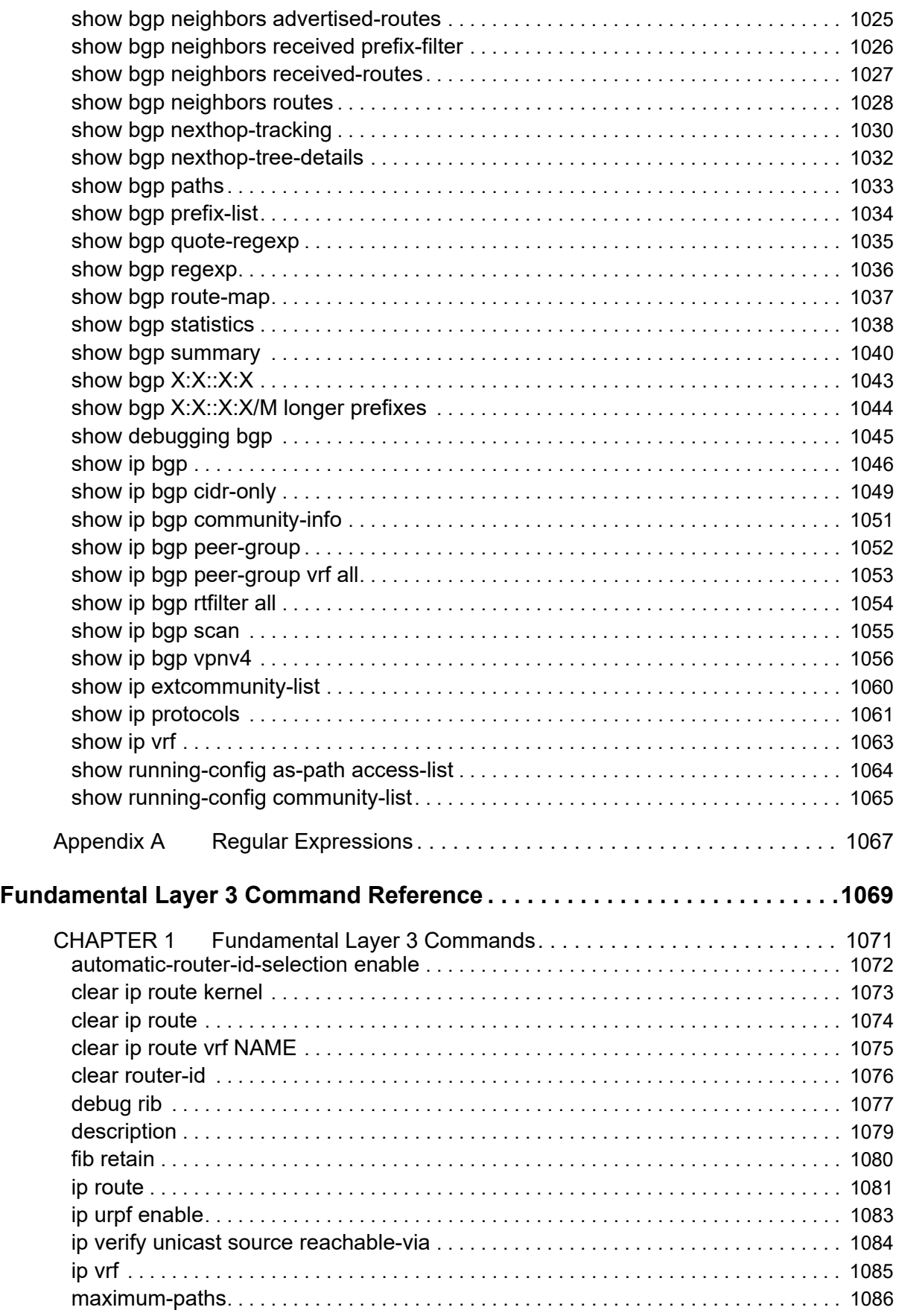

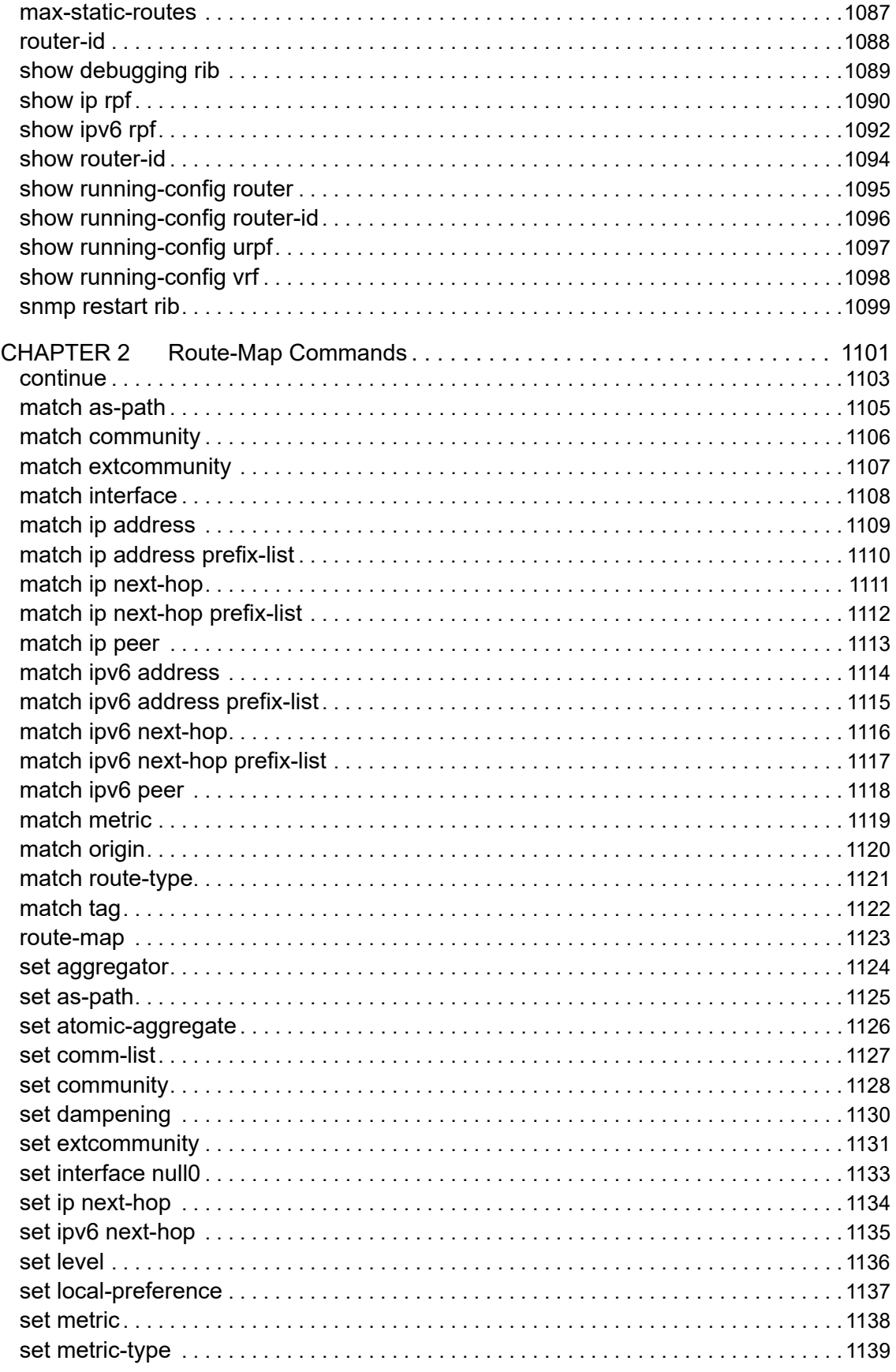

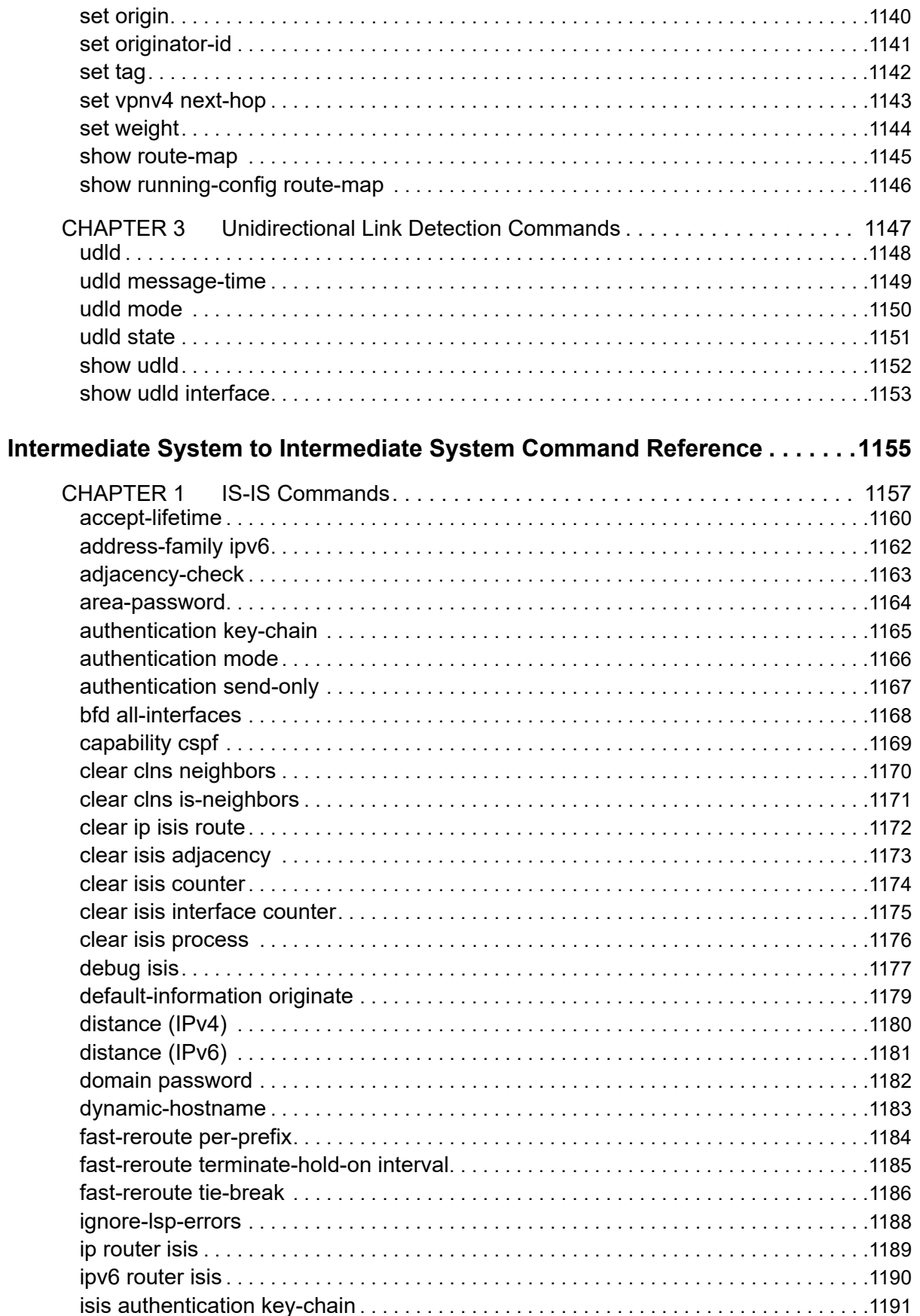

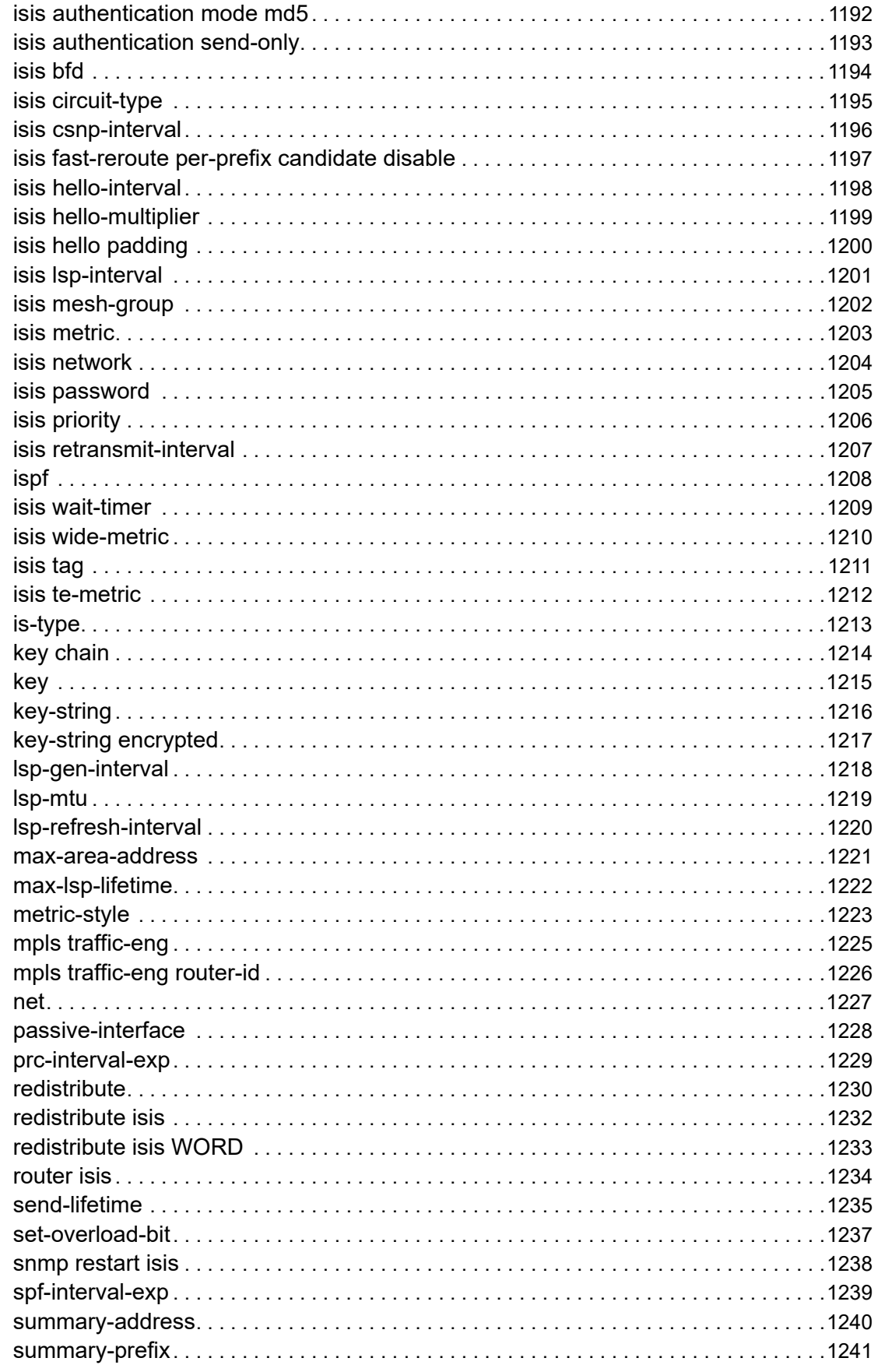

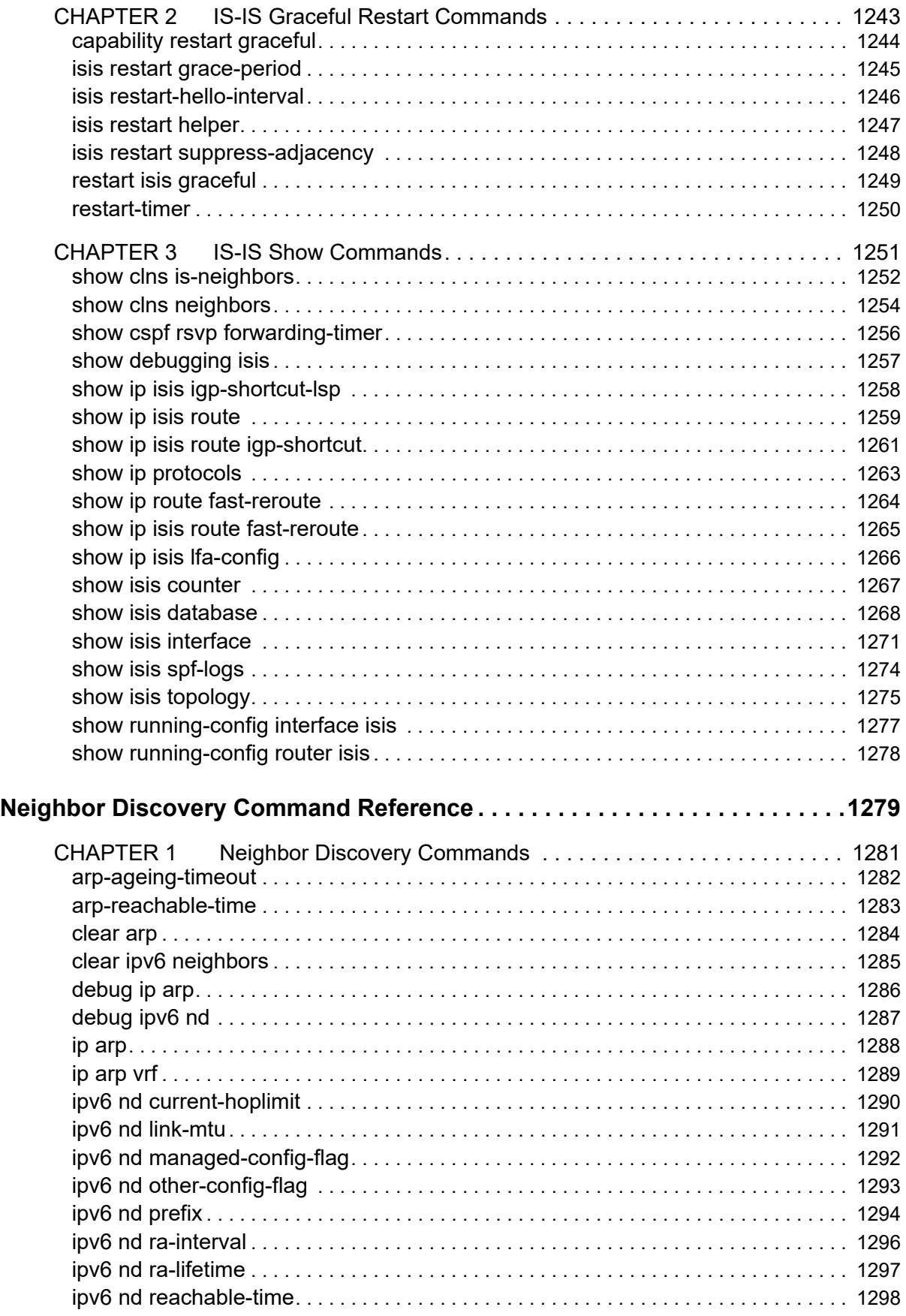

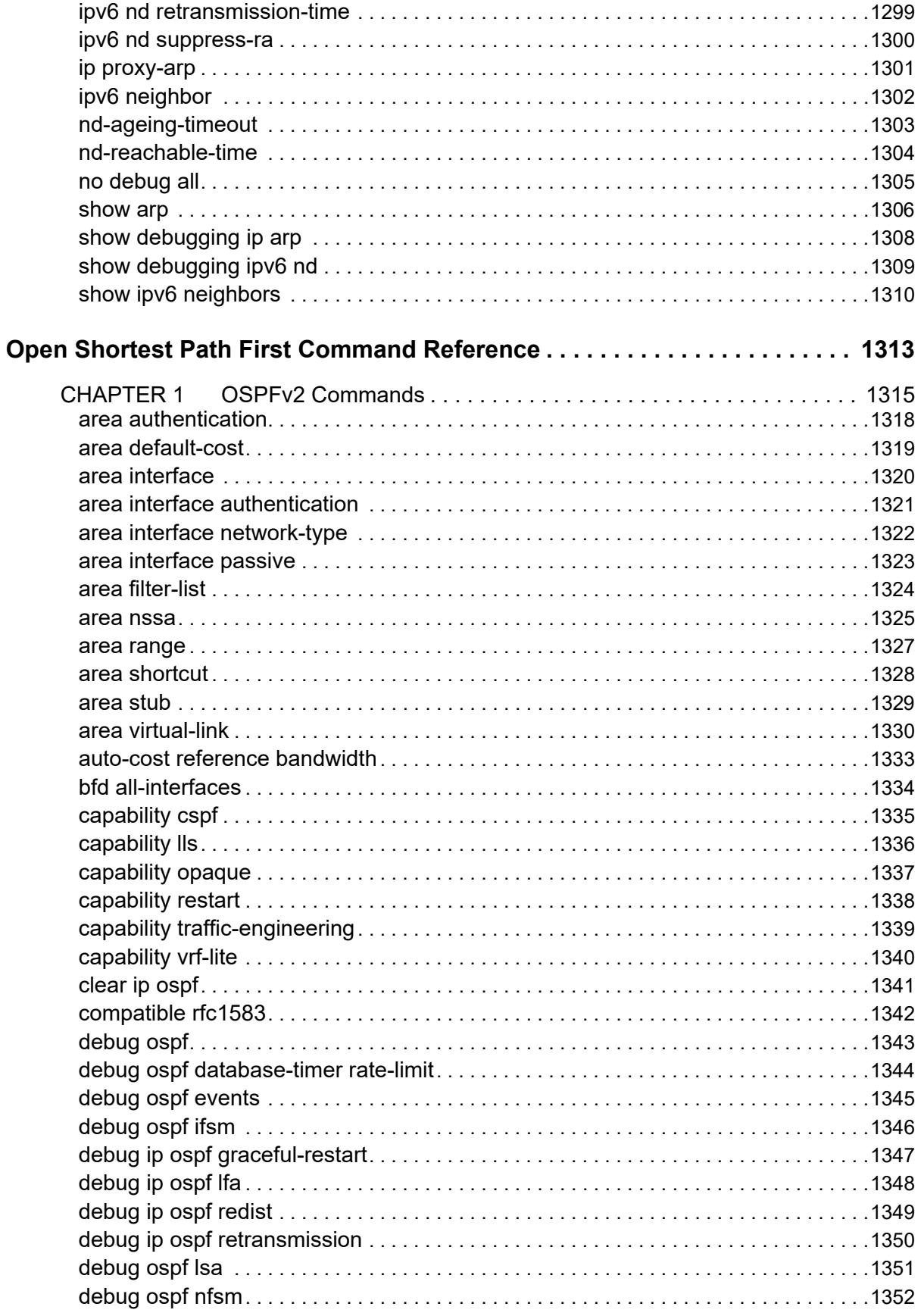

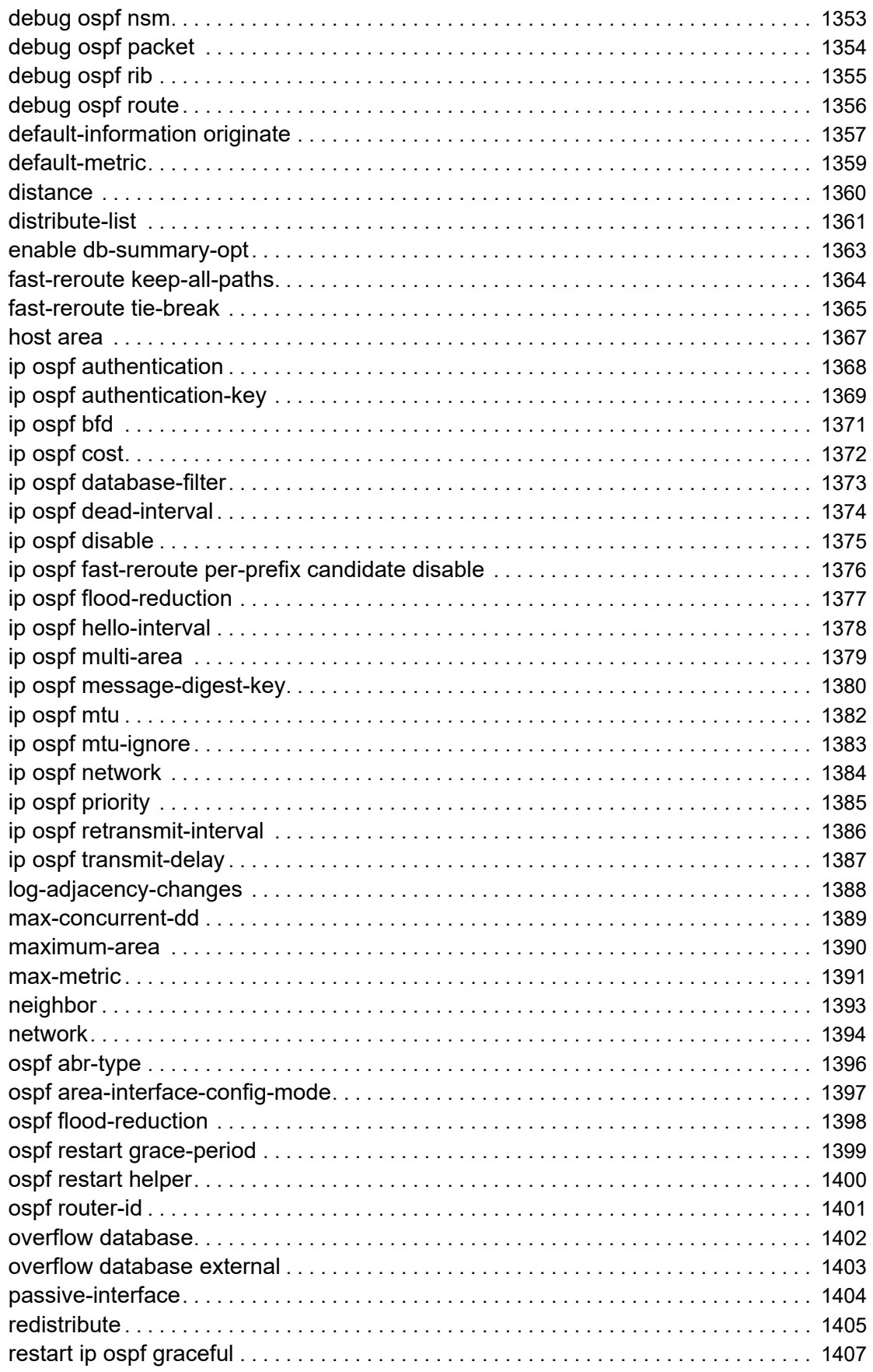

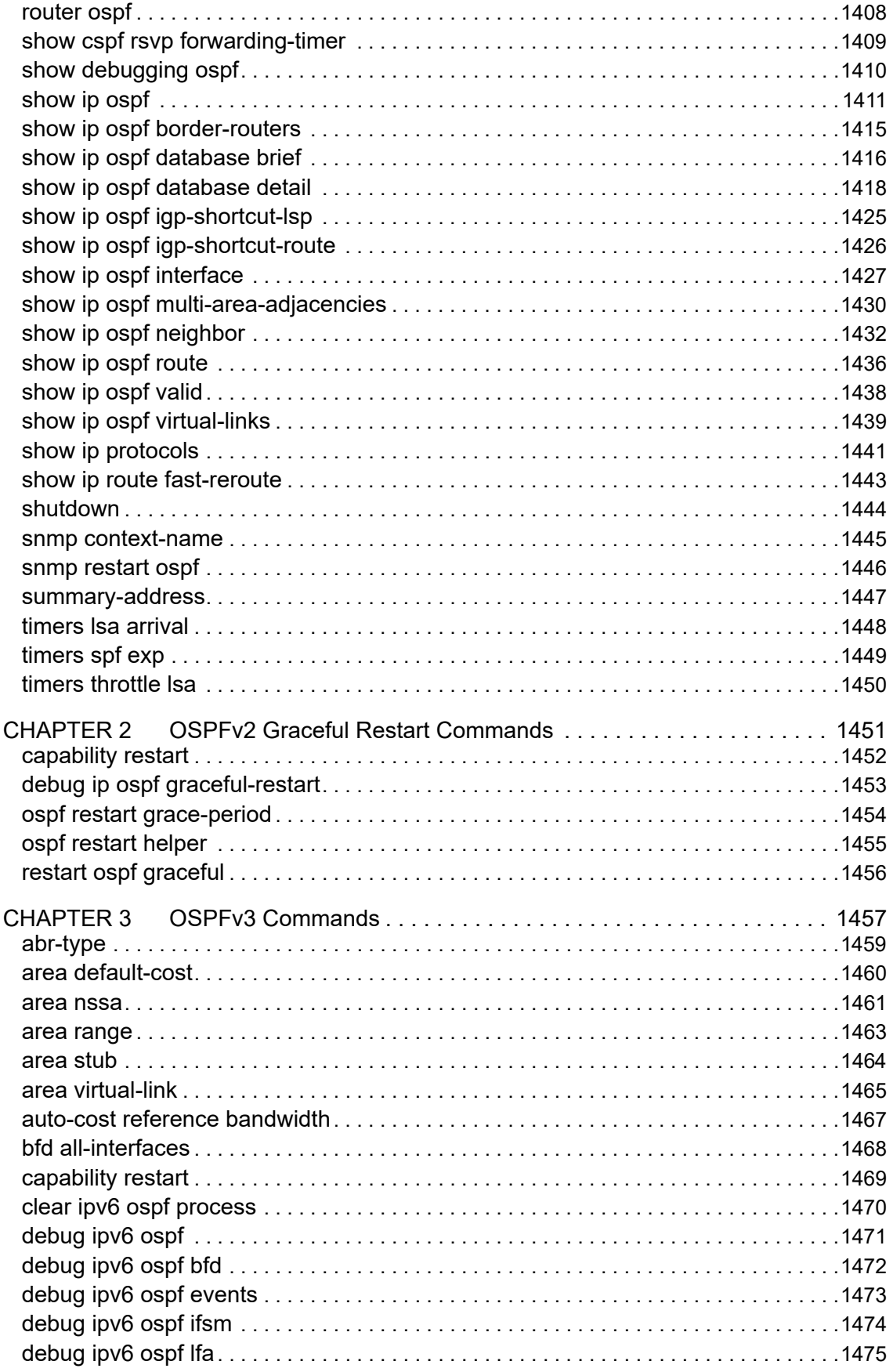

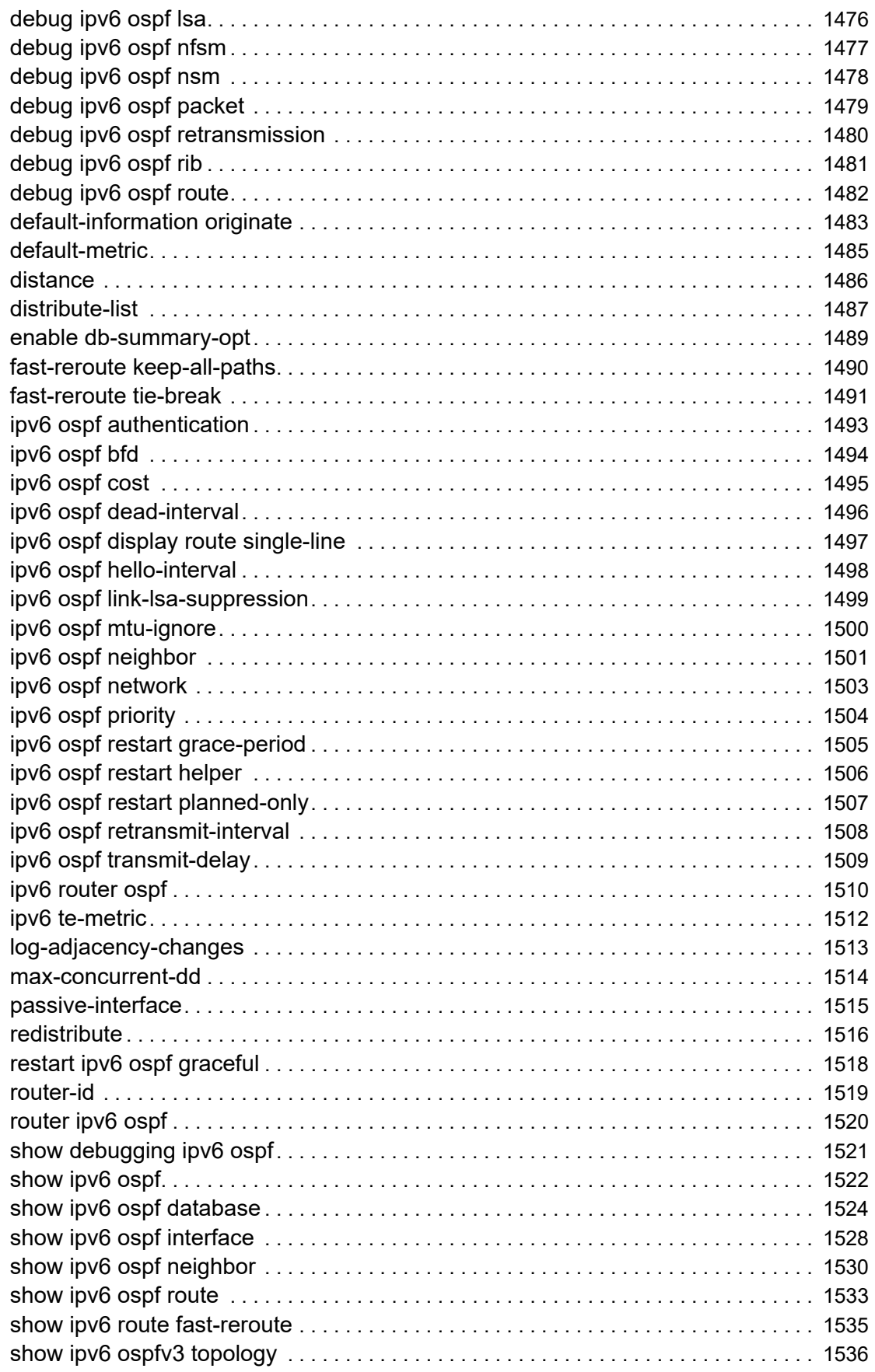

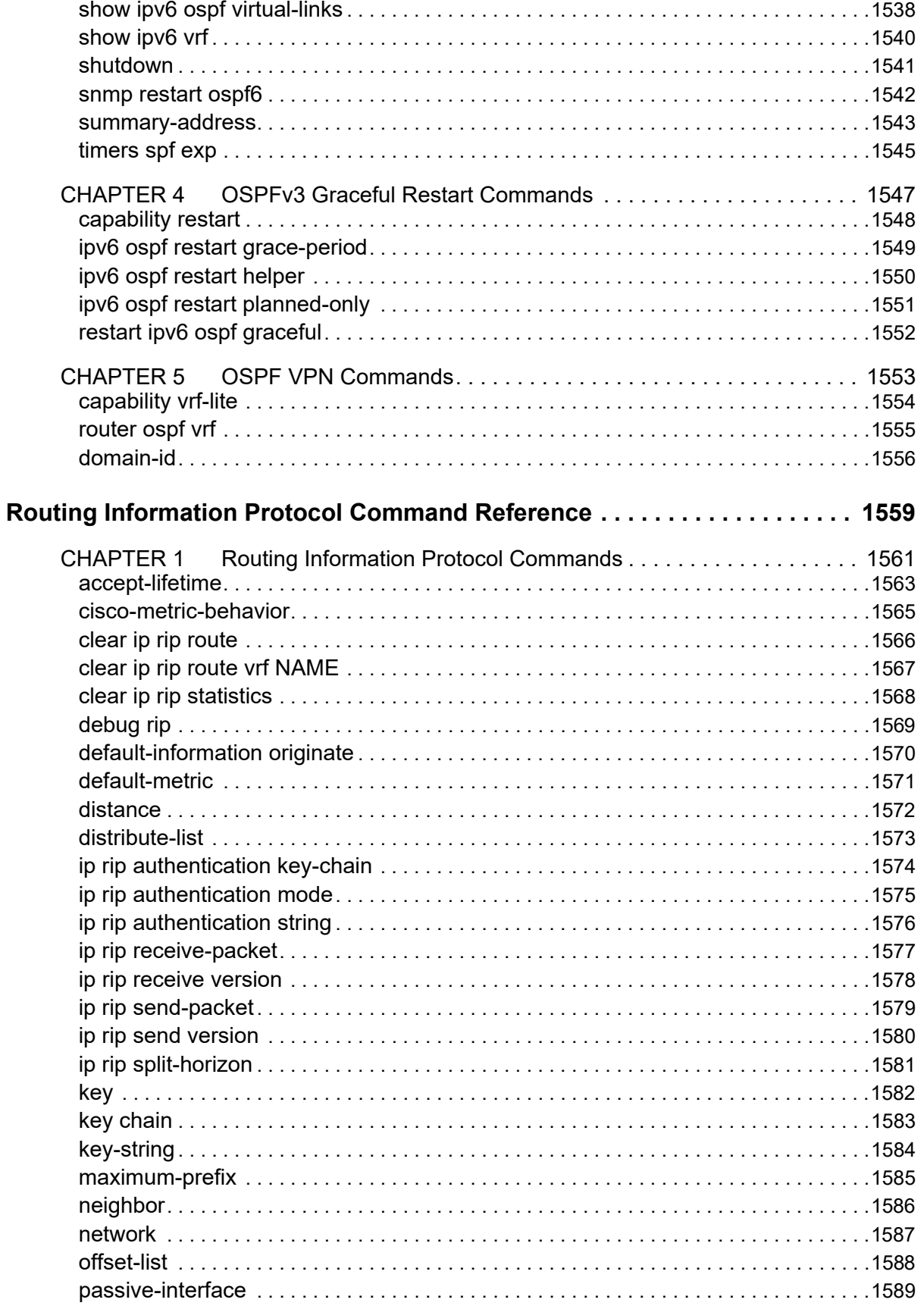

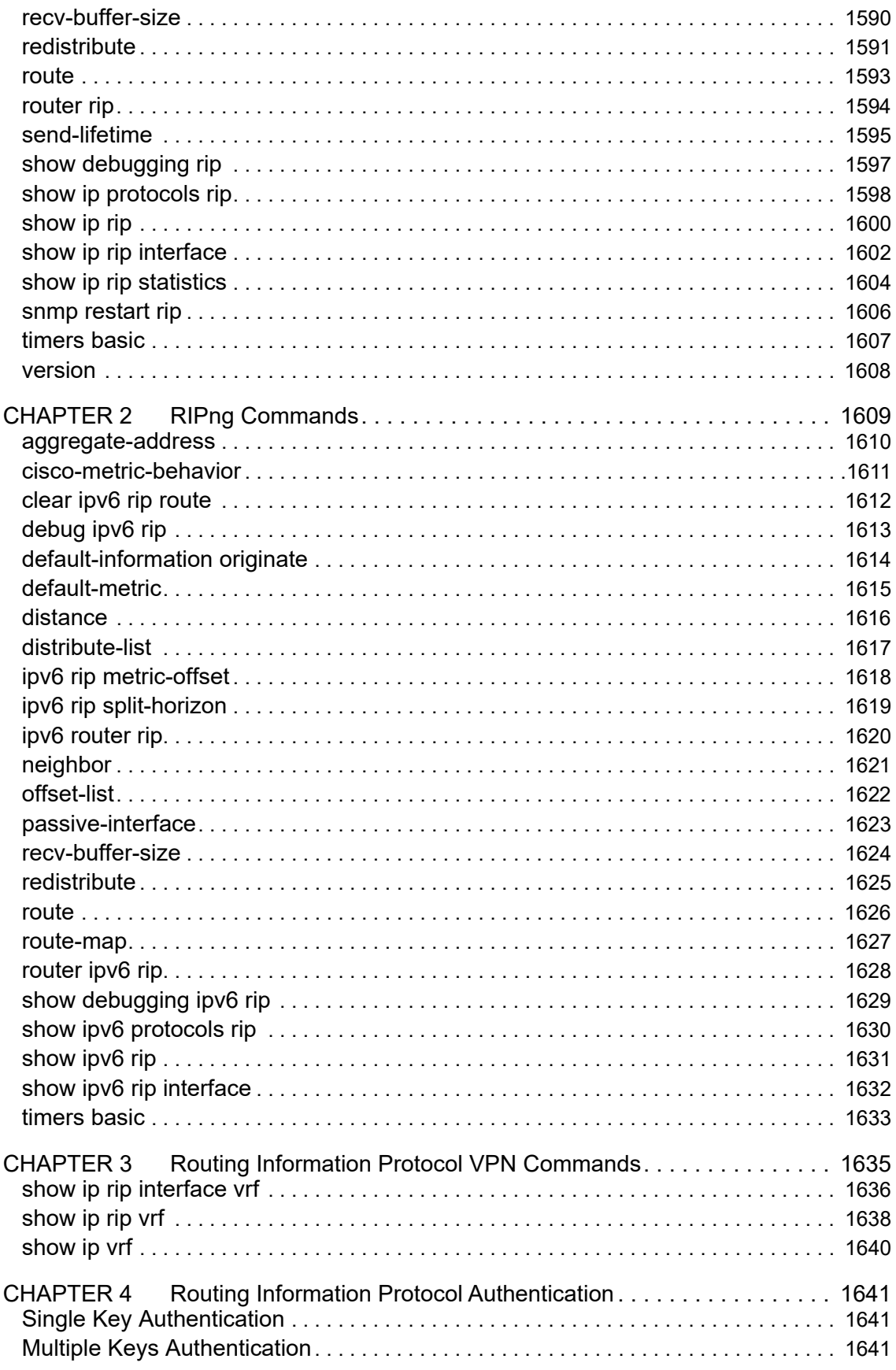

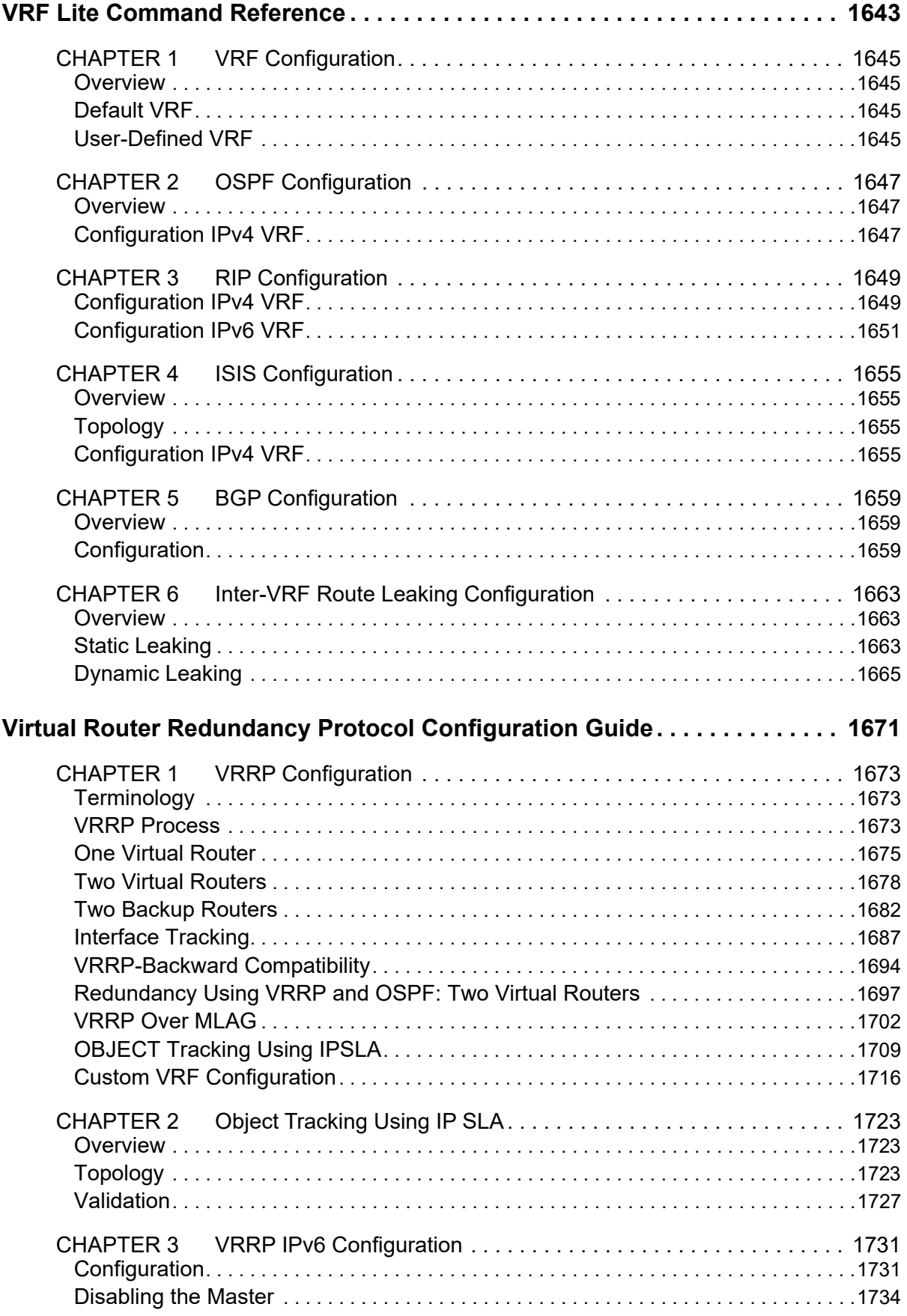

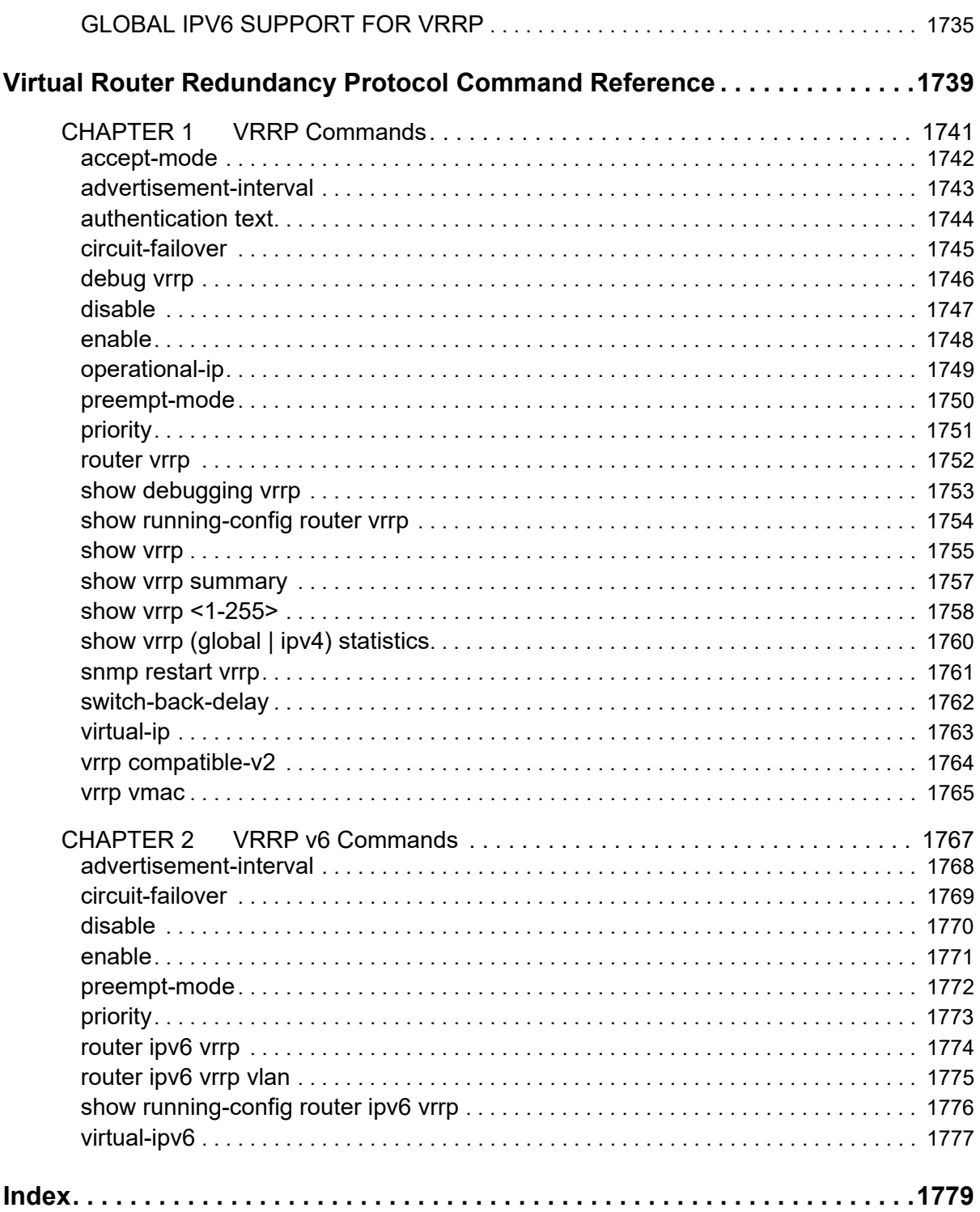

## <span id="page-24-0"></span>Preface

This guide describes how to configure OcNOS.

### <span id="page-24-1"></span>**IP Maestro Support**

Monitor devices running OcNOS Release 6.3.4-70 and above using IP Maestro software.

### <span id="page-24-2"></span>**Audience**

This guide is intended for network administrators and other engineering professionals who configure OcNOS.

### <span id="page-24-3"></span>**Conventions**

[Table P-1](#page-24-6) shows the conventions used in this guide.

#### **Table P-1: Conventions**

<span id="page-24-6"></span>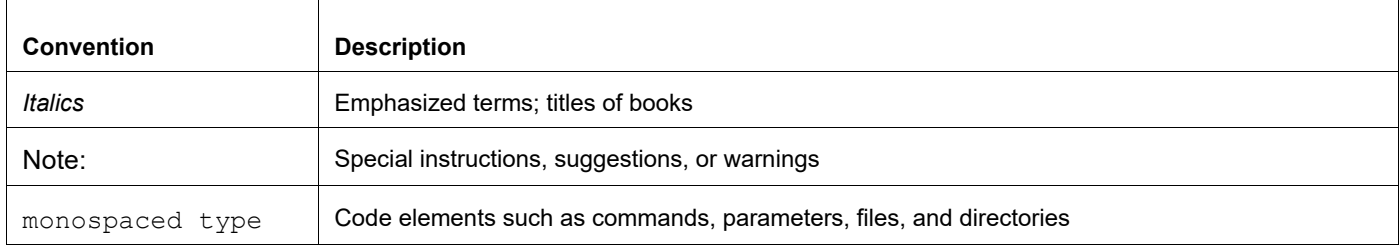

### <span id="page-24-4"></span>**Chapter Organization**

The chapters in command references are organized as described in [Command Description Format](#page-30-2).

The chapters in configuration guides are organized into these major sections:

- An overview that explains a configuration in words
- Topology with a diagram that shows the devices and connections used in the configuration
- Configuration steps in a table for each device where the left-hand side shows the commands you enter and the right-hand side explains the actions that the commands perform
- Validation which shows commands and their output that verify the configuration

### <span id="page-24-5"></span>**Related Documentation**

For information about installing of OcNOS, see the *Installation Guide* for your platform.

### <span id="page-25-0"></span>**Migration Guide**

Check the *Migration Guide* for configuration changes to make when migrating from one version of OcNOS to another.

### <span id="page-25-1"></span>**Feature Availability**

The features described in this document that are available depend upon the OcNOS SKU that you purchased. See the *Application Notes* for a description of the OcNOS SKUs.

### <span id="page-25-2"></span>**Support**

For support-related questions, contact support@ipinfusion.com.

### <span id="page-25-3"></span>**Comments**

If you have comments, or need to report a problem with the content, contact techpubs@ipinfusion.com.

## <span id="page-26-0"></span>Command Line Interface

This chapter introduces the OcNOS Command Line Interface (CLI) and how to use its features.

### <span id="page-26-1"></span>**Overview**

You use the CLI to configure, monitor, and maintain OcNOS devices. The CLI is text-based and each command is usually associated with a specific task.

You can give the commands described in this manual locally from the console of a device running OcNOS or remotely from a terminal emulator such as  $putty$  or  $x$ term. You can also use the commands in scripts to automate configuration tasks.

### <span id="page-26-2"></span>**Command Line Interface Help**

You access the CLI help by entering a full or partial command string and a question mark "?". The CLI displays the command keywords or parameters along with a short description. For example, at the CLI command prompt, type:

> show ?

The CLI displays this keyword list with short descriptions for each keyword:

```
show ?
  application-priority Application Priority
  arp Internet Protocol (IP)
  bfd Bidirectional Forwarding Detection (BFD)
  bgp Border Gateway Protocol (BGP)
  bi-lsp Bi-directional lsp status and configuration
 bridge bridge group commands
  ce-vlan COS Preservation for Customer Edge VLAN
  class-map Class map entry
  cli Show CLI tree of current mode
  clns Connectionless-Mode Network Service (CLNS)
  control-adjacency Control Adjacency status and configuration
  control-channel Control Channel status and configuration
  cspf CSPF Information
  customer Display Customer spanning-tree
 cvlan Display CVLAN information
 debugging debugging functions
  etherchannel LACP etherchannel
 ethernet Layer-2
...
```
If you type the ? in the middle of a keyword, the CLI displays help for that keyword only.

> show de? debugging Debugging functions

If you type the ? in the middle of a keyword, but the incomplete keyword matches several other keywords, OcNOS displays help for all matching keywords.

```
> show i? (CLI does not display the question mark).
interface Interface status and configuration
ip IP information
isis ISIS information
```
### <span id="page-27-0"></span>**Command Completion**

The CLI can complete the spelling of a command or a parameter. Begin typing the command or parameter and then press the tab key. For example, at the CLI command prompt type sh:

> sh

Press the tab key. The CLI displays:

> show

If the spelling of a command or parameter is ambiguous, the CLI displays the choices that match the abbreviation. Type show i and press the tab key. The CLI displays:

```
> show i
 interface ip ipv6 isis
> show i
```
The CLI displays the interface and ip keywords. Type n to select interface and press the tab key. The CLI displays:

```
> show in
> show interface
```
Type ? and the CLI displays the list of parameters for the show interface command.

```
> show interface
  IFNAME Interface name
  | Output modifiers
  > Output redirection
 <cr>
```
The CLI displays the only parameter associated with this command, the IFNAME parameter.

### <span id="page-27-1"></span>**Command Abbreviations**

The CLI accepts abbreviations that uniquely identify a keyword in commands. For example:

```
> sh int xe0
is an abbreviation for:
```
> show interface xe0

### <span id="page-27-2"></span>**Command Line Errors**

Any unknown spelling causes the CLI to display the error Unrecognized command in response to the ?. The CLI displays the command again as last entered.

```
> show dd?
% Unrecognized command
> show dd
```
When you press the Enter key after typing an invalid command, the CLI displays:

(config)#router ospf here  $\sim$ % Invalid input detected at '^' marker.

where the  $\land$  points to the first character in error in the command.

If a command is incomplete, the CLI displays the following message:

```
> show
% Incomplete command.
```
Some commands are too long for the display line and can wrap mid-parameter or mid-keyword, as shown below. This does *not* cause an error and the command performs as expected:

```
area 10.10.0.18 virtual-link 10.10.0.19 authent
ication-key 57393
```
### <span id="page-28-0"></span>**Command Negation**

Many commands have a no form that resets a feature to its default value or disables the feature. For example:

- The ip address command assigns an IPv4 address to an interface
- The no ip address command removes an IPv4 address from an interface

### <span id="page-28-1"></span>**Syntax Conventions**

[Table P-2](#page-28-2) describes the conventions used to represent command syntax in this reference.

<span id="page-28-2"></span>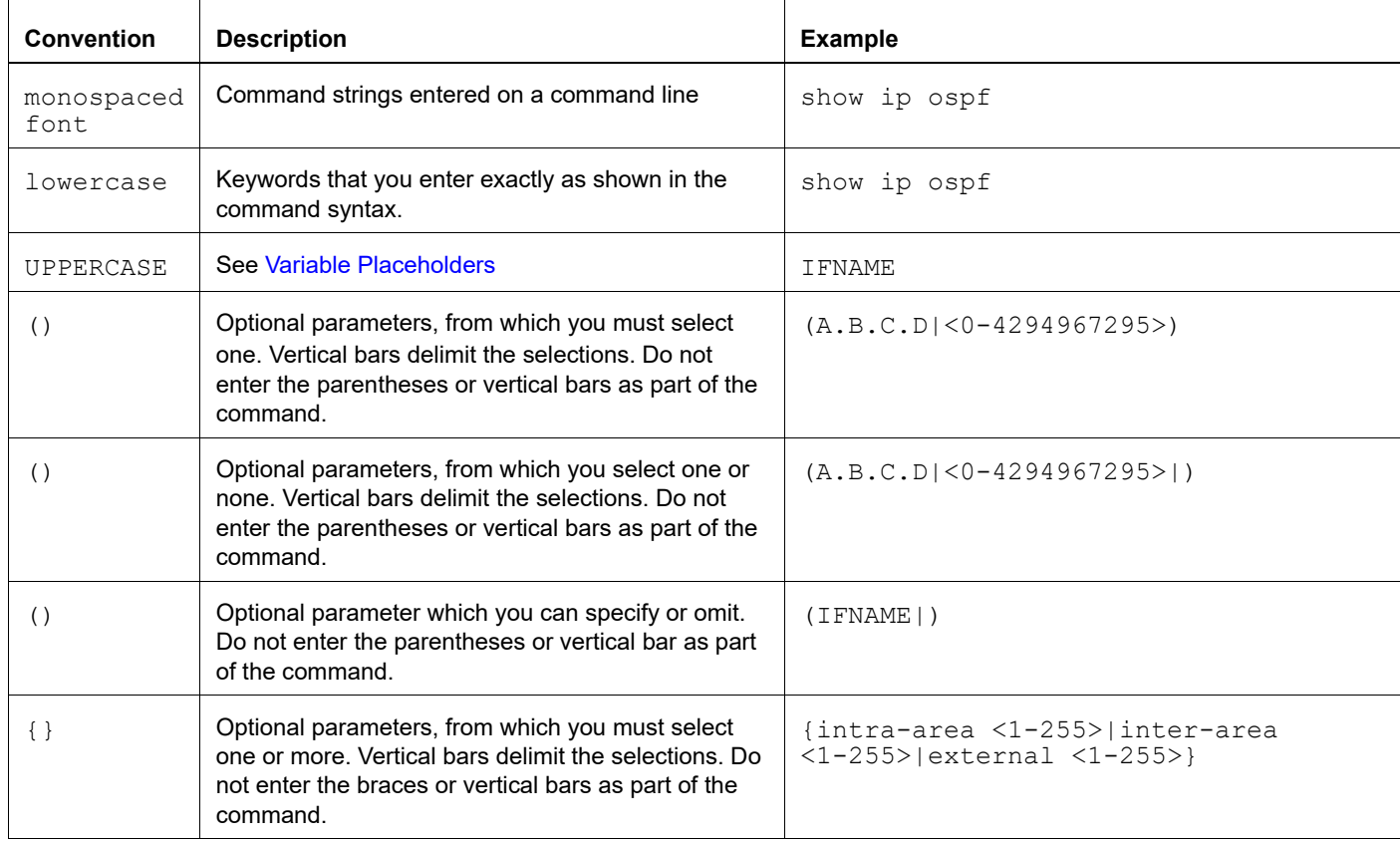

#### **Table P-2: Syntax conventions**

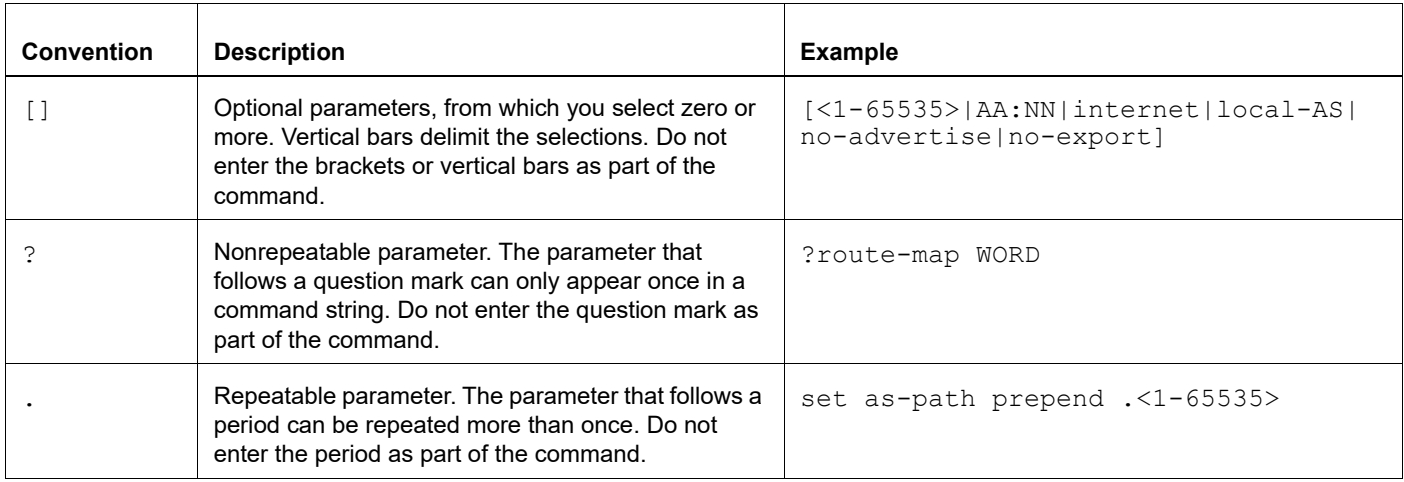

#### **Table P-2: Syntax conventions (Continued)**

### <span id="page-29-0"></span>**Variable Placeholders**

[Table P-3](#page-29-1) shows the tokens used in command syntax use to represent variables for which you supply a value.

<span id="page-29-1"></span>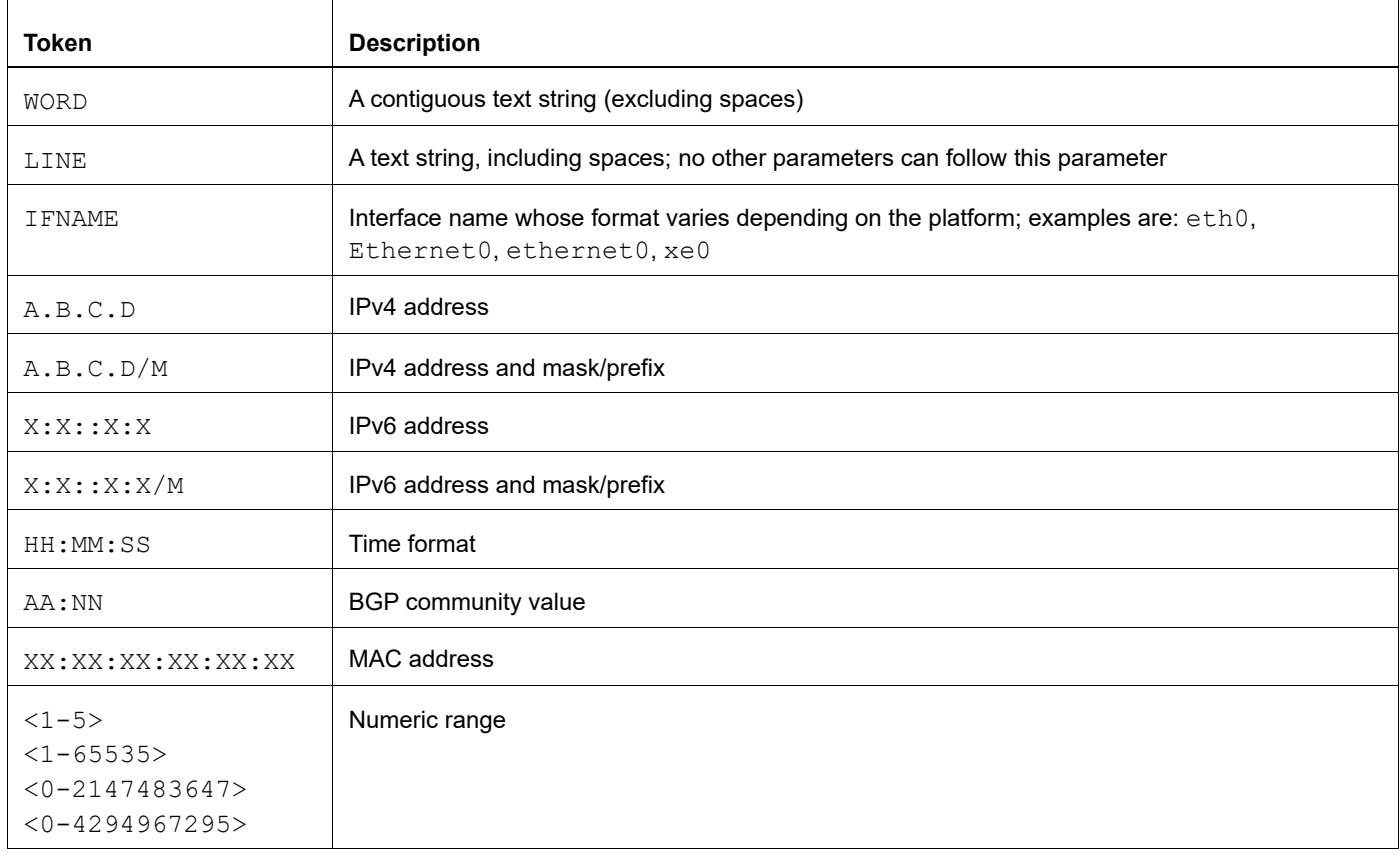

#### **Table P-3: Variable placeholders**

### <span id="page-30-2"></span><span id="page-30-0"></span>**Command Description Format**

[Table P-4](#page-30-4) explains the sections used to describe each command in this reference.

<span id="page-30-4"></span>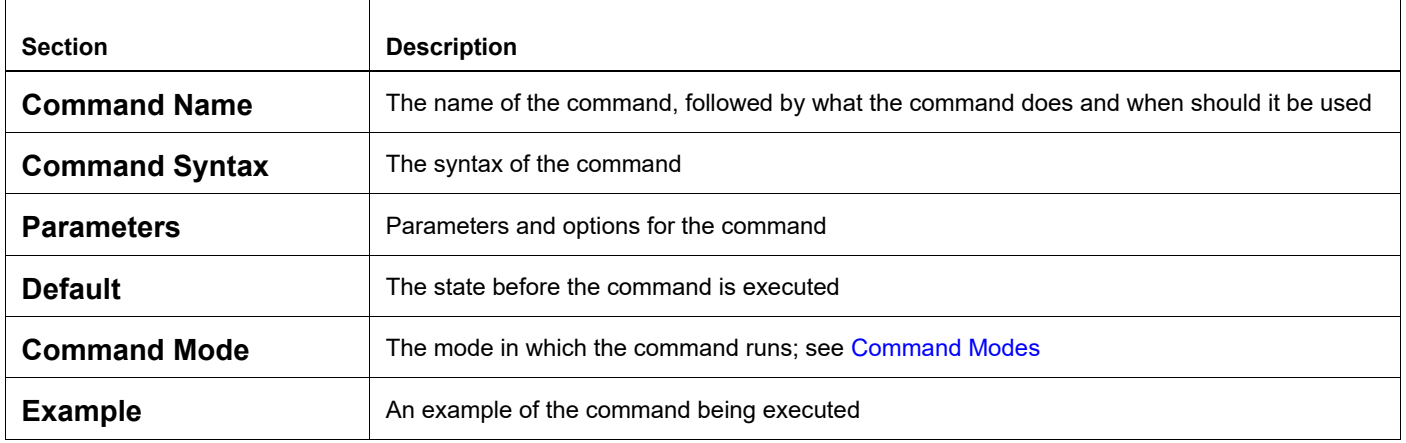

#### **Table P-4: Command descriptions**

### <span id="page-30-1"></span>**Keyboard Operations**

[Table P-5](#page-30-3) lists the operations you can perform from the keyboard.

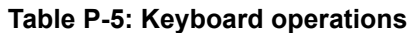

<span id="page-30-3"></span>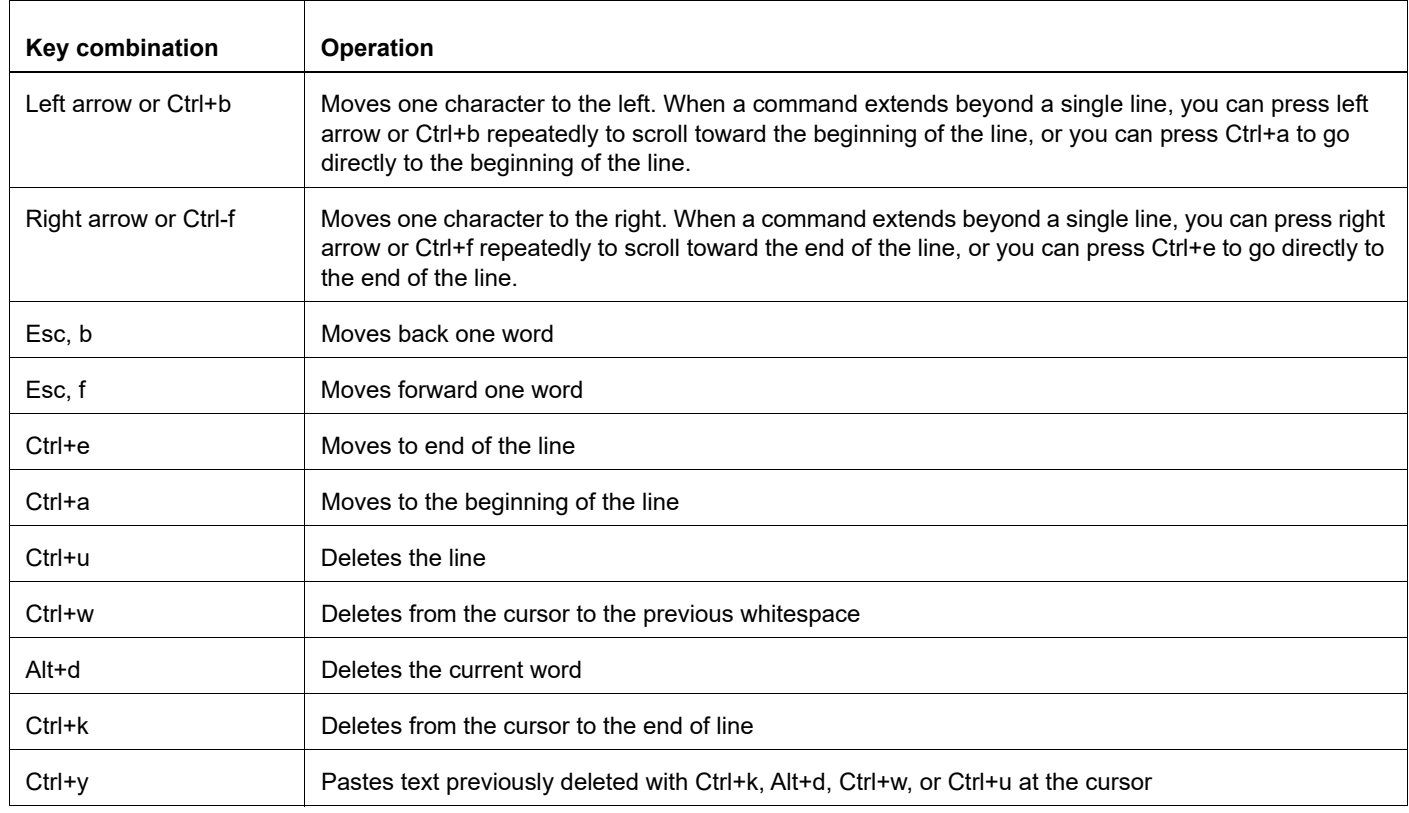

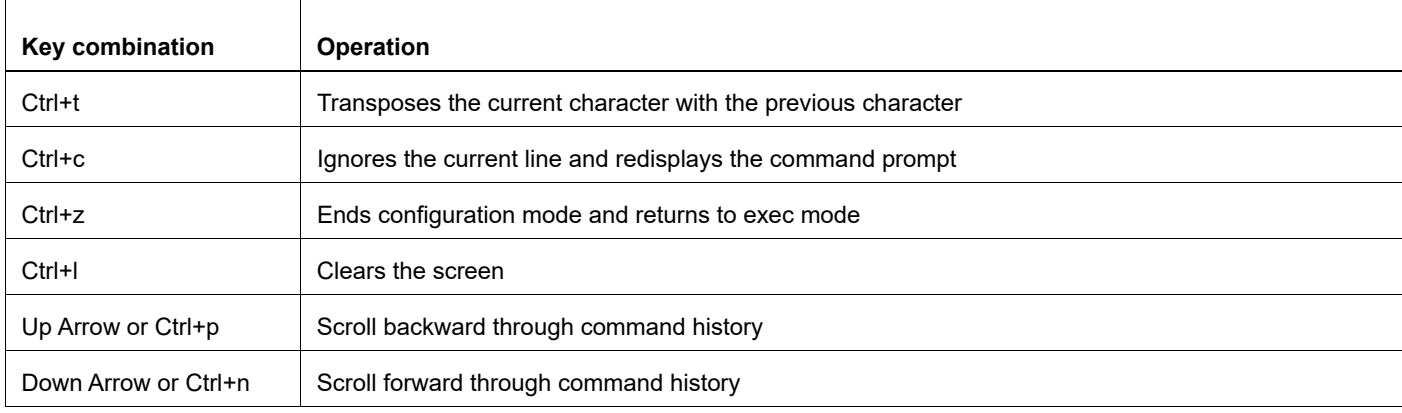

#### **Table P-5: Keyboard operations (Continued)**

### <span id="page-31-0"></span>**Show Command Modifiers**

You can use two tokens to modify the output of a show command. Enter a question mark to display these tokens:

```
# show users ?
```
- | Output modifiers
- > Output redirection

You can type the | (vertical bar character) to use output modifiers. For example:

```
> show rsvp | ?
  begin Begin with the line that matches
  exclude Exclude lines that match
  include Include lines that match
  last Last few lines
  redirect Redirect output
```
#### **Begin Modifier**

The begin modifier displays the output beginning with the first line that contains the input string (everything typed after the begin keyword). For example:

```
# show running-config | begin xe1
...skipping
interface xe1
 ipv6 address fe80::204:75ff:fee6:5393/64
!
interface xe2
 ipv6 address fe80::20d:56ff:fe96:725a/64
!
line con 0
 login
!
end
```
You can specify a regular expression after the begin keyword, This example begins the output at a line with either "xe2" or "xe4":

```
# show running-config | begin xe[3-4]
...skipping
```

```
interface xe3
  shutdown
!
interface xe4
  shutdown
!
interface svlan0.1
 no shutdown
!
route-map myroute permit 3
!
route-map mymap1 permit 10
!
route-map rmap1 permit 3
!
line con 0
 login
line vty 0 4
 login
!
end
```
#### **Include Modifier**

The include modifier includes only those lines of output that contain the input string. In the output below, all lines containing the word "input" are included:

```
# show interface xe1 | include input
     input packets 80434552, bytes 2147483647, dropped 0, multicast packets 0
     input errors 0, length 0, overrun 0, CRC 0, frame 0, fifo 1, missed 0
```
You can specify a regular expression after the include keyword. This examples includes all lines with "input" or "output":

```
#show interface xe0 | include (in|out)put
     input packets 597058, bytes 338081476, dropped 0, multicast packets 0
     input errors 0, length 0, overrun 0, CRC 0, frame 0, fifo 0, missed 0
     output packets 613147, bytes 126055987, dropped 0
     output errors 0, aborted 0, carrier 0, fifo 0, heartbeat 0, window 0
```
#### **Exclude Modifier**

The  $\epsilon$  actude modifier excludes all lines of output that contain the input string. In the following output example, all lines containing the word "input" are excluded:

```
# show interface xe1 | exclude input
Interface xe1
  Scope: both
  Hardware is Ethernet, address is 0004.75e6.5393
  index 3 metric 1 mtu 1500 <UP,BROADCAST,RUNNING,MULTICAST>
  VRF Binding: Not bound
  Administrative Group(s): None
  DSTE Bandwidth Constraint Mode is MAM
  inet6 fe80::204:75ff:fee6:5393/64
     output packets 4438, bytes 394940, dropped 0
     output errors 0, aborted 0, carrier 0, fifo 0, heartbeat 0, window 0
     collisions 0
```
You can specify a regular expression after the exclude keyword. This example excludes lines with "output" or "input":

```
# show interface xe0 | exclude (in|out)put
Interface xe0
  Scope: both
  Hardware is Ethernet Current HW addr: 001b.2139.6c4a
  Physical:001b.2139.6c4a Logical:(not set)
  index 2 metric 1 mtu 1500 duplex-full arp ageing timeout 3000
 <UP, BROADCAST, RUNNING, MULTICAST>
  VRF Binding: Not bound
  Bandwidth 100m
  DHCP client is disabled.
  inet 10.1.2.173/24 broadcast 10.1.2.255
  VRRP Master of : VRRP is not configured on this interface.
  inet6 fe80::21b:21ff:fe39:6c4a/64
    collisions 0
```
#### **Redirect Modifier**

The redirect modifier writes the output into a file. The output is not displayed.

# show cli history | redirect /var/frame.txt

The output redirection token (>) does the same thing:

# show cli history >/var/frame.txt

#### **Last Modifier**

The last modifier displays the output of last few number of lines (As per the user input). The last number ranges from 1 to 9999.

For example:

```
#show running-config | last 10
```
### <span id="page-34-0"></span>**String Parameters**

The restrictions in [Table P-6](#page-34-3) apply for all string parameters used in OcNOS commands, unless some other restrictions are noted for a particular command.

<span id="page-34-3"></span>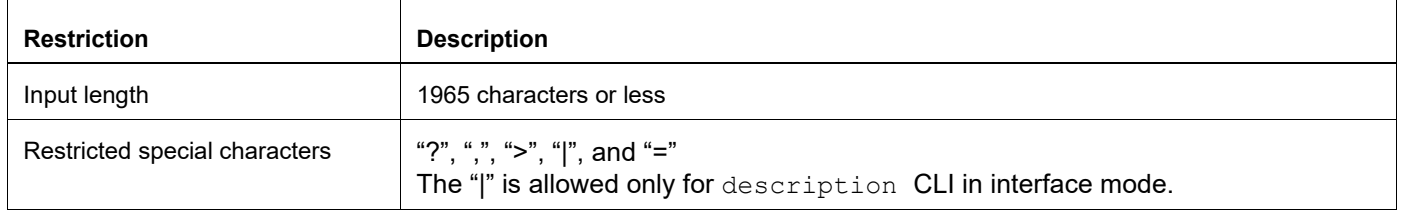

#### **Table P-6: String parameter restrictions**

### <span id="page-34-1"></span>**Command Modes**

Commands are grouped into modes arranged in a hierarchy. Each mode has its own set of commands. [Table P-7](#page-34-2) lists the command modes common to all protocols.

<span id="page-34-2"></span>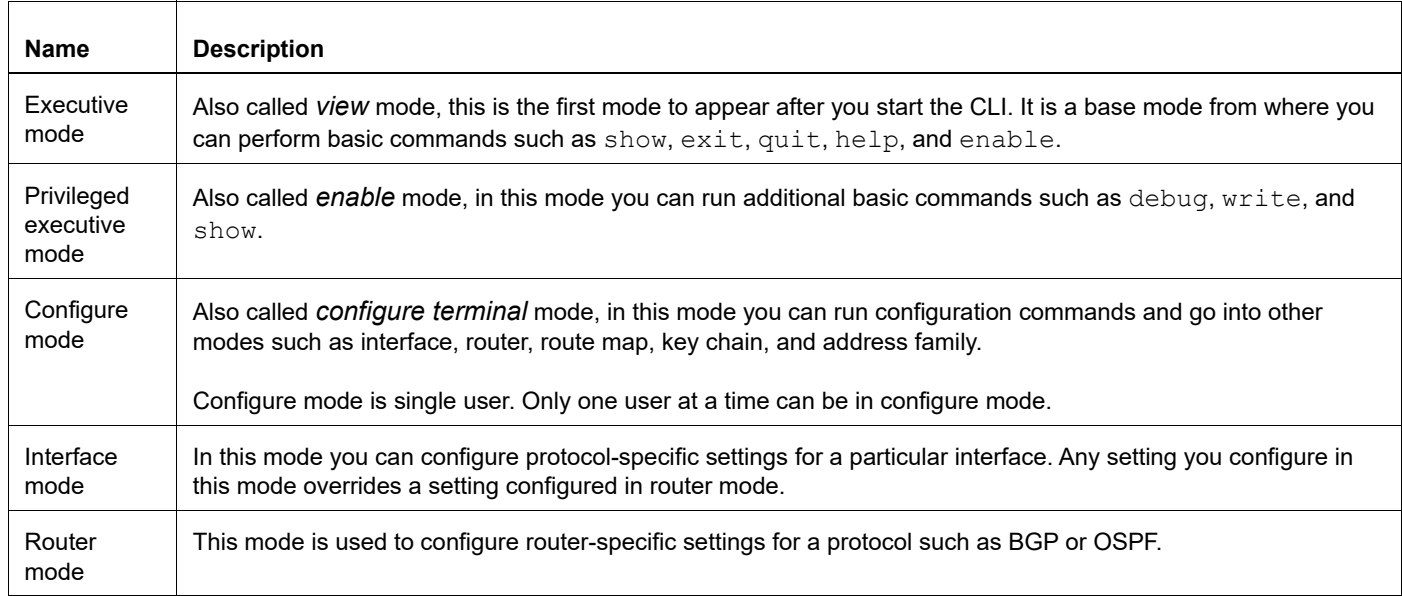

#### **Table P-7: Common command modes**

### **Command Mode Tree**

The diagram below shows the common command mode hierarchy.

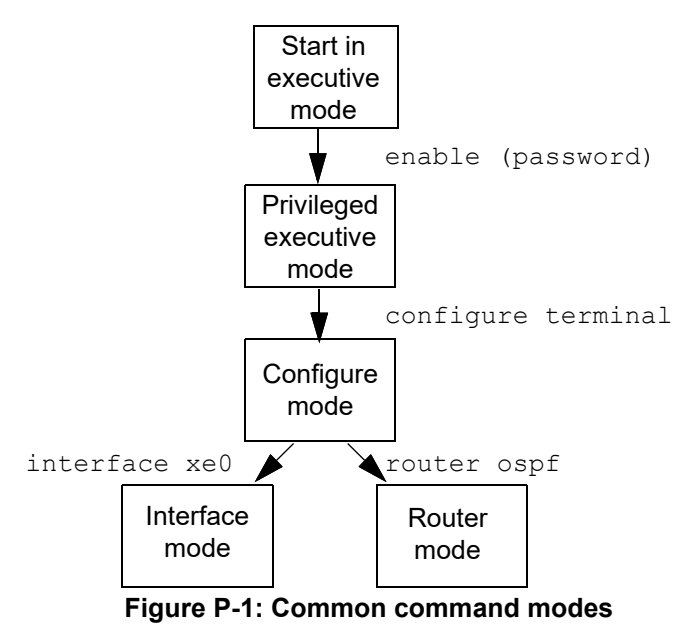

To change modes:

- 1. Enter privileged executive mode by entering enable in Executive mode.
- 2. Enter configure mode by entering configure terminal in Privileged Executive mode.

The example below shows moving from executive mode to privileged executive mode to configure mode and finally to router mode:

```
> enable mypassword
# configure terminal
Enter configuration commands, one per line. End with CNTL/Z.
(config)# router ospf
(config-router)#
```
Note: Each protocol can have modes in addition to the common command modes. See the command reference for the respective protocol for details.
# **Transaction-based Command-line Interface**

The OcNOS command line interface is transaction based:

- Any changes done in configure mode are stored in a separate *candidate* configuration that you can view with the show transaction current command.
- When a configuration is complete, apply the candidate configuration to the running configuration with the commit command.
- If a commit fails, no configuration is applied as the entire transaction is considered failed. You can continue to change the candidate configuration and then retry the commit.
- Discard the candidate configuration with the abort transaction command.
- Check the last aborted transaction with the show transaction last-aborted command.
- Multiple configurations cannot be removed with a single commit. You must remove each configuration followed by a commit.
- Note: All commands MUST be executed only in the default CML shell (cmlsh). If you log in as root and start imish then the system configurations will go out of sync. The imish shell is not supported and should not be started manually.

# Unicast Configuration Guide

# CHAPTER 1 Static Routes

This chapter contains basic static routing configuration examples.

This example shows the complete configuration to enable static routing in a simple network topology. A static route is composed of a network prefix (host address) and a nexthop (gateway). Static routes are useful in small networks. They are simple solutions for making a few destinations reachable. Large networks use dynamic routing protocols.

# **Topology**

Router R1 is configured with these static routes:

- The remote network 10.10.12.0/24
- The loopback address (host addresses) of router R2
- The loopback address of router R3

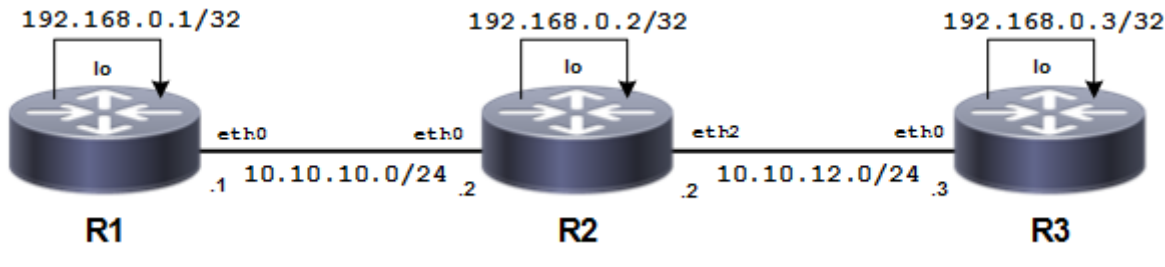

**Figure 1-1: Basic Static Route**

In all three routes, interface  $\text{eth}0$  of router R2 is the gateway. Router R3 is configured with a default static route that is equivalent to configuring separate static routes with the same gateway or nexthop address. Router R2 has two routes, one for each of the remote routers' loopback address.

# **Configuration**

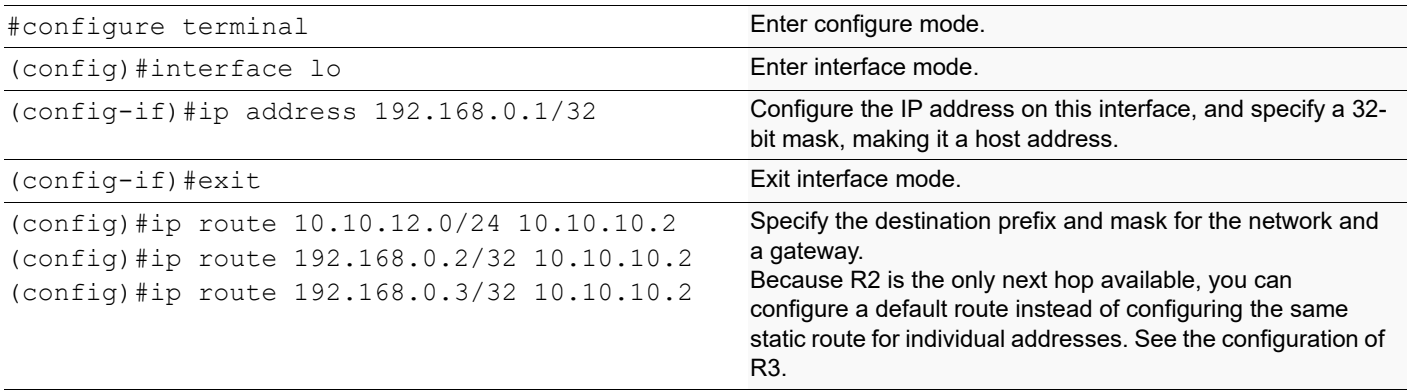

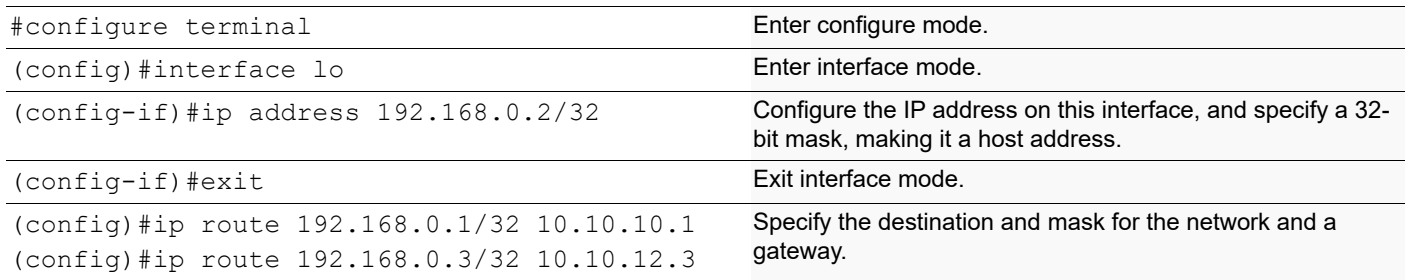

#### **R3**

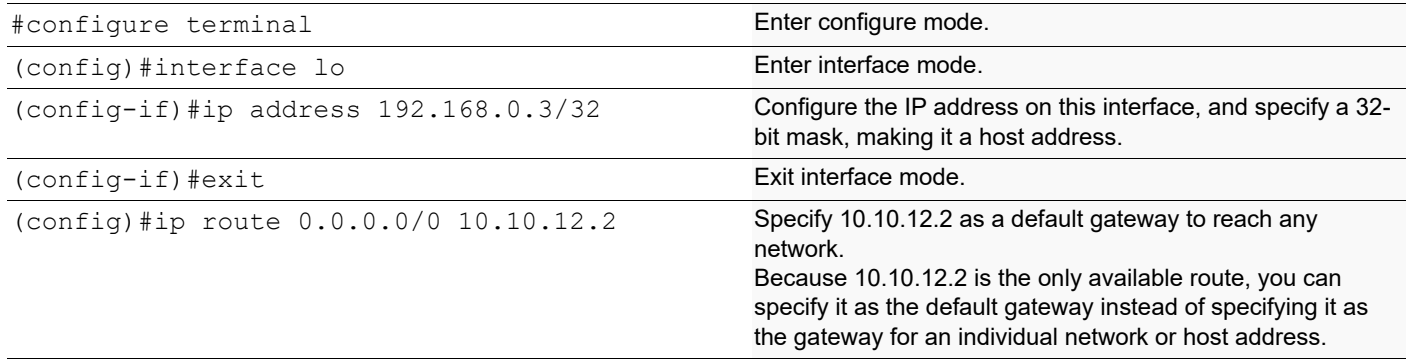

#### **Validation**

show ip route, show ip route summary, show ip route database

```
#sh ip route
Codes: K - kernel, C - connected, S - static, R - RIP, B - BGP
       O - OSPF, IA - OSPF inter area
       N1 - OSPF NSSA external type 1, N2 - OSPF NSSA external type 2
       E1 - OSPF external type 1, E2 - OSPF external type 2
        i - IS-IS, L1 - IS-IS level-1, L2 - IS-IS level-2, ia - IS-IS inter 
area
        * - candidate default
IP Route Table for VRF "default"
Gateway of last resort is 10.12.4.1 to network 0.0.0.0
K* 0.0.0.0/0 [0/0] via 10.12.4.1, eth0
C 10.10.10.0/24 is directly connected, eth1
S 10.10.12.0/24 [1/0] via 10.10.10.2, eth1
C 10.12.4.0/24 is directly connected, eth0
C 127.0.0.0/8 is directly connected, lo
C 192.168.0.1/32 is directly connected, lo
S 192.168.0.2/32 [1/0] via 10.10.10.2, eth1
S 192.168.0.3/32 [1/0] via 10.10.10.2, eth1
#show ip route summary
IP routing table name is Default-IP-Routing-Table(0)
```

```
IP routing table maximum-paths : 8
Total number of IPv4 routes : 8<br>Total number of IPv4 paths : 8
Total number of IPv4 paths
Route Source Networks
kernel 1
connected 4
static 3
Total 8
FTB 0
ECMP statistics (active in ASIC):
---------------------------------
Total number of IPv4 ECMP routes : 0
Total number of IPv4 ECMP paths : 0
---------------------------------
#show ip route database
Codes: K - kernel, C - connected, S - static, R - RIP, B - BGP
        O - OSPF, IA - OSPF inter area
        N1 - OSPF NSSA external type 1, N2 - OSPF NSSA external type 2
        E1 - OSPF external type 1, E2 - OSPF external type 2
        i - IS-IS, L1 - IS-IS level-1, L2 - IS-IS level-2, ia - IS-IS inter 
area
       > - selected route, * - FIB route, p - stale info
IP Route Table for VRF "default"
K *> 0.0.0.0/0 [0/0] via 10.12.4.1, eth0
C *> 10.10.10.0/24 is directly connected, eth1
S *> 10.10.12.0/24 [1/0] via 10.10.10.2, eth1
C \longrightarrow 10.12.4.0/24 is directly connected, eth0
C *> 127.0.0.0/8 is directly connected, lo
C *> 192.168.0.1/32 is directly connected, lo
S *> 192.168.0.2/32 [1/0] via 10.10.10.2, eth1
S *> 192.168.0.3/32 [1/0] via 10.10.10.2, eth1
Gateway of last resort is not set
#sh ip route
Codes: K - kernel, C - connected, S - static, R - RIP, B - BGP
        O - OSPF, IA - OSPF inter area
        N1 - OSPF NSSA external type 1, N2 - OSPF NSSA external type 2
        E1 - OSPF external type 1, E2 - OSPF external type 2
        i - IS-IS, L1 - IS-IS level-1, L2 - IS-IS level-2, ia - IS-IS inter 
area
        * - candidate default
IP Route Table for VRF "default"
Gateway of last resort is 10.12.4.1 to network 0.0.0.0
K* 0.0.0.0/0 [0/0] via 10.12.4.1, eth0
C 10.10.10.0/24 is directly connected, eth1
C 10.10.12.0/24 is directly connected, eth2
C 10.12.4.0/24 is directly connected, eth0
C 127.0.0.0/8 is directly connected, lo
S 192.168.0.1/32 [1/0] via 10.10.10.1, eth1
```

```
C 192.168.0.2/32 is directly connected, lo
S 192.168.0.3/32 [1/0] via 10.10.12.3, eth2
#sh ip route summary
IP routing table name is Default-IP-Routing-Table(0)
IP routing table maximum-paths : 8
Total number of IPv4 routes : 9
Total number of IPv4 paths : 9
Route Source Networks
kernel 1
connected 5
static 3
Total 9<br>FIB 0
FIB 0
ECMP statistics (active in ASIC):
---------------------------------
Total number of IPv4 ECMP routes : 0
Total number of IPv4 ECMP paths : 0
--------------------------------
#sh ip route database
Codes: K - kernel, C - connected, S - static, R - RIP, B - BGP
       O - OSPF, IA - OSPF inter area
       N1 - OSPF NSSA external type 1, N2 - OSPF NSSA external type 2
       E1 - OSPF external type 1, E2 - OSPF external type 2
       i - IS-IS, L1 - IS-IS level-1, L2 - IS-IS level-2, ia - IS-IS inter 
area
      > - selected route, * - FIB route, p - stale info
IP Route Table for VRF "default"
K *> 0.0.0.0/0 [0/0] via 10.12.4.1, eth0
C *> 10.10.10.0/24 is directly connected, eth1
C *> 10.10.12.0/24 is directly connected, eth2
C \rightarrow 10.12.4.0/24 is directly connected, eth0
C *> 127.0.0.0/8 is directly connected, lo
S *> 192.168.0.1/32 [1/0] via 10.10.10.1, eth1
C \longrightarrow 192.168.0.2/32 is directly connected, lo
S *> 192.168.0.3/32 [1/0] via 10.10.12.3, eth2
Gateway of last resort is not set
#sh ip route
Codes: K - kernel, C - connected, S - static, R - RIP, B - BGP
        O - OSPF, IA - OSPF inter area
       N1 - OSPF NSSA external type 1, N2 - OSPF NSSA external type 2
       E1 - OSPF external type 1, E2 - OSPF external type 2
       i - IS-IS, L1 - IS-IS level-1, L2 - IS-IS level-2, ia - IS-IS inter 
area
       * - candidate default
IP Route Table for VRF "default"
Gateway of last resort is 10.12.4.1 to network 0.0.0.0
K* 0.0.0.0/0 [0/0] via 10.12.4.1, eth0
```

```
C 10.10.12.0/24 is directly connected, eth2
C 10.12.4.0/24 is directly connected, eth0
C 127.0.0.0/8 is directly connected, lo
C 192.168.0.3/32 is directly connected, lo
#sh ip route summary
IP routing table name is Default-IP-Routing-Table(0)
IP routing table maximum-paths : 8
Total number of IPv4 routes : 6
Total number of IPv4 paths : 6
Route Source Networks
kernel 2
connected 4
Total 6
FIB 0
ECMP statistics (active in ASIC):
---------------------------------
 Total number of IPv4 ECMP routes : 0
Total number of IPv4 ECMP paths : 0
--------------------------------
#sh ip route database
Codes: K - kernel, C - connected, S - static, R - RIP, B - BGP
       O - OSPF, IA - OSPF inter area
       N1 - OSPF NSSA external type 1, N2 - OSPF NSSA external type 2
       E1 - OSPF external type 1, E2 - OSPF external type 2
       i - IS-IS, L1 - IS-IS level-1, L2 - IS-IS level-2, ia - IS-IS inter 
area
      > - selected route, * - FIB route, p - stale info
IP Route Table for VRF "default"
K *> 0.0.0.0/0 [0/0] via 10.12.4.1, eth0
S 0.0.0.0/0 [1/0] via 10.10.12.2 inactive
C \rightarrow 10.10.12.0/24 is directly connected, eth2
C \rightarrow 10.12.4.0/24 is directly connected, eth0
C *> 127.0.0.0/8 is directly connected, lo
C *> 192.168.0.3/32 is directly connected, lo
```
Gateway of last resort is not set

Static Routes

# CHAPTER 2 RIP

This chapter contains basic Router Information Protocol (RIP) configuration examples.

# **Enable RIP**

This example shows the minimum configuration required to enable RIP on an interface. R1 and R2 are two routers connecting to network 10.10.11.0/24. R1 and R2 are also connected to networks 10.10.10.0/24 and 10.10.12.0/24, respectively. To enable RIP, first define the RIP routing process, then associate a network with the routing process.

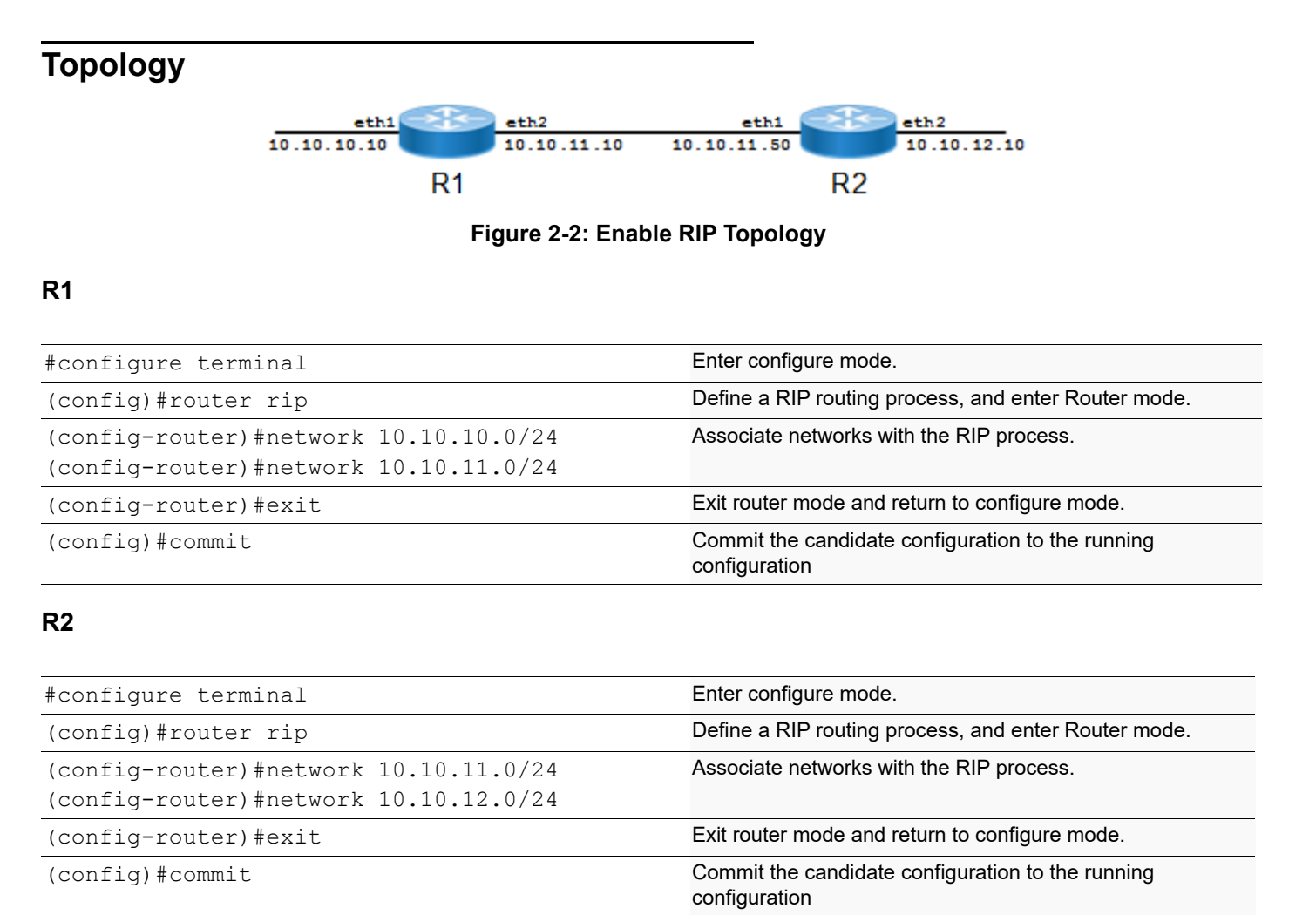

### **Validation**

show ip rip, show running-config, show ip protocols rip, show ip rip interface, show ip route

#### **R1**

```
#show ip rip
Codes: R - RIP, Rc - RIP connected, Rs - RIP static, K - Kernel,
```
RIP

```
C - Connected, S - Static, O - OSPF, I - IS-IS, B - BGP,
       X - Default
  Network Next Hop Metric From 1f Time
Rc 10.10.10.0/24 1 eth1<br>Rc 10.10.11.0/24 1 eth2
Rc 10.10.11.0/24 1 eth2
#show running-config
!
no service password-encryption
!
hostname rtr1
!
logging monitor 7
!
ip vrf management
!
ip domain-lookup
spanning-tree mode provider-rstp
feature telnet
feature ssh
no feature tacacs+
snmp-server view all .1 included
ntp enable
sFlow disable
software-watchdog keep-alive-time 30
!
ip pim register-rp-reachability
!
interface lo
 mtu 65536
 ip address 127.0.0.1/8
  ip address 192.168.0.2/32 secondary
  ipv6 address ::1/128
!
interface eth0
  ip address 10.12.4.108/24
!
interface eth1
 ip address 10.10.10.10/24
!
interface eth2
  ip address 10.10.11.10/24
!
router rip
 network 10.10.10.0/24
 network 10.10.11.0/24
!
line con 0
 login
line vty 0 39
 login
!
end
#show ip protocols rip
```

```
RIP Database for VRF (default)
Routing Protocol is "rip"
   Sending updates every 30 seconds with +/-50%, next due in 14 seconds
   Timeout after 180 seconds, garbage collect after 120 seconds
   Outgoing update filter list for all interface is not set
   Incoming update filter list for all interface is not set
   Default redistribution metric is 1
   Redistributing:
   Default version control: send version 2, receive version 2
     Interface Send Recv Key-chain
    eth1 2 2
    eth2 2 2
   Routing for Networks:
     10.10.10.0/24
     10.10.11.0/24
   Routing Information Sources:
     Gateway Distance Last Update Bad Packets Bad Routes
   Number of routes (including connected): 2
   Distance: (default is 120)
#show ip rip interface
svlan0.1 is down, line protocol is down
   RIP is not enabled on this interface
eth2 is up, line protocol is up
   Routing Protocol: RIP
     Receive RIP packets
     Send RIP packets
    Passive interface: Disabled
     Split horizon: Enabled with Poisoned Reversed
     IP interface address:
       10.10.11.10/24
eth1 is up, line protocol is up
   Routing Protocol: RIP
    Receive RIP packets
     Send RIP packets
     Passive interface: Disabled
     Split horizon: Enabled with Poisoned Reversed
     IP interface address:
       10.10.10.10/24
eth0 is up, line protocol is up
  RIP is not enabled on this interface
lo is up, line protocol is up
  RIP is not enabled on this interface
#show ip route
Codes: K - kernel, C - connected, S - static, R - RIP, B - BGP
        O - OSPF, IA - OSPF inter area
        N1 - OSPF NSSA external type 1, N2 - OSPF NSSA external type 2
        E1 - OSPF external type 1, E2 - OSPF external type 2
        i - IS-IS, L1 - IS-IS level-1, L2 - IS-IS level-2, ia - IS-IS inter 
area
        * - candidate default
IP Route Table for VRF "default"
Gateway of last resort is 10.12.4.1 to network 0.0.0.0
K* 0.0.0.0/0 [0/0] via 10.12.4.1, eth0
```

```
C 10.10.10.0/24 is directly connected, eth1
C 10.10.11.0/24 is directly connected, eth2<br>C 10.12.4.0/24 is directly connected, eth0
        10.12.4.0/24 is directly connected, eth0
C 127.0.0.0/8 is directly connected, lo<br>C 192.168.0.2/32 is directly connected,
        192.168.0.2/32 is directly connected, lo
#show ip rip
Codes: R - RIP, Rc - RIP connected, Rs - RIP static, K - Kernel,
       C - Connected, S - Static, O - OSPF, I - IS-IS, B - BGP,
        X - Default
   Network Next Hop Metric From If Time
Rc 10.10.11.0/24 eth1
Rc 10.10.12.0/24 eth2
2#show running-config
!
no service password-encryption
!
hostname rtr2
!
logging monitor 7
!
ip vrf management
!
ip domain-lookup
spanning-tree mode provider-rstp
feature telnet
feature ssh
no feature tacacs+
snmp-server view all .1 included
ntp enable
sFlow disable
software-watchdog keep-alive-time 30
!
ip pim register-rp-reachability
!
interface lo
 mtu 65536
 ip address 127.0.0.1/8
  ip address 192.168.0.3/32 secondary
  ipv6 address ::1/128
!
interface eth0
  ip address 10.12.4.183/24
!
interface eth1
  ip address 10.10.11.50/24
!
interface eth2
  ip address 10.10.12.10/24
!
router rip
```

```
 network 10.10.11.0/24
 network 10.10.12.0/24
!
line con 0
 login
line vty 0 39
 login
!
end
#show ip protocols rip
RIP Database for VRF (default)
Routing Protocol is "rip"
   Sending updates every 30 seconds with +/-50%, next due in 5 seconds
   Timeout after 180 seconds, garbage collect after 120 seconds
   Outgoing update filter list for all interface is not set
   Incoming update filter list for all interface is not set
   Default redistribution metric is 1
   Redistributing:
   Default version control: send version 2, receive version 2
     Interface Send Recv Key-chain
    eth1 2 2
    eth2 2 2
   Routing for Networks:
     10.10.11.0/24
     10.10.12.0/24
   Routing Information Sources:
     Gateway Distance Last Update Bad Packets Bad Routes
   Number of routes (including connected): 2
   Distance: (default is 120)
#show ip rip interface
svlan0.1 is down, line protocol is down
   RIP is not enabled on this interface
eth2 is up, line protocol is up
   Routing Protocol: RIP
     Receive RIP packets
     Send RIP packets
     Passive interface: Disabled
     Split horizon: Enabled with Poisoned Reversed
     IP interface address:
       10.10.12.10/24
eth1 is up, line protocol is up
   Routing Protocol: RIP
     Receive RIP packets
     Send RIP packets
     Passive interface: Disabled
     Split horizon: Enabled with Poisoned Reversed
     IP interface address:
       10.10.11.50/24
eth0 is up, line protocol is up
  RIP is not enabled on this interface
lo is up, line protocol is up
  RIP is not enabled on this interface
#show ip route
Codes: K - kernel, C - connected, S - static, R - RIP, B - BGP
```

```
 O - OSPF, IA - OSPF inter area
        N1 - OSPF NSSA external type 1, N2 - OSPF NSSA external type 2
        E1 - OSPF external type 1, E2 - OSPF external type 2
        i - IS-IS, L1 - IS-IS level-1, L2 - IS-IS level-2, ia - IS-IS inter 
area
        * - candidate default
IP Route Table for VRF "default"
Gateway of last resort is 10.12.4.1 to network 0.0.0.0
K* 0.0.0.0/0 [0/0] via 10.12.4.1, eth0
C 10.10.11.0/24 is directly connected, eth1
C 10.10.12.0/24 is directly connected, eth2
C 10.12.4.0/24 is directly connected, eth0
C 127.0.0.0/8 is directly connected, lo<br>C 192.168.0.3/32 is directly connected,
        192.168.0.3/32 is directly connected, lo
```
# **Specify RIP Version**

Configure a router to receive and send specific versions of packets on an interface. In this example, router R2 is configured to receive and send RIP version 1 and version 2 information on both eth1 and eth2 interfaces.

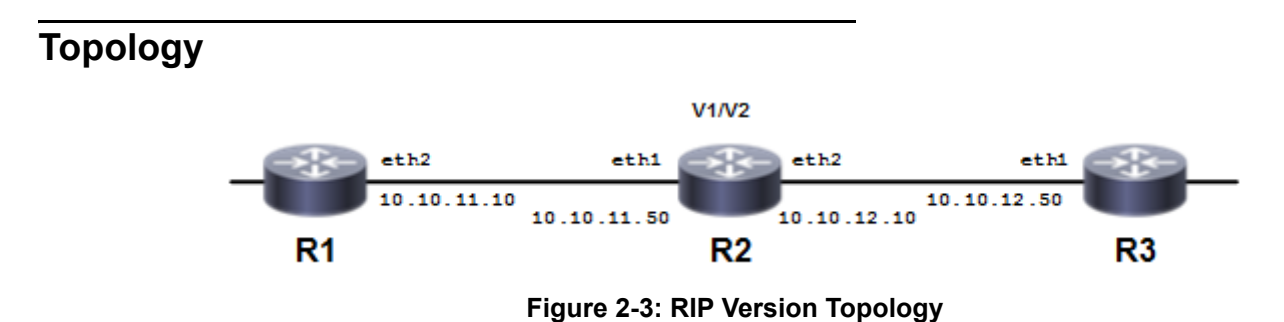

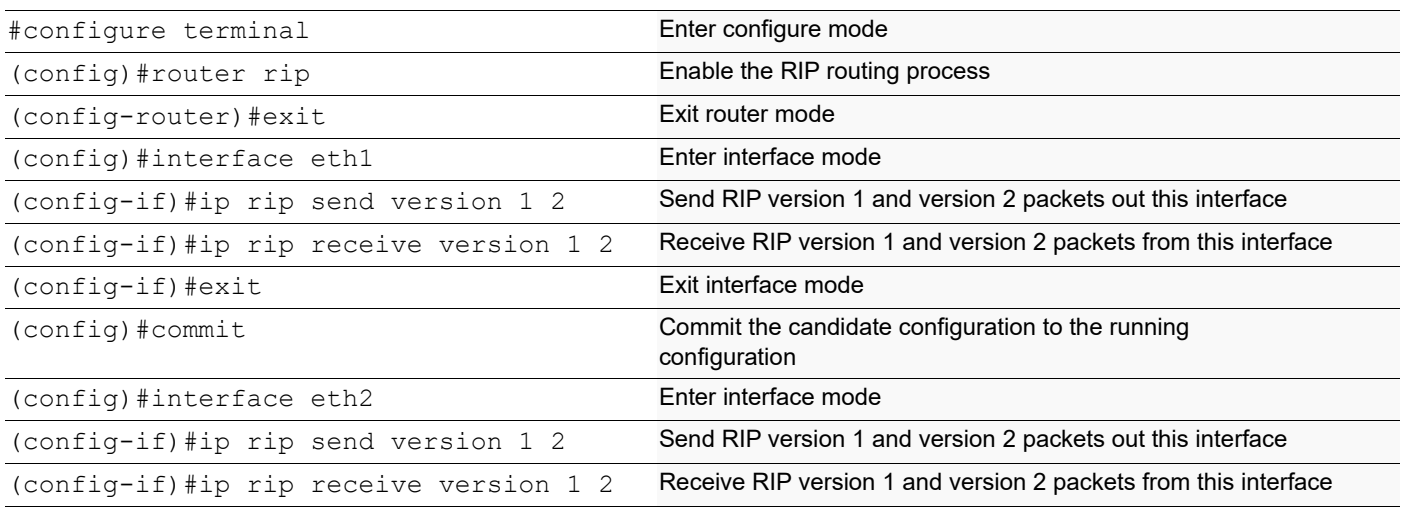

(config-if)#exit Exit router mode and return to configure mode.

(config) #commit Commit Commit Commit Configuration to the running configuration

### **Validation**

```
#sh ip rip
Codes: R - RIP, Rc - RIP connected, Rs - RIP static, K - Kernel,
      C - Connected, S - Static, O - OSPF, I - IS-IS, B - BGP,
       X - Default
   Network Next Hop Metric From If Time
Rc 10.10.11.0/24 1 eth1<br>Rc 10.10.12.0/24 1 eth2
Rc 10.10.12.0/24 eth2
#sh running-config
!
no service password-encryption
!
logging monitor 7
!
ip vrf management
!
ip domain-lookup
spanning-tree mode provider-rstp
feature telnet
feature ssh
no feature tacacs+
snmp-server view all .1 included
ntp enable
sFlow disable
software-watchdog keep-alive-time 30
!
ip pim register-rp-reachability
!
interface lo
 mtu 65536
 ip address 127.0.0.1/8
 ip address 192.168.0.2/32 secondary
 ipv6 address ::1/128
!
interface eth0
  ip address 10.12.4.108/24
!
interface eth1
 ip address 10.10.11.50/24
 ip rip send version 1 2
 ip rip receive version 1 2
!
interface eth2
```

```
 ip address 10.10.12.10/24
 ip rip send version 1 2
 ip rip receive version 1 2
!
router rip
 network 10.10.11.0/24
 network 10.10.12.0/24
!
line con 0
 login
line vty 0 39
 login
!
end
#show ip protocols rip
RIP Database for VRF (default)
Routing Protocol is "rip"
  Sending updates every 30 seconds with +/-50%, next due in 29 seconds
  Timeout after 180 seconds, garbage collect after 120 seconds
  Outgoing update filter list for all interface is not set
  Incoming update filter list for all interface is not set
  Default redistribution metric is 1
  Redistributing:
  Default version control: send version 2, receive version 2
    Interface Send Recv Key-chain
   eth1 1 2 1 2
   eth2 1 2 1 2
  Routing for Networks:
    10.10.11.0/24
    10.10.12.0/24
  Routing Information Sources:
    Gateway Distance Last Update Bad Packets Bad Routes
    10.10.11.10 120 00:00:31 0 0
    10.10.12.50 120 00:00:08 0 0
  Number of routes (including connected): 2
  Distance: (default is 120)
#show ip rip interface
svlan0.1 is down, line protocol is down
  RIP is not enabled on this interface
eth2 is up, line protocol is up
  Routing Protocol: RIP
    Receive RIPv1 and RIPv2 packets
    Send RIPv1 and RIPv2 packets
    Passive interface: Disabled
    Split horizon: Enabled with Poisoned Reversed
    IP interface address:
      10.10.12.10/24
eth1 is up, line protocol is up
  Routing Protocol: RIP
    Receive RIPv1 and RIPv2 packets
    Send RIPv1 and RIPv2 packets
    Passive interface: Disabled
    Split horizon: Enabled with Poisoned Reversed
    IP interface address:
      10.10.11.50/24
```

```
eth0 is up, line protocol is up
  RIP is not enabled on this interface
lo is up, line protocol is up
  RIP is not enabled on this interface
#show ip route
Codes: K - kernel, C - connected, S - static, R - RIP, B - BGP
       O - OSPF, IA - OSPF inter area
       N1 - OSPF NSSA external type 1, N2 - OSPF NSSA external type 2
       E1 - OSPF external type 1, E2 - OSPF external type 2
       i - IS-IS, L1 - IS-IS level-1, L2 - IS-IS level-2, ia - IS-IS inter 
area
        * - candidate default
IP Route Table for VRF "default"
Gateway of last resort is 10.12.4.1 to network 0.0.0.0
K* 0.0.0.0/0 [0/0] via 10.12.4.1, eth0
C 10.10.11.0/24 is directly connected, eth1
C 10.10.12.0/24 is directly connected, eth2
C 10.12.4.0/24 is directly connected, eth0
C 127.0.0.0/8 is directly connected, lo
C 192.168.0.2/32 is directly connected, lo
```
# **Authentication with a Single Key**

OcNOS RIP provides a choice of configuring authentication with a single key or with multiple keys. This example shows authenticating routing information exchange using a single key.

### **Topology**

Routers R1 and R2 are running RIP and exchanging routing updates. To configure single-key authentication on R1, specify an interface, then define a key or password for that interface. Next, specify an authentication mode. Any receiving RIP packet on this specified interface should have the same string as the password. For an exchange of updates between R1 and R2, define the same password and authentication mode on R2.

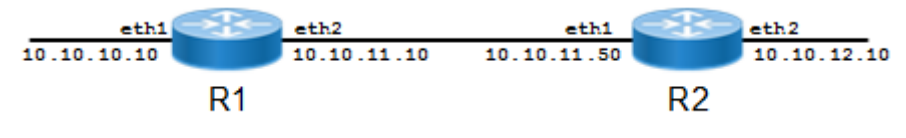

**Figure 2-4: Single-key Topology**

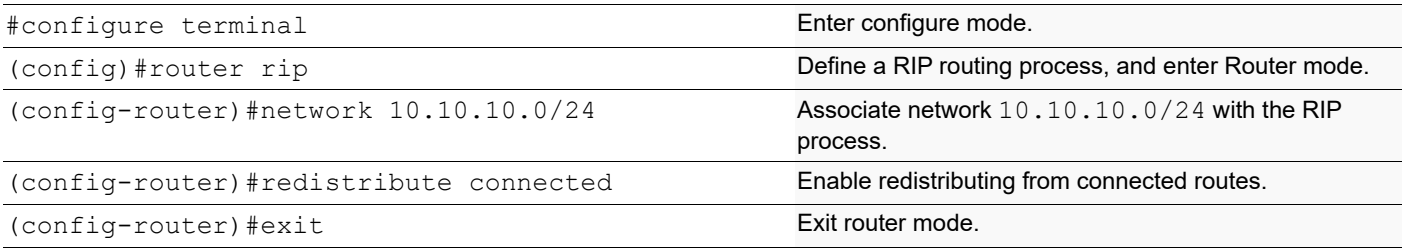

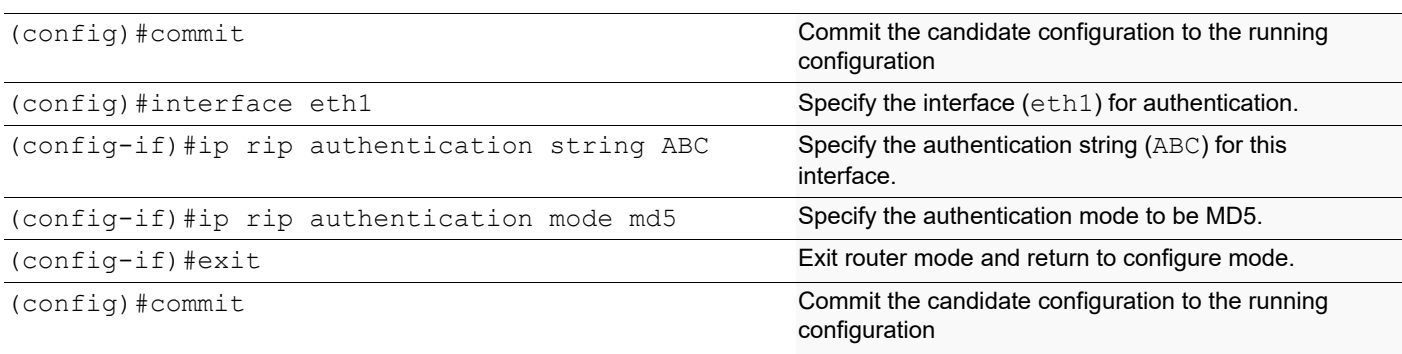

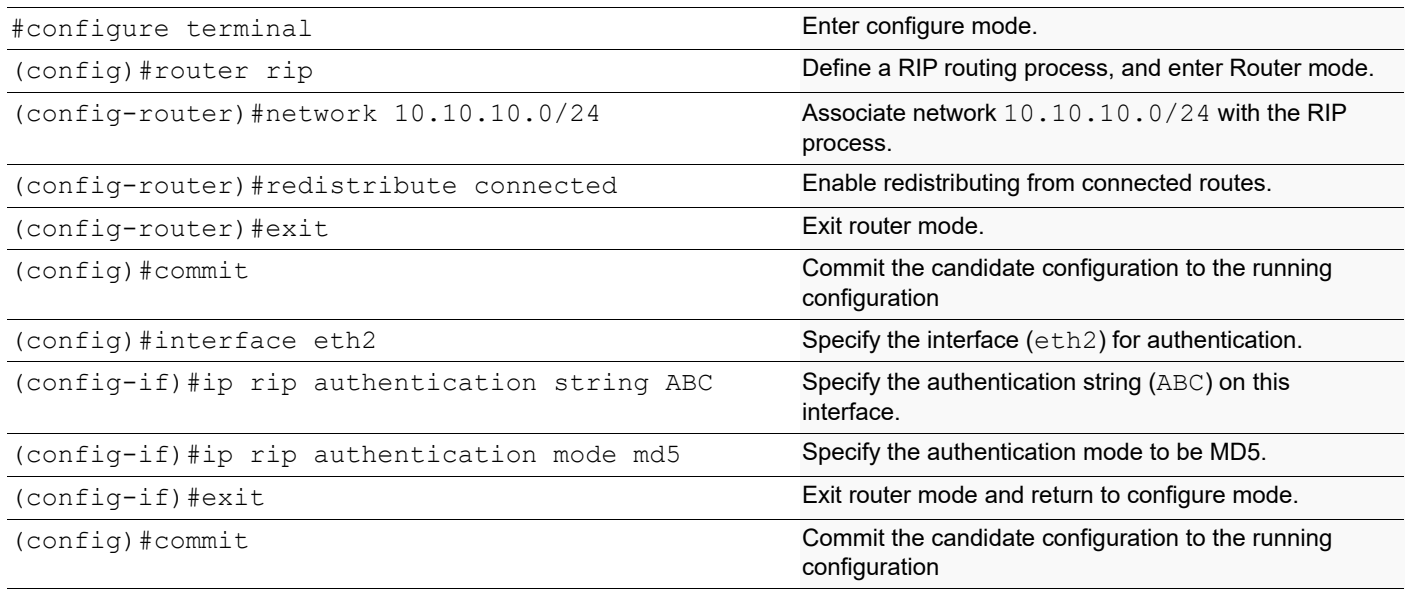

# **Validation**

show running-config, show ip rip, show ip protocol rip, show ip rip interface, show ip route

```
#show running-config
!
no service password-encryption
!
hostname rtr1
!
logging monitor 7
!
ip vrf management
!
ip domain-lookup
spanning-tree mode provider-rstp
feature telnet
feature ssh
```

```
no feature tacacs+
snmp-server view all .1 included
ntp enable
sFlow disable
software-watchdog keep-alive-time 30
!
ip pim register-rp-reachability
!
interface lo
 mtu 65536
 ip address 127.0.0.1/8
 ip address 192.168.0.1/32 secondary
 ipv6 address ::1/128
!
interface eth0
 ip address 10.12.4.92/24
!
interface eth1
 ip address 10.10.10.10/24
 ip rip authentication mode md5
 ip rip authentication string 0x5c5b790e25d29287
!
interface eth2
 ip address 10.10.11.10/24
!
router rip
 network 10.10.10.0/24
 redistribute connected
!
line con 0
 login
line vty 0 39
 login
!
end
#show ip rip
Codes: R - RIP, Rc - RIP connected, Rs - RIP static, K - Kernel,
      C - Connected, S - Static, O - OSPF, I - IS-IS, B - BGP,
       X - Default
   Network Next Hop Metric From If Time
Rc 10.10.10.0/24 eth1
C 10.10.11.0/24 1 eth2
R 10.10.12.0/24 10.10.10.50 2 10.10.10.50 eth1 02:33
C 10.12.4.0/24 1 eth0
c 192.168.0.1/32 <br>R 192.168.0.2/32 10.10.10.50 <br>a 2 10.10.10.50 et
R 192.168.0.2/32 10.10.10.50 2 10.10.10.50 eth1 02:33
#show ip protocol rip
RIP Database for VRF (default)
Routing Protocol is "rip"
  Sending updates every 30 seconds with +/-50%, next due in 26 seconds
  Timeout after 180 seconds, garbage collect after 120 seconds
  Outgoing update filter list for all interface is not set
  Incoming update filter list for all interface is not set
```

```
 Default redistribution metric is 1
   Redistributing: connected
   Default version control: send version 2, receive version 2
     Interface Send Recv Key-chain
    eth1 2 2
   Routing for Networks:
     10.10.10.0/24
   Routing Information Sources:
     Gateway Distance Last Update Bad Packets Bad Routes
     10.10.10.50 120 00:00:31 0 0
   Number of routes (including connected): 6
   Distance: (default is 120)
#show ip rip interface
svlan0.1 is down, line protocol is down
   RIP is not enabled on this interface
eth2 is up, line protocol is up
   RIP is not enabled on this interface
eth1 is up, line protocol is up
   Routing Protocol: RIP
     Receive RIP packets
     Send RIP packets
     Passive interface: Disabled
     Split horizon: Enabled with Poisoned Reversed
     IP interface address:
       10.10.10.10/24
eth0 is up, line protocol is up
   RIP is not enabled on this interface
lo is up, line protocol is up
   RIP is not enabled on this interface
#show ip route
Codes: K - kernel, C - connected, S - static, R - RIP, B - BGP
       O - OSPF, IA - OSPF inter area
       N1 - OSPF NSSA external type 1, N2 - OSPF NSSA external type 2
       E1 - OSPF external type 1, E2 - OSPF external type 2
        i - IS-IS, L1 - IS-IS level-1, L2 - IS-IS level-2, ia - IS-IS inter 
area
        * - candidate default
IP Route Table for VRF "default"
Gateway of last resort is 10.12.4.1 to network 0.0.0.0
K* 0.0.0.0/0 [0/0] via 10.12.4.1, eth0
C 10.10.10.0/24 is directly connected, eth1
C 10.10.11.0/24 is directly connected, eth2
R 10.10.12.0/24 [120/2] via 10.10.10.50, eth1, 00:04:05
C 10.12.4.0/24 is directly connected, eth0
C 127.0.0.0/8 is directly connected, lo<br>C 192.168.0.1/32 is directly connected,
       192.168.0.1/32 is directly connected, lo
R 192.168.0.2/32 [120/2] via 10.10.10.50, eth1, 00:04:05
#sh running-config
!
no service password-encryption
```
!

```
logging monitor 7
!
ip vrf management
!
ip domain-lookup
spanning-tree mode provider-rstp
feature telnet
feature ssh
no feature tacacs+
snmp-server view all .1 included
ntp enable
sFlow disable
software-watchdog keep-alive-time 30
!
ip pim register-rp-reachability
!
interface lo
 mtu 65536
 ip address 127.0.0.1/8
 ip address 192.168.0.2/32 secondary
 ipv6 address ::1/128
!
interface eth0
 ip address 10.12.4.108/24
!
interface eth1
 ip address 10.10.12.50/24
!
interface eth2
 ip address 10.10.10.50/24
 ip rip authentication mode md5
 ip rip authentication string 0x5c5b790e25d29287
!
router rip
 network 10.10.10.0/24
 redistribute connected
!
line con 0
 login
line vty 0 39
 login
!
end
#show ip rip
Codes: R - RIP, Rc - RIP connected, Rs - RIP static, K - Kernel,
      C - Connected, S - Static, O - OSPF, I - IS-IS, B - BGP,
       X - Default
   Network Next Hop Metric From If Time
Rc 10.10.10.0/24 eth2
R 10.10.11.0/24 10.10.10.10 2 10.10.10.10 eth2 02:58
C 10.10.12.0/24 1 eth1
C 10.12.4.0/24 1 eth0
R 192.168.0.1/32 10.10.10.10 2 10.10.10.10 eth2 02:58
```

```
C 192.168.0.2/32 1 lo
#show ip protocol rip
RIP Database for VRF (default)
Routing Protocol is "rip"
   Sending updates every 30 seconds with +/-50%, next due in 5 seconds
   Timeout after 180 seconds, garbage collect after 120 seconds
   Outgoing update filter list for all interface is not set
   Incoming update filter list for all interface is not set
   Default redistribution metric is 1
   Redistributing: connected
   Default version control: send version 2, receive version 2
    Interface Send Recv Key-chain
   eth2 2 2
   Routing for Networks:
    10.10.10.0/24
   Routing Information Sources:
    Gateway Distance Last Update Bad Packets Bad Routes
    10.10.10.10 120 00:00:01 0 0
   Number of routes (including connected): 6
   Distance: (default is 120)
#show ip rip interface
svlan0.1 is down, line protocol is down
   RIP is not enabled on this interface
eth2 is up, line protocol is up
   Routing Protocol: RIP
    Receive RIP packets
    Send RIP packets
    Passive interface: Disabled
    Split horizon: Enabled with Poisoned Reversed
     IP interface address:
      10.10.10.50/24
eth1 is up, line protocol is up
   RIP is not enabled on this interface
eth0 is up, line protocol is up
   RIP is not enabled on this interface
lo is up, line protocol is up
   RIP is not enabled on this interface
#show ip route
Codes: K - kernel, C - connected, S - static, R - RIP, B - BGP
       O - OSPF, IA - OSPF inter area
       N1 - OSPF NSSA external type 1, N2 - OSPF NSSA external type 2
       E1 - OSPF external type 1, E2 - OSPF external type 2
       i - IS-IS, L1 - IS-IS level-1, L2 - IS-IS level-2, ia - IS-IS inter 
area
       * - candidate default
IP Route Table for VRF "default"
Gateway of last resort is 10.12.4.1 to network 0.0.0.0
K* 0.0.0.0/0 [0/0] via 10.12.4.1, eth0
C 10.10.10.0/24 is directly connected, eth2
R 10.10.11.0/24 [120/2] via 10.10.10.10, eth2, 00:07:36
C 10.10.12.0/24 is directly connected, eth1
C 10.12.4.0/24 is directly connected, eth0
```
C 127.0.0.0/8 is directly connected, lo R 192.168.0.1/32 [120/2] via 10.10.10.10, eth2, 00:07:36 C 192.168.0.2/32 is directly connected, lo

# **Text Authentication with Multiple Keys**

This example illustrates text authentication of the routing information exchange process for RIP using multiple keys. Routers R1 and R2 are running RIP, and exchanging routing updates. To configure authentication on R1, define a key chain, specify keys in the key chain, then define the authentication string or passwords to use by the keys. Set the time period during which it is valid to receive or send the authentication key by specifying the accept and send lifetimes. After defining the key string, specify the key chain (or set of keys) that will be used for authentication on each interface, and the authentication mode to use.

R1 receives all packets that contain any key string that matches one of the key strings included in the specified key chain (within the accept lifetime) on that interface. The key ID is not considered for matching. For additional security, the accept lifetime and send lifetime are configured such that every fifth day, the key ID and key string changes. To maintain continuity, the accept lifetimes should be configured to overlap. This will accommodate different time setup on machines. However, the send lifetime is not required to overlap, and IP Infusion Inc. recommends configuring no overlapping for the send lifetime.

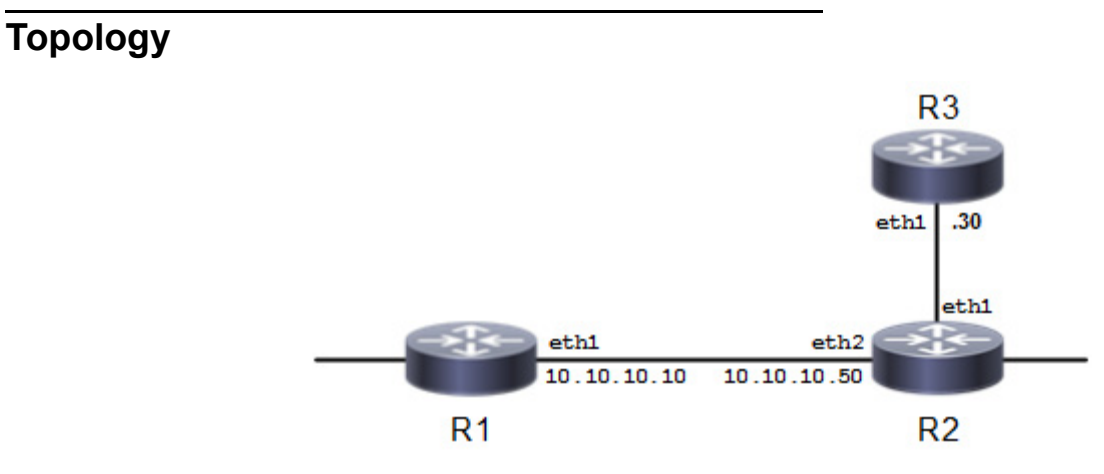

**Figure 2-5: Multiple-key Topology**

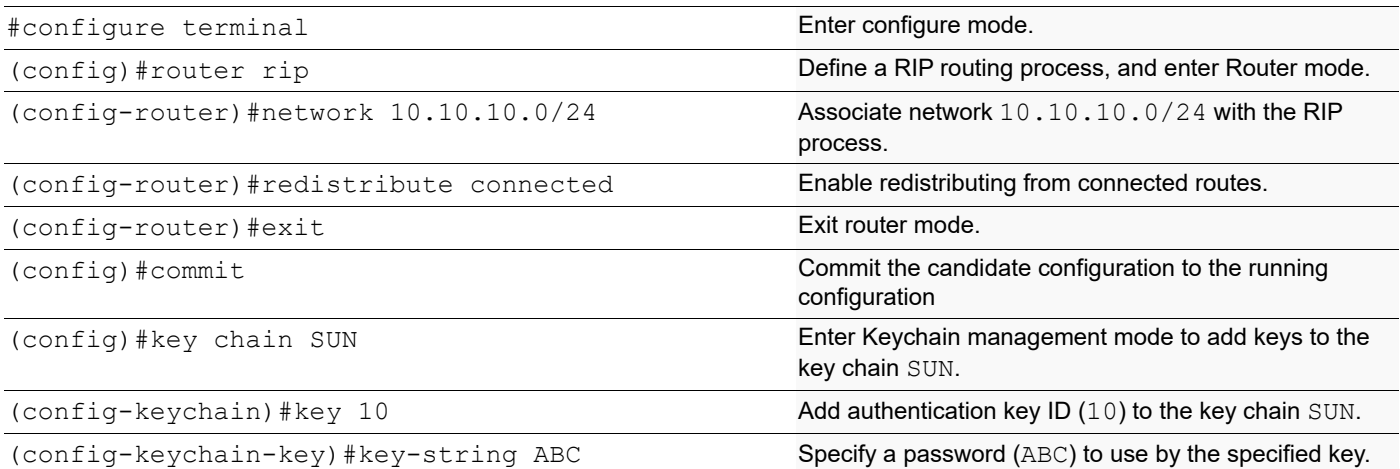

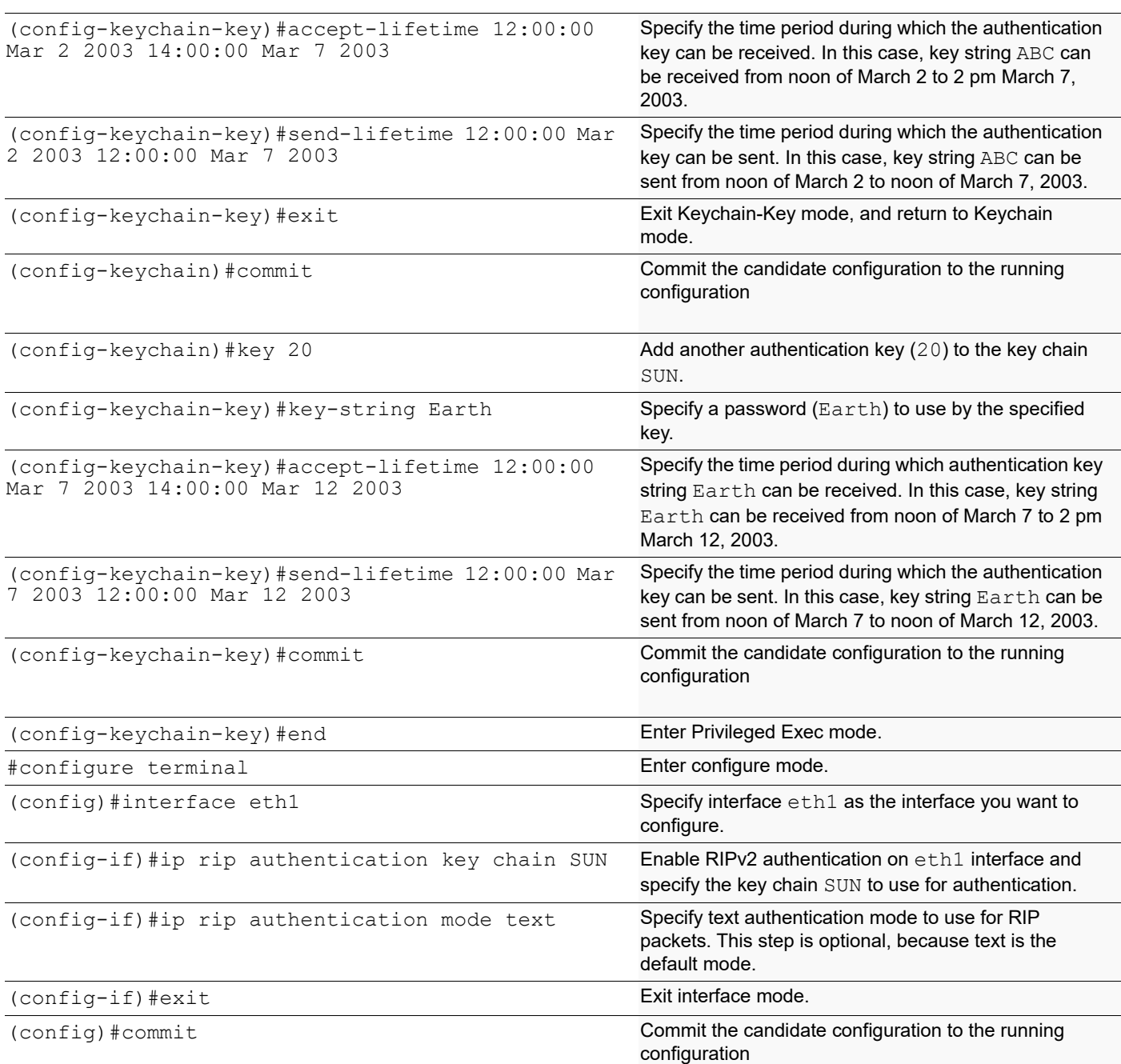

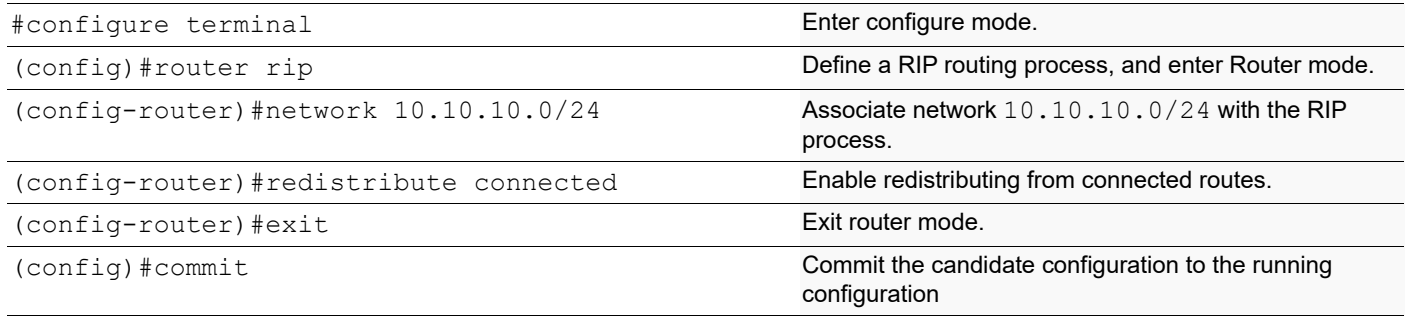

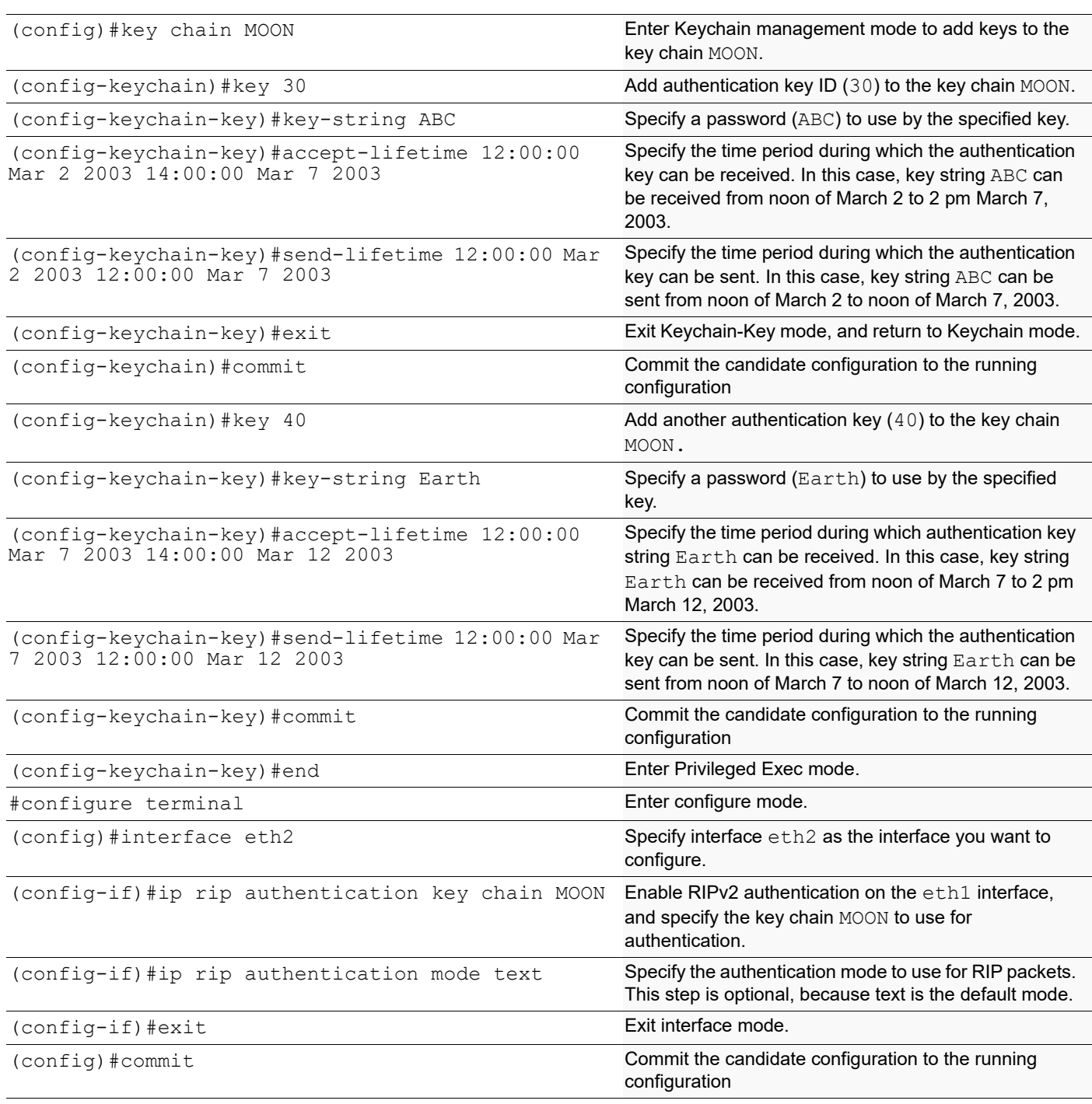

# **Validation**

show running-config, show ip rip, show ip protocol rip, show ip rip interface, show ip route

```
#sh running-config
!
no service password-encryption
!
```

```
hostname rtr1
!
logging monitor 7
!
ip vrf management
!
key chain SUN
 key 10
   key-string 0x5c5b790e25d29287
   accept-lifetime 12:00:00 Mar 02 2003 14:00:00 Mar 07 2003
   send-lifetime 12:00:00 Mar 02 2003 12:00:00 Mar 07 2003
  key 20
   key-string 0x51b2c401dd313187
   accept-lifetime 12:00:00 Mar 07 2003 14:00:00 Mar 12 2003
   send-lifetime 12:00:00 Mar 07 2003 12:00:00 Mar 12 2003
!
ip domain-lookup
spanning-tree mode provider-rstp
feature telnet
feature ssh
no feature tacacs+
snmp-server view all .1 included
ntp enable
sFlow disable
software-watchdog keep-alive-time 30
!
ip pim register-rp-reachability
!
interface lo
 mtu 65536
  ip address 127.0.0.1/8
  ip address 192.168.0.1/32 secondary
  ipv6 address ::1/128
!
interface eth0
  ip address 10.12.4.92/24
!
interface eth1
 ip address 10.10.10.10/24
  ip rip authentication mode text
  ip rip authentication key-chain chain SUN
!
interface eth2
!
router rip
 network 10.10.10.0/24
  redistribute connected
!
line con 0
 login
line vty 0 39
  login
!
end
#show ip rip
```
Codes: R - RIP, Rc - RIP connected, Rs - RIP static, K - Kernel,  $C$  - Connected, S - Static, O - OSPF, I - IS-IS, B - BGP, X - Default Network Next Hop Metric From If Time Rc  $10.10.10.0/24$  eth1 C 10.12.4.0/24 1 eth0 C 192.168.0.1/32 1 lo #show ip protocol rip RIP Database for VRF (default) Routing Protocol is "rip" Sending updates every 30 seconds with +/-50%, next due in 16 seconds Timeout after 180 seconds, garbage collect after 120 seconds Outgoing update filter list for all interface is not set Incoming update filter list for all interface is not set Default redistribution metric is 1 Redistributing: connected Default version control: send version 2, receive version 2 Interface Send Recv Key-chain eth1 2 2 chain SUN Routing for Networks: 10.10.10.0/24 Routing Information Sources: Gateway Distance Last Update Bad Packets Bad Routes Number of routes (including connected): 3 Distance: (default is 120) #show ip rip interface svlan0.1 is down, line protocol is down RIP is not enabled on this interface eth2 is down, line protocol is down RIP is not enabled on this interface eth1 is up, line protocol is up Routing Protocol: RIP Receive RIP packets Send RIP packets Passive interface: Disabled Split horizon: Enabled with Poisoned Reversed IP interface address: 10.10.10.10/24 eth0 is up, line protocol is up RIP is not enabled on this interface lo is up, line protocol is up RIP is not enabled on this interface #show ip route Codes: K - kernel, C - connected, S - static, R - RIP, B - BGP O - OSPF, IA - OSPF inter area N1 - OSPF NSSA external type 1, N2 - OSPF NSSA external type 2 E1 - OSPF external type 1, E2 - OSPF external type 2 i - IS-IS, L1 - IS-IS level-1, L2 - IS-IS level-2, ia - IS-IS inter area \* - candidate default

```
Gateway of last resort is 10.12.4.1 to network 0.0.0.0
K* 0.0.0.0/0 [0/0] via 10.12.4.1, eth0
C 10.10.10.0/24 is directly connected, eth1
C 10.12.4.0/24 is directly connected, eth0
C 127.0.0.0/8 is directly connected, lo
C 192.168.0.1/32 is directly connected, lo
#sh running-config
!
no service password-encryption
!
logging monitor 7
!
ip vrf management
!
key chain MOON
 key 30
   key-string 0x5c5b790e25d29287
   accept-lifetime 12:00:00 Mar 02 2003 14:00:00 Mar 07 2003
   send-lifetime 12:00:00 Mar 02 2003 12:00:00 Mar 07 2003
  key 40
  key-string 0x51b2c401dd313187
   accept-lifetime 12:00:00 Mar 07 2003 14:00:00 Mar 12 2003
   send-lifetime 12:00:00 Mar 07 2003 12:00:00 Mar 12 2003
!
ip domain-lookup
spanning-tree mode provider-rstp
feature telnet
feature ssh
no feature tacacs+
snmp-server view all .1 included
ntp enable
sFlow disable
software-watchdog keep-alive-time 30
!
ip pim register-rp-reachability
!
interface lo
 mtu 65536
 ip address 127.0.0.1/8
  ip address 192.168.0.2/32 secondary
  ipv6 address ::1/128
!
interface eth0
  ip address 10.12.4.108/24
!
interface eth1
!
interface eth2
 ip address 10.10.10.50/24
 ip rip authentication mode text
 ip rip authentication key-chain chain MOON
!
```
router rip network 10.10.10.0/24 redistribute connected ! line con 0 login line vty 0 39 login ! end #sh ip rip Codes: R - RIP, Rc - RIP connected, Rs - RIP static, K - Kernel,  $C$  - Connected, S - Static, O - OSPF, I - IS-IS, B - BGP, X - Default Network Next Hop Metric From If Time Rc 10.10.10.0/24 1 eth2 C 10.12.4.0/24 1 eth0 C 192.168.0.2/32 1 lo #show ip protocol rip RIP Database for VRF (default) Routing Protocol is "rip" Sending updates every 30 seconds with +/-50%, next due in 5 seconds Timeout after 180 seconds, garbage collect after 120 seconds Outgoing update filter list for all interface is not set Incoming update filter list for all interface is not set Default redistribution metric is 1 Redistributing: connected Default version control: send version 2, receive version 2 Interface Send Recv Key-chain eth2 2 2 chain MOON Routing for Networks: 10.10.10.0/24 Routing Information Sources: Gateway Distance Last Update Bad Packets Bad Routes Number of routes (including connected): 3 Distance: (default is 120) #show ip rip interface svlan0.1 is down, line protocol is down RIP is not enabled on this interface eth2 is up, line protocol is up Routing Protocol: RIP Receive RIP packets Send RIP packets Passive interface: Disabled Split horizon: Enabled with Poisoned Reversed IP interface address: 10.10.10.50/24 eth1 is down, line protocol is down RIP is not enabled on this interface eth0 is up, line protocol is up RIP is not enabled on this interface lo is up, line protocol is up

RIP

```
 RIP is not enabled on this interface
#show ip route
Codes: K - kernel, C - connected, S - static, R - RIP, B - BGP
         O - OSPF, IA - OSPF inter area
         N1 - OSPF NSSA external type 1, N2 - OSPF NSSA external type 2
         E1 - OSPF external type 1, E2 - OSPF external type 2
         i - IS-IS, L1 - IS-IS level-1, L2 - IS-IS level-2, ia - IS-IS inter 
area
         * - candidate default
IP Route Table for VRF "default"
Gateway of last resort is 10.12.4.1 to network 0.0.0.0
K* 0.0.0.0/0 [0/0] via 10.12.4.1, eth0<br>C 10.10.10.0/24 is directly connected
C 10.10.10.0/24 is directly connected, eth2<br>C 10.12.4.0/24 is directly connected, eth0
         10.12.4.0/24 is directly connected, eth0
```
C 127.0.0.0/8 is directly connected, lo<br>C 192.168.0.2/32 is directly connected, 192.168.0.2/32 is directly connected, lo

# **MD5 Authentication with Multiple Keys**

This example illustrates the MD5 authentication of the routing information exchange process for RIP using multiple keys. Routers R1 and R2 are running RIP, and exchanging routing updates. To configure authentication on R1, define a key chain, specify keys in the key chain, then define the authentication string or passwords to use by the keys. Then, set the time period during which it is valid to receive or send the authentication key by specifying the accept and send lifetimes. After defining the key string, specify the key chain (or the set of keys) that will be used for authentication on the interface, and the authentication mode to use. Configure R2 and R3 to have the same key ID and key string as R1 for the time that updates are to be exchanged.

In MD5 authentication, both the key ID and key string are matched for authentication. R1 will receive only packets that match both the key ID and the key string in the specified key chain (within the accept lifetime) on that interface. In the following example, R2 has the same key ID and key string as R1. For additional security, the accept lifetime and send lifetime are configured such that every fifth day, the key ID and key string changes. To maintain continuity, the accept lifetimes should be configured to overlap; however, the send lifetime should not overlap.

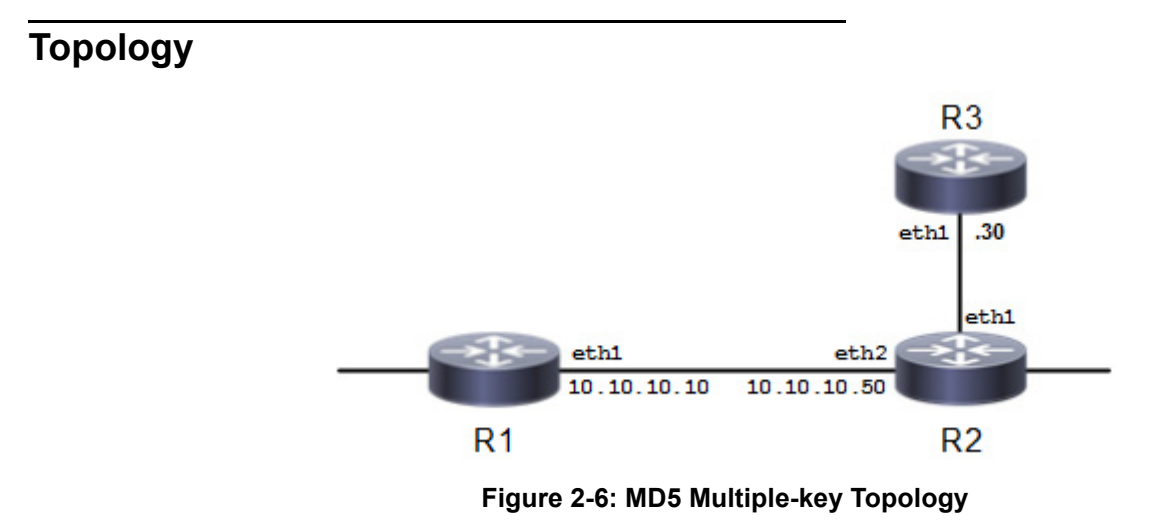

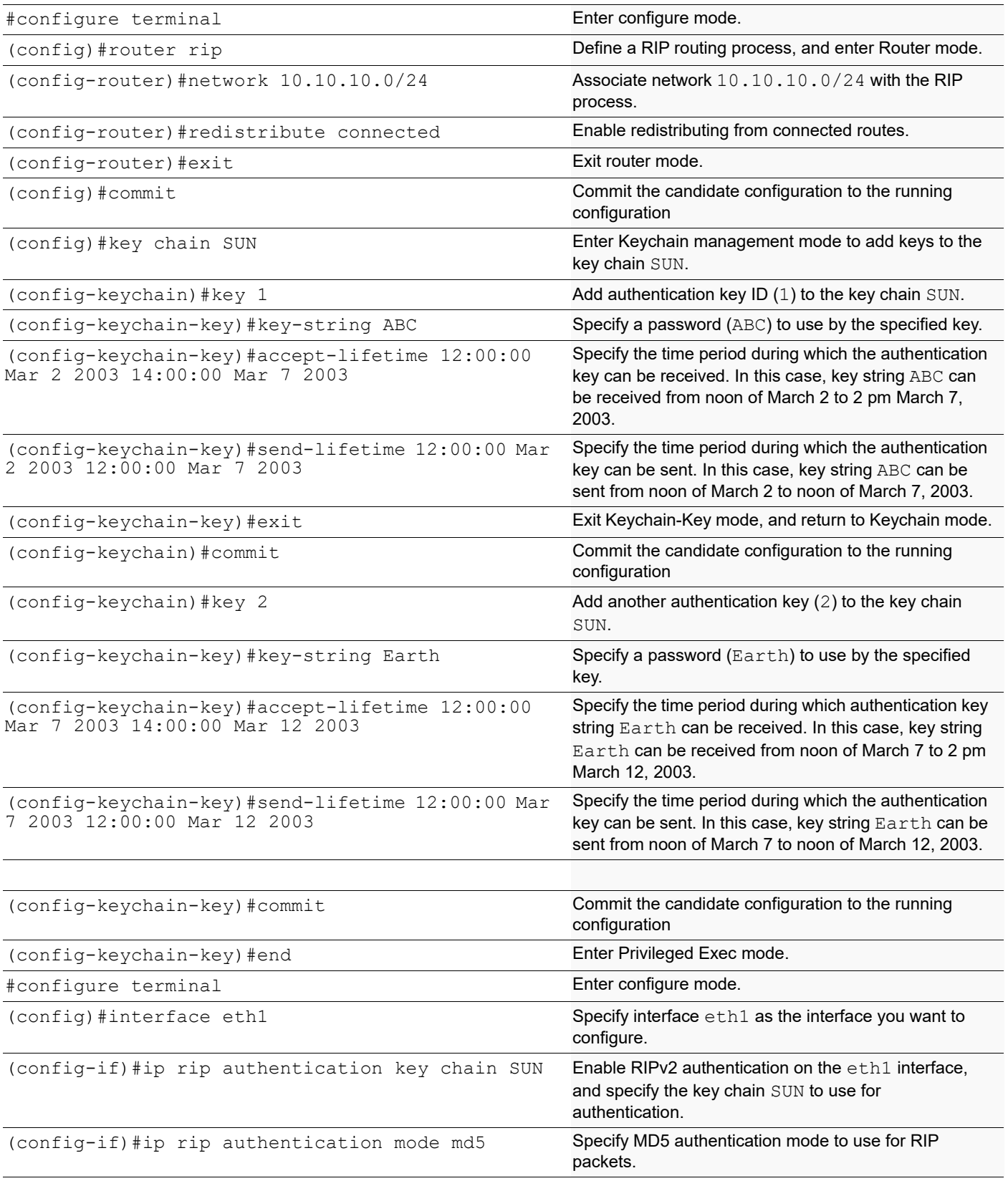

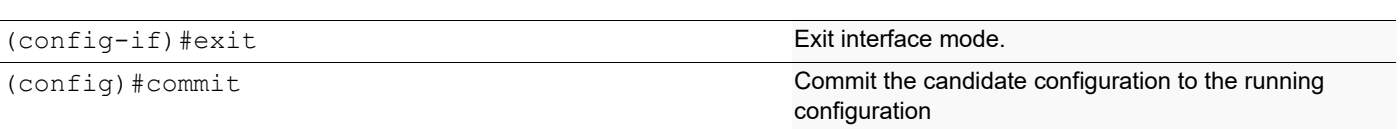

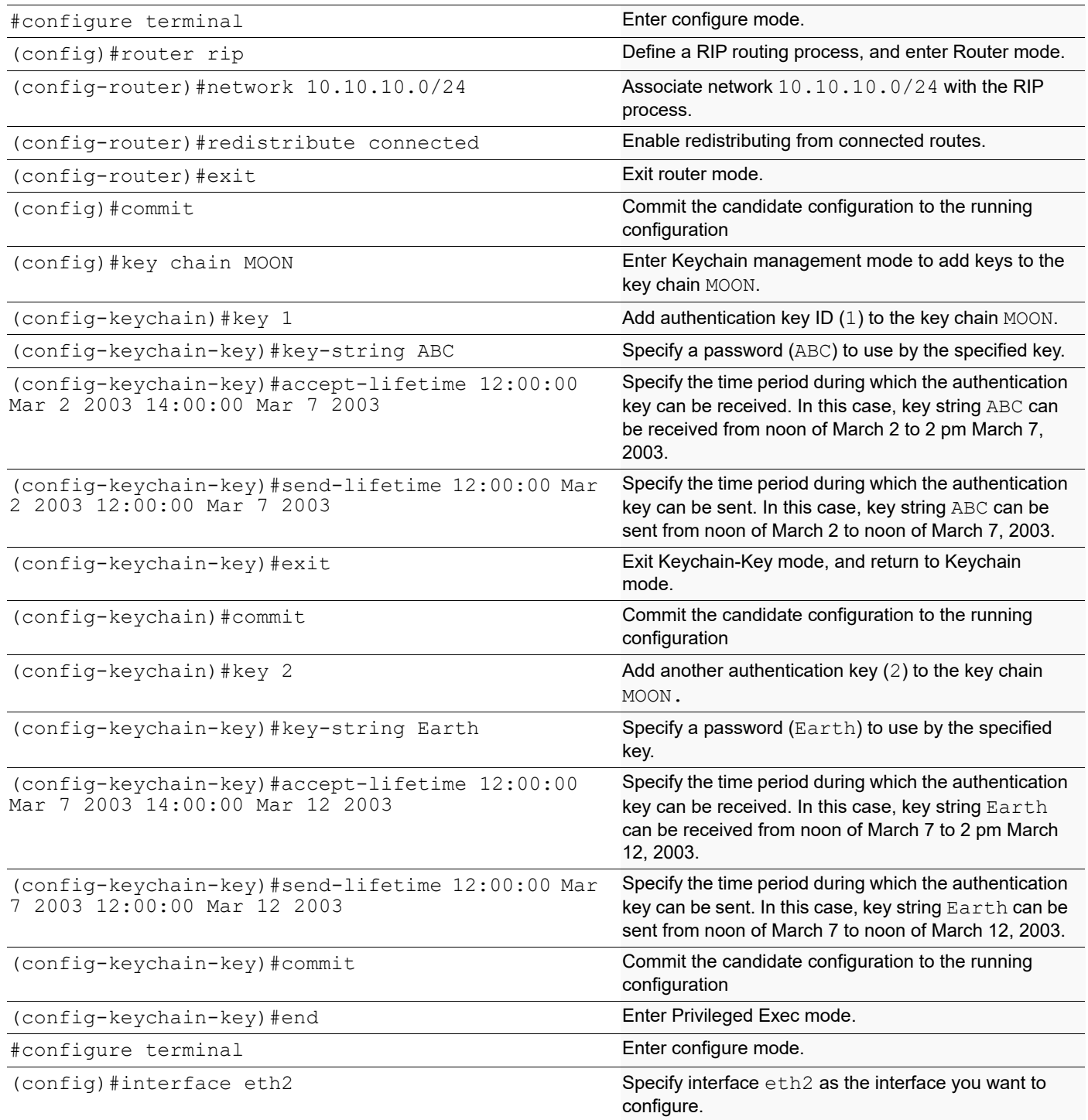

```
(config-if)#ip rip authentication key chain MOON Enable RIPv2 authentication on the eth1 interface, 
                                                  and specify the key chain MOON to use for 
                                                  authentication.
(config-if)#ip rip authentication mode md5 Specify the authentication mode to use for RIP 
                                                  packets. 
(config-if)#exit exit interface mode.
(config) #commit commit commit configuration to the running
                                                  configuration
```
### **Validation**

**R1**

show running-config, show ip rip, show ip protocol rip, show ip rip interface

```
#sh running-config
!
no service password-encryption
!
hostname rtr1
!
logging monitor 7
!
ip vrf management
!
key chain SUN
  key 1
   key-string 0x5c5b790e25d29287
   accept-lifetime 12:00:00 Mar 02 2003 14:00:00 Mar 07 2003
   send-lifetime 12:00:00 Mar 02 2003 12:00:00 Mar 07 2003
  key 2
   key-string 0x51b2c401dd313187
   accept-lifetime 12:00:00 Mar 07 2003 14:00:00 Mar 12 2003
   send-lifetime 12:00:00 Mar 07 2003 12:00:00 Mar 12 2003
!
ip domain-lookup
spanning-tree mode provider-rstp
feature telnet
feature ssh
no feature tacacs+
snmp-server view all .1 included
ntp enable
sFlow disable
software-watchdog keep-alive-time 30
!
ip pim register-rp-reachability
!
interface lo
  mtu 65536
  ip address 127.0.0.1/8
  ip address 192.168.0.1/32 secondary
  ipv6 address ::1/128
!
interface eth0
```
RIP

```
RIP
```

```
 ip address 10.12.4.92/24
!
interface eth1
 ip address 10.10.10.10/24
 ip rip authentication mode md5
 ip rip authentication key-chain chain SUN
!
interface eth2
!
router rip
 network 10.10.10.0/24
 redistribute connected
!
line con 0
 login
line vty 0 39
 login
!
end
#show ip rip
Codes: R - RIP, Rc - RIP connected, Rs - RIP static, K - Kernel,
      C - Connected, S - Static, O - OSPF, I - IS-IS, B - BGP,
       X - Default
  Network Next Hop Metric From 1f Time
Rc 10.10.10.0/24 1 eth1<br>
C 10.12.4.0/24 1 eth0
C 10.12.4.0/24 1 eth0
c 192.168.0.1/32 1 lo
#show ip protocol rip
RIP Database for VRF (default)
Routing Protocol is "rip"
  Sending updates every 30 seconds with +/-50%, next due in 19 seconds
  Timeout after 180 seconds, garbage collect after 120 seconds
  Outgoing update filter list for all interface is not set
  Incoming update filter list for all interface is not set
  Default redistribution metric is 1
  Redistributing: connected
  Default version control: send version 2, receive version 2
    Interface Send Recv Key-chain
   eth1 2 2 chain SUN
  Routing for Networks:
    10.10.10.0/24
  Routing Information Sources:
    Gateway Distance Last Update Bad Packets Bad Routes
  Number of routes (including connected): 3
  Distance: (default is 120)
#show ip rip interface
svlan0.1 is down, line protocol is down
  RIP is not enabled on this interface
eth2 is down, line protocol is down
  RIP is not enabled on this interface
eth1 is up, line protocol is up
  Routing Protocol: RIP
```
Receive RIP packets Send RIP packets Passive interface: Disabled Split horizon: Enabled with Poisoned Reversed IP interface address: 10.10.10.10/24 eth0 is up, line protocol is up RIP is not enabled on this interface lo is up, line protocol is up RIP is not enabled on this interface

```
#sh running-config
!
no service password-encryption
!
logging monitor 7
!
ip vrf management
!
key chain MOON
  key 1
   key-string 0x5c5b790e25d29287
   accept-lifetime 12:00:00 Mar 02 2003 14:00:00 Mar 07 2003
   send-lifetime 12:00:00 Mar 02 2003 12:00:00 Mar 07 2003
  key 2
   key-string 0x51b2c401dd313187
   accept-lifetime 12:00:00 Mar 07 2003 14:00:00 Mar 12 2003
   send-lifetime 12:00:00 Mar 07 2003 12:00:00 Mar 12 2003
!
ip domain-lookup
spanning-tree mode provider-rstp
feature telnet
feature ssh
no feature tacacs+
snmp-server view all .1 included
ntp enable
sFlow disable
software-watchdog keep-alive-time 30
!
ip pim register-rp-reachability
!
interface lo
  mtu 65536
  ip address 127.0.0.1/8
  ip address 192.168.0.2/32 secondary
  ipv6 address ::1/128
!
interface eth0
ip address 10.12.4.108/24
!
interface eth1
!
interface eth2
  ip address 10.10.10.50/24
```
RIP

```
 ip rip authentication key-chain chain MOON
router rip
 network 10.10.10.0/24
 redistribute connected
!
line con 0
 login
line vty 0 39
 login
!
end
#show ip rip
Codes: R - RIP, Rc - RIP connected, Rs - RIP static, K - Kernel,
      C - Connected, S - Static, O - OSPF, I - IS-IS, B - BGP,
       X - Default
   Network Next Hop Metric From If Time
Rc 10.10.10.0/24 eth2
C 10.12.4.0/24 1 eth0
R 192.168.0.1/32 10.10.10.10 16 10.10.10.10 eth2 01:29
C 192.168.0.2/32 1 lo
#show ip protocol rip
RIP Database for VRF (default)
Routing Protocol is "rip"
  Sending updates every 30 seconds with +/-50%, next due in 9 seconds
  Timeout after 180 seconds, garbage collect after 120 seconds
  Outgoing update filter list for all interface is not set
  Incoming update filter list for all interface is not set
  Default redistribution metric is 1
  Redistributing: connected
  Default version control: send version 2, receive version 2
    Interface Send Recv Key-chain
   eth2 2 2 chain MOON
  Routing for Networks:
    10.10.10.0/24
  Routing Information Sources:
    Gateway Distance Last Update Bad Packets Bad Routes
  Number of routes (including connected): 4
  Distance: (default is 120)
#show ip rip interface
svlan0.1 is down, line protocol is down
  RIP is not enabled on this interface
eth2 is up, line protocol is up
  Routing Protocol: RIP
    Receive RIP packets
    Send RIP packets
    Passive interface: Disabled
    Split horizon: Enabled with Poisoned Reversed
    IP interface address:
      10.10.10.50/24
```
eth1 is down, line protocol is down RIP is not enabled on this interface eth0 is up, line protocol is up RIP is not enabled on this interface lo is up, line protocol is up RIP is not enabled on this interface

# CHAPTER 3 RIPng

This chapter contains a basic RIPng configuration example.

### **Topology**

The diagram shows the minimum configuration required to enable RIPng on an interface. R1 and R2 are two routers connected to network 3ffe:11::/64. To enable RIPng, first define the RIPng routing process, then enable RIPng on each interface.

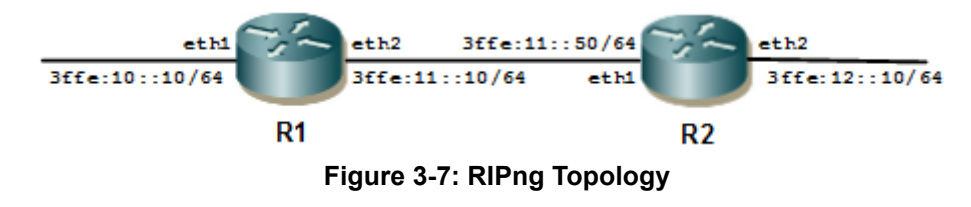

## **Configuration**

#### **R1**

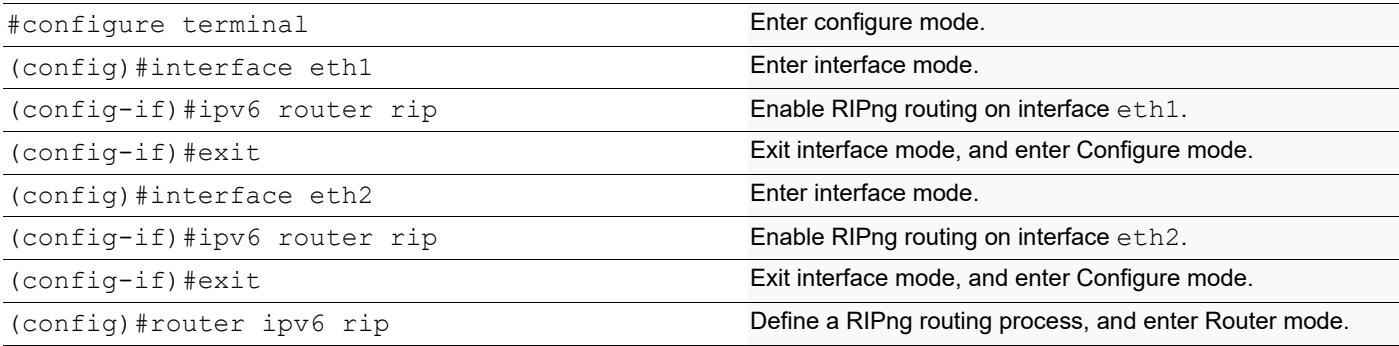

#### **R2**

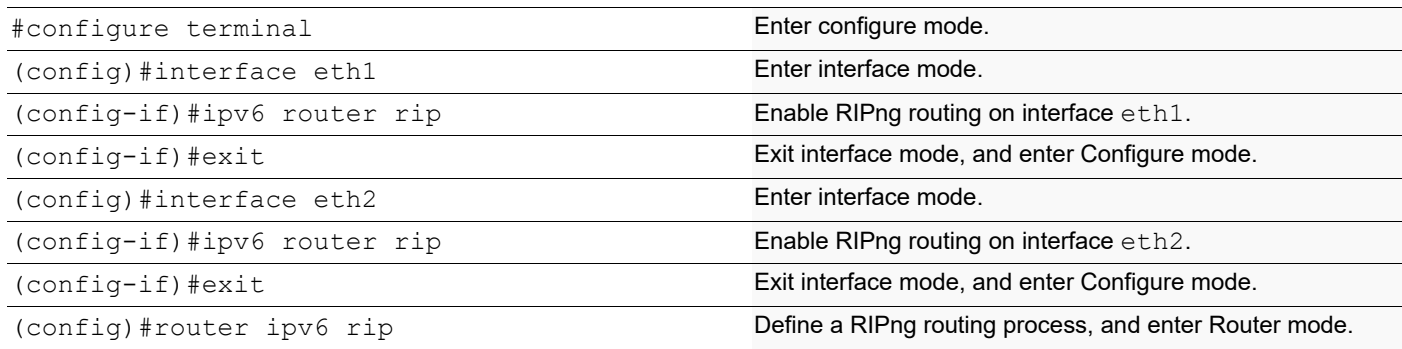

### **Validation**

show ipv6 rip

# CHAPTER 4 OSPFv2

This chapter contains basic OSPFv2 (Open Shortest Path First) configuration examples.

### **Enable OSPF on an Interface**

The diagram shows the minimum configuration required to enable OSPF on an interface. R1 and R2 are two routers in Area 0 connecting to network 10.10.10.0/24.

Note: Configure one interface so that it belongs to only one area. It is possible, however, to configure different interfaces on a router to belong to different areas.

### **Topology**

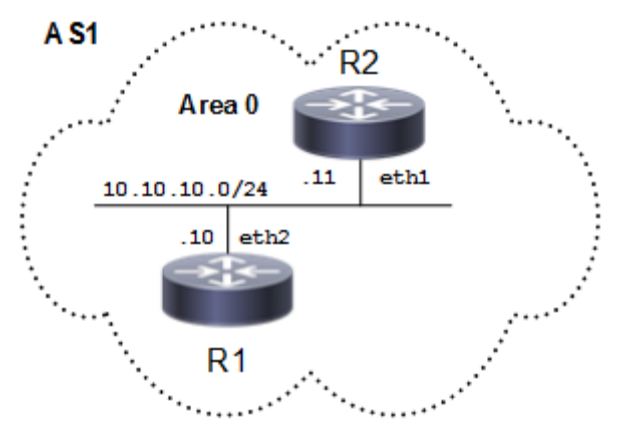

**Figure 4-8: Basic OSPF Topology**

#### **R1**

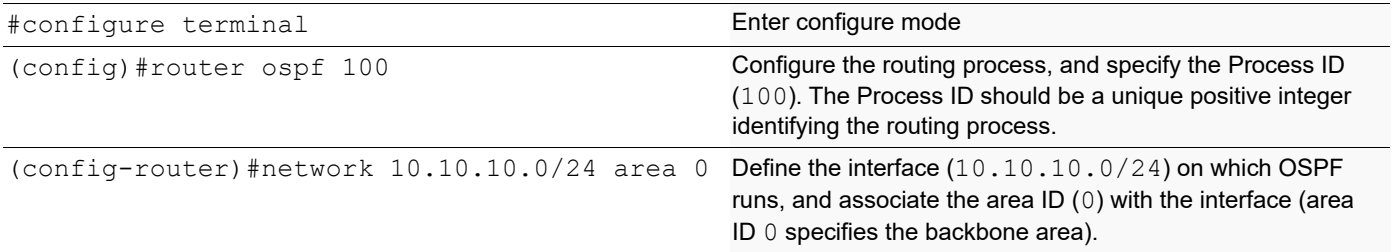

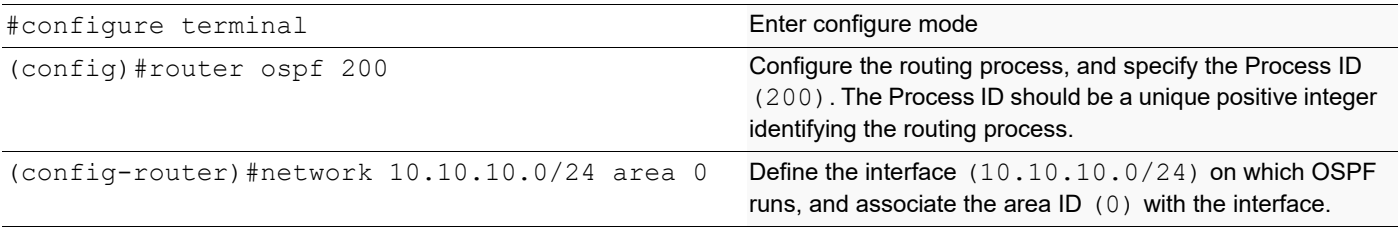

### **Validation**

```
#show ip ospf
 Routing Process "ospf 100" with ID 10.12.26.88
 Process uptime is 1 minute
 Process bound to VRF default
 Conforms to RFC2328, and RFC1583 Compatibility flag is disabled
 Supports only single TOS(TOS0) routes
 Supports opaque LSA
 Supports Graceful Restart
 SPF schedule delay initial 0 secs 500 msecs
 SPF schedule delay min 0 secs 500 msecs
 SPF schedule delay max 50 secs 0 msecs
 Refresh timer 10 secs
 Number of incomming current DD exchange neighbors 0/64
 Number of outgoing current DD exchange neighbors 0/64
 Initial LSA throttle delay 0 secs 0 msecs
 Minimum hold time for LSA throttle 5 secs 0 msecs
 Maximum wait time for LSA throttle 5 secs 0 msecs
 Minimum LSA arrival 1 secs 0 msecs
 Number of external LSA 0. Checksum 0x000000
 Number of opaque AS LSA 0. Checksum 0x000000
 Number of non-default external LSA 0
 External LSA database is unlimited.
 Number of LSA originated 4
 Number of LSA received 4
 Number of areas attached to this router: 1
     Area 0.0.0.0 (BACKBONE)
         Number of interfaces in this area is 1(1)
         Number of fully adjacent neighbors in this area is 1
         Area has no authentication
         SPF algorithm last executed 00:00:08.102 ago
         SPF algorithm executed 3 times
         Number of LSA 7. Checksum 0x0312b5
 Dste Staus: Disabled
#show ip ospf interface
eth2 is up, line protocol is up
  Internet Address 10.10.10.10/24, Area 0.0.0.0, MTU 1500
  Process ID 100, VRF (default), Router ID 10.12.26.88, Network Type 
BROADCAST, Cost: 1
  Transmit Delay is 1 sec, State DR, Priority 1, TE Metric 1
  Designated Router (ID) 10.12.26.88, Interface Address 10.10.10.10
  Backup Designated Router (ID) 10.12.26.89, Interface Address 10.10.10.11
  Timer intervals configured, Hello 10, Dead 40, Wait 40, Retransmit 5
     Hello due in 00:00:11
  Neighbor Count is 1, Adjacent neighbor count is 1
  Suppress hello for 0 neighbor(s)
  Hello received 13 sent 19, DD received 3 sent 4
  LS-Req received 1 sent 1, LS-Upd received 3 sent 5
  LS-Ack received 3 sent 3, Discarded 0
No authentication
```

```
#show ip ospf neighbor
Total number of full neighbors: 1
OSPF process 100 VRF(default):
               Pri State 10 Dead Time Address 1nterface
Neighbor ID<br>Instance ID
10.12.26.89 1 Full/Backup 00:00:39 10.10.10.11 eth2 
\cap#show ip ospf route
OSPF process 100:
Codes: C - connected, D - Discard, O - OSPF, IA - OSPF inter area
        N1 - OSPF NSSA external type 1, N2 - OSPF NSSA external type 2
        E1 - OSPF external type 1, E2 - OSPF external type 2
C 10.10.10.0/24 [1] is directly connected, eth2, Area 0.0.0.0
#show ip ospf
  Routing Process "ospf 200" with ID 10.12.26.89
  Process uptime is 1 minute
  Process bound to VRF default
  Conforms to RFC2328, and RFC1583 Compatibility flag is disabled
  Supports only single TOS(TOS0) routes
  Supports opaque LSA
  Supports Graceful Restart
  SPF schedule delay initial 0 secs 500 msecs
  SPF schedule delay min 0 secs 500 msecs
  SPF schedule delay max 50 secs 0 msecs
  Refresh timer 10 secs
  Number of incomming current DD exchange neighbors 0/64
  Number of outgoing current DD exchange neighbors 0/64
  Initial LSA throttle delay 0 secs 0 msecs
  Minimum hold time for LSA throttle 5 secs 0 msecs
  Maximum wait time for LSA throttle 5 secs 0 msecs
  Minimum LSA arrival 1 secs 0 msecs
  Number of external LSA 0. Checksum 0x000000
  Number of opaque AS LSA 0. Checksum 0x000000
  Number of non-default external LSA 0
  External LSA database is unlimited.
  Number of LSA originated 3
  Number of LSA received 5
  Number of areas attached to this router: 1
     Area 0.0.0.0 (BACKBONE)
         Number of interfaces in this area is 1(1)
         Number of fully adjacent neighbors in this area is 1
         Area has no authentication
         SPF algorithm last executed 00:00:45.638 ago
         SPF algorithm executed 4 times
         Number of LSA 7. Checksum 0x0312b5
  Dste Staus: Disabled
#show ip ospf interface
eth1 is up, line protocol is up
   Internet Address 10.10.10.11/24, Area 0.0.0.0, MTU 1500
```
 Process ID 200, VRF (default), Router ID 10.12.26.89, Network Type BROADCAST, Cost: 1 Transmit Delay is 1 sec, State Backup, Priority 1, TE Metric 1 Designated Router (ID) 10.12.26.88, Interface Address 10.10.10.10 Backup Designated Router (ID) 10.12.26.89, Interface Address 10.10.10.11 Timer intervals configured, Hello 10, Dead 40, Wait 40, Retransmit 5 Hello due in 00:00:06 Neighbor Count is 1, Adjacent neighbor count is 1 Suppress hello for 0 neighbor(s) Hello received 30 sent 31, DD received 4 sent 3 LS-Req received 1 sent 1, LS-Upd received 5 sent 3 LS-Ack received 2 sent 3, Discarded 0 No authentication #show ip ospf neighbor Total number of full neighbors: 1 OSPF process 200 VRF(default): Neighbor ID Pri State Dead Time Address Interface Instance ID 10.12.26.88 1 Full/DR 00:00:33 10.10.10.10 eth1  $\Omega$ #show ip ospf route OSPF process 200: Codes: C - connected, D - Discard, O - OSPF, IA - OSPF inter area N1 - OSPF NSSA external type 1, N2 - OSPF NSSA external type 2 E1 - OSPF external type 1, E2 - OSPF external type 2 C 10.10.10.0/24 [1] is directly connected, eth1, Area 0.0.0.0

## **Set Priority**

This example shows how to set the priority for an interface. Set a high priority for a router to make it the Designated Router (DR). Router R3 is configured to have a priority of 10, which is higher than the default priority (1) of R1 and R2; making it the DR.

## **Topology**

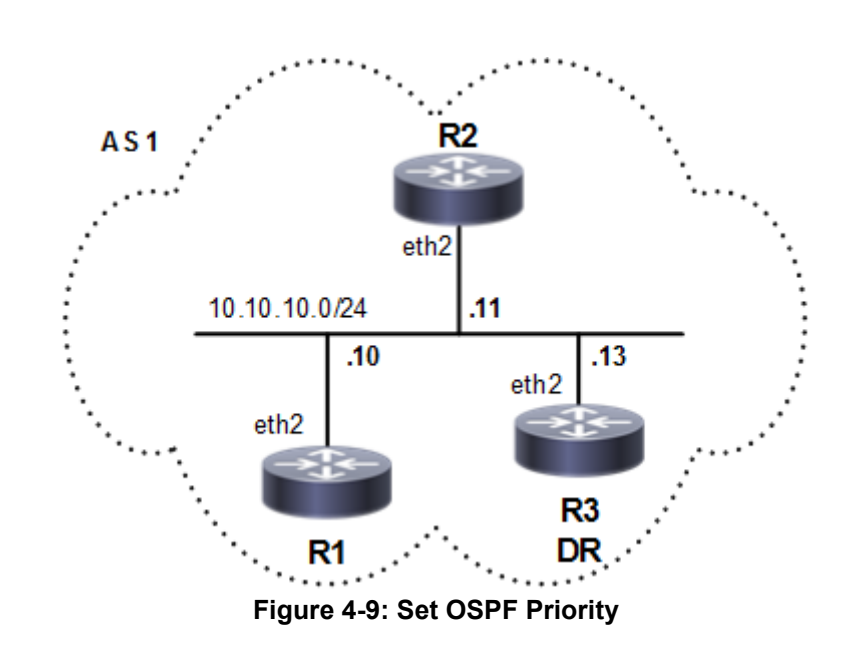

#### **R3**

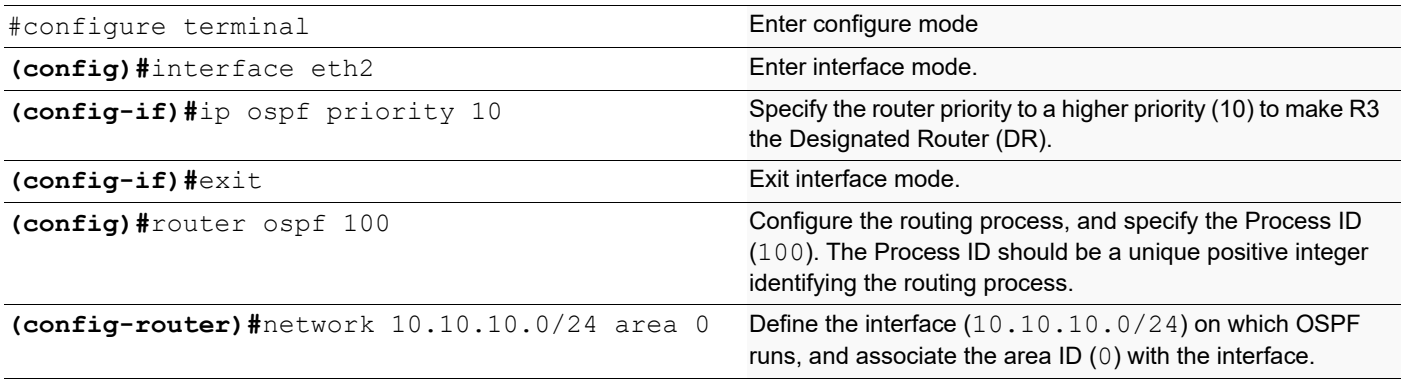

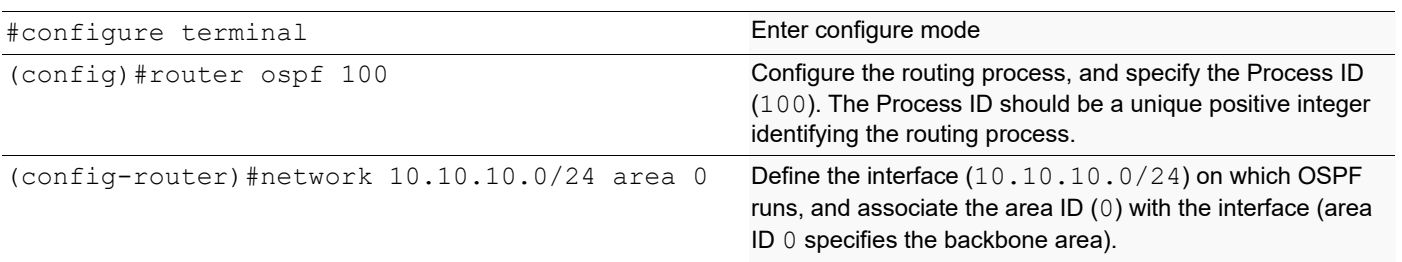

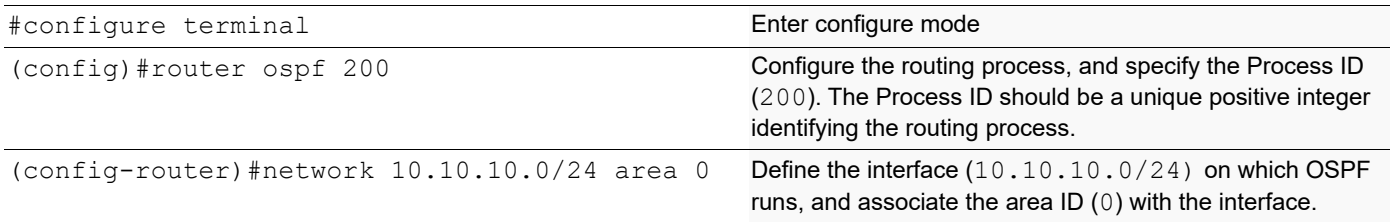

#### **Validation**

```
#sh ip ospf neighbor
Total number of full neighbors: 2
OSPF process 100 VRF(default):
Neighbor ID Pri State Dead Time Address Interface
Instance ID<br>10.12.26.89
                1 Full/DROther 00:00:39 10.10.10.11 eth2
\cap10.12.26.90 10 Full/DR 00:00:32 10.10.10.13 eth2 
\Omega#sh ip ospf interface
eth2 is up, line protocol is up
   Internet Address 10.10.10.10/24, Area 0.0.0.0, MTU 1500
 Process ID 100, VRF (default), Router ID 10.12.26.88, Network Type 
BROADCAST, Cost: 1
   Transmit Delay is 1 sec, State Backup, Priority 1, TE Metric 1
   Designated Router (ID) 10.12.26.90, Interface Address 10.10.10.13
   Backup Designated Router (ID) 10.12.26.88, Interface Address 10.10.10.10
   Timer intervals configured, Hello 10, Dead 40, Wait 40, Retransmit 5
    Hello due in 00:00:10
  Neighbor Count is 2, Adjacent neighbor count is 2
   Suppress hello for 0 neighbor(s)
   Hello received 30 sent 19, DD received 6 sent 8
  LS-Req received 2 sent 2, LS-Upd received 16 sent 6
  LS-Ack received 8 sent 7, Discarded 0
  No authentication
#sh running-config
!
no service password-encryption
!
hostname rtr1
!
logging monitor 7
!
ip vrf management
!
ip domain-lookup
!
ip pim register-rp-reachability
!
```

```
interface lo
 mtu 65536
  ip address 127.0.0.1/8
 ipv6 address ::1/128
!
interface eth0
  ip address 10.12.26.88/24
!
interface eth1
!
interface eth2
  ip address 10.10.10.10/24
!
interface eth3
!
interface eth4
!
interface eth5
!
interface eth6
!
interface eth7
!
router ospf 100
 network 10.10.10.0/24 area 0.0.0.0
 cspf disable-better-protection
!
line con 0
  login
line vty 0 39
  login
!
end
```

```
#sh running-config
!
no service password-encryption
!
hostname R2
!
logging monitor 7
!
ip vrf management
!
ip domain-lookup
!
ip pim register-rp-reachability
!
interface lo
  mtu 65536
  ip address 127.0.0.1/8
  ipv6 address ::1/128
!
interface eth0
  ip address 10.12.26.89/24
```

```
!
interface eth1
!
interface eth2
 ip address 10.10.10.11/24
!
interface eth3
!
interface eth4
!
interface eth5
!
interface eth6
!
router ospf 200
 network 10.10.10.0/24 area 0.0.0.0
 cspf disable-better-protection
!
line con 0
 login
line vty 0 39
 login
!
end
#sh ip ospf neighbor
Total number of full neighbors: 2
OSPF process 200 VRF(default):
Neighbor ID Pri State Dead Time Address Interface 
Instance ID
10.12.26.88 1 Full/Backup 00:00:30 10.10.10.10 eth2 
\Omega10.12.26.90 10 Full/DR 00:00:31 10.10.10.13 eth2 
\OmegaR2#
R2#sh ip ospf interface
eth2 is up, line protocol is up
   Internet Address 10.10.10.11/24, Area 0.0.0.0, MTU 1500
 Process ID 200, VRF (default), Router ID 10.12.26.89, Network Type 
BROADCAST, Cost: 1
   Transmit Delay is 1 sec, State DROther, Priority 1, TE Metric 1
   Designated Router (ID) 10.12.26.90, Interface Address 10.10.10.13
  Backup Designated Router (ID) 10.12.26.88, Interface Address 10.10.10.10
   Timer intervals configured, Hello 10, Dead 40, Wait 40, Retransmit 5
     Hello due in 00:00:08
   Neighbor Count is 2, Adjacent neighbor count is 2
   Suppress hello for 0 neighbor(s)
   Hello received 71 sent 36, DD received 7 sent 7
   LS-Req received 2 sent 2, LS-Upd received 9 sent 4
   LS-Ack received 3 sent 4, Discarded 1
   No authentication
```

```
#sh running-config
!
```

```
no service password-encryption
!
hostname R3
!
logging monitor 7
!
ip vrf management
!
ip domain-lookup
spanning-tree mode provider-rstp
ethernet cfm enable
!
interface lo
 mtu 65536
 ip address 127.0.0.1/8
 ipv6 address ::1/128
!
interface eth0
  ip address 10.12.26.90/24
!
interface eth1
!
interface eth2
  ip address 10.10.10.13/24
  ip ospf priority 10
!
interface eth3
!
interface eth4
!
interface eth5
!
interface eth6
!
router ospf 100
 network 10.10.10.0/24 area 0.0.0.0
 cspf disable-better-protection
!
line con 0
 login
line vty 0 39
 login
!
end
#sh ip ospf neighbor
Total number of full neighbors: 2
OSPF process 100 VRF(default):
Neighbor ID Pri State Dead Time Address Interface
Instance ID
10.12.26.88 1 Full/Backup 00:00:33 10.10.10.10 eth2 
0<br>10.12.26.89
                1 Full/DROther 00:00:30 10.10.10.11 eth2
\Omega
```

```
#sh ip ospf interface
 eth2 is up, line protocol is up
    Internet Address 10.10.10.13/24, Area 0.0.0.0, MTU 1500
  Process ID 100, VRF (default), Router ID 10.12.26.90, Network Type 
 BROADCAST, Cost: 1
    Transmit Delay is 1 sec, State DR, Priority 10, TE Metric 1
    Designated Router (ID) 10.12.26.90, Interface Address 10.10.10.13
    Backup Designated Router (ID) 10.12.26.88, Interface Address 10.10.10.10
    Timer intervals configured, Hello 10, Dead 40, Wait 40, Retransmit 5
      Hello due in 00:00:05
    Neighbor Count is 2, Adjacent neighbor count is 2
    Suppress hello for 0 neighbor(s)
    Hello received 99 sent 60, DD received 8 sent 6
    LS-Req received 2 sent 2, LS-Upd received 9 sent 12
    LS-Ack received 9 sent 6, Discarded 1
 No authentication
```
### **Area Border Router**

This example shows configuration for an Area Border Router. R2 is an Area Border Router (ABR). On R2, Interface eth0 is in Area 0, and Interface eth1 is in Area 1.

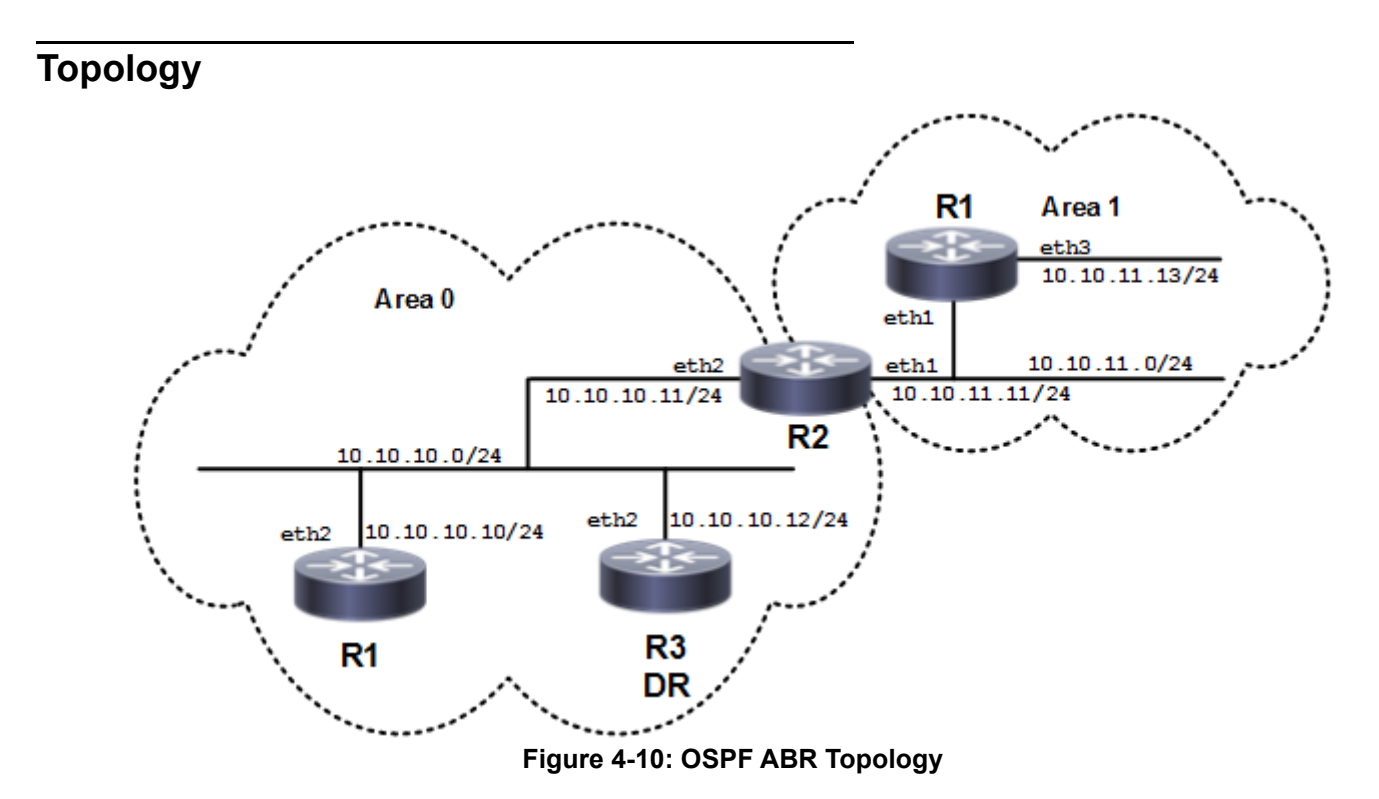

### **Configuration**

#### **R2**

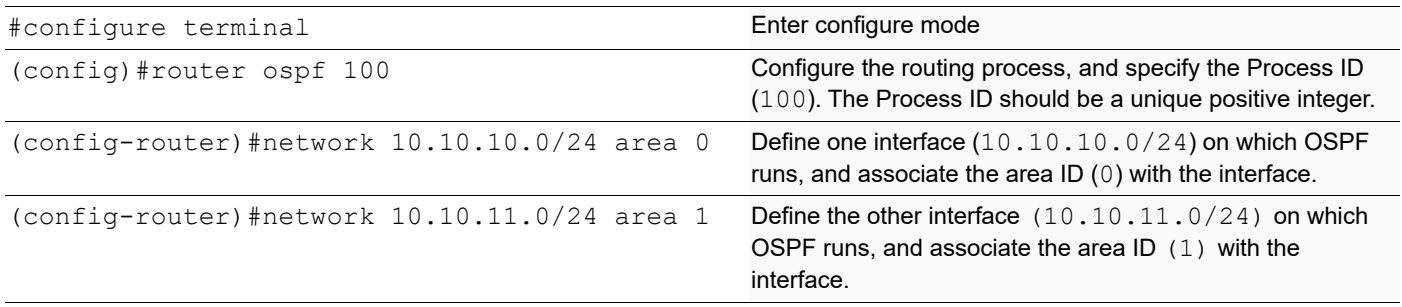

### **Validation**

```
#show running-config
!
no service password-encryption
!
hostname R2
!
logging monitor 7
!
ip vrf management
!
ip domain-lookup
!
ip pim register-rp-reachability
!
interface lo
 mtu 65536
  ip address 127.0.0.1/8
 ipv6 address ::1/128
!
interface eth0
  ip address 10.12.26.89/24
!
interface eth1
  ip address 10.10.11.11/24
!
interface eth2
  ip address 10.10.10.11/24
!
interface eth3
!
interface eth4
!
interface eth5
!
interface eth6
!
```

```
router ospf 100
 network 10.10.10.0/24 area 0.0.0.0
 network 10.10.11.0/24 area 0.0.0.1
 cspf disable-better-protection
!
line con 0
 login
line vty 0 39
 login
!
end
#sh ip ospf
 Routing Process "ospf 100" with ID 10.12.26.89
 Process uptime is 4 minutes
 Process bound to VRF default
 Conforms to RFC2328, and RFC1583 Compatibility flag is disabled
 Supports only single TOS(TOS0) routes
 Supports opaque LSA
 Supports Graceful Restart
 This router is an ABR, ABR Type is Alternative Cisco (RFC3509)
 SPF schedule delay initial 0 secs 500 msecs
 SPF schedule delay min 0 secs 500 msecs
 SPF schedule delay max 50 secs 0 msecs
 Refresh timer 10 secs
 Number of incomming current DD exchange neighbors 0/64
 Number of outgoing current DD exchange neighbors 0/64
 Initial LSA throttle delay 0 secs 0 msecs
 Minimum hold time for LSA throttle 5 secs 0 msecs
 Maximum wait time for LSA throttle 5 secs 0 msecs
 Minimum LSA arrival 1 secs 0 msecs
 Number of external LSA 0. Checksum 0x000000
 Number of opaque AS LSA 0. Checksum 0x000000
 Number of non-default external LSA 0
 External LSA database is unlimited.
 Number of LSA originated 9
 Number of LSA received 18
 Number of areas attached to this router: 2
    Area 0.0.0.0 (BACKBONE)
         Number of interfaces in this area is 1(1)
         Number of fully adjacent neighbors in this area is 2
         Area has no authentication
         SPF algorithm last executed 00:01:54.085 ago
         SPF algorithm executed 7 times
         Number of LSA 11. Checksum 0x0428ac
    Area 0.0.0.1
         Number of interfaces in this area is 1(1)
         Number of fully adjacent neighbors in this area is 1
         Number of fully adjacent virtual neighbors through this area is 0
         Area has no authentication
         SPF algorithm last executed 00:00:41.737 ago
SPF algorithm executed 3 times
         Number of LSA 8. Checksum 0x043ce4
 Dste Staus: Disabled
#show ip ospf interface
eth2 is up, line protocol is up
```

```
 Internet Address 10.10.10.11/24, Area 0.0.0.0, MTU 1500
   Process ID 100, VRF (default), Router ID 10.12.26.89, Network Type 
BROADCAST, Cost: 1
   Transmit Delay is 1 sec, State DR, Priority 1, TE Metric 1
   Designated Router (ID) 10.12.26.89, Interface Address 10.10.10.11
   Backup Designated Router (ID) 10.12.26.88, Interface Address 10.10.10.10
   Timer intervals configured, Hello 10, Dead 40, Wait 40, Retransmit 5
     Hello due in 00:00:11
   Neighbor Count is 2, Adjacent neighbor count is 2
   Suppress hello for 0 neighbor(s)
   Hello received 66 sent 38, DD received 11 sent 7
   LS-Req received 2 sent 2, LS-Upd received 15 sent 14
   LS-Ack received 14 sent 10, Discarded 0
  No authentication
eth1 is up, line protocol is up
   Internet Address 10.10.11.11/24, Area 0.0.0.1, MTU 1500
   Process ID 100, VRF (default), Router ID 10.12.26.89, Network Type 
BROADCAST, Cost: 1
   Transmit Delay is 1 sec, State Backup, Priority 1, TE Metric 1
   Designated Router (ID) 10.12.26.92, Interface Address 10.10.11.13
   Backup Designated Router (ID) 10.12.26.89, Interface Address 10.10.11.11
   Timer intervals configured, Hello 10, Dead 40, Wait 40, Retransmit 5
     Hello due in 00:00:03
  Neighbor Count is 1, Adjacent neighbor count is 1
   Suppress hello for 0 neighbor(s)
   Hello received 22 sent 24, DD received 3 sent 9
  LS-Req received 1 sent 1, LS-Upd received 4 sent 5
   LS-Ack received 4 sent 3, Discarded 0
  No authentication
#show ip ospf neighbor
Total number of full neighbors: 3
OSPF process 100 VRF(default):
Neighbor ID Pri State 10 Dead Time Address 1nterface
Instance ID
10.12.26.88 1 Full/Backup 00:00:34 10.10.10.10 eth2 
\cap10.12.26.90 1 Full/DROther 00:00:32 10.10.10.12 eth2 
\Omega10.12.26.92 1 Full/DR 00:00:33 10.10.11.13 eth1 
\cap#show ip ospf database
            OSPF Router with ID (10.12.26.89) (Process ID 100 VRF default)
                Router Link States (Area 0.0.0.0)
Link ID ADV Router Age Seq# CkSum Link count
10.12.26.88 10.12.26.88 365 0x80000005 0x10bc 1
10.12.26.89 10.12.26.89 312 0x80000006 0x0fb8 1
10.12.26.90 10.12.26.90 363 0x80000003 0x10b8 1
                Net Link States (Area 0.0.0.0)
Link ID ADV Router Age Seq# CkSum
10.10.10.11 10.12.26.89 364 0x80000002 0xe7fd
```
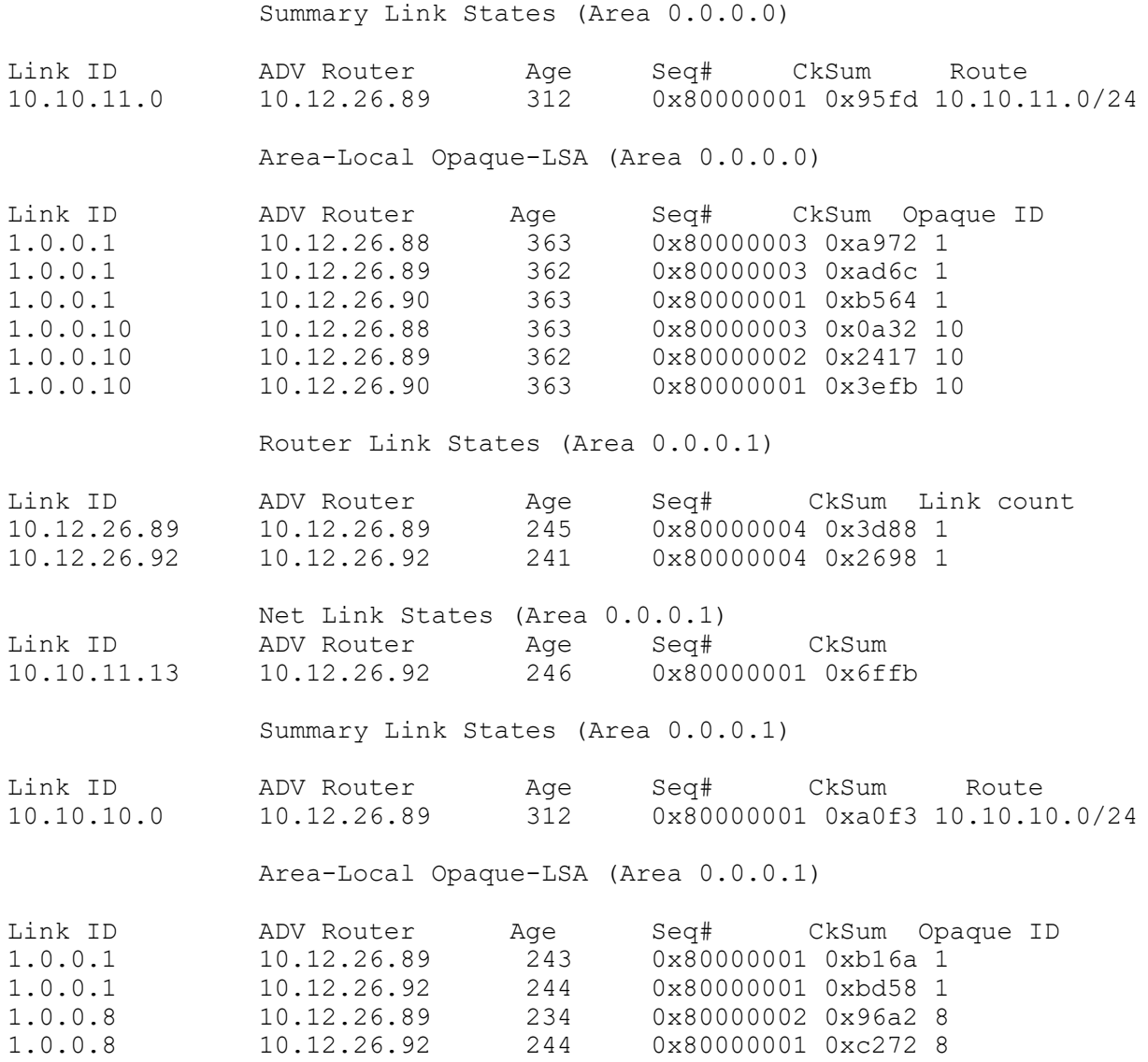

## **Redistribute Routes into OSPF**

In this example, the configuration causes BGP routes to be imported into the OSPF routing table, and advertised as Type 5 External LSAs into Area 0.

### **Topology**

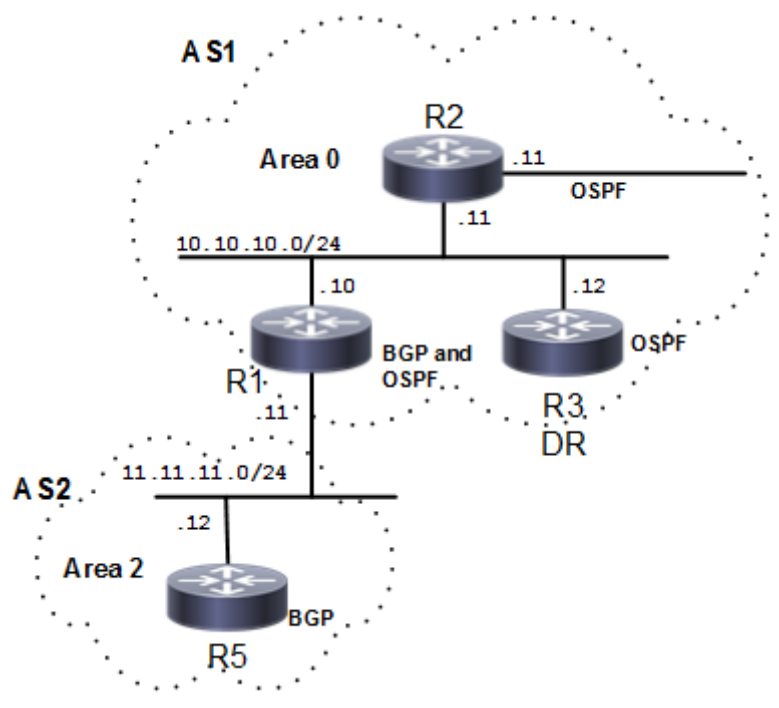

**Figure 4-11: Redistribute Routes**

#### **R1**

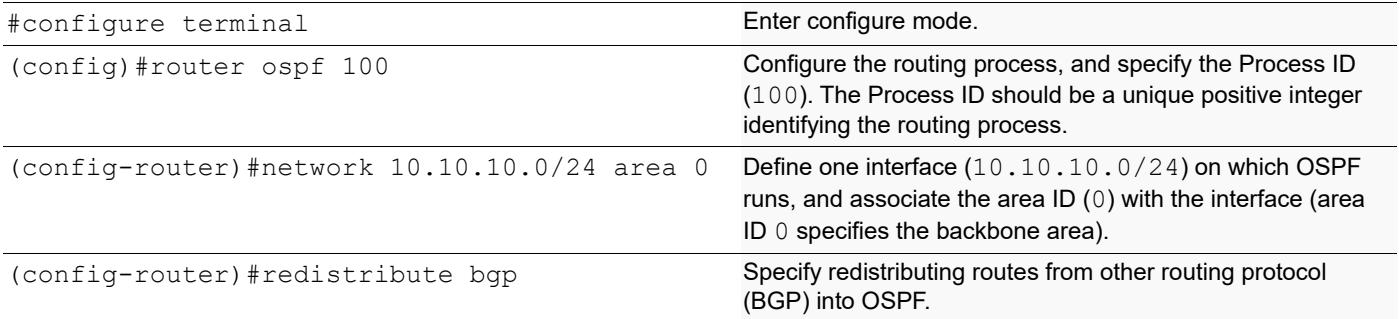

### **Validation**

```
#show ip ospf route
OSPF process 100:
Codes: C - connected, D - Discard, O - OSPF, IA - OSPF inter area
       N1 - OSPF NSSA external type 1, N2 - OSPF NSSA external type 2
        E1 - OSPF external type 1, E2 - OSPF external type 2
C 10.10.9.0/24 [1] is directly connected, eth2, Area 0.0.0.0
C 10.10.10.0/24 [1] is directly connected, eth3, Area 0.0.0.0
O 10.10.11.0/24 [101] via 10.10.10.11, eth3, Area 0.0.0.0
C 10.10.12.0/24 [1] is directly connected, eth1, Area 0.0.0.0
O 10.10.13.0/24 [102] via 10.10.10.11, eth3, Area 0.0.0.0
O 10.10.14.0/24 [102] via 10.10.10.11, eth3, Area 0.0.0.0
```
## **Cost**

A route can be made the preferred route by changing its cost. In this example, cost has been configured to make R2 the next hop for R1.

The default cost for each interface is 1. Interface eth2 on R2 has a cost of 100, and Interface eth2 on R3 has a cost of 150. The total cost to reach 10.10.14.0/24 (R4) through R2 and R3 is computed as follows:

R2: 1+100 = 101

 $R3: 1+150 = 151$ 

Therefore, R1 chooses R2 as its next hop to destination 10.10.14.0/24 because it has the lower cost.

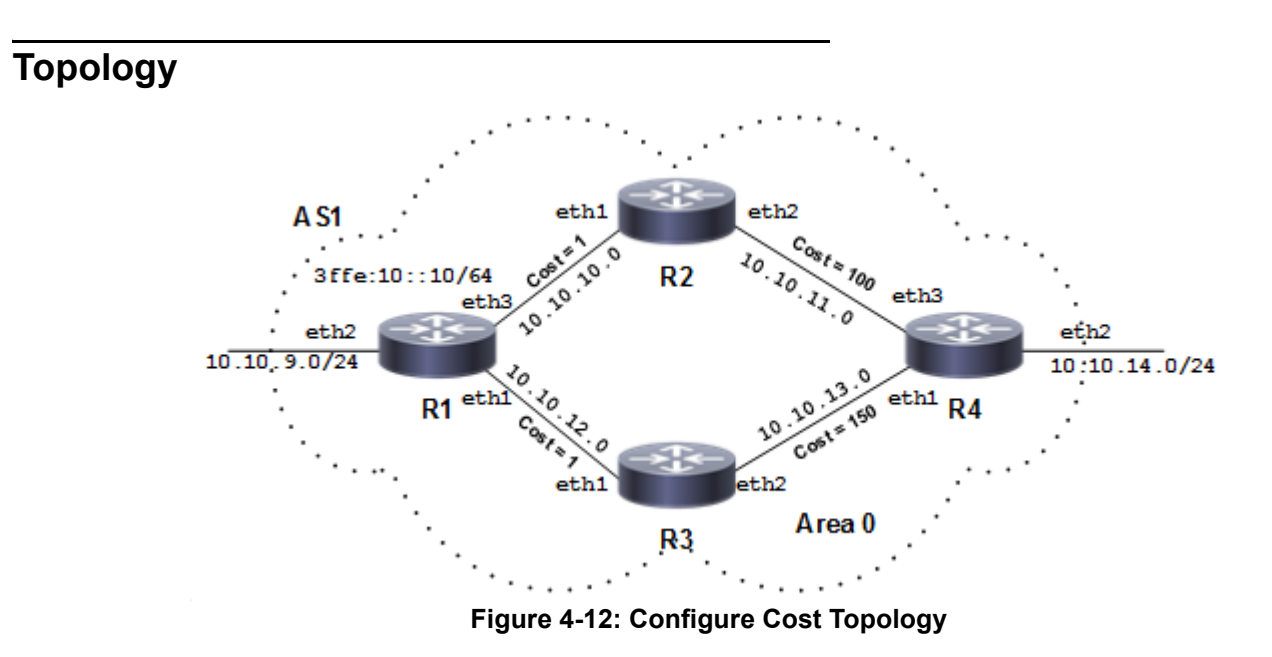

### **Configuration**

#### **R1**

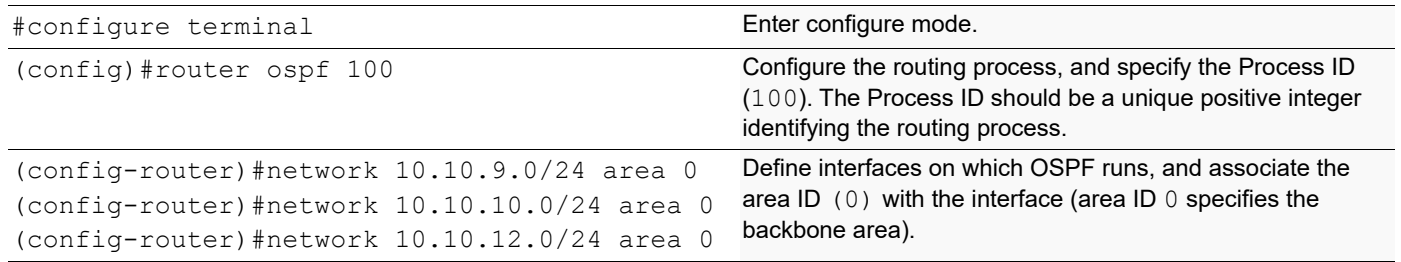

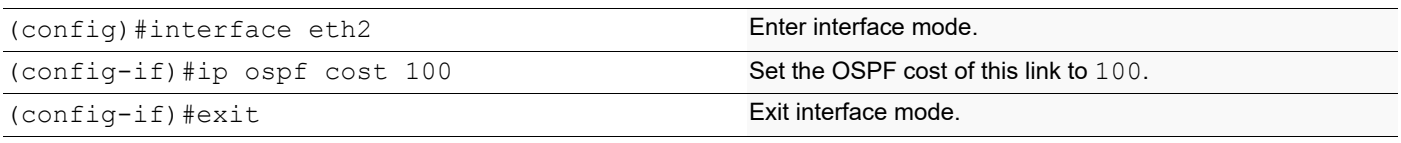

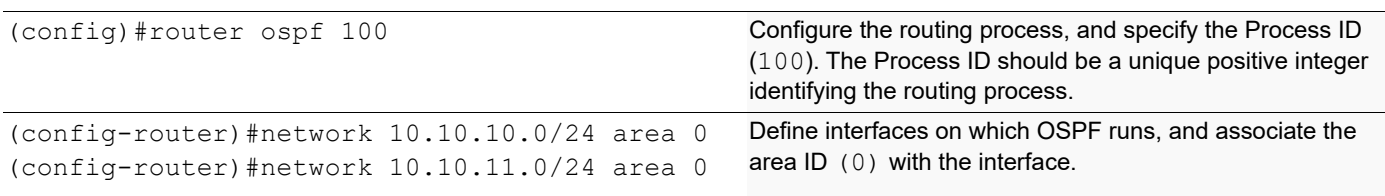

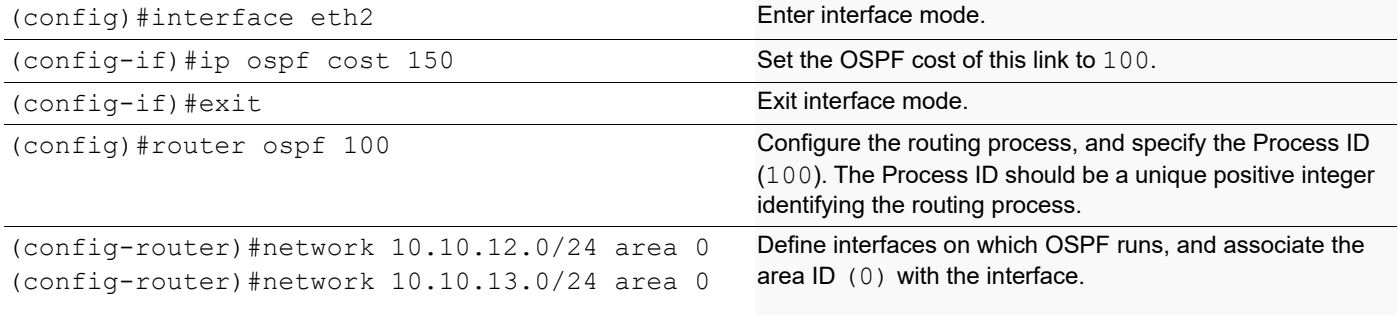

#### **R4**

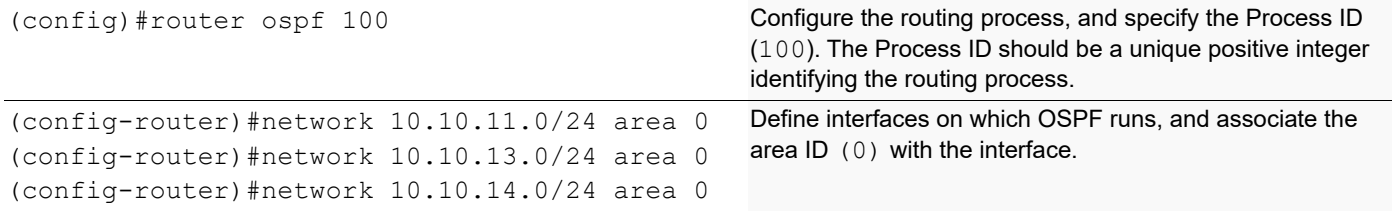

### **Validation**

#### **R1**

#show ip ospf route

```
OSPF process 100:
Codes: C - connected, D - Discard, O - OSPF, IA - OSPF inter area
        N1 - OSPF NSSA external type 1, N2 - OSPF NSSA external type 2
        E1 - OSPF external type 1, E2 - OSPF external type 2
C 10.10.9.0/24 [1] is directly connected, eth2, Area 0.0.0.0
C 10.10.10.0/24 [1] is directly connected, eth3, Area 0.0.0.0
O 10.10.11.0/24 [101] via 10.10.10.11, eth3, Area 0.0.0.0
C 10.10.12.0/24 [1] is directly connected, eth1, Area 0.0.0.0
O 10.10.13.0/24 [102] via 10.10.10.11, eth3, Area 0.0.0.0
O 10.10.14.0/24 [102] via 10.10.10.11, eth3, Area 0.0.0.0
#sh ip ospf interface
eth3 is up, line protocol is up
   Internet Address 10.10.10.10/24, Area 0.0.0.0, MTU 1500
 Process ID 100, VRF (default), Router ID 10.12.26.88, Network Type 
BROADCAST, Cost: 1
  Transmit Delay is 1 sec, State DR, Priority 1, TE Metric 1
```
 Designated Router (ID) 10.12.26.88, Interface Address 10.10.10.10 Backup Designated Router (ID) 10.12.26.89, Interface Address 10.10.10.11 Timer intervals configured, Hello 10, Dead 40, Wait 40, Retransmit 5 Hello due in 00:00:03 Neighbor Count is 1, Adjacent neighbor count is 1 Suppress hello for 0 neighbor(s) Hello received 43 sent 69, DD received 3 sent 4 LS-Req received 1 sent 1, LS-Upd received 16 sent 18 LS-Ack received 10 sent 11, Discarded 0 No authentication eth2 is up, line protocol is up Internet Address 10.10.9.10/24, Area 0.0.0.0, MTU 1500 Process ID 100, VRF (default), Router ID 10.12.26.88, Network Type BROADCAST, Cost: 1 Transmit Delay is 1 sec, State DR, Priority 1, TE Metric 1 Designated Router (ID) 10.12.26.88, Interface Address 10.10.9.10 No backup designated router on this network Timer intervals configured, Hello 10, Dead 40, Wait 40, Retransmit 5 Hello due in 00:00:02 Neighbor Count is 0, Adjacent neighbor count is 0 Suppress hello for 0 neighbor(s) Hello received 0 sent 68, DD received 0 sent 0 LS-Req received 0 sent 0, LS-Upd received 0 sent 0 LS-Ack received 0 sent 0, Discarded 0 No authentication eth1 is up, line protocol is up Internet Address 10.10.12.10/24, Area 0.0.0.0, MTU 1500 Process ID 100, VRF (default), Router ID 10.12.26.88, Network Type BROADCAST, Cost: 1 Transmit Delay is 1 sec, State DR, Priority 1, TE Metric 1 Designated Router (ID) 10.12.26.88, Interface Address 10.10.12.10 Backup Designated Router (ID) 10.12.26.90, Interface Address 10.10.12.11 Timer intervals configured, Hello 10, Dead 40, Wait 40, Retransmit 5 Hello due in 00:00:01 Neighbor Count is 1, Adjacent neighbor count is 1 Suppress hello for 0 neighbor(s) Hello received 29 sent 66, DD received 3 sent 4 LS-Req received 1 sent 1, LS-Upd received 10 sent 12 LS-Ack received 10 sent 9, Discarded 0 No authentication #sh ip ospf route OSPF process 100: Codes: C - connected, D - Discard, O - OSPF, IA - OSPF inter area N1 - OSPF NSSA external type 1, N2 - OSPF NSSA external type 2 E1 - OSPF external type 1, E2 - OSPF external type 2

O 10.10.9.0/24 [2] via 10.10.10.10, eth1, Area 0.0.0.0 C 10.10.10.0/24 [1] is directly connected, eth1, Area 0.0.0.0 C 10.10.11.0/24 [100] is directly connected, eth2, Area 0.0.0.0 O 10.10.12.0/24 [2] via 10.10.10.10, eth1, Area 0.0.0.0 O 10.10.13.0/24 [101] via 10.10.11.11, eth2, Area 0.0.0.0 O 10.10.14.0/24 [101] via 10.10.11.11, eth2, Area 0.0.0.0

#sh ip ospf interface

```
eth2 is up, line protocol is up
   Internet Address 10.10.11.10/24, Area 0.0.0.0, MTU 1500
   Process ID 100, VRF (default), Router ID 10.12.26.89, Network Type 
BROADCAST, Cost: 100
   Transmit Delay is 1 sec, State DR, Priority 1, TE Metric 100
   Designated Router (ID) 10.12.26.89, Interface Address 10.10.11.10
   Backup Designated Router (ID) 10.12.26.92, Interface Address 10.10.11.11
   Timer intervals configured, Hello 10, Dead 40, Wait 40, Retransmit 5
     Hello due in 00:00:01
   Neighbor Count is 1, Adjacent neighbor count is 1
   Suppress hello for 0 neighbor(s)
   Hello received 56 sent 77, DD received 3 sent 4
   LS-Req received 1 sent 1, LS-Upd received 11 sent 7
   LS-Ack received 4 sent 8, Discarded 0
  No authentication
eth1 is up, line protocol is up
   Internet Address 10.10.10.11/24, Area 0.0.0.0, MTU 1500
 Process ID 100, VRF (default), Router ID 10.12.26.89, Network Type 
BROADCAST, Cost: 1
   Transmit Delay is 1 sec, State Backup, Priority 1, TE Metric 1
   Designated Router (ID) 10.12.26.88, Interface Address 10.10.10.10
   Backup Designated Router (ID) 10.12.26.89, Interface Address 10.10.10.11
   Timer intervals configured, Hello 10, Dead 40, Wait 40, Retransmit 5
     Hello due in 00:00:07
   Neighbor Count is 1, Adjacent neighbor count is 1
   Suppress hello for 0 neighbor(s)
   Hello received 74 sent 75, DD received 4 sent 3
   LS-Req received 1 sent 1, LS-Upd received 18 sent 16
  LS-Ack received 10 sent 12, Discarded 0
  No authentication
```
#sh ip ospf route

```
OSPF process 100:
Codes: C - connected, D - Discard, O - OSPF, IA - OSPF inter area
        N1 - OSPF NSSA external type 1, N2 - OSPF NSSA external type 2
        E1 - OSPF external type 1, E2 - OSPF external type 2
O 10.10.9.0/24 [2] via 10.10.12.10, eth1, Area 0.0.0.0
O 10.10.10.0/24 [2] via 10.10.12.10, eth1, Area 0.0.0.0
O 10.10.11.0/24 [102] via 10.10.12.10, eth1, Area 0.0.0.0
C 10.10.12.0/24 [1] is directly connected, eth1, Area 0.0.0.0
O 10.10.13.0/24 [103] via 10.10.12.10, eth1, Area 0.0.0.0
O 10.10.14.0/24 [103] via 10.10.12.10, eth1, Area 0.0.0.0
#sh ip ospf interface
eth2 is up, line protocol is up
   Internet Address 10.10.13.10/24, Area 0.0.0.0, MTU 1500
 Process ID 100, VRF (default), Router ID 10.12.26.90, Network Type 
BROADCAST, Cost: 150
   Transmit Delay is 1 sec, State DR, Priority 1, TE Metric 150
   Designated Router (ID) 10.12.26.90, Interface Address 10.10.13.10
   Backup Designated Router (ID) 10.12.26.92, Interface Address 10.10.13.11
   Timer intervals configured, Hello 10, Dead 40, Wait 40, Retransmit 5
     Hello due in 00:00:02
```
 Neighbor Count is 1, Adjacent neighbor count is 1 Suppress hello for 0 neighbor(s) Hello received 85 sent 94, DD received 3 sent 4 LS-Req received 0 sent 0, LS-Upd received 3 sent 4 LS-Ack received 3 sent 3, Discarded 0 No authentication eth1 is up, line protocol is up Internet Address 10.10.12.11/24, Area 0.0.0.0, MTU 1500 Process ID 100, VRF (default), Router ID 10.12.26.90, Network Type BROADCAST, Cost: 1 Transmit Delay is 1 sec, State Backup, Priority 1, TE Metric 1 Designated Router (ID) 10.12.26.88, Interface Address 10.10.12.10 Backup Designated Router (ID) 10.12.26.90, Interface Address 10.10.12.11 Timer intervals configured, Hello 10, Dead 40, Wait 40, Retransmit 5 Hello due in 00:00:01 Neighbor Count is 1, Adjacent neighbor count is 1 Suppress hello for 0 neighbor(s) Hello received 92 sent 92, DD received 4 sent 3 LS-Req received 1 sent 1, LS-Upd received 12 sent 10 LS-Ack received 8 sent 10, Discarded 0 No authentication

#### **R4**

#sh ip ospf route

```
OSPF process 100:
Codes: C - connected, D - Discard, O - OSPF, IA - OSPF inter area
        N1 - OSPF NSSA external type 1, N2 - OSPF NSSA external type 2
        E1 - OSPF external type 1, E2 - OSPF external type 2
O 10.10.9.0/24 [3] via 10.10.11.10, eth3, Area 0.0.0.0
                     via 10.10.13.10, eth1, Area 0.0.0.0
O 10.10.10.0/24 [2] via 10.10.11.10, eth3, Area 0.0.0.0
C 10.10.11.0/24 [1] is directly connected, eth3, Area 0.0.0.0
O 10.10.12.0/24 [2] via 10.10.13.10, eth1, Area 0.0.0.0
C 10.10.13.0/24 [1] is directly connected, eth1, Area 0.0.0.0
C 10.10.14.0/24 [1] is directly connected, eth2, Area 0.0.0.0
#sh ip ospf interface
eth3 is up, line protocol is up
   Internet Address 10.10.11.11/24, Area 0.0.0.0, MTU 1500
   Process ID 100, VRF (default), Router ID 10.12.26.92, Network Type 
BROADCAST, Cost: 1
   Transmit Delay is 1 sec, State Backup, Priority 1, TE Metric 1
   Designated Router (ID) 10.12.26.89, Interface Address 10.10.11.10
   Backup Designated Router (ID) 10.12.26.92, Interface Address 10.10.11.11
   Timer intervals configured, Hello 10, Dead 40, Wait 40, Retransmit 5
     Hello due in 00:00:04
   Neighbor Count is 1, Adjacent neighbor count is 1
   Suppress hello for 0 neighbor(s)
   Hello received 95 sent 96, DD received 4 sent 3
   LS-Req received 1 sent 1, LS-Upd received 7 sent 11
  LS-Ack received 7 sent 5, Discarded 0
  No authentication
eth2 is up, line protocol is up
   Internet Address 10.10.14.10/24, Area 0.0.0.0, MTU 1500
```
 Process ID 100, VRF (default), Router ID 10.12.26.92, Network Type BROADCAST, Cost: 1 Transmit Delay is 1 sec, State DR, Priority 1, TE Metric 1 Designated Router (ID) 10.12.26.92, Interface Address 10.10.14.10 No backup designated router on this network Timer intervals configured, Hello 10, Dead 40, Wait 40, Retransmit 5 Hello due in 00:00:10 Neighbor Count is 0, Adjacent neighbor count is 0 Suppress hello for 0 neighbor(s) Hello received 0 sent 95, DD received 0 sent 0 LS-Req received 0 sent 0, LS-Upd received 0 sent 0 LS-Ack received 0 sent 0, Discarded 0 No authentication eth1 is up, line protocol is up Internet Address 10.10.13.11/24, Area 0.0.0.0, MTU 1500 Process ID 100, VRF (default), Router ID 10.12.26.92, Network Type BROADCAST, Cost: 1 Transmit Delay is 1 sec, State Backup, Priority 1, TE Metric 1 Designated Router (ID) 10.12.26.90, Interface Address 10.10.13.10 Backup Designated Router (ID) 10.12.26.92, Interface Address 10.10.13.11 Timer intervals configured, Hello 10, Dead 40, Wait 40, Retransmit 5 Hello due in 00:00:00 Neighbor Count is 1, Adjacent neighbor count is 1 Suppress hello for 0 neighbor(s) Hello received 92 sent 93, DD received 4 sent 3 LS-Req received 0 sent 0, LS-Upd received 4 sent 3 LS-Ack received 3 sent 3, Discarded 0 No authentication

### **Path MTU for IPv4 and IPv6**

In IPv4, path MTU discovery enables a host to actively identify and adapt to variations in the MTU size across different links along a data path. In contrast, IPv6 adopts an approach where fragmentation is managed by the packet's source when the path MTU of a specific link along the data path cannot accommodate the packet's size. This approach, where IPv6 hosts handle packet fragmentation, conserves processing resources in IPv6 devices and enhances the overall efficiency of IPv6 networks.

## **Topology**

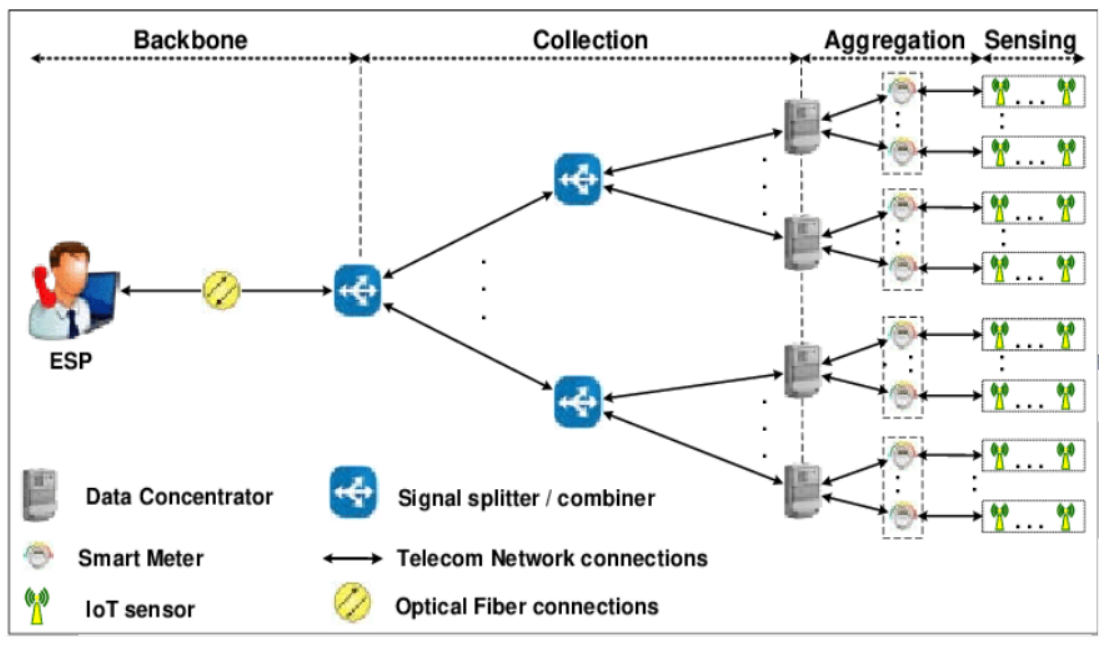

**Figure 4-13: Path MTU Topology**

#### **R1**

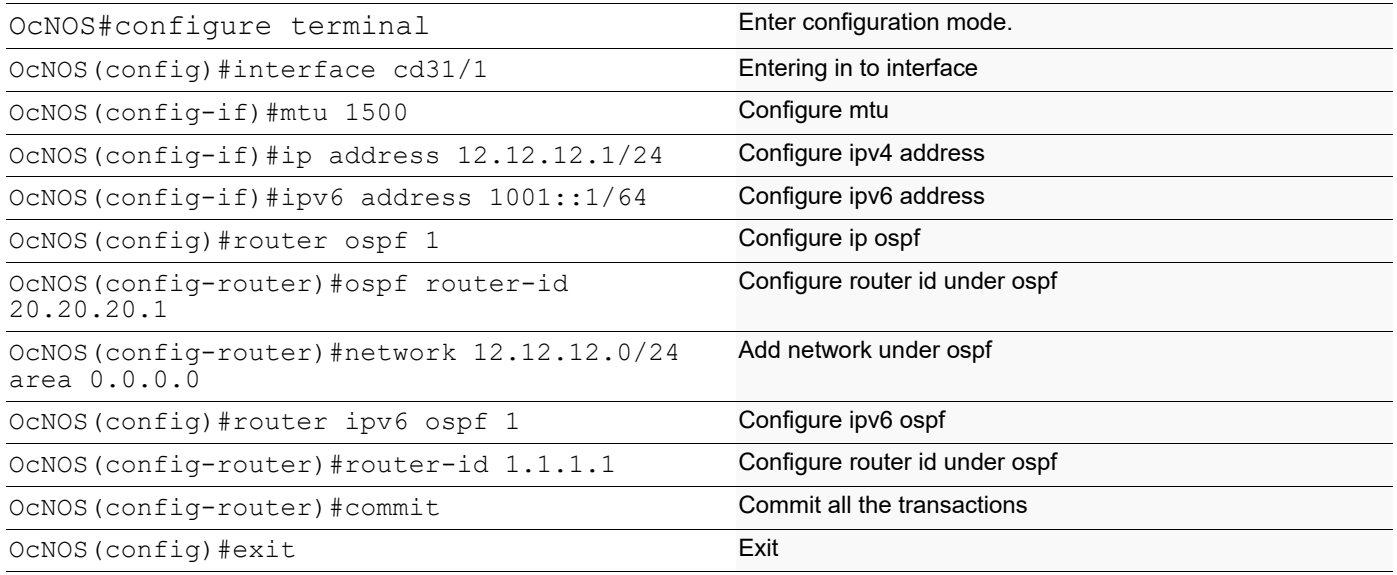

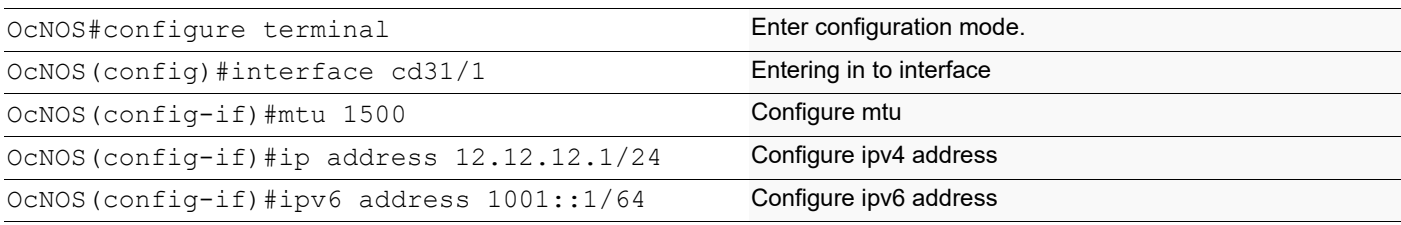

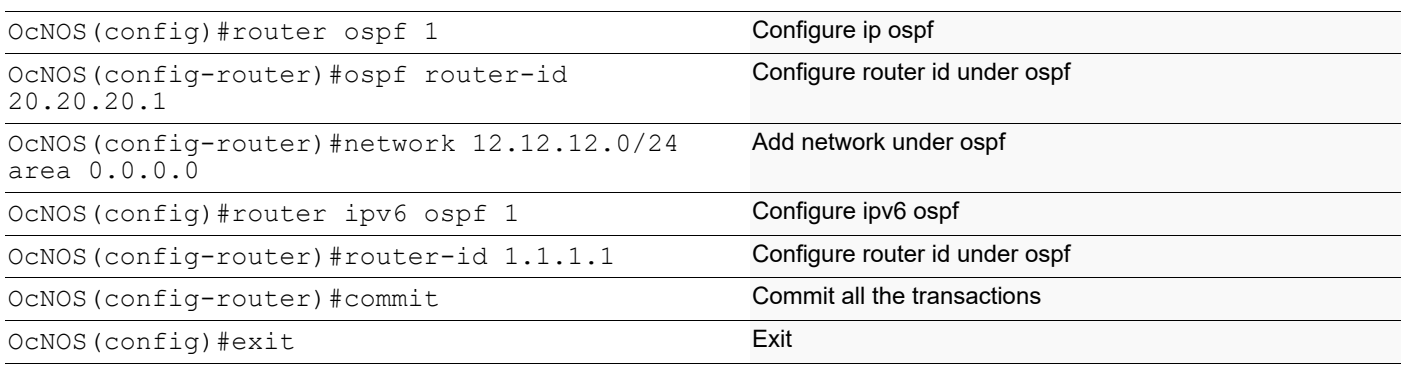

### **Validation**

```
OcNOS#sh in
installers interface
OcNOS#sh interface cd31/1
Interface cd31/1
   Flexport: Non Control Port (Active)
   Hardware is ETH Current HW addr: e49d.7356.df24
   Physical:e49d.7356.df24 Logical:(not set)
   Forward Error Correction (FEC) configured is Auto (default)
   FEC status is N/A
   Port Mode is Router
   Protected Mode is Promiscuous
   Interface index: 10142
  Metric 1 mtu 1700 duplex-full link-speed 10g
  Debounce timer: disable
  ARP ageing timeout 1500
  <UP, BROADCAST, RUNNING, MULTICAST>
   VRF Binding: Not bound
  DHCP client is disabled.
  Last Flapped: Never
   Statistics last cleared: 2023 Apr 03 17:24:58 (18:36:43 ago)
   inet6 fe80::e69d:73ff:fe56:df24/64
  ND router advertisements are sent approximately every 411 seconds
  ND next router advertisement due in 176 seconds.
  ND router advertisements live for 1800 seconds
   Hosts use stateless autoconfig for addresses.
   5 minute input rate 3 bits/sec, 0 packets/sec
   5 minute output rate 1 bits/sec, 0 packets/sec
   RX
     unicast packets 0 multicast packets 180 broadcast packets 0
     input packets 180 bytes 15000
     jumbo packets 0
     undersize 0 oversize 0 CRC 0 fragments 0 jabbers 0
     input error 0
     input with dribble 0 input discard 0
     Rx pause 0
   TX
     unicast packets 0 multicast packets 176 broadcast packets 0
     output packets 176 bytes 14632
     jumbo packets 0
     output errors 0 collision 0 deferred 0 late collision 0
     output discard 0
     Tx pause 0
```
## **Virtual Links**

Virtual links are used to connect a temporarily-disjointed non-backbone area to the backbone area, or to repair a noncontiguous backbone area. In this example, the ABR R3 has temporarily lost connection to Area 0, in turn, disconnecting Area 2 from the backbone area. The virtual link between ABR R1 and ABR R2 connects Area 2 to Area 0. Area 1 is used as a transit area.

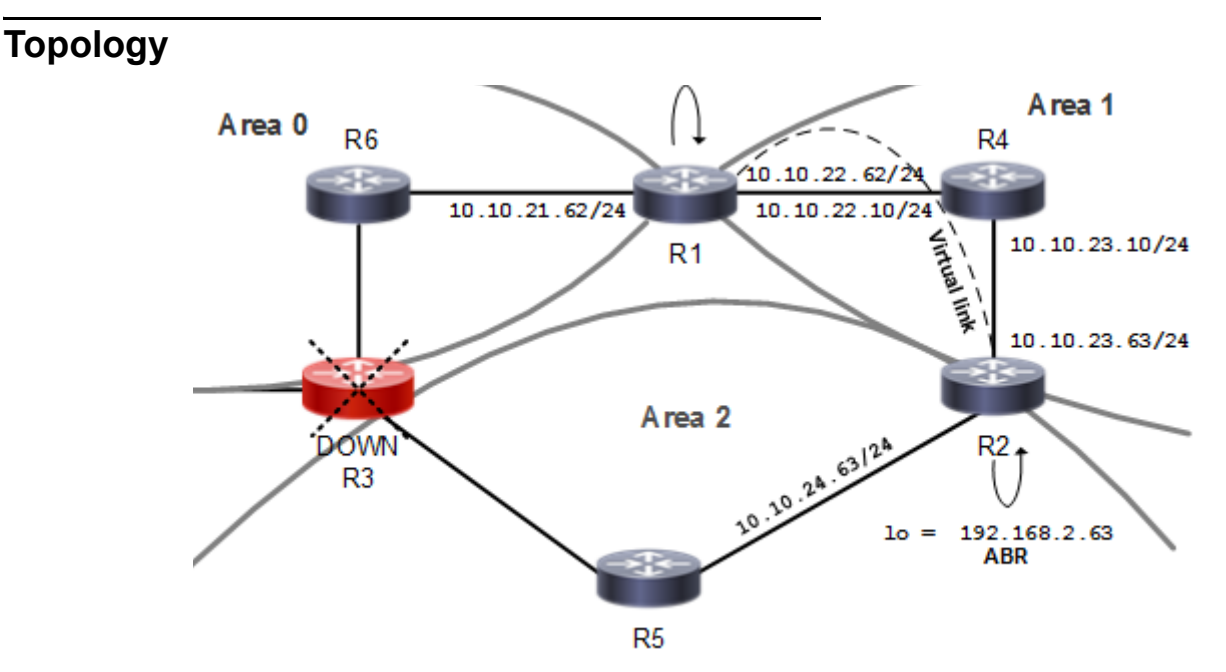

**Figure 4-14: Virtual Links Topology**

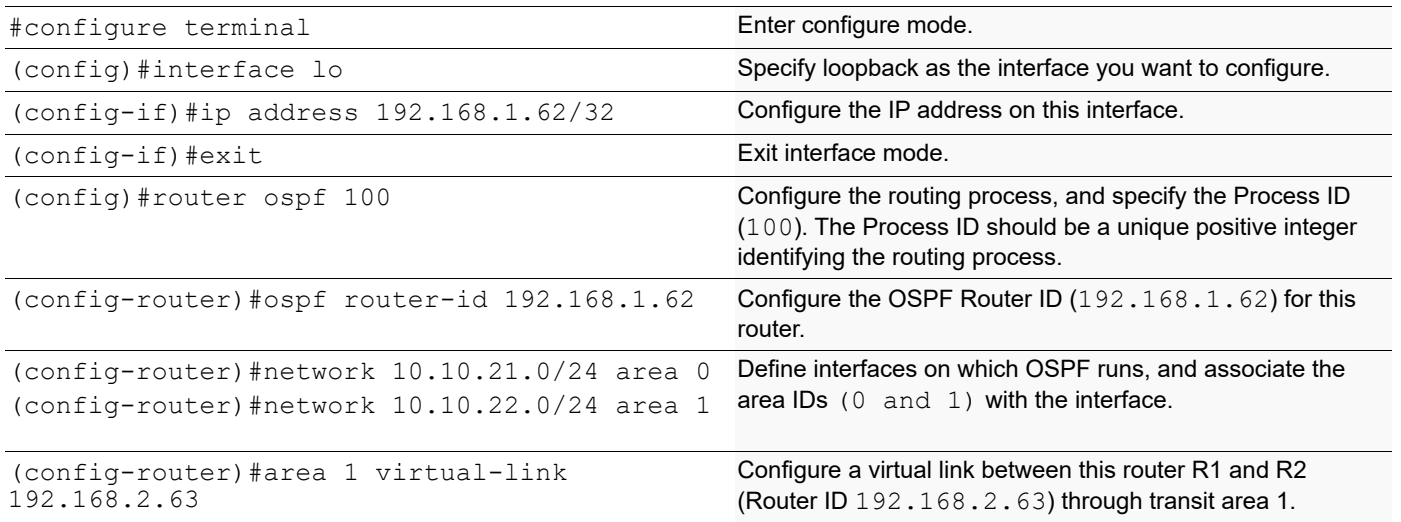

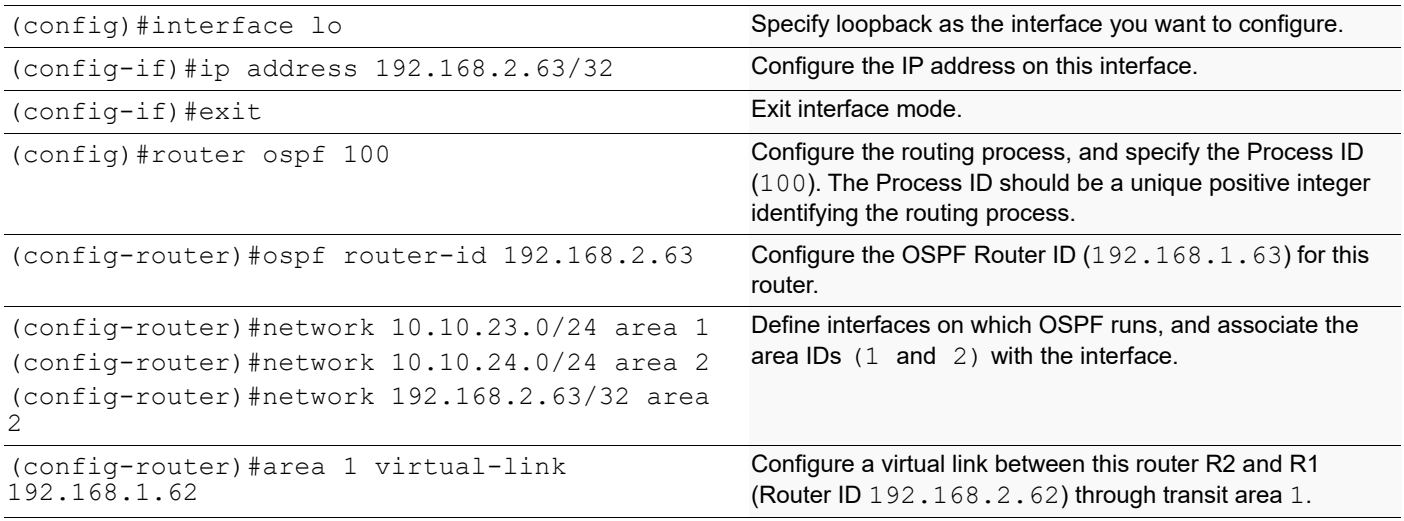

### **Validation**

```
R1#show ip ospf virtual-links
Virtual Link VLINK0 to router 2.2.2.2 is up
   Transit area 0.0.0.1 via interface eth2
   Hello suppression enabled
   DoNotAge LSA allowed
   Local address 13.13.13.1/32
   Remote address 12.12.12.1/32
   Transmit Delay is 1 sec, State Point-To-Point,
   Timer intervals configured, Hello 10, Dead 40, Wait 40, Retransmit 5
     Hello due in 00:00:05
   No authentication
     Adjacency state Down
R2#show ip ospf virtual-links
Virtual Link VLINK0 to router 1.1.1.1 is up
   Transit area 0.0.0.1 via interface eth1
   Hello suppression enabled
   DoNotAge LSA allowed
   Local address 12.12.12.1/32
   Remote address 13.13.13.1/32
   Transmit Delay is 1 sec, State Point-To-Point,
   Timer intervals configured, Hello 10, Dead 40, Wait 40, Retransmit 5
     Hello due in 00:00:05
   No authentication
     Adjacency state Init
R1#show ip ospf neighbor
Total number of full neighbors: 1
OSPF process 100 VRF(default):
Neighbor ID Pri State Dead Time Address Interface
Instance ID
192.168.20.5 1 Full/DR 00:00:34 13.13.13.2 eth2 
\Omega
```
R2#show ip ospf neighbor Total number of full neighbors: 1 OSPF process 100 VRF(default): Neighbor ID Pri State 10 Dead Time Address 1nterface Instance ID 192.168.20.5 1 Full/DR 00:00:36 12.12.12.2 eth1  $\cap$ 1.1.1.1 1 Init/ - 00:00:32 13.13.13.1 VLINK0 R1#show ip ospf route OSPF process 100: Codes: C - connected, D - Discard, O - OSPF, IA - OSPF inter area N1 - OSPF NSSA external type 1, N2 - OSPF NSSA external type 2 E1 - OSPF external type 1, E2 - OSPF external type 2 IA 2.2.2.2/32 [12] via 13.13.13.2, eth2, Area 0.0.0.1 O 12.12.12.0/24 [2] via 13.13.13.2, eth2, Area 0.0.0.1 C 13.13.13.0/24 [1] is directly connected, eth2, Area 0.0.0.1 R2#show ip ospf route OSPF process 100: Codes: C - connected, D - Discard, O - OSPF, IA - OSPF inter area N1 - OSPF NSSA external type 1, N2 - OSPF NSSA external type 2 E1 - OSPF external type 1, E2 - OSPF external type 2 C 2.2.2.2/32 [10] is directly connected, lo, Area 0.0.0.2 C 12.12.12.0/24 [1] is directly connected, eth1, Area 0.0.0.1 O 13.13.13.0/24 [2] via 12.12.12.2, eth1, Area 0.0.0.1 R1#show ip ospf Routing Process "ospf 100" with ID 1.1.1.1 Process uptime is 39 minutes Process bound to VRF default Conforms to RFC2328, and RFC1583 Compatibility flag is disabled Supports only single TOS(TOS0) routes Supports opaque LSA Supports Graceful Restart This router is an ABR, ABR Type is Alternative Cisco (RFC3509) SPF schedule delay initial 0 secs 500 msecs SPF schedule delay min 0 secs 500 msecs SPF schedule delay max 50 secs 0 msecs Refresh timer 10 secs Number of incoming current DD exchange neighbors 0/64 Number of outgoing current DD exchange neighbors 0/64 Initial LSA throttle delay 0 secs 0 msecs Minimum hold time for LSA throttle 5 secs 0 msecs Maximum wait time for LSA throttle 5 secs 0 msecs Minimum LSA arrival 1 secs 0 msecs Number of external LSA 0. Checksum 0x000000 Number of opaque AS LSA 0. Checksum 0x000000 Number of non-default external LSA 0 External LSA database is unlimited. Number of LSA originated 6

 Number of LSA received 15 Number of areas attached to this router: 2<br>MemPool - struct ospf lsa : (0- $\colon$  (0-16) | Total (16/100000) blk\_size:160 MemPool - struct rxmt : | Total (0/0) blk size:8 Area 0.0.0.0 (BACKBONE) Number of interfaces in this area is 1(1) Number of fully adjacent neighbors in this area is 0 Area has no authentication SPF algorithm last executed 00:10:05.434 ago SPF algorithm executed 1 times Number of LSA 3. Checksum 0x01bf9c Area 0.0.0.1 Number of interfaces in this area is 1(1) Number of fully adjacent neighbors in this area is 1 Number of fully adjacent virtual neighbors through this area is 0 Area has no authentication SPF algorithm last executed 00:09:57.432 ago SPF algorithm executed 7 times Number of LSA 13. Checksum 0x076e78 Dste Staus: Disabled R2#show ip ospf Routing Process "ospf 100" with ID 2.2.2.2 Process uptime is 16 hours 48 minutes Process bound to VRF default Conforms to RFC2328, and RFC1583 Compatibility flag is disabled Supports only single TOS(TOS0) routes Supports opaque LSA Supports Graceful Restart This router is an ABR, ABR Type is Alternative Cisco (RFC3509) SPF schedule delay initial 0 secs 500 msecs SPF schedule delay min 0 secs 500 msecs SPF schedule delay max 50 secs 0 msecs Refresh timer 10 secs Number of incoming current DD exchange neighbors 0/64 Number of outgoing current DD exchange neighbors 0/64 Initial LSA throttle delay 0 secs 0 msecs Minimum hold time for LSA throttle 5 secs 0 msecs Maximum wait time for LSA throttle 5 secs 0 msecs Minimum LSA arrival 1 secs 0 msecs Number of external LSA 0. Checksum 0x000000 Number of opaque AS LSA 0. Checksum 0x000000 Number of non-default external LSA 0 External LSA database is unlimited. Number of LSA originated 11 Number of LSA received 12 Number of areas attached to this router: 3<br>MemPool - struct ospf lsa (0- $\colon$  (0-20) | Total (20/100000) blk\_size:160 MemPool - struct rxmt : | Total (0/0) blk size:8 Area 0.0.0.0 (BACKBONE) Number of interfaces in this area is 1(1) Number of fully adjacent neighbors in this area is 0 Area has no authentication SPF algorithm last executed 00:11:05.618 ago SPF algorithm executed 1 times

```
 Number of LSA 4. Checksum 0x018ce2
    Area 0.0.0.1
        Number of interfaces in this area is 1(1)
        Number of fully adjacent neighbors in this area is 1
        Number of fully adjacent virtual neighbors through this area is 0
        Area has no authentication
        SPF algorithm last executed 00:11:03.619 ago
        SPF algorithm executed 6 times
        Number of LSA 13. Checksum 0x076e78
    Area 0.0.0.2
        Number of interfaces in this area is 1(1)
        Number of fully adjacent neighbors in this area is 0
        Number of fully adjacent virtual neighbors through this area is 0
        Area has no authentication
        SPF algorithm last executed 00:11:05.618 ago
        SPF algorithm executed 3 times
        Number of LSA 3. Checksum 0x0139cf
 Dste Staus: Disabled
```
### **OSPF Authentication**

There are three types of OSPF authentications--Null (Type 0), Simple Text (Type 1), and MD5 (Type 2). With Null authentication, routing exchanges over the network are not authenticated. In Simple Text authentication, the authentication type is the same for all routers that communicate using OSPF in a network. For MD5 authentication, configure a key and a key ID on each router. The router generates a message digest on the basis of the key, key ID, and OSPF packet, and adds it to the OSPF packet.

The authentication type can be configured on a per-interface basis or a per-area basis. Additionally, Interface and Area authentication can be used together. Area authentication is used for an area, and interface authentication is used for a specific interface in the area. If the Interface authentication type is different from the Area authentication type, the Interface authentication type overrides the Area authentication type. If the Authentication type is not specified for an interface, the Authentication type for the area is used. The authentication command descriptions contain details of each type of authentication.

In the example below, R1 and R2 are configured for both the interface and area authentications. The authentication type of interface eth1 on R1 and interface eth0 on R2 is MD5 mode, and is defined by the area authentication command; however, the authentication type of interface eth2 on R1 and interface eth1 on R2 is plain text mode, and is defined by the ip ospf authentication command. This interface command overrides the area authentication command.

# **Topology**

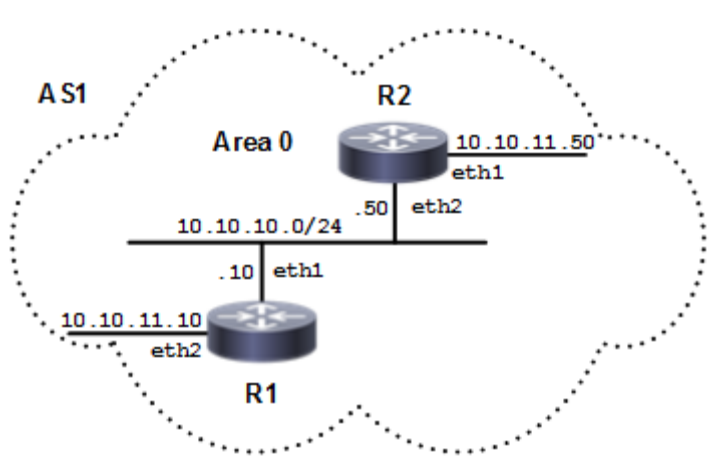

**Figure 4-15: OSPF Authentication Topology**

#### **R1**

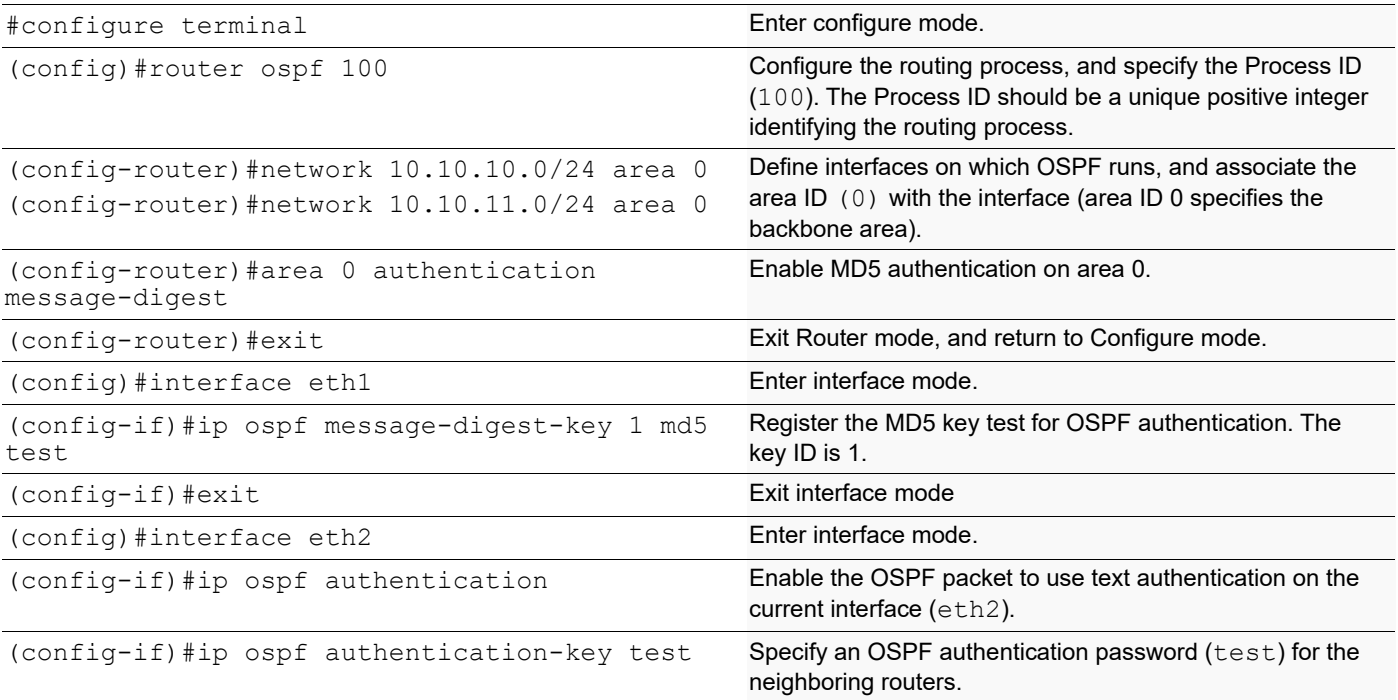

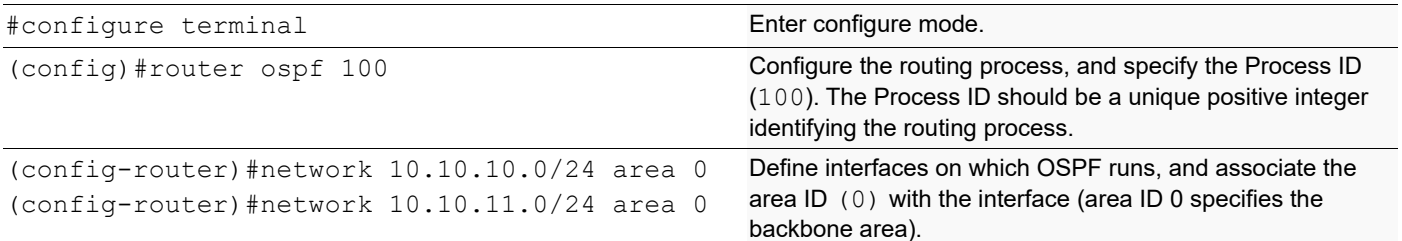

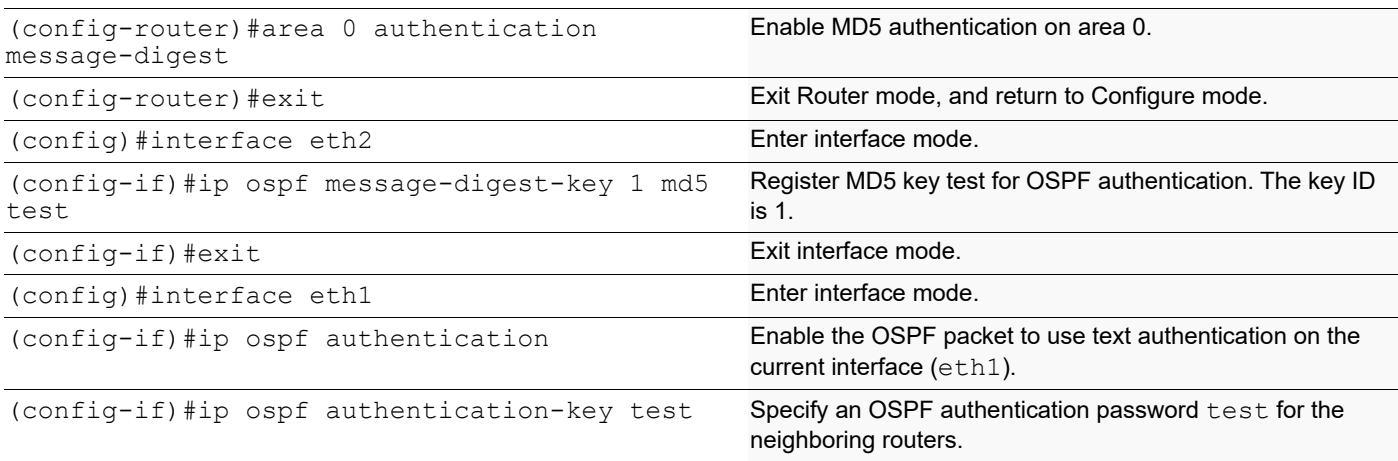

### **Validation**

```
R1#sh running-config
!
no service password-encryption
!
hostname R1
!
logging monitor 7
!
ip vrf management
!
ip domain-lookup
!
ip pim register-rp-reachability
!
interface lo
 mtu 65536
  ip address 127.0.0.1/8
  ipv6 address ::1/128
!
interface eth0
  ip address 10.12.26.88/24
!
interface eth1
  ip address 10.10.10.10/24
  ip ospf message-digest-key 1 md5 0x293da85becc67703
!
interface eth2
  ip address 10.10.11.10/24
  ip ospf authentication
  ip ospf authentication-key 0x293da85becc67703
!
interface eth3
!
interface eth4
!
interface eth5
```
```
interface eth6
    !
    interface eth7
    !
    router ospf 100
      area 0.0.0.0 authentication message-digest
     network 10.10.9.0/24 area 0.0.0.0
      network 10.10.10.0/24 area 0.0.0.0
      network 10.10.11.0/24 area 0.0.0.0
     network 10.10.12.0/24 area 0.0.0.0
      cspf disable-better-protection
    !
    line con 0
      login
    line vty 0 39
      login
    !
    end
   R1#sh ip ospf neighbor
    Total number of full neighbors: 1
    OSPF process 100 VRF(default):
    Neighbor ID Pri State Dead Time Address Interface
    Instance ID
    10.12.26.89 1 Full/DR 00:00:38 10.10.10.50 eth1 
    \capR2
   R2#sh running-config
    !
    no service password-encryption
    !
   hostname R2
    !
    logging monitor 7
    !
    ip vrf management
    !
    ip domain-lookup
    !
    ip pim register-rp-reachability
    !
    interface lo
     mtu 65536
      ip address 127.0.0.1/8
      ipv6 address ::1/128
    !
    interface eth0
      ip address 10.12.26.89/24
    !
    interface eth1
      ip address 10.10.11.50/24
      ip ospf authentication
      ip ospf authentication-key 0x293da85becc67703
```
!

```
!
interface eth2
  ip address 10.10.10.50/24
 ip ospf message-digest-key 1 md5 0x293da85becc67703
 ip ospf cost 100
!
interface eth3
!
interface eth4
!
interface eth5
!
interface eth6
!
router ospf 100
 area 0.0.0.0 authentication message-digest
 network 10.10.10.0/24 area 0.0.0.0
 network 10.10.11.0/24 area 0.0.0.0
 cspf disable-better-protection
!
line con 0
 login
line vty 0 39
 login
!
end
R2#sh ip ospf neighbor
Total number of full neighbors: 1
OSPF process 100 VRF(default):
Neighbor ID Pri State Dead Time Address Interface
Instance ID
10.12.26.88 1 Full/Backup 00:00:33 10.10.10.10 eth2 
\cap
```
## **Multiple OSPF Instances**

By using multiple OSPF instances, OSPF routes can be segregated, based on their instance number. Routes of one instance are stored differently from routes of another instance running in the same router.

To configure multiple OSPF instances, perform the following procedures referring to the topology diagram below:

- 1. Enable OSPF on an interface.
- 2. Enable multiple instances.
- 3. Configure redistribution among multiple instances.

Note: Optionally, redistribution can be configured with the metric, type or route-map options.

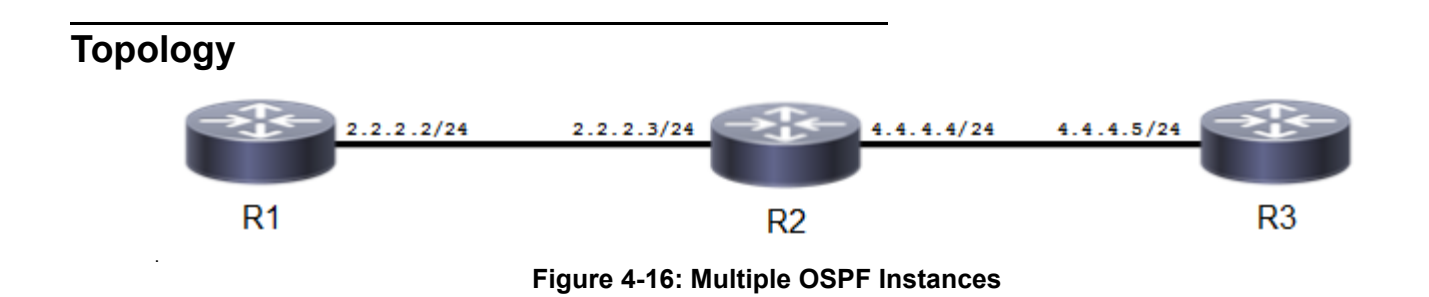

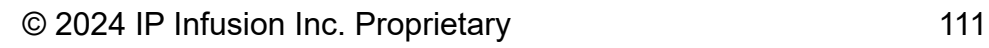

## **Enable Multiple OSPF Instances on a Router**

In this example, routers R1, R2, and R3 are in Area 0, and all run OSPF.

#### **R1**

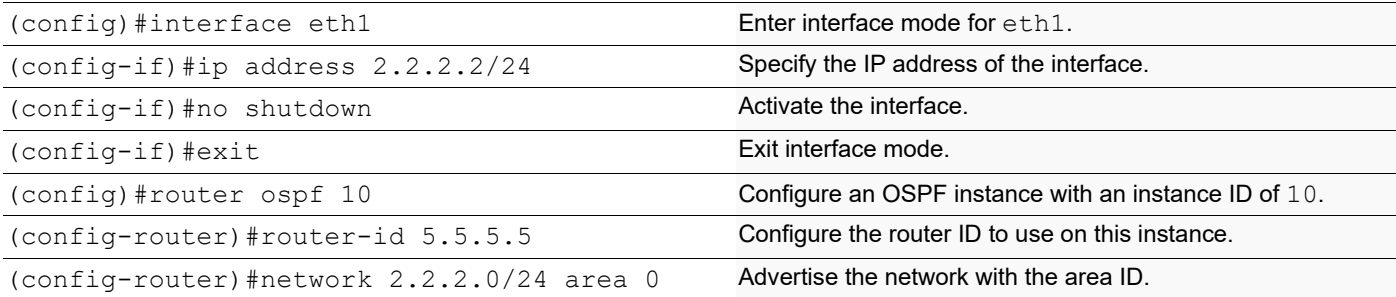

### **R2**

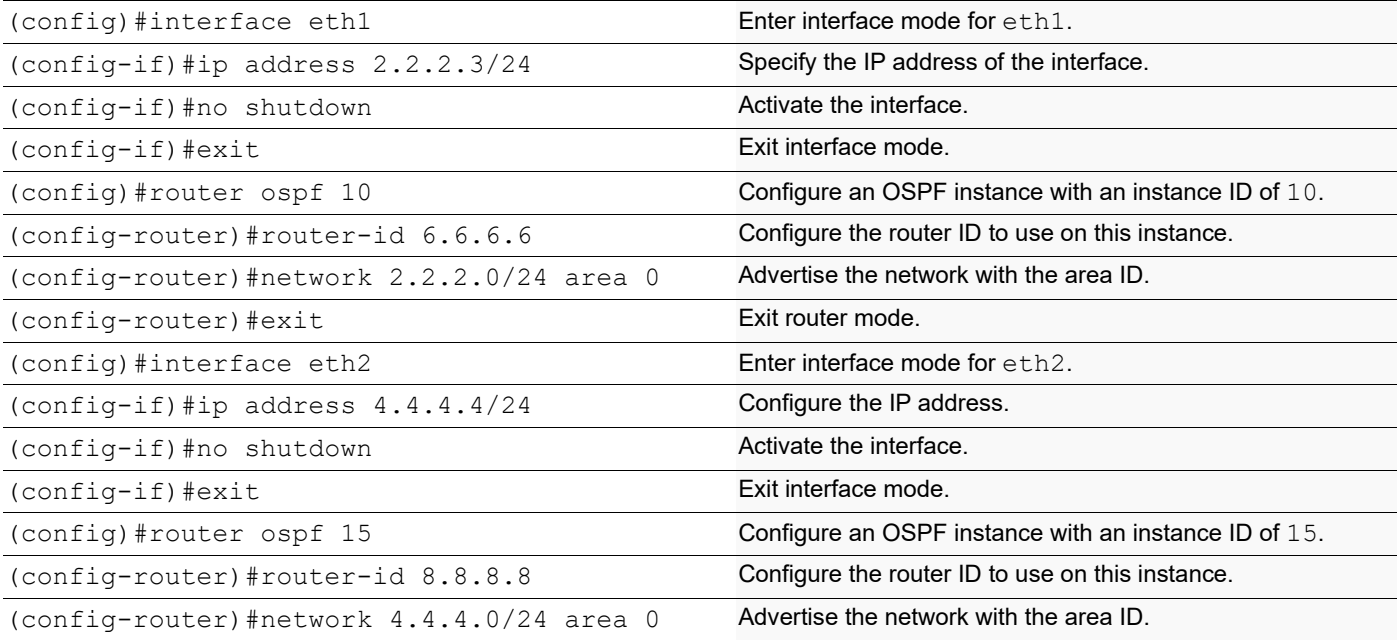

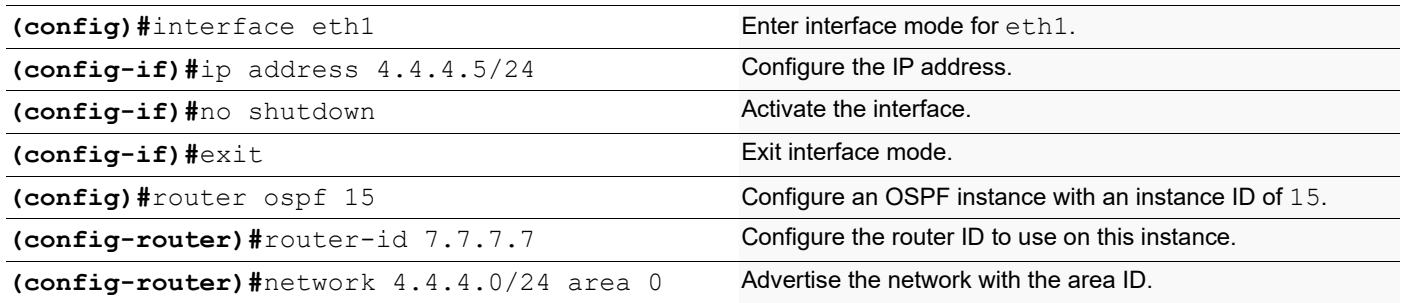

## **Validation**

```
R1#sh running-config
!
no service password-encryption
!
hostname R1
!
logging monitor 7
!
ip vrf management
!
ip domain-lookup
!
ip pim register-rp-reachability
!
interface lo
 mtu 65536
  ip address 127.0.0.1/8
 ipv6 address ::1/128
!
interface eth0
  ip address 10.12.26.88/24
!
interface eth1
  ip address 2.2.2.2/24
!
interface eth2
  ip address 10.10.11.10/24
!
interface eth3
!
interface eth4
!
interface eth5
!
interface eth6
!
interface eth7
!
router ospf 10
  ospf router-id 5.5.5.5
 network 2.2.2.0/24 area 0.0.0.0
 cspf disable-better-protection
!
line con 0
  login
line vty 0 39
  login
!
end
R1#sh ip ospf neighbor
```

```
Total number of full neighbors: 1
OSPF process 10 VRF(default):
Neighbor ID Pri State Dead Time Address Interface
Instance ID<br>6.6.6.6
               6.6.6.6 1 Full/Backup 00:00:39 2.2.2.3 eth1 
\OmegaR1#sh ip ospf route
OSPF process 10:
Codes: C - connected, D - Discard, O - OSPF, IA - OSPF inter area
        N1 - OSPF NSSA external type 1, N2 - OSPF NSSA external type 2
        E1 - OSPF external type 1, E2 - OSPF external type 2
C 2.2.2.0/24 [1] is directly connected, eth1, Area 0.0.0.0
R2#sh running-config
!
no service password-encryption
!
hostname R2
!
logging monitor 7
!
ip vrf management
!
ip domain-lookup
!
ip pim register-rp-reachability
!
interface lo
 mtu 65536
 ip address 127.0.0.1/8
 ipv6 address ::1/128
!
interface eth0
  ip address 10.12.26.89/24
!
interface eth1
 ip address 2.2.2.3/24
!
interface eth2
  ip address 4.4.4.4/24
!
interface eth3
!
interface eth4
!
interface eth5
!
interface eth6
!
router ospf 10
  ospf router-id 6.6.6.6
 network 2.2.2.0/24 area 0.0.0.0
```
cspf disable-better-protection

! router ospf 15 ospf router-id 8.8.8.8 network 4.4.4.0/24 area 0.0.0.0 no capability cspf ! line con 0 login line vty 0 39 login ! end R2#sh ip ospf neighbor Total number of full neighbors: 1 OSPF process 10 VRF(default): Neighbor ID Pri State Dead Time Address Interface Instance ID 5.5.5.5 1 Full/DR 00:00:33 2.2.2.2 eth1  $\Omega$ Total number of full neighbors: 1 OSPF process 15 VRF(default): Neighbor ID Pri State Dead Time Address Interface Instance ID<br>7.7.7.7 1 Full/Backup 00:00:31 4.4.4.5 eth2  $\Omega$ R2#sh ip ospf route OSPF process 10: Codes: C - connected, D - Discard, O - OSPF, IA - OSPF inter area N1 - OSPF NSSA external type 1, N2 - OSPF NSSA external type 2 E1 - OSPF external type 1, E2 - OSPF external type 2 C 2.2.2.0/24 [1] is directly connected, eth1, Area 0.0.0.0 OSPF process 15: Codes: C - connected, D - Discard, O - OSPF, IA - OSPF inter area N1 - OSPF NSSA external type 1, N2 - OSPF NSSA external type 2 E1 - OSPF external type 1, E2 - OSPF external type 2 C 4.4.4.0/24 [1] is directly connected, eth2, Area 0.0.0.0 R3#sh running-config ! no service password-encryption ! hostname R3 ! logging monitor 7 ! ip vrf management !

```
ip domain-lookup
```
!

```
ip pim register-rp-reachability
!
interface lo
 mtu 65536
 ip address 127.0.0.1/8
 ipv6 address ::1/128
!
interface eth0
  ip address 10.12.26.90/24
!
interface eth1
  ip address 4.4.4.5/24
!
interface eth2
  ip address 10.10.13.10/24
!
interface eth3
!
interface eth4
!
interface eth5
!
interface eth6
!
router ospf 15
 ospf router-id 7.7.7.7
 network 4.4.4.0/24 area 0.0.0.0
 cspf disable-better-protection
!
line con 0
  login
line vty 0 39
 login
!
end
R3#sh ip ospf neighbor
Total number of full neighbors: 1
OSPF process 15 VRF(default):
Neighbor ID Pri State Dead Time Address Interface
Instance ID
8.8.8.8 1 Full/DR 00:00:30 4.4.4.4 eth1 
0
```
### **Redistribute among Multiple Instances**

In this example, routes of one instance are redistributed to another instance to enable ping from R1 to R3 or vice versa; and R2 redistributes routes from one instance to another.

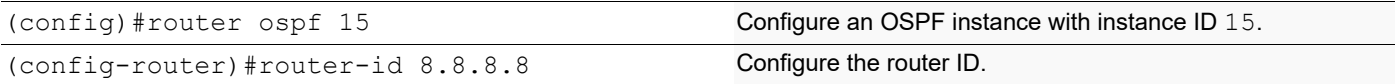

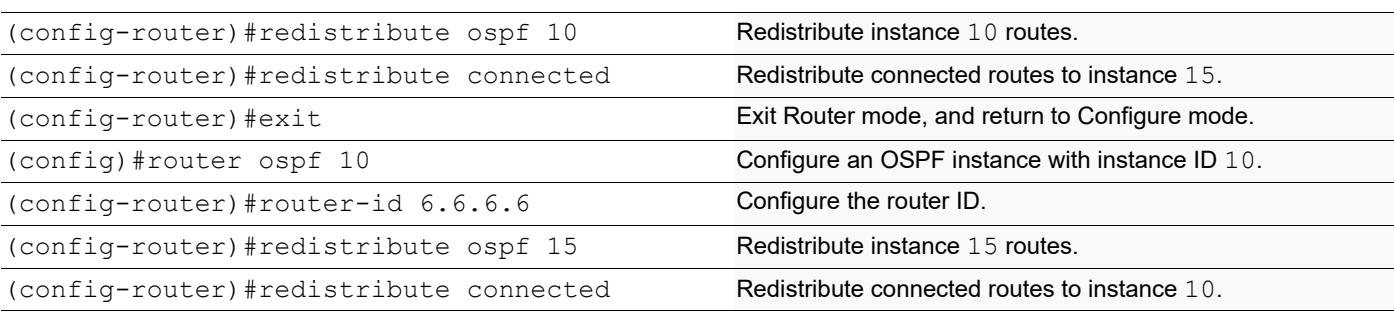

## **Redistribute with the Metric Option**

In this example, on R3, R1 and R2 have each other's routes with a metric of 100.

#### **R2**

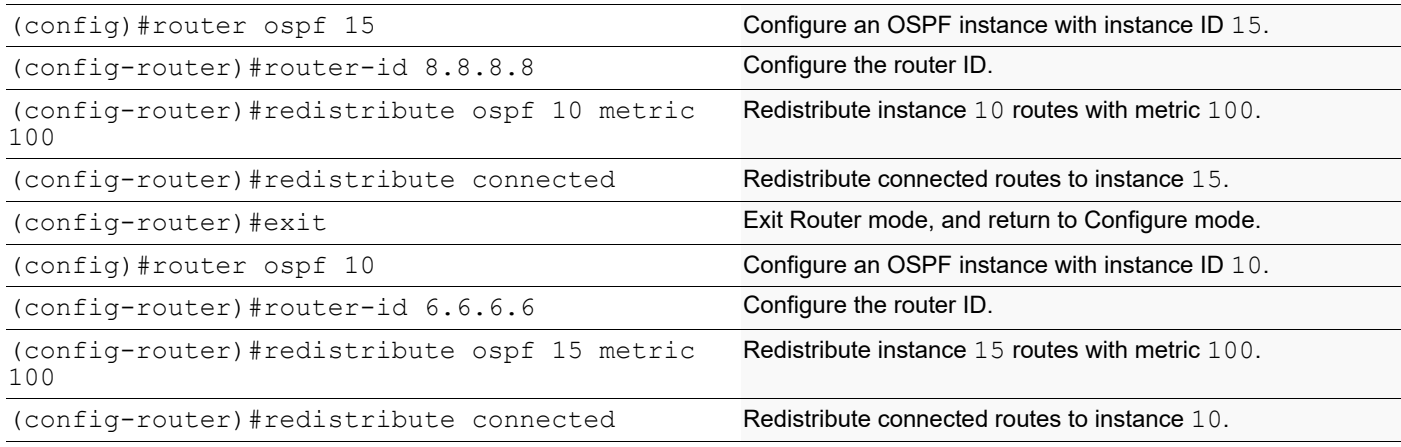

## **Redistribute with the Type Option**

In this example, on R3, R1 has R3 routes as type 2, and R2 has R1 routes as type 1.

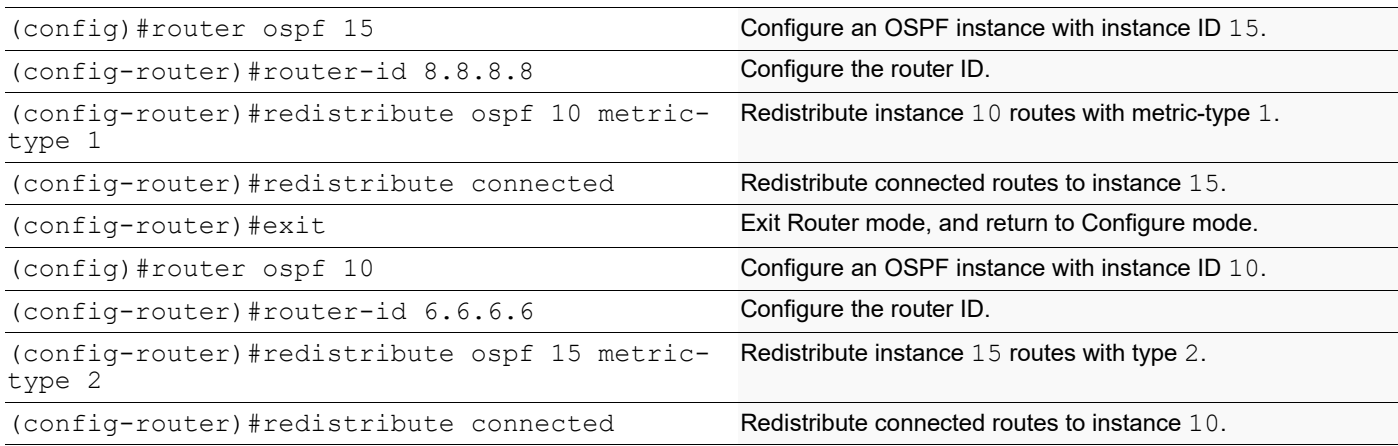

## **Redistribute with the Route-Map Option**

**R2**

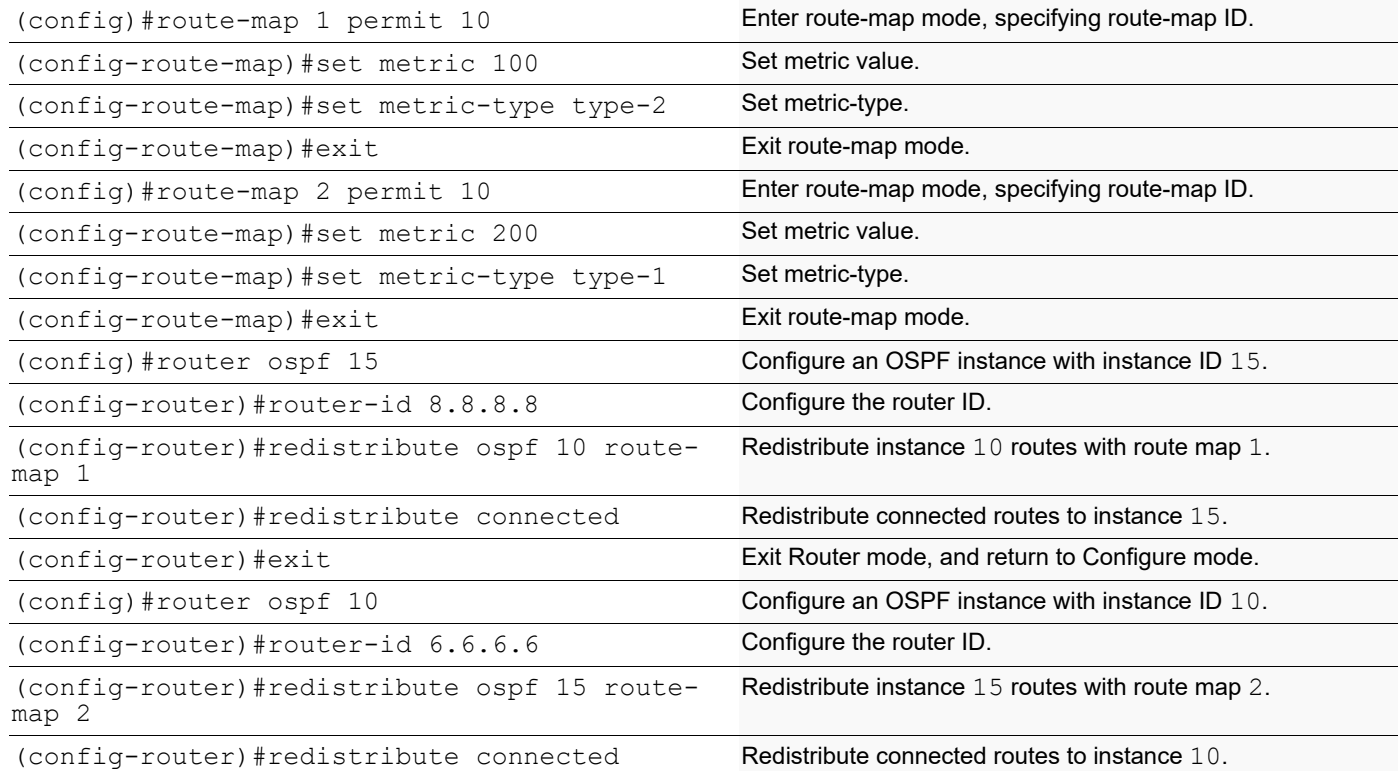

### **Validation**

R1#show ip ospf neighbor

```
Total number of full neighbors: 1
OSPF process 10 VRF(default):
              Pri State   Dead Time Address   Interface
Neighbor ID<br>Instance ID<br>6.6.6.6
                6.6.6.6 1 Full/DR 00:00:39 2.2.2.3 eth1 
\capR2#show ip ospf neighbor
Total number of full neighbors: 1
OSPF process 10 VRF(default):<br>Neighbor ID Pri State
              Pri State     Dead Time Address   Interface
Instance ID<br>5.5.5.5
                5.5.5.5 1 Full/Backup 00:00:35 2.2.2.2 eth1 
\OmegaTotal number of full neighbors: 1
OSPF process 15 VRF(default):<br>Neighbor ID Pri State
             Pri State 10 Dead Time Address 1nterface
Instance ID
```

```
7.7.7.7 1 Full/Backup 00:00:36 4.4.4.5 eth2 
\OmegaR3#show ip ospf neighbor
Total number of full neighbors: 1
OSPF process 15 VRF(default):
              Pri State 10 Dead Time Address 1nterface
Neighbor ID<br>Instance ID
8.8.8.8 1 Full/DR 00:00:40 4.4.4.4 eth2 
\capR1#show ip route
Codes: K - kernel, C - connected, S - static, R - RIP, B - BGP
        O - OSPF, IA - OSPF inter area
        N1 - OSPF NSSA external type 1, N2 - OSPF NSSA external type 2
        E1 - OSPF external type 1, E2 - OSPF external type 2
       i - IS-IS, Li - IS-IS level-1, L2 - IS-IS level-2,
        ia - IS-IS inter area, E - EVPN,
        v - vrf leaked
        * - candidate default
IP Route Table for VRF "default"
C 2.2.2.0/24 is directly connected, eth1, 00:08:40
O E1 4.4.4.0/24 [110/201] via 2.2.2.3, eth1, 00:01:18
C 5.5.5.5/32 is directly connected, lo, 00:08:41
O E2 6.6.6.6/32 [110/20] via 2.2.2.3, eth1, 00:01:10
O E2 8.8.8.8/32 [110/20] via 2.2.2.3, eth1, 00:01:10
C 127.0.0.0/8 is directly connected, lo, 00:08:44
C 192.168.20.0/24 is directly connected, eth0, 00:08:40
Gateway of last resort is not set
R2#show ip route
Codes: K - kernel, C - connected, S - static, R - RIP, B - BGP
        O - OSPF, IA - OSPF inter area
       N1 - OSPF NSSA external type 1, N2 - OSPF NSSA external type 2
       E1 - OSPF external type 1, E2 - OSPF external type 2
        i - IS-IS, L1 - IS-IS level-1, L2 - IS-IS level-2,
        ia - IS-IS inter area, E - EVPN,
        v - vrf leaked
        * - candidate default
IP Route Table for VRF "default"
C 2.2.2.0/24 is directly connected, eth1, 5d00h02m
C 4.4.4.0/24 is directly connected, eth2, 5d00h02m
C 6.6.6.6/32 is directly connected, lo, 4d23h59m
C 8.8.8.8/32 is directly connected, lo, 4d23h59m
C 127.0.0.0/8 is directly connected, lo, 5d00h09m
C 192.168.20.0/24 is directly connected, eth0, 5d00h08m
Gateway of last resort is not set
R3#show ip route
Codes: K - kernel, C - connected, S - static, R - RIP, B - BGP
        O - OSPF, IA - OSPF inter area
       N1 - OSPF NSSA external type 1, N2 - OSPF NSSA external type 2
        E1 - OSPF external type 1, E2 - OSPF external type 2
        i - IS-IS, L1 - IS-IS level-1, L2 - IS-IS level-2,
```

```
 ia - IS-IS inter area, E - EVPN,
        v - vrf leaked
        * - candidate default
IP Route Table for VRF "default"
O E2 2.2.2.0/24 [110/20] via 4.4.4.4, eth2, 00:02:45
C 4.4.4.0/24 is directly connected, eth2, 00:07:12C 5.5.5.5/32 is directly connected, lo, 00:16:35
O E2 6.6.6.6/32 [110/20] via 4.4.4.4, eth2, 00:02:45
O E2 8.8.8.8/32 [110/20] via 4.4.4.4, eth2, 00:02:45
C 127.0.0.0/8 is directly connected, lo, 00:16:39
C 192.168.20.0/24 is directly connected, eth0, 00:15:36
Gateway of last resort is not set
#show ip ospf route
OSPF process 100:
Codes: C - connected, D - Discard, O - OSPF, IA - OSPF inter area
        N1 - OSPF NSSA external type 1, N2 - OSPF NSSA external type 2
        E1 - OSPF external type 1, E2 - OSPF external type 2
C 10.10.9.0/24 [1] is directly connected, eth2, Area 0.0.0.0
C 10.10.10.0/24 [1] is directly connected, eth3, Area 0.0.0.0
O 10.10.11.0/24 [101] via 10.10.10.11, eth3, Area 0.0.0.0
C 10.10.12.0/24 [1] is directly connected, eth1, Area 0.0.0.0
O 10.10.13.0/24 [102] via 10.10.10.11, eth3, Area 0.0.0.0
O 10.10.14.0/24 [102] via 10.10.10.11, eth3, Area 0.0.0.0
R2#show route-map
route-map 1, permit, sequence 10
  Match clauses:
   Set clauses:
    metric 100
    metric-type type-2
route-map 2, permit, sequence 10
   Match clauses:
   Set clauses:
    metric 200
     metric-type type-1
R1#show ip ospf route
OSPF process 10:
Codes: C - connected, D - Discard, O - OSPF, IA - OSPF inter area
        N1 - OSPF NSSA external type 1, N2 - OSPF NSSA external type 2
        E1 - OSPF external type 1, E2 - OSPF external type 2
C 2.2.2.0/24 [1] is directly connected, eth1, Area 0.0.0.0
E1 4.4.4.0/24 [201] via 2.2.2.3, eth1
E2 6.6.6.6/32 [1/20] via 2.2.2.3, eth1
E2 8.8.8.8/32 [1/20] via 2.2.2.3, eth1
E2 192.168.20.0/24 [1/20] via 2.2.2.3, eth1
R2#show ip ospf route
```

```
OSPF process 10:
Codes: C - connected, D - Discard, O - OSPF, IA - OSPF inter area
        N1 - OSPF NSSA external type 1, N2 - OSPF NSSA external type 2
        E1 - OSPF external type 1, E2 - OSPF external type 2
C 2.2.2.0/24 [1] is directly connected, eth1, Area 0.0.0.0
OSPF process 15:
Codes: C - connected, D - Discard, O - OSPF, IA - OSPF inter area
        N1 - OSPF NSSA external type 1, N2 - OSPF NSSA external type 2
        E1 - OSPF external type 1, E2 - OSPF external type 2
C 4.4.4.0/24 [1] is directly connected, eth2, Area 0.0.0.0
R3#show ip ospf route
OSPF process 15:
Codes: C - connected, D - Discard, O - OSPF, IA - OSPF inter area
        N1 - OSPF NSSA external type 1, N2 - OSPF NSSA external type 2
        E1 - OSPF external type 1, E2 - OSPF external type 2
E2 2.2.2.0/24 [1/20] via 4.4.4.4, eth2
C 4.4.4.0/24 [1] is directly connected, eth2, Area 0.0.0.0
E2 6.6.6.6/32 [1/20] via 4.4.4.4, eth2
E2 8.8.8.8/32 [1/20] via 4.4.4.4, eth2
E2 192.168.20.0/24 [1/20] via 4.4.4.4, eth2
```
## **Multiple OSPF Instances on Same Subnet**

Multiple OSPF instances can be configured on the same subnet. The OSPF instance ID supports separate OSPFv2 protocol instances. With this feature, an adjacency is formed only if the received packet's instance ID is the same as the instance ID configured for that interface.

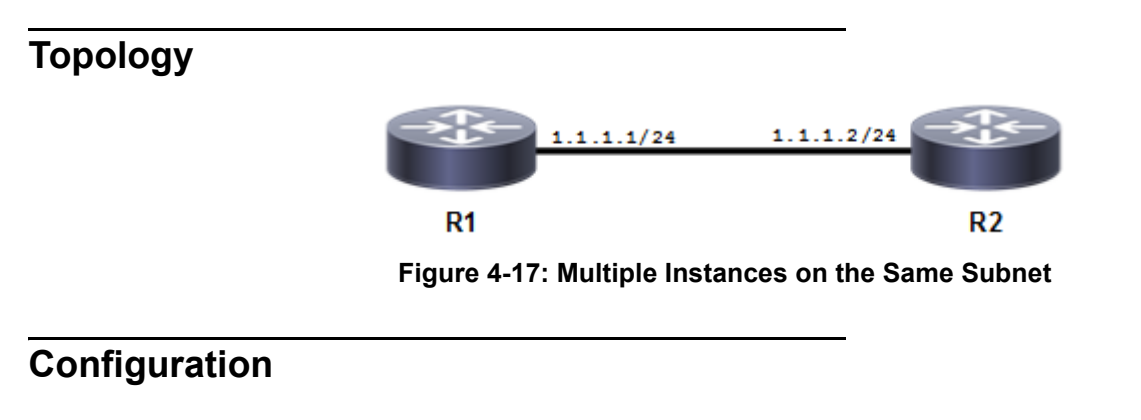

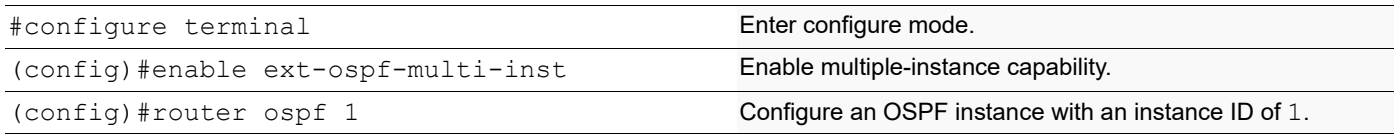

#### OSPFv2

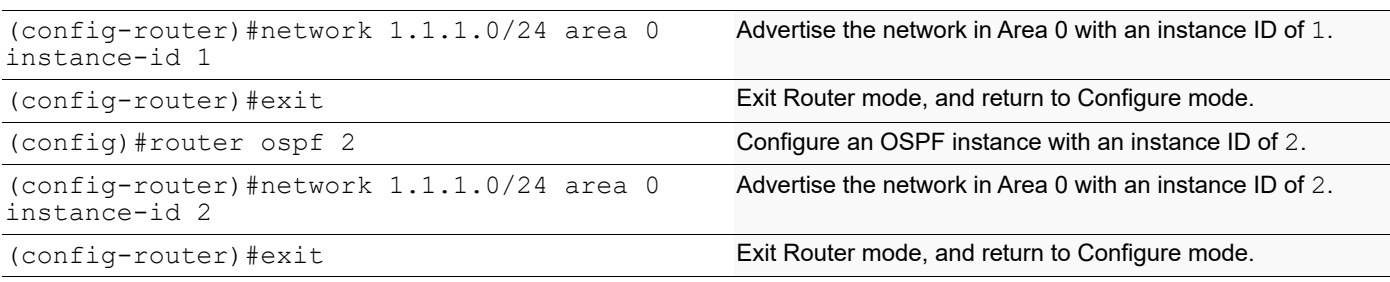

#### **R2**

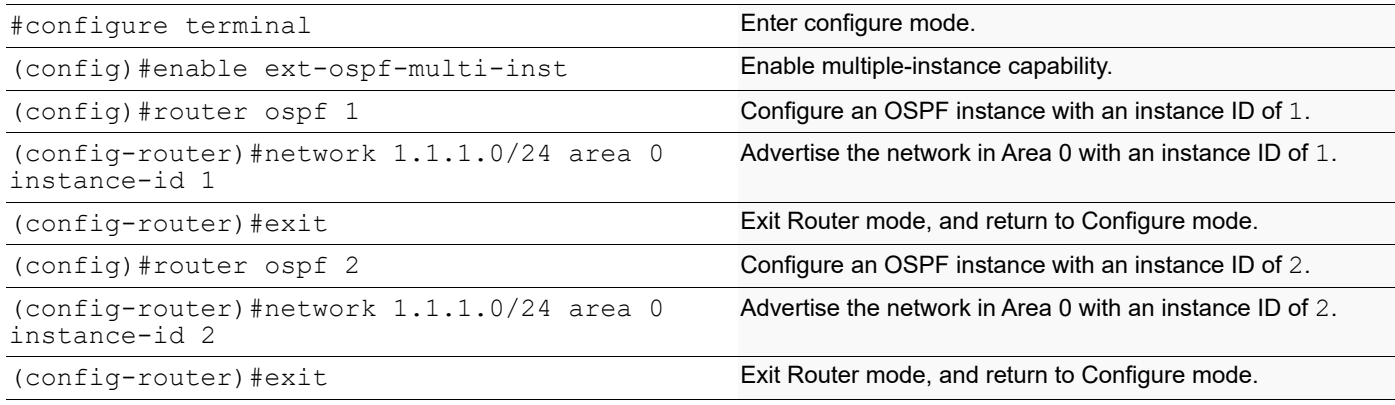

### **Validation**

```
R1#show ip ospf interface
eth1 is up, line protocol is up
   Internet Address 1.1.1.1/24, Area 0.0.0.0, MTU 1500
   Process ID 1, VRF (default), Router ID 10.12.26.88, Network Type BROADCAST, 
Cost: 1
   Transmit Delay is 1 sec, State DR, Priority 1, TE Metric 1
   Designated Router (ID) 10.12.26.88, Interface Address 1.1.1.1
   Backup Designated Router (ID) 10.12.26.89, Interface Address 1.1.1.2
   Timer intervals configured, Hello 10, Dead 40, Wait 40, Retransmit 5
     Hello due in 00:00:10
   Neighbor Count is 1, Adjacent neighbor count is 1
   Suppress hello for 0 neighbor(s)
   Hello received 7 sent 16, DD received 3 sent 4
   LS-Req received 1 sent 1, LS-Upd received 3 sent 5
   LS-Ack received 3 sent 3, Discarded 0
   No authentication
   Internet Address 1.1.1.1/24, Area 0.0.0.0, MTU 1500
   Process ID 2, VRF (default), Router ID 10.12.26.88, Network Type BROADCAST, 
Cost: 1
   Transmit Delay is 1 sec, State DR, Priority 1, TE Metric 1
   Designated Router (ID) 10.12.26.88, Interface Address 1.1.1.1
   Backup Designated Router (ID) 10.12.26.89, Interface Address 1.1.1.2
   Timer intervals configured, Hello 10, Dead 40, Wait 40, Retransmit 5
     Hello due in 00:00:04
   Neighbor Count is 1, Adjacent neighbor count is 1
   Suppress hello for 0 neighbor(s)
```

```
 Hello received 4 sent 12, DD received 3 sent 4
   LS-Req received 1 sent 1, LS-Upd received 3 sent 5
   LS-Ack received 3 sent 3, Discarded 0
   No authentication
R1#show ip ospf neighbor
Total number of full neighbors: 1
OSPF process 1 VRF(default):
Neighbor ID Pri State 10 Dead Time Address 1nterface
Instance ID
10.12.26.89 1 Full/Backup 00:00:35 1.1.1.2 eth1 
1
Total number of full neighbors: 1
OSPF process 2 VRF(default):
Neighbor ID Pri State Dead Time Address Interface 
Instance ID
10.12.26.89 1 Full/Backup 00:00:33 1.1.1.2 eth1 
\mathcal{D}R2#sh ip ospf interface
eth1 is up, line protocol is up
   Internet Address 1.1.1.2/24, Area 0.0.0.0, MTU 1500
   Process ID 1, VRF (default), Router ID 10.12.26.89, Network Type BROADCAST, 
Cost: 1
   Transmit Delay is 1 sec, State Backup, Priority 1, TE Metric 1
   Designated Router (ID) 10.12.26.88, Interface Address 1.1.1.1
   Backup Designated Router (ID) 10.12.26.89, Interface Address 1.1.1.2
   Timer intervals configured, Hello 10, Dead 40, Wait 40, Retransmit 5
     Hello due in 00:00:08
   Neighbor Count is 1, Adjacent neighbor count is 1
   Suppress hello for 0 neighbor(s)
   Hello received 17 sent 17, DD received 4 sent 3
   LS-Req received 1 sent 1, LS-Upd received 5 sent 3
   LS-Ack received 2 sent 3, Discarded 0
   No authentication
   Internet Address 1.1.1.2/24, Area 0.0.0.0, MTU 1500
   Process ID 2, VRF (default), Router ID 10.12.26.89, Network Type BROADCAST, 
Cost: 1
   Transmit Delay is 1 sec, State Backup, Priority 1, TE Metric 1
   Designated Router (ID) 10.12.26.88, Interface Address 1.1.1.1
   Backup Designated Router (ID) 10.12.26.89, Interface Address 1.1.1.2
   Timer intervals configured, Hello 10, Dead 40, Wait 40, Retransmit 5
     Hello due in 00:00:07
   Neighbor Count is 1, Adjacent neighbor count is 1
   Suppress hello for 0 neighbor(s)
   Hello received 13 sent 14, DD received 4 sent 3
   LS-Req received 1 sent 1, LS-Upd received 5 sent 3
   LS-Ack received 2 sent 3, Discarded 0
   No authentication
R2#sh ip ospf neighbor
Total number of full neighbors: 1
OSPF process 1 VRF(default):
```
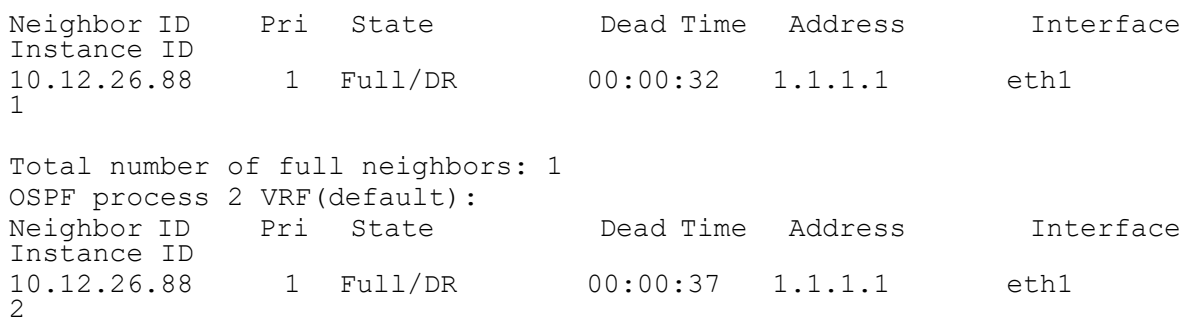

## **Multi-Area Adjacency Configuration**

Multiple OSPF areas for a same subnet can be configured between two routers. In the diagram below, OSPF is enabled between R2 and R3 under area 0 and area 1, though there is only one link available between these two routers. Multi-area adjacency allows establishing adjacency on multiple areas between the Area Border Routers (ABRs). The specified interface of the ABR is associated with multiple areas.

Each multi-area-adjacency internally implements point-to-point functionality, once the adjacency reaches the FULL state. This point-to-point link provides a topological path for that area. Like a virtual link, there is no restriction for multi-area adjacency that the packets always go through the backbone.

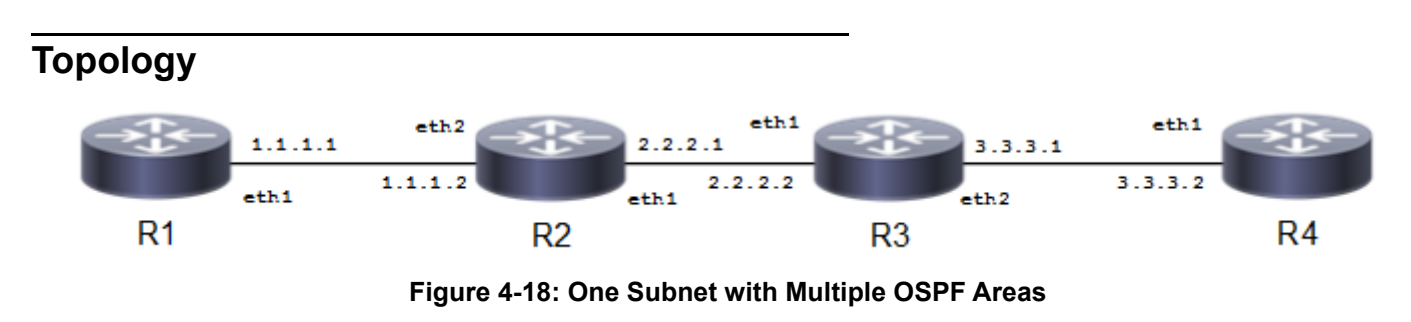

### **Configuration**

#### **R1**

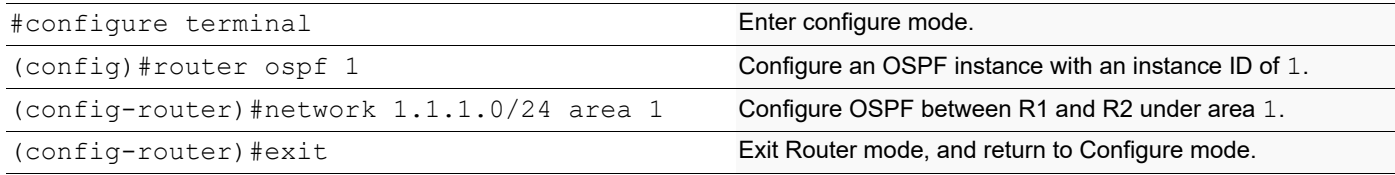

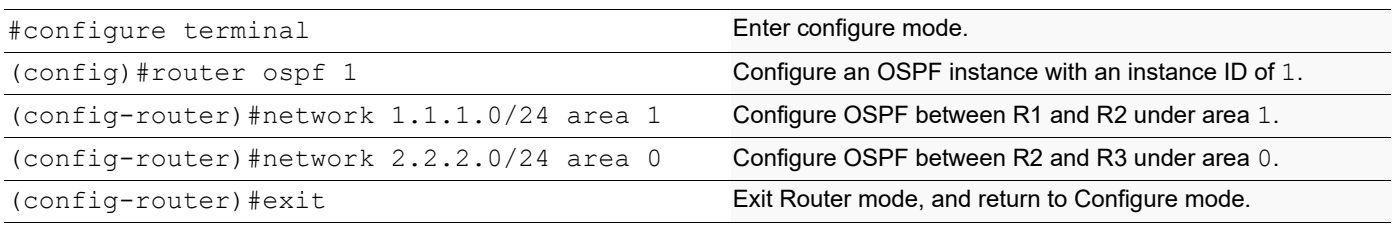

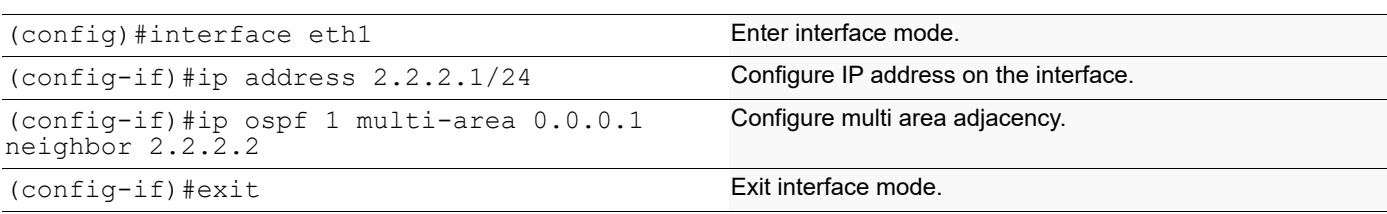

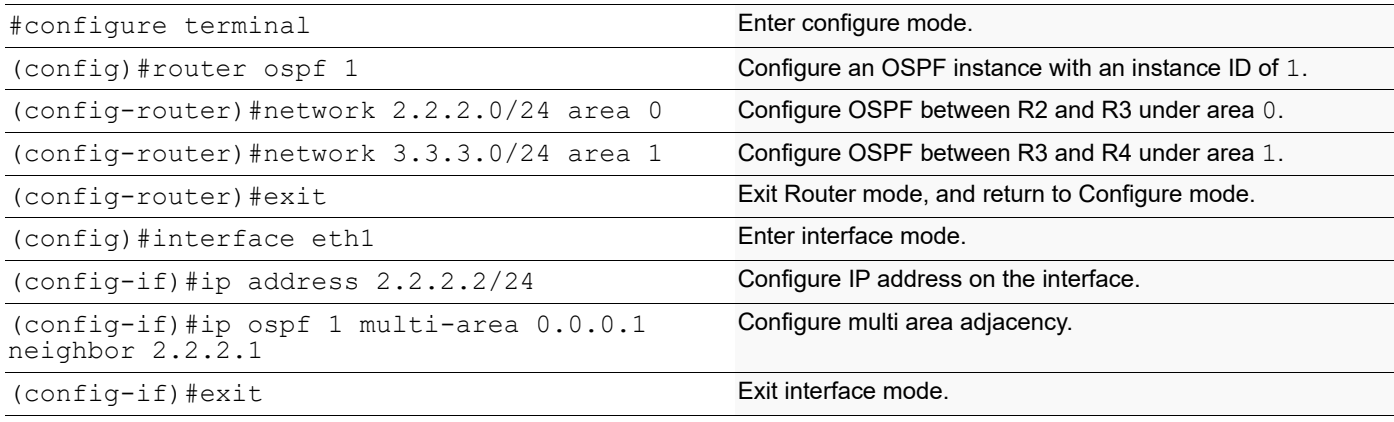

#### **R4**

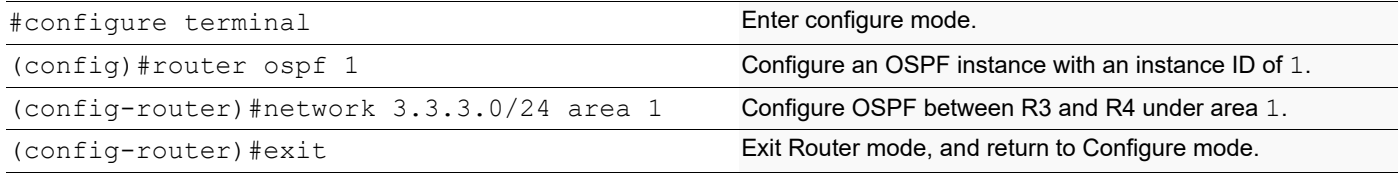

## **Validation**

show ip ospf multi-area-adjacencies, show ip ospf neighbor, show ip ospf route, show ip route

```
R2#show ip ospf multi-area-adjacencies
  Multi-area-adjacency link on interface eth1 to neighbor 2.2.2.2
   Internet Address 2.2.2.1/24, Area 0.0.0.1, MTU 1500
  Process ID 1, Router ID 10.12.26.89, Network Type POINTTOPOINT, Cost: 1
   Transmit Delay is 1 sec, State Point-To-Point, TE Metric 1
   Timer intervals configured, Hello 10, Dead 40, Wait 40, Retransmit 5
     Hello due in 00:00:00
  Neighbor Count is 1, Adjacent neighbor count is 1
  Hello received 16 sent 53, DD received 3 sent 4
  LS-Req received 1 sent 1, LS-Upd received 10 sent 5
  LS-Ack received 3 sent 9, Discarded 0
R2#show ip ospf neighbor
Total number of full neighbors: 3
OSPF process 1 VRF(default):
```
Neighbor ID Pri State Dead Time Address Interface Instance ID 10.12.26.88 1 Full/DR 00:00:35 1.1.1.1 eth2  $\Omega$ 10.12.26.90 1 Full/Backup 00:00:33 2.2.2.2 eth1  $\cap$ 10.12.26.90 1 Full/ - 00:00:35 2.2.2.2 eth1 R2#show ip ospf route OSPF process 1: Codes: C - connected, D - Discard, O - OSPF, IA - OSPF inter area N1 - OSPF NSSA external type 1, N2 - OSPF NSSA external type 2 E1 - OSPF external type 1, E2 - OSPF external type 2 C 1.1.1.0/24 [1] is directly connected, eth2, Area 0.0.0.1 C 2.2.2.0/24 [1] is directly connected, eth1, Area 0.0.0.0 O 3.3.3.0/24 [2] via 2.2.2.2, eth1, Area 0.0.0.1 R2#show ip route Codes: K - kernel, C - connected, S - static, R - RIP, B - BGP O - OSPF, IA - OSPF inter area N1 - OSPF NSSA external type 1, N2 - OSPF NSSA external type 2 E1 - OSPF external type 1, E2 - OSPF external type 2 i - IS-IS, L1 - IS-IS level-1, L2 - IS-IS level-2, ia - IS-IS inter area \* - candidate default IP Route Table for VRF "default" C 1.1.1.0/24 is directly connected, eth2 C 2.2.2.0/24 is directly connected, eth1 O 3.3.3.0/24 [110/2] via 2.2.2.2, eth1, 00:05:44 C 10.12.26.0/24 is directly connected, eth0 C 127.0.0.0/8 is directly connected, lo Gateway of last resort is not set R3#show ip ospf multi-area-adjacencies Multi-area-adjacency link on interface eth1 to neighbor 2.2.2.1 Internet Address 2.2.2.2/24, Area 0.0.0.1, MTU 1500 Process ID 1, Router ID 10.12.26.90, Network Type POINTTOPOINT, Cost: 1 Transmit Delay is 1 sec, State Point-To-Point, TE Metric 1 Timer intervals configured, Hello 10, Dead 40, Wait 40, Retransmit 5 Hello due in 00:00:05 Neighbor Count is 1, Adjacent neighbor count is 1 Hello received 41 sent 41, DD received 4 sent 3 LS-Req received 1 sent 1, LS-Upd received 5 sent 10 LS-Ack received 8 sent 3, Discarded 0 R3#sh ip ospf neighbor Total number of full neighbors: 3 OSPF process 1 VRF(default):<br>Neighbor ID Pri State Pri State Dead Time Address Interface Instance ID

```
10.12.26.89 1 Full/DR 00:00:39 2.2.2.1 eth1 
\Omega10.12.26.92 1 Full/Backup 00:00:36 3.3.3.2 eth2 
\Omega10.12.26.89 1 Full/ - 00:00:30 2.2.2.1 eth1
R3#sh ip ospf route
OSPF process 1:
Codes: C - connected, D - Discard, O - OSPF, IA - OSPF inter area
       N1 - OSPF NSSA external type 1, N2 - OSPF NSSA external type 2
       E1 - OSPF external type 1, E2 - OSPF external type 2
O 1.1.1.0/24 [2] via 2.2.2.1, eth1, Area 0.0.0.1
C 2.2.2.0/24 [1] is directly connected, eth1, Area 0.0.0.0
C 3.3.3.0/24 [1] is directly connected, eth2, Area 0.0.0.1
R3#sh ip route
Codes: K - kernel, C - connected, S - static, R - RIP, B - BGP
       O - OSPF, IA - OSPF inter area
       N1 - OSPF NSSA external type 1, N2 - OSPF NSSA external type 2
       E1 - OSPF external type 1, E2 - OSPF external type 2
       i - IS-IS, L1 - IS-IS level-1, L2 - IS-IS level-2, ia - IS-IS inter 
area
       * - candidate default
IP Route Table for VRF "default"
O 1.1.1.0/24 [110/2] via 2.2.2.1, eth1, 00:07:31
C 2.2.2.0/24 is directly connected, eth1
C 3.3.3.0/24 is directly connected, eth2
C 10.12.26.0/24 is directly connected, eth0
C 127.0.0.0/8 is directly connected, lo
Gateway of last resort is not set
```
## **LSA Throttling**

This section contains basic OSPF LSA throttling configuration examples.

The OSPF Link-State Advertisement (LSA) throttling feature provides a mechanism to dynamically slow down link-state advertisement (LSA) updates in OSPF during times of network instability. It also allows faster OSPF convergence by providing LSA rate limiting in milliseconds, when the network is stable.

## **How OSPF LSA Throttling Works**

The timers throttle lsa all command controls the generation (sending) of LSAs. The first LSA is always generated immediately upon an OSPF topology change, and the next LSA generated is controlled by the minimum start interval. The subsequent LSAs generated for the same LSA are rate-limited until the maximum interval is reached. The "same LSA" is defined as an LSA instance that contains the same LSA ID number, LSA type, and advertising router ID.

The timers lsa arrival command controls the minimum interval for accepting the same LSA. If an instance of the same LSA arrives sooner than the interval that is set, the LSA is dropped. It is recommended that the arrival interval be less than or equal to the hold-time interval of the timers throttle lsa all command.

## **Topology**

The diagram shows the minimum configuration required to enable OSPF LSA Throttling Timers feature. R1 and R2 are two routers in Area 0 connecting to network 10.10.10.0/24.

Note: Configure one interface so that it belongs to only one area. It is possible, however, to configure different interfaces on a router to belong to different areas.

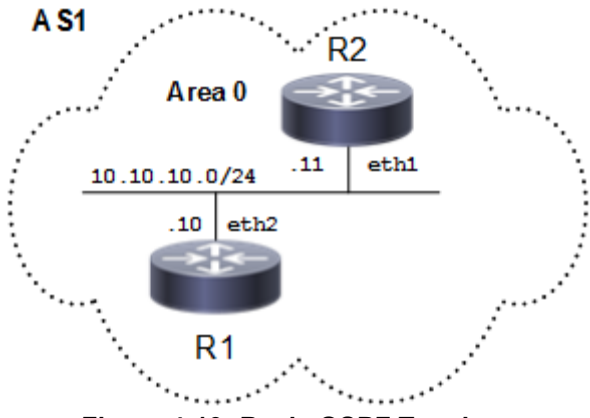

**Figure 4-19: Basic OSPF Topology**

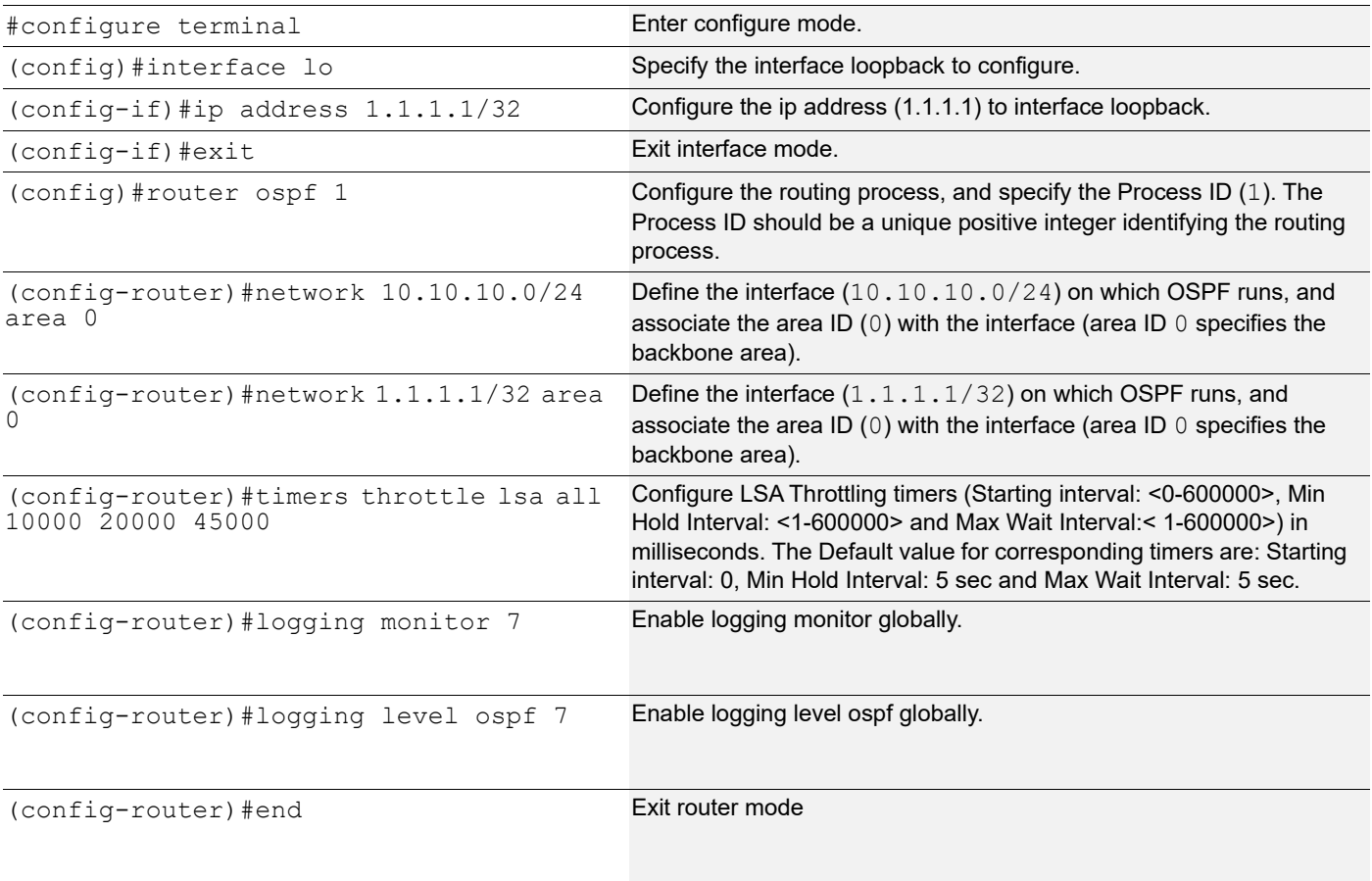

#configure terminal Enter configure mode. (config)#router ospf 1 Configure the routing process, and specify the Process ID (1). The Process ID should be a unique positive integer identifying the routing process. (config-router)#network 10.10.10.0/24 area 0 Define the interface (10.10.10.0/24) on which OSPF runs, and associate the area ID (0) with the interface.

### **Validation**

#### **R1**

**R2**

Check the output of show ip ospf and verify the initial throttle delay, minimum hold time for LSA throttle and maximum wait time for LSA throttle.

```
#show ip ospf 1
  Routing Process "ospf 1" with ID 1.1.1.1
  Process uptime is 11 minutes
  Process bound to VRF default
  Conforms to RFC2328, and RFC1583 Compatibility flag is disabled
  Supports only single TOS(TOS0) routes
  Supports opaque LSA
  Supports Graceful Restart
  SPF schedule delay initial 0 secs 500 msecs
  SPF schedule delay min 0 secs 500 msecs
  SPF schedule delay max 50 secs 0 msecs
  Refresh timer 10 secs
 Number of incoming current DD exchange neighbors 0/64
 Number of outgoing current DD exchange neighbors 0/64
  Initial LSA throttle delay 10 secs 0 msecs
 Minimum hold time for LSA throttle 20 secs 0 msecs
 Maximum wait time for LSA throttle 45 secs 0 msecs
 Minimum LSA arrival 1 secs 0 msecs
 Number of external LSA 0. Checksum 0x000000
 Number of opaque AS LSA 0. Checksum 0x000000
 Number of non-default external LSA 0
 External LSA database is unlimited.
 Number of LSA originated 4
 Number of LSA received 4
 Number of areas attached to this router: 1
MemPool - struct ospf lsa : (0-8) | Total (8/100000) blk_size:160
MemPool - struct rxmt : | Total (0/0) blk size:8
     Area 0.0.0.0 (BACKBONE)
         Number of interfaces in this area is 2(2)
         Number of fully adjacent neighbors in this area is 1
         Area has no authentication
         SPF algorithm last executed 00:10:12.807 ago
         SPF algorithm executed 5 times
         Number of LSA 7. Checksum 0x02c480
  Dste Staus: Disabled
```
#show ip ospf neighbor

```
Total number of full neighbors: 1
    OSPF process 1 VRF(default):<br>Neighbor ID Pri State
                                  Dead Time Address Interface Instance ID
    3.1.1.1 1 Full/Backup 00:00:34 10.10.10.11 eth1 0
    #debug ospf database-timer rate-limit
    #show debugging ospf
    OSPF debugging status:
       OSPF rate limit timer events debugging is on
Here, we administratively shutdown and then bring up the loopback interface to generate Rate Limit Timer events for 
OSPF debugging to capture.
    (config)#int lo
    (config-if)#shutdown
    2019 Mar 29 16:32:36.838 : OcNOS : OSPF : NOTIF : [OSPF_OPR_LINK_DOWN_4]: 
    Received Link down for interface: lo
    2019 Mar 29 16:32:36.838 : OcNOS : OSPF : INFO : Starting Rate Limit Timer for 
    LSA[0.0.0.0:Type1:1.1.1.1:(self)]: with 10000 msec delay
    2019 Mar 29 16:32:36.838 : OcNOS : OSPF : NOTIF : [OSPF_OPR_STATE_4]: 
    [lo:1.1.1.1]: Status change Loopback -> Down
    (config-if)#no shutdown
    2019 Mar 29 16:32:42.705 : OcNOS : OSPF : NOTIF : [OSPF_OPR_LINK_UP_4]: 
    Received Link up for interface: lo
    2019 Mar 29 16:32:42.705 : OcNOS : OSPF : NOTIF : [OSPF_OPR_STATE_4]: 
    [lo:1.1.1.1]: Status change Down -> Loopback
    2019 Mar 29 16:32:46.853 : OcNOS : OSPF : INFO : Rate Limit Timer for 
    LSA[0.0.0.0:Type1:1.1.1.1:(self)]: expired
    2019 Mar 29 16:32:46.853 : OcNOS : OSPF : INFO : For Next Instance of 
    LSA[0.0.0.0:Type1:1.1.1.1:(self)]: generation wait 20000 msec
    (config-if)#shutdown
    2019 Mar 29 16:32:54.353 : OcNOS : OSPF : NOTIF : [OSPF_OPR_LINK_DOWN_4]: 
    Received Link down for interface: lo
    2019 Mar 29 16:32:54.353 : OcNOS : OSPF : INFO : Starting Rate Limit Timer for 
    LSA[0.0.0.0:Type1:1.1.1.1:(self)]: with 12499 msec delay
    2019 Mar 29 16:32:54.353 : OcNOS : OSPF : NOTIF : [OSPF_OPR_STATE_4]: 
    [lo:1.1.1.1]: Status change Loopback -> Down
    (config-if)#no shutdown
    2019 Mar 29 16:32:59.252 : OcNOS : OSPF : NOTIF : [OSPF_OPR_LINK_UP_4]: 
    Received Link up for interface: lo
    2019 Mar 29 16:32:59.252 : OcNOS : OSPF : NOTIF : [OSPF_OPR_STATE_4]: 
    [lo:1.1.1.1]: Status change Down -> Loopback
    2019 Mar 29 16:33:06.870 : OcNOS : OSPF : INFO : Rate Limit Timer for 
    LSA[0.0.0.0:Type1:1.1.1.1:(self)]: expired
    2019 Mar 29 16:33:06.870 : OcNOS : OSPF : INFO : For Next Instance of 
    LSA[0.0.0.0:Type1:1.1.1.1:(self)]: generation wait 40000 msec
```
Check the output of "show ip ospf neighbor" and verify that OSPF adjacency is up.

```
#show ip ospf neighbor
Total number of full neighbors: 1
OSPF process 1 VRF(default):
```
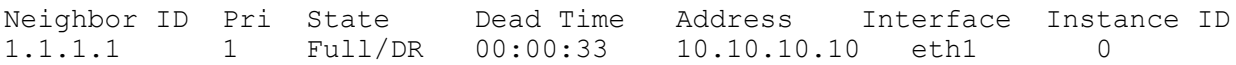

Check the output of show ip ospf database and verify that LSA (router LSA in this example) is updated according to the configured LSA throttling timers configured on its neighbor.

#show ip ospf database

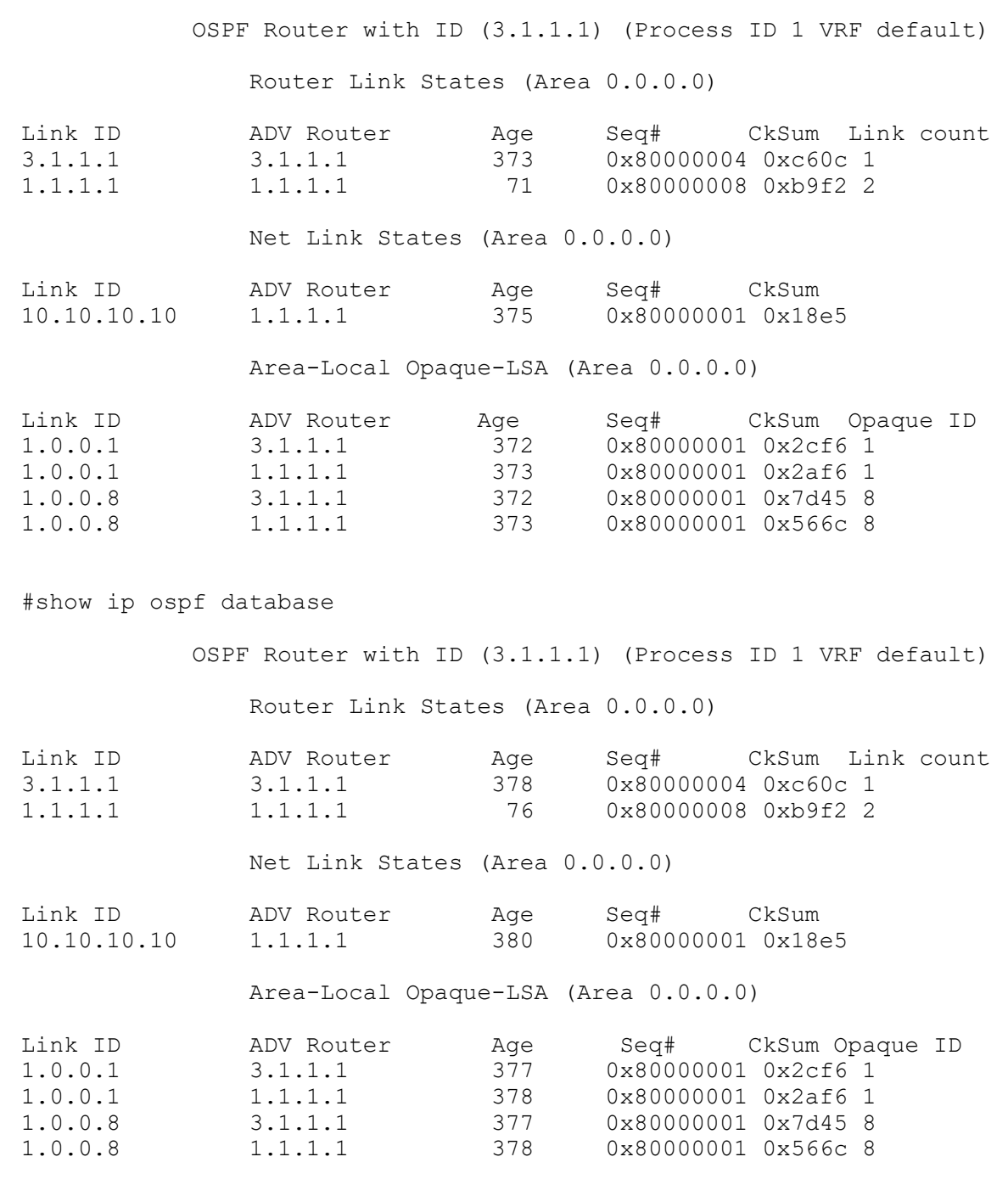

#show ip ospf database

OSPF Router with ID (3.1.1.1) (Process ID 1 VRF default)

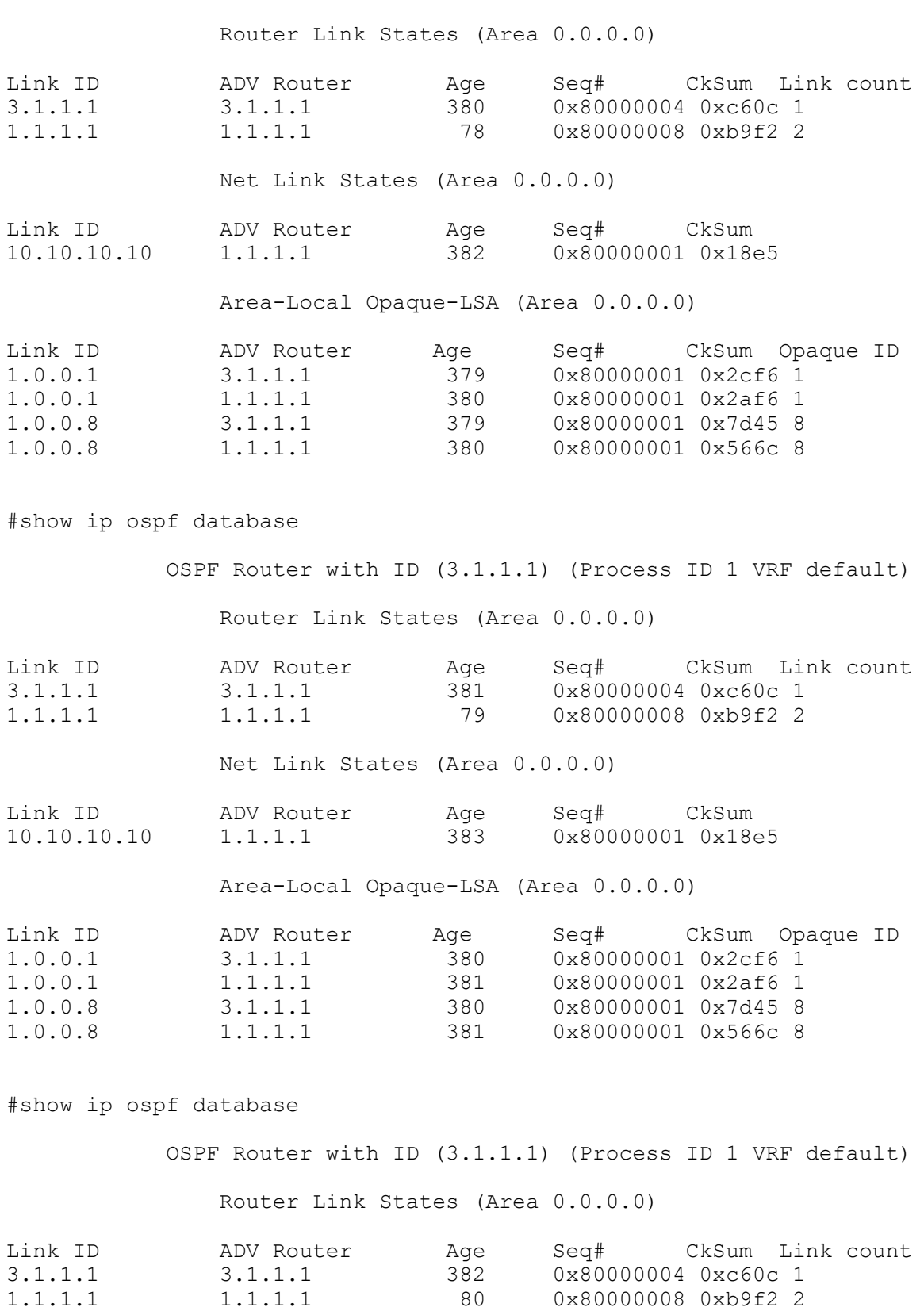

Net Link States (Area 0.0.0.0)

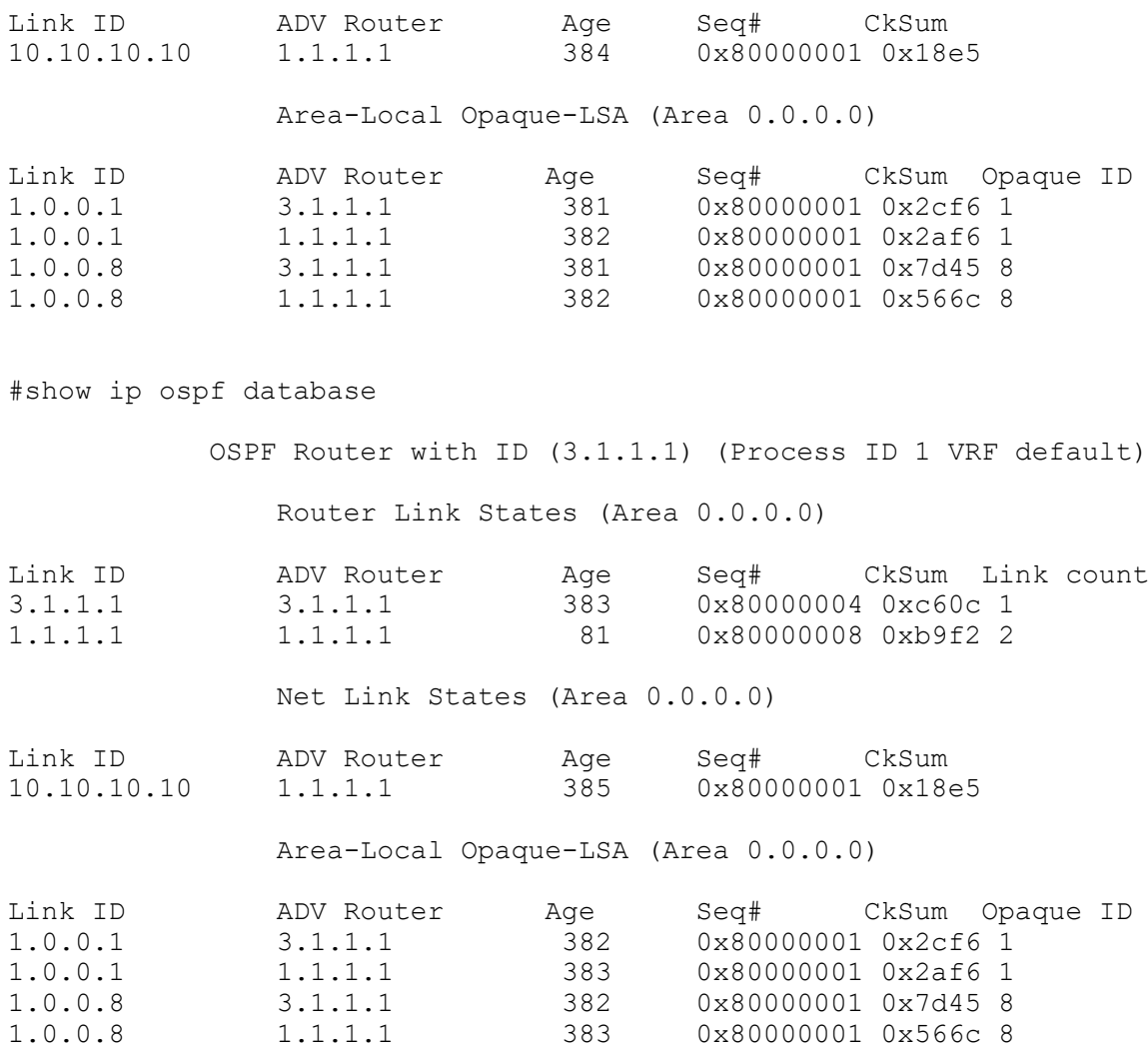

## **Configure OSPF LSA Arrival Timers**

The diagram shows the minimum configuration required to enable OSPF Minimum LSA Arrival Timers feature. R1 and R2 are two routers in Area 0 connecting to network 10.10.10.0/24.

Note: Configure one interface so that it belongs to only one area. It is possible, however, to configure different interfaces on a router to belong to different areas.

# **Topology**

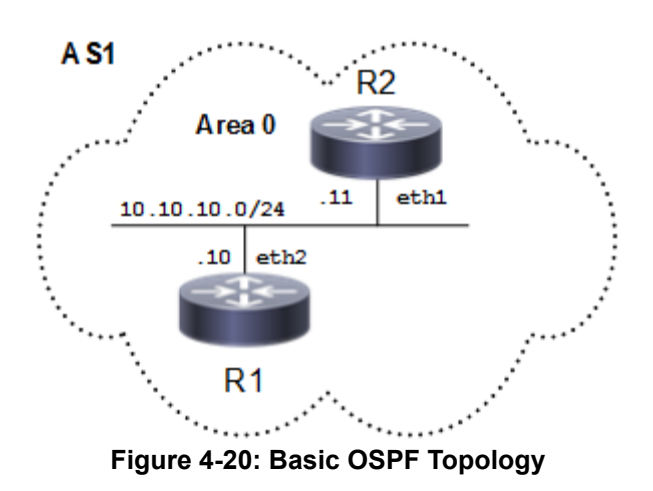

## **Configuration**

**R1**

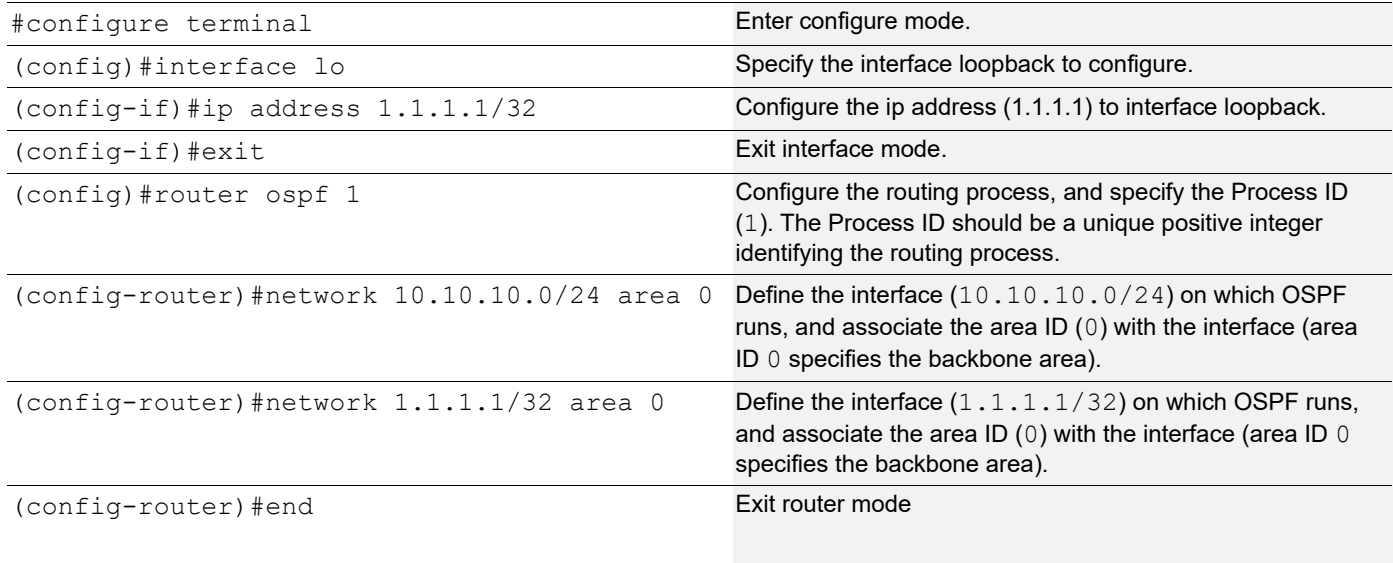

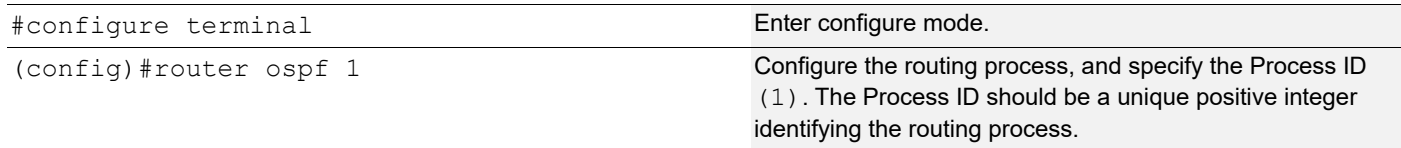

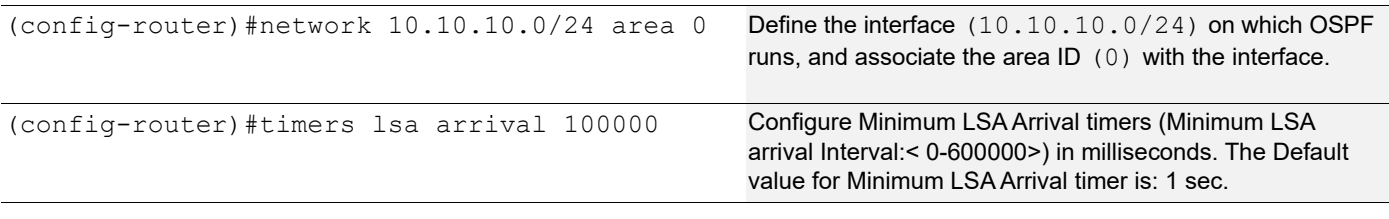

### **Validation**

#### **R1**

Check the output of show ip ospf and verify that the minimum LSA arrival timer by default is set to 1 sec.

```
#show ip ospf
 Routing Process "ospf 1" with ID 1.1.1.1
  Process uptime is 11 minutes
  Process bound to VRF default
  Conforms to RFC2328, and RFC1583 Compatibility flag is disabled
  Supports only single TOS(TOS0) routes
  Supports opaque LSA
  Supports Graceful Restart
  SPF schedule delay initial 0 secs 500 msecs
  SPF schedule delay min 0 secs 500 msecs
  SPF schedule delay max 50 secs 0 msecs
  Refresh timer 10 secs
 Number of incoming current DD exchange neighbors 0/64
 Number of outgoing current DD exchange neighbors 0/64
  Initial LSA throttle delay 10 secs 0 msecs
 Minimum hold time for LSA throttle 20 secs 0 msecs
 Maximum wait time for LSA throttle 45 secs 0 msecs
 Minimum LSA arrival 1 secs 0 msecs
 Number of external LSA 0. Checksum 0x000000
 Number of opaque AS LSA 0. Checksum 0x000000
 Number of non-default external LSA 0
 External LSA database is unlimited.
 Number of LSA originated 4
 Number of LSA received 4
 Number of areas attached to this router: 1
MemPool - struct ospf lsa : (0-8) | Total (8/100000) blk_size:160
MemPool - struct rxmt : | Total (0/0) blk size:8
     Area 0.0.0.0 (BACKBONE)
         Number of interfaces in this area is 2(2)
         Number of fully adjacent neighbors in this area is 1
         Area has no authentication
         SPF algorithm last executed 00:10:12.807 ago
         SPF algorithm executed 5 times
         Number of LSA 7. Checksum 0x02c480
 Dste Staus: Disabled 
#show ip ospf neighbor
Total number of full neighbors: 1
OSPF process 1 VRF(default):<br>Neighbor ID Pri State
              Pri State 10 Dead Time Address 1nterface
Instance ID
3.1.1.1 1 Full/Backup 00:00:34 10.10.10.11 eth1
```
Check the output of show ip ospf and verify that the minimum LSA arrival timer is set to 100 sec.

#show ip ospf Routing Process "ospf 1" with ID 3.1.1.1 Process uptime is 23 minutes Process bound to VRF default Conforms to RFC2328, and RFC1583 Compatibility flag is disabled Supports only single TOS(TOS0) routes Supports opaque LSA Supports Graceful Restart SPF schedule delay initial 0 secs 500 msecs SPF schedule delay min 0 secs 500 msecs SPF schedule delay max 50 secs 0 msecs Refresh timer 10 secs Number of incoming current DD exchange neighbors 0/64 Number of outgoing current DD exchange neighbors 0/64 Initial LSA throttle delay 0 secs 0 msecs Minimum hold time for LSA throttle 5 secs 0 msecs Maximum wait time for LSA throttle 5 secs 0 msecs Minimum LSA arrival 100 secs 0 msecs Number of external LSA 0. Checksum 0x000000 Number of opaque AS LSA 0. Checksum 0x000000 Number of non-default external LSA 0 External LSA database is unlimited. Number of LSA originated 3 Number of LSA received 10 Number of areas attached to this router: 1 MemPool - struct ospf lsa : (0-9) | Total (9/100000) blk\_size:160<br>MemPool - struct rxmt : | Total (0/0) blk size:8  $:$  | Total (0/0) blk size:8 Area 0.0.0.0 (BACKBONE) Number of interfaces in this area is 1(1) Number of fully adjacent neighbors in this area is 1 Area has no authentication SPF algorithm last executed 00:22:12.911 ago SPF algorithm executed 4 times Number of LSA 7. Checksum 0x02c281 Dste Staus: Disabled

Check the output of show ip ospf neighbor and verify that OSPF adjacency is up.

#show ip ospf neighbor

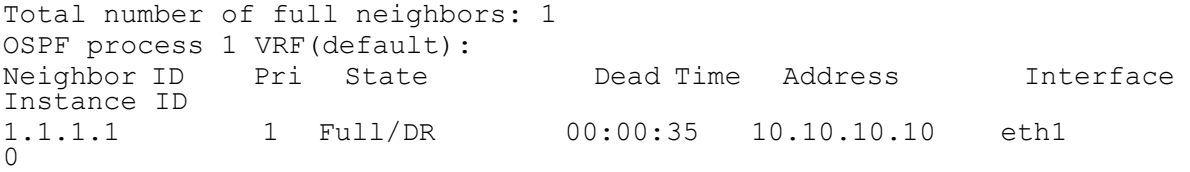

Check the output of "show ip ospf database" and verify that LSA is accepted only after a time difference of 100 sec between two consecutive LSAs.

#show ip ospf database

OSPF Router with ID (3.1.1.1) (Process ID 1 VRF default)

```
 Router Link States (Area 0.0.0.0)
```
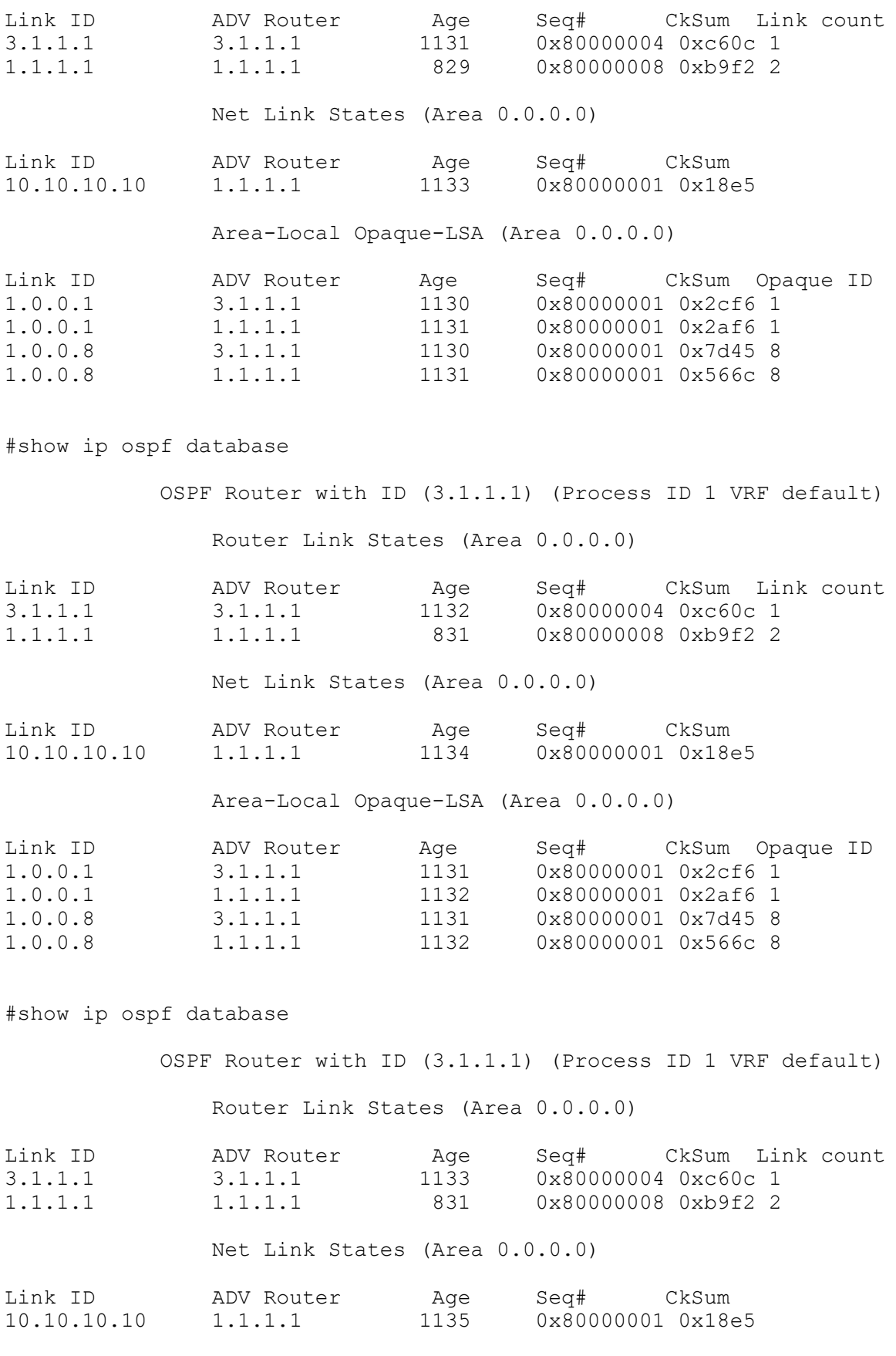

Area-Local Opaque-LSA (Area 0.0.0.0)

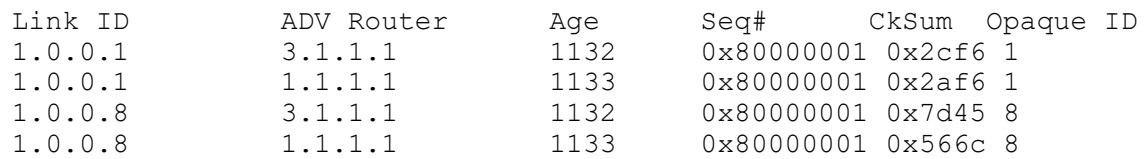

#show ip ospf database

 OSPF Router with ID (3.1.1.1) (Process ID 1 VRF default) Router Link States (Area 0.0.0.0)

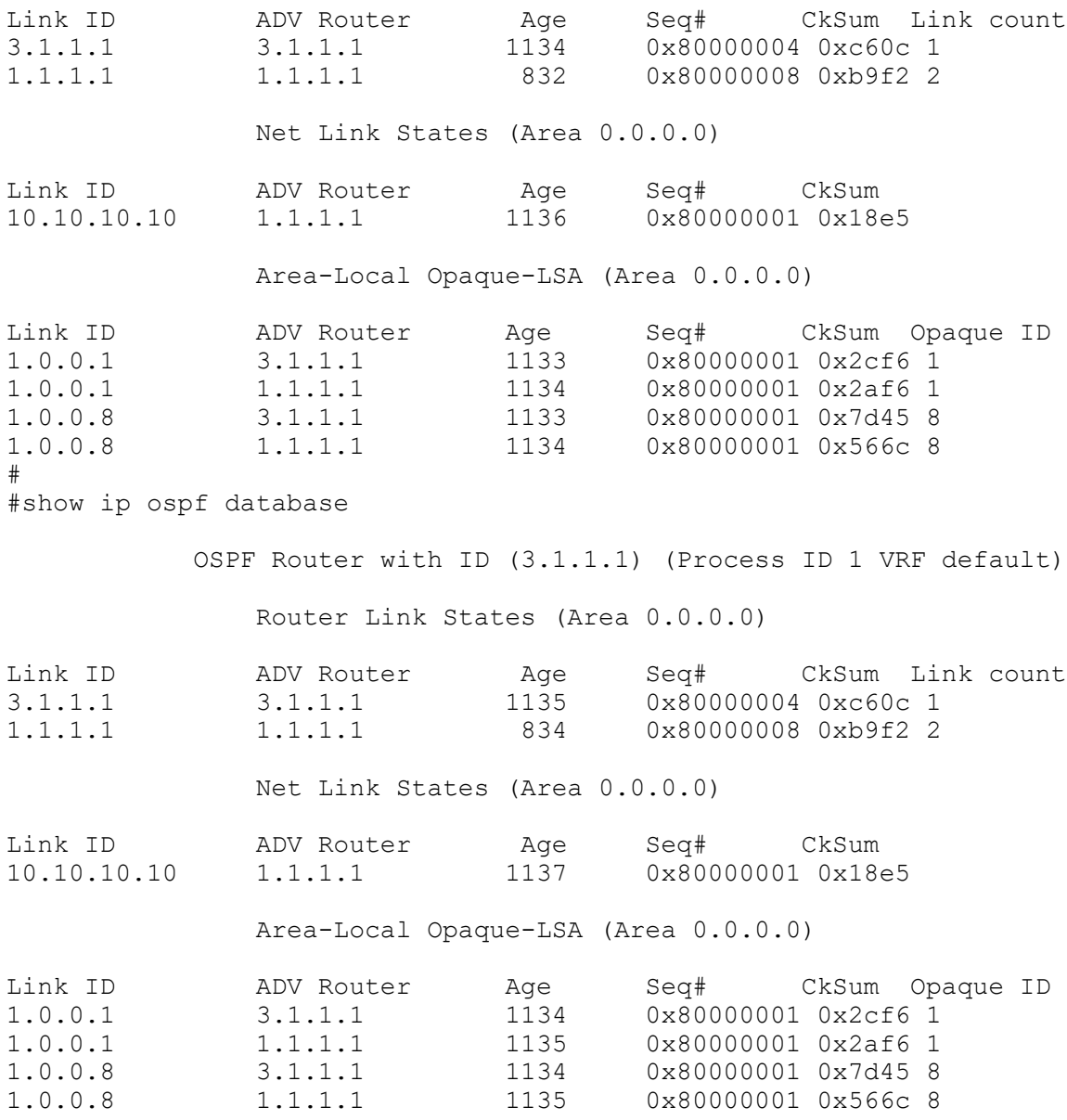

#show ip ospf database

 OSPF Router with ID (3.1.1.1) (Process ID 1 VRF default) Router Link States (Area 0.0.0.0) Link ID ADV Router Age Seq# CkSum Link count 3.1.1.1 3.1.1.1 1136 0x80000004 0xc60c 1<br>1.1.1.1 1.1.1.1 1.1.1.1 834 0x80000008 0xb9f2 2 1.1.1.1 1.1.1.1 834 0x80000008 0xb9f2 2 Net Link States (Area 0.0.0.0) Link ID ADV Router Age Seq# CkSum 10.10.10.10 1.1.1.1 1138 0x80000001 0x18e5 Area-Local Opaque-LSA (Area 0.0.0.0) Link ID ADV Router Age Seq# CkSum Opaque ID 1.0.0.1 3.1.1.1 1135 0x80000001 0x2cf6 1 1.0.0.1 1.1.1.1 1136 0x80000001 0x2af6 1 1.0.0.8 3.1.1.1 1135 0x80000001 0x7d45 8 1.0.0.8 1.1.1.1 1136 0x80000001 0x566c 8

### **Loop-Free Alternate Fast Reroute**

This section contains basic OSPF Loop-Free Alternate Fast Reroute (LFA-FRR) configuration examples.

### **Overview**

The goal of (LFA-FRR) is to reduce failure reaction time to 10s of milliseconds by using a pre-computed alternate nexthop in the event that the currently selected primary next-hop fails, so that the alternate can be rapidly used when the failure is detected. A network with this feature experiences less traffic loss and less micro-looping of packets than a network without LFA-FRR.

After enabling LFA-FRR on routers, routers calculate a backup path for each primary path to reach the destination.The backup path is calculated based on the attributes such as node protecting, link protecting, broadcast-link protecting and secondary path.

## **Topology**

The diagram shows the configuration required to enable the OSPF LFA feature.

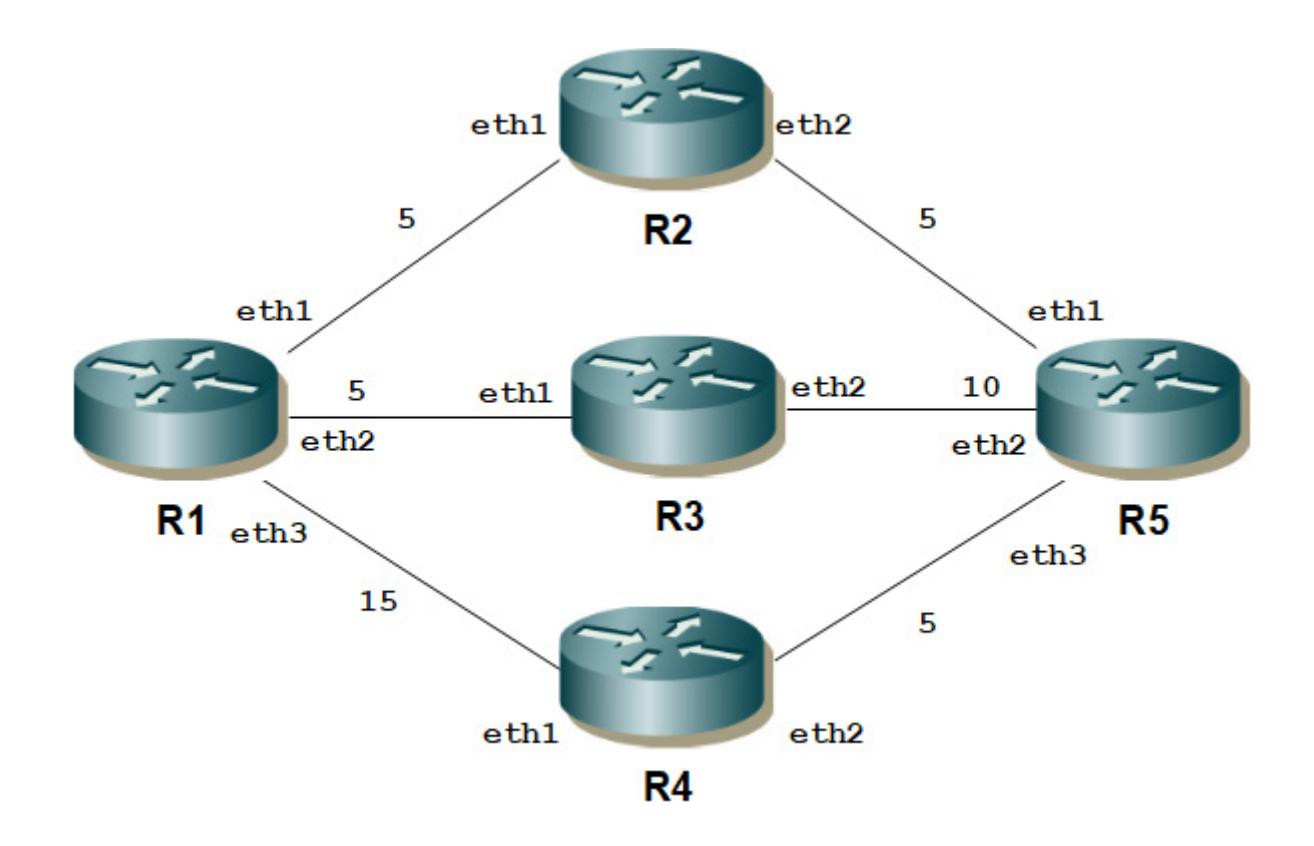

#### **Figure 4-21: Figure 4-13: Basic OSPF-LFA Topology**

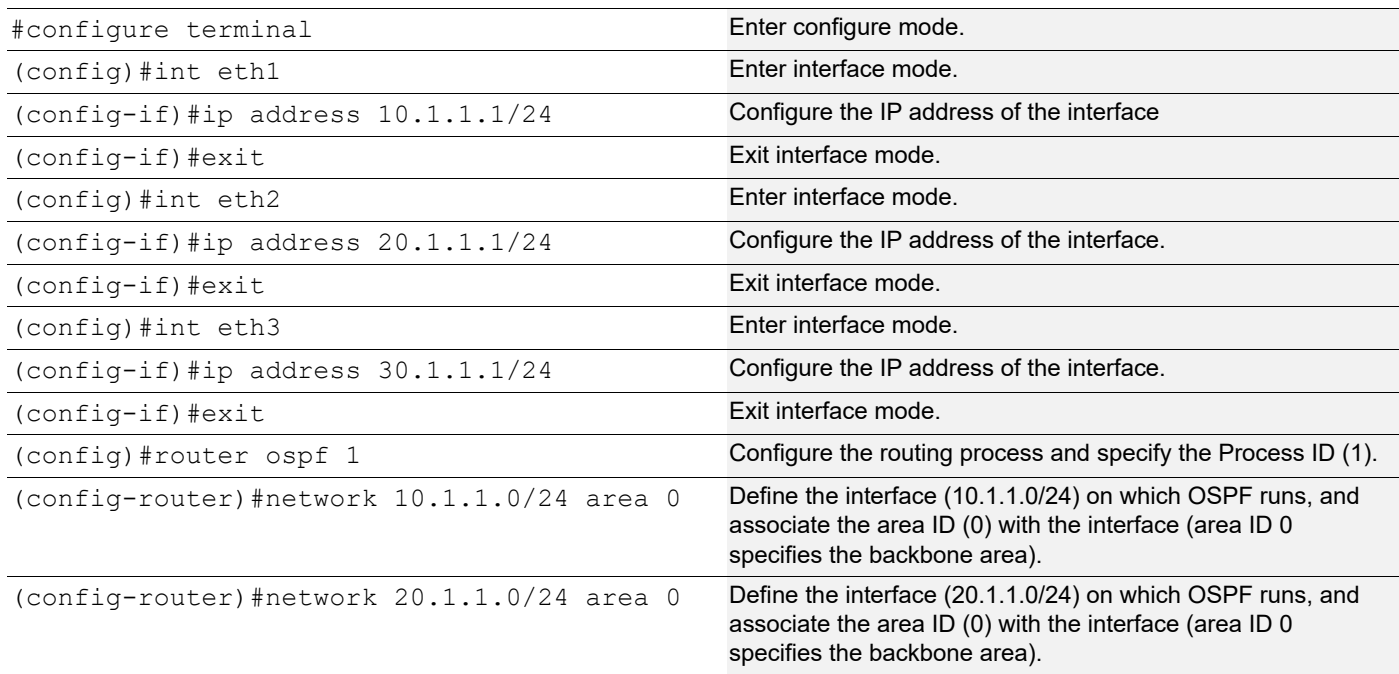

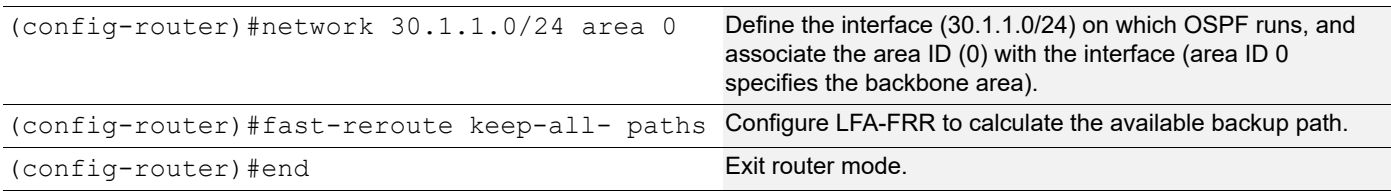

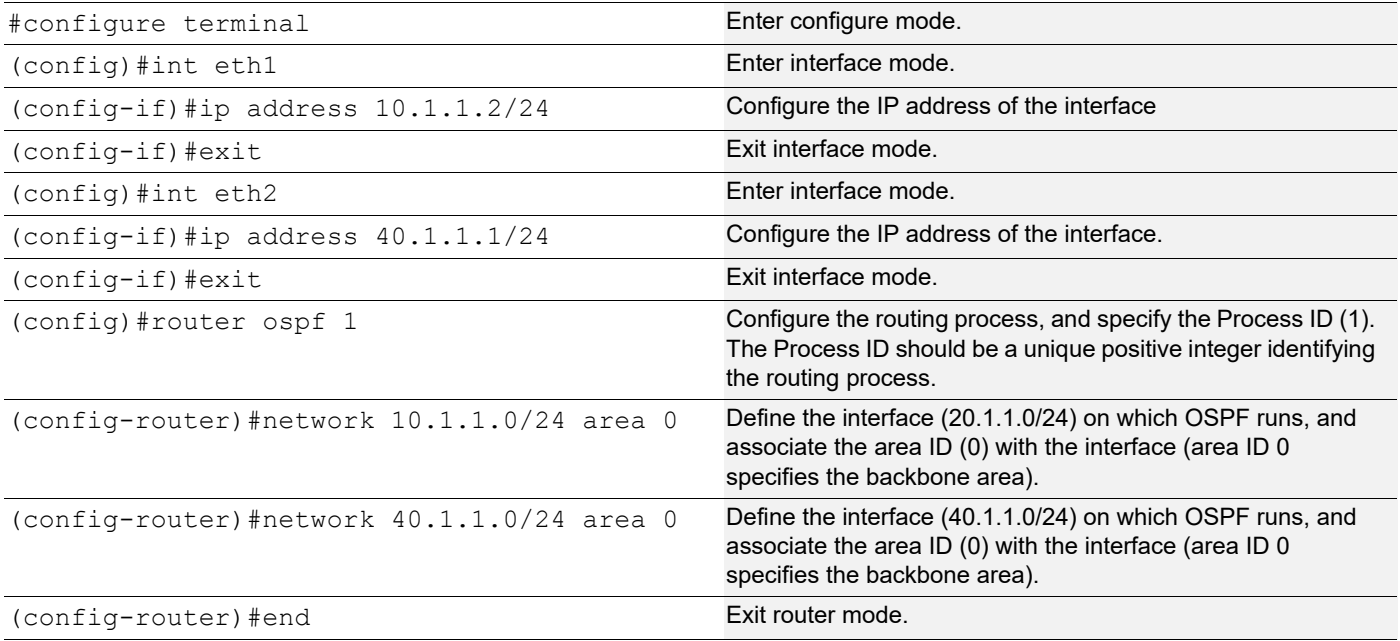

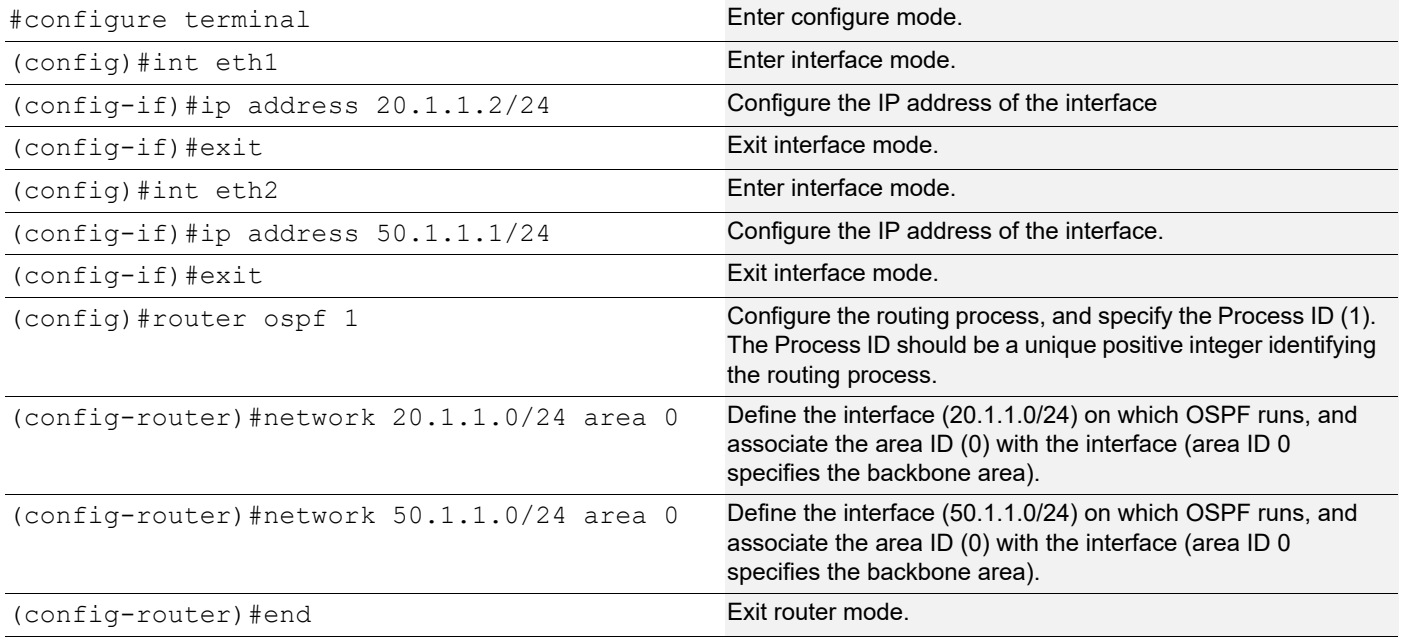

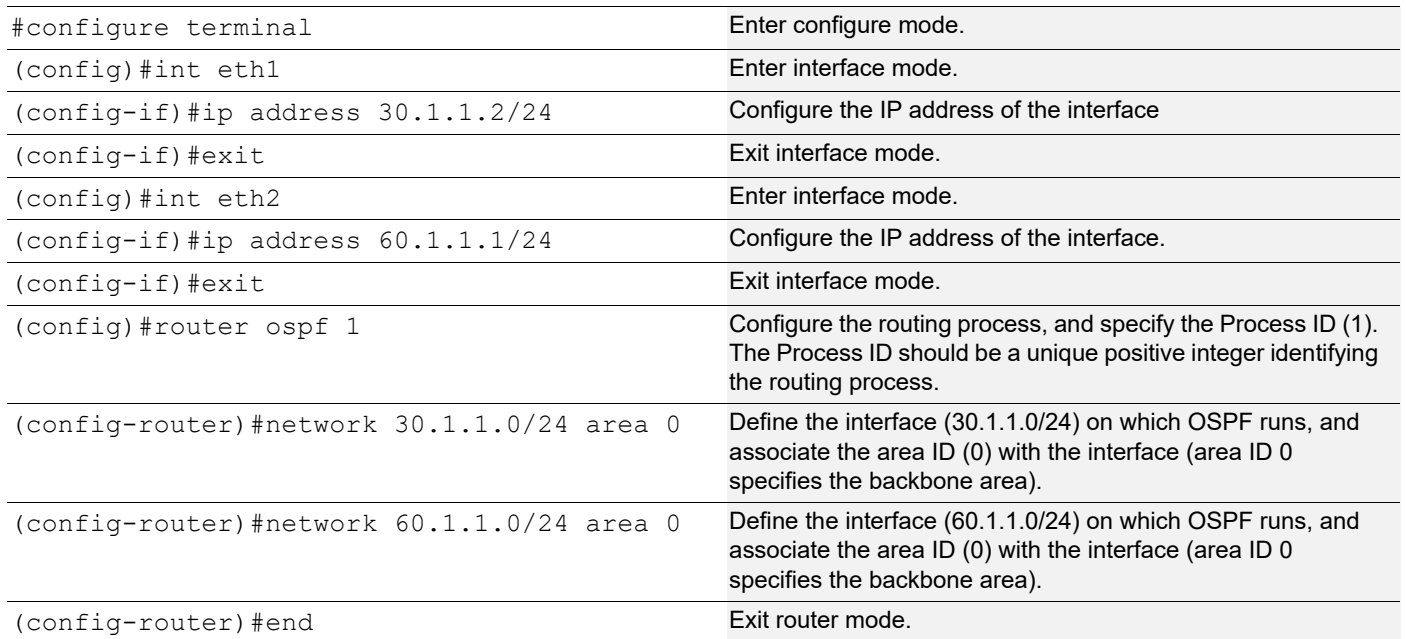

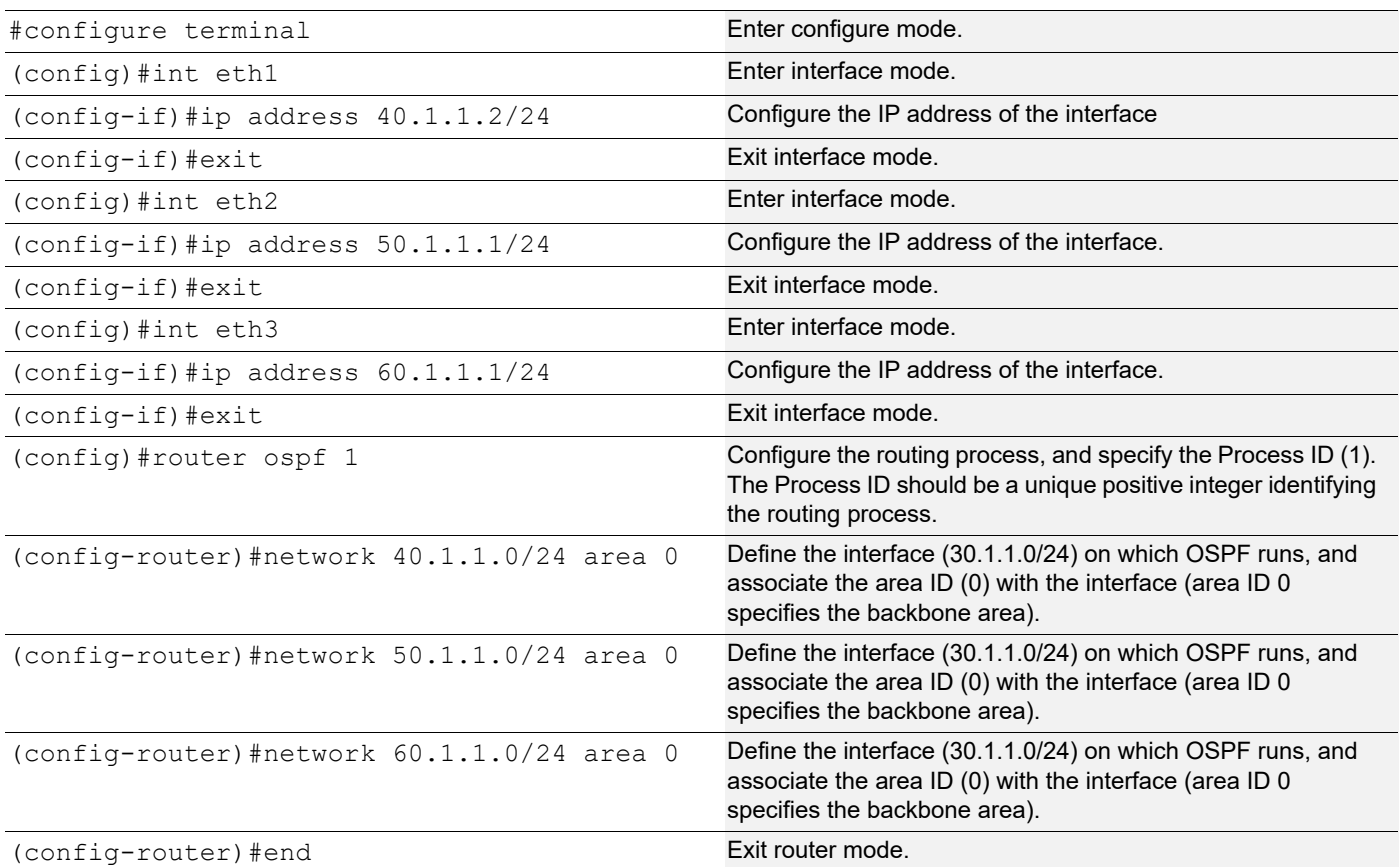

## **Validation**

#### **R1**

#### Check OSPF neighborship.

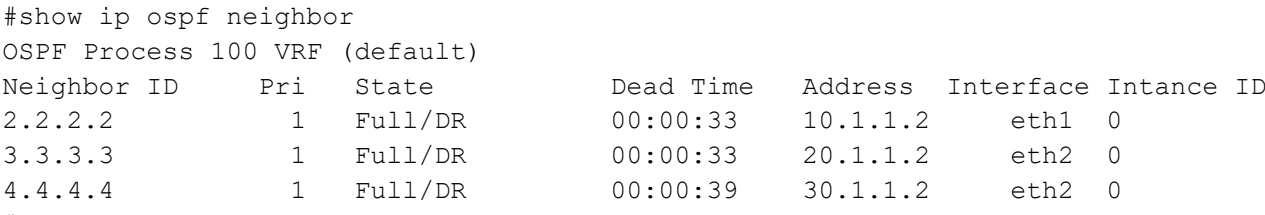

```
#
```
Check the OSPF route installation and LFA-FRR backup path for the primary path.

```
#show ip route
Codes: K - kernel, C - connected, S - static, R - RIP, B - BGP O - OSPF, IA - OSPF inter 
area
N1 - OSPF NSSA external type 1, N2 - OSPF NSSA external type 2 E1 - OSPF external type 
1, E2 - OSPF external type 2
i - IS-IS, L1 - IS-IS level-1, L2 - IS-IS level-2, ia - IS-IS inter
```

```
area
* - candidate default
IP Route Table for VRF "default"
C 10.1.1.0/24 is directly connected, eth1 
C 20.1.1.0/24 is directly connected, eth2 
C 30.1.1.0/24 is directly connected, eth3
O 40.1.1.0/24 [110/10] via 10.1.1.2, eth1, 00:16:43
O 50.1.1.0/24 [110/15] via 20.1.1.2, eth2, 00:16:43 
O IA 60.1.1.0/24 [110/15] via 10.1.1.2, eth1, 00:16:43 
O E2 70.1.1.0/24 [110/20] via 30.1.1.2, eth3, 00:16:43 
O E2 80.1.1.0/24 [110/20] via 10.1.1.2, eth1, 00:16:43
C 127.0.0.0/8 is directly connected, lo
C 192.168.100.0/24 is directly connected, eth0
Gateway of last resort is not set
```
Not mandatory that for all primary path, there exists an LFA backup path only if inequality equation satisfies according to attributes configured on routers, backup path will be calculated.

```
#show ip route fast-reroute
Codes: K - kernel, C - connected, S - static, R - RIP, B - BGP
       O - OSPF, IA - OSPF inter area
       N1 - OSPF NSSA external type 1, N2 - OSPF NSSA external type 2
       E1 - OSPF external type 1, E2 - OSPF external type 2
       i - IS-IS, L1 - IS-IS level-1, L2 - IS-IS level-2, ia - IS-IS inter area ,p - 
stale info
       * - candidate default
IP Route Table for VRF "default"
O 50.1.1.0/24 [110/15] via 20.1.1.2, eth2, 00:00:34
                     [FRR-NH] via 10.1.1.2, eth1
O 60.1.1.0/24 [110/15] via 10.1.1.2, eth1, 00:00:34
                     [FRR-NH] via 20.1.1.2, eth2
O 70.1.1.0/24 [110/20] via 30.1.1.2, eth3, 00:02:27
                     [FRR-NH] via 10.1.1.2, eth1
O 80.1.1.0/24 [110/20] via 10.1.1.2, eth1, 00:02:27
                     [FRR-NH] via 20.1.1.2, eth2
```
Not mandatory that for all primary path, there exists an LFA backup path only if inequality equation satisfies according to attributes configured on routers, backup path will be calculated.

To prohibit an interface from being used as a repair path, disable fast reroute calculation on the interface.

```
(config)#int eth3
(config-if)#ip ospf fast-reroute per-prefix candidate disable 
(config-if)#end
```
Verify that the eth3 interface is not used for backup path calculation.
```
#show ip route 
Codes: K - kernel, C - connected, S - static, R - RIP, B - BGP
       O - OSPF, IA - OSPF inter area
       N1 - OSPF NSSA external type 1, N2 - OSPF NSSA external type 2
       E1 - OSPF external type 1, E2 - OSPF external type 2
       i - IS-IS, L1 - IS-IS level-1, L2 - IS-IS level-2, ia - IS-IS inter area
       * - candidate default
IP Route Table for VRF "default"
O 10.1.1.0/24 [110/10] via 20.1.1.1, eth1, 00:34:04
C 20.1.1.0/24 is directly connected, eth1
O 30.1.1.0/24 [110/20] via 20.1.1.1, eth1, 00:34:04
O 40.1.1.0/24 [110/15] via 20.1.1.1, eth1, 00:34:04
                    [110/15] via 50.1.1.2, eth2, 00:34:04
C 50.1.1.0/24 is directly connected, eth2
O IA 60.1.1.0/24 [110/15] via 50.1.1.2, eth2, 01:08:29
O E2 70.1.1.0/24 [110/20] via 20.1.1.1, eth1, 00:34:03
O E2 80.1.1.0/24 [110/20] via 50.1.1.2, eth2, 01:11:17
C 127.0.0.0/8 is directly connected, lo
C 192.168.100.0/24 is directly connected, eth0
#show ip route fast-reroute
Codes: K - kernel, C - connected, S - static, R - RIP, B - BGP
       O - OSPF, IA - OSPF inter area
       N1 - OSPF NSSA external type 1, N2 - OSPF NSSA external type 2
      E1 - OSPF external type 1, E2 - OSPF external type 2
       i - IS-IS, L1 - IS-IS level-1, L2 - IS-IS level-2, ia - IS-IS inter area ,p - 
stale info
       * - candidate default
IP Route Table for VRF "default"
O 10.1.1.0/24 [110/10] via 20.1.1.1, eth1, 00:00:34
                    [FRR-NH] via 50.1.1.2, eth2
O 30.1.1.0/24 [110/20] via 20.1.1.1, eth1, 00:00:34
                    [FRR-NH] via 50.1.1.2, eth2
O 60.1.1.0/24 [110/15] via 50.1.1.2, eth2, 00:02:27
                    [FRR-NH] via 20.1.1.1, eth1
O 70.1.1.0/24 [110/20] via 20.1.1.1, eth1, 00:02:27
                    [FRR-NH] via 50.1.1.2, eth2
O 80.1.1.0/24 [110/20] via 50.1.1.2, eth2, 00:02:27
```
Note: Now the LFA backup paths have been changed, eth3 is not used.

### **LFA Tie-Breaker**

Based on the index values configured, if inequalities are satisfied, protections will be provided:

- Lower the index will have the highest priority, the path which provides protection with highest priority will be selected. If there are multiple paths providing the highest priority protection, then we will check which path provides the protection which has 2nd highest priority and so on.
- If all the paths provide same priority, then the LFA route is chosen on the basis of path cost.
- If none of the paths provides the protection with highest priority, then we will see which path provides the 2nd highest priority and so on.

```
config)#router ospf 100
(config-router)#fast-reroute tie-break ?
broadcast-interface-disjoint Prefer broadcast link protecting backup path
                              *Default value is 70
downstream-path Prefer backup path from downstream
                              *Default value is 90
interface-disjoint Prefer link protecting backup path
                              *Default value is 60
node-protecting Prefer node protecting backup path
                              *Default value is 30
primary-path Prefer backup path from ECMP set
                              *Default value is 20
secondary-path Prefer non-ECMP backup path
                              *Default value is 255
(config-router)#fast-reroute tie-break broadcast-interface-disjoint index 1
(config-router)#fast-reroute tie-break node-protecting index 2
Verify show ip route and show ip route fast-reroute for backup path calculated according to attributes configured above.
#show ip route
Codes: K - kernel, C - connected, S - static, R - RIP, B - BGP O - OSPF, IA - OSPF inter 
area
N1 - OSPF NSSA external type 1, N2 - OSPF NSSA external type 2 E1 - OSPF external type 
1, E2 - OSPF external type 2
i - IS-IS, L1 - IS-IS level-1, L2 - IS-IS level-2, ia - IS-IS inter
area
* - candidate default
IP Route Table for VRF "default"
C 10.1.1.0/24 is directly connected, eth1 
C 20.1.1.0/24 is directly connected, eth2
```

```
C 30.1.1.0/24 is directly connected, eth3
O 40.1.1.0/24 [110/10] via 10.1.1.2, eth1, 01:07:26
O 50.1.1.0/24 [110/15] via 20.1.1.2, eth2, 01:07:26 
O IA 60.1.1.0/24 [110/15] via 10.1.1.2, eth1, 01:07:26 
O E2 70.1.1.0/24 [110/20] via 30.1.1.2, eth3, 01:07:26 
O E2 80.1.1.0/24 [110/20] via 10.1.1.2, eth1, 01:07:26
C 127.0.0.0/8 is directly connected, lo
C 192.168.100.0/24 is directly connected, eth0
Gateway of last resort is not set
#show ip route fast-reroute
Codes: K - kernel, C - connected, S - static, R - RIP, B - BGP
        O - OSPF, IA - OSPF inter area
       N1 - OSPF NSSA external type 1, N2 - OSPF NSSA external type 2
        E1 - OSPF external type 1, E2 - OSPF external type 2
        i - IS-IS, L1 - IS-IS level-1, L2 - IS-IS level-2, ia - IS-IS inter area ,p - 
stale info
        * - candidate default
IP Route Table for VRF "default"
O 50.1.1.0/24 [110/15] via 20.1.1.2, eth2, 00:00:34
                     [FRR-NH] via 10.1.1.2, eth1
O 60.1.1.0/24 [110/15] via 10.1.1.2, eth1, 00:02:27
                     [FRR-NH] via 20.1.1.2, eth2
O 70.1.1.0/24 [110/20] via 30.1.1.2, eth3, 00:02:27
                     [FRR-NH] via 10.1.1.2, eth1
O 80.1.1.0/24 [110/20] via 10.1.1.2, eth1, 00:02:27
                     [FRR-NH] via 20.1.1.2, eth2
#show ip ospf route fast-reroute
OSPF process 0:
Codes: C - connected, D - Discard, O - OSPF, IA - OSPF inter area
        N1 - OSPF NSSA external type 1, N2 - OSPF NSSA external type 2
       E1 - OSPF external type 1, E2 - OSPF external type 2
        OSPF LFA attributes:
        P - Primary, SP - Secondary-Path, ID - Interface Disjoint,
        NP - Node Protecting, BID - Broadcast Interface Disjoint
O 50.1.1.0/24 [15] via 20.1.1.1, eth2, Area 0.0.0.0
                         Backup path:
                          via 10.1.1.2, eth1, Area 0.0.0.0
                         Attributes: Metric: [20] ,LP ,NP, BP
O 60.1.1.0/24 [15] via 10.1.1.2, eth1, Area 0.0.0.0
                         Backup path:
                         via 20.1.1.2, eth2, Area 0.0.0.0
                         Attributes: Metric: [15] ,LP ,NP,BP
```

```
O 70.1.1.0/24 [20] via 30.1.1.2, eth3, Area 0.0.0.0
                         Backup path:
                          via 10.1.1.2, eth1, Area 0.0.0.0
                         Attributes: Metric: [20] ,LP ,NP,BP
O 80.1.1.0/24 [20] via 10.1.1.2, eth1, Area 0.0.0.0
                         Backup path:
                          via 20.1.1.2, eth2, Area 0.0.0.0
                         Attributes: Metric: [20] ,LP,NP,BP
```
### **LFA Termination**

A router MUST limit the amount of time an alternate next-hop is used after the primary next-hop has become unavailable. This ensures that the router will start using the new primary next-hops.

LFA termination avoids a micro looping in topology, when particular network goes down, LFA backup path will be installed and if termination interval is configured, LFA backup will be still used till the interval and it is used in order to verify new primary path is loop free.

#### **R1**

Configure termination interval on R1 in router mode:

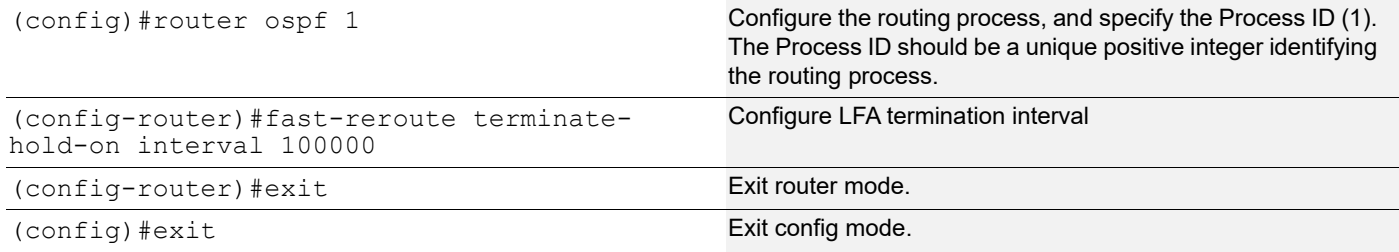

If you check "show ip ospf" you can see the configured termination-hold on interval value along with ospf output:

```
#show ip ospf
IPFRR per-prefix tiebreakers:
Name Index
   Primary path 20
   Node Protecting 30
   Interface disjoint 60
   Broadcast interface disjoint 70
   Secondary path 255
 LFA termination hold-on timer : 100 secs 0 msecs
#show ip route fast-reroute
Codes: K - kernel, C - connected, S - static, R - RIP, B - BGP
      O - OSPF, IA - OSPF inter area
      N1 - OSPF NSSA external type 1, N2 - OSPF NSSA external type 2
      E1 - OSPF external type 1, E2 - OSPF external type 2
      i - IS-IS, L1 - IS-IS level-1, L2 - IS-IS level-2, ia - IS-IS inter area ,p - 
stale info
      * - candidate default
```
IP Route Table for VRF "default"

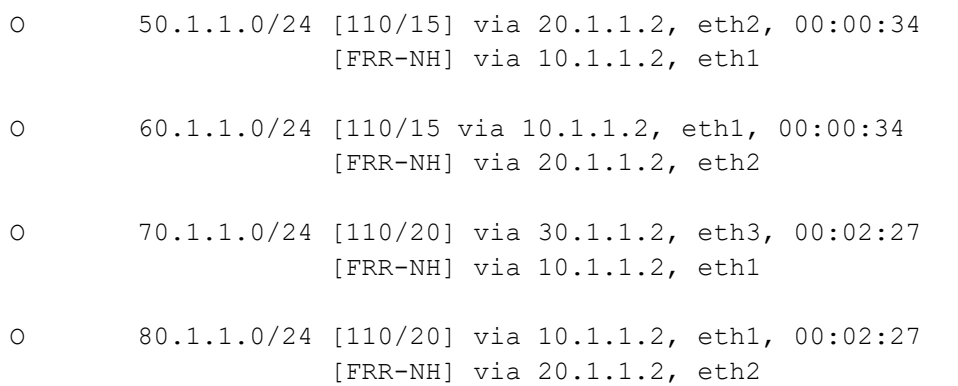

Shut down one of the primary nexthops, here eth2 of rtr1:

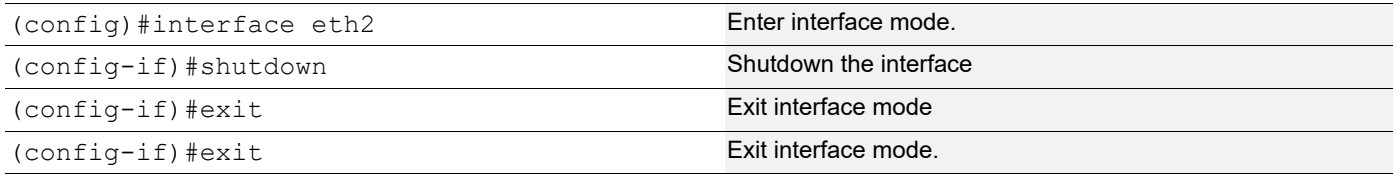

```
#show ip route fast-reroute
Codes: K - kernel, C - connected, S - static, R - RIP, B - BGP
       O - OSPF, IA - OSPF inter area
       N1 - OSPF NSSA external type 1, N2 - OSPF NSSA external type 2
       E1 - OSPF external type 1, E2 - OSPF external type 2
       i - IS-IS, L1 - IS-IS level-1, L2 - IS-IS level-2, ia - IS-IS inter area ,p - 
stale info
        * - candidate default
IP Route Table for VRF "default"
O 50.1.1.0/24 [110/15] via 20.1.1.2, eth1, 00:00:34 <<<eth1 which was back-up 
path before got installed as new primary path
                     [FRR-NH] via 30.1.1.2, eth3
O 60.1.1.0/24 [110/15] via 10.1.1.2, eth1, 00:00:34
                     [FRR-NH] via 30.1.1.2, eth3
O 70.1.1.0/24 [110/20] via 30.1.1.2, eth3, 00:02:27
                     [FRR-NH] via 10.1.1.2, eth1
O 80.1.1.0/24 [110/20] via 10.1.1.2, eth1, 00:02:27
                     [FRR-NH] via 30.1.1.2, eth3
```
# **SNMP Support for Multiple Instance of OSPF Configuration**

### **Overview**

SNMP operation by default are tied to a specific OID which is unique. However protocol like OSPF can have multiple instances, and have different values of same parameters for different OSPF instances. To be able to support SNMP for each of these instances, it is needed that each instance of the protocol has its own instance of the MIBs. It is aimed to achieve that with mapping each instance to a context. Each context will point to a different copy of the same OID for the protocol.

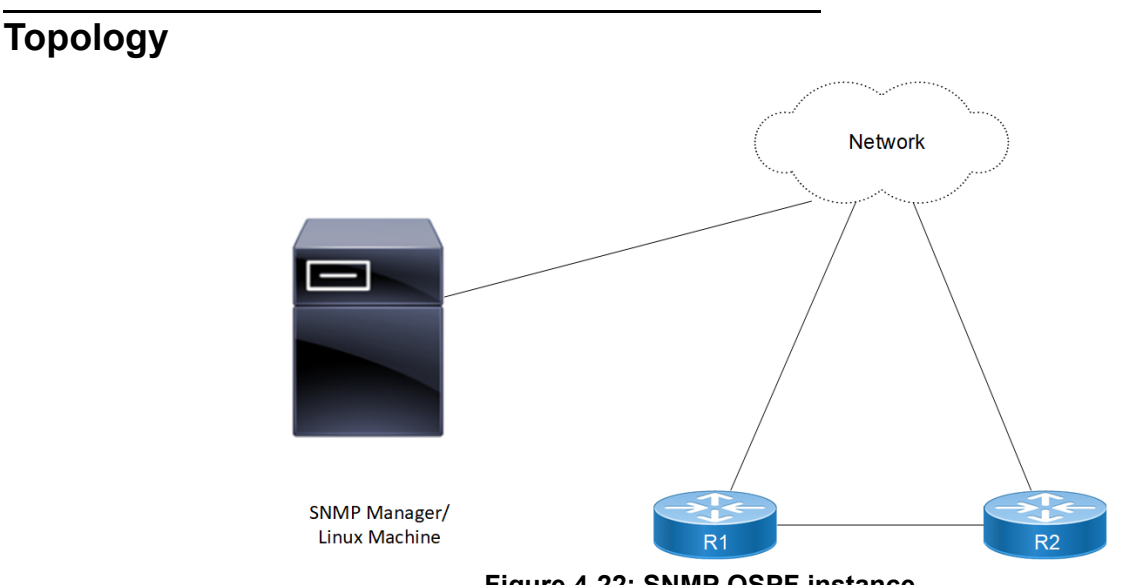

**Figure 4-22: SNMP OSPF instance**

# **Enable SNMP and create SNMP Context & Group for OSPF Instances on a Router with SNMPv2**

In this example, routers R1 & R2 are in Area 0, and all run OSPF. SNMPv2 user is created and Mapping of user with group and context for SNMPwalk /SNMP get operation on context.

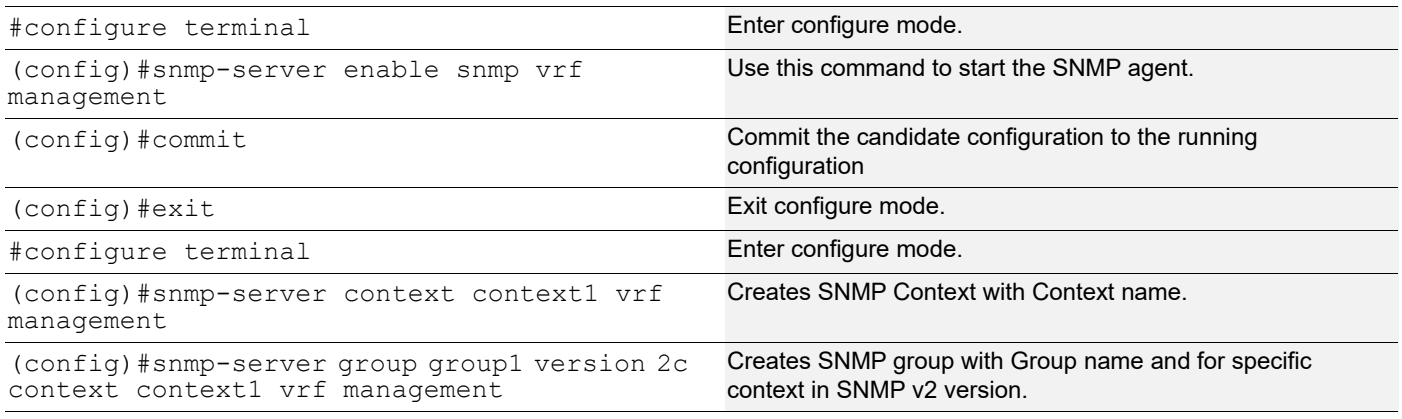

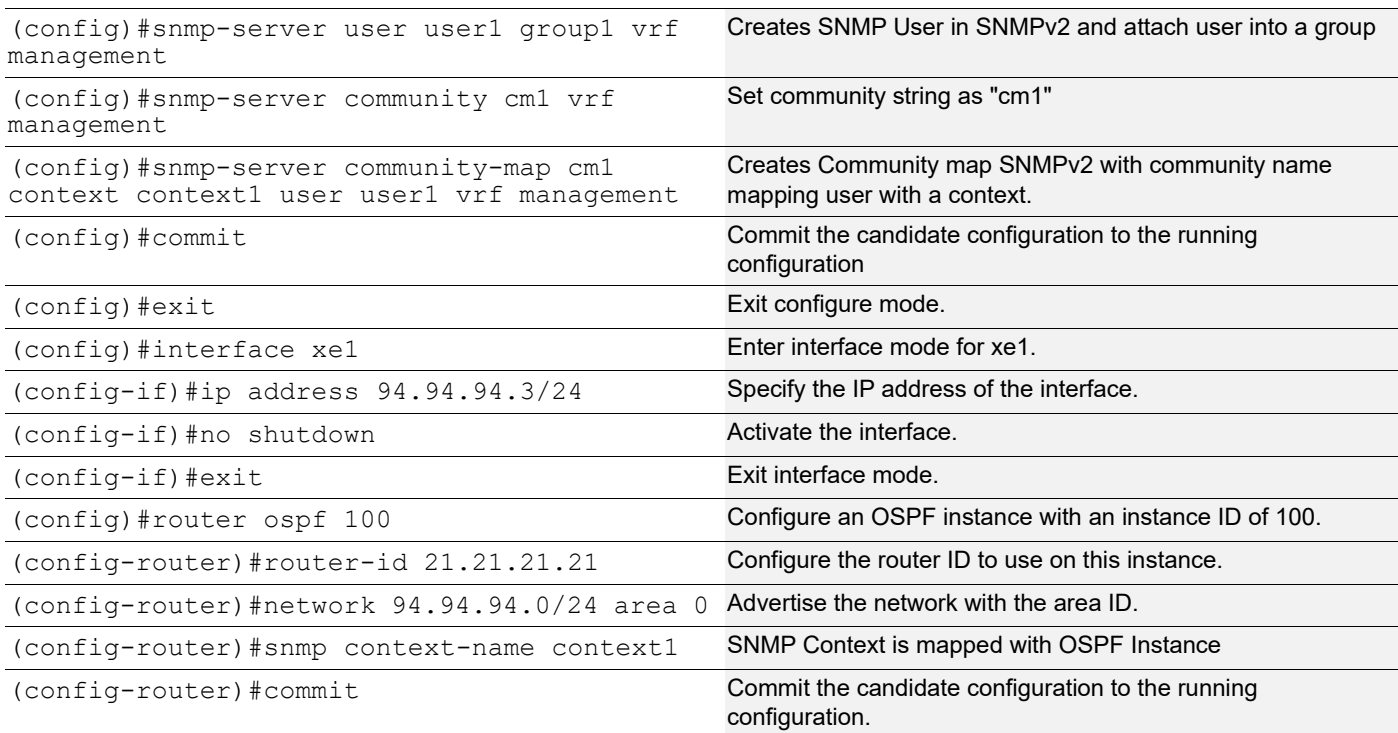

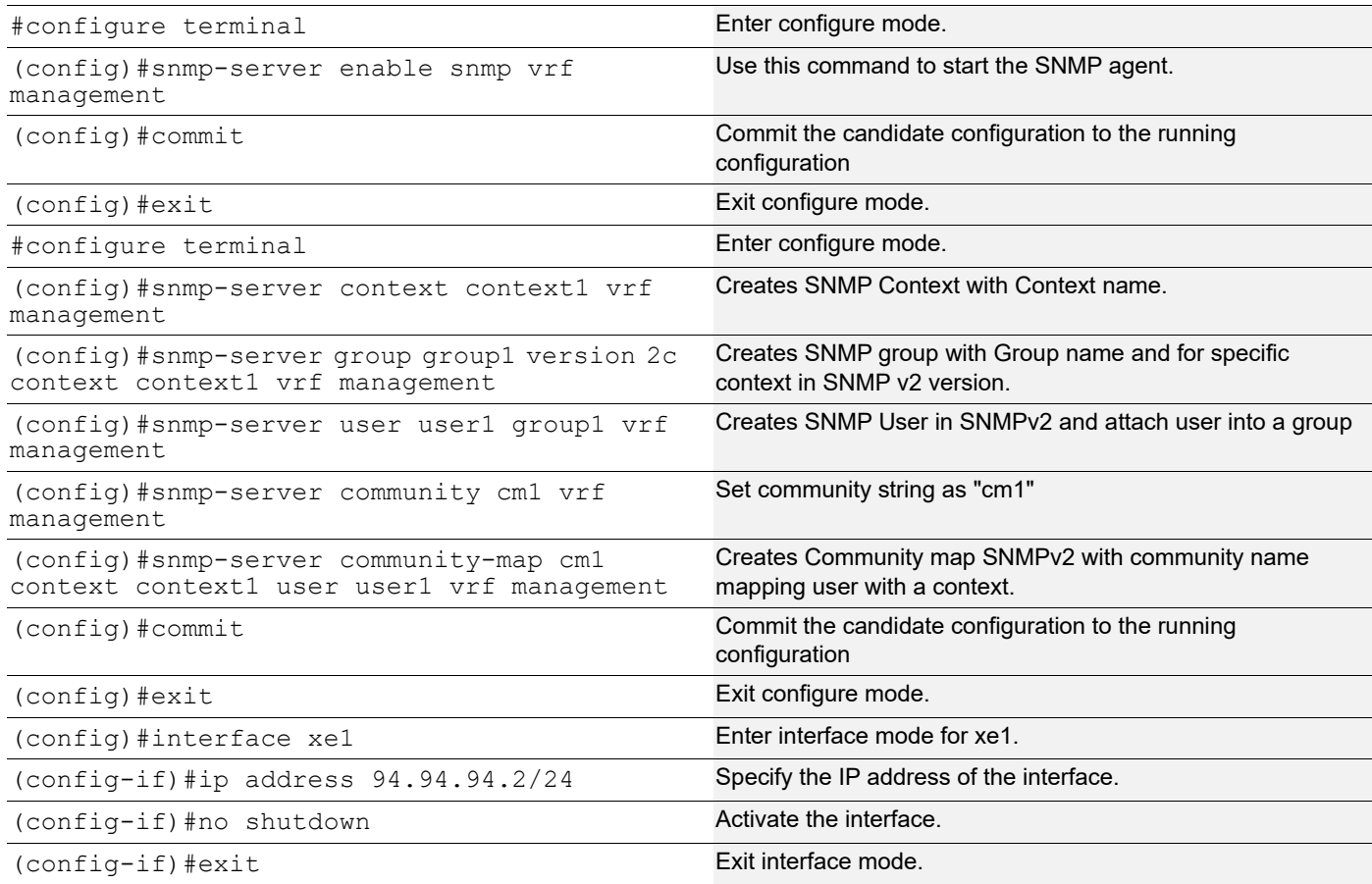

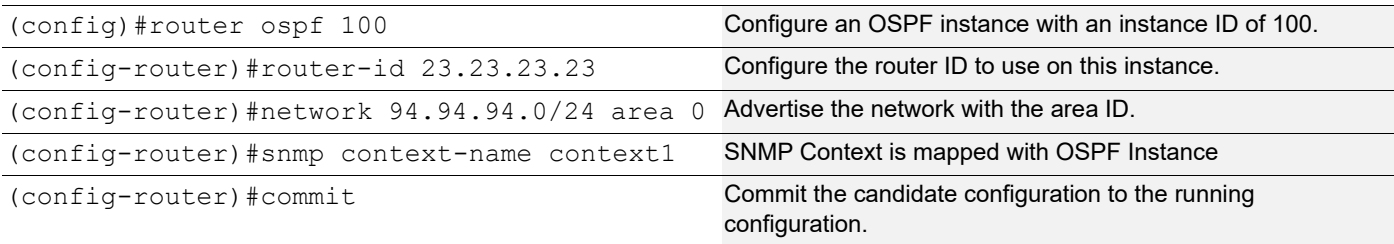

### **Validation**

```
R1#sh running-config
!
! Software version: EC_AS7326-56X-OcNOS-5.1.194-DC-MPLS-S0-P0 04/20/2022 18:27:17
!
!Last configuration change at 12:56:57 UTC Fri Apr 22 2022 by ocnos
!
no service password-encryption
!
snmp-server enable traps link linkDown
snmp-server enable traps link linkUp
!
ip vrf management
!
hostname R1
!
feature telnet vrf management
no feature telnet
feature ssh vrf management
no feature ssh
snmp-server enable snmp vrf management
snmp-server view all .1 included vrf management
snmp-server context context1 vrf management
snmp-server group group1 version 2c context context1 vrf management
snmp-server user user1 group1 vrf management
snmp-server community cm1 vrf management
snmp-server community-map cm1 context context1 user user1 vrf management
!
interface ce1
!
interface ce2
!
interface eth0
  ip vrf forwarding management
  ip address dhcp
!
interface lo
```

```
 ip address 127.0.0.1/8
  ip address 21.21.21.21/32 secondary
 ipv6 address ::1/128
!
interface lo.management
  ip vrf forwarding management
 ip address 127.0.0.1/8
 ipv6 address ::1/128
!
interface xe1
ip address 94.94.94.3/24
!
interface xe2
!
interface xe3
!
interface xe4
!
interface xe5
!
interface xe6
!
interface xe7
!
interface xe8
!
interface xe9
!
router ospf 100
 ospf router-id 21.21.21.21
 snmp context-name context1
 network 21.21.21.21/32 area 0.0.0.0
 network 94.94.94.0/24 area 0.0.0.0
!
end
R1#
R1#show ip ospf neighbor
Total number of full neighbors: 1
OSPF process 100 VRF(default):
Neighbor ID Pri State Dead Time Address Interface
       Instance ID
23.23.23.23 1 Full/ - 00:00:37 94.94.94.2 xe1
R1#sh snmp context
---------------------------------------------------------------------
context qroups and \alpha
```

```
---------------------------------------------------------------------
context1 group1
R1#
R2
R2#sh running-config
!
! Software version: EC_AS5912-54X-OcNOS-5.1.194-SP-MPLS-S0-P0 04/20/2022 18:28:57
!
!Last configuration change at 13:01:05 UTC Fri Apr 22 2022 by root
!
no service password-encryption
!
logging console 5
logging level all 5
snmp-server enable traps link linkDown
snmp-server enable traps link linkUp
!
hostname R2
bridge 1 protocol ieee vlan-bridge
feature telnet vrf management
no feature telnet
feature ssh vrf management
no feature ssh
snmp-server enable snmp vrf management
snmp-server view all .1 included vrf management
snmp-server context context1 vrf management
snmp-server group group1 version 2c context context1 vrf management
snmp-server user user1 group1 vrf management
snmp-server community cm1 vrf management
snmp-server community-map cm1 context context1 user user1 vrf management
feature ntp vrf management
ntp enable vrf management
!
interface ce49
!
interface ce50
!
interface ce51
!
interface eth0
  ip vrf forwarding management
  ip address dhcp
!
interface lo
  ip address 127.0.0.1/8
  ip address 23.23.23.23/32 secondary
  ipv6 address ::1/128
!
interface lo.management
```

```
 ip vrf forwarding management
  ip address 127.0.0.1/8
  ipv6 address ::1/128
!
interface xe1
ip address 94.94.94.2/24
!
interface xe3
!
interface xe4
!
interface xe5
!
interface xe6
!
interface xe7
!
interface xe8
!
interface xe9
!
interface xe10
!
router ospf 100
  ospf router-id 23.23.23.23
  snmp context-name context1
 network 23.23.23.23/32 area 0.0.0.0
 network 94.94.94.0/24 area 0.0.0.0
!
end
R2#
R2#sh snmp context
---------------------------------------------------------------------
context groups and context groups on the context groups of \mathcal{G}---------------------------------------------------------------------
context1 group1
R2#
```
#### **SNMP WALK Command**

Perform snmpwalk as mentioned below with IPv4 address using SNMPv2

```
snmpwalk -v2c -c cm1 10.12.86.116 .1.3
[root@localhost ~]# snmpwalk -v2c -c cm1 10.12.86.116 .1.3
OSPF-MIB::ospfRouterId.0 = IpAddress: 23.23.23.23
OSPF-MIB::ospfAdminStat.0 = INTEGER: enabled(1)
OSPF-MIB::ospfVersionNumber.0 = INTEGER: version2(2)
```

```
OSPF-MIB::ospfExternLsaCount.0 = Gauge32: 0
OSPF-MIB::ospfExternLsaCksumSum.0 = INTEGER: 0
OSPF-MIB::ospfTOSSupport.0 = INTEGER: false(2)
OSPF-MIB::ospfOriginateNewLsas.0 = Counter32: 3
OSPF-MIB::ospfRxNewLsas.0 = Counter32: 14
OSPF-MIB::ospfExtLsdbLimit.0 = INTEGER: -1
OSPF-MIB::ospfMulticastExtensions.0 = INTEGER: 0
OSPF-MIB::ospfExitOverflowInterval.0 = INTEGER: 0
OSPF-MIB::ospfDemandExtensions.0 = INTEGER: false(2)
OSPF-MIB::ospfRFC1583Compatibility.0 = INTEGER: false(2)
OSPF-MIB::ospfOpaqueLsaSupport.0 = INTEGER: true(1)
OSPF-MIB::ospfReferenceBandwidth.0 = Gauge32: 100000 kilobits per second
OSPF-MIB::ospfRestartSupport.0 = INTEGER: plannedAndUnplanned(3)
OSPF-MIB::ospfRestartInterval.0 = INTEGER: 120 seconds
OSPF-MIB::ospfRestartStrictLsaChecking.0 = INTEGER: true(1)
OSPF-MIB::ospfRestartStatus.0 = INTEGER: notRestarting(1)
OSPF-MIB::ospfRestartAge.0 = Gauge32: 0 seconds
OSPF-MIB::ospfRestartExitReason.0 = INTEGER: none(1)
OSPF-MIB::ospfAsLsaCount.0 = Gauge32: 0
OSPF-MIB::ospfAsLsaCksumSum.0 = Gauge32: 0
OSPF-MIB::ospfStubRouterSupport.0 = INTEGER: false(2)
OSPF-MIB::ospfStubRouterAdvertisement.0 = INTEGER: doNotAdvertise(1)
OSPF-MIB::ospfDiscontinuityTime.0 = Timeticks: (0) 0:00:00.00
OSPF-MIB::ospfAreaId.0.0.0.0 = IpAddress: 0.0.0.0
OSPF-MIB::ospfAuthType.0.0.0.0 = INTEGER: none(0)
OSPF-MIB::ospfImportAsExtern.0.0.0.0 = INTEGER: importExternal(1)
OSPF-MIB::ospfSpfRuns.0.0.0.0 = Counter32: 5
OSPF-MIB::ospfAreaBdrRtrCount.0.0.0.0 = Gauge32: 0
OSPF-MIB::ospfAsBdrRtrCount.0.0.0.0 = Gauge32: 0
OSPF-MIB::ospfAreaLsaCount.0.0.0.0 = Gauge32: 6
OSPF-MIB::ospfAreaLsaCksumSum.0.0.0.0 = INTEGER: 199510
OSPF-MIB::ospfAreaSummary.0.0.0.0 = INTEGER: sendAreaSummary(2)
OSPF-MIB::ospfAreaStatus.0.0.0.0 = INTEGER: active(1)
OSPF-MIB::ospfAreaNssaTranslatorRole.0.0.0.0 = INTEGER: 0
OSPF-MIB::ospfAreaNssaTranslatorState.0.0.0.0 = INTEGER: 0
OSPF-MIB::ospfAreaNssaTranslatorStabilityInterval.0.0.0.0 = INTEGER: 40 seconds
OSPF-MIB::ospfAreaLsaCountNumber.0.0.0.0 = Gauge32: 6
OSPF-MIB::ospfAreaLsaCountNumber.0.0.0.0 = No more variables left in this MIB View (It 
is past the end of the MIB tree)
[root@localhost ~]#
```
Perform snmpwalk as mentioned below with IPv4 address using SNMPv2 for R2

snmpwalk -v2c -c cm1 10.12.86.111 .1.3

## **Enable SNMP and create SNMP Context & Group for OSPF Instances on a Router with SNMPv3 Configuration**

In this example, routers R1 & R2 are in Area 0, and all run OSPF. SNMPv3 user is created and Mapping of user with group and context for SNMPwalk /SNMP get operation on context.

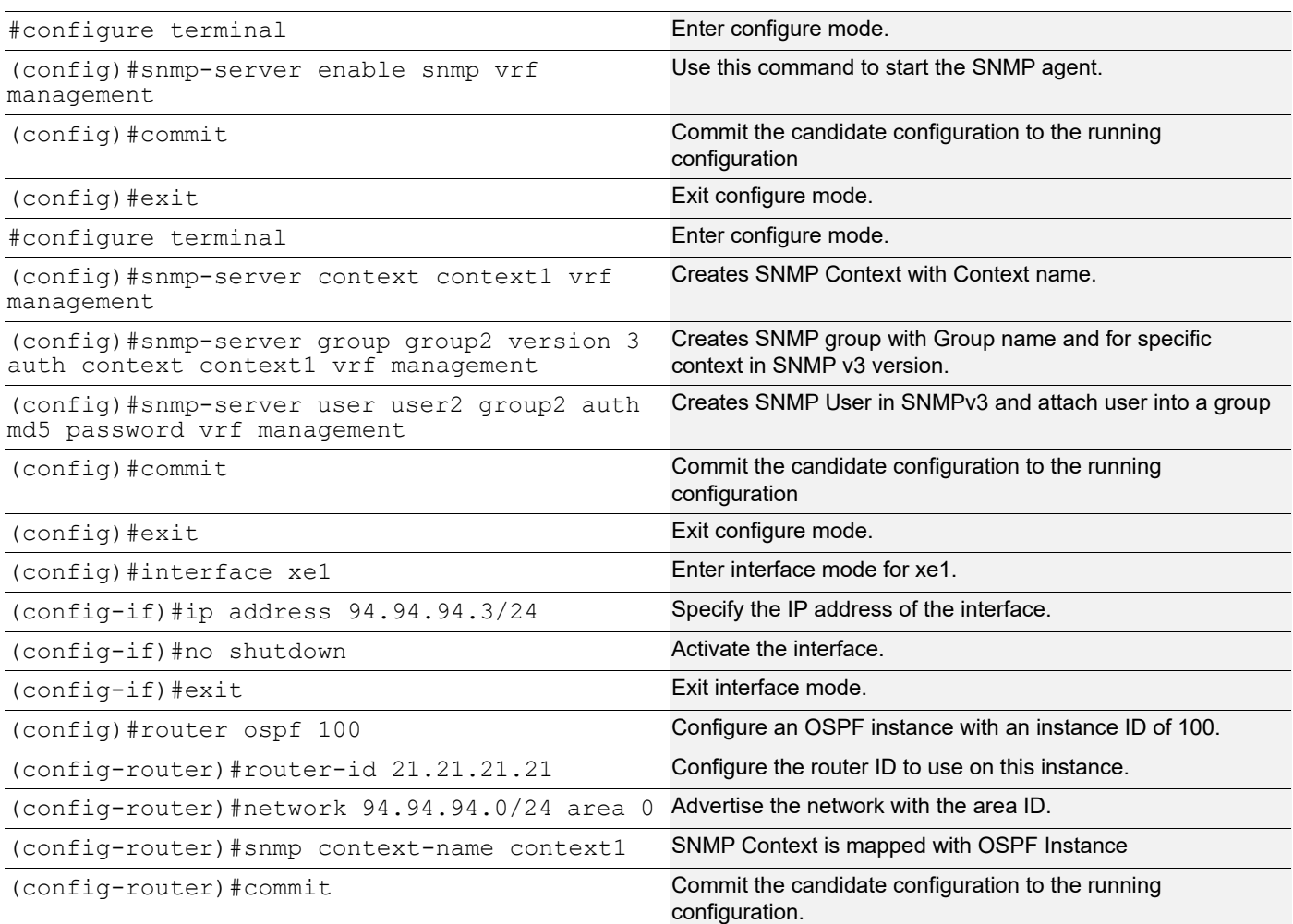

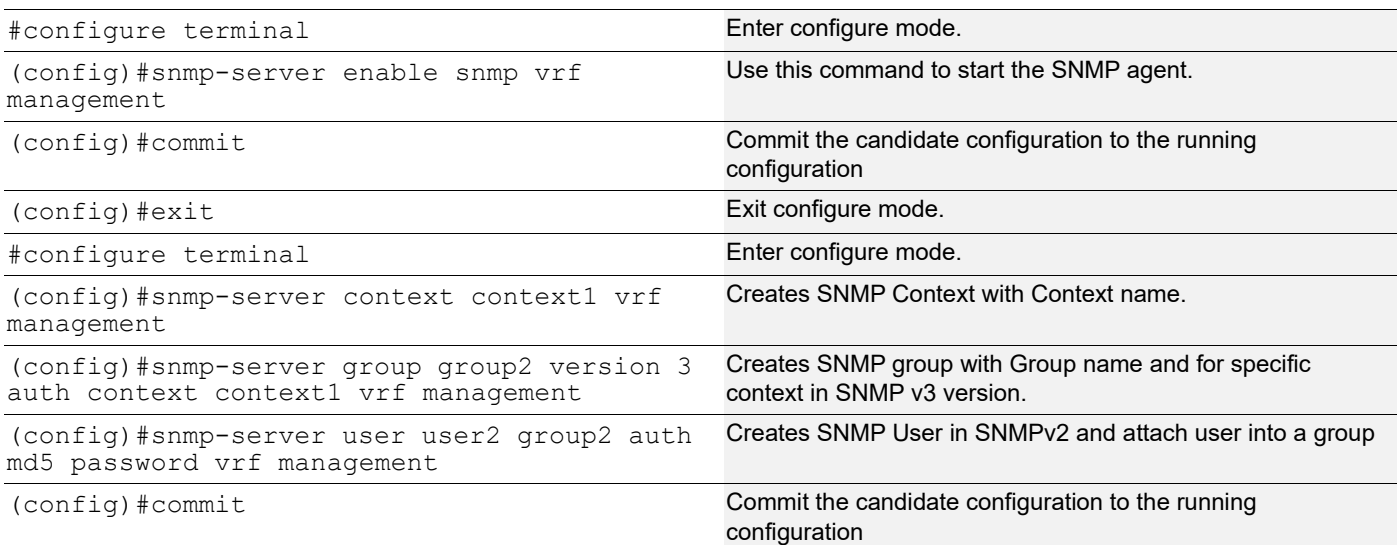

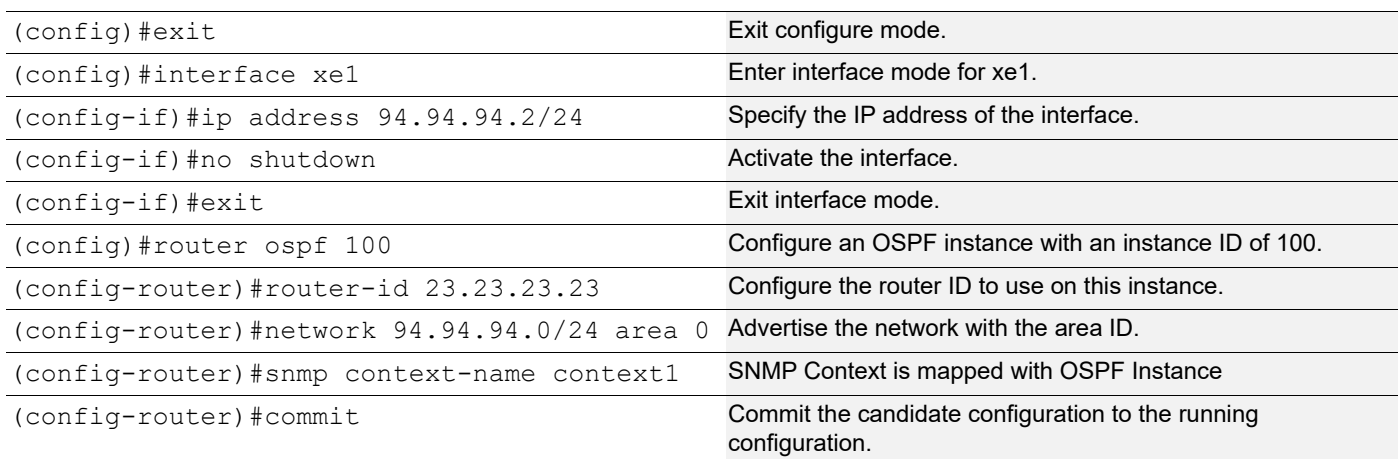

# **Validation**

```
R1#sh running-config
!
! Software version: EC_AS7326-56X-OcNOS-5.1.194-DC-MPLS-S0-P0 04/20/2022 18:27:1
7
!
!Last configuration change at 14:06:07 UTC Fri Apr 22 2022 by root
!
no service password-encryption
!
snmp-server enable traps link linkDown
snmp-server enable traps link linkUp
!
ip vrf management
!
hostname R1
ip name-server vrf management 10.12.3.23
feature telnet vrf management
no feature telnet
feature ssh vrf management
no feature ssh
snmp-server enable snmp vrf management
snmp-server view all .1 included vrf management
snmp-server context context1 vrf management
snmp-server group grp2 version 3 auth context context2 vrf management
snmp-server user user2 grp2 auth md5 encrypt 0x2eaaa9043312c907 vrf management
feature ntp vrf management
ntp enable vrf management
feature rsyslog vrf management
!
interface ce49
!
```

```
interface ce50
!
interface ce51
!
interface ce52
!
interface ce53
!
interface ce54
!
interface ce55
!
interface ce56
!
interface eth0
 ip vrf forwarding management
 ip address dhcp
!
interface lo
 ip address 127.0.0.1/8
 ip address 21.21.21.21/32 secondary
 ipv6 address ::1/128
!
interface lo.management
 ip vrf forwarding management
 ip address 127.0.0.1/8
 ipv6 address ::1/128
!
interface xe1
 ip address 94.94.94.3/24
!
interface xe2
!
interface xe3
!
interface xe4
!
interface xe5
!
interface xe6
!
interface xe7
!
interface xe8
!
interface xe9
!
interface xe10
!
router ospf 100
```

```
 ospf router-id 21.21.21.21
  snmp context-name context1
  network 21.21.21.21/32 area 0.0.0.0
  network 94.94.94.0/24 area 0.0.0.0
!
line console 0
  exec-timeout 0 0
line vty 0 871
 exec-timeout 0 0
 privilege level 16
!
!
end
R1#
R2
R2# sh run
!
! Software version: EC_AS5912-54X-OcNOS-5.1.194-SP-MPLS-S0-P0 04/20/2022 18:28:5
7
!
!Last configuration change at 14:28:48 UTC Fri Apr 22 2022 by root
!
no service password-encryption
!
logging console 5
logging level all 5
snmp-server enable traps link linkDown
```

```
snmp-server enable traps link linkUp
!
hostname R2
no ip domain-lookup
ip domain-lookup vrf management
feature telnet vrf management
no feature telnet
feature ssh vrf management
no feature ssh
snmp-server enable snmp vrf management
snmp-server view all .1 included vrf management
snmp-server context context1 vrf management
snmp-server group group2 version 3 auth context context1 vrf management
snmp-server user user2 group2 auth md5 encrypt 0x2eaaa9043312c907 vrf management
feature ntp vrf management
ntp enable vrf management
feature rsyslog vrf management
!
interface ce49
!
interface ce50
```

```
interface ce51
!
interface ce52
!
interface ce53
!
interface ce54
!
interface eth0
 ip vrf forwarding management
 ip address dhcp
!
interface lo
  ip address 127.0.0.1/8
 ip address 23.23.23.23/32 secondary
 ipv6 address ::1/128
!
interface lo.management
 ip vrf forwarding management
 ip address 127.0.0.1/8
 ipv6 address ::1/128
!
interface xe1
 ip address 94.94.94.2/24
! 
interface xe2
!
interface xe3
!
interface xe4
!
interface xe5
!
interface xe6
!
interface xe7
!
interface xe8
!
interface xe9
!
interface xe10
!
router ospf 100
 ospf router-id 23.23.23.23
 bfd all-interfaces
 network 23.23.23.23/32 area 0.0.0.0
 network 91.91.91.0/24 area 0.0.0.0
 network 94.94.94.0/24 area 0.0.0.0
```
!

```
 network 96.96.96.0/24 area 0.0.0.0
!
!
end
```
R2#

#### **SNMP WALK Command**

Perform snmpwalk as mentioned below with IPv4 address using SNMPv3 of R2

```
snmpwalk -v 3 -u user2 -l auth -r 0 -t 10 -n "context1" -a MD5 -A password 10.12.86.116 
iso.3.6.1.2.1
[root@localhost ~]# snmpwalk -v 3 -u user2 -l auth -r 0 -t 10 -n "context1" -a MD5 -A 
password 10.12.86.116 iso.3.6.1.2.1
OSPF-MIB::ospfRouterId.0 = IpAddress: 23.23.23.23
OSPF-MIB::ospfAdminStat.0 = INTEGER: enabled(1)
OSPF-MIB::ospfVersionNumber.0 = INTEGER: version2(2)
OSPF-MIB::ospfExternLsaCount.0 = Gauge32: 0
OSPF-MIB::ospfExternLsaCksumSum.0 = INTEGER: 0
OSPF-MIB::ospfTOSSupport.0 = INTEGER: false(2)
OSPF-MIB::ospfOriginateNewLsas.0 = Counter32: 3
OSPF-MIB::ospfRxNewLsas.0 = Counter32: 7
OSPF-MIB::ospfExtLsdbLimit.0 = INTEGER: -1
OSPF-MIB::ospfMulticastExtensions.0 = INTEGER: 0
OSPF-MIB::ospfExitOverflowInterval.0 = INTEGER: 0
OSPF-MIB::ospfDemandExtensions.0 = INTEGER: false(2)
OSPF-MIB::ospfRFC1583Compatibility.0 = INTEGER: false(2)
OSPF-MIB::ospfOpaqueLsaSupport.0 = INTEGER: true(1)
OSPF-MIB::ospfReferenceBandwidth.0 = Gauge32: 100000 kilobits per second
OSPF-MIB::ospfRestartSupport.0 = INTEGER: plannedAndUnplanned(3)
OSPF-MIB::ospfRestartInterval.0 = INTEGER: 120 seconds
OSPF-MIB::ospfRestartStrictLsaChecking.0 = INTEGER: true(1)
OSPF-MIB::ospfRestartStatus.0 = INTEGER: notRestarting(1)
OSPF-MIB::ospfRestartAge.0 = Gauge32: 0 seconds
OSPF-MIB::ospfRestartExitReason.0 = INTEGER: none(1)
OSPF-MIB::ospfAsLsaCount.0 = Gauge32: 0
OSPF-MIB::ospfAsLsaCksumSum.0 = Gauge32: 0
OSPF-MIB::ospfStubRouterSupport.0 = INTEGER: false(2)
OSPF-MIB::ospfStubRouterAdvertisement.0 = INTEGER: doNotAdvertise(1)
OSPF-MIB::ospfDiscontinuityTime.0 = Timeticks: (0) 0:00:00.00
OSPF-MIB::ospfAreaId.0.0.0.0 = IpAddress: 0.0.0.0
OSPF-MIB::ospfAuthType.0.0.0.0 = INTEGER: none(0)
OSPF-MIB::ospfAreaLsaCountNumber.0.0.0.0 = No more variables left in this MIB View (It 
is past the end of the MIB tree)
[root@localhost ~]#
Perform snmpwalk as mentioned below with IPv4 address using SNMPv3 for R1.
snmpwalk -v 3 -u user2 -1 auth -r 0 -t 10 -n "context1" -a MD5 -A password 10.12.86.111
iso.3.6.1.2.1
```
# **Enable SNMP and create SNMP Context & Group for Multiple OSPF Instances on a Router with SNMPv2/v3**

In this example, routers R1, R2 & R3 are in Area 0, and all run OSPF. SNMPv2/v3 user is created and Mapping of user with group and context for SNMPwalk /SNMP get operation on context.

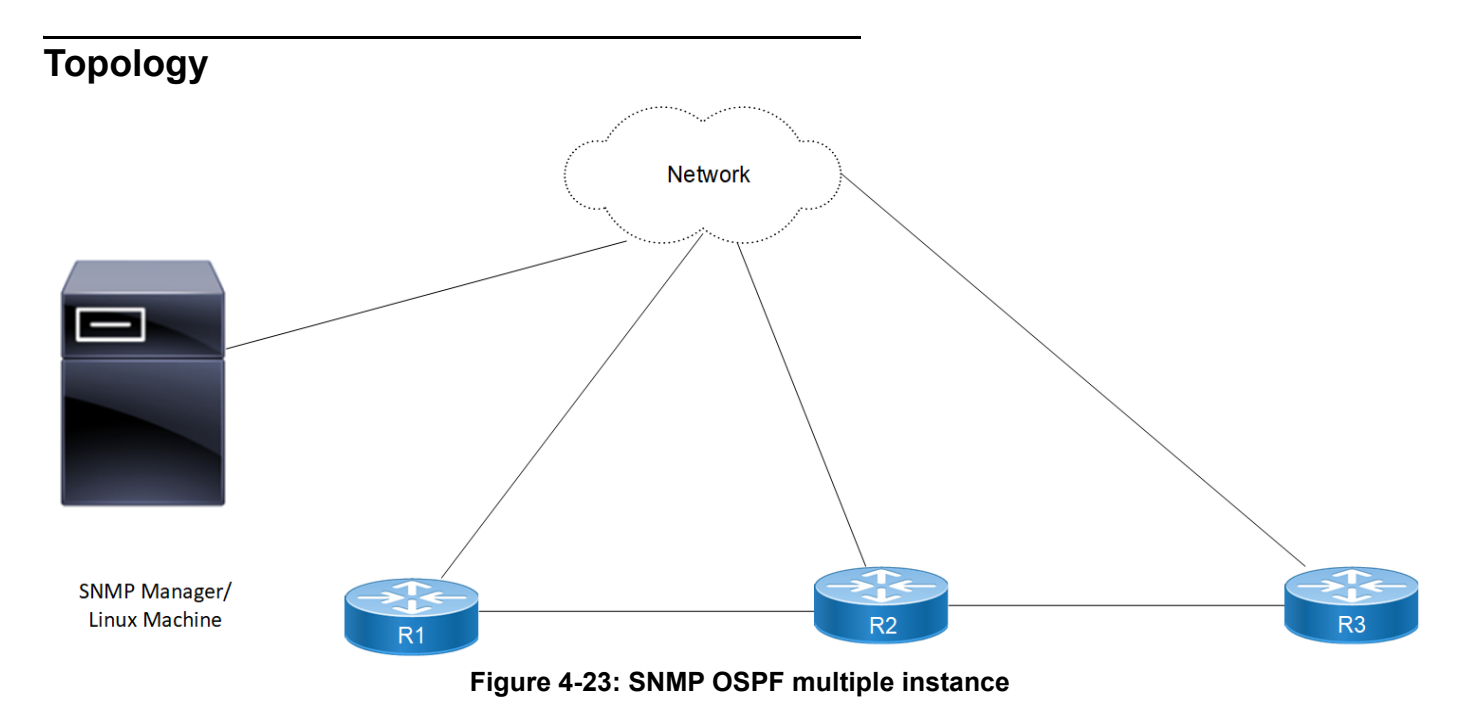

# **Configurations**

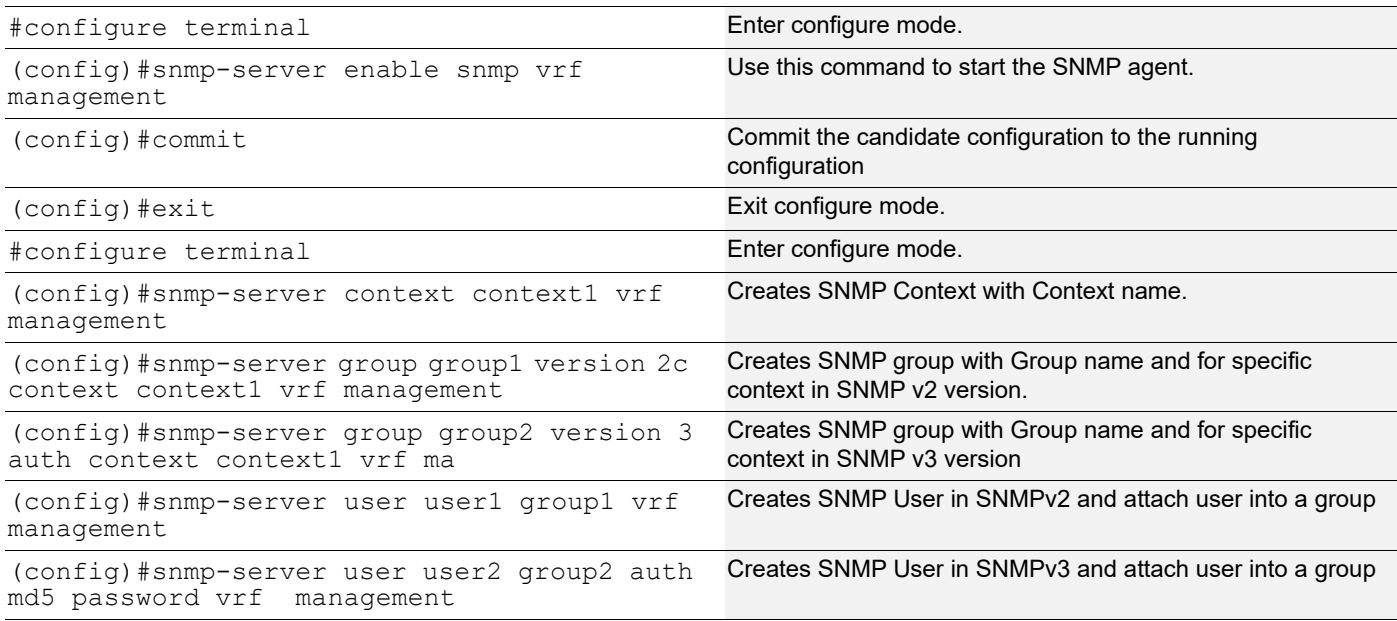

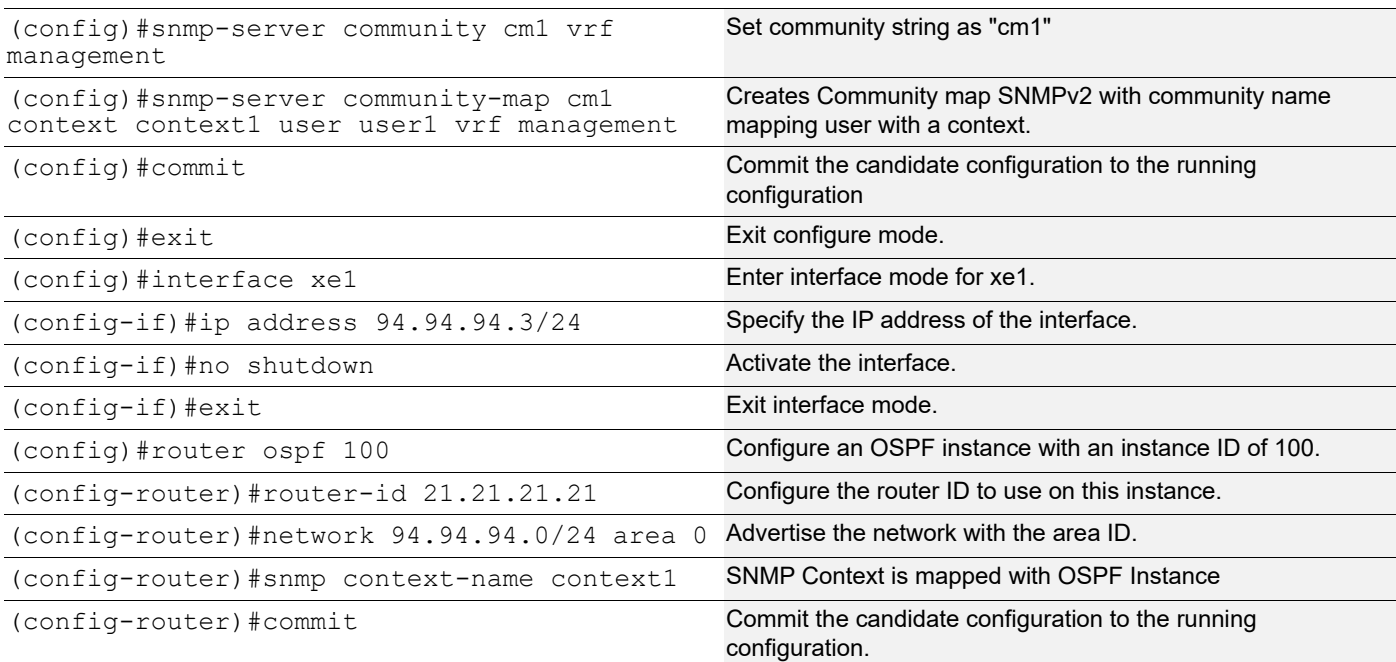

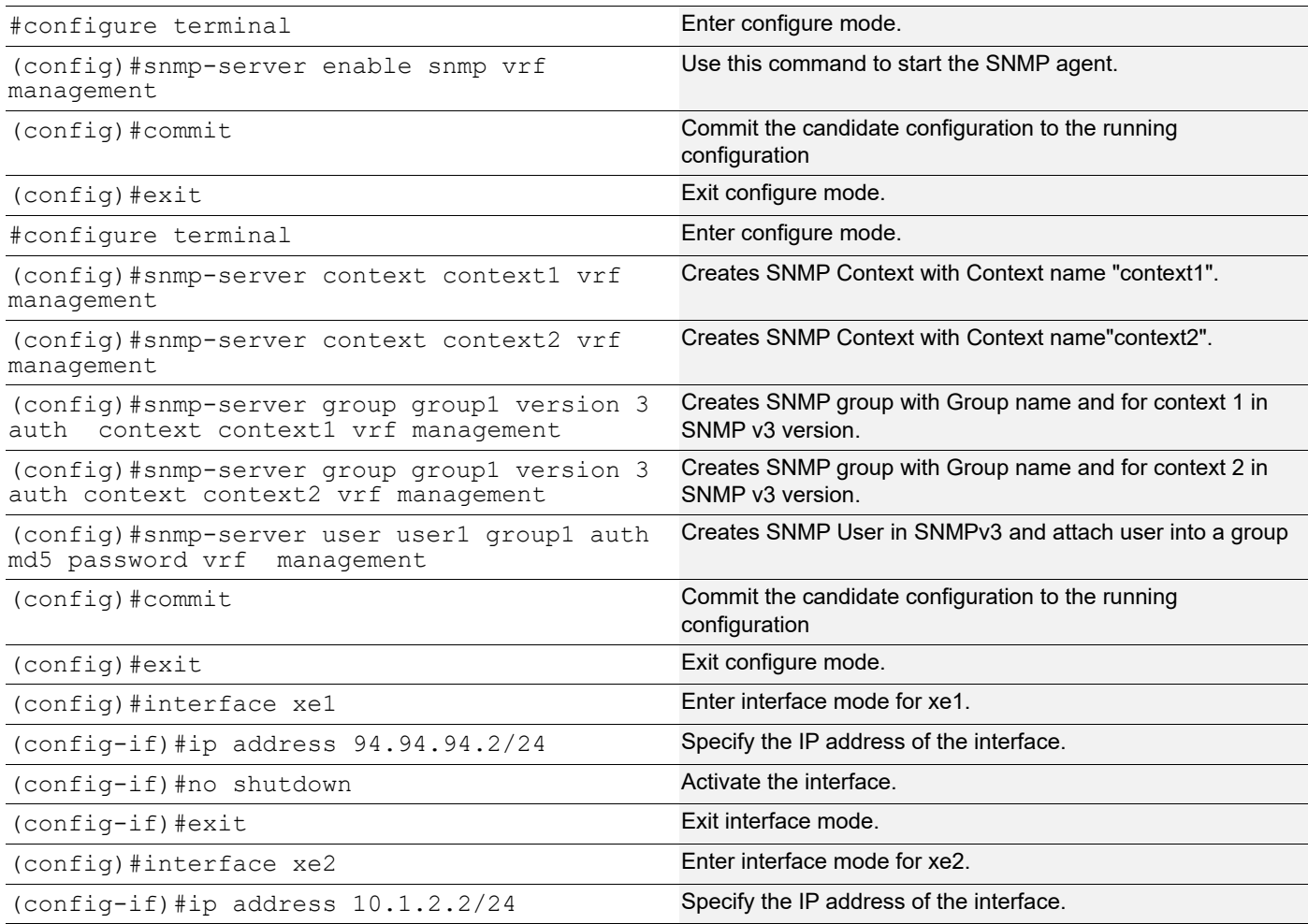

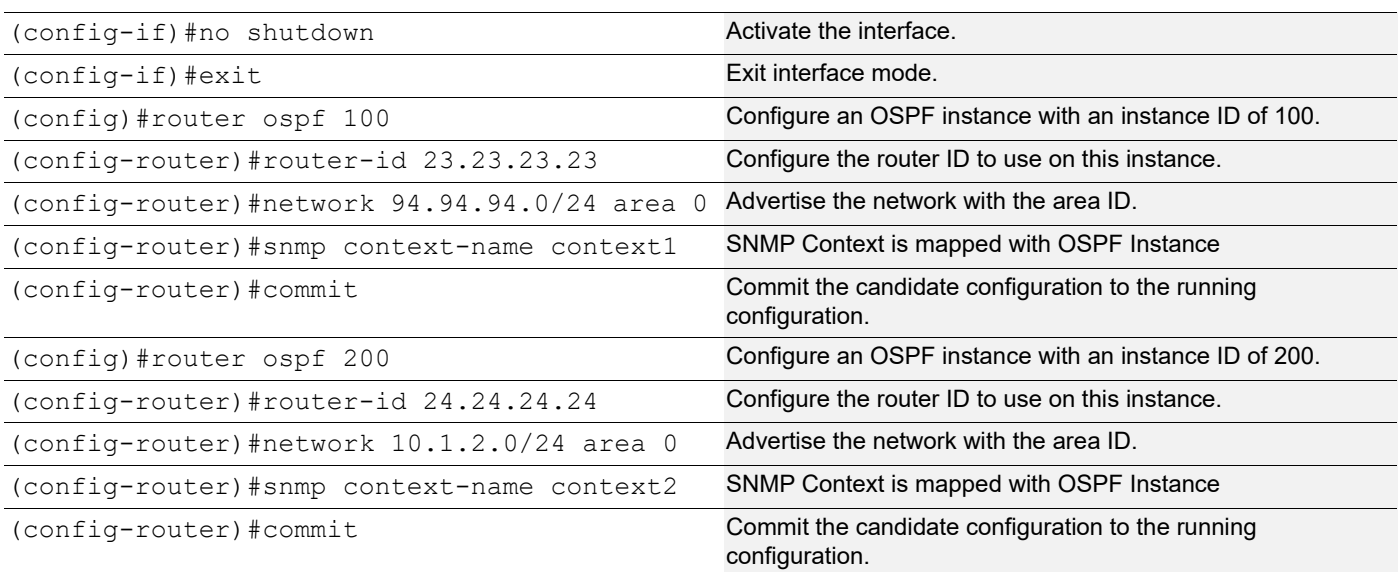

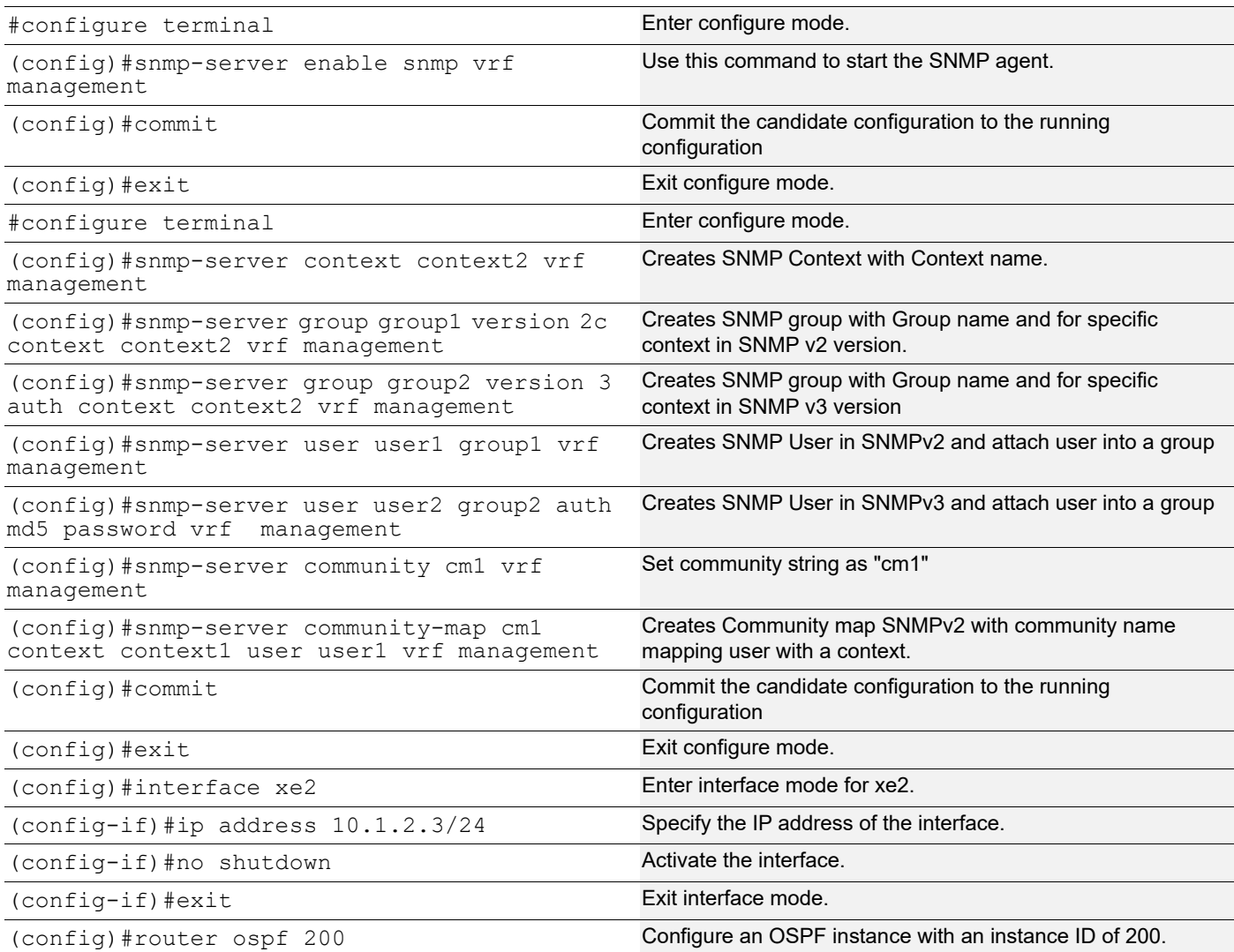

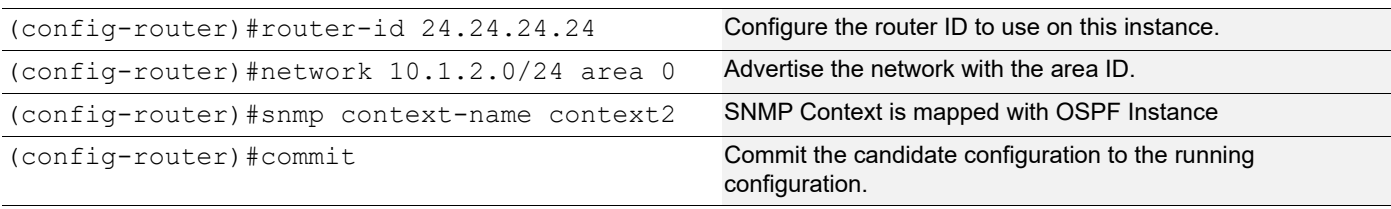

# **Validation**

```
R1#show run
!
! Software version: EC_AS7326-56X-OcNOS-5.1.194-DC-MPLS-S0-P0 04/20/2022 18:27:1
7
!
!Last configuration change at 15:10:23 UTC Fri Apr 22 2022 by root
!
no service password-encryption
!
snmp-server enable traps link linkDown
snmp-server enable traps link linkUp
!
ip vrf management
!
hostname R1
no ip domain-lookup
ip domain-lookup vrf management
ip name-server vrf management 10.12.3.23
tfo Disable
errdisable cause stp-bpdu-guard
feature telnet vrf management
no feature telnet
feature ssh vrf management
no feature ssh
snmp-server enable snmp vrf management
snmp-server view all .1 included vrf management
snmp-server context context1 vrf management
snmp-server group grp1 version 2c context context1 vrf management
snmp-server group grp2 version 3 auth context context1 vrf management
snmp-server user user1 grp1 vrf management
snmp-server user user2 grp2 auth md5 encrypt 0x2eaaa9043312c907 vrf management
snmp-server community cx1 vrf management
snmp-server community-map cx1 context context1 user user1 vrf management
feature ntp vrf management
ntp enable vrf management
feature rsyslog vrf management
!
interface ce49
!
```

```
interface ce50
!
interface ce51
!
interface ce52
!
interface ce53
!
interface ce54
!
interface ce55
!
interface ce56
!
interface eth0
 ip vrf forwarding management
 ip address dhcp
!
interface lo
 ip address 127.0.0.1/8
 ip address 21.21.21.21/32 secondary
 ipv6 address ::1/128
!
interface lo.management
 ip vrf forwarding management
 ip address 127.0.0.1/8
 ipv6 address ::1/128
!
interface xe1
ip address 94.94.94.3/24
!
interface xe2
!
interface xe3
!
interface xe4
!
interface xe5
!
interface xe6
interface xe7
!
interface xe8
!
interface xe9
!
interface xe10
!
router ospf 100
```

```
 ospf router-id 21.21.21.21
  snmp context-name context1
  network 21.21.21.21/32 area 0.0.0.0
 network 94.94.94.0/24 area 0.0.0.0
!
line console 0
  exec-timeout 0 0
line vty 0 871
 exec-timeout 0 0
 privilege level 16
!
!
end
```
R1#

```
R2(config)#show run
!
! Software version: EC_AS5912-54X-OcNOS-5.1.194-SP-MPLS-S0-P0 04/20/2022 18:28:5
7
!
!Last configuration change at 15:19:14 UTC Fri Apr 22 2022 by ocnos
!
no service password-encryption
!
logging console 5
logging level all 5
snmp-server enable traps link linkDown
snmp-server enable traps link linkUp
!
p vrf management
!
hostname R2
no ip domain-lookup
ip domain-lookup vrf management
feature telnet vrf management
no feature telnet
feature ssh vrf management
no feature ssh
snmp-server enable snmp vrf management
snmp-server view all .1 included vrf management
snmp-server context context1 vrf management
snmp-server context context2 vrf management
snmp-server group group1 version 3 auth context context1 vrf management
snmp-server group group1 version 3 auth context context2 vrf management
snmp-server user user1 group1 auth md5 encrypt 0x2eaaa9043312c907 vrf management
feature ntp vrf management
ntp enable vrf management
```

```
feature rsyslog vrf management
!
interface ce49
!
interface ce50
!
interface ce51
!
interface ce52
!
interface ce53
!
interface ce54
!
interface eth0
 ip vrf forwarding management
 ip address dhcp
!
interface lo
 ip address 127.0.0.1/8
 ip address 23.23.23.23/32 secondary
 ipv6 address ::1/128
!
interface lo.management
 ip vrf forwarding management
 ip address 127.0.0.1/8
 ipv6 address ::1/128
!
interface xe1 
 ip address 94.94.94.2/24
!
interface xe2
  ip address 10.1.2.2/24
!
interface xe3
!
interface xe4
!
interface xe5
!
interface xe6
!
interface xe7
!
interface xe8
!
interface xe9
!
interface xe10
!
```

```
router ospf 100
  ospf router-id 23.23.23.23
  snmp context-name context1
  network 23.23.23.23/32 area 0.0.0.0
  network 94.94.94.0/24 area 0.0.0.0
!
router ospf 200
  snmp context-name context2
 network 10.1.2.0/24 area 0.0.0.0
!
end
R2#
R3
R3#show run
!
! Software version: EC_AS7316-26XB-OcNOS-5.1.194-SP-CSR-S0-P0 04/20/2022 18:28:5
9
!
!Last configuration change at 11:05:18 UTC Mon Feb 25 2019 by ocnos
!
no service password-encryption
!
snmp-server enable traps link linkDown
snmp-server enable traps link linkUp
!
ip vrf management
!
hostname R3
no ip domain-lookup
ip domain-lookup vrf management
tfo Disable
errdisable cause stp-bpdu-guard
feature telnet vrf management
no feature telnet
feature ssh vrf management
no feature ssh
snmp-server enable snmp vrf management
snmp-server view all .1 included vrf management
snmp-server context context2 vrf management
snmp-server group group2 version 3 auth context context2 vrf management
snmp-server group group1 version 2c context context2 vrf management
snmp-server user user2 group2 auth md5 encrypt 0x2eaaa9043312c907 vrf management
snmp-server user user1 group1 vrf management
snmp-server community cx1 vrf management
snmp-server community-map cx1 context context2 user user1 vrf management
feature ntp vrf management
ntp enable vrf management
feature rsyslog vrf management
```

```
!
interface ce0
!
interface ce1
!
interface eth0
 ip vrf forwarding management
 ip address 192.168.3.10/24
!
interface lo
  ip address 127.0.0.1/8
 ip address 24.24.24.24/24 secondary
  ipv6 address ::1/128
!
interface lo.management
 ip vrf forwarding management
 ip address 127.0.0.1/8
 ipv6 address ::1/128
!
interface xe0
!
interface xe1
!
interface xe2
 ip address 10.1.2.3/24
!
interface xe3
!
interface xe4
!
interface xe5
!
interface xe6
!
interface xe7
!
interface xe8
!
interface xe9
!
interface xe10
!
router ospf 200
 ospf router-id 24.24.24.24
 snmp context-name context2
 network 10.1.2.0/24 area 0.0.0.0
 network 24.24.24.0/24 area 0.0.0.0
!
!
end
```
#### R3#

#### **SNMP WALK Command**

Perform snmpwalk as mentioned below with IPv4 address using SNMPv3 for R1:

```
snmpwalk -v 3 -u user2 -l auth -r 0 -t 10 -n "context1" -a MD5 -A password 10.12.86.111 
iso.3.6.1.2.1
```
Perform snmpwalk as mentioned below with IPv4 address using SNMPv2/SNMPv3 for R2:

```
snmpwalk -v 3 -u user1 -l auth -r 0 -t 10 -n "context2" -a MD5 -A password 10.12.86.116 
iso.3.6.1.2.1
```
Perform snmpwalk as mentioned below with IPv4 address using SNMPv3 for R3:

```
snmpwalk -v 3 -u user2 -l auth -r 0 -t 10 -n "context2" -a MD5 -A password 10.12.86.132 
iso.3.6.1.2.1
```
# **OSPF Stub Router Advertisement**

The OSPF Stub router feature lets you to prevent a new router in any network from being used as a transit router.

This feature enables the new router to originate link-state advertisement(LSAs) with a maximum metric, thereby causing other routers in the network to prefer alternate-paths instead of using the new router as a transit path to forward traffic. Thereby this feature allows switching and routing functions to be up and running and routing tables to converge before transit traffic is routed again through this new router

Also a startup timer can be configured on this new router enabling it to advertise a maximum metric when the router is started or reloaded

The configuration given below enables the router R3 to advertise router-LSAs/summary-LSAs with maximum metric two routers in Area 0 connecting to network 10.10.10.0/24.

Note: Configure one interface so that it belongs to only one area. It is possible, however, to configure different interfaces on a router to belong to different areas.

# **Topology**

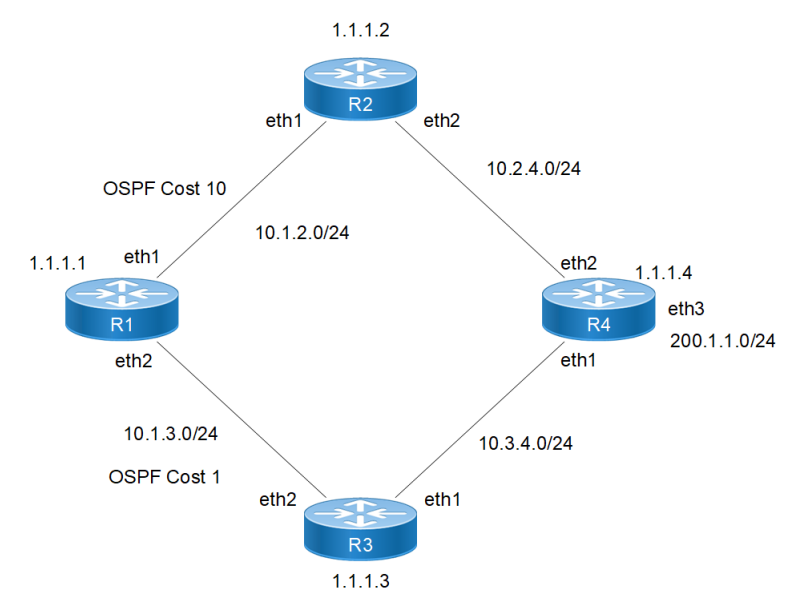

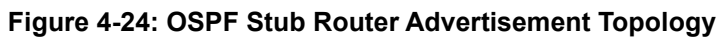

# **Configuration**

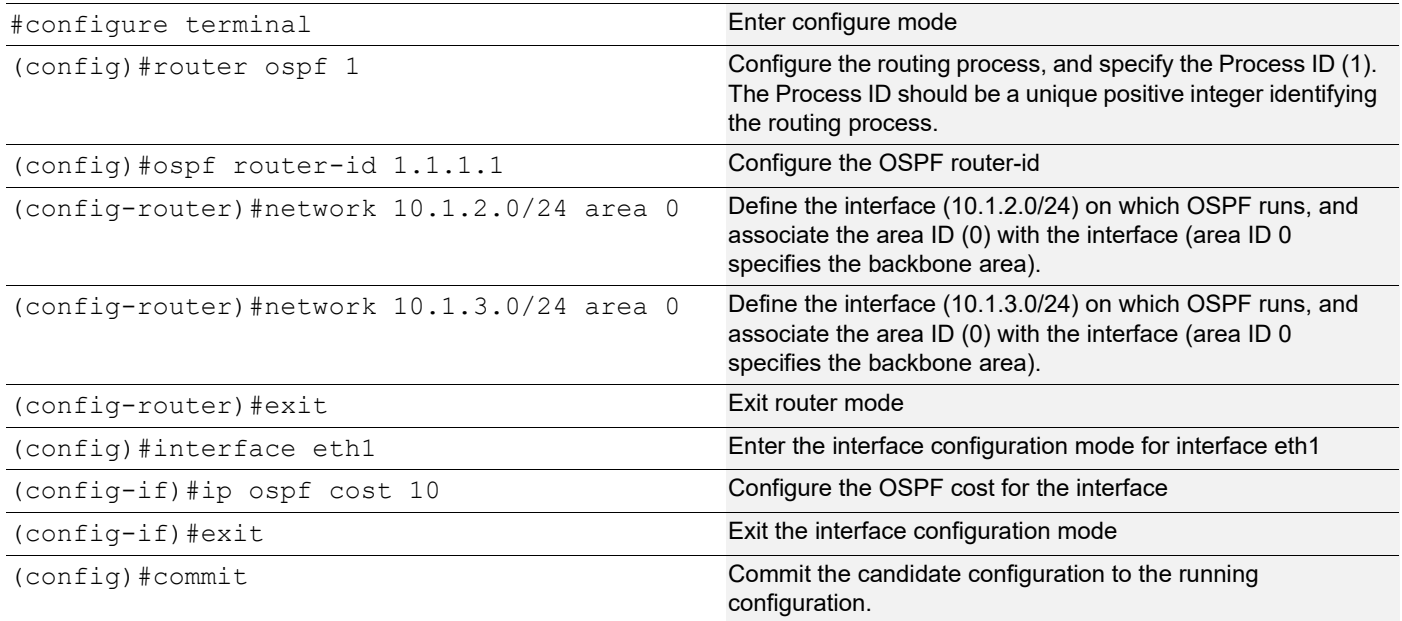

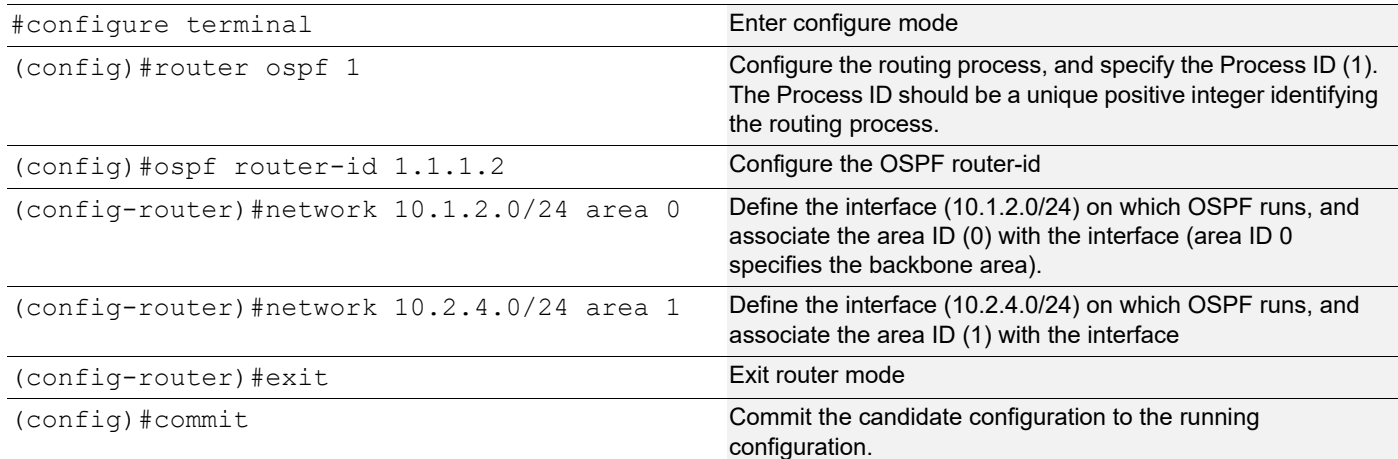

### **R3**

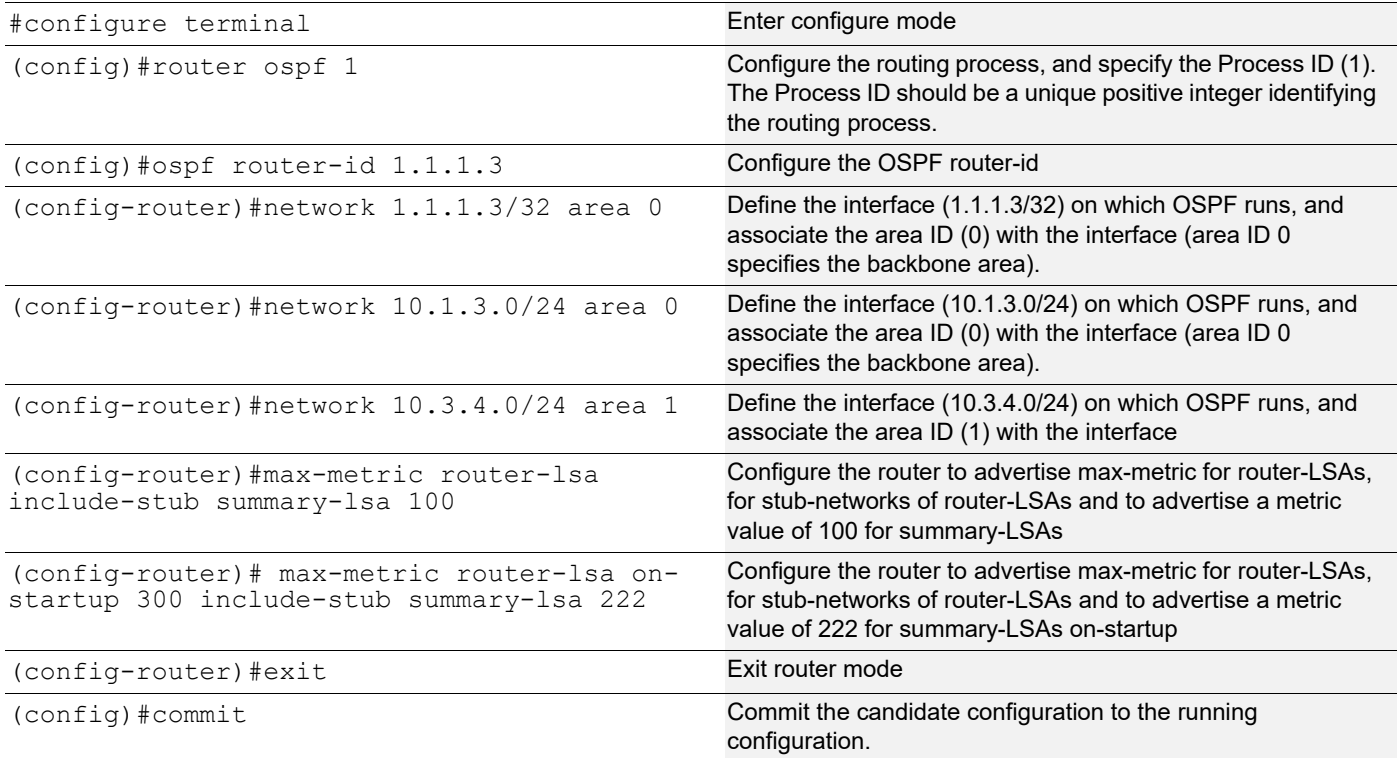

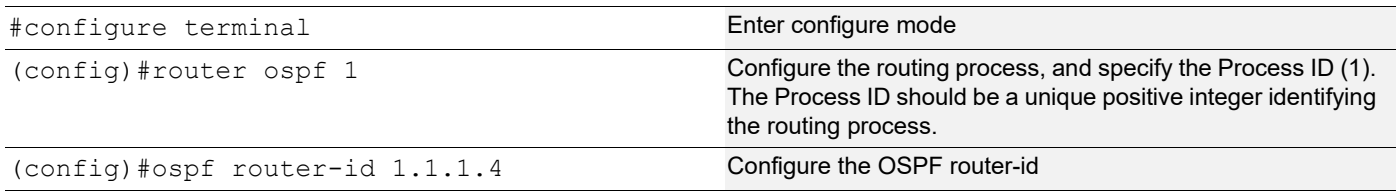

```
(config-router)#network 10.2.4.0/24 area 1 Define the interface (10.2.4.0/24) on which OSPF runs, and 
                                                     associate the area ID (1) with the interface 
(config-router)#network 10.3.4.0/24 area 1 Define the interface (10.3.4.0/24) on which OSPF runs, and 
                                                     associate the area ID (1) with the interface 
(config-router)#network 200.1.1.0/24 area 1 Define the interface (200.1.1.0/24) on which OSPF runs, and 
                                                     associate the area ID (1) with the interface 
(config-router)#exit exit exit router mode
(config)#commit Commit the candidate configuration to the running 
                                                     configuration.
```
### **Validation**

```
R3#show running-config ospf
!
router ospf 1
 ospf router-id 1.1.1.3
 max-metric router-lsa include-stub summary-lsa 100
 max-metric router-lsa on-startup 300 include-stub summary-lsa 222
 network 1.1.1.3/32 area 0.0.0.0
 network 10.1.3.0/24 area 0.0.0.0
 network 10.3.4.0/24 area 0.0.0.1
!
R3#
R3#show ip ospf
 Routing Process "ospf 1" with ID 1.1.1.3
  Process uptime is 1 hour 20 minutes
  Process bound to VRF default
  Conforms to RFC2328, and RFC1583 Compatibility flag is disabled
  Supports only single TOS(TOS0) routes
  Supports opaque LSA
 Originating router-LSAs with maximum metric
    Condition: always State: active
       Advertise stub links with maximum metric in router-LSAs
       Advertise summary-LSAs with metric 100
    Condition: on start-up for 300 seconds State: Inactive
       Advertise stub links with maximum metric in router-LSAs
       Advertise summary-LSAs with metric 222
  Supports Graceful Restart
  This router is an ABR, ABR Type is Alternative Cisco (RFC3509)
  SPF schedule delay initial 0 secs 500 msecs
  SPF schedule delay min 0 secs 500 msecs
  SPF schedule delay max 50 secs 0 msecs
  Refresh timer 10 secs
  Number of incoming current DD exchange neighbors 0/64
  Number of outgoing current DD exchange neighbors 0/64
  Initial LSA throttle delay 0 secs 0 msecs
 Minimum hold time for LSA throttle 5 secs 0 msecs
 Maximum wait time for LSA throttle 5 secs 0 msecs
 Minimum LSA arrival 1 secs 0 msecs
 Number of external LSA 0. Checksum 0x000000
```

```
 Number of opaque AS LSA 0. Checksum 0x000000
  Number of non-default external LSA 0
  External LSA database is unlimited.
  Number of LSA originated 17
  Number of LSA received 98
  IPFRR per-prefix tiebreakers:
Name Index
    Primary path 20
    Node Protecting 30
    Interface disjoint 60
    Broadcast interface disjoint 70
    Downstream path 90
    Secondary path 255
  LFA termination hold-on timer : 0 secs 600 msecs
  Number of areas attached to this router: 2
MemPool - struct ospf lsa : (0-38) | Total (38/100000) 
blk_size:168
MemPool - struct rxmt : | Total (0/0) blk_size:8<br>
MemPool - OSPF RIB msg4 : | Total (0/0) blk_size:2
                                        : | Total (0/0) blk size:2920
MemPool - OSPF RIB msg4 nh 1 : | Total (0/0) blk size:24
MemPool - OSPF RIB msg4 nh 2 : | Total (0/0) blk_size:48<br>MemPool - OSPF RIB msg4 nh 4 : | Total (0/0) blk_size:96
MemPool - OSPF RIB msg4 nh 4 : | Total (0/0) blk_size:96<br>MemPool - OSPF RIB msg4 nh 8 : | Total (0/0) blk size:19
                                  : | Total (0/0) blk size:192
MemPool - OSPF RIB msg4 nh 16 : | Total (0/0) blk size:384
MemPool - OSPF RIB msg4 nh 32 : | Total (0/0) blk_size:768
MemPool - OSPF RIB msq4 nh 64 : | Total (0/0) blk size:1536
MemPool - OSPF RIB msg4 nh 128 : | Total (0/0) blk_size:3072<br>MemPool - OSPF RIB msg4 nh 255 : | Total (0/0) blk_size:6120
                                 : | Total (0/0) blk size:6120
     Area 0.0.0.0 (BACKBONE)
         Number of interfaces in this area is 2(2)
         Number of fully adjacent neighbors in this area is 1
         Area has no authentication
         SPF algorithm last executed 00:03:05.287 ago
         SPF algorithm executed 12 times
         Number of LSA 18. Checksum 0x070234
     Area 0.0.0.1
         Number of interfaces in this area is 1(1)
         Number of fully adjacent neighbors in this area is 1
         Number of fully adjacent virtual neighbors through this area is 0
         Area has no authentication
         SPF algorithm last executed 00:03:34.838 ago
         SPF algorithm executed 7 times
         Number of LSA 18. Checksum 0x09c738
R3#
R3#show ip ospf database router self-originate
             OSPF Router with ID (1.1.1.3) (Process ID 1 VRF default)
                  Router Link States (Area 0.0.0.0)
   LS age: 188
   Options: 0x22 (-|-|DC|-|-|-|E|-)
   Flags: 0x1 : ABR
   LS Type: Router-LSA
```
 Link State ID: 1.1.1.3 Advertising Router: 1.1.1.3 LS Seq Number: 8000000b Checksum: 0x9c4b Length: 48 Number of Links: 2

#### **Link connected to: Stub Network**

 (Link ID) Network/subnet number: 1.1.1.3 (Link Data) Network Mask: 255.255.255.255 Number of TOS metrics: 0 **TOS 0 Metric: 65535**

 Link connected to: a Transit Network (Link ID) Designated Router address: 10.1.3.1 (Link Data) Router Interface address: 10.1.3.2 Number of TOS metrics: 0 **TOS 0 Metric: 65535**

Router Link States (Area 0.0.0.1)

```
 LS age: 188
 Options: 0x22 (-|-|DC|-|-|-|E|-)
 Flags: 0x1 : ABR
 LS Type: Router-LSA
 Link State ID: 1.1.1.3
 Advertising Router: 1.1.1.3
 LS Seq Number: 8000000c
 Checksum: 0xc531
 Length: 36
  Number of Links: 1
```
 Link connected to: a Transit Network (Link ID) Designated Router address: 10.3.4.2 (Link Data) Router Interface address: 10.3.4.1 Number of TOS metrics: 0 **TOS 0 Metric: 65535**

R3#

R3#show ip ospf database summary self-originate OSPF Router with ID (1.1.1.3) (Process ID 1 VRF default) Summary Link States (Area 0.0.0.0) LS age: 204 Options: 0x22 (-|-|DC|-|-|-|E|-) LS Type: Summary-LSA Link State ID: 10.2.4.0 (summary Network Number) Advertising Router: 1.1.1.3 LS Seq Number: 80000009 Checksum: 0x7446 Length: 28 Network Mask: /24

```
 TOS: 0 Metric: 100
 LS age: 204
 Options: 0x22 (-|-|DC|-|-|-|E|-)
 LS Type: Summary-LSA
 Link State ID: 10.3.4.0 (summary Network Number)
 Advertising Router: 1.1.1.3
 LS Seq Number: 80000008
 Checksum: 0x6a50
 Length: 28
 Network Mask: /24
       TOS: 0 Metric: 100
 LS age: 204
 Options: 0x22 (-|-|DC|-|-|-|E|-)
 LS Type: Summary-LSA
 Link State ID: 200.1.1.0 (summary Network Number)
 Advertising Router: 1.1.1.3
 LS Seq Number: 80000009
 Checksum: 0xf10e
 Length: 28
 Network Mask: /24
       TOS: 0 Metric: 100
                Summary Link States (Area 0.0.0.1)
 LS age: 204
 Options: 0x22 (-|-|DC|-|-|-|E|-)
 LS Type: Summary-LSA
 Link State ID: 1.1.1.3 (summary Network Number)
 Advertising Router: 1.1.1.3
 LS Seq Number: 80000008
 Checksum: 0xfaca
 Length: 28
 Network Mask: /32
       TOS: 0 Metric: 100
 LS age: 203
 Options: 0x22 (-|-|DC|-|-|-|E|-)
 LS Type: Summary-LSA
 Link State ID: 10.1.2.0 (summary Network Number)
 Advertising Router: 1.1.1.3
 LS Seq Number: 8000000c
 Checksum: 0x902a
 Length: 28
 Network Mask: /24
       TOS: 0 Metric: 100
 LS age: 204
 Options: 0x22 (-|-|DC|-|-|-|E|-)
 LS Type: Summary-LSA
 Link State ID: 10.1.3.0 (summary Network Number)
 Advertising Router: 1.1.1.3
 LS Seq Number: 80000008
 Checksum: 0x8d30
 Length: 28
```

```
 Network Mask: /24
       TOS: 0 Metric: 100
```
R3#
# CHAPTER 5 OSPFv3

This chapter contains basic OSPFv3 configuration examples.

# **Enable OSPFv3 on an Interface**

This example shows the minimum configuration required for enabling OSPFv3 on an interface. R1 and R2 are two routers in Area 0 connecting to the network 3ffe:10::/64. After enabling OSPFv3 on an interface, create a routing instance, and specify the Router ID.

Note: You must explicitly specify a Router ID for the OSPFv3 process to be activated.

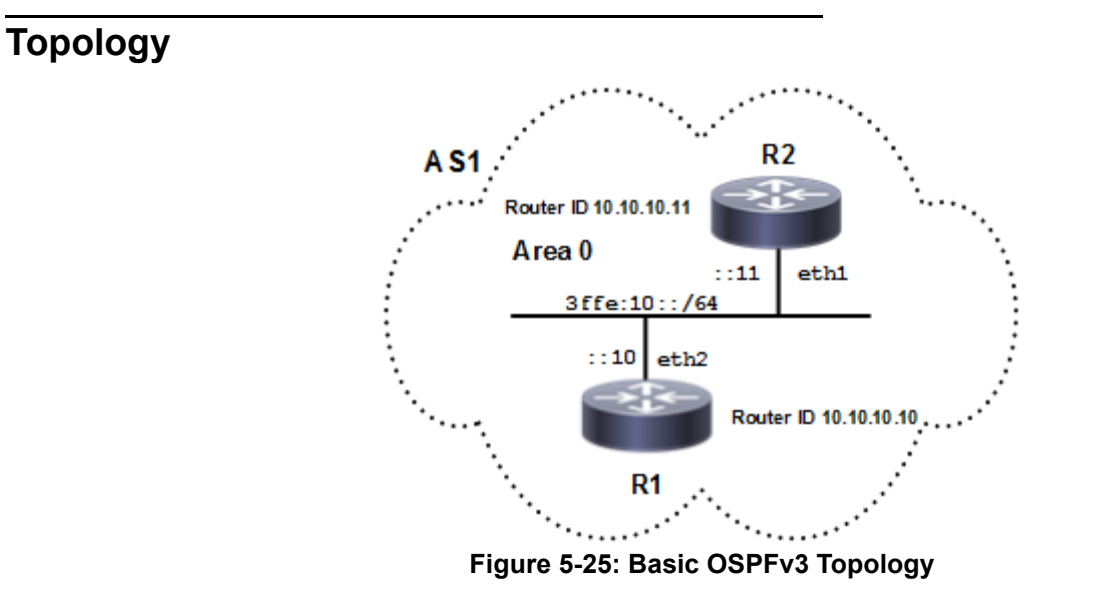

### **Configuration**

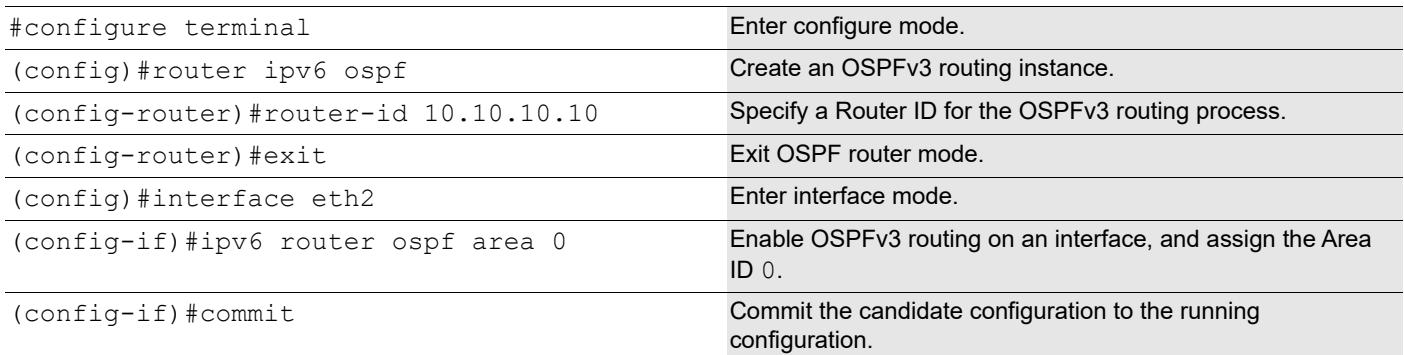

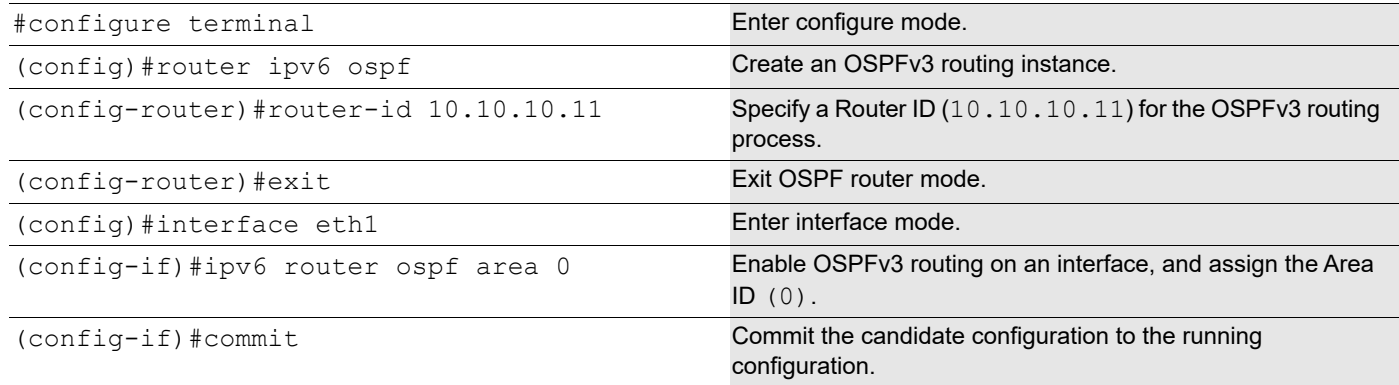

# **Validation**

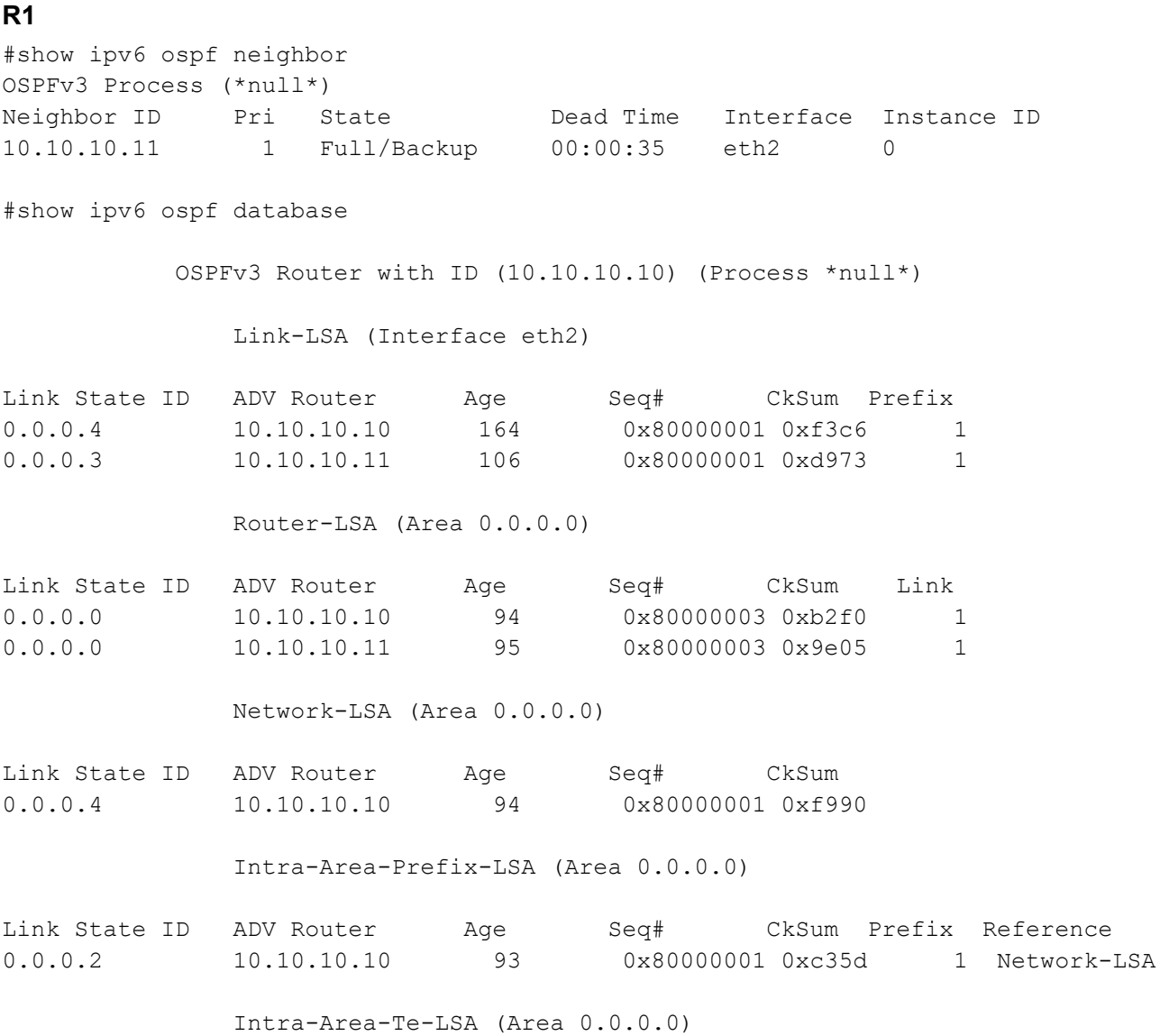

Link State ID ADV Router Age Seq# CkSum 0.0.0.4 10.10.10.10 94 0x80000002 0x3504 0.0.0.3 10.10.10.11 95 0x80000002 0x6bcc #show ipv6 ospfv3 topology OSPFv3 Process (\*null\*) OSPFv3 paths to Area (0.0.0.0) routers Router ID Bits Metric Next-Hop 1nterface  $10.10.10.10$   $-$ 10.10.10.11 10.10.10.11 eth2 **R2** #show ipv6 ospf neighbor OSPFv3 Process (\*null\*) Neighbor ID Pri State Dead Time Interface Instance ID 10.10.10.10 1 Full/DR 00:00:31 eth1 0 R2#show ipv6 ospf database OSPFv3 Router with ID (10.10.10.11) (Process \*null\*) Link-LSA (Interface eth1) Link State ID ADV Router Age Seq# CkSum Prefix 0.0.0.4 10.10.10.10 341 0x80000001 0xf3c6 1 0.0.0.3 10.10.10.11 281 0x80000001 0xd973 1 Router-LSA (Area 0.0.0.0) Link State ID ADV Router Age Seq# CkSum Link 0.0.0.0 10.10.10.10 271 0x80000003 0xb2f0 1 0.0.0.0 10.10.10.11 270 0x80000003 0x9e05 1 Network-LSA (Area 0.0.0.0) Link State ID ADV Router Age Seq# CkSum 0.0.0.4 10.10.10.10 271 0x80000001 0xf990 Intra-Area-Prefix-LSA (Area 0.0.0.0) Link State ID ADV Router Age Seq# CkSum Prefix Reference<br>0.0.0.2 10.10.10.10 270 0x80000001 0xc35d 1 Network-0.0.0.2 10.10.10.10 270 0x80000001 0xc35d 1 Network-LSA Intra-Area-Te-LSA (Area 0.0.0.0) Link State ID ADV Router Age Seq# CkSum 0.0.0.4 10.10.10.10 271 0x80000002 0x3504 0.0.0.3 10.10.10.11 270 0x80000002 0x6bcc

```
R2#show ipv6 ospfv3 topology
OSPFv3 Process (*null*)
OSPFv3 paths to Area (0.0.0.0) routers
Router ID Bits Metric Next-Hop Interface
10.10.10.10 1 10.10.10.10 eth1
10.10.10.11 --
```
## **Set Priority**

This example shows how to set priority for an interface. Set a high priority for a router to make it the Designated Router (DR). Router R3 is configured with a priority of 10; this is higher than the default priority (default priority is 1) set for R1 and R2. This makes R3 the DR.

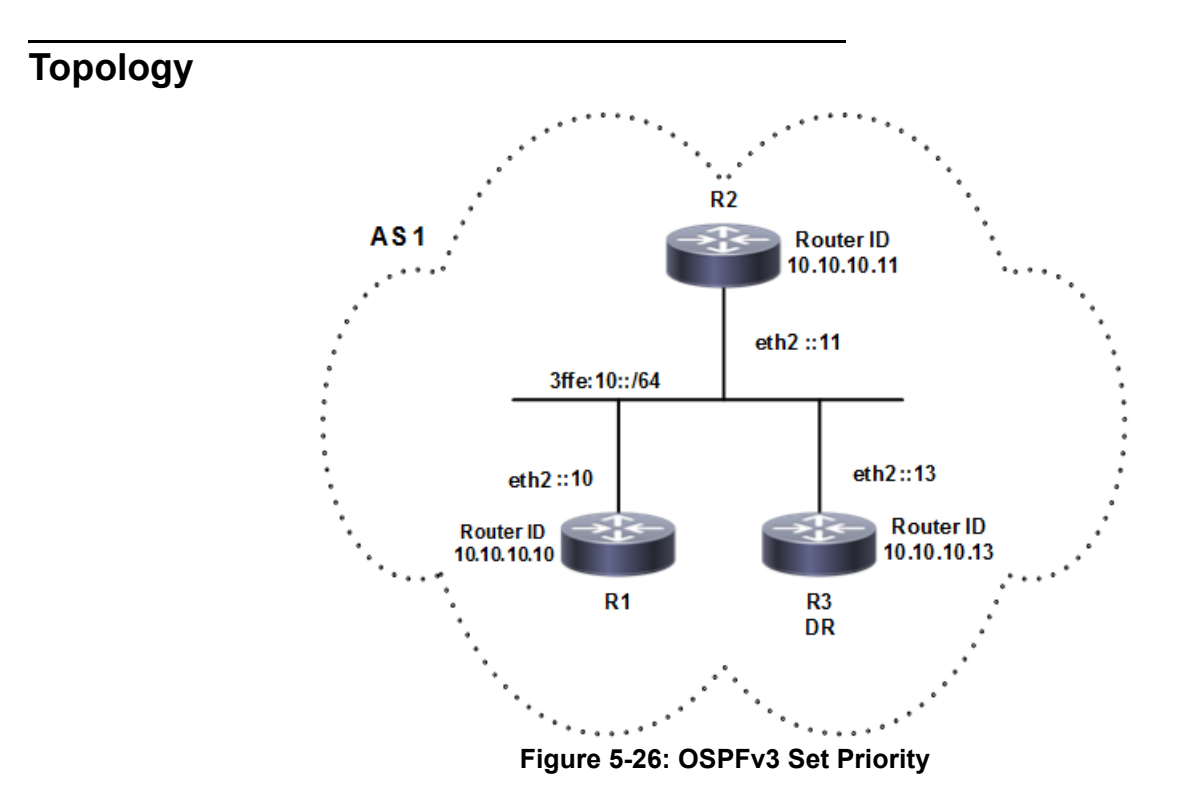

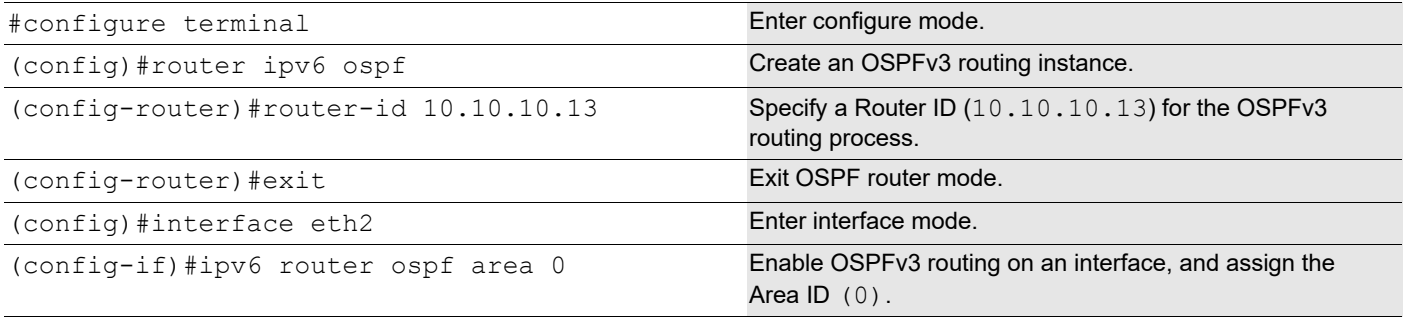

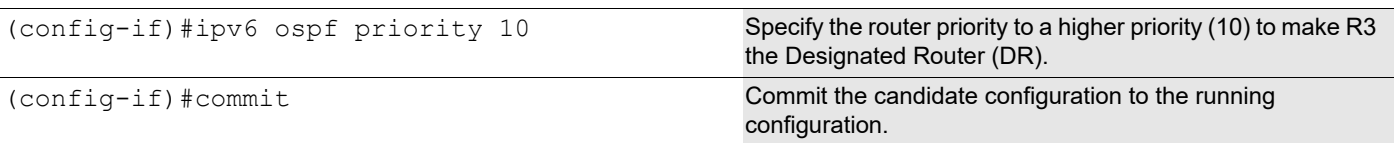

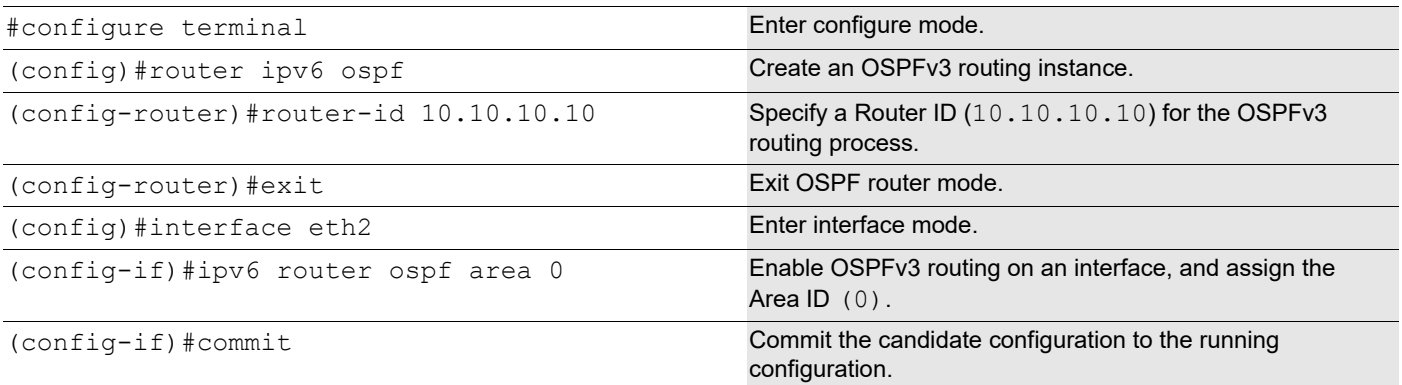

### **R2**

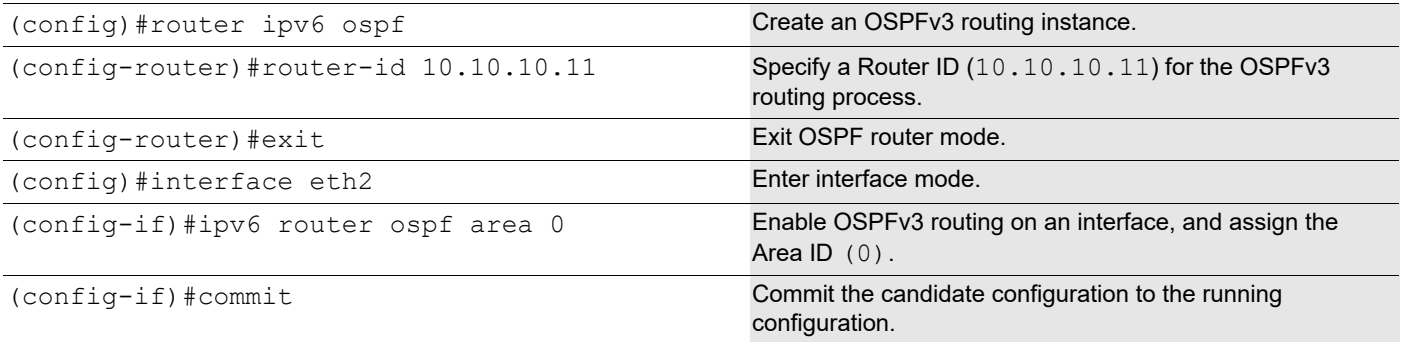

# **Validation**

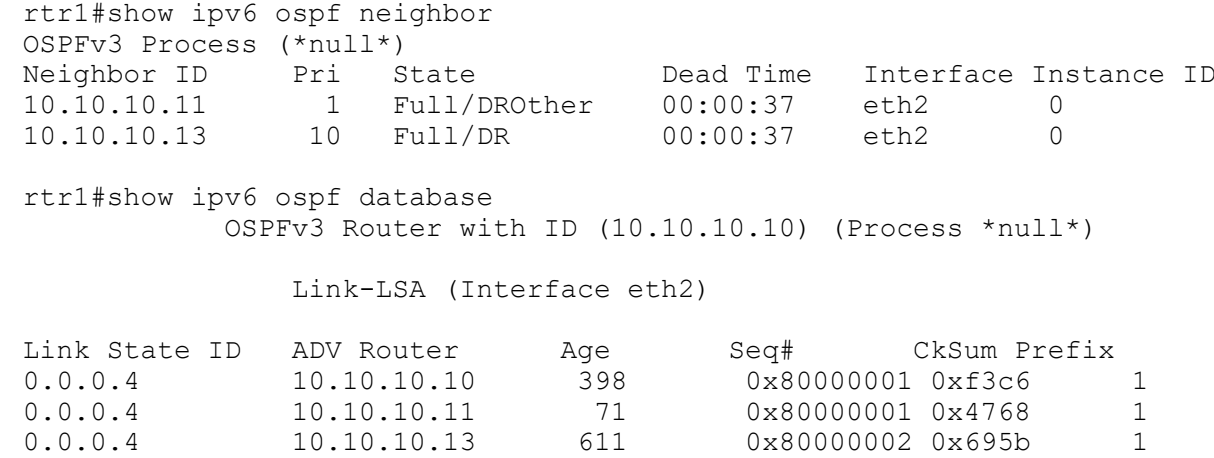

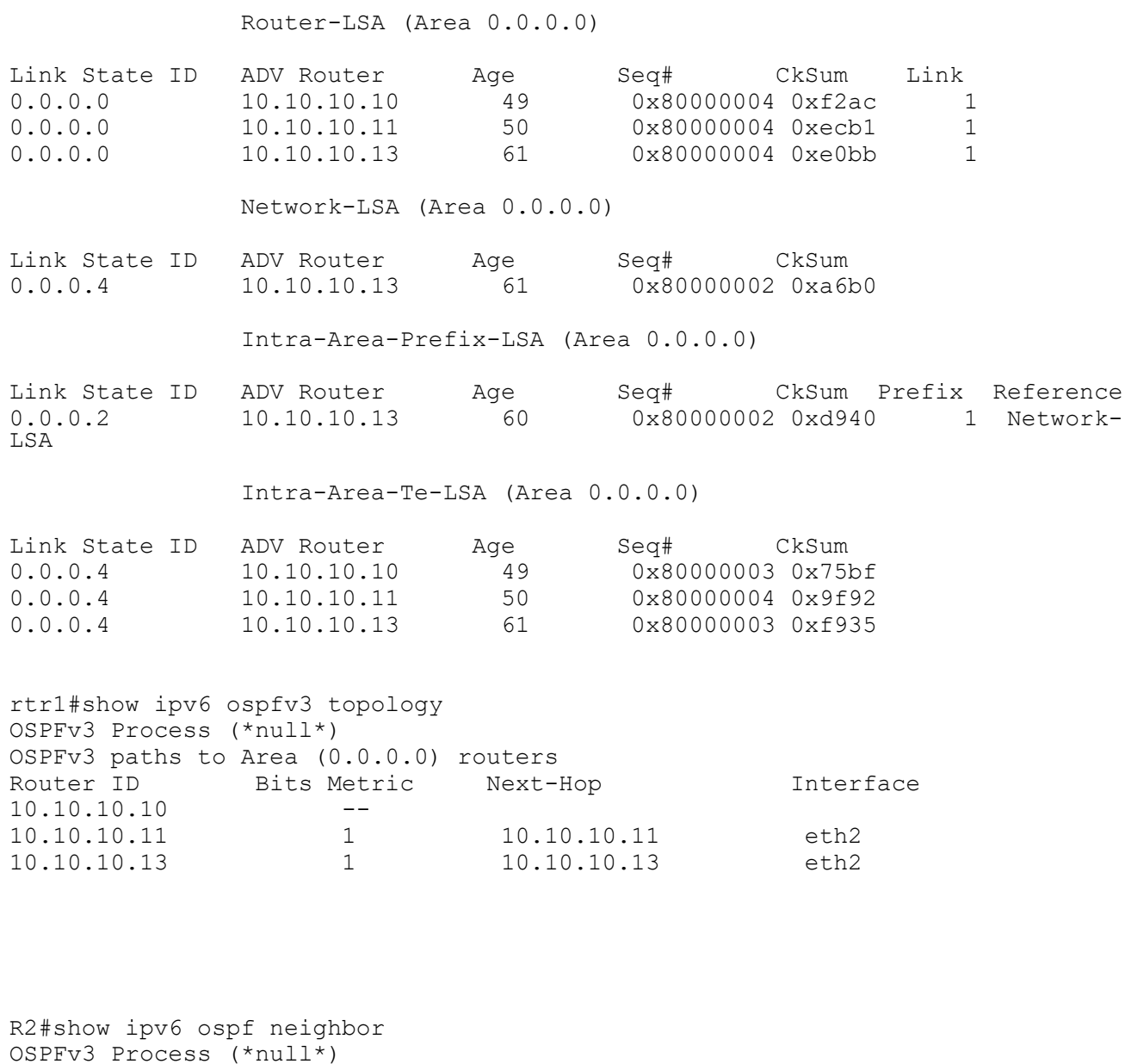

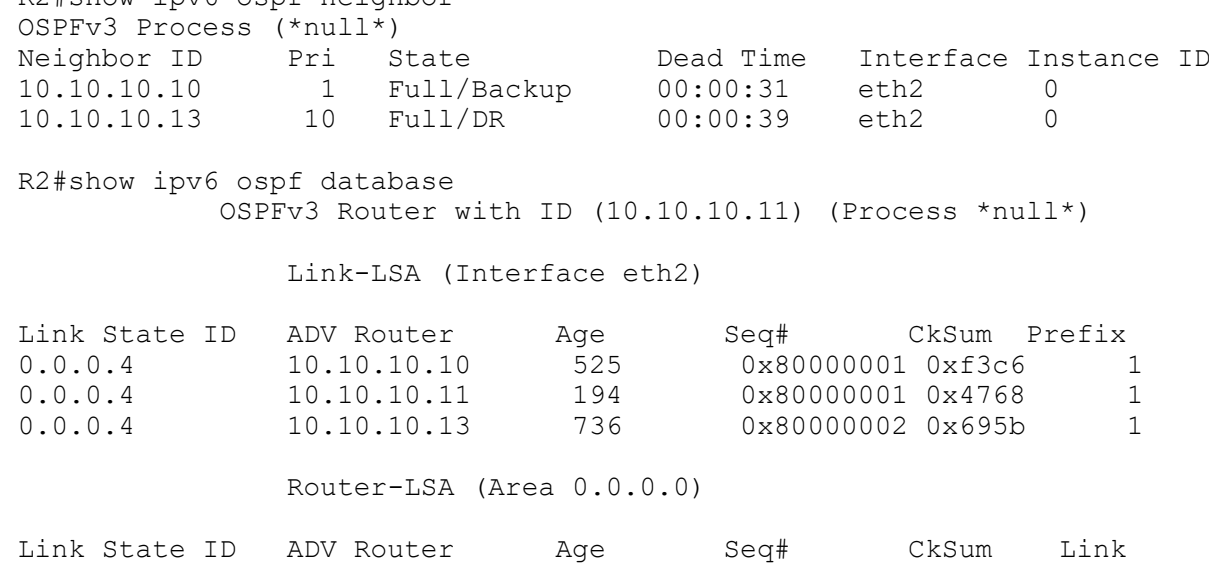

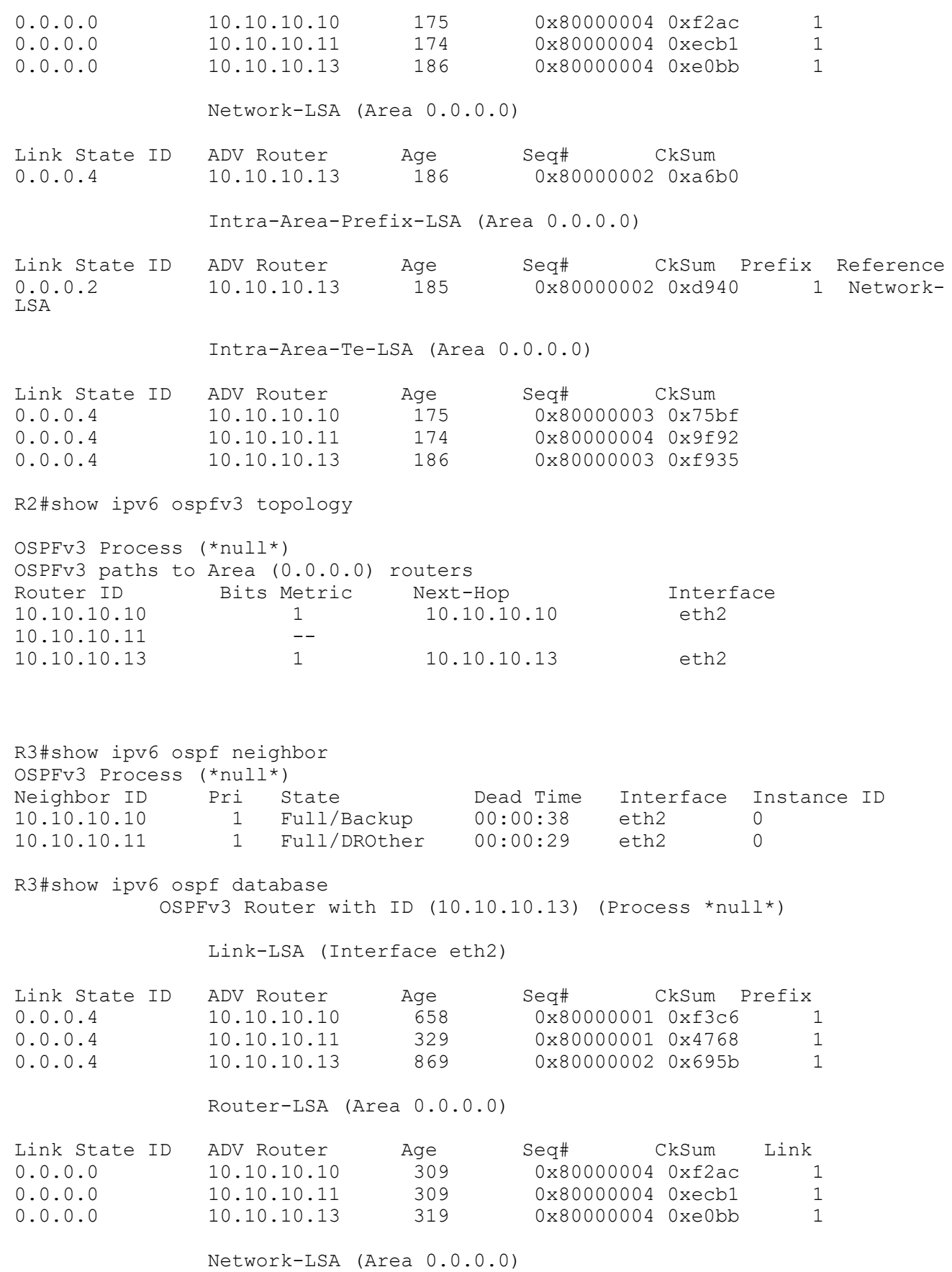

Link State ID ADV Router Age Seq# CkSum 0x80000002 0xa6b0 Intra-Area-Prefix-LSA (Area 0.0.0.0) Link State ID ADV Router Age Seq# CkSum Prefix Reference 0.0.0.2 10.10.10.13 318 0x80000002 0xd940 1 Network-LSA Intra-Area-Te-LSA (Area 0.0.0.0) Link State ID ADV Router Age Seq# CkSum 0.0.0.4 10.10.10.10 309 0x80000003 0x75bf 0.0.0.4 10.10.10.11 309 0x80000004 0x9f92<br>0.0.0.4 10.10.10.13 319 0x80000003 0xf935 0x80000003 0xf935 R3#show ipv6 ospfv3 topology OSPFv3 Process (\*null\*) OSPFv3 paths to Area (0.0.0.0) routers Router ID Bits Metric Next-Hop Metrich Interface 10.10.10.10 1 10.10.10.10 eth2 10.10.10.11 10.10.10.11 eth2 10.10.10.13 --

### **Area Border Router**

This example shows configuration for an Area Border Router. R2 is an Area Border Router (ABR). On R2, interface eth2 is in Area 0, and interface eth1 is in Area 1.

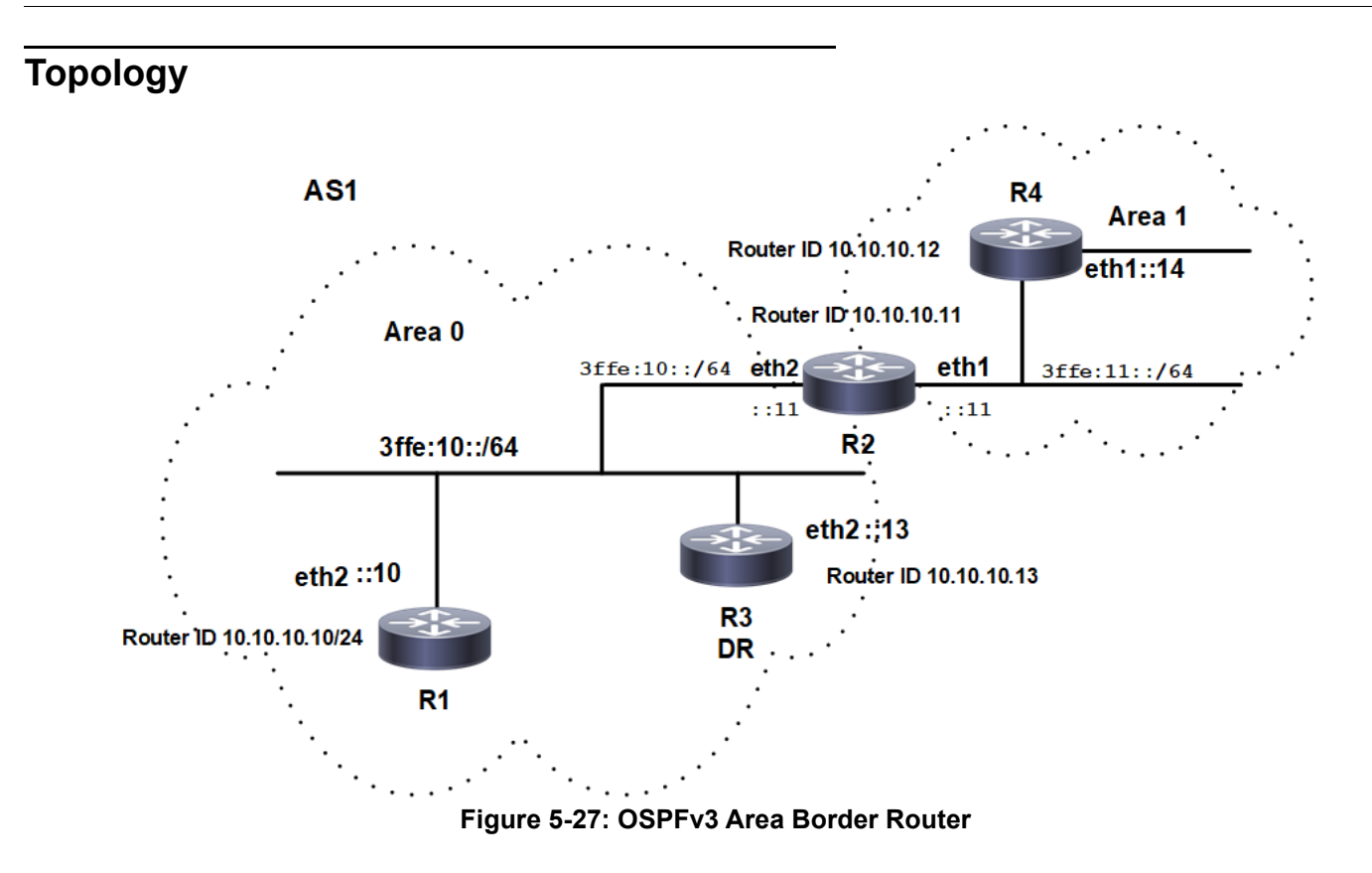

## **Configuration**

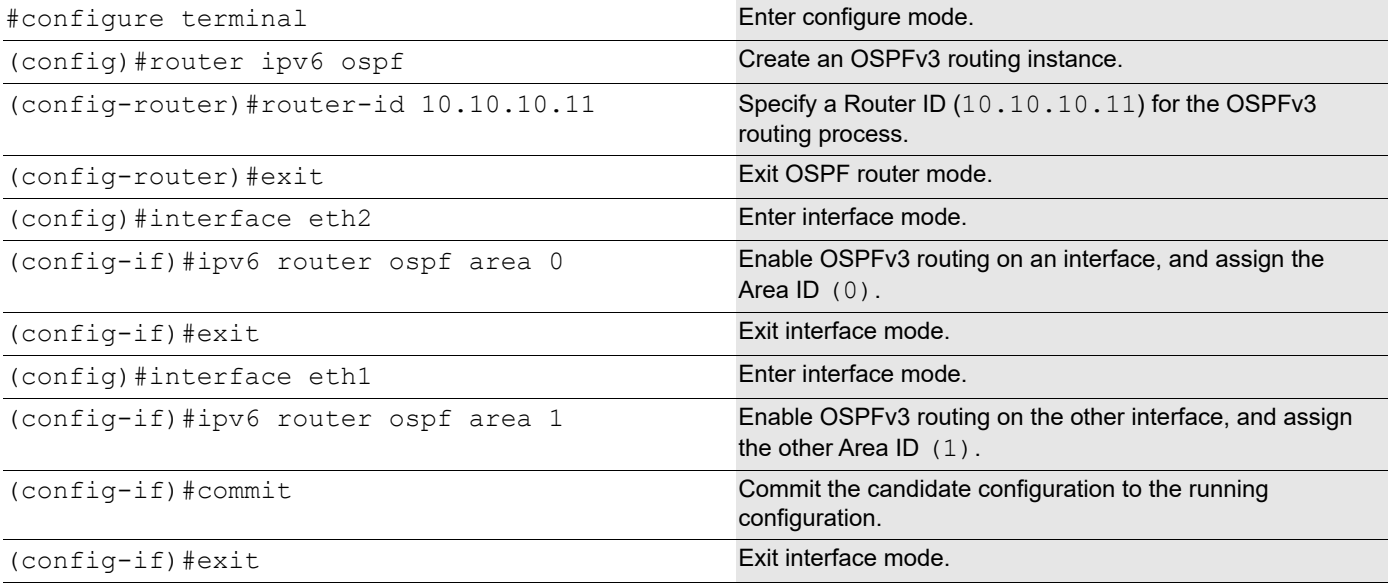

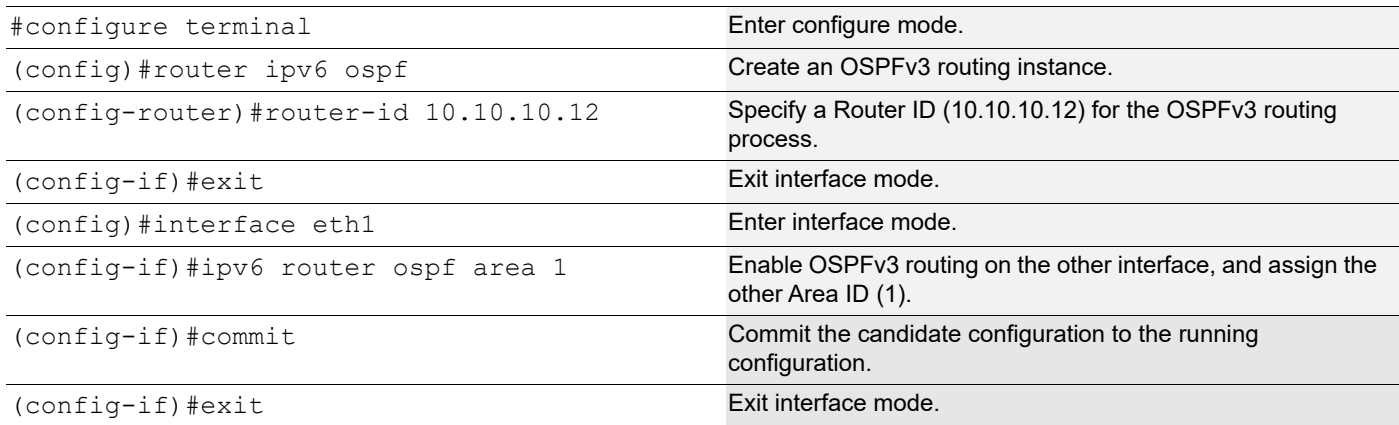

### **Validation**

#### **R2**

R2#show ipv6 ospf neighbor

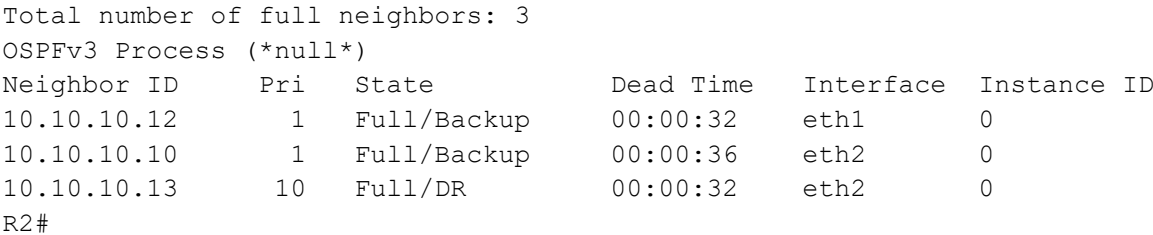

R2#show ipv6 ospf database

OSPFv3 Router with ID (10.10.10.11) (Process \*null\*)

#### Link-LSA (Interface eth1)

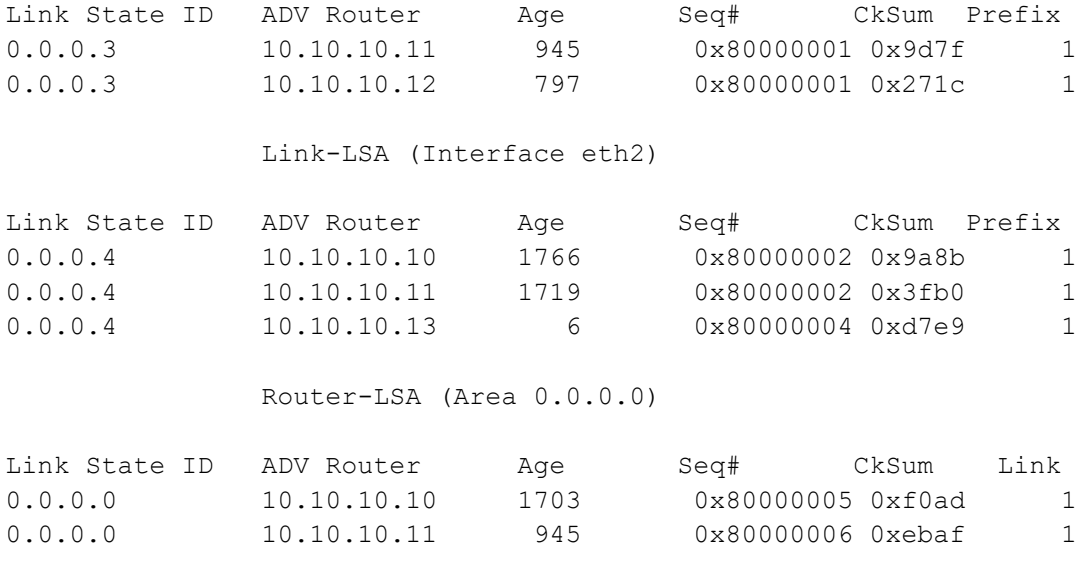

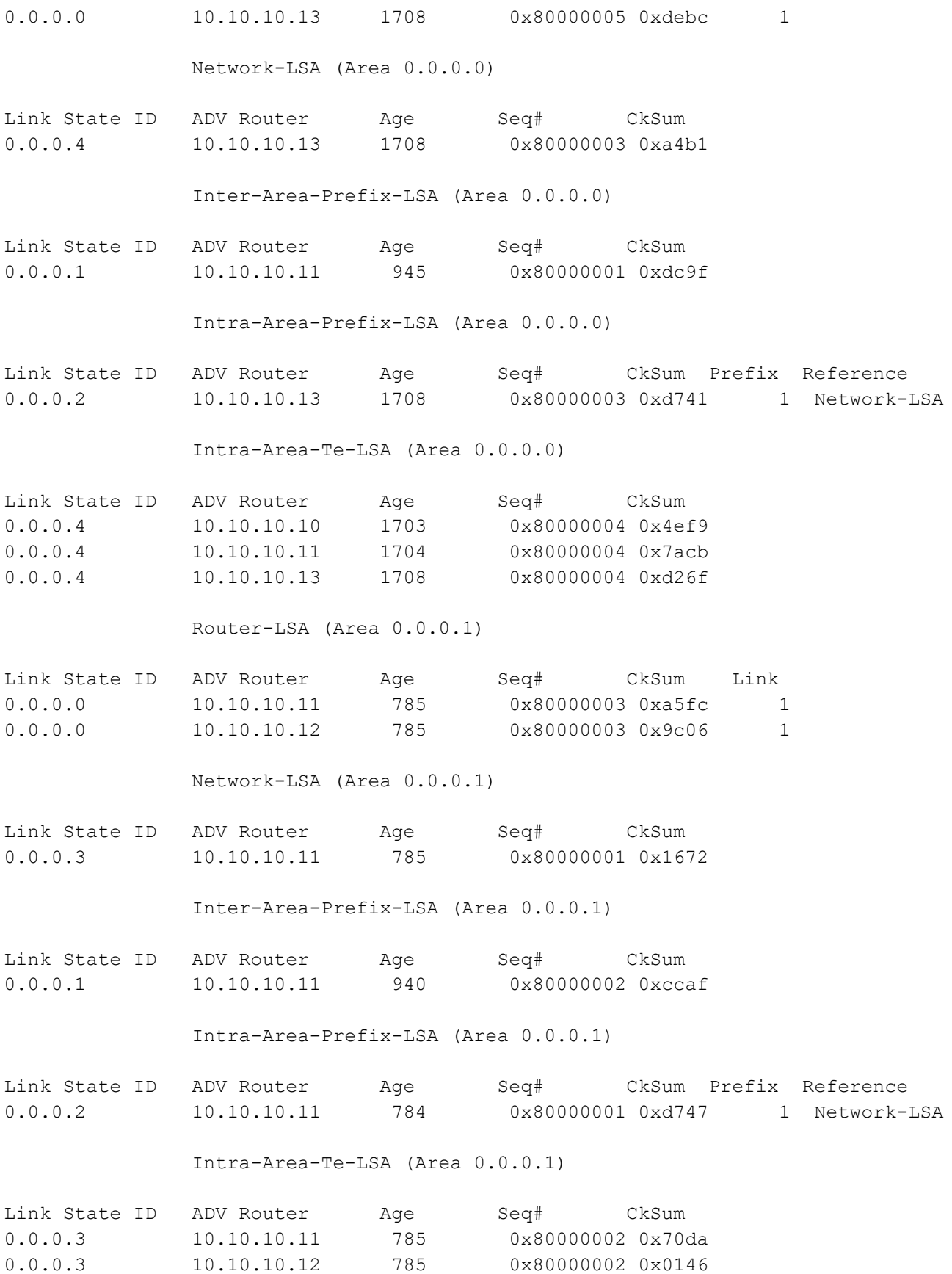

```
R2#
R2#show ipv6 ospfv3 topology
OSPFv3 Process (*null*)
OSPFv3 paths to Area (0.0.0.0) routers
Router ID Bits Metric Next-Hop 1nterface
10.10.10.10 1 10.10.10.10 eth2
10.10.10.11 B --
10.10.10.13 1 10.10.10.13 eth2
OSPFv3 paths to Area (0.0.0.1) routers
Router ID Bits Metric Next-Hop Metrich Interface
10.10.10.11 B --
10.10.10.12    10.10.10.12    eth1
R2#
R2#show ipv6 route
IPv6 Routing Table
Codes: K - kernel route, C - connected, S - static, R - RIP, O - OSPF,
      IA - OSPF inter area, E1 - OSPF external type 1,
      E2 - OSPF external type 2, E - EVPN N1 - OSPF NSSA external type 1,
      N2 - OSPF NSSA external type 2, i - IS-IS, B - BGP
Timers: Uptime
IP Route Table for VRF "default"
C ::1/128 via ::, lo, 01:09:54
C 3ffe:10::/64 via ::, eth2, 01:06:27
C 3ffe:11::/64 via ::, eth1, 00:21:16 R2#show ipv6 ospf route
OSPFv3 Process (*null*)
Codes: C - connected, D - Discard, O - OSPF, IA - OSPF inter area
      N1 - OSPF NSSA external type 1, N2 - OSPF NSSA external type 2
      E1 - OSPF external type 1, E2 - OSPF external type 2
  Destination Metric
    Next-hop
C 3ffe:10::/64 1
    directly connected, eth2, Area 0.0.0.0
C 3ffe:11::/64 1
     directly connected, eth1, Area 0.0.0.1
R2#
C fe80::/64 via ::, eth9, 01:09:54
R2#
R1
R1#show ipv6 route
```

```
IPv6 Routing Table
Codes: K - kernel route, C - connected, S - static, R - RIP, O - OSPF,
        IA - OSPF inter area, E1 - OSPF external type 1,
       E2 - OSPF external type 2, E - EVPN N1 - OSPF NSSA external type 1,
       N2 - OSPF NSSA external type 2, i - IS-IS, B - BGP
Timers: Uptime
IP Route Table for VRF "default"
C ::1/128 via ::, lo, 01:27:52
C 3ffe:10::/64 via ::, eth2, 01:25:13
O IA 3ffe:11::/64 [110/2] via fe80::5054:ff:fe3d:e317, eth2, 00:36:07
C fe80::/64 via ::, eth9, 01:27:52
R1#
R3
R3#show ipv6 route
IPv6 Routing Table
Codes: K - kernel route, C - connected, S - static, R - RIP, O - OSPF,
       IA - OSPF inter area, E1 - OSPF external type 1,
      E2 - OSPF external type 2, E - EVPN N1 - OSPF NSSA external type 1,
       N2 - OSPF NSSA external type 2, i - IS-IS, B - BGP
Timers: Uptime
IP Route Table for VRF "default"
C ::1/128 via ::, lo, 01:26:53
C 3ffe:10::/64 via ::, eth2, 01:23:21
O IA 3ffe:11::/64 [110/2] via fe80::5054:ff:fe3d:e317, eth2, 00:34:39
C fe80::/64 via ::, eth9, 01:26:53
R3#
R4
R4#show ipv6 route
IPv6 Routing Table
Codes: K - kernel route, C - connected, S - static, R - RIP, O - OSPF,
        IA - OSPF inter area, E1 - OSPF external type 1,
       E2 - OSPF external type 2, E - EVPN N1 - OSPF NSSA external type 1,
       N2 - OSPF NSSA external type 2, i - IS-IS, B - BGP
Timers: Uptime
IP Route Table for VRF "default"
C ::1/128 via ::, lo, 00:47:25
O IA 3ffe:10::/64 [110/2] via fe80::5054:ff:fe0e:46b7, eth1, 00:30:12
C 3ffe:11::/64 via ::, eth1, 00:36:23
C fe80::/64 via ::, eth9, 00:47:25
R4#
```
# **Redistribute Routes into OSPFv3**

In this example, the BGP routes are imported into the OSPF routing table, and advertised as Type 5 External LSAs into Area 0.

# **Topology**

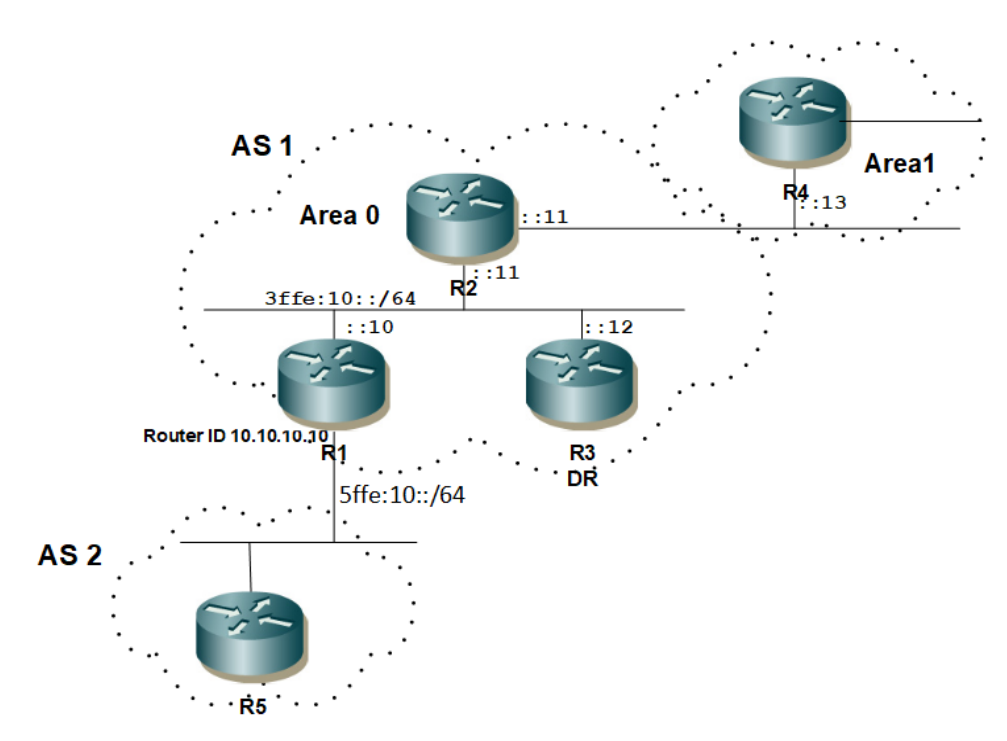

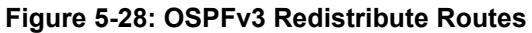

# **Configuration**

#### **R5**

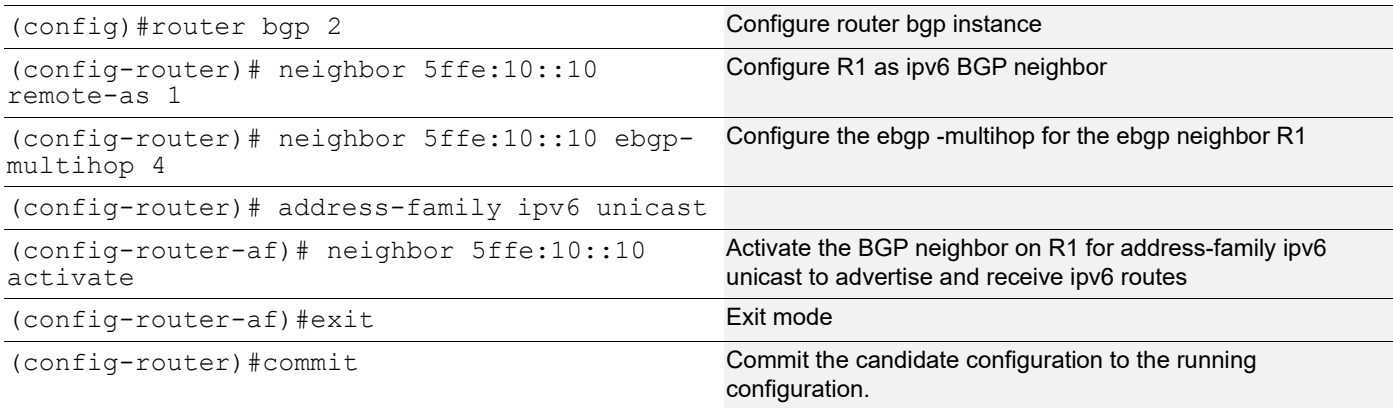

#### **R1**

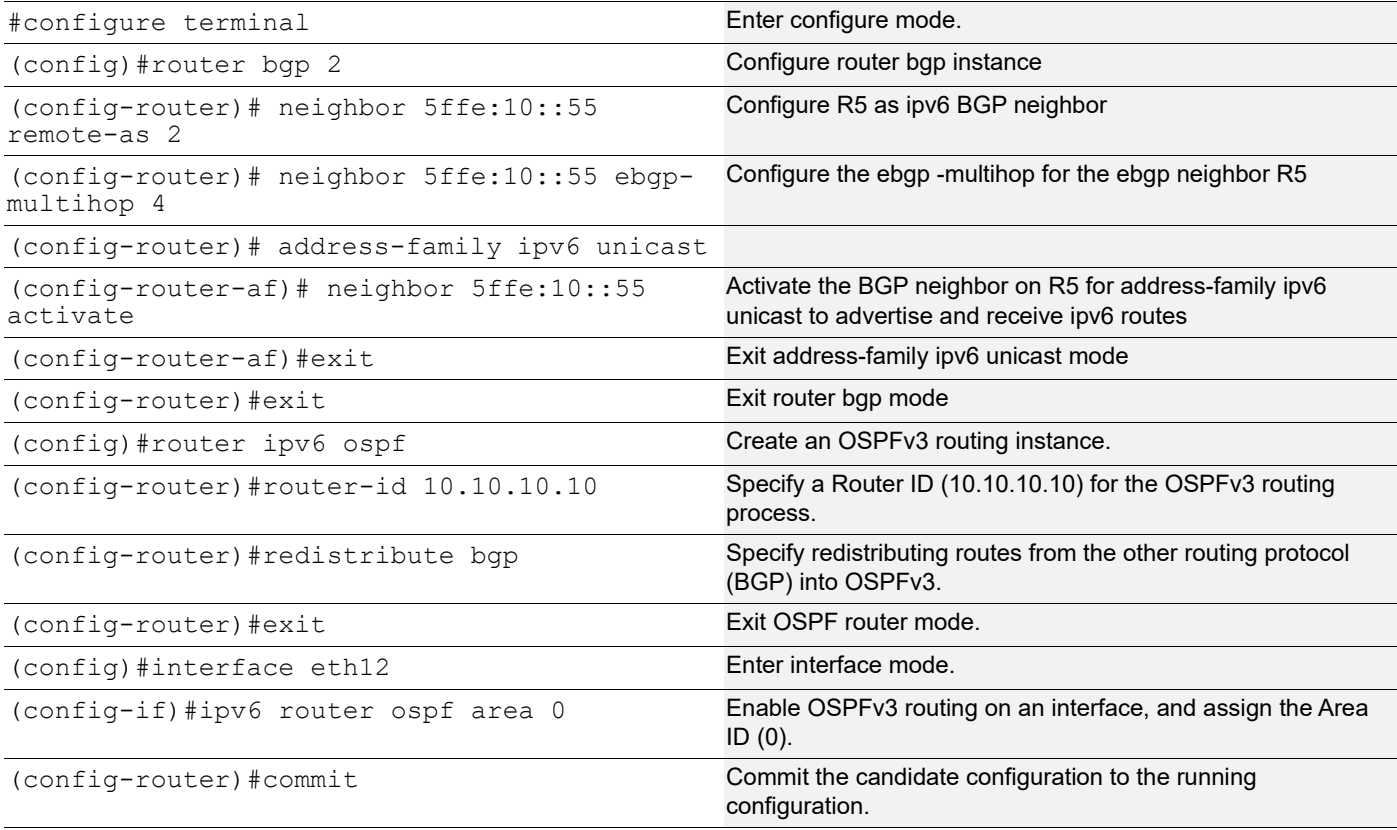

## **Validation**

### **R2**

R2#show ipv6 ospf neighbor

Total number of full neighbors: 3

```
OSPFv3 Process (*null*)
Neighbor ID Pri State Dead Time Interface Instance ID
10.10.10.12 1 Full/Backup 00:00:31 eth1 0
10.10.10.10 1 Full/Backup 00:00:32 eth2 0
10.10.10.13 10 Full/DR 00:00:31 eth2 0
R2#
R2#show ipv6 ospf database
          OSPFv3 Router with ID (10.10.10.11) (Process *null*)
             Link-LSA (Interface eth1)
Link State ID ADV Router Age Seq# CkSum Prefix
0.0.0.3 10.10.10.11 1327 0x80000006 0x9384 1
0.0.0.3    10.10.10.12    1180    0x80000006    0x1d21    1
             Link-LSA (Interface eth2)
Link State ID ADV Router Age Seq# CkSum Prefix<br>0.0.0.4   10.10.10.10   348   0x80000008   0x8e91   1
0.0.0.4 10.10.10.10
0.0.0.4 10.10.10.11 300 0x80000008 0x33b6 1
0.0.0.4 10.10.10.13 387 0x80000009 0xcdee 1
            Router-LSA (Area 0.0.0.0)
Link State ID ADV Router Age Seq# CkSum Link
0.0.0.0 10.10.10.10 24 0x8000000d 0xe6ad 1
0.0.0.0 10.10.10.11 1321 0x8000000b 0xe1b4 1
0.0.0.0 10.10.10.13 287 0x8000000b 0xd2c2 1
            Network-LSA (Area 0.0.0.0)
Link State ID ADV Router Age Seq# CkSum<br>0.0.0.4 10.10.10.13 287 0x80000009 0x988
0.0.0.4 10.10.10.13 287 0x80000009 0x98b7
             Inter-Area-Prefix-LSA (Area 0.0.0.0)
Link State ID ADV Router Age Seq# CkSum
0.0.0.1 10.10.10.11 1321 0x80000006 0xd2a4
             Intra-Area-Prefix-LSA (Area 0.0.0.0)
Link State ID ADV Router Age Seq# CkSum Prefix Reference
0.0.0.2 10.10.10.13 287 0x80000009 0xcb47 1 Network-LSA
             Intra-Area-Te-LSA (Area 0.0.0.0)
Link State ID ADV Router Age Seq# CkSum
0.0.0.4 10.10.10.10 284 0x8000000a 0x42ff
```
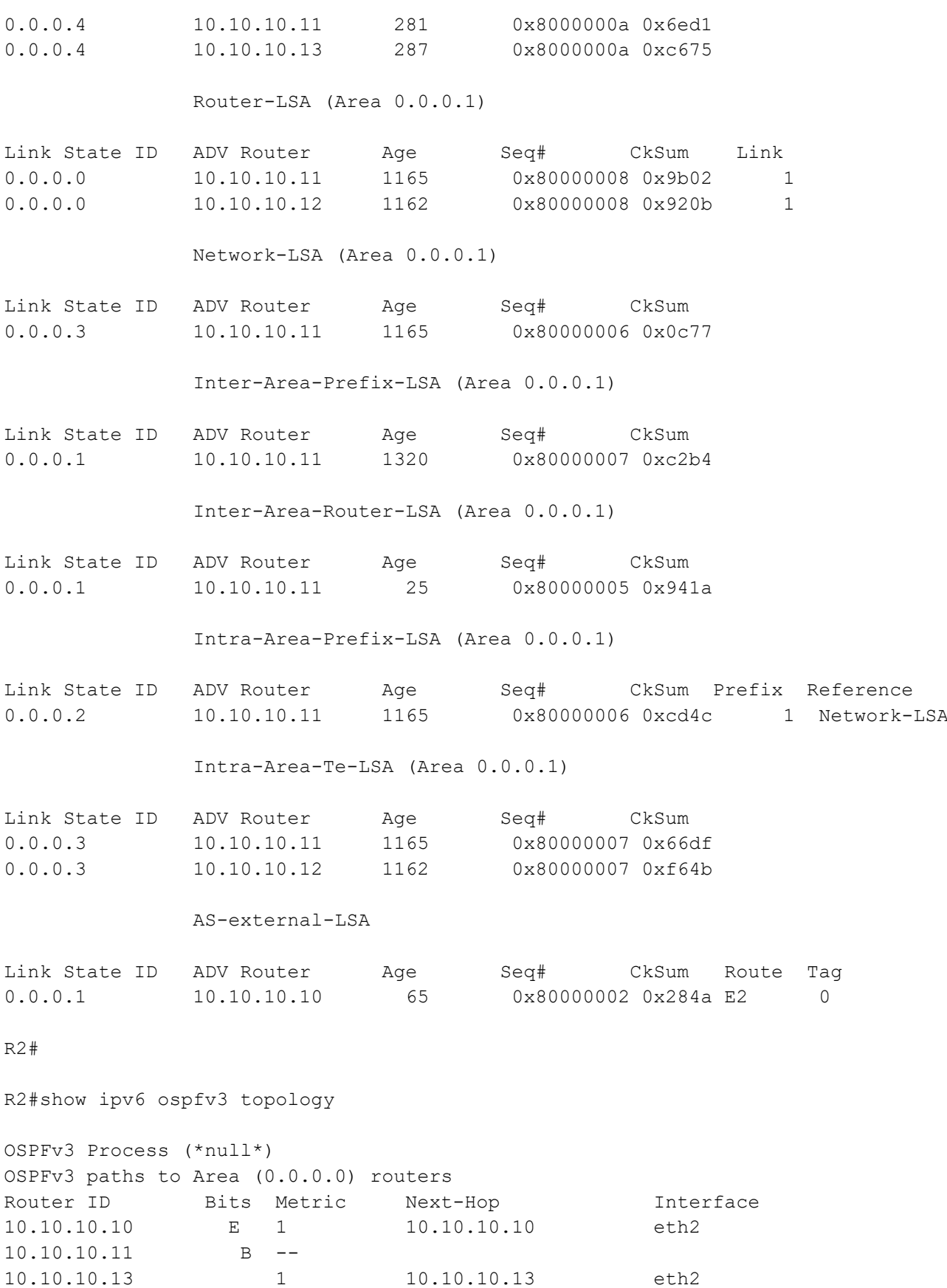

```
OSPFv3 paths to Area (0.0.0.1) routers
Router ID Bits Metric Next-Hop Interface
10.10.10.11 B --
10.10.10.12 1 10.10.10.12 eth1
R2#
R2#show ipv6 ospf route
OSPFv3 Process (*null*)
Codes: C - connected, D - Discard, O - OSPF, IA - OSPF inter area
       N1 - OSPF NSSA external type 1, N2 - OSPF NSSA external type 2
       E1 - OSPF external type 1, E2 - OSPF external type 2
  Destination Metric
     Next-hop
E2 2000::/64 1/20 via fe80::5054:ff:fe2b:20b7, eth2
C 3ffe:10::/64 1
    directly connected, eth2, Area 0.0.0.0
C 3ffe:11::/64 1
     directly connected, eth1, Area 0.0.0.1
R2#
R2#show ipv6 route
IPv6 Routing Table
Codes: K - kernel route, C - connected, S - static, R - RIP, O - OSPF,
       IA - OSPF inter area, E1 - OSPF external type 1,
     E2 - OSPF external type 2, E - EVPN N1 - OSPF NSSA external type 1,
      N2 - OSPF NSSA external type 2, i - IS-IS, B - BGP
Timers: Uptime
IP Route Table for VRF "default"
C ::1/128 via ::, lo, 03:49:59
O E2 2000::/64 [110/20] via fe80::5054:ff:fe2b:20b7, eth2, 00:36:38
C 3ffe:10::/64 via ::, eth2, 03:46:32
C 3ffe:11::/64 via ::, eth1, 03:01:21
C fe80::/64 via ::, eth9, 03:49:59
R2#
R3
R3#show ipv6 ospf route
OSPFv3 Process (*null*)
Codes: C - connected, D - Discard, O - OSPF, IA - OSPF inter area
       N1 - OSPF NSSA external type 1, N2 - OSPF NSSA external type 2
       E1 - OSPF external type 1, E2 - OSPF external type 2
  Destination Metric
```

```
 Next-hop
E2 2000::/64 1/20
     via fe80::5054:ff:fe2b:20b7, eth2
C 3ffe:10::/64 1
    directly connected, eth2, Area 0.0.0.0
IA 3ffe:11::/64 2
     via fe80::5054:ff:fe3d:e317, eth2, Area 0.0.0.0
R3#
R3#show ipv6 route
IPv6 Routing Table
Codes: K - kernel route, C - connected, S - static, R - RIP, O - OSPF,
       IA - OSPF inter area, E1 - OSPF external type 1,
      E2 - OSPF external type 2, E - EVPN N1 - OSPF NSSA external type 1,
       N2 - OSPF NSSA external type 2, i - IS-IS, B - BGP
Timers: Uptime
IP Route Table for VRF "default"
C ::1/128 via ::, lo, 03:51:07
O E2 2000::/64 [110/20] via fe80::5054:ff:fe2b:20b7, eth2, 00:37:50
C 3ffe:10::/64 via ::, eth2, 03:47:35
O IA 3ffe:11::/64 [110/2] via fe80::5054:ff:fe3d:e317, eth2, 02:58:53
C fe80::/64 via ::, eth9, 03:51:07
R3#
R4
R4#show ipv6 ospf route
OSPFv3 Process (*null*)
Codes: C - connected, D - Discard, O - OSPF, IA - OSPF inter area
    N1 - OSPF NSSA external type 1, N2 - OSPF NSSA external type 2
    E1 - OSPF external type 1, E2 - OSPF external type 2
 Destination Metric
   Next-hop
E2 2000::/64 2/20
   via fe80::5054:ff:fe0e:46b7, eth1
IA 3ffe:10::/64 2
   via fe80::5054:ff:fe0e:46b7, eth1, Area 0.0.0.1
```

```
C 3ffe:11::/64 1
```
directly connected, eth1, Area 0.0.0.1

#### R4#

```
R4#show ipv6 route
IPv6 Routing Table
Codes: K - kernel route, C - connected, S - static, R - RIP, O - OSPF,
```

```
 IA - OSPF inter area, E1 - OSPF external type 1,
      E2 - OSPF external type 2, E - EVPN N1 - OSPF NSSA external type 1,
       N2 - OSPF NSSA external type 2, i - IS-IS, B - BGP
Timers: Uptime
IP Route Table for VRF "default"
C ::1/128 via ::, lo, 03:15:06
O E2 2000::/64 [110/20] via fe80::5054:ff:fe0e:46b7, eth1, 00:39:34
O IA 3ffe:10::/64 [110/2] via fe80::5054:ff:fe0e:46b7, eth1, 02:57:53
C 3ffe:11::/64 via ::, eth1, 03:04:04
C fe80::/64 via ::, eth9, 03:15:06
R4#
```
## **Cost**

Make a route the preferred route by changing its cost. In this example, cost has been configured to make R2 the next hop for R1.

The default cost for each interface is 10. Interface eth2 on R2 has a cost of 100, and Interface eth2 on R3 has a cost of 150. The total cost to reach 10.10.14.0/24 (R4) through R2 and R3 is computed as follows:

 $R2: 10+100 = 110$ 

 $R3: 10+150 = 160$ 

For this reason, R1 chooses R2 as its next hop to destination 10.10.14.0/24, because it has the lower cost.

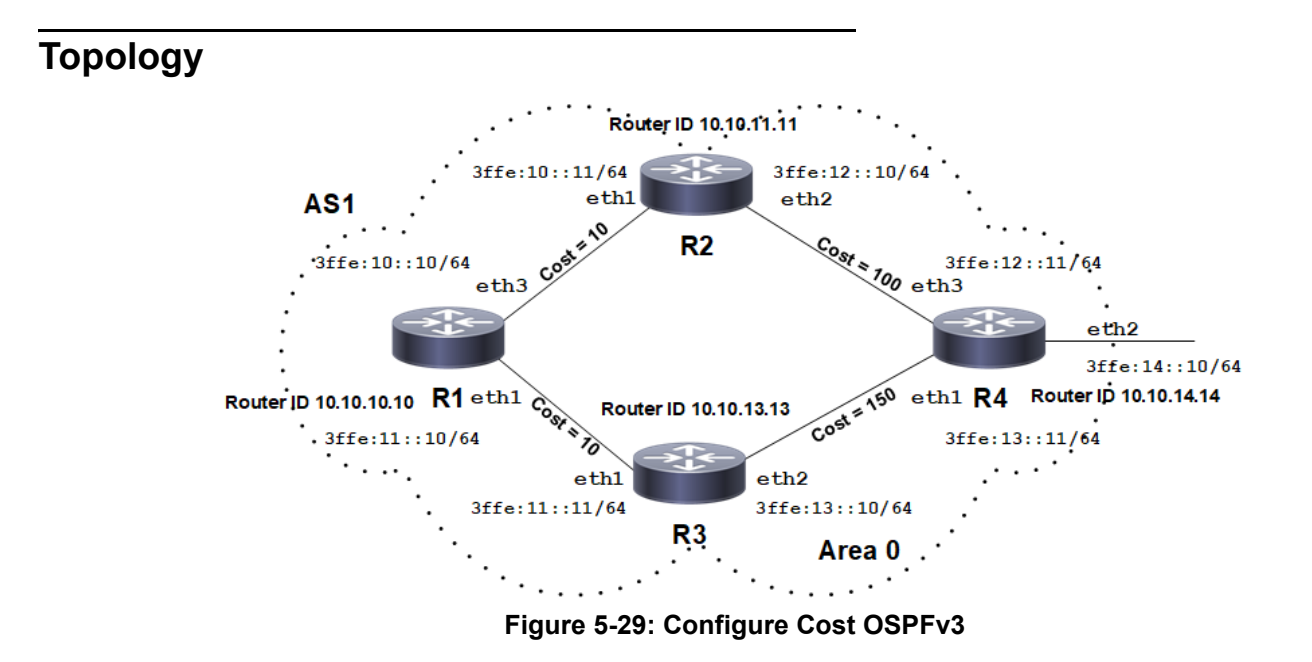

# **Configuration**

### **R1**

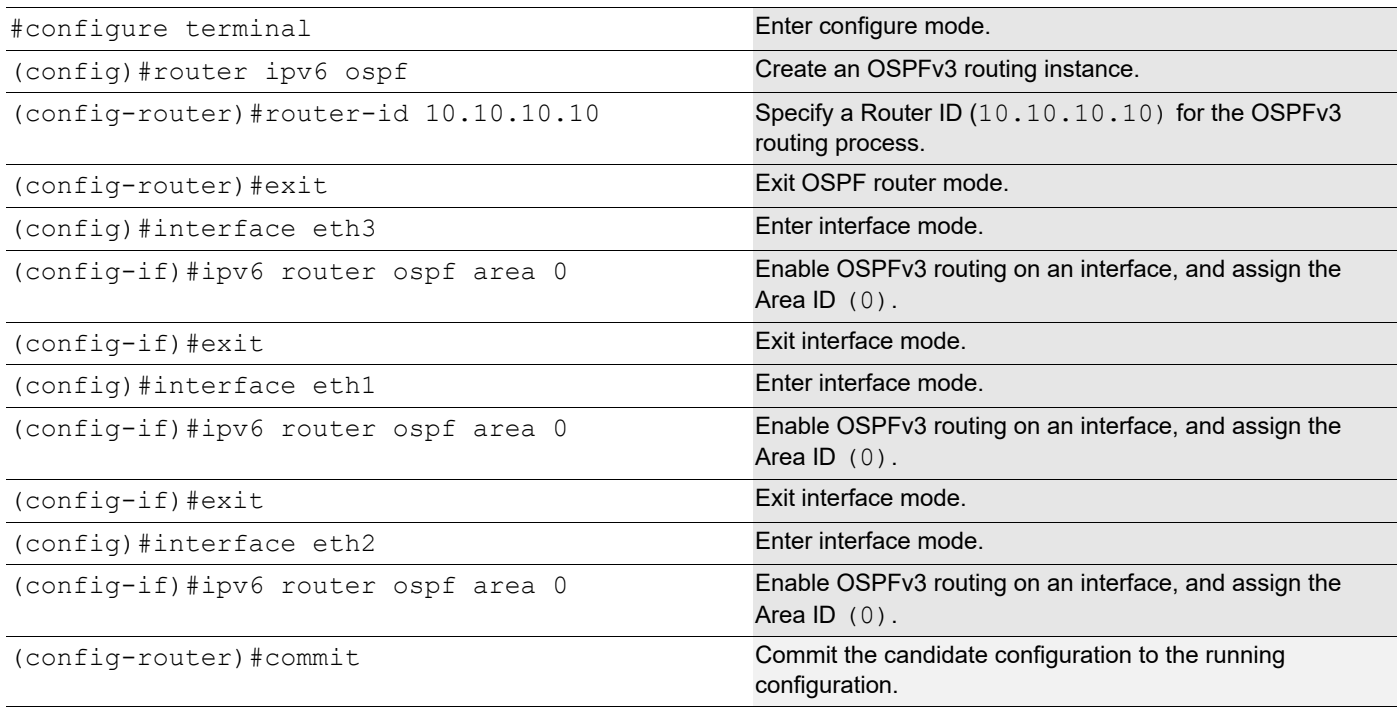

### **R2**

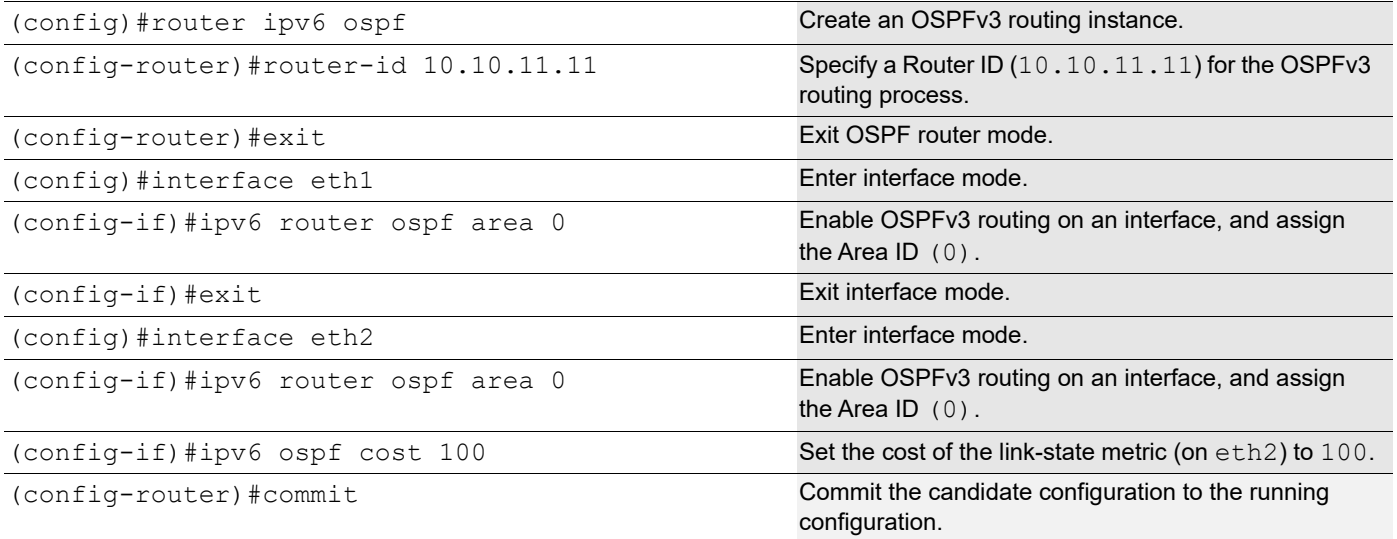

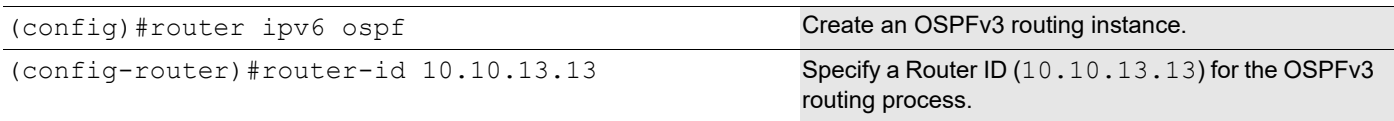

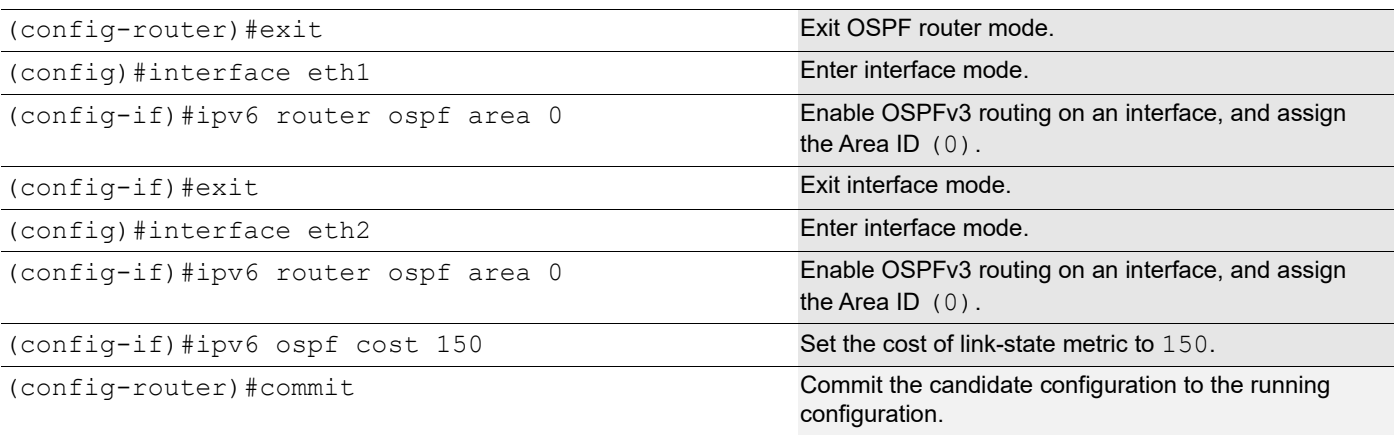

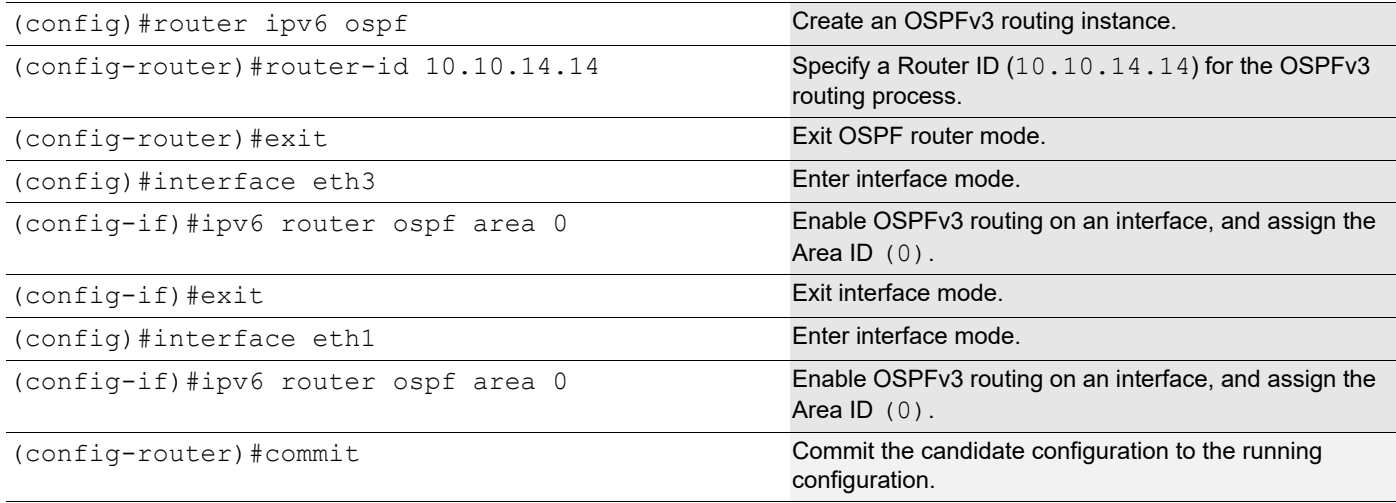

# **Validation**

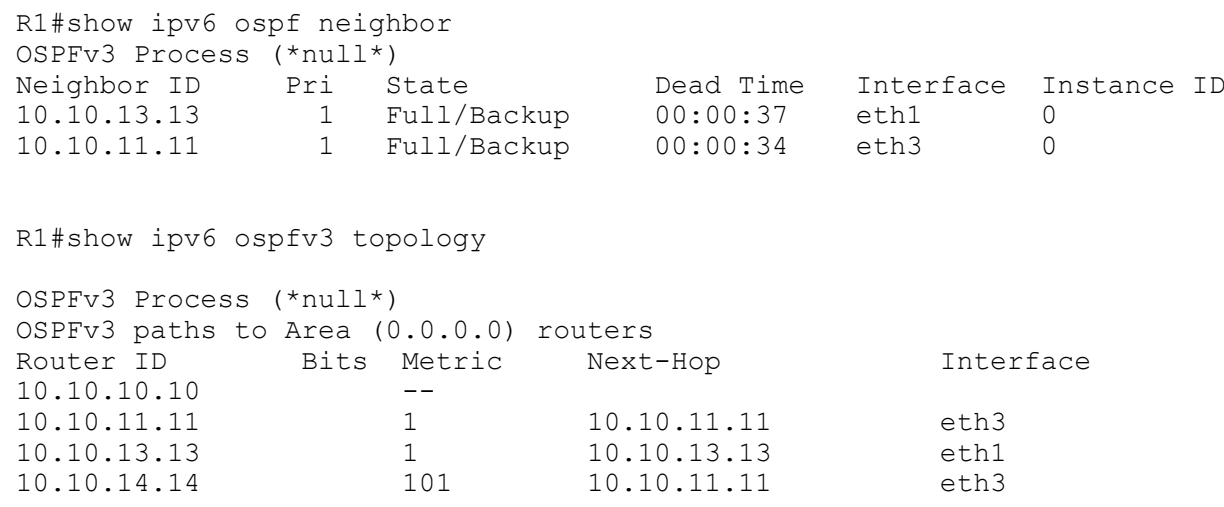

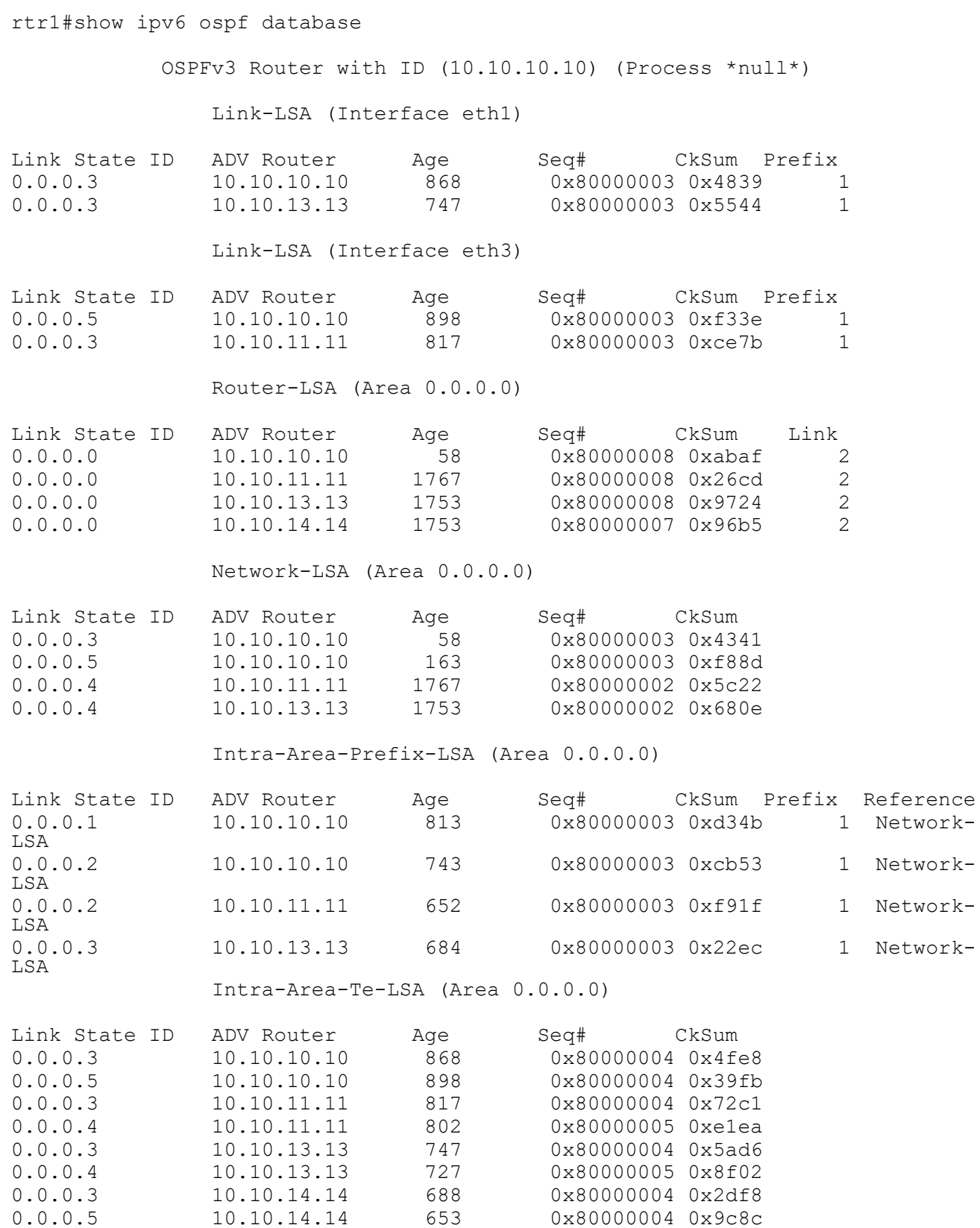

```
rtr1#show ipv6 ospf route
OSPFv3 Process (*null*)
Codes: C - connected, D - Discard, O - OSPF, IA - OSPF inter area
       N1 - OSPF NSSA external type 1, N2 - OSPF NSSA external type 2
       E1 - OSPF external type 1, E2 - OSPF external type 2
  Destination Metric
     Next-hop
C 3ffe:10::/64 1
    directly connected, eth3, Area 0.0.0.0
C 3ffe:11::/64 1
     directly connected, eth1, Area 0.0.0.0
O 3ffe:12::/64 101
     via fe80::a00:27ff:fef9:2432, eth3, Area 0.0.0.0
O 3ffe:13::/64 102
     via fe80::a00:27ff:fef9:2432, eth3, Area 0.0.0.0
rtr1#show ipv6 route
IPv6 Routing Table
Codes: K - kernel route, C - connected, S - static, R - RIP, O - OSPF,
       IA - OSPF inter area, E1 - OSPF external type 1,
       E2 - OSPF external type 2, N1 - OSPF NSSA external type 1,
       N2 - OSPF NSSA external type 2, I - IS-IS, B - BGP
Timers: Uptime
IP Route Table for VRF "default"
C ::1/128 via ::, lo, 01:22:59
C 3ffe:10::/64 via ::, eth3, 00:51:14
C 3ffe:11::/64 via ::, eth1, 00:50:44
O 3ffe:12::/64 [110/101] via fe80::a00:27ff:fef9:2432, eth3, 00:49:33
O 3ffe:13::/64 [110/102] via fe80::a00:27ff:fef9:2432, eth3, 00:48:21
C fe80::/64 via ::, eth1, 01:13:13
K ff00::/8 [0/256] via ::, eth0, 01:22:47
```
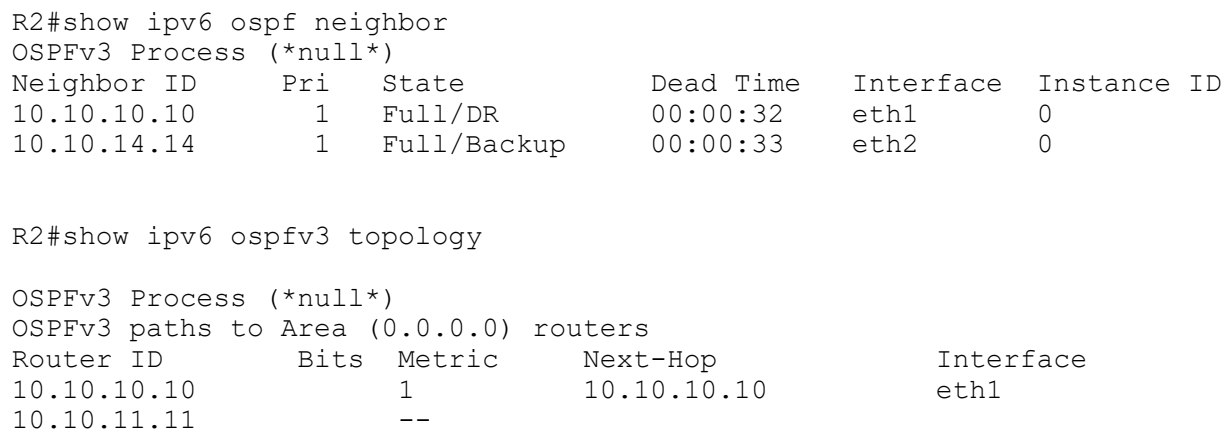

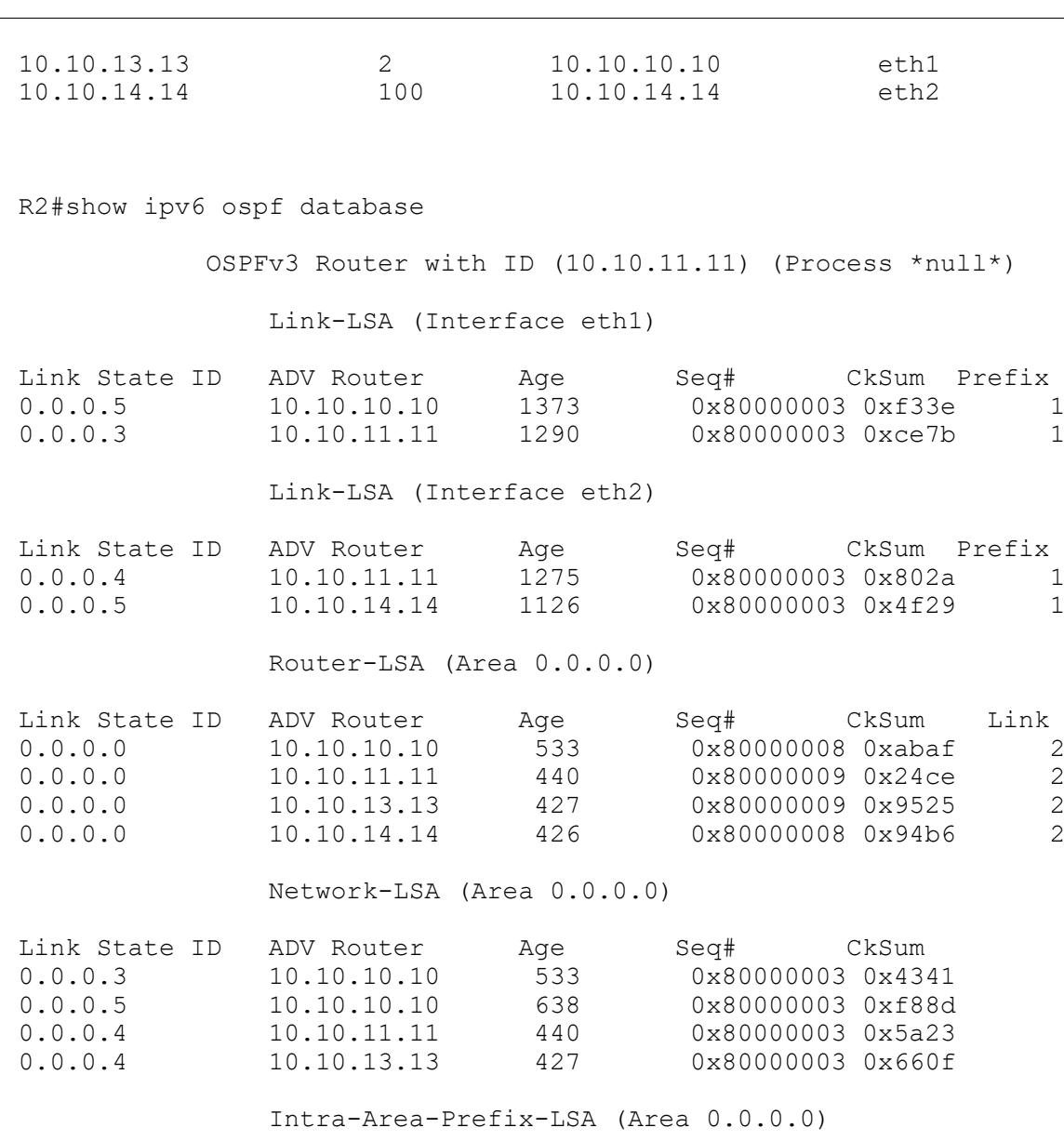

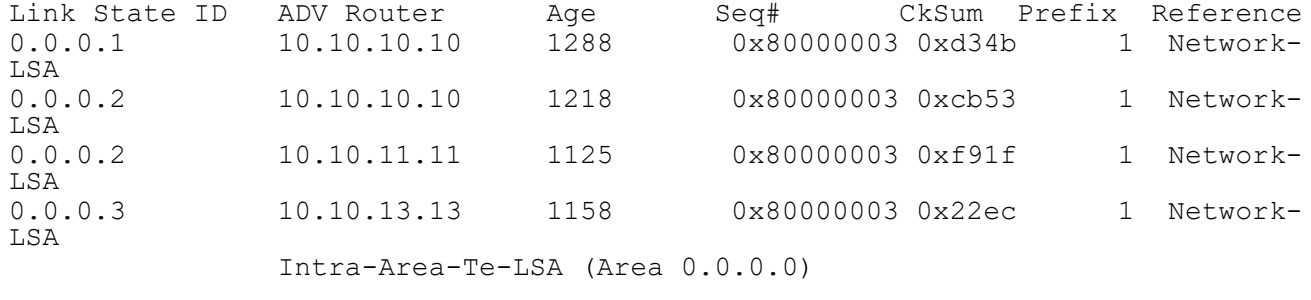

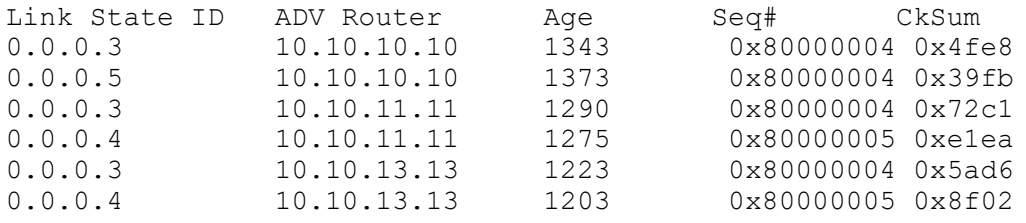

```
0.0.0.3 10.10.14.14 1161 0x800000040x2df8<br>0.0.0.5 10.10.14.14 1126 0x800000040x9c8c
                                     0x80000004 0x9c8c
R2#show ipv6 ospf route
OSPFv3 Process (*null*)
Codes: C - connected, D - Discard, O - OSPF, IA - OSPF inter area
       N1 - OSPF NSSA external type 1, N2 - OSPF NSSA external type 2
       E1 - OSPF external type 1, E2 - OSPF external type 2
  Destination Metric
     Next-hop
C 3ffe:10::/64 1
     directly connected, eth1, Area 0.0.0.0
O 3ffe:11::/64 2
     via fe80::a00:27ff:fe6e:21d8, eth1, Area 0.0.0.0
C 3ffe:12::/64 100
    directly connected, eth2, Area 0.0.0.0
O 3ffe:13::/64 101
     via fe80::a00:27ff:fe01:c94d, eth2, Area 0.0.0.0
R2#show ipv6 route
IPv6 Routing Table
Codes: K - kernel route, C - connected, S - static, R - RIP, O - OSPF,
       IA - OSPF inter area, E1 - OSPF external type 1,
       E2 - OSPF external type 2, N1 - OSPF NSSA external type 1,
       N2 - OSPF NSSA external type 2, I - IS-IS, B - BGP
Timers: Uptime
IP Route Table for VRF "default"
C ::1/128 via ::, lo, 01:26:25
C 3ffe:10::/64 via ::, eth1, 00:54:14
O 3ffe:11::/64 [110/2] via fe80::a00:27ff:fe6e:21d8, eth1, 00:55:03
C 3ffe:12::/64 via ::, eth2, 00:53:58
O 3ffe:13::/64 [110/101] via fe80::a00:27ff:fe01:c94d, eth2, 00:52:43<br>C fe80::/64 via ::. eth2. 01:20:38
     fe80::/64 via ::, eth2, 01:20:38
K ff00::/8 [0/256] via ::, eth2, 01:20:39
R3#show ipv6 ospf neighbor
OSPFv3 Process (*null*)
Neighbor ID Pri State Dead Time Interface Instance ID<br>10.10.10.10 1 Full/DR 00:00:33 eth1 0
10.10.10.10 1 Full/DR 00:00:33 eth1 0<br>10.10.14.14 1 Full/Backup 00:00:38 eth2 0
               10.10.14.14 1 Full/Backup 00:00:38 eth2 0
R3#show ipv6 ospfv3 topology
OSPFv3 Process (*null*)
OSPFv3 paths to Area (0.0.0.0) routers
Router ID Bits Metric Next-Hop Metrice Interface
10.10.10.10 1 10.10.10.10 eth1
10.10.11.11 2 10.10.10.10 eth1
10.10.13.13 --
```
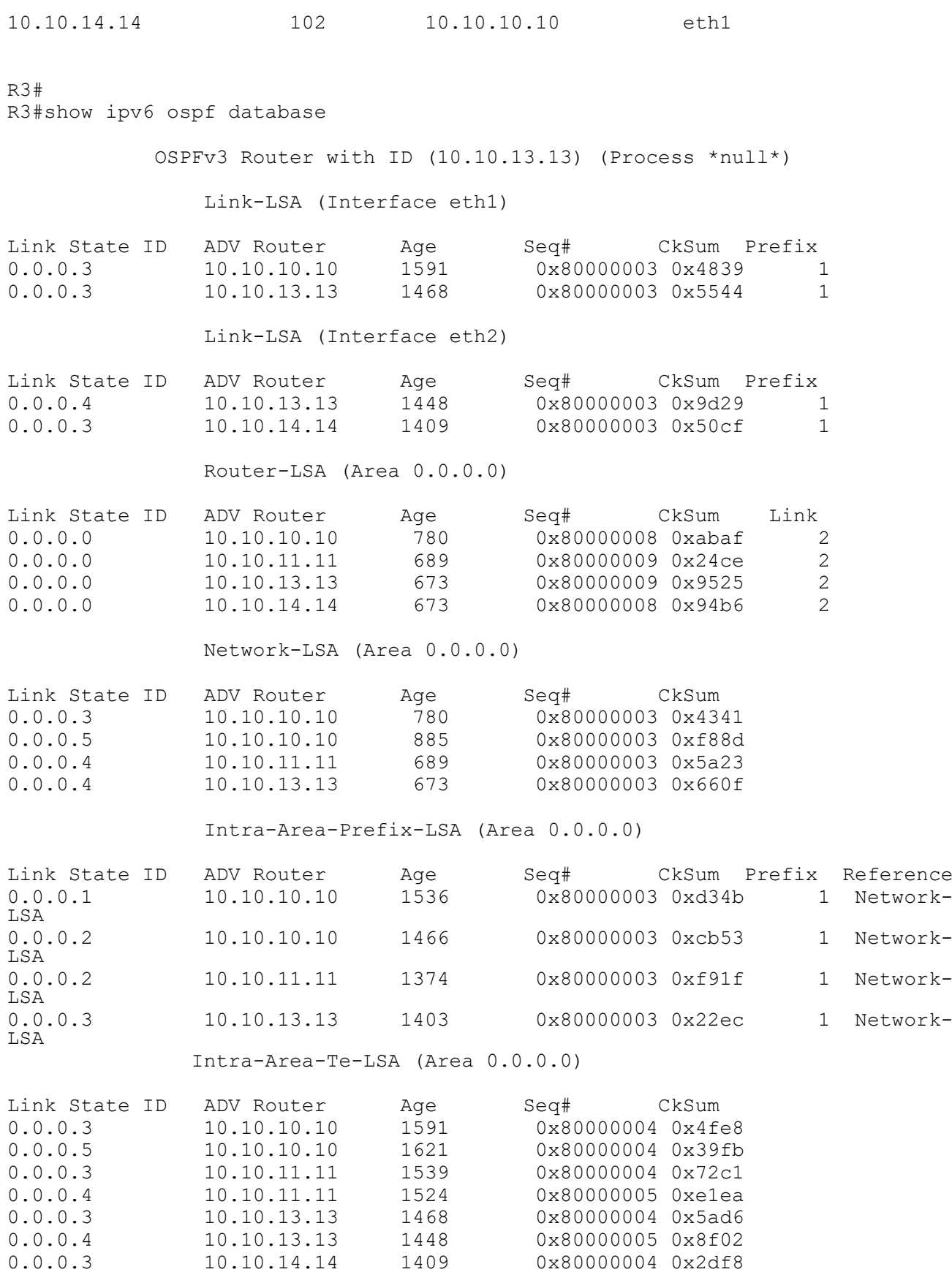

```
0.0.0.5 10.10.14.14 1374 0x80000004 0x9c8c
R3#show ipv6 ospf route
OSPFv3 Process (*null*)
Codes: C - connected, D - Discard, O - OSPF, IA - OSPF inter area
       N1 - OSPF NSSA external type 1, N2 - OSPF NSSA external type 2
       E1 - OSPF external type 1, E2 - OSPF external type 2
  Destination Metric
     Next-hop
O 3ffe:10::/64 2
     via fe80::a00:27ff:fe7d:2a72, eth1, Area 0.0.0.0
C 3ffe:11::/64 1
    directly connected, eth1, Area 0.0.0.0
O 3ffe:12::/64 102
     via fe80::a00:27ff:fe7d:2a72, eth1, Area 0.0.0.0
O 3ffe:13::/64 103
     via fe80::a00:27ff:fe7d:2a72, eth1, Area 0.0.0.0
R3#show ipv6 route
IPv6 Routing Table
Codes: K - kernel route, C - connected, S - static, R - RIP, O - OSPF,
       IA - OSPF inter area, E1 - OSPF external type 1,
       E2 - OSPF external type 2, N1 - OSPF NSSA external type 1,
       N2 - OSPF NSSA external type 2, I - IS-IS, B - BGP
Timers: Uptime
IP Route Table for VRF "default"
C ::1/128 via ::, lo, 01:28:16
O 3ffe:10::/64 [110/2] via fe80::a00:27ff:fe7d:2a72, eth1, 00:58:14
C 3ffe:11::/64 via ::, eth1, 00:55:44
O 3ffe:12::/64 [110/102] via fe80::a00:27ff:fe7d:2a72, eth1, 00:56:36
C 3ffe:13::/64 via ::, eth2, 00:55:26
C fe80::/64 via ::, eth1, 01:20:39<br>K ff00:/8 [0/256] via :: eth2, 0
     K ff00::/8 [0/256] via ::, eth2, 01:21:40
R4#show ipv6 ospf neighbor
OSPFv3 Process (*null*)
Neighbor ID Pri State Dead Time Interface Instance ID
10.10.13.13 1 Full/DR 00:00:30 eth1 0
10.10.11.11 1 Full/DR 00:00:30 eth3 0
R4#show ipv6 ospfv3 topology
OSPFv3 Process (*null*)
OSPFv3 paths to Area (0.0.0.0) routers
Router ID Bits Metric Next-Hop Metrice Interface
10.10.10.10 2 10.10.11.11 eth3
10.10.11.11 10.10.13.13 eth1<br>10.10.11.11 10.10.11.11 eth3
```
1 10.10.11.11 eth3

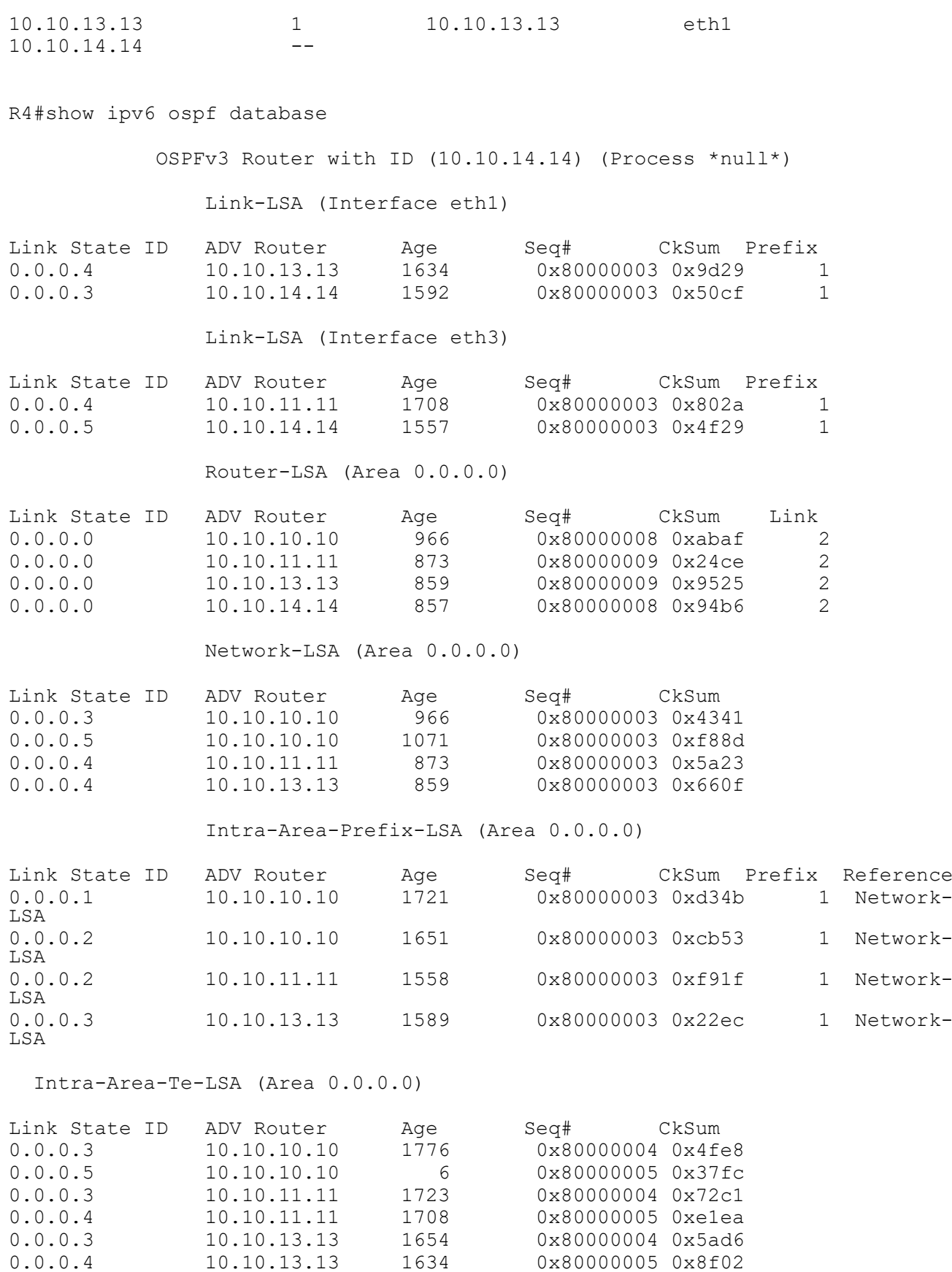

```
0.0.0.3 10.10.14.14 1592 0x80000004 0x2df8<br>0.0.0.5 10.10.14.14 1557 0x80000004 0x9c8c
                                       0x80000004 0x9c8c
R4#show ipv6 ospf route
OSPFv3 Process (*null*)
Codes: C - connected, D - Discard, O - OSPF, IA - OSPF inter area
       N1 - OSPF NSSA external type 1, N2 - OSPF NSSA external type 2
       E1 - OSPF external type 1, E2 - OSPF external type 2
  Destination Metric
     Next-hop
O 3ffe:10::/64 2
     via fe80::a00:27ff:fe0d:fbe3, eth3, Area 0.0.0.0
O 3ffe:11::/64 2
     via fe80::a00:27ff:fecf:8873, eth1, Area 0.0.0.0
C = 3ffe:12:764 1
     directly connected, eth3, Area 0.0.0.0
C 3ffe:13::/64 1
     directly connected, eth1, Area 0.0.0.0
R4#show ipv6 route
IPv6 Routing Table
Codes: K - kernel route, C - connected, S - static, R - RIP, O - OSPF,
       IA - OSPF inter area, E1 - OSPF external type 1,
       E2 - OSPF external type 2, N1 - OSPF NSSA external type 1,
       N2 - OSPF NSSA external type 2, I - IS-IS, B - BGP
Timers: Uptime
IP Route Table for VRF "default"
C ::1/128 via ::, lo, 01:32:01
O 3ffe:10::/64 [110/2] via fe80::a00:27ff:fe0d:fbe3, eth3, 01:02:49
O 3ffe:11::/64 [110/2] via fe80::a00:27ff:fecf:8873, eth1, 01:02:19
C 3ffe:12::/64 via ::, eth3, 00:58:46<br>C 3ffe:13::/64 via ::, eth1, 00:59:18
      3ffe:13::/64 via ::, eth1, 00:59:18
C fe80::/64 via ::, eth1, 01:27:01
K ff00::/8 [0/256] via ::, eth3, 01:27:31
```
# **Virtual Links**

Virtual links are used to connect a temporarily-disjointed non-backbone area to the backbone area, or to repair a noncontiguous backbone area. In this example, the ABR R3 has temporarily lost connection to Area 0, in turn disconnecting Area 2 from the backbone area. The virtual link between ABR R1 and ABR R2 connects Area 2 to Area 0. Area 1 is used as a transit area.

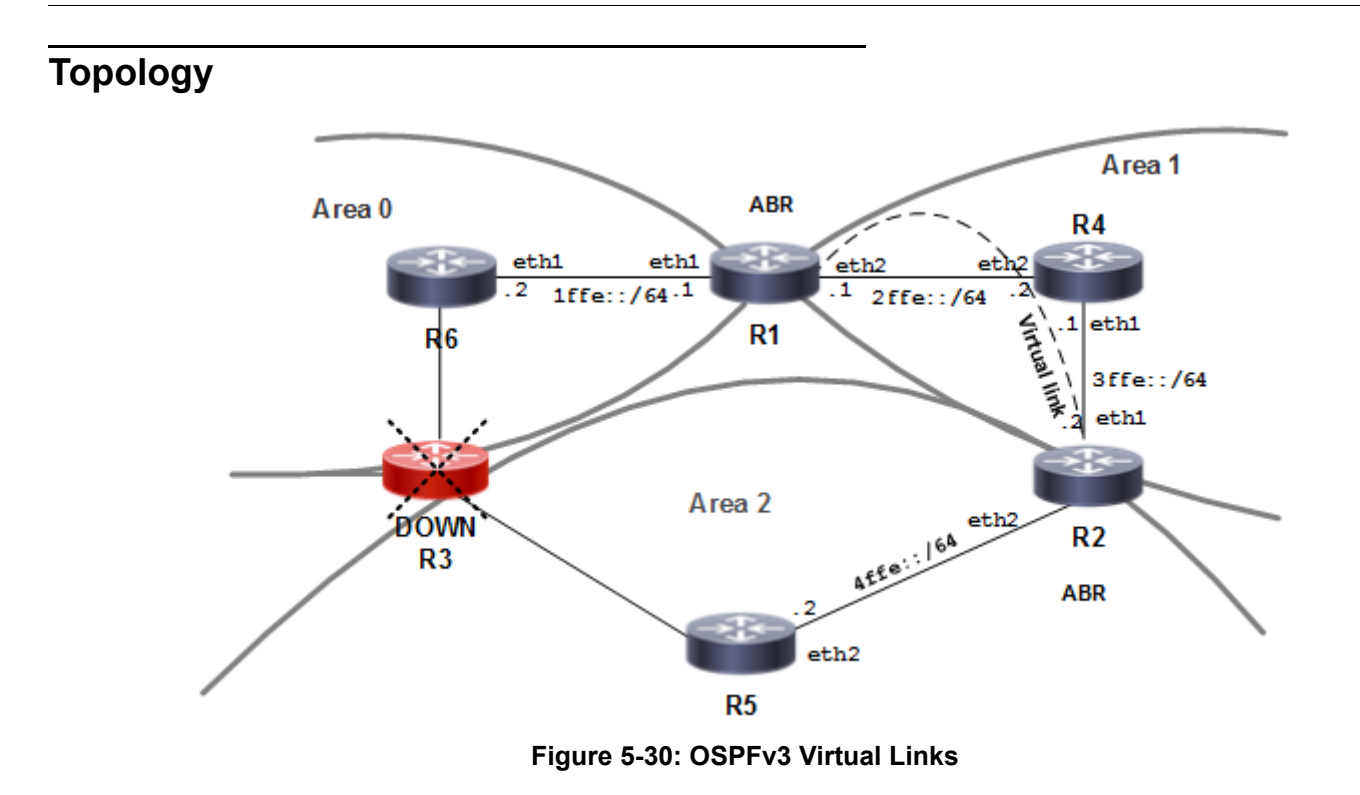

# **Configuration**

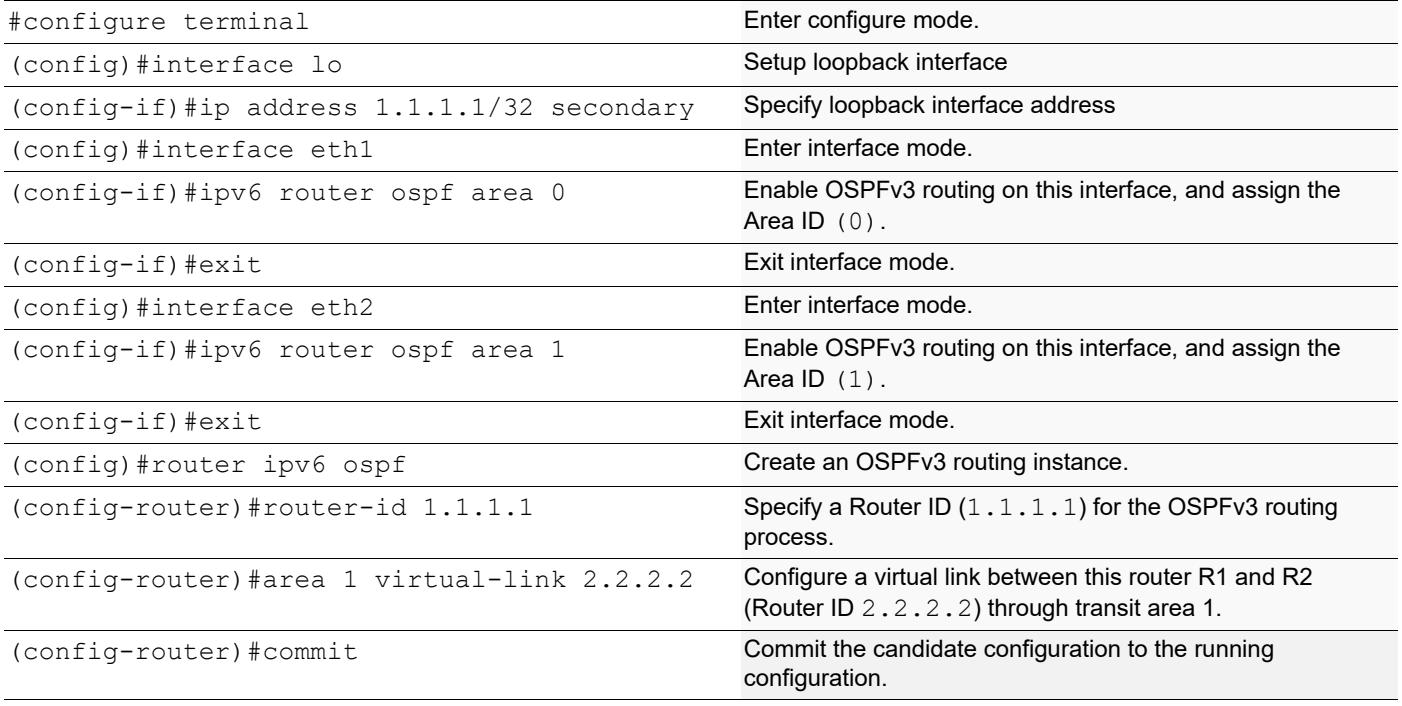

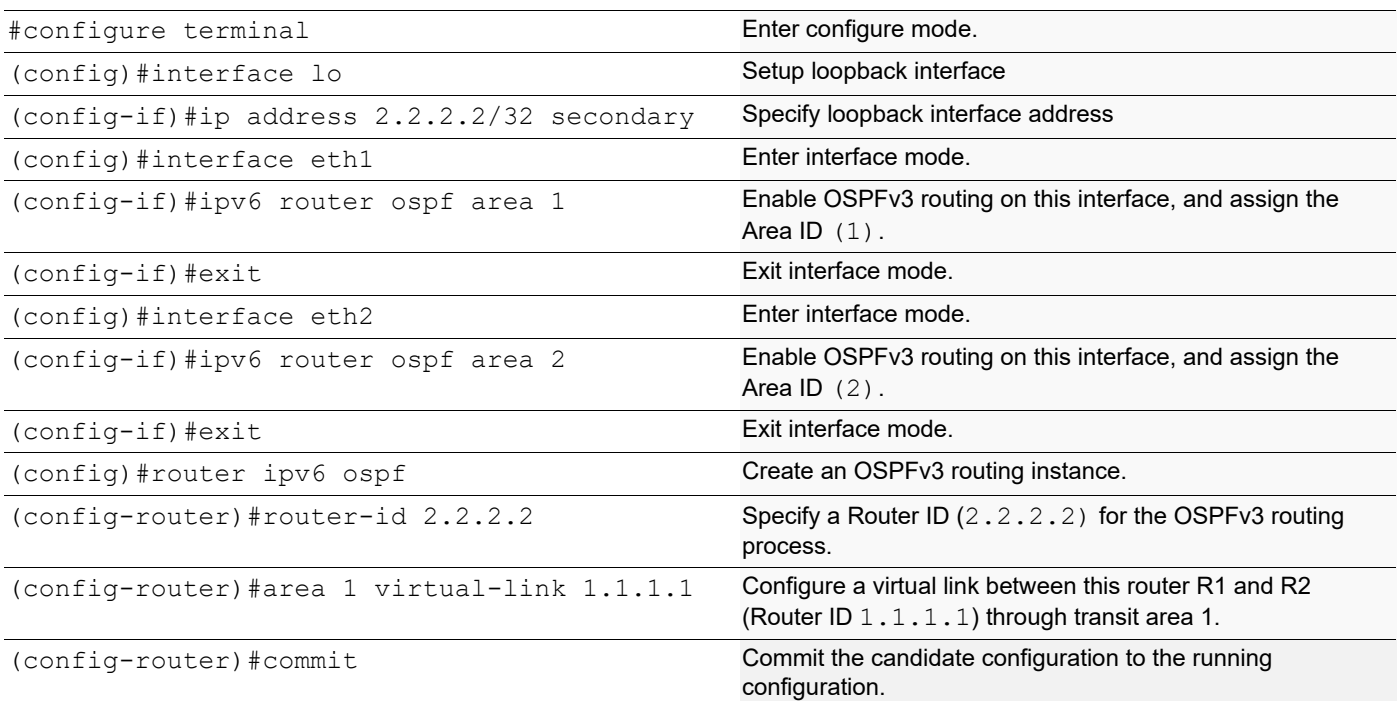

### **R4**

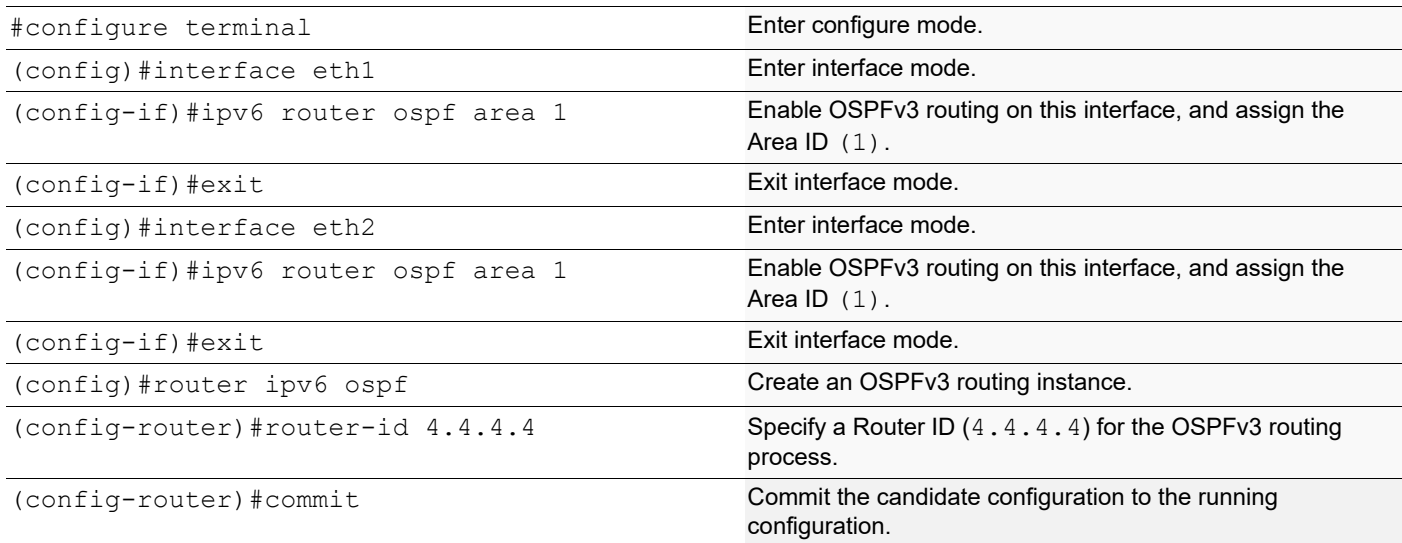

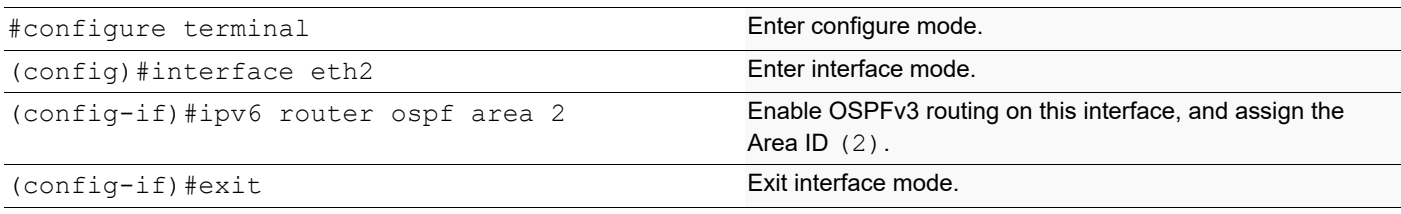

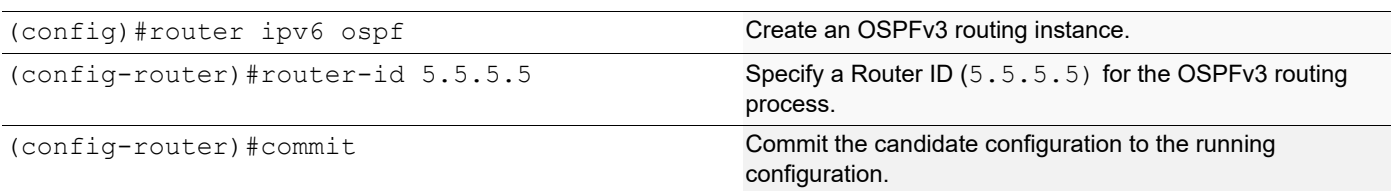

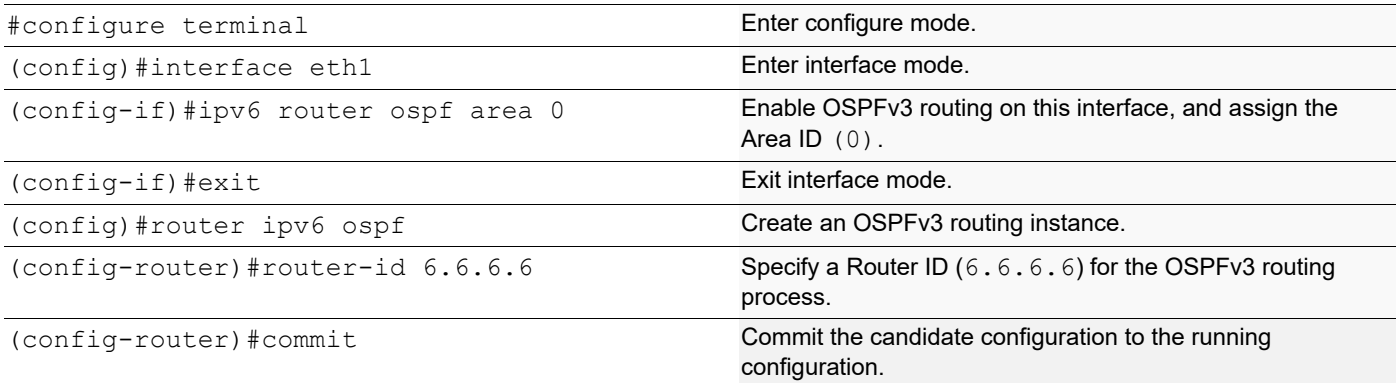

## **Validation**

#### **R2**

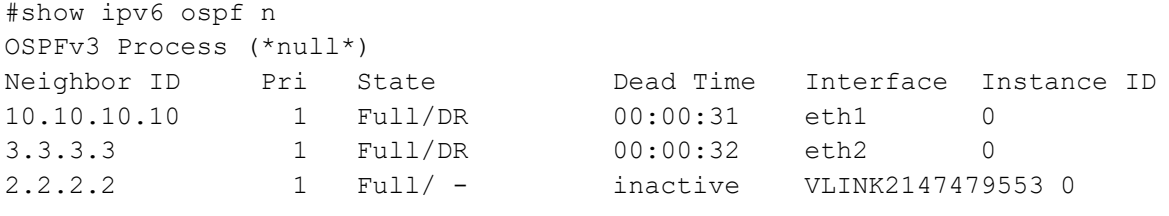

```
#show ipv6 ospf virtual-links
Virtual Link VLINK2147479553 to router 2.2.2.2 is up
   Transit area 0.0.0.1 via interface eth2, instance ID 0
   Hello suppression Enabled
   DoNotAge LSA allowed
   Local address 2ffe::11/128
   Remote address 3ffe::11/128
   Transmit Delay is 1 sec, State Point-To-Point,
   Timer intervals configured, Hello 10, Dead 40, Wait 40, Retransmit 5
     Hello due in inactive
     Adajcency state Full
```
# show ipv6 ospf Routing Process "OSPFv3 (\*null\*)" with ID 1.1.1.1 Process uptime is 5 minutes This router is an ABR, ABR Type is Alternative Cisco (RFC3509) This router is an ASBR (injecting external routing information)

```
 SPF schedule delay initial 0.500 secs
  SPF schedule delay min 0.500 secs
  SPF schedule delay max 50.0 secs
 Minimum LSA interval 5 secs, Minimum LSA arrival 1 secs
 Number of incoming current DD exchange neighbors 0/5
 Number of outgoing current DD exchange neighbors 0/5
 Number of external LSA 0. Checksum Sum 0x0000
 Number of AS-Scoped Unknown LSA 0
  Number of LSA originated 17
  Number of LSA received 50
  Number of areas in this router is 2
    Area BACKBONE(0)
        Number of interfaces in this area is 2(2)
        SPF algorithm executed 8 times
        Number of LSA 23. Checksum Sum 0xB35D8
        Number of Unknown LSA 0
    Area 0.0.0.1
        Number of interfaces in this area is 1(1)
        SPF algorithm executed 13 times
        Number of LSA 16. Checksum Sum 0x7845A
        Number of Unknown LSA 0
  Dste Staus: Disabled
#show ipv6 ospf route
OSPFv3 Process (*null*)
Codes: C - connected, D - Discard, O - OSPF, IA - OSPF inter area
       N1 - OSPF NSSA external type 1, N2 - OSPF NSSA external type 2
       E1 - OSPF external type 1, E2 - OSPF external type 2
  Destination Metric
     Next-hop
C \quad 1 \text{ffe}: /64 1
     directly connected, eth1, Area 0.0.0.0
C 2ffe::/64 1
     directly connected, eth2, TransitArea 0.0.0.1
C 2ffe::11/128 0
     directly connected, eth2, TransitArea 0.0.0.1
O_3 3ffe::/64 1
     directly connected, eth2, TransitArea 0.0.0.1
O 3ffe::11/128 2
     via fe80::5054:ff:fe6f:334d, eth2, TransitArea 0.0.0.1
IA 4ffe::/64
     via fe80::5054:ff:fe6f:334d, eth2, TransitArea 0.0.0.1
#
R3
#show ipv6 ospf n
OSPFv3 Process (*null*)
Neighbor ID Pri State Dead Time Interface Instance ID
```

```
1.1.1.1 1 Full/Backup 00:00:35 eth1 0
2.2.2.2 1 Full/Backup 00:00:30 eth2 0
# show ipv6 ospf
 Routing Process "OSPFv3 (*null*)" with ID 3.3.3.3
 Process uptime is 5 minutes
 This router is an ASBR (injecting external routing information)
 SPF schedule delay initial 0.500 secs
 SPF schedule delay min 0.500 secs
 SPF schedule delay max 50.0 secs
 Minimum LSA interval 5 secs, Minimum LSA arrival 1 secs
 Number of incoming current DD exchange neighbors 0/5
 Number of outgoing current DD exchange neighbors 0/5
 Number of external LSA 0. Checksum Sum 0x0000
 Number of AS-Scoped Unknown LSA 0
 Number of LSA originated 10
 Number of LSA received 23
 Number of areas in this router is 1
    Area 0.0.0.1
       Number of interfaces in this area is 2(2)
        SPF algorithm executed 14 times
       Number of LSA 16. Checksum Sum 0x7845A
        Number of Unknown LSA 0
  Dste Staus: Disabled
#show ipv6 ospf route
OSPFv3 Process (*null*)
Codes: C - connected, D - Discard, O - OSPF, IA - OSPF inter area
       N1 - OSPF NSSA external type 1, N2 - OSPF NSSA external type 2
       E1 - OSPF external type 1, E2 - OSPF external type 2
  Destination Metric
     Next-hop
IA 1ffe::/64 2
     via fe80::5054:ff:feb7:cc69, eth1, TransitArea 0.0.0.1
C = 2ffe::/64 1
     directly connected, eth2, TransitArea 0.0.0.1
O 2ffe::11/128 1
     via fe80::5054:ff:feb7:cc69, eth1, TransitArea 0.0.0.1
C 3ffe::/64 1
     directly connected, eth1, TransitArea 0.0.0.1
O 3ffe::11/128 1
     via fe80::5054:ff:fec5:2430, eth2, TransitArea 0.0.0.1
IA 4ffe::/64 2
     via fe80::5054:ff:fec5:2430, eth2, TransitArea 0.0.0.1
```
#show ipv6 ospf n

```
OSPFv3 Process (*null*)
Neighbor ID Pri State Dead Time Interface Instance ID
3.3.3.3 1 Full/DR 00:00:31 eth1 0
1.1.1.1 1 Full/ - inactive VLINK2147479554 0
#show ipv6 ospf virtual-links
Virtual Link VLINK2147479554 to router 1.1.1.1 is up
   Transit area 0.0.0.1 via interface eth1, instance ID 0
  Hello suppression Enabled
  DoNotAge LSA allowed
  Local address 3ffe::11/128
  Remote address 2ffe::11/128
  Transmit Delay is 1 sec, State Point-To-Point,
  Timer intervals configured, Hello 10, Dead 40, Wait 40, Retransmit 5
    Hello due in inactive
    Adajcency state Full
# show ipv6 ospf
 Routing Process "OSPFv3 (*null*)" with ID 2.2.2.2
  Process uptime is 4 minutes
 This router is an ABR, ABR Type is Alternative Cisco (RFC3509)
  This router is an ASBR (injecting external routing information)
 SPF schedule delay initial 0.500 secs
  SPF schedule delay min 0.500 secs
  SPF schedule delay max 50.0 secs
 Minimum LSA interval 5 secs, Minimum LSA arrival 1 secs
 Number of incoming current DD exchange neighbors 0/5
 Number of outgoing current DD exchange neighbors 0/5
  Number of external LSA 0. Checksum Sum 0x0000
 Number of AS-Scoped Unknown LSA 0
  Number of LSA originated 26
  Number of LSA received 37
  Number of areas in this router is 3
    Area BACKBONE(0)
        Number of interfaces in this area is 1(1)
         SPF algorithm executed 3 times
         Number of LSA 23. Checksum Sum 0xB35D8
        Number of Unknown LSA 0
    Area 0.0.0.1
        Number of interfaces in this area is 1(1)
         SPF algorithm executed 11 times
        Number of LSA 16. Checksum Sum 0x7845A
        Number of Unknown LSA 0
    Area 0.0.0.2
        Number of interfaces in this area is 1(1)
         SPF algorithm executed 4 times
        Number of LSA 11. Checksum Sum 0x5D8B7
        Number of Unknown LSA 0
```
```
 Dste Staus: Disabled
#show ipv6 ospf route
OSPFv3 Process (*null*)
Codes: C - connected, D - Discard, O - OSPF, IA - OSPF inter area
      N1 - OSPF NSSA external type 1, N2 - OSPF NSSA external type 2
      E1 - OSPF external type 1, E2 - OSPF external type 2
  Destination Metric
    Next-hop
O 1ffe::/64 3
    via fe80::5054:ff:fe1d:eace, eth1, TransitArea 0.0.0.1
O<sub>2</sub> 2 f f e : : /64 1 directly connected, eth1, TransitArea 0.0.0.1
O 2ffe::11/128 2
    via fe80::5054:ff:fe1d:eace, eth1, TransitArea 0.0.0.1
C<sub>3</sub> 3ffe::/64 1
    directly connected, eth1, TransitArea 0.0.0.1
C 3ffe::11/128 0
    directly connected, eth1, TransitArea 0.0.0.1
C \quad 4 \text{ff} \text{e}: i/64 1
    directly connected, eth2, Area 0.0.0.2
```
# **Multiple Instances**

By using multiple OSPFv3 instances, OSPFv3 routes can be segregated, based on their instance number. Routes of one instance are stored differently from routes of another instance running in the same router.

To configure multiple OSPFv3 instances, refer to the topology diagram and follow the procedures below.

- 1. Enable OSPFv3 on an interface.
- 2. Enable multiple instances.
- 3. Configure redistribution among multiple instances.
	- Note: Optionally, redistribution can be configured with the metric, type, or route-map options.

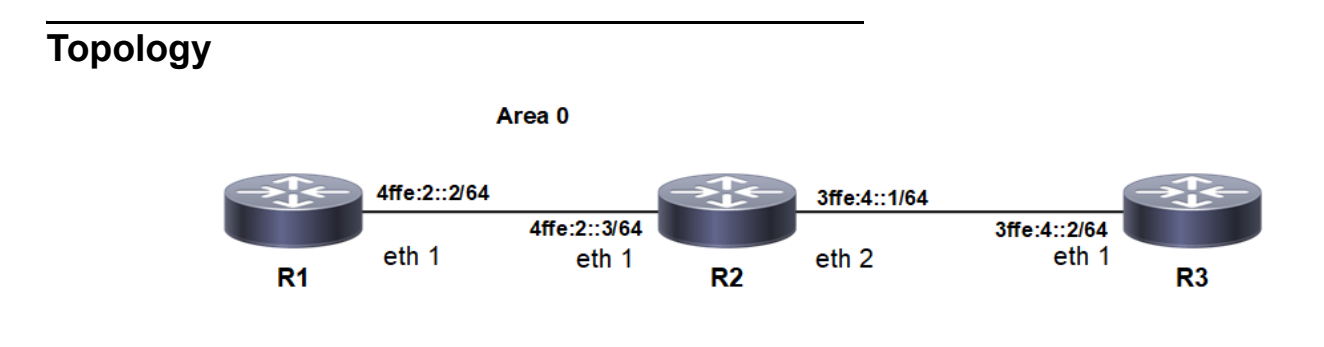

# **Enable Multiple OSPFv3 Instances on a Router Based on Tags**

In this example, routers R1, R2, and R3 are in Area 0, and all run OSPFv3.

### **R1**

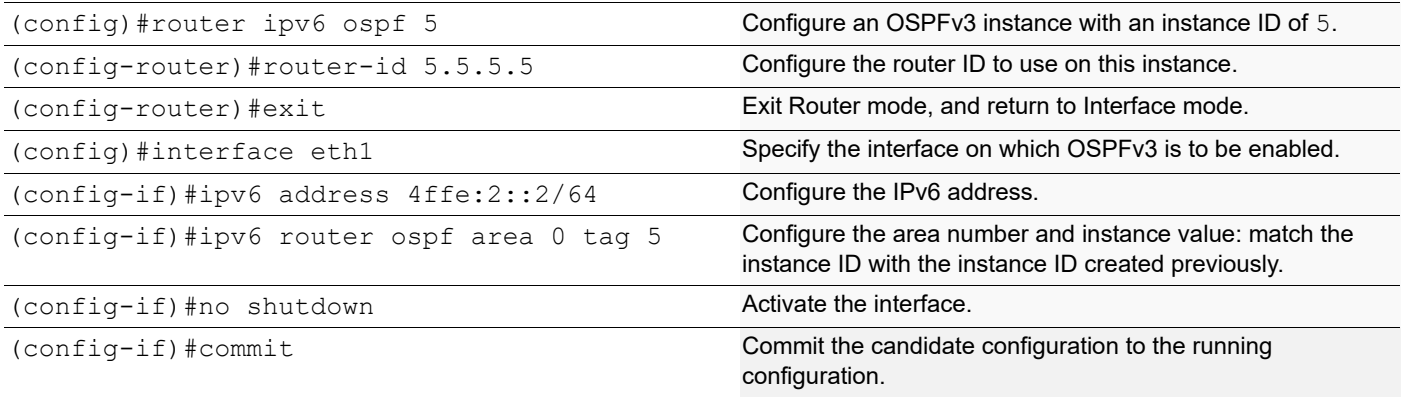

### **R2**

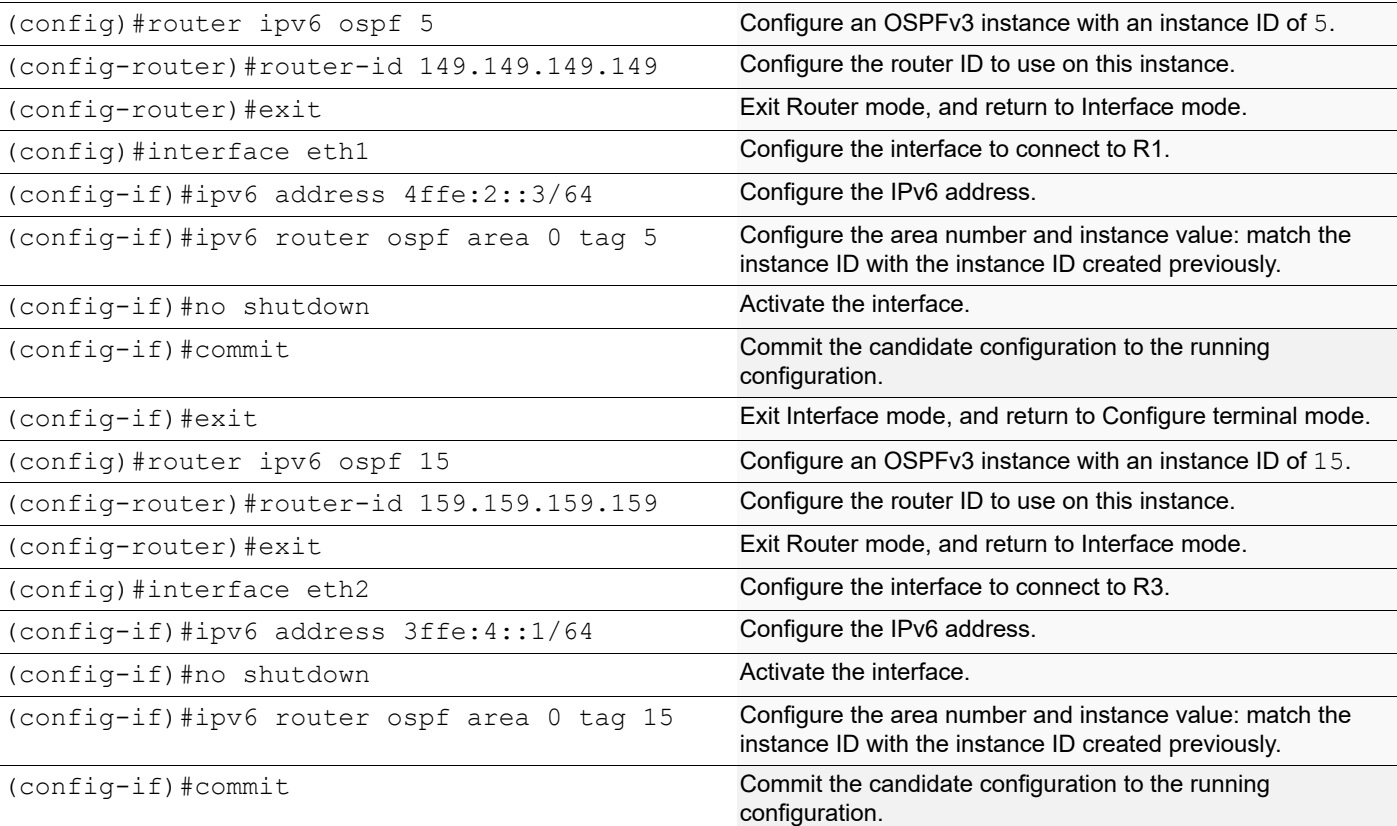

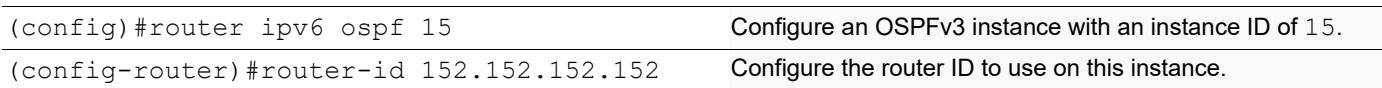

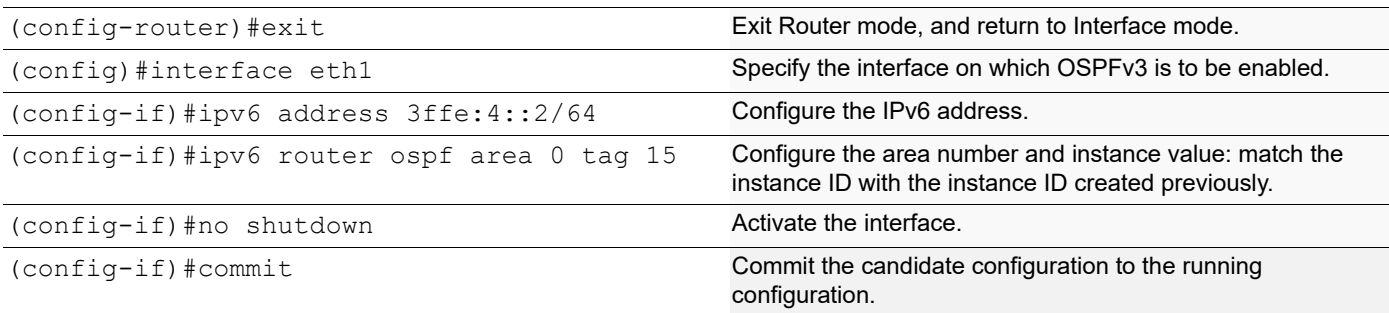

#### **R1**

R1#show ipv6 ospf route OSPFv3 Process (5) Codes: C - connected, D - Discard, O - OSPF, IA - OSPF inter area N1 - OSPF NSSA external type 1, N2 - OSPF NSSA external type 2 E1 - OSPF external type 1, E2 - OSPF external type 2 Destination Metric Next-hop  $C \quad 4 \text{ff} = 2 \cdot 1/64$  1 directly connected, eth1, Area 0.0.0.0 R1#show ipv6 ospf neighbor OSPFv3 Process (5) Neighbor ID Pri State Dead Time Interface Instance ID 149.149.149.149 1 Full/Backup 00:00:32 eth1 0 **R2** R2#show ipv6 ospf route OSPFv3 Process (15) Codes: C - connected, D - Discard, O - OSPF, IA - OSPF inter area N1 - OSPF NSSA external type 1, N2 - OSPF NSSA external type 2 E1 - OSPF external type 1, E2 - OSPF external type 2 Destination Metric Next-hop  $C = 3ffe:4:7/64$  1 directly connected, eth2, Area 0.0.0.0 OSPFv3 Process (5) Codes: C - connected, D - Discard, O - OSPF, IA - OSPF inter area N1 - OSPF NSSA external type 1, N2 - OSPF NSSA external type 2 E1 - OSPF external type 1, E2 - OSPF external type 2 Destination Metric Next-hop  $C \quad 4 \text{ff} = 2 \cdot 1/64$  1 directly connected, eth1, Area 0.0.0.0 R2#sh ipv6 ospf neighbor OSPFv3 Process (15) Neighbor ID Pri State Dead Time Interface Instance ID

```
152.152.152.152 1 Full/DR 00:00:35 eth2 0
   OSPFv3 Process (5)<br>Neighbor ID Pri
                     State 6 Dead Time Interface Instance ID
   5.5.5.5 1 Full/DR 00:00:33 eth1 0
R3
   R3#show ipv6 ospf route
   OSPFv3 Process (15)
   Codes: C - connected, D - Discard, O - OSPF, IA - OSPF inter area
         N1 - OSPF NSSA external type 1, N2 - OSPF NSSA external type 2
          E1 - OSPF external type 1, E2 - OSPF external type 2
     Destination Metric
        Next-hop
   C = 3ffe:4:1/64 1
       directly connected, eth1, Area 0.0.0.0
   R3#sh ipv6 ospf neighbor
   OSPFv3 Process (15)
   Neighbor ID Pri State Dead Time Interface Instance ID
   159.159.159.159 1 Full/Backup 00:00:34 eth1 0
```
### **Redistribute among Multiple Instances**

In this example, routes of one ospfv3 instance are redistributed to another ospfv3 instance to enable ping from R1 to R3 or vice-versa; and R2 redistributes routes from one instance to another.

#### **R2**

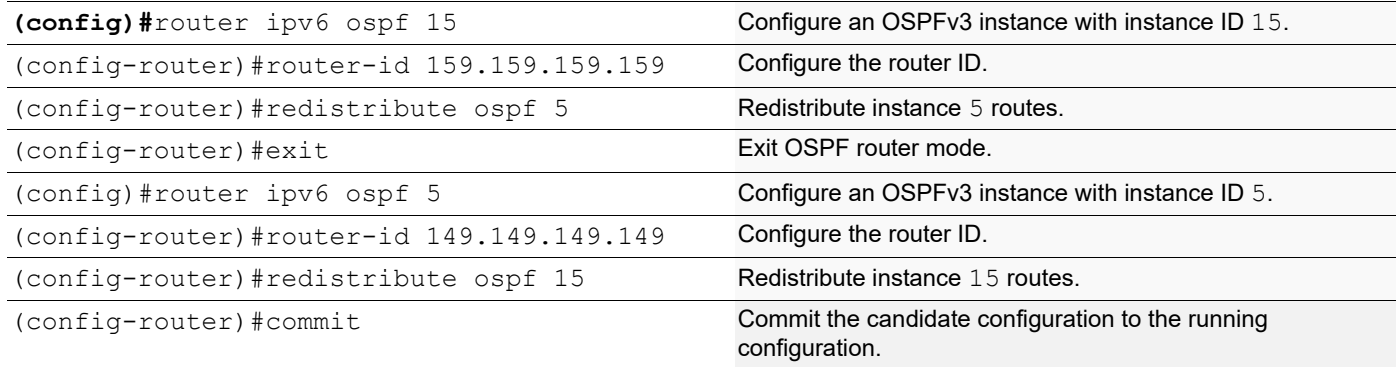

### **Validation**

```
R1#show ipv6 ospf route
OSPFv3 Process (5)
Codes: C - connected, D - Discard, O - OSPF, IA - OSPF inter area
       N1 - OSPF NSSA external type 1, N2 - OSPF NSSA external type 2
       E1 - OSPF external type 1, E2 - OSPF external type 2
  Destination Metric
     Next-hop
```
E2 3ffe:4::/64 1/20 via fe80::a00:27ff:fef9:2432, eth1  $C \quad 4ffe:2::/64$  1 directly connected, eth1, Area 0.0.0.0 rtr1#show ipv6 ospf neighbor OSPFv3 Process (5) Neighbor ID Pri State Dead Time Interface Instance ID 149.149.149.149 1 Full/Backup 00:00:32 eth1 0 **R2** R2#show ipv6 ospf route OSPFv3 Process (15) Codes: C - connected, D - Discard, O - OSPF, IA - OSPF inter area N1 - OSPF NSSA external type 1, N2 - OSPF NSSA external type 2 E1 - OSPF external type 1, E2 - OSPF external type 2 Destination Metric Next-hop  $C = 3ffe:4::/64$  1 directly connected, eth2, Area 0.0.0.0 OSPFv3 Process (5) Codes: C - connected, D - Discard, O - OSPF, IA - OSPF inter area N1 - OSPF NSSA external type 1, N2 - OSPF NSSA external type 2 E1 - OSPF external type 1, E2 - OSPF external type 2 Destination Metric Next-hop  $C \quad 4 \text{ff} = 2 \cdot 1/64$  1 directly connected, eth1, Area 0.0.0.0 R2#show ipv6 ospf neighbor OSPFv3 Process (15) Neighbor ID Pri State Dead Time Interface Instance ID 152.152.152.152 1 Full/DR 00:00:34 eth2 0 OSPFv3 Process (5)<br>Neighbor ID Pri State Neighbor ID Pri State Dead Time Interface Instance ID<br>5.5.5.5 1 Full/DR 00:00:30 eth1 0 1 Full/DR 00:00:30 eth1 0 **R3** R3#show ipv6 ospf route OSPFv3 Process (15) Codes: C - connected, D - Discard, O - OSPF, IA - OSPF inter area N1 - OSPF NSSA external type 1, N2 - OSPF NSSA external type 2 E1 - OSPF external type 1, E2 - OSPF external type 2 Destination Metric Next-hop  $C = 3ffe:4:1/64$  1 directly connected, eth1, Area 0.0.0.0 E2 4ffe:2::/64 1/20 via fe80::a00:27ff:fe0d:fbe3, eth1

```
R3#show ipv6 ospf neighbor
OSPFv3 Process (15)<br>Neighbor ID Pri
159.159.159.159 1 Full/Backup 00:00:33 eth1 0
```
State Dead Time Interface Instance ID<br>Full/Backup 00:00:33 eth1 0

### **Redistribute with Metric Option**

In this example, on R3, routes of instance 15 are redistributed into instance and vice-versa with metric of 100 so that R1 and R2 have each other's routes with a metric of 100.

#### **R2**

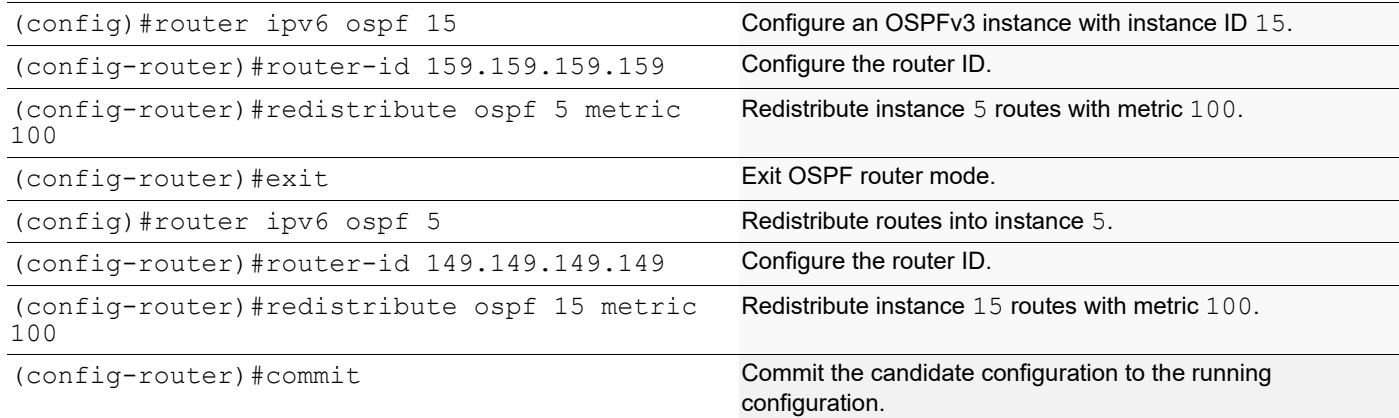

### **Validation**

```
R1#show ipv6 ospf route
OSPFv3 Process (5)
Codes: C - connected, D - Discard, O - OSPF, IA - OSPF inter area
       N1 - OSPF NSSA external type 1, N2 - OSPF NSSA external type 2
       E1 - OSPF external type 1, E2 - OSPF external type 2
  Destination Metric
     Next-hop
E2 3ffe:4::/64 1/100
     via fe80::a00:27ff:fef9:2432, eth1
C = 4ff = :2:1/64 1
    directly connected, eth1, Area 0.0.0.0
R1#
R1#show ipv6 route
IPv6 Routing Table
Codes: K - kernel route, C - connected, S - static, R - RIP, O - OSPF,
       IA - OSPF inter area, E1 - OSPF external type 1,
       E2 - OSPF external type 2, E - EVPN N1 - OSPF NSSA external type 1,
       N2 - OSPF NSSA external type 2, i - IS-IS, B - BGP
Timers: Uptime
```
IP Route Table for VRF "default" C ::1/128 via ::, lo, 18:08:02 O E2 3ffe:4::/64 [110/100] via fe80::5054:ff:fe0e:46b7, eth1, 00:00:25 C 4ffe:2::/64 via ::, eth1, 00:20:39 C fe80::/64 via ::, eth9, 18:08:02 R1# R1#show ipv6 ospf neighbor OSPFv3 Process (5) Neighbor ID Pri State Dead Time Interface Instance ID 149.149.149.149 1 Full/Backup 00:00:36 eth1 0 R2#show ipv6 ospf route OSPFv3 Process (15) Codes: C - connected, D - Discard, O - OSPF, IA - OSPF inter area N1 - OSPF NSSA external type 1, N2 - OSPF NSSA external type 2 E1 - OSPF external type 1, E2 - OSPF external type 2 Destination Metric Next-hop  $C = 3ffe:4:1/64$  1 directly connected, eth2, Area 0.0.0.0 OSPFv3 Process (5) Codes:  $C - connected$ ,  $D - Discard$ ,  $O - OSPF$ ,  $IA - OSPF$  inter area N1 - OSPF NSSA external type 1, N2 - OSPF NSSA external type 2 E1 - OSPF external type 1, E2 - OSPF external type 2 Destination Metric Next-hop  $C = 4$  ffe:  $2:1/64$  1 directly connected, eth1, Area 0.0.0.0 R2#show ipv6 ospf neighbor OSPFv3 Process (15) Neighbor ID Pri State Dead Time Interface Instance ID 152.152.152.152 1 Full/DR 00:00:33 eth2 0 OSPFv3 Process (5) Neighbor ID Pri State Dead Time Interface Instance ID 5.5.5.5 1 Full/DR 00:00:40 eth1 0

#### **R3**

```
R3#show ipv6 ospf route
OSPFv3 Process (15)
Codes: C - connected, D - Discard, O - OSPF, IA - OSPF inter area
        N1 - OSPF NSSA external type 1, N2 - OSPF NSSA external type 2
        E1 - OSPF external type 1, E2 - OSPF external type 2
```

```
Destination Metric
     Next-hop
C_3 3ffe:4::/64 1
     directly connected, eth1, Area 0.0.0.0
E2 4ffe:2::/64 1/100
     via fe80::a00:27ff:fe0d:fbe3, eth1
R3#
R3#show ipv6 route
IPv6 Routing Table
Codes: K - kernel route, C - connected, S - static, R - RIP, O - OSPF,
       IA - OSPF inter area, E1 - OSPF external type 1,
      E2 - OSPF external type 2, E - EVPN N1 - OSPF NSSA external type 1,
      N2 - OSPF NSSA external type 2, i - IS-IS, B - BGP
Timers: Uptime
IP Route Table for VRF "default"
C ::1/128 via ::, lo, 18:08:13
C 3ffe:4::/64 via ::, eth1, 00:17:55
O E2 4ffe:2::/64 [110/100] via fe80::5054:ff:fe3d:e317, eth1, 00:01:05
C fe80::/64 via ::, eth9, 18:08:13
R3#
R3#show ipv6 ospf neighbor
OSPFv3 Process (15)
Neighbor ID Pri State Dead Time Interface Instance ID
159.159.159.159 1 Full/Backup 00:00:37 eth1 0
```
# **Redistribute with Type Option**

In this example, on R3, R1 has R3 routes as type 2, and R3 has R1 routes as type 1.

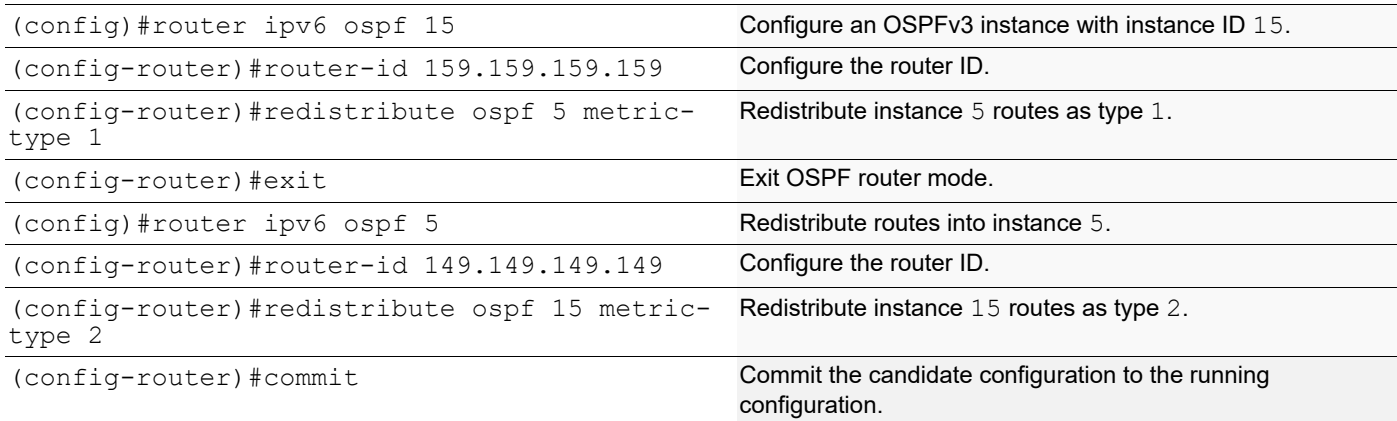

```
R1#show ipv6 ospf route
   OSPFv3 Process (5)
   Codes: C - connected, D - Discard, O - OSPF, IA - OSPF inter area
          N1 - OSPF NSSA external type 1, N2 - OSPF NSSA external type 2
          E1 - OSPF external type 1, E2 - OSPF external type 2
     Destination Metric
        Next-hop
   E2 3ffe:4:7/64 1/20
   via fe80::a00:27ff:fef9:2432, eth1<br>C 4ffe:2::/64
    4ffe:2:1/64 1
       directly connected, eth1, Area 0.0.0.0
   rtr1#show ipv6 ospf neighbor
   OSPFv3 Process (5)
   Neighbor ID Pri State Dead Time Interface Instance I
   D
   149.149.149.149 1 Full/Backup 00:00:32 eth1 0
R2
   R2#show ipv6 ospf route
   OSPFv3 Process (15)
   Codes: C - connected, D - Discard, O - OSPF, IA - OSPF inter area
          N1 - OSPF NSSA external type 1, N2 - OSPF NSSA external type 2
          E1 - OSPF external type 1, E2 - OSPF external type 2
     Destination Metric
        Next-hop
   C = 3ffe:4:1/64 1
        directly connected, eth2, Area 0.0.0.0
   OSPFv3 Process (5)
   Codes: C - connected, D - Discard, O - OSPF, IA - OSPF inter area
          N1 - OSPF NSSA external type 1, N2 - OSPF NSSA external type 2
          E1 - OSPF external type 1, E2 - OSPF external type 2
     Destination Metric
        Next-hop
   C \quad 4ff = :2:1/64 1
        directly connected, eth1, Area 0.0.0.0
   R2#show ipv6 ospf neighbor
   OSPFv3 Process (15)
   Neighbor ID Pri State Dead Time Interface Instance I
   D
   152.152.152.152 1 Full/DR 00:00:36 eth2 0
   OSPFv3 Process (5)
   Neighbor ID Pri State Dead Time Interface Instance I
   D<br>5.5.5.5
                  5.5.5.5 1 Full/DR 00:00:32 eth1 0
```
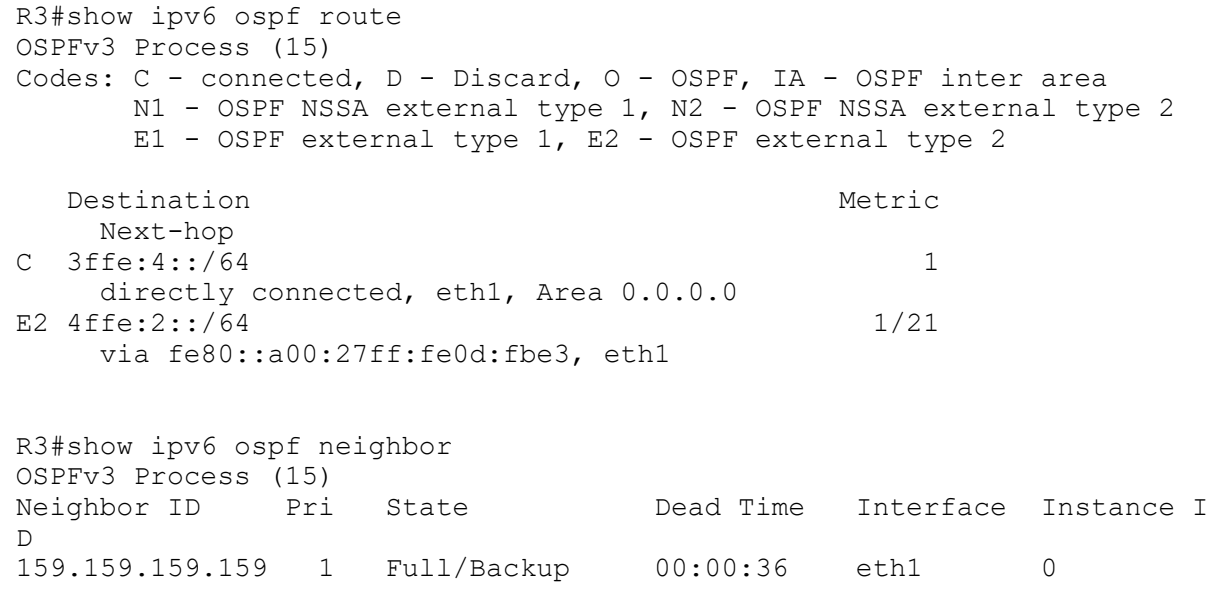

# **Redistribute with Route-Map Option**

### **R1**

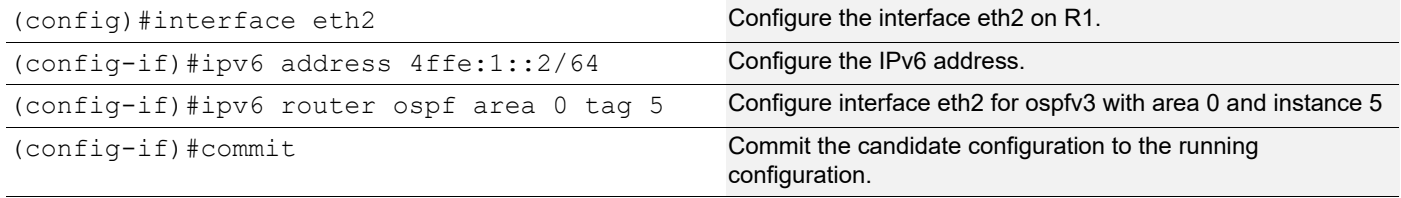

# **Validation**

```
R3
R3#show ipv6 ospf route
OSPFv3 Process (15)
Codes: C - connected, D - Discard, O - OSPF, IA - OSPF inter area
      N1 - OSPF NSSA external type 1, N2 - OSPF NSSA external type 2
      E1 - OSPF external type 1, E2 - OSPF external type 2
  Destination Metric
    Next-hop
C 3ffe:4::/64 1
    directly connected, eth1, Area 0.0.0.0
E1 4ffe:1::/64 20
    via fe80::5054:ff:fe3d:e317, eth1
E1 4ffe:2::/64 20
    via fe80::5054:ff:fe3d:e317, eth1
R3#
```
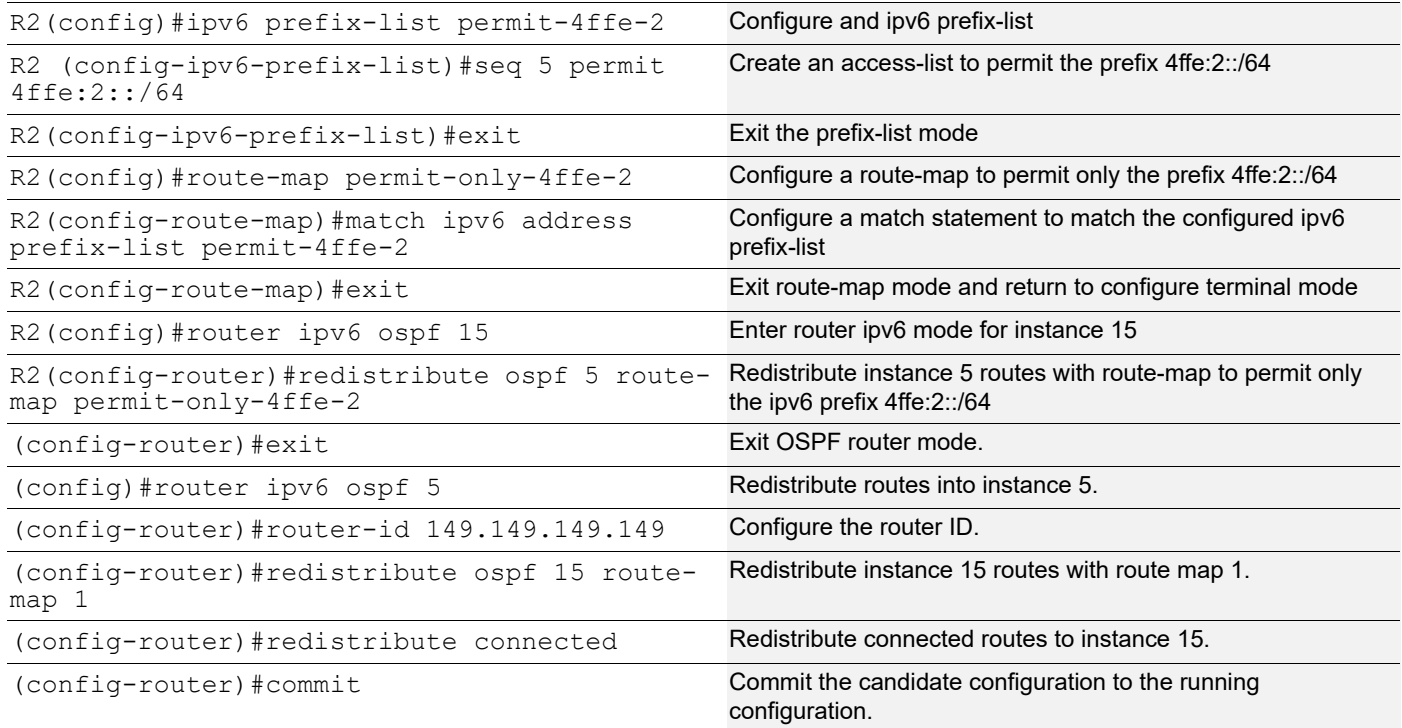

# **Validation**

```
R1#show ipv6 ospf route
   OSPFv3 Process (5)
   Codes: C - connected, D - Discard, O - OSPF, IA - OSPF inter area
         N1 - OSPF NSSA external type 1, N2 - OSPF NSSA external type 2
         E1 - OSPF external type 1, E2 - OSPF external type 2
     Destination Metric
        Next-hop
   E2 3ffe:4::/64 1/20
        via fe80::5054:ff:fe0e:46b7, eth1
   C \quad 4 \text{ff} = :1:1/64 1
        directly connected, eth2, Area 0.0.0.0
   C \quad 4ffe:2::/64 1
        directly connected, eth1, Area 0.0.0.0
   R1#
   R1#show ipv6 ospf neighbor
   OSPFv3 Process (5)
   Neighbor ID Pri State Dead Time Interface Instance I
   D
   149.149.149.149 1 Full/DR 00:00:34 eth1 0
R2
```

```
R2#show ipv6 ospf route
```

```
OSPFv3 Process (15)
Codes: C - connected, D - Discard, O - OSPF, IA - OSPF inter area
      N1 - OSPF NSSA external type 1, N2 - OSPF NSSA external type 2
      E1 - OSPF external type 1, E2 - OSPF external type 2
  Destination Metric
    Next-hop
C = 3ffe:4::/64 1
     directly connected, eth2, Area 0.0.0.0
OSPFv3 Process (5)
Codes: C - connected, D - Discard, O - OSPF, IA - OSPF inter area
      N1 - OSPF NSSA external type 1, N2 - OSPF NSSA external type 2
      E1 - OSPF external type 1, E2 - OSPF external type 2
  Destination Metric
     Next-hop
O 4ffe:1::/64 2
     via fe80::5054:ff:fe0c:40ed, eth1, Area 0.0.0.0
C = 4ffe:2::/64 1
     directly connected, eth1, Area 0.0.0.0
R2#
R2#sh ipv6 ospf neighbor
OSPFv3 Process (15)
Neighbor ID Pri State Dead Time Interface Instance ID
152.152.152.152 1 Full/Backup 00:00:32 eth2 0
OSPFv3 Process (5)
Neighbor ID Pri State Dead Time Interface Instance ID
5.5.5.5 1 Full/Backup 00:00:38 eth1 0
R3#show ipv6 ospf route
OSPFv3 Process (15)
Codes: C - connected, D - Discard, O - OSPF, IA - OSPF inter area
      N1 - OSPF NSSA external type 1, N2 - OSPF NSSA external type 2
      E1 - OSPF external type 1, E2 - OSPF external type 2
  Destination Metric
    Next-hop
C 3ffe:4::/64 1
     directly connected, eth1, Area 0.0.0.0
E2 4ffe:2::/64 1/20
     via fe80::5054:ff:fe3d:e317, eth1
R3#
```
# **Not-So-Stubby Area**

This section contains OSPFv3 NSSA (Not-So-Stubby Area) configuration examples.

An NSSA allows external routes to be advertised into the OSPF autonomous system while retaining the characteristics of a stub area to the rest of the autonomous system. To do this, the ASBR in an NSSA will originate type 7 LSAs to

advertise the external destinations. These NSSA external LSAs are flooded throughout the NSSA but are blocked at the ABR.

The NSSA external LSA has a flag in its header known as the P-bit. The NSSA ASBR has the option of setting or clearing the P-bit. If an NSSA's ABR receives a type 7 LSA with the P-bit set to one, it translates the type 7 LSA into a type 5 LSA and floods it throughout the other areas. If the P-bit is set to zero, no translation takes place and the destination in the type 7 LSA is not advertised outside of the NSSA.

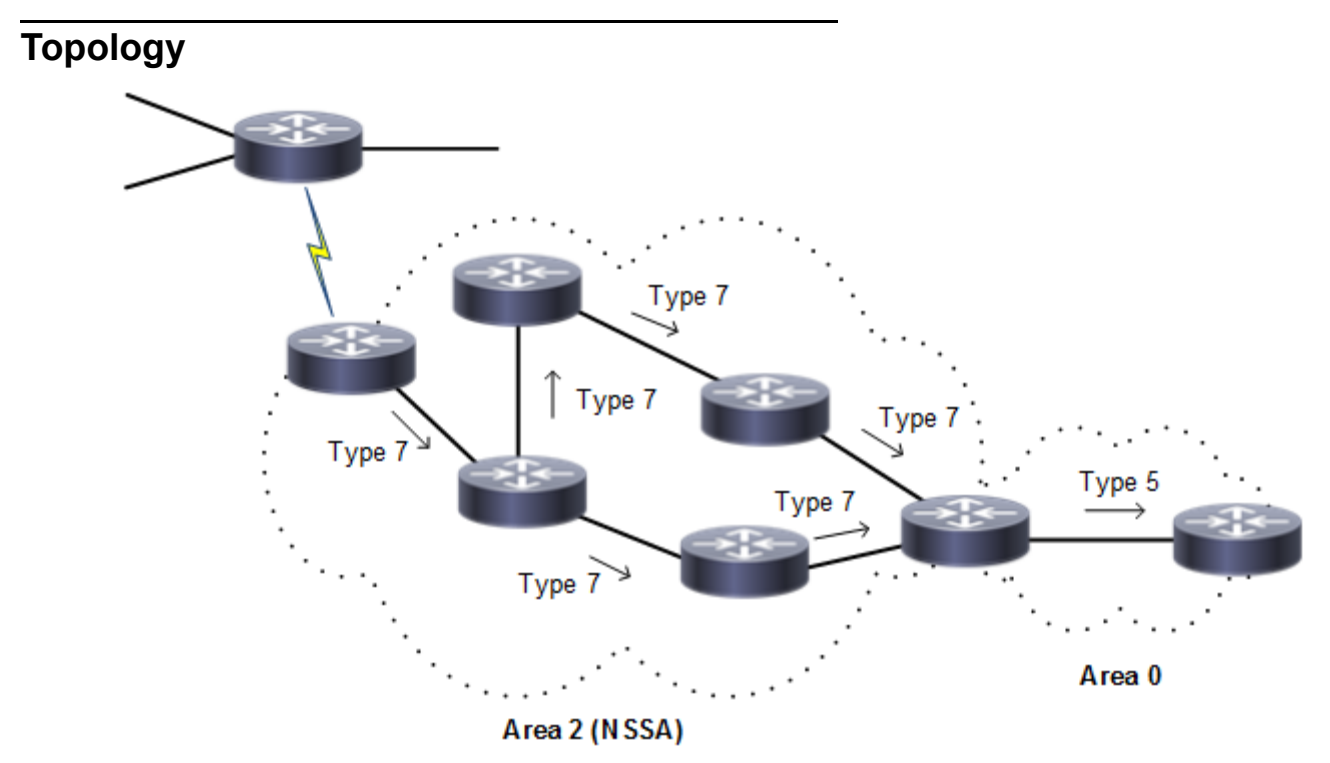

**Figure 5-31: Translating Type 7 LSAs into Type 5 LSAs**

# **NSSA with Route Option**

This example shows the configuration to enable NSSA and to configure different route options for NSSA. There are three area nssa command options for originating default Type-3 LSA and default Type-7 LSA, and for blocking redistribution of Type-7 LSA into an NSSA:

- no-summary: The NSSA ABR blocks all type-3 and type-4 LSAs into the NSSA area and sends a single type-3 LSA into the area to advertise a default route
- default-information-originate: The NSSA ABR advertises a default route into the NSSA as a type-7 LSA.
- no-redistribution: The NSSA ABR bocks type-7 LSA from being redistributed into the NSSA area.

In [Figure 5-32,](#page-229-0) R2 is an NSSA ABR as well as an NSSA ASBR that maps the router interfaces to two different areas and redistributes the connected routes of the loopback interface. Also, this example sets the no-summary, noredistribution, and default-information-originate options on R2 to originate default Type-3 LSAs and default Type-7 LSAs into the NSSA and to block Type-7 LSAs.

# **Topology**

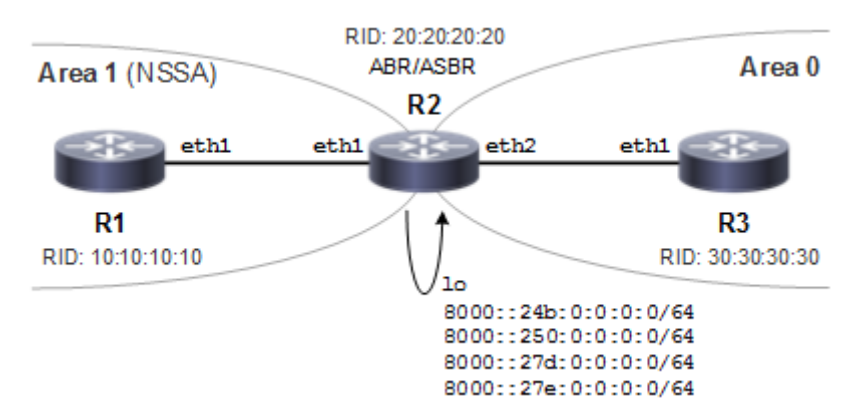

**Figure 5-32: NSSA with Route Options**

### <span id="page-229-0"></span>**R1**

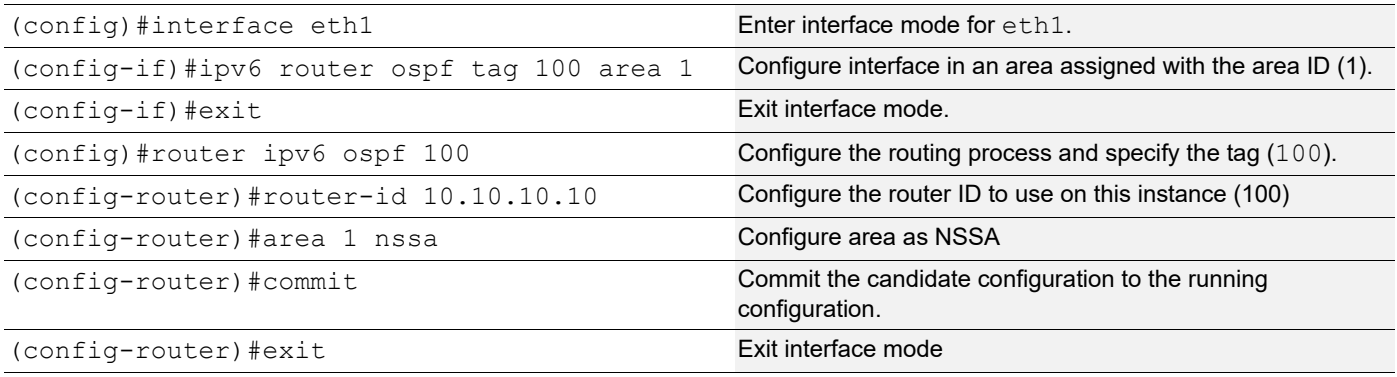

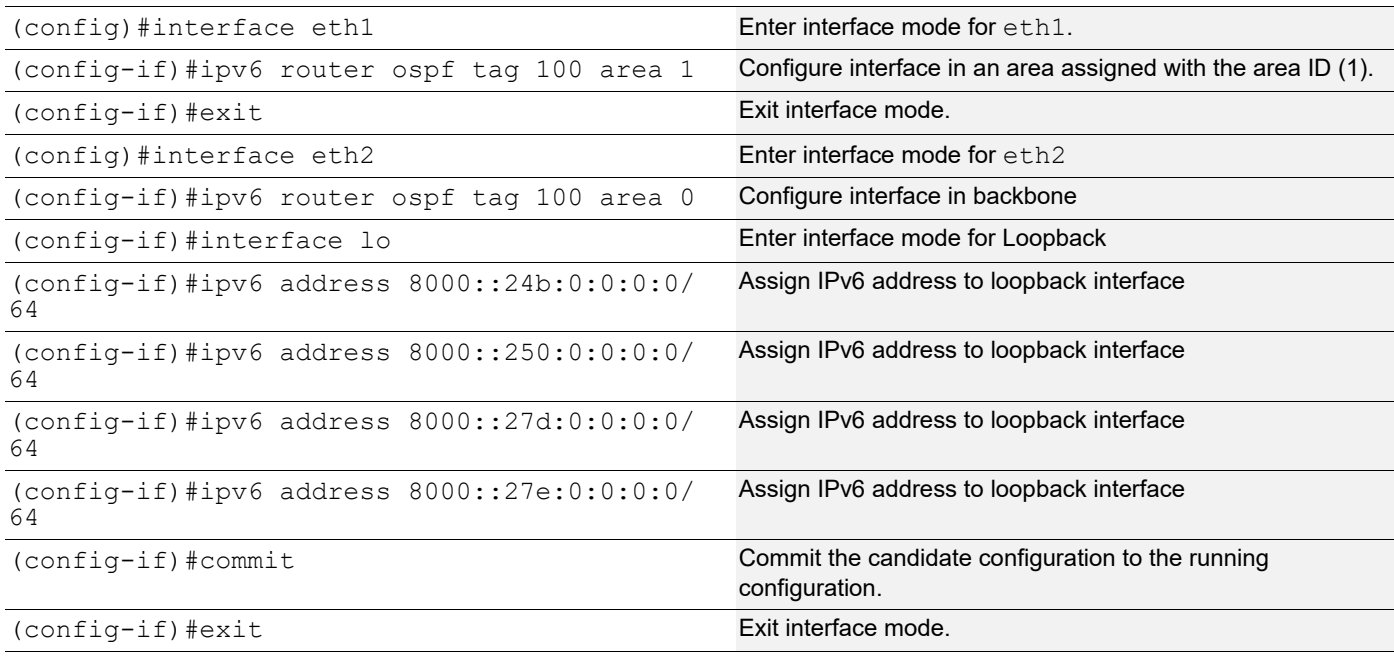

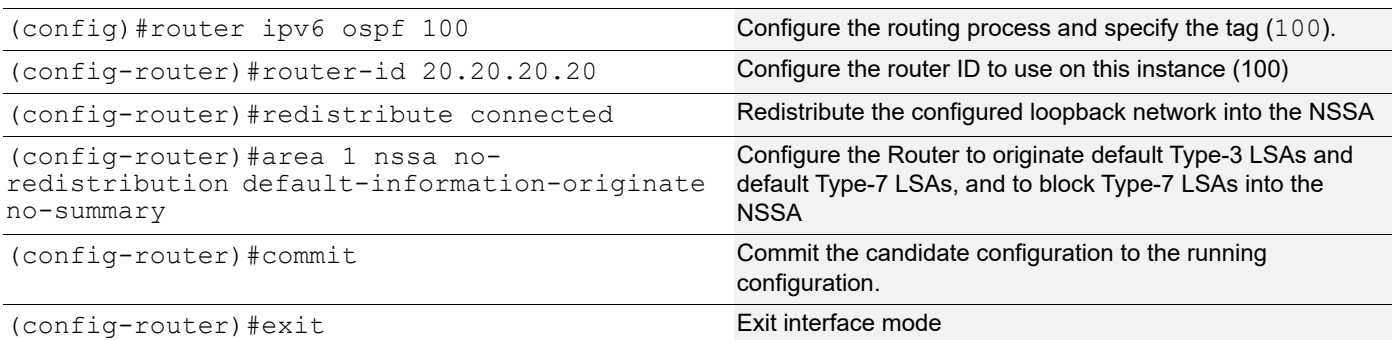

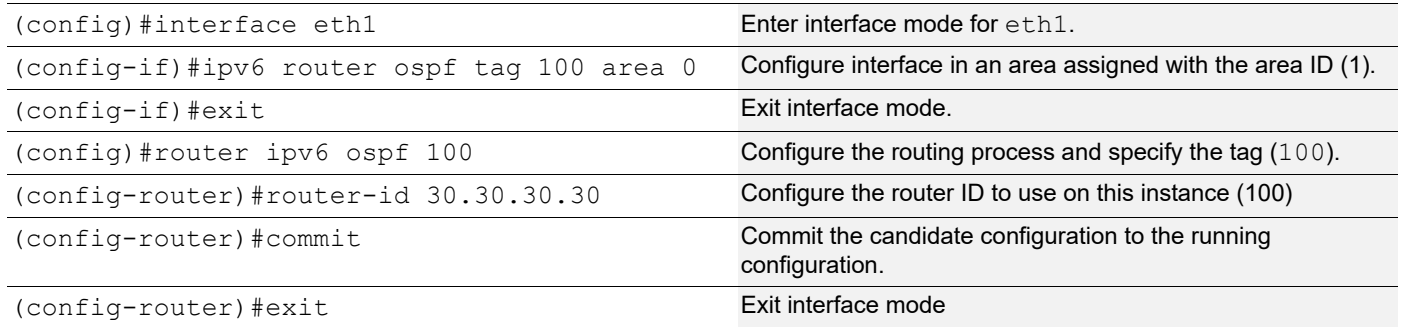

# **Validation 1**

In the output of show ipv6 ospf neighbor below, verify that OSPFv3 adjacency is in state "full" for both R1 and R2 under the process identifier 100.

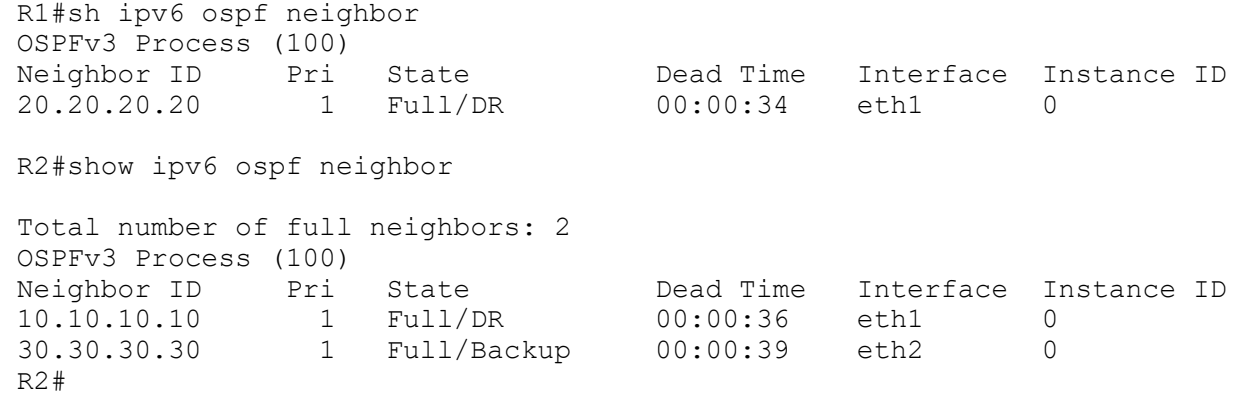

# **Validation 2**

The output below shows originating default Type-3 LSAs into the NSSA with the no-summary option. The advertising router identifier is for R2 (20.20.20.20, the NSSA-ABR). Also, the prefix is ::/0 and the LS-Type is Inter-Area-Prefix-LSA for the default Type-3 LSA route into the NSSA.

```
R1#sh ipv6 ospf database inter-prefix
```
OSPFv3 Router with ID (10.10.10.10) (Process 100)

```
 Inter-Area-Prefix-LSA (Area 0.0.0.1)
 LS age: 1234
 LS Type: Inter-Area-Prefix-LSA
 Link State ID: 0.0.0.6
 Advertising Router: 20.20.20.20
 LS Seq Number: 0x80000001
 Checksum: 0x17D0
 Length: 28
   Metric: 1
   Prefix: ::/0
   Prefix Options: 0
```
The output below shows originating default type-7 LSAs alone after setting the no-redistribution and default-information originate options. The advertising router identifier is for R2 (20.20.20.20, the NSSA-ABR). Also, the prefix is ::/0 and LS-Type is NSSA-external-LSA for the default Type-7 LSA route into the NSSA

```
R1#sh ipv6 ospf database nssa-external
             OSPFv3 Router with ID (10.10.10.10) (Process 100)
                 NSSA-external-LSA (Area 0.0.0.1)
   LS age: 1758
   LS Type: NSSA-external-LSA
   Link State ID: 0.0.0.20
   Advertising Router: 20.20.20.20
   LS Seq Number: 0x80000002
   Checksum: 0x6468
   Length: 32
     Metric Type: 2 (Larger than any link state path)
     Metric: 1
     Prefix: ::/0
    Prefix Options: 0 (-|-|-|-)
     External Route Tag: 0
```
# **NSSA with the Summary Address Option**

[Figure 5-33](#page-232-0) shows the configuration to originate external LSAs (Type-7) and translate them into external LSAs (Type-5):

- R1 is an NSSA-ASBR configured with loopback IPv6 addresses that are redistributed into OSPFv3
- R2 is an NSSA-ABR
- R3 is backbone router

R1 originates Type-7 LSAs which are summarized into a single Type-7 into the NSSA by the summary-address option and this summarized Type-7 is converted to Type-5 LSA by R2.

Also, the summarized route can be tagged using the tag command and the advertisement of summarized routes can be suppressed by the not-advertise option.

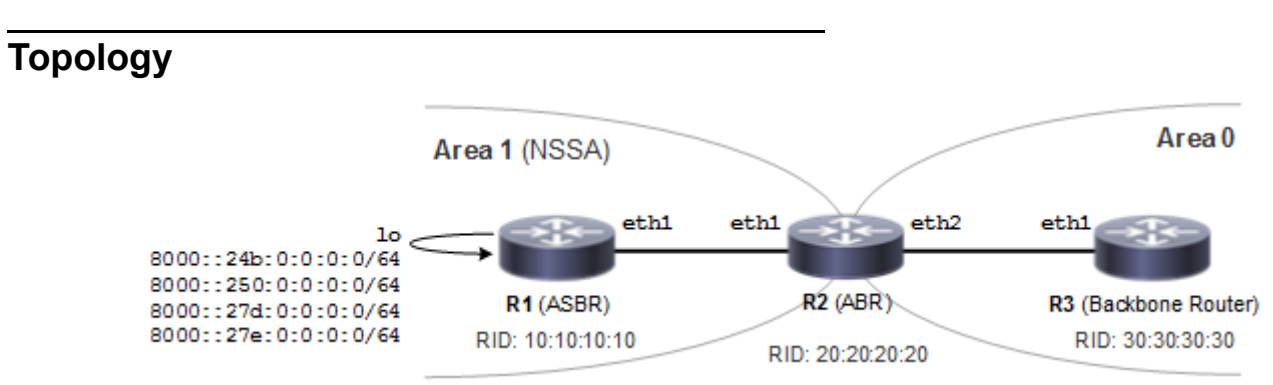

**Figure 5-33: Using the summary-address Option**

# <span id="page-232-0"></span>**Configuration**

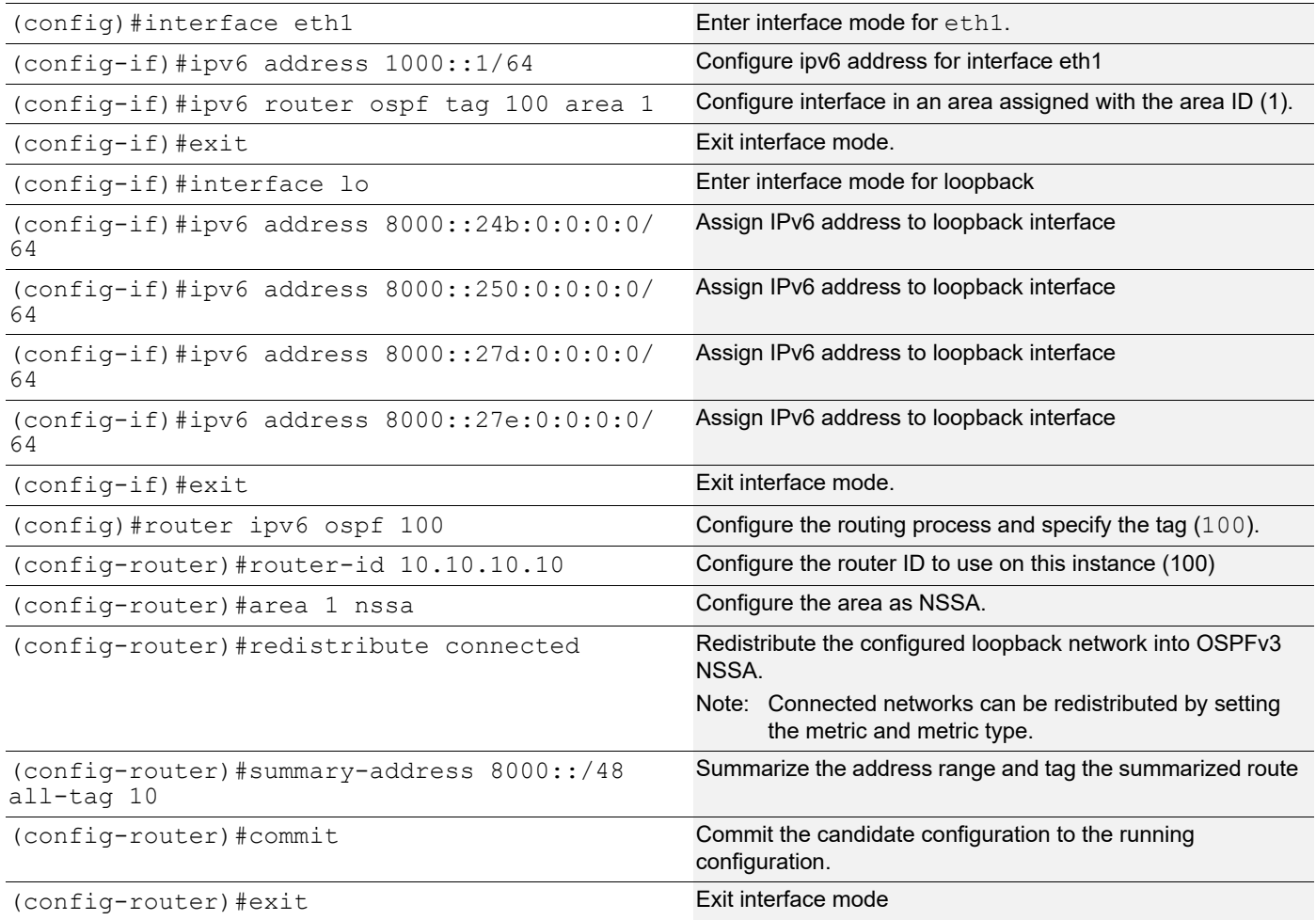

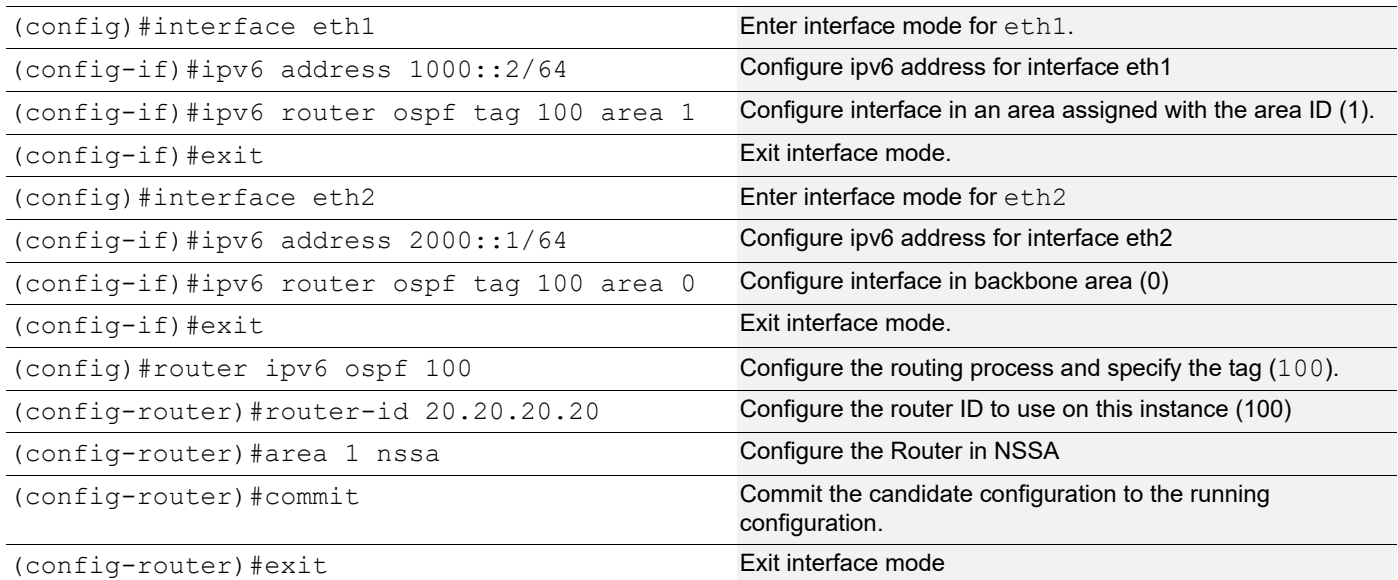

#### **R3**

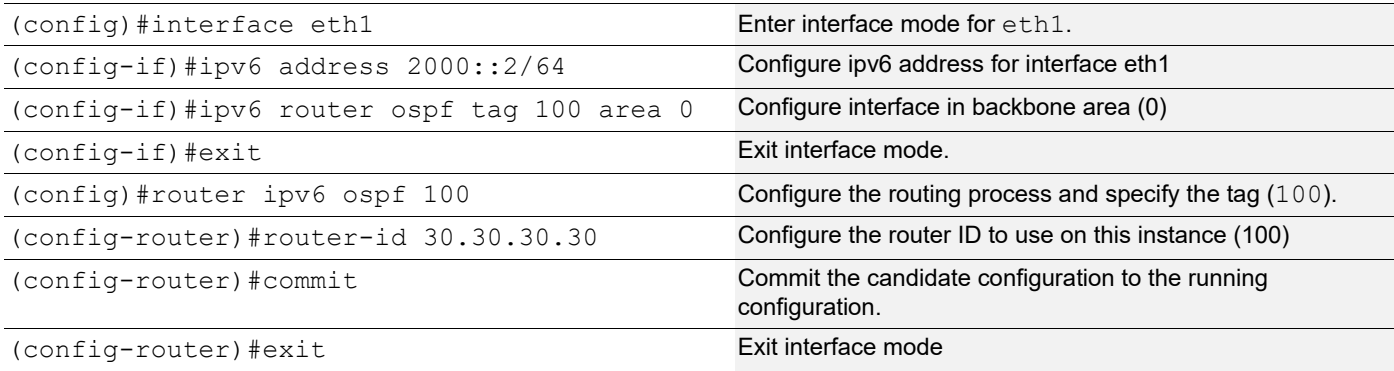

In the configurations above, you can suppress the external route summarization by NSSA-ASBR by specifying the not-advertise parameter as shown below:

(config-router)#summary-address 8000::/48 not-advertise

Also, connected networks can be redistributed by setting the metric and metric type as shown below:

(config-router)#redistribute connected metric 20 metric-type 1

### **Validation 1**

The output below shows the summarized route generated by NSSA-ASBR (R1) with a tag. The output has the LS Type as NSSA-external-LSA with advertising router identifier (10.10.10.10) of the NSSA-ASBR (R1). Also, check the Prefix which is summarized route and external route tag as configured.

```
R1#sh ipv6 ospf database nssa-external
             OSPFv3 Router with ID (10.10.10.10) (Process 100)
                 NSSA-external-LSA (Area 0.0.0.1)
```

```
 LS age: 90
 LS Type: NSSA-external-LSA
 Link State ID: 0.0.0.11
 Advertising Router: 10.10.10.10
 LS Seq Number: 0x80000003
 Checksum: 0x69B3
 Length: 40
   Metric Type: 2 (Larger than any link state path)
   Metric: 21
   Prefix: 8000::/48
   Prefix Options: 8 (P|-|-|-)
   External Route Tag: 10
```
The output below on the NSSA-ABR that is translating Type-7 LSAs to Type-5 LSAs shows summarized address in Type-7 and Type-5 LSA. Check for the same prefix, external route tag in both Type7 and Type-5 LSA. R2#sh ipv6 ospf database nssa-external

```
 OSPFv3 Router with ID (20.20.20.20) (Process 100)
                 NSSA-external-LSA (Area 0.0.0.1)
   LS age: 241
   LS Type: NSSA-external-LSA
   Link State ID: 0.0.0.11
   Advertising Router: 10.10.10.10
   LS Seq Number: 0x80000003
   Checksum: 0x69B3
   Length: 40
     Metric Type: 2 (Larger than any link state path)
     Metric: 21
     Prefix: 8000::/48
     Prefix Options: 8 (P|-|-|-)
     External Route Tag: 10
R2#sh ipv6 ospf database external
             OSPFv3 Router with ID (20.20.20.20) (Process 100)
                 AS-external-LSA
   LS age: 245
   LS Type: AS-External-LSA
   Link State ID: 0.0.0.3
   Advertising Router: 20.20.20.20
   LS Seq Number: 0x80000003
   Checksum: 0x8660
   Length: 40
     Metric Type: 2 (Larger than any link state path)
     Metric: 21
     Prefix: 8000::/48
     Prefix Options: 0 (-|-|-|-)
     External Route Tag: 10
```
The output below on the backbone router shows the summarized address in the translated Type-5 LSA. The prefix and external route tag are the same as the summarized Type-7 LSA originated by R1.

```
R3#sh ipv6 ospf database external
             OSPFv3 Router with ID (30.30.30.30) (Process 100)
                 AS-external-LSA
  LS age: 409
  LS Type: AS-External-LSA
  Link State ID: 0.0.0.3
  Advertising Router: 20.20.20.20
  LS Seq Number: 0x80000003
  Checksum: 0x8660
  Length: 40
     Metric Type: 2 (Larger than any link state path)
     Metric: 21
     Prefix: 8000::/48
    Prefix Options: 0 (-|-|-|-)
     External Route Tag: 10
```
# **NSSA with the Translator Role Option**

Type-7 to Type-5 translation is done by an NSSA-ABR. If an NSSA has multiple NSSA-ABRs, only one will perform the translation. The NSSA-ABR translator role options are:

- Candidate (default)
- Always

In the topology in [Figure 5-34:](#page-236-0)

- R1 is NSSA-ASBR
- R2 and R3 are NSSA-ABRs
- R4 is a backbone router

In this example, the NSSA translator role candidate is configured on both NSSA-ABRs (R2 and R3). The Type-7 to Type-5 translation is done by the router with the higher router identifier (R3).

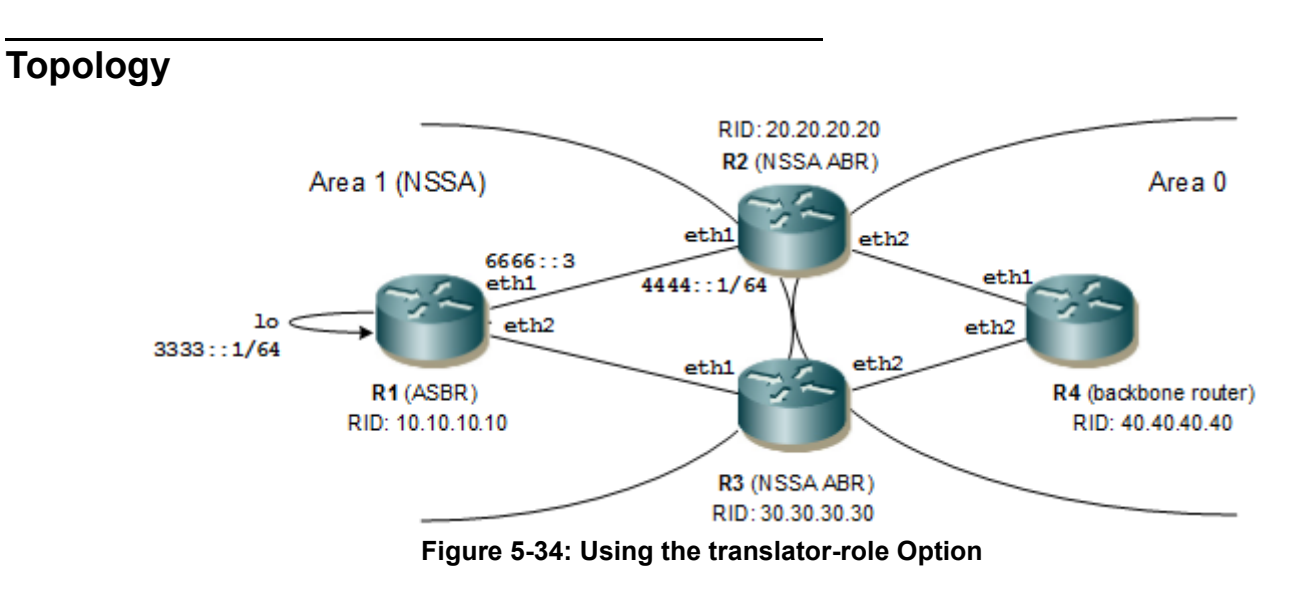

# <span id="page-236-0"></span>**Configuration**

When one NSSA-ABR is configured with the translator role as always and the other as candidate, then translation is done by the router configured as always. In this scenario, the translation can be biased by setting the translator role to always on the router that has the lower router identifier.

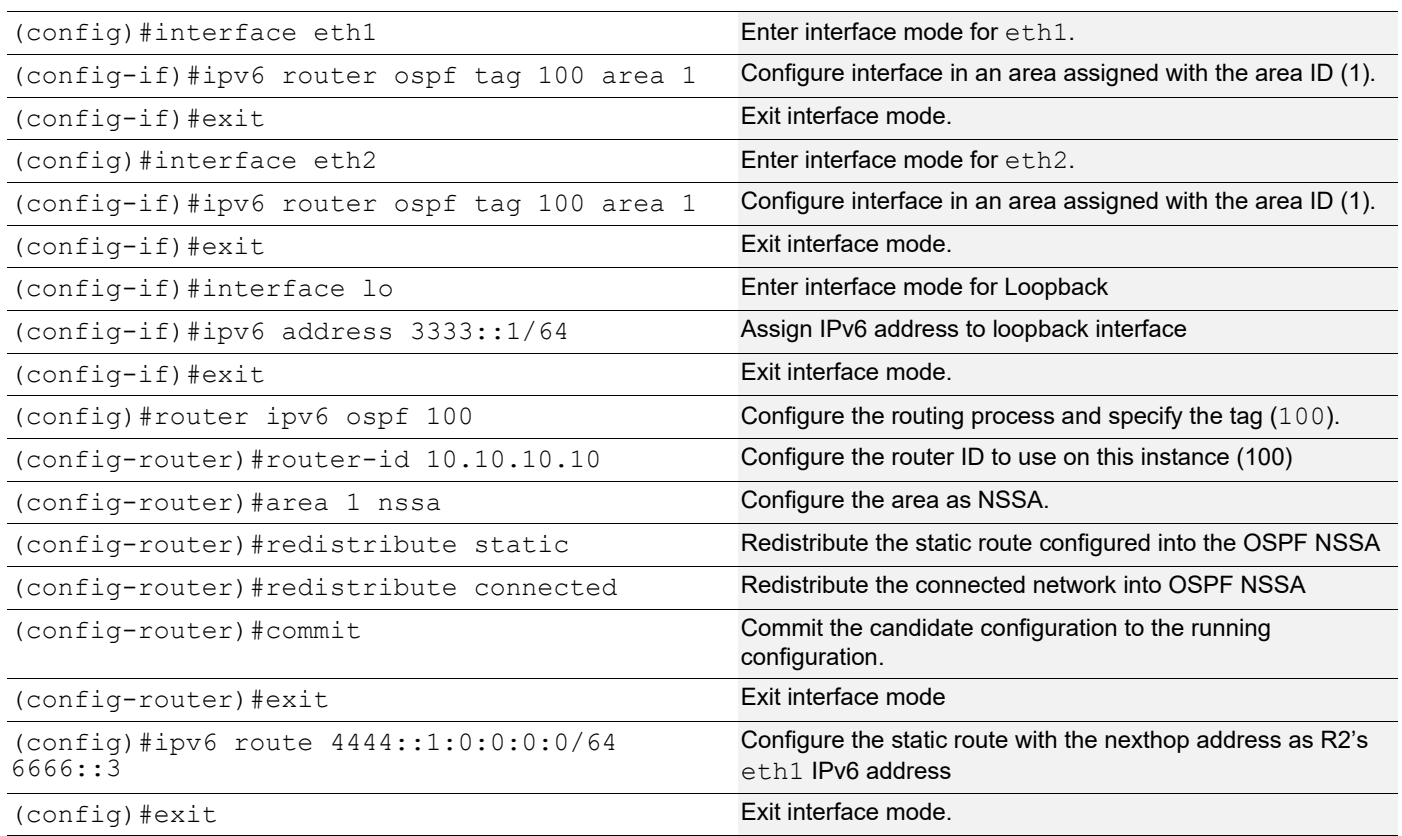

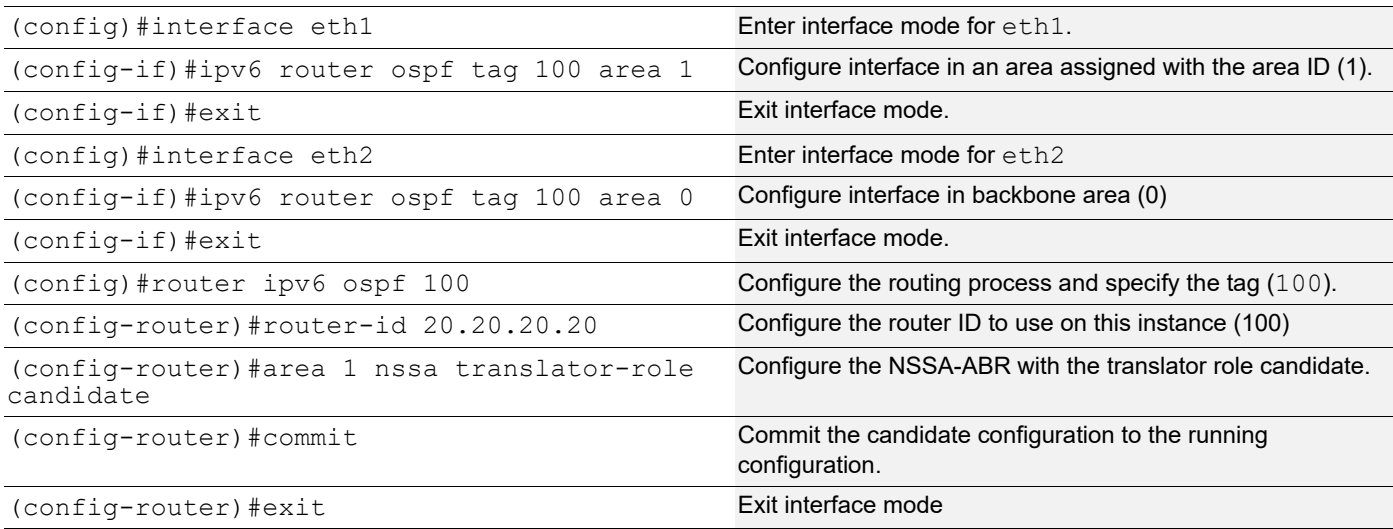

# **R3**

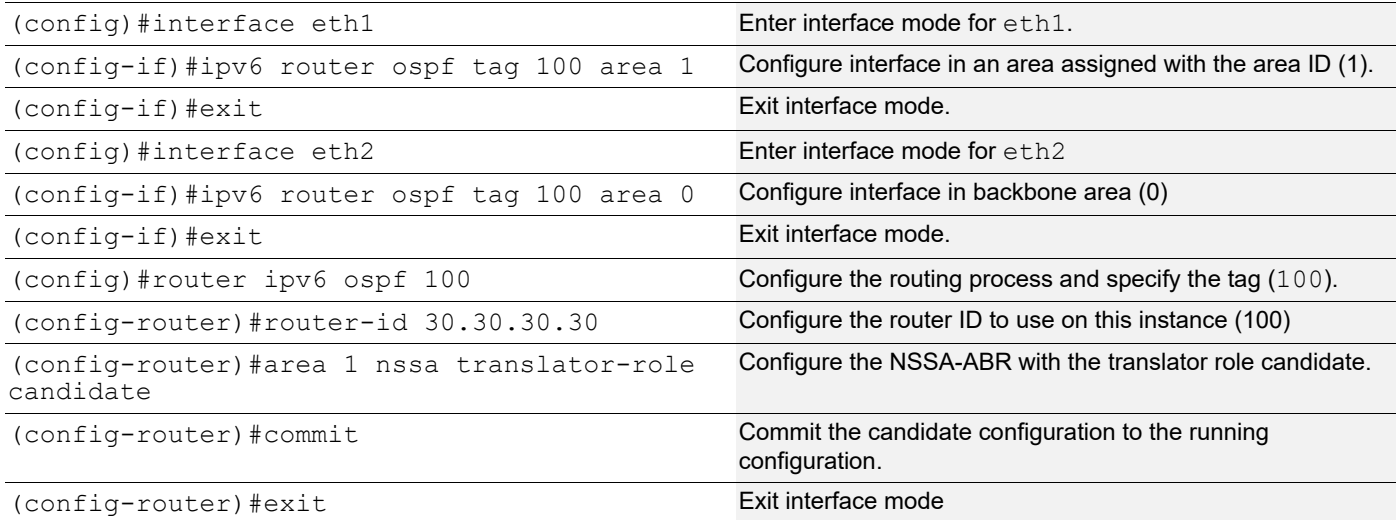

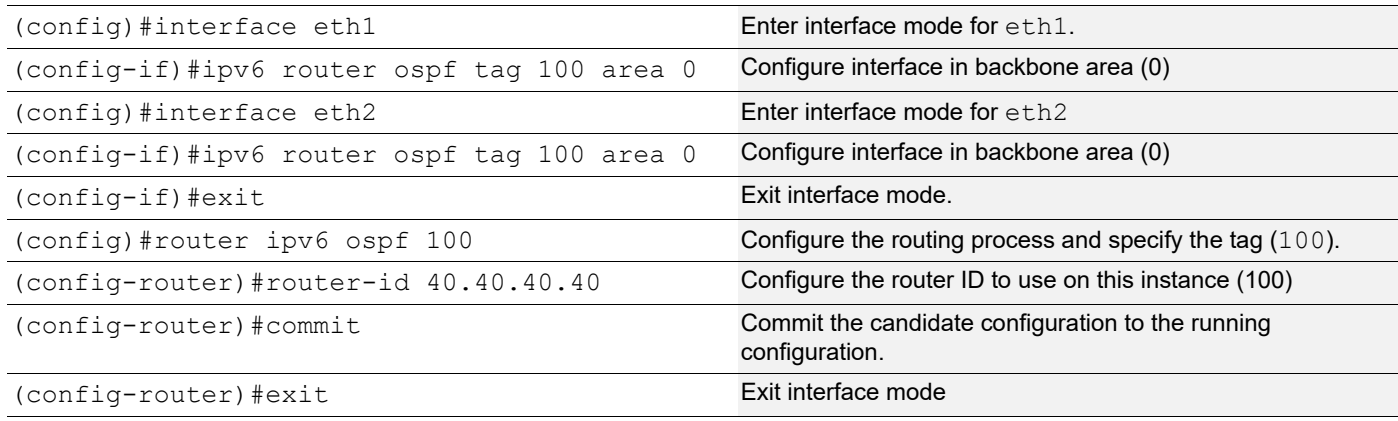

The command to configure the NSSA-Translator role as always is:

(config-router)#area 1 nssa translator-role always

The NSSA-ABR can continue to perform translation after its services are no longer required for the stability interval which is set using the command below on the NSSA-ABR.

(config-router)#area 1 nssa stability-interval 7777

## **Validation 1**

The translation is done by the NSSA-ABR with the higher router identifier. In the output below, check the router identifier of the NSSA-ABR. Also, check the router which is elected and the router which is disabled.

```
R2#sh ipv6 ospf
  Routing Process "OSPFv3 (100)" with ID 20.20.20.20
  Process uptime is 21 minutes
  SPF schedule delay min 0.500 secs, SPF schedule delay max 50.0 secs
  Minimum LSA interval 5 secs, Minimum LSA arrival 1 secs
 Number of incoming current DD exchange neighbors 0/5
  Number of outgoing current DD exchange neighbors 0/5
 Number of external LSA 4. Checksum Sum 0x1F816
 Number of AS-Scoped Unknown LSA 0
 Number of LSA originated 28
 Number of LSA received 58
 Number of areas in this router is 2
     Area BACKBONE(0)
         Number of interfaces in this area is 1(1)
         SPF algorithm executed 7 times
         Number of LSA 19. Checksum Sum 0x7454D
         Number of Unknown LSA 0
     Area 0.0.0.1 (NSSA)
         Number of interfaces in this area is 1(1)
         SPF algorithm executed 14 times
         Number of LSA 19. Checksum Sum 0xA4D18
         Number of Unknown LSA 0
         NSSA Translator State is disabled
R3#sh ipv6 ospf
  Routing Process "OSPFv3 (100)" with ID 30.30.30.30
  Process uptime is 19 minutes
  SPF schedule delay min 0.500 secs, SPF schedule delay max 50.0 secs
 Minimum LSA interval 5 secs, Minimum LSA arrival 1 secs
 Number of incomming current DD exchange neighbors 0/5
  Number of outgoing current DD exchange neighbors 0/5
  Number of external LSA 4. Checksum Sum 0x1F816
  Number of AS-Scoped Unknown LSA 0
  Number of LSA originated 31
 Number of LSA received 69
 Number of areas in this router is 2
     Area BACKBONE(0)
         Number of interfaces in this area is 1(1)
         SPF algorithm executed 15 times
         Number of LSA 19. Checksum Sum 0x7454D
         Number of Unknown LSA 0
     Area 0.0.0.1 (NSSA)
         Number of interfaces in this area is 1(1)
         SPF algorithm executed 10 times
         Number of LSA 19. Checksum Sum 0xA4D18
```

```
 Number of Unknown LSA 0
 NSSA Translator State is elected
```
The translated Type-5 LSA in R4 in area 0 has the advertising router identifier of R3. In the output below, the LS Type is AS-External-LSA and the advertising router has the higher router identifier.

```
R4#sh ipv6 ospf database external
             OSPFv3 Router with ID (40.40.40.40) (Process 100)
                 AS-external-LSA
   LS age: 885
   LS Type: AS-External-LSA
   Link State ID: 0.0.0.7
   Advertising Router: 30.30.30.30
   LS Seq Number: 0x80000001
   Checksum: 0xD3FE
   Length: 40
    Metric Type: 2 (Larger than any link state path)
     Metric: 20
     Prefix: 3333::/64
    Prefix Options: 0 (-|-|-|-) External Route Tag: 0
   LS age: 18
   LS Type: AS-External-LSA
   Link State ID: 0.0.0.8
   Advertising Router: 30.30.30.30
   LS Seq Number: 0x80000003
   Checksum: 0x7457
   Length: 56
    Metric Type: 2 (Larger than any link state path)
    Metric: 20
     Prefix: 4444::/64
     Prefix Options: 0 (-|-|-|-)
     Forwarding Address: 6666::3
     External Route Tag: 0
```
# **Link LSA Suppression**

If link LSA suppression is enabled and the interface type is not broadcast or NBMA, the router will not originate a link-LSA for the link. This implies that other routers on that link will determine the router's next hop address using a mechanism other than the link LSA.

# **Topology**

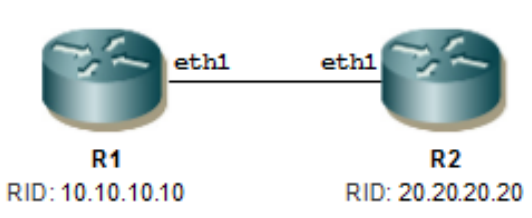

### **Figure 5-35: LSA Suppression**

# **Configuration**

### **R1**

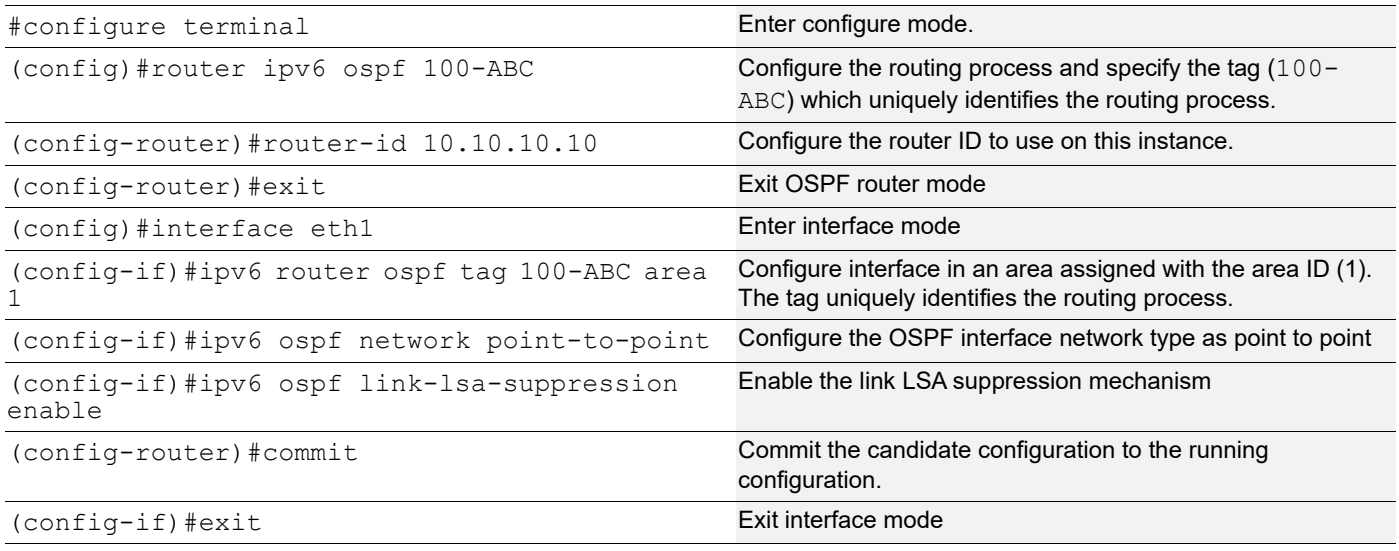

### **R2**

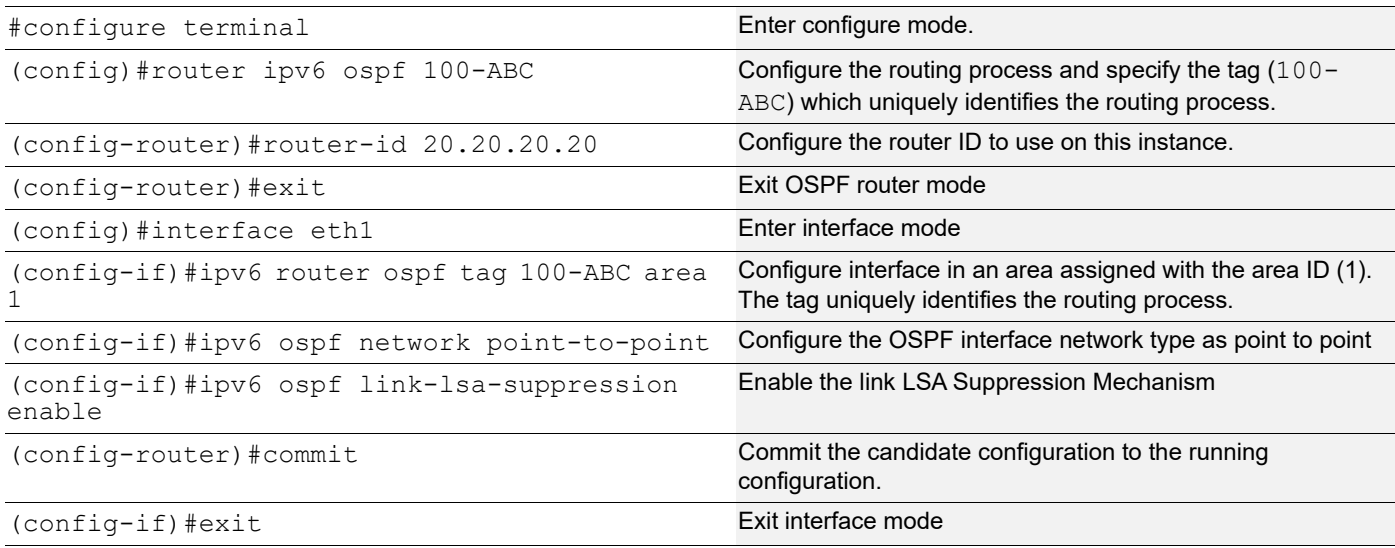

Note: This is not applicable for broadcast and NBMA networks.

Verify that adjacency has been established.

R1#sh ipv6 ospf neighbor OSPFv3 Process (100)<br>Neighbor ID Pri Pri State  $D$  Dead Time Interface Instance ID 20.20.20.20 1 **Full/ -** 00:00:37 eth1 0

### **Validation 2**

Verify that R1 should not have the Link LSA in the Link state database.

Note: The output below is captured after link lsa suppression enabled which has not Link LSA in the LSDB.

```
R1#sh ipv6 ospf database
```
OSPFv3 Router with ID (10.10.10.10) (Process 100-ABC)

Router-LSA (Area 0.0.0.1)

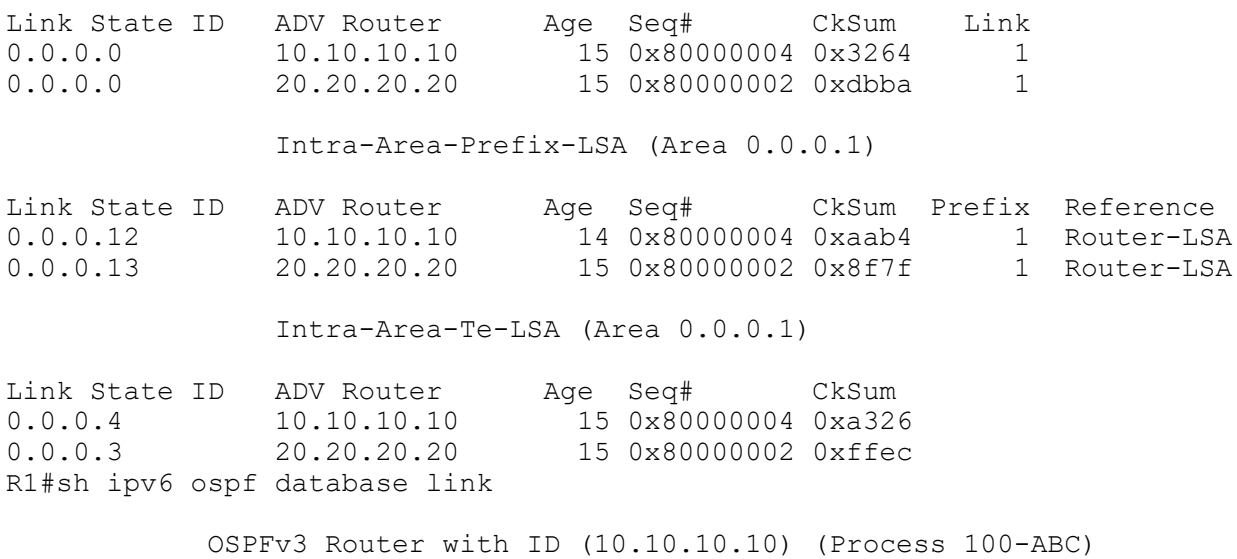

# **Originate Type-7 LSAs and Translate to Type-5**

[Figure 5-36](#page-242-0) shows the configuration to originate Type-7 LSAs and translate them into Type-5 LSAs. R3 is an NSSA-ASBR that originates Type-7 LSAs into the NSSA which are converted to Type-5 LSAs by R2 which is an NSSA-ABR. R1 is a backbone router.

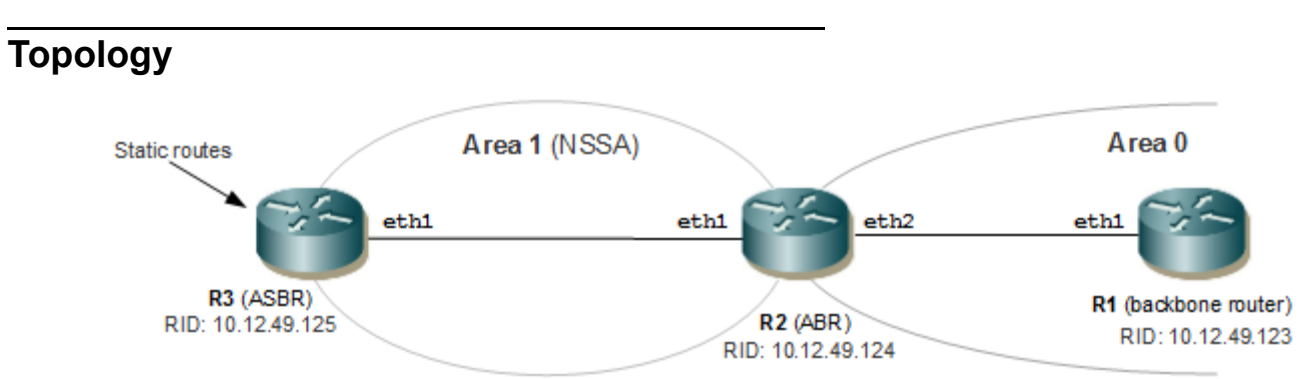

**Figure 5-36: Originate Type-7 LSAs and Translate to Type-5 under Address Family IPv4**

# <span id="page-242-0"></span>**Configuration**

### **R1**

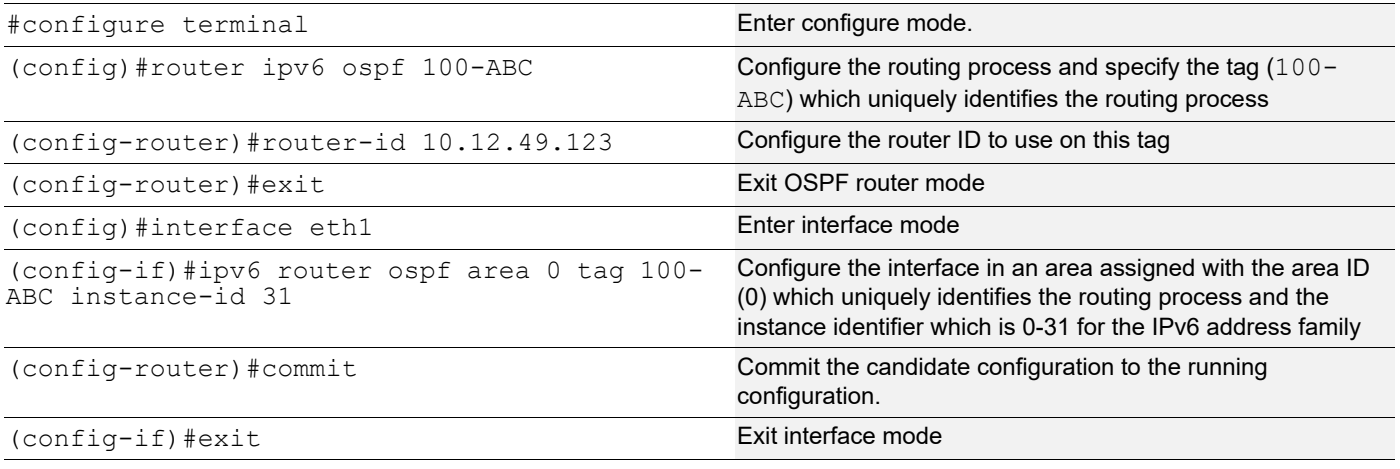

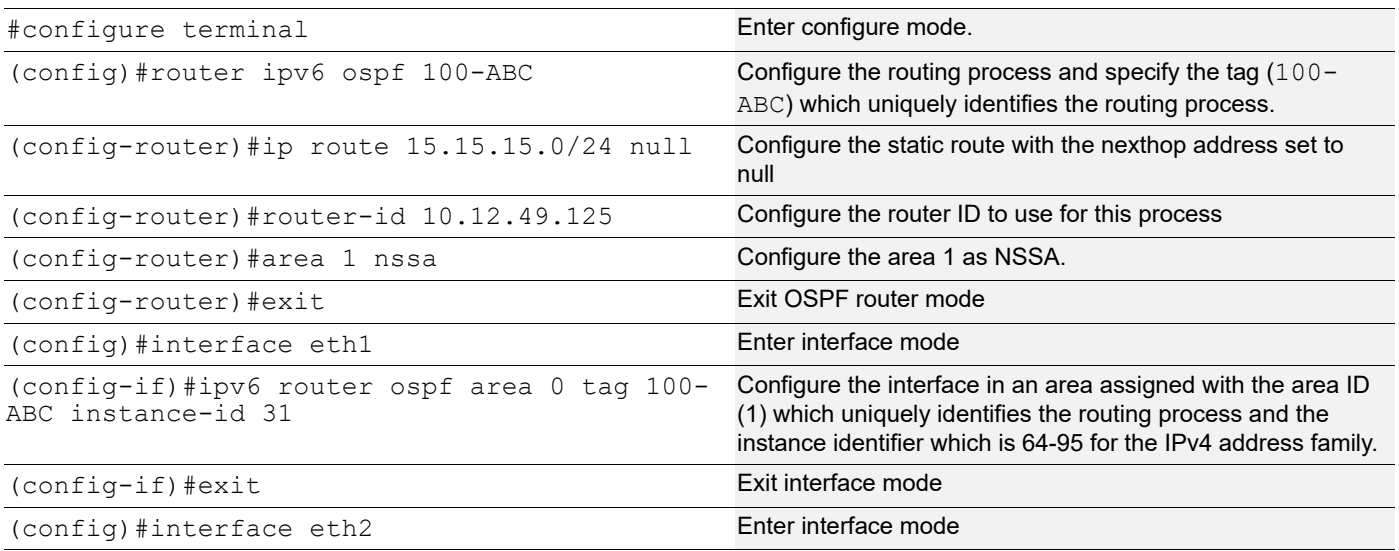

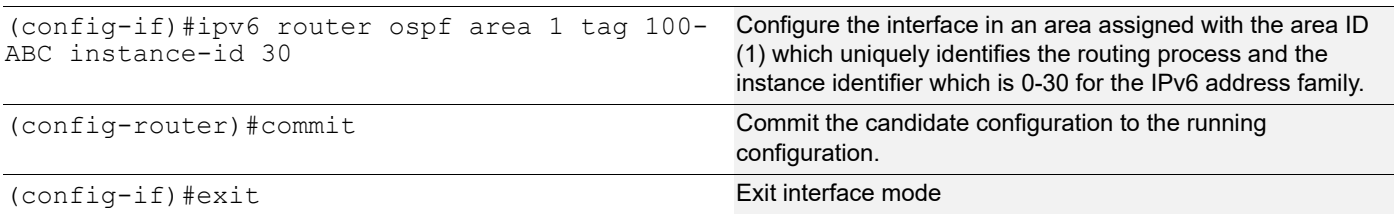

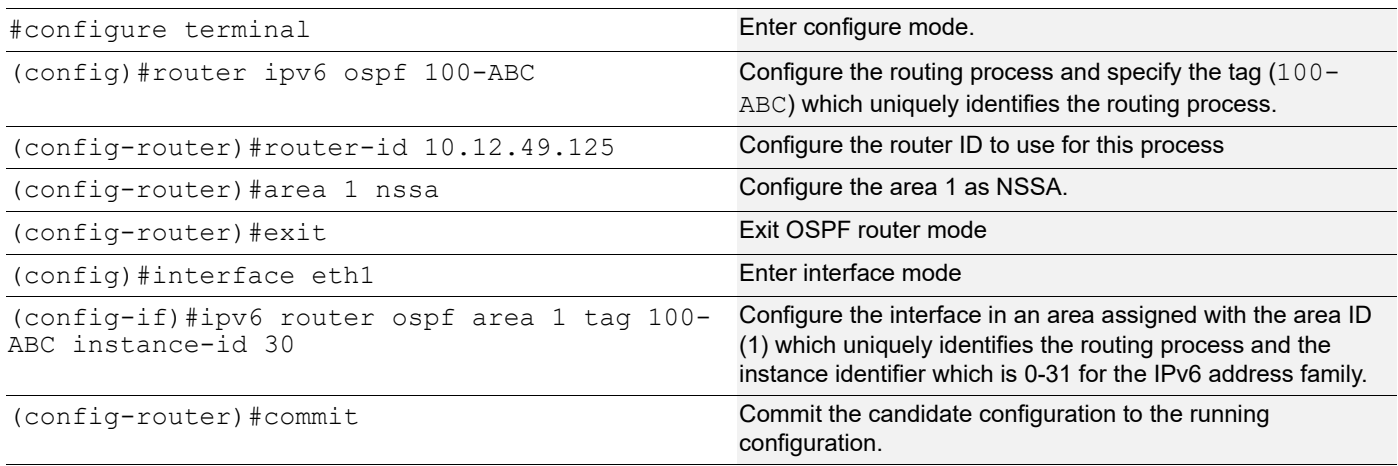

# **Validation 1**

Verify that adjacency has been established with the configured instance identifier.

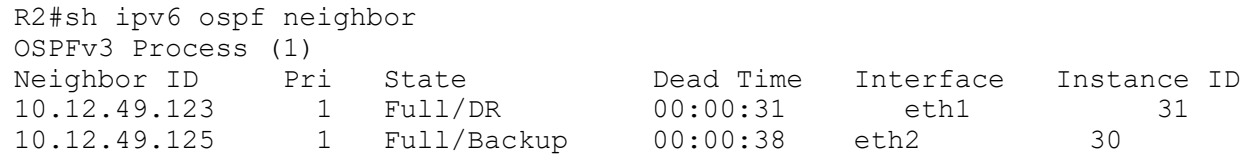

# **Validation 2**

Verify that R3 has generated a Type-7 LSA and that the ABR R2 has External LSA Type 5 in its Database.

### **R3**

R3#show ipv6 ospf database nssa-external

OSPFv3 Router with ID (10.12.49.125) (Process 100-ABC)

```
 NSSA-external-LSA (Area 0.0.0.1)
```

```
 LS age: 139
 LS Type: NSSA-external-LSA
 Link State ID: 0.0.0.1
 Advertising Router: 10.12.49.125
 LS Seq Number: 0x80000001
 Checksum: 0xAB34
 Length: 48
```

```
 Metric Type: 2 (Larger than any link state path)
     Metric: 20
     Prefix: 15.15.15.0/24
     Prefix Options: 8 (P|-|-|-)
     Forwarding Address: 22.1.1.2
     External Route Tag: 0
R3#show ipv6 ospf database external
             OSPFv3 Router with ID (10.12.49.125) (Process 100-ABC)
R3#
```

```
R2#show ipv6 ospf database nssa-external
             OSPFv3 Router with ID (10.12.49.124) (Process 100-ABC)
                 NSSA-external-LSA (Area 0.0.0.1)
   LS age: 105
   LS Type: NSSA-external-LSA
   Link State ID: 0.0.0.1
   Advertising Router: 10.12.49.125
   LS Seq Number: 0x80000001
   Checksum: 0xAB34
   Length: 48
     Metric Type: 2 (Larger than any link state path)
     Metric: 20
     Prefix: 15.15.15.0/24
     Prefix Options: 8 (P|-|-|-)
     Forwarding Address: 22.1.1.2
     External Route Tag: 0
R2#
R2#show ipv6 ospf database external
             OSPFv3 Router with ID (10.12.49.124) (Process 100-ABC)
                 AS-external-LSA
   LS age: 706
   LS Type: AS-External-LSA
   Link State ID: 0.0.0.1
   Advertising Router: 10.12.49.124
   LS Seq Number: 0x80000001
   Checksum: 0xAB1F
   Length: 48
```

```
 Metric Type: 2 (Larger than any link state path)
    Metric: 20
    Prefix: 15.15.15.0/24
   Prefix Options: 0 (-|-|-|-) Forwarding Address: 22.1.1.2
R2#
R2#show ip route
Codes: K - kernel, C - connected, S - static, R - RIP, B - BGP
       O - OSPF, IA - OSPF inter area
       N1 - OSPF NSSA external type 1, N2 - OSPF NSSA external type 2
       E1 - OSPF external type 1, E2 - OSPF external type 2
       i - IS-IS, L1 - IS-IS level-1, L2 - IS-IS level-2,
       ia - IS-IS inter area, E - EVPN,
       v - vrf leaked
       * - candidate default
IP Route Table for VRF "default"
C 10.0.0.0/8 is directly connected, eth0, 15:43:05
C 11.1.1.0/24 is directly connected, eth1, 14:54:49
O N2 15.15.15.0/24 [110/20] via 22.1.1.2, eth2, 12:09:25
C 22.1.1.0/24 is directly connected, eth2, 12:22:45
C 127.0.0.0/8 is directly connected, lo, 15:43:05
Gateway of last resort is not set
R2#
```
Verify that FIB of backbone router has External Route as "O E2".

```
R1#
Verify that FIB of backbone router R1 has External Route as "O E2".
R1#show ip route
Codes: K - kernel, C - connected, S - static, R - RIP, B - BGP
       O - OSPF, IA - OSPF inter area
       N1 - OSPF NSSA external type 1, N2 - OSPF NSSA external type 2
       E1 - OSPF external type 1, E2 - OSPF external type 2
      i - IS-IS, Li - IS-IS level-1, L2 - IS-IS level-2,
       ia - IS-IS inter area, E - EVPN,
       v - vrf leaked
       * - candidate default
IP Route Table for VRF "default"
C 10.0.0.0/8 is directly connected, eth0, 03:34:25
C 11.1.1.0/24 is directly connected, eth1, 02:46:18
O E2 15.15.15.0/24 [110/20] via 11.1.1.2, eth1, 00:00:36
O IA 22.1.1.0/24 [110/2] via 11.1.1.2, eth1, 00:05:01
C 127.0.0.0/8 is directly connected, lo, 03:34:25
Gateway of last resort is not set
```
# **Summarize Inter-Area and External Routes**

[Figure 5-37](#page-246-0) shows the configuration to enable inter-area and external route summarization. The IPv4 address family is enabled on R1. R2 summarizes the internal OSPF routes which R3 redistributes.

# **Topology**

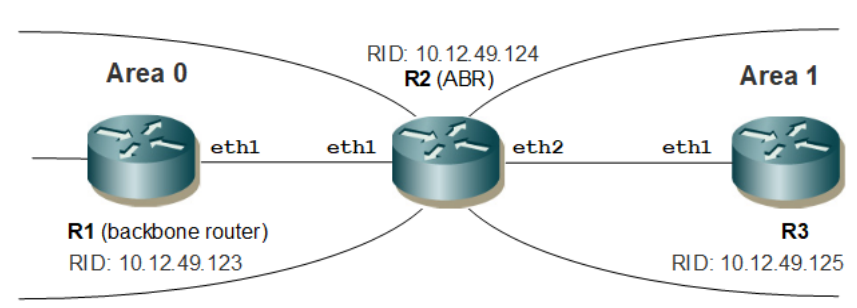

**Figure 5-37: Enabling Intra-Area and External Route Summarization**

# <span id="page-246-0"></span>**Configuration**

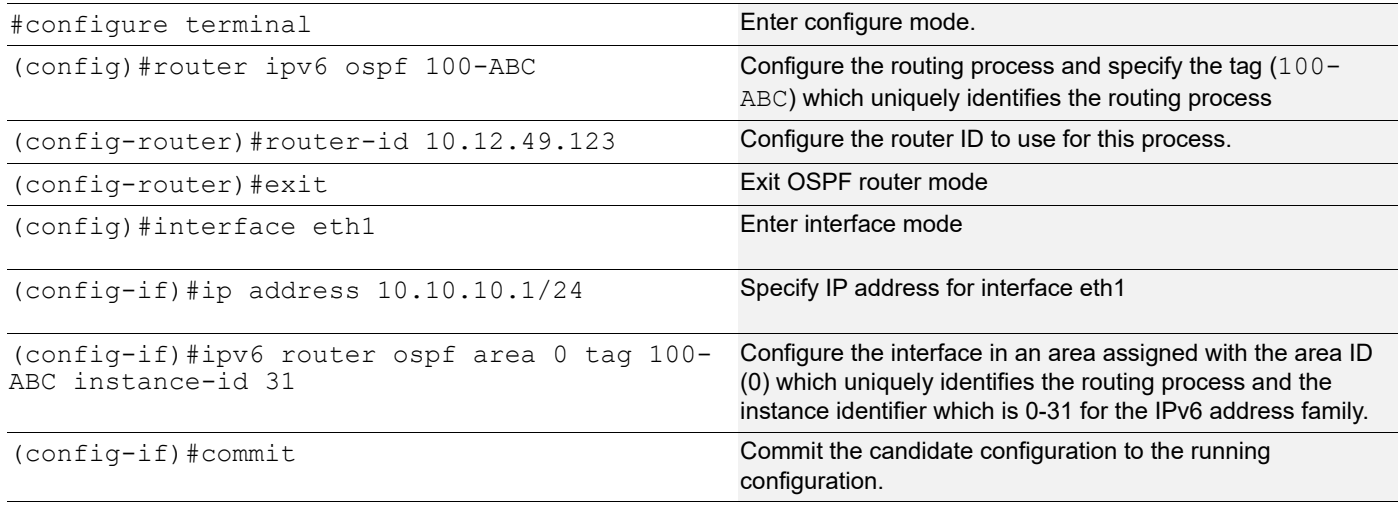

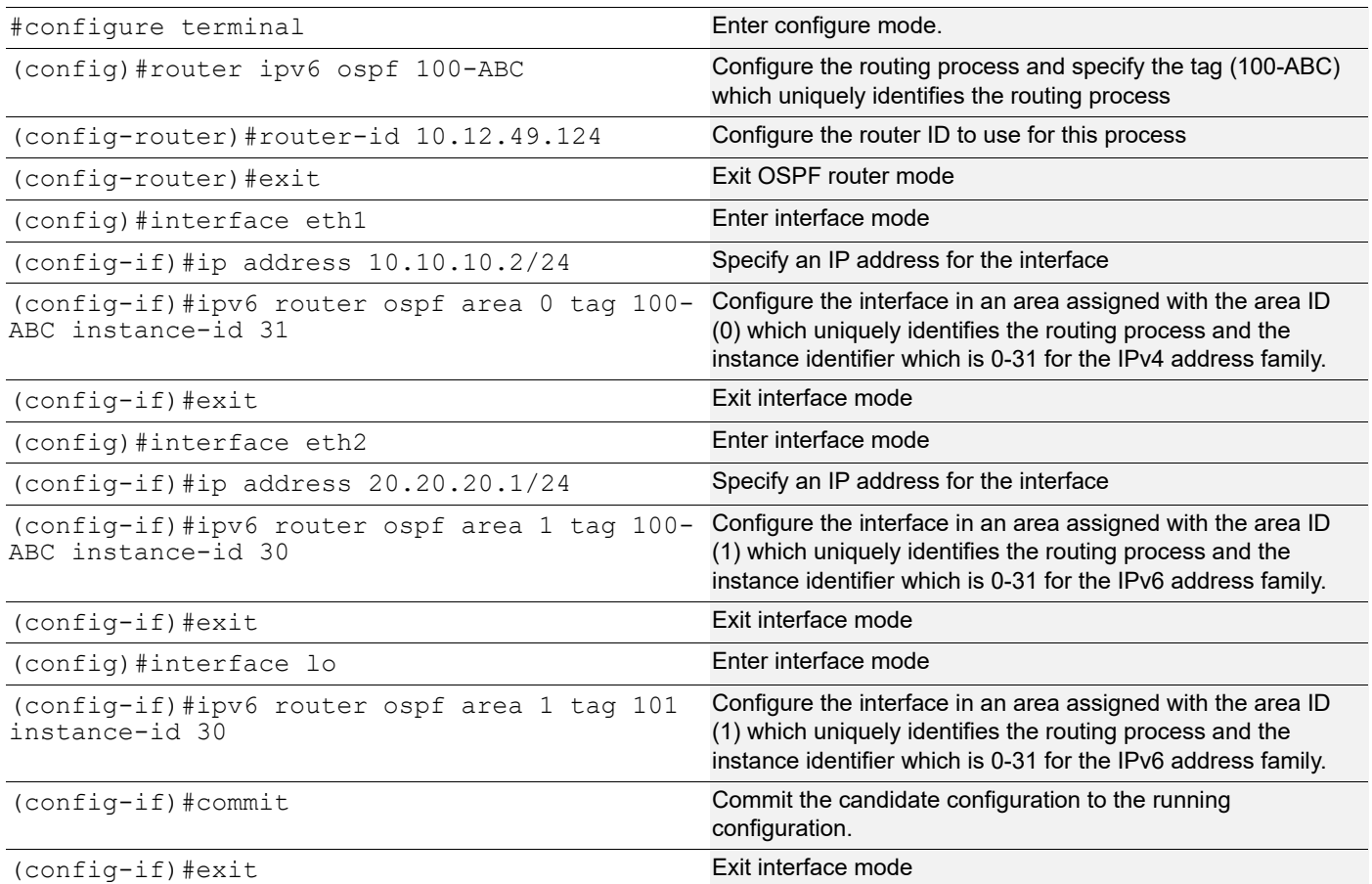

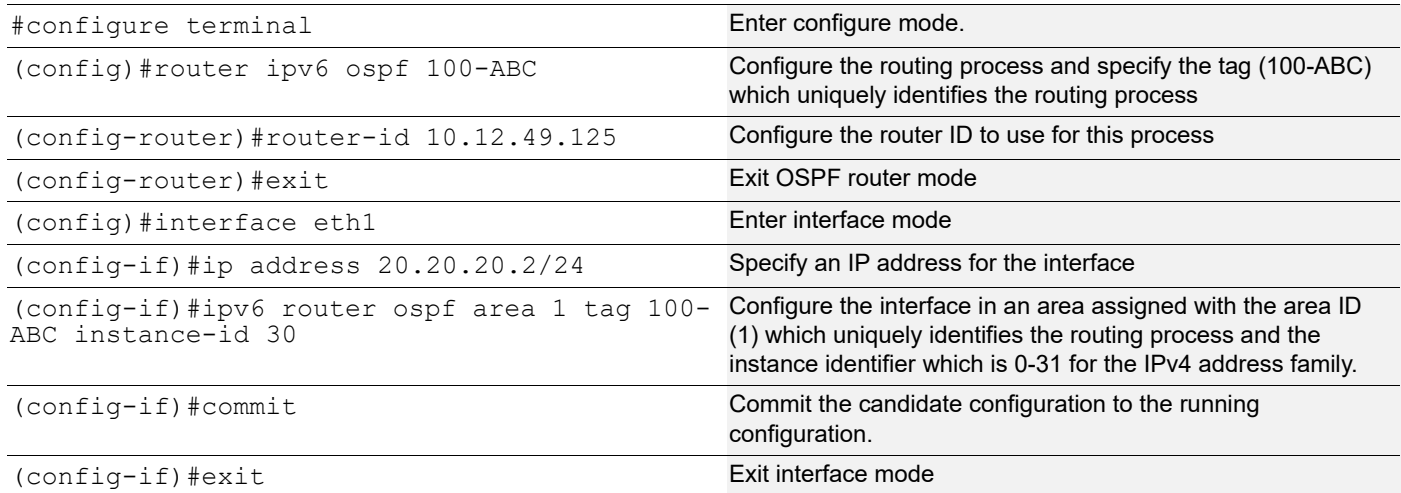

### **Validation 1: Verify that adjacency has been established with the configured instance identifier.**

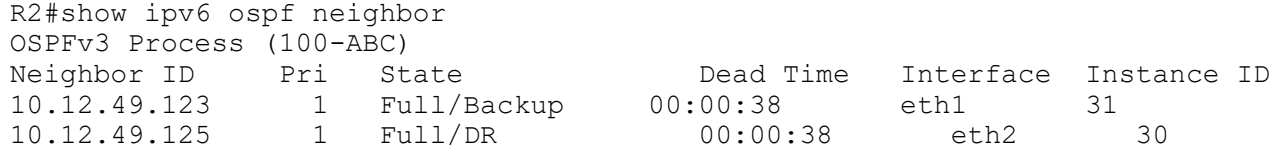

### **Validation 2: Verify that a single summarized OSPF IA route and a single summarized external route is available in FIB of R1**

```
R1#show ip route
Codes: K - kernel, C - connected, S - static, R - RIP, B - BGP
       O - OSPF, IA - OSPF inter area
       N1 - OSPF NSSA external type 1, N2 - OSPF NSSA external type 2
       E1 - OSPF external type 1, E2 - OSPF external type 2
       i - IS-IS, L1 - IS-IS level-1, L2 - IS-IS level-2,
       ia - IS-IS inter area, E - EVPN,
       v - vrf leaked
       * - candidate default
IP Route Table for VRF "default"
C 10.0.0.0/8 is directly connected, eth0, 00:45:18
C 11.1.1.0/24 is directly connected, eth1, 00:40:01
O IA 22.1.1.0/24 [110/2] via 11.1.1.2, eth1, 00:37:57
O IA 100.1.1.0/24 [110/2] via 11.1.1.2, eth1, 00:24:59
C 127.0.0.0/8 is directly connected, lo, 00:45:18
O E2 200.1.1.0/24 [110/20] via 11.1.1.2, eth1, 00:00:54
Gateway of last resort is not set
R1#
```
**Validation 3: Verify that the Inter-Area Prefix LSA and External LSA in OSPFv3 database of R1 consists of just a single prefix 100.1.1.0/24 and 200.1.1.0/24 respectively**

```
R1#show ipv6 ospf database inter-prefix
             OSPFv3 Router with ID (10.12.49.123) (Process 100-ABC)
                  Inter-Area-Prefix-LSA (Area 0.0.0.0)
   LS age: 771
   LS Type: Inter-Area-Prefix-LSA
   Link State ID: 0.0.0.1
   Advertising Router: 10.12.49.124
   LS Seq Number: 0x80000002
   Checksum: 0x60E3
   Length: 32
    Metric: 1
     Prefix: 22.1.1.0/24
     Prefix Options: 0
   LS age: 21
   LS Type: Inter-Area-Prefix-LSA
```

```
 Link State ID: 0.0.0.2
   Advertising Router: 10.12.49.124
   LS Seq Number: 0x80000008
   Checksum: 0x489D
   Length: 32
     Metric: 1
     Prefix: 127.0.0.0/8
     Prefix Options: 0
   LS age: 1795
   LS Type: Inter-Area-Prefix-LSA
   Link State ID: 0.0.0.5
   Advertising Router: 10.12.49.124
   LS Seq Number: 0x80000001
   Checksum: 0x975B
   Length: 32
    Metric: 1
     Prefix: 100.1.1.0/24
     Prefix Options: 0
R1#
R1#show ipv6 ospf database external
             OSPFv3 Router with ID (10.12.49.123) (Process 100-ABC)
                 AS-external-LSA
   LS age: 390
   LS Type: AS-External-LSA
   Link State ID: 0.0.0.1
   Advertising Router: 10.12.49.125
   LS Seq Number: 0x80000001
   Checksum: 0xCE5A
   Length: 32
     Metric Type: 2 (Larger than any link state path)
     Metric: 20
     Prefix: 10.0.0.0/8
     Prefix Options: 0 (-|-|-|-)
   LS age: 364
   LS Type: AS-External-LSA
   Link State ID: 0.0.0.4
   Advertising Router: 10.12.49.125
   LS Seq Number: 0x80000001
   Checksum: 0x6CE8
   Length: 32
     Metric Type: 2 (Larger than any link state path)
     Metric: 20
     Prefix: 200.1.1.0/24
     Prefix Options: 0 (-|-|-|-)
```
#### R1#

#### **Validation 4: Verify that a single summarized external route is present in the ABR R2**

```
R2#show ip route
Codes: K - kernel, C - connected, S - static, R - RIP, B - BGP
        O - OSPF, IA - OSPF inter area
        N1 - OSPF NSSA external type 1, N2 - OSPF NSSA external type 2
        E1 - OSPF external type 1, E2 - OSPF external type 2
        i - IS-IS, L1 - IS-IS level-1, L2 - IS-IS level-2,
        ia - IS-IS inter area, E - EVPN,
        v - vrf leaked
        * - candidate default
IP Route Table for VRF "default"
C 10.0.0.0/8 is directly connected, eth0, 00:55:15<br>C 11.1.1.0/24 is directly connected, eth1, 00:49:1
             C 11.1.1.0/24 is directly connected, eth1, 00:49:17
C 22.1.1.0/24 is directly connected, eth2, 00:48:18
O 100.1.1.0/24 [110/0] is a summary, Null, 00:35:05
C 100.1.1.100/32 is directly connected, lo, 00:35:40
C 100.1.1.110/32 is directly connected, lo, 00:35:36
C 127.0.0.0/8 is directly connected, lo, 00:55:15
O E2 200.1.1.0/24 [110/20] via 22.1.1.2, eth2, 00:11:00
Gateway of last resort is not set
R2#
```
#### **Validation 5: Verify that the Type 5 LSA in the ABR's Link State Data Base consistes of just a single prefix 200.1.1.0/24**

```
R2#show ipv6 ospf database external
             OSPFv3 Router with ID (10.12.49.124) (Process 100-ABC)
                 AS-external-LSA
   LS age: 774
   LS Type: AS-External-LSA
   Link State ID: 0.0.0.1
   Advertising Router: 10.12.49.125
   LS Seq Number: 0x80000001
   Checksum: 0xCE5A
   Length: 32
     Metric Type: 2 (Larger than any link state path)
     Metric: 20
     Prefix: 10.0.0.0/8
     Prefix Options: 0 (-|-|-|-)
   LS age: 748
   LS Type: AS-External-LSA
   Link State ID: 0.0.0.4
   Advertising Router: 10.12.49.125
   LS Seq Number: 0x80000001
   Checksum: 0x6CE8
   Length: 32
```

```
 Metric Type: 2 (Larger than any link state path)
 Metric: 20
 Prefix: 200.1.1.0/24
Prefix Options: 0 (-|-|-|-)
```
# **Distribute List**

To filter the routes that Open Shortest Path First Version 3 (OSPFv3) installs in the Routing Information Base (RIB), use the distribute-list in command in an appropriate configuration mode.

To filter the routes redistributed into Open Shortest Path First Version 3 (OSPFv3) from other routing protocols, use the distribute-list out command in an appropriate configuration mode.

# **Topology**

Figure 5-38 shows the configuration to illustrate the distribute-list support for OSPFv3

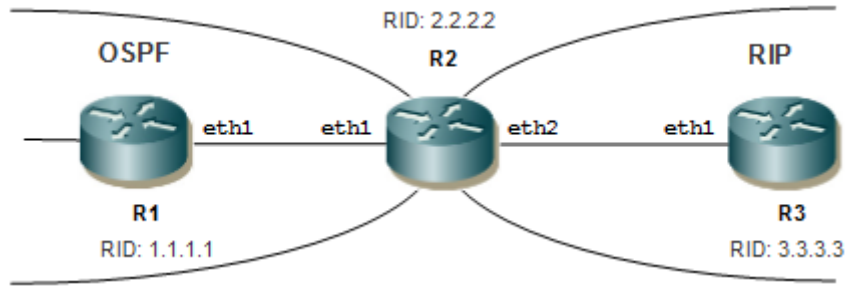

**Figure 5-38: Basic Topology for Distribute-list**
# **Configuration**

### **R1**

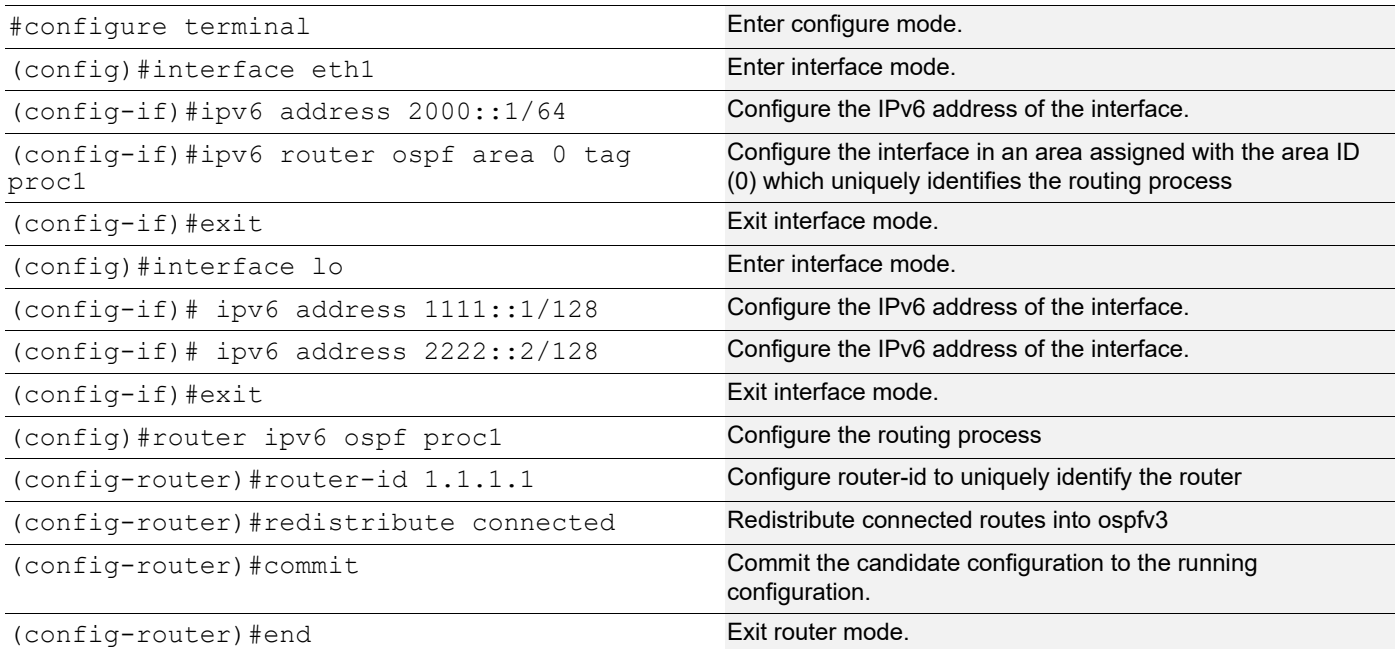

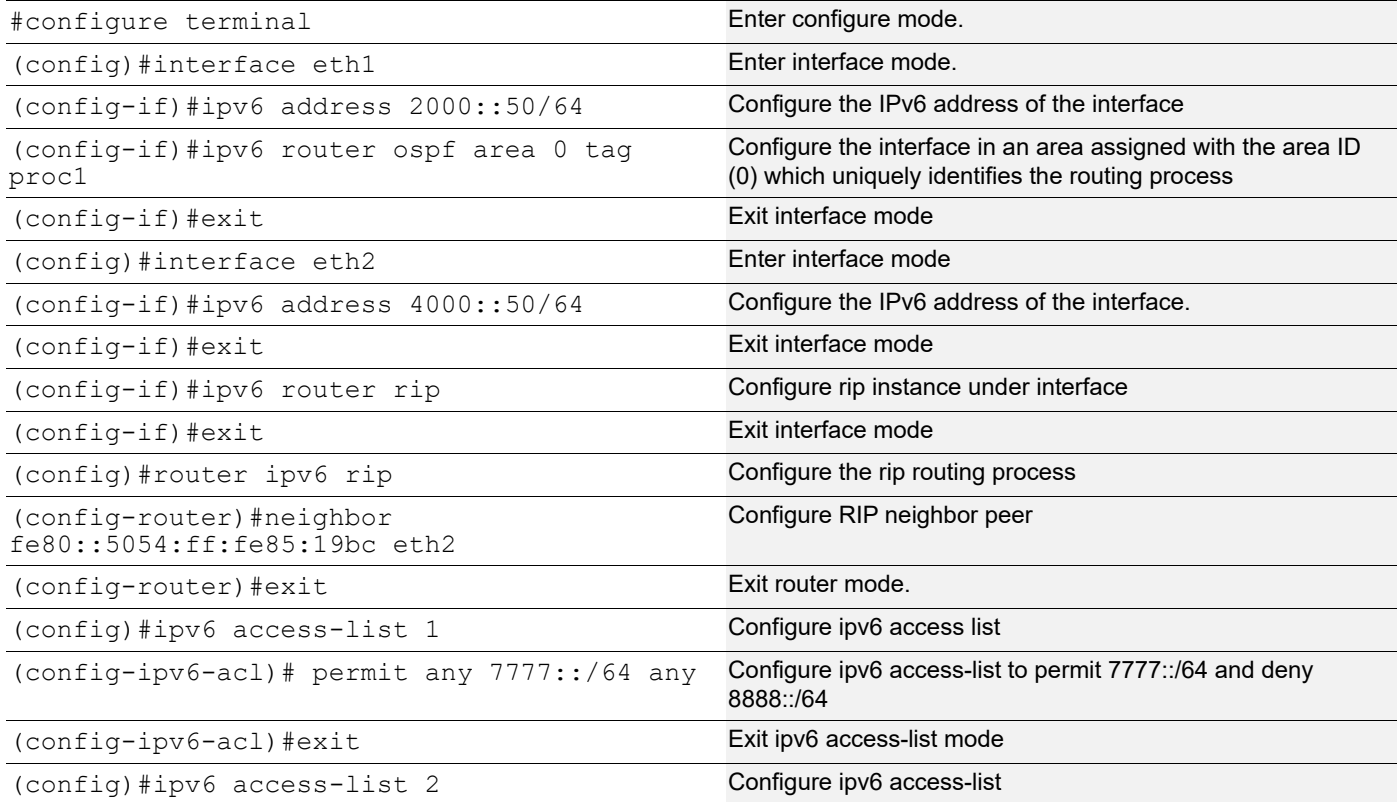

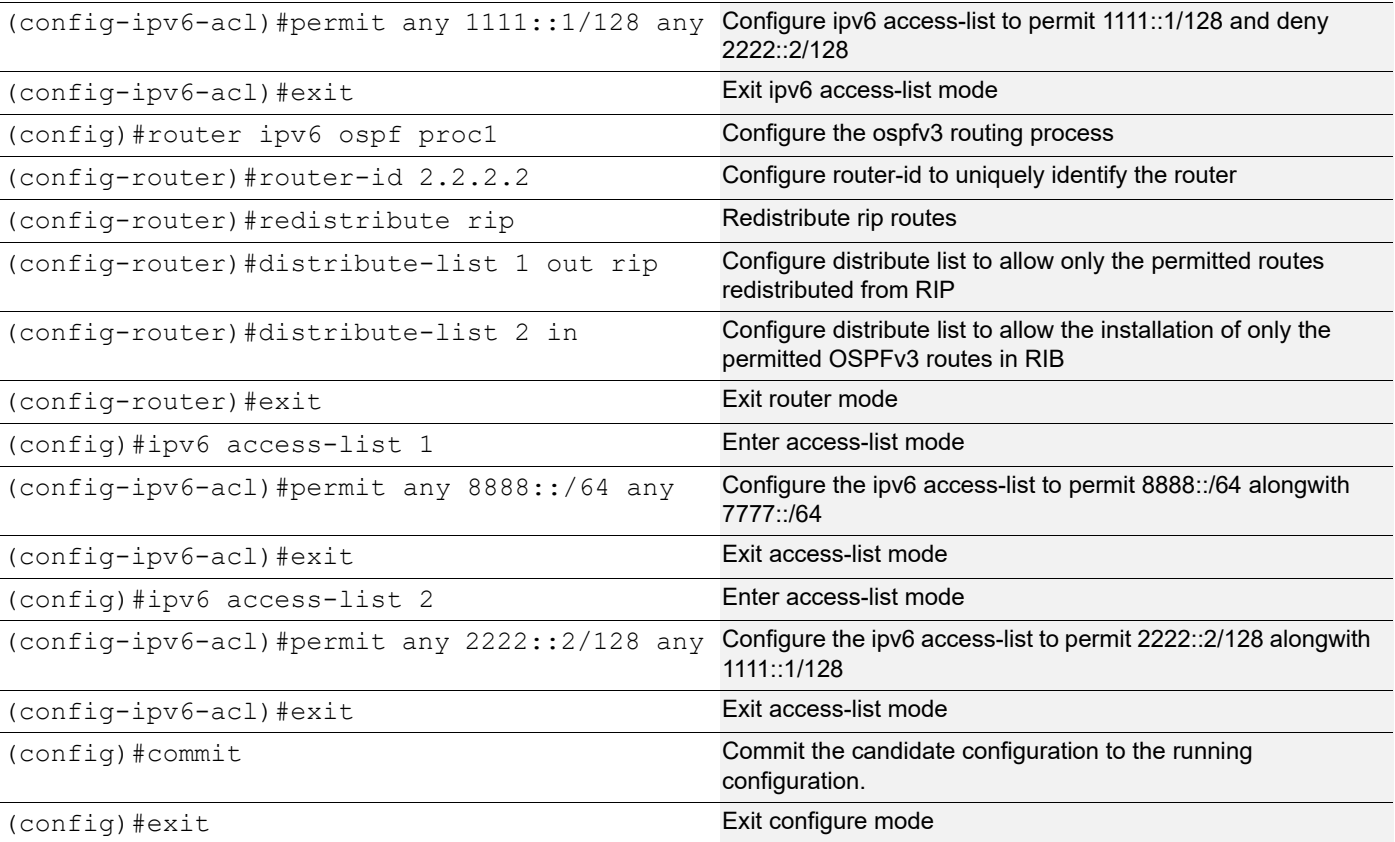

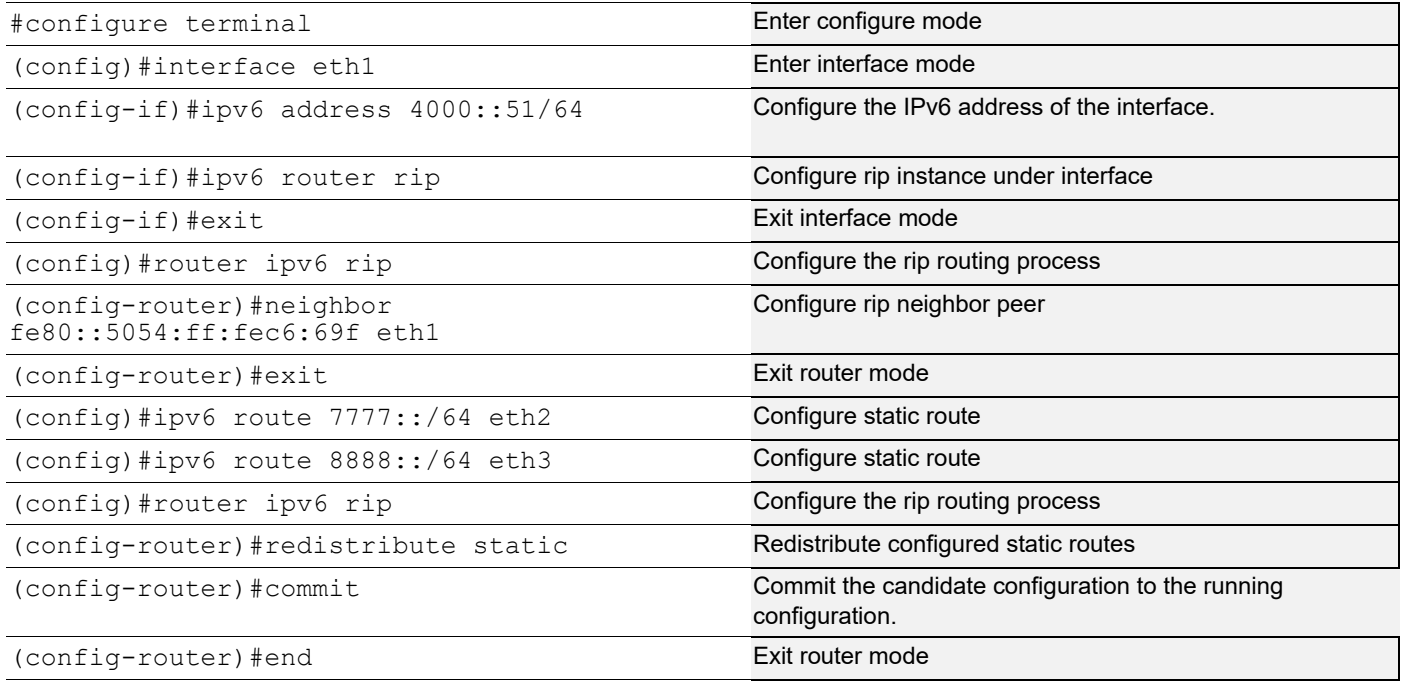

## **Validation 1**

Verify OSPF neighborship is up between R1and R2

```
R2
```

```
R2#show ipv6 ospf neighbor
OSPFv3 Process (Proc1)
Neighbor ID Pri State Dead Time Interface Instance ID
1.1.1.1 1 Full/Backup 00:00:38 eth1 0
```
## **Validation 2**

Check if permitted route 7777::/64 is present in R1's routing table and denied route 8888::/64 is not present.

```
R1
```

```
R1#show ipv6 ospf route
OSPFv3 Process (Proc1)
Codes: C - connected, D - Discard, O - OSPF, IA - OSPF inter area
         N1 - OSPF NSSA external type 1, N2 - OSPF NSSA external type 2
         E1 - OSPF external type 1, E2 - OSPF external type 2
Destination Metric Next-hop<br>C 2000::/64 1 directly
C 2000::/64 1 directly connected, eth1, Area 0.0.0.0<br>E2 7777::/64 1/20 via fe80::5054:ff:fele:269d, eth1
                              via fe80::5054:ff:fe1e:269d, eth1
```
## **Validation 3**

Check both the routes 7777::/64 and 8888::/64 are present after 8888::/64 is permitted

**R1**

```
rtr1#show ipv6 ospf route
OSPFv3 Process (Proc1)
Codes: C - connected, D - Discard, O - OSPF, IA - OSPF inter area
         N1 - OSPF NSSA external type 1, N2 - OSPF NSSA external type 2
         E1 - OSPF external type 1, E2 - OSPF external type 2
Destination Metric Next-hop<br>C 2000::/64 1 directly
C 2000::/64 1 directly connected, eth1, Area 0.0.0.0<br>E2 7777::/64 1/20 via fe80::5054:ff:fele:269d, eth1
E2 7777::/64 1/20 via fe80::5054:ff:fele:269d, eth1<br>E2 8888::/64 1/20 via fe80::5054:ff:fele:269d, eth1
                       1/20 via fe80::5054:ff:fe1e:269d, eth1
```
## **Validation 4**

Check if permitted route 1111::1/128 is present in R2's routing table and denied route 2222::2/128 is not present.

```
R1
    R2#show ipv6 route
    IPv6 Routing Table
    Codes: K - kernel route, C - connected, S - static, R - RIP, O - OSPF,
            IA - OSPF inter area, E1 - OSPF external type 1,
           E2 - OSPF external type 2, E - EVPN N1 - OSPF NSSA external type 1,
            N2 - OSPF NSSA external type 2, i - IS-IS, B - BGP
```

```
Timers: Uptime
IP Route Table for VRF "default"
C ::1/128 via ::, lo, 00:43:35
O E2 1111::1/128 [110/20] via fe80::5054:ff:fe0c:40ed, eth1, 00:01:17
C 2000::/64 via ::, eth1, 00:36:33
C 4000::/64 via ::, eth2, 00:36:19
R 7777::/64 [120/2] via fe80::5054:ff:fe96:a3f9, eth2, 00:21:57
R 8888::/64 [120/2] via fe80::5054:ff:fe96:a3f9, eth2, 00:21:57
C fe80::/64 via ::, eth9, 00:43:35
R2#
```
### **Validation 5**

Check both the routes 1111::1/128 and 2222::2/128 are present after 2222::2/128 is permitted.

#### **R1**

```
R2#show ipv6 route
IPv6 Routing Table
Codes: K - kernel route, C - connected, S - static, R - RIP, O - OSPF,
       IA - OSPF inter area, E1 - OSPF external type 1,
      E2 - OSPF external type 2, E - EVPN N1 - OSPF NSSA external type 1,
       N2 - OSPF NSSA external type 2, i - IS-IS, B - BGP
Timers: Uptime
IP Route Table for VRF "default"
C ::1/128 via ::, lo, 00:54:52
O E2 1111::1/128 [110/20] via fe80::5054:ff:fe0c:40ed, eth1, 00:12:34
C 2000::/64 via ::, eth1, 00:47:50
O E2 2222::2/128 [110/20] via fe80::5054:ff:fe0c:40ed, eth1, 00:00:02
C 4000::/64 via ::, eth2, 00:47:36
R 7777::/64 [120/2] via fe80::5054:ff:fe96:a3f9, eth2, 00:33:14
R 8888::/64 [120/2] via fe80::5054:ff:fe96:a3f9, eth2, 00:33:14
C fe80::/64 via ::, eth9, 00:54:52
```
## **OSPFv3 Authentication**

This example shows the configuration required for enabling OSPFv3 authentication with IPSEC on an OSPFv3 enabled interface. R1 and R2 are two routers in Area 0 connecting to the network 2000::/64.

Note: You must explicitly specify a Router ID for the OSPFv3 process to be activated.

## **Topology**

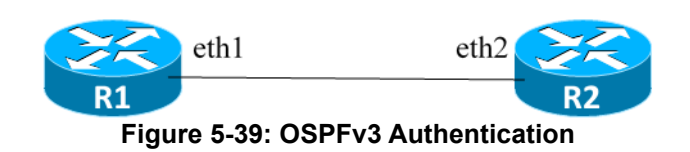

**R1**

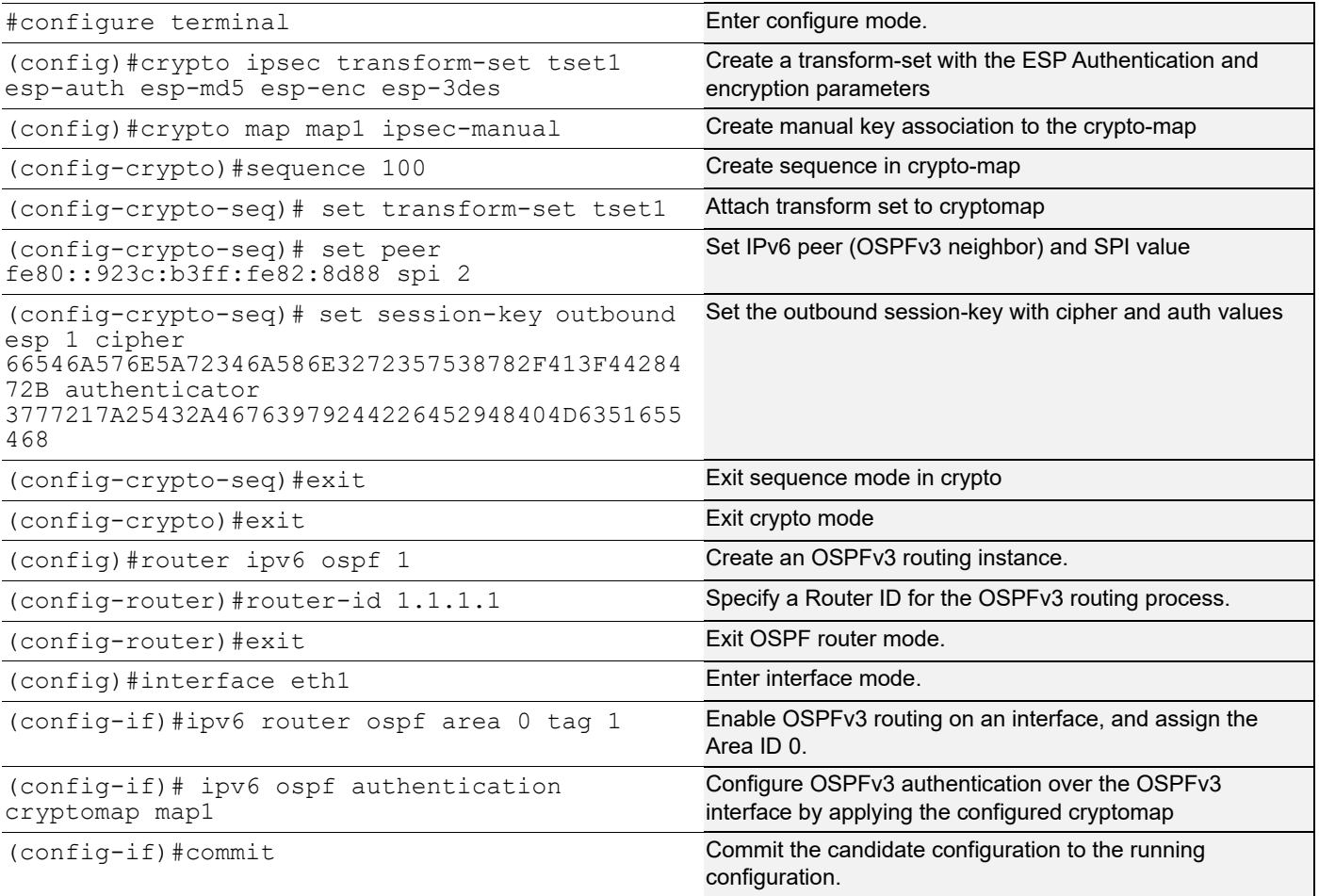

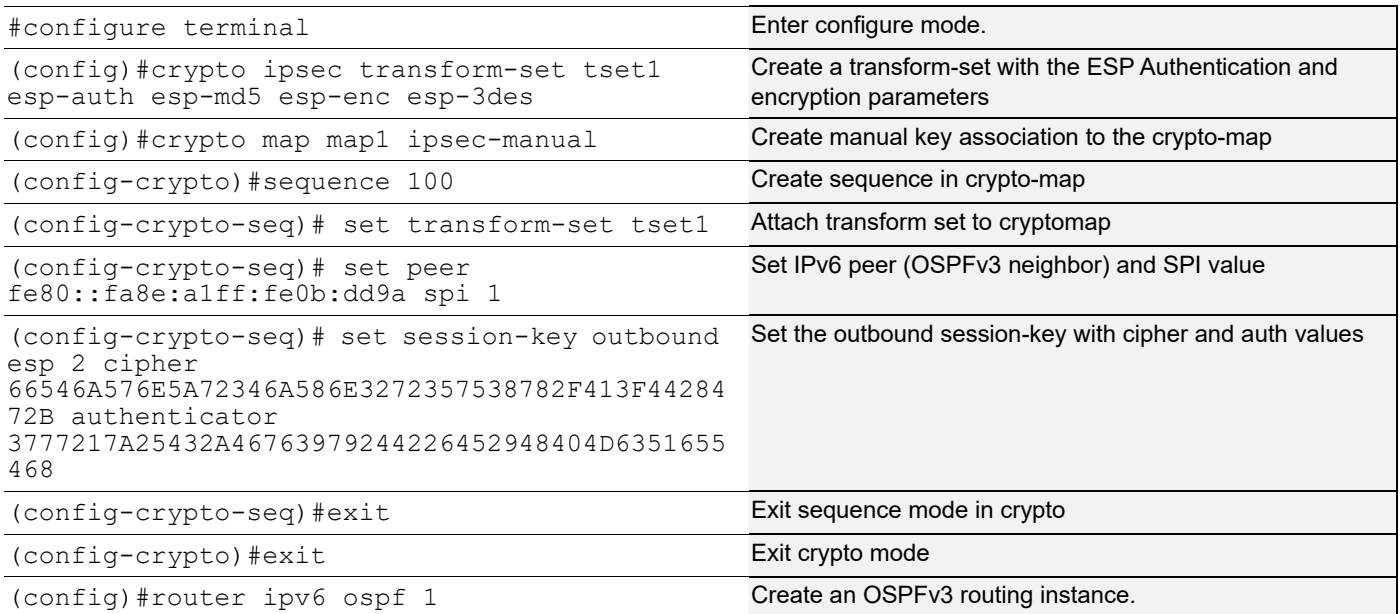

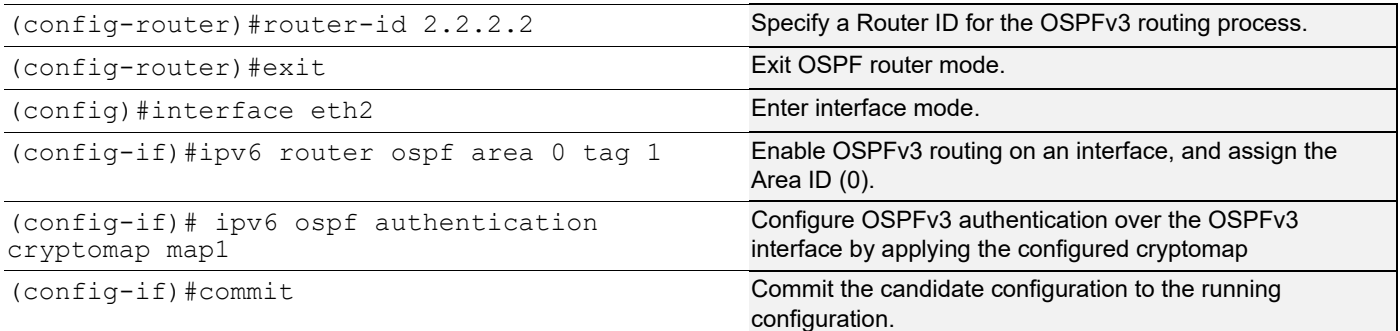

#### **Validation**

```
R1#show running-config ipsec
!
crypto ipsec transform-set tset1 esp-auth esp-md5 esp-enc esp-3des
crypto map map1 ipsec-manual
  sequence 100
  set transform-set tset1
  set peer fe80::fa8e:a1ff:fe0b:dd9a spi 2
   set session-key outbound esp 1 cipher 
66546A576E5A72346A586E3272357538782F413F4428472B authenticator 
3777217A25432A467639792442264529
!
R1#
R1#show running-config ospfv3
!
router ipv6 ospf 1
  router-id 1.1.1.1
!
interface eth1
  ipv6 router ospf area 0.0.0.0 tag 1 instance-id 0
 ipv6 ospf authentication cryptomap map1
!
R1#show ipv6 ospf neighbor
Total number of full neighbors: 1
OSPFv3 Process (1)
Neighbor ID Pri State Dead Time Interface Instance ID
2.2.2.2 1 Full/DR 00:00:12 eth1 0
R1#show ipv6 ospf neighbor detail
 Neighbor 2.2.2.2, interface address fe80::923c:b3ff:fe82:8d88
     In the area 0.0.0.0 via interface ce0
    Neighbor priority is 1, State is Full, 6 state changes
     DR is 2.2.2.2 BDR is 1.1.1.1
     Options is 0x000113 (AF|*|*|-|R|-|-|E|V6)
     Dead timer due in 00:00:34
```
 Database Summary List 0 Link State Request List 0 Link State Retransmission List 0 Bidirectional Forwarding Detection is enabled

R1#show crypto ipsec sadb SRC: fe80::923c:b3ff:fe82:8d88 DST:fe80::fa8e:a1ff:fe0b:dd9a SA: spi=0x2 sta=MATURE auth=SHA1HMAC enc=3DES Added at=Wed Jun 22 03:32:11 2022 First Used at=Never Used Used bytes=0 Used Count=0

SRC: fe80::923c:b3ff:fe82:8d88 DST:ff02::6 SA: spi=0x2 sta=MATURE auth=SHA1HMAC enc=3DES Added at=Wed Jun 22 03:32:11 2022 First Used at=Never Used Used bytes=0 Used Count=0

SRC:fe80::fa8e:a1ff:fe0b:dd9a DST:ff02::6 SA: spi=0x1 sta=MATURE auth=SHA1HMAC enc=3DES Added at=Wed Jun 22 03:32:11 2022 First Used at=Never Used Used bytes=0 Used Count=0

SRC: fe80::923c:b3ff:fe82:8d88 DST:ff02::5 SA: spi=0x2 sta=MATURE auth=SHA1HMAC enc=3DES Added at=Wed Jun 22 03:32:11 2022 First Used at=Wed Jun 22 03:32:20 2022 Used bytes=0 Used Count=0

SRC:fe80::fa8e:a1ff:fe0b:dd9a DST:ff02::5 SA: spi=0x1 sta=MATURE auth=SHA1HMAC enc=3DES Added at=Wed Jun 22 03:32:11 2022 First Used at=Wed Jun 22 03:32:21 2022 Used bytes=908 Used Count=25

SRC:fe80::fa8e:a1ff:fe0b:dd9a DST:2000::2 SA: spi=0x1 sta=MATURE auth=SHA1HMAC enc=3DES Added at=Wed Jun 22 03:32:11 2022 First Used at=Never Used Used bytes=0 Used Count=0

R1#show crypto ipsec spdb SRC:2000::2 DST:ff02::6 Policy Type=ipsec Dir=in Added at=Wed Jun 22 03:32:11 2022 First Used at=Never Used

SRC:2000::2 DST:ff02::5 Policy Type=ipsec Dir=in Added at=Wed Jun 22 03:32:11 2022 First Used at=Never Used

SRC:2000::2 DST:fe80::fa8e:a1ff:fe0b:dd9a Policy Type=ipsec Dir=in Added at=Wed Jun 22 03:32:11 2022 First Used at=Never Used

SRC:fe80::fa8e:a1ff:fe0b:dd9a DST:ff02::6

```
Policy Type=ipsec Dir=out
Added at=Wed Jun 22 03:32:11 2022 First Used at=Never Used
SRC:fe80::fa8e:a1ff:fe0b:dd9a DST:ff02::5
Policy Type=ipsec Dir=out
Added at=Wed Jun 22 03:32:11 2022 First Used at=Wed Jun 22 03:35:02 2022
SRC:fe80::fa8e:a1ff:fe0b:dd9a DST:2000::2
Policy Type=ipsec Dir=out
Added at=Wed Jun 22 03:32:11 2022 First Used at=Never Used
root@R1:~# tcpdump -i eth1
tcpdump: verbose output suppressed, use -v or -vv for full protocol decode
listening on eth1, link-type EN10MB (Ethernet), capture size 262144 bytes
03:33:20.393469 IP6 fe80::923c:b3ff:fe82:8d88 > ff02::5: ESP(spi=0x00000002,seq=0x8), 
length 68
03:33:21.174899 IP6 fe80::fa8e:alff:fe0b:dd9a > ff02::5: ESP(spi=0x00000001,seq=0x7),
length 68
03:33:30.394602 IP6 fe80::923c:b3ff:fe82:8d88 > ff02::5: ESP(spi=0x00000002,seq=0x9), 
length 68
03:33:32.175157 IP6 fe80::fa8e:a1ff:fe0b:dd9a > ff02::5: ESP(spi=0x00000001,seq=0x8), 
length 68
R2
R2#show running-config ipsec
!
crypto ipsec transform-set tset1 esp-auth esp-md5 esp-enc esp-3des
crypto map map1 ipsec-manual
  sequence 100
   set transform-set tset1
  set peer fe80::fa8e:a1ff:fe0b:dd9a spi 1
   set session-key outbound esp 2 cipher 
462D4A614E6452675166546A576E5A723475377821412544 authenticator 
3777217A25432A467639792442264529
!
R2#show running-config ospfv3
!
router ipv6 ospf 1
  router-id 2.2.2.2
 bfd all-interfaces
!
interface ce1
  ipv6 router ospf area 0.0.0.0 tag 1 instance-id 0
  ipv6 ospf authentication cryptomap map1
!
R2#show ipv6 ospf neighbor
Total number of full neighbors: 1
OSPFv3 Process (1)
Neighbor ID Pri State Dead Time Interface Instance ID
```
1.1.1.1 1 Full/Backup 00:00:31 ce1 0 R2#show ipv6 ospf neighbor detail Neighbor 1.1.1.1, interface address fe80::fa8e:a1ff:fe0b:dd9a In the area 0.0.0.0 via interface ce1 Neighbor priority is 1, State is Full, 6 state changes DR is 2.2.2.2 BDR is 1.1.1.1 Options is 0x000113 (AF|\*|\*|-|R|-|-|E|V6) Dead timer due in 00:00:37 Database Summary List 0 Link State Request List 0 Link State Retransmission List 0 Bidirectional Forwarding Detection is enabled R2#show crypto ipsec sadb SRC:fe80::fa8e:a1ff:fe0b:dd9a DST:fe80::923c:b3ff:fe82:8d88 SA: spi=0x1 sta=MATURE auth=SHA1HMAC enc=3DES Added at=Mon Feb 18 07:39:12 2019 First Used at=Never Used Used bytes=0 Used Count=0 SRC:fe80::fa8e:a1ff:fe0b:dd9a DST:ff02::6 SA: spi=0x1 sta=MATURE auth=SHA1HMAC enc=3DES Added at=Mon Feb 18 07:39:12 2019 First Used at=Never Used Used bytes=0 Used Count=0 SRC:fe80::923c:b3ff:fe82:8d88 DST:ff02::6 SA: spi=0x2 sta=MATURE auth=SHA1HMAC enc=3DES Added at=Mon Feb 18 07:39:12 2019 First Used at=Never Used Used bytes=0 Used Count=0 SRC:fe80::fa8e:a1ff:fe0b:dd9a DST:ff02::5 SA: spi=0x1 sta=MATURE auth=SHA1HMAC enc=3DES Added at=Mon Feb 18 07:39:12 2019 First Used at=Mon Feb 18 07:39:14 2019 Used bytes=16072 Used Count=399 SRC:fe80::923c:b3ff:fe82:8d88 DST:ff02::5 SA: spi=0x2 sta=MATURE auth=SHA1HMAC enc=3DES Added at=Mon Feb 18 07:39:12 2019 First Used at=Mon Feb 18 07:39:20 2019 Used bytes=16096 Used Count=399 SRC:fe80::923c:b3ff:fe82:8d88 DST:fe80::fa8e:a1ff:fe0b:dd9a SA: spi=0x2 sta=MATURE auth=SHA1HMAC enc=3DES Added at=Mon Feb 18 07:39:12 2019 First Used at=Never Used Used bytes=0 Used Count=0 R2#show crypto ipsec spdb SRC:fe80::fa8e:a1ff:fe0b:dd9a DST:ff02::6

Added at=Mon Feb 18 07:39:12 2019 First Used at=Never Used SRC:fe80::fa8e:a1ff:fe0b:dd9a DST:ff02::5 Policy Type=ipsec Dir=in Added at=Mon Feb 18 07:39:12 2019 First Used at=Mon Feb 18 08:44:24 2019 SRC:fe80::fa8e:a1ff:fe0b:dd9a DST:fe80::923c:b3ff:fe82:8d88 Policy Type=ipsec Dir=in Added at=Mon Feb 18 07:39:12 2019 First Used at=Never Used SRC:fe80::923c:b3ff:fe82:8d88 DST:ff02::6 Policy Type=ipsec Dir=out Added at=Mon Feb 18 07:39:12 2019 First Used at=Never Used SRC:fe80::923c:b3ff:fe82:8d88 DST:ff02::5 Policy Type=ipsec Dir=out Added at=Mon Feb 18 07:39:12 2019 First Used at=Mon Feb 18 08:44:21 2019 SRC:fe80::923c:b3ff:fe82:8d88 DST:fe80::fa8e:a1ff:fe0b:dd9a Policy Type=ipsec Dir=out Added at=Mon Feb 18 07:39:12 2019 First Used at=Never Used

# CHAPTER 6 OSPFv3 Graceful Restart Configuration

The possibility of maintaining a router's data forwarding capability while the router's control software restarts is called graceful restart or non-stop forwarding. After the router restarts and reloads, it must change its OSPF processing until it re-establishes full adjacencies with all its former fully adjacent neighbors. The time period between the restart/reload and re-establishment of adjacencies is called the grace period.

Essentially, the OSPF procedure for graceful restart is as follows:

- The router attempting a graceful restart originates link-local Opaque-LSAs, called Grace-LSAs, announcing its intention to perform a graceful restart within a specified amount of time (grace period).
- During the grace period, neighbors continue to announce the restarting router in their LSAs as if it were fully adjacent (OSPF neighbor state Full), but only if the network topology remains static (the contents of the LSAs in the link-state database that have LS types 1-5 and 7 remain unchanged, and periodic refreshes are allowed).

Note: The Graceful restart configuration is applicable for both OSPFv2 and OSPFv3.

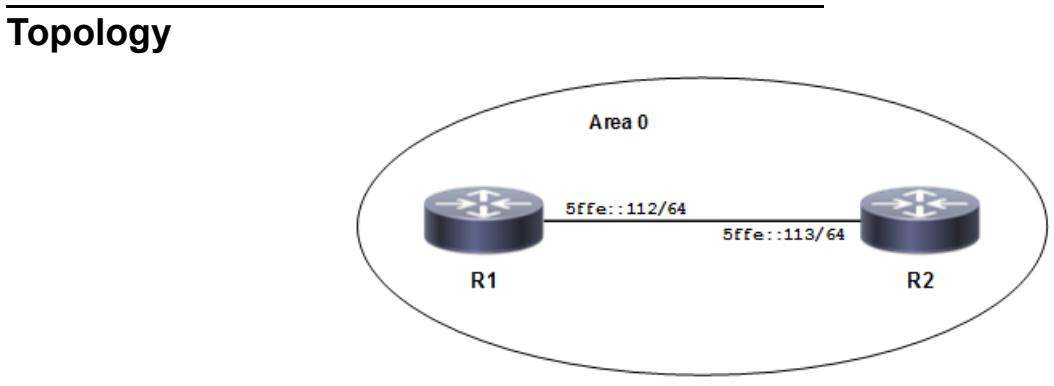

**Figure 6-40: OSPFv3 Graceful Restart**

### **Configure R1 for Graceful Restart**

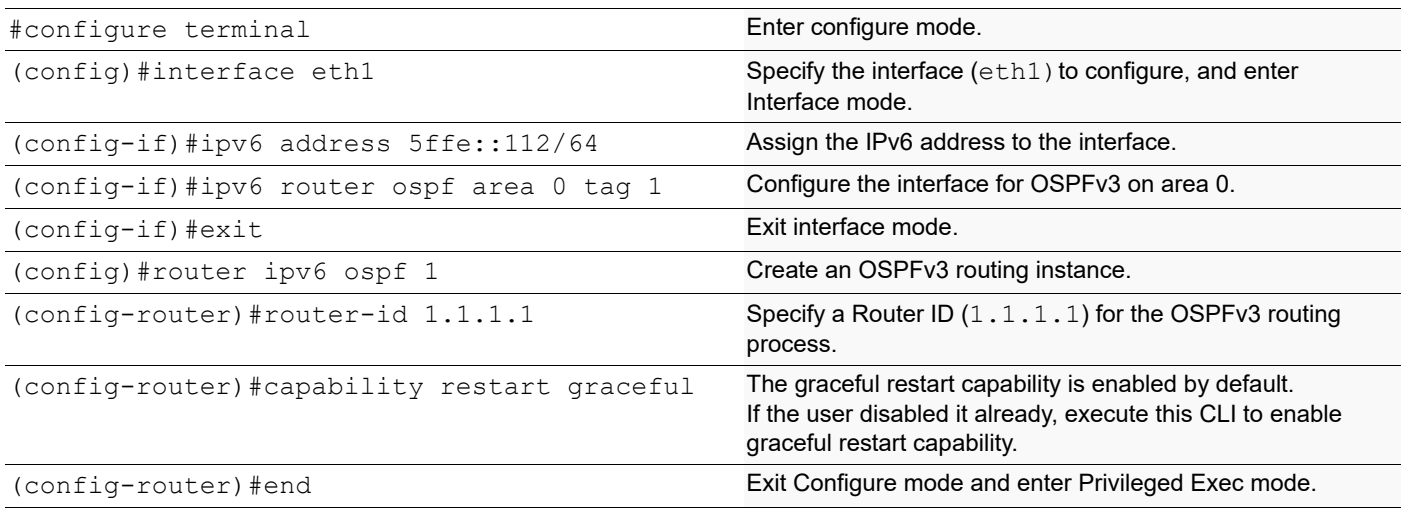

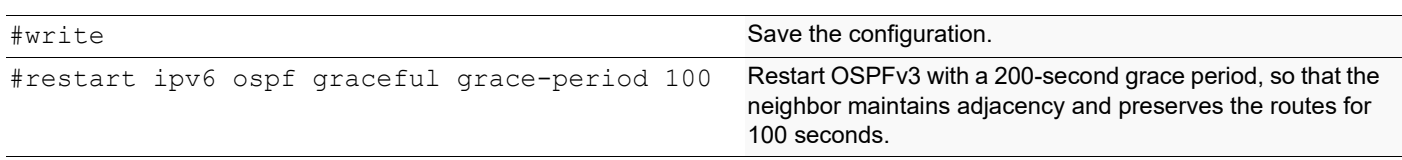

# **Configure R2 as Restart Helper**

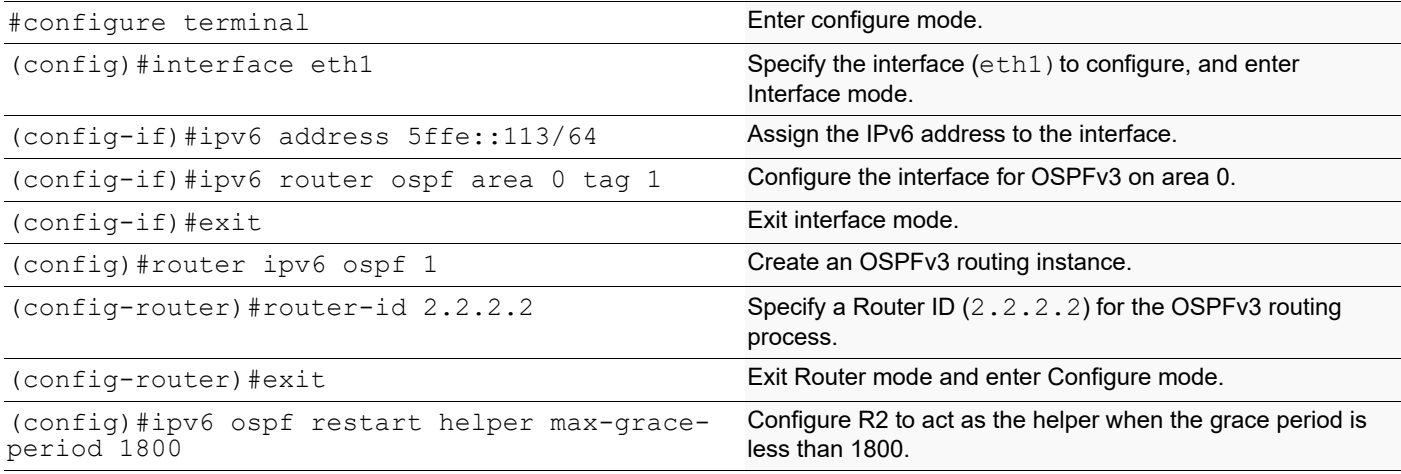

## **Remove Capability Restart Configuration from R1**

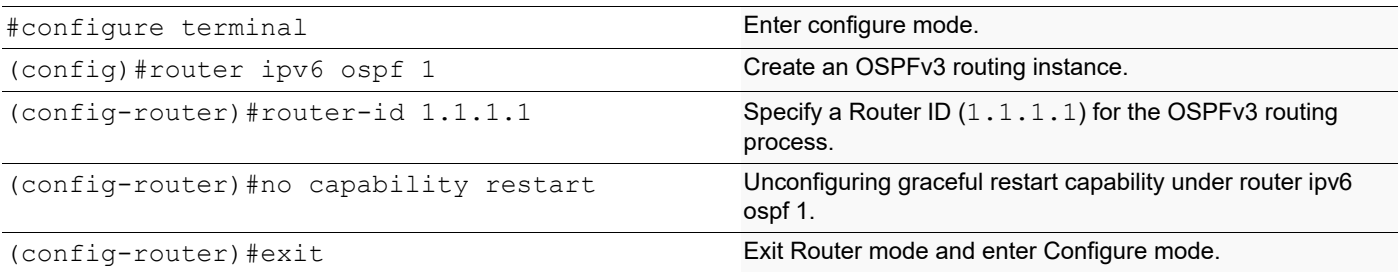

# **Remove Helper Configuration from R2**

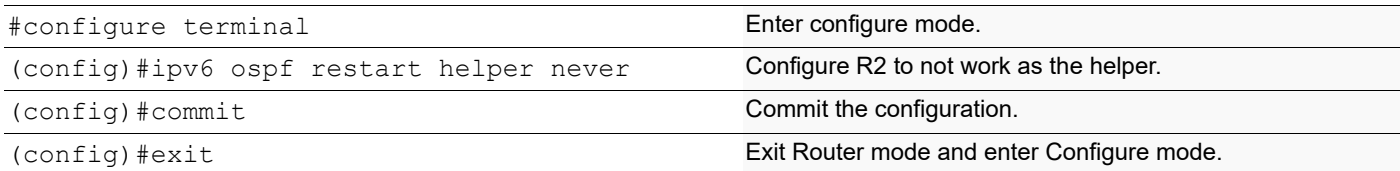

## **Validation**

#### **R1 After Configuring Graceful Restart**

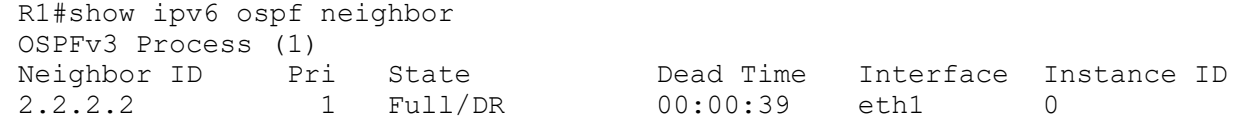

```
R1#show ipv6 ospf route
   OSPFv3 Process (1)
   Codes: C - connected, D - Discard, O - OSPF, IA - OSPF inter area
           N1 - OSPF NSSA external type 1, N2 - OSPF NSSA external type 2
           E1 - OSPF external type 1, E2 - OSPF external type 2
       Destination Metric
         Next-hop
   C 5ffe::/64 1
         directly connected, eth1, Area 0.0.0.0
   rtr1#show ipv6 route
   IPv6 Routing Table
   Codes: K - kernel route, C - connected, S - static, R - RIP, O - OSPF,
           IA - OSPF inter area, E1 - OSPF external type 1,
         E2 - OSPF external type 2, N1 - OSPF NSSA external type 1,
           N2 - OSPF NSSA external type 2, I - IS-IS, B - BGP
   Timers: Uptime
   IP Route Table for VRF "default"
   C ::1/128 via ::, lo, 02:02:28
   C 5ffe::/64 via ::, eth1, 00:23:16
   C fe80::/64 via ::, eth1, 01:25:04
   K ff00::/8 [0/256] via ::, eth0, 01:25:05
   rtr1#show ipv6 ospf database grace
               OSPFv3 Router with ID (1.1.1.1) (Process 1)
R1 Before Graceful Restart
   R1#show ipv6 ospf neighbor
   OSPFv3 Process (1)<br>Neighbor ID Pr:
   Neighbor ID Pri State Dead Time Interface Instance ID<br>2.2.2.2 1 Full/DR 00:00:37 eth1 0
                    1 Full/DR 00:00:37 eth1 0
   rtr1#show ipv6 ospf route
   OSPFv3 Process (1)
   Codes: C - connected, D - Discard, O - OSPF, IA - OSPF inter area
          N1 - OSPF NSSA external type 1, N2 - OSPF NSSA external type 2
           E1 - OSPF external type 1, E2 - OSPF external type 2
      Destination Metric
         Next-hop
   C 5ffe::/64 1
         directly connected, eth1, Area 0.0.0.0
```

```
rtr1#show ipv6 route
IPv6 Routing Table
Codes: K - kernel route, C - connected, S - static, R - RIP, O - OSPF,
        IA - OSPF inter area, E1 - OSPF external type 1,
       E2 - OSPF external type 2, N1 - OSPF NSSA external type 1,
       N2 - OSPF NSSA external type 2, I - IS-IS, B - BGP
Timers: Uptime
IP Route Table for VRF "default"
C ::1/128 via ::, lo, 02:02:28
C 5ffe::/64 via ::, eth1, 00:23:16
C fe80::/64 via ::, eth1, 01:25:04
K ff00::/8 [0/256] via ::, eth1, 01:25:05
```
rtr1#show ipv6 ospf database grace

OSPFv3 Router with ID (1.1.1.1) (Process 1)

#### **R2 Before Graceful Restart**

```
R2#show ipv6 ospf neighbor
OSPFv3 Process (1)
Neighbor ID Pri State Dead Time Interface Instance ID
1.1.1.1 1 Full/Backup 00:00:40 eth1 0
R2#sh ipv6 ospf neighbor
OSPFv3 Process (1)<br>Neighbor ID Pri
                 State 6 Dead Time Interface Instance ID
1.1.1.1 1 Full/Backup 00:00:40 eth1 0
R2#
R2#show ipv6 ospf route
OSPFv3 Process (1)
Codes: C - connected, D - Discard, O - OSPF, IA - OSPF inter area
       N1 - OSPF NSSA external type 1, N2 - OSPF NSSA external type 2
       E1 - OSPF external type 1, E2 - OSPF external type 2
  Destination Metric
     Next-hop
C 5ffe::/64 1
    directly connected, eth1, Area 0.0.0.0
R2#show ipv6 route
IPv6 Routing Table
Codes: K - kernel route, C - connected, S - static, R - RIP, O - OSPF,
       IA - OSPF inter area, E1 - OSPF external type 1,
       E2 - OSPF external type 2, N1 - OSPF NSSA external type 1,
       N2 - OSPF NSSA external type 2, I - IS-IS, B - BGP
Timers: Uptime
IP Route Table for VRF "default"
C ::1/128 via ::, lo, 01:54:20
C 5ffe::/64 via ::, eth1, 00:12:16
```

```
C fe80::/64 via ::, eth2, 01:17:21
K ff00::/8 [0/256] via ::, eth1, 01:19:12
```
R2#show ipv6 ospf database grace

OSPFv3 Router with ID (2.2.2.2) (Process 1)

#### **R1 During graceful restart**

R1#restart ipv6 ospf graceful grace-period 1000 % Warning : OSPF6D process will stop and needs to restart manually, You may loose ospf configuration, if not saved Proceed for graceful restart?  $(y/n):y$ R1# R1#show running-config ospfv3 ! ! R1# R1#show ipv6 ospf neighbor

#### **R2 During graceful restart**

```
R2#show ipv6 ospf neighbor
OSPFv3 Process (1)
Neighbor ID Pri State Dead Time Interface Instance ID
1.1.1.1 1 Full/Backup 00:02:25* eth1 0
R2#show ipv6 ospf route
OSPFv3 Process (1)
Codes: C - connected, D - Discard, O - OSPF, IA - OSPF inter area
       N1 - OSPF NSSA external type 1, N2 - OSPF NSSA external type 2
       E1 - OSPF external type 1, E2 - OSPF external type 2
   Destination Metric
     Next-hop
C 5ffe::/64 1
    directly connected, eth1, Area 0.0.0.0
R2#show ipv6 route
IPv6 Routing Table
Codes: K - kernel route, C - connected, S - static, R - RIP, O - OSPF,
       IA - OSPF inter area, E1 - OSPF external type 1,
       E2 - OSPF external type 2, N1 - OSPF NSSA external type 1,
       N2 - OSPF NSSA external type 2, I - IS-IS, B - BGP
Timers: Uptime
IP Route Table for VRF "default"
C ::1/128 via ::, lo, 01:57:26
C 5ffe::/64 via ::, eth1, 00:15:22
C fe80::/64 via ::, eth2, 01:20:27
K ff00::/8 [0/256] via ::, eth1, 01:22:18
```

```
R2#show ipv6 ospf database grace
             OSPFv3 Router with ID (2.2.2.2) (Process 1)
                 Grace-LSA (Interface eth1)
   LS age: 65
   LS Type: Grace LSA
   Link State ID: 0.0.0.3
   Advertising Router: 1.1.1.1
   LS Seq Number: 0x80000001
   Checksum: 0x1660
   Length: 36
       Grace Period: 200
       Restart Reason:
            Software Restart
```
#### **R1 After graceful restart**

```
root@R1:/home/ocnos# cd /usr/local/sbin/
root@R1:/usr/local/sbin# ./ospf6d -d
bash-5.0$
bash-5.0$ exit
R1#
R1#show running-config ospfv3
!
router ipv6 ospf 1
 router-id 2.2.2.2
!
interface xe3
 ipv6 router ospf area 0.0.0.0 tag 1 instance-id 0
!
interface xe15
 ipv6 router ospf area 0.0.0.0 tag 1 instance-id 0
!
R1#
R1#show ipv6 ospf neighbor
Total number of full neighbors: 2
OSPFv3 Process (1)<br>Neighbor ID Pri
                     Neighbor ID Pri State Dead Time Interface Instance ID
2.2.2.2 1 Full/DR 00:00:39 eth1 0
R1#
```
#### **R2 After graceful restart**

R2#show ipv6 ospf neighbor OSPFv3 Process (1) Neighbor ID Pri State Dead Time Interface Instance ID 1.1.1.1 1 Full/Backup 00:00:34 eth1 0 R2#show ipv6 ospf route OSPFv3 Process (1) Codes: C - connected, D - Discard, O - OSPF, IA - OSPF inter area N1 - OSPF NSSA external type 1, N2 - OSPF NSSA external type 2 E1 - OSPF external type 1, E2 - OSPF external type 2

Destination Metric Next-hop C 5ffe::/64 1 directly connected, eth1, Area 0.0.0.0 R2#show ipv6 route IPv6 Routing Table Codes: K - kernel route, C - connected, S - static, R - RIP, O - OSPF, IA - OSPF inter area, E1 - OSPF external type 1, E2 - OSPF external type 2, N1 - OSPF NSSA external type 1, N2 - OSPF NSSA external type 2, I - IS-IS, B - BGP Timers: Uptime IP Route Table for VRF "default" C ::1/128 via ::, lo, 02:07:14 C 5ffe::/64 via ::, eth1, 00:25:10 C fe80::/64 via ::, eth2, 01:30:15 K ff00::/8 [0/256] via ::, eth2, 01:30:17 R2#show ipv6 ospf database grace

OSPFv3 Router with ID (2.2.2.2) (Process 1)

# CHAPTER 7 IS-IS IPv4

This chapter contains basic IS-IS (Intermediate System to Intermediate System) configuration examples.

## **Enable IS-IS on an Interface**

This example shows the minimum configuration required for enabling IS-IS on an interface. R1 and R2 are two routers in the ABC instance connecting to the network 10.10.10.0/24. After enabling IS-IS on an interface, create a routing instance, and specify the Network Entity Title (NET). IS-IS explicitly specifies a NET to begin routing. NET is comprised of the area address and the system ID of the router.

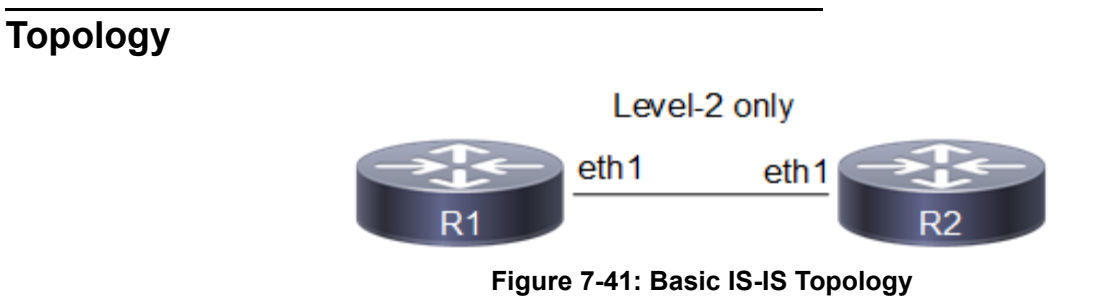

## **Configuration**

#### **R1**

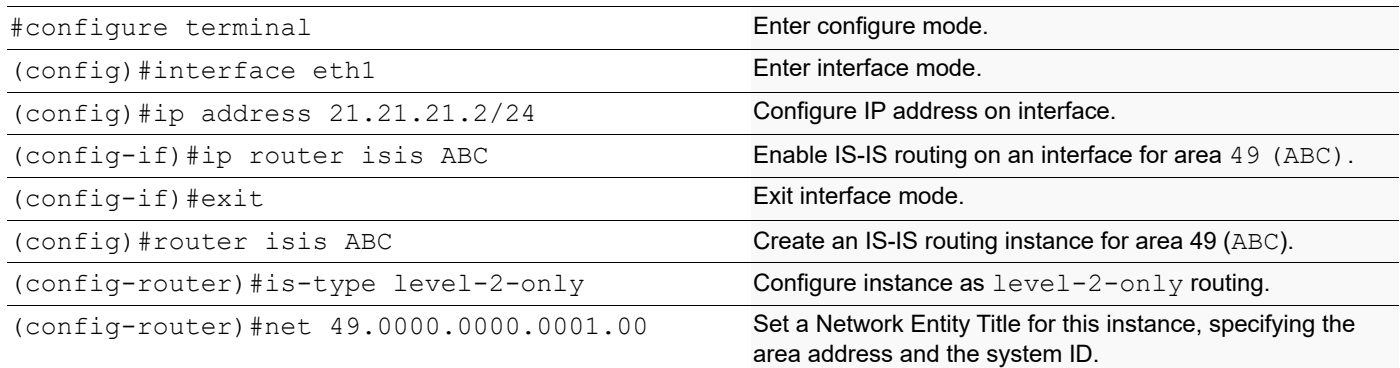

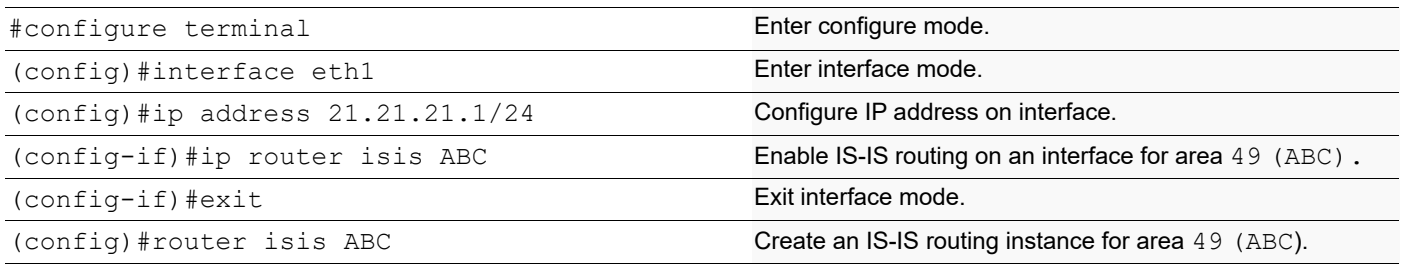

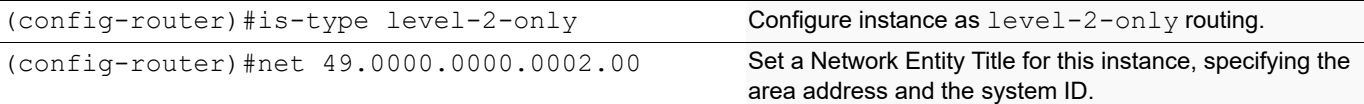

#### **Validation**

R1#show clns neighbors Total number of L1 adjacencies: 0 Total number of L2 adjacencies: 1 Total number of adjacencies: 1 Tag ABC: VRF : default System Id Interface SNPA State Holdtime Type Protocol 0000.0000.0002 eth1 5254.002a.230a Up 24 L2 IS-IS R2#show clns neighbors Total number of L1 adjacencies: 0 Total number of L2 adjacencies: 1 Total number of adjacencies: 1 Tag ABC: VRF : default<br>System Id Interfac Interface SNPA State Holdtime Type Protocol 0000.0000.0001 eth1 5254.00dc.0b76 Up 6 L2 IS-IS R1#show clns is-neighbors Tag ABC: VRF : default System Id Interface State Type Priority Circuit Id 0000.0000.0002 eth1 Up L2 64 0000.0000.0001.01 R2#show clns is-neighbors Tag ABC: VRF : default System Id Interface State Type Priority Circuit Id 0000.0000.0001 eth1 Up L2 64 0000.0000.0001.01 R1#show isis interface eth1 is up, line protocol is up Routing Protocol: IS-IS (ABC) Network Type: Broadcast Circuit Type: level-1-2 Local circuit ID: 0x01 Extended Local circuit ID: 0x00000003 Local SNPA: 5254.00dc.0b76 IP interface address: 21.21.21.2/24 IPv6 interface address: fe80::5054:ff:fedc:b76/64 Level-2 Metric: 10/10, Priority: 64, Circuit ID: 0000.0000.0001.01 Number of active level-2 adjacencies: 1 Level-2 LSP MTU: 1492 Next IS-IS LAN Level-2 Hello in 0 milliseconds R2#show isis interface eth1 is up, line protocol is up Routing Protocol: IS-IS (ABC)

 Network Type: Broadcast Circuit Type: level-1-2 Local circuit ID: 0x01 Extended Local circuit ID: 0x00000003 Local SNPA: 5254.002a.230a IP interface address: 21.21.21.1/24 IPv6 interface address: fe80::5054:ff:fe2a:230a/64 Level-2 Metric: 10/10, Priority: 64, Circuit ID: 0000.0000.0001.01 Number of active level-2 adjacencies: 1 Level-2 LSP MTU: 1492 Next IS-IS LAN Level-2 Hello in 1 seconds R1#show ip isis route Codes: C - connected, E - external, L1 - IS-IS level-1, L2 - IS-IS level-2 ia - IS-IS inter area, D - discard, e - external metric \*\* - invalid Tag ABC: VRF : default Destination Metric Next-Hop Interface Tag C 21.21.21.0/24 10 -- eth1 0 R2#show ip isis route Codes: C - connected, E - external, L1 - IS-IS level-1, L2 - IS-IS level-2 ia - IS-IS inter area, D - discard, e - external metric \*\* - invalid Tag ABC: VRF : default Destination Metric Next-Hop Interface Tag C 21.21.21.0/24 10 -- eth1 0 R1#show isis topology Tag ABC: VRF : default IS-IS paths to level-2 routers System Id Metric Next-Hop Interface SNPA 0000.0000.0001 -- 0000.0000.0002 10 0000.0000.0002 eth1 5254.002a.230a R2#show isis topology Tag ABC: VRF : default IS-IS paths to level-2 routers System Id Metric Next-Hop Interface SNPA 0000.0000.0001 10 0000.0000.0001 eth1 5254.00dc.0b76 0000.0000.0002 --R1#show isis database Tag ABC: VRF : default IS-IS Level-2 Link State Database: LSPID LSP Seq Num LSP Checksum LSP Holdtime ATT/P/OL 0000.0000.0001.00-00\* 0x00000009 0x6C2D 980 0/0/0

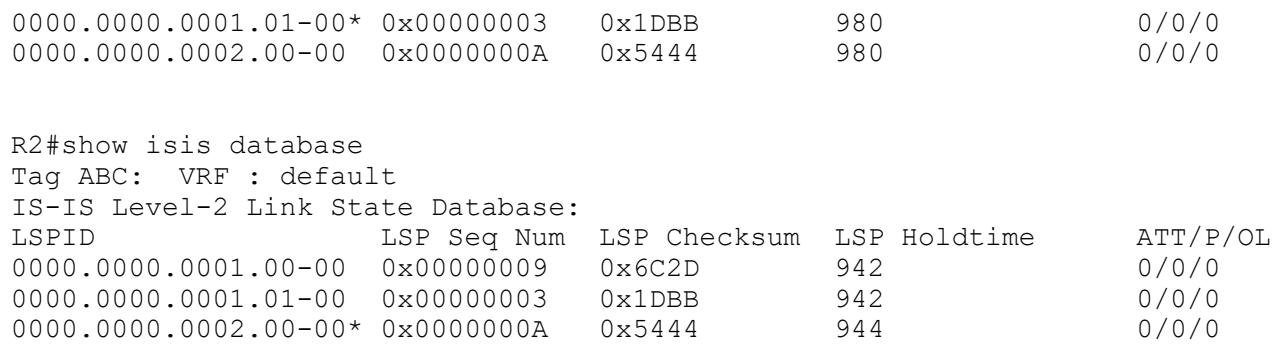

## **Set Priority**

This example describes how to set the priority for an interface. Set a high priority for a router to make it the Designated IS (DIS). Router R2 is configured to have a priority of 125, this is higher than the default priority (64) of R1. This makes R2 the DIS..

## **Topology**

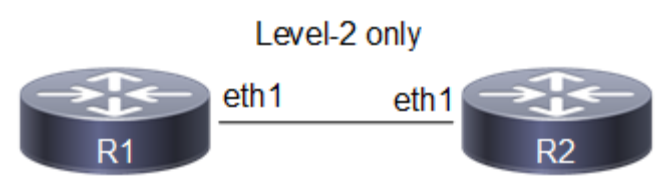

**Figure 7-42: Set IS-IS Priority**

## **Configuration**

#### **R1**

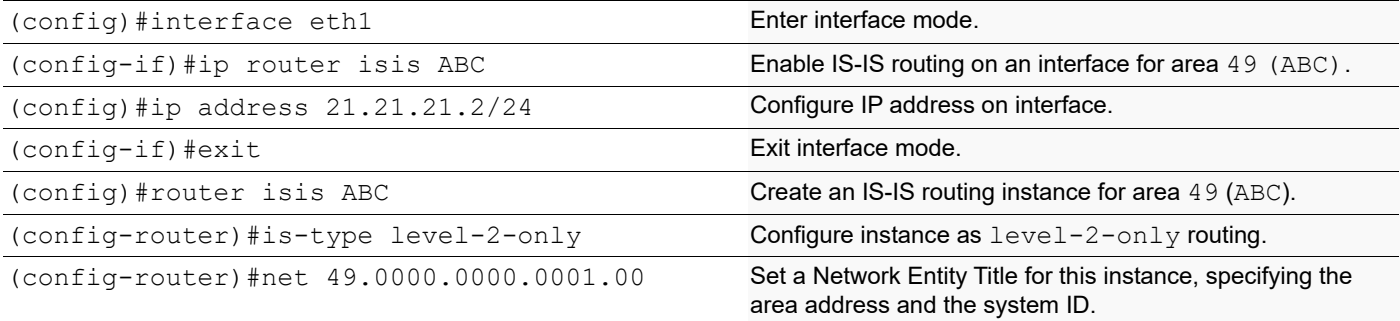

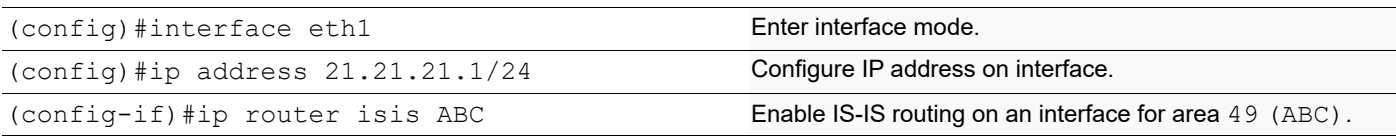

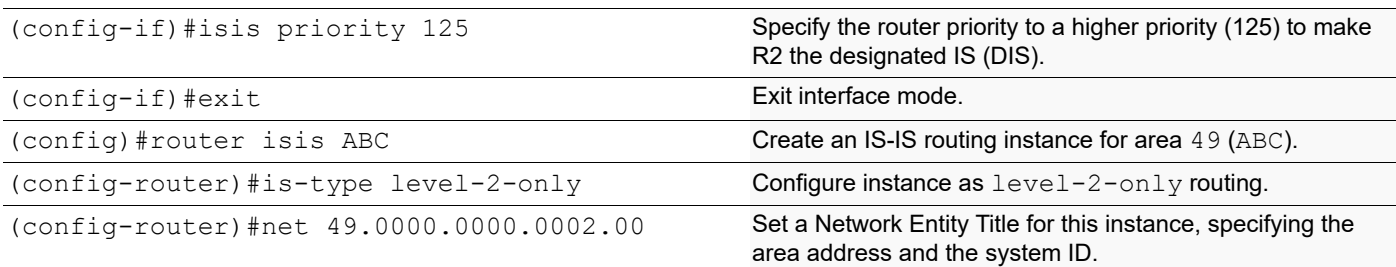

### **Validation**

```
R1#show clns neighbors
Total number of L1 adjacencies: 0
Total number of L2 adjacencies: 1
Total number of adjacencies: 1
Tag ABC: VRF : default
System Id Interface SNPA State Holdtime Type Protocol<br>0000.0000.0002 eth1 5254.002a.230a Up 6 L2 IS-IS
0000.0000.0002 eth1 5254.002a.230a Up 6 L2 IS-IS
R2#show clns neighbors
Total number of L1 adjacencies: 0
Total number of L2 adjacencies: 1
Total number of adjacencies: 1
Tag ABC: VRF : default
System Id Interface SNPA State Holdtime Type Protocol<br>0000.0000.0001 eth1 5254.00dc.0b76 Up 21 L2 IS-IS
0000.0000.0001 eth1 5254.00dc.0b76 Up 21 L2 IS-IS
R1#show clns is-neighbors
Tag ABC: VRF : default
System Id Interface State Type Priority Circuit Id
0000.0000.0002 eth1 Up L2 125 0000.0000.0002.01
R2#show clns is-neighbors
Tag ABC: VRF : default
System Id Interface State Type Priority Circuit Id
0000.0000.0001 eth1 Up L2 64 0000.0000.0002.01
R1#show isis interface
eth1 is up, line protocol is up
   Routing Protocol: IS-IS (ABC)
    Network Type: Broadcast
     Circuit Type: level-1-2
     Local circuit ID: 0x01
    Extended Local circuit ID: 0x00000003
     Local SNPA: 5254.00dc.0b76
     IP interface address:
       21.21.21.2/24
     IPv6 interface address:
       fe80::5054:ff:fedc:b76/64
     Level-2 Metric: 10/10, Priority: 64, Circuit ID: 0000.0000.0002.01
     Number of active level-2 adjacencies: 1
     Level-2 LSP MTU: 1492
```

```
 Next IS-IS LAN Level-2 Hello in 1 seconds
R2#show isis interface
eth1 is up, line protocol is up
   Routing Protocol: IS-IS (ABC)
     Network Type: Broadcast
     Circuit Type: level-1-2
     Local circuit ID: 0x01
     Extended Local circuit ID: 0x00000003
     Local SNPA: 5254.002a.230a
     IP interface address:
       21.21.21.1/24
     IPv6 interface address:
       fe80::5054:ff:fe2a:230a/64
     Level-2 Metric: 10/10, Priority: 125, Circuit ID: 0000.0000.0002.01
     Number of active level-2 adjacencies: 1
     Level-2 LSP MTU: 1492
     Next IS-IS LAN Level-2 Hello in 737 milliseconds
```
## **Dynamic hostname**

This example shows how to configure Dynamic Hostname for an ISIS instance. Dynamic hostname is the method of mapping name-to-systemID. It allows the routing protocol to advertise symbolic names in the IS-IS PDUs. This is done by the addition of a new TLV which allows the IS-IS routers to include the name-to-systemID mapping data in their LSPs. This allows for simple and reliable transport of name mapping across IS-IS networks. Dynamic hostname can be either the hostname of the node or the tag of the configured ISIS instance.

Note: Dynamic-hostname has to be configured on all nodes for it to take effect.

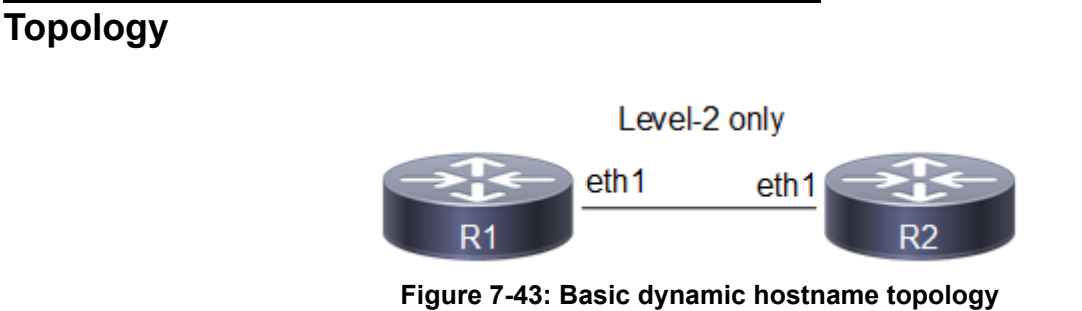

## **Configuration**

#### **R1**

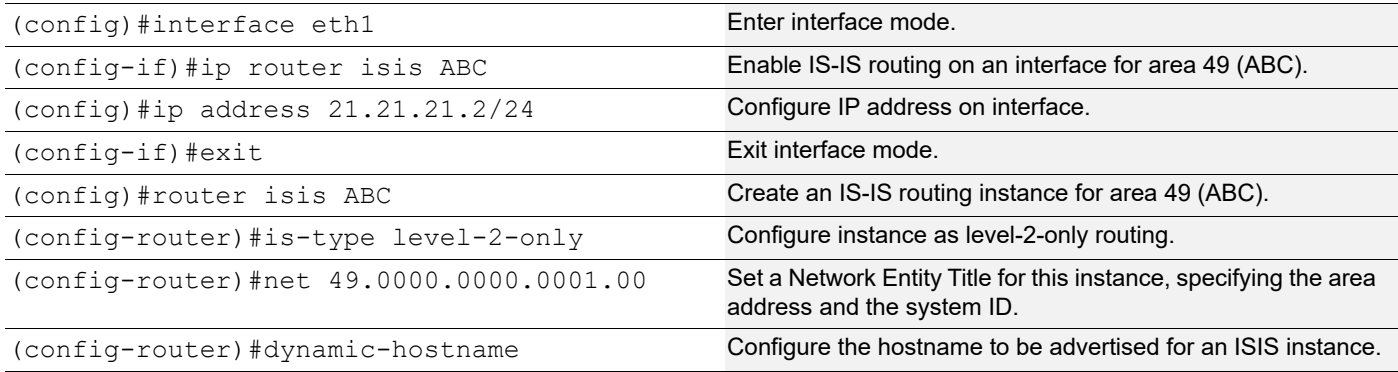

#### **R2**

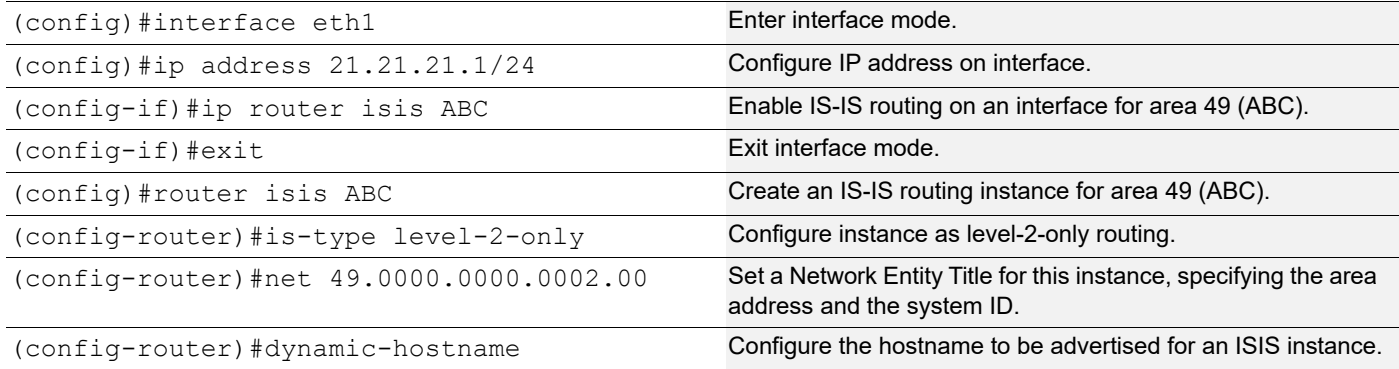

## **Validation**

R1#show clns neighbors Total number of L1 adjacencies: 0 Total number of L2 adjacencies: 1 Total number of adjacencies: 1 Tag ABC: VRF : default System Id Interface SNPA State Holdtime Type Protocol R2 eth1 5254.002a.230a Up 28 L2 IS-IS R2#show clns neighbors Total number of L1 adjacencies: 0 Total number of L2 adjacencies: 1 Total number of adjacencies: 1 Tag ABC: VRF : default System Id Interface SNPA State Holdtime Type Protocol R1 eth1 5254.00dc.0b76 Up 7 L2 IS-IS R1#show clns is-neighbors Tag ABC: VRF : default System Id Interface State Type Priority Circuit Id

R2 eth1 Up L2 64 0000.0000.0001.01 R2#show clns is-neighbors Tag ABC: VRF : default System Id Interface State Type Priority Circuit Id R1 eth1 Up L2 64 0000.0000.0001.01 R1#show isis topology Tag ABC: VRF : default IS-IS paths to level-2 routers System Id Metric Next-Hop Metrich Interface SNPA R1 -- R2 10 R2 eth1 5254.002a.230a R2#show isis topology Tag ABC: VRF : default IS-IS paths to level-2 routers System Id Metric Next-Hop Interface SNPA R1 10 R1 eth1 5254.00dc.0b76  $R2$   $-$ R1#show isis database Tag ABC: VRF : default IS-IS Level-2 Link State Database: LSPID LSP Seq Num LSP Checksum LSP Holdtime ATT/P/OL R1.00-00 \* 0x0000000B 0x1D6B 1170 0/0/0 R1.01-00 \* 0x00000004 0x1BBC 538 0/0/0 R2.00-00 0x000000000C 0x0D79 1166 0/0/0 R2#show isis database Tag ABC: VRF : default IS-IS Level-2 Link State Database: LSPID LSP Seq Num LSP Checksum LSP Holdtime ATT/P/OL R1.00-00 0x0000000B 0x1D6B 1078 R1.01-00 0x000000004 0x1BBC 445 0/0/0<br>R2.00-00 \* 0x00000000C 0x0D79 1075 0/0/0 \* 0x0000000C 0x0D79 1075 0/0/0

### **Redistribute Routes into IS-IS**

In this example, the configuration causes OSPF routes to be imported into the IS-IS routing table, and advertised into the ABC instance.

# **Topology**

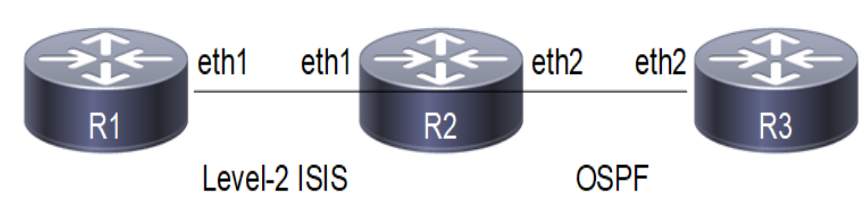

**Figure 7-44: Redistribute Routes Into IS-IS**

## **Configuration**

### **R1**

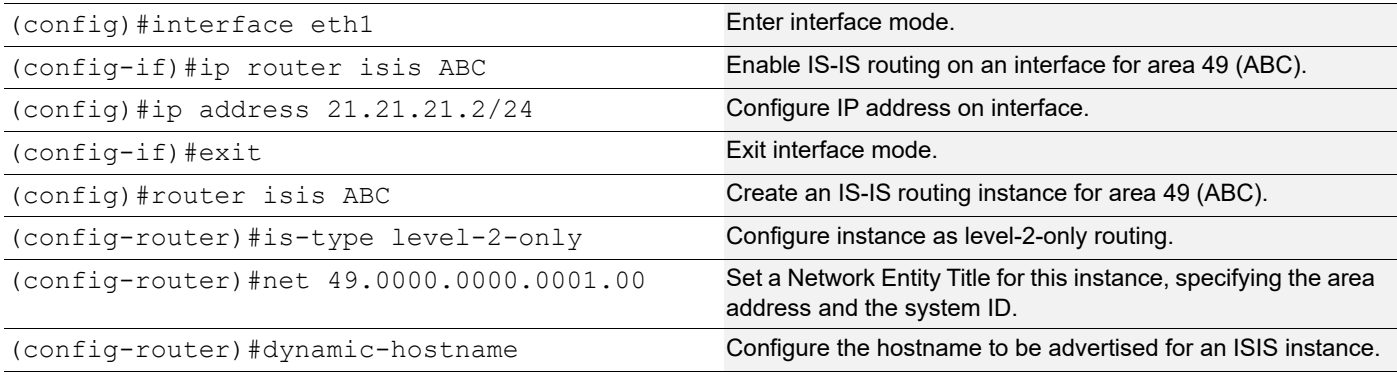

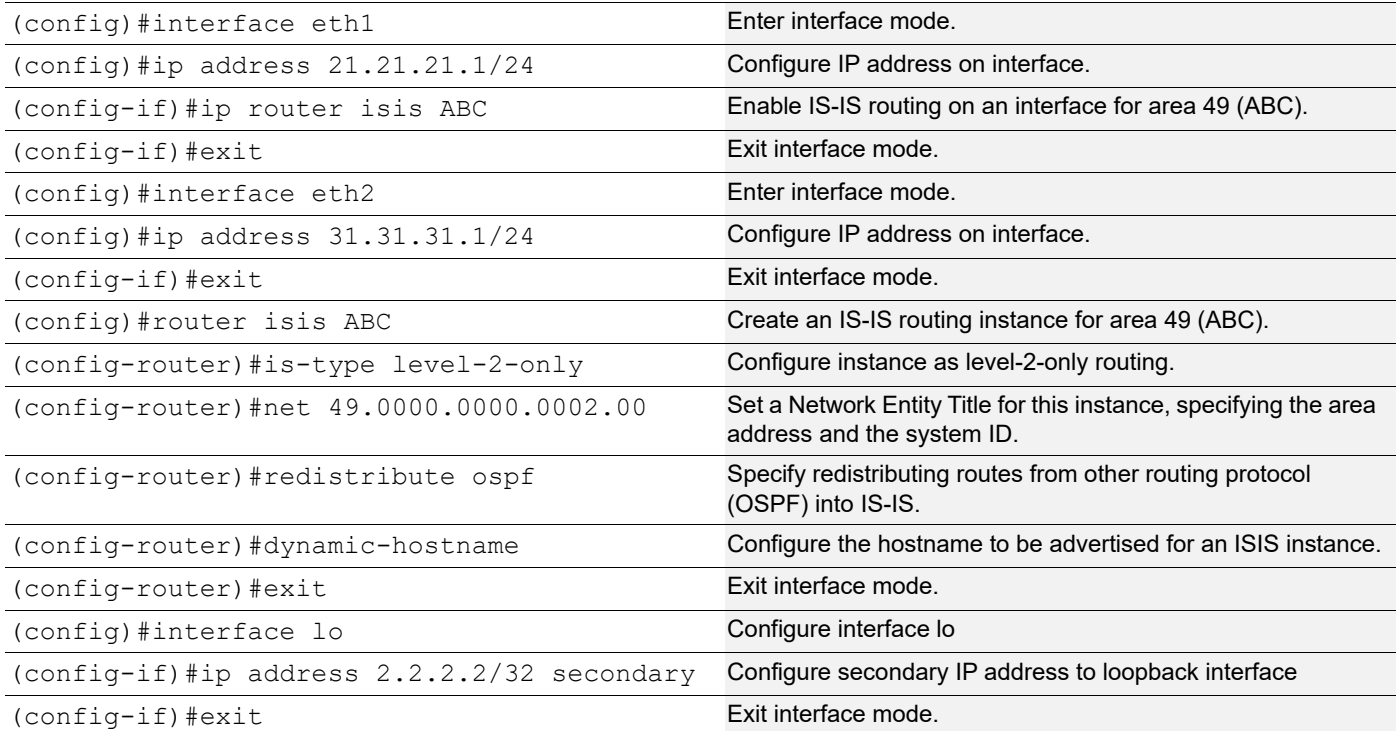

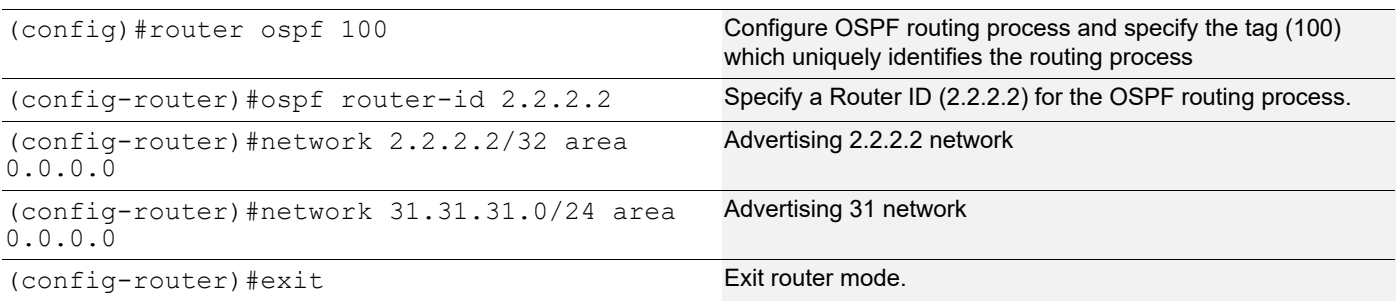

#### **R3**

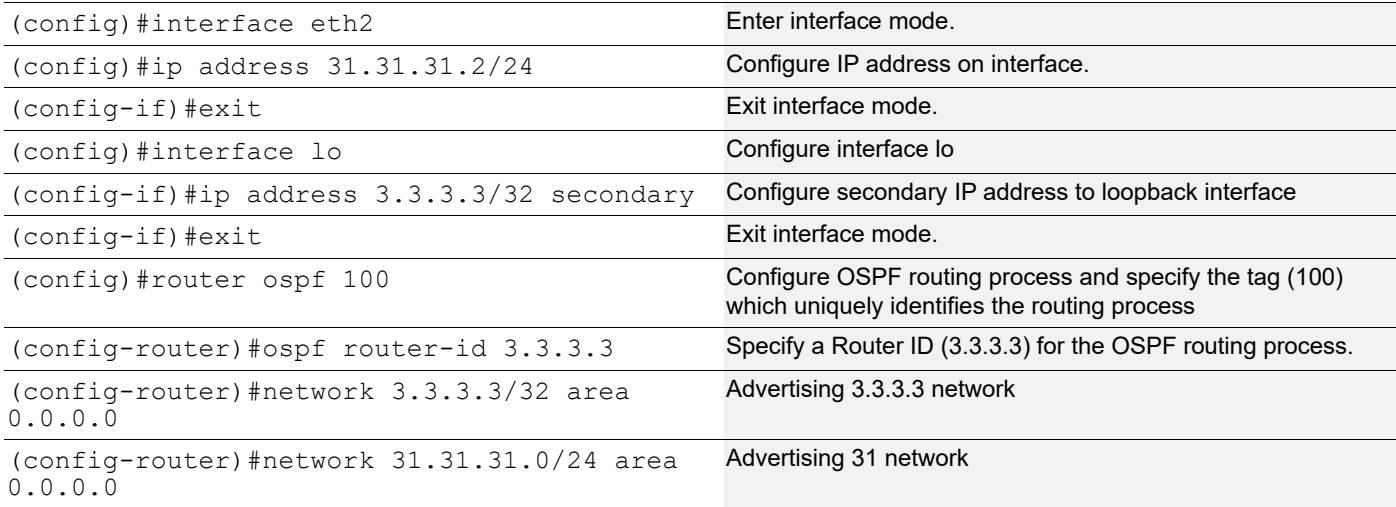

## **Validation**

```
R1#show clns neighbors
Total number of L1 adjacencies: 0
Total number of L2 adjacencies: 1
Total number of adjacencies: 1
Tag ABC: VRF : default
System Id Interface SNPA State Holdtime Type Protocol
R2 eth1 5254.002a.230a Up 25 L2 IS-IS
R2#show clns neighbors
Total number of L1 adjacencies: 0
Total number of L2 adjacencies: 1
Total number of adjacencies: 1
Tag ABC: VRF : default
System Id Interface SNPA State Holdtime Type Protocol
R1 eth1 5254.00dc.0b76 Up 6 L2 IS-IS
R1#show clns is-neighbors
Tag ABC: VRF : default<br>System Id Interface
                      State Type Priority Circuit Id
R2 eth1 Up L2 64 0000.0000.0001.01
```
R2#show clns is-neighbors Tag ABC: VRF : default System Id 11 Interface State Type Priority Circuit Id<br>R1 eth1 Up L2 64 0000.0000.0 R1 eth1 Up L2 64 0000.0000.0001.01 R1#show isis topology Tag ABC: VRF : default IS-IS paths to level-2 routers System Id Metric Next-Hop Interface SNPA R1 -- R2 10 R2 eth1 5254.002a.230a R2#show isis topology Tag ABC: VRF : default IS-IS paths to level-2 routers System Id Metric Next-Hop Interface SNPA<br>R1 10 R1 eth1 5254.00dc.0b76 R1 10 R1 eth1 5254.00dc.0b76  $R2$   $-$ R1#show isis database Tag ABC: VRF : default IS-IS Level-2 Link State Database: LSPID LSP Seq Num LSP Checksum LSP Holdtime ATT/P/OL R1.00-00 \* 0x00000003 0x2D63 1096 0/0/0 R1.01-00 \* 0x00000002 0x1FBA 1096 0/0/0 R2.00-00 0x0000000004 0xEF02 1108 0/0/0 R2#show isis database Tag ABC: VRF : default IS-IS Level-2 Link State Database: LSPID LSP Seq Num LSP Checksum LSP Holdtime ATT/P/OL R1.00-00 0x000000003 0x2D63 1021 0/0/0<br>R1.01-00 0x000000002 0x1FBA 1021 0/0/0 R1.01-00 0x000000002 0x1FBA 1021 0/0/0<br>R2.00-00 \* 0x000000004 0xEF02 1035 0/0/0 \* 0x00000004 0xEF02 R1#show ip isis route Codes: C - connected, E - external, L1 - IS-IS level-1, L2 - IS-IS level-2 ia - IS-IS inter area, D - discard, e - external metric \*\* - invalid Tag ABC: VRF : default Destination Metric Next-Hop Interface Tag 12 2.2.2.2/32 10 21.21.21.1 eth1 0<br>
12 3.3.3.3/32 10 21.21.21.1 eth1 0 12 3.3.3.3/32 10 21.21.21.1 eth1 0<br>
C 21.21.21.0/24 10 -- eth1 0 C 21.21.21.0/24 10 -- eth1 0<br>
L2 31.31.31.0/24 10 21.21.21.1 eth1 0 L2 31.31.31.0/24 10 21.21.21.1 eth1 R2#show ip isis route Codes: C - connected, E - external, L1 - IS-IS level-1, L2 - IS-IS level-2 ia - IS-IS inter area, D - discard, e - external metric \*\* - invalid

Tag ABC: VRF : default Destination Metric Next-Hop Interface Tag E  $2.2.2.2/32$  0 -- - - - 0 E 3.3.3.3/32 0 -- - - - 0<br>C 21.21.21.0/24 10 -- eth1 C 21.21.21.0/24 10 -- eth1 0 E  $31.31.31.0/24$  0 -- - - - 0 R1#show ip route Codes: K - kernel, C - connected, S - static, R - RIP, B - BGP O - OSPF, IA - OSPF inter area N1 - OSPF NSSA external type 1, N2 - OSPF NSSA external type 2 E1 - OSPF external type 1, E2 - OSPF external type 2 i - IS-IS, L1 - IS-IS level-1, L2 - IS-IS level-2, ia - IS-IS inter area, E - EVPN, v - vrf leaked \* - candidate default IP Route Table for VRF "default" i L2 2.2.2.2/32 [115/10] via 21.21.21.1, eth1, 00:16:54 i L2 3.3.3.3/32 [115/10] via 21.21.21.1, eth1, 00:16:43 C 10.12.30.0/24 is directly connected, eth0, 00:24:28 C 21.21.21.0/24 is directly connected, eth1, 00:18:37 i L2 31.31.31.0/24 [115/10] via 21.21.21.1, eth1, 00:16:54 C 127.0.0.0/8 is directly connected, lo, 00:24:28 Gateway of last resort is not set R2#show ip route Codes: K - kernel, C - connected, S - static, R - RIP, B - BGP O - OSPF, IA - OSPF inter area N1 - OSPF NSSA external type 1, N2 - OSPF NSSA external type 2 E1 - OSPF external type 1, E2 - OSPF external type 2 i - IS-IS, L1 - IS-IS level-1, L2 - IS-IS level-2, ia - IS-IS inter area, E - EVPN, v - vrf leaked \* - candidate default IP Route Table for VRF "default" C 2.2.2.2/32 is directly connected, lo, 00:21:31 O 3.3.3.3/32 [110/2] via 31.31.31.2, eth2, 00:20:14 C 10.12.30.0/24 is directly connected, eth0, 00:27:36 C 21.21.21.0/24 is directly connected, eth1, 00:21:31 C 31.31.31.0/24 is directly connected, eth2, 00:21:31 C 127.0.0.0/8 is directly connected, lo, 00:27:36 Gateway of last resort is not set R2#show ip ospf neighbor Total number of full neighbors: 1 OSPF process 100 VRF(default): Neighbor ID Pri State Dead Time Address Interface Instance ID 3.3.3.3 1 Full/Backup 00:00:35 31.31.31.2 eth2  $\cap$ 

```
R3#show ip ospf neighbor
Total number of full neighbors: 1
OSPF process 100 VRF(default):
              Pri State 10 Dead Time Address 1nterface
Neighbor ID<br>Instance ID
2.2.2.2 1 Full/DR 00:00:32 31.31.31.1 eth2 
\capR2#show ip ospf route
OSPF process 100:
Codes: C - connected, D - Discard, O - OSPF, IA - OSPF inter area
       N1 - OSPF NSSA external type 1, N2 - OSPF NSSA external type 2
        E1 - OSPF external type 1, E2 - OSPF external type 2
        OSPF LFA attributes:
        P - Primary, SP - Secondary-Path, LP - Link Protecting,
       NP - Node Protecting, BID - Broadcast Link Protecting
C 2.2.2.2/32 [1] is directly connected, lo, Area 0.0.0.0O 3.3.3.3/32 [2] via 31.31.31.2, eth2, Area 0.0.0.0
C 31.31.31.0/24 [1] is directly connected, eth2, Area 0.0.0.0
R3#show ip ospf route
OSPF process 100:
Codes: C - connected, D - Discard, O - OSPF, IA - OSPF inter area
       N1 - OSPF NSSA external type 1, N2 - OSPF NSSA external type 2
       E1 - OSPF external type 1, E2 - OSPF external type 2
       OSPF LFA attributes:
        P - Primary, SP - Secondary-Path, LP - Link Protecting,
        NP - Node Protecting, BID - Broadcast Link Protecting
O 2.2.2.2/32 [2] via 31.31.31.1, eth2, Area 0.0.0.0
C 3.3.3.3/32 [1] is directly connected, lo, Area 0.0.0.0
C 31.31.31.0/24 [1] is directly connected, eth2, Area 0.0.0.0
R3#show ip route
Codes: K - kernel, C - connected, S - static, R - RIP, B - BGP
        O - OSPF, IA - OSPF inter area
       N1 - OSPF NSSA external type 1, N2 - OSPF NSSA external type 2
       E1 - OSPF external type 1, E2 - OSPF external type 2
        i - IS-IS, L1 - IS-IS level-1, L2 - IS-IS level-2,
        ia - IS-IS inter area, E - EVPN,
       v - vrf leaked
        * - candidate default
IP Route Table for VRF "default"
O 2.2.2.2/32 [110/2] via 31.31.31.1, eth2, 00:19:47
C 3.3.3.3/32 is directly connected, lo, 00:20:40
C 10.12.30.0/24 is directly connected, eth0, 00:26:28
C 31.31.31.0/24 is directly connected, eth2, 00:20:40
C 127.0.0.0/8 is directly connected, lo, 00:26:28
Gateway of last resort is not set
```
## **Metric**

You can make a route the preferred route by changing its metric. In this example, the cost has been configured to make R3 the next hop for R1.

The default metric for each interface is 10. Interface eth3 on R2 has a metric of 20, and Interface eth2 on R3 has a metric of 30. The total cost to reach 10.10.14.0/24 (R4) through R2 and R3 is computed as follows:

 $R2: 10+20 = 30$ 

 $R3: 10+30 = 40$ 

In this topology, R1 chooses R2 as its next hop for destination 10.10.14.0/24.

Note: Below configuration is applicable for narrow (non-wide) metric-style. Wide metric can be configured by using the CLI's "metric-style wide" under isis instance and "isis wide-metric < 1-16777214>" under interface mode.

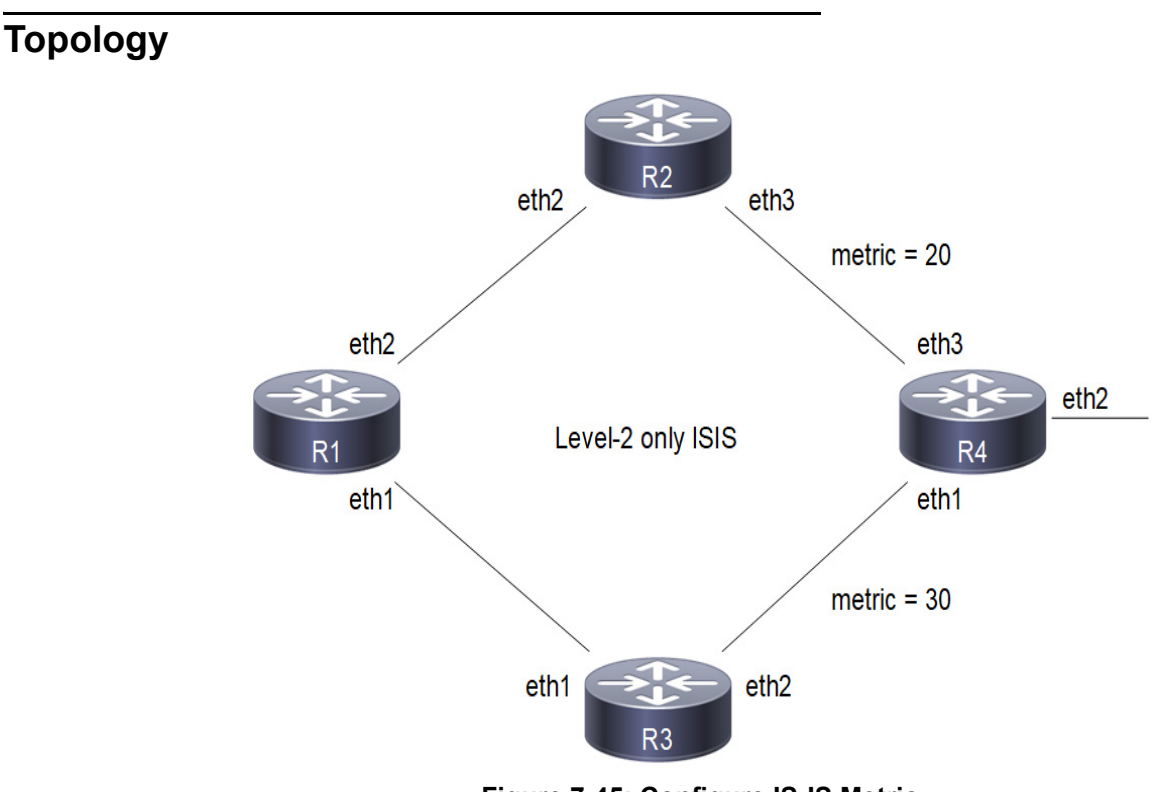

**Figure 7-45: Configure IS-IS Metric**

## **Configuration**

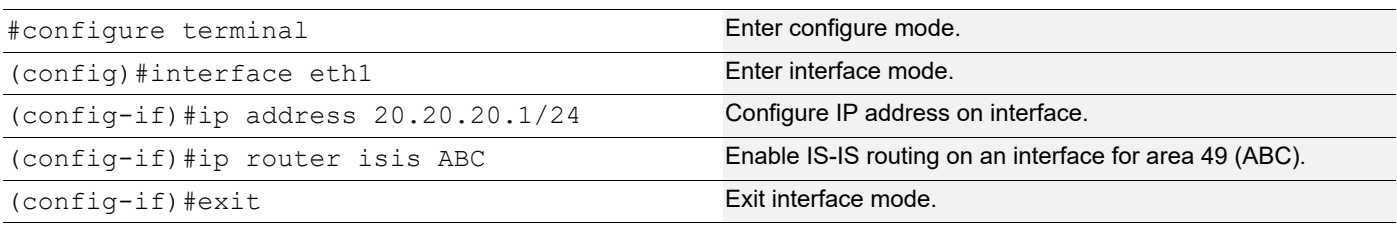

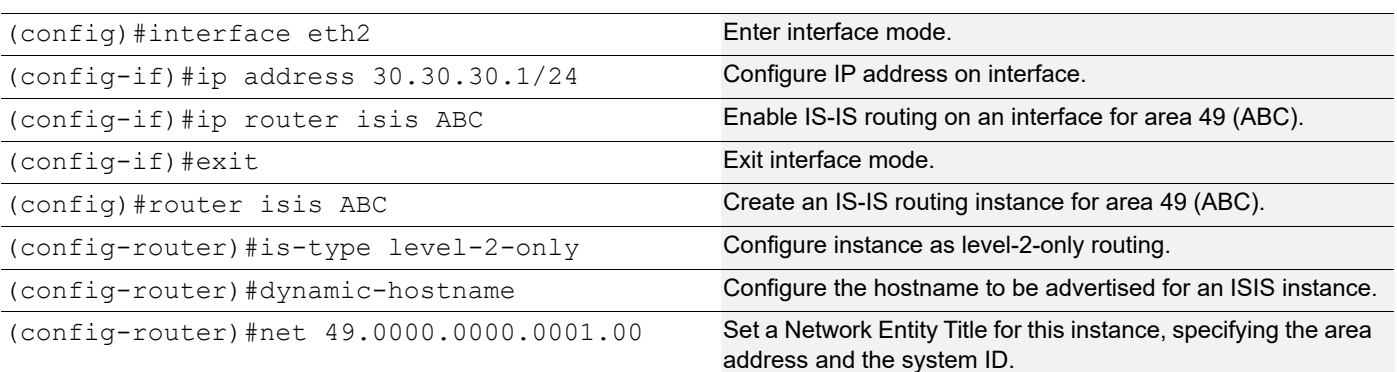

### **R2**

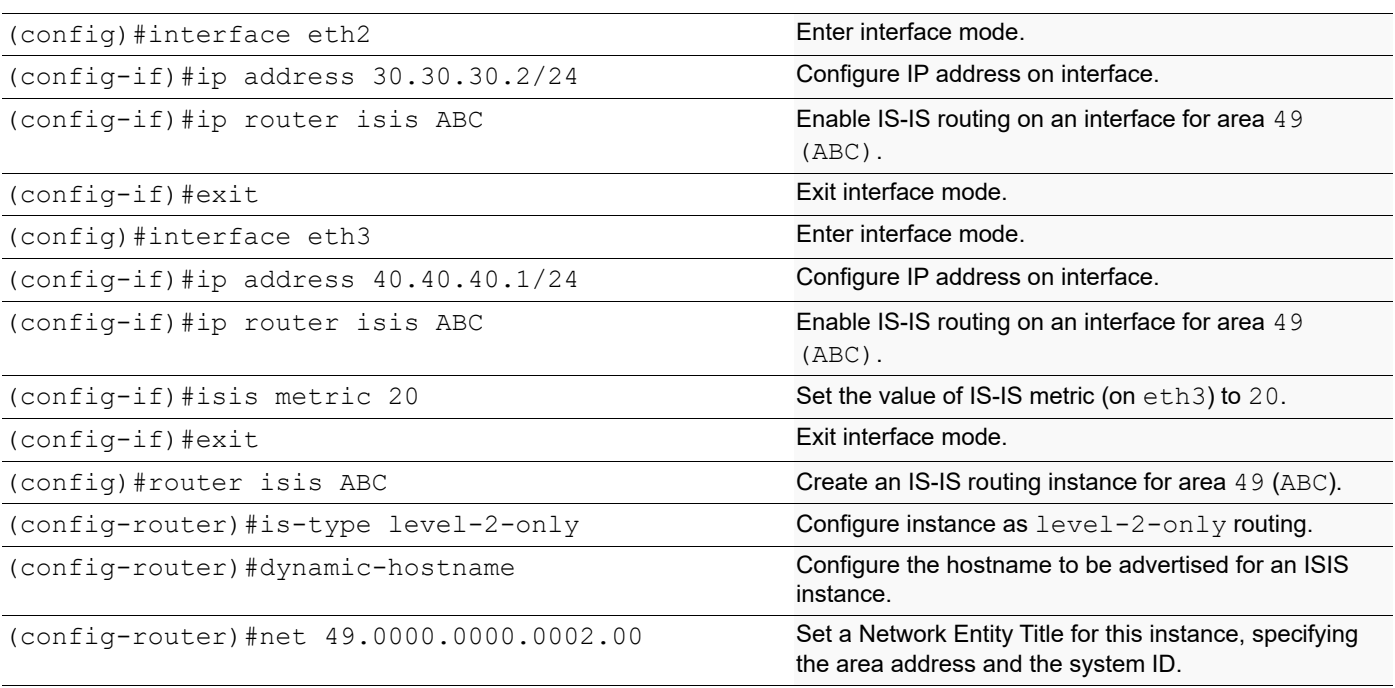

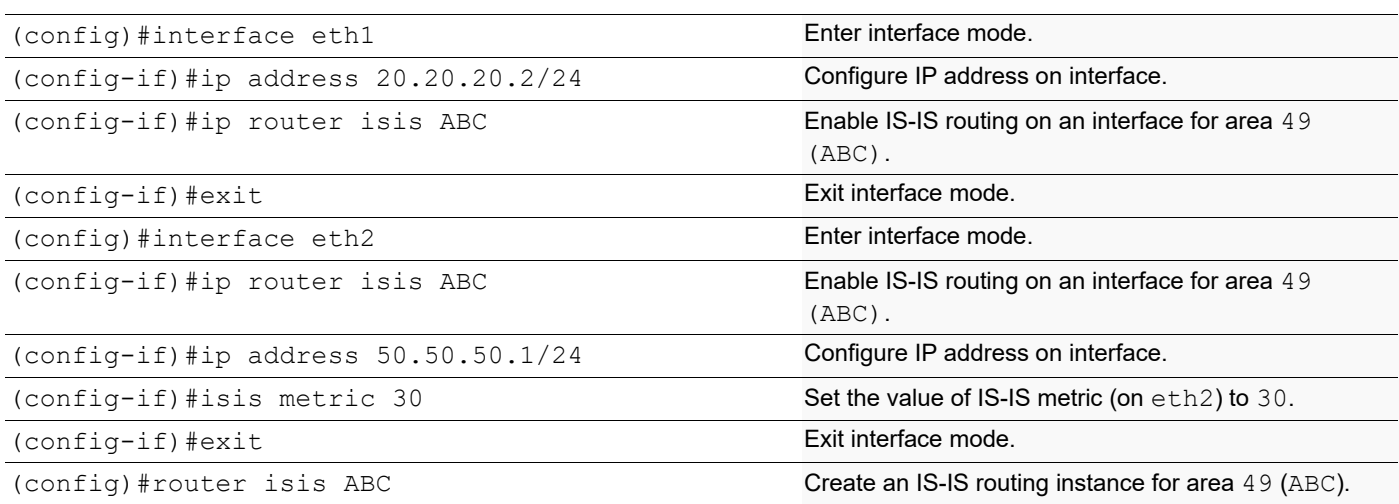

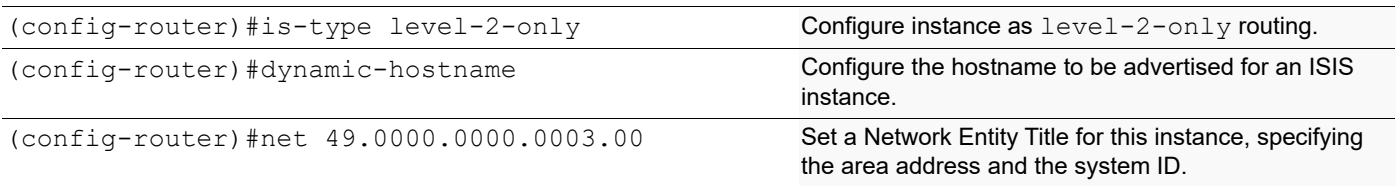

#### **R4**

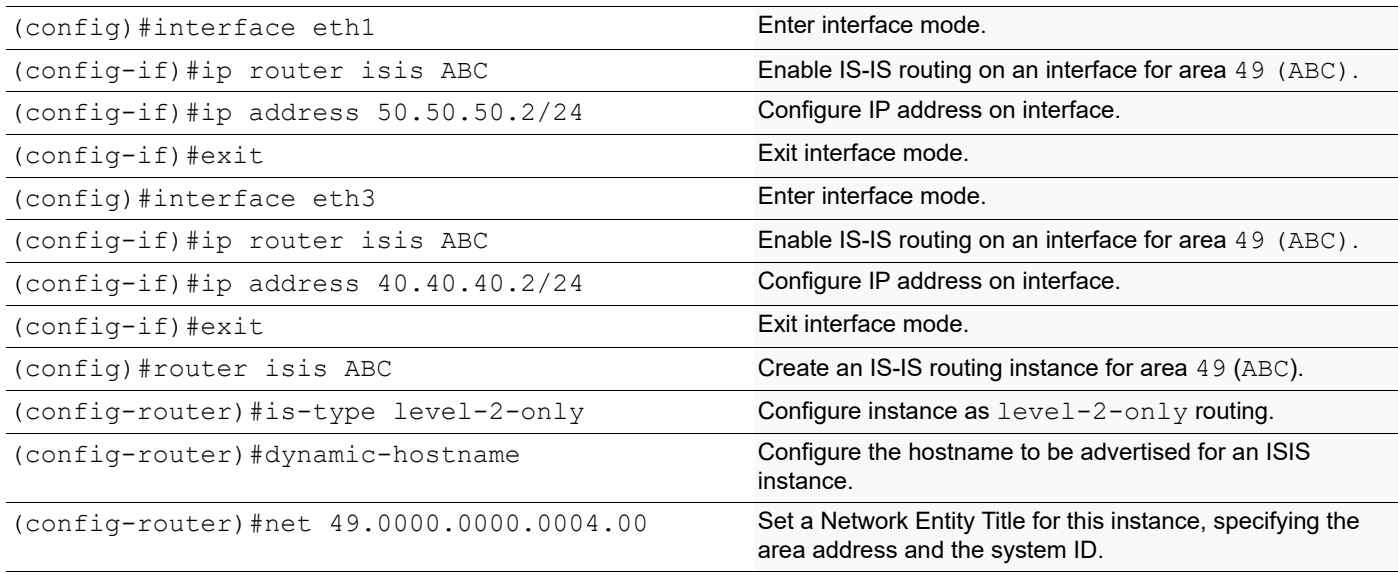

## **Validation**

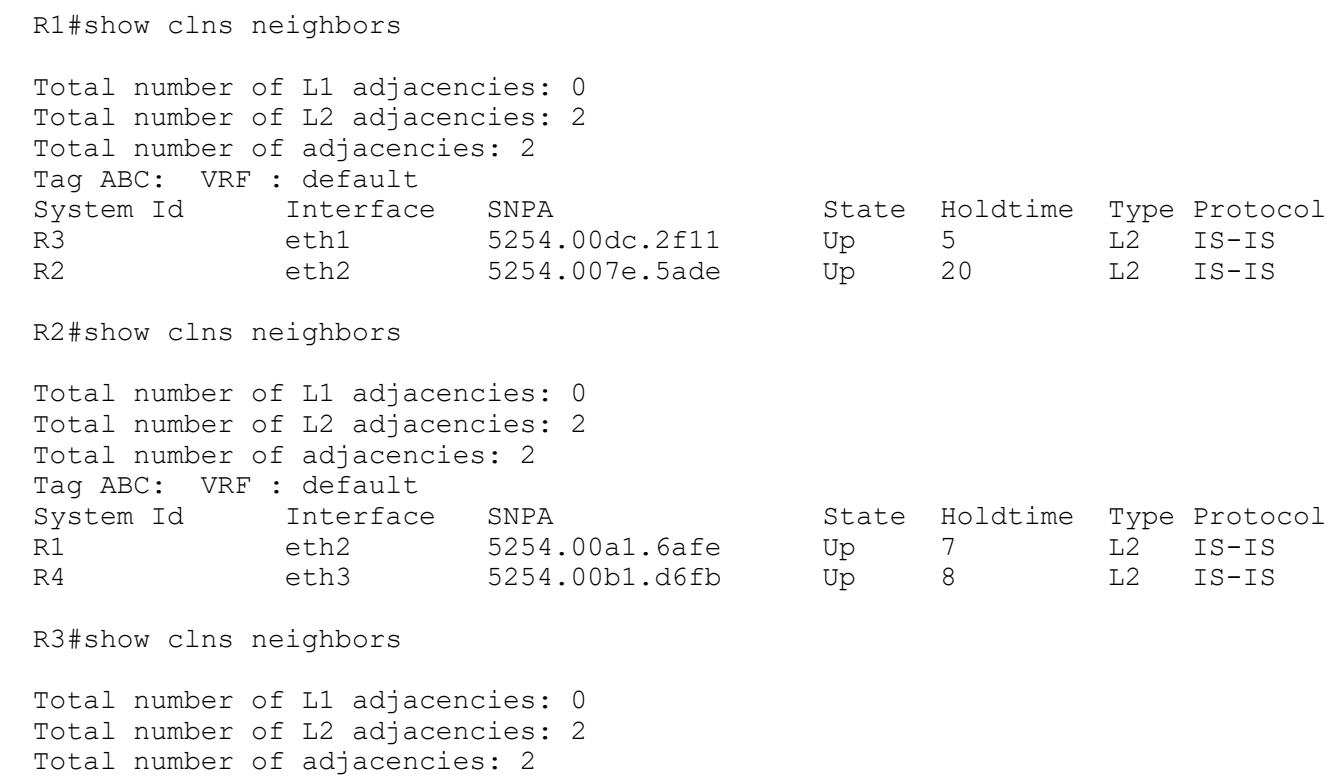

Tag ABC: VRF : default System Id 1nterface SNPA State Holdtime Type Protocol<br>R1 eth1 5254.00dc.0b76 Up 20 L2 IS-IS R1 eth1 5254.00dc.0b76 Up 20 L2 IS-IS<br>R4 eth2 5254.00f5.35a4 Up 8 L2 IS-IS R4 eth2 5254.00f5.35a4 Up 8 L2 IS-IS R4#show clns neighbors Total number of L1 adjacencies: 0 Total number of L2 adjacencies: 2 Total number of adjacencies: 2 Tag ABC: VRF : default System Id Interface SNPA State Holdtime Type Protocol R3 eth1 5254.00a8.940d Up 25 L2 IS-IS<br>R2 eth3 5254.0049.c509 Up 25 L2 IS-IS 5254.0049.c509 Up R1#show isis topology Tag ABC: VRF : default IS-IS paths to level-2 routers System Id Metric Next-Hop Interface SNPA R1 -- R2 10 R2 eth2 5254.007e.5ade R3 eth1 5254.00dc.2f11 R4 30 R2 eth2 5254.007e.5ade R2#show isis topology Tag ABC: VRF : default IS-IS paths to level-2 routers System Id Metric Next-Hop Interface SNPA R1 10 R1 eth2 5254.00a1.6afe  $R2$   $-$ R3 20 R1 eth2 5254.00a1.6afe R4 20 R4 eth3 5254.00b1.d6fb R3#show isis topology Tag ABC: VRF : default IS-IS paths to level-2 routers System Id Metric Next-Hop Interface SNPA R1 10 R1 eth1 5254.00dc.0b76 R2 20 R1 eth1 5254.00dc.0b76 R3 -- R4 30 R4 eth2 5254.00f5.35a4 R4#show isis topology Tag ABC: VRF : default IS-IS paths to level-2 routers System Id Metric Next-Hop Metrich Interface SNPA R1 20 R2 eth3 5254.0049.c509 R3 eth1 5254.00a8.940d R2 10 R2 eth3 5254.0049.c509 R3 10 R3 eth1 5254.00a8.940d  $R4$  --

R1#show ip isis route

Codes: C - connected, E - external, L1 - IS-IS level-1, L2 - IS-IS level-2 ia - IS-IS inter area, D - discard, e - external metric \*\* - invalid Tag ABC: VRF : default Destination Metric Next-Hop Interface Tag<br>
20.20.20.0/24 10 -- eth1 0 C 20.20.20.0/24 10 -- eth1 0<br>C 30.30.30.0/24 10 -- eth2 0 C 30.30.30.0/24 10 -- eth2 0<br>
L2 40.40.40.0/24 30 30.30.30.2 eth2 0 L2 40.40.40.0/24 30 30.30.30.2 eth2 0<br>
L2 50.50.50.0/24 40 30.30.30.2 eth2 0 L2 50.50.50.0/24 40 30.30.30.2 eth2 0 20.20.20.2 eth1 0 R2#show ip isis route Codes: C - connected, E - external, L1 - IS-IS level-1, L2 - IS-IS level-2 ia - IS-IS inter area, D - discard, e - external metric \*\* - invalid Tag ABC: VRF : default Destination Metric Next-Hop Interface Tag<br>
20.20.20.0/24 20 30.30.30.1 eth2 0 L2 20.20.20.0/24 20 30.30.30.1 eth2 0 C 30.30.30.0/24 10 -- eth2 0 C 40.40.40.0/24 20 -- eth3 0 L2 50.50.50.0/24 30 40.40.40.2 eth3 0 R3#show ip isis route Codes: C - connected, E - external, L1 - IS-IS level-1, L2 - IS-IS level-2 ia - IS-IS inter area, D - discard, e - external metric \*\* - invalid Tag ABC: VRF : default Destination Metric Next-Hop Interface Tag<br>20.20.20.0/24 10 -- eth1 0 C 20.20.20.0/24 10 -- eth1 0<br>
L2 30.30.30.0/24 20 20.20.20.1 eth1 0 L2 30.30.30.0/24 20 20.20.20.1 eth1 0 L2 40.40.40.0/24 40 20.20.20.1 eth1 0 50.50.50.2 eth2 0<br>-- eth2 0 C 50.50.50.0/24 30 -- eth2 0 R4#show ip isis route Codes: C - connected, E - external, L1 - IS-IS level-1, L2 - IS-IS level-2 ia - IS-IS inter area, D - discard, e - external metric \*\* - invalid Tag ABC: VRF : default Destination Metric Next-Hop Interface Tag<br>
20.20.20.0/24 20 50.50.50.1 eth1 0 12 20.20.20.0/24 20 50.50.50.1 eth1 0<br>12 30.30.30.0/24 20 40.40.40.1 eth3 0 L2 30.30.30.0/24 20 40.40.40.1 C 40.40.40.0/24 10 -- eth3 0 C 50.50.50.0/24 10 -- eth1 0 R1#show isis interface eth1 is up, line protocol is up Routing Protocol: IS-IS (ABC)
```
 Network Type: Broadcast
     Circuit Type: level-1-2
     Local circuit ID: 0x01
     Extended Local circuit ID: 0x00000003
     Local SNPA: 5254.00dc.0b76
     IP interface address:
       20.20.20.1/24
     IPv6 interface address:
       fe80::5054:ff:fedc:b76/64
     Level-2 Metric: 10/10, Priority: 64, Circuit ID: 0000.0000.0003.01
     Number of active level-2 adjacencies: 1
     Level-2 LSP MTU: 1492
     Next IS-IS LAN Level-2 Hello in 5 seconds
eth2 is up, line protocol is up
   Routing Protocol: IS-IS (ABC)
     Network Type: Broadcast
     Circuit Type: level-1-2
     Local circuit ID: 0x02
     Extended Local circuit ID: 0x00000004
     Local SNPA: 5254.00a1.6afe
     IP interface address:
       30.30.30.1/24
     IPv6 interface address:
       fe80::5054:ff:fea1:6afe/64
     Level-2 Metric: 10/10, Priority: 64, Circuit ID: 0000.0000.0001.02
     Number of active level-2 adjacencies: 1
     Level-2 LSP MTU: 1492
     Next IS-IS LAN Level-2 Hello in 183 milliseconds
R2#show isis interface
eth2 is up, line protocol is up
   Routing Protocol: IS-IS (ABC)
     Network Type: Broadcast
     Circuit Type: level-1-2
     Local circuit ID: 0x01
     Extended Local circuit ID: 0x00000004
     Local SNPA: 5254.007e.5ade
     IP interface address:
       30.30.30.2/24
     IPv6 interface address:
       fe80::5054:ff:fe7e:5ade/64
     Level-2 Metric: 10/10, Priority: 64, Circuit ID: 0000.0000.0001.02
     Number of active level-2 adjacencies: 1
     Level-2 LSP MTU: 1492
     Next IS-IS LAN Level-2 Hello in 706 milliseconds
eth3 is up, line protocol is up
   Routing Protocol: IS-IS (ABC)
     Network Type: Broadcast
     Circuit Type: level-1-2
     Local circuit ID: 0x02
     Extended Local circuit ID: 0x00000005
     Local SNPA: 5254.0049.c509
     IP interface address:
       40.40.40.1/24
     IPv6 interface address:
       fe80::5054:ff:fe49:c509/64
     Level-2 Metric: 20/10, Priority: 64, Circuit ID: 0000.0000.0004.02
```

```
 Number of active level-2 adjacencies: 1
     Level-2 LSP MTU: 1492
     Next IS-IS LAN Level-2 Hello in 2 seconds
R3#show isis interface
eth1 is up, line protocol is up
   Routing Protocol: IS-IS (ABC)
     Network Type: Broadcast
     Circuit Type: level-1-2
     Local circuit ID: 0x01
     Extended Local circuit ID: 0x00000003
     Local SNPA: 5254.00dc.2f11
     IP interface address:
       20.20.20.2/24
     IPv6 interface address:
       fe80::5054:ff:fedc:2f11/64
     Level-2 Metric: 10/10, Priority: 64, Circuit ID: 0000.0000.0003.01
     Number of active level-2 adjacencies: 1
     Level-2 LSP MTU: 1492
     Next IS-IS LAN Level-2 Hello in 2 seconds
eth2 is up, line protocol is up
   Routing Protocol: IS-IS (ABC)
     Network Type: Broadcast
     Circuit Type: level-1-2
     Local circuit ID: 0x02
     Extended Local circuit ID: 0x00000004
     Local SNPA: 5254.00a8.940d
     IP interface address:
       50.50.50.1/24
     IPv6 interface address:
       fe80::5054:ff:fea8:940d/64
     Level-2 Metric: 30/10, Priority: 64, Circuit ID: 0000.0000.0004.01
     Number of active level-2 adjacencies: 1
     Level-2 LSP MTU: 1492
     Next IS-IS LAN Level-2 Hello in 3 seconds
R4#show isis interface
eth1 is up, line protocol is up
   Routing Protocol: IS-IS (ABC)
     Network Type: Broadcast
     Circuit Type: level-1-2
     Local circuit ID: 0x01
     Extended Local circuit ID: 0x00000003
     Local SNPA: 5254.00f5.35a4
     IP interface address:
       50.50.50.2/24
     IPv6 interface address:
       fe80::5054:ff:fef5:35a4/64
     Level-2 Metric: 10/10, Priority: 64, Circuit ID: 0000.0000.0004.01
     Number of active level-2 adjacencies: 1
     Level-2 LSP MTU: 1492
     Next IS-IS LAN Level-2 Hello in 0 milliseconds
eth3 is up, line protocol is up
   Routing Protocol: IS-IS (ABC)
     Network Type: Broadcast
     Circuit Type: level-1-2
     Local circuit ID: 0x02
```

```
 Extended Local circuit ID: 0x00000005
 Local SNPA: 5254.00b1.d6fb
 IP interface address:
   40.40.40.2/24
 IPv6 interface address:
   fe80::5054:ff:feb1:d6fb/64
 Level-2 Metric: 10/10, Priority: 64, Circuit ID: 0000.0000.0004.02
 Number of active level-2 adjacencies: 1
 Level-2 LSP MTU: 1492
 Next IS-IS LAN Level-2 Hello in 0 milliseconds
```
# **L1-L2 Area Routing with a Single Instance**

IS-IS supports a two-level hierarchy for handling and scaling the functionality of large networks. The Level-1 (L1) area is mainly for Leaf networks, and the Level-2 (L2) area is the backbone area connecting Level-1 areas. In this example, R3 and R4 are configured as Level-1 routers, and reside in the Level-1 area. R1 and R2 are configured as Level-1-2 routers, and connect these two Level-1 areas with a backbone Level-2 area. You can configure Level-1-2 routers with single or multiple instances: This configuration shows the single-instance version of the Level-1-2 router.

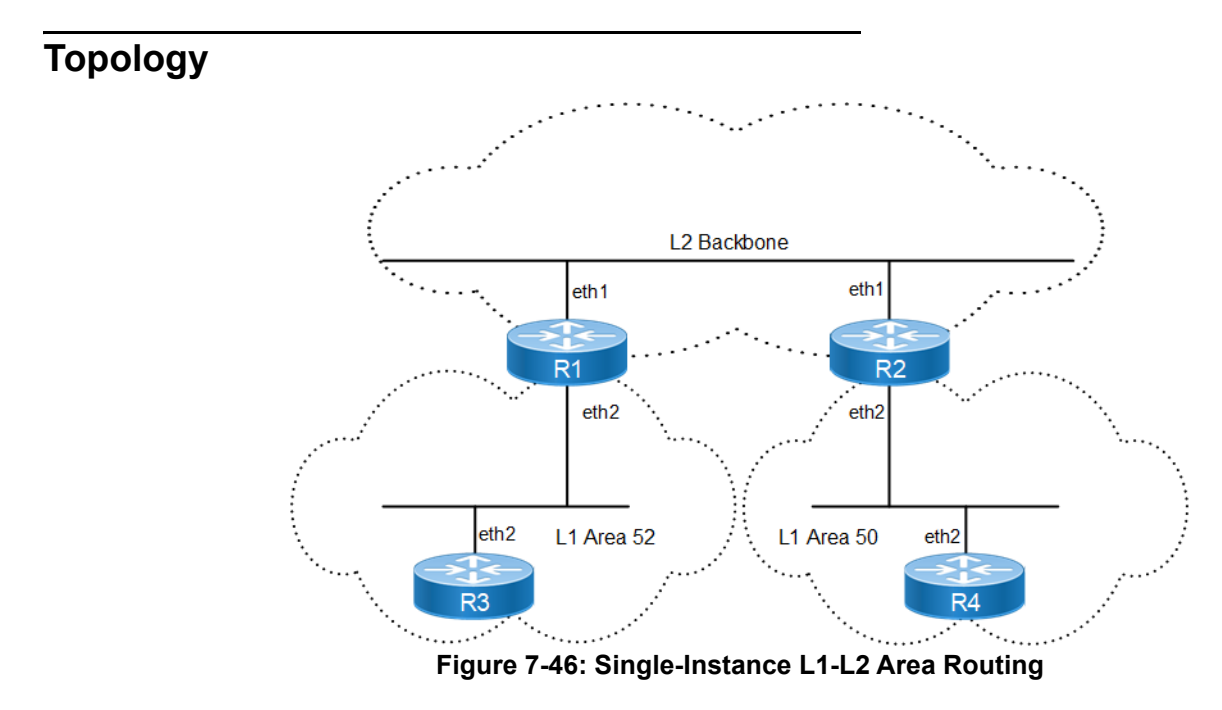

## **Configuration**

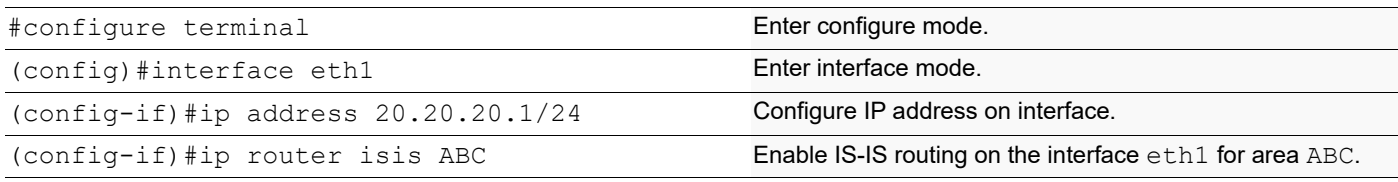

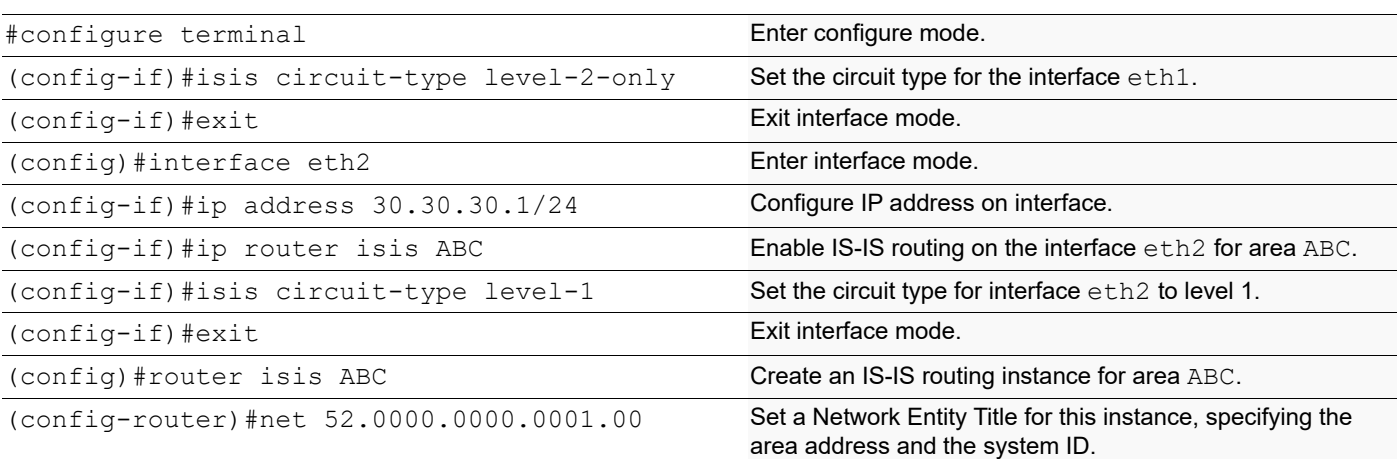

## **R2**

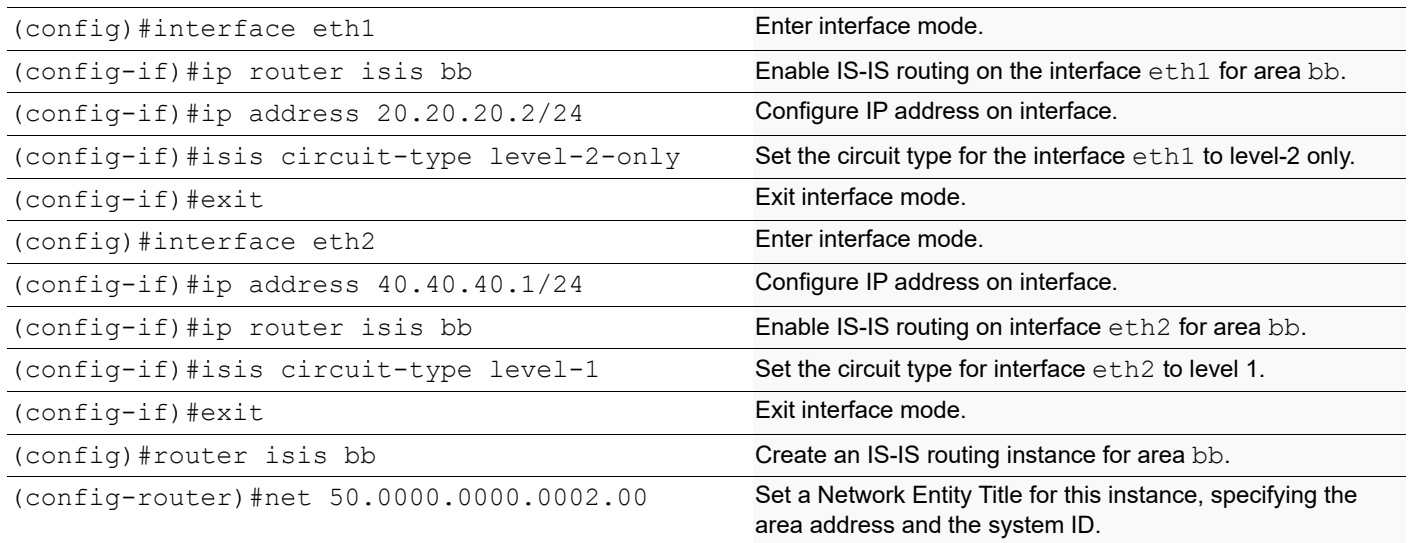

### **R3**

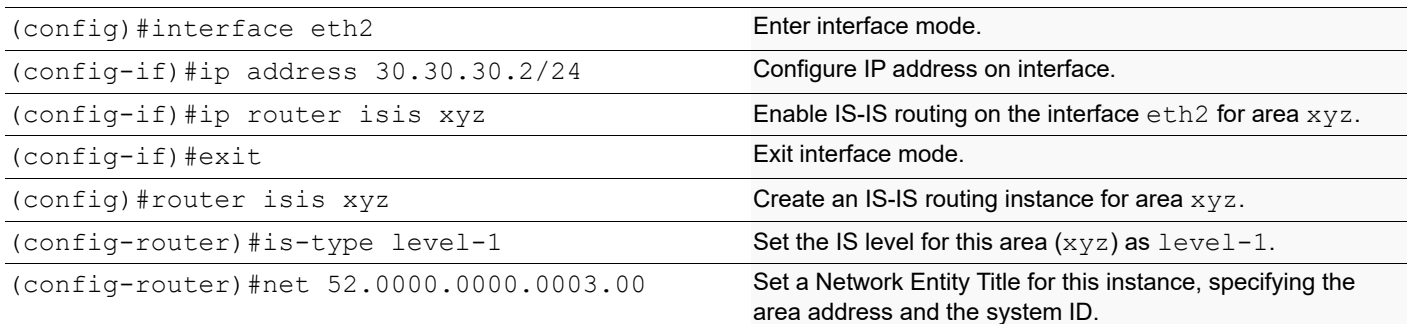

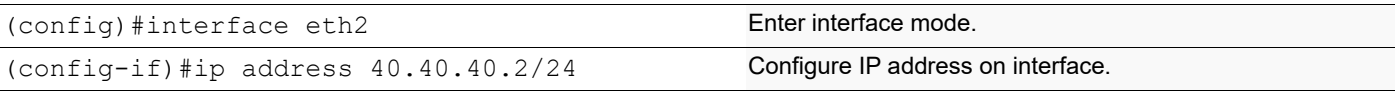

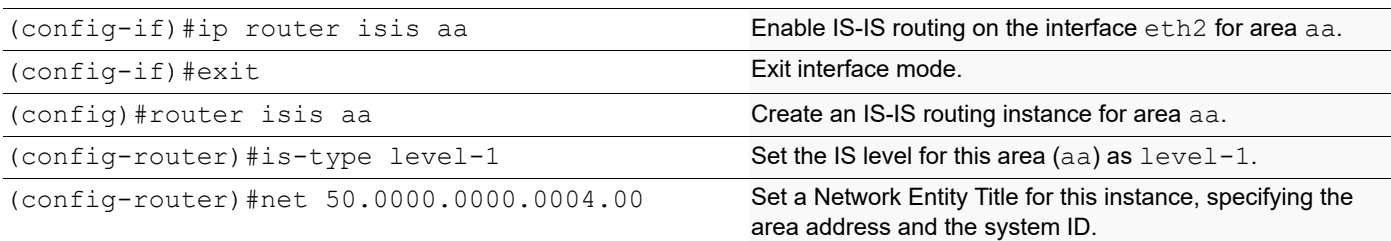

### **Validation**

R1# R1#show clns neighbors Total number of L1 adjacencies: 1 Total number of L2 adjacencies: 1 Total number of adjacencies: 2 Tag ABC: VRF : default System Id Interface SNPA State Holdtime Type Protocol 0000.0000.0002 eth1 5254.002a.230a Up 20 L2 IS-IS<br>0000.0000.0003 eth2 5254.00a8.940d Up 6 L1 IS-IS 0000.0000.0003 eth2 5254.00a8.940d Up 6 L1 IS-IS R2#show clns neighbors Total number of L1 adjacencies: 1 Total number of L2 adjacencies: 1 Total number of adjacencies: 2 Tag bb: VRF : default System Id Interface SNPA State Holdtime Type Protocol 0000.0000.0001 eth1 5254.00dc.0b76 Up 8 L2 IS-IS 0000.0000.0004 eth2 5254.00e2.aece Up 7 L1 IS-IS R3#show clns neighbors Total number of L1 adjacencies: 1 Total number of L2 adjacencies: 0 Total number of adjacencies: 1 Tag xyz: VRF : default System Id 1nterface SNPA State Holdtime Type Protocol<br>0000.0000.0001 eth2 5254.00a1.6afe Up 23 L1 IS-IS 0000.0000.0001 eth2 5254.00a1.6afe Up 23 L1 IS-IS R4#show clns neighbors Total number of L1 adjacencies: 1 Total number of L2 adjacencies: 0 Total number of adjacencies: 1 Tag aa: VRF : default System Id 1nterface SNPA State Holdtime Type Protocol<br>0000.0000.0002 eth2 5254.007e.5ade Up 25 L1 IS-IS 0000.0000.0002 eth2 5254.007e.5ade Up 25 L1 IS-IS R1#show ip isis route Codes: C - connected, E - external, L1 - IS-IS level-1, L2 - IS-IS level-2 ia - IS-IS inter area, D - discard, e - external metric \*\* - invalid

Tag ABC: VRF : default Destination Metric Next-Hop Interface Tag<br>
20.20.20.0/24 10 -- eth1 0 C 20.20.20.0/24 10 -- eth1 0<br>C 30.30.30.0/24 10 -- eth2 0  $\begin{array}{ccccccc}\n 30.30.30.0/24 & & 10 & & & & - & & \text{eth2} & & 0 \\
 40.40.40.0/24 & & 20 & & 20.20.20.2 & & \text{eth1} & & & 0\n \end{array}$ L2 40.40.40.0/24 20 20.20.20.2 eth1 R2#show ip isis route Codes: C - connected, E - external, L1 - IS-IS level-1, L2 - IS-IS level-2 ia - IS-IS inter area, D - discard, e - external metric \*\* - invalid Tag bb: VRF : default Destination Metric Next-Hop Interface Tag C 20.20.20.0/24 10 -- eth1 0 L2 30.30.30.0/24 20 20.20.20.1 eth1 0<br>
C 40.40.40.0/24 10 -- eth2 0  $C \t 40.40.40.0/24 \t 10$  --R3#show ip isis route Codes: C - connected, E - external, L1 - IS-IS level-1, L2 - IS-IS level-2 ia - IS-IS inter area, D - discard, e - external metric \*\* - invalid Tag xyz: VRF : default Destination Metric Next-Hop Interface Tag L1 0.0.0.0/0 10 30.30.30.1 eth2 0<br>C 30.30.30.0/24 10 -- eth2 0  $C = 30.30.30.0/24 = 10$  --R4#show ip isis route Codes: C - connected, E - external, L1 - IS-IS level-1, L2 - IS-IS level-2 ia - IS-IS inter area, D - discard, e - external metric \*\* - invalid Tag aa: VRF : default Destination Metric Next-Hop Interface Tag L1 0.0.0.0/0 10 40.40.40.1 eth2 0<br>C 40.40.40.0/24 10 -- eth2 0  $C = 40.40.40.0/24 = 10$  --R1#show isis topology Tag ABC: VRF : default IS-IS paths to level-1 routers System Id Metric Next-Hop Interface SNPA 0000.0000.0001 --0000.0000.0003 10 0000.0000.0003 eth2 5254.00a8.940d IS-IS paths to level-2 routers System Id Metric Next-Hop Metrich Interface SNPA  $0000.0000.0001$  --<br>0000.0000.0002 10 0000.0000.0002 eth1 5254.002a.230a R2#show isis topology

Tag bb: VRF : default IS-IS paths to level-1 routers System Id Metric Next-Hop Interface SNPA 0000.0000.0002 -- 0000.0000.0004 10 0000.0000.0004 eth2 5254.00e2.aece IS-IS paths to level-2 routers System Id Metric Next-Hop Interface SNPA 0000.0000.0001 10 0000.0000.0001 eth1 5254.00dc.0b76 0000.0000.0002 --R3#show isis topology Tag xyz: VRF : default IS-IS paths to level-1 routers System Id Metric Next-Hop Interface SNPA 0000.0000.0001 10 0000.0000.0001 eth2 5254.00a1.6afe 0000.0000.0003 -- R4#show isis topology Tag aa: VRF : default IS-IS paths to level-1 routers System Id Metric Next-Hop Interface SNPA 0000.0000.0002 10 0000.0000.0002 eth2 5254.007e.5ade 0000.0000.0004 --R1#show ip route Codes: K - kernel, C - connected, S - static, R - RIP, B - BGP O - OSPF, IA - OSPF inter area N1 - OSPF NSSA external type 1, N2 - OSPF NSSA external type 2 E1 - OSPF external type 1, E2 - OSPF external type 2 i - IS-IS, L1 - IS-IS level-1, L2 - IS-IS level-2, ia - IS-IS inter area, E - EVPN, v - vrf leaked \* - candidate default IP Route Table for VRF "default" C 10.12.30.0/24 is directly connected, eth0, 00:27:08 C 20.20.20.0/24 is directly connected, eth1, 00:16:57 C 30.30.30.0/24 is directly connected, eth2, 00:15:48 i L2 40.40.40.0/24 [115/20] via 20.20.20.2, eth1, 00:15:05 C 127.0.0.0/8 is directly connected, lo, 00:27:08 Gateway of last resort is not set R2#show ip route Codes: K - kernel, C - connected, S - static, R - RIP, B - BGP O - OSPF, IA - OSPF inter area N1 - OSPF NSSA external type 1, N2 - OSPF NSSA external type 2 E1 - OSPF external type 1, E2 - OSPF external type 2 i - IS-IS, L1 - IS-IS level-1, L2 - IS-IS level-2, ia - IS-IS inter area, E - EVPN,

```
 v - vrf leaked
       * - candidate default
IP Route Table for VRF "default"
C 10.12.30.0/24 is directly connected, eth0, 00:27:17
C 20.20.20.0/24 is directly connected, eth1, 00:17:13<br>i L2 30.30.30.0/24 [115/20] via 20.20.20.1, eth1, 00:16:
            i L2 30.30.30.0/24 [115/20] via 20.20.20.1, eth1, 00:16:18
C 40.40.40.0/24 is directly connected, eth2, 00:15:36
C 127.0.0.0/8 is directly connected, lo, 00:27:17
Gateway of last resort is not set
R3#show ip route
Codes: K - kernel, C - connected, S - static, R - RIP, B - BGP
       O - OSPF, IA - OSPF inter area
       N1 - OSPF NSSA external type 1, N2 - OSPF NSSA external type 2
       E1 - OSPF external type 1, E2 - OSPF external type 2
       i - IS-IS, L1 - IS-IS level-1, L2 - IS-IS level-2,
       ia - IS-IS inter area, E - EVPN,
       v - vrf leaked
       * - candidate default
IP Route Table for VRF "default"
Gateway of last resort is 30.30.30.1 to network 0.0.0.0
i*L1 0.0.0.0/0 [115/10] via 30.30.30.1, eth2, 00:16:47
C 10.12.30.0/24 is directly connected, eth0, 00:27:46
C 30.30.30.0/24 is directly connected, eth2, 00:16:52
C 127.0.0.0/8 is directly connected, lo, 00:27:46
R4#show ip route
Codes: K - kernel, C - connected, S - static, R - RIP, B - BGP
       O - OSPF, IA - OSPF inter area
       N1 - OSPF NSSA external type 1, N2 - OSPF NSSA external type 2
       E1 - OSPF external type 1, E2 - OSPF external type 2
       i - IS-IS, L1 - IS-IS level-1, L2 - IS-IS level-2,
       ia - IS-IS inter area, E - EVPN,
       v - vrf leaked
       * - candidate default
IP Route Table for VRF "default"
Gateway of last resort is 40.40.40.1 to network 0.0.0.0
i*L1 0.0.0.0/0 [115/10] via 40.40.40.1, eth2, 00:16:26
C 10.12.30.0/24 is directly connected, eth0, 00:27:20
C 40.40.40.0/24 is directly connected, eth2, 00:16:36
C 127.0.0.0/8 is directly connected, lo, 00:27:20
R1#show isis database
Tag ABC: VRF : default
IS-IS Level-1 Link State Database:
LSPID LSP Seq Num LSP Checksum LSP Holdtime ATT/P/OL
0000.0000.0001.00-00* 0x00000005 0xE66E 1165 1/0/0
0000.0000.0003.00-00 0x00000004 0xDC80 1164 0/0/0
0000.0000.0003.01-00 0x00000002 0x10C8 1163 0/0/0
IS-IS Level-2 Link State Database:
```
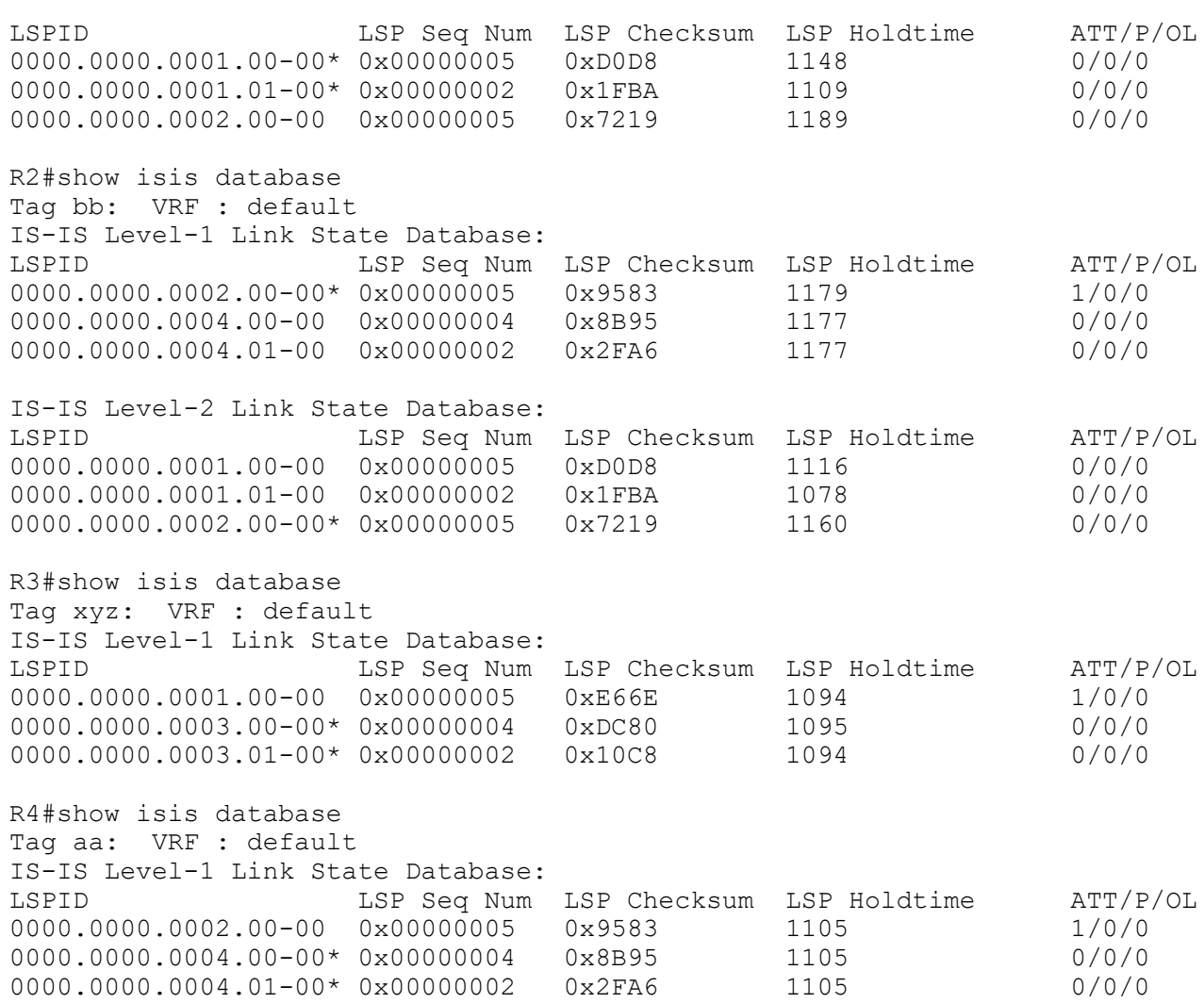

# **L1-L2 Area Routing with Multiple Instances**

IS-IS supports a two-level hierarchy for handling and scaling the functionality of large networks. The Level-1 (L1) area is mainly for Leaf networks, and the Level-2 (L2) area is the backbone area connecting Level-1 areas. In this example, R3 and R4 are configured as Level-1 routers, and reside in the Level-1 area. R1 and R2 are configured as Level-1-2 routers, and connect these two Level-1 areas with a backbone Level-2 area. You can configure Level-1-2 routers with single or multiple instances: This configuration shows the multiple-instance version of the Level-1-2 router.

# **Topology**

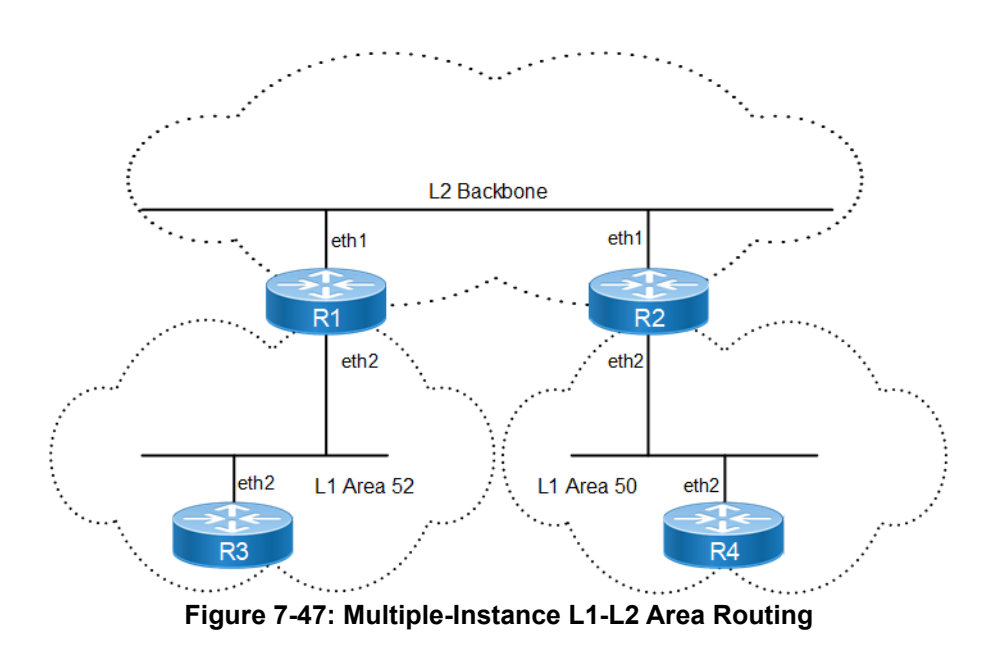

# **Configuration**

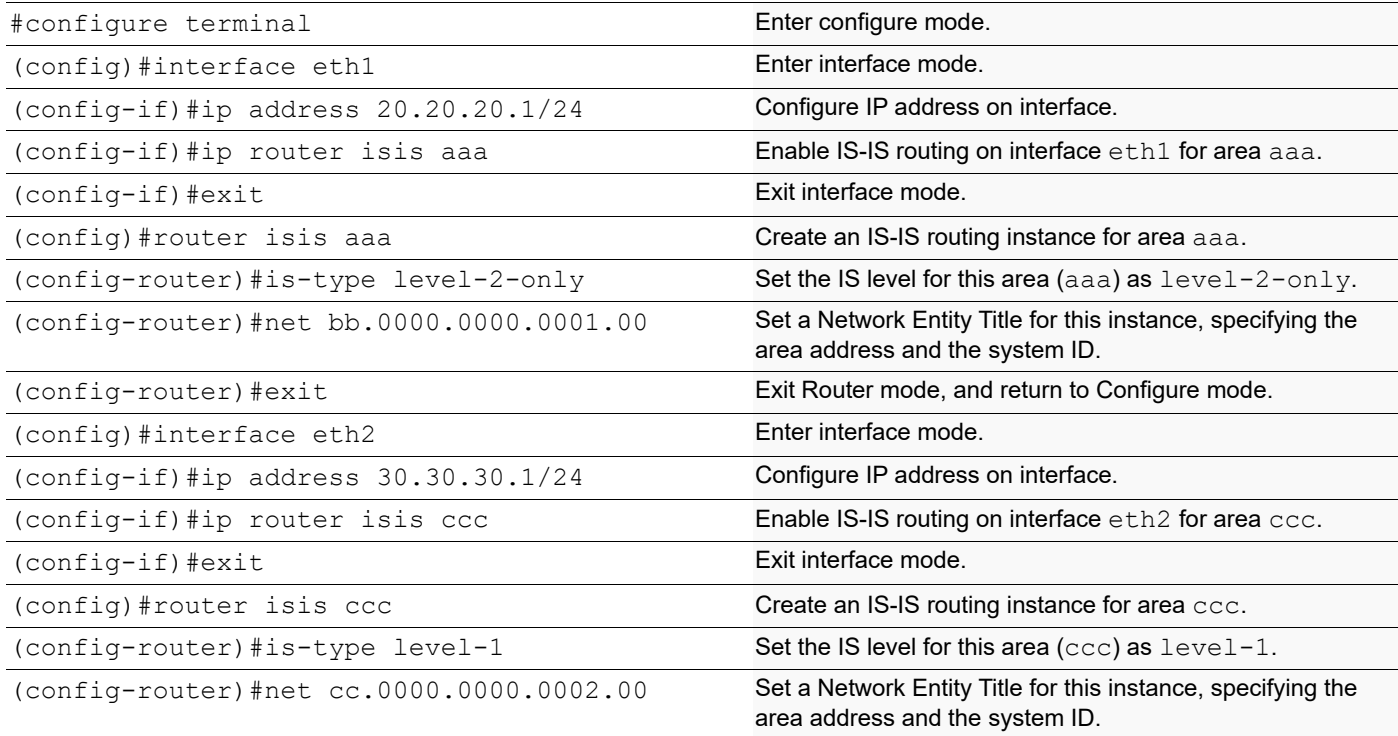

**R2**

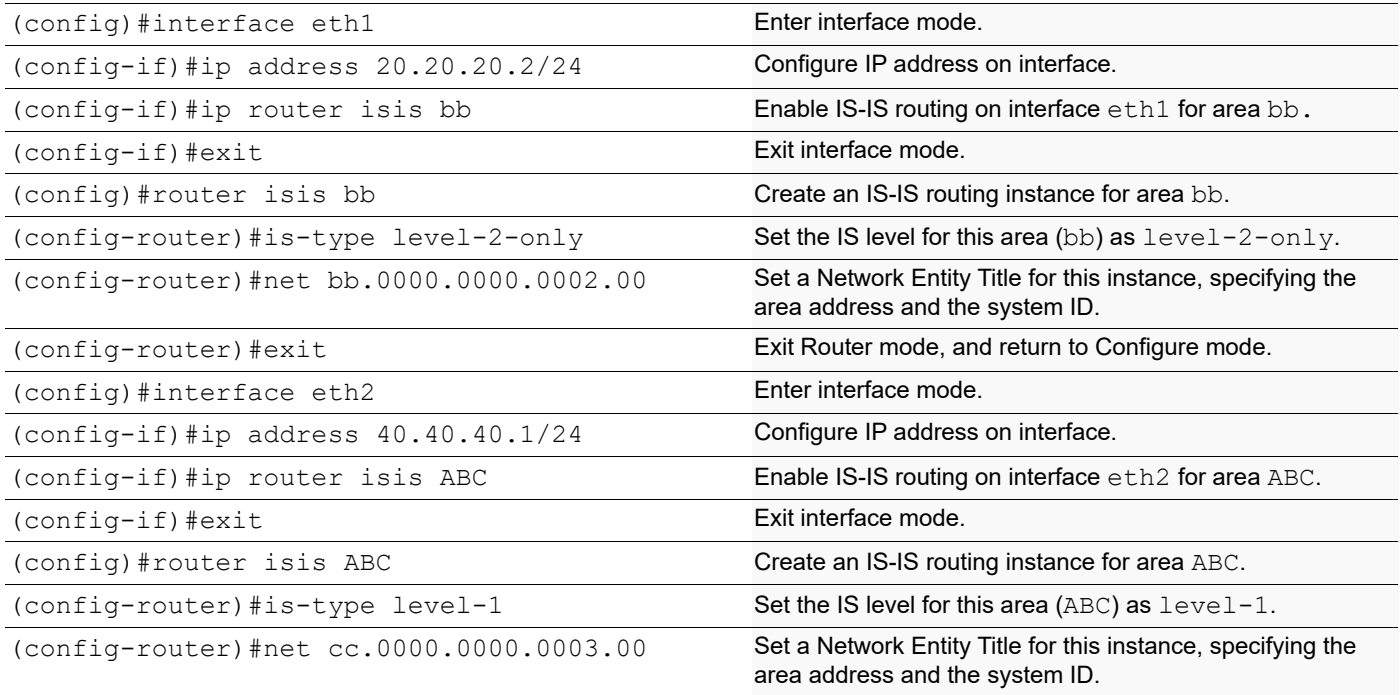

### **R3**

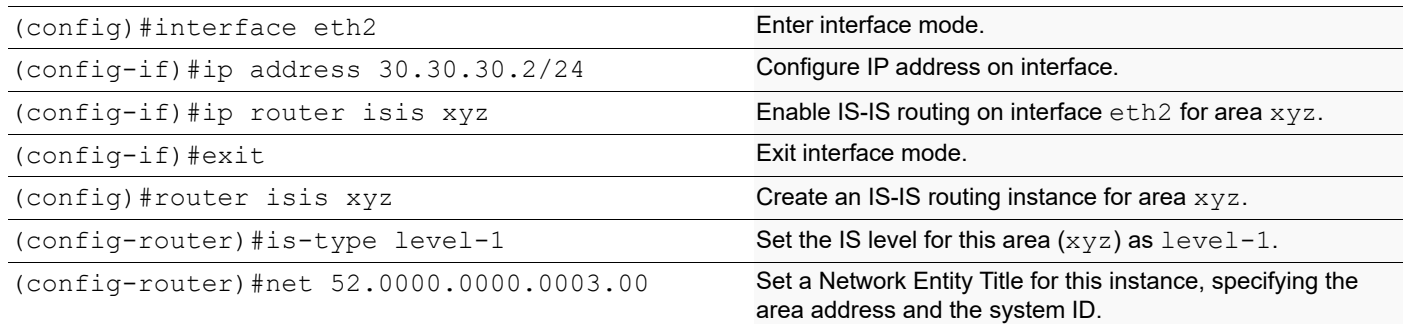

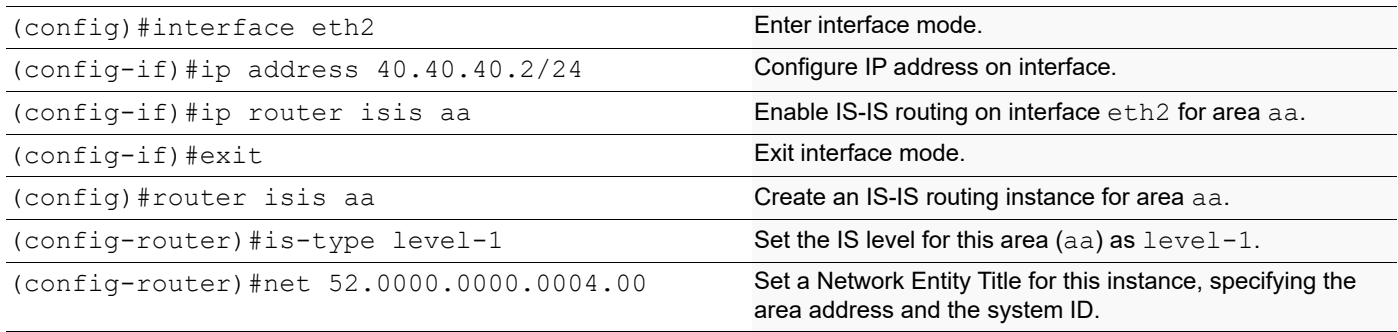

### **Validation**

```
R1#show clns neighbors
Total number of L1 adjacencies: 0
Total number of L2 adjacencies: 1
Total number of adjacencies: 1
Tag aaa: VRF : default
System Id Interface SNPA State Holdtime Type Protocol
0000.0000.0002 eth1 5254.002a.230a Up 25 L2 IS-IS
Total number of L1 adjacencies: 0
Total number of L2 adjacencies: 0
Total number of adjacencies: 0
Tag ccc: VRF : default<br>System Id Interfac
             Interface SNPA State Holdtime Type Protocol
R2#show clns neighbors
Total number of L1 adjacencies: 0
Total number of L2 adjacencies: 0
Total number of adjacencies: 0
Tag ABC: VRF : default
System Id Interface SNPA State Holdtime Type Protocol
Total number of L1 adjacencies: 0
Total number of L2 adjacencies: 1
Total number of adjacencies: 1
Tag bb: VRF : default<br>System Id Interface
                         SNPA State Holdtime Type Protocol<br>5254.00dc.0b76 Up 6 L2 IS-IS
0000.0000.0001 eth1 5254.00dc.0b76 Up 6
R1#show clns is-neighbors
Tag aaa: VRF : default
System Id Interface State Type Priority Circuit Id
0000.0000.0002 eth1 Up L2 64 0000.0000.0001.01
Tag ccc: VRF : default
System Id Interface State Type Priority Circuit Id
R2#show clns is-neighbors
Tag ABC: VRF : default
System Id Interface State Type Priority Circuit Id
Tag bb: VRF : default
System Id Interface State Type Priority Circuit Id
0000.0000.0001 eth1 Up L2 64 0000.0000.0001.01
R1#show ip isis route
Codes: C - connected, E - external, L1 - IS-IS level-1, L2 - IS-IS level-2
       ia - IS-IS inter area, D - discard, e - external metric
       ** - invalid
```
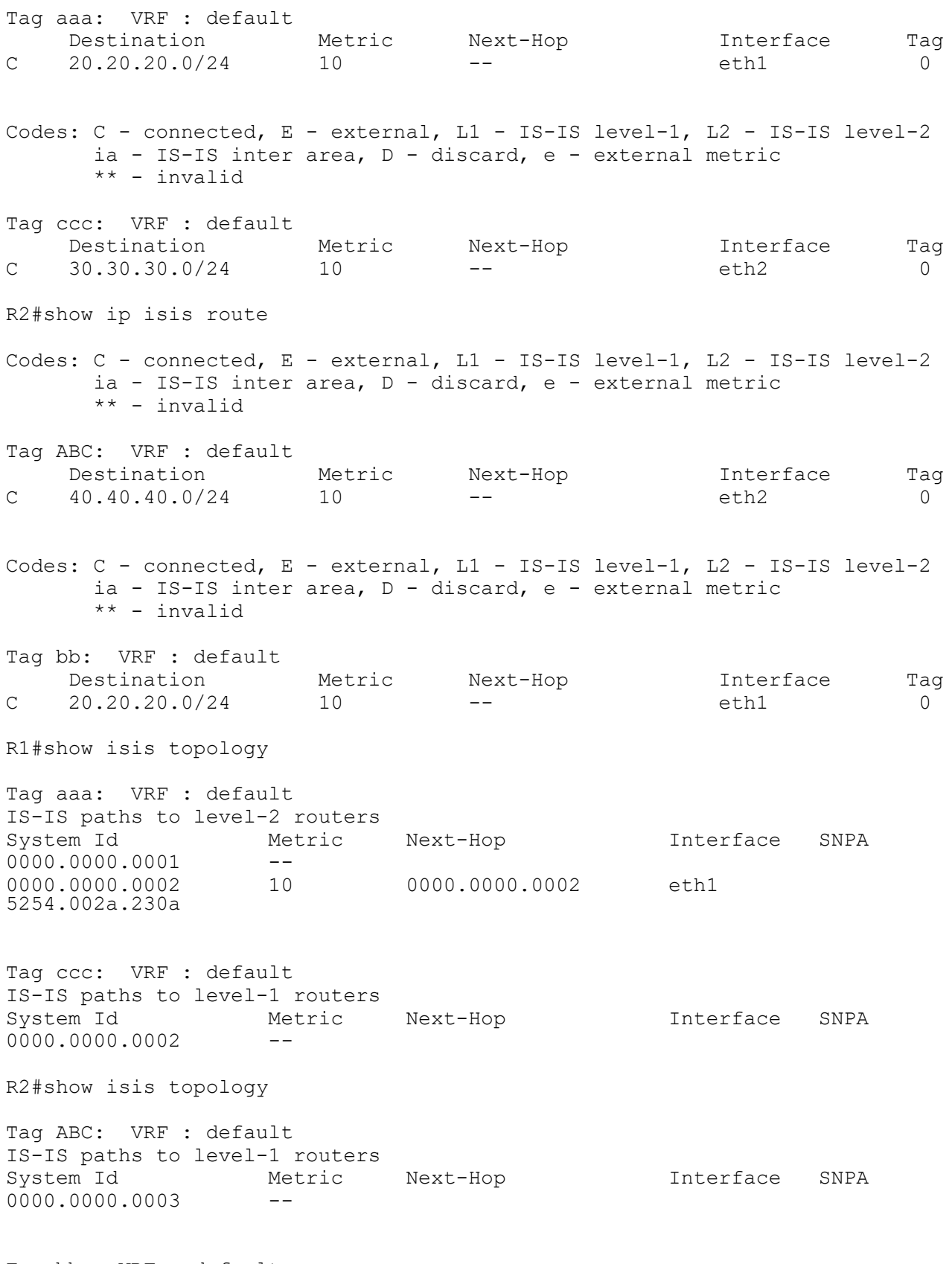

Tag bb: VRF : default IS-IS paths to level-2 routers

System Id Metric Next-Hop Interface SNPA 0000.0000.0001 10 0000.0000.0001 eth1 5254.00dc.0b76 0000.0000.0002 --R1#show isis database Tag aaa: VRF : default IS-IS Level-2 Link State Database: LSPID LSP Seq Num LSP Checksum LSP Holdtime ATT/P/OL 0000.0000.0001.00-00\* 0x00000002 0x181D 1003 0/0/0 0000.0000.0001.01-00\* 0x00000001 0x21B9<br>0000.0000.0002.00-00 0x00000005 0x1818 0000.0000.0002.00-00 0x00000005 0x1818 1080 0/0/0 Tag ccc: VRF : default IS-IS Level-1 Link State Database: LSPID LSP Seq Num LSP Checksum LSP Holdtime ATT/P/OL 0000.0000.0002.00-00\* 0x0000001 0xDFA5 685 0/0/0 0000.0000.0002.00-00\* 0x00000001 0xDFA5 685 R2#show isis database Tag ABC: VRF : default IS-IS Level-1 Link State Database: LSPID LSP Seq Num LSP Checksum LSP Holdtime ATT/P/OL 0000.0000.0003.00-00\* 0x00000002 0xD571 696 0/0/0 Tag bb: VRF : default IS-IS Level-2 Link State Database: LSPID LSP Seq Num LSP Checksum LSP Holdtime ATT/P/OL 0000.0000.0001.00-00 0x00000002 0x181D 938<br>0000.0000.0001.01-00 0x00000001 0x21B9 938 0000.0000.0001.01-00 0x00000001 0x21B9 938 0/0/0 0000.0000.0002.00-00\* 0x00000005 0x1818 1017 0/0/0 R1#show ip route Codes: K - kernel, C - connected, S - static, R - RIP, B - BGP O - OSPF, IA - OSPF inter area N1 - OSPF NSSA external type 1, N2 - OSPF NSSA external type 2 E1 - OSPF external type 1, E2 - OSPF external type 2 i - IS-IS, L1 - IS-IS level-1, L2 - IS-IS level-2, ia - IS-IS inter area, E - EVPN, v - vrf leaked \* - candidate default IP Route Table for VRF "default" C 10.12.30.0/24 is directly connected, eth0, 01:37:50 C 20.20.20.0/24 is directly connected, eth1, 00:10:13<br>C 30.30.30.0/24 is directly connected, eth2, 00:10:13 C 30.30.30.0/24 is directly connected, eth2, 00:10:13 C 127.0.0.0/8 is directly connected, lo, 01:37:50 Gateway of last resort is not set R2#show ip route Codes: K - kernel, C - connected, S - static, R - RIP, B - BGP O - OSPF, IA - OSPF inter area N1 - OSPF NSSA external type 1, N2 - OSPF NSSA external type 2 E1 - OSPF external type 1, E2 - OSPF external type 2 i - IS-IS, L1 - IS-IS level-1, L2 - IS-IS level-2, ia - IS-IS inter area, E - EVPN, v - vrf leaked

```
 * - candidate default
IP Route Table for VRF "default"
C 10.12.30.0/24 is directly connected, eth0, 01:37:26
C 20.20.20.0/24 is directly connected, eth1, 00:05:03
            C 40.40.40.0/24 is directly connected, eth2, 00:08:52
C 127.0.0.0/8 is directly connected, lo, 01:37:26
Gateway of last resort is not set
```
# **Route Leaking**

Route leaking is defined in RFC 2966. For Level-1 (L1) routers, only level-1 routes are populated in the routing table. The L1 router has a default route to the nearest Level-1/Level-2 (L1/L2) router: This could result in sub-optimal routing in certain scenarios. Route leaking causes an L1/L2 router to advertise the level-2 routes in its database to the L1 router, thus allowing the L1 router to acknowledge the prefixes advertised by the Level-2 (L2) router. In this way, the L1 router has the ability to learn the true cost to reach other areas.

In the following example, R1 is the L1 router, R2 is the L1/L2 router doing the route leaking, and R3 is the L2 router. The following configuration is given only for R2, assuming that the adjacency with R1 and R3 are already up, and the route tables with appropriate routes are already populated.

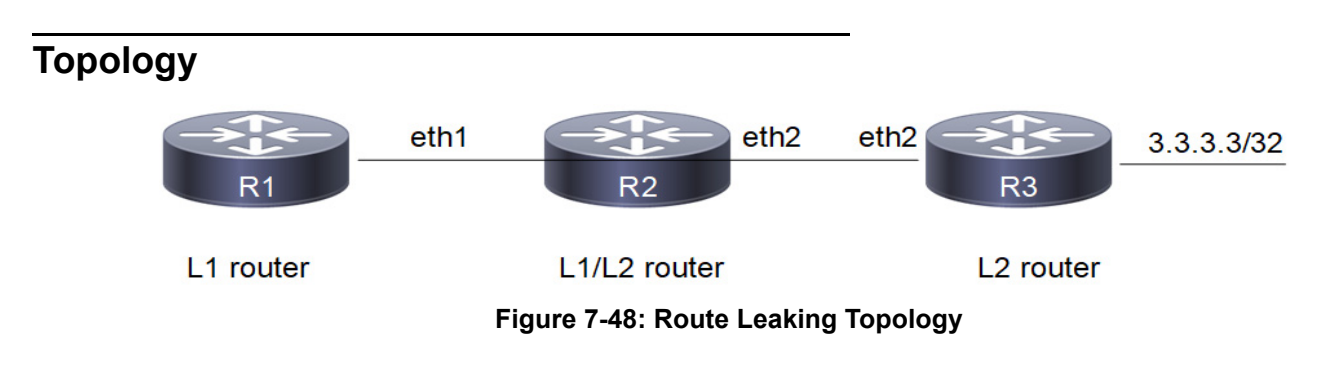

# **Configuration**

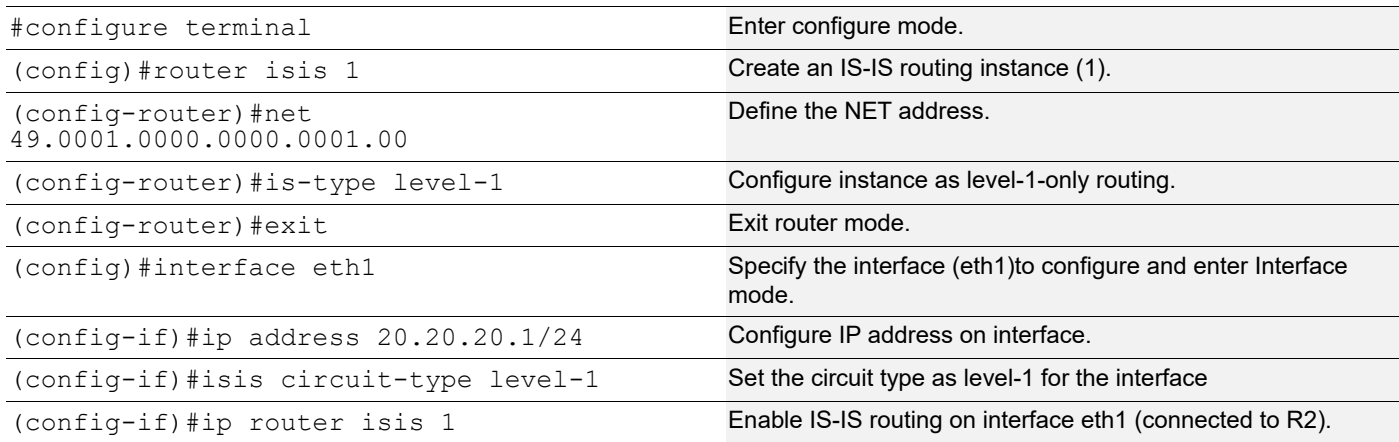

### **R2**

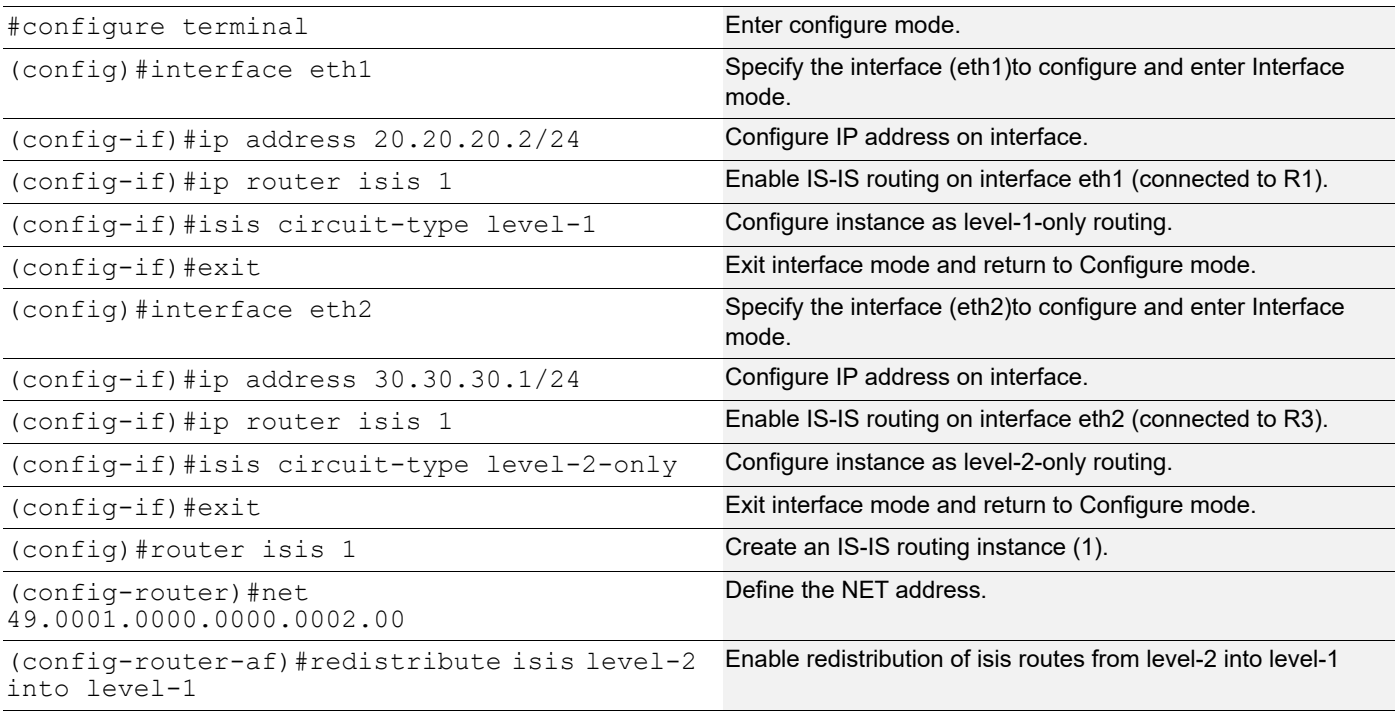

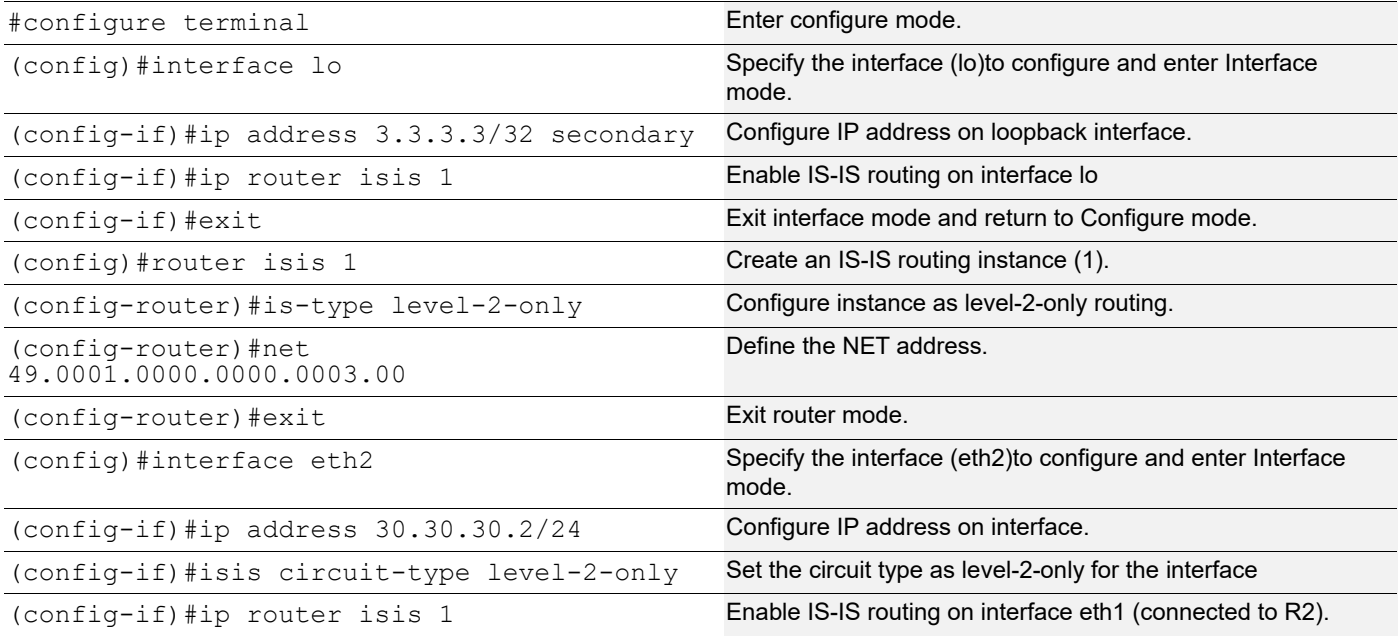

In the example, route, i ia 3.3.3.3/32 [115/30] via 20.20.20.2, eth1, 00:12:29, is the L2 route leaked by the L1/L2 router into the L1 router.

### **Validation**

R1#show clns neighbors Total number of L1 adjacencies: 1 Total number of L2 adjacencies: 0 Total number of adjacencies: 1 Tag 1: VRF : default System Id Interface SNPA State Holdtime Type Protocol 0000.0000.0002 eth1 5254.002a.230a Up 21 L1 IS-IS R2#show clns neighbors Total number of L1 adjacencies: 1 Total number of L2 adjacencies: 1 Total number of adjacencies: 2 Tag 1: VRF : default System Id 1nterface SNPA 3tate Holdtime Type Protocol 0000.0000.0001 eth1 5254.00dc.0b76 Up 5 L1 IS-IS 0000.0000.0003 eth2 5254.00a8.940d Up 6 L2 IS-IS R3#show clns neighbors Total number of L1 adjacencies: 0 Total number of L2 adjacencies: 1 Total number of adjacencies: 1 Tag 1: VRF : default System Id Interface SNPA State Holdtime Type Protocol 0000.0000.0002 eth2 5254.007e.5ade Up 21 L2 IS-IS R1#show ip isis route Codes: C - connected, E - external, L1 - IS-IS level-1, L2 - IS-IS level-2 ia - IS-IS inter area, D - discard, e - external metric \*\* - invalid Tag 1: VRF : default Destination Metric Next-Hop Interface Tag ia 3.3.3.3/32 30 20.20.20.2 eth1 0 C 20.20.20.0/24 10 -- eth1 0 ia 30.30.30.0/24 20 20.20.20.2 eth1 0 R2#show ip isis route Codes: C - connected, E - external, L1 - IS-IS level-1, L2 - IS-IS level-2 ia - IS-IS inter area, D - discard, e - external metric \*\* - invalid

Tag 1: VRF : default Destination Metric Next-Hop Interface Tag L2 3.3.3.3/32 20 30.30.30.2 eth2 0 C 20.20.20.0/24 10 -- eth1 0 C 30.30.30.0/24 10 -- eth2 0 R3#show ip isis route Codes: C - connected, E - external, L1 - IS-IS level-1, L2 - IS-IS level-2 ia - IS-IS inter area, D - discard, e - external metric \*\* - invalid Tag 1: VRF : default Destination Metric Next-Hop Interface Tag C 3.3.3.3/32 10 -- lo 10 0 L2 20.20.20.0/24 20 30.30.30.1 eth2 0 C 30.30.30.0/24 10 -- eth2 0 R1#show ip route Codes: K - kernel, C - connected, S - static, R - RIP, B - BGP O - OSPF, IA - OSPF inter area N1 - OSPF NSSA external type 1, N2 - OSPF NSSA external type 2 E1 - OSPF external type 1, E2 - OSPF external type 2 i - IS-IS, L1 - IS-IS level-1, L2 - IS-IS level-2, ia - IS-IS inter area, E - EVPN, v - vrf leaked \* - candidate default IP Route Table for VRF "default" i ia 3.3.3.3/32 [115/30] via 20.20.20.2, eth1, 00:20:53 C 10.12.30.0/24 is directly connected, eth0, 01:02:10 C 20.20.20.0/24 is directly connected, eth1, 00:48:08 i ia 30.30.30.0/24 [115/20] via 20.20.20.2, eth1, 00:23:30 C 127.0.0.0/8 is directly connected, lo, 01:02:10 Gateway of last resort is not set R2#show ip route Codes: K - kernel, C - connected, S - static, R - RIP, B - BGP O - OSPF, IA - OSPF inter area N1 - OSPF NSSA external type 1, N2 - OSPF NSSA external type 2 E1 - OSPF external type 1, E2 - OSPF external type 2 i - IS-IS, L1 - IS-IS level-1, L2 - IS-IS level-2, ia - IS-IS inter area, E - EVPN, v - vrf leaked \* - candidate default IP Route Table for VRF "default" i L2 3.3.3.3/32 [115/20] via 30.30.30.2, eth2, 00:21:07

```
C 10.12.30.0/24 is directly connected, eth0, 01:01:55
C 20.20.20.0/24 is directly connected, eth1, 00:48:12
C 30.30.30.0/24 is directly connected, eth2, 00:48:12
C 127.0.0.0/8 is directly connected, lo, 01:01:55
Gateway of last resort is not set
R3#show ip route
Codes: K - kernel, C - connected, S - static, R - RIP, B - BGP
      O - OSPF, IA - OSPF inter area
      N1 - OSPF NSSA external type 1, N2 - OSPF NSSA external type 2
      E1 - OSPF external type 1, E2 - OSPF external type 2
      i - IS-IS, L1 - IS-IS level-1, L2 - IS-IS level-2,
      ia - IS-IS inter area, E - EVPN,
      v - vrf leaked
      * - candidate default
IP Route Table for VRF "default"
C 3.3.3.3/32 is directly connected, lo, 00:21:25
C 10.12.30.0/24 is directly connected, eth0, 01:01:26
i L2 20.20.20.0/24 [115/20] via 30.30.30.1, eth2, 00:24:06
C 30.30.30.0/24 is directly connected, eth2, 00:48:13
C 127.0.0.0/8 is directly connected, lo, 01:01:26
Gateway of last resort is not set
R1#show isis database
Tag 1: VRF : default
IS-IS Level-1 Link State Database:
LSPID LSP Seq Num LSP Checksum LSP Holdtime ATT/P/OL
0000.0000.0001.00-00* 0x0000000C 0xE4B5 642 0/0/0
0000.0000.0001.01-00* 0x00000007 0x13C3 642 0/0/0
0000.0000.0002.00-00 0x00000012 0x8AC8 804 0/0/0
R2#show isis database
Tag 1: VRF : default
IS-IS Level-1 Link State Database:
LSPID LSP Seq Num LSP Checksum LSP Holdtime ATT/P/OL
0000.0000.0001.00-00 0x00000003 0xF6AC 304 0/0/0
0000.0000.0001.01-00 0x00000002 0x1DBE 304 0/0/0
0000.0000.0002.00-00* 0x00000009 0x2ECA 358 0/0/0
IS-IS Level-2 Link State Database:
LSPID LSP Seq Num LSP Checksum LSP Holdtime ATT/P/OL
0000.0000.0002.00-00* 0x00000007 0x2F5A 353 0/0/0
0000.0000.0003.00-00 0x00000003 0x25E6 347 0/0/0
0000.0000.0003.02-00 0x00000002 0x24B0 347 0/0/0
R3#show isis database
Tag 1: VRF : default
```
IS-IS Level-2 Link State Database: LSPID LSP Seq Num LSP Checksum LSP Holdtime ATT/P/OL 0000.0000.0002.00-00 0x00000007 0x2F5A 335 0/0/0 0000.0000.0003.00-00\* 0x00000003 0x25E6 331 0/0/0 0000.0000.0003.02-00\* 0x00000002 0x24B0 331 0/0/0 R1#show isis topology Tag 1: VRF : default IS-IS paths to level-1 routers System Id Metric Next-Hop Interface SNPA 0000.0000.0001 -- 0000.0000.0002 10 0000.0000.0002 eth1 5254.002a.230a R2#show isis topology Tag 1: VRF : default IS-IS paths to level-1 routers System Id Metric Next-Hop Interface SNPA 0000.0000.0001 10 0000.0000.0001 eth1 5254.00dc.0b76  $0000.0000.0002$  --IS-IS paths to level-2 routers System Id Metric Next-Hop Interface SNPA  $0000.0000.0002$  --0000.0000.0003 10 0000.0000.0003 eth2 5254.00a8.940d R3#show isis topology Tag 1: VRF : default IS-IS paths to level-2 routers System Id Metric Next-Hop Interface SNPA 0000.0000.0002 10 0000.0000.0002 eth2 5254.007e.5ade 0000.0000.0003 --

# **Route Summarization**

Route summarization makes the routing table smaller, but still allows complete IP connectivity, if everything is configured properly.

The following example consists of a three-router topology, in which R2 is doing the summarization. In this example, R1 is the L1 router, R2 is the L1/L2 router doing the summarization, and R3 is the L2 router. The following configuration is given only for R2, assuming that the adjacencies with R1 and R3 are already up, and the route tables with the appropriate routes are already populated.

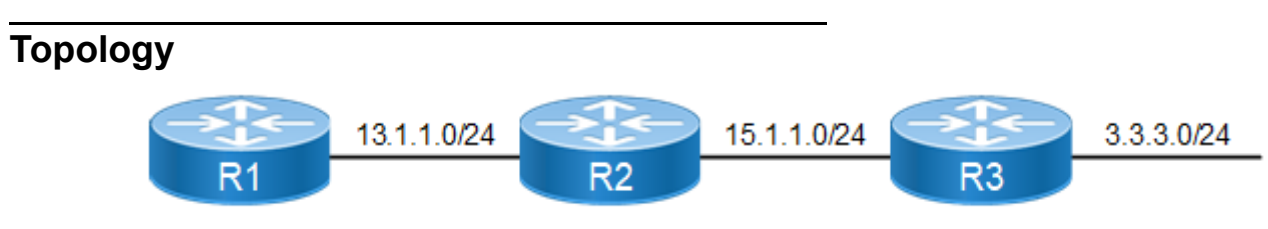

**Figure 7-49: Route Summarization Topology**

# **Configuration**

**R1**

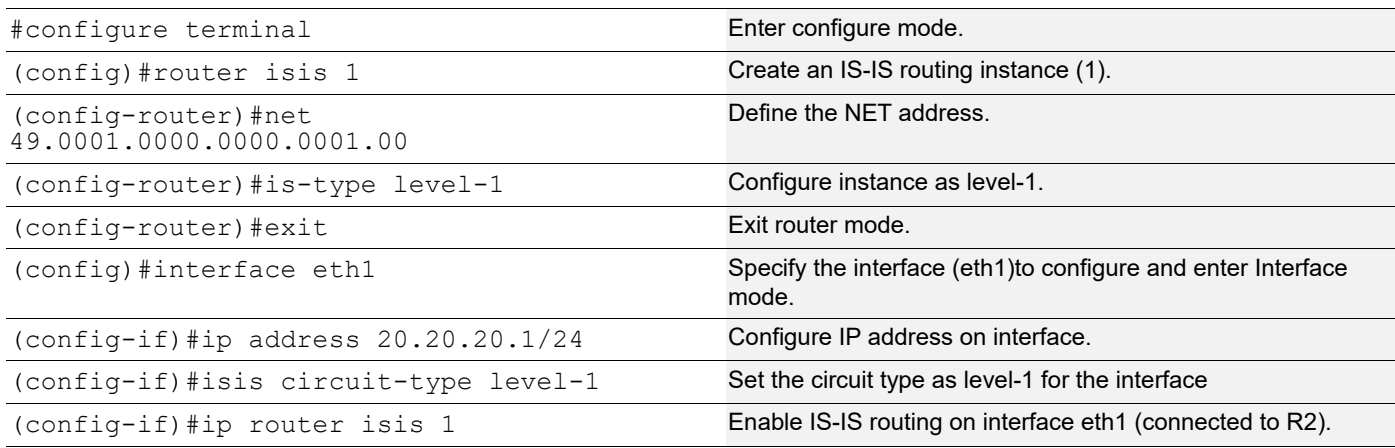

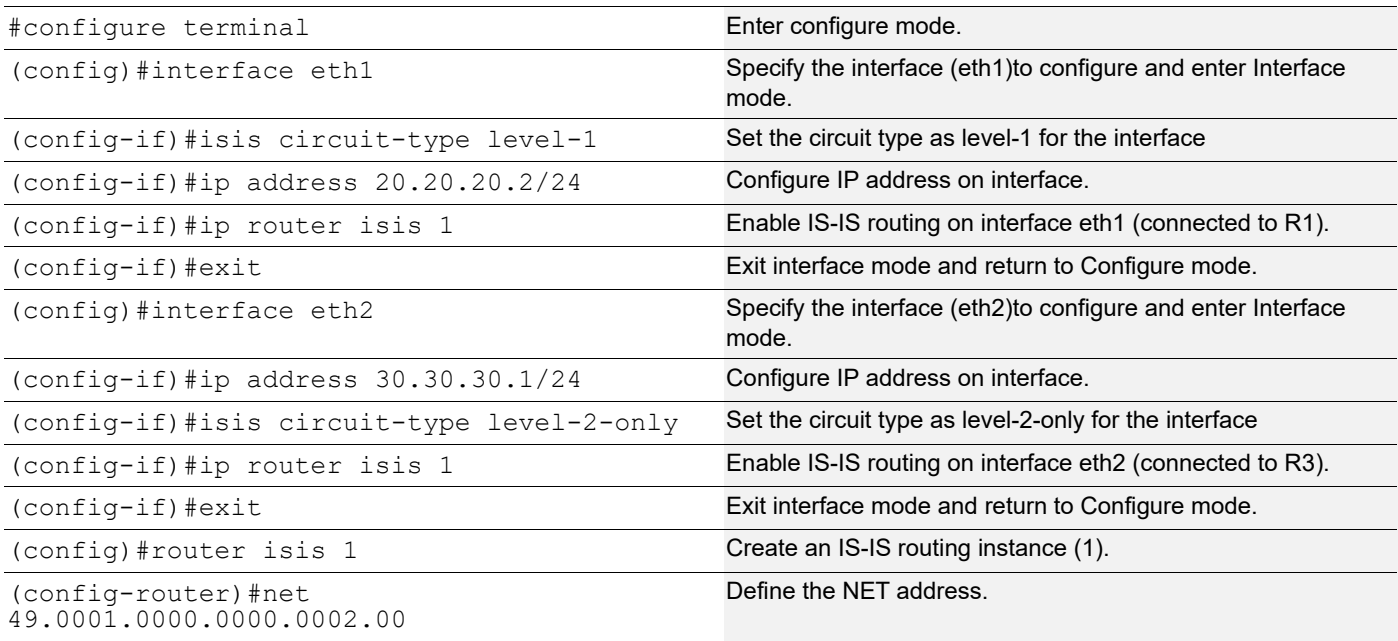

(config-router-af)#redistribute isis level-2 Enable redistribution of isis routes from level-2 into level-1 into level-1 (config-router-af)#summary-address 66.66.66.0/24 level-1 metric 50 Configure the summary address to summarize IP reachability information.

**R3**

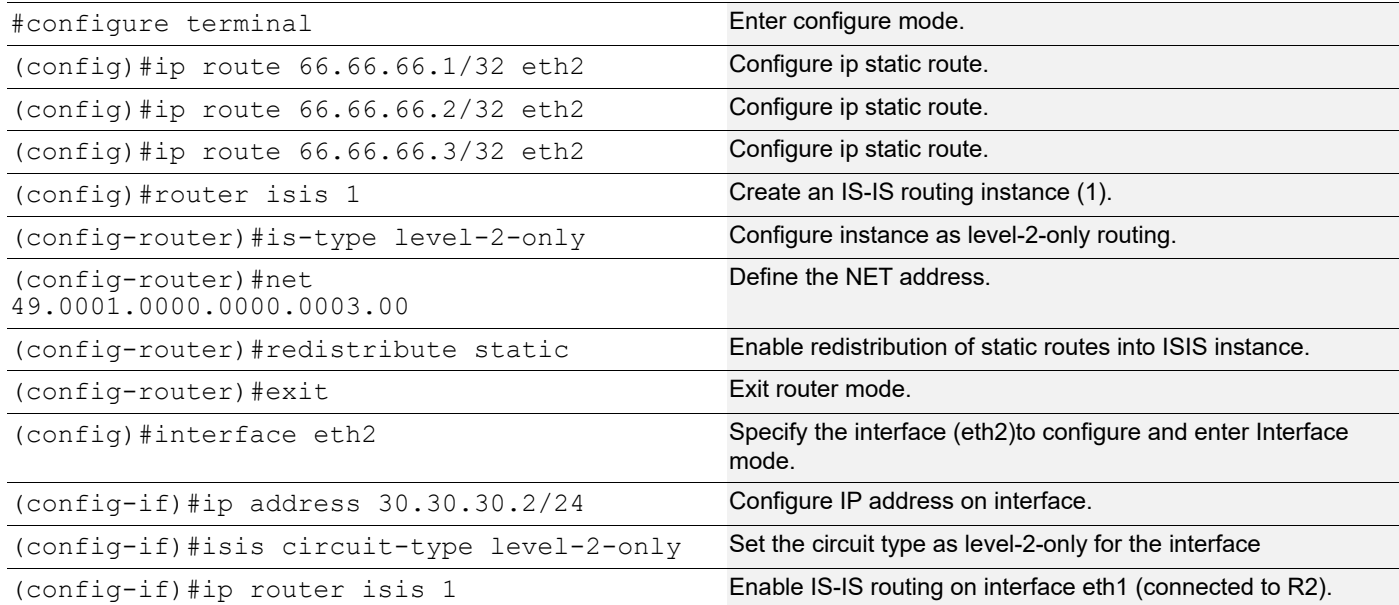

# **Validation**

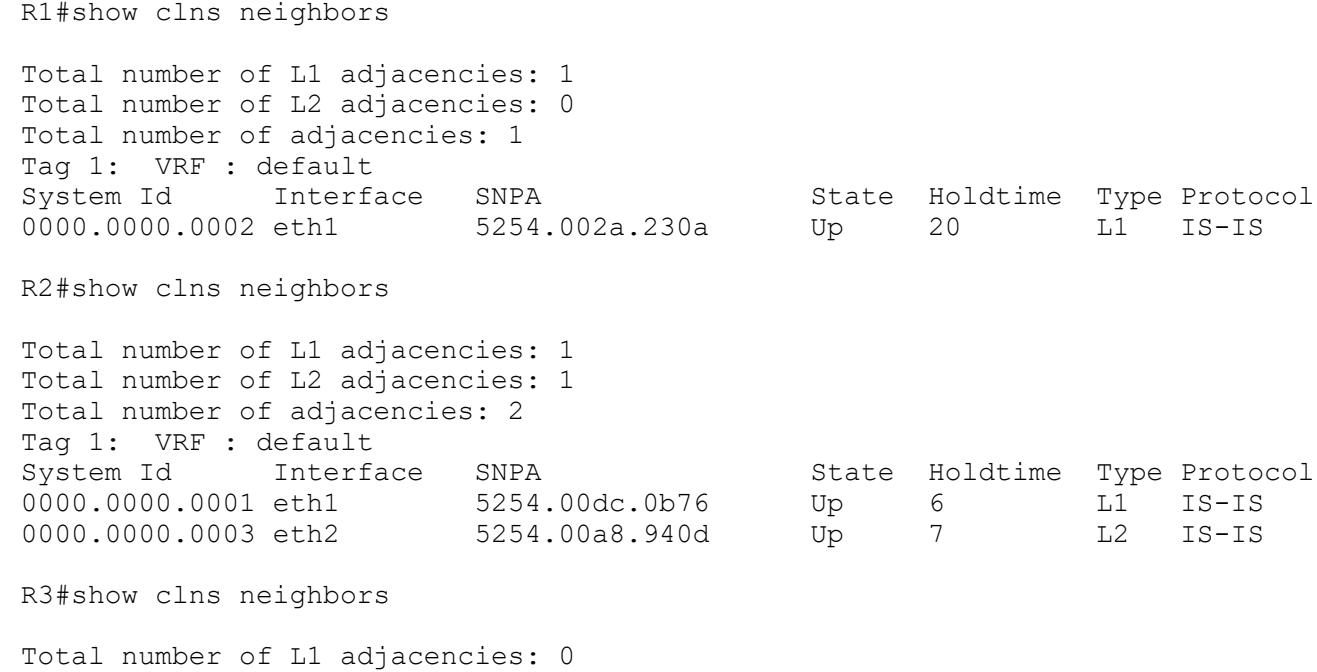

Total number of L2 adjacencies: 1 Total number of adjacencies: 1 Tag 1: VRF : default System Id Interface SNPA State Holdtime Type Protocol<br>0000.0000.0002 eth2 5254.007e.5ade Up 21 L2 IS-IS 0000.0000.0002 eth2 5254.007e.5ade Up 21 L2 IS-IS R1#show ip isis route Codes: C - connected, E - external, L1 - IS-IS level-1, L2 - IS-IS level-2 ia - IS-IS inter area, D - discard, e - external metric \*\* - invalid Tag 1: VRF : default Destination Metric Next-Hop Interface Tag C 20.20.20.0/24 10 -- eth1 0<br>ia 30.30.30.0/24 20 20.20.20.2 eth1 0 ia 30.30.30.0/24 20 20.20.20.2 eth1 0<br>ia 66.66.66.0/24 60 20.20.20.2 eth1 0 ia 66.66.66.0/24 60 20.20.20.2 eth1 R2#show ip isis route Codes: C - connected, E - external, L1 - IS-IS level-1, L2 - IS-IS level-2 ia - IS-IS inter area, D - discard, e - external metric \*\* - invalid Tag 1: VRF : default Destination Metric Next-Hop Interface Tag C 20.20.20.0/24 10 -- eth1 0<br>C 30.30.30.0/24 10 -- eth2 0 C 30.30.30.0/24 10 -- eth2 0<br>D 66.66.66.0/24 0 -- - - - $D$  66.66.66.0/24 0 --L2 66.66.66.1/32 10 30.30.30.2 eth2 0 L2 66.66.66.2/32 10 30.30.30.2 eth2 0<br>
L2 66.66.66.3/32 10 30.30.30.2 eth2 0 L2 66.66.66.3/32 10 30.30.30.2 eth2 0 R3#show ip isis route Codes: C - connected, E - external, L1 - IS-IS level-1, L2 - IS-IS level-2 ia - IS-IS inter area, D - discard, e - external metric \*\* - invalid Tag 1: VRF : default Destination Metric Next-Hop Interface Tag<br>20.20.20.0/24 20 30.30.30.1 eth2 0 L2 20.20.20.0/24 20 30.30.30.1 eth2 0<br>
C 30.30.30.0/24 10 -- eth2 0 C 30.30.30.0/24 10 -- eth2 0 E 66.66.66.1/32 0 -- - - - 0<br>E 66.66.66.2/32 0 -- - - - - 0  $E = 66.66.66.2/32$  0 -- -- -- 0<br> $E = 66.66.66.3/32$  0 -- -- -- 0 E  $66.66.66.3/32$  0 --R1#show isis database verbose Tag 1: VRF : default IS-IS Level-1 Link State Database: LSPID LSP Seq Num LSP Checksum LSP Holdtime ATT/P/OL 0000.0000.0001.00-00\* 0x00000004 0xF4AD 850 0/0/0 Area Address: 49.0001 NLPID: 0xCC<br>IP Address: 20.20.20.1 IP Address: 20.20.20.1 Metric: 10 IS 0000.0000.0001.01

Metric: 10 IP 20.20.20.0 255.255.255.0 0000.0000.0001.01-00\* 0x00000003 0x1BBF 850 0/0/0 Metric: 0<br>
Metric: 0 Metric: 0 IS 0000.0000.0002.00 0000.0000.0002.00-00 0x00000010 0xB5E0 1165 0/0/0 Area Address: 49.0001 NLPID: 0xCC IP Address: 20.20.20.2 Metric: 10 IS 0000.0000.0001.01<br>Metric: 10 IP 20.20.20.0 255.25 Metric: 10 IP 20.20.20.0 255.255.255.0 Metric: 10 IP-Interarea 30.30.30.0 255.255.255.0<br>Metric: 50 IP-External 66.66.66.0 255.255.25 IP-External 66.66.66.0 255.255.255.0 R2#show isis database verbose Tag 1: VRF : default IS-IS Level-1 Link State Database: LSPID LSP Seq Num LSP Checksum LSP Holdtime ATT/P/OL 0000.0000.0001.00-00 0x00000004 0xF4AD 820 0/0/0 Area Address: 49.0001 NLPID: 0xCC IP Address: 20.20.20.1 Metric: 10 IS 0000.0000.0001.01 Metric: 10 IP 20.20.20.0 255.255.255.0 0000.0000.0001.01-00 0x00000003 0x1BBF 820 0/0/0 Metric: 0 IS 0000.0000.0001.00<br>Metric: 0 IS 0000.0000.0002.00 Metric: 0 IS 0000.0000.0002.00 0000.0000.0002.00-00\* 0x00000010 0xB5E0 1137 0/0/0 Area Address: 49.0001 NLPID: 0xCC IP Address: 20.20.20.2 Metric: 10 IS 0000.0000.0001.01<br>Metric: 10 IP 20.20.20.0 255.25 Metric: 10 IP 20.20.20.0 255.255.255.0<br>Metric: 10 IP-Interarea 30.30.30.0 255 Metric: 10 IP-Interarea 30.30.30.0 255.255.255.0<br>Metric: 50 IP-External 66.66.66.0 255.255.25 IP-External 66.66.66.0 255.255.255.0 IS-IS Level-2 Link State Database: LSPID LSP Seq Num LSP Checksum LSP Holdtime ATT/P/OL 0000.0000.0002.00-00\* 0x00000005 0x1577 838 Area Address: 49.0001 NLPID: 0xCC IP Address: 30.30.30.1 Metric: 10 IS 0000.0000.0003.01<br>
Metric: 10 IP 30.30.30.0 255.25<br>
Metric: 10 IP 20.20.20.0 255.25 Metric: 10 IP 30.30.30.0 255.255.255.0 IP 20.20.20.0 255.255.255.0 0000.0000.0003.00-00 0x0000000B 0xFED3 1160 0/0/0 Area Address: 49.0001 NLPID: 0xCC IP Address: 30.30.30.2<br>Metric: 10 IS 10 IS 0000.0000.0003.01<br>10 IP 30.30.30.0 255.25 Metric: 10 IP 30.30.30.0 255.255.255.0 Metric: 0 1P-External 66.66.66.1 255.255.255.255<br>
Metric: 0 IP-External 66.66.66.2 255.255.255.255<br>
Metric: 0 IP-External 66.66.66.3 255.255.255.255 IP-External 66.66.66.2 255.255.255.255 IP-External 66.66.66.3 255.255.255.255<br>0x0000003 0x29AB 837 0000.0000.0003.01-00 0x00000003 0x29AB 837 0/0/0 Metric: 0 IS 0000.0000.0003.00<br>Metric: 0 IS 0000.0000.0002.00 IS 0000.0000.0002.00

```
R3#show isis database verbose
Tag 1: VRF : default
IS-IS Level-2 Link State Database:
LSPID LSP Seq Num LSP Checksum LSP Holdtime ATT/P/OL
0000.0000.0002.00-00 0x00000005 0x1577 818
  Area Address: 49.0001
  NLPID: 0xCC
  IP Address: 30.30.30.1
 Metric: 10 IS 0000.0000.0003.01
 Metric: 10 IP 30.30.30.0 255.255.255.0
 Metric: 10 IP 20.20.20.0 255.255.255.0
0000.0000.0003.00-00* 0x0000000B 0xFED3 1142 0/0/0
  Area Address: 49.0001
 NLPID: 0xCC<br>IP Address: 30.30.30.2
 IP Address:
 Metric: 10 IS 0000.0000.0003.01
 Metric: 10 IP 30.30.30.0 255.255.255.0
  Metric: 0 IP-External 66.66.66.1 255.255.255.255
  Metric: 0 IP-External 66.66.66.2 255.255.255.255
  Metric: 0 IP-External 66.66.66.3 255.255.255.255
0000.0000.0003.01-00* 0x00000003 0x29AB 819 0/0/0
 Metric: 0 1S 0000.0000.0003.00
 Metric: 0 1S 0000.0000.0002.00
```
# **IS-IS Distance**

Administrative distance in IS-IS can be configured for a specified source ID or for all routes.

This example shows configuring the IS-IS administrative distance for the IPv4 address family.

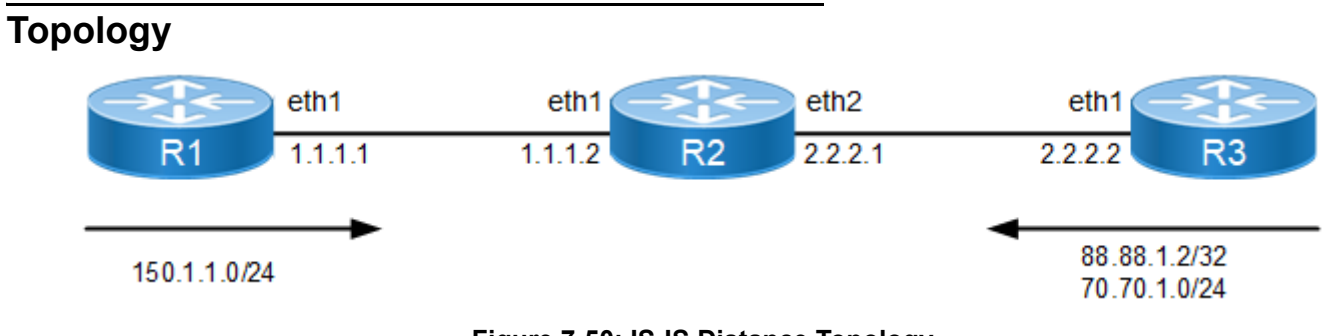

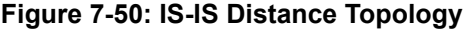

## **Configuration**

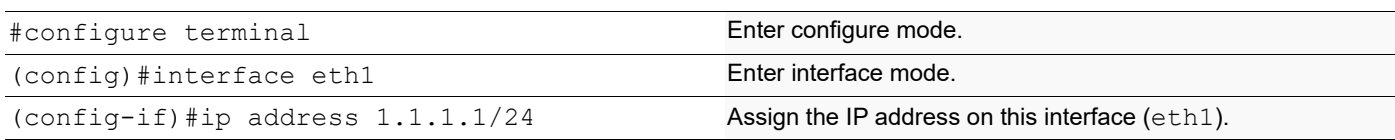

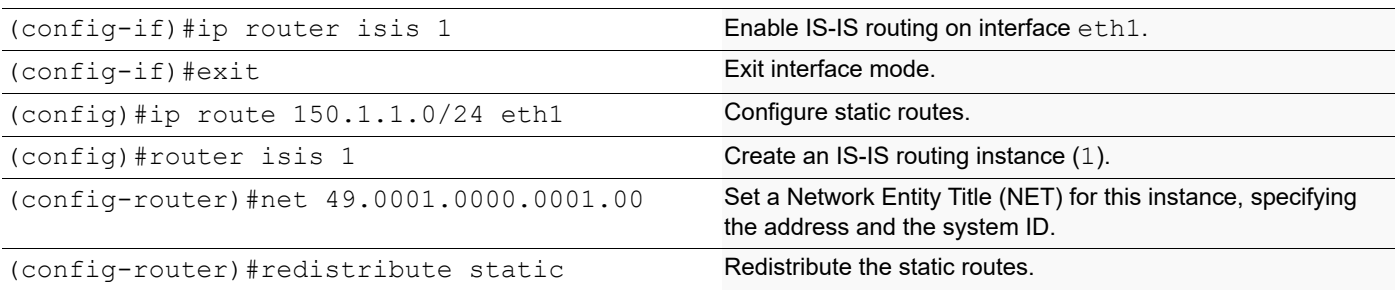

**R2**

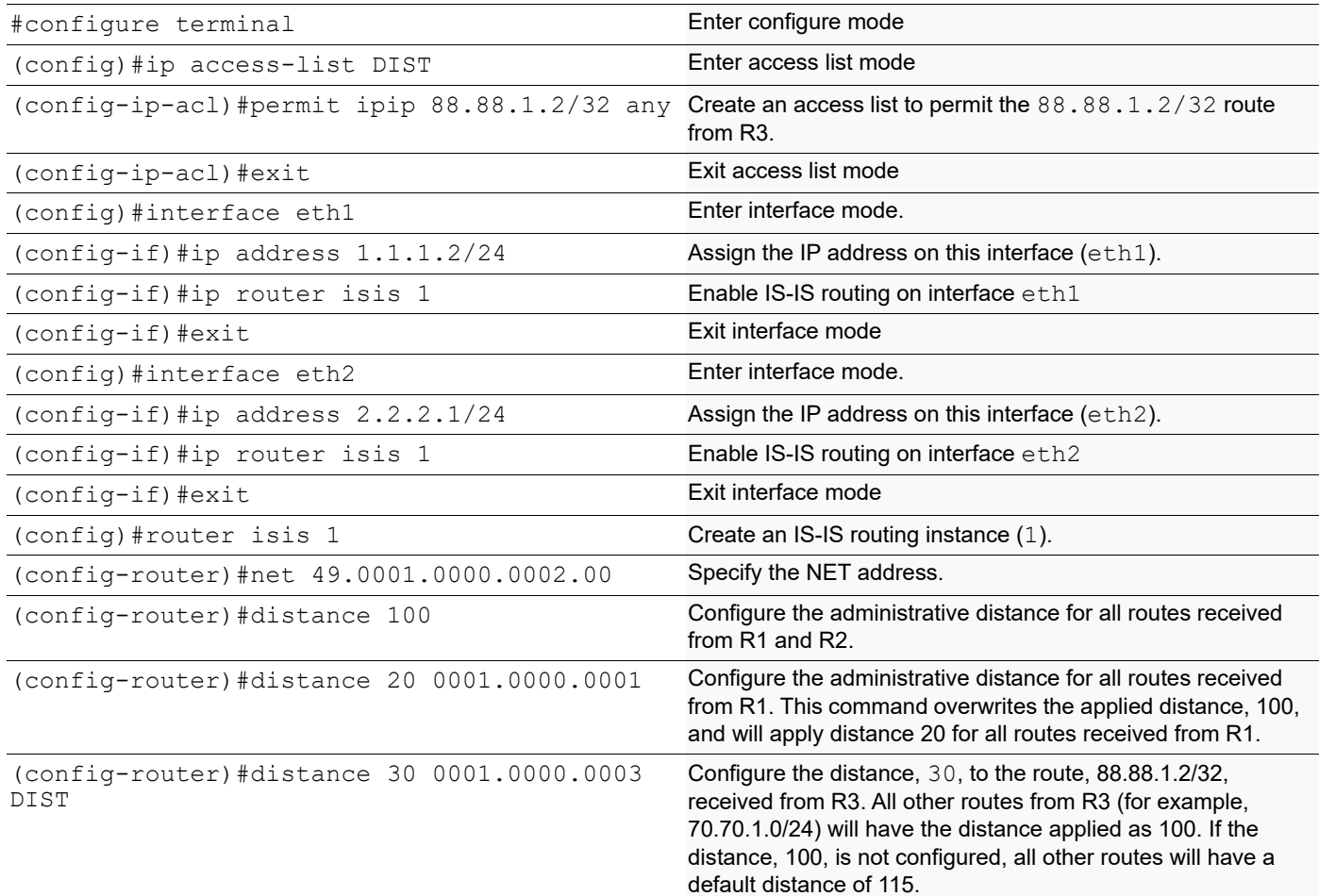

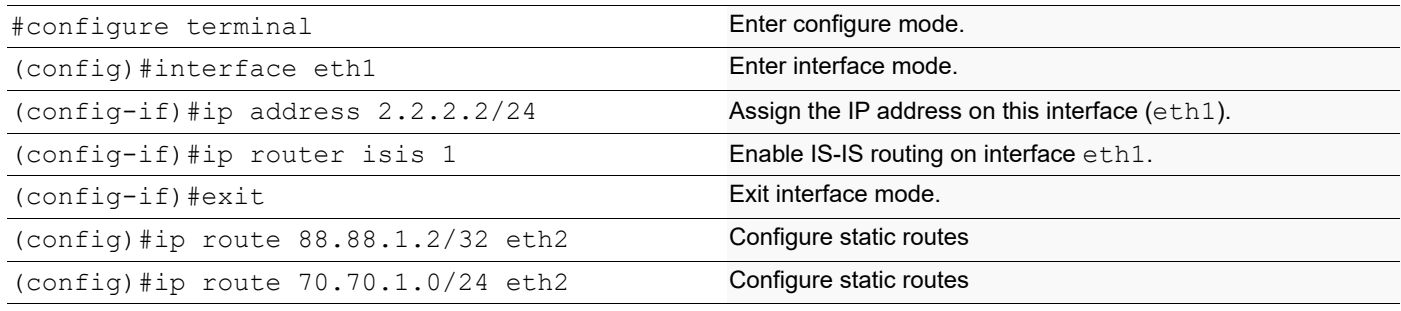

(config)#router isis 1 Create an IS-IS routing instance (1).

(config-router)#net 49.0001.0000.0003.00 Specify the NET address.

(config-router)#redistribute static Redistribute the static routes.

# **Validation**

R1#show clns neighbors Total number of L1 adjacencies: 1 Total number of L2 adjacencies: 1 Total number of adjacencies: 2 Tag 1: VRF : default System Id Interface SNPA State Holdtime Type Protocol 0001.0000.0002 eth1 5254.002a.230a Up 18 L1 IS-IS Up 18 L2 IS-IS R2#show clns neighbors Total number of L1 adjacencies: 2 Total number of L2 adjacencies: 2 Total number of adjacencies: 4 Tag 1: VRF : default System Id Interface SNPA State Holdtime Type Protocol 0001.0000.0001 eth1 5254.00dc.0b76 Up 7 L1 IS-IS<br>Up 7 L2 IS-IS Up 7 L2 IS-IS 0001.0000.0003 eth2 5254.00a8.940d Up 8 L1 IS-IS Up 8 L2 IS-IS R3#show clns neighbors Total number of L1 adjacencies: 1 Total number of L2 adjacencies: 1 Total number of adjacencies: 2 Tag 1: VRF : default System Id 1nterface SNPA 31 State Holdtime Type Protocol 0001.0000.0002 eth2 5254.007e.5ade Up 20 L1 IS-IS Up 20 L2 IS-IS R1#show ip isis route Codes: C - connected, E - external, L1 - IS-IS level-1, L2 - IS-IS level-2 ia - IS-IS inter area, D - discard, e - external metric \*\* - invalid Tag 1: VRF : default Destination Metric Next-Hop Interface Tag C 1.1.1.0/24 10 -- eth1 0 L1 2.2.2.0/24 20 1.1.1.2 eth1 0 L2 70.70.1.0/24 20 1.1.1.2 eth1 0 L2 88.88.1.2/32 20 1.1.1.2 eth1 0 E 150.1.1.0/24 0 -- - - - 0 R2#show ip isis route Codes: C - connected, E - external, L1 - IS-IS level-1, L2 - IS-IS level-2 ia - IS-IS inter area, D - discard, e - external metric \*\* - invalid

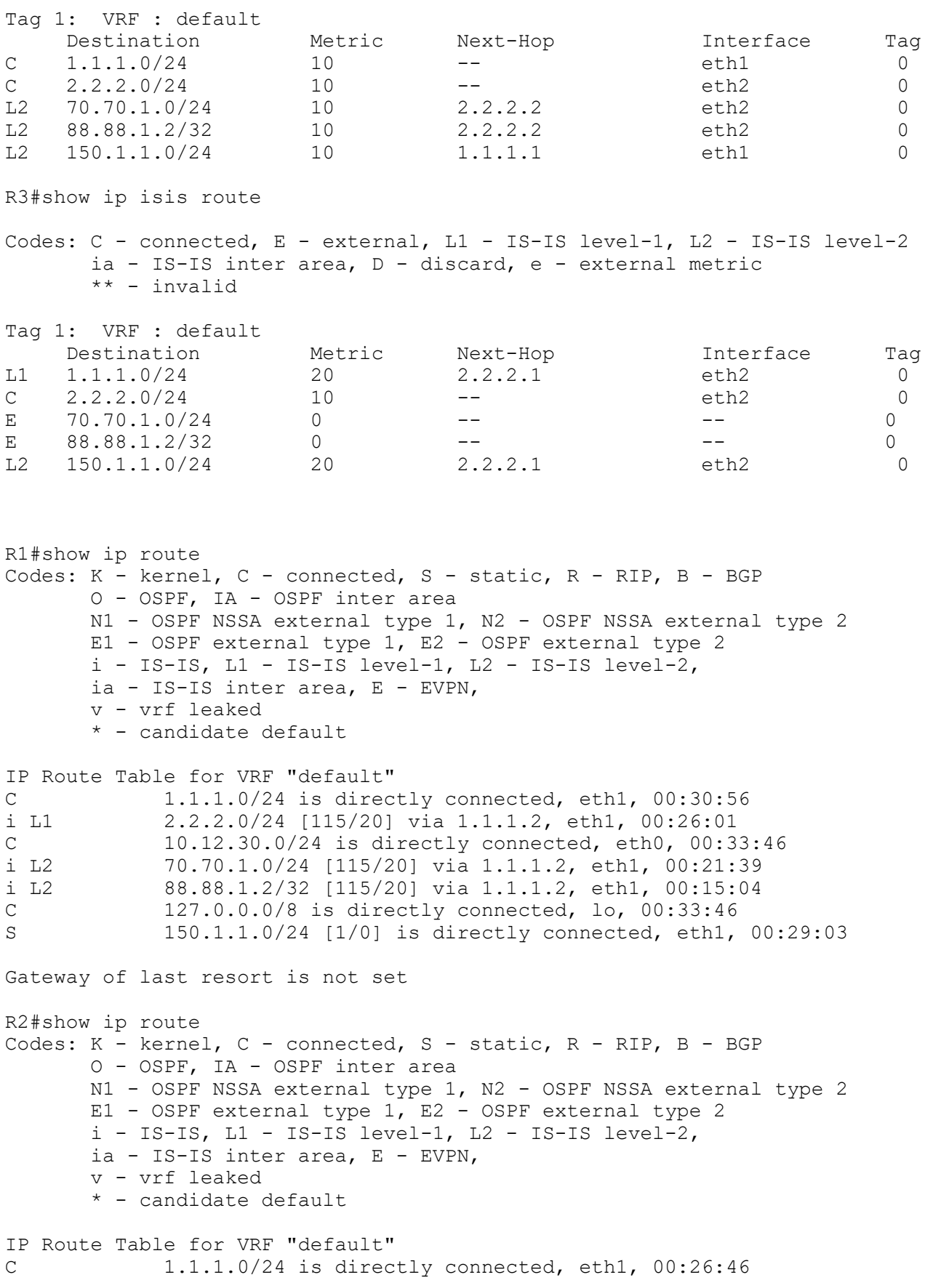

C 2.2.2.0/24 is directly connected, eth2, 00:26:30 C 10.12.30.0/24 is directly connected, eth0, 00:33:21 i L2 70.70.1.0/24 [100/10] via 2.2.2.2, eth2, 00:21:55 i L2 88.88.1.2/32 [30/10] via 2.2.2.2, eth2, 00:15:09 C 127.0.0.0/8 is directly connected, lo, 00:33:21 i L2 150.1.1.0/24 [10/10] via 1.1.1.1, eth1, 00:25:53 Gateway of last resort is not set R3#show ip route Codes: K - kernel, C - connected, S - static, R - RIP, B - BGP O - OSPF, IA - OSPF inter area N1 - OSPF NSSA external type 1, N2 - OSPF NSSA external type 2 E1 - OSPF external type 1, E2 - OSPF external type 2 i - IS-IS, L1 - IS-IS level-1, L2 - IS-IS level-2, ia - IS-IS inter area, E - EVPN, v - vrf leaked \* - candidate default IP Route Table for VRF "default" i L1 1.1.1.0/24 [115/20] via 2.2.2.1, eth2, 00:22:56 C 2.2.2.0/24 is directly connected, eth2, 00:23:01 C 10.12.30.0/24 is directly connected, eth0, 00:33:57 S 70.70.1.0/24 [1/0] is directly connected, eth2, 00:23:01 S 88.88.1.2/32 [1/0] is directly connected, eth2, 00:16:07 C 127.0.0.0/8 is directly connected, lo, 00:33:57 i L2 150.1.1.0/24 [115/20] via 2.2.2.1, eth2, 00:22:42 Gateway of last resort is not set R1#show isis database Tag 1: VRF : default IS-IS Level-1 Link State Database: LSPID LSP Seq Num LSP Checksum LSP Holdtime ATT/P/OL 0001.0000.0001.00-00\* 0x00000003 0x2AEC 448 0/0/0 0001.0000.0001.01-00\* 0x00000002 0x32A4 448 0/0/0 0001.0000.0002.00-00 0x00000004 0x5A80 698 0/0/0 0001.0000.0003.00-00 0x00000006 0xE820 702 0/0/0 0001.0000.0003.01-00 0x00000002 0x3E94 698 0/0/0 IS-IS Level-2 Link State Database: LSPID LSP Seq Num LSP Checksum LSP Holdtime ATT/P/OL 0001.0000.0001.00-00\* 0x00000008 0xB20F 703 0/0/0 0001.0000.0001.01-00\* 0x00000002 0x32A4 448 0/0/0 0001.0000.0002.00-00 0x00000004 0x5A80 698 0/0/0 0001.0000.0003.00-00 0x0000000A 0xB2CE 1108 0/0/0 0001.0000.0003.01-00 0x00000002 0x3E94 698 0/0/0 R2#show isis database Tag 1: VRF : default IS-IS Level-1 Link State Database: LSPID LSP Seq Num LSP Checksum LSP Holdtime ATT/P/OL 0001.0000.0001.00-00 0x00000003 0x2AEC 402 0/0/0 0001.0000.0001.01-00 0x00000002 0x32A4 401 0/0/0 0001.0000.0002.00-00\* 0x00000004 0x5A80 653 0/0/0 0001.0000.0003.00-00 0x00000006 0xE820 656 0/0/0 0001.0000.0003.01-00 0x00000002 0x3E94 652 0/0/0

IS-IS Level-2 Link State Database: LSPID LSP Seq Num LSP Checksum LSP Holdtime ATT/P/OL 0001.0000.0001.00-00 0x00000008 0xB20F 657 0/0/0 0001.0000.0001.01-00 0x00000002 0x32A4 401 0/0/0 0001.0000.0002.00-00\* 0x00000004 0x5A80 653 0/0/0 0001.0000.0003.00-00 0x0000000A 0xB2CE 1062 0/0/0 0001.0000.0003.01-00 0x00000002 0x3E94 652 0/0/0 R3#show isis database Tag 1: VRF : default IS-IS Level-1 Link State Database: LSPID LSP Seq Num LSP Checksum LSP Holdtime ATT/P/OL 0001.0000.0001.00-00 0x00000003 0x2AEC<br>0001.0000.0001.01-00 0x00000002 0x32A4 0001.0000.0001.01-00 0x00000002 0x32A4 317 0/0/0 0001.0000.0002.00-00 0x00000004 0x5A80 568 0/0/0 0001.0000.0003.00-00\* 0x00000006 0xE820 573 0/0/0 0001.0000.0003.01-00\* 0x00000002 0x3E94 569 0/0/0 IS-IS Level-2 Link State Database: LSPID LSP Seq Num LSP Checksum LSP Holdtime ATT/P/OL 0001.0000.0001.00-00 0x00000008 0xB20F 573 0/0/0<br>0001.0000.0001.01-00 0x00000002 0x32A4 317 0/0/0 0001.0000.0001.01-00 0x00000002 0x32A4 317 0001.0000.0002.00-00 0x00000004 0x5A80 568 0/0/0 0001.0000.0003.00-00\* 0x0000000A 0xB2CE 979 0/0/0 0001.0000.0003.01-00\* 0x00000002 0x3E94 569 0/0/0 R1#show isis topology Tag 1: VRF : default IS-IS paths to level-1 routers System Id Metric Next-Hop Interface SNPA 0001.0000.0001 0001.0000.0002 10 0001.0000.0002 eth1 5254.002a.230a 0001.0000.0003 20 0001.0000.0002 eth1 5254.002a.230a IS-IS paths to level-2 routers System Id Metric Next-Hop Interface SNPA  $0001.0000.0001$  --<br>0001.0000.0002 10 0001.0000.0002 10 0001.0000.0002 eth1 5254.002a.230a 0001.0000.0003 20 0001.0000.0002 eth1 5254.002a.230a R2#show isis topology Tag 1: VRF : default IS-IS paths to level-1 routers System Id Metric Next-Hop Interface SNPA 0001.0000.0001 10 0001.0000.0001 eth1 5254.00dc.0b76  $0001.0000.0002$  --<br> $0001.0000.0003$  10 0001.0000.0003 10 0001.0000.0003 eth2 5254.00a8.940d IS-IS paths to level-2 routers

System Id Metric Next-Hop Metrich Interface SNPA 0001.0000.0001 10 0001.0000.0001 eth1 5254.00dc.0b76 0001.0000.0002 -- 0001.0000.0003 10 0001.0000.0003 eth2 5254.00a8.940d R3#show isis topology Tag 1: VRF : default IS-IS paths to level-1 routers System Id Metric Next-Hop Interface SNPA 0001.0000.0001 20 0001.0000.0002 eth2 5254.007e.5ade 0001.0000.0002 10 0001.0000.0002 eth2 5254.007e.5ade 0001.0000.0003 -- IS-IS paths to level-2 routers System Id Metric Next-Hop Interface SNPA 0001.0000.0001 20 0001.0000.0002 eth2 5254.007e.5ade 0001.0000.0002 10 0001.0000.0002 eth2 5254.007e.5ade 0001.0000.0003 --

## **Overload Bit**

This section provides examples of configuring the IS-IS overload bit. For detailed information about the commands used in these examples, refer to the *Intermediate System to Intermediate System Command Reference*.

### **Overview**

The expanded use of the overload bit in IS-IS proves beneficial for Internet Service Providers (ISPs) operating both BGP and IS-IS, helping them avoid specific routing anomalies. With the overload bit feature, a router can automatically disable the overload bit when BGP achieves convergence.

IS-IS will deactivate the overload bit if BGP fails to converge within ten minutes and the  $wait-for-bp$  option is set in the configuration.

### **On-Startup Wait-for-BGP**

When configure the set overload-bit wait-for-bgp after a restart (e.g., using commands like setoverload-bit on-startup wait-for-bgp or set-overload-bit on-startup <5-86400>), the IS-IS router broadcasts the overload bit status to all its neighbors. This informs them not to route traffic through this router, except for traffic destined for networks directly connected to it.

If an interface is configured with the no set-overload-bit command, the router will not advertise or set the overload bit during startup.

### **Topology**

Figure 7-51 represents a sample topology with four routers (R1, R2, R3, and R4) interconnected in a linear sequence.

In this network configuration scenario, these routers collaborate to create a dynamic and resilient routing environment. Through the implementation of both BGP and IS-IS routing protocols, these routers establish connections, exchange

routing information, and optimize network performance. Each router plays a unique role in this network, with specific configurations tailored to ensure smooth communication and fault tolerance.

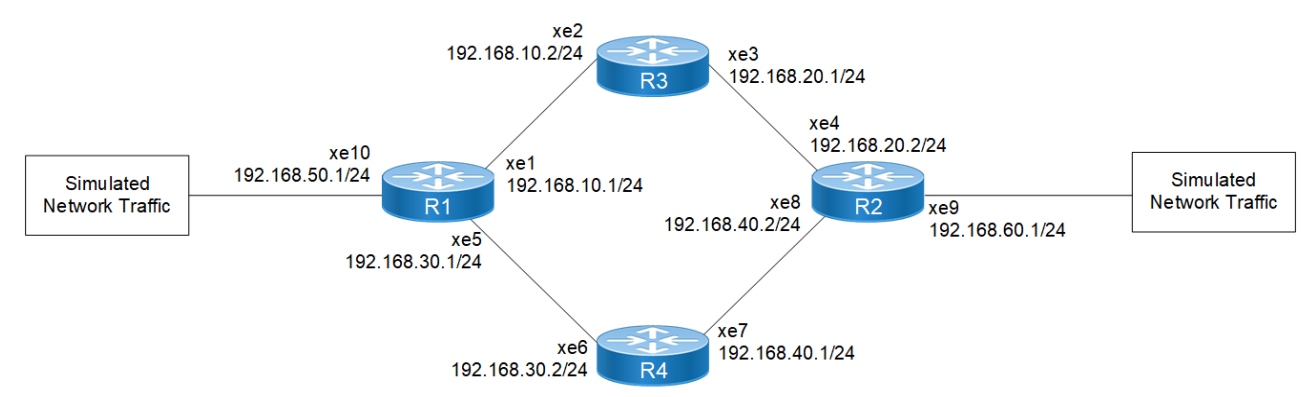

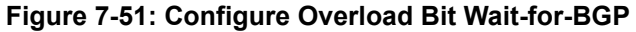

The key element in these configurations is on R3 and R4, where the set-overload-bit on-startup wait-forbqp commands are used. By configuring R3 and R4 with these commands, IS-IS on R3 and R4 will advertise the overload bit to its neighbors, effectively informing them not to route traffic through R3 and R4 until BGP has converged. This behavior helps prevent routing anomalies during network restarts and enhances network stability.

#### **R1**

#### **Step 1: Assign IP addresses to the interfaces.**

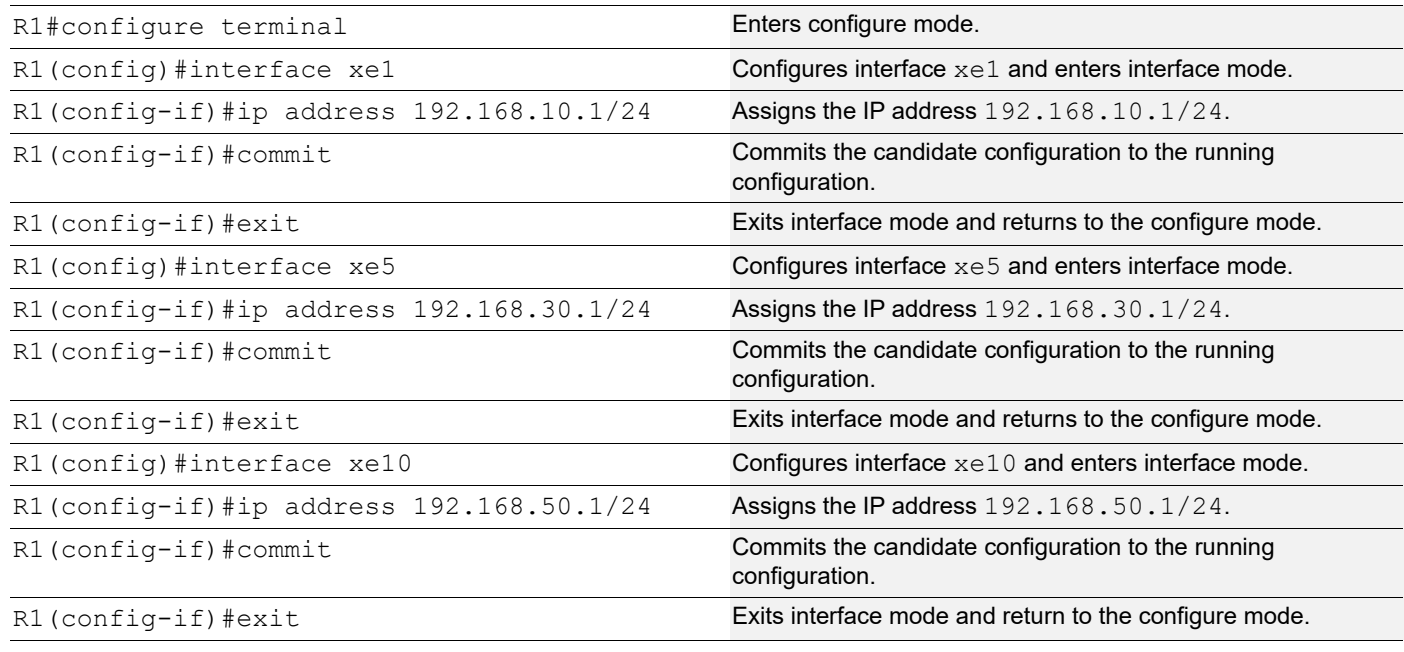

#### **Step 2: Configure IS-IS operations.**

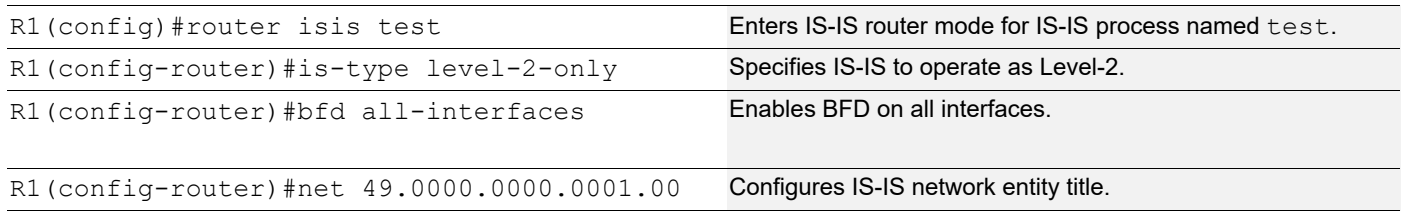

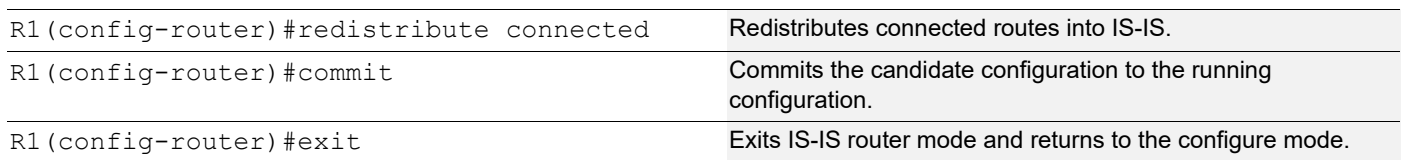

### **Step 3: Configure interfaces to participate in IS-IS process.**

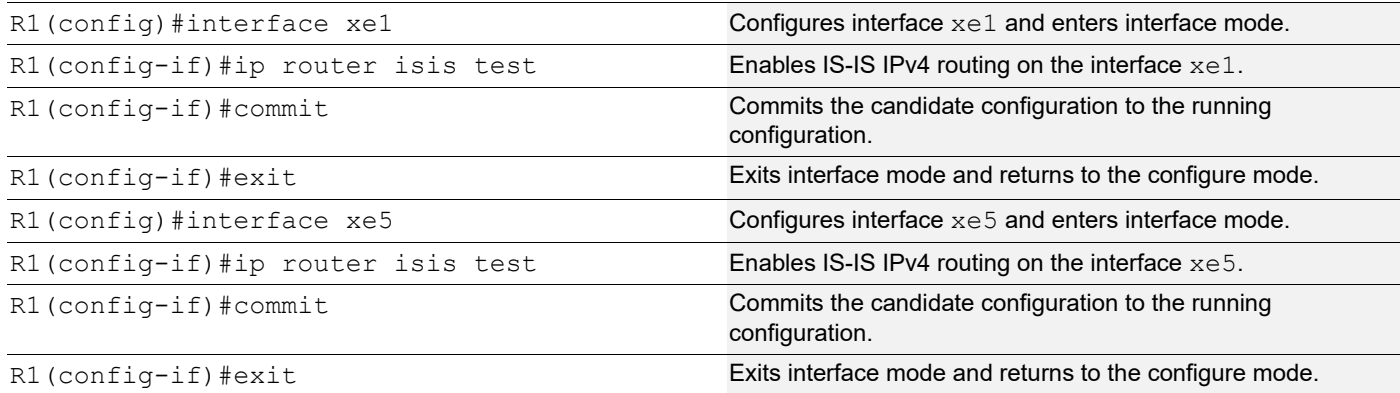

#### **Step 4: Configure a route map and set the weight within the route map.**

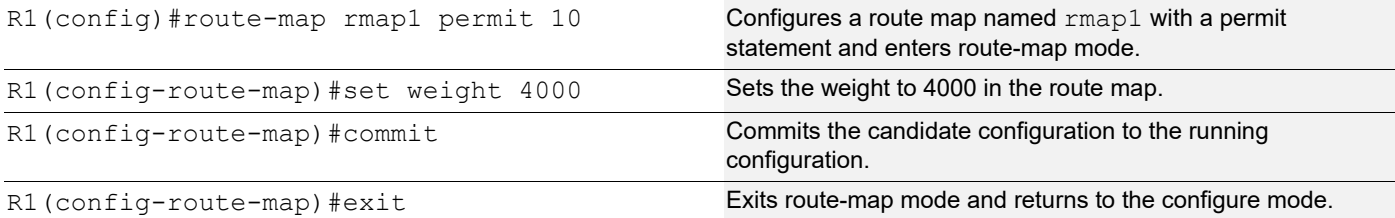

#### **Step 5: Configure and activate BGP neighbors, and apply the route map to BGP neighbors for both inbound and outbound traffic.**

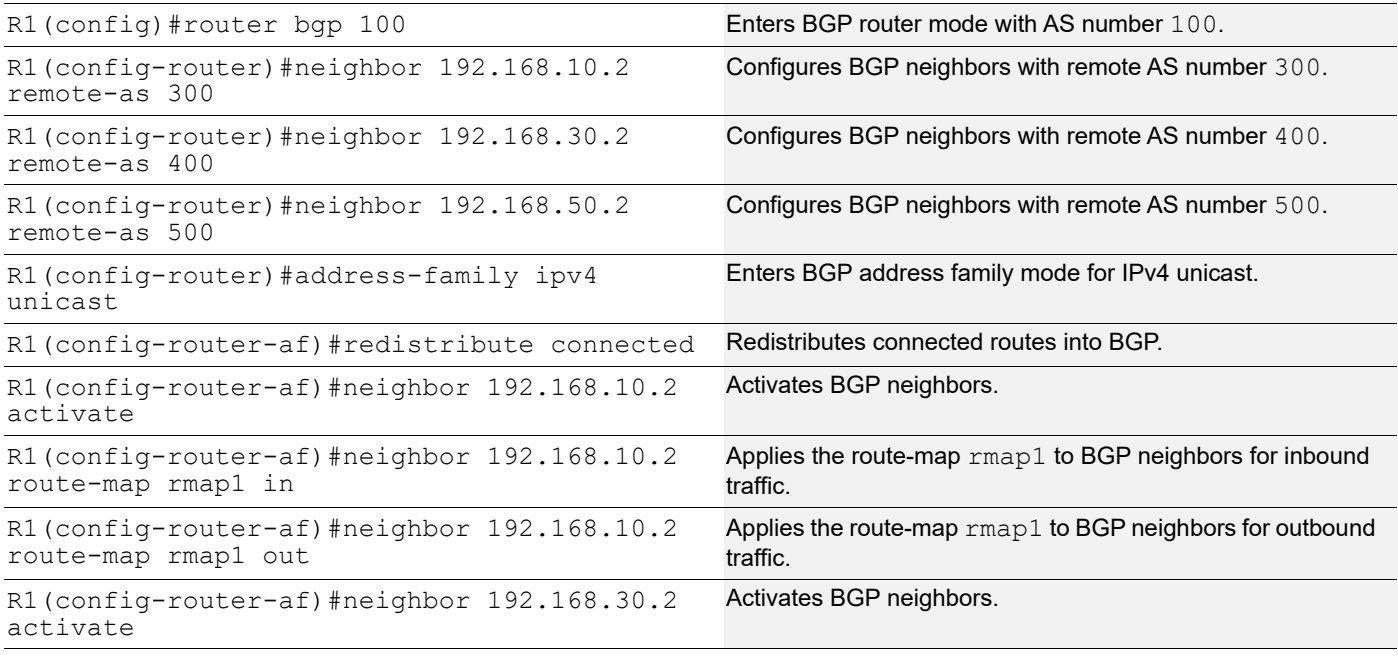

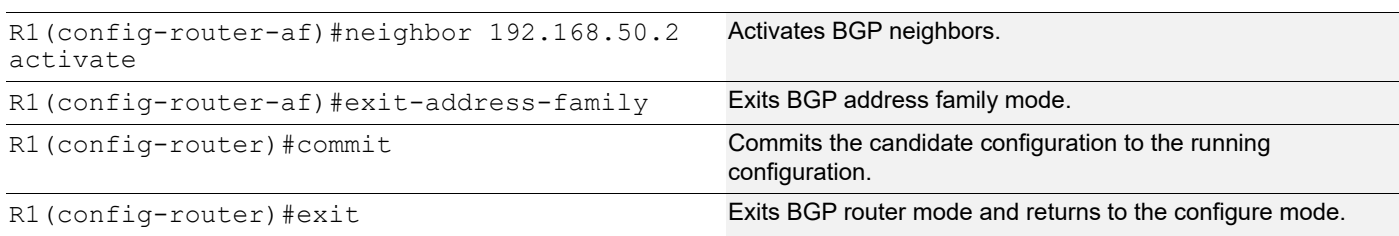

### **R2**

### **Step 1: Assign IP addresses to the interfaces.**

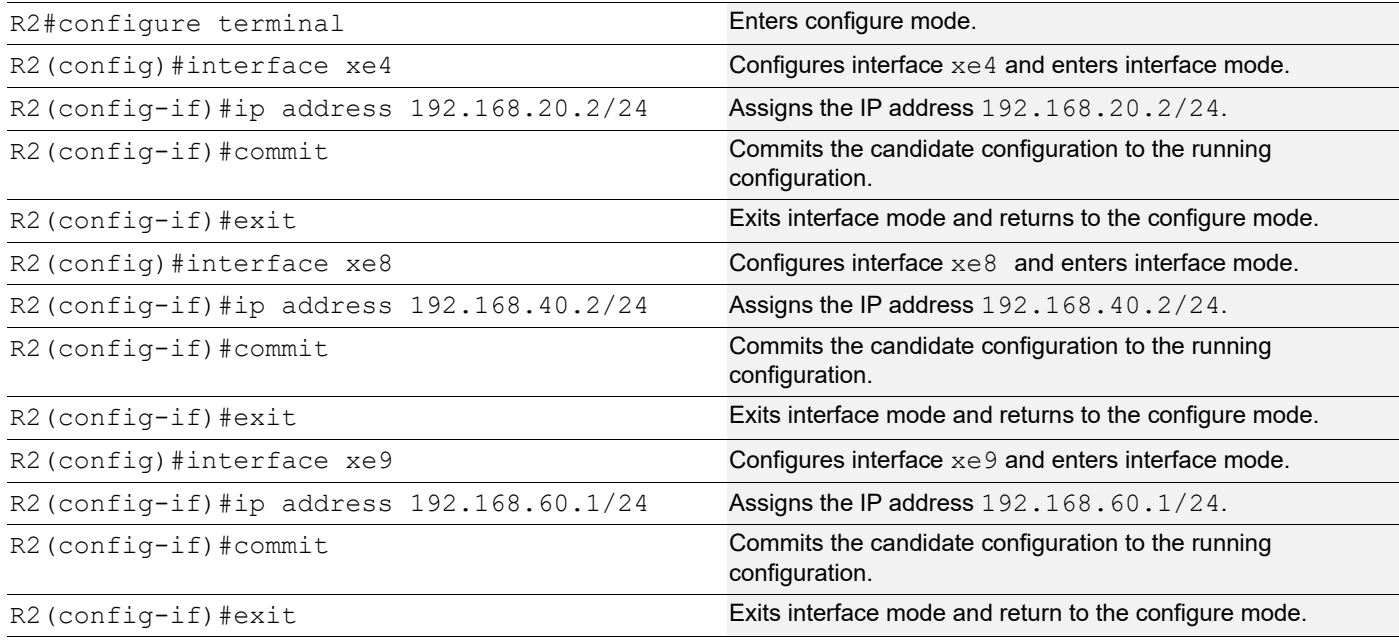

### **Step 2: Configure IS-IS IPv4 routing.**

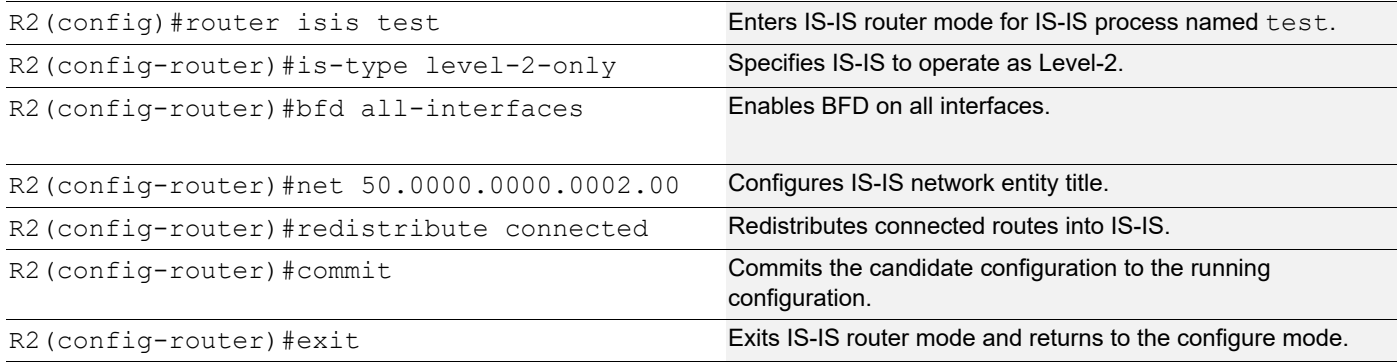

### **Step 3: Enable IS-IS IPv4 routing on the interfaces.**

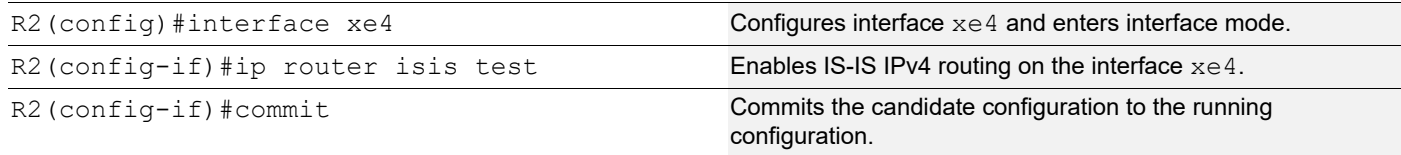

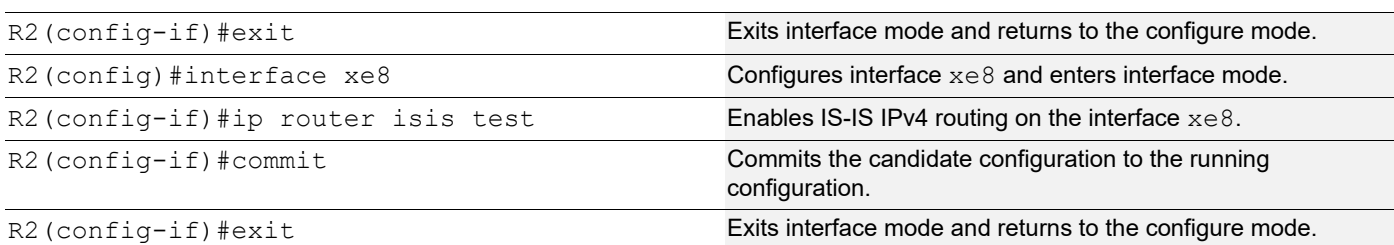

### **Step 4: Configure a route map and set the weight within the route map.**

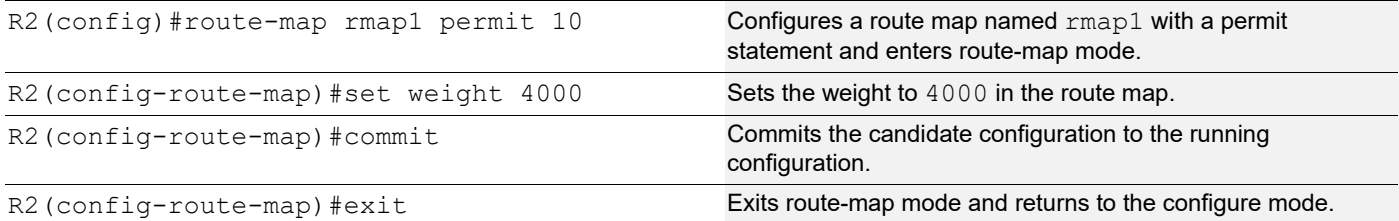

#### **Step 5: Configure and activate BGP neighbors, and apply the route map to BGP neighbors for both inbound and outbound traffic.**

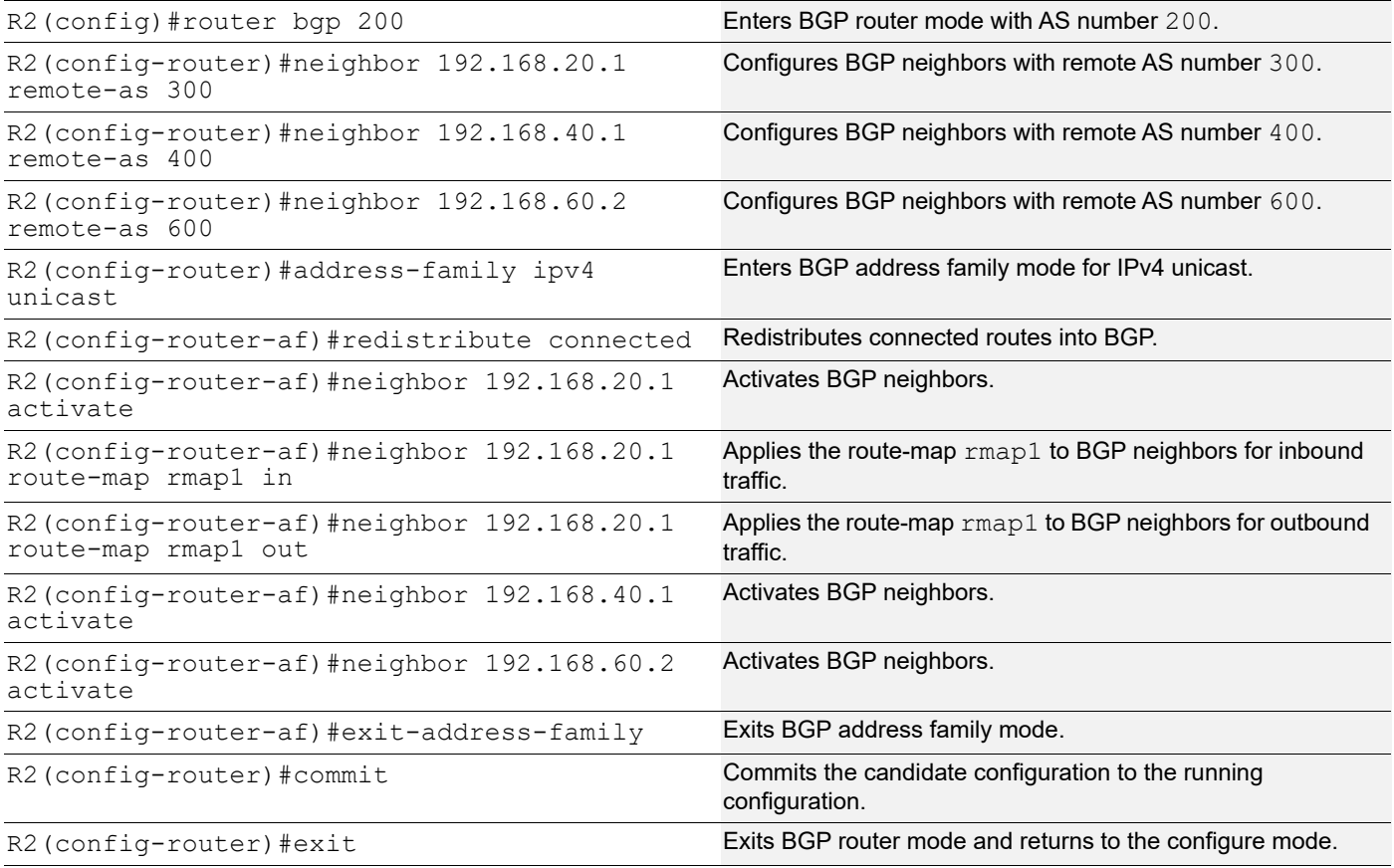

### **R3**

**Step 1: Assign IP addresses to the interfaces.**

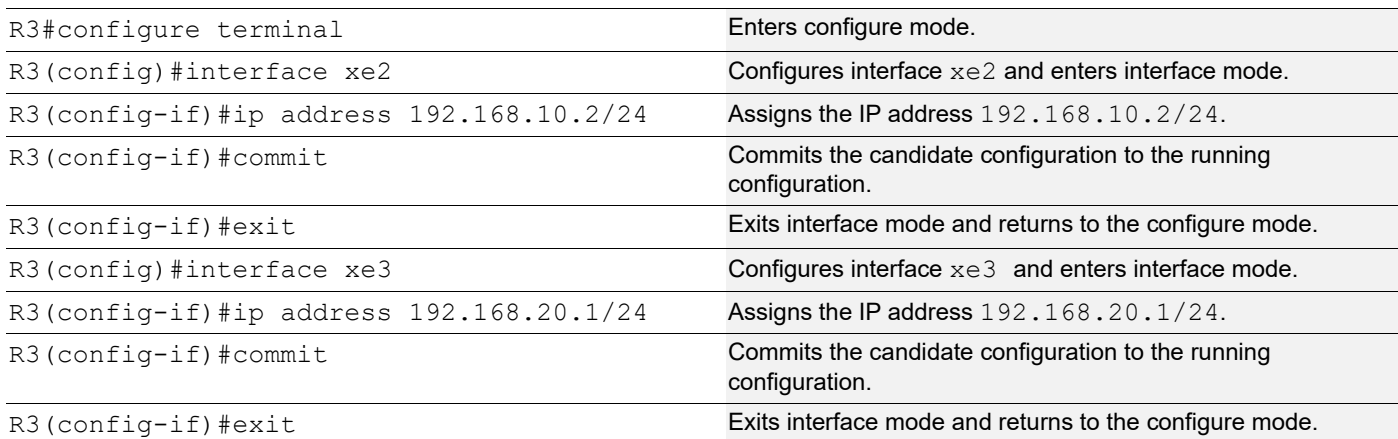

#### **Step 2: Configure IS-IS IPv4 routing, setting the overload bit on startup and waiting for BGP convergence.**

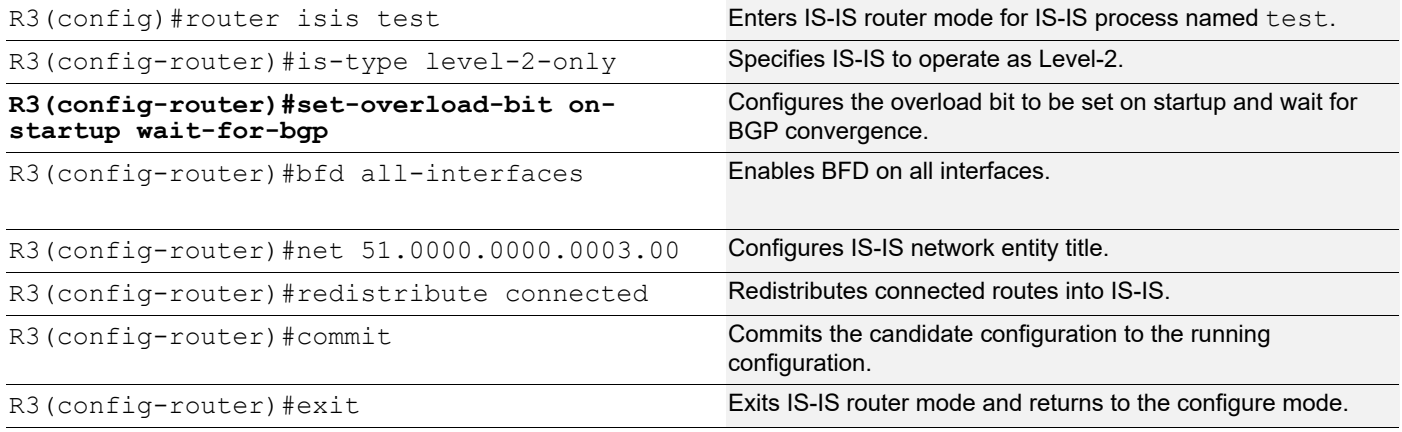

#### **Step 3: Enable IS-IS IPv4 routing on the interfaces.**

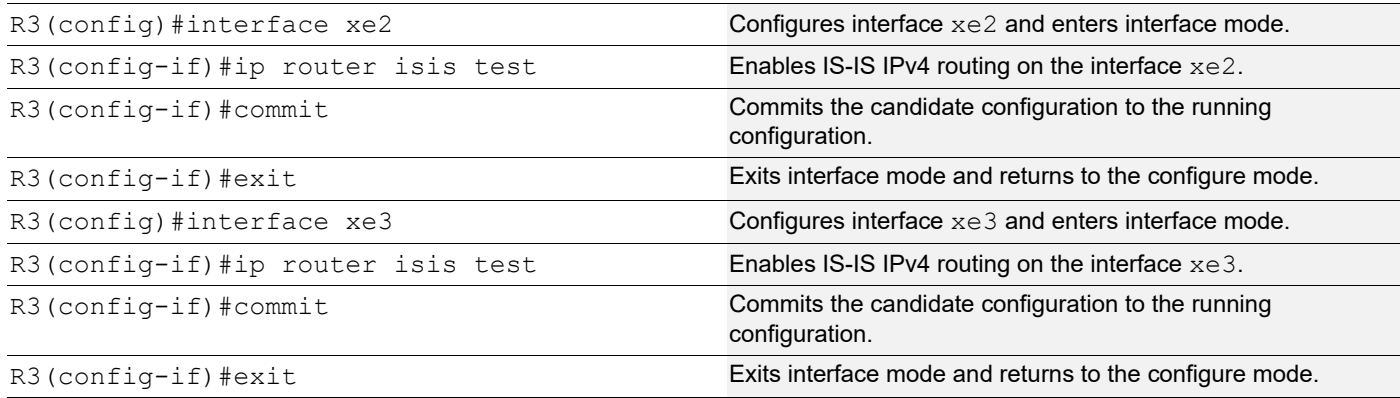

#### **Step 4: Configure and activate BGP neighbors.**

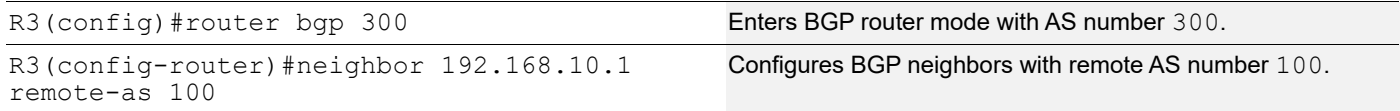
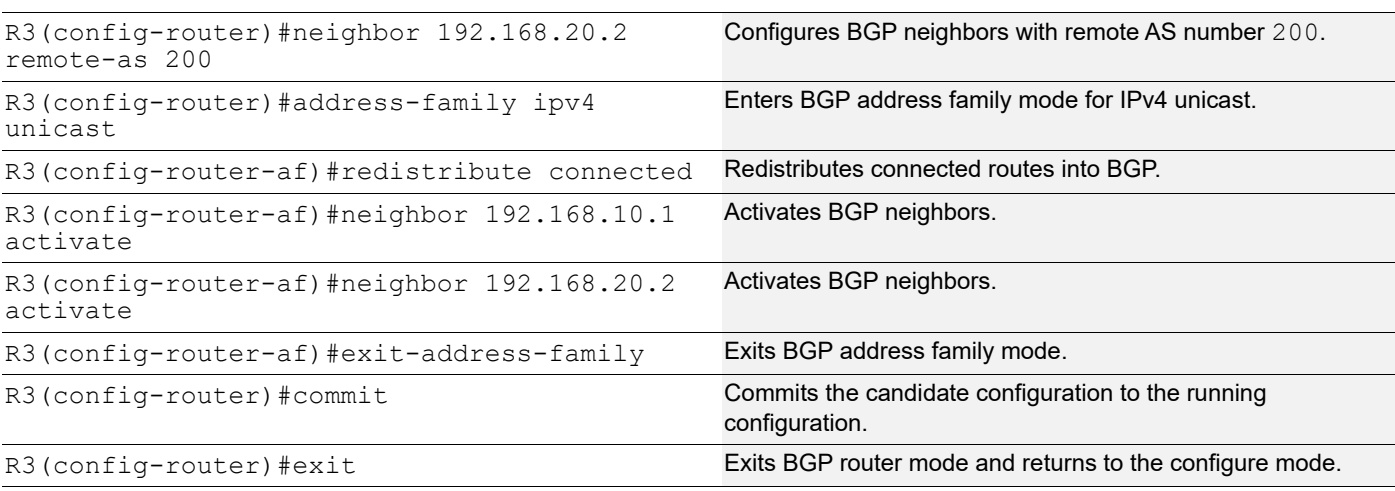

## **Step 1: Assign IP addresses to the interfaces.**

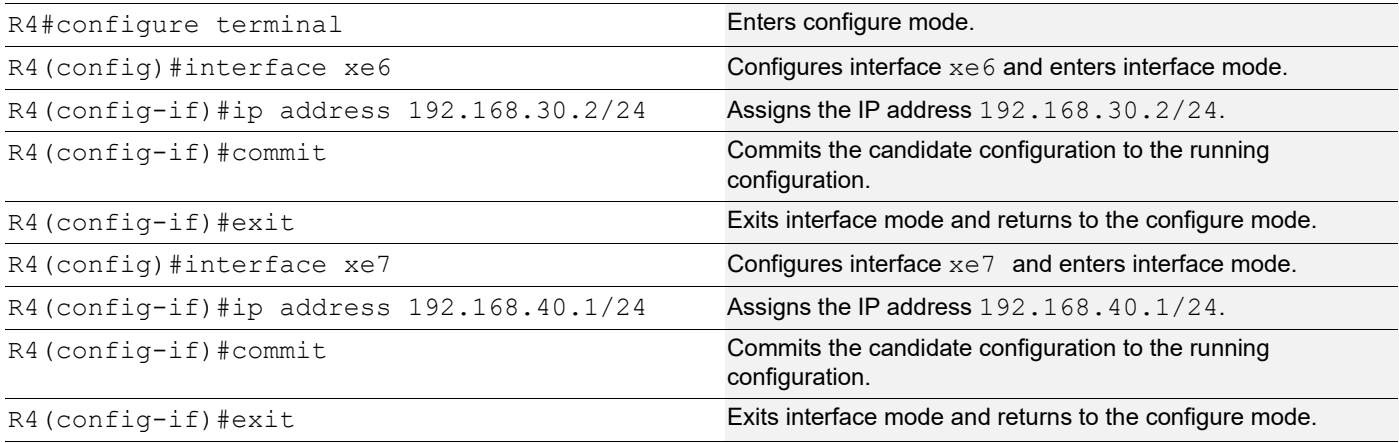

### **Step 2: Configure IS-IS IPv4 routing, setting the overload bit on startup and waiting for BGP convergence.**

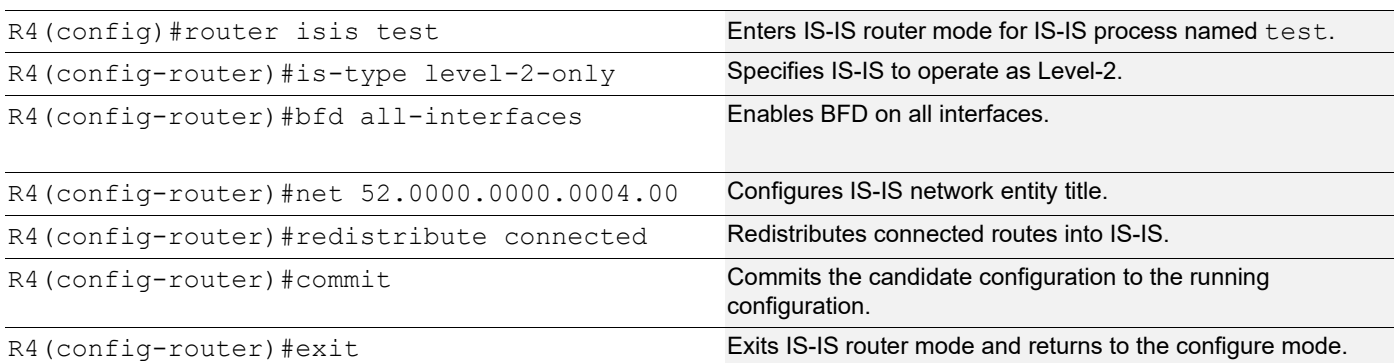

### **Step 3: Enable IS-IS IPv4 routing on the interfaces.**

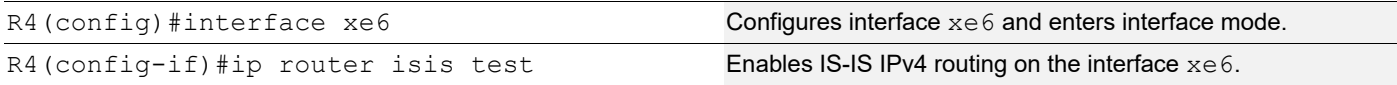

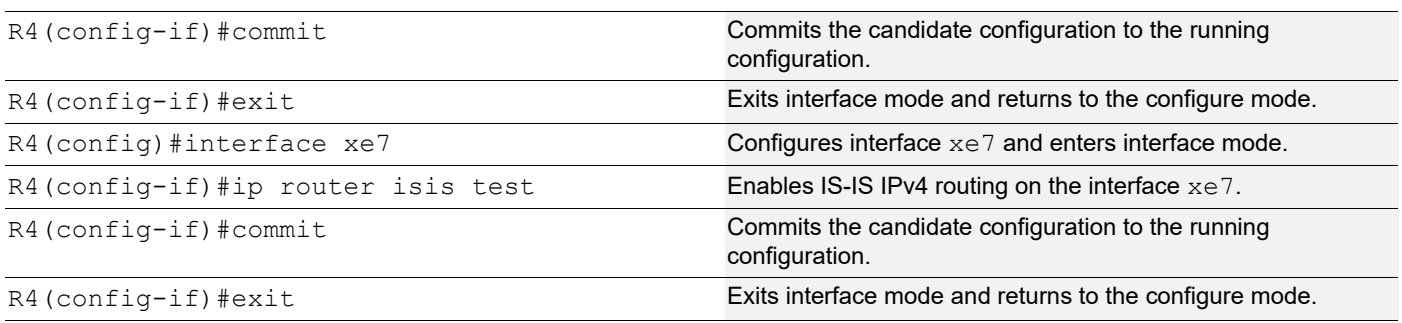

#### **Step 4: Configure and activate BGP neighbors.**

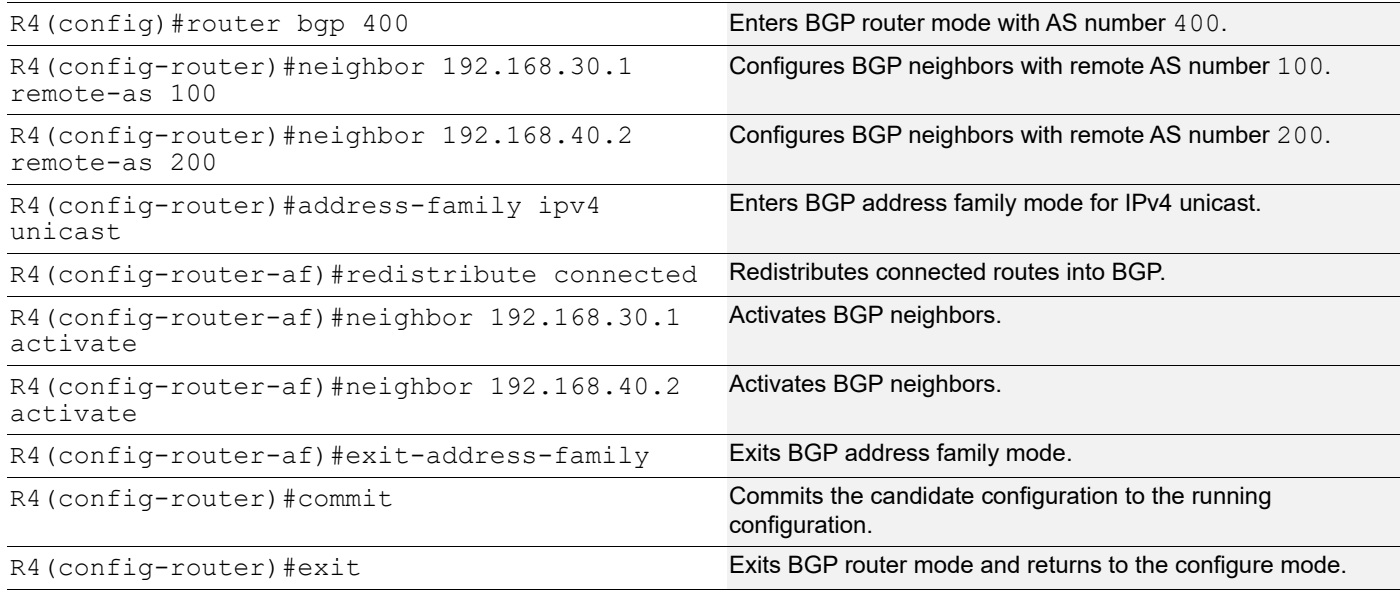

### **Validation**

- 1. Verify the ISIS and BGP sessions are coming up.
- 2. Send traffic from one network simulator to another and verify traffic flow via R1-R3-R2 router's without loss.
- 3. Reload R3 router.
- 4. Verify traffic switchover to the R1-R4-R2 routers path.
- 5. Unconfigure the BGP neighbor between R2 and R3 routers during R2 routers reload.
- 6. After reloading, check the overload-bit is set to  $1 \left(0/0/1\right)$  on the R3 router using the show isis database command.
- 7. Now configure the BGP neighbor between R2 and R3 routers and verify the BGP session comes up.
- 8. After some time, verify the overload-bit is set to 0 (0/0/0) using the show isis database command on the R3 router.
- 9. Verify traffic switchover to the R1-R3-R2 router's path.

### Before Reload

**R3**#show interface counters rate mbps

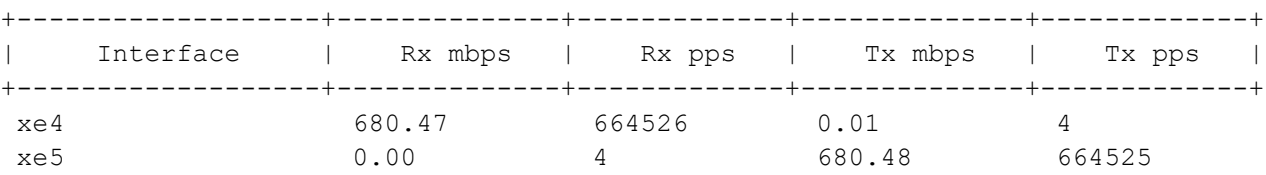

#### **R3**#reload

Are you sure you would like to reset the system?  $(y/n)$ : y Device rebooted by ocnos user from cmlsh at time:Thu Dec 7 11:45:40 2023

R3# Stopping xinetd service... [ OK ] Stopped target Timers. [ OK ] Stopped Daily rotation of log files. [ OK ] Stopped Daily Cleanup of Temporary Directories.

### After Reload

#### **R3**

R3#show interface counters rate mbps

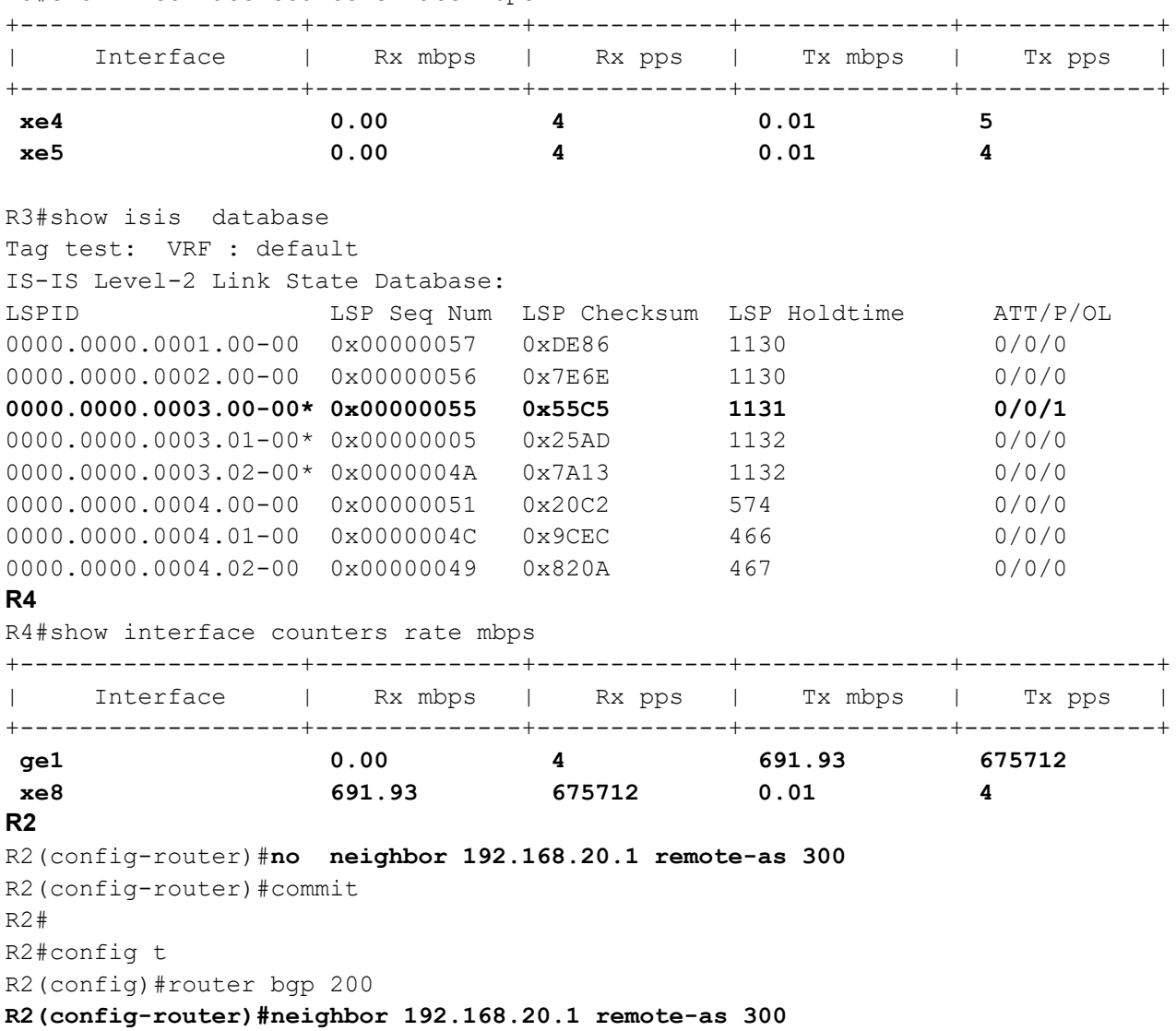

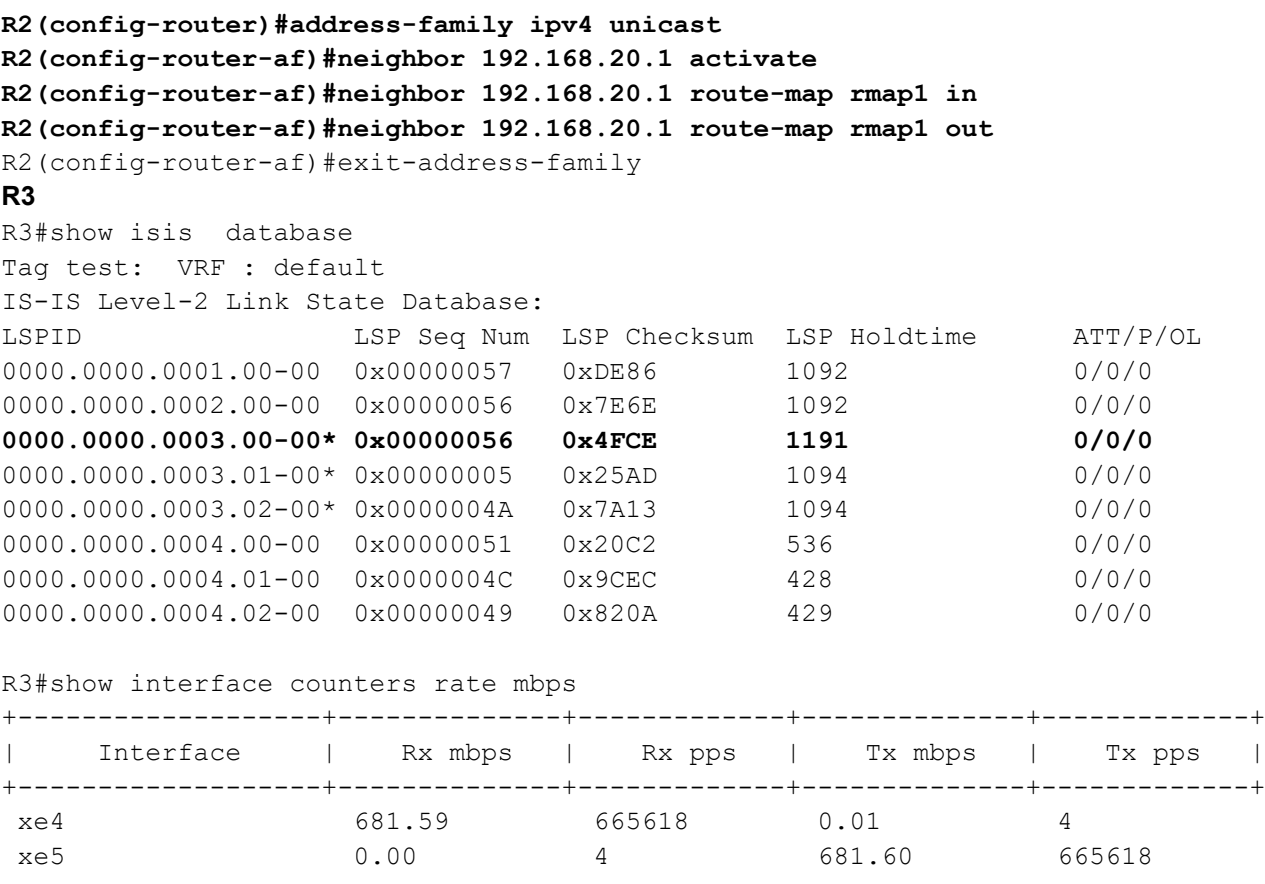

## **Suppress External and Interlevel Reachability**

The control mechanism of suppressing the redistribution of external, interlevel, or both external and interlevel reachabilities is useful for managing the advertisement of these specific reachability data during overload states, providing flexibility in network configurations.

### **Topology**

Figure 7-52 represents a sample topology with three routers (R1, R2, and R3) interconnected in a linear sequence.

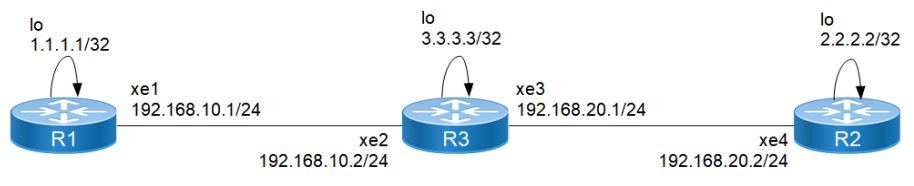

**Figure 7-52: Configure Overload Bit Suppress**

The key element in the below configurations is on R3 router, where the set-overload-bit suppress external and set-overload-bit suppress interlevel commands are used.

Configuring the R3 router with the set-overload-bit suppress external or set-overload-bit suppress interlevel commands in IS-IS prevents the advertisement of external routes learned from BGP to its ISIS neighbors or prevents the advertisement of interlevel routes to its ISIS neighbors. The options suppress external or suppress interlevel contribute to the controlled management of routing information during network overload states.

### **Step 1: Assign IP addresses to the interfaces.**

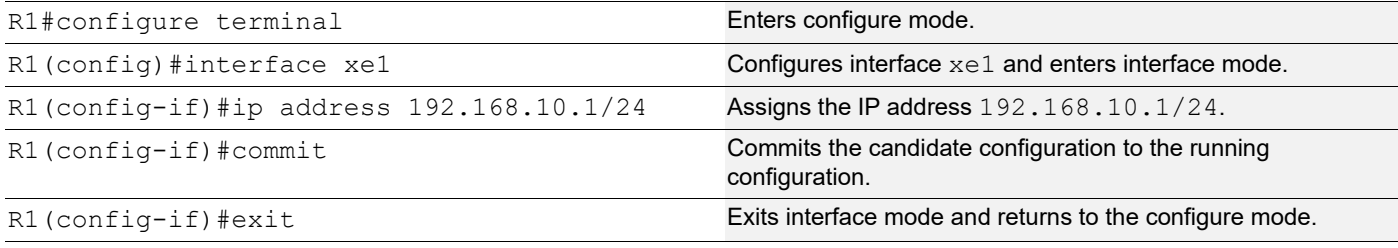

### **Step 2: Configure IS-IS operations.**

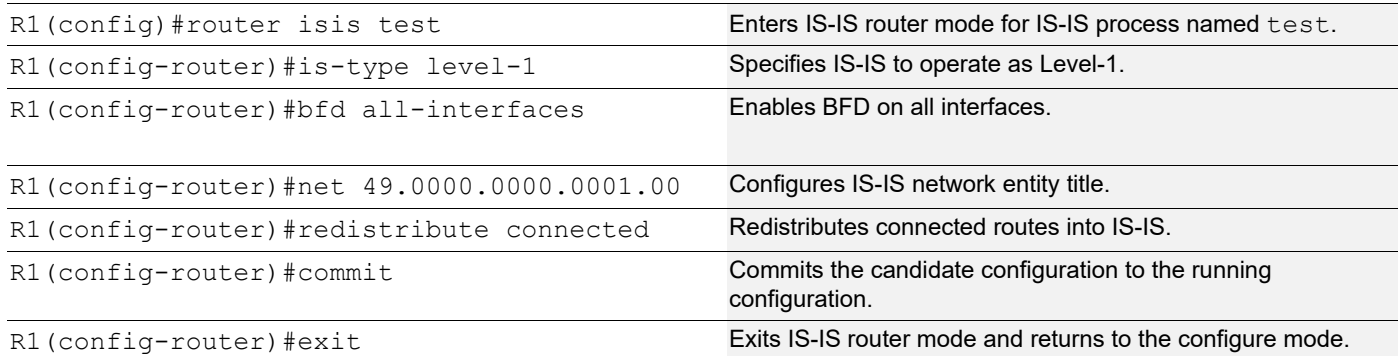

### **Step 3: Configure interfaces to participate in IS-IS process.**

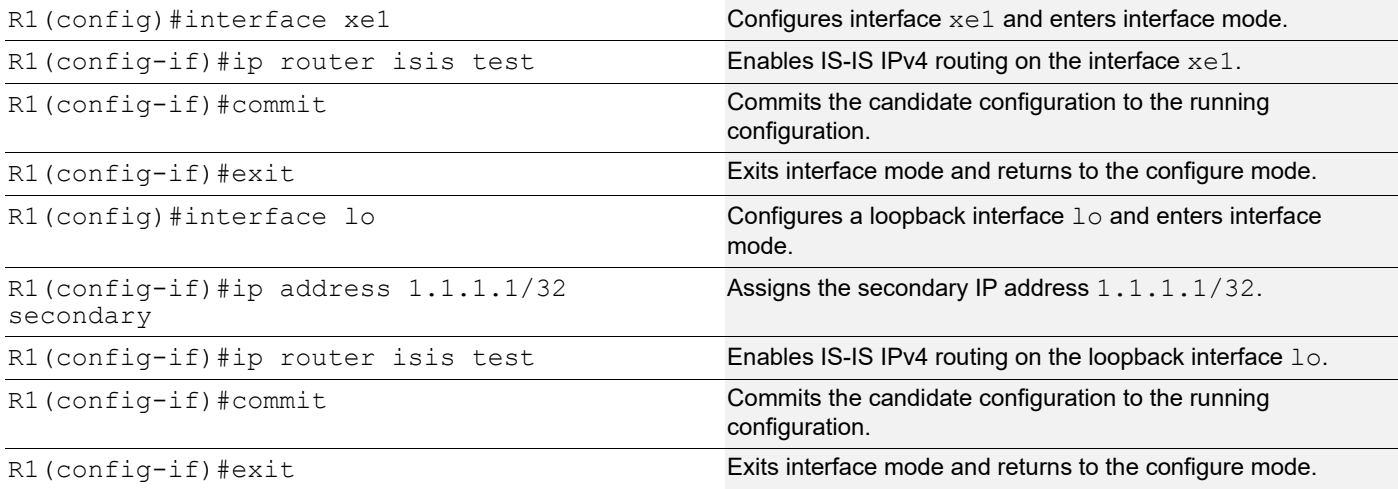

### **Step 4: Configure and activate BGP neighbors**

Note: Configure BGP only for Suppress External reachability using the set-overload-bit suppress external command, excluding interlevel reachability.

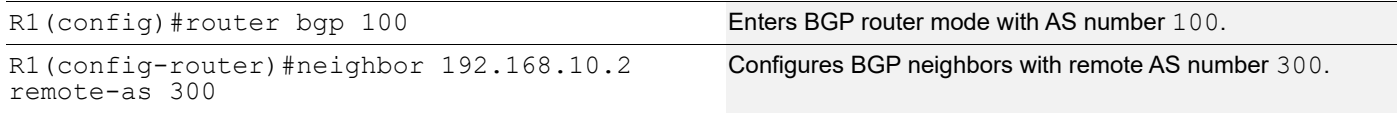

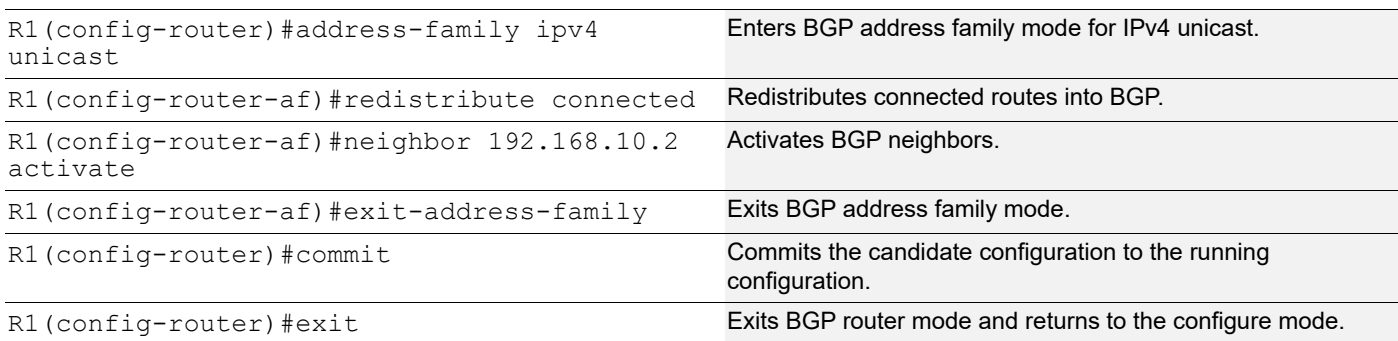

### **Step 1: Assign IP addresses to the interfaces.**

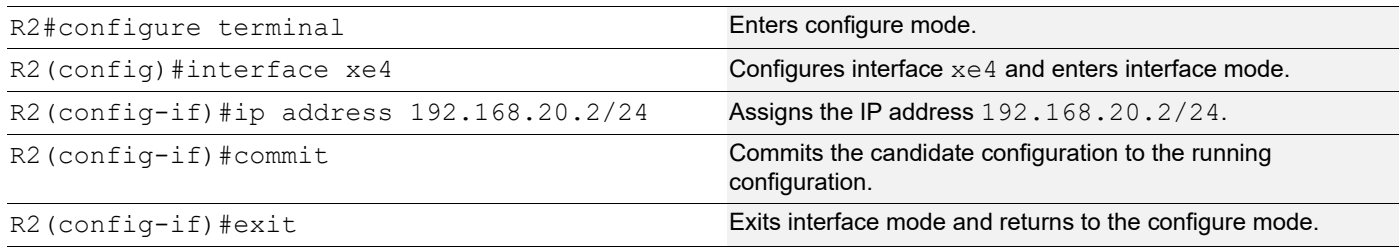

### **Step 2: Configure IS-IS IPv4 routing.**

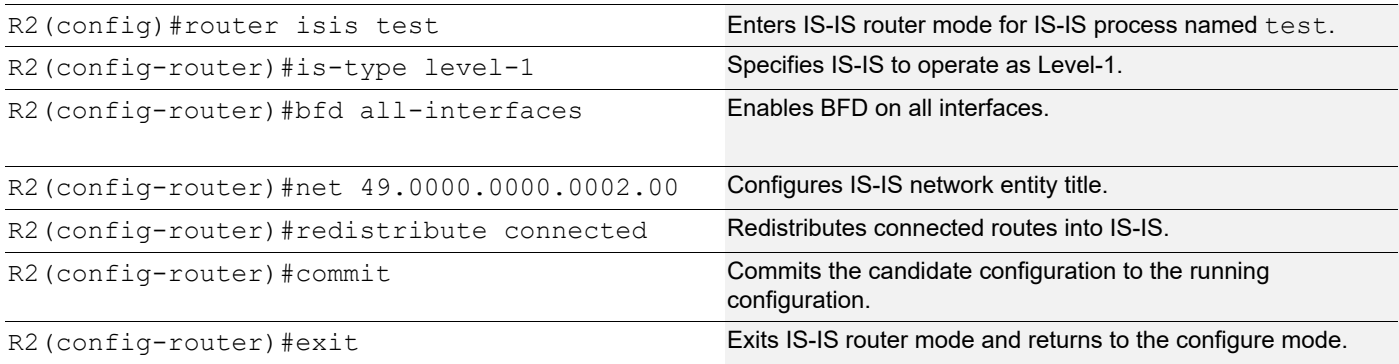

### **Step 3: Enable IS-IS IPv4 routing on the interfaces.**

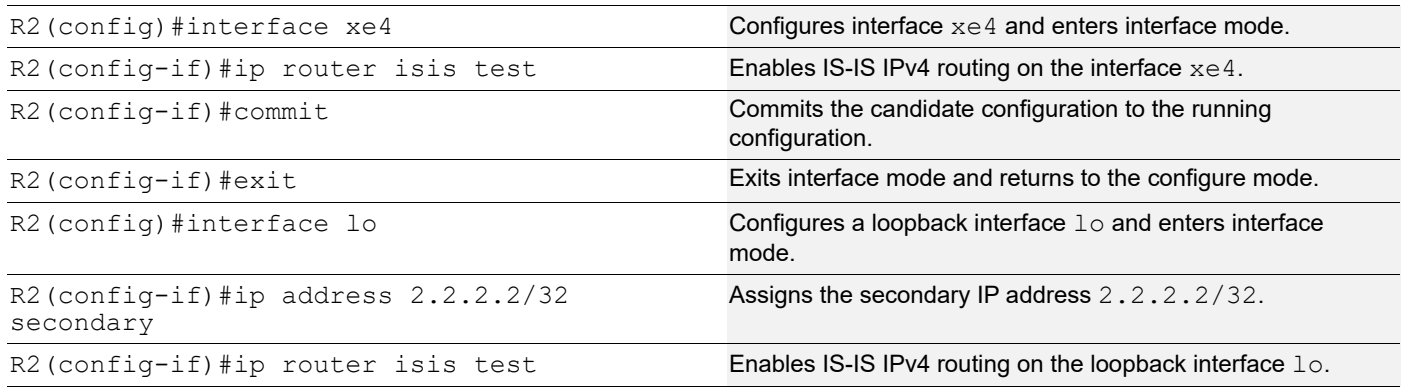

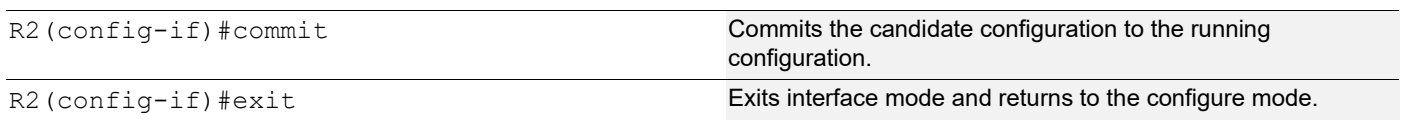

### **Step 1: Assign IP addresses to the interfaces**

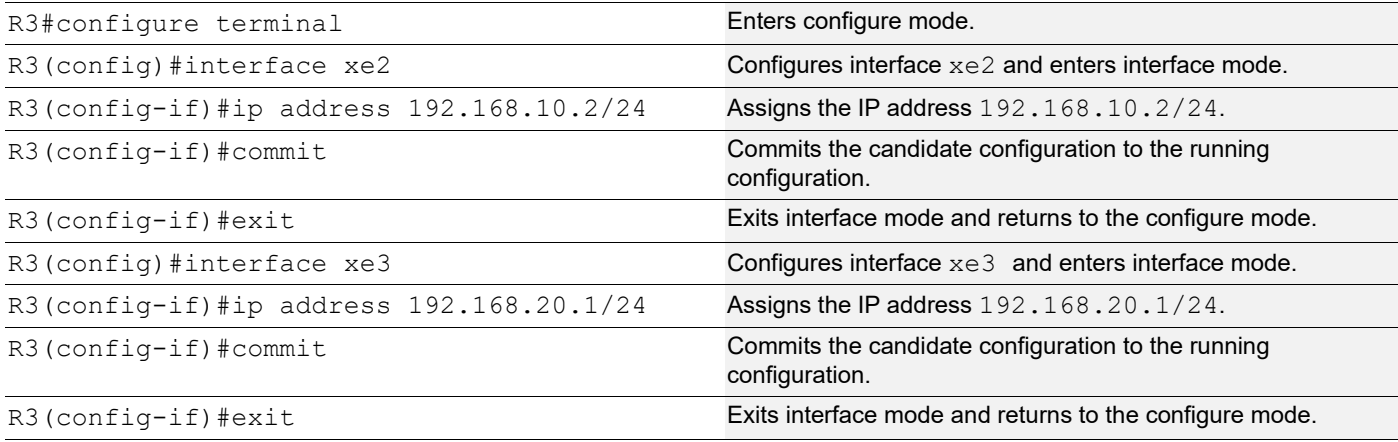

### **Step 2: Configure IS-IS IPv4 routing, setting the overload bit suppress external or interlevel options.**

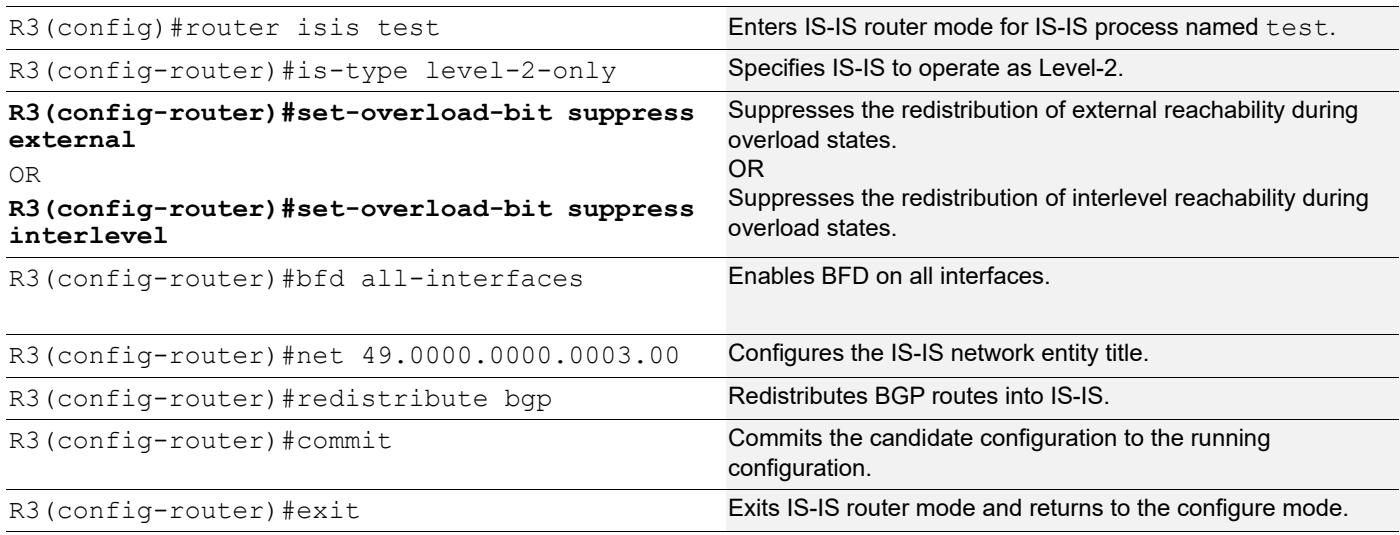

### **Step 3: Enable IS-IS IPv4 routing on the interfaces**

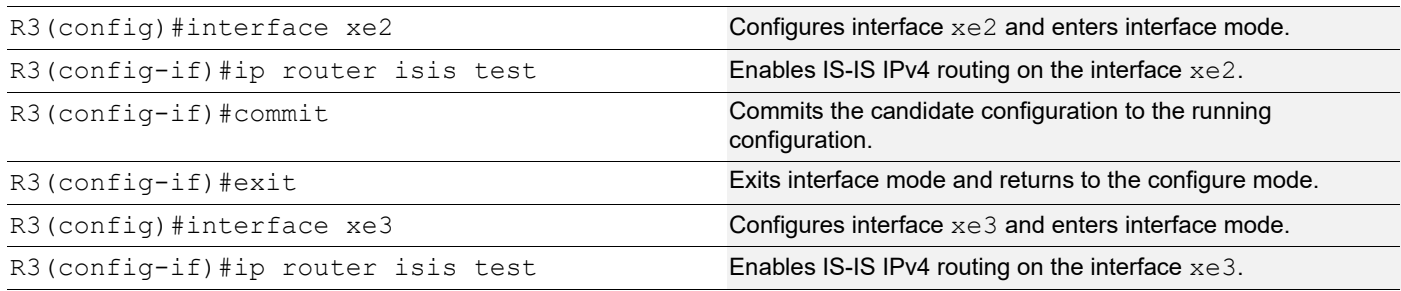

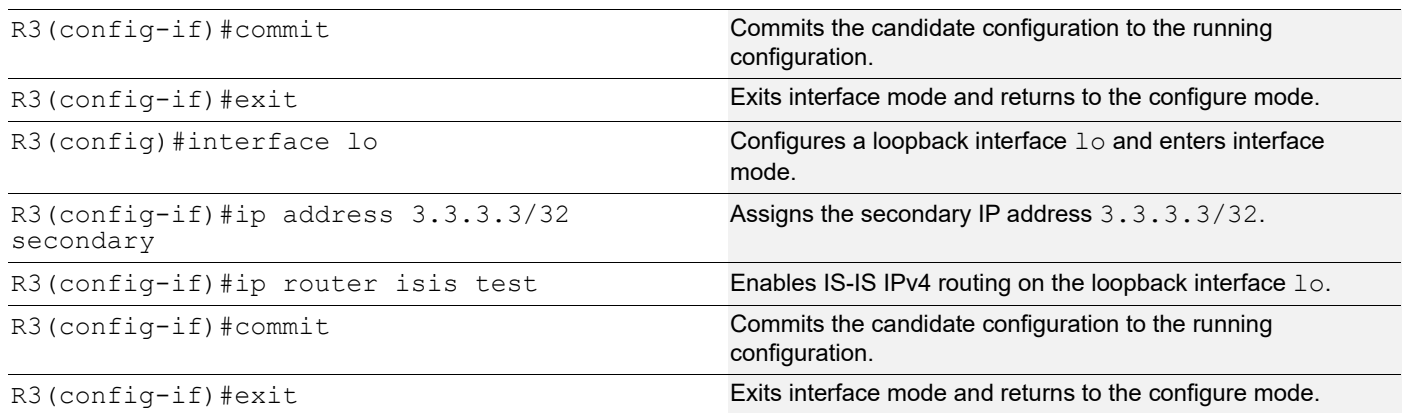

#### **Step 4: Configure and activate BGP neighbors**

Note: Configure BGP only for Suppress External reachability using the set-overload-bit suppress external command, excluding interlevel reachability.

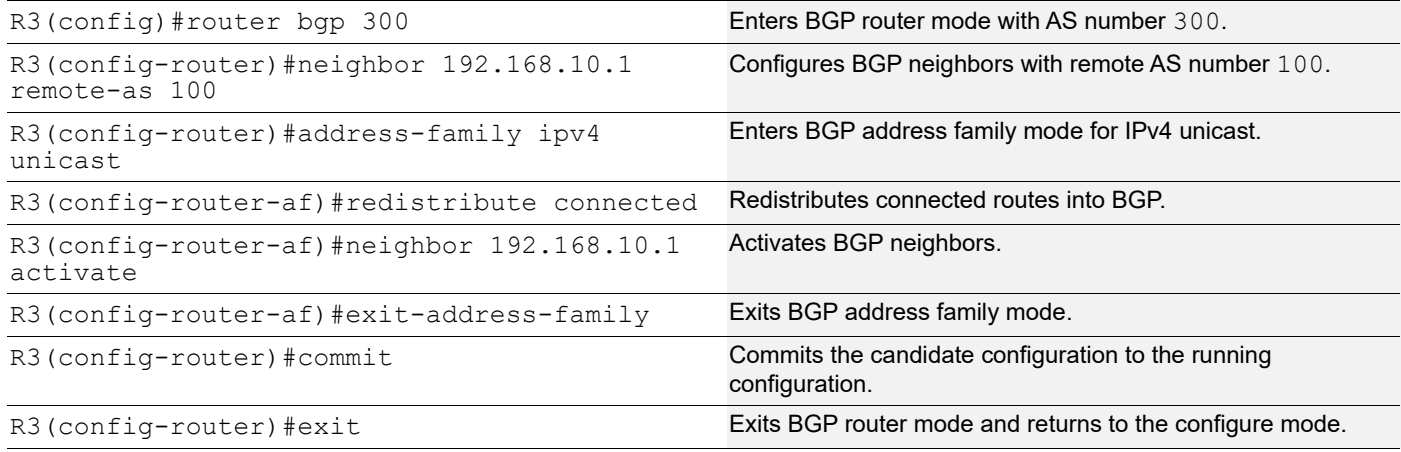

### **Validation**

Verify all IS-IS sessions are up.

### **Pre-Configuration Check: ISIS Session Status**

Before configuring set-overload-bit suppress external command, verify the ISIS session status on R1, R2, and R3 routers.

#### **R1#show ip route**

```
Codes: K - kernel, C - connected, S - static, R - RIP, B - BGP
       O - OSPF, IA - OSPF inter area
       N1 - OSPF NSSA external type 1, N2 - OSPF NSSA external type 2
       E1 - OSPF external type 1, E2 - OSPF external type 2
        i - IS-IS, L1 - IS-IS level-1, L2 - IS-IS level-2,
        ia - IS-IS inter area, E - EVPN,
        v - vrf leaked
        * - candidate default
IP Route Table for VRF "default"
C 1.1.1.1/32 is directly connected, lo, 00:13:54
i L1 2.2.2.2/32 [115/20] via 192.168.10.2, xe2, 00:01:46
```
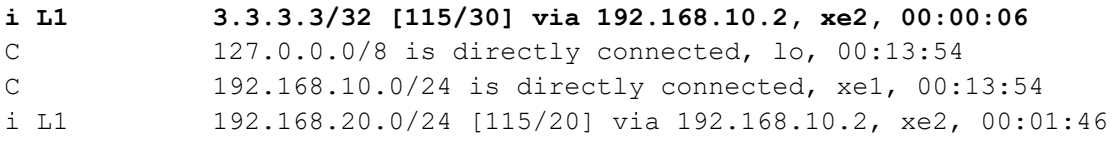

Gateway of last resort is not set

**R3#show ip route**

Codes: K - kernel, C - connected, S - static, R - RIP, B - BGP O - OSPF, IA - OSPF inter area N1 - OSPF NSSA external type 1, N2 - OSPF NSSA external type 2 E1 - OSPF external type 1, E2 - OSPF external type 2 i - IS-IS, L1 - IS-IS level-1, L2 - IS-IS level-2, ia - IS-IS inter area, E - EVPN, v - vrf leaked \* - candidate default

#### IP Route Table for VRF "default"

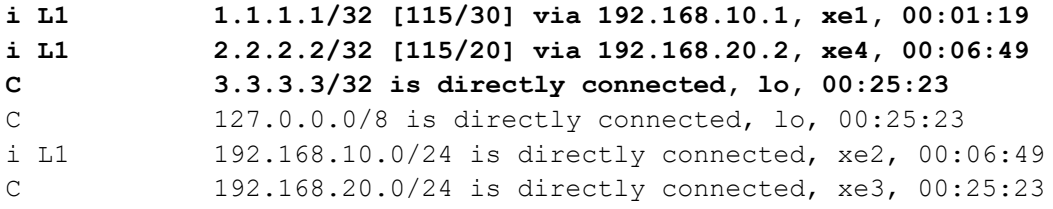

Gateway of last resort is not set

#### **R2#show ip route**

Codes: K - kernel, C - connected, S - static, R - RIP, B - BGP O - OSPF, IA - OSPF inter area N1 - OSPF NSSA external type 1, N2 - OSPF NSSA external type 2 E1 - OSPF external type 1, E2 - OSPF external type 2 i - IS-IS, L1 - IS-IS level-1, L2 - IS-IS level-2, ia - IS-IS inter area, E - EVPN, v - vrf leaked \* - candidate default

IP Route Table for VRF "default" **B 1.1.1.1/32 [20/0] via 192.168.20.1, xe3, 00:00:05 C 2.2.2.2/32 is directly connected, lo, 00:25:20 i L1 3.3.3.3/32 [115/20] via 192.168.20.1, xe3, 00:06:46** C 127.0.0.0/8 is directly connected, lo, 00:25:20 C 192.168.10.0/24 [100/23] via 192.168.20.1, xe3, 00:25:20 C 192.168.20.0/24 is directly connected, xe4, 00:25:20

Gateway of last resort is not set

Before configuring set-overload-bit suppress interlevel command, verify the ISIS session status on R1, R2, and R3 routers.

```
R1#show ip route
Codes: K - kernel, C - connected, S - static, R - RIP, B - BGP
```
 O - OSPF, IA - OSPF inter area N1 - OSPF NSSA external type 1, N2 - OSPF NSSA external type 2 E1 - OSPF external type 1, E2 - OSPF external type 2 i - IS-IS, L1 - IS-IS level-1, L2 - IS-IS level-2, ia - IS-IS inter area, E - EVPN, v - vrf leaked \* - candidate default

IP Route Table for VRF "default"

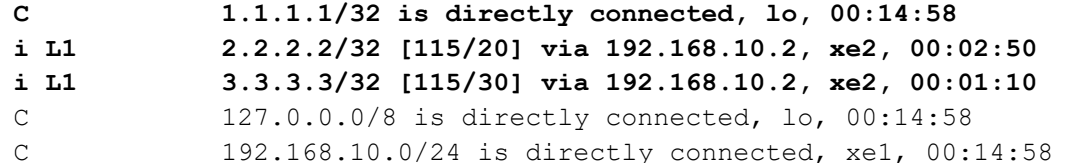

i L1 192.168.20.0/24 [115/20] via 192.168.10.2, xe2, 00:02:50

Gateway of last resort is not set

#### **R3#show ip route**

Codes: K - kernel, C - connected, S - static, R - RIP, B - BGP O - OSPF, IA - OSPF inter area N1 - OSPF NSSA external type 1, N2 - OSPF NSSA external type 2 E1 - OSPF external type 1, E2 - OSPF external type 2 i - IS-IS, L1 - IS-IS level-1, L2 - IS-IS level-2, ia - IS-IS inter area, E - EVPN, v - vrf leaked \* - candidate default

IP Route Table for VRF "default"

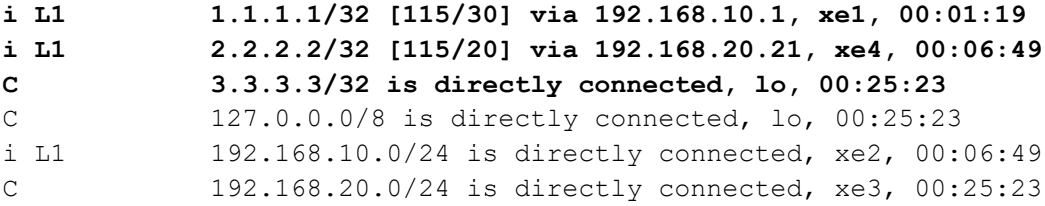

Gateway of last resort is not set

#### **R2#show ip route**

Codes: K - kernel, C - connected, S - static, R - RIP, B - BGP O - OSPF, IA - OSPF inter area N1 - OSPF NSSA external type 1, N2 - OSPF NSSA external type 2 E1 - OSPF external type 1, E2 - OSPF external type 2 i - IS-IS, L1 - IS-IS level-1, L2 - IS-IS level-2, ia - IS-IS inter area, E - EVPN, v - vrf leaked \* - candidate default IP Route Table for VRF "default"

**i L1 1.1.1.1/32 [115/20] via 192.168.20.1, xe3, 00:06:41**

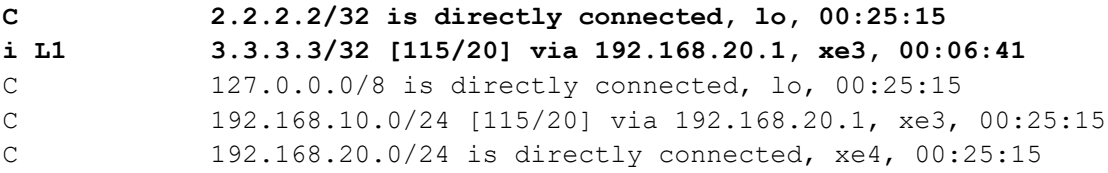

Gateway of last resort is not set

### **Post-Configuration Check: ISIS Session Status**

After configuring set-overload-bit suppress external command, verify the ISIS session status on R1, R2, and R3 routers.

### **R1#show ip route**

```
Codes: K - kernel, C - connected, S - static, R - RIP, B - BGP
        O - OSPF, IA - OSPF inter area
        N1 - OSPF NSSA external type 1, N2 - OSPF NSSA external type 2
        E1 - OSPF external type 1, E2 - OSPF external type 2
        i - IS-IS, L1 - IS-IS level-1, L2 - IS-IS level-2,
        ia - IS-IS inter area, E - EVPN,
        v - vrf leaked
        * - candidate default
```
IP Route Table for VRF "default"

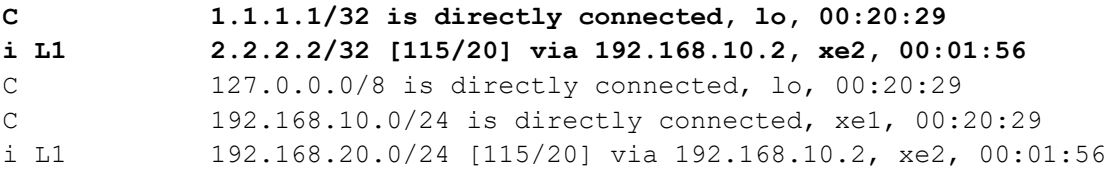

Gateway of last resort is not set

#### **R3#show ip route**

```
Codes: K - kernel, C - connected, S - static, R - RIP, B - BGP
        O - OSPF, IA - OSPF inter area
        N1 - OSPF NSSA external type 1, N2 - OSPF NSSA external type 2
        E1 - OSPF external type 1, E2 - OSPF external type 2
        i - IS-IS, L1 - IS-IS level-1, L2 - IS-IS level-2,
        ia - IS-IS inter area, E - EVPN,
        v - vrf leaked
        * - candidate default
```
IP Route Table for VRF "default"

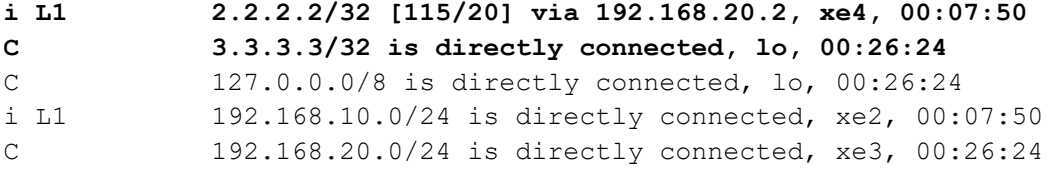

Gateway of last resort is not set

#### **R2#show ip route**

```
Codes: K - kernel, C - connected, S - static, R - RIP, B - BGP
        O - OSPF, IA - OSPF inter area
        N1 - OSPF NSSA external type 1, N2 - OSPF NSSA external type 2
        E1 - OSPF external type 1, E2 - OSPF external type 2
        i - IS-IS, L1 - IS-IS level-1, L2 - IS-IS level-2,
        ia - IS-IS inter area, E - EVPN,
        v - vrf leaked
        * - candidate default
```
IP Route Table for VRF "default"

**B 1.1.1.1/32 [20/0] via 192.168.20.1, xe3, 00:00:03 C 2.2.2.2/32 is directly connected, lo, 00:25:18**

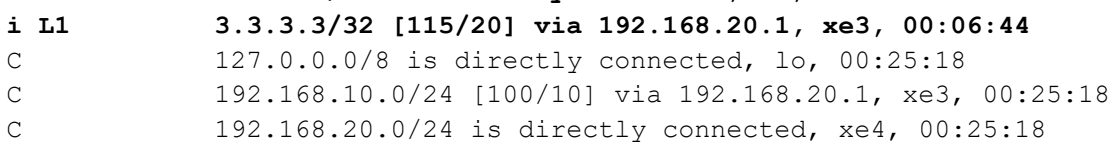

Gateway of last resort is not set

After configuring set-overload-bit suppress interlevel command, verify the ISIS session status on R1, R2, and R3 routers.

#### **R1#show ip route**

```
Codes: K - kernel, C - connected, S - static, R - RIP, B - BGP
        O - OSPF, IA - OSPF inter area
        N1 - OSPF NSSA external type 1, N2 - OSPF NSSA external type 2
        E1 - OSPF external type 1, E2 - OSPF external type 2
        i - IS-IS, L1 - IS-IS level-1, L2 - IS-IS level-2,
        ia - IS-IS inter area, E - EVPN,
        v - vrf leaked
        * - candidate default
```
IP Route Table for VRF "default" **C 1.1.1.1/32 is directly connected, lo, 00:14:58 i L1 2.2.2.2/32 [115/20] via 192.168.10.2, xe2, 00:02:50** C 127.0.0.0/8 is directly connected, lo, 00:14:58 C 192.168.10.0/24 is directly connected, xe1, 00:14:58 i L1 192.168.20.0/24 [115/20] via 192.168.10.2, xe2, 00:02:50

Gateway of last resort is not set

#### **R3#show ip route**

```
Codes: K - kernel, C - connected, S - static, R - RIP, B - BGP
        O - OSPF, IA - OSPF inter area
        N1 - OSPF NSSA external type 1, N2 - OSPF NSSA external type 2
        E1 - OSPF external type 1, E2 - OSPF external type 2
        i - IS-IS, L1 - IS-IS level-1, L2 - IS-IS level-2,
        ia - IS-IS inter area, E - EVPN,
        v - vrf leaked
        * - candidate default
```
IP Route Table for VRF "default"

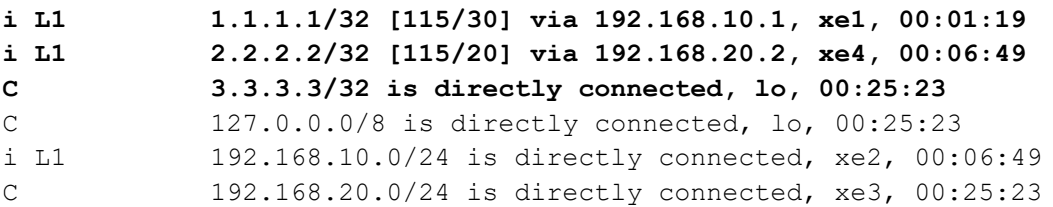

Gateway of last resort is not set

```
R2#show ip route
Codes: K - kernel, C - connected, S - static, R - RIP, B - BGP
       O - OSPF, IA - OSPF inter area
       N1 - OSPF NSSA external type 1, N2 - OSPF NSSA external type 2
       E1 - OSPF external type 1, E2 - OSPF external type 2
       i - IS-IS, L1 - IS-IS level-1, L2 - IS-IS level-2,
       ia - IS-IS inter area, E - EVPN,
       v - vrf leaked
       * - candidate default
IP Route Table for VRF "default"
C 2.2.2.2/32 is directly connected, lo, 00:25:15
i L1 3.3.3.3/32 [115/20] via 192.168.20.1, xe3, 00:06:41
C 127.0.0.0/8 is directly connected, lo, 00:25:15
C 192.168.10.0/24 [115/20] via 192.168.20.1, xe3, 00:25:15
C 192.168.20.0/24 is directly connected, xe4, 00:25:15
```
Gateway of last resort is not set

## **Passive Interface**

In ISP and large enterprise networks, many of the distribution routers have more than 200 interfaces. Before the Default Passive-Interface feature, there were two possibilities for obtaining routing information from all of these interfaces:

- Configure a routing protocol on the backbone interfaces and redistribute connected interfaces.
- Configure the routing protocol on all interfaces and manually set most of them as passive, which was time consuming.

The solution to this problem was to configure the routing protocol on all interfaces and manually set the passiveinterface command on the interfaces where adjacency was not desired. In certain networks, this meant coding 200 or more passive-interface statements. With the Default Passive Interface feature, this problem is solved by allowing all interfaces to be set as passive by default using a single passive-interface default command, then configuring individual interfaces in which adjacencies are desired using the passive-interface <interface-name> disable command.

## **Usage**

- 1. When a specific interface is configured as passive using the passive-interface <interface-name> command:
	- The interface loses its adjacency on that interface, for example, eth1.
- The interface (eth1) is still advertised by other IS-IS speaking interfaces to their neighbors.
- 2. When a specific interface is configured as passive using passive-interface <interface-name> command followed by removing the configuration using no passive-interface <interface-name> command:
	- The interface is IS-IS disabled and must be enabled using the  $ip$  router isis command (for example,  $ip$ router isis 1).
	- If IS-IS is not configured, the interface (for example, eth1) will not be advertised by other IS-IS speaking interfaces to their neighbors.
- 3. When an interface is configured with the passive interface command:
	- All IS-IS enabled interfaces lose their adjacency.
	- All IS-IS enabled interfaces in the system will be made passive.
	- To establish adjacency on a particular interface, the passive interface <interface-name> disable command must be enabled.
	- All interfaces which were made passive are advertised by the active IS-IS speaking interface to its neighbors.
- 4. When an interface is configured with the no passive interface command:
	- All interfaces which are currently passive, will become active.
	- If IS-IS is configured on those interface, it will start sending out IS-IS packets and attempt to form adjacency.
	- If IS-IS is not configured on those interfaces, it will not be advertised by the active IS-IS speaking interface to its neighbors.

## **Topology**

[Figure 7-53](#page-337-0) shows a passive-interface configuration example.

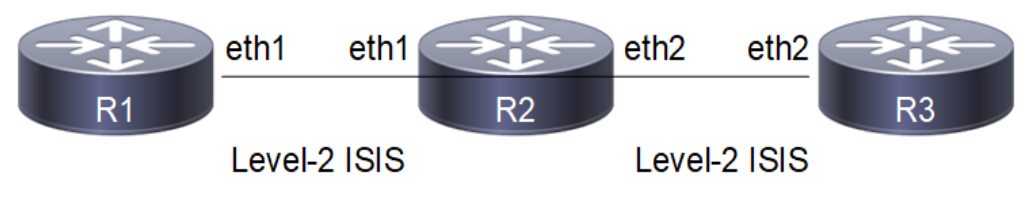

**Figure 7-53: IS-IS Passive Interface**

## <span id="page-337-0"></span>**Configuration**

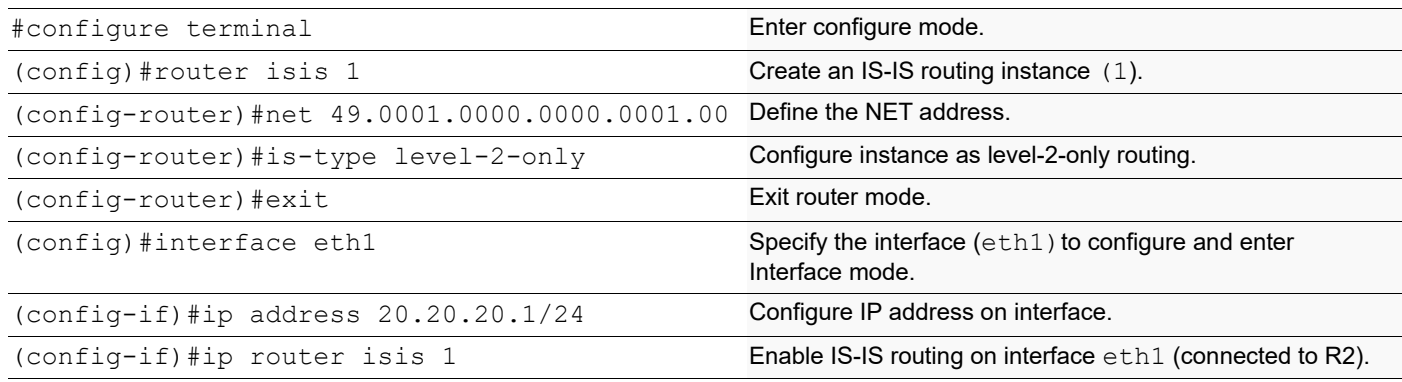

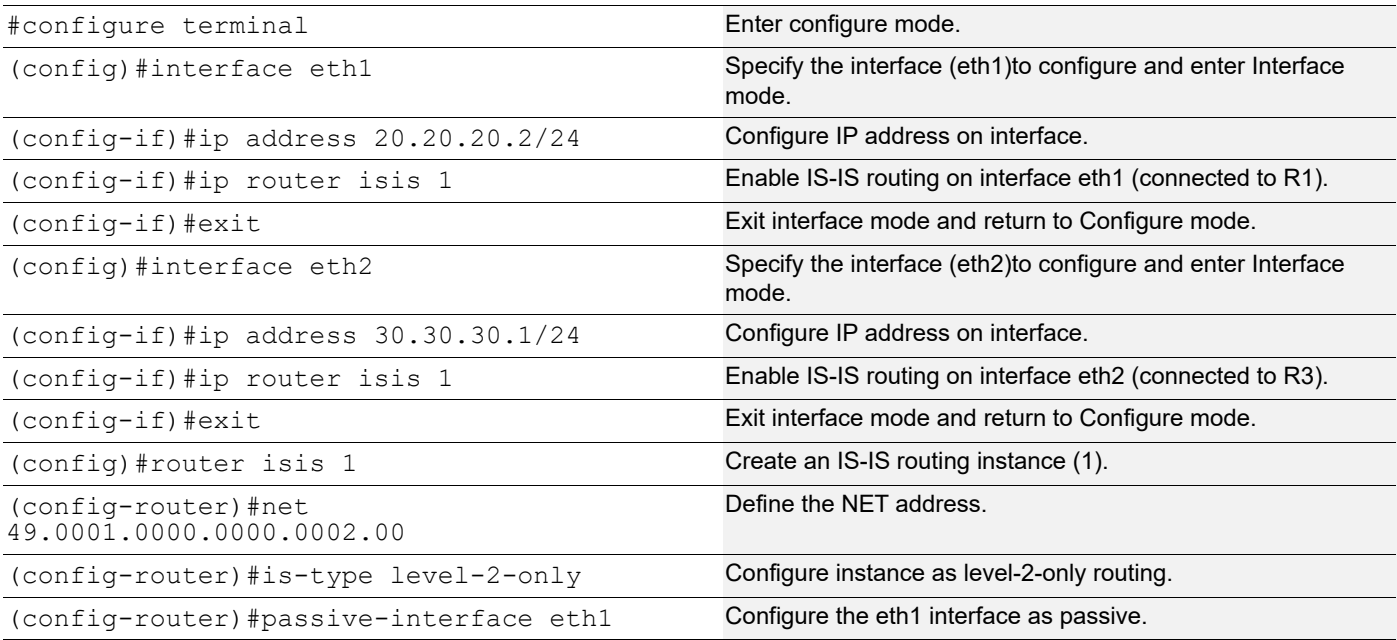

### **R3**

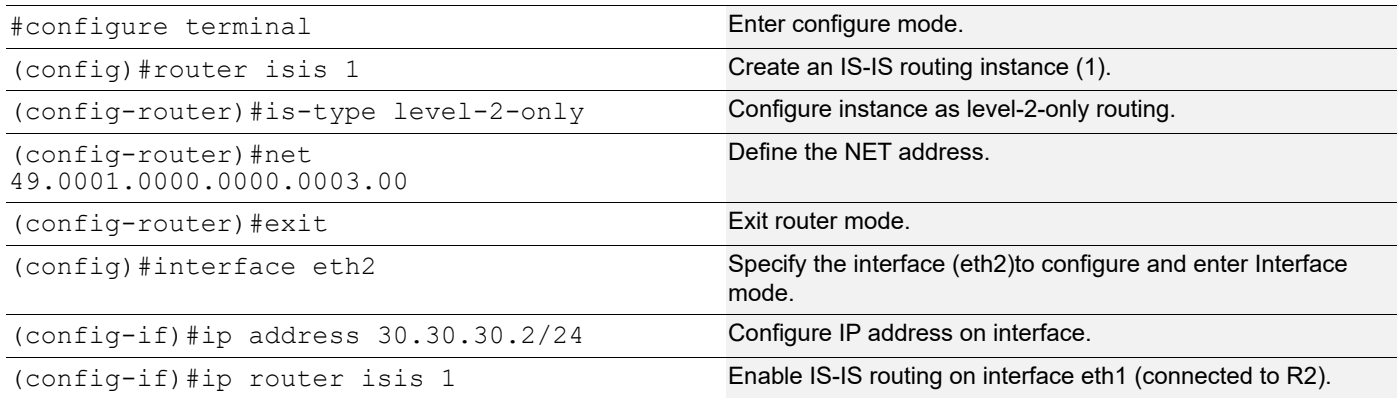

## **Validation**

```
R1#show clns neighbors
Total number of L1 adjacencies: 0
Total number of L2 adjacencies: 0
Total number of adjacencies: 0
Tag 1: VRF : default<br>System Id Interface
R2#show clns neighbors
Total number of L1 adjacencies: 0
Total number of L2 adjacencies: 1
Total number of adjacencies: 1
Tag 1: VRF : default
```
SNPA State Holdtime Type Protocol

System Id 1nterface SNPA 3tate Holdtime Type Protocol<br>0000.0000.0003 eth2 5254.00a8.940d Up 9 L2 IS-IS 0000.0000.0003 eth2 5254.00a8.940d Up R3#show clns neighbors Total number of L1 adjacencies: 0 Total number of L2 adjacencies: 1 Total number of adjacencies: 1 Tag 1: VRF : default System Id Interface SNPA State Holdtime Type Protocol 0000.0000.0002 eth2 5254.007e.5ade Up 19 L2 IS-IS R1#show ip isis route Codes: C - connected, E - external, L1 - IS-IS level-1, L2 - IS-IS level-2 ia - IS-IS inter area, D - discard, e - external metric \*\* - invalid Tag 1: VRF : default Destination Metric Next-Hop Interface Tag C 20.20.20.0/24 10 -- eth1 0 R2#show ip isis route Codes: C - connected, E - external, L1 - IS-IS level-1, L2 - IS-IS level-2 ia - IS-IS inter area, D - discard, e - external metric \*\* - invalid Tag 1: VRF : default Destination Metric Next-Hop Interface Tag<br>20.20.20.0/24 0 -- eth1 0 C 20.20.20.0/24 0 -- eth1 0<br>C 30.30.30.0/24 10 -- eth2 0 C 30.30.30.0/24 10 -- eth2 0 R3#show ip isis route Codes: C - connected, E - external, L1 - IS-IS level-1, L2 - IS-IS level-2 ia - IS-IS inter area, D - discard, e - external metric \*\* - invalid Tag 1: VRF : default Destination Metric Next-Hop Interface Tag<br>20.20.20.0/24 10 30.30.30.1 eth2 0 L2 20.20.20.0/24 10 30.30.30.1 eth2 0<br>C 30.30.30.0/24 10 -- eth2 0 C 30.30.30.0/24 10 -- eth2 R1#show isis database verbose Tag 1: VRF : default IS-IS Level-2 Link State Database: LSPID LSP Seq Num LSP Checksum LSP Holdtime ATT/P/OL 0000.0000.0001.00-00\* 0x00000004 0x3A02 923 0/0/0 Area Address: 49.0001 NLPID: 0xCC IP Address: 20.20.20.1 Metric: 10 IP 20.20.20.0 255.255.255.0 0000.0000.0001.01-00\* 0x00000001 0xF108 0 (923) 0/0/0 R2#show isis database verbose Tag 1: VRF : default

IS-IS Level-2 Link State Database: LSPID LSP Seq Num LSP Checksum LSP Holdtime ATT/P/OL<br>0000.0000.0001.00-00 0x00000002 0x3EFF 887 0/0/0 0000.0000.0001.00-00 0x00000002 0x3EFF 887 0/0/0 Area Address: 49.0001 NLPID: 0xCC IP Address: 20.20.20.1 Metric: 10 IP 20.20.20.0 255.255.255.0 0000.0000.0001.01-00 0x00000001 0x21B9 888 0/0/0 Metric: 0 1S 0000.0000.0001.00 Metric: 0 1S 0000.0000.0002.00 0000.0000.0002.00-00\* 0x00000003 0x3761 906 0/0/0 Area Address: 49.0001 NLPID: 0xCC IP Address: 30.30.30.1 Metric: 10 IS 0000.0000.0003.01 Metric: 0 IP 20.20.20.0 255.255.255.0 Metric: 10 IP 30.30.30.0 255.255.255.0 0000.0000.0003.00-00 0x00000002 0x530E 909 0/0/0 Area Address: 49.0001 NLPID: 0xCC<br>IP Address: 30.30.30.2 IP Address: 30.30.30.2 Metric: 10 IS 0000.0000.0003.01 Metric: 10 IP 30.30.30.0 255.255.255.0 0000.0000.0003.01-00 0x00000001 0x2DA9 905 0/0/0 Metric: 0 1S 0000.0000.0003.00 Metric: 0 1S 0000.0000.0002.00 R3#show isis database verbose Tag 1: VRF : default IS-IS Level-2 Link State Database: LSPID LSP Seq Num LSP Checksum LSP Holdtime ATT/P/OL 0000.0000.0001.00-00 0x00000002 0x3EFF 883 0/0/0 Area Address: 49.0001 NLPID:  $0 \times CC$  IP Address: 20.20.20.1 Metric: 10 IP 20.20.20.0 255.255.255.0 0000.0000.0001.01-00 0x00000001 0x21B9 884 0/0/0 Metric: 0 1S 0000.0000.0001.00 Metric: 0 1S 0000.0000.0002.00 0000.0000.0002.00-00 0x00000003 0x3761 901 0/0/0 Area Address: 49.0001 NLPID: 0xCC<br>IP Address: 30.30.30.1 IP Address: Metric: 10 IS 0000.0000.0003.01<br>Metric: 0 IP 20.20.20.0 255.25 Metric: 0 IP 20.20.20.0 255.255.255.0<br>Metric: 10 IP 30.30.30.0 255.255.255.0 Metric: 10 IP 30.30.30.0 255.255.255.0 0000.0000.0003.00-00\* 0x00000002 0x530E 906 0/0/0 Area Address: 49.0001 NLPID: 0xCC IP Address: 30.30.30.2 Metric: 10 IS 0000.0000.0003.01 Metric: 10 IP 30.30.30.0 255.255.255.0 0000.0000.0003.01-00\* 0x00000001 0x2DA9 902 0/0/0 Metric: 0 1S 0000.0000.0003.00 Metric: 0 1S 0000.0000.0002.00

```
R1#show isis topology
Tag 1: VRF : default
IS-IS paths to level-2 routers
System Id Metric Next-Hop Interface SNPA
0000.0000.0001 --
R2#show isis topology
Tag 1: VRF : default
IS-IS paths to level-2 routers
System Id Metric Next-Hop Interface SNPA
0000.0000.0001 **<br>0000.0000.0002 --
0000.0002
0000.0000.0003 10 0000.0000.0003 eth2
5254.00a8.940d
R3#show isis topology
Tag 1: VRF : default
IS-IS paths to level-2 routers
System Id Metric Next-Hop Metrich Interface SNPA
0000.0000.0001 **
0000.0000.0002 10 0000.0000.0002 eth2 
5254.007e.5ade
0000.0000.0003 --
```
# **IS-IS IPv4 Loop-Free Alternate Fast Reroute**

This section contains IS-IS (Intermediate System to Intermediate System) Loop-Free Alternate Fast Reroute (LFA-FRR) configuration examples.

For details about the commands used in these examples, see the *Intermediate System to Intermediate System Command Reference*.

OSPF LFA and ISIS LFA along with MPLS is not supported. Do not configure OSPF LFA or ISIS LFA, if MPLS is configured or vice-versa.

## **Overview**

When a primary next-hop fails, LFA-FRR reduces the failure reaction time to tens of milliseconds using a pre-computed alternate next- hop, so that the alternate can be rapidly used when the failure is detected. A network with this feature experiences less traffic loss and less micro-looping of packets than a network without LFA-FRR.

After you enable LFA-FRR, routers calculate a backup path for each primary path to reach the destination. The backup path is calculated based on the attributes such as node protecting, link protecting, and broadcast link protecting. If there is an ECMP path to reach prefixes, the backup is selected from the same primary set by default; if a secondary tiebreaker is enabled, and if a secondary path is available, the backup will be selected from the secondary path.

# **Basic Configuration**

# **Topology**

[Figure 7-54](#page-342-0) shows the configuration to enable the basic ISIS LFA feature.

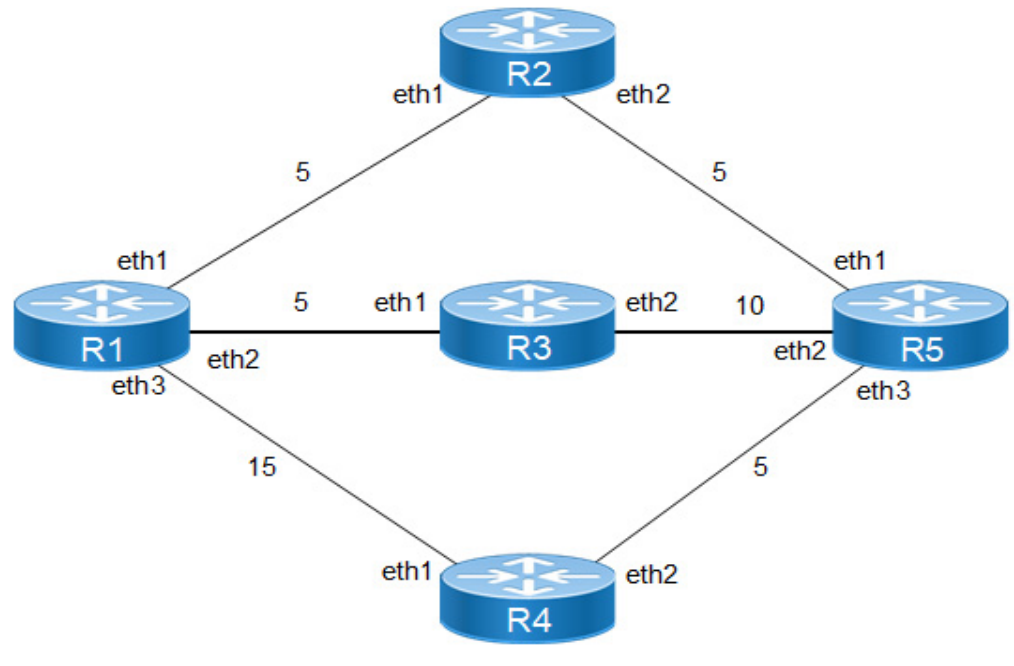

**Figure 7-54: ISIS LFA-FRR**

<span id="page-342-0"></span>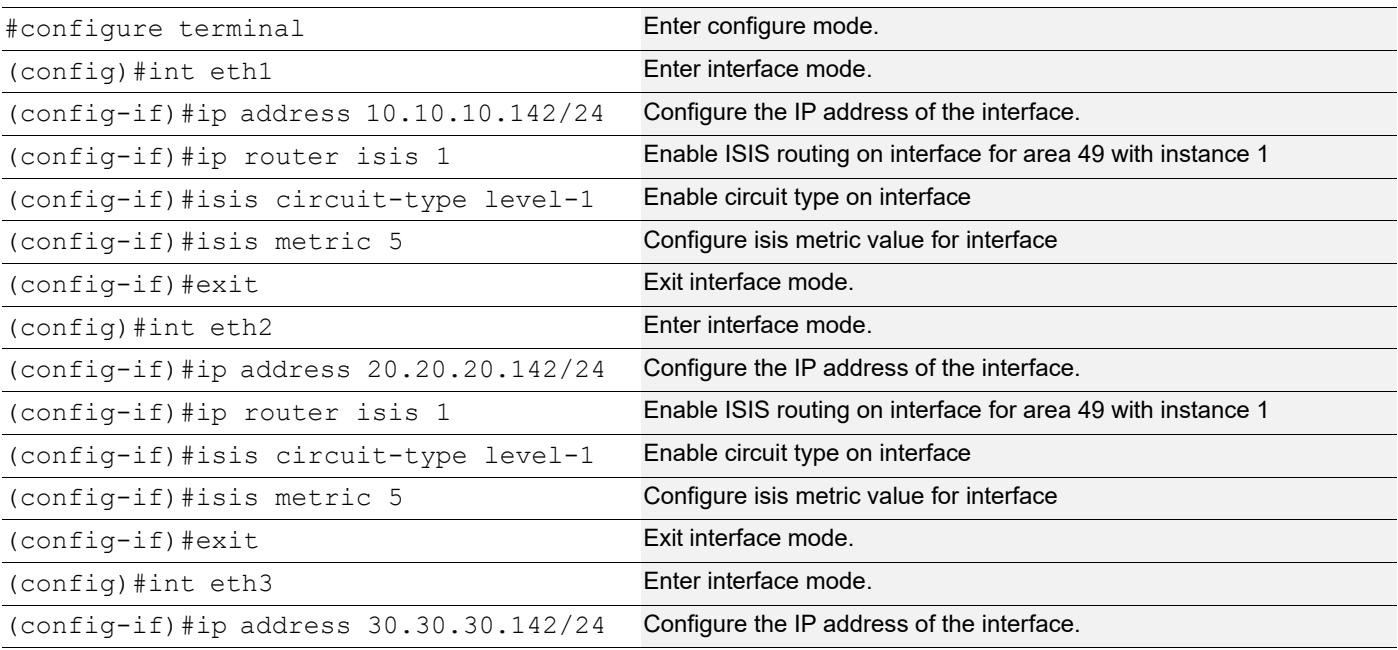

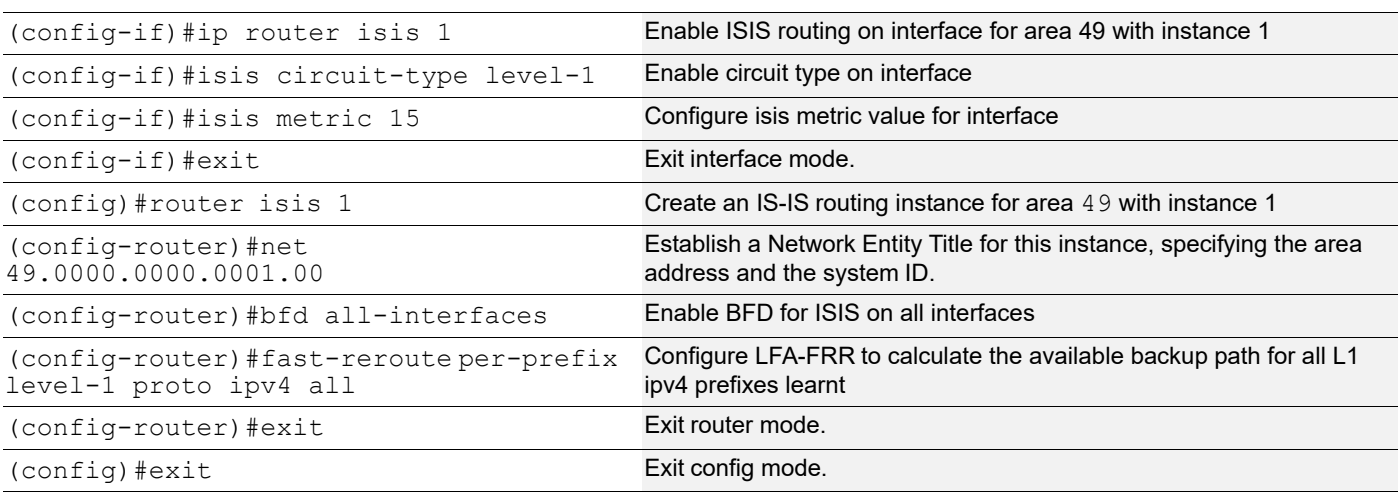

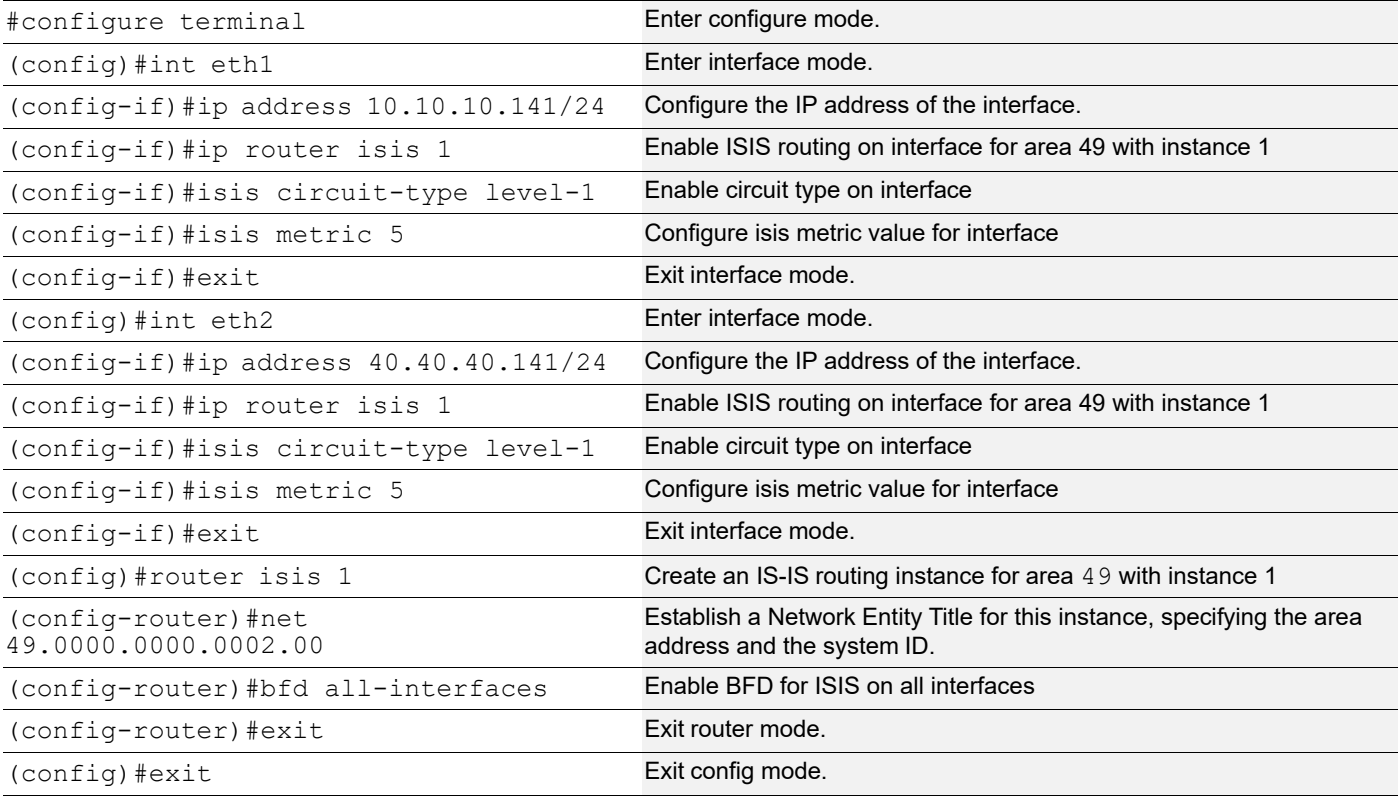

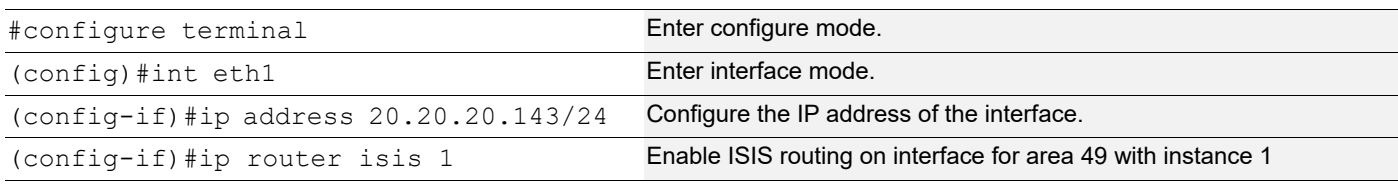

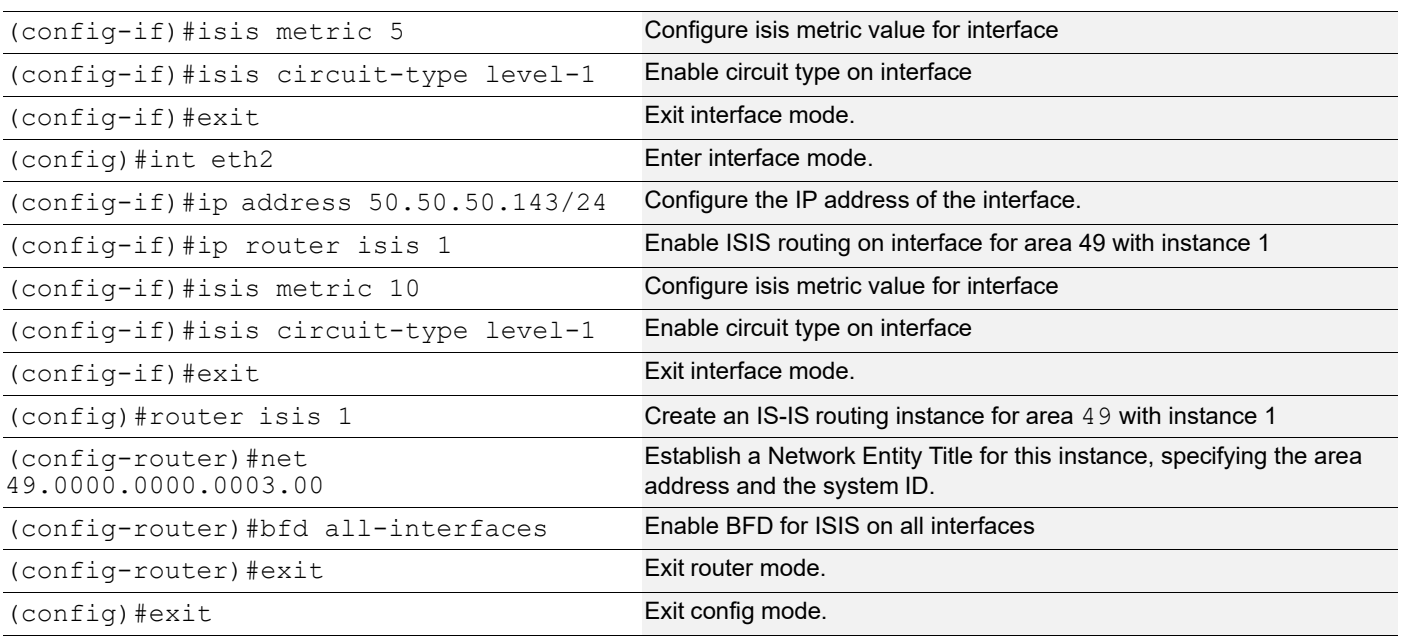

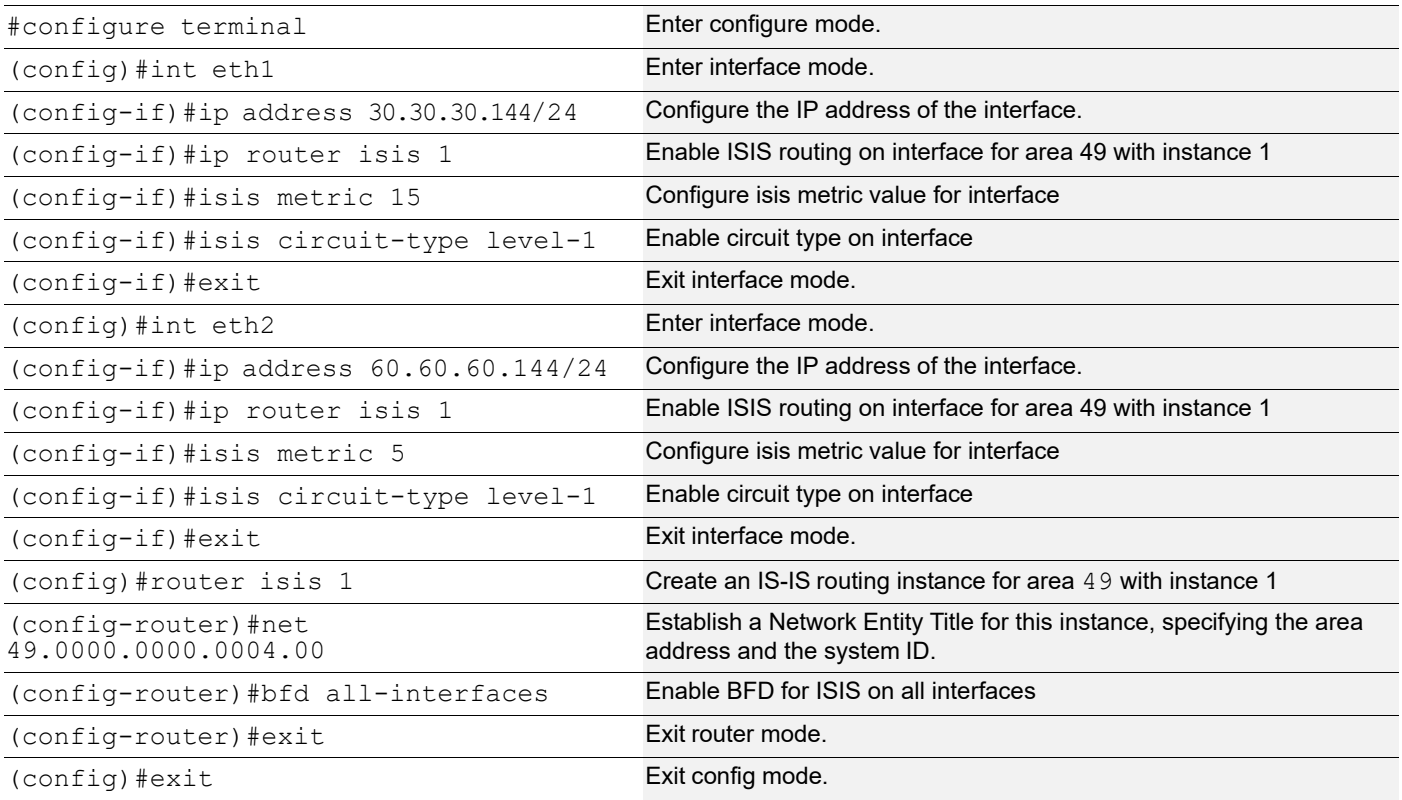

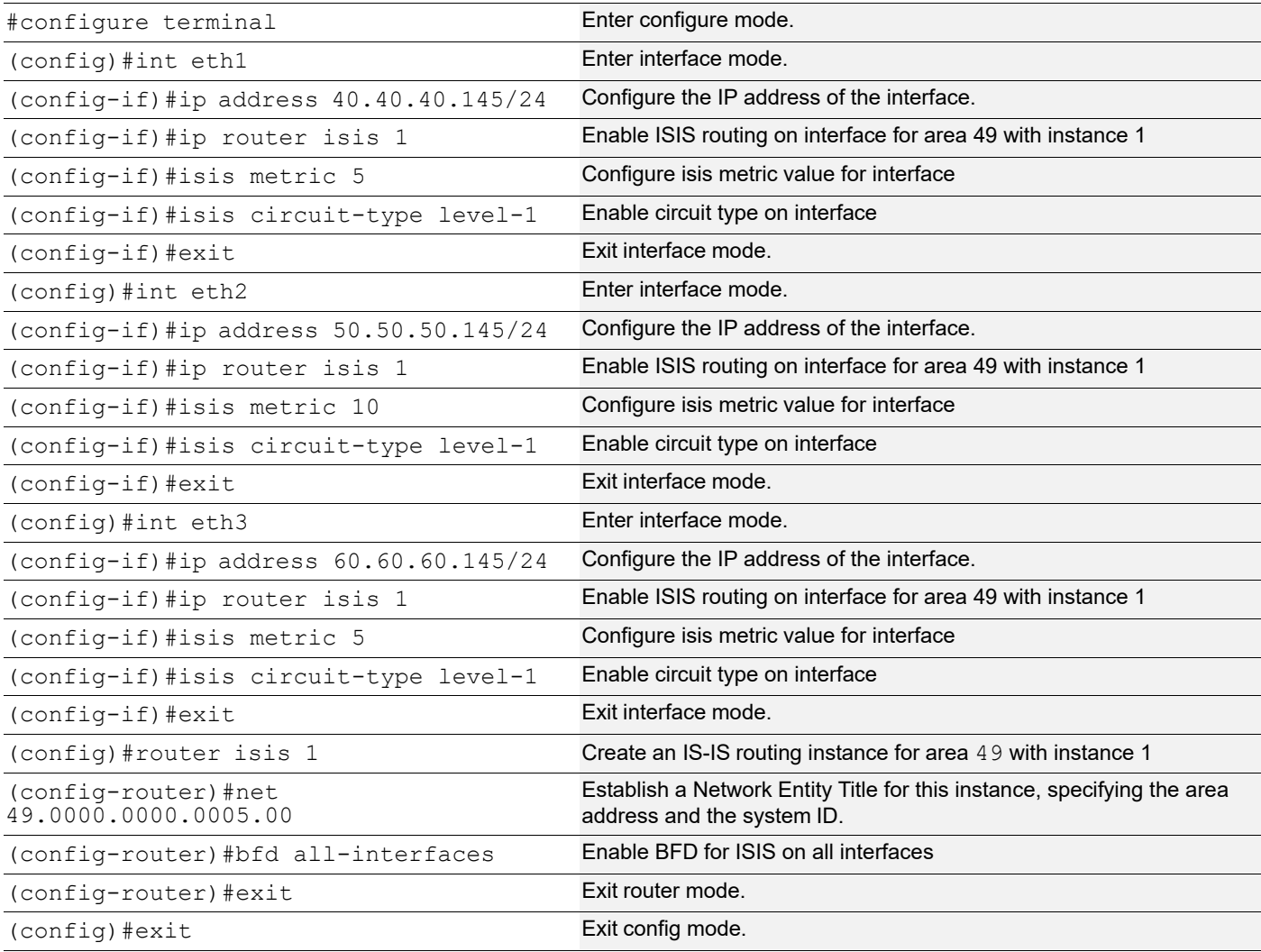

## **Validation**

## **R1**

ISIS neighborship:

```
R1#show clns neighbors
Total number of L1 adjacencies: 3
Total number of L2 adjacencies: 0
Total number of adjacencies: 3
Tag 1: VRF : default<br>System Id Interfa
                Interface SNPA State Holdtime Type Protocol<br>
29 eth1 5254.002a.230a Up 27 L1 IS-IS
0000.0000.0002 eth1 5254.002a.230a Up 27 L1 IS-IS<br>0000.0000.0003 eth2 5254.00dc.2f11 Up 7 L1 IS-IS
0000.0000.0003 eth2 5254.00dc.2f11 Up 7 L1<br>0000.0000.0004 eth3 5254.00f5.35a4 Up 7 L1
0000.0000.0004 eth3 5254.00f5.35a4 Up 7 L1 IS-IS
```
R2#show clns neighbors Total number of L1 adjacencies: 2 Total number of L2 adjacencies: 0 Total number of adjacencies: 2 Tag 1: VRF : default System Id 1nterface SNPA 31 State Holdtime Type Protocol 0000.0000.0001 eth1 5254.00dc.0b76 Up 6 L1 IS-IS 0000.0000.0005 eth2 5254.00b3.110c Up 7 L1 IS-IS R3#show clns neighbors Total number of L1 adjacencies: 2 Total number of L2 adjacencies: 0 Total number of adjacencies: 2 Tag 1: VRF : default System Id Interface SNPA State Holdtime Type Protocol 0000.0000.0001 eth1 5254.00a1.6afe Up 22 L1 IS-IS 0000.0000.0005 eth2 5254.0056.7a3d Up 27 L1 IS-IS R4#show clns neighbors Total number of L1 adjacencies: 2 Total number of L2 adjacencies: 0 Total number of adjacencies: 2 Tag 1: VRF : default System Id Interface SNPA State Holdtime Type Protocol 0000.0000.0001 eth1 5254.0011.a028 Up 21 L1 IS-IS 0000.0000.0005 eth2 5254.00d3.fb41 Up 21 L1 IS-IS R5#show clns neighbors Total number of L1 adjacencies: 3 Total number of L2 adjacencies: 0 Total number of adjacencies: 3 Tag 1: VRF : default System Id Interface SNPA State Holdtime Type Protocol 0000.0000.0002 eth1 5254.007e.5ade Up 27 L1 IS-IS 0000.0000.0003 eth2 5254.00a8.940d Up 6 L1 IS-IS<br>0000.0000.0004 eth3 5254.00e2.aece Up 7 L1 IS-IS 0000.0000.0004 eth3 5254.00e2.aece Up 7 L1

Check the ISIS route installation with primary and backup paths in the ISIS table and RIB table.

#### Primary paths:

```
R1#show ip isis route
Codes: C - connected, E - external, L1 - IS-IS level-1, L2 - IS-IS level-2
     ia - IS-IS inter area, D - discard, e - external metric
     ** - invalid
Tag 1: VRF : default
    Destination Metric Next-Hop Interface Tag
C 10.10.10.0/24 5 -- eth1 0
C 20.20.20.0/24 5 -- eth2 0
C 30.30.30.0/24 15 -- eth3 0
```
L1 40.40.40.0/24 10 10.10.10.141 eth1 0<br>
L1 50.50.50.0/24 15 20.20.20.143 eth2 0 11 50.50.50.0/24 15 20.20.20.143 eth2<br>11 60.60.60.0/24 15 10.10.10.141 eth1 L1 60.60.60.0/24 15 10.10.10.141 eth1 0 R1#show ip route Codes: K - kernel, C - connected, S - static, R - RIP, B - BGP O - OSPF, IA - OSPF inter area N1 - OSPF NSSA external type 1, N2 - OSPF NSSA external type 2 E1 - OSPF external type 1, E2 - OSPF external type 2 i - IS-IS, L1 - IS-IS level-1, L2 - IS-IS level-2, ia - IS-IS inter area, E - EVPN, v - vrf leaked \* - candidate default IP Route Table for VRF "default" C 10.10.10.0/24 is directly connected, eth1, 00:43:14<br>C 10.12.30.0/24 is directly connected, eth0, 01:42:55 C 10.12.30.0/24 is directly connected, eth0, 01:42:55 C 20.20.20.0/24 is directly connected, eth2, 00:43:14 C 30.30.30.0/24 is directly connected, eth3, 00:43:14<br>i L1 40.40.40.0/24 [115/10] via 10.10.10.141, eth1, 00:1 40.40.40.0/24 [115/10] via 10.10.10.141, eth1, 00:16:42 i L1 50.50.50.0/24 [115/15] via 20.20.20.143, eth2, 00:16:55<br>i L1 60.60.60.0/24 [115/15] via 10.10.10.141, eth1, 00:16:42 i L1 60.60.60.0/24 [115/15] via 10.10.10.141, eth1, 00:16:42 C 127.0.0.0/8 is directly connected, lo, 01:42:55 Gateway of last resort is not set R1#FRR backup paths: R1#show ip isis route fast-reroute Tag : 1 VRF : default Codes : L1 - IS-IS level-1, L2 - IS-IS level-2, ia - IS-IS inter area, D - discard, LP - Link Protecting, NP - Node Protecting, BP - Broadcast Interface Disjoint, Pri - Primary Path, Sec - Secondary Path, DP - Downstream Path L1 40.40.40.0/24 Primary Path via : 10.10.10.141, eth1 FRR Backup Path via : 30.30.30.144, eth3<br>FRR Metric : 25 FRR Metric Protection Provided : LP NP BP L1 50.50.50.0/24 Primary Path via : 20.20.20.143, eth2 FRR Backup Path via : 10.10.10.141, eth1 FRR Metric : 20 Protection Provided : LP NP BP L1 60.60.60.0/24 Primary Path via : 10.10.10.141, eth1 FRR Backup Path via : 30.30.30.144, eth3 FRR Metric : 20 Protection Provided : LP NP BP DP R1#show ip route fast-reroute Codes: K - kernel, C - connected, S - static, R - RIP, B - BGP O - OSPF, IA - OSPF inter area

```
 N1 - OSPF NSSA external type 1, N2 - OSPF NSSA external type 2
        E1 - OSPF external type 1, E2 - OSPF external type 2
        i - IS-IS, L1 - IS-IS level-1, L2 - IS-IS level-2, ia - IS-IS inter 
area ,p - stale info
        * - candidate default
IP Route Table for VRF "default"
i L1 40.40.40.0/24 [115/10] via 10.10.10.141, eth1, 00:18:01
                       [FRR-NH] via 30.30.30.144, eth3
i L1 50.50.50.0/24 [115/15] via 20.20.20.143, eth2, 00:18:14
                       [FRR-NH] via 10.10.10.141, eth1
i L1 60.60.60.0/24 [115/15] via 10.10.10.141, eth1, 00:18:01
                       [FRR-NH] via 30.30.30.144, eth3
```
It is not mandatory that for all primary paths, there exists an LFA backup path only if inequality equation satisfies according to attributes configured on routers, backup path will be calculated.

To prohibit an interface from being used as a repair path, disable fast reroute calculation on the interface:

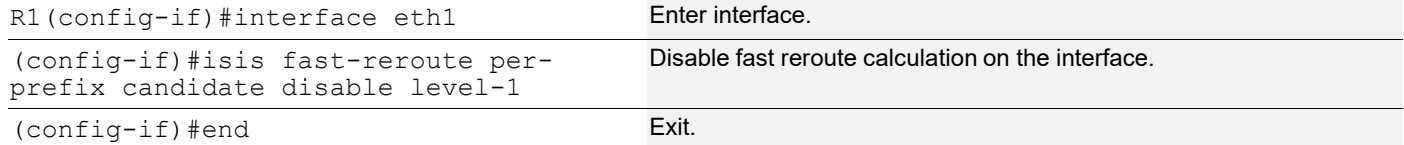

Verify that the eth1 interface is not used for backup path calculation.

```
R1#show ip isis route fast-reroute
Tag : 1 VRF : default
Codes : L1 - IS-IS level-1, L2 - IS-IS level-2, ia - IS-IS inter area,
        D - discard, LP - Link Protecting, NP - Node Protecting,
        BP - Broadcast Interface Disjoint, Pri - Primary Path,
        Sec - Secondary Path, DP - Downstream Path
L1 40.40.40.0/24
    Primary Path via : 10.10.10.141, eth1
    FRR Backup Path via : 30.30.30.144, eth3
   FRR Metric : 25
    Protection Provided : LP NP BP
L1 50.50.50.0/24
    Primary Path via : 20.20.20.143, eth2
    FRR Backup Path via : 30.30.30.144, eth3
   FRR Metric : 30
    Protection Provided : LP NP BP
L1 60.60.60.0/24
   Primary Path via : 10.10.10.141, eth1
    FRR Backup Path via : 30.30.30.144, eth3
   FRR Metric : 20
    Protection Provided : LP NP BP DP
R1#show ip route fast-reroute
Codes: K - kernel, C - connected, S - static, R - RIP, B - BGP
       O - OSPF, IA - OSPF inter area
```

```
 N1 - OSPF NSSA external type 1, N2 - OSPF NSSA external type 2
        E1 - OSPF external type 1, E2 - OSPF external type 2
        i - IS-IS, L1 - IS-IS level-1, L2 - IS-IS level-2, ia - IS-IS inter 
area ,p - stale info
        * - candidate default
IP Route Table for VRF "default"
i L1 40.40.40.0/24 [115/10] via 10.10.10.141, eth1, 00:20:22
                       [FRR-NH] via 30.30.30.144, eth3
i L1 50.50.50.0/24 [115/15] via 20.20.20.143, eth2, 00:20:35
                       [FRR-NH] via 30.30.30.144, eth3
i L1 60.60.60.0/24 [115/15] via 10.10.10.141, eth1, 00:20:22
                       [FRR-NH] via 30.30.30.144, eth3
R1#
```
## **Backup Path based on Route-Map Prefixes**

**R1**

Route-map and access-list configuration:

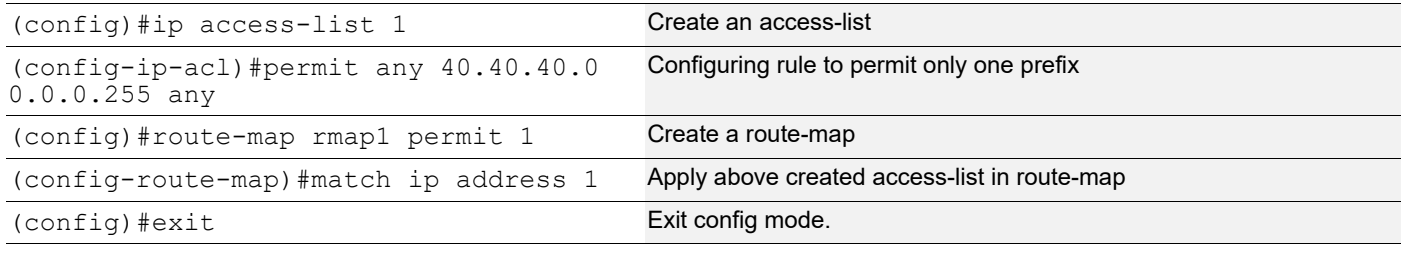

Apply the above created route-map with fast-reroute:

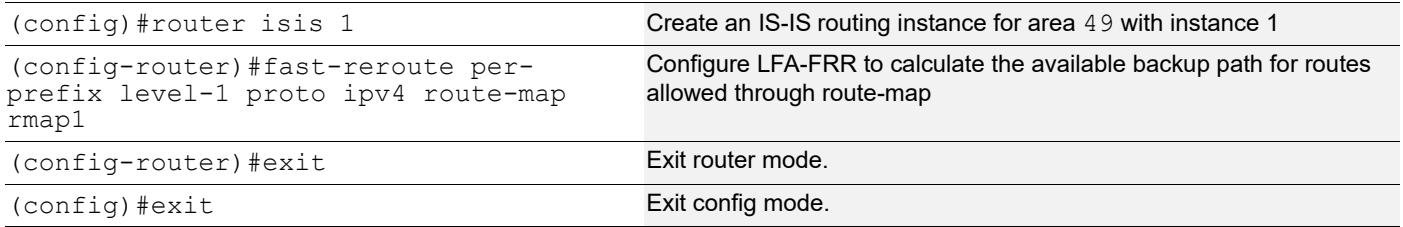

## **Validation**

```
R1#show ip route
Codes: K - kernel, C - connected, S - static, R - RIP, B - BGP
        O - OSPF, IA - OSPF inter area
        N1 - OSPF NSSA external type 1, N2 - OSPF NSSA external type 2
        E1 - OSPF external type 1, E2 - OSPF external type 2
        i - IS-IS, L1 - IS-IS level-1, L2 - IS-IS level-2,
        ia - IS-IS inter area, E - EVPN,
```

```
 v - vrf leaked
       * - candidate default
IP Route Table for VRF "default"
C 10.10.10.0/24 is directly connected, eth1, 01:02:04
C 10.12.30.0/24 is directly connected, eth0, 02:01:45
C 20.20.20.0/24 is directly connected, eth2, 01:02:04
C 30.30.30.0/24 is directly connected, eth3, 01:02:04
i L1 40.40.40.0/24 [115/10] via 10.10.10.141, eth1, 00:35:32
i L1 50.50.50.0/24 [115/15] via 20.20.20.143, eth2, 00:35:45
i L1 60.60.60.0/24 [115/15] via 10.10.10.141, eth1, 00:35:32
C 127.0.0.0/8 is directly connected, lo, 02:01:45
Gateway of last resort is not set
R1#show ip isis route fast-reroute
Tag : 1 VRF : default
Codes : L1 - IS-IS level-1, L2 - IS-IS level-2, ia - IS-IS inter area,
        D - discard, LP - Link Protecting, NP - Node Protecting,
        BP - Broadcast Interface Disjoint, Pri - Primary Path,
        Sec - Secondary Path, DP - Downstream Path
L1 40.40.40.0/24
    Primary Path via : 10.10.10.141, eth1
    FRR Backup Path via : 30.30.30.144, eth3
   FRR Metric : 25
    Protection Provided : LP NP BP
R1#show ip route fast-reroute
Codes: K - kernel, C - connected, S - static, R - RIP, B - BGP
       O - OSPF, IA - OSPF inter area
       N1 - OSPF NSSA external type 1, N2 - OSPF NSSA external type 2
       E1 - OSPF external type 1, E2 - OSPF external type 2
       i - IS-IS, L1 - IS-IS level-1, L2 - IS-IS level-2, ia - IS-IS inter 
area ,p - stale info
       * - candidate default
IP Route Table for VRF "default"
i L1 40.40.40.0/24 [115/10] via 10.10.10.141, eth1, 00:35:48
                     [FRR-NH] via 30.30.30.144, eth3 FRR Table has only
allowed prefix through route-map , for remaining prefixes, FRR not present
```
## **LFA Tie-Breaker**

Based on the index values configured, if inequalities are satisfied, protections will be provided:

- Lower the index will have the highest priority, The path which provides protection with highest priority will be selected. If there are multiple paths providing the highest priority protection then we will check which of the path provides the protection which has 2nd highest priority and so on.
- If all the paths provide same priority, then the LFA route is chosen on the basis of path cost.
- If none of the paths provides the protection with highest priority, then we will see which path provides the 2nd highest priority and so on.

The show command below displays default values for tie-breaker, by default maximum protection (link, node, broadcast, if ecmp, ecmp backup path) will be provided.

After configuring tie-breaker with index, values will be changed accordingly.

```
R1#show ip isis lfa-config level-1
TIE-Breaker Preference values
```
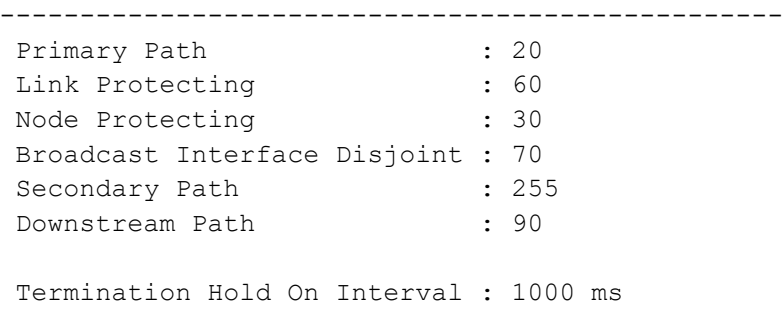

### **R1**

To change index values, below configurations should be used, with the lower the index highest the priority.

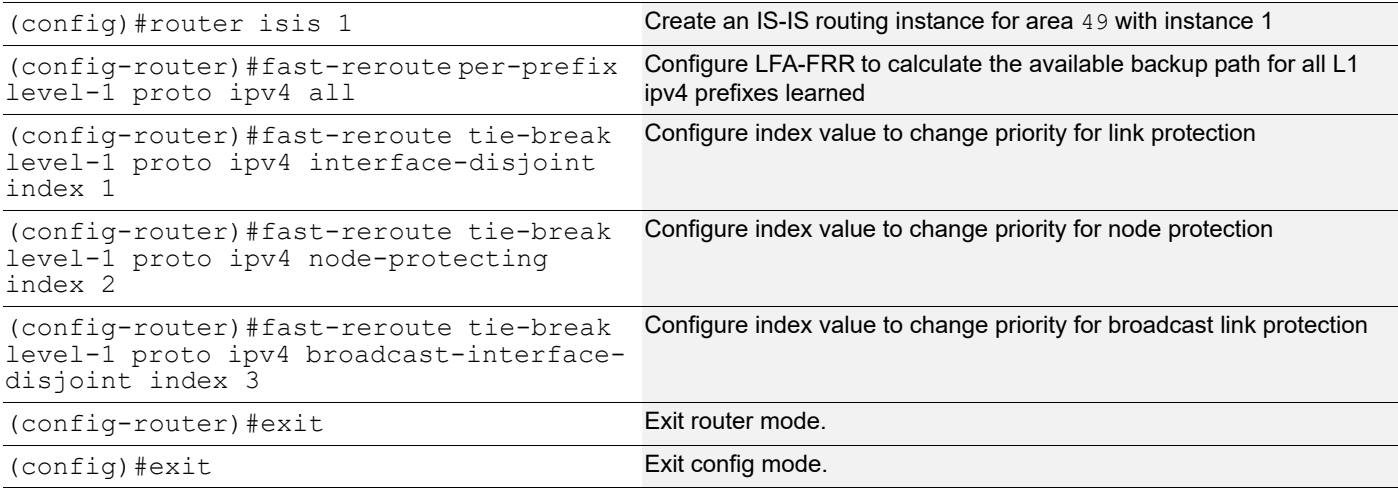

## **Validation**

```
R1#show ip isis lfa-config level-1
TIE-Breaker Preference values
-------------------------------------------------
Primary Path : 20<br>
Link Protecting : 1
Link Protecting : 1<br>Node Protecting : 2
Node Protecting
 Broadcast Interface Disjoint : 3
 Secondary Path
  Downstream Path : 90
  Termination Hold On Interval : 1000 ms
```
R1#show ip isis route fast-reroute Tag : 1 VRF : default Codes : L1 - IS-IS level-1, L2 - IS-IS level-2, ia - IS-IS inter area, D - discard, LP - Link Protecting, NP - Node Protecting, BP - Broadcast Interface Disjoint, Pri - Primary Path, Sec - Secondary Path, DP - Downstream Path L1 40.40.40.0/24 Primary Path via : 10.10.10.141, eth1 FRR Backup Path via : 30.30.30.144, eth3 FRR Metric : 25 Protection Provided : LP NP BP L1 50.50.50.0/24 Primary Path via : 20.20.20.143, eth2 FRR Backup Path via : 30.30.30.144, eth3 FRR Metric : 20 Protection Provided : LP NP BP L1 60.60.60.0/24 Primary Path via : 10.10.10.141, eth1 FRR Backup Path via : 30.30.30.144, eth3<br>FRR Metric : 20 FRR Metric Protection Provided : LP NP BP DP R1#show ip route fast-reroute Codes: K - kernel, C - connected, S - static, R - RIP, B - BGP O - OSPF, IA - OSPF inter area N1 - OSPF NSSA external type 1, N2 - OSPF NSSA external type 2 E1 - OSPF external type 1, E2 - OSPF external type 2 i - IS-IS, L1 - IS-IS level-1, L2 - IS-IS level-2, ia - IS-IS inter area ,p - stale info \* - candidate default IP Route Table for VRF "default" i L1 40.40.40.0/24 [115/10] via 10.10.10.141, eth1, 00:45:16 [FRR-NH] via 30.30.30.144, eth3 i L1 50.50.50.0/24 [115/15] via 20.20.20.143, eth2, 00:45:29 [FRR-NH] via 30.30.30.144, eth3 i L1 60.60.60.0/24 [115/15] via 10.10.10.141, eth1, 00:45:16 [FRR-NH] via 30.30.30.144, eth3

# **LFA Termination**

A router MUST limit the amount of time an alternate next-hop is used after the primary next-hop has become unavailable. This ensures that the router will start using the new primary next-hops.

LFA termination avoids a micro looping in topology, when particular network goes down, LFA backup path will be installed and if termination interval is configured, LFA backup will be still used till the interval and it is used in order to verify new primary path is loop free.

Configure termination interval on R1 in router mode:

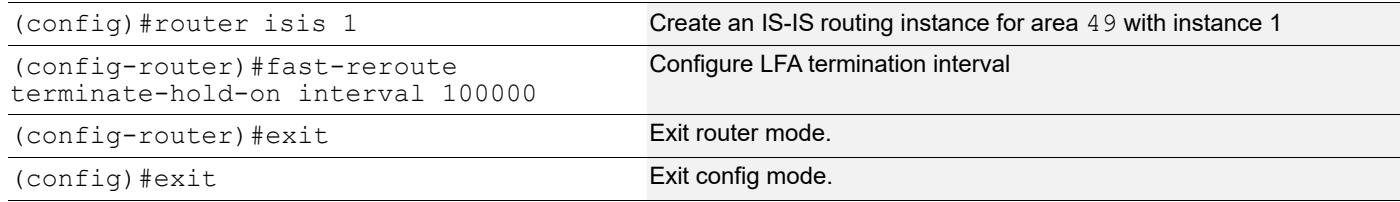

## **Validation**

```
R1#show ip isis lfa-config level-1
TIE-Breaker Preference values
-------------------------------------------------
Primary Path : 20
Link Protecting : 1
Node Protecting : 2
 Broadcast Interface Disjoint : 3
Secondary Path
 Downstream Path : 90
 Termination Hold On Interval : 100000 ms
R1#show ip route
Codes: K - kernel, C - connected, S - static, R - RIP, B - BGP
       O - OSPF, IA - OSPF inter area
       N1 - OSPF NSSA external type 1, N2 - OSPF NSSA external type 2
       E1 - OSPF external type 1, E2 - OSPF external type 2
       i - IS-IS, L1 - IS-IS level-1, L2 - IS-IS level-2,
       ia - IS-IS inter area, E - EVPN,
       v - vrf leaked
       * - candidate default
IP Route Table for VRF "default"
C 10.10.10.0/24 is directly connected, eth1, 01:19:46
C 10.12.30.0/24 is directly connected, eth0, 02:19:27
C 20.20.20.0/24 is directly connected, eth2, 01:19:46
C 30.30.30.0/24 is directly connected, eth3, 01:19:46
i L1 40.40.40.0/24 [115/10] via 10.10.10.141, eth1, 00:53:14
i L1 50.50.50.0/24 [115/15] via 20.20.20.143, eth2, 00:53:27
i L1 60.60.60.0/24 [115/15] via 10.10.10.141, eth1, 00:53:14
C 127.0.0.0/8 is directly connected, lo, 02:19:27
```
Gateway of last resort is not set

Shut down one of the primary nexthops, here eth2 of R1:

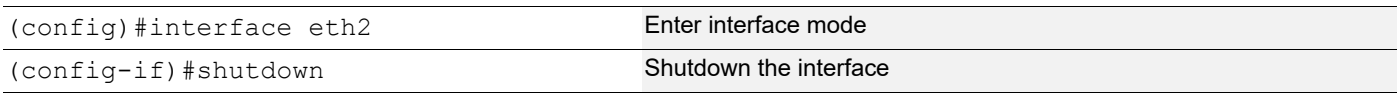

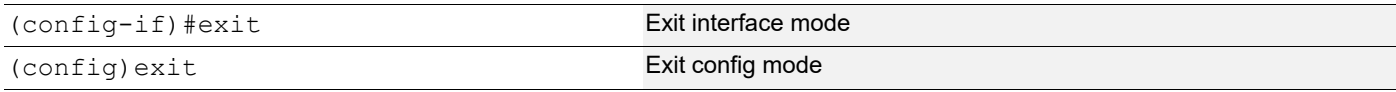

### **Validation**

R1#show clns neighbors Total number of L1 adjacencies: 2 Total number of L2 adjacencies: 0 Total number of adjacencies: 2 Tag 1: VRF : default System Id 1nterface SNPA 31 State Holdtime Type Protocol 0000.0000.0002 eth1 5254.002a.230a Up 27 L1 IS-IS 0000.0000.0004 eth3 5254.00f5.35a4 Up 7 L1 IS-IS Here, eth1 has become a primary path, which was originally a backup path: R1#show ip route Codes: K - kernel, C - connected, S - static, R - RIP, B - BGP O - OSPF, IA - OSPF inter area N1 - OSPF NSSA external type 1, N2 - OSPF NSSA external type 2 E1 - OSPF external type 1, E2 - OSPF external type 2 i - IS-IS, L1 - IS-IS level-1, L2 - IS-IS level-2, ia - IS-IS inter area, E - EVPN, v - vrf leaked \* - candidate default IP Route Table for VRF "default" C 10.10.10.0/24 is directly connected, eth1, 01:24:47 C 10.12.30.0/24 is directly connected, eth0, 02:24:28 C 30.30.30.0/24 is directly connected, eth3, 01:24:47 i L1 40.40.40.0/24 [115/10] via 10.10.10.141, eth1, 00:02:01 i L1 50.50.50.0/24 [115/20] via 10.10.10.141, eth1, 00:02:01 i L1 60.60.60.0/24 [115/15] via 10.10.10.141, eth1, 00:02:01 C 127.0.0.0/8 is directly connected, lo, 02:24:28 Gateway of last resort is not set R1#show ip isis route Codes: C - connected, E - external, L1 - IS-IS level-1, L2 - IS-IS level-2 ia - IS-IS inter area, D - discard, e - external metric \*\* - invalid Tag 1: VRF : default Destination Metric Next-Hop Interface Tag C 10.10.10.0/24 5 -- eth1 0 C 30.30.30.0/24 15 -- eth3 0 L1 40.40.40.0/24 10 10.10.10.141 eth1 0<br>
L1 50.50.50.0/24 20 10.10.10.141 eth1 0 L1 50.50.50.0/24 20 10.10.10.141 eth1 0<br>
L1 60.60.60.0/24 15 10.10.10.141 eth1 0 L1 60.60.60.0/24 15 10.10.10.141 eth1 R1#show ip isis route fast-reroute Tag : 1 VRF : default Codes : L1 - IS-IS level-1, L2 - IS-IS level-2, ia - IS-IS inter area,

 D - discard, LP - Link Protecting, NP - Node Protecting, BP - Broadcast Interface Disjoint, Pri - Primary Path, Sec - Secondary Path, DP - Downstream Path L1 40.40.40.0/24 Primary Path via : 10.10.10.141, eth1 FRR Backup Path via : 30.30.30.144, eth3 FRR Metric : 25 Protection Provided : LP NP BP L1 50.50.50.0/24 Primary Path via : 10.10.10.141, eth1 FRR Backup Path via :  $30.30.30.144$ , eth3<br>FRR Metric :  $30$ FRR Metric Protection Provided : LP NP BP DP L1 60.60.60.0/24 Primary Path via : 10.10.10.141, eth1 FRR Backup Path via : 30.30.30.144, eth3 FRR Metric : 20 Protection Provided : LP NP BP DP R1#show ip route fast-reroute Codes: K - kernel, C - connected, S - static, R - RIP, B - BGP O - OSPF, IA - OSPF inter area N1 - OSPF NSSA external type 1, N2 - OSPF NSSA external type 2 E1 - OSPF external type 1, E2 - OSPF external type 2 i - IS-IS, L1 - IS-IS level-1, L2 - IS-IS level-2, ia - IS-IS inter area ,p - stale info \* - candidate default IP Route Table for VRF "default" i L1 40.40.40.0/24 [115/10] via 10.10.10.141, eth1, 00:02:19 [FRR-NH] via 30.30.30.144, eth3 i L1 50.50.50.0/24 [115/20] via 10.10.10.141, eth1, 00:02:19 [FRR-NH] via 30.30.30.144, eth3 i L1 60.60.60.0/24 [115/15] via 10.10.10.141, eth1, 00:02:19 [FRR-NH] via 30.30.30.144, eth3

# **LFA For ECMP Paths**

Equal-Cost Multi-Path Routing (ECMP) is a routing technique where next-hop packet forwarding to a single destination can occur over multiple "best-paths" that tie in routing metric calculations. Because it is a per-hop decision limited to a single router, it can increase bandwidth by load-balancing traffic over multiple paths.

Here, we provide configuration capabilities for Loop-Free Alternate (LFA) Fast Reroute (FRR) along with ECMP.

## **Topology**

Figure 7-55 shows the configuration to enable the ISIS LFA feature with ECMP.

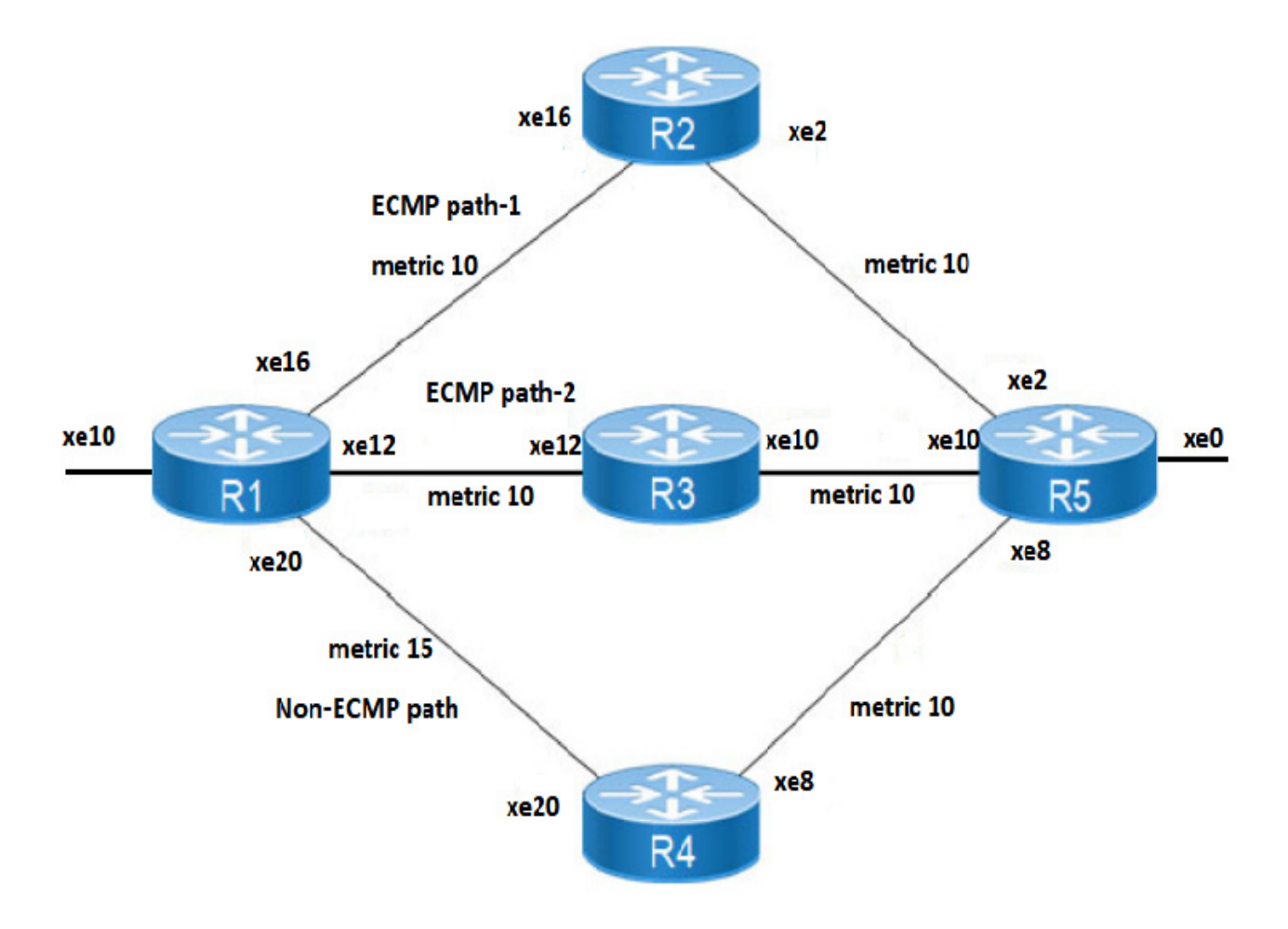

**Figure 7-55: ISIS LFA-FRR ECMP**

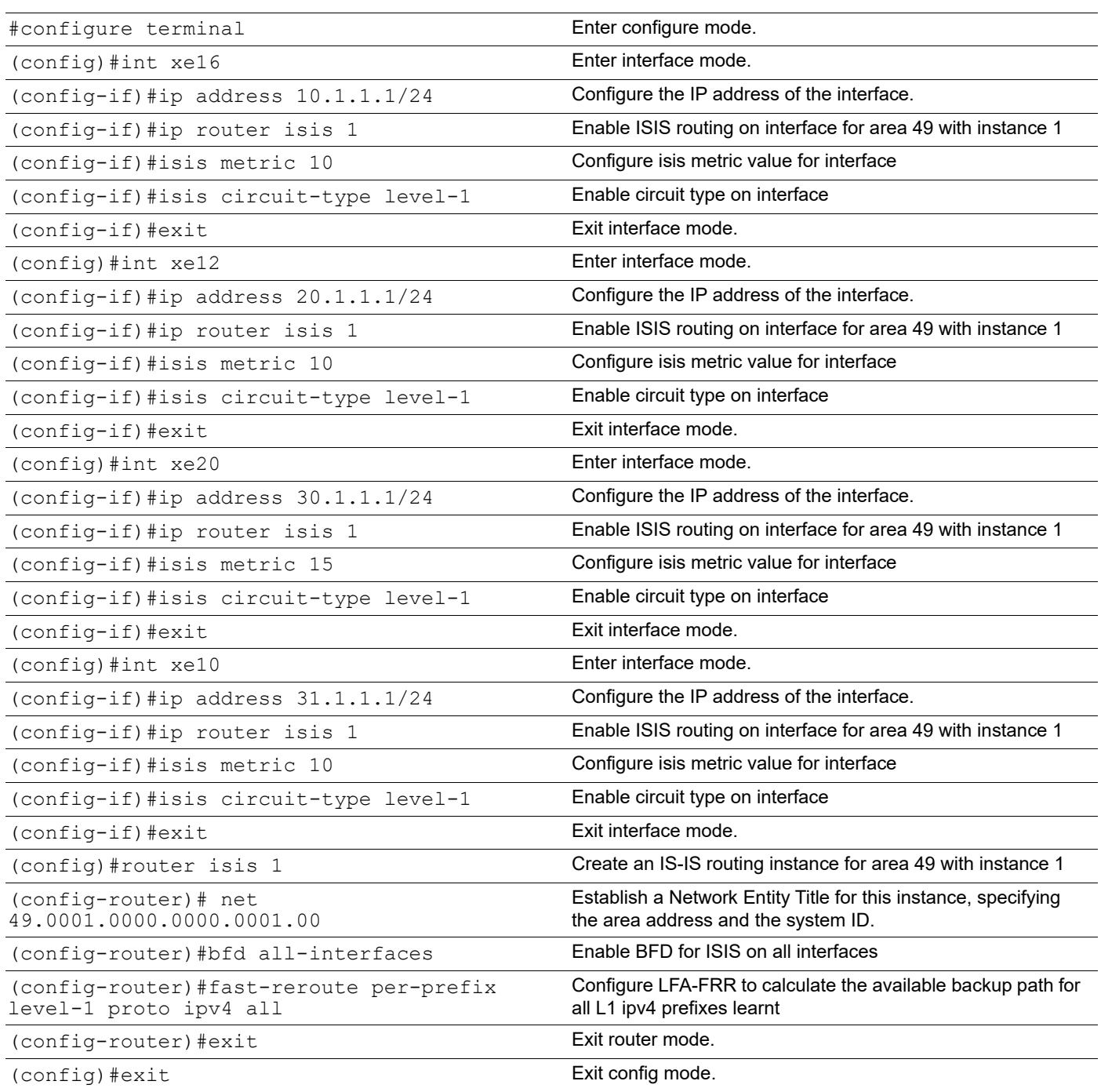

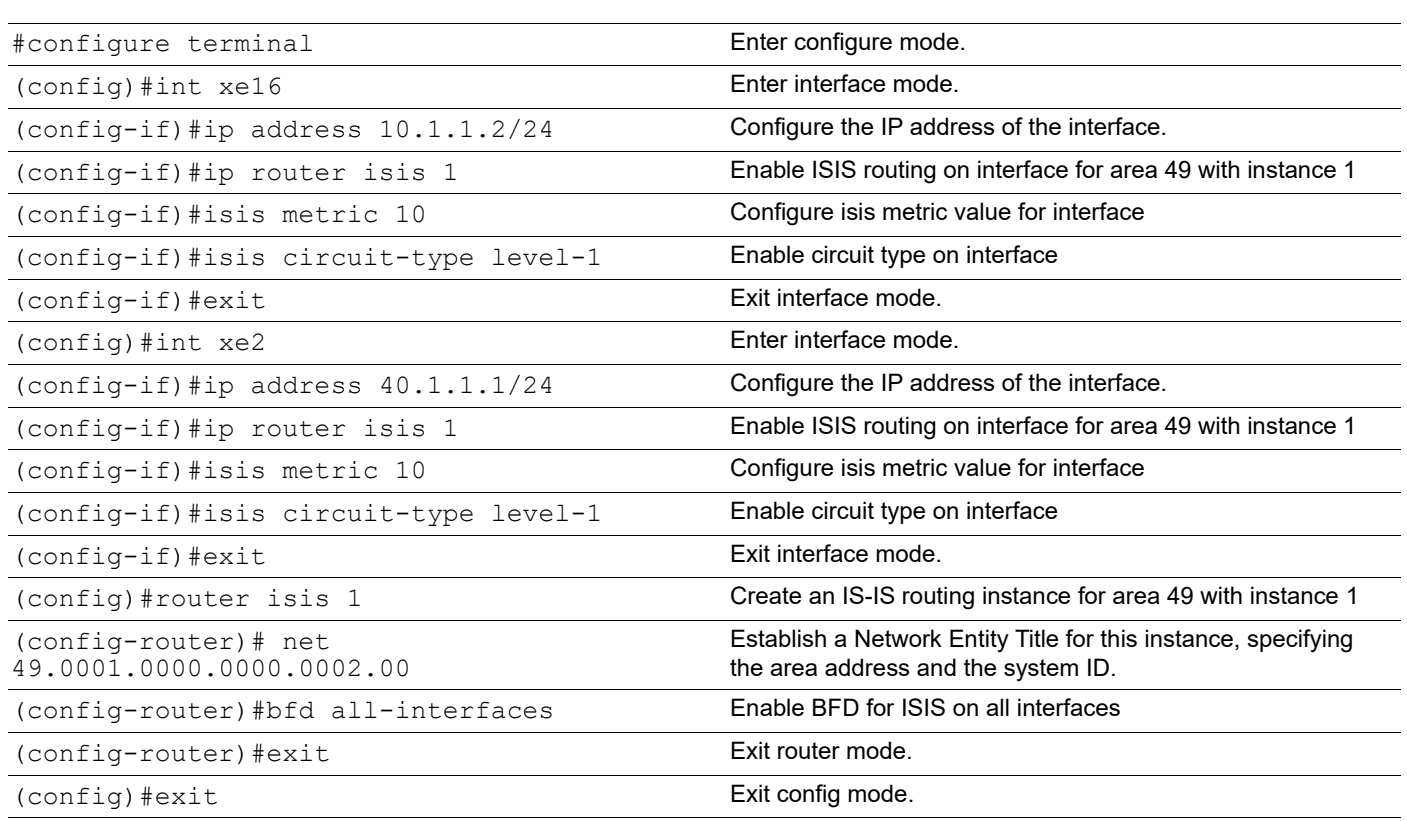

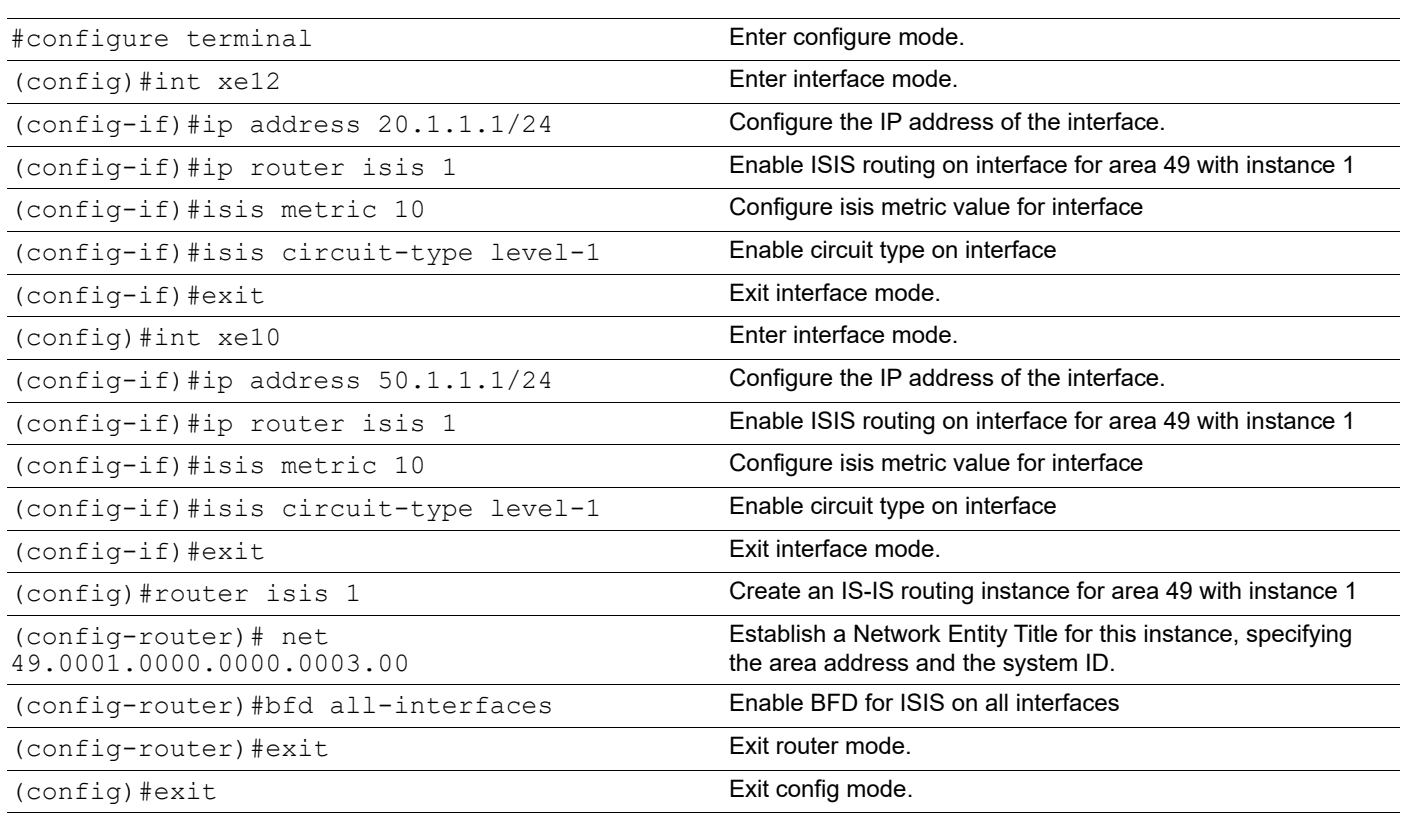
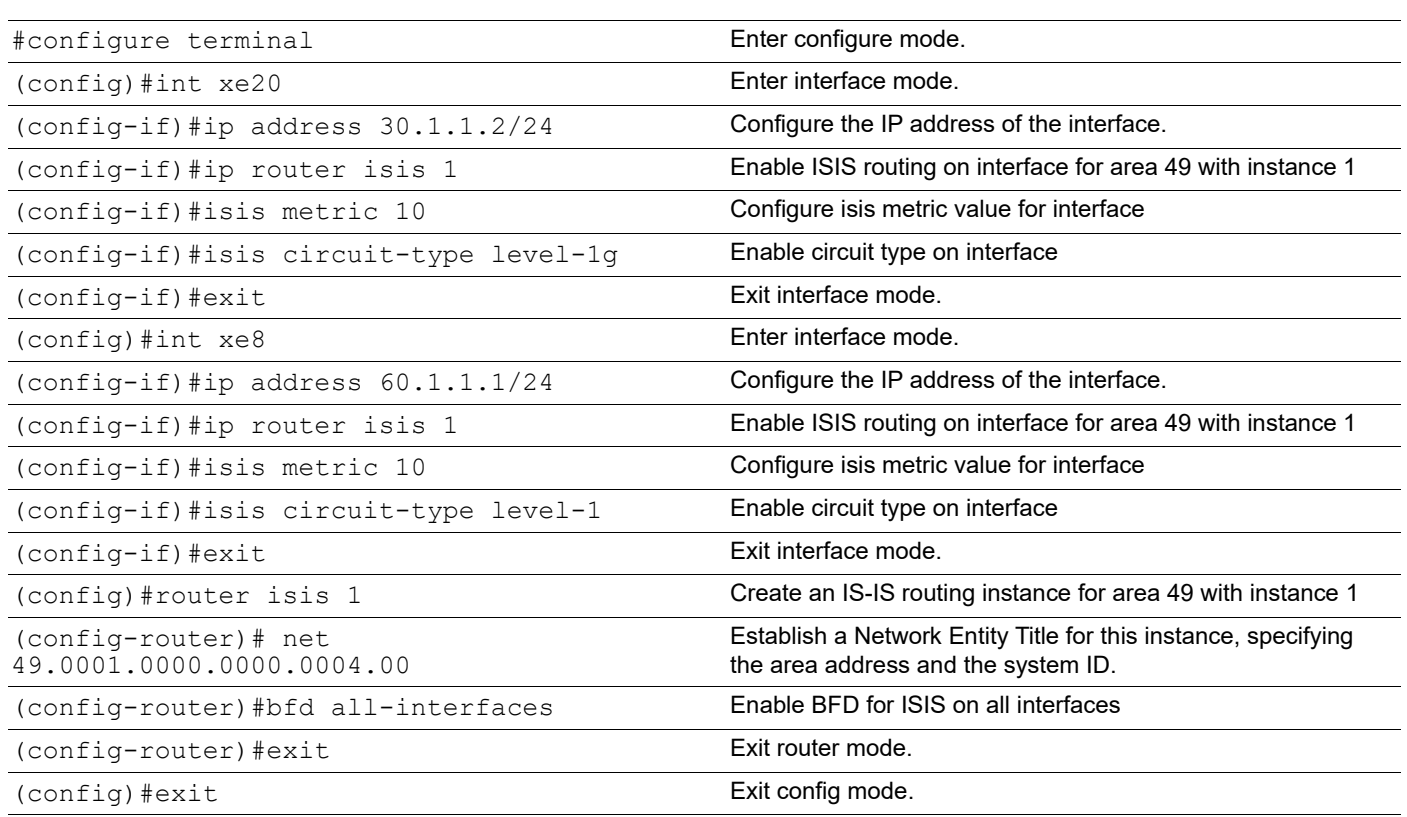

#### **RTR5**

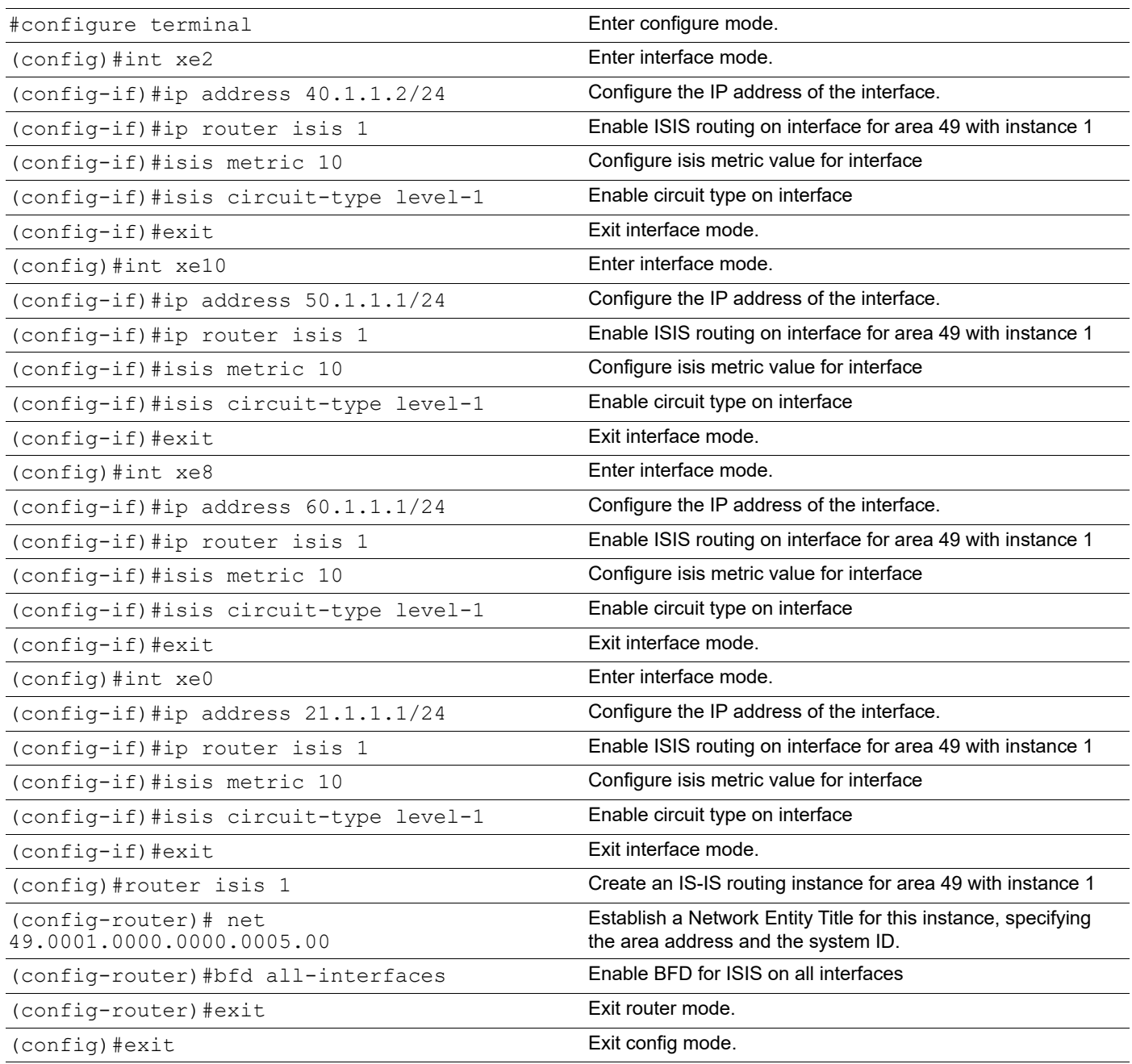

## **Validation**

```
R1 (Source):
The backup path will be selected by default from same Primary/ECMP set and 
"Pri" indicates backup selected from ECMP set.
R1#show clns neighbors
Total number of L1 adjacencies: 3
Total number of L2 adjacencies: 0
```
Total number of adjacencies: 3 Tag 1: VRF : default System Id Interface SNPA State Holdtime Type Protocol<br>0000.0000.0003 xe12 e8c5.7a6b.732a Up 21 L1 IS-IS 0000.0000.0003 xe12 e8c5.7a6b.732a Up 21 L1 IS-IS<br>0000.0000.0002 xe16 e8c5.7a7d.532e Up 21 L1 IS-IS 0000.0000.0002 xe16 e8c5.7a7d.532e Up 21 L1 IS-IS 0000.0000.0004 xe20 e8c5.7a25.2752 Up 19 L1 IS-IS R2#show clns neighbors Total number of L1 adjacencies: 2 Total number of L2 adjacencies: 0 Total number of adjacencies: 2 Tag 1: VRF : default System Id 1nterface SNPA 31 State Holdtime Type Protocol<br>0000.0000.0005 xe2 e8c5.7a76.5820 50p 28 L1 IS-IS 0000.0000.0005 xe2 e8c5.7a76.5820 Up 28 L1 IS-IS<br>0000.0000.0001 xe16 e8c5.7af5.ef2e Up 7 L1 IS-IS 0000.0000.0001 xe16 e8c5.7af5.ef2e Up 7 L1 IS-IS R3#show clns neighbors Total number of L1 adjacencies: 2 Total number of L2 adjacencies: 0 Total number of adjacencies: 2 Tag 1: VRF : default System Id Interface SNPA State Holdtime Type Protocol 0000.0000.0005 xe10 e8c5.7a76.5828 Up 8 L1 IS-IS<br>0000.0000.0001 xe12 e8c5.7af5.ef2a Up 5 L1 IS-IS 0000.0000.0001 xe12 e8c5.7af5.ef2a Up 5 L1 IS-IS R4#show clns neighbors Total number of L1 adjacencies: 2 Total number of L2 adjacencies: 0 Total number of adjacencies: 2 Tag 1: VRF : default System Id Interface SNPA State Holdtime Type Protocol 0000.0000.0005 xe8 e8c5.7a76.5826 Up 8 L1 IS-IS 0000.0000.0001 xe20 e8c5.7af5.ef32 Up 8 L1 IS-IS R5#show clns neighbors Total number of L1 adjacencies: 3 Total number of L2 adjacencies: 0 Total number of adjacencies: 3 Tag 1: VRF : default System Id 1nterface SNPA 30 State Holdtime Type Protocol 0000.0000.0002 xe2 e8c5.7a7d.5320 Up 8 L1 IS-IS 0000.0000.0004 xe8 e8c5.7a25.2746 Up 29 L1 IS-IS 0000.0000.0003 xe10 e8c5.7a6b.7328 Up 26 L1 IS-IS R1#show ip isis route fast-reroute Tag : 1 VRF : default Codes : L1 - IS-IS level-1, L2 - IS-IS level-2, ia - IS-IS inter area, D - discard, LP - Link Protecting, NP - Node Protecting, BP - Broadcast Interface Disjoint, Pri - Primary Path, Sec - Secondary Path, DP - Downstream Path

L1 21.1.1.0/24

Primary Path via : 10.1.1.2, xe16 FRR Backup Path via : 20.1.1.2, xe12<br>FRR Metric : 30 FRR Metric Protection Provided : LP NP BP Pri DP >>> Here Pri indicates backup selected from ECMP set Primary Path via : 20.1.1.2, xe12 FRR Backup Path via : 10.1.1.2, xe16 FRR Metric : 30 Protection Provided : LP NP BP Pri DP L1 40.1.1.0/24 Primary Path via : 10.1.1.2, xe16 FRR Backup Path via : 20.1.1.2, xe12 FRR Metric : 30 Protection Provided : LP NP BP L1 50.1.1.0/24 Primary Path via : 20.1.1.2, xe12 FRR Backup Path via : 10.1.1.2, xe16 FRR Metric : 30 Protection Provided : LP NP BP L1 60.1.1.0/24 Primary Path via : 30.1.1.2, xe20 FRR Backup Path via : 20.1.1.2, xe12 FRR Metric : 30 Protection Provided : LP NP BP DP R1#show ip route fast-reroute Codes: K - kernel, C - connected, S - static, R - RIP, B - BGP O - OSPF, IA - OSPF inter area N1 - OSPF NSSA external type 1, N2 - OSPF NSSA external type 2 E1 - OSPF external type 1, E2 - OSPF external type 2 i - IS-IS, L1 - IS-IS level-1, L2 - IS-IS level-2, ia - IS-IS inter area ,p - stale info, E - EVPN \* - candidate default IP Route Table for VRF "default" i L1 21.1.1.0/24 [115/30] via 20.1.1.2, xe12, 00:00:57 [FRR-NH] via 10.1.1.2, xe16 [115/30] via 10.1.1.2, xe16 [FRR-NH] via 20.1.1.2, xe12 i L1 40.1.1.0/24 [115/20] via 10.1.1.2, xe16, 00:07:52 [FRR-NH] via 20.1.1.2, xe12 i L1 50.1.1.0/24 [115/20] via 20.1.1.2, xe12, 00:07:12 [FRR-NH] via 10.1.1.2, xe16 i L1 60.1.1.0/24 [115/25] via 30.1.1.2, xe20, 00:06:44 [FRR-NH] via 20.1.1.2, xe12 R1#show ip isis lfa-config level-1 TIE-Breaker Preference values

------------------------------------------------- Primary Path  $\begin{array}{ccc} 1 & 20 \\ 2 & 1 \end{array}$  : 20 Link Protecting  $\begin{array}{ccc} 1.60 & 0.60 \\ 0.30 & 0.30 \\ 0.30 & 0.30 \\ 0.30 & 0.30 \\ 0.30 & 0.30 \\ 0.30 & 0.30 \\ 0.30 & 0.30 \\ 0.30 & 0.30 \\ 0.30 & 0.30 \\ 0.30 & 0.30 \\ 0.30 & 0.30 \\ 0.30 & 0.30 \\ 0.30 & 0.30 \\ 0.30 & 0.30 \\ 0.30 & 0.30 \\ 0.30 & 0.30 \\ 0.30 &$ Node Protecting Broadcast Interface Disjoint : 70 Secondary Path : 255 Downstream Path : 90 Termination Hold On Interval : 1000 ms

### **Backup Path for ECMP Path from Non-ECMP Path**

To select Backup path from secondary/Non-ECMP path, configure the below command in R1 with lowest index value. If no backup path available from non-ecmp set , then backup path is installed from primary set.

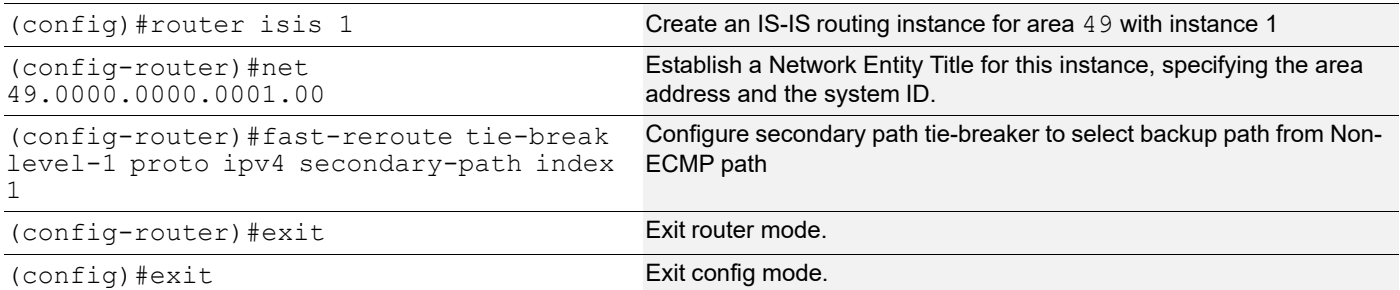

#### **Validation**

```
R1#show ip isis lfa-config level-1
TIE-Breaker Preference values
-------------------------------------------------
Primary Path : 20
Link Protecting : 60
Node Protecting : 30
Broadcast Interface Disjoint : 70<br>Secondary Path : 1
Secondary Path : 1<br>Downstream Path : 90
Downstream Path
 Termination Hold On Interval : 1000 ms
R1#Below, "Sec" indicates the backup path is from the Non-ECMP path
R1#show ip isis route fast-reroute
Tag : 1 VRF : default
Codes : L1 - IS-IS level-1, L2 - IS-IS level-2, ia - IS-IS inter area,
         D - discard, LP - Link Protecting, NP - Node Protecting,
         BP - Broadcast Interface Disjoint, Pri - Primary Path,
         Sec - Secondary Path, DP - Downstream Path
L1 21.1.1.0/24
    Primary Path via : 10.1.1.2, xe16
    FRR Backup Path via : 30.1.1.2, xe20<br>FRR Metric : 35
    FRR Metric
```
 Protection Provided : LP NP BP Sec DP >>> Sec indicates backup path is from Non-ecmp path Primary Path via : 20.1.1.2, xe12 FRR Backup Path via : 30.1.1.2, xe20<br>FRR Metric : 35 FRR Metric Protection Provided : LP NP BP Sec DP L1 40.1.1.0/24 Primary Path via : 10.1.1.2, xe16 FRR Backup Path via : 20.1.1.2, xe12 FRR Metric : 30 Protection Provided : LP NP BP L1 50.1.1.0/24 Primary Path via : 20.1.1.2, xe12 FRR Backup Path via : 10.1.1.2, xe16<br>FRR Metric : 30 FRR Metric Protection Provided : LP NP BP L1 60.1.1.0/24 Primary Path via : 30.1.1.2, xe20 FRR Backup Path via : 20.1.1.2, xe12<br>FRR Metric : 30 FRR Metric Protection Provided : LP NP BP DP R1#show ip route fast-reroute Codes: K - kernel, C - connected, S - static, R - RIP, B - BGP O - OSPF, IA - OSPF inter area N1 - OSPF NSSA external type 1, N2 - OSPF NSSA external type 2 E1 - OSPF external type 1, E2 - OSPF external type 2 i - IS-IS, L1 - IS-IS level-1, L2 - IS-IS level-2, ia - IS-IS inter area ,p - stale info, E - EVPN \* - candidate default IP Route Table for VRF "default" i L1 21.1.1.0/24 [115/30] via 20.1.1.2, xe12, 00:02:48 [FRR-NH] via 30.1.1.2, xe20 [115/30] via 10.1.1.2, xe16 [FRR-NH] via 30.1.1.2, xe20 i L1 40.1.1.0/24 [115/20] via 10.1.1.2, xe16, 00:09:43 [FRR-NH] via 20.1.1.2, xe12 i L1 50.1.1.0/24 [115/20] via 20.1.1.2, xe12, 00:09:03 [FRR-NH] via 10.1.1.2, xe16 i L1 60.1.1.0/24 [115/25] via 30.1.1.2, xe20, 00:08:35 [FRR-NH] via 20.1.1.2, xe12

# CHAPTER 8 IS-IS IPv6 Configuration

This chapter contains basic IS-IS (Intermediate System to Intermediate System) on IPv6 configuration examples.

## **Enable IS-ISv6 on an Interface**

This example shows the minimum configuration required for enabling IS-IS on IPv6 on an interface. R1 and R2 are two routers in the ABC instance connecting to the network 1000::/64. After enabling IS-IS on an interface, create a routing instance, and specify the Network Entity Title (NET). IS-IS explicitly specifies a NET to begin routing. NET is comprised of the area address and the system ID of the router.

Note: ISISv6 session will come up even if IPv6 address is not configured, as it will use the link local address present on the interfaces.

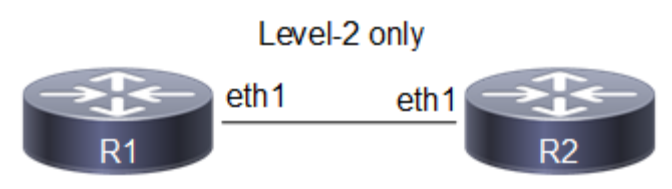

**Figure 8-56: Figure 4-46: Basic IS-IS v6 Topology**

## **Configuration**

#### **R1**

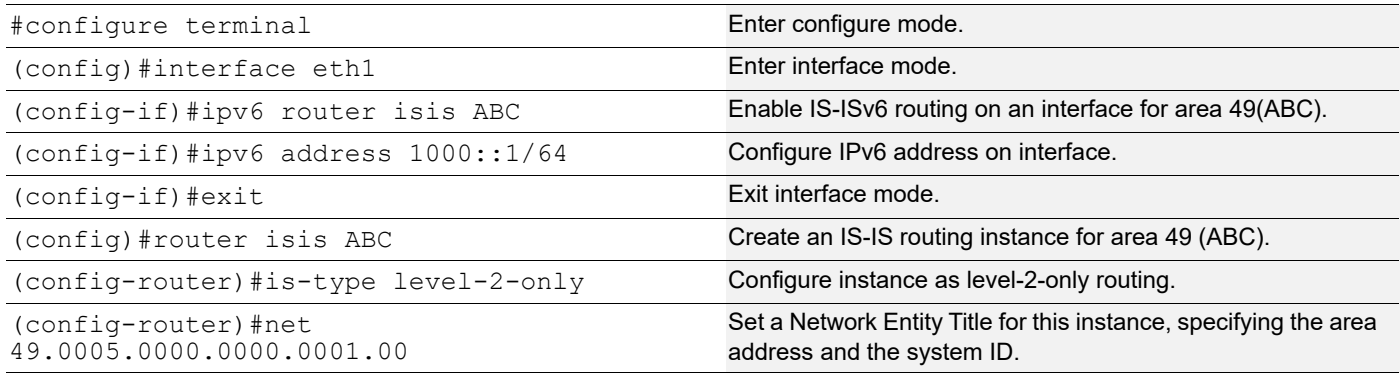

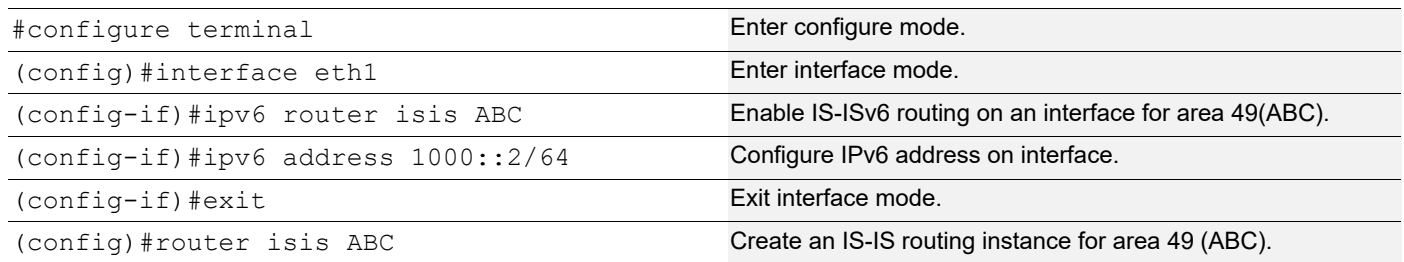

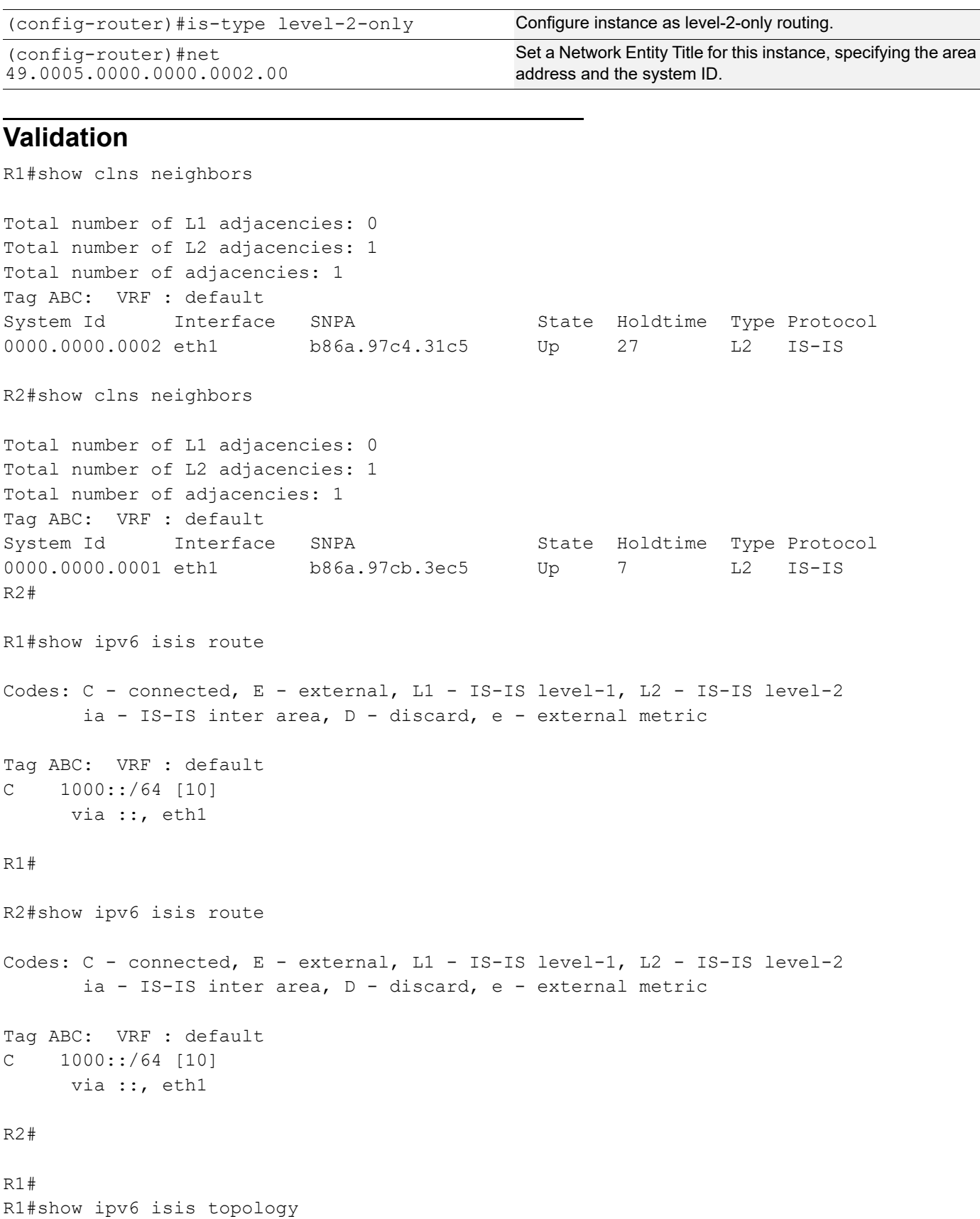

```
Tag ABC: VRF : default
IS-IS paths to level-2 routers
System Id Metric Next-Hop Interface SNPA
0000.0000.0001 --
0000.0000.0002 10 0000.0000.0002 eth1 b86a.97c4.31c5
R1#
R2#show ipv6 isis topology
Tag ABC: VRF : default
IS-IS paths to level-2 routers
System Id Metric Next-Hop Interface SNPA
0000.0000.0001 10 0000.0000.0001 eth1 b86a.97cb.3ec5
0000.0000.0002 --
```
## **Set Priority**

This example describes how to set the priority for an interface. Set a high priority for a router to make it the Designated IS (DIS). Router R3 is configured to have a priority of 70, this is higher than the default priority (64) of R1 and R2. This makes R3 the DIS.

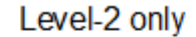

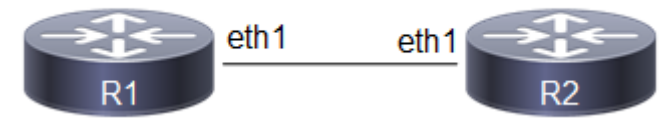

**Figure 8-57: Set IS-IS Priority**

### **Configuration**

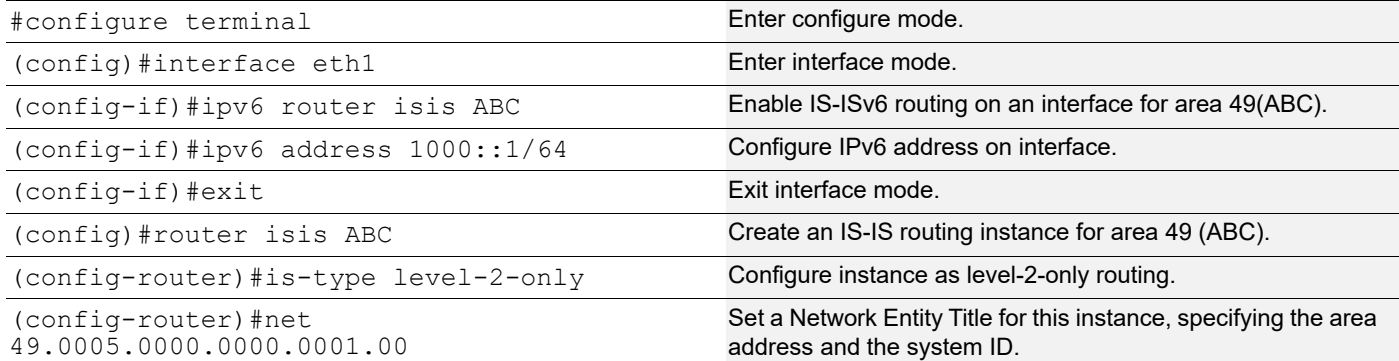

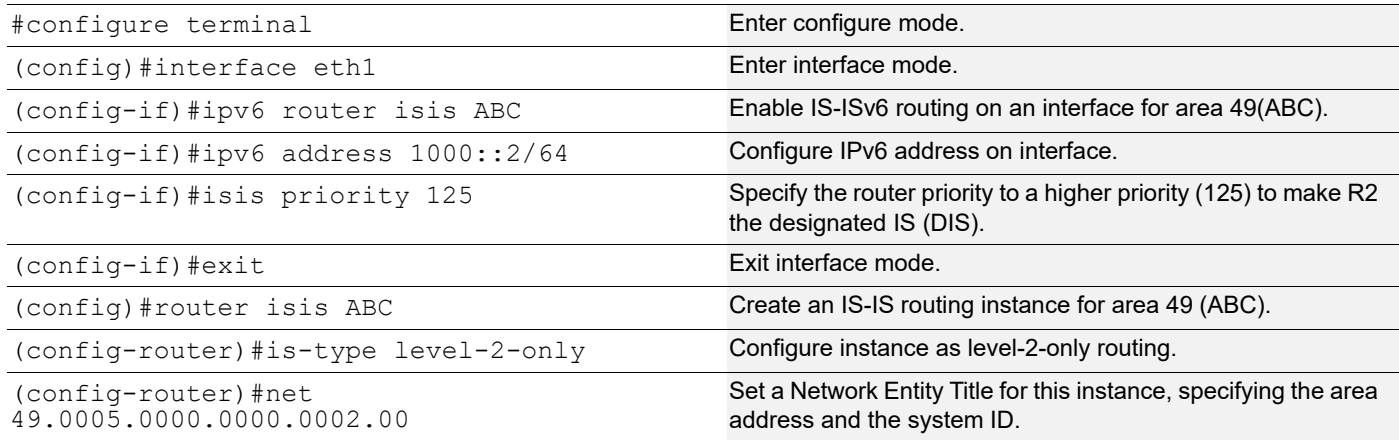

### **Validation**

R1#show clns neighbors Total number of L1 adjacencies: 0 Total number of L2 adjacencies: 1 Total number of adjacencies: 1 Tag ABC: VRF : default System Id Interface SNPA State Holdtime Type Protocol 0000.0000.0002 eth1 b86a.97c4.31c5 Up 8 L2 IS-IS R1# R2#show clns neighbors Total number of L1 adjacencies: 0 Total number of L2 adjacencies: 1 Total number of adjacencies: 1 Tag ABC: VRF : default System Id Interface SNPA State Holdtime Type Protocol 0000.0000.0001 eth1 b86a.97cb.3ec5 Up 26 L2 IS-IS R2# R1#show clns is-neighbors Tag ABC: VRF : default System Id Interface State Type Priority Circuit Id 0000.0000.0002 eth1 Up L2 125 0000.0000.0002.01 R1# R2#show clns is-neighbors Tag ABC: VRF : default System Id Interface State Type Priority Circuit Id

0000.0000.0001 eth1 Up L2 64 0000.0000.0002.01 R2# R1#show isis interface eth1 is up, line protocol is up Routing Protocol: IS-IS (ABC) Network Type: Broadcast Circuit Type: level-1-2 Local circuit ID: 0x01 Extended Local circuit ID: 0x00002722 Local SNPA: b86a.97cb.3ec5 IP interface address: IPv6 interface address: 1000::1/64 fe80::ba6a:97ff:fecb:3ec5/64 Level-2 Metric: 10/10, Priority: 64, Circuit ID: 0000.0000.0002.01 Number of active level-2 adjacencies: 1 Level-2 LSP MTU: 1492 Next IS-IS LAN Level-2 Hello in 0 milliseconds R1# R2#show isis interface eth1 is up, line protocol is up Routing Protocol: IS-IS (ABC) Network Type: Broadcast Circuit Type: level-1-2 Local circuit ID: 0x01 Extended Local circuit ID: 0x00002722 Local SNPA: b86a.97c4.31c5 IP interface address: IPv6 interface address: 1000::2/64 fe80::ba6a:97ff:fec4:31c5/64 Level-2 Metric: 10/10, Priority: 125, Circuit ID: 0000.0000.0002.01 Number of active level-2 adjacencies: 1 Level-2 LSP MTU: 1492 Next IS-IS LAN Level-2 Hello in 1 seconds R2#

## **Dynamic hostname**

This example shows how to configure Dynamic Hostname for an ISIS IPv6 instance. Dynamic hostname is the method of mapping name-to-systemID. It allows the routing protocol to advertise symbolic names in the IS-IS PDUs. This is done by the addition of a new TLV which allows the IS-IS routers to include the name-to-systemID mapping data in their LSPs. This allows for simple and reliable transport of name mapping across IS-IS networks.

Dynamic hostname can be either the hostname of the node or the tag of the configured ISISv6 instance.

Note: Dynamic-hostname has to be configured on all nodes for it to take effect.

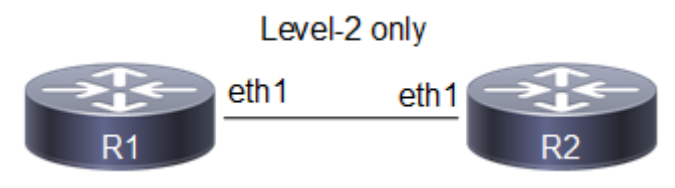

#### **Figure 8-58: Basic dynamic hostname topology**

## **Configuration**

**R1**

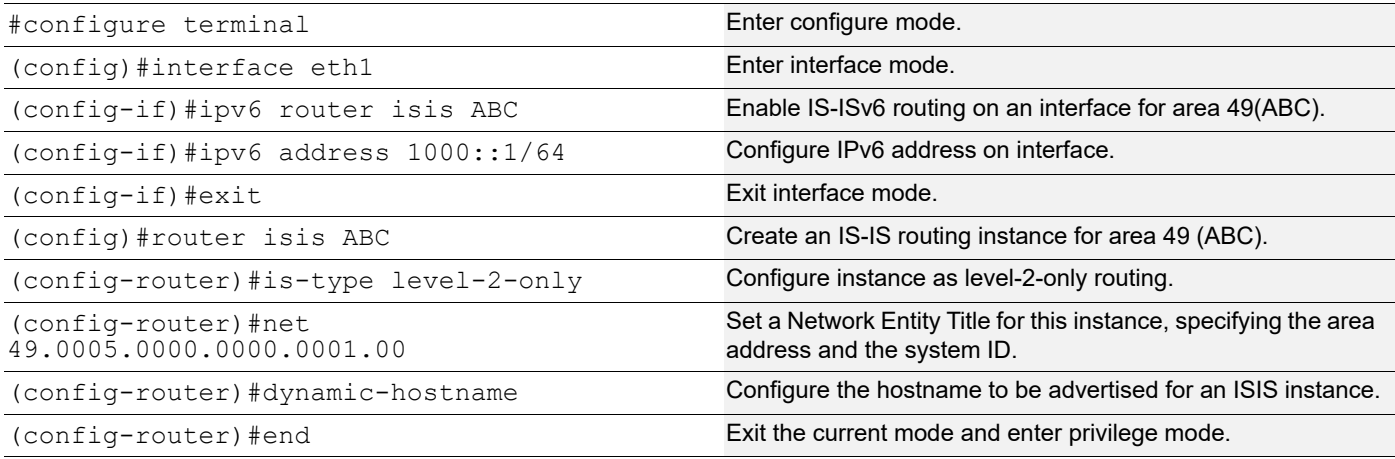

**R2**

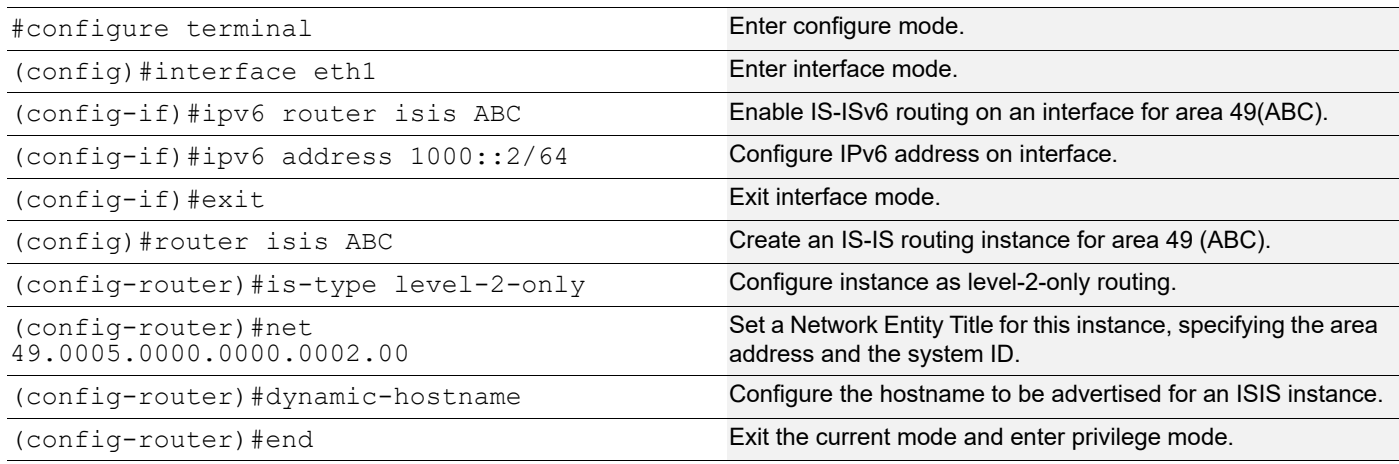

### **Validation**

R1#show clns neighbors

```
Total number of L1 adjacencies: 0
Total number of L2 adjacencies: 1
Total number of adjacencies: 1
```

```
Tag ABC: VRF : default
System Id Interface SNPA State Holdtime Type Protocol
R2 eth1 b86a.97c4.31c5 Up 20 L2 IS-IS
R1#
R2#show clns neighbors
Total number of L1 adjacencies: 0
Total number of L2 adjacencies: 1
Total number of adjacencies: 1
Tag ABC: VRF : default
System Id Interface SNPA State Holdtime Type Protocol
R1 eth1 b86a.97cb.3ec5 Up 8 L2 IS-IS
R2#
R1#show isis database
Tag ABC: VRF : default
IS-IS Level-2 Link State Database:
LSPID LSP Seq Num LSP Checksum LSP Holdtime ATT/P/OL
R1.00-00 * 0x00000008 0xFB86 1144 0/0/0
R1.01-00 * 0x00000005 0x19BD 1141 0/0/0
R2.00-00 0x00000007 0x245C 1140 0/0/0
R1#
R2#show isis database
Tag ABC: VRF : default
IS-IS Level-2 Link State Database:
LSPID LSP Seq Num LSP Checksum LSP Holdtime ATT/P/OL
R1.00-00 0x000000008 0xFB86 1144 0/0/0
R1.01-00 0x00000005 0x19BD 1140 0/0/0
R2.00-00 * 0x00000007 0x245C 1140 0/0/0
R2.01-00 * 0x00000002 0xE710 0 (1132) 0/0/0
R2#
R1#show ipv6 isis topology
Tag ABC: VRF : default
IS-IS paths to level-2 routers
System Id Metric Next-Hop Metrich Interface SNPA
R1 --
R2 10 R2 eth1 b86a.97c4.31c5
R1#
```

```
R2#show ipv6 isis topology
Tag ABC: VRF : default
IS-IS paths to level-2 routers
System Id Metric Next-Hop Interface SNPA
R1 10 R1 eth1 b86a.97cb.3ec5
R2 -R2#
```
## **Redistribute Routes into IS-IS**

In this example, the configuration causes OSPFv3 routes to be imported into the IS-ISv6 routing table, and advertised into the ABC instance.

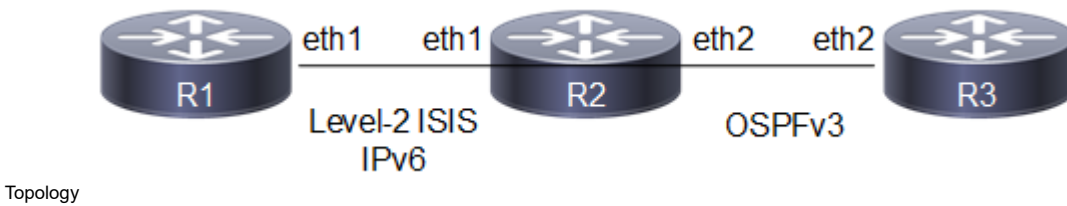

**Figure 8-59: Redistribute Routes into IS-IS**

### **Configuration**

**R1**

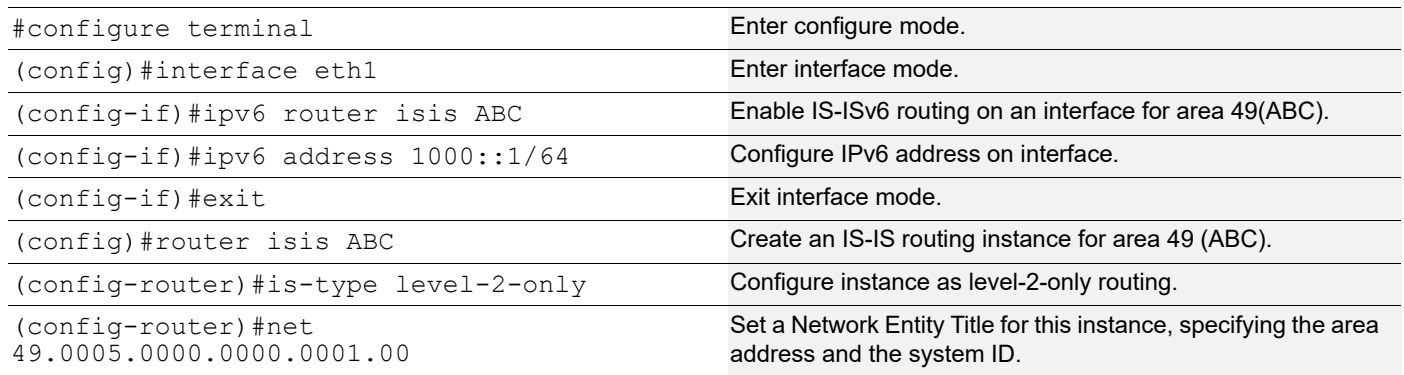

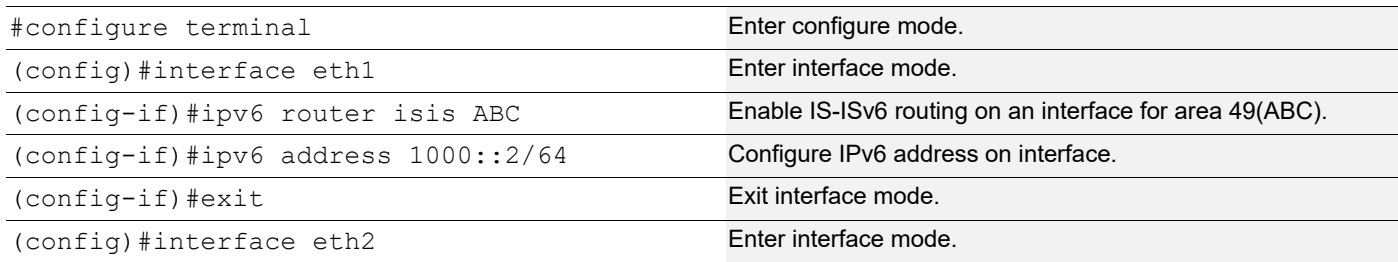

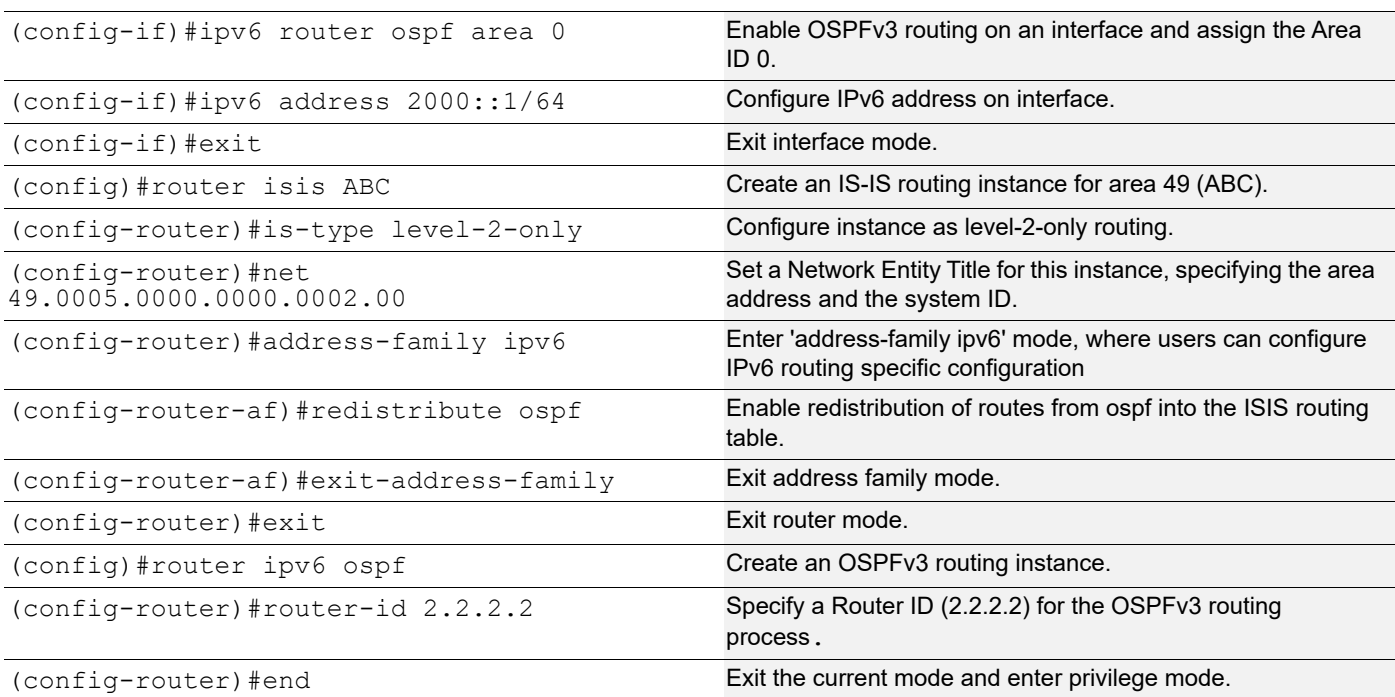

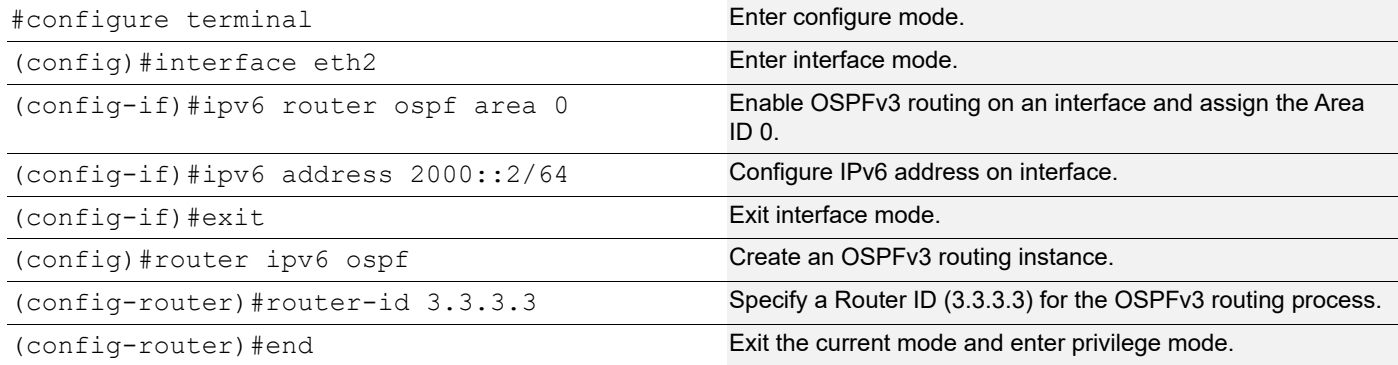

### **Validation**

```
R1#show clns neighbors
```
Total number of L1 adjacencies: 0 Total number of L2 adjacencies: 1 Total number of adjacencies: 1 Tag ABC: VRF : default System Id Interface SNPA State Holdtime Type Protocol 0000.0000.0002 eth1 b86a.97c4.31c5 Up 27 L2 IS-IS R1#

R2#show clns neighbors

```
Total number of L1 adjacencies: 0
Total number of L2 adjacencies: 1
```

```
Total number of adjacencies: 1
Tag ABC: VRF : default
System Id Interface SNPA State Holdtime Type Protocol
0000.0000.0001 eth1 b86a.97cb.3ec5 Up 8 L2 IS-IS
R2#
R2#show ipv6 ospf neighbor
Total number of full neighbors: 1
OSPFv3 Process (*null*)
Neighbor ID Pri State 10 Dead Time Interface Instance ID
3.3.3.3 1 Full/DR 00:00:34 eth2 0
R2#
R1#show ipv6 route isis
IP Route Table for VRF "default"
i L2 2000::/64 [115/10] via fe80::ba6a:97ff:fec4:31c5, eth1, 00:21:19
R1#
R1#show ipv6 route
IPv6 Routing Table
Codes: K - kernel route, C - connected, S - static, R - RIP, O - OSPF,
       IA - OSPF inter area, E1 - OSPF external type 1,
      E2 - OSPF external type 2, E - EVPN N1 - OSPF NSSA external type 1,
       N2 - OSPF NSSA external type 2, i - IS-IS, B - BGP
Timers: Uptime
IP Route Table for VRF "default"
C ::1/128 via ::, lo, 01:33:07
C 1000::/64 via ::, eth1, 01:13:36
i L2 2000::/64 [115/10] via fe80::ba6a:97ff:fec4:31c5, eth1, 00:21:29
C fe80::/64 via ::, xe8, 00:39:44
R1#
```
### **Interface Metric**

You can make a route the preferred route by changing its metric. In this example, the cost has been configured to make R3 the next hop for R1.

The default metric for each interface is 10. Interface eth2 on R2 has a metric of 20, and Interface eth2 on R3 has a metric of 30. The total cost to reach 9999::/64 (R4) through R2 and R3 is computed as follows: R2: 10+20 = 30 R3:  $10+30 = 40$ 

In this topology, R1 chooses R2 as its next hop for destination 9999::/64.

Note: Below configuration is applicable for narrow (non-wide) metric-style. Use the "metric-style wide" under isis instance and "isis wide-metric < 1-16777214>" under interface mode CLI's to configure Wide metric.

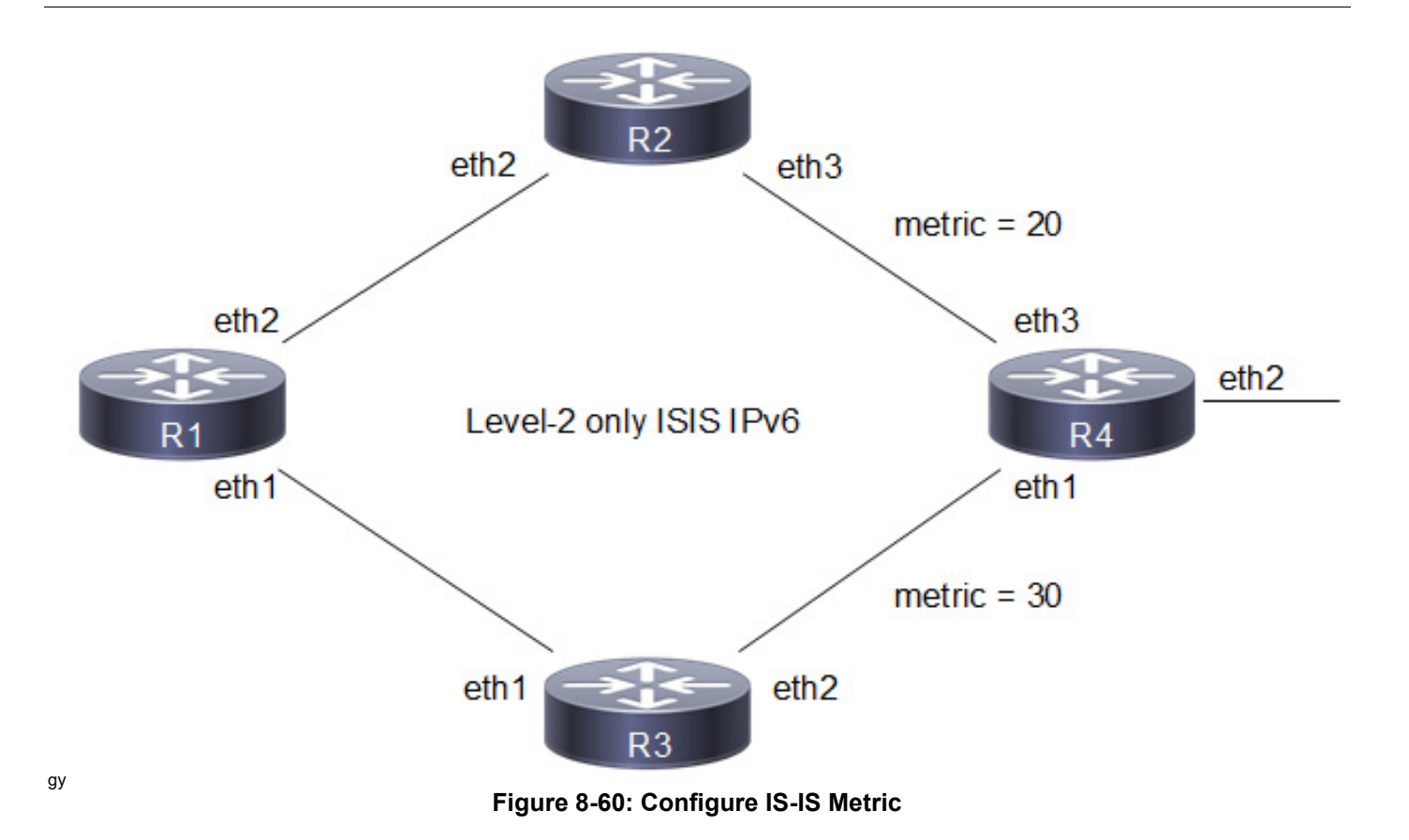

## **Configuration**

**R1**

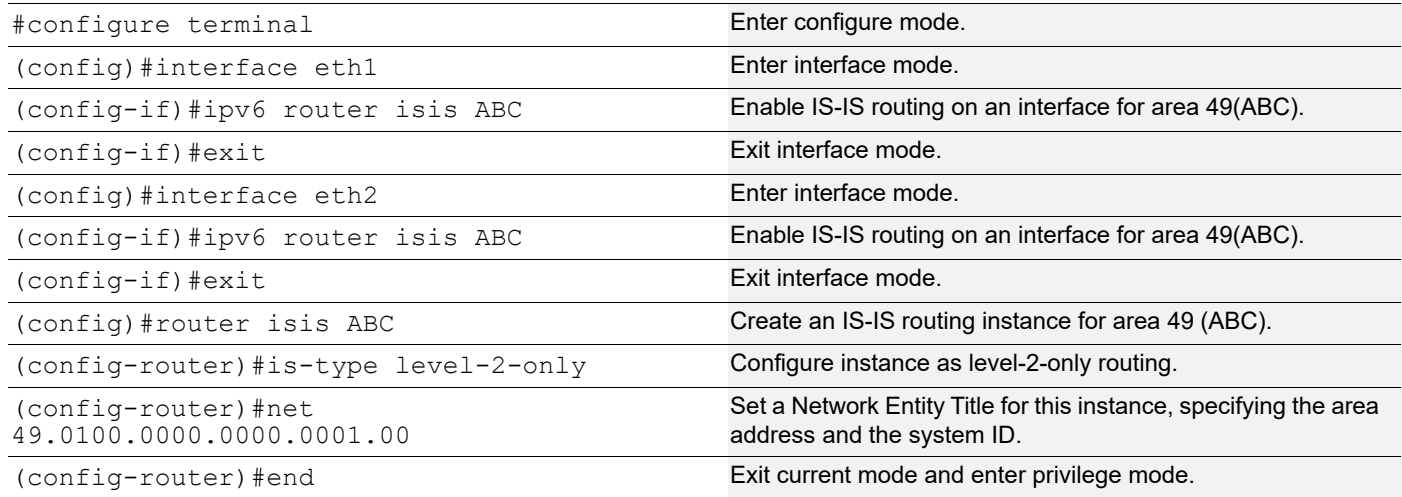

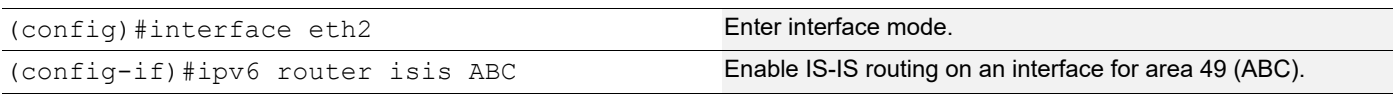

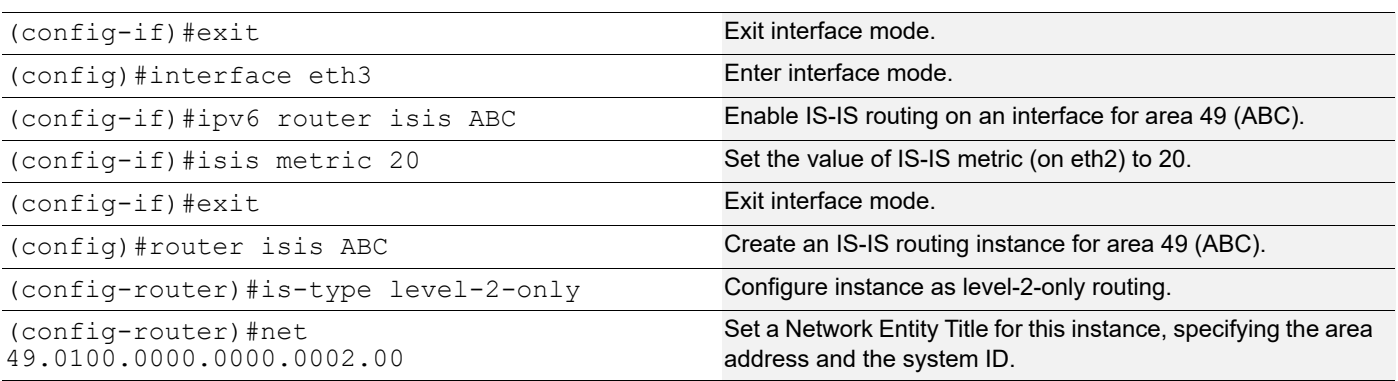

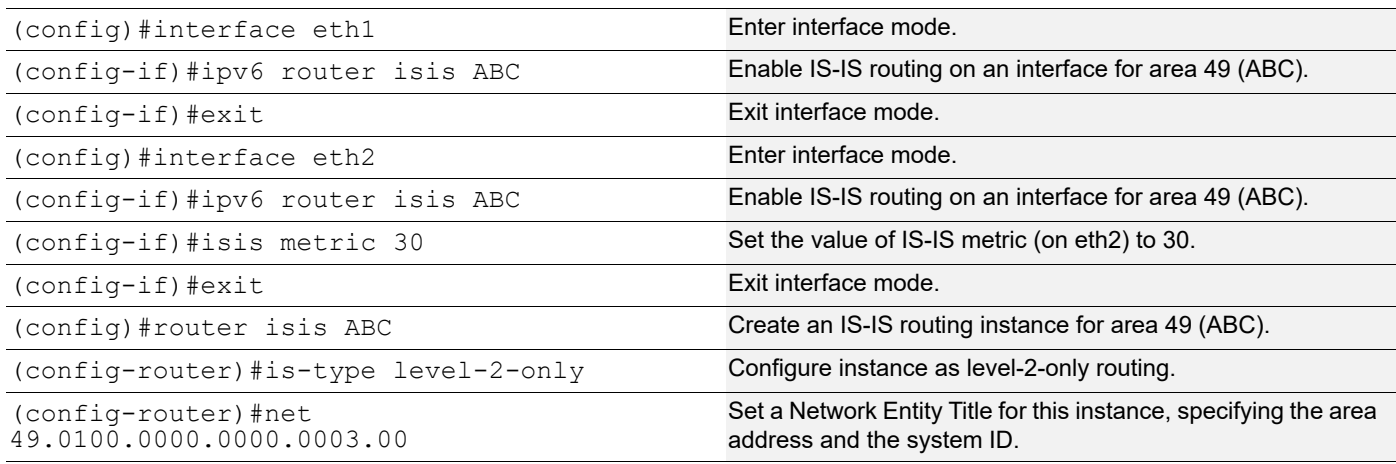

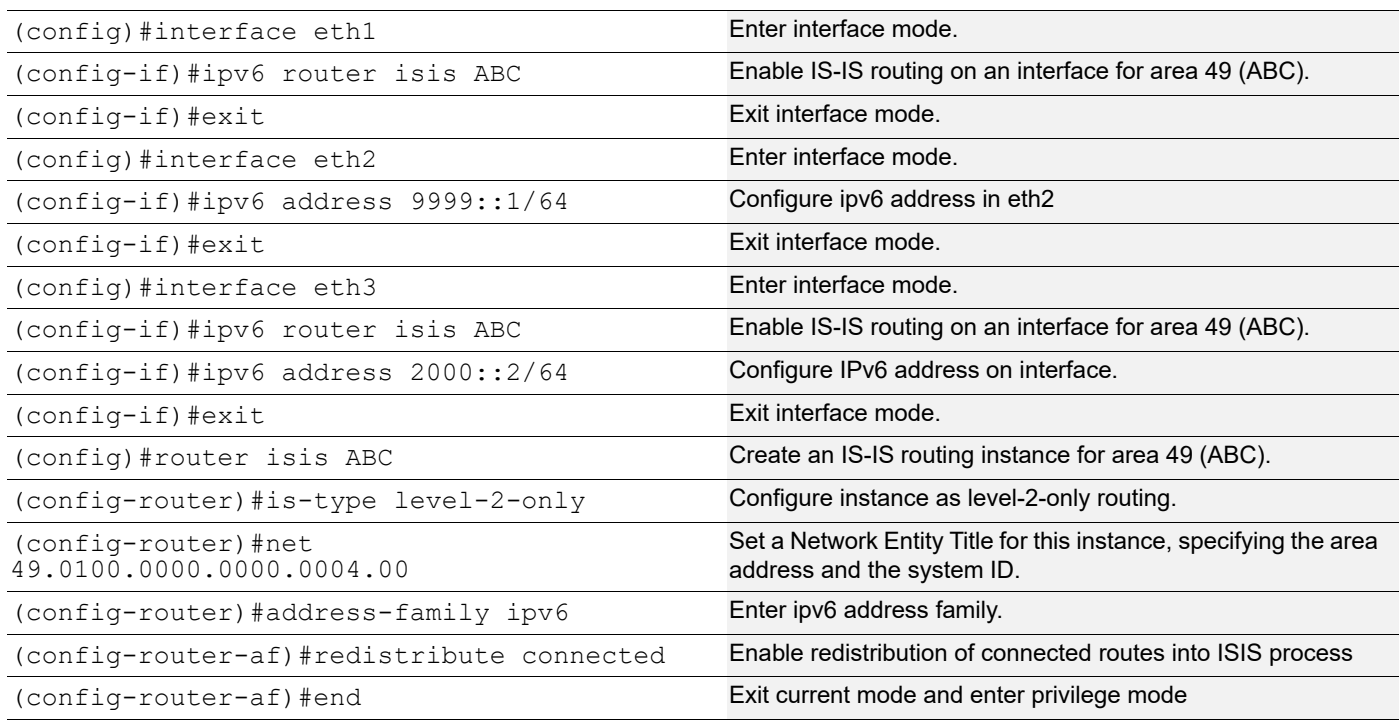

#### **Validation**

R1#show clns neighbors Total number of L1 adjacencies: 0 Total number of L2 adjacencies: 2 Total number of adjacencies: 2 Tag ABC: VRF : default System Id Interface SNPA State Holdtime Type Protocol 0000.0000.0002 eth2 b86a.97c4.31c5 Up 25 L2 IS-IS 0000.0000.0003 eth1 b86a.97c9.3cc5 Up 26 L2 IS-IS R1# R2#show clns neighbors Total number of L1 adjacencies: 0 Total number of L2 adjacencies: 2 Total number of adjacencies: 2 Tag ABC: VRF : default System Id Interface SNPA State Holdtime Type Protocol 0000.0000.0004 eth3 b86a.97c7.32c5 Up 7 L2 IS-IS 0000.0000.0001 eth2 b86a.97cb.3ec5 Up 6 L2 IS-IS R2# R3#show clns neighbors Total number of L1 adjacencies: 0 Total number of L2 adjacencies: 2 Total number of adjacencies: 2 Tag ABC: VRF : default System Id Interface SNPA State Holdtime Type Protocol 0000.0000.0004 eth2 b86a.97c7.32c5 Up 22 L2 IS-IS 0000.0000.0001 eth1 b86a.97cb.3ec5 Up 7 L2 IS-IS R3# R4#show clns neighbors Total number of L1 adjacencies: 0 Total number of L2 adjacencies: 2 Total number of adjacencies: 2 Tag ABC: VRF : default System Id Interface SNPA State Holdtime Type Protocol 0000.0000.0002 eth3 b86a.97c4.31c5 Up 22 L2 IS-IS 0000.0000.0003 eth1 b86a.97c9.3cc5 Up 7 L2 IS-IS R4# R1#show ipv6 isis route Codes: C - connected, E - external, L1 - IS-IS level-1, L2 - IS-IS level-2

```
 ia - IS-IS inter area, D - discard, e - external metric
Tag ABC: VRF : default
C 1000::/64 [10]
       via ::, ce0
L2 2000::/64 [30]
       via fe80::ce37:abff:fe87:3a74, ce0
C 3000::/64 [10]
       via ::, xe14
L2 4000::/64 [40]
       via fe80::ba6a:97ff:fecf:3ad4, xe14
       via fe80::ce37:abff:fe87:3a74, ce0
L2 9999::/64 [30]
       via fe80::ce37:abff:fe87:3a74, ce0
R1#
```
## **Route Summarization**

Route summarization makes the routing table smaller, but still allows complete IP connectivity.

The following example consists of a three-router topology, in which R2 is doing the summarization. In this example, R1 is the L1 router, R2 is the L1/L2 router doing the summarization, and R3 is the L2 router. The following configuration is given only for R2, assuming that the adjacencies with R1 and R3 are already up, and the route tables with the appropriate routes are already populated.

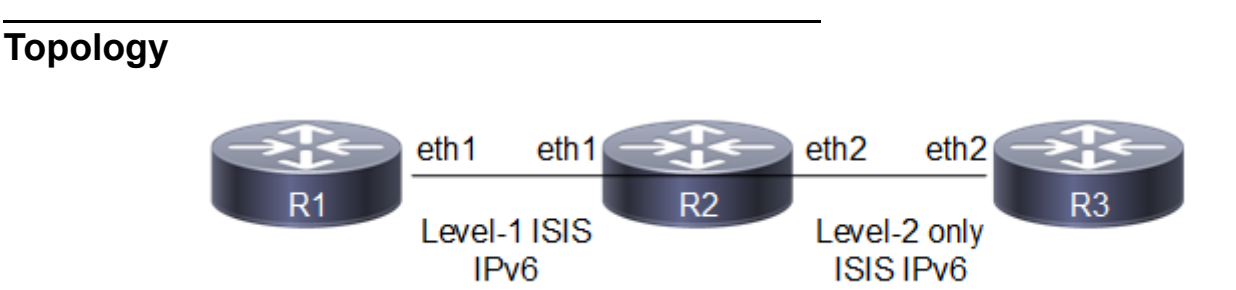

**Figure 8-61: Route Summarization Topology**

### **Configuration**

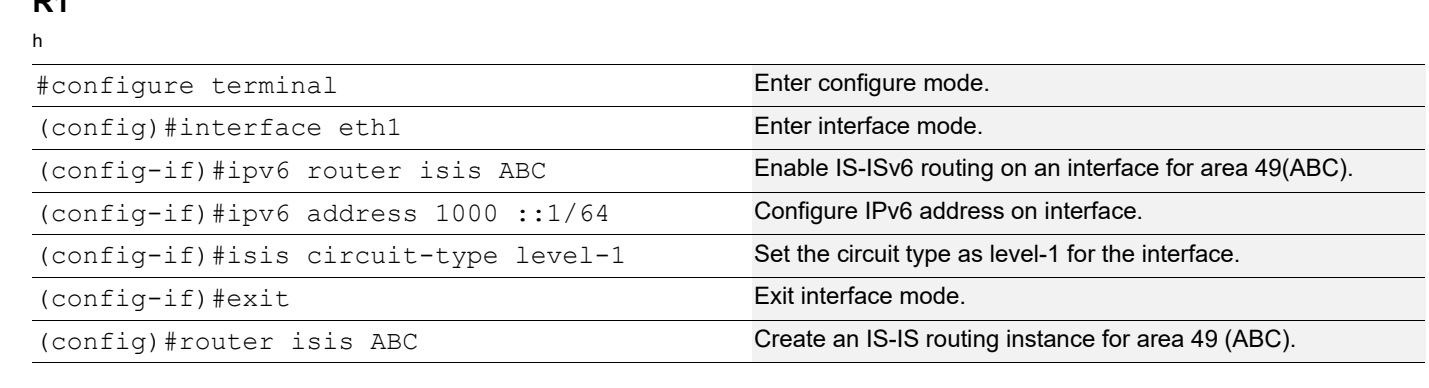

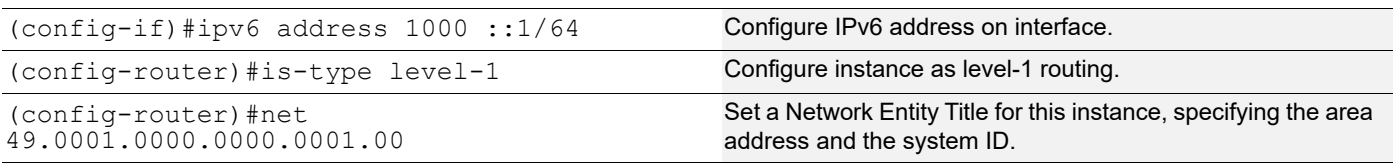

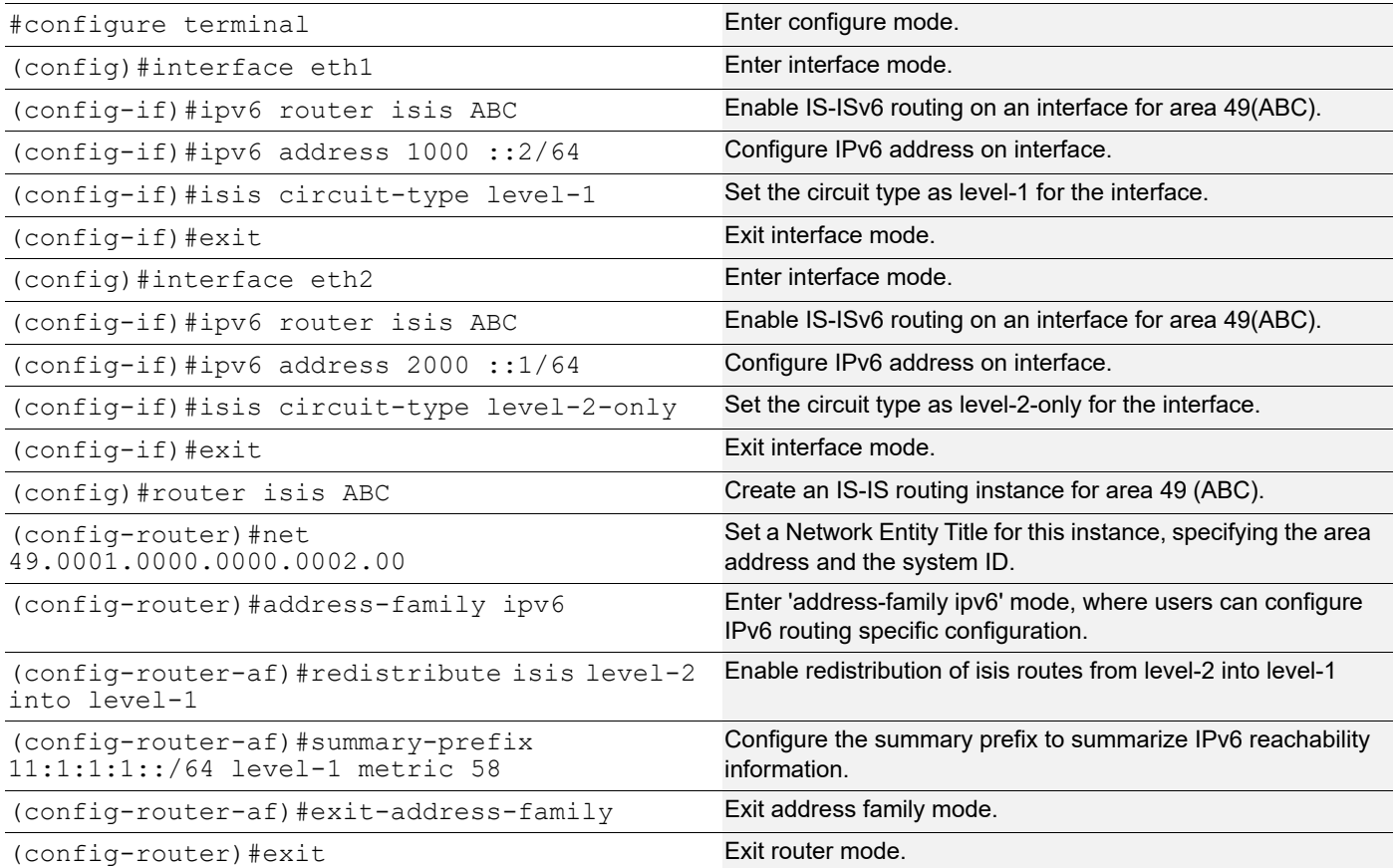

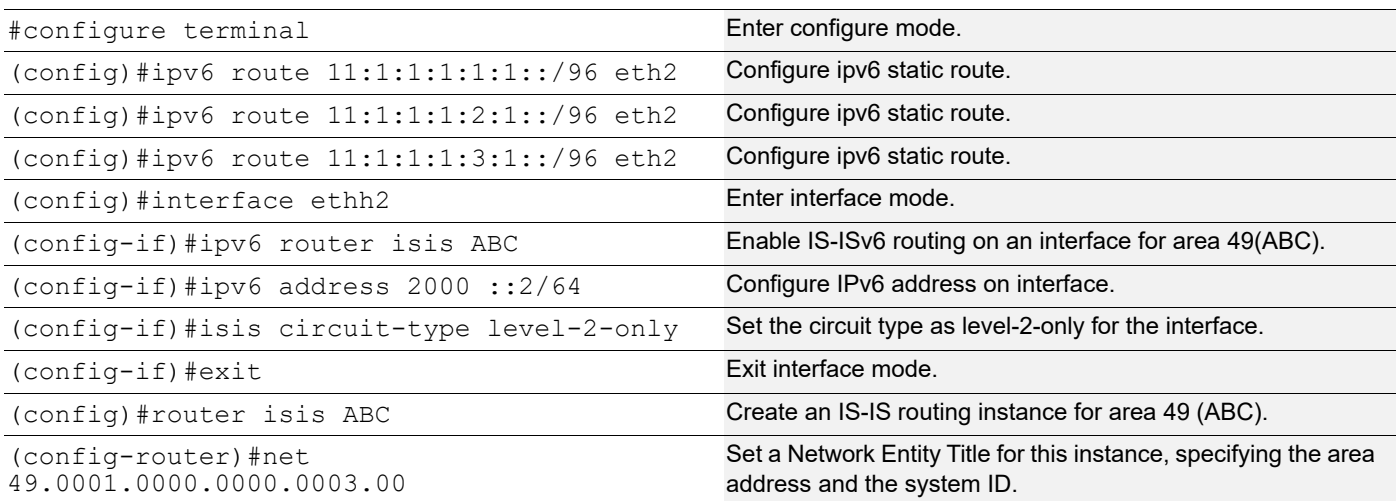

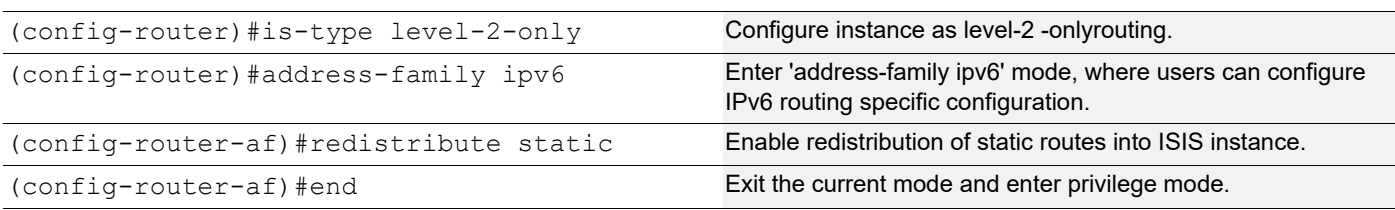

## **Validation**

R1#show clns neighbors

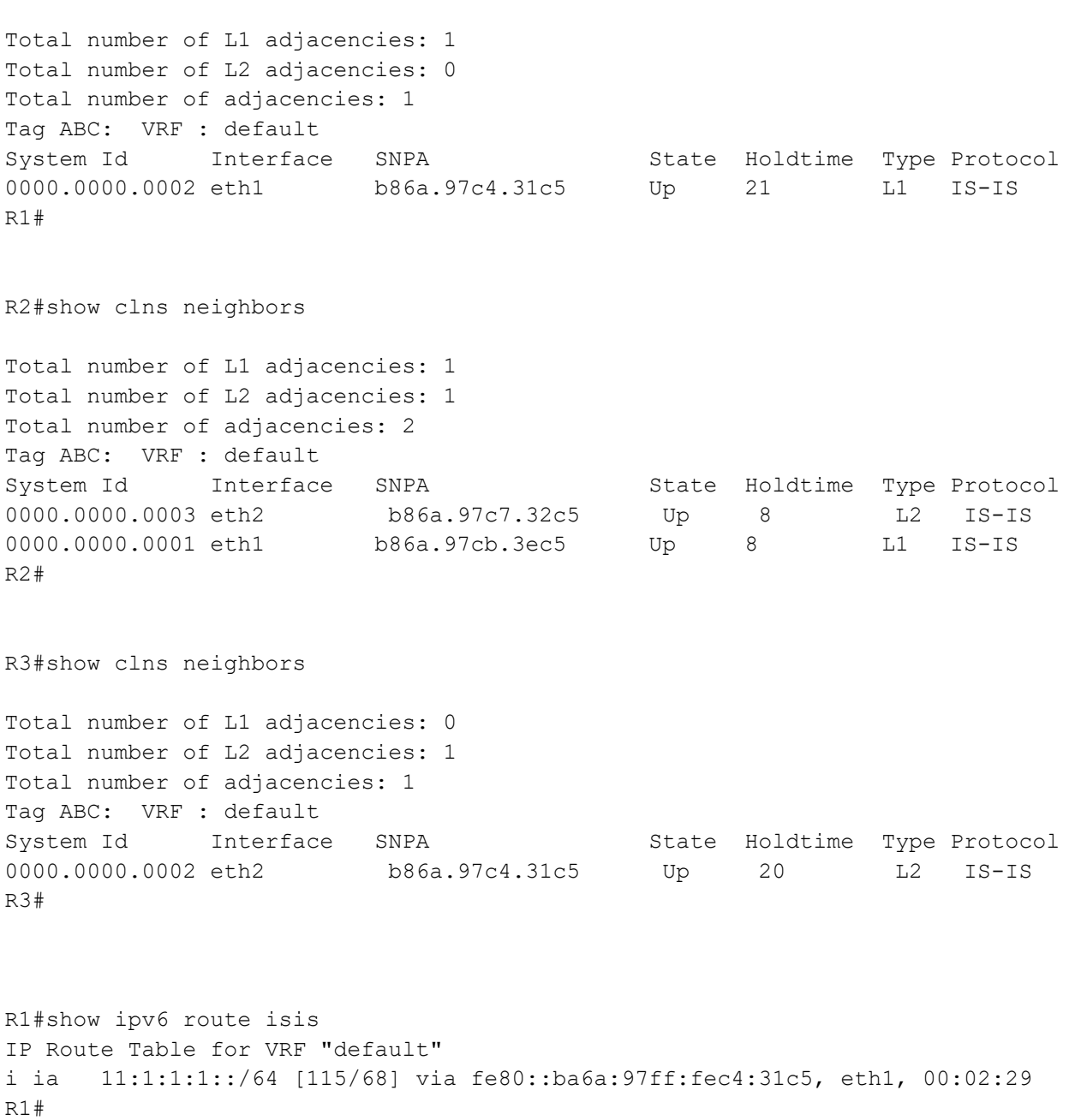

R2#show ipv6 route isis

```
IP Route Table for VRF "default"
i 11:1:1:1::/64 [115/0] via ::, Null, 00:02:30
i L2 11:1:1:1:1:1::/96 [115/10] via fe80::ba6a:97ff:fec7:32c5, eth2, 00:04:54
i L2 11:1:1:1:2:1::/96 [115/10] via fe80::ba6a:97ff:fec7:32c5, eth2, 00:04:54
i L2 11:1:1:1:3:1::/96 [115/10] via fe80::ba6a:97ff:fec7:32c5, eth2, 00:04:54
R2#
R3#show ipv6 route isis
IP Route Table for VRF "default"
R3#
R1#show ipv6 isis route
Codes: C - connected, E - external, L1 - IS-IS level-1, L2 - IS-IS level-2
        ia - IS-IS inter area, D - discard, e - external metric
Tag ABC: VRF : default
ia 11:1:1:1::/64 [68]
      via fe80::ba6a:97ff:fec4:31c5, eth1
R1#
R2#show ipv6 isis route
Codes: C - connected, E - external, L1 - IS-IS level-1, L2 - IS-IS level-2
        ia - IS-IS inter area, D - discard, e - external metric
Tag ABC: VRF : default
D 11:1:1:1::/64 [0]
      via ::
L2 11:1:1:1:1:1:1::/96 [10]
      via fe80::ba6a:97ff:fec7:32c5, eth2
L2 11:1:1:1:2:1::/96 [10]
      via fe80::ba6a:97ff:fec7:32c5, eth2
L2 11:1:1:1:3:1::/96 [10]
      via fe80::ba6a:97ff:fec7:32c5, eth2
R2#
R3#show ipv6 isis route
Codes: C - connected, E - external, L1 - IS-IS level-1, L2 - IS-IS level-2
        ia - IS-IS inter area, D - discard, e - external metric
Tag ABC: VRF : default
```

```
E 11:1:1:1:1:1:1::/96 [0]
     via ::
E 11:1:1:1:2:1::/96 [0]
     via ::
E 11:1:1:1:3:1::/96 [0]
     via ::
```
R3#

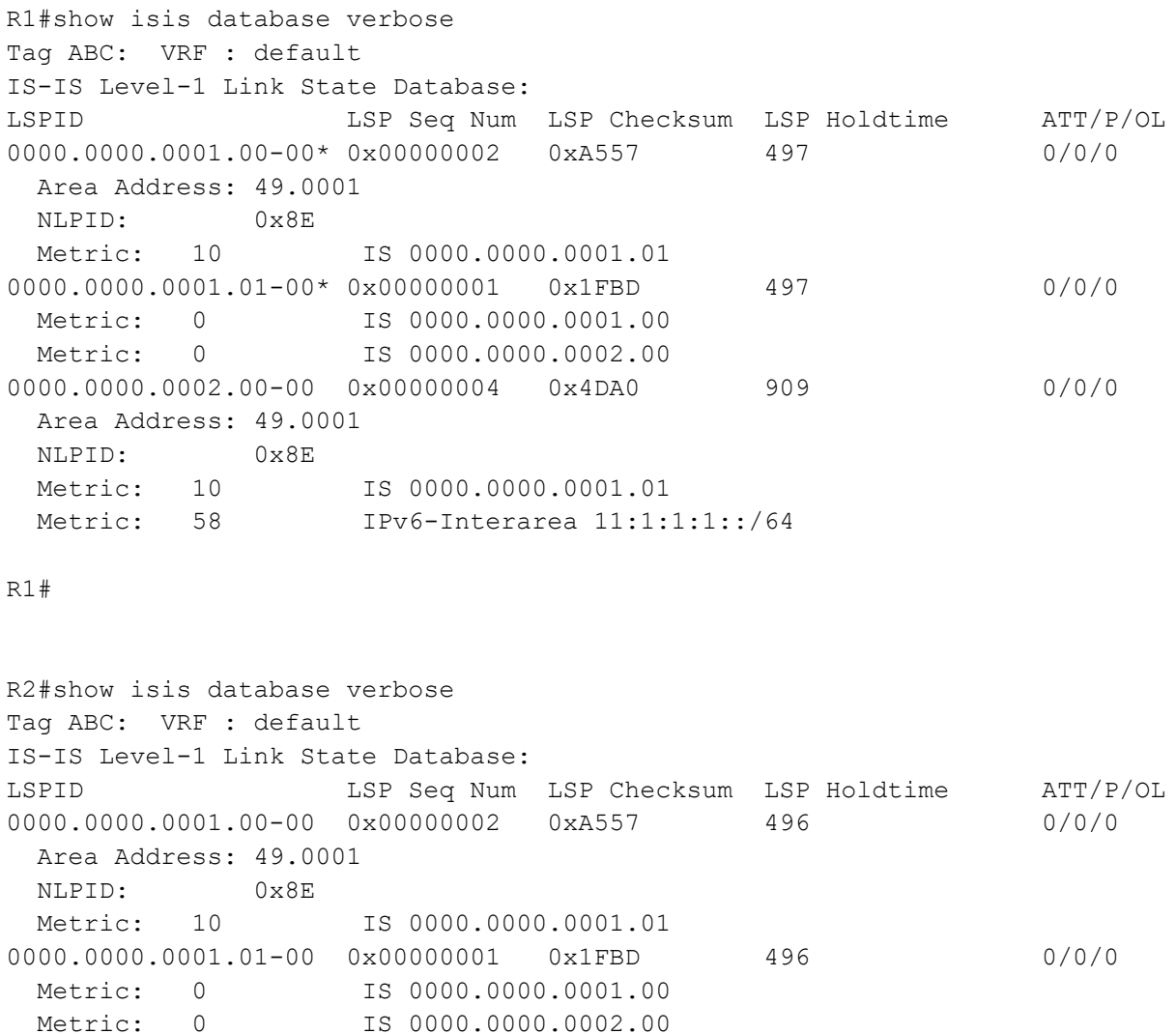

Metric: 0 1S 0000.0000.0002.00 0000.0000.0002.00-00\* 0x00000004 0x4DA0 910 910 0/0/0 Area Address: 49.0001 NLPID: 0x8E Metric: 10 IS 0000.0000.0001.01 Metric: 58 IPv6-Interarea 11:1:1:1::/64

IS-IS Level-2 Link State Database: LSPID LSP Seq Num LSP Checksum LSP Holdtime ATT/P/OL

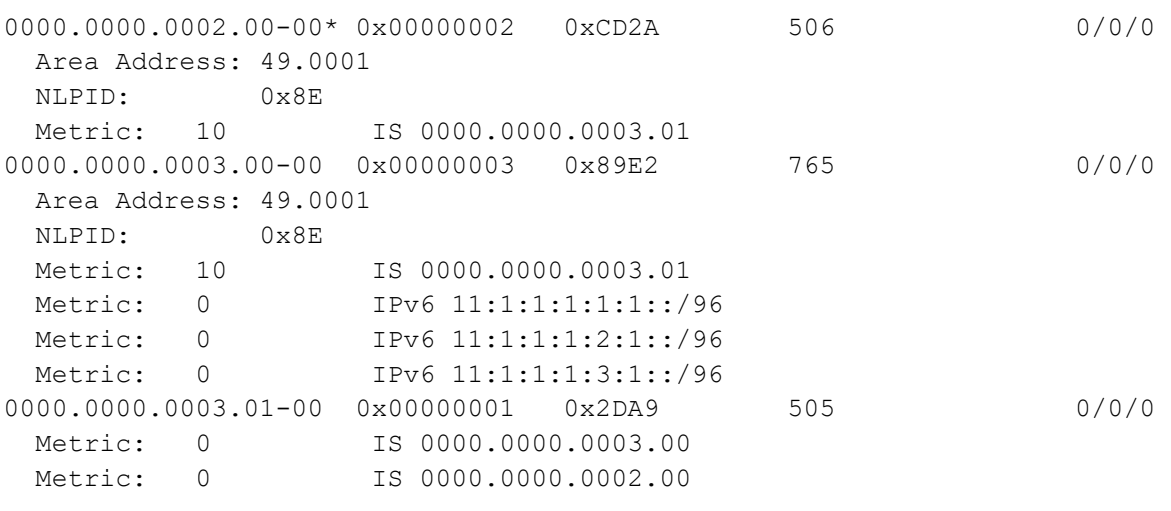

R2#

## **Passive Interface**

In ISP and large enterprise networks, many of the distribution routers have more than 200 interfaces. Before the Default Passive-Interface feature, there were two possibilities for obtaining routing information from tall of these interfaces:

- Configure a routing protocol on the backbone interfaces and redistribute connected interfaces.
- Configure the routing protocol on all interfaces and manually set most of them as passive, which was time consuming.

The solution to this problem was to configure the routing protocol on all interfaces and manually set the passive interface command on the interfaces where adjacency was not desired. In certain networks, this meant coding 200 or more passive-interface statements. With the Default Passive Interface feature, this problem is solved by allowing all interfaces to be set as passive by default using a single passive-interface default command, then configuring individual interfaces in which adjacencies are desired using the no passive-interface command.

### **Usage**

- 1. When a specific interface is configured as passive using the passive-interface command:
	- The interface loses its adjacency on that interface, for example, eth1.
	- The interface (eth1) is still advertised by other IS-IS speaking interfaces to their neighbors.
- 2. When a specific interface is configured as passive using passive-interface command followed by removing the configuration using no passive-interface command:
	- The interface is IS-IS disabled and must be enabled using the ipv6 router isis command (for example, ipv6 router isis 1).
	- The interface (for example, eth1) is not advertised by other IS-IS speaking interfaces to their neighbors.
- 3. When an interface is configured with the passive interface command:
	- All interfaces lose their adjacency, except the interface with the higher index number. (For example: If eth1, eth2, eth3, and eth4 are the router interfaces, eth4 has the highest index number.)
	- All interfaces are advertised by the active IS-IS speaking interface to its neighbors.
- 4. When an interface is configured with the no passive interface command:
	- All interfaces are IS-IS disabled, except the interface that was active, and all interfaces must enable IS-IS on these interfaces using the ipv6 router isis command (for example, ipv6 router isis 1).
	- All interfaces are not advertised by the active IS-IS speaking interface to its neighbors.

### **Topology**

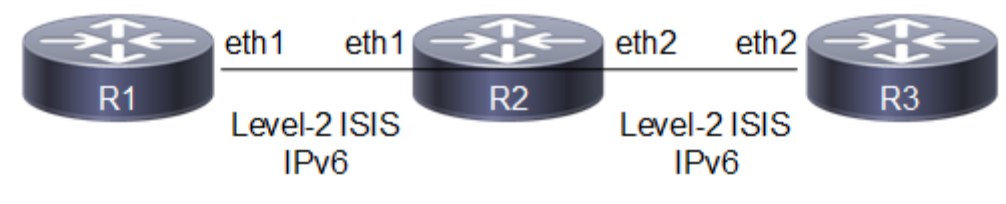

**Figure 8-62: IS-ISv6 Passive Interface**

## **Configuration**

#### **R1**

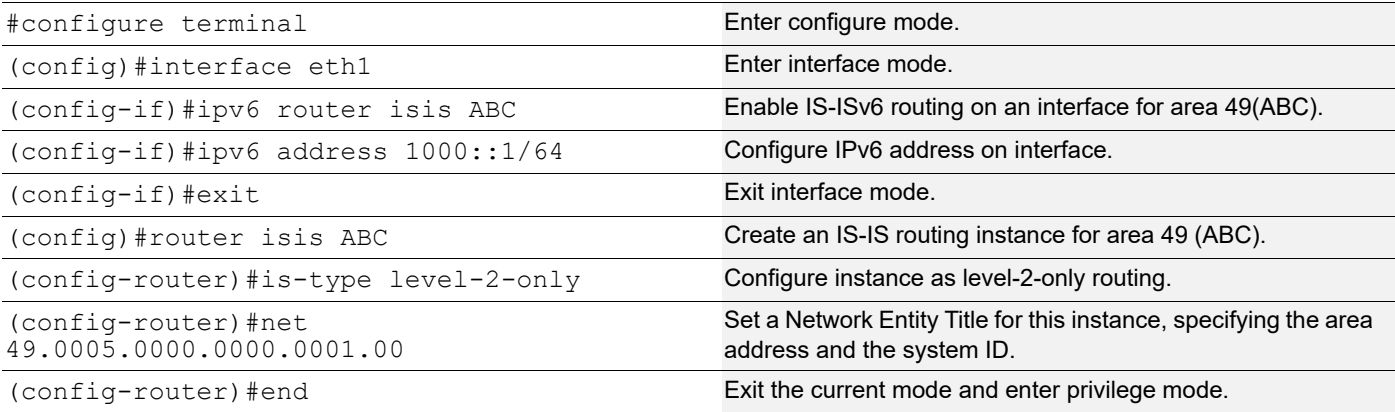

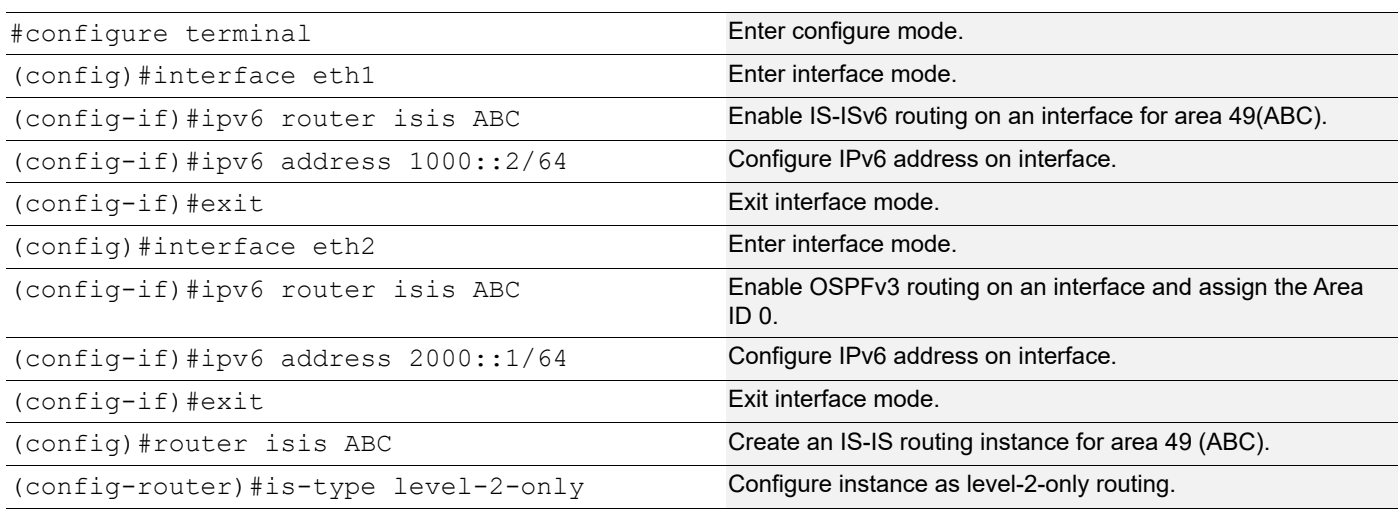

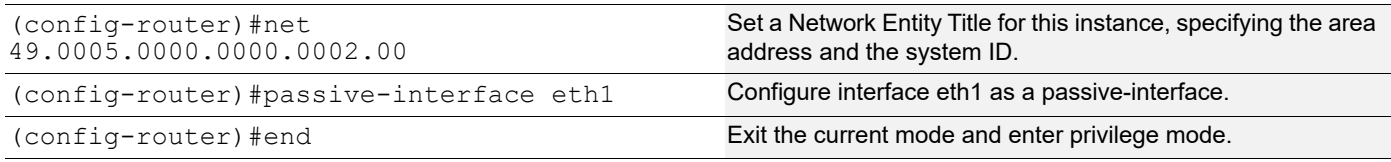

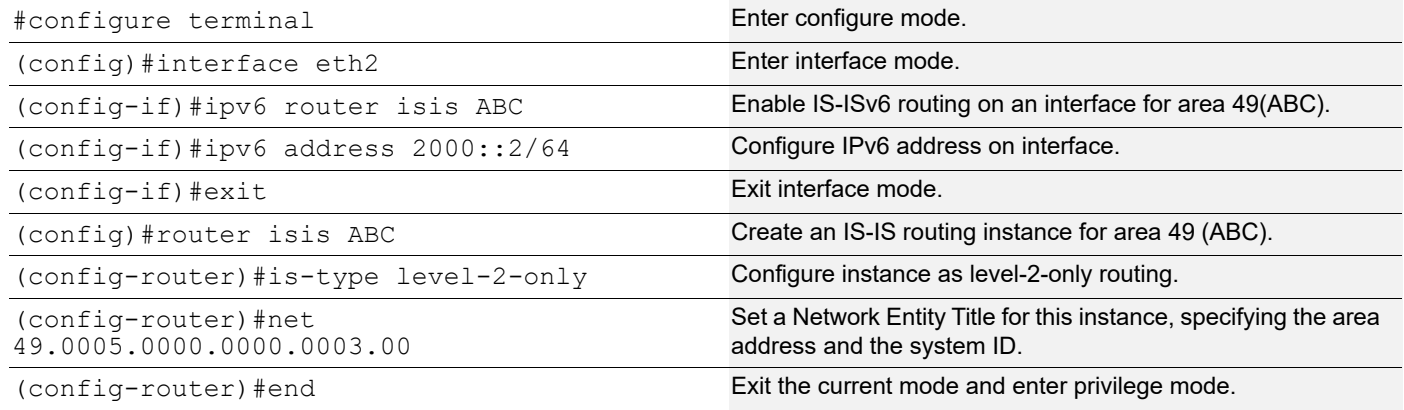

### **Validation**

```
R1#show clns neighbors
Total number of L1 adjacencies: 0
Total number of L2 adjacencies: 0
Total number of adjacencies: 0
Tag ABC: VRF : default
System Id Interface SNPA State Holdtime Type Protocol
R1#
R2#show clns neighbors
Total number of L1 adjacencies: 0
Total number of L2 adjacencies: 1
Total number of adjacencies: 1
Tag ABC: VRF : default
System Id Interface SNPA State Holdtime Type Protocol
0000.0000.0003 eth2 b86a.97c7.32c5 Up 7 L2 IS-IS
R2#
R3#show clns neighbors
Total number of L1 adjacencies: 0
Total number of L2 adjacencies: 1
Total number of adjacencies: 1
Tag ABC: VRF : default
System Id Interface SNPA 1999 State Holdtime Type Protocol
```

```
0000.0000.0002 eth2 b86a.97c4.31c5 Up 24 L2 IS-IS
R3#
R1#show ipv6 isis route
Codes: C - connected, E - external, L1 - IS-IS level-1, L2 - IS-IS level-2
       ia - IS-IS inter area, D - discard, e - external metric
Tag ABC: VRF : default
C 1000::/64 [10]
      via ::, eth1
R1#
R2#show ipv6 isis route
Codes: C - connected, E - external, L1 - IS-IS level-1, L2 - IS-IS level-2
       ia - IS-IS inter area, D - discard, e - external metric
Tag ABC: VRF : default
C 1000::/64 [0]
      via ::, eth1
C = 2000::/64 [10]
      via ::, eth2
R2#
R3#show ipv6 isis route
Codes: C - connected, E - external, L1 - IS-IS level-1, L2 - IS-IS level-2
       ia - IS-IS inter area, D - discard, e - external metric
Tag ABC: VRF : default
L2 1000::/64 [10]
      via fe80::ba6a:97ff:fec4:31c5, eth2
C 2000::/64 [10]
      via ::, eth2
R3#
R1#show isis database verbose
Tag ABC: VRF : default
IS-IS Level-2 Link State Database:
LSPID LSP Seq Num LSP Checksum LSP Holdtime ATT/P/OL
0000.0000.0001.00-00* 0x0000000E 0x0E19 931 0/0/0
  Area Address: 49.0005
  NLPID: 0x8E
```

```
 IPv6 Address: 1000::1
 Metric: 10 IPv6 1000::/64
0000.0000.0001.01-00* 0x00000009  0xE110  0 (931)  0/0/0
0000.0000.0002.00-00 0x00000011 0xABC7 440 0/0/0
  Area Address: 49.0005
  NLPID: 0x8E
  IPv6 Address: 1000::2
 Metric: 10 IS 0000.0000.0001.01
 Metric: 10 IS 0000.0000.0003.01
 Metric: 10 IPv6 1000::/64
 Metric: 10 IPv6 2000::/64
0000.0000.0003.00-00 0x00000002 0x9ED3 439 0/0/0
  Area Address: 49.0005
  NLPID: 0x8E
  IPv6 Address: 2000::2
 Metric: 10 IS 0000.0000.0003.01
  Metric: 10 IPv6 2000::/64
0000.0000.0003.01-00 0x00000001 0x2DA9 436 0/0/0
 Metric: 0 IS 0000.0000.0003.00
 Metric: 0 IS 0000.0000.0002.00
R1#
R1#
R2#show isis database verbose
Tag ABC: VRF : default
IS-IS Level-2 Link State Database:
LSPID LSP Seq Num LSP Checksum LSP Holdtime ATT/P/OL
0000.0000.0001.00-00 0x0000000D 0x2666 879 0/0/0
  Area Address: 49.0005
  NLPID: 0x8E
  IPv6 Address: 1000::1
 Metric: 10 IS 0000.0000.0001.01
  Metric: 10 IPv6 1000::/64
0000.0000.0001.01-00 0x00000009 0x11C1 821 0/0/0
 Metric: 0 1S 0000.0000.0001.00
 Metric: 0 IS 0000.0000.0002.00
0000.0000.0002.00-00* 0x00000012 0x669F 906 0/0/0
  Area Address: 49.0005
  NLPID: 0x8E
  IPv6 Address: 2000::1
 Metric: 10 IS 0000.0000.0003.01
 Metric: 0 IPv6 1000::/64
  Metric: 10 IPv6 2000::/64
0000.0000.0003.00-00 0x00000002 0x9ED3 439 0/0/0
  Area Address: 49.0005
  NLPID: 0x8E
  IPv6 Address: 2000::2
 Metric: 10 IS 0000.0000.0003.01
  Metric: 10 IPv6 2000::/64
```

```
0000.0000.0003.01-00 0x00000001 0x2DA9 436 0/0/0
 Metric: 0 IS 0000.0000.0003.00
 Metric: 0 1S 0000.0000.0002.00
R2#
R3#show isis database verbose
Tag ABC: VRF : default
IS-IS Level-2 Link State Database:
LSPID LSP Seq Num LSP Checksum LSP Holdtime ATT/P/OL
0000.0000.0001.00-00 0x0000000D 0x2666 879 0/0/0
  Area Address: 49.0005
  NLPID: 0x8E
  IPv6 Address: 1000::1
 Metric: 10 IS 0000.0000.0001.01
 Metric: 10 IPv6 1000::/64
0000.0000.0001.01-00 0x00000009 0x11C1 821 0/0/0
 Metric: 0 IS 0000.0000.0001.00
 Metric: 0 IS 0000.0000.0002.00
0000.0000.0002.00-00 0x00000012 0x669F 905 0/0/0
  Area Address: 49.0005
  NLPID: 0x8E
  IPv6 Address: 2000::1
 Metric: 10 IS 0000.0000.0003.01
  Metric: 0 IPv6 1000::/64
 Metric: 10 IPv6 2000::/64
0000.0000.0003.00-00* 0x00000002 0x9ED3 440 0/0/0
  Area Address: 49.0005
  NLPID: 0x8E
  IPv6 Address: 2000::2
 Metric: 10 IS 0000.0000.0003.01
 Metric: 10 IPv6 2000::/64
0000.0000.0003.01-00* 0x00000001 0x2DA9 437 0/0/0
 Metric: 0 IS 0000.0000.0003.00
 Metric: 0 IS 0000.0000.0002.00
```
R3#

## **Enable BFD over IS-ISv6**

This example shows how to configure Bidirectional Forwarding Detection with ISISv6 instance

### **Topology**

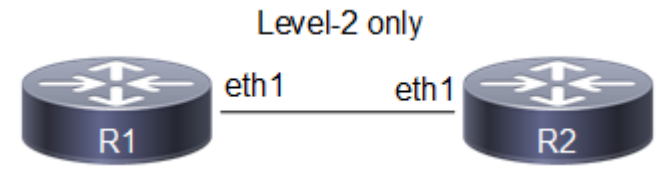

**Figure 8-63: Basic BFD over IS-ISv6 Topology**

## **Configuration**

#### **R1**

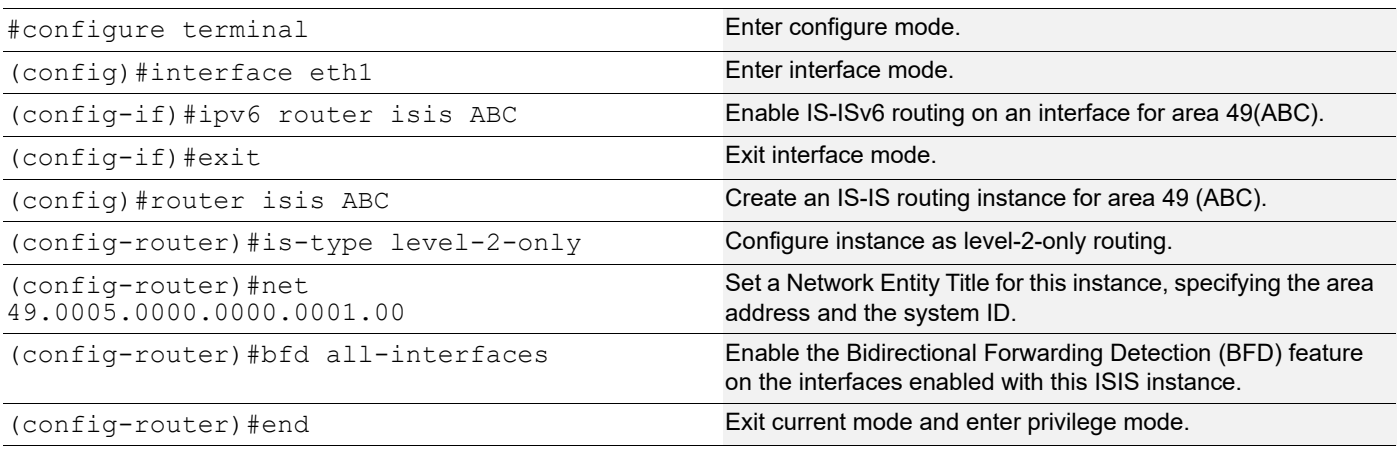

#### **R2**

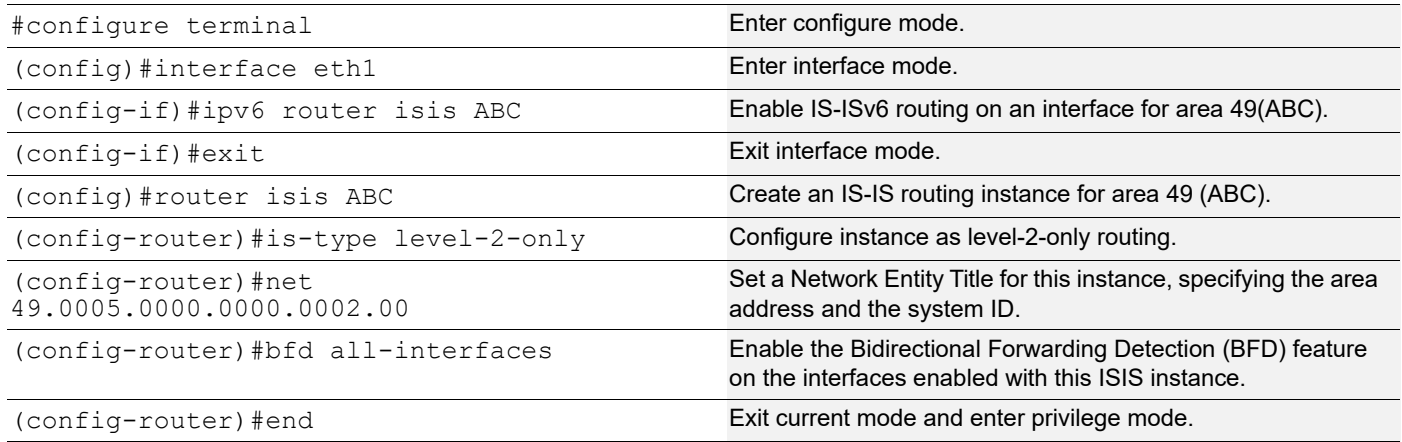

### **Validation**

R1#show clns neighbors

```
Total number of L1 adjacencies: 0
Total number of L2 adjacencies: 1
Total number of adjacencies: 1
Tag ABC: VRF : default
```
System Id Interface SNPA State Holdtime Type Protocol 0000.0000.0002 eth1 b86a.97c4.31c5 Up 24 L2 IS-IS R1# R1#show bfd session BFD process for VRF: (DEFAULT VRF) ===================================================================================== Sess-Idx Remote-Disc Lower-Layer Sess-Type Sess-State UP-Time Interface Down-Reason Remote-Addr 256 256 IPv6 Single-Hop Up 00:04:26 eth1 NA fe80::ba6a:97ff:fec4:31c5/128 Number of Sessions: 1 R1# R1#show bfd session detail BFD process for VRF: (DEFAULT VRF) ==================================================================================== Session Interface Index : 10018 Interface name : eth1 Session Index : 256 Lower Layer : IPv6 Version : 1 Session Type : Single Hop Session State : Up Local Discriminator : 256 Local Address : fe80::ba6a:97ff:fecb:3ec5/128 Remote Discriminator : 256 Remote Address : fe80::ba6a:97ff:fec4:31c5/128 Local Port : 49152 Remote Port : 3784 Options : Diagnostics : None Timers in Milliseconds : Min Tx: 250 Min Rx: 250 Multiplier: 3 Neg Tx: 250 Neg Rx: 250 Neg detect mult: 3 Min echo Tx: 1000 Min echo Rx: 1000 Neg echo intrvl: 0 Storage type : 2 Sess down time : 00:00:00 Sess Down Reason : NA Bfd GTSM Disabled Bfd Authentication Disabled Counters values: Pkt In : n/a Pkt Out : n/a Pkts Drop : 00000000000000000000 Auth Pkts Drop : 00000000000000000000 Echo Out : 00000000000000000000 IPv6 Echo Out : 00000000000000000000 IPv6 Pkt In : 00000000000000001231 IPv6 Pkt Out : 00000000000000001233 UP Count : 1 UPTIME : 00:04:30 Protocol Client Info: ISIS-> Client ID: 6 Flags: 4 ---------------------------------------------------------- Number of Sessions: 1

R1#

## **Originate Default Route to ISISv6 Neighbors**

This example shows how to originate default route present to ISISv6 neighbors.

Note: To get a default route in ISIS, we must have it (said default route) in the routing table first.To get a default route in ISIS, we should have it (said default route) in the routing table first otherwise we can use the CLI "default information originate always" which advertises default route.

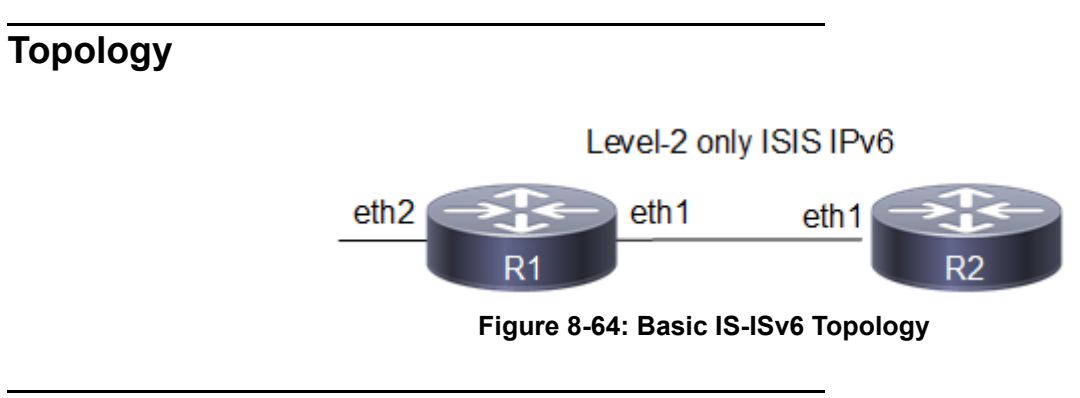

### **Configuration**

**R1**

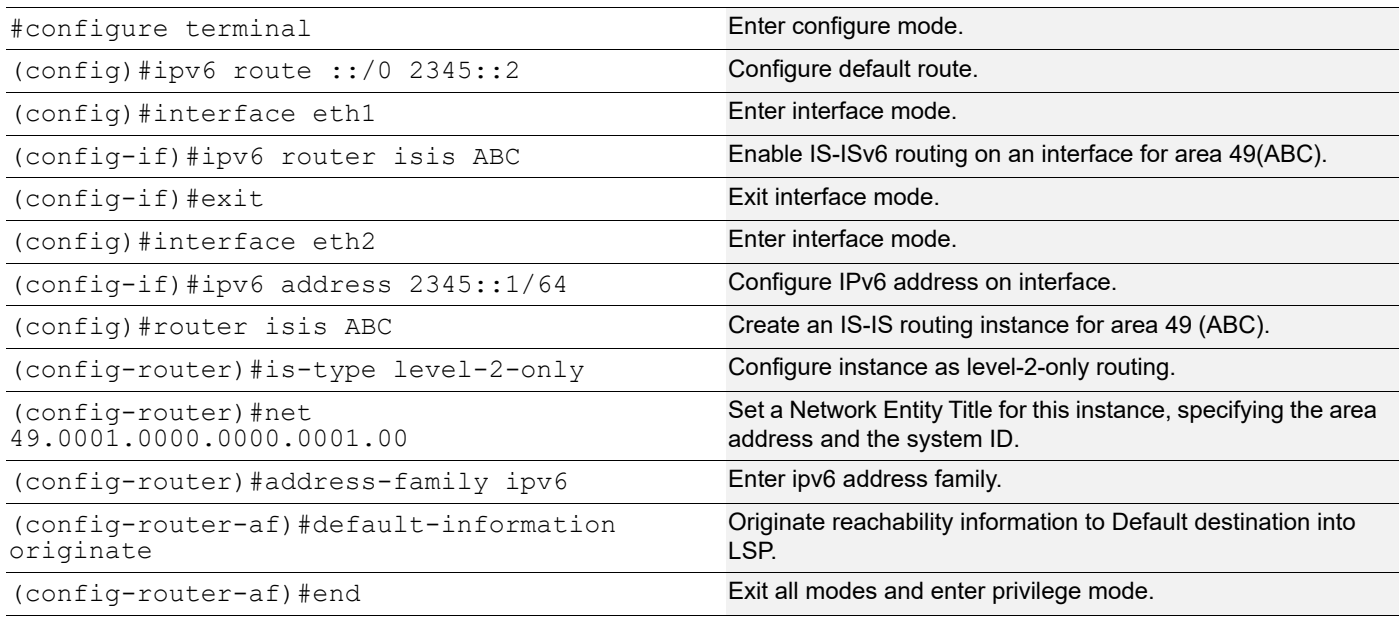

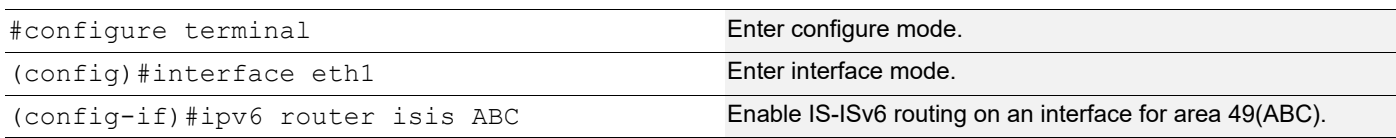

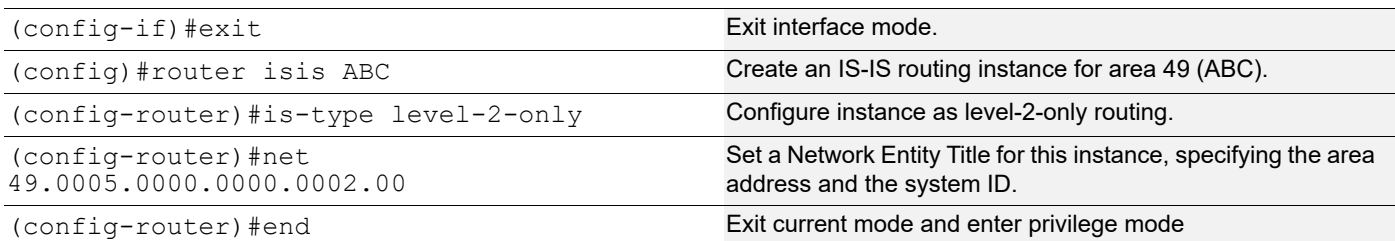

### **Validation**

```
R1#show clns neighbors
Total number of L1 adjacencies: 0
Total number of L2 adjacencies: 1
Total number of adjacencies: 1
Tag ABC: VRF : default
System Id 1nterface SNPA 3tate Holdtime Type Protocol
0000.0000.0001 eth1 b86a.97cb.3ec5 Up 6 L2 IS-IS
R2#
R2#show ipv6 route isis
IP Route Table for VRF "default"
i L2 ::/0 [115/10] via fe80::ba6a:97ff:fecb:3ec5, eth1, 00:09:12
R2#
R2#show ipv6 isis route
Codes: C - connected, E - external, L1 - IS-IS level-1, L2 - IS-IS level-2
       ia - IS-IS inter area, D - discard, e - external metric
Tag ABC: VRF : default
L2 : : /0 [10] via fe80::ba6a:97ff:fecb:3ec5, eth1
R2#
R2#show isis database verbose
Tag ABC: VRF : default
IS-IS Level-2 Link State Database:
LSPID LSP Seq Num LSP Checksum LSP Holdtime ATT/P/OL
0000.0000.0001.00-00 0x00000006 0x5FA4 1033 0/0/0
  Area Address: 49.0001
  NLPID: 0x8E
 Metric: 10 IS 0000.0000.0001.01
  Metric: 0 IPv6 ::/0
0000.0000.0001.01-00 0x00000001 0x21B9 628 0/0/0
 Metric: 0 1S 0000.0000.0001.00
 Metric: 0 IS R2.00
R2.00-00 * 0x00000002 0xFBED 633 0/0/0
  Area Address: 49.0001
  NLPID: 0x8E
```
 Hostname: R2 Metric: 10 IS 0000.0000.0001.01
# CHAPTER 9 IS-IS Graceful Restart Configuration

The Intermediate System to Intermediate System (IS-IS) routing protocol is a link state intra-domain routing protocol. Normally, when an IS-IS router is restarted, temporary disruption of routing occurs due to events in both the restarting router and the neighbors of the restarting router.

ISIS provides graceful restart, in which the adjacency and routes are maintained in the routing table for the grace period. In this way, the data flow is not affected, and there is no packet loss during the restart phase.

With ISIS GR, the ISIS router should be able to restart gracefully with non-stop forwarding during the recovery. And the Helper ISIS router should be able to help restarting router by maintaining the adjacency.

ISIS Grace Restart Functionality applies to:

- ISIS broadcast network
- ISIS point-to-point network
- IPv4 domain
- IPv6 domain

## **Topology**

In this example, R1 is the L1/L2 router, and R2 is the L1/L2 restart-helper router.

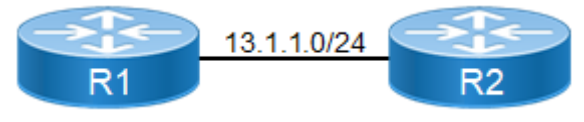

**Figure 9-65: IS-IS Graceful Restart**

## **Configuration**

The following configuration is given only for R2, assuming that the adjacency with R1 is already up and the route tables with the appropriate routes are already populated.

#### **R1**

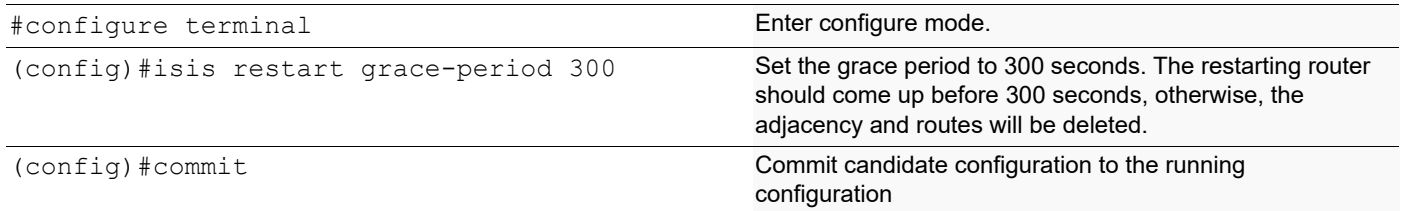

#### **R2**

#configure terminal Enter configure mode.

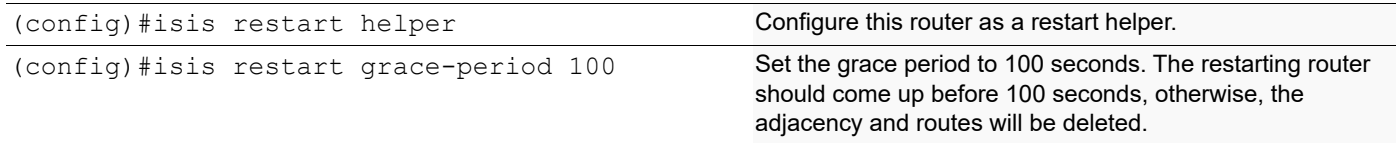

- Note: The IS-IS daemon in the restarting router must be manually restarted using the restart IS-IS graceful command; it does not restart automatically.
- Note: In case of unplanned GR,
	- If the IS-IS daemon crashes or gets killed with the SIGSEGV signal then the routes will be marked as stale until the hold time (30 seconds), assuming that IS-IS will get restarted within the hold time.
	- the Neighbor adjacency is not maintained.

Note: In the restarting node,

- restart the IS-IS daemon before it's LSP's remaining lifetime expires in Helper nodes.
- the restarting node might take higher graceful restart time interval than what it advertised (before GR) as 'Remaning Lifetime' in its LSP.
- in such cases, the LSP's received from the restarting node are not refreshed in helper nodes. These timedout LSP's are deleted from Helper nodes and disrupt the traffic, though IS-IS adjacency is unaffected. To avoid this, the administrator has to ensure that GR time window is always lesser than the 'Remaning Lifetime' in Helper nodes.

### **Validation**

#### R1

```
#restart isis graceful
% Warning :ISISD process will stop and needs to restart manually,
You may loose ISIS configuration, if not saved
  Proceed for graceful restart? (y/n):y
```
Or

#### R1

```
#restart isis graceful grace-period 300
% Warning :ISISD process will stop and needs to restart manually,
 You may loose ISIS configuration, if not saved
   Proceed for graceful restart? (y/n):y
```

```
R2#show ip route
Codes: K - kernel, C - connected, S - static, R - RIP, B - BGP
        O - OSPF, IA - OSPF inter area
        N1 - OSPF NSSA external type 1, N2 - OSPF NSSA external type 2
        E1 - OSPF external type 1, E2 - OSPF external type 2
        i - IS-IS, L1 - IS-IS level-1, L2 - IS-IS level-2,
        ia - IS-IS inter area, E - EVPN,
        v - vrf leaked
```

```
 * - candidate default
IP Route Table for VRF "default"
C 13.1.1.0/24 is directly connected, eth1, 04:08:20
i ia 20.0.0.0/6 [115/11] via 13.1.1.2, eth1, 00:10:44
i L1 33.0.0.0/24 [115/20] via 13.1.1.2, eth1, 00:10:44
C 127.0.0.0/8 is directly connected, lo, 04:10:59
C 192.168.52.0/24 is directly connected, eth0, 04:10:55
R2#show clns neighbors
Tag 1: VRF : default
System Id Interface SNPA State Holdtime Type Protocol
0000.0000.0001 xe15 00e0.4bbe.ca02 Up 300 L2 IS-IS
R2#show ip route database
Codes: K - kernel, C - connected, S - static, R - RIP, B - BGP
       O - OSPF, IA - OSPF inter area
       N1 - OSPF NSSA external type 1, N2 - OSPF NSSA external type 2
       E1 - OSPF external type 1, E2 - OSPF external type 2
       i - IS-IS, L1 - IS-IS level-1, L2 - IS-IS level-2,
       ia - IS-IS inter area, E - EVPN,
       v - vrf leaked
      > - selected route, * - FIB route, p - stale info
IP Route Table for VRF "default"
C *> 13.1.1.0/24 is directly connected, eth1, 04:10:56
i L1 13.1.1.0/24 [115/10] is directly connected, eth1, 01:58:50
i ia *> 20.0.0.0/6 [115/11] via 13.1.1.2, eth1, 00:13:20
i L1 *> 33.0.0.0/24 [115/20] via 13.1.1.2, eth1, 00:13:20
C *> 127.0.0.0/8 is directly connected, lo, 04:13:35
C *> 192.168.52.0/24 is directly connected, eth0, 04:13:31
Gateway of last resort is not set
```
# CHAPTER 10 BGP

This chapter contains basic Border Gateway Protocol configuration examples.

## **Enable BGP Routers in the Same Autonomous System**

Figure 10-66 shows the minimum configuration required to enable BGP on an interface. R1 and R2 are two routers belonging to the same AS, AS200, connecting to network 10.10.10.0/24. First, define the routing process and the AS number to which the routers belong. Then, define BGP neighbors to start exchanging routing updates.

## **Topology**

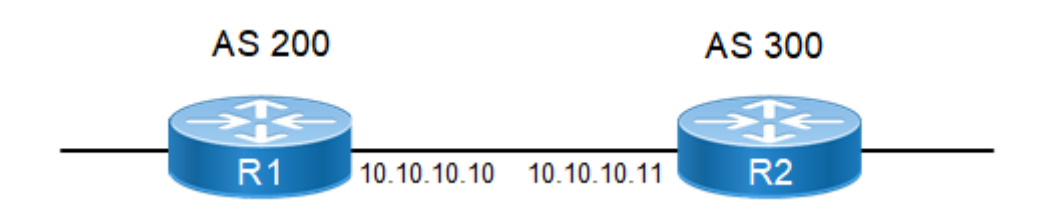

#### **Figure 10-66: Routers in the Same Autonomous System**

### **R1**

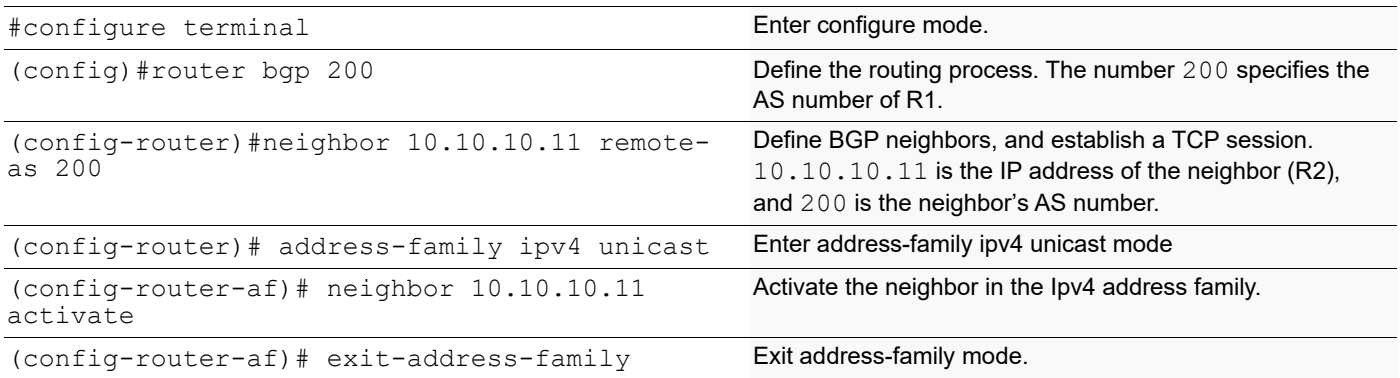

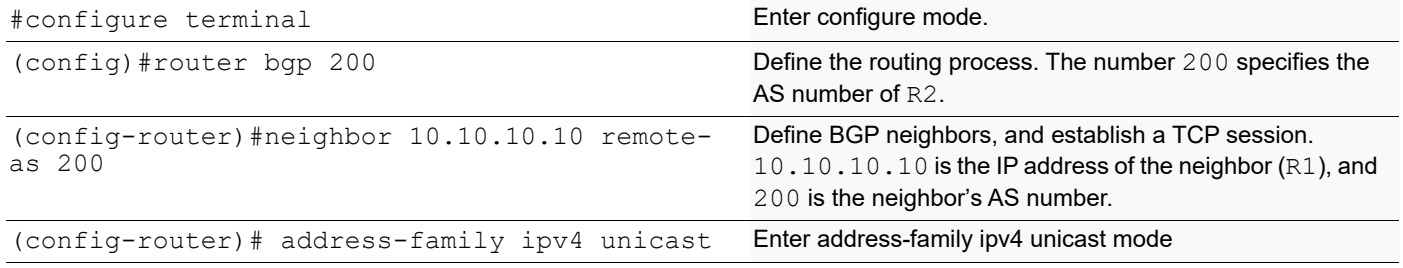

```
(config-router-af)# neighbor 10.10.10.10 
activate
                                               Activate the neighbor in the Ipv4 address family.
(config-router-af)# exit-address-family Exit address-family mode.
#configure terminal Enter configure mode.
```
### **Validation**

**BGP** 

```
#show ip bgp summary
BGP router identifier 192.168.52.2, local AS number 200
BGP table version is 1
0 BGP AS-PATH entries
0 BGP community entries
Neighbor V AS MsgRcv MsgSen TblVer InQ OutQ Up/
     State/PfxRcd
10.10.10.11 		 4 200 387 	 390 	 1 	 0 	 0<br>00:00:04 	 0
00:00:04 0
Total number of neighbors 1
Total number of Established sessions 1
#show ip bgp neighbors
BGP neighbor is 10.10.10.11, remote AS 200, local AS 200, internal link
   BGP version 4, local router ID 192.168.52.2, remote router ID 192.168.52.3
  BGP state = Established, up for 00:01:41 Last read 00:00:11, hold time is 90, keepalive interval is 30 seconds
   Neighbor capabilities:
    Route refresh: advertised and received (old and new)
    Address family IPv4 Unicast: advertised and received
   Received 5 messages, 0 notifications, 0 in queue
   Sent 6 messages, 0 notifications, 0 in queue
   Route refresh request: received 0, sent 0
  Minimum time between advertisement runs is 5 seconds
  For address family: IPv4 Unicast
   BGP table version 1, neighbor version 1
   Index 1, Offset 0, Mask 0x2
   Community attribute sent to this neighbor (both)
   0 accepted prefixes
   0 announced prefixes
 Connections established 1; dropped 0
Local host: 10.10.10.10, Local port: 179
Foreign host: 10.10.10.11, Foreign port: 33931
Nexthop: 10.10.10.10
Nexthop global: ::
Nexthop local: ::
BGP connection: non shared network
```
## **Enable BGP Between Different Autonomous Systems**

This example shows the minimum configuration required for enabling BGP on an interface, when the routers belong to different autonomous systems. R1 and R2 are two routers in different autonomous system, AS200 and AS300, connecting to network 10.10.10.0/24.

## **Topology**

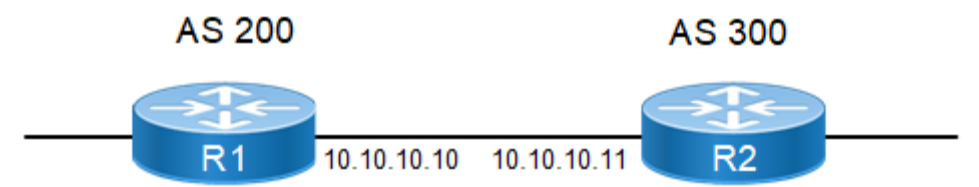

**Figure 10-67: Routers in Different Autonomous Systems**

#### **R1**

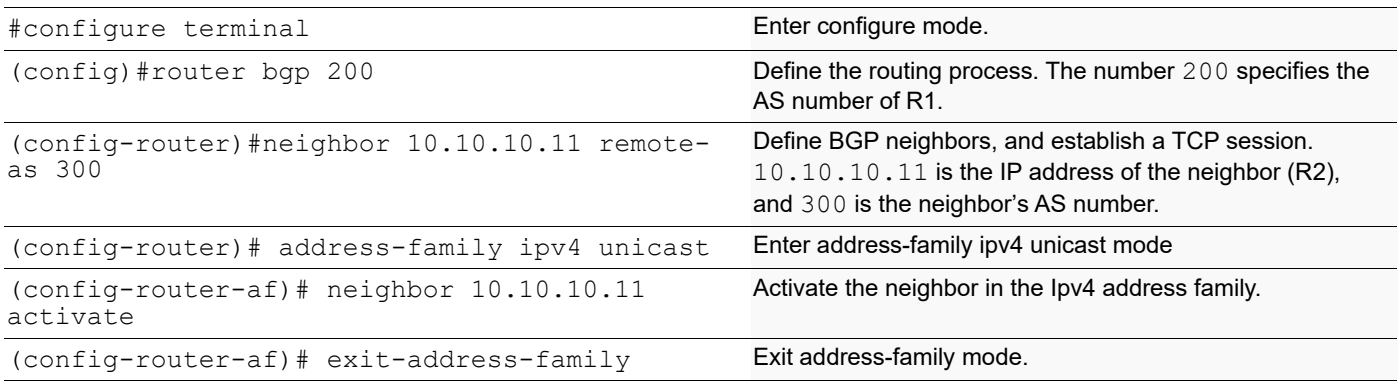

### **R2**

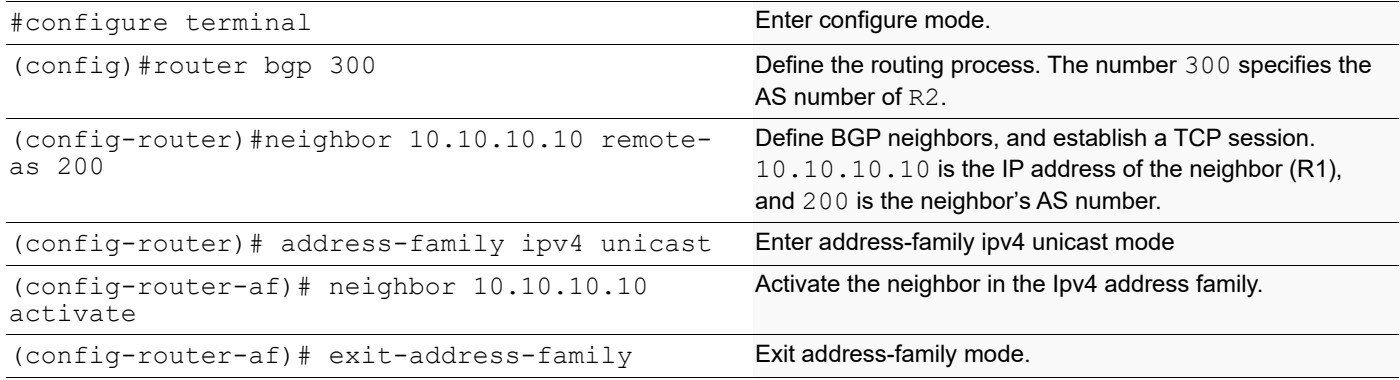

### **Validation**

```
#show ip bgp neighbors
BGP neighbor is 10.10.10.10, remote AS 200, local AS 300, external link
  BGP version 4, local router ID 192.168.52.3, remote router ID 192.168.52.2
  BGP state = Established, up for 00:00:15
  Last read 00:00:15, hold time is 90, keepalive interval is 30 seconds
  Neighbor capabilities:
     Route refresh: advertised and received (old and new)
     Address family IPv4 Unicast: advertised and received
   Received 2 messages, 0 notifications, 0 in queue
   Sent 2 messages, 0 notifications, 0 in queue
   Route refresh request: received 0, sent 0
```

```
 Minimum time between advertisement runs is 30 seconds
  For address family: IPv4 Unicast
  BGP table version 1, neighbor version 1
  Index 1, Offset 0, Mask 0x2
  Community attribute sent to this neighbor (both)
   0 accepted prefixes
   0 announced prefixes
 Connections established 1; dropped 0
Local host: 10.10.10.11, Local port: 56091
Foreign host: 10.10.10.10, Foreign port: 179
Nexthop: 10.10.10.11
Nexthop global: ::
Nexthop local: ::
BGP connection: non shared network
#show ip bgp summary
BGP router identifier 192.168.52.3, local AS number 300
BGP table version is 1
0 BGP AS-PATH entries
0 BGP community entries
Neighbor V AS MsgRcv MsgSen TblVer InQ OutQ Up/
     State/PfxRcd
10.10.10.10   4  200   3   3   1   0   0<br>00:00:50   0
00:00:50 0
Total number of neighbors 1
Total number of Established sessions 1
```
## **Route-Map**

Use route maps to filter incoming updates from a BGP peer. In this example, the prefix-list ABC on R1 is configured to deny entry of any routes with the IP address 1.1.1.0/M (M = 26, 27, 28). To test the filter, R2 is configured to generate network addresses 1.1.1.0/27 and 1.1.2.0/24. To verify, use the show ip bgp command on R1; it displays R1 receiving updates from only 1.1.2.0/24.

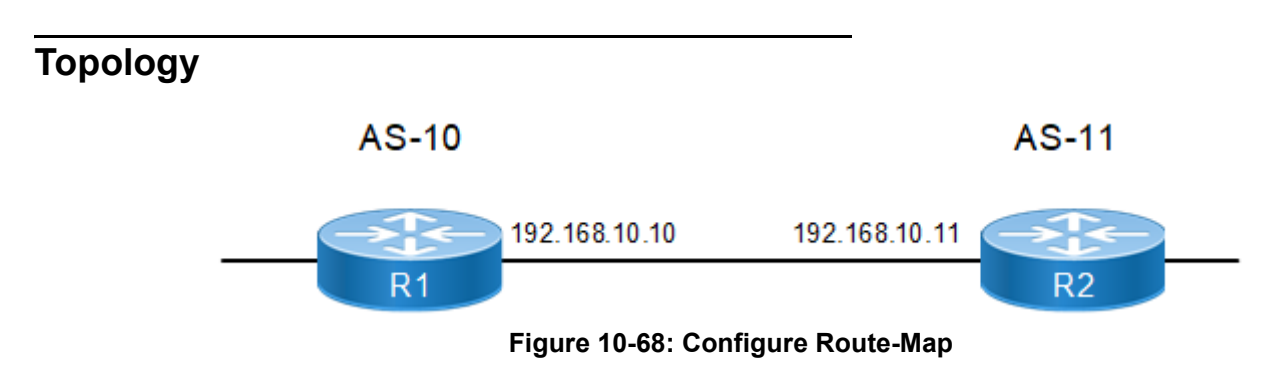

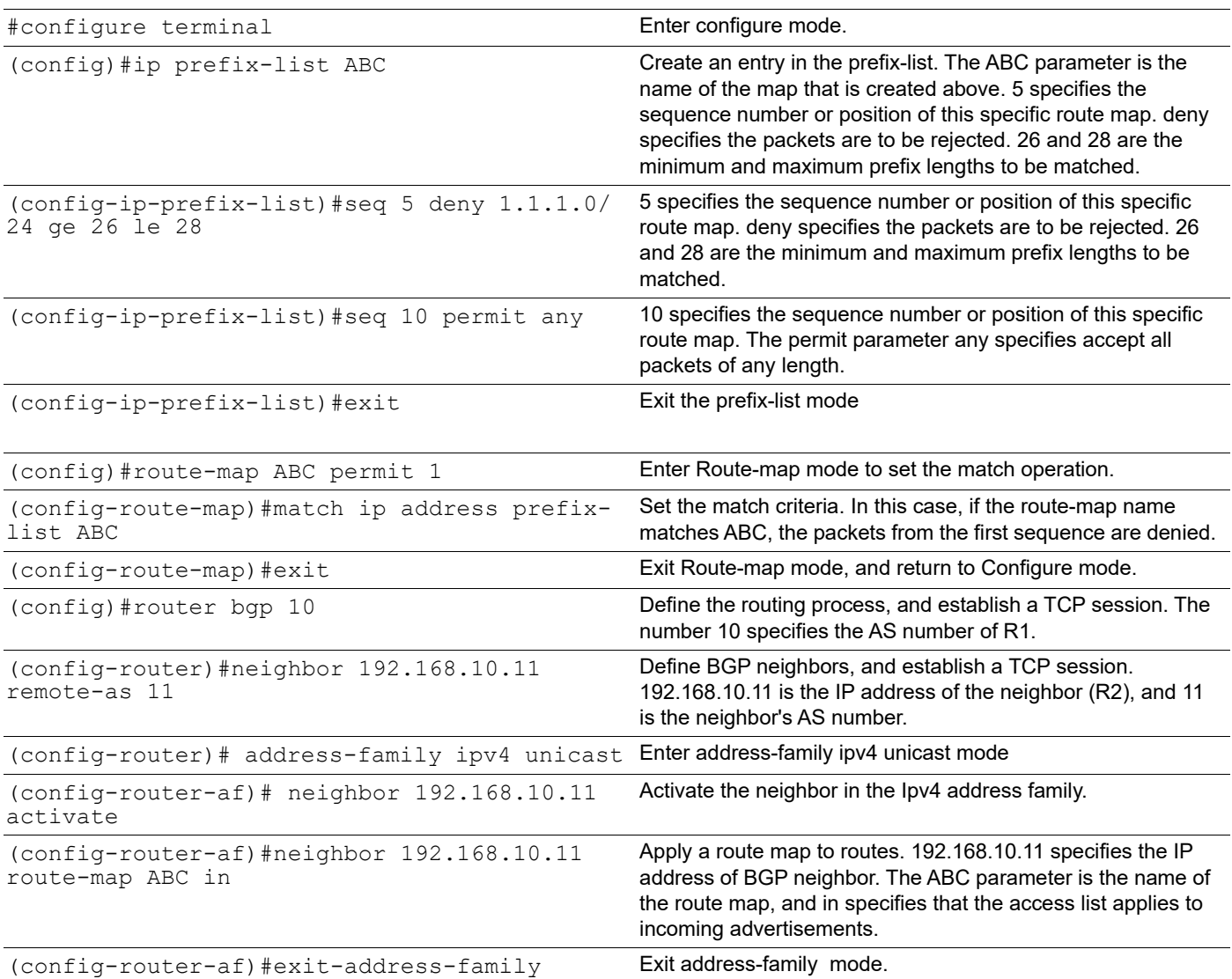

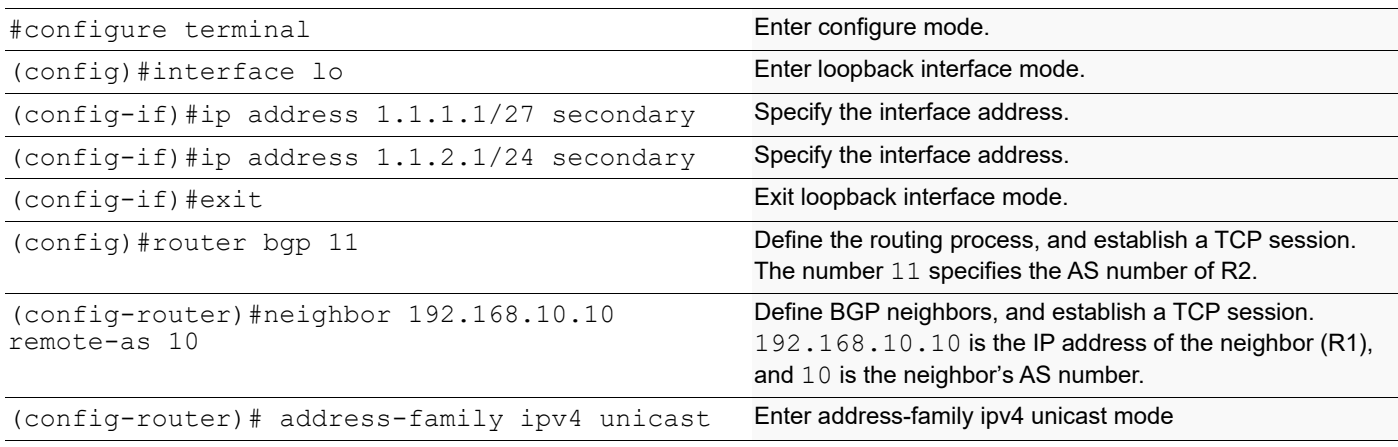

```
BGP
```

```
(config-router-af)# neighbor 192.168.10.10 
activate
                                                     Activate the neighbor in the Ipv4 address family.
(config-router-af)#network 1.1.1.0/27 Specify the network to be advertised by the BGP routing 
                                                     process.
(config-router-af)#network 1.1.2.0/24 Specify the network to be advertised by the BGP routing 
                                                     process.
(config-router-af)#exit-address-family Exit router mode.
```
## **Validation**

```
#show ip bgp
BGP table version is 2, local router ID is 192.168.52.2
Status codes: s suppressed, d damped, h history, * valid, > best, i -
internal,
            l - labeled, S Stale
Origin codes: i - IGP, e - EGP, ? - incomplete
    Network Next Hop Metric LocPrf Weight Path
*> 1.1.2.0/24 192.168.10.11 0 100 0 11 
i
Total number of prefixes 1
```
## **Route Reflector**

The configurations in this section apply to BGP Route Reflectors (RR).

## **Reduce the iBGP Mesh Inside an Autonomous System**

Use Route Reflectors to reduce the iBGP mesh inside an Autonomous System (AS).

## **Topology**

In this example, R2, R5, and R4 would have to maintain a full mesh among themselves, but by making R5 the Route Reflector, R2 (Client1) has an iBGP session with the RR only, but not with R4 (Client 2). The routes learned from R2 are advertised to the other clients, and to iBGP peers outside the cluster; the iBGP routes learned from iBGP peers outside the cluster are advertised to R2. This reduces the iBGP peer connections in AS1.

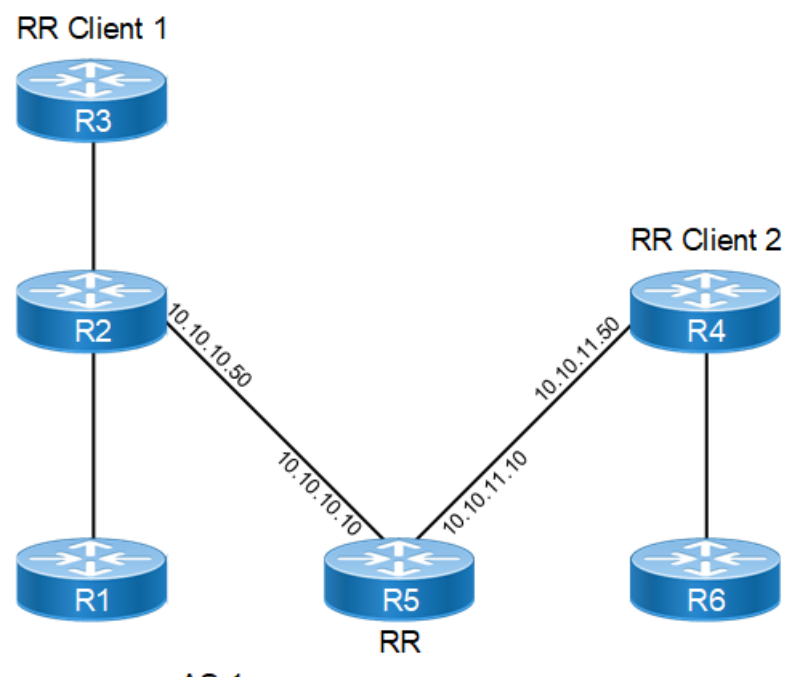

AS<sub>1</sub>

**Figure 10-69: BGP Route Reflector**

## **RR (R5)**

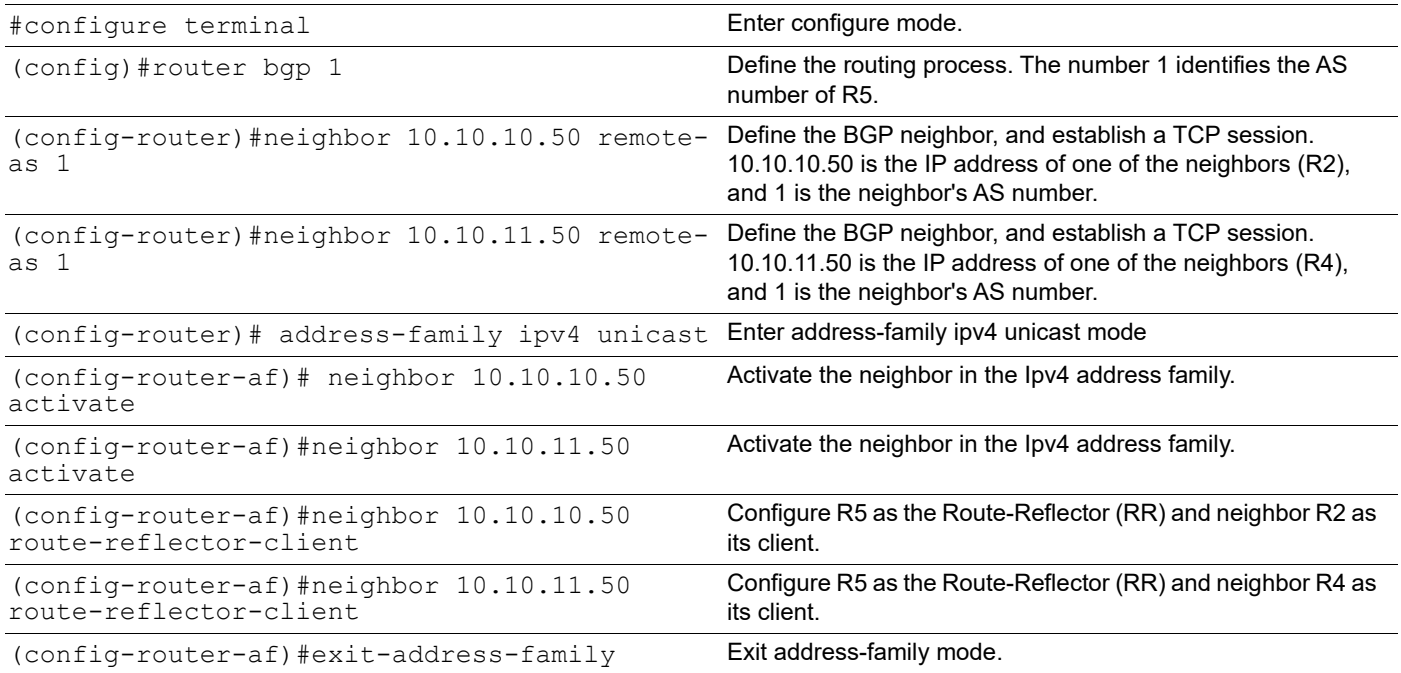

### **RR Client 1 (R2)**

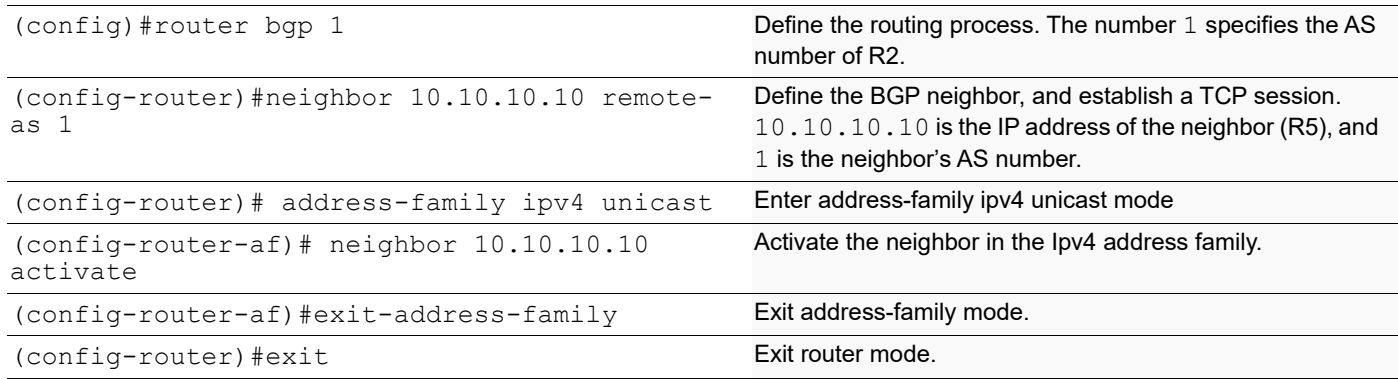

### **RR Client 2 (R4)**

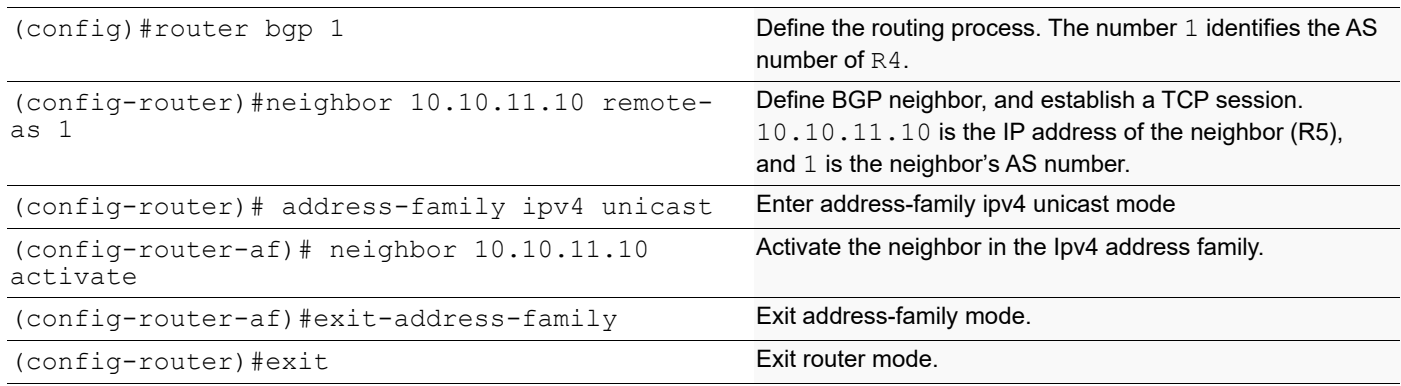

## **Validation**

```
#show ip bgp neighbors
BGP neighbor is 10.10.10.50, remote AS 1, local AS 1, internal link
  BGP version 4, local router ID 192.160.50.3, remote router ID 10.12.4.152
   BGP state = Established, up for 00:01:04
   Last read 00:01:04, hold time is 90, keepalive interval is 30 seconds
   Neighbor capabilities:
    Route refresh: advertised and received (old and new)
     Address family IPv4 Unicast: advertised and received
   Received 4 messages, 0 notifications, 0 in queue
   Sent 4 messages, 0 notifications, 0 in queue
   Route refresh request: received 0, sent 0
  Minimum time between advertisement runs is 5 seconds
  For address family: IPv4 Unicast
   BGP table version 1, neighbor version 1
   Index 1, Offset 0, Mask 0x2
   Route-Reflector Client
   Community attribute sent to this neighbor (both)
   0 accepted prefixes
   0 announced prefixes
  Connections established 1; dropped 0
```

```
Local host: 10.10.10.10, Local port: 47983
Foreign host: 10.10.10.50, Foreign port: 179
Nexthop: 10.10.10.10
Nexthop global: fe80::a00:27ff:fe09:fd25
Nexthop local: ::
BGP connection: non shared network
BGP neighbor is 10.10.11.50, remote AS 1, local AS 1, internal link
   BGP version 4, remote router ID 10.12.4.197
   local router ID 192.160.50.3
   BGP state = Established, up for 00:01:04
   Last read 00:01:04, hold time is 90, keepalive interval is 30 seconds
   Neighbor capabilities:
     Route refresh: advertised and received (old and new)
     Address family IPv4 Unicast: advertised and received
   Received 4 messages, 0 notifications, 0 in queue
   Sent 4 messages, 0 notifications, 0 in queue
   Route refresh request: received 0, sent 0
  Minimum time between advertisement runs is 5 seconds
  For address family: IPv4 Unicast
   BGP table version 1, neighbor version 1
   Index 2, Offset 0, Mask 0x4
   Route-Reflector Client
   Community attribute sent to this neighbor (both)
   0 accepted prefixes
   0 announced prefixes
  Connections established 1; dropped 0
Local host: 10.10.11.10, Local port: 39851
Foreign host: 10.10.11.50, Foreign port: 179
Nexthop: 10.10.11.10
Nexthop global: fe80::a00:27ff:fe52:45f6
Nexthop local: ::
BGP connection: non shared network
#show ip bgp neighbors
BGP neighbor is 10.10.11.10, remote AS 1, local AS 1, internal link
   BGP version 4, local router ID 192.160.50.4, remote router ID 10.12.4.185
  BGP state = Established, up for 00:00:56 Last read 00:00:56, hold time is 90, keepalive interval is 30 seconds
   Neighbor capabilities:
     Route refresh: advertised and received (old and new)
     Address family IPv4 Unicast: advertised and received
   Received 3 messages, 0 notifications, 0 in queue
   Sent 3 messages, 0 notifications, 0 in queue
   Route refresh request: received 0, sent 0
   Minimum time between advertisement runs is 5 seconds
  For address family: IPv4 Unicast
   BGP table version 1, neighbor version 1
   Index 1, Offset 0, Mask 0x2
   Community attribute sent to this neighbor (both)
   0 accepted prefixes
   0 announced prefixes
```

```
 Connections established 1; dropped 0
```

```
Local host: 10.10.11.50, Local port: 179
Foreign host: 10.10.11.10, Foreign port: 39851
Nexthop: 10.10.11.50
Nexthop global: fe80::a00:27ff:fe42:fb7a
Nexthop local: ::
BGP connection: non shared network
#show ip bgp neighbors
BGP neighbor is 10.10.10.10, remote AS 1, local AS 1, internal link
   BGP version 4, local router ID 192.160.50.2, remote router ID 10.12.4.185
  BGP state = Established, up for 00:01:23 Last read 00:01:23, hold time is 90, keepalive interval is 30 seconds
   Neighbor capabilities:
     Route refresh: advertised and received (old and new)
    Address family IPv4 Unicast: advertised and received
   Received 4 messages, 0 notifications, 0 in queue
   Sent 4 messages, 0 notifications, 0 in queue
   Route refresh request: received 0, sent 0
  Minimum time between advertisement runs is 5 seconds
  For address family: IPv4 Unicast
   BGP table version 1, neighbor version 1
   Index 1, Offset 0, Mask 0x2
   Community attribute sent to this neighbor (both)
   0 accepted prefixes
   0 announced prefixes
 Connections established 1; dropped 0
Local host: 10.10.10.50, Local port: 179
Foreign host: 10.10.10.10, Foreign port: 47983
Nexthop: 10.10.10.50
Nexthop global: fe80::a00:27ff:fe9c:f35d
Nexthop local: ::
BGP connection: non shared network
```
## **Multiple Route Reflectors**

The basic rule of BGP is that a BGP speaker cannot advertise a route to an iBGP neighbor if that route was learned from another iBGP neighbor. Configuring a route reflector provides a means to circumvent this rule. The entire route reflector process is transparent to the clients, and no configuration is necessary on these clients.

Whenever an iBGP-speaking router receives a route update, it forwards the route to the neighbor without changing the nexthop IP address, thus making it an unreachable route, unless verified by an iGP (for example, neighbor x.x.x.x route-reflector-client).

- A route learned from a non-RR client is advertised to RR clients but not to non-RR clients.
- A route learned from a RR client is advertised to both RR clients and non-RR clients. Even the RR client that advertised the route will receive a copy and discards it because it sees itself as the originator.
- A route learned from an EBGP neighbor is advertised to both RR clients and non-RR clients.

# **Topology**

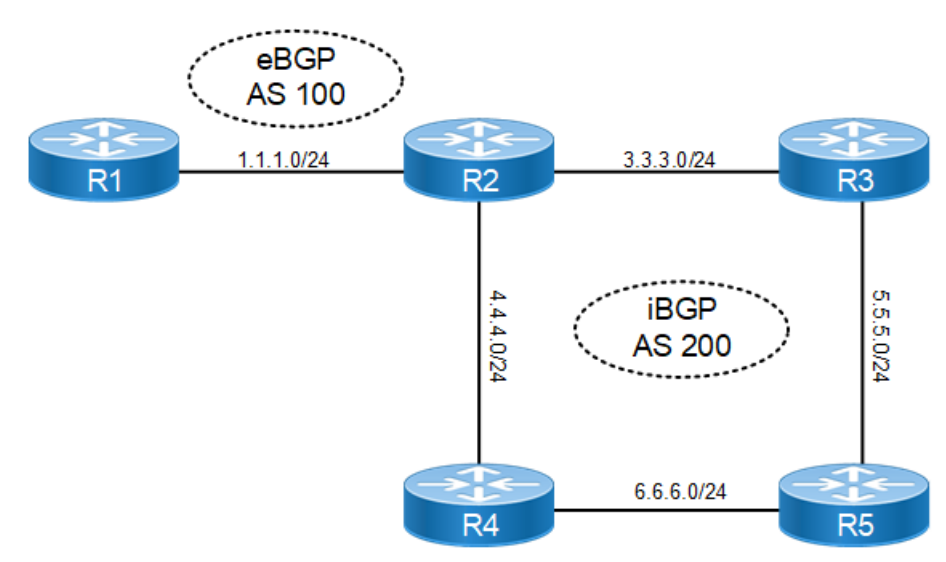

**Figure 10-70: eBGP and iBGP Route Reflector Topology**

**R1**

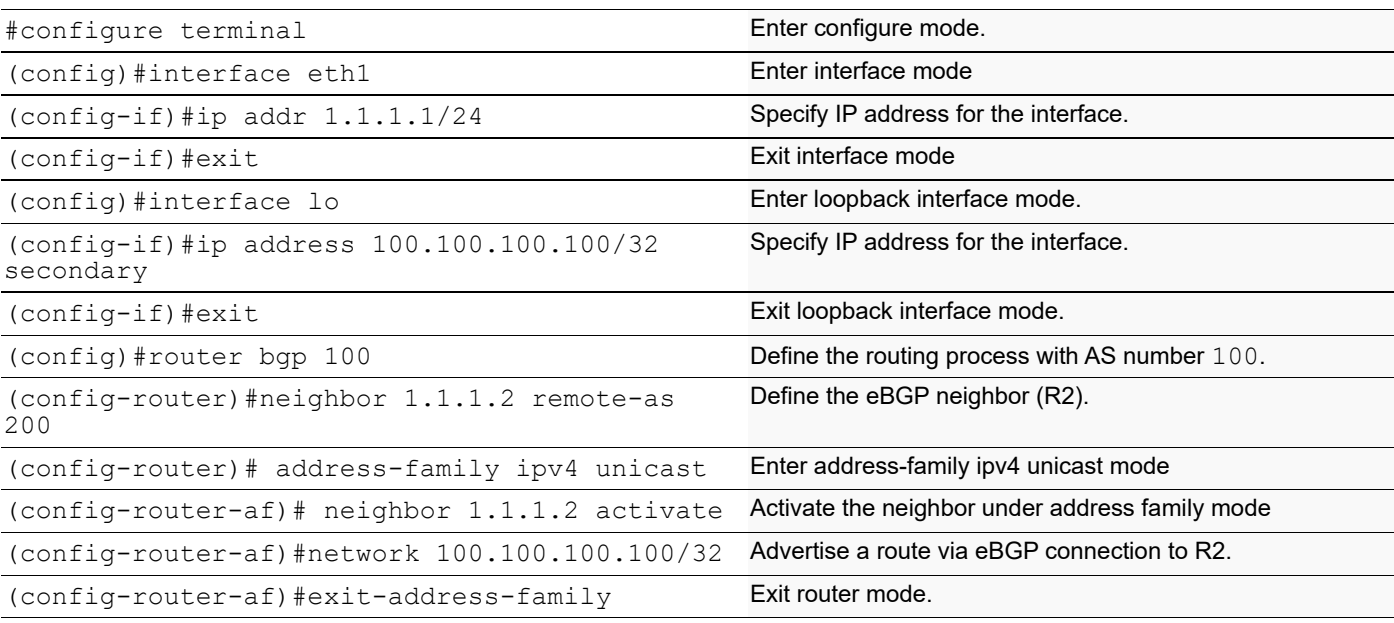

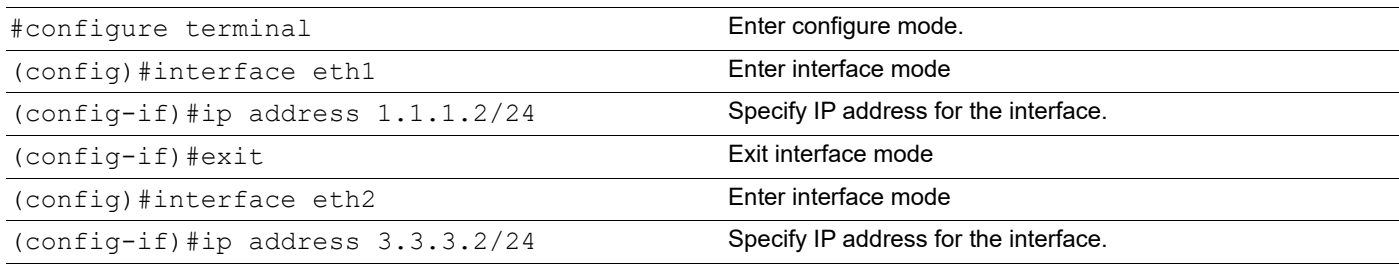

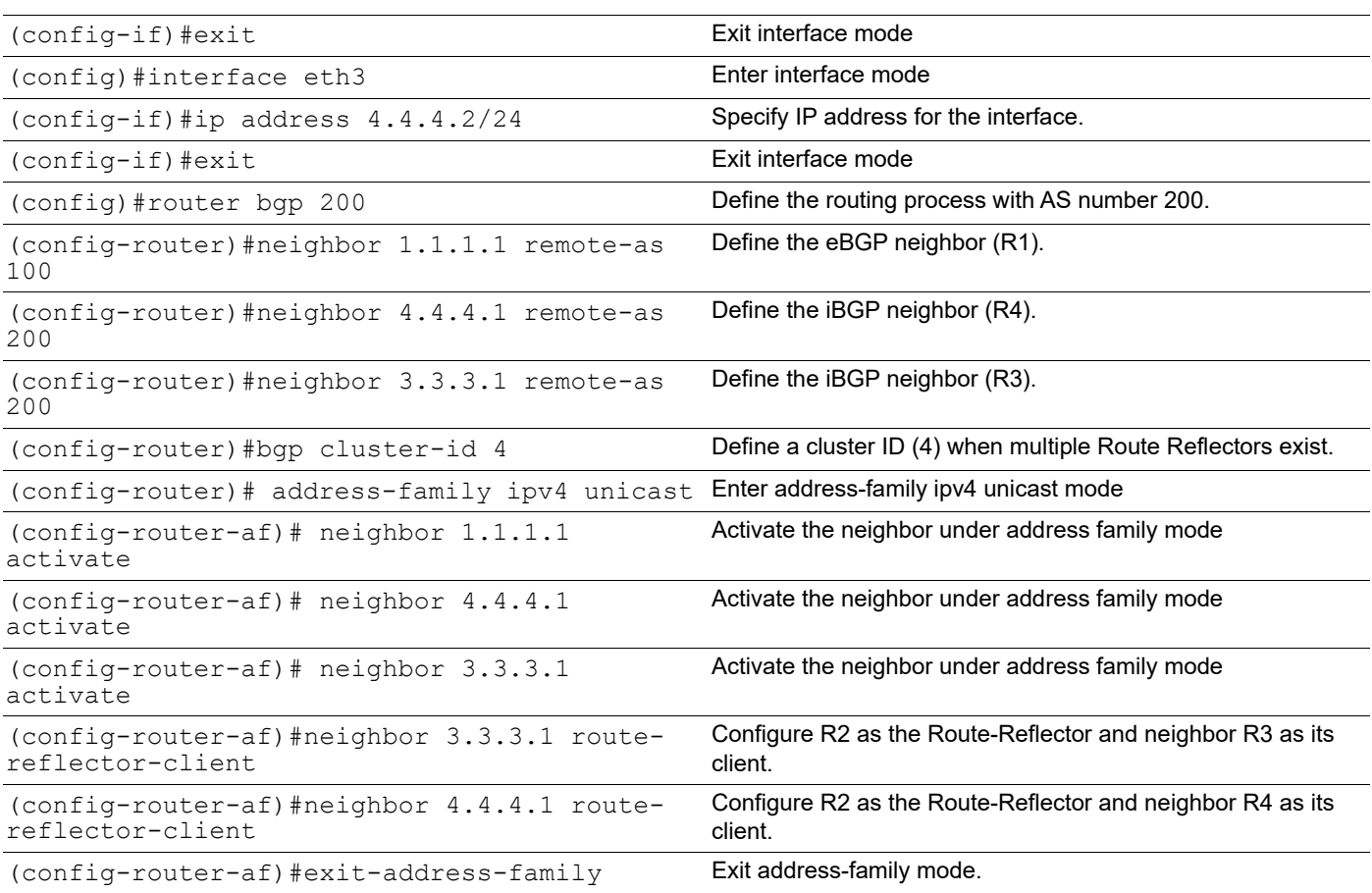

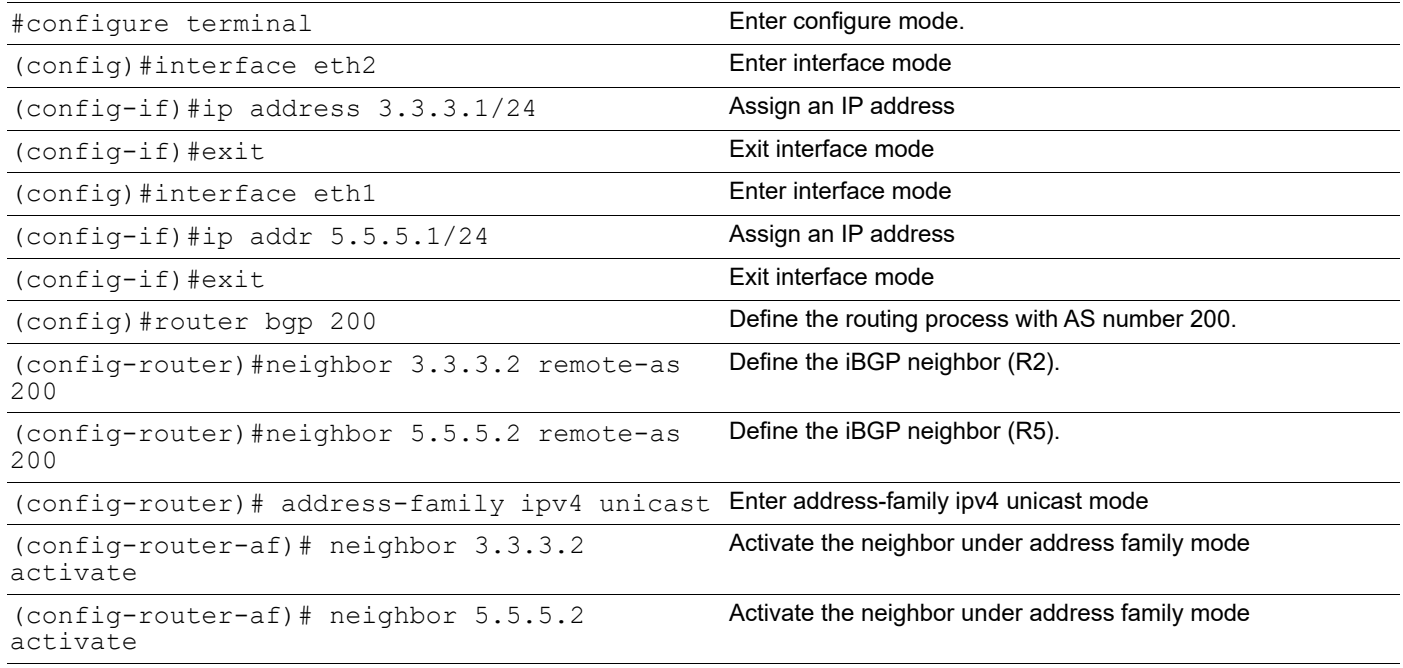

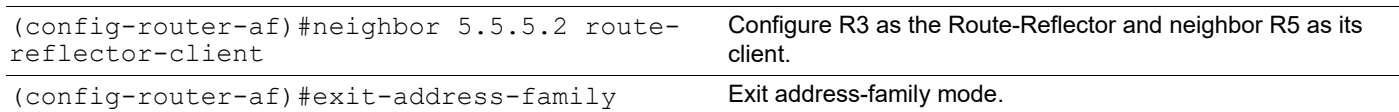

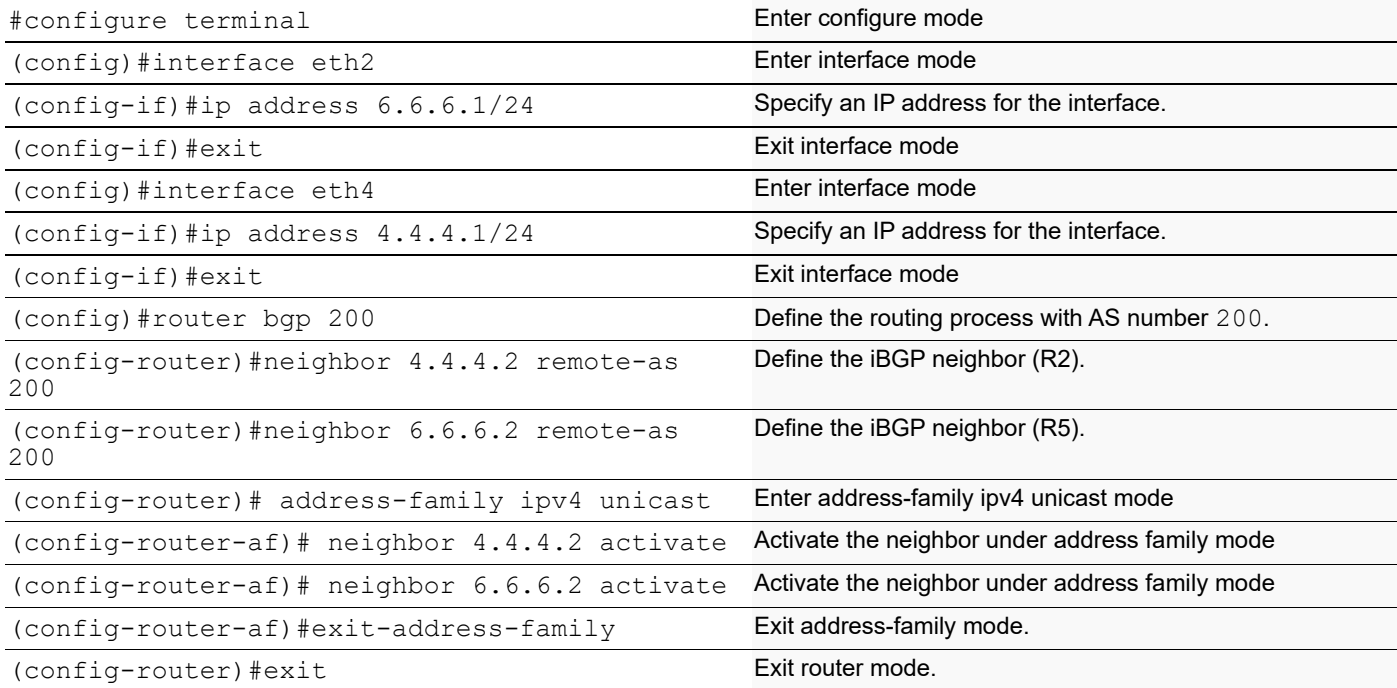

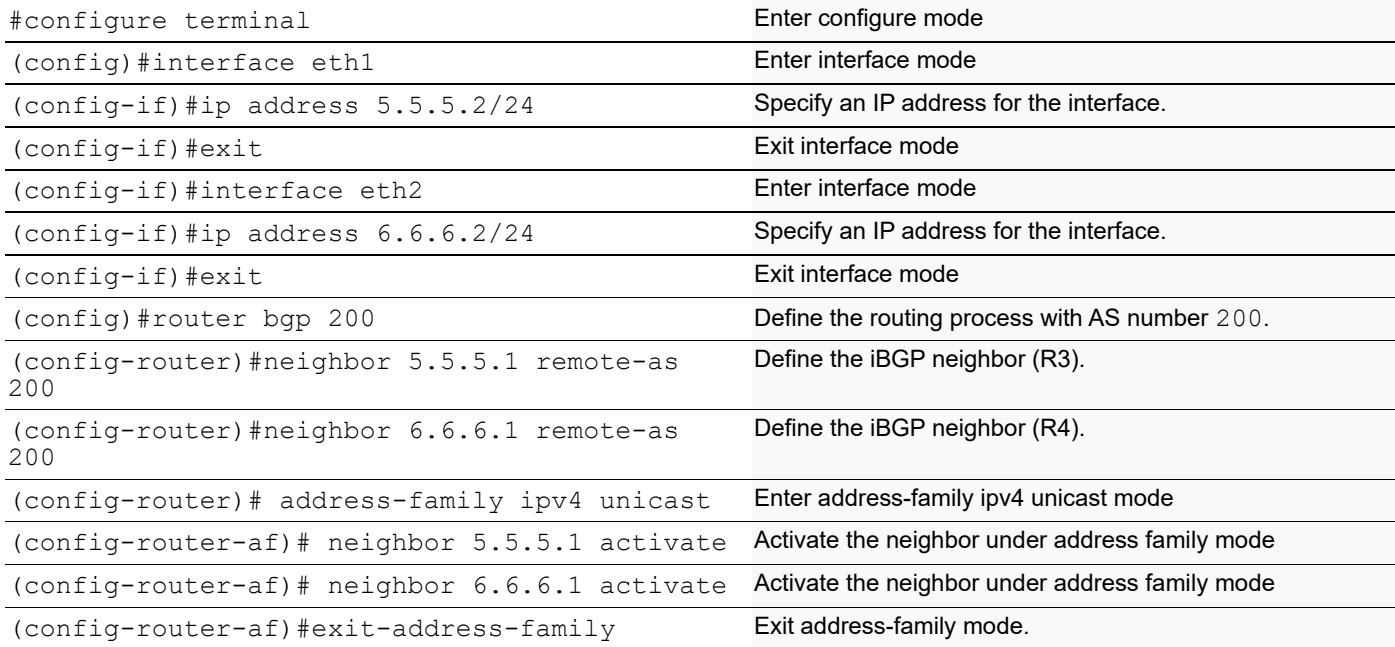

## **Validation**

### **R2**

#show ip bgp neighbors BGP neighbor is 1.1.1.1, remote AS 100, local AS 200, external link BGP version 4, local router ID 10.12.4.196, remote router ID 192.160.50.2 BGP state = Established, up for  $00:14:41$  Last read 00:00:11, hold time is 90, keepalive interval is 30 seconds Neighbor capabilities: Route refresh: advertised and received (old and new) Address family IPv4 Unicast: advertised and received Received 32 messages, 0 notifications, 0 in queue Sent 31 messages, 0 notifications, 0 in queue Route refresh request: received 0, sent 0 Minimum time between advertisement runs is 30 seconds For address family: IPv4 Unicast BGP table version 2, neighbor version 2 Index 1, Offset 0, Mask 0x2 Community attribute sent to this neighbor (both) 1 accepted prefixes 0 announced prefixes Connections established 1; dropped 0 Local host: 1.1.1.2, Local port: 50649 Foreign host: 1.1.1.1, Foreign port: 179 Nexthop: 1.1.1.2 Nexthop global: :: Nexthop local: :: BGP connection: non shared network BGP neighbor is 3.3.3.1, remote AS 200, local AS 200, internal link BGP version 4, local router ID 192.160.50.3, remote router ID 192.160.50.4 BGP state = Established, up for  $00:04:17$  Last read 00:00:17, hold time is 90, keepalive interval is 30 seconds Neighbor capabilities: Route refresh: advertised and received (old and new) Address family IPv4 Unicast: advertised and received Received 10 messages, 0 notifications, 0 in queue Sent 13 messages, 0 notifications, 0 in queue Route refresh request: received 0, sent 0 Minimum time between advertisement runs is 5 seconds For address family: IPv4 Unicast BGP table version 2, neighbor version 2 Index 3, Offset 0, Mask 0x8 Route-Reflector Client Community attribute sent to this neighbor (both) 0 accepted prefixes 1 announced prefixes Connections established 1; dropped 0 Local host: 3.3.3.2, Local port: 179 Foreign host: 3.3.3.1, Foreign port: 32973 Nexthop: 3.3.3.2 Nexthop global: :: Nexthop local: ::

BGP connection: non shared network

```
BGP neighbor is 4.4.4.1, remote AS 200, local AS 200, internal link
   BGP version 4, local router ID 192.160.50.3, remote router ID 192.160.50.6
   BGP state = Established, up for 00:00:16
   Last read 00:00:16, hold time is 90, keepalive interval is 30 seconds
   Neighbor capabilities:
     Route refresh: advertised and received (old and new)
     Address family IPv4 Unicast: advertised and received
   Received 2 messages, 0 notifications, 0 in queue
   Sent 4 messages, 0 notifications, 0 in queue
   Route refresh request: received 0, sent 0
  Minimum time between advertisement runs is 5 seconds
  For address family: IPv4 Unicast
   BGP table version 2, neighbor version 2
   Index 2, Offset 0, Mask 0x4
   Route-Reflector Client
   Community attribute sent to this neighbor (both)
   0 accepted prefixes
   1 announced prefixes
 Connections established 1; dropped 0
Local host: 4.4.4.2, Local port: 179
Foreign host: 4.4.4.1, Foreign port: 60398
Nexthop: 4.4.4.2
Nexthop global: ::
Nexthop local: ::
BGP connection: non shared network
#show ip route
Codes: K - kernel, C - connected, S - static, R - RIP, B - BGP
        O - OSPF, IA - OSPF inter area
        N1 - OSPF NSSA external type 1, N2 - OSPF NSSA external type 2
        E1 - OSPF external type 1, E2 - OSPF external type 2
        i - IS-IS, L1 - IS-IS level-1, L2 - IS-IS level-2,
        ia - IS-IS inter area, E - EVPN,
        v - vrf leaked
        * - candidate default
IP Route Table for VRF "default"
C = 1.1.1.0/24 is directly connected, ethl, 00:16:10C 3.3.3.0/24 is directly connected, eth2, 00:15:59
C 4.4.4.0/24 is directly connected, eth3, 00:15:49
B 100.100.100.100/32 [20/0] via 1.1.1.1, eth1, 00:14:53
C 127.0.0.0/8 is directly connected, lo, 00:32:26
C 192.160.50.0/24 is directly connected, eth0, 00:32:22
Gateway of last resort is not set
#show ip bgp
BGP table version is 2, local router ID is 192.160.50.3
Status codes: s suppressed, d damped, h history, * valid, > best, i -
internal,
               l - labeled, S Stale
Origin codes: i - IGP, e - EGP, ? - incomplete
```

```
 Network Next Hop Metric LocPrf Weight Path
   *> 100.100.100.100/32
    1.1.1.1 0 100 0 100 
   i
   Total number of prefixes 1
   Total number of neighbors 3
R1
   #show bgp neighbors
   BGP neighbor is 1.1.1.2, remote AS 200, local AS 100, external link
      BGP version 4, local router ID 10.12.4.142, remote router ID 10.12.4.196
      BGP state = Established, up for 00:16:11
      Last read 00:00:11, hold time is 90, keepalive interval is 30 seconds
      Neighbor capabilities:
        Route refresh: advertised and received (old and new)
        Address family IPv4 Unicast: advertised and received
      Received 34 messages, 0 notifications, 0 in queue
      Sent 36 messages, 0 notifications, 0 in queue
      Route refresh request: received 0, sent 0
      Minimum time between advertisement runs is 30 seconds
     For address family: IPv4 Unicast
      BGP table version 1, neighbor version 1
      Index 1, Offset 0, Mask 0x2
      Community attribute sent to this neighbor (both)
      0 accepted prefixes
      1 announced prefixes
     Connections established 1; dropped 0
   Local host: 1.1.1.1, Local port: 179
   Foreign host: 1.1.1.2, Foreign port: 50649
   Nexthop: 1.1.1.1
   Nexthop global: ::
   Nexthop local: ::
   BGP connection: non shared network
   #show ip bgp summary
   BGP router identifier 192.160.50.2, local AS number 100
   BGP table version is 1
   1 BGP AS-PATH entries
   0 BGP community entries
   Neighbor V AS MsgRcv MsgSen TblVer InQ OutQ Up/
   Down State/PfxRcd
   1.1.1.2 4 200 34 36 1 0 0 
   00:16:18 0
   Total number of neighbors 1
   Total number of Established sessions 1
   #
R3
   #show ip bgp
   BGP table version is 1, local router ID is 192.160.50.4
```

```
Status codes: s suppressed, d damped, h history, * valid, > best, i -
internal,
               l - labeled, S Stale
Origin codes: i - IGP, e - EGP, ? - incomplete
     Network Next Hop Metric LocPrf Weight Path
* i 100.100.100.100/32
 1.1.1.1 0 100 0 100 
i
Total number of prefixes 1
#
#show ip bgp neighbors
BGP neighbor is 3.3.3.2, remote AS 200, local AS 200, internal link
   BGP version 4, local router ID 192.160.50.4, remote router ID 192.160.50.3
  BGP state = Established, up for 00:06:15 Last read 00:00:15, hold time is 90, keepalive interval is 30 seconds
   Neighbor capabilities:
     Route refresh: advertised and received (old and new)
     Address family IPv4 Unicast: advertised and received
   Received 15 messages, 0 notifications, 0 in queue
   Sent 14 messages, 0 notifications, 0 in queue
   Route refresh request: received 0, sent 0
  Minimum time between advertisement runs is 5 seconds
  For address family: IPv4 Unicast
   BGP table version 1, neighbor version 1
   Index 1, Offset 0, Mask 0x2
   Community attribute sent to this neighbor (both)
   1 accepted prefixes
   0 announced prefixes
  Connections established 1; dropped 0
Local host: 3.3.3.1, Local port: 32973
Foreign host: 3.3.3.2, Foreign port: 179
Nexthop: 3.3.3.1
Nexthop global: ::
Nexthop local: ::
BGP connection: non shared network
BGP neighbor is 5.5.5.2, remote AS 200, local AS 200, internal link
   BGP version 4, local router ID 192.160.50.4, remote router ID 192.160.50.5
   BGP state = Established, up for 00:03:35
   Last read 00:00:05, hold time is 90, keepalive interval is 30 seconds
   Neighbor capabilities:
     Route refresh: advertised and received (old and new)
     Address family IPv4 Unicast: advertised and received
   Received 9 messages, 0 notifications, 0 in queue
   Sent 10 messages, 0 notifications, 0 in queue
   Route refresh request: received 0, sent 0
   Minimum time between advertisement runs is 5 seconds
  For address family: IPv4 Unicast
   BGP table version 1, neighbor version 1
   Index 2, Offset 0, Mask 0x4
   Route-Reflector Client
   Community attribute sent to this neighbor (both)
   0 accepted prefixes
```

```
BGP
```

```
 0 announced prefixes
 Connections established 1; dropped 0
Local host: 5.5.5.1, Local port: 179
Foreign host: 5.5.5.2, Foreign port: 39271
Nexthop: 5.5.5.1
Nexthop global: ::
Nexthop local: ::
BGP connection: non shared network
#
#show ip bgp summary
BGP router identifier 192.160.50.4, local AS number 200
BGP table version is 1
1 BGP AS-PATH entries
0 BGP community entries
Neighbor V AS MsgRcv MsgSen TblVer InQ OutQ Up/
Down State/PfxRcd
3.3.3.2 4 200 15 14 1 0 0 
00:06:26 1
5.5.5.2 4 200 9 10 1 0 0 
00:03:46 0
Total number of neighbors 2
#show ip bgp
BGP table version is 1, local router ID is 192.160.50.6
Status codes: s suppressed, d damped, h history, * valid, > best, i - 
internal,
             l - labeled, S Stale
Origin codes: i - IGP, e - EGP, ? - incomplete
    Network Next Hop Metric LocPrf Weight Path
* i 100.100.100.100/32
 1.1.1.1 0 100 0 100 
i
Total number of prefixes 1
#
#sh ip bgp neighbors
BGP neighbor is 4.4.4.2, remote AS 200, local AS 200, internal link
  BGP version 4, local router ID 192.160.50.6, remote router ID 192.160.50.3
 BGP state = Established, up for 00:03:58 Last read 00:00:28, hold time is 90, keepalive interval is 30 seconds
  Neighbor capabilities:
    Route refresh: advertised and received (old and new)
    Address family IPv4 Unicast: advertised and received
  Received 10 messages, 0 notifications, 0 in queue
  Sent 9 messages, 0 notifications, 0 in queue
  Route refresh request: received 0, sent 0
  Minimum time between advertisement runs is 5 seconds
  For address family: IPv4 Unicast
```

```
 BGP table version 1, neighbor version 1
   Index 1, Offset 0, Mask 0x2
   Community attribute sent to this neighbor (both)
   1 accepted prefixes
   0 announced prefixes
  Connections established 1; dropped 0
Local host: 4.4.4.1, Local port: 60398
Foreign host: 4.4.4.2, Foreign port: 179
Nexthop: 4.4.4.1
Nexthop global: ::
Nexthop local: ::
BGP connection: non shared network
BGP neighbor is 6.6.6.2, remote AS 200, local AS 200, internal link
   BGP version 4, local router ID 192.160.50.6, remote router ID 192.160.50.5
  BGP state = Established, up for 00:03:52
  Last read 00:00:22, hold time is 90, keepalive interval is 30 seconds
  Neighbor capabilities:
    Route refresh: advertised and received (old and new)
    Address family IPv4 Unicast: advertised and received
   Received 9 messages, 0 notifications, 0 in queue
   Sent 9 messages, 0 notifications, 0 in queue
   Route refresh request: received 0, sent 0
  Minimum time between advertisement runs is 5 seconds
  For address family: IPv4 Unicast
   BGP table version 1, neighbor version 1
   Index 2, Offset 0, Mask 0x4
   Community attribute sent to this neighbor (both)
   0 accepted prefixes
   0 announced prefixes
 Connections established 1; dropped 0
Local host: 6.6.6.1, Local port: 48257
Foreign host: 6.6.6.2, Foreign port: 179
Nexthop: 6.6.6.1
Nexthop global: ::
Nexthop local: ::
BGP connection: non shared network
#
#show ip bgp summary
BGP router identifier 192.160.50.6, local AS number 200
BGP table version is 1
1 BGP AS-PATH entries
0 BGP community entries
Neighbor V AS MsgRcv MsgSen TblVer InQ OutQ Up/
Down State/PfxRcd<br>4.4.4.2
4.4.4.2 4 200 11 10 1 0 0 
00:04:09 1
6.6.6.2 4 200 10 10 1 0 0
00:04:03 0
Total number of neighbors 2
```
Total number of Established sessions 2

```
#show ip bgp neighbors
BGP neighbor is 5.5.5.1, remote AS 200, local AS 200, internal link
   BGP version 4, local router ID 192.160.50.5, remote router ID 192.160.50.4
   BGP state = Established, up for 00:09:04
   Last read 00:00:04, hold time is 90, keepalive interval is 30 seconds
   Neighbor capabilities:
     Route refresh: advertised and received (old and new)
     Address family IPv4 Unicast: advertised and received
   Received 20 messages, 0 notifications, 0 in queue
   Sent 20 messages, 0 notifications, 0 in queue
   Route refresh request: received 0, sent 0
  Minimum time between advertisement runs is 5 seconds
  For address family: IPv4 Unicast
   BGP table version 1, neighbor version 1
   Index 1, Offset 0, Mask 0x2
   Community attribute sent to this neighbor (both)
   0 accepted prefixes
   0 announced prefixes
 Connections established 1; dropped 0
Local host: 5.5.5.2, Local port: 39271
Foreign host: 5.5.5.1, Foreign port: 179
Nexthop: 5.5.5.2
Nexthop global: ::
Nexthop local: ::
BGP connection: non shared network
BGP neighbor is 6.6.6.1, remote AS 200, local AS 200, internal link
   BGP version 4, local router ID 192.160.50.5, remote router ID 192.160.50.6
   BGP state = Established, up for 00:07:36
   Last read 00:00:06, hold time is 90, keepalive interval is 30 seconds
   Neighbor capabilities:
     Route refresh: advertised and received (old and new)
     Address family IPv4 Unicast: advertised and received
   Received 17 messages, 0 notifications, 0 in queue
   Sent 18 messages, 0 notifications, 0 in queue
   Route refresh request: received 0, sent 0
  Minimum time between advertisement runs is 5 seconds
  For address family: IPv4 Unicast
   BGP table version 1, neighbor version 1
   Index 2, Offset 0, Mask 0x4
   Community attribute sent to this neighbor (both)
   0 accepted prefixes
   0 announced prefixes
 Connections established 1; dropped 0
Local host: 6.6.6.2, Local port: 179
Foreign host: 6.6.6.1, Foreign port: 48257
Nexthop: 6.6.6.2
Nexthop global: ::
Nexthop local: ::
```

```
BGP connection: non shared network
#
#sh ip bgp summary
BGP router identifier 192.160.50.5, local AS number 200
BGP table version is 1
0 BGP AS-PATH entries
0 BGP community entries
Neighbor V AS MsgRcv MsgSen TblVer InQ OutQ Up/
Down State/PfxRcd<br>5.5.5.1
5.5.5.1 4 200 20 20 1 0 0 
00:09:20 0<br>6.6.6.1
6.6.6.1 4 200 17 18 1 0 0 
00:07:52 0
Total number of neighbors 2
Total number of Established sessions 2
#
```
## **BGP Confederations**

In BGP, nodes running iBGP protocols must be interconnected forming a full mesh. Confederation solves the iBGP fullmesh network complexity and inefficiency by splitting a large autonomous system domain into smaller autonomous system domains, called member autonomous systems. Member autonomous systems can form eBGP connections among themselves, to prevent full-mesh connections among each iBGP-running node.

The bgp confederation identifier command tells the router that it is a member of a confederation and the confederation ID. The bgp confederation peers command lists the member AS to which the router is connected.

In the following example, R1, R2, and R3 are members of the same confederation with different AS numbers.

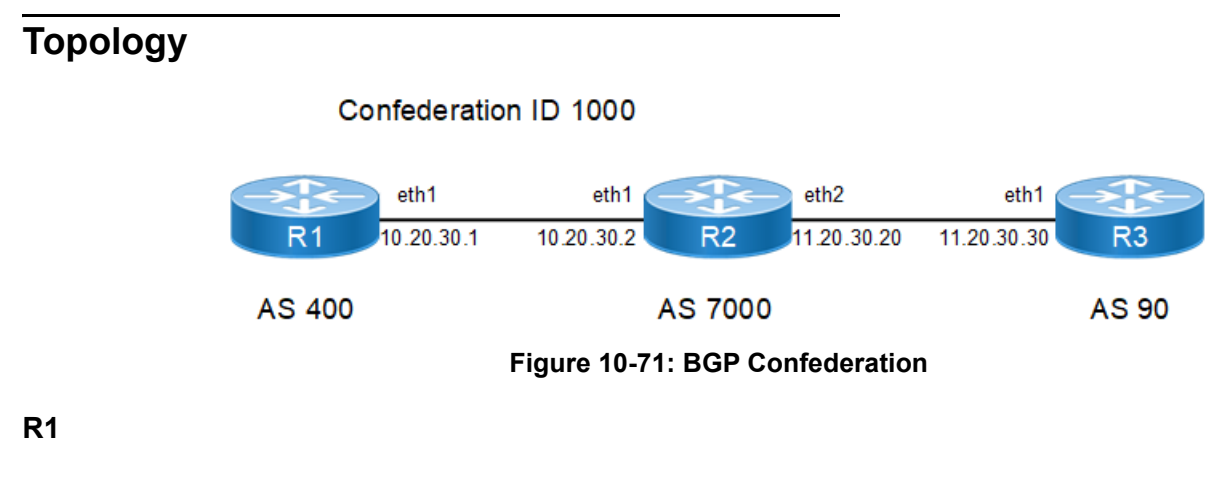

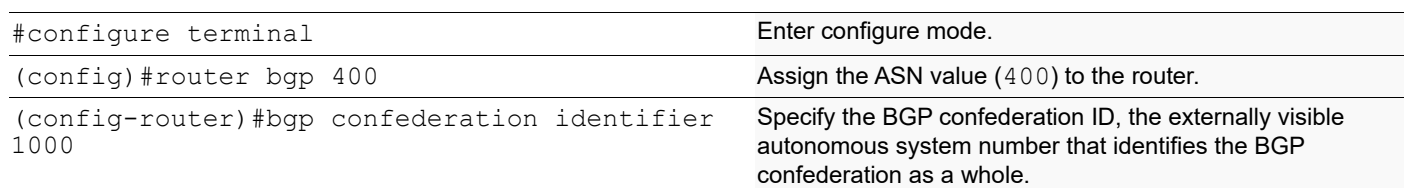

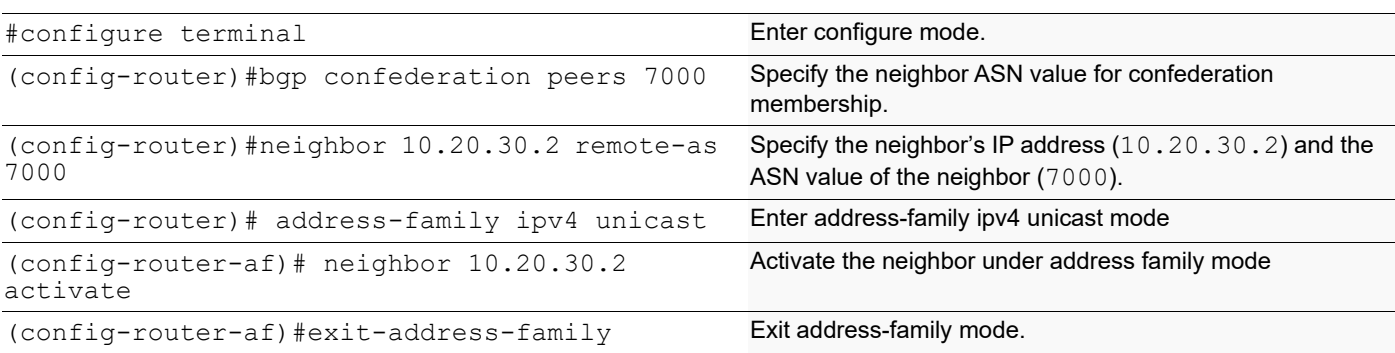

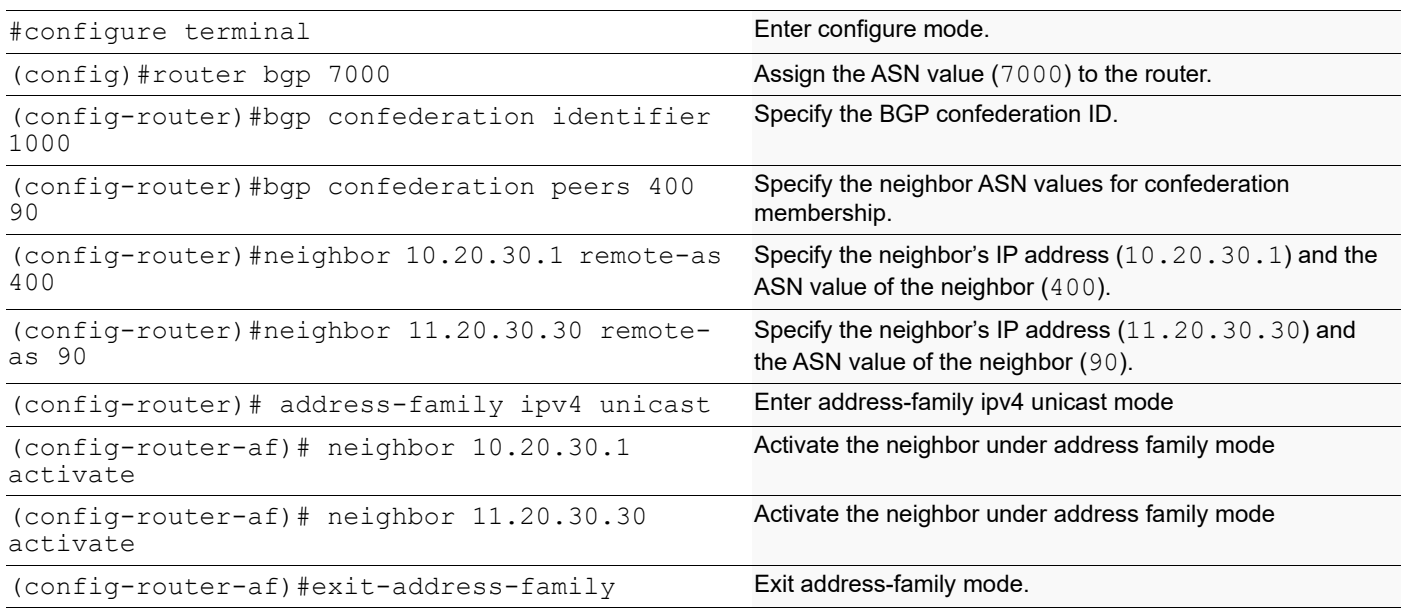

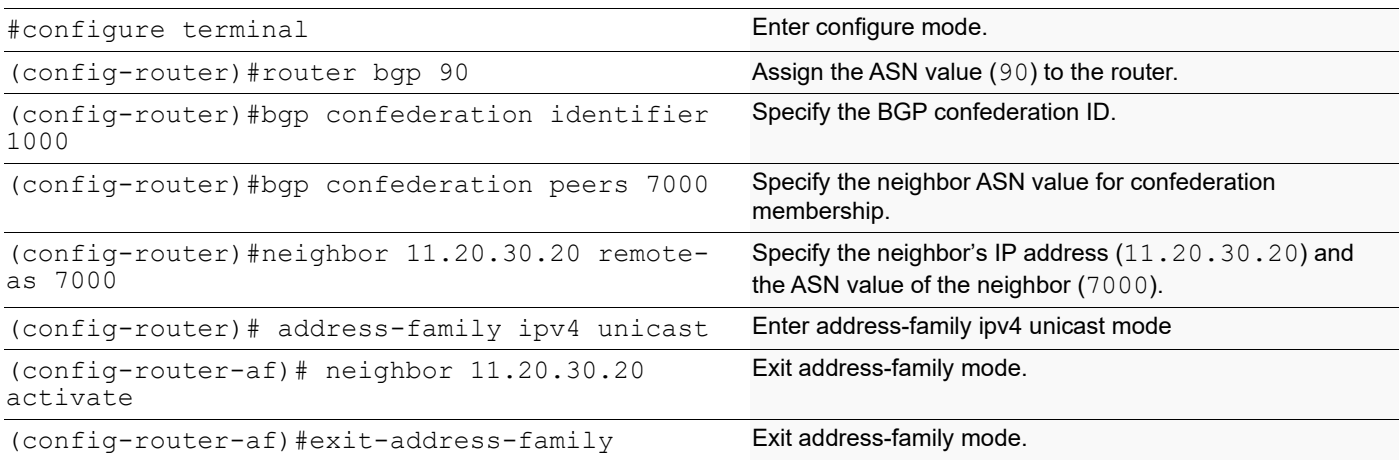

## **Validation**

```
#sh ip bgp summary
BGP router identifier 192.168.52.3, local AS number 7000
BGP table version is 1
0 BGP AS-PATH entries
0 BGP community entries
Neighbor V AS MsgRcv MsgSen TblVer InQ OutQ Up/
      State/PfxRcd
10.20.30.1 4 400 5 5 1 0 0<br>00:01:36 0 0
00:01:36 0
11.20.30.30 4 90 2 3 1 0 0<br>00:00:24
00:00:24 0
Total number of neighbors 2
Total number of Established sessions 2
#show ip bgp neighbors
BGP neighbor is 10.20.30.1, remote AS 400, local AS 7000, external link
  BGP version 4, local router ID 192.168.52.3, remote router ID 192.168.52.2
  Neighbor under common administration
  BGP state = Established, up for 00:01:25
  Last read 00:01:25, hold time is 90, keepalive interval is 30 seconds
  Neighbor capabilities:
    Route refresh: advertised and received (old and new)
    Address family IPv4 Unicast: advertised and received
  Received 4 messages, 0 notifications, 0 in queue
  Sent 4 messages, 0 notifications, 0 in queue
  Route refresh request: received 0, sent 0
  Minimum time between advertisement runs is 30 seconds
  For address family: IPv4 Unicast
  BGP table version 1, neighbor version 1
  Index 1, Offset 0, Mask 0x2
  Community attribute sent to this neighbor (both)
   0 accepted prefixes
  0 announced prefixes
 Connections established 1; dropped 0
Local host: 10.20.30.2, Local port: 35108
Foreign host: 10.20.30.1, Foreign port: 179
Nexthop: 10.20.30.2
Nexthop global: fe80::a00:27ff:fe21:7ed2
Nexthop local: ::
BGP connection: non shared network
BGP neighbor is 11.20.30.30, remote AS 90, local AS 7000, external link
  BGP version 4, remote router ID 192.168.56.103
  Neighbor under common administration
 BGP state = Established, up for 00:00:13 Last read 00:00:13, hold time is 90, keepalive interval is 30 seconds
  Neighbor capabilities:
    Route refresh: advertised and received (old and new)
    Address family IPv4 Unicast: advertised and received
```

```
 Received 2 messages, 0 notifications, 0 in queue
 Sent 3 messages, 0 notifications, 0 in queue
 Route refresh request: received 0, sent 0
 Minimum time between advertisement runs is 30 seconds
 For address family: IPv4 Unicast
 BGP table version 1, neighbor version 1
 Index 2, Offset 0, Mask 0x4
 Community attribute sent to this neighbor (both)
 0 accepted prefixes
 0 announced prefixes
```
 Connections established 1; dropped 0 Local host: 11.20.30.20, Local port: 179 Foreign host: 11.20.30.30, Foreign port: 33465 Nexthop: 11.20.30.20 Nexthop global: fe80::a00:27ff:fed0:57d1 Nexthop local: :: BGP connection: non shared network

```
#show ip bgp neighbors
BGP neighbor is 10.20.30.2, remote AS 7000, local AS 400, external link
   BGP version 4, local router ID 192.168.52.2, remote router ID 192.168.52.3
  Neighbor under common administration
  BGP state = Established, up for 00:01:51 Last read 00:01:51, hold time is 90, keepalive interval is 30 seconds
   Neighbor capabilities:
    Route refresh: advertised and received (old and new)
    Address family IPv4 Unicast: advertised and received
   Received 5 messages, 0 notifications, 0 in queue
   Sent 6 messages, 0 notifications, 0 in queue
  Route refresh request: received 0, sent 0
  Minimum time between advertisement runs is 30 seconds
  For address family: IPv4 Unicast
   BGP table version 3, neighbor version 3
   Index 1, Offset 0, Mask 0x2
   Community attribute sent to this neighbor (both)
   0 accepted prefixes
   0 announced prefixes
 Connections established 1; dropped 0
Local host: 10.20.30.1, Local port: 179
Foreign host: 10.20.30.2, Foreign port: 35108
Nexthop: 10.20.30.1
Nexthop global: fe80::a00:27ff:fe50:6a9b
Nexthop local: ::
BGP connection: non shared network
#sh ip bgp summary
BGP router identifier 192.168.52.3, local AS number 400
BGP table version is 3
1 BGP AS-PATH entries
0 BGP community entries
```
Neighbor V AS MsgRcv MsgSen TblVer InQ OutQ Up/ State/PfxRcd  $10.20.30.2$   $4$  7000 5 6 3 0 0<br>00:01:57 0  $00:01:57$ Total number of neighbors 1 Total number of Established sessions 1

**R3**

#sh ip bgp neighbors BGP neighbor is 11.20.30.20, remote AS 7000, local AS 90, external link BGP version 4, local router ID 192.168.52.5, remote router ID 192.168.52.3 Neighbor under common administration BGP state = Established, up for 00:00:04 Last read 00:00:04, hold time is 90, keepalive interval is 30 seconds Neighbor capabilities: Route refresh: advertised and received (old and new) Address family IPv4 Unicast: advertised and received Received 2 messages, 0 notifications, 0 in queue Sent 2 messages, 0 notifications, 0 in queue Route refresh request: received 0, sent 0 Minimum time between advertisement runs is 30 seconds For address family: IPv4 Unicast BGP table version 1, neighbor version 1 Index 1, Offset 0, Mask 0x2 Community attribute sent to this neighbor (both) 0 accepted prefixes 0 announced prefixes Connections established 1; dropped 0 Local host: 11.20.30.30, Local port: 33465 Foreign host: 11.20.30.20, Foreign port: 179 Nexthop: 11.20.30.30 Nexthop global: fe80::a00:27ff:fe24:5dc9 Nexthop local: :: BGP connection: non shared network #sh ip bgp summary BGP router identifier 192.168.56.103, local AS number 90 BGP table version is 1 0 BGP AS-PATH entries 0 BGP community entries Neighbor V AS MsgRcv MsgSen TblVer InQ OutQ Up/ State/PfxRcd  $11.20.30.20$   $4$  7000 3  $3$  1 0 0<br>00:00:55 0 00:00:55 0 Total number of neighbors 1 Total number of Established sessions 1

## **Multiple Autonomous Systems**

In the following example, R1 and R2 are members of the same confederation with the same AS numbers, and R3 is a member of the same confederation with a different AS number.

## **Topology**

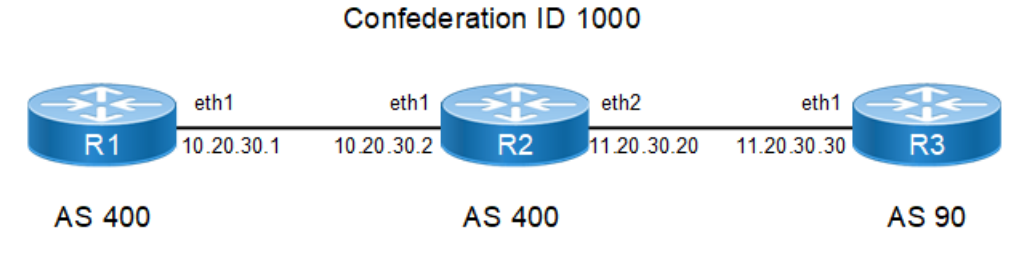

**Figure 10-72: BGP Confederation with Multiple AS**

### **R1**

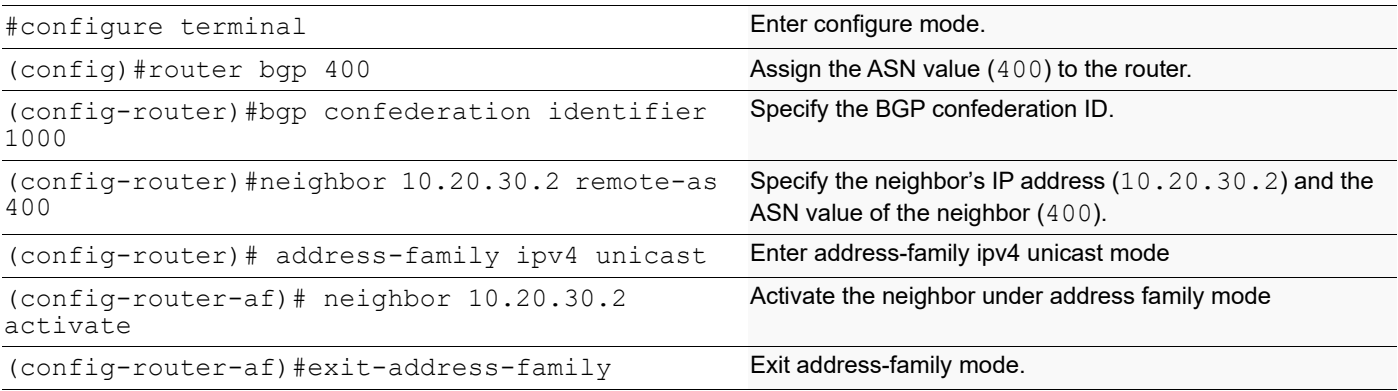

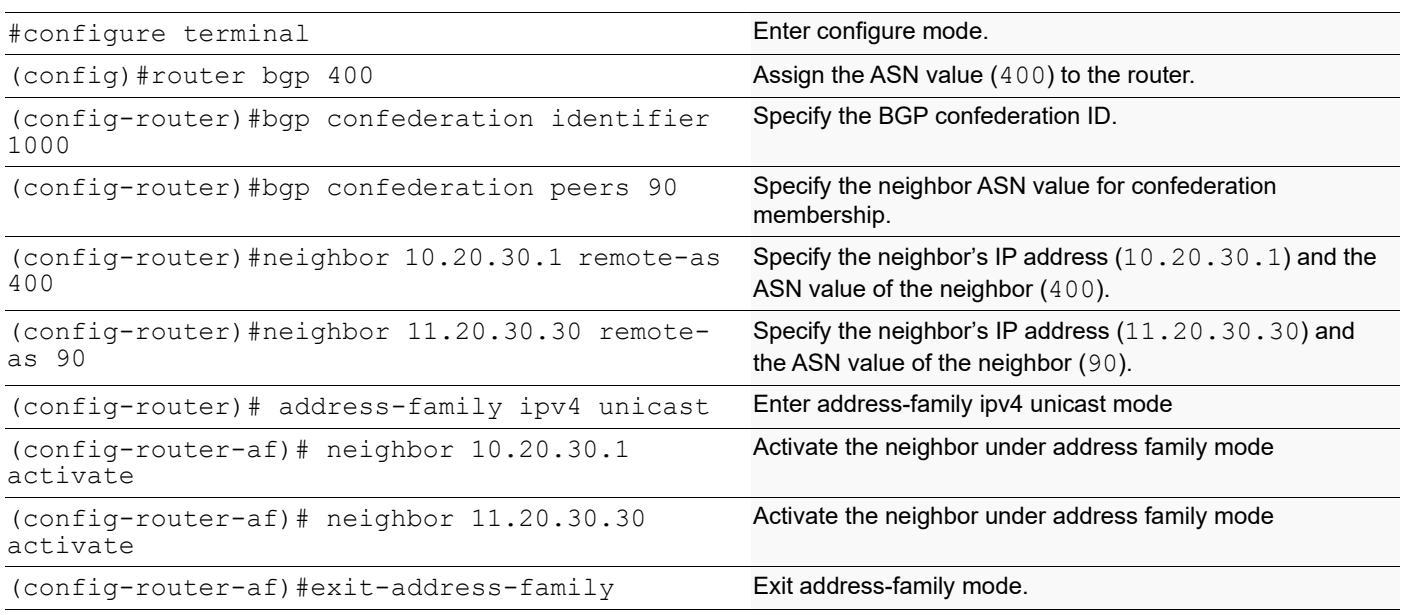

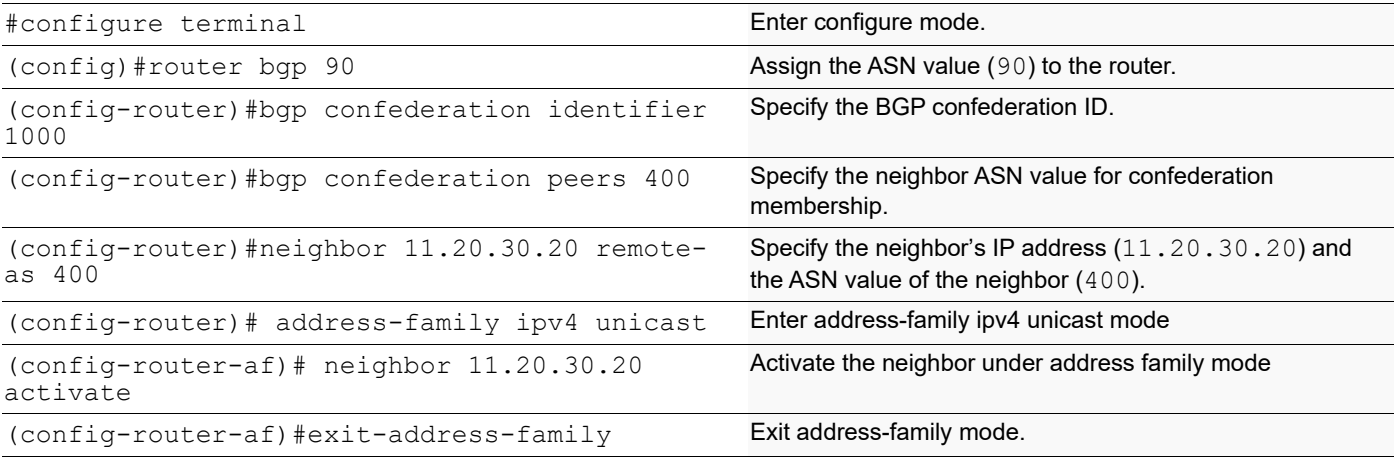

## **Validation**

```
#show ip bgp summary
BGP router identifier 192.168.52.3, local AS number 400
BGP table version is 1
0 BGP AS-PATH entries
0 BGP community entries
Neighbor V AS MsgRcv MsgSen TblVer InQ OutQ Up/
Down State/PfxRcd
10.20.30.1 4 400 16 16 1 0 0<br>00:07:27
00:07:2711.20.30.30  4  90  32  42  1  0  0<br>00:00:27  0
00:00:27 0
Total number of neighbors 2
Total number of Established sessions 2
#show ip bgp neighbors
BGP neighbor is 10.20.30.1, remote AS 400, local AS 400, internal link
  BGP version 4, local router ID 192.168.52.3, remote router ID 192.168.52.2
  BGP state = Established, up for 00:08:10
  Last read 00:08:10, hold time is 90, keepalive interval is 30 seconds
   Neighbor capabilities:
     Route refresh: advertised and received (old and new)
     Address family IPv4 Unicast: advertised and received
   Received 18 messages, 0 notifications, 0 in queue
   Sent 18 messages, 0 notifications, 0 in queue
   Route refresh request: received 0, sent 0
  Minimum time between advertisement runs is 5 seconds
  For address family: IPv4 Unicast
  BGP table version 1, neighbor version 1
   Index 1, Offset 0, Mask 0x2
   Community attribute sent to this neighbor (both)
   0 accepted prefixes
   0 announced prefixes
```
 Connections established 1; dropped 0 Local host: 10.20.30.2, Local port: 35214 Foreign host: 10.20.30.1, Foreign port: 179 Nexthop: 10.20.30.2 Nexthop global: fe80::a00:27ff:fe21:7ed2 Nexthop local: :: BGP connection: non shared network BGP neighbor is 11.20.30.30, remote AS 90, local AS 400, external link BGP version 4, remote router ID 192.168.56.103 Neighbor under common administration BGP state = Established, up for  $00:01:10$  Last read 00:01:10, hold time is 90, keepalive interval is 30 seconds Neighbor capabilities: Route refresh: advertised and received (old and new) Address family IPv4 Unicast: advertised and received Received 20 messages, 14 notifications, 0 in queue Sent 42 messages, 2 notifications, 0 in queue Route refresh request: received 0, sent 0 Minimum time between advertisement runs is 30 seconds For address family: IPv4 Unicast BGP table version 1, neighbor version 1 Index 2, Offset 0, Mask 0x4 Community attribute sent to this neighbor (both) 0 accepted prefixes 0 announced prefixes Connections established 1; dropped 0 Local host: 11.20.30.20, Local port: 179 Foreign host: 11.20.30.30, Foreign port: 33623 Nexthop: 11.20.30.20 Nexthop global: fe80::a00:27ff:fed0:57d1 Nexthop local: :: BGP connection: non shared network Last Reset: 00:01:36, due to BGP Notification sent Notification Error Message: (OPEN Message Error/Bad Peer AS.) #show ip bgp neighbors BGP neighbor is 10.20.30.2, remote AS 400, local AS 400, internal link BGP version 4, local router ID 192.168.52.2, remote router ID 192.168.52.3 BGP state = Established, up for 00:08:41 Last read 00:08:41, hold time is 90, keepalive interval is 30 seconds Neighbor capabilities: Route refresh: advertised and received (old and new) Address family IPv4 Unicast: advertised and received Received 34 messages, 0 notifications, 0 in queue Sent 35 messages, 3 notifications, 0 in queue Route refresh request: received 0, sent 0 Minimum time between advertisement runs is 5 seconds For address family: IPv4 Unicast BGP table version 16, neighbor version 16 Index 1, Offset 0, Mask 0x2 Community attribute sent to this neighbor (both)

 0 accepted prefixes 0 announced prefixes Connections established 2; dropped 1 Local host: 10.20.30.1, Local port: 179 Foreign host: 10.20.30.2, Foreign port: 35214 Nexthop: 10.20.30.1 Nexthop global: fe80::a00:27ff:fe50:6a9b Nexthop local: :: BGP connection: non shared network Last Reset: 00:09:03, due to BGP Notification sent Notification Error Message: (OPEN Message Error/Bad Peer AS.) #show ip bgp summary BGP router identifier 192.168.52.2, local AS number 400 BGP table version is 16 1 BGP AS-PATH entries 0 BGP community entries Neighbor V AS MsgRcv MsgSen TblVer InQ OutQ Up/ Down State/PfxRcd 10.20.30.2 4 400 34 38 16 0 0<br>00:08:44 0 0 00:08:44 0 Total number of neighbors 1 Total number of Established sessions 1 **R3** #show ip bgp summary BGP router identifier 192.168.52.5, local AS number 90 BGP table version is 1 0 BGP AS-PATH entries 0 BGP community entries Neighbor V AS MsgRcv MsgSen TblVer InQ OutQ Up/ State/PfxRcd 11.20.30.20 4 400 2 2 1 0 0<br>00:00:15 0  $00:00:15$ Total number of neighbors 1 Total number of Established sessions 1 #show ip bgp neighbors BGP neighbor is 11.20.30.20, remote AS 400, local AS 90, external link BGP version 4, local router ID 192.168.52.5, remote router ID 192.168.52.3 Neighbor under common administration BGP state = Established, up for 00:02:24 Last read 00:02:24, hold time is 90, keepalive interval is 30 seconds Neighbor capabilities: Route refresh: advertised and received (old and new) Address family IPv4 Unicast: advertised and received Received 6 messages, 0 notifications, 0 in queue Sent 6 messages, 0 notifications, 0 in queue Route refresh request: received 0, sent 0 Minimum time between advertisement runs is 30 seconds

```
 For address family: IPv4 Unicast
   BGP table version 1, neighbor version 1
   Index 1, Offset 0, Mask 0x2
   Community attribute sent to this neighbor (both)
   0 accepted prefixes
   0 announced prefixes
 Connections established 1; dropped 0
Local host: 11.20.30.30, Local port: 33623
Foreign host: 11.20.30.20, Foreign port: 179
Nexthop: 11.20.30.30
Nexthop global: fe80::a00:27ff:fe24:5dc9
Nexthop local: ::
```
### BGP connection: non shared network

### **Outside Autonomous System**

In the following example, R1 and R2 are members of the same confederation with different AS numbers, and R3 is a member outside the confederation.

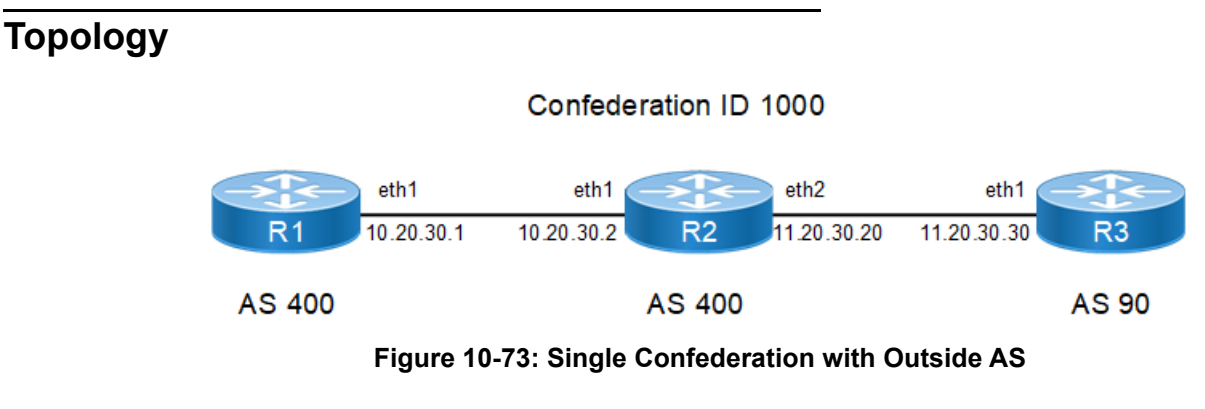

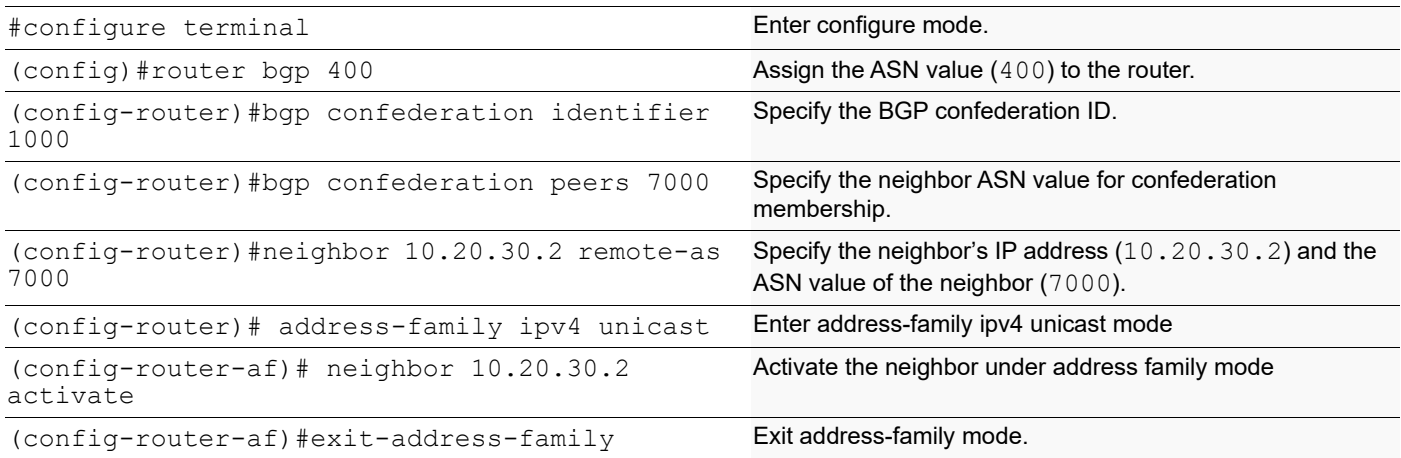

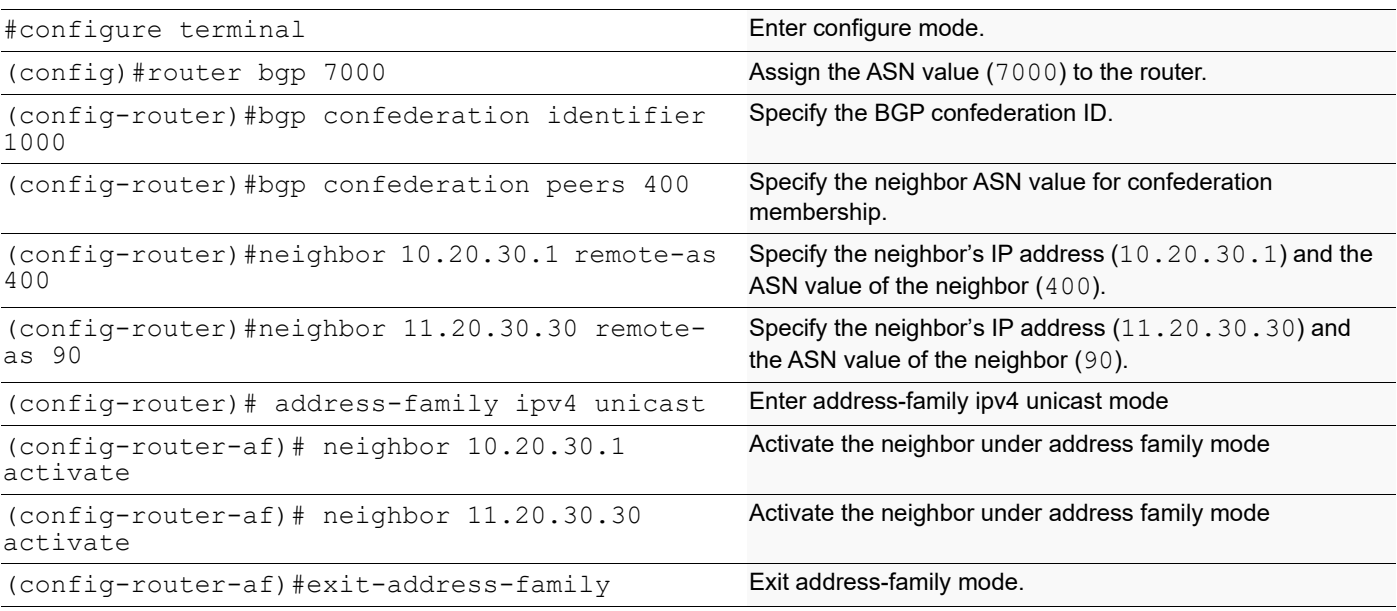

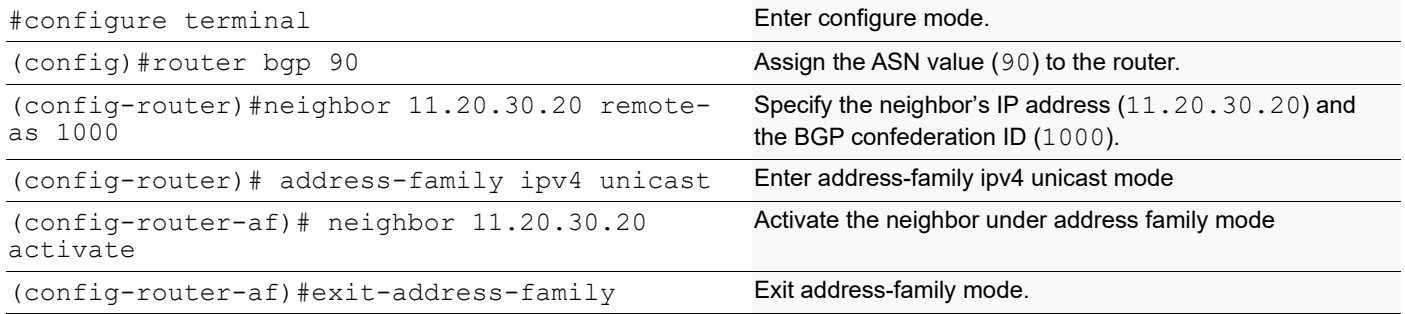

## **Validation**

```
#show ip bgp neighbors
BGP neighbor is 11.20.30.20, remote AS 1000, local AS 90, external link
  BGP version 4, local router ID 192.168.52.5, remote router ID 192.168.52.3
  BGP state = Established, up for 00:01:10
  Last read 00:01:10, hold time is 90, keepalive interval is 30 seconds
  Neighbor capabilities:
     Route refresh: advertised and received (old and new)
    Address family IPv4 Unicast: advertised and received
  Received 112 messages, 1 notifications, 0 in queue
   Sent 142 messages, 88 notifications, 0 in queue
  Route refresh request: received 0, sent 0
  Minimum time between advertisement runs is 30 seconds
  For address family: IPv4 Unicast
  BGP table version 1, neighbor version 1
   Index 1, Offset 0, Mask 0x2
```
 Community attribute sent to this neighbor (both) 0 accepted prefixes 0 announced prefixes Connections established 2; dropped 1 Local host: 11.20.30.30, Local port: 33951 Foreign host: 11.20.30.20, Foreign port: 179 Nexthop: 11.20.30.30 Nexthop global: fe80::a00:27ff:fe24:5dc9 Nexthop local: :: BGP connection: non shared network Last Reset: 00:01:26, due to BGP Notification sent Notification Error Message: (OPEN Message Error/Bad Peer AS.) #sh ip bgp summary BGP router identifier 192.168.52.5, local AS number 90 BGP table version is 1 0 BGP AS-PATH entries 0 BGP community entries Neighbor V AS MsgRcv MsgSen TblVer InQ OutQ Up/ Down State/PfxRcd  $11.20.30.20$   $4$  1000 113  $230$  1 0 0<br>00:01:13 0 00:01:13 0 Total number of neighbors 1 Total number of Established sessions 1 #show ip bgp summary BGP router identifier 192.168.52.3, local AS number 7000 BGP table version is 1 0 BGP AS-PATH entries 0 BGP community entries Neighbor V AS MsgRcv MsgSen TblVer InQ OutQ Up/ State/PfxRcd 10.20.30.1 4 400 22 22 1 0 0<br>00:10:04 0 0  $00:10:04$ 11.20.30.30 4 90 179 202 1 0 0<br>00:00:42 0 00:00:42 0 Total number of neighbors 2 Total number of Established sessions 2 #show ip bgp neighbors BGP neighbor is 10.20.30.1, remote AS 400, local AS 7000, external link BGP version 4, local router ID 192.168.52.3, remote router ID 192.168.52.3 Neighbor under common administration BGP state = Established, up for  $00:11:06$  Last read 00:11:06, hold time is 90, keepalive interval is 30 seconds Neighbor capabilities: Route refresh: advertised and received (old and new) Address family IPv4 Unicast: advertised and received
```
 Received 24 messages, 0 notifications, 0 in queue
   Sent 24 messages, 0 notifications, 0 in queue
   Route refresh request: received 0, sent 0
   Minimum time between advertisement runs is 30 seconds
  For address family: IPv4 Unicast
   BGP table version 1, neighbor version 1
   Index 1, Offset 0, Mask 0x2
   Community attribute sent to this neighbor (both)
   0 accepted prefixes
   0 announced prefixes
  Connections established 1; dropped 0
Local host: 10.20.30.2, Local port: 35444
Foreign host: 10.20.30.1, Foreign port: 179
Nexthop: 10.20.30.2
Nexthop global: fe80::a00:27ff:fe21:7ed2
Nexthop local: ::
BGP connection: non shared network
BGP neighbor is 11.20.30.30, remote AS 90, local AS 1000, external link
   BGP version 4, remote router ID 192.168.56.103
   BGP state = Established, up for 00:01:44
   Last read 00:01:44, hold time is 90, keepalive interval is 30 seconds
   Neighbor capabilities:
     Route refresh: advertised and received (old and new)
     Address family IPv4 Unicast: advertised and received
   Received 93 messages, 88 notifications, 0 in queue
   Sent 204 messages, 0 notifications, 0 in queue
   Route refresh request: received 0, sent 0
  Minimum time between advertisement runs is 30 seconds
  For address family: IPv4 Unicast
   BGP table version 1, neighbor version 1
   Index 2, Offset 0, Mask 0x4
   Community attribute sent to this neighbor (both)
   0 accepted prefixes
   0 announced prefixes
  Connections established 1; dropped 0
Local host: 11.20.30.20, Local port: 179
Foreign host: 11.20.30.30, Foreign port: 33951
Nexthop: 11.20.30.20
Nexthop global: fe80::a00:27ff:fed0:57d1
Nexthop local: ::
BGP connection: non shared network
Last Reset: 00:02:00, due to BGP Notification received
Notification Error Message: (OPEN Message Error/Bad Peer AS.)
#sh ip bgp summary
BGP router identifier 192.168.52.2, local AS number 400
BGP table version is 34
1 BGP AS-PATH entries
0 BGP community entries
Neighbor V AS MsgRcv MsgSen TblVer InQ OutQ Up/
     State/PfxRcd
```
BGP

```
10.20.30.2 4 7000 77 91 34 0 0 
00:10:18 0
Total number of neighbors 1
Total number of Established sessions 1
#sh ip bgp neighbors
BGP neighbor is 10.20.30.2, remote AS 7000, local AS 400, external link
  BGP version 4, local router ID 192.168.52.2, remote router ID 192.168.52.3
   Neighbor under common administration
  BGP state = Established, up for 00:11:40 Last read 00:11:40, hold time is 90, keepalive interval is 30 seconds
   Neighbor capabilities:
    Route refresh: advertised and received (old and new)
    Address family IPv4 Unicast: advertised and received
   Received 80 messages, 0 notifications, 0 in queue
   Sent 82 messages, 12 notifications, 0 in queue
   Route refresh request: received 0, sent 0
   Minimum time between advertisement runs is 30 seconds
  For address family: IPv4 Unicast
   BGP table version 35, neighbor version 35
   Index 1, Offset 0, Mask 0x2
   Community attribute sent to this neighbor (both)
   0 accepted prefixes
   0 announced prefixes
 Connections established 3; dropped 2
Local host: 10.20.30.1, Local port: 179
Foreign host: 10.20.30.2, Foreign port: 35444
Nexthop: 10.20.30.1
Nexthop global: fe80::a00:27ff:fe50:6a9b
Nexthop local: ::
BGP connection: non shared network
Last Reset: 00:12:47, due to BGP Notification sent
Notification Error Message: (OPEN Message Error/Bad Peer AS.)
```
# **Dynamic BGP Peering**

BGP Dynamic Neighbors is a quick way of setting up BGP on device like a Hub router where user is expecting numerous BGP neighbors. Before dynamic neighbors, user had to provide a large amount of configuration to work with all these neighbors. This new feature dramatically reduces the amount and complexity of CLI configuration on the router and save CPU and memory usage.

BGP dynamic neighbor support allows BGP peering to a group of remote neighbors that are defined by a range of IP addresses. Each range can be configured as a subnet IP address. BGP dynamic neighbors are configured using a range of IP addresses and BGP peer groups.

After a subnet range is configured for a BGP peer group and a TCP session is initiated by another router for an IP address in the subnet range, a new BGP neighbor is dynamically created as a member of that group. After the initial configuration of subnet ranges and activation of the peer group, dynamic BGP neighbor creation does not require any further CLI configuration on the initial router. Other routers can establish a BGP session with the initial router, but the initial router need not establish a BGP session to other routers if the IP address of the remote peer used for the BGP session is not within the configured range.

A dynamic BGP neighbor will inherit any configuration for the peer group. In larger BGP networks, implementing BGP dynamic neighbors can reduce the amount and complexity of CLI configuration and save CPU and memory usage. Both IPv4 and IPV6 peering is supported.

# **IPv4 IBGP Configuration**

Below figure displays the minimum configuration required to enable BGP on an interface. R1 and R2 are two routers belonging to the same AS, AS100, connecting to network 11.11.11.0/24 and 11.11.12.0/24. First, define the routing process and the AS number to which the routers belong. Then, define BGP neighbors to start exchanging routing updates.

## **Topology**

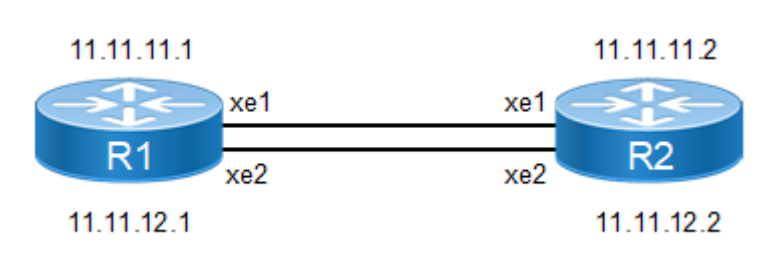

**Figure 10-74: IPv4 IBGP Peering**

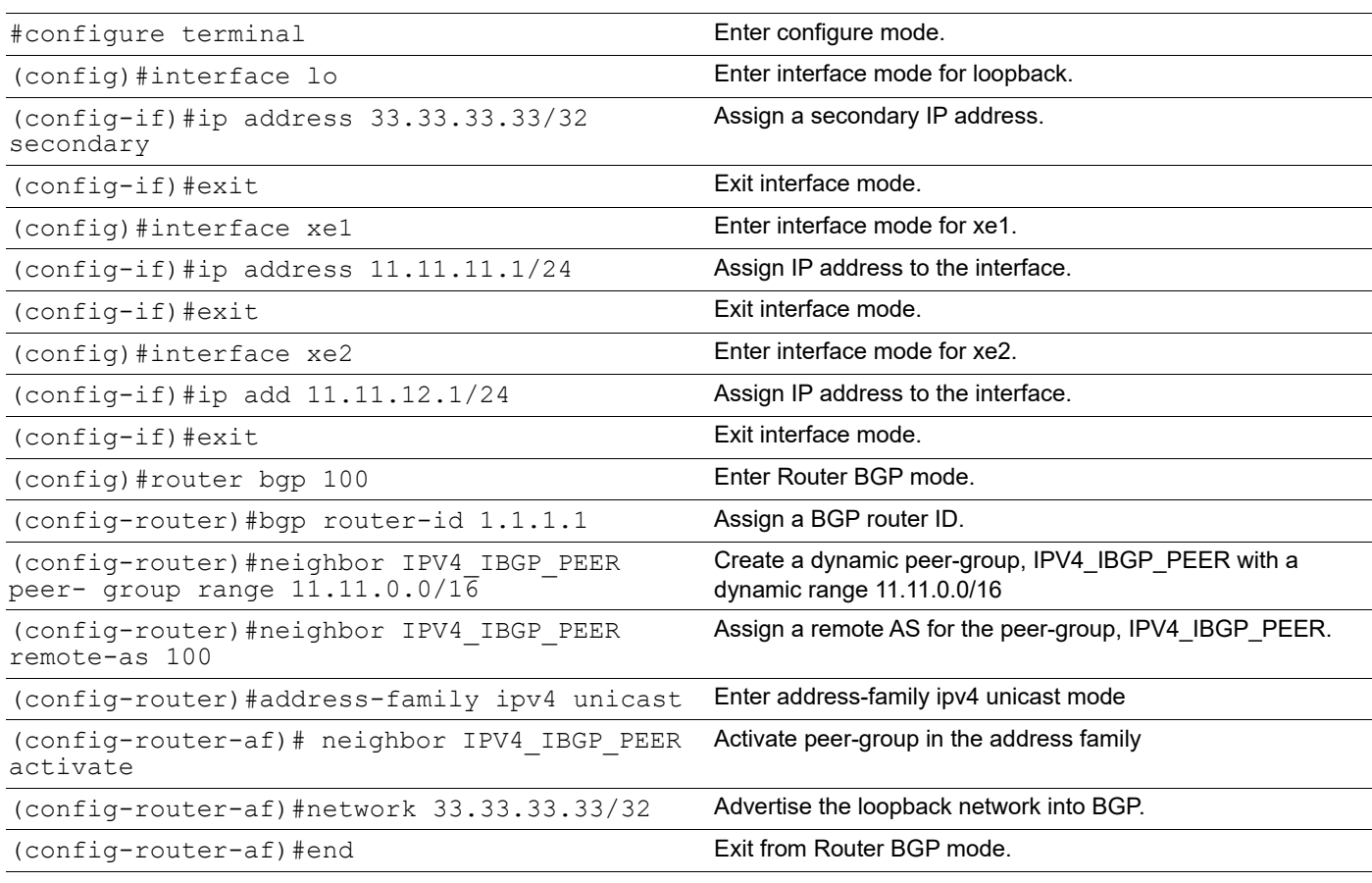

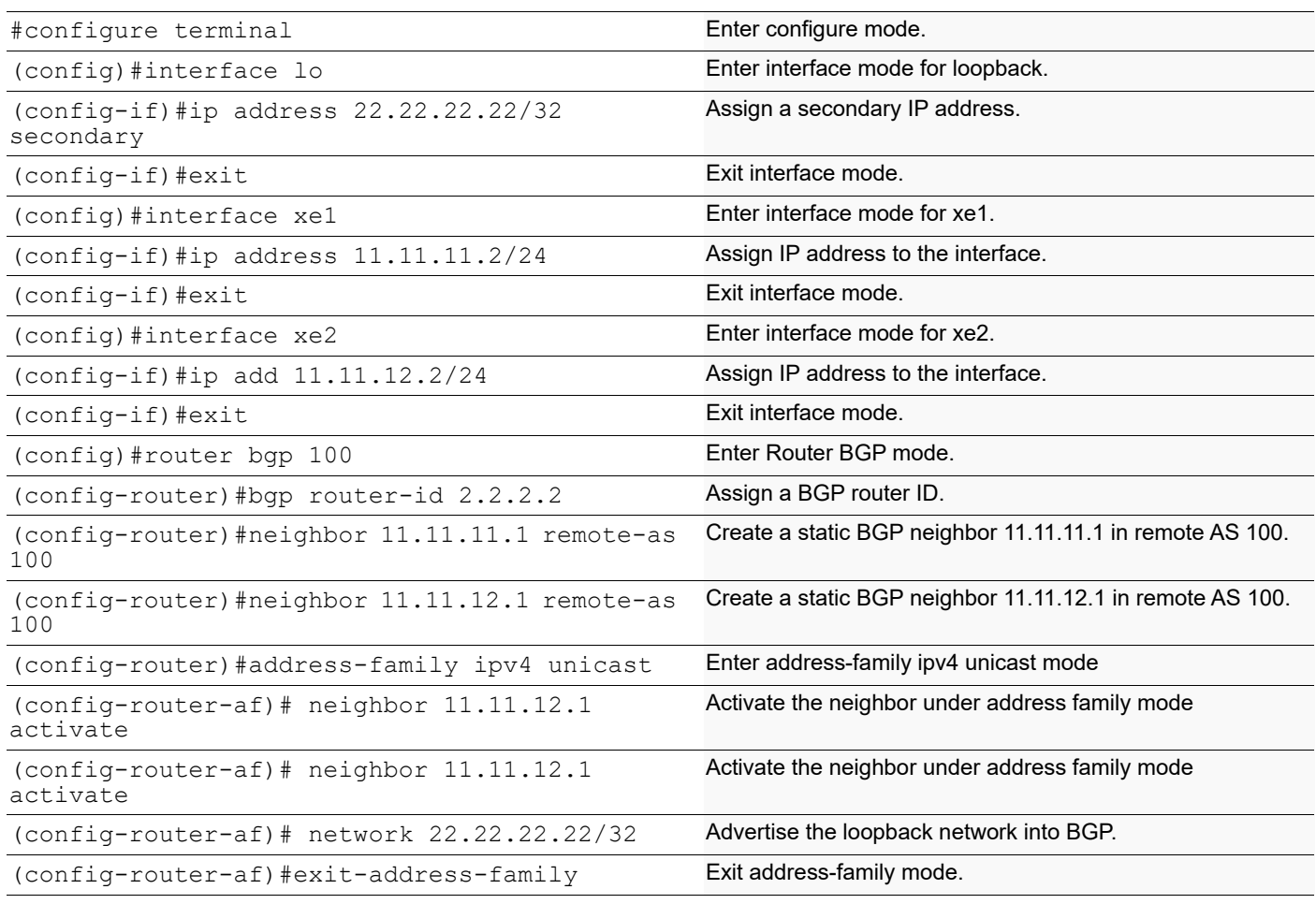

# **Validation**

```
#show ip bgp summary
```

```
BGP router identifier 1.1.1.1, local AS number 100
BGP table version is 2
1 BGP AS-PATH entries
0 BGP community entries
Neighbor V AS MsgRcv MsgSen TblVer InQ OutQ Up/
    State/PfxRcd
*11.11.11.2 4 100 42 43 2 0 0 
00:20:25 1
*11.11.12.2 4 100 42 43 2 0 0 
00:20:25 1
* Dynamically created based on a listen range command
BGP dynamic peer-group: IPV4_IBGP_PEER
 listen range: 11.11.0.0/16
```

```
 Total number of dynamically created neighbors/limit: 2/(200)
Total number of dynamically created neighbors: 2
Total number of activated dynamic peer-groups for IPv4 Unicast address-family: 
1
Total number of neighbors 2
Total number of Established sessions 2
#show ip bgp neighbors
BGP neighbor is 11.11.11.2, remote AS 100, local AS 100, internal link
 Member of peer-group IPV4_IBGP_PEER for session parameters
  BGP version 4, local router ID 1.1.1.1, remote router ID 2.2.2.2
  BGP state = Established, up for 00:21:56
   Last read 00:00:27, hold time is 90, keepalive interval is 30 seconds
  Neighbor capabilities:
     Route refresh: advertised and received (old and new)
     Address family IPv4 Unicast: advertised and received
  Received 46 messages, 0 notifications, 0 in queue
   Sent 46 messages, 0 notifications, 0 in queue
   Route refresh request: received 0, sent 0
  Minimum time between advertisement runs is 5 seconds
  For address family: IPv4 Unicast
  BGP table version 3, neighbor version 3
   Index 0, Offset 0, Mask 0x1
   IPV4_IBGP_PEER peer-group member
   Community attribute sent to this neighbor (both)
   1 accepted prefixes
   1 announced prefixes
 Connections established 1; dropped 0
Local host: 11.11.11.1, Local port: 40361
Foreign host: 11.11.11.2, Foreign port: 179
Nexthop: 11.11.11.1
Nexthop global: ::
Nexthop local: ::
BGP connection: non shared network
BGP neighbor is 11.11.12.2, remote AS 100, local AS 100, internal link
 Member of peer-group IPV4_IBGP_PEER for session parameters
  BGP version 4, local router ID 1.1.1.1, remote router ID 2.2.2.2
 BGP state = Established, up for 00:21:56 Last read 00:00:27, hold time is 90, keepalive interval is 30 seconds
  Neighbor capabilities:
    Route refresh: advertised and received (old and new)
     Address family IPv4 Unicast: advertised and received
   Received 46 messages, 0 notifications, 0 in queue
   Sent 46 messages, 0 notifications, 0 in queue
   Route refresh request: received 0, sent 0
  Minimum time between advertisement runs is 5 seconds
  For address family: IPv4 Unicast
  BGP table version 3, neighbor version 3
   Index 1, Offset 0, Mask 0x2
   IPV4_IBGP_PEER peer-group member
   Community attribute sent to this neighbor (both)
```

```
 1 accepted prefixes
   1 announced prefixes
  Connections established 1; dropped 0
Local host: 11.11.12.1, Local port: 33478
Foreign host: 11.11.12.2, Foreign port: 179
Nexthop: 11.11.12.1
Nexthop global: ::
Nexthop local: ::
BGP connection: non shared network
#show running-config bgp
router bgp 100
bgp router-id 1.1.1.1 network 33.33.33.33/32
neighbor IPV4_IBGP_PEER peer-group range 11.11.0.0/16 neighbor IPV4_IBGP_PEER 
remote-as 100
!
address-family ipv4 unicast
  neighbor IPV4_IBGP_PEER activate
 exit-address-family
#show ip bgp
BGP table version is 2, local router ID is 1.1.1.1
Status codes: s suppressed, d damped, h history, * valid, > best, i -
internal,
l - labeled, S Stale
Origin codes: i - IGP, e - EGP, ? - incomplete
NetworkNext HopMetricLocPrfWeight Path
*>i22.22.22.22/3211.11.11.201000i
* i11.11.12.201000i
*>33.33.33.33/320.0.0.0010032768i
Total number of prefixes 2
#show ip bgp summary
BGP router identifier 2.2.2.2, local AS number 100
BGP table version is 3
1 BGP AS-PATH entries
0 BGP community entries
Neighbor V AS MsgRcv MsgSen TblVer InQ OutQ Up/
Down State/PfxRcd
11.11.11.1 11.11.1 11.11.1 11.11.1 11.11.1 11.11.1 11.11.1 11.11.1 11.11.1 11.11.1 11.11.1 11.11.1 11.11.1 11.11.1 11.11.1 11.11.1 11.11.1 11.11.1 11.11.1 11.11.1 11.11.1 11.11.100:26:21
11.11.12.1 1 1 1 100 55 56 3 0 0<br>00:26:21 1
00:26:21
Total number of neighbors 2
Total number of Established sessions 2
#show bgp neighbors
BGP neighbor is 11.11.11.1, remote AS 100, local AS 100, internal link
   BGP version 4, local router ID 2.2.2.2, remote router ID 1.1.1.1
```

```
BGP state = Established, up for 00:26:43 Last read 00:00:14, hold time is 90, keepalive interval is 30 seconds
   Neighbor capabilities:
     Route refresh: advertised and received (old and new)
     Address family IPv4 Unicast: advertised and received
   Received 56 messages, 0 notifications, 0 in queue
   Sent 57 messages, 0 notifications, 0 in queue
   Route refresh request: received 0, sent 0
   Minimum time between advertisement runs is 5 seconds
  For address family: IPv4 Unicast
   BGP table version 3, neighbor version 3
   Index 0, Offset 0, Mask 0x1
   Community attribute sent to this neighbor (both)
   1 accepted prefixes
   1 announced prefixes
  Connections established 1; dropped 0
Local host: 11.11.11.2, Local port: 179
Foreign host: 11.11.11.1, Foreign port: 40361
Nexthop: 11.11.11.2
Nexthop global: ::
Nexthop local: ::
BGP connection: non shared network
BGP neighbor is 11.11.12.1, remote AS 100, local AS 100, internal link
   BGP version 4, local router ID 2.2.2.2, remote router ID 1.1.1.1
   BGP state = Established, up for 00:26:43
   Last read 00:00:14, hold time is 90, keepalive interval is 30 seconds
   Neighbor capabilities:
     Route refresh: advertised and received (old and new)
     Address family IPv4 Unicast: advertised and received
   Received 56 messages, 0 notifications, 0 in queue
   Sent 57 messages, 0 notifications, 0 in queue
   Route refresh request: received 0, sent 0
  Minimum time between advertisement runs is 5 seconds
  For address family: IPv4 Unicast
   BGP table version 3, neighbor version 3
   Index 1, Offset 0, Mask 0x2
   Community attribute sent to this neighbor (both)
   1 accepted prefixes
   1 announced prefixes
  Connections established 1; dropped 0
Local host: 11.11.12.2, Local port: 179
Foreign host: 11.11.12.1, Foreign port: 33478
Nexthop: 11.11.12.2
Nexthop global: ::
Nexthop local: ::
BGP connection: non shared network
#show ip bgp
BGP table version is 3, local router ID is 2.2.2.2
Status codes: s suppressed, d damped, h history, * valid, > best, i -
internal,
               l - labeled, S Stale
Origin codes: i - IGP, e - EGP, ? - incomplete
```
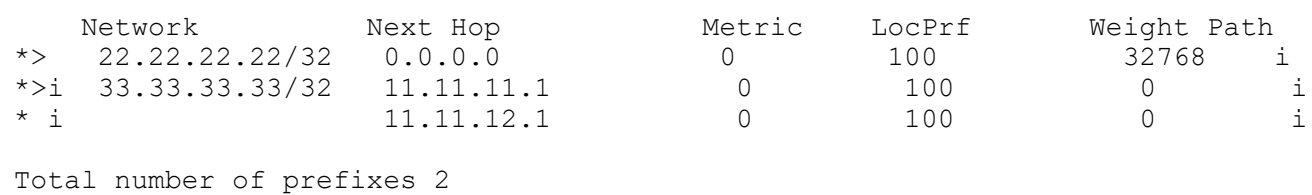

# **IPv4 IBGP VRF Configuration**

Below figure displays the minimum configuration required to enable BGP on an interface with vrf enabled on the device and interface being part of vrf. R1 and R2 are two routers belonging to the same AS, AS100, connecting to network 11.11.11.0/24 and 11.11.12.0/24. First, define the routing process and the AS number to which the routers belong. Then, define BGP neighbors to start exchanging routing updates.

## **Topology**

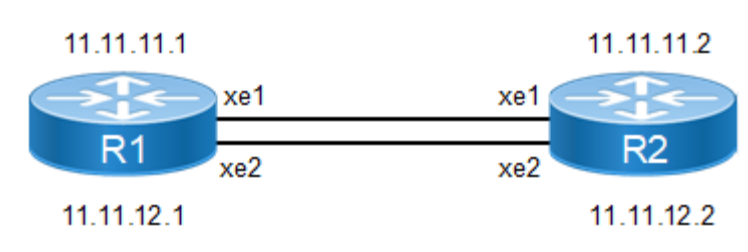

**Figure 10-75: IPv4 VRF IBGP Peering**

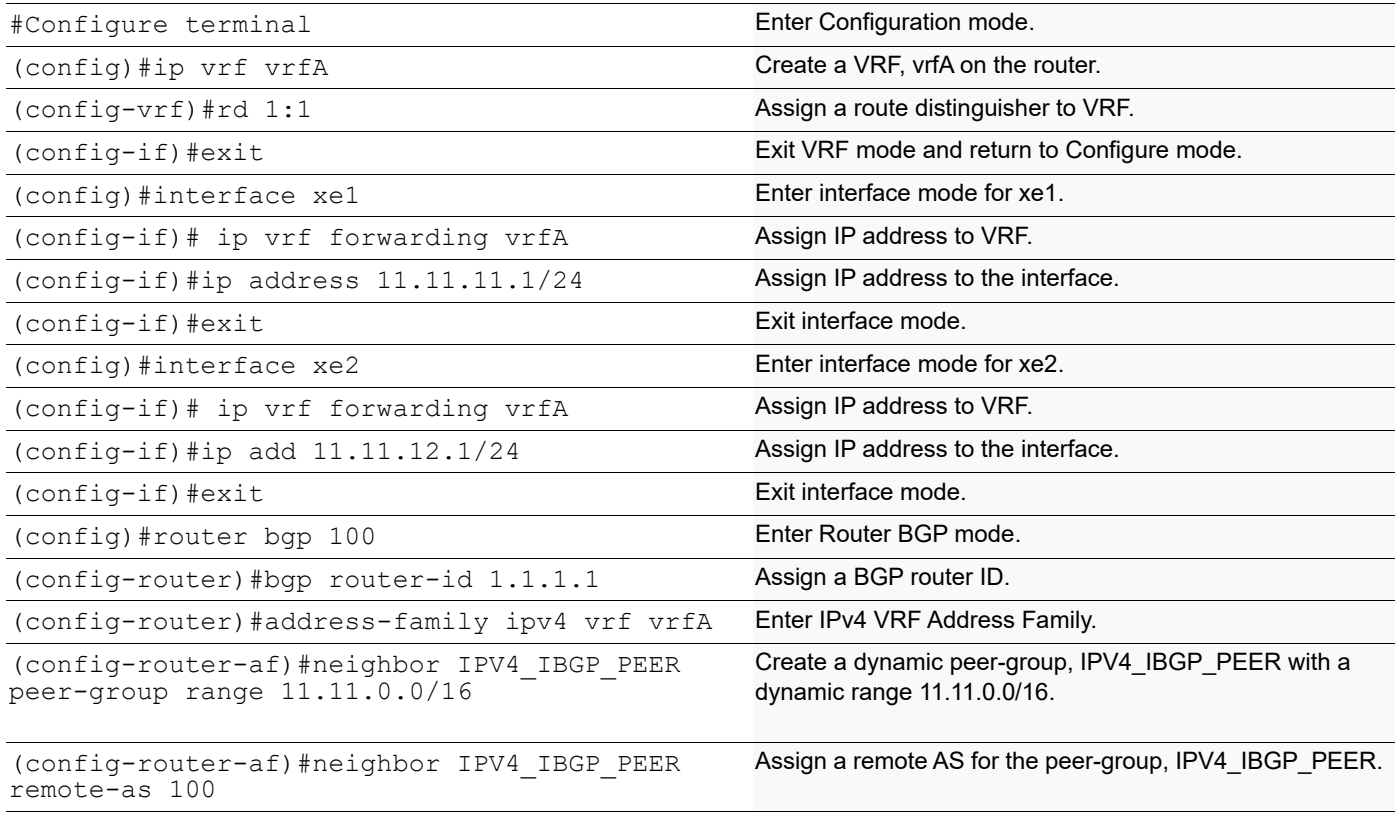

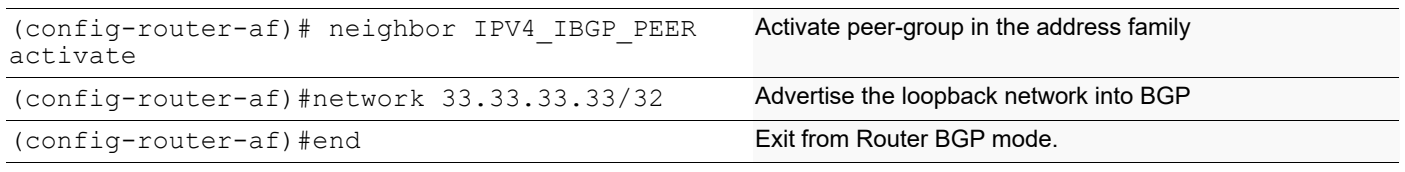

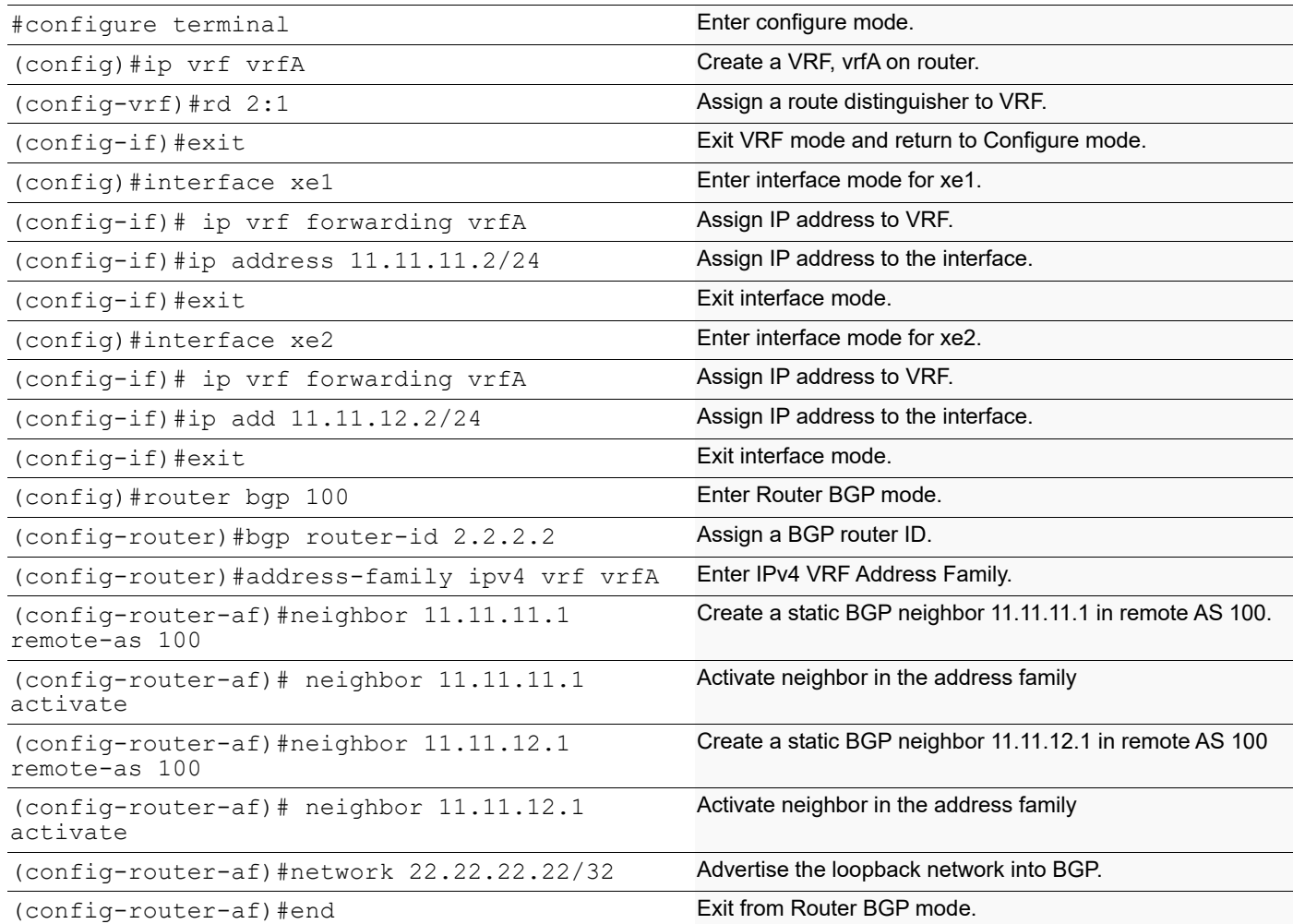

# **Validation**

```
#show running-config bgp
!
router bgp 100
 bgp router-id 1.1.1.1
 !
 address-family ipv4 vrf vrfA
 neighbor IPV4_VRF_IBGP_PEER peer-group range 11.11.0.0/16
 neighbor IPV4_VRF_IBGP_PEER remote-as 100
 neighbor IPV4_VRF_IBGP_PEER activate
```

```
 network 33.33.33.33/32
  exit-address-family
!
#show ip bgp summary vrf vrfA
BGP router identifier 11.11.11.1, local AS number 100
BGP VRF vrfA Route Distinguisher: 1:1
BGP table version is 1
1 BGP AS-PATH entries
0 BGP community entries
Neighbor V AS MsgRcv MsgSen TblVer InQ OutQ Up/
Down State/PfxRcd
\begin{array}{cccccccc} *11.11.11.2 & & & 4 & 100 & 3 & & 3 & 1 & 0 & 0 \\ 00:01:00 & & & & & 0 & & & \end{array}00:01:00\begin{array}{cccccccc} *11.11.12.2 & & & 4 & 100 & 3 & & 3 & 1 & 0 & 0 \\ 00:00:55 & & & & 0 & & & & \end{array}00:00:55 0
* Dynamically created based on a listen range command
BGP dynamic peer-group: IPV4_IBGP_PEER
   listen range: 11.11.0.0/16
   Total number of dynamically created neighbors/limit: 2/(200)
Total number of dynamically created neighbors: 2
Total number of activated dynamic peer-groups for IPv4 Unicast address-family: 
1
Total number of neighbors 2
Total number of Established sessions 2
#show bgp neighbors
BGP neighbor is 11.11.11.2, vrf vrfA, remote AS 100, local AS 100, internal 
link
  Member of peer-group IPV4_IBGP_PEER for session parameters
   BGP version 4, local router ID 11.11.11.1, remote router ID 11.11.11.2
   BGP state = Established, up for 00:07:26
   Last read 00:00:26, hold time is 90, keepalive interval is 30 seconds
   Neighbor capabilities:
     Route refresh: advertised and received (old and new)
     Address family IPv4 Unicast: advertised and received
   Received 16 messages, 0 notifications, 0 in queue
   Sent 16 messages, 0 notifications, 0 in queue
   Route refresh request: received 0, sent 0
   Minimum time between advertisement runs is 5 seconds
  For address family: IPv4 Unicast
   BGP table version 1, neighbor version 1
   Index 1, Offset 0, Mask 0x2
   IPV4_IBGP_PEER peer-group member
   Community attribute sent to this neighbor (both)
   0 accepted prefixes
   0 announced prefixes
  Connections established 1; dropped 0
Local host: 11.11.11.1, Local port: 36365
Foreign host: 11.11.11.2, Foreign port: 179
Nexthop: 11.11.11.1
```
Nexthop global: :: Nexthop local: :: BGP connection: non shared network BGP neighbor is 11.11.12.2, vrf vrfA, remote AS 100, local AS 100, internal link Member of peer-group IPV4\_IBGP\_PEER for session parameters BGP version 4, local router ID 11.11.11.1, remote router ID 11.11.11.2 BGP state = Established, up for  $00:07:21$  Last read 00:00:21, hold time is 90, keepalive interval is 30 seconds Neighbor capabilities: Route refresh: advertised and received (old and new) Address family IPv4 Unicast: advertised and received Received 16 messages, 0 notifications, 0 in queue Sent 16 messages, 0 notifications, 0 in queue Route refresh request: received 0, sent 0 Minimum time between advertisement runs is 5 seconds For address family: IPv4 Unicast BGP table version 1, neighbor version 1 Index 2, Offset 0, Mask 0x4 IPV4\_IBGP\_PEER peer-group member Community attribute sent to this neighbor (both) 0 accepted prefixes 0 announced prefixes Connections established 1; dropped 0 Local host: 11.11.12.1, Local port: 38144 Foreign host: 11.11.12.2, Foreign port: 179 Nexthop: 11.11.12.1 Nexthop global: :: Nexthop local: :: BGP connection: non shared network

# **IPv4 EBGP Configuration**

Below figure displays the minimum configuration required to enable BGP on an interface. R1, R2 and R3 are three routers belonging to the different AS, AS100 AS200 and AS300, connecting to network 11.11.11.0/24 and 11.11.12.0/ 24. First, define the routing process and the AS number to which the routers belong. Then, define BGP neighbors to start exchanging routing updates.

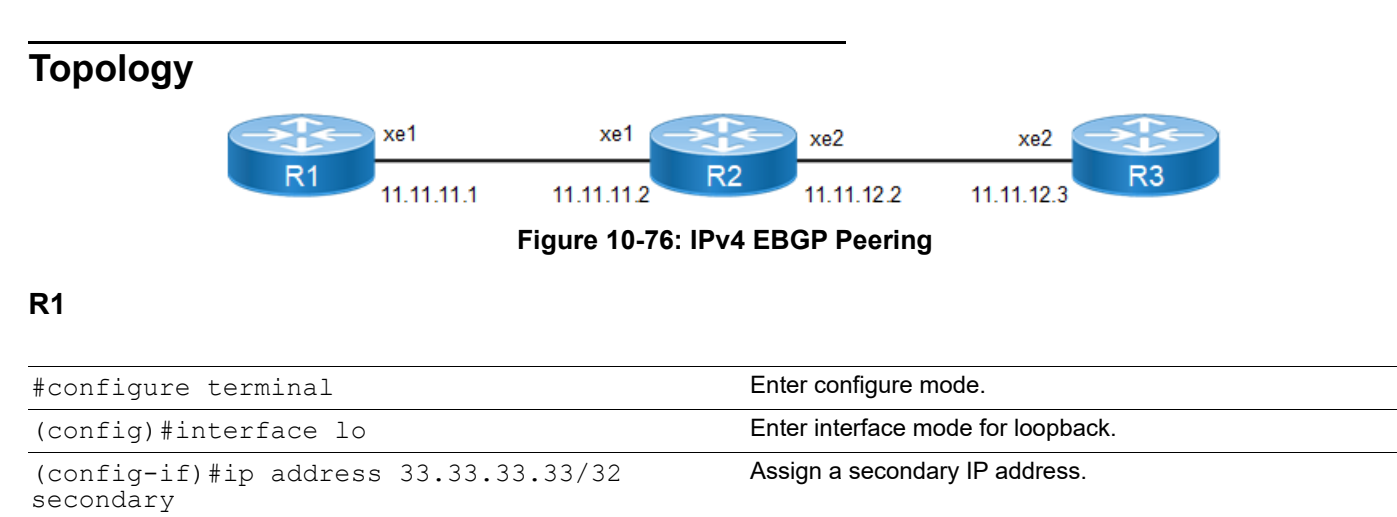

```
© 2024 IP Infusion Inc. Proprietary 443
```
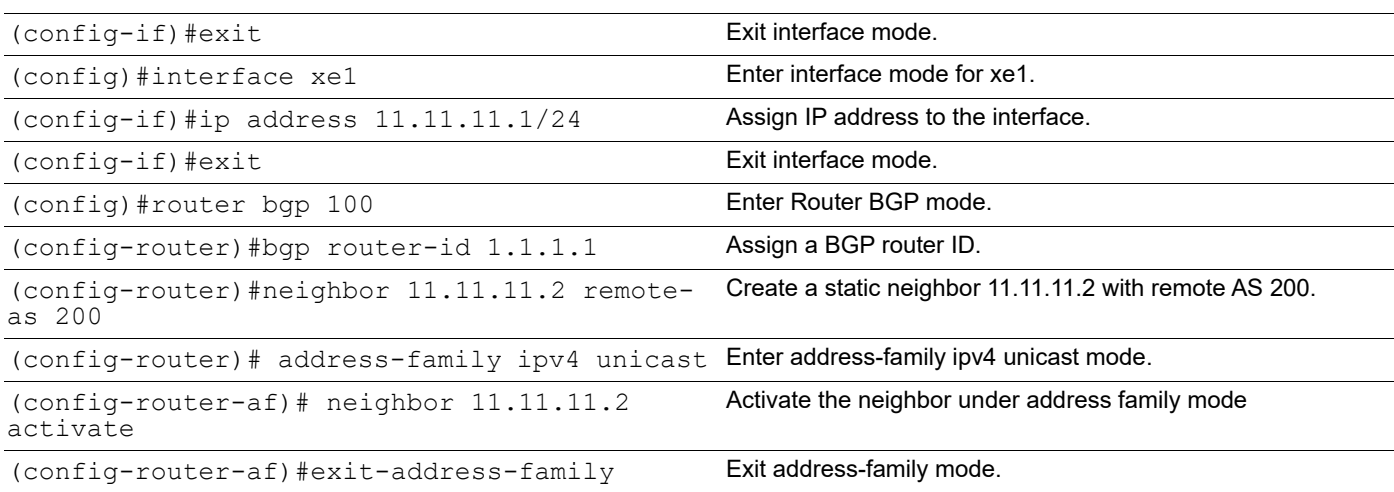

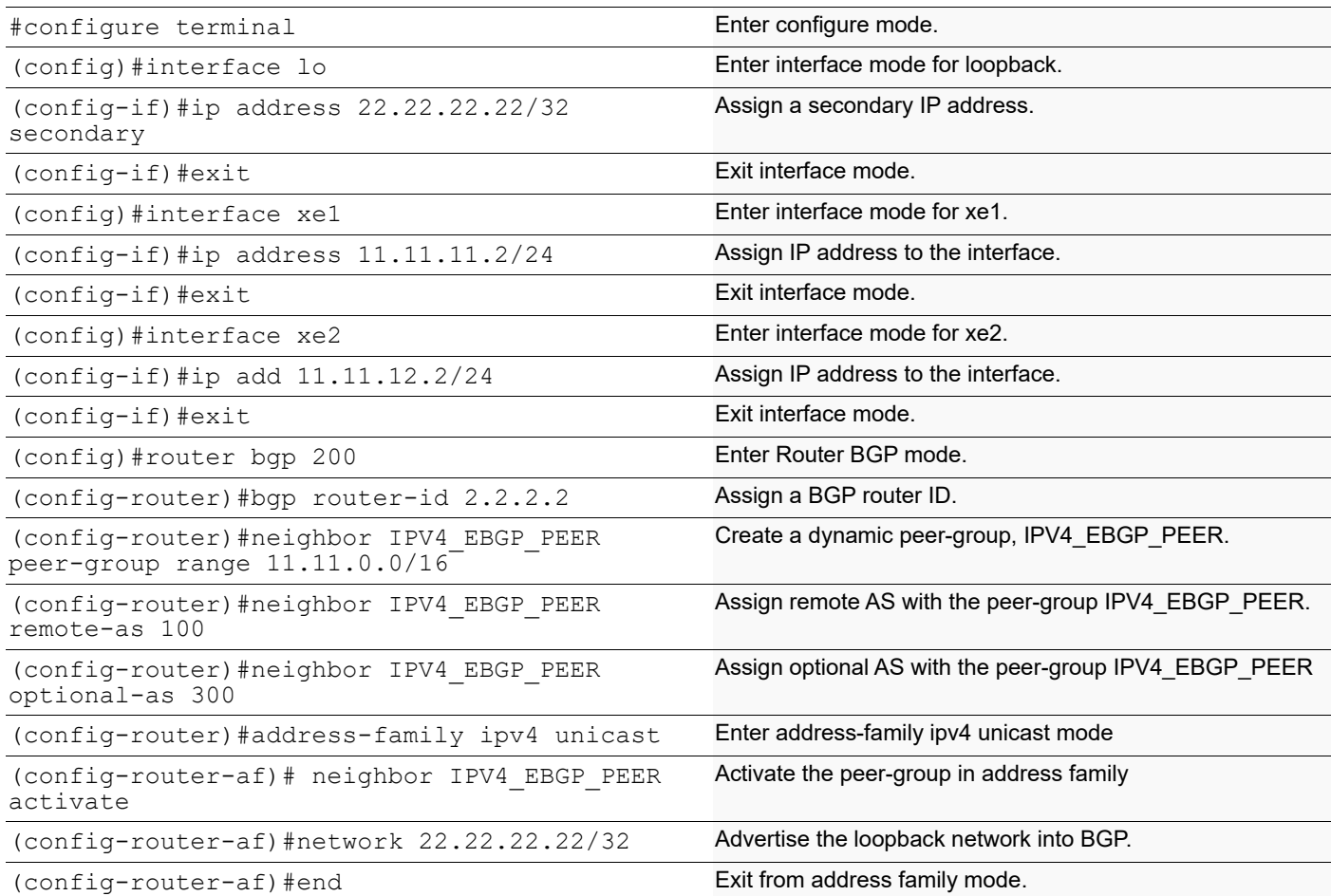

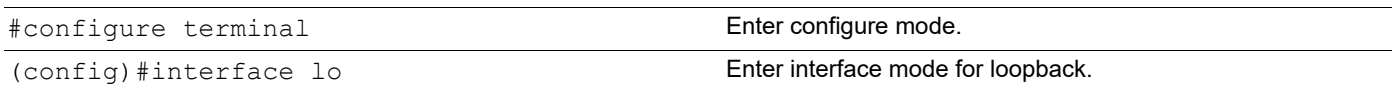

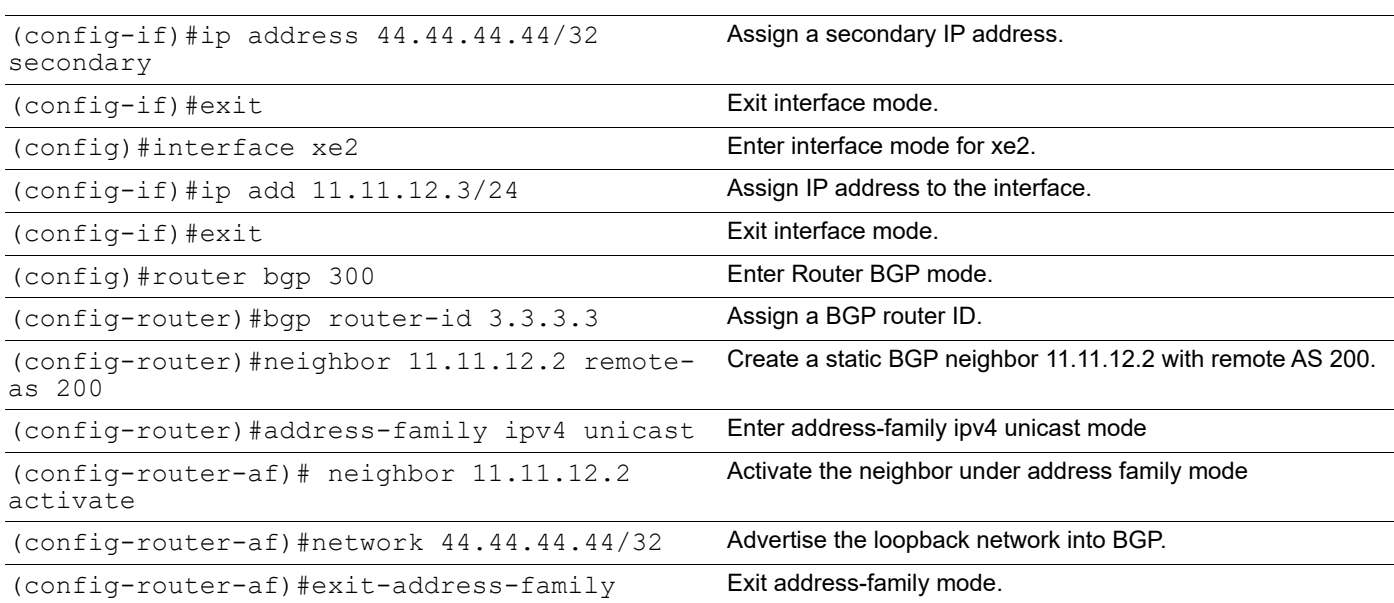

## **Validation**

```
#show ip bgp summary
BGP router identifier 2.2.2.2, local AS number 200
BGP table version is 3
2 BGP AS-PATH entries
0 BGP community entries
Neighbor V AS MsgRcv MsgSen TblVer InQ OutQ Up/
Down State/PfxRcd
*11.11.11.1 4 100 29 29 3 0 0 
00:13:10 1
*11.11.12.3 4 300 27 27 3 0 0 
00:12:20 1
* Dynamically created based on a listen range command
BGP dynamic peer-group: IPV4_EBGP_PEER
  listen range: 11.11.0.0/16
  Total number of dynamically created neighbors/limit: 2/(200)
Total number of dynamically created neighbors: 2
Total number of activated dynamic peer-groups for IPv4 Unicast address-family: 
1
Total number of neighbors 2
Total number of Established sessions 2
#show running-config bgp
!
router bgp 200
 bgp router-id 2.2.2.2
 network 22.22.22.22/32
 neighbor IPV4_EBGP_PEER peer-group range 11.11.0.0/16
 neighbor IPV4_EBGP_PEER remote-as 100
 neighbor IPV4_EBGP_PEER optional-as 300
!
 address-family ipv4 unicast
```

```
 neighbor IPV4_EBGP_PEER activate
 network 33.33.33.33/32
  exit-address-family
!
#show bgp neighbors
BGP neighbor is 11.11.11.1, remote AS 100, local AS 200, external link
 Member of peer-group IPV4_EBGP_PEER for session parameters
   BGP version 4, local router ID 2.2.2.2, remote router ID 1.1.1.1
  BGP state = Established, up for 00:17:15 Last read 00:00:15, hold time is 90, keepalive interval is 30 seconds
   Neighbor capabilities:
     Route refresh: advertised and received (old and new)
     Address family IPv4 Unicast: advertised and received
   Received 37 messages, 0 notifications, 0 in queue
   Sent 38 messages, 0 notifications, 0 in queue
   Route refresh request: received 0, sent 0
  Minimum time between advertisement runs is 30 seconds
  For address family: IPv4 Unicast
  BGP table version 3, neighbor version 3
   Index 1, Offset 0, Mask 0x2
   IPV4_EBGP_PEER peer-group member
   Community attribute sent to this neighbor (both)
   1 accepted prefixes
   2 announced prefixes
 Connections established 1; dropped 0
Local host: 11.11.11.2, Local port: 42252
Foreign host: 11.11.11.1, Foreign port: 179
Nexthop: 11.11.11.2
Nexthop global: ::
Nexthop local: ::
BGP connection: non shared network
BGP neighbor is 11.11.12.3, remote AS 300, local AS 200, external link
 Member of peer-group IPV4_EBGP_PEER for session parameters
   BGP version 4, local router ID 2.2.2.2, remote router ID 3.3.3.3
  BGP state = Established, up for 00:13:17 Last read 00:00:17, hold time is 90, keepalive interval is 30 seconds
   Neighbor capabilities:
     Route refresh: advertised and received (old and new)
     Address family IPv4 Unicast: advertised and received
   Received 29 messages, 0 notifications, 0 in queue
   Sent 30 messages, 0 notifications, 0 in queue
   Route refresh request: received 0, sent 0
  Minimum time between advertisement runs is 30 seconds
  For address family: IPv4 Unicast
   BGP table version 3, neighbor version 3
   Index 2, Offset 0, Mask 0x4
   IPV4_EBGP_PEER peer-group member
   Community attribute sent to this neighbor (both)
   1 accepted prefixes
   2 announced prefixes
  Connections established 1; dropped 0
Local host: 11.11.12.2, Local port: 59839
```

```
Foreign host: 11.11.12.3, Foreign port: 179
Nexthop: 11.11.12.2
Nexthop global: ::
Nexthop local: ::
BGP connection: non shared network
```
## **IPv6 IBGP Configuration**

Below figure displays the minimum configuration required to enable BGP on an interface. R1 and R2 are two routers belonging to the same AS, AS100, connecting to network 11:11:11:1/64 and 11:11:12::1/64. First, define the routing process and the AS number to which the routers belong. Then, define BGP neighbors to start exchanging routing updates.

## **Topology**

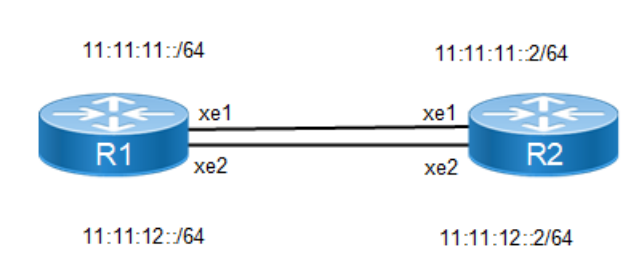

**Figure 10-77: IPv6 IBGP Peering**

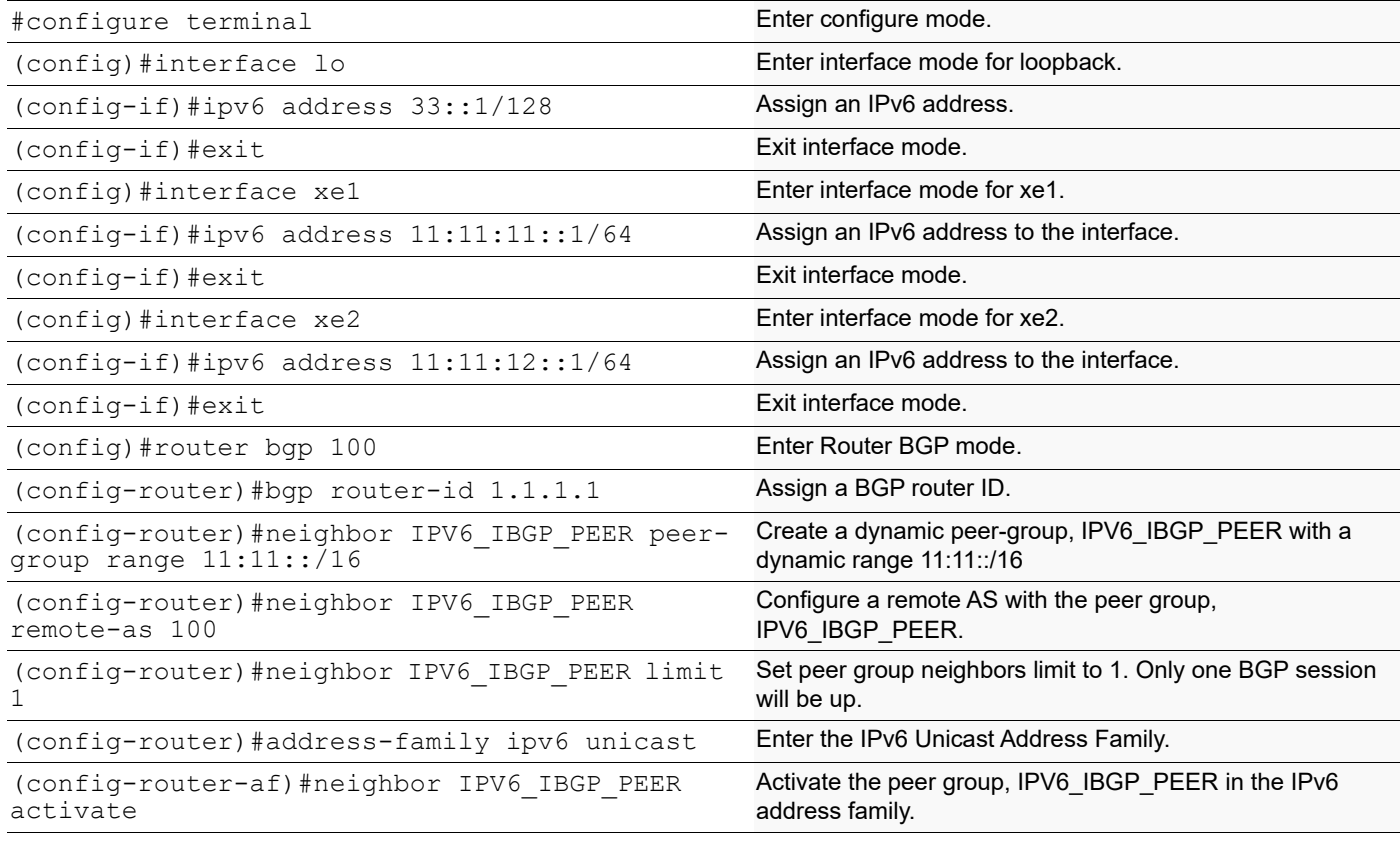

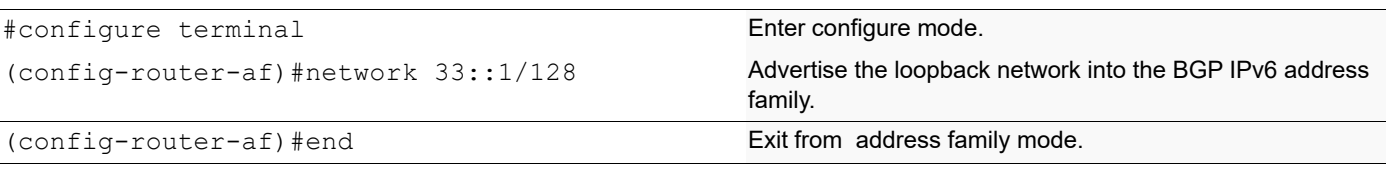

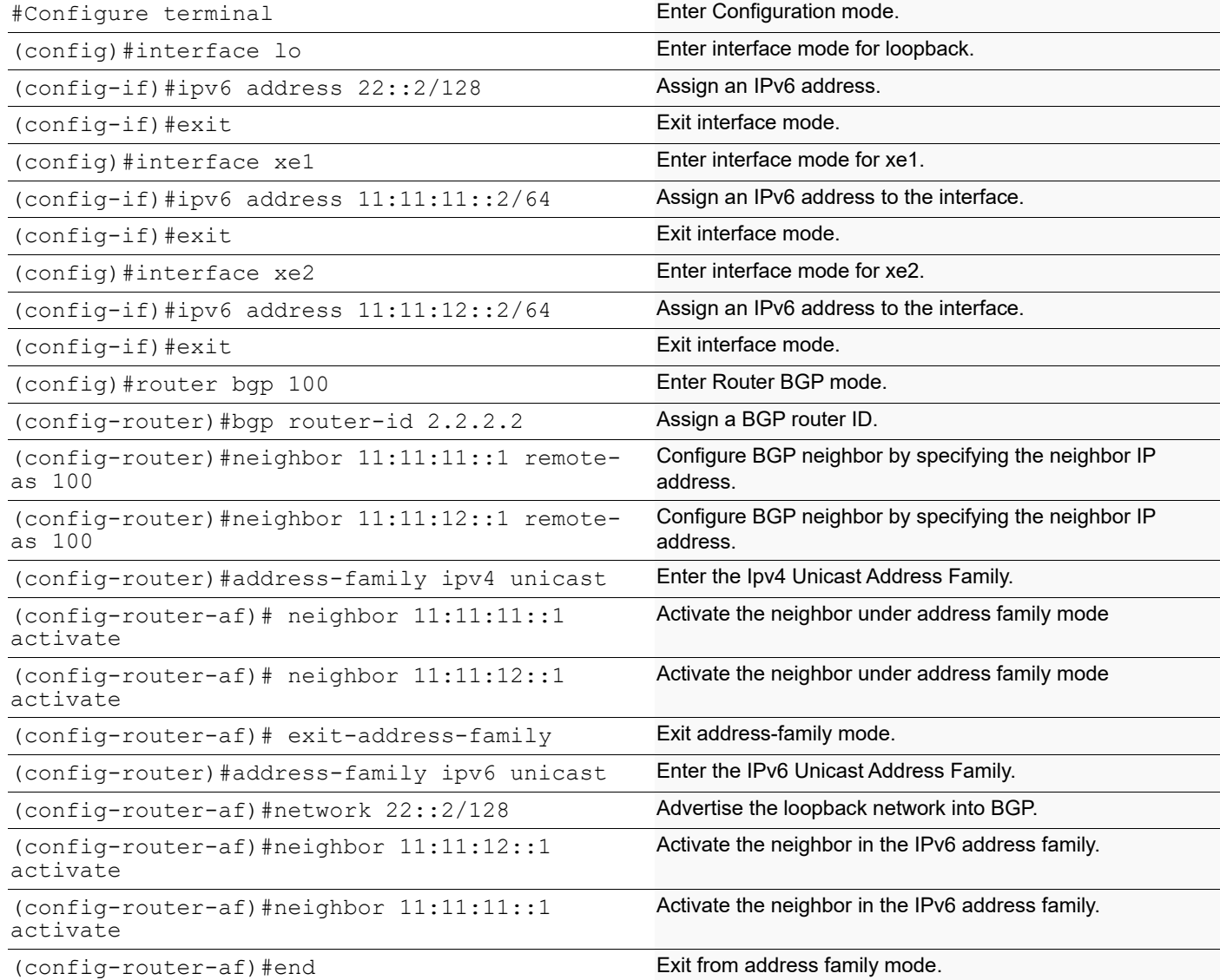

# **Validation**

```
#show ipv6 bgp summary
BGP router identifier 1.1.1.1, local AS number 100
BGP table version is 2
1 BGP AS-PATH entries
```
0 BGP community entries Neighbor V AS MsgRcv MsgSen TblVer InQ OutQ Up/ State/PfxRcd \*11:11:11::2 4 100 6 6 2 0 0  $00:01:41$ \* Dynamically created based on a listen range command BGP dynamic peer-group: IPV6\_IBGP\_PEER listen range: 11::/16 Total number of dynamically created neighbors/limit: 1/(1) Total number of dynamically created neighbors: 1 Total number of activated dynamic peer-groups for IPv6 Unicast address-family: 1 Total number of neighbors 1 Total number of Established sessions 1 #show ip bgp peer-group IPV6\_IBGP\_PEER BGP dynamic peer-group is IPV6\_IBGP\_PEER, IBGP, remote AS 100 BGP dynamic peer-group IPV6\_IBGP\_PEER listen range group members: 11::/16 BGP version 4 Minimum time between advertisement runs is 5 seconds For address family: IPv4 Unicast Peer-group member: \*11:11:11::2 Index 1, Offset 0, Mask 0x2 0 accepted prefixes, 0 announced prefixes For address family: IPv6 Unicast Peer-group member: \*11:11:11::2 Index 0, Offset 0, Mask 0x0 1 accepted prefixes, 1 announced prefixes #show bgp ipv6 BGP table version is 2, local router ID is 1.1.1.1 Status codes: s suppressed, d damped, h history,  $*$  valid,  $>$  best, i internal, l - labeled, S Stale Origin codes: i - IGP, e - EGP, ? - incomplete Network Mext Hop Metric LocPrf Weight Path<br>
\*>i 22::2/128 11:11:11::2(fe80::5054:ff:fe95:85ec)  $11:11:11::2$  (fe80::5054:ff:fe95:85ec)  $0$  100  $0$  i \*> 33::1/128 :: 0 100 32768 i Total number of prefixes 2 #show running-config bgp ! router bgp 100 bgp router-id 1.1.1.1

```
 neighbor IPV6_IBGP_PEER peer-group range 11::/16
  neighbor IPV6_IBGP_PEER remote-as 100
  neighbor IPV6_IBGP_PEER limit 1
  !
  address-family ipv6 unicast
  network 33::1/128
  neighbor IPV6_IBGP_PEER activate
  exit-address-family
#show bgp neighbors
BGP neighbor is 11:11:11::2, remote AS 100, local AS 100, internal link
 Member of peer-group IPV6_IBGP_PEER for session parameters
   BGP version 4, local router ID 1.1.1.1, remote router ID 2.2.2.2
  BGP state = Established, up for 00:04:17 Last read 00:00:18, hold time is 90, keepalive interval is 30 seconds
   Neighbor capabilities:
     Route refresh: advertised and received (old and new)
    Address family IPv4 Unicast: advertised and received
    Address family IPv6 Unicast: advertised and received
   Received 11 messages, 0 notifications, 0 in queue
   Sent 11 messages, 0 notifications, 0 in queue
   Route refresh request: received 0, sent 0
   Minimum time between advertisement runs is 5 seconds
  For address family: IPv4 Unicast
   BGP table version 1, neighbor version 1
   Index 0, Offset 0, Mask 0x1
   IPV6_IBGP_PEER peer-group member
   Community attribute sent to this neighbor (both)
   0 accepted prefixes
   0 announced prefixes
  For address family: IPv6 Unicast
   BGP table version 2, neighbor version 2
   Index 0, Offset 0, Mask 0x0
   IPV6_IBGP_PEER peer-group member
   Community attribute sent to this neighbor (both)
   1 accepted prefixes
   1 announced prefixes
 Connections established 1; dropped 0
Local host: 11:11:11::1, Local port: 42410
Foreign host: 11:11:11::2, Foreign port: 179
Nexthop: 1.1.1.1
Nexthop global: 11:11:11::1
Nexthop local: fe80::5054:ff:fe51:f74
BGP connection: shared network
```
## **IPV6 IBGP VRF Configuration**

Below figure displays the minimum configuration required to enable BGP on an interface with VRF enabled on the device and interface being part of VRF. R1 and R2 are two routers belonging to the same AS, AS100, connecting to network 11:11:11::1 and 11:11:12::1. First, define the routing process and the AS number to which the routers belong. Then, define BGP neighbors to start exchanging routing updates.

# **Topology**

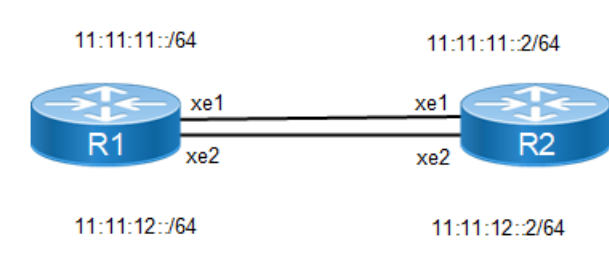

### **Figure 10-78: IPv6 VRF IBGP peering**

### **R1**

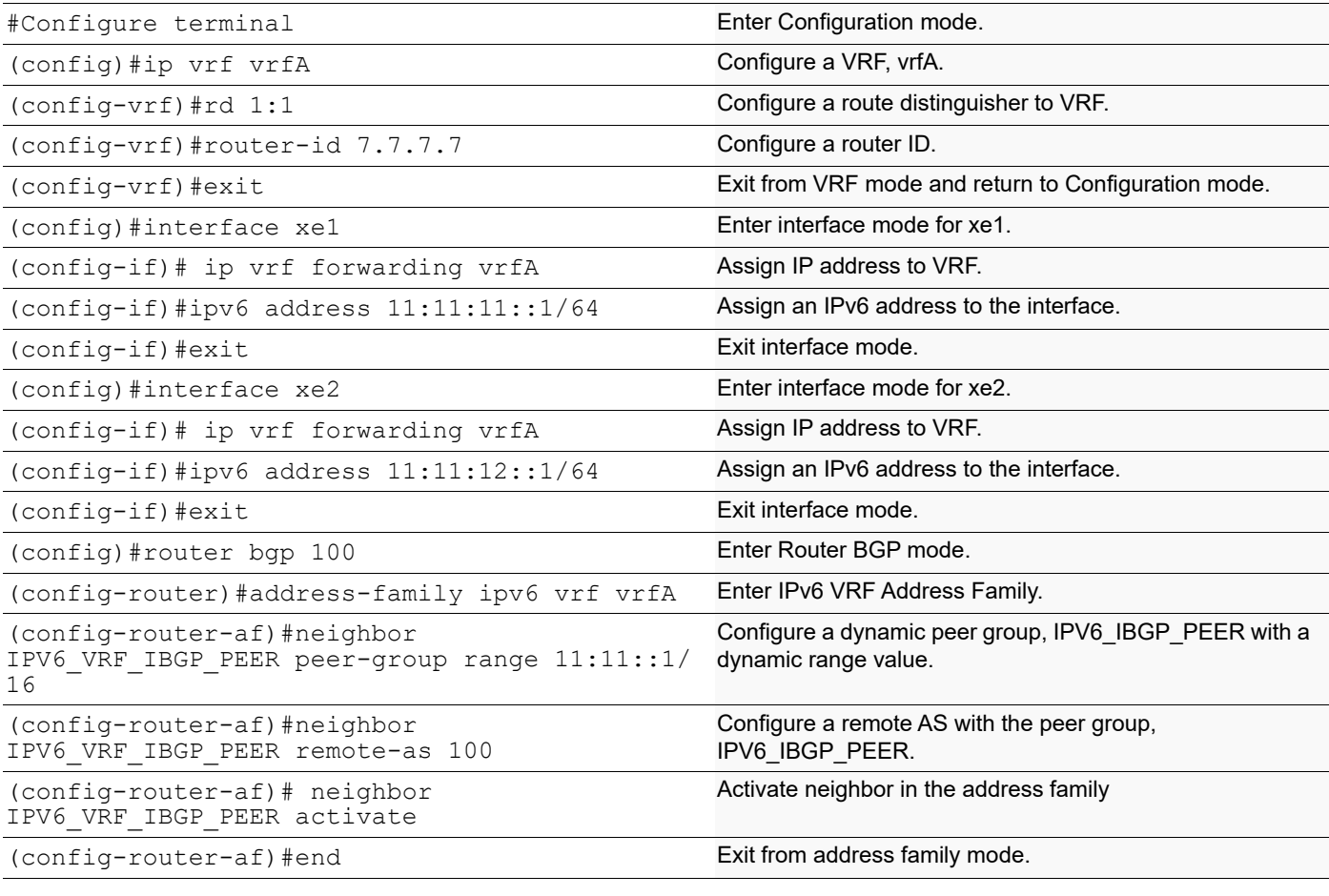

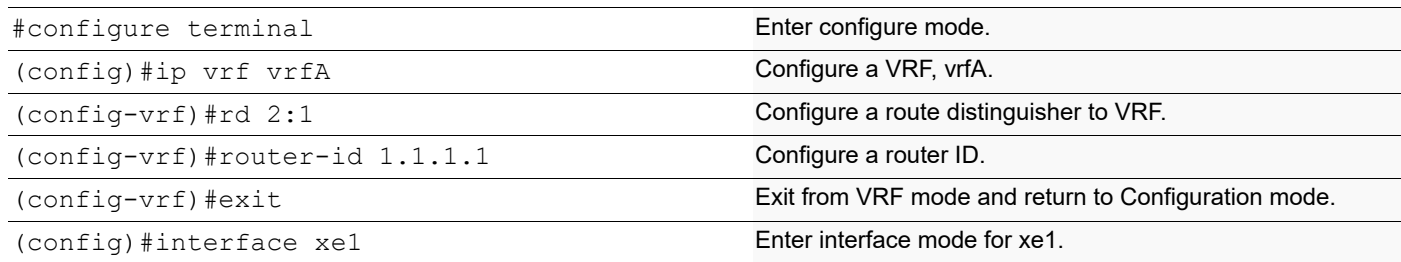

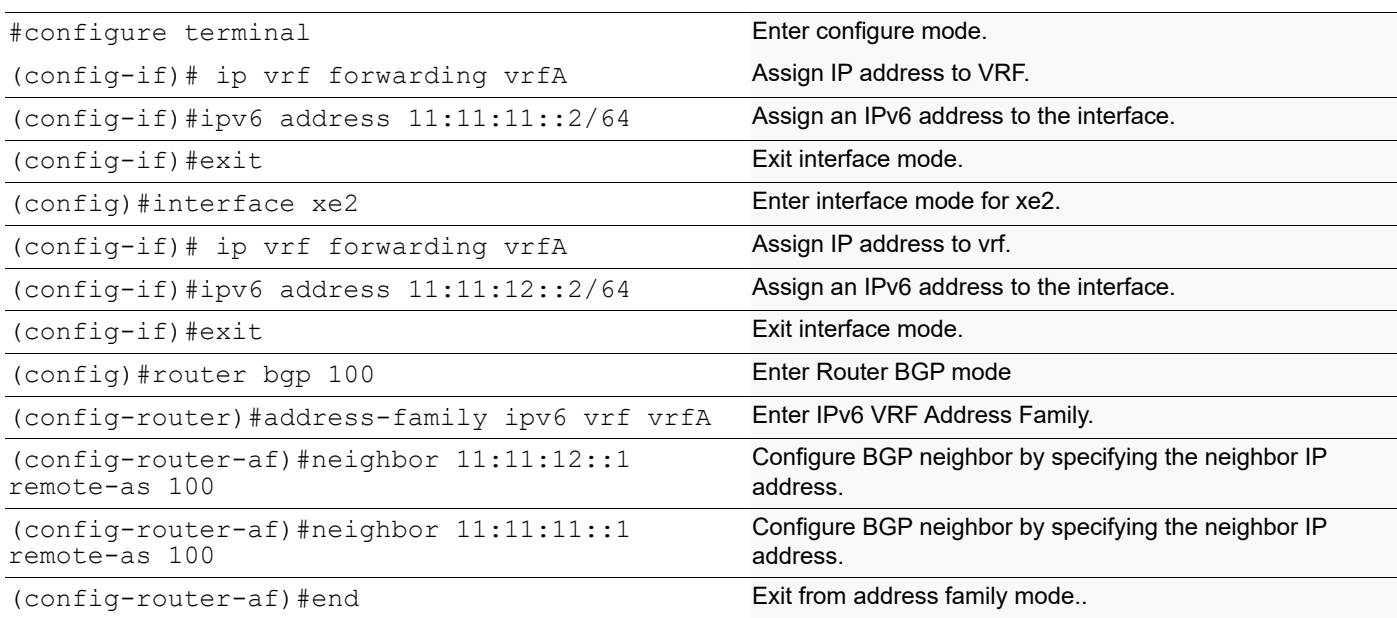

### **Validation**

```
#show ipv6 bgp summary vrf vrfA
BGP router identifier 7.7.7.7, local AS number 100
BGP VRF vrfA Route Distinguisher: 1:1
BGP table version is 1
0 BGP AS-PATH entries
0 BGP community entries
Neighbor V AS MsgRcv MsgSen TblVer InQ OutQ Up/
Down State/PfxRcd
*11:11:11::2 4 100 6 6 1 0 0 
00:00:17 0
*11:11:12::2 4 100 7 10 1 0 0 
00:00:15 0
* Dynamically created based on a listen range command
BGP dynamic peer-group: IPV6_VRF_IBGP_PEER
  listen range: 11::/16
  Total number of dynamically created neighbors/limit: 2/(200)
Total number of dynamically created neighbors: 2
Total number of activated dynamic peer-groups for IPv6 Unicast address-family: 
1
Total number of neighbors 2
Total number of Established sessions 2
#show running-config bgp
!
router bgp 100
```

```
 !
  address-family ipv6 vrf vrfA
  neighbor IPV6_VRF_IBGP_PEER peer-group range 11::/16
 neighbor IPV6_VRF_IBGP_PEER remote-as 100
 neighbor IPV6_VRF_IBGP_PEER activate
 exit-address-family
!
#show ip bgp peer-group vrf vrfA
BGP dynamic peer-group is IPV6_VRF_IBGP_PEER, IBGP, remote AS 100
  BGP dynamic peer-group IPV6_VRF_IBGP_PEER listen range group members:
   11::/16
   BGP version 4
Minimum time between advertisement runs is 5 seconds
For address family: IPv6 Unicast
  Peer-group member:
   *11:11:12::2
  Index 1, Offset 0, Mask 0x2
   0 accepted prefixes, 0 announced prefixes
   Peer-group member:
   *11:11:11::2
   Index 2, Offset 0, Mask 0x4
   0 accepted prefixes, 0 announced prefixes
#show running-config bgp
!
router bgp 100
 !
 address-family ipv6 vrf vrfA
 neighbor IPV6_VRF_IBGP_PEER peer-group range 11::/16
 neighbor IPV6_VRF_IBGP_PEER remote-as 100
 neighbor IPV6_VRF_IBGP_PEER activate
 exit-address-family
!
#show bgp ipv6 neighbors
BGP neighbor is 11:11:11::2, vrf vrfA, remote AS 100, local AS 100, internal 
link
Member of peer-group IPV6 VRF IBGP PEER for session parameters
   BGP version 4, local router ID 7.7.7.7, remote router ID 1.1.1.1
 BGP state = Established, up for 00:02:13 Last read 00:00:14, hold time is 90, keepalive interval is 30 seconds
  Neighbor capabilities:
     Route refresh: advertised and received (old and new)
     Address family IPv6 Unicast: advertised and received
   Received 8 messages, 2 notifications, 0 in queue
   Sent 10 messages, 0 notifications, 0 in queue
   Route refresh request: received 0, sent 0
  Minimum time between advertisement runs is 5 seconds
  For address family: IPv6 Unicast
   BGP table version 1, neighbor version 1
   Index 2, Offset 0, Mask 0x4
   IPV6_VRF_IBGP_PEER peer-group member
   Community attribute sent to this neighbor (both)
   0 accepted prefixes
   0 announced prefixes
```

```
 Connections established 1; dropped 0
Local host: 11:11:11::1, Local port: 179
Foreign host: 11:11:11::2, Foreign port: 48206
Nexthop: 7.7.7.7
Nexthop global: 11:11:11::1
Nexthop local: fe80::5054:ff:fe51:f74
BGP connection: shared network
Last Reset: 00:02:18, due to BGP Notification received
Notification Error Message: (OPEN Message Error/Bad BGP Identifier.)
BGP neighbor is 11:11:12::2, vrf vrfA, remote AS 100, local AS 100, internal 
link
Member of peer-group IPV6 VRF IBGP PEER for session parameters
   BGP version 4, local router ID 7.7.7.7, remote router ID 1.1.1.1
  BGP state = Established, up for 00:02:11 Last read 00:00:12, hold time is 90, keepalive interval is 30 seconds
   Neighbor capabilities:
     Route refresh: advertised and received (old and new)
     Address family IPv6 Unicast: advertised and received
   Received 8 messages, 3 notifications, 0 in queue
   Sent 13 messages, 1 notifications, 0 in queue
   Route refresh request: received 0, sent 0
  Minimum time between advertisement runs is 5 seconds
  For address family: IPv6 Unicast
   BGP table version 1, neighbor version 1
   Index 1, Offset 0, Mask 0x2
   IPV6_VRF_IBGP_PEER peer-group member
   Community attribute sent to this neighbor (both)
   0 accepted prefixes
   0 announced prefixes
 Connections established 1; dropped 0
Local host: 11:11:12::1, Local port: 179
Foreign host: 11:11:12::2, Foreign port: 49010
Nexthop: 7.7.7.7
Nexthop global: 11:11:12::1
Nexthop local: fe80::5054:ff:fe8b:8f5c
BGP connection: shared network
Last Reset: 00:02:16, due to BGP Notification received
Notification Error Message: (OPEN Message Error/Bad BGP Identifier.)
```
## **IPv6 EBGP Configuration**

Below figure displays the minimum configuration required to enable BGP on an interface. R1, R2 and R3 are three routers belonging to the different AS, AS100 AS200 and AS300, connecting to network 11:11:11::/64 and 11:11:12::/64. First, define the routing process and the AS number to which the routers belong. Then, define BGP neighbors to start exchanging routing updates.

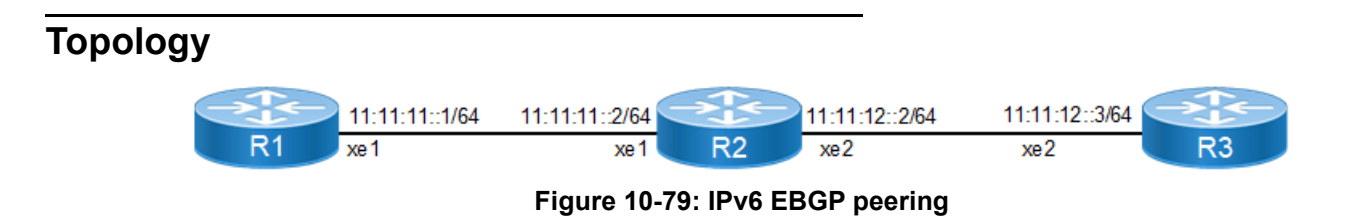

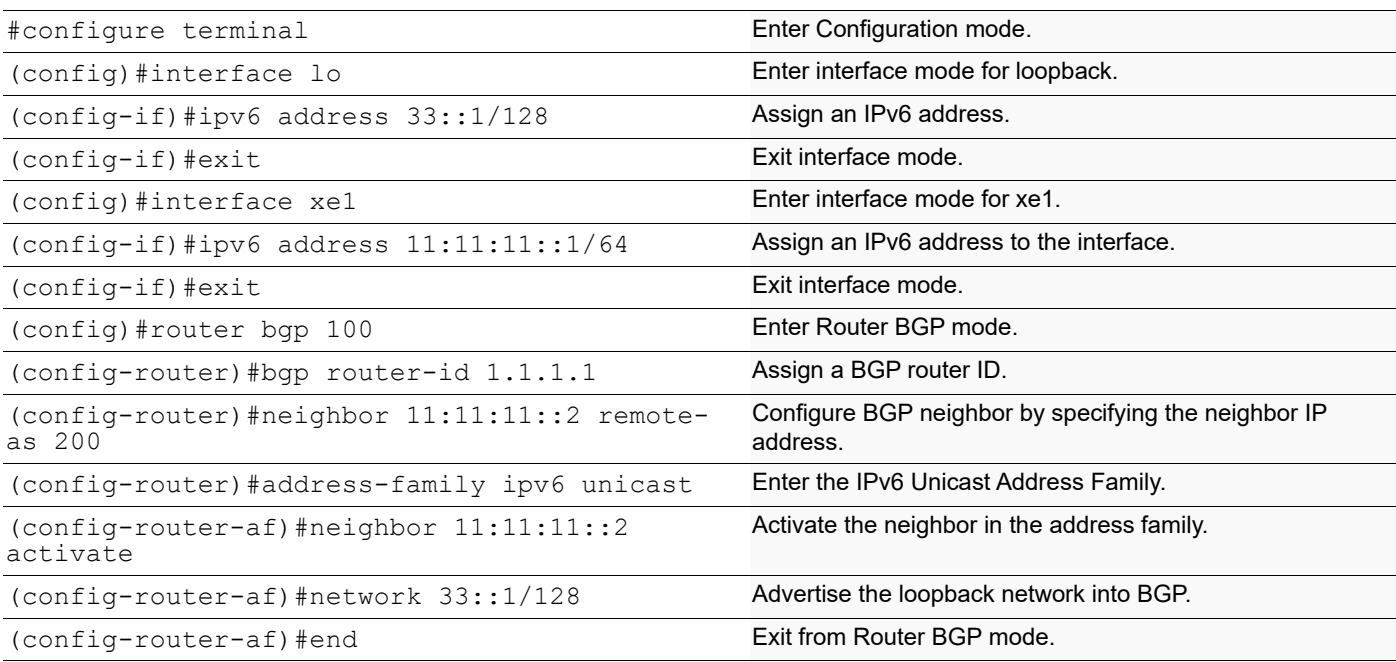

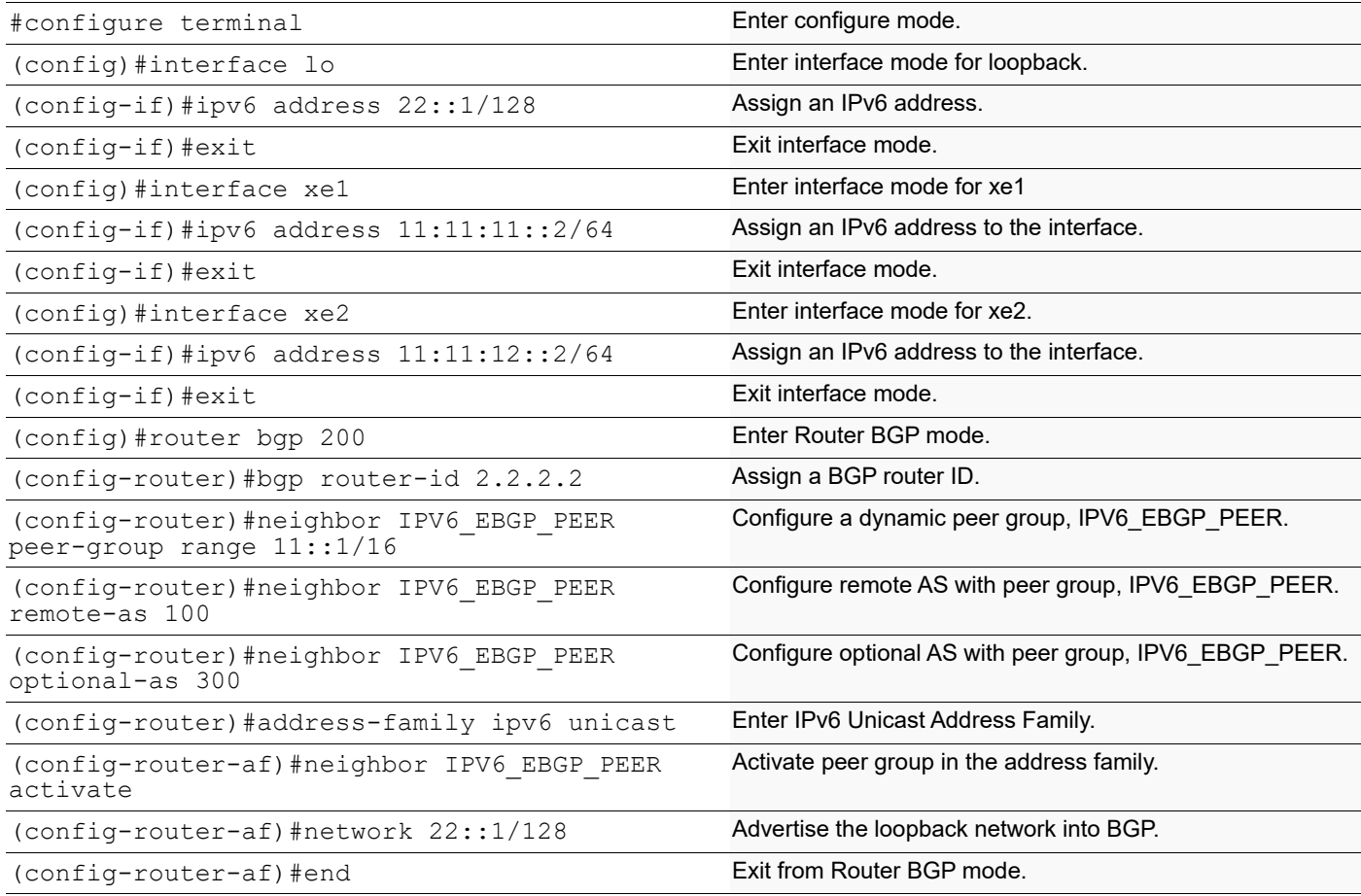

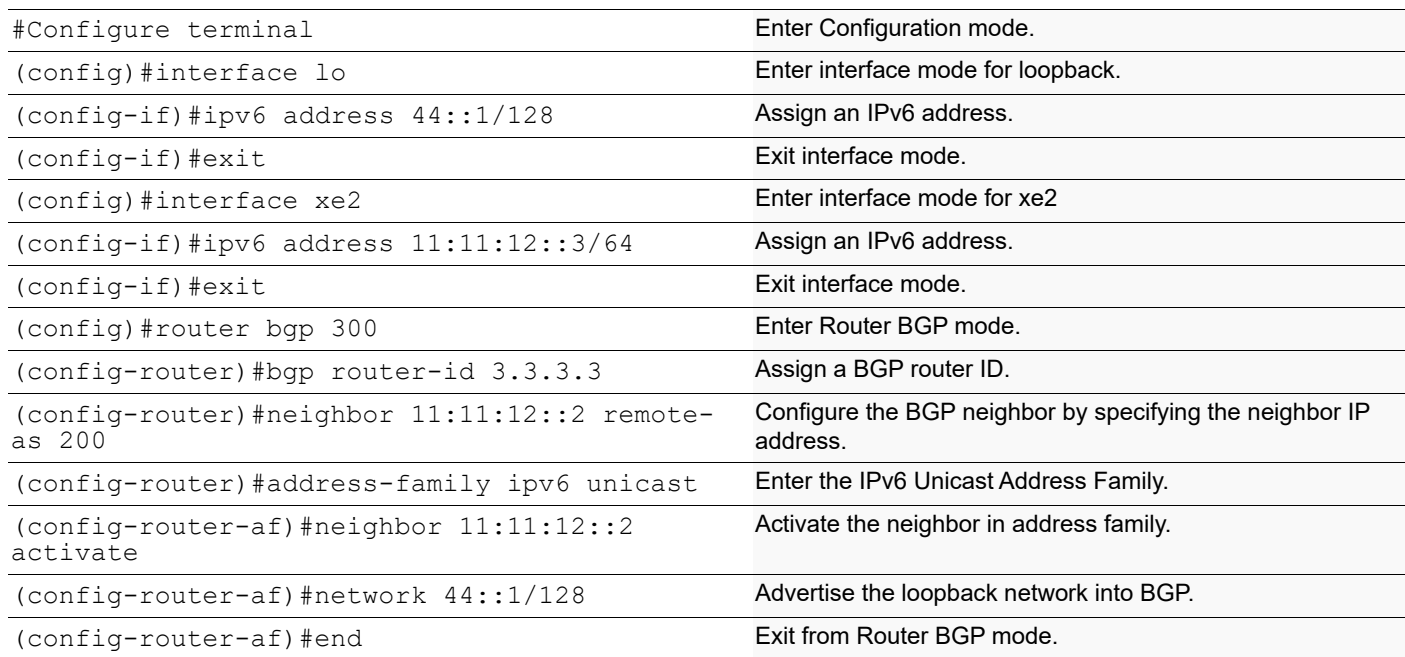

## **Validation**

```
#show ipv6 bgp sum
BGP router identifier 2.2.2.2, local AS number 200
BGP table version is 5
3 BGP AS-PATH entries
0 BGP community entries
Neighbor V AS MsgRcv MsgSen TblVer InQ OutQ Up/
Down State/PfxRcd
*11:11:11::1 4 100 9 11 5 0 0 
00:01:28 1
\begin{array}{cccccccc} *11:11:12: :3 & & & 4 & 300 & 6 & 6 & 5 & 0 & 0 \\ 00:01:14 & & & & 1 & & & \end{array}00:01:14 1
* Dynamically created based on a listen range command
BGP dynamic peer-group: IPV6_EBGP_PEER
  listen range: 11::/16
   Total number of dynamically created neighbors/limit: 2/(200)
Total number of dynamically created neighbors: 2
Total number of activated dynamic peer-groups for IPv6 Unicast address-family: 
1
Total number of neighbors 2
Total number of Established sessions 2
#show running-config bgp
!
```

```
router bgp 200
  bgp router-id 2.2.2.2
  neighbor IPV6_EBGP_PEER peer-group range 11::/16
  neighbor IPV6_EBGP_PEER remote-as 100
  neighbor IPV6_EBGP_PEER optional-as 300
  !
  address-family ipv6 unicast
  network 22::1/128
  neighbor IPV6_EBGP_PEER activate
  exit-address-family
!
#show bgp ipv6 neighbors 
BGP neighbor is 11:11:11::1, remote AS 100, local AS 200, external link
  Member of peer-group IPV6_EBGP_PEER for session parameters
   BGP version 4, local router ID 2.2.2.2, remote router ID 1.1.1.1
  BGP state = Established, up for 00:02:15 Last read 00:00:16, hold time is 90, keepalive interval is 30 seconds
   Neighbor capabilities:
     Route refresh: advertised and received (old and new)
     Address family IPv4 Unicast: advertised and received
     Address family IPv6 Unicast: advertised and received
   Received 11 messages, 0 notifications, 0 in queue
   Sent 12 messages, 1 notifications, 0 in queue
   Route refresh request: received 0, sent 0
   Minimum time between advertisement runs is 30 seconds
  For address family: IPv4 Unicast
   BGP table version 1, neighbor version 1
   Index 0, Offset 0, Mask 0x1
   IPV6_EBGP_PEER peer-group member
   Community attribute sent to this neighbor (both)
   0 accepted prefixes
   0 announced prefixes
  For address family: IPv6 Unicast
   BGP table version 5, neighbor version 5
   Index 0, Offset 0, Mask 0x0
   IPV6_EBGP_PEER peer-group member
   Community attribute sent to this neighbor (both)
   1 accepted prefixes
   2 announced prefixes
  Connections established 2; dropped 1
Local host: 11:11:11::2, Local port: 53043
Foreign host: 11:11:11::1, Foreign port: 179
Nexthop: 2.2.2.2
Nexthop global: 11:11:11::2
Nexthop local: fe80::5054:ff:fe95:85ec
BGP connection: shared network
Last Reset: 00:02:20, due to BGP Notification sent
Notification Error Message: (Cease/Other Configuration Change.)
BGP neighbor is 11:11:12::3, remote AS 300, local AS 200, external link
  Member of peer-group IPV6_EBGP_PEER for session parameters
   BGP version 4, local router ID 2.2.2.2, remote router ID 3.3.3.3
   BGP state = Established, up for 00:02:01
   Last read 00:00:02, hold time is 90, keepalive interval is 30 seconds
```

```
 Neighbor capabilities:
     Route refresh: advertised and received (old and new)
    Address family IPv4 Unicast: advertised and received
    Address family IPv6 Unicast: advertised and received
  Received 8 messages, 0 notifications, 0 in queue
  Sent 8 messages, 0 notifications, 0 in queue
  Route refresh request: received 0, sent 0
  Minimum time between advertisement runs is 30 seconds
 For address family: IPv4 Unicast
  BGP table version 1, neighbor version 1
  Index 0, Offset 0, Mask 0x1
  IPV6_EBGP_PEER peer-group member
  Community attribute sent to this neighbor (both)
   0 accepted prefixes
  0 announced prefixes
 For address family: IPv6 Unicast
  BGP table version 5, neighbor version 5
  Index 0, Offset 0, Mask 0x0
  IPV6_EBGP_PEER peer-group member
  Community attribute sent to this neighbor (both)
  1 accepted prefixes
  2 announced prefixes
 Connections established 1; dropped 0
Local host: 11:11:12::2, Local port: 47743
Foreign host: 11:11:12::3, Foreign port: 179
Nexthop: 2.2.2.2
Nexthop global: 11:11:12::2
Nexthop local: fe80::5054:ff:fee5:b088
BGP connection: shared network
```
# **VPNV4 Configuration**

Below mentioned topology displays bgp vpnv4 configuration on PE nodes, R1 and R3. IBGP peering will be formed on the loopback interface of R1 and R3; also IGP is running between all the routers.

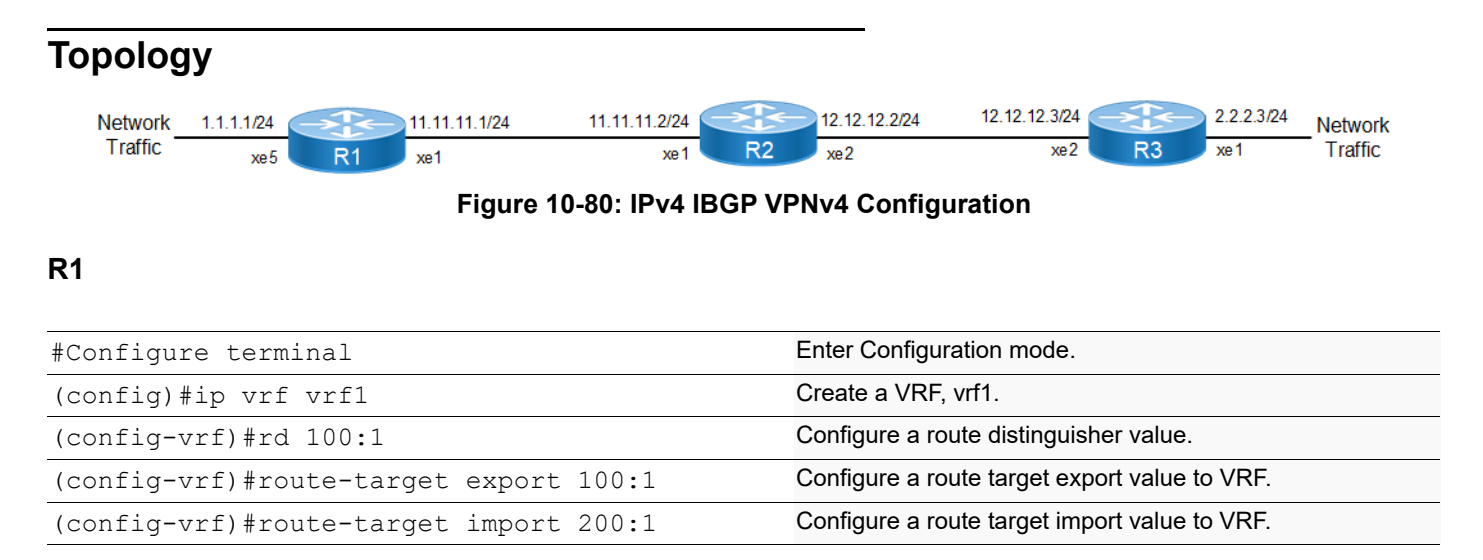

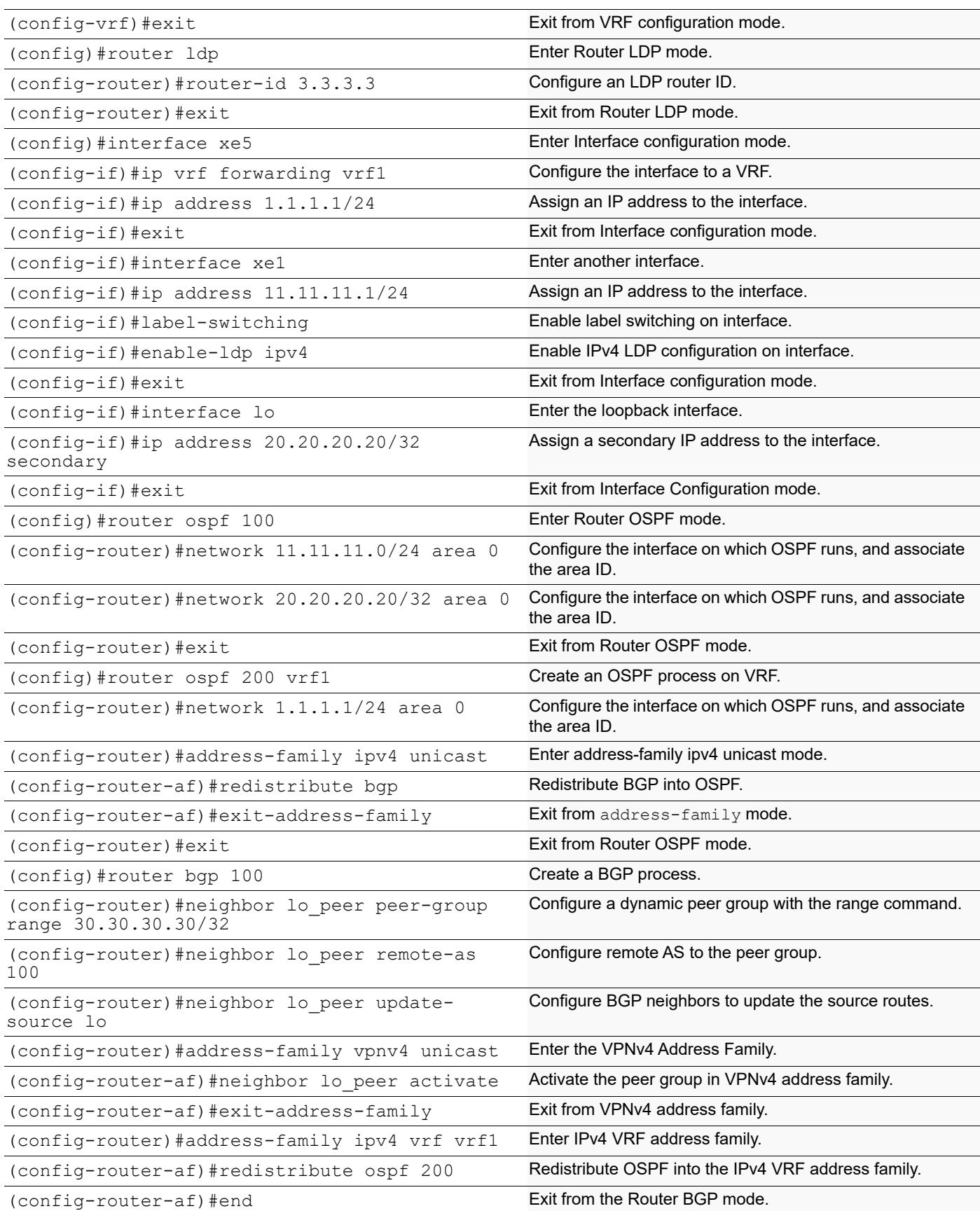

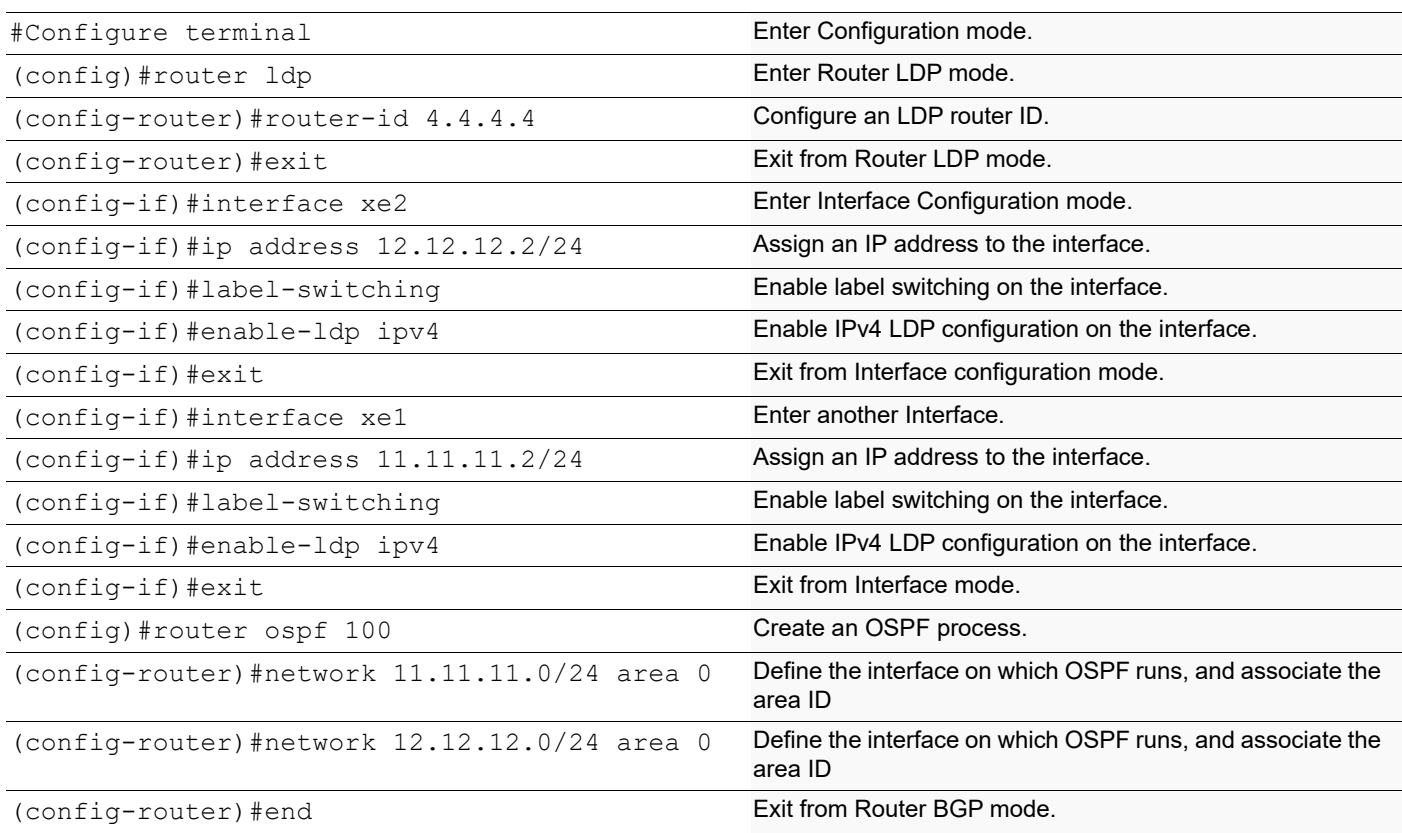

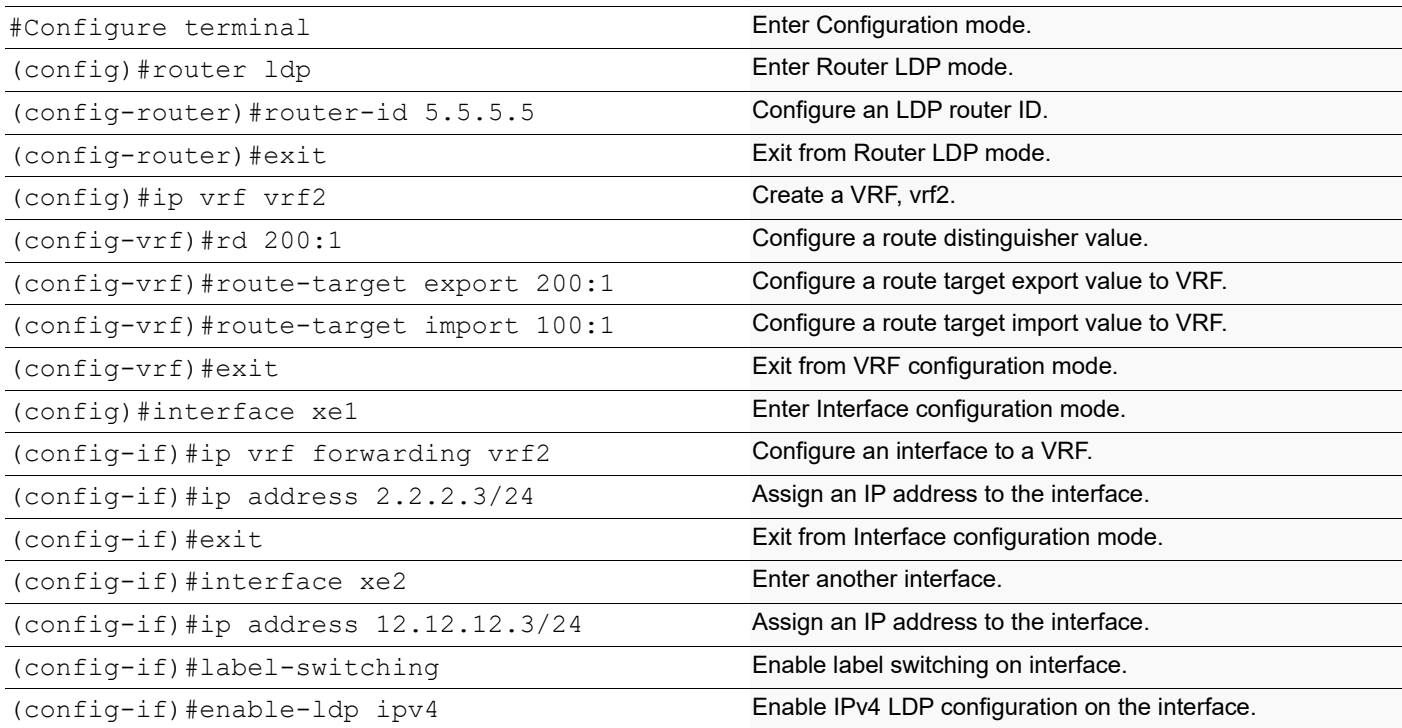

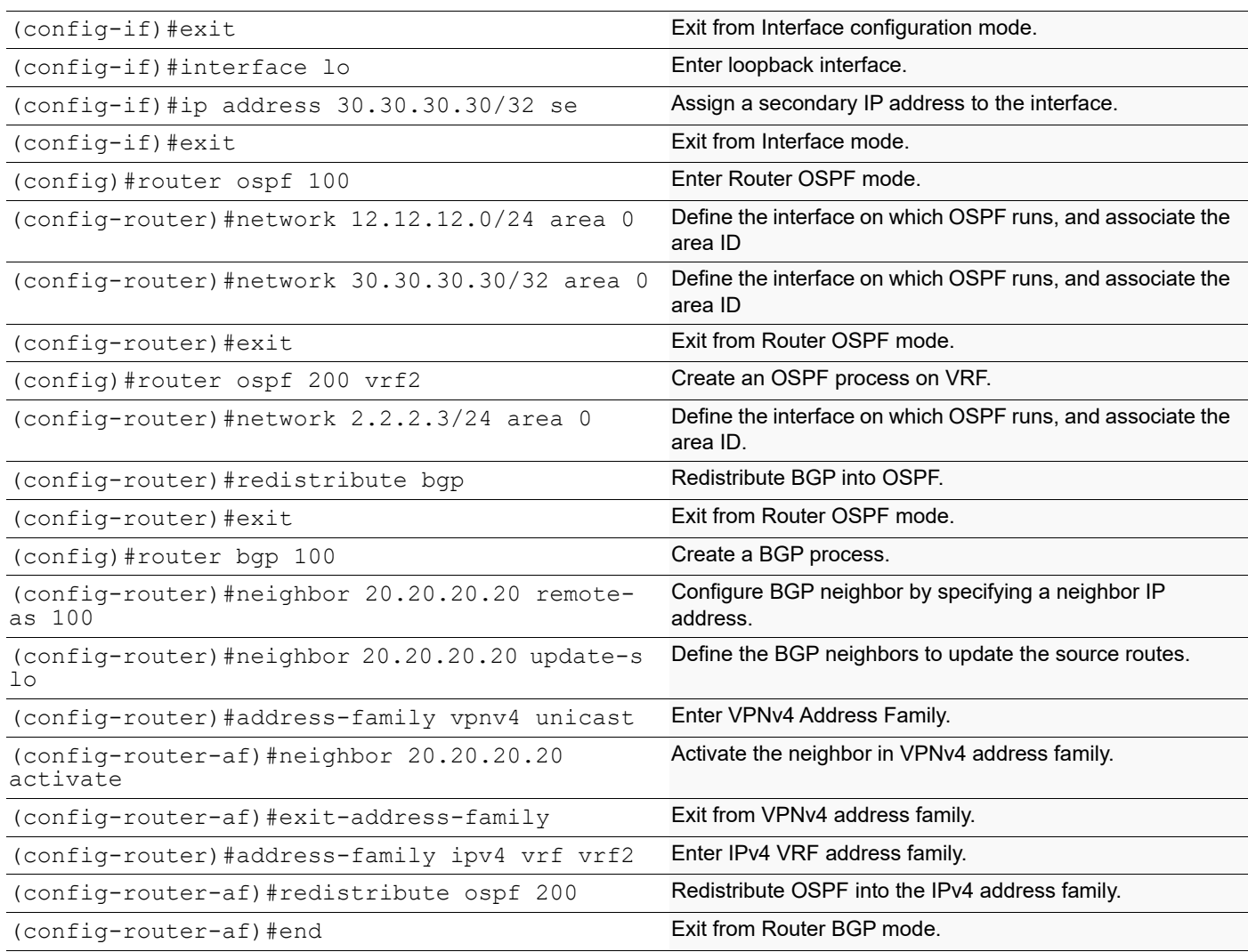

# **Validation**

```
#show running-config router bgp 
router bgp 100
  neighbor lo_peer peer-group range 30.30.30.30/32
  neighbor lo_peer remote-as 100
  neighbor lo_peer update-source lo
  !
  address-family vpnv4 unicast
  neighbor lo_peer activate
  exit-address-family
  !
  address-family ipv4 vrf vrf1
  redistribute ospf 200
  exit-address-family
!
#show ip bgp vpnv4 all summary
BGP router identifier 192.168.52.3, local AS number 100
```
BGP table version is 2 1 BGP AS-PATH entries 0 BGP community entries Neighbor V AS MsgRcv MsgSen TblVer InQ OutQ Up/ Down State/PfxRcd  $*30.30.30.30$   $*30.30.30$   $*30.30.30$   $*30.30.30$   $*30.30.30$   $*30.30.30$ 00:00:37 1 \* Dynamically created based on a listen range command BGP dynamic peer-group: lo\_peer listen range: 30.30.30.30/32 Total number of dynamically created neighbors/limit: 1/(200) Total number of dynamically created neighbors: 1 Total number of activated dynamic peer-groups for VPNv4 Unicast addressfamily: 1 Total number of neighbors 1 Total number of Established sessions 1 #show ip bgp vpnv4 all Status codes: s suppressed, d damped, h history,  $*$  valid,  $>$  best, i internal, l - labeled S Stale Origin codes: i - IGP, e - EGP, ? - incomplete Network Next Hop Metric LocPrf Weight Path Route Distinguisher: 100:1 (Default for VRF vrf1) \*> 1.1.1.0/24 0.0.0.0 1 100 32768 ? \*>i 2.2.2.0/24 30.30.30.30 1 100 0 ? Announced routes count = 1 Accepted routes count = 1 Route Distinguisher: 200:1<br>\*>i 2.2.2.0/24 30.30.30.30 \*>i 2.2.2.0/24 30.30.30.30 1 100 0 ? Announced routes count = 0 Accepted routes count = 1 #show ip bgp vpnv4 all 1.1.1.0 Route Distinguisher: 100:1 Local 20.20.20.20 (metric 12) from 20.20.20.20 (192.178.50.2) Origin incomplete, metric 1, localpref 100, label 24960, valid, internal, best Extended Community: RT:100:1 0:0 OSPF-Route-type:0.0.0.0 :3:0 Last update: Tue Apr 23 10:29:10 2019 Route Distinguisher: 200:1 (Default for VRF vrf2) Local 20.20.20.20 from 20.20.20.20 (192.178.50.2) Origin incomplete, metric 1, localpref 100, label 24960, valid, internal, best Extended Community: RT:100:1 0:0 OSPF-Route-type:0.0.0.0 :3:0

```
 Last update: Tue Apr 23 10:29:10 2019
    #show ip bgp peer-group
   BGP dynamic peer-group is lo peer, IBGP, remote AS 100
      BGP dynamic peer-group lo_peer listen range group members:
      30.30.30.30/32
      BGP version 4
   Minimum time between advertisement runs is 5 seconds
   For address family: IPv4 Unicast
      Peer-group member:
      *30.30.30.30
      Index 1, Offset 0, Mask 0x2
       0 accepted prefixes, 0 announced prefixes
   For address family: VPNv4 Unicast
      Peer-group member:
      *30.30.30.30
      Index 0, Offset 0, Mask 0x0
       1 accepted prefixes, 1 announced prefixes
R2
R2#show ip bgp vpnv4 all
Status codes: s suppressed, d damped, h history, * valid, > best, i - internal, l -
labeled
             S Stale
Origin codes: i - IGP, e - EGP, ? - incomplete
    Network Next Hop Metric LocPrf Weight Path
Route Distinguisher: 100:1 (Default for VRF vrf1)
*> 1.1.1.0/24 0.0.0.0 1 100 32768 ?
*>i 2.2.2.0/24 30.30.30.30 1 100 0 ?
 Announced routes count = 1
 Accepted routes count = 1
Route Distinguisher: 200:1
*>i 2.2.2.0/24 30.30.30.30 1 100 0 ?
 Announced routes count = 0
 Accepted routes count = 1
R2#
R3
R3#show ip bgp vpnv4 all 1.1.1.0
Route Distinguisher: 100:1
  Local
    20.20.20.20 (metric 12) from 20.20.20.20 (192.178.50.2)
      Origin incomplete, metric 1, localpref 100, label 24960, valid, internal, best
      Extended Community: RT:100:1 0:0 OSPF-Route-type:0.0.0.0 :3:0
```
Last update: Tue Apr 23 10:29:10 2019

Route Distinguisher: 200:1 (Default for VRF vrf2) Local

```
 20.20.20.20 from 20.20.20.20 (192.178.50.2)
       Origin incomplete, metric 1, localpref 100, label 24960, valid, internal, best
       Extended Community: RT:100:1 0:0 OSPF-Route-type:0.0.0.0 :3:0
      Last update: Tue Apr 23 10:29:10 2019
R3#
```
# **Enable eBGP Multihop**

This example shows the minimum configuration required for enabling eBGP multihop on peers speaking BGP. eBGP multihop is used for routers that are not directly connected to each other. Typically, eBGP peers are directly connected, but if there is a requirement that necessitates this scenario, this configuration can be used.

Note: The IP addresses used in the configuration should be accessible through an IGP or static routing.

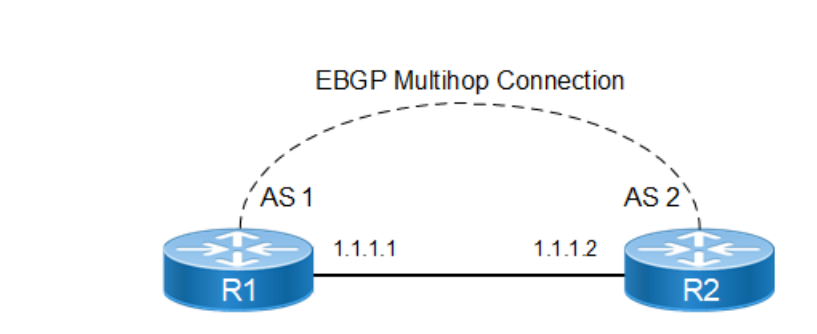

#### Loopback 100.100.100.1

Loopback 200.200.200.1

**Figure 10-81: eBGP Multihop Connection**

### **R1**

**Topology**

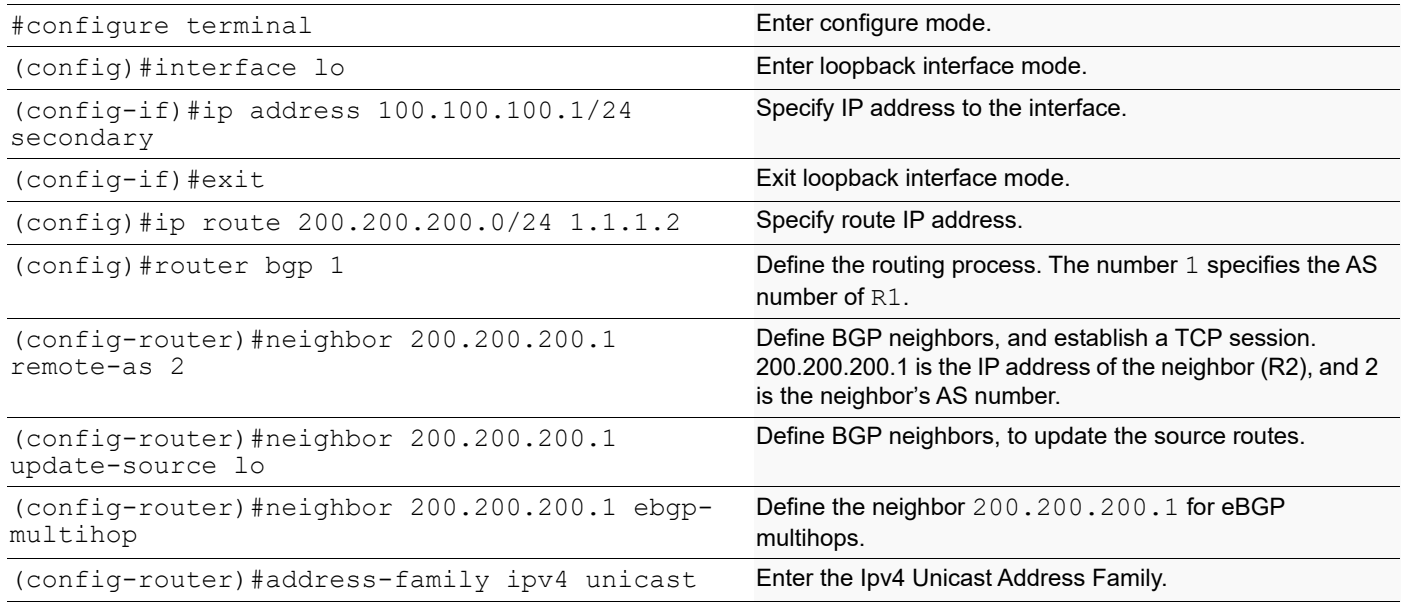

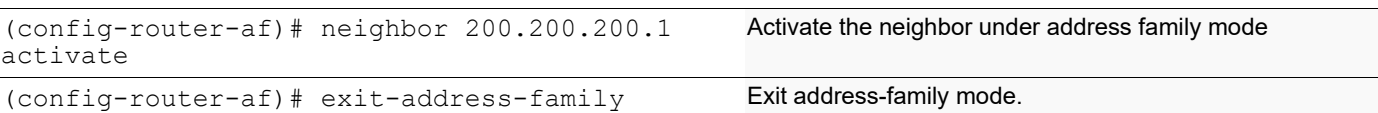

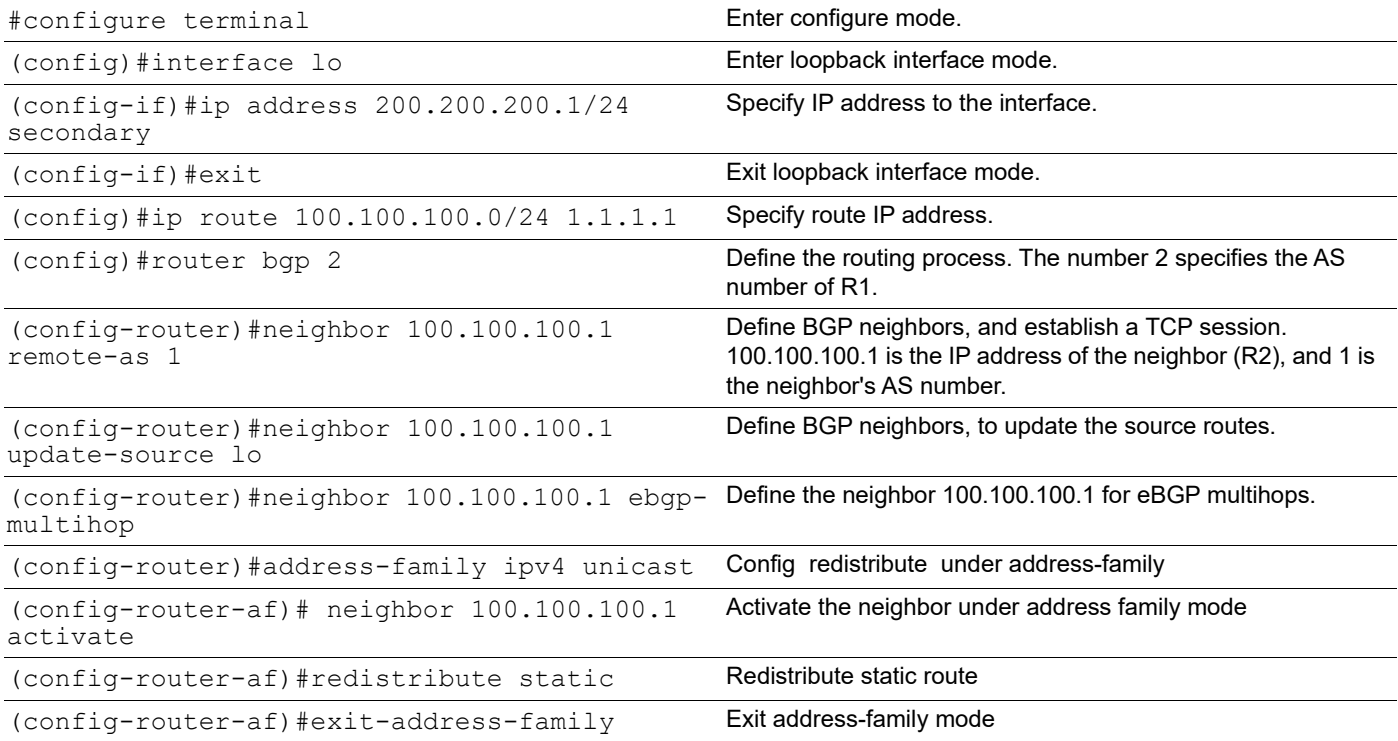

## **Validation**

```
#show ip bgp neighbors
BGP neighbor is 200.200.200.1, remote AS 2, local AS 1, external link
  BGP version 4, local router ID 192.168.52.2, remote router ID 192.168.52.3
  BGP state = Established, up for 00:00:22
  Last read 00:00:22, hold time is 90, keepalive interval is 30 seconds
  Neighbor capabilities:
    Route refresh: advertised and received (old and new)
    Address family IPv4 Unicast: advertised and received
  Received 2 messages, 0 notifications, 0 in queue
   Sent 3 messages, 0 notifications, 0 in queue
  Route refresh request: received 0, sent 0
  Minimum time between advertisement runs is 30 seconds
  Update source is lo
  For address family: IPv4 Unicast
  BGP table version 1, neighbor version 1
   Index 1, Offset 0, Mask 0x2
   Community attribute sent to this neighbor (both)
```
 0 accepted prefixes 0 announced prefixes Connections established 1; dropped 0 External BGP neighbor may be up to 255 hops away. Local host: 100.100.100.1, Local port: 179 Foreign host: 200.200.200.1, Foreign port: 59458 Nexthop: 100.100.100.1 Nexthop global: :: Nexthop local: :: BGP connection: non shared network #show ip bgp BGP table version is 4, local router ID is 192.168.52.2 Status codes: s suppressed, d damped, h history, \* valid, > best, i - internal, l - labeled, S Stale Origin codes: i - IGP, e - EGP, ? - incomplete Network Next Hop Metric LocPrf Weight Path \*> 100.100.100.0/24 200.200.200.1 0 100 0 2 ? Total number of prefixes 1 #show ip bgp neighbors BGP neighbor is 200.200.200.1, remote AS 2, local AS 1, external link BGP version 4, local router ID 192.168.52.2, remote router ID 192.168.52.3 BGP state = Established, up for 00:00:26 Last read 00:00:26, hold time is 90, keepalive interval is 30 seconds Neighbor capabilities: Route refresh: advertised and received (old and new) Address family IPv4 Unicast: advertised and received Received 5 messages, 0 notifications, 0 in queue Sent 6 messages, 1 notifications, 0 in queue Route refresh request: received 0, sent 0 Minimum time between advertisement runs is 30 seconds Update source is lo For address family: IPv4 Unicast BGP table version 1, neighbor version 1 Index 1, Offset 0, Mask 0x2 Community attribute sent to this neighbor (both) 0 accepted prefixes 0 announced prefixes Connections established 2; dropped 1 External BGP neighbor may be up to 255 hops away. Local host: 100.100.100.1, Local port: 57260 Foreign host: 200.200.200.1, Foreign port: 179 Nexthop: 100.100.100.1

Nexthop global: :: Nexthop local: :: BGP connection: non shared network Last Reset: 00:00:31, due to BGP Notification sent Notification Error Message: (Cease/Administratively Reset.)

```
#sh ip bgp neighbors
BGP neighbor is 100.100.100.1, remote AS 1, local AS 2, external link
  BGP version 4, local router ID 192.168.52.3, remote router ID 192.168.52.2
  BGP state = Established, up for 00:00:35
  Last read 00:00:05, hold time is 90, keepalive interval is 30 seconds
  Neighbor capabilities:
    Route refresh: advertised and received (old and new)
    Address family IPv4 Unicast: advertised and received
  Received 6 messages, 1 notifications, 0 in queue
   Sent 7 messages, 0 notifications, 0 in queue
  Route refresh request: received 0, sent 0
  Minimum time between advertisement runs is 30 seconds
  Update source is lo
  For address family: IPv4 Unicast
  BGP table version 1, neighbor version 1
   Index 1, Offset 0, Mask 0x2
  Community attribute sent to this neighbor (both)
   0 accepted prefixes
   0 announced prefixes
 Connections established 2; dropped 1
  External BGP neighbor may be up to 255 hops away.
Local host: 200.200.200.1, Local port: 179
Foreign host: 100.100.100.1, Foreign port: 57260
Nexthop: 200.200.200.1
Nexthop global: ::
Nexthop local: ::
BGP connection: non shared network
Last Reset: 00:00:40, due to BGP Notification received
Notification Error Message: (Cease/Administratively Reset.)
#show ip bgp
BGP table version is 4, local router ID is 192.168.52.3
Status codes: s suppressed, d damped, h history, * valid, > best, i - internal,
              l - labeled, S Stale
Origin codes: i - IGP, e - EGP, ? - incomplete
    Network Next Hop Metric LocPrf Weight Path
*> 100.100.100.0/24 1.1.1.1 0 100 32768 ?
```

```
Total number of prefixes 1
```
# **TCP MSS for BGP neighbors**

The manual configuration between the routing devices establishes the BGP peer that creates a Transmission Control Protocol (TCP) session. This feature enables the configuration of TCP Maximum Segment Size (MSS) that defines the maximum segment size in a single TCP segment during a communication session. A TCP segment is a unit of data transmitted in a TCP connection.

TCP MSS configuration per BGP neighbor adjusts the BGP Update Packet Size according to the configured value, which prevents the BGP update packet from getting dropped in transit. The configurable MSS range is from 40-1440. Configure TCP MSS per BGP neighbor using the CLI or NetConf interface.

For more information, refer to the TCP MSS configuration for BGP neighbors section in the *OcNOS Key Feature document*, Release 6.4.1.

# **Enable Peer Groups**

A BGP speaker might have the same update policies for a set of its peers. This is very useful if you have to change the update policies for all of the peers: Changing individual routers for separate policies can be very time-consuming, thus, peer groups play an important role in creating and assigning policies to a group of routers.

The peer group can be created dynamically or statically.

For dynamic peer groups all configuration can be done at group level only.

The static peer group configuration falls into two categories:

- Attributes that can be configured only at group level. Attempt to configure at member peer level will return error.
- Attributes that allow member peer level configuration. The member peer configuration has precedence.

#### **Category A: Neighbor configuration allowed only at peer-group level**

The outbound update impacting configurations of peer group will replace peer member configurations of same attributes when a peer becomes member of peer group. Outbound attribute modifications to group members are not allowed.

Following are the commands which are allowed at peer-group level.

- neighbor WORD activate [neighbor activate](#page-893-0)
- neighbor WORD as-origination-interval <1-65535> - [neighbor as-origination-interval](#page-897-0)
- neighbor WORD attribute-unchanged ({as-path|next-hop|med}|) - [neighbor attribute-unchanged](#page-898-0)
- neighbor WORD fall-over bfd [neighbor fall-over bfd](#page-916-0)
- neighbor WORD fall-over bfd multihop - [neighbor enforce-multihop](#page-914-0)
- neighbor WORD next-hop-self - [neighbor next-hop-self](#page-924-0)
- neighbor WORD remove-private-AS [neighbor remove-private-AS](#page-937-0)
- neighbor WORD route-reflector-client - [neighbor route-reflector-client](#page-941-0)
- neighbor WORD route-server-client - [neighbor route-server-client](#page-942-0)
- neighbor WORD send-community [neighbor send-community](#page-943-0)
- neighbor WORD distribute-list WORD out [neighbor distribute-list](#page-911-0)
- neighbor WORD dont-capability-negotiate - [neighbor dont-capability-negotiate](#page-912-0)
- neighbor WORD capability orf prefix-list (both|receive|send) - [neighbor capability orf prefix-list](#page-903-0)
- neighbor WORD filter-list WORD out - [neighbor filter-list](#page-917-0)
- neighbor WORD prefix-list WORD out [neighbor prefix-list](#page-933-0)
- neighbor WORD route-map WORD out - [neighbor restart-time](#page-938-0)
- neighbor WORD advertisement-interval <1-65535> - [neighbor advertisement-interval](#page-894-0)
- neighbor WORD disallow-infinite-holdtime - [neighbor disallow-infinite-holdtime](#page-910-0)
- neighbor WORD local-as <1-4294967295> [neighbor local-as](#page-921-0)

### **Category: Neighbor configuration allowed at peer-group member level; precedence based**

For the below configuration, member level configurations will take precedence over peer group configuration.

Following are the commands which are allowed at member level also.

- neighbor WORD authentication-key WORD - [neighbor authentication-key](#page-899-0)
- neighbor WORD remote-as <1-4294967295> - [neighbor remote-as](#page-935-0)
- neighbor WORD allowas-in <1-10> - [neighbor allowas-in](#page-895-0)
- neighbor WORD description WORD - [neighbor description](#page-909-0)
- neighbor WORD distribute-list WORD In - [neighbor distribute-list](#page-911-0)
- neighbor WORD ebgp-multihop [neighbor ebgp-multihop](#page-913-0)
- neighbor WORD ebgp-multihop <1-255> [neighbor ebgp-multihop](#page-913-0)
- neighbor WORD maximum-prefix <1-4294967295> [neighbor maximum-prefix](#page-923-0)
- neighbor WORD update-source WORD [neighbor update-source](#page-952-0)
- neighbor WORD weight <0-65535> [neighbor weight](#page-954-0)
- neighbor WORD shutdown - [neighbor shutdown](#page-945-0)
- neighbor WORD strict-capability-match - [neighbor strict-capability-match](#page-947-0)
- neighbor WORD route-map WORD in - [neighbor restart-time](#page-938-0)
- neighbor WORD prefix-list WORD in [neighbor prefix-list](#page-933-0)
- neighbor WORD passive - [neighbor passive](#page-927-0)
- neighbor WORD override-capability [neighbor override-capability](#page-926-0)
- neighbor WORD filter-list WORD in [neighbor filter-list](#page-917-0)
- neighbor WORD enforce-multihop [neighbor enforce-multihop](#page-914-0)
- neighbor WORD collide-established [neighbor collide-established](#page-905-0)

# **BGP Peer Groups for Address-Family IPv4 Unicast**

In the following scenario, R1, R2, and R3 belong to the same peer group ABC. R1, R2 and R3 are in AS 200 and R1 is the route reflector.R4 and R1 are eBGP peers. R4 is in AS 100.

# **Topology**

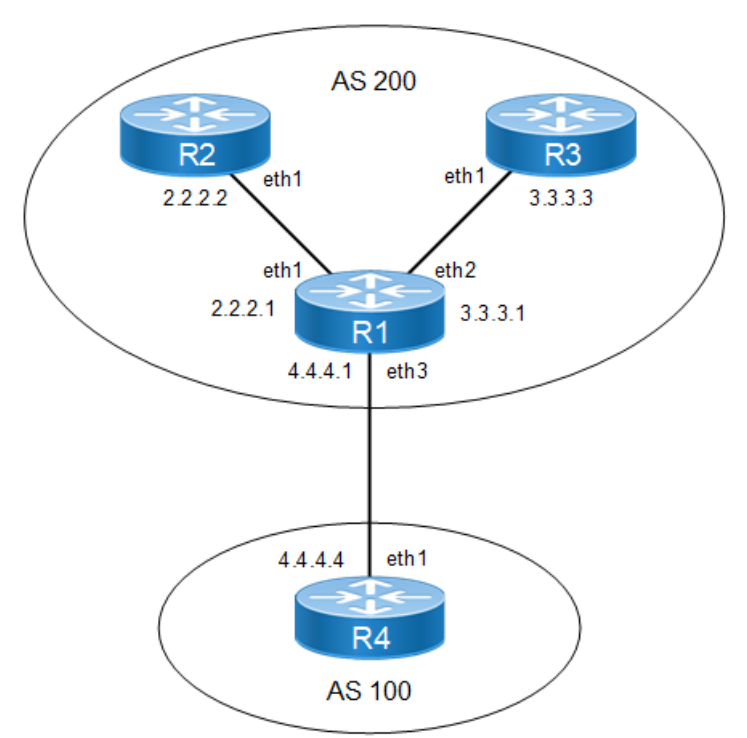

**Figure 10-82: BGP Peer Groups with IPv4 Unicast Members**

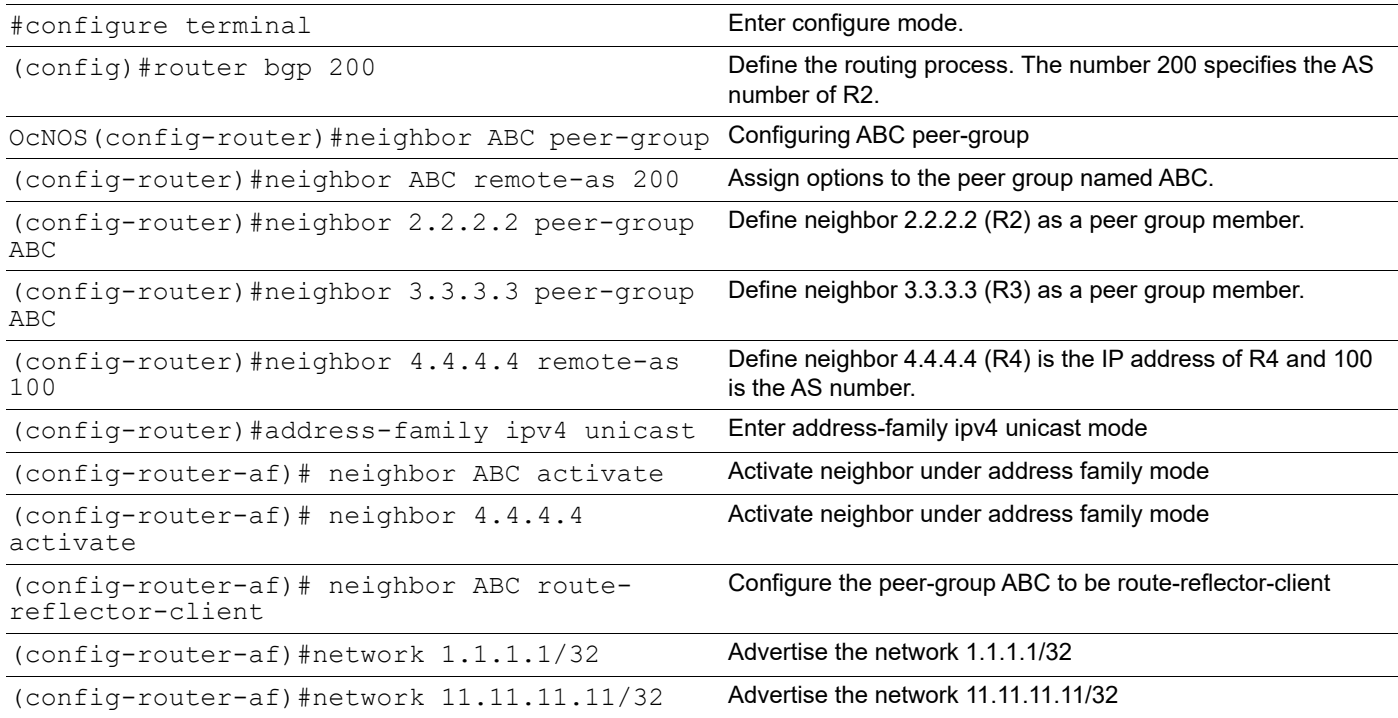

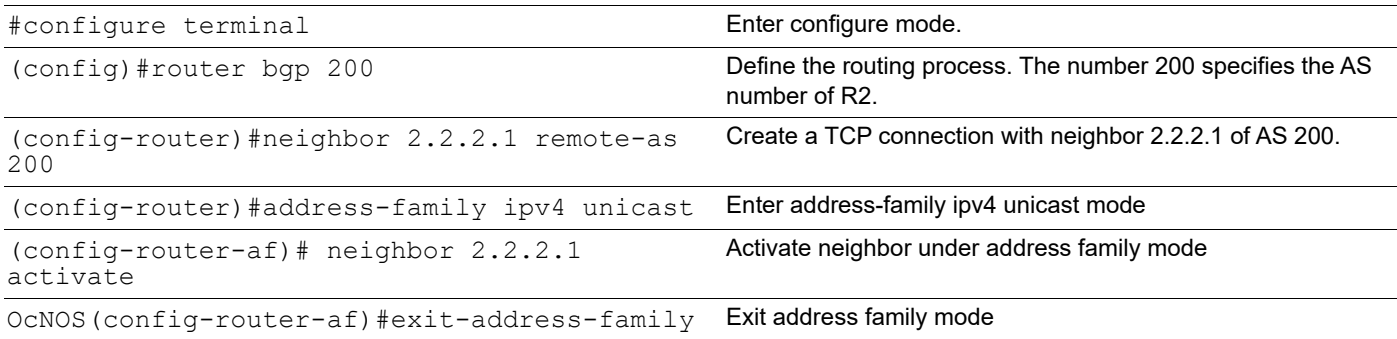

#### **R3**

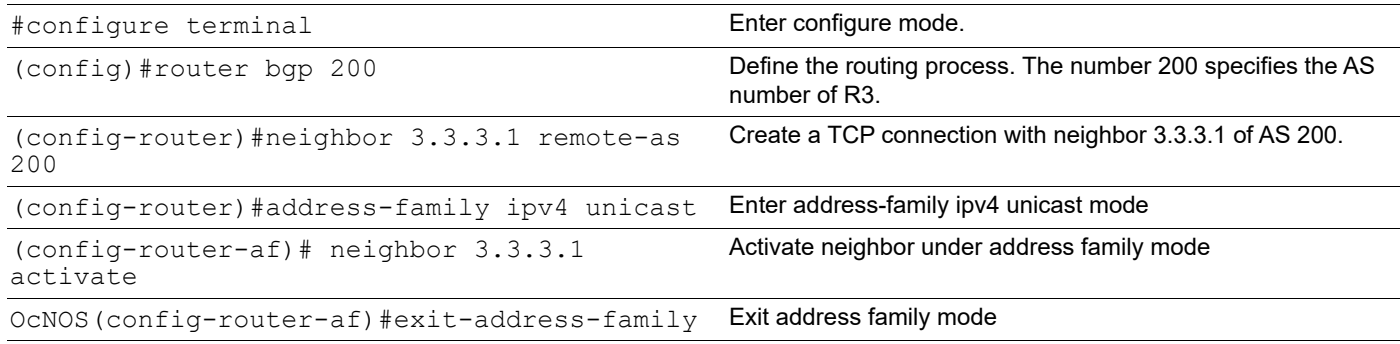

#### **R4**

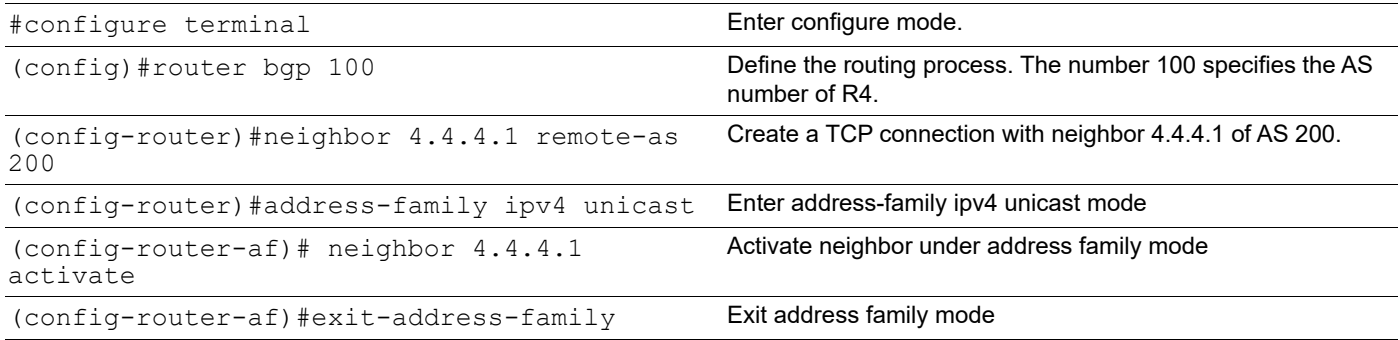

# **Validation**

```
R1#show ip bgp neighbors
BGP neighbor is 2.2.2.2, remote AS 200, local AS 200, internal link
  Member of peer-group ABC for session parameters
  BGP version 4, local router ID 192.168.52.2, remote router ID 10.12.7.155
   BGP state = Established, up for 00:04:55
   Last read 00:04:55, hold time is 90, keepalive interval is 30 seconds
   Neighbor capabilities:
     Route refresh: advertised and received (old and new)
     Address family IPv4 Unicast: advertised and received
```

```
 Received 11 messages, 0 notifications, 0 in queue
  Sent 11 messages, 0 notifications, 0 in queue
  Route refresh request: received 0, sent 0
  Minimum time between advertisement runs is 5 seconds
  For address family: IPv4 Unicast
  BGP table version 1, neighbor version 1
  Index 1, Offset 0, Mask 0x2
  ABC peer-group member
  Route-Reflector Client
  Community attribute sent to this neighbor (both)
  0 accepted prefixes
  2 announced prefixes
 Connections established 1; dropped 0
Local host: 2.2.2.1, Local port: 33865
Foreign host: 2.2.2.2, Foreign port: 179
Nexthop: 2.2.2.1
Nexthop global: 1111::1
Nexthop local: fe80::a00:27ff:fecc:47a6
BGP connection: non shared network
BGP neighbor is 3.3.3.3, remote AS 200, local AS 200, internal link
 Member of peer-group ABC for session parameters
  BGP version 4, local router ID 192.168.52.2, remote router ID 10.12.7.153
 BGP state = Established, up for 00:04:55 Last read 00:04:55, hold time is 90, keepalive interval is 30 seconds
  Neighbor capabilities:
    Route refresh: advertised and received (old and new)
    Address family IPv4 Unicast: advertised and received
  Received 11 messages, 0 notifications, 0 in queue
  Sent 11 messages, 0 notifications, 0 in queue
  Route refresh request: received 0, sent 0
  Minimum time between advertisement runs is 5 seconds
 For address family: IPv4 Unicast
  BGP table version 1, neighbor version 1
  Index 2, Offset 0, Mask 0x4
  ABC peer-group member
  Route-Reflector Client
  Community attribute sent to this neighbor (both)
  0 accepted prefixes
  2 announced prefixes
 Connections established 1; dropped 0
Local host: 3.3.3.1, Local port: 44280
Foreign host: 3.3.3.3, Foreign port: 179
Nexthop: 3.3.3.1
Nexthop global: fe80::a00:27ff:fe85:25d4
Nexthop local: ::
BGP connection: non shared network
BGP neighbor is 4.4.4.4, remote AS 100, local AS 200, external link
  BGP version 4, remote router ID 10.12.7.120
 BGP state = Established, up for 00:04:55 Last read 00:04:55, hold time is 90, keepalive interval is 30 seconds
  Neighbor capabilities:
    Route refresh: advertised and received (old and new)
    Address family IPv4 Unicast: advertised and received
  Received 11 messages, 0 notifications, 0 in queue
  Sent 11 messages, 0 notifications, 0 in queue
```

```
 Route refresh request: received 0, sent 0
  Minimum time between advertisement runs is 30 seconds
  For address family: IPv4 Unicast
  BGP table version 1, neighbor version 1
  Index 3, Offset 0, Mask 0x8
  Community attribute sent to this neighbor (both)
  0 accepted prefixes
  2 announced prefixes
 Connections established 1; dropped 0
Local host: 4.4.4.1, Local port: 55493
Foreign host: 4.4.4.4, Foreign port: 179 Nexthop: 4.4.4.1
Nexthop global: fe80::a00:27ff:fe7e:674a
Nexthop local: ::
BGP connection: non shared network
R1#show ip bgp summary
BGP router identifier 192.168.52.2, local AS number 200
BGP table version is 1
0 BGP AS-PATH entries
0 BGP community entries
Neighbor V AS MsgRcv MsgSen TblVer InQ OutQ Up/ 
Down State/PfxRcd<br>2.2.2.2
2.2.2.2 4 200 12 12 1 0 0
00:05:02 0<br>3.3.3.3
3.3.3.3 4 200 12 12 1 0 0
00:05:02 0
4.4.4.4 4 100 12 12 1 0 0 
00:05:02 0
Total number of neighbors 3
Total number of Established sessions 3
R2#show ip bgp
BGP table version is 4, local router ID is 10.12.65.123
Status codes: s suppressed, d damped, h history, * valid, > best, i - 
internal,
             l - labeled, S Stale
Origin codes: i - IGP, e - EGP, ? - incomplete
    Network Next Hop Metric LocPrf Weight Path
*>i 1.1.1.1/32 2.2.2.1 0 100 0 i
*>i 11.11.11.11/32 2.2.2.1 0 100 0 i
Total number of prefixes 2
R2#
R3#show ip bgp
BGP table version is 8, local router ID is 10.12.65.121
Status codes: s suppressed, d damped, h history, \star valid, > best, i -
internal,
             l - labeled, S Stale
Origin codes: i - IGP, e - EGP, ? - incomplete
    Network Next Hop Metric LocPrf Weight Path
```
\*>i 1.1.1.1/32 3.3.3.1 0 100 0 i  $*>i$  11.11.11.11/32 Total number of prefixes 2

R3#

## **Peer-group can have either iBGP or eBGP peers but not both.**

## **Validation**

The configuration above fails with an appropriate error:

```
R1(config)#router bgp 200
R1(config-router)#neighbor 4.4.4.4 peer-group ABC
%% Peer with AS 100 cannot be in this peer-group, members must be all internal 
or all external
R1(config-router)#
```
## **Peer group members inherit the properties of Outbound Policies configured for Peer-group.**

### **R1**

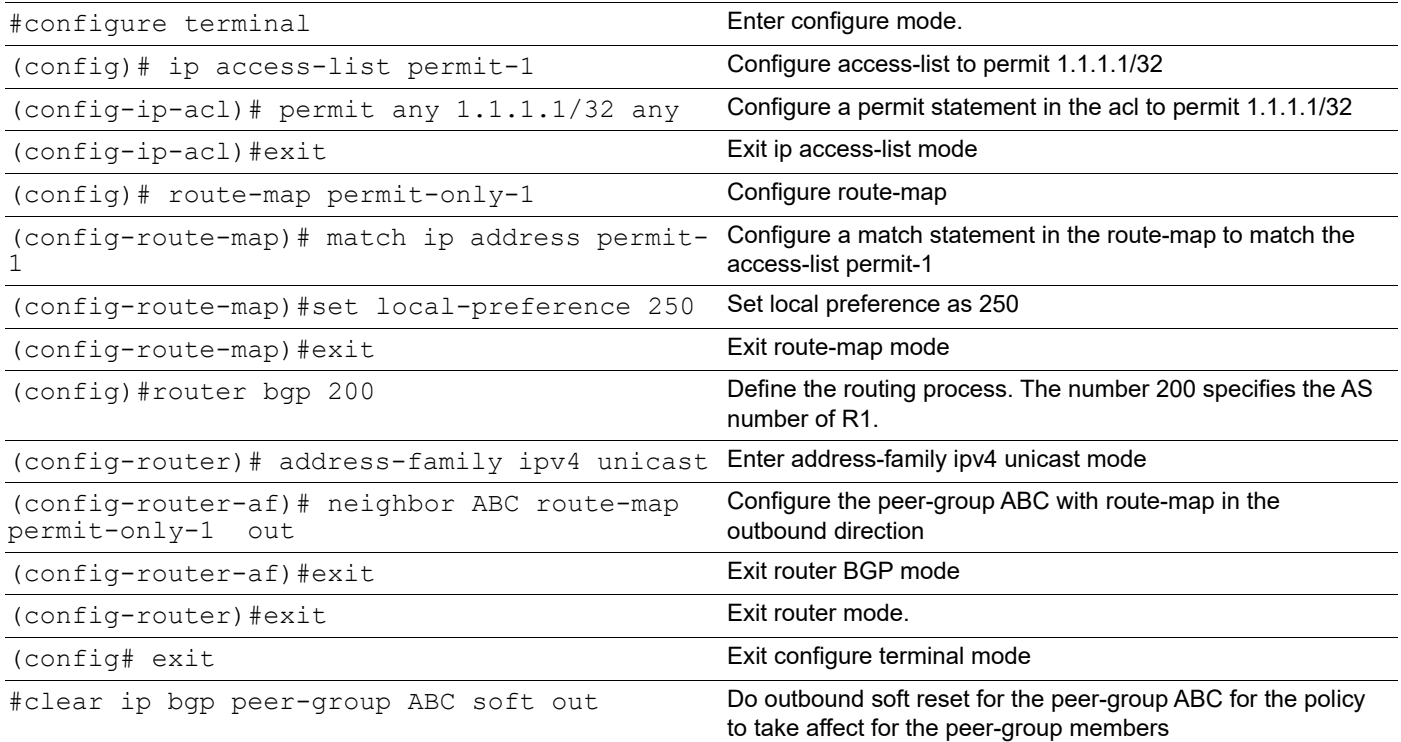

## **Validation**

```
R1#show bgp neighbors 2.2.2.2
BGP neighbor is 2.2.2.2, remote AS 200, local AS 200, internal link
 Member of peer-group ABC for session parameters
  BGP version 4, local router ID 10.12.65.126, remote router ID 10.12.65.123
```
**BGP** 

BGP state = Established, up for  $00:07:01$  Last read 00:00:15, hold time is 90, keepalive interval is 30 seconds Neighbor capabilities: Route refresh: advertised and received (old and new) Address family IPv4 Unicast: advertised and received Received 20 messages, 0 notifications, 0 in queue Sent 28 messages, 1 notifications, 0 in queue Route refresh request: received 0, sent 0 Minimum time between advertisement runs is 5 seconds For address family: IPv4 Unicast BGP table version 1, neighbor version 1 Index 1, Offset 0, Mask 0x2 ABC peer-group member Route-Reflector Client Community attribute sent to this neighbor (both) Outbound path policy configured Route map for outgoing advertisements is \*permit-only-1 0 accepted prefixes 1 announced prefixes Connections established 2; dropped 1 Local host: 2.2.2.1, Local port: 179 Foreign host: 2.2.2.2, Foreign port: 42657 Nexthop: 2.2.2.1 Nexthop global: :: Nexthop local: :: BGP connection: non shared network Last Reset: 00:08:39, due to Hold Timer Expired (Notification sent) Notification Error Message: (Hold Timer Expired/No sub-error code) R1#show bgp neighbors 3.3.3.3 BGP neighbor is 3.3.3.3, remote AS 200, local AS 200, internal link Member of peer-group ABC for session parameters BGP version 4, local router ID 10.12.65.126, remote router ID 10.12.65.121 BGP state = Established, up for  $00:11:46$  Last read 00:00:18, hold time is 90, keepalive interval is 30 seconds Neighbor capabilities: Route refresh: advertised and received (old and new) Address family IPv4 Unicast: advertised and received Received 29 messages, 0 notifications, 0 in queue Sent 32 messages, 0 notifications, 0 in queue Route refresh request: received 0, sent 0 Minimum time between advertisement runs is 5 seconds For address family: IPv4 Unicast BGP table version 1, neighbor version 1 Index 2, Offset 0, Mask 0x4 ABC peer-group member Route-Reflector Client Community attribute sent to this neighbor (both) Outbound path policy configured Route map for outgoing advertisements is \*permit-only-1 0 accepted prefixes 1 announced prefixes Connections established 1; dropped 0 Local host: 3.3.3.1, Local port: 179

Foreign host: 3.3.3.3, Foreign port: 48008

**BGP** 

**R2**

**R3**

```
Nexthop: 3.3.3.1
Nexthop global: ::
Nexthop local: ::
BGP connection: non shared network
R2#show ip bgp
BGP table version is 3, local router ID is 10.12.65.123
Status codes: s suppressed, d damped, h history, * valid, > best, i -
internal,
            l - labeled, S Stale
Origin codes: i - IGP, e - EGP, ? - incomplete
    Network Next Hop Metric LocPrf Weight Path
*>i 1.1.1.1/32 2.2.2.1 0 250 0 i
Total number of prefixes 1
R3#show ip bgp
BGP table version is 7, local router ID is 10.12.65.121
Status codes: s suppressed, d damped, h history, * valid, > best, i -
internal,
            l - labeled, S Stale
Origin codes: i - IGP, e - EGP, ? - incomplete
    Network Next Hop Metric LocPrf Weight Path
*>i 1.1.1.1/32 3.3.3.1 0 250 0 i
```
Total number of prefixes 1

#### **Peer-group-members cannot be configured with Outbound Policies.**

#### **Validation**

The above configuration fails with an appropriate error:

```
R1(config)#router bgp 200
R1(config)#address-family ipv4 unicast 
R1(config-router-af)#neighbor 2.2.2.2 route-map permit-only-11 out
%% Invalid command for a peer-group member
```
#### **Peer-group-members inherit the properties of Inbound Policies configured for Peer-group.**

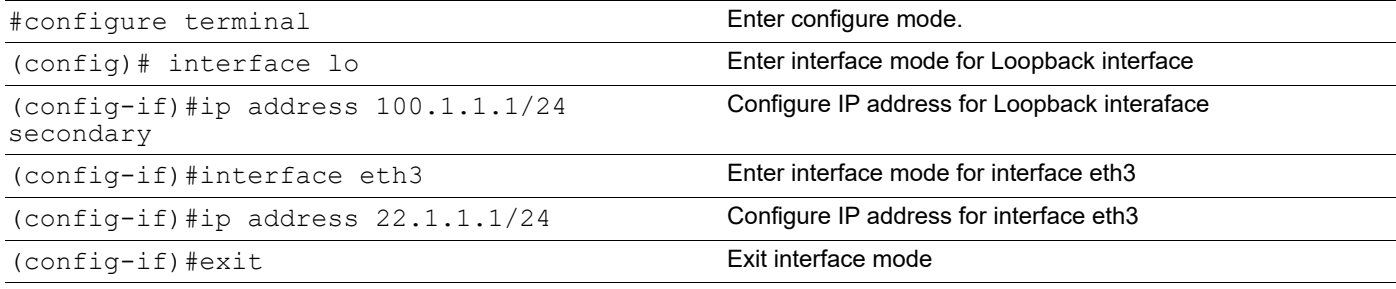

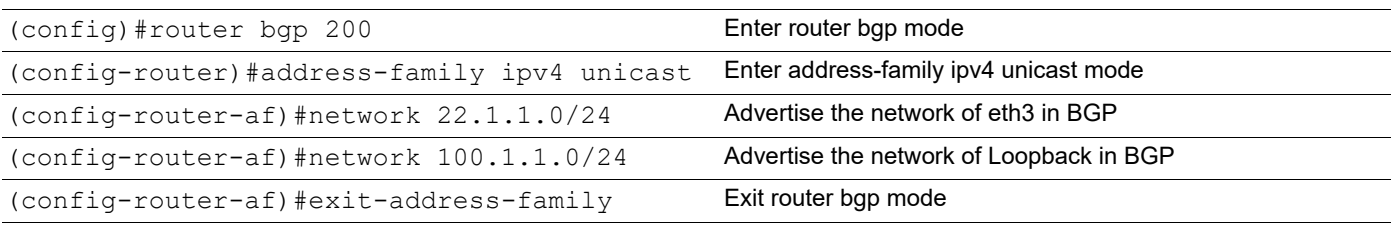

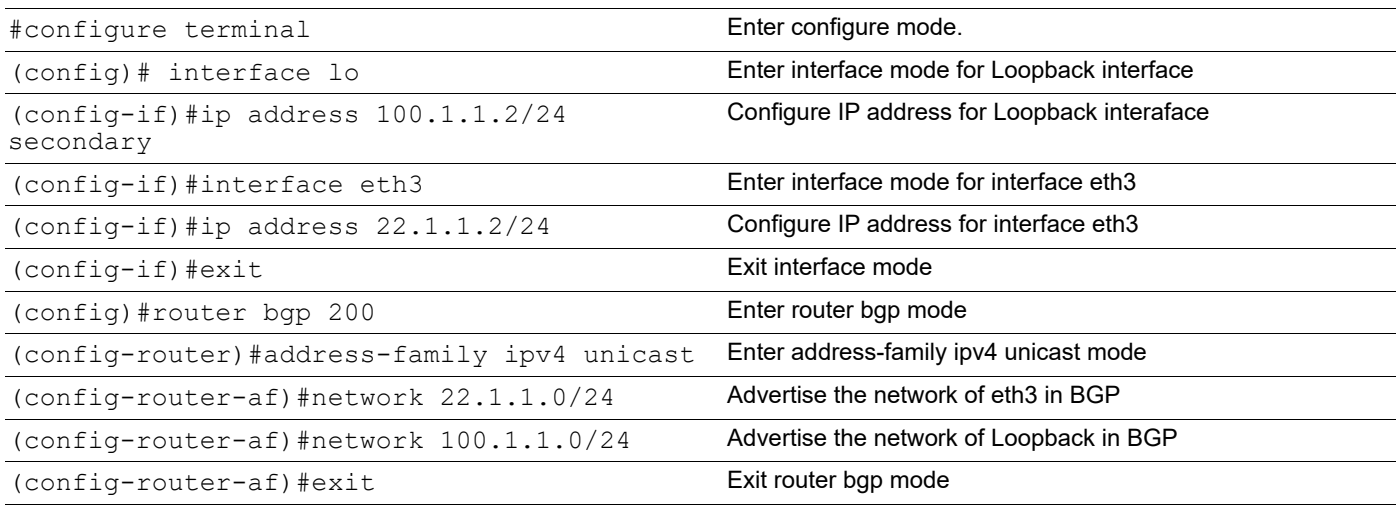

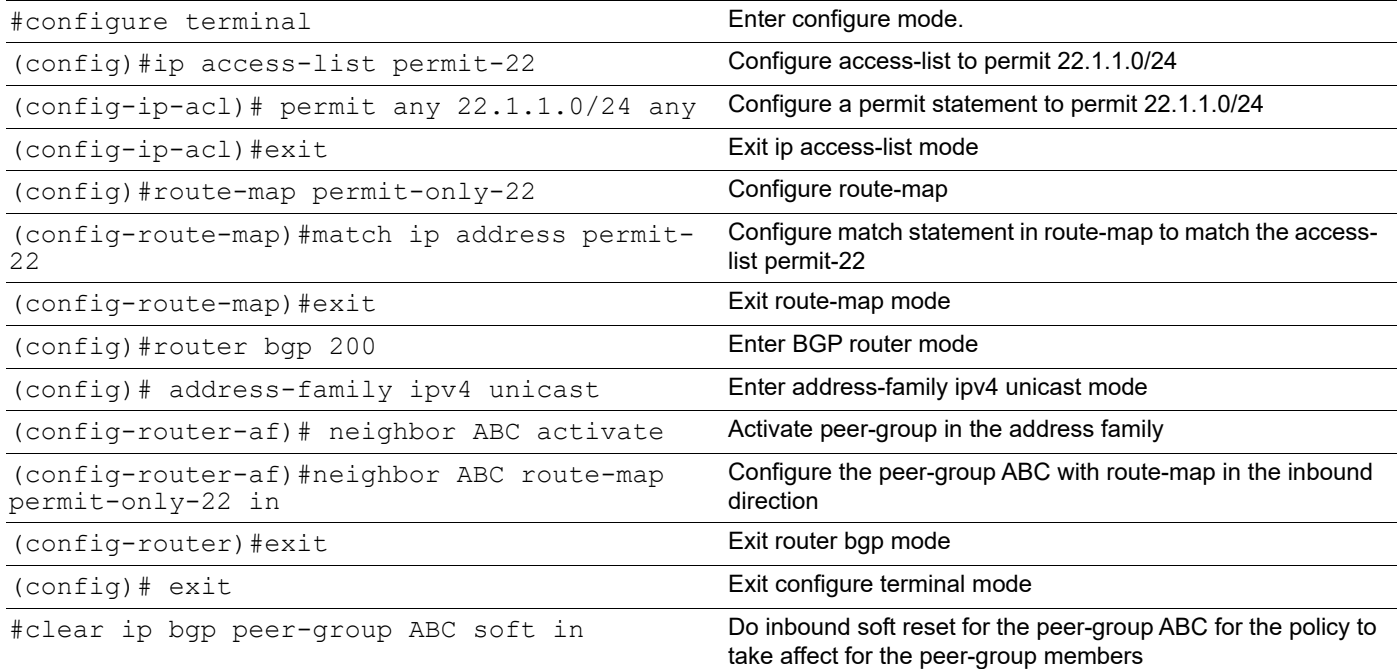

# **Validation**

 $\begin{array}{c} i \\ \ast \end{array}$ 

i

### **R1**

```
R1#show ip bgp
```

```
BGP table version is 7, local router ID is 1.1.1.1
Status codes: s suppressed, d damped, h history, a add-path, g group-best, * 
valid, > best, i - internal, l - labeled
           S Stale
Origin codes: i - IGP, e - EGP, ? - incomplete
    Network Next Hop Metric LocPrf 
Weight Path
*> 1.1.1.1/32 0.0.0.0 0 100 32768
i<br>*>
  11.11.11.11/32   0.0.0.0   0   0   100   32768
i
*>i 22.1.1.0/24 2.2.2.2 0 100 0
```
 $*$  i 3.3.3.3 0 100 0

Total number of prefixes 3

#### **Peer group members can be configured with Inbound Policies**

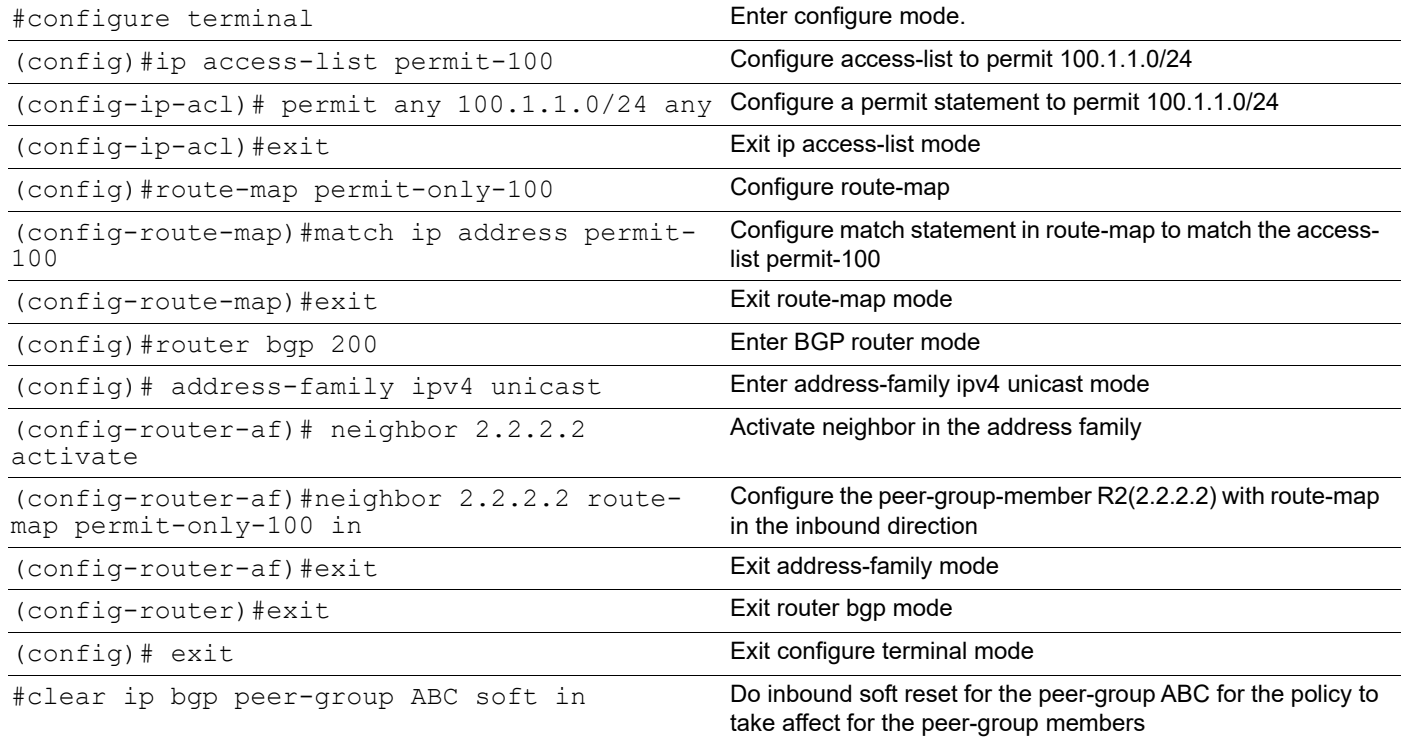

# **Validation**

### **R1**

```
R1#show ip bgp
BGP table version is 4, local router ID is 10.12.65.126
Status codes: s suppressed, d damped, h history, * valid, > best, i -
internal,
          l - labeled, S Stale
Origin codes: i - IGP, e - EGP, ? - incomplete
   Network Next Hop Metric LocPrf Weight Path
*> 1.1.1.1/32 0.0.0.0 0 100 32768 i
*> 11.11.11.11/32 0.0.0.0 0 100 32768 i
*>i 22.1.1.0/24 3.3.3.3 0 100 0 i
*>i 100.1.1.0/24 2.2.2.2 0 100 0 i
Total number of prefixes 4
R1#
```
# **Route Redistribution in BGP**

If there are routers that run both OSPF and BGP, certain OSPF routes might have to be sent to other eBGP peers. This can be achieved using the redistribution feature. Consider the following topology, in which R1 and R2 are eBGP peers, and R2 and R3 are OSPF peers. R2 is redistributing OSPF routes into BGP. The OSPF routes are sent to the R1 BGP routing table. This configuration assumes that all OSPF and eBGP sessions are up and running, and that only the redistribution must be configured.

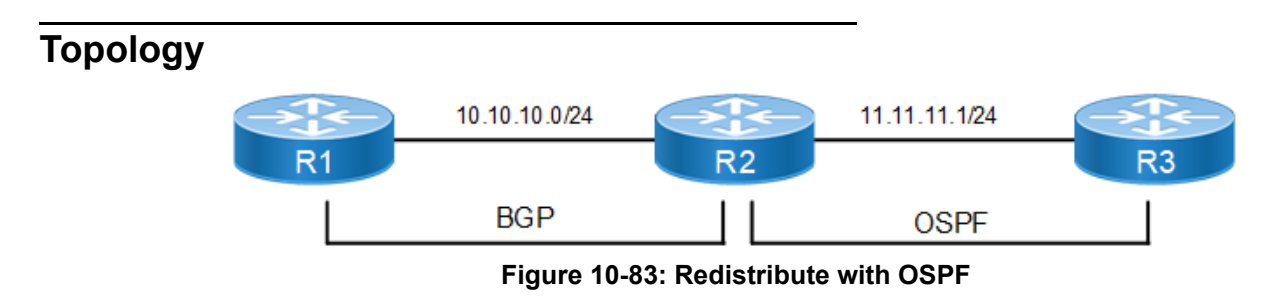

### **R2**

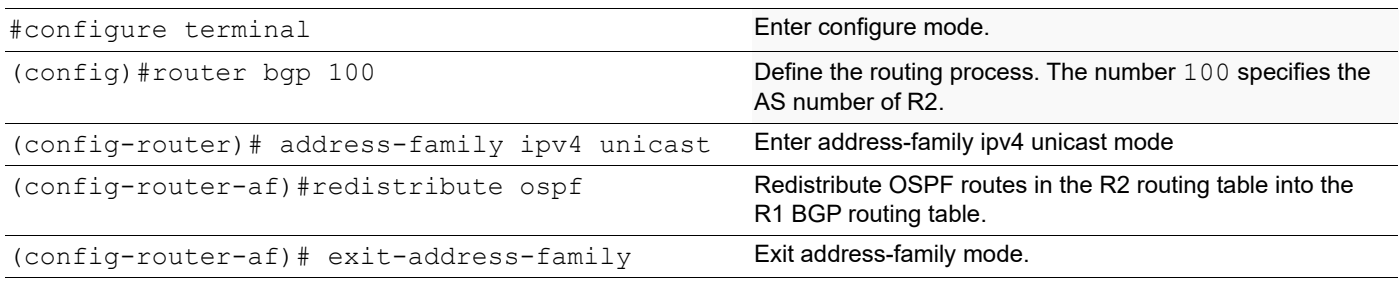

# **Validation**

#show ip bgp

```
BGP table version is 3, local router ID is 192.168.52.2
Status codes: s suppressed, d damped, h history, * valid, > best, i - 
internal,
              l - labeled, S Stale
Origin codes: i - IGP, e - EGP, ? - incomplete
Network Mext Hop Metric LocPrf Weight Path<br>
\star 3.3.3.3/32 10.10.10.2 11 100 0
                    10.10.10.2 \t\t 11 \t\t 100 \t\t 0 \t\t 100?<br>\div11.11.11.0/24 10.10.10.2 1 100 0 100
?
Total number of prefixes 2
```
# **Add Multiple Instances of the Same Autonomous System**

BGP supports adding the same AS number multiple times to influence the route selection process. This can be done using route maps, as described below.

Under normal circumstances, any route advertised by R1 is sent to R4 via two different routes, and then R4 selects the path from R2. This decision can be influenced by adding multiple instances of AS number 200 at R2.

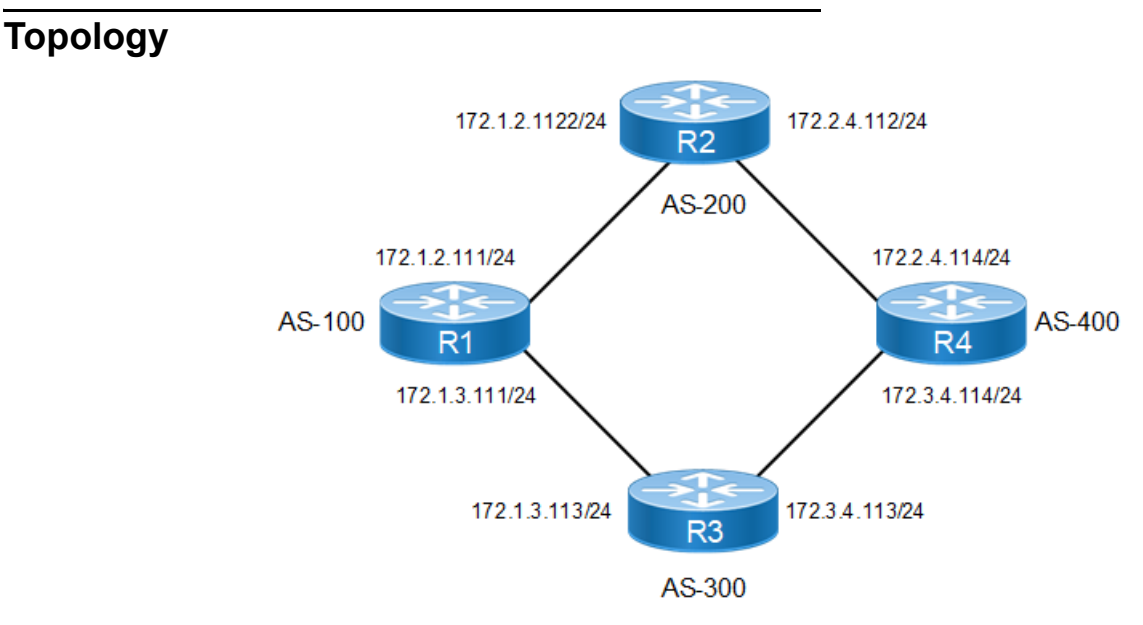

**Figure 10-84: Multiple Instances of Same AS**

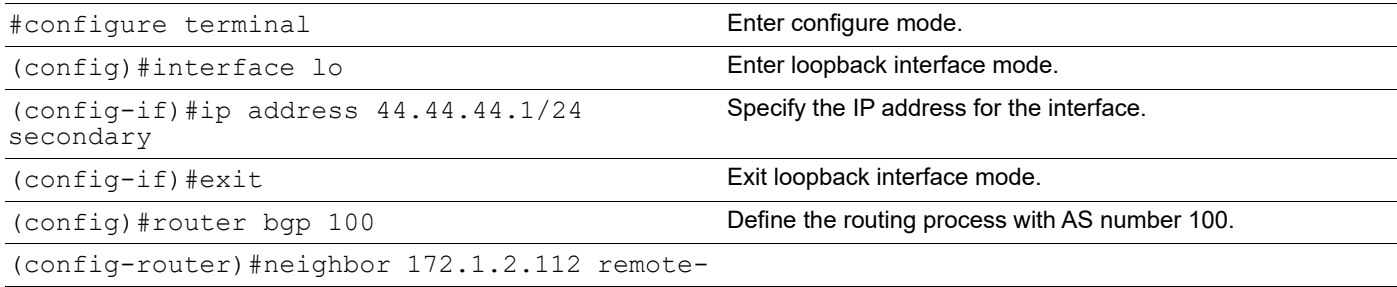

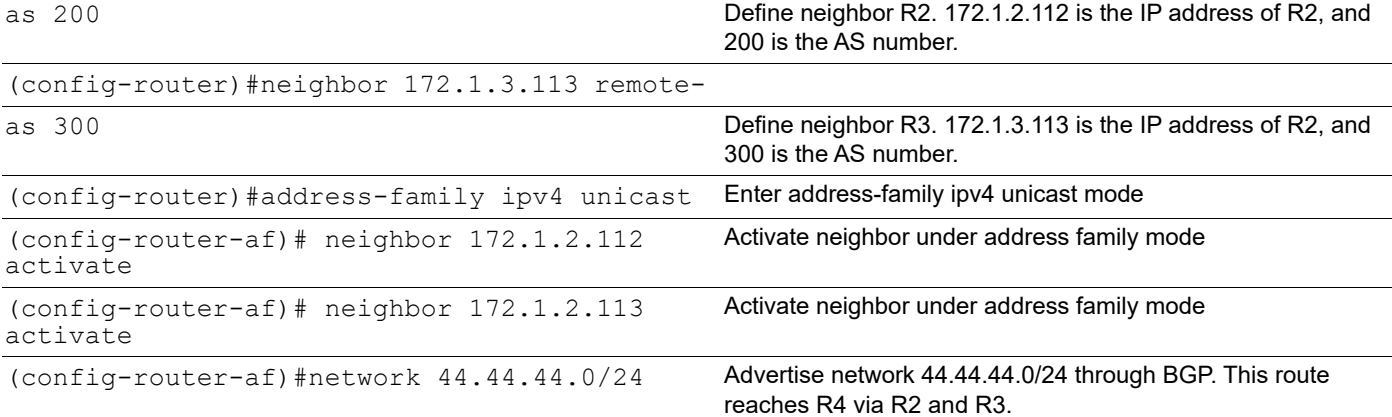

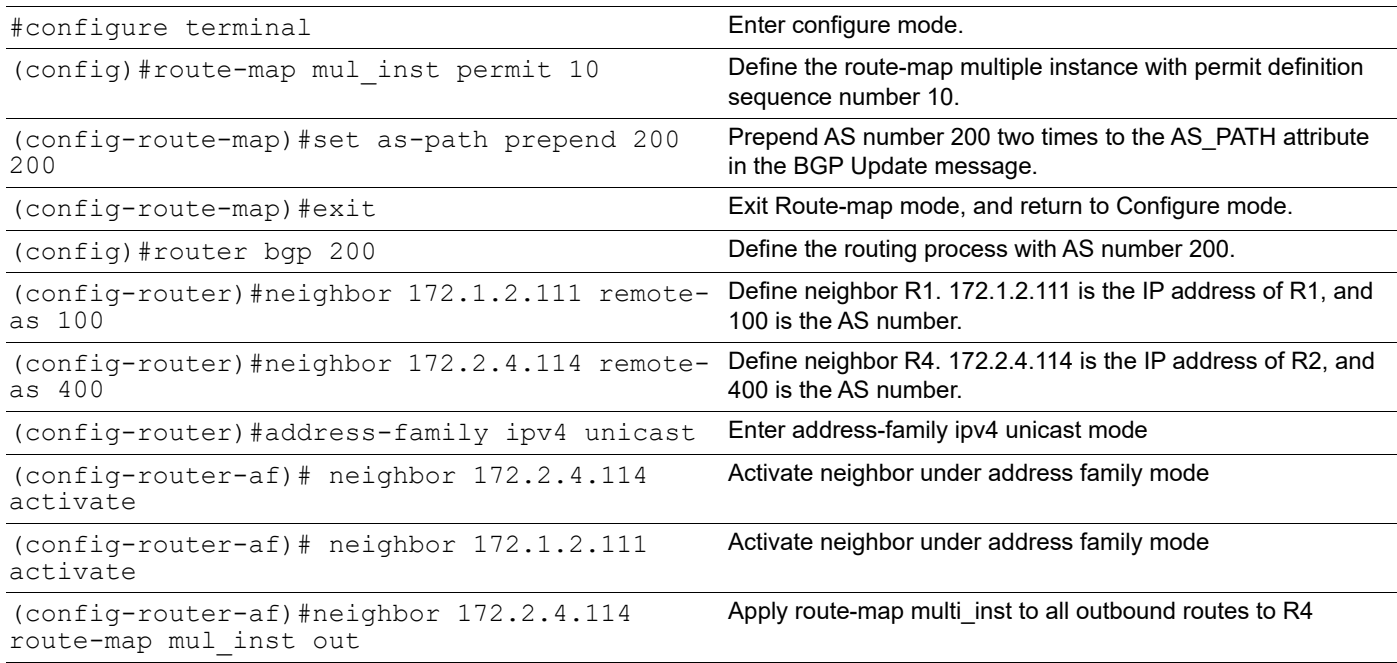

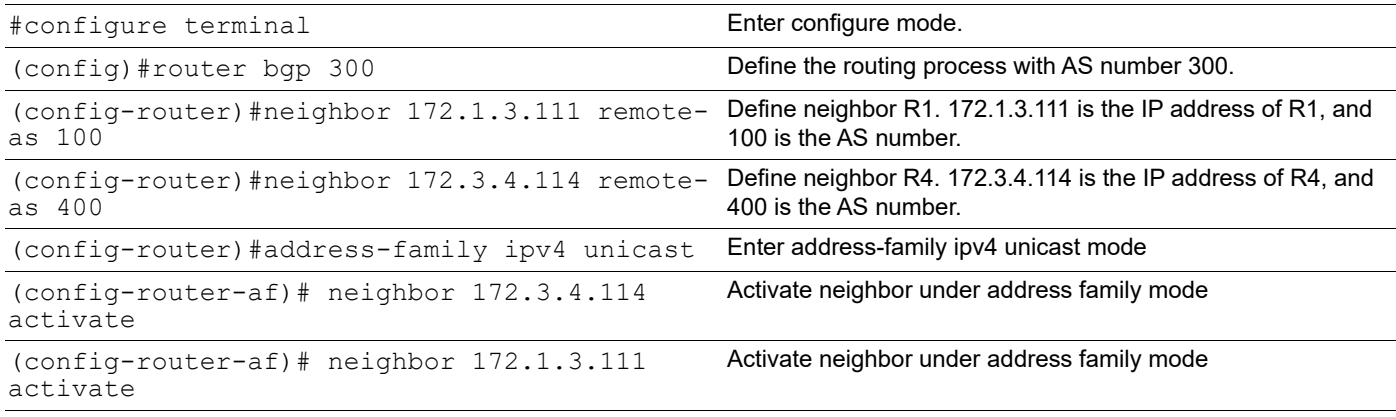

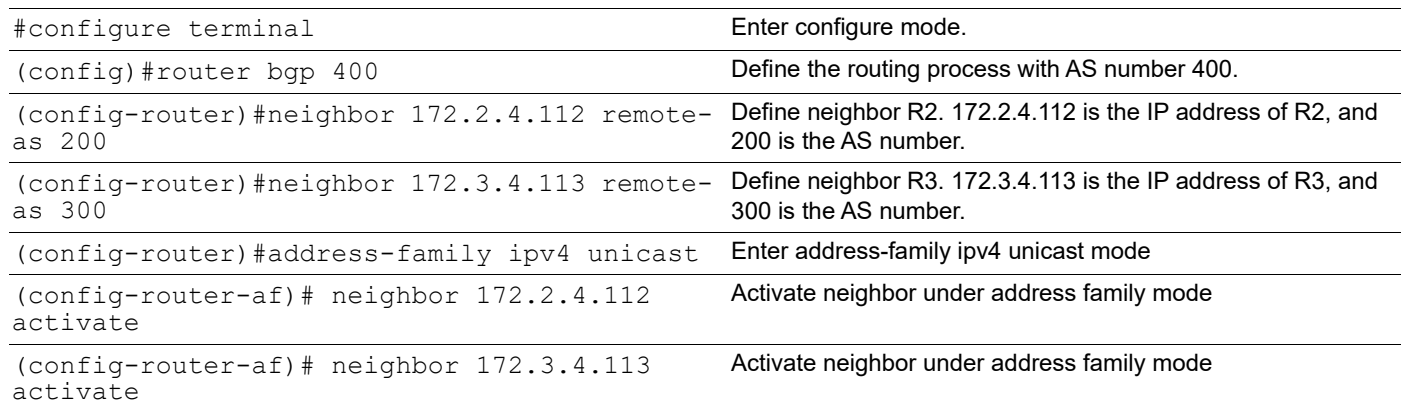

# **Validation**

```
#show ip bgp
BGP table version is 1, local router ID is 44.44.44.1
Status codes: s suppressed, d damped, h history, * valid, > best, i - 
internal, l - labeled, S Stale
Origin codes: i - IGP, e - EGP, ? - incomplete
Network Next Hop Metric LocPrf Weight Path
*> 44.44.44.0/24 0.0.0.0 0 100 32768 i
Total number of prefixes 1
```
# **Remove the Multi-Exit Disc Attribute from Update Messages**

You can remove the Multi-Exit Disc (MED) attribute values from received update messages.

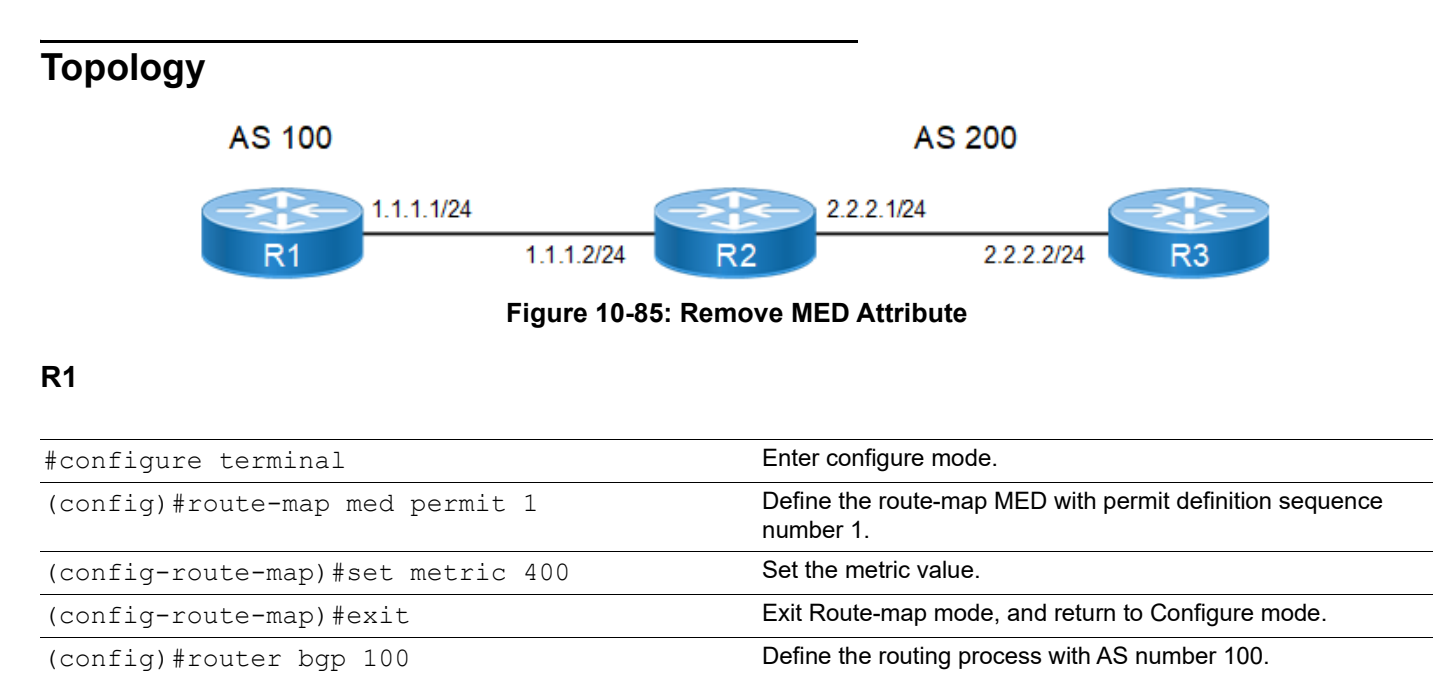

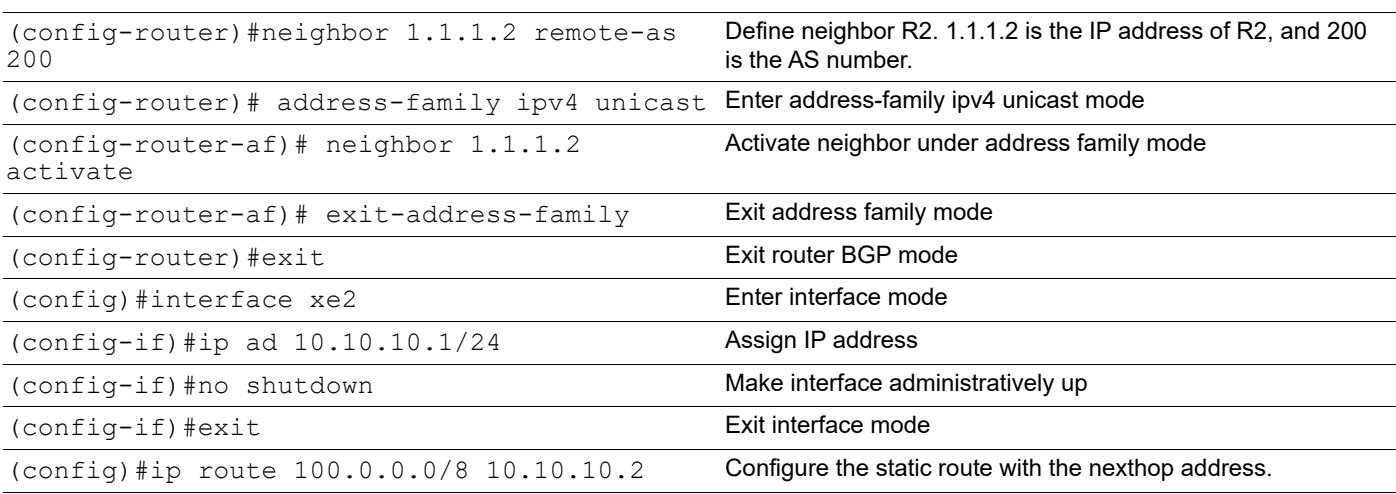

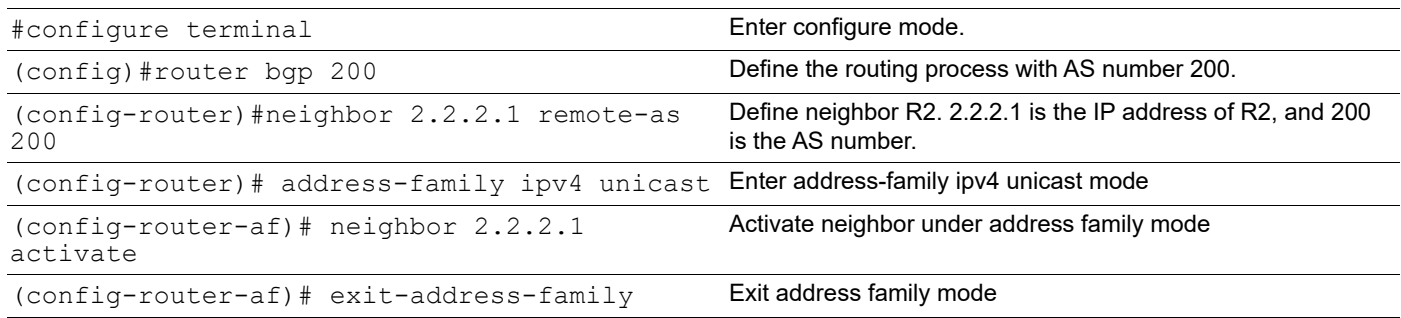

# **Removing Sent and Received MED values**

The following describes how to remove the received and sent MED values, respectively.

## **R2 - Remove Received MED Value**

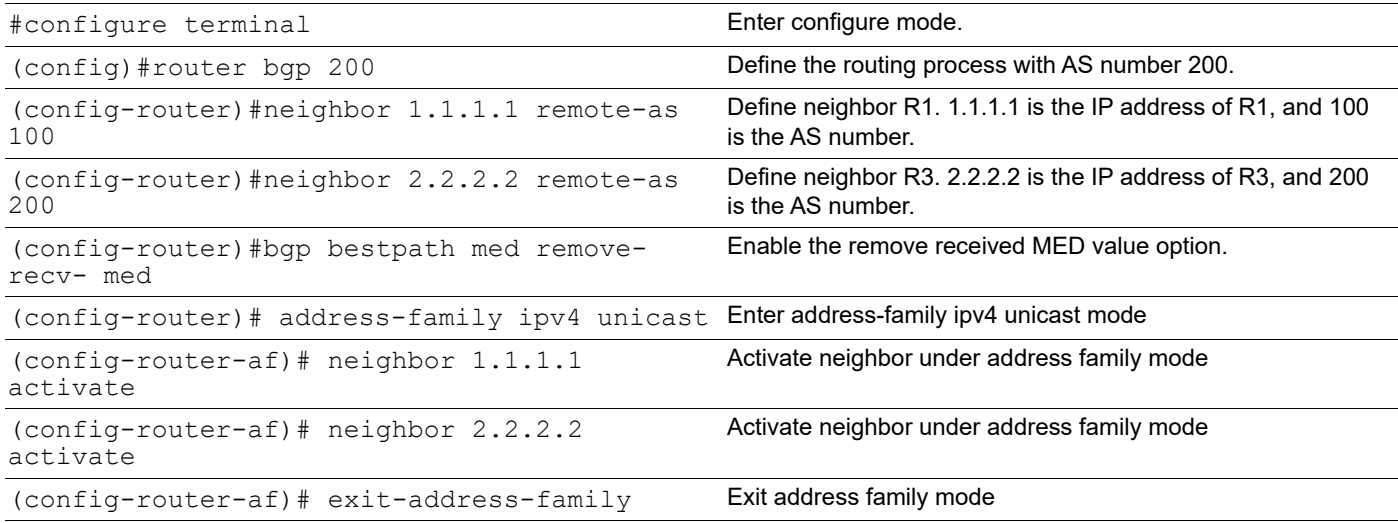

#### **R1 - Add Static Route**

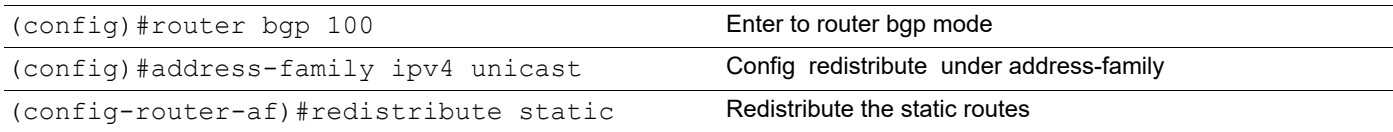

#### **R2 - Remove Send MED Value**

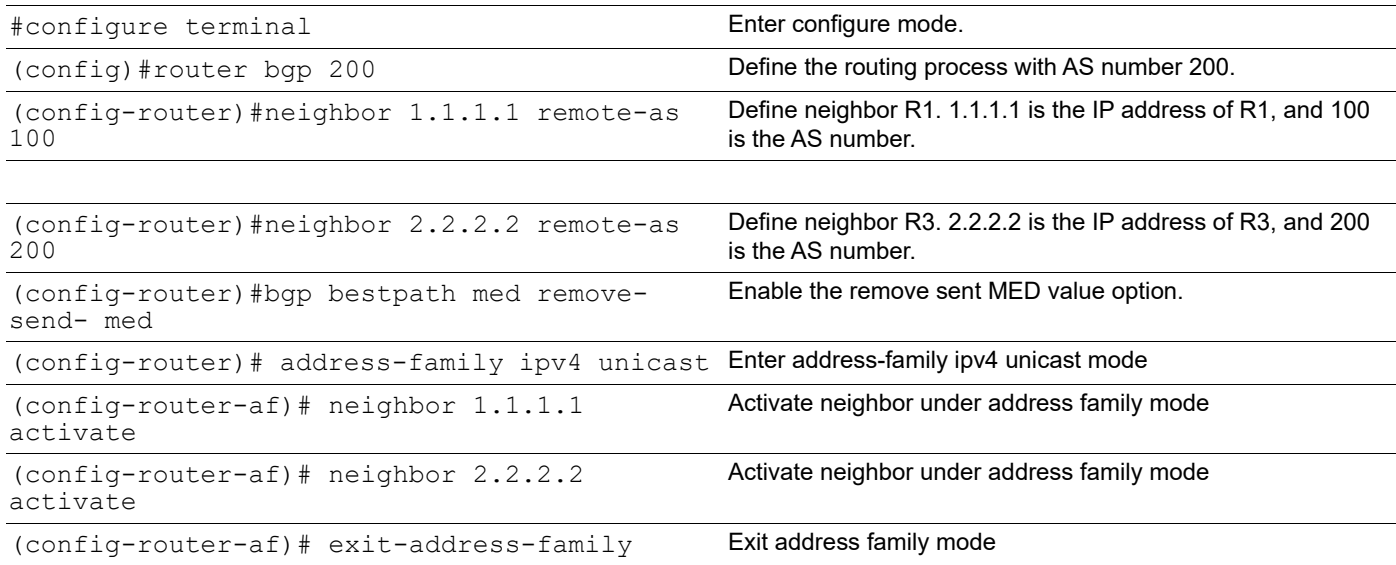

## **Validation**

```
R2#show ip bgp
BGP table version is 2, local router ID is 192.168.52.3
Status codes: s suppressed, d damped, h history, * valid, > best, i - internal,
            l - labeled, S Stale
Origin codes: i - IGP, e - EGP, ? - incomplete
    Network Next Hop Metric LocPrf Weight Path
*> 100.0.0.0 1.1.1.1 removed 100 0 100 ?
Total number of prefixes 1
R3#show ip bgp
BGP table version is 1, local router ID is 192.168.52.4
Status codes: s suppressed, d damped, h history, * valid, > best, i - internal,
            l - labeled, S Stale
Origin codes: i - IGP, e - EGP, ? - incomplete
    Network Next Hop Metric LocPrf Weight Path
* i 100.0.0.0 1.1.1.1.1 400 100 0 100 ?
Total number of prefixes 1
```
# **BGP Four-Byte Autonomous System**

Extended AS numbers can be mapped to 2-byte AS numbers if the value is less than, or equal to, 65535. If the AS number is higher than 65535, it cannot be mapped to a 2-byte AS number. Therefore, if a BGP speaker is configured with a non-mappable AS number, it must enable the BGP extended ASN capability in OcNOS.

Note: Autonomous System number 23456 is a reserved IANA number for AS transition; thus, it is recommended that no system be configured with 23456 as its AS number.

The extended ASN capability is disabled by default. However, when it is enabled, it is able to interoperate with a 2-byte AS-numbered speaker, in compliance with RFC 4893.

If a 4-byte AS number is configured in the provider's network using BGP MPLS VPN or standard IPv4/IPv6 BGP, it is recommended that the PE routers be 4-byte AS-enabled before connecting to 4-byte AS-enabled customer networks. For implications related to AS number transition issues, refer to RFC 4893.

You can also set up 4-byte AS-specific extended communities and route distinguishers (RDs) with limited capabilities. However, it is recommended that 2-byte AS-specific RDs and extended communities be used for regular deployment.

BGP encodes an ASN into four octets, so that more autonomous systems can be supported. Extended ASN capability is advertised in the Open message capabilities when the 4-octet ASN capability is enabled. When the 4-octet ASN capability is enabled, the valid ASN value range is <1-4294967295>, with the exception discussed in the first Note, above.

Note: Four-octet capability is disabled by default.

# **4-Octet ASN Capability Enabled on R1 and R2**

In this example, 4-Octet ASN capability is enabled on BGP speakers R1 and R2.

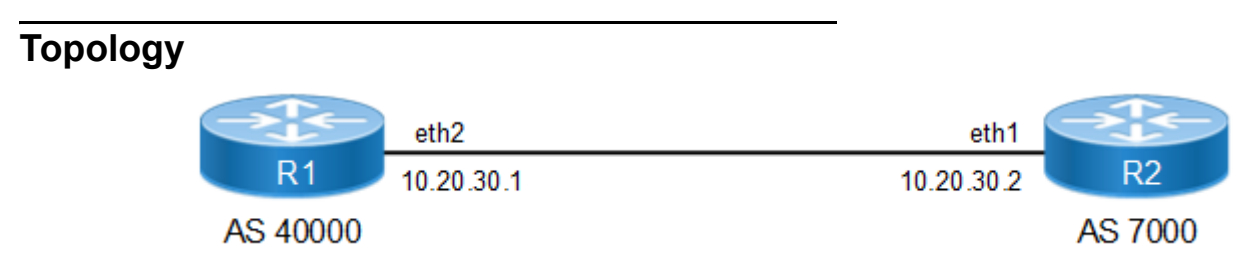

#### **Figure 10-86: 4-Octet ASN on Both Routers**

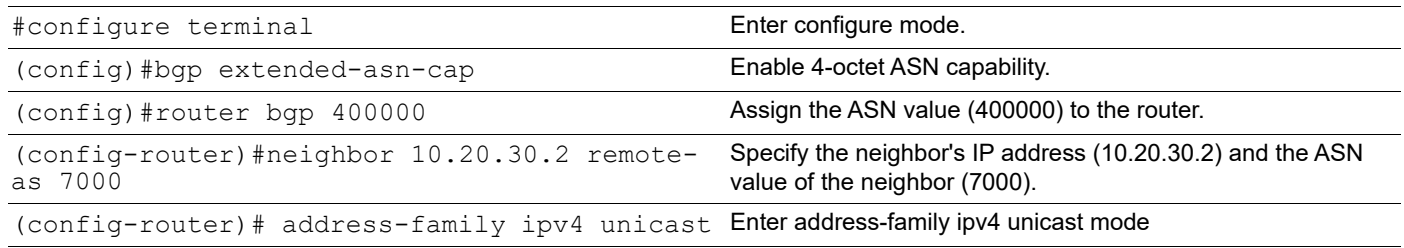

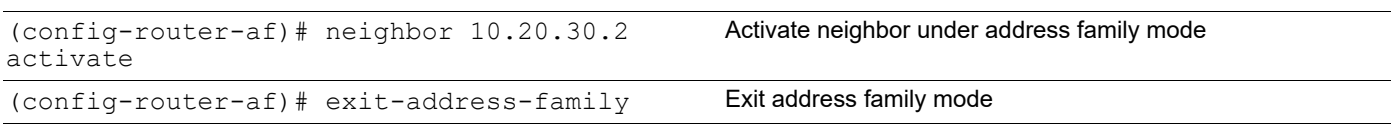

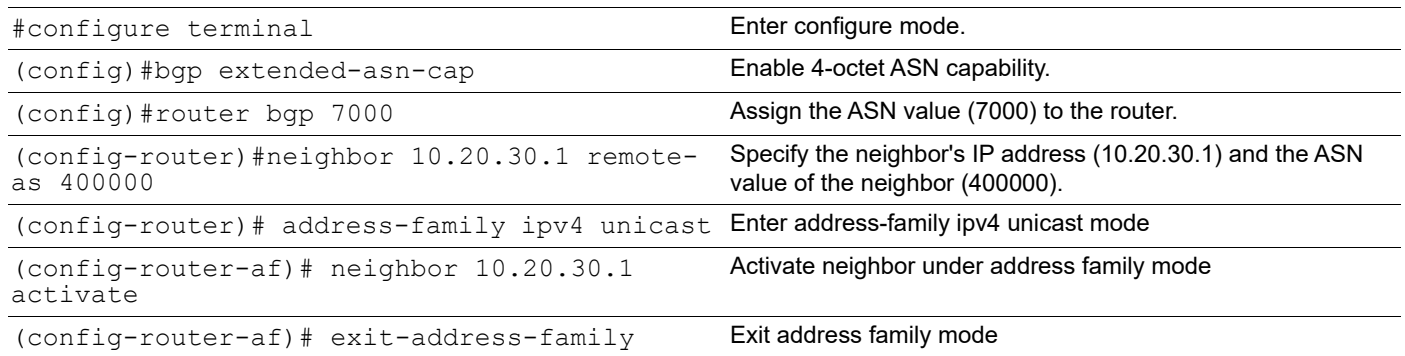

# **4-Octet ASN Capability Enabled on R1 and Disabled on R2**

In the following two examples, 4-Octet ASN capability is enabled on BGP speaker R1 and disabled on R2.

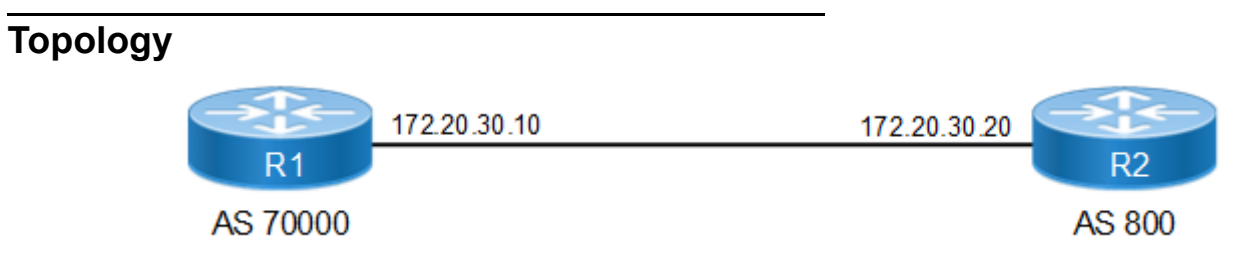

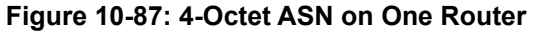

## **R1**

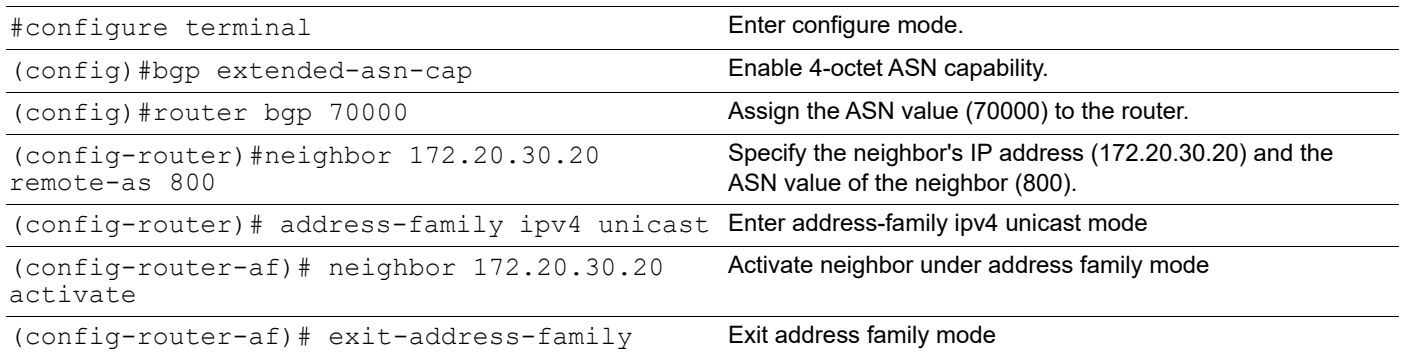

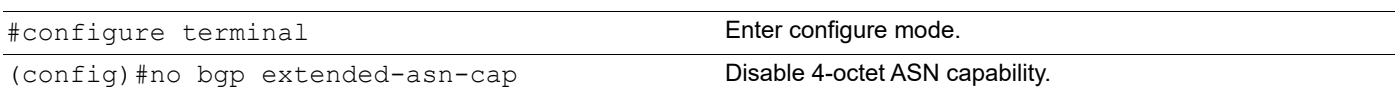

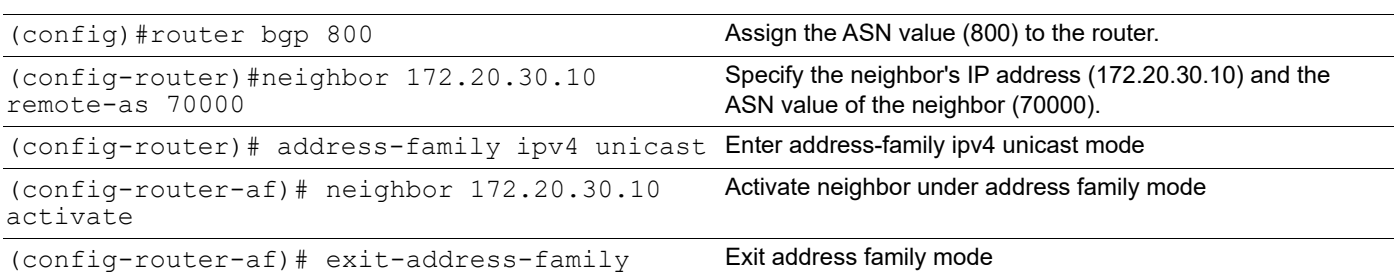

# **Topology**

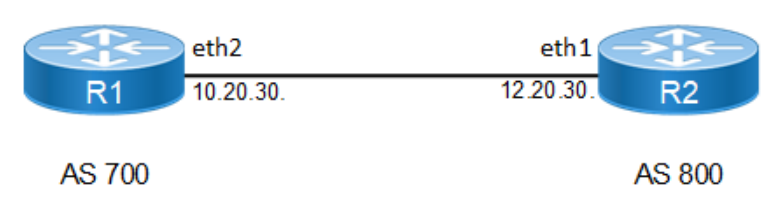

**Figure 10-88: 4-Octet ASN**

## **R1**

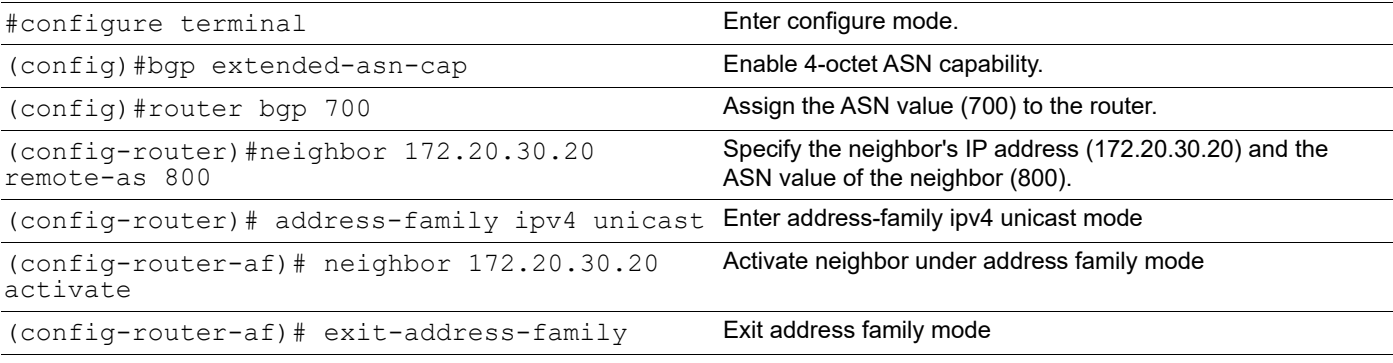

### **R2**

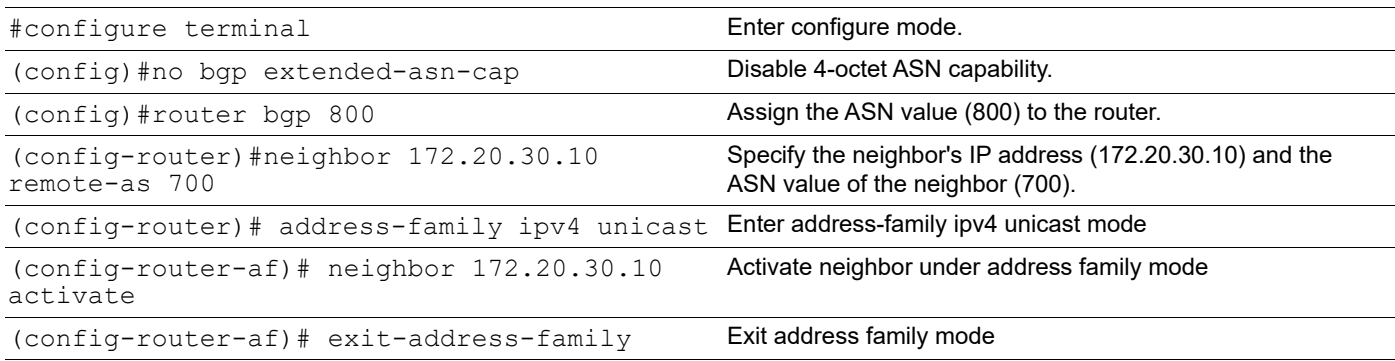

# **Validation**

```
#show ip bgp summary
BGP router identifier 192.168.52.2, local AS number 400000
BGP table version is 1
```

```
0 BGP AS-PATH entries
    0 BGP community entries
    Neighbor V AS MsgRcv MsgSen TblVer InQ OutQ Up/
          State/PfxRcd
    10.20.30.2 4 7000 2 3 1 0 0<br>00:00:08
    00:00:08 0
    Total number of neighbors 1
    Total number of Established sessions 1
#show ip bgp neighbors
BGP neighbor is 10.20.30.1, remote AS 400000, local AS 7000, external link
  BGP version 4, local router ID 192.168.52.3, remote router ID 192.168.52.2
  BGP state = Established, up for 00:02:20
  Last read 00:00:20, hold time is 90, keepalive interval is 30 seconds
  Neighbor capabilities:
    Route refresh: advertised and received (old and new)
     4-Octet ASN Capability: advertised and received
    Address family IPv4 Unicast: advertised and received
  Received 6 messages, 0 notifications, 0 in queue
   Sent 6 messages, 0 notifications, 0 in queue
  Route refresh request: received 0, sent 0
  Minimum time between advertisement runs is 30 seconds
  For address family: IPv4 Unicast
  BGP table version 1, neighbor version 1
  Index 1, Offset 0, Mask 0x2
  Community attribute sent to this neighbor (both)
   0 accepted prefixes
   0 announced prefixes
  Connections established 1; dropped 0
Local host: 10.20.30.2, Local port: 49434
Foreign host: 10.20.30.1, Foreign port: 179
Nexthop: 10.20.30.2
Nexthop global: ::
Nexthop local: ::
BGP connection: non shared network
```
# **BGP Extended Community Attribute**

The Extended Community Attribute provides a mechanism for labeling information carried in BGP.

## **Extended Community with a 2-Byte ASN**

In the following example, CE1, PE1, PE2, and CE2 are 2-byte-ASN capable, and do not support 4-byte-ASN capability.

# **Topology**

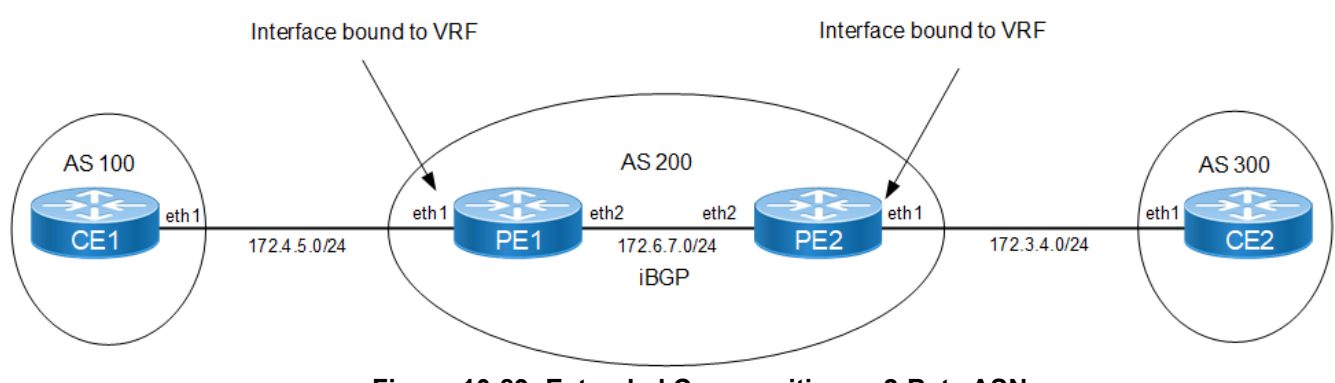

**Figure 10-89: Extended Communities — 2-Byte ASN**

## **CE1**

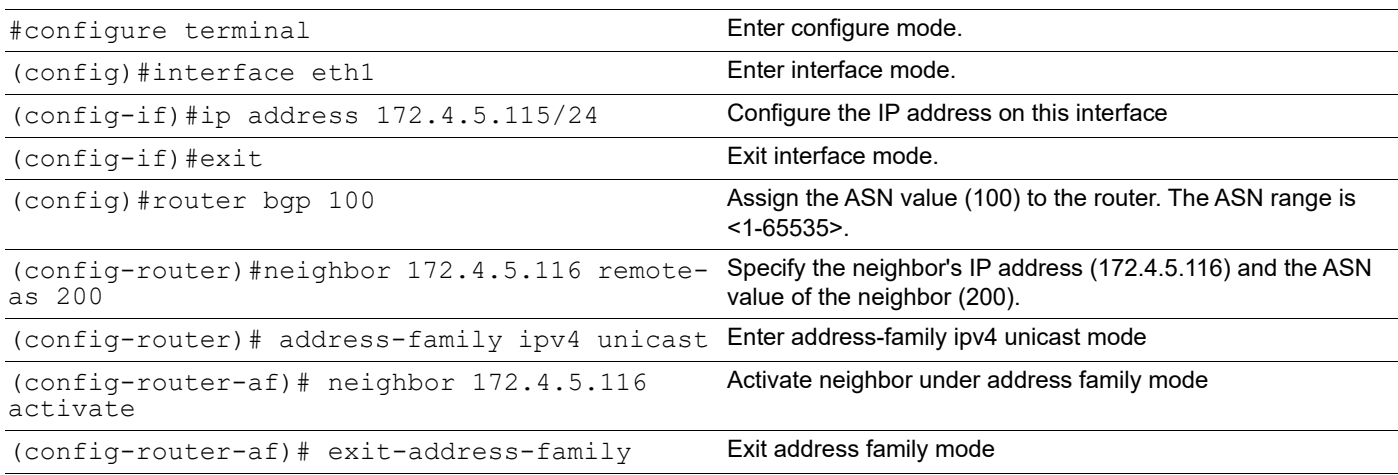

## **CE2**

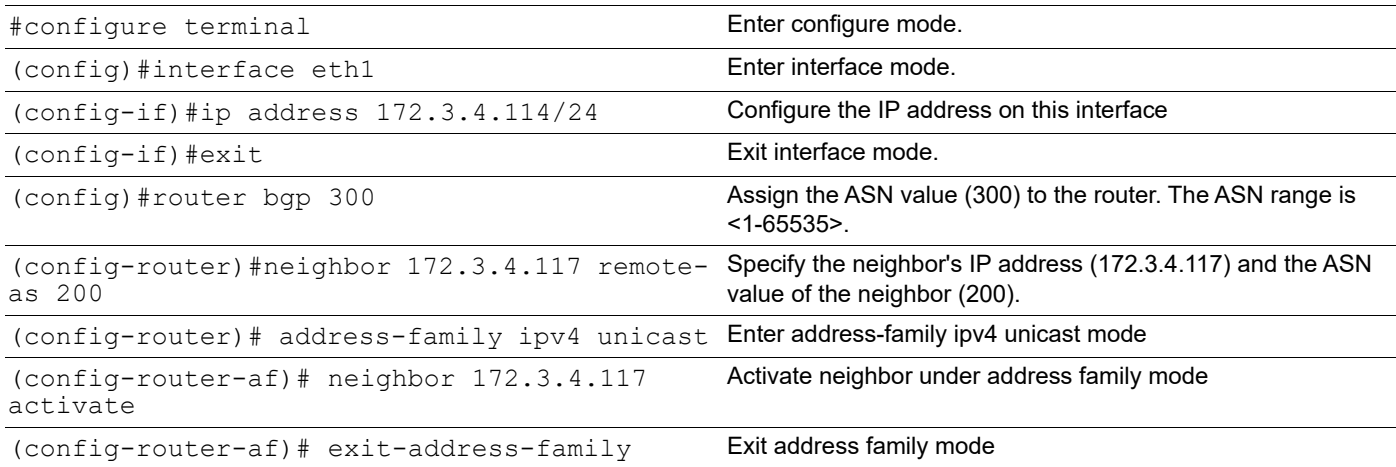

# **PE1**

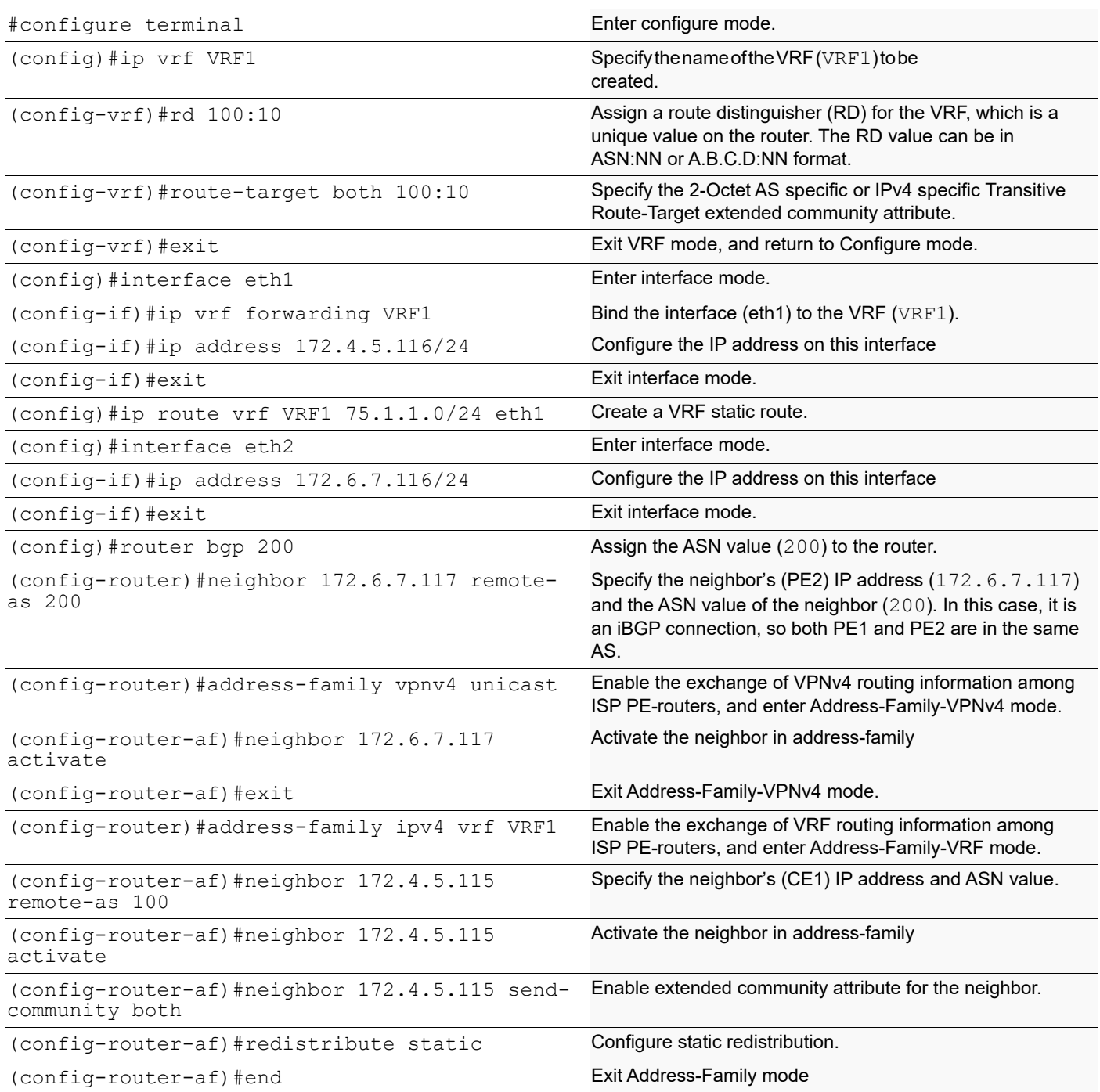

# **PE2**

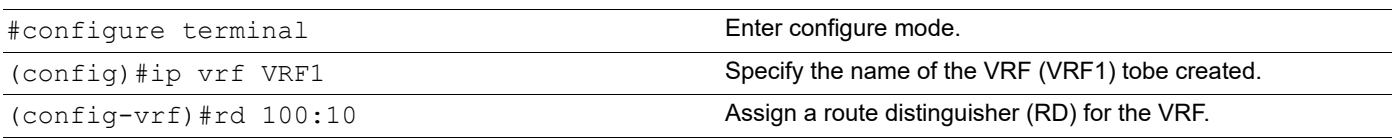

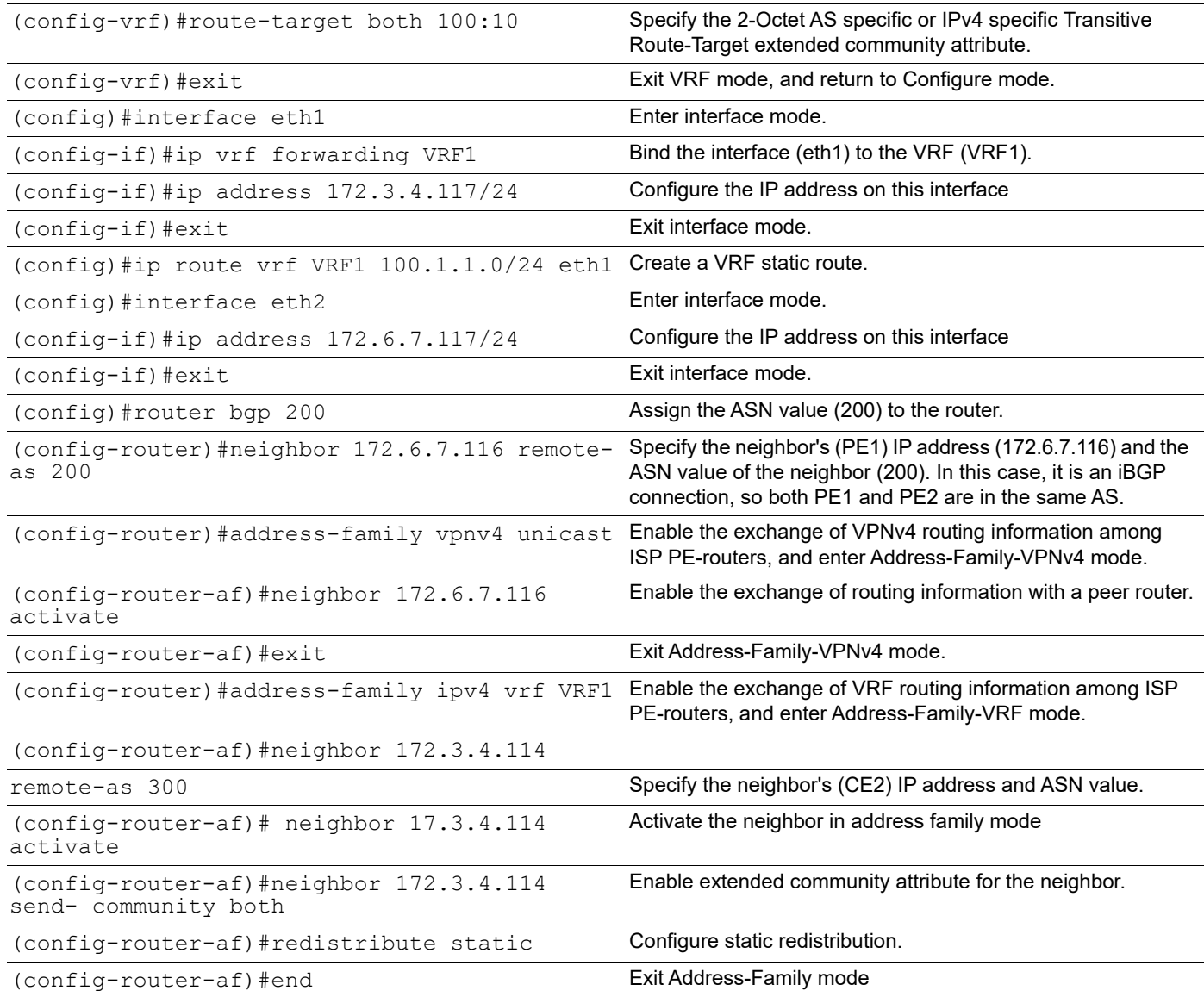

# **Validation**

#### **CE1**

```
#show running-config
!
no service password-encryption
!
logging monitor 7
!
ip vrf management
```

```
!
ip domain-lookup feature telnet feature ssh
snmp-server enable snmp
```

```
snmp-server view all .1 included feature ntp
ntp enable
username ocnos role network-admin password encrypted $1$AUeGhbf0$HCHhxemCQ39LPYOjC.Kb7/ 
feature rsyslog
!
interface lo
ip address 127.0.0.1/8 ipv6 address ::1/128 mtu 65536
!
interface eth0
ip address 192.168.52.2/24
!
interface eth1
ip address 172.4.5.115/24
!
interface eth2 shutdown
!
interface eth3 shutdown
!
interface eth4 shutdown
!
interface eth5 shutdown
!
router bgp 100
neighbor 172.4.5.116 remote-as 200
!
  address-family ipv4 unicast
 neighbor 172.4.5.116 activate
 exit-address-family
!
line con 0 login
line vty 0 39 login
!
end
#
#show ip bgp
BGP table version is 8, local router ID is 192.168.52.2
Status codes: s suppressed, d damped, h history, * valid, > best, i - internal, 1 -labeled, S Stale
Origin codes: i - IGP, e - EGP, ? - incomplete
   NetworkNext HopMetricLocPrfWeightPath
*> 75.1.1.0/24172.4.5.11601000200?
*> 100.1.1.0/24172.4.5.11601000200?
Total number of prefixes 2 #
#show ip bgp neighbors
BGP neighbor is 172.4.5.116, remote AS 200, local AS 100, external link
```
**BGP** 

BGP version 4, local router ID 192.168.52.2, remote router ID 172.4.5.116 BGP state = Established, up for 00:04:22 Last read 00:00:22, hold time is 90, keepalive interval is 30 seconds Neighbor capabilities: Route refresh: advertised and received (old and new) Address family IPv4 Unicast: advertised and received Received 131 messages, 1 notifications, 0 in queue Sent 129 messages, 0 notifications, 0 in queue Route refresh request: received 0, sent 0 Minimum time between advertisement runs is 30 seconds For address family: IPv4 Unicast BGP table version 8, neighbor version 8 Index 1, Offset 0, Mask 0x2 Community attribute sent to this neighbor (both) 2 accepted prefixes 0 announced prefixes Connections established 2; dropped 1 Local host: 172.4.5.115, Local port: 179 Foreign host: 172.4.5.116, Foreign port: 37982 Nexthop: 172.4.5.115 Nexthop global: :: Nexthop local: :: BGP connection: non shared network Last Reset: 00:04:54, due to BGP Notification received Notification Error Message: (Cease/Peer Unconfigured.) #show ip bgp vrf all BGP table version is 8, local router ID is 192.168.52.2 Status codes: s suppressed, d damped, h history, \* valid, > best, i - internal, l labeled, S Stale Origin codes: i - IGP, e - EGP, ? - incomplete NetworkNext HopMetricLocPrfWeightPath \*> 75.1.1.0/24172.4.5.11601000200 ? \*> 100.1.1.0/24172.4.5.11601000200 ? Total number of prefixes 2 # #show ip bgp summary vrf all BGP router identifier 192.168.52.2, local AS number 100 BGP table version is 8 1 BGP AS-PATH entries 0 BGP community entries NeighborVASMsgRcvMsgSen TblVerInQOutQUp/DownState/ PfxRcd 172.4.5.116420016816580 0 00:22:04  $\mathfrak{D}$ Total number of neighbors 1 Total number of Established sessions 1 **PE1**

#show ip bgp vpnv4 all Status codes: s suppressed, d damped, h history,  $*$  valid,  $>$  best, i - internal,  $1$ labeled S Stale Origin codes: i - IGP, e - EGP, ? - incomplete Network Next Hop Metric LocPrf Weight Path Route Distinguisher: 100:10 (Default for VRF VRF1) \*> 75.1.1.0/24 0.0.0.0 0 100 32768 ? \*>i 100.1.1.0/24 172.6.7.117 0 100 0 ? Announced routes count = 1 Accepted routes count = 1 Route Distinguisher: 100:10 \*>i 100.1.1.0/24 172.6.7.117 0 100 0 ? Announced routes count = 0 Accepted routes count = 1 #show ip bgp vrf all BGP table version is 2, local router ID is 172.4.5.116 Status codes: s suppressed, d damped, h history, \* valid, > best, i - internal, l - labeled, S Stale Origin codes: i - IGP, e - EGP, ? - incomplete Network Next Hop Metric LocPrf Weight Path BGP Route Table for VRF VRF1 \*> 75.1.1.0/24 0.0.0.0 0 0 100 32768 ? \*>i 100.1.1.0/24 172.6.7.117 0 100 0 ? Total number of prefixes 2 #show ip bgp summary vrf all BGP router identifier 172.4.5.116, local AS number 200 BGP VRF VRF1 Route Distinguisher: 100:10 BGP table version is 2 1 BGP AS-PATH entries 0 BGP community entries Neighbor V AS MsgRcv MsgSen TblVer InQ OutQ Up/Down State/ PfxRcd 172.4.5.115 4 100 55 60 2 0 0 00:26:54  $\cap$ Total number of neighbors 1 Total number of Established sessions 1 BGP router identifier 192.168.52.3, local AS number 200 BGP table version is 1 1 BGP AS-PATH entries

Neighbor V AS MsgRcv MsgSen TblVer InQ OutQ Up/Down State/ PfxRcd 172.6.7.117 4 200 80 101 1 0 0 00:37:47 0 Total number of neighbors 1 Total number of Established sessions 1 #show ip bgp neighbors BGP neighbor is 172.6.7.117, remote AS 200, local AS 200, internal link BGP version 4, local router ID 192.168.52.3, remote router ID 192.168.52.5 BGP state = Established, up for 00:38:33 Last read 00:00:03, hold time is 90, keepalive interval is 30 seconds Neighbor capabilities: Route refresh: advertised and received (old and new) Address family IPv4 Unicast: advertised and received Address family VPNv4 Unicast: advertised and received Received 82 messages, 0 notifications, 0 in queue Sent 103 messages, 0 notifications, 0 in queue Route refresh request: received 0, sent 0 Minimum time between advertisement runs is 5 seconds For address family: IPv4 Unicast BGP table version 1, neighbor version 1 Index 1, Offset 0, Mask 0x2 Community attribute sent to this neighbor (both) 0 accepted prefixes 0 announced prefixes For address family: VPNv4 Unicast BGP table version 4, neighbor version 4 Index 1, Offset 0, Mask 0x2 Community attribute sent to this neighbor (both) 1 accepted prefixes 1 announced prefixes Connections established 1; dropped 0 Local host: 172.6.7.116, Local port: 179 Foreign host: 172.6.7.117, Foreign port: 57743 Nexthop: 172.6.7.116 Nexthop global: :: Nexthop local: :: BGP connection: non shared network BGP neighbor is 172.4.5.115, vrf VRF1, remote AS 100, local AS 200, external link BGP version 4, local router ID 172.4.5.116, remote router ID 192.168.52.2 BGP state = Established, up for 00:27:40 Last read 00:00:10, hold time is 90, keepalive interval is 30 seconds

0 BGP community entries

 Neighbor capabilities: Route refresh: advertised and received (old and new) Address family IPv4 Unicast: advertised and received Received 57 messages, 0 notifications, 0 in queue Sent 62 messages, 0 notifications, 0 in queue Route refresh request: received 0, sent 0 Minimum time between advertisement runs is 30 seconds For address family: IPv4 Unicast BGP table version 2, neighbor version 2 Index 1, Offset 0, Mask 0x2 Community attribute sent to this neighbor (both) 0 accepted prefixes 2 announced prefixes Connections established 1; dropped 0 Local host: 172.4.5.116, Local port: 37982 Foreign host: 172.4.5.115, Foreign port: 179 Nexthop: 172.4.5.116 Nexthop global: :: Nexthop local: :: BGP connection: non shared network #show ip bgp vrf all BGP table version is 2, local router ID is 172.4.5.116 Status codes: s suppressed, d damped, h history, \* valid, > best, i - internal, l - labeled, S Stale Origin codes: i - IGP, e - EGP, ? - incomplete Network Next Hop Metric LocPrf Weight Path BGP Route Table for VRF VRF1 \*> 75.1.1.0/24 0.0.0.0 0 100 32768 ? \*>i 100.1.1.0/24 172.6.7.117 0 100 0 ? Total number of prefixes 2 **PE2** #show ip bgp vrf all BGP table version is 1, local router ID is 172.3.4.117 Status codes: s suppressed, d damped, h history, \* valid, > best, i - internal, l - labeled, S Stale Origin codes: i - IGP, e - EGP, ? - incomplete Network Next Hop Metric LocPrf Weight Path BGP Route Table for VRF VRF1 \*>i 75.1.1.0/24 172.6.7.116 0 100 0 ? \*> 100.1.1.0/24 0.0.0.0 0 100 32768 ?

Total number of prefixes 2 #show ip bgp summary vrf all BGP router identifier 172.3.4.117, local AS number 200 BGP VRF VRF1 Route Distinguisher: 100:10 BGP table version is 1 1 BGP AS-PATH entries 0 BGP community entries Neighbor V AS MsgRcv MsgSen TblVer InQ OutQ Up/Down State/ PfxRcd 172.3.4.114 4 300 82 85 1 0 0 00:40:05  $\Omega$ Total number of neighbors 1 Total number of Established sessions 1 BGP router identifier 192.168.52.5, local AS number 200 BGP table version is 1 1 BGP AS-PATH entries 0 BGP community entries Neighbor V AS MsgRcv MsgSen TblVer InQ OutQ Up/Down State/ PfxRcd 172.6.7.116 4 200 113 113 1 0 0 00:54:07 0 Total number of neighbors 1 Total number of Established sessions 1# #show ip bgp neighbors BGP neighbor is 172.6.7.116, remote AS 200, local AS 200, internal link BGP version 4, local router ID 192.168.52.5, remote router ID 192.168.52.3 BGP state = Established, up for 00:56:09 Last read 00:00:09, hold time is 90, keepalive interval is 30 seconds Neighbor capabilities: Route refresh: advertised and received (old and new) Address family IPv4 Unicast: advertised and received Address family VPNv4 Unicast: advertised and received Received 117 messages, 0 notifications, 0 in queue Sent 117 messages, 0 notifications, 0 in queue Route refresh request: received 0, sent 0 Minimum time between advertisement runs is 5 seconds For address family: IPv4 Unicast BGP table version 1, neighbor version 1 Index 1, Offset 0, Mask 0x2 Community attribute sent to this neighbor (both)

```
 0 accepted prefixes
   0 announced prefixes
  For address family: VPNv4 Unicast
   BGP table version 5, neighbor version 5
   Index 1, Offset 0, Mask 0x2
   Community attribute sent to this neighbor (both)
   1 accepted prefixes
   1 announced prefixes
  Connections established 1; dropped 0
Local host: 172.6.7.117, Local port: 57743
Foreign host: 172.6.7.116, Foreign port: 179
Nexthop: 172.6.7.117
Nexthop global: ::
Nexthop local: ::
BGP connection: non shared network
BGP neighbor is 172.3.4.114, vrf VRF1, remote AS 300, local AS 200, external link
   BGP version 4, local router ID 172.3.4.117, remote router ID 192.168.52.4
   BGP state = Established, up for 00:42:07
   Last read 00:00:07, hold time is 90, keepalive interval is 30 seconds
  Neighbor capabilities:
     Route refresh: advertised and received (old and new)
    Address family IPv4 Unicast: advertised and received
   Received 86 messages, 0 notifications, 0 in queue
   Sent 89 messages, 0 notifications, 0 in queue
   Route refresh request: received 0, sent 0
  Minimum time between advertisement runs is 30 seconds
  For address family: IPv4 Unicast
  BGP table version 1, neighbor version 1
   Index 0, Offset 0, Mask 0x1
   Community attribute sent to this neighbor (both)
   0 accepted prefixes
   2 announced prefixes
  Connections established 1; dropped 0
Local host: 172.3.4.117, Local port: 54753
Foreign host: 172.3.4.114, Foreign port: 179
Nexthop: 172.3.4.117
Nexthop global: ::
Nexthop local: ::
BGP connection: non shared network
CE2
    #show ip bgp vpnv4 all
    #show ip bgp
    BGP table version is 3, local router ID is 192.168.52.4
    Status codes: s suppressed, d damped, h history, * valid, > best, i -
    internal,
                    l - labeled, S Stale
```

```
Origin codes: i - IGP, e - EGP, ? - incomplete
Network Mext Hop Metric LocPrf Weight Path<br>
\star> 75 1 1 0/24 172 3 4 117 10 100 100 0
    *> 75.1.1.0/24 172.3.4.117 0 100 0 200 
?<br>*>
    *> 100.1.1.0/24 172.3.4.117 0 100 0 200 
?
Total number of prefixes 2
#
#
#show ip bgp vrf all
BGP table version is 3, local router ID is 192.168.52.4
Status codes: s suppressed, d damped, h history, * valid, > best, i -
internal,
              l - labeled, S Stale
Origin codes: i - IGP, e - EGP, ? - incomplete
   Network Mext Hop Metric LocPrf Weight Path<br>75.1.1.0/24 172.3.4.117 0 100 0 3
*> 75.1.1.0/24 172.3.4.117 0 100 0 200 
?
*> 100.1.1.0/24 172.3.4.117 0 100 0 200 
\mathcal{L}Total number of prefixes 2
#
#
#show ip bgp summary vrf all
BGP router identifier 192.168.52.4, local AS number 300
BGP table version is 3
1 BGP AS-PATH entries
0 BGP community entries
Neighbor V AS MsgRcv MsgSen TblVer InQ OutQ Up/
Down State/PfxRcd
172.3.4.117 4 200 382 414 3 0 0<br>00:42:54 2
00:42:54Total number of neighbors 1
Total number of Established sessions 1
#
#
#show ip bgp neighbors
BGP neighbor is 172.3.4.117, remote AS 200, local AS 300, external link
  BGP version 4, local router ID 192.168.52.4, remote router ID 172.3.4.117
  BGP state = Established, up for 00:43:04 Last read 00:00:04, hold time is 90, keepalive interval is 30 seconds
  Neighbor capabilities:
    Route refresh: advertised and received (old and new)
    Address family IPv4 Unicast: advertised and received
   Received 236 messages, 147 notifications, 0 in queue
   Sent 415 messages, 0 notifications, 0 in queue
  Route refresh request: received 0, sent 0
  Minimum time between advertisement runs is 30 seconds
  For address family: IPv4 Unicast
  BGP table version 3, neighbor version 3
   Index 1, Offset 0, Mask 0x2
```
**BGP** 

```
 Community attribute sent to this neighbor (both)
   2 accepted prefixes
   0 announced prefixes
 Connections established 1; dropped 0
Local host: 172.3.4.114, Local port: 179
Foreign host: 172.3.4.117, Foreign port: 54753
Nexthop: 172.3.4.114
Nexthop global: ::
Nexthop local: ::
BGP connection: non shared network
Last Reset: 00:43:32, due to BGP Notification received
Notification Error Message: (OPEN Message Error/Bad Peer AS.)
```
#

# **Extended Community with a 4-Byte ASN**

In the following example, CE1, PE1, PE2, and CE2 support 4-byte ASN capability.

Note: PE1 and PE2 should both either be 4-byte-ASN capable or 2-byte-ASN capable. Support for the combination of one 4-byte-ASN capable PE with one 2-byte-ASN-capable PE is currently unavailable.

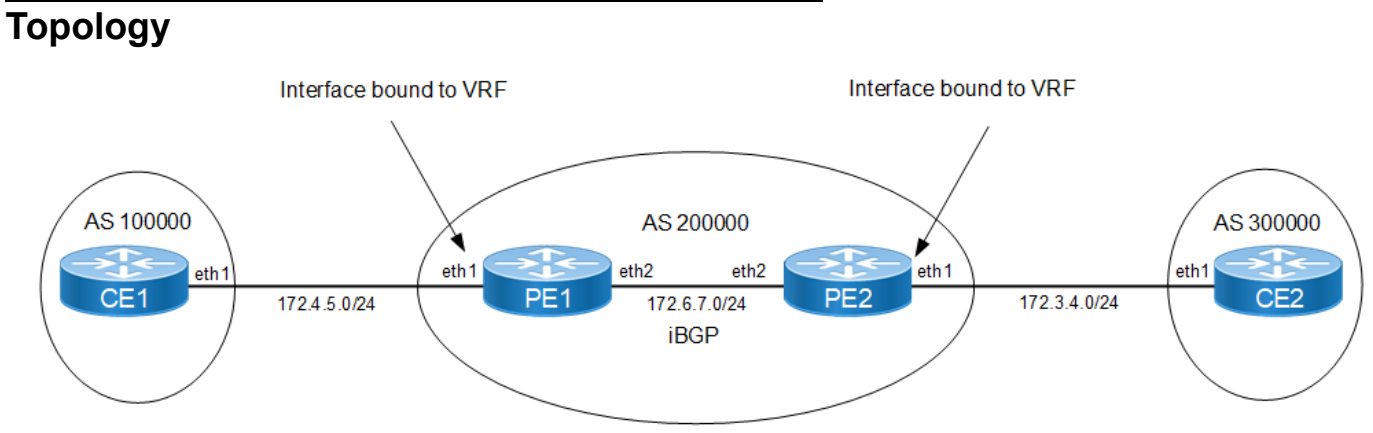

**Figure 10-90: Extended Communities — 4-Byte ASN**

### **CE1**

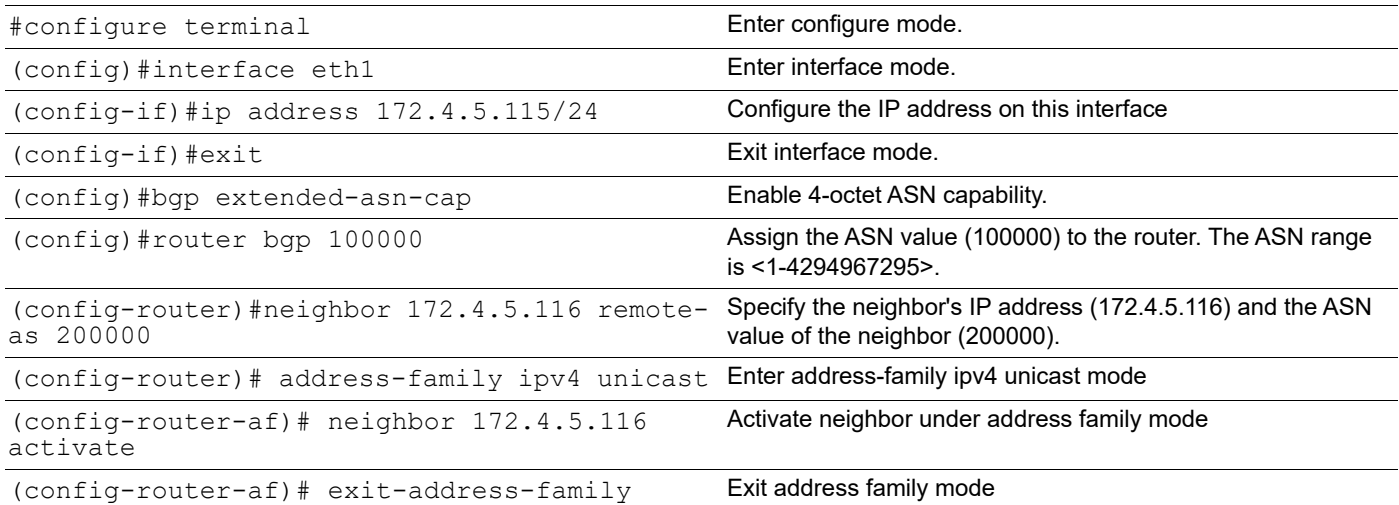

### **PE1**

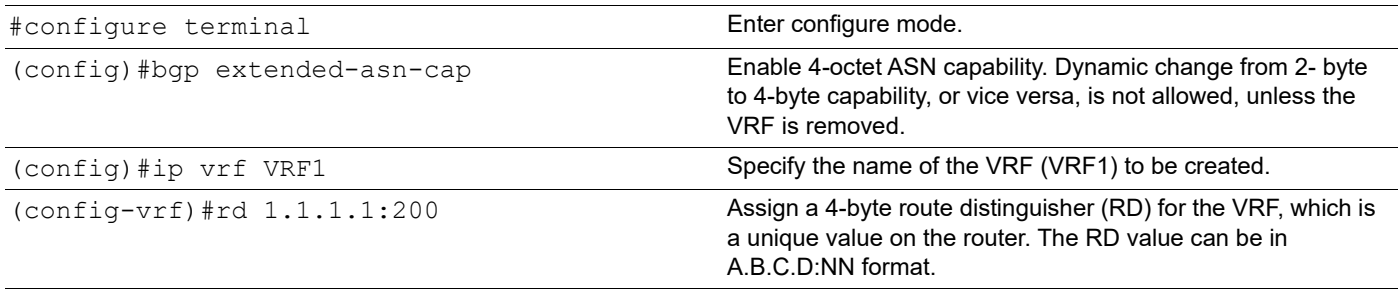

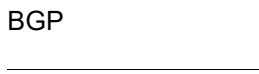

 $\overline{a}$ 

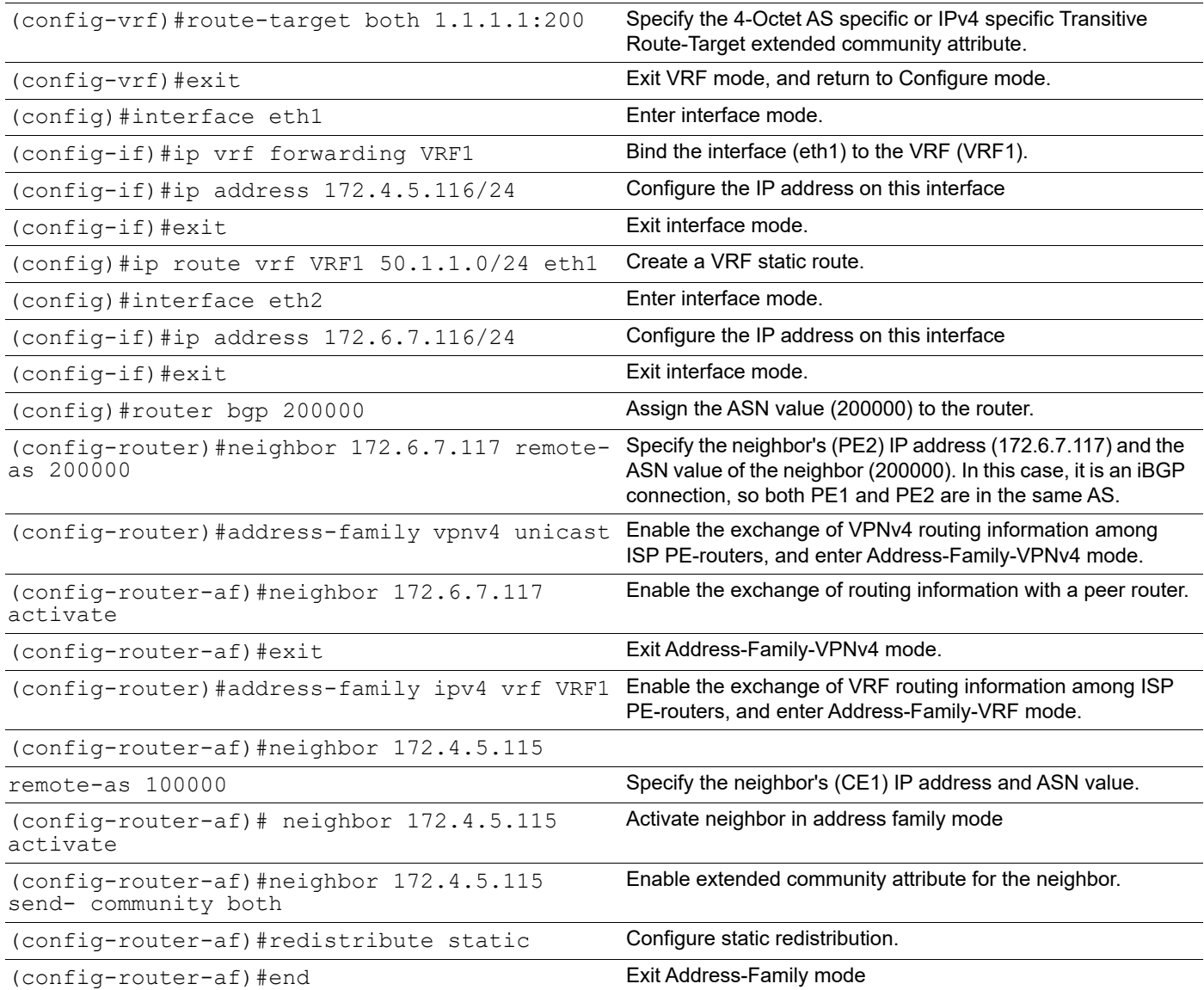

# **PE2**

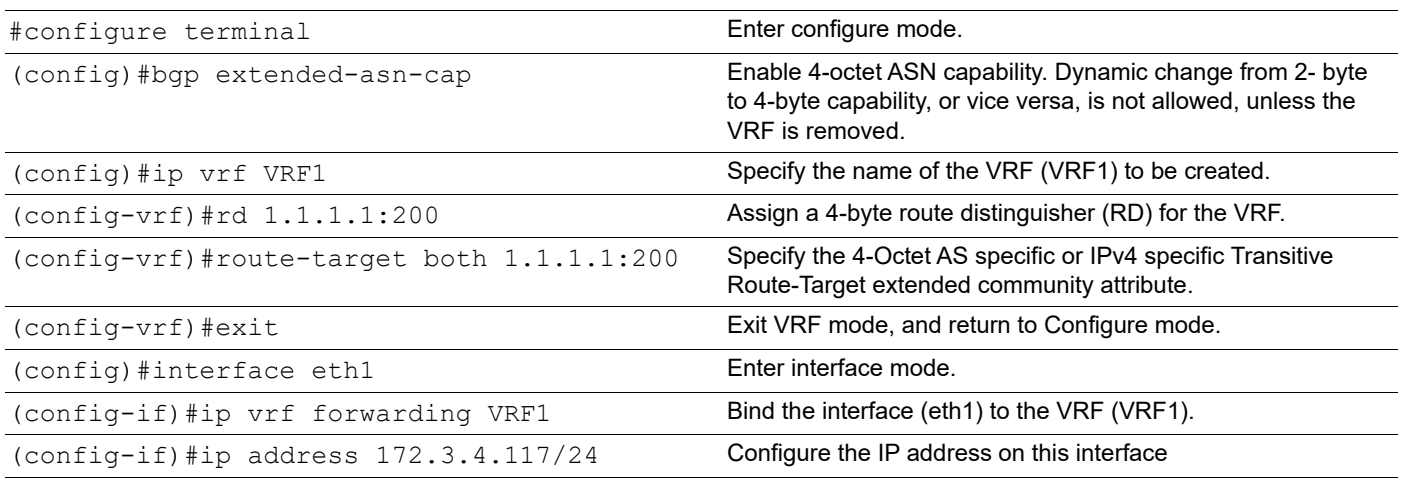

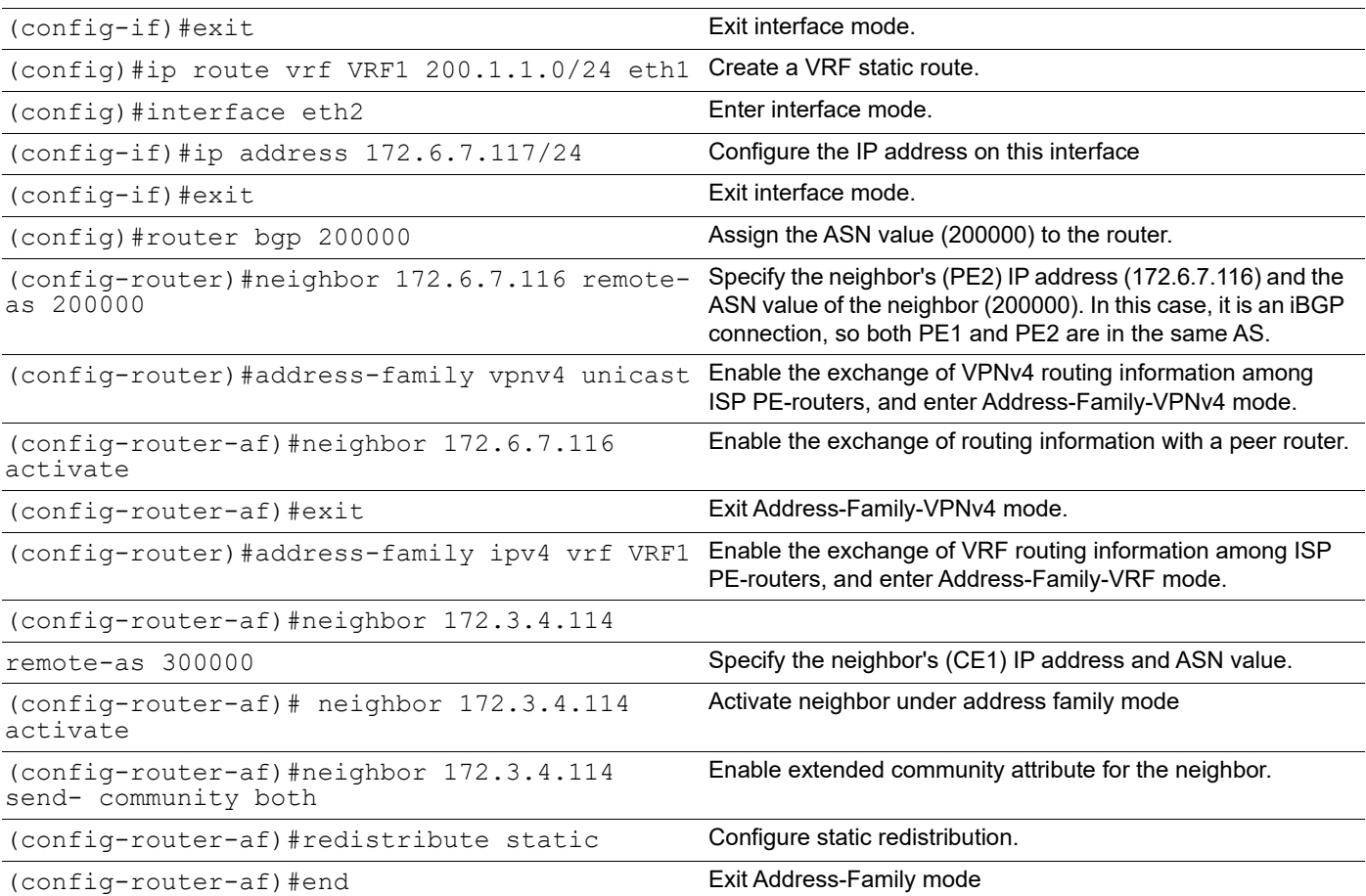

## **CE2**

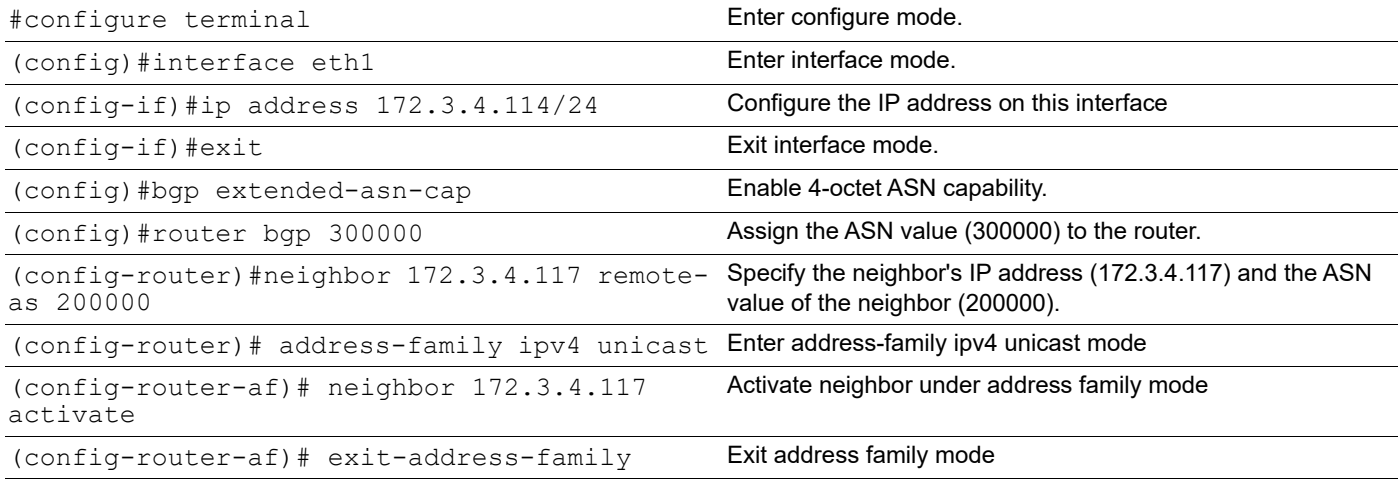

# **Validation**

## **CE1**

#show ip bgp neighbors BGP neighbor is 172.4.5.116, remote AS 200000, local AS 100000, external link

```
 BGP version 4, local router ID 192.168.52.2, remote router ID 172.4.5.116
  BGP state = Established, up for 00:20:35
  Last read 00:00:05, hold time is 90, keepalive interval is 30 seconds
  Neighbor capabilities:
    Route refresh: advertised and received (old and new)
    4-Octet ASN Capability: advertised and received
    Address family IPv4 Unicast: advertised and received
  Received 45 messages, 0 notifications, 0 in queue
  Sent 47 messages, 0 notifications, 0 in queue
  Route refresh request: received 0, sent 0
  Minimum time between advertisement runs is 30 seconds
  For address family: IPv4 Unicast
  BGP table version 3, neighbor version 3
  Index 1, Offset 0, Mask 0x2
  Community attribute sent to this neighbor (both)
   2 accepted prefixes
   0 announced prefixes
  Connections established 1; dropped 0
Local host: 172.4.5.115, Local port: 179
Foreign host: 172.4.5.116, Foreign port: 58251
Nexthop: 172.4.5.115
Nexthop global: ::
Nexthop local: ::
BGP connection: non shared network
#show ip bgp vrf all
BGP table version is 3, local router ID is 192.168.52.2
Status codes: s suppressed, d damped, h history, * valid, > best, i - internal,
              l - labeled, S Stale
Origin codes: i - IGP, e - EGP, ? - incomplete
    Network Next Hop Metric LocPrf Weight Path
*> 50.1.1.0/24 172.4.5.116 0 100 0 200000 ?
*> 200.1.1.0 172.4.5.116 0 100 0 200000 ?
Total number of prefixes 2
#show ip bgp summary vrf all
BGP router identifier 192.168.52.2, local AS number 100000
BGP table version is 3
1 BGP AS-PATH entries
0 BGP community entries
Neighbor V AS MsgRcv MsgSen TblVer InQ OutQ Up/Down State/
PfxRcd
172.4.5.116 4 200000 46 48 3 0 0 00:21:12 
2
Total number of neighbors 1
```
Total number of Established sessions 1

#### **PE1**

#show ip bgp neighbors BGP neighbor is 172.4.5.116, remote AS 200000, local AS 100000, external link BGP version 4, local router ID 192.168.52.2, remote router ID 172.4.5.116 BGP state = Established, up for 00:20:35 Last read 00:00:05, hold time is 90, keepalive interval is 30 seconds Neighbor capabilities: Route refresh: advertised and received (old and new) 4-Octet ASN Capability: advertised and received Address family IPv4 Unicast: advertised and received Received 45 messages, 0 notifications, 0 in queue Sent 47 messages, 0 notifications, 0 in queue Route refresh request: received 0, sent 0 Minimum time between advertisement runs is 30 seconds For address family: IPv4 Unicast BGP table version 3, neighbor version 3 Index 1, Offset 0, Mask 0x2 Community attribute sent to this neighbor (both) 2 accepted prefixes 0 announced prefixes Connections established 1; dropped 0 Local host: 172.4.5.115, Local port: 179 Foreign host: 172.4.5.116, Foreign port: 58251 Nexthop: 172.4.5.115 Nexthop global: :: Nexthop local: :: BGP connection: non shared network #show ip bgp vrf all BGP table version is 3, local router ID is 192.168.52.2 Status codes: s suppressed, d damped, h history, \* valid, > best, i - internal, l - labeled, S Stale Origin codes: i - IGP, e - EGP, ? - incomplete Network Next Hop Metric LocPrf Weight Path \*>  $50.1.1.0/24$  172.4.5.116 0 100 0 200000 ? \*> 200.1.1.0 172.4.5.116 0 100 0 200000 ? Total number of prefixes 2 #show ip bgp summary vrf all BGP router identifier 192.168.52.2, local AS number 100000 BGP table version is 3 1 BGP AS-PATH entries

0 BGP community entries Neighbor V AS MsgRcv MsgSen TblVer InQ OutQ Up/Down State/ PfxRcd 172.4.5.116 4 200000 46 48 3 0 0 00:21:12 2 Total number of neighbors 1 Total number of Established sessions 1 #clear bgp \* 2019 Mar 22 06:16:56.414 : NOS : BGP : CRITI : [BGP OPR NEIGH STATE DOWN 2]: Neighbour [172.4.5.116] Session down due to peer clear **PE2** #show ip bgp neighbors BGP neighbor is 172.4.5.116, remote AS 200000, local AS 100000, external link BGP version 4, local router ID 192.168.52.2, remote router ID 172.4.5.116

 Route refresh request: received 0, sent 0 Minimum time between advertisement runs is 30 seconds For address family: IPv4 Unicast BGP table version 3, neighbor version 3 Index 1, Offset 0, Mask 0x2 Community attribute sent to this neighbor (both) 2 accepted prefixes 0 announced prefixes Connections established 1; dropped 0 Local host: 172.4.5.115, Local port: 179 Foreign host: 172.4.5.116, Foreign port: 58251 Nexthop: 172.4.5.115 Nexthop global: :: Nexthop local: :: BGP connection: non shared network #show ip bgp vrf all

Last read 00:00:05, hold time is 90, keepalive interval is 30 seconds

 Route refresh: advertised and received (old and new) 4-Octet ASN Capability: advertised and received

Address family IPv4 Unicast: advertised and received

 Received 45 messages, 0 notifications, 0 in queue Sent 47 messages, 0 notifications, 0 in queue

BGP state = Established, up for 00:20:35

Neighbor capabilities:

BGP table version is 1, local router ID is 172.3.4.117 Status codes: s suppressed, d damped, h history, \* valid, > best, i - internal,

```
 l - labeled, S Stale
Origin codes: i - IGP, e - EGP, ? - incomplete
    Network Next Hop Metric LocPrf Weight Path
BGP Route Table for VRF VRF1
*>i 50.1.1.0/24 172.6.7.116 0 100 0 ?
*> 200.1.1.0 0.0.0.0 0 0 100 32768 ?
Total number of prefixes 2
#show ip bgp summary vrf all
BGP router identifier 192.168.52.2, local AS number 100000
BGP table version is 3
1 BGP AS-PATH entries
0 BGP community entries
Neighbor V AS MsgRcv MsgSen TblVer InQ OutQ Up/Down State/
PfxRcd
172.4.5.116 4 200000 46 48 3 0 0 00:21:12 
\mathcal{D}Total number of neighbors 1
Total number of Established sessions 1
#clear bgp *
2019 Mar 22 06:16:56.414 : NOS : BGP : CRITI : [BGP OPR NEIGH STATE DOWN 2]: Neighbour
[172.4.5.116] Session down due to peer clear
CE2
#show ip bgp vrf all
BGP table version is 4, local router ID is 192.168.52.4
Status codes: s suppressed, d damped, h history, * valid, > best, i - internal,
            l - labeled, S Stale
Origin codes: i - IGP, e - EGP, ? - incomplete
    Network Next Hop Metric LocPrf Weight Path
*> 50.1.1.0/24 172.3.4.117 0 100 0 200000 ?
*> 200.1.1.0 172.3.4.117 0 100 0 200000 ?
Total number of prefixes 2
#show ip bgp summary vrf all
BGP router identifier 192.168.52.4, local AS number 300000
BGP table version is 4
1 BGP AS-PATH entries
0 BGP community entries
```
**BGP** 

Neighbor V AS MsgRcv MsgSen TblVer InQ OutQ Up/Down State/ PfxRcd 172.3.4.117 4 200000 33 30 4 0 0 00:04:34 2 Total number of neighbors 1 Total number of Established sessions 1 #show ip bgp neighbors BGP neighbor is 172.3.4.117, remote AS 200000, local AS 300000, external link BGP version 4, local router ID 192.168.52.4, remote router ID 172.3.4.117 BGP state = Established, up for 00:04:40 Last read 00:00:10, hold time is 90, keepalive interval is 30 seconds Neighbor capabilities: Route refresh: advertised and received (old and new) 4-Octet ASN Capability: advertised and received Address family IPv4 Unicast: advertised and received Received 33 messages, 0 notifications, 0 in queue Sent 29 messages, 1 notifications, 0 in queue Route refresh request: received 0, sent 0 Minimum time between advertisement runs is 30 seconds For address family: IPv4 Unicast BGP table version 4, neighbor version 4 Index 1, Offset 0, Mask 0x2 Community attribute sent to this neighbor (both) 2 accepted prefixes 0 announced prefixes Connections established 2; dropped 1 Local host: 172.3.4.114, Local port: 179 Foreign host: 172.3.4.117, Foreign port: 49361 Nexthop: 172.3.4.114 Nexthop global: :: Nexthop local: :: BGP connection: non shared network Last Reset: 00:04:40, due to BGP Notification sent Notification Error Message: (Cease/Administratively Reset.)

# **Nexthop Tracking**

Nexthop tracking is used to notify the BGP process asynchronously whenever there is any change in the IGP routes. It reduces the convergence time of BGP routes when IGP routes are changed.

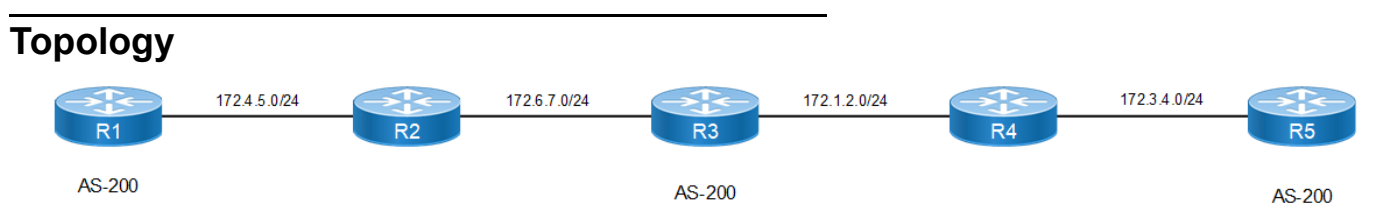

**Figure 10-91: BGP Nexthop Tracking**

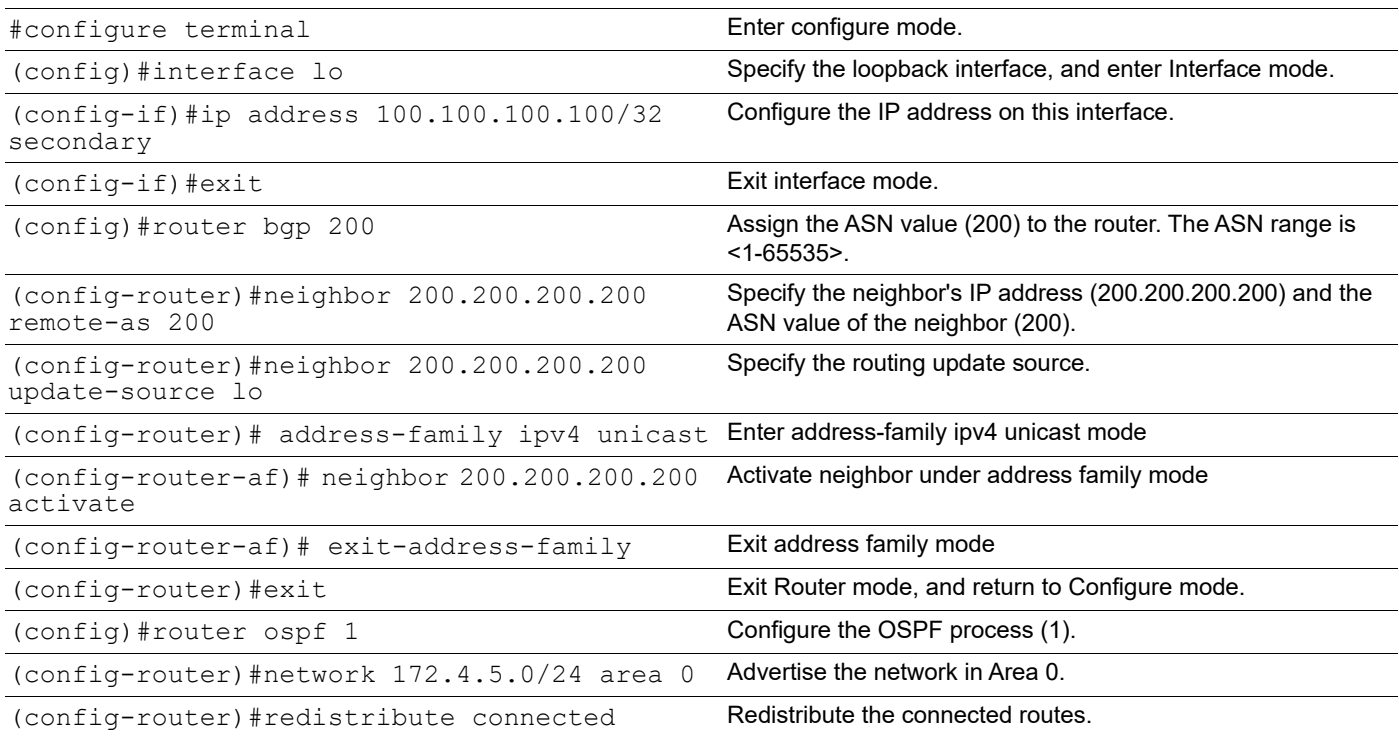

## **R2**

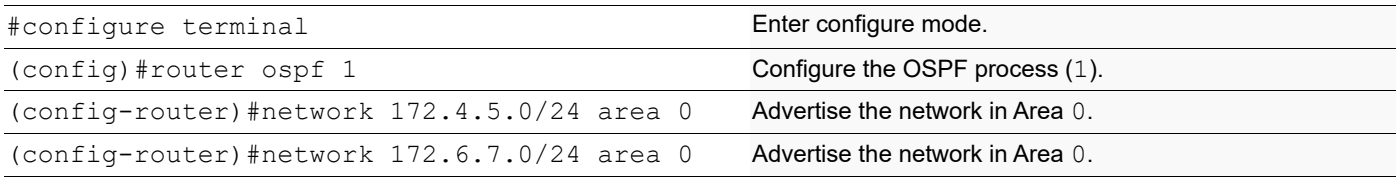

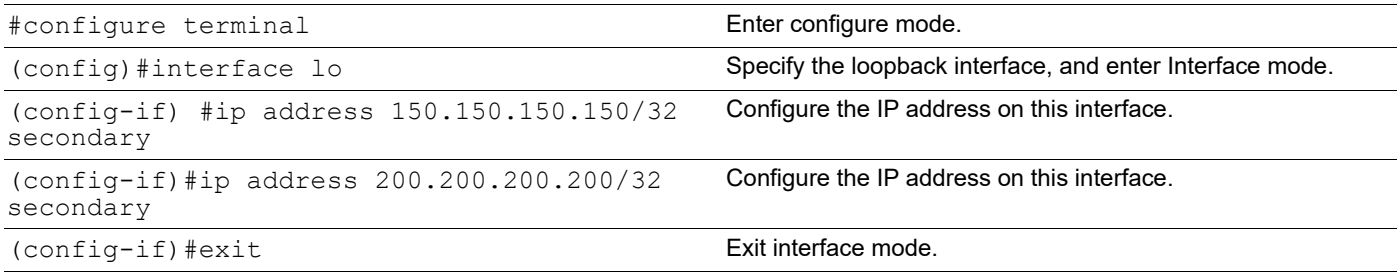

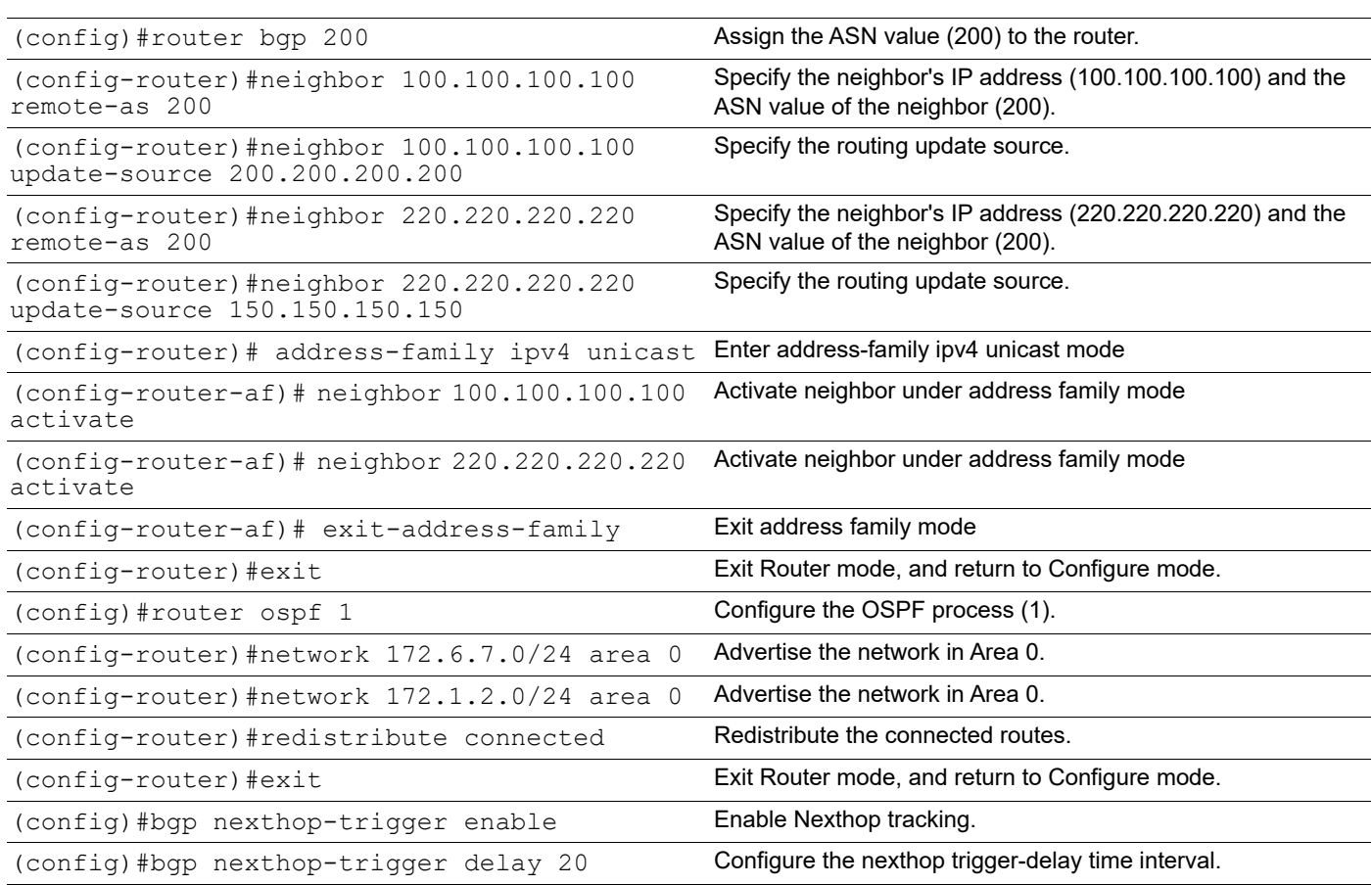

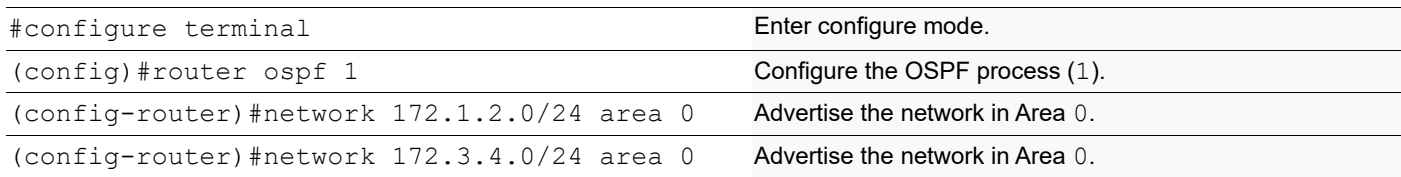

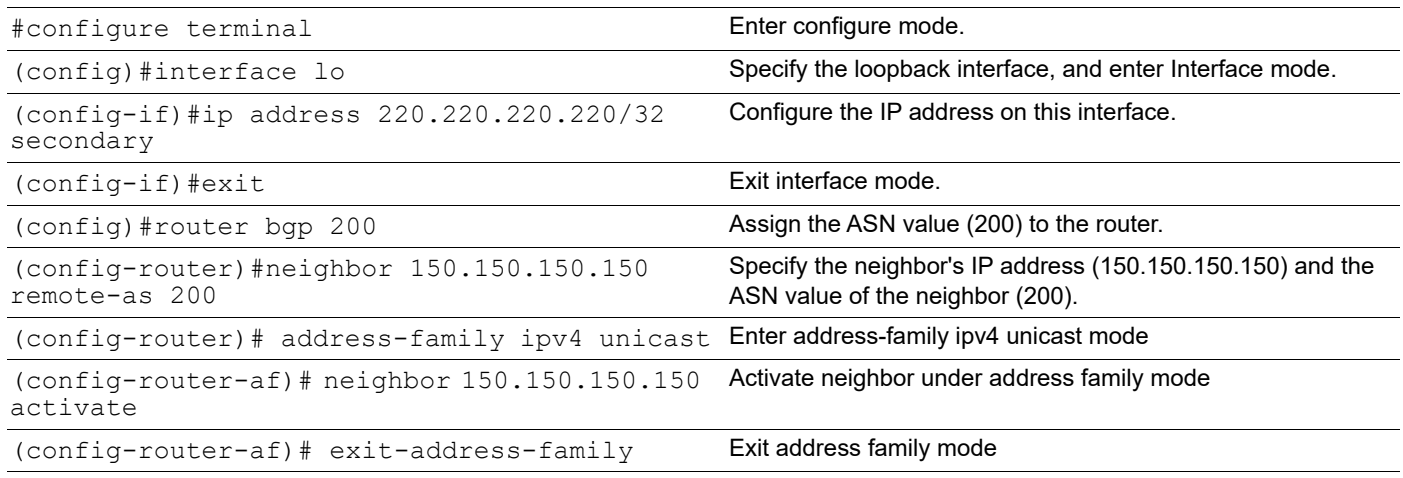

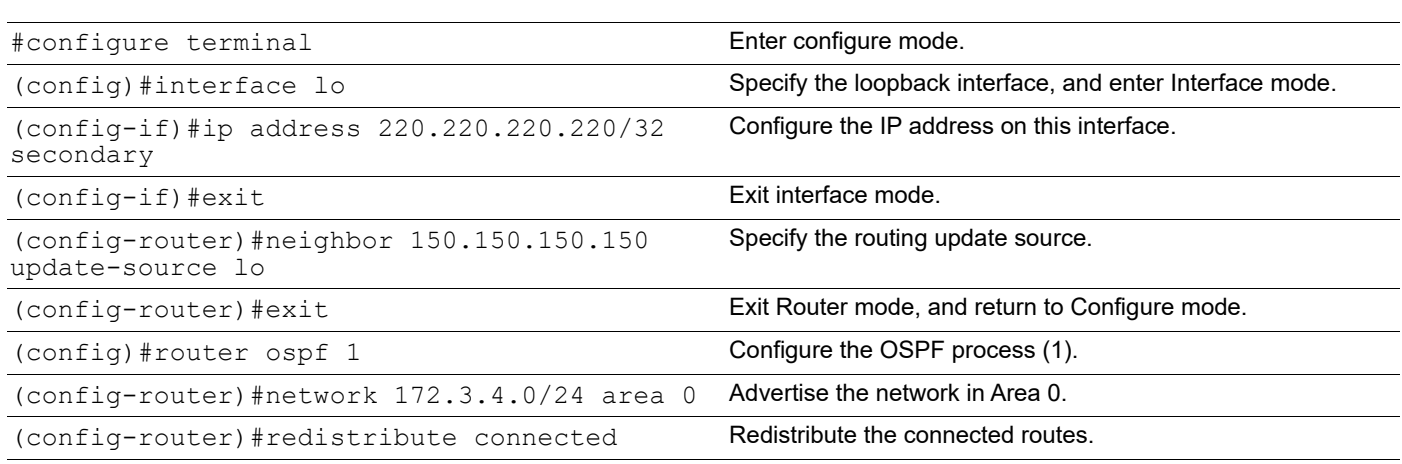

## **Validation**

show ip bgp summary, show ip bgp neighbors, show bgp nexthop-tracking, show ip bgp scan

# **Nexthop Tracking Delay Timer**

The delay interval between routing table walks can be configured for nexthop delay tracking. This time determines how long BGP waits before it starts walking the full BGP routing table after receiving notification from NSM about a next-hop change.

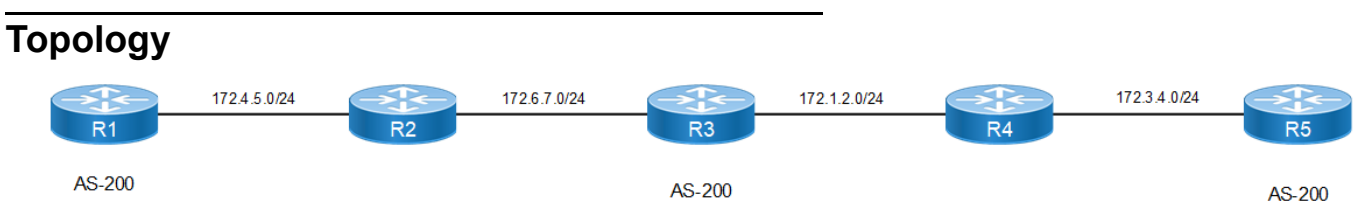

**Figure 10-92: Topology for Nexthop Tracking Delay Timer**

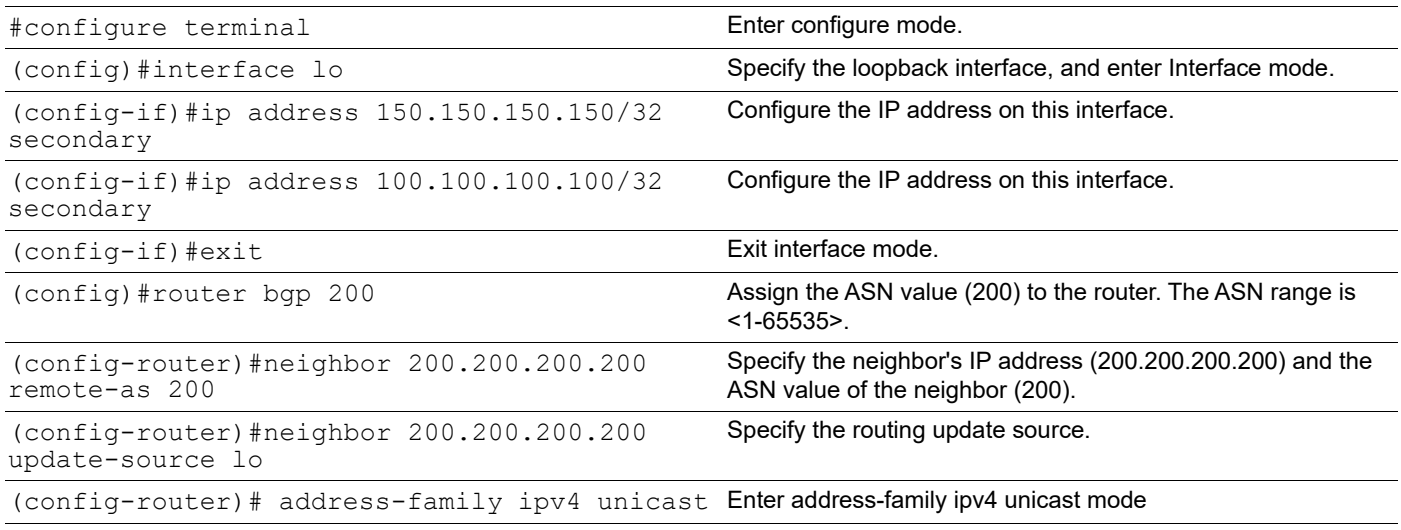

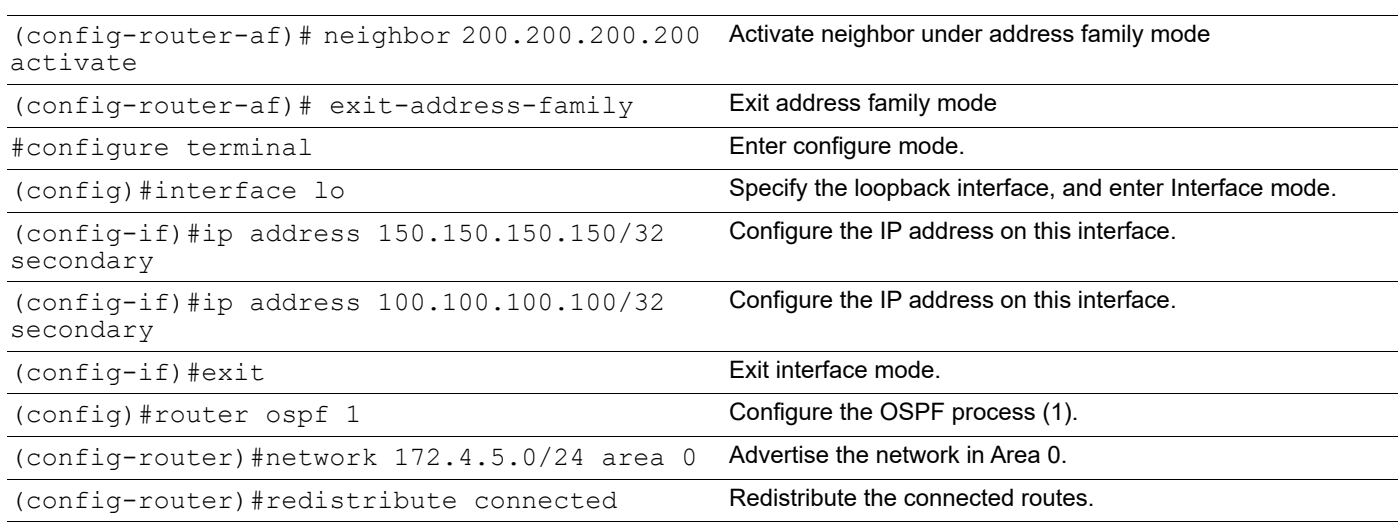

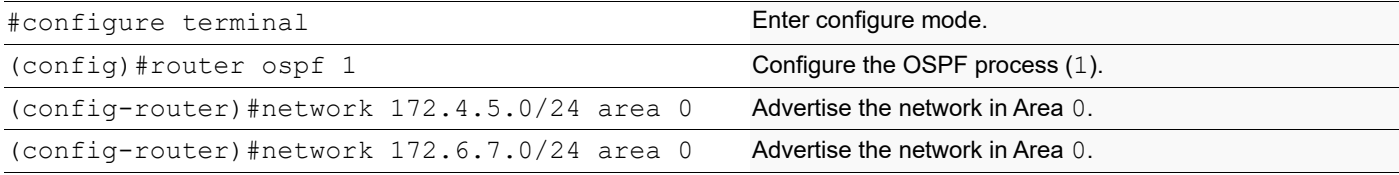

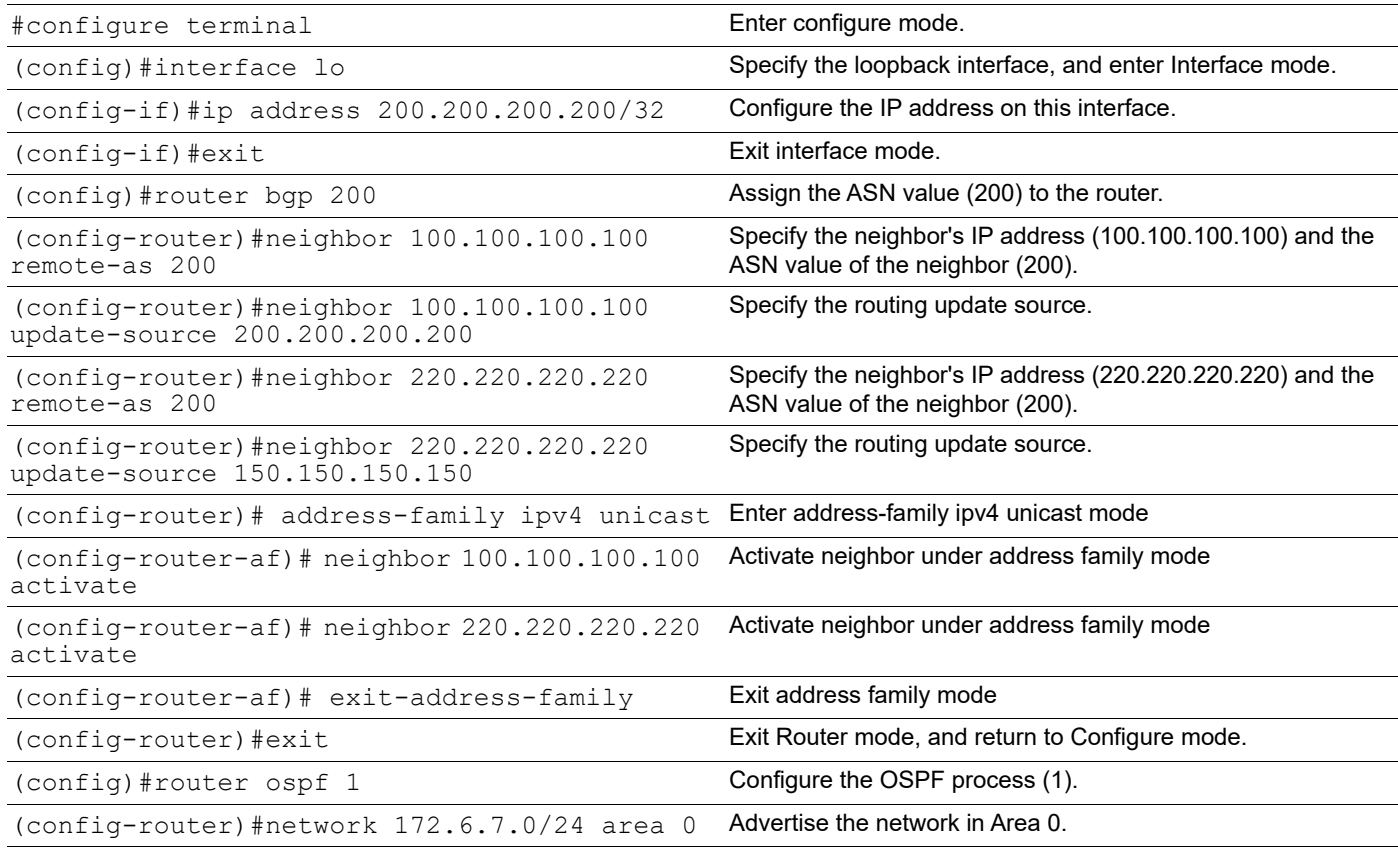

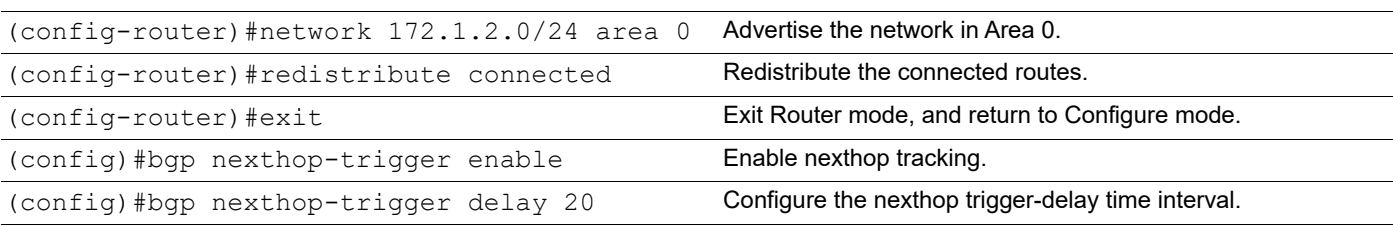

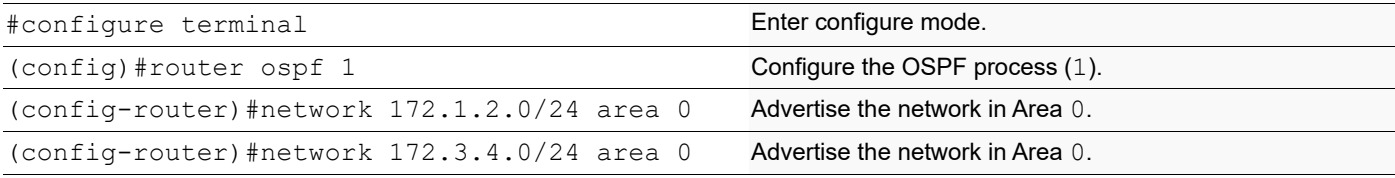

#### **R5**

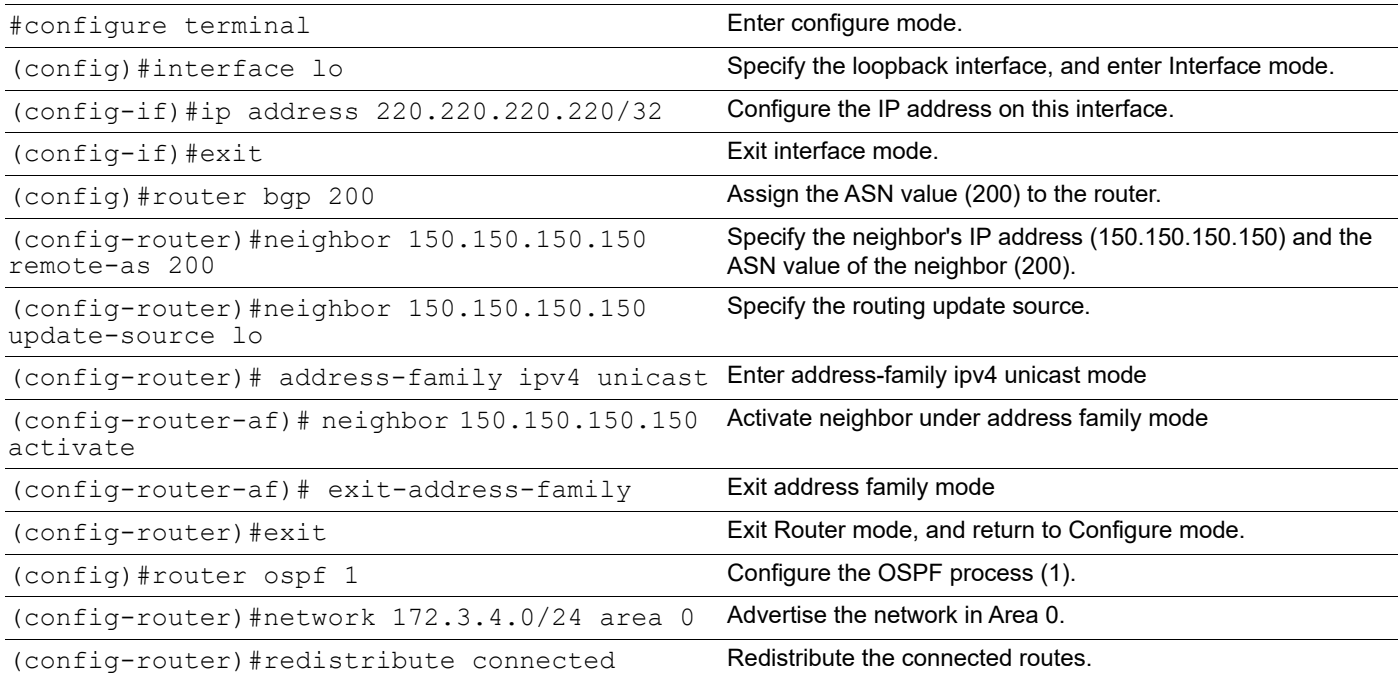

# **Validation**

```
#show ip bgp summary
BGP router identifier 10.12.20.71, local AS number 200
BGP table version is 1
0 BGP AS-PATH entries
0 BGP community entries
Neighbor V AS MsgRcv MsgSen TblVer InQ OutQ Up/
Down State/PfxRcd
200.200.200.200   4   200   15   16   1   0   0
00:06:37 0
```

```
Total number of neighbors 1
Total number of Established sessions 1
#show ip bgp neighbors
BGP neighbor is 200.200.200.200, remote AS 200, local AS 200, internal link
  BGP version 4, local router ID 10.12.20.71, remote router ID 200.200.200.200
  BGP state = Established, up for 00:06:40 Last read 00:06:40, hold time is 90, keepalive interval is 30 seconds
  Neighbor capabilities:
    Route refresh: advertised and received (old and new)
    Address family IPv4 Unicast: advertised and received
   Received 15 messages, 0 notifications, 0 in queue
   Sent 16 messages, 0 notifications, 0 in queue
   Route refresh request: received 0, sent 0
   Minimum time between advertisement runs is 5 seconds
   Update source is lo
  For address family: IPv4 Unicast
  BGP table version 1, neighbor version 1
   Index 1, Offset 0, Mask 0x2
   Community attribute sent to this neighbor (both)
   0 accepted prefixes
   0 announced prefixes
  Connections established 1; dropped 0
Local host: 100.100.100.100, Local port: 37676
Foreign host: 200.200.200.200, Foreign port: 179
Nexthop: 100.100.100.100
Nexthop global: ::
Nexthop local: ::
BGP connection: non shared network
#show bgp nexthop-tracking
Configured NHT: DISABLED
NHT Delay time-interval : 5
BGP VRF: (Default) VRF_ID 0
BGP Instance: (Default), AS: 200, router-id 10.12.20.71
#show ip bgp scan
BGP VRF: (Default) VRF ID 0
BGP scan interval is 60
scan remain-time: 38
Current BGP nexthop cache:
#show ip bgp summary
BGP router identifier 200.200.200.200, local AS number 200
BGP table version is 1
0 BGP AS-PATH entries
0 BGP community entries
Neighbor V AS MsgRcv MsgSen TblVer InQ OutQ Up/
      State/PfxRcd
100.100.100.100 4 200 17 19 1 0 0 
00:07:41
```
220.220.220.220 4 200 95 101 1 0 0<br>00:07:12  $00:07:12$ Total number of neighbors 2 Total number of Established sessions 2 #show ip bgp neighbors BGP neighbor is 100.100.100.100, remote AS 200, local AS 200, internal link BGP version 4, local router ID 200.200.200.200, remote router ID 10.12.20.71 BGP state = Established, up for  $00:07:46$  Last read 00:07:46, hold time is 90, keepalive interval is 30 seconds Neighbor capabilities: Route refresh: advertised and received (old and new) Address family IPv4 Unicast: advertised and received Received 17 messages, 0 notifications, 0 in queue Sent 19 messages, 0 notifications, 0 in queue Route refresh request: received 0, sent 0 Minimum time between advertisement runs is 5 seconds Update source is 200.200.200.200 For address family: IPv4 Unicast BGP table version 1, neighbor version 1 Index 1, Offset 0, Mask 0x2 Community attribute sent to this neighbor (both) 0 accepted prefixes 0 announced prefixes Connections established 1; dropped 0 Local host: 200.200.200.200, Local port: 179 Foreign host: 100.100.100.100, Foreign port: 37676 Nexthop: 200.200.200.200 Nexthop global: :: Nexthop local: :: BGP connection: non shared network BGP neighbor is 220.220.220.220, remote AS 200, local AS 200, internal link BGP version 4, remote router ID 220.220.220.220 local router ID 200.200.200.200 BGP state = Established, up for  $00:07:17$  Last read 00:07:17, hold time is 90, keepalive interval is 30 seconds Neighbor capabilities: Route refresh: advertised and received (old and new) Address family IPv4 Unicast: advertised and received Received 94 messages, 1 notifications, 0 in queue Sent 97 messages, 4 notifications, 0 in queue Route refresh request: received 0, sent 0 Minimum time between advertisement runs is 5 seconds Update source is 150.150.150.150 For address family: IPv4 Unicast BGP table version 1, neighbor version 1 Index 2, Offset 0, Mask 0x4 Community attribute sent to this neighbor (both) 0 accepted prefixes 0 announced prefixes Connections established 6; dropped 5

Local host: 150.150.150.150, Local port: 39831

**BGP** 

```
Foreign host: 220.220.220.220, Foreign port: 179
Nexthop: 150.150.150.150
Nexthop global: ::
Nexthop local: ::
BGP connection: non shared network
Last Reset: 00:07:22, due to BGP Notification received
Notification Error Message: (Cease/Other Configuration Change.)
#show bgp nexthop-tracking
Configured NHT: ENABLED
NHT Delay time-interval : 20
BGP VRF: (Default) VRF ID 0
BGP Instance: (Default), AS: 200, router-id 200.200.200.200
NHT is Enabled
Recvd Msg count from RIB: 0
NHT delay-timer remaining seconds: 0
BGP nexthop(s):
Total number of IPV4 nexthops : 0
Total number of IPV6 nexthops : 0
#show ip bgp scan
BGP VRF: (Default) VRF ID 0
BGP scan interval is 60
scan remain-time: 11
Current BGP nexthop cache:
#show ip bgp summary
BGP router identifier 220.220.220.220, local AS number 200
BGP table version is 1
0 BGP AS-PATH entries
0 BGP community entries
Neighbor V AS MsgRcv MsgSen TblVer InQ OutQ Up/
Down State/PfxRcd
150.150.150.150    4    200    99    101    1    0    0<br>00:08:26    0
00:08:26 0
Total number of neighbors 1
Total number of Established sessions 1
#show ip bgp neighbors
BGP neighbor is 150.150.150.150, remote AS 200, local AS 200, internal link
   BGP version 4, local router ID 220.220.220.220, remote router ID 
200.200.200.200
   BGP state = Established, up for 00:08:29
   Last read 00:08:29, hold time is 90, keepalive interval is 30 seconds
   Neighbor capabilities:
     Route refresh: advertised and received (old and new)
    Address family IPv4 Unicast: advertised and received
   Received 96 messages, 3 notifications, 0 in queue
   Sent 99 messages, 2 notifications, 0 in queue
   Route refresh request: received 0, sent 0
   Minimum time between advertisement runs is 5 seconds
   Update source is lo
  For address family: IPv4 Unicast
```

```
 BGP table version 1, neighbor version 1
   Index 1, Offset 0, Mask 0x2
   Community attribute sent to this neighbor (both)
   0 accepted prefixes
   0 announced prefixes
 Connections established 6; dropped 5
Local host: 220.220.220.220, Local port: 179
Foreign host: 150.150.150.150, Foreign port: 39831
Nexthop: 220.220.220.220
Nexthop global: ::
Nexthop local: ::
BGP connection: non shared network
Last Reset: 00:08:34, due to BGP Notification sent
Notification Error Message: (Cease/Other Configuration Change.)
#show bgp nexthop-tracking
Configured NHT: DISABLED
NHT Delay time-interval : 5
BGP VRF: (Default) VRF ID 0
BGP Instance: (Default), AS: 200, router-id 220.220.220.220
#show ip bgp scan
BGP VRF: (Default) VRF ID 0
BGP scan interval is 60scan remain-time: 22
Current BGP nexthop cache:
```
# **BGP Distance**

Administrative distance in BGP can be configured for a specific address family.

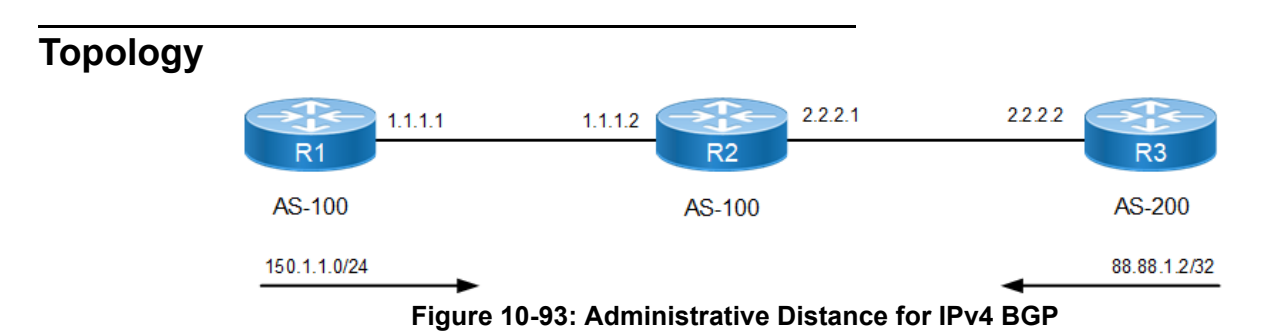

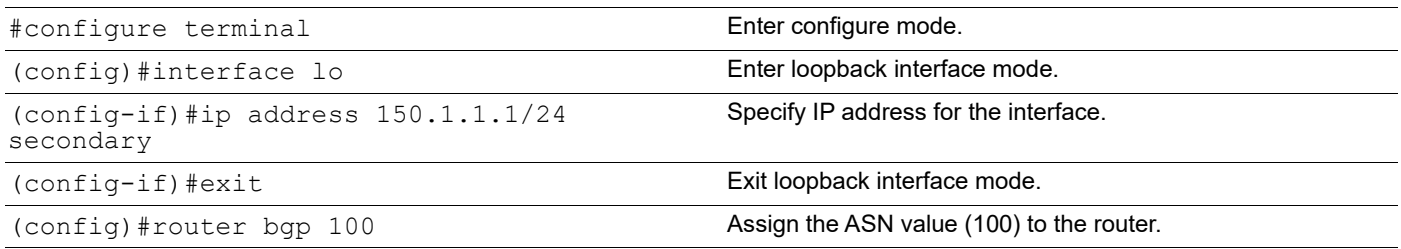

#### BGP

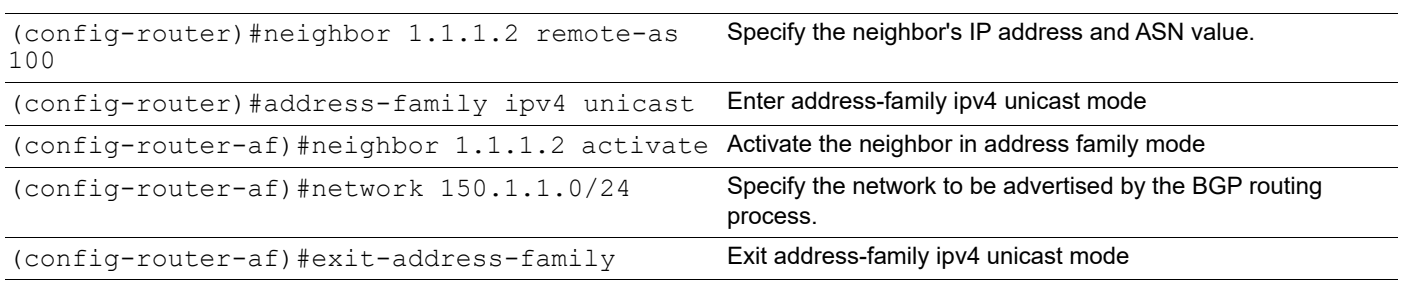

#### **R2**

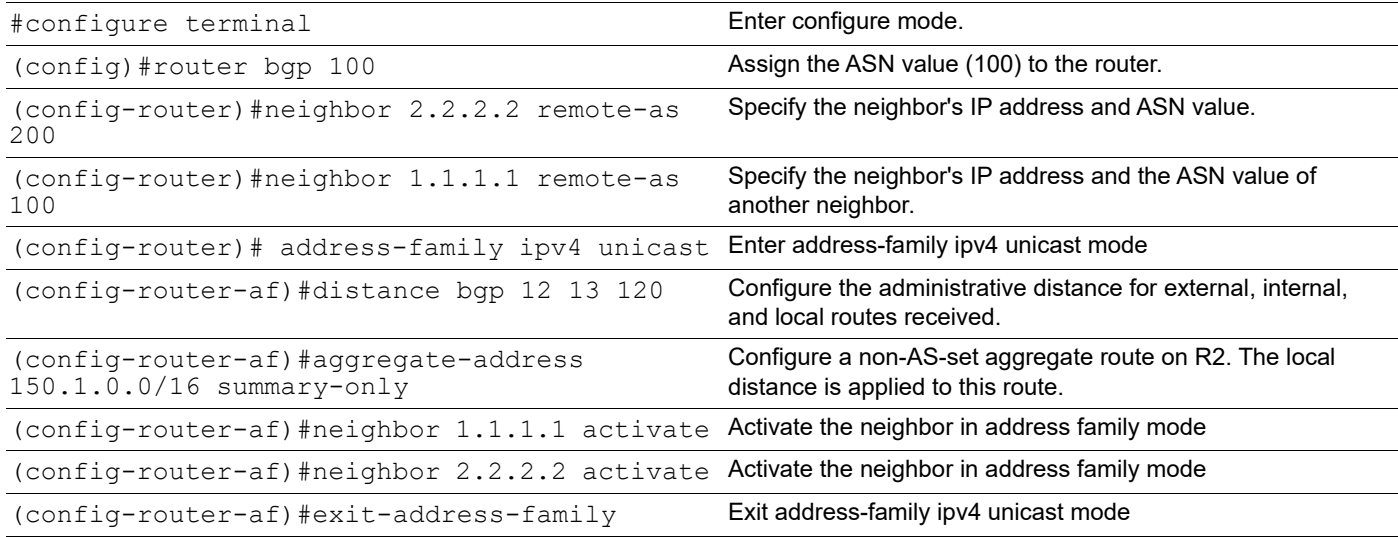

## **R3**

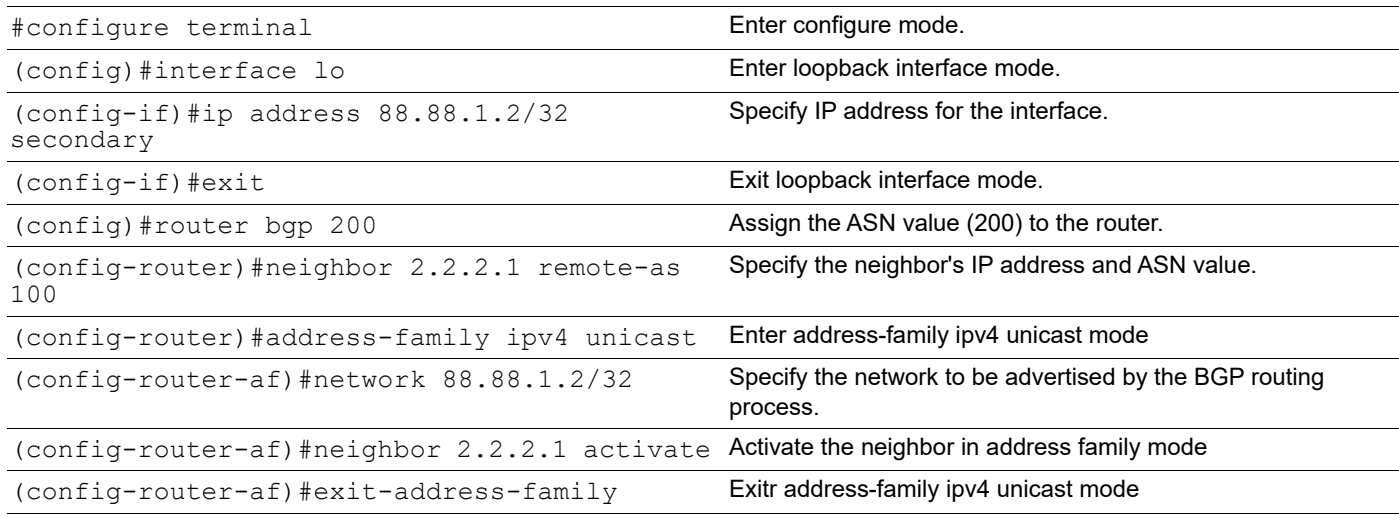

## **Validation**

```
#show ip bgp summary
BGP router identifier 192.168.56.102, local AS number 100
BGP table version is 7
2 BGP AS-PATH entries
```
0 BGP community entries Neighbor V AS MsgRcv MsgSen TblVer InQ OutQ Up/ Down State/PfxRcd<br>1.1.1.1 1.1.1.1 4 100 8 9 7 0 0 00:02:39 1 2.2.2.2 4 200 4 4 7 0 0 00:00:38 1 Total number of neighbors 2 Total number of Established sessions 2 #show ip bgp neighbors BGP neighbor is 1.1.1.1, remote AS 100, local AS 100, internal link BGP version 4, local router ID 192.168.52.3, remote router ID 150.1.1.1 BGP state = Established, up for  $00:02:54$  Last read 00:02:54, hold time is 90, keepalive interval is 30 seconds Neighbor capabilities: Route refresh: advertised and received (old and new) Address family IPv4 Unicast: advertised and received Received 8 messages, 0 notifications, 0 in queue Sent 9 messages, 0 notifications, 0 in queue Route refresh request: received 0, sent 0 Minimum time between advertisement runs is 5 seconds For address family: IPv4 Unicast BGP table version 7, neighbor version 7 Index 2, Offset 0, Mask 0x4 Community attribute sent to this neighbor (both) 1 accepted prefixes 0 announced prefixes Connections established 1; dropped 0 Local host: 1.1.1.2, Local port: 49238 Foreign host: 1.1.1.1, Foreign port: 179 Nexthop: 1.1.1.2 Nexthop global: fe80::a00:27ff:fea6:6e3 Nexthop local: :: BGP connection: non shared network BGP neighbor is 2.2.2.2, remote AS 200, local AS 100, external link BGP version 4, remote router ID 88.88.1.2 local router ID 192.168.52.3 BGP state = Established, up for  $00:00:53$  Last read 00:00:53, hold time is 90, keepalive interval is 30 seconds Neighbor capabilities: Route refresh: advertised and received (old and new) Address family IPv4 Unicast: advertised and received Received 4 messages, 0 notifications, 0 in queue Sent 4 messages, 0 notifications, 0 in queue Route refresh request: received 0, sent 0 Minimum time between advertisement runs is 30 seconds For address family: IPv4 Unicast BGP table version 7, neighbor version 7 Index 1, Offset 0, Mask 0x2 Community attribute sent to this neighbor (both) 1 accepted prefixes 0 announced prefixes

```
 Connections established 1; dropped 0
Local host: 2.2.2.1, Local port: 179
Foreign host: 2.2.2.2, Foreign port: 50072
Nexthop: 2.2.2.1
Nexthop global: fe80::a00:27ff:fe77:264e
Nexthop local: ::
BGP connection: non shared network
#show ip route database bgp
IP Route Table for VRF "default"
B *> 88.88.1.2/32 [12/0] via 2.2.2.2, eth2, 00:01:19
B *> 150.1.0.0/16 [120/0] is a summary, Null, 00:02:49
B *> 150.1.1.0/24 [200/0] via 1.1.1.1, eth1, 00:02:49
Gateway of last resort is not set
#show ip route database
Codes: K - kernel, C - connected, S - static, R - RIP, B - BGP
        O - OSPF, IA - OSPF inter area
        N1 - OSPF NSSA external type 1, N2 - OSPF NSSA external type 2
        E1 - OSPF external type 1, E2 - OSPF external type 2
        i - IS-IS, L1 - IS-IS level-1, L2 - IS-IS level-2,
        ia - IS-IS inter area, E - EVPN,
        v - vrf leaked
       > - selected route, * - FIB route, p - stale info
IP Route Table for VRF "default"
\text{C} \leftrightarrow 1.1.1.0/24 is directly connected, eth1, 00:13:39
C *> 2.2.2.0/24 is directly connected, eth3, 00:13:04
B *> 88.88.1.2/32 [12/0] via 2.2.2.2, eth3, 00:06:37
C *> 127.0.0.0/8 is directly connected, lo, 00:22:15
B *> 150.1.0.0/16 [120/0] is a summary, Null, 00:11:19
B *> 150.1.1.0/24 [200/0] via 1.1.1.1, eth1, 00:11:19
C *> 192.168.52.0/24 is directly connected, eth0, 00:22:13
Gateway of last resort is not set
#show ip route
Codes: K - kernel, C - connected, S - static, R - RIP, B - BGP
        O - OSPF, IA - OSPF inter area
        N1 - OSPF NSSA external type 1, N2 - OSPF NSSA external type 2
        E1 - OSPF external type 1, E2 - OSPF external type 2
       i - IS-IS, Li - IS-IS level-1, L2 - IS-IS level-2,
        ia - IS-IS inter area, E - EVPN,
        v - vrf leaked
        * - candidate default
IP Route Table for VRF "default"
C 1.1.1.0/24 is directly connected, eth1, 00:17:38
C 2.2.2.0/24 is directly connected, eth3, 00:17:03
B 88.88.1.2/32 [12/0] via 2.2.2.2, eth3, 00:10:36
C 127.0.0.0/8 is directly connected, lo, 00:26:14
B 150.1.0.0/16 [120/0] is a summary, Null, 00:15:18
B 150.1.1.0/24 [200/0] via 1.1.1.1, eth1, 00:15:18
C 192.168.52.0/24 is directly connected, eth0, 00:26:12
Gateway of last resort is not set
```

```
#show ip bgp
BGP table version is 4, local router ID is 192.168.52.3
Status codes: s suppressed, d damped, h history, * valid, > best, i -
internal,
            l - labeled, S Stale
Origin codes: i - IGP, e - EGP, ? - incomplete
Network Mext Hop Metric LocPrf Weight Path<br>
*> 88.88.1.2/32 2.2.2.2 0 100 0 2
    *> 88.88.1.2/32 2.2.2.2 0 100 0 200 
i<br>*>
    *> 150.1.0.0 0.0.0.0 0 100 32768 i
s>i 150.1.1.0/24 1.1.1.1 0 100 0 i
Total number of prefixes 3
```
# **BGP Weight per Peer**

A different weight can be assigned per address family of a peer. For example, a system can be configured to prefer VPN4 routes from peer A and IPv4 routes from peer B.

If the neighbor weight command is given under a specific address-family mode, the peer weight is set for that specific address family. If the address family is not specifically set, the weight is updated for the default address-family.

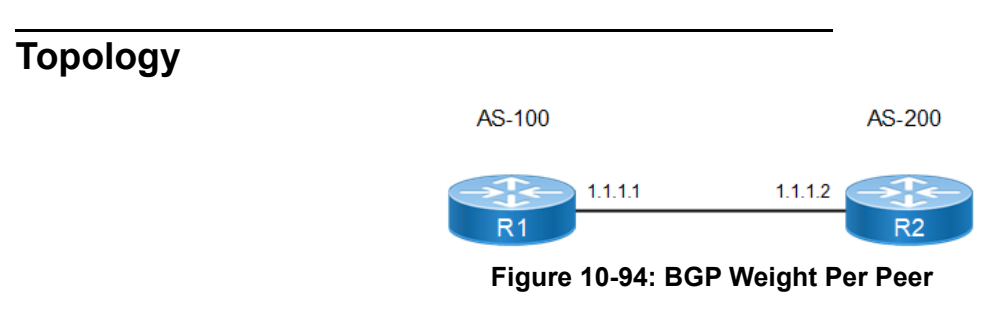

#### **R1**

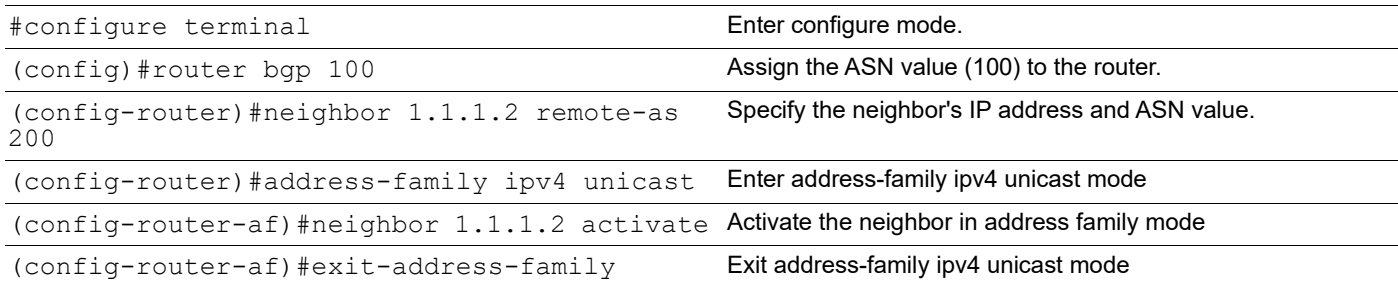

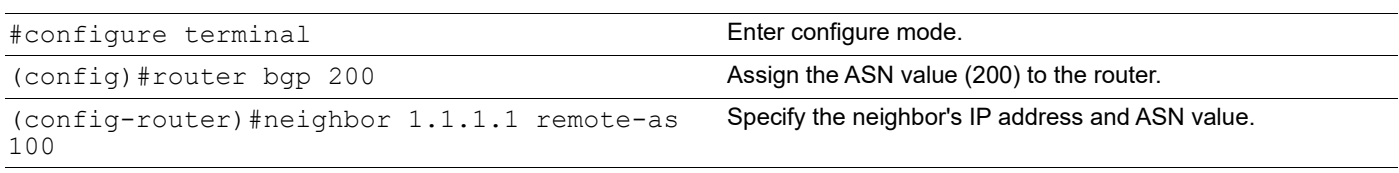

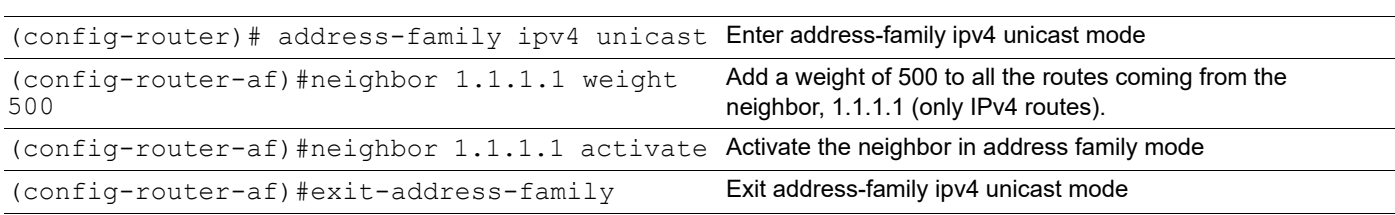

## **Validation**

#### **R1**

#show ip bgp summary BGP router identifier 192.168.56.101, local AS number 100 BGP table version is 1 0 BGP AS-PATH entries 0 BGP community entries Neighbor V AS MsgRcv MsgSen TblVer InQ OutQ Up/Dow n State/PfxRcd 1.1.1.2 4 200 6 7 1 0 0 00:02:00  $\cap$ Total number of neighbors 1 Total number of Established sessions 1 #show ip bgp neighbors BGP neighbor is 1.1.1.2, remote AS 200, local AS 100, external link BGP version 4, local router ID 192.168.52.2, remote router ID 192.168.52.3 BGP state = Established, up for  $00:01:17$  Last read 00:00:17, hold time is 90, keepalive interval is 30 seconds Neighbor capabilities: Route refresh: advertised and received (old and new) Address family IPv4 Unicast: advertised and received Received 4 messages, 0 notifications, 0 in queue Sent 5 messages, 0 notifications, 0 in queue Route refresh request: received 0, sent 0 Minimum time between advertisement runs is 30 seconds For address family: IPv4 Unicast BGP table version 1, neighbor version 1 Index 1, Offset 0, Mask 0x2 Community attribute sent to this neighbor (both) 0 accepted prefixes 0 announced prefixes Connections established 1; dropped 0 Local host: 1.1.1.1, Local port: 179 Foreign host: 1.1.1.2, Foreign port: 34619 Nexthop: 1.1.1.1 Nexthop global: :: Nexthop local: :: BGP connection: non shared network #show ip route Codes: K - kernel, C - connected, S - static, R - RIP, B - BGP O - OSPF, IA - OSPF inter area N1 - OSPF NSSA external type 1, N2 - OSPF NSSA external type 2 E1 - OSPF external type 1, E2 - OSPF external type 2 i - IS-IS, L1 - IS-IS level-1, L2 - IS-IS level-2,

```
 ia - IS-IS inter area, E - EVPN,
            v - vrf leaked
            * - candidate default
    IP Route Table for VRF "default"
    C 1.1.1.0/24 is directly connected, eth1, 00:09:10
    C 127.0.0.0/8 is directly connected, lo, 00:15:56
    C 192.168.52.0/24 is directly connected, eth0, 00:15:52
    Gateway of last resort is not set
R2
    #show ip bgp summary
    BGP router identifier 192.168.56.102, local AS number 200
    BGP table version is 1
    0 BGP AS-PATH entries
    0 BGP community entries
    Neighbor V AS MsgRcv MsgSen TblVer InQ OutQ Up/Dow
    n State/PfxRcd
    1.1.1.1 4 100 3 3 1 0 0 00:00:34
    \capTotal number of neighbors 1
    Total number of Established sessions 1
    #show ip bgp neighbors
    BGP neighbor is 1.1.1.1, remote AS 100, local AS 200, external link
       BGP version 4, local router ID 192.168.52.3, remote router ID 192.168.52.2
       BGP state = Established, up for 00:07:14
       Last read 00:00:14, hold time is 90, keepalive interval is 30 seconds
       Neighbor capabilities:
         Route refresh: advertised and received (old and new)
         Address family IPv4 Unicast: advertised and received
       Received 16 messages, 0 notifications, 0 in queue
       Sent 16 messages, 0 notifications, 0 in queue
       Route refresh request: received 0, sent 0
      Minimum time between advertisement runs is 30 seconds
      For address family: IPv4 Unicast
       BGP table version 1, neighbor version 1
       Index 1, Offset 0, Mask 0x2
       Community attribute sent to this neighbor (both)
      Weight500
       0 accepted prefixes
       0 announced prefixes
      Connections established 1; dropped 0
    Local host: 1.1.1.2, Local port: 34619
    Foreign host: 1.1.1.1, Foreign port: 179
    Nexthop: 1.1.1.2
    Nexthop global: ::
    Nexthop local: ::
    BGP connection: non shared network
    #show ip route
    Codes: K - kernel, C - connected, S - static, R - RIP, B - BGP
            O - OSPF, IA - OSPF inter area
```

```
 N1 - OSPF NSSA external type 1, N2 - OSPF NSSA external type 2
        E1 - OSPF external type 1, E2 - OSPF external type 2
        i - IS-IS, L1 - IS-IS level-1, L2 - IS-IS level-2,
        ia - IS-IS inter area, E - EVPN,
        v - vrf leaked
        - candidate default
IP Route Table for VRF "default"
C 1.1.1.0/24 is directly connected, ethl, 00:11:26C 127.0.0.0/8 is directly connected, lo, 00:21:36
C 192.168.52.0/24 is directly connected, eth0, 00:21:32
Gateway of last resort is not set
```
# **OSPF as PE-CE Protocol for VPNs**

In an MPLS VPN environment, customer networks are connected to an MPLS VPN-enabled provider backbone. As shown in Figure 10-95, Customer A areas, Areas 0 and 1, are connected to an MPLS VPN–enabled provider network. Area 0 and Area 1 have routers CE1 and CE2 running OSPF. MP-iBGP is used between PE1 and PE2 to propagate routes between Site 1 (Area 0) and Site 2 (Area 1). Traditional OSPF-BGP redistribution is performed at PE routers, PE1 and PE2. In this case, routes distributed by CE1 into the MP-iBGP cloud are sent to CE2 as external routes, even though both CE1 and CE2 belong to the same customer.

This behavior can be changed with the additional domain ID configuration. Each VRF should be configured a domain ID on the PE routers. If a PE router gets a route through the MP-iBGP cloud and has to send to any customer site, it checks the domain ID value against the list of stored domain ID values. If the incoming domain ID matches any of the stored IDs, that route is inserted into the customer site with the same type, as it was inserted into the MP-BGP cloud; otherwise, it is inserted as external route.

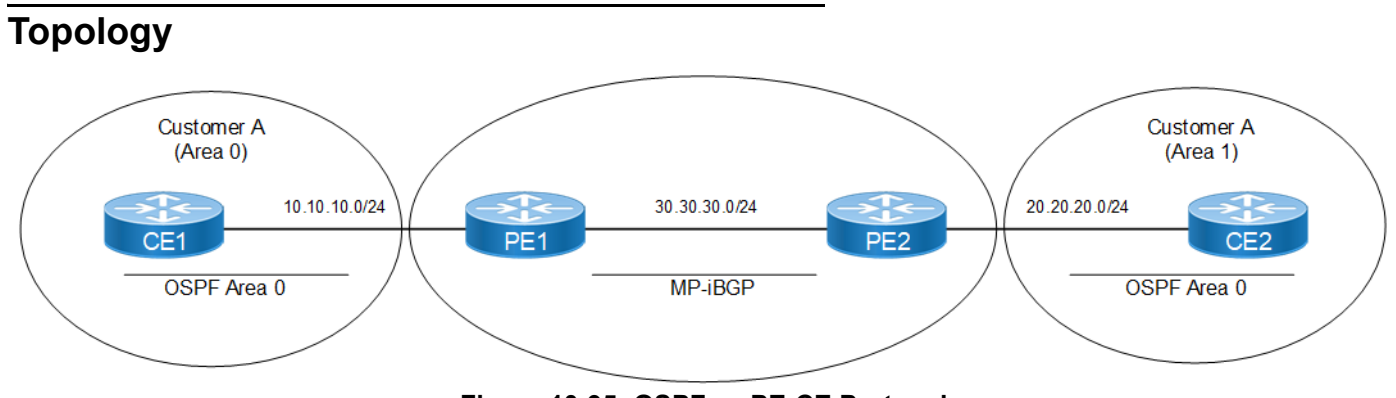

**Figure 10-95: OSPF as PE-CE Protocol**

## **Configuration**

### **CE1**

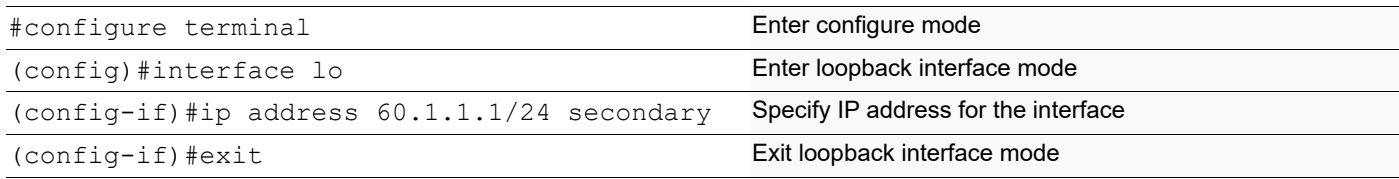

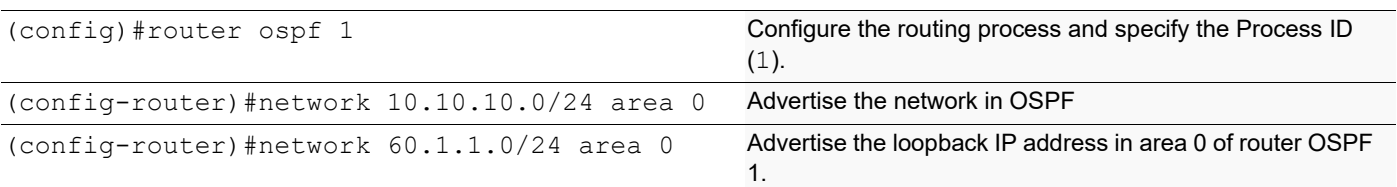

**PE1**

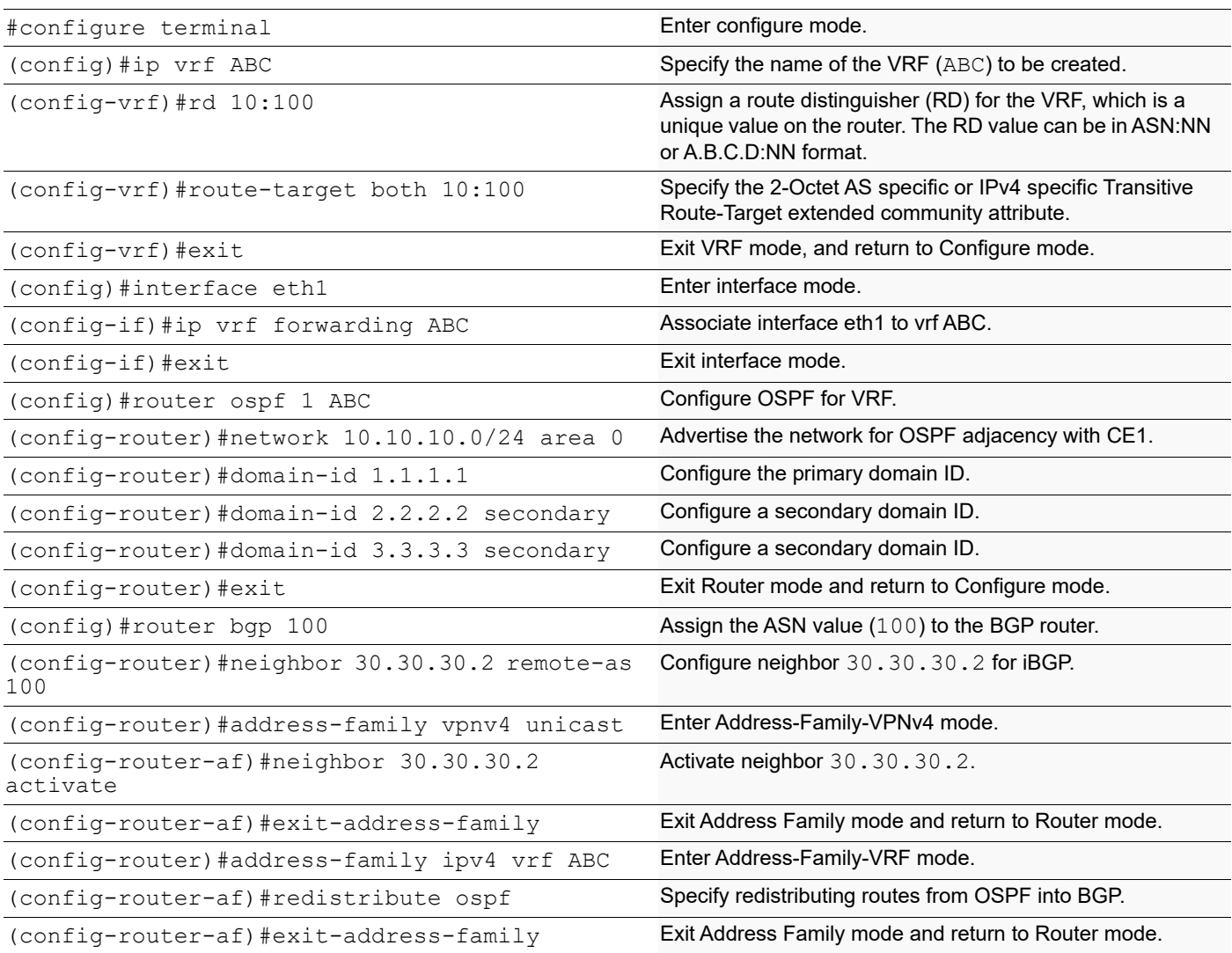

### **PE2**

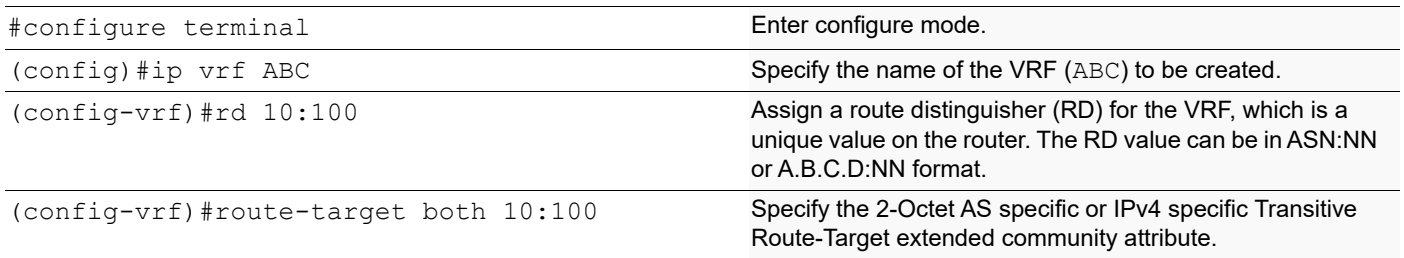

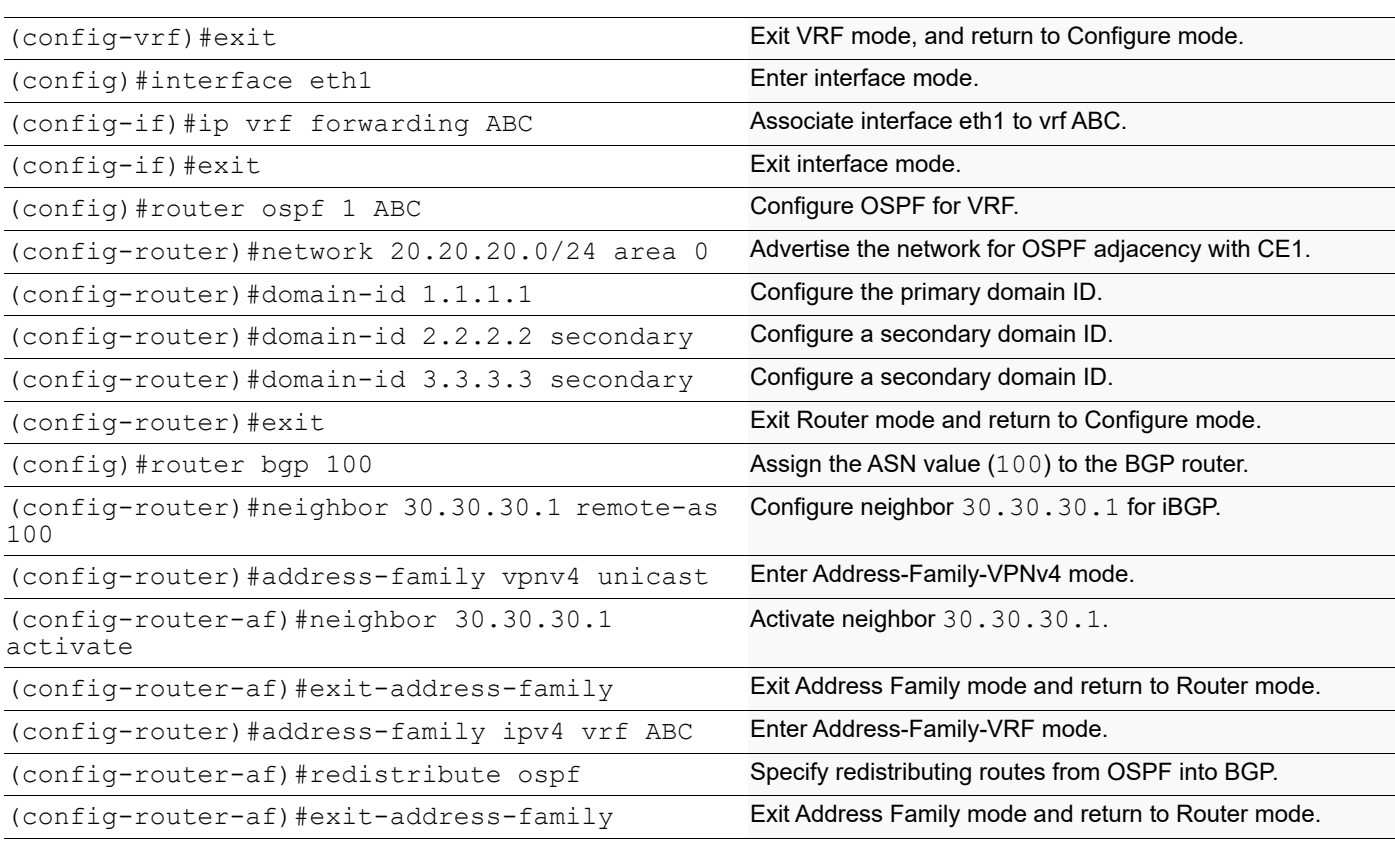

#### **CE2**

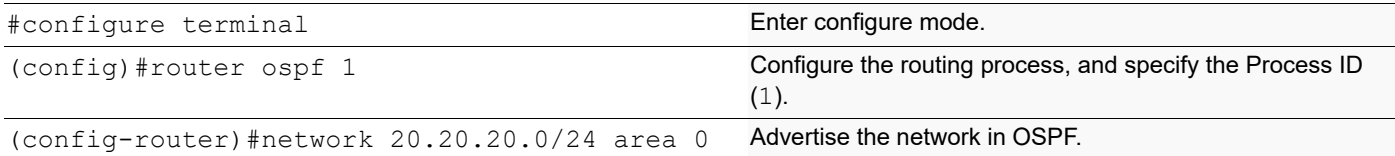

## **Validation**

```
#show ip bgp vpnv4 all
Status codes: s suppressed, d damped, h history, \star valid, > best, i -
internal, l - labeled
            S Stale
Origin codes: i - IGP, e - EGP, ? - incomplete
    Network Next Hop Metric LocPrf Weight Path
Route Distinguisher: 10:100 (Default for VRF ABC)
*> 10.10.10.0/24 0.0.0.0 2 100 32768 ?
*> 60.1.1.1/32 10.10.10.1 12 100 32768 ?
```
Announced routes count = 2

# **BGP Multipath for IPv4**

BGP supports multipath for IPv4 prefixes. BGP Multipath allows load-balancing traffic among multiple BGP routes. It supports both iBGP and eBGP routes. In case of eBGP, the routes should arrive from same AS number.

# **Topology**

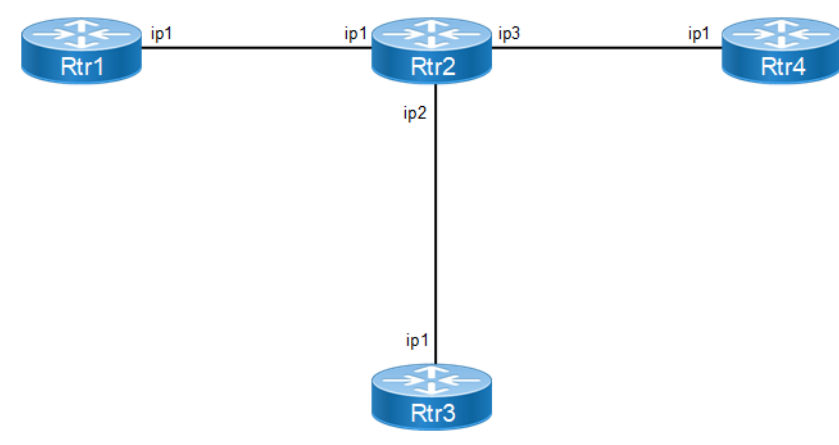

**Figure 10-96: Multipath iBGP for IPv4**

## **Configuration**

#### **Rtr1**

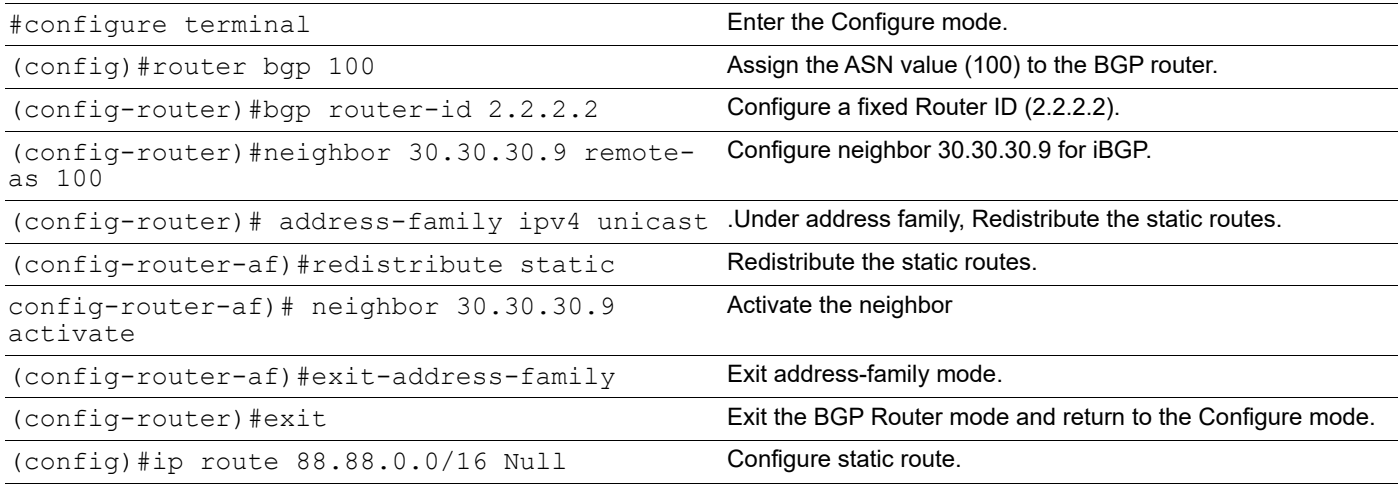

#### **Rtr3**

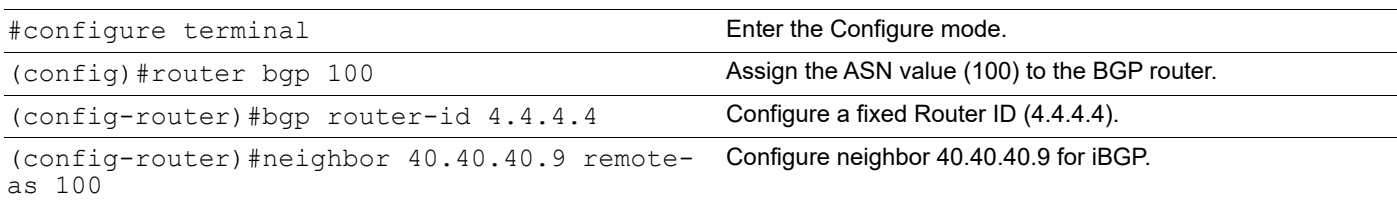

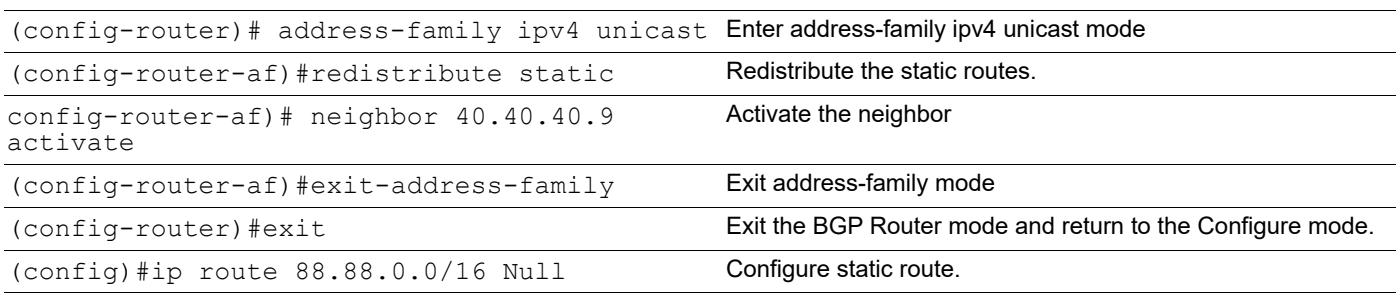

## **Rtr4**

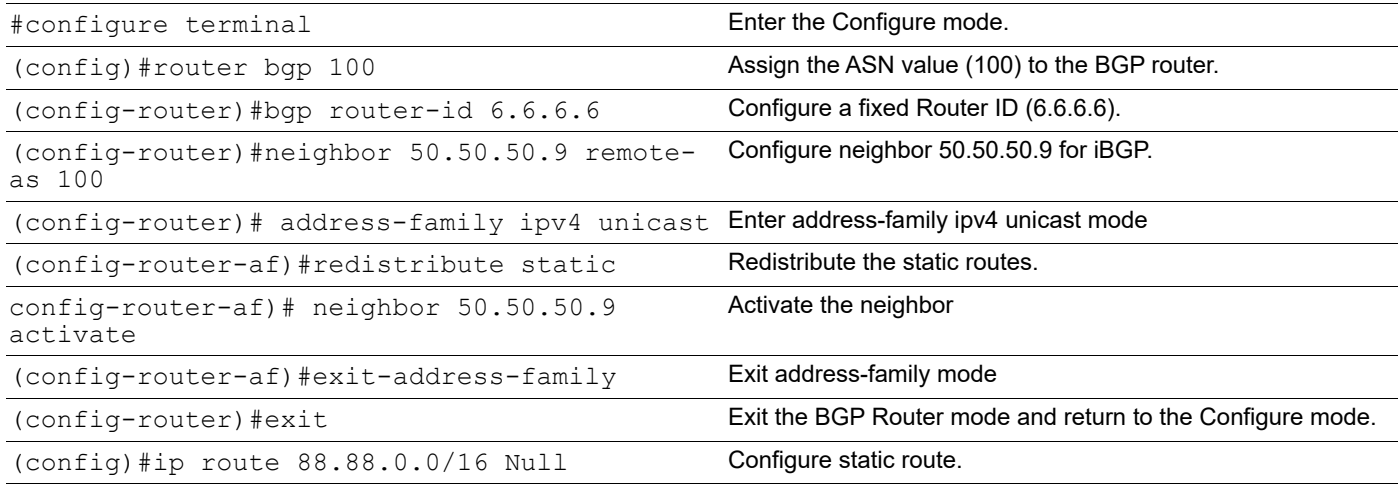

### **Rtr2**

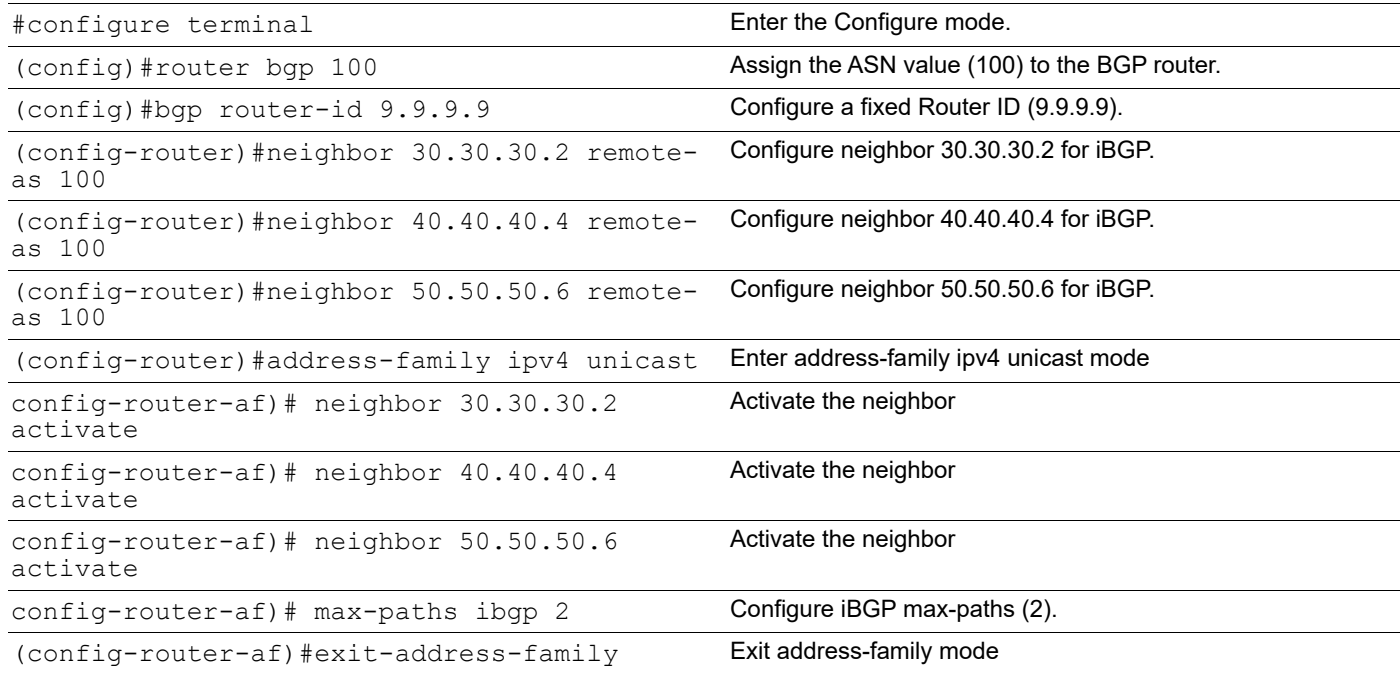

### **Validation**

#show ip bgp 88.88.0.0 BGP routing table entry for 88.88.0.0/16 Paths: (3 available, best #1, table Default-IP-Routing-Table) Not advertised to any peer Local 30.30.30.2 from 30.30.30.2 (2.2.2.2) Origin incomplete, metric 0, localpref 100, valid, internal, multipath- candidate, installed, best Last update: Wed Mar2 15:17:38 2016 Local 50.50.50.6 from 50.50.50.6 (6.6.6.6) Origin incomplete, metric 0, localpref 100, valid, internal, multipath- candidate Last update: Wed Mar2 15:23:58 2016 Local 40.40.40.4 from 40.40.40.4 (4.4.4.4) Origin incomplete, metric 0, localpref 100, valid, internal, multipath- candidate, installed Last update: Wed Mar2 15:21:45 2016 #show ip route Codes: K - kernel, C - connected, S - static, R - RIP, B - BGP O - OSPF, IA - OSPF inter area N1 - OSPF NSSA external type 1, N2 - OSPF NSSA external type 2 E1 - OSPF external type 1, E2 - OSPF external type 2 i - IS-IS, L1 - IS-IS level-1, L2 - IS-IS level-2, ia - IS-IS inter area, E - EVPN, v - vrf leaked \* - candidate default IP Route Table for VRF "default" C  $30.30.30.0/24$  is directly connected, eth1,  $00:15:04$  C  $40.40.40.0/24$  is directly connected, eth6, 00:14:30 C 50.50.50.0/24 is directly connected, eth3, 00:14:46 B 88.88.0.0/16 [200/0] via 40.40.40.4, eth6, 00:02:58 [200/0] via 30.30.30.2, eth1 C 127.0.0.0/8 is directly connected, lo, 00:19:21 C 192.168.52.0/24 is directly connected, eth0, 00:19:16 Gateway of last resort is not set Gateway of last resort is not set #show running-config router bgp ! router bgp 100 bgp router-id 9.9.9.9 max-paths ibgp 2 neighbor 30.30.30.2remote-as100 neighbor 40.40.40.4remote-as100 neighbor 50.50.50.6remote-as100

!

```
 address-family ipv4 unicast
 max-paths ibgp 2
  neighbor 30.30.30.2 activate
neighbor 40.40.40.4 activate
neighbor 50.50.50.6 activate
  exit-address-family
!
```
# **Multipath eBGP**

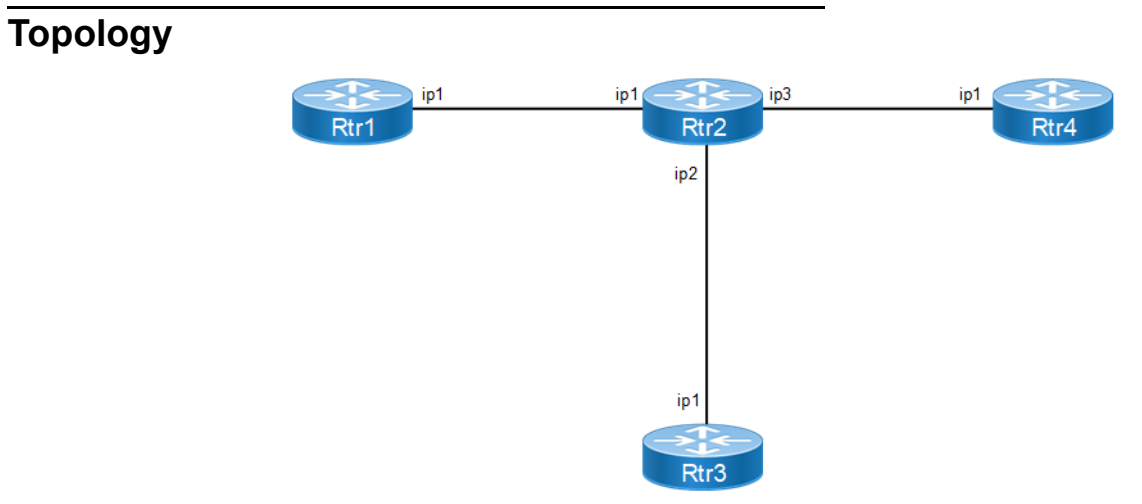

**Figure 10-97: Multipath eBGP for IPv4**

# **Configuration**

#### **Rtr1**

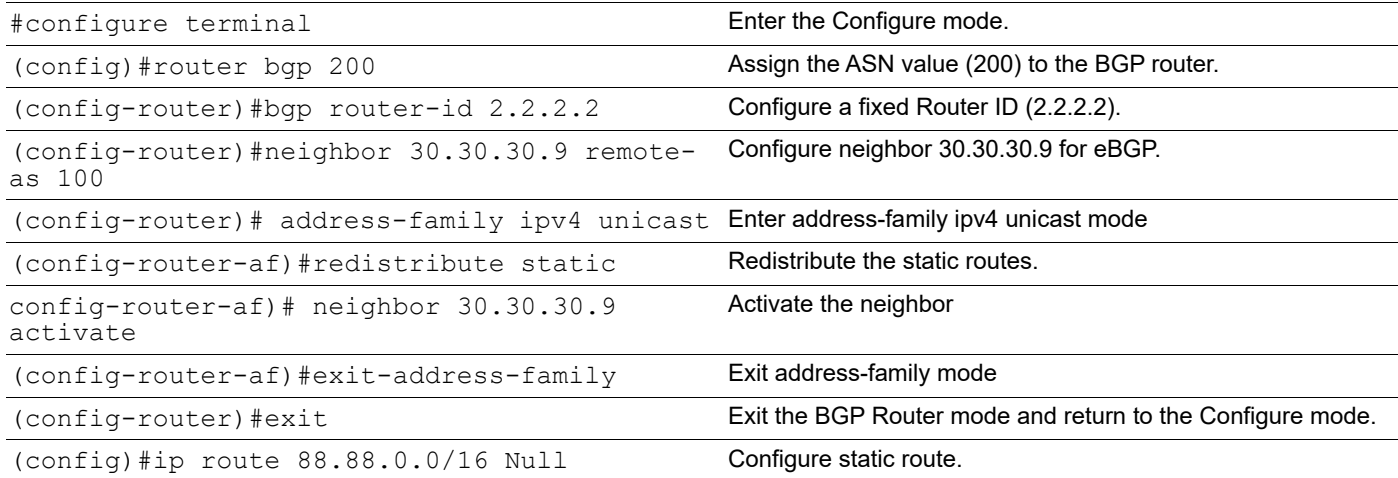

### **Rtr3**

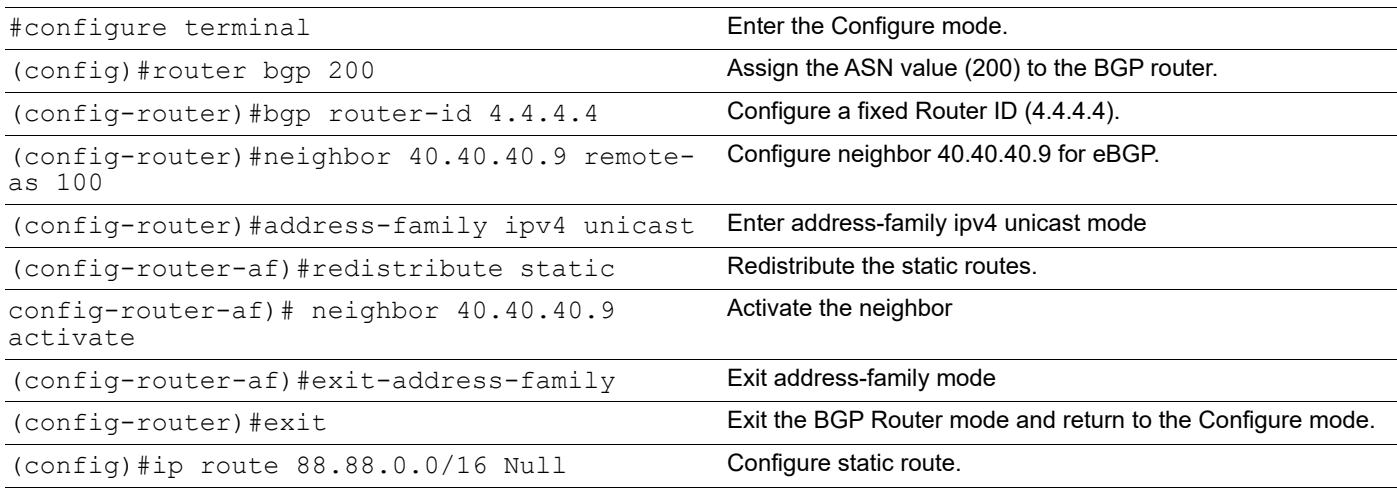

## **Rtr4**

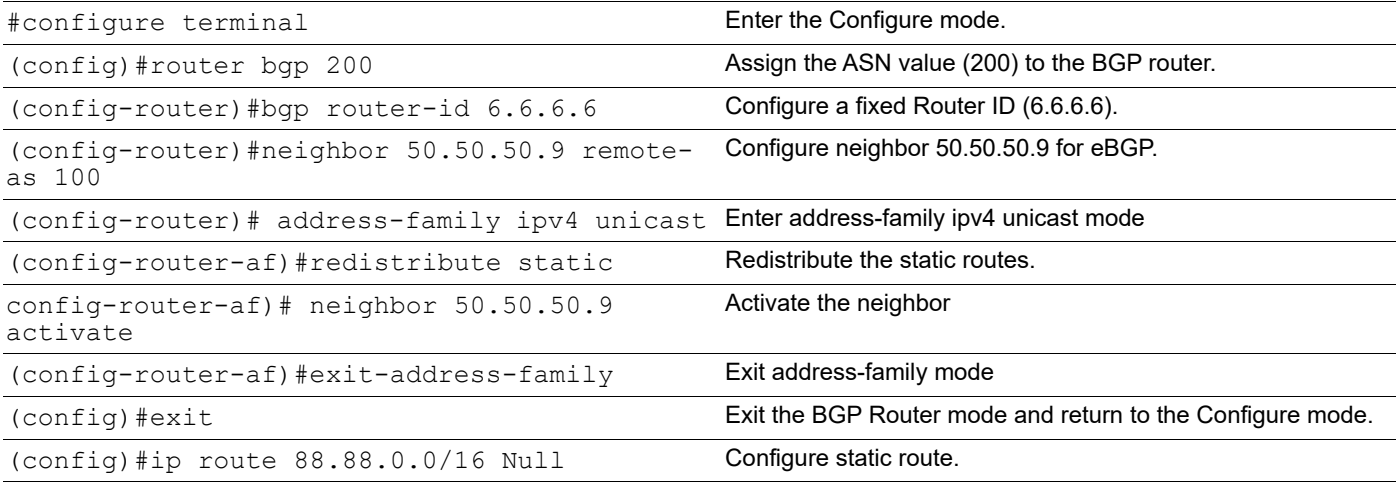

### **Rtr2**

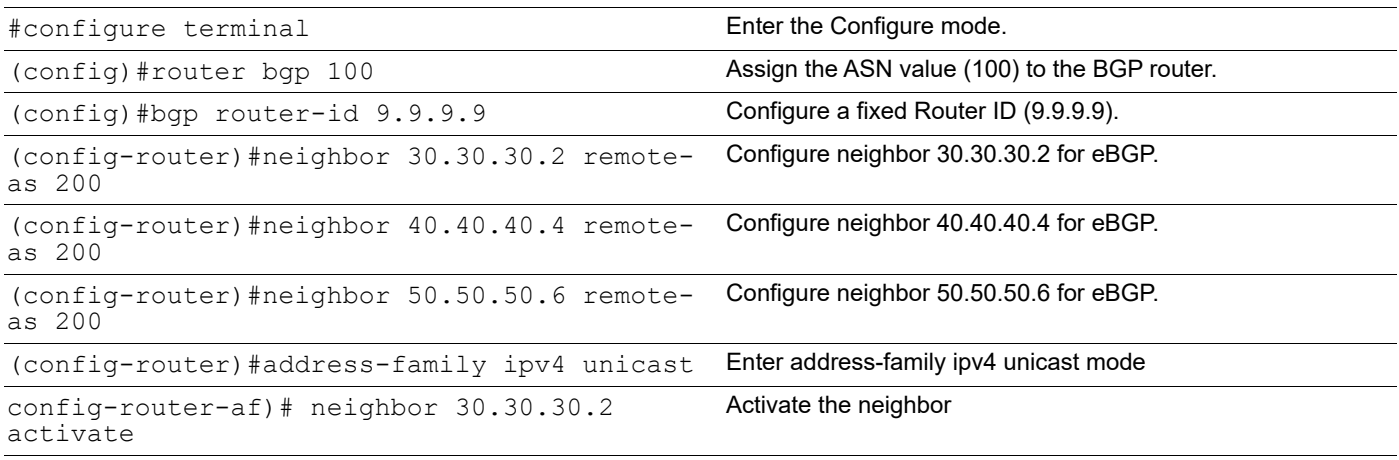

```
BGP
```
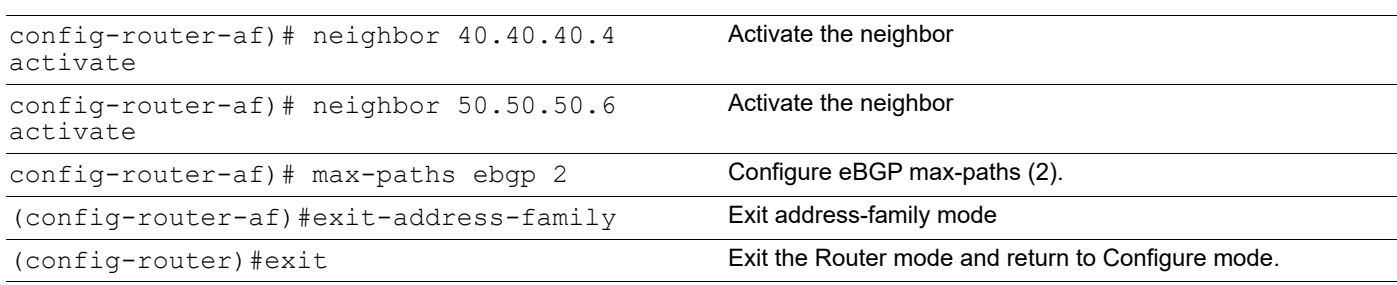

## **Validation**

#**show ip bgp 88.88.0.0**

BGP routing table entry for 88.88.0.0/16 Paths: (3 available, best #3, table Default-IP-Routing-Table) Advertised to non peergroup peers: 30.30.30.2 50.50.50.6 200 30.30.30.2 from 30.30.30.2 (2.2.2.2) Origin incomplete metric 0, localpref 100, valid, external, multipath-candidate, installed Last update: Sat Jan3 02:06:25 1970

200 50.50.50.6 from 50.50.50.6 (6.6.6.6) Origin incomplete metric 0, localpref 100, valid, external, multipath-candidate Last update: Sat Jan3 02:05:39 1970

200

40.40.40.4 from 40.40.40.4 (4.4.4.4) Origin incomplete metric 0, localpref 100, valid, external, multipath-candidate, installed, best Last update: Sat Jan3 02:05:11 1970

#show ip route Codes: K - kernel, C - connected, S - static, R - RIP, B - BGP O - OSPF, IA - OSPF inter area N1 - OSPF NSSA external type 1, N2 - OSPF NSSA external type 2 E1 - OSPF external type 1, E2 - OSPF external type 2 i - IS-IS, L1 - IS-IS level-1, L2 - IS-IS level-2, ia - IS-IS inter area, E - EVPN, v - vrf leaked \* - candidate default

IP Route Table for VRF "default" C 30.30.30.0/24 is directly connected, eth1, 05:26:26 C 40.40.40.0/24 is directly connected, eth6, 05:25:52 C 50.50.50.0/24 is directly connected, eth3, 05:26:08 B 88.88.0.0/16 [20/0] via 40.40.40.4, eth6, 00:01:38 [20/0] via 30.30.30.2, eth1 C 127.0.0.0/8 is directly connected, lo, 05:30:43

```
C 192.168.52.0/24 is directly connected, eth0, 05:30:38
Gateway of last resort is not set #show running-config router bgp
!
router bgp 100
bgp router-id 9.9.9.9
max-paths ebgp 2
neighbor 30.30.30.2 remote-as 200
neighbor 40.40.40.4 remote-as 200
neighbor 50.50.50.6 remote-as 200
!
  address-family ipv4 unicast
  neighbor 30.30.30.2 activate
  neighbor 40.40.40.4 activate
  neighbor 50.50.50.6 activate 
  exit-address-family
```
#### !

## **Multipath eiBGP**

Use this command to set the number of equal-cost multi-path (ECMP) routes for both eBGP and iBGP. This feature allows to configure multipath load balancing with both external BGP (eBGP) and internal BGP (iBGP) paths in Border Gateway Protocol.

When enabled, this feature can perform load balancing on eBGP and/or iBGP paths. With multiple eBGP and iBGP paths, selection is per all paths sorted according to BGP rules and hence either of all eBGP or iBGP or both will be marked as candidates for multipath programming i.e., it is possible either all eBGP paths or all iBGP paths or both eBGP and iBGP are programmed as multipaths.

Exceptions during path selections when eiBGP is enabled:

- AS Path length check is ignored.
- Origin Check is ignored.
- Peer type check is ignored.

IGP Metric check is ignored.

# **Topology**

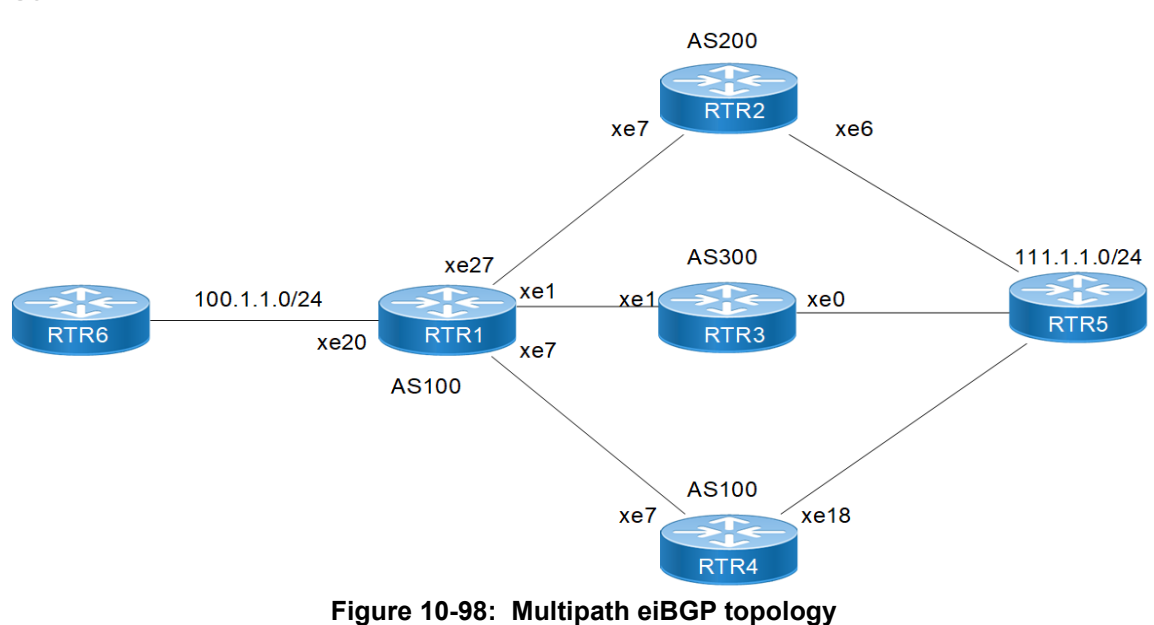

# **Configuration**

## **RTR1**

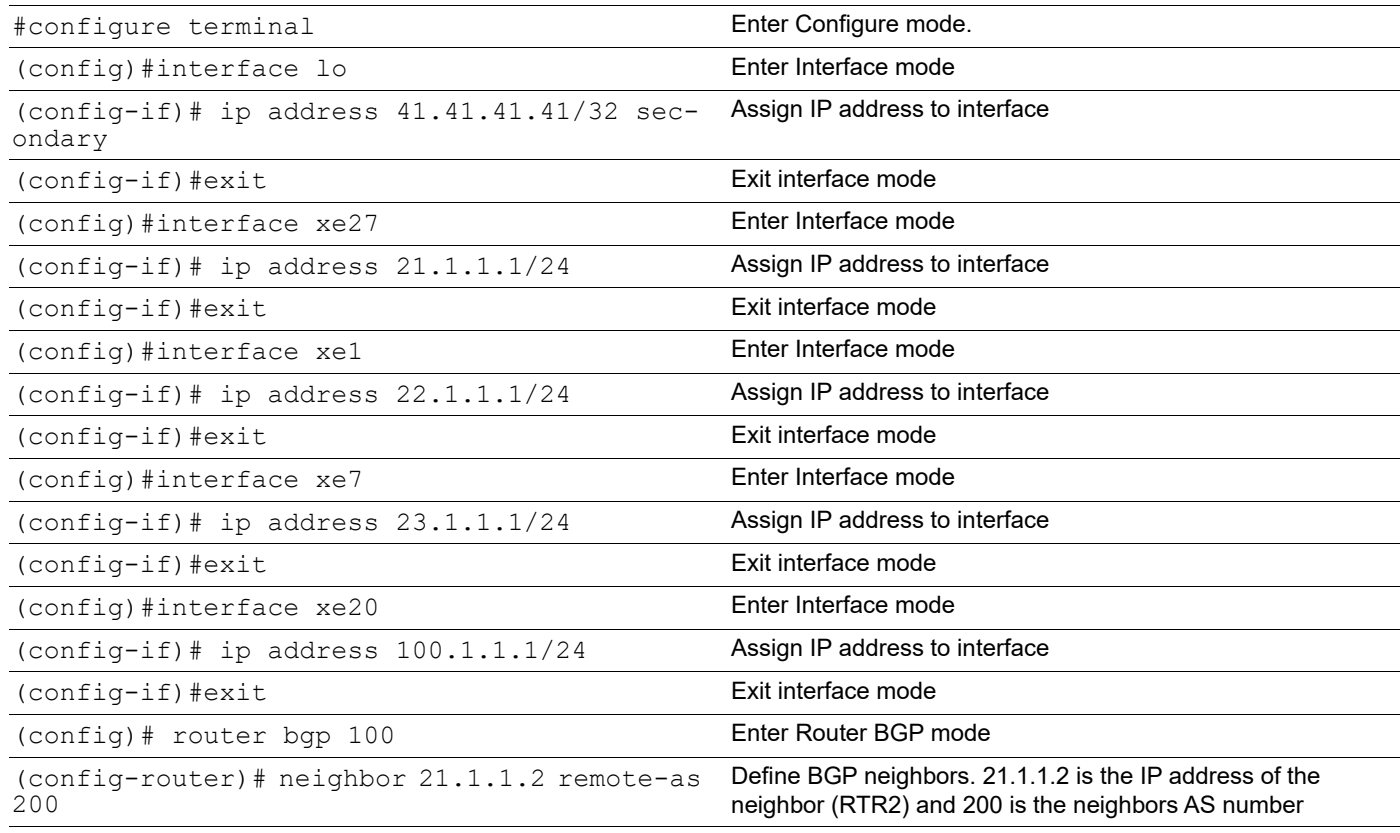

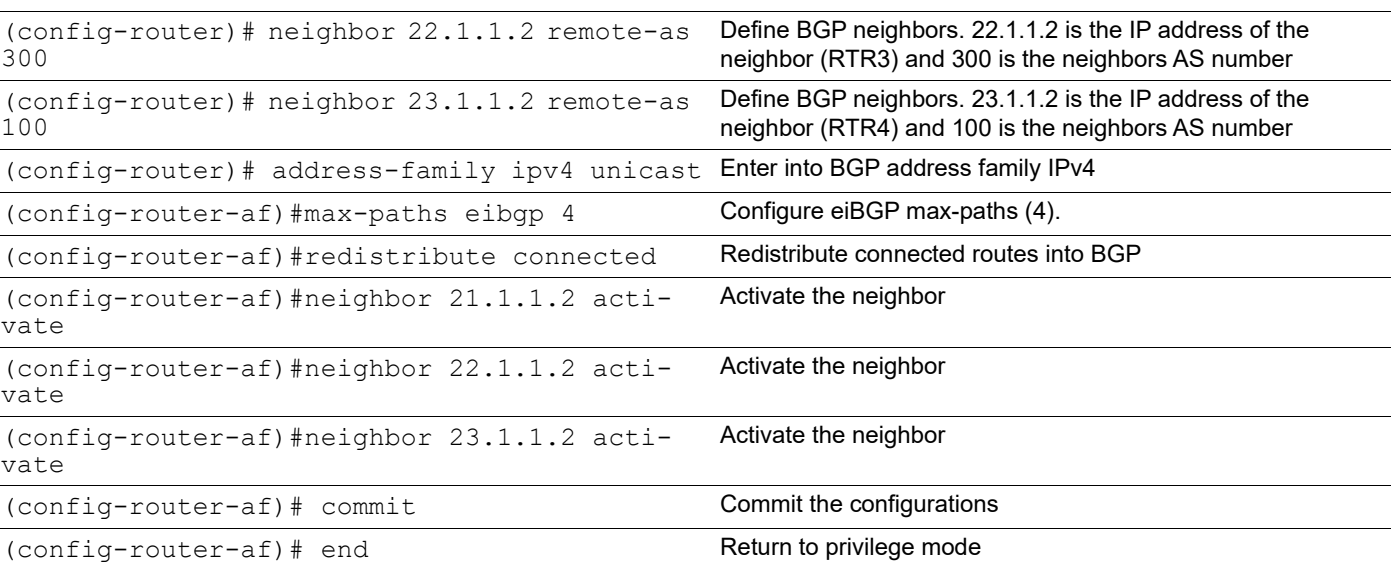

## **RTR2**

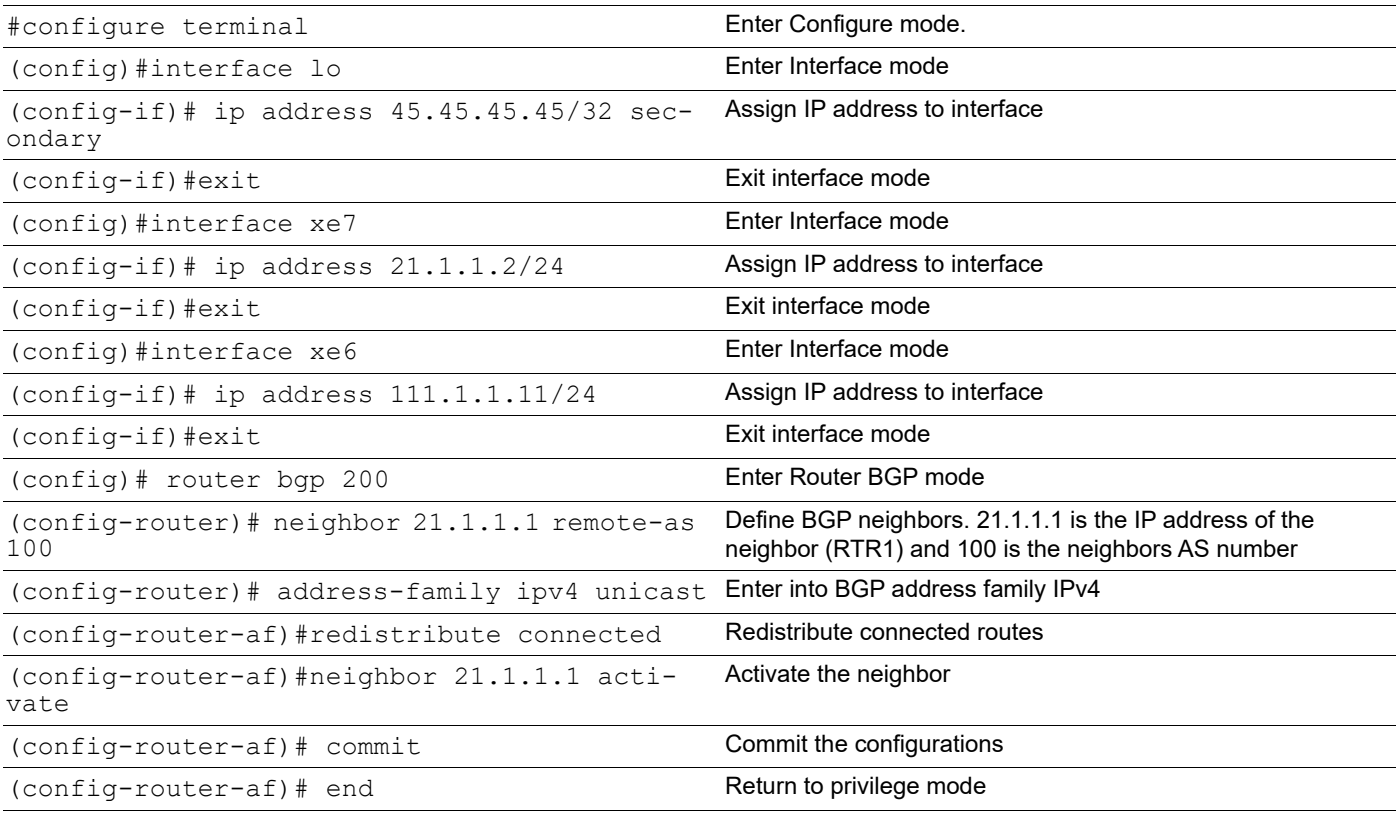

## **RTR3**

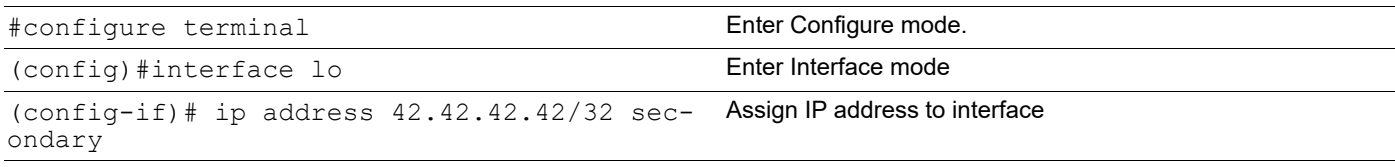

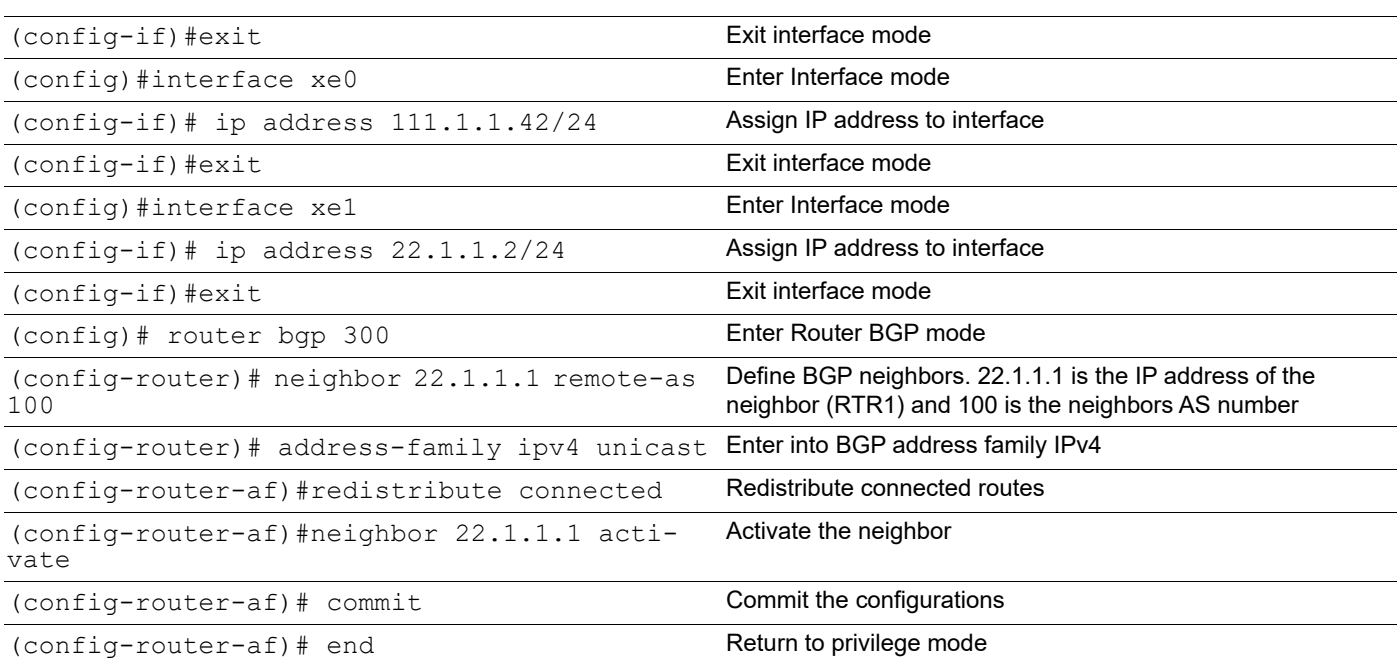

## **RTR4**

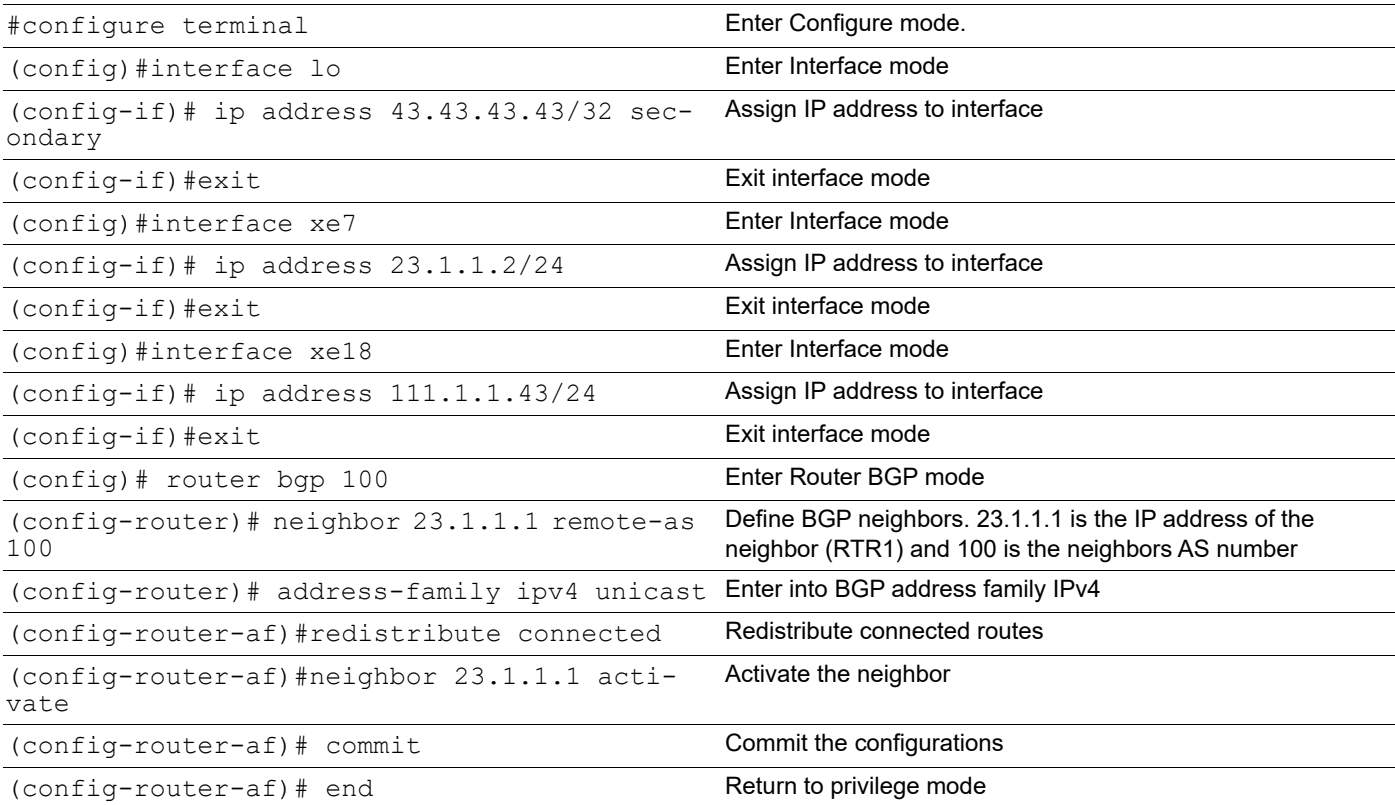

## **Validation**

#### **RTR1**

```
# sh ip bgp summary
BGP router identifier 15.1.1.2, local AS number 100
BGP table version is 4
3 BGP AS-PATH entries
0 BGP community entries
4 Configured ebgp ECMP multipath: Currently set at 4
Neighbor V AS MsgRcv MsgSen TblVer InQ OutQ Up/Down State/PfxRcd
21.1.1.2 4 200 13 16 4 0 0 00:04:28 3
22.1.1.2 4 300 10 14 4 0 0 00:03:05 4
23.1.1.2 4 100 7 9 4 0 0 00:01:49 4
Total number of neighbors 3
Total number of Established sessions 3
#sh ip route
Codes: K - kernel, C - connected, S - static, R - RIP, B - BGP
       O - OSPF, IA - OSPF inter area
       N1 - OSPF NSSA external type 1, N2 - OSPF NSSA external type 2
       E1 - OSPF external type 1, E2 - OSPF external type 2
       i - IS-IS, L1 - IS-IS level-1, L2 - IS-IS level-2,
       ia - IS-IS inter area, E - EVPN,
       v - vrf leaked
       * - candidate default
IP Route Table for VRF "default"
B 11.1.1.0/24 [200/0] via 23.1.1.2, xe7, 00:11:26
B 11.11.11.11/32 [20/0] via 21.1.1.2, xe27, 00:10:14
B 17.1.1.0/24 [20/0] via 22.1.1.2, xe1, 00:10:54
C 21.1.1.0/24 is directly connected, xe27, 00:47:36
C 22.1.1.0/24 is directly connected, xe1, 00:49:33
C 23.1.1.0/24 is directly connected, xe7, 00:49:11
C 41.41.41.41/32 is directly connected, lo, 01:30:34
B 42.42.42.42/32 [20/0] via 22.1.1.2, xe1, 00:10:54
B 43.43.43.43/32 [200/0] via 23.1.1.2, xe7, 00:11:26
B 45.45.45.45/32 [20/0] via 21.1.1.2, xe27, 00:10:56
C 100.1.1.0/24 is directly connected, xe20, 00:08:31
B 111.1.1.0/24 [200/0] via 23.1.1.2, xe7, 00:11:26
                       [200/0] via 22.1.1.2, xe1,
                       [200/0] Via 21.1.1.2, xe27 
C 127.0.0.0/8 is directly connected, lo, 01:39:19
```
Gateway of last resort is not set

#sh interface counters rate mbps

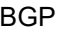

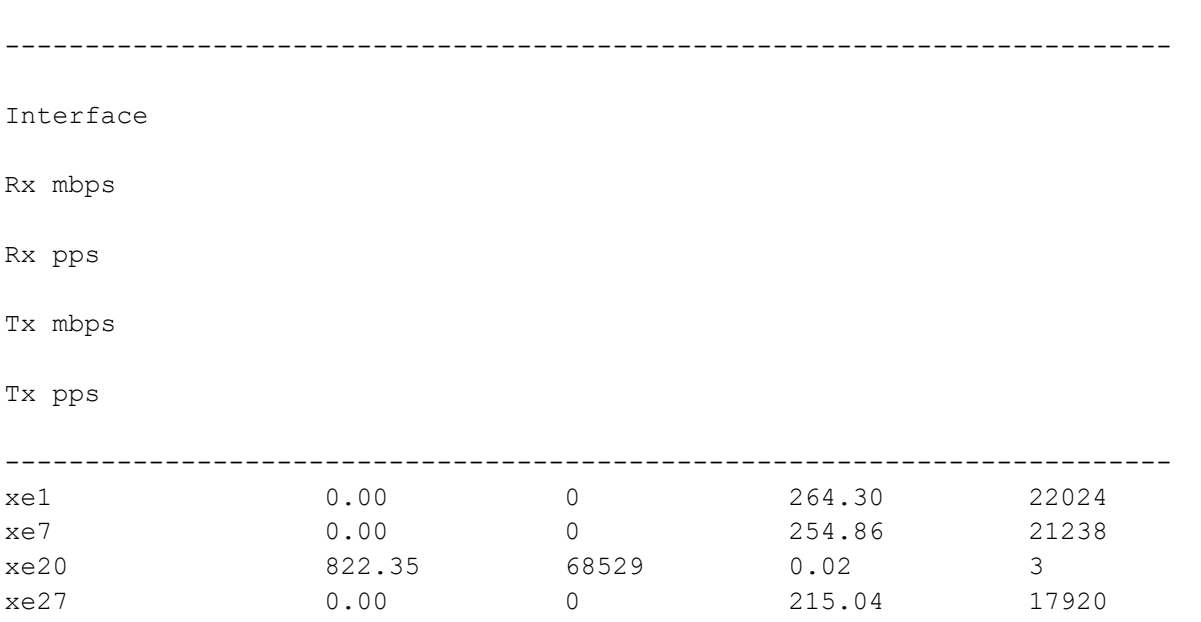

# **6BGP AS-PATH Multipath-relax**

BGP will not load balance across multiple paths by default. We can configure it to do so with the max-paths ebgp <no-of-multipaths> command. The criterion of this command is that all attributes must match (Weight, Local preference, AS Path, etc). This is acceptable if we are multi-homed to a single AS, but what if we are multi-homed to different AS.

BGP AS PATH multipath relax effectively allows for ECMP to be done across different neighboring ASN's.

## **Topology**

Below topology explains about BGP AS PATH multipath relax functionality.

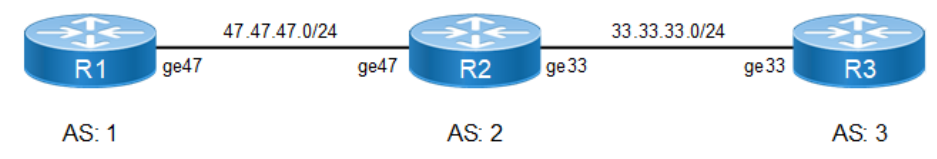

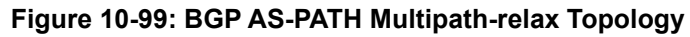

## **Configuration**

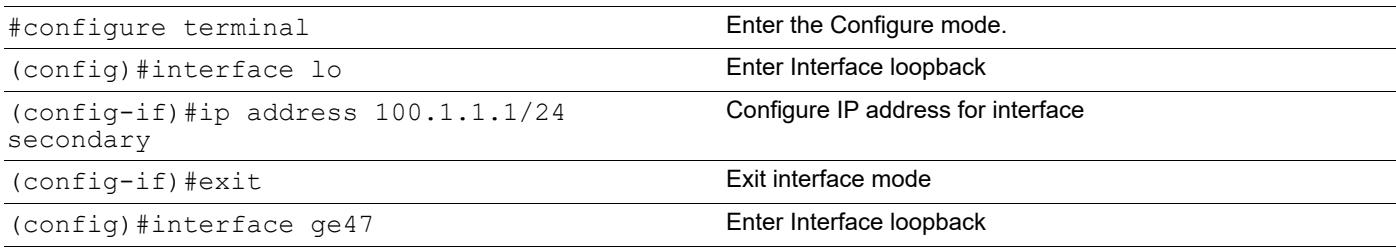

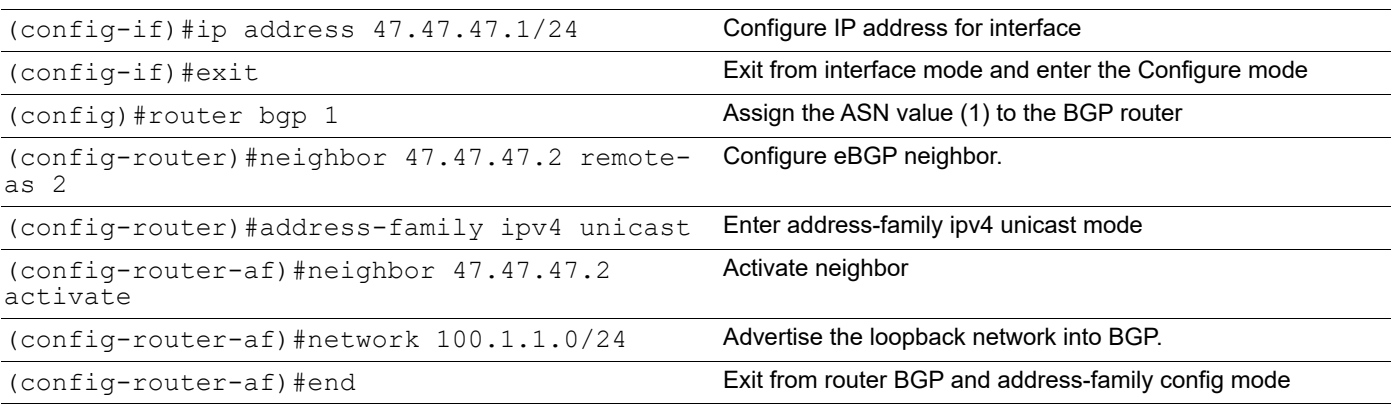

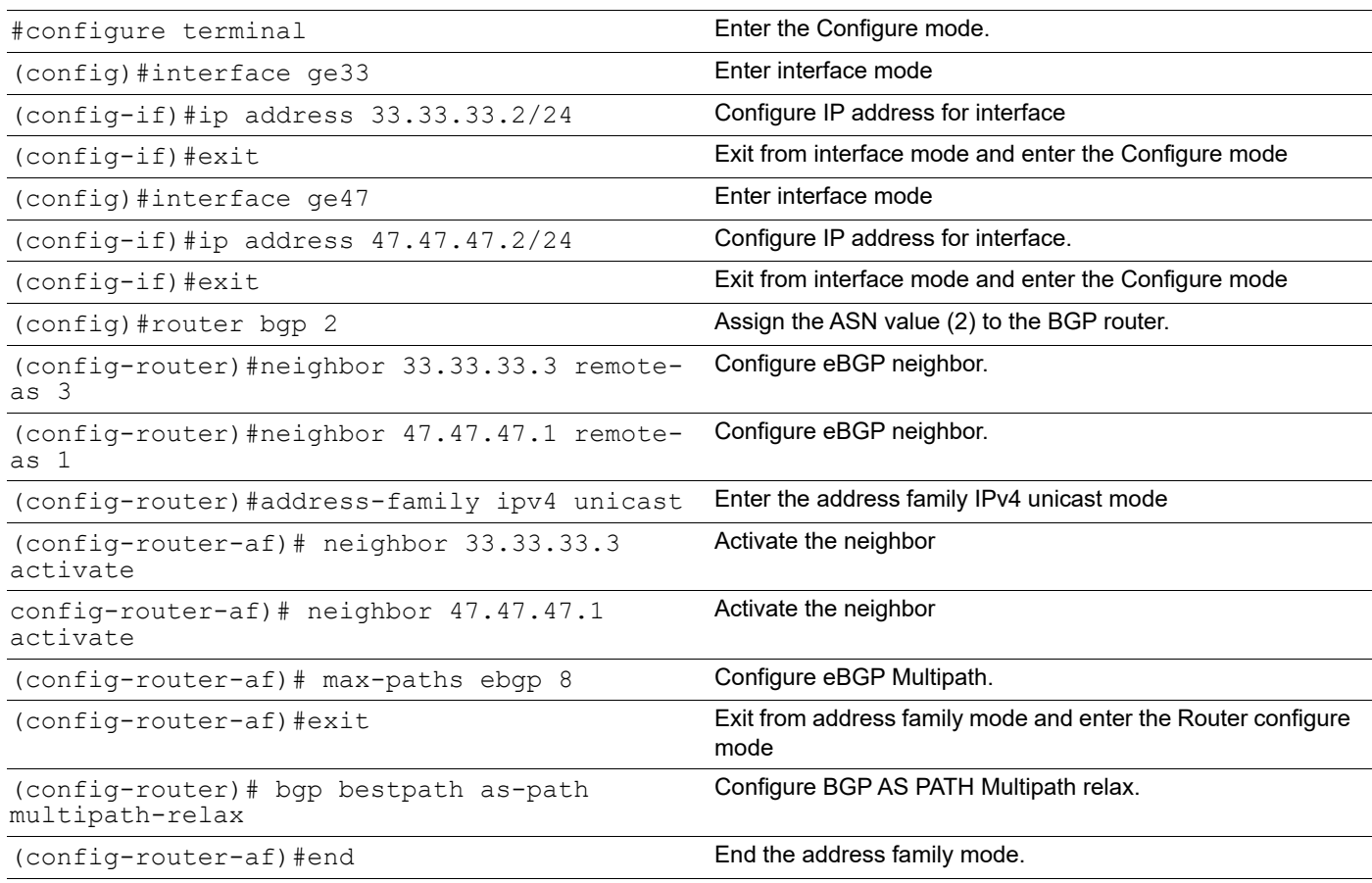

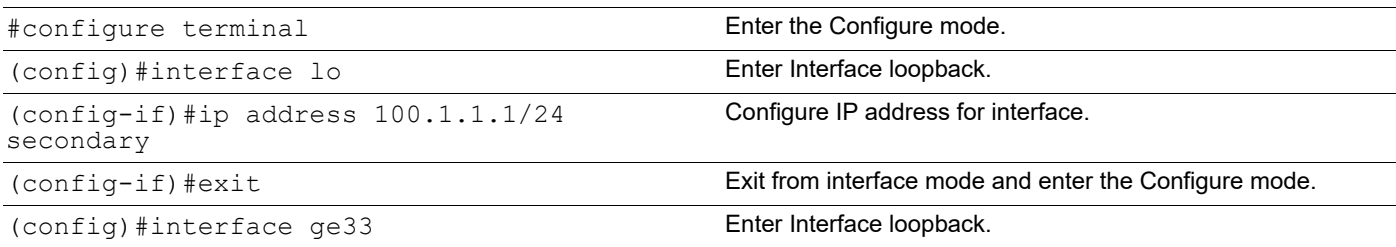

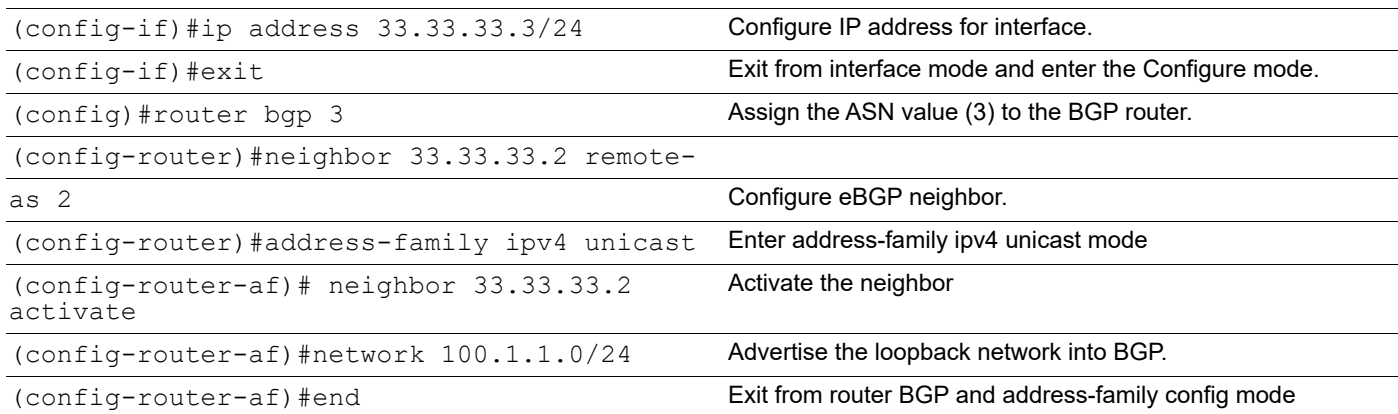

## **Validation**

```
R2#show running-config bgp
!
router bgp 2
bgp bestpath as-path multipath-relax max-paths ebgp 8
neighbor 33.33.33.3 remote-as 3
neighbor 47.47.47.1 remote-as 1
!
  address-family ipv4 unicast
  neighbor 33.33.33.3 activate
  neighbor 47.47.47.1 activate
  max-paths ebgp 8
  bgp bestpath as-path multipath-relax
  exit-address-family
!
R2#show ip bgp 100.1.1.0
BGP routing table entry for 100.1.1.0/24
Paths: (2 available, best #1, table Default-IP-Routing-Table) Advertised to non peer-
group peers:
47.47.47.1
3
33.33.33.3 from 33.33.33.3 (33.33.33.3)
Origin IGP, metric 0, localpref 100, valid, external, multipath- candidate, installed, 
best
Last update: Tue Feb 23 03:13:14 2016
1
47.47.47.1 from 47.47.47.1 (62.57.1.1)
Origin IGP, metric 0, localpref 100, valid, external, multipath-
candidate, installed
Last update: Tue Feb 23 03:13:15 2016
R2#show ip bgp summary
BGP router identifier 192.168.52.3, local AS number 2 BGP table version is 2
2 BGP AS-PATH entries
```

```
0 BGP community entries
```
```
8 Configured ebgp ECMP multipath: Currently set at 8
1 Configured ibgp ECMP multipath: Currently set at 1
1 Configured eibgp ECMP multipath: Currently set at 1
NeighborVASMsgRcvMsgSen TblVerInQOutQUp/ DownState/PfxRcd
33.33.33.3
00:01:101
47.47.47.1
00:06:331
Total number of neighbors 2
Total number of Established sessions 2
R2#show ip bgp
BGP table version is 2, local router ID is 192.168.52.3
Status codes: s suppressed, d damped, h history, * valid, > best, i - internal,
l - labeled, S Stale
Origin codes: i - IGP, e - EGP, ? - incomplete
NetworkNext HopMetricLocPrfWeightPath
*> 100.1.1.0/2447.47.47.1010001 i
   * 33.33.33.301000 3 i
Total number of prefixes 1
```
# **BGP FIB Install (Selective Route Download)**

The BGP—Selective Route Download feature allows a network administrator to selectively download some or none of the BGP routes into the Routing Information Base (RIB). The primary application for this feature is to suppress the unnecessary downloading of certain BGP routes to the RIB or Forwarding Information Base (FIB) on a dedicated route reflector, which propagates BGP updates without carrying transit traffic. The feature thereby helps to maximize resources available and to improve routing scalability and convergence on the dedicated route reflector.

With RFC 4456, the concept of route reflection was defined; this would allow configuring designated one or more BGP routers in iBGP network as route reflectors. BGP relaxes the re-advertising restriction on these route reflectors, allowing them to accept and propagate IBGP routes to their clients.

The role of a dedicated route reflector (RR) is to propagate BGP updates without participating in the actual forwarding of transit traffic. That means the RR does not need to have all BGP routes downloaded into its RIB or FIB. It is beneficial for the RR to preserve its resources by not processing and storing those routes.

By default, BGP routes are downloaded to the RIB. To save resources on a dedicated route reflector, such downloading can be reduced or prevented by configuring a table map. A table map is so named because it controls what is put into the BGP routing table.

By reducing the route installation in the dedicated route reflectors, we can maximize availability of resources and improve routing scalability and convergence.

A new command 'table map' is being introduced to achieve this. A table map controls what is put into the BGP routing table. When configured it would reduce or prevent downloading routes to RIB.

Table map command references 'route map' rules available in BGP to control the routes going into the BGP routing table.

Table-map command can be used in two ways:

- When a simple table-map command is given (without filter option), the route map referenced in the table-map command shall be used to set certain properties (such as the traffic index) of the routes for installation into the RIB. The route is always downloaded, regardless of whether it is permitted or denied by the route map.
- When the option 'filter' is given in the table map command, the route map referenced is used to control whether a BGP route is to be downloaded to the IP RIB (hence the filter). A BGP route is not downloaded to the RIB if it is denied by the route map.

### **Topology**

Below topology explains about BGP FIB Install functionality

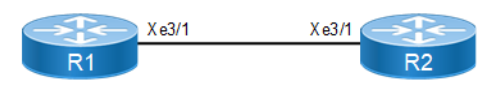

**Figure 10-100: BFP FIB Install Topology**

## **Configuration**

### **R1**

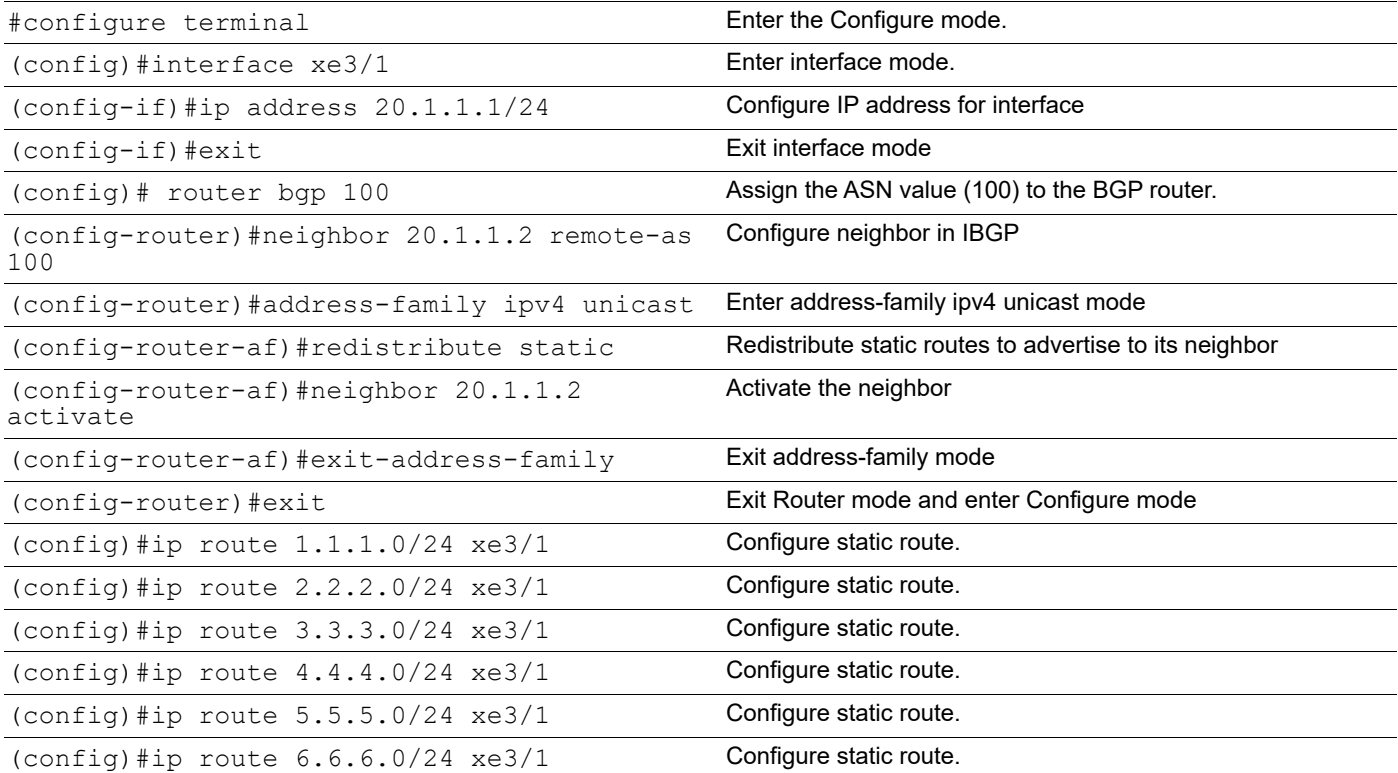

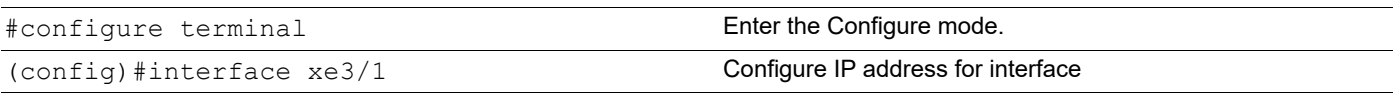

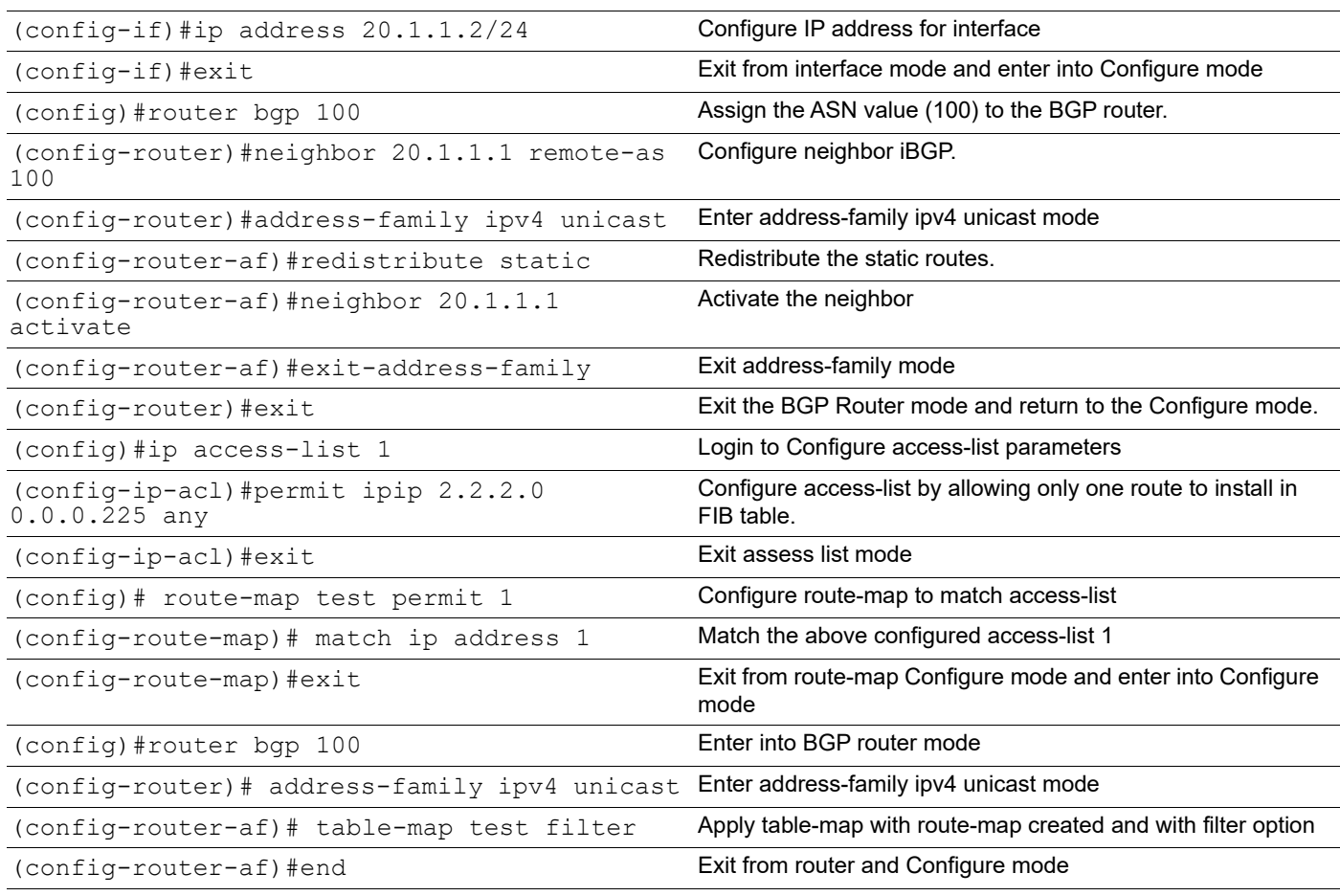

## **Validation**

### **Table-map with Filter Option**

Verify BGP neighborship is up between R1 and R2. Before applying table-map in R2, all routes will be installed in FIB table, as in below output.

```
#show ip bgp summary
BGP router identifier 20.1.1.1, local AS BGP table version is 3
1 BGP AS-PATH entries
0 BGP community entries
number 100
NeighborVASMsgRcvMsgSen TblVerInQOutQUp/Dow
n State/PfxRcd
20.1.1.241005
6 3
0
\Omega00:01:31
0
Total number of neighbors 1
Total number of Established sessions 1
```

```
#show ip bgp
BGP table version is 1, local router ID is 192.168.52.4
Status codes: s suppressed, d damped, h history, * valid, > best, i - internal, l - 
labeled, S Stale
Origin codes: i - IGP, e - EGP, ? - incomplete
   NetworkNext HopMetricLocPrfWeight Path
*> 1.1.1.0/240.0.0.0010032768?
*> 2.2.2.0/240.0.0.0010032768?
*> 3.3.3.0/240.0.0.0010032768?
*> 4.4.4.0/240.0.0.0010032768?
\star 5.5.5.0/240.0.0.0010032768?
*> 6.6.6.0/240.0.0.0010032768?
Total number of prefixes 6 #
#show ip route
Codes: K - kernel, C - connected, S - static, R - RIP, B - BGP O - OSPF, IA - OSPF inter 
area
N1 - OSPF NSSA external type 1, N2 - OSPF NSSA external type 2 E1 - OSPF external type 
1, E2 - OSPF external type 2
i - IS-IS, L1 - IS-IS level-1, L2 - IS-IS level-2,
ia - IS-IS inter area, E - EVPN, v - vrf leaked
* - candidate default
IP Route Table for VRF "default"
S 1.1.1.0/24[1/0]isdirectlyconnected,eth1,00:06:54
S 2.2.2.0/24[1/0]isdirectlyconnected,eth1,00:06:35
S 3.3.3.0/24[1/0]isdirectlyconnected,eth1,00:06:26
S 4.4.4.0/24[1/0]isdirectlyconnected,eth1,00:06:17
S 5.5.5.0/24[1/0]isdirectlyconnected,eth1,00:06:09
S 6.6.6.0/24[1/0]isdirectlyconnected,eth1,00:06:01
C 20.1.1.0/24 is directly connected, eth1, 00:07:32 C127.0.0.0/8 is directly
connected, lo, 00:08:21
C 192.168.52.0/24 is directly connected, eth0, 00:08:17
Gateway of last resort is not set #
R2
#show ip bgp
BGP table version is 1, local router ID is 192.168.52.4
Status codes: s suppressed, d damped, h history, * valid, > best, i - internal, l - 
labeled, S Stale
Origin codes: i - IGP, e - EGP, ? - incomplete
   NetworkNext HopMetricLocPrfWeight Path
*> 1.1.1.0/240.0.0.0010032768?
*> 2.2.2.0/240.0.0.0010032768?
*> 3.3.3.0/240.0.0.0010032768?
\star > 4.4.4.0/240.0.0.0010032768?
```

```
*> 5.5.5.0/240.0.0.0010032768?
*> 6.6.6.0/240.0.0.0010032768?
Total number of prefixes 6 #
#show ip route
Codes: K - kernel, C - connected, S - static, R - RIP, B - BGP O - OSPF, IA - OSPF inter 
area
N1 - OSPF NSSA external type 1, N2 - OSPF NSSA external type 2 E1 - OSPF external type 
1, E2 - OSPF external type 2
i - IS-IS, L1 - IS-IS level-1, L2 - IS-IS level-2,
ia - IS-IS inter area, E - EVPN, v - vrf leaked
* - candidate default
IP Route Table for VRF "default"
B 1.1.1.0/24[200/0]via20.1.1.1,eth1,00:13:44
B 2.2.2.0/24[200/0]via20.1.1.1,eth1,00:13:44
B 3.3.3.0/24[200/0]via20.1.1.1,eth1,00:13:44
B 4.4.4.0/24[200/0]via20.1.1.1,eth1,00:13:44
B 5.5.5.0/24[200/0]via20.1.1.1,eth1,00:13:44
B 6.6.6.0/24[200/0]via20.1.1.1,eth1,00:13:44
C 20.1.1.0/24 is directly connected, eth1, 00.14.12 C127.0.0.0/8 is directly
connected, lo, 00:25:26
C 192.168.52.0/24 is directly connected, eth0, 00:25:23
```
Gateway of last resort is not set #

#### **Table-map With Filter Option**

Now verify after applying table-map with filter option, only one route will be installed in FIB table according to route-map and access-list configured, BGP table remains same, table-map effect will be seen only for FIB table. After applying table-map, clear BGP with "clear ip bgp table-map." (config)#router bgp 100

(config-router)#address-family ipv4-unicast (config-router-af)#table-map test filter (config-router-af)#end #clear ip bgp table-map

#show ip bgp BGP table version is 2, local router ID is 192.168.52.5 Status codes: s suppressed, d damped, h history,  $*$  valid,  $>$  best, i - internal,  $l$  labeled, S Stale Origin codes: i - IGP, e - EGP, ? - incomplete

```
NetworkNext HopMetricLocPrfWeightPath
*>i 1.1.1.0/2420.1.1.101000?
*>i 2.2.2.0/2420.1.1.101000?
*>i 3.3.3.0/2420.1.1.101000?
*>i 4.4.4.0/2420.1.1.101000?
```

```
*>i 5.5.5.0/2420.1.1.101000?
*>i 6.6.6.0/2420.1.1.101000?
Total number of prefixes 6 #
#show ip bgp summary
BGP router identifier 192.168.52.5, local AS number 100 BGP table version is 2
1 BGP AS-PATH entries
0 BGP community entries
NeighborVASMsgRcvMsgSen TblVerInQOutQUp/DownState/ PfxRcd
20.1.1.141004039 2 0 0 00:18:33
6
Total number of neighbors 1
Total number of Established sessions 1 #
#show ip route
Codes: K - kernel, C - connected, S - static, R - RIP, B - BGP O - OSPF, IA - OSPF inter 
area
N1 - OSPF NSSA external type 1, N2 - OSPF NSSA external type 2 E1 - OSPF external type 
1, E2 - OSPF external type 2
i - IS-IS, L1 - IS-IS level-1, L2 - IS-IS level-2,
ia - IS-IS inter area, E - EVPN, v - vrf leaked
* - candidate default
IP Route Table for VRF "default"
B 2.2.2.0/24 [200/0] via 20.1.1.1, eth1, 00:00:26
C 20.1.1.0/24 is directly connected, eth1, 00:19:01 C127.0.0.0/8 is directly 
connected, lo, 00:30:15
C 192.168.52.0/24 is directly connected, eth0, 00:30:12
Gateway of last resort is not set
```
#### **Table-map Without Filter Option**

Remove filter option while applying table-map as below in R2

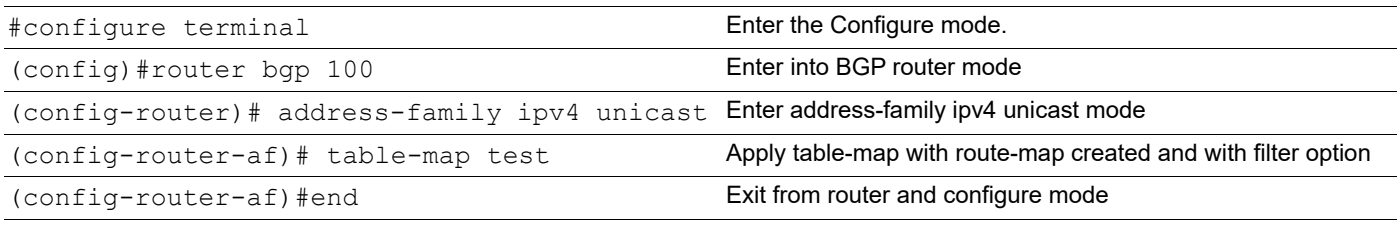

```
#show running-config bgp
!
router bgp 100 redistribute static
```

```
neighbor 20.1.1.1 remote-as 100 table-map test
!
  address-family ipv4 unicast
 neighbor 20.1.1.1 activate
 exit-address-family
!
#clear ip bgp table-map
#show ip route
Codes: K - kernel, C - connected, S - static, R - RIP, B - BGP O - OSPF, IA - OSPF inter 
area
N1 - OSPF NSSA external type 1, N2 - OSPF NSSA external type 2 E1 - OSPF external type 
1, E2 - OSPF external type 2
i - IS-IS, L1 - IS-IS level-1, L2 - IS-IS level-2,
ia - IS-IS inter area, E - EVPN, v - vrf leaked
* - candidate default
IP Route Table for VRF "default"
B 1.1.1.0/24[200/0]via20.1.1.1,eth1,00:00:04
B 2.2.2.0/24[200/0]via20.1.1.1,eth1,00:00:04
B 3.3.3.0/24[200/0]via20.1.1.1,eth1,00:00:04
B 4.4.4.0/24[200/0]via20.1.1.1,eth1,00:00:04
B 5.5.5.0/24[200/0]via20.1.1.1,eth1,00:00:04
B 6.6.6.0/24[200/0]via20.1.1.1,eth1,00:00:04
C 20.1.1.0/24 is directly connected, eth1, 00:31:16 C127.0.0.0/8 is directly 
connected, lo, 00:42:30
C 192.168.52.0/24 is directly connected, eth0, 00:42:27
Gateway of last resort is not set #
```
Note: Same can be tried with IPV6 VRF–v4 and VRF–v6 address-families and this feature is not supported for VPNV4 address-family

# **Route Target Constraint**

BGP/MPLS IP VPNs use PE routers to Route Target (RT) extended communities and control the distribution of routes into the VRFs. Within a given iBGP mesh, PE routers hold routes marked with RouteTargets pertaining to VRFs that have local CE attachments.

BGP RT Constrained Route Distribution is a feature that can be used by service providers in Multiprotocol Label Switching (MPLS) Layer 3 VPNs to reduce the number of unnecessary routing updates that route reflectors (RRs) send to Provider Edge (PE) routers. The reduction in "routing updates" saves resources by allowing RRs, Autonomous System Boundary Routers (ASBRs), and PEs to carry fewer routes. Route targets are used to constrain routing updates.

With (MPLS)VPNs, the (iBGP) peers or Route Reflectors send all VPN4 and/or VPN6 prefixes to the PE routers. The PE routers drop the VPN4/6 prefixes for which there is no importing VPN route forwarding (VRF).

# **Topology**

The topology below shows Route-target filtering in an L3VPN—with Route Target Constraint (RTC), the RR sends only wanted VPN4/6 prefixes to the PE; wanted" means that the PEs have the VRFs importing the specific prefixes.

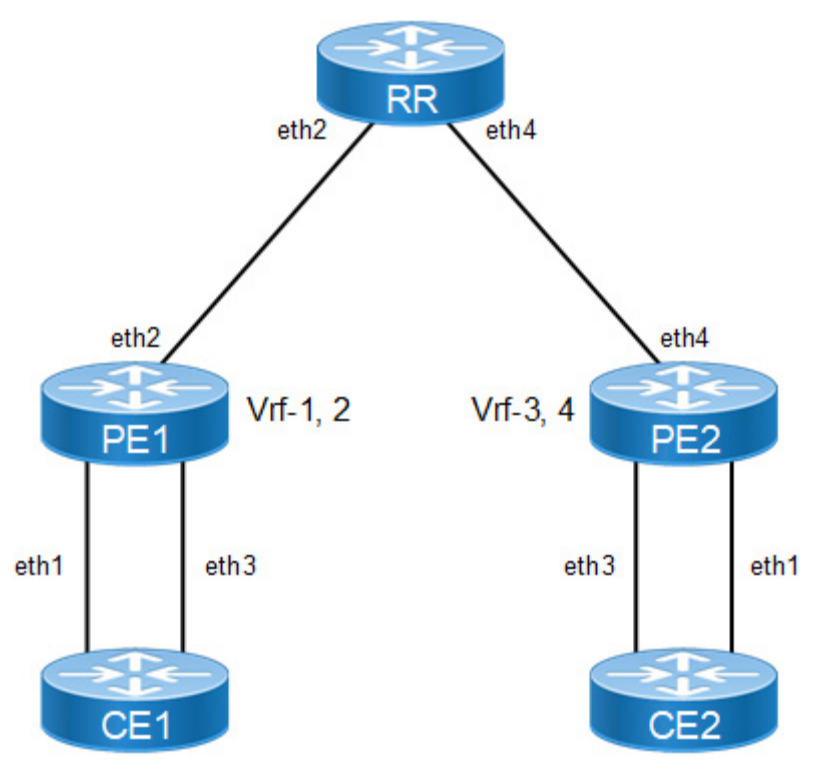

**Figure 10-101: Route-target Filter Topology**

# **Configuration**

### **CE1**

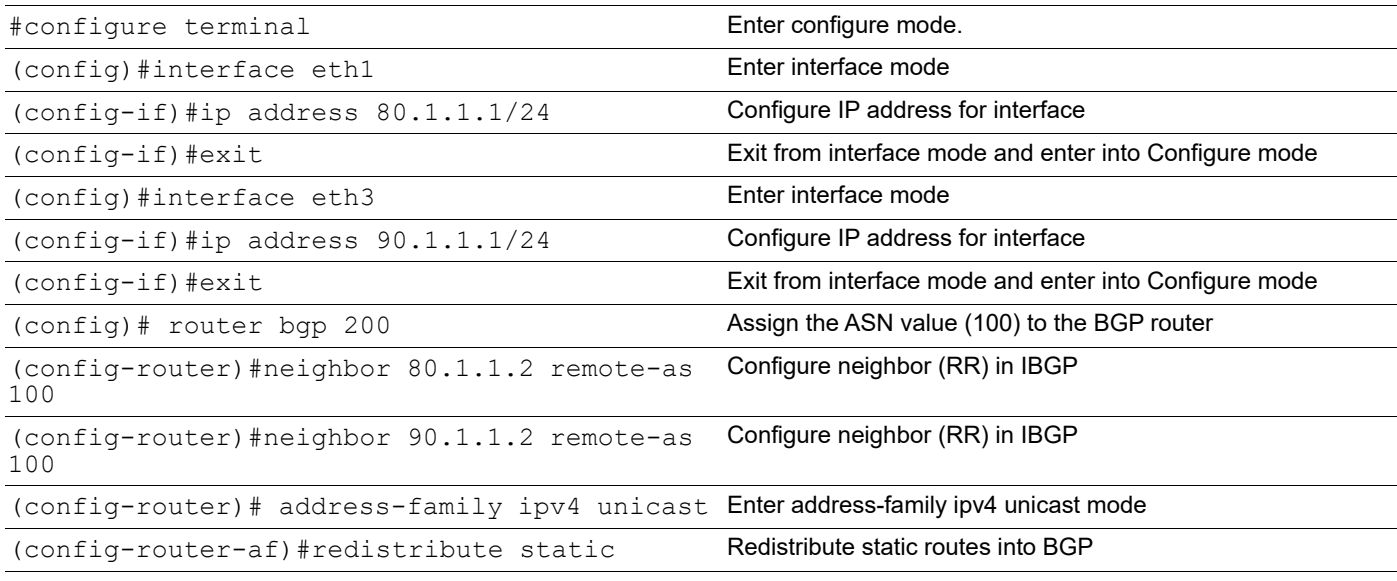

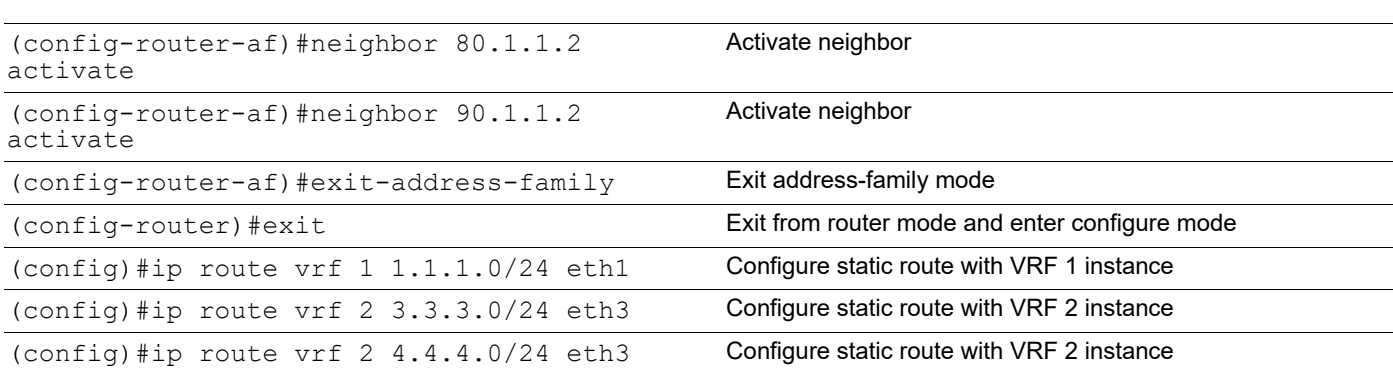

### **CE2**

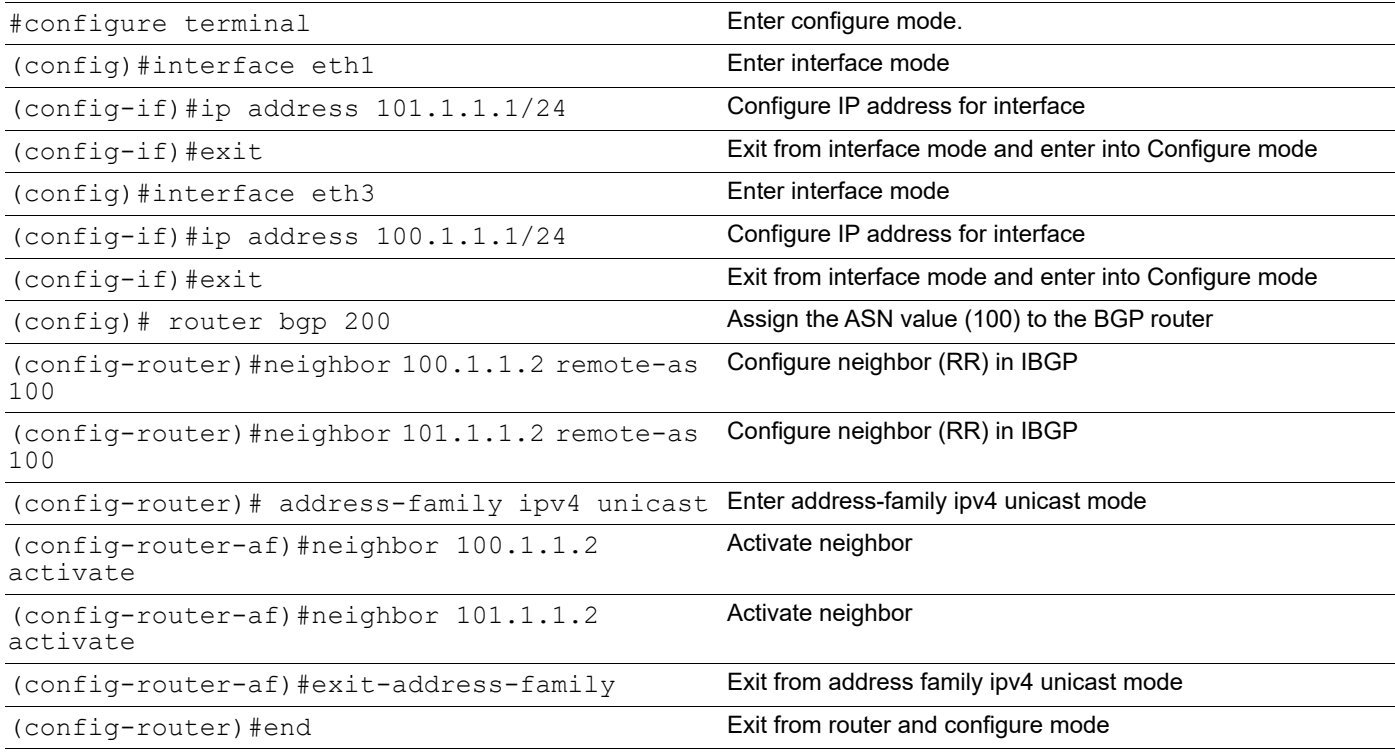

### **PE1**

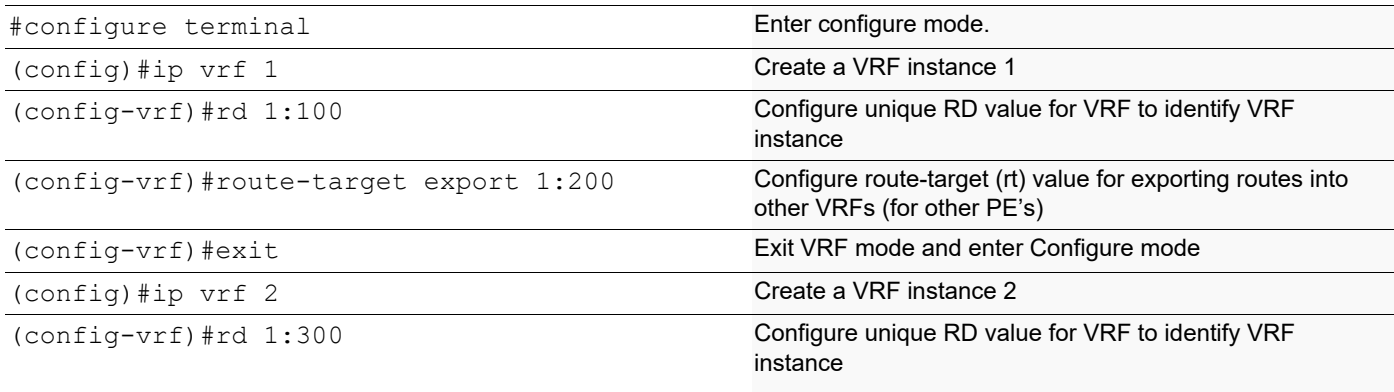

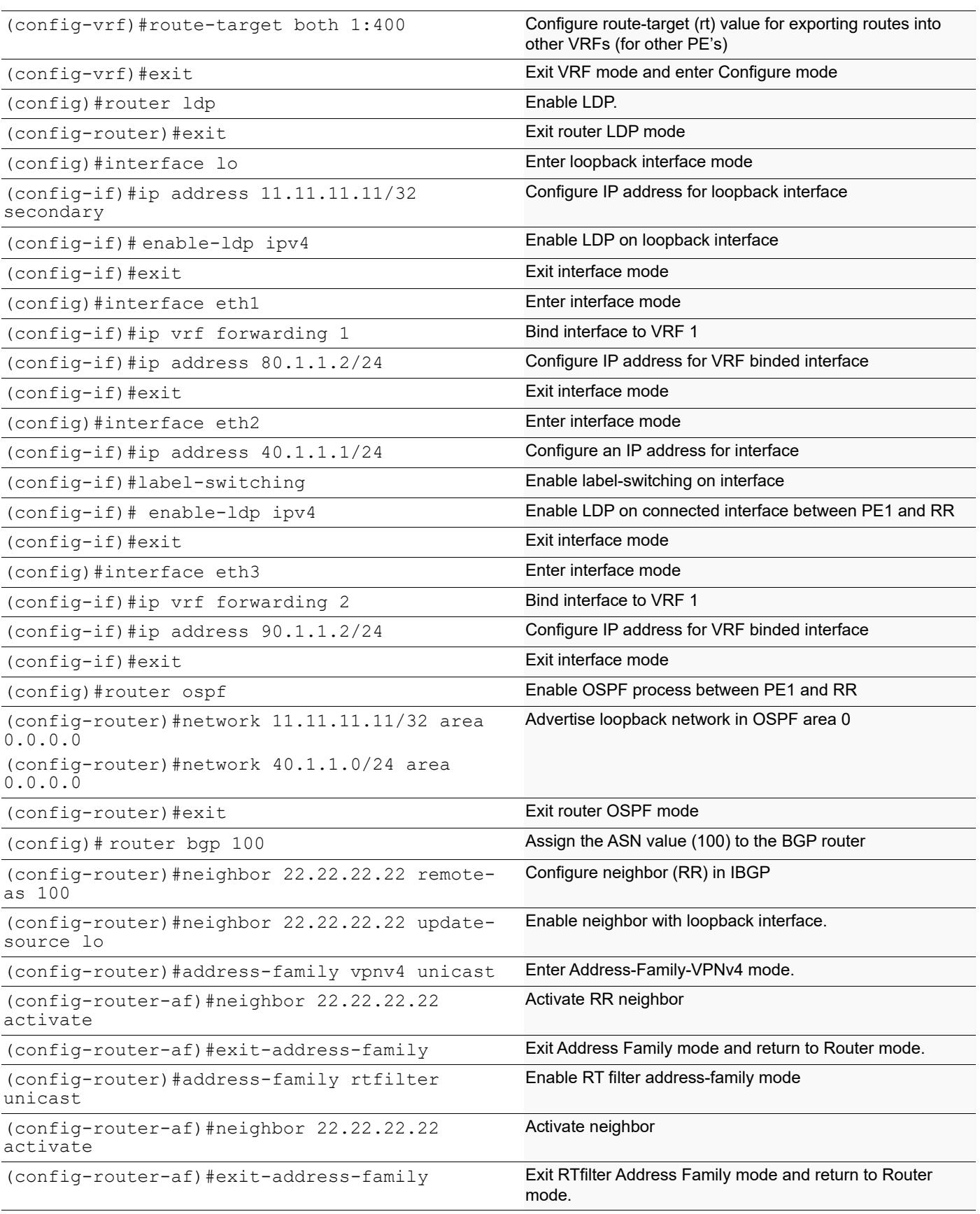

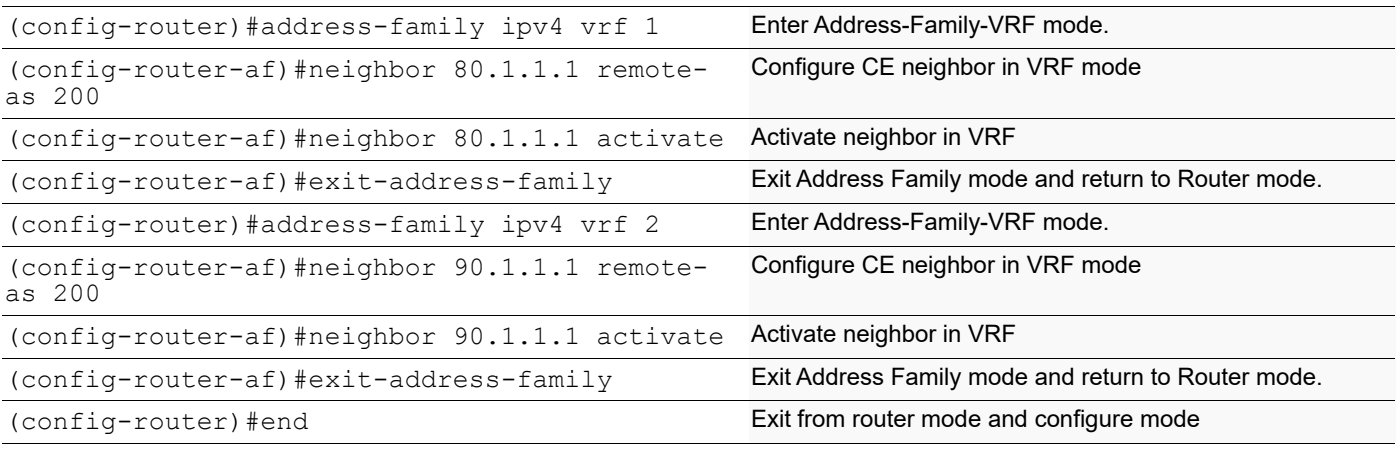

### **RR**

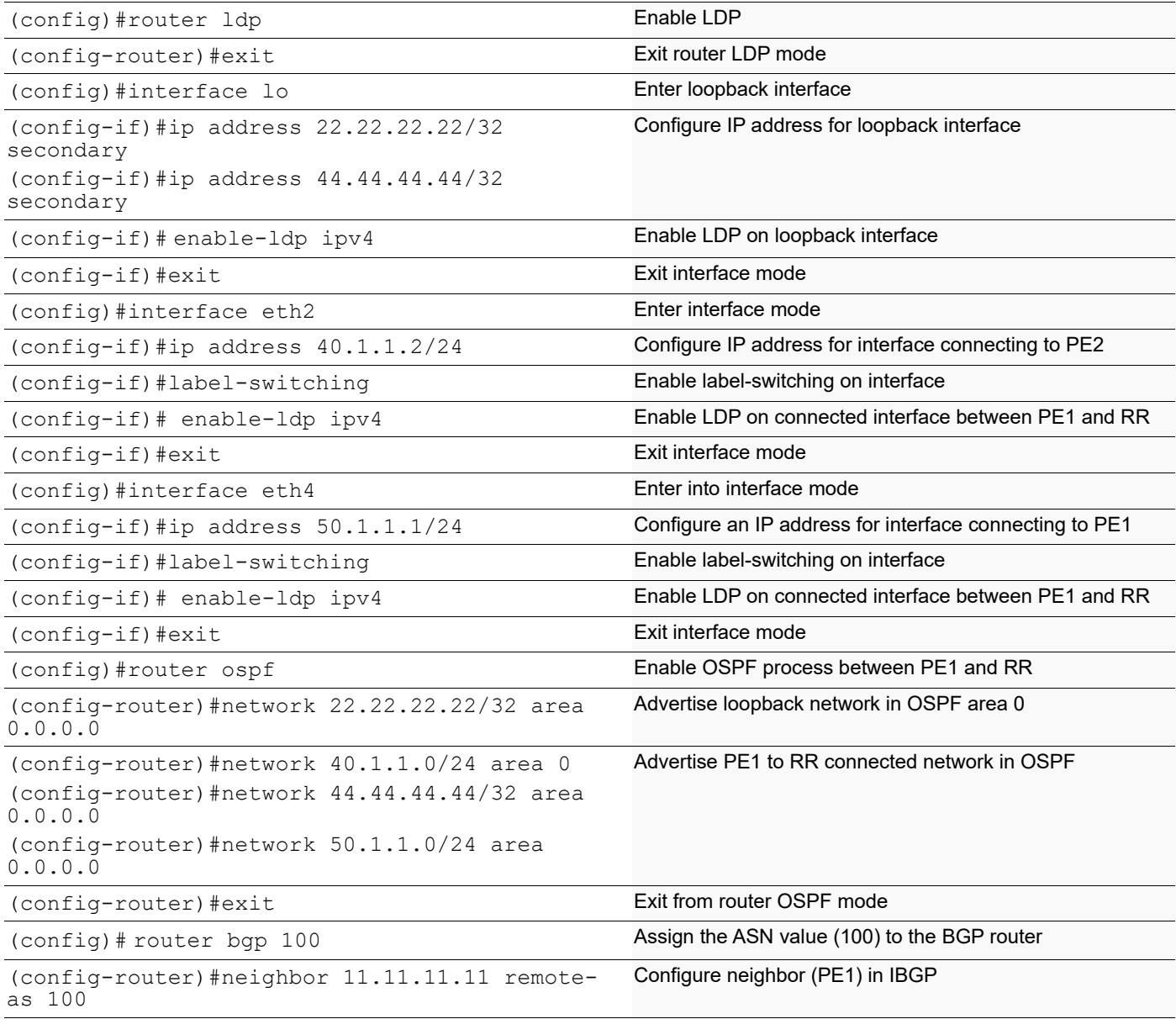

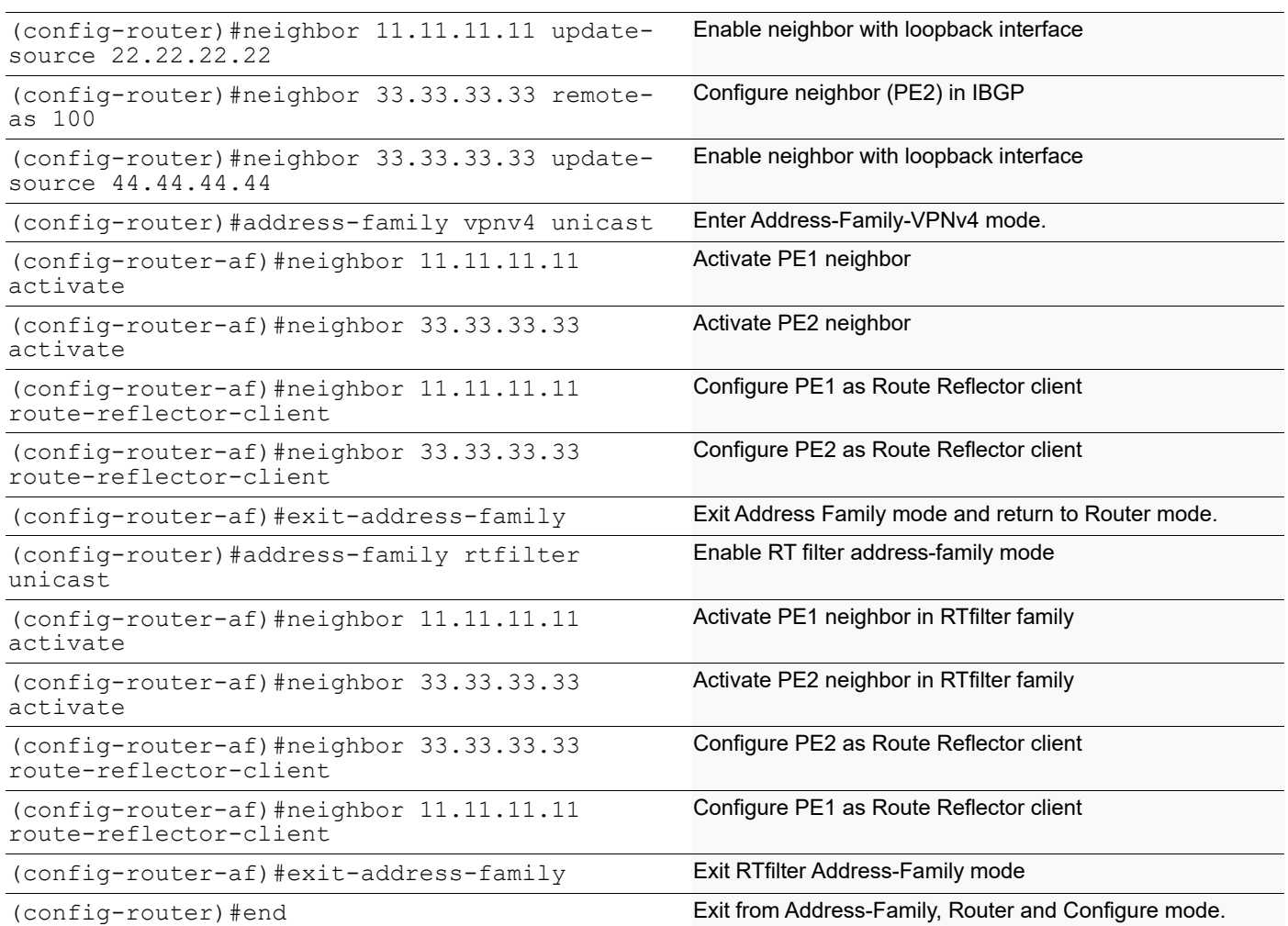

## **PE2**

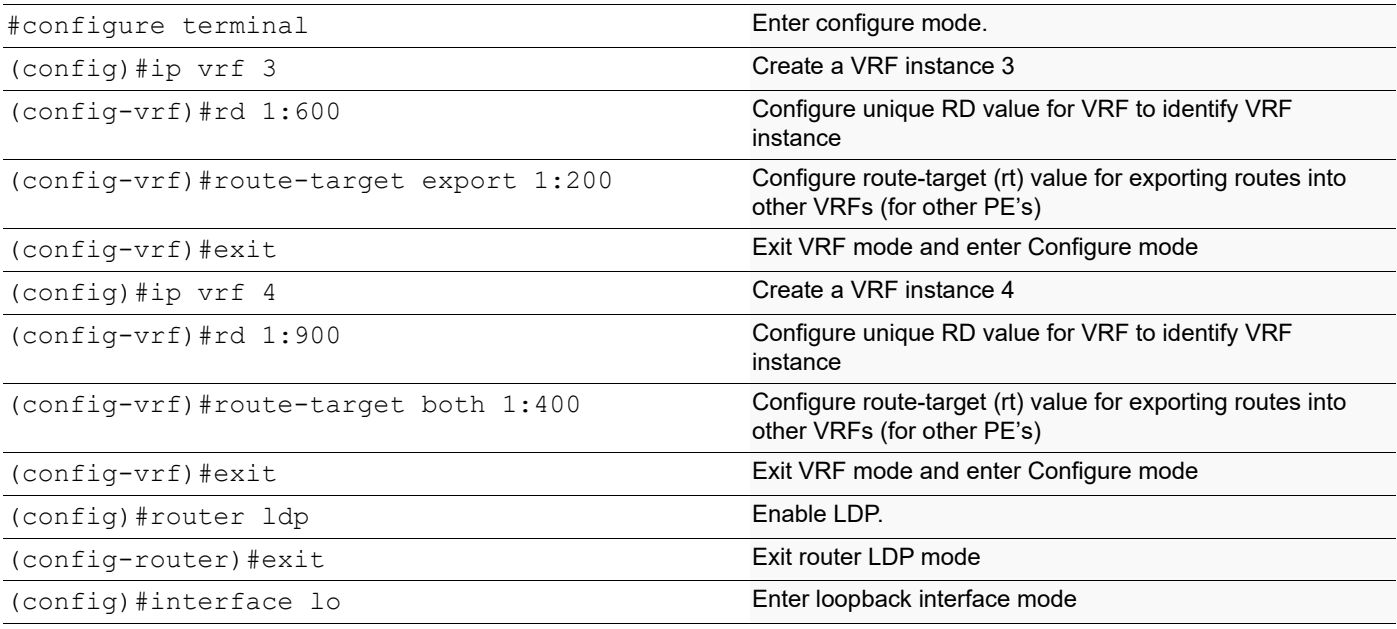

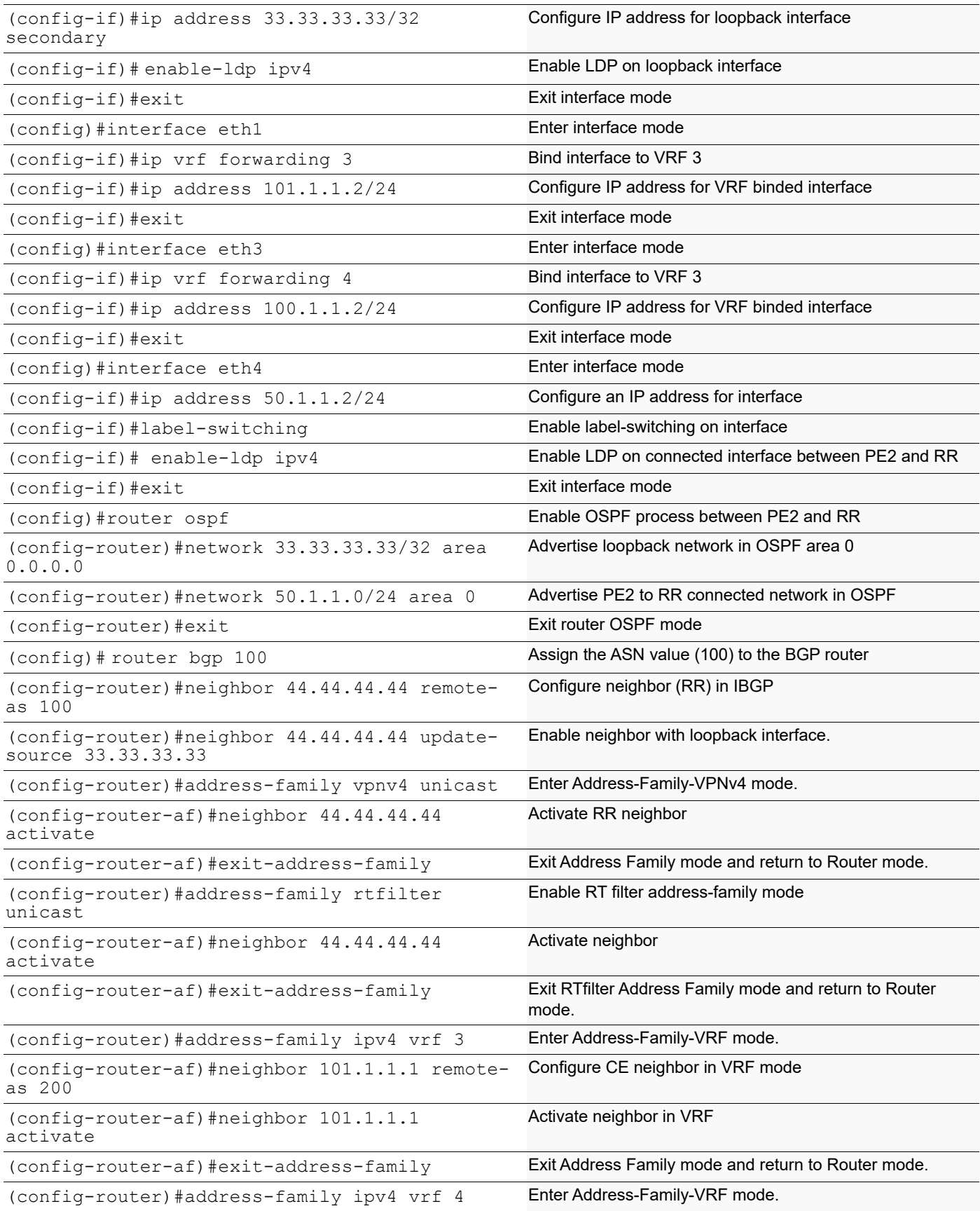

```
BGP
```

```
(config-router-af)#neighbor 100.1.1.1 remote-
Configure CE neighbor in VRF mode
as 200
(config-router-af)#neighbor 100.1.1.1 
activate
                                                 Activate neighbor in VRF
(config-router-af)#exit-address-family Exit Address Family mode and return to Router mode.
(config-router-af)#end Exit router and configure mode
```
## **Validation**

Through RTfilter address-family RT values will be exchanged between RR and PE's. Neighbors are activated under this address-family and configured clients as well in this. RR will learn routes from PE's and send to other PE's if it has any peer requesting for that particular routes based on their RT import values

Below outputs shows the routes sent and learned in PE's and installed in VRF's and display's RT filter values exchanged between them.

### **CE1**

```
CE1#show ip bgp
BGP table version is 6, local router ID is 192.160.50.5
Status codes: s suppressed, d damped, h history, \star valid, > best, i -
internal,
           l - labeled, S Stale
Origin codes: i - IGP, e - EGP, ? - incomplete
   Network Next Hop Metric LocPrf Weight Path
*> 1.1.1.0/24 0.0.0.0 0 100 32768 ?
*> 3.3.3.0/24 0.0.0.0 0 100 32768 ?
*> 4.4.4.0/24 0.0.0.0 0 100 32768 ?
Total number of prefixes 3
```
### **PE1**

```
PE1#sh ip bgp vpnv4 all
Status codes: s suppressed, d damped, h history, * valid, > best, i - 
internal, l - labeled
          S Stale
Origin codes: i - IGP, e - EGP, ? - incomplete
   Network Next Hop Metric LocPrf Weight Path
Route Distinguisher: 1:100 (Default for VRF 1)
*> 1.1.1.0/24 80.1.1.1 0 100 0 200
?<br>\div3.3.3.0/24 80.1.1.1 0 100 0 200
?
*> 4.4.4.0/24 80.1.1.1 0 100 0 200 
?
 Announced routes count = 3
 Accepted routes count = 0
Route Distinguisher: 1:300 (Default for VRF 2)
*> 1.1.1.0/24 90.1.1.1 0 100 0 200
?
*> 3.3.3.0/24 90.1.1.1 0 100 0 200
```
?

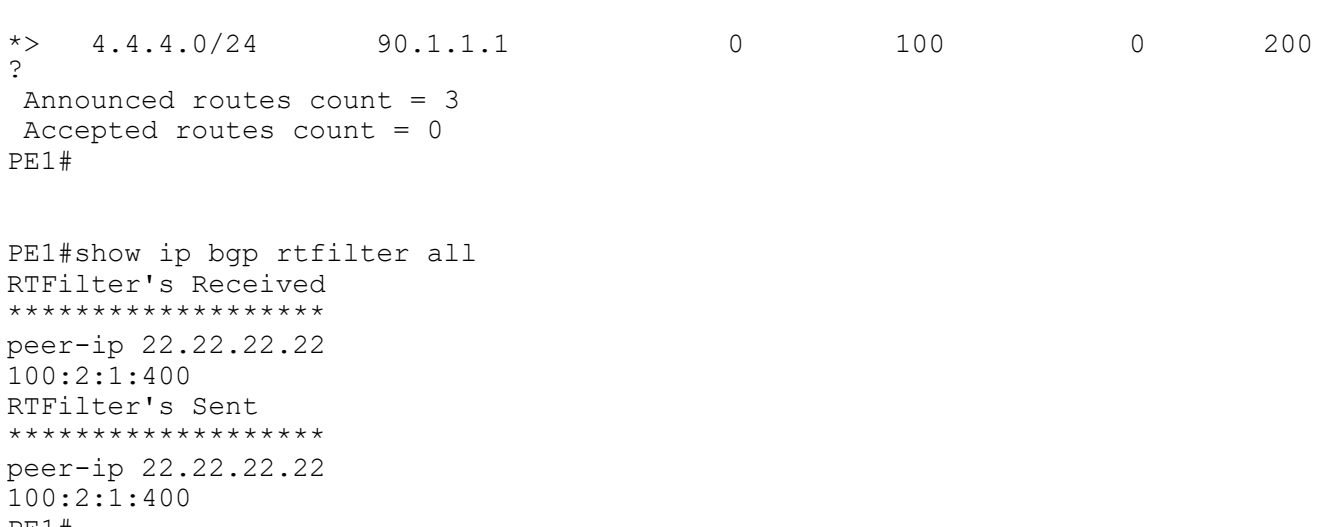

#### **RR**

PE1#

RR#sh ip bgp vpnv4 all Status codes: s suppressed, d damped, h history, \* valid, > best, i internal, l - labeled S Stale Origin codes: i - IGP, e - EGP, ? - incomplete

```
 Network Next Hop Metric LocPrf Weight Path
Route Distinguisher: 1:300
*>i 1.1.1.0/24 11.11.11.11 0 100 0 200 
?<br>*>i
  3.3.3.0/24 11.11.11.11 0 100 0 200
?
*>i 4.4.4.0/24 11.11.11.11 0 100 0 200
?
 Announced routes count = 0
 Accepted routes count = 3
RR#
RR#show ip bgp rtfilter all
```

```
RTFilter's Received
*******************
peer-ip 11.11.11.11
100:2:1:400
peer-ip 33.33.33.33
100:2:1:400
RTFilter's Sent
*******************
peer-ip 11.11.11.11
100:2:1:400
peer-ip 33.33.33.33
100:2:1:400
```
#### **PE2**

```
PE2#show ip bgp vpnv4 all
Status codes: s suppressed, d damped, h history, * valid, > best, i - 
internal, l - labeled
```
**BGP** 

```
 S Stale
Origin codes: i - IGP, e - EGP, ? - incomplete
    Network Next Hop Metric LocPrf Weight Path
Route Distinguisher: 1:300<br>*>i  1.1.1.0/24   11.11.11.11
*>i 1.1.1.0/24 11.11.11.11 0 100 0 200 
?<br>*>i
   3.3.3.0/24 11.11.11.11 11 0 100 0 200
?
*>i 4.4.4.0/24 11.11.11.11 0 100 0 200 
?
 Announced routes count = 0
 Accepted routes count = 3
Route Distinguisher: 1:900 (Default for VRF 4)
*>i 1.1.1.0/24 11.11.11.11 0 100 0 200 
?<br>*>i
   3.3.3.0/24 11.11.11.11 0 100 0 200
?
*>i 4.4.4.0/24 11.11.11.11 0 100 0 200 
?
 Announced routes count = 0
 Accepted routes count = 3
PE2#
PE2#show ip bgp rtfilter all
RTFilter's Received
*******************
peer-ip 44.44.44.44
100:2:1:400
RTFilter's Sent
*******************
peer-ip 44.44.44.44
100:2:1:400
PE2#
```
## **BGP Best Path Selection Process**

BGP assigns the first valid path as the current best path. BGP then compares the best path with the next path in the list, until BGP reaches the end of the list of valid paths. Below steps provides the rules that are used to determine the best path:

- 1. Prefer the path with the highest WEIGHT.
- 2. Prefer the path with the highest LOCAL\_PREF.
- 3. Prefer the path that was locally originated via a network or aggregate BGP subcommand or through redistribution from an IGP.
- 4. Prefer the path with the shortest AS\_PATH.

Note: Beware of these items:

- This step is skipped if user has configured the bgp bestpath as-path ignore command.
- If bgp bestpath compare-confed-aspath is configured then Prefer the path with the shortest AS CONFED path.
- 5. Prefer the path with the lowest ORIGIN type.
- Note: Beware of below listed items:
	- IGP is lower than Exterior Gateway Protocol (EGP), and EGP is lower than INCOMPLETE.
- 6. Prefer the path with the lowest multi-exit discriminator (MED).
- Note: Beware of these items:
	- By default, MED is compared in these cases:
		- MEDs are compared only if the first AS in the AS\_SEQUENCE is the same for multiple paths
		- If both the paths are internal as routes
		- If paths have confederation as-path then MEDs are compared only if the first AS in the BGP\_AS\_CONFED\_SEQUENCE is the same for multiple paths
		- To override all above checks, user can configure bgp always-compare-med command
- 7. Prefer eBGP over iBGP paths.

Note: Beware of below listed item:

- EBGP is preferred over IGBP or EBGP is preferred over CONFED.
- 8. Path learned from LU Address-family is preferred over IPv4 Unicast Address-family.
- Note: Beware of these items:
	- This is Exception Rule for IPv4 Labeled-Unicast Address-family.
	- This rule applicable only for IPv4 Labeled-Unicast/Unicast routes over default VRF.
- 9. Prefer the path with the lowest IGP metric to the BGP next hop.
- 10. Determine if multiple paths require installation in the routing table for BGP Multipath and mark the ECMP candidate.
- 11. When both paths are external, prefer the path that was received first (the oldest one). This step minimizes routeflap, since a newer path won't displace an older one, even if it was the preferred route based on the additional decision criteria below. This has to be enabled by BGP command bestpath tie-break-on-age
- Note: Beware of these items:
	- Skip this step if any of these items are true:
		- If bgp bestpath compare-routerid is configured in addition to bestpath tie-break-on-age, then this step will be skipped.
		- If the router ID is same for multiple paths, because the routes were received from the same router, then this step will be skipped.
- 12. Router ID and Originator Id:
	- If bgp bestpath compare-routerid is configured, then prefer the route that comes from the BGP router with the lowest Router ID.
	- If bgp bestpath dont-compare-originator-id is not configured, prefer the route that comes from the BGP router with the lowest Router ID.

Note: Beware of the below listed item:

• If a path contains Route Reflector (RR) attributes, the Originator ID is substituted for the Router ID in the path selection process.

- If bgp bestpath dont-compare-originator-id is configured, prefer the route that comes from the BGP router with the lowest router ID. In this case, Originator ID is not compared even if the RR attribute is present.
- 13. If the originator or Router ID is the same for multiple paths, prefer the path with the minimum cluster list length.

Prefer the path that comes from the lowest neighbor address.

# **BGP Dampening**

BGP supports route dampening for IPv4 and IPv6 prefixes. Route dampening minimizes the instability caused by route flapping. A penalty is added for every flap in a flapping route. As soon as the total penalty reaches the suppress limit, the advertisement of the route is suppressed. This penalty is decayed according to the configured half time value. Once the penalty is lower than the reuse limit, the route advertisement is unsuppressed. The dampening information is purged from the router once the penalty becomes less than half of the reuse limit.

## **Topology**

In this example, a successful TCP connection is being established between the routers.

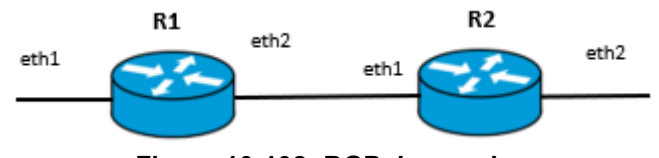

**Figure 10-102: BGP dampening**

## **IPv4 Configuration**

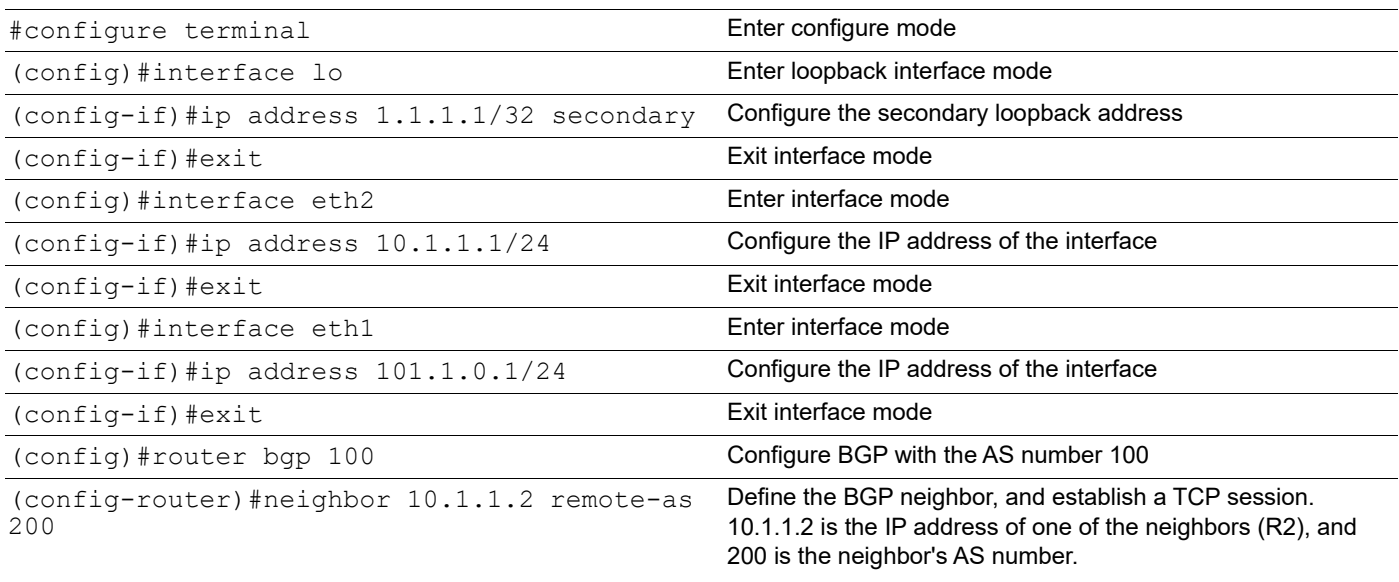

(config-router)#neighbor 100.1.0.2 remote-as 300

Define the BGP neighbor, and establish a TCP session. 100.1.0.2 is the IP address of one of the neighbors on interface eth1, and 300 is the neighbor's AS number.

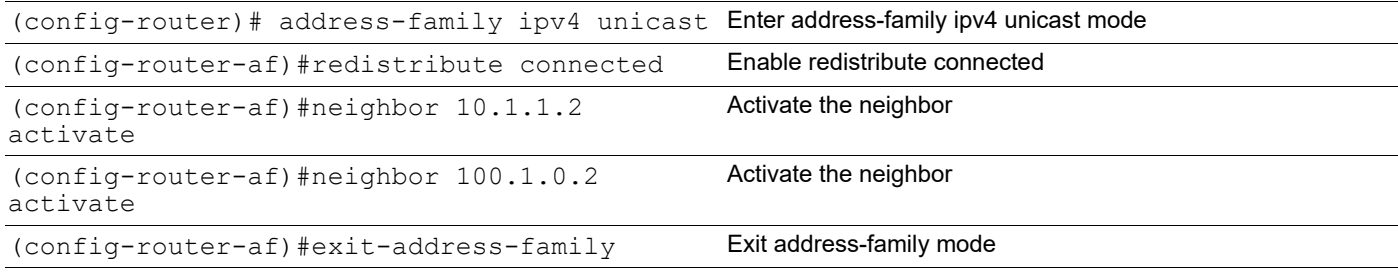

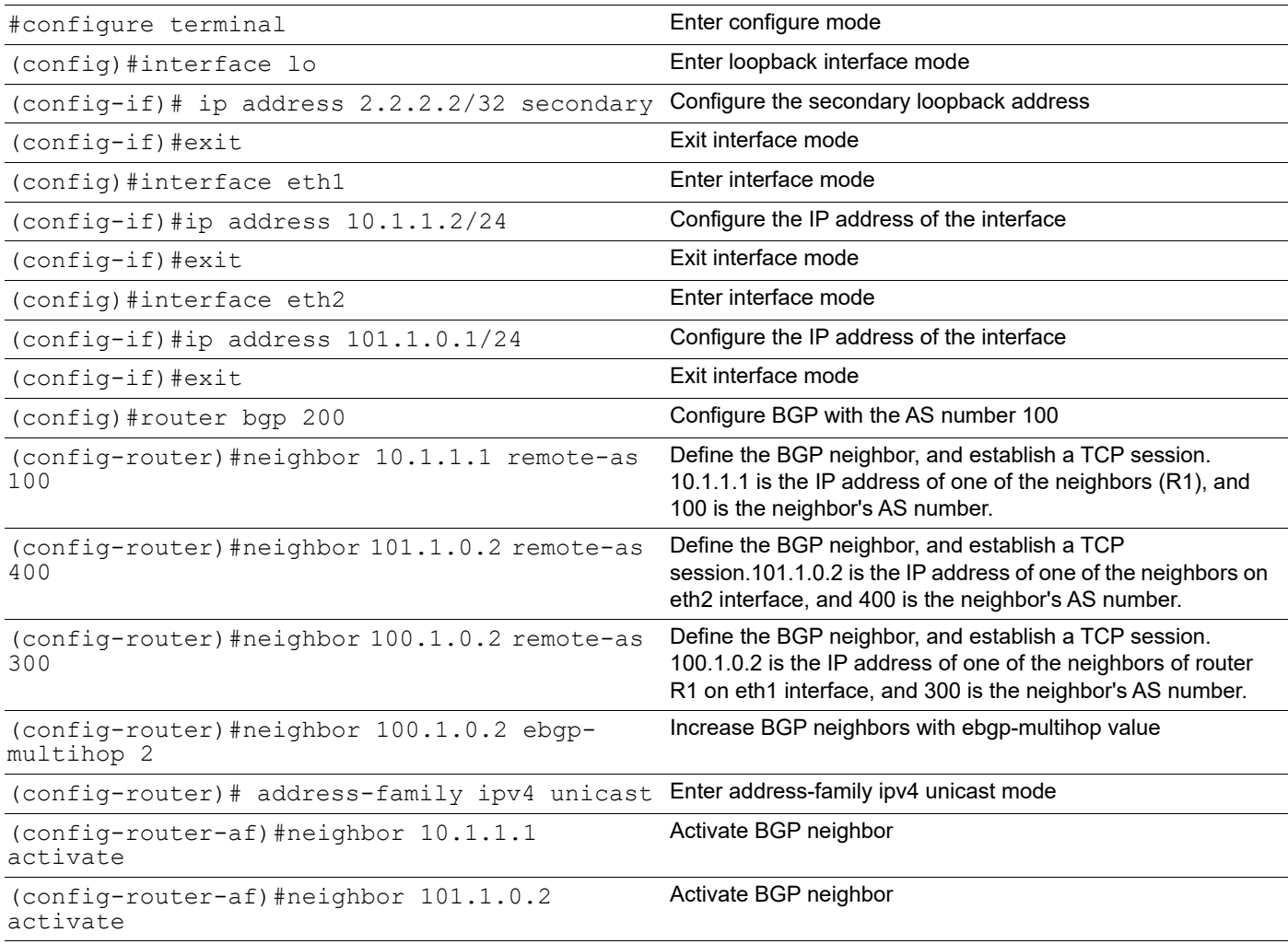

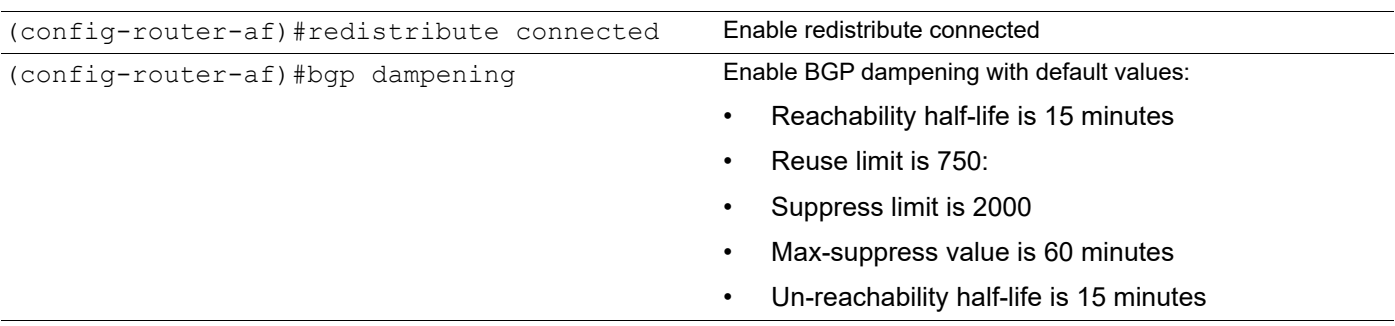

## **Validation**

#### **R2**

#### Verify the BGP dampening parameters.

#show ip bgp dampening parameters

```
dampening 15 750 2000 60 15 Dampening Control Block(s):
Reachability Half-Life time : 15 min Reuse penalty: 750
Suppress penalty: 2000
Max suppress time: 60 min Un-reachability Half-Life time : 15 min Max penalty (ceil):
11999
Min penalty (floor): 375
```
#### Verify BGP dampened paths for flapping networks.

```
#show ip bgp dampening dampened-paths
BGP table version is 21, local router ID is 4.4.4.2
Status codes: s suppressed, d damped, h history, * valid, > best, i - internal, l -
labeled, S Stale
Origin codes: i - IGP, e - EGP, ? - incomplete
```
NetworkFromReusePath

d 200.1.0.010.1.1.100:29:00 100300i

d 200.2.0.010.1.1.100:28:20 100300i

- d 200.3.0.010.1.1.100:28:20 100300i
- d 200.4.0.010.1.1.100:28:20 100300i
- d 200.5.0.010.1.1.100:28:20 100300i
- d 200.6.0.010.1.1.100:28:20 100300i
- d 200.7.0.010.1.1.100:28:20 100300i
- d 200.8.0.010.1.1.100:28:20 100300i
- d 200.9.0.010.1.1.100:28:20 100300i
- d 200.10.0.010.1.1.100:28:20 100300i

Verify BGP dampening flap statistics for flapping networks.

```
#show ip bgp dampening flap-statistics
BGP table version is 21, local router ID is 4.4.4.2
Status codes: s suppressed, d damped, h history, * valid, > best, i - internal, l - 
labeled, S Stale
Origin codes: i - IGP, e - EGP, ? - incomplete
```
- d 200.1.0.010.1.1.1800:18:3700:29:10100 300i
- d 200.2.0.010.1.1.1700:14:2200:29:00100 300i
- d 200.3.0.010.1.1.1700:14:2200:29:00100 300i
- d 200.4.0.010.1.1.1700:14:2200:29:00100 300i
- d 200.5.0.010.1.1.1700:14:2200:29:00100 300i
- d 200.6.0.010.1.1.1700:14:2200:29:00100 300i
- d 200.7.0.010.1.1.1700:14:2200:29:00100 300i
- d 200.8.0.010.1.1.1700:14:2200:29:00100 300i
- d 200.9.0.010.1.1.1700:14:2200:29:00100 300i
- d 200.10.0.010.1.1.1700:14:2200:29:00100 300i

## **IPv6 Configuration**

### **R1**

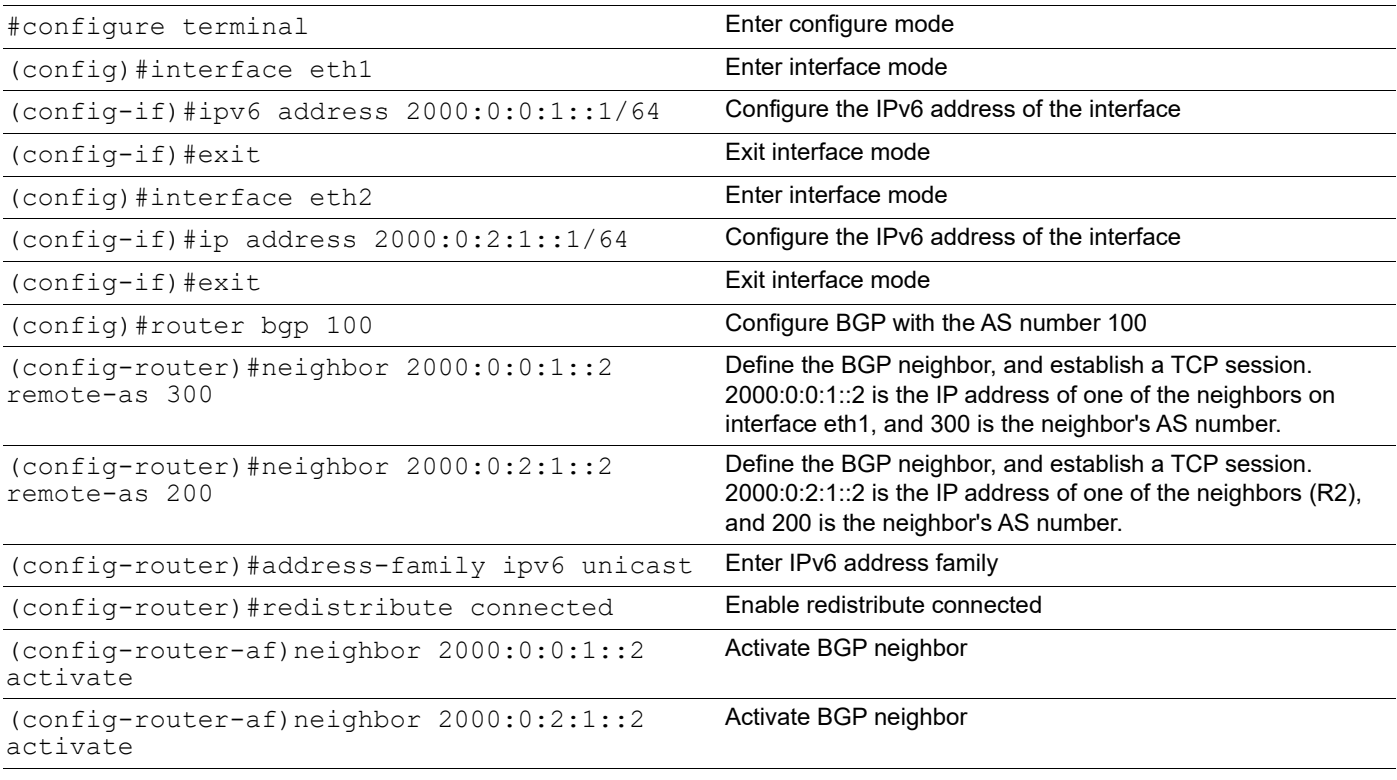

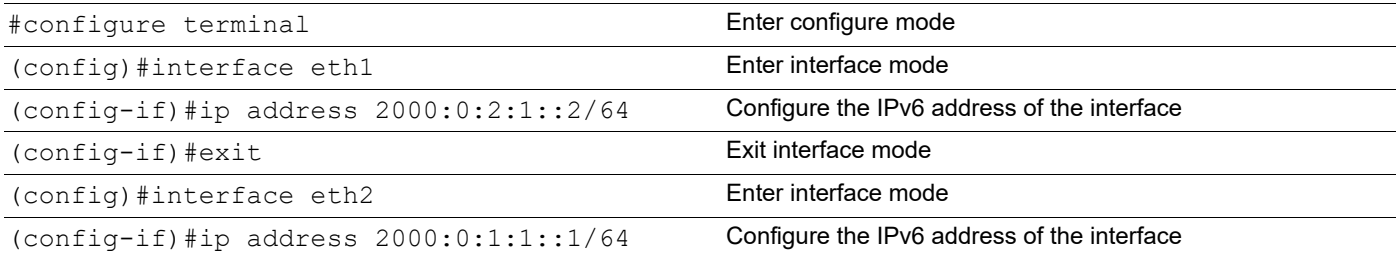

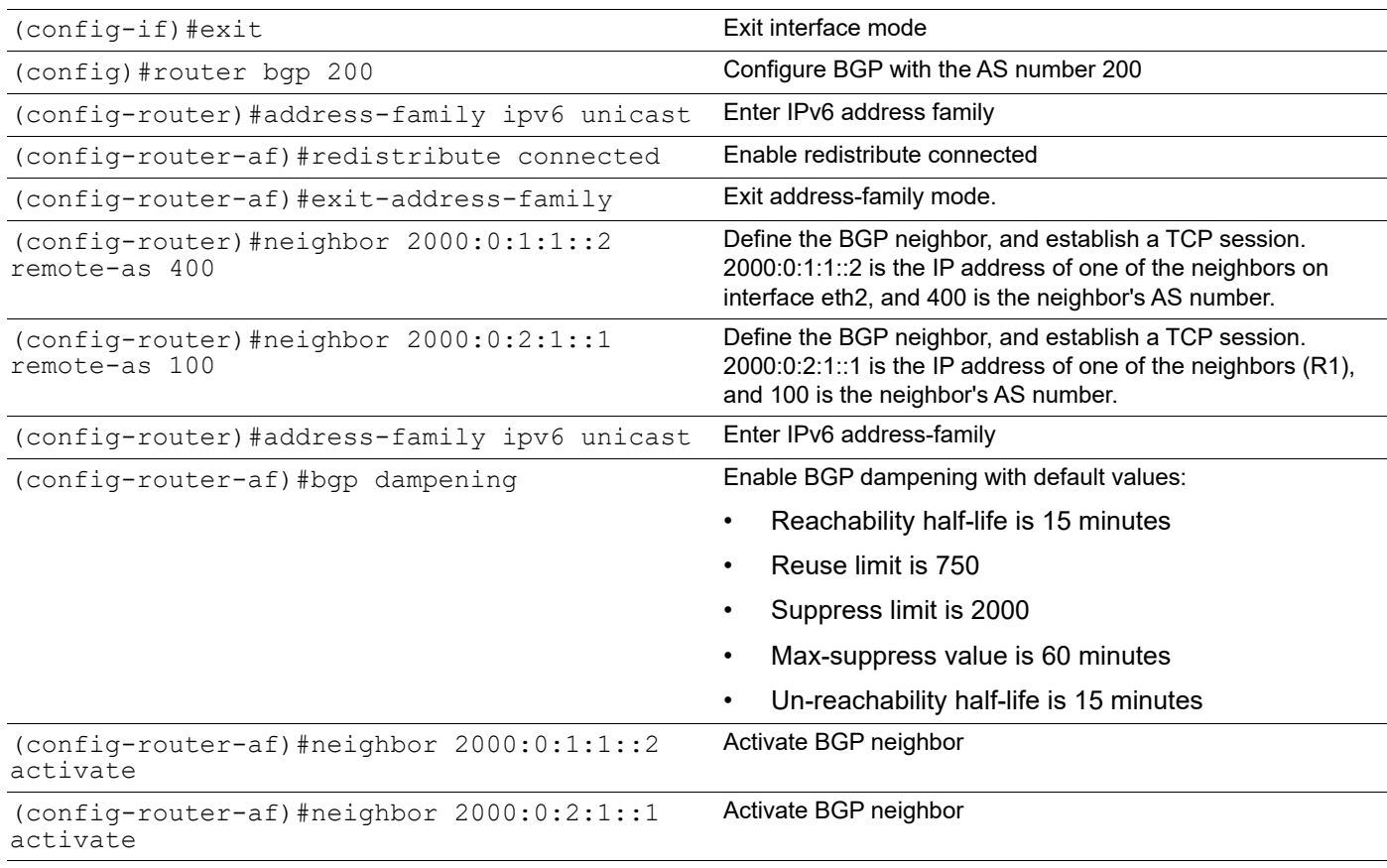

## **Validation**

### **R2**

#### Verify the IPv6 BGP dampening parameters.

#sh bgp dampening parameters

```
 dampening 15 750 2000 60 15
 Dampening Control Block(s):
 Reachability Half-Life time : 15 min
 Reuse penalty : 750
 Suppress penalty : 2000
 Max suppress time : 60 min
  Un-reachability Half-Life time : 15 min
 Max penalty (ceil) : 11999
 Min penalty (floor) : 375
Verify IPv6 BGP dampened paths for flapping networks.
#sh bgp dampening dampened-paths
BGP table version is 7, local router ID is 4.4.4.2
Status codes: s suppressed, d damped, h history, * valid, > best, i - internal,
             l - labeled, S Stale
Origin codes: i - IGP, e - EGP, ? - incomplete
```
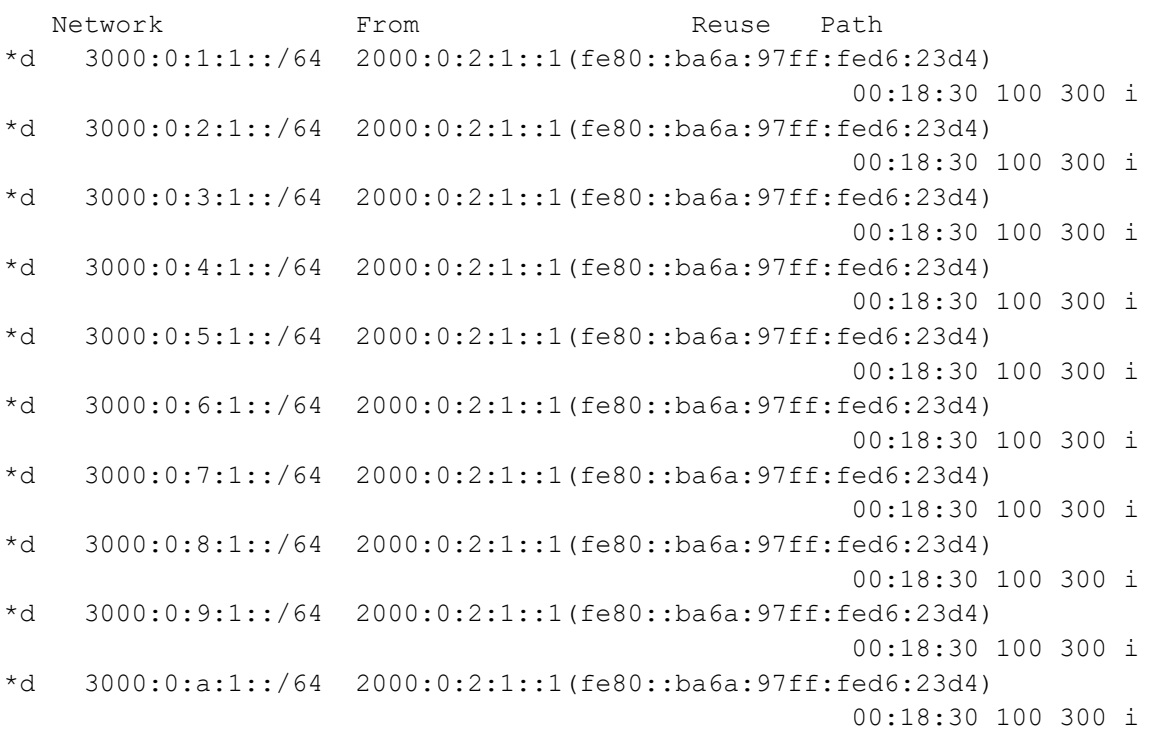

#### Verify IPv6 BGP dampening flap statistics for flapping networks.

```
#sh bgp dampening flap-statistics
BGP table version is 7, local router ID is 4.4.4.2
Status codes: s suppressed, d damped, h history, * valid, > best, i - internal,
              l - labeled, S Stale
Origin codes: i - IGP, e - EGP, ? - incomplete
```
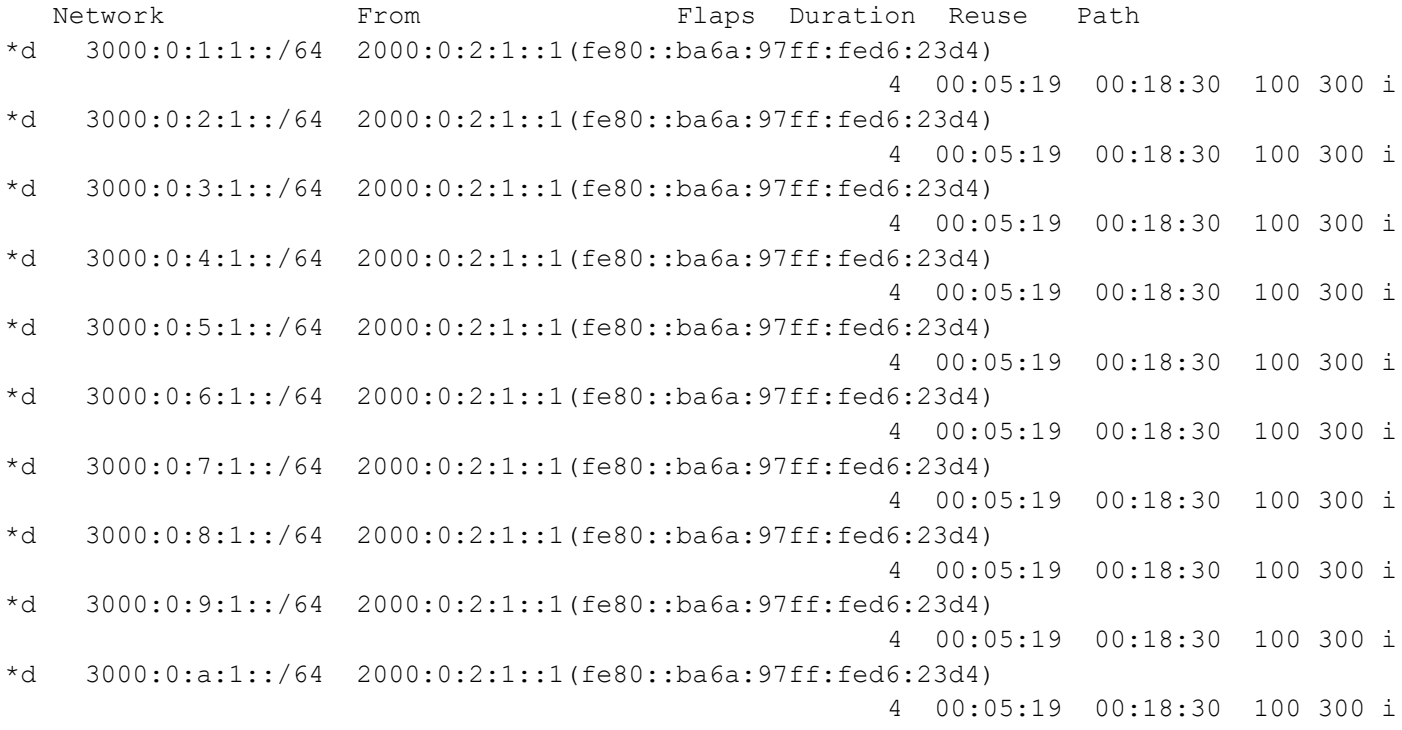

# **BGP Authentication**

BGP authentication allows users to receive selected routing information, enhancing security of their network traffic. When BGP authentication is enabled on a router, the router verifies routing packets it receives by exchanging a password that is configured on both the sending and receiving routers.

In this example, both R1 and R2 have ABC as the password. Configure the same password on all routers that are to communicate using BGP in a network.

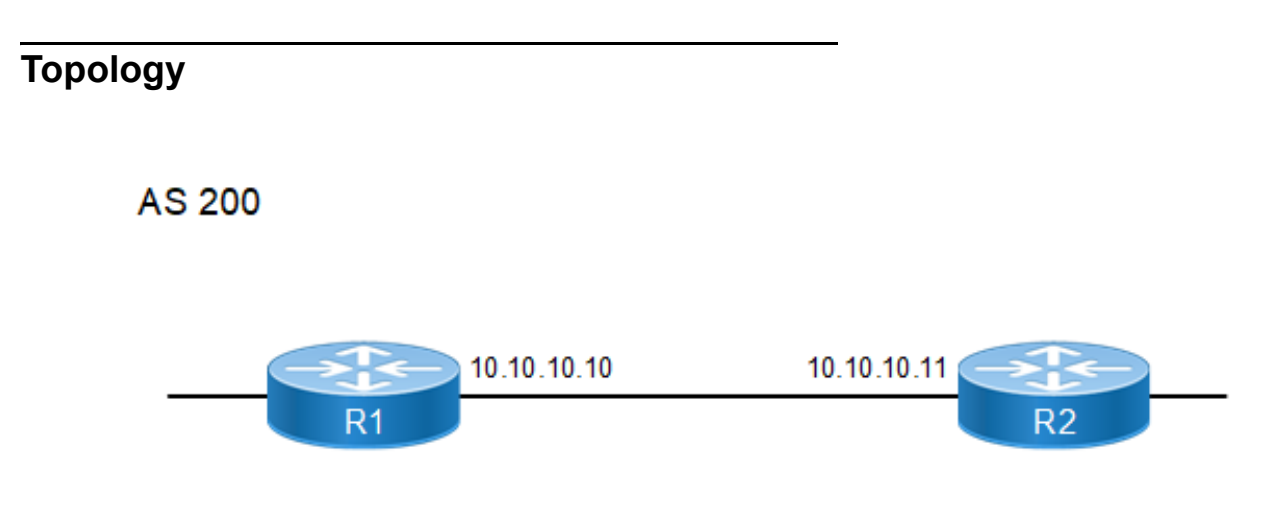

**Figure 10-103: BGP Authentication**

## **Configuration**

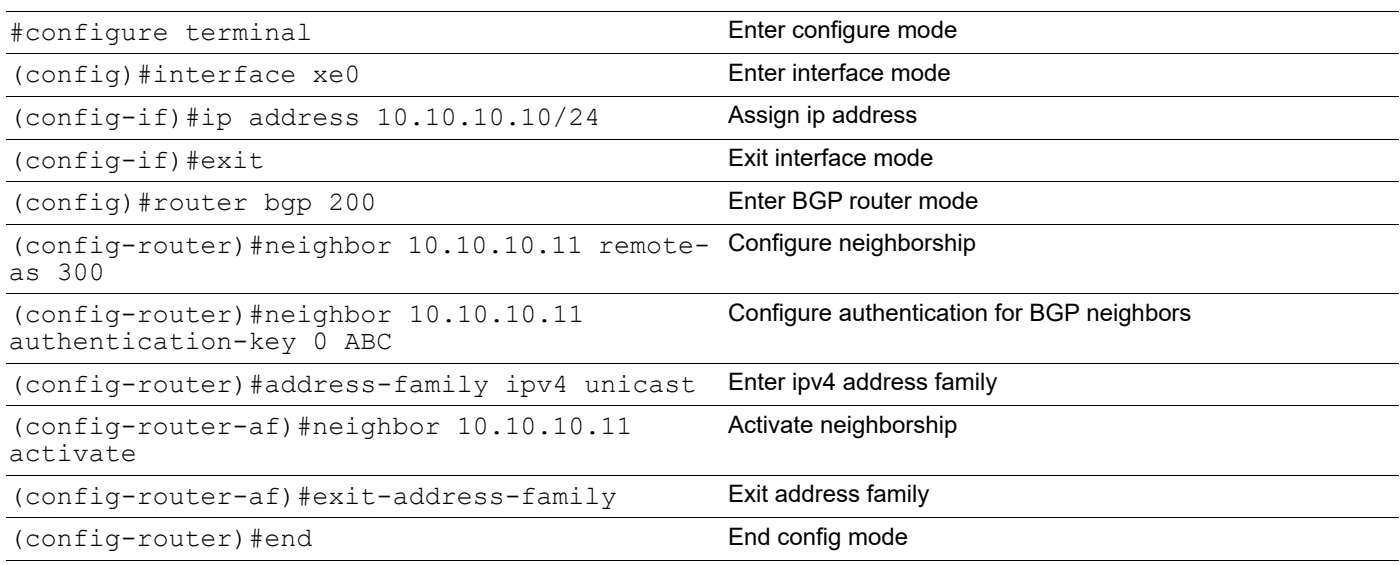

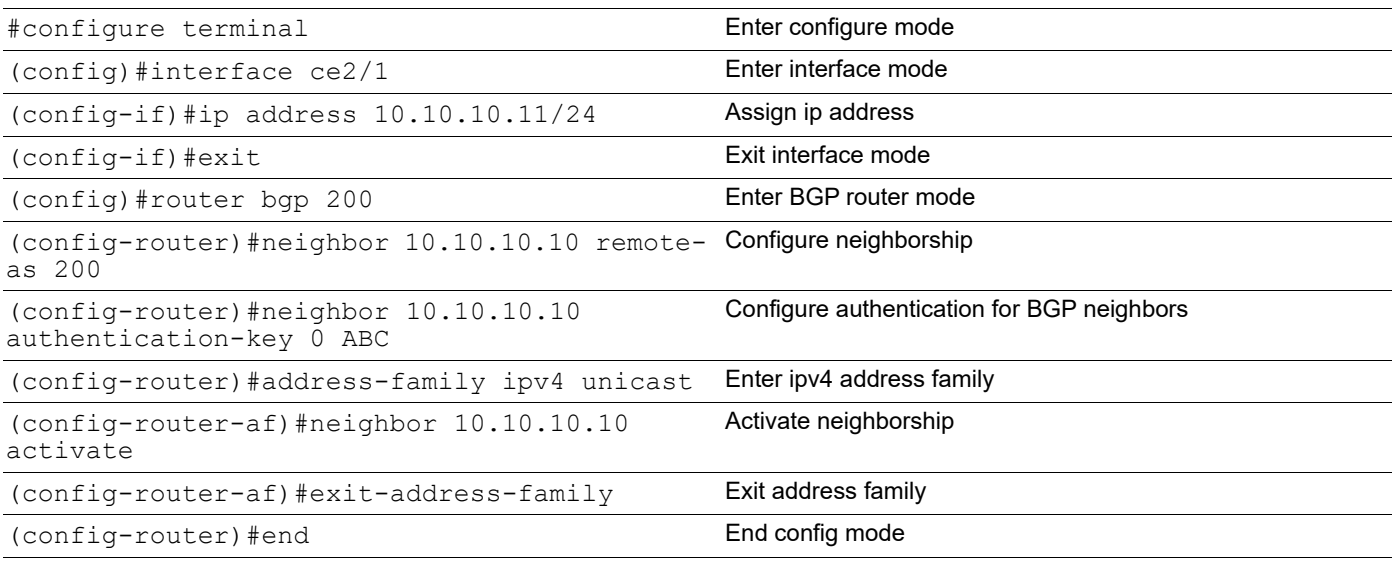

## **Validation**

```
#show running-config bgp
!
router bgp 200
 neighbor 10.10.10.11 remote-as 300
 neighbor 10.10.10.11 authentication-key 0x624ac41428f81e33
 !
 address-family ipv4 unicast
 neighbor 10.10.10.11 activate
 exit-address-family
!
#show ip bgp neighbors
BGP neighbor is 10.10.10.11, remote AS 300, local AS 200, external link
  BGP version 4, local router ID 22.22.22.22, remote router ID 2.2.2.2
  BGP state = Established, up for 00:09:14
  Last read 00:00:19, hold time is 90, keepalive interval is 30 seconds
   Neighbor capabilities:
     Route refresh: advertised and received (old and new)
     Address family IPv4 Unicast: advertised and received
   Received 23 messages, 0 notifications, 0 in queue
   Sent 24 messages, 0 notifications, 0 in queue
   Route refresh request: received 0, sent 0
  Minimum time between advertisement runs is 30 seconds
  For address family: IPv4 Unicast
  BGP table version 1, neighbor version 1
   Index 1, Offset 0, Mask 0x2
   Community attribute sent to this neighbor (both)
   0 accepted prefixes
   0 announced prefixes
 Connections established 1; dropped 0
Local host: 10.10.10.10, Local port: 179
```

```
Foreign host: 10.10.10.11, Foreign port: 37590
Nexthop: 10.10.10.10
Nexthop global: ::
Nexthop local: ::
BGP connection: non shared network
```
### **R2**

```
#show running-config bgp
!
router bgp 300
  neighbor 10.10.10.10 remote-as 200
  neighbor 10.10.10.10 authentication-key 0x624ac41428f81e33
  !
  address-family ipv4 unicast
  neighbor 10.10.10.10 activate
  exit-address-family
!
#show ip bgp neighbors
BGP neighbor is 10.10.10.10, remote AS 200, local AS 300, external link
   BGP version 4, local router ID 2.2.2.2, remote router ID 22.22.22.22
  BGP state = Established, up for 00:13:57 Last read 00:00:22, hold time is 90, keepalive interval is 30 seconds
   Neighbor capabilities:
     Route refresh: advertised and received (old and new)
     Address family IPv4 Unicast: advertised and received
   Received 33 messages, 0 notifications, 0 in queue
   Sent 34 messages, 0 notifications, 0 in queue
   Route refresh request: received 0, sent 0
  Minimum time between advertisement runs is 30 seconds
  For address family: IPv4 Unicast
   BGP table version 1, neighbor version 1
   Index 1, Offset 0, Mask 0x2
   Community attribute sent to this neighbor (both)
   0 accepted prefixes
   0 announced prefixes
 Connections established 1; dropped 0
Local host: 10.10.10.11, Local port: 37590
Foreign host: 10.10.10.10, Foreign port: 179
Nexthop: 10.10.10.11
Nexthop global: ::
Nexthop local: ::
BGP connection: non shared network
```
# **BGP Unnumbered**

This chapter contains configurations for BGP unnumbered interface which provides BGP peering with minimal configuration.

## **Overview**

BGP protocol is used to exchange IP prefixes between AS. For BGP neighbor ship to be established, IPv4 address configuration on peer is pre-requisite. In a large network, this can consume a lot of your address space, requiring a separate IP address for each peer-facing interface apart from administrator effort in configuration. When a BGP peer advertises an IPv4 prefix, it must include an IPv4 next hop address, which is usually the address of the advertising router; for this each BGP peer should have an IPv4 address. This feature is to enable BGP peering with minimal configuration, less IPv4 address-space.

For DC use-case, where hundreds of switches can be connected in CLOS topology, configuring each neighbor is both time consuming and (IPv4) address hungry.

To minimize this, BGP unnumbered can, avoid the need for an IP address on each BGP interface and by removing the need to configure the IP address and ASN of each neighbor. This feature uses link local ipv6 address of interface as per RFC-5549.

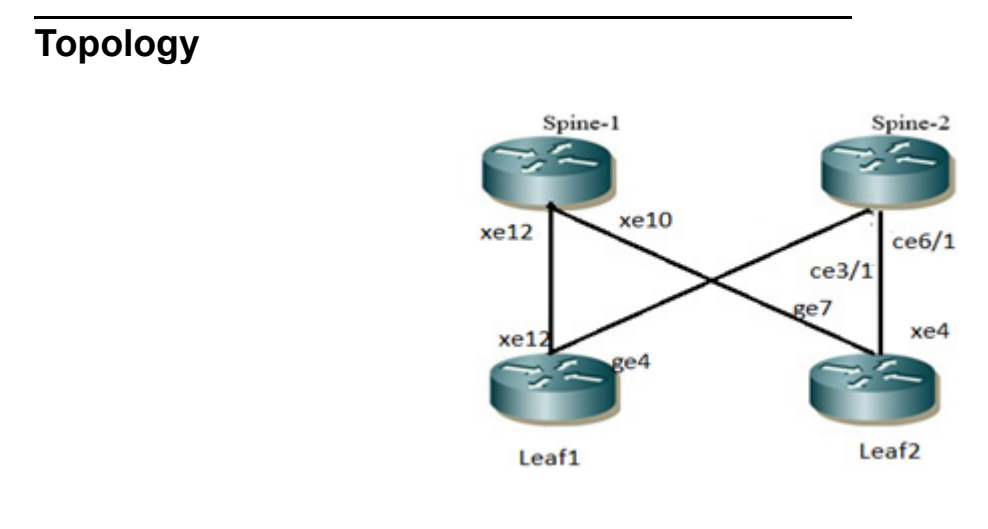

**Figure 10-104: BGP-Unnumbered**

# **Configuration**

## **Spine 1**

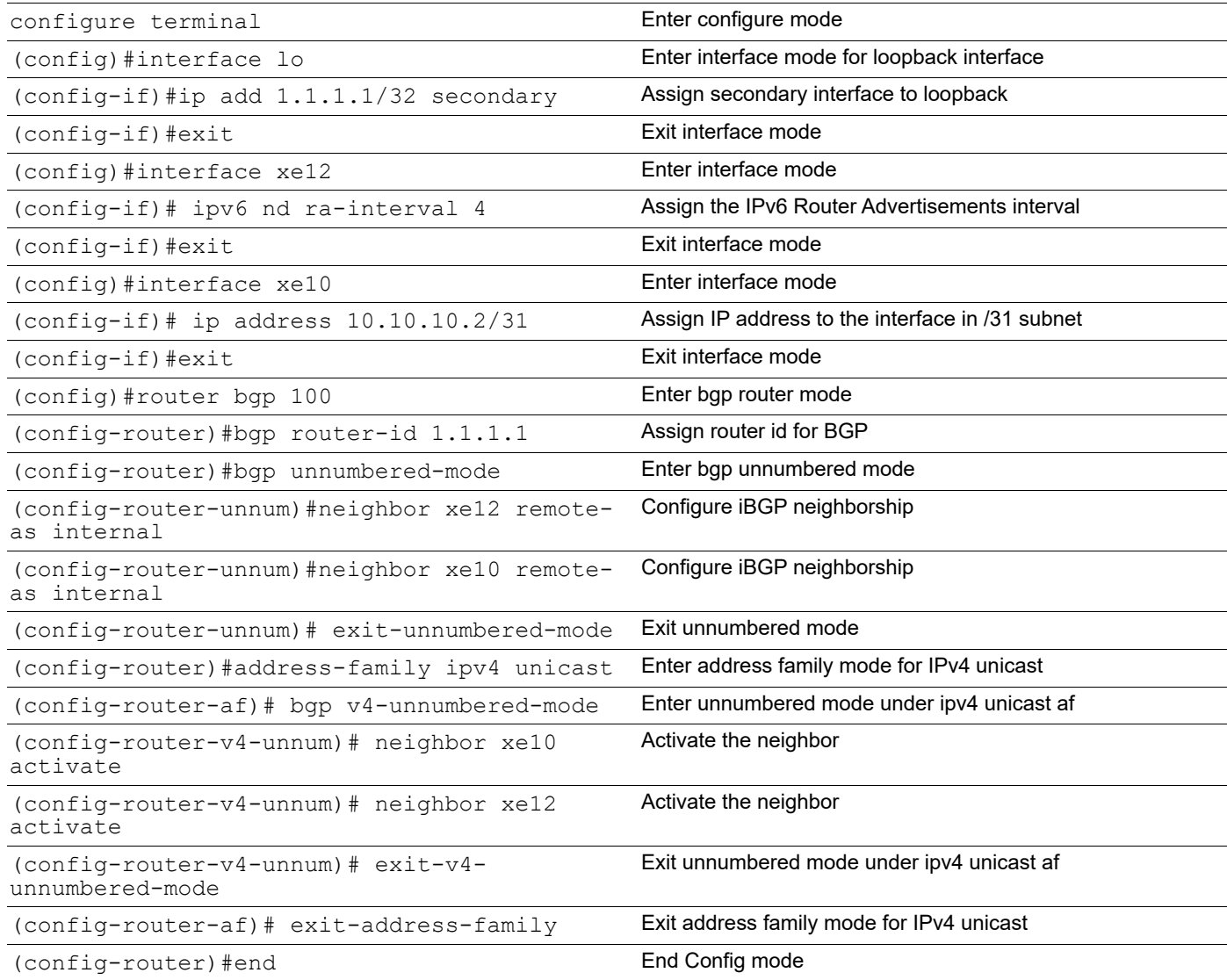

## **Spine 2**

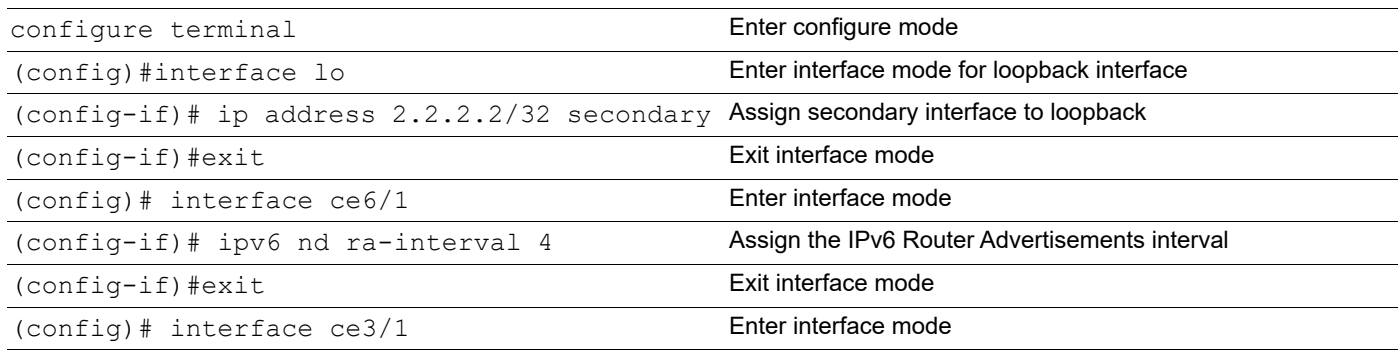

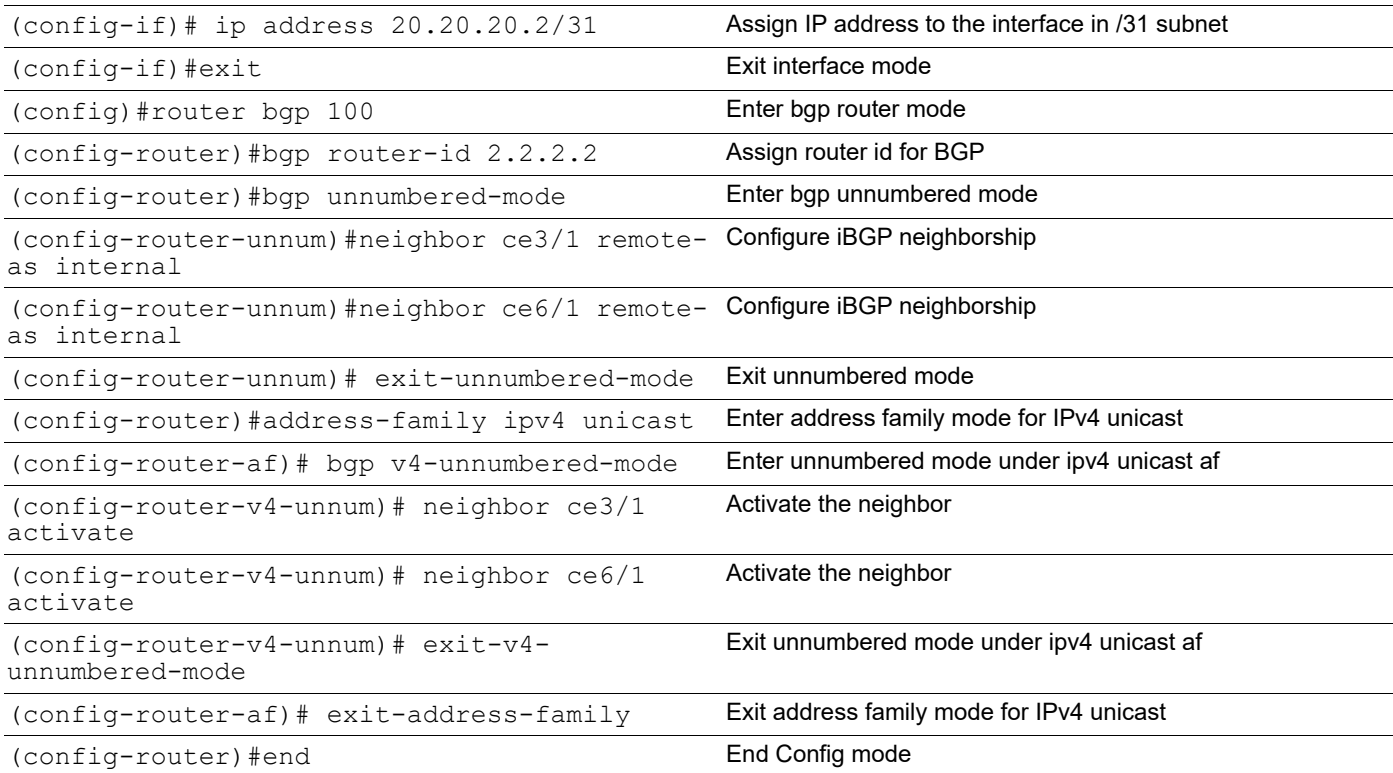

### **Leaf 1**

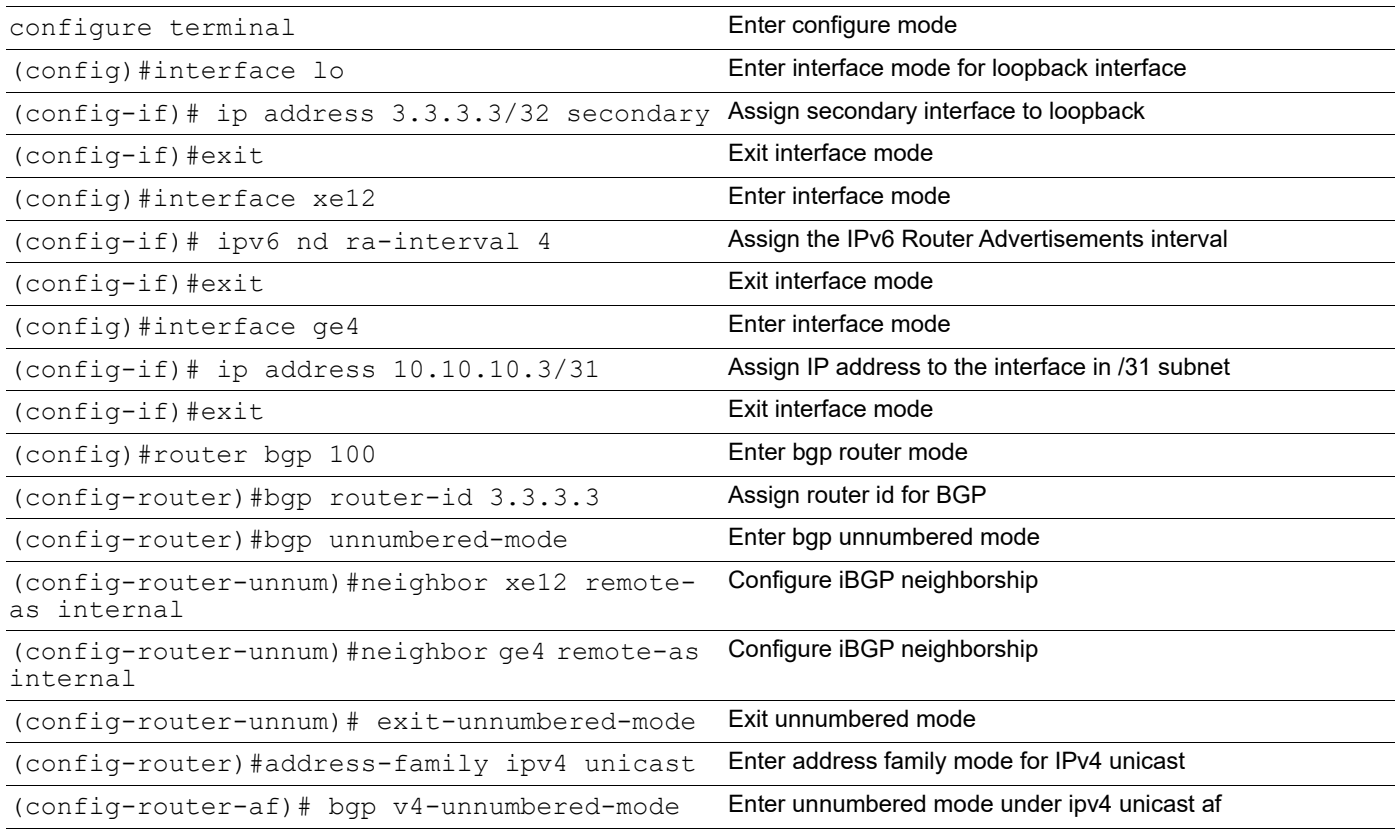

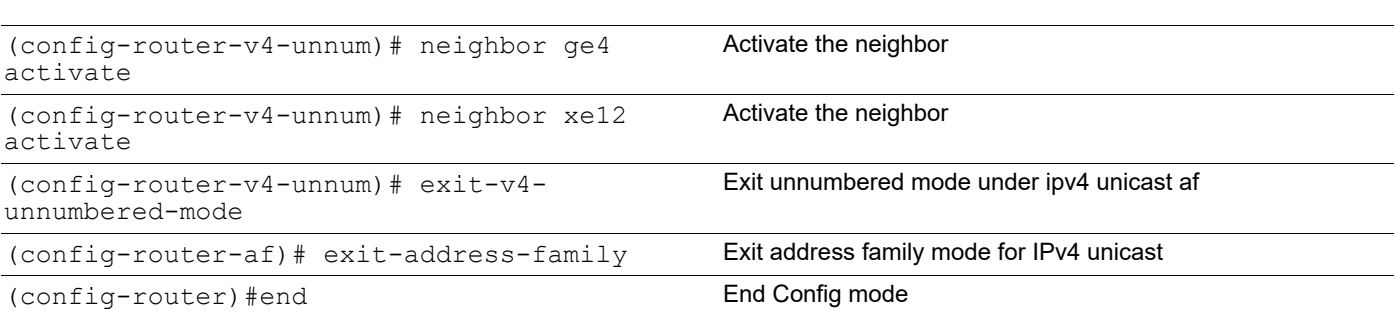

### **Leaf 2**

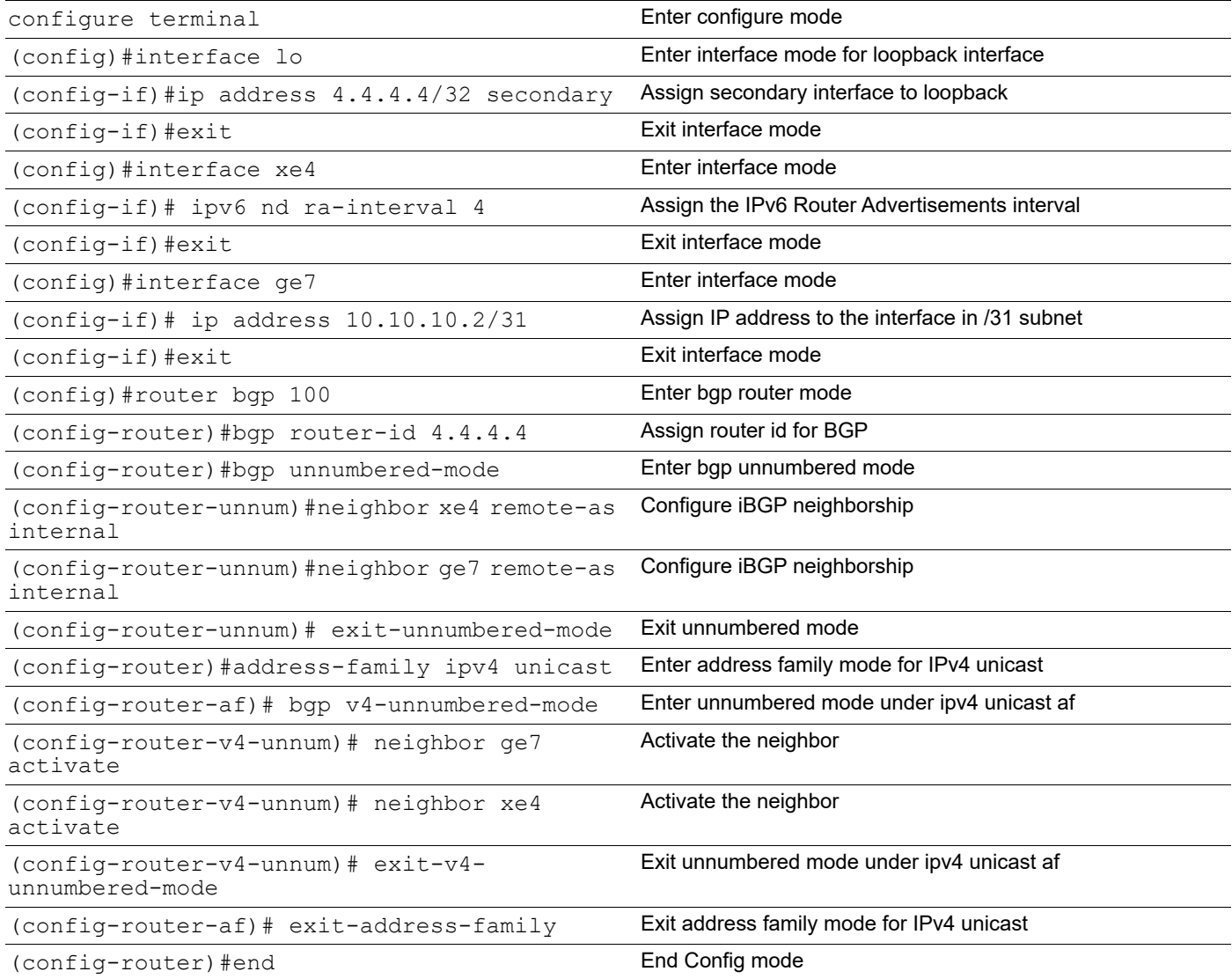

### **Validation**

#### **Spine 1:**

Spine1#show ip bgp neighbors BGP neighbor is 10.10.10.3, remote AS 100, local AS 100, internal link BGP version 4, local router ID 1.1.1.1, remote router ID 4.4.4.4 BGP state = Established, up for 00:22:12 Last read 00:00:06, hold time is 90, keepalive interval is 30 seconds Neighbor capabilities: Route refresh: advertised and received (old and new) Address family IPv4 Unicast: advertised and received Received 54 messages, 0 notifications, 0 in queue Sent 54 messages, 0 notifications, 0 in queue Route refresh request: received 0, sent 0 Minimum time between advertisement runs is 5 seconds For address family: IPv4 Unicast BGP table version 1, neighbor version 1 Index 2, Offset 0, Mask 0x4 Community attribute sent to this neighbor (both) 0 accepted prefixes 0 announced prefixes Connections established 1; dropped 0 Local host: 10.10.10.2, Local port: 179 Foreign host: 10.10.10.3, Foreign port: 49242 Nexthop: 10.10.10.2 Nexthop global: :: Nexthop local: :: BGP connection: non shared network BGP neighbor is fe80::eac5:7aff:fefe:97e0, remote AS 100, local AS 100, internal link BGP version 4, local router ID 1.1.1.1, remote router ID 3.3.3.3 BGP state = Established, up for 00:29:54 Last read 00:00:12, hold time is 90, keepalive interval is 30 seconds Neighbor capabilities:

```
BGP
```

```
 Route refresh: advertised and received (old and new)
   Address family IPv4 Unicast: advertised and received
 Received 71 messages, 0 notifications, 0 in queue
 Sent 74 messages, 0 notifications, 0 in queue
 Route refresh request: received 0, sent 0
 Minimum time between advertisement runs is 5 seconds
 For address family: IPv4 Unicast
 BGP table version 1, neighbor version 1
 Index 1, Offset 0, Mask 0x2
 Community attribute sent to this neighbor (both)
 0 accepted prefixes
 0 announced prefixes
```
 Connections established 1; dropped 0 Local host: fe80::eac5:7aff:fe8b:a82a, Local port: 179 Foreign host: fe80::eac5:7aff:fefe:97e0, Foreign port: 37116 Nexthop: 1.1.1.1 Nexthop global: fe80::eac5:7aff:fe8b:a82a Nexthop local: fe80::eac5:7aff:fe8b:a82a BGP connection: shared network

#### **Spine 2:**

```
Spine2#show ip bgp neighbors
BGP neighbor is 20.20.20.3, remote AS 100, local AS 100, internal link
  BGP version 4, local router ID 2.2.2.2, remote router ID 3.3.3.3
 BGP state = Established, up for 00:21:15 Last read 00:00:12, hold time is 90, keepalive interval is 30 seconds
  Neighbor capabilities:
     Route refresh: advertised and received (old and new)
    Address family IPv4 Unicast: advertised and received
  Received 52 messages, 0 notifications, 0 in queue
  Sent 51 messages, 0 notifications, 0 in queue
  Route refresh request: received 0, sent 0
  Minimum time between advertisement runs is 5 seconds
  For address family: IPv4 Unicast
  BGP table version 1, neighbor version 1
  Index 1, Offset 0, Mask 0x2
  Community attribute sent to this neighbor (both)
   0 accepted prefixes
   0 announced prefixes
```
 Connections established 1; dropped 0 Local host: 20.20.20.2, Local port: 59380 Foreign host: 20.20.20.3, Foreign port: 179 Nexthop: 20.20.20.2 Nexthop global: :: Nexthop local: :: BGP connection: non shared network BGP neighbor is fe80::36ef:b6ff:fe31:dd3f, remote AS 100, local AS 100, internal link BGP version 4, local router ID 2.2.2.2, remote router ID 4.4.4.4 BGP state = Established, up for 00:29:31 Last read 00:00:21, hold time is 90, keepalive interval is 30 seconds Neighbor capabilities: Route refresh: advertised and received (old and new) Address family IPv4 Unicast: advertised and received Received 70 messages, 0 notifications, 0 in queue Sent 72 messages, 0 notifications, 0 in queue Route refresh request: received 0, sent 0 Minimum time between advertisement runs is 5 seconds For address family: IPv4 Unicast BGP table version 1, neighbor version 1 Index 2, Offset 0, Mask 0x4 Community attribute sent to this neighbor (both) 0 accepted prefixes 0 announced prefixes Connections established 1; dropped 0

Local host: fe80::ce37:abff:fe3f:9f63, Local port: 179 Foreign host: fe80::36ef:b6ff:fe31:dd3f, Foreign port: 33368 Nexthop: 2.2.2.2 Nexthop global: fe80::ce37:abff:fe3f:9f63 Nexthop local: fe80::ce37:abff:fe3f:9f63 BGP connection: shared network

### **Leaf 1**

Leaf1#show ip bgp neighbors BGP neighbor is 20.20.20.2, remote AS 100, local AS 100, internal link BGP version 4, local router ID 3.3.3.3, remote router ID 2.2.2.2 BGP state = Established, up for 00:21:32 Last read 00:00:05, hold time is 90, keepalive interval is 30 seconds Neighbor capabilities: Route refresh: advertised and received (old and new) Address family IPv4 Unicast: advertised and received Received 52 messages, 0 notifications, 0 in queue Sent 54 messages, 0 notifications, 0 in queue Route refresh request: received 0, sent 0 Minimum time between advertisement runs is 5 seconds For address family: IPv4 Unicast BGP table version 1, neighbor version 1 Index 1, Offset 0, Mask 0x2

```
 Community attribute sent to this neighbor (both)
   0 accepted prefixes
   0 announced prefixes
  Connections established 1; dropped 0
Local host: 20.20.20.3, Local port: 179
Foreign host: 20.20.20.2, Foreign port: 59380
Nexthop: 20.20.20.3
Nexthop global: ::
Nexthop local: ::
BGP connection: non shared network
BGP neighbor is fe80::eac5:7aff:fe8b:a82a, remote AS 100, local AS 100, internal
  link
   BGP version 4, local router ID 3.3.3.3, remote router ID 1.1.1.1
 BGP state = Established, up for 00:30:46 Last read 00:00:06, hold time is 90, keepalive interval is 30 seconds
  Neighbor capabilities:
    Route refresh: advertised and received (old and new)
    Address family IPv4 Unicast: advertised and received
   Received 74 messages, 0 notifications, 0 in queue
   Sent 73 messages, 0 notifications, 0 in queue
   Route refresh request: received 0, sent 0
  Minimum time between advertisement runs is 5 seconds
  For address family: IPv4 Unicast
   BGP table version 1, neighbor version 1
   Index 2, Offset 0, Mask 0x4
   Community attribute sent to this neighbor (both)
   0 accepted prefixes
   0 announced prefixes
  Connections established 1; dropped 0
Local host: fe80::eac5:7aff:fefe:97e0, Local port: 37116
Foreign host: fe80::eac5:7aff:fe8b:a82a, Foreign port: 179
Nexthop: 3.3.3.3
Nexthop global: fe80::eac5:7aff:fefe:97e0
Nexthop local: fe80::eac5:7aff:fefe:97e0
BGP connection: shared network
Leaf 2
Leaf2#show ip bgp neighbors
BGP neighbor is 10.10.10.2, remote AS 100, local AS 100, internal link
  BGP version 4, local router ID 4.4.4.4, remote router ID 1.1.1.1
  BGP state = Established, up for 00:23:24 Last read 00:00:09, hold time is 90, keepalive interval is 30 seconds
   Neighbor capabilities:
     Route refresh: advertised and received (old and new)
     Address family IPv4 Unicast: advertised and received
   Received 56 messages, 0 notifications, 0 in queue
   Sent 57 messages, 0 notifications, 0 in queue
```

```
 Route refresh request: received 0, sent 0
   Minimum time between advertisement runs is 5 seconds
  For address family: IPv4 Unicast
   BGP table version 1, neighbor version 1
   Index 2, Offset 0, Mask 0x4
   Community attribute sent to this neighbor (both)
   0 accepted prefixes
   0 announced prefixes
  Connections established 1; dropped 0
Local host: 10.10.10.3, Local port: 49242
Foreign host: 10.10.10.2, Foreign port: 179
Nexthop: 10.10.10.3
Nexthop global: ::
Nexthop local: ::
BGP connection: non shared network
BGP neighbor is fe80::ce37:abff:fe3f:9f63, remote AS 100, local AS 100, internal
  link
   BGP version 4, local router ID 4.4.4.4, remote router ID 2.2.2.2
   BGP state = Established, up for 00:30:09
   Last read 00:00:08, hold time is 90, keepalive interval is 30 seconds
   Neighbor capabilities:
     Route refresh: advertised and received (old and new)
     Address family IPv4 Unicast: advertised and received
   Received 72 messages, 0 notifications, 0 in queue
   Sent 72 messages, 0 notifications, 0 in queue
   Route refresh request: received 0, sent 0
   Minimum time between advertisement runs is 5 seconds
  For address family: IPv4 Unicast
   BGP table version 1, neighbor version 1
   Index 1, Offset 0, Mask 0x2
   Community attribute sent to this neighbor (both)
   0 accepted prefixes
   0 announced prefixes
  Connections established 1; dropped 0
Local host: fe80::36ef:b6ff:fe31:dd3f, Local port: 33368
Foreign host: fe80::ce37:abff:fe3f:9f63, Foreign port: 179
Nexthop: 4.4.4.4
Nexthop global: fe80::36ef:b6ff:fe31:dd3f
Nexthop local: fe80::36ef:b6ff:fe31:dd3f
BGP connection: shared network
```
## **BGP Blackhole Community Attribute**

A blackhole route is used to forward unwanted or undesirable traffic into a black hole. In other words, a special logical interface called a null interface, is used to create the black hole. Static routes are created for destinations that are not

desirable, and the static route configuration points to the null interface. Any traffic that has a destination address that has a best match of the black hole static route automatically will be dropped.

Note: 65535:666 is reserved for Blackhole community.

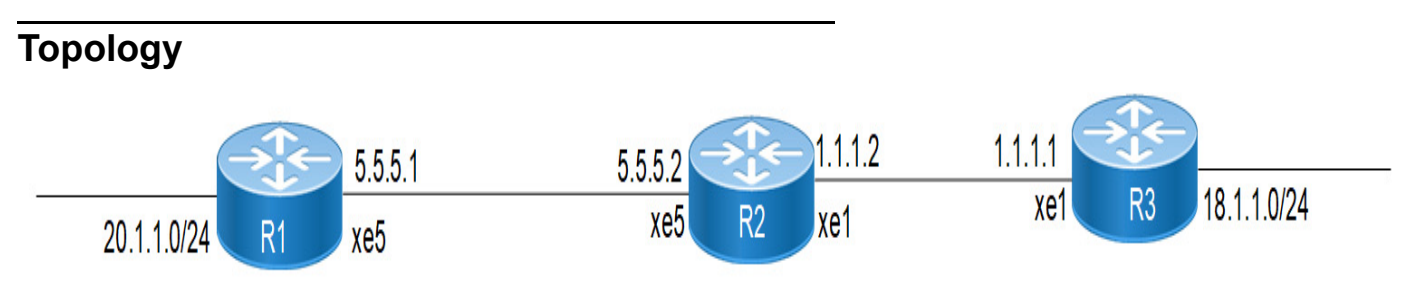

**Figure 10-105: BGP Blackhole Community Attribute topology**

## **Configuration**

### **R1**

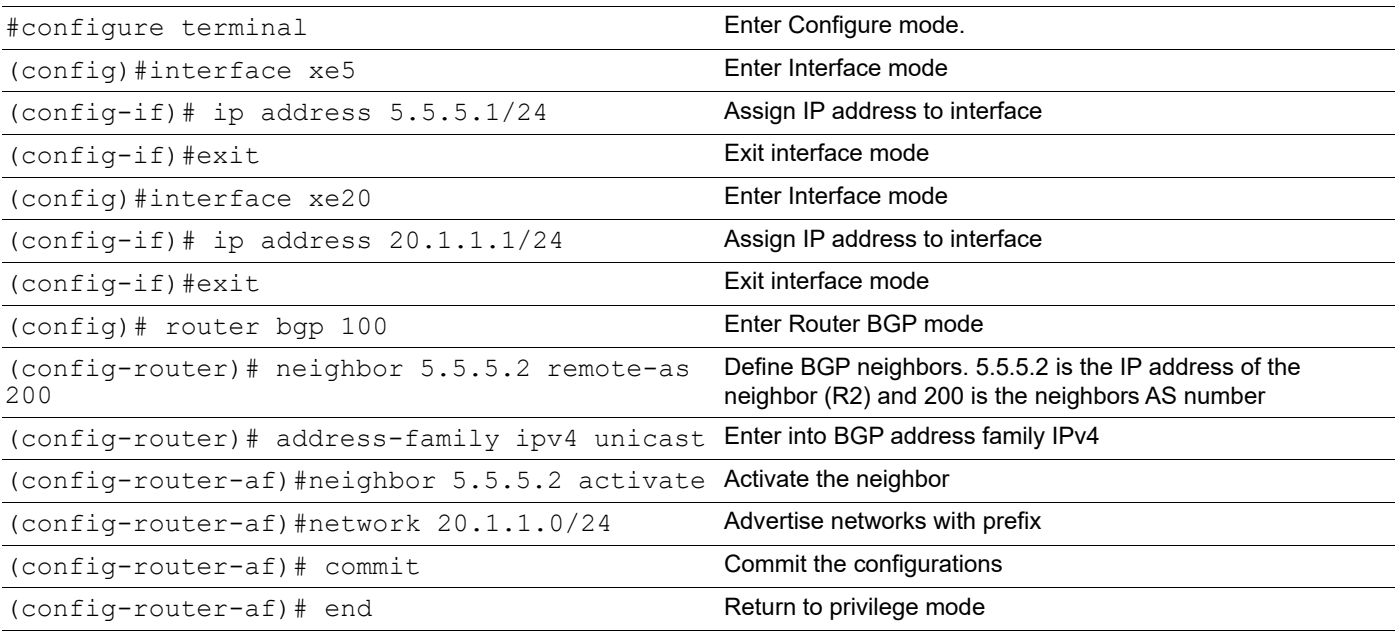

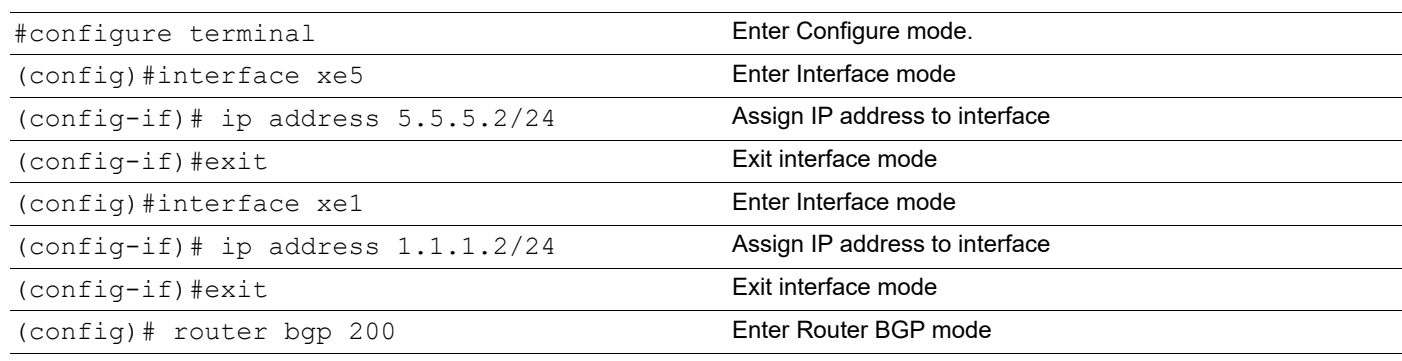
#### **R3**

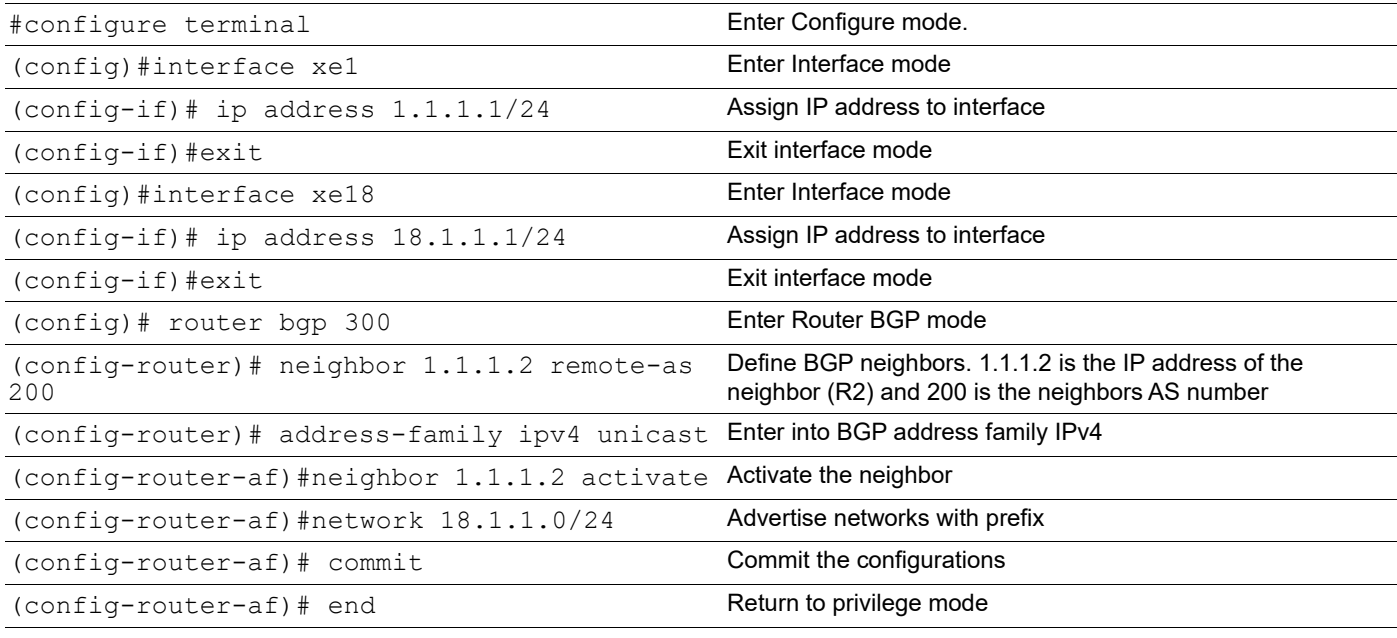

#### **Black Hole configuration on R3**

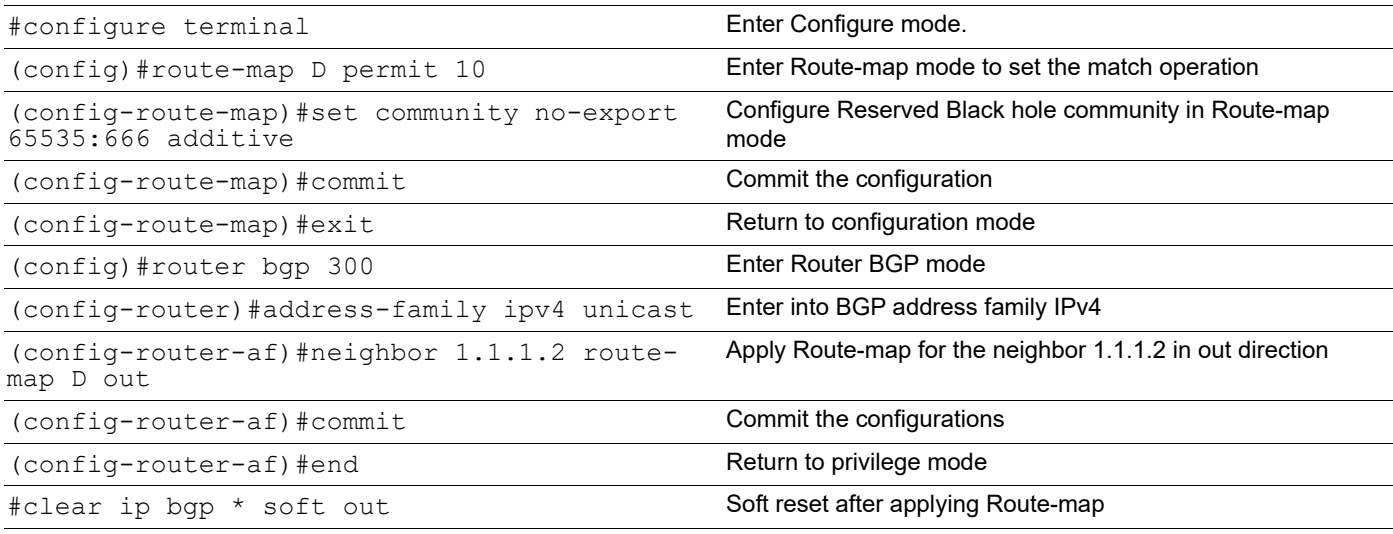

## **Validation**

#### **R2**

```
# show ip bgp community
BGP table version is 4, local router ID is 5.5.5.2
Status codes: s suppressed, d damped, h history, a add-path, * valid, > best, 
i - internal,
               l - labeled, S Stale
Origin codes: i - IGP, e - EGP, ? - incomplete
     Network Next Hop Metric LocPrf Weight Path
*> 18.1.1.0/24 1.1.1.1 0 1.0/24 1.1.1.1 0 1.0/24 1.1.1.1 0 1.0/24 1.1.1.1 0 1.1.1.1Total number of prefixes 1
#show ip bgp 18.1.1.0/24
BGP routing table entry for 18.1.1.0/24
Paths: (1 available, best #1, table Default-IP-Routing-Table, not advertised 
to EBGP peer)
  Not advertised to any peer
   AS path:300
   Nexthop:1.1.1.1 from 1.1.1.1 (Remote Id:1.1.1.1)
       Origin IGP, metric 0, localpref 100 valid, external, best, source 
safi: 1
       Community: 65535:666 no-export
       Not advertised to any peer
       Last update: Tue Apr 16 21:48:01 2019
#show ip route
Codes: K - kernel, C - connected, S - static, R - RIP, B - BGP
       O - OSPF, IA - OSPF inter area
       N1 - OSPF NSSA external type 1, N2 - OSPF NSSA external type 2
       E1 - OSPF external type 1, E2 - OSPF external type 2
        i - IS-IS, L1 - IS-IS level-1, L2 - IS-IS level-2,
       ia - IS-IS inter area, E - EVPN,
        v - vrf leaked
        * - candidate default
IP Route Table for VRF "default"
C 1.1.1.0/24 is directly connected, xe1, 00:10:22
C 5.5.5.0/24 is directly connected, xe5, 00:10:49
B 18.1.1.0/24 [20/0] is a summary, Null, 00:02:00
B 20.1.1.0/24 [20/0] via 5.5.5.1, xe5, 00:05:46
C 127.0.0.0/8 is directly connected, lo, 00:35:31
Gateway of last resort is not set
#sh ip route
Codes: K - kernel, C - connected, S - static, R - RIP, B - BGP
        O - OSPF, IA - OSPF inter area
       N1 - OSPF NSSA external type 1, N2 - OSPF NSSA external type 2
       E1 - OSPF external type 1, E2 - OSPF external type 2
        i - IS-IS, L1 - IS-IS level-1, L2 - IS-IS level-2,
        ia - IS-IS inter area, E - EVPN,
        v - vrf leaked
```
**R1**

```
 * - candidate default
IP Route Table for VRF "default"
C 5.5.5.0/24 is directly connected, xe5, 00:15:41<br>C 20.1.1.0/24 is directly connected, xe20, 00:14:
C 20.1.1.0/24 is directly connected, xe20, 00:14:06<br>C 127.0.0.0/8 is directly connected, lo, 00:37:28
                 C 127.0.0.0/8 is directly connected, lo, 00:37:28
Gateway of last resort is not set
```
## **BGP Additional Path**

The Border Gateway Protocol (BGP) ADDPATH allows the advertisement of multiple paths through the same peer session for a given prefix without the new paths implicitly replacing any previous paths. This behavior promotes path diversity and reduces the severity of a network failure, thereby improving the control plane convergence in case of network failures.

For more information, refer to the BGP Additional Path*,* refer to *OcNOS Key Feature* Release 6.4.1.

# CHAPTER 11 BGP Labeled Unicast

As well as distributing routes, BGP with Multiprotocol Extensions (MP-BGP) can advertise MPLS label mappings that are mapped to routes. BGP Labeled Unicast (BGP-LU) attaches an MPLS label to an advertised IGP prefix and distributes the MPLS label mapped to the prefix to its peers.

With BGP-LU, a network can be divided into multiple regions to limit the total number of LSPs and enable failures to be contained and restored in a single region These regions operate separate instances of the IGP and use BGP-LU to advertise route information between inter-region routers.

A configuration for BGP-LU uses these type of nodes:

- Provider Edge (PE) nodes advertise label bindings to remote PEs in other regions. These advertisements only affect the PE routers and the ABRs and not provider routers ("P") in the core network.
- Area Border Router (ABR) nodes advertise the label bindings to remote PEs in other regions.

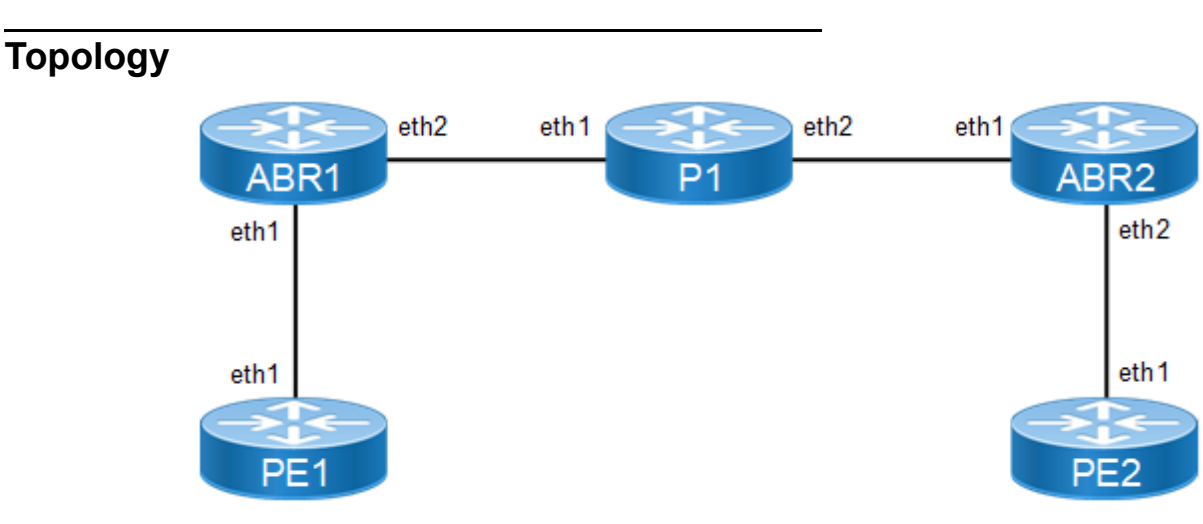

## **BGP Labeled Unicast as Transport**

**Figure 11-106: BGP labeled unicast**

## **Configuration**

#### **PE1**

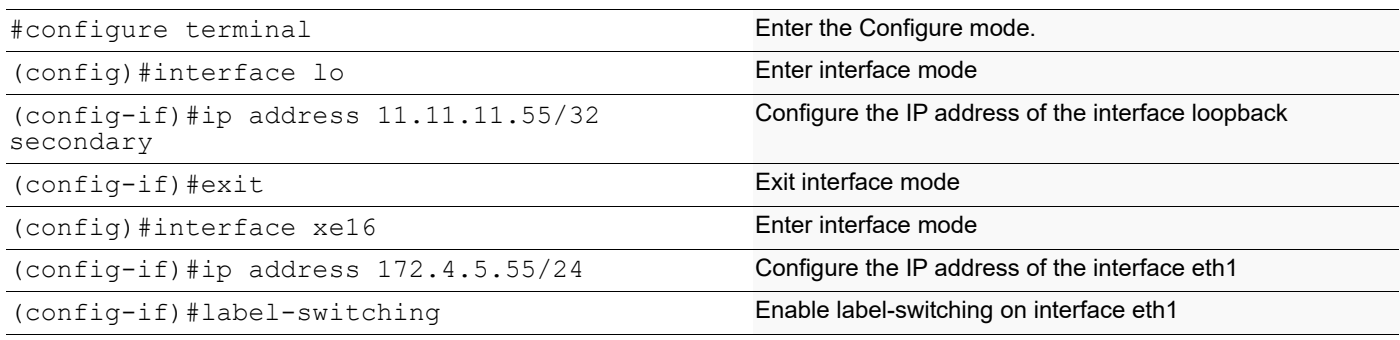

#### BGP Labeled Unicast

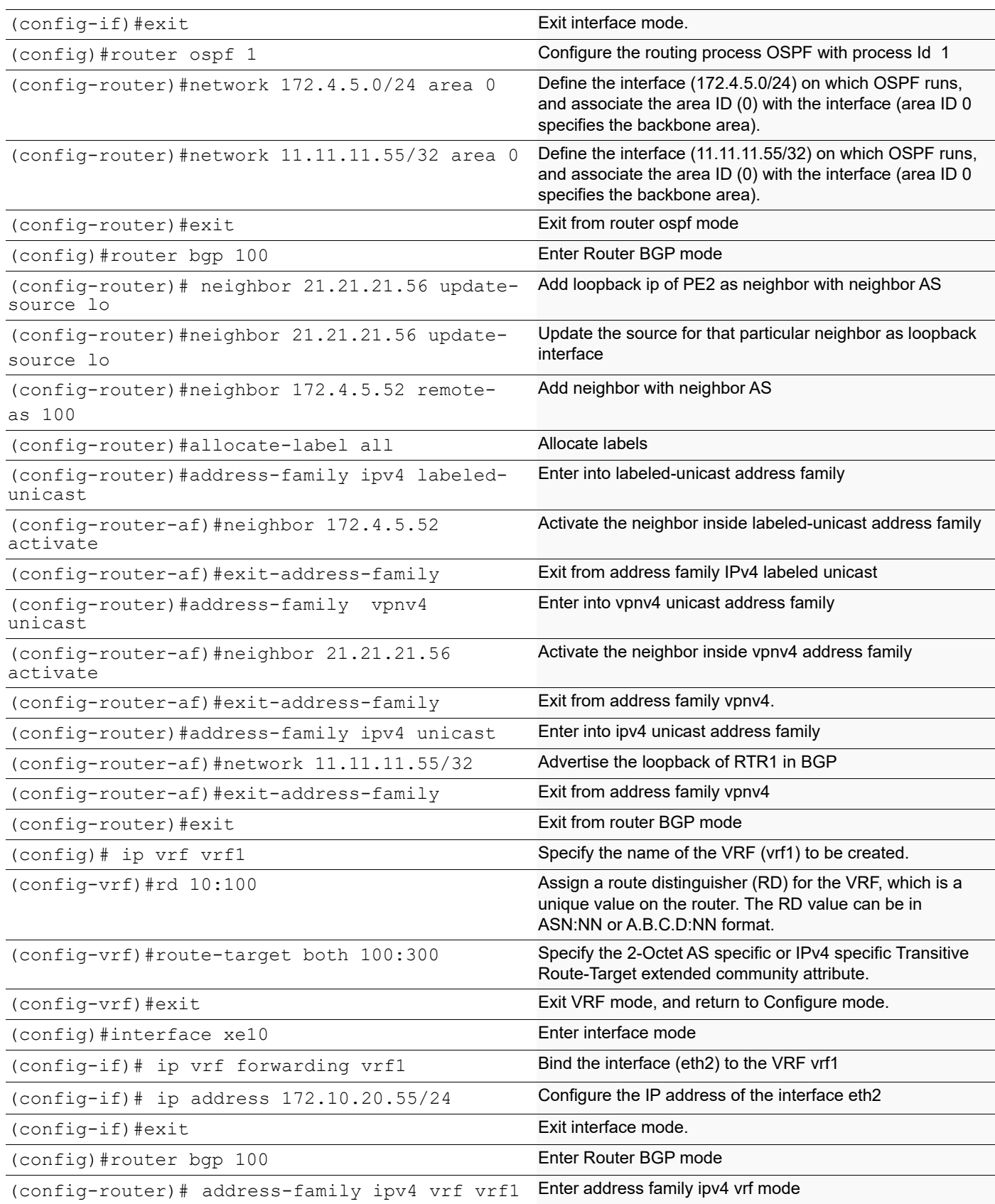

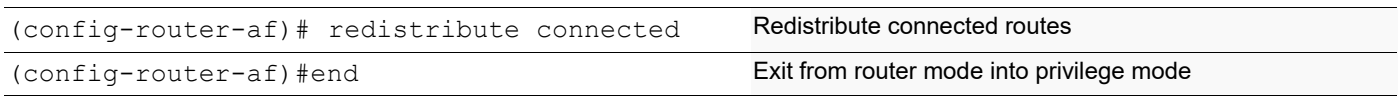

### **ABR1**

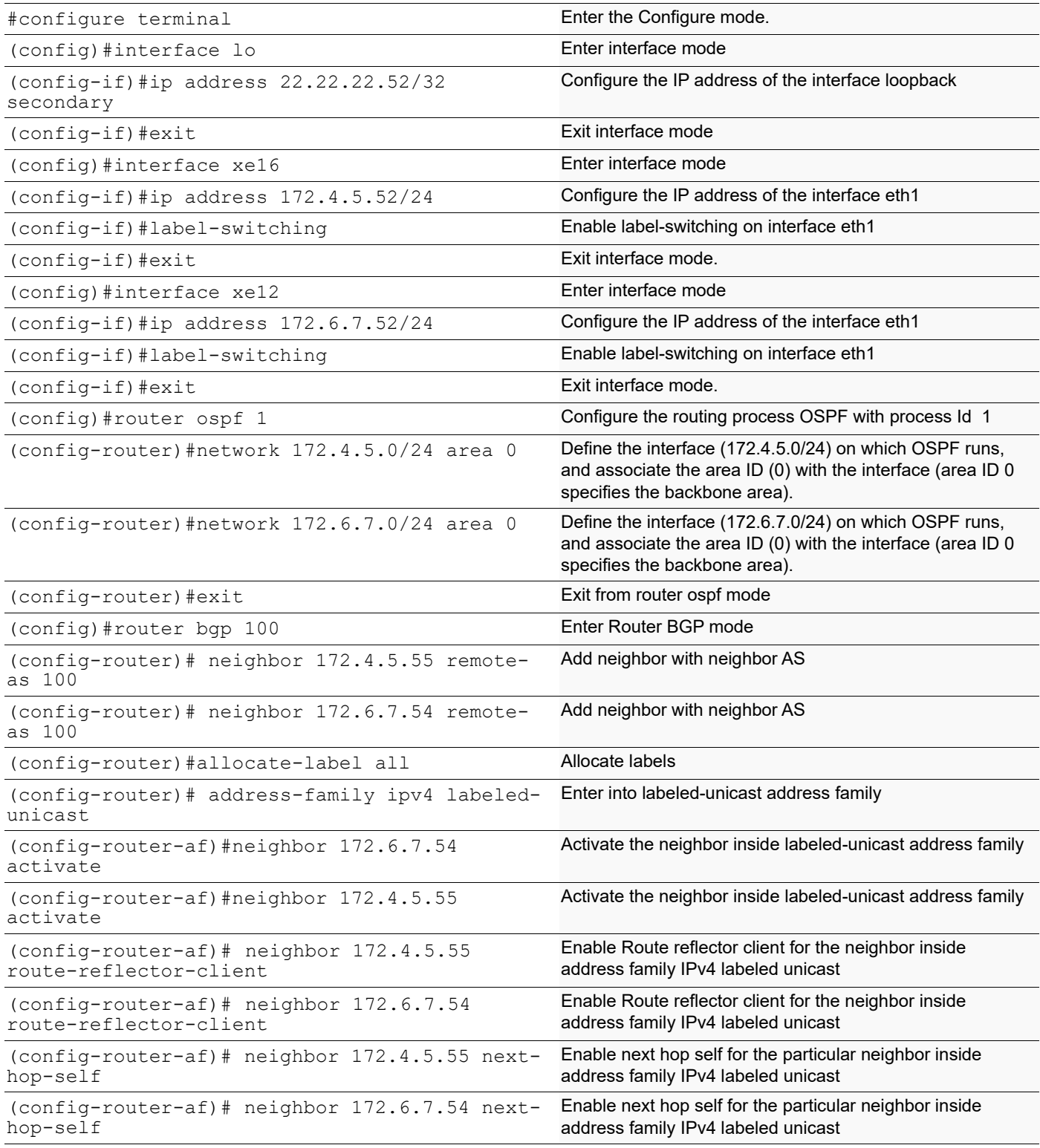

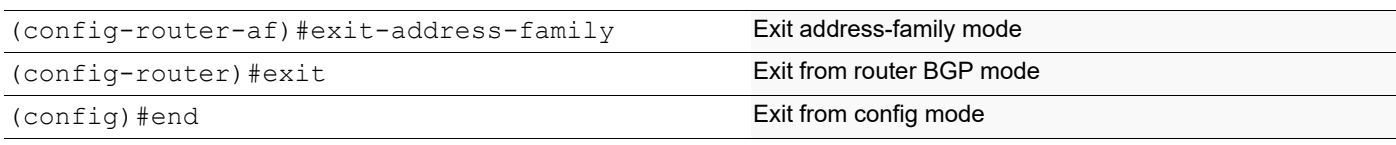

## **P1**

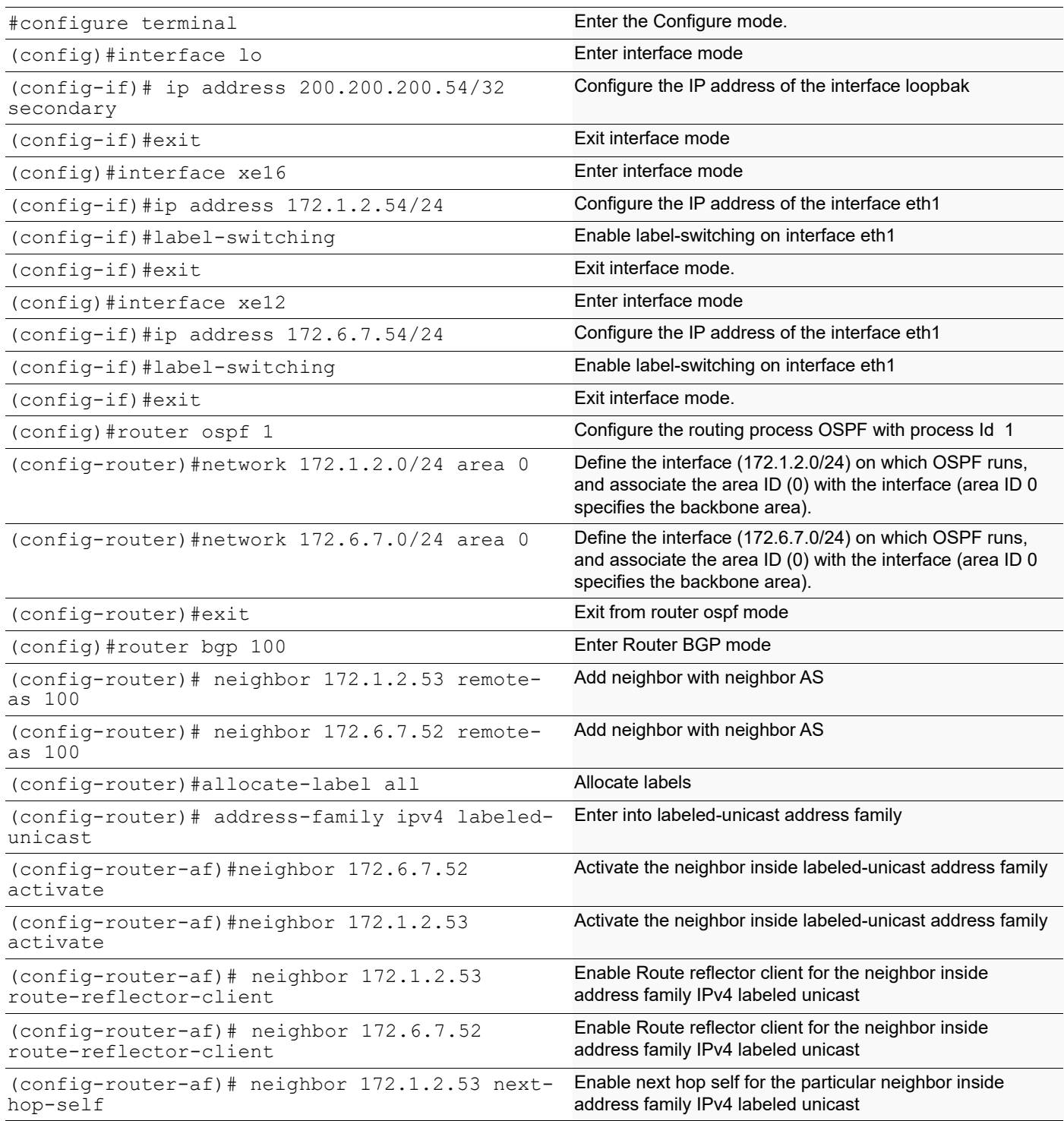

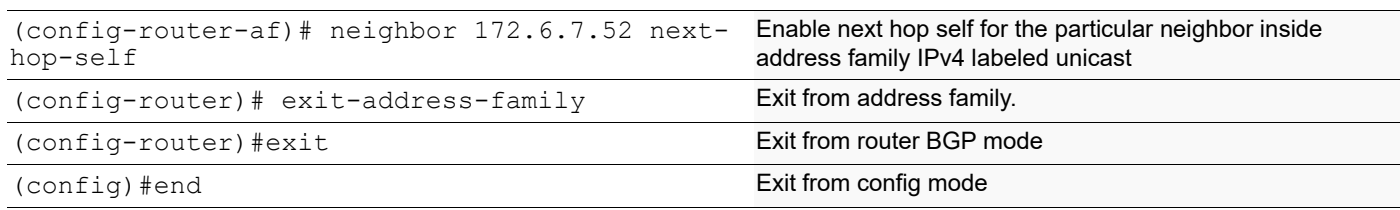

### **ABR2**

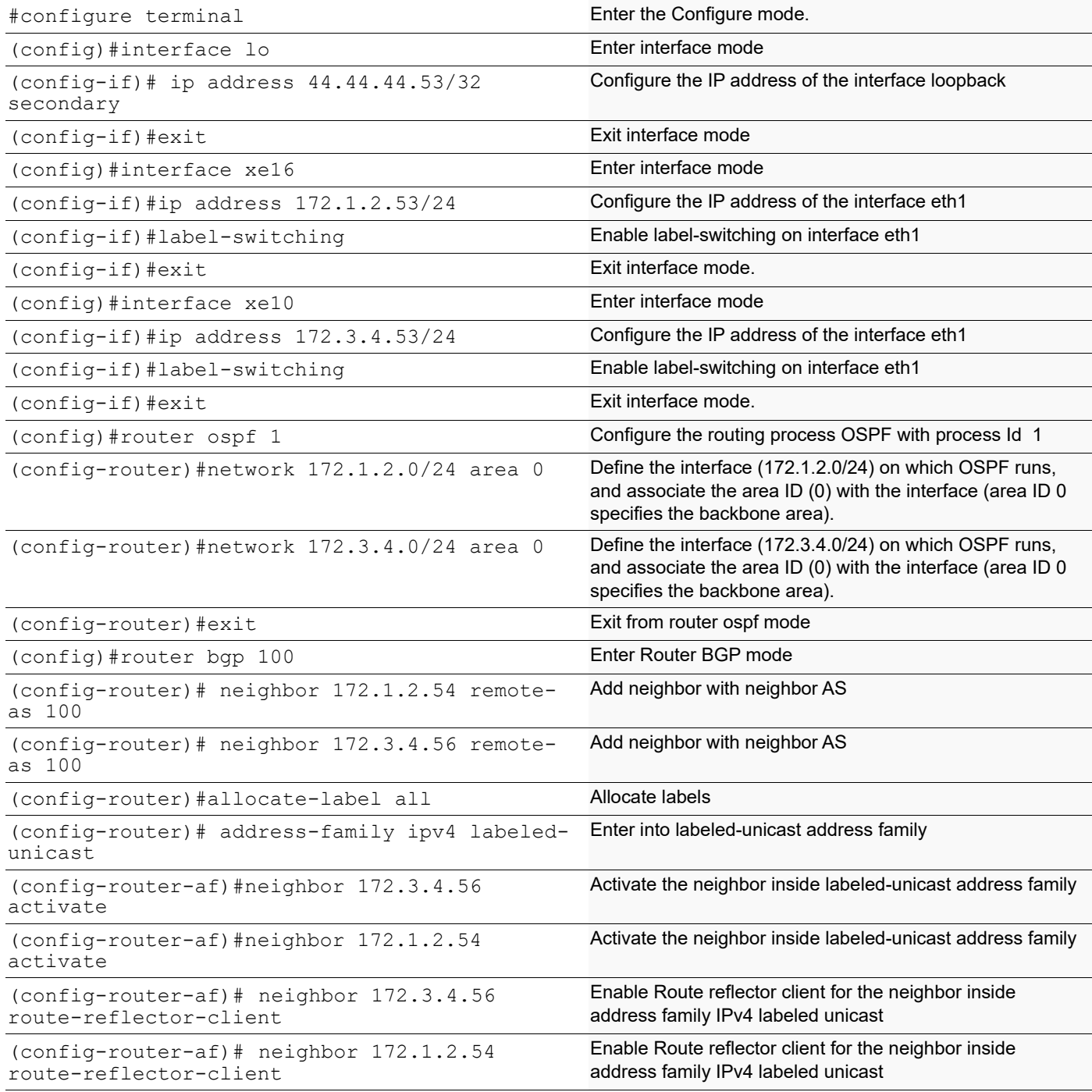

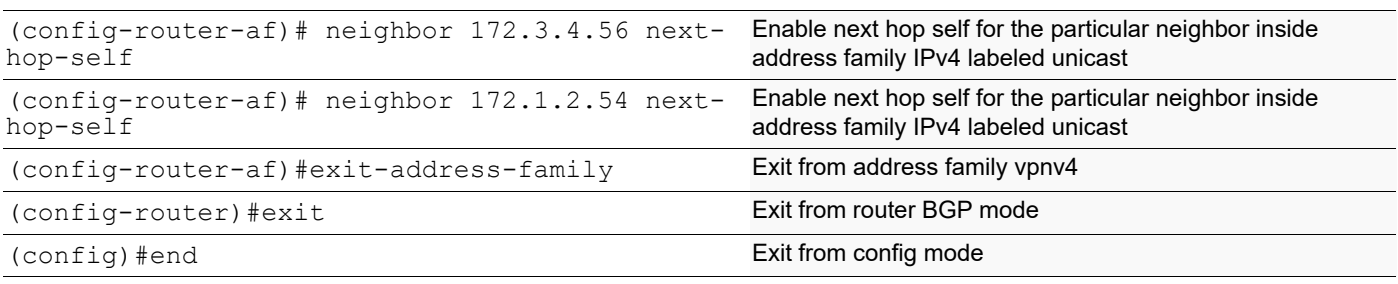

### **PE2**

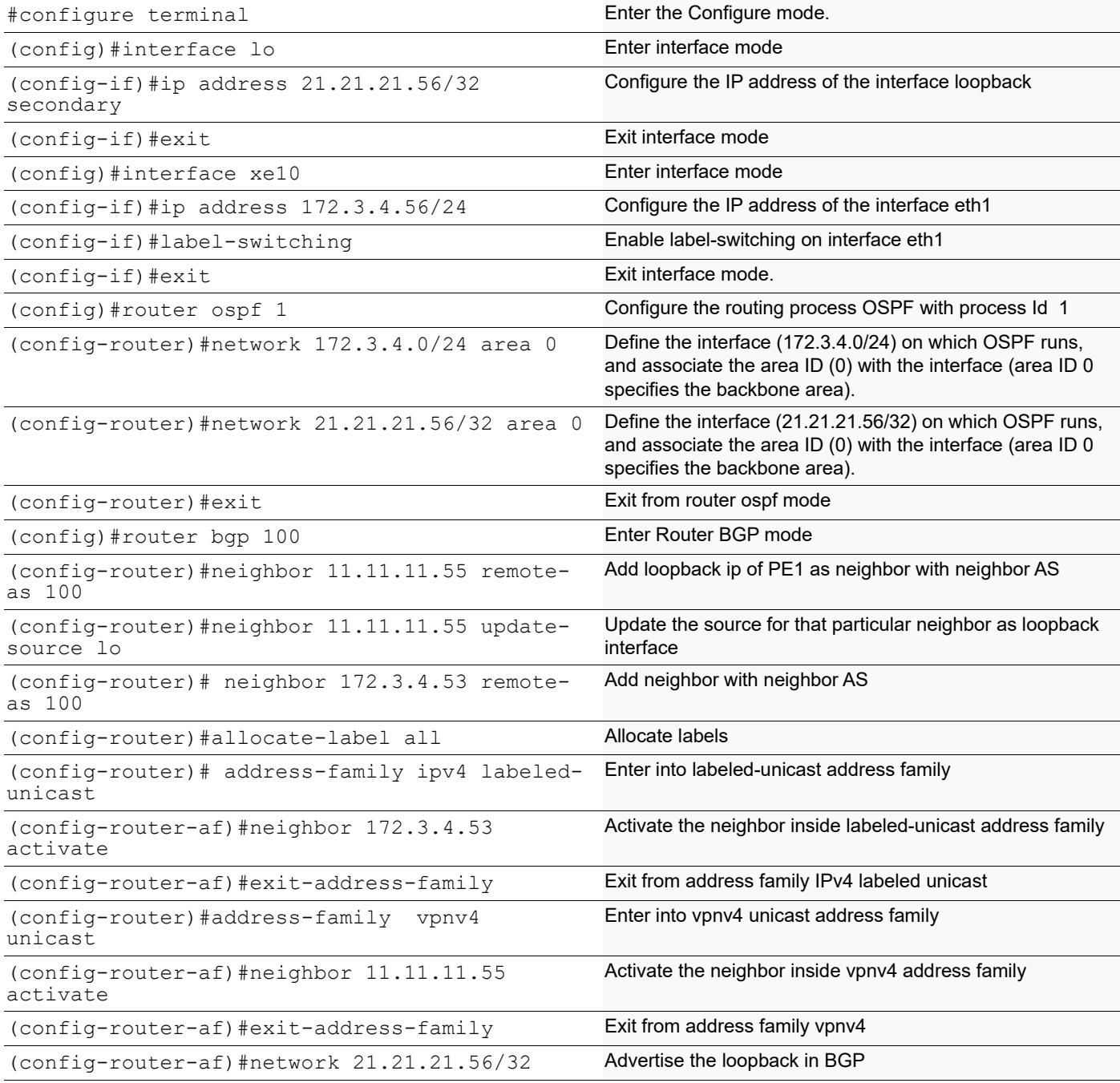

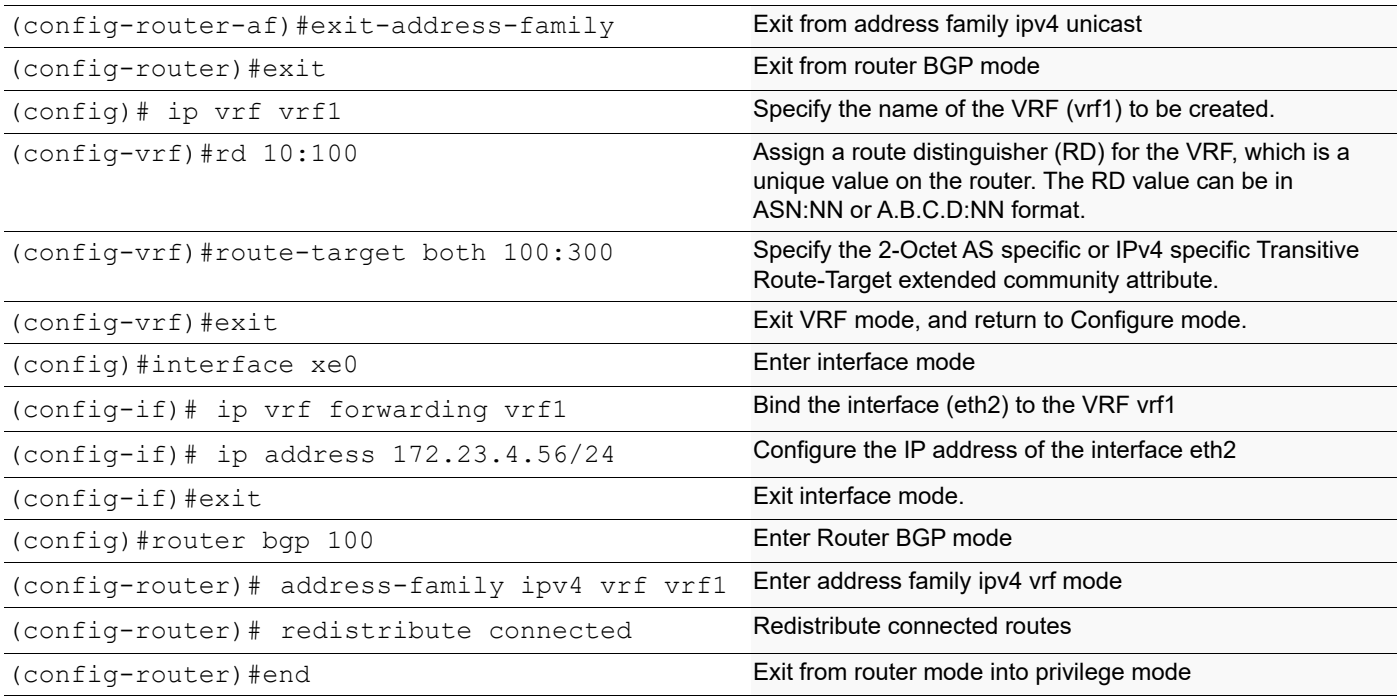

## **Validation**

#### **PE1**

```
PE1#show ip bgp neighbors 21.21.21.56
BGP neighbor is 21.21.21.56, remote AS 100, local AS 100, internal link
   BGP version 4, local router ID 11.11.11.55, remote router ID 21.21.21.56
  BGP state = Established, up for 00:01:32 Last read 00:00:21, hold time is 90, keepalive interval is 30 seconds
   Neighbor capabilities:
     Route refresh: advertised and received (old and new)
     Address family VPNv4 Unicast: advertised and received
   Received 7 messages, 0 notifications, 0 in queue
   Sent 9 messages, 0 notifications, 0 in queue
   Route refresh request: received 1, sent 0
   Minimum time between advertisement runs is 5 seconds
   Update source is lo
  For address family: VPNv4 Unicast
   BGP table version 2, neighbor version 2
   Index 1, Offset 0, Mask 0x2
   Community attribute sent to this neighbor (both)
   1 accepted prefixes
   1 announced prefixes
 Connections established 1; dropped 0
Local host: 11.11.11.55, Local port: 179
Foreign host: 21.21.21.56, Foreign port: 38231
Nexthop: 11.11.11.55
Nexthop global: ::
Nexthop local: ::
BGP connection: non shared network
```

```
PE1#show ip bgp neighbors 172.4.5.52
BGP neighbor is 172.4.5.52, remote AS 100, local AS 100, internal link
   BGP version 4, local router ID 11.11.11.55, remote router ID 22.22.22.52
   BGP state = Established, up for 00:26:00
  Last read 00:00:07, hold time is 90, keepalive interval is 30 seconds
   Neighbor capabilities:
    Route refresh: advertised and received (old and new)
    Address family IPv4 Unicast: received
    Address family IPv4 Labeled-Unicast: advertised and received
   Received 67 messages, 2 notifications, 0 in queue
   Sent 70 messages, 2 notifications, 0 in queue
   Route refresh request: received 0, sent 0
  Minimum time between advertisement runs is 5 seconds
  For address family: IPv4 Labeled-Unicast
   BGP table version 2, neighbor version 2
   Index 1, Offset 0, Mask 0x2
   Community attribute sent to this neighbor (both)
   1 accepted prefixes
   1 announced prefixes
 Connections established 3; dropped 2
Local host: 172.4.5.55, Local port: 179
Foreign host: 172.4.5.52, Foreign port: 34324
Nexthop: 172.4.5.55
Nexthop global: ::
Nexthop local: ::
BGP connection: non shared network
Last Reset: 00:26:00, due to Administratively Reset (Cease Notification sent)
Notification Error Message: (Cease/Administratively Reset.)
PE1#show ip bgp labeled-unicast
Status codes: s suppressed, d damped, h history, * valid, > best, i -
internal,
S - stale
     Network Next Hop In Label Out Label
*> 11.11.11.55/32 0.0.0.0 24320 -
*>i 21.21.21.56/32 172.4.5.52 24322 24321
PE1#show mpls forwarding-table
Codes: > - installed FTN, * - selected FTN, p - stale FTN,
       B - BGP FTN, K - CLI FTN, t - tunnel, P - SR Policy FTN,
       L - LDP FTN, R - RSVP-TE FTN, S - SNMP FTN, I - IGP-Shortcut,
       U - unknown FTN, O - SR-OSPF FTN, i - SR-ISIS FTN, k - SR-CLI FTN
Code FEC FTN-ID Nhlfe-ID Tunnel-id Pri LSP-Type 
\Omegaut-Label Out-Intf ELC Nexthop
  B> 21.21.21.56/32 1 2 - - LSP_DEFAULT
\mathcal{D}4321 xe16 No 172.4.5.52
PE1#
PE1#show mpls ilm-table
Codes: > - installed ILM, * - selected ILM, p - stale ILM
```
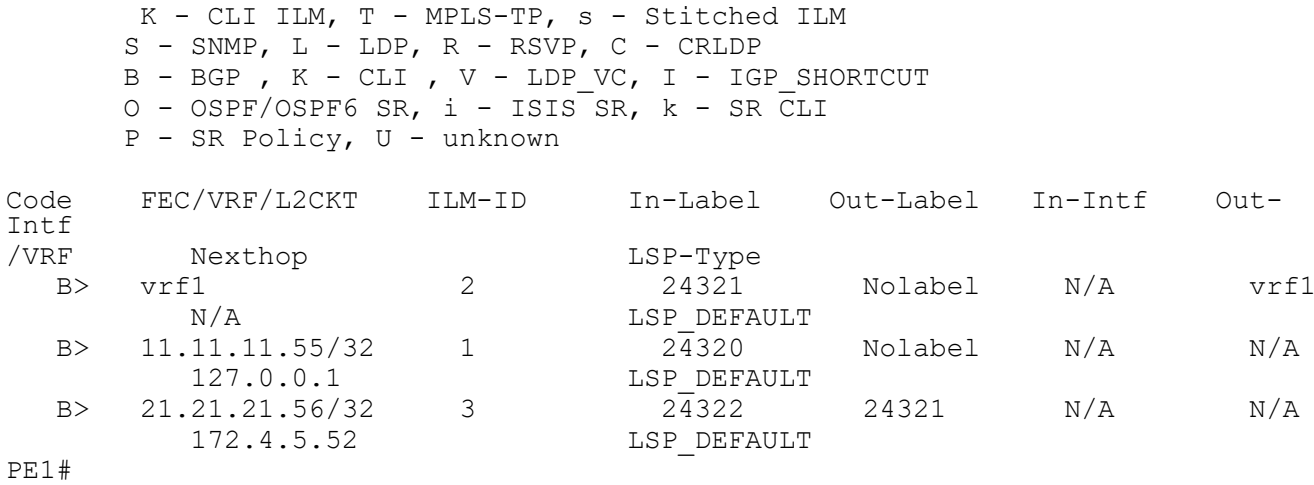

#### **ABR1**

ABR1#show ip ospf neighbor Total number of full neighbors: 2 OSPF process 1 VRF(default): Neighbor ID Pri State Dead Time Address Interface Instance ID 11.11.11.55 1 Full/DR 00:00:35 172.4.5.55 xe16  $\cap$ 200.200.200.54 1 Full/Backup 00:00:32 172.6.7.54 xe12  $\Omega$ ABR1#show ip bgp labeled-unicast Status codes: s suppressed, d damped, h history, \* valid, > best, i internal, S - stale Network Next Hop In Label Out Label \*>i 11.11.11.55/32 172.4.5.55 24320 24320 \*>i 21.21.21.56/32 172.6.7.54 24321 24321 ABR1#show ip bgp labeled-unicast Status codes: s suppressed, d damped, h history,  $*$  valid, > best, i internal, S - stale Network 12.4.5.55 Network Next Hop In Label Out Label<br>11.11.11.55/32 172.4.5.55 24320 24320 \*>i 11.11.11.55/32 172.4.5.55 24320 24320 \*>i 21.21.21.56/32 172.6.7.54 24321 24321 ABR1#show mpls forwarding-table | include 11.11.11.55 B> 11.11.11.55/32 1 0 Yes LSP\_DEFAULT 24320<br>xe16 No 172.4.5.55 172.4.5.55

#### **P1**

P1#show ip bgp neighbors 172.6.7.52 BGP neighbor is 172.6.7.52, remote AS 100, local AS 100, internal link BGP version 4, local router ID 200.200.200.54, remote router ID 22.22.22.52 BGP state = Established, up for  $01:33:27$ 

```
 Last read 00:00:12, hold time is 90, keepalive interval is 30 seconds
   Neighbor capabilities:
     Route refresh: advertised and received (old and new)
     Address family IPv4 Unicast: received
     Address family IPv4 Labeled-Unicast: advertised and received
   Received 229 messages, 0 notifications, 0 in queue
   Sent 227 messages, 2 notifications, 0 in queue
   Route refresh request: received 0, sent 0
  Minimum time between advertisement runs is 5 seconds
  For address family: IPv4 Labeled-Unicast
   BGP table version 7, neighbor version 7
   Index 1, Offset 0, Mask 0x2
   Route-Reflector Client
  NEXT HOP is always this router
   Community attribute sent to this neighbor (both)
   1 accepted prefixes
   1 announced prefixes
 Connections established 3; dropped 2
Local host: 172.6.7.54, Local port: 47560
Foreign host: 172.6.7.52, Foreign port: 179
Nexthop: 172.6.7.54
Nexthop global: ::
Nexthop local: ::
BGP connection: non shared network
Last Reset: 01:33:32, due to Configuration Change (Cease Notification sent)
Notification Error Message: (Cease/Other Configuration Change.)
P1#show ip bgp neighbors 172.1.2.53
BGP neighbor is 172.1.2.53, remote AS 100, local AS 100, internal link
  BGP version 4, local router ID 200.200.200.54, remote router ID 44.44.44.53
  BGP state = Established, up for 01:35:08 Last read 00:00:19, hold time is 90, keepalive interval is 30 seconds
   Neighbor capabilities:
    Route refresh: advertised and received (old and new)
    Address family IPv4 Labeled-Unicast: advertised and received
   Received 230 messages, 2 notifications, 0 in queue
   Sent 233 messages, 0 notifications, 0 in queue
   Route refresh request: received 0, sent 0
  Minimum time between advertisement runs is 5 seconds
  For address family: IPv4 Labeled-Unicast
   BGP table version 7, neighbor version 7
   Index 2, Offset 0, Mask 0x4
   Route-Reflector Client
  NEXT HOP is always this router
   Community attribute sent to this neighbor (both)
   1 accepted prefixes
   1 announced prefixes
  Connections established 3; dropped 2
Local host: 172.1.2.54, Local port: 179
Foreign host: 172.1.2.53, Foreign port: 58824
Nexthop: 172.1.2.54
Nexthop global: ::
Nexthop local: ::
BGP connection: non shared network
Last Reset: 01:35:13, due to BGP Notification received
```
Notification Error Message: (Cease/Other Configuration Change.) P1#show ip bgp labeled-unicast Status codes: s suppressed, d damped, h history,  $*$  valid,  $>$  best, i internal, S - stale Network 1.11.11.55/32 Next Hop In Label Out Label<br>1.11.11.55/32 172.6.7.52 24320 24320 \*>i 11.11.11.55/32 172.6.7.52 24320 24320 \*>i 21.21.21.56/32 172.1.2.53 24321 24321 P1#show mpls forwarding-table | include 11.11.11.55 B> 11.11.11.55/32 1 1 - - LSP\_DEFAULT 24320 xe12 No 172.6.7.52

#### **ABR2**

ABR2#show ip bgp labeled-unicast Status codes: s suppressed, d damped, h history,  $*$  valid,  $>$  best, i internal, S - stale Network Next Hop In Label Out Label \*>i 11.11.11.55/32 172.1.2.54 24320 24320 \*>i 21.21.21.56/32 172.3.4.56 24321 24321 ABR2#show mpls forwarding-table | include 11.11.11.55 B> 11.11.11.55/32 1 1<br>24320 xe16 No 172.1.2.54 No 172.1.2.54 PE2#show ip bgp labeled-unicast Status codes: s suppressed, d damped, h history, \* valid, > best, i internal, S - stale Network Next Hop In Label Out Label \*>i 11.11.11.55/32 172.3.4.53 24320 24320  $\star$  21.21.21.56/32 0.0.0.0 24321 PE2#show mpls forwarding-table | include 11.11.11.55 B> 11.11.11.55/32 1 1 - - LSP\_DEFAULT 24320 xe10 No 172.3.4.53 PE2#show mpls ftn-table Primary FTN entry with FEC: 11.11.11.55/32, id: 1, row status: Active, Tunnel-Policy: N/A Owner: BGP, distance: 0, Action-type: Redirect to LSP, Exp-bits: 0x0, Incoming DSCP: none Tunnel id: 0, Protected LSP id: 0, Description: N/A, Color: 0 Cross connect ix: 1, in intf: - in label: 0 out-segment ix: 1 Owner: BGP, Persistent: No, Admin Status: Up, Oper Status: Up Out-segment with ix: 1, owner: BGP, Stale: NO, out intf: xe10, out label: 24320 Nexthop addr: 172.3.4.53 cross connect ix: 1, op code: Push PE2#show mpls vrf-table Output for IPv4 VRF table with id: 2 Primary FTN entry with FEC: 172.10.20.0/24, id: 1, row status: Active, Tunnel-Policy: N/A

```
 Owner: BGP, distance: 0, Action-type: Redirect to LSP, Exp-bits: 0x0, 
Incoming DSCP: none
   Transport Tunnel id: 0, Protected LSP id: 0, Description: N/A, Color: 0
      Cross connect ix: 3, in intf: - in label: 0 out-segment ix: 2
       Owner: BGP, Persistent: No, Admin Status: Up, Oper Status: Up
 Out-segment with ix: 2, owner: BGP, Stale: NO, BGP out intf: xe10, 
transport out intf: xe10, out label: 24321
     Nexthop addr: 11.11.11.55 cross connect ix: 3, op code: Push and 
Lookup
PE2#show mpls ilm-table
Codes: > - installed ILM, * - selected ILM, p - stale ILM
        K - CLI ILM, T - MPLS-TP, s - Stitched ILM
        S - SNMP, L - LDP, R - RSVP, C - CRLDP
       B - BGP, K - CLI, V - LDP VC, I - IGP SHORTCUT
        O - OSPF/OSPF6 SR, i - ISIS SR, k - SR CLI
        P - SR Policy, U - unknown
Code FEC/VRF/L2CKT ILM-ID In-Label Out-Label In-Intf Out-<br>Intf/VRF Nexthop LSP-Type
             Nexthop<br>21.56/32 2 24321
B> 21.21.21.56/32 2 24321 Nolabel N/A N/A<br>127.0.0.1 LSP DEFAULT
                          LSP DEFAULT
B> 11.11.11.55/32 1 24320 24320 N/A N/A<br>172.3.4.53 LSP DEFAULT
                          LSP_DEFAULT<br>24322
B> vrf1 3 24322 Nolabel N/A vrf1<br>N/A 1SP DEFAULT
```
## **BGP Labeled Unicast with Seamless MPLS**

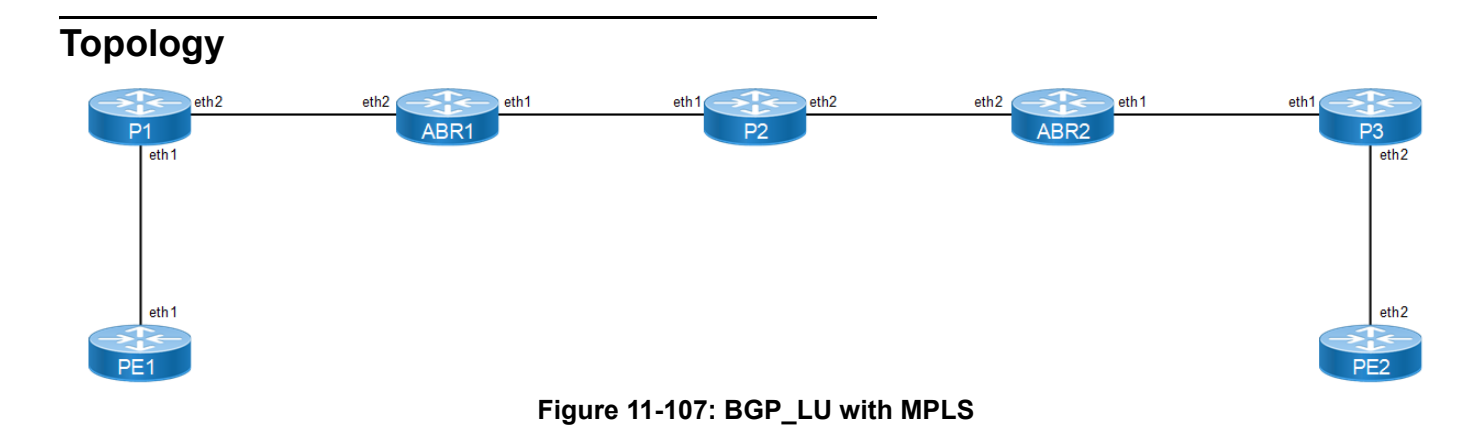

LSP DEFAULT

## **Configuration**

#### **PE1**

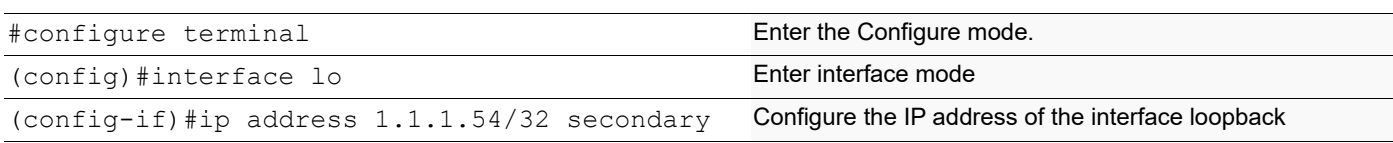

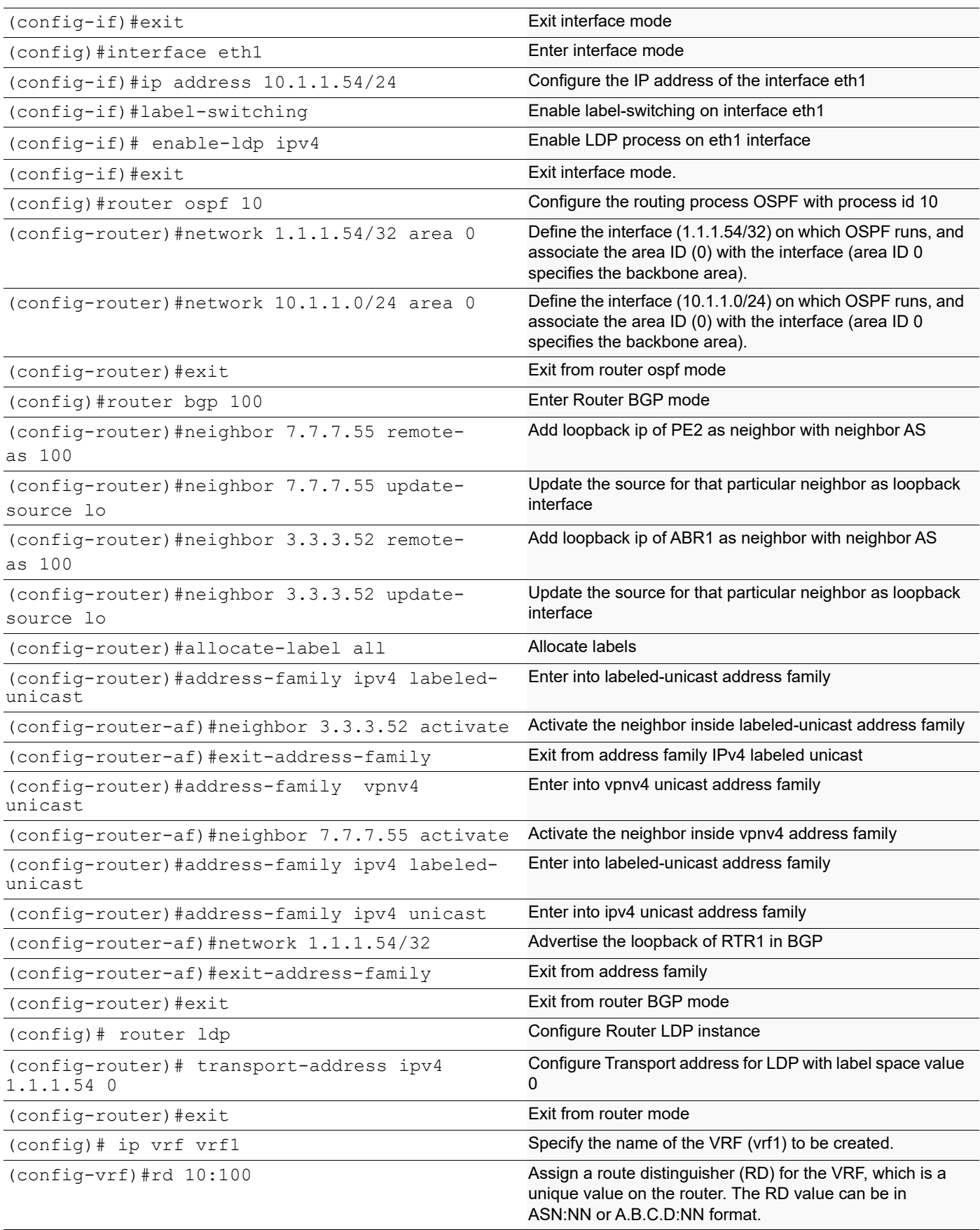

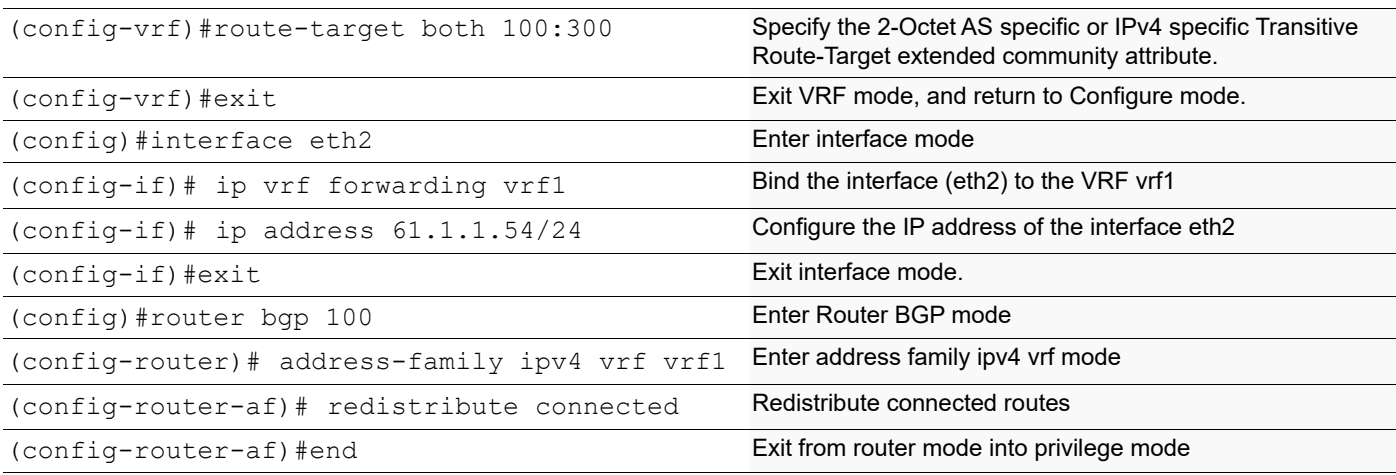

## **P1**

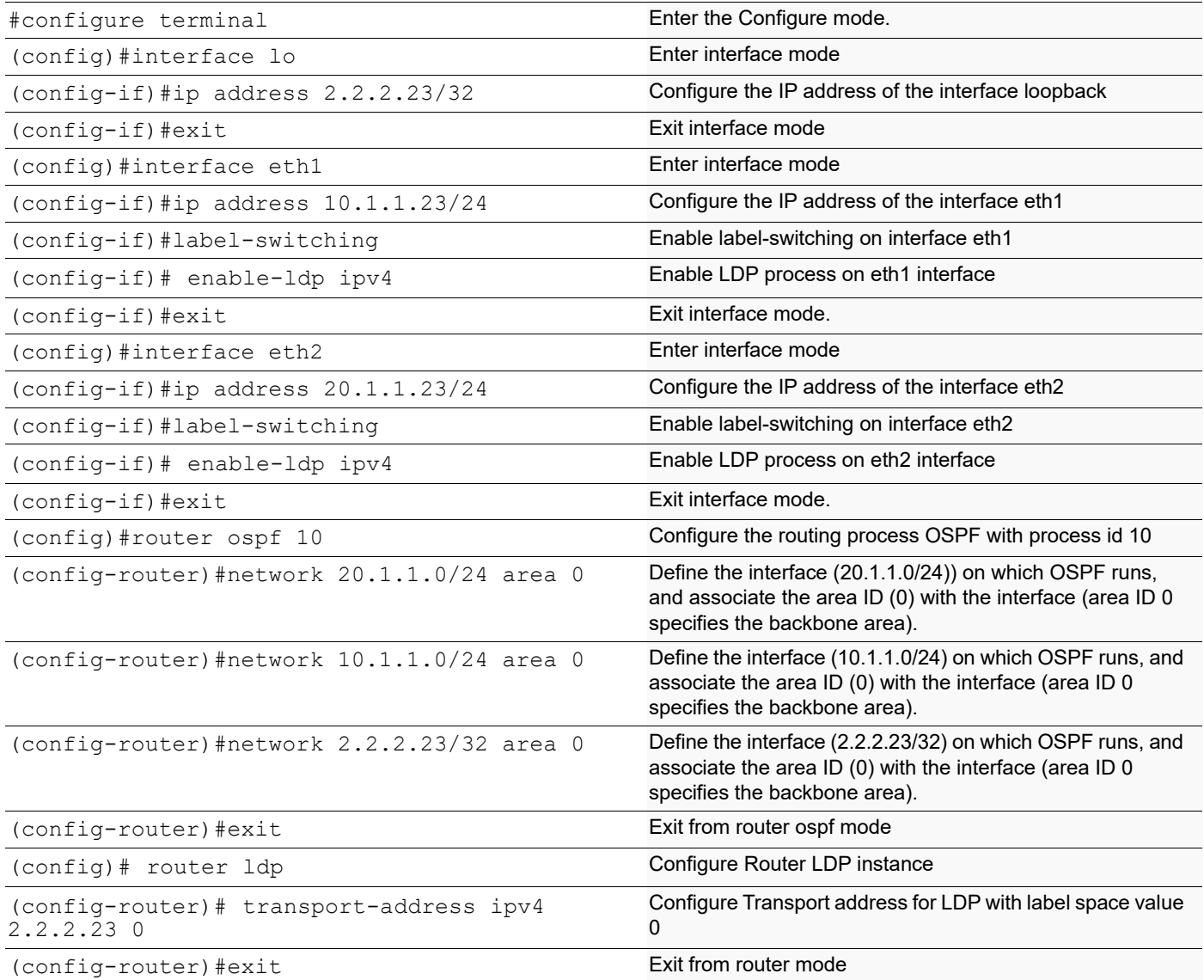

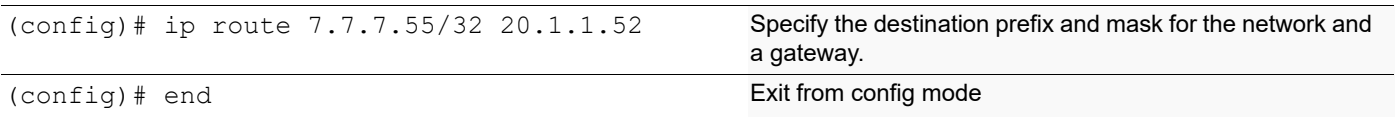

## **ABR1**

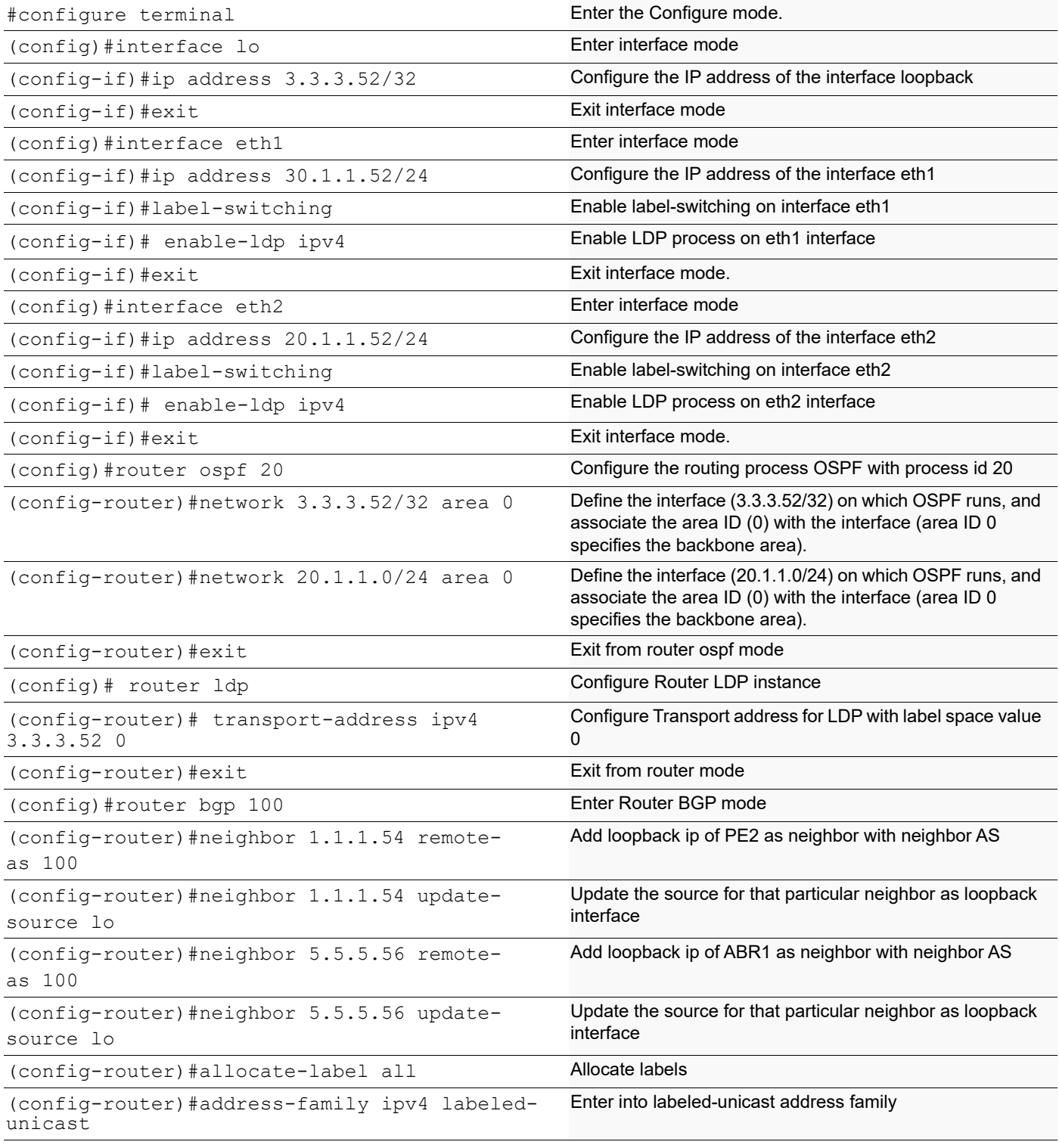

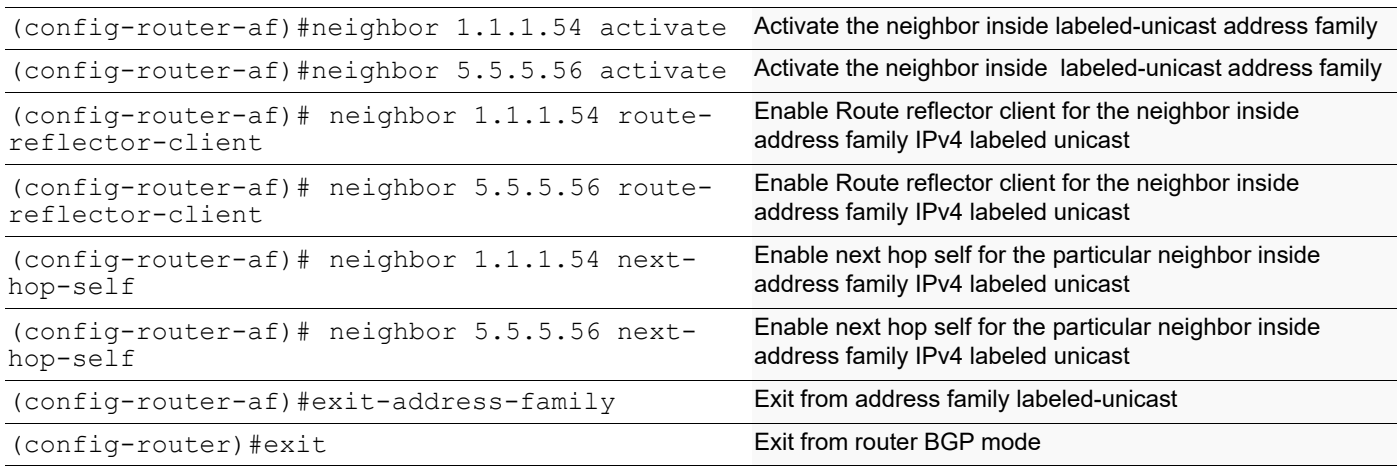

### **P2**

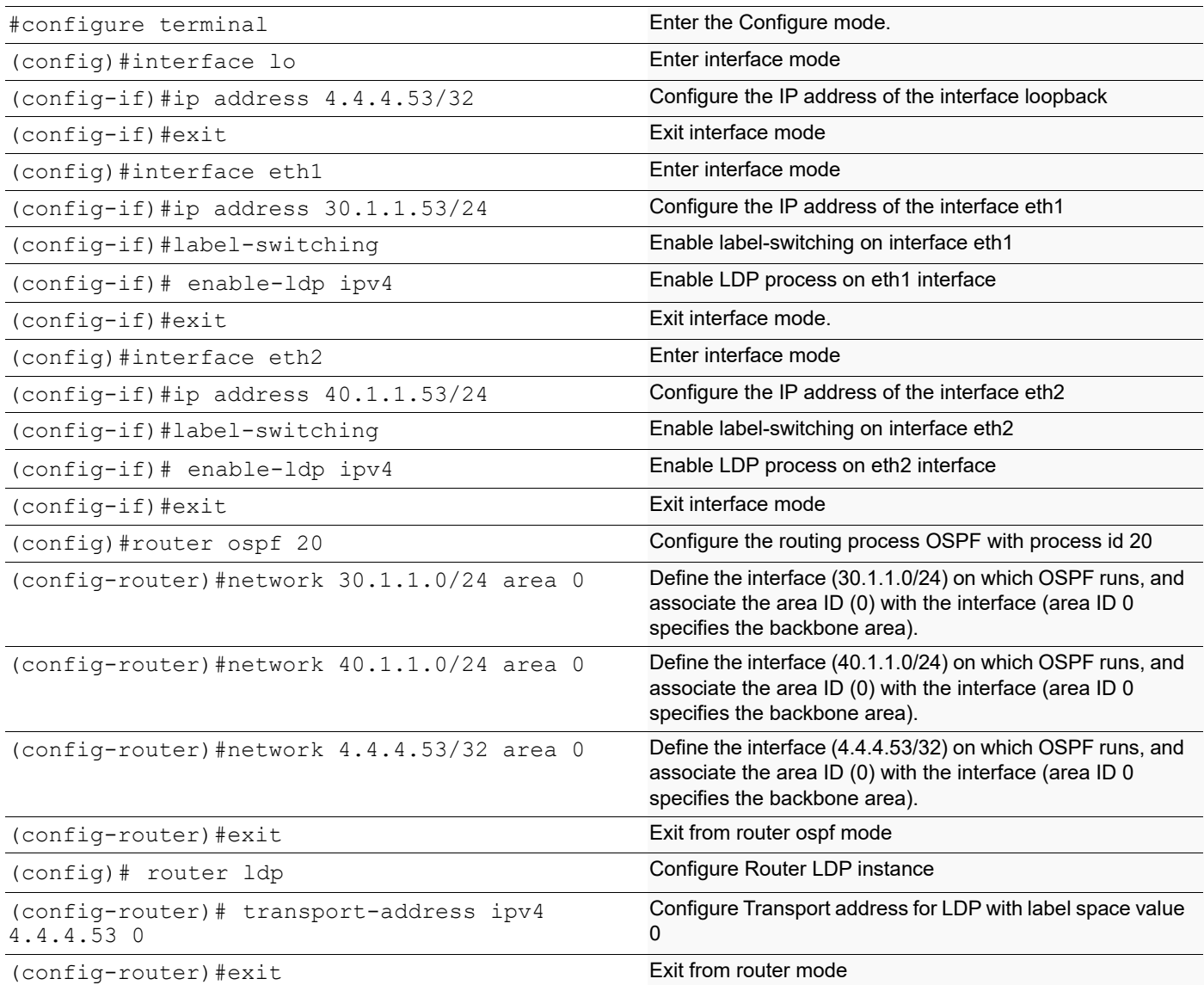

## **ABR2**

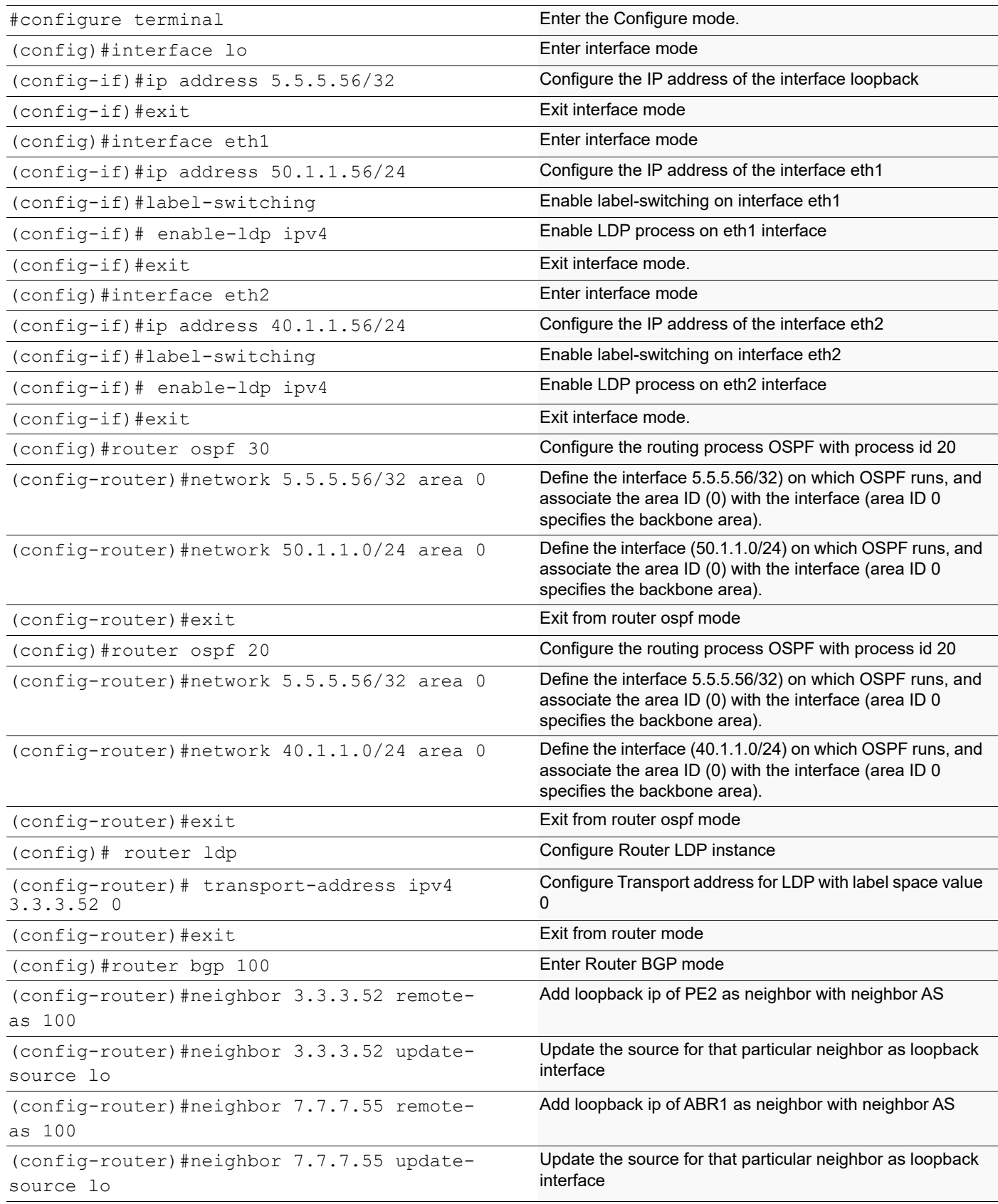

#### BGP Labeled Unicast

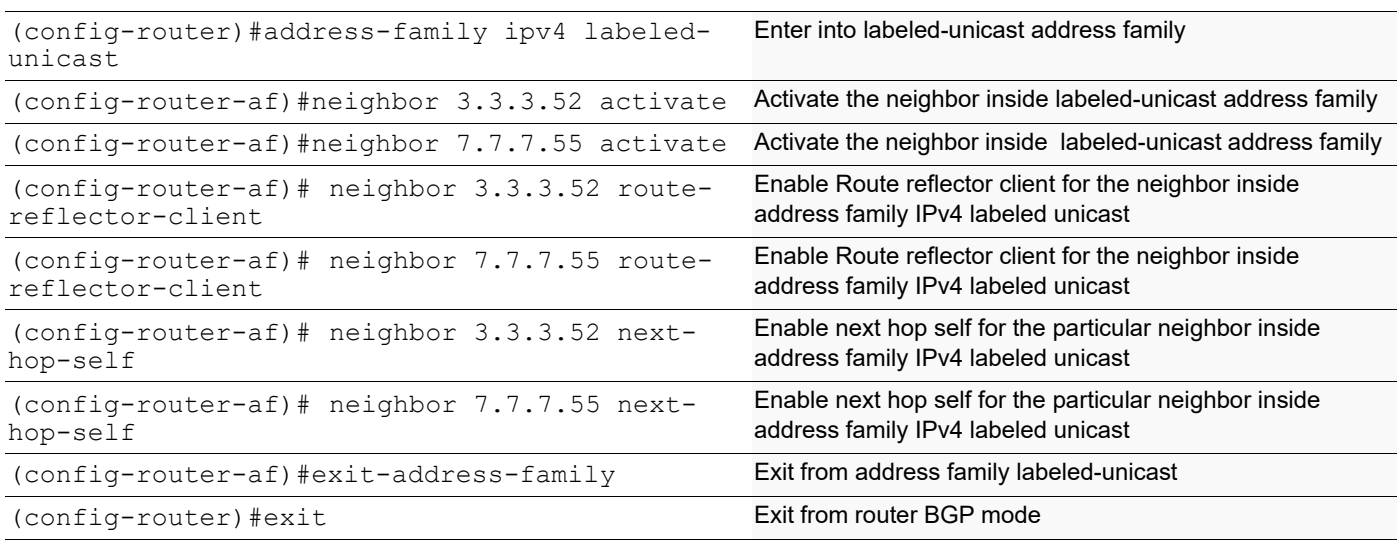

#### **P3**

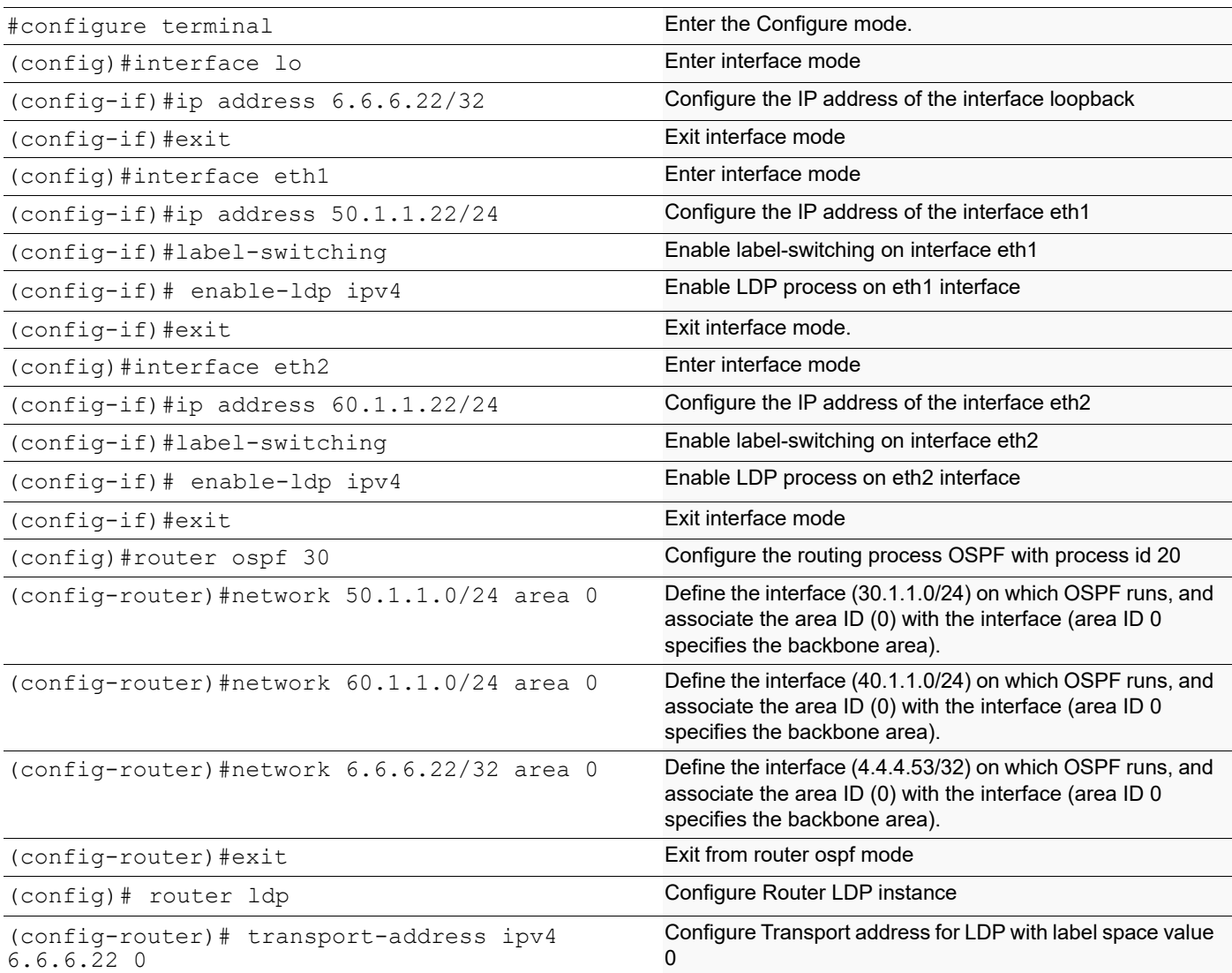

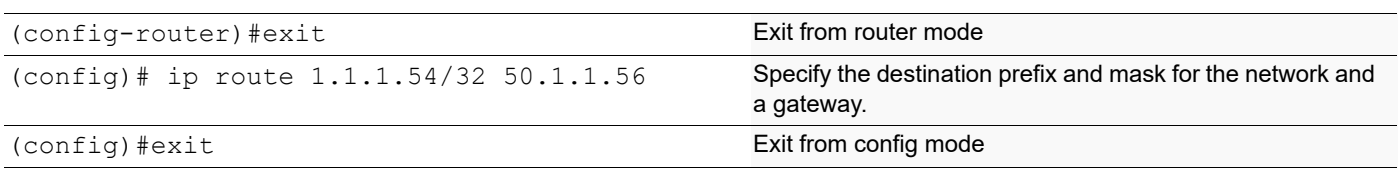

### **PE2**

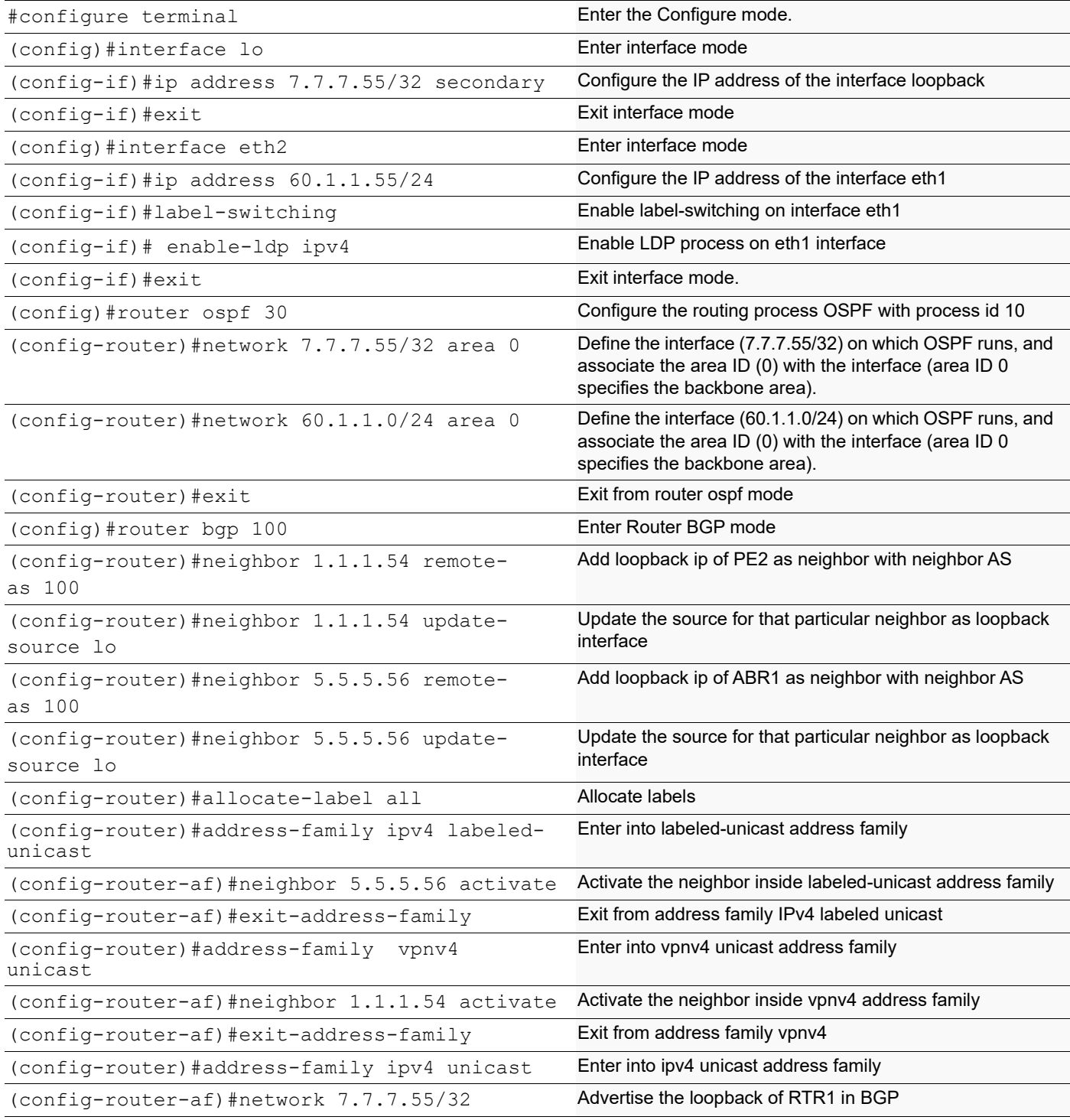

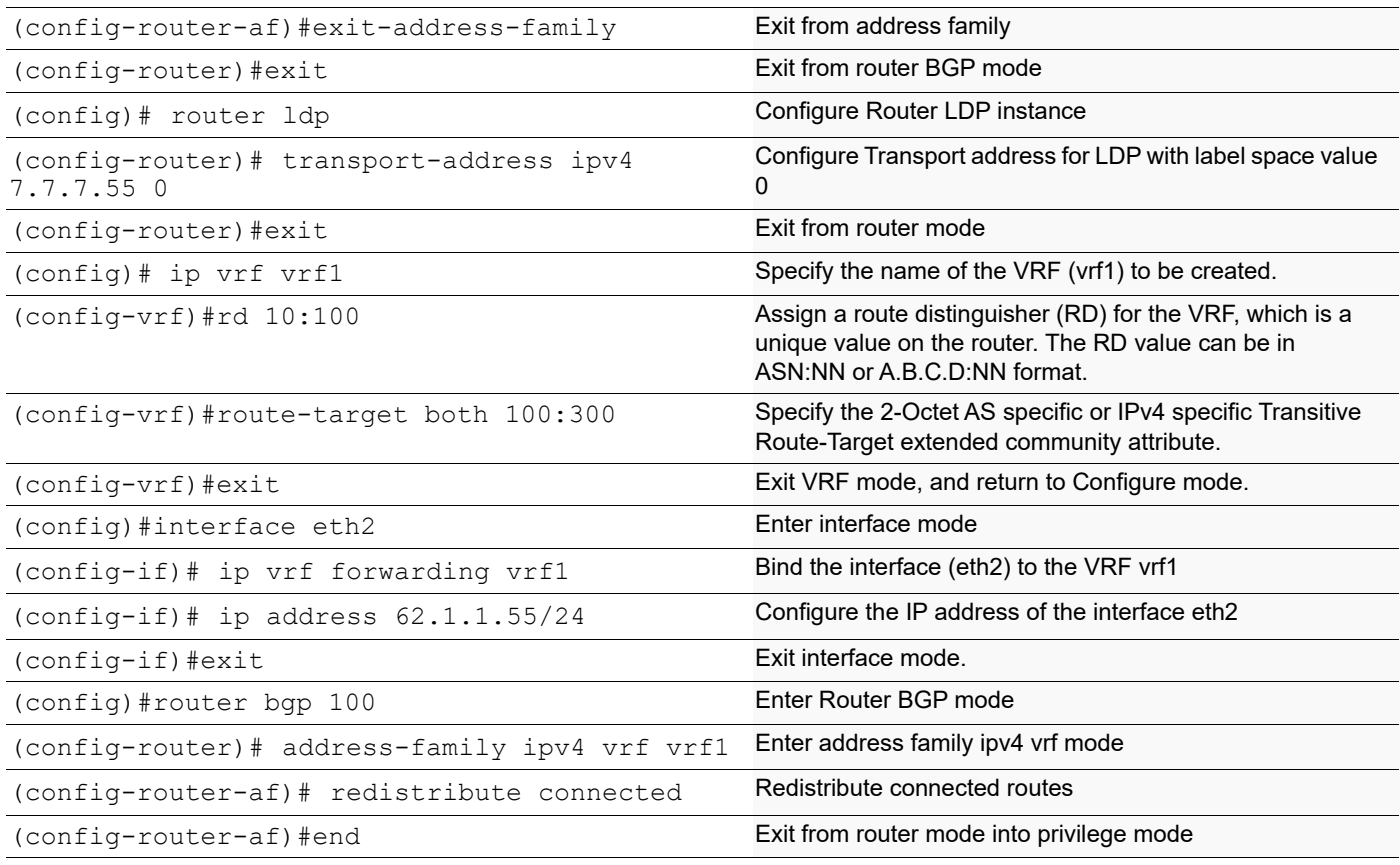

## **Validation**

#### **PE1**

#show ip bgp neighbors 3.3.3.52 BGP neighbor is 3.3.3.52, remote AS 100, local AS 100, internal link BGP version 4, local router ID 1.1.1.54, remote router ID 3.3.3.52 BGP state = Established, up for 00:00:06 Last read 00:00:07, hold time is 90, keepalive interval is 30 seconds Neighbor capabilities: Route refresh: advertised and received (old and new) Received 4 messages, 1 notifications, 0 in queue Sent 6 messages, 0 notifications, 0 in queue Route refresh request: received 0, sent 0 Minimum time between advertisement runs is 5 seconds Update source is lo For address family: IPv4 Unicast BGP table version 1, neighbor version 1 Index 0, Offset 0, Mask 0x1 Community attribute sent to this neighbor (both) 0accepted prefixes 1announced prefixes For address family: IPv4 Labeled-Unicast BGP table version 1, neighbor version 1 Index 1, Offset 0, Mask 0x2 Community attribute sent to this neighbor (both) 0accepted prefixes 1announced prefixes

Connections established 2; dropped 1 Local host: 1.1.1.54, Local port: 179 Foreign host: 3.3.3.52, Foreign port: 46745 Nexthop: 1.1.1.54 Nexthop global: 54::54 Nexthop local: :: BGP connection: non shared network Last Reset: 00:00:11, due to BGP Notification received Notification Error Message: (Cease/Other Configuration Change.) #show ip bgp neighbors 7.7.7.55 BGP neighbor is 7.7.7.55, remote AS 100, local AS 100, internal link BGP version 4, local router ID 1.1.1.54, remote router ID 7.7.7.55 BGP state = Established, up for  $00:01:10$ Last read 00:00:11, hold time is 90, keepalive interval is 30 seconds Neighbor capabilities: Route refresh: advertised and received (old and new) Received 8 messages, 1 notifications, 0 in queue Sent 9 messages, 2 notifications, 0 in queue Route refresh request: received 0, sent 0 Minimum time between advertisement runs is 5 seconds Update source is lo For address family: VPNv4 Unicast BGP table version 3, neighbor version 3 Index 0, Offset 0, Mask 0x1 Community attribute sent to this neighbor (both) 1 accepted prefixes 1 announced prefixes Connections established 3; dropped 2 Local host: 1.1.1.54, Local port: 179 Foreign host: 7.7.7.55, Foreign port: 58871 Nexthop: 1.1.1.54 Nexthop global: 54::54 Nexthop local: :: BGP connection: non shared network Last Reset: 00:01:10, due to BGP Notification sent Notification Error Message: (Cease/Administratively Reset.) #show mpls vrf-table Output for IPv4 VRF table with id: 2 Primary FTN entry with FEC: 62.1.1.0/24, id: 1, row status: Active Owner: BGP, Action-type: Redirect to LSP, Exp-bits: 0x0, Incoming DSCP: none Tunnel id: 0, Protected LSP id: 0, Description: N/A Cross connect ix: 12, in intf: - in label: 0 out-segment ix: 11 Owner: BGP, Persistent: No, Admin Status: Up, Oper Status: Up Out-segment with ix: 11, owner: BGP, out intf: eth1, out label: 24961 Nexthop addr: 7.7.7.55cross connect ix: 12, op code: Push and Lookup #show ip bgp labeled-unicast Status codes: s suppressed, d damped, h history, \* valid, > best, i internal, S - stale NetworkNext HopIn LabelOut Label \*>1.1.1.54/320.0.0.024961- \*>i 7.7.7.55/323.3.3.52-24961 #show mpls forwarding-table | include 7.7.7.55

B>7.7.7.55/3240YesLSP\_DEFAULT24961

eth13.3.3.52 #show mpls ilm-table Codes:  $>$  - installed ILM,  $*$  - selected ILM, p - stale ILM K - CLI ILM, T -MPLS-TP, S - Stitched ILM CodeFECILM-IDIn-LabelOut-LabelIn-IntfOut- IntfNexthopLSP-Type >1.1.1.54/321124961N/AN/AN/A 127.0.0.1LSP\_DEFAULT >61.1.1.0/241324963N/AN/Aeth2 0.0.0.0LSP\_DEFAULT #show mpls ftn-table Primary FTN entry with FEC: 2.2.2.23/32, id: 1, row status: Active Owner: LDP, Action-type: Redirect to LSP, Exp-bits: 0x0, Incoming DSCP: none Tunnel id: 0,Protected LSP id: 0, Description: N/A Cross connect ix: 1, in intf: - in label: 0 out-segment ix: 1 Owner: LDP, Persistent: No, Admin Status: Up, Oper Status: Up Out-segment with ix: 1, owner: LDP, out intf: eth1, out label: 3 Nexthop addr: 10.1.1.23cross connect ix: 1, op code: Push Primary FTN entry with FEC: 3.3.3.52/32, id: 2, row status: Active Owner: LDP, Action-type: Redirect to LSP, Exp-bits: 0x0, Incoming DSCP: none Tunnel id: 0, Protected LSP id: 0, Description: N/A Cross connect ix: 2, in intf: - in label: 0 out-segment ix: 2 Owner: LDP, Persistent: No, Admin Status: Up, Oper Status: Up Out-segment with ix: 2, owner: LDP, out intf: eth1, out label: 24320 Nexthop addr: 10.1.1.23cross connect ix: 2, op code: Push Primary FTN entry with FEC: 7.7.7.55/32, id: 4, row status: Active Owner: BGP, Action-type: Redirect to LSP, Exp-bits: 0x0, Incoming DSCP: none Tunnel id: 0, Protected LSP id: 0, Description: N/A Cross connect ix: 4, in intf: - in label: 0 out-segment ix: 3 Owner: BGP, Persistent: No, Admin Status: Up, Oper Status: Up Out-segment with ix: 3, owner: BGP, out intf: eth1, out label: 24961 Nexthop addr: 3.3.3.52cross connect ix: 4, op code: Push and Lookup Primary FTN entry with FEC: 20.1.1.0/24, id: 3, row status: Active Owner: LDP, Action-type: Redirect to LSP, Exp-bits: 0x0, Incoming DSCP: none Tunnel id: 0,Protected LSP id: 0, Description: N/A Cross connect ix: 1, in intf: - in label: 0 out-segment ix: 1 Owner: LDP, Persistent: No, Admin Status: Up, Oper Status: Up Out-segment with ix: 1, owner: LDP, out intf: eth1, out label: 3 Nexthop addr: 10.1.1.23cross connect ix: 1, op code: Push #show ip ospf neighbor Total number of full neighbors: 2 OSPF process 10 VRF(default): Neighbor ID Pri State bead Time Address anterface Instance ID<br>1.1.1.54 1.1.1.54 1 Full/Backup 00:00:38 10.1.1.54 eth1  $\Omega$ 

**P1**

3.3.3.52 1 Full/DR 00:00:39 20.1.1.52 eth2  $\Omega$ #show ldp session Peer IP Address IF Name My Role State KeepAlive UpTime 1.1.1.54 eth1 Active OPERATIONAL 30 00:00:21 eth2 Passive OPERATIONAL 30 00:00:15

#### **ABR1**

#show ip bgp neighbors 1.1.1.54 BGP neighbor is 1.1.1.54, remote AS 100, local AS 100, internal link BGP version 4, local router ID 3.3.3.52, remote router ID 1.1.1.54 BGP state = Established, up for 00:00:09 Last read 00:00:05, hold time is 90, keepalive interval is 30 seconds Neighbor capabilities: Route refresh: advertised and received (old and new) Address family IPv4 Unicast: advertised and received Address family IPv4 Labeled-Unicast: advertised and received Received 5 messages, 0 notifications, 0 in queue Sent 4 messages, 1 notifications, 0 in queue Route refresh request: received 0, sent 0 Minimum time between advertisement runs is 5 seconds Update source is lo For address family: IPv4 Unicast BGP table version 1, neighbor version 1 Index 0, Offset 0, Mask 0x1 Community attribute sent to this neighbor (both) 1 accepted prefixes

0announced prefixes

For address family: IPv4 Labeled-UnicastBGP table version 2, neighbor version 2 Index 0, Offset 0, Mask 0x1 Route-Reflector Client NEXT\_HOP is always this router Community attribute sent to this neighbor (both) 1accepted prefixes 0announced prefixes

Connections established 2; dropped 1 Local host: 3.3.3.52, Local port: 46745 Foreign host: 1.1.1.54, Foreign port: 179 Nexthop: 3.3.3.52 Nexthop global: 52::52 Nexthop local: :: BGP connection: non shared network Last Reset: 00:00:14, due to BGP Notification sent Notification Error Message: (Cease/Other Configuration Change.)

#show ip bgp neighbors 5.5.5.56 BGP neighbor is 5.5.5.56, remote AS 100, local AS 100, internal link BGP version 4, local router ID 3.3.3.52, remote router ID 5.5.5.56 BGP state = Established, up for 00:00:11 Last read 00:00:02, hold time is 90, keepalive interval is 30 seconds Neighbor capabilities: Route refresh: advertised and received (old and new) Address family IPv4 Unicast: advertised and received Address family IPv4 Labeled-Unicast: advertised and received Received 4 messages, 0 notifications, 0 in queue Sent 6 messages, 2 notifications, 0 in queue Route refresh request: received 0, sent 0 Minimum time between advertisement runs is 5 seconds Update source is lo For address family: IPv4 Unicast

BGP table version 1, neighbor version 1 Index 1, Offset 0, Mask 0x2 Community attribute sent to this neighbor (both) 1 accepted prefixes 1 announced prefixes For address family: IPv4 Labeled-UnicastBGP table version 3, neighbor version 2 Index 1, Offset 0, Mask 0x2 Route-Reflector Client NEXT\_HOP is always this router Community attribute sent to this neighbor (both) 1 accepted prefixes 1 announced prefixes Connections established 2; dropped 1 Local host: 3.3.3.52, Local port: 179 Foreign host: 5.5.5.56, Foreign port: 40440 Nexthop: 3.3.3.52 Nexthop global: 52::52 Nexthop local: :: BGP connection: non shared network Last Reset: 00:00:11, due to BGP Notification sent Notification Error Message: (Cease/Administratively Reset.) #show ip bgp labeled-unicast Status codes: s suppressed, d damped, h history, \* valid, > best, i internal, S - stale Network 1.1.1.54 Next Hop In Label Out Label<br>1.1.1.54/32 1.1.1.54 24960 24961 \*>i 1.1.1.54/32 1.1.1.54 24960 24961 \*>i 7.7.7.55/32 5.5.5.56 24961 24961 #show mpls forwarding-table | include 1.1.1.54 L> 1.1.1.54/32 1 0 Yes LSP\_DEFAULT 24321<br>eth2 20.1.1.23 20.1.1.23 B 1.1.1.54/32 7 0 Yes LSP\_DEFAULT 24961 eth2 1.1.1.54 #show mpls forwarding-table | include 7.7.7.55 B> 7.7.7.55/32 8 0 Yes LSP\_DEFAULT 24961<br>eth1 5.5.5.56 5.5.56 #show mpls ftn-table Primary FTN entry with FEC: 1.1.1.54/32, id: 1, row status: Active Owner: LDP, Action-type: Redirect to LSP, Exp-bits: 0x0, Incoming DSCP: none Tunnel id: 0, Protected LSP id: 0, Description: N/A Cross connect ix: 2, in intf: - in label: 0 out-segment ix: 2 Owner: LDP, Persistent: No, Admin Status: Up, Oper Status: Up Out-segment with ix: 2, owner: LDP, out intf: eth2, out label: 24321 Nexthop addr: 20.1.1.23 cross connect ix: 2, op code: Push Primary FTN entry with FEC: 1.1.1.54/32, id: 7, row status: Active Owner: BGP, Action-type: Redirect to LSP, Exp-bits: 0x0, Incoming DSCP: none Tunnel id: 0, Protected LSP id: 0, Description: N/A Cross connect ix: 11, in intf: - in label: 0 out-segment ix: 10 Owner: BGP, Persistent: No, Admin Status: Down, Oper Status: Down Out-segment with ix: 10, owner: BGP, out intf: eth2, out label: 24961

 Nexthop addr: 1.1.1.54 cross connect ix: 11, op code: Push and Lookup

 Primary FTN entry with FEC: 2.2.2.23/32, id: 2, row status: Active Owner: LDP, Action-type: Redirect to LSP, Exp-bits: 0x0, Incoming DSCP: none<br>Tunnel id: 0, Protected LSP id: 0, Description: N/A Protected LSP id: 0, Description: N/A Cross connect ix: 5, in intf: - in label: 0 out-segment ix: 4 Owner: LDP, Persistent: No, Admin Status: Up, Oper Status: Up Out-segment with ix: 4, owner: LDP, out intf: eth2, out label: 3 Nexthop addr: 20.1.1.23 cross connect ix: 5, op code: Push

 Primary FTN entry with FEC: 4.4.4.53/32, id: 4, row status: Active Owner: LDP, Action-type: Redirect to LSP, Exp-bits: 0x0, Incoming DSCP: none Tunnel id: 0, Protected LSP id: 0, Description: N/A Cross connect ix: 7, in intf: - in label: 0 out-segment ix: 6 Owner: LDP, Persistent: No, Admin Status: Up, Oper Status: Up Out-segment with ix: 6, owner: LDP, out intf: eth1, out label: 3 Nexthop addr: 30.1.1.53 cross connect ix: 7, op code: Push

 Primary FTN entry with FEC: 5.5.5.56/32, id: 5, row status: Active Owner: LDP, Action-type: Redirect to LSP, Exp-bits: 0x0, Incoming DSCP: none Tunnel id: 0, Protected LSP id: 0, Description: N/A Cross connect ix: 10, in intf: - in label: 0 out-segment ix: 9 Owner: LDP, Persistent: No, Admin Status: Up, Oper Status: Up Out-segment with ix: 9, owner: LDP, out intf: eth1, out label: 24320<br>Nexthop addr: 30.1.1.53 cross connect ix: 10, op code: Push cross connect ix: 10, op code: Push

 Primary FTN entry with FEC: 7.7.7.55/32, id: 8, row status: Active Owner: BGP, Action-type: Redirect to LSP, Exp-bits: 0x0, Incoming DSCP: none Tunnel id: 0, Protected LSP id: 0, Description: N/A Cross connect ix: 12, in intf: - in label: 0 out-segment ix: 11 Owner: BGP, Persistent: No, Admin Status: Up, Oper Status: Up Out-segment with ix: 11, owner: BGP, out intf: eth1, out label: 24961 Nexthop addr: 5.5.5.56 cross connect ix: 12, op code: Push and Lookup

 Primary FTN entry with FEC: 10.1.1.0/24, id: 3, row status: Active Owner: LDP, Action-type: Redirect to LSP, Exp-bits: 0x0, Incoming DSCP: none Tunnel id: 0, Protected LSP id: 0, Description: N/A Cross connect ix: 5, in intf: - in label: 0 out-segment ix: 4 Owner: LDP, Persistent: No, Admin Status: Up, Oper Status: Up Out-segment with ix: 4, owner: LDP, out intf: eth2, out label: 3 Nexthop addr: 20.1.1.23 cross connect ix: 5, op code: Push

 Primary FTN entry with FEC: 40.1.1.0/24, id: 6, row status: Active Owner: LDP, Action-type: Redirect to LSP, Exp-bits: 0x0, Incoming DSCP: none Tunnel id: 0, Protected LSP id: 0, Description: N/A Cross connect ix: 7, in intf: - in label: 0 out-segment ix: 6 Owner: LDP, Persistent: No, Admin Status: Up, Oper Status: Up Out-segment with ix: 6, owner: LDP, out intf: eth1, out label: 3<br>Nexthop addr: 30.1.1.53 cross connect ix: 7, op code: Push cross connect ix: 7, op code: Push

#### **P2**

#show ip ospf neighbor

```
Total number of full neighbors: 2 OSPF process 20 VRF(default):
Neighbor IDPriStateDead TimeAddressInterface Instance ID
3.3.3.521Full/Backup00:00:3930.1.1.52eth1
\cap5.5.5.561Full/DR00:00:4040.1.1.56eth2
0
#show ldp session
Peer IP AddressIF NameMy RoleStateKeepAliveUpTime
3.3.3.52eth1ActiveOPERATIONAL3000:00:21
5.5.5.56eth2PassiveOPERATIONAL3000:00:19
```
#### **ABR2**

#show ip bgp neighbors 3.3.3.52

Established, up for 00:00:13

BGP neighbor is 3.3.3.52, remote AS 100, local AS 100, internal link BGP version 4, local router ID 5.5.5.56, remote router ID 3.3.3.52 BGP state = Established, up for 00:00:12 Last read 00:00:07, hold time is 90, keepalive interval is 30 seconds Neighbor capabilities: Route refresh: advertised and received (old and new) Address family IPv4 Unicast: advertised and received Address family IPv4 Labeled-Unicast: advertised and received Received 5 messages, 1 notifications, 0 in queue Sent 5 messages, 0 notifications, 0 in queue Route refresh request: received 0, sent 0 Minimum time between advertisement runs is 5 seconds Update source is lo For address family: IPv4 Unicast BGP table version 1, neighbor version 1 Index 0, Offset 0, Mask 0x1 Community attribute sent to this neighbor (both) 1 accepted prefixes 1 announced prefixes For address family: IPv4 Labeled-UnicastBGP table version 2, neighbor version 2 Index 0, Offset 0, Mask 0x1 Route-Reflector Client NEXT\_HOP is always this router Community attribute sent to this neighbor (both) 1 accepted prefixes 1 announced prefixes Connections established 2; dropped 1 Local host: 5.5.5.56, Local port: 40440 Foreign host: 3.3.3.52, Foreign port: 179 Nexthop: 5.5.5.56 Nexthop global: 56::56 Nexthop local: :: BGP connection: non shared network Last Reset: 00:00:17, due to BGP Notification received Notification Error Message: (Cease/Other Configuration Change.) #show ip bgp neighbors 7.7.7.55 BGP neighbor is 7.7.7.55, remote AS 100, local AS 100, internal link BGP version 4, local router ID 5.5.5.56, remote router ID 7.7.7.55 BGP state =

Last read 00:00:08, hold time is 90, keepalive interval is 30 seconds Neighbor capabilities: Route refresh: advertised and received (old and new) Address family IPv4 Unicast: advertised and received Address family IPv4 Labeled-Unicast: advertised and received Received 3 messages, 0 notifications, 0 in queue Sent 4 messages, 0 notifications, 0 in queue Route refresh request: received 0, sent 0 Minimum time between advertisement runs is 5 seconds Update source is lo For address family: IPv4 Unicast BGP table version 1, neighbor version 1 Index 1, Offset 0, Mask 0x2 Community attribute sent to this neighbor (both) 1 accepted prefixes 1 announced prefixes For address family: IPv4 Labeled-UnicastBGP table version 2, neighbor version 2 Index 1, Offset<sup>1</sup>0, Mask 0x2 Route-Reflector Client NEXT\_HOP is always this router Community attribute sent to this neighbor (both) 1 accepted prefixes 1 announced prefixes Connections established 1; dropped 0 Local host: 5.5.5.56, Local port: 35004 Foreign host: 7.7.7.55, Foreign port: 179 Nexthop: 5.5.5.56 Nexthop global: 56::56 Nexthop local: :: BGP connection: non shared network #show ip bgp labeled-unicast Status codes: s suppressed, d damped, h history,  $\star$  valid, > best, i internal, S - stale Network Next Hop In Label Out Label \*>i 1.1.1.54/32 3.3.3.52 24960 24960 \*>i 7.7.7.55/32 7.7.7.55 24961 24960  $#$ show mpls forwarding-table | include 1.1.1.54<br>B> 1.1.1.54/32 7 0 B> 1.1.1.54/32 7 0 Yes LSP\_DEFAULT 24960<br>eth2 3.3.3.52 3.3.52 #show mpls forwarding-table | include 7.7.7.55 L> 7.7.7.55/32 5 0 Yes LSP\_DEFAULT 24320<br>eth1 50.1.1.22 50.1.1.22 B 7.7.7.55/32 8 0 Yes LSP\_DEFAULT 24960<br>eth1 7.7.7.55 7.7.55 #show mpls ftn-table Primary FTN entry with FEC: 1.1.1.54/32, id: 7, row status: Active Owner: BGP, Action-type: Redirect to LSP, Exp-bits: 0x0, Incoming DSCP: none Tunnel id: 0, Protected LSP id: 0, Description: N/A Cross connect ix: 11, in intf: - in label: 0 out-segment ix: 10 Owner: BGP, Persistent: No, Admin Status: Up, Oper Status: Up Out-segment with ix: 10, owner: BGP, out intf: eth2, out label: 24960 Nexthop addr: 3.3.3.52 cross connect ix: 11, op code: Push and Lookup

 Primary FTN entry with FEC: 3.3.3.52/32, id: 1, row status: Active Owner: LDP, Action-type: Redirect to LSP, Exp-bits: 0x0, Incoming DSCP: none Tunnel id: 0, Protected LSP id: 0, Description: N/A Cross connect ix: 4, in intf: - in label: 0 out-segment ix: 3 Owner: LDP, Persistent: No, Admin Status: Up, Oper Status: Up Out-segment with ix: 3, owner: LDP, out intf: eth2, out label: 24321 Nexthop addr: 40.1.1.53 cross connect ix: 4, op code: Push

 Primary FTN entry with FEC: 4.4.4.53/32, id: 2, row status: Active Owner: LDP, Action-type: Redirect to LSP, Exp-bits: 0x0, Incoming DSCP: none Tunnel id: 0, Protected LSP id: 0, Description: N/A Cross connect ix: 5, in intf: - in label: 0 out-segment ix: 4 Owner: LDP, Persistent: No, Admin Status: Up, Oper Status: Up Out-segment with ix: 4, owner: LDP, out intf: eth2, out label: 3 Nexthop addr: 40.1.1.53 cross connect ix: 5, op code: Push

 Primary FTN entry with FEC: 6.6.6.22/32, id: 4, row status: Active Owner: LDP, Action-type: Redirect to LSP, Exp-bits: 0x0, Incoming DSCP: none Tunnel id: 0, Protected LSP id: 0, Description: N/A Cross connect ix: 7, in intf: - in label: 0 out-segment ix: 6 Owner: LDP, Persistent: No, Admin Status: Up, Oper Status: Up Out-segment with ix: 6, owner: LDP, out intf: eth1, out label: 3 Nexthop addr: 50.1.1.22 cross connect ix: 7, op code: Push

 Primary FTN entry with FEC: 7.7.7.55/32, id: 5, row status: Active Owner: LDP, Action-type: Redirect to LSP, Exp-bits: 0x0, Incoming DSCP: none Tunnel id: 0, Protected LSP id: 0, Description: N/A Cross connect ix: 10, in intf: - in label: 0 out-segment ix: 9 Owner: LDP, Persistent: No, Admin Status: Up, Oper Status: Up Out-segment with ix: 9, owner: LDP, out intf: eth1, out label: 24320 Nexthop addr: 50.1.1.22 cross connect ix: 10, op code: Push

 Primary FTN entry with FEC: 7.7.7.55/32, id: 8, row status: Active Owner: BGP, Action-type: Redirect to LSP, Exp-bits: 0x0, Incoming DSCP: none Tunnel id: 0, Protected LSP id: 0, Description: N/A Cross connect ix: 12, in intf: - in label: 0 out-segment ix: 11 Owner: BGP, Persistent: No, Admin Status: Down, Oper Status: Down Out-segment with ix: 11, owner: BGP, out intf: eth1, out label: 24960 Nexthop addr: 7.7.7.55 cross connect ix: 12, op code: Push and Lookup

 Primary FTN entry with FEC: 30.1.1.0/24, id: 3, row status: Active Owner: LDP, Action-type: Redirect to LSP, Exp-bits: 0x0, Incoming DSCP: none Tunnel id: 0, Protected LSP id: 0, Description: N/A Cross connect ix: 5, in intf: - in label: 0 out-segment ix: 4 Owner: LDP, Persistent: No, Admin Status: Up, Oper Status: Up Out-segment with ix: 4, owner: LDP, out intf: eth2, out label: 3 Nexthop addr: 40.1.1.53 cross connect ix: 5, op code: Push

 Primary FTN entry with FEC: 60.1.1.0/24, id: 6, row status: Active Owner: LDP, Action-type: Redirect to LSP, Exp-bits: 0x0, Incoming DSCP: none Tunnel id: 0, Protected LSP id: 0, Description: N/A Cross connect ix: 7, in intf: - in label: 0 out-segment ix: 6 Owner: LDP, Persistent: No, Admin Status: Up, Oper Status: Up Out-segment with ix: 6, owner: LDP, out intf: eth1, out label: 3 Nexthop addr: 50.1.1.22 cross connect ix: 7, op code: Push

#### **P3**

#show ip ospf neighbor

Total number of full neighbors: 2 OSPF process 30 VRF(default): Neighbor ID Pri State Dead Time Address Interface Instance ID 5.5.5.56 1 Full/Backup 00:00:39 50.1.1.56 eth1  $\Omega$ 7.7.7.55 1 Full/DR 00:00:39 60.1.1.55 eth2  $\cap$ #show ldp session Peer IP Address IF Name My Role State KeepAlive UpTime

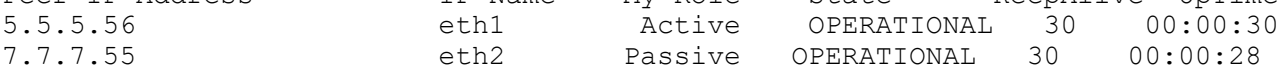

#### **PE2**

#show ip bgp neighbors 5.5.5.56 BGP neighbor is 5.5.5.56, remote AS 100, local AS 100, internal link BGP version  $4$ , local router ID 7.7.7.55, remote router ID 5.5.5.56 BGP state = Established, up for 00:00:16 Last read 00:00:11, hold time is 90, keepalive interval is 30 seconds Neighbor capabilities: Route refresh: advertised and received (old and new) Address family IPv4 Unicast: advertised and received Address family IPv4 Labeled-Unicast: advertised and received Received 3 messages, 0 notifications, 0 in queue Sent 4 messages, 0 notifications, 0 in queue Route refresh request: received 0, sent 0 Minimum time between advertisement runs is 5 seconds Update source is lo For address family: IPv4 Unicast BGP table version 1, neighbor version 1 Index 1, Offset 0, Mask 0x2 Community attribute sent to this neighbor (both) 1 accepted prefixes 1 announced prefixes For address family: IPv4 Labeled-UnicastBGP table version 2, neighbor version 2 Index 1, Offset<sup>1</sup>0, Mask 0x2 Community attribute sent to this neighbor (both) 1 accepted prefixes 1 announced prefixes Connections established 1; dropped 0 Local host: 7.7.7.55, Local port: 179 Foreign host: 5.5.5.56, Foreign port: 35004 Nexthop: 7.7.7.55 Nexthop global: 55::55 Nexthop local: :: BGP connection: non shared network

#show mpls vrf-table Output for IPv4 VRF table with id: 2 Primary FTN entry with FEC: 61.1.1.0/24, id: 1, row status: Active Owner: BGP, Action-type: Redirect to LSP, Exp-bits: 0x0, Incoming DSCP: none Tunnel id: 0, Protected LSP id: 0, Description: N/A Cross connect ix: 11, in intf: - in label: 0 out-segment ix: 10 Owner: BGP, Persistent: No, Admin Status: Up, Oper Status: Up Out-segment with ix: 10, owner: BGP, out intf: eth2, out label: 24963 Nexthop addr: 1.1.1.54cross connect ix: 11, op code: Push and Lookup #show ip bgp labeled-unicast Status codes: s suppressed, d damped, h history, \* valid, > best, i internal, S - stale NetworkNext HopIn LabelOut Label \*>i 1.1.1.54/325.5.5.56-24960 \*>7.7.7.55/320.0.0.024960- #show mpls forwarding-table | include 1.1.1.54 B>1.1.1.54/3240YesLSP\_DEFAULT24960 eth25.5.5.56 #show mpls ilm-table Codes:  $>$  - installed ILM,  $*$  - selected ILM, p - stale ILM K - CLI ILM, T -MPLS-TP, S - Stitched ILM CodeFECILM-IDIn-LabelOut-LabelIn-IntfOut- IntfNexthopLSP-Type >7.7.7.55/32924960N/AN/AN/A 127.0.0.1LSP\_DEFAULT >62.1.1.0/241024961N/AN/Aeth1 0.0.0.0LSP\_DEFAULT #show mpls ftn-table Primary FTN entry with FEC: 1.1.1.54/32, id: 4, row status: Active Owner: BGP, Action-type: Redirect to LSP, Exp-bits: 0x0, Incoming DSCP: none Tunnel id: 0,Protected LSP id: 0, Description: N/A Cross connect ix: 4, in intf: - in label: 0 out-segment ix: 3 Owner: BGP, Persistent: No, Admin Status: Up, Oper Status: Up Out-segment with ix: 3, owner: BGP, out intf: eth2, out label: 24960 Nexthop addr: 5.5.5.56cross connect ix: 4, op code: Push and Lookup Primary FTN entry with FEC: 5.5.5.56/32, id: 1, row status: Active Owner: LDP, Action-type: Redirect to LSP, Exp-bits: 0x0, Incoming DSCP: none Tunnel id: 0,Protected LSP id: 0, Description: N/A Cross connect ix: 1, in intf: - in label: 0 out-segment ix: 1 Owner: LDP, Persistent: No, Admin Status: Up, Oper Status: Up Out-segment with ix: 1, owner: LDP, out intf: eth2, out label: 24321 Nexthop addr: 60.1.1.22cross connect ix: 1, op code: Push Primary FTN entry with FEC: 6.6.6.22/32, id: 2, row status: Active Owner: LDP, Action-type: Redirect to LSP, Exp-bits: 0x0, Incoming DSCP: none Tunnel id: 0,Protected LSP id: 0, Description: N/A Cross connect ix: 2, in intf: - in label: 0 out-segment ix: 2 Owner: LDP, Persistent: No, Admin Status: Up, Oper Status: Up Out-segment with ix: 2, owner: LDP, out intf: eth2, out label: 3 Nexthop addr: 60.1.1.22cross connect ix: 2, op code: Push

Primary FTN entry with FEC: 50.1.1.0/24, id: 3, row status: Active

Owner: LDP, Action-type: Redirect to LSP, Exp-bits: 0x0, Incoming DSCP: none Tunnel id: 0,Protected LSP id: 0, Description: N/A Cross connect ix: 2, in intf: - in label: 0 out-segment ix: 2 Owner: LDP, Persistent: No, Admin Status: Up, Oper Status: Up Out-segment with ix: 2, owner: LDP, out intf: eth2, out label: 3 Nexthop addr: 60.1.1.22cross connect ix: 2, op code: Push

## **BGP Labeled Unicast with Inter-AS**

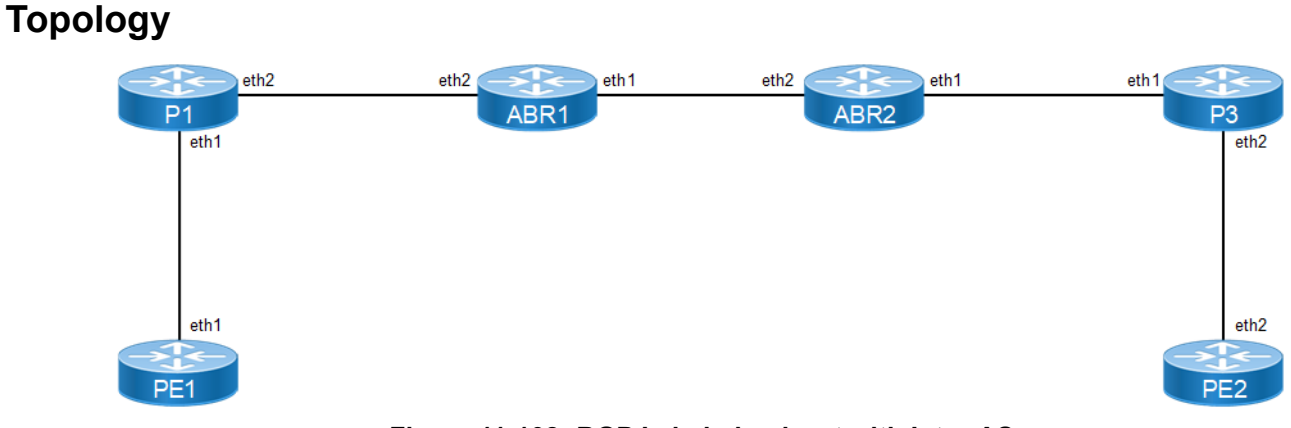

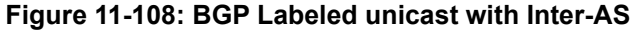

### **Configurations**

#### **PE1**

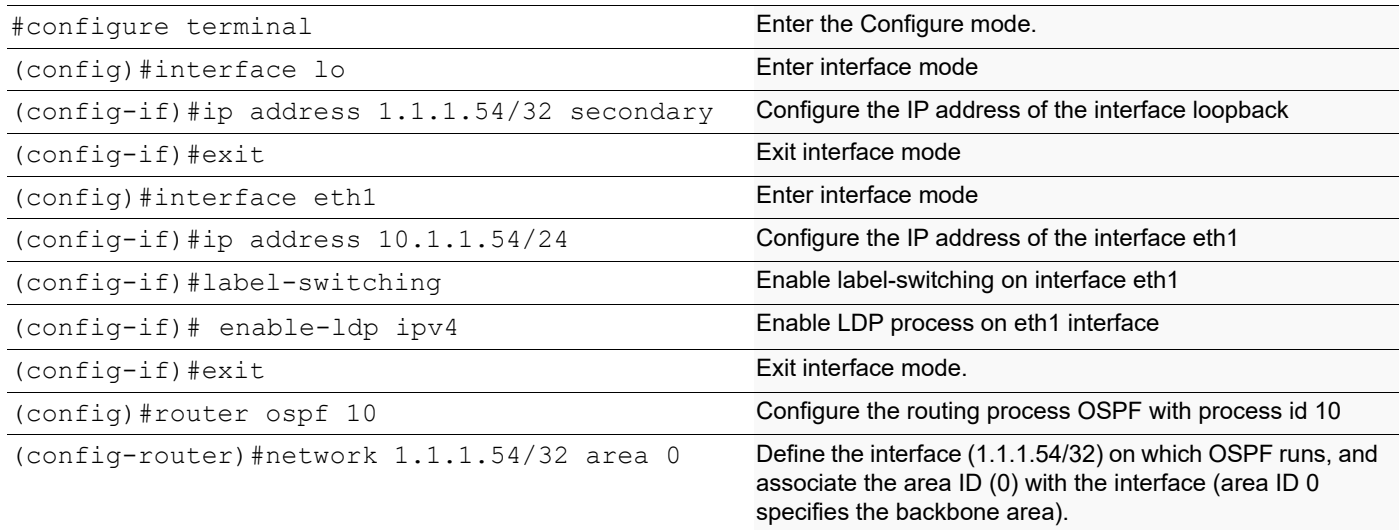

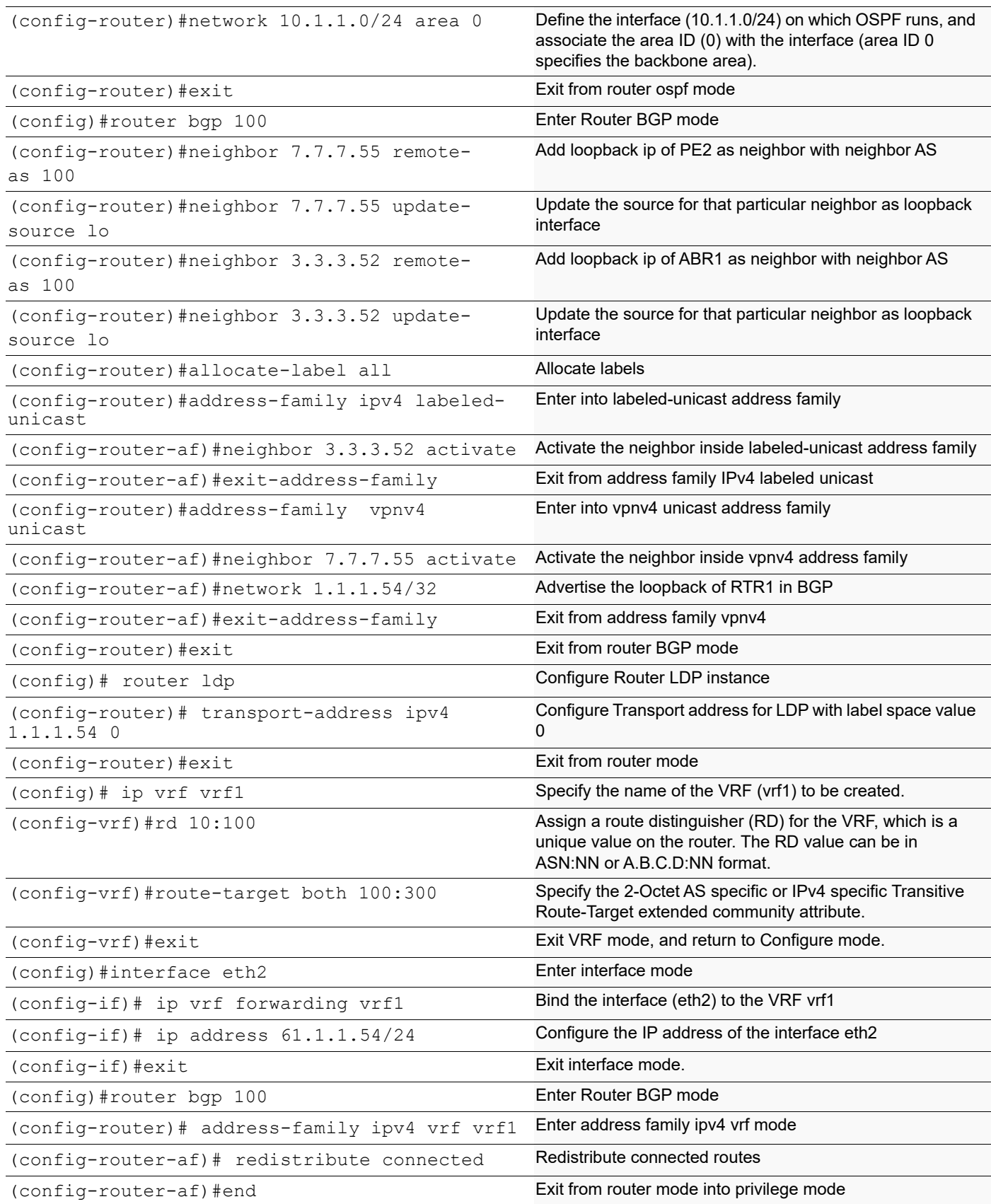
**P1**

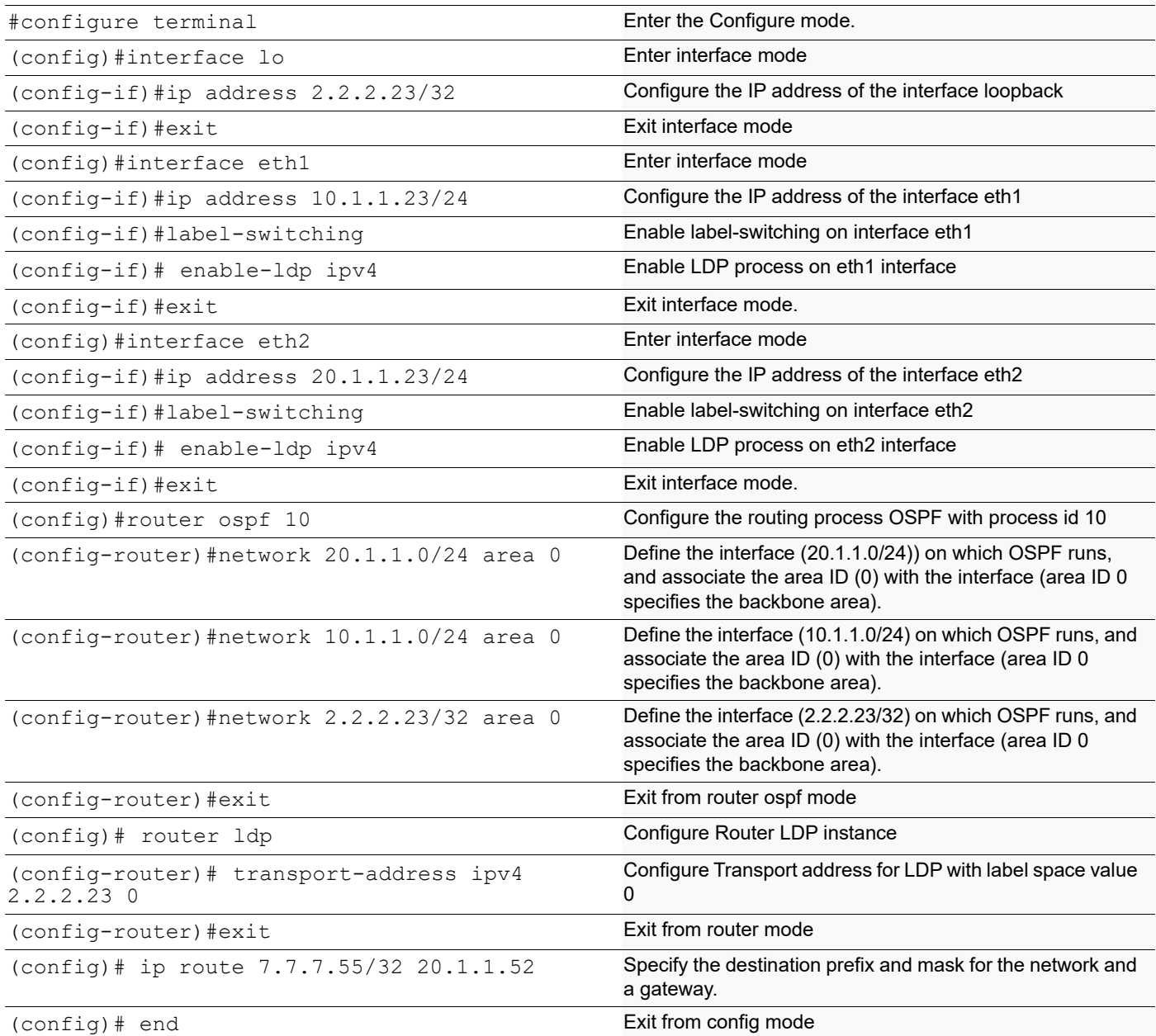

# **ABR1**

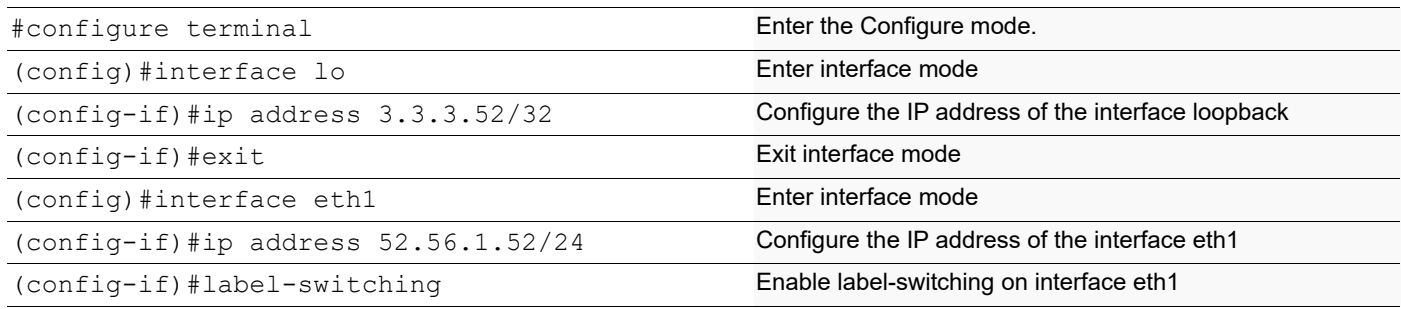

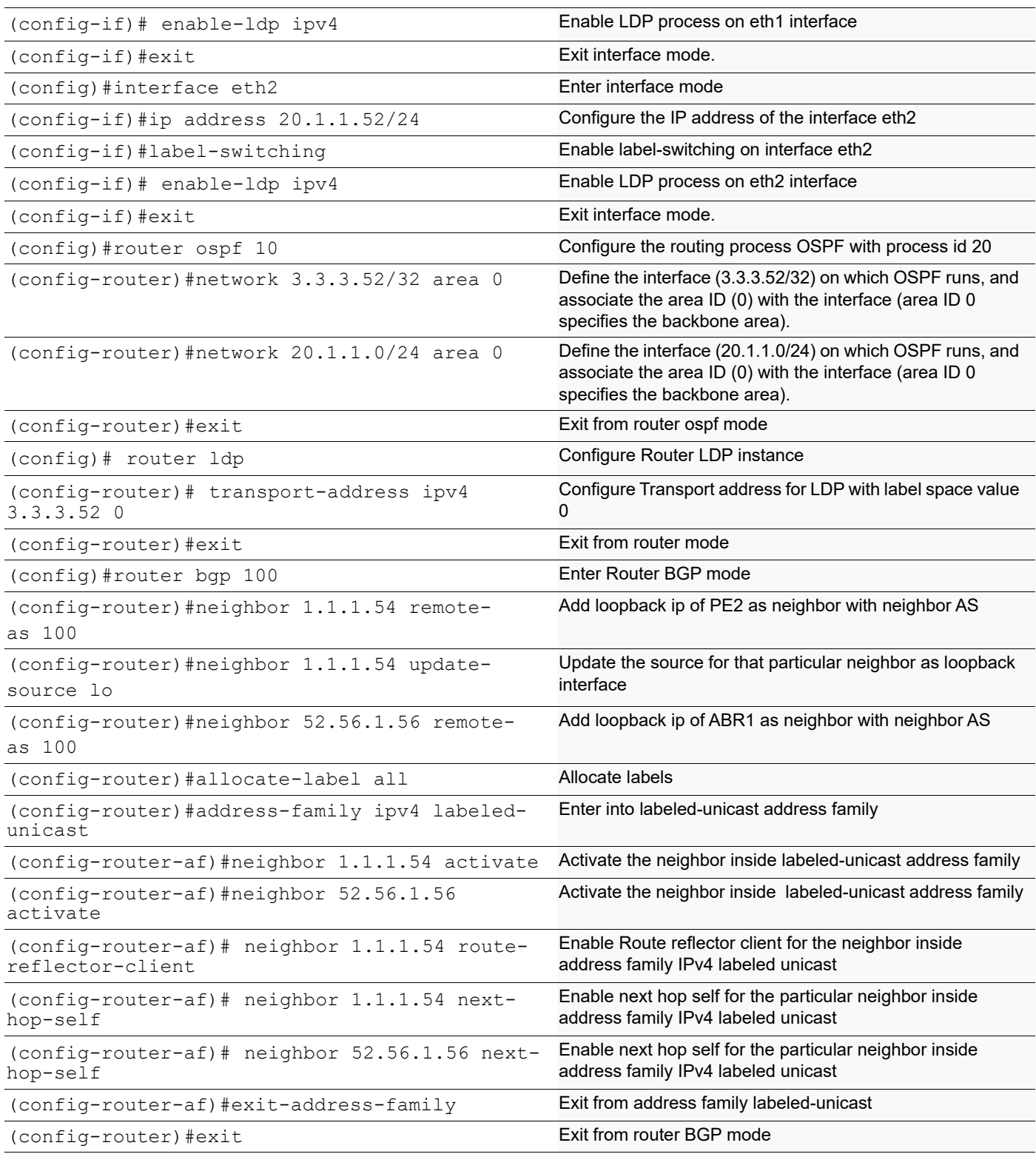

# **ABR2**

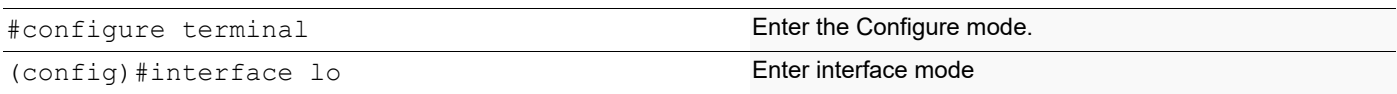

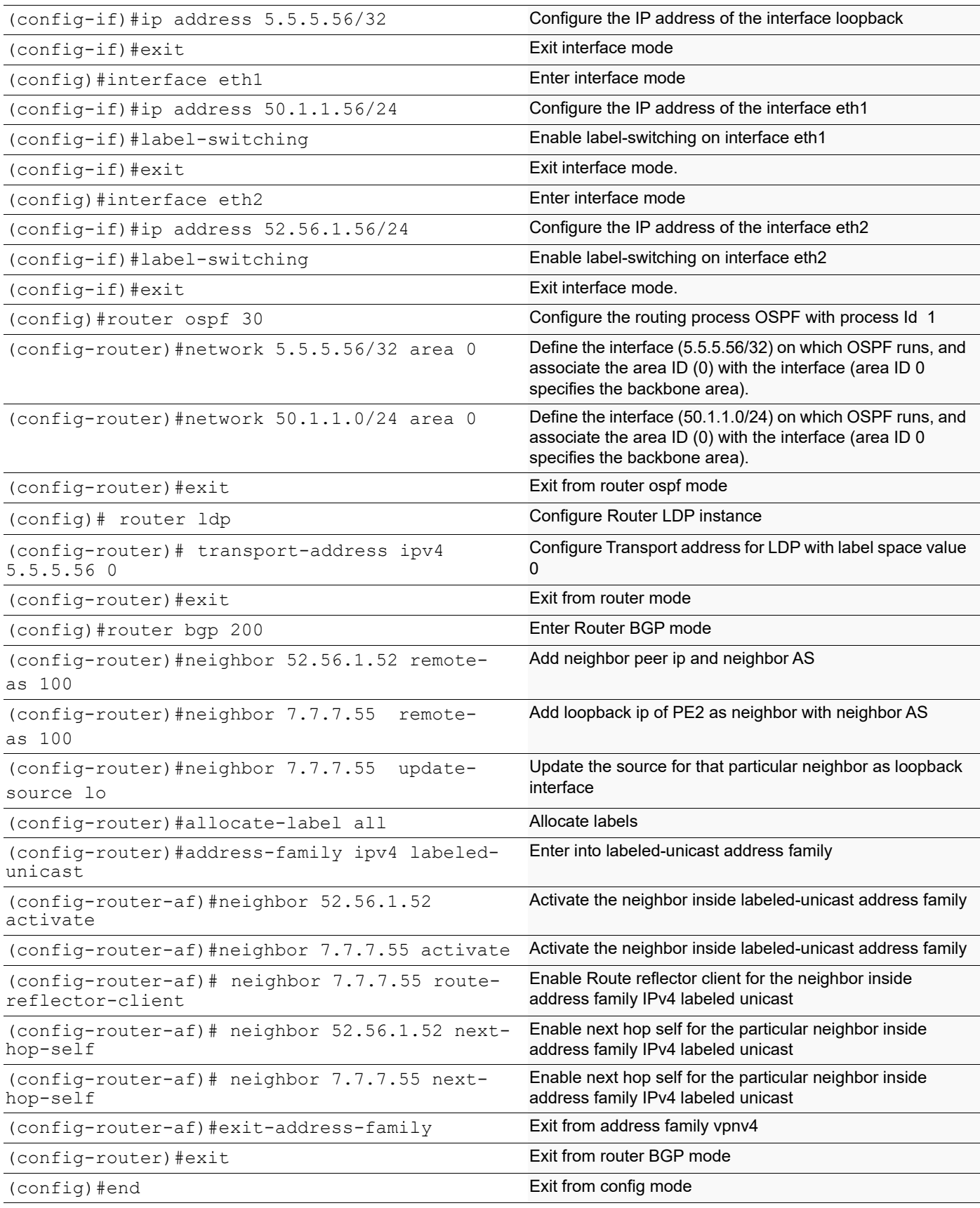

**P2**

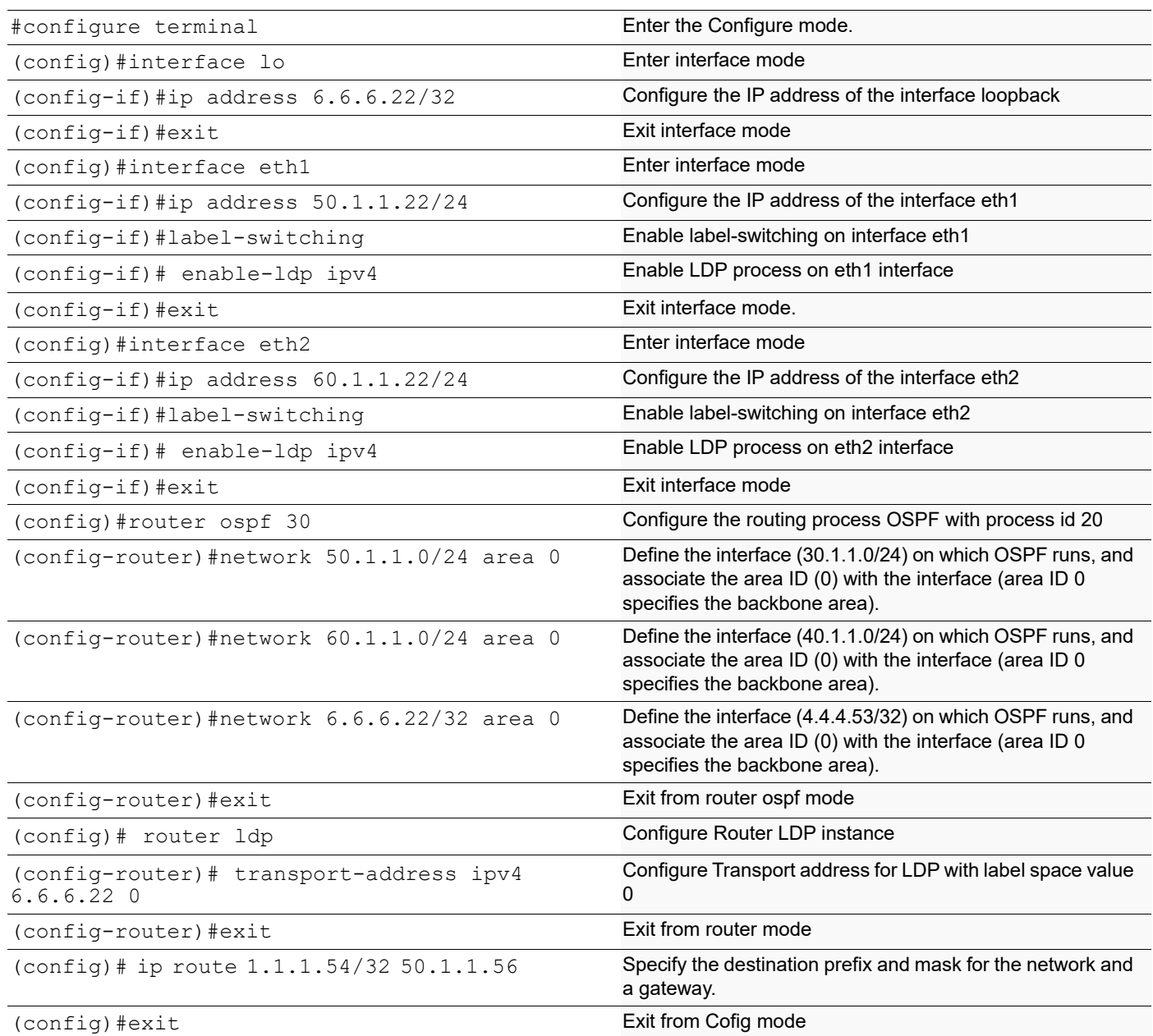

## **PE2**

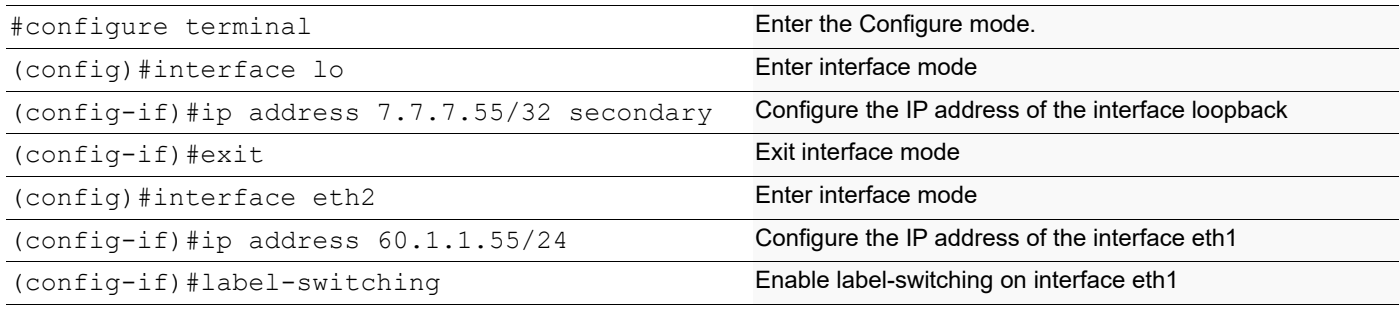

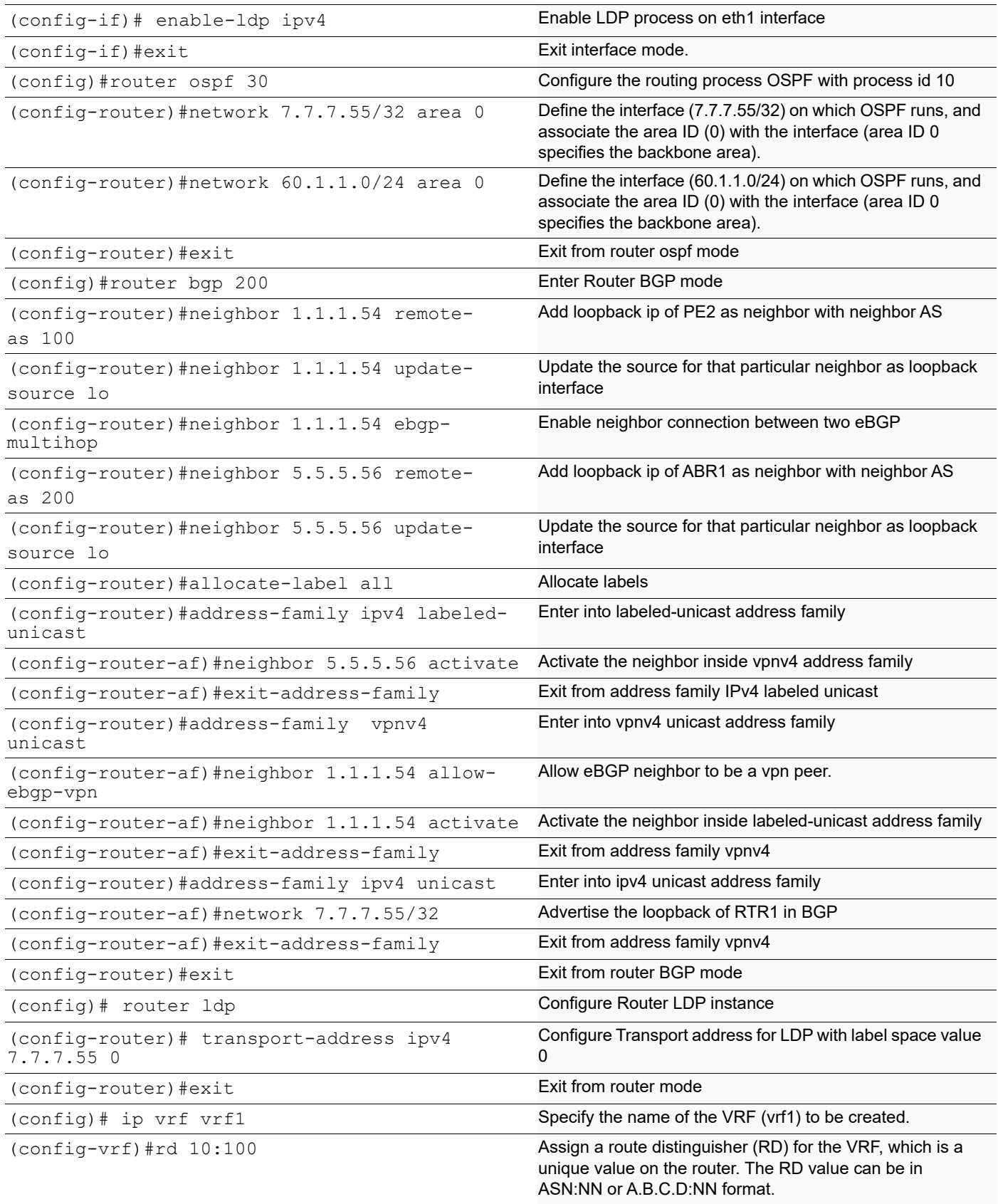

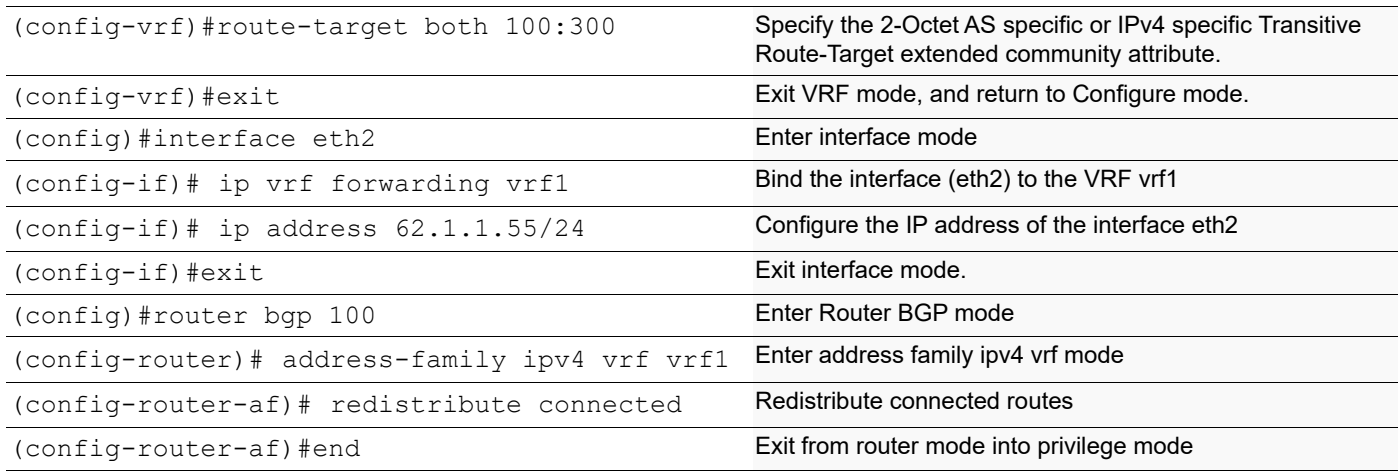

## **Validation**

### **PE1**

```
#sh ip bgp labeled-unicast
Status codes: s suppressed, d damped, h history, * valid, > best, i - internal, S -
stale
   Network Next HopIn LabelOut Label
\star 1.1.1.54/32 0.0.0.0 24969
*>i 7.7.7.55/32 3.3.3.52 - 24322
#sh mpls forwarding-table
Codes: > - installed FTN, * - selected FTN, p - stale FTN, B - BGP FTN, K - CLI FTN, t -
tunnel
L - LDP FTN, R - RSVP-TE FTN, S - SNMP FTN, I - IGP-Shortcut,
U - unknown FTN, O - SR-OSPF FTN, i - SR-ISIS FTN, k - SR-CLI FTN
10.1.1.23
10.1.1.23
3.3.3.52
10.1.1.23
#sh mpls ftn-table
Nexthop
Primary FTN entry with FEC: 2.2.2.23/32, id: 1, row status: Active
Owner: LDP, Action-type: Redirect to LSP, Exp-bits: 0x0, Incoming DSCP: none Tunnel id: 
0, Protected LSP id: 0, Description: N/A
Cross connect ix: 1, in intf: - in label: 0 out-segment ix: 1 Owner: LDP, Persistent: 
No, Admin Status: Up, Oper Status: Up
Out-segment with ix: 1, owner: LDP, out intf: eth1, out label: 3 Nexthop addr: 10.1.1.23
cross connect ix: 1, op code: Push
Primary FTN entry with FEC: 3.3.3.52/32, id: 3, row status: Active
```
Owner: LDP, Action-type: Redirect to LSP, Exp-bits: 0x0, Incoming DSCP: none Tunnel id: 0, Protected LSP id: 0, Description: N/A Cross connect ix: 2, in intf: - in label: 0 out-segment ix: 2 Owner: LDP, Persistent: No, Admin Status: Up, Oper Status: Up Out-segment with ix: 2, owner: LDP, out intf: eth1, out label: 24321 Nexthop addr: 10.1.1.23cross connect ix: 2, op code: Push

Primary FTN entry with FEC: 7.7.7.55/32, id: 4, row status: Active Owner: BGP, Action-type: Redirect to LSP, Exp-bits: 0x0, Incoming DSCP: none Tunnel id: 0, Protected LSP id: 0, Description: N/A Cross connect ix: 4, in intf: - in label: 0 out-segment ix: 3 Owner: BGP, Persistent: No, Admin Status: Up, Oper Status: Up Out-segment with ix: 3, owner: BGP, out intf: eth1, out label: 24322 Nexthop addr: 3.3.3.52cross connect ix: 4, op code: Push and Lookup

Primary FTN entry with FEC: 20.1.1.0/24, id: 2, row status: Active Owner: LDP, Action-type: Redirect to LSP, Exp-bits: 0x0, Incoming DSCP: none Tunnel id: 0, Protected LSP id: 0, Description: N/A Cross connect ix: 1, in intf: - in label: 0 out-segment ix: 1 Owner: LDP, Persistent: No, Admin Status: Up, Oper Status: Up Out-segment with ix: 1, owner: LDP, out intf: eth1, out label: 3 Nexthop addr: 10.1.1.23 cross connect ix: 1, op code: Push

#### **ABR1**

#sh ip bgp labeled-unicast

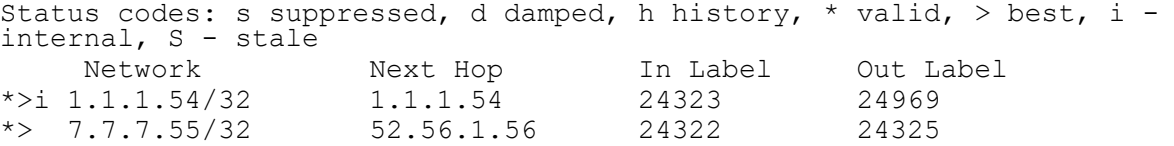

#sh mpls forwarding-table Codes:  $>$  - installed FTN,  $*$  - selected FTN, p - stale FTN, B - BGP FTN, K - CLI FTN, t - tunnel L - LDP FTN, R - RSVP-TE FTN, S - SNMP FTN, I - IGP-Shortcut, U - unknown FTN, O - SR-OSPF FTN, i - SR-ISIS FTN, k - SR-CLI FTN

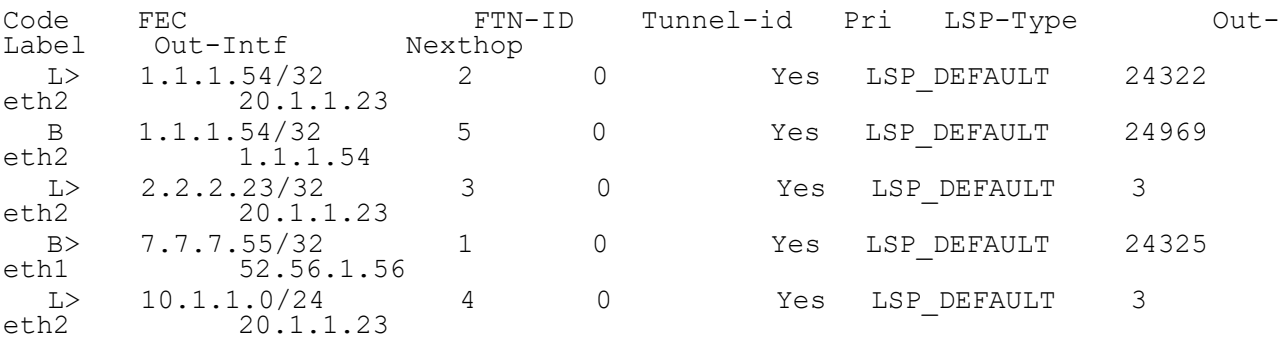

#sh mpls ftn-table Primary FTN entry with FEC: 1.1.1.54/32, id: 2, row status: Active Owner: LDP, Action-type: Redirect to LSP, Exp-bits: 0x0, Incoming DSCP: none Tunnel id: 0, Protected LSP id: 0, Description: N/A Cross connect ix: 2, in intf: - in label: 0 out-segment ix: 2

 Owner: LDP, Persistent: No, Admin Status: Up, Oper Status: Up Out-segment with ix: 2, owner: LDP, out intf: eth2, out label: 24322<br>Nexthop addr: 20.1.1.23 cross connect ix: 2, op code: Push cross connect ix: 2, op code: Push Primary FTN entry with FEC: 1.1.1.54/32, id: 5, row status: Active Owner: BGP, Action-type: Redirect to LSP, Exp-bits: 0x0, Incoming DSCP: none Tunnel id: 0, Protected LSP id: 0, Description: N/A Cross connect ix: 8, in intf: - in label: 0 out-segment ix: 8 Owner: BGP, Persistent: No, Admin Status: Down, Oper Status: Down Out-segment with ix: 8, owner: BGP, out intf: eth2, out label: 24969 Nexthop addr: 1.1.1.54 cross connect ix: 8, op code: Push and Lookup

 Primary FTN entry with FEC: 2.2.2.23/32, id: 3, row status: Active Owner: LDP, Action-type: Redirect to LSP, Exp-bits: 0x0, Incoming DSCP: none Tunnel id: 0, Protected LSP id: 0, Description: N/A Cross connect ix: 3, in intf: - in label: 0 out-segment ix: 3 Owner: LDP, Persistent: No, Admin Status: Up, Oper Status: Up Out-segment with ix: 3, owner: LDP, out intf: eth2, out label: 3 Nexthop addr: 20.1.1.23 cross connect ix: 3, op code: Push

 Primary FTN entry with FEC: 7.7.7.55/32, id: 1, row status: Active Owner: BGP, Action-type: Redirect to LSP, Exp-bits: 0x0, Incoming DSCP: none Tunnel id: 0, Protected LSP id: 0, Description: N/A Cross connect ix: 7, in intf: - in label: 0 out-segment ix: 7 Owner: BGP, Persistent: No, Admin Status: Up, Oper Status: Up Out-segment with ix: 7, owner: BGP, out intf: eth1, out label: 24325<br>Nexthop addr: 52.56.1.56 cross connect ix: 7, op code: Push cross connect ix: 7, op code: Push

 Primary FTN entry with FEC: 10.1.1.0/24, id: 4, row status: Active Owner: LDP, Action-type: Redirect to LSP, Exp-bits: 0x0, Incoming DSCP: none Tunnel id: 0, Protected LSP id: 0, Description: N/A Cross connect ix: 3, in intf: - in label: 0 out-segment ix: 3 Owner: LDP, Persistent: No, Admin Status: Up, Oper Status: Up Out-segment with ix: 3, owner: LDP, out intf: eth2, out label: 3 Nexthop addr: 20.1.1.23 cross connect ix: 3, op code: Push

#### **ABR2**

#sh ip bgp labeled-unicast

Status codes: s suppressed, d damped, h history,  $*$  valid,  $>$  best, i internal, S - stale Network Next Hop In Label Out Label<br>1.1.1.54/32 52.56.1.52 24322 24323 \*> 1.1.1.54/32 52.56.1.52 24322 24323 \*>i 7.7.7.55/32 7.7.7.55 24325 24967 #sh mpls forwarding-table Codes:  $>$  - installed FTN,  $*$  - selected FTN, p - stale FTN,  $B - BGP$  FTN,  $K - CLI$  FTN,  $t - tunnel$  L - LDP FTN, R - RSVP-TE FTN, S - SNMP FTN, I - IGP-Shortcut, U - unknown FTN, O - SR-OSPF FTN, i - SR-ISIS FTN, k - SR-CLI FTN

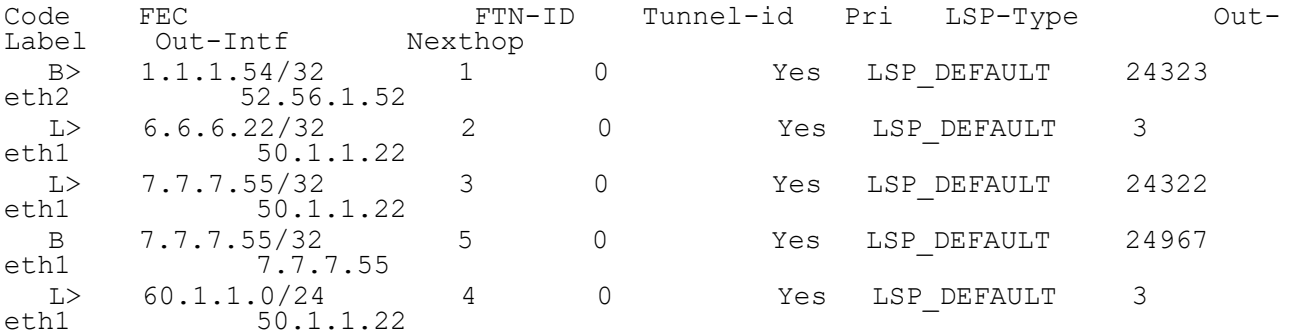

#sh mpls ftn-table

 Primary FTN entry with FEC: 1.1.1.54/32, id: 1, row status: Active Owner: BGP, Action-type: Redirect to LSP, Exp-bits: 0x0, Incoming DSCP: none Tunnel id: 0, Protected LSP id: 0, Description: N/A Cross connect ix: 8, in intf: - in label: 0 out-segment ix: 8 Owner: BGP, Persistent: No, Admin Status: Up, Oper Status: Up Out-segment with ix: 8, owner: BGP, out intf: eth2, out label: 24323 Nexthop addr: 52.56.1.52 cross connect ix: 8, op code: Push

 Primary FTN entry with FEC: 6.6.6.22/32, id: 2, row status: Active Owner: LDP, Action-type: Redirect to LSP, Exp-bits: 0x0, Incoming DSCP: none Tunnel id: 0, Protected LSP id: 0, Description: N/A Cross connect ix: 2, in intf: - in label: 0 out-segment ix: 2 Owner: LDP, Persistent: No, Admin Status: Up, Oper Status: Up Out-segment with ix: 2, owner: LDP, out intf: eth1, out label: 3 Nexthop addr: 50.1.1.22 cross connect ix: 2, op code: Push

 Primary FTN entry with FEC: 7.7.7.55/32, id: 3, row status: Active Owner: LDP, Action-type: Redirect to LSP, Exp-bits: 0x0, Incoming DSCP: none Tunnel id: 0, Protected LSP id: 0, Description: N/A Cross connect ix: 3, in intf: - in label: 0 out-segment ix: 3 Owner: LDP, Persistent: No, Admin Status: Up, Oper Status: Up Out-segment with ix: 3, owner: LDP, out intf: eth1, out label: 24322 Nexthop addr: 50.1.1.22 cross connect ix: 3, op code: Push

 Primary FTN entry with FEC: 7.7.7.55/32, id: 5, row status: Active Owner: BGP, Action-type: Redirect to LSP, Exp-bits: 0x0, Incoming DSCP: none Tunnel id: 0, Protected LSP id: 0, Description: N/A Cross connect ix: 7, in intf: - in label: 0 out-segment ix: 7 Owner: BGP, Persistent: No, Admin Status: Down, Oper Status: Down Out-segment with ix: 7, owner: BGP, out intf: eth1, out label: 24967 Nexthop addr: 7.7.7.55 cross connect ix: 7, op code: Push and Lookup

 Primary FTN entry with FEC: 60.1.1.0/24, id: 4, row status: Active Owner: LDP, Action-type: Redirect to LSP, Exp-bits: 0x0, Incoming DSCP: none Tunnel id: 0, Protected LSP id: 0, Description: N/A Cross connect ix: 2, in intf: - in label: 0 out-segment ix: 2 Owner: LDP, Persistent: No, Admin Status: Up, Oper Status: Up Out-segment with ix: 2, owner: LDP, out intf: eth1, out label: 3 Nexthop addr: 50.1.1.22 cross connect ix: 2, op code: Push

### **PE2**

#show ip bgp labeled-unicast Status codes: s suppressed, d damped, h history,  $*$  valid, > best, i internal, S - stale Network Next Hop In Label Out Label<br>1.1.1.54/32 5.5.5.56 - 24322 \*>i 1.1.1.54/32 5.5.5.56 - 24322<br>\*> 7.7.7.55/32 0.0.0.0 24967 - $\star$  7.7.7.55/32 #show mpls forwarding-table Codes:  $>$  - installed FTN,  $*$  - selected FTN, p - stale FTN,  $B - BGP$  FTN,  $K - CLI$  FTN,  $t - tunnel$  L - LDP FTN, R - RSVP-TE FTN, S - SNMP FTN, I - IGP-Shortcut, U - unknown FTN, O - SR-OSPF FTN, i - SR-ISIS FTN, k - SR-CLI FTN Code FEC FTN-ID Tunnel-id Pri LSP-Type Out-Out-Intf B> 1.1.1.54/32 4 0 Yes LSP\_DEFAULT 24322<br>eth2 5.5.5.56 5.5.56 L> 5.5.5.56/32 3 0 Yes LSP\_DEFAULT 24321  $60.1.1.22$ L> 6.6.6.22/32 2 0 Yes LSP\_DEFAULT 3<br>eth2 60.1.1.22 60.1.1.22 L> 50.1.1.0/24 1 0 Yes LSP\_DEFAULT 3<br>eth2 60.1.1.22  $60.1.1.22$ #sh mpls ftn-table Primary FTN entry with FEC: 1.1.1.54/32, id: 4, row status: Active Owner: BGP, Action-type: Redirect to LSP, Exp-bits: 0x0, Incoming DSCP: none Tunnel id: 0, Protected LSP id: 0, Description: N/A Cross connect ix: 36, in intf: - in label: 0 out-segment ix: 37 Owner: BGP, Persistent: No, Admin Status: Up, Oper Status: Up Out-segment with ix: 37, owner: BGP, out intf: eth2, out label: 24322 Nexthop addr: 5.5.5.56 cross connect ix: 36, op code: Push and Lookup Primary FTN entry with FEC: 5.5.5.56/32, id: 3, row status: Active Owner: LDP, Action-type: Redirect to LSP, Exp-bits: 0x0, Incoming DSCP: none Tunnel id: 0, Protected LSP id: 0, Description: N/A Cross connect ix: 7, in intf: - in label: 0 out-segment ix: 6 Owner: LDP, Persistent: No, Admin Status: Up, Oper Status: Up Out-segment with ix: 6, owner: LDP, out intf: eth2, out label: 24321 Nexthop addr: 60.1.1.22 cross connect ix: 7, op code: Push

 Primary FTN entry with FEC: 6.6.6.22/32, id: 2, row status: Active Owner: LDP, Action-type: Redirect to LSP, Exp-bits: 0x0, Incoming DSCP: none Tunnel id: 0, Protected LSP id: 0, Description: N/A Cross connect ix: 9, in intf: - in label: 0 out-segment ix: 8 Owner: LDP, Persistent: No, Admin Status: Up, Oper Status: Up Out-segment with ix: 8, owner: LDP, out intf: eth2, out label: 3 Nexthop addr: 60.1.1.22 cross connect ix: 9, op code: Push

 Primary FTN entry with FEC: 50.1.1.0/24, id: 1, row status: Active Owner: LDP, Action-type: Redirect to LSP, Exp-bits: 0x0, Incoming DSCP: none Tunnel id: 0, Protected LSP id: 0, Description: N/A

 Cross connect ix: 9, in intf: - in label: 0 out-segment ix: 8 Owner: LDP, Persistent: No, Admin Status: Up, Oper Status: Up Out-segment with ix: 8, owner: LDP, out intf: eth2, out label: 3 Nexthop addr: 60.1.1.22 cross connect ix: 9, op code: Push

# **BGP Peer Groups for Address-Family IPv4 Labeled Unicast**

# **Topology**

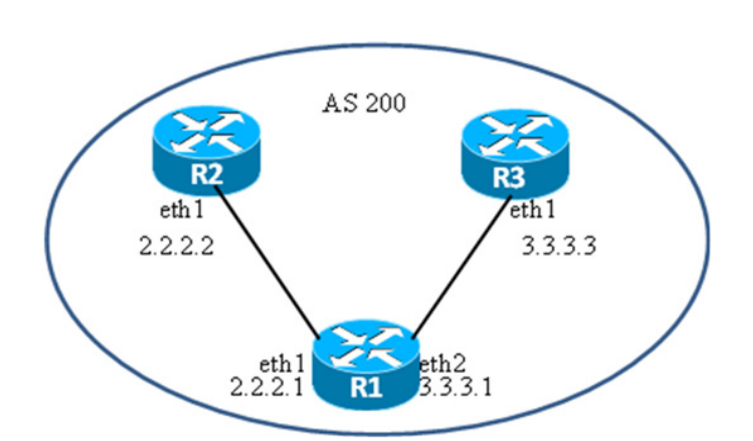

**Figure 11-109: BGP Peer-Groups with IPv4 Labeled-Unicast Members**

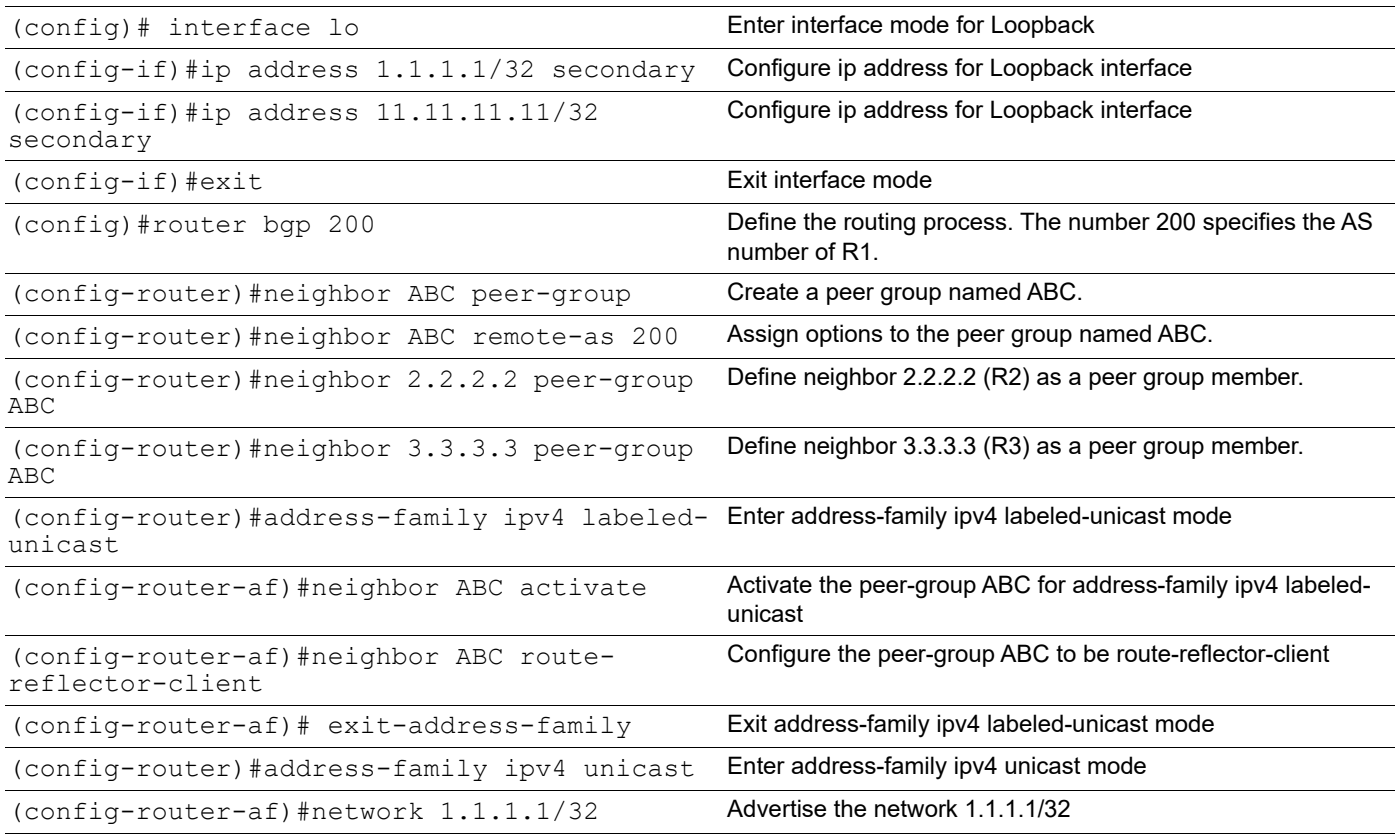

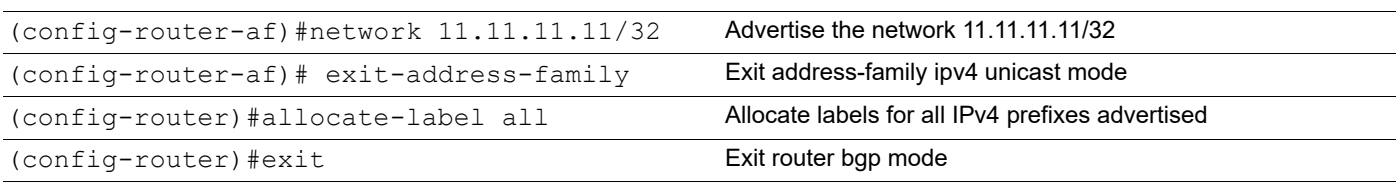

### **R2**

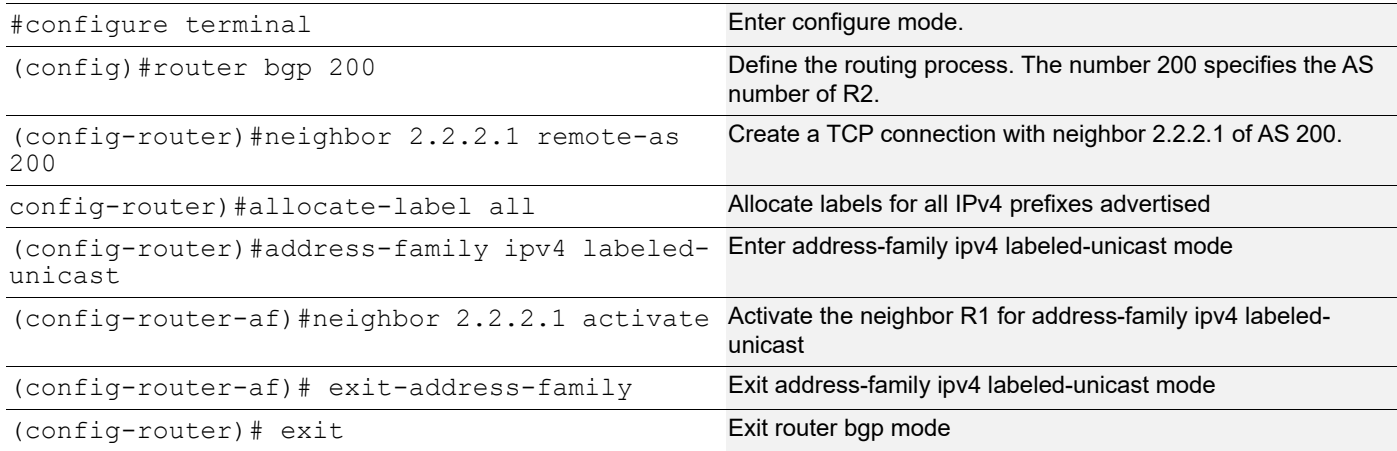

### **R3**

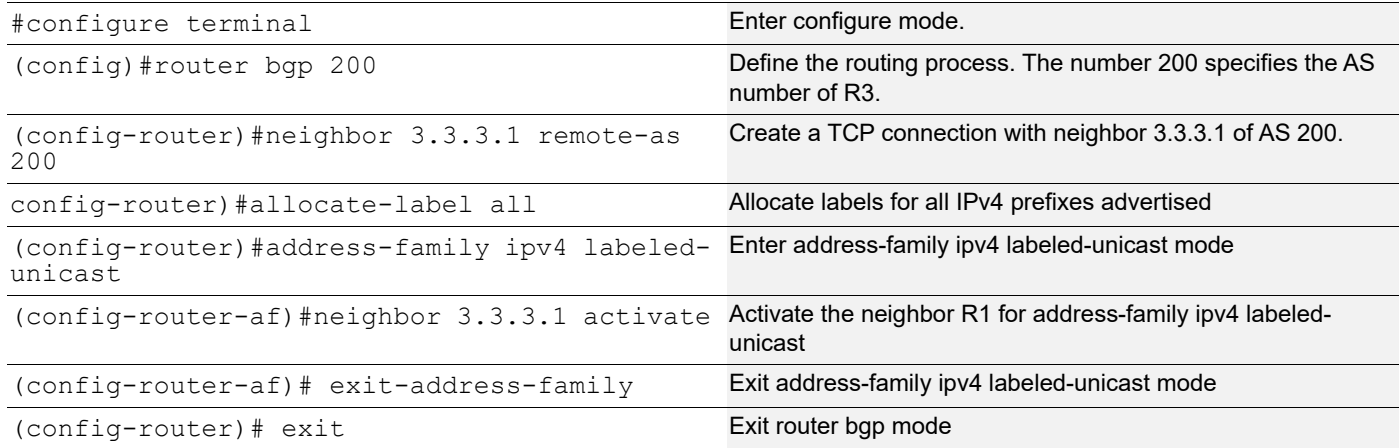

# **Validation**

```
R1#show ip bgp labeled-unicast summary
BGP router identifier 10.12.65.126, local AS number 200
BGP table version is 1
1 BGP AS-PATH entries
0 BGP community entries
Neighbor V AS MsgRcv MsgSen TblVer InQ OutQ Up/
Down State/PfxRcd
2.2.2.2 4 200 18 22 1 0 0<br>00:00:57 0 0
00:00:57<br>3.3.3.3
3.3.3.3 4 200 18 20 1 0 0
00:00:01 0
```

```
Total number of neighbors 2
Total number of Established sessions 2
R1#
R1#show bgp neighbors
BGP neighbor is 2.2.2.2, remote AS 200, local AS 200, internal link
  Member of peer-group ABC for session parameters
   BGP version 4, local router ID 10.12.65.126, remote router ID 10.12.65.123
  BGP state = Established, up for 00:01:05 Last read 00:00:14, hold time is 90, keepalive interval is 30 seconds
   Neighbor capabilities:
     Route refresh: advertised and received (old and new)
     Address family IPv4 Unicast: advertised and received
     Address family IPv4 Labeled-Unicast: advertised and received
   Received 16 messages, 2 notifications, 0 in queue
   Sent 20 messages, 2 notifications, 0 in queue
   Route refresh request: received 0, sent 0
  Minimum time between advertisement runs is 5 seconds
  For address family: IPv4 Unicast
   BGP table version 11, neighbor version 11
   Index 0, Offset 0, Mask 0x1
   ABC peer-group member
   Community attribute sent to this neighbor (both)
   0 accepted prefixes
   2 announced prefixes
  For address family: IPv4 Labeled-Unicast
   BGP table version 1, neighbor version 1
   Index 2, Offset 0, Mask 0x4
   ABC peer-group member
   Route-Reflector Client
   Community attribute sent to this neighbor (both)
   0 accepted prefixes
   2 announced prefixes
  Connections established 5; dropped 4
Local host: 2.2.2.1, Local port: 51667
Foreign host: 2.2.2.2, Foreign port: 179
Nexthop: 2.2.2.1
Nexthop global: ::
Nexthop local: ::
BGP connection: non shared network
Last Reset: 00:01:10, due to BGP Notification received
Notification Error Message: (Cease/Other Configuration Change.)
BGP neighbor is 3.3.3.3, remote AS 200, local AS 200, internal link
  Member of peer-group ABC for session parameters
   BGP version 4, local router ID 10.12.65.126, remote router ID 10.12.65.121
   BGP state = Established, up for 00:00:09
   Last read 00:00:10, hold time is 90, keepalive interval is 30 seconds
   Neighbor capabilities:
     Route refresh: advertised and received (old and new)
     Address family IPv4 Unicast: advertised and received
     Address family IPv4 Labeled-Unicast: advertised and received
```

```
 Received 16 messages, 2 notifications, 0 in queue
  Sent 20 messages, 2 notifications, 0 in queue
  Route refresh request: received 0, sent 0
  Minimum time between advertisement runs is 5 seconds
  For address family: IPv4 Unicast
  BGP table version 11, neighbor version 11
  Index 1, Offset 0, Mask 0x2
  ABC peer-group member
  Community attribute sent to this neighbor (both)
  0 accepted prefixes
  2 announced prefixes
  For address family: IPv4 Labeled-Unicast
  BGP table version 1, neighbor version 1
  Index 3, Offset 0, Mask 0x8
  ABC peer-group member
  Route-Reflector Client
  Community attribute sent to this neighbor (both)
  0 accepted prefixes
  2 announced prefixes
 Connections established 5; dropped 4
Local host: 3.3.3.1, Local port: 41732
Foreign host: 3.3.3.3, Foreign port: 179
Nexthop: 3.3.3.1
Nexthop global: ::
Nexthop local: ::
BGP connection: non shared network
Last Reset: 00:00:19, due to BGP Notification received
Notification Error Message: (Cease/Other Configuration Change.)
R1#
R2#show ip bgp
BGP table version is 3, local router ID is 10.12.65.123
Status codes: s suppressed, d damped, h history, * valid, > best, i - 
internal,
             l - labeled, S Stale
Origin codes: i - IGP, e - EGP, ? - incomplete
   Network Mext Hop Metric LocPrf Weight Path<br>1.1.1.1/32 2.2.2.1 0 100 0
*>il 1.1.1.1/32 2.2.2.1 0 100 0 i
* i 2.2.2.1 0 100 0 i
*>il 11.11.11.11/32 2.2.2.1 0 100 0 i
* i 2.2.2.1 0 100 0 i
Total number of prefixes 2
R2#
R2#show ip bgp 1.1.1.1/32
BGP routing table entry for 1.1.1.1/32
```
Paths: (2 available, best #1, table Default-IP-Routing-Table)

 Not advertised to any peer Local 2.2.2.1 from 2.2.2.1 (10.12.65.126) Origin IGP, metric 0, localpref 100 valid, internal, best, source safi: 4 Last update: Tue Aug 25 10:01:05 2020 Local 2.2.2.1 from 2.2.2.1 (10.12.65.126) Origin IGP, metric 0, localpref 100 valid, internal, source safi: 1 Last update: Tue Aug 25 10:01:05 2020 R2# R2#show ip bgp 11.11.11.11/32 BGP routing table entry for 11.11.11.11/32 Paths: (2 available, best #1, table Default-IP-Routing-Table) Not advertised to any peer Local 2.2.2.1 from 2.2.2.1 (10.12.65.126) Origin IGP, metric 0, localpref 100 valid, internal, best, source safi: 4 Last update: Tue Aug 25 10:01:05 2020 Local 2.2.2.1 from 2.2.2.1 (10.12.65.126) Origin IGP, metric 0, localpref 100 valid, internal, source safi: 1 Last update: Tue Aug 25 10:01:05 2020 R2# R2#show ip bgp labeled-unicast Status codes: s suppressed, d damped, h history,  $\star$  valid, > best, i internal, S - stale Network Next Hop In Label Out Label<br>1.1.1.1/32 2.2.2.1 - 24320 \*>i 1.1.1.1/32 2.2.2.1 - 24320 \*>i 11.11.11.11/32 2.2.2.1 - 24321 R2#

### **R3**

R3#show ip bgp labeled-unicast

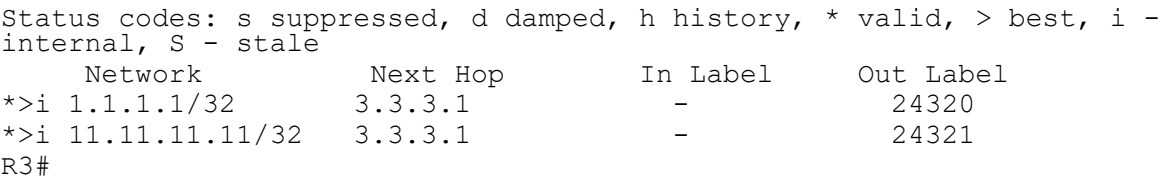

### **Peer group members inherit the properties of Outbound Policies configured for Peer-group under Address-family ipv4 Labeled-Unicast**

**R1**

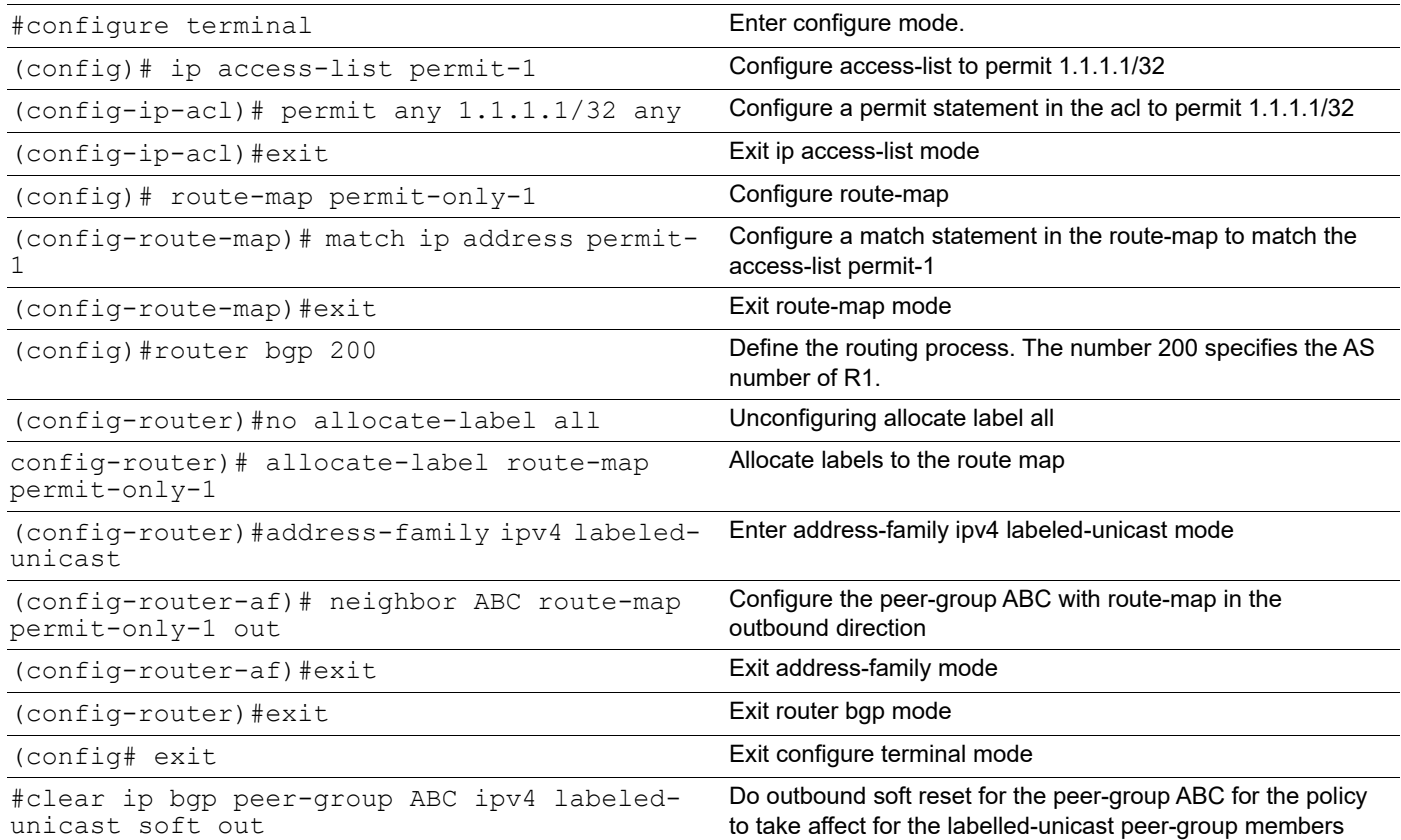

# **Validation**

```
R1#show bgp neighbors
BGP neighbor is 2.2.2.2, remote AS 200, local AS 200, internal link
 Member of peer-group ABC for session parameters
   BGP version 4, local router ID 10.12.65.126, remote router ID 10.12.65.123
  BGP state = Established, up for 00:14:24 Last read 00:00:22, hold time is 90, keepalive interval is 30 seconds
   Neighbor capabilities:
    Route refresh: advertised and received (old and new)
    Address family IPv4 Unicast: advertised and received
    Address family IPv4 Labeled-Unicast: advertised and received
   Received 46 messages, 2 notifications, 0 in queue
   Sent 53 messages, 2 notifications, 0 in queue
   Route refresh request: received 0, sent 0
  Minimum time between advertisement runs is 5 seconds
  For address family: IPv4 Unicast
   BGP table version 11, neighbor version 11
   Index 0, Offset 0, Mask 0x1
   ABC peer-group member
```
 Community attribute sent to this neighbor (both) 0 accepted prefixes 2 announced prefixes For address family: IPv4 Labeled-Unicast BGP table version 1, neighbor version 1 Index 2, Offset 0, Mask 0x4 ABC peer-group member Route-Reflector Client Community attribute sent to this neighbor (both) Outbound path policy configured Route map for outgoing advertisements is \*permit-only-1 0 accepted prefixes 1 announced prefixes Connections established 5; dropped 4 Local host: 2.2.2.1, Local port: 51667 Foreign host: 2.2.2.2, Foreign port: 179 Nexthop: 2.2.2.1 Nexthop global: :: Nexthop local: :: BGP connection: non shared network Last Reset: 00:14:29, due to BGP Notification received Notification Error Message: (Cease/Other Configuration Change.) BGP neighbor is 3.3.3.3, remote AS 200, local AS 200, internal link Member of peer-group ABC for session parameters BGP version 4, local router ID 10.12.65.126, remote router ID 10.12.65.121 BGP state = Established, up for  $00:13:28$  Last read 00:00:21, hold time is 90, keepalive interval is 30 seconds Neighbor capabilities: Route refresh: advertised and received (old and new) Address family IPv4 Unicast: advertised and received Address family IPv4 Labeled-Unicast: advertised and received Received 47 messages, 2 notifications, 0 in queue Sent 53 messages, 2 notifications, 0 in queue Route refresh request: received 0, sent 0 Minimum time between advertisement runs is 5 seconds For address family: IPv4 Unicast BGP table version 11, neighbor version 11 Index 1, Offset 0, Mask 0x2 ABC peer-group member Community attribute sent to this neighbor (both) 0 accepted prefixes 2 announced prefixes For address family: IPv4 Labeled-Unicast BGP table version 1, neighbor version 1 Index 3, Offset 0, Mask 0x8 ABC peer-group member Route-Reflector Client Community attribute sent to this neighbor (both) Outbound path policy configured Route map for outgoing advertisements is \*permit-only-1 0 accepted prefixes 1 announced prefixes

```
 Connections established 5; dropped 4
Local host: 3.3.3.1, Local port: 41732
Foreign host: 3.3.3.3, Foreign port: 179
Nexthop: 3.3.3.1
Nexthop global: ::
Nexthop local: ::
BGP connection: non shared network
Last Reset: 00:13:38, due to BGP Notification received
Notification Error Message: (Cease/Other Configuration Change.)
R1#
R2#show ip bgp labeled-unicast
Status codes: s suppressed, d damped, h history, * valid, > best, i -
internal, S - stale
    Network Next Hop In Label Out Label<br>1.1.1.1/32 2.2.2.1 - 24320
*>i 1.1.1.1/32 2.2.2.1 -
R2#
R3#show ip bgp labeled-unicast
Status codes: s suppressed, d damped, h history, * valid, > best, i - 
internal, S - stale
     Network Next Hop In Label Out Label
*>i 1.1.1.1/32 3.3.3.1 - 24320
R3#
```
### **Peer-group-members inherit the properties of Inbound Policies configured for Peer-group under Address-family ipv4 Labeled-Unicast**

Follow the configuration of R1,R2,R3 in the previous section with the following configuration

```
R2
```
**R2**

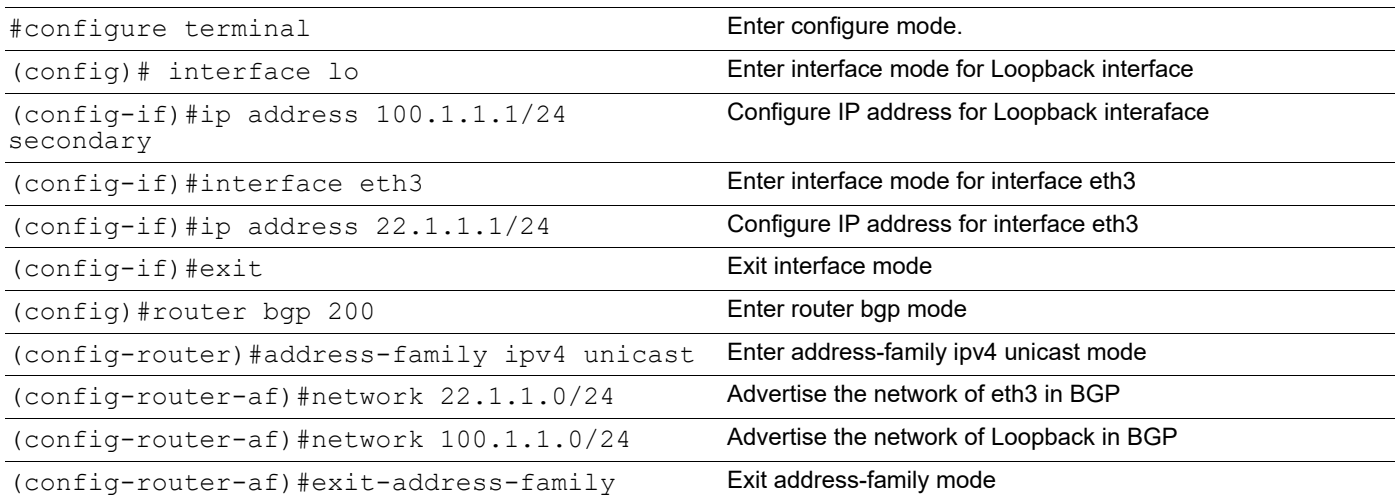

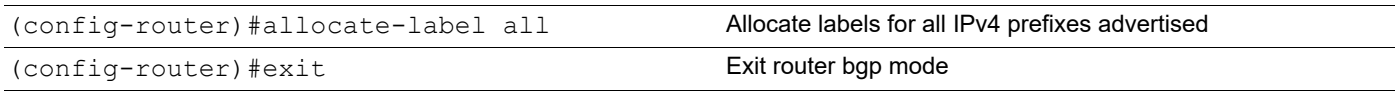

### **R3**

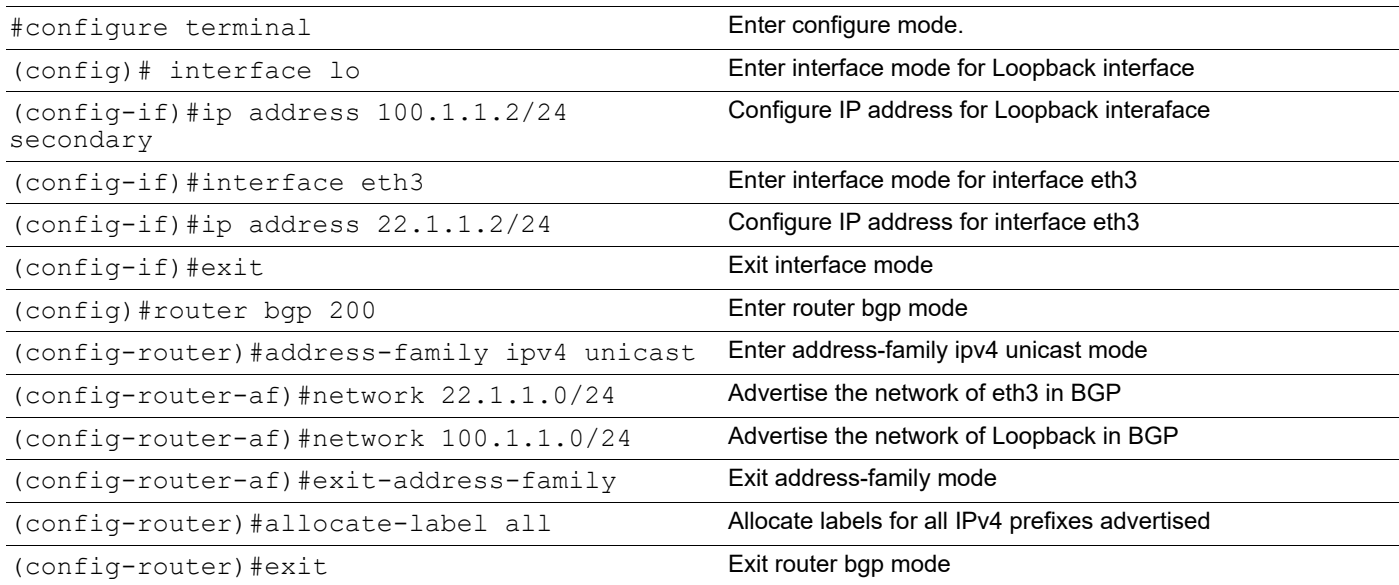

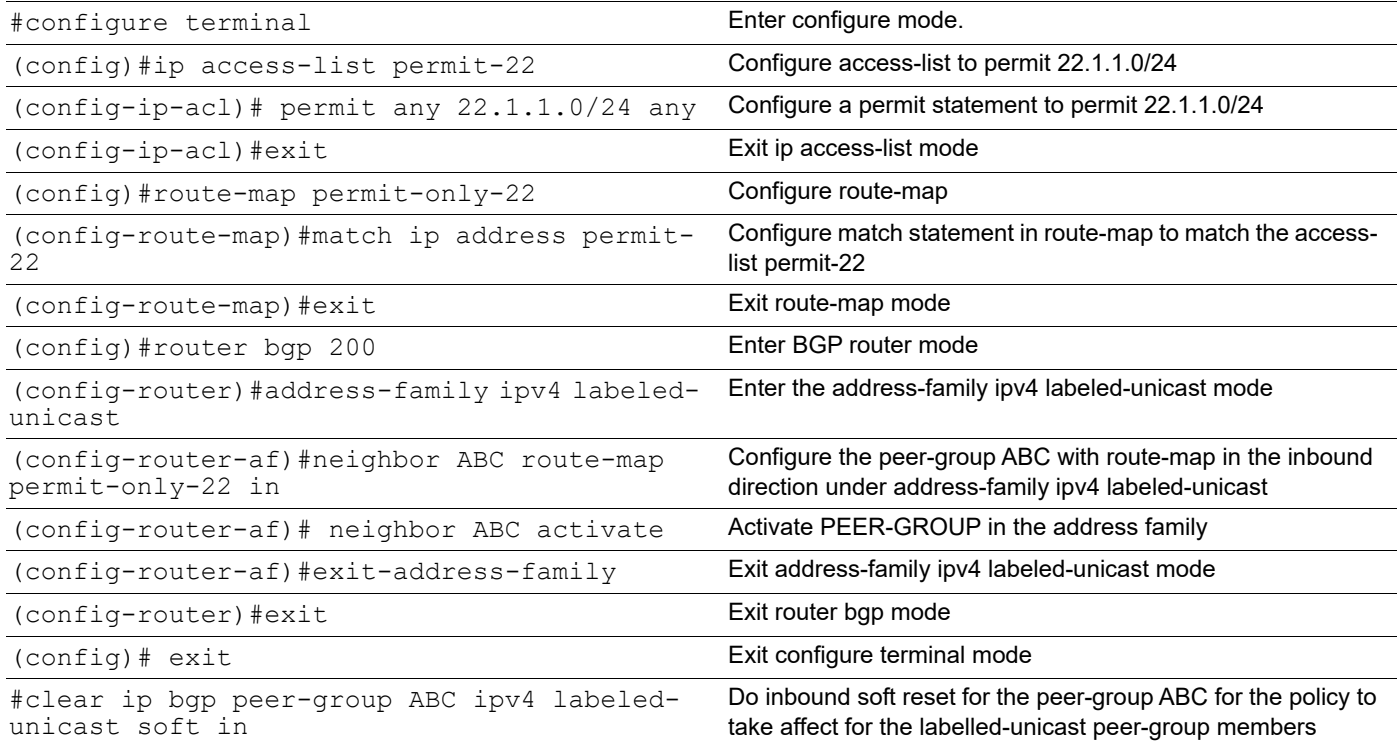

## **Validation**

### **R1**

R1#show ip bgp labeled-unicast Status codes: s suppressed, d damped, h history,  $*$  valid,  $>$  best, i internal, S - stale Network Next Hop In Label Out Label \*>  $1.1.1.1/32$  0.0.0.0 24320 -<br>\*> 11.11.11.11/32 0.0.0.0 24321 -\*> 11.11.11.11/32 0.0.0.0 24321<br>\*>i 22.1.1.0/24 3.3.3.3 24322 \*>i 22.1.1.0/24 3.3.3.3 24322 24320  $*$  i 2.2.2.2 - 24320  $*$ i 100.1.1.0/24 3.3.3.3 24323 R1# R1#show bgp neighbors BGP neighbor is 2.2.2.2, remote AS 200, local AS 200, internal link Member of peer-group ABC for session parameters BGP version 4, local router ID 10.12.65.126, remote router ID 10.12.65.123 BGP state = Established, up for  $00:45:38$  Last read 00:00:03, hold time is 90, keepalive interval is 30 seconds Neighbor capabilities: Route refresh: advertised and received (old and new) Address family IPv4 Unicast: advertised and received Address family IPv4 Labeled-Unicast: advertised and received Received 123 messages, 2 notifications, 0 in queue Sent 126 messages, 2 notifications, 0 in queue Route refresh request: received 0, sent 0 Minimum time between advertisement runs is 5 seconds For address family: IPv4 Unicast BGP table version 14, neighbor version 14 Index 0, Offset 0, Mask 0x1 ABC peer-group member Community attribute sent to this neighbor (both) 2 accepted prefixes 2 announced prefixes For address family: IPv4 Labeled-Unicast BGP table version 3, neighbor version 3 Index 2, Offset 0, Mask 0x4 ABC peer-group member Route-Reflector Client Community attribute sent to this neighbor (both) Inbound path policy configured Outbound path policy configured Route map for incoming advertisements is \*permit-only-22 Route map for outgoing advertisements is \*permit-only-1 1 accepted prefixes 1 announced prefixes Connections established 5; dropped 4 Local host: 2.2.2.1, Local port: 51667 Foreign host: 2.2.2.2, Foreign port: 179 Nexthop: 2.2.2.1

```
Nexthop global: ::
Nexthop local: ::
BGP connection: non shared network
Last Reset: 00:45:43, due to BGP Notification received
Notification Error Message: (Cease/Other Configuration Change.)
BGP neighbor is 3.3.3.3, remote AS 200, local AS 200, internal link
  Member of peer-group ABC for session parameters
   BGP version 4, local router ID 10.12.65.126, remote router ID 10.12.65.121
  BGP state = Established, up for 00:44:42 Last read 00:00:22, hold time is 90, keepalive interval is 30 seconds
   Neighbor capabilities:
     Route refresh: advertised and received (old and new)
     Address family IPv4 Unicast: advertised and received
     Address family IPv4 Labeled-Unicast: advertised and received
   Received 124 messages, 2 notifications, 0 in queue
   Sent 127 messages, 2 notifications, 0 in queue
   Route refresh request: received 0, sent 0
  Minimum time between advertisement runs is 5 seconds
  For address family: IPv4 Unicast
   BGP table version 14, neighbor version 14
   Index 1, Offset 0, Mask 0x2
   ABC peer-group member
   Community attribute sent to this neighbor (both)
   2 accepted prefixes
   2 announced prefixes
  For address family: IPv4 Labeled-Unicast
   BGP table version 3, neighbor version 3
   Index 3, Offset 0, Mask 0x8
  ABC peer-group member
   Route-Reflector Client
   Community attribute sent to this neighbor (both)
   Inbound path policy configured
   Outbound path policy configured
   Route map for incoming advertisements is *permit-only-22
   Route map for outgoing advertisements is *permit-only-1
   1 accepted prefixes
   1 announced prefixes
 Connections established 5; dropped 4
Local host: 3.3.3.1, Local port: 41732
Foreign host: 3.3.3.3, Foreign port: 179
Nexthop: 3.3.3.1
Nexthop global: ::
Nexthop local: ::
BGP connection: non shared network
Last Reset: 00:44:52, due to BGP Notification received
Notification Error Message: (Cease/Other Configuration Change.)
R1#
```
# CHAPTER 12 BGP Graceful Restart Configuration

During a BGP restart, all BGP peers detect that a session had gone down and come back up. OcNOS invalidates the associated portion of the IP forwarding cache, does a BGP route re-computation, and generates BGP routing updates. The forwarding tables become corrupted and unstable.

Graceful restart helps minimize these negative effects on routing caused by a BGP restart by allowing the restarting BGP router to temporarily retain routing information and continue forwarding packets while BGP restarts. In this way, even while a router rebuilds routing and forwarding tables, the router continues to operate across the TCP connection.

Graceful restart allows a restarting router, and its neighbors, to continue forwarding packets, without disrupting network performance. Because neighboring routers assist in the restart, the restarting router can quickly resume full operation.

The graceful restart capability extends to the case when a configuration change forces a peer reset.

*Graceful reset* is a refinement of graceful restart to help ensure smooth restarts when a configuration change forces BGP peer reset.

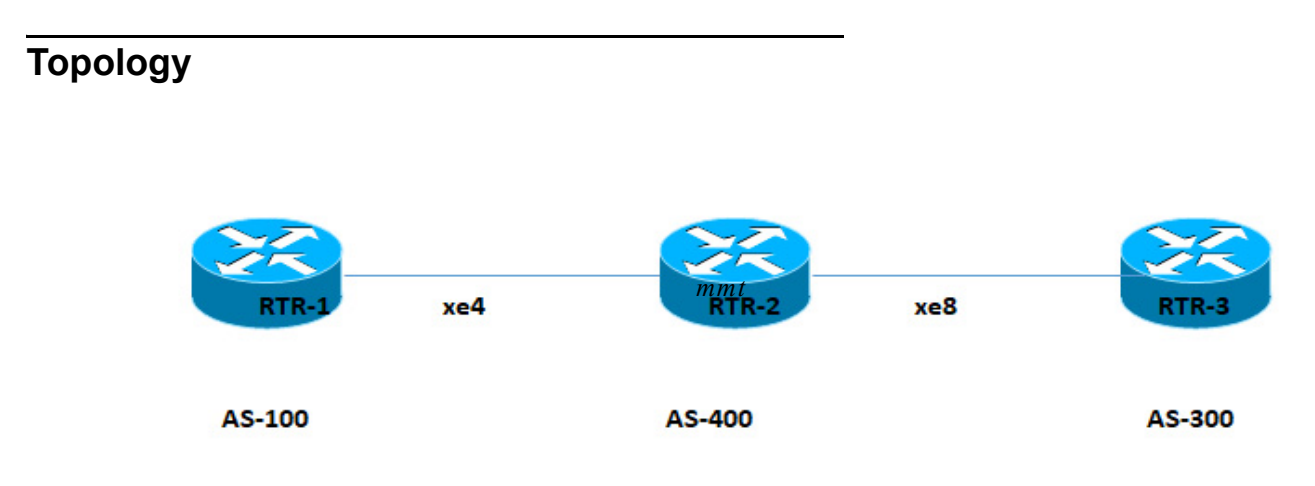

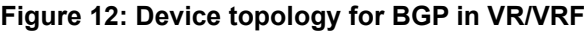

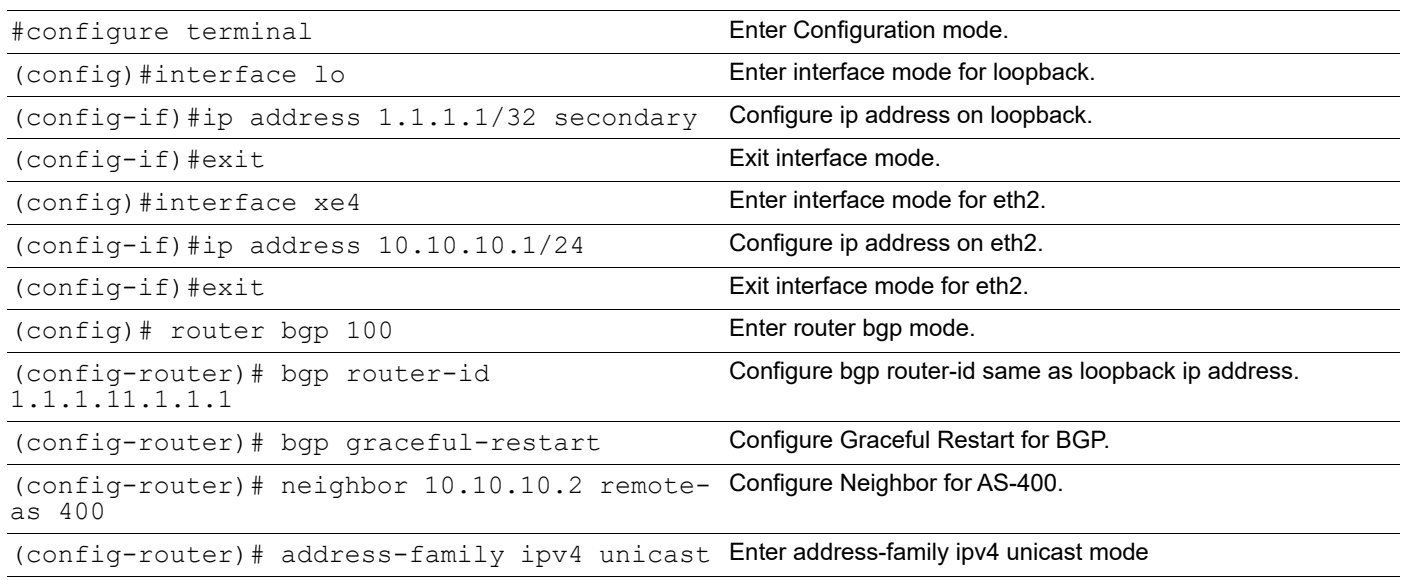

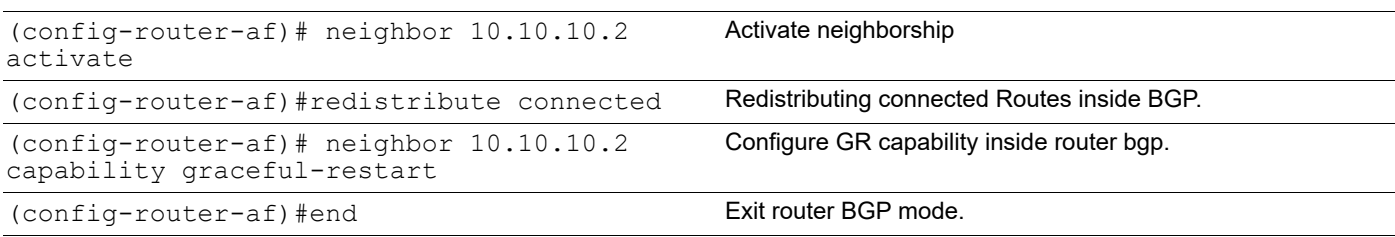

### **RTR2**

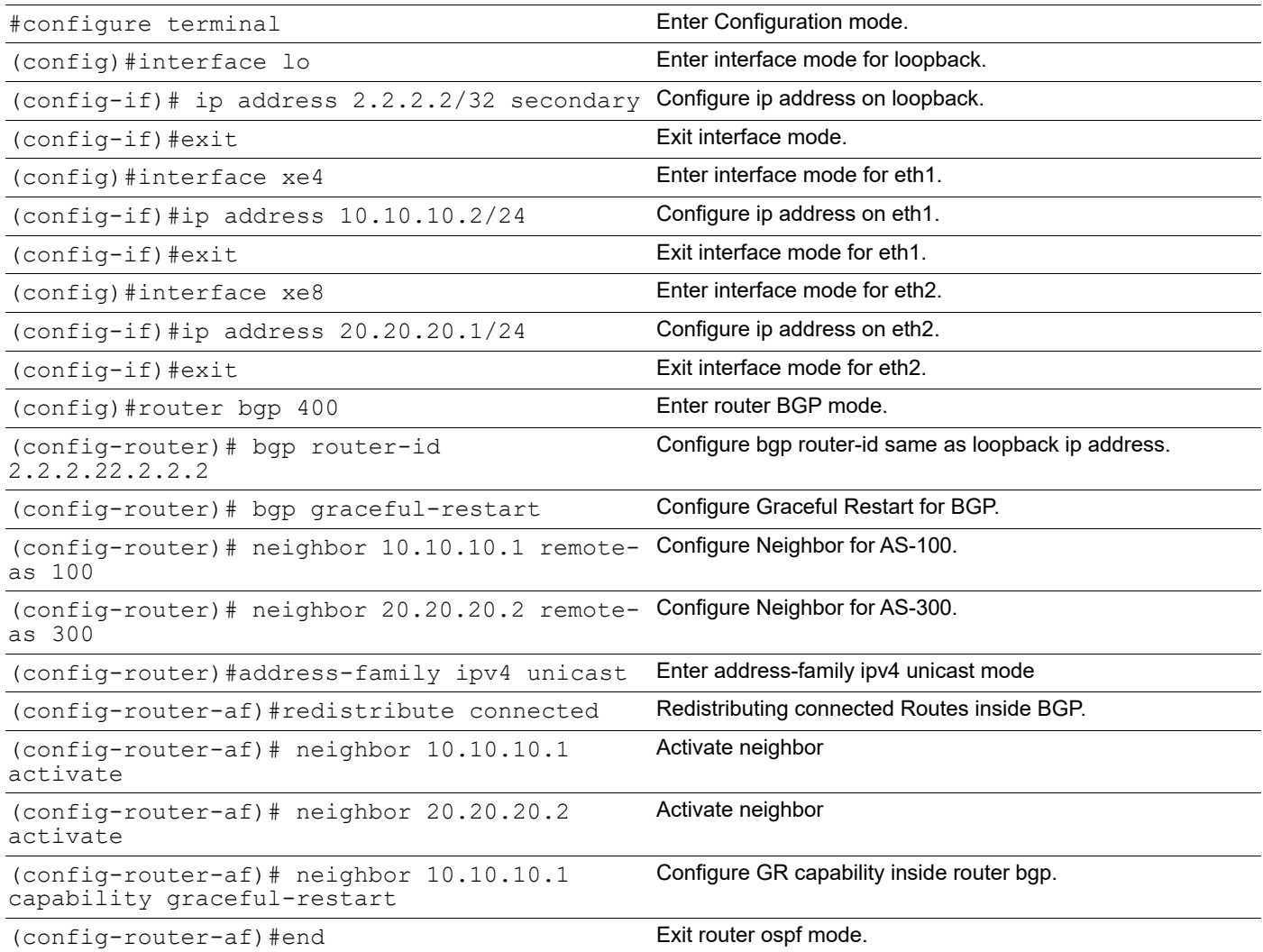

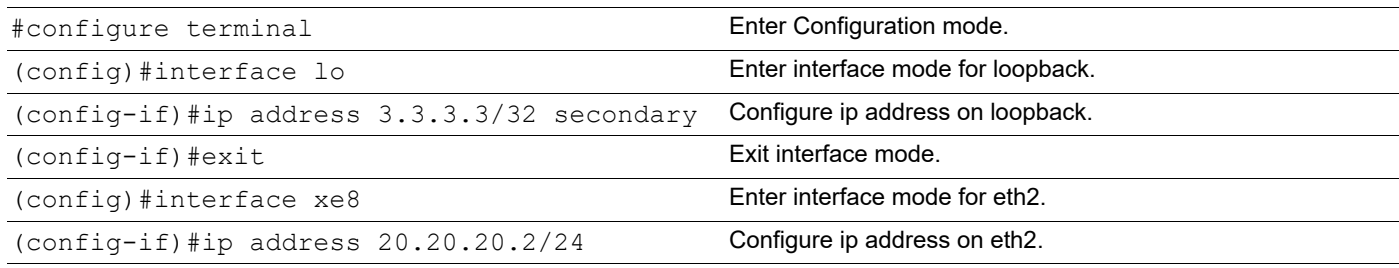

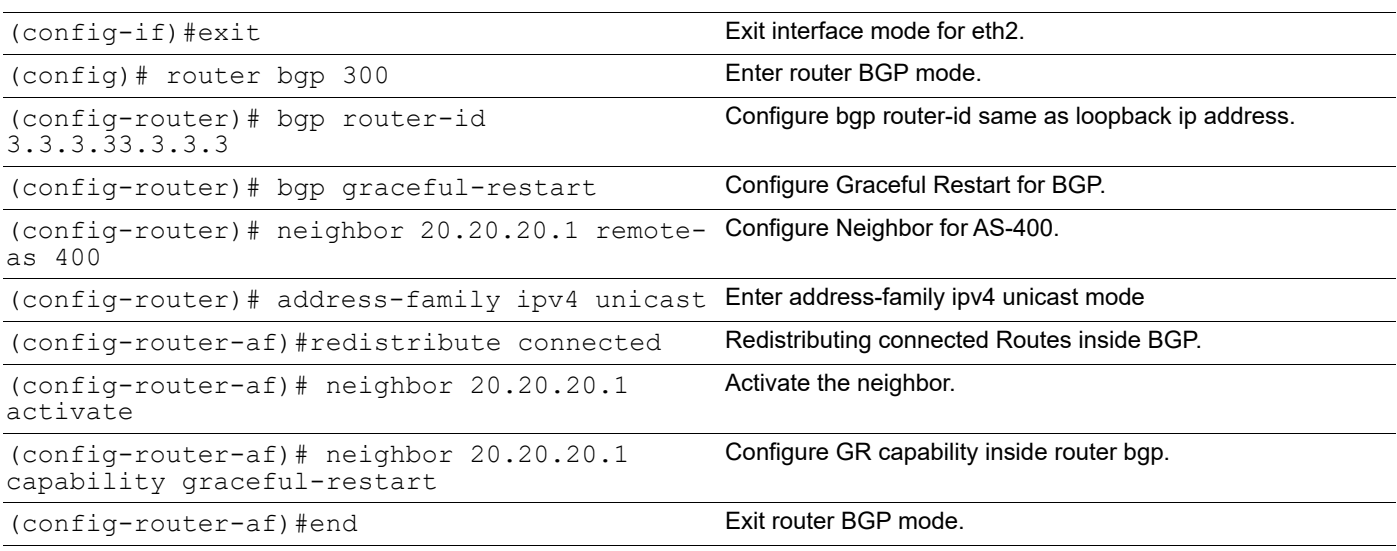

# **Validation**

```
RTR1#show bgp neighbors
BGP neighbor is 10.10.10.2, remote AS 400, local AS 100, external link
   BGP version 4, local router ID 1.1.1.1, remote router ID 2.2.2.2
  BGP state = Established, up for 00:03:31 Last read 00:00:15, hold time is 90, keepalive interval is 30 seconds
   Neighbor capabilities:
     Route refresh: advertised and received (old and new)
     Address family IPv4 Unicast: advertised and received
   Received 13 messages, 1 notifications, 0 in queue
   Sent 13 messages, 0 notifications, 0 in queue
   Route refresh request: received 0, sent 0
  Minimum time between advertisement runs is 30 seconds
  For address family: IPv4 Unicast
   BGP table version 2, neighbor version 2
   Index 1, Offset 0, Mask 0x2
   AF-dependant capabilities:
     Graceful restart: advertised, received
      Forwarding states are being preserved
   Community attribute sent to this neighbor (both)
   3 accepted prefixes
   2 announced prefixes
  Connections established 2; dropped 1
  Graceful-restart Status:
   Remote restart-time is 90 sec
Local host: 10.10.10.1, Local port: 179
Foreign host: 10.10.10.2, Foreign port: 60024
Nexthop: 10.10.10.1
Nexthop global: ::
Nexthop local: ::
BGP connection: non shared network
Last Reset: 00:03:36, due to BGP Notification received
Notification Error Message: (Cease/Other Configuration Change.)
```
#show ip route databaseCodes: K - kernel, C - connected, S - static, R - RIP, B - BGP O - OSPF, IA - OSPF inter area N1 - OSPF NSSA external type 1, N2 - OSPF NSSA external type 2 E1 - OSPF external type 1, E2 - OSPF external type 2 i - IS-IS, L1 - IS-IS level-1, L2 - IS-IS level-2, ia - IS-IS inter area, E - EVPN, v - vrf leaked  $>$  - selected route,  $*$  - FIB route, p - stale info

IP Route Table for VRF "default" C\*>1.1.1.11.1.1.1/32 is directly connected, lo, 00:10:23 B\*>2.2.2.22.2.2.2/32 [20/0] via 10.10.10.2, xe4, 00:03:56 B\*>3.3.3.33.3.3.3/32 [20/0] via 10.10.10.2, xe4, 00:00:56 C\*>10.10.10.0/24 is directly connected, xe4, 00:09:37 B\*>20.20.20.0/24 [20/0] via 10.10.10.2, xe4, 00:03:56 C\*>127.0.0.0/8 is directly connected, lo, 00:28:58

Gateway of last resort is not set

### **RTR2**

#show ip route database Codes: K - kernel, C - connected, S - static, R - RIP, B - BGP O - OSPF, IA - OSPF inter area N1 - OSPF NSSA external type 1, N2 - OSPF NSSA external type 2 E1 - OSPF external type 1, E2 - OSPF external type 2 i - IS-IS, L1 - IS-IS level-1, L2 - IS-IS level-2, ia - IS-IS inter area, E - EVPN, v - vrf leaked  $>$  - selected route,  $*$  - FIB route, p - stale info IP Route Table for VRF "default" B\*>1.1.1.11.1.1.1/32 [20/0] via 10.10.10.1, xe4, 00:03:52 C\*>2.2.2.22.2.2.2/32 is directly connected, lo, 00:07:36 B\*>3.3.3.33.3.3.3/32 [20/0] via 20.20.20.2, xe8, 00:00:57 C\*>10.10.10.0/24 is directly connected, xe4, 00:07:12 C\*>20.20.20.0/24 is directly connected, xe8, 00:06:31 C\*>127.0.0.0/8 is directly connected, lo, 00:25:32 Gateway of last resort is not set RTR2#show bgp neighbors BGP neighbor is 10.10.10.1, remote AS 100, local AS 400, external link BGP version 4, local router ID 2.2.2.2, remote router ID 1.1.1.1 BGP state = Established, up for 00:04:28 Last read 00:00:10, hold time is 90, keepalive interval is 30 seconds Neighbor capabilities: Route refresh: advertised and received (old and new) Address family IPv4 Unicast: advertised and received Received 43 messages, 1 notifications, 0 in queue Sent 41 messages, 2 notifications, 0 in queue Route refresh request: received 0, sent 0 Minimum time between advertisement runs is 30 seconds For address family: IPv4 Unicast BGP table version 2, neighbor version 2 Index 1, Offset 0, Mask 0x2 AF-dependant capabilities:

```
 Graceful restart: advertised, received
      Forwarding states are being preserved
   Community attribute sent to this neighbor (both)
   2 accepted prefixes
   3 announced prefixes
  Connections established 4; dropped 3
  Graceful-restart Status:
   Remote restart-time is 90 sec
Local host: 10.10.10.2, Local port: 60050
Foreign host: 10.10.10.1, Foreign port: 179
Nexthop: 10.10.10.2
Nexthop global: ::
Nexthop local: ::
BGP connection: non shared network
Last Reset: 00:04:33, due to Administratively Reset (Cease Notification sent)
Notification Error Message: (Cease/Administratively Reset.)
BGP neighbor is 20.20.20.2, remote AS 300, local AS 400, external link
   BGP version 4, local router ID 2.2.2.2, remote router ID 3.3.3.3
   BGP state = Established, up for 00:04:22
   Last read 00:00:03, hold time is 90, keepalive interval is 30 seconds
   Neighbor capabilities:
     Route refresh: advertised and received (old and new)
     Address family IPv4 Unicast: advertised and received
   Received 31 messages, 2 notifications, 0 in queue
   Sent 40 messages, 3 notifications, 0 in queue
   Route refresh request: received 0, sent 0
  Minimum time between advertisement runs is 30 seconds
  For address family: IPv4 Unicast
   BGP table version 2, neighbor version 2
   Index 2, Offset 0, Mask 0x4
   AF-dependant capabilities:
     Graceful restart: advertised, received
      Forwarding states are being preserved
   Community attribute sent to this neighbor (both)
   0 accepted prefixes
   4 announced prefixes
  Connections established 4; dropped 3
  Graceful-restart Status:
   Remote restart-time is 90 sec
Local host: 20.20.20.1, Local port: 179
Foreign host: 20.20.20.2, Foreign port: 56342
Nexthop: 20.20.20.1
Nexthop global: ::
Nexthop local: ::
BGP connection: non shared network
Last Reset: 00:04:22, due to Administratively Reset (Cease Notification sent)
Notification Error Message: (Cease/Administratively Reset.)
```

```
RTR2#
```

```
#show ip route database
Codes: K - kernel, C - connected, S - static, R - RIP, B - BGP O - OSPF, IA - 
OSPF inter area
N1 - OSPF NSSA external type 1, N2 - OSPF NSSA external type 2 E1 - OSPF 
external type 1, E2 - OSPF external type 2
i - IS-IS, L1 - IS-IS level-1, L2 - IS-IS level-2, ia - IS-IS inter area
> - selected route, * - FIB route, p - stale info
IP Route Table for VRF "default"
B*> 1.1.1.11.1.1.1/32 [20/0] via 20.20.20.1, xe8, 00:01:15 
B*> 2.2.2.22.2.2.2/32 [20/0] via 20.20.20.1, xe8, 00:01:15
C*> 3.3.3.3/32 is directly connected, lo
B*> 10.10.10.0/24 [20/0] via 20.20.20.1, xe8, 00:01:15
C*> 20.20.20.0/24 is directly connected, xe8 
C*> 127.0.0.0/8 is directly connected, lo
Gateway of last resort is not set
RTR3#show bgp neighbors
BGP neighbor is 20.20.20.1, remote AS 400, local AS 300, external link
   BGP version 4, local router ID 3.3.3.3, remote router ID 2.2.2.2
  BGP state = Established, up for 00:06:47 Last read 00:00:13, hold time is 90, keepalive interval is 30 seconds
   Neighbor capabilities:
     Route refresh: advertised and received (old and new)
     Address family IPv4 Unicast: advertised and received
   Received 45 messages, 1 notifications, 0 in queue
   Sent 38 messages, 2 notifications, 0 in queue
   Route refresh request: received 0, sent 0
  Minimum time between advertisement runs is 30 seconds
  For address family: IPv4 Unicast
   BGP table version 2, neighbor version 2
   Index 1, Offset 0, Mask 0x2
   AF-dependant capabilities:
     Graceful restart: advertised, received
      Forwarding states are being preserved
   Community attribute sent to this neighbor (both)
   4 accepted prefixes
   0 announced prefixes
  Connections established 4; dropped 3
  Graceful-restart Status:
   Remote restart-time is 90 sec
Local host: 20.20.20.2, Local port: 56342
Foreign host: 20.20.20.1, Foreign port: 179
Nexthop: 20.20.20.2
Nexthop global: ::
Nexthop local: ::
BGP connection: non shared network
Last Reset: 00:06:52, due to Administratively Reset (Cease Notification sent)
Notification Error Message: (Cease/Administratively Reset.)
```

```
RTR3#
```
# **Validation After BGP Graceful Restart**

```
#write
    Building configuration... [OK]
    #restart bgp graceful
    2003 Sep 19 07:20:00.947 : NOS : BGP : CRITI : [BGP_OPR_NEIGH_STATE_DOWN_2]: 
    Neighbour
    [10.10.10.1] Session down as GR configured/unconfigured
    2003 Sep 19 07:20:00.947 : NOS : BGP : CRITI : [BGP_OPR_NEIGH_STATE_DOWN_2]: 
    Neighbour
    [10.10.10.1] Session down due to config deletion
    2003 Sep 19 07:20:00.947 : NOS : BGP : CRITI : [BGP_OPR_NEIGH_STATE_DOWN_2]: 
    Neighbour
    [20.20.20.2] Session down as GR configured/unconfigured
    2003 Sep 19 07:20:00.947 : NOS : BGP : CRITI : [BGP_OPR_NEIGH_STATE_DOWN_2]: 
    Neighbour
    [20.20.20.2] Session down due to config deletion
    #show ip route database
    Codes: K - kernel, C - connected, S - static, R - RIP, B - BGP O - OSPF, IA - 
    OSPF inter area
    N1 - OSPF NSSA external type 1, N2 - OSPF NSSA external type 2 E1 - OSPF 
    external type 1, E2 - OSPF external type 2
    i - IS-IS, L1 - IS-IS level-1, L2 - IS-IS level-2,
    ia - IS-IS inter area, E - EVPN, v - vrf leaked
    > - selected route, * - FIB route, p - stale info
    IP Route Table for VRF "default"
    B*>p 1.1.1.1/32 [20/0] via 10.10.10.1, xe4, 00:19:31
    C*>2.2.2.2/32 is directly connected, lo, 00:50:45
    B*>p 3.3.3.3/32 [20/0] via 20.20.20.2, xe8, 00:19:32
    C*>10.10.10.0/24 is directly connected, xe4, 00:50:21 C*>20.20.20.0/24 is 
    directly connected, xe8, 00:49:40
    C*>127.0.0.0/8 is directly connected, lo, 01:08:41 Gateway of last resort is 
    not set
    #show rib forwarding-timer
    Protocol-Name GR-State Time Remaining (sec)Disconnected-time BGPACTIVE572001/
    06/07 19:50:38
RTR1
```

```
#show ip bgp
BGP table version is 8, local router ID is 1.1.1.1
Status codes: s suppressed, d damped, h history, * valid, > best, i -
internal, l - Labeled, S Stale
Origin codes: i - IGP, e - EGP,? - incomplete
```

```
NetworkNext HopMetricLocPrfWeightPath
*>1.1.1.1/32
0.0.0.0010032768?
S>2.2.2.2/32
10.10.10.201000400?
S>3.3.3.3/32
10.10.10.201000400300?
*>10.10.10.0/240.0.0.0010032768?
```

```
S10.10.10.201000400?
    S>20.20.20.0/2410.10.10.201000400?
    Total number of prefixes 5
RTR3
    #sh ip bgp
    BGP table version is 14, local router ID is 3.3.3.3
    Status codes: s suppressed, d damped, h history, * valid, > best, i - 
    internal, l - labeled, S Stale
    Origin codes: i - IGP, e - EGP, ? - incomplete
    NetworkNext HopMetricLocPrfWeightPath
    S>1.1.1.1/32
    20.20.20.101000400 100?
    S>2.2.2.2/32
    20.20.20.101000400 ?
    *>3.3.3.3/32
    0.0.0.0010032768?
    S>10.10.10.0/2420.20.20.101000400 ?
    *>20.20.20.0/240.0.0.0010032768?
    S20.20.20.101000400 ?
    Total number of prefixes 5
```
# CHAPTER 13 Static Route Discard Configuration

This chapter show how to configure the static route discard feature.

# **Overview**

If you identify some routers/attackers distributing invalid/bogus routes just to use the resources of the device or to make the device unstable, you can configure route-map rules, discard all routes, and black hole traffic corresponding to those routes.

To so this, you add "discard" route entries for a prefix in a route map with the "set interface null0" command. You then apply that route map to a BGP neighbor.

# **IPv4 Route Discard**

[Figure 13-1](#page-642-0) shows the configuration required to enable static route discard for IPv4.

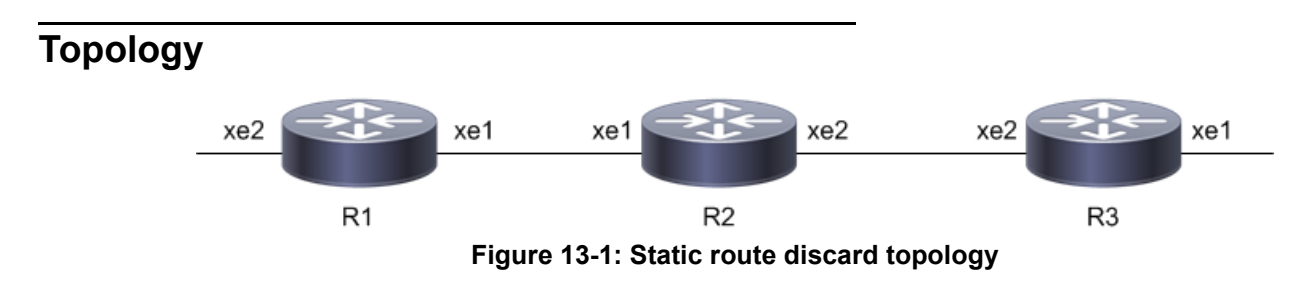

# <span id="page-642-0"></span>**Configuration**

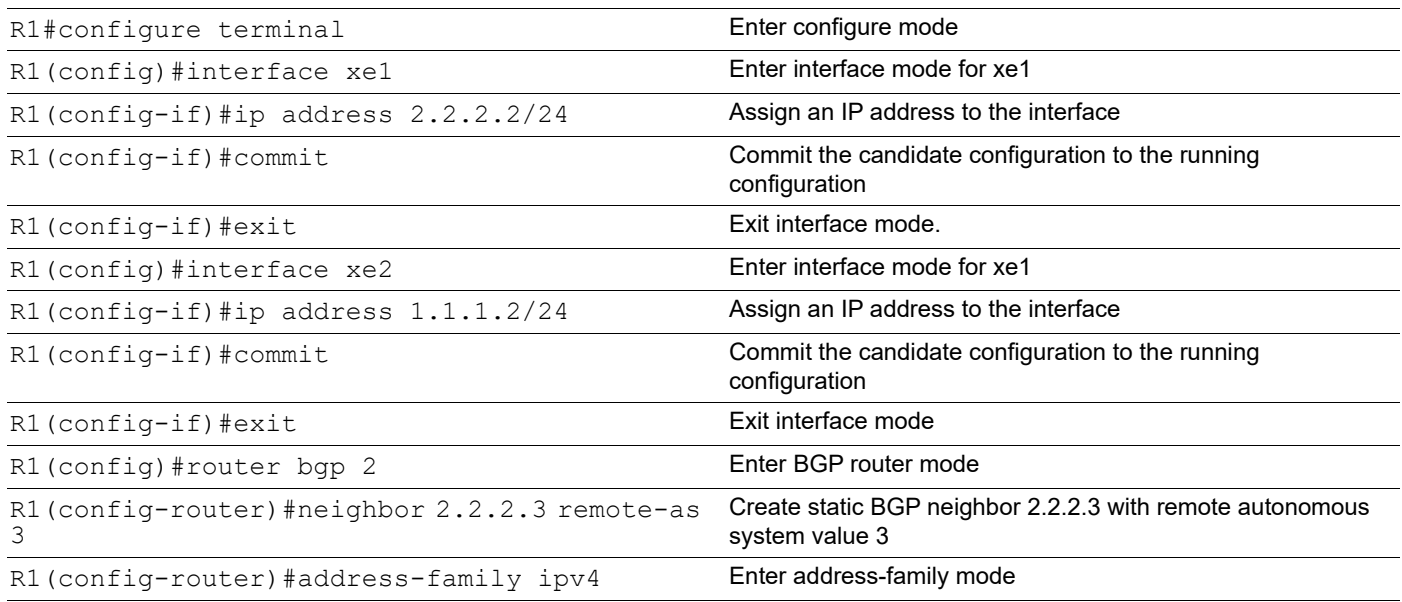

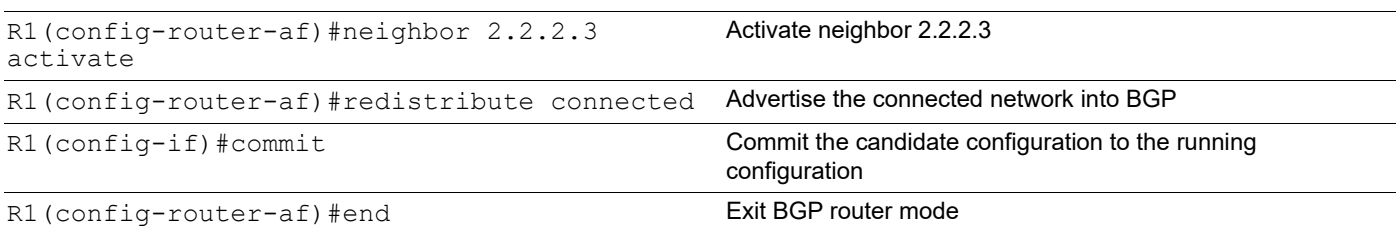

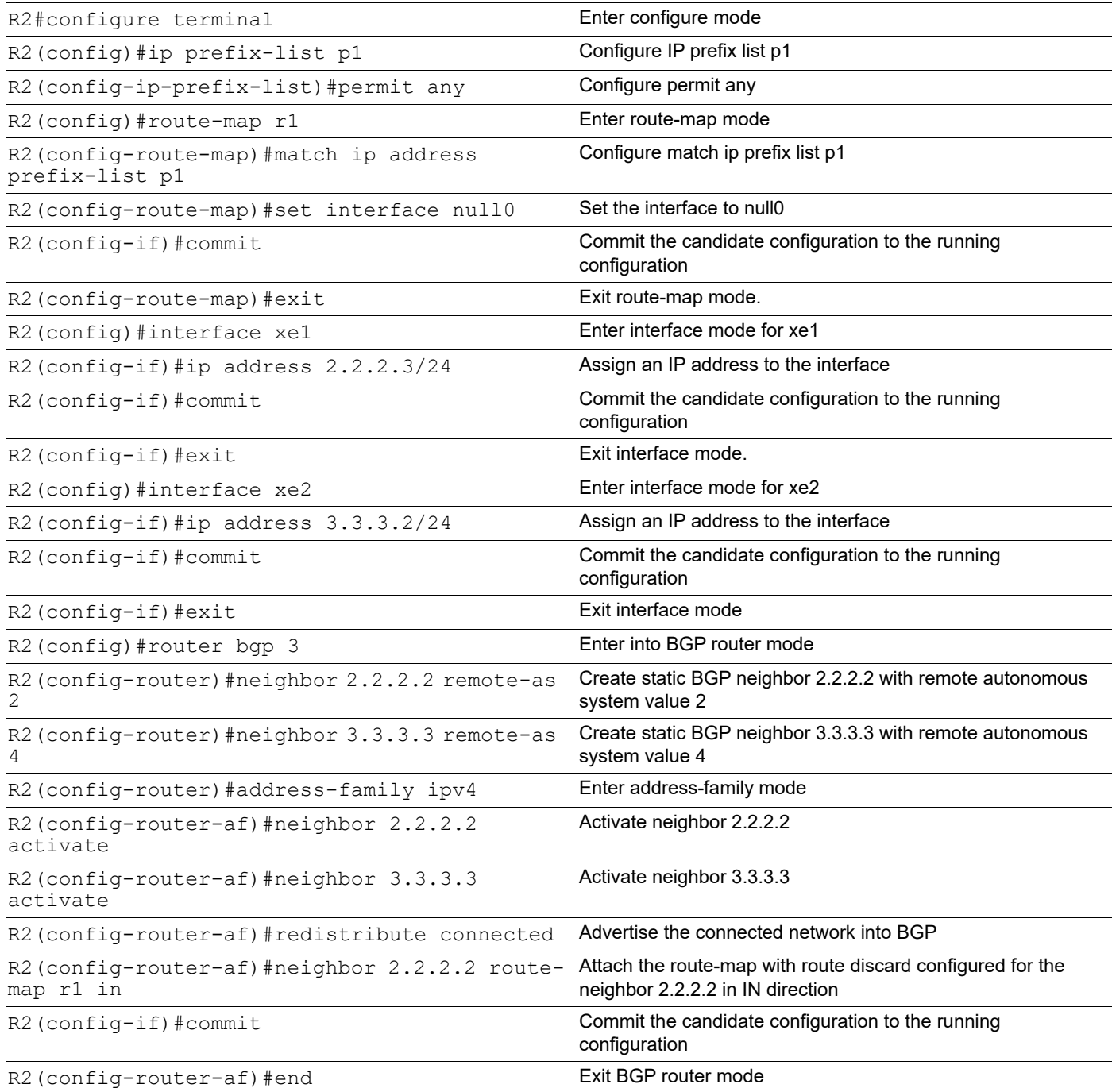

**R3**

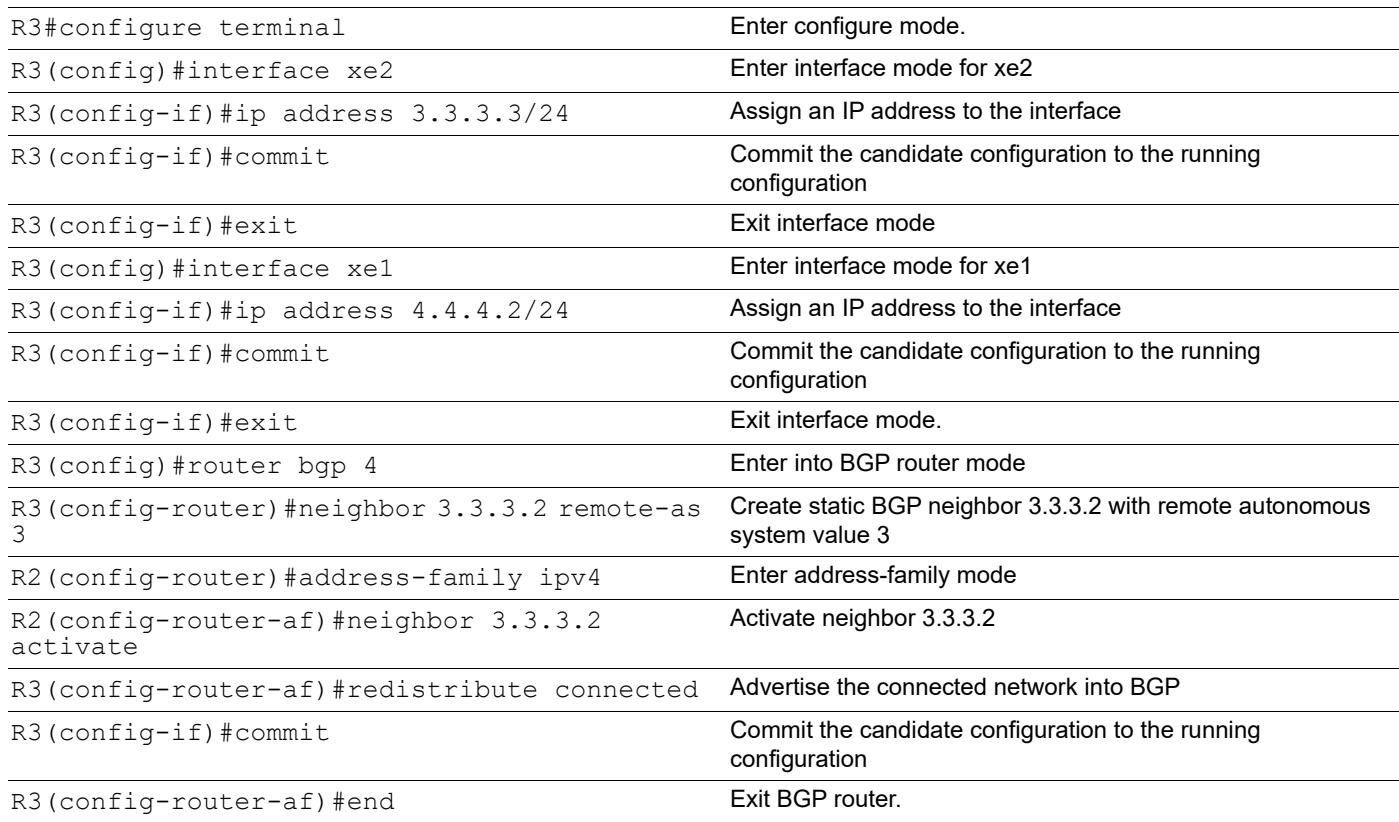

# **Validation**

```
R2#show running-config bgp
!
router bgp 3
 neighbor 2.2.2.2 remote-as 2
 neighbor 3.3.3.3 remote-as 4
  !
 address-family ipv4 unicast
 redistribute connected
 neighbor 2.2.2.2 activate
 neighbor 2.2.2.2 route-map r1 in
 neighbor 3.3.3.3 activate
 exit-address-family
!
R2#show ip bgp 
BGP table version is 3, local router ID is 2.2.2.3 
Status codes: s suppressed, d damped, h history, * valid, > best, i - internal, 
           l - labeled, S Stale 
Origin codes: i - IGP, e - EGP, ? - incomplete 
       Network Next Hop Metric LocPrf Weight Path 
*> 1.1.1.0/24 2.2.2.2 0 100 0 2 ?
```
Static Route Discard Configuration

```
*> 2.2.2.0/24 0.0.0.0 0 100 32768 ? 
* 2.2.2.2 0 100 0 2 ?
*> 3.3.3.0/24 0.0.0.0 0 100 32768 ?
\star 3.3.3.3 0 100 0 4 ?
*> 4.4.4.0/24 3.3.3.3 0 100 0 4 ?
Total number of prefixes 4
R2#show running-config prefix-list
!
ip prefix-list p1
 seq 5 permit any
!
R2#show ip route
Codes: K - kernel, C - connected, S - static, R - RIP, B - BGP
      O - OSPF, IA - OSPF inter area
      N1 - OSPF NSSA external type 1, N2 - OSPF NSSA external type 2
      E1 - OSPF external type 1, E2 - OSPF external type 2
      i - IS-IS, L1 - IS-IS level-1, L2 - IS-IS level-2, ia - IS-IS inter area,
      v - vrf leaked
       * - candidate default
IP Route Table for VRF "default"
B 1.1.1.0/24 [20/0] is a summary, Null, 00:00:01
C 2.2.2.0/24 is directly connected, xe1, 00:09:57
C 3.3.3.0/24 is directly connected, xe2, 00:09:50
B 4.4.4.0/24 [20/0] via 3.3.3.3, xe2, 00:00:03
C 127.0.0.0/8 is directly connected, lo, 01:18:30
Gateway of last resort is not set
R2#show hsl nh-table
IPv4 FIB 0
0.0.0.0, Null, 00:00:00:00:00:00, Valid,
                   1.1.1.0/24, Installed FORWARD
2.2.2.2, xe1, 00:18:23:26:16:45, Valid , lport:0x8000026, Egress object id:1
00004, refcnt 0, rulecnt 0
3.3.3.3, xe2, 00:18:23:cb:fb:b7, Valid , lport:0x800002a, Egress object id:1
00003, refcnt 1, rulecnt 0,
                   4.4.4.0/24, Installed FORWARD
IPv4 FIB 1 10.12.29.1, eth0, 00:00:00:00:00:00, Invalid, 
                                           , Not Installed TO_CPU
IPv6 FIB 0
IPv6 FIB 1
```
# **IPv6 Route Discard**

[Figure 13-1](#page-642-0) shows the configuration required to enable static route discard for IPv6.

# **Configuration**

## **R1**

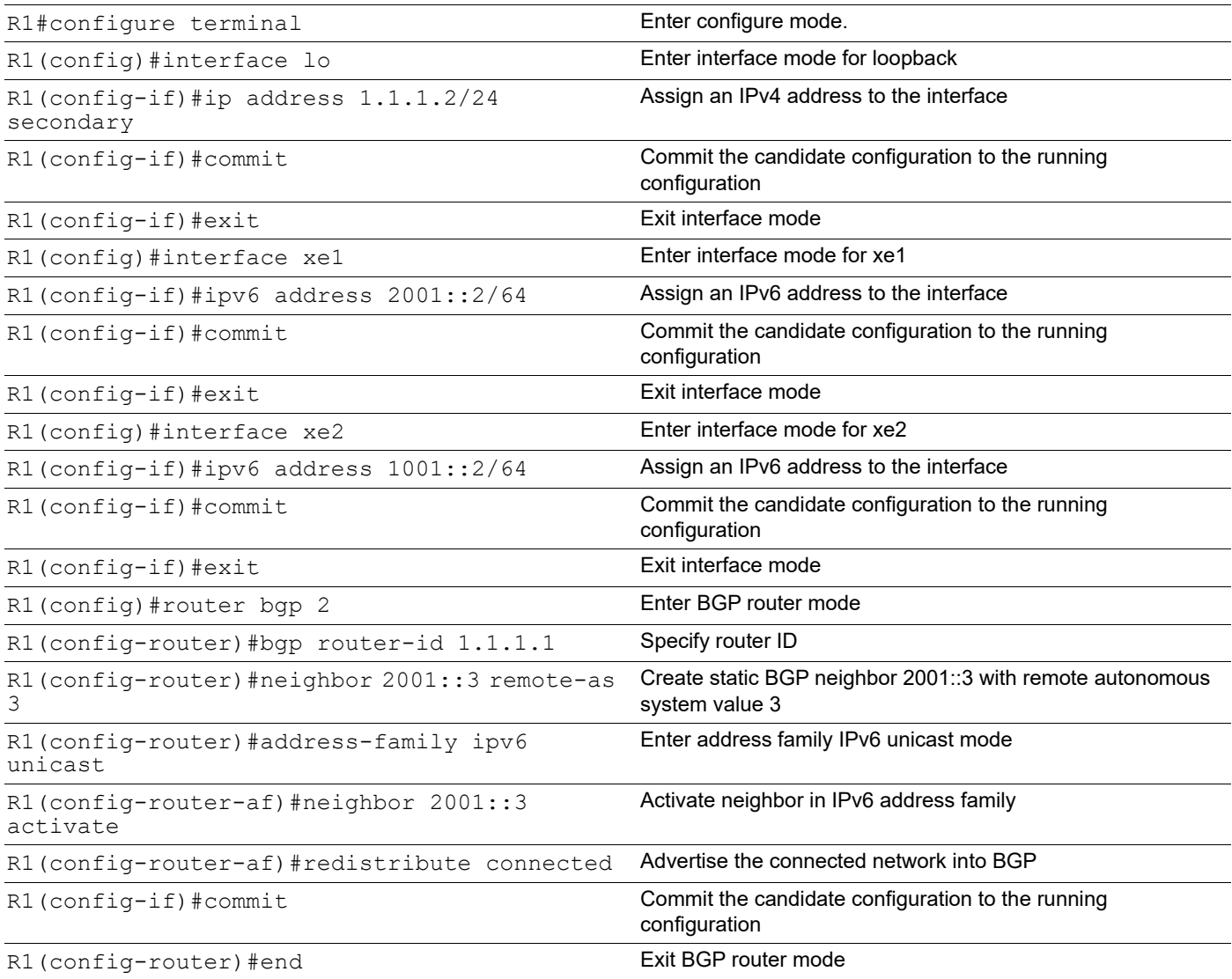

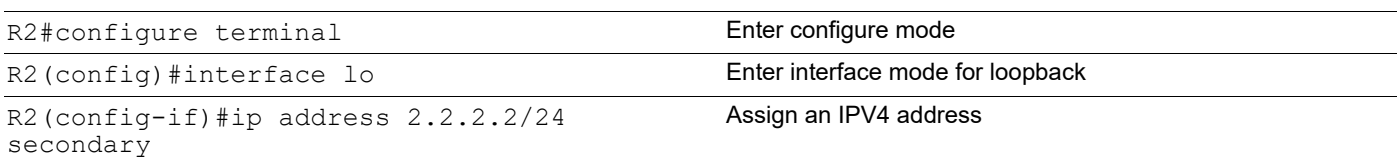

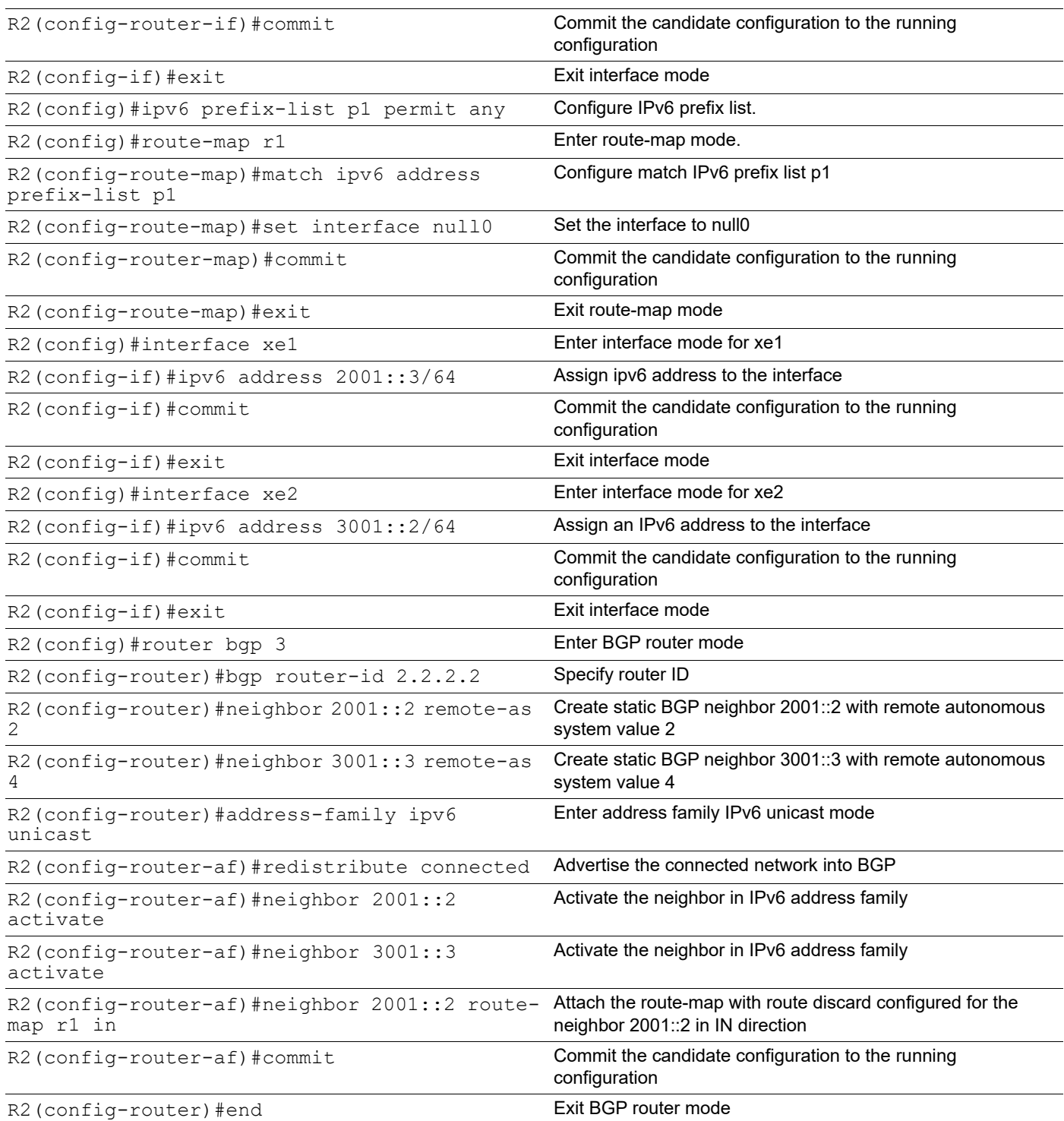

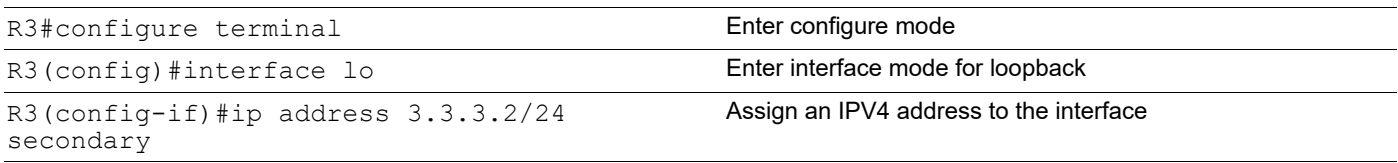
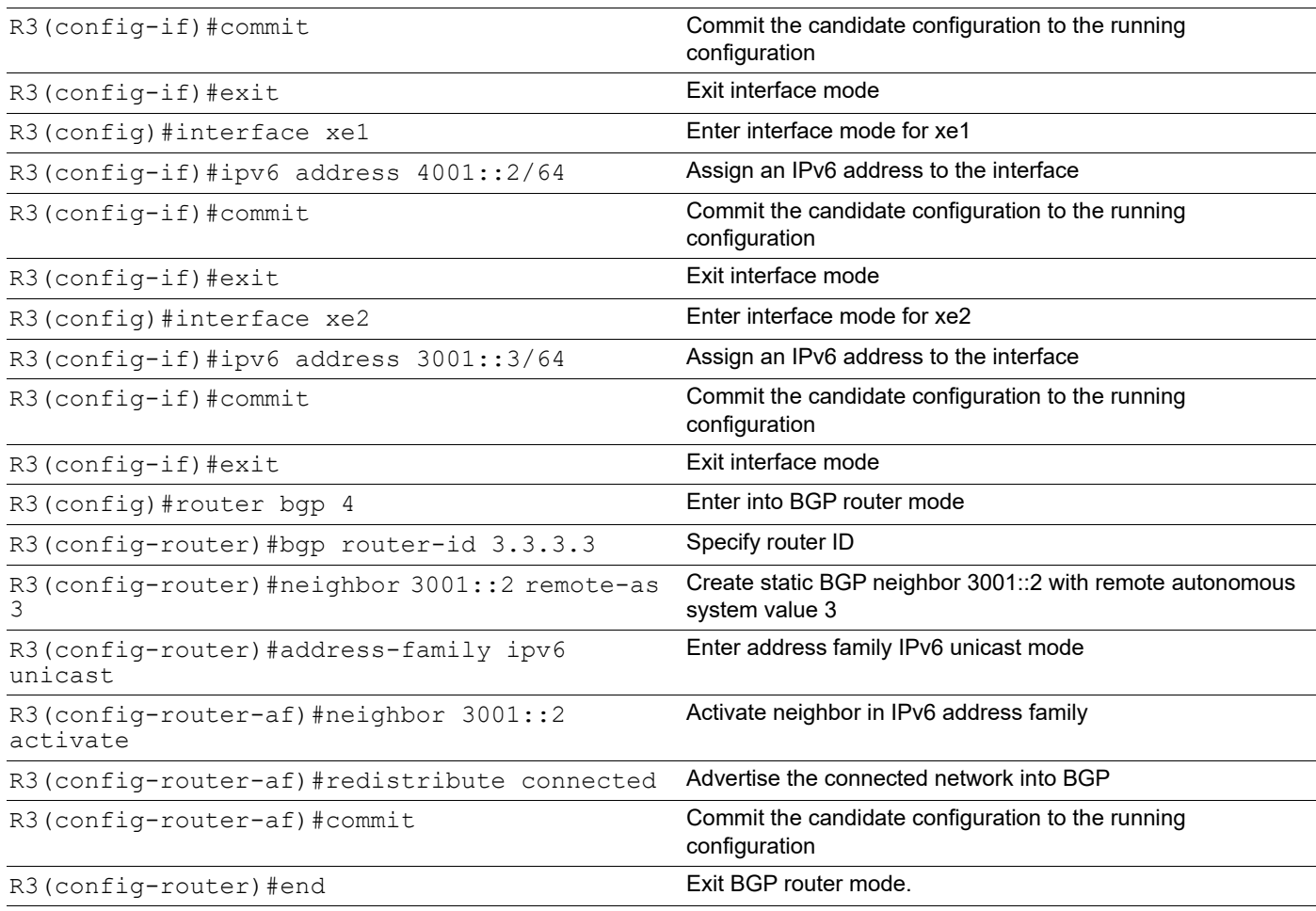

## **Validation**

```
R2#show running-config bgp
!
router bgp 3
 bgp router-id 2.2.2.2
  neighbor 2001::2 remote-as 2
  neighbor 3001::3 remote-as 4
  !
  address-family ipv6 unicast
  redistribute connected
  neighbor 2001::2 activate
  neighbor 2001::2 route-map r1 in
  neighbor 3001::3 activate
 exit-address-family
!
R2#show bgp ipv6
BGP table version is 3, local router ID is 2.2.2.3
Status codes: s suppressed, d damped, h history, * valid, > best, i - internal,
               l - labeled, S Stale
Origin codes: i - IGP, e - EGP, ? - incomplete
```
Static Route Discard Configuration

```
Network Next Hop Metric LocPrf Weight Path
*> 1001::/64 2001::2(fe80::218:23ff:fede:eecf)
0 100 0 2?
*> 2001::/64 :: 0 100 32768 ?
           2001::2(fe80::218:23ff:fede:eecf)
0 100 0 2?
*> 3001::/64 :: 0 100 32768 ?
           3001::3(fe80::eef4:bbff:fe84:781b) 0 100 0 4? *> 4001::/<br>e80::eef4:bbff:fe84:781b) 0 100 0 4?
64 3001::3(fe80::eef4:bbff:fe84:781b) 0 100 0
Total number of prefixes 4
R2#show running-config ipv6 prefix-list
!
ipv6 prefix-list p1 seq 5 permit any
!
R2#
R2#show ipv6 route
IPv6 Routing Table
Codes: K - kernel route, C - connected, S - static, R - RIP, O - OSPF,
       IA - OSPF inter area, E1 - OSPF external type 1,
      E2 - OSPF external type 2, N1 - OSPF NSSA external type 1,
      N2 - OSPF NSSA external type 2, I - IS-IS, B - BGP
Timers: Uptime
IP Route Table for VRF "default"
C ::1/128 via ::, lo, 00:56:44
B 1001::/64 [20/0] via ::, Null, 00:00:04
C 2001::/64 via ::, xe1, 00:13:03
C 3001::/64 via ::, xe2, 00:12:56
B 4001::/64 [20/0] via fe80::eef4:bbff:fe84:781b, xe50, 00:00:02
C fe80::/64 via ::, xe50, 00:46:14
R2#show hsl nh-table
IPv4 FIB 0
IPv4 FIB 1
10.12.29.1, eth0, 00:00:00:00:00:00, Invalid,
                   , Not Installed TO_CPU
IPv6 FIB 0
  , Null, 00:00:00:00:00:00, Valid ,
                   1001::/64, Installed FORWARD
2001::2, xe1, 00:18:23:de:ee:cf, Valid , lport:0x8000034, Egress object id:100003, 
refcnt 0, rulecnt 0
3001::3, xe2, ec:f4:bb:84:78:1b, Valid , lport:0x8000032, Egress object id:100004, 
refcnt 0, rulecnt 0
```
fe80::218:23ff:fede:eecf, xe52, 00:18:23:de:ee:cf, Valid , lport:0x8000034, Egress object id:100003, refcn t 0, rulecnt 0 fe80::eef4:bbff:fe84:781b, xe50, ec:f4:bb:84:78:1b, Valid , lport:0x8000032, Egress object id:100004, refc nt 1, rulecnt 0,

4001::/64, Installed FORWARD

IPv6 FIB 1

## **Overview**

Static Route Object Tracking feature tracks the state of an object's reachability using IP SLA. Client processes like Virtual Router Redundancy Protocol (VRRP) or RIB can register their interest in tracking objects and receive notifications when a state change occurs.

IP Service-Level Assurance (SLA) is a protocol used for analyzing IP service levels in applications and services. It employs active traffic-monitoring technology to continuously monitor network traffic. IP SLA utilizes Internet Control Message Protocol (ICMP) pings to detect link failures and notifies registered clients of such events.

The Object Tracking feature ensures clear separation between the objects to be tracked and the actions taken by clients when a tracked object's state changes. Multiple clients, including VRRP and RIB, can register their interest in tracking the same object, each with distinct actions upon state changes. This Tracking feature is available in OAMD.

Each tracked object is assigned a unique number in the tracking command, which client processes use to monitor specific objects. The tracking process monitors events from these tracked objects and records value changes. Any changes in tracked object values are communicated to interested client processes, either immediately or with a specified delay. The object values are reported as either up or down.

## **Topology**

[Figure 14-2](#page-653-0) represents a sample network topology featuring RTR1, RTR2, RTR3, and RTR4, used to demonstrate the static route object tracking feature.

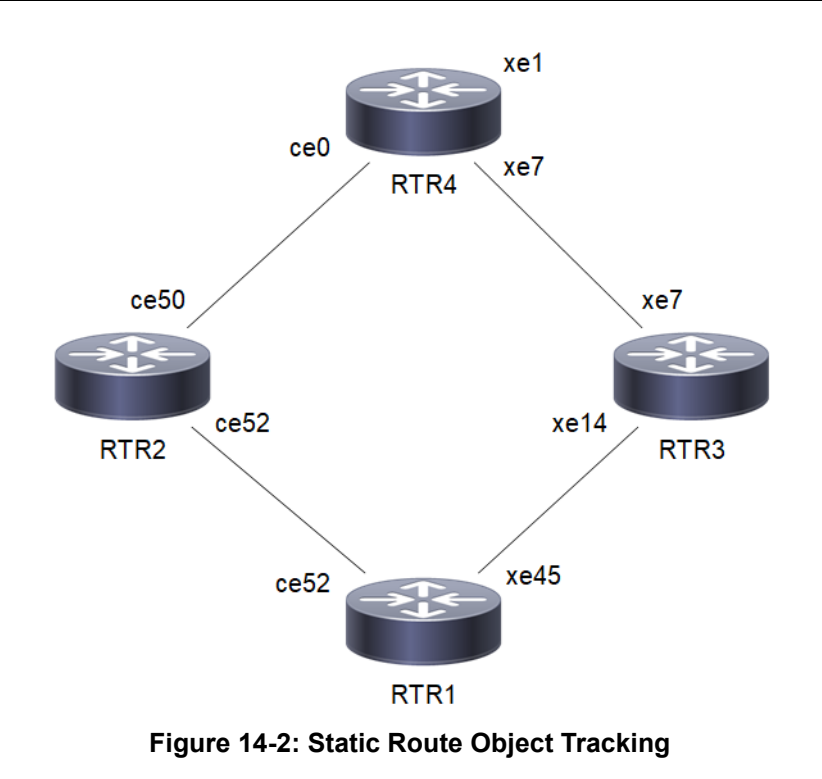

## <span id="page-653-0"></span>**IPv4 Configuration**

The following configuration commands provide an illustrative example of setting up various network parameters on the routers (RTR1, RTR2, RTR3, and RTR4). These commands showcase the configuration of IPv4 addresses, the implementation of IP SLA for network monitoring, the establishment of static routes, and the use of time ranges. Each command serves a specific purpose in configuring and fine-tuning the router's behavior within the network. This example demonstrates a basic network setup with key components for efficient network management and monitoring.

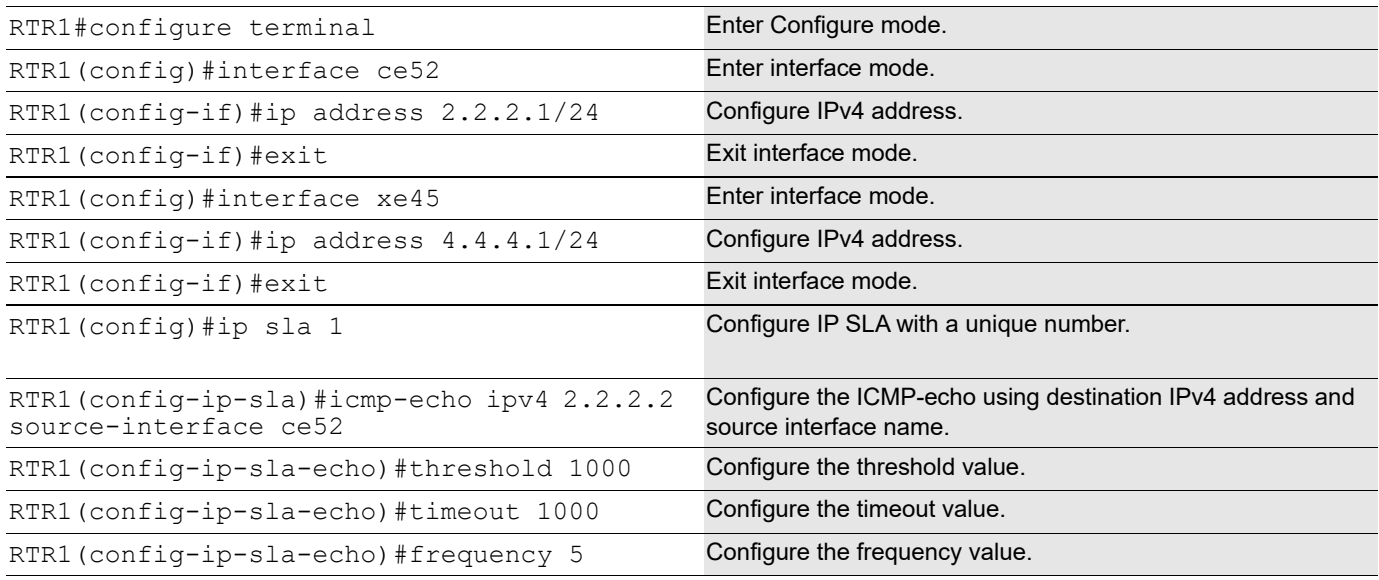

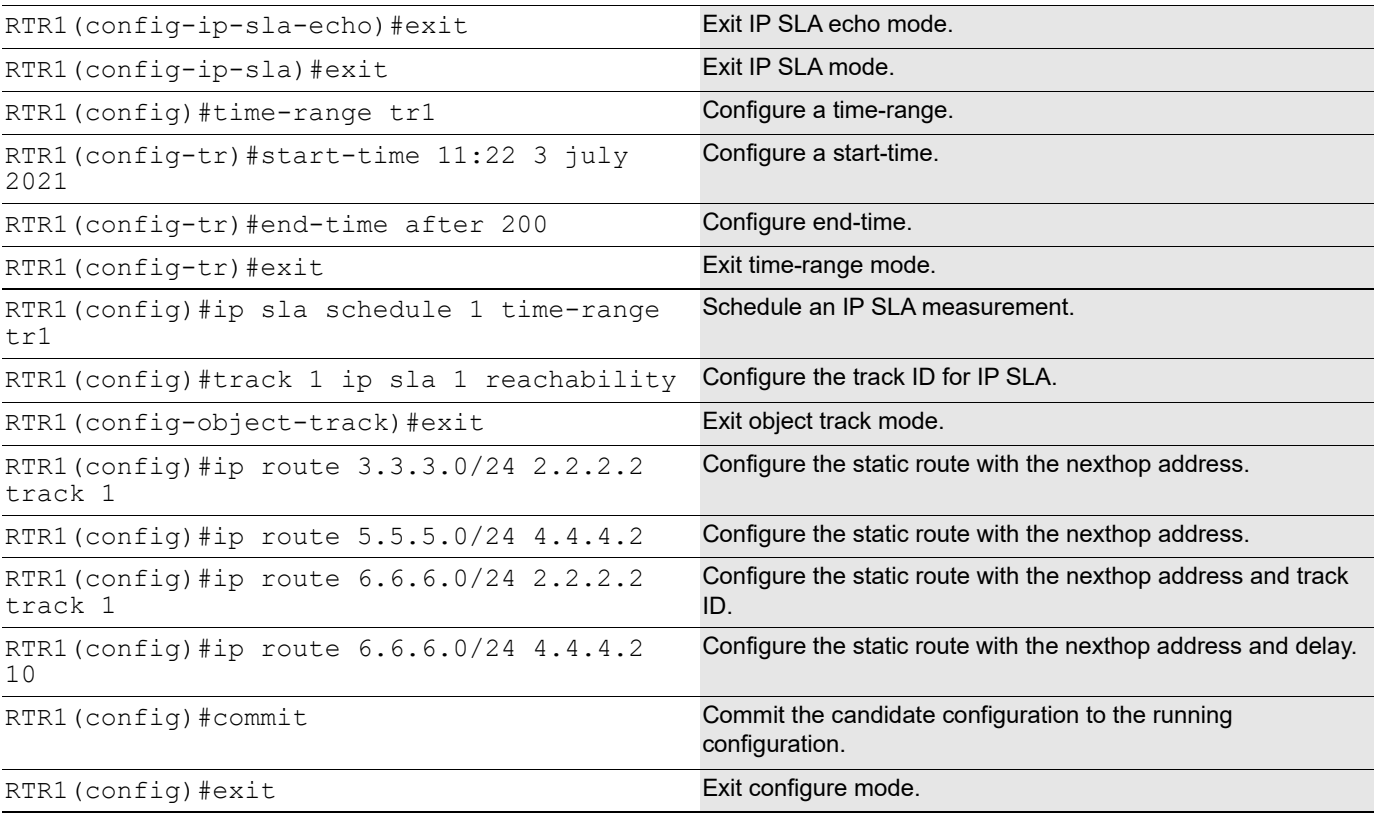

### **RTR2**

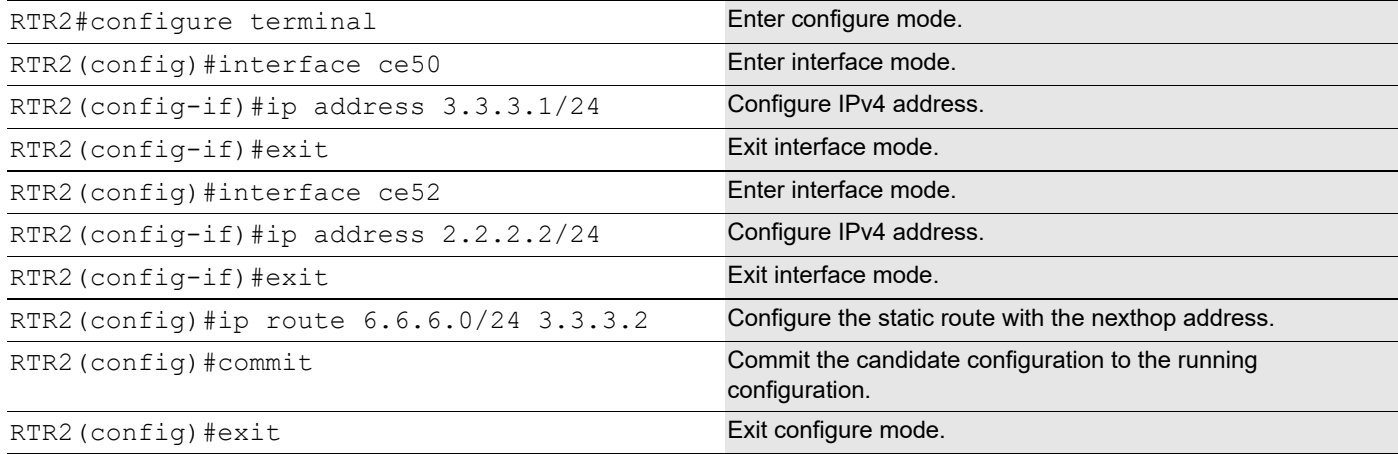

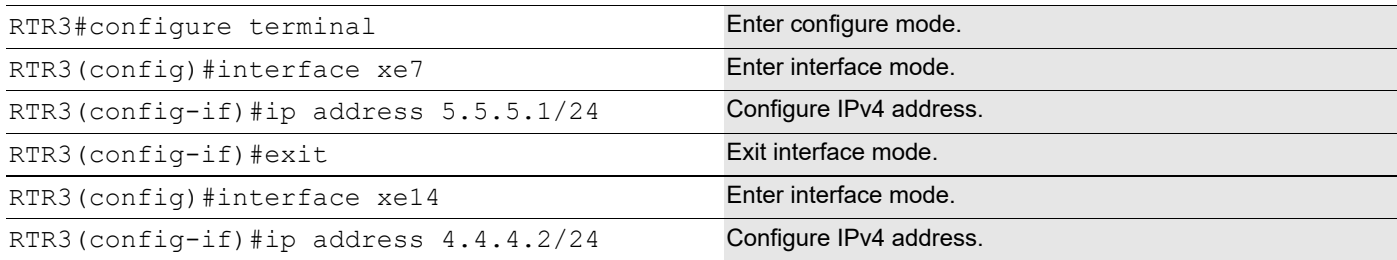

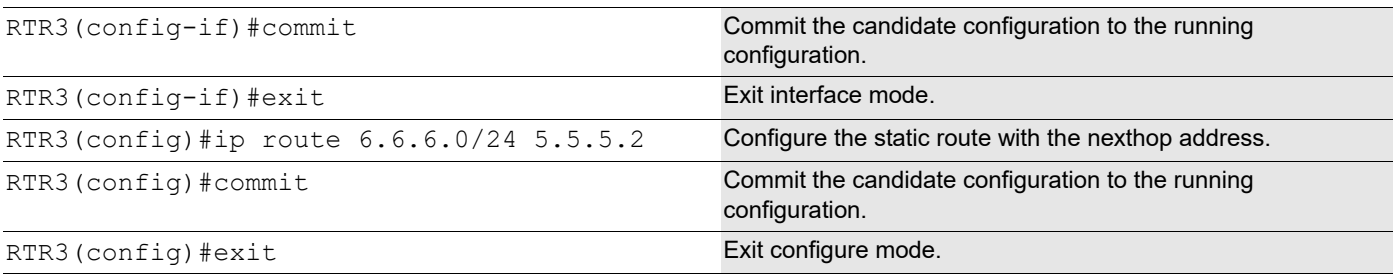

#### **RTR4**

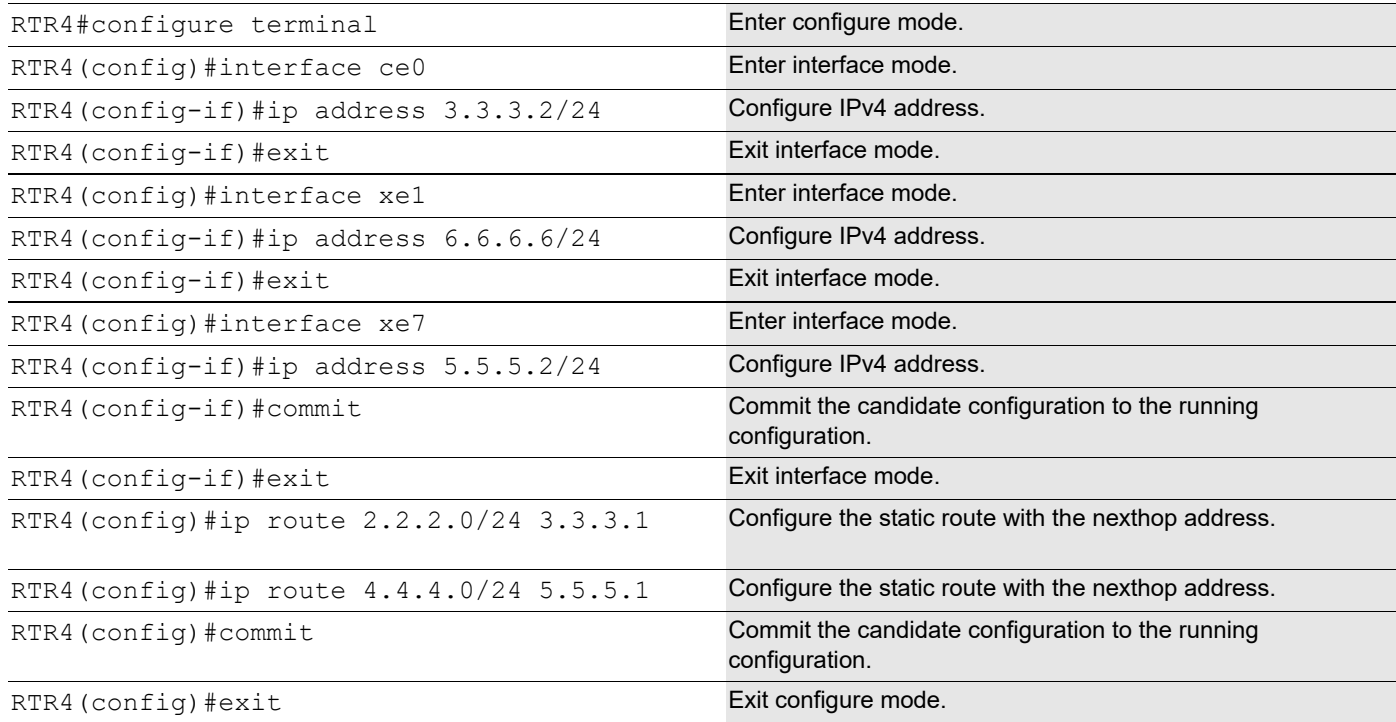

## **Validation**

#### **RTR1**

Below is the routing and tracking information for RTR1, which includes details about its IP SLA reachability tracking and static routes.

```
RTR1#show track
TRACK Id: 1
   IP SLA 1 reachability
  Reachability is UP
     4 changes, last change : 2019 Mar 14 14:53:47
RTR1#show ip route track-table
  ip route 3.3.3.0 255.255.255.0 2.2.2.2 track 1 state is [up]
  ip route 6.6.6.0 255.255.255.0 2.2.2.2 track 1 state is [up]
RTR1#show ip route
```

```
Codes: K - kernel, C - connected, S - static, R - RIP, B - BGP
       O - OSPF, IA - OSPF inter area
       N1 - OSPF NSSA external type 1, N2 - OSPF NSSA external type 2
       E1 - OSPF external type 1, E2 - OSPF external type 2
       i - IS-IS, L1 - IS-IS level-1, L2 - IS-IS level-2,
       ia - IS-IS inter area, E - EVPN,
       v - vrf leaked
       * - candidate default
IP Route Table for VRF "default"
C 1.1.1.0/24 is directly connected, xe1, 00:55:39
```
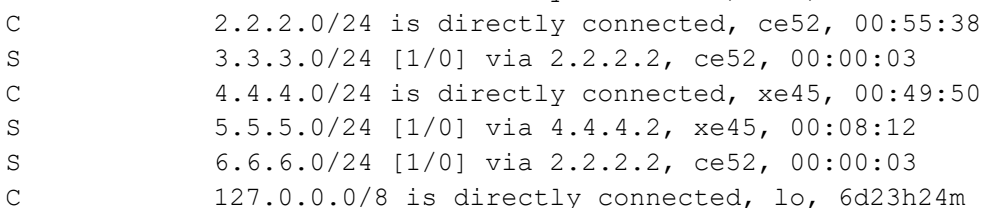

Gateway of last resort is not set

#### **RTR2**

```
RTR2#show running-config interface ce52
!
interface ce52
  ip address 2.2.2.2/24
!
```
Now remove the IPv4 address configuration from interface ce52 on RTR2 and commit the changes made in the configuration to the running configuration.

```
RTR2#configure terminal
Enter configuration commands, one per line. End with CNTL/Z.
RTR2(config)#interface ce52
RTR2(config-if)#no ip address
RTR2(config-if)#commit
```
#### **RTR1**

The following output from RTR1 routing table and tracking details indicates changes in the reachability of certain routes and related IP SLA measurements:

```
RTR1#sh ip route track-table 
2019 Mar 14 14:55:14.350 : R1 : OAM : CRITI : [IPSLA_ICMP_ECHO_THRESHOLD_CROSSED_2]: IP 
SLA 1, response packet 15 exceeds the threshold 10000 ms
2019 Mar 14 14:55:14.351 : R1 : OAM : CRITI : [IPSLA_ICMP_ECHO_TIMEOUT_2]: IP SLA 1, 
response packet 15 exceeds the timeout 10000 ms
2019 Mar 14 14:55:14.351 : R1 : OAM : CRITI : [IPSLA_ICMP_ECHO_DISCONNECT_2]: Stopping 
IP SLA measurement for sla(1) as timeout(10000) observed for \bar{p} acket(15)
```
 ip route 3.3.3.0 255.255.255.0 2.2.2.2 track 1 state is [down] ip route 6.6.6.0 255.255.255.0 2.2.2.2 track 1 state is [down]

The IP SLA measurement for SLA 1 experienced threshold exceedances and timeouts, resulting in changes to the reachability status of the tracked routes. The routes associated with IP SLA tracking, such as 3.3.3.0/24 and 6.6.6.0/24, are marked as DOWN.

```
RTR1#show track
TRACK Id: 1
   IP SLA 1 reachability
  Reachability is DOWN
     5 changes, last change : 2019 Mar 14 14:55:14
2019 Mar 14 14:55:19.352 : R1 : OAM : CRITI : [IPSLA_ICMP_ECHO_THRESHOLD_CROSSED_2]: IP 
SLA 1, response packet 16 exceeds the threshold 100\overline{00} ms
2019 Mar 14 14:55:19.353 : R1 : OAM : CRITI : [IPSLA_ICMP_ECHO_TIMEOUT_2]: IP SLA 1, 
response packet 16 exceeds the timeout 10000 ms
2019 Mar 14 14:55:19.353 : R1 : OAM : CRITI : [IPSLA_ICMP_ECHO_DISCONNECT_2]: Stopping 
IP SLA measurement for sla(1) as timeout(10000) observed for packet(16)
RTR1#show ip route
Codes: K - kernel, C - connected, S - static, R - RIP, B - BGP
        O - OSPF, IA - OSPF inter area
       N1 - OSPF NSSA external type 1, N2 - OSPF NSSA external type 2
        E1 - OSPF external type 1, E2 - OSPF external type 2
        i - IS-IS, L1 - IS-IS level-1, L2 - IS-IS level-2,
       ia - IS-IS inter area, E - EVPN,
        v - vrf leaked
        * - candidate default
IP Route Table for VRF "default"
C 1.1.1.0/24 is directly connected, xe1, 00:56:16
C 2.2.2.0/24 is directly connected, ce52, 00:56:15
C 4.4.4.0/24 is directly connected, xe45, 00:50:27
S 5.5.5.0/24 [1/0] via 4.4.4.2, xe45, 00:08:49
S 6.6.6.0/24 [10/0] via 4.4.4.2, xe45, 00:00:07
C 127.0.0.0/8 is directly connected, lo, 6d23h24m
Gateway of last resort is not set
```
When the IP SLA operation determines that 6.6.6.6 is reachable, the route appears in the routing table, allowing traffic to be routed to that destination. This mechanism provides dynamic routing based on the real-time reachability of the specified IPv4 address.

```
RTR1#ping 6.6.6.6
Press CTRL+C to exit
PING 6.6.6.6 (6.6.6.6) 56(84) bytes of data.
64 bytes from 6.6.6.6: icmp_seq=1 ttl=63 time=0.713 ms
64 bytes from 6.6.6.6: icmp_seq=2 ttl=63 time=0.658 ms
64 bytes from 6.6.6.6: icmp_seq=3 ttl=63 time=0.531 ms
64 bytes from 6.6.6.6: icmp_seq=4 ttl=63 time=0.505 ms
RTR1#show ip route database
Codes: K - kernel, C - connected, S - static, R - RIP, B - BGP
        O - OSPF, IA - OSPF inter area
        N1 - OSPF NSSA external type 1, N2 - OSPF NSSA external type 2
        E1 - OSPF external type 1, E2 - OSPF external type 2
        i - IS-IS, L1 - IS-IS level-1, L2 - IS-IS level-2,
        ia - IS-IS inter area, E - EVPN,
        v - vrf leaked
```

```
> - selected route, * - FIB route, p - stale info
IP Route Table for VRF "default"
C *> 1.1.1.0/24 is directly connected, xe1, 00:56:58
C *> 2.2.2.0/24 is directly connected, ce52, 00:56:57
S 3.3.3.0/24 [1/0] via 2.2.2.2, ce52, 00:01:22
C *> 4.4.4.0/24 is directly connected, xe45, 00:51:09
S *> 5.5.5.0/24 [1/0] via 4.4.4.2, xe45, 00:09:31
S *> 6.6.6.0/24 [10/0] via 4.4.4.2, xe45, 00:00:49
S 6.6.6.0/24 [1/0] via 2.2.2.2, ce52, 00:01:22
C \rightarrow 127.0.0.0/8 is directly connected, lo, 6d23h25m
RTR1#show ip sla summary
IP SLA Operation Summary
Codes: * active, ^ inactive
ID Type Destination Stats Return Last
                                   (usec) Code Run
-------------------------------------------------------------------
*1 icmp-echo 2.2.2.2 14000 OK 2019 Mar 14 14:56:26
```
#### **RTR2**

Now configure the IPv4 address from interface ce52 on RTR2 and commit the changes made in the configuration to the running configuration.

```
RTR2#conf t
Enter configuration commands, one per line. End with CNTL/Z.
RTR2(config)#interface ce52
RTR2(config-if)#ip address 2.2.2.2/24
RTR2(config-if)#commit
```
#### **RTR1**

By configuring the IPv4 address on RTR2 interface ce52 brings up the interface and allows RTR1 to reach RTR2 via the IPv4 address 2.2.2.2/24, leading to the change in the IP SLA tracking state and the associated static route states to UP.

```
RTR1#show track
TRACK Id: 1
   IP SLA 1 reachability
  Reachability is UP
     10 changes, last change : 2019 Mar 14 14:56:32
RTR1#show ip route track-table
  ip route 3.3.3.0 255.255.255.0 2.2.2.2 track 1 state is [up]
 ip route 6.6.6.0 255.255.255.0 2.2.2.2 track 1 state is [up]
RTR1#show ip route
Codes: K - kernel, C - connected, S - static, R - RIP, B - BGP
        O - OSPF, IA - OSPF inter area
        N1 - OSPF NSSA external type 1, N2 - OSPF NSSA external type 2
```

```
 E1 - OSPF external type 1, E2 - OSPF external type 2
       i - IS-IS, L1 - IS-IS level-1, L2 - IS-IS level-2,
       ia - IS-IS inter area, E - EVPN,
       v - vrf leaked
       * - candidate default
IP Route Table for VRF "default"
C 1.1.1.0/24 is directly connected, xe1, 00:57:39
C 2.2.2.0/24 is directly connected, ce52, 00:57:38
S 3.3.3.0/24 [1/0] via 2.2.2.2, ce52, 00:00:11
C 4.4.4.0/24 is directly connected, xe45, 00:51:50
S 5.5.5.0/24 [1/0] via 4.4.4.2, xe45, 00:10:12
S 6.6.6.0/24 [1/0] via 2.2.2.2, ce52, 00:00:11
C 127.0.0.0/8 is directly connected, lo, 6d23h26m
RTR1#show ip route database
Codes: K - kernel, C - connected, S - static, R - RIP, B - BGP
       O - OSPF, IA - OSPF inter area
       N1 - OSPF NSSA external type 1, N2 - OSPF NSSA external type 2
       E1 - OSPF external type 1, E2 - OSPF external type 2
       i - IS-IS, L1 - IS-IS level-1, L2 - IS-IS level-2,
       ia - IS-IS inter area, E - EVPN,
       v - vrf leaked
      > - selected route, * - FIB route, p - stale info
IP Route Table for VRF "default"
\sim *> 1.1.1.0/24 is directly connected, xe1, 01:14:49
C *> 2.2.2.0/24 is directly connected, ce52, 01:14:48
S *> 3.3.3.0/24 [1/0] via 2.2.2.2, ce52, 00:17:21
C *> 4.4.4.0/24 is directly connected, xe45, 01:09:00
S *> 5.5.5.0/24 [1/0] via 4.4.4.2, xe45, 00:27:22
S *> 6.6.6.0/24 [1/0] via 2.2.2.2, ce52, 00:17:21
S 6.6.6.0/24 [10/0] via 4.4.4.2, xe45, 00:17:25
C *> 127.0.0.0/8 is directly connected, lo, 6d23h43m
```
## **IPv6 Configuration**

The following configuration commands provide an illustrative example of setting up various network parameters on the routers (RTR1, RTR2, RTR3, and RTR4). These commands showcase the configuration of IPv6 addresses, the implementation of IP SLA for network monitoring, the establishment of static routes, and the use of time ranges. Each command serves a specific purpose in configuring and fine-tuning the router's behavior within the network. This example demonstrates a basic network setup with key components for efficient network management and monitoring.

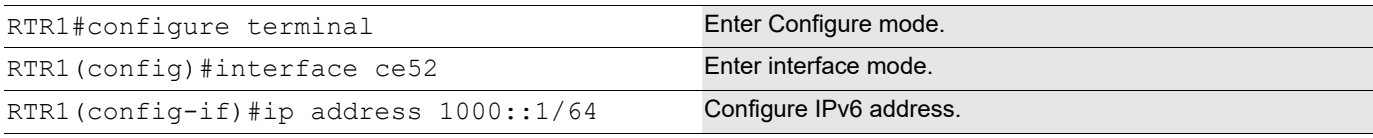

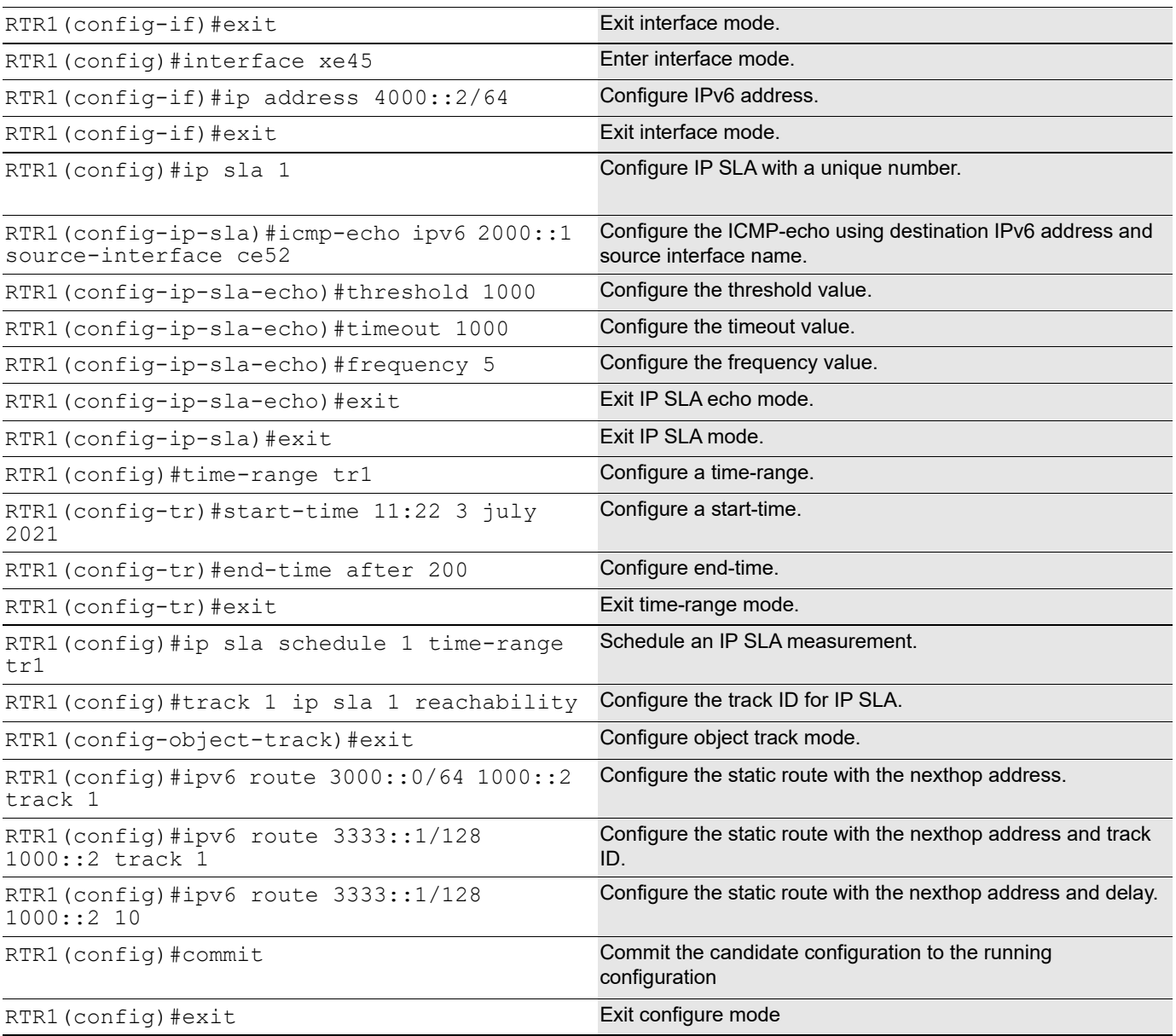

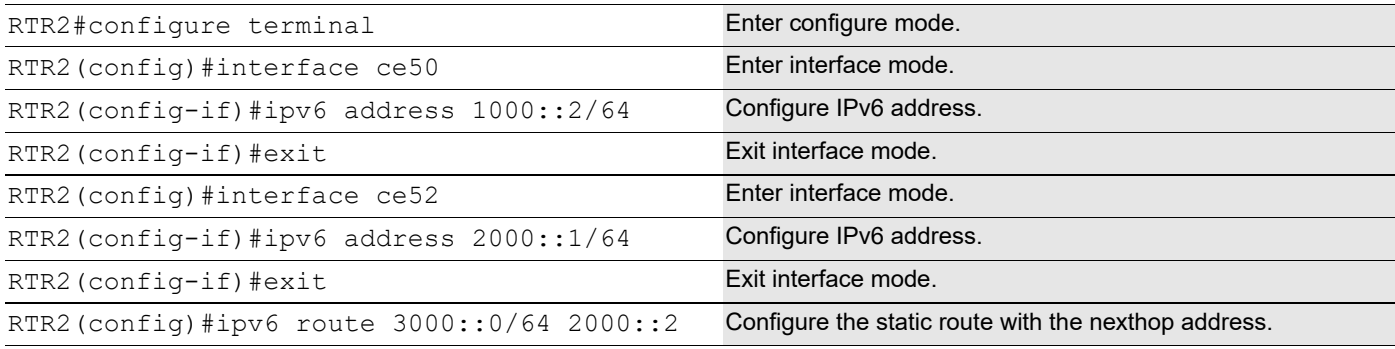

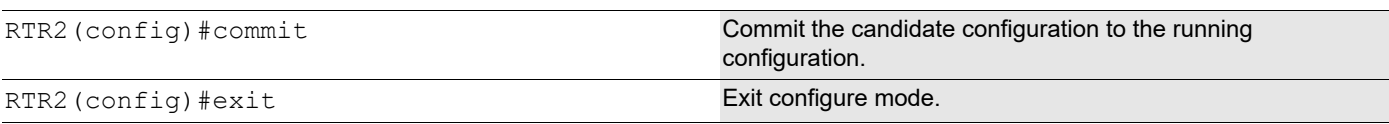

## **RTR3**

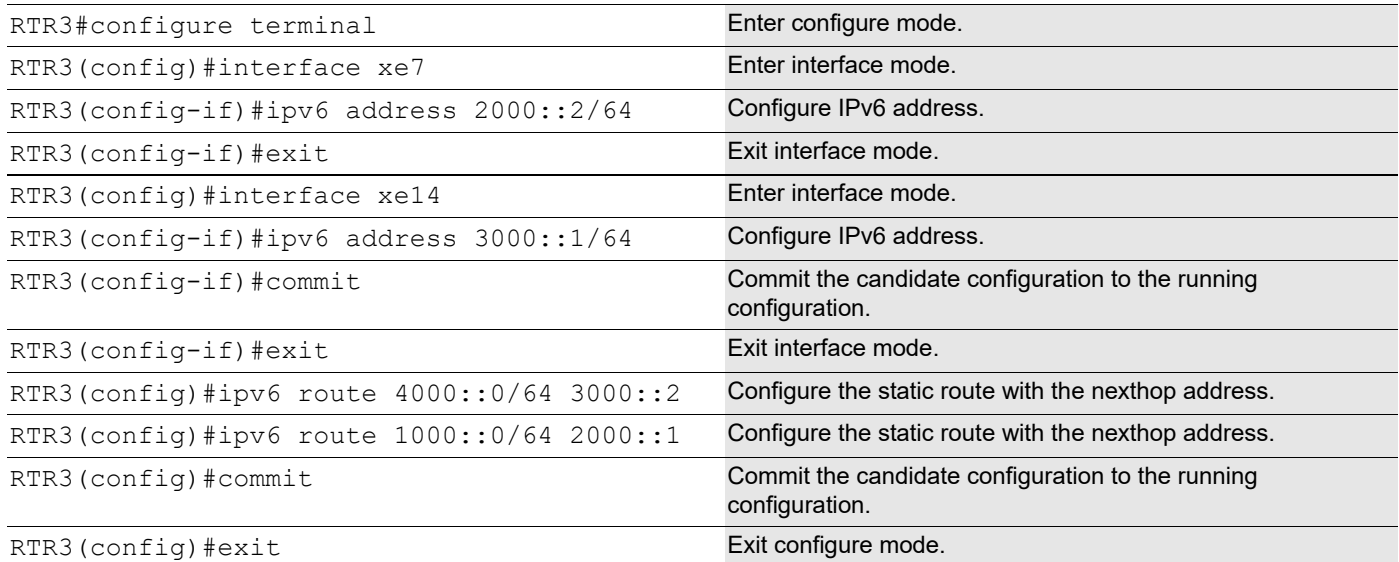

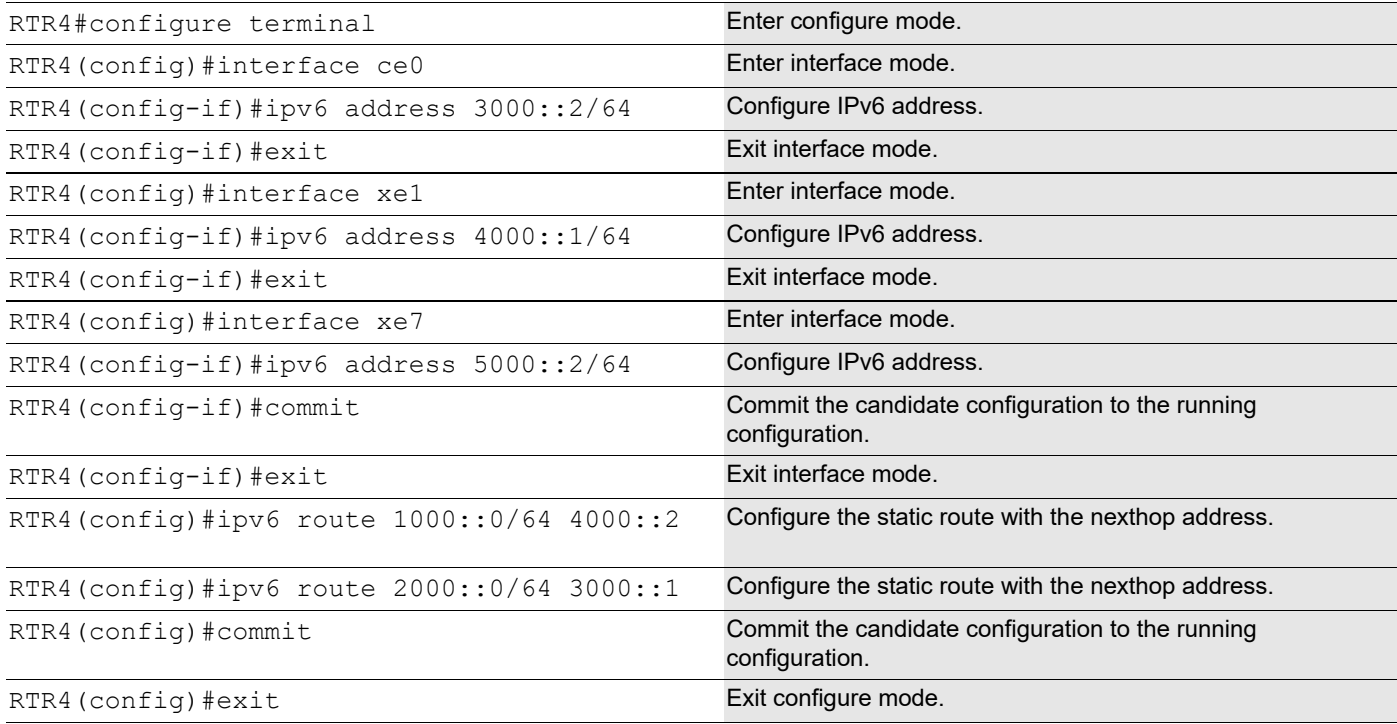

## **Validation**

#### **RTR1**

Below is the routing and tracking information for RTR1, which includes details about its IP SLA reachability tracking and static routes.

```
RTR1#sh track
TRACK Id: 1
   IP SLA 1 reachability
  Reachability is UP
    4 changes, last change : 2019 Mar 14 14:53:47
RTR1#sh ip route track-table
  ipv6 route 3000::0/64 1000::2 track 1 state is [up]
  ipv6 route 3333::1/128 1000::2 track 1 state is [up]
RTR1#sh ip sla summary
IP SLA Operation Summary
Codes: * active, ^ inactive
ID Type Destination Stats Return Last
                                     (usec) Code Run
-------------------------------------------------------------------
*1 icmp-echo 2000::2 16000 OK 2019 Mar 11 1
6:11:40
             -------------------------------------------------------------------
RTR1#sh ip route
Codes: K - kernel, C - connected, S - static, R - RIP, B - BGP
       O - OSPF, IA - OSPF inter area
       N1 - OSPF NSSA external type 1, N2 - OSPF NSSA external type 2
       E1 - OSPF external type 1, E2 - OSPF external type 2
       i - IS-IS, L1 - IS-IS level-1, L2 - IS-IS level-2,
       ia - IS-IS inter area, E - EVPN,
       v - vrf leaked
       * - candidate default
IP Route Table for VRF "default"
C 1000::/64 via ::, ce52, 00:00:15
C 4000::/64 via ::, ce0, 00:00:15
S 2000::/64 [1/0] via 1000::2, ce52, 00:00:15
S 3333::1/128 [1/0] via 1000::2, ce52, 00:00:15
Gateway of last resort is not set
```
The Route Monitor feature in OcNOS introduces a standalone tracking mechanism designed to be used by various processes. It monitors the reachability state of an object through IP SLA.

With Route Monitor, multiple tracked objects can be configured on one or more interfaces, collectively influencing the interface's operational state.

For more information, refer to the Route Monitor section in the *OcNOS Key Feature document*, Release 6.4.1.

# CHAPTER 16 Route-map Continue Configuration

This section contains Route-map continue configuration with BGP.

## **Overview**

The continue clauses allow you to configure and organize more modular policy definitions to reduce the number of policy configurations that are repeated within the same route map.

Continue clause under a route-map provides the capability to execute additional entries in a route map after an entry is executed with a successful match and set clauses. The continue command allows multiple entries to be evaluated within a single route-map. Continue commands can be assigned optional sequence numbers that indicates the order in which clauses are to be evaluated.

## **Using Continue with Match Clauses**

When a match clause exists in a route-map with continue clause then continue clause is executed only when a successful match occurs. If a match clause does not exist in the route-map and if a continue clause exists, the continue clause will be evaluated and will go to the specified route-map entry. When a successful match occurs and we have a continue clause, the route-map executes the set clauses and then goes to the specified route-map entry. If a continue clause does not exist in the next route map, then the route-map will behave normally. If a continue clause exists in the next route-map but a match is not successful, the route-map will not continue and will "fall through" to the next sequence number if one exists

## **Using Continue with Set Actions**

Set clauses are executed after the route-map evaluation is done. The set clauses are evaluated and executed in the order in which they were configured. Set clauses are only executed after a successful match occurs. The continue statement proceeds to the specified route-map entry only after configured set actions are performed. If a set action is configured in the first route-map and then the same set action occurs again but with a different value, in a subsequent route-map entry, then the last set action will override the previous set actions which were configured with the same set command.

# **Topology**

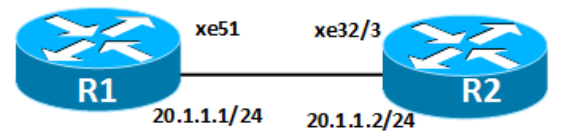

**Figure 16-3: Route-map continue**

## **Configure Route-map** *continue* **on R1**

In the below example we will apply route-map continue on R1 under BGP 100, with redistributed connected routes from R2 on R1. Here, 10.1.0.0/16 is a superset, while 10.1.1.0/24, 10.1.2.0 /24, 10.1.3.0/24, 10.1.4.0/24, and 10.1.5.0/24 are subsets and will filter PF1, which is a superset and sets several prefixes.

### **R1**

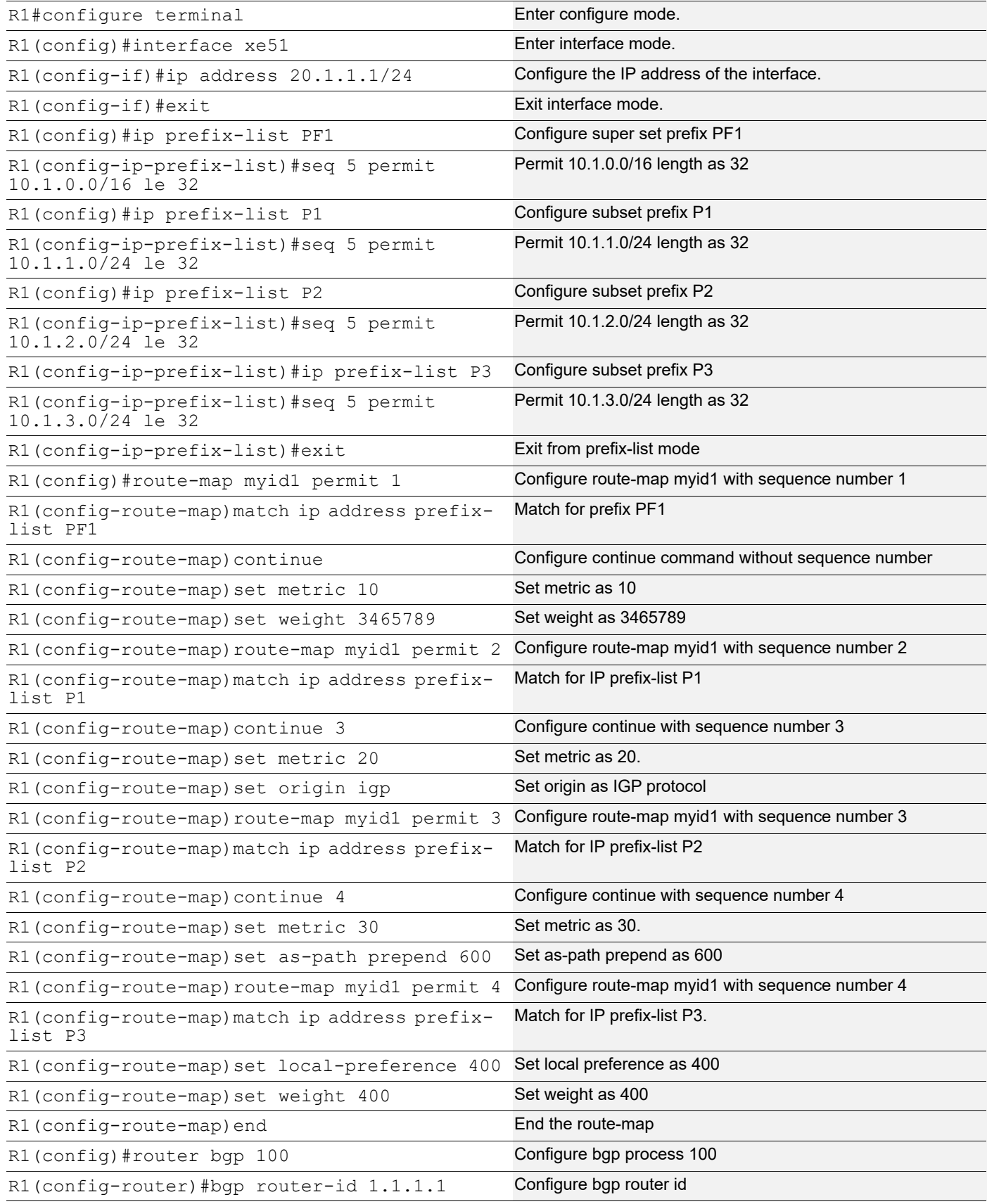

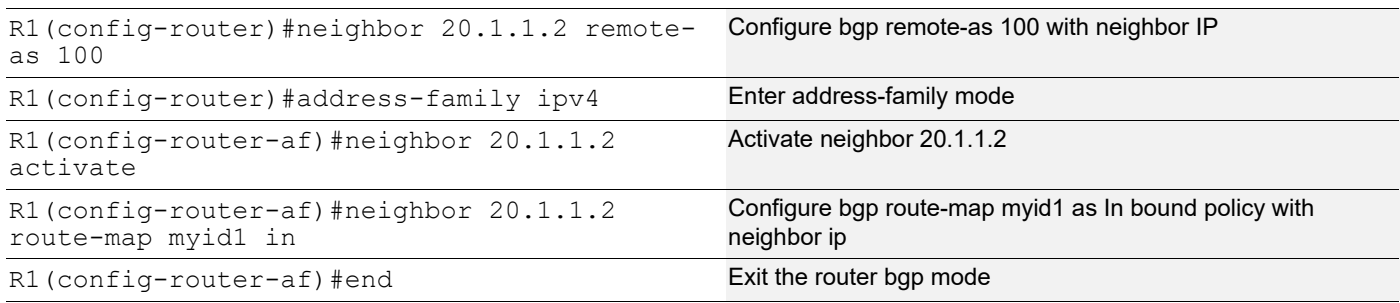

### **R2**

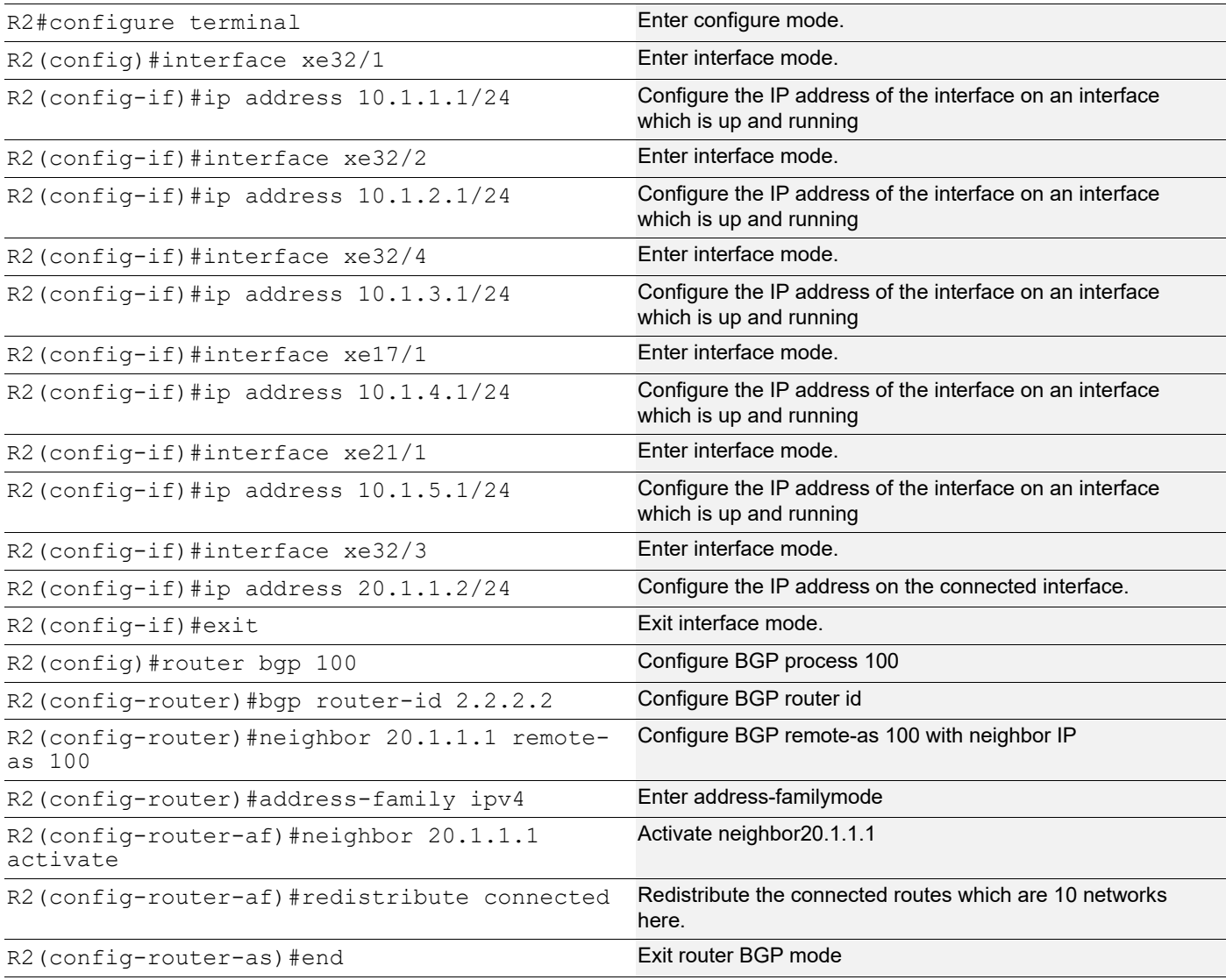

## **Validation**

#### **R1**

```
R1#show ip bgp summary
BGP router identifier 1.1.1.1, local AS number 100
BGP table version is 5
2 BGP AS-PATH entries
0 BGP community entries
Neighbor V AS MsgRcv MsgSen TblVer InQ OutQ Up/
Down State/PfxRcd<br>20.1.1.2
20.1.1.2 4 100 145 177 5 0 0 
00:40:05 5
Total number of neighbors 1
Total number of Established sessions 1
Note: Check the prefixes learnt here are 5.
R1#
R1#show ip bgp
BGP table version is 5, local router ID is 1.1.1.1
Status codes: s suppressed, d damped, h history, * valid, > best, i - 
internal,
            l - labeled, S Stale
Origin codes: i - IGP, e - EGP, ? - incomplete
    Network Next Hop Metric LocPrf Weight Path
*>i 10.1.1.0/24 20.1.1.2 20 100 3465789 i
*>i 10.1.2.0/24 20.1.1.2 30 100 3465789 600 
?
*>i 10.1.3.0/24  20.1.1.2  10  400  400  ?<br>*>i 10.1.4.0/24  20.1.1.2  10  100  3465789  ?
*>i 10.1.4.0/24 20.1.1.2 10 100 3465789 ?
*>i 10.1.5.0/24 20.1.1.2 10 100
Total number of prefixes 5
R1#
```
Note: In the above example, 10.1.4.0/24 and 10.1.5.0/24 prefixes will match only on PF1 which is a super set prefix and metric is set as 10, while the 10.1.1.0/24, 10.1.2.0/24 and 10.1.3.0/24 prefixes will match in P1, P2 and P3 prefix-lists and execute the set clauses respectively.

```
R1#show ip route
Codes: K - kernel, C - connected, S - static, R - RIP, B - BGP
        O - OSPF, IA - OSPF inter area
        N1 - OSPF NSSA external type 1, N2 - OSPF NSSA external type 2
        E1 - OSPF external type 1, E2 - OSPF external type 2
        i - IS-IS, L1 - IS-IS level-1, L2 - IS-IS level-2,
        ia - IS-IS inter area, E - EVPN,
        v - vrf leaked
        * - candidate default
```
IP Route Table for VRF "default" B 10.1.1.0/24 [200/20] via 20.1.1.2, xe51, 00:45:05 B 10.1.2.0/24 [200/30] via 20.1.1.2, xe51, 00:45:05 B 10.1.3.0/24 [200/10] via 20.1.1.2, xe51, 00:45:05 B 10.1.4.0/24 [200/10] via 20.1.1.2, xe51, 00:25:05 B 10.1.5.0/24 [200/10] via 20.1.1.2, xe51, 00:24:35 C 20.1.1.0/24 is directly connected, xe51, 01:00:40 C 127.0.0.0/8 is directly connected, lo, 02:26:41 Gateway of last resort is not set R1# R1#show ip bgp route-map myid1 BGP table version is 5, local router ID is 1.1.1.1 Status codes: s suppressed, d damped, h history, \* valid, > best, i internal, l - labeled, S Stale Origin codes: i - IGP, e - EGP, ? - incomplete Network Next Hop Metric LocPrf Weight Path \*>i 10.1.1.0/24 20.1.1.2 20 100 3465789 i  $10.1.2.0/24$  20.1.1.2 30 100 3465789 600 ?<br>\*>i 10.1.3.0/24 20.1.1.2 10 400 400 ?<br>10.1.4.0/24 20.1.1.2 10 100 3465789 ? \*>i 10.1.4.0/24 20.1.1.2 10 100 3465789 \*>i 10.1.5.0/24 20.1.1.2 10 100 3465789 ? Total number of prefixes 5 R1# R1# R2#show ip bgp summary BGP router identifier 2.2.2.2, local AS number 100 BGP table version is 3 1 BGP AS-PATH entries 0 BGP community entries Neighbor V AS MsgRcv MsgSen TblVer InQ OutQ Up/ Down State/PfxRcd 20.1.1.1 4 100 133 133 3 0 0 00:39:57 0 Total number of neighbors 1 Total number of Established sessions 1 R2# R2# R2#show ip bgp BGP table version is 3, local router ID is 2.2.2.2 Status codes: s suppressed, d damped, h history,  $*$  valid, > best, i internal, l - labeled, S Stale Origin codes: i - IGP, e - EGP, ? - incomplete

**R2**

```
Network Mext Hop Metric LocPrf Weight Path<br>
\star 10.1.1.0/24 0.0.0.0 0 0 100 32768
*> 10.1.1.0/24 0.0.0.0 0 100 32768 ?
*> 10.1.2.0/24 0.0.0.0 0 100 32768 ?
   10.1.3.0/24   0.0.0.0   0   100   32768 ?<br>10.1.4.0/24   0.0.0.0   0   100   32768 ?
*> 10.1.4.0/24 0.0.0.0 0 100 32768 ?<br>
*> 10.1.5.0/24 0.0.0.0 0 100 32768 ?
*> 10.1.5.0/24 0.0.0.0 0 100 32768
*> 20.1.1.0/24 0.0.0.0 0 100 32768 ?
Total number of prefixes 6
R2#
R2#show ip route
Codes: K - kernel, C - connected, S - static, R - RIP, B - BGP
       O - OSPF, IA - OSPF inter area
       N1 - OSPF NSSA external type 1, N2 - OSPF NSSA external type 2
       E1 - OSPF external type 1, E2 - OSPF external type 2
       i - IS-IS, L1 - IS-IS level-1, L2 - IS-IS level-2,
       ia - IS-IS inter area, E - EVPN,
       v - vrf leaked
       * - candidate default
IP Route Table for VRF "default"
C 10.1.1.0/24 is directly connected, xe32/1, 01:02:22
C 10.1.2.0/24 is directly connected, xe32/2, 01:01:46
C 10.1.3.0/24 is directly connected, xe32/4, 01:02:21
C 10.1.4.0/24 is directly connected, xe17/1, 00:26:52
C 10.1.5.0/24 is directly connected, xe21/1, 00:26:32
C 20.1.1.0/24 is directly connected, xe32/3, 01:02:22
C 127.0.0.0/8 is directly connected, lo, 01:34:40
Gateway of last resort is not set
R2#
```
#### **Route-map Show Commands**

```
R1#show running-config route-map
    !
    route-map myid1 permit 1
      match ip address prefix-list PF1
      continue
      set metric 10
      set weight 3465789
    !
    route-map myid1 permit 2
      match ip address prefix-list P1
      continue 3
      set metric 20
      set origin igp
    !
    route-map myid1 permit 3
      match ip address prefix-list P2
      continue 4
      set metric 30
      set as-path prepend 600
```

```
!
    route-map myid1 permit 4
      match ip address prefix-list P3
      set local-preference 400
      set weight 400
    !
    R1#
R1#show route-map
    route-map myid1, permit, sequence 1
       Match clauses:
         ip address prefix-list: PF1
       Continue clause: next sequence
       Set clauses:
         metric 10
         weight 3465789
    route-map myid1, permit, sequence 2
       Match clauses:
         ip address prefix-list: P1
       Continue clause: sequence 3:
       Set clauses:
         metric 20
         origin igp
    route-map myid1, permit, sequence 3
       Match clauses:
         ip address prefix-list: P2
       Continue clause: sequence 4:
       Set clauses:
         metric 30
         as-path prepend 600
    route-map myid1, permit, sequence 4
       Match clauses:
         ip address prefix-list: P3
       Set clauses:
         local-preference 400
         weight 400
    R1#
```
# CHAPTER 17 Unidirectional Link Detection Configuration

This chapter shows a complete configuration to enable UDLD in a simple network topology.

## **Overview**

The purpose of Unidirectional Link Detection protocol (UDLD) is to monitor the physical links and detect when a unidirectional link exists. Upon detection user can either block the port or notify the link status based on the network administrator's configuration.

UDLD works in two different modes:

- Normal mode
- Aggressive mode

## **Topology**

[Figure 17-4](#page-674-0) shows the topology of the UDLD configuration.

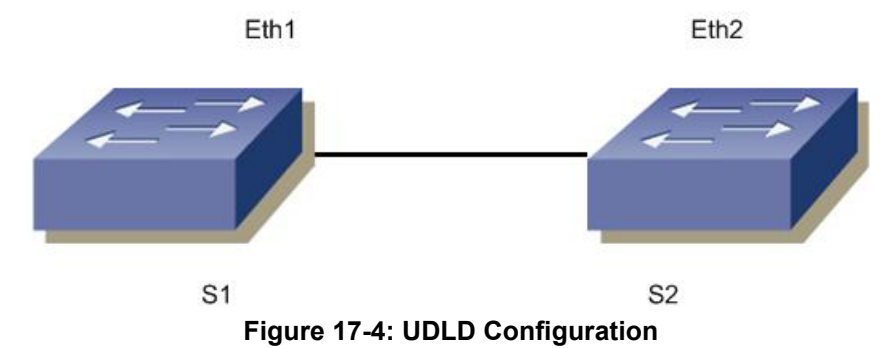

<span id="page-674-0"></span>**S1**

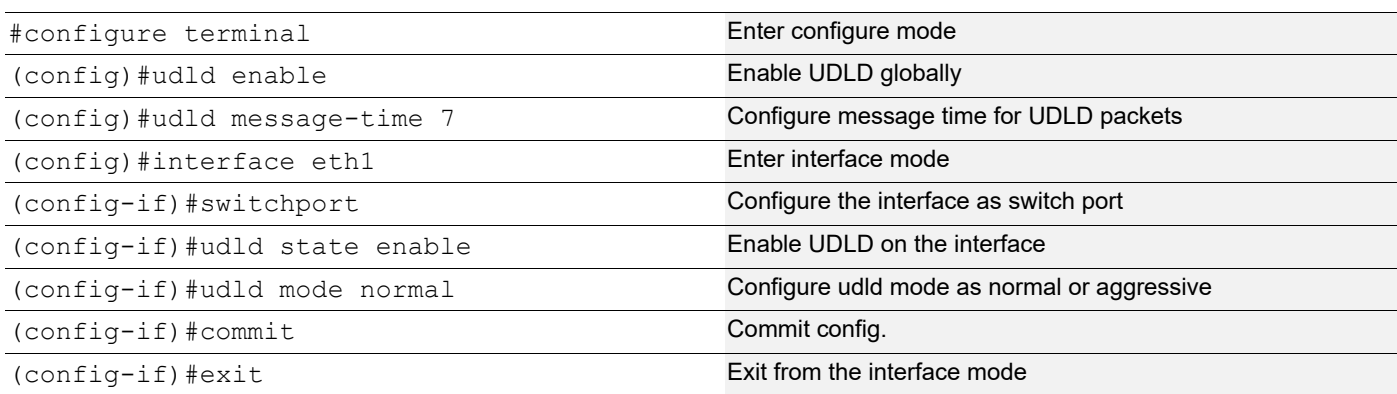

**S2**

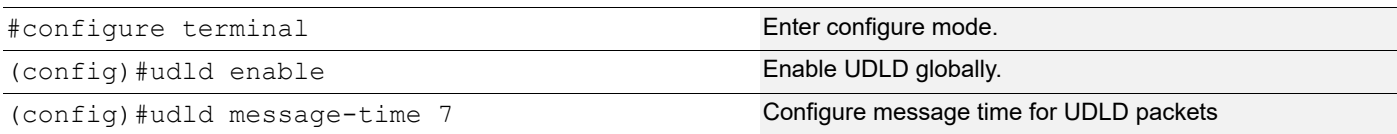

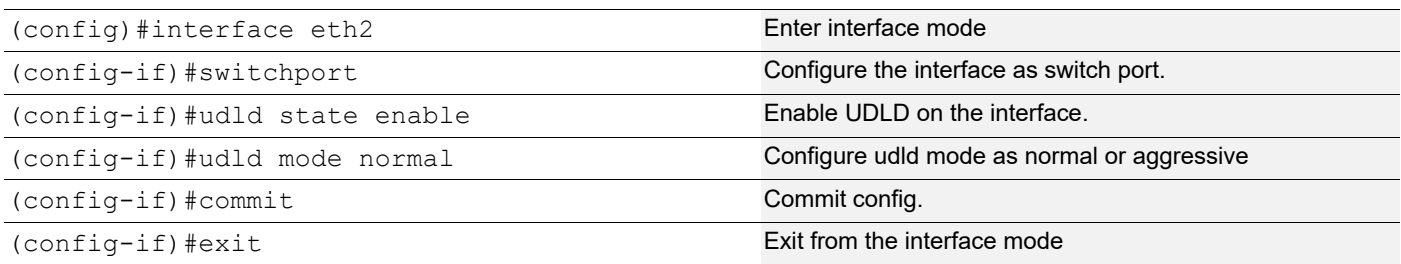

#### **Validation**

```
#show udld
UDLD: Enable
Message Interval(sec) : 7
```
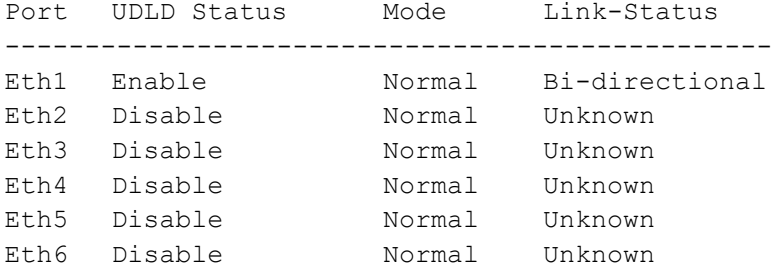

Once the links is made Uni-directional, the output of the command Show udld is as follows:

#show udld UDLD: Enable Message Interval(sec) : 7

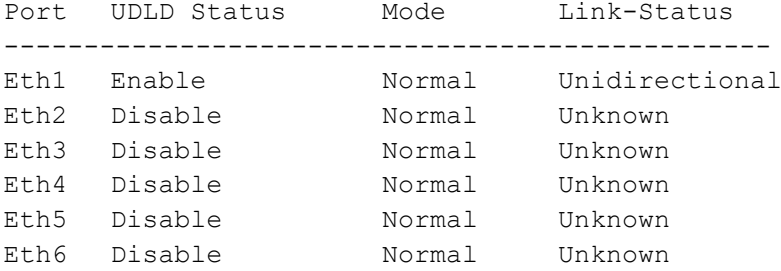

```
#sh running-config 
udld Enable
udld message-time 7
#sh running-config in eth1
!
interface eth1
  switchport
  udld state Enable
```
! #sh udld interface eth1 UDLD Status : Enable UDLD Mode : Normal Link-State : Unknown For aggressive mode, udld output is as follows: #show udld UDLD : Enable Message Interval(sec) : 7 Port UDLD Status Mode Link-Status ----------------------------------------------- eth1 Enable Aggressive Bi-Directional #sh running config udld Enable udld message-time 7 #sh running-config in eth1 interface eth1 switchport udld mode Aggressive

udld state Enable

# CHAPTER 18 BGP - Hide the Remote Autonomous System

The neighbor local-as CLI is enhanced to hide and replace the AS number of the remote routers not connected to external peer. Two new options 'no-prepend' and 'replace-as' have been added. These options replace the AS number with an alternate AS number in the AS\_PATH and BGP OPEN message. Hence, the AS of the remote router is unknown to the respective neighbor peer.

For more information on Hide the Remote AS using the neighbor local-as Command refer to *OcNOS Key Feature* document, Release 6.4.1.

# Bidirectional Forwarding Detection Configuration **Guide**

# CHAPTER 1 Base BFD Configuration

This chapter provides the steps for configuring the base Bidirectional Forwarding Detection (BFD) setup.

## **Overview**

This section provides an overview of Bidirectional Forwarding Detection (BFD). BFD is a detection protocol designed to provide fast forwarding path failure detection times for all media types, encapsulations, topologies, and routing protocols like BGP, EIGRP, IS-IS, and OSPF. In addition to fast forwarding path failure detection, BFD provides a consistent failure detection method for network administrators.The configuration and command reference for BFD is given in the following chapters in this section.

Note: It is mandatory to enable the bfd-group filter for bfd session used in Trident-III devices. This filter is applicable only for Trident-III devices.

#### **Topology** 10.1.1.0/24 20.1.1.0/24 R<sub>1</sub>  $R2$ R<sub>3</sub> 2.2.2.2/32 1.1.1.1/32 3.3.3.3/32 **Figure P-18: Basic Topology of Three Routers**

## **BFD Echo Function**

**R1**

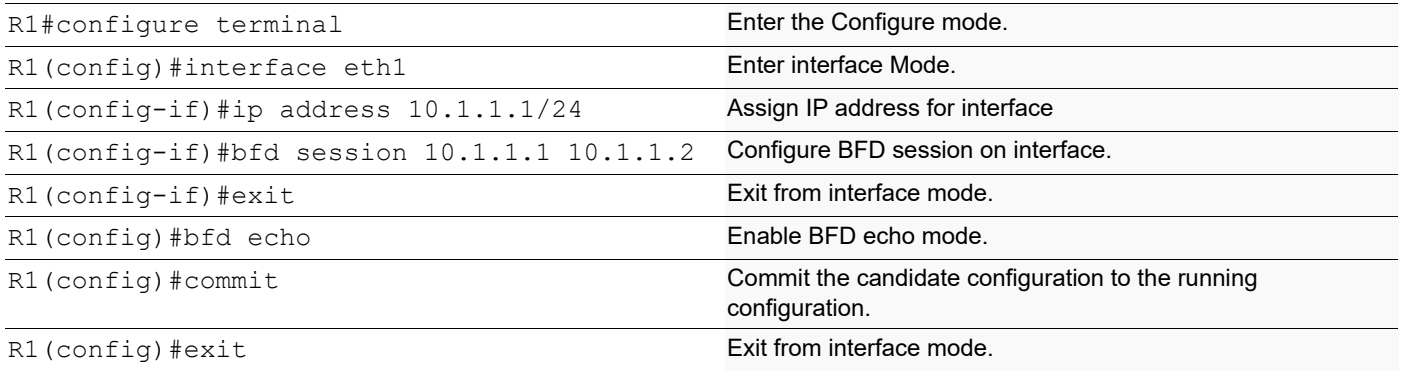

**R2**

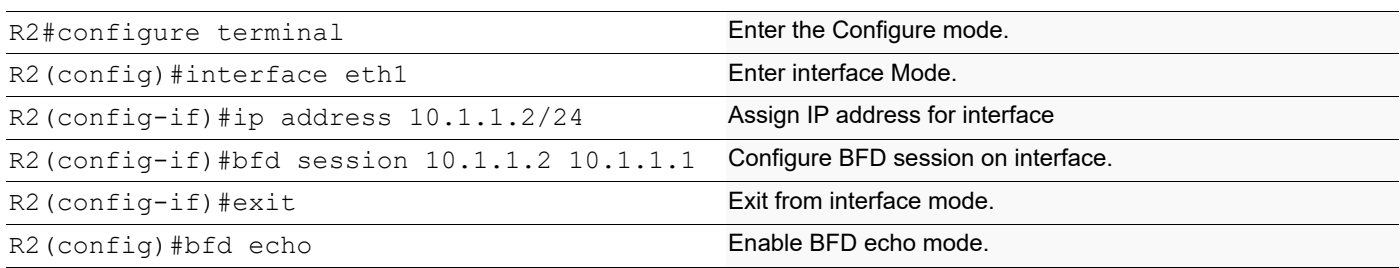

#### Base BFD Configuration

#sh bfd session detail

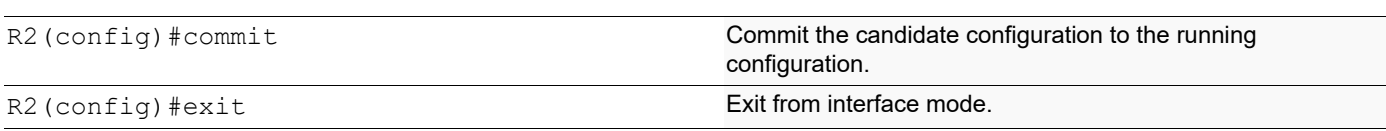

### **Validation**

#### **R1**

Session Interface Index : 3 Session Index : 1 Lower Layer : IPv4<br>
Session Type : Single Hop Session State : Down Session Type : Single Hop<br>Local Discriminator : 1 Local Discriminator : 1 Local Address : 10.1.1.1/32 Remote Discriminator : 1 Remote Address : 10.1.1.2/32 Local Port : 49152 Remote Port : 3784 Local Echo Port : 49153 Options : Echo Enabled Diagnostics : None Timers in Milliseconds : Min Tx: 250 Min Rx: 250 Multiplier: 3 Neg Tx: 2000 Neg Rx: 2000 Neg detect mult: 3 Min echo Tx: 1000 Min echo Rx: 1000 Neg echo intrvl: 1000 Storage type : 2 Sess down time : 00:00:01 Sess discontinue time : 00:00:00 Bfd GTSM Disabled Bfd Authentication Disabled Counters values: Pkt In : 0000000000000010a<br>
Echo Out : 00000000000000ab<br>
IPv6 Echo Out : 00000000000 Echo Out : 00000000000000ab IPv6 Echo Out : 0000000000000000 IPv6 Pkt In : 0000000000000000 IPv6 Pkt Out : 0000000000000000 UP Count : 57 UPTIME : 00:00:00 Protocol Client Info: BFD-> Client ID: 28 Flags: 4 ---------------------------------------------------------- Number of Sessions: 1 #sh bfd session detail Session Interface Index : 3 Session Index : 1 Lower Layer : IPv4 Version : 1 Session Type : Single Hop Session State : Up Local Discriminator : 1 Local Address : 10.1.1.2/32 Remote Discriminator : 1 Remote Address : 10.1.1.1/32 Local Port : 49152 Remote Port : 3784 Local Echo Port : 49153 Options : Echo Enabled

Diagnostics : None

**R2**
Timers in Milliseconds : Min Tx: 250 Min Rx: 250 Multiplier: 3<br>
Neg Tx: 2000 Meg Rx: 2000 Meg detect mul<br>
Min echo Tx: 1000 Min echo Rx: 1000 Meg echo intr Neg Tx: 2000 Neg Rx: 2000 Neg detect mult: 3 Min echo Tx: 1000 Min echo Rx: 1000 Neg echo intrvl: 1000 Storage type : 2 Sess down time : 00:00:00 Sess discontinue time : 00:00:00 Bfd GTSM Disabled Bfd Authentication Disabled Counters values:<br>Pkt In : 00000000000000ad Pkt In : 00000000000000ad Pkt Out : 0000000000000105 Echo Out : 0000000000000063 IPv6 Echo Out : 0000000000000000 IPv6 Pkt In : 0000000000000000 IPv6 Pkt Out : 0000000000000000 UP Count : 33 UPTIME : 00:00:03 Protocol Client Info: BFD-> Client ID: 28 Flags: 4 ---------------------------------------------------------- Number of Sessions: 1

### **BFD Slow Timer**

### **R1**

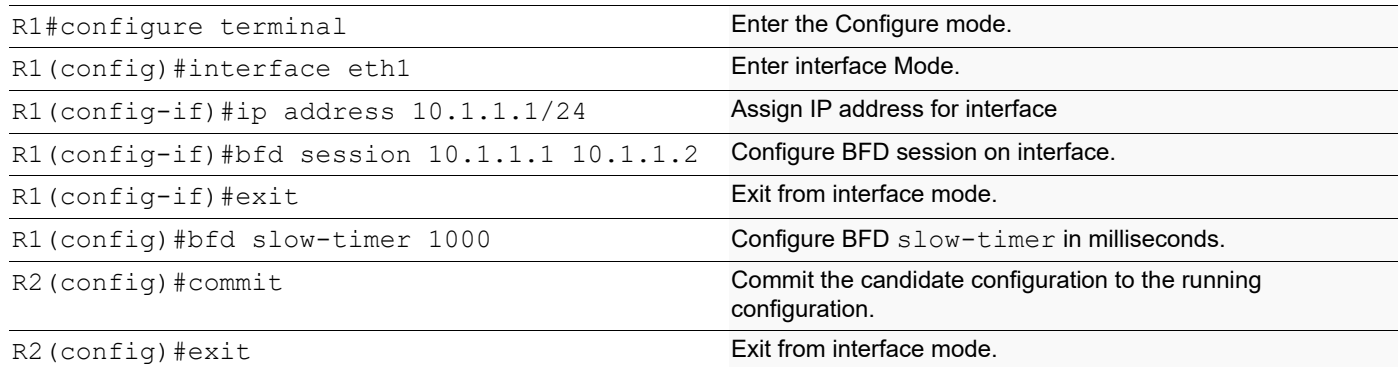

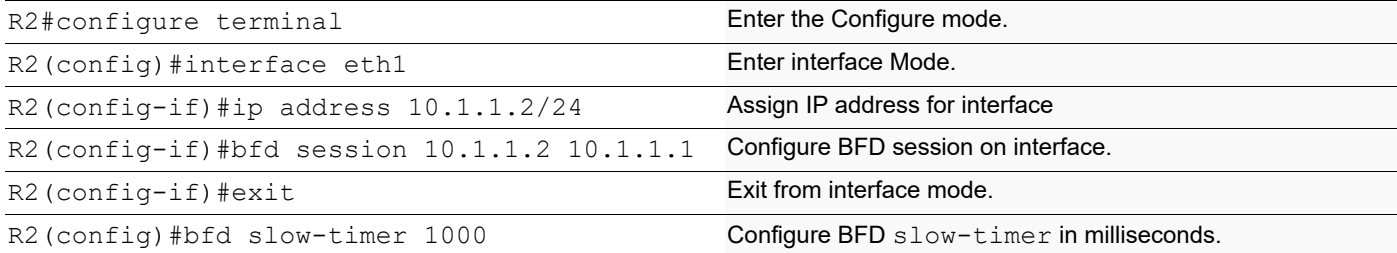

# **BFD Multihop Peer Timer**

### **R1**

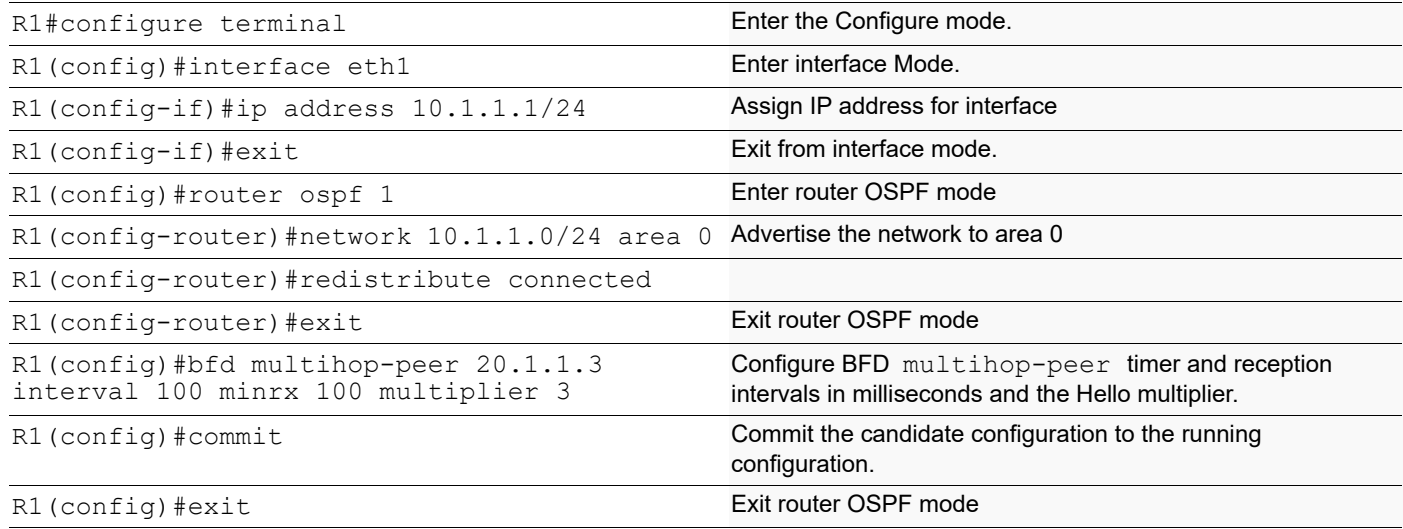

### **R2**

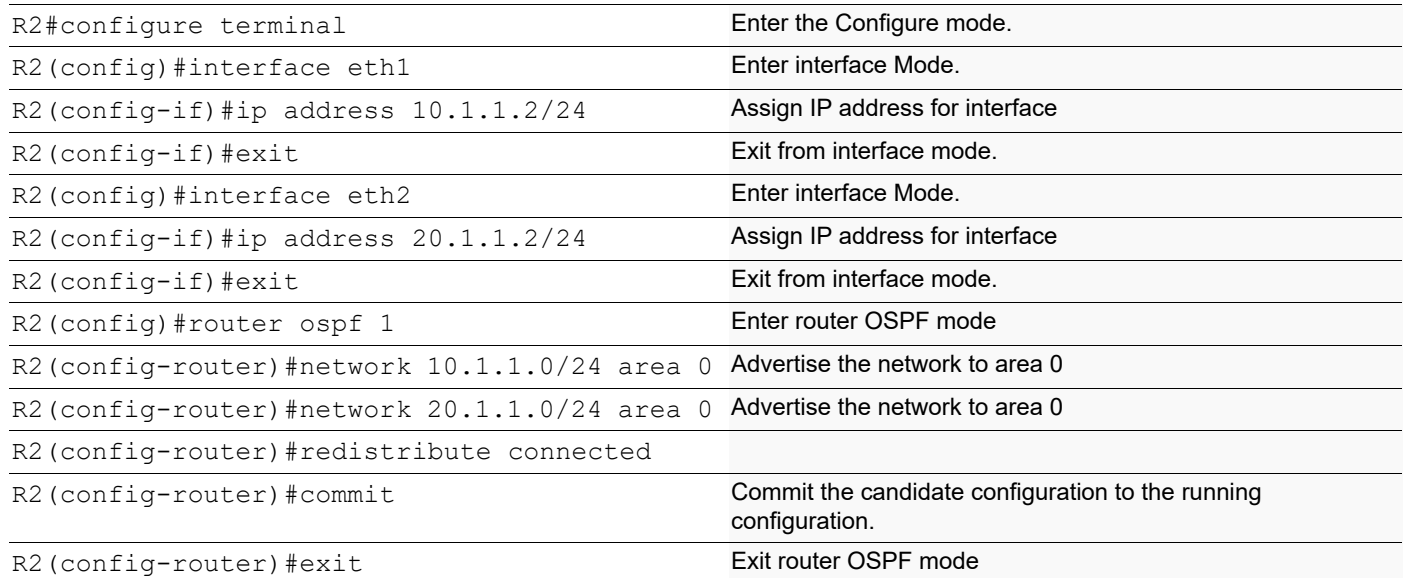

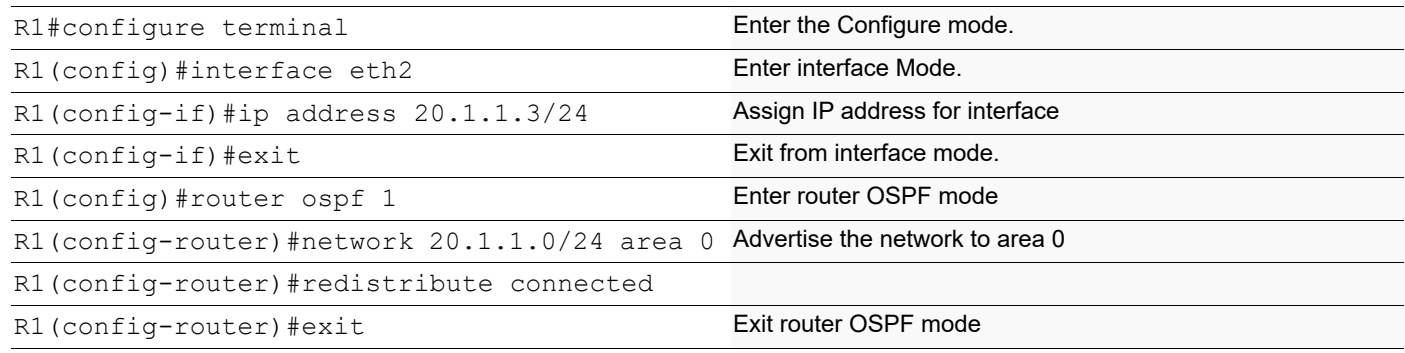

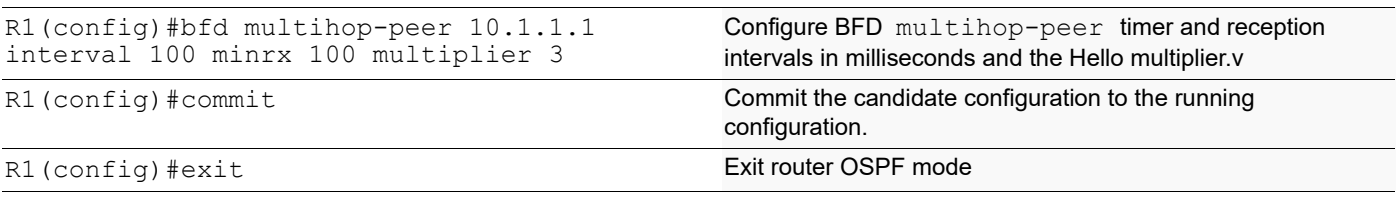

## **Validation:**

#### **R1**

#sh bfd session detail Session Interface Index : 0 Session Index : 2 Lower Layer : IPv4 Version : 1 Session Type : Multihop Arbit Path Session State : Up Local Discriminator : 2 Local Address : 10.1.1.1/32 Ression Type : Multinop ......<br>
Local Discriminator : 2<br>
Remote Address : 0 Remote Discriminator : 0<br>
Remote Address : 20.1.1.3/32<br>
Local Port : 49153<br>
Remote Port : 4784 Options : Diagnostics : None Timers in Milliseconds : Min Tx: 100 Min Rx: 100 Multiplier: 3 Neg Tx: 0 Neg Rx: 0 Neg detect mult: 0 Min echo Tx: 1000 Min echo Rx: 1000 Neg echo intrvl: 0 Storage type : 2 Sess down time : 00:00:00 Sess discontinue time : 00:00:00 Bfd GTSM Disabled Bfd Authentication Disabled Counters values:<br>Pkt In : 0000000000000000 Pkt In : 0000000000000000 Pkt Out : 0000000000000097 Echo Out : 0000000000000000 IPv6 Echo Out : 0000000000000000 IPv6 Pkt In : 0000000000000000 IPv6 Pkt Out : 0000000000000000 UP Count : 0 UPTIME : 00:00:00 Protocol Client Info: BFD-> Client ID: 28 Flags: 4 ---------------------------------------------------------- Number of Sessions: 1 **R3** #sh bfd session detail Session Interface Index : 0 Session Index : 1 Lower Layer : IPv4 Version : 1 Session Type : Multihop Arbit Path Session State : Up Local Discriminator : 1 Local Address : 20.1.1.3/32 Remote Discriminator : 1 Remote Address : 10.1.1.1/32 Local Port : 49152 Remote Port : 4784

```
Options :
Diagnostics : None
Timers in Milliseconds :
Min Tx: 100 Min Rx: 100<br>Neg Tx: 100 Meg Rx: 100
Neg Tx: 100 Neg Rx: 100 Neg detect mult: 3
Min echo Tx: 1000 Min echo Rx: 1000 Neg echo intrvl: 0
Storage type : 2
Sess down time : 00:00:00
Sess discontinue time : 00:00:00
Bfd GTSM Disabled
Bfd Authentication Disabled
Counters values:<br>Pkt In : 00000000000001df
Pkt In : 00000000000001df Pkt Out : 00000000000001e0
Echo Out : 0000000000000000 IPv6 Echo Out : 0000000000000000
IPv6 Pkt In : 0000000000000000 IPv6 Pkt Out : 0000000000000000
UP Count : 1 UPTIME : 00:01:26
Protocol Client Info:
BFD-> Client ID: 28 Flags: 4
----------------------------------------------------------
Number of Sessions: 1
```
### **BFD Single-hop Session Timer**

**R1**

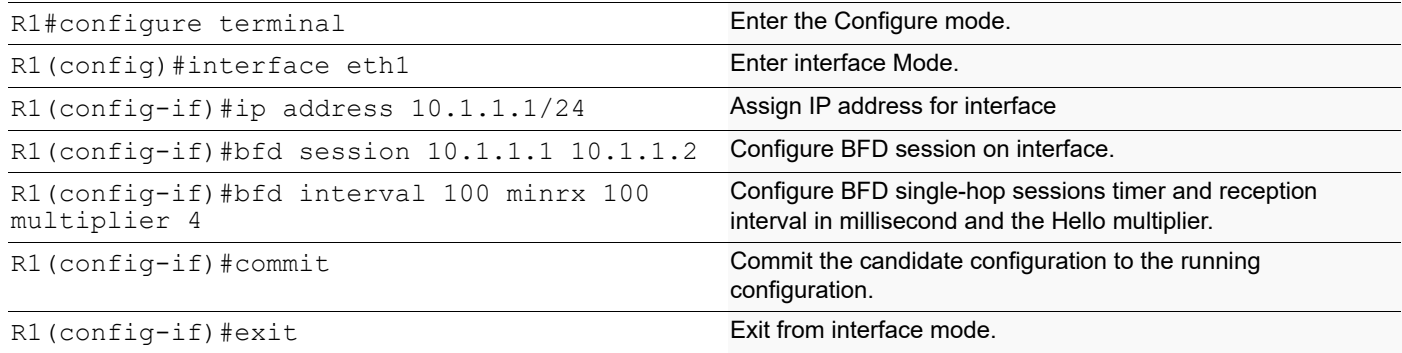

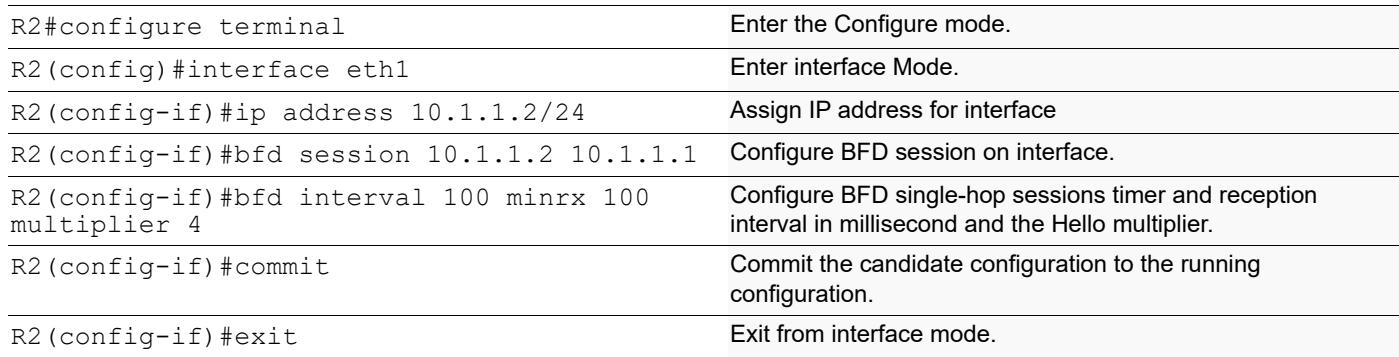

## **Validation:**

```
R1
```

```
#sh bfd session detail
   Session Interface Index : 3 Session Index : 1<br>
Lower Layer : IPv4 Version : 1
   Lower Layer : IPv4 Version : 1
   Session Type : Single Hop Session State : Up
   Local Discriminator : 1 Local Address : 10.1.1.1/32
   Remote Discriminator : 1 Remote Address : 10.1.1.2/32
   Local Port : 49152 Remote Port : 3784
   Options :
   Diagnostics : None
   Timers in Milliseconds :<br>Min Tx: 100<br>Neg Tx: 100
   Min Tx: 100 Min Rx: 100 Multiplier: 4
   Neg Tx: 100 Neg Rx: 100 Neg detect mult: 4
   Min echo Tx: 100 Min echo Rx: 1000 Neg echo intrvl: 0
   Storage type : 2
   Sess down time : 00:00:00
   Sess discontinue time : 00:00:00
   Bfd GTSM Disabled
   Bfd Authentication Disabled
   Counters values:<br>Pkt In : 000000000000156e<br>Echo Out : 000000000000019b
   Pkt In : 000000000000156e Pkt Out : 0000000000001748
   Echo Out : 000000000000019b IPv6 Echo Out : 0000000000000000
   IPv6 Pkt In : 0000000000000000 IPv6 Pkt Out : 0000000000000000
   UP Count : 139 UPTIME : 00:14:23
   Protocol Client Info:
   BFD-> Client ID: 28 Flags: 4
   ----------------------------------------------------------
   Number of Sessions: 1
R2
   #sh bfd session detail
   Session Interface Index : 3 Session Index : 1
   Lower Layer : IPv4 Version : 1
   Session Type : Single Hop Session State : Up
   Local Discriminator : 1 Local Address : 10.1.1.2/32
   Remote Discriminator : 1 Remote Address : 10.1.1.1/32
   Local Port : 49152 Remote Port : 3784
   Options :
   Diagnostics : None
   Timers in Milliseconds :
   Min Tx: 100 Min Rx: 100 Multiplier: 4
   Neg Tx: 100 Neg Rx: 100 Neg detect mult: 4
   Min echo Tx: 100 Min echo Rx: 1000 Neg echo intrvl: 0
   Storage type : 2
```
Sess down time : 00:00:00 Sess discontinue time : 00:00:00 Bfd GTSM Disabled Bfd Authentication Disabled Counters values: Pkt In : 000000000000181d<br>
Echo Out : 000000000000001b5<br>
TPv6 Echo Out : 00000000000000000005<br>
TPv6 Echo Out : 00000000000 Echo Out : 00000000000001b5 IPv6 Echo Out : 0000000000000000 IPv6 Pkt In : 0000000000000000 IPv6 Pkt Out : 0000000000000000 UP Count : 145 UPTIME : 00:15:19 Protocol Client Info: BFD-> Client ID: 28 Flags: 4 ---------------------------------------------------------- Number of Sessions: 1

### **BFD Echo Interval**

### **R1**

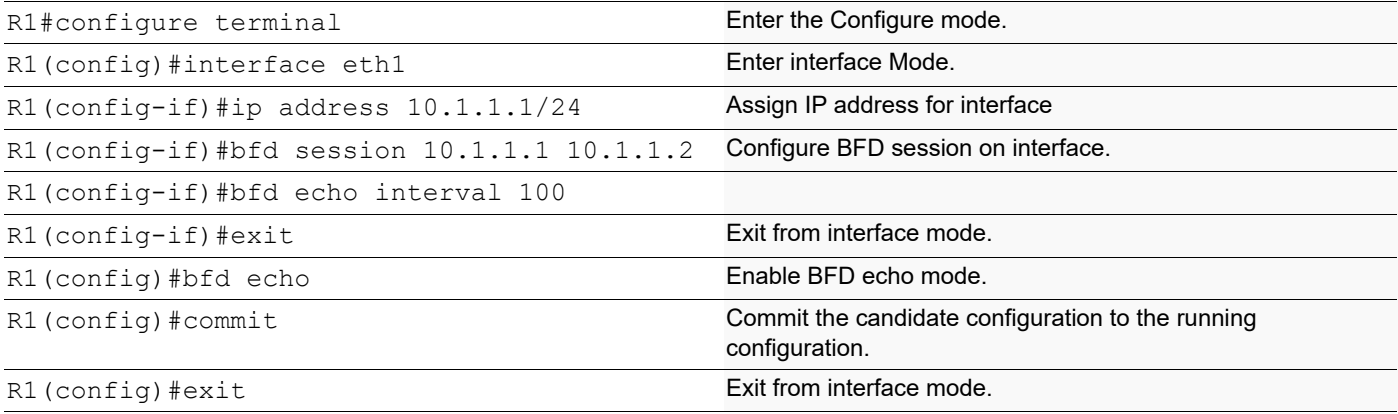

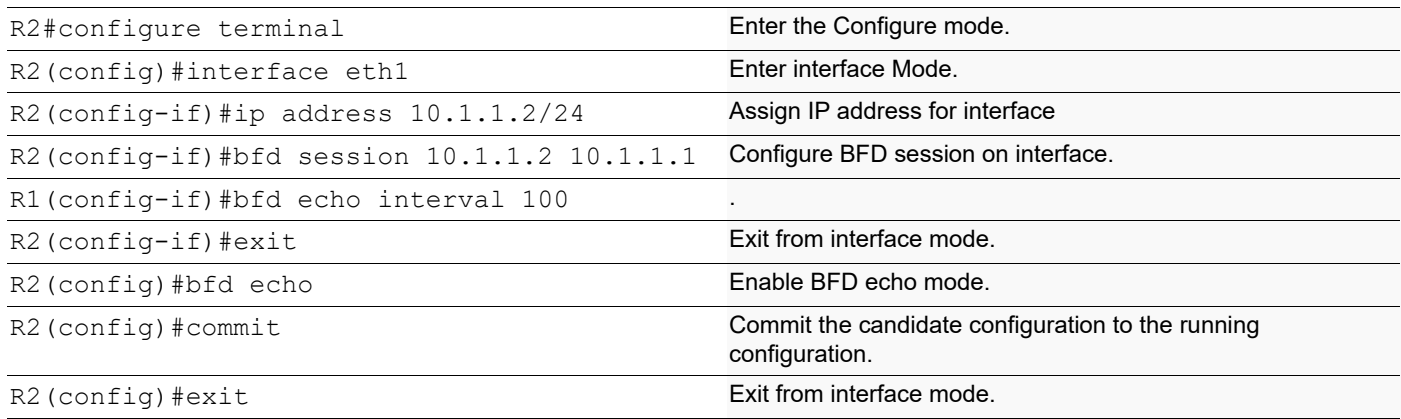

## **Validation**

#### **R1**

#sh bfd session detail Session Interface Index : 3 Session Index : 1<br>
Lower Layer : IPv4 Session : 1 Lower Layer : IPv4 Session Type : Single Hop Local Discriminator : 1 Local Address : 10.1.1.1/32 Remote Discriminator : 1 Remote Address : 10.1.1.2/32 Local Port : 49152 Remote Port : 3784 Local Echo Port : 49153 Options : Echo Enabled Diagnostics : None Timers in Milliseconds :<br>Min Tx: 250<br>Neg Tx: 2000 Min Rx: 250 Multiplier: 3<br>Neg Rx: 2000 Meg detect mult: 3 Neg Tx: 2000 Neg Rx: 2000 Neg detect mult: 3 Min echo Tx: 100 Min echo Rx: 1000 Neg echo intrvl: 1000 Storage type : 2 Sess down time : 00:00:00 Sess discontinue time : 00:00:00 Bfd GTSM Disabled Bfd Authentication Disabled Counters values:<br>Pkt In : 00000000000001ea Pkt In : 00000000000001ea Pkt Out : 0000000000000398 Echo Out : 0000000000000147 IPv6 Echo Out : 0000000000000000 IPv6 Pkt In : 0000000000000000 IPv6 Pkt Out : 0000000000000000 UP Count : 109 UPTIME : 00:00:00 Protocol Client Info: BFD-> Client ID: 28 Flags: 4 ---------------------------------------------------------- Number of Sessions: 1 **R2** #sh bfd session detail Session Interface Index : 3 Session Index : 1 Lower Layer : IPv4 Version : 1 Session Type : Single Hop Session State : Down Local Discriminator : 1 Local Address : 10.1.1.2/32 Remote Discriminator : 1 Remote Address : 10.1.1.1/32 Local Port : 49152 Remote Port : 3784 Local Echo Port : 49153 Options : Echo Enabled Diagnostics : None Timers in Milliseconds : Min Tx: 250 Min Rx: 250 Multiplier: 3 Neg Tx: 2000 Neg Rx: 2000 Neg detect mult: 3

Min echo Tx: 100 Min echo Rx: 1000 Neg echo intrvl: 1000 Storage type : 2 Sess down time : 00:00:01 Sess discontinue time : 00:00:00 Bfd GTSM Disabled Bfd Authentication Disabled Counters values:<br>Pkt In : 000000000000028f Pkt In : 000000000000028f Pkt Out : 00000000000003b8 Echo Out : 0000000000000183 IPv6 Echo Out : 0000000000000000 IPv6 Pkt In : 0000000000000000 IPv6 Pkt Out : 0000000000000000 TPv6 Pkt In : 000000000000000000000 IPv6 Pkt Out : 00<br>UP Count : 129 UPTIME : 00:00:00 Protocol Client Info: BFD-> Client ID: 28 Flags: 4 ---------------------------------------------------------- Number of Sessions: 1

# CHAPTER 2 BFD Protocol Configurations

This chapter describes the BFD protocol configurations.

## **OSPF—BFD Single-Hop Session**

This section provides the steps for configuring BFD for Single-Hop OSPF.

## **Topology**

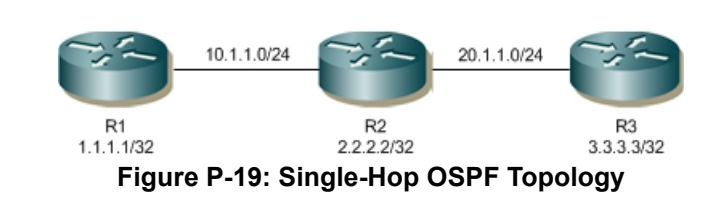

**R1**

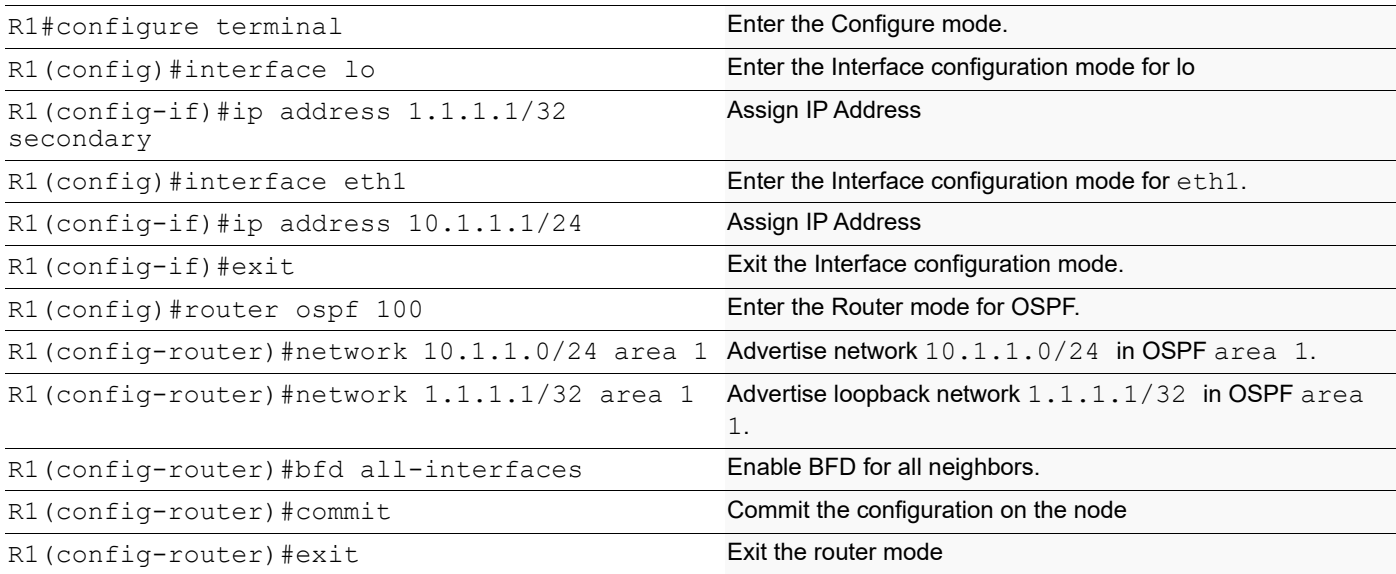

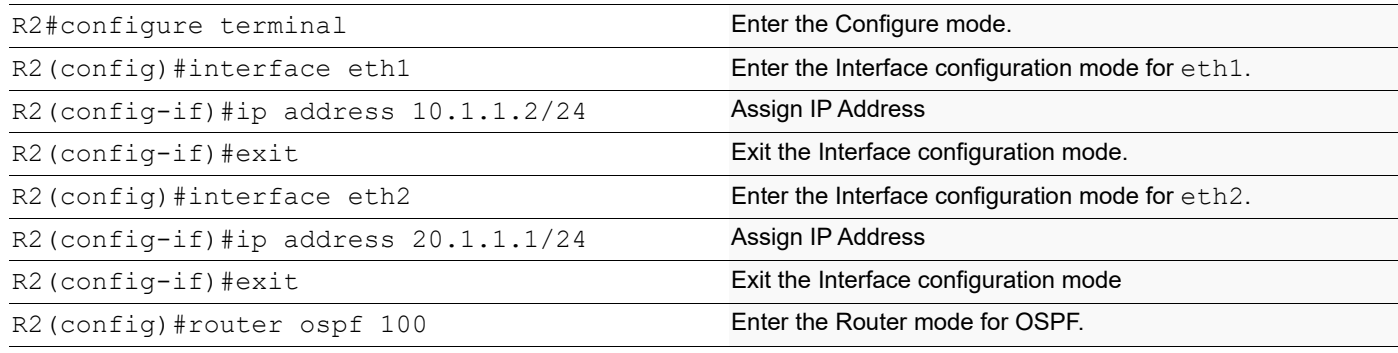

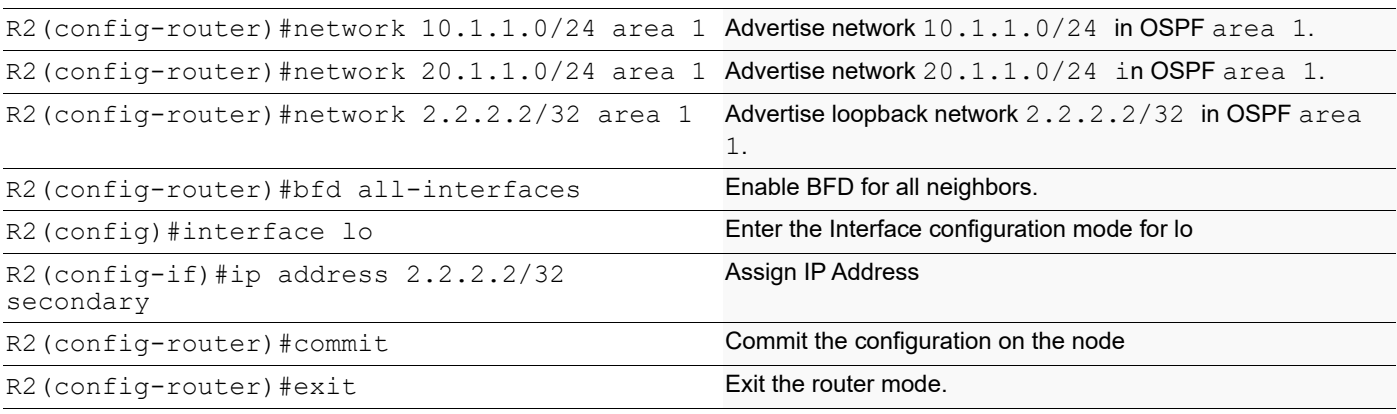

**R3**

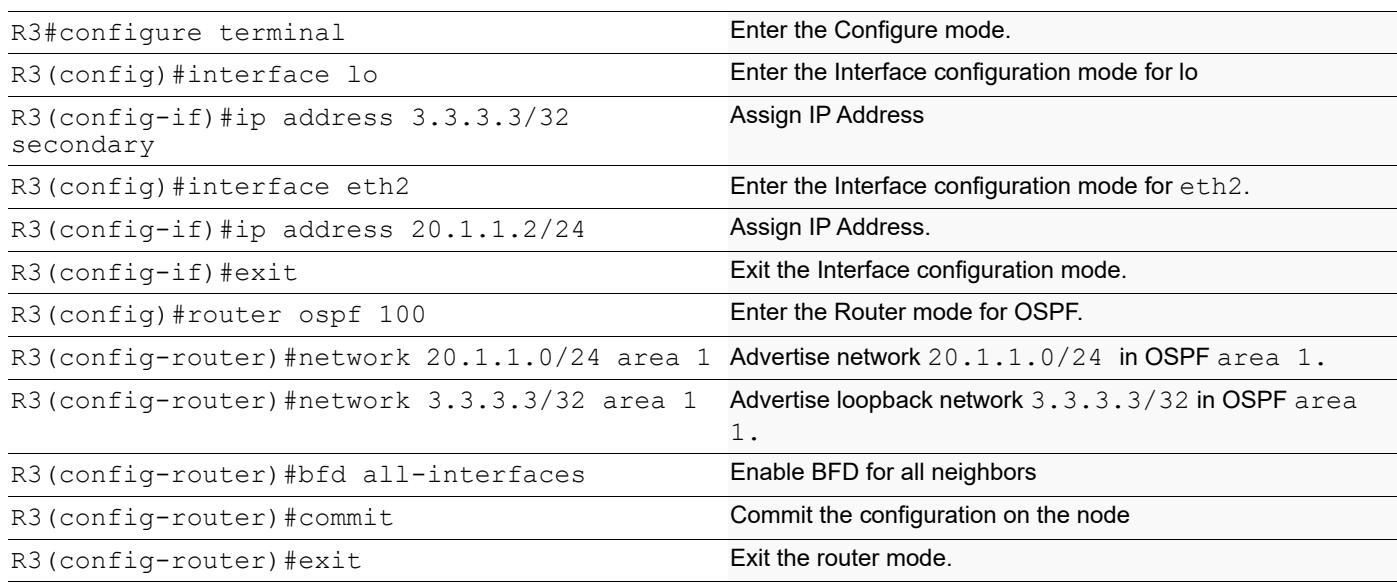

## **Validation**

#### **R1**

R1#show ip ospf n

```
Total number of full neighbors: 1
OSPF process 100 VRF(default):
Neighbor ID Pri State Dead Time Address Interface Instance ID
2.2.2.2 1 Full/Backup 00:00:35 10.1.1.2 xe23 0
```

```
R1#show bfd session
```

```
BFD process for VRF: (DEFAULT VRF)
```

```
================================================================================
```
Sess-Idx Remote-Disc Lower-Layer Sess-Type Sess-State UP-Time Interface Down-Reason Remote-Addr

1 1 IPv4 Single-Hop Up 00:02:55  $10.1.1.2/32$ 257 0 IPv4 Multi-Hop Up 00:00:18  $3.3.3.3/32$ Number of Sessions: 2 R1#show bfd session detail BFD process for VRF: (DEFAULT VRF) ================================================================================ ==== Session Interface Index : 10023 Interface name : xe23 Session Index : 1 Lower Layer : IPv4 Version : 1 Session Type : Single Hop Session State : Up Local Discriminator : 1 Local Address : 10.1.1.1/32 Remote Discriminator : 1 Remote Address : 10.1.1.2/32 Local Port : 49152 Remote Port : 3784 Options : Diagnostics : None Timers in Milliseconds : Min Tx: 250 Min Rx: 250 Multiplier: 3 Neg Tx: 250 Neg Rx: 250 Neg detect mult: 3 Min echo Tx: 1000 Min echo Rx: 1000 Neg echo intrvl: 0 Storage type : 2 Sess down time : 00:00:00 Sess Down Reason : NA Bfd GTSM Disabled Bfd Authentication Disabled Counters values: Pkt In : 00000000000000000814 Pkt Out : 00000000000000000814 Pkts Drop : 00000000000000000000 Auth Pkts Drop : 00000000000000000000 Echo Out : 00000000000000000000 IPv6 Echo Out : 00000000000000000000 IPv6 Pkt In : 00000000000000000000 IPv6 Pkt Out : 00000000000000000000 UP Count : 1 UPTIME : 00:02:59 Protocol Client Info: BGP-> Client ID: 44 Flags: 4 ---------------------------------------------------------- Session Interface Index : 0 Session Index : 257 Lower Layer : IPv4 Version : 1 Session Type : Multihop Arbit Path Session State : Up Local Discriminator : 257 Local Address : 1.1.1.1/32 Remote Discriminator : 0 Remote Address : 3.3.3.3/32 Local Port : 49153 Remote Port : 4784 Options :

Diagnostics : None Timers in Milliseconds : Min Tx: 250 Min Rx: 250 Multiplier: 3 Neg Tx: 0 Neg Rx: 0 Neg detect mult: 0 Min echo Tx: 1000 Min echo Rx: 1000 Neg echo intrvl: 0 Storage type : 2 Sess down time : 00:00:00 Sess Down Reason : NA Bfd GTSM Disabled Bfd Authentication Disabled Counters values: Pkt In : 00000000000000000000 Pkt Out : 00000000000000000107 Pkts Drop : 00000000000000000000 Auth Pkts Drop : 00000000000000000000 Echo Out : 00000000000000000000 IPv6 Echo Out : 00000000000000000000 IPv6 Pkt In : 00000000000000000000 IPv6 Pkt Out : 00000000000000000000 UP Count : 0 UPTIME : 00:00:00 R3#show bfd session BFD process for VRF: (DEFAULT VRF) ===================================================================================== Sess-Idx Remote-Disc Lower-Layer Sess-Type Sess-State UP-Time Interface Down-Reason Remote-Addr 1 1 IPv4 Single-Hop Up 00:04:33 eth2 NA 20.1.1.3/32 --------------------------------------------------------------------------------------- R1#show bfd session detail ====================================================== Session Interface Index : 3 Interface name : eth1 Session Index : 1 Lower Layer : IPv4 Version : 1 Session Type : Single Hop Session State : Up Local Discriminator : 1 Local Address : 10.1.1.1/32 Remote Discriminator : 1 Remote Address : 10.1.1.2/32 Local Port : 49152 Remote Port : 3784 Options : Diagnostics : None Timers in Milliseconds :<br>Min Tx: 250<br>Nor Ty: 250 Min Rx: 250 Multiplier: 3 Neg Tx: 250 Neg Rx: 250 Neg detect mult: 3 Min echo Tx: 1000 Min echo Rx: 1000 Neg echo intrvl: 0 Storage type : 2 Sess down time : 00:00:00 Bfd GTSM Disabled Bfd Authentication Disabled

Counters values: Pkt In : 0000000000000cf3 Pkt Out : 0000000000000cfc Echo Out : 0000000000000000 IPv6 Echo Out : 0000000000000000 IPv6 Pkt In : 0000000000000000 IPv6 Pkt Out : 0000000000000000 UP Count : 1 UPTIME : 00:12:12 Protocol Client Info: OSPF-> Client ID: 4 Flags: 4 ---------------------------------------------------------- Number of Sessions: 1 R2#show bfd session detail ====================================================== Session Interface Index : 3 Interface name : eth1 Session Index : 1 Lower Layer : IPv4 Version : 1 Session Type : Single Hop Session State : Up Local Discriminator : 1 Local Address : 10.1.1.2/32 Remote Discriminator : 1 Remote Address : 10.1.1.1/32 Local Port : 49152 Remote Port : 3784 Options : Diagnostics : None Timers in Milliseconds : Min Tx: 250 Min Rx: 250 Multiplier: 3<br>
Meg Tx: 250 Meg Rx: 2000 Meg detect mu Neg Rx: 2000 Neg detect mult: 3 Min echo Tx: 1000 Min echo Rx: 1000 Neg echo intrvl: 0 Storage type : 2 Sess down time : 00:00:00 Bfd GTSM Disabled Bfd Authentication Disabled Counters values: Pkt In : 0000000000000d6f Pkt Out : 0000000000000da5 Echo Out : 0000000000000000 IPv6 Echo Out : 0000000000000000 IPv6 Pkt In : 0000000000000000 IPv6 Pkt Out : 0000000000000000 UP Count : 1 UPTIME : 00:12:39 Protocol Client Info: OSPF-> Client ID: 4 Flags: 4 ---------------------------------------------------------- Session Interface Index : 4 Interface name : eth1 Session Index : 2 Lower Layer : IPv4 Version : 1 Session Type : Single Hop Session State : Up Local Discriminator : 2 Local Address : 20.1.1.1/32 Remote Discriminator : 1 Remote Address : 20.1.1.2/32

Local Port : 49153 Remote Port : 3784 Options : Diagnostics : None Timers in Milliseconds : Min Tx: 250 Min Rx: 250 Multiplier: 3 Neg Tx: 250 Neg Rx: 2000 Neg detect mult: 3 Min echo Tx: 1000 Min echo Rx: 1000 Neg echo intrvl: 0 Storage type : 2 Sess down time : 00:00:00 Bfd GTSM Disabled Bfd Authentication Disabled Counters values: Pkt In : 0000000000000d30 Pkt Out : 0000000000000d5e Echo Out : 0000000000000000 IPv6 Echo Out : 0000000000000000 IPv6 Pkt In : 0000000000000000 IPv6 Pkt Out : 0000000000000000 UP Count : 1 UPTIME : 00:12:24 **R2** R2#show ip ospf neighbor Total number of full neighbors: 2 OSPF process 100 VRF(default): Neighbor ID Pri State 10 Dead Time Address 1nterface Instance ID 1.1.1.1 1 Full/DR 00:00:32 10.1.1.1 xe9/3 0 3.3.3.3 1 Full/Backup 00:00:40 20.1.1.2 xe17/1 0 R2#show bfd session BFD process for VRF: (DEFAULT VRF) ================================================================================ Sess-Idx Remote-Disc Lower-Layer Sess-Type Sess-State UP-Time Interface Down-Reason Remote-Addr 1 1 IPv4 Single-Hop Up 00:02:33

 $10.1.1.1/32$ 2 1 1 1Pv4 Single-Hop Up 00:01:54<br>xe17/1 NA 20.1.1.2/32  $20.1.1.2/32$ Number of Sessions: 2

R2#show bfd session detail BFD process for VRF: (DEFAULT VRF) ================================================================================ Session Interface Index : 10023 Interface name :xe9/3

Session Index : 1

Lower Layer : IPv4 Version : 1 Session Type : Single Hop Session State : Up Local Discriminator : 1 Local Address : 10.1.1.2/32 Remote Discriminator : 1 Remote Address : 10.1.1.1/32 Local Port : 49152 Remote Port : 3784 Options : Diagnostics : None Timers in Milliseconds : Min Tx: 250 Min Rx: 250 Multiplier: 3 Neg Tx: 250 Neg Rx: 250 Neg detect mult: 3 Min echo Tx: 1000 Min echo Rx: 1000 Neg echo intrvl: 0 Storage type : 2 Sess down time : 00:00:00 Sess Down Reason : NA Bfd GTSM Disabled Bfd Authentication Disabled Counters values: Pkt In : 00000000000000000713 Pkt Out : 00000000000000000714 Pkts Drop : 00000000000000000000 Auth Pkts Drop : 00000000000000000000 Echo Out : 00000000000000000000 IPv6 Echo Out : 00000000000000000000 IPv6 Pkt In : 00000000000000000000 IPv6 Pkt Out : 00000000000000000000 UP Count : 1 UPTIME : 00:02:37 Protocol Client Info: BGP-> Client ID: 44 Flags: 4 ---------------------------------------------------------- Session Interface Index : 10053 Interface name :xe17/1 Session Index : 2 Lower Layer : IPv4 Version : 1 Session Type : Single Hop Session State : Up Local Discriminator : 2 Local Address : 20.1.1.1/32 Remote Discriminator : 1 Remote Address : 20.1.1.2/32 Local Port : 49153 Remote Port : 3784 Options : Diagnostics : None Timers in Milliseconds : Min Tx: 250 Min Rx: 250 Min Rx: 250 Multiplier: 3<br>
Neg Tx: 250 Meg Rx: 250 Meg detect mul Neg Rx: 250 Neg detect mult: 3 Min echo Tx: 1000 Min echo Rx: 1000 Neg echo intrvl: 0 Storage type : 2 Sess down time : 00:00:00 Sess Down Reason : NA Bfd GTSM Disabled Bfd Authentication Disabled

Counters values: Pkt In : 00000000000000000535 Pkt Out : 00000000000000000537 Pkts Drop : 00000000000000000000 Auth Pkts Drop : 00000000000000000000 Echo Out : 00000000000000000000 IPv6 Echo Out : 00000000000000000000 IPv6 Pkt In : 00000000000000000000 IPv6 Pkt Out : 00000000000000000000 UP Count : 1 UPTIME : 00:01:58 Protocol Client Info: BGP-> Client ID: 44 Flags: 4 ---------------------------------------------------------- Number of Sessions: 2 **R3** R3#show ip ospf n Total number of full neighbors: 1 OSPF process 100 VRF(default): Neighbor ID Pri State Dead Time Address Interface Instance ID 2.2.2.2 1 Full/DR 00:00:36 20.1.1.1 xe17/10 0 R3#show bfd session BFD process for VRF: (DEFAULT VRF) ================================================================================ Sess-Idx Remote-Disc Lower-Layer Sess-Type Sess-State UP-Time Interface Down-Reason Remote-Addr 1 1 2 IPv4 Single-Hop Up 00:01:21<br>xe17/1 NA 20.1.1.1/32  $20.1.1.1/32$ 257 1 IPv4 Multi-Hop Up 00:00:00 xe6 NA 1.1.1.1/32 Number of Sessions: 2 Total number of Established sessions 2 R3#show bfd session detail BFD process for VRF: (DEFAULT VRF) ================================================================================ Session Interface Index : 10053 Interface name :xe17/1 Session Index : 1 Lower Layer : IPv4 Version : 1 Session Type : Single Hop Session State : Up Local Discriminator : 1 Local Address : 20.1.1.2/32 Remote Discriminator : 2 Remote Address : 20.1.1.1/32 Local Port : 49152 Remote Port : 3784 Options : Diagnostics : None

Timers in Milliseconds : Min Tx: 250 Min Rx: 250 Multiplier: 3 Neg Tx: 250 Neg Rx: 250 Neg detect mult: 3 Min echo Tx: 1000 Min echo Rx: 1000 Neg echo intrvl: 0 Storage type : 2 Sess down time : 00:00:00 Sess Down Reason : NA Bfd GTSM Disabled Bfd Authentication Disabled Counters values: Pkt In : 00000000000000000391 Pkt Out : 00000000000000000391 Pkts Drop : 00000000000000000000 Auth Pkts Drop : 00000000000000000000 Echo Out : 00000000000000000000 IPv6 Echo Out : 00000000000000000000 IPv6 Pkt In : 00000000000000000000 IPv6 Pkt Out : 00000000000000000000 UP Count : 1 UPTIME : 00:01:26 Protocol Client Info: BGP-> Client ID: 44 Flags: 4 ---------------------------------------------------------- Session Interface Index : 0 Session Index : 257 Lower Layer : IPv4 Version : 1 Session Type : Multihop Arbit Path Session State : Up Local Discriminator : 257 Local Address : 3.3.3.3/32 Remote Discriminator : 1 Remote Address : 1.1.1.1/32 Local Port : 49153 Remote Port : 4784 Options : Diagnostics : None Timers in Milliseconds : Min Tx: 250 Min Rx: 250 Multiplier: 3 Neg Tx: 250 Neg Rx: 250 Neg detect mult:250 Min echo Tx: 1000 Min echo Rx: 1000 Neg echo intrvl: 0 Storage type : 2 Sess down time : 00:00:00 Sess Down Reason : NA Bfd GTSM Disabled Bfd Authentication Disabled Counters values: Pkt In : 00000000000000000000 Pkt Out : 00000000000000000047 Pkts Drop : 00000000000000000000 Auth Pkts Drop : 00000000000000000000 Echo Out : 00000000000000000000 IPv6 Echo Out : 00000000000000000000 IPv6 Pkt In : 00000000000000000000 IPv6 Pkt Out : 00000000000000000000 UP Count : 0 UPTIME : 00:00:00 Protocol Client Info:

BGP-> Client ID: 44 Flags: 4 ---------------------------------------------------------- Number of Sessions: 2

## **OSPF—BFD Multi-Hop Session**

This section provides the steps for configuring BFD for OSPF multi-hop sessions.

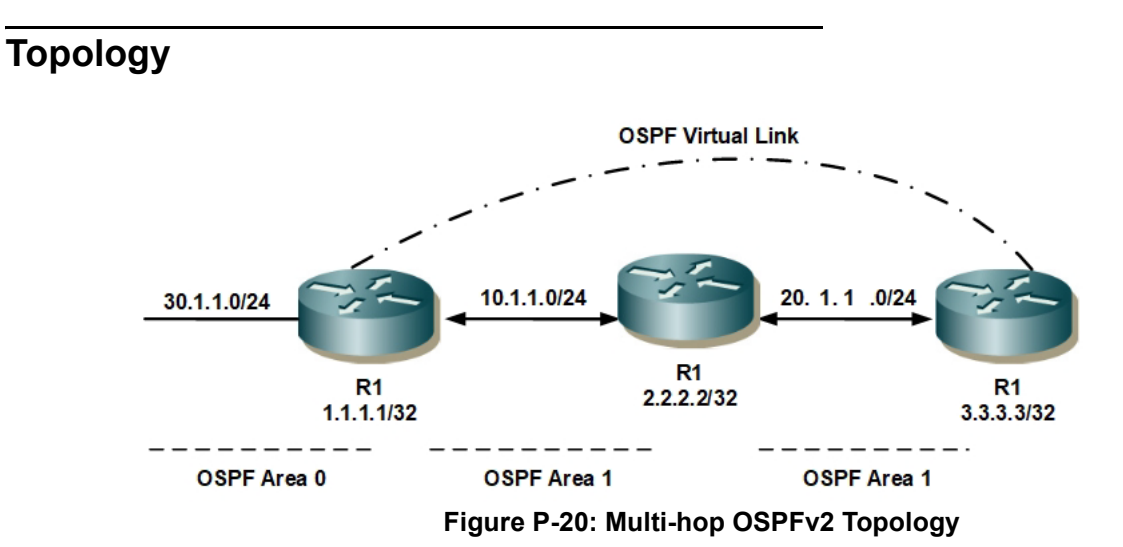

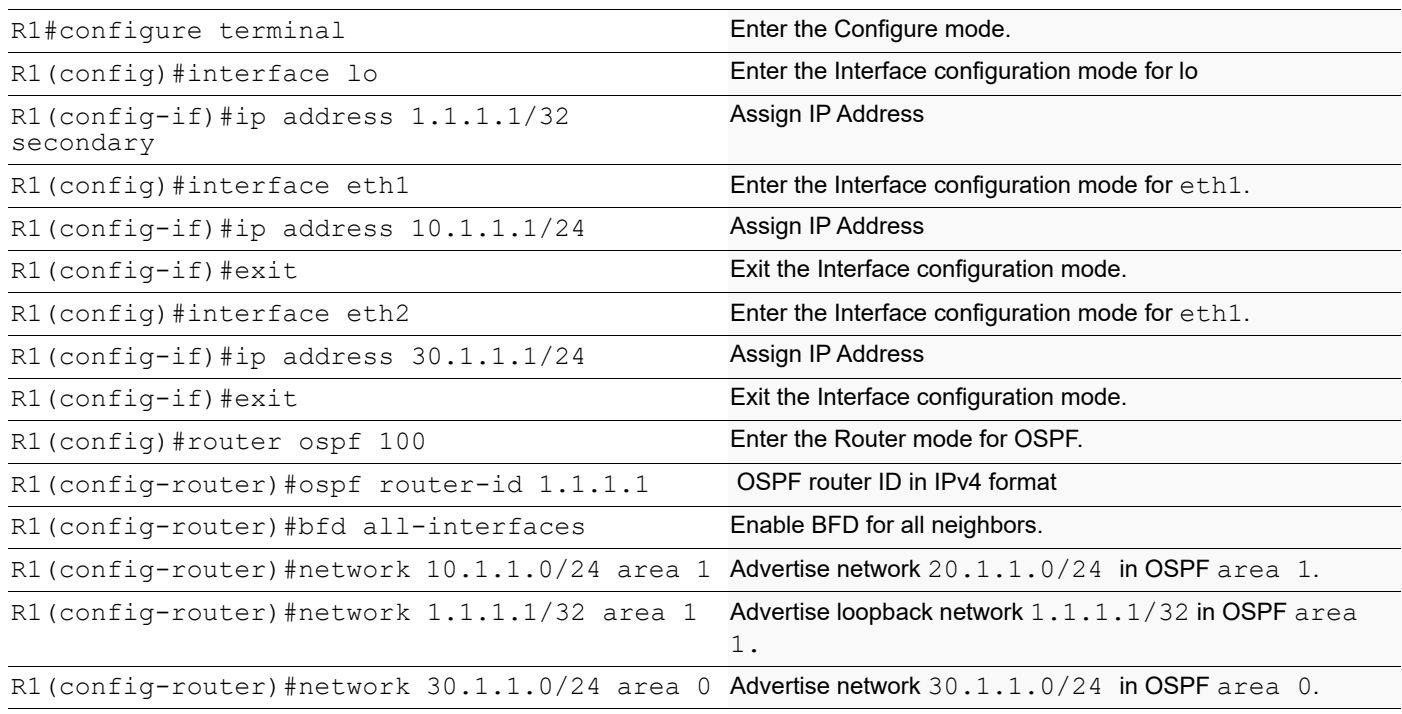

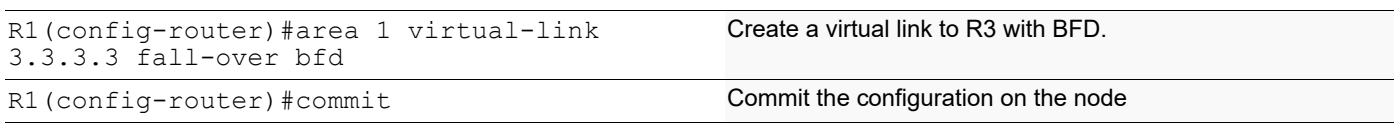

### **R2**

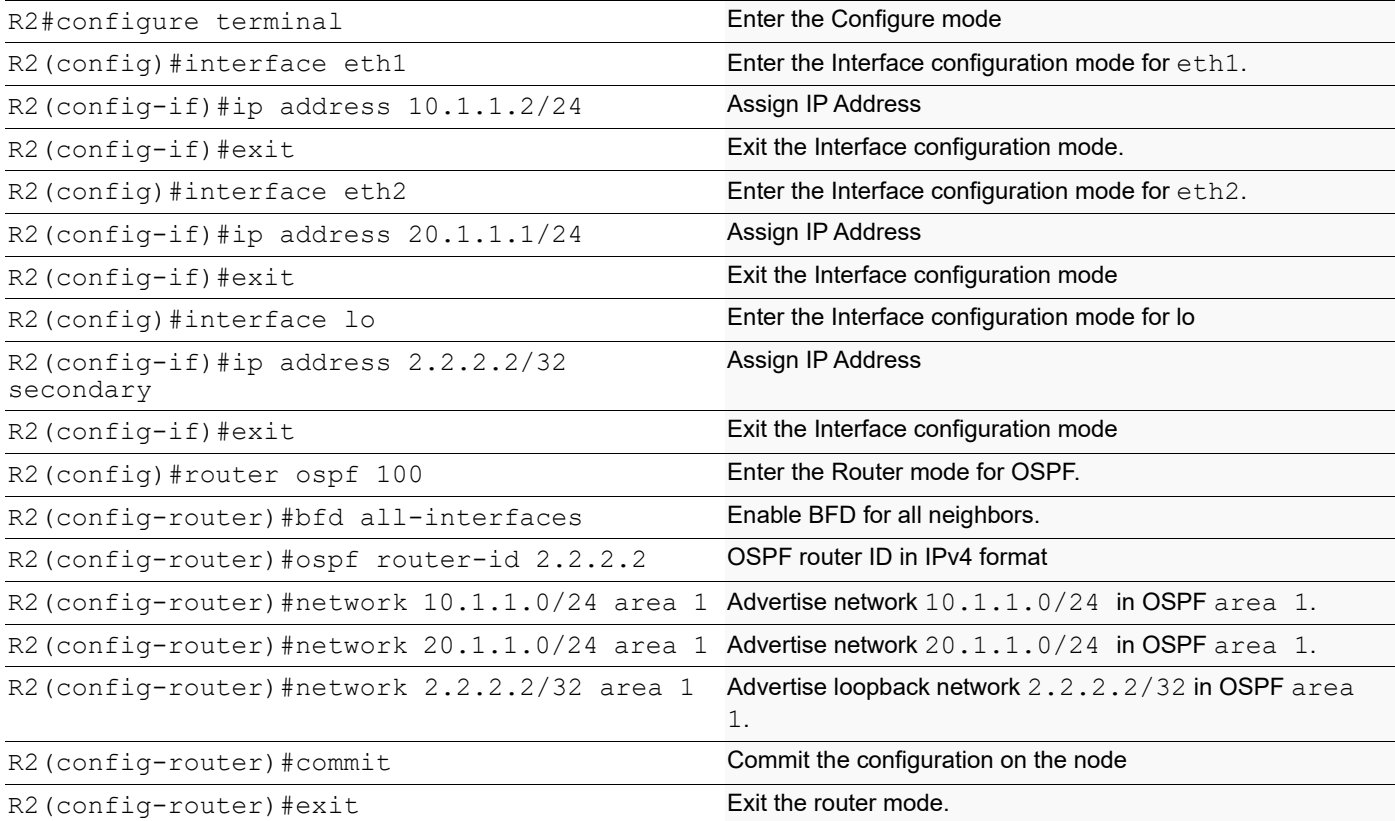

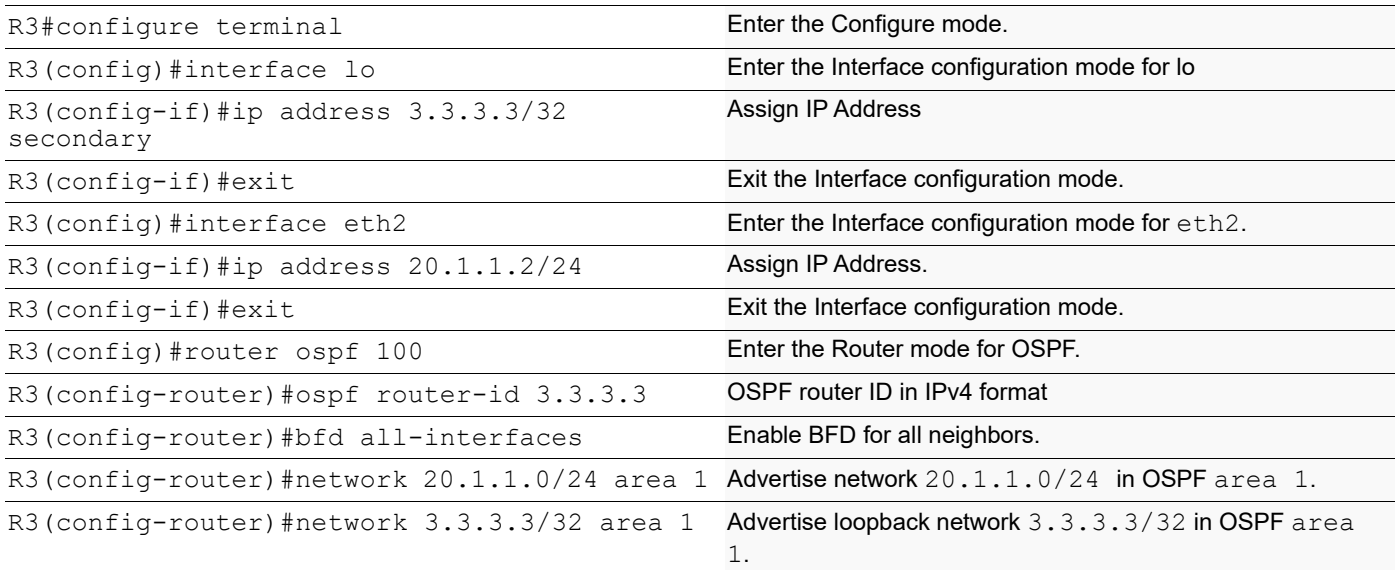

**Validation** R1#sh bfd session BFD process for VRF: (DEFAULT VRF) ===================================================================================== Sess-Idx Remote-Disc Lower-Layer Sess-Type Sess-State UP-Time Interface Down-Reason Remote-Addr 257 257 IPv4 Multi-Hop Up 00:00:54  $20.1.1.2/32$ Number of Sessions: 1 R2#sh bfd session BFD process for VRF: (DEFAULT VRF) ===================================================================================== Sess-Idx Remote-Disc Lower-Layer Sess-Type Sess-State UP-Time Interface Down-Reason Remote-Addr Number of Sessions: 0 R3#sh bfd session BFD process for VRF: (DEFAULT VRF) ===================================================================================== Sess-Idx Remote-Disc Lower-Layer Sess-Type Sess-State UP-Time Interface Down-Reason Remote-Addr 257 257 IPv4 Multi-Hop Up 00:01:46 NA NA 10.1.1.1/32 Number of Sessions: 1 R1#sh bfd session detail BFD process for VRF: (DEFAULT VRF) ==================================================================================== Session Interface Index : 0 Session Index : 257 Lower Layer : IPv4 Version : 1 Session Type : Multihop Arbit Path Session State : Up Local Discriminator : 257 Local Address : 10.1.1.1/32 Remote Discriminator : 257 Remote Address : 20.1.1.2/32 R3(config-router)#area 1 virtual-link 1.1.1.1 fall-over bfd Create a virtual link to R1 with BFD. R3(config-router)#commit Commit Commit the configuration on the node

Local Port : 49152 Remote Port : 4784

```
Options :
Diagnostics : None
Timers in Milliseconds :
Min Tx: 250 Min Rx: 250 Multiplier: 3
Neg Tx: 250 Neg Rx: 250 Neg detect mult: 3
Min echo Tx: 1000 Min echo Rx: 1000 Neg echo intrvl: 0
Storage type : 2
Sess down time : 00:00:00
Sess Down Reason : NA
Bfd GTSM Disabled
Bfd Authentication Disabled
Counters values:
Pkt In : 000000000000000000606 Pkt Out : 000000000000000000005
Pkts Drop : 00000000000000000000 Auth Pkts Drop : 00000000000000000000
Echo Out : 00000000000000000000 IPv6 Echo Out : 00000000000000000000
IPv6 Pkt In : 00000000000000000000 IPv6 Pkt Out : 00000000000000000000
UP Count : 1 UPTIME : 00:02:13
Protocol Client Info:
OSPF-> Client ID: 4 Flags: 4
----------------------------------------------------------
Number of Sessions: 1
R2#sh bfd session detail
BFD process for VRF: (DEFAULT VRF)
====================================================================================
Number of Sessions: 0
R2#
R3#sh bfd session detail
BFD process for VRF: (DEFAULT VRF)
====================================================================================
Session Interface Index : 0 Session Index : 257
Lower Layer : IPv4 Version : 1
Session Type : Multihop Arbit Path Session State : Up
Local Discriminator : 257 Local Address : 20.1.1.2/32
Remote Discriminator : 257 Remote Address : 10.1.1.1/32
Local Port : 49152 Remote Port : 4784
Options :
```
Diagnostics : None

```
Timers in Milliseconds :
Min Tx: 250 Min Rx: 250 Multiplier: 3
Neg Tx: 250 Neg Rx: 250 Neg detect mult: 3
Min echo Tx: 1000 Min echo Rx: 1000 Neg echo intrvl: 0
Storage type : 2
Sess down time : 00:00:00
Sess Down Reason : NA
Bfd GTSM Disabled
Bfd Authentication Disabled
Counters values:
Pkt In : 00000000000000000529 Pkt Out : 00000000000000000530
Pkts Drop : 00000000000000000000 Auth Pkts Drop : 00000000000000000000
Echo Out : 00000000000000000000 IPv6 Echo Out : 00000000000000000000
IPv6 Pkt In : 00000000000000000000 IPv6 Pkt Out : 00000000000000000000
UP Count : 1 UPTIME : 00:01:56
Protocol Client Info:
OSPF-> Client ID: 4 Flags: 4
----------------------------------------------------------
Number of Sessions: 1
```
## **BFD Configuration in IS-IS**

This section provides the steps for configuring BFD for the IS-IS protocol.

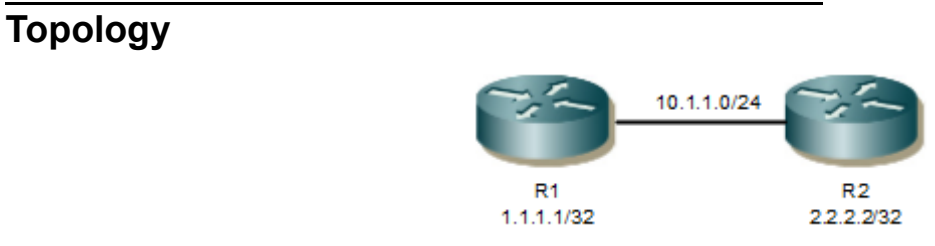

**Figure P-21: Basic Topology for BFD-ISIS** 

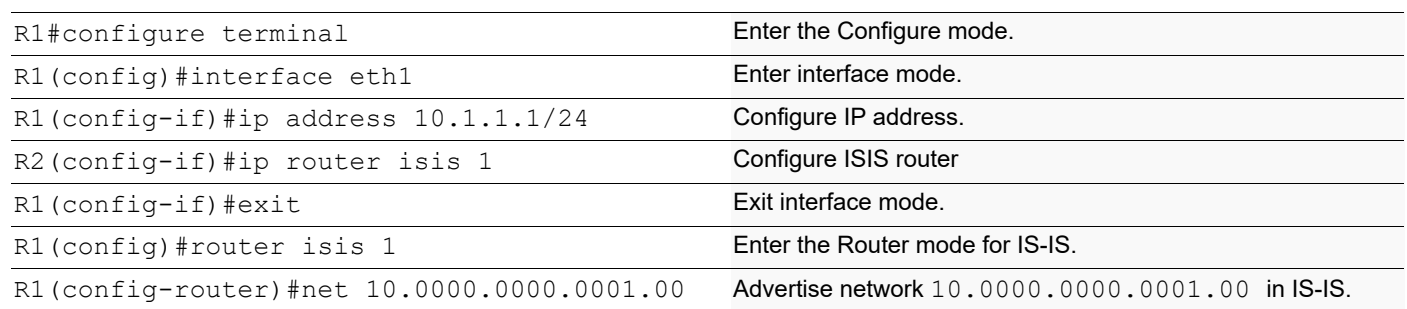

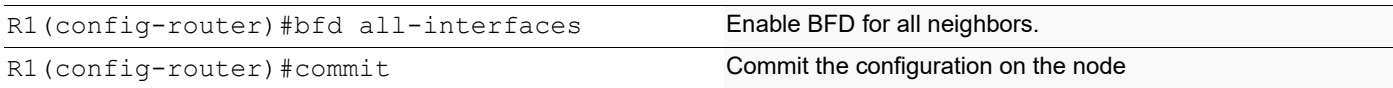

#### **R2**

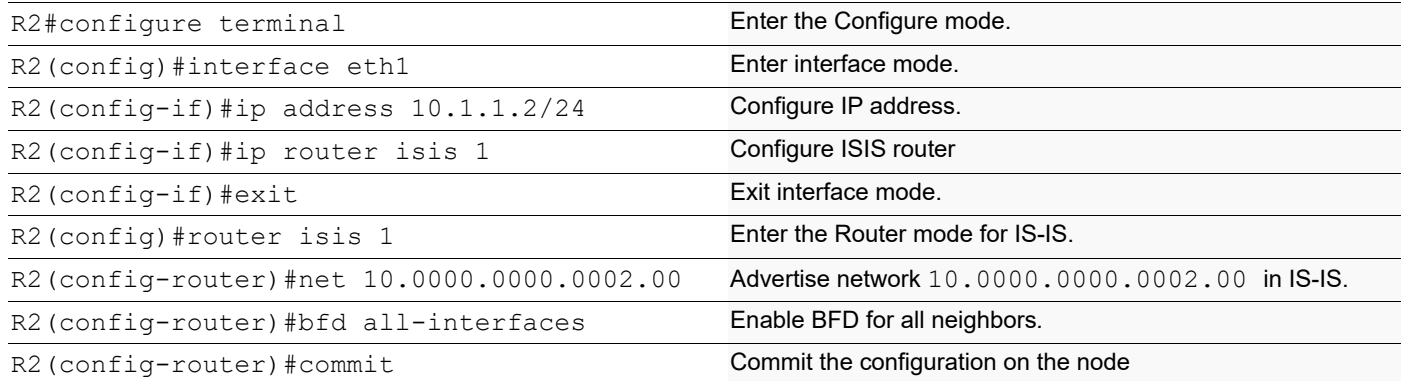

## **Validation**

R1#show bfd session

```
BFD process for VRF: (DEFAULT VRF)
   ==============================================================================
   =======
   Sess-Idx Remote-Disc Lower-Layer Sess-Type Sess-State UP-Time Interface 
   Down-Reason Remote-Addr
   1 1 IPv4 Single-Hop Up
   00:00:42 eth1 NA 10.1.1.1/32
   Number of Sessions: 1
   R2#show bfd session
   BFD process for VRF: (DEFAULT VRF)
   ==============================================================================
   =======
   Sess-Idx Remote-Disc Lower-Layer Sess-Type Sess-State UP-Time Interface 
   Down-Reason Remote-Addr
   1 1 1.1.2/32 IPv4 Single-Hop Up 00:10:23 eth1
           NA 10.1.1.2/32
   1 1 1 IPv4 Single-Hop Up 00:10:23 eth2<br>NA 20.1.1.2/32
           NA 20.1.1.2/32
   Number of Sessions: 2
R1#show bfd session detail
======================================================
Session Interface Index : 3 
Interface name : eth1 Session Index : 2
Lower Layer : IPv4 Version : 1
Session Type : Single Hop Session State : Up
Local Discriminator : 2 Local Address : 10.1.1.1/32
Remote Discriminator : 3 Remote Address : 10.1.1.2/32
```
Local Port : 49153 Remote Port : 3784 Options : Diagnostics : None Timers in Milliseconds :<br>Min Tx: 250 Min Rx: 250<br>Nicolary 2000 Min Tx: 250 Min Rx: 250 Multiplier: 3<br>Nearly 150 Mearly Nearly 2000 Nearly Nearly Nearly Neg Tx: 250 Neg Rx: 2000 Neg detect mult: 3 Min echo Tx: 1000 Min echo Rx: 1000 Neg echo intrvl: 0 Storage type : 2 Sess down time : 00:00:00 Bfd GTSM Disabled Bfd Authentication Disabled Counters values: Pkt In : 000000000000027b Pkt Out : 0000000000000278 Echo Out : 0000000000000000 IPv6 Echo Out : 0000000000000000 IPv6 Pkt In : 0000000000000000 IPv6 Pkt Out : 0000000000000000 UP Count : 1 UPTIME : 00:02:19 Protocol Client Info: ISIS-> Client ID: 6 Flags: 4 ---------------------------------------------------------- Number of Sessions: 1 R2#sh bfd session detail ====================================================== Session Interface Index : 3 Interface name : eth1 Session Index : 3 Lower Layer : IPv4 Version : 1 Session Type : Single Hop Session State : Up Local Discriminator : 3 Local Address : 10.1.1.2/32 Remote Discriminator : 2 Remote Address : 10.1.1.1/32 Local Port : 49154 Remote Port : 3784 Options : Diagnostics : None Timers in Milliseconds : Min Tx: 250 Min Rx: 250 Multiplier: 3 Neg Tx: 250 Neg Rx: 250 Neg detect mult: 3 Min echo Tx: 1000 Min echo Rx: 1000 Neg echo intrvl: 0 Storage type : 2 Sess down time : 00:00:00 Bfd GTSM Disabled Bfd Authentication Disabled Counters values: Pkt In : 00000000000002db Pkt Out : 00000000000002dd

```
Echo Out : 0000000000000000 IPv6 Echo Out : 0000000000000000
IPv6 Pkt In : 0000000000000000 IPv6 Pkt Out : 0000000000000000
UP Count : 1 UPTIME : 00:02:42
Protocol Client Info:
ISIS-> Client ID: 6 Flags: 4
----------------------------------------------------------
Number of Sessions: 1
```
## **BFD Configuration in BGP**

This section provides the steps for configuring BFD for the BGP protocol.

## **Topology**

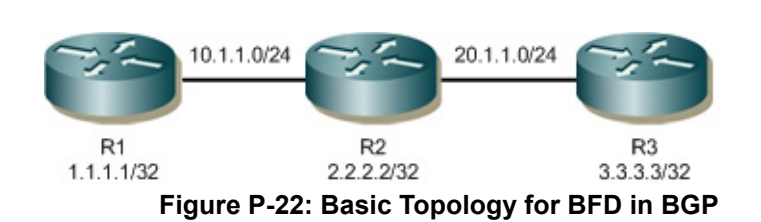

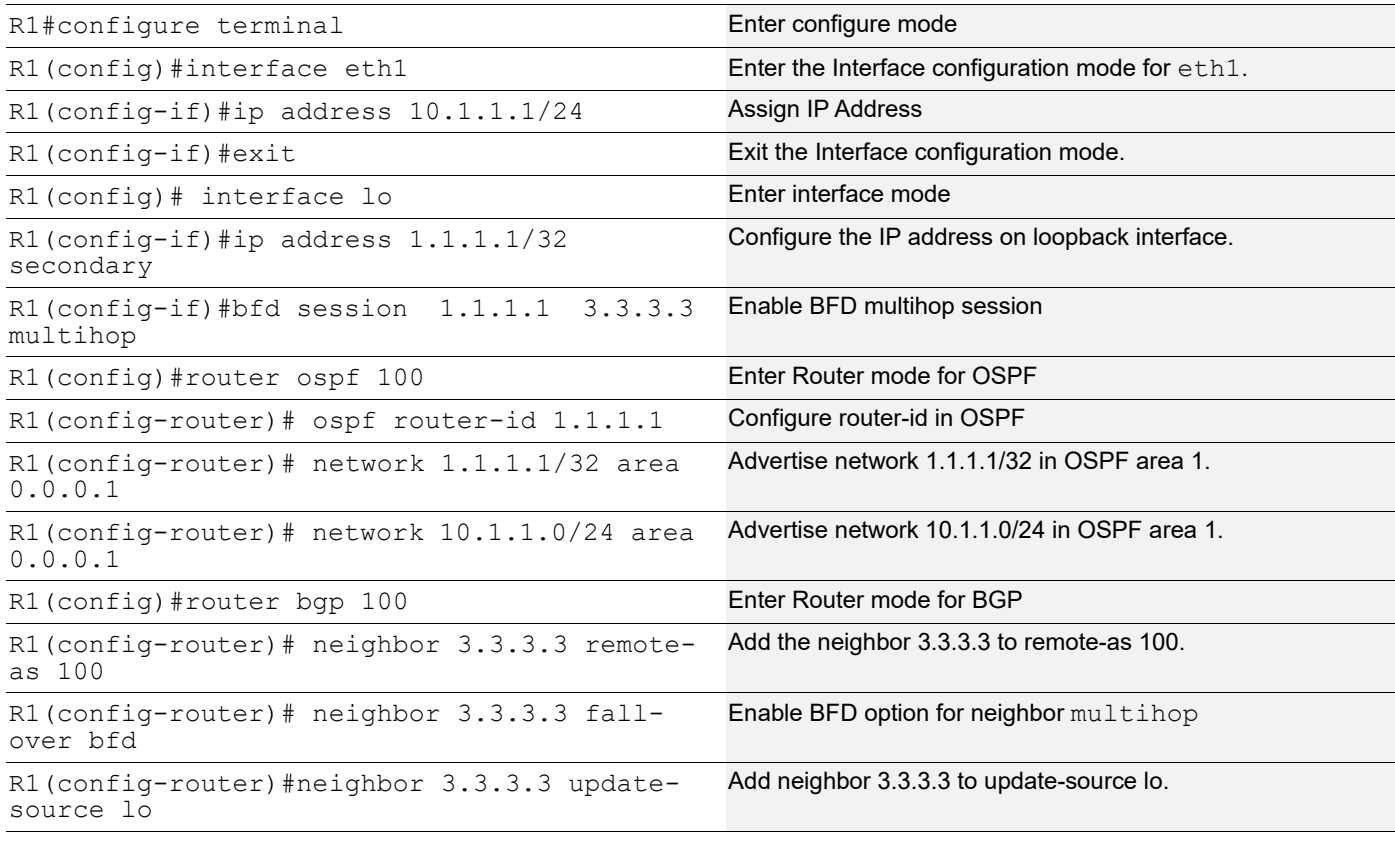

### BFD Protocol Configurations

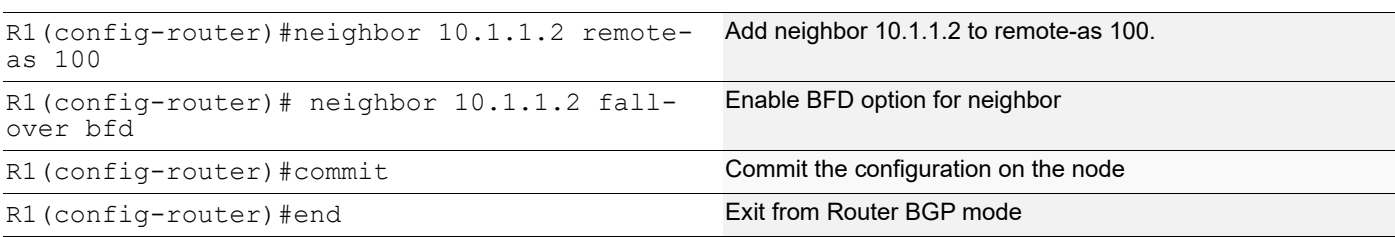

### **R2**

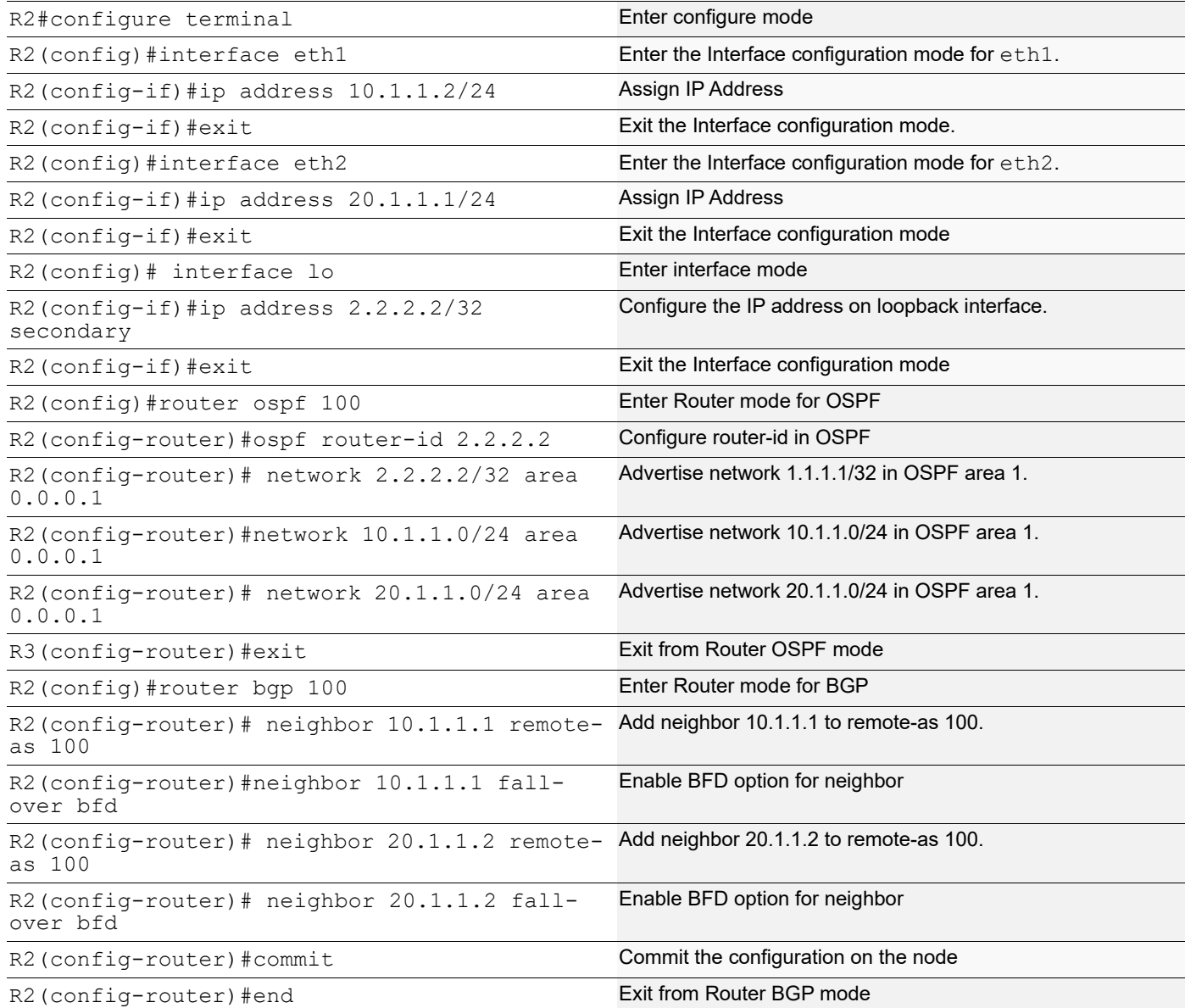

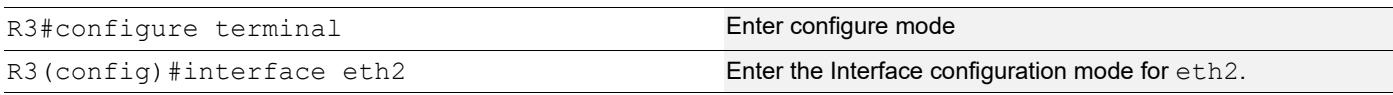

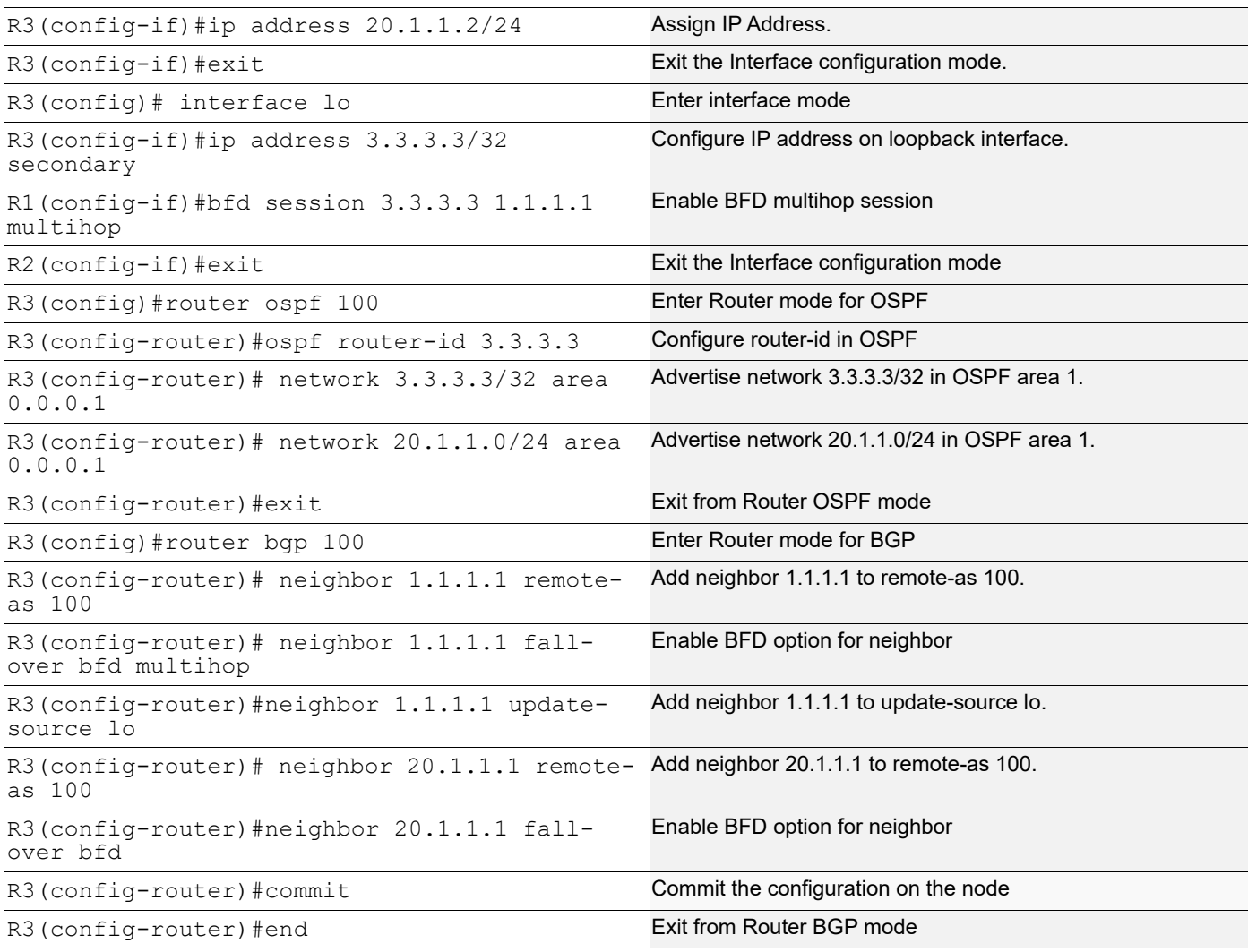

## **Validation**

### **R1**

R1#show ip ospf neighbor

```
Total number of full neighbors: 1
OSPF process 100 VRF(default):
Neighbor ID Pri State 10 Dead Time Address 1nterface Instance ID
2.2.2.2 1 Full/Backup 00:00:35 10.1.1.2 eth1 0
R1#show bfd session
BFD process for VRF: (DEFAULT VRF)
================================================================================
=====
Sess-Idx Remote-Disc Lower-Layer Sess-Type Sess-State UP-Time Interface Down-
Reason Remote-Addr
1 1 IPv4 Single-Hop Up 00:02:55 
eth1 NA
```
#### BFD Protocol Configurations

257 0 IPv4 Multi-Hop Up 00:00:18  $3.3.3.3/32$ Number of Sessions: 2 R1#show bfd session detail BFD process for VRF: (DEFAULT VRF) ================================================================================ ==== Session Interface Index : 10023 Interface name : eth1 Session Index : 1 Lower Layer : IPv4 Version : 1 Session Type : Single Hop Session State : Up Local Discriminator : 1 Local Address : 10.1.1.1/32 Remote Discriminator : 1 Remote Address : 10.1.1.2/32 Local Port : 49152 **Remote Port : 3784** Options : Diagnostics : None Timers in Milliseconds : Min Tx: 250 Min Rx: 250 Multiplier: 3 Neg Tx: 250 **Neg Rx: 250** Neg Rx: 250 **Neg detect mult: 3**<br>
Min echo Tx: 1000 Min echo Rx: 1000 Neg echo intrvl: 0 Min echo Tx:  $1000$  Min echo Rx:  $1000$ Storage type : 2 Sess down time : 00:00:00 Sess Down Reason : NA Bfd GTSM Disabled Bfd Authentication Disabled Counters values: Pkt In : 00000000000000000814 Pkt Out : 00000000000000000814 Pkts Drop : 00000000000000000000 Auth Pkts Drop : 00000000000000000000 Echo Out : 00000000000000000000 IPv6 Echo Out : 00000000000000000000 IPv6 Pkt In : 00000000000000000000 IPv6 Pkt Out : 00000000000000000000 UP Count : 1 UPTIME : 00:02:59 Protocol Client Info: BGP-> Client ID: 44 Flags: 4 ---------------------------------------------------------- Session Interface Index : 0 Session Index : 257 Lower Layer : IPv4 Version : 1 Session Type : Multihop Arbit Path Session State : Up Local Discriminator : 257 Local Address : 1.1.1.1/32 Remote Discriminator : 0 Remote Address : 3.3.3.3/32 Local Port : 49153 Remote Port : 4784 Options :

Timers in Milliseconds : Min Tx: 250 Min Rx: 250 Multiplier: 3 Neg Tx: 0 Neg Rx: 0 Neg detect mult: 0 Min echo Tx: 1000 Min echo Rx: 1000 Neg echo intrvl: 0 Storage type : 2 Sess down time : 00:00:00 Sess Down Reason : NA Bfd GTSM Disabled Bfd Authentication Disabled Counters values: Pkt In : 00000000000000000000 Pkt Out : 00000000000000000107 Pkts Drop : 00000000000000000000 Auth Pkts Drop : 00000000000000000000 Echo Out : 00000000000000000000 IPv6 Echo Out : 00000000000000000000 IPv6 Pkt In : 00000000000000000000 IPv6 Pkt Out : 00000000000000000000 UP Count : 0 UPTIME : 00:00:00 **R2** R2#show ip ospf neighbor Total number of full neighbors: 2 OSPF process 100 VRF(default): Neighbor ID Pri State 10 Dead Time Address 11 Interface Instance ID 1.1.1.1 1 Full/DR 00:00:32 10.1.1.1 eth1 0 3.3.3.3 1 Full/Backup 00:00:40 20.1.1.2 eth2 0 R2#show bfd session BFD process for VRF: (DEFAULT VRF) ================================================================================  $=====$ Sess-Idx Remote-Disc Lower-Layer Sess-Type Sess-State UP-Time Interface Down-Reason Remote-Addr 1 1 1 1 1Pv4 Single-Hop Up 00:02:33<br>eth1 NA 10.1.1.1/32  $10.1.1.1/32$ 2 1 1 IPv4 Single-Hop Up 00:01:54<br>eth2 NA 20.1.1.2/32 NA 20.1.1.2/32 Number of Sessions: 2 R2#show bfd session detail

Diagnostics : None

BFD process for VRF: (DEFAULT VRF) ================================================================================  $=$ Session Interface Index : 10023 Interface name : eth1 Session Index : 1

Lower Layer : IPv4 Version : 1 Session Type : Single Hop Session State : Up Local Discriminator : 1 Local Address : 10.1.1.2/32 Remote Discriminator : 1 Remote Address : 10.1.1.1/32 Local Port : 49152 Remote Port : 3784 Options : Diagnostics : None Timers in Milliseconds : Min Tx: 250 Min Rx: 250 Min Rx: 250 Multiplier: 3<br>Nea Tx: 250 Min Rx: 250 Multiplier: 3 Neg Tx: 250 Neg Rx: 250 Neg Rx: 250 Neg detect mult: 3 Min echo Tx: 1000 Min echo Rx: 1000 Neg echo intrvl: 0 Storage type : 2 Sess down time : 00:00:00 Sess Down Reason : NA Bfd GTSM Disabled Bfd Authentication Disabled Counters values: Pkt In : 00000000000000000713 Pkt Out : 00000000000000000714 Pkts Drop : 00000000000000000000 Auth Pkts Drop : 00000000000000000000 Echo Out : 00000000000000000000 IPv6 Echo Out : 00000000000000000000 IPv6 Pkt In : 00000000000000000000 IPv6 Pkt Out : 00000000000000000000 UP Count : 1 UPTIME : 00:02:37 Protocol Client Info: BGP-> Client ID: 44 Flags: 4 ---------------------------------------------------------- Session Interface Index : 10053 Interface name : eth2 Session Index : 2 Lower Layer : IPv4 Version : 1<br>Session Type : Single Hop Session State : Up Session Type : Single Hop Local Discriminator : 2 Local Address : 20.1.1.1/32 Remote Discriminator : 1 Remote Address : 20.1.1.2/32 Local Port : 49153 Remote Port : 3784 Options : Diagnostics : None Timers in Milliseconds : Min Tx: 250 Min Rx: 250 Multiplier: 3 Neg Tx: 250 Neg Rx: 250 Neg detect mult: 3 Min echo Tx: 1000 Min echo Rx: 1000 Neg echo intrvl: 0 Storage type : 2 Sess down time : 00:00:00 Sess Down Reason : NA Bfd GTSM Disabled Bfd Authentication Disabled

Counters values: Pkt In : 00000000000000000535 Pkt Out : 00000000000000000537 Pkts Drop : 00000000000000000000 Auth Pkts Drop : 00000000000000000000 Echo Out : 00000000000000000000 IPv6 Echo Out : 00000000000000000000 IPv6 Pkt In : 00000000000000000000 IPv6 Pkt Out : 00000000000000000000 UP Count : 1 UPTIME : 00:01:58 Protocol Client Info: BGP-> Client ID: 44 Flags: 4 ---------------------------------------------------------- Number of Sessions: 2 **R3** R3#show ip ospf neighbor Total number of full neighbors: 1 OSPF process 100 VRF(default): Neighbor ID Pri State Dead Time Address Interface Instance ID 2.2.2.2 1 Full/DR 00:00:36 20.1.1.1 eth1 0 R3#show bfd session BFD process for VRF: (DEFAULT VRF) ================================================================================ ===== Sess-Idx Remote-Disc Lower-Layer Sess-Type Sess-State UP-Time Interface Down-Reason Remote-Addr 1 2 IPv4 Single-Hop Up 00:01:21 eth1 NA 20.1.1.1/32 257 1 IPv4 Multi-Hop Up 00:00:00  $1.1.1.1/32$ Number of Sessions: 2 Total number of Established sessions 2 R3#show bfd session detail BFD process for VRF: (DEFAULT VRF) ================================================================================ ==== Session Interface Index : 10053 Interface name : eth1 Session Index : 1 Lower Layer : IPv4 Version : 1 Session Type : Single Hop Session State : Up Local Discriminator : 1 Local Address : 20.1.1.2/32 Remote Discriminator : 2 Remote Address : 20.1.1.1/32 Local Port : 49152 Remote Port : 3784 Options :

Diagnostics : None Timers in Milliseconds : Min Tx: 250 Min Rx: 250 Multiplier: 3 Neg Tx: 250 Neg Rx: 250 Neg detect mult: 3 Min echo Tx: 1000 Min echo Rx: 1000 Neg echo intrvl: 0 Storage type : 2 Sess down time : 00:00:00 Sess Down Reason : NA Bfd GTSM Disabled Bfd Authentication Disabled Counters values: Pkt In : 00000000000000000391 Pkt Out : 00000000000000000391 Pkts Drop : 00000000000000000000 Auth Pkts Drop : 00000000000000000000 Echo Out : 00000000000000000000 IPv6 Echo Out : 00000000000000000000 IPv6 Pkt In : 00000000000000000000 IPv6 Pkt Out : 00000000000000000000 UP Count : 1 UPTIME : 00:01:26 Protocol Client Info: BGP-> Client ID: 44 Flags: 4 ---------------------------------------------------------- Session Interface Index : 0 Session Index : 257 Lower Layer : IPv4 Version : 1 Session Type : Multihop Arbit Path Session State : Up Local Discriminator : 257 Local Address : 3.3.3.3/32 Remote Discriminator : 1 Remote Address : 1.1.1.1/32 Local Port : 49153 Remote Port : 4784 Options : Diagnostics : None Timers in Milliseconds : Min Tx: 250 Min Rx: 250 Min Rx: 250 Multiplier: 3<br>
Neg Tx: 250 Meg Rx: 250 Meg Rx: 250 Neg detect mu Neg Tx: 250 Neg Rx: 250 Neg detect mult:250 Min echo Tx: 1000 Min echo Rx: 1000 Neg echo intrvl: 0 Storage type : 2 Sess down time : 00:00:00 Sess Down Reason : NA Bfd GTSM Disabled Bfd Authentication Disabled Counters values: Pkt In : 00000000000000000000 Pkt Out : 00000000000000000047 Pkts Drop : 00000000000000000000 Auth Pkts Drop : 00000000000000000000 Echo Out : 00000000000000000000 IPv6 Echo Out : 00000000000000000000 IPv6 Pkt In : 00000000000000000000 IPv6 Pkt Out : 00000000000000000000 UP Count : 0 UPTIME : 00:00:00

Protocol Client Info: BGP-> Client ID: 44 Flags: 4 ----------------------------------------------------------

Number of Sessions: 2

# CHAPTER 3 BFD Static Route Configuration

This chapter describes the configurations for BFD static routes.

In order to establish alternate paths to destinations that have the least possible delay it is important to quickly detect any changes to static route validity. BFD detects the liveliness of a static route's nexthop and then uses the nexthop's reachability information to determine whether routes are valid. Using BFD to reach a static route's nexthop also ensures that a static route is inserted in the forwarding database only when the nexthop neighbor is reachable.

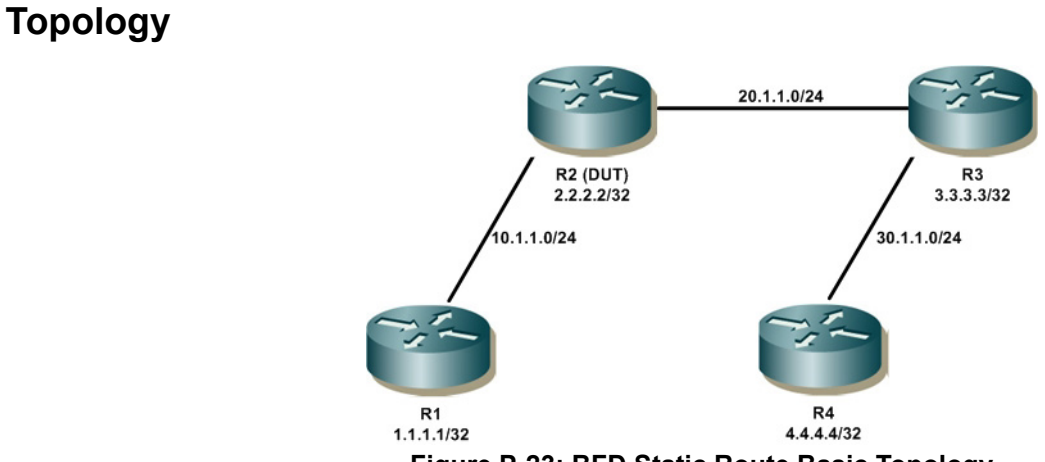

#### **Figure P-23: BFD Static Route Basic Topology**

### **R1**

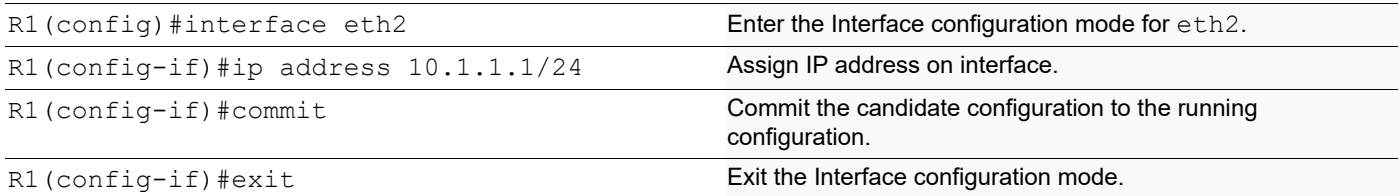

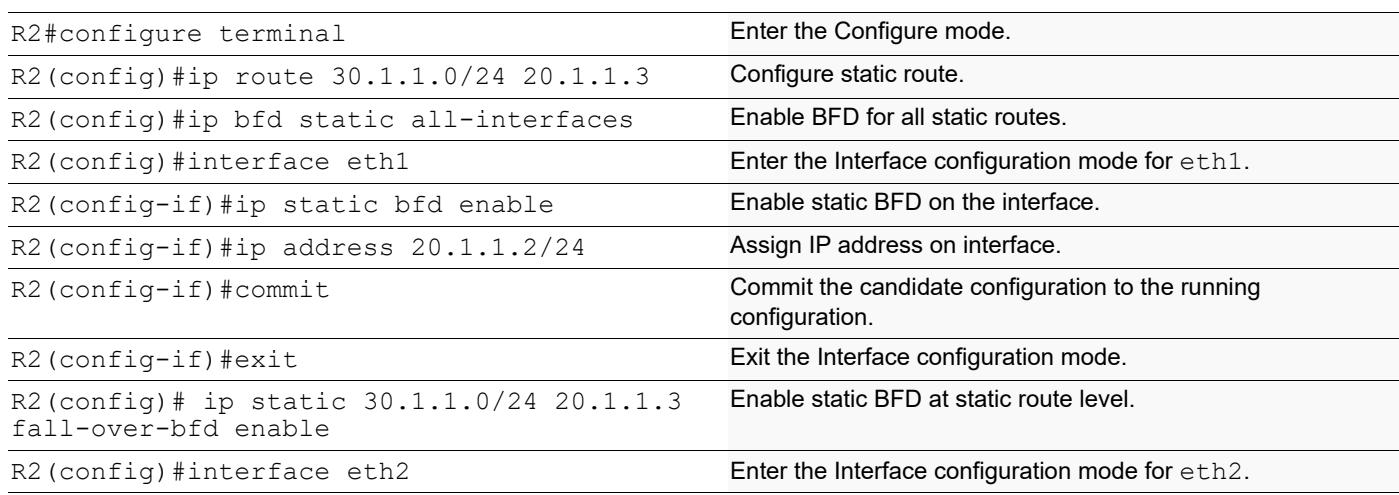

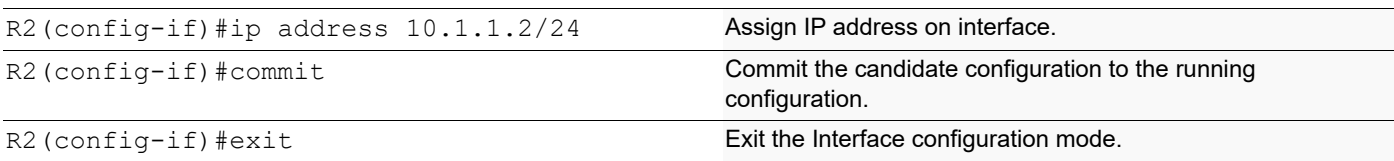

### **R3**

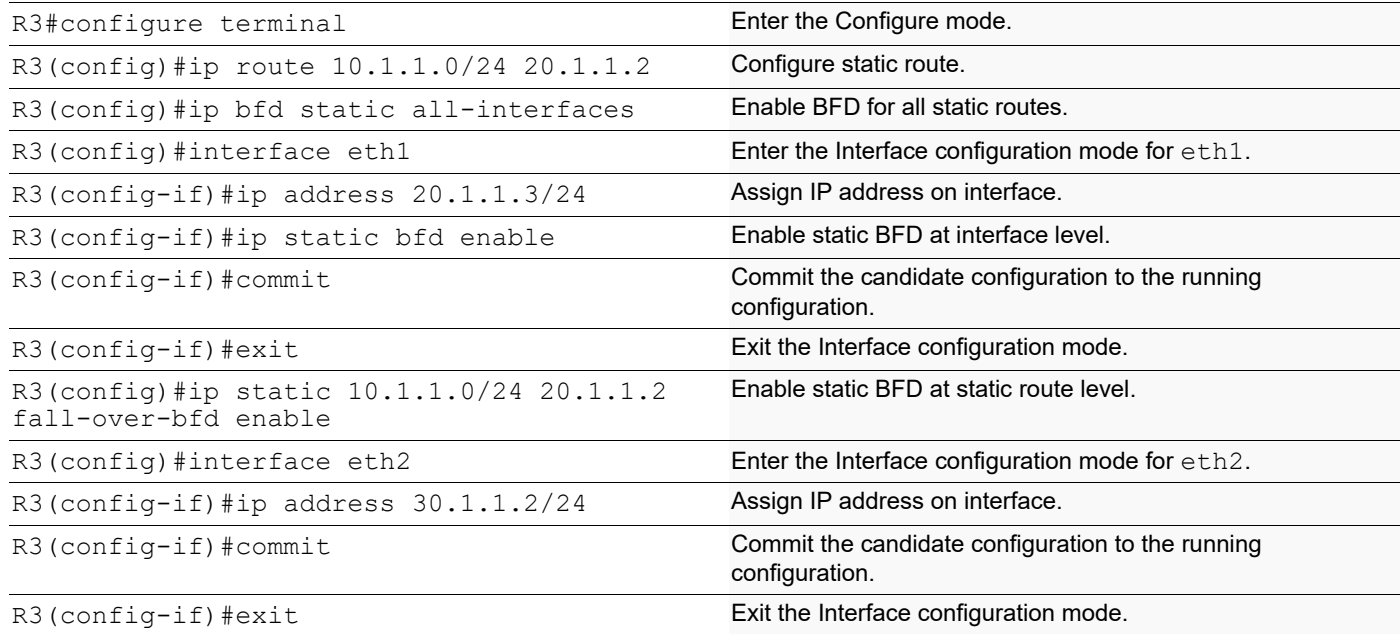

### **R4**

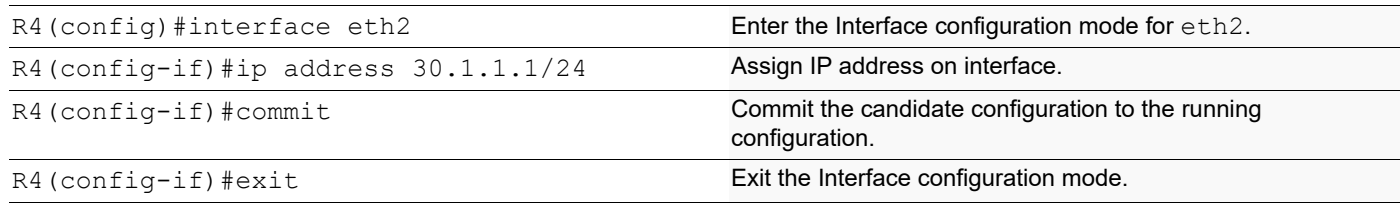

## **Validation**

```
#sh bfd session
Sess-Idx Remote-Disc Lower-Layer Sess-Type Sess-State UP-Time Remote-
Addr
        1 IPv4 Single-Hop Up 00:09:32
5<br>20.1.1.3/32
Number of Sessions: 1
VPC2#sh bfd session detail
======================================================
Session Interface Index : 3 Session Index : 5
Lower Layer : IPv4 Version : 1
Session Type : Single Hop Session State : Up
```
Local Discriminator : 5 Local Address : 20.1.1.2/32<br>Remote Discriminator : 1 Remote Address : 20.1.1.3/32 Remote Address : 20.1.1.3/32<br>Remote Port : 3784 Local Port :  $49156$ Options : Diagnostics : None Timers in Milliseconds : Min Tx: 250 Min Rx: 250 Multiplier: 3 Neg Tx: 250 Neg Rx: 2000 Neg detect mult: 3 Min echo Tx: 1000 Min echo Rx: 1000 Neg echo intrvl: 0 Storage type : 2 Sess down time : 00:00:00 Sess discontinue time : 00:00:00 Bfd GTSM Disabled Bfd Authentication Disabled Counters values: Pkt In : 0000000000000a29 Pkt Out : 0000000000000bb6 Echo Out : 0000000000000000 IPv6 Echo Out : 0000000000000000 IPv6 Pkt In : 0000000000000000 IPv6 Pkt Out : 0000000000000000 UP Count : 1 UPTIME : 00:09:34 Protocol Client Info: RIB-> Client ID: 42 Flags: 4 ---------------------------------------------------------- Number of Sessions: 1 **R3** #sh bfd session Sess-Idx Remote-Disc Lower-Layer Sess-Type Sess-State UP-Time Remote-Addr 1 5 IPv4 Single-Hop Up 00:09:39 20.1.1.2/32 Number of Sessions: 1 VPC3#sh bfd session detail ====================================================== Session Interface Index : 3 Session Index : 1 Lower Layer : IPv4 Version : 1 Session Type : Single Hop Local Discriminator : 1 Local Address : 20.1.1.3/32 Remote Discriminator : 5 Remote Address : 20.1.1.2/32 Local Port : 49152 Remote Port : 3784 Options : Diagnostics : None Timers in Milliseconds : Min Tx: 250 Min Rx: 250 Multiplier: 3 Neg Tx: 250 Neg Rx: 250 Neg detect mult: 3 Min echo Tx: 1000 Min echo Rx: 1000 Neg echo intrvl: 0 Storage type : 2 Sess down time : 00:00:00 Sess discontinue time : 00:00:00 Bfd GTSM Disabled Bfd Authentication Disabled

Counters values: Pkt In : 0000000000000a59 Pkt Out : 0000000000000a53 Echo Out : 0000000000000000 IPv6 Echo Out : 0000000000000000 IPv6 Pkt In : 0000000000000000 IPv6 Pkt Out : 0000000000000000 UP Count : 1 UPTIME : 00:09:41 Protocol Client Info: RIB-> Client ID: 42 Flags: 4 ---------------------------------------------------------- Number of Sessions: 1

# CHAPTER 4 BFD Authentication

This chapter provides BFD authentication configuration examples.

### **Overview**

Bidirectional Forwarding Detection (BFD) is a protocol intended to detect faults in the bidirectional path between two forwarding engines, including physical interfaces, sub-interfaces, and data link. It operates independently of media, data protocols, and routing protocols. A session will be created between links. When BFD links is hacked, the link may be falsely declared to be down, or falsely declared to be up. To overcome this type of situations, need to use authentication on BFD. Using this we can mitigate threats from attackers.

OcNOS supports the following authentication types:

- Simple password
- Meticulous-Keyed-SHA1
- Keyed-SHA1

Among these types, Meticulous-Keyed-SHA1 is the strongest one.

Authentication is optionally enabled on BFD sessions. By default, it is disabled and is configurable via CLI. When authentication is enabled, BFD packets will exchange with authentication section (based on the configured auth type). Receiving system will examine the authentication section of the packet; if it is successful then it will accept. Otherwise, it will discard.

### **Enabling BFD Authentication for Multihop for IPv4, Using Key-ID**

In this example, the BFD Multihop session is configured between R1 and R3 using single key (using key-ID). Once the BFD session is up, the authentication is enabled on both the routers, with the authentication type as Keyed-SHA1. We can enable the authentication on BFD session using any one of the above mentioned authentication type, with the Identical authentication type on both side.

Note: BFD authentication is not supported for Single hop BFD session.

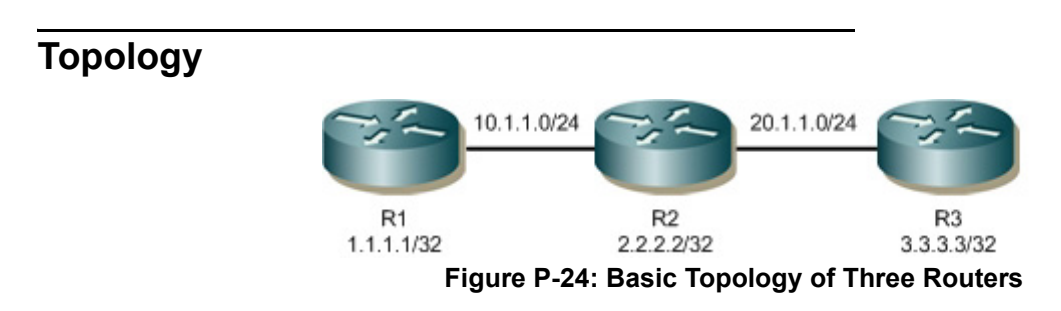

#### **Router 1 (R1)**

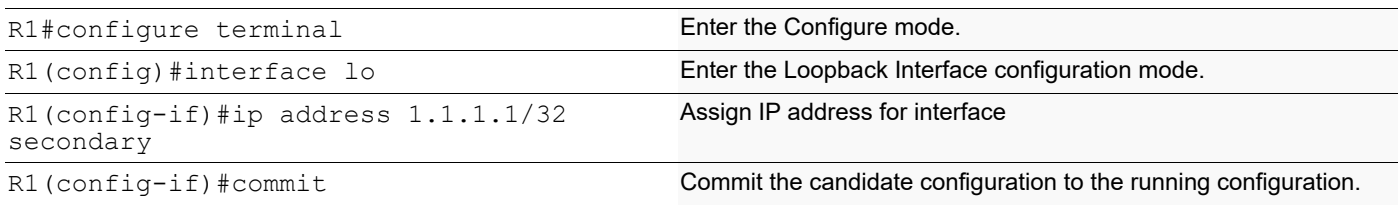

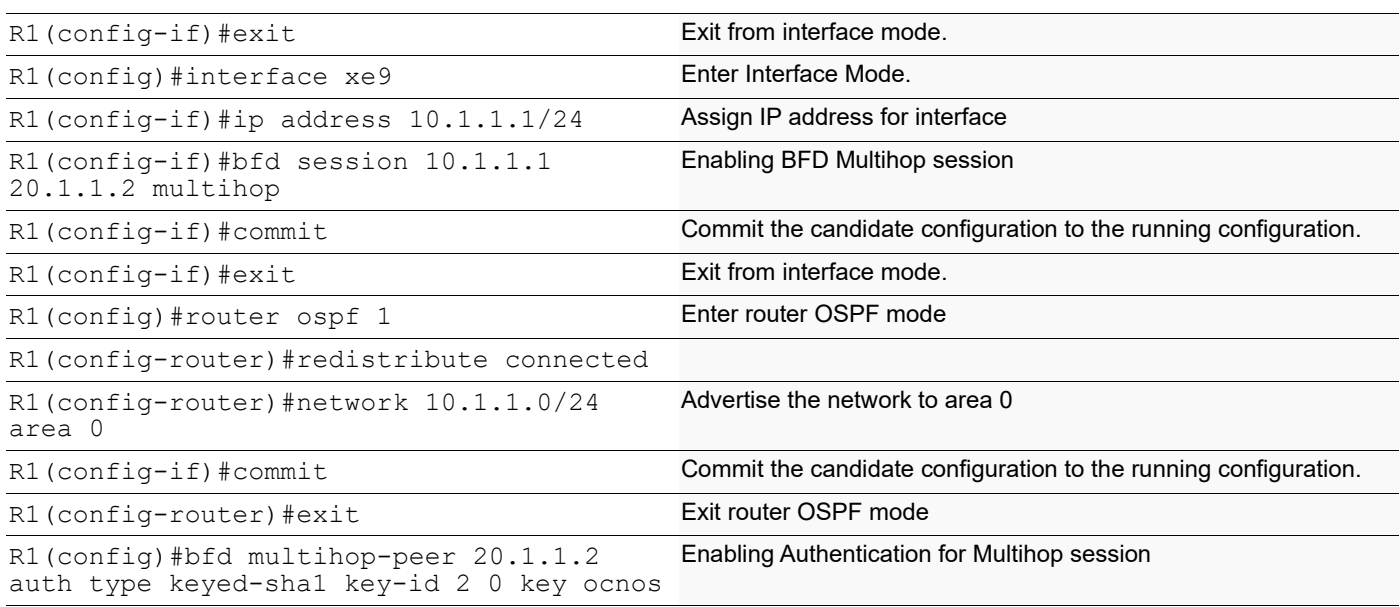

### **Router 2 (R2)**

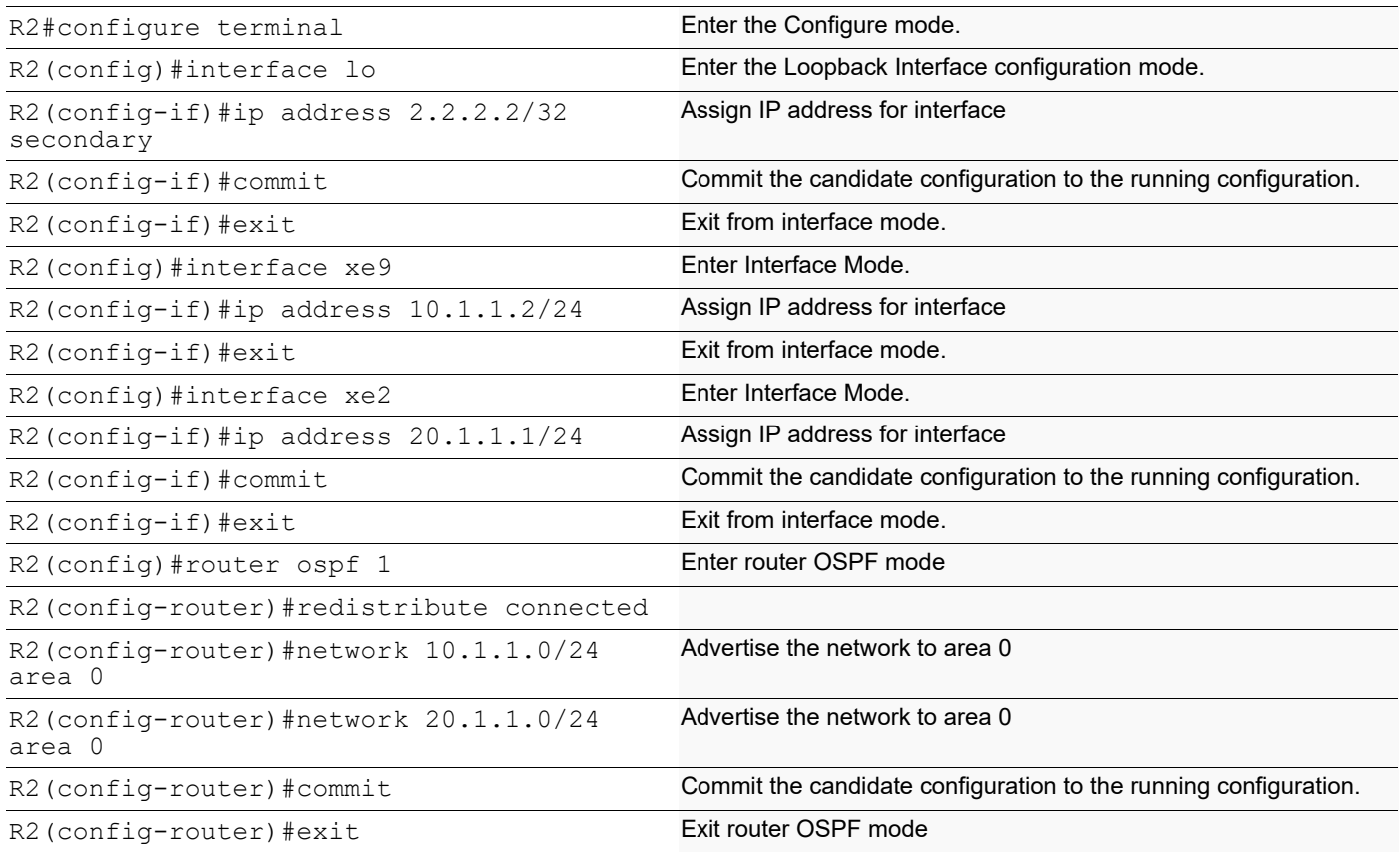

#### **Router 3 (R3)**

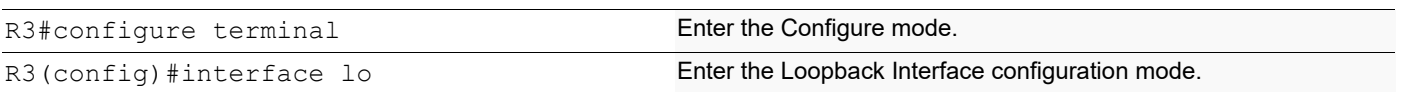

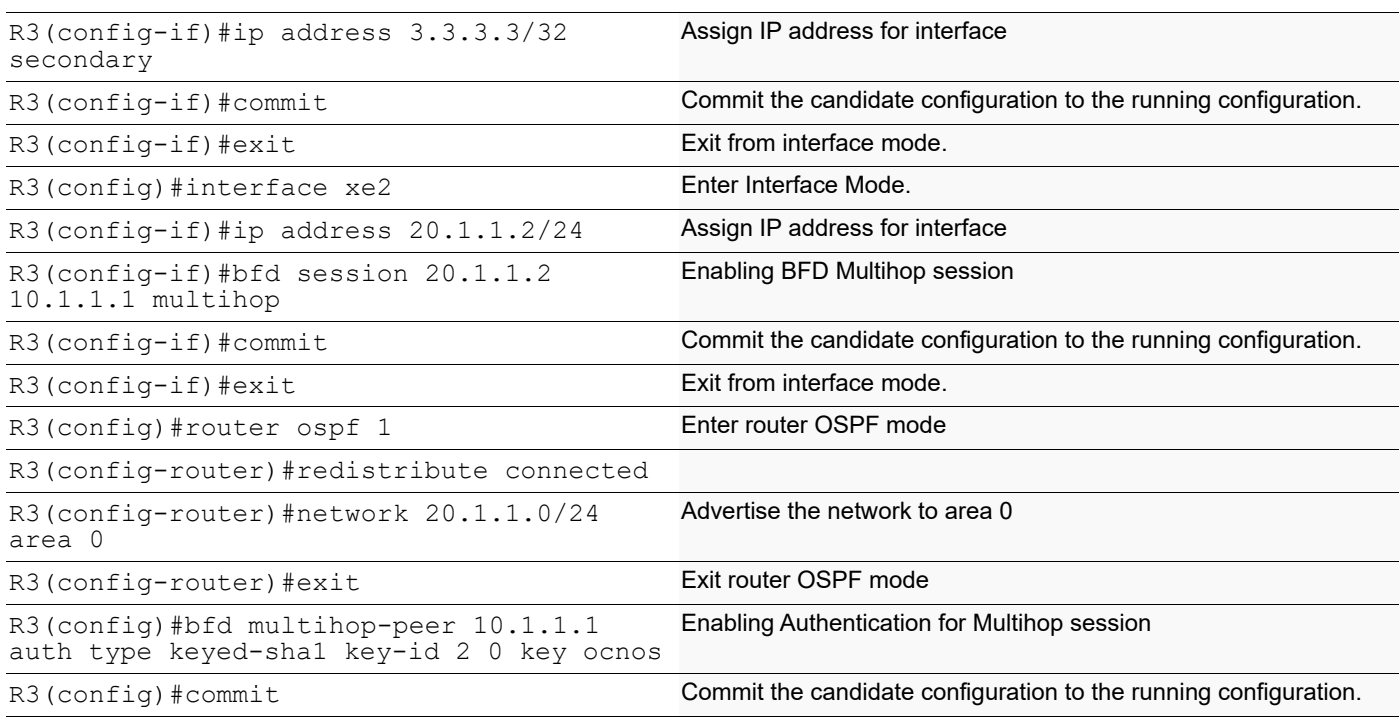

### **Validation**

Check Multihop session is up between R1 and R3 with authentication type configured.

```
R1#show ip ospf neighbor 
Total number of full neighbors: 1
OSPF process 1 VRF(default):
Neighbor ID Pri State Dead Time Address Interface
Instance ID
2.2.2.2 1 Full/DR 00:00:33 10.1.1.2 xe9 
\capR1#sh bfd session 
BFD process for VRF: (DEFAULT VRF) 
==============================================================================
=======
Sess-Idx Remote-Disc Lower-Layer Sess-Type Sess-State UP-Time 
Interface Down-Reason Remote-Addr
1001 1001 IPv4 Multi-Hop Up 00:34:32 NA 
           NA 20.1.1.2/32 
Number of Sessions: 1
R1#sh bfd session detail 
BFD process for VRF: (DEFAULT VRF) 
==============================================================================
======
Session Interface Index : 0 Session Index : 1001
Lower Layer : IPv4 Version : 1
Session Type : Multihop Arbit Path Session State : Up
Local Discriminator : 1001 Local Address : 10.1.1.1/32
```
Remote Discriminator : 1001 Remote Address : 20.1.1.2/32<br>
Local Port : 49152 Remote Port : 4784 Remote Port : 4784 Options : Diagnostics : None Timers in Milliseconds : Min Tx: 250 Min Rx: 250 Multiplier: 3 Neg Tx: 250 Neg Rx: 250 Neg detect mult: 3 Min echo Tx: 1000 Min echo Rx: 1000 Neg echo intrvl: 0 Storage type : 2 Sess down time : 00:00:00 Sess Down Reason : NA Bfd GTSM Disabled Bfd Authentication Enabled Authentication type : keyed-sha1 Authentication Key-id : 2 Counters values:<br>Pkt In : 00000000000000027907 Pkt Out : 00000000000000028347<br>Auth Pkts Drop : Pkts Drop : 00000000000000000000 Auth Pkts Drop : 00000000000000000000 Echo Out : 00000000000000000000 IPv6 Echo Out : 00000000000000000000 IPv6 Pkt In : 00000000000000000000 IPv6 Pkt Out : 00000000000000000000 UP Count : 12 00:34:34 Protocol Client Info: BFD-> Client ID: 28 Flags: 4 ---------------------------------------------------------- Number of Sessions: 1 R3#show ip ospf neighbor Total number of full neighbors: 1 OSPF process 1 VRF(default): Neighbor ID Pri State Dead Time Address Interface Instance ID 2.2.2.2 1 Full/Backup 00:00:32 20.1.1.1 xe2  $\Omega$ R3#sh bfd session BFD process for VRF: (DEFAULT VRF) ============================================================================== ======= Sess-Idx Remote-Disc Lower-Layer Sess-Type Sess-State UP-Time Interface Down-Reason Remote-Addr 1001 1001 IPv4 Multi-Hop Up 00:36:27 NA NA 10.1.1.1/32 Number of Sessions: 1 R3#sh bfd session detail BFD process for VRF: (DEFAULT VRF) ==============================================================================  $=$ Session Interface Index : 0 Session Index : 1001

Lower Layer : IPv4 Version : 1 Session Type : Multihop Arbit Path Session State : Up Local Discriminator : 1001 Local Address : 20.1.1.2/32 Remote Discriminator : 1001 Remote Address : 10.1.1.1/32 Local Port : 49152 Remote Port : 4784 Options : Diagnostics : None Timers in Milliseconds : Min Tx: 250 Min Rx: 250<br>Neg Tx: 250 Meg Rx: 250 Multiplier: 3<br>Neg detect mult: 3 Min echo Tx: 1000 Min echo Rx: 1000 Neg echo intrvl: 0 Storage type : 2 Sess down time : 00:00:00 Sess Down Reason : NA Bfd GTSM Disabled Bfd Authentication Enabled Authentication type : keyed-sha1 Authentication Key-id : 2 Counters values:<br>Pkt In : 00000000000000028428 Pkt Out : 00000000000000028715 Pkts Drop : 00000000000000000000 Auth Pkts Drop : 00000000000000000000 Echo Out : 00000000000000000000 IPv6 Echo Out : 00000000000000000000 IPv6 Pkt In : 00000000000000000000 IPv6 Pkt Out : 00000000000000000000 UP Count : 12 UPTIME : 00:36:29 Protocol Client Info: BFD-> Client ID: 28 Flags: 4 ---------------------------------------------------------- Number of Sessions: 1

# CHAPTER 5 BFD with VRF Configuration

This chapter shows using BFD with user defined VRF for OSPFv2 and OSPFv3.

## **Topology**

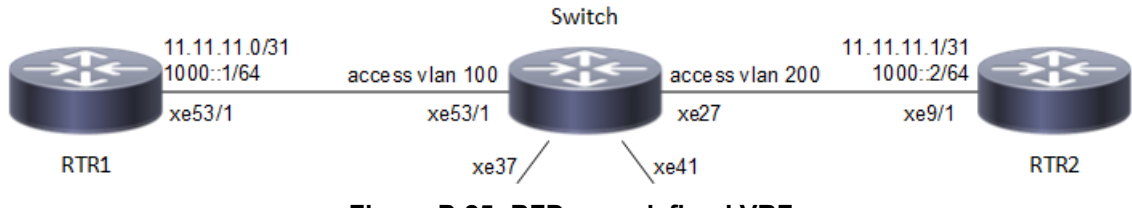

**Figure P-25: BFD user-defined VRF**

#### **RTR1**

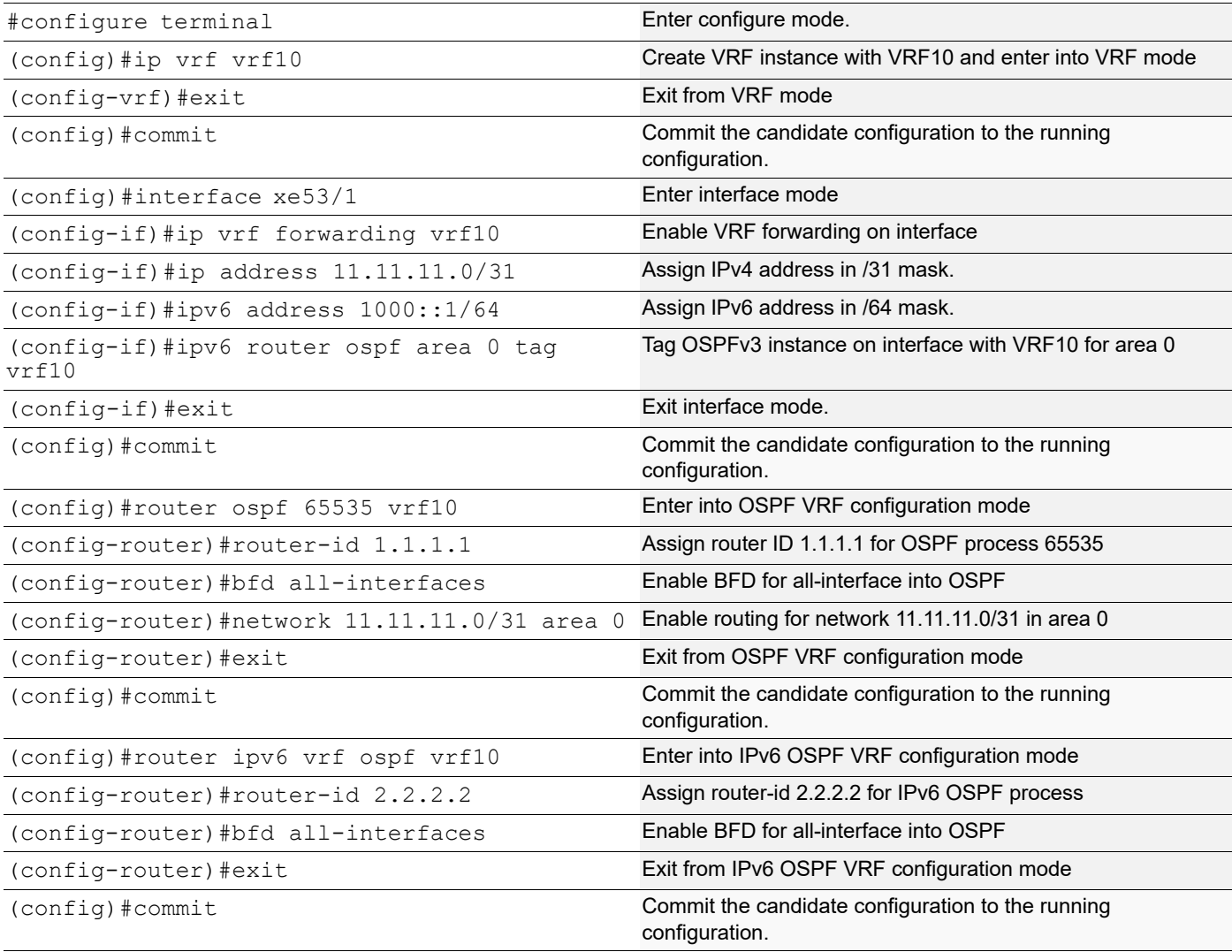

#### **Switch**

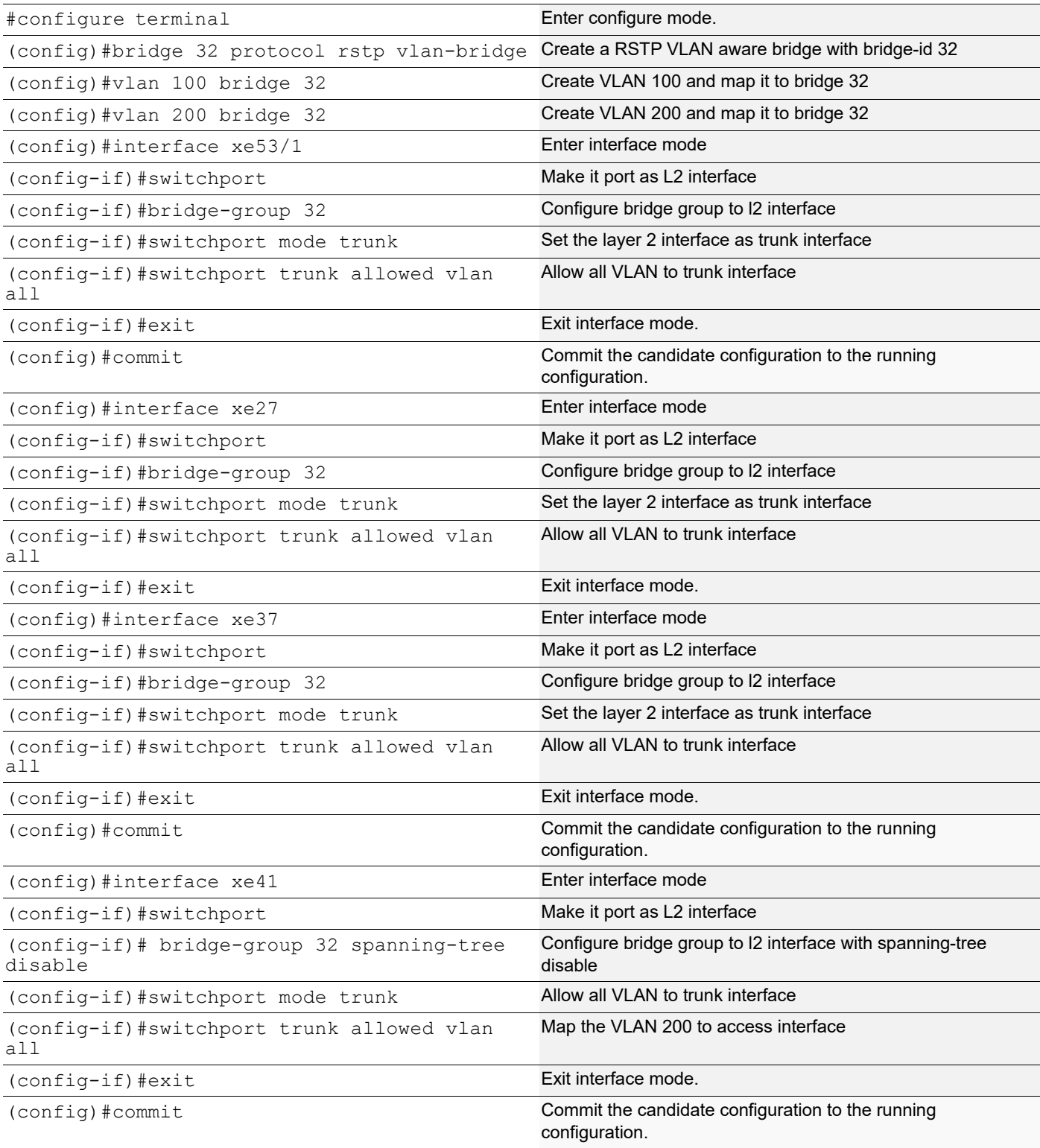

#### **RTR2**

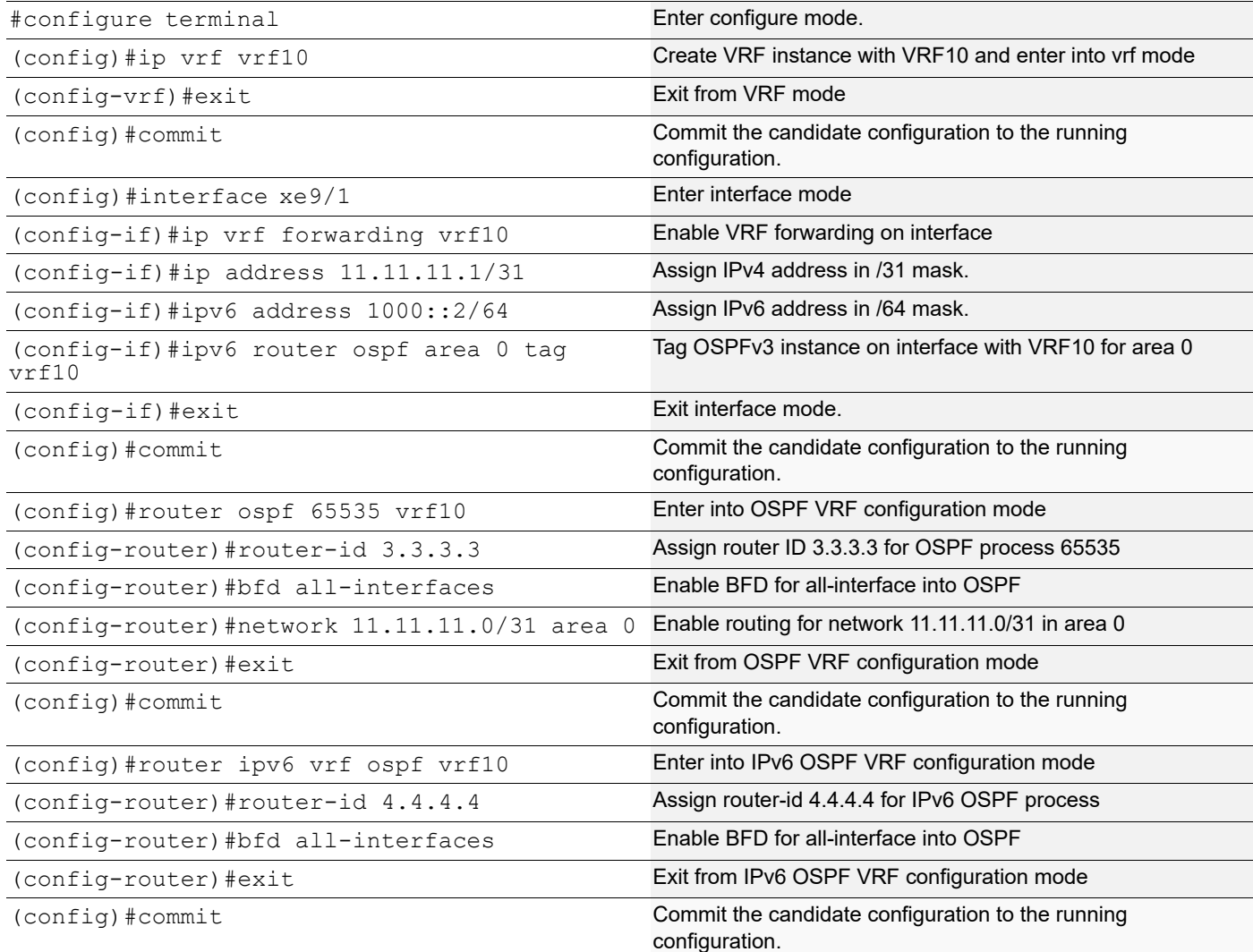

### **Validation**

#### **RTR1**

```
#show ip ospf neighbor
```

```
Total number of full neighbors: 1
OSPF process 65535 VRF(vrf10):<br>Neighbor ID Pri State
               Pri State     Dead Time Address   Interface
Instance ID<br>3.3.3.3
                3.3.3.3 1 Full/Backup 00:00:32 11.11.11.1 xe15 
\overline{0}#sh bfd session vrf vrf10
BFD process for VRF: vrf10 
==============================================================================
=======
```
Sess-Idx Remote-Disc Lower-Layer Sess-Type Sess-State UP-Time Interface Down-Reason Remote-Addr 256 256 IPv6 Single-Hop Up 00:26:26 xe15 256 1Pv6 Single-Hop Up<br>NA fe80::eac5:7aff:fe64:4a1d/128 1 1 11.11.11.1/32 Single-Hop Up 00:19:05 xe15 NA 11.11.11.1/32 Number of Sessions: 2 #sh bfd session vrf vrf10 detail BFD process for VRF: vrf10 ==============================================================================  $=$ Session Interface Index : 10016 Interface name :xe15 Session Index : 256 Lower Layer : IPv6 Version : 1 Session Type : Single Hop Session State : Up Local Discriminator : 256 Local Address : fe80::eac5:7aff:fe78:711d/128 Remote Discriminator : 256 Remote Address : fe80::eac5:7aff:fe64:4a1d/128 Local Port : 49153 Remote Port : 3784 Options : Diagnostics : None Timers in Milliseconds : Min Tx: 250 Min Rx: 250 Multiplier: 3<br>Neg Tx: 250 Meg Rx: 250 Meg detect mu Neg Tx: 250 Neg Rx: 250 Neg detect mult: 3 Min echo Tx: 1000 Min echo Rx: 1000 Neg echo intrvl: 0 Storage type : 2 Sess down time : 00:00:00 Sess Down Reason : NA Bfd GTSM Disabled Bfd Authentication Disabled Counters values: Pkt In : n/a Pkt Out : n/a Pkts Drop : 00000000000000000000 Auth Pkts Drop : 00000000000000000000 Echo Out : 00000000000000000000 IPv6 Echo Out : 00000000000000000000 IPv6 Pkt In : 00000000000000007256 IPv6 Pkt Out : 00000000000000007256 UP Count : 1 UPTIME : 00:26:28 Protocol Client Info: OSPF6-> Client ID: 5 Flags: 4 ---------------------------------------------------------- Session Interface Index : 10016 Interface name :xe15 Session Index : 1 Lower Layer : IPv4<br>
Session Type : Single Hop Session State : Up Session Type : Single Hop Local Discriminator : 1 Local Address : 11.11.11.0/32 Remote Discriminator : 1 Remote Address : 11.11.11.1/32 Local Port : 49154 Remote Port : 3784 Options :

Diagnostics : None Timers in Milliseconds :<br>Min Tx: 250 Min Tx: 250 Min Rx: 250 Multiplier: 3<br>
Neg Tx: 250 Meg Rx: 250 Meg detect. mu<br>
Min echo Tx: 1000 Min Min echo Tx: 1000 Min echo Tx: 1000 Neg Tx: 250 Neg Rx: 250 Neg detect mult: 3 Min echo Tx: 1000 Min echo Rx: 1000 Neg echo intrvl: 0 Storage type : 2 Sess down time : 00:00:00 Sess Down Reason : NA Bfd GTSM Disabled Bfd Authentication Disabled Counters values:<br>Pkt In : n/a Pkt Out : n/a<br>Auth Pkts Drop : Pkts Drop : 00000000000000000000 00000000000000000000 Echo Out : 00000000000000000000 IPv6 Echo Out : 00000000000000000000 IPv6 Pkt In : 00000000000000000000 IPv6 Pkt Out : 00000000000000000000 UPTIME : 00:19:07 Protocol Client Info: OSPF-> Client ID: 4 Flags: 4 ---------------------------------------------------------- Number of Sessions: 2 **RTR3** #sh ip ospf neighbor Total number of full neighbors: 1 OSPF process 65535 VRF(vrf10): Neighbor ID Pri State Dead Time Address Interface Instance ID 1.1.1.1 1 Full/DR 00:00:31 11.11.11.0 xe10  $\cap$ #sh ipv6 ospf neighbor Total number of full neighbors: 1 OSPFv3 Process (vrf10) Neighbor ID Pri State Dead Time Interface Instance ID<br>2.2.2.2 1 Full/DR 00:00:28 xe10 0 2.2.2.2 1 Full/DR 00:00:28 xe10 0 #sh bfd session vrf vrf10 BFD process for VRF: vrf10 ============================================================================== ======= Sess-Idx Remote-Disc Lower-Layer Sess-Type Sess-State UP-Time Interface Down-Reason Remote-Addr 1 1 11.11.11.0/32 Single-Hop Up 00:20:44 xe10 NA  $11.11.11.0/32$ <br>256  $256$  IPv6 256 256 IPv6 Single-Hop Up 00:28:05 xe10 NA fe80::eac5:7aff:fe78:711d/128 Number of Sessions: 2 #sh bfd session vrf vrf10 detail

BFD process for VRF: vrf10 ==============================================================================  $=$ Session Interface Index : 10011 Interface name :xe10 Session Index : 1 Lower Layer : IPv4 Version : 1 Session Type : Single Hop Session State : Up Local Discriminator : 1 Local Address : 11.11.11.1/32 Remote Discriminator : 1 Remote Address : 11.11.11.0/32 Local Port : 49152 Remote Port : 3784 Options : Diagnostics : None Timers in Milliseconds :<br>Min Tx: 250<br>Neg Tx: 250 Min Rx: 250 Multiplier: 3<br>Neg Rx: 250 Meg detect mu Neg Tx: 250 Neg Rx: 250 Neg detect mult: 3 Min echo Tx: 1000 Min echo Rx: 1000 Neg echo intrvl: 0 Storage type : 2 Sess down time : 00:00:00 Sess Down Reason : NA Bfd GTSM Disabled Bfd Authentication Disabled Counters values:<br>Pkt In : n/a Pkt Out : n/a<br>Auth Pkts Drop : Pkts Drop : 000000000000000000000 00000000000000000000 Echo Out : 00000000000000000000 IPv6 Echo Out : 00000000000000000000 IPv6 Pkt In : 00000000000000000000 IPv6 Pkt Out : 00000000000000000000 UP Count : 2 UPTIME : 00:20:46 Protocol Client Info: OSPF-> Client ID: 4 Flags: 4 ---------------------------------------------------------- Session Interface Index : 10011 Interface name :xe10 Session Index : 256 Lower Layer : IPv6 Version : 1 Session Type : Single Hop Session State : Up Local Discriminator : 256 Local Address : fe80::eac5:7aff:fe64:4a1d/128 Remote Discriminator : 256 Remote Address : fe80::eac5:7aff:fe78:711d/128 Local Port : 49153 Remote Port : 3784 Options : Diagnostics : None Timers in Milliseconds : Min Tx: 250 Min Rx: 250 Multiplier: 3<br>Neg Tx: 250 Meg Rx: 250 Meg detect mult: 3 Neg Tx: 250 Neg Rx: 250 Neg detect mult: 3 Min echo Tx: 1000 Min echo Rx: 1000 Neg echo intrvl: 0 Storage type : 2 Sess down time : 00:00:00

Sess Down Reason : NA Bfd GTSM Disabled Bfd Authentication Disabled Counters values:<br>Pkt In : n/a Pkt Out : n/a Pkts Drop : 00000000000000000000 Auth Pkts Drop : 00000000000000000000 Echo Out : 00000000000000000000 IPv6 Echo Out : 00000000000000000000 IPv6 Pkt In : 00000000000000007707 <br>
UPTIME : 00:28:07<br>
UPTIME : 00:28:07 UPTIME : 00:28:07 Protocol Client Info: OSPF6-> Client ID: 5 Flags: 4 ---------------------------------------------------------- Number of Sessions: 2

# **BFD Over Static Routing IPv4 and IPv6**

#### **RTR1**

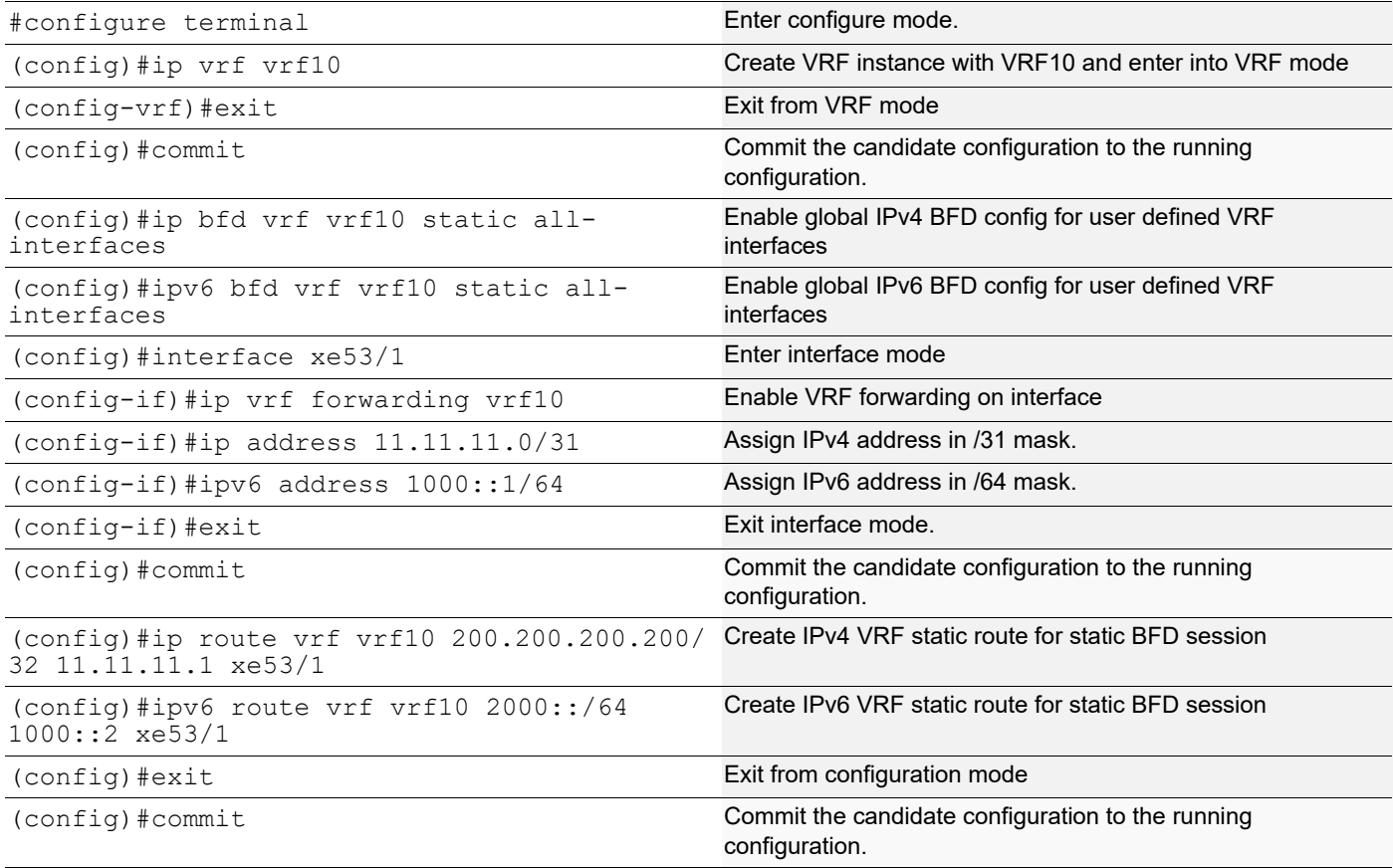

#### **RTR2**

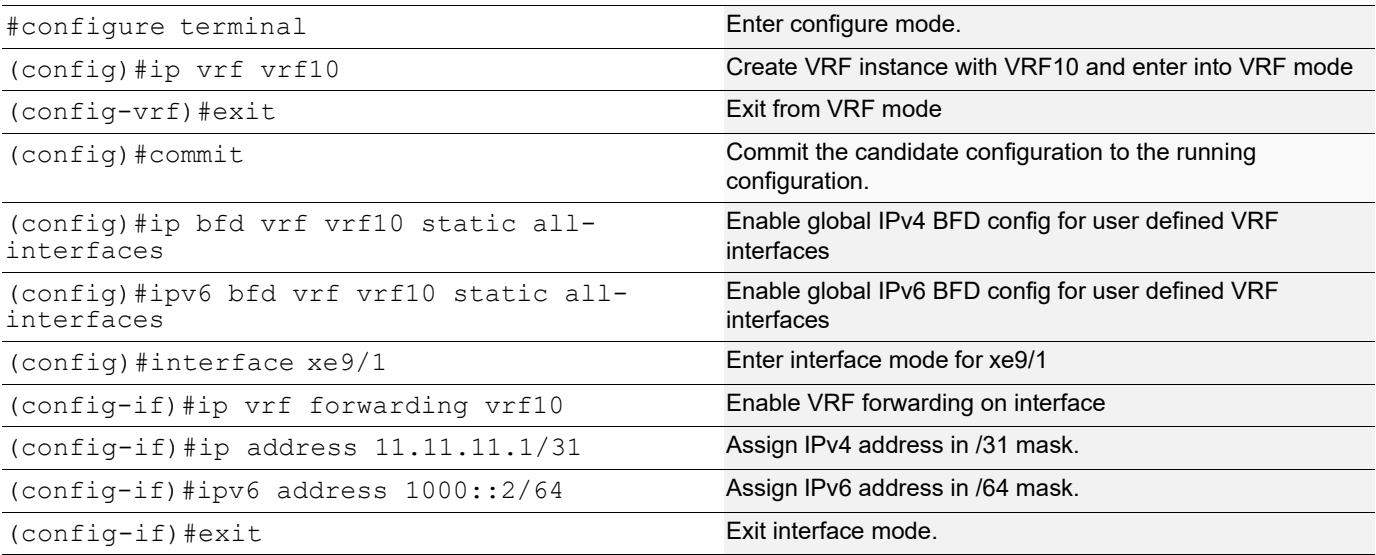

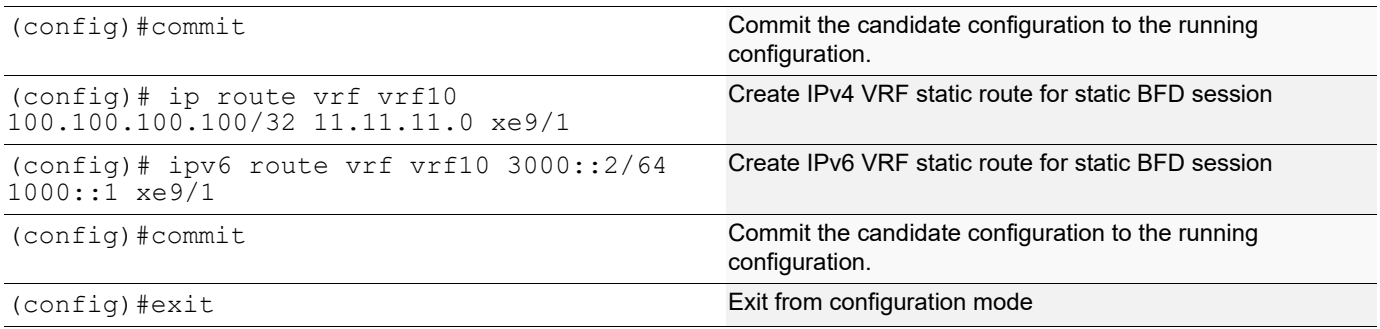

### **Validation**

#### **RTR1**

```
#show bfd session vrf vrf10
 BFD process for VRF: vrf10 
===========================================================================
=============
Sess-Idx Remote-Disc Lower-Layer Sess-Type Sess-State UP-Time Inter- face Down-Reason Remote-Addr 
3 1Pv4 Single-Hop Up
00:14:13 xe53/ 1 NA 11.11.11.1/32 
4 1 5 IPv6 Single-Hop Up
00:13:24 xe53/ 1 NA 1000::2/128
Number of Sessions: 2
R1#show bfd session vrf vrf10 detail
BFD process for VRF: vrf10
===========================================================================
==========
Session Interface Index : 4 Interface name :xe53/1
Session Index : 1
Lower Layer : IPv4 Version : 1
Session Type : Single Hop Session State : Up
Local Discriminator : 1 Local Address : 11.11.11.0/32
Remote Discriminator : 1 Remote Address : 11.11.11.1/32
Local Port : 49152 Remote Port : 3784
Options :
Diagnostics : None
Timers in Milliseconds :
Min Tx: 250 Min Rx: 250 Multiplier: 3
Neg Tx: 250 Neg Rx: 250 Neg Rx: 250 Neg detect
mult: 3<br>Min echo Tx: 1000
                    Min echo Rx: 1000 Neg echo intrvl: 0
Storage type : 2
Sess down time : 00:00:00
Sess Down Reason : NA
Bfd GTSM Disabled
Bfd Authentication Disabled
Counters values:
```
Pkt In : 000000000000000001184 Pkt Out : 00000000000000001184 Echo Out : 00000000000000000000 IPv6 Echo Out : 00000000000000000000 IPv6 Pkt In : 00000000000000000000 IPv6 Pkt Out : 00000000000000000000 UP Count : 1 UPTIME : 00:00:21 Protocol Client Info: OSPF-> Client ID: 4 Flags: 4 ---------------------------------------------------------- Session Interface Index : 4 Interface name :xe53/1 Session Index : 2 Lower Layer : IPv6  $V$ ersion : 1 Session Type : Single Hop Session State : Up Local Discriminator : 2 Local Address : fe80::5054:ff:fed0:e0c1/128 Remote Discriminator : 2 Remote Address : fe80::5054:ff:fe3d:af2b/128 Local Port : 49153 Remote Port : 3784 Options : Diagnostics : None Timers in Milliseconds : Min Tx: 250 Min Rx: 250 Multiplier: 3 Neg Tx: 250 Neg Rx: 250 Neg detect mult: 3 Min echo Tx: 1000 Min echo Rx: 1000 Neg echo intrvl: 0 Storage type : 2 Sess down time : 00:00:00 Sess Down Reason : NA Bfd GTSM Disabled Bfd Authentication Disabled Counters values: Pkt In : 00000000000000000000 Pkt Out : 00000000000000000000 Echo Out : 00000000000000000000 IPv6 Echo Out : 00000000000000000000 IPv6 Pkt In : 00000000000000001158 IPv6 Pkt Out : 00000000000000001163 UP Count : 1 UPTIME : 00:00:14 Protocol Client Info: OSPF6-> Client ID: 5 Flags: 4 ---------------------------------------------------------- Number of Sessions: 2 R1#show bfd BFD ID: 00 Start Time:Tue Mar 19 13:31:08 2019 BFD Admin State: UP Number of Sessions: 2 Slow Timer: 2000 **Image type: MONOLITHIC** 

Echo Mode: Disabled BFD Notifications disabled Next Session Discriminator: 3

#### **RTR2**

#show bfd session vrf vrf10 BFD process for VRF: vrf10 ==============================================================================  $=$ Sess-Idx Remote-Disc Lower-Layer Sess-Type Sess-State UP-Time Interface Down-Reason Remote-Addr 4 3<br>Up 00:15:39 xe9/1 NA IPv4 Single-Hop Up  $00:15:39$   $xe9/1$  NA  $11.11.11.0/32$ <br> $x = 9/1$   $x = 11.11.11.0/32$ 5 4 IPv6 Single-Hop Up 00:14:50 xe9/1 NA 1000::1/128 Number of Sessions: 2 R2#show bfd session vrf vrf10 detail BFD process for VRF: vrf10 ==============================================================================  $=$ Session Interface Index : 3 Interface name : xe9/1 Session Index : 1 Lower Layer : IPv4 Version : 1<br>Session Type : Single Hop (Session State : Up Session Type : Single Hop Local Discriminator : 1 Local Address : 11.11.11.1/32 Remote Discriminator : 1 Remote Address : 11.11.11.0/32 Local Port : 49152 Remote Port : 3784 Options : Diagnostics : None Timers in Milliseconds :<br>Min Tx: 250 Min Tx: 250 Min Rx: 250 Min Rx: 250 Multiplier: 3<br>Neq Tx: 250 Med Rx: 250 Med Rx: 250 Neg Rx: 250 Neg detect mult: 3 Min echo Tx: 1000 Min echo Rx: 1000 Neg echo intrvl: 0 Storage type : 2 Sess down time : 00:00:00 Sess Down Reason : NA Bfd GTSM Disabled Bfd Authentication Disabled Counters values: Pkt In : 00000000000000001661 Pkt Out : 00000000000000001665 Echo Out : 000000000000000000000 00000000000000000000 IPv6 Pkt In : 00000000000000000000 IPv6 Pkt Out : 00000000000000000000 UP Count : 1 UPTIME : 00:00:53 Protocol Client Info: OSPF-> Client ID: 4 Flags: 4 ---------------------------------------------------------- Session Interface Index : 3 Interface name : xe9/1

Session Index : 2 Lower Layer : IPv6 Version : 1<br>Session Type : Single Hop (Session State : Up Session Type : Single Hop Session State : Up<br>
Local Discriminator : 2 Session State : Up Local Discriminator : 2 fe80::5054:ff:fe3d:af2b/128 Remote Discriminator : 2 Remote Address : fe80::5054:ff:fed0:e0c1/128 Local Port : 49153 Remote Port : 3784 Options : Diagnostics : None Timers in Milliseconds :<br>Min Tx: 250 Min Rx: 250 Multiplier: 3 Neg Rx: 250 Neg detect Neg Tx: 250<br>mult: 3 Min echo Tx: 1000 Min echo Rx: 1000 Neg echo intrvl: 0 Storage type : 2 Sess down time : 00:00:00 Sess Down Reason : NA Bfd GTSM Disabled Bfd Authentication Disabled Counters values: Pkt In : 00000000000000000000 Pkt Out : 00000000000000000000 Echo Out : 000000000000000000000 00000000000000000000 IPv6 Pkt Out : 000000000000000001636 UP Count : 1 UPTIME : 00:00:56 Protocol Client Info: OSPF6-> Client ID: 5 Flags: 4 ---------------------------------------------------------- Number of Sessions: 2

# Bidirectional Forwarding Detection Command **Reference**

# CHAPTER 1 Bidirectional Forwarding Commands

This chapter explains the commands used to configure Bidirectional Forwarding (BFD):

- [accept-lifetime](#page-743-0)
- [bfd auth type](#page-745-0)
- [bfd](#page-746-0)
- [bfd echo](#page-747-0)
- [bfd echo interval](#page-748-0)
- [bfd echo ipv4 source](#page-749-0)
- [bfd interval](#page-750-0)
- [bfd multihop-peer](#page-751-0)
- [bfd multihop-peer A.B.C.D interval](#page-753-0)
- [bfd multihop-peer X:X::X:X interval](#page-754-0)
- [bfd notification](#page-755-0)
- [bfd session](#page-756-0)
- [bfd slow-timer](#page-757-0)
- [debug bfd](#page-758-0)
- [key](#page-759-0)
- [key chain](#page-760-0)
- [key-string](#page-761-0)
- [key-string encrypted](#page-762-0)
- [send-lifetime](#page-763-0)
- [show bfd](#page-764-0)
- [show bfd interface](#page-765-0)
- [show bfd session](#page-767-0)
- [show bfd session A.B.C.D](#page-771-0)
- [show bfd session ipv6](#page-774-0)
- [show debugging bfd](#page-777-0)
- [snmp restart bfd](#page-778-0)

### <span id="page-743-0"></span>**accept-lifetime**

Use this command to specify the time period during which the authentication on a key chain is received as valid. Use the no parameter with this command to negate this command.

#### **Command Syntax**

```
accept-lifetime HH:MM:SS MONTH <01-31> <1993-2035> HH:MM:SS MONTH <01-31> <1993-
 2035>
accept-lifetime HH:MM:SS MONTH <01-31> <1993-2035> infinite
accept-lifetime HH:MM:SS MONTH <01-31> <1993-2035> duration <1-2147483646>
no accept-lifetime
```
#### **Parameters**

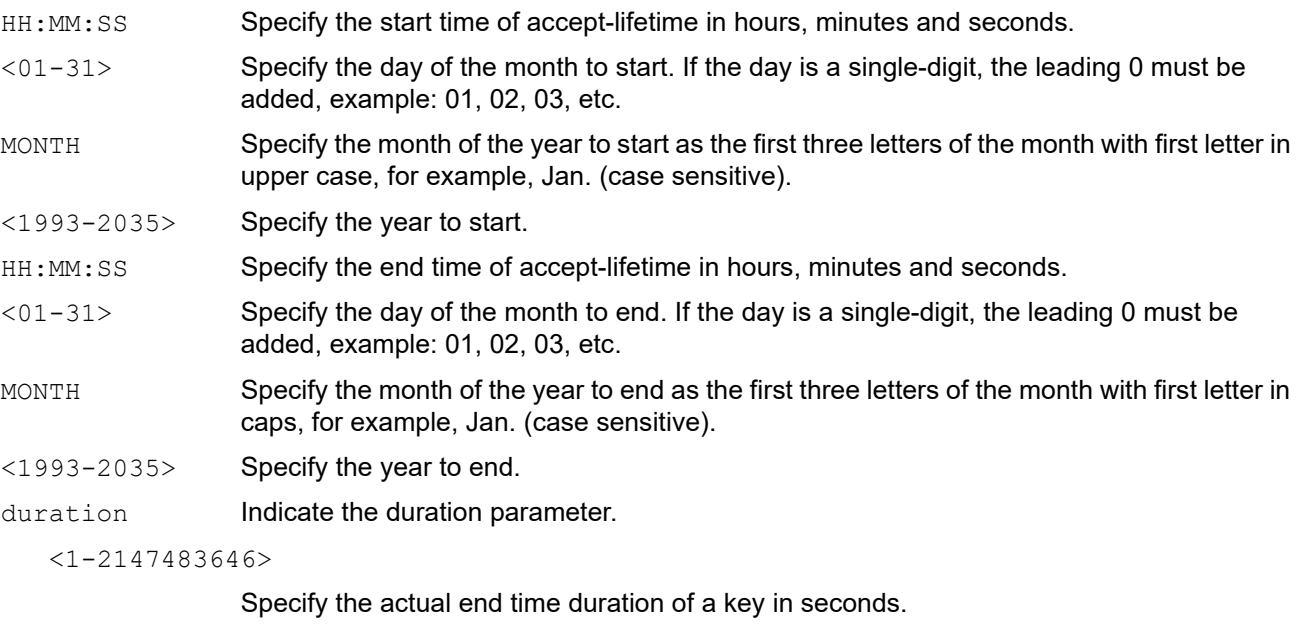

infinite Specify the end time to never expire.

#### **Default**

By default, accept-lifetime command is disabled

#### **Command Mode**

Keychain-key mode

#### **Applicability**

This command was introduced before OcNOS version 1.3.

#### **Examples**

The following example shows the setting of accept-lifetime for key1 on the key chain named mychain.

```
#configure terminal
(config)#key chain mychain
```

```
(config-keychain)#key 1
(config-keychain-key)#accept-lifetime 03:03:01 Dec 03 2004 04:04:02 Oct 06 
2006
```
### <span id="page-745-0"></span>**bfd auth type**

Use this command to enable BFD authentication on an interface that has either an IPv4 or an IPv6 BFD session.

Use the no form of the command to disable BFD authentication.

Note: BFD authentication is not supported for single hop IPv4 sessions.

#### **Command Syntax**

```
bfd auth type (keyed-md5 | keyed-sha1 | meticulous-keyed-md5 | meticulous-keyed-
  sha1 | simple) key-id <0-255> <0|1> key (WORD)
no bfd auth
```
#### **Parameters**

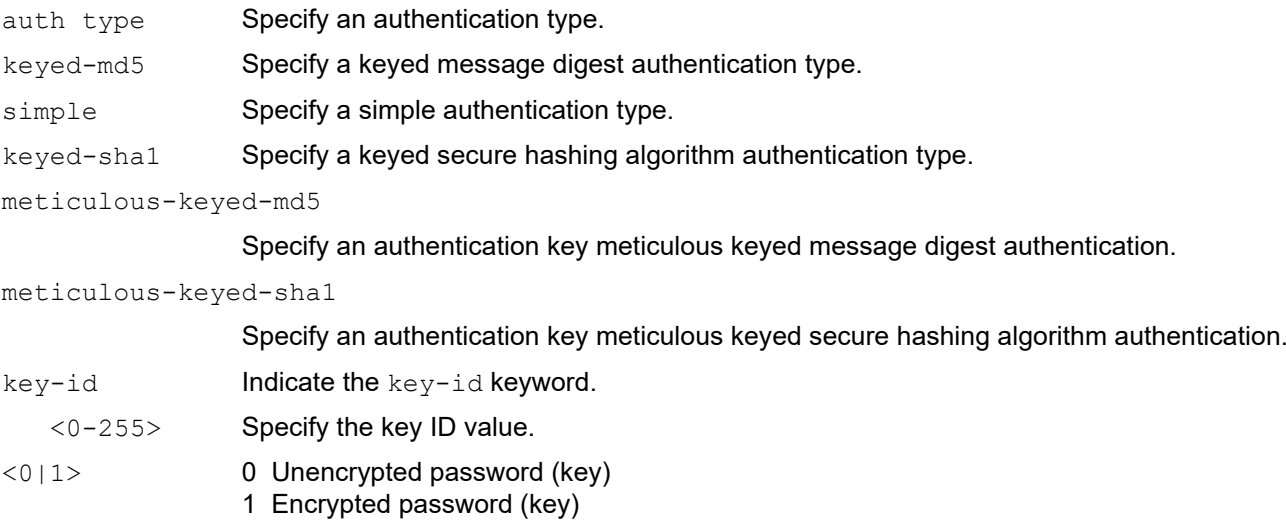

key **Indicate the key keyword.** 

WORD Specify the authentication key name. Whitespaces is not allowed in key.

#### **Command Mode**

Interface mode

#### **Applicability**

This command was introduced before OcNOS version 1.3.

#### **Example**

Do the following to configure a single-key support:

Use value 0 before the key parameter for plain text key.

Use value 1 before the key parameter for already encrypted key.

```
(config)#interface eth1
(config-if)#bfd auth type keyed-md5 key-id 10 0 key test-key
(config-if)#bfd auth type keyed-sha1 key-id 20 1 key 0x4d8ea8d7e9ee090b
```
## <span id="page-746-0"></span>**bfd**

Use this command to enable and disable all the BFD sessions on this interface.

#### **Command Syntax**

bfd (enable|disable)

#### **Parameters**

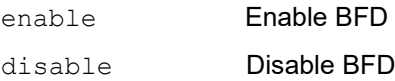

#### **Command Mode**

Interface mode

#### **Applicability**

This command was introduced before OcNOS version 1.3.

#### **Example**

```
#configure terminal
(config)#interface eth1
(config-if)#bfd disable
```
## <span id="page-747-0"></span>**bfd echo**

Use this command to set BFD sessions to echo mode.

Use the no form of the command to return a BFD session to its default mode.

Note: BFD echo mode is supported for IPv4 BFD single hop sessions only.

#### **Command Syntax**

bfd echo no bfd echo

#### **Parameters**

None

#### **Command Mode**

Configure mode

#### **Applicability**

This command was introduced before OcNOS version 1.3.

#### **Example**

```
#configure terminal
(config)#bfd echo
```
### <span id="page-748-0"></span>**bfd echo interval**

Use this command to set the BFD echo interval.

Use the no form of this command to reset the echo interval to its default value.

#### **Command Syntax**

```
bfd echo interval <50-4294967>
no bfd echo interval
```
#### **Parameter**

<50-4294967> Transmit interval in milliseconds.

#### **Command Mode**

Interface mode

#### **Applicability**

This command was introduced before OcNOS version 1.3.

#### **Example**

The following command sets the BFD echo with no values.

```
#configure terminal
(config)#interface eth1
(config-if)#bfd echo interval 234
```
### <span id="page-749-0"></span>**bfd echo ipv4 source**

Use this command to set the echo ipv4 source address.

Use the no form of this command to reset the value.

#### **Command Syntax**

bfd echo ipv4 source A.B.C.D no bfd echo ipv4 source

#### **Parameter**

A.B.C.D Source IPv4 address.

#### **Command Mode**

Interface mode

#### **Applicability**

This command was introduced before OcNOS version 1.3.

#### **Example**

The following command displays the ipv4 source address value.

```
#configure terminal
(config)#interface eth1
(config-if)#bfd echo interval 234
(config-if)#bfd echo ipv4 source A.B.C.D
```
### <span id="page-750-0"></span>**bfd interval**

Use this command to configure BFD transmit and receive intervals, and the hello multiplier value.

Use the  $no$  form of the command to set the intervals and multiplier to their default values.

Note: If "bfd session software" configured on any l3 interface then minimum tx/rx can be configured as 10 else minimum tx/rx can be configured as 3.

#### **Command Syntax**

```
bfd interval <3-999> minrx <3-999> multiplier <3-50>
no bfd interval
```
#### **Parameters**

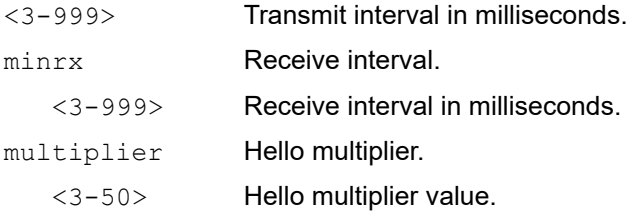

#### **Defaults**

The default for the transmit and receive intervals is 250 milliseconds.

The default hello multiplier value is 3.

#### **Command Mode**

Interface mode

#### **Applicability**

This command was introduced before OcNOS version 1.3.

#### **Example**

```
#configure terminal
(config)#interface eth1
(config-if)#bfd interval 100 minrx 100 multiplier 5
(confiq-if)#
```
### <span id="page-751-0"></span>**bfd multihop-peer**

Use this command to enable authentication over either a multihop IPv4 or IPv6 session

Use the no form of the command to disable BFD authentication.

#### **Command Syntax**

```
bfd multihop-peer (A.B.C.D | X:X::X:X) auth type (keyed-md5 | keyed-shal |
 meticulous-keyed-md5 | meticulous-keyed-sha1 | simple) key-id <0-255> <0|1> key 
  (WORD)
```
no bfd multihop-peer (A.B.C.D) auth

#### **Parameters**

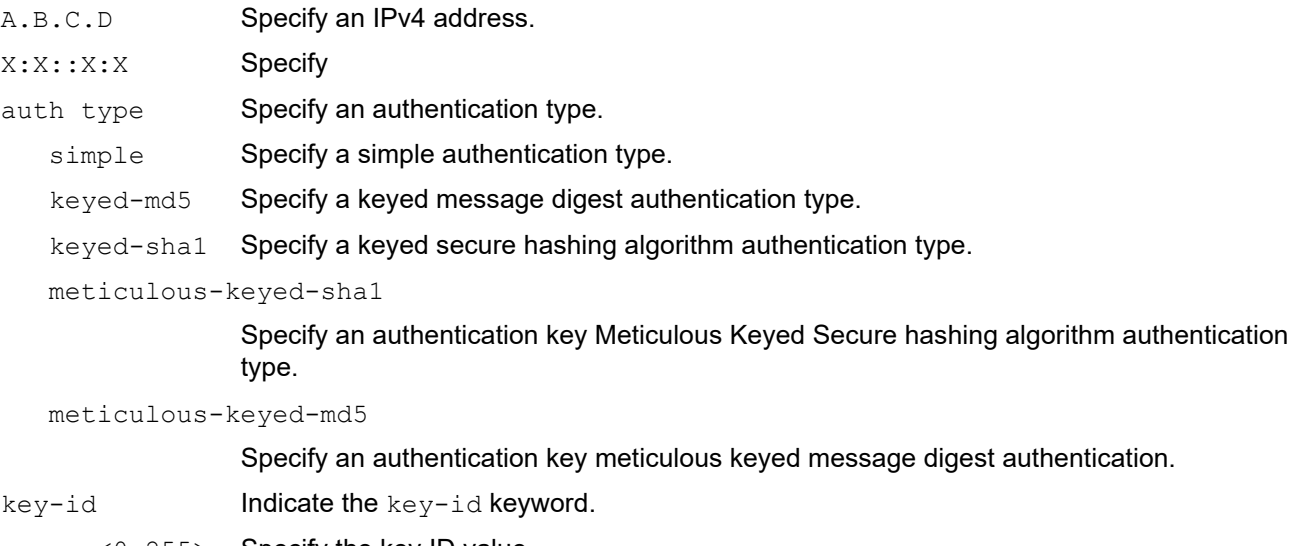

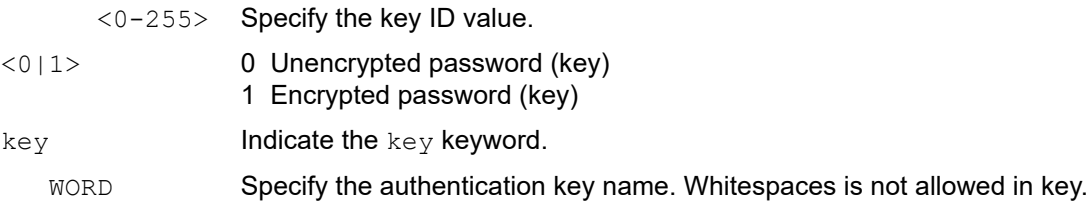

#### **Command Mode**

Configure mode

#### **Applicability**

This command was introduced before OcNOS version 1.3.

#### **Example**

Do the following to configure a single-key support:

Use value 0 before the key parameter for plain text key.

Use value 1 before the key parameter for already encrypted key.

#configure terminal

(config)#bfd multihop-peer 10.10.10.2 auth type keyed-md5 key-id 100 0 key test-key (config)#bfd multihop-peer 20.20.20.2 auth type keyed-sha1 key-id 200 1 key 0x4d8ea8d7e9ee090b

### <span id="page-753-0"></span>**bfd multihop-peer A.B.C.D interval**

Use this command to configure IPv4 BFD multihop peer timer values.

Use the no form of the command to reset the IPv4 multihop peer timer value.

#### **Command Syntax**

```
bfd multihop-peer A.B.C.D interval <50-999> minrx <50-999> multiplier <3-50>
no bfd multihop-peer A.B.C.D interval
```
#### **Parameters**

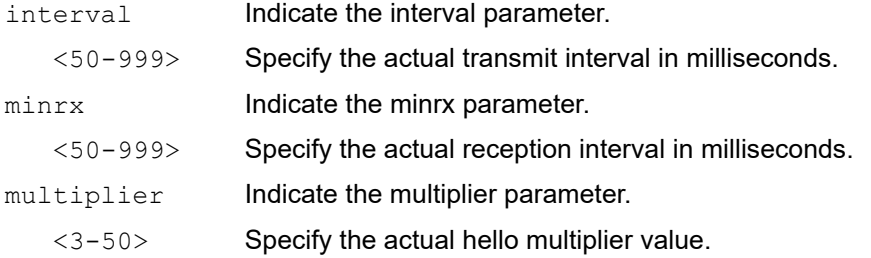

#### **Command Mode**

Configure mode

#### **Default**

Multiplier value is 3

#### **Applicability**

This command was introduced before OcNOS version 1.3.

#### **Example**

```
#configure terminal
(config)#bfd multihop-peer 10.1.1.67 interval 100 minrx 100 multiplier 3
(config)#
```
### <span id="page-754-0"></span>**bfd multihop-peer X:X::X:X interval**

Use this command to configure an IPv6 BFD multihop peer timer values.

Use the no form of the command to reset the IPv6 multihop peer timer values.

#### **Command Syntax**

```
bfd multihop-peer X:X::X:X interval <50-999> minrx <50-999> multiplier <3-50>
no bfd multihop-peer X:X::X:X interval
```
#### **Parameters**

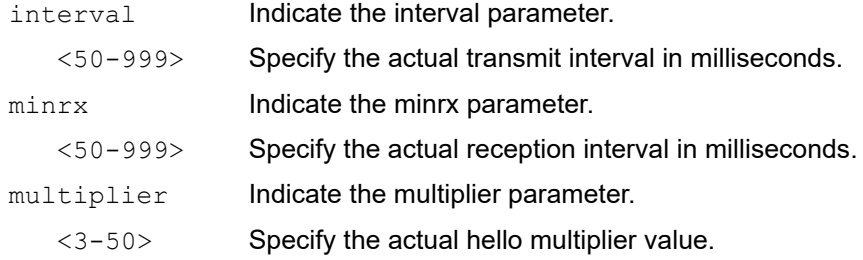

#### **Command Mode**

Configure mode

#### **Default**

Default multiplier value is 3

#### **Applicability**

This command was introduced before OcNOS version 1.3.

#### **Example**

```
#configure terminal
(config)#bfd multihop-peer 10.1.1.1 interval 100 minrx 100 multiplier 3
```
### <span id="page-755-0"></span>**bfd notification**

Use this command to enable or disable BFD notification.

#### **Command Syntax**

bfd notification (enable | disable)

#### **Parameters**

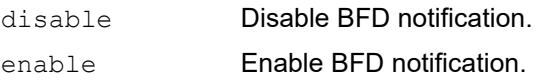

#### **Command Mode**

Configure mode

#### **Applicability**

This command was introduced before OcNOS version 1.3.

#### **Examples**

```
#configure terminal
(config)#bfd notification enable
```
(config)#bfd notification disable
## **bfd session**

Use this command to create a BFD IPv4 or IPv6 session on an interface.

Use the no form of the command to delete a BFD session from an interface.

### **Command Syntax**

```
interface <IFNAME>/bfd session (A.B.C.D | X:X::X:X) (A.B.C.D | X:X::X:X) (multihop) 
  (non-persistent | admin-down | demand-mode)
```
### **Parameters**

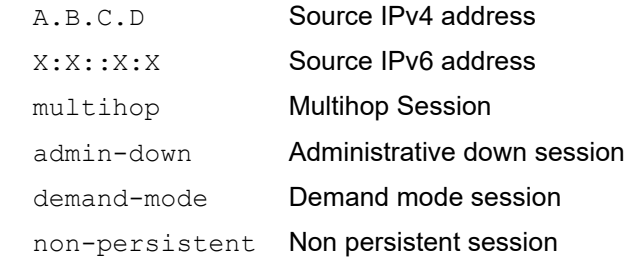

### **Command Mode**

Configure mode

### **Applicability**

This command was introduced before OcNOS version 1.3.

```
#configure terminal
OcNOS(config)#interface eth2
OcNOS(config-if)#bfd session 20.20.20.2 20.20.20.1 admin-down
OcNOS(config-if)#do sh run bfd
!
interface eth2
bfd session 20.20.20.2 20.20.20.1 admin-down
!
OcNOS(config-if)#no bfd session 20.20.20.2 20.20.20.1 admin-down
OcNOS(config-if)#do sh run bfd
!
interface eth2
bfd session 20.20.20.2 20.20.20.1
!
OcNOS(config-if)#bfd session 20.20.20.2 20.20.20.1 admin-down
OcNOS(config-if)#do sh run bfd
!
interface eth2
bfd session 20.20.20.2 20.20.20.1 admin-down
!
OcNOS(config-if)#no bfd session 20.20.20.2 20.20.20.1
OcNOS(config-if)#do sh run bfd
!
```
## **bfd slow-timer**

Use this command to set a BFD slow timer interval.

Use the no form of the command to reset the timer to default values.

## **Command Syntax**

```
bfd slow-timer <1000-30000>
no bfd slow-timer
```
### **Parameter**

<1000-30000> Interval for the slow-timer in milliseconds

### **Command Mode**

Configure mode

### **Default**

Default slow-timer value is 2000

## **Applicability**

This command was introduced before OcNOS version 1.3.

```
#configure terminal
(config)#bfd slow-timer 1500
(config)#
```
# **debug bfd**

Use this command to enable debugging for BFD.

Use the no form of the command to disable all debugging for BFD.

## **Command Syntax**

```
debug bfd (all|)
debug bfd (event|ipc-error|ipc-event|nsm|packet|session)
no debug bfd (all|)
no debug all
no debug bfd (event|ipc-error|ipc-event|nsm|packet|session)
```
### **Parameters**

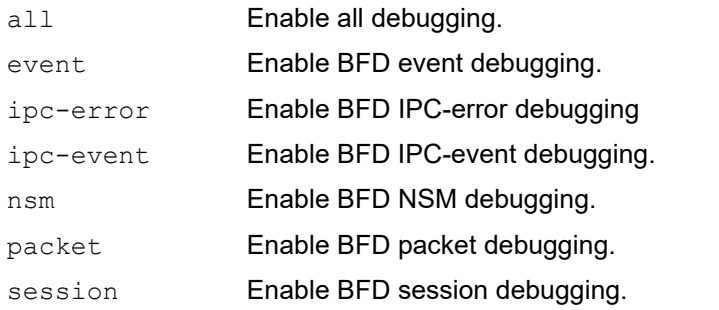

## **Command Mode**

Exec, Privileged Exec and Configure Mode

## **Applicability**

This command was introduced before OcNOS version 1.3.

### **Examples**

#debug bfd all #debug bfd event #debug bfd ipc-error #debug bfd ipc-event #debug bfd nsm #debug bfd packet #debug bfd session

# **key**

Use this command to manage, add or delete authentication keys in a key chain. This command allows you to enter the keychain-key mode to set a password for the key.

## **Command Syntax**

```
key <0-2147483647>
no key <0-2147483647>
```
## **Parameters**

<0-2147483647> Specify a key identifier.

## **Default**

By default, BFD uses level-1-2 if there is no Level-2 instance nor a Level-1-2 instance. Otherwise, it uses level-1.

## **Command Mode**

Keychain mode

## **Applicability**

This command was introduced before OcNOS version 1.3.

## **Examples**

The following example configures a key number 1 and shows the change to keychain-key command mode.

```
#configure terminal
(config)#key chain mychain
(config-keychain)#key 1
(config-keychain-key)#
```
# **key chain**

Use this command to enter key chain mode to configure a key chain with a key chain name. This command allows you to enter the keychain mode to specify keys on this key chain.

## **Command Syntax**

key chain WORD no key chain WORD

### **Parameters**

WORD Specify the name of the key chain to manage.

## **Command Mode**

Configure mode

## **Applicability**

This command was introduced before OcNOS version 1.3.

## **Examples**

The following example shows the creation of a key chain named mychain and the change to keychain mode:

```
#configure terminal
(config)#key chain mychain
(config-keychain)#
```
# **key-string**

Use this command to define a password in plain-text to be used by a key.

The password is stored as encrypted, and is displayed in encrypted text when show running-config command is executed.

Use the no parameter with this command to disable this feature.

## **Command Syntax**

```
key-string WORD
no key-string
```
## **Parameters**

WORD Specify a string of characters to be used as a password by the key. The length of the string should be between 1-80 characters.

## **Default**

By default, password is not configured.

## **Command Mode**

Keychain mode and Keychain-key mode

## **Applicability**

This command was introduced before OcNOS version 1.3.

## **Examples**

In the following example, the password for  $key 1$  in the key chain named mychain is set to prime:

```
#configure terminal
(config)#key chain mychain
(config-keychain)#key 1
(config-keychain-key)#key-string prime
(config-keychain)#key 1
```

```
(config-keychain-key)#no key-string
```
# **key-string encrypted**

Use this command to define a password in its encrypted format to be used by a key.

Use the no parameter with this command to disable this feature

### **Command Syntax**

 key-string encrypted WORD no key-string encrypted

### **Parameters**

 WORD Specify the encrypted string of characters to be used as a passoword by the key. The length of this string should be between 18-162 characters.

### **Default**

By default, password is not configured.

### **Command Mode**

Keychain mode and Keychain-key mode.

### **Applicability**

This command was introduced in OcNOS version 4.1.

### **Examples:**

In the following example, the encrypted password for key 1 in the key chain named mykeychain is set to 0xd6c50b442de47f70 (equivalent to "mychain" in plain-text):

```
#configure terminal
(config)#key chain mykeychain
(config-keychain)#key 1
(config-keychain-key)#key-string encrypted 0xd6c50b442de47f70
(config-keychain)#key 1
(config-keychain-key)#no key-string
```
## **send-lifetime**

Use this command to specify the time period during which the authentication key on a key chain can be sent. Use the no parameter with this command to negate this command.

### **Command Syntax**

send-lifetime HH:MM:SS MONTH <01-31> <1993-2035> HH:MM:SS MONTH <01-31> <1993-2035> send-lifetime HH:MM:SS MONTH <01-31> <1993-2035> infinite send-lifetime HH:MM:SS MONTH <01-31> <1993-2035> duration <1-2147483646> no send-lifetime

### **Parameters**

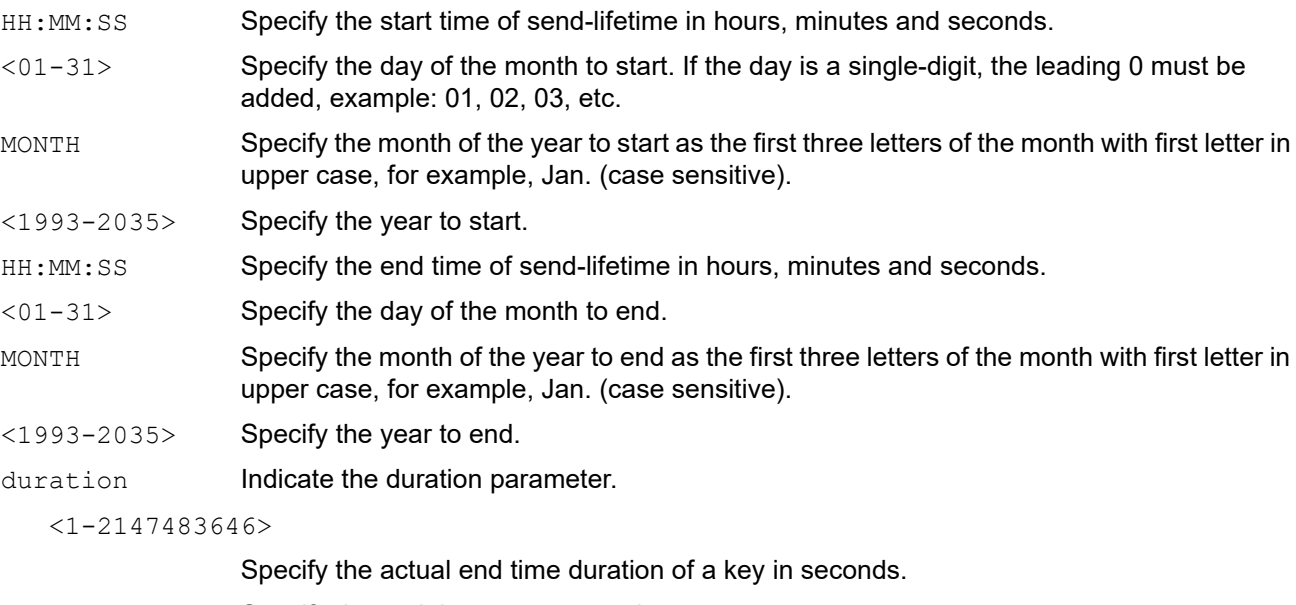

infinite Specify the end time to never expire.

## **Command Mode**

Keychain-key mode

## **Applicability**

This command was introduced before OcNOS version 1.3.

## **Examples**

The following example shows the setting of  $send$ -lifetime for  $key$  1 on the key chain named mychain:

```
#configure terminal
(config)#key chain mychain
(config-keychain)#key 1
(config-keychain-key)#send-lifetime 03:03:01 Jan 03 2004 04:04:02 Dec 06 2006
```
## **show bfd**

Use this command to display information about the BFD process.

## **Command Syntax**

show bfd

## **Parameters**

None

## **Command Mode**

Exec mode and Privileged Exec mode

## **Applicability**

This command was introduced before OcNOS version 1.3.

## **Example**

The example below displays the command syntax and sample output from the command.

```
#show bfd
                Start Time: Fri May 1 09:55:06 2009
Number of Sessions: 1<br>Slow Timer: 1000 1
                         Image type: MONOLITHIC
Echo Mode: Disabled Next Session Discriminator: 2
#
```
Table P-8 explains the output fields.

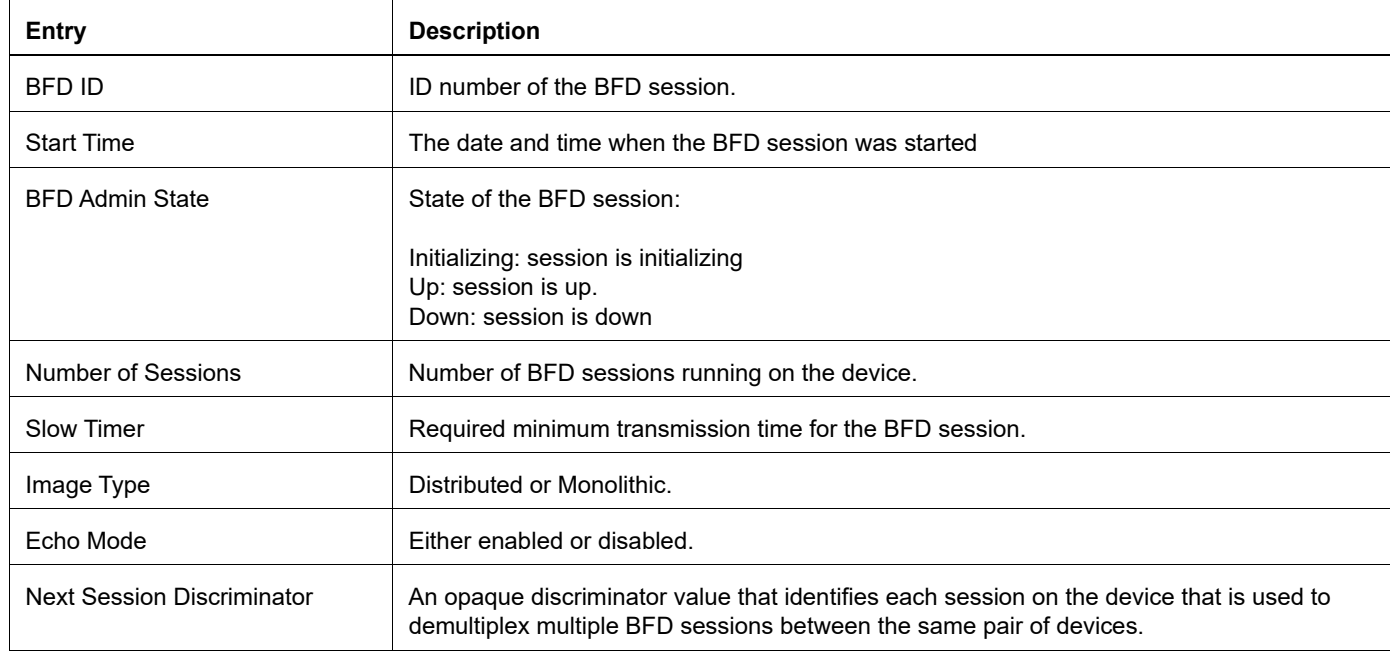

### **Table P-8: show BFD fields**

## **show bfd interface**

Use this command to display details for an interface running BFD or for all interfaces configured for BFD.

### **Command Syntax**

show bfd interface (ifindex <0-4294967295>|all|)

### **Parameters**

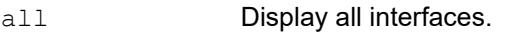

ifindex **Display an interface index.** 

<0-4294967295>

Display an ID of an interface in this range.

### **Command Mode**

Exec mode and Privileged Exec mode

### **Applicability**

This command was introduced before OcNOS version 1.3.

### **Example**

The example below displays the command syntax and sample output from the command.

```
#show bfd interface all
Interface: lo ifindex: 1 state: UP
Interface level configuration: NO ECHO, NO SLOW TMR
Timers in Milliseconds
Min Tx: 20 Min Rx: 20 Multiplier: 5
```

```
Interface: eth0 ifindex: 2 state: UP
Interface level configuration: NO ECHO, NO SLOW TMR
Timers in Milliseconds
Min Tx: 20 Min Rx: 20 Multiplier: 5
```

```
Interface: eth1 ifindex: 3 state: DOWN
Interface level configuration: NO ECHO, NO SLOW TMR
Timers in Milliseconds
Min Tx: 20 Min Rx: 20 Multiplier: 5
```

```
Interface: sit0 ifindex: 4 state: DOWN
Interface level configuration: NO ECHO, NO SLOW TMR
Timers in Milliseconds
Min Tx: 20 Min Rx: 20 Multiplier: 5
```

```
Interface: gre0 ifindex: 5 state: DOWN
Interface level configuration: NO ECHO, NO SLOW TMR
Timers in Milliseconds
Min Tx: 20 Min Rx: 20 Multiplier: 5
```
## Table P-9 explains the output fields.

 $\mathsf{r}$ 

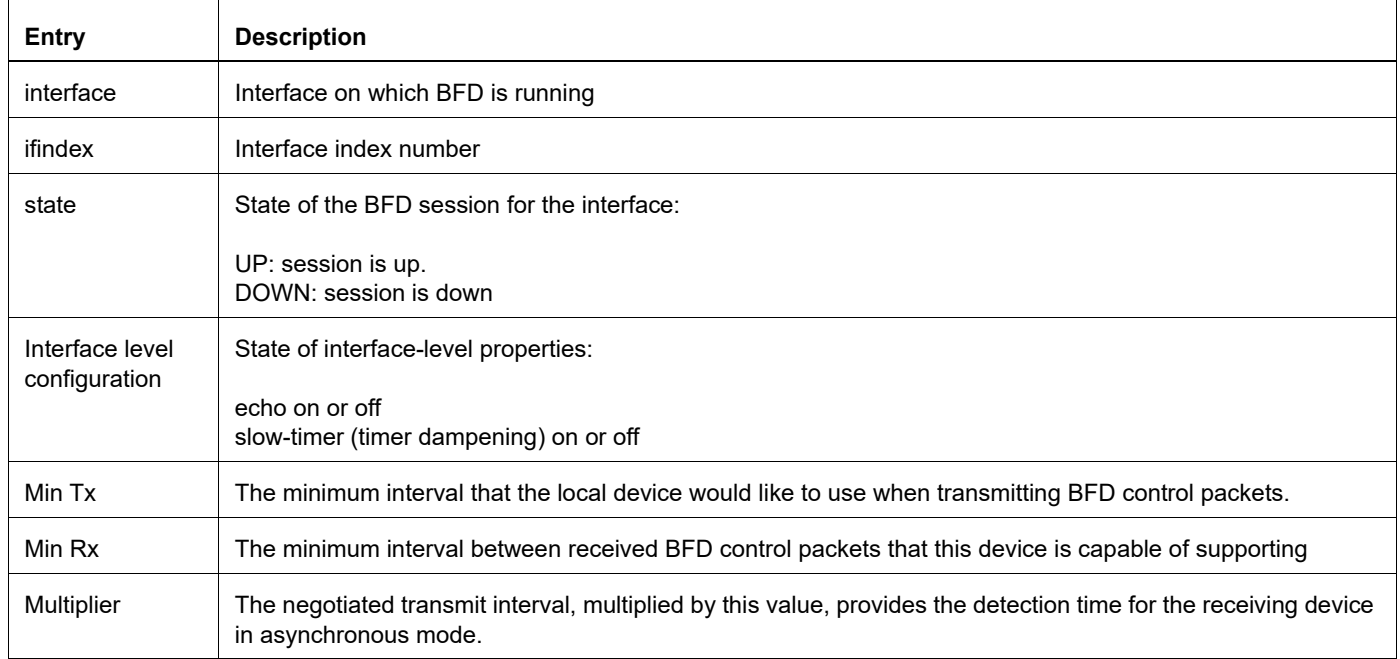

## **Table P-9: show BFD interface fields**

## **show bfd session**

Use this command to display BFD sessions.

Note: BFD Packet In and BFD Packet Out counters are not supported for Single Hop IPv4 BFD sessions on Qumran devices.

### **Command Syntax**

show bfd session (detail|) show bfd session vrf (WORD|all|default) (detail|)

#### **Parameters**

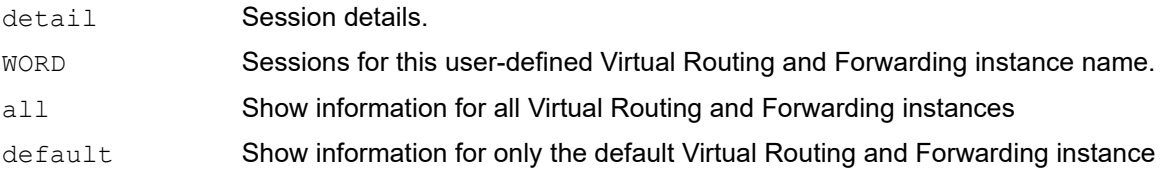

### **Command Mode**

Exec mode and Privileged Exec mode

### **Applicability**

This command was introduced before OcNOS version 1.3.

```
#show bfd session detail
Session Interface Index : 3 Session Index : 1
Lower Layer : IPv4 Version : 1
Session Type : Single Hop Session State : Down<br>
Local Discriminator : 1 Secol Address : 19.1
Local Discriminator : 1 Local Address : 19.19.19.2/32<br>Remote Discriminator : 0 Remote Address : 19.19.19.1/3
Remote Discriminator : 0 Remote Address : 19.19.1/32
Local Port : 49152 Remote Port : 3784
Options :
Diagnostics: None
Timers in Milliseconds :
Min Tx: 20 Min Rx: 20 Multiplier: 5<br>Neg Tx: 0 Meg Rx: 0 Meg detect mu
Neg Tx: 0 Neg Rx: 0 Neg detect mult: 0
Min echo Tx: 20 Min echo Rx: 10 Neg echo intrvl: 0
Storage type: 2
Sess down time: 00:00:00
Bfd Authentication Enabled
Authentication type : simple
Auth-Key-Id: 47
Counters values:<br>Pkt In : 0000000000000000
Pkt In : 0000000000000000 Pkt Out : 0000000000000011
Echo Out : 0000000000000000 IPv6 Echo Out : 0000000000000000
IPv6 Pkt In : 0000000000000000 IPv6 Pkt Out : 0000000000000000
UP Count : 0 UPTIME : 00:00:00
```

```
Protocol Client Info:
BFD-> Client ID: 28 Flags: 4
----------------------------------------------------------
#show bfd session vrf all
BFD process for VRF: vrf1
==============================================================================
Sess-Idx Remote-Disc Lower-Layer Sess-Type Sess-State UP-Time 
Interface Down-Reason Remote-Addr
1 1 IPv4 Single-Hop Up 00:05:38 eth1 
           1.1.1.2/\overline{32}Number of Sessions: 1
BFD process for VRF: (DEFAULT VRF)
==============================================================================
Sess-Idx Remote-Disc Lower-Layer Sess-Type Sess-State UP-Time 
Interface Down-Reason Remote-Addr<br>1 7 1Pv4 Single-
1 7 IPv4 Single-Hop Up 00:03:31 eth3<br>NA 3.3.3.2/32
NA 3.3.3.2/32<br>2 9 TPV
2 9 IPv4 Single-Hop Up 00:00:45 eth4<br>NA 4.4.4.2/32
         4.4.4.2/32Number of Sessions: 2
BFD process for VRF: vrf2
==============================================================================
Sess-Idx Remote-Disc Lower-Layer Sess-Type Sess-State UP-Time 
Interface Down-Reason Remote-Addr<br>1 6 1Pv4 Single-
1 6 IPv4 Single-Hop Up 00:03:37 eth2<br>NA 2.2.2.2/32
           2.2.2.2/32Number of Sessions: 1
```
#### Table P-10 explains the output fields.

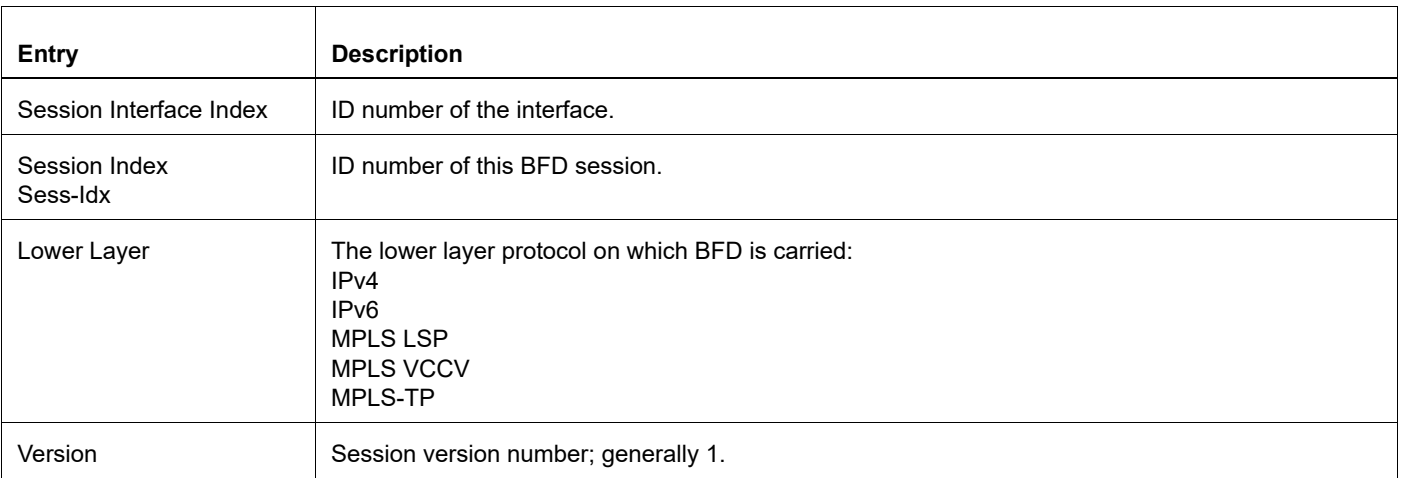

#### **Table P-10: show bfd session detail fields**

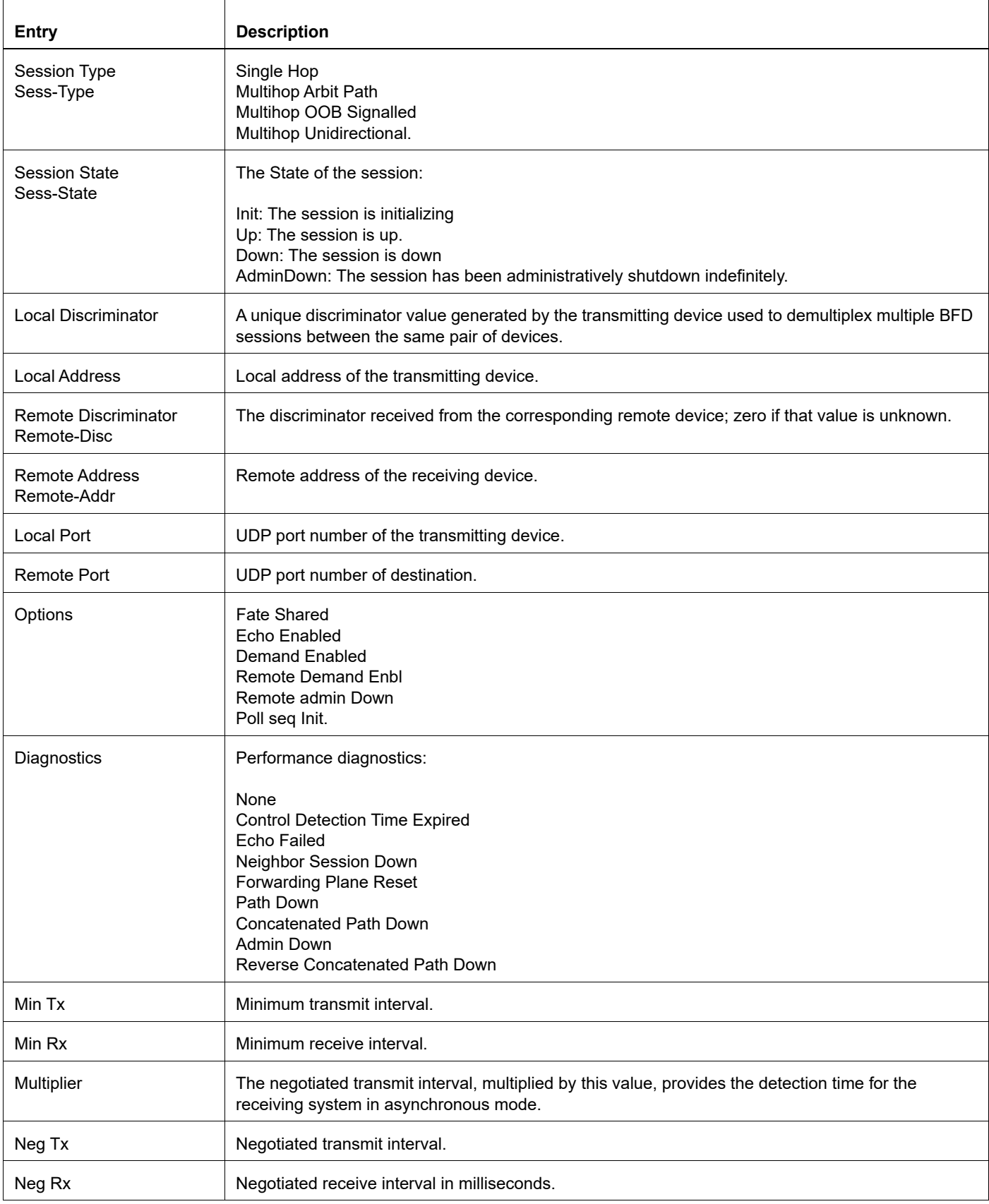

## **Table P-10: show bfd session detail fields (Continued)**

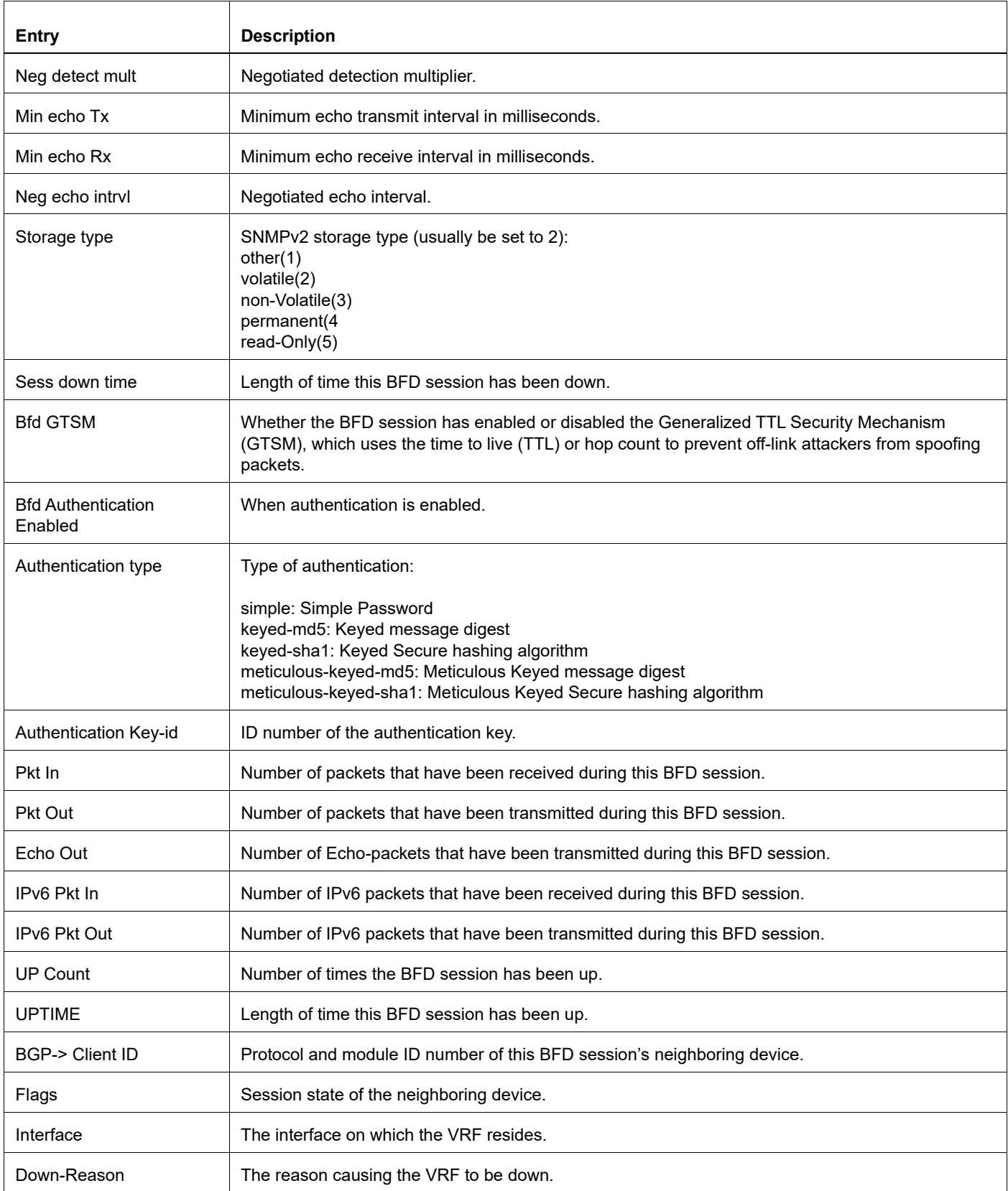

## **Table P-10: show bfd session detail fields (Continued)**

## **show bfd session A.B.C.D**

Use this command to display information about an IPv4 BFD session neighbor.

### **Command Syntax**

show bfd session A.B.C.D A.B.C.D (detail|) show bfd session vrf WORD A.B.C.D A.B.C.D (detail|) show bfd session A.B.C.D A.B.C.D <0-4294967295> (detail|) show bfd session vrf WORD A.B.C.D A.B.C.D <0-4294967295> (detail|)

#### **Parameters**

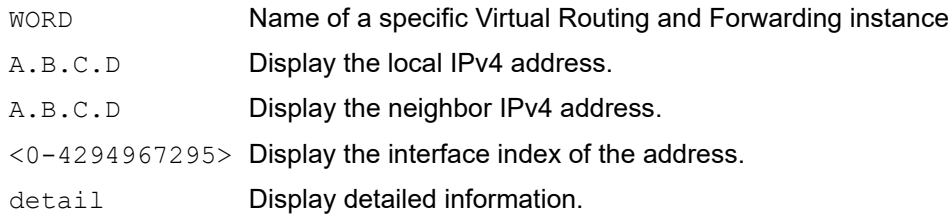

#### **Command Mode**

Exec mode and Privileged Exec mode

#### **Applicability**

This command was introduced before OcNOS version 1.3.

#### **Example**

The example below displays the command syntax and sample output from the command.

```
#show bfd session 10.1.1.66 10.1.1.67 3
Session Interface Index: 3 Session Index: 1
Lower Layer: IPv4 Single Hop 
Session State: Up 
Local Discriminator: 1 Remote Discriminator: 163
Local Address: 10.1.1.66/32 Remote Address: 10.1.1.67/32
Local Port: 49152 Remote Port: 3784
Timers in Milliseconds 
Min Tx: 1000 Min Rx: 1000 Multiplier: 4
UP Count: 1 UPTIME: 00:10:08
#show bfd session vrf raj 130.1.1.1 130.1.1.2 detail
Session Interface Index : 10017    Interface name :xe16
Session Index : 2
Lower Layer : IPv4 Version : 1
Session Type : Single Hop
Local Discriminator : 2<br>
Remote Discriminator : 2<br>
Remote Address : 130.1.1.2/3
                                       Remote Address : 130.1.1.2/32<br>Remote Port : 3784
Local Port : 49153Options :
```

```
Diagnostics : None
Timers in Milliseconds :<br>Min Tx: 250
Min Tx: 250 Min Rx: 250 Multiplier: 3<br>Neg Tx: 250 Meg Rx: 250 Meg detect mu
Neg Tx: 250 Neg Rx: 250 Neg detect mult: 3
Min echo Tx: 1000 Min echo Rx: 1000 Neg echo intrvl: 0
Storage type : 2
Sess down time : 00:00:00
Sess Down Reason : NA
Bfd GTSM Disabled
Bfd Authentication Disabled
Counters values:<br>Pkt In : n/a
                                       Pkt Out : n/a
Pkts Drop : 00000000000000000000 Auth Pkts Drop : 
00000000000000000000
Echo Out : 000000000000000000000000000    IPv6 Echo Out :
00000000000000000000
IPv6 Pkt In : 00000000000000000000 IPv6 Pkt Out : 00000000000000000000
UP Count : 1 00:01:38
Protocol Client Info:
OSPF-> Client ID: 4 Flags: 4
```
#### Table P-11 explains the output fields.

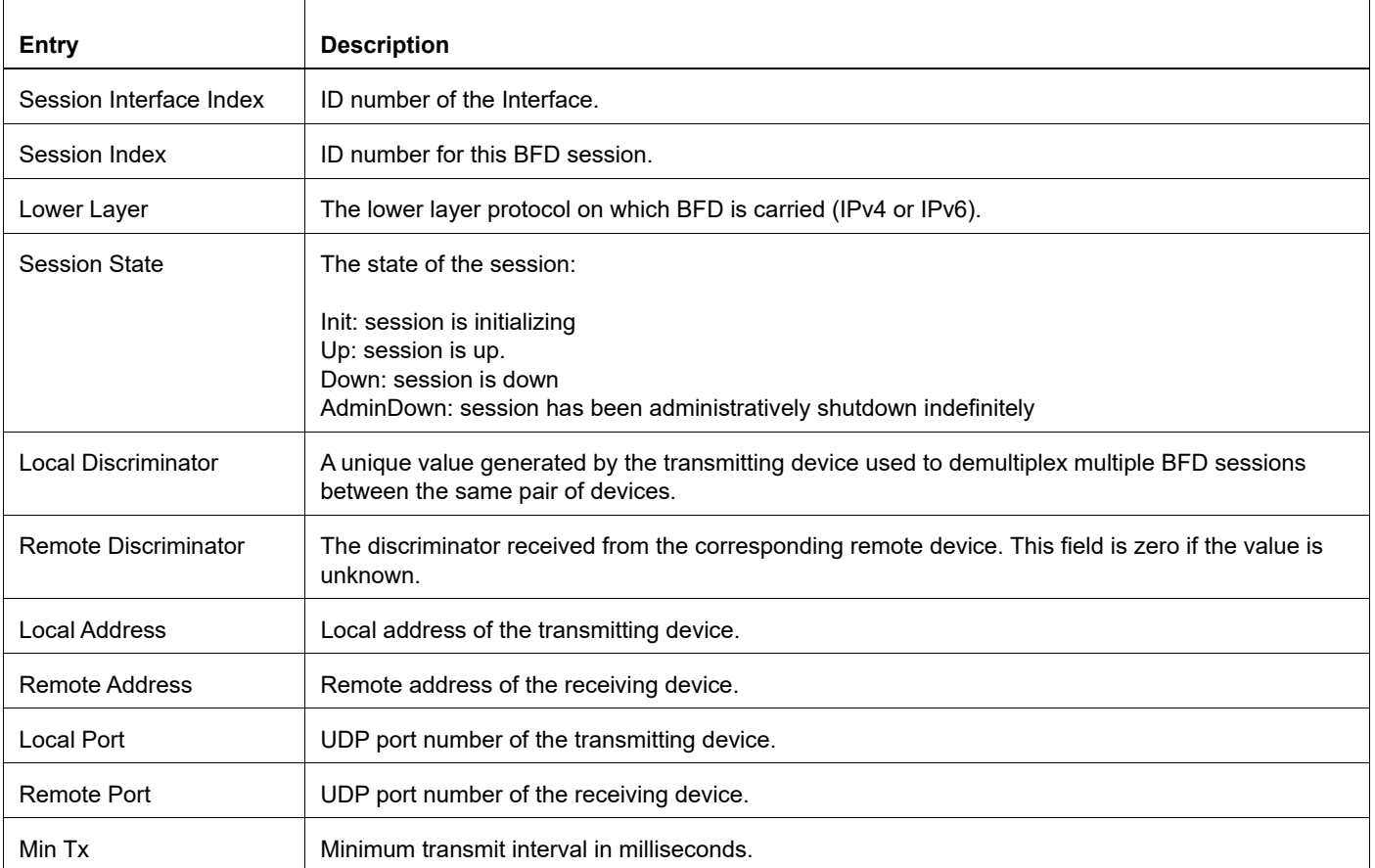

#### **Table P-11: Show BFD session fields**

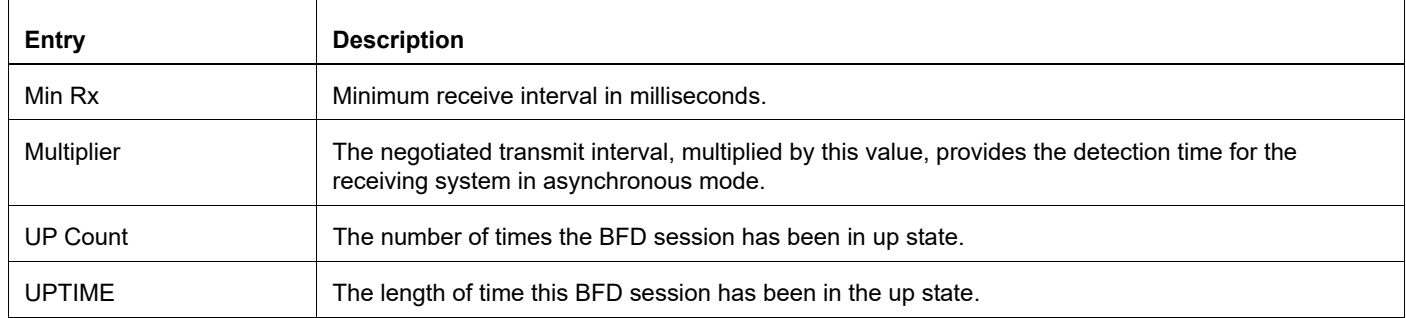

## **Table P-11: Show BFD session fields**

## **show bfd session ipv6**

Use this command to display information about an IPv6 BFD session neighbor.

### **Command Syntax**

show bfd session ipv6 X:X::X:X X:X::X:X (detail) show bfd session ipv6 vrf WORD X:X::X:X X:X::X:X (detail)) show bfd session ipv6 X:X::X:X X:X::X:X <0-4294967295> (detail|) show bfd session ipv6 vrf WORD X:X::X:X X:X::X:X <0-4294967295> (detail))

### **Parameters**

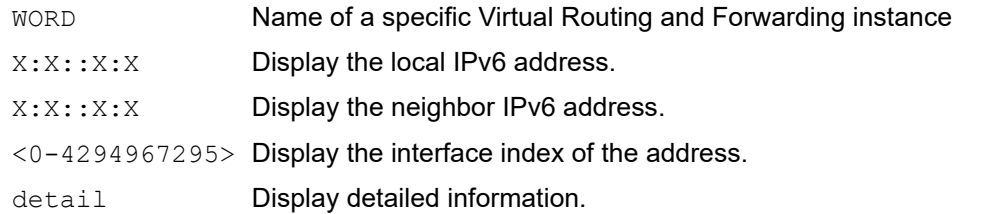

### **Command Mode**

Exec mode and Privileged Exec mode

### **Applicability**

This command was introduced before OcNOS version 1.3.

### **Example**

The example below displays the command syntax and sample output from the command.

```
#show bfd session 2001::1222 2001::1223 3
Session Interface Index : 3 Session Index: 1
Lower Layer: IPv6 Single Hop 
Session State : Up 
Local Discriminator : 1 Remote Discriminator: 163
Local Address : 2001::1222/128 Remote Address: 2001::1223/128
Local Port : 49152 Remote Port: 3784
Timers in Milliseconds 
Min Tx: 1000 Min Rx: 1000 Multiplier: 4
UP Count: 1 UPTIME: 00:06:03
#show bfd session ipv6 vrf raj fe80::ba6a:97ff:fed3:26c5 
fe80::ba6a:97ff:fece:3bc5 detail
Session Interface Index : 10017    Interface name :xe16
Session Index : 259
Lower Layer : IPv6 Version : 1
Session Type : Single Hop Session State : Up
Local Discriminator : 259 Local Address : 
fe80::ba6a:97ff:fed3:26
c5/128
```

```
Remote Discriminator : 257 Remote Address :
fe80::ba6a:97ff:fece:3
bc5/128
Local Port : 49152 Remote Port : 3784
Options :
Diagnostics : None
Timers in Milliseconds :<br>Min Tx: 250
Min Tx: 250 Min Rx: 250 Multiplier: 3<br>
Meg Tx: 250 Meg Rx: 250 Meg detect mu
Neg Tx: 250 Neg Rx: 250 Neg detect mult: 3
                       Min echo Rx: 1000 Neg echo intrvl: 0
Storage type : 2
Sess down time : 00:00:00
Sess Down Reason : NA
Bfd GTSM Disabled
Bfd Authentication Disabled
Counters values:
Pkt In : n/a Pkt Out : n/a
Pkts Drop : 00000000000000000000 Auth Pkts Drop : 
00000000000000000000
Echo Out : 00000000000000000000 IPv6 Echo Out : 
00000000000000000000
IPv6 Pkt In : 000000000000000001671 IPv6 Pkt Out : 0000000000000000001675<br>UPTIME : 00:06:05
                                       UPTIME : 00:06:05
Protocol Client Info:
OSPF6-> Client ID: 5 Flags: 4
```
#### Table P-12 explains the output fields.

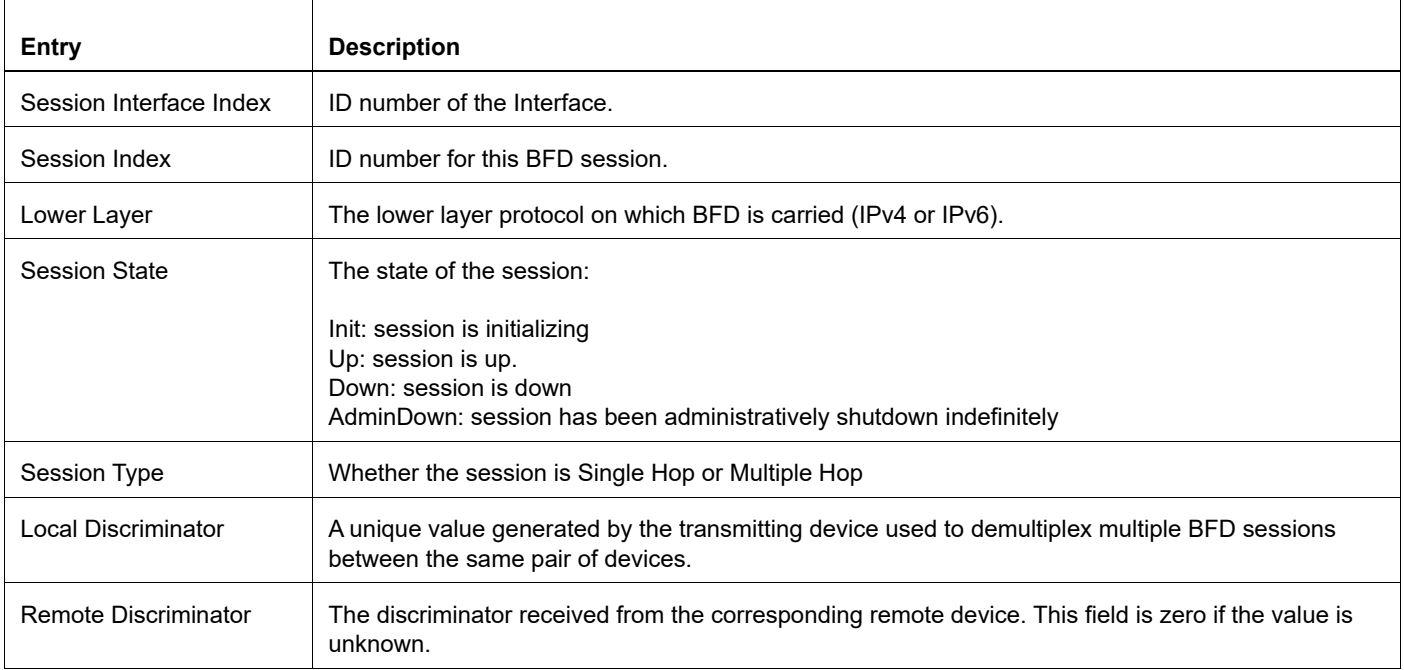

#### **Table P-12: show BFD session fields**

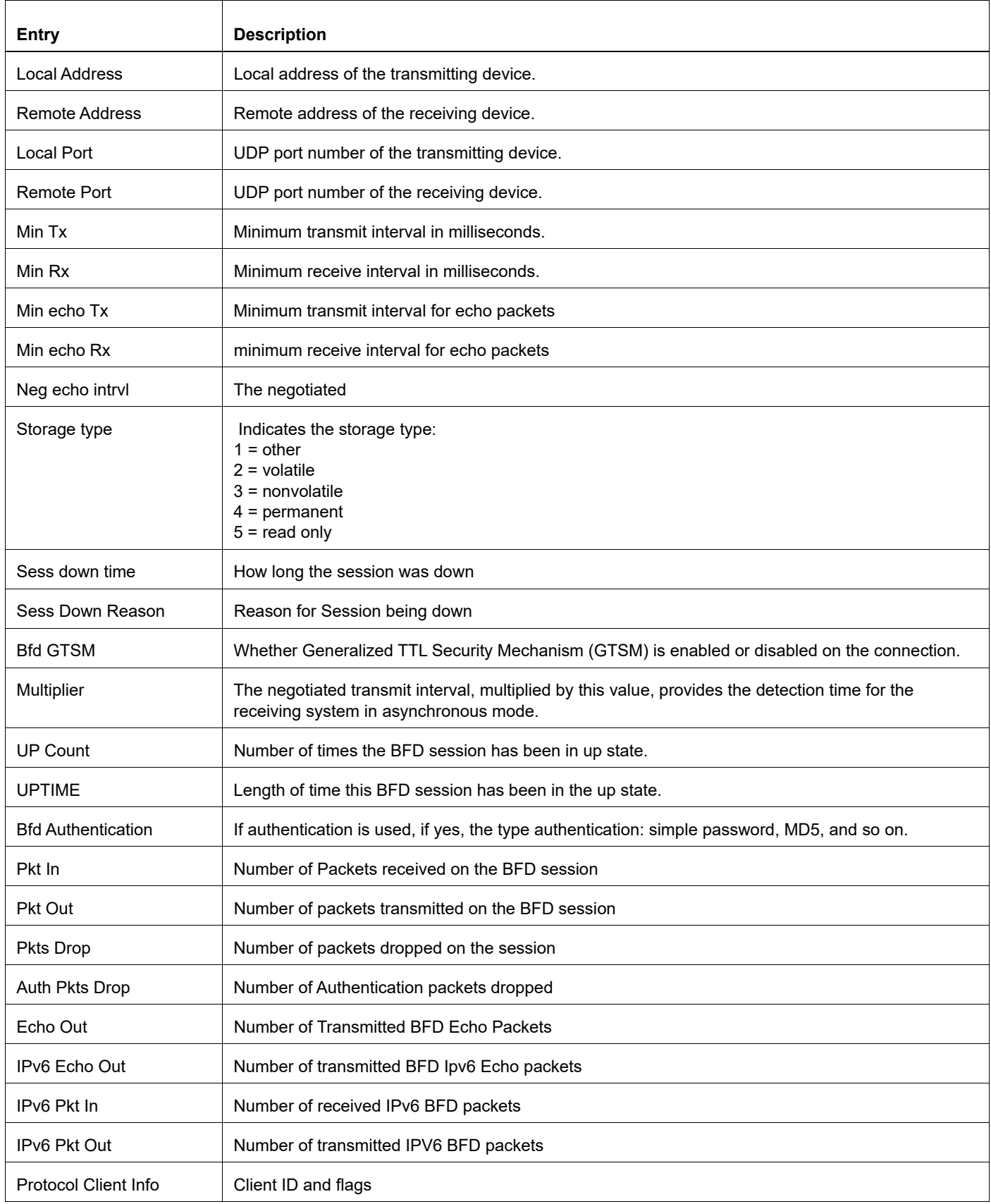

## **Table P-12: show BFD session fields**

# **show debugging bfd**

Use this command to display debugging information for BFD processes.

## **Command Syntax**

show debugging bfd

### **Parameters**

None

### **Command Mode**

Exec mode and Privileged Exec mode

### **Applicability**

This command was introduced before OcNOS version 1.3.

### **Example**

The example below displays the command syntax and sample output from the command.

```
#show debugging bfd
BFD debugging status:
BFD events debugging is on
BFD packet debugging is on
BFD ipc-error debugging is on
BFD ipc-event debugging is on
BFD session debugging is on
BFD nsm debugging is on
#
```
## **snmp restart bfd**

Use this command to restart SNMP in Bidirectional Forwarding (BFD)

## **Command Syntax**

snmp restart bfd

### **Parameters**

None

## **Command Mode**

Configure mode

## **Applicability**

This command was introduced before OcNOS version 1.3.

### **Examples**

#snmp restart bfd

# CHAPTER 2 Protocol Commands for BFD

The chapter describes the commands used to manage BFD functionality for OSPF, IS-IS and BGP.

- [area virtual-link](#page-781-0)
- [bfd all-interfaces](#page-782-0)
- [debug bgp bfd](#page-783-0)
- [debug isis bfd](#page-784-0)
- [debug ospf bfd](#page-785-0)
- [ip ospf bfd](#page-786-0)
- [isis bfd](#page-787-0)

## <span id="page-781-0"></span>**area virtual-link**

Use this command to enable the BFD option for a specified virtual-link neighbor. Use the no form of the command to disable BFD on a virtual-link neighbor.

## **Command Syntax**

```
area (A.B.C.D|<0-4294967295>) virtual-link A.B.C.D {fall-over bfd}
no area (A.B.C.D|<0-4294967295>) virtual-link A.B.C.D {fall-over bfd}
```
### **Parameters**

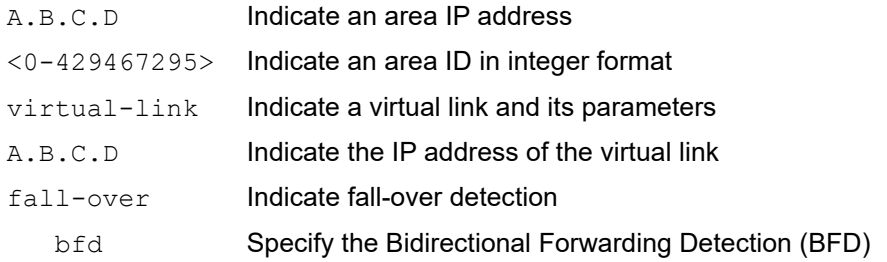

### **Default**

No default value is specified

### **Command Mode**

Router mode

## **Applicability**

This command was introduced before OcNOS version 1.3.

```
#configure terminal
(config)#router ospf
(config-router)#area 1 virtual-link 192.168.0.1 fall-over bfd
```
## <span id="page-782-0"></span>**bfd all-interfaces**

Use this command to enable BFD for all neighbors maintained by an OSPF process or an ISIS instance.

Use the no form of the command to disable BFD.

Note: This command does not apply BFD to virtual-link neighbors.

### **Command Syntax**

```
bfd all-interfaces
no bfd all-interfaces
```
### **Parameters**

None

### **Default**

By default, bfd all interface is disabled

### **Command Mode**

Configure router mode

## **Applicability**

This command was introduced before OcNOS version 1.3.

```
#configure terminal
(config)#router ospf
(config-router)#bfd all-interfaces
```

```
#configure terminal
(config)#router isis
(config-router)#bfd all-interfaces
```
# <span id="page-783-0"></span>**debug bgp bfd**

Use this command to debug BFD processes in BGP.

Use the no form of the command to stop debugging.

## **Command Syntax**

debug bgp bfd no debug bgp bfd

## **Parameters**

None

## **Command Mode**

Exec mode and Configure mode

## **Applicability**

This command was introduced before OcNOS version 1.3.

```
#configure terminal
(config)#debug bgp bfd
```
# <span id="page-784-0"></span>**debug isis bfd**

Use this command to debug BFD processes in IS-IS.

Use the no form of the command to stop debugging.

### **Command Syntax**

debug isis bfd no debug isis bfd

### **Parameters**

None

### **Command Mode**

Exec mode and Configure mode

## **Applicability**

This command was introduced before OcNOS version 1.3.

```
#configure terminal
(config)#debug isis bfd
```
# <span id="page-785-0"></span>**debug ospf bfd**

Use this command to debug BFD processes in OSPF.

Use the no form of the command to stop debugging.

## **Command Syntax**

debug ospf bfd no debug ospf bfd

### **Parameters**

None

### **Command Mode**

Exec mode and Configure mode

## **Applicability**

This command was introduced before OcNOS version 1.3.

```
#configure terminal
(config)#debug ospf bfd
```
# <span id="page-786-0"></span>**ip ospf bfd**

Use this command to enable the BFD option for OSPF neighbors on an interface. Use the  $\text{no}$  form of the command to disable the BFD option for OSPF neighbors on an interface.

Note: When BFD monitoring is enabled for ospf session, protocol admin events like clear/ shutdown will cause BFD session to go to admin down.Due to this, neigbourship/adjacency down detection on peer will be according to the protocol configured dead interval and is not based on BFD interval.

## **Command Syntax**

```
ip ospf bfd (disable|)
no ip ospf bfd (disable|)
```
### **Parameter**

disable **Disable the BFD option for neighbors on an interface** 

### **Default**

No default value is specified

### **Command Mode**

Interface mode

## **Applicability**

This command was introduced before OcNOS version 1.3.

```
#configure terminal
(config)#interface eth1
(config-if)#ip ospf bfd
```
# <span id="page-787-0"></span>**isis bfd**

Use this command to enable the BFD option for IS-IS neighbors on an interface. Use the no form of the command to disable the BFD option for neighbors on an interface.

Note: When BFD monitoring is enabled for ISIS session, protocol admin events like clear/ shutdown will cause BFD session to go to admin down. Due to this, neigbourship/adjacency down detection on peer will be according to the protocol configured hello hold interval and is not based on BFD interval.

## **Command Syntax**

```
isis bfd (disable|)
no isis bfd (disable|)
```
### **Parameter**

disable Used to disable the BFD option for neighbors on an interface

### **Default**

No default value is specified

### **Command Mode**

Interface mode

### **Applicability**

This command was introduced before OcNOS version 1.3.

```
#configure terminal
(config)#interface eth1
(config-if)#isis bfd disable
```
# CHAPTER 3 BFD Static Route Commands

Bidirectional Forwarding Detection (BFD) support for static routes can be configured on a static route basis, interface basis, or on a global level:

- When BFD is configured for an IPv4 or IPv6 static route, BFD provides the next-hop reachability detection for the given static route.
- When BFD is configured for an interface, BFD provides the data plane next-hop reachability information for any IPv4 or IPv6 static route configured through the given interface.
- When BFD is configured globally, BFD is applied on all interfaces with a single command. In all these cases, the BFD session update for NSM governs the state of the static routes.

This chapter includes the following commands:

- [ip bfd static all-interfaces](#page-789-0)
- [ip static fall-over-bfd](#page-790-0)
- [ip static bfd](#page-791-0)
- [ipv6 bfd static all-interfaces](#page-792-0)
- [ipv6 static fall-over-bfd](#page-793-0)
- [ipv6 static bfd](#page-794-0)

## <span id="page-789-0"></span>**ip bfd static all-interfaces**

Use this command to enable BFD support for IPv4 static routes configured on all interfaces.

Use the no option with this command to disable BFD support for IPv4 static routes configured on all interfaces.

### **Command Syntax**

```
ip bfd static all-interfaces
ip bfd vrf NAME static all-interfaces
no ip bfd static all-interfaces
no ip bfd vrf NAME static all-interfaces
```
### **Parameters**

NAME Enable/disable IPv4 static BFD on all interfaces bound to this user-defined Virtual Routing and Forwarding instance name.

### **Command Mode**

Configure mode

### **Applicability**

This command was introduced before OcNOS version 1.3 and updated in OcNOS version 1.3.5.

```
#configure terminal
(config)#ip bfd static all-interfaces
```

```
#configure terminal
(config)#ip bfd vrf vrf1 static all-interfaces
```
## <span id="page-790-0"></span>**ip static fall-over-bfd**

Use this command to enable BFD support for a specific IPv4 static route.

Use the no form of the command to disable the BFD support for a specific IPv4 static route.

### **Command Syntax**

```
ip static A.B.C.D/M A.B.C.D fall-over-bfd (disable|enable)
no ip static A.B.C.D/M A.B.C.D
ip static vrf NAME A.B.C.D/M A.B.C.D fall-over-bfd (disable|enable)
no ip static vrf NAME A.B.C.D/M A.B.C.D
```
### **Parameters**

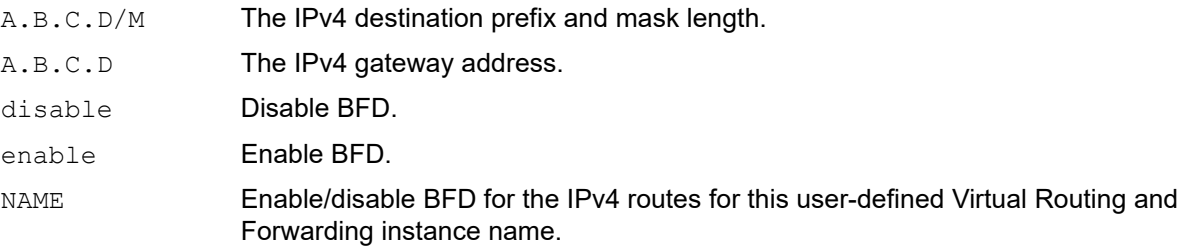

### **Command Mode**

Configure mode

## **Applicability**

This command was introduced before OcNOS version 1.3 and updated in OcNOS version 1.3.5.

```
#configure terminal
(config)#ip static A.B.C.D/M A.B.C.D fall-over-bfd disable
#configure terminal
(config)# ip static vrf vrf1 A.B.C.D/M A.B.C.D fall-over-bfd enable
```
# <span id="page-791-0"></span>**ip static bfd**

Use this command to enable or disable BFD support for IPv4 static route(s) configured on an interface.

Use the  $no$  option with this command to reset BFD support for IPv4 static route(s) configured on an interface.

## **Command Syntax**

```
ip static bfd (disable|enable)
no ip static bfd
```
### **Parameters**

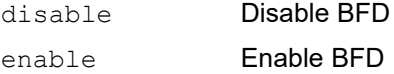

### **Command Mode**

Interface mode

### **Default**

By default, BFD static route support is disabled at all levels.

## **Applicability**

This command was introduced before OcNOS version 1.3.

### **Example**

#configure terminal (config)#interface eth1 (config-if)#ip static bfd disable

(config)#interface eth1 (config-if)#ip static bfd enable
# **ipv6 bfd static all-interfaces**

Use this command to enable BFD support for IPv6 static routes on all interfaces.

Use the no option with this command to disable BFD support for IPv6 static routes on all interfaces.

#### **Command Syntax**

```
ipv6 bfd static all-interfaces
ipv6 bfd vrf NAME static all-interfaces
no ipv6 bfd static all-interfaces
no ipv6 bfd vrf NAME static all-interfaces
```
#### **Parameters**

NAME Enable/disable IPv6 static BFD on all interfaces bound to this user-defined Virtual Routing and Forwarding instance name.

### **Command Mode**

Configure mode

### **Applicability**

This command was introduced before OcNOS version 1.3 and updated in OcNOS version 1.3.5.

```
#configure terminal
(config)#ipv6 bfd static all-interfaces
```

```
#configure terminal
(config)#ipv6 bfd vrf vrf1 static all-interfaces
```
### **ipv6 static fall-over-bfd**

Use this command to enable BFD support for a specific IPv6 static route.

Use the no option with this command to disable BFD support for a specific IPv6 static route.

#### **Command Syntax**

```
ipv6 static X:X::X:X/M X:X::X:X fall-over-bfd (disable|enable)
no ipv6 static X:X::X:X/M X:X::X:X 
ipv6 static vrf NAME X:X::X:X/M X:X::X:X fall-over-bfd (disable|enable)
no ipv6 static vrf NAME X:X::X:X/M X:X::X:X
```
#### **Parameters**

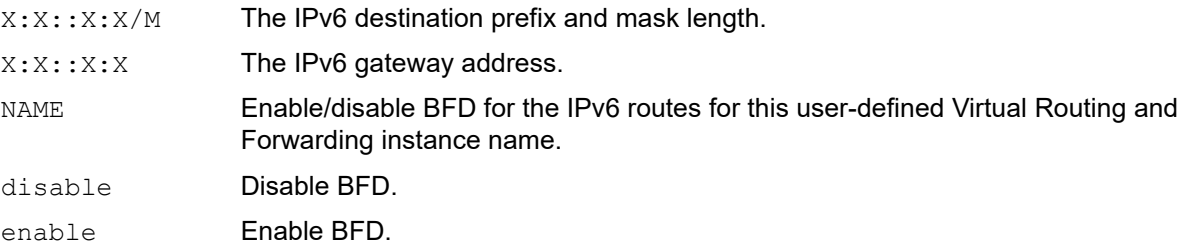

#### **Command Mode**

Configure mode

### **Applicability**

This command was introduced before OcNOS version 1.3 and updated in OcNOS version 1.3.5.

#### **Examples**

```
#configure terminal
(config)#ipv6 static X:X::X:X/M X:X::X:X fall-over-bfd disable
#configure terminal
(config)#ipv6 static X:X::X:X/M X:X::X:X fall-over-bfd enable
#configure terminal
```
(config)#ipv6 static vrf vrf1 X:X::X:X/M X:X::X:X fall-over-bfd disable

# **ipv6 static bfd**

Use this command to disable BFD support for IPv6 static route(s) configured on an interface.

Use the  $no$  option with this command to reset BFD support for IPv6 static route(s) configured on an interface.

### **Command Syntax**

```
ipv6 static bfd (disable|enable)
no ipv6 static bfd
```
#### **Parameters**

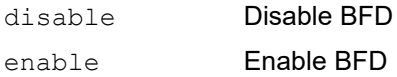

#### **Command Mode**

Interface mode

### **Applicability**

This command was introduced before OcNOS version 1.3.

```
#configure terminal
(config)#interface eth1
(config-if)#ipv6 static bfd disable
```
# Border Gateway Protocol Command Reference

# CHAPTER 1 BGP Commands

This chapter describes the BGP configuration commands.

- [address-family](#page-802-0)
- [aggregate-address](#page-804-0)
- [auto-summary](#page-805-0)
- [bgp additional-paths select all](#page-806-0)
- [bgp additional-paths send-receive](#page-807-0)
- [bgp additional-paths select best 3](#page-808-0)
- [bgp aggregate-nexthop-check](#page-809-0)
- [bgp always-compare-med](#page-810-0)
- [bgp as-local-count](#page-811-0)
- [bgp bestpath as-path ignore](#page-812-0)
- [bgp bestpath as-path multipath-relax](#page-813-0)
- [bgp bestpath compare-confed-aspath](#page-814-0)
- [bgp bestpath compare-routerid](#page-815-0)
- [bgp bestpath dont-compare-originator-id](#page-816-0)
- [bgp bestpath med](#page-817-0)
- [bgp bestpath tie-break-on-age](#page-819-0)
- [bgp client-to-client reflection](#page-820-0)
- [bgp cluster-id](#page-821-0)
- [bgp confederation identifier](#page-822-0)
- [bgp confederation peers](#page-823-0)
- [bgp config-type](#page-824-0)
- [bgp dampening](#page-825-0)
- [bgp default local-preference](#page-827-0)
- [bgp deterministic-med](#page-828-0)
- [bgp enforce-first-as](#page-829-0)
- [bgp extended-asn-cap](#page-830-0)
- [bgp fast-external-failover](#page-831-0)
- [bgp graceful-restart](#page-832-0)
- [bgp g-shut](#page-834-0)
- [bgp g-shut-capable](#page-835-0)
- [bgp g-shut-local-preference](#page-836-0)
- [bgp log-neighbor-changes](#page-837-0)
- [bgp nexthop-trigger delay](#page-839-0)
- [bgp nexthop-trigger enable](#page-840-0)
- [bgp rfc1771-path-select](#page-841-0)
- [bgp rfc1771-strict](#page-842-0)
- [bgp router-id](#page-843-0)
- [bgp scan-time](#page-844-0)
- [bgp table-map](#page-845-0)
- [bgp update-delay](#page-847-0)
- [clear bgp \(A.B.C.D|X:X::X:X\)](#page-848-0)
- [clear bgp \\*](#page-849-0)
- [clear bgp \\* l2vpn evpn](#page-851-0)
- [clear bgp <1-4294967295>](#page-852-0)
- [clear bgp <1-4294967295> l2vpn evpn](#page-854-0)
- [clear bgp A.B.C.D l2vpn evpn](#page-855-0)
- [clear bgp dampening](#page-856-0)
- [clear bgp external](#page-857-0)
- [clear bgp flap-statistics](#page-859-0)
- [clear bgp peer-group](#page-860-0)
- [clear bgp peer-group WORD l2vpn evpn](#page-862-0)
- [clear bgp statistics](#page-863-0)
- [clear ip bgp \\* \(description LINE|\)\\*](#page-864-0)
- [clear ip bgp \(A.B.C.D|X:X::X:X|WORD\) \(description LINE|\)](#page-865-0)
- [clear ip bgp A.B.C.D](#page-866-0)
- [clear ip bgp A.B.C.D vrf](#page-868-0)
- [clear ip bgp all vrf \(VRFNAME|all|default\) \(description LINE|\)](#page-869-0)
- [clear ip bgp table-map](#page-870-0)
- [clear ip bgp vrf WORD \(A.B.C.D|X:X::X:X|WORD\) \(description LINE|\)](#page-871-0)
- [debug bgp](#page-872-0)
- [distance bgp](#page-874-0)
- [exit-address-family](#page-875-0)
- [ip as-path access-list](#page-876-0)
- [ip community-list <1-99>](#page-877-0)
- [ip community-list <100-500>](#page-878-0)
- [ip community-list expanded](#page-879-0)
- [ip community-list standard](#page-880-0)
- [ip community-list WORD](#page-881-0)
- [ip extcommunity-list <1-99>](#page-882-0)
- [ip extcommunity-list <100-500>](#page-883-0)
- [ip extcommunity-list expanded](#page-884-0)
- [ip extcommunity-list standard](#page-885-0)
- [l2vpn-unnumbered-mode](#page-886-0)
- [match ip peer](#page-887-0)
- [match large-community](#page-888-0)
- [max-paths](#page-889-0)
- [max-paths eigbp](#page-890-0)
- [neighbor A.B.C.D additional-paths all](#page-892-0)
- [neighbor activate](#page-893-0)
- [neighbor advertisement-interval](#page-894-0)
- [neighbor allowas-in](#page-895-0)
- [neighbor as-origination-interval](#page-897-0)
- [neighbor attribute-unchanged](#page-898-0)
- [neighbor authentication-key](#page-899-0)
- [neighbor A.B.C.D additional-paths best <2-3>](#page-900-0)
- [neighbor A.B.C.D additional-paths send | receive | send-receive](#page-901-0)
- [neighbor capability graceful-restart](#page-902-0)
- [neighbor capability orf prefix-list](#page-903-0)
- [neighbor collide-established](#page-905-0)
- [neighbor de-activate](#page-906-0)
- [neighbor default-originate](#page-908-0)
- [neighbor description](#page-909-0)
- [neighbor disallow-infinite-holdtime](#page-910-0)
- [neighbor distribute-list](#page-911-0)
- [neighbor dont-capability-negotiate](#page-912-0)
- [neighbor ebgp-multihop](#page-913-0)
- [neighbor enforce-multihop](#page-914-0)
- [neighbor extended-optional-param](#page-915-0)
- [neighbor fall-over bfd](#page-916-0)
- [neighbor filter-list](#page-917-0)
- [neighbor g-shut](#page-918-0)
- [neighbor g-shut-timer](#page-919-0)
- [neighbor limit](#page-920-0)
- [neighbor local-as](#page-921-0)
- [neighbor maximum-prefix](#page-923-0)
- [neighbor next-hop-self](#page-924-0)
- [neighbor optional-as](#page-925-0)
- [neighbor override-capability](#page-926-0)
- [neighbor passive](#page-927-0)
- [neighbor peer-group](#page-928-0)
- [neighbor WORD peer-group range](#page-931-0)
- [neighbor port](#page-932-0)
- [neighbor prefix-list](#page-933-0)
- [neighbor remote-as](#page-935-0)
- [neighbor remove-private-AS](#page-937-0)
- [neighbor restart-time](#page-938-0)
- [neighbor route-map](#page-939-0)
- [neighbor route-reflector-client](#page-941-0)
- [neighbor route-server-client](#page-942-0)
- [neighbor send-community](#page-943-0)
- [neighbor send-community large](#page-944-0)
- [neighbor shutdown](#page-945-0)
- [neighbor strict-capability-match](#page-947-0)
- [neighbor tcp-mss](#page-948-0)
- [neighbor timers](#page-949-0)
- [neighbor unsuppress-map](#page-951-0)
- [neighbor update-source](#page-952-0)
- [neighbor version](#page-953-0)
- [neighbor weight](#page-954-0)
- [neighbor WORD peer-group](#page-956-0)
- [network](#page-957-0)
- [network synchronization](#page-959-0)
- [redistribute](#page-960-0)
- [restart bgp gracefull](#page-962-0)
- [router bgp](#page-963-0)
- [set large-community](#page-964-0)
- [snmp restart bgp](#page-965-0)
- [synchronization](#page-966-0)
- [timers bgp](#page-967-0)
- [v4-unnumbered-mode](#page-968-0)
- [bgp unnumbered-mode](#page-969-0)

# <span id="page-802-0"></span>**address-family**

Use the address family command to enter the IPv4 or VPNv4 address family mode allowing configuration of addressfamily specific parameters. To leave the address family mode and return to the Configure mode use the  $ext{exit}$ address-family command.

This command configures the routing exchange between Provider Edge (PE) and Customer Edge (CE) devices. The BGP sessions between PE routers can carry different types of routes (VPN-IPv4 and IPv4 routes). Address families are used to control the type of BGP session. Configure a BGP address family for each VRF configured on the PE router and a separate address family to carry VPN-IPv4 routes between PE routers. All non VPN BGP neighbors are defined using router mode. All VPN BGP neighbors are defined under its associated address family mode. The BGP process with no address-family specified is the default address-family, where any sessions are configured that either are not associated with a VRF or are used to carry IPv4 routes.

Use the  $no$  parameter with this command to disable the address-family configurations.

#### **Command Syntax**

```
address-family ipv4
address-family ipv4 (unicast|multicast)
address-family ipv4 vrf NAME
address-family l2vpn evpn
address-family rtfilter unicast
address-family vpn4
address-family vpn4 unicast
no address-family ipv4 vrf NAME
no address-family ipv4 (unicast|multicast)
no address-family l2vpn evpn
no address-family rtfilter unicast
no address-family vpnv4
no address-family vpnv4 unicast
```
#### **Parameters**

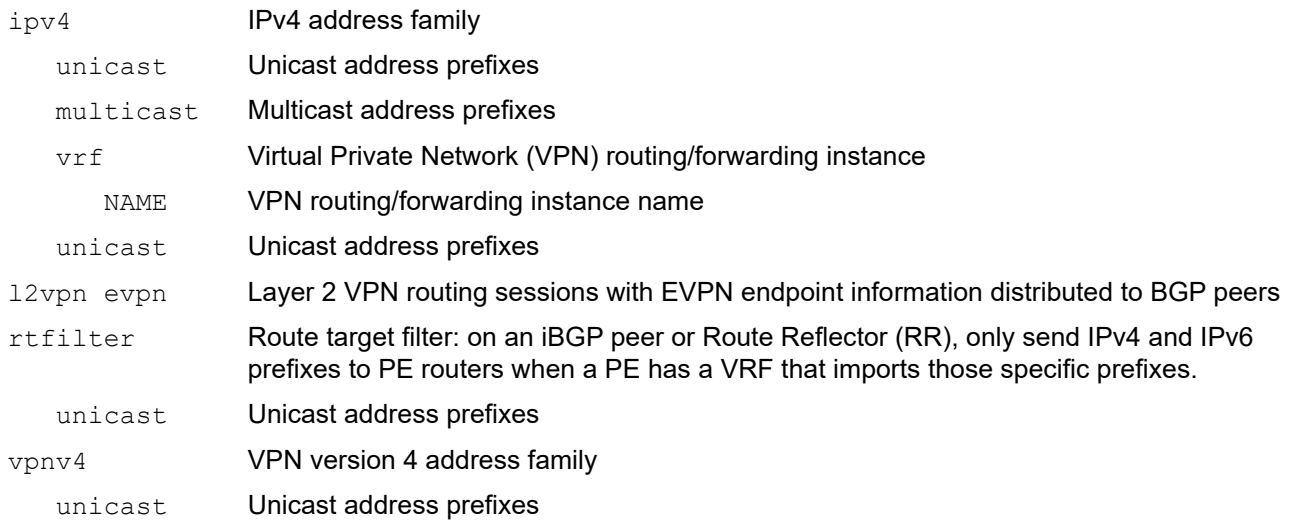

### **Applicability**

No default value is specified

#### **Command Mode**

Router mode

#### **Applicability**

This command was introduced before OcNOS version 1.3.

```
#configure terminal
(config)#router bgp 7657
(config-router)#neighbor 3ffe:506::1 remote-as 7657
(config-router)#neighbor 3ffe:506::1 interface eth1
#configure terminal
(config)#router bgp 7657
(config-router)#address-family ipv4 unicast
(config-router-af)#neighbor 3ffe:506::1 activate
(config-router-af)#exit-address-family
```
### <span id="page-804-0"></span>**aggregate-address**

Use this command to configure BGP aggregate entries.

Aggregates are used to minimize the size of routing tables. Aggregation combines the characteristics of several different routes and advertises a single route. The aggregate-address command creates an aggregate entry in the BGP routing table if any more-specific BGP routes are available in the specified range. Using the summary-only parameter advertises the prefix only, suppressing the more-specific routes to all neighbors. In the following example Router1 will propagate network 172.0.0.0 and suppresses the more specific route 172.10.0.0.

The as-set parameter creates an aggregate entry advertising the path for this route, consisting of all elements contained in all paths being summarized. Use this parameter to reduce the size of path information by listing the AS number only once, even if it was included in multiple paths that were aggregated. The as-set parameter is useful when aggregation of information results in an incomplete path information.

Use the no parameter with this command to disable this function.

#### **Command Syntax**

```
aggregate-address A.B.C.D/M 
aggregate-address A.B.C.D/M as-set
aggregate-address A.B.C.D/M as-set summary-only
aggregate-address A.B.C.D/M summary only
aggregate-address A.B.C.D/M summary-only as-set
no aggregate-address A.B.C.D/M
```
#### **Parameters**

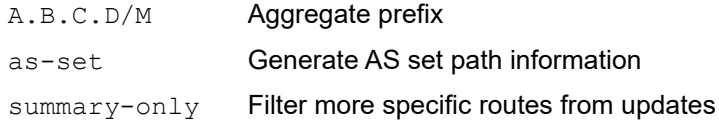

#### **Default**

By default, aggregate address A.B.C.D/M is disabled

#### **Command Mode**

Address Family mode

#### **Applicability**

This command was introduced before OcNOS version 1.3.

```
#configure terminal
(config)#router bgp 100
(config-router)#address-family ipv4 unicast
(config-router-af)#aggregate-address 10.0.0.0/8 as-set summary-only
(config)#router bgp 100
(config-router)#address-family ipv4 unicast
(config-router-af)#no aggregate-address 10.0.0.0/8
```
### <span id="page-805-0"></span>**auto-summary**

Use this command to enable sending summarized routes by a BGP speaker to its peers in the router configuration mode or in the address-family configuration mode. Auto-summary is used by a BGP router to advertise summarized routes to its peers. Auto-summary can be enabled if certain routes have already been advertised: in this case, configuring auto-summary advertises the summarized routes first, then corresponding non-summarized routes are withdrawn. If certain routes have already been advertised, and auto-summary is disabled, non-summarized routes are first advertised, then the corresponding summarized routes are withdrawn from all the connected peers.

Use the no parameter with this command to disable this function.

#### **Command Syntax**

```
auto-summary
no auto-summary
```
#### **Parameters**

None

#### **Default**

By default, auto-summary is disabled

#### **Command Mode**

Address Family mode

### **Applicability**

This command was introduced before OcNOS version 1.3.

```
#configure terminal
(config)#router bgp 11
(config-router)#address-family ipv4 unicast
(config-router-af)#auto-summary
```
# <span id="page-806-0"></span>**bgp additional-paths select all**

This command enables BGP additional paths select all in global mode commands in ipv4 vrf address-family.

For more information on bgp additional-paths select all refer to *OcNOS Key Feature* document, Release 6.4.1.

# <span id="page-807-0"></span>**bgp additional-paths send-receive**

This command is to enable BGP additional paths send and receive global mode commands in ipv4 vrf address-family.

For more information on bgp additional-paths send-receive refer to *OcNOS Key Feature* document, Release 6.4.1.

# <span id="page-808-0"></span>**bgp additional-paths select best 3**

This command is to enable BGP additional best 3 paths in global mode ipv4 vrf address-family.

For more information on bgp additional-paths select best 3 refer to *OcNOS Key Feature* document, Release 6.4.1.

# <span id="page-809-0"></span>**bgp aggregate-nexthop-check**

Use this command to set the BGP option to perform aggregation only when next-hop matches the specified IP address. Use the no parameter with this command to disable this functionality.

### **Command Syntax**

bgp aggregate-nexthop-check no bgp aggregate-nexthop-check

#### **Parameters**

None

### **Default**

By default, bgp aggregate nexthop check is disabled

### **Command Mode**

Configure mode

### **Applicability**

This command was introduced before OcNOS version 1.3.

```
#configure terminal
(config)#bgp aggregate-nexthop-check
```
### <span id="page-810-0"></span>**bgp always-compare-med**

Use this command to compare the Multi Exit Discriminator (MED) for paths from neighbors in different autonomous systems. Multi Exit Discriminator (MED) is used in best path selection by BGP. MED is compared after BGP attributes weight, local preference, AS-path and origin have been compared and are equal. MED comparison is done only among paths from the same autonomous system (AS). Use bgp always-compare-med command to allow comparison of MEDs from different ASs. The MED parameter is used to select the best path. A path with lower MED is preferred. If the bgp table shows the following and the always-compare-med is enabled:

```
Route1: as-path 400, med 300
Route2: as-path 200, med 200
Route3: as-path 400, med 250
```
Route1 is compared to Route2. Route2 is best of the two (lower MED). Next, Route2 is compared to Route3 and Route2 is chosen best path again (lower MED). If always-compare-med was disabled, MED is not taken into account when Route1 and Route2 are compared, because of different ASs and MED is compared for only Route1 and Route3. In this case, Route3 would be the best path. The selected route is also affected by the bgp deterministic-med command. Please see bgp deterministic-med command for details. If this command is used to compare MEDs for all paths, it should be configured on every BGP router in the AS.

Use the no parameter with this command to disallow the comparison.

#### **Command Syntax**

```
bgp always-compare-med
no bgp always-compare-med
```
#### **Parameters**

None

#### **Default**

By default, bgp always compare med is disabled

#### **Command Mode**

Router mode

#### **Applicability**

This command was introduced before OcNOS version 1.3.

```
#configure terminal
(config)#router bgp 100
(config-router)#bgp always-compare-med
```
# <span id="page-811-0"></span>**bgp as-local-count**

Use this command to set the number of times the local-AS (Autonomous System) is to be prepended. Use the no parameter with this command to stop prepending the local AS count.

### **Command Syntax**

```
bgp as-local-count <2-64>
no bgp as-local-count <2-64>
```
#### **Parameter**

 $\langle 2-64 \rangle$  The number of times the local-AS is to be prepended

#### **Default**

By default, bgp as local count is disabled

#### **Command Mode**

Router mode

#### **Applicability**

This command was introduced before OcNOS version 1.3.

```
#configure terminal
(config)#router bgp 100
(config-router)#bgp as-local-count 55
```

```
(config)#router bgp 100
(config-router)#no bgp as-local-count 55
```
### <span id="page-812-0"></span>**bgp bestpath as-path ignore**

Use this command to prevent the router from considering the autonomous system (AS) path length as a factor in the algorithm for choosing a best path route.

Use the  $no$  parameter with this command to allow the router to consider the AS path length in choosing a best path route.

#### **Command Syntax**

bgp bestpath as-path ignore no bgp bestpath as-path ignore

#### **Parameters**

None

#### **Default**

By default, bgp bestpath as-path ignore is disabled

#### **Command Mode**

Router mode

#### **Applicability**

This command was introduced before OcNOS version 1.3.

```
#configure terminal
(config)#router bgp 100
(config-router)#bgp bestpath as-path ignore
```

```
(config)#router bgp 100
(config-router)#no bgp bestpath as-path ignore
```
# <span id="page-813-0"></span>**bgp bestpath as-path multipath-relax**

Use this command to relax the "same AS-Path" requirement so any candidate eBGP AS-Path with the same AS-path length might be used for eBGP load-balancing.

Note: This feature does not load-balance between eBGP and iBGP paths.

Normally eBGP load-balancing requires the candidate routes to be equal-cost paths with identical BGP attributes having the same weight, Local-Pref, AS-Path (both the AS numbers and the AS path length), origin, MED, and different next-hop.

Use the no parameter with this command to return to normal operation.

#### **Command Syntax**

bgp bestpath as-path multipath-relax no bgp bestpath as-path multipath-relax

#### **Parameters**

None

#### **Default**

By default, as-path multipath-relax is disabled

#### **Command Mode**

Router mode

#### **Applicability**

This command was introduced before OcNOS version 1.3.

```
#configure terminal
(config)#router bgp 100
(config-router)#bgp bestpath as-path multipath-relax
(config)#router bgp 100
(config-router)#no bgp bestpath as-path multipath-relax
```
# <span id="page-814-0"></span>**bgp bestpath compare-confed-aspath**

Use this command to allow comparing of the confederation AS path length. This command specifies that the AS confederation path length must be used when available in the BGP best path decision process. It is effective only when [bgp bestpath as-path ignore](#page-812-0) command has not been used.

Use the  $no$  parameter with this command to ignore consideration of AS confederation path length in BGP best path selection.

#### **Command Syntax**

bgp bestpath compare-confed-aspath

no bgp bestpath compare-confed-aspath

#### **Parameters**

None

#### **Default**

BGP receives routes with identical eBGP paths from eBGP peers and selects the first route received as the best path.

#### **Command Mode**

Router mode

#### **Applicability**

This command was introduced before OcNOS version 1.3.

```
#configure terminal
(config)#router bgp 100
(config-router)#bgp bestpath compare-confed-aspath
(config)#router bgp 100
(config-router)#no bgp bestpath compare-confed-aspath
```
# <span id="page-815-0"></span>**bgp bestpath compare-routerid**

Use this command to compare router IDs for identical eBGP paths. When comparing similar routes from peers, the BGP router does not consider the router ID of the routes. By default, it selects the first received route. Use this command to include router ID in the selection process; similar routes are compared and the route with the lowest router ID is selected. The router IS is the highest IP address on the router, with preference given to loopback addresses. Router ID can be manually set by using the [bgp router-id](#page-843-0) command.

Use the no parameter with this command to disable this functionality.

#### **Command Syntax**

```
bgp bestpath compare-routerid
no bgp bestpath compare-routerid
```
#### **Parameters**

None

#### **Default**

BGP receives routes with identical eBGP paths from eBGP peers and selects the first route received as the best path.

#### **Command Mode**

Router mode

#### **Applicability**

This command was introduced before OcNOS version 1.3.

```
#configure terminal
(config)#router bgp 100
(config-router)#bgp bestpath compare-routerid
```

```
(config)#router bgp 100
(config-router)#no bgp bestpath compare-routerid
```
### <span id="page-816-0"></span>**bgp bestpath dont-compare-originator-id**

Use this command to change the default bestpath selection by not comparing an originator-ID for an identical EBGP path.

Use the no parameter with this command to disable this functionality.

#### **Command Syntax**

```
bgp bestpath dont-compare-originator-id
no bgp bestpath dont-compare-originator-id
```
#### **Parameters**

None

#### **Default**

BGP receives routes with identical eBGP paths from eBGP peers and selects the first route received as the best path.

#### **Command Mode**

Router mode

#### **Applicability**

This command was introduced before OcNOS version 1.3.

#### **Examples**

```
#configure terminal
(config)#router bgp 100
(config-router)#bgp bestpath dont-compare-originator-id
```
(config)#router bgp 100 (config-router)#no bgp bestpath dont-compare-originator-id

### <span id="page-817-0"></span>**bgp bestpath med**

Use this command to specify two MED (Multi Exit Discriminator) attributes, confed and missing-as-worst.

The confed attribute enables MED comparison along paths learned from confederation peers. The MEDs are compared only if there is no external Autonomous System (an AS not within the confederation) in the path. If there is an external autonomous system in the path, the MED comparison is not made. For example in the following paths, the MED is not compared with Route3 as it is not in the confederation. MED is compared for Route1 and Route2 only.

Path $1 = 32000$  32004, med=4 Path2 = 32001 32004, med=2 Path $3 = 32003$  1, med=1

The missing-as-worst attribute to consider a missing MED attribute in a path as having a value of infinity, making the path without a MED value the least desirable path. If missing-as-worst is disabled, the missing MED is assigned the value of 0, making the path with the missing MED attribute the best path.

Use the  $p_0$  parameter with this command to prevent BGP from considering the MED attribute in comparing paths.

#### **Command Syntax**

```
bgp bestpath med confed missing-as-worst
bgp bestpath med (confed|missing-as-worst|remove-recv-med|remove-send-med)
bgp bestpath med missing-as-worst confed
no bgp bestpath med confed missing-as-worst
no bgp bestpath med (confed|missing-as-worst|remove-recv-med|remove-send-med)
no bgp bestpath med missing-as-worst confed
```
#### **Parameters**

confed Compare MED along confederation paths

missing-as-worst

Treat missing MED as the least preferred one

remove-recv-med

Remove received MED attribute

remove-send-med

Remove sent MED attribute

#### **Command Mode**

Router mode

#### **Default**

By default, MED value is zero.

#### **Applicability**

This command was introduced before OcNOS version 1.3.

### **Examples**

#configure terminal

(config)#router bgp 100 (config-router)#bgp bestpath med missing-as-worst

(config)#router bgp 100 (config-router)#bgp bestpath med remove-recv-med (config-router)#no bgp bestpath med remove-recv-med

(config)#router bgp 100 (config-router)#bgp bestpath med remove-send-med (config-router)#no bgp bestpath med remove-send-med

### <span id="page-819-0"></span>**bgp bestpath tie-break-on-age**

Use this command to always select a preferred older route even when the bgp bestpath compare-routerid command is configured.

Use the no parameter with this command to disable this functionality.

#### **Command Syntax**

bgp bestpath tie-break-on-age no bgp bestpath tie-break-on-age

### **Parameters**

None

#### **Default**

By default, tie-break-on-age is disabled

#### **Command Mode**

Router mode

#### **Applicability**

This command was introduced before OcNOS version 1.3.

#### **Examples**

```
#configure terminal
(config)#router bgp 100
(config-router)#bgp bestpath tie-break-on-age
```
(config)#router bgp 100 (config-router)#no bgp bestpath tie-break-on-age

# <span id="page-820-0"></span>**bgp client-to-client reflection**

Use this command to configure routers as route reflectors. Route reflectors are used when all Interior Border Gateway Protocol (iBGP) speakers are not fully meshed. If the clients are fully meshed the route reflector is not required, use  $\overline{100}$ bgp client-to-client reflection command to disable the client-to-client route reflection.

Use the no parameter with this command to turn off client-to-client reflection.

#### **Command Syntax**

```
bgp client-to-client reflection
no bgp client-to-client reflection
```
#### **Parameters**

None

#### **Default**

When a router is configured as a route reflector, client-to-client reflection is enabled by default.

#### **Command Mode**

Router mode

#### **Applicability**

This command was introduced before OcNOS version 1.3.

```
#configure terminal
(config)#router bgp 100
(config-router)#bgp client-to-client reflection
```

```
(config)#router bgp 100
(config-router)#no bgp client-to-client reflection
```
# <span id="page-821-0"></span>**bgp cluster-id**

Use this command to configure the cluster ID if the BGP cluster has more than one route reflector. A cluster includes route reflectors and its clients. Usually, each cluster is identified by the router ID of its single route reflector but to increase redundancy sometimes a cluster may have more than one route reflector. All router reflectors in such a cluster are then identified by a cluster ID. The bgp cluster-id command is used to configure the 4 byte cluster ID for clusters with more than one route reflectors.

Use the  $p_0$  parameter with this command (without any arguments) to remove a previously configured route reflector cluster ID.

#### **Command Syntax**

```
bgp cluster-id <1-4294967295>
bgp cluster-id A.B.C.D
no bgp cluster-id
```
#### **Parameters**

<1-4294967295> Route reflector ID as a 32-bit quantity A.B.C.D Route reflector ID in an IPv4 address format

#### **Default**

By default, cluster id is set bgp cluster id

#### **Command Mode**

Router mode

#### **Applicability**

This command was introduced before OcNOS version 1.3.

#### **Examples**

The following configuration creates a cluster-id 5 including two route-reflector-clients.

```
#configure terminal
(config)#router bgp 100
(config-router)#neighbor 2.2.2.2 remote-as 200
(config-router)#neighbor 3.3.3.3 remote-as 200
(config-router)#neighbor 5.5.5.5 remote-as 200
(config-router)#neighbor 6.6.6.6 remote-as 200
(config-router)#bgp cluster-id 5
(config-router)#address-family ipv4 unicast
(config-router-af)#neighbor 3.3.3.3 route-reflector-client
(config-router-af)#neighbor 5.5.5.5 route-reflector-client
```
# <span id="page-822-0"></span>**bgp confederation identifier**

Use this command to specify a BGP confederation identifier.

Use the no parameter with this command to remove a BGP confederation identifier.

#### **Command Syntax**

bgp confederation identifier <1-65535> no bgp confederation identifier

#### **Parameter**

<1-65535> Routing domain confederation AS number

#### **Default**

No default value is specified

#### **Command Mode**

Router mode

#### **Applicability**

This command was introduced before OcNOS version 1.3.

```
#configure terminal
(config)#router bgp 100
(config-router)#bgp confederation identifier 1
```
### <span id="page-823-0"></span>**bgp confederation peers**

Use this command to configure the Autonomous Systems (AS) that belong to a confederation. A confederation allows an AS to be divided into several ASs. The AS is given a confederation identifier. External BGP (eBGP) routers view only the whole confederation as one AS. Each AS is fully meshed within itself and is visible internally to the confederation.

Use the  $p_0$  parameter with this command to remove an autonomous system from the confederation.

#### **Command Syntax**

```
bgp confederation peers <1-65535>
no bgp confederation peers <1-65535>
```
#### **Parameter**

 $\langle$  1-65535> AS numbers of eBGP peers that are in the same confederation

#### **Default**

No default value is specified

#### **Command Mode**

Router mode

#### **Applicability**

This command was introduced before OcNOS version 1.3.

#### **Examples**

In the following configuration example, the neighbor 172.210.30.2 and 172.210.20.1 have iBGP connection within AS 100, neighbor 173.213.30.1 is a BGP connection with a confederation peer 200 and neighbor 6.6.6.6 has an eBGP connection to external AS 300.

```
#configure terminal
(config)#router bgp 100
(config-router)#bgp confederation identifier 300
(config-router)#bgp confederation peers 200
(config-router)#neighbor 172.210.30.2 remote-as 100
(config-router)#neighbor 172.210.20.1 remote-as 100
(config-router)#neighbor 173.213.30.1 remote-as 200
(config-router)#neighbor 6.6.6.6 remote-as 300
```
In this configuration, the neighbor 5.5.5.4 has an eBGP connection to confederation 300.

```
#configure terminal
(config)#router bgp 500
(config-router)#neighbor 5.5.5.4 remote-as 300
```
# <span id="page-824-0"></span>**bgp config-type**

Use this command to set the BGP configuration to the standard type. After setting the configuration to the standard type, use the [neighbor send-community](#page-943-0) command to send out BGP community attributes. The zebos configuration type is the default and requires no specific configuration for sending out BGP standard community and extended community attributes.

For the standard type, the no synchronization command is always shown in the configuration, whereas for the zebos type, this command is the default.

Use the no parameter with this command to remove this configuration.

#### **Command Syntax**

```
bgp config-type (standard|zebos)
no bgp config-type
```
#### **Parameters**

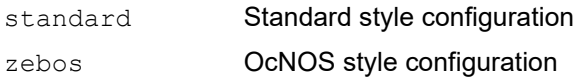

#### **Default**

The default configuration type is: bgp config-type zebos

#### **Command Mode**

Configure mode

#### **Applicability**

This command was introduced before OcNOS version 1.3.

```
#configure terminal
(config)#bgp config-type standard
```
# <span id="page-825-0"></span>**bgp dampening**

Use this command to enable BGP route dampening and set various parameters. Route dampening minimizes the instability caused by route flapping. A penalty is added for every flap in a flapping route. As soon as the total penalty reaches the suppress limit the advertisement of the route is suppressed. This penalty is decayed according to the configured half time value. Once the penalty is lower than the reuse limit, the route advertisement is unsuppressed. The dampening information is purged from the router once the penalty becomes less than half of the reuse limit.

Use the no parameter with this command to unset BGP dampening parameters.

#### **Command Syntax**

bgp dampening bgp dampening <1-45> bgp dampening <1-45> <1-20000> <1-20000> <1-255> bgp dampening <1-45> <1-20000> <1-20000> <1-255> <1-45> bgp dampening route-map WORD no bgp dampening

#### **Parameters**

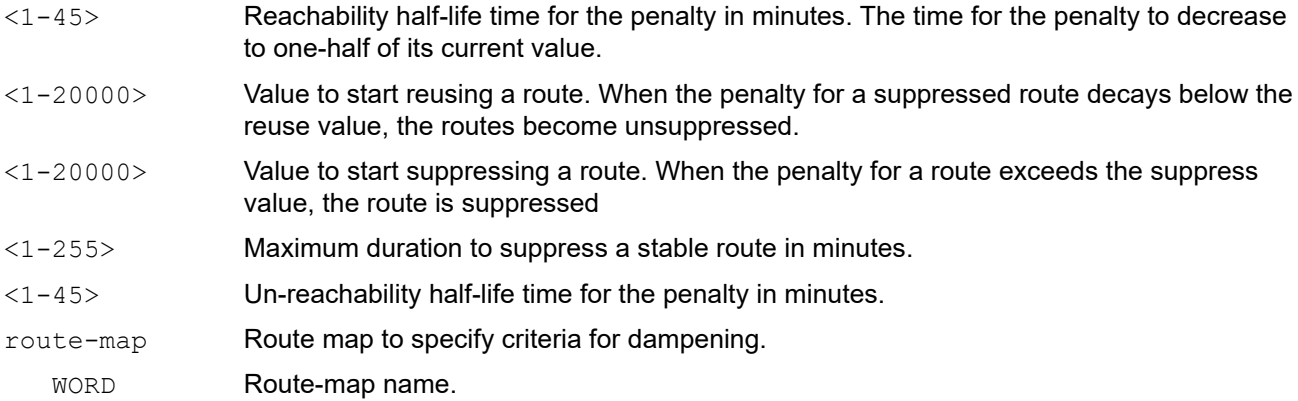

#### **Defaults**

The default reachability half-life is 15 minutes.

The default reuse limit is 750.

The default suppress limit is 2000.

The default max-suppress value is 4 times the half-life time, or 60 minutes.

#### **Command Mode**

Address Family mode

#### **Applicability**

This command was introduced before OcNOS version 1.3.

```
#configure terminal
(config)#router bgp 11
(config-router)#address-family ipv4 unicast
(config-router-af)#bgp dampening 20 800 2500 80 25
```
# <span id="page-827-0"></span>**bgp default local-preference**

Use this command to change the default local preference value.Local preference indicates the preferred path when there are multiple paths to the same destination. The path having a higher preference is preferred. The preference is sent to all routers and access servers in the local autonomous system.

Use the  $no$  parameter with this command to revert to the default value for local preference.

### **Command Syntax**

```
bgp default local-preference <0-4294967295>
no bgp default local-preference
no bgp default local-preference <0-4294967295>
```
#### **Parameter**

<0-4294967295> Local preference value

### **Default**

By default, local preference value is 100

#### **Command Mode**

Router mode

#### **Applicability**

This command was introduced before OcNOS version 1.3.

```
#configure terminal
(config)#router bgp 100
(config-router)#bgp default local-preference 2345555
```
# **bgp deterministic-med**

Use this command to compare the Multi Exit Discriminator (MED) variable when choosing among routes advertised by different peers in the same autonomous system. MED is compared after BGP attributes weight, local preference, ASpath and origin have been compared and are equal.

For a correct comparison result, enable this command on all routers in a local AS. After enabling this command, all paths for the same prefix are grouped together and arranged according to their MED value. Based on this comparison, the best path is then chosen. This command compares MED variable when choosing routes advertised by different peers in the same AS, to compare MED, when choosing routes from neighbors in different ASs use the bgp alwayscompare-med command.

When the bgp deterministic-med command is enabled, routes from the same AS are grouped together, and the best routes of each group are compared. If the BGP table showed:

Route1: as-path 200, med 300, internal Route2: as-path 400, med 200, internal Route3: as-path 400, med 250, external

BGP would have a group of Route1 and a second group of Route2 and Route3 (the same ASs). The best of each group is compared. Route1 is the best of its group because it is the only route from AS 200. Route1 is compared to the Route2, the best of group AS 400 (the lower MED). Since the two routes are not from the same AS, the MED is not considered in the comparison. The external BGP route is preferred over the internal BGP route, making Route3 the best route; the preferred route would be different if always-compare-med command is enabled (See alwayscompare-med command).

Use the no parameter with this command to disallow this setting.

## **Command Syntax**

```
bgp deterministic-med
no bgp deterministic-med
```
## **Parameters**

None

## **Default**

By default, bgp deterministic med is disabled

#### **Command Mode**

Router mode

# **Applicability**

This command was introduced before OcNOS version 1.3.

```
#configure terminal
(config)#router bgp 100
(config-router)#bgp deterministic-med
(config)#router bgp 100
(config-router)#no bgp deterministic-med
```
# **bgp enforce-first-as**

Use this command to enforce the first AS for eBGP routes. This command specifies that any updates received from an external neighbor that do not have the neighbor's configured Autonomous System (AS) at the beginning of the AS PATH in the received update must be denied. Enabling this feature adds to the security of the BGP network by not allowing traffic from unauthorized systems.

Using the no parameter with this command to disable this feature.

## **Command Syntax**

```
bgp enforce-first-as
no bgp enforce-first-as
```
### **Parameters**

None

## **Default**

By default, enforce-first-as is disabled

### **Command Mode**

Router mode

## **Applicability**

This command was introduced before OcNOS version 1.3.

```
#configure terminal 
(config)#router bgp 100
(config-router)#bgp enforce-first-as
(config)#router bgp 100
```

```
(config-router)#no bgp enforce-first-as
```
# **bgp extended-asn-cap**

Use this command to configure a BGP router to send 4-octet ASN capabilities. If attempting to change the AS capability from 2 to 4 or 4 to 2, a prompt occurs to remove the VRF configuration (if it exists), and reconfiguration is required, because the route distinguisher (RD) configuration would have been created with the current (2 octet or 4 octet) capability, and must be reconfigured before attempting to change the capability.

While loading from a saved configuration with AS4 capability and BGP VRF configuration, the capability will not be changed because of the above described reason.

Use the  $no$  parameter with this command to prevent a BGP router from sending 4-octet ASN capabilities.

## **Command Syntax**

```
bgp extended-asn-cap
no bgp extended-asn-cap
```
### **Parameters**

None

### **Default**

By default, the bgp extended ASN capability and Four-octet capabilities are disabled.

### **Command Mode**

Configure mode

# **Applicability**

This command was introduced before OcNOS version 1.3.

```
#configure terminal
(config)#bgp extended-asn-cap
```
# **bgp fast-external-failover**

Use this command to reset a BGP session immediately, if the interface used for BGP connection goes down. Use the no parameter with this command to disable this feature.

# **Command Syntax**

bgp fast-external-failover no bgp fast-external-failover

## **Parameters**

None

# **Default**

By default, fast-external failover is enabled

# **Command Mode**

Router mode

# **Applicability**

This command was introduced before OcNOS version 1.3.

```
#configure terminal
(config)#router bgp 100
(config-router)#bgp fast-external-failover
```
# **bgp graceful-restart**

Use this command to enable BGP graceful-restart capabilities. The restart-time parameter is used for setting the maximum time that a graceful-restart neighbor waits to come back up after a restart. This value is applied to all neighbors unless you explicitly override it by configuring the corresponding value on the neighbor. The stalepath-time parameter is used to set the maximum time to preserve stale paths from a gracefully restarted neighbor. All stalepaths, unless reinstated by the neighbor after a re-establishment, will be deleted at the expiration of this timer.

Use the  $no$  parameter with this command to restore the router to its default state.

### **Command Syntax**

```
bgp graceful-restart
bgp graceful-restart graceful-reset
bgp graceful-restart restart-time <1-3600>
bgp graceful-restart stalepath-time <1-3600>
no bgp graceful-restart
no bgp graceful-restart graceful-reset
no bgp graceful-restart restart-time
no bgp graceful-restart stalepath-time
```
#### **Parameters**

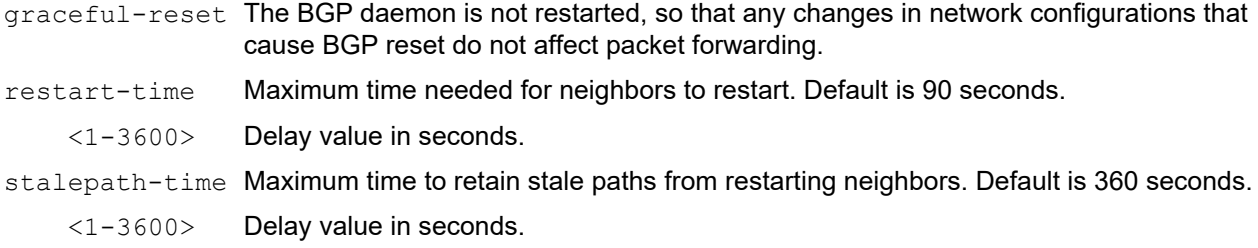

#### **Default**

By default, the maximum time for neighbors to restart is 90 seconds.

By default, the maximum time to retain stale paths from restarting neighbors is 360 seconds.

## **Command Mode**

Router mode

#### **Applicability**

This command was introduced before OcNOS version 1.3.

```
#configure terminal
(config)#router bgp 10
(config-router)#bgp graceful-restart
#configure terminal
(config)#router bgp 10
```

```
(config-router)#no bgp graceful-restart
```
# **bgp g-shut**

Use this command to gracefully shut down all BGP IPv4 sessions under this router. The BGP graceful shutdown feature reduces packet loss during maintenance activity.

Use the  $no$  parameter with this command to bring up all the sessions under this router after completion of maintenance activity using the bqp q-shut command.

# **Command Syntax**

bgp g-shut no bgp g-shut

### **Parameters**

None

## **Default**

By default, bgp g-shut is disabled

## **Command Mode**

Router mode

# **Applicability**

This command was introduced before OcNOS version 1.3.

## **Examples**

#configure terminal (config)#router bgp 100 (config-router)#bgp g-shut

#configure terminal (config)#router bgp 100 (config-router)#no bgp g-shut

# **bgp g-shut-capable**

Use this command to enable the graceful shutdown capability at the router level and make available the gracefulshutdown related commands at the router and BGP neighbor levels.

Use the  $no$  parameter with this command to disable the graceful shutdown capability on a router.

Note: The graceful shutdown capability cannot be disabled on a router that is in a graceful shutdown state until it comes out this state--after the graceful shutdown has been initiated and the impacted BGP sessions are up again.

### **Command Syntax**

```
bgp g-shut-capable
no bgp g-shut-capable
```
#### **Parameters**

None

### **Default**

By default, the graceful shutdown capability is disabled at the router level

#### **Command Mode**

Router mode

## **Applicability**

This command was introduced before OcNOS version 1.3.

```
#configure terminal
(config)#router bgp 100
(config-router)#bgp g-shut-capable
```

```
#configure terminal
(config)#router bgp 100
(config-router)#no bgp g-shut-capable
```
# **bgp g-shut-local-preference**

Use this command to sets the local preference of the router to use during graceful shutdown. The local preference value indicates the preferred path when there are multiple paths to the same destination in a single routing database. The path with a higher preference value is the preferred one. The preferred path is sent to all routers and access servers in the local autonomous system.

Use the no parameter with this command to revert to the default setting.

# **Command Syntax**

```
bgp g-shut-local-preference <0-4294967295>
no bgp g-shut-local-preference
```
### **Parameters**

<0-4294967295> Local preference value

## **Default**

By default, the local preference value is set to 0

### **Command Mode**

Router mode

## **Applicability**

This command was introduced before OcNOS version 1.3.

```
#configure terminal
(config)#router bgp 100
(config-router)#bgp g-shut-local-preference 22
```
# **bgp log-neighbor-changes**

Use this command to enable logging of status change messages without turning on debug bgp commands. OcNOS has many logging services for neighbor status, including debug bgp fsm and debug bgp events. However, these commands cause system performance degradation. If you need to log neighbor status changes only, IP Infusion Inc. recommends turning off all debug commands and using the bgp log-neighbor-changes command instead. A sample output of the log is:

```
%Protocol-Severity-Events: Message-text
```
A sample output of the log for an interface down event is:

```
%BGP-5-ADJCHANGE: neighbor 10.10.0.24 Down Interface flap
```
This command logs the following events:

- BGP Notification Received
- Erroneous BGP Update Received
- User reset request
- Peer time-out
- Peer Closing down the session
- Interface flap
- Router ID changed
- Neighbor deleted
- Member added to peer group
- Administrative shutdown
- Remote AS changed
- RR client configuration modification
- Soft reconfiguration modification

Use the no parameter with this command to disable this feature.

## **Command Syntax**

```
bgp log-neighbor-changes
no bgp log-neighbor-changes
```
#### **Parameters**

None

**Default**

By default, bgp log neighbor changes is disabled

#### **Command Mode**

Router mode

# **Applicability**

This command was introduced before OcNOS version 1.3.

```
(config)#router bgp 100
(config-router)#bgp log-neighbor-changes
```
# **bgp nexthop-trigger delay**

Use this command to set the delay time for nexthop address tracking. This command configures the delay interval between routing table walks for nexthop delay tracking, after which BGP does a routing table scan on receiving a nexthop change trigger from NSM. The time period determines how long BGP waits before it walks the full BGP table to determine which prefixes are affected by the nexthop changes, after it receives the trigger from NSM about one or more nexthop changes.

Use the  $no$  parameter with this command to reset the timer value to the default value.

# **Command Syntax**

```
bgp nexthop-trigger delay <1-100>
no bgp nexthop-trigger delay
```
### **Parameter**

<1-100> Nexthop trigger delay interval in seconds

### **Default**

By default, nexthop-trigger delay time is 5 seconds

## **Command Mode**

Configure mode

### **Applicability**

This command was introduced before OcNOS version 1.3.

```
#configure terminal
(config)#bgp nexthop-trigger delay 6
```

```
#configure terminal
(config)#no bgp nexthop-trigger delay
```
# **bgp nexthop-trigger enable**

Use this command to enable nexthop address tracking. Nexthop address tracking is an event-driven notification system that monitors the status of routes installed in the Routing Information Base (RIB) and reports nexthop changes that affect internal BGP (iBGP) or external BGP (eBGP) prefixes directly to the BGP process. This improves the overall BGP convergence time, by allowing BGP to respond rapidly to nexthop changes for routes installed in the RIB.

If nexthop tracking is enabled after certain routes are learned, the registration of all nexthops for selected BGP routes is done after the nexthop tracking feature is enabled. If nexthop tracking is disabled, and if there are still some selected BGP routes, BGP de-registers the nexthops of all selected BGP routes from NSM.

Use the  $n \circ$  parameter with this command to disable this feature. If the  $n \circ$  command is given when nexthop tracking is in the process of execution, an error appears and nexthop tracking is not disabled. However, if the nexthop tracking timer is running at the time of negation, the nexthop tracking timer is stopped, and nexthop tracking is disabled.

## **Command Syntax**

```
bgp nexthop-trigger enable
no bgp nexthop-trigger enable
```
### **Parameters**

None

### **Default**

By default, nexthop address tracking is disabled

#### **Command Mode**

Configure mode

## **Applicability**

This command was introduced before OcNOS version 1.3.

```
#configure terminal
(config)#bgp nexthop-trigger enable
```
# **bgp rfc1771-path-select**

Use this command to set RFC 1771 compatible path selection.

Use the no parameter with this command to revert this setting.

# **Command Syntax**

bgp rfc1771-path-select no bgp rfc1771-path-select

# **Parameters**

None

# **Default**

Standard compatible path selection mechanism.

# **Command Mode**

Configure mode

# **Applicability**

This command was introduced before OcNOS version 1.3.

```
#configure terminal
(config)#bgp rfc1771-path-select
```
# **bgp rfc1771-strict**

Use this command to set the origin path attribute to "IGP" when the origin is a protocol such as RIP, OSPF, or ISIS as specified in RFC 1771. Otherwise, the origin is always set to "incomplete" which is the industry standard.

Use the no parameter with this command to revert this setting.

# **Command Syntax**

```
bgp rfc1771-strict
no bgp rfc1771-strict
```
## **Parameters**

None

# **Default**

By default, bgp rfc1771 strict is disabled

## **Command Mode**

Configure mode

# **Applicability**

This command was introduced before OcNOS version 1.3.

```
#configure terminal
(config)#bgp rfc1771-strict
```
# **bgp router-id**

Use this command to manually configure a fixed router ID as a BGP router identifier. When this command is used to configure a fixed router ID, the current router identifier is overridden and the peers are reset.

Use the  $no$  parameter with this command to remove a manually configured fixed router ID.

## **Command Syntax**

```
bgp router-id A.B.C.D
no bgp router-id
no bgp router-id A.B.C.D
```
### **Parameter**

A.B.C.D Router ID in an IPv4 address format

## **Default**

Once the BGP router-id is elected, it may be re-elected in the following cases:

- a. When an explicit BGP router-id is configured/un-configured
- b. When the router's (global) router-id is set/unset (holds true when (a) is not applicable),
- c. When the BGP process is cleared (holds true when both (a) & (b) are not applicable and the IP address(es) on the active interfaces are updated, which may result in a change in the router's router-id).

If no loopback interface is configured, the highest IP address is the BGP router-id.

When a loopback interface is configured, the BGP router-id is set to the IP address of the loopback interface.

Note: IP Infusion Inc. recommends that you always configure a router identifier to avoid unpredictable behavior if the address of a loopback interface changes.

#### **Command Mode**

Router mode

#### **Applicability**

This command was introduced before OcNOS version 1.3.

```
#configure terminal
(config)#router bgp 100
(config-router)#bgp router-id 10.1.2.7
(config)#router bgp 100
(config-router)#no bgp router-id 10.1.2.7
```
# **bgp scan-time**

Use this command to configure scanning intervals of BGP routers. This interval is the period after which router checks the validity of the routes in its database. To disable BGP scanning, set the scan-time interval to 0 seconds.

Use the no parameter with this command to disable this function.

## **Command Syntax**

```
bgp scan-time <0-60>
no bgp scan-time
no bgp scan-time <0-60>
```
### **Parameter**

<0-60> Scanning interval in seconds

### **Default**

By default, scan-time interval is 60 seconds.

### **Command Mode**

Router mode

## **Applicability**

This command was introduced before OcNOS version 1.3.

```
#configure terminal
(config)#router bgp 100
(config-router)#bgp scan-time 10
```
# **bgp table-map**

Use this command to enable or disable suppression/modification of incoming BGP updates to IP RIB/FIB table installation.

In a dedicated route reflector, all the routes it receives may not be required to be stored or only few selected routes need to be stored, because it may not lie in the data path.

Table maps are particularly useful to attain this restriction. Table-map command can be used in two ways:

- When a simple table-map command is given, the route map referenced in the table-map command shall be used to set certain properties (such as the traffic index) of the routes for installation into the RIB. The route is always downloaded, regardless of whether it is permitted or denied by the route map.
- When the option 'filter' is given in the table map command, the route map referenced is used to control whether a BGP route is to be downloaded to the IP RIB (hence the filter). A BGP route is not downloaded to the RIB if it is denied by the route map.

Use this command in Address Family mode to set the table map rule per an IPv4 or IPv6 family.

Use the no parameter with this command to remove the table-map rule.

### **Command Syntax**

```
table-map WORD (|filter)
```
#### **Parameter**

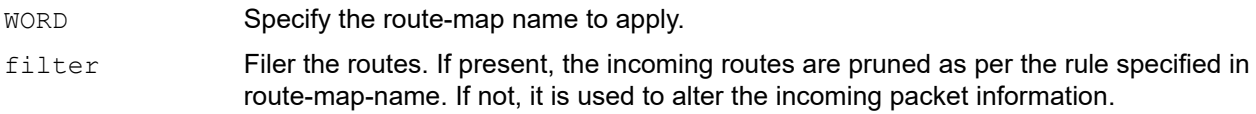

#### **Default**

All BGP routes will be downloaded to IP RIB

#### **Command Mode**

Address Family IPv4 mode, and Address Family IPv6 mode

## **Applicability**

This command was introduced before OcNOS version 1.3.

#### **Examples**

The following example shows how to set the table-map command without filter for BGP for all address families.

```
#configure terminal
(config)#router bgp 100
(config-router)#address-family ipv4 unicast
(config-router-af)#table-map abc
```
The following example shows how to set the table-map command with filter for BGP for all address families.

```
#configure terminal
(config)#router bgp 100
(config-router)#address-family ipv4 unicast
(config-router-af)#table-map abc filter
```
The following example shows how to set the table-map command without filter for BGP for an IPv6 address family.

```
(config)#router bgp 100
(config-router)#address-family ipv6
(config-router-af)#table-map abc
```
The following example shows how to set the table-map command with filter for BGP for an IPv6 address family.

```
(config)#router bgp 100
(config-router)#address-family ipv6
(config-router-af)#table-map abc filter
```
# **bgp update-delay**

Use this command to set the update delay for a graceful-restart capable router. The update-delay value is the maximum time a graceful-restart capable router, which is restarting, will defer route-selection and advertisements to all its graceful-restart capable neighbors. This maximum time starts from the instance the first neighbor attains established state after restart. The restarting router prematurely terminates this timer when end-of-RIB markers are received from all its graceful-restart capable neighbors.

Use the  $no$  form of this command to set to the update delay to its default value.

# **Command Syntax**

```
bgp update-delay <1-3600>
no bgp update-delay
no bgp update-delay <1-3600>
```
## **Parameters**

<1-3600> Delay interval in seconds

# **Default**

By default, update-delay value is 120 seconds

# **Command Mode**

Router mode

# **Applicability**

This command was introduced before OcNOS version 1.3.

```
#configure terminal
(config)#router bgp 10
(config-router)#bgp update-delay 345
```
# **clear bgp (A.B.C.D|X:X::X:X)**

Use this command to reset a BGP neighbor address.

# **Command Syntax**

clear bgp (A.B.C.D|X:X::X:X|WORD) clear bgp (A.B.C.D|X:X::X:X) in clear bgp (A.B.C.D|X:X::X:X) in prefix-filter clear bgp (A.B.C.D|X:X::X:X) out

## **Parameters**

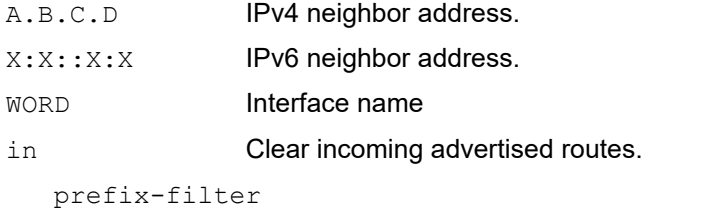

Push out prefix-list ORF and do inbound soft reconfig.

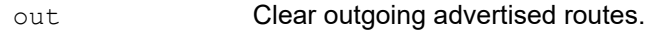

# **Command Mode**

Privileged Exec mode

# **Applicability**

This command was introduced before OcNOS version 1.3.

## **Example**

#clear bgp 3.3.3.3

# **clear bgp \***

Use this command to reset the BGP connection for all peers.

### **Command Syntax**

```
clear bgp *
clear bgp * in
clear bgp * in prefix-filter
clear bgp * out
clear bgp * soft
clear bgp * soft in
clear bgp * soft out
clear ip bgp *
clear ip bgp * in
clear ip bgp * in prefix-filter
clear ip bgp * out
clear ip bgp * soft
clear ip bgp * soft in
clear ip bgp * soft out
clear ip bgp * ipv4 (unicast|multicast) in
clear ip bgp * ipv4 (unicast|multicast) in prefix-filter
clear ip bgp * ipv4 (unicast|multicast) out
clear ip bgp * ipv4 (unicast|multicast) soft
clear ip bgp * ipv4 (unicast|multicast) soft in
clear ip bgp * ipv4 (unicast|multicast) soft out
```
#### **Parameters**

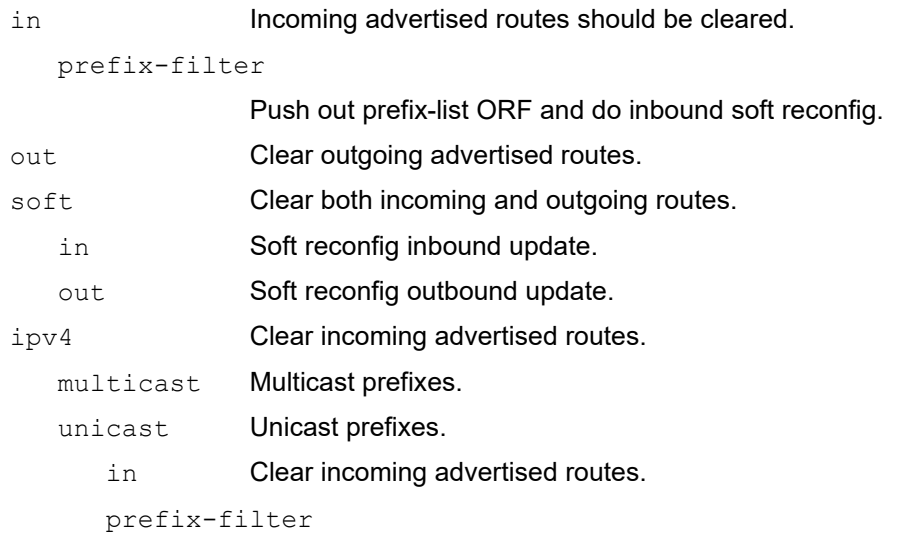

Push out prefix-list ORF and do inbound soft reconfig.

out **Clear outgoing advertised routes.** 

- soft **Clear both incoming and outgoing routes.**
- in Soft reconfig inbound update.
- out Soft reconfig outbound update.

# **Command Mode**

Privileged Exec mode

# **Applicability**

This command was introduced before OcNOS version 1.3.

```
#clear bgp * 
#clear ip bgp * ipv4 unicast in prefix-filter
```
# **clear bgp \* l2vpn evpn**

Use this command to reset the BGP L2VPN EVPN connection for all the BGP peers.

# **Command Syntax**

clear bgp \* l2vpn evpn soft (in | out | )

## **Parameters**

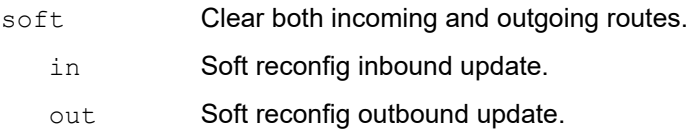

## **Default**

None.

## **Command Mode**

Privileged Exec mode.

## **Applicability**

This command was introduced in OcNOS version 6.4.2.

## **Examples**

OcNOS#clear bgp \* l2vpn evpn soft OcNOS#clear bgp \* l2vpn evpn soft in

# **clear bgp <1-4294967295>**

Use this command to reset a BGP connection for all peers in a specified Autonomous System.

#### **Command Syntax**

```
clear bgp <1-4294967295>
clear bgp <1-4294967295> in
clear bgp <1-4294967295> in prefix-filter
clear bgp <1-4294967295> out
clear bgp <1-4294967295> soft
clear bgp <1-4294967295> soft in
clear bgp <1-4294967295> soft out
clear ip bgp <1-4294967295>
clear ip bgp <1-4294967295> in
clear ip bgp <1-4294967295> in prefix-filter
clear ip bgp <1-4294967295> out
clear ip bgp <1-4294967295> soft
clear ip bgp <1-4294967295> soft in
clear ip bgp <1-4294967295> soft out
clear ip bgp <1-4294967295> ipv4 (unicast|multicast) in
clear ip bgp <1-4294967295> ipv4 (unicast|multicast) in prefix-filter
clear ip bgp <1-4294967295> ipv4 (unicast|multicast) out
clear ip bgp <1-4294967295> ipv4 (unicast|multicast) soft
clear ip bgp <1-4294967295> ipv4 (unicast|multicast) soft in
clear ip bgp <1-4294967295> ipv4 (unicast|multicast) soft out
```
#### **Parameters**

in **Clear incoming advertised routes** 

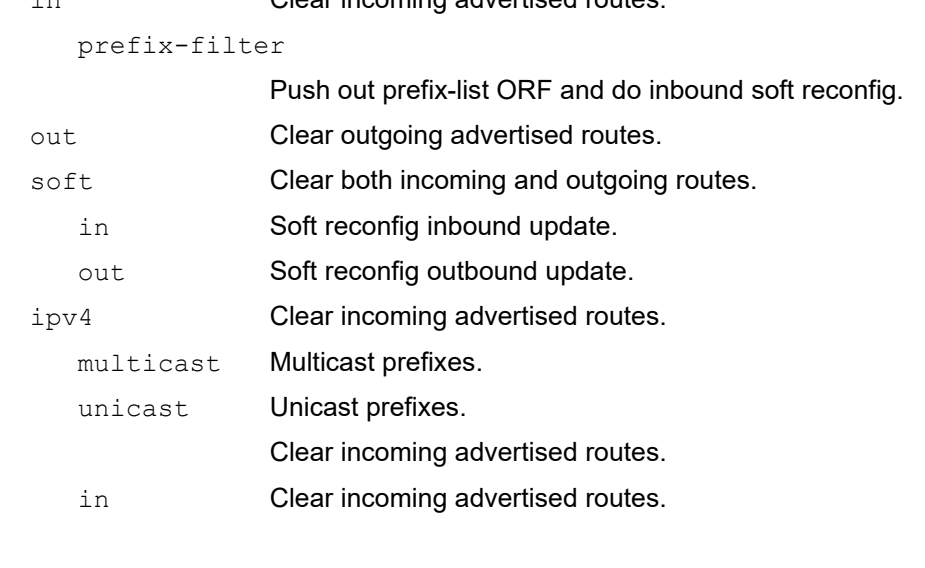

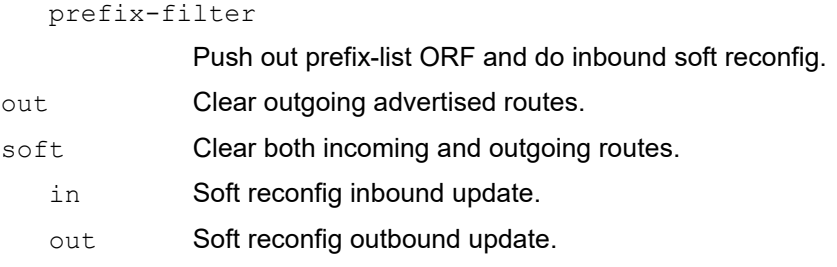

# **Command Mode**

Privileged Exec mode

# **Applicability**

This command was introduced before OcNOS version 1.3.

```
#clear bgp 4294967277
#clear ip bgp 4294967277
```
# **clear bgp <1-4294967295> l2vpn evpn**

Use this command to reset the session for neighbors with a specific Autonomous System Number (ASN) for L2VPN EVPN.

# **Command Syntax**

```
clear bgp <1-4294967295> l2vpn evpn soft (in | out | )
```
#### **Parameters**

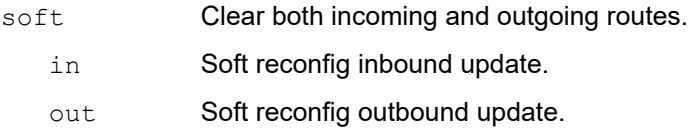

### **Default**

None.

## **Command Mode**

Privileged Exec mode.

# **Applicability**

This command was introduced in OcNOS version 6.4.2.

## **Examples**

OcNOS#clear bgp 100 l2vpn evpn soft OcNOS#clear bgp 100 l2vpn evpn soft in

# **clear bgp A.B.C.D l2vpn evpn**

Use this command to reset the BGP session for neighbor with IPv4 address for L2VPN EVPN.

# **Command Syntax**

```
clear bgp A.B.C.D l2vpn evpn soft (in | out | )
```
### **Parameters**

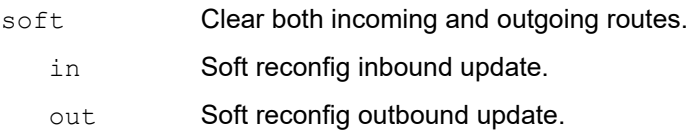

### **Default**

None.

## **Command Mode**

Privileged Exec mode.

## **Applicability**

This command was introduced in OcNOS version 6.4.2.

## **Examples**

OcNOS#clear bgp 3.3.3.3 l2vpn evpn soft OcNOS#clear bgp 3.3.3.3 l2vpn evpn soft in

# **clear bgp dampening**

Use this command to reset BGP route flap dampening information.

# **Command Syntax**

```
clear bgp ipv4 (unicast|multicast) dampening
clear bgp ipv4 (unicast|multicast) dampening A.B.C.D/M
clear ip bgp dampening
clear ip bgp dampening A.B.C.D/M
clear ip bgp ipv4 (unicast|multicast) dampening
clear ip bgp ipv4 (unicast|multicast) dampening A.B.C.D/M
```
# **Parameters**

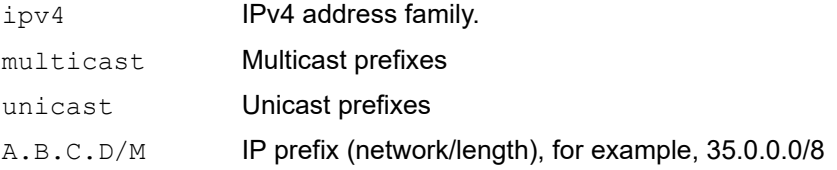

# **Command Mode**

Privileged Exec mode

# **Applicability**

This command was introduced before OcNOS version 1.3.

```
#clear ip bgp dampening 10.10.0.121/24
#clear ip bgp ipv4 unicast dampening
```
# **clear bgp external**

Use this command to reset the BGP connection for all external peers.

## **Command Syntax**

```
clear bgp external
clear bgp external in
clear bgp external in prefix-filter
clear bgp external out
clear bgp external soft
clear bgp external soft in
clear bgp external soft out
clear ip bgp external
clear ip bgp external in
clear ip bgp external in prefix-filter
clear ip bgp external out
clear ip bgp external soft
clear ip bgp external soft in
clear ip bgp external soft out
clear ip bgp external ipv4 (unicast|multicast) in
clear ip bgp external ipv4 (unicast|multicast) in prefix-filter
clear ip bgp external ipv4 (unicast|multicast) out
clear ip bgp external ipv4 (unicast|multicast) soft
clear ip bgp external ipv4 (unicast|multicast) soft in
clear ip bgp external ipv4 (unicast|multicast) soft out
```
#### **Parameters**

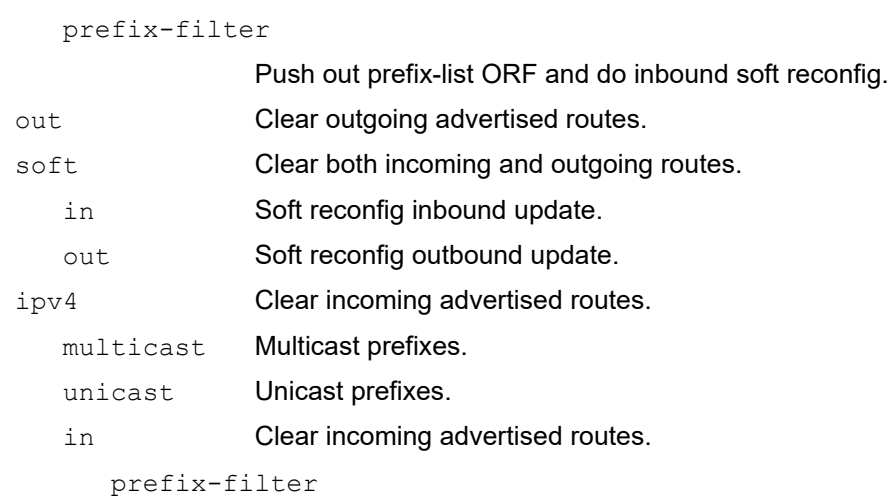

in **Clear incoming advertised routes.** 

Push out prefix-list ORF and do inbound soft reconfig.

out **Clear outgoing advertised routes.** 

- soft **Clear both incoming and outgoing routes.** 
	- in Soft reconfig inbound update.
		- out Soft reconfig outbound update.

# **Command Mode**

Privileged Exec mode

# **Applicability**

This command was introduced before OcNOS version 1.3.

### **Example**

#clear ip bgp external

# **clear bgp flap-statistics**

Use this command to reset BGP flap statistics.

### **Command Syntax**

```
clear bgp ipv4 (unicast|multicast) flap-statistics
clear bgp ipv4 (unicast|multicast) flap-statistics A.B.C.D/M vrf (all | default | 
 VRFNAME )
clear bgp ipv4 (unicast|multicast) flap-statistics A.B.C.D/M
clear ip bgp flap-statistics
clear ip bgp flap-statistics A.B.C.D/M
clear ip bgp ipv4 (unicast|multicast) flap-statistics
clear ip bgp ipv4 (unicast|multicast) flap-statistics A.B.C.D/M vrf (all | default 
  | VRFNAME )
```
clear ip bgp ipv4 (unicast|multicast) flap-statistics A.B.C.D/M

#### **Parameters**

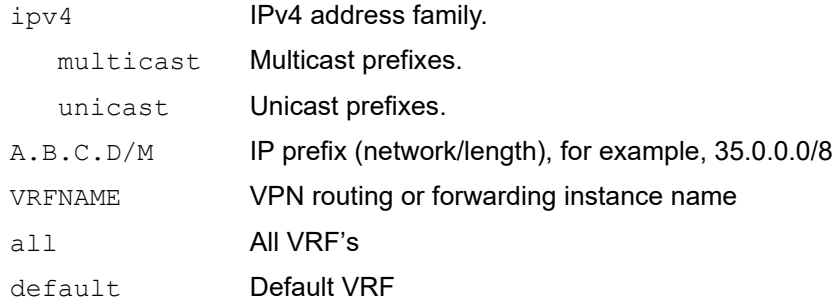

#### **Command Mode**

Privileged Exec mode

#### **Applicability**

This command was introduced before OcNOS version 1.3.

#### **Examples**

#clear ip bgp flap-statistics #clear ip bgp ipv4 unicast flap-statistics

# **clear bgp peer-group**

Use this command to reset the BGP connection for all members of a peer group.

#### **Command Syntax**

```
clear bgp peer-group WORD
clear bgp peer-group WORD in
clear bgp peer-group WORD in prefix-filter
clear bgp peer-group WORD out
clear bgp peer-group WORD soft
clear bgp peer-group WORD soft in
clear bgp peer-group WORD soft out
clear ip bgp peer-group WORD
clear ip bgp peer-group WORD in
clear ip bgp peer-group WORD in prefix-filter
clear ip bgp peer-group WORD out
clear ip bgp peer-group WORD soft
clear ip bgp peer-group WORD soft in
clear ip bgp peer-group WORD soft out
clear ip bgp peer-group WORD ipv4 (unicast|multicast) in
clear ip bgp peer-group WORD ipv4 (unicast|multicast) in prefix-filter
clear ip bgp peer-group WORD ipv4 (unicast|multicast) out
clear ip bgp peer-group WORD ipv4 (unicast|multicast) soft
clear ip bgp peer-group WORD ipv4 (unicast|multicast) soft in
clear ip bgp peer-group WORD ipv4 (unicast|multicast) soft out
```
#### **Parameters**

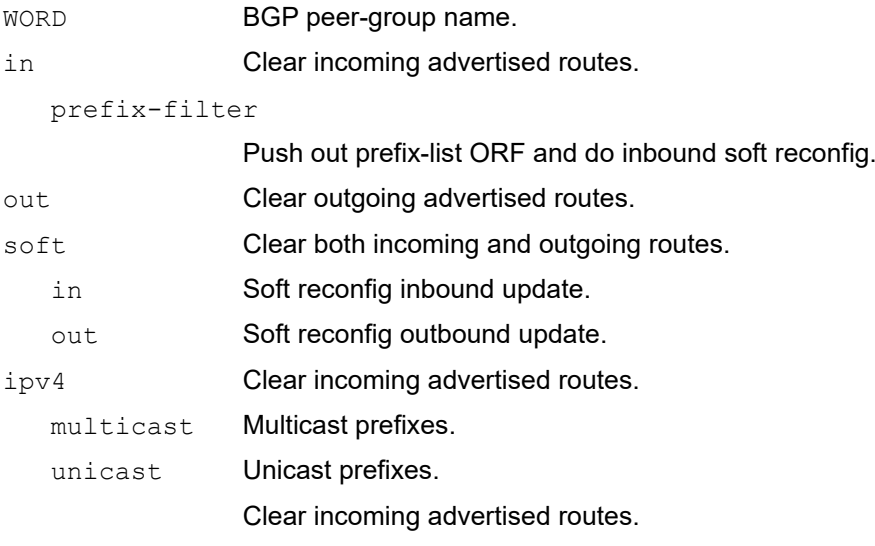

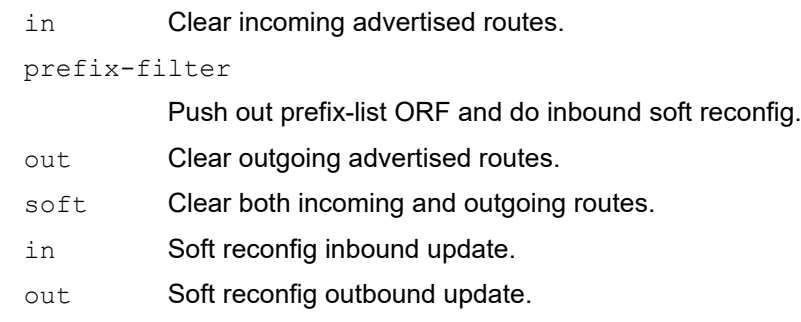

# **Command Mode**

Privileged Exec mode

# **Applicability**

This command was introduced before OcNOS version 1.3.

# **Examples**

#clear ip bgp peer-group P1

# **clear bgp peer-group WORD l2vpn evpn**

Use this command to reset the BGP L2VPN EVPN connection for all members of a BGP peer group.

## **Command Syntax**

clear bgp peer-group WORD l2vpn evpn soft (in | out | )

## **Parameters**

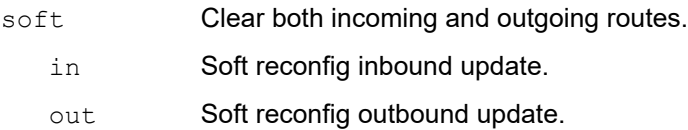

### **Default**

None.

# **Command Mode**

Privileged Exec mode.

## **Applicability**

This command was introduced before OcNOS version 6.4.2.

#### **Examples**

OcNOS#clear bgp peer-group GRP1 l2vpn evpn soft OcNOS#clear bgp peer-group GRP1 l2vpn evpn soft in

# **clear bgp statistics**

Use this command to reset all BGP statistics.

# **Command Syntax**

clear bgp statistics

# **Parameters**

None

# **Command Mode**

Privileged Exec mode

# **Applicability**

This command was introduced before OcNOS version 1.3.

# **Examples**

#clear bgp statistics
# **clear ip bgp \* (description LINE|)\***

Use this command to reset the BGP connection for all peers.

## **Command Syntax**

clear ip bgp \* (description LINE|)

### **Parameters**

description Administratively reset communication msg to neighbor

### **Command Mode**

Privileged Exec mode

## **Applicability**

This command is introduced in OcNOS version 6.0.

```
#clear bgp *
#clear bgp * description peer reset done for refresh
```
# **clear ip bgp (A.B.C.D|X:X::X:X|WORD) (description LINE|)**

Use this command to reset the BGP connection for peer.

## **Command Syntax**

clear ip bgp (A.B.C.D|X:X::X:X|WORD) (description LINE|)

### **Parameters**

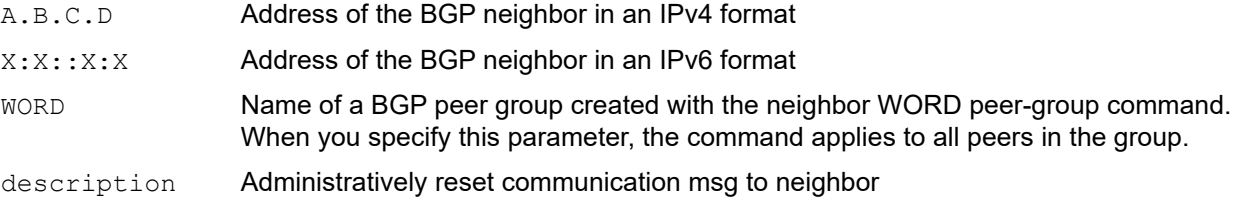

## **Command Mode**

Privileged Exec mode

## **Applicability**

This command is introduced in OcNOS version 6.0.

```
#clear ip bgp 40.1.1.2
#clear ip bgp 40.1.1.2 description peer reset is done
```
# **clear ip bgp A.B.C.D**

Use this command to reset an IPv4 BGP neighbor address.

## **Command Syntax**

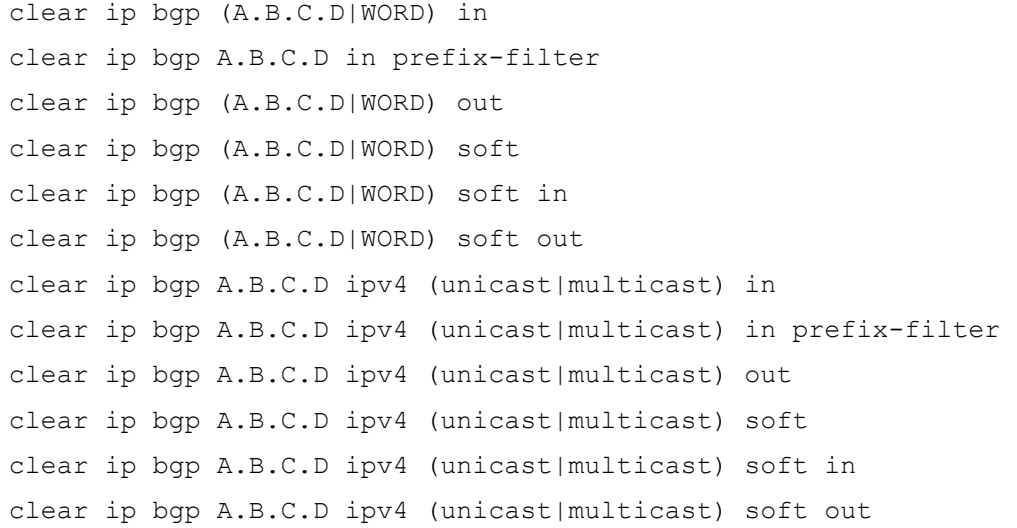

## **Parameters**

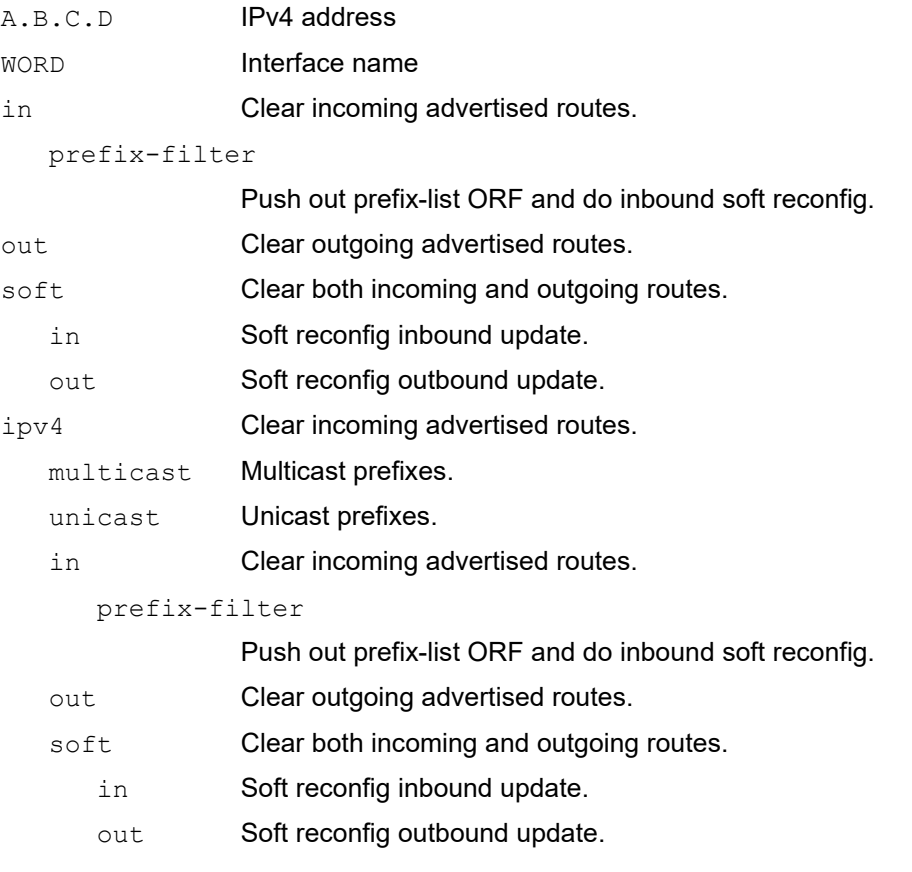

## **Command Mode**

Privileged Exec mode

## **Applicability**

This command was introduced before OcNOS version 1.3.

## **Examples**

#clear ip bgp 35.0.0.1 in

# **clear ip bgp A.B.C.D vrf**

Use this command to reset the VPN Routing/Forwarding (VRF) instance for a peer address.

### **Command Syntax**

clear ip bgp A.B.C.D vrf WORD clear ip bgp A.B.C.D vrf WORD in clear ip bgp A.B.C.D vrf WORD out clear ip bgp A.B.C.D vrf WORD soft clear ip bgp A.B.C.D vrf WORD soft in clear ip bgp A.B.C.D vrf WORD soft out

### **Parameters**

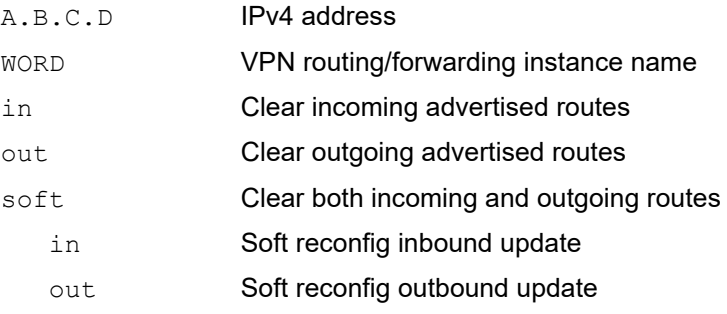

### **Command Mode**

Privileged Exec mode

### **Applicability**

This command was introduced before OcNOS version 1.3.

### **Examples**

#clear ip bgp 35.0.0.1 vrf

# **clear ip bgp all vrf (VRFNAME|all|default) (description LINE|)**

Use this command to reset the BGP connection for vrf peer.

## **Command Syntax**

clear ip bgp all vrf (VRFNAME|all|default) (description LINE|)

### **Parameters**

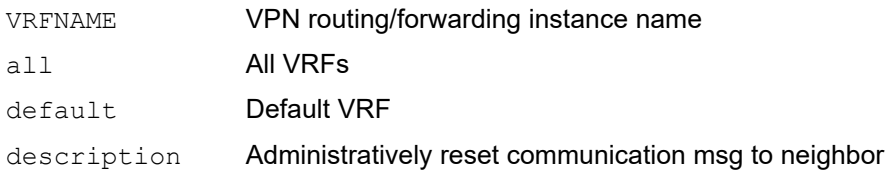

### **Command Mode**

Privileged Exec mode

### **Applicability**

This command is introduced in OcNOS version 6.0

```
#clear ip bgp all vrf vrf1
#clear ip bgp all vrf all description all peer refresh is done
```
## **clear ip bgp table-map**

Use this command to apply the modified table map or route map rules to the BGP routes in the existing IP routing table.

## **Command Syntax**

```
clear ip bgp table-map (vrf (VRFNAME|all|default))
clear ip bgp ipv4 (unicast | multicast) table-map(vrf (VRFNAME|all|default))
```
### **Parameters**

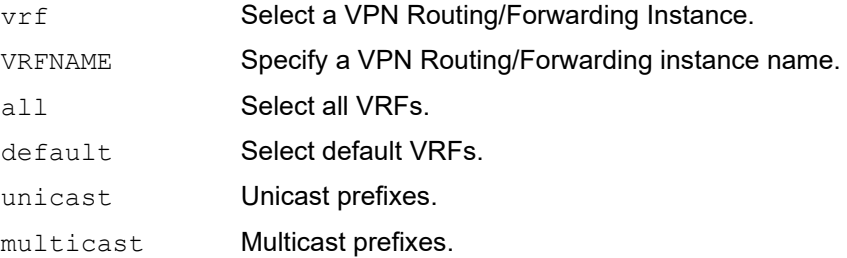

## **Command Mode**

Privileged Exec mode

## **Applicability**

This command was introduced before OcNOS version 1.3.

```
#clear ip bgp table-map vrf all
```
# **clear ip bgp vrf WORD (A.B.C.D|X:X::X:X|WORD) (description LINE|)**

Use this command to reset the BGP connection for vrf peer.

## **Command Syntax**

clear ip bgp vrf WORD (A.B.C.D|X:X::X:X|WORD) (description LINE|)

### **Parameters**

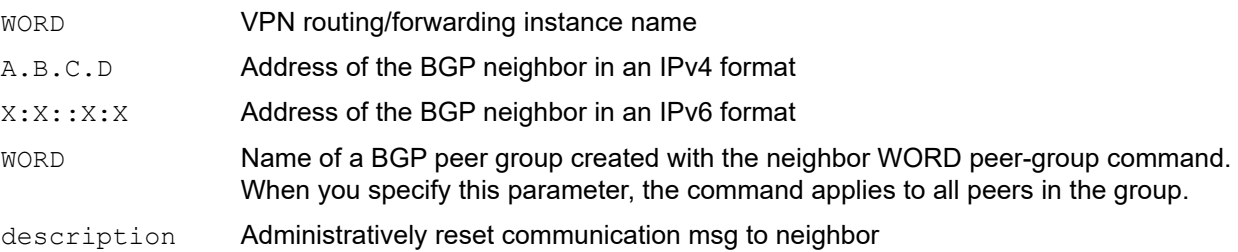

### **Command Mode**

Privileged Exec mode

## **Applicability**

This command is introduced in OcNOS version 6.0

### **Examples**

#clear ip bgp vrf vrf1 10.1.1.2 #clear ip bgp vrf vrf1 10.1.1.2 description peer reset is done

## **debug bgp**

Use this command to enable all BGP troubleshooting functions. Use this command without any parameters to turn on normal bgp debug information.

Use the no parameter with this command to disable this function.

### **Command Syntax**

```
debug bgp (all|)
debug bgp bfd
debug bgp dampening
debug bgp events
debug bgp filters
debug bgp fsm
debug bgp keepalives
debug bgp mpls
debug bgp nht
debug bgp nsm
debug bgp updates
debug bgp updates (in|out)
debug bgp vpls
no debug bgp (all|)
no debug bgp bfd
no debug bgp dampening
no debug bgp events
no debug bgp filters
no debug bgp fsm
no debug bgp keepalives
no debug bgp mpls
no debug bgp nht
no debug bgp nsm
no debug bgp updates
no debug bgp vpls
```
### **Parameters**

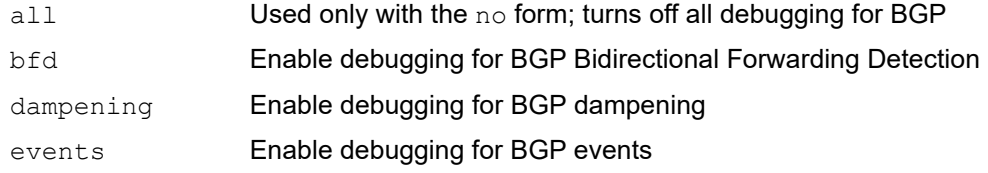

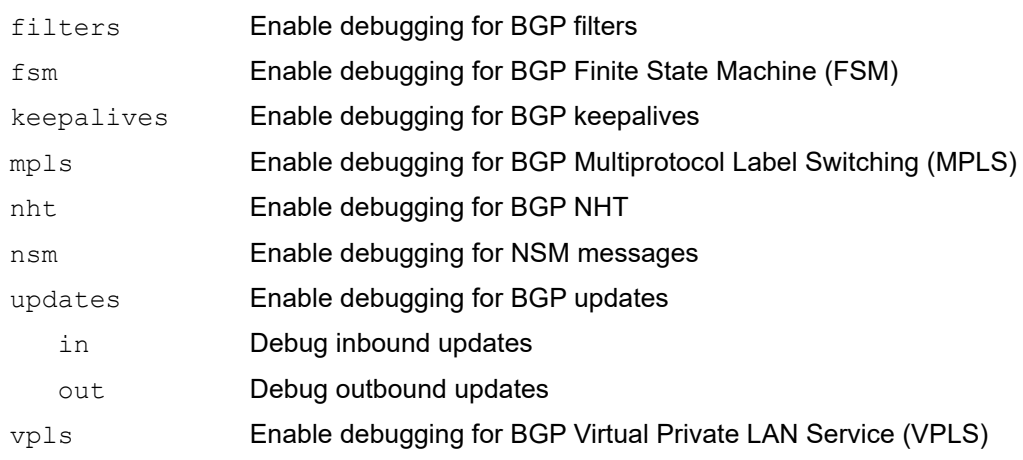

## **Command Mode**

Privileged Exec mode and Configure Mode

## **Applicability**

This command was introduced before OcNOS version 1.3.

## **Examples**

#debug bgp #debug bgp events

## **distance bgp**

Use this command to set BGP administrative distances. The administrative distance rates the trustworthiness of a routing information source. A higher distance value means a lower trust rating. For example, an administrative distance of 255 means that the routing information source cannot be trusted and should be ignored.

Use the no form of this command to restore the default value (110).

## **Command Syntax**

```
distance <1-255>
distance <1-255> A.B.C.D/M (WORD|)
no distance <1-255>
no distance <1-255> A.B.C.D/M (WORD|)
```
### **Parameters**

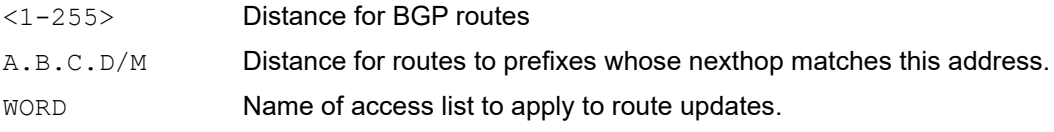

## **Command Mode**

Router BGP mode

### **Defaults**

None

### **Applicability**

This command was introduced in OcNOS version 6.0.

```
#configure terminal
(config)#router bgp 100
(config-router)#distance 100 10.10.10.10/30
```
## **exit-address-family**

Use this command to exit Address-Family-vrf, Address-Family-vpnv4 mode.

For information on how to enter the address family mode (IPv4, VPNv4), see [address-family.](#page-802-0)

## **Command Syntax**

exit-address-family

### **Parameters**

None

## **Default**

No default value is specified

### **Command Mode**

Address Family-vrf and Address Family-vpnv4 mode.

### **Applicability**

This command was introduced before OcNOS version 1.3.

## **Examples**

The following examples shows the change in the prompt after using this command.

```
#configure terminal
(config)#router bgp 100
(config-router)#address-family ipv4 multicast
(config-router-af)#exit-address-family
(config-router)#
```
# **ip as-path access-list**

Use this command to define a BGP Autonomous System (AS) path access list. A named community list is a filter based on regular expressions. If the regular expression matches the specified string representing the AS path of the route, then the permit or deny condition applies. Use this command to define the BGP access list globally; use the neighbor router configuration command to apply a specific access list.

Use the no parameter with this command to disable use of the access list.

### **Command Syntax**

```
ip as-path access-list WORD (deny|permit) LINE
no ip as-path access-list WORD
no ip as-path access-list WORD (deny|permit) LINE
```
### **Parameters**

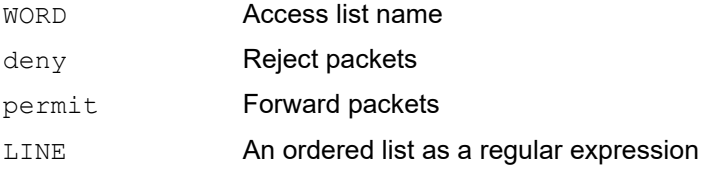

### **Default**

No default value is specified

### **Command Mode**

Configure mode

### **Applicability**

This command was introduced before OcNOS version 1.3.

```
#configure terminal
(config)#ip as-path access-list mylist deny ^65535$
```
## **ip community-list <1-99>**

Use this command to specify a standard community list (1 to 99) that specifies BGP community attributes.

Use the no parameter with this command to delete the community list entry.

### **Command Syntax**

```
ip community-list <1-99> (deny|permit)
ip community-list <1-99> (deny|permit) [AA:NN|internet|local-AS|no-advertise|no-
 export]
no ip community-list <1-99> (deny|permit)
no ip community-list <1-99> (deny|permit) [AA:NN|internet|local-AS|no-advertise|no-
 export]
```
### **Parameters**

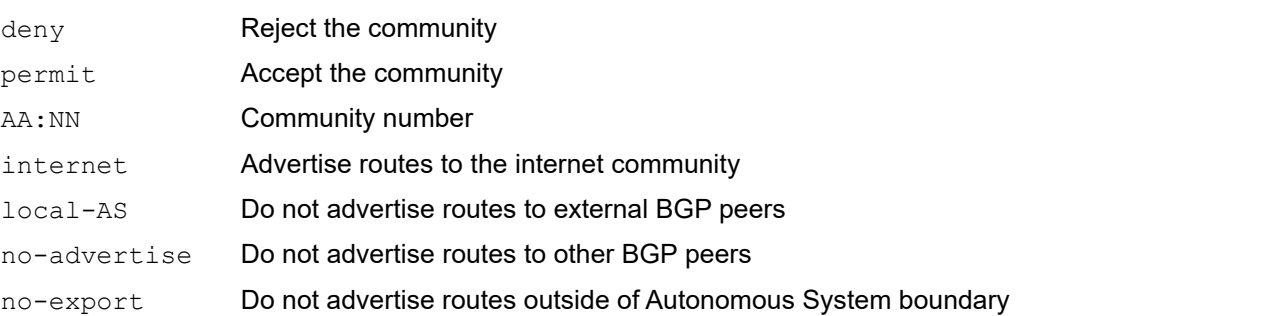

### **Default**

By default, ip community list is disabled

### **Command Mode**

Configure mode

### **Applicability**

This command was introduced before OcNOS version 1.3.

```
#configure terminal
(config)#ip community-list 55 permit 7675:80 7675:90
(config)#no ip community-list 55 permit 7675:80 7675:90
```
## **ip community-list <100-500>**

Use this command to specify an expanded community list (100 to 500) that specifies BGP community attributes. Use the no parameter with this command to delete the community list entry.

## **Command Syntax**

```
ip community-list <100-500> (deny|permit)
ip community-list <100-500> (deny|permit) LINE
no ip community-list <100-500>
no ip community-list <100-500> (deny|permit) LINE
```
### **Parameters**

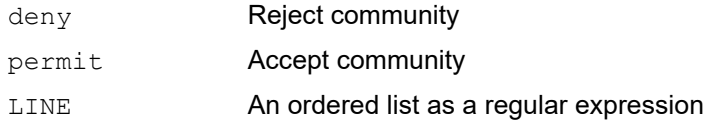

### **Default**

By default, ip community list is disabled

### **Command Mode**

Configure mode

## **Applicability**

This command was introduced before OcNOS version 1.3.

```
#configure terminal
(config)#ip community-list 225 permit 6789906
(config)#ip community-list expanded CLIST permit .*
```
# **ip community-list expanded**

Use the community-lists to specify BGP community attributes. The community attribute is used for implementing policy routing. It is an optional, transitive attribute and facilitates transfer of local policies through different autonomous systems. It includes community values that are 32-bits long.

There are two kinds of community-lists: expanded and standard. The standard community-list defines the community attributes in a specified format and not with regular expressions. The expanded community-list defines the community attributes with regular expressions.Use the no parameter with this command to delete the community list entry.

## **Command Syntax**

```
ip community-list expanded WORD (deny|permit) LINE
no ip community-list expanded WORD
no ip community-list expanded WORD (deny|permit) LINE
```
### **Parameters**

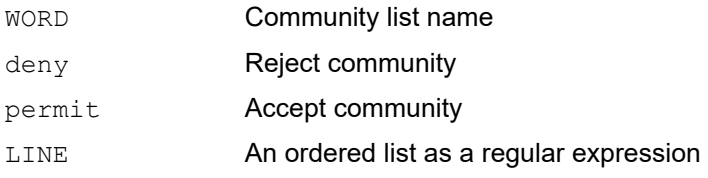

### **Default**

By default, ip community list is disabled

### **Command Mode**

Configure mode

### **Applicability**

This command was introduced before OcNOS version 1.3.

```
#configure terminal
(config)#ip community-list 125 permit 6789906
(config)#ip community-list expanded CLIST permit .*
```
# **ip community-list standard**

Use the community-lists to specify BGP community attributes. The community attribute is used for implementing policy routing. It is an optional, transitive attribute and facilitates transfer of local policies through different autonomous systems. It includes community values that are 32-bits long. There are two kinds of community-lists: expanded and standard. The standard community-list defines the community attributes in a specified format without regular expressions. The expanded community-list defines the community attributes with regular expressions.

Use this command to add a standard community-list entry. The standard community-list is compiled into binary format and is directly compared with the BGP communities attribute in the BGP updates. The comparison is faster than the expanded community-list. Any community value that does not match the standard community value is automatically treated as expanded.

Use the  $no$  parameter with this command to delete the standard community-list entry.

### **Command Syntax**

ip community-list standard WORD (deny|permit)

```
ip community-list standard WORD (deny|permit) [AA:NN|internet|local-AS|no-
 advertise|no-export]
```

```
no ip community-list standard WORD (deny|permit) [AA:NN|internet|local-AS|no-
  advertise|no-export]
```
### **Parameters**

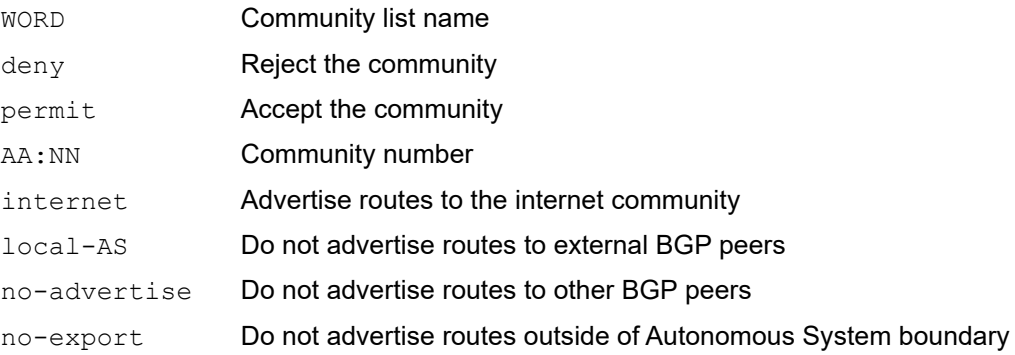

### **Default**

By default, ip community list is disabled

### **Command Mode**

Configure mode

### **Applicability**

This command was introduced before OcNOS version 1.3.

```
#configure terminal
(config)#ip community-list standard CLIST permit 7675:80 7675:90 no-export
(config)#ip community-list 34 permit 5675:50 no-advertise
```
# **ip community-list WORD**

Use the community-list commands to specify BGP community attributes. The community attribute is used for implementing policy routing. It is an optional, transitive attribute and facilitates transfer of local policies through different autonomous systems. There are two kinds of community-lists: the expanded and standard. The standard community-list defines the community attributes in a specified format and not with regular expressions. The expanded community-list defines the community attributes with regular expressions.

Use the no parameter with this command to delete the community list entry.

## **Command Syntax**

```
ip community-list WORD (deny|permit)
ip community-list WORD (deny|permit) [AA:NN|internet|local-AS|no-advertise|no-
 export]
no ip community-list WORD
no ip community-list WORD (deny|permit) [AA:NN|internet|local-AS|no-advertise|no-
 export]
```
### **Parameters**

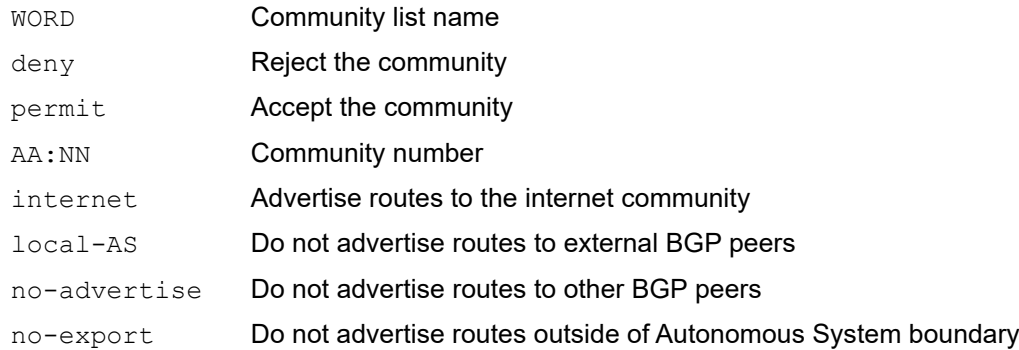

### **Default**

By default, ip community list is disabled

### **Command Mode**

Configure mode

### **Applicability**

This command was introduced before OcNOS version 1.3.

```
#configure terminal
(config)#ip community-list mylist permit 7675:80 7675:90
(config)#no ip community-list mylist permit 7675:80 7675:90
```
# **ip extcommunity-list <1-99>**

Use this command to create an entry for a standard extended community list.

Use the no parameter with this command to delete the community-list entry.

## **Command Syntax**

```
ip extcommunity-list <1-99> (deny|permit) LINE (rt|soo)
no ip extcommunity-list <1-99> (deny|permit) LINE (rt|soo)
```
### **Parameters**

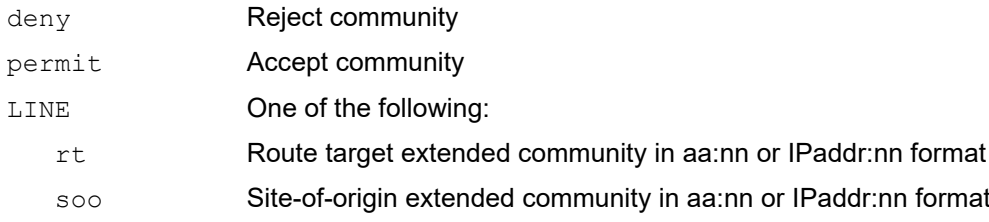

### **Default**

By default, ip extcommunity list is disabled

## **Command Mode**

Configure mode

## **Applicability**

This command was introduced before OcNOS version 1.3.

```
#configure terminal
(config)#ip extcommunity-list 3 permit rt 10.10.23.123:67
(config)#ip extcommunity-list 25 deny soo 1465:22
```
## **ip extcommunity-list <100-500>**

Use this command to create an extended community list.

Use the no parameter with this command to delete the community-list entry.

## **Command Syntax**

```
ip extcommunity-list <100-500> (deny|permit) LINE
no ip extcommunity-list <100-500> (deny|permit) LINE
```
### **Parameters**

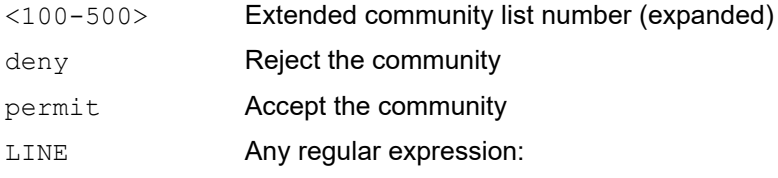

### **Default**

By default, ip extcommunity list is disabled

### **Command Mode**

Configure mode

## **Applicability**

This command was introduced before OcNOS version 1.3.

```
#configure terminal
(config)#ip extcommunity-list 125 permit 4567:335
(config)#ip extcommunity-list 231 deny *.
```
# **ip extcommunity-list expanded**

Use this command to create an expanded community list.

Use the  $n \circ$  parameter with this command to delete the expanded community-list entry.

## **Command Syntax**

```
ip extcommunity-list expanded WORD
```
ip extcommunity-list expanded WORD (deny|permit) LINE

no ip extcommunity-list expanded WORD

no ip extcommunity-list expanded WORD (deny|permit) LINE

### **Parameters**

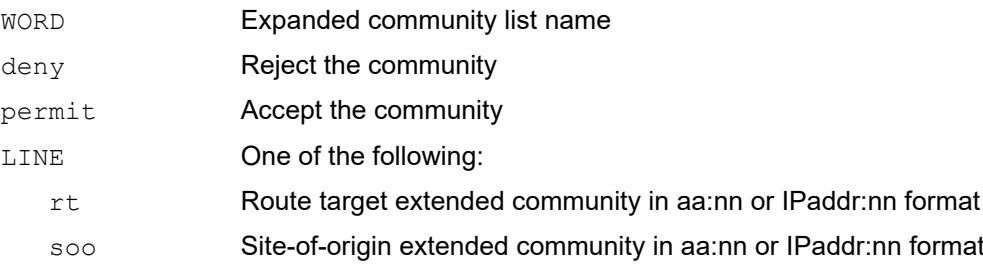

## **Default**

By default, ip extcommunity list is disabled

## **Command Mode**

Configure mode

## **Applicability**

This command was introduced before OcNOS version 1.3.

```
#configure terminal
(config)#ip extcommunity-list 125 permit 4567335
(config)#ip extcommunity-list expanded CLIST permit .*
```
## **ip extcommunity-list standard**

Use this command to create and delete a standard extended-community list. The extended community attribute is 8 bytes in 2 formats. The sub-type can be route target ( $rt$ ) or site of origin ( $s \circ \circ$ ). Thus, the sub-type of each community must be specified when creating the extended community list. Regarding the formats, an extended community is based on a 6-byte value. These 6-bytes are represented in 4-btye:2-byte format, and may be entered in one of the following forms:

- Format 1, aa.nn: The 16-bit value of the AS (aa) number is represented in the higher-order 4-bytes. If the extended ASN capability is enabled, the AS number is represented using higher-order 4-bytes. The nn assigned value is represented in the low-order 2-bytes in both cases.
- Format 2, IPaddr:nn: In this format, the higher-order 4-bytes are used to represent the IP address, and the loworder 2-bytes are used to represent the assigned value.

Use the no parameter with this command to delete the extended-community-list entry.

### **Command Syntax**

ip extcommunity-list standard WORD (deny|permit) (rt|soo) (aa:nn) no ip extcommunity-list standard WORD (deny|permit) (rt|soo) (aa:nn)

#### **Parameters**

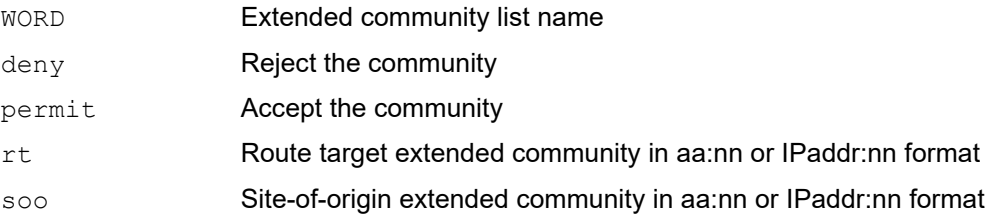

### **Default**

By default, ip extcommunity list is disabled

### **Command Mode**

Configure mode

### **Applicability**

This command was introduced before OcNOS version 1.3.

```
#configure terminal
(config)#ip extcommunity-list standard 36 permit rt 5675:50
(config)#ip extcommunity-list standard CLIST permit soo 10.10.32.15:70
```
# **l2vpn-unnumbered-mode**

Use this command to configure the unnumbered peer with all the neighbor configs applicable in L2VPN EVPN address family.

Use the exit parameter with this command to leave L2VPN unnumbered mode.

### **Command Syntax**

bgp l2vpn-unnumbered-mode exit-l2vpn-unnumbered-mode

### **Parameters**

None

## **Applicability**

No default value is specified

### **Command Mode**

Address-family IPv4 Unicast Mode

### **Applicability**

This command was introduced in OcNOS-OTN version 4.2.

```
#configure terminal
(config)#router bgp 100
(config-router)#address-family l2vpn evpn
(config-router-af)#bgp l2vpn-unnumbered-mode
(config-router-l2vpn-unnum)#
```
## **match ip peer**

Use this command to apply policies based on the route source of which the BGP TCP/IP session formed using an IPv4 address in the update message.

Use the no parameter with this command to disable this function.

## **Command Syntax**

```
match ip peer (<1-199>|<1300-2699>|WORD)
no match ip peer (<1-199>|<1300-2699>|WORD)
```
### **Parameters**

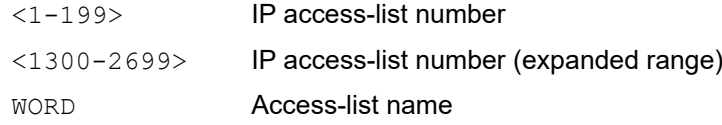

### **Default**

By default, import bgp route is disabled

### **Command Mode**

Route-map mode

## **Applicability**

This command was introduced before OcNOS version 1.3.

```
#configure terminal
(config)#route-map in-A permit 10
(route-map)#match ip peer 1
```
## **match large-community**

Use this command to match the large community.

## **Command Syntax**

```
match large-community XXX:YYYY:ZZZ
no match large-community XXX:YYYY:ZZZ
```
## **Parameters**

XXX:YYYY:ZZZ Large community number

## **Default**

By default send-community large is enabled for peer

## **Command Mode**

Route-map mode

## **Applicability**

This command was introduced in OcNOS version 6.1.0.

```
(config)#route-map R1 permit 10
(config-route-map)#match large-community 1111:2222:33333
(config-route-map)#
```
## **max-paths**

Use this command to set the number of equal-cost multi-path (ECMP) routes for eBGP or iBGP. You can install multiple BGP paths to the same destination to balance the load on the forwarding path.

Use the no parameter with this command to disable this feature.

## **Command Syntax**

```
max-paths (ebgp|ibgp|) <2-64>
no max-paths ebgp (<2-64>|)
no max-paths ibgp (<2-64>|)
```
### **Parameters**

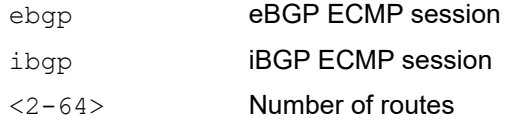

## **Default**

Available for the IPv4 and IPv6 unicast addresses.

### **Command Mode**

Address Family mode

## **Applicability**

This command was introduced before OcNOS version 1.3.

### **Examples**

The following example configures 7 routes for ECMP for iBGP.

```
#configure terminal
(config)#router bgp 11
(config-router)#address-family ipv4 unicast
(config-router-af)#max-paths ibgp 7
```
## **max-paths eigbp**

Use this command to set the number of equal-cost multi-path (ECMP) routes for both eBGP and iBGP. This feature allows you to configure multipath load balancing with both external BGP (eBGP) and internal BGP (iBGP) paths in BGP networks.

Use the  $no$  parameter with this command to disable this feature and set the BGP path selection to the default single best path.

### **Command Syntax**

```
max-paths eibgp <2-64>
no max-paths eibgp (<2-64>|)
```
### **Parameters**

<2-64> Number of routes

### **Default**

Not applicable

### **Command Mode**

IPv4 and IPv6 unicast address-family mode

## **Applicability**

This command was introduced in OcNOS-SP version 5.0.

### **Exception with Administrative Distance**

Administrative distance (AD) is the feature that routers use to select the best path when there are two or more different routes to the same destination from two different routing protocols.

In OcNOS, AD is per route. With max-paths eibgp, BGP programs the AD(200)/AD20 for eiBGP routes. If there is a route from IGP with a lower AD, it will be preferred and get installed in the FIB.

A BGP route cannot have a different AD for each path. Multipath candidates of eibgp max-paths can be programmed either with AD20 or AD200.

Currently AD20/AD200 will be programmed for all eiBGP routes as per best path selected by BGP. For example, if the best path is learned via iBGP peering, then AD200 is programmed for all the installed multipaths (including paths from eBGP peering) or If the best path is learned via eBGP peering, then AD20 is programmed for all the installed multipaths (including paths from iBGP peering).

### **Example**

This example configures the number of parallel iBGP and eBGP routes that can be installed into a routing table.

```
(config)#router bgp 100
(config-router)#neighbor 11.0.0.2 remote-as 100
(config-router)#neighbor 12.0.0.1 remote-as 200
(config-router)#neighbor 1101::2 remote-as 200
(config-router)#neighbor 1201::1 remote-as 100
(config-router)#address-family ipv4 unicast
(config-router-af)#max-paths eibgp 2
```
(config-router-af)#network 11.0.0.2 activate (config-router-af)#network 12.0.0.1 activate (config-router-af)#exit-address-family (config-router)#address-family ipv6 unicast (config-router-af)#max-paths eibgp 3 (config-router-af)#network 1101::2 activate (config-router-af)#network 1201::1 activate (config-router-af)#exit-address-family

# **neighbor A.B.C.D additional-paths all**

This command enables BGP add-path at neighbor level to send and receive neighbor level commands added in ipv4 vrf address-family.

For more information on neighbor A.B.C.D additional-paths all refer to OcNOS Key Feature document, Release 6.4.1.

## **neighbor activate**

Use this command to enable the exchange of specific address family routes with a neighboring router. After a TCP connection is opened with a neighboring router, use this command to enable or disable the exchange of address family information. To enable the exchange of multicast and VPNv4 address prefix types, activate neighbors using this command in address family mode.

Use the  $no$  parameter with this command to disable exchange of information with a neighbor.

### **Command Syntax**

neighbor (A.B.C.D|X:X::X:X|WORD) activate

no neighbor (A.B.C.D|X:X::X:X|WORD) activate

#### For L2VPN-unnumbered mode:

neighbor WORD activate

no neighbor WORD activate

#### **Parameters**

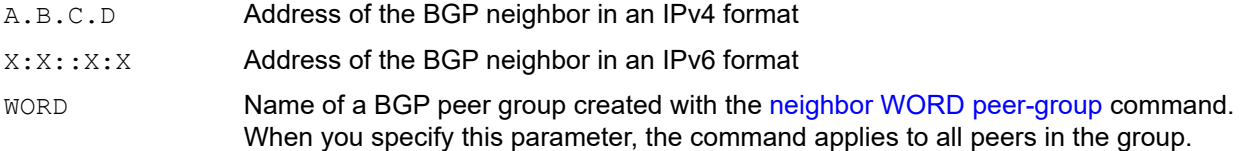

#### **Default**

By default activate is disabled. For all address-families, use this command to enable a neighbor to exchange routing information of a specific address-family with a neighbor.

### **Command Mode**

Address Family mode and l2vpn-unnumbered mode

### **Applicability**

This command was introduced before OcNOS version 1.3.

```
#configure terminal
(config)#router bgp 100
(config-router)#address-family vpnv4 unicast
(config-router-af)#neighbor 10.10.20.1 activate
```

```
(config)#router bgp 100
(config-router)#address-family l2vpn evpn
(config-router-af)#bgp l2vpn-unnumbered-mode
(config-router-l2vpn-unnum)#neighbor eth1 activate
```
# **neighbor advertisement-interval**

Use this command to set a minimum interval between the sending of BGP routing updates. To reduce the flapping of routes, set a minimum advertisement interval so that the BGP routing updates are sent only per interval seconds. BGP dampening can also be used to control the effects of flapping routes.

Use the no parameter with this command to set the interval time to default.

## **Command Syntax**

```
neighbor (A.B.C.D|X:X::X:X|WORD) advertisement-interval <0-65535>
no neighbor (A.B.C.D|X:X::X:X|WORD) advertisement-interval
no neighbor (A.B.C.D|X:X::X:X|WORD) advertisement-interval <0-65535>
```
#### For BGP ununbered mode:

```
neighbor WORD advertisement-interval <0-65535>
no neighbor WORD advertisement-interval
```
### **Parameters**

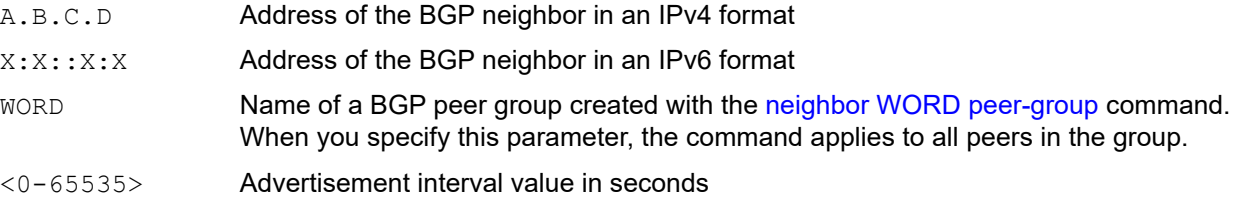

### **Default**

By default, neighbor value for ebgp peer is 30 seconds and IBGP peer is 5 seconds

### **Command Mode**

Router mode and BGP unnumbered mode

### **Applicability**

This command was introduced before OcNOS version 1.3.

### **Example**

```
#configure terminal
(config)#router bgp 10
(config-router)#neighbor 10.10.0.3 advertisement-interval 45
```
For unnumbered peer this configuration is given in BGP unnumbered-mode.

```
(config)#router bgp 100
(config-router)#bgp unnumbered-mode
(config-router-unnum)#neighbor eth1 advertisement-interval 20
```
## **neighbor allowas-in**

Use this command to advertise prefixes (routes) even when the source of the prefixes is from the same Autonomous System (AS) number.

Use this command in a scenario where two routers at different locations use the same Autonomous System number and are connected via an ISP. Once prefixes arrive from one branch at the ISP, they are tagged with the customer's AS number. By default, when the ISP passes the prefixes to the other router, the prefixes are dropped if the other router uses the same AS number. Use this command to advertise the prefixes at the other side. Control the number of times an AS number is advertised by specifying a number.

In a hub and spoke configuration in a VPN, a PE (Provider Edge) router advertises all prefixes containing duplicate AS numbers. Use this command to configure two VRFs on each PE router to receive and advertise prefixes. One of the VRFs receives prefixes with AS numbers from all PE routers and then advertises them to neighboring PE routers. The other VRF receives prefixes with AS numbers from the CE (Customer Edge) router and advertises them to all PE routers in the hub and spoke configuration.

Use the no parameter with this command to remove the configuration.

For unnumbered peer IPv4 unicast mode commands are configured under v4-unnumbered-mode.

## **Command Syntax**

neighbor (A.B.C.D|X:X::X:X|WORD) allowas-in <1-10>

no neighbor (A.B.C.D|X:X::X:X|WORD) allowas-in

#### For v4-unnumbered mode:

neighbor WORD allowas-in neighbor WORD allowas-in <1-10> no neighbor WORD allowas-in

### **Parameters**

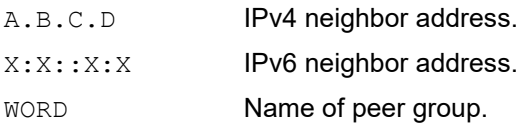

- Note: For information on how to create peer groups, refer to the neighbor peer-group and neighbor remoteas commands. When this parameter is used with a command, the command applies on all peers in the specified group.
- <1-10> Number of times to allow the advertisement of an AS number

### **Default**

No default value is specified.

### **Command Mode**

This CLI command is available to configure in all Address-family modes (v4-unnumbered mode, IPv4 unicast, IPv6 unicast, IPv4 labeled-unicast, IPv6 labeled-unicast, VPNv4 unicast, VPNv6 unicast, IPv4/IPv6 VRF, L2VPN EVPN)

## **Applicability**

This command was introduced before OcNOS version 1.3.

### **Example**

```
#configure terminal
(config)#router bgp 7657
(config-router)#address-family ipv4 vrf VRF_A
(config-router-af)#neighbor 10.10.0.1 allowas-in 3
#configure terminal
(config)#router bgp 7657
(config-router)#address-family ipv6 vrf VRF_A
(config-router-af)#neighbor 3ffe:15:15:15:15::0 allowas-in 3
#con terminal
(config)#router bgp 100
(config-router)#address-family ipv4 unicast
(config-router-af)#bgp v4-unnumbered-mode
(config-router-v4-unnum)#neighbor eth1 allowas-in 6
```
For unnumbered peer configs in L2vpn evpn mode are configured under l2vpn-unnumbered-mode.

```
(config)#router bgp 100
(config-router)#address-family l2vpn evpn
(config-router-af)#neighbor eth1 allowas-in 7
```
## **neighbor as-origination-interval**

Use this command to set the minimum interval between sending of AS-origination routing updates.

Use the no parameter with this command to disable this function.

### **Command Syntax**

neighbor (A.B.C.D|X:X::X:X|WORD) as-origination-interval <1-65535>

no neighbor (A.B.C.D|X:X::X:X|WORD) as-origination-interval

no neighbor (A.B.C.D|X:X::X:X|WORD) as-origination-interval <1-65535>

#### For BGP unnumbered mode:

```
neighbor WORD as-origination-interval interval <0-65535>
no neighbor WORD as-origination-interval
```
### **Parameters**

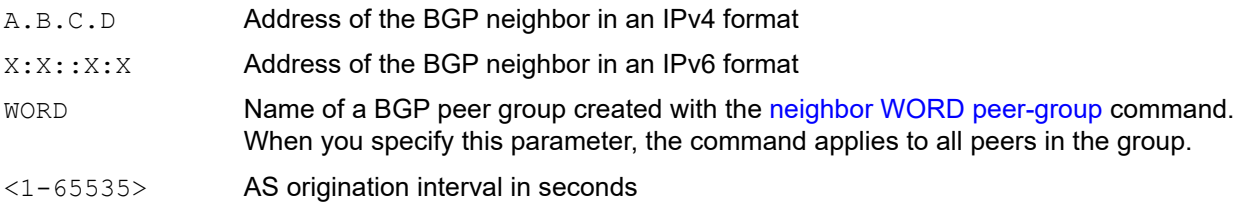

### **Default**

By default, neighbor as origination interval is 15 seconds

### **Command Mode**

Router mode and BGP unnumbered mode

### **Applicability**

This command was introduced before OcNOS version 1.3.

### **Example**

```
#configure terminal
(config)#router bgp 10
(config-router)#neighbor 10.10.0.75 as-origination-interval 555
```
For unnumbered peer this configuration is given in BGP unnumbered-mode.

```
(config)#router bgp 100
(config-router)#bgp unnumbered-mode
(config-router-unnum)#neighbor eth1 as-origination-interval 50
```
## **neighbor attribute-unchanged**

Use this command to advertise unchanged BGP attributes to the specified neighbor.

Use the no parameter with this command to disable this function.

For unnumbered peer IPv4 unicast mode commands are configured under v4-unnumbered-mode.

### **Command Syntax**

```
neighbor (A.B.C.D|X:X::X:X|WORD) attribute-unchanged ({ as-path|next-hop|med }|)
no neighbor (A.B.C.D|X:X::X:X|WORD) attribute-unchanged (({ as-path|next-hop|
 med }|)
```
#### For v4-unnumbered mode:

```
neighbor WORD attribute-unchanged ({ as-path|next-hop|med }|)
no neighbor WORD attribute-unchanged (({ as-path|next-hop|med }|)
```
### **Parameters**

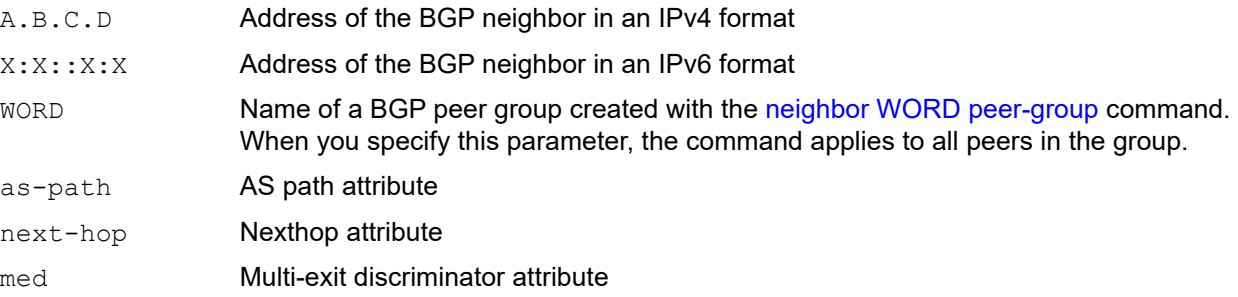

### **Default**

By default, the neighbor attribute-unchanged is disabled

### **Command Mode**

Address Family mode and v4-unnumbered mode

### **Applicability**

This command was introduced before OcNOS version 1.3.

```
#configure terminal
(config)#router bgp 10
(config-router)#address-family ipv4 unicast
(config-router-af)#neighbor 10.10.0.75 attribute-unchanged as-path med
(config)#router bgp 100
(config-router)#address-family ipv4 unicast
(config-router-af)#bgp v4-unnumbered-mode
(config-router-v4-unnum)#OcNOS(config-router-v4-unnum)#neighbor eth1 
attribute-unchanged as-path
```
## **neighbor authentication-key**

Use this command to enable message digest5 (MD5) authentication on a TCP connection between two BGP peers. Configuring MD5 authentication between two BGP peers, means that each segment sent on the TCP connection between the peers is verified. MD5 authentication must be configured with the same password on both BGP peers; otherwise, the connection between them will not be established.

Use the no parameter with this command to delete the MD5 authentication.

### **Command Syntax**

```
neighbor (A.B.C.D|X:X::X:X|WORD) authentication-key (0 | 1 |) <WORD>
<WORD> plain text password
neighbor (A.B.C.D|X:X::X:X|WORD) authentication-key <WORD>
<WORD> encrypted password
no neighbor (A.B.C.D|X:X::X:X|WORD) authentication-key <WORD>
<WORD> encrypted password
```
#### **Parameters**

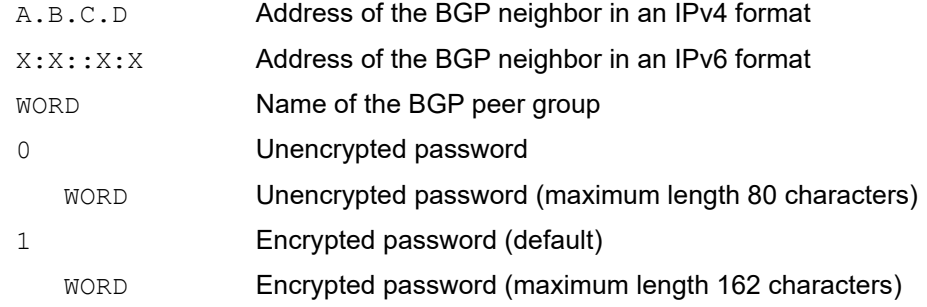

### **Default**

Not applicable

### **Command Mode**

Router mode

### **Applicability**

This command was introduced before OcNOS version 1.3.

#### **Example**

```
#configure terminal
(config)#router bgp 11
(config-router)#neighbor 10.10.0.73 authentication-key 0 myPass
(config-router)#no neighbor 10.10.0.73 authentication-key 0xba76ef302e2f20af
```
For unnumbered peer below configuration is given in BGP unnumbered-mode.

```
(config)#router bgp 100
(config-router)#bgp unnumbered-mode
(config-router-unnum)#neighbor eth1 authentication-key 0 key1
```
# **neighbor A.B.C.D additional-paths best <2-3>**

This command enables BGP add-path at all neighbor level commands added in ipv4 vrf address-family.

For more information on neighbor A.B.C.D additional-paths best <2-3> refer to OcNOS Key Feature document, Release 6.4.1.

# **neighbor A.B.C.D additional-paths send | receive | send-receive**

This command enables BGP add-path at neighbor level to send and receive neighbor level commands added in ipv4 vrf address-family.

For more information on neighbor A.B.C.D additional-paths send | receive | send-receive refer to OcNOS Key Feature document, Release 6.4.1.

# **neighbor capability graceful-restart**

Use this command to advertise the graceful restart capability to its neighbor. This configuration indicates that the BGP speaker has the ability to preserve its forwarding state for the address family when BGP restarts.

You must first specify a neighbor's remote-as identification number assigned by the neighbor router.

Note: The graceful restart capability is advertised only when the graceful restart capability has been enabled using the [bgp graceful-restart](#page-832-0) command.

Use the  $no$  parameter with this command to not advertise the graceful restart capability to its neighbor.

### **Command Syntax**

```
neighbor (A.B.C.D|X:X::X:X|WORD) capability graceful-restart
no neighbor (A.B.C.D|X:X::X:X|WORD) capability graceful-restart
```
### **Parameters**

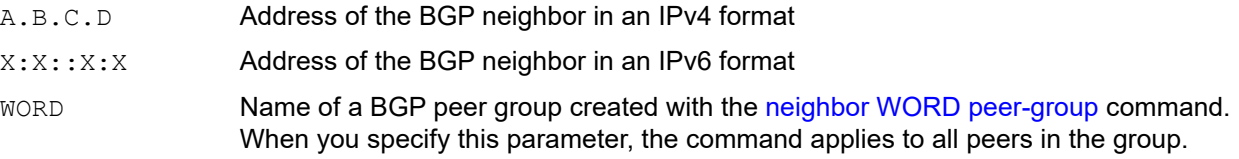

## **Default**

By default, the graceful-restart is disabled

## **Command Mode**

Address Family mode

## **Applicability**

This command was introduced before OcNOS version 1.3.

```
#configure terminal
(config)#router bgp 10
(config-router)#address-family ipv4 unicast
(config-router-af)#neighbor 10.10.10.50 capability graceful-restart
```
## <span id="page-903-0"></span>**neighbor capability orf prefix-list**

Use this command to enable Outbound Router Filtering (ORF) and advertise the ORF capability to its neighbors. The ORFs send and receive capabilities to lessen the number of updates exchanged between neighbors. By filtering updates, this option minimizes generating and processing of updates.

The two routers exchange updates to maintain the ORF for each router:

- The local router advertises the ORF capability in send mode.
- The remote router receives the ORF capability in  $\chi$  receive mode, applying the filter as outbound policy.

Only an individual router or a peer group can be configured to be in receive or send mode. A peer-group member cannot be configured to be in receive or send mode.

Use the no parameter with this command to disable this function.

For unnumbered peer, IPv4 unicast mode commands are configured under v4-unnumbered-mode.

### **Command Syntax**

```
neighbor (A.B.C.D|X:X::X:X|WORD) capability orf prefix-list (both|receive|send)
```
no neighbor (A.B.C.D|X:X::X:X|WORD) capability orf prefix-list (both|receive|send)

### For v4-unnumbered mode:

```
neighbor WORD capability orf prefix-list (both|receive|send)
no neighbor WORD capability orf prefix-list (both|receive|send)
```
#### **Parameters**

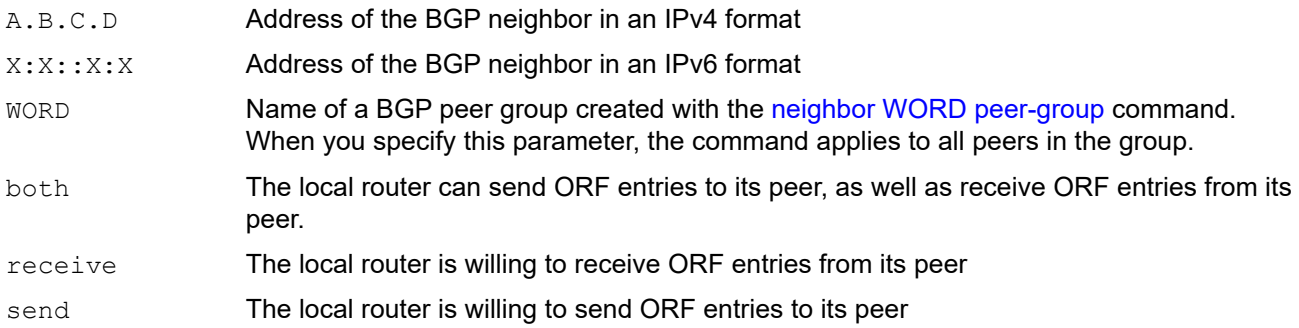

### **Default**

By default, the orf prefix-list is disabled

#### **Command Mode**

Router Address Family (IPv4 unicast, IPv4 multicast, IPv6, v4-unnumbered) mode

### **Applicability**

This command was introduced before OcNOS version 1.3.

```
#configure terminal
(config)#router bgp 10
(config-router)#address-family ipv4 unicast
```
(config-router-af)#neighbor 10.10.0.5 capability orf prefix-list both (config-router-af)#neighbor effe:2897::0003:3ed5 capability orf prefix-list receive

(config)#router bgp 100 (config-router)#address-family ipv4 unicast (config-router-af)#bgp v4-unnumbered-mode (config-router-v4-unnum)#neighbor eth1 capability orf prefix-list both

## <span id="page-905-0"></span>**neighbor collide-established**

Use this command to include a neighbor already in an established state for conflict resolution when a TCP connection collision is detected. This command is not required for most network deployments, so users should only use this command when required.

Note: The associated functionality of including an "established" neighbor into TCP connection collision conflict resolution is automatically enabled when a neighbor is configured for BGP graceful-restart.

Use the no option with this command to turn this feature off.

### **Command Syntax**

```
neighbor (A.B.C.D|X:X::X:X|WORD) collide-established
```
no neighbor (A.B.C.D|X:X::X:X|WORD) collide-established

#### For BGP unnumbered mode:

neighbor WORD collide-established no neighbor WORD collide-established

### **Parameters**

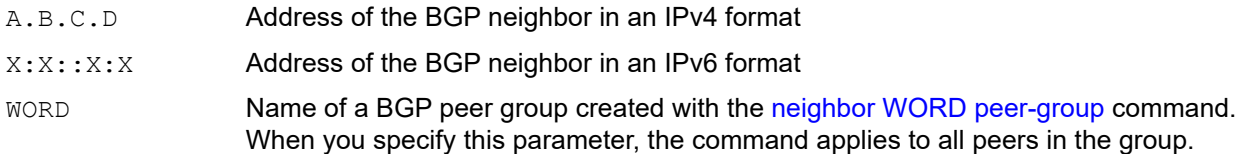

### **Default**

By default, neighbor collide is disabled

### **Command Mode**

Router mode and BGP unnumbered mode

### **Applicability**

This command was introduced before OcNOS version 1.3.

### **Example**

```
#configure terminal
(config)#router bgp 10
(config-router)#neighbor 3.3.3.3 collide-established
```

```
(config)#router bgp 100
(config-router)#bgp unnumbered-mode
(config-router-unnum)#neighbor eth1 collide-established
```
## **neighbor de-activate**

Use this command to disable the exchange of specific address family routes with a neighboring router for peer-group member. After a TCP connection is opened with a neighboring router, use this command to enable or disable the exchange of address family information for peer-group member.

Use the  $no$  parameter with this command to inherit the properties of peer-group. i.e., If peer-group is activated in the given address-family, no of this command will activate the peer member as peer-group is activated in address-family..

## **Command Syntax**

```
neighbor (A.B.C.D|X:X::X:X) de-activate
no neighbor (A.B.C.D|X:X::X:X) de-activate
```
### **Parameters**

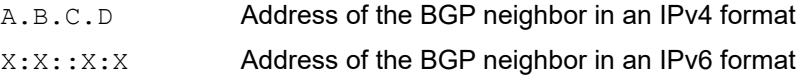

### **Default**

By default de-activate is disabled **for all peer-group members.** For all address-families, Use this command to disable a neighbor to exchange routing information of a specific address-family with a neighbor.

### **Command Mode**

Address Family mode

### **Applicability**

This command is introduced in OcNOS version 6.0. This command is applicable only to neighbor which is a member of peer-group.

```
#configure terminal
router bgp 100
neighbor pg1 peer-group
neighbor pg1 remote-as 100
neighbor 10.1.1.2 peer-group pg1
neighbor 20.1.1.2 peer-group pg1
neighbor 30.1.1.2 remote-as 100
!
address-family ipv4 unicast
neighbor pg1 activate
neighbor 30.1.1.2 activate
exit-address-family
!
(config-router-af)#neighbor 10.1.1.2 de-activate
(config-router-af)#show running-config bgp
!
router bgp 100
neighbor pg1 peer-group
neighbor pg1 remote-as 100
neighbor 10.1.1.2 peer-group pg1
neighbor 20.1.1.2 peer-group pg1
```

```
neighbor 30.1.1.2 remote-as 100
!
address-family ipv4 unicast
neighbor pg1 activate
neighbor 10.1.1.2 de-activate
neighbor 30.1.1.2 activate
exit-address-family
!
(config-router-af)#no neighbor 10.1.1.2 de-activate
(config-router-af)#commit
(config-router-af)#
(config-router-af)#show running-config bgp
!
router bgp 100
neighbor pg1 peer-group
neighbor pg1 remote-as 100
neighbor 10.1.1.2 peer-group pg1
neighbor 20.1.1.2 peer-group pg1
neighbor 30.1.1.2 remote-as 100
!
address-family ipv4 unicast
neighbor pg1 activate
neighbor 30.1.1.2 activate
exit-address-family
!
```
# **neighbor default-originate**

Use this command to allow a BGP local router to send the default route 0.0.0.0 to a neighbor to use as a default route. This command can be used with standard or extended access lists.

Use the no parameter with this command to send no route as a default.

## **Command Syntax**

neighbor (A.B.C.D|X:X::X:X|WORD) default-originate neighbor (A.B.C.D|X:X::X:X|WORD) default-originate route-map WORD no neighbor (A.B.C.D|X:X::X:X|WORD) default-originate no neighbor (A.B.C.D|X:X::X:X|WORD) default-originate route-map WORD

#### For v4-unnumbered mode:

neighbor WORD default-originate neighbor WORD default-originate route-map WORD no neighbor WORD default-originate no neighbor WORD default-originate route-map WORD

### **Parameters**

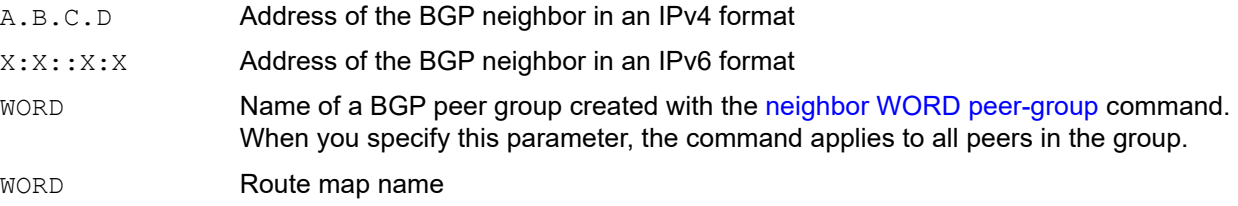

### **Default**

By default, neighbor default originate is disabled

### **Command Mode**

Route Address Family mode and v4-unnumbered mode

## **Applicability**

This command was introduced before OcNOS version 1.3.

### **Examples**

```
#configure terminal
(config)#router bgp 10
(config-router)#address-family ipv4 unicast
(config-router-af)#neighbor 10.10.10.1 default-originate route-map myroute
```
For unnumbered peer, IPv4 unicast mode commands are configured under v4-unnumbered-mode.

```
#con terminal
(config)#router bgp 100
(config-router)#address-family ipv4 unicast
(config-router-af)#bgp v4-unnumbered-mode
(config-router-v4-unnum)#neighbor eth1 default-originate
```
## <span id="page-909-0"></span>**neighbor description**

Use this command to associate a description with a neighbor. This command helps to identify a neighbor quickly. This command is useful for an ISP that has multiple neighbor relationships.

Use the no parameter with this command to remove the description.

### **Command Syntax**

neighbor (A.B.C.D|X:X::X:X|WORD) description LINE no neighbor (A.B.C.D|X:X::X:X|WORD) description no neighbor (A.B.C.D|X:X::X:X|WORD) description LINE

#### For BGP unnumbered mode:

neighbor WORD description LINE

no neighbor WORD description

#### **Parameters**

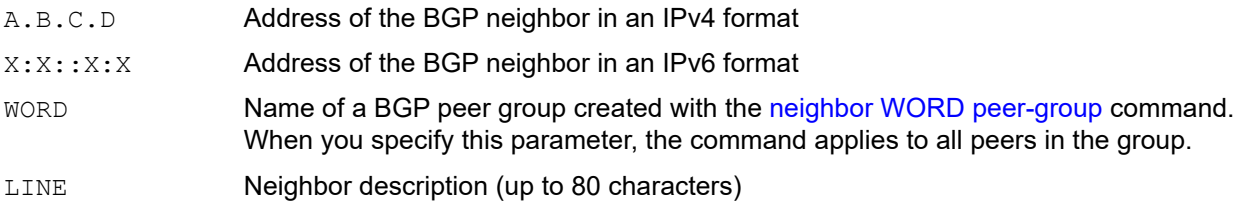

### **Default**

By default, the neighbor description is disabled

#### **Command Mode**

Router mode and Address Family and BGP unnumbered mode

### **Applicability**

This command was introduced before OcNOS version 1.3.

### **Examples**

```
#configure terminal
(config)#router bgp 10
(config-router)#neighbor 1.2.3.4 description Backup router for sales
(config)#router bgp 100
(config-router)#address-family ipv6 vrf VRF_A
(config-router-af)#neighbor 3ffe:15:15:15:15::0 description Bank of America
```

```
(config)#router bgp 100
(config-router)#bgp unnumbered-mode
(config-router-unnum)#neighbor eth1 description unnbered-peer1
```
## **neighbor disallow-infinite-holdtime**

Use this command to disallow configuration of infinite hold-time. This command enables the local BGP speaker to reject a hold-time of "0" seconds from a peer (during exchange of open messages) or a user (during configuration).

The no form of this command allows the BGP speaker to accept a hold-time of "0" from a peer or during configuration.

## **Command Syntax**

neighbor (A.B.C.D|X:X::X:X|WORD) disallow-infinite-holdtime no neighbor (A.B.C.D|X:X::X:X|WORD) disallow-infinite-holdtime

#### For BGP unnumbered mode:

```
neighbor WORD disallow-infinite-holdtime
no neighbor WORD disallow-infinite-holdtime
```
#### **Parameters**

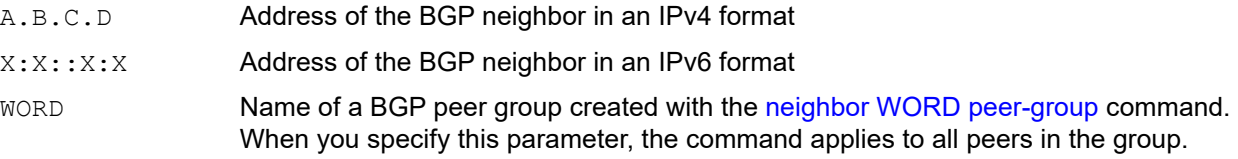

### **Default**

By default, neighbor disallow infinite holdtime is disabled

### **Command Mode**

Router mode and BGP unnumbered mode

### **Applicability**

This command was introduced before OcNOS version 1.3.

### **Examples**

```
(config-router)#neighbor 10.11.4.26 disallow-infinite-holdtime
(config-router)#neighbor 3ffe::45 disallow-infinite-holdtime
```

```
(config)#router bgp 100
(config-router)#bgp unnumbered-mode
(config-router-unnum)#neighbor eth1 disallow-infinite-holdtime
```
## <span id="page-911-0"></span>**neighbor distribute-list**

Use this command to filter route updates from a particular BGP neighbor. Use only one distribute list per BGP neighbor. Use the no parameter with this command to remove an entry.

## **Command Syntax**

```
neighbor (A.B.C.D|X:X::X:X|WORD) distribute-list (<1-199>|<1300-2699>|WORD) 
  (in|out)
no neighbor (A.B.C.D|X:X::X:X|WORD) distribute-list (<1-199>|<1300-2699>|WORD) 
  (in|out)
```
### For v4-unnumbered mode:

```
neighbor WORD distribute-list (<1-199>|<1300-2699>|WORD) (in|out)
no neighbor WORD distribute-list (<1-199>|<1300-2699>|WORD) (in|out)
```
### **Parameters**

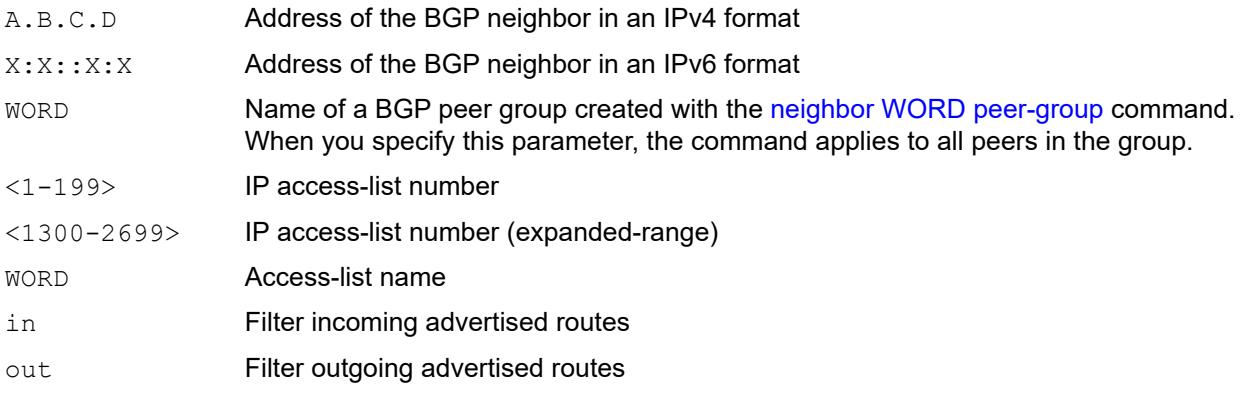

## **Default**

By default, neighbor distribute list is disabled

## **Command Mode**

Address Family mode and v4-unnumbered mode

## **Applicability**

This command was introduced before OcNOS version 1.3.

## **Examples**

```
#configure terminal
(config)#router bgp 10
(config-router)#address-family ipv4 unicast
(config-router-af)#neighbor 1.2.3.4 distribute-list mylist out
```
For unnumbered peer, IPv4 unicast mode commands are configured under v4-unnumbered-mode.

```
(config)#router bgp 100
(config-router)#address-family ipv4 unicast
(config-router-af)#bgp v4-unnumbered-mode
(config-router-v4-unnum)#neighbor eth1 distribute-list list1 in
```
# <span id="page-912-0"></span>**neighbor dont-capability-negotiate**

Use this command to disable capability negotiation. This command is used to allow compatibility with older BGP versions that have no capability parameters used in open messages between peers.

Use the no parameter with this command to enable capability negotiation.

## **Command Syntax**

neighbor (A.B.C.D|X:X::X:X|WORD) dont-capability-negotiate

no neighbor (A.B.C.D|X:X::X:X|WORD) dont-capability-negotiate

### For BGP unnumbered mode:

```
neighbor WORD dont-capability-negotiate
no neighbor WORD dont-capability-negotiate
```
### **Parameters**

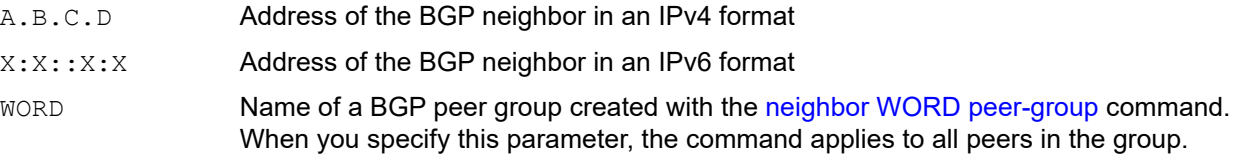

### **Default**

By default, capability negotiation is disabled

## **Command Mode**

Router mode and BGP unnumbered mode

## **Applicability**

This command was introduced before OcNOS version 1.3.

### **Examples**

```
#configure terminal
(config)#router bgp 10
(config-router)#neighbor 10.10.0.34 dont-capability-negotiate
```

```
(config)#router bgp 100
(config-router)#bgp unnumbered-mode
(config-router-unnum)#neighbor eth1 dont-capability-negotiate
```
## <span id="page-913-0"></span>**neighbor ebgp-multihop**

Use this command to accept and try BGP connections to external peers on indirectly connected networks. Multihop is not established if the only route to the multihop peer is a default route. This avoids loop formation.

Use the no parameter with this command to return to the default.

### **Command Syntax**

neighbor (A.B.C.D|X:X::X:X|WORD) ebgp-multihop neighbor (A.B.C.D|X:X::X:X|WORD) ebgp-multihop <1-255> no neighbor (A.B.C.D|X:X::X:X|WORD) ebgp-multihop no neighbor (A.B.C.D|X:X::X:X|WORD) ebgp-multihop <1-255>

### For BGP unnumbered mode:

neighbor WORD ebgp-multihop neighbor WORD ebgp-multihop <1-255> no neighbor WORD ebgp-multihop no neighbor WORD ebgp-multihop <1-255>

### **Parameters**

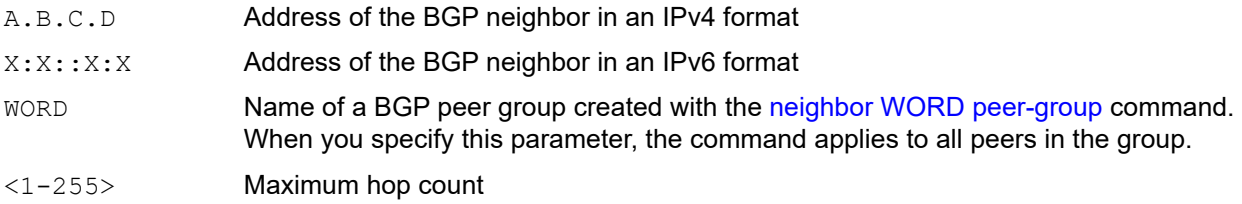

### **Default**

By default, maximum hop count is 255

### **Command Mode**

Router mode and BGP unnumbered mode

### **Applicability**

This command was introduced before OcNOS version 1.3.

### **Examples**

```
#configure terminal
(config)#router bgp 10
(config-router)#neighbor 10.10.10.34 remote-as 20
(config-router)#neighbor 10.10.10.34 ebgp-multihop 5
```

```
(config)#router bgp 100
(config-router)#bgp unnumbered-mode
(config-router-unnum)#neighbor eth1 ebgp-multihop
```
# <span id="page-914-0"></span>**neighbor enforce-multihop**

Use this command to enforce BGP neighbors to perform multihop.

Use the no parameter with this command to turn off this feature.

## **Command Syntax**

neighbor (A.B.C.D|X:X::X:X|WORD) enforce-multihop

no neighbor (A.B.C.D|X:X::X:X|WORD) enforce-multihop

#### For BGP unnumbered mode:

```
neighbor WORD enforce-multihop
no neighbor WORD enforce-multihop
```
### **Parameters**

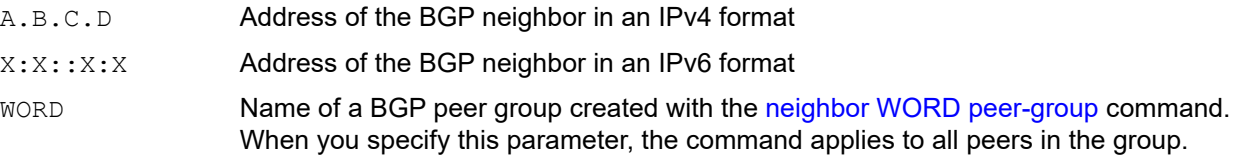

## **Default**

By default, the maximum hop count is 255

## **Command Mode**

Router mode and BGP unnumbered mode

## **Applicability**

This command was introduced before OcNOS version 1.3.

## **Examples**

```
#configure terminal
(config)#router bgp 10
(config-router)#neighbor 10.10.0.34 remote-as 20
(config-router)#neighbor 10.10.0.34 enforce-multihop
```

```
(config)#router bgp 100
(config-router)#bgp unnumbered-mode
(config-router-unnum)#neighbor eth1 enforce-multihop
```
## **neighbor extended-optional-param**

Use this command enable extended optional parameter length for BGP OPEN messages as specified in RFC 9072. Use the no form of this command to disable extended optional parameter length.

## **Command Syntax**

```
neighbor A.B.C.D|X:X::X:X|WORD extended-optional-param
no neighbor A.B.C.D|X:X::X:X|WORD extended-optional-param
```
### **Parameters**

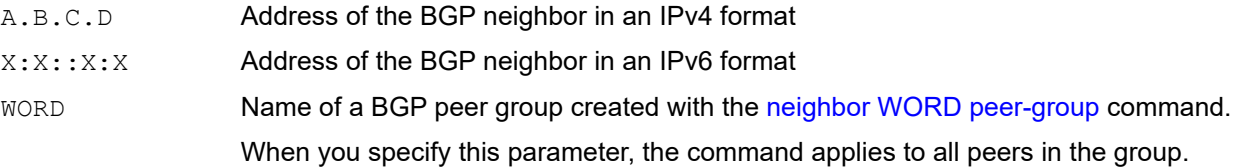

## **Default**

Extended optional parameter length is disabled by default.

## **Command Mode**

BGP router mode

## **Applicability**

This command was introduced in OcNOS version 6.0.

```
(config)#router bgp 100
(config-router)#neighbor 1.1.1.1 extended-optional-param
(config-router)#commit
(config-router)#show run bgp
!
router bgp 100
bgp router-id 11.11.11.11
neighbor 1.1.1.1 remote-as 100
neighbor 1.1.1.1 extended-optional-param
```
# **neighbor fall-over bfd**

Use this command to enable the BFD for BGP peers.

Use the no form of the command to disable the BFD option for BGP peers.

## **Command Syntax**

```
neighbor (A.B.C.D|X:X::X:X|WORD) fall-over bfd (multihop|)
no neighbor (A.B.C.D|X:X::X:X|WORD) fall-over bfd (multihop|)
```
## **Parameters**

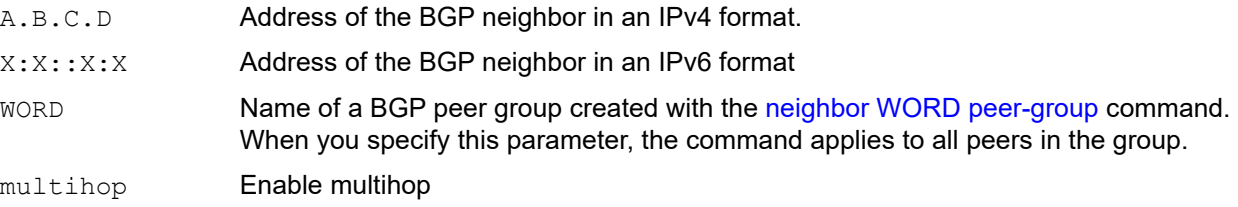

## **Default**

Bidirectional Forwarding Detection for BGP peers is disabled by default.

## **Command Mode**

Router mode

## **Applicability**

This command was introduced before OcNOS version 1.3.

```
#configure terminal
Enter configuration commands, one per line. End with CNTL/Z.
(config)#router bgp 100
(config-router)#neighbor 10.2.3.4 fall-over bfd
(config-router)#
(config-router)#neighbor 10.2.3.4 fall-over bfd multihop
```
## <span id="page-917-0"></span>**neighbor filter-list**

Use this command to set up a BGP filter. This command specifies an access list filter on updates based on the BGP autonomous system paths. Each filter is an access list based on regular expressions.

Use the no parameter with this command to disable this function.

### **Command Syntax**

neighbor (A.B.C.D|X:X::X:X|WORD) filter-list WORD (in|out) no neighbor (A.B.C.D|X:X::X:X|WORD) filter-list WORD (in|out)

#### For v4-unnumbered mode:

```
neighbor WORD filter-list WORD (in|out)
no neighbor WORD filter-list WORD (in|out)
```
### **Parameters**

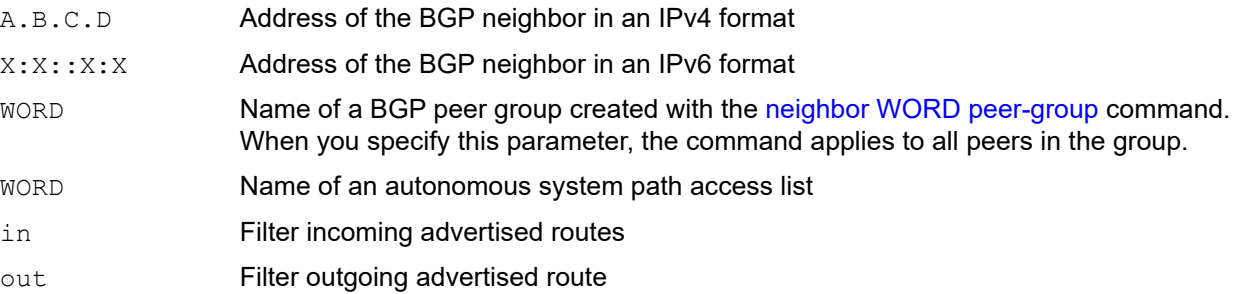

### **Default**

By default, filter list is disabled

### **Command Mode**

Address Family mode and v4-unnumbered mode

### **Applicability**

This command was introduced before OcNOS version 1.3.

### **Examples**

```
#configure terminal
(config)#router bgp 10
(config-router)#neighbor 10.10.0.34 remote-as 20
(config-router)#address-family ipv4 unicast
(config-router-af)#neighbor 10.10.0.34 filter-list out in
```
For unnumbered peer, IPv4 unicast mode commands are configured under v4-unnumbered-mode.

```
(config)#router bgp 100
(config-router)#address-family ipv4 unicast
(config-router-af)#bgp v4-unnumbered-mode
(config-router-v4-unnum)#neighbor eth1 filter-list list2 in
```
# <span id="page-918-0"></span>**neighbor g-shut**

Use this command to start a graceful shutdown for the BGP session of the specified BGP neighbor. The BGP session for this neighbor is shut down after the graceful shutdown timer expires.

If there is no alternate path available for traffic to flow prior the actual shutdown of the BGP session, this path is made available for 60 seconds or for configured time after which the path is no longer available and traffic is dropped.

Use the  $no$  parameter with this command to bring up the session again for the specified BGP neighbor whose BGP session had been shut down using the neighbor  $q$ -shut command.

Note: The graceful shutdown capability is not supported on iBGP sessions.

### **Command Syntax**

neighbor (A.B.C.D|X:X::X:X|WORD) g-shut no neighbor (A.B.C.D|X:X::X:X|WORD) g-shut

### **Parameters**

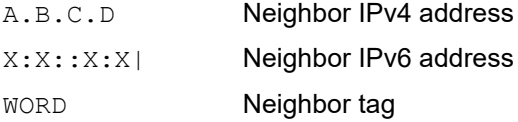

## **Default**

By default, neighbor g-shut is disabled

## **Command Mode**

Router mode

## **Applicability**

This command was introduced before OcNOS version 1.3.

```
#configure terminal
(config)#router bgp 100
(config-router)#neighbor 1.1.1.2 g-shut
```

```
#configure terminal
(config)#router bgp 100
(config-router)#no neighbor 1.1.1.2 g-shut
```
# <span id="page-919-0"></span>**neighbor g-shut-timer**

Use this command to configure the value of the graceful shutdown timer. After the timer expires, the BGP session initiated for graceful shutdown is shut down.

Use the no parameter with this command to revert to the default setting.

## **Command Syntax**

neighbor (A.B.C.D|X:X::X:X|WORD) g-shut-timer <10-65535> no neighbor (A.B.C.D|X:X::X:X|WORD) g-shut-timer <10-65535>

### **Parameters**

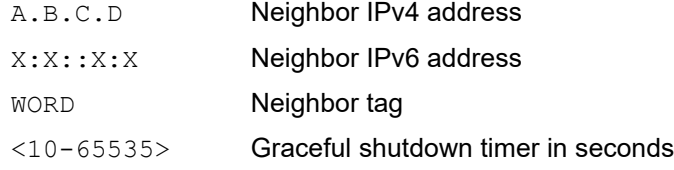

### **Default**

By default, the timer value is set to 60 seconds

## **Command Mode**

Router mode

## **Applicability**

This command was introduced before OcNOS version 1.3.

```
#configure terminal
(config)#router bgp 100
(config-router)#neighbor 1.1.1.2 g-shut-timer 120
```
# **neighbor limit**

Use this command to specify the maximum number of peers that can be configured in the BGP dynamic peer-group. Use the no parameter with this command to disable this function.

## **Command Syntax**

```
neighbor WORD limit <1-200>
no neighbor WORD (limit <1-200>|)
```
## **Parameters**

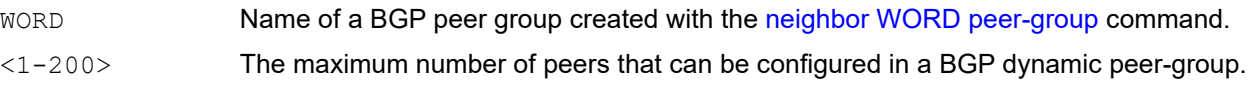

## **Default**

By default, neighbor word limit is disabled

## **Command Mode**

Router mode and Address Family VRF mode

## **Applicability**

This command was introduced before OcNOS version 1.3.

```
#configure terminal
(config)#router bgp 11
(config-router)#neighbor group1 limit 120
```
## <span id="page-921-0"></span>**neighbor local-as**

Use this command to specify an AS (autonomous system) number to use with BGP neighbor.

Use the no parameter with this command to disable this command.

## **Command Syntax**

```
neighbor (A.B.C.D|X:X::X:X|WORD) local-as <1-4294967295> (no-prepend|) (replace-
  as()no neighbor (A.B.C.D|X:X::X:X|WORD) local-as <1-4294967295>
no neighbor (A.B.C.D|X:X::X:X|WORD) local-as <1-4294967295> no-prepend
no neighbor (A.B.C.D|X:X::X:X|WORD) local-as <1-4294967295> replace-as
```
#### For BGP unnumbered mode:

neighbor WORD local-as <1-4294967295> (no-prepend|) (replace-as|) no neighbor WORD local-as <1-4294967295> no neighbor WORD local-as <1-4294967295> no-prepend no neighbor WORD local-as <1-4294967295> replace-as

### **Parameters**

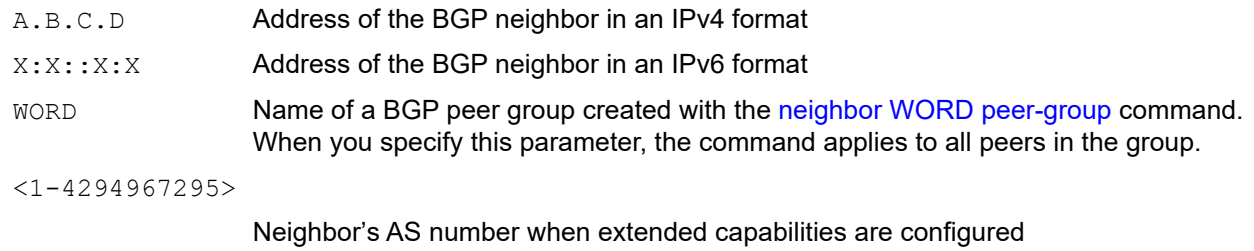

- no-prepend Do not prepend local-as to updated from ebgp peers
- replace-as Replace real AS with local-as in the EBGP updates
	- Note: The AS number 23456 is a reserved 2-byte AS number. An old BGP speaker (2-byte implementation) should be configured with 23456 as its remote AS number while peering with a non-mappable new BGP speaker (4-byte implementation).

## **Default**

By default, local-as is disabled.

### **Command Mode**

Router mode and Address Family-vrf mode and BGP unnumbered mode

## **Applicability**

This command was introduced before OcNOS version 1.3. The new version of the command with "no-prepend" and "replace-as" option

is introduced in OcNOS version 6.4.1.

### **Example**

```
#configure terminal
(config)#router bgp 100
(config-router)#neighbor 20.1.1.3 remote-as 300
(config-router)#neighbor 20.1.1.3 local-as 200 no-prepend replace-as
(config)#router bgp 100
(config-router)#address-family ipv6 vrf VRF_A
(config-router-af)#neighbor 3ffe:15:15:15:15::0 remote-as 300
(config-router-af)#neighbor 3ffe:15:15:15:15::0 local-as 200
```

```
(config)#router bgp 100
(config-router)#bgp unnumbered-mode
(config-router-unnum)#neighbor eth1 local-as 300
```
## <span id="page-923-0"></span>**neighbor maximum-prefix**

Use this command to set the number of prefixes that can be received from a neighbor.

Use the no parameter with this command to disable this function.

Note: For unnumbered peer, IPv4 unicast mode commands are configured under v4-unnumbered-mode.

### **Command Syntax**

```
neighbor (A.B.C.D|X:X::X:X|WORD) maximum-prefix <1-4294967295> <1-100|>
neighbor (A.B.C.D|X:X::X:X|WORD) maximum-prefix <1-4294967295> stop-update
neighbor (A.B.C.D|X:X::X:X|WORD) maximum-prefix <1-4294967295> warning-only
neighbor (A.B.C.D|X:X::X:X|WORD) maximum-prefix <1-4294967295> <1-100> warning-only
no neighbor (A.B.C.D|X:X::X:X) maximum-prefix <1-4294967295>
```
### **Parameters**

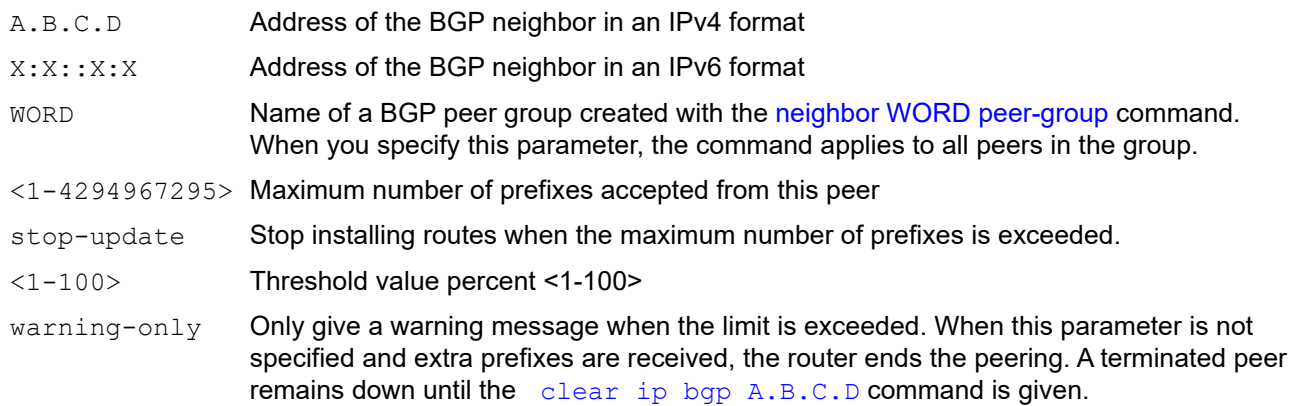

### **Default**

By default, neighbor maximum prefix is disabled

### **Command Mode**

Address Family mode ad v4-unnumbered mode

## **Applicability**

This command was introduced before OcNOS version 1.3.

```
#configure terminal
(config)#router bgp 10
(config-router)#address-family ipv4 unicast
(config-router-af)#neighbor 10.10.0.72 maximum-prefix 1244 warning-only
(config)#router bgp 100
(config-router)#address-family ipv4 unicast
(config-router-af)#bgp v4-unnumbered-mode
(config-router-v4-unnum)#neighbor eth1 maximum-prefix 3
```
# <span id="page-924-0"></span>**neighbor next-hop-self**

Use this command to make the router the next hop for a BGP-speaking neighbor or peer group. This command allows a BGP router to change the nexthop information that is sent to the iBGP peer. The nexthop information is set to the IP address of the interface used to communicate with the neighbor.

Use the no parameter with this command to disable this feature.

For unnumbered peer, IPv4 unicast mode commands are configured under v4-unnumbered-mode.

## **Command Syntax**

```
neighbor (A.B.C.D|X:X::X:X|WORD) next-hop-self
no neighbor (A.B.C.D|X:X::X:X|WORD) next-hop-self
```
### **Parameters**

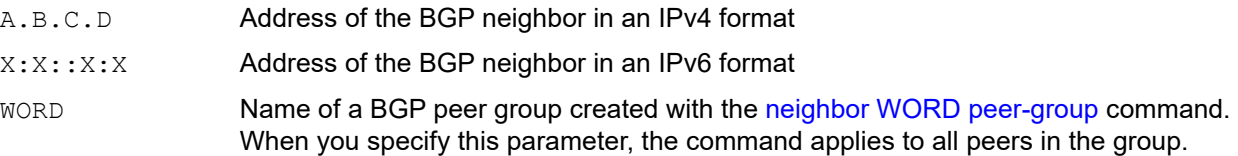

## **Default**

By default, next hop self is disabled

## **Command Mode**

Address Family mode and v4-unnumbered mode

## **Applicability**

This command was introduced before OcNOS version 1.3.

```
#configure terminal
(config)#router bgp 10
(config-router)#neighbor 10.10.0.72 remote-as 100
(config-router)#address-family ipv4 unicast
(config-router-af)#neighbor 10.10.0.72 next-hop-self
(config)#router bgp 100
```

```
(config-router)#address-family ipv4 unicast
(config-router-af)#bgp v4-unnumbered-mode
(config-router-v4-unnum)#neighbor eth1 next-hop-self
```
## **neighbor optional-as**

Use this command to specify an AS (autonomous system) number to use with BGP dynamic peer-group.

Use the no parameter with this command to disable this function.

## **Command Syntax**

```
neighbor WORD optional-as <1-4294967295>
no neighbor WORD optional-as <1-4294967295>
```
### **Parameters**

WORD Name of a BGP peer group created with the [neighbor WORD peer-group](#page-956-0) command. When you specify this parameter, the command applies to all peers in the group. <1-4294967295> The range from which the optional AS number must be configured.

## **Default**

By default, neighbor optional as is disabled

## **Command Mode**

Router mode and Address Family VRF mode

## **Applicability**

This command was introduced before OcNOS version 1.3.

```
#configure terminal
(config)#router bgp 12
(config-router)#neighbor group1 optional-as 400
```
# <span id="page-926-0"></span>**neighbor override-capability**

Use this command to ignore received capabilities and use locally configured values.

Use the no parameter with this command to disable this function.

## **Command Syntax**

neighbor (A.B.C.D|X:X::X:X|WORD) override-capability

no neighbor (A.B.C.D|X:X::X:X|WORD) override-capability

### For BGP unnumbered mode:

```
neighbor WORD override-capability
no neighbor WORD override-capability
```
### **Parameters**

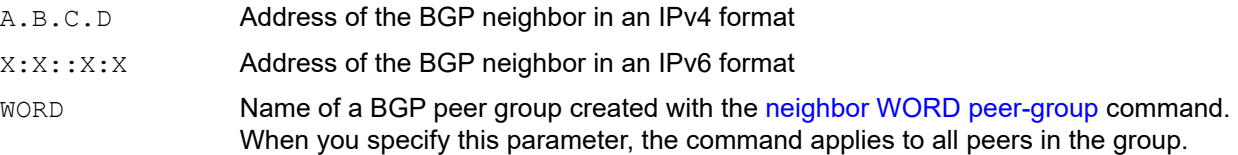

## **Default**

By default, override-capability is disabled

## **Command Mode**

Router mode and BGP unnumbered mode

## **Applicability**

This command was introduced before OcNOS version 1.3.

## **Examples**

```
#configure terminal
(config)#router bgp 12
(config-router)#neighbor 10.10.10.10 override-capability
```

```
(config)#router bgp 100
(config-router)#bgp unnumbered-mode
(config-router-unnum)#neighbor eth1 override-capability
```
## <span id="page-927-0"></span>**neighbor passive**

Use this command to make a BGP neighbor passive.

Use the no parameter with this command to disable this function.

## **Command Syntax**

neighbor (A.B.C.D|X:X::X:X|WORD) passive

no neighbor (A.B.C.D|X:X::X:X|WORD) passive

#### For BGP unnumbered mode:

neighbor WORD passive no neighbor WORD passive

### **Parameters**

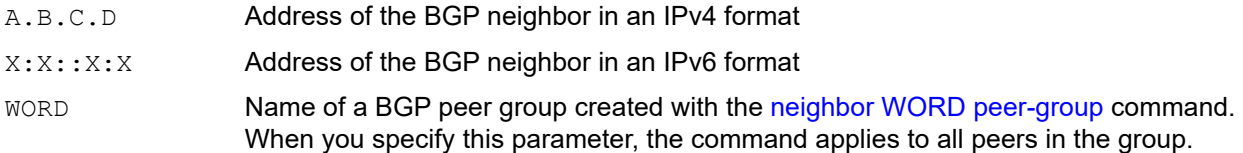

### **Default**

By default, neighbor passive is disabled

### **Command Mode**

Router mode and BGP unnumbered mode

### **Applicability**

This command was introduced before OcNOS version 1.3.

### **Examples**

```
#configure terminal
(config)#router bgp 12
(config-router)#neighbor 10.10.10.10 passive
```

```
(config)#router bgp 100
(config-router)#bgp unnumbered-mode
(config-router-unnum)#neighbor eth1 passive
```
## **neighbor peer-group**

Use this command to add a neighbor to an existing peer group. Neighbors with the same update policies are grouped into peer groups. This facilitates the updates of various policies, such as distribute and filter lists. The peer group is then configured easily with any of the neighbor commands. Any changes made to the peer group affect all members.

See [Usage](#page-929-0) below for when a peer group and a neighbor have conflicting attribute configurations.

To create a peer group, use the [neighbor WORD peer-group](#page-956-0) command, and then use this command to add neighbors to the group.

Use the no parameter with this command to remove a neighbor from a named peer group.

### **Command Syntax**

```
neighbor (A.B.C.D|X:X::X:X) peer-group WORD
no neighbor (A.B.C.D|X:X::X:X) peer-group WORD
```
For BGP unnumbered mode:

neighbor WORD peer-group WORD no neighbor WORD peer-group WORD

### **Parameters**

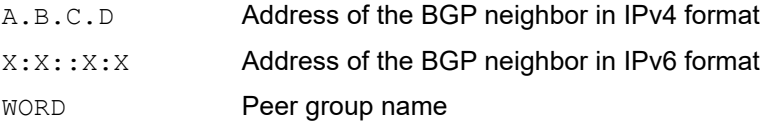

### **Default**

No default value is specified

### **Command Mode**

Router mode and BGP unnumbered mode

### **Applicability**

This command was introduced before OcNOS version 1.3.

### **Example**

```
#configure terminal
(config)#router bgp 10
(config-router)#neighbor group1 peer-group
```
For unnumbered peer below configuration is given in BGP unnumbered-mode.

Note: For unnumbered peer we use peergroup key word to bind the unnumbered peer in group.

```
(config)#router bgp 100
(config-router)#bgp unnumbered-mode
(config-router-unnum)#neighbor eth1 peergroup ipi
```
## <span id="page-929-0"></span>**Usage**

When a *peer group* and a *peer* (neighbor) have conflicting attribute configurations the following rules apply:

- Outbound attribute configurations of a peer group *replace* peer member configurations of the same attributes when a peer becomes member of that peer group. Outbound attribute modifications to group members are not allowed.
- A peer group member's inbound attribute configurations take precedence over the peer group configuration.

These commands control outbound attribute updates:

- [neighbor activate](#page-893-0)
- [neighbor advertisement-interval](#page-894-0)
- [neighbor as-origination-interval](#page-897-0)
- [neighbor attribute-unchanged](#page-898-0)
- [neighbor capability orf prefix-list](#page-903-0)
- [neighbor distribute-list](#page-911-0) with an access-list number and the out parameter
- [neighbor dont-capability-negotiate](#page-912-0)
- [neighbor filter-list](#page-917-0) with the out parameter
- [neighbor next-hop-self](#page-924-0)
- [neighbor prefix-list](#page-933-0) with an access-list name and the out parameter
- [neighbor remove-private-AS](#page-937-0)
- [neighbor route-map](#page-939-0) with the out parameter
- [neighbor route-reflector-client](#page-941-0)
- [neighbor route-server-client](#page-942-0)
- [neighbor send-community](#page-943-0)
- [neighbor unsuppress-map](#page-951-0)

These commands control inbound attribute updates:

- [neighbor allowas-in](#page-895-0)
- [neighbor collide-established](#page-905-0)
- [neighbor description](#page-909-0)
- [neighbor distribute-list](#page-911-0) with an access-list number and the in parameter
- [neighbor ebgp-multihop](#page-913-0)
- [neighbor enforce-multihop](#page-914-0)
- [neighbor filter-list](#page-917-0) with the in parameter
- [neighbor g-shut](#page-918-0)
- [neighbor g-shut-timer](#page-919-0)
- [neighbor local-as](#page-921-0)
- [neighbor maximum-prefix](#page-923-0)
- [neighbor override-capability](#page-926-0)
- [neighbor passive](#page-927-0)
- [neighbor authentication-key](#page-899-0)
- [neighbor port](#page-932-0)
- [neighbor prefix-list](#page-933-0) with an access-list name and the in parameter
- [neighbor remote-as](#page-935-0)
- [neighbor restart-time](#page-938-0)
- [neighbor route-map](#page-939-0) with the in parameter
- [neighbor shutdown](#page-945-0)
- [neighbor strict-capability-match](#page-947-0)
- [neighbor update-source](#page-952-0)
- [neighbor weight](#page-954-0)

## **neighbor WORD peer-group range**

Use this command to create a dynamic peer group.

Use the no parameter with this command to remove a peer group.

## **Command Syntax**

```
neighbor WORD peer-group range (A.B.C.D/M|X:X::X:X/M)
no neighbor WORD peer-group range (A.B.C.D/M|X:X::X:X/M)
```
### **Parameters**

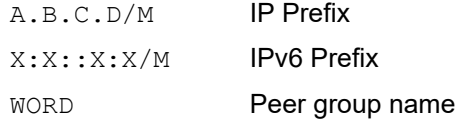

### **Default**

No default value is specified

## **Command Mode**

Router mode and Address Family VRF mode.

## **Applicability**

This command was introduced before OcNOS version 1.3.

```
#configure terminal
(config)#router bgp 10
(config-router)#neighbor group1 peer-group range 10.10.10.0/24
```
## <span id="page-932-0"></span>**neighbor port**

Use this command to set the BGP port number of a neighbor.

Use the  $no$  parameter with this command to remove a port number from a BGP neighbor.

## **Command Syntax**

neighbor (A.B.C.D|X:X::X:X|WORD) port <0-65535>

no neighbor (A.B.C.D|X:X::X:X|WORD) port

no neighbor (A.B.C.D|X:X::X:X|WORD) port <0-65535>

### For BGP unnumbered mode:

neighbor WORD port <0-65535> no neighbor WORD port no neighbor WORD port <0-65535>

## **Parameters**

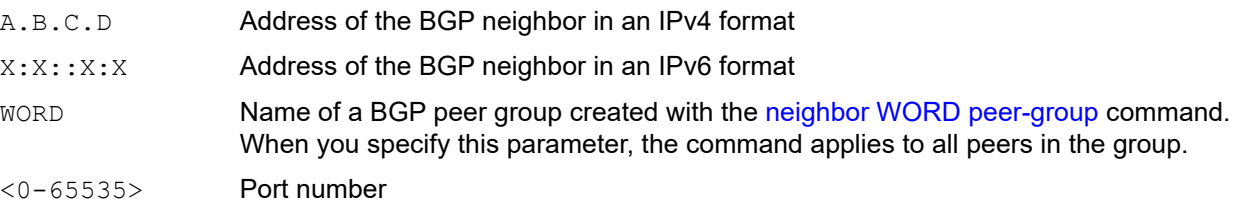

## **Default**

By default, neighbor port is disabled

## **Command Mode**

Router mode and BGP unnumbered mode

## **Applicability**

This command was introduced before OcNOS version 1.3.

## **Examples**

```
#configure terminal
(config)#router bgp 12
(config-router)#neighbor 10.10.10.10 port 643
```

```
(config)#router bgp 100
(config-router)#bgp unnumbered-mode
(config-router-unnum)#neighbor eth1 port 500
```
## <span id="page-933-0"></span>**neighbor prefix-list**

Use this command to specify a prefix list for filtering BGP advertisements.

Filtering by prefix list matches the prefixes of routes with those listed in the prefix list. If there is a match, the route is used. An empty prefix list permits all prefixes. If a given prefix does not match any entries of a prefix list, the route is denied access. When multiple entries of a prefix list match a prefix, the entry with the smallest sequence number is considered to be a real match.

The router begins the search at the top of the prefix list, with the sequence number 1. Once a match or deny occurs, the router does not need to go through the rest of the prefix list. For efficiency the most common matches or denies are listed at the top. The [neighbor distribute-list](#page-911-0) command is an alternative to this command and only one of them can be used to filter the same neighbor in any direction.

Use the no parameter with this command to remove an entry.

### **Command Syntax**

neighbor (A.B.C.D|X:X::X:X|WORD) prefix-list WORD (in|out)

no neighbor (A.B.C.D|X:X::X:X|WORD) prefix-list WORD (in|out)

### For v4-unnumbered mode:

neighbor WORD prefix-list WORD (in|out)

no neighbor WORD prefix-list WORD (in|out)

### **Parameters**

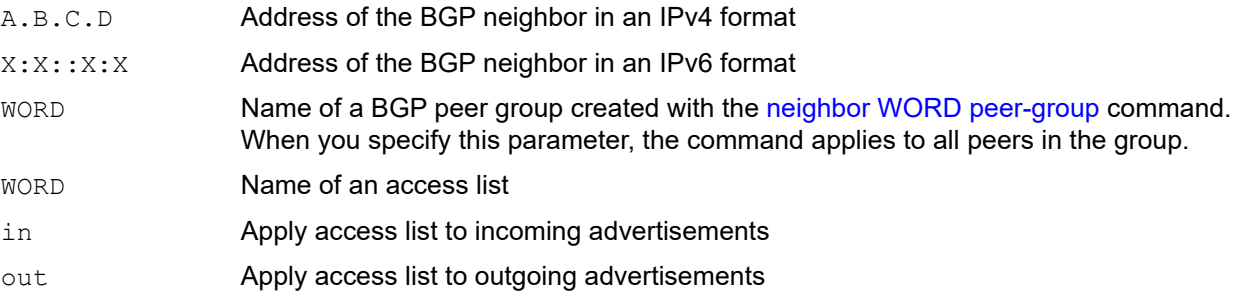

### **Default**

By default, neighbor prefix list is disabled

### **Command Mode**

Address Family mode and v4-unnumbered mode

## **Applicability**

This command was introduced before OcNOS version 1.3.

```
#configure terminal
(config)#ip prefix-list list1 deny 30.0.0.0/24
(config)#router bgp 12
(config-router)#address-family ipv4 unicast
(config-router-af)#neighbor 10.10.10.10 prefix-list list1 in
```
For unnumbered peer, IPv4 unicast mode commands are configured under v4-unnumbered-mode.

```
(config)#router bgp 100
(config-router)#address-family ipv4 unicast
(config-router-af)#bgp v4-unnumbered-mode
(config-router-v4-unnum)#neighbor eth1 prefix-list list2 out
```
## <span id="page-935-0"></span>**neighbor remote-as**

Use this command to establish a BGP peering relationship with a customer edge router.

The specified neighbor only exchanges unicast address prefixes, unless the neighbor is also activated using the [neighbor activate](#page-893-0) command, which allows the exchange of other routing information.

Use the no parameter with this command to delete this peering.

### **Command Syntax**

neighbor (A.B.C.D|X:X::X:X|WORD) remote-as (<1-4294967295>|internal|external) no neighbor (A.B.C.D|X:X::X:X|WORD) remote-as (<1-4294967295>|internal|external)

#### For BGP unnumbered mode:

neighbor WORD remote-as (internal|external)

no neighbor WORD remote-as (internal|external)

### **Parameters**

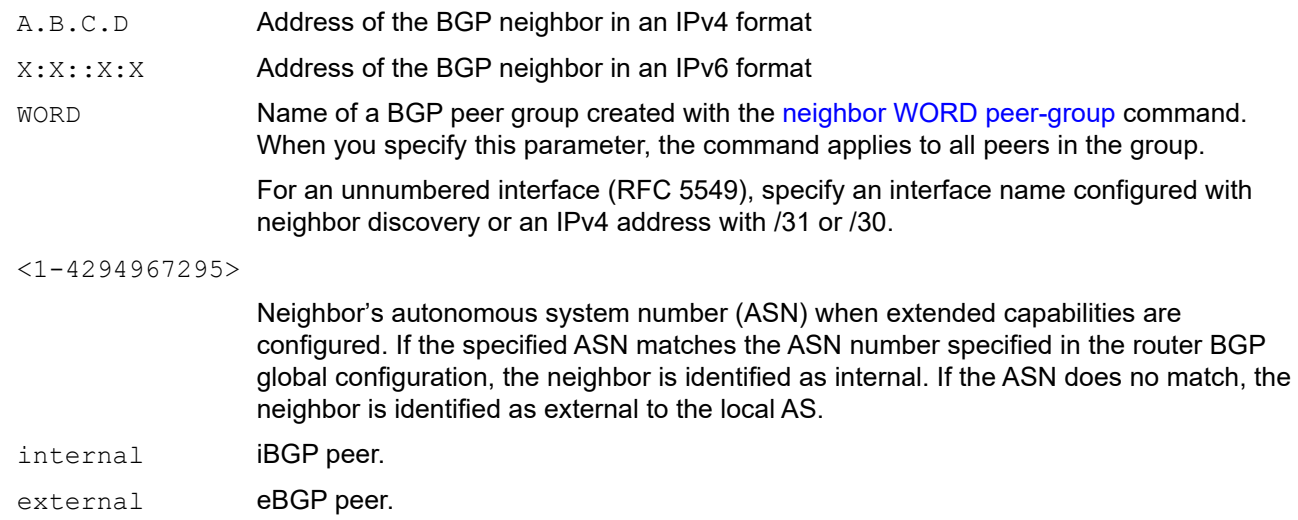

### **Default**

By default, neighbor remote is disabled

### **Command Mode**

Router mode and Address Family-vrf mode and BGP unnumbered mode

### **Applicability**

This command was introduced before OcNOS version 1.3 and updated in OcNOS version 1.3.6.

```
#configure terminal
(config)#router bgp 11
(config-router)#neighbor 10.10.0.73 remote-as 345
(config-router)#neighbor 11.11.0.74 remote-as 23456
```
Note: The last command in the example above should be used when the local speaker is OBGP and the neighbor is NBGP with a 4-octet ASN.

```
(config)#router bgp 100
(config-router)#address-family ipv4 vrf VRF_A
(config-router-af)#neighbor 10.10.0.1 remote-as 65000
(config)#router bgp 100
(config-router)#address-family ipv6 vrf VRF_A
(config-router-af)#neighbor 3ffe:15:15:15:15::0 remote-as 65000
(config-router)#bgp unnumbered-mode
(config-router-unnum)#neighbor eth1 remote-as internal
(config-router-unnum)#show running bgp
router bgp 100
     !
    bgp unnumbered-mode
    neighbor eth1 remote-as internal
     neighbor eth2 remote-as external
     exit-unnumbered-mode
     !
```
## **neighbor remove-private-AS**

Use this command to remove the private autonomous system number (ASN) from outbound updates. Private ASNs are not advertised to the Internet. This command is used with external BGP peers only. The router removes the ASNs only if the update includes private ASNs. If the update includes both private and public ASNs, the system treats it as an error.

Use the no parameter with this command to revert to default.

### **Command Syntax**

neighbor (A.B.C.D|X:X::X:X|WORD) remove-private-AS

no neighbor (A.B.C.D|X:X::X:X|WORD) remove-private-AS

### For v4-unnumbered mode:

neighbor WORD remove-private-AS

no neighbor WORD remove-private-AS

### **Parameters**

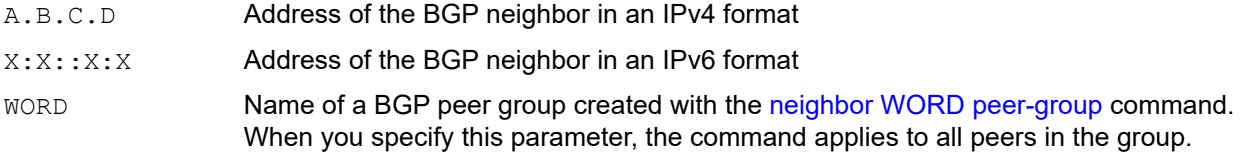

### **Default**

By default, neighbor remove private AS is disabled

### **Command Mode**

Address Family mode and v4-unnumbered mode

### **Applicability**

This command was introduced before OcNOS version 1.3.

### **Example**

```
#configure terminal
(config)#router bgp 10
(config-router)#address-family ipv4 unicast
(config-router-af)#neighbor 10.10.0.63 remove-private-AS
```
For unnumbered peer, IPv4 unicast mode commands are configured under v4-unnumbered-mode.

```
(config)#router bgp 100
(config-router)#address-family ipv4 unicast
(config-router-af)#bgp v4-unnumbered-mode
(config-router-v4-unnum)#neighbor eth1 remove-private-AS
```
# **neighbor restart-time**

Use this command to set a different restart-time than the global restart-time configured using the [bgp graceful-restart](#page-832-0) command.

Use the no parameter with this command to restore the router to its default state.

## **Command Syntax**

neighbor (A.B.C.D|X:X::X:X|WORD) restart-time <1-3600> no neighbor (A.B.C.D|X:X::X:X|WORD) restart-time <1-3600>

### **Parameters**

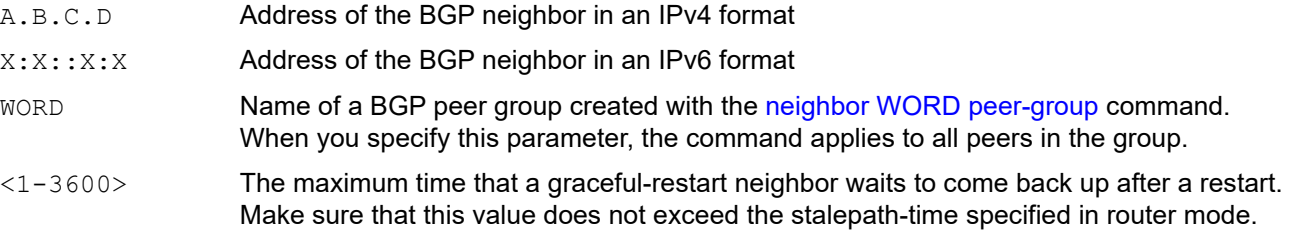

## **Default**

By default, restart time is 90 seconds

### **Command Mode**

Router mode

## **Applicability**

This command was introduced before OcNOS version 1.3.

```
#configure terminal
(config)#router bgp 10
(config-router)#neighbor 3.3.3.3 restart-time 45
```
## **neighbor route-map**

Use this command to apply a route map to incoming or outgoing routes. This command filters updates and modifies attributes. A route map is applied to inbound or outbound updates. Only the routes that pass the route map are sent or accepted in updates.

Use the no parameter with this command to a route map.

### **Command Syntax**

neighbor (A.B.C.D|X:X::X:X|WORD) route-map WORD (in|out) no neighbor (A.B.C.D|X:X::X:X|WORD) route-map WORD (in|out)

### For v4-unnumbered mode:

```
neighbor WORD route-map WORD (in|out)
no neighbor WORD route-map WORD (in|out)
```
### **Parameters**

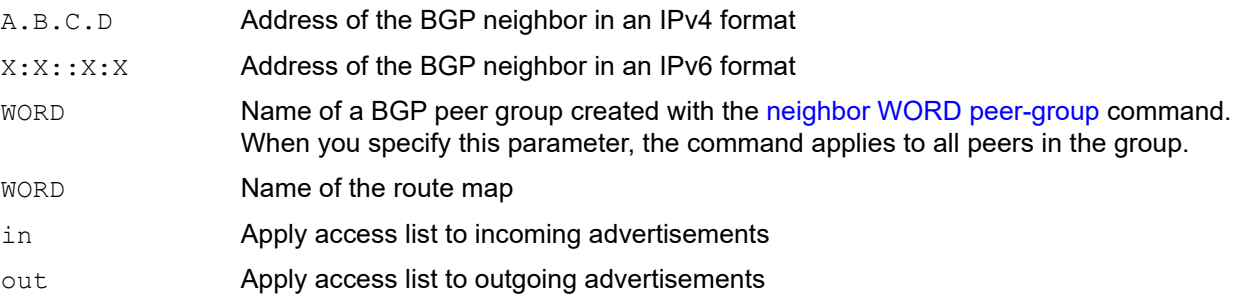

### **Default**

No default value is specified

### **Command Mode**

Address Family mode and v4-unnumbered mode

### **Applicability**

This command was introduced before OcNOS version 1.3.

### **Examples**

The following example shows the configuration of the route map named  $rmap2$  and then the use of this map name in the neighbor route-map command.

```
#configure terminal
(config)#route-map rmap2 permit 6
(config-route-map)#match origin incomplete 
(config-route-map)#set metric 100
(config-route-map)#exit 
(config)#router bgp 12
(config-router)#address-family ipv4 unicast
(config-router-af)#neighbor 10.10.10.10 route-map rmap2 in
```
For unnumbered peer, IPv4 unicast mode commands are configured under v4-unnumbered-mode.

(config)#router bgp 100 (config-router)#address-family ipv4 unicast (config-router-af)#bgp v4-unnumbered-mode (config-router-v4-unnum)#neighbor eth1 route-map rmap1 in

## **neighbor route-reflector-client**

Use this command to make the router a BGP route reflector and set a specified neighbor as its client.

Using route reflectors reduces the number of iBGP peers within an AS. An AS can have more than one route reflector. A route reflector treats other route reflectors as other iBGP speakers.

Use the  $no$  parameter with this command to indicate that the neighbor is not a client.

### **Command Syntax**

```
neighbor (A.B.C.D|X:X::X:X|WORD) route-reflector-client
no neighbor (A.B.C.D|X:X::X:X|WORD) route-reflector-client
```
### **Parameters**

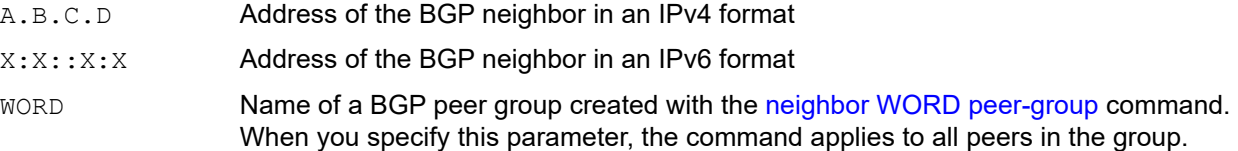

### **Default**

No default value is specified

### **Command Mode**

This command is supported in all Address Family modes.

### **Applicability**

This command was introduced before OcNOS version 1.3.

### **Examples**

In the following configuration, Router1 is the route reflector for clients 3.3.3.3 and 2.2.2.2; it also has a non-client peer 6.6.6.6.

```
#configure terminal
(config)#router bgp 200
(config-router)#neighbor 3.3.3.3 remote-as 200
(config-router)#neighbor 2.2.2.2 remote-as 200
(config-router)#neighbor 6.6.6.6 remote-as 200
(config-router)#address-family ipv4 unicast
(config-router-af)#neighbor 3.3.3.3 route-reflector-client
(config-router-af)#neighbor 2.2.2.2 route-reflector-client
```
For unnumbered peer, IPv4 unicast mode commands are configured under v4-unnumbered-mode.

```
(config)#router bgp 100
(config-router)#address-family ipv4 unicast
(config-router-af)#bgp v4-unnumbered-mode
(config-router-v4-unnum)#neighbor eth1 route-reflector-client
```
For unnumbered peer, configs in L2vpn EVPN mode are configured under l2vpn-unnumbered-mode.

```
(config)#router bgp 100
(config-router)#address-family l2vpn evpn
(config-router-af)#neighbor eth1 route-reflector-client
```
# **neighbor route-server-client**

Use this command to make a neighbor a route server client.

Use the  $n \circ$  parameter with this command to remove the configuration of a neighbor as route server client.

### **Command Syntax**

neighbor (A.B.C.D|X:X::X:X|WORD) route-server-client

no neighbor (A.B.C.D|X:X::X:X|WORD) route-server-client

### For v4-unnumbered mode:

```
neighbor WORD route-server-client
no neighbor WORD route-server-client
```
### **Parameters**

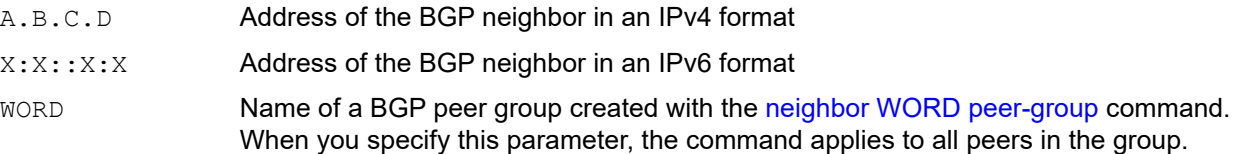

## **Default**

No default value is specified

## **Command Mode**

Address Family mode and v4-unnumbered mode

## **Applicability**

This command was introduced before OcNOS version 1.3.

## **Example**

```
#configure terminal
(config)#router bgp 10
(config-router)#address-family ipv4 unicast
(config-router-af)#neighbor 10.10.0.72 route-server-client
#configure terminal
(config)#router bgp 10
(config-router)#address-family ipv4 unicast
(config-router-af)#no neighbor 10.10.0.72 route-server-client
```
For unnumbered peer, IPv4 unicast mode commands are configured under v4-unnumbered-mode.

```
(config)#router bgp 100
(config-router)#address-family ipv4 unicast
(config-router-af)#bgp v4-unnumbered-mode
(config-router-v4-unnum)#neighbor eth1 route-server-client
```
# **neighbor send-community**

Use this command to send that a community attribute to a BGP neighbor.

The community attribute groups destinations in a certain community and applies routing decisions according to those communities. On receiving community attributes, the router reannounces them to the neighbor.

By default, both standard and extended community attributes are sent to a neighbor. To explicitly send only the standard or extended community attribute, run the [bgp config-type](#page-824-0) command with the standard parameter before running this command.

Use the no parameter with this command to not announce community attributes to the neighbor. Use the extended and no parameters to remove extended communities. Specifying no other parameter with no removes standard communities only.

See also [neighbor send-community](#page-990-0) in Chapter 3, *[BGP Virtual Private Network Commands](#page-976-0)*.

### **Command Syntax**

```
no neighbor (A.B.C.D|X:X::X:X|WORD) send-community
no neighbor (A.B.C.D|X:X::X:X|WORD) send-community (both|extended|standard)
neighbor (A.B.C.D|X:X::X:X|WORD) send-community
neighbor (A.B.C.D|X:X::X:X|WORD) send-community (both|extended|standard)
```
### **Parameters**

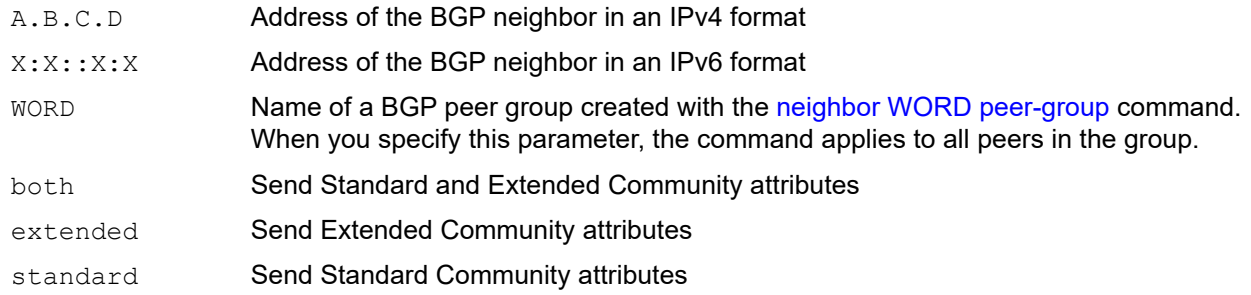

### **Default**

By default, both communities (standard and extended) are sent to every BGP neighbor.

### **Command Mode**

Address Family mode

### **Applicability**

This command was introduced before OcNOS version 1.3.

```
(config)#router bgp 100
(config-router)#address-family ipv4 vrf VRF_A
(config-router-af)#neighbor 10.10.10.1 remote-as 200
(config-router-af)#no neighbor 10.10.0.1 send-community extended
```
# **neighbor send-community large**

Use this command to send that a community attribute to a BGP neighbor.

Use the  $n \circ$  parameter with this command to not announce community attributes to the neighbor.

## **Command Syntax**

```
neighbor A.B.C.D send-community large
no neighbor A.B.C.D send-community large
```
## **Parameters**

A.B.C.D Address of the BGP neighbor in an IPv4 format

## **Default**

By default send-community large is enabled for peer

## **Command Mode**

Address Family mode

## **Applicability**

This command was introduced before OcNOS version 6.1.0.

```
(config)#router bgp 100
(config-router)#address-family ipv4 unicast
(config-router-af)#neighbor 1.1.1.1 activate
(config-router-af)#neighbor 1.1.1.1 send-community large
```
# **neighbor shutdown**

Use this command to terminate active sessions for a specified neighbor and clear all related routing information.

If a peer group is specified, a large number of peering sessions might be terminated. The show ip bgp summary command displays a summary of BGP neighbors and their connections.

Use description option for operators to transmit a short free-form message to describe why a BGP session was shut down.

Use the no parameter with this command to re-enable a neighbor.

### **Command Syntax**

```
neighbor (A.B.C.D|X:X::X:X|WORD) shutdown (description LINE|)
no neighbor (A.B.C.D|X:X::X:X|WORD) shutdown
```
#### Foe BGP unnumbered mode:

```
neighbor WORD shutdown (description LINE|)
no neighbor WORD shutdown
```
### **Parameters**

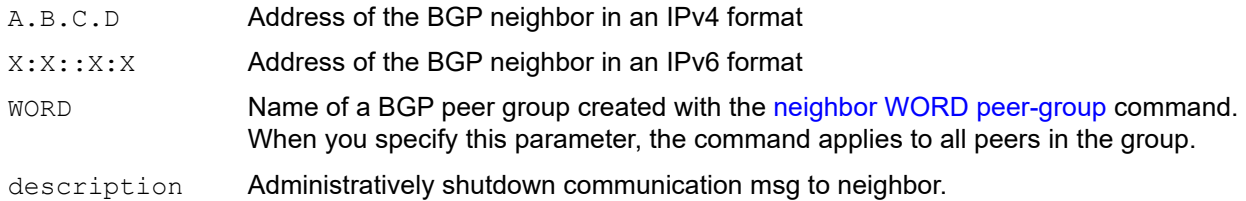

### **Default**

By default, neighbor shutdown is disabbled

### **Command Mode**

Router mode and Address Family-vrf mode and BGP unnumbered mode

### **Applicability**

This command was introduced before OcNOS version 1.3. The new version of the command with "description" option is introduced in OcNOS version 6.0.

### **Examples**

```
#configure terminal
(config)#router bgp 10
(config-router)#neighbor 10.10.0.72 shutdown
(config)#router bgp 100
(config-router)#address-family ipv6 vrf VRF_A
(config-router-af)#neighbor 3ffe:15:15:15:15::0 shutdown description software 
upgrade; back in 2 hours
```
For unnumbered peer below configuration is given in BGP unnumbered-mode.

```
(config)#router bgp 100
```
(config-router)#bgp unnumbered-mode (config-router-unnum)#neighbor eth1 shutdown

# **neighbor strict-capability-match**

Use this command to close the BGP connection if a capability value does not match the remote peer.

Use the no parameter with this command to disable this function.

### **Command Syntax**

neighbor (A.B.C.D|X:X::X:X|WORD) strict-capability-match

no neighbor (A.B.C.D|X:X::X:X|WORD) strict-capability-match

#### For BGP unnumbered mode:

```
neighbor WORD strict-capability-match
no neighbor WORD strict-capability-match
```
### **Parameters**

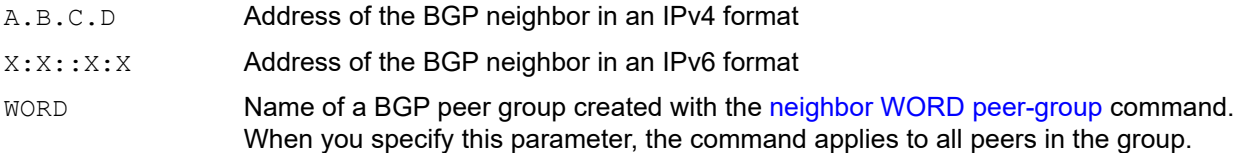

### **Default**

By default, strict capability match is disabled

### **Command Mode**

Router mode and BGP unnumbered mode

### **Applicability**

This command was introduced before OcNOS version 1.3.

### **Examples**

```
#configure terminal
(config)#router bgp 12
(config-router)#neighbor 10.10.10.10 strict-capability-match
```
For unnumbered peer below configuration is given in BGP unnumbered-mode.

```
(config)#router bgp 100
(config-router)#bgp unnumbered-mode
(config-router-unnum)#neighbor eth1 strict-capability-match
```
# **neighbor tcp-mss**

Use this command to set the BGP TCP MSS of a neighbor.

Use the no parameter with this command to remove a TCP MSS setting from a BGP neighbor.

For more information, refer to the command reference page for neighbor tcp-mss in the TCP MSS configuration for BGP neighbors section of the *OcNOS Key Feature document*, Release 6.4.1.

## **neighbor timers**

Use this command to set the timers for a specific BGP neighbor.

Use the no parameter with this command to clear the timers for a BGP neighbor.

### **Command Syntax**

neighbor (A.B.C.D|X:X::X:X|WORD) timers <0-65535> <0-65535>

neighbor (A.B.C.D|X:X::X:X|WORD) timers connect <1-65535>

no neighbor (A.B.C.D|X:X::X:X|WORD) timers

no neighbor (A.B.C.D|X:X::X:X|WORD) timers connect

### For BGP unnumbered mode:

neighbor WORD timers <0-65535> <0-65535> neighbor WORD timers connect <1-65535> no neighbor WORD timers

no neighbor WORD timers connect

### **Parameters**

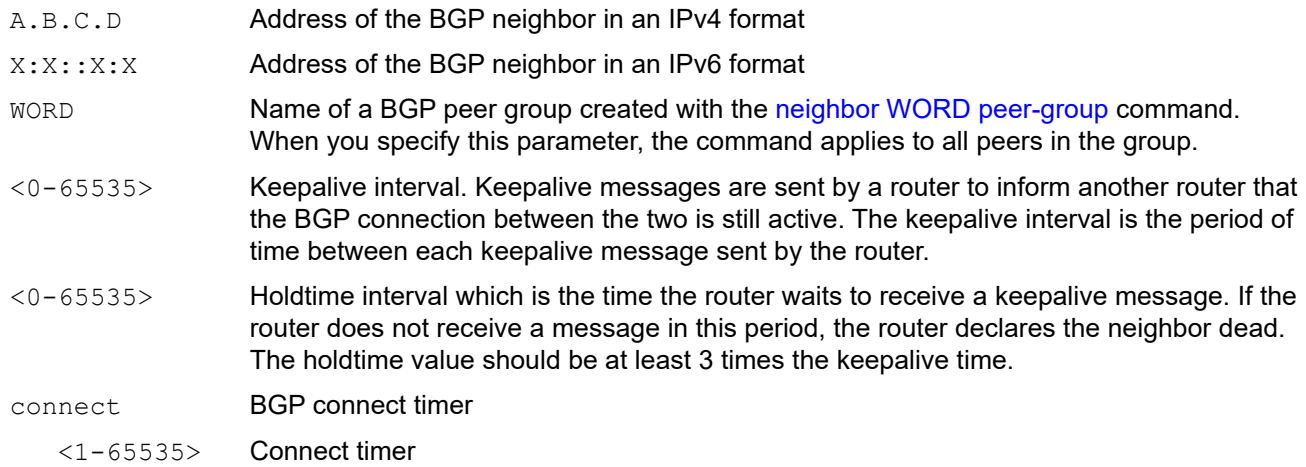

## **Defaults**

By default, keepalive timer value is 30 seconds

### **Command Mode**

Router mode and BGP unnumbered mode

## **Applicability**

This command was introduced before OcNOS version 1.3.

```
#configure terminal
(config)#router bgp 12
(config-router)#neighbor 10.10.10.10 timers 60 230
```
(config-router)#neighbor 10.10.10.10 timers connect 10 (config-router)#no neighbor 10.10.10.10 timers

For unnumbered peer below configuration is given in BGP unnumbered-mode.

```
(config)#router bgp 100
(config-router)#bgp unnumbered-mode
(config-router-unnum)#neighbor eth1 timers 40 120
(config)#router bgp 100
(config-router)#bgp unnumbered-mode
(config-router-unnum)#neighbor eth1 timers connect 50
```
## **neighbor unsuppress-map**

Use this command to selectively leak more-specific routes to a particular neighbor.

When the [aggregate-address](#page-804-0) command is used with the summary-only option, the more-specific routes of the aggregate are suppressed to all neighbors. Use the neighbor unsuppress-map command to selectively leak morespecific routes to a particular neighbor.

Use the  $no$  parameter with this command to restore the setting to the default level.

### **Command Syntax**

neighbor (A.B.C.D|X:X::X:X|WORD) unsuppress-map WORD

no neighbor (A.B.C.D|X:X::X:X|WORD) unsuppress-map WORD

#### For v4-unnumbered mode:

neighbor WORD unsuppress-map WORD no neighbor WORD unsuppress-map WORD

### **Parameters**

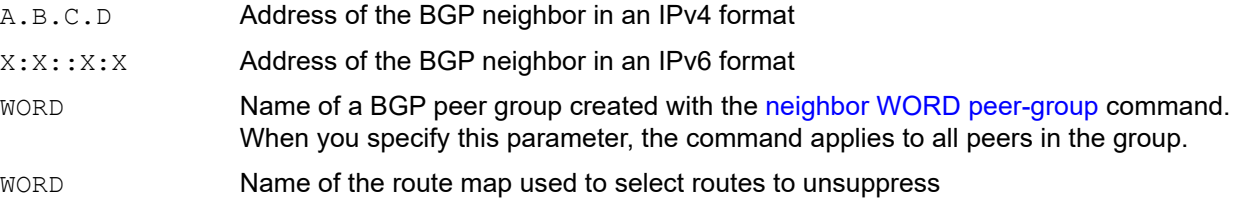

### **Default**

By default, neighbor unsuppress map is disabled

### **Command Mode**

Address Family mode and v4-unnumbered mode

### **Applicability**

This command was introduced before OcNOS version 1.3.

### **Example**

```
#configure terminal
(config)#router bgp 10
(config-router)#address-family ipv4 unicast
(config-router-af)#neighbor 10.10.0.70 unsuppress-map mymap
```
For unnumbered peer, IPv4 unicast mode commands are configured under v4-unnumbered-mode.

```
(config)#router bgp 100
(config-router)#address-family ipv4 unicast
(config-router-af)#bgp v4-unnumbered-mode
(config-router-v4-unnum)#neighbor eth1 unsuppress-map map2
```
# **neighbor update-source**

Use this command to allow internal BGP sessions to use any operating interface for TCP connections.

A loopback interface is most commonly used with this command. The use of loopback interface eliminates a dependency and BGP does not have to rely on the availability of a particular interface for making TCP connections.

Use the  $no$  parameter with this command to restore the interface assignment to the closest interface.

## **Command Syntax**

neighbor (A.B.C.D|X:X::X:X|WORD) update-source WORD

no neighbor (A.B.C.D|X:X::X:X|WORD) update-source

### For BGP unnumbered mode:

neighbor WORD update-source WORD no neighbor WORD update-source

### **Parameters**

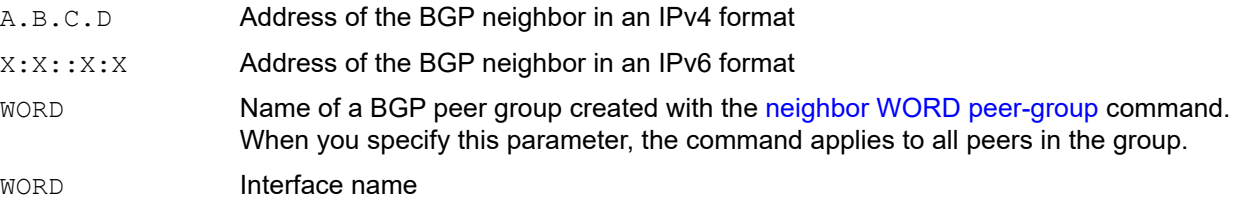

## **Default**

By default, neighbor update source is disabled

## **Command Mode**

Router mode and BGP unnumbered mode

## **Applicability**

This command was introduced before OcNOS version 1.3.

### **Examples**

```
#configure terminal
(config)#router bgp 10
(config-router)#neighbor 10.10.0.72 update-source myif
```
### For unnumbered peer below configuration is given in BGP unnumbered-mode.

```
(config)#router bgp 100
(config-router)#bgp unnumbered-mode
(config-router-unnum)#neighbor eth1 update-source myif
```
## **neighbor version**

Use this command to accept only a particular BGP version.

By default, the system uses BGP version 4 and on request dynamically negotiates down to version 2. Using this command disables the router's version-negotiation capability and forces the router to use only a specified version with the neighbor.

Use the  $no$  parameter with this command to use the default version level of a neighbor.

### **Command Syntax**

neighbor (A.B.C.D|X:X::X:X|WORD) version 4 no neighbor (A.B.C.D|X:X::X:X|WORD) version

### For BGP unnumbered mode:

neighbor WORD version 4

no neighbor WORD version

### **Parameters**

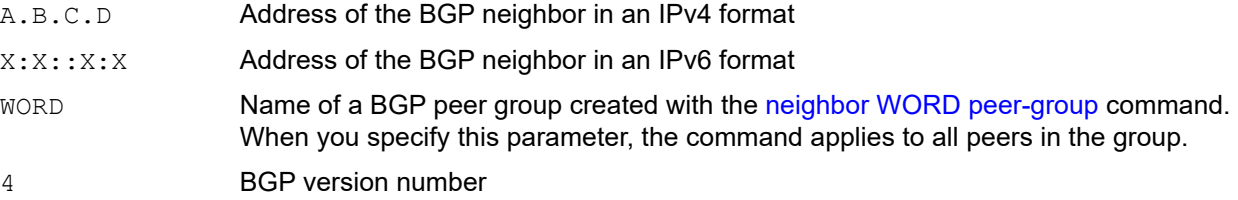

### **Default**

By default, the system uses BGP version 4 and on request dynamically negotiates down to version 2

### **Command Mode**

Router mode and BGP unnumbered mode

### **Applicability**

This command was introduced before OcNOS version 1.3.

### **Examples**

```
#configure terminal
(config)#router bgp 12
(config-router)#neighbor 10.10.10.10 version 4
```
(config)#router bgp 12 (config-router)#no neighbor 10.10.10.10 version

For unnumbered peer below configuration is given in BGP unnumbered-mode.

```
(config)#router bgp 100
(config-router)#bgp unnumbered-mode
(config-router-unnum)#neighbor eth1 version 4
```
# **neighbor weight**

Use this command to specify a weight value, per address-family, for all routes learned from a neighbor.

The route with the highest weight gets preference when the same prefix is learned from more than one peer. Unlike the local-preference attribute, the weight attribute is relevant only to the local router. The weights assigned using the set weight command override the weights assigned using this command.

Use this command in router mode to specify a weight value for all address families. Use this command in address family mode to specify a weight value per IPv4/IPv6/VPNv4/6PE address family,

When the weight is set for a peer group, all members of the peer group get the same weight. This command can also be used to assign a different weight to an individual peer-group member. When an individually-configured weight of a peer-group member is removed, its weight is reset to its peer group's weight.

Use the  $no$  parameter with this command to remove a weight assignment.

### **Command Syntax**

```
neighbor (A.B.C.D|X:X::X:X|WORD) weight <0-65535>
no neighbor (A.B.C.D|X:X::X:X|WORD) weight
no neighbor (A.B.C.D|X:X::X:X|WORD) weight <0-65535>
```
### For v4-unnumbered mode:

```
neighbor WORD weight <0-65535>
no neighbor WORD weight
no neighbor WORD weight <0-65535>
```
### **Parameters**

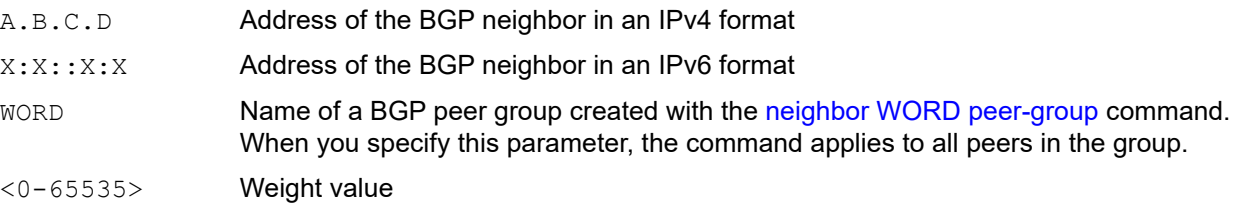

## **Default**

By default, neighbor weight value is 0

## **Command Mode**

Router Address-Family mode and v4-unnumbered mode

### **Applicability**

This command was introduced before OcNOS version 1.3.

```
#configure terminal
(config)#router bgp 12
(config-router)#address-family ipv4 unicast
(config-router-af)#neighbor 10.10.10.10 weight 60
```
(config-router-af)#no neighbor 10.10.10.10 weight 60

For unnumbered peer, IPv4 unicast mode commands are configured under v4-unnumbered-mode.

(config)#router bgp 100 (config-router)#address-family ipv4 unicast (config-router-af)#bgp v4-unnumbered-mode (config-router-v4-unnum)#neighbor eth1 weight 44

# <span id="page-956-0"></span>**neighbor WORD peer-group**

Use this command to create a peer group.

Use the no parameter with this command to remove a peer group.

## **Command Syntax**

neighbor WORD peer-group no neighbor WORD peer-group

## **Parameters**

WORD **Name of BGP peer group** 

## **Default**

No default value is specified

## **Command Mode**

Router mode

## **Applicability**

This command was introduced before OcNOS version 1.3.

## **Example**

This example shows how to create a peer group named group1.

```
#configure terminal
(config)#router bgp 10
(config-router)#neighbor group1 peer-group
```
## **network**

Use this command to specify the networks to be advertised by the BGP routing process. A unicast network address without a mask is accepted if it falls into the natural boundary of its class. A class-boundary mask is derived if the address matches its natural class-boundary.

Use the backdoor parameter to specify a backdoor route to a BGP border router that will provide better information about the network. For data to be advertised by BGP, its routing table must include a route to the specified network. This command specifies the networks to be advertised. The network command works if the network being advertised is known to the router.

The backdoor parameter enables a route to be the preferred route even if it has a greater distance. A network that is specified as a backdoor network is dynamically assigned an administrative distance of 200 ensuring that IGP learned routes are preferred. If a backdoor network is not sourced by the local router, the network is learned from the external routers. If the route is learned from eBGP for a backdoor network, the distance is set to 20 or 200.

Use the no form of this command to remove a network route entry.

## **Command Syntax**

```
network A.B.C.D (backdoor|)
network A.B.C.D/M (backdoor|)
network A.B.C.D mask A.B.C.D (backdoor|)
network A.B.C.D mask A.B.C.D route-map WORD (backdoor|)
network A.B.C.D route-map WORD (backdoor|)
network A.B.C.D/M route-map WORD (backdoor|)
no network A.B.C.D
no network A.B.C.D/M
```
## **Parameters**

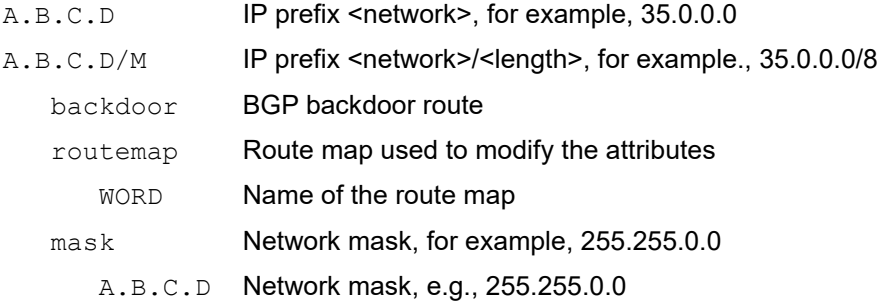

## **Default**

No default value is specified

## **Command Mode**

Router Address-family mode

## **Applicability**

This command was introduced before OcNOS version 1.3.

## **Examples**

The following example illustrates a Class-A address configured as a network route. The natural Class-A network prefix mask length of 8 is internally derived, that is, 2.0.0.0/8.

```
(config)#router bgp 1
(config-router)#address-family ipv4 unicast
(config-router-af)#network 2.0.0.0
```
# **network synchronization**

Use this command to enable IGP synchronization for BGP static network routes.

Use this no parameter with this command to disable synchronization of BGP static routes.

## **Command Syntax**

```
network synchronization
no network synchronization
```
### **Parameters**

None

## **Default**

By default, network synchronization is disabled

## **Command Mode**

Address Family mode

## **Applicability**

This command was introduced before OcNOS version 1.3.

### **Examples**

The following example enables IGP synchronization of BGP static network routes in the router configuration mode.

```
#configure terminal
(config)#router bgp 11
(config-router)#address-family ipv4 unicast
(config-router-af)#network synchronization
```
The following example enables IGP synchronization of BGP static network routes in the IPv6 unicast address-family mode.

```
#configure terminal
(config)#router bgp 11
(config)#address-family ipv6 unicast
(config-router-af)#network synchronization
```
# **redistribute**

Use this command to inject routes from one routing process into another. Redistribution is used by routing protocols to advertise routes that are learned by some other means, such as by another routing protocol or by static routes. Since all internal routes are dumped into BGP, careful filtering is applied to make sure that only routes to be advertised reach the internet, not everything. This command allows redistribution by injecting prefixes from one routing protocol into another routing protocol.

Use the no parameter with this command to disable this function.

## **Command Syntax**

```
redistribute [connected|isis|kernel|ospf|rip|static]
redistribute [connected|isis|kernel|ospf|rip|static] route-map WORD
no redistribute [connected|isis|kernel|ospf|rip|static]
no redistribute [connected|isis|kernel|ospf|rip|static] route-map
no redistribute [connected|isis|kernel|ospf|rip|static] route-map WORD
```
### **Parameters**

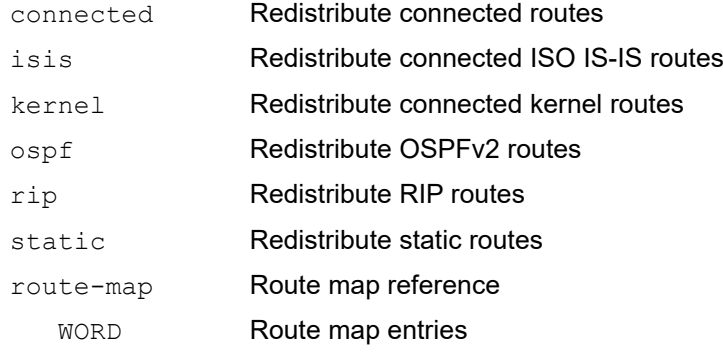

## **Default**

By default, redistribute is disabled

### **Command Mode**

Address Family mode and Address Family-vrf mode

## **Applicability**

This command was introduced before OcNOS version 1.3.

## **Examples**

The following example shows the configuration of the route-map name  $\text{rmap1}$  and then the use of this map name in the redistribute route-map command.

```
#configure terminal
(config)#route-map rmap1 permit 1
(config-route-map)#match origin incomplete 
(config-route-map)#set metric 100
(config-route-map)#exit 
(config)#router bgp 12
```

```
(config-router)#address-family ipv4 unicast
(config-router-af)#redistribute ospf route-map rmap1
(config)#router bgp 100
(config-router)#address-family ipv4 vrf VRF_A
(config-router-af)#redistribute static
(config)#router bgp 100
(config-router)#address-family ipv6 vrf VRF_A
```
(config-router-af)#redistribute static

# **restart bgp graceful**

Use this command to enable a BGP-speaker router for graceful restart. This command stops the whole BGP process and makes OcNOS retain the BGP routes and mark them as stale. Receiving BGP speakers, retain and mark as stale all BGP routes received from the restarting speaker for all address families received in the Graceful Restart Capability exchange.

## **Command Syntax**

```
restart bgp graceful
```
## **Parameters**

None

## **Default**

By default, bgp graceful is disabled

## **Command Mode**

Privileged Exec mode

## **Applicability**

This command was introduced before OcNOS version 1.3.

```
#restart bgp graceful
#restart bgp graceful
% Warning : BGP process will stop and needs to restart manually,
You may loose ospf configuration, if not saved
Proceed for graceful restart? (y/n):y
```
# **router bgp**

Use this command to start a BGP process.

Use the no parameter with this command to disable an existing routing process.

## **Command Syntax**

```
router bgp <1-4294967295>
no router bgp <1-4294967295>
```
## **Parameters**

<1-4294967295>

Associate the routing process with this autonomous system number

## **Default**

No default value is specified

## **Command Mode**

Configure mode

## **Applicability**

This command was introduced before OcNOS version 1.3.

```
#configure terminal
(config)#router bgp 12
(config-router)#
```
# **set large-community**

Use this command to set the large community.

## **Command Syntax**

set large-community XXX:YYYY:ZZZ no set large-community XXX:YYYY:ZZZ

## **Parameters**

XXX:YYYY:ZZZ Large community number

## **Default**

By default send-community large is enabled for peer

## **Command Mode**

Route-map mode

## **Applicability**

This command was introduced in OcNOS version 6.1.0.

```
(config)#route-map R1 permit 10
(config-route-map)#set large-community 1111:2222:33333
(config-route-map)#
```
# **snmp restart bgp**

Use this command to restart SNMP in Border Gateway Protocol (BGP)

## **Command Syntax**

snmp restart bgp

## **Parameters**

None

## **Default**

No default value is specified

## **Command Mode**

Configure mode

## **Applicability**

This command was introduced before OcNOS version 1.3.

```
#configure terminal
(config)#snmp restart bgp
```
# **synchronization**

Use this command to enable IGP synchronization of Internal BGP (iBGP) learned routes with the Internal Gateway Protocol (IGP) system in the router configuration mode or in the address-family configuration mode.

Synchronization is used when a BGP router should not advertise routes learned from iBGP neighbors, unless those routes are also present in an IGP (for example, OSPF). Synchronization may be enabled when all the routers in an autonomous system do not speak BGP, and the autonomous system is a transit for other autonomous systems.

The no synchronization command is used when BGP router can advertise routes learned from its iBGP neighbors without waiting for the IGP reachability to be present.

## **Command Syntax**

```
synchronization
no synchronization
```
## **Parameters**

None

## **Default**

No default value is specified

## **Command Mode**

Address Family modes

## **Applicability**

This command was introduced before OcNOS version 1.3.

## **Examples**

The following example enables IGP synchronization of iBGP routes in Router mode.

```
#configure terminal
(config)#router bgp 11
(config-router)#address-family ipv4 unicast
(config-router-af)#synchronization
```
The following example enables IGP synchronization of iBGP routes in the IPv6-Unicast address family.

```
#configure terminal
(config)#router bgp 11
(config-router)#address-family ipv6 unicast
(config-router-af)#synchronization
```
# **timers bgp**

Use this command to globally set or reset the keepalive and holdtime values for all the neighbors.

Use the no parameter with this command to reset timers to default value.

## **Command Syntax**

```
timers bgp <0-65535> <0-65535>
no timers bgp
```
## **Parameters**

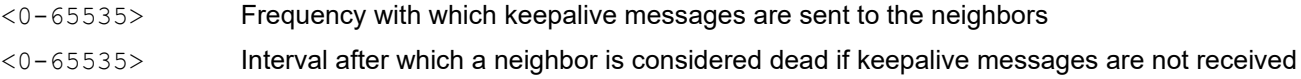

## **Default**

By default, keepalive timer value is 30 seconds

By default, holdtime value is 90 seconds

## **Command Mode**

Router mode

## **Applicability**

This command was introduced before OcNOS version 1.3.

```
#configure terminal
(config)#router bgp 10
(config-router)#timers bgp 40 120
```
# **v4-unnumbered-mode**

Use this command to configure the unnumbered peer with all the neighbor configs applicable in IPv4 unicast address family.

Use the exit parameter with this command to leave IPv4 BGP unnumbered mode.

## **Command Syntax**

bgp v4-unnumbered-mode exit-v4-unnumbered-mode

### **Parameters**

None

## **Applicability**

No default value is specified

### **Command Mode**

Address-family IPv4 Unicast Mode

## **Applicability**

This command was introduced in OcNOS-OTN version 4.2.

```
#configure terminal
(config)#router bgp 100
(config-router)#address-family ipv4 unicast
(config-router-af)#bgp v4-unnumbered-mode
(config-router-v4-unnum)#
```
# **bgp unnumbered-mode**

Use this command to enter the unnumbered mode in router BGP mode allowing configuration of neighbor specific parameters. In this mode we allow creation of unnumbered peer and allow all the neighbor configuration applicable in router BGP mode.

Use no form of this command to exit unnumbered-mode and return to previous mode.

Note: ECMP with BGP unnumbered and numbered together is not supported.

### **Command Syntax**

bgp unnumbered-mode

exit-unnumbered-mode

### **Parameters**

None

## **Command Mode**

Router BGP mode

## **Applicability**

This command was introduced in OcNOS-OTN version 4.2.

```
(config)#router bgp 100
(config-router)#bgp unnumbered-mode
(config-router-unnum)#
```
# CHAPTER 2 BGP Labeled Unicast Commands

This chapter describes the BGP labeled unicast commands.

- [address-family labeled-unicast](#page-971-0)
- [allocate-label](#page-972-0)
- [clear ip bgp A.B.C.D ipv4 labeled-unicast](#page-973-0)
- [clear ip bgp peer-group WORD ipv4 labeled-unicast](#page-974-0)
- [clear ip bgp \\* ipv4 labeled-unicast](#page-975-0)

# <span id="page-971-0"></span>**address-family labeled-unicast**

Use the address family command to enter the IPv4 or VPNv4 address family mode allowing configuration of addressfamily specific parameters. To leave address family mode and return to configure mode, give the [exit-address-family](#page-875-0) command.

This command configures the routing exchange between Provider Edge (PE) and Customer Edge (CE) devices. The BGP sessions between PE routers can carry different types of routes (VPN-IPv4 and IPv4 routes). Address families are used to control the type of BGP session.

Use the  $no$  parameter with this command to disable the address-family configurations.

### **Command Syntax**

address-family ipv4 labeled-unicast address-family ipv6 labeled-unicast

### **Parameters**

ipv4 IPv4 address family

labeled-unicast

Enter IPv4 labeled-unicast address-family mode to advertise labeled unicast routes. When a [neighbor activate](#page-893-0) command is given in this mode, the BGP speaker advertises the BGP-LU capability.

ipv6 IPv6 address family

labeled-unicast

Enter IPv6 labeled-unicast address-family mode to:

Activate an IPv4 neighbor to exchange labeled routes data among ISP PE devices. When a IPv4 [neighbor activate](#page-893-0) command is given in this mode, the device becomes 6PE capable.

OR:

Activate an IPv6 neighbor to advertise labeled unicast routes. When a IPv6 [neighbor](#page-893-0)  [activate](#page-893-0) command is given in this mode, the BGP speaker advertises the BGP-LU capability.

### **Default**

Not applicable

### **Command Mode**

Router mode

### **Applicability**

This command was introduced before OcNOS version 1.3 and updated in OcNOS-SP version 1.0.

```
(config)#router bgp 100
(config-router)#address-family ipv4 labeled unicast
(config-router-af)#neighbor 172.4.5.52 activate
(config-router-af)#exit-address-family
```
# **allocate-label**

Use this command to allocate MPLS labels to all/route-map permitted IPv4 prefixes present in the BGP RIB. This command enables the label allocation to IPv4 prefixes, where labeled unicast (LU) routes can be exchanged with IPv4 Peers having BGP labeled-unicast capability. This command allocates labels for all IPv4 unicast prefixes (afi:1, safi:1) and IPv4 labeled-unicast prefixes (afi:1, safi:4).

Once configured, BGP will allocate labels to IPv4 unicast prefixes after the expiry of current BGP RIB scan time (default: 60 seconds).

Use the  $no$  form of this command to release the labels and disable BGP from allocating label to IPv4 prefixes.

### **Command Syntax**

```
allocate-label (all|route-map WORD) 
no allocate-label
```
### **Parameters**

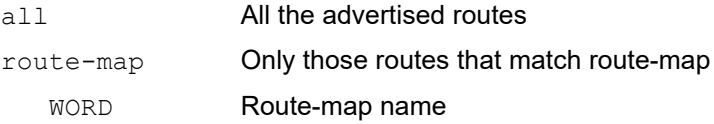

### **Default**

Not applicable

### **Command Mode**

Router mode

### **Applicability**

This command was introduced before OcNOS version 1.3 and updated in OcNOS-SP version 1.0.

### **Example**

To allocate an MPLS label to IPv4 unicast prefix 1.1.1.1/32

```
(config)#router bgp 100
(config-router)#neighbor 11.0.0.2 remote-as 100
(config-router)#allocate-label all
(config-router)#address-family ipv4 unicast
(config-router-af)#network 1.1.1.1/32
(config-router-af)#exit-address-family
(config-router)#address-family ipv4 labeled-unicast
(config-router-af)#network 11.0.0.2 activate
(config-router-af)#exit-address-family
```
# **clear ip bgp A.B.C.D ipv4 labeled-unicast**

Use this command to soft reset an IPv4 Labeled-unicast BGP neighbor.

# **Command Syntax**

clear ip bgp A.B.C.D ipv4 labeled-unicast soft clear ip bgp A.B.C.D ipv4 labeled-unicast soft in clear ip bgp A.B.C.D ipv4 labeled-unicast soft out

## **Parameters**

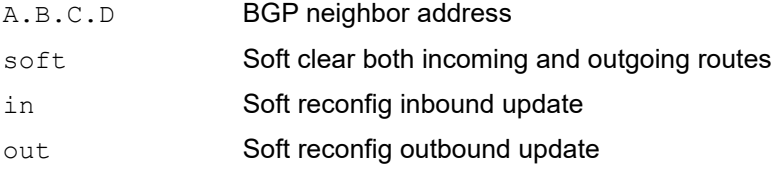

## **Command Mode**

Privileged Exec mode

# **Applicability**

This command was introduced in OcNOS-SP version 3.0.

# **Examples**

#clear ip bgp A.B.C.D ipv4 labeled-unicast soft in

# **clear ip bgp peer-group WORD ipv4 labeled-unicast**

Use this command to soft reset an peer-group of ipv4 labeled-unicast peer members.

### **Command Syntax**

clear ip bgp peer-group WORD ipv4 labeled-unicast soft clear ip bgp peer-group WORD ipv4 labeled-unicast soft in clear ip bgp peer-group WORD ipv4 labeled-unicast soft out

### **Parameters**

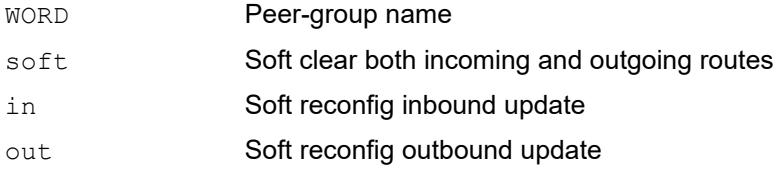

### **Command Mode**

Privileged Exec mode

## **Applicability**

This command was introduced in OcNOS-SP version 3.0.

#### **Examples**

#clear ip bgp peer-group LU\_GROUP ipv4 labeled-unicast soft in

# **clear ip bgp \* ipv4 labeled-unicast**

Use this command to soft reset all IPv4 Labeled-unicast BGP neighbors.

# **Command Syntax**

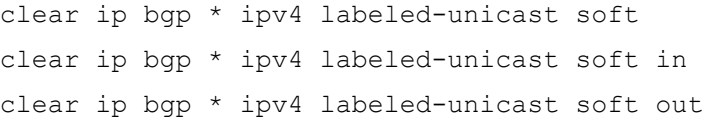

## **Parameters**

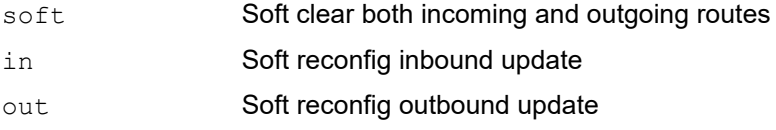

## **Command Mode**

Privileged Exec mode

# **Applicability**

This command was introduced in OcNOS-SP version 3.0.

# **Examples**

#clear ip bgp \* ipv4 labeled-unicast soft in

# CHAPTER 3 BGP Virtual Private Network Commands

This chapter describes the BGP Virtual Private Network (VPN) configuration commands.

- address-family (see [address-family](#page-802-0) in Chapter 1, *[BGP Commands](#page-798-0)*)
- [bgp inbound-route-filter](#page-977-0)
- [clear bgp \\* l2vpn vpls](#page-978-0)
- [clear ip bgp \\* vpnv4](#page-979-0)
- [clear bgp <1-4294967295> l2vpn vpls](#page-980-0)
- • [clear ip bgp <1-4294967295> vpnv4](#page-981-0)
- [clear bgp A.B.C.D l2vpn vpls](#page-982-0)
- [clear ip bgp A.B.C.D vpnv4](#page-983-0)
- [debug bgp mpls](#page-984-0)
- exit-address-family (see [exit-address-family](#page-875-0) in Chapter 1, *[BGP Commands](#page-798-0)*)
- [export map](#page-985-0)
- [import map](#page-986-0)
- [ip vrf](#page-987-0)
- neighbor activate (see [neighbor activate](#page-893-0) in Chapter 1, *[BGP Commands](#page-798-0)*)
- [neighbor allow-ebgp-vpn](#page-988-0)
- neighbor allowas-in (see [neighbor allowas-in](#page-895-0) in Chapter 1, *[BGP Commands](#page-798-0)*)
- neighbor as-origination-interval (see [neighbor as-origination-interval](#page-897-0) in Chapter 1, *[BGP Commands](#page-798-0)*)
- [neighbor as-override](#page-989-0)
- neighbor description (see [neighbor description](#page-909-0) in Chapter 1, *[BGP Commands](#page-798-0)*)
- neighbor remote-as (see [neighbor remote-as](#page-935-0) in Chapter 1, *[BGP Commands](#page-798-0)*)
- neighbor send-community (see [neighbor send-community](#page-943-0) in Chapter 1, *[BGP Commands](#page-798-0)*)
- neighbor shutdown (see [neighbor shutdown](#page-945-0) in Chapter 1, *[BGP Commands](#page-798-0)*)
- [neighbor soo](#page-991-0)
- redistribute (see [redistribute](#page-960-0) in Chapter 1, *[BGP Commands](#page-798-0)*)
- • [rd \(route distinguisher\)](#page-992-0)
- [route-target](#page-993-0)

# <span id="page-977-0"></span>**bgp inbound-route-filter**

Use this command to control the filtering of received VPN routes with route-target extended community attributes. The inbound route filtering is applicable for both bgp inbound-route-filter and route-target import commands.

When a router is configured as VPNv4/EVPN Route-Reflector, it exchanges VRF routing information with a route distinguisher and route-target extended communities.

By default, OcNOS discards the received routes that does not match the local IP/MAC VRF's route-target import value. We can use command no bgp inbound-route-filter to override this behavior.

When the local box is acting as a VPNv4/EVPN route-reflector and not in the forwarding path, it may not be configured with an IP/MAC VRF terminations. In such case, no bgp inbound-route-filter is required to be configured to keep all the routes into RD (route-distinguisher) table.

### **Command Syntax**

```
bgp inbound-route-filter
no bgp inbound-route-filter
```
#### **Parameter**

None

### **Default**

By default, OcNOS does not import routing information that does not match the local IP or MAC VRF's route-target import value.

### **Command Mode**

Router mode

### **Applicability**

This command was introduced before OcNOS version 1.3. Inbound-route-filter support for L2VPN EVPN introduced from OcNOS Version 6.3.0.

```
#configure terminal
(config)#router bgp 100
(config-router)#bgp inbound-route-filter
```
# <span id="page-978-0"></span>**clear bgp \* l2vpn vpls**

Use this command to reset the session with all neighbors for VPLS address family

# **Command Syntax**

clear bgp \* l2vpn vpls

# **Parameters**

None

## **Command Mode**

Privileged Exec Modes

# **Applicability**

This command was introduced before OcNOS version 1.3.

## **Example**

#clear bgp \* l2vpn vpls

# <span id="page-979-0"></span>**clear ip bgp \* vpnv4**

Use this command to reset a VPNv4 BGP connection for all peers. This command clears the BGP connection and dynamically resets the outbound routing table. This frees up additional memory required for storing updates to generate new updates.

Note: The soft in or in and soft out or out in the BGP commands performs the same functionality. User can use any of the commands to soft reset.

#### **Command Syntax**

clear ip bgp \* vpnv4 unicast in clear ip bgp \* vpnv4 unicast out clear ip bgp \* vpnv4 unicast soft clear ip bgp \* vpnv4 unicast soft in clear ip bgp \* vpnv4 unicast soft out

#### **Parameters**

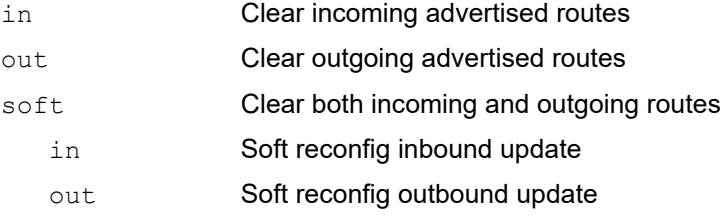

### **Command Mode**

Privileged Exec mode

### **Applicability**

This command was introduced before OcNOS version 1.3.

### **Examples**

#clear ip bgp \* #clear ip bgp \* vpnv4 unicast out

# <span id="page-980-0"></span>**clear bgp <1-4294967295> l2vpn vpls**

Use this command to reset the session for the neighbors with a specific ASN number for L2VPN VPLS.

# **Command Syntax**

```
Clear bgp <1-4294967295> l2vpn vpls
```
## **Parameters**

<1-4294967295> Autonomous System number of the BGP neighbor.

# **Command Mode**

Privileged Exec Modes

# **Applicability**

This command was introduced before OcNOS version 1.3.

## **Example**

#clear bgp 100 l2vpn vpls

# <span id="page-981-0"></span>**clear ip bgp <1-4294967295> vpnv4**

Use this command to reset a BGP connection for all VPN peers in a specified Autonomous System.

Note: The soft in or in and soft out or out in the BGP commands performs the same functionality. User can use any of the commands to soft reset.

### **Command Syntax**

clear ip bgp <1-4294967295> vpnv4 unicast in clear ip bgp <1-4294967295> vpnv4 unicast out clear ip bgp <1-4294967295> vpnv4 unicast soft clear ip bgp <1-4294967295> vpnv4 unicast soft in clear ip bgp <1-4294967295> vpnv4 unicast soft out

# **Parameters**

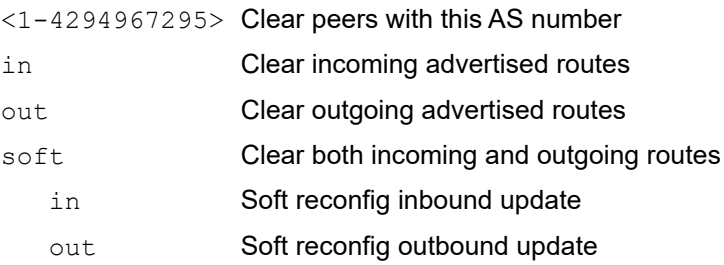

# **Command Mode**

Privileged Exec mode

# **Applicability**

This command was introduced before OcNOS version 1.3.

# **Examples**

#clear ip bgp 500 vpnv4 unicast soft out

# <span id="page-982-0"></span>**clear bgp A.B.C.D l2vpn vpls**

Use this command to reset the session for neighbor with address A.B.C.D.

# **Command Syntax**

clear bgp A.B.C.D l2vpn vpls

## **Parameters**

A.B.C.D **BGP neighbor address.** 

## **Command Mode**

Privileged Exec Modes

# **Applicability**

This command was introduced before OcNOS version 1.3.

## **Example**

#clear bgp 192.168.0.3 l2vpn vpls

# <span id="page-983-0"></span>**clear ip bgp A.B.C.D vpnv4**

Use this command to reset an VPNv4 BGP connection for a specific IPv4 address.

Note: The soft in or in and soft out or out in the BGP commands performs the same functionality. User can use any of the commands to soft reset.

### **Command Syntax**

clear ip bgp A.B.C.D vpnv4 unicast in clear ip bgp A.B.C.D vpnv4 unicast out clear ip bgp A.B.C.D vpnv4 unicast soft clear ip bgp A.B.C.D vpnv4 unicast soft in clear ip bgp A.B.C.D vpnv4 unicast soft out

### **Parameters**

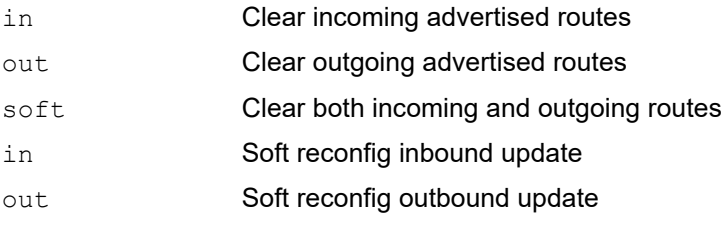

# **Command Mode**

Privileged Exec mode

### **Applicability**

This command was introduced before OcNOS version 1.3.

```
#clear ip bgp 10.10.0.12 vpnv4 unicast soft
#clear ip bgp 10.10.0.10 vpnv4 unicast out
```
# <span id="page-984-0"></span>**debug bgp mpls**

Use this command to enable the display of MPLS related information.

Use the no parameter with this command to disable this function.

Note: This command is available only when  $\text{vrf}$  option is enabled.

# **Command Syntax**

debug bgp mpls no debug bgp mpls

# **Parameters**

None

## **Command Mode**

Privileged Exec mode

# **Applicability**

This command was introduced before OcNOS version 1.3.

### **Examples**

debug bgp mpls

# <span id="page-985-0"></span>**export map**

This command assigns a route map to the VRF. This map is applied for routing information exported to another PE or VRF.

Use this command when an application requires finer control over the routes exported to another VRF or PE than provided by the import and export extended communities. You can filter routes that are eligible for export to another VRF or PE through the use of a route map. The route map can deny access to selected routes from a community that is on the export list.

Note: Only match rules (deny/permit) are applied for exported routes, set rules will not apply.

Use the no command to remove the map.

### **Command Syntax**

```
export map WORD
no export map
```
#### **Parameters**

WORD **Route map** 

#### **Default**

No default value is specified

#### **Command Mode**

VRF mode

### **Applicability**

This command was introduced in OcNOS-SP version 4.1.

```
(config)#ip vrf myVRF
(config-vrf)#export map set-pref
(config-vrf)#
```
# <span id="page-986-0"></span>**import map**

This command assigns a route map to the VRF. This map is applied for routing information imported from another PE or VRF.

Use this command when an application requires finer control over the routes imported into a VRF than provided by the import and export extended communities. You can filter routes that are eligible for import into a VRF through the use of a route map.The route map can deny access to selected routes from a community that is on the import list.

Use the  $no$  option with this command to remove the map.

#### **Command Syntax**

```
import map WORD
no import map
```
#### **Parameter**

WORD **Route map** 

### **Default**

No default value is specified

#### **Command Mode**

VRF mode

# **Applicability**

This command was introduced before OcNOS version 1.3.

```
(config)#ip vrf myVRF
(config-vrf)#import map set-pref
(config-vrf)#
```
# <span id="page-987-0"></span>**ip vrf**

Use this command to assign a VPN Routing Forwarding (VRF) instance.

Use the no option with this command to remove the VRF from the instance.

# **Command Syntax**

ip vrf WORD no ip vrf WORD

# **Parameter**

WORD **Name of the VRF instance** 

# **Default**

No default value is specified

# **Command Mode**

Configure mode

# **Applicability**

This command was introduced before OcNOS version 1.3.

# **Command Example**

(config)#ip vrf myVRF (config-vrf)#

# <span id="page-988-0"></span>**neighbor allow-ebgp-vpn**

Use this command to allow an eBGP neighbor to be a VPN peer. By default, BGP VPN functionality is allowed only for iBGP peers.

Use the no parameter with this command to remove the configuration.

### **Command Syntax**

neighbor (A.B.C.D|X:X::X:X|WORD) allow-ebgp-vpn no neighbor (A.B.C.D|X:X::X:X|WORD) allow-ebgp-vpn

#### **Parameters**

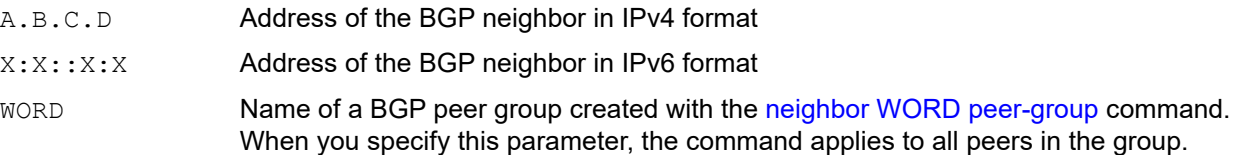

### **Default**

By default, BGP VPN functionality is allowed only for iBGP peers

### **Command Mode**

Address Family-vpnv4 mode and Address Family-vpnv6 mode

### **Applicability**

This command was introduced before OcNOS version 1.3.

```
(config)#router bgp 200
(config-router)#neighbor 66.66.66.66 remote-as 100
(config-router)#neighbor 66.66.66.66 update-source lo
(config-router)#address-family vpnv4 unicast
(config-router-af)#neighbor 66.66.66.66 allow-ebgp-vpn
(config-router-af)#neighbor 66.66.66.66 activate
(config-router-af)#exit-address-family
```
# <span id="page-989-0"></span>**neighbor as-override**

Use this command to configure a provider edge (PE) router to override the autonomous system number (ASN) of a site with the ASN of a provider. BGP normally ignores routes from the same autonomous system. However, this command is used so that the Customer Edge (CE) routers router accepts and installs routes from the same autonomous system.

Typically, this command is used when CE routers have the same ASN in some or all sites. As per BGP requirement, a BGP speaker rejects a route that has the same ASN as itself in the AS PATH attribute. Thus the CE routers having the same ASN do not accept routes from each other. Giving this command on the PE router removes the CE neighbor's ASN from the AS PATH attribute allowing CE routers with the same ASN to accept routes from each other.

Use the  $no$  parameter with this command to remove VPN IPv4 prefixes from a specified router.

### **Command Syntax**

neighbor (A.B.C.D|X:X::X:X|WORD) as-override no neighbor (A.B.C.D|X:X::X:X|WORD) as-override

#### **Parameters**

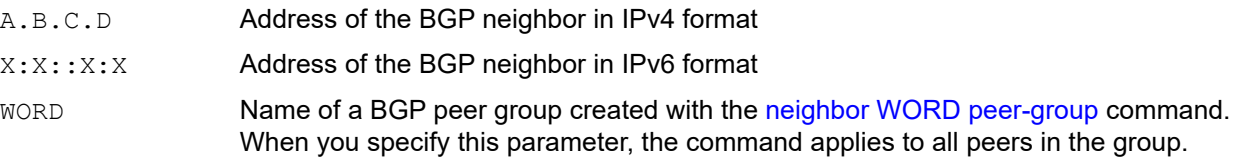

### **Default**

By default, neighbor as override is disabled

#### **Command Mode**

Address Family-vrf mode

### **Applicability**

This command was introduced before OcNOS version 1.3.

```
#configure terminal
(config)#router bgp 7657
(config-router)#address-family ipv4 vrf VRF_A
(config-router-af)#neighbor 10.10.0.1 as-override
```

```
#configure terminal
(config)#router bgp 7657
(config-router)#address-family ipv6 vrf VRF_A
(config-router-af)#neighbor 3ffe:15:15:15:15::0 as-override
```
# **neighbor send-community**

Use this command to send the extended-community attribute to a customer edge router. In VPN, the routedistinguisher and route-target are encoded in BGP extended-community.

See also [neighbor send-community](#page-943-0) in Chapter 1, *[BGP Commands](#page-798-0)*.

#### **Command Syntax**

```
no neighbor (A.B.C.D|X:X::X:X|WORD) send-community
no neighbor (A.B.C.D|X:X::X:X|WORD) send-community (both|extended|standard)
neighbor (A.B.C.D|X:X::X:X|WORD) send-community
neighbor (A.B.C.D|X:X::X:X|WORD) send-community (both|extended|standard)
```
#### **Parameters**

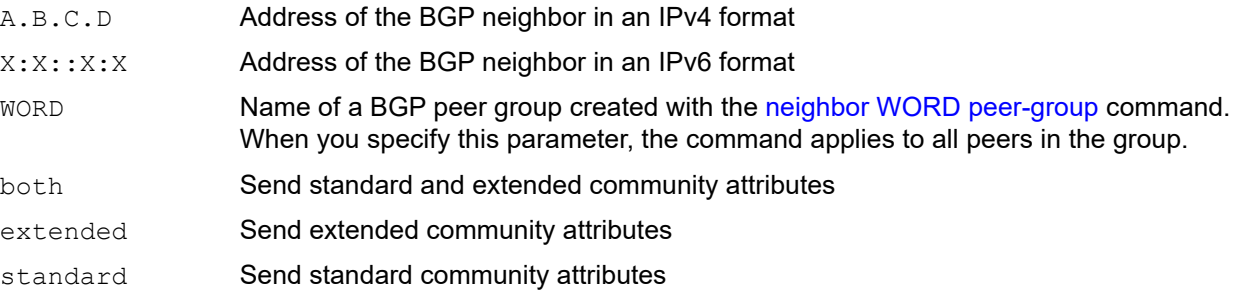

#### **Default**

By default, both communities (standard and extended) are sent to every BGP neighbor.

#### **Command Mode**

Address Family Unicast mode and Address Family VRF mode.

#### **Applicability**

This command was introduced before OcNOS version 1.3.

```
(config)#router bgp 100
(config-router)#address-family ipv4 vrf VRF_A
(config-router-af)#neighbor 10.10.10.1 remote-as 200
(config-router-af)#no neighbor 10.10.0.1 send-community extended
```
# <span id="page-991-0"></span>**neighbor soo**

Use this command to enable the site-of-origin (SOO) feature. If the customer AS is multi-homed to the ISP, this command ensures that the PE does not advertise the routes back to the same AS.

Use the no parameter with this command to disable this feature.

## **Command Syntax**

neighbor (A.B.C.D|X:X::X:X|WORD) soo AS:nn\_or\_IP:nn no neighbor (A.B.C.D|X:X::X:X|WORD) soo

#### **Parameters**

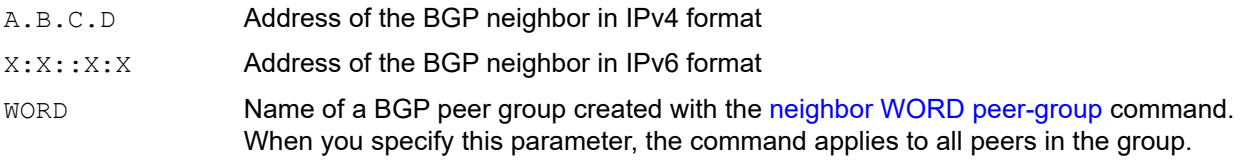

ASN:nn\_or\_IP-address:nn

An AS number and an arbitrary number (for example, 100:1), or a 32-bit IP address and an arbitrary number (for example, 192.16.10.1:1).

## **Default**

By default, the site-of-origin (SOO) feature is disabled.

### **Command Mode**

Address Family VRF mode

### **Applicability**

This command was introduced before OcNOS version 1.3.

```
(config)#router bgp 100
(config-router)#address-family ipv4 vrf VRF_A
(config-router-af)#neighbor 1.1.1.1 remote-as 200
(config-router-af)#neighbor 10.10.0.1 soo 100:1
```
# <span id="page-992-0"></span>**rd (route distinguisher)**

Use this command to assign a route distinguisher (RD) for the VRF. The route distinguisher value must be a unique value on the router.

This command creates routing and forwarding tables and specifies the default RD for a VPN. The RD is added to the customer's IPv4 prefixes, changing them into globally unique VPN-IPv4 prefixes.

Use no form command to remove the RD configuration.

Note: RD configuration cannot be changed, it needs to be removed and added back with new value. When RD configuration is removed the RT configuration is also lost and needs to be reconfigured.

#### **Command Syntax**

```
rd ASN:nn_or_IP-address:nn
no rd ASN:nn_or_IP-address:nn
```
#### **Parameters**

ASN:nn\_or\_IP-address:nn

AS number and an arbitrary number (for example, 100:1). Otherwise, specify a 32-bit IP address and an arbitrary number (for example, 192.16.10.1:1).

#### **Default**

No default value is specified

#### **Command Mode**

VRF mode

### **Applicability**

This command was introduced before OcNOS version 1.3.

```
(config)#ip vrf VRF_A
(config-vrf)#rd 100:1
```
# <span id="page-993-0"></span>**route-target**

Use this command to add a list of import and export route-target extended communities to the VRF.

This command creates lists of import and export route-target extended communities for the VRF. It specifies a target VPN extended community. Execute the command once for each community. All routes with the specific route-target extended community are imported into all VRFs with the same extended community as an import route-target.

Use the no parameter with this command to delete a route target.

#### **Command Syntax**

route-target (import|export|both) ASN:nn\_or\_IP-address:nn no route-target (import|export|both) ASN:nn\_or\_IP-address:nn

#### **Parameters**

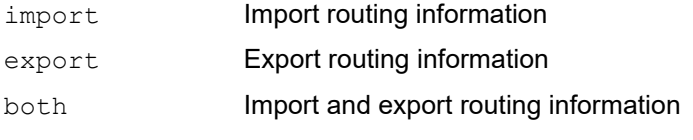

ASN:nn\_or\_IP-address:nn

AS number and an arbitrary number (for example, 100:1). Otherwise, specify a 32-bit IP address and an arbitrary number (for example, 192.16.10.1:1).

#### **Default**

No default value is specified

#### **Command Mode**

VRF mode

### **Applicability**

This command was introduced before OcNOS version 1.3.

```
(config)#ip vrf VRF_A
(config-vrf)#route-target both 100:10
```

```
(config)#ip vrf VRF_A
(config-vrf)#route-target import 100:20
```
# CHAPTER 4 BGP Show Commands

This chapter describes the BGP show commands.

- [show bgp](#page-996-0)
- [show bgp A.B.C.D](#page-997-0)
- [show bgp A.B.C.D/M](#page-999-0)
- [show bgp client](#page-1000-0)
- [show bgp community](#page-1001-0)
- [show bgp community-list](#page-1003-0)
- [show bgp dampening dampened-paths](#page-1004-0)
- [show bgp dampening flap-statistics](#page-1005-0)
- [show bgp dampening parameters](#page-1008-0)
- [show bgp filter-list](#page-1010-0)
- [show bgp inconsistent-as](#page-1012-0)
- [show bgp ipv6](#page-1013-0)
- [show bgp l2vpn vpls](#page-1017-0)
- [show bgp neighbors](#page-1020-0)
- [show bgp neighbors advertised-routes](#page-1024-0)
- [show bgp neighbors received prefix-filter](#page-1025-0)
- [show bgp neighbors received-routes](#page-1026-0)
- [show bgp neighbors routes](#page-1027-0)
- [show bgp nexthop-tracking](#page-1029-0)
- [show bgp nexthop-tree-details](#page-1031-0)
- [show bgp paths](#page-1032-0)
- [show bgp prefix-list](#page-1033-0)
- [show bgp quote-regexp](#page-1034-0)
- [show bgp regexp](#page-1035-0)
- [show bgp route-map](#page-1036-0)
- [show bgp statistics](#page-1037-0)
- [show bgp summary](#page-1039-0)
- [show bgp X:X::X:X](#page-1042-0)
- [show bgp X:X::X:X/M longer prefixes](#page-1043-0)
- [show debugging bgp](#page-1044-0)
- [show ip bgp](#page-1045-0)
- [show ip bgp cidr-only](#page-1048-0)
- [show ip bgp community-info](#page-1050-0)
- [show ip bgp peer-group](#page-1051-0)
- [show ip bgp peer-group vrf all](#page-1052-0)
- [show ip bgp rtfilter all](#page-1053-0)
- [show ip bgp scan](#page-1054-0)
- [show ip bgp vpnv4](#page-1055-0)
- [show ip extcommunity-list](#page-1059-0)
- [show ip extcommunity-list](#page-1059-0)
- [show ip protocols](#page-1060-0)
- [show ip vrf](#page-1062-0)
- [show running-config as-path access-list](#page-1063-0)
- [show running-config community-list](#page-1064-0)

# <span id="page-996-0"></span>**show bgp**

Use this command to display the status of BGP routes.

### **Command Syntax**

```
show bgp
show bgp (ipv6)
show bgp (ipv4|ipv6) (unicast|multicast)
show ip bgp
show ip bgp ipv4 (unicast|multicast)
show bgp (vrf (VRFNAME|all|default))
show ip bgp (vrf (VRFNAME|all|default))
```
### **Parameters**

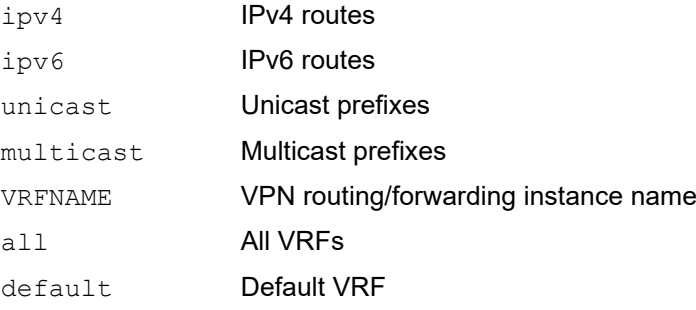

#### **Command Mode**

Privileged Exec mode and Exec mode

### **Applicability**

This command was introduced before OcNOS version 1.3.

```
#show ip bgp
BGP table version is 1, local router ID is 12.0.0.1
Status codes: s suppressed, d damped, h history, * valid, > best, i - 
internal,
             l - labeled, S Stale
Origin codes: i - IGP, e - EGP, ? - incomplete
Network Next Hop Metric LocPrf Weight Path
*> 1.1.1.1/32  0.0.0.0  0  100  32768 i
Total number of prefixes 1
```
# <span id="page-997-0"></span>**show bgp A.B.C.D**

Use this command to display BGP route information for a network.

### **Command Syntax**

```
show bgp (ipv4) (unicast|multicast) A.B.C.D
show ip bgp A.B.C.D
show ip bgp ipv4 (unicast|multicast) A.B.C.D
```
#### **Parameters**

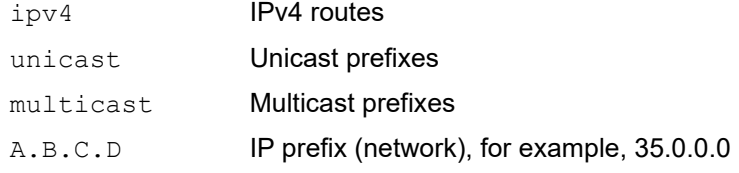

#### **Command Mode**

Privileged Exec and Exec mode

#### **Applicability**

This command was introduced before OcNOS version 1.3.

#### **Examples**

```
OcNOS#show ip bgp 80.80.80.0
BGP routing table entry for 80.80.80.0/24
Paths: (1 available, no best path)
Not advertised to any peer
 300
   15.15.15.1 (inaccessible) from 11.11.11.2 (15.15.15.2)
  Origin incomplete, metric 0, localpref 100, valid, internal
  rx path_id: 0 tx path_id: -1
     Last update: Wed May 11 15:22:36 2016
```
Table 4-1 explains the output fields.

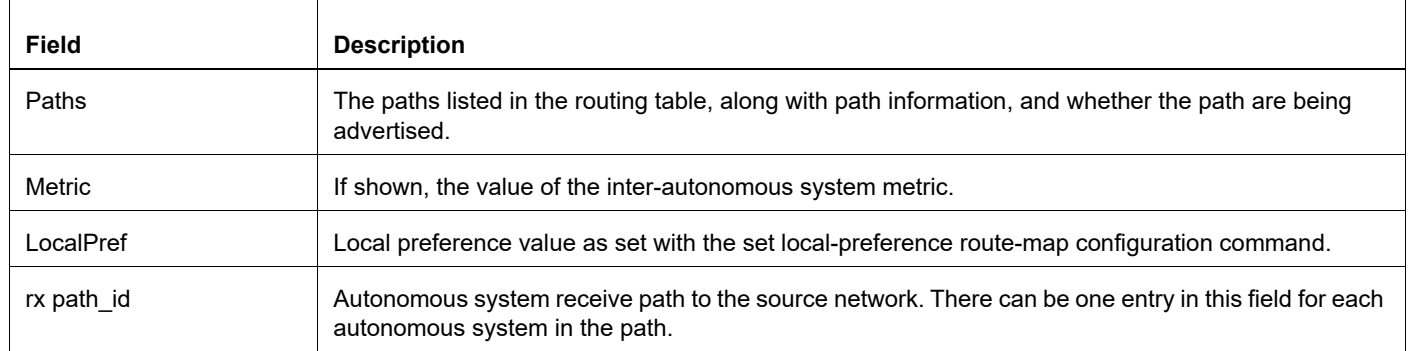

#### **Table 4-1: show ip bgp output details**

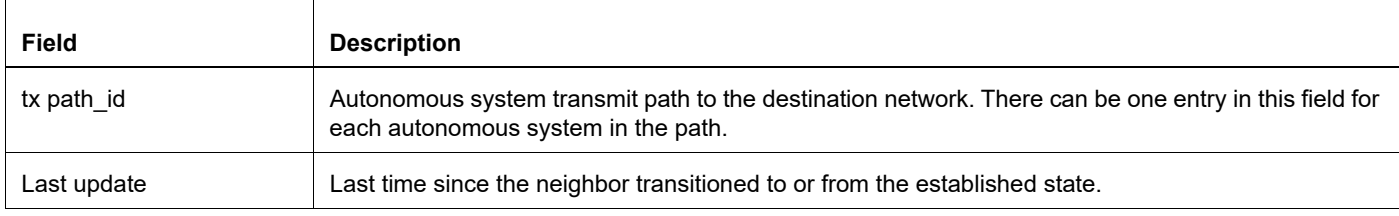

# **Table 4-1: show ip bgp output details**

# <span id="page-999-0"></span>**show bgp A.B.C.D/M**

Use this command to display BGP route information for a network prefix.

#### **Command Syntax**

```
show bgp ipv4 (unicast|multicast) A.B.C.D/M
show ip bgp A.B.C.D/M
show ip bgp ipv4 (unicast|multicast) A.B.C.D/M
show ip bgp A.B.C.D/M (vrf (VRFNAME|all|default))
show ip bgp A.B.C.D/M longer-prefixes
show ip bgp ipv4 (unicast|multicast) A.B.C.D/M longer-prefixes
show ip bgp A.B.C.D/M longer-prefixes (vrf (VRFNAME|all|default))
```
#### **Parameters**

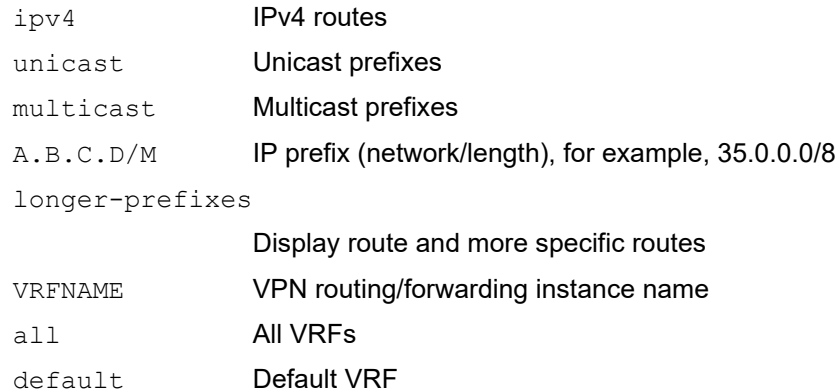

#### **Command Mode**

Privileged Exec and Exec mode

### **Applicability**

This command was introduced before OcNOS version 1.3.

```
#show bgp ipv4 unicast 22.22.22.22/32
BGP routing table entry for 22.22.22.22/32
Paths: (2 available, best #1, table Default-IP-Routing)
  Not advertised to any peer
  Local
     11.11.11.2 from 11.11.11.2 (2.2.2.2)
       Origin IGP, metric 0, localpref 100, valid, internal, best
       Last update: Fri Feb 16 09:46:54 2001
   Local
     11.11.12.2 from 11.11.12.2 (2.2.2.2)
       Origin IGP, metric 0, localpref 100, valid, internal
       Last update: Fri Feb 16 09:46:52 2001
```
# <span id="page-1000-0"></span>**show bgp client**

Use this command to display BGP client information.

# **Command Syntax**

show bgp client

# **Parameters**

None

## **Command Mode**

Privileged Exec and Exec mode

# **Applicability**

This command was introduced before OcNOS version 1.3.

```
#show bgp client
R1#sh bgp client
BGP client ID: 11
  PIM, socket 10
   Service: AS number service, Route Service
  Messsage received 1, sent 1
  Connection time: Tue May 14 03:11:01 2019
  Last message read: Service Request
   Last message write: Service Reply
R1#
```
# <span id="page-1001-0"></span>**show bgp community**

Use this command to display BGP routes that match a community.

#### **Command Syntax**

```
show bgp ip (unicast|multicast) community
show bgp ip (unicast|multicast) community (vrf (VRFNAME|all|default))
show bgp ip (unicast|multicast) community [AA:NN|local-AS|no-advertise|no-export] 
 (exact-match|)
show ip bgp community
show ip bgp community [AA:NN|local-AS|no-advertise|no-export|internet] (exact-
 match|)
show ip bgp community (vrf (VRFNAME|all|default))
show ip bgp community [AA:NN|local-AS|no-advertise|no-export|internet] (exact-
 match|)
show ip bgp community-list WORD (exact-match|) (vrf (VRFNAME|all|default))
show ip bgp ipv4 (unicast|multicast) community
show ip bgp ipv4 (unicast|multicast) community (vrf (VRFNAME|all|default))
```
#### **Parameters**

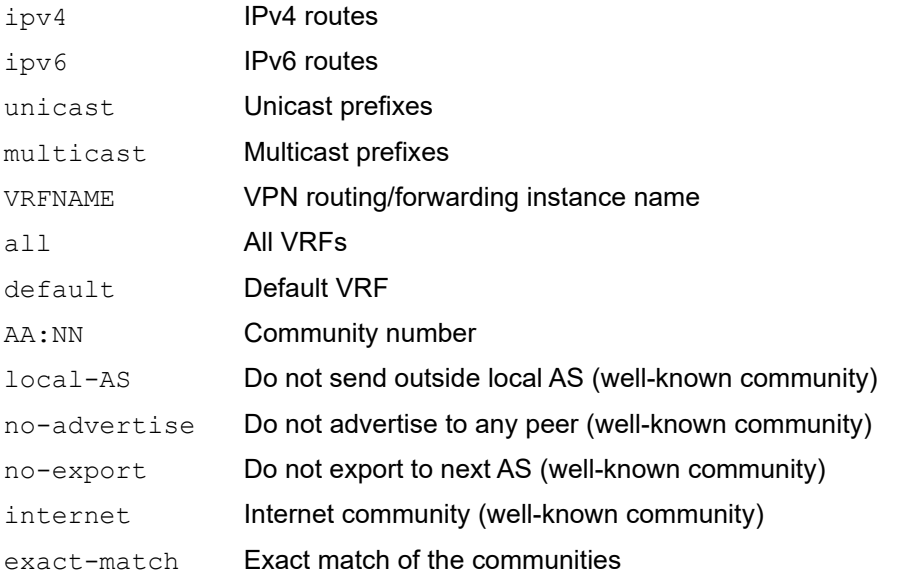

### **Command Mode**

Privileged Exec mode and Exec mode

### **Applicability**

This command was introduced before OcNOS version 1.3.

#### **Example**

#show bgp community BGP table version is 1, local router ID is 102.67.98.95 Status codes: s suppressed, d damped, h history, \* valid, > best, i internal, l - labeled, S Stale Origin codes: i - IGP, e - EGP, ? - incomplete Network Mext H Metric LocPrf Weight Path<br>
\*> 2001:43f8:bb1::/64 :: 0 100 32768 ? \*> 2001:43f8:bb1::/64 :: 0 100 32768 ? Total number of prefixes 1

# <span id="page-1003-0"></span>**show bgp community-list**

Use this command to display BGP routes that match a community list.

#### **Command Syntax**

```
show bgp community-list WORD (exact-match|)
show bgp ip (unicast|multicast) community-list WORD (exact-match|)
show bgp ip (unicast|multicast) community-list WORD (exact-match|)
show bgp (ipv4|ipv6) (unicast|multicast) community-list WORD (exact-match|)
show bgp (ipv6) community-list WORD (exact-match|)
show ip bgp community-list WORD (exact-match|)
show ip bgp ipv4 (unicast|multicast) community-list WORD (exact-match|)
```
### **Parameters**

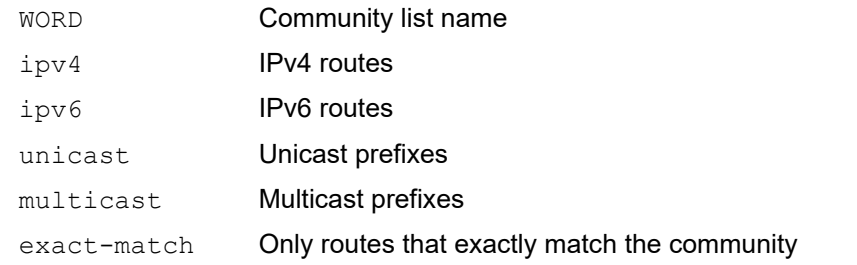

#### **Command Mode**

Privileged Exec mode and Exec mode

### **Applicability**

This command was introduced before OcNOS version 1.3.

```
#show bgp community-list Originate
Named Community expanded list Originate
    permit 37721:1[0-2]0[05]$
    permit 37721:1[0-2]0[05]
```
# <span id="page-1004-0"></span>**show bgp dampening dampened-paths**

Use this command to display detailed information about paths suppressed due to dampening.

### **Command Syntax**

show bgp dampening dampened-paths show bgp (ipv4|ipv6) (unicast|multicast) dampening dampened-paths show bgp (ipv6) dampening dampened-paths show ip bgp dampening dampened-paths show ip bgp dampening dampened-paths (vrf (VRFNAME|all|default)) show ip bgp ipv4 (unicast|multicast) dampening dampened-paths

#### **Parameters**

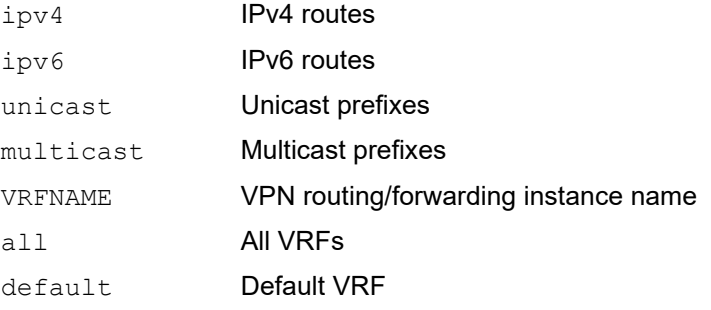

### **Command Mode**

Privileged Exec mode and Exec mode

### **Applicability**

This command was introduced before OcNOS version 1.3.

#### **Example**

#show bgp dampening dampened-paths

# <span id="page-1005-0"></span>**show bgp dampening flap-statistics**

Use this command to display BGP dampening flap statistics.

#### **Command Syntax**

```
show bgp dampening flap-statistics
show bqp (ipv4|ipv6) (unicast|multicast) dampening flap-statistics
show bgp (ipv6) dampening flap-statistics
show ip bgp dampening flap-statistics
show ip bgp dampening flap-statistics (vrf (VRFNAME|all|default))
show ip bgp ipv4 (unicast|multicast) dampening flap-statistics
```
#### **Parameters**

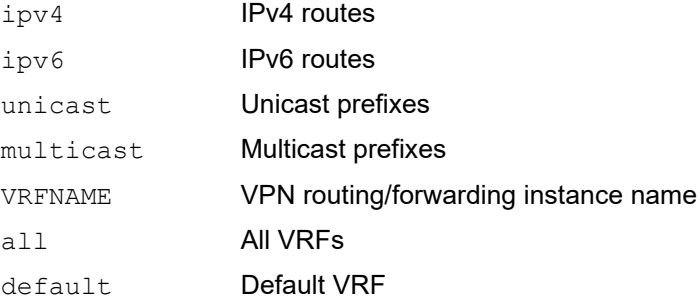

#### **Command Mode**

Privileged Exec mode and Exec mode

#### **Applicability**

This command was introduced before OcNOS version 1.3.

#### **Examples**

This sample output shows that the internal route  $(i)$ , has flapped 3 times and is now categorized as history  $(h)$ .

```
#show ip bgp dampening flap-statistics
 BGP table version is 1, local router ID is 30.30.30.77
 Status codes: s suppressed, d damped, h history, * valid, > best, i - 
 internal, S Stale
 Origin codes: i - IGP, e - EGP, ? - incomplete<br>Network From Flaps
                       From Flaps Duration Reuse Path
 hi1.1.1.0/24 10.100.0.62 3 00:01:20 i
```
#### **Header**

BGP table version is 1, local router ID is 30.30.30.77

- BGP table version
- BGP router ID is 30.30.30.77

Status codes: s suppressed, d damped, h history, \* valid, > best, i - internal, S stale

Table 4-1 shows the status codes displayed at the start of a route entry.

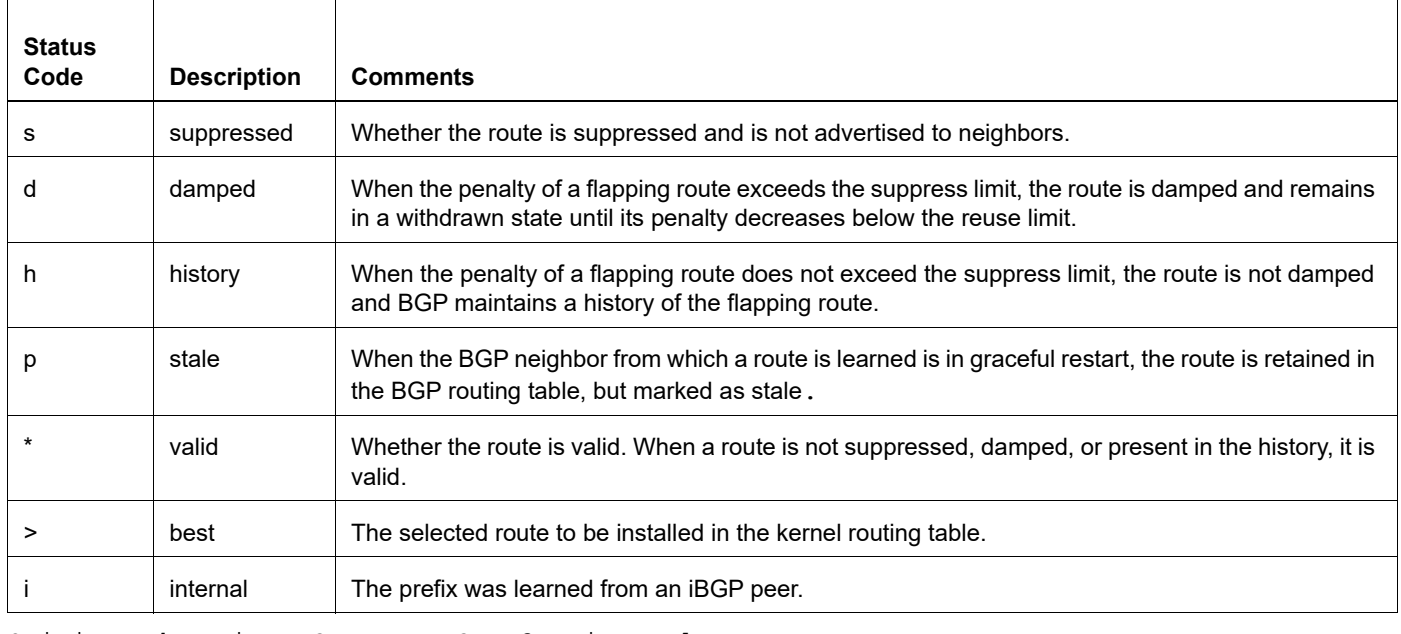

#### **Table 4-2: status details**

Origin codes: i - IGP, e - EGP, ? - incomplete

[Table 4-3](#page-1006-0) shows the codes at the end of each route entry that indicate where the route originated.

#### **Table 4-3: origin details**

<span id="page-1006-0"></span>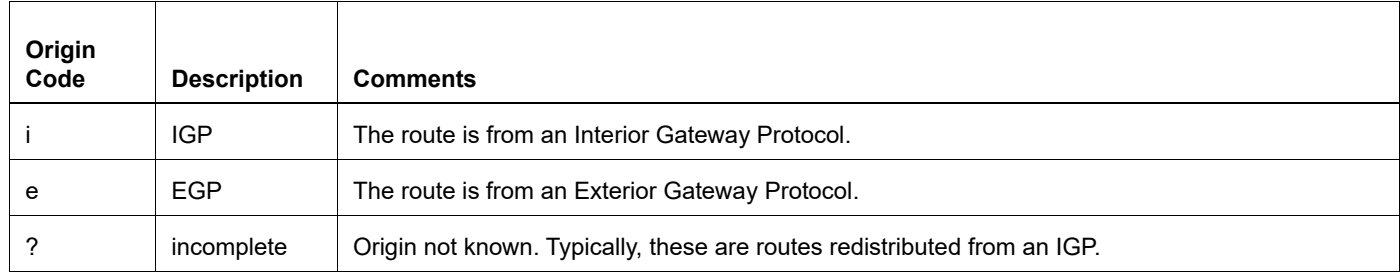

[Table 4-4](#page-1006-1) explains the output fields.

#### **Table 4-4: show bgp dampening flap-statistics output details**

<span id="page-1006-1"></span>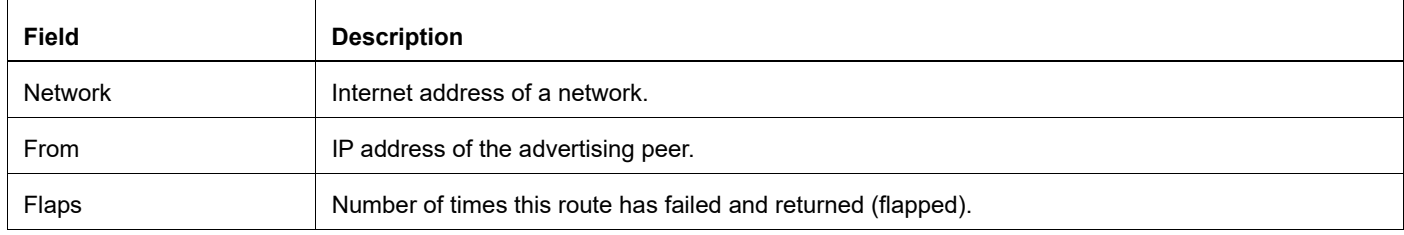

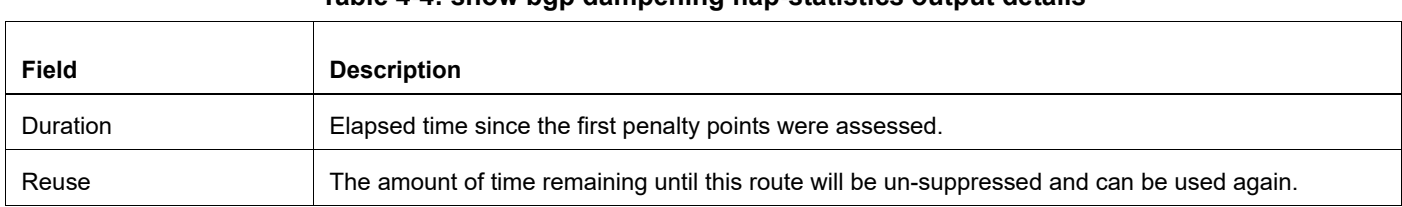

#### **Table 4-4: show bgp dampening flap-statistics output details**
# **show bgp dampening parameters**

Use this command to display the BGP dampening parameters.

### **Command Syntax**

show bgp dampening parameters show bgp (ipv4|ipv6) (unicast|multicast) dampening parameters show bgp (ipv6) dampening parameters show ip bgp dampening parameters show ip bgp ipv4 (unicast|multicast) dampening parameters (vrf (VRFNAME|all|default)) show ip bgp dampening parameters (vrf (VRFNAME|all|default))

### **Parameters**

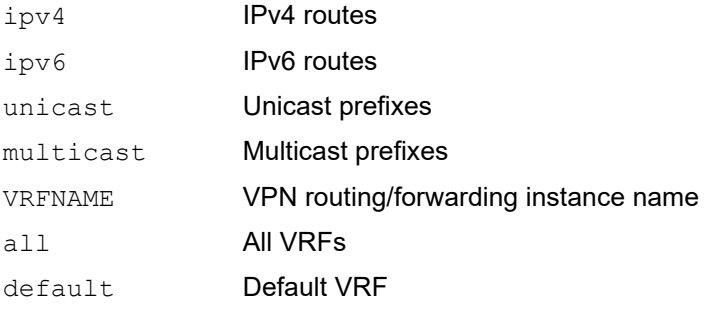

#### **Command Mode**

Privileged Exec mode and Exec mode

## **Applicability**

This command was introduced before OcNOS version 1.3.

```
#show ip bgp dampening parameters
  dampening 5 750 2000 60 15
  Dampening Control Block(s):
 Reachability Half-Life time : 5 min<br>Reuse penalty : 750
 Reuse penalty : 750<br>Suppress penalty : 2000
  Suppress penalty
  Max suppress time : 60 min
  Un-reachability Half-Life time : 15 min<br>
Max penalty (ceil) : 11999<br>
Min penalty (floor) : 375
  Max penalty (ceil)
  Min penalty (floor) : 375
#
```
## [Table 4-5](#page-1009-0) explains the output fields.

<span id="page-1009-0"></span>

| <b>Field</b>                      | <b>Description</b>                                                                                                    |
|-----------------------------------|----------------------------------------------------------------------------------------------------|
| Dampening Control<br>Block(s)     | Flap damping reduces the number of update messages by marking routes as ineligible for selection<br>as the active or preferable route. |
| Reachability Half-Life<br>time    | Number of minutes after which an arbitrary value is halved if a route stays stable.                                                    |
| Reuse penalty                     | Reuse threshold—Arbitrary value below which a suppressed route can be used again.                                                      |
| Suppress penalty                  | Cutoff (suppression) threshold—Arbitrary value above which a route can no longer be used or<br>included in advertisements.             |
| Max suppress time                 | Maximum hold-down time for a route, in minutes.                                                                                        |
| Un-reachability Half-Life<br>time | Number of minutes after which an arbitrary value is not halved if a route stays stable.                                                |
| Max penalty (ceil)                | Maximum penalty corresponds to the time it would take max-suppress to decay and reach the reuse<br>level (ceil).                       |
| Min penalty (floor)               | Maximum penalty corresponds to the time it would take max-suppress to decay and reach the reuse<br>level (floor).                      |

**Table 4-5: show ip bgp dampening parameters output details**

# **show bgp filter-list**

Use this command to display routes that match a regular expression filter list.

#### **Command Syntax**

```
show bgp filter-list WORD
show bgp (ipv4|ipv6) (unicast|multicast) filter-list WORD
show bgp (ipv6) filter-list WORD
show ip bgp filter-list WORD
show ip bgp ipv4 (unicast|multicast) filter-list WORD
show ip bgp filter-list WORD (exact-match)
show ip bgp filter-list WORD (exact-match) (vrf (VRFNAME|all|default))
show ip bgp filter-list WORD (vrf (VRFNAME|all|default))
show ip bgp ipv4 (unicast|multicast) filter-list WORD (exact-match)(vrf
  (VRFNAME|all|default))
```
#### **Parameters**

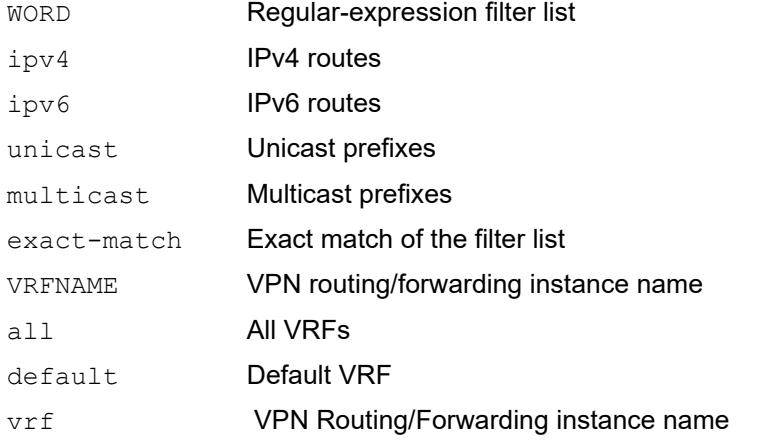

## **Command Mode**

Privileged Exec mode and Exec mode

## **Applicability**

This command was introduced before OcNOS version 1.3.

```
#show bgp filter-list bgp-local-only
BGP table version is 1, local router ID is 102.67.98.95
Status codes: s suppressed, d damped, h history, * valid, > best, i - internal,
            l - labeled, S Stale
Origin codes: i - IGP, e - EGP, ? - incomplete
Network Next Hop Metric LocPrf Weight Path
*> 2001:43f8:bb1::/6 :: 0 100 32768 ?
```
Total number of prefixes 1

# **show bgp inconsistent-as**

Use this command to display routes with inconsistent AS paths.

## **Command Syntax**

```
show bgp inconsistent-as
show bgp (ipv4|ipv6) (unicast|multicast) inconsistent-as
show bgp (ipv6) inconsistent-as
show ip bgp inconsistent-as
show ip bgp ipv4 inconsistent-as
show ip bgp ipv4 (unicast|multicast) inconsistent-as
```
## **Parameters**

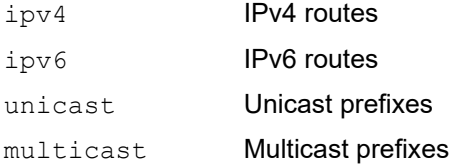

## **Command Mode**

Privileged Exec mode and Exec mode

## **Applicability**

This command was introduced before OcNOS version 1.3.

```
#show bgp inconsistent-as
BGP table version is 3, local router ID is 2.2.2.2
Status codes: s suppressed, d damped, h history, * valid, > best, i - internal
Origin codes: i - IGP, e - EGP, ? - incomplete
```
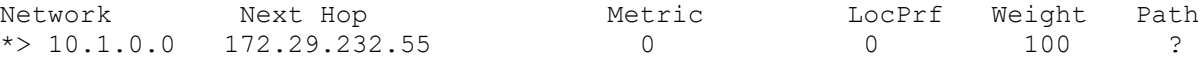

# **show bgp ipv6**

Use this command to display the BGP routing table.

## **Command Syntax**

show bgp ipv6 (unicast|multicast|labeled|) show bgp ipv6 (unicast|multicast|labeled|) X:X::X:X/M

### **Parameters**

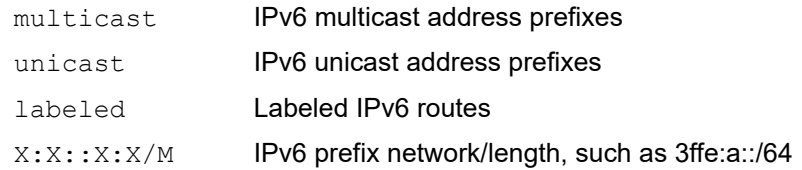

## **Command Mode**

Privileged Exec mode and Exec mode

## **Applicability**

This command was introduced before OcNOS version 1.3.

### **Example: iBGP and eBGP Routes**

This example shows routes learned from both iBGP and eBGP.

```
#show bgp ipv6
BGP table version is 0, local router ID is 10.100.0.77
Status codes: s suppressed, d damped, h history, * valid, > best, i - internal S stale, 
Origin codes: i - IGP, e - EGP, ? - incomplete
  Network Metric LocPrf Weight Path
*> 2001:58::/32 0 20 ?
    fe80::202:b3ff:fec8:9fdb
*> 2002:58::/32 0 20 i
    fe80::202:b3ff:fec8:9fdb
*>i2003:58::/32 100 0 i
    fe80::208:a1ff:fe16:797d
```
#### Header

BGP table version is 0, local router ID is 10.100.0.77

• BGP table version

• BGP router ID is 10.100.0.77

Status codes: s suppressed, d damped, h history, p stale, \* valid, > best, i - internal

[Table 4-6](#page-1014-0) shows the status codes displayed at the start of a route entry.

<span id="page-1014-0"></span>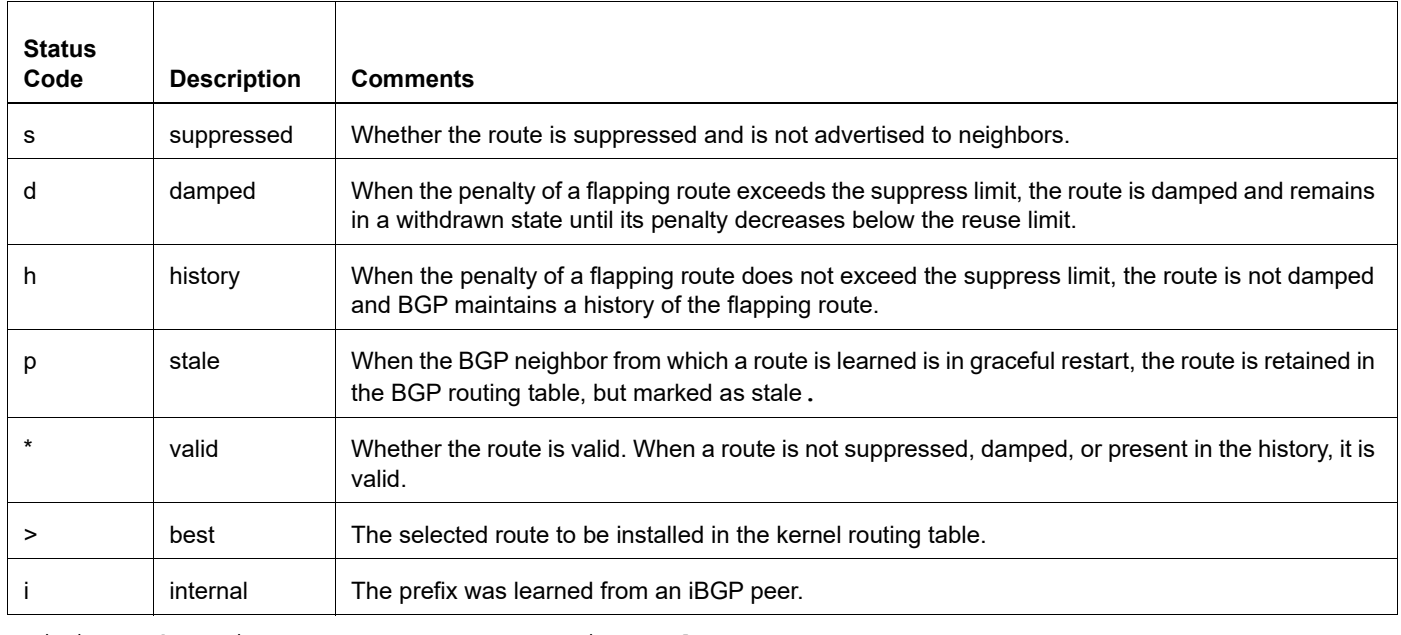

#### **Table 4-6: status details**

Origin codes: i - IGP, e - EGP, ? - incomplete

Table 4-7 shows the codes at the end of each route entry that indicate where the route originated.

#### **Table 4-7: origin codes**

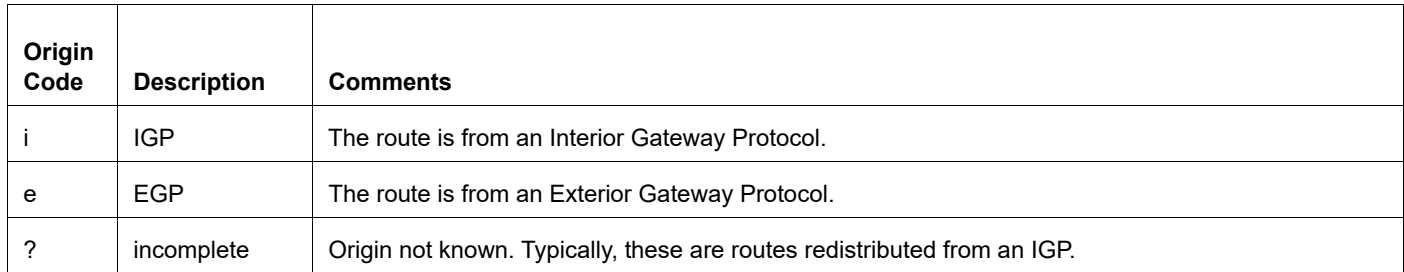

#### Route Entry Examples

\*> 2002:58::/32 fe80::202:b3ff:fec8:9fdb 0 20 i

- This route entry shows that this route is learned from eBGP.
- The origin code "i" means that the prefix is added by the network statement at originating AS.
- The path 20 indicates that the prefix advertisement originated from AS20.
- The administrative weight parameter applies only to routes within an individual router.
- Since this route was learned from a peer, it has a default weight of 0. All routes generated by the local router have a weight of 32,768.
- \*> 2001:58::/32 fe80::202:b3ff:fec8:9fdb 0 20 ?

• This route entry shows that the prefix is learnt from eBGP.The origin code i indicates that the prefix is added by network statement at originating AS.The path attribute 20 indicates that the route advertisement originated from AS20.The administrative weight parameter applies only to routes within an individual router. Since this

route was learned from a peer, it has a default weight of 0. All routes generated by the local router have a weight of 32,768.The origin code "?" means the route was learned through redistribution.

\*>i2003:58::/32 fe80::208:a1ff:fe16:797d 100 0 i

• The status code "i" means that the route was learned through iBGP. The Local Preference attribute of the route, which is used only with the local AS, is set to 100 (the default value).

#### **Example: IPv6 Prefix Routes**

This example shows labeled routes for a given IPv6 prefix:

```
#show bgp ipv6 labeled 3ffe:a::/64
            BGP routing table entry for 3ffe:a::/64
            Paths: (1 available, best #1, table Default-IP-Routing-Table)
            Not advertised to any peer
            Local
            ::ffff:114:1414 from 20.20.20.1 (92.92.92.92)
           Origin incomplete metric 0, localpref 100, label 5420, 
            valid, internal, best
            Last update: Mon May 26 17:48:18 2008
```
[Table 4-8](#page-1015-0) explains the output fields.

<span id="page-1015-0"></span>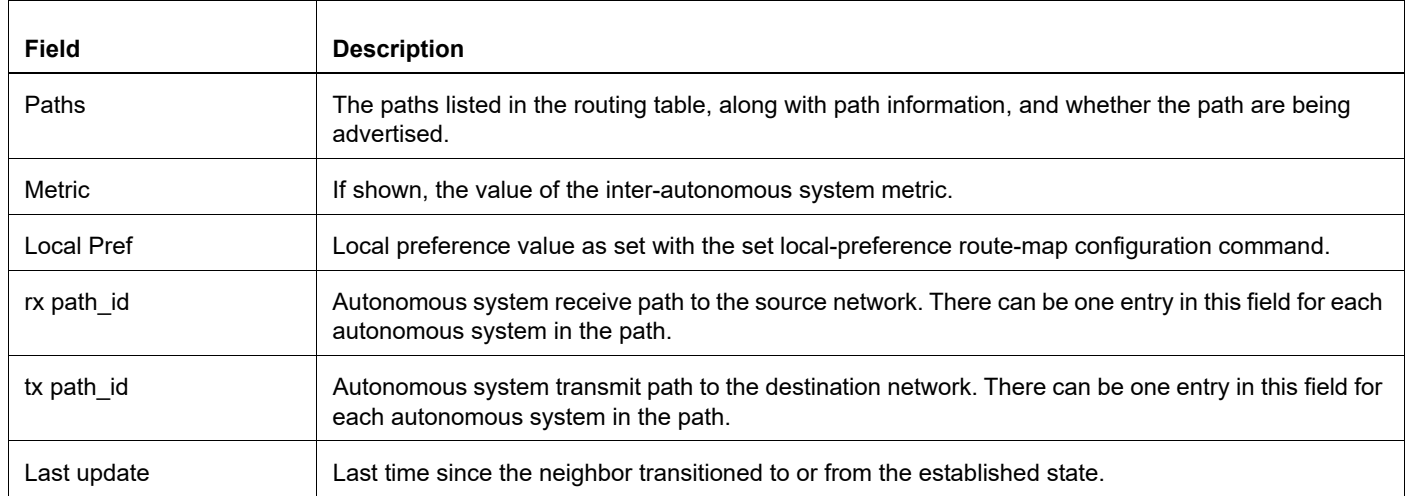

#### **Table 4-8: show bgp ipv6 output details**

# **show bgp ipv6 peer-group**

Use this command to list the BGP peer group information in ipv6 unicast.

## **Command Syntax**

show bgp ipv6 peer-group (WORD|)

### **Parameters**

WORD **Name of the peer group** 

## **Command Mode**

Privileged Exec mode and Exec mode

## **Applicability**

This command was introduced in OcNOS-SP version 4.2.

```
#show bgp ipv6 peer-group p2
BGP dynamic peer-group is p2, IBGP, remote AS 42949672
  BGP dynamic peer-group p2 listen range group members:
  5ffe:3::/64
  BGP version 4
Minimum time between advertisement runs is 5 seconds
For address family: IPv6 Unicast
  Peer-group member:
  *5ffe:3::1
  Index 2, Offset 0, Mask 0x4
   0 accepted prefixes, 0 announced prefixes
#
```
# **show bgp l2vpn vpls**

#### **Command Syntax**

```
show bgp 12vpn vpls (rr) (detail)
```
#### **Parameters**

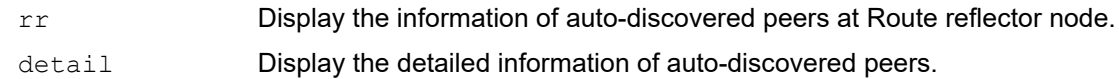

## **Command Mode**

Exec and Privileged Exec Modes

## **Applicability**

This command was introduced before OcNOS version 1.3.

### **Example**

```
#show bgp l2vpn vpls 
VPLS-ID VE-ID Discovered-Peers Route-Target
10 3 1 10:100 
#show bgp l2vpn vpls detail 
VPLS ID: 10
VE-ID: 3 
Discovered Peers: 1
Route-Target: 10:100
Local RD: 10:100
 Mesh Peers: 
  Address:3.3.3.3, RD:10:100, VE-ID:4 
  VC Details: VC-ID:34
  Remote (LB:52480,VBO:1,VBS:64) Local (LB:52480,VBO:1,VBS:64) 
  LB sent on known VEID:Yes
  In Label:52483, Out Label:52482 
  PW Status:Established
```
#### [Table 4-9](#page-1017-0) explains the output fields.

<span id="page-1017-0"></span>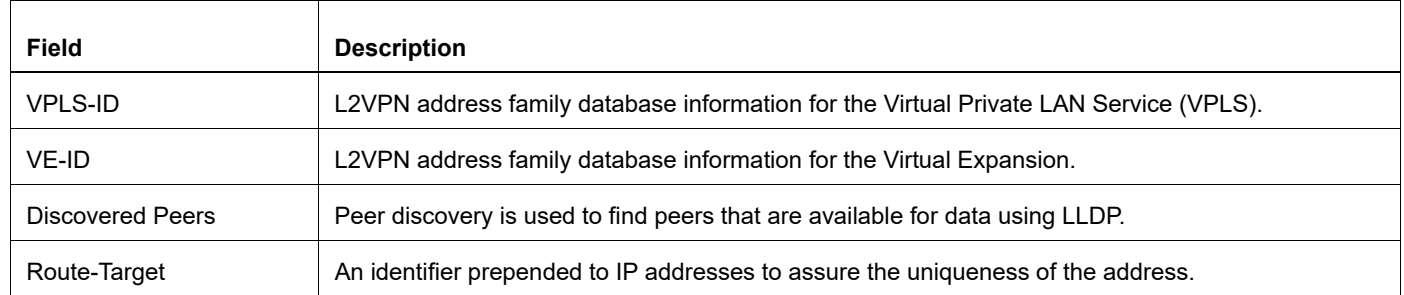

#### **Table 4-9: show bgp l2vpn vpls output details**

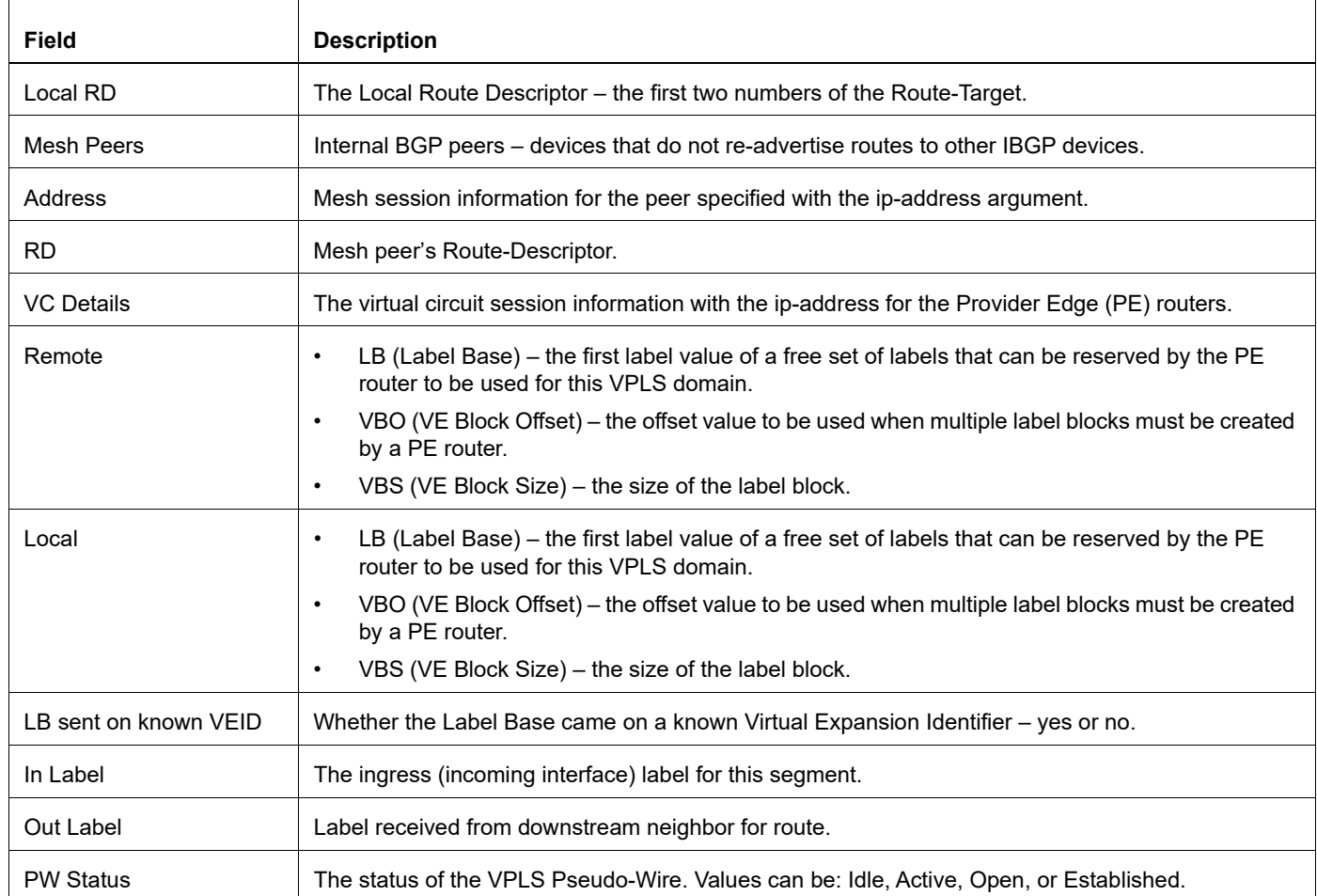

#### **Table 4-9: show bgp l2vpn vpls output details**

```
#show bgp l2vpn vpls rr
RD RR-Clients Non-Clients Route-Target<br>10:100 2 0 10:100
          \begin{array}{ccccccc} 2 & & & 0 & & & 10:100 \ 2 & & & & 0 & & & 10:100 \ \end{array}10:100 2 0 10:100
#show bgp l2vpn vpls rr detail 
Route-Target: 10:100
   Peer:1.1.1.1
    RR Client : Yes
     VE-ID:3 LB:52480 VBO:1 VBS:64
Route-Target: 10:100
   Peer:3.3.3.3
    RR Client : Yes
    VE-ID:4 LB:52480 VBO:1 VBS:64
```
## [Table 4-10](#page-1019-0) explains the output fields.

<span id="page-1019-0"></span>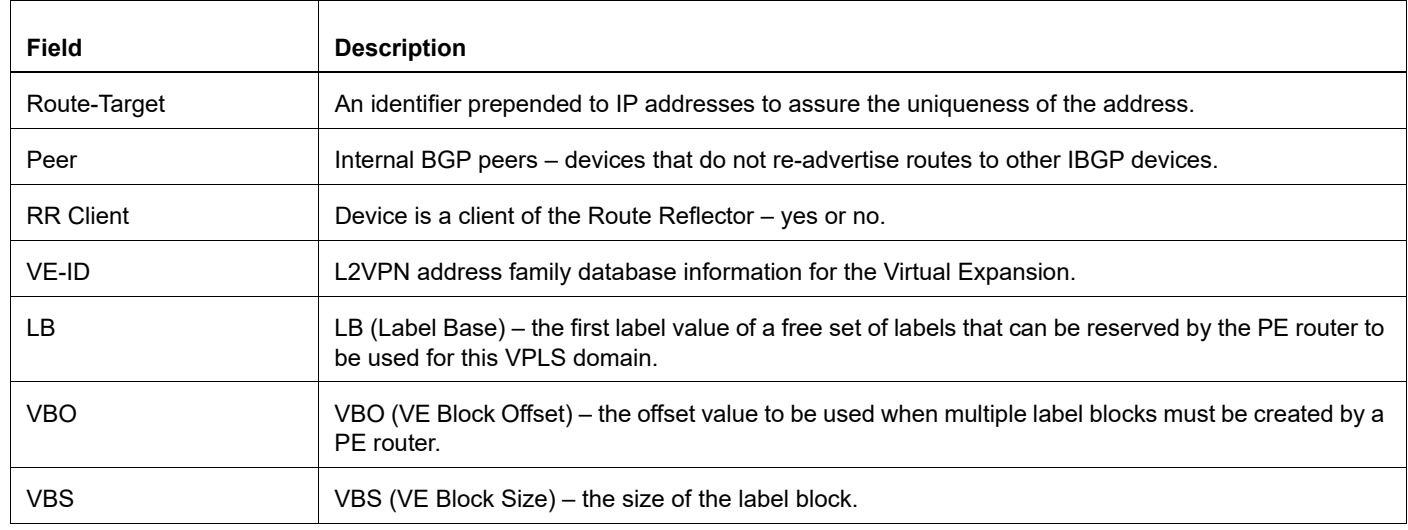

## **Table 4-10: show bgp l2vpn vpls rr output details**

# **show bgp neighbors**

Use this command to display information about BGP neighbor connections.

### **Command Syntax**

```
show bgp neighbors
show bgp neighbors (A.B.C.D|X:X::X:X|WORD)
show bgp ipv6 neighbors
show ip bgp ipv4 (unicast|multicast) neighbors
show ip bgp neighbors
show ip bgp neighbors (A.B.C.D|X:X::X:X) (advertised-routes|)
show ip bgp ipv4 (unicast|multicast) neighbors (A.B.C.D|X:X::X:X|WORD)
show ip bgp neighbors (A.B.C.D|X:X::X:X|WORD) (hold-time|keepalive-
 interval|connection-retrytime)
show ip bgp neighbors (A.B.C.D|X:X::X:X|WORD) (sent-msgs|rcvd-
 msgs|notification|update|open|keepalive)
```
### **Parameters**

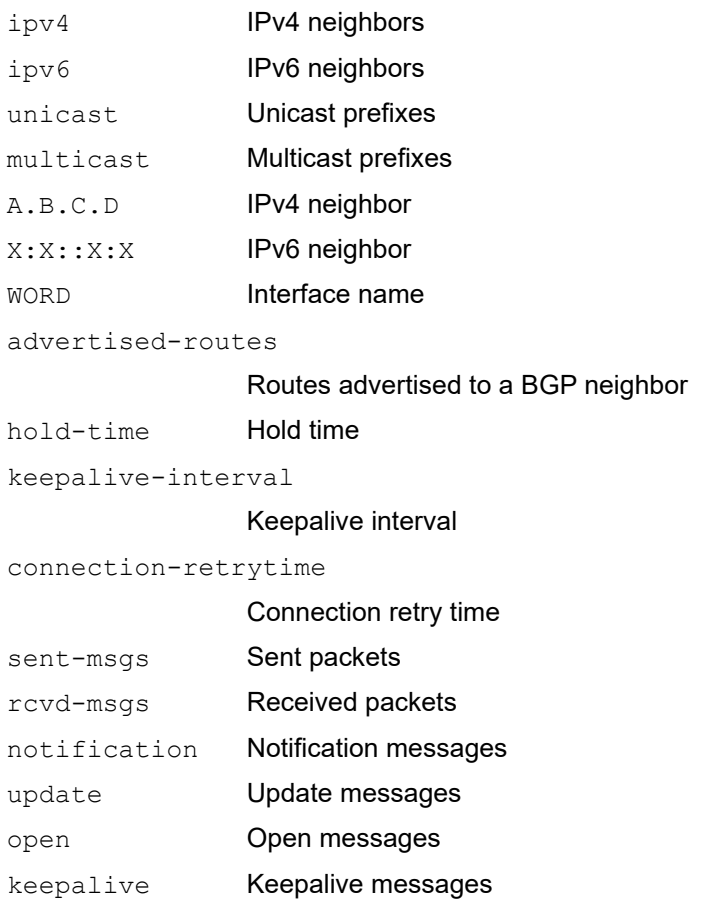

## **Command Mode**

Privileged Exec and Exec modes

## **Applicability**

This command was introduced before OcNOS version 1.3.

## **Examples**

```
#show bgp neighbors
BGP neighbor is 2.2.2.2, remote AS 200, local AS 200, internal link
  Member of peer-group myPeer for session parameters
   BGP version 4, remote router ID 10.12.7.155
   BGP state = Established, up for 00:04:55
   Last read 00:04:55, hold time is 90, keepalive interval is 30 seconds
   Neighbor capabilities:
     Route refresh: advertised and received (old and new)
     Address family IPv4 Unicast: advertised and received
   Received 11 messages, 0 notifications, 0 in queue
   Sent 11 messages, 0 notifications, 0 in queue
   Route refresh request: received 0, sent 0
   Minimum time between advertisement runs is 5 seconds
  For address family: IPv4 IPv4
   BGP table version 1, neighbor version 1
   Index 1, Offset 0, Mask 0x2
   myPeer peer-group member
   Community attribute sent to this neighbor (both)
   0 accepted prefixes
   0 announced prefixes
```
 Connections established 1; dropped 0 Local host: 2.2.2.1, Local port: 33865 Foreign host: 2.2.2.2, Foreign port: 179 Nexthop: 2.2.2.1 Nexthop global: 1111::1 Nexthop local: fe80::a00:27ff:fecc:47a6 BGP connection: non shared network Last Reset: 00:32:48, due to BGP Notification sent Notification Error Message: (OPEN Message Error/Bad Peer AS.)

## BGP Neighbor Fields

[Table 4-11](#page-1021-0) explains the output fields.

<span id="page-1021-0"></span>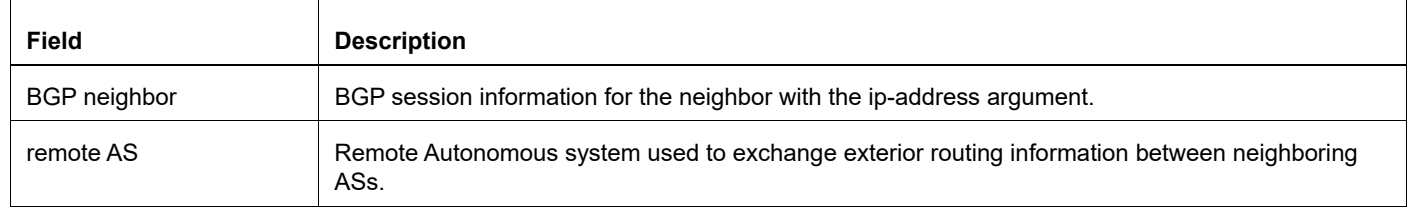

### **Table 4-11: show bgp neighbor output details**

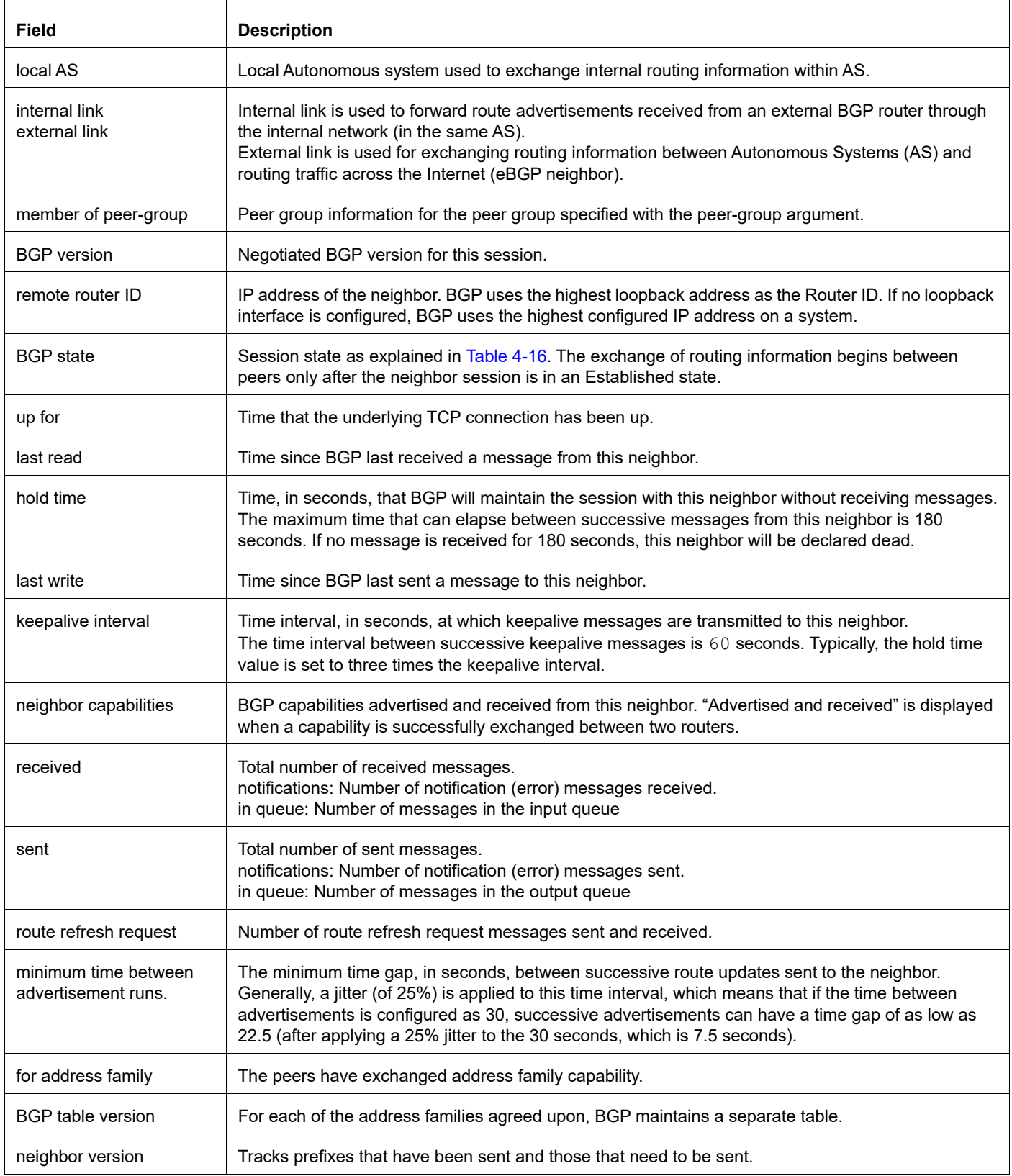

## **Table 4-11: show bgp neighbor output details**

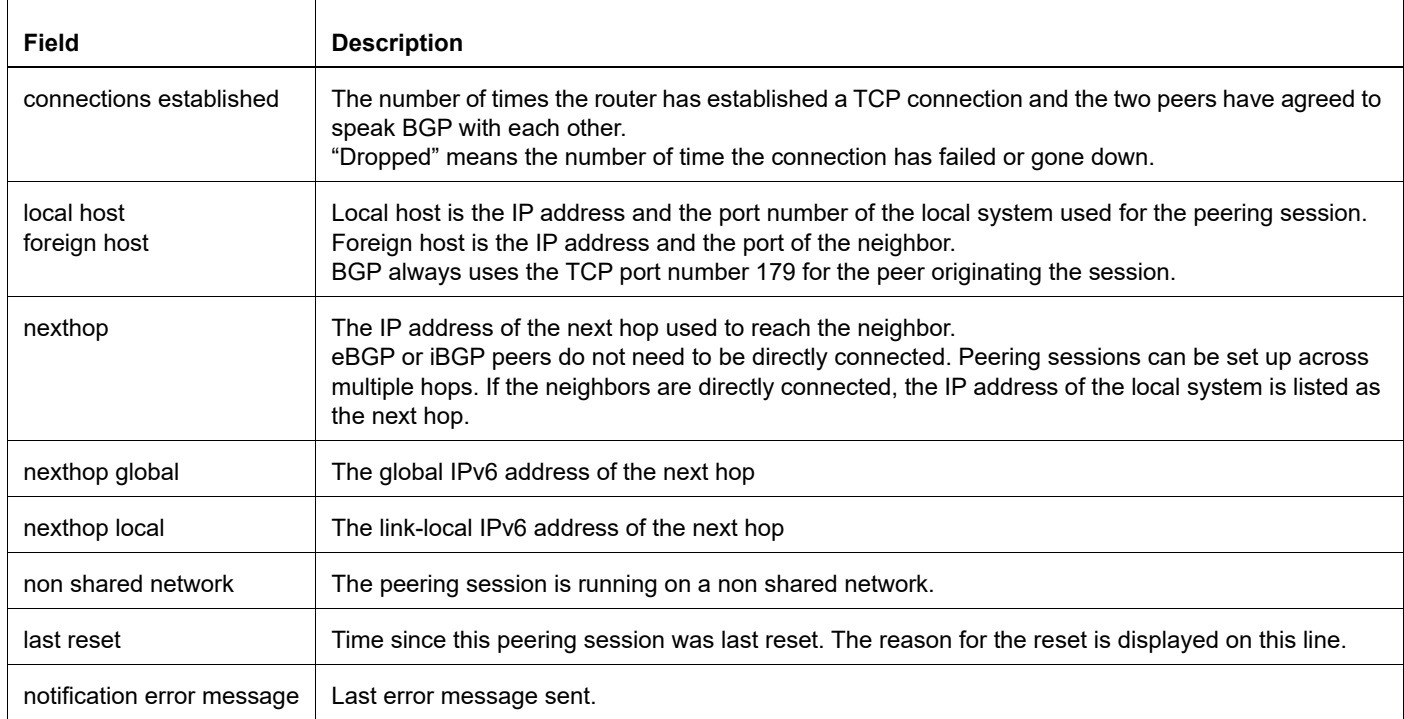

## **Table 4-11: show bgp neighbor output details**

# **show bgp neighbors advertised-routes**

Use this command to display the routes advertised to a BGP neighbor.

## **Command Syntax**

```
show bgp neighbors (A.B.C.D|X:X::X:X|WORD) advertised-routes
show ip bgp neighbors (A.B.C.D|X:X::X:X) advertised-routes (vrf
  (VRFNAME|all|default))
show ip bgp neighbors (A.B.C.D|X:X::X:X|WORD) advertised-routes
show ip bqp neighbors (A.B.C.D|X:X::X:X|WORD) routes advertised
show ip bgp ipv4 (unicast|multicast) neighbors (A.B.C.D|X:X::X:X|WORD) advertised-
  routes
```
## **Parameters**

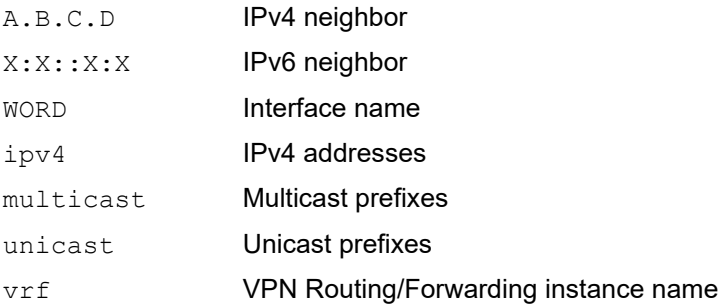

## **Command Mode**

Privileged Exec mode and Exec mode

## **Applicability**

This command was introduced before OcNOS version 1.3.

## **Example**

```
#show bgp neighbors 11.11.11.2 advertised-routes
BGP table version is 3, local router ID is 1.1.1.1
Status codes: s suppressed, d damped, h history, * valid, > best, i - internal
Origin codes: i - IGP, e - EGP, ? - incomplete
```
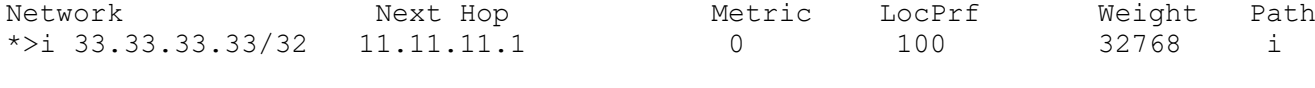

Total number of prefixes 1

# **show bgp neighbors received prefix-filter**

Use this command to display the prefix list filter.

## **Command Syntax**

```
show bgp neighbors (A.B.C.D|X:X::X:X|WORD) advertised-routes
show ip bgp neighbors (A.B.C.D|X:X::X:X|WORD) received prefix-filter
show ip bgp ipv4 (unicast|multicast) neighbors (A.B.C.D|X:X::X:X) received prefix-
 filter
```
## **Parameters**

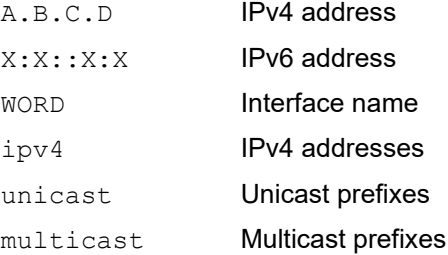

## **Command Mode**

Privileged Exec mode and Exec mode

## **Applicability**

This command was introduced before OcNOS version 1.3.

```
#show bgp neighbors 100.1.1.1 received prefix-filter
Address family: IPv4 Unicast
ip prefix-list 100.1.1.1.1.1: 1 entries
   seq 5 permit 1.1.1.1/32
```
# **show bgp neighbors received-routes**

Use this command to display the received routes from a neighbor.

To display all the received routes from a neighbor, perform a BGP soft reconfigure first.

### **Command Syntax**

```
show bgp neighbors (A.B.C.D|X:X::X:X|WORD) received-routes
show ip bgp ipv4 (unicast|multicast) neighbors (A.B.C.D|X:X::X:X) received-routes
show ip bgp neighbors (A.B.C.D|X:X::X:X|WORD) received-routes
show ip bqp neighbors (A.B.C.D|X:X::X:X|WORD) routes received
```
### **Parameters**

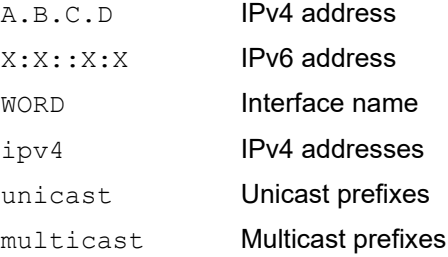

## **Command Mode**

Privileged Exec mode and Exec mode

## **Applicability**

This command was introduced before OcNOS version 1.3.

#### **Example**

```
#show bgp neighbors 11.11.11.1 received-routes
BGP table version is 3, local router ID is 2.2.2.2
Status codes: s suppressed, d damped, h history, * valid, > best, i - internal
Origin codes: i - IGP, e - EGP, ? - incomplete
```
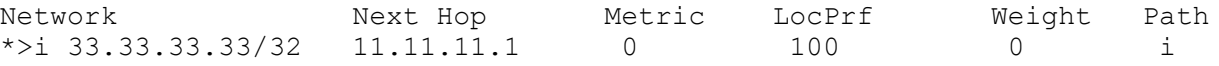

Total number of prefixes 1

# **show bgp neighbors routes**

Use this command to display all accepted routes learned from neighbors.

### **Command Syntax**

show bgp neighbors (A.B.C.D|X:X::X:X|WORD) routes show ip bgp neighbors (A.B.C.D|X:X::X:X|WORD) routes show ip bgp ipv4 (unicast|multicast) neighbors (A.B.C.D|X:X::X:X|WORD) routes

#### **Parameters**

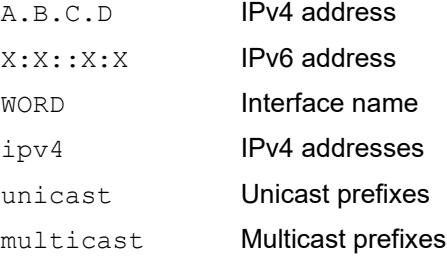

#### **Command Mode**

Privileged Exec mode and Exec mode

## **Applicability**

This command was introduced before OcNOS version 1.3.

## **Example**

The following output displays detailed information about the neighbor.

```
#show bgp neighbors 10.10.10.2 routes
BGP neighbor is fe80::203:47ff:feb0:d72b, remote AS 10, local AS 10, internal 
link
  BGP version 4, remote router ID 10.10.10.50
  BGP state = Established, up for 00:02:01
  Last read 00:00:01, hold time is 180, keepalive interval is 60 seconds
  Neighbor capabilities:
    Route refresh: advertised and received (old and new)
    Address family IPv4 Unicast: advertised and received
    Address family IPv6 Unicast: advertised and received
  Received 3 messages, 0 notifications, 0 in queue
  Sent 5 messages, 0 notifications, 0 in queue
  Route refresh request: received 0, sent 0
  Minimum time between advertisement runs is 5 seconds
 For address family: IPv4 Unicast
  Community attribute sent to this neighbor (both)
  0 accepted prefixes
  0 announced prefixes
```
## [Table 4-12](#page-1028-0) explains the output fields.

<span id="page-1028-0"></span>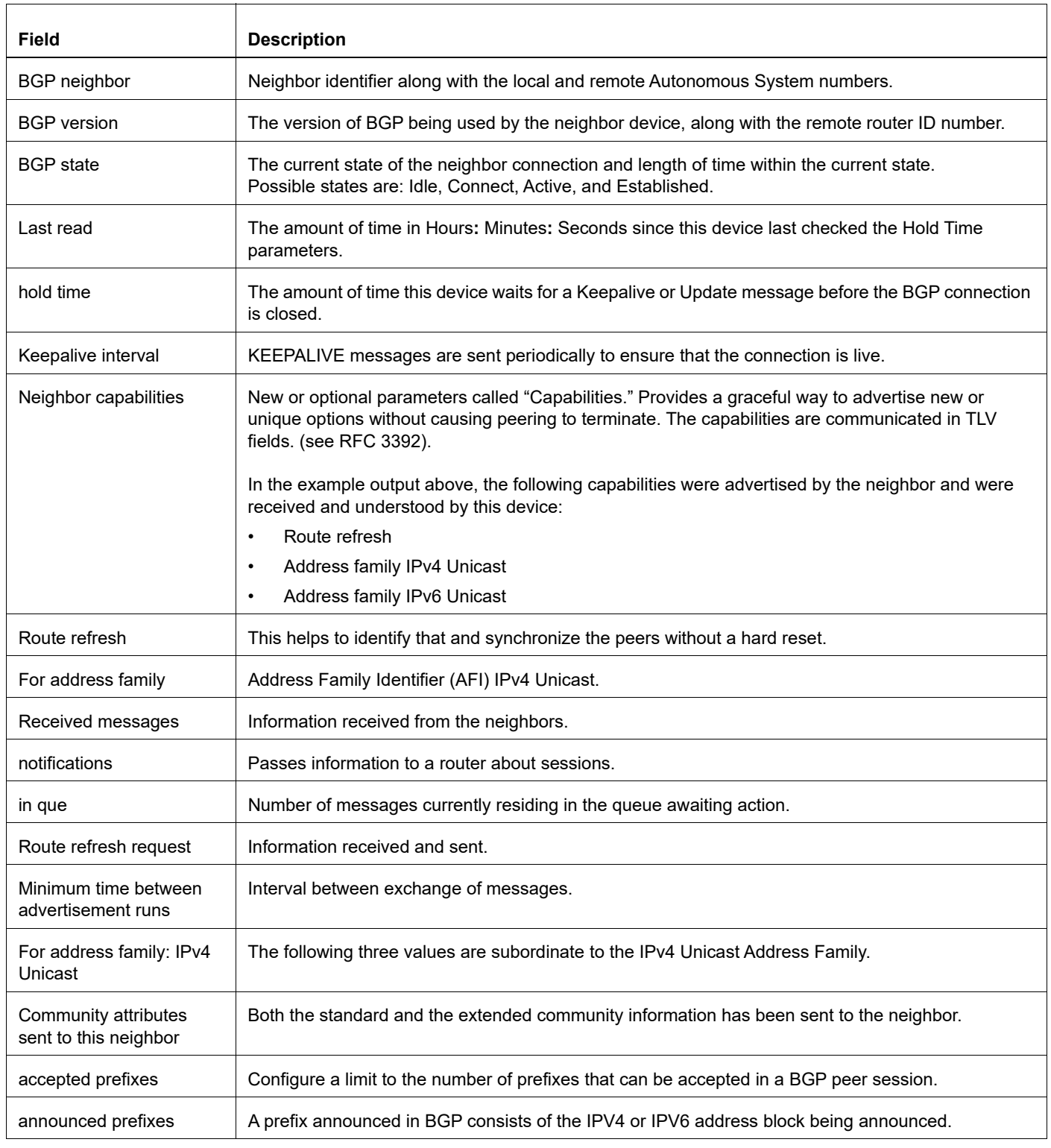

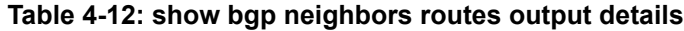

# **show bgp nexthop-tracking**

Use this command to display BGP nexthop-tracking status.

## **Command Syntax**

show bgp nexthop-tracking

#### **Parameters**

None

#### **Command Mode**

Privileged Exec mode and Exec mode

## **Applicability**

This command was introduced before OcNOS version 1.3.

### **Example**

#show bgp nexthop-tracking

```
Configured NHT: ENABLED
NHT Delay time-interval : 6
BGP VRF: (Default) VRF ID 0
BGP Instance: (Default), AS: 100, router-id 4.4.4.40
NHT is Enabled
Recvd Msg count from RIB: 0
NHT delay-timer remaining seconds: 0
BGP nexthop(s):
Total number of IPV4 nexthops : 0
Total number of IPV6 nexthops : 0
BGP VRF: VRF A VRF ID 2
BGP Instance: (Default), AS: 100, router-id 4.4.4.40
NHT is Enabled
Recvd Msg count from RIB: 0
NHT delay-timer remaining seconds: 0
BGP nexthop(s):
Total number of IPV4 nexthops : 0
Total number of IPV6 nexthops : 0
```
[Table 4-13](#page-1029-0) explains the output fields.

#### **Table 4-13: show bgp nexthop-tracking output details**

<span id="page-1029-0"></span>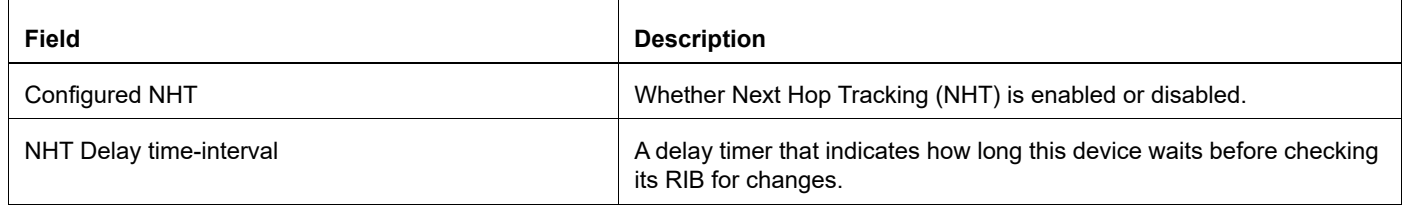

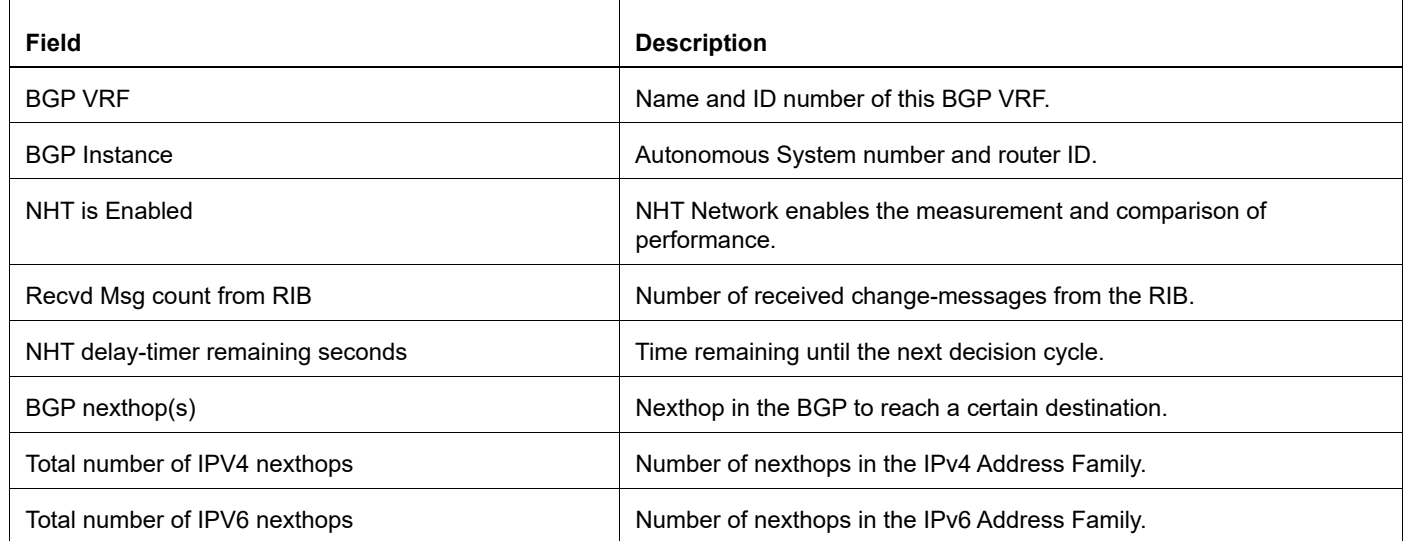

## **Table 4-13: show bgp nexthop-tracking output details**

# **show bgp nexthop-tree-details**

Use this command to display BGP nexthop-tree details.

## **Command Syntax**

show bgp nexthop-tree-details

## **Parameters**

None

### **Command Mode**

Privileged Exec mode and Exec mode

## **Applicability**

This command was introduced before OcNOS version 1.3.

### **Example**

```
#show bgp nexthop-tree-details
BGP Instance: (Default), AS: 65534, router-id 51.1.1.3
AFI IP Nexthop count : 0
AFI<sup>IP6</sup> Nexthop count : 0
BGP Instance: (Default), AS: 0, router-id 51.1.1.3
AFI IP Nexthop count : 0
AFI<sup>IP6</sup> Nexthop count : 0
```
[Table 4-14](#page-1031-0) explains the output fields.

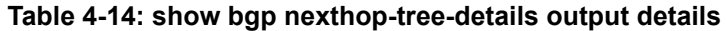

<span id="page-1031-0"></span>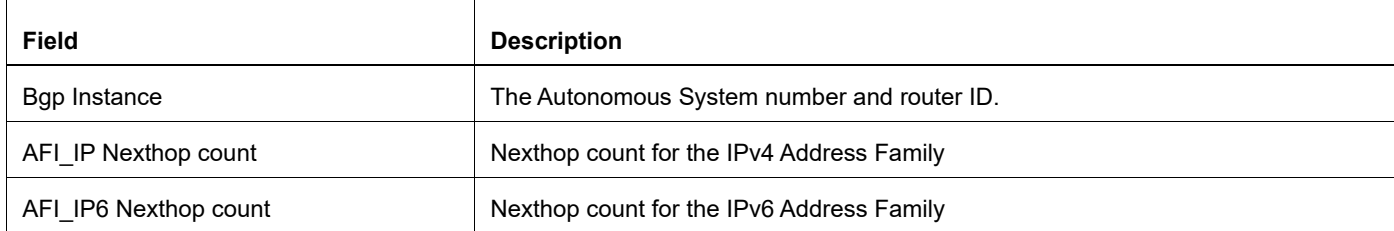

# **show bgp paths**

Use this command to display BGP path information.

## **Command Syntax**

```
show bgp paths
show bgp (ipv6) paths
show ip bgp paths
show ip bgp ipv4 (unicast|multicast) paths
```
## **Parameters**

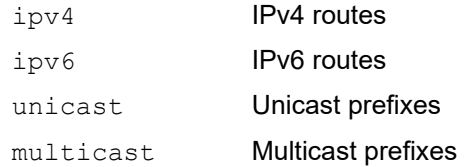

## **Command Mode**

Privileged Exec mode and Exec mode

## **Applicability**

This command was introduced before OcNOS version 1.3.

## **Example**

#show bgp paths

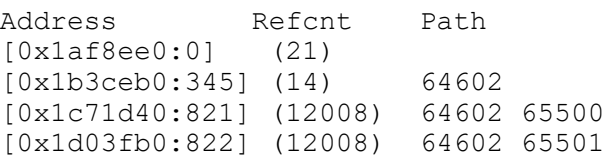

### [Table 4-15](#page-1032-0) explains the output fields.

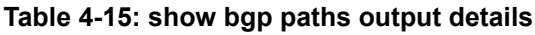

<span id="page-1032-0"></span>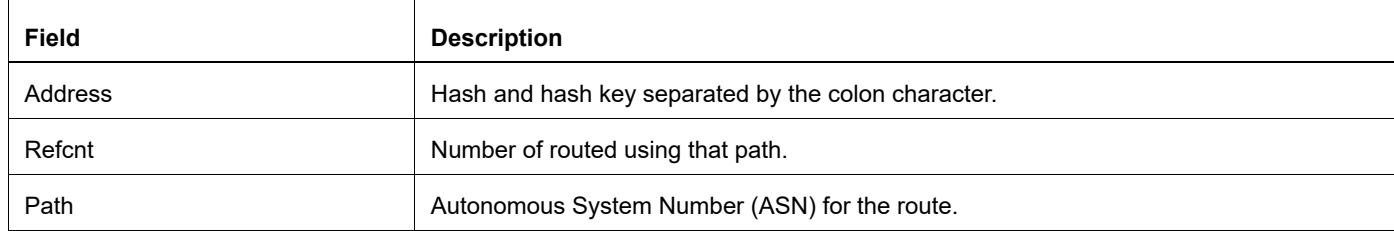

# **show bgp prefix-list**

Use this command to display routes matching the prefix-list.

### **Command Syntax**

```
show bgp prefix-list WORD
show bgp (ipv4|ipv6) (unicast|multicast|) prefix-list WORD (vrf 
  (VRFNAME|all|default|))
show ip bgp prefix-list WORD
show ip bgp prefix-list WORD (exact-match)
show ip bgp prefix-list WORD (exact-match) (vrf (VRFNAME|all|default))
show ip bgp ipv4 (unicast|multicast) prefix-list WORD
show ip bgp ipv4 (unicast|multicast) prefix-list WORD (exact-match)
```
#### **Parameters**

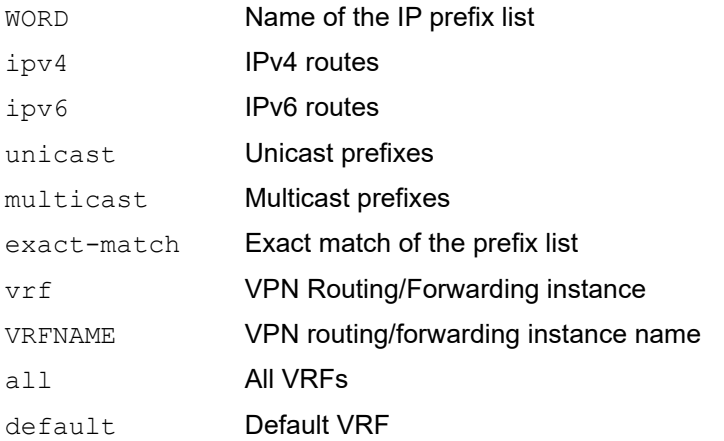

#### **Command Mode**

Privileged Exec mode and Exec mode

## **Applicability**

This command was introduced before OcNOS version 1.3.

```
#show ip bgp prefix-list Route1
BGP table version is 1, local router ID is 12.0.0.1
Status codes: s suppressed, d damped, h history, * valid, > best, i -
internal,
             l - labeled, S Stale
Origin codes: i - IGP, e - EGP, ? - incomplete
Network Next Hop Metric LocPrf Weight Path
*>1.1.1.1/32 0.0.0.0 0 100 32768 i
Total number of prefixes 1
```
# **show bgp quote-regexp**

Use this command to display route matching an AS path quoted regular expression.

## **Command Syntax**

```
show bgp quote-regexp WORD
show bgp (ipv4|ipv6) (unicast|multicast|) quote-regexp WORD
show ip bgp quote-regexp WORD
show ip bgp ipv4 (unicast|multicast) quote-regexp WORD
```
### **Parameters**

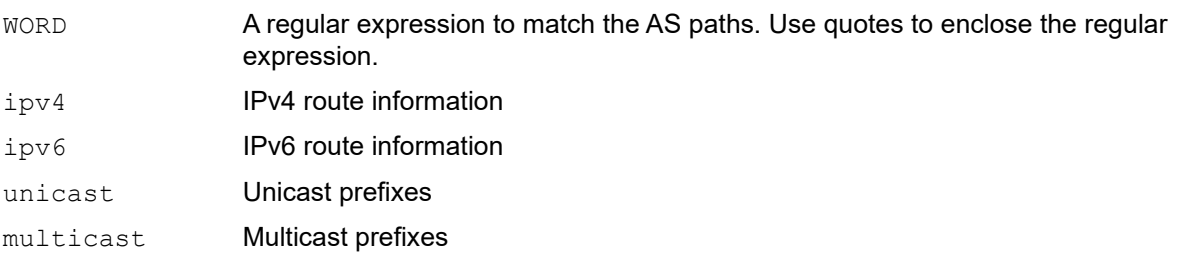

## **Command Mode**

Privileged Exec mode and Exec mode

## **Applicability**

This command was introduced before OcNOS version 1.3.

```
#show bgp quote-regexp ^$
BGP table version is 1, local router ID is 102.67.98.95
Status codes: s suppressed, d damped, h history, * valid, > best, i -
internal,
              l - labeled, S Stale
Origin codes: i - IGP, e - EGP, ? - incomplete
Network Mext Hop Metric LocPrf Weight Path<br>
*> 2001:43f8:bb1::/64 : 0 100 32768 ?
*> 2001:43f8:bb1::/64 : 0 100 32768 ?
Total number of prefixes 1
```
## **show bgp regexp**

Use this command to display routes matching the AS path regular expression.

### **Command Syntax**

show bgp regexp LINE show bgp (ipv4|ipv6) (unicast|multicast) regexp LINE show bgp (ipv6) regexp LINE show ip bgp regexp LINE show ip bgp vrf (VRFNAME|all|default) regexp LINE show ip bgp ipv4 (unicast|multicast) regexp LINE

#### **Parameters**

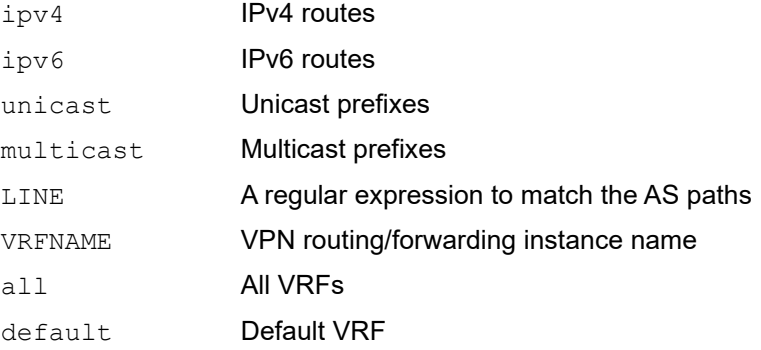

#### **Command Mode**

Privileged Exec mode and Exec mode

## **Applicability**

This command was introduced before OcNOS version 1.3.

```
#show bgp regexp ^$
BGP table version is 1, local router ID is 102.67.98.95
Status codes: s suppressed, d damped, h history, * valid, > best, i -
internal,
             l - labeled, S Stale
Origin codes: i - IGP, e - EGP, ? - incomplete
Network Next Hop Metric LocPrf Weight Path
*> 2001:43f8:bb1::/64 :: 0 100 32768 ?
Total number of prefixes 1
```
# **show bgp route-map**

Use this command to display routes that match the specified route map.

### **Command Syntax**

```
show bgp route-map WORD
show bgp (ipv4|ipv6) (unicast|multicast) route-map WORD
show bgp (ipv6) route-map WORD
show ip bgp route-map WORD
show ip bgp route-map WORD (vrf (VRFNAME|all|default))
show ip bgp ipv4 (unicast|multicast) route-map WORD
```
#### **Parameters**

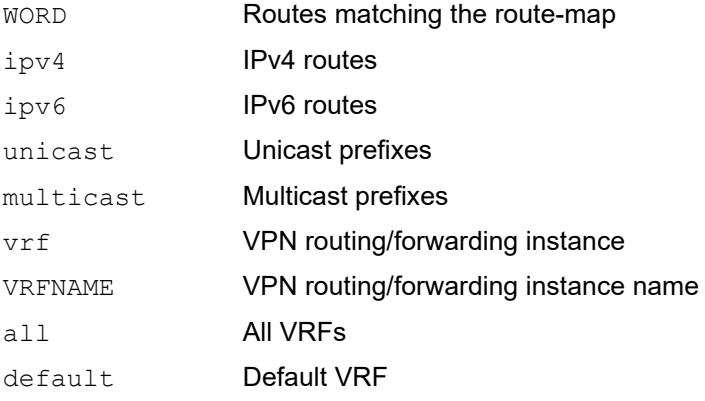

## **Command Mode**

Privileged Exec mode and Exec mode

## **Applicability**

This command was introduced before OcNOS version 1.3.

```
#show ip bgp prefix-list Route1
BGP table version is 1, local router ID is 12.0.0.1
Status codes: s suppressed, d damped, h history, * valid, > best, i -
internal,
                l - labeled, S Stale
Origin codes: i - IGP, e - EGP, ? - incomplete
Network Next Hop Metric LocPrf Weight Path<br>
\star>1.1.1.1/32 0.0.0.0 0 0 100 32768 i
              Next Hop Metr<br>0.0.0.0 0
```
# **show bgp statistics**

Use this command to display BGP statistics.

### **Command Syntax**

show bgp statistics

#### **Parameters**

None

## **Command Mode**

Privileged Exec and Exec mode

## **Applicability**

This command was introduced before OcNOS version 1.3.

### **Examples**

#show bgp statistics

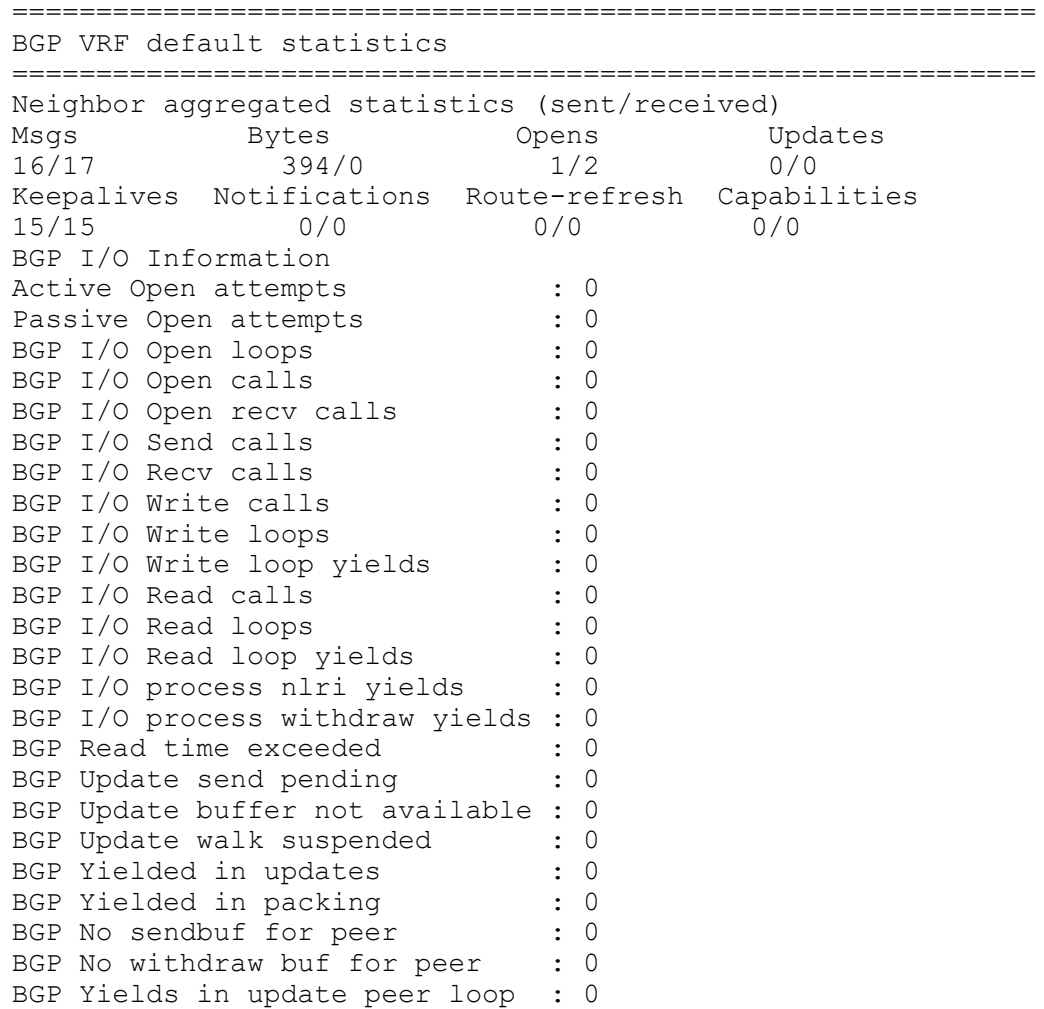

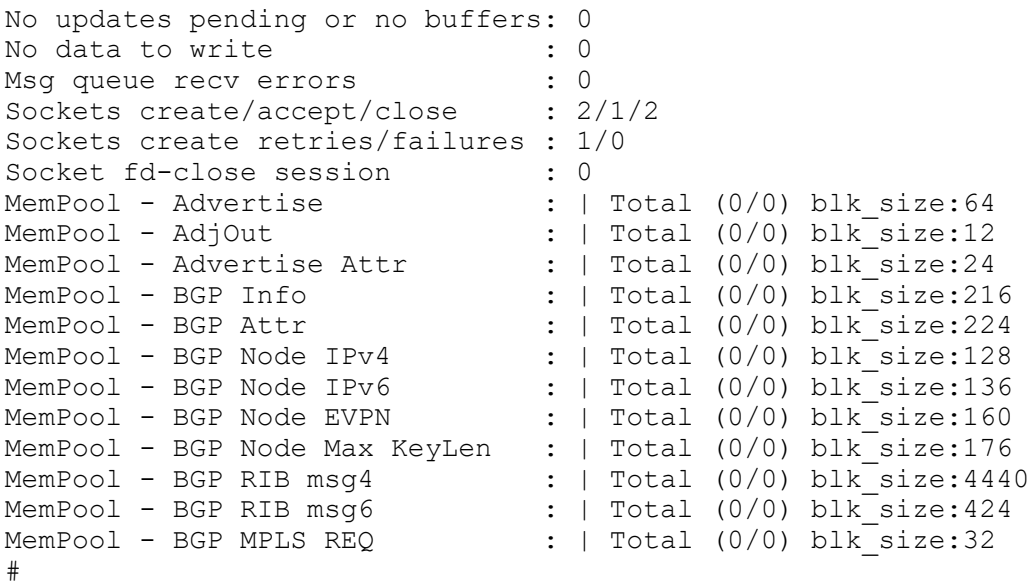

## **show bgp summary**

Use this command to display a summary of BGP neighbor status.

#### **Command Syntax**

show bgp summary show bgp (ipv4|ipv6) (unicast|multicast|) summary show ip bgp summary show ip bgp summary (vrf (VRFNAME|all|default)) show ip bgp ipv4 (unicast|multicast) summary

#### **Parameters**

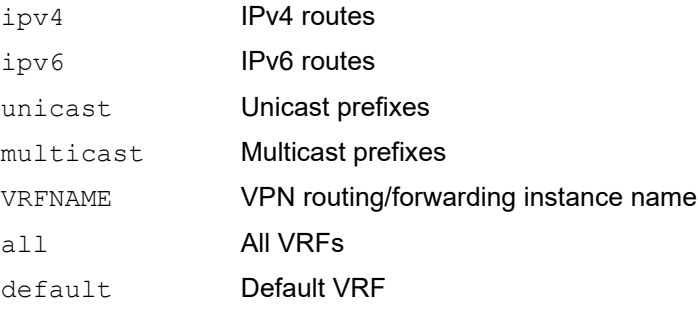

#### **Command Mode**

Privileged Exec mode and Exec mode

#### **Applicability**

This command was introduced before OcNOS version 1.3.

#### **Example**

```
#show bgp summary
```
BGP router identifier 6.6.6.6, local AS number 64601

BGP table version is 1

1 BGP AS-PATH entries

0 BGP community entries

Neighbor V AS MsgRcv MsgSen TblVer InQ OutQ Up/Down State/PfxRcd

\*12.1.1.24 64902 7 7 1 0 0 00:02:54 0

\* Dynamically created based on a listen range command

BGP dynamic peer-group: group1

```
listen range: 12.1.0.0/16
Total number of dynamically created neighbors/limit: 1/(200)
Total number of dynamically created neighbors: 1
Total number of activated dynamic peer-groups for IPv4 Unicast address-family: 
Total number of neighbors 1
Total number of Established sessions 1
```

```
BGP dynamic peer-group: group2
listen range: 12.2.0.0/16
Total number of dynamically created neighbors/limit: 0/(200)
Total number of dynamically created neighbors: 0
Total number of activated dynamic peer-groups for IPv4 Unicast address-family: 1
```
### Header

```
BGP router identifier 10.10.15.50, local AS number 65000
```
1 BGP AS-PATH entries

- 0 BGP community entries
- The BGP router identifier is 10.10.15.50 and the local router AS number is 65000.
- The BGP table version tracks the local BGP table version. Any time the BGP best path algorithm executes, the table version increments.
- There is one BGP AS-PATH entry and no community entries.

## Neighbor Entry Fields

Table 4-16 explains the fields for each neighbor entry.

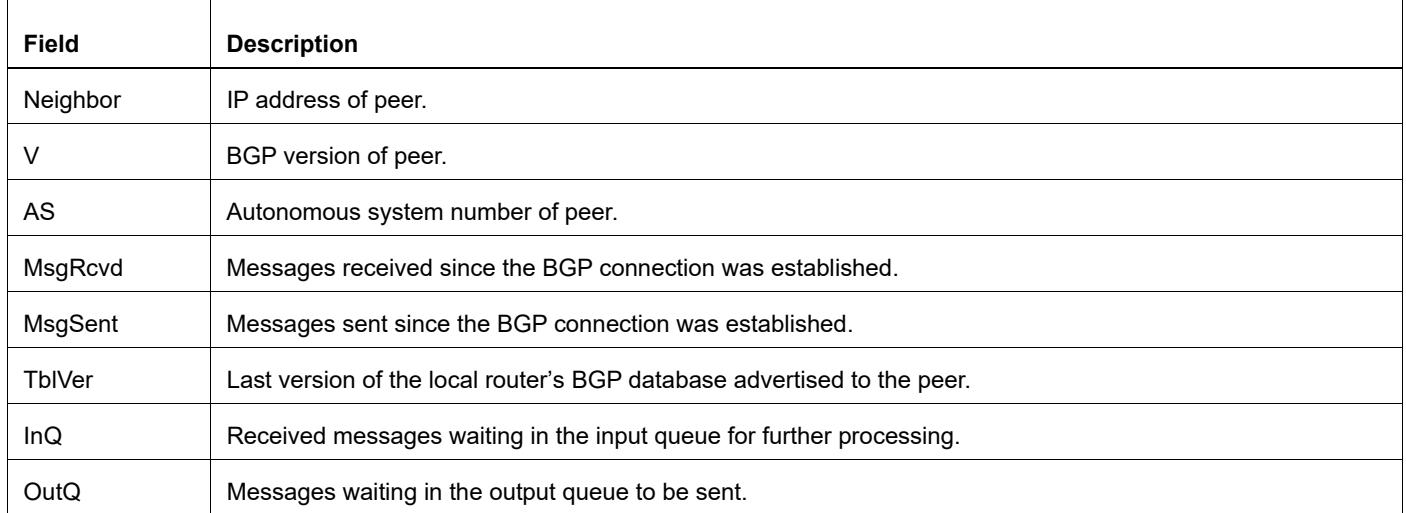

#### **Table 4-16: neighbor entry fields**

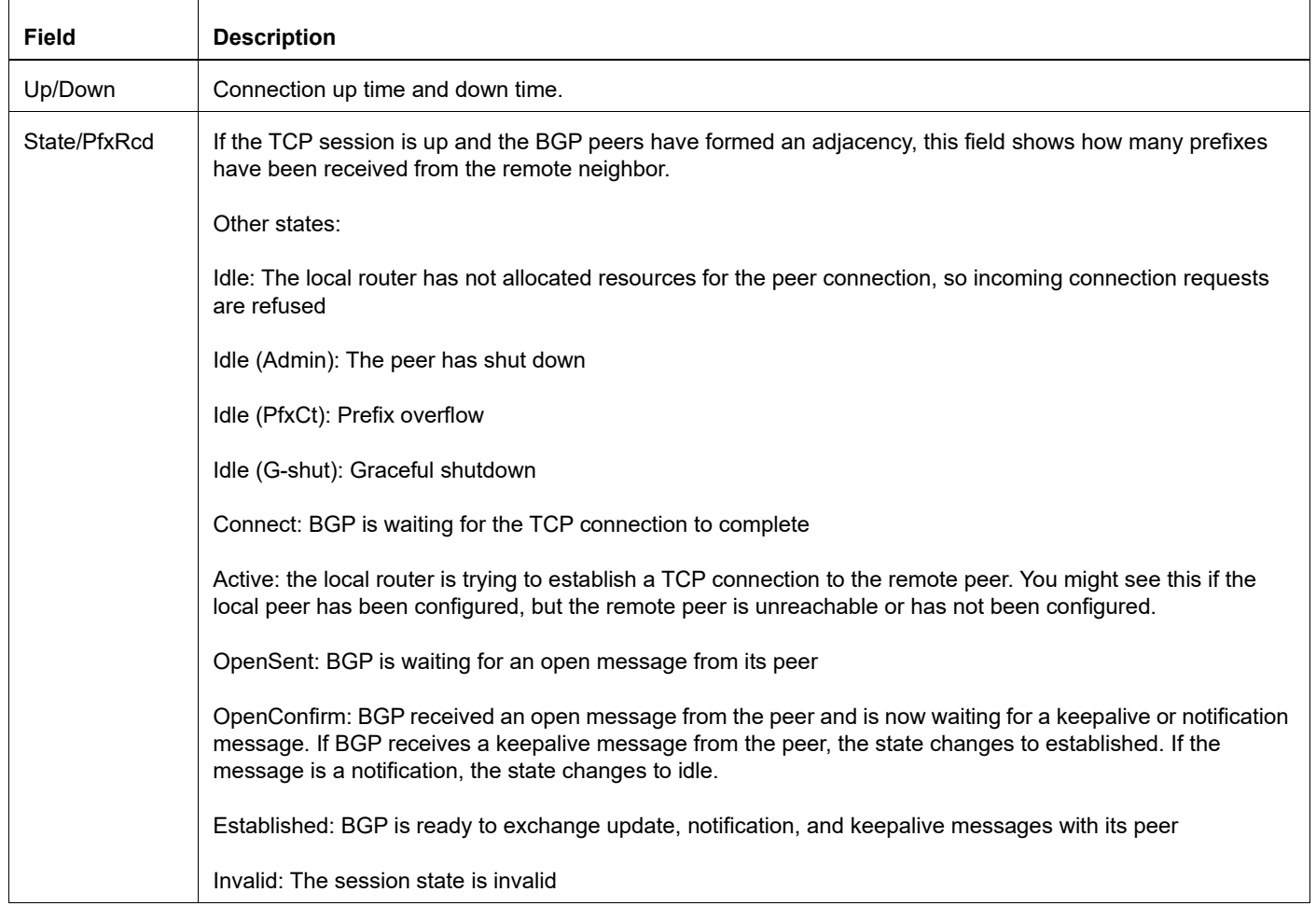

#### **Table 4-16: neighbor entry fields (Continued)**

#### Neighbor Entry Example

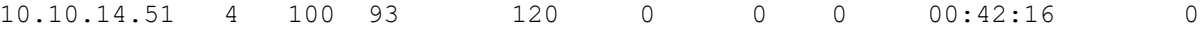

- The neighbor has the IP address 10.10.14.51 and AS number 100.
- The neighbor uses BGP version 4.
- 93 messages have been received.
- 120 messages have been sent.
- The BGP routing table version is 0.
- There are no received messages waiting in the input queue for further processing.
- There are no messages waiting in the output queue to be sent.
- The connection has been up for 0 hours, 42 minutes and 53 seconds.
- The local router has received no prefixes from this neighbor.

# **show bgp X:X::X:X**

Use this command to display BGP network information in an IPv6 environment.

## **Command Syntax**

show bqp X:X::X:X show bgp (ipv6) X:X::X:X show bgp (ipv6) (unicast|multicast) X:X::X:X

## **Parameters**

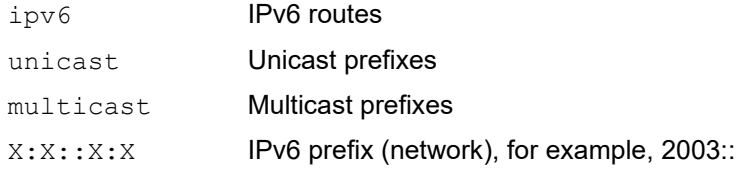

## **Command Mode**

Privileged Exec mode and Exec mode

## **Applicability**

This command was introduced before OcNOS version 1.3.

```
#show bgp ipv6 6666::/64
BGP routing table entry for 6666::/64
Paths: (1 available, best #1, table Default-IP-Routing-Table)
  Advertised to peer-groups:
  Book-v6
  Local
     :: from :: (102.67.98.95)
      Origin incomplete, metric 0, localpref 100, weight 32768 valid,
sourced, best, source safi: 0
      Community: 37721:2000
       Last update: Thu Feb 4 09:00:50 2021
```
# **show bgp X:X::X:X/M longer prefixes**

Use this command to display BGP network information along with mask information.

## **Command Syntax**

show bgp X:X::X:X/M longer-prefixes

### **Parameters**

X:X::X:X/M IPv6 prefix (network/length), for example, 2003::/16

### **Command Mode**

Privileged Exec mode and Exec mode

## **Applicability**

This command was introduced before OcNOS version 1.3.

### **Examples**

```
#show bgp 2001:43f8:bb1::/64 longer-prefixes
BGP table version is 1, local router ID is 102.67.98.95
Status codes: s suppressed, d damped, h history, * valid, > best, i -
internal,
               l - labeled, S Stale
Origin codes: i - IGP, e - EGP, ? - incomplete
Network Mext Hop Metric LocPrf Weight Path<br>*>2001:43f8:bb1::/64 :: 0 100 32768 ?
* > 2001:43f8:bb1::/64 :: 0 100
```
Total number of prefixes 1
# **show debugging bgp**

Use this command to display BGP debugging options.

## **Command Syntax**

show debugging bgp

## **Parameters**

None

## **Command Mode**

Privileged Exec mode and Exec mode

## **Applicability**

This command was introduced before OcNOS version 1.3.

## **Example**

This is a sample output from the show debugging bgp command.

#show debugging bgp BGP debugging status: BGP debugging is on BGP events debugging is on BGP updates debugging is on BGP fsm debugging is on

# **show ip bgp**

Use this command to display BGP routes.

## **Command Syntax**

```
show ip bgp
show ip bgp ipv4 (unicast|multicast)(vrf (VRFNAME|all|default))
```
#### **Parameters**

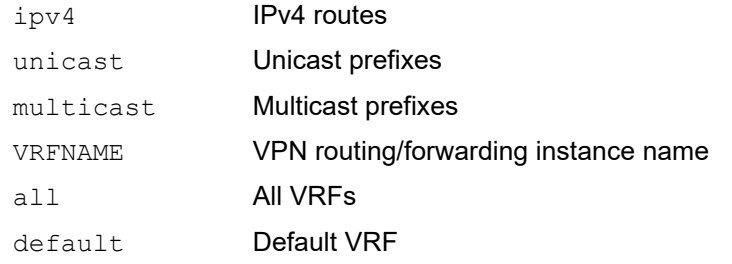

#### **Command Mode**

Privileged Exec mode and Exec mode

## **Applicability**

This command was introduced before OcNOS version 1.3.

## **Examples**

This example shows routes learned from both iBGP and eBGP peers.

```
#show ip bgp
BGP table version is 0, local router ID is 10.100.0.77
Status codes: s suppressed, d damped, h history, * valid, > best, i - internal, S stale,
    Origin codes: i - IGP, e - EGP,? - incomplete
     Network Next Hop Metric LocPrf Weight Path
  *> 172.16.1.0/24 10.10.10.78 0 1 4 i
  * > 192.16.1.0 10.10.10.78 200 0 1 4 ?
                 10.100.0.62 100 0 3 4 ?
  *>i 192.17.1.0 10.100.0.62 100 0 i
```
Total number of prefixes 2

#### **Header**

BGP table version is 0, local router ID is 10.100.0.77

- The BGP table version tracks the local BGP table version. Any time the BGP best path algorithm executes, the table version increments.
- The Router ID of the local router is 10.100.0.77.

```
Status codes: s suppressed, d damped, h history, p stale, * valid, > best, i - internal
```
Table 4-17 explains the status codes in the header.

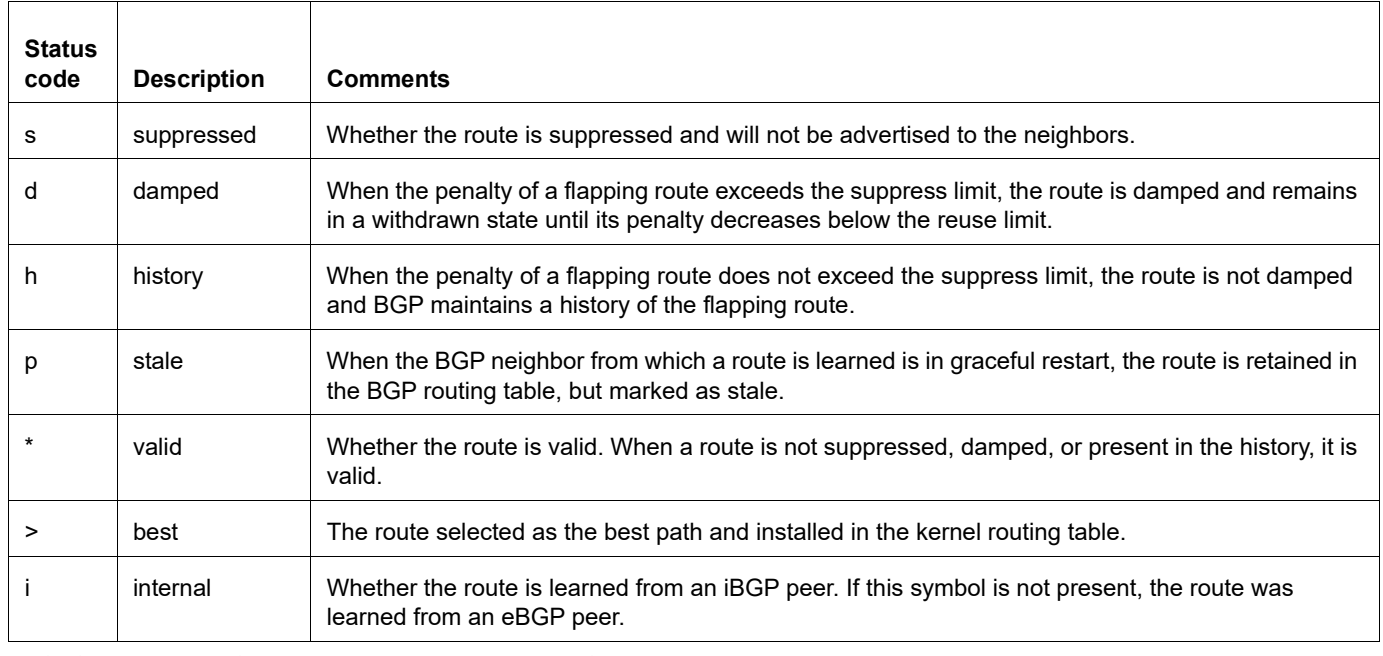

#### **Table 4-17: status codes**

Origin codes: i - IGP, e - EGP, ? - incomplete

Table 4-18 explains the codes are at the end of each routing entry that show where the route originated.

#### **Table 4-18: origin codes**

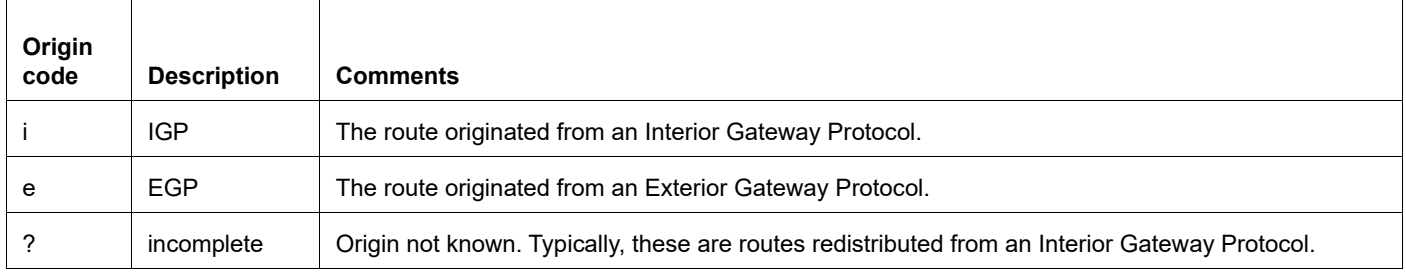

## Route Entry Fields

Table 4-19 explains the fields shows for each route.

#### **Table 4-19: route entry fields**

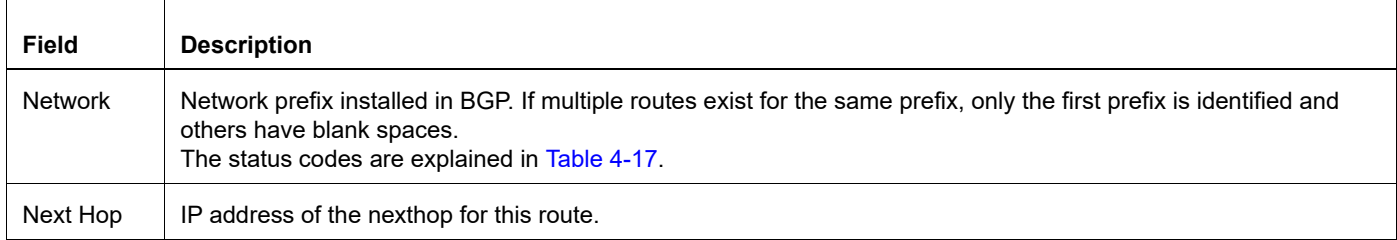

#### **Table 4-19: route entry fields (Continued)**

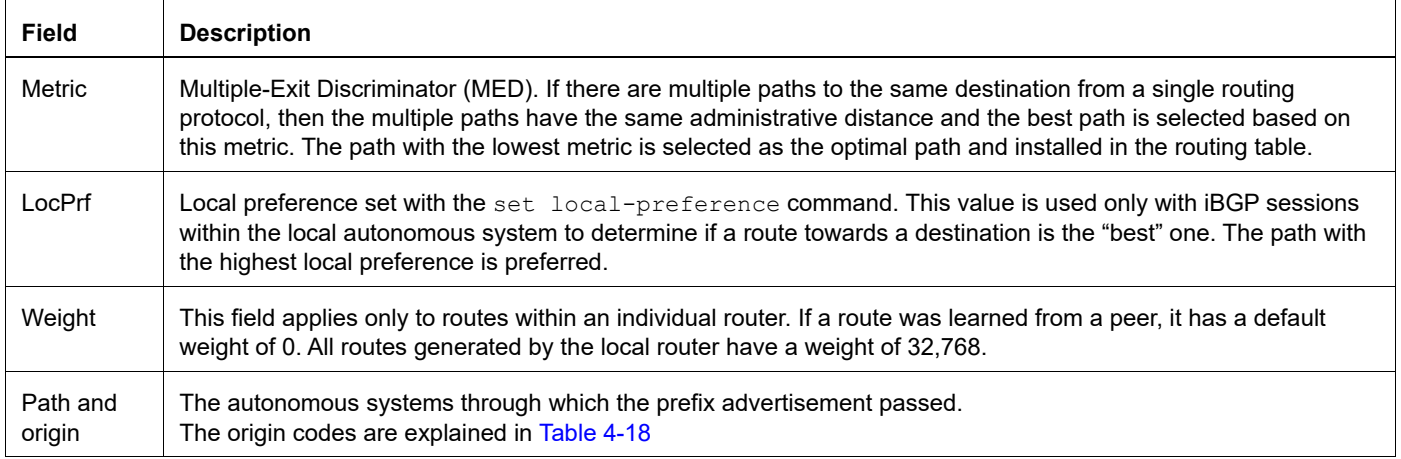

#### Route Entry Examples

- \*> 172.16.1.0/24 10.10.10.78 0 1 4 i
	- The absence of status code "i" means the route is external and was learned from an eBGP peer.
	- The ">" means this route is selected to be installed in the kernel routing table. Its network address is 172.16.1.0/24.
	- The IP address of the nexthop for this route is 10.10.10.78.
	- This route was learned from a peer, so it has a default weight of 0.
	- The path "1 4" means the prefix advertisement passed through AS1 and AS4.
	- The origin code "i" means the prefix was added by a network statement at an originating AS.

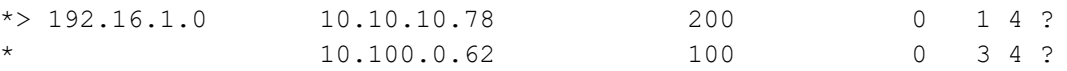

- The same prefix was learned from two different ASs, AS1 and AS3.
- The route learned from AS1 is chosen as the best route because AS1 has a lower Router ID (10.10.10.78) than AS2 (10.100.0.62). Although the metric of the route learned from AS1 is higher (200) than the route learned from AS3 (100), this attribute is not used in the best path selection decision because the metrics are compared only if the first (neighboring) AS is the same in the two paths.
- The origin code "?" indicates that the routes were learned through redistribution.

\*>i192.17.1.0 10.100.0.62 100 100 1

- The route is learned through an iBGP peer as indicated by the status code "i".
- The preference of the route, used only with the local AS, is 100 (the default value).

# **show ip bgp cidr-only**

Use this command to display routes with non-natural network masks.

## **Command Syntax**

show ip bgp cidr-only show ip bgp ipv4 (unicast|multicast) cidr-only

## **Parameters**

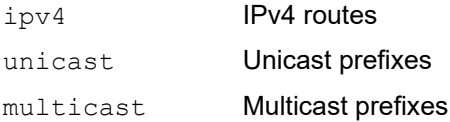

## **Command Mode**

Privileged Exec mode and Exec mode

## **Applicability**

This command was introduced before OcNOS version 1.3.

## **Example**

This is a sample output from the show ip bgp cidr-only command.

```
#show ip bgp cidr-only
BGP table version is 0, local router ID is 10.10.10.50
Status codes: s suppressed, d damped, h history, p stale, * valid, > best, i - 
internal
Origin codes: i - IGP, e - EGP, ? - incomplete
  Network Mext Hop Metric LocPrf Weight Path<br>3.3.3.0/24 10.10.10.10 11 i
\star > 3.3.3.0/24
Total number of prefixes 2
```
[Table 4-20](#page-1048-0) explains the status codes in the header.

#### **Table 4-20: status codes**

<span id="page-1048-0"></span>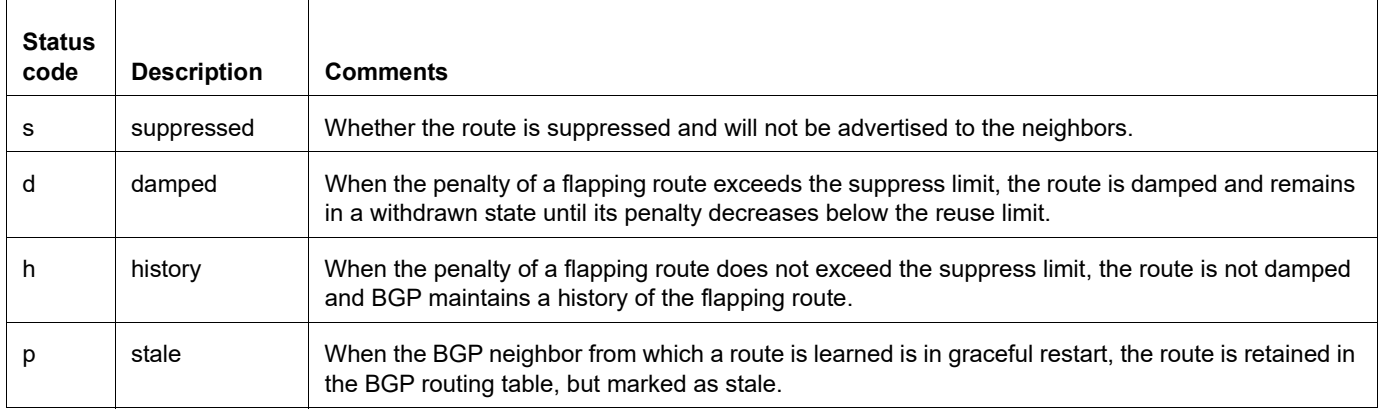

#### **Table 4-20: status codes (Continued)**

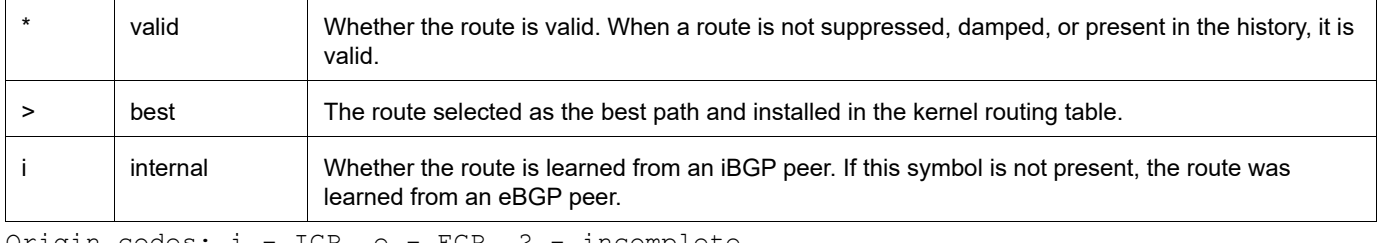

Origin codes: i - IGP, e - EGP, ? - incomplete

[Table 4-21](#page-1049-0) explains the codes are at the end of each routing entry that show where the route originated.

#### **Table 4-21: origin codes**

<span id="page-1049-0"></span>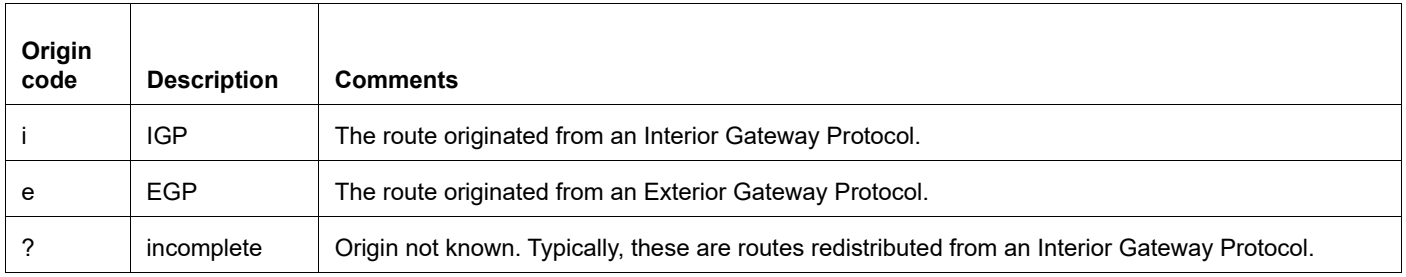

## Route Entry Fields

<span id="page-1049-1"></span> $\Gamma$ 

[Table 4-22](#page-1049-1) explains the fields shows for each route.

#### **Table 4-22: route entry fields**

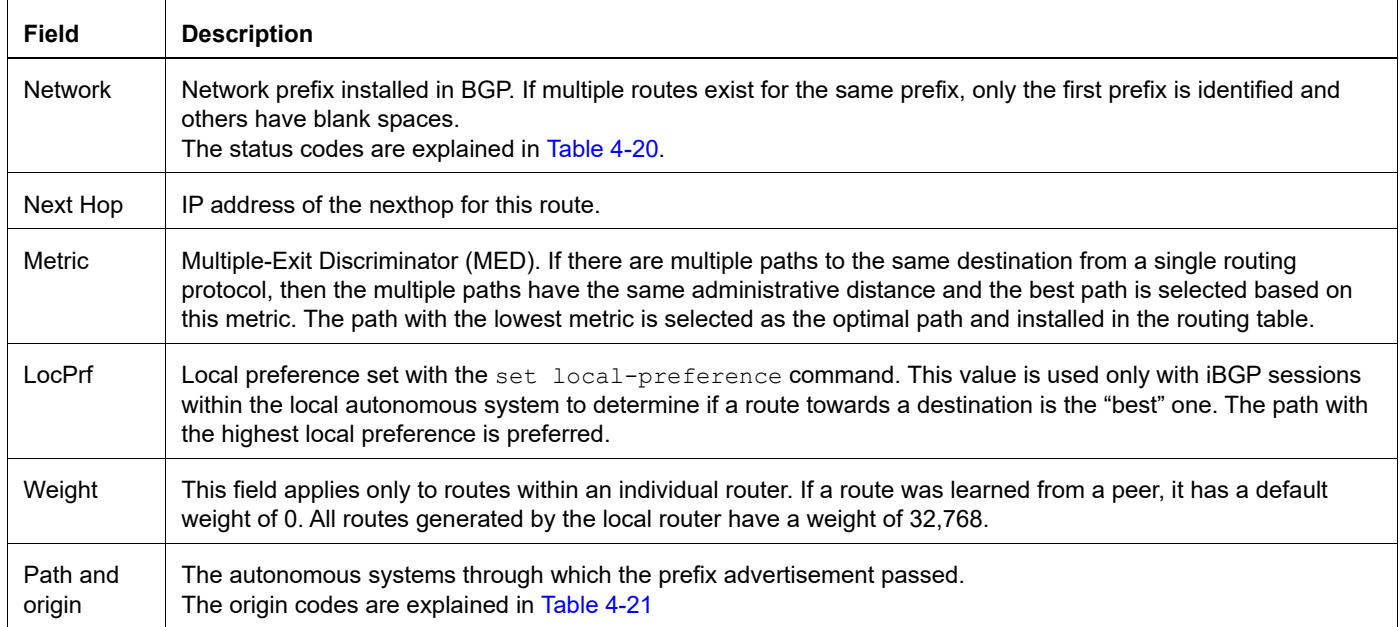

# **show ip bgp community-info**

Use this command to list all BGP community information.

## **Command Syntax**

show ip bgp community-info

## **Parameters**

None

## **Command Mode**

Privileged Exec mode and Exec mode

## **Applicability**

This command was introduced before OcNOS version 1.3.

```
#show ip bgp community-info
Address Refcnt Community
[0x262a4c0] (1) 1:1
```
## **show ip bgp peer-group**

Use this command to list the BGP peer group information in ipv4 unicast.

## **Command Syntax**

show ip bgp peer-group (WORD|)

#### **Parameters**

NAME Name of the peer group.

## **Command Mode**

Privileged Exec mode and Exec mode

## **Applicability**

This command was introduced before OcNOS version 1.3.

```
#show ip bgp peer-group group1
BGP dynamic peer-group is group1, EBGP, remote AS 64902
   BGP dynamic peer-group group1 listen range group members:
   12.1.0.0/16
   BGP version 4
Minimum time between advertisement runs is 30 seconds
For address family: IPv4 Unicast
  Peer-group member:
   *12.1.1.2
   Index 0, Offset 0, Mask 0x1
   0 accepted prefixes, 0 announced prefixes
```
# **show ip bgp peer-group vrf all**

Use this command to list all BGP peer group VRF information.

## **Command Syntax**

show ip bgp peer-group vrf all

## **Parameters**

None

## **Command Mode**

Privileged Exec mode and Exec mode

## **Applicability**

This command was introduced before OcNOS version 1.3.

```
#show ip bgp peer-group vrf all
% VRF: VRF1
BGP dynamic peer-group is group2, EBGP, remote AS 64902
  BGP dynamic peer-group group2 listen range group members:
   12.2.0.0/16
  BGP version 4
Minimum time between advertisement runs is 30 seconds
% VRF: management
Peer-Group not found
% VRF: default
BGP dynamic peer-group is group1, EBGP, remote AS 64902
  BGP dynamic peer-group group1 listen range group members:
   12.1.0.0/16
  BGP version 4
Minimum time between advertisement runs is 30 seconds
For address family: IPv4 Unicast
   Peer-group member:
   *12.1.1.2
   Index 0, Offset 0, Mask 0x1
   0 accepted prefixes, 0 announced prefixes
```
# **show ip bgp rtfilter all**

Use this command to display route target filters sent and received.

## **Command Syntax**

show ip bgp rtfilter all

## **Parameters**

None

## **Command Mode**

Privileged Exec mode and Exec mode

## **Applicability**

This command was introduced before OcNOS version 1.3.

```
#show ip bgp rtfilter all
RTFilter's Received
*******************
peer-ip 1.1.1.1
RTFilter's Sent
*******************
peer-ip 1.1.1.1
```
# **show ip bgp scan**

Use this command to display BGP scan status.

## **Command Syntax**

show ip bgp scan

## **Parameters**

None

## **Command Mode**

Privileged Exec mode and Exec mode

## **Applicability**

This command was introduced before OcNOS version 1.3.

```
#show ip bgp scan
BGP VRF: (Default) VRF ID 0
BGP scan interval is 6\overline{0} secs
scan remain-time: 3 secs
Current BGP nexthop cache:
BGP connected route:
  10.10.10.0/24
  10.10.11.0/24
```
## **show ip bgp vpnv4**

Use this command to display information relating to VPNv4.

#### **Command Syntax**

show ip bgp vpnv4 all show ip bgp vpnv4 all A.B.C.D show ip bgp vpnv4 all neighbors show ip bgp vpnv4 all neighbors A.B.C.D show ip bgp vpnv4 all neighbors A.B.C.D routes show ip bgp vpnv4 all summary show ip bgp vpnv4 all tags show ip bgp vpnv4 rd WORD show ip bgp vpnv4 rd WORD A.B.C.D show ip bgp vpnv4 rd WORD label show ip bgp vpnv4 rd WORD neighbors show ip bgp vpnv4 rd WORD neighbors A.B.C.D show ip bgp vpnv4 rd WORD summary show ip bgp vpnv4 view WORD all show ip bgp vpnv4 vrf NAME show ip bgp vpnv4 vrf NAME A.B.C.D show ip bgp vpnv4 vrf NAME label show ip bgp vpnv4 vrf NAME summary

#### **Parameters**

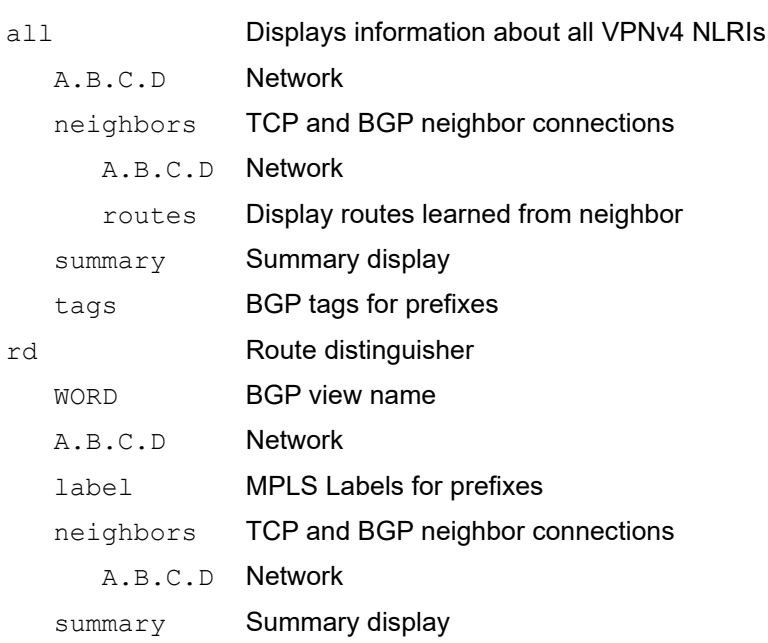

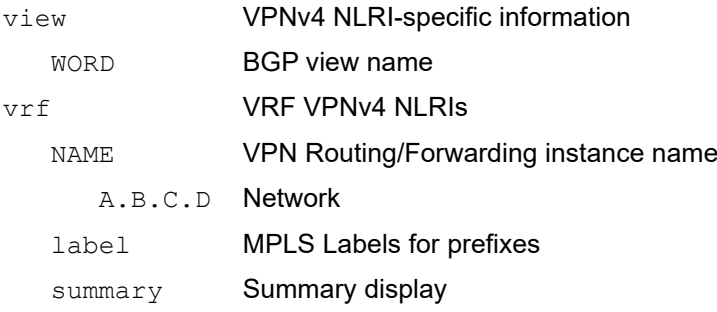

## **Command Mode**

Privileged Exec mode and Exec mode

## **Applicability**

This command was introduced before OcNOS version 1.3. Introduced new parameter routes in OcNOS version 6.4.1

## **Example**

This is a sample output from the show ip bgp vpnv4 all command displaying VPNv4 specific information

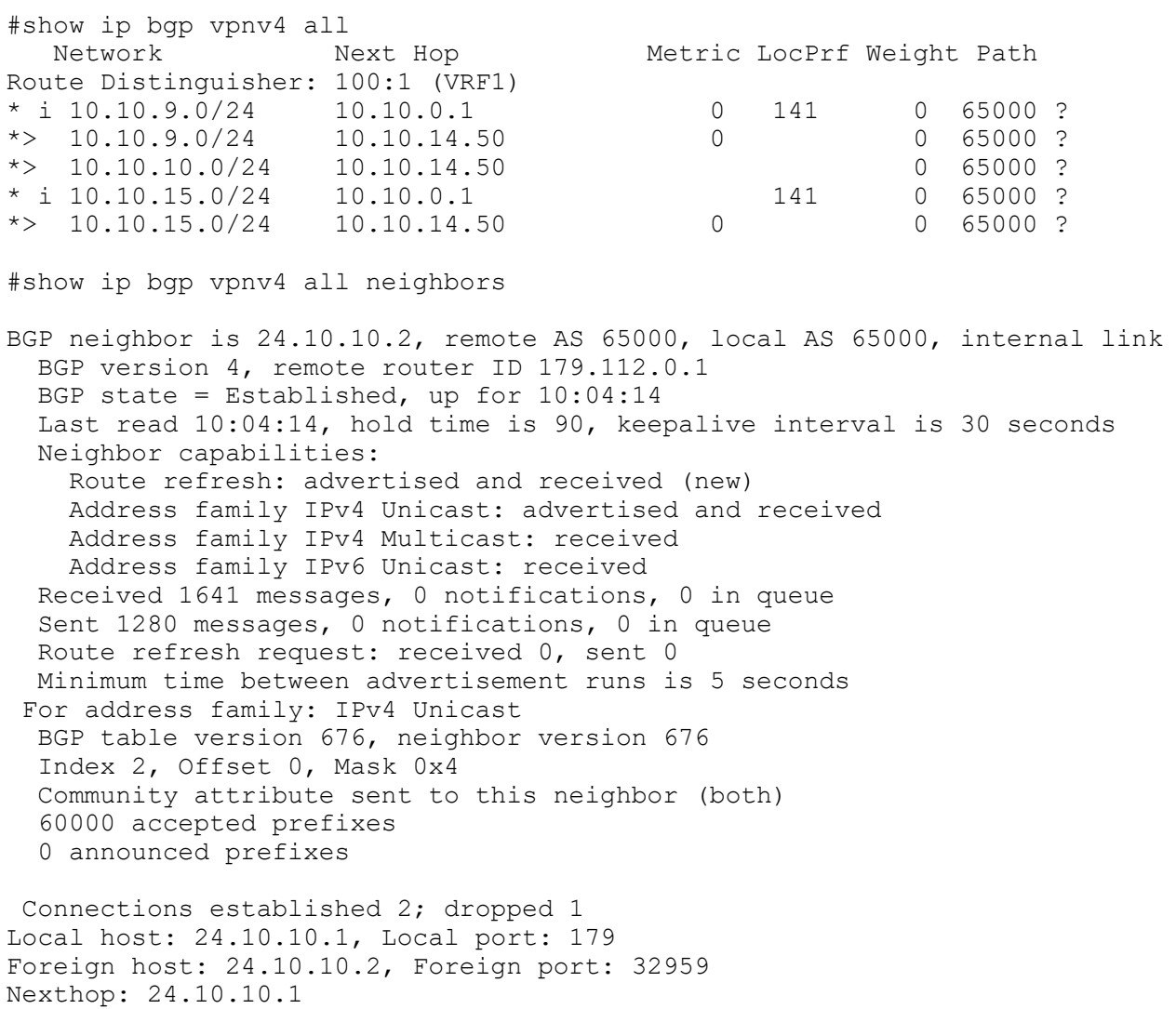

```
Nexthop global: ::
Nexthop local: ::
BGP connection: non shared network
OcNOS#show ip bgp vpnv4 all neighbors 4.4.4.1 routes
Status codes: s suppressed, d damped, h history, a add-path, * valid, > best, 
i - internal, l - labeled
              S Stale
Origin codes: i - IGP, e - EGP, ? - incomplete
    Network Next Hop Metric LocPrf Weight Path
Route Distinguisher: 100:1 (Default for VRF vrf1)<br>*>i 66.66.66.0/24 4.4.4.1 0
*>i 66.66.66.0/24 4.4.4.1 0 100 0 ?
*>i 88.88.88.0/24   4.4.4.1   0   100   0  ?
 Announced routes count = 0
 Accepted routes count = 2
Route Distinguisher: 200:1
*>i 66.66.66.0/24    4.4.4.1    0    100    0    ?<br>*>i 88.88.88.0/24    4.4.4.1    0    100    0    ?
*>i 88.88.88.0/24   4.4.4.1   0   100   0
 Announced routes count = 0
 Accepted routes count = 2
```
[Table 4-23](#page-1057-0) explains the fields shows for each route.

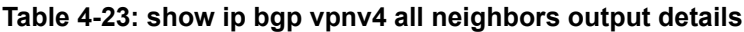

<span id="page-1057-0"></span>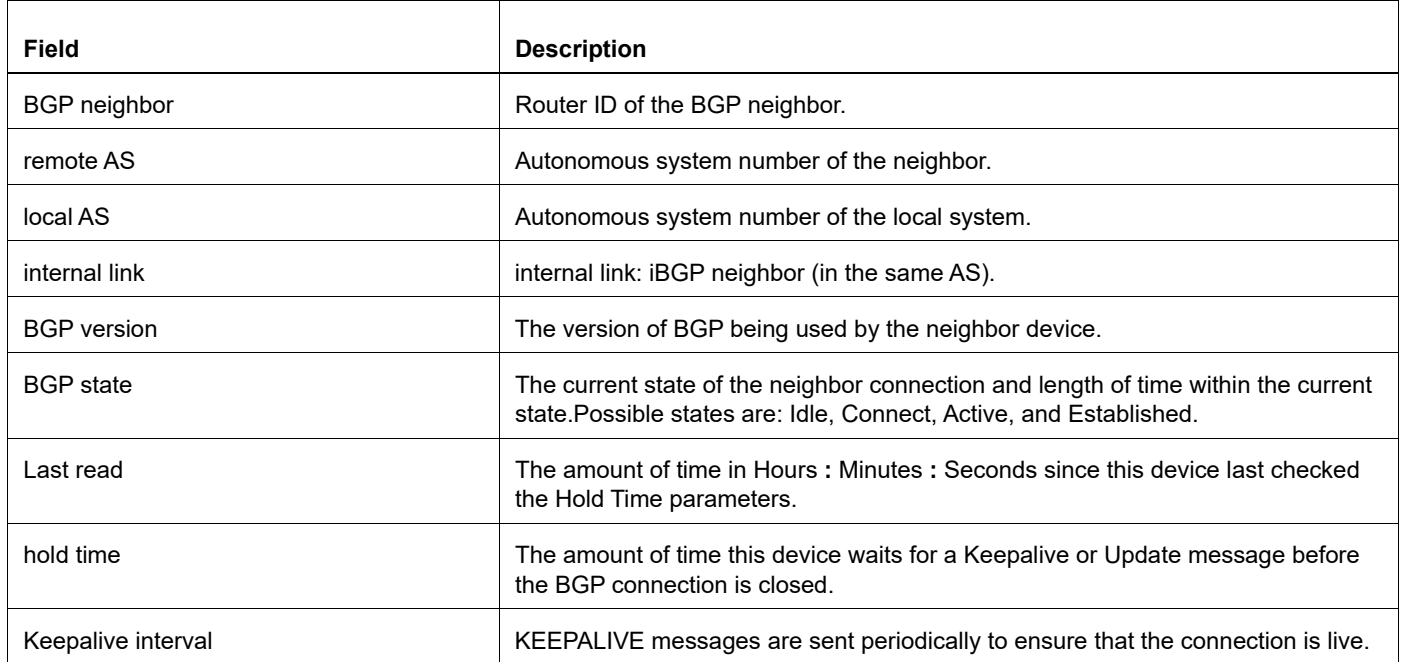

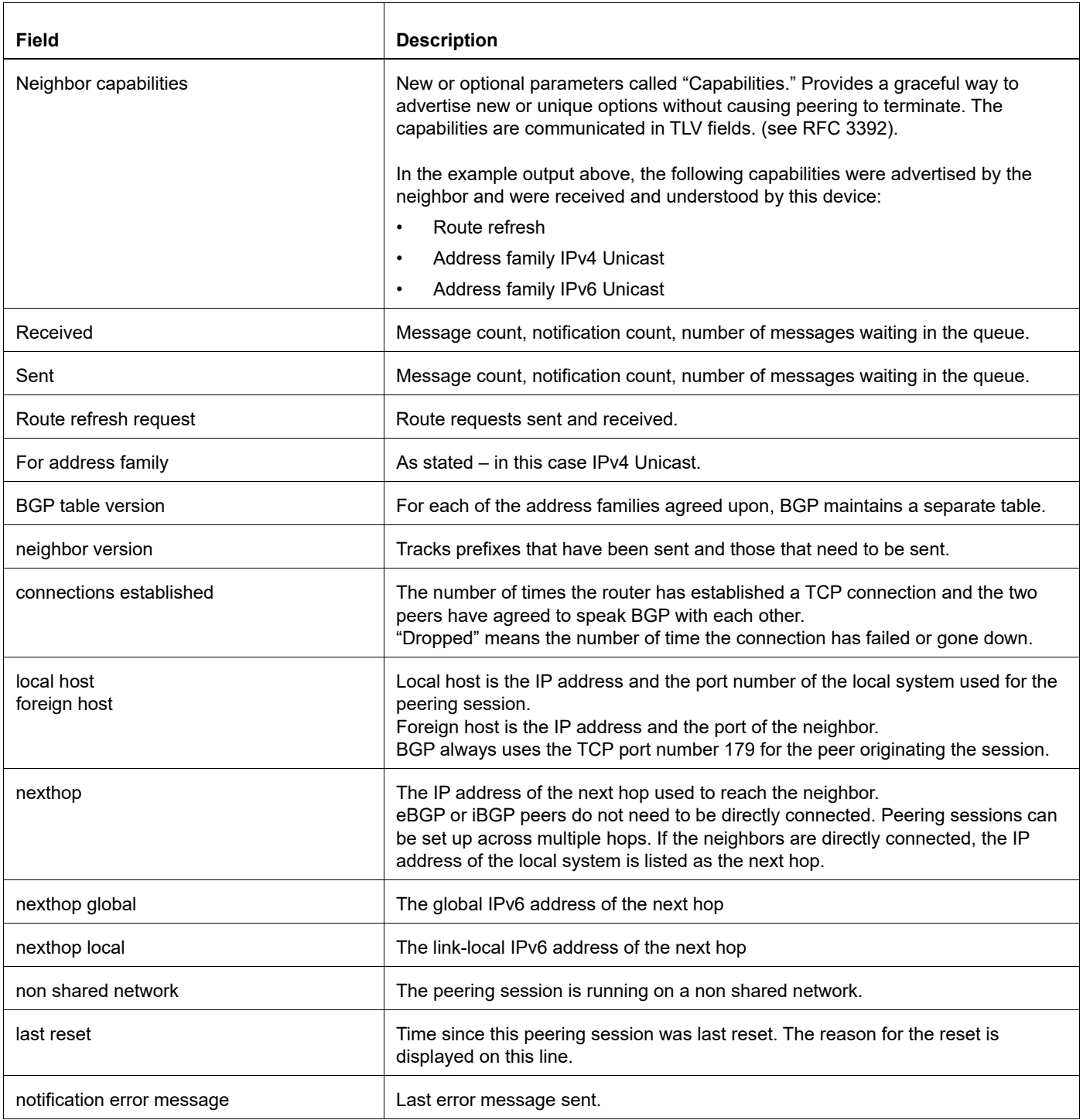

## **Table 4-23: show ip bgp vpnv4 all neighbors output details (Continued)**

# **show ip extcommunity-list**

Use this command to display BGP routes that match an extended community list.

## **Command Syntax**

```
show ip extcommunity-list (WORD | )
show ip extcommunity-list (<1-199>|WORD)
show ip bgp extcommunity-list WORD (exact-match|)(vrf VRFNAME|)
```
## **Parameters**

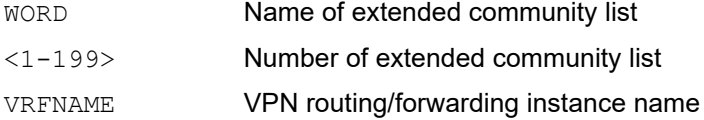

## **Command Mode**

Privileged Exec mode and Exec mode

## **Applicability**

This command was introduced before OcNOS version 1.3.

```
#show ip extcommunity-list test
Named extended community expanded list test
    permit rt 100:100
```
## **show ip protocols**

Use this command to display information about the IP protocols such as IP routing process parameters and statistics.

## **Command Syntax**

```
show ip protocols
show ip protocols bgp
```
#### **Parameters**

bgp BGP information

## **Command Mode**

Privileged Exec mode and Exec mode

## **Applicability**

This command was introduced before OcNOS version 1.3.

## **Example**

```
#show ip protocols bgp
Routing Protocol is "bgp 100" 
Sending updates every 30 seconds with +/-50%, next due in 12 seconds 
Timeout after 180 seconds, garbage collect after 120 seconds 
Outgoing update filter list for all interface is not set 
Incoming update filter list for all interface is not set 
Default redistribution metric is 1 
Redistributing: connected static 
Default version control: send version 2, receive version 2 
Interface Send Recv Key-chain<br>eth0 2 2
  eth0 2
Routing for Networks: 
  10.10.0.0/24 
Routing Information Sources: 
  Gateway BadPackets BadRoutes Distance Last Update 
  Distance: (default is 120)
```
[Table 4-24](#page-1060-0) explains the fields shows for each route.

<span id="page-1060-0"></span>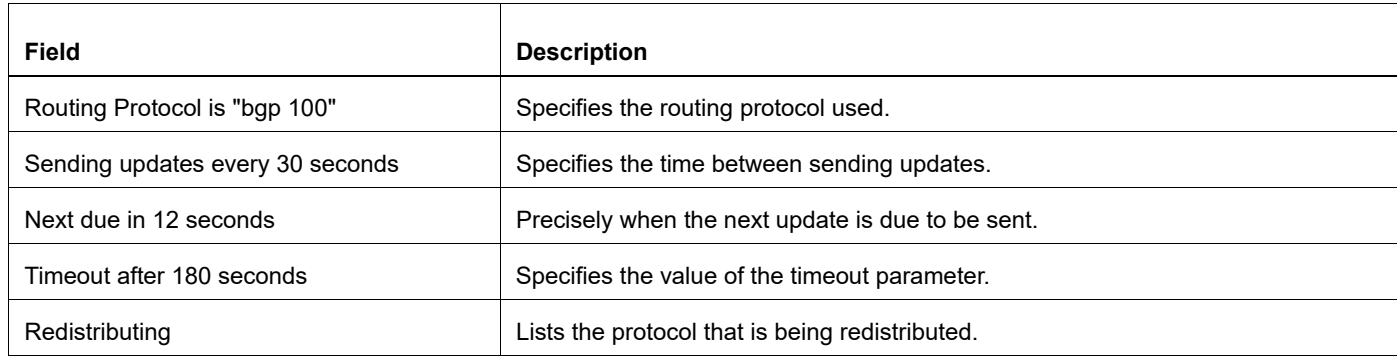

#### **Table 4-24: show ip protocols output details**

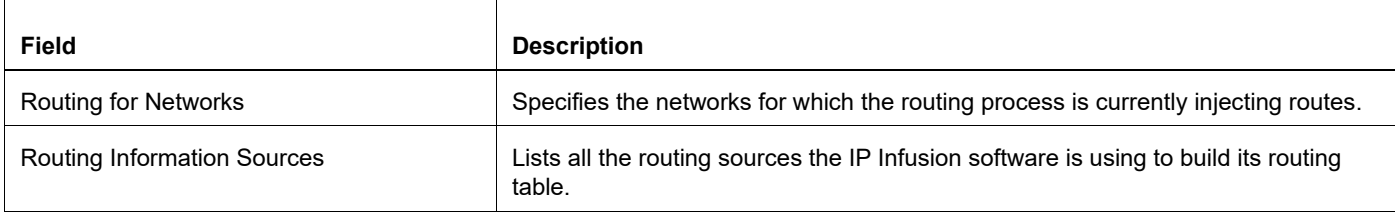

## **Table 4-24: show ip protocols output details**

# **show ip vrf**

Use this command to display the routing information of the VRF, such as interface, route distinguisher, route-target, and so on.

## **Command Syntax**

show ip vrf show ip vrf WORD

## **Parameter**

WORD **VRF** name

## **Command Mode**

Privileged Exec mode and Exec mode

## **Applicability**

This command was introduced before OcNOS version 1.3.

```
#show ip vrf VRF_A
VRF VRF A; (table=1)
```
# **show running-config as-path access-list**

Use this command to show the running system status and configuration details for access lists based on autonomous system paths.

## **Command Syntax**

show running-config as-path access-list

#### **Parameters**

None

## **Command Mode**

Privileged exec mode, configure mode, router-map mode

## **Applicability**

This command was introduced before OcNOS version 1.3.

```
(config)#show running-config as-path access-list
!
ip as-path access-list wer permit knsmk
!
(config)#
```
# **show running-config community-list**

Use this command to show the running system status and configuration details for community lists.

## **Command Syntax**

```
show running-config community-list
```
## **Parameters**

None

## **Command Mode**

Privileged exec mode, configure mode, router-map mode

## **Applicability**

This command was introduced before OcNOS version 1.3.

```
>enable
(config)#show running-config community-list
!
ip community-list standard aspd permit internet
ip community-list expanded cspd deny ljj
ip community-list expanded cspd permit dcv
ip community-list expanded wde permit njhd
ip community-list expanded wer deny sde
(config)#
```
# Appendix A Regular Expressions

[Table 5-25](#page-1066-0) shows the regular expression special characters used in BGP commands. You can use these characters in combination to build complex regular expressions.

<span id="page-1066-0"></span>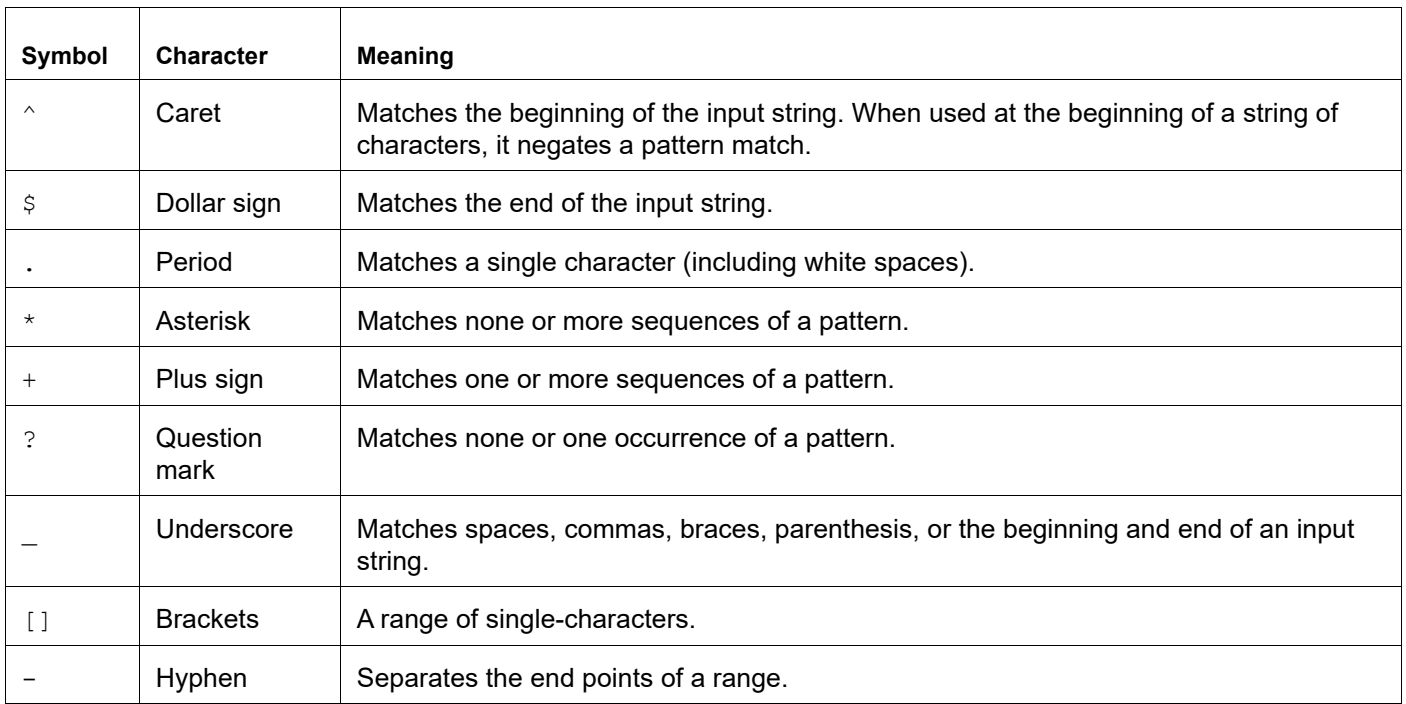

#### **Table 5-25: Regular expression characters**

# Fundamental Layer 3 Command Reference

# CHAPTER 1 Fundamental Layer 3 Commands

This chapter describes the fundamental Layer 3 commands:

- [automatic-router-id-selection enable](#page-1071-0)
- [clear ip route kernel](#page-1072-0)
- [clear ip route](#page-1073-0)
- [clear ip route vrf NAME](#page-1074-0)
- [clear router-id](#page-1075-0)
- [debug rib](#page-1076-0)
- [description](#page-1078-0)
- [fib retain](#page-1079-0)
- [ip route](#page-1080-0)
- [ip urpf enable](#page-1082-0)
- [ip verify unicast source reachable-via](#page-1083-0)
- [ip vrf](#page-1084-0)
- [maximum-paths](#page-1085-0)
- [max-static-routes](#page-1086-0)
- [router-id](#page-1087-0)
- [show debugging rib](#page-1088-0)
- [show ip rpf](#page-1089-0)
- [show ipv6 rpf](#page-1091-0)
- [show router-id](#page-1093-0)
- [show running-config router](#page-1094-0)
- [show running-config router-id](#page-1095-0)
- [show running-config urpf](#page-1096-0)
- [show running-config vrf](#page-1097-0)
- [snmp restart rib](#page-1098-0)

# <span id="page-1071-0"></span>**automatic-router-id-selection enable**

Use this command to assure that OcNOS selects the loopback IP address as the router-id each time the device is rebooted.

Use the no form of this command to remove this constraint.

## **Command Syntax**

automatic-router-id-selection enable

no automatic-router-id-selection enable

## **Parameters**

None

## **Default**

No default value is specified

## **Command Mode**

Configure mode

## **Applicability**

This command was introduced before OcNOS version 1.3.

```
#configure terminal
(config)#automatic-router-id-selection enable
(config)#
```
# <span id="page-1072-0"></span>**clear ip route kernel**

Use this command to clear stale IPv4 routes from the RIB (Routing Information Base) and FIB (Forwarding Information Base).

## **Command Syntax**

clear ip route kernel clear ip kernel route

## **Parameters**

None

## **Command Mode**

Exec mode

## **Applicability**

This command was introduced before OcNOS version 1.3.

#### **Example**

#clear ip route kernel

# <span id="page-1073-0"></span>**clear ip route**

Use this command to clear an all IPv4 routes or any specific prefix routes.

## **Command Syntax**

clear ip route (\*|A.B.C.D/M)

## **Parameters**

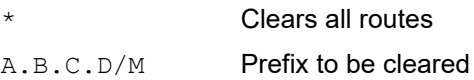

## **Command Mode**

Exec mode

## **Applicability**

This command was introduced before OcNOS version 1.3.

```
#clear ip route *
#clear ip route 1.1.1.0/24
```
# <span id="page-1074-0"></span>**clear ip route vrf NAME**

Use this command to clear all IPv4 VRF route or any specific prefix VRF route of any particular VRF name.

## **Command Syntax**

clear ip route vrf NAME (\*|A.B.C.D/M)

## **Parameters**

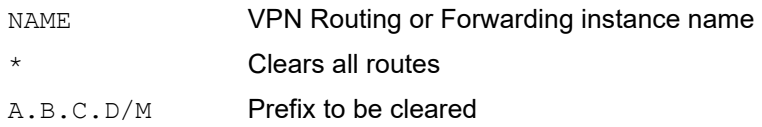

## **Command Mode**

#### Exec mode

## **Applicability**

This command was introduced before OcNOS version 1.3.

## **Example**

#clear ip route vrf myVRF \*

# <span id="page-1075-0"></span>**clear router-id**

Use this command to clear the current Router-Id and trigger the Router-Id calculation again. The new Router-id is sent to all protocol modules.

- To clear only the router-id for the default VRF, enter clear router-id.
- To clear the router-id for a particular VRF, enter clear router-id vrf VRFNAME.
- To clear the router-id for all VRFs, enter clear router-id vrf.

## **Command Syntax**

```
clear router-id (vrf (VRFNAME|))
```
## **Parameters**

VRFNAME VPN routing/forwarding instance name.

## **Command Mode**

Exec mode

## **Applicability**

This command was introduced before OcNOS version 1.3.

```
#clear router-id
#clear router-id vrf
```
# <span id="page-1076-0"></span>**debug rib**

Use this command to debug the ribd process.

Use the no form of this command to stop debugging.

## **Command Syntax**

```
debug rib (all|)
debug rib events
debug rib packet (recv|send|) (detail|)
debug rib nsm
debug rib bfd
debug rib kernel
debug rib monitor
debug ip routing (add-route|delete-route|mod-route|
no debug all
no debug rib (all|)
no debug all rib
no debug rib events
no debug rib packet (recv|send|) (detail|)
no debug rib nsm
no debug rib bfd
no debug rib kernel
no debug rib monitor
no debug ip routing (add-route|delete-route|mod-route|)
```
## **Parameters**

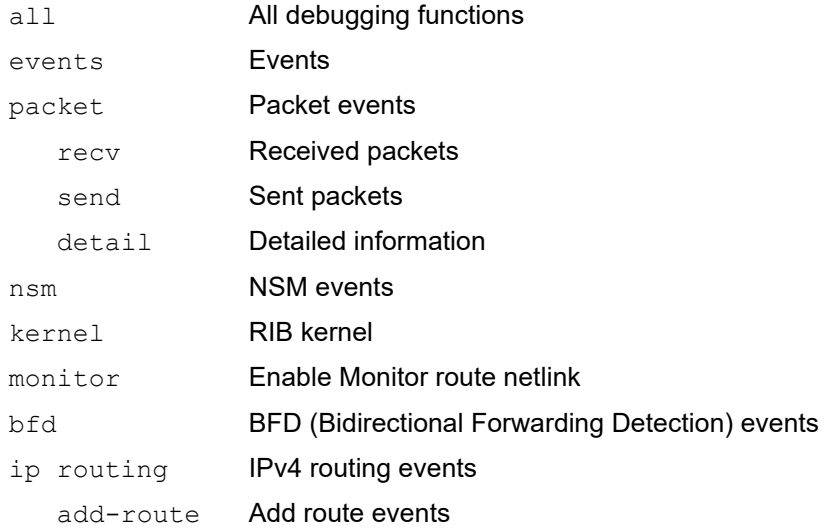

delete-route

Delete route events

mod-route Modify route events

## **Disabled**

By default, debug command is disabled.

## **Command Mode**

Privileged Exec mod

## **Applicability**

This command was introduced before OcNOS version 1.3.

## **Example**

#debug rib all

# <span id="page-1078-0"></span>**description**

Use this command to assign a description to a Virtual Router instance.

Use the no parameter to remove a description.

## **Command Syntax**

description LINE no description

## **Parameters**

LINE Virtual Router description maximum 80 characters

## **Disabled**

By default, description command is disabled

## **Command Mode**

VR mode

## **Applicability**

This command was introduced before OcNOS version 1.3.

```
#configure terminal
(config)#virtual-router VR1
(config-vr)#description VR1 has been created for CLI testing
(config-vr)#exit
```

```
(config)#virtual-router VR1
(config-vr)#no description
(config-vr)#exit
```
# <span id="page-1079-0"></span>**fib retain**

Use this command to set the retention time for stale routes in the Forwarding Information Base (FIB) when ribd restarts. The ribd process reads the FIB and treats previously self-installed routes as stale.

You can display stale routes by running the show ip route database command. All routes preceded by the symbol p are stale routes. When protocol modules restart, ribd overrides these stale routes with routes updated by the protocol modules.

<span id="page-1079-1"></span>[Table 1-26](#page-1079-1) show the behavior of routes when ribd stops.

| Command                                   | <b>Behavior</b>                                                                               |
|-------------------------------------------|-----------------------------------------------------------------------------------------------|
| fib retain                                | Does not clear routes from the FIB and retains stale routes for 60 seconds when<br>restarted. |
| fib retain forever                        | Does not clear routes and retains stale routes forever.                                       |
| fib retain time $\langle 1-65535 \rangle$ | Does not clear routes and retains stale routes for the specified seconds.                     |
| no fib retain (default)                   | Cleans up routes in the FIB, but retains stale routes for 60 seconds when restarted.          |

**Table 1-26: FIB retention**

You can remove stale routes at any time with the [clear ip route kernel](#page-1072-0) command.

Use the  $no$  form of this command to revert to default; that is, do not retain routes in the FIB when  $r$  ibd stops.

#### **Command Syntax**

```
fib retain (forever|time <1-65535>|)
no fib retain (forever|time <1-65535>|)
```
## **Parameters**

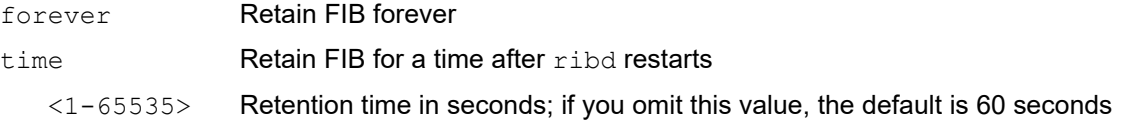

#### **Default**

Routes are cleared from the FIB when ribd stops. However, when ribd restarts, stale routes are retained for 60 seconds.

#### **Command Mode**

Configure mode

## **Applicability**

This command was introduced before OcNOS version 1.3.

```
#configure terminal
(config)#fib retain time 180
```
# **ip route**

Use this command to create an IPv4 static route.

Use the no form of this command to delete a static route.

### **Command Syntax**

```
ip route A.B.C.D/M (A.B.C.D|IFNAME)
ip route A.B.C.D A.B.C.D (A.B.C.D|IFNAME)
ip route A.B.C.D/M (A.B.C.D|IFNAME){<1-255>|tag <0-4294967295>|description WORD}
ip route A.B.C.D A.B.C.D (A.B.C.D|IFNAME){<1-255>|tag <0-4294967295>|description 
 WORD}
ip route vrf NAME A.B.C.D/M IFNAME
ip route vrf NAME A.B.C.D/M A.B.C.D IFNAME
ip route vrf NAME A.B.C.D/M A.B.C.D IFNAME global
ip route vrf NAME A.B.C.D/M IFNAME {<1-255>|tag <0-4294967295>|description WORD}
ip route vrf NAME A.B.C.D/M A.B.C.D IFNAME {<1-255>|tag <0-4294967295>|description 
 WORD}
no ip route A.B.C.D/M (A.B.C.D|IFNAME|)
no ip route A.B.C.D A.B.C.D (A.B.C.D|IFNAME)
no ip route A.B.C.D/M (A.B.C.D|IFNAME){<1-255>|tag <0-4294967295>|description WORD}
no ip route A.B.C.D A.B.C.D (A.B.C.D|IFNAME){<1-255>|tag <0-4294967295>|description 
 WORD}
no ip route vrf NAME A.B.C.D/M IFNAME
no ip route vrf NAME A.B.C.D/M A.B.C.D IFNAME
no ip route vrf NAME A.B.C.D/M IFNAME {<1-225>|tag <0-4294967295>|description WORD}
no ip route vrf NAME A.B.C.D/M A.B.C.D IFNAME {<1-255>|tag <0-
  4294967295>|description WORD}
```
### **Parameters**

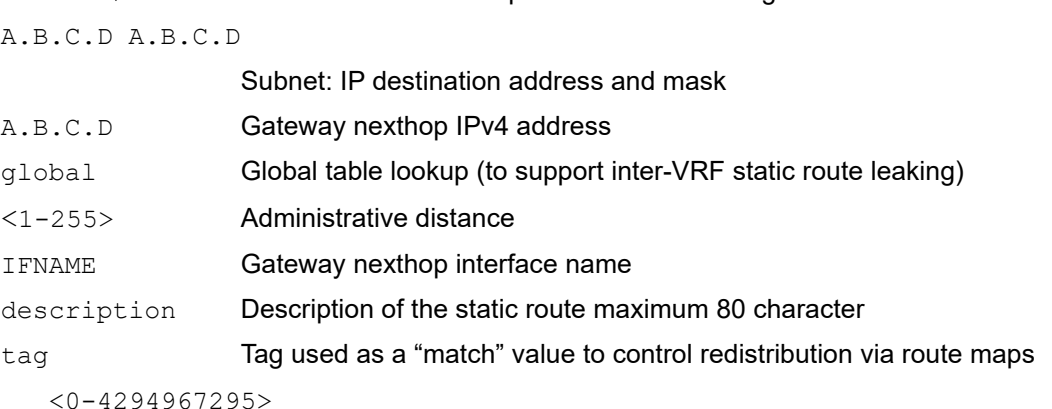

A.B.C.D/M Subnet: IP destination prefix and a mask length

Tag value

vrf **VRF** (Virtual Routing and Forwarding) instance

NAME **VRF** name

### **Default**

By default, no static IPv4 route configured

### **Command Mode**

Configure mode

### **Applicability**

This command was introduced before OcNOS version 1.3 and was updated in OcNOS version 1.3.4.

### **Examples**

#configure terminal (config)#ip route 192.168.3.0 255.255.255.0 2.2.2.2 128 (config)#ip route 1.1.1.0/24 eth0 32 (config)#ip route vrf new 1.1.1.1/1 1.1.1.1 eth1 description new tag 1

This example creates VRF static routes with the nexthops belonging to the default VRF. The nexthop gateway address can be the IFNAME network address or any other IP address reachable via IFNAME.

```
#show ip route vrf
Codes: K - kernel, C - connected, S - static, R - RIP, B - BGP
       O - OSPF, IA - OSPF inter area
       N1 - OSPF NSSA external type 1, N2 - OSPF NSSA external type 2
       E1 - OSPF external type 1, E2 - OSPF external type 2
       i - IS-IS, L1 - IS-IS level-1, L2 - IS-IS level-2, ia - IS-IS inter area,
       v - vrf leaked
       * - candidate default
IP Route Table for VRF "default"
C 10.12.19.0/24 is directly connected, eth0, 4d23h06m
C 11.1.1.0/24 is directly connected, eth4, 4d23h01m
C 13.13.13.0/31 is directly connected, eth3, 4d23h06m
C 50.5.5.0/24 is directly connected, eth3, 4d23h06m
C 100.100.100.0/24 is directly connected, lo, 4d23h06m
O 101.1.1.1/32 [110/11] via 11.1.1.2, eth4, 19:20:39
C 127.0.0.0/8 is directly connected, lo, 4d23h06m
Gateway of last resort is not set
(config)#ip route vrf vrf1 201.201.201.201/32 11.1.1.11 eth4 global
(config)#ip route vrf vrf1 202.202.202.202/32 101.1.1.1 eth4 global
#show ip route vrf vrf1 static
IP Route Table for VRF "vrf1"
S v201.201.201.201/32 [1/0] via 11.1.1.11, eth4, 00:00:44
S v202.202.202.202/32 [1/0] via 101.1.1.1, eth4 (recursive via 11.1.1.2), 00:00:17
Gateway of last resort is not set
```
# **ip urpf enable**

Use this command to enable uRPF mode on the system.

Use the no form of the command to disable uRPF mode on this system.

Note: The configuration is applied only after a reboot.

# **Command Syntax**

```
ip urpf enable
no ip urpf enable
```
# **Parameter**

None

# **Default**

By default, uRPF mode on the system is disabled.

# **Command Mode**

Configure mode

# **Applicability**

This command was introduced before OcNOS version 1.3.

```
#configure terminal
(config)#ip urpf enable
% System Reboot is required for new URPF configurations to take effect
(config)#no ip urpf enable
% System Reboot is required for new URPF configurations to take effect
```
# **ip verify unicast source reachable-via**

Use this command to Configure Unicast Reverse Path Forwarding with source-specific reachability on the interface level.

Use the no form of the command to disable Unicast Reverse Path Forwarding with source-specific reachability on the interface level.

### **Command Syntax**

```
 ip verify unicast source reachable-via (any (allow-default|) | rx ) 
 no ip verify unicast source reachable-via
```
### **Parameters**

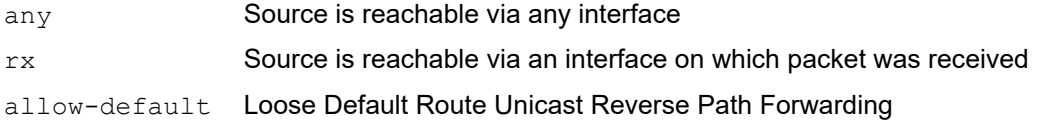

# **Default**

N/A

### **Command Mode**

Interface mode

# **Applicability**

This command was introduced in OcNOS Version 6.0.0.

```
#configure terminal
(config)#interface xe1
(config-if)#ip verify unicast source reachable-via any
(config-if)#ip verify unicast source reachable-via any allow-default
(config-if)#ip verify unicast source reachable-via rx
(config-if)#no ip verify unicast source reachable-via
```
# **ip vrf**

This command creates a user-defined VRF (Virtual Routing and Forwarding) RIB (Routing Information Base), assigns a VRF identifier, and switches to VRF mode.

Use the no parameter with command to remove a VRF RIB.

Note: On configuration of user-defined VRF with  $_{1p}$  vrf WORD CLI,  $_{10}$ , WORD interface configuration will not be displayed in show running-config even though lo. WORD interface, default IPv4 address and default IPv6 address are present in system. To display the interface lo.WORD, ip address 127.0.0.1/8 and ipv6 address ::1/128 configurations in show running configuration user needs to explicitly configure the same from CLI. This is due to a restriction with scaled VRF configurations in a single commit.

# **Command Syntax**

```
ip vrf WORD
no ip vrf WORD
```
# **Parameter**

WORD **VRF** identifier

# **Default**

By default, no user-defined VRFs exist, only the default VRF.

# **Command Mode**

Configure mode

# **Applicability**

This command was introduced before OcNOS version 1.3.

```
#configure terminal
(config)#ip vrf myVRF
(config-vrf)#
```
# **maximum-paths**

Use this command to set the maximum number of paths to install in the FIB (Forwarding Information Base) for the ECMP (Equal-Cost MultiPath) feature.

Use the no parameter with this command to revert to default.

Note: If you change the number of paths from the default (8), you must save the running configuration and perform a reboot.

### **Command Syntax**

```
maximum-paths <1-64>
no maximum-paths
```
### **Parameter**

<1-64> Maximum number of paths to install in the FIB

### **Default**

By default, the maximum number of paths is 8.

### **Command Mode**

Configure mode

### **Applicability**

This command was introduced before OcNOS version 1.3.

```
#configure terminal
(config)#maximum-paths 5
```
# **max-static-routes**

Use this command to set the maximum number of static routes.

Use the no parameter to disable this command.

# **Command Syntax**

```
max-static-routes <1-4294967294>
no max-static-routes
```
### **Parameters**

<1-4294967294> Maximum number of static routes

# **Default**

By default, max static routes value is 4294967294

# **Command Mode**

Configure mode

# **Applicability**

This command was introduced before OcNOS version 1.3.

### **Examples**

```
#configure terminal
(config)#max-static-routes 123
```
(config)#no max-static-routes

# **router-id**

Use this command to add a router identifier for this system.

Use the no form of this command to disable this function.

# **Command Syntax**

```
router-id A.B.C.D
no router-id (A.B.C.D)
```
# **Parameters**

A.B.C.D Router identifier in IP address format for this system.

### **Default**

None

# **Command Mode**

Configure mode

# **Applicability**

This command was introduced before OcNOS version 1.3.

```
#configure terminal
(config)#router-id 123.12.3.123
(config)#
```
# **show debugging rib**

Use this command to display debug settings.

# **Command Syntax**

show debugging rib

# **Parameters**

None

# **Command Mode**

Privileged Exec Mode and Exec Mode

# **Applicability**

This command was introduced before OcNOS version 1.3.

### **Examples**

#show debugging rib

# **show ip rpf**

Use this command to display reverse path forwarding (RPF) information for the specified source address.

# **Command Syntax**

show ip rpf A.B.C.D show ip rpf (vrf NAME|) A.B.C.D

# **Parameters**

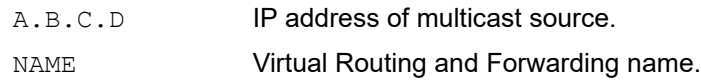

# **Default**

None

# **Command Mode**

Exec and Privileged Exec mode

# **Applicability**

This command was introduced before OcNOS version 1.3.

### **Example**

```
#show ip rpf 10.10.10.50
RPF information for 10.10.10.50
  RPF interface: eth0
  RPF neighbor: 10.1.2.1
  RPF route: 0.0.0.0/0
  RPF type: unicast (kernel)
   RPF recursion count: 0
   Doing distance-preferred lookups across tables
  Distance: 0
  Metric: 0
#
```
Table 1-27 explains the output fields.

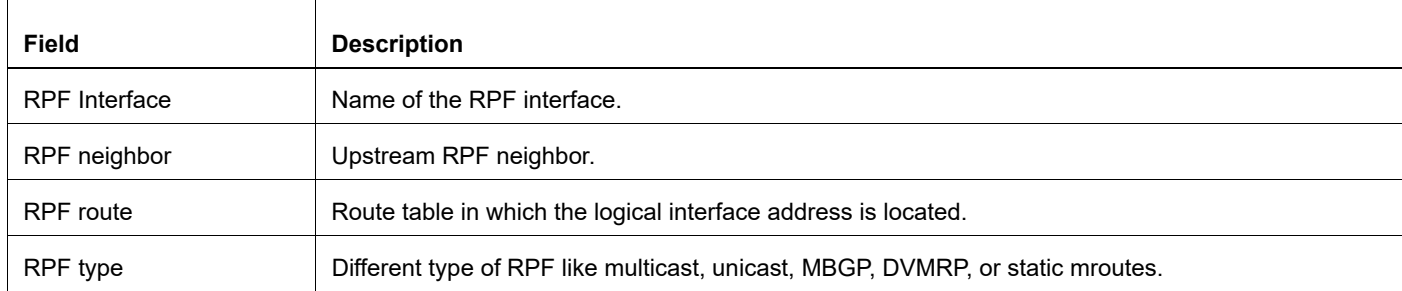

### **Table 1-27: show ip rpf output fields**

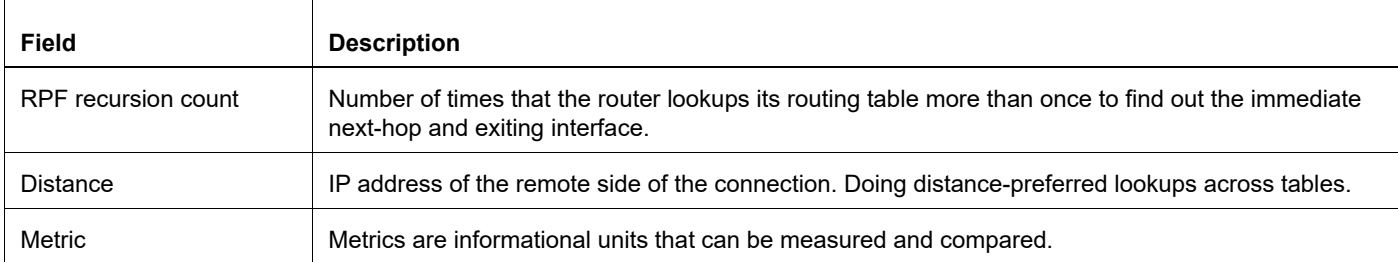

# **Table 1-27: show ip rpf output fields**

# **show ipv6 rpf**

Use this command to display reverse path forwarding (RPF) information for the specified source address.

# **Command Syntax**

show ipv6 rpf X:X::X:X show ipv6 rpf (vrf NAME)) X:X::X:X

### **Parameters**

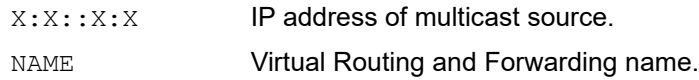

### **Default**

None

### **Command Mode**

Exec and privileged exec mode

### **Applicability**

This command was introduced before OcNOS version 1.3.

### **Example**

```
#show ipv6 rpf 10:10::10:50
```

```
RPF information for 10.10.10.50
  RPF interface: eth0
  RPF neighbor: 10.1.2.1
  RPF route: 0.0.0.0/0
  RPF type: unicast (kernel)
   RPF recursion count: 0
   Doing distance-preferred lookups across tables
  Distance: 0
  Metric: 0
#
```
[Table 1-28](#page-1091-0) explains the output fields.

<span id="page-1091-0"></span>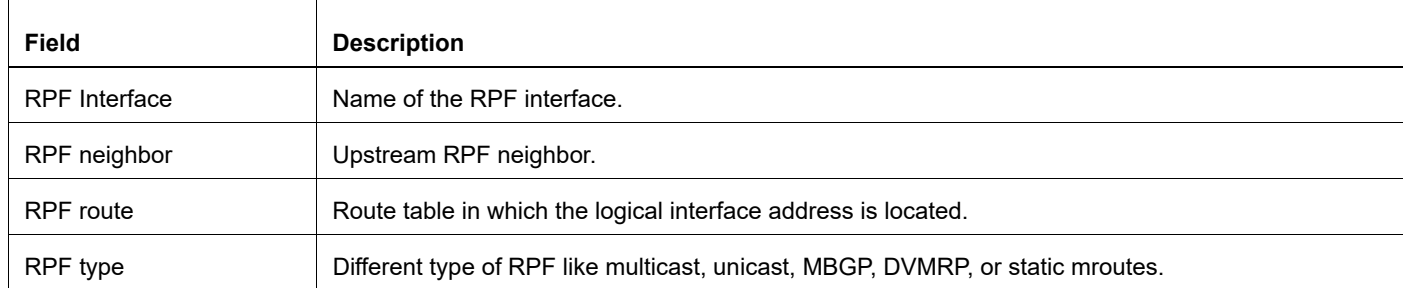

### **Table 1-28: show ipv6 rpf output fields**

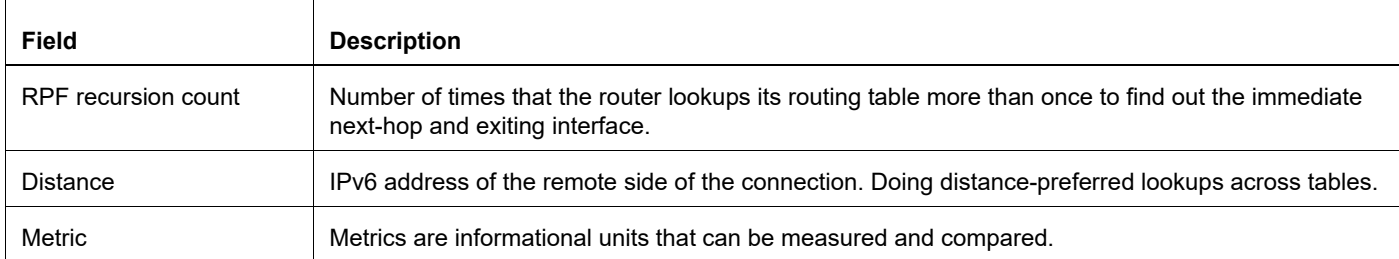

# **Table 1-28: show ipv6 rpf output fields**

# **show router-id**

Use this command to display the Router ID of the current system.

# **Command Syntax**

show router-id

# **Parameters**

None

# **Default**

None

# **Command Mode**

Privileged Exec mode and Exec mode

# **Applicability**

This command was introduced before OcNOS version 1.3.

```
#show router-id
Router ID: 10.55.0.2 (automatic)
```
# **show running-config router**

Use this command to display the running system router configuration.

# **Command Syntax**

```
show running-config router bgp
show running-config router isis
show running-config router ldp
show running-config router ospf
show running-config router rip
show running-config router rsvp
show running-config router vrrp
```
### **Parameters**

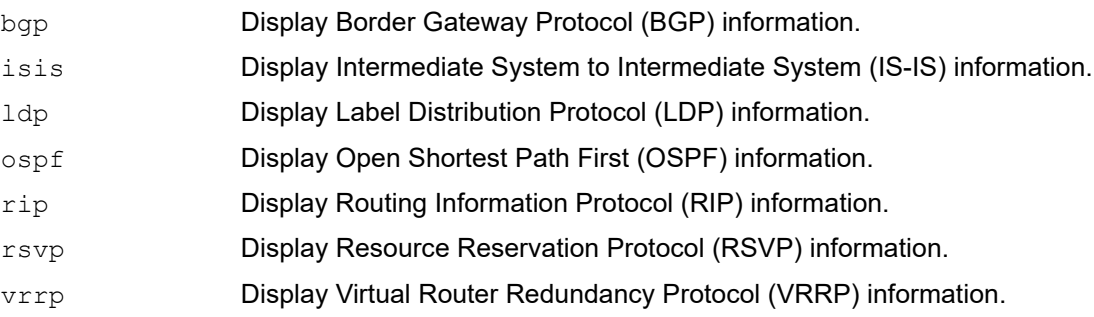

### **Default**

None

### **Command Mode**

Privileged exec mode, configure mode, router-map mode

### **Applicability**

This command was introduced before OcNOS version 1.3.

```
>enable
#show running-config router vrrp
!
router-id 3.3.3.3
!
```
# **show running-config router-id**

Use this command to show the running system global router ID configuration.

# **Command Syntax**

show running-config router-id

# **Parameters**

None

# **Default**

None

# **Command Mode**

Privileged Exec mode

# **Applicability**

This command was introduced before OcNOS version 1.3.

```
>enable
#show running-config router-id
!
router-id 3.3.3.3
!
```
# **show running-config urpf**

Use this command to check uRPF status for this system.

# **Command Syntax**

show running-config urpf

# **Parameters**

None

# **Default**

None

# **Command Mode**

Exec mode and Privileged exec mode

# **Applicability**

This command was introduced before OcNOS version 1.3.

```
#show running-config urpf
ip urpf enable
(config)#show running-config urpf
ip urpf enable
```
# **show running-config vrf**

Use this command to show the running system status and configuration details for a specified VRF instance name.

# **Command Syntax**

show running-config vrf WORD

# **Parameters**

WORD **Virtual Routing and Forwarding name** 

# **Command Mode**

Privileged exec mode, configure mode, router mode

# **Applicability**

This command was introduced before OcNOS version 1.3.

```
>enable
#show running-config vrf xyz
!
ip vrf xyz
 description vrf
  router-id 11.11.11.11
```
# **snmp restart rib**

Use this command to restart SNMP in Routing Information Base (RIB)

# **Command Syntax**

snmp restart rib

# **Parameters**

None

# **Default**

By default, snmp restart command is disabled.

# **Command Mode**

Configure mode

# **Applicability**

This command was introduced before OcNOS version 1.3.

```
#config terminal
(config)#snmp restart rib
```
# CHAPTER 2 Route-Map Commands

This chapter describes route-map commands.

- [continue](#page-1102-0)
- [match as-path](#page-1104-0)
- [match community](#page-1105-0)
- [match extcommunity](#page-1106-0)
- [match interface](#page-1107-0)
- [match ip address](#page-1108-0)
- [match ip address prefix-list](#page-1109-0)
- [match ip next-hop](#page-1110-0)
- [match ip next-hop prefix-list](#page-1111-0)
- [match ip peer](#page-1112-0)
- [match ipv6 address](#page-1113-0)
- [match ipv6 address prefix-list](#page-1114-0)
- [match ipv6 next-hop](#page-1115-0)
- [match ipv6 next-hop prefix-list](#page-1116-0)
- [match ipv6 peer](#page-1117-0)
- [match metric](#page-1118-0)
- [match origin](#page-1119-0)
- [match route-type](#page-1120-0)
- [match tag](#page-1121-0)
- [route-map](#page-1122-0)
- [set aggregator](#page-1123-0)
- [set as-path](#page-1124-0)
- [set atomic-aggregate](#page-1125-0)
- [set comm-list](#page-1126-0)
- [set community](#page-1127-0)
- [set dampening](#page-1129-0)
- [set extcommunity](#page-1130-0)
- [set interface null0](#page-1132-0)
- [set ip next-hop](#page-1133-0)
- [set ipv6 next-hop](#page-1134-0)
- [set level](#page-1135-0)
- [set local-preference](#page-1136-0)
- [set metric](#page-1137-0)
- [set metric-type](#page-1138-0)
- [set origin](#page-1139-0)
- [set originator-id](#page-1140-0)
- [set tag](#page-1141-0)
- [set vpnv4 next-hop](#page-1142-0)
- [set weight](#page-1143-0)
- [show route-map](#page-1144-0)
- [show running-config route-map](#page-1145-0)

# <span id="page-1102-0"></span>**continue**

The continue clause provides the capability to execute additional entries in a route map after an entry is executed with a successful match and set clauses (i.e), the continue command allows multiple entries to be evaluated within a single route-map. Continue commands can be assigned optional sequence numbers that indicate the order in which clauses are to be evaluated.

Use the  $no$  form of the command (specifying a particular sequence number if desired), to remove individual or all continue clauses from a route-map.

# **Continue clause with match Clauses**

When a match clause exists in a route map with continue clause, then the continue clause is executed only when a successful match occurs. If a match clause does not exist in the route-map and if a continue clause does exist, the continue clause will be evaluated and then go to the specified route-map entry. When a successful match occurs and we have a continue clause, the route-map executes the set clauses and then goes to the specified route-map entry. If continue clause does not exist in the next route map, then the route-map will behave normally. If a continue clause exists in the next route-map but a match is not successful, the route-map will not continue and will *fall through* to the next sequence number if one exists.

### **Continue clause with set Clauses**

Set clauses are executed after the route-map evaluation is done. The set clauses are evaluated and executed in the order in which they were configured. Set clauses are only executed after a successful match occurs. The continue statement proceeds to the specified route-map entry only after configured set actions are performed. If a set action is configured in the first route-map and then the same set action occurs again, but with a different value in a subsequent route-map entry, then the last set action will override the previous set actions, which were configured with the same set command.

### **Command Syntax**

```
continue <2-65535>|)
no continue <2-65535>|)
```
### **Parameter**

<2-65535> Continue sequence number.

### **Default**

No default value is specified

### **Command Mode**

Route-map mode

# **Applicability**

This command was introduced before OcNOS version 1.3.

```
(config)#route-map Rmap1
(config-route-map)#continue ?
  <2-65535> Route-map entry sequence number
 <cr>
(config-route-map)#continue 10
```
(config-route-map)#continue 30

# <span id="page-1104-0"></span>**match as-path**

Use this command to match an autonomous system path access list. This command specifies the autonomous system path to be matched. If there is a match for the specified AS path, and permit is specified, the route is redistributed or controlled, as specified by the set action. If the match criteria are met, and  $\text{den } y$  is specified, the route is not redistributed or controlled. If the match criteria are not met then the route is neither accepted nor forwarded, irrespective of permit or deny specifications.

The route specified by the policies might not be the same as specified by the routing protocols. Setting policies enable packets to take different routes, depending on their length or content. Packet forwarding based on configured policies overrides packet forwarding specified in routing tables.

Note: This command is valid only for BGP.

Use the no parameter with this command to remove a path list entry.

### **Command Syntax**

```
match as-path WORD
no match as-path (WORD|)
```
### **Parameter**

WORD **Autonomous system path access list name.** 

### **Default**

Enabled

### **Command Mode**

Route-map mode

### **Applicability**

This command was introduced before OcNOS version 1.3.

```
#configure terminal
(config)#route-map myroute deny 34
(config-route-map)#match as-path myaccesslist
```
# <span id="page-1105-0"></span>**match community**

Use this command to specify the community to be matched.

Communities are used to group and filter routes. They are designed to provide the ability to apply policies to large numbers of routes by using match and set commands. Community lists are used to identify and filter routes by their common attributes. This command allows the matching based on community lists.

The values set by the match community command overrides the global values. The route that does not match at least one match clause is ignored.

Note: This command is valid only for BGP.

Use the no parameter with this command to remove the community list entry.

### **Command Syntax**

```
match community (<1-99>|<100-199>|WORD) (exact-match|)
no match community (<1-99>|<100-199>|WORD|) (exact-match|)
```
### **Parameters**

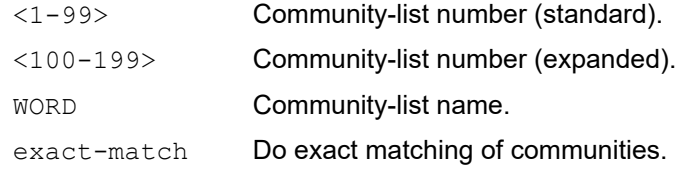

### **Default**

No default value is specified

### **Command Mode**

Route-map mode

### **Applicability**

This command was introduced before OcNOS version 1.3.

```
#configure terminal
(config)#route-map myroute permit 3
(config-route-map)#match community mylist
```
# <span id="page-1106-0"></span>**match extcommunity**

Use this command to match BGP external community list

Communities are used to group and filter routes. They are designed to provide the ability to apply policies to large numbers of routes by using match and set commands. Community lists are used to identify and filter routes by their common attributes. This command allows the matching based on community lists.

The values set by this command overrides the global values. The route that does not match at least one match clause is ignored.

Note: This command is valid only for BGP.

Use the no parameter with this command to remove the community list entry.

### **Command Syntax**

```
match extcommunity (<1-99>|<100-199>|WORD) (exact-match|)
no match extcommunity (<1-99>|<100-199>|WORD|) (exact-match|)
```
### **Parameters**

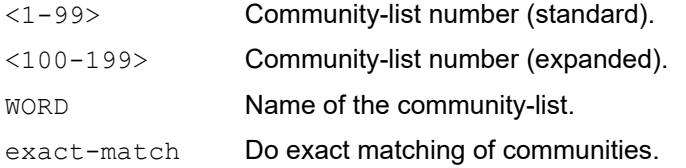

### **Default**

No default value is specified

### **Command Mode**

Route-map mode

### **Applicability**

This command was introduced before OcNOS version 1.3.

```
#configure terminal
(config)#route-map myroute permit 3
(config-route-map)#match extcommunity mylist
```
# <span id="page-1107-0"></span>**match interface**

Use this command to define the interface match criterion. This command specifies the next-hop interface name of a route to be matched.

Use the no parameter with this command to remove the specified match criterion.

# **Command Syntax**

match interface IFNAME no match interface (IFNAME|)

### **Parameter**

IFNAME Interface name.

### **Default**

By default, match interface is disabled

### **Command Mode**

Route-map mode

# **Applicability**

This command was introduced before OcNOS version 1.3.

```
#configure terminal
(config)#route-map mymap1 permit 10
(config-route-map)#match interface eth0
```
# <span id="page-1108-0"></span>**match ip address**

Use this command to specify the match address of route. If there is a match for the specified IP address, and  $\gamma$ ermit is specified, the route is redistributed or controlled, as specified by the set action. If the match criteria are met, and deny is specified then the route is not redistributed or controlled. If the match criteria are not met, the route is neither accepted nor forwarded, irrespective of permit or deny specifications.

The route specified by the policies might not be the same as specified by the routing protocols. Setting policies enable packets to take different routes, depending on their length or content. Packet forwarding based on configured policies overrides packet forwarding specified in routing tables.

Use the no parameter with this command to remove the match ip address entry.

### **Command Syntax**

match ip address (<1-199>|<1300-2699>|WORD) no match ip address (<1-199>|<1300-2699>|WORD|)

#### **Parameters**

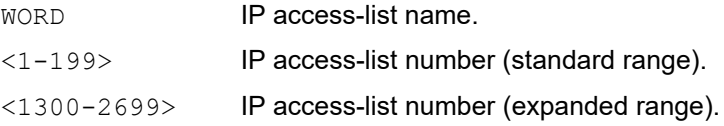

### **Default**

No default value is specified

### **Command Mode**

Route-map mode

### **Applicability**

This command was introduced before OcNOS version 1.3.

```
#configure terminal
(config)#route-map myroute permit 3
(config-route-map)#match ip address List1
```
# <span id="page-1109-0"></span>**match ip address prefix-list**

Use this command to match entries of a prefix-list. The route specified by the policies might not be the same as specified by the routing protocols. Setting policies enable packets to take different routes depending on their length or content. Packet forwarding based on configured policies overrides packet forwarding specified in routing tables.

Use the no parameter with this command too disable this function

# **Command Syntax**

```
match ip address prefix-list WORD
no match ip address prefix-list (WORD|)
```
### **Parameter**

WORD **IP prefix list name.** 

### **Default**

No default value is specified

### **Command Mode**

Route-map mode

# **Applicability**

This command was introduced before OcNOS version 1.3.

```
#configure terminal
(config)#route-map rmap1 permit 3
(config-route-map)#match ip address prefix-list mylist
```
# <span id="page-1110-0"></span>**match ip next-hop**

Use this command to specify a next-hop address to be matched in a route-map. The route specified by the policies might not be the same as specified by the routing protocols. Setting policies enable packets to take different routes depending on their length or content. Packet forwarding based on configured policies overrides packet forwarding specified in routing tables.

Use the no parameter with this command to disable this function.

### **Command Syntax**

```
match ip next-hop (<1-199>|<1300-2699>|WORD)
no match ip next-hop (<1-199>|<1300-2699>|WORD|)
```
### **Parameters**

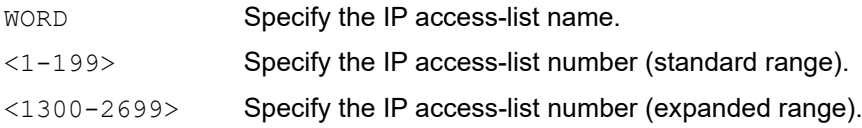

### **Default**

No default value is specified

### **Command Mode**

Route-map mode

### **Applicability**

This command was introduced before OcNOS version 1.3.

```
#configure terminal
(config)#route-map rmap1 permit 3
(config-route-map)#match ip next-hop mylist
```
# <span id="page-1111-0"></span>**match ip next-hop prefix-list**

Use this command to specify the next-hop IP address match criterion using the prefix-list. This command matches the next-hop IP address of a route.

Use the no parameter with this command to remove the specified match criterion.

# **Command Syntax**

match ip next-hop prefix-list WORD no match ip next-hop prefix-list (WORD|)

### **Parameter**

WORD **Prefix-list name.** 

### **Default**

No default value is specified

### **Command Mode**

Route-map mode

### **Applicability**

This command was introduced before OcNOS version 1.3.

```
#configure terminal
(config)#route-map mymap permit 3
(config-route-map)#match ip next-hop prefix-list list1
```
# <span id="page-1112-0"></span>**match ip peer**

Use this command to specify the match peer IPv4 address of a route.

Use the no parameter with this command to remove the specified match criterion.

# **Command Syntax**

```
match ip peer (<1-199>|<1300-2699>|WORD)
no match ip peer (<1-199>|<1300-2699>|WORD|)
```
# **Parameter**

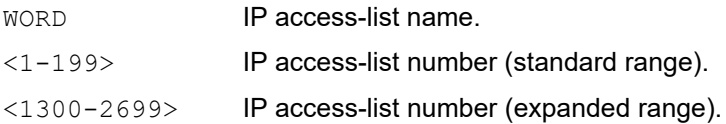

# **Default**

No default value is specified

# **Command Mode**

Route-map mode

# **Applicability**

This command was introduced before OcNOS version 1.3.

```
#configure terminal
(config)#route-map mymap permit 3
(config-route-map)#match ip peer 123
(config-route-map)#no match ip peer 123
```
# <span id="page-1113-0"></span>**match ipv6 address**

Use this command to specify the match address of route. The route specified by the policies might not be the same as specified by the routing protocols. Setting policies enable packets to take different routes depending on their length or content. Packet forwarding based on configured policies overrides packet forwarding specified in routing tables.

Use the no parameter with this command to remove the match ip address entry.

Note: This command is valid for BGP, OSPFv3, and RIPng only.

### **Command Syntax**

match ipv6 address WORD no match ipv6 address (WORD|)

### **Parameter**

WORD **IPv6** access list name.

### **Default**

No default value is specified

### **Command Mode**

Route-map mode

### **Applicability**

This command was introduced before OcNOS version 1.3.

```
#configure terminal
(config)#route-map myRM deny 1
(config-route-map)#match ipv6 address myRM
```
# <span id="page-1114-0"></span>**match ipv6 address prefix-list**

Use this command to match entries of a prefix-list. The route specified by the policies might not be the same as specified by the routing protocols. Setting policies enable packets to take different routes, depending on their length or content. Packet forwarding based on configured policies overrides packet forwarding specified in routing tables.

Note: This command is valid for BGP, OSPFv3, and RIPng only.

Use the no parameter with this command to disable this function

### **Command Syntax**

```
match ipv6 address prefix-list WORD
no match ipv6 address prefix-list (WORD|)
```
### **Parameter**

WORD **IPv6** access list name.

### **Default**

No default value is specified

### **Command Mode**

Route-map mode

### **Applicability**

This command was introduced before OcNOS version 1.3.

```
#configure terminal
(config)#route-map rmap1 permit 3
(config-route-map)#match ipv6 address prefix-list mylist
```
# <span id="page-1115-0"></span>**match ipv6 next-hop**

Use this command to specify the next-hop address to be matched. The route specified by the policies might not be the same as specified by the routing protocols. Setting policies enable packets to take different routes depending on their length or content. Packet forwarding based on configured policies overrides packet forwarding specified in routing tables.

Note: This command is valid for BGP and IS-IS only.

Use the no parameter with this command to disable this function

### **Command Syntax**

```
match ipv6 next-hop (X:X::X:X|WORD)no match ipv6 next-hop (X:X::X:X|WORD|)
```
### **Parameters**

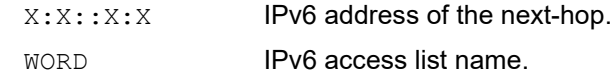

### **Default**

No default value is specified

### **Command Mode**

Route-map mode

# **Applicability**

This command was introduced before OcNOS version 1.3.

```
#configure terminal
(config)#route-map rmap1 permit 3
(config-route-map)#match ipv6 next-hop 3ffe::1
```
# **match ipv6 next-hop prefix-list**

Use this command to match entries of a prefix-list. The route specified by the policies might not be the same as specified by the routing protocols. Setting policies enable packets to take different routes depending on their length or content. Packet forwarding based on configured policies overrides packet forwarding specified in routing tables.

Note: This command is valid for BGP and IS-IS only.

Use the no parameter with this command to disable this function

### **Command Syntax**

```
match ipv6 next-hop prefix-list WORD
no match ipv6 next-hop prefix-list WORD
```
### **Parameters**

WORD **IPv6** access list name.

### **Default**

No default value is specified

### **Command Mode**

Route-map mode

# **Applicability**

This command was introduced before OcNOS version 1.3.

```
#configure terminal
(config)#route-map rmap1 permit 3
(config-route-map)#match ipv6 next-hop prefix-list new
```
# **match ipv6 peer**

Use this command to specify the match peer IPv6 address of a route.

Use the no parameter with this command to remove the specified match criterion.

# **Command Syntax**

```
match ipv6 peer (<1-199>|<1300-2699>|WORD)
no match ipv6 peer (<1-199>|<1300-2699>|WORD|)
```
# **Parameter**

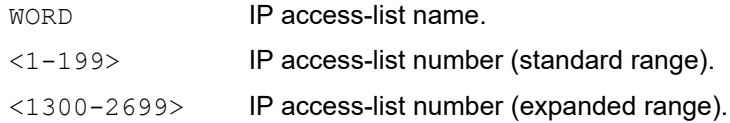

# **Default**

No default value is specified

# **Command Mode**

Route-map mode

# **Applicability**

This command was introduced before OcNOS version 1.3.

```
#configure terminal
(config)#route-map mymap permit 3
(config-route-map)#match ipv6 peer 123
(config-route-map)#no match ipv6 peer 123
```
# **match metric**

Use this command to match a metric of a route. The route specified by the policies might not be the same as specified by the routing protocols. Setting policies enable packets to take different routes depending on their length or content. Packet forwarding based on configured policies overrides packet forwarding specified in routing tables.

Note: This command is valid for BGP, OSPF, RIP, and IS-IS only.

Use the no parameter with this command to disable this function

### **Command Syntax**

```
match metric <0-4294967295>
no match metric (<0-4294967295>|)
```
### **Parameters**

<0-4261412864> Metric value.

### **Default**

No default value is specified

### **Command Mode**

Route-map mode

### **Applicability**

This command was introduced before OcNOS version 1.3.

```
#configure terminal
(config)#route-map myroute permit 3
(config-route-map)#match metric 888999
```
# **match origin**

Use this command to match origin code. The origin attribute defines the origin of the path information. The  $\epsilon_{\text{qp}}$ parameter is indicated as an e in the routing table, and it indicates that the origin of the information is learned via EGP (Exterior Gateway Protocol). The  $\pm$  op parameter is indicated as an  $\pm$  in the routing table, and it indicates the origin of the path information is interior to the originating AS. The incomplete parameter is indicated as a ? in the routing table, and indicates that the origin of the path information is unknown or learned through other means. If a static route is redistributed into BGP, the origin of the route is incomplete.

This command specifies the origin to be matched. If there is a match for the specified origin, and  $\text{perm}$ t is specified when you created the route-map, the route is redistributed or controlled as specified by the set action. If the match criteria are met, and deny is specified, the route is not redistributed or controlled. If the match criteria are not met, the route is neither accepted nor forwarded, irrespective of permit or deny specifications.

The route specified by the policies might not be the same as specified by the routing protocols. Setting policies enable packets to take different routes depending on their length or content. Packet forwarding based on configured policies overrides packet forwarding specified in routing tables.

Note: This command is valid only for BGP.

Use the no parameter with this command to disable this matching.

### **Command Syntax**

```
match origin (egp|igp|incomplete)
no match origin (egp|igp|incomplete|)
```
### **Parameters**

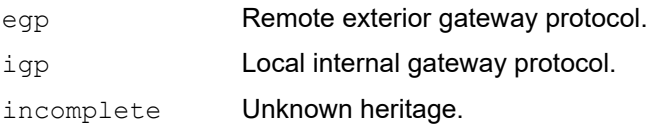

### **Default**

No default value is specified

### **Command Mode**

Route-map mode

# **Applicability**

This command was introduced before OcNOS version 1.3.

```
#configure terminal
(config)#route-map myroute deny 34
(config-route-map)#match origin egp
```
# **match route-type**

Use this command to match an external route type. AS-external LSA is either Type-1 or Type-2. External type-1 matches only Type 1 external routes and external type-2 matches only Type 2 external routes.

Use the no parameter with this command to turn off the matching.

# **Command Syntax**

```
match route-type external (type-1|type-2)
no match route-type external (type-1|type-2|)
```
### **Parameters**

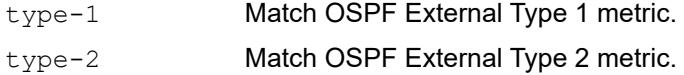

### **Default**

By default, match route type external is disabled

### **Command Mode**

Route-map mode

### **Applicability**

This command was introduced before OcNOS version 1.3.

```
#configure terminal
(config)#route-map mymap1 permit 10
(config-route-map)#match route-type external type-1
```
# **match tag**

Use this command to match the specified tag value.

Use the no parameter with this command to turn off the declaration.

# **Command Syntax**

```
match tag <0-4294967295>
no match tag (<0-4294967295>|)
```
# **Parameters**

<0-4294967295> Tag value.

# **Default**

By default, match tag is disabled

# **Command Mode**

Route-map mode

# **Applicability**

This command was introduced before OcNOS version 1.3.

```
#configure terminal
(config)#route-map mymap1 permit 10
(config-route-map)#match tag 100
```
# **route-map**

Use this command to enter route-map mode and to permit or deny match/set operations.

This command controls and modifies routing information to allow redistribution of routes. It has a list of match and set commands associated with it. The match commands specify the conditions under which redistribution is allowed, and the set commands specify the particular redistribution actions to be performed if the criteria enforced by match commands are met. Route maps are used for detailed control over route distribution between routing processes.

Route maps also allow policy routing, and might route packets to a different route than the obvious shortest path.

Use the no parameter with this command to turn off the declaration.

### **Command Syntax**

```
route-map WORD (deny|permit) <1-65535>
no route-map WORD ((deny|permit) <1-65535>|)
```
### **Parameters**

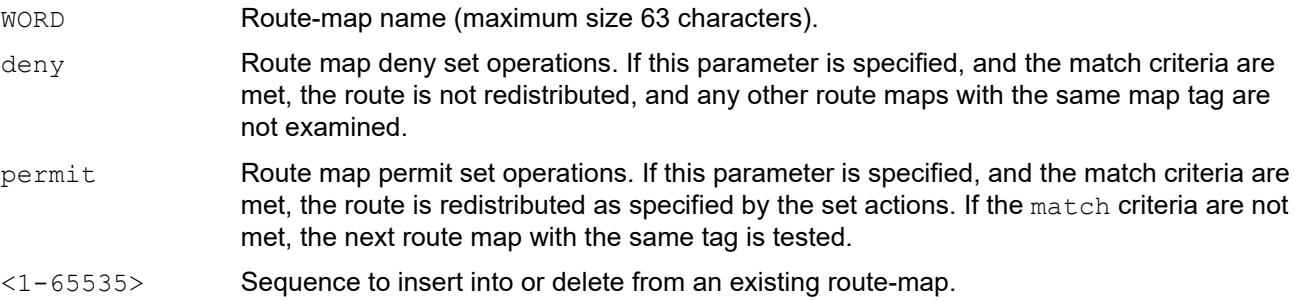

### **Default**

No default value is specified

### **Command Mode**

Configure mode

### **Applicability**

This command was introduced before OcNOS version 1.3.

```
#configure terminal
(config)#route-map route1 permit 1 
(config-route-map)#
```
# **set aggregator**

Use this command to set the AS number for the route map and router ID. An Autonomous System (AS) is a collection of networks under a common administration sharing a common routing strategy. It is subdivided by areas, and is assigned a unique 16-bit number. Use the set aggregator command to assign an AS number for the aggregator.

To use the set aggregator command, you must first have a match clause. Match and set commands set the conditions for redistributing routes from one routing protocol to another. The match command specifies the match criteria under which redistribution is allowed for the current route-map. The set command specifies the set redistribution actions to be performed, if the match criteria are met.

If the packets do not match any of the defined criteria, they are routed through the normal routing process.

Use the no parameter with this command to disable this function

# **Command Syntax**

set aggregator as <1-65535> A.B.C.D no set aggregator as (<1-65535> A.B.C.D|)

### **Parameters**

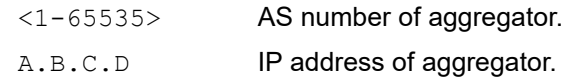

### **Default**

No default value is specified

### **Command Mode**

Route-map mode

### **Applicability**

This command was introduced before OcNOS version 1.3.

```
#configure terminal
(config)#route-map myroute permit 3
(config-route-map)#set aggregator as 43 10.10.0.3
```
# **set as-path**

Use this command to modify an autonomous system path for a route. By specifying the length of the AS-Path, the router influences the best path selection by a neighbor. Use this command to prepend an AS path string to routes increasing the AS path length.

To use this command, you must first give the match and set commands configure the conditions for redistributing routes from one routing protocol to another:

- The match command specifies the match criteria under which redistribution is allowed for the current route-map.
- The set command specifies the set redistribution actions to be performed if the match criteria are met.

If the packets do not match any of the defined criteria, they are routed through the normal routing process.

Use the no parameter with this command to disable this function.

### **Command Syntax**

```
set as-path prepend .<1-65535>
set as-path prepend .<1-4294967295>
no set as-path prepend (.<1-65535>|)
no set as-path prepend (.<1-4294967295>|)
```
### **Parameters**

<1-65535> OcNOS prepends this number to the AS path.

### **Default**

No default value is specified

### **Command Mode**

Route-map mode

### **Applicability**

This command was introduced before OcNOS version 1.3.

```
#configure terminal
(config)#route-map myroute permit 3
(config-route-map)#set as-path prepend 8 24
```
# **set atomic-aggregate**

Use this command to set an atomic aggregate attribute.

To use this command, you must first have a match clause. Match and set commands set the conditions for redistributing routes from one routing protocol to another. The match command specifies the match criteria under which redistribution is allowed for the current route-map. The set command specifies the set redistribution actions to be performed, if the match criteria are met.

If the packets do not match any of the defined criteria, they are routed through the normal routing process.

Use the no parameter with this command to disable this function

### **Command Syntax**

```
set atomic-aggregate
no set atomic-aggregate
```
### **Parameters**

No default value is specified

#### **Default**

None

### **Command Mode**

Route-map mode

# **Applicability**

This command was introduced before OcNOS version 1.3.

```
#configure terminal
(config)#route-map rmap1 permit 3 
(config-route-map)#set atomic-aggregate
```
# **set comm-list**

Use this command to delete the matched communities from the community attribute of an inbound or outbound update when applying route-map.

Use the no parameter with this command to disable this feature.

### **Command Syntax**

set comm-list (<1-99>|<100-199>|WORD) delete no set comm-list (<1-99>|<100-199>|WORD) delete

### **Parameters**

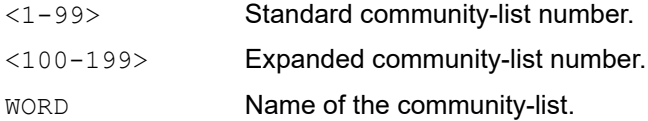

### **Default**

No default value is specified

### **Command Mode**

Route-map mode

# **Applicability**

This command was introduced before OcNOS version 1.3.

```
#configure terminal
(config)#route-map myRM permit 3
(config-route-map)#set comm-list 34 delete
```
# **set community**

Use this command to set the communities attribute. and group destinations in a certain community, as well as apply routing decisions according to those communities.

To use this command, you must first have a match clause. Match and set commands set the conditions for redistributing routes from one routing protocol to another. The match command specifies the match criteria under which redistribution is allowed for the current route-map. The set command specifies the set redistribution actions to be performed, if the match criteria are met.

If the packets do not match any of the defined criteria, they are routed through the normal routing process.

Use the no parameter with this command to delete the entry.

### **Command Syntax**

```
set community [<65536-4294901759>|AA:NN|internet|local-AS|no-advertise|no-
 export|none] (additive|)
```
no set community [AA:NN|internet|local-AS|no-advertise|no-export|none] (additive|)

### **Parameters**

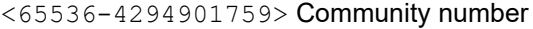

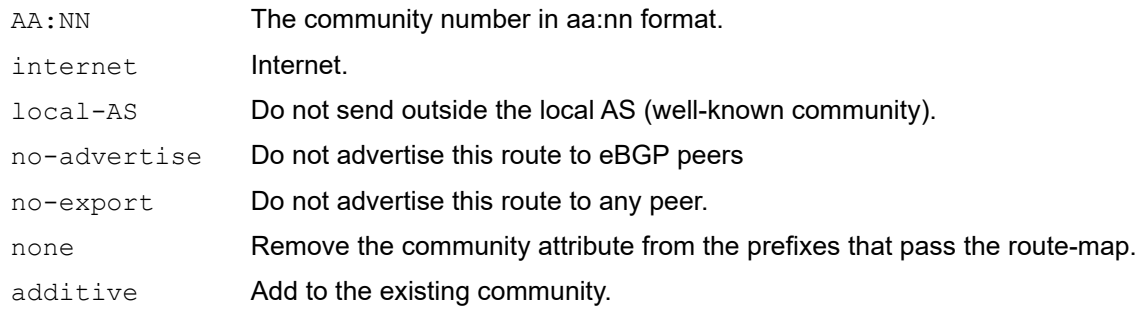

### **Default**

No default value is specified

### **Command Mode**

Route-map mode

### **Applicability**

This command was introduced before OcNOS version 1.3.

### **Examples**

The following examples show the use of the set community command with different parameters.

```
#configure terminal
(config)#route-map rmap1 permit 3
(config-route-map)#set community no-export no-advertise
#configure terminal
(config)#route-map rmap1 permit 3
(config-route-map)#set community no-advertise
```
#configure terminal (config)#route-map rmap1 permit 3 (config-route-map)#set community 10:01 23:34 12:14 no-export

# **set dampening**

Use this command to enable route-flap dampening and set parameters. Set the unreachability half-life time to be equal to, or greater than, reachability half-life time. The suppress-limit value must be greater than or equal to the reuse limit value.

Use the no parameter with this command to delete the entry.

### **Command Syntax**

```
set dampening <1-45> <1-20000> <1-20000> <1-255> (<1-45>|)
no set dampening <1-45> <1-20000> <1-20000> <1-255> (<1-45>|)
```
### **Parameters**

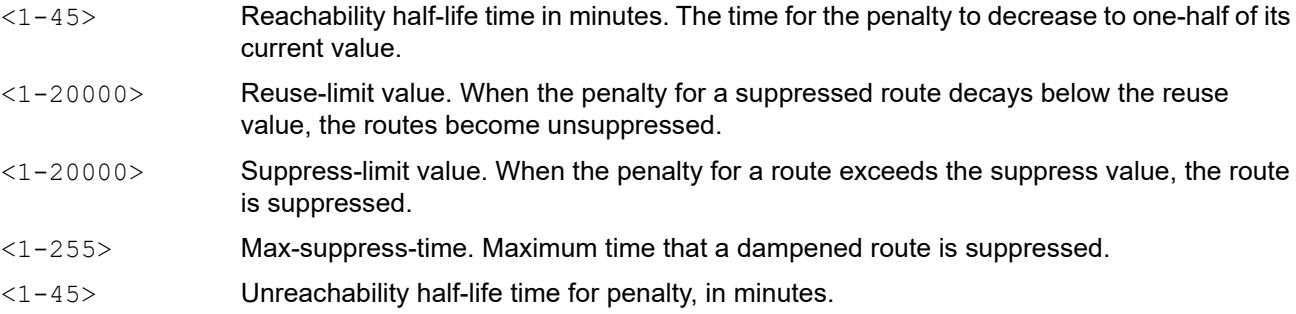

#### **Default**

Default reachability half-life time: 15 minutes

Default reuse limit value: 750

Default suppress limit value: 2000

Default max-suppress value is 4 times the half-life time (60 minutes)

Default unreachability half-life time value: 15 minutes

### **Command Mode**

Route-map mode

### **Applicability**

This command was introduced before OcNOS version 1.3.

```
#configure terminal
(config)#route-map R1 permit 24
(config-route-map)#set dampening 20 333 534 30
```
# **set extcommunity**

Use this command to set an extended community attribute.

To use this command you must first have a match clause. The match and set commands define the conditions for redistributing routes from one routing protocol to another:

- The match command defines the match criteria under which redistribution is allowed for the current route-map.
- The set command defines the set redistribution actions to be performed, if the match criteria are met.

If the packets do not match any of the defined criteria, they are routed through the normal routing process.

Use the no parameter with this command to disable this function.

#### **Command Syntax**

```
set extcommunity rt .AA:NN (additive|)
set extcommunity soo .AA:NN
set extcommunity cost (igp|pre-bestpath|) <0-255> <0-4294967295>
no set extcommunity rt (.AA:NN|) (additive|)
no set extcommunity soo (.AA:NN|)
no set extcommunity cost (igp|pre-bestpath|) <0-255> <0-4294967295>
```
### **Parameters**

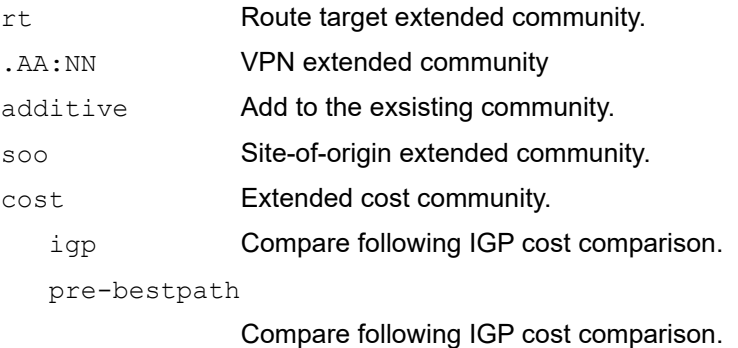

<0-255> Community ID.

<0-4294967295>

Cost.

### **Default**

No default value is specified

### **Command Mode**

Route-map mode

### **Applicability**

This command was introduced before OcNOS version 1.3.

```
#configure terminal
```

```
(config)#route-map rmap1 permit 3
(config-route-map)#set extcommunity rt 06:01
#configure terminal
(config)#route-map rmap1 permit 3
(config-route-map)#set extcommunity rt 0.0.0.6:01
#configure terminal
(config)#route-map rmap1 permit 3
(config-route-map)#set extcommunity soo 06:01
```

```
#configure terminal
(config-route-map)#route-map rmap1 permit 3
(config-route-map)#set extcommunity soo 0.0.0.6:01
```
# **set interface null0**

Use this command to discard routes based on policy/rules configured for a route map.

Route maps can be applied to BGP neighbors. When this command is given for a route map and that route map is applied to a BGP neighbor, the discard route entries are added by BGP for the prefix permitted by the route map.

Use the  $p_0$  form of this command to not discard routes based on policy/rules configured for a route map.

# **Command Syntax**

```
set interface null0
no set interface null0
```
### **Parameters**

None

### **Default**

No default value is specified

### **Command Mode**

Route-map mode

# **Applicability**

This command was introduced before OcNOS version 1.3.

### **Example**

To discard 1.1.1.1/24 from BGP neighbor 30.1.1.1:

```
#configure terminal
(config)#ip prefix-list myPrefixList seq 5 permit 1.1.1.1/24 eq 24
(config)#route-map myRM permit 1
(config-route-map)#match ip address prefix-list myPrefixList
(config-route-map)#set interface null0
(config-route-map)#exit
(config)#router bgp 200
(config-router)#neighbor 30.1.1.1 remote-as 200
(config-router)#neighbor 30.1.1.1 route-map myRM in
```
# **set ip next-hop**

Use this command to set the specified next-hop value.

Use the no parameter with this command to turn off the setting.

Note: This command is valid for BGP, OSPF, and RIP only.

# **Command Syntax**

set ip next-hop A.B.C.D no set ip next-hop (A.B.C.D|)

# **Parameter**

A.B.C.D **IP address of the next-hop.** 

# **Default**

By default, set ip next hop A.B.C.D is disabled

# **Command Mode**

Route-map mode

# **Applicability**

This command was introduced before OcNOS version 1.3.

```
#configure terminal
(config)#route-map mymap permit 3
(config-route-map)#set ip next-hop 10.10.0.67
```
# **set ipv6 next-hop**

Use this command to set a next hop-address.

Use the no parameter with this command to delete an entry.

Note: This command is valid for BGP and OSPFv3 only.

# **Command Syntax**

```
set ipv6 next-hop X:X::X:X
set ipv6 next-hop local X:X::X:X
no set ipv6 next-hop (X:X::X:X|)
no set ipv6 next-hop local (X:X::X:X|)
```
# **Parameters**

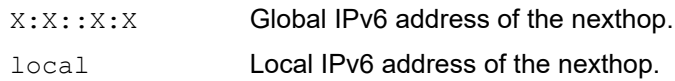

### **Default**

By default, set ipv6 next hop X:X::X:X is disabled

# **Command Mode**

Route-map mode

# **Applicability**

This command was introduced before OcNOS version 1.3.

```
#configure terminal
(config)#route-map rmap1 permit 3
(config-route-map)#set ipv6 next-hop local fe80::203:47ff:fe97:66dc
```
# **set level**

Use this command to set the IS-IS level to export a route.

Use the no parameter with this command to disable this function.

# **Command Syntax**

```
set level (level-1|level-2|level-1-2)
no set level (level-1|level-2|level-1-2|)
```
# **Parameters**

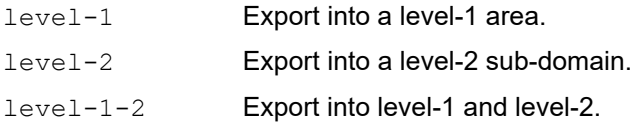

# **Default**

By default, set level is disabled

# **Command Mode**

Route-map mode

# **Applicability**

This command was introduced before OcNOS version 1.3.

```
#configure terminal
(config)#route-map rmap1 permit 3
(config-route-map)#set level level-1
```
# **set local-preference**

Use this command to set the BGP local preference path attribute.

Use the no parameter with this command to disable this function.

# **Command Syntax**

```
set local-preference <0-4294967295>
no set local-preference (<0-4294967295>|)
```
### **Parameters**

<0-4294967295> Tag value for destination routing protocol.

### **Default**

By default, set local preference is disabled

# **Command Mode**

Route-map mode

# **Applicability**

This command was introduced before OcNOS version 1.3.

```
#configure terminal
(config)#route-map rmap1 permit 3
(config-route-map)#set local-preference 12
```
# **set metric**

Use this command to set a metric value for a route and influence external neighbors about the preferred path into an Autonomous System (AS). The preferred path is the one with a lower metric value. A router compares metrics for paths from neighbors in the same ASs. To compare metrics from neighbors coming from different ASs, use the bgp always-compare-med command.

To use this command, you must first have a match clause. Match and set commands set the conditions for redistributing routes from one routing protocol to another. The match command specifies the match criteria under which redistribution is allowed for the current route-map. The set command specifies the set redistribution actions to be performed, if the match criteria are met.

If the packets do not match any of the defined criteria, they are routed through the normal routing process.

Use the no parameter with this command to disable this function.

# **Command Syntax**

```
set metric WORD
no set metric (WORD|)
```
### **Parameters**

WORD Metric value [+/-] <1-4294967295>

### **Default**

No default value is specified

### **Command Mode**

Route-map mode

### **Applicability**

This command was introduced before OcNOS version 1.3.

```
#configure terminal
(config)#route-map rmap1 permit 3
(config-route-map)#set metric 600
```
# **set metric-type**

Use this command to set the metric type for the destination routing protocol. Select a type to be either Type-1 or Type-2 in the AS-external-LSA when the route-map matches the condition.

Note: This command is for OSPF, OSPFv3, or IS-IS only.

Use the no parameter with this command to return to the default.

# **Command Syntax**

```
set metric-type (internal|external)
set metric-type (type-1|type-2)
no set metric-type (internal|external|)
no set metric-type (type-1|type-2|)
```
### **Parameters**

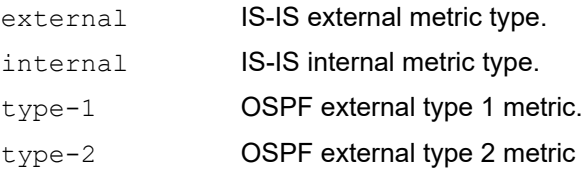

### **Default**

No default value is specified

### **Command Mode**

Route-map mode

### **Applicability**

This command was introduced before OcNOS version 1.3.

### **Example**

In this example the metric type of the destination protocol is set to OSPF external Type 1.

```
#configure terminal
(config)#route-map rmap1 permit 3
(config-route-map)#set metric-type type-1
```
# **set origin**

Use this command to set the BGP origin code. The origin attribute defines the origin of the path information.

To use this command, you must first have a match clause. Match and set commands set the conditions for redistributing routes from one routing protocol to another. The match command specifies the match criteria under which redistribution is allowed for the current route-map. The set command specifies the set redistribution actions to be performed, if the match criteria are met.

If the packets do not match any of the defined criteria, they are routed through the normal routing process.

Use the no parameter with this command to delete an entry.

### **Command Syntax**

```
set origin (egp|igp|incomplete)
no set origin (egp|igp|incomplete|)
```
### **Parameters**

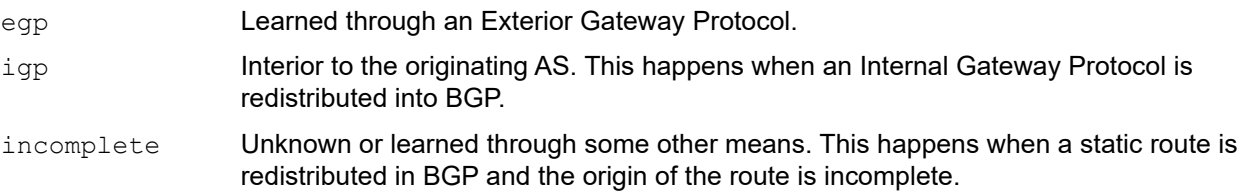

### **Default**

No default value is specified

### **Command Mode**

Route-map mode

### **Applicability**

This command was introduced before OcNOS version 1.3.

```
#configure terminal
(config)#route-map rmap1 permit 3
(config-route-map)#set origin egp
```
# **set originator-id**

Use this command to set the originator ID attribute.

To use this command, you must first have a match clause. Match and set commands set the conditions for redistributing routes from one routing protocol to another. The match command specifies the match criteria under which redistribution is allowed for the current route-map. The set command specifies the set redistribution actions to be performed, if the match criteria are met.

If the packets do not match any of the defined criteria, they are routed through the normal routing process.

Use the no parameter with this command to disable this function

### **Command Syntax**

```
set originator-id A.B.C.D
no set originator-id (A.B.C.D|)
```
### **Parameter**

A.B.C.D **IP address of originator.** 

### **Default**

No default value is specified

# **Command Mode**

Route-map mode

# **Applicability**

This command was introduced before OcNOS version 1.3.

```
#configure terminal
(config)#route-map rmap1 permit 3
(config-route-map)#set originator-id 1.1.1.1
```
# **set tag**

Use this command to set a tag value. The parameter is the route tag that is labeled by another routing protocol (BGP or other IGP when redistributing), because AS-external-LSA has a route-tag field in its LSAs. In addition, when using route-map, OcNOS can tag the LSAs with the appropriate tag value. Sometimes the tag matches with using route-map, and sometimes, the value may be used by another application.

Use the no parameter with this command to unset a tag value.

# **Command Syntax**

```
set tag <0-4294967295>
no set tag (<0-4294967295>|)
```
# **Parameter**

<0-4294967295> Tag value for destination routing protocol.

# **Default**

No default value is specified

# **Command Mode**

Route-map mode

# **Applicability**

This command was introduced before OcNOS version 1.3.

# **Example**

In the following example the tag value of the destination routing protocol is set to 6:

```
#configure terminal
(config)#route-map rmap1 permit 3
(config-route-map)#set tag 6
```
# **set vpnv4 next-hop**

Use this command to set a VPNv4 next-hop address.

To use this command, you must first have a match clause. Match and set commands set the conditions for redistributing routes from one routing protocol to another. The match command specifies the match criteria under which redistribution is allowed for the current route-map. The set command specifies the set redistribution actions to be performed, if the match criteria are met.

If the packets do not match any of the defined criteria, they are routed through the normal routing process.

Note: This command is valid for BGP only.

Use the no parameter with this command to disable this function

### **Command Syntax**

```
set vpnv4 next-hop A.B.C.D
no set vpnv4 next-hop (A.B.C.D|)
```
### **Parameter**

A.B.C.D **IP address of originator.** 

### **Default**

No default value is specified

### **Command Mode**

Route-map mode

### **Applicability**

This command was introduced before OcNOS version 1.3.

```
#configure terminal
(config)#route-map rmap1 permit 3
(config-route-map)#set vpnv4 next-hop 6.6.6.6
```
# **set weight**

Use this command to set weights for the routing table.

The weight value is used to assist in best path selection. It is assigned locally to a router. When there are several routes with a common destination, the routes with a higher weight value are preferred.

To use this command, you must first have a match clause. Match and set commands set the conditions for redistributing routes from one routing protocol to another. The match command specifies the match criteria under which redistribution is allowed for the current route-map. The set command specifies the set redistribution actions to be performed, if the match criteria are met.

Note: This command is valid only for BGP.

Use the no parameter with this command to delete an entry.

### **Command Syntax**

```
set weight <0-4294967295>
no set weight (<0-4294967295>|)
```
### **Parameter**

<0-4294967295> Weight value.

### **Default**

No default value is specified

### **Command Mode**

Route-map mode

### **Applicability**

This command was introduced before OcNOS version 1.3.

### **Examples**

In the following configuration, all routes that apply to access-list 10 will have the weight set at 400. If the packets do not match any of the defined criteria, they are routed through the normal routing process.

```
#configure terminal
(config)#route-map rmap1 permit 3
(config-route-map)#match as-path 10
(config-route-map)#set weight 400
```
# **show route-map**

Use this command to display route-map information.

# **Command Syntax**

show route-map (|WORD)

# **Parameters**

WORD Route-map name (maximum size 63 characters)

# **Command Mode**

Exec mode and Privileged Exec mode

# **Applicability**

This command was introduced before OcNOS version 1.3.

# **Example**

The following is a sample output of the show route-map command.

```
#show route-map
route-map myRM, permit, sequence 1
  Match clauses:
     metric 200
   Set clauses:
     metric 60
#
```
Table 2-29 explains the output fields.

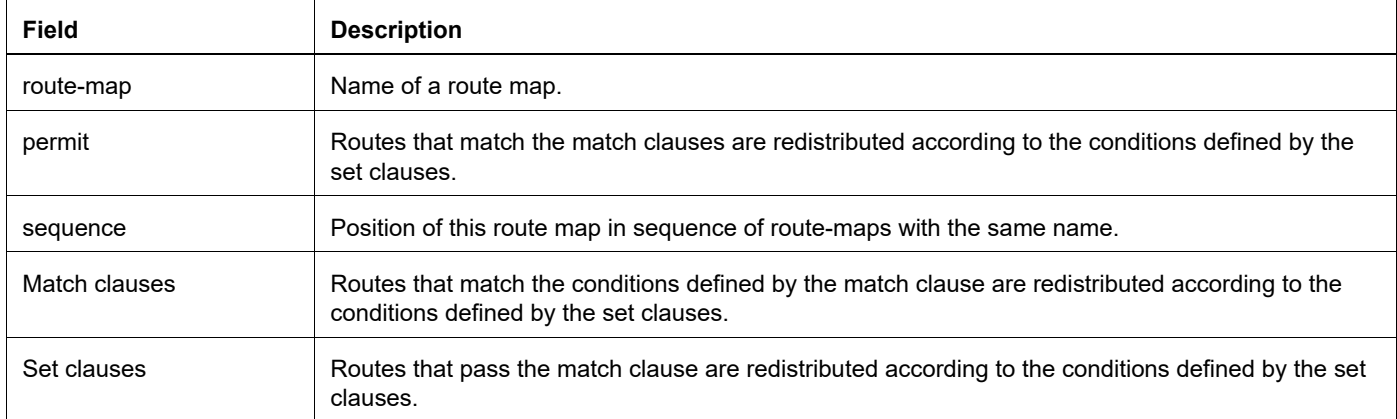

### **Table 2-29: show route-map details**

# **show running-config route-map**

Use this command to display the running system status and configuration details for route-maps.

# **Command Syntax**

show running-config route-map

### **Parameters**

None

### **Command Mode**

Privileged Exec mode

# **Applicability**

This command was introduced before OcNOS version 1.3.

```
>enable
#show running-config route-map
!
route-map abc deny 2
 match community 2
!
route-map abc permit 3
 match route-type external type-2
 set metric-type type-1
!
```
# CHAPTER 3 Unidirectional Link Detection Commands

This section describes the Unidirectional Link Detection (UDLD) commands.

- [udld](#page-1147-0)
- [udld message-time](#page-1148-0)
- [udld mode](#page-1149-0)
- [udld state](#page-1150-0)
- [show udld](#page-1151-0)
- [show udld interface](#page-1152-0)

# <span id="page-1147-0"></span>**udld**

Use this command to enable or disable the UDLD feature globally.

# **Command Syntax**

udld (enable | disable)

# **Parameters**

None

# **Default**

Disabled

# **Command Mode**

Configure mode

# **Applicability**

This command was introduced in OcNOS Version 5.0

# **Examples**

(config)#udld enable

# <span id="page-1148-0"></span>**udld message-time**

Use this command to set the UDLD message interval.

# **Command Syntax**

udld message-time <7-90>

# **Parameters**

<7-90> Interval time in seconds

**Default**

15 seconds

# **Command Mode**

Configure mode

# **Applicability**

This command was introduced in OcNOS Version 5.0.

# **Examples**

config)#udld message-time 50

# <span id="page-1149-0"></span>**udld mode**

Use this command to configure UDLD mode as aggressive or normal.

# **Command Syntax**

udld mode (aggressive | normal)

### **Parameters**

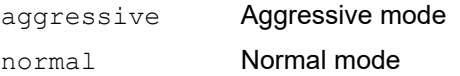

# **Default**

N/A

# **Command Mode**

Interface mode

# **Applicability**

This command was introduced in OcNOS Version 5.0.

# **Examples**

(config-if)#udld mode aggressive

# <span id="page-1150-0"></span>**udld state**

Use this command to enable or disable the UDLD feature for an interface.

# **Command Syntax**

```
udld state (enable | disable)
```
# **Parameters**

None

# **Default**

Disabled

# **Command Mode**

Interface mode

# **Applicability**

This command was introduced in OcNOS Version 5.0.

```
(config)#int xe7
(config-if)#udld state enable
```
# <span id="page-1151-0"></span>**show udld**

Use this command to display UDLD statistic for all interface.

# **Command Syntax**

show udld

# **Parameters**

None

# **Command Mode**

Exec mode

# **Applicability**

This command was introduced in OcNOS-SP version 5.0.

# **Examples**

```
#show udld
              : Enable
Message Interval(sec) : 15
Port UDLD Status Mode Link-Status
--------------------------------------------------
xe7 Enable Normal Bi-Directional
```
### <span id="page-1151-1"></span>[Table 3-30](#page-1151-1) explains the output fields.

### **Table 3-30: show udld output fields**

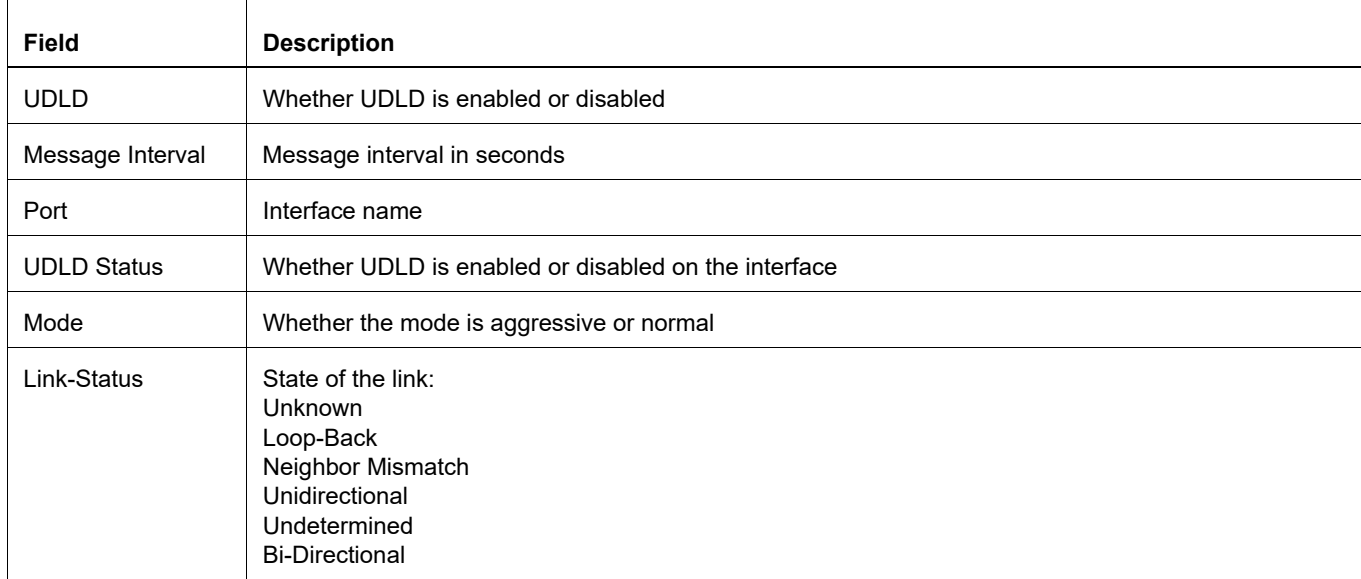
# **show udld interface**

Use this command to display UDLD settings for particular interface.

# **Command Syntax**

show udld interface IFNAME

# **Parameters**

None

# **Command Mode**

Exec mode

# **Applicability**

This command was introduced in OcNOS-SP version 5.0.

# **Examples**

```
#show udld interface xe14
UDLD Status : Enable
UDLD Mode : Aggressive
Link-State : Bi-Directional
#
```
<span id="page-1152-0"></span>[Table 3-31](#page-1152-0) explains the output fields.

#### **Table 3-31: show udld interface output fields**

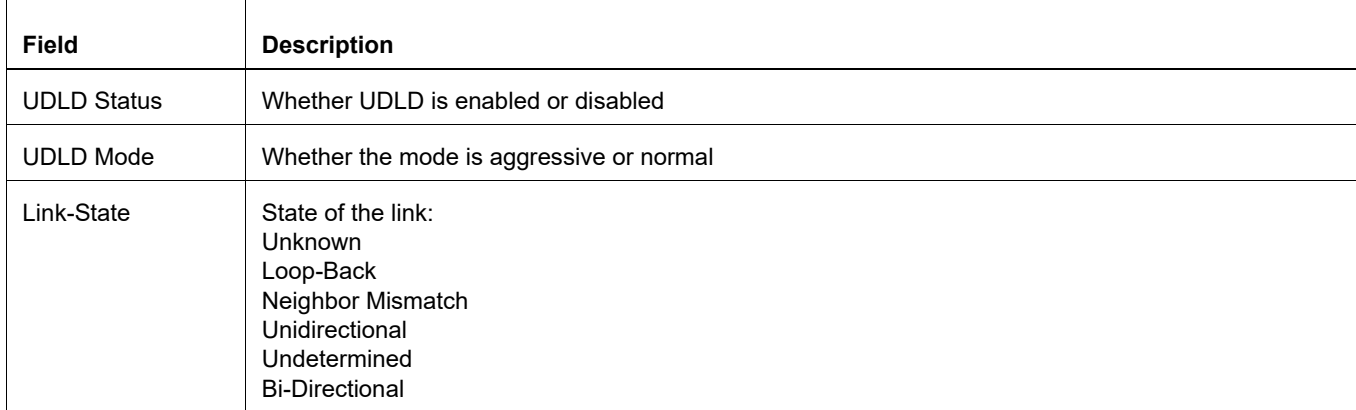

# Intermediate System to Intermediate System Command Reference

# CHAPTER 1 IS-IS Commands

This chapter describes the IS-IS commands:

- [accept-lifetime](#page-1159-0)
- [address-family ipv6](#page-1161-0)
- [adjacency-check](#page-1162-0)
- [area-password](#page-1163-0)
- [authentication key-chain](#page-1164-0)
- [authentication mode](#page-1165-0)
- [authentication send-only](#page-1166-0)
- [bfd all-interfaces](#page-1167-0)
- [capability cspf](#page-1168-0)
- [clear clns neighbors](#page-1169-0)
- [clear clns is-neighbors](#page-1170-0)
- [clear ip isis route](#page-1171-0)
- [clear isis adjacency](#page-1172-0)
- [clear isis counter](#page-1173-0)
- [clear isis interface counter](#page-1174-0)
- [clear isis process](#page-1175-0)
- [debug isis](#page-1176-0)
- [default-information originate](#page-1178-0)
- [distance \(IPv4\)](#page-1179-0)
- [distance \(IPv6\)](#page-1180-0)
- [domain password](#page-1181-0)
- [dynamic-hostname](#page-1182-0)
- [fast-reroute per-prefix](#page-1183-0)
- [fast-reroute terminate-hold-on interval](#page-1184-0)
- [fast-reroute tie-break](#page-1185-0)
- [ignore-lsp-errors](#page-1187-0)
- [ip router isis](#page-1188-0)
- [ipv6 router isis](#page-1189-0)
- [isis authentication key-chain](#page-1190-0)
- [isis authentication mode md5](#page-1191-0)
- [isis authentication send-only](#page-1192-0)
- [isis bfd](#page-1193-0)
- [isis circuit-type](#page-1194-0)
- [isis csnp-interval](#page-1195-0)
- [isis fast-reroute per-prefix candidate disable](#page-1196-0)
- [isis hello-interval](#page-1197-0)
- [isis hello-multiplier](#page-1198-0)
- [isis hello padding](#page-1199-0)
- [isis lsp-interval](#page-1200-0)
- [isis mesh-group](#page-1201-0)
- [isis metric](#page-1202-0)
- [isis network](#page-1203-0)
- [isis password](#page-1204-0)
- [isis priority](#page-1205-0)
- [isis retransmit-interval](#page-1206-0)
- [ispf](#page-1207-0)
- [isis wait-timer](#page-1208-0)
- [isis wide-metric](#page-1209-0)
- [isis tag](#page-1210-0)
- [isis te-metric](#page-1211-0)
- [is-type](#page-1212-0)
- [key chain](#page-1213-0)
- [key](#page-1214-0)
- [key-string](#page-1215-0)
- [key-string encrypted](#page-1216-0)
- [lsp-gen-interval](#page-1217-0)
- [lsp-mtu](#page-1218-0)
- [lsp-refresh-interval](#page-1219-0)
- [max-area-address](#page-1220-0)
- [max-lsp-lifetime](#page-1221-0)
- [metric-style](#page-1222-0)
- [mpls traffic-eng](#page-1224-0)
- [mpls traffic-eng router-id](#page-1225-0)
- [net](#page-1226-0)
- [passive-interface](#page-1227-0)
- [prc-interval-exp](#page-1228-0)
- [redistribute](#page-1229-0)
- [redistribute isis](#page-1231-0)
- [redistribute isis WORD](#page-1232-0)
- [router isis](#page-1233-0)
- [send-lifetime](#page-1234-0)
- [set-overload-bit](#page-1236-0)
- [snmp restart isis](#page-1237-0)
- [spf-interval-exp](#page-1238-0)
- [summary-address](#page-1239-0)
- [summary-prefix](#page-1240-0)

# <span id="page-1159-0"></span>**accept-lifetime**

Use this command to specify the time period during which the authentication on a key chain is received as valid. Use the no parameter with this command to negate this command.

#### **Command Syntax**

```
accept-lifetime HH:MM:SS MONTH <01-31> <1993-2035> HH:MM:SS MONTH <01-31> <1993-
 2035>
accept-lifetime HH:MM:SS MONTH <01-31> <1993-2035> infinite
accept-lifetime HH:MM:SS MONTH <01-31> <1993-2035> duration <1-2147483646>
no accept-lifetime
```
#### **Parameters**

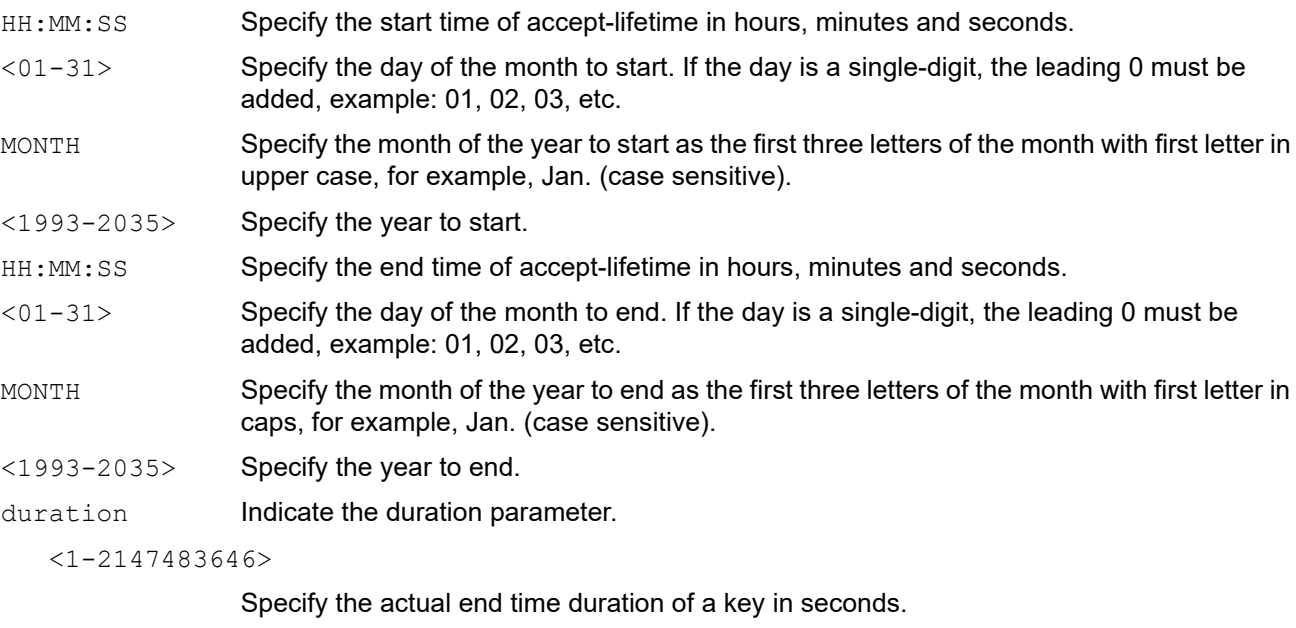

infinite Specify the end time to never expire.

#### **Default**

By default, accept-lifetime command is disabled

#### **Command Mode**

Keychain-key mode

#### **Applicability**

This command was introduced before OcNOS version 1.3.

#### **Examples**

The following example shows the setting of accept-lifetime for key1 on the key chain named mychain.

```
#configure terminal
(config)#key chain mychain
```

```
(config-keychain)#key 1
(config-keychain-key)#accept-lifetime 03:03:01 Dec 03 2004 04:04:02 Oct 06 
2006
```
# <span id="page-1161-0"></span>**address-family ipv6**

Use this command to enter 'address-family ipv6' mode, where users can configure IPv6 routing specific configuration. Use the no parameter with this command to remove all configuration under 'address-family ipv6'.

# **Command Syntax**

```
address-family ipv6 (unicast|) 
no address-family ipv6 (unicast|)
```
### **Parameters**

unicast Specify unicast routing for IPv6.

# **Default**

Unicast routing is not configured.

### **Command Mode**

Router mode

```
#configure terminal 
(config)#router isis bb 
(config-router)#address-family ipv6 unicast
```
# <span id="page-1162-0"></span>**adjacency-check**

Use this command to check ISIS neighbor protocol support.

Use the no parameter with this command to uncheck ISIS neighbor protocol support.

# **Command Syntax**

adjacency-check no adjacency-check

# **Parameters**

None

# **Default**

By default, adjacency-check command is disabled

# **Command Mode**

Router mode

# **Applicability**

This command was introduced before OcNOS version 1.3.

### **Examples**

(config)#router isis bb (config-router)#adjacency-check

```
(config-router)#no adjacency-check
```
# <span id="page-1163-0"></span>**area-password**

Use this command to set the authentication password for the Level-1 area and to set authentication on Level-1 sequence number PDUs. This command enables authentication when receiving and sending link-state and sequence number PDUs in Level-1 areas. The password must be the same for all the ISIS routers in the same area.

Use the no parameter with this command to clear the area password.

#### **Command Syntax**

```
area-password WORD
area-password WORD authenticate snp (send-only|validate)
no area-password
```
#### **Parameters**

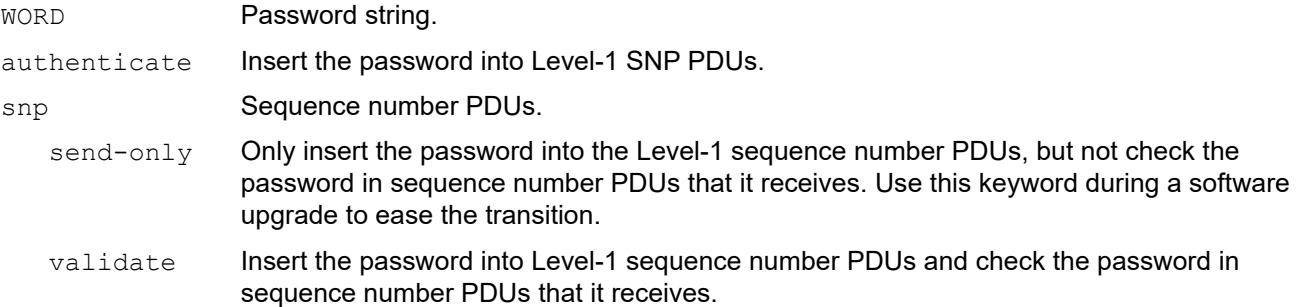

#### **Default**

By default, the area password is not configured

#### **Command Mode**

Router mode

#### **Applicability**

This command was introduced before OcNOS version 1.3.

#### **Examples**

(config)#router isis bb (config-router)#area-password mypasswd

(config)#router isis bb (config-router)#area-password myPass authenticate snp send-only

```
(config)#router isis bb
(config-router)#no area-password
```
# <span id="page-1164-0"></span>**authentication key-chain**

Use this command to set the key chain to be used for authentication at the instance level. Authentication mode must be set to md5 to configure the key chain. If no key chain is configured with the key-chain command, no key-chain authentication is performed.

Only one authentication key-chain is applied to an ISIS interface at a time. That is, issuing a second isis authentication key-chain command overrides the first isis authentication key-chain command. If neither the level-1 nor the level-2 keyword is configured, the chain applies to both levels. Authentication can be specified for an individual ISIS interface using the isis authentication key-chain command.

Use the  $no$  parameter with this command to unset the key chain used for authentication.

#### **Command Syntax**

```
authentication key-chain WORD (level-1|level-2|)
no authentication key-chain (level-1|level-2|)
```
#### **Parameters**

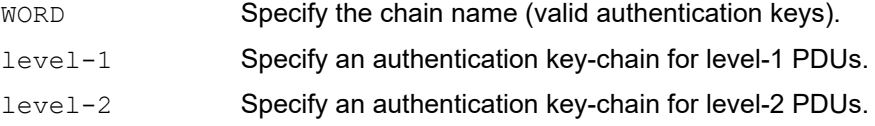

#### **Default**

The key chain applies to the level(s) on which authentication mode is configured as MD5 if no level is specified.

#### **Command Mode**

Router mode

#### **Applicability**

This command was introduced before OcNOS version 1.3.

```
#configure terminal
(config)#router isis 1
(config-router)#authentication key-chain myKey level-1
```
# <span id="page-1165-0"></span>**authentication mode**

Use this command to set the authentication mode at the instance level.

If clear-text authentication was configured using the area-password or domain password commands, the authentication mode command overrides both of those commands (based on the level at which MD5 is configured). If the authentication mode command was used first, and subsequently an attempt is made to use the area-password or domain password commands, the attempt fails. To configure clear-text authentication using the area-password or domain password commands, first use the no authentication mode command.

The type of authentication and the level to which it applies can be specified for a single ISIS interface, rather than per ISIS instance, using the isis authentication mode command.

Use the no parameter with this command to unset the authentication mode.

#### **Command Syntax**

```
authentication mode {md5|text} (level-1|level-2|)
no authentication mode {md5|text} (level-1|level-2|)
```
#### **Parameters**

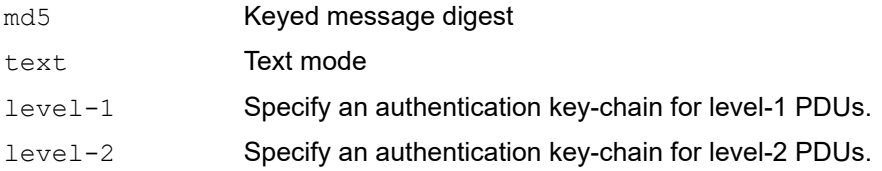

#### **Default**

The authentication mode is set to MD5 for both levels if no level is specified.

#### **Command Mode**

Router mode

#### **Applicability**

This command was introduced before OcNOS version 1.3.

```
#configure terminal
(config)#router isis 1
(config-router)#authentication mode md5 level-1
```

```
(config-router)#no authentication mode md5 level-1
```
# <span id="page-1166-0"></span>**authentication send-only**

Use this command to set the send-only option at the instance level.

Use this command before configuring the authentication mode and authentication key-chain, so that the implementation of authentication goes smoothly. That is, the routers will have more time for the keys to be configured on each router if authentication is inserted only on the packets being sent, not checked on packets being received. After all routers that must communicate are configured with this command, enable the authentication mode and key chain on each router. Then, specify the no authentication send-only command to disable the send-only feature.

If the level-1-2 keyword is configured, the send-only feature applies to both levels.

Use the no parameter with this command to unset the send-only option.

### **Command Syntax**

```
authentication send-only (level-1-only|level-2-only|level-1-2)
no authentication send-only
```
#### **Parameters**

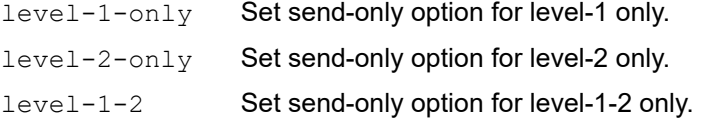

#### **Default**

By default, authentication send only is disabled

#### **Command Mode**

Router mode

#### **Applicability**

This command was introduced before OcNOS version 1.3.

```
#configure terminal
(config)#router isis 1
(config-router)#authentication send-only level-1-only
```

```
(config-router)#no authentication send-only
```
# <span id="page-1167-0"></span>**bfd all-interfaces**

Use this command to enable the Bidirectional Forwarding Detection (BFD) feature on the interfaces enabled with this ISIS instance.

This command sets BFD fall-over check for all the neighbors under specified process. To disable BFD checking on particular interface use isis bfd disable command at interface mode.

Use the no parameter with this command to disable BFD functionality for an ISIS instance.

### **Command Syntax**

```
bfd all-interfaces
no bfd all-interfaces
```
#### **Parameters**

None

#### **Default**

By default, the BFD feature is disabled.

#### **Command Mode**

Router mode

### **Applicability**

This command was introduced before OcNOS version 1.3.

#### **Examples**

```
(config)#router isis aa
(config-router)#bfd all-interfaces
```
(config-router)#no bfd all-interfaces

# <span id="page-1168-0"></span>**capability cspf**

Use this command to enable the constrained shortest path first (CSPF) feature in the ISIS module. CSPF calculates optimum explicit route (ER), using Traffic Engineering Database and (TED) and pre-existing Label Switched Path (LSP). The resulting ER is used by a signaling protocol (RSVP-TE) to set up LSPs. Use the no parameter with this command to disable CSPF functionality for an ISIS instance.

# **Command Syntax**

```
capability cspf 
no capability cspf
```
### **Parameters**

None

# **Default**

If this command is not used, the CSPF feature is disabled.

### **Command Mode**

Router mode

```
(config)#router isis aa 
(config-router)#capability cspf
```
# <span id="page-1169-0"></span>**clear clns neighbors**

Use this command to clear CLNS neighbor adjacencies.

# **Command Syntax**

clear clns neighbors

### **Parameters**

None

### **Command Mode**

Exec mode and Privileged Exec mode

# **Applicability**

This command was introduced before OcNOS version 1.3.

```
>ena
#clear clns neighbors
```
# <span id="page-1170-0"></span>**clear clns is-neighbors**

Use this command to clear IS neighbor adjacencies.

### **Command Syntax**

```
clear clns is-neighbors System-ID
```
#### **Parameters**

System-ID Neighbor system ID in XXXX.XXXX.XXXX format.

#### **Command Mode**

Exec mode and Privileged Exec mode

# **Applicability**

This command was introduced before OcNOS version 1.3.

```
>enable
#clear clns is-neighbors 1111.1111.1111.1111
```
# <span id="page-1171-0"></span>**clear ip isis route**

Use this command to clear IPv4 routes.

# **Command Syntax**

clear ip isis (WORD|) route (redistribution|all)

#### **Parameters**

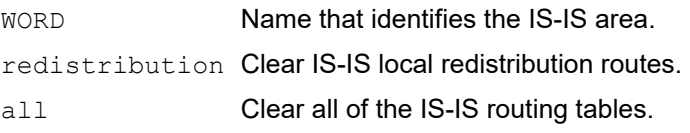

# **Command Mode**

Exec mode and Privileged Exec mode

# **Applicability**

This command was introduced before OcNOS version 1.3.

```
>ena
#clear ip isis route redistribution
```
# <span id="page-1172-0"></span>**clear isis adjacency**

This command is used to remove the entries from the IS-IS adjacency database. Clears all adjacencies for the specified routing instance or specified interface or particular system ID.

# **Command Syntax**

clear isis adjacency (\*|IFNAME|system-id XXXX.XXXX.XXXX|) (vrf VRFNAME|)

#### **Parameters**

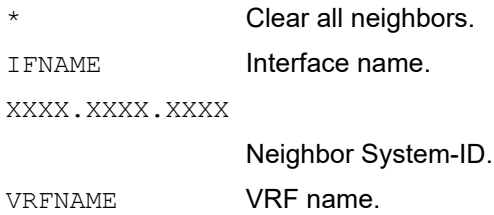

### **Command Mode**

Exec mode and Privileged Exec mode

# **Applicability**

This command was introduced before OcNOS version 1.3.

#### **Example**

#clear isis adjacency \*

# <span id="page-1173-0"></span>**clear isis counter**

Use this command to clear system-wide IS-IS counters (IsisSystemCounterEntry in RFC 4444).

# **Command Syntax**

clear isis counter

### **Parameters**

None

### **Command Mode**

Exec mode and Privileged Exec mode

# **Applicability**

This command was introduced before OcNOS version 1.3.

### **Example**

#clear isis counter

# <span id="page-1174-0"></span>**clear isis interface counter**

Use this command to clear interface counters. If you do not specify a parameter, then counters for all interfaces are cleared.

# **Command Syntax**

clear isis interface counter (IFNAME|)

#### **Parameters**

I FNAME **Interface name.** 

### **Command Mode**

Exec mode and Privileged Exec mode

# **Applicability**

This command was introduced before OcNOS version 1.3.

#### **Example**

#clear isis interface counter

# <span id="page-1175-0"></span>**clear isis process**

Use this command to restart ISIS processes. If you do not specify a parameter, then all ISIS processes are restarted.

# **Command Syntax**

clear isis (WORD|) process

#### **Parameters**

WORD Name that identifies the IS-IS area.

# **Command Mode**

Exec mode and Privileged Exec mode

# **Applicability**

This command was introduced before OcNOS version 1.3.

#### **Example**

#clear isis process

# <span id="page-1176-0"></span>**debug isis**

Use this command to turn on debugging for specified criteria. Debug commands enable to show some debugging information about specified criteria into file or terminal.

Use the no parameter to turn off debugging for specified criteria.

### **Command syntax**

```
debug isis (all|)
debug isis (authentication|bfd|checksum|events|hello|mpls (interface IFNAME | 
 System-ID|)|ifsm|local-updates|lsp|nfsm|nsm|pdu|protocol-errors|rib|spf)
no debug isis (all|)
no debug all
no debug all isis
no debug isis (authentication|bfd|checksum|events|hello|mpls (interface IFNAME | 
  System-ID|)|ifsm|local-updates|lsp|nfsm|nsm|pdu|protocol-errors|rib|spf)
```
### **Parameters**

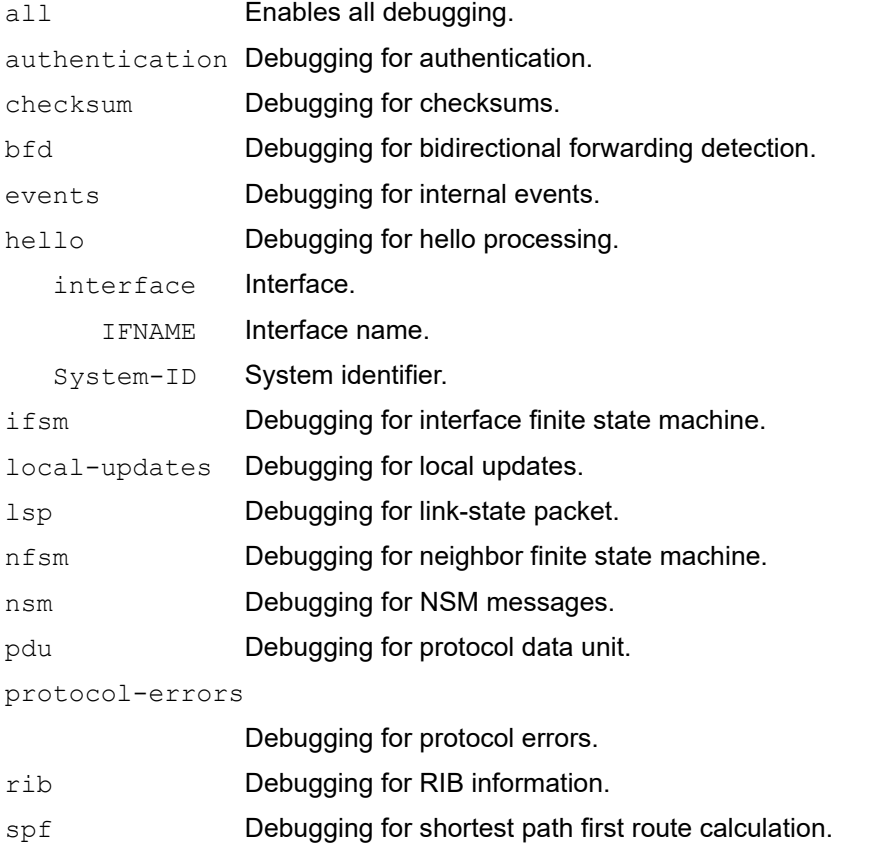

#### **Command Mode**

Privileged Exec mode and Configure mode

# **Applicability**

This command was introduced before OcNOS version 1.3.

# **Examples**

```
#configure terminal
(config)#debug isis pdu
```
#configure terminal (config)#debug isis nsm

# <span id="page-1178-0"></span>**default-information originate**

Use this command to originate reachability information to a default route into link-state packets.

There is no default information in a Level-2 domain by default, while a Level-1 router calculates a default to L1L2 route during SPF calculation. This command originates a default route into a Level-2 domain.

Use the  $n \circ$  parameter with this command to withdraw reachability information to a default route from link-state packets.

### **Command Syntax**

```
default-information originate (always| level-1|) (route-map WORD|)
no default-information originate (always| level-1|)
```
#### **Parameters**

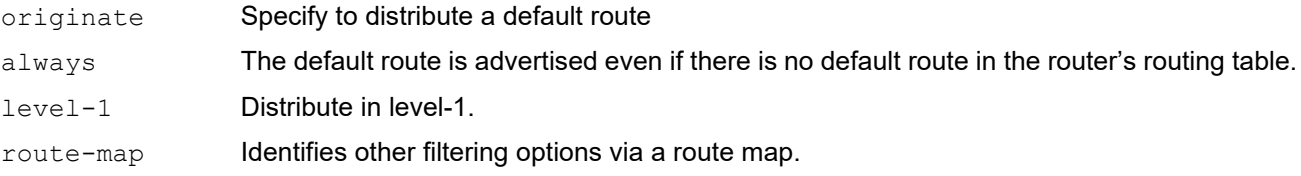

#### **Default**

There is no default information in Level-2 domain by default, while Level-1 router calculates default to L1L2 route during SPF calculation. This command enables to originate default route into Level-2 domain. As an added option, if the user wants to originate the default route in L1 LSP, the "level-1" parameter can be used as follows:

default-information originate level-1

#### **Command Mode**

Router mode

# **Applicability**

This command was introduced before OcNOS version 1.3.

```
#configure terminal
(config)#router isis bb
(config-router)#default-information originate
(config-router)#exit
(config)#exit
```
# <span id="page-1179-0"></span>**distance (IPv4)**

Use this command in router mode to set the administrative distance for all IPv4 routes or routes from a specific source. Use the no parameter with this command to remove an administrative distance.

# **Command Syntax**

```
distance <1-255> (System-ID (WORD|)|) 
no distance (System-ID|)
```
### **Parameters**

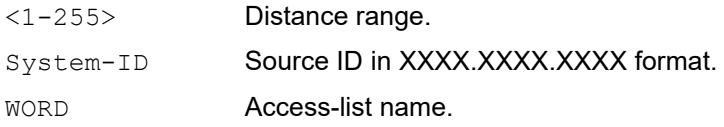

### **Default**

By default, all options are turned off.

# **Command Mode**

Router mode

# **Examples**

The following example shows setting the administrative distance for all routes.

```
#configure terminal 
(config)#router isis 
(config-router)#distance 10
```
The following example shows setting the administrative distance for a specific route source.

```
#configure terminal 
(config)#router isis 
(config-router)#distance 40 0000.0000.0001
```
# <span id="page-1180-0"></span>**distance (IPv6)**

Use this command in router mode to set the administrative distance for all IPv6 routes.

Use the no parameter with this command to remove an administrative distance.

# **Command Syntax**

distance <1-255> no distance

### **Parameters**

<1-255> Distance range.

### **Default**

By default, all options are turned off.

### **Command Mode**

Address-family ipv6 mode

# **Applicability**

This command was introduced before OcNOS version 1.3.

### **Examples**

The following example shows setting the administrative distance for all routes.

```
#configure terminal
(config)#router isis
(config-router)#address-family ipv6
(config-router-af)#distance 14
```
# <span id="page-1181-0"></span>**domain password**

Use this command to set the authentication password for the Level-2 domain, and optionally, the authentication password on Level-2 sequence number PDUs.

Configuring this command to enable authentication when receiving and sending link state and sequence number PDUs in Level-2 domain. The domain password must be the same in the Level-2 domain.

Use the no parameter with this command to clear the domain password.

#### **Command Syntax**

```
domain password WORD
domain password WORD authenticate snp (send-only|validate)
no domain password
```
#### **Parameters**

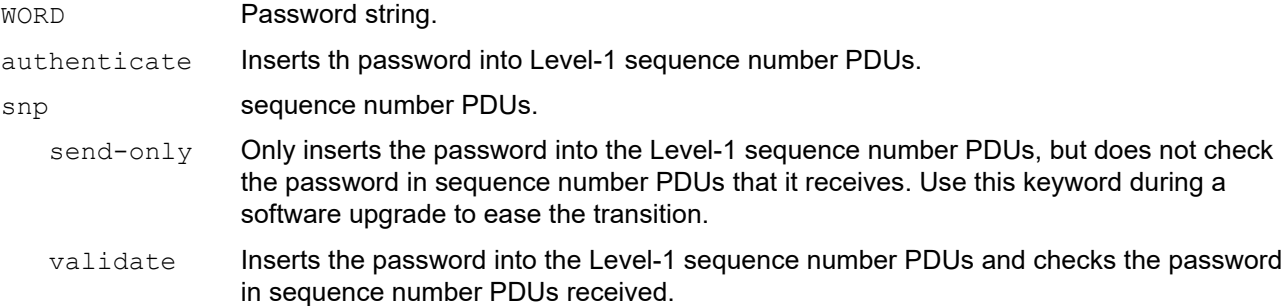

#### **Default**

By default, there is no domain password.

#### **Command Mode**

Router mode

#### **Applicability**

This command was introduced before OcNOS version 1.3.

```
#configure terminal
(config)#router isis bb
(config-router)#domain password mypasswd
(config)#router isis bb
(config-router)#domain password myPass authenticate snp send-only
(config)#router isis bb
(config-router)#no domain password
```
# <span id="page-1182-0"></span>**dynamic-hostname**

Use this command to configure the hostname to advertise for an ISIS instance using the dynamic hostname exchange mechanism (RFC 2763) and system-ID-to-hostname translation. This command configures a hostname to use for the Dynamic Hostname Exchange Mechanism and System-ID to hostname translation. This is required to get accurate results when using the show isis database and a few other commands.

Use the no parameter to disable the Hostname configured.

#### **Command Syntax**

dynamic-hostname hostname dynamic dynamic-hostname area-tag no dynamic-hostname no hostname dynamic

#### **Parameters**

area-tag Use the routing area tag as the hostname, not the router's global hostname.

#### **Default**

By default, the Dynamic Hostname Exchange Mechanism is disabled.

#### **Command Mode**

Router mode

```
#configure terminal 
(config)#router isis bb 
(config-router)#dynamic-hostname area-tag
```
# <span id="page-1183-0"></span>**fast-reroute per-prefix**

Use this command to enable Loop Free Alternate Fast Reroute (LFA FRR) for all prefixes or only those prefixes in a route map.

Use the no form of this command to disable LFA FRR.

#### **Command Syntax**

```
fast-reroute per-prefix (level-1|level-2) proto (ipv4) (all|route-map WORD)
 no fast-reroute per-prefix (level-1|level-2) proto (ipv4)
```
#### **Parameters**

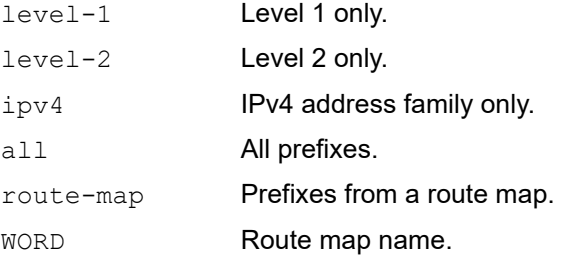

#### **Command Mode**

Router mode

### **Applicability**

This command was introduced before OcNOS-SP version 1.0.

```
#configure terminal 
(config)#router isis 100
(config-router)#fast-reroute per-prefix level-2 proto ipv4 all
(config-router)#fast-reroute per-prefix level-1 proto ipv4 route-map rmap1 
(config-router)#no fast-reroute per-prefix level-2 proto ipv4
```
# <span id="page-1184-0"></span>**fast-reroute terminate-hold-on interval**

Use this command to set the Loop Free Alternate Fast Reroute (LFA FRR) termination hold-on timer.

Use the no form of this command to set the termination hold-on timer to its default value (1000 milliseconds).

#### **Command Syntax**

```
fast-reroute terminate-hold-on interval <100-100000> 
no fast-reroute terminate-hold-on interval
```
#### **Parameters**

<100-100000> LFA FRR termination hold-on timer interval in milliseconds.

### **Default**

1000 milliseconds

### **Command Mode**

Router mode

### **Applicability**

This command was introduced before OcNOS-SP version 1.0.

```
#configure terminal 
(config)#router isis 100
(config-router)#fast-reroute terminate-hold-on interval 7000
(config-router)#no fast-reroute terminate-hold-on interval
```
# <span id="page-1185-0"></span>**fast-reroute tie-break**

Use this command to set the tie-breaking policy for selecting a fast reroute repair path. You assign a priority to each type of repair path. The tie-breaker value is used to select an LFA FRR route when multiple LFA FRR routes are available for the same primary route.

Use the  $n \circ$  form of this command to set the tie-break preference value for a protection type to its default value.

To set all types of repair paths to their default priorities, do not specify a repair path with the  $no$  form of this command.

#### **Command Syntax**

```
fast-reroute tie-break (level-1|level-2) proto (ipv4) (primary-path|interface-
 disjoint|node-protecting|broadcast-interface-disjoint|secondary-path|downstream-
 path) index <1-255>
```

```
no fast-reroute tie-break (level-1|level-2) proto (ipv4) (primary- path|interface-
 disjoint|node-protecting|broadcast-interface-disjoint|secondary-
 path|downstream-path)
```
#### **Parameters**

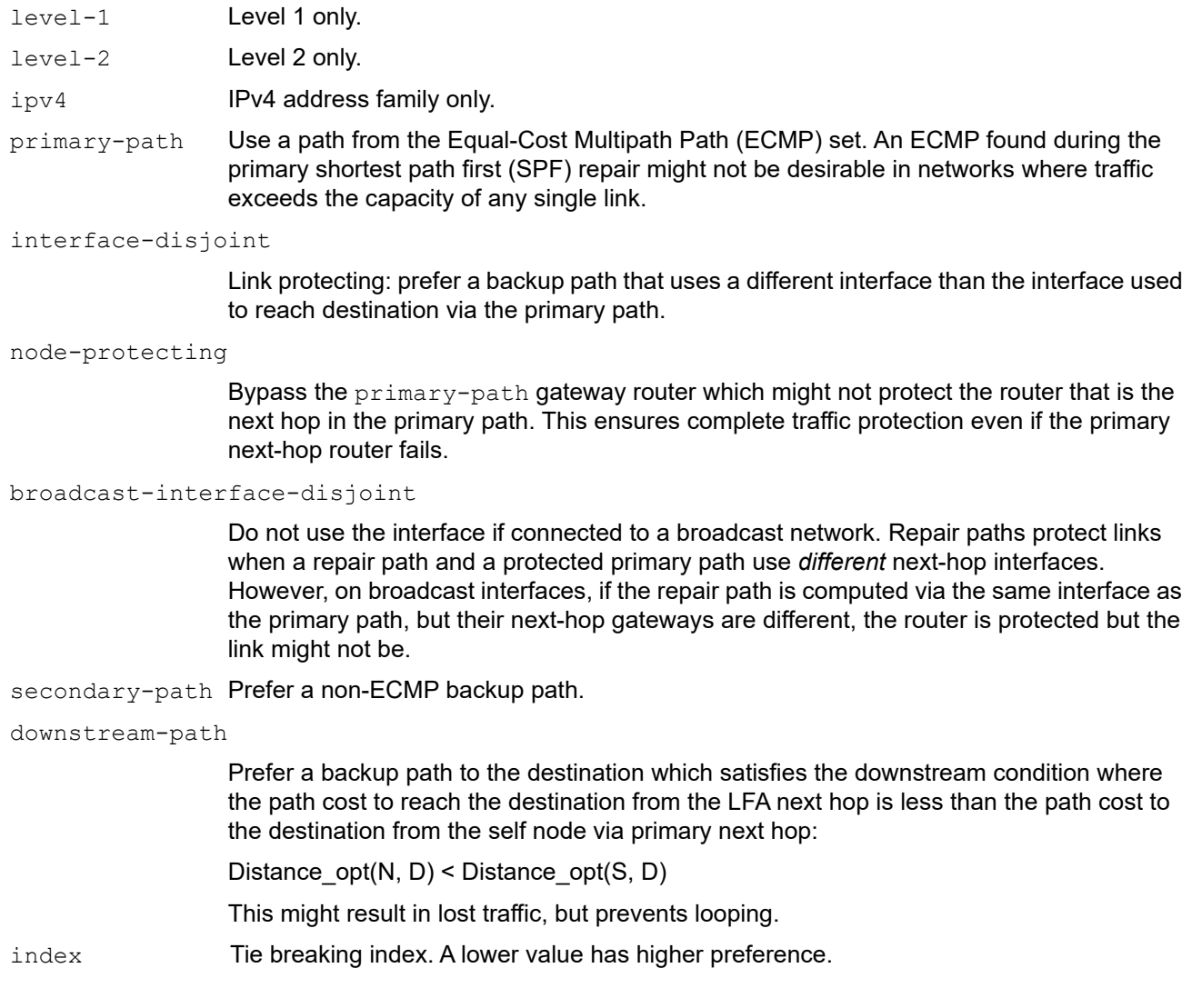

<1-255> Tie breaking index value.

# **Defaults**

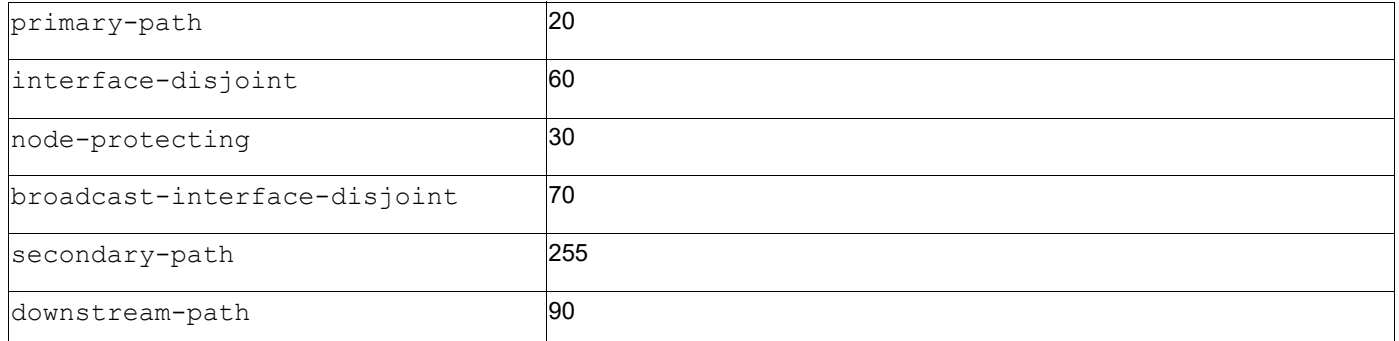

# **Command Mode**

Router mode

### **Applicability**

This command was introduced before OcNOS-SP version 1.0.

```
#configure terminal
(config)#router isis 100
(config-router)#fast-reroute tie-break level-2 proto ipv4 node-protecting 
index 127
(config-router)#no fast-reroute tie-break level-1 proto ipv4 
broadcastinterface-disjoint
```
# <span id="page-1187-0"></span>**ignore-lsp-errors**

Use this command to ignore link-state packets (LSPs) with checksum errors. By default, ISIS validates the checksum for LSP and if the checksum has an error, the LSP is dropped. Giving this command says to ignore the LSP checksum error and treat it as if checksum is passed.

Use the no parameter to turn off this function.

# **Command Syntax**

```
ignore-lsp-errors
no ignore-lsp-errors
```
#### **Parameters**

None

# **Default**

By default, the LSP checksum is checked on receipt.

### **Command Mode**

Router mode

### **Applicability**

This command was introduced before OcNOS version 1.3.

# **Example**

In this sample, rtr1 does not drop LSP packets with bad checksum.

```
#configure terminal
(config)#router isis bb
(config-router)#ignore-lsp-errors
```
# **ip router isis**

Use this command to enable ISIS IPv4 routing on the interface. This command is mandatory to ISIS configuration.

After giving this command, the router sends ISIS Hello with IP address TLV on this interface and IP reachability information TLV in link-state packets are updated.

Use the  $p_0$  parameter with this command to disable ISIS IPv4 routing on the interface. This action does not clear the ISIS database. To clear the database, unconfigure the ISIS routing instance.

## **Command Syntax**

```
ip router isis WORD
no ip router isis WORD
```
## **Parameters**

WORD Name that identifies the IS-IS area. Specify an existing area name or a new area name.

## **Default**

By default, IPv4 routing is disabled on the router.

## **Command Mode**

Interface mode

## **Applicability**

This command was introduced before OcNOS version 1.3.

```
#configure terminal
(config)#interface eth0
(config-if)#ip router isis bb
```
# **ipv6 router isis**

Use this command to enable ISIS IPv6 routing on the interface. This command is mandatory to IPv6 ISIS configuration. Match the ISIS instance tag to one of existing instance's tags, or a new instance with the tag name should be initiated, otherwise routing will not run on this interface.

Configuring this command, the router sends ISIS Hello with IPv6 address TLV on this interface, and IPv6 reachability information TLV in the LSP will be updated.

Use the no parameter with this command to disable ISIS IPv6 routing on the interface.

## **Command Syntax**

ipv6 router isis WORD no ipv6 router isis WORD

#### **Parameters**

WORD **ISIS instance name.** 

## **Default**

By default, IPv6 routing is disabled on the router.

## **Command Mode**

Interface mode

```
#configure terminal 
(config)#interface eth0 
(config-if)#ipv6 router isis bb
```
# **isis authentication key-chain**

Use this command to set the key chain to be used for authentication on the interface-related packets.

Authentication mode must be set to  $md5$  to configure the key chain. If no key chain is configured with the key-chain command, no key-chain authentication is performed. Only one authentication key-chain is applied to an ISIS interface at a time. That is, issuing a second isis authentication key-chain command overrides the first isis authentication key-chain command.

If neither the  $level-1$  nor  $level-2$  keyword is configured, the key chain applies to the level(s) on which the authentication mode is configured as md5. Authentication can be specified for an entire instance of ISIS, instead of at the interface level, by using the authentication key-chain command.

Use the  $no$  parameter with this command to unset the key chain used for authentication on the interface-related packets.

## **Command Syntax**

```
isis authentication key-chain WORD (level-1|level-2|)
no isis authentication key-chain (level-1|level-2|)
```
## **Parameters**

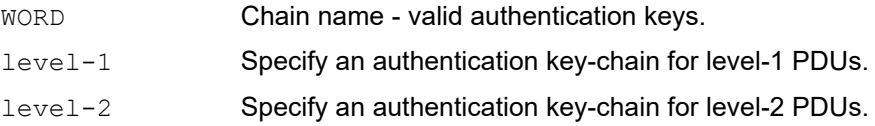

## **Default**

By default, this option is disabled. The key chain applies to the level(s) on which authentication mode is configured as MD5 if no level is specified.

## **Command Mode**

Interface mode

## **Applicability**

This command was introduced before OcNOS version 1.3.

```
#configure terminal
(config)#interface eth1
(config-if)#isis authentication key-chain myKey level-1
```
## **isis authentication mode md5**

Use this command to set the MD5 authentication mode. If the isis password command was used, then subsequently an attempt is made to use the isis authentication mode command, the attempt fails. To configure isis authentication mode command, first use the no isis password command. If the isis authentication mode command was used, then subsequently an attempt is made to use the isis password command, the attempt fails.

To configure clear text authentication using the isis password command, first use the  $no$  isis authentication mode command. The type of authentication and the level to which it applies can be specified for the entire ISIS instance, rather than per interface, using the authentication mode command.

Use the  $no$  parameter with this command to unset the MD5 authentication mode.

## **Command Syntax**

```
isis authentication mode {md5|text} (level-1|level-2|)
no isis authentication mode {md5|text} (level-1|level-2|)
```
#### **Parameters**

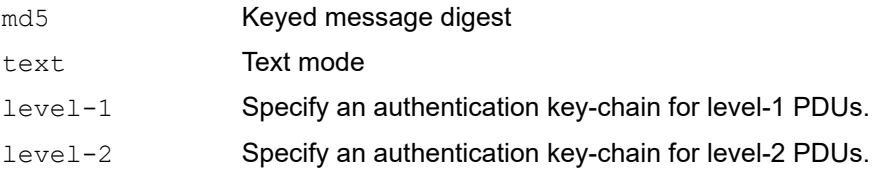

#### **Default**

By default, this option is disabled. The authentication mode will be set to MD5 for both levels if no level is specified.

#### **Command Mode**

Interface mode

#### **Applicability**

This command was introduced before OcNOS version 1.3.

```
#configure terminal
(config)#interface eth1
(config-if)#isis authentication mode md5 level-1
```
# **isis authentication send-only**

Use this command to set the send-only option to the interface-related packets.

Use this command before configuring the ISIS authentication mode and ISIS authentication key-chain, so that the implementation of authentication goes smoothly. That is, the routers will have more time for the keys to be configured on each router if authentication is inserted only on the packets being sent, not checked on packets being received. After all routers that must communicate are configured with this command, enable the authentication mode and key chain on each router.

Use the  $no$  parameter with this command to unset the send-only option to the interface-related packets.

## **Command Syntax**

```
isis authentication send-only (level-1-only|level-2-only|level-1-2)
no isis authentication send-only
```
## **Parameters**

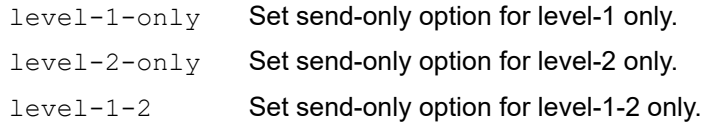

## **Default**

By default, this option is disabled. The send-only option applies to both levels if no level is specified.

## **Command Mode**

Interface mode

## **Applicability**

This command was introduced before OcNOS version 1.3.

```
#configure terminal
(config)#interface eth1
(config-if)#isis authentication send-only level-1-only
```
# **isis bfd**

Use this command to enable/disable the BFD check on interface.

The isis bfd command allows a user to enable BFD on an interface. The isis bfd disable command disables BFD checking on an interface. However, the no isis bfd and no isis bfd disable commands both remove the enable/disable configuration, but do not disable/enable BFD.

The bfd all-interfaces command enables BFD on all interfaces attached to an instance then configuring. This command disables BFD configuration on a particular interface.

## **Command Syntax**

```
isis bfd (disable|)
no isis bfd (disable|)
```
## **Parameters**

disable **Specify to disable BFD**.

## **Default**

By default, bfd feature enable/disable is not configured.

## **Command Mode**

Interface mode

## **Applicability**

This command was introduced before OcNOS version 1.3.

```
#configure terminal
(config)#interface eth0
(config-if)#isis bfd disable
```
# **isis circuit-type**

Use this command to set the circuit type for the interface.

If level-1 or level-2-only is specified in this command, ISIS sends only the specified level of PDUs. On the point-to-point interface, there is only one type of Hello packet, so in this case ISIS Hello will be sent regardless of circuit-type. If istype is configured as level-1 or level-2 only, routing for this instance is performed for only the specified level. In this manner, only the particular level of PDU is sent on the interface.

Use the no parameter to reset circuit type to the default.

## **Command Syntax**

```
isis circuit-type (level-1|level-1-2|level-2-only)
no isis circuit-type
```
## **Parameters**

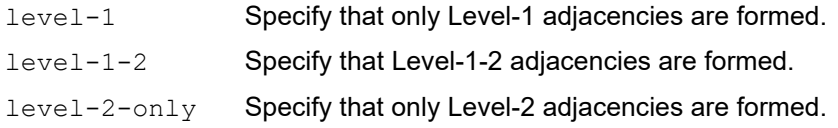

## **Default**

By default, the default circuit-type is level-1-2.

## **Command Mode**

Interface mode

## **Applicability**

This command was introduced before OcNOS version 1.3.

```
#configure terminal
(config)#interface eth0
(config-if)#isis circuit-type level-2-only
```
## **isis csnp-interval**

Use this command to set CSNP (Complete sequence number PDU) interval in seconds.

Configuring this command changes the interval between two consecutive CSNP transmission. By default, CSNP is sent every 10 seconds only by LAN DIS. This parameter is only valid on broadcast interface, since periodic CSNP is only sent on broadcast interface, while CSNP on Point-to-Point interface is sent only when adjacency is initiated.

Use the no parameter with this command to reset CSNP interval to the default value.

## **Command Syntax**

```
isis csnp-interval <1-65535> (level-1|level-2|)
no isis csnp-interval (level-1|level-2|)
```
#### **Parameters**

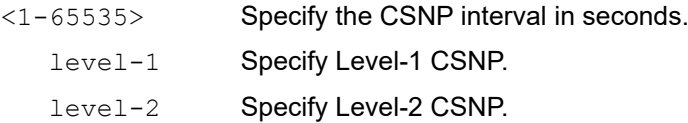

## **Default**

By default, ISIS uses 10 seconds for the interval and the interval is applied to both level-1 and level-2.

#### **Command Mode**

Interface mode

## **Applicability**

This command was introduced before OcNOS version 1.3.

```
#configure terminal
(config)#interface eth0
(config-if)#isis csnp-interval 20
```
## **isis fast-reroute per-prefix candidate disable**

Use this command to prevent an interface from becoming an Loop Free Alternate Fast Reroute (LFA FRR) for a primary route.

Use the no form of this command to enable an interface to become an LFA FRR for a primary route.

## **Command Syntax**

```
isis fast-reroute per-prefix candidate disable (level-1|level-2) 
no isis fast-reroute per-prefix candidate disable (level-1|level-2)
```
#### **Parameters**

level-1 Level-1 only level-2 Level-2 only

#### **Command Mode**

Interface mode

#### **Applicability**

This command was introduced before OcNOS-SP version 1.0.

```
#configure terminal 
(config)#interface eth0
(config-if)#isis fast-reroute per-prefix candidate disable level-2
(config-if)#no isis fast-reroute per-prefix candidate disable level-2
```
## **isis hello-interval**

Use this command to set the Hello interval in seconds. The Hello-interval is set with the hello-multiplier (see isis hello-multiplier command).

Configuring this command changes the time interval between two consecutive Hello transmissions. If a device receives its own LSP with a maximum sequence number, then it suspends ISIS for the hold interval. DIS sends Hello transmissions at three times the rate than non-DIS. If ISIS is elected as DIS on this interface, ISIS sends Hello every 3.3 seconds.

If minimal keyword is specified, Holding timer in Hello PDU is set to 1 second and Hello interval is calculated by dividing by the hello-multiplier. For example, if the hello-multiplier is configured as 4 and hello-interval minimal is the command used, an Hello PDU is sent every 250 milliseconds.

Use the no parameter to set the Hello interval to the default.

#### **Command Syntax**

```
isis hello-interval <1-65535> (level-1|level-2|)
isis hello-interval minimal (level-1-only|level-2-only|level-1-2)
no isis hello-interval (level-1|level-2|)
no isis hello-interval minimal
```
#### **Parameters**

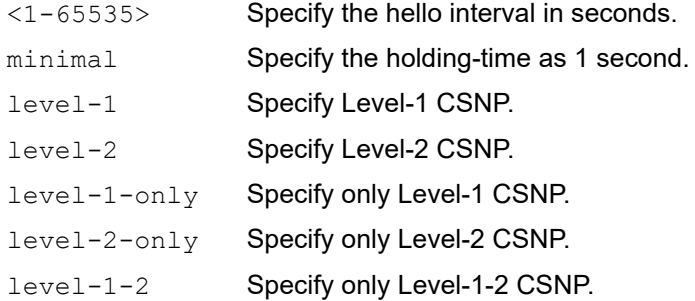

## **Default**

By default, ISIS uses 10 seconds for the interval and the interval is applied to both level-1 and level-2.

#### **Command Mode**

Interface mode

#### **Applicability**

This command was introduced before OcNOS version 1.3.

```
#configure terminal
(config)#interface eth0
(config-if)#isis hello-interval 5 level-1
(config-if)#isis hello-interval minimal level-1-only
```
## **isis hello-multiplier**

Use this command to set multiplier for Hello holding time.

Changes Holding Timer in Hello PDU. Holding timer is calculated by "Hello-Interval" multiplied by this value. If minimal keyword is specified with the Hello-Interval, the holding timer is set to 1 second and the hello-interval is calculated by dividing 1 by this value.

Use the no parameter with this command to set multiplier to the default.

## **Command Syntax**

```
isis hello-multiplier <2-100> (level-1|level-2|)
no isis hello-multiplier (level-1|level-2|)
```
#### **Parameters**

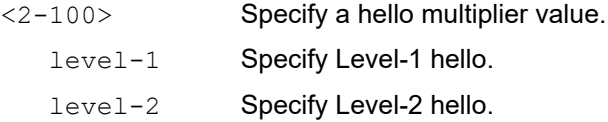

## **Default**

By default, ISIS uses 3 seconds for the multiplier value and the multiplier is applied to both level-1 and level-2.

#### **Command Mode**

Interface mode

## **Applicability**

This command was introduced before OcNOS version 1.3.

```
#configure terminal
(config)#interface eth0
(config-if)#isis hello-multiplier 4
```
# **isis hello padding**

Use this command to enable IS-IS hello padding at the interface level.

Intermediate System-to-Intermediate System (IS-IS) hellos are padded to the full maximum transmission unit (MTU) size. The benefit of padding IS-IS hellos to the full MTU is that it allows for early detection of errors that result from transmission problems with large frames or errors that result from mismatched MTUs on adjacent interfaces.

Use the no parameter with this command to disable IS-IS hello padding.

## **Command Syntax**

isis hello padding no isis hello padding

#### **Parameters**

None

#### **Default**

By default, ISIS hello padding is enabled

#### **Command Mode**

Interface mode

## **Applicability**

This command was introduced before OcNOS version 1.3.

#### **Examples**

```
#configure terminal
(config)#interface eth1
(config-if)#isis hello padding
```
(config-if)#no isis hello padding

# **isis lsp-interval**

Use this command to set the link-state packet (LSP) transmission interval.

Giving this command changes the minimum interval between two consecutive LSP transmission. When flooding or some other event triggers LSP transmission, the LSP is put in the interface queue and scheduled to send according to this interval. Two consecutive LSP transmissions are scheduled to have at least this interval.

Use the no parameter with this command to set LSP transmission interval to the default.

## **Command Syntax**

```
isis lsp-interval <1-4294967295>
no isis lsp-interval
```
## **Parameters**

<1-4294967295> LSP transmission interval in milliseconds.

## **Default**

By default, ISIS uses 33 milliseconds for the interval.

## **Command Mode**

Interface mode

## **Applicability**

This command was introduced before OcNOS version 1.3.

## **Examples**

```
#configure terminal
(config)#interface eth0
(config-if)#isis lsp-interval 100
```
(config-if)#no isis lsp-interval

## **isis mesh-group**

Use this command to set Mesh Group ID on the current interface.

Use the no parameter to unset mesh group on the current interface.

## **Command Syntax**

```
isis mesh-group <1-4294967295>
no isis mesh-group
```
## **Parameters**

<1-4294967295> Specify a mesh group number

## **Default**

By default, mesh groups are not enabled on this interface.

## **Command Mode**

Interface mode

```
(config)#interface eth0
(config-if)#isis mesh-group 20
```

```
(config)#interface eth2
(config-if)#no isis mesh-group
```
# **isis metric**

Use this command to set the default metric for the interface. The interface default metric is put into IP reachability information TLVs and in IS reachability information TLVs in link-state packets. The value is used for SPF calculation, and is applied when the metric-style is configured as "narrow".

Use the no parameter with this command to set default metric to the default.

## **Command Syntax**

```
isis metric <1-63> (level-1|level-2|)
no isis metric (level-1|level-2|)
```
## **Parameters**

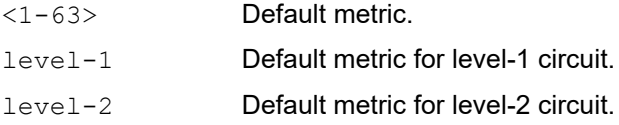

## **Default**

By default, ISIS uses 10 for the metric value and the value is applied to both level-1 and level-2.

## **Command Mode**

Interface mode

## **Applicability**

This command was introduced before OcNOS version 1.3.

```
#configure terminal
(config)#interface eth0
(config-if)#isis metric 20
```
## **isis network**

Use this command to change a broadcast interface network type to a point-to-point network type.

Use the  $n \circ$  parameter with this command to revert to the default setting of a broadcast interface network type.

## **Command Syntax**

```
isis network (broadcast|point-to-point)
no isis network
```
## **Parameters**

broadcast Specify ISIS a broadcast multi-access network. point-to-point Specify ISIS a point-to-point network.

## **Default**

By default, the network is set to a broadcast multi-access network type.

## **Command Mode**

Interface mode

## **Applicability**

This command was introduced before OcNOS version 1.3.

```
#configure terminal
(config)#interface eth0
(config-if)#isis network point-to-point
```
## **isis password**

Use this command to set the authentication password of Hello PDU on the interface.

If the isis authentication mode command was used, then subsequently an attempt is made to use the isis password command, the attempt fails. To configure clear text authentication using the isis password command, first use the no isis authentication mode command.

Use the no parameter to clear the password.

## **Command Syntax**

```
isis password WORD (level-1|level-2|)
no isis password (level-1|level-2|)
```
## **Parameters**

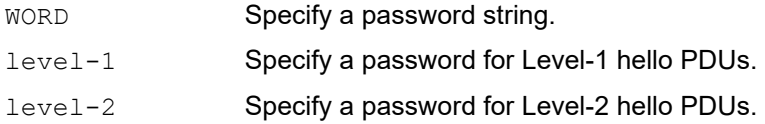

## **Default**

By default, no password is configured; this applies to both level-1 and level-2.

## **Command Mode**

Interface mode

## **Applicability**

This command was introduced before OcNOS version 1.3.

```
#configure terminal
(config)#interface eth0
(config-if)#isis password mypassword level-1
```
# **isis priority**

Use this command to set the priority for LAN DIS election. This command changes the priority value in LAN ISIS Hello PDUs. A lower priority value is less preferred in DIS election, and a higher priority value is more preferred.

Note: This command is not valid for Point-to-Point interface.

Use the no parameter to set priority to the default.

## **Command Syntax**

```
isis priority <0-127> (level-1|level-2|)
no isis priority (level-1|level-2|)
```
#### **Parameters**

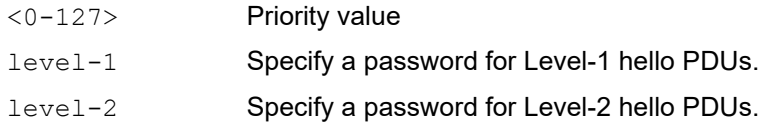

## **Default**

By default, ISIS uses 64 for the priority value, and the priority is applied to both level-1 and level-2.

## **Command Mode**

Interface mode

## **Applicability**

This command was introduced before OcNOS version 1.3.

```
#configure terminal
(config)#interface eth0
(config-if)#isis priority 127
```
## **isis retransmit-interval**

Use this command to set the link-state packet (LSP) retransmission interval.

Use the no parameter to set the interval to the default.

## **Command Syntax**

```
isis retransmit-interval <1-65535>
no isis retransmit-interval
```
## **Parameters**

<1-65535> Interval for retransmission of the same LSP in seconds.

## **Default**

By default, ISIS uses an interval of 5 seconds.

## **Command Mode**

Interface mode

## **Applicability**

This command was introduced before OcNOS version 1.3.

## **Examples**

```
#configure terminal
(config)#interface eth0
(config-if)#isis retransmit-interval 10
```
(config-if)#no isis retransmit-interval

# **ispf**

Use this command to enable incremental SPF for a routing process.

Use the no parameter to disable incremental SPF from a routing process.

## **Command Syntax**

```
ispf (level-1|level-2-only|)
no ispf
```
## **Parameters**

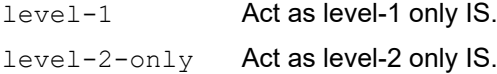

## **Default**

By default, all levels are turned off.

## **Command Mode**

Router mode

## **Applicability**

This command was introduced before OcNOS version 1.3.

## **Examples**

```
#configure terminal
(config)#router isis bb
(config-router)#ispf level-1
```
(config)#router isis bb (config-router)#no ispf

## **isis wait-timer**

Use the isis wait-timer seconds command to configure the number of seconds the router will wait for adjacency information

Use the no parameter to set the wait-timer to the default.

## **Command Syntax**

```
isis wait-timer <1-65535> (level-1|level-2|)
no isis wait-timer (level-1|level-2|)
```
## **Parameters**

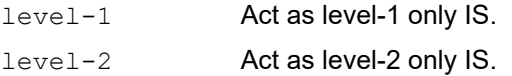

## **Default**

By default, wait-timer will be 20 seconds (2 times the hello timer).

## **Command Mode**

Router mode

## **Applicability**

This command was introduced before OcNOS version 1.3.

## **Examples**

```
#configure terminal
(config)#router isis bb
(config-router)#isis wait-timer 30
(config)#router isis bb
```
(config-router)#no isis wait-timer

## **isis wide-metric**

Use this command to set wide metric for the interface.

Interface wide-metric is put into Extended IP reachability TLVs. Extended IS reachability TLVs and IPv6 rechability TLVs in LSPs. The value is used for SPF calculation. The value is applied when metric-style is configured as 'wide'.

Use the no parameter to set wide metric to the default.

## **Command Syntax**

```
isis wide-metric <1-16777214> (level-1|level-2|)
no isis wide-metric (level-1|level-2|)
```
#### **Parameters**

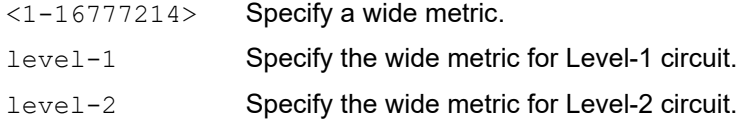

## **Default**

By default, ISIS uses 10 for the metric value and the metric is applied to both level-1 and level-2.

## **Command Mode**

Interface mode

## **Applicability**

None.

```
#configure terminal
(config)#interface eth0
(config-router)#isis wide-metric 100
(config)#interface eth0
(config-router)#no isis wide-metric
```
# **isis tag**

Use this command to sets the tag for link-state packets (LSPs) sent out advertising routes for networks directly connected to an interface.

If you do not specify a parameter, then the tag value is set for level-1-2 boundary.

Use the no parameter to unset the tag.

## **Command Syntax**

```
isis tag <1-4294967295> (level-1|level-2|)
no isis tag (level-1|level-2|)
```
## **Parameters**

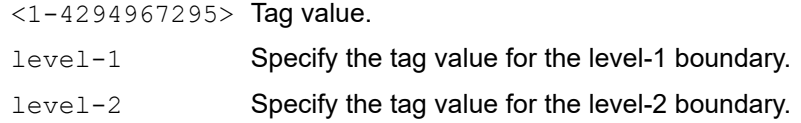

## **Command Mode**

Interface mode

```
>ena
#con term
Enter configuration commands, one per line. End with CNTL/Z.
(config)#interface eth0
(config-if)#isis tag 500 level-1
```
## **isis te-metric**

Use this command to set Traffic Engineering (TE) metric for the interface. Interface te-metric is put into Extended IS reachability TLV. The value is used for CSPF calculation. The value is applied when metric-style is configured as wide.

Use the no parameter to unset the Traffic Engineering metric.

## **Command Syntax**

```
isis te-metric <1-16777214> (level-1|level-2|)
no isis te-metric (level-1|level-2|)
```
#### **Parameters**

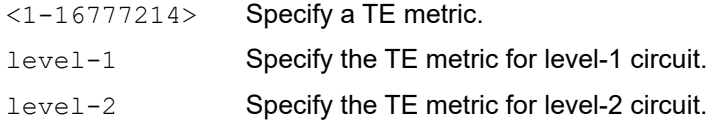

## **Default**

By default, it will take ISIS wide metric value.

## **Command Mode**

Interface mode

## **Applicability**

This command was introduced in OcNOS-DC version 5.0

```
#configure terminal
(config)#interface eth1
(config-router)#isis te-metric 100
(config)#interface eth1
(config-router)#no isis te-metric
```
# **is-type**

Use this command to set the IS to the specified level of routing.

Changing is-type brings down, then brings up a particular level of routing. There is a limitation: Only one ISIS instance can run Level-2 routing (either Level-2 only IS, or Level-1-2 IS).

Use the no parameter to set the IS to the default.

## **Command Syntax**

```
is-type (level-1|level-1-2|level-2-only)
no is-type
```
## **Parameters**

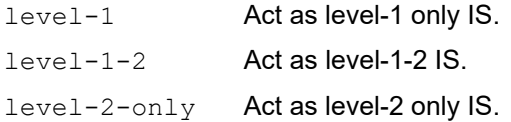

## **Default**

By default, ISIS uses level-1-2 if there is no Level-2 instance nor a Level-1-2 instance. Otherwise, it uses level-1.

## **Command Mode**

Router mode

## **Applicability**

This command was introduced before OcNOS version 1.3.

```
#configure terminal
(config)#router isis bb
(config-router)#is-type level-1
(config)#router isis bb
(config-router)#no is-type
```
# **key chain**

Use this command to enter the key chain management mode and to configure a key chain with a key chain name. This command allows you to enter the keychain mode to specify keys on this key chain.

## **Command Syntax**

key chain WORD no key chain WORD

## **Parameters**

WORD Specify the name of the key chain to manage.

## **Default**

By default, keychain mode is disabled.

## **Command Mode**

Configure mode

## **Applicability**

This command was introduced before OcNOS version 1.3.

## **Examples**

The following example shows the creation of a key chain named mychain and the change to keychain mode:

```
#configure terminal
(config)#key chain mychain
(config-keychain)#
```
# **key**

Use this command to manage, add or delete authentication keys in a key-chain. This command allows you to enter the keychain-key mode to set a password for the key.

## **Command Syntax**

```
key <0-2147483647>
no key <0-2147483647>
```
## **Parameters**

<0-2147483647> Specify a key identifier.

## **Default**

By default, ISIS uses level-1-2 if there is no Level-2 instance nor a Level-1-2 instance. Otherwise, it uses level-1.

## **Command Mode**

Keychain mode

## **Applicability**

This command was introduced before OcNOS version 1.3.

## **Examples**

The following example configures a key number 1 and shows the change to keychain-key command mode.

```
#configure terminal
(config)#key chain mychain
(config-keychain)#key 1
(config-keychain-key)#
```
# **key-string**

Use this command to define a password in plain-text to be used by a key.

The password is stored as encrypted, and is displayed in encrypted text when show running-config command is executed.

Use the no parameter with this command to disable this feature.

## **Command Syntax**

```
key-string WORD
no key-string
```
#### **Parameters**

WORD Specify a string of characters to be used as a password by the key. The length of the string should be between 1-80 characters.

## **Default**

By default, password is not configured.

## **Command Mode**

Keychain mode and Keychain-key mode

## **Applicability**

This command was introduced before OcNOS version 1.3.

## **Examples**

In the following example, the password for  $key 1$  in the key chain named mychain is set to prime:

```
#configure terminal
(config)#key chain mychain
(config-keychain)#key 1
(config-keychain-key)#key-string prime
(config-keychain)#key 1
```

```
(config-keychain-key)#no key-string
```
# **key-string encrypted**

Use this command to define a password in its encrypted format to be used by a key.

Use the no parameter with this command to disable this feature

## **Command Syntax**

 key-string encrypted WORD no key-string encrypted

## **Parameters**

 WORD Specify the encrypted string of characters to be used as a passoword by the key. The length of this string should be between 18-162 characters.

## **Default**

By default, password is not configured.

## **Command Mode**

Keychain mode and Keychain-key mode.

## **Applicability**

This command was introduced in OcNOS version 4.1.

## **Examples:**

In the following example, the encrypted password for key 1 in the key chain named mykeychain is set to 0xd6c50b442de47f70 (equivalent to "mychain" in plain-text):

```
#configure terminal
(config)#key chain mykeychain
(config-keychain)#key 1
(config-keychain-key)#key-string encrypted 0xd6c50b442de47f70
(config-keychain)#key 1
(config-keychain-key)#no key-string
```
# **lsp-gen-interval**

Use this command to set the minimum interval before regenerating the same link-state packet (LSP). The smaller the interval, the faster the convergence. However, this setting might cause more frequent flooding.

Use the no parameter with this command to set the interval to the default.

## **Command Syntax**

```
lsp-gen-interval <1-120>
lsp-gen-interval (level-1|level-2) <1-120>
no lsp-gen-interval (level-1|level-2|)
```
#### **Parameters**

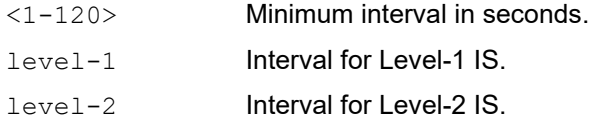

## **Default**

By default, ISIS uses 30 seconds for the interval and the interval is applied to both level-1 and level-2.

## **Command Mode**

Router mode

## **Applicability**

This command was introduced before OcNOS version 1.3.

```
#configure terminal
(config)#router isis bb
(config-router)#lsp-gen-interval 5
```
# **lsp-mtu**

Use this command to set maximum transfer unit for link-state packets (LSPs).

Use the no parameter with this command to set the interval to the default.

## **Command Syntax**

```
lsp-mtu (level-1|level-2|) <512-4352>
no lsp-mtu (level-1|level-2|)
```
## **Parameters**

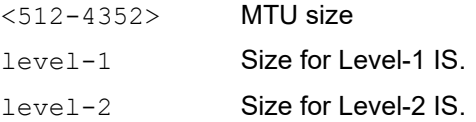

## **Default**

By default, the MTU is 1492 bytes.

## **Command Mode**

Router mode

## **Applicability**

This command was introduced before OcNOS version 1.3.

```
#configure terminal
(config)#router isis bb
(config-router)#lsp-mtu 555
```
## <span id="page-1219-0"></span>**lsp-refresh-interval**

Use this command to set the link-state packet (LSP) refresh interval.

IP Infusion Inc. recommends making the lsp-refresh-interval smaller than the [max-lsp-lifetime](#page-1221-0) value.

Use the no parameter to set the interval to the default value.

#### **Command Syntax**

```
lsp-refresh-interval <1-65535>
no lsp-refresh-interval
```
#### **Parameters**

<1-65535> Refresh interval in seconds.

## **Default**

By default, the interval is 900 seconds.

#### **Command Mode**

Router mode

#### **Applicability**

This command was introduced before OcNOS version 1.3.

```
#configure terminal
(config)#router isis bb
(config-router)#lsp-refresh-interval 600
```

```
(config)#router isis bb
(config-router)#no lsp-refresh-interval
```
## **max-area-address**

Use this command to set the maximum number of ISIS areas that can be configured on this router with the  $net$ command. By default, ISIS permits a maximum of three areas that can be defined on a router.

Use the  $n \circ$  parameter with this command to set the maximum number of ISIS areas to its default (3).

## **Command Syntax**

max-area-address <3-254> no max-area-address

#### **Parameters**

 $\langle 3-254 \rangle$  The maximum number of areas in the network.

## **Default**

By default, the maximum number of areas is 3.

## **Command Mode**

Router mode

## **Applicability**

This command was introduced before OcNOS version 1.3.

```
(config)#router isis net2
(config-router)#max-area-address 5
(config-router)#net 71.0001.0000.0000.0001.00
(config-router)#net 72.0001.0000.0000.0001.00
(config-router)#net 73.0001.0000.0000.0001.00
(config-router)#net 74.0001.0000.0000.0001.00
(config-router)#net 75.0001.0000.0000.0001.00
```
## <span id="page-1221-0"></span>**max-lsp-lifetime**

Use this command to set the maximum link-state packet (LSP) lifetime. You must set max-lsp-lifetime greater than the [lsp-refresh-interval](#page-1219-0) interval.

Use the no parameter to set the lifetime to the default.

## **Command Syntax**

max-lsp-lifetime <350-65535> no max-lsp-lifetime

#### **Parameters**

<350-65535> Maximum LSP lifetime in seconds.

## **Default**

By default, max-lsp-lifetime is set to 1200 seconds.

## **Command Mode**

Router mode

#### **Applicability**

This command was introduced before OcNOS version 1.3.

```
#configure terminal
(config)#router isis bb
(config-router)#max-lsp-lifetime 1500
```

```
(config)#router isis bb
(config-router)#no max-lsp-lifetime
```
## **metric-style**

Use this command to configure the ISIS metric style. Use the following table when changing the method of how TLV encodes and SPF calculates a decision:

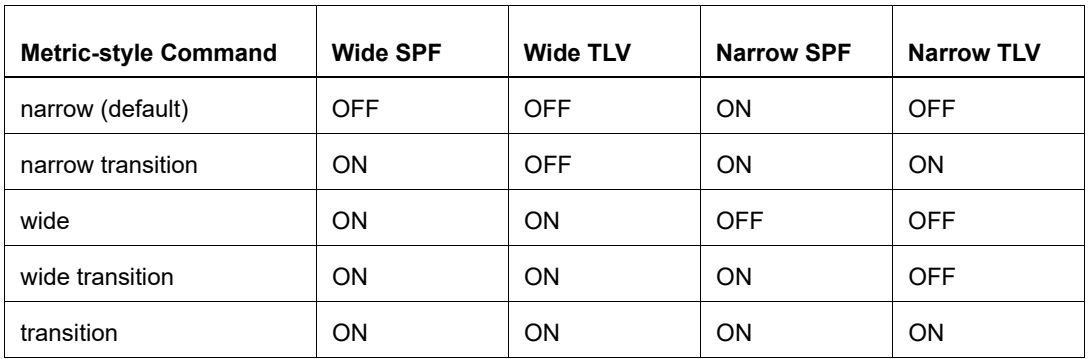

Where:

- Wide SPF: Uses wide TLVs for SPF calculation.
- Wide TLV: Encodes wide TLVs in the LSP.
- Narrow SPF: Uses narrow TLVs for SPF calculation.
- Narrow TLV: Encodes narrow TLVs in the LSP.

Use the no parameter to set the style to the default style, narrow.

## **Command Syntax**

```
metric-style (narrow|wide|transition) (level-1|level-2|)
metric-style (narrow|wide) transition (level-1|level-2|)
no metric-style
```
## **Parameters**

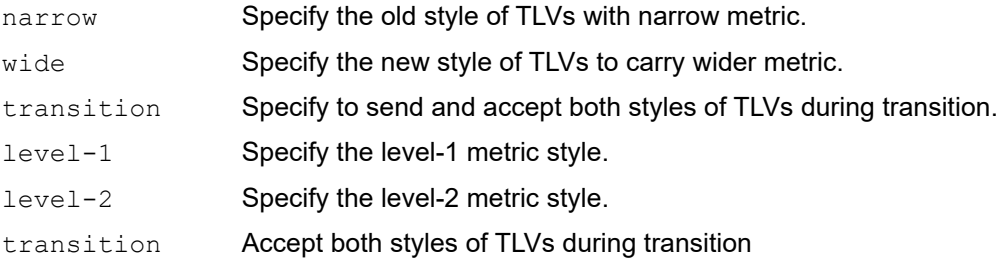

## **Default**

By default, ISIS uses narrow metric style for level 1 and 2.

## **Command Mode**

Router mode

```
(config)#router isis bb
(config-router)#metric-style narrow transition
```
## **mpls traffic-eng**

Use this command to configure MPLS Traffic Engineering feature for ISIS.

Use the no parameter to turn off the feature.

Note: Metric-style wide must be enabled before using this CLI.

#### **Command Syntax**

```
mpls traffic-eng (level-1|level-2) 
no mpls traffic-eng (level-1|level-2)
```
#### **Parameters**

 level-1 Specify the level-1 MPLS Traffic Engineering feature. level-2 Specify the level-2 MPLS Traffic Engineering feature.

#### **Default**

If this command is not used, ISIS does not encode traffic engineering TLVs and Sub-TLVs.

#### **Command Mode**

Router mode

```
(config)#router isis bb 
(config-router)#metric-style wide 
(config-router)#mpls traffic-eng level-1
```

```
(config)#router isis bb 
(config-router)#no mpls traffic-eng level-1
```
## **mpls traffic-eng router-id**

Use this command to configure the traffic engineering stable IP address for a system.

Use the no parameter to turn off the feature.

#### **Command Syntax**

```
mpls traffic-eng router-id A.B.C.D 
no mpls traffic-eng router-id
```
#### **Parameters**

A.B.C.D Specify the ISIS router-ID in an IP address format.

#### **Default**

If this command is not used, and traffic engineering is enabled, ISIS will use global router-id..

#### **Command Mode**

Router mode

#### **Examples**

```
(config)#router isis bb 
(config-router)#mpls traffic-eng router-id 10.10.0.23
```
(config)#router isis bb (config-router)#no mpls traffic-eng router-id

## **net**

Use this command to add a Network Entity Title (NET) for the instance.

On a router running ISIS, a NET can be 8 to 20 bytes in length. The last byte is always the n-selector, and must be zero. The n-selector indicates no transport entity, and means that the packet is for the routing software of the system. The six bytes directly preceding the n-selector are the system ID. The system ID length is a fixed size and cannot be changed. The system ID must be unique throughout each area (Level 1) and throughout the backbone (Level 2).

The bytes preceding the system ID are the area ID, which can be from 1 - 13 bytes in length. By default, a maximum of three NETs per router are allowed with a different area ID but the system ID should be the same for all NETs. You can increase the number of area IDs per system ID with the max-area-address command.

Use the no parameter to remove the NET.

## **Command Syntax**

net NET no net NET

### **Parameters**

NET Specify a network entity title (NET) in 1 to 13 octets (that is, XX.XXXX. ... .XXXX.XX).

## **Default**

By default, ISIS does not configure a NET and routing is not enabled for the interface.

### **Command Mode**

Router mode

### **Applicability**

This command was introduced before OcNOS version 1.3.

```
#configure terminal
(config)#router isis bb
(config-router)#net 49.0000.0001.0002.0003.00
```
## **passive-interface**

Use this command to suppress routing updates on all interfaces or on a specified interface, which puts the interfaces into passive mode.

To advertise passive prefixes in LSP, an interface must be configured with ip router isis when using "passive-interface" command. If interface is not configured with isis instance "passive-interface IFNAME" command must be used to add that interface as passive. Enabling passive interface on an ISIS enabled interface disables ISIS routing updates on the interface and makes the interface passive.

Use the  $no$  parameter with this command to remove interfaces from passive mode

Note: The command passive-interface IFNAME disable is used to make a particular interface active after the passive-interface command (with no parameters) has set all interfaces as passive.

#### **Command Syntax**

```
passive-interface
passive-interface IFNAME
passive-interface IFNAME disable
no passive-interface
no passive-interface IFNAME
no passive-interface IFNAME disable
```
#### **Parameters**

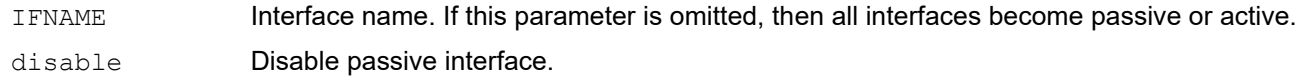

#### **Command Mode**

Router mode

#### **Examples**

The following suppresses routing updates on a specified interface.

```
#configure terminal
(config)#router isis 100
(config-router)#passive-interface
(config-router)#passive-interface eth0 disable
```
## **prc-interval-exp**

Use this command to configure exponential back-off delay between PRC calculations.

Use the  $n \circ$  parameter to disable any set exponential back-off delay between PRC calculations.

#### **Command Syntax**

```
prc-interval-exp
prc-interval-exp <0-2147483647> <0-2147483647>
no prc-interval-exp
```
#### **Parameters**

<0-2147483647> Set the minimum delay between receiving a change to PRC calculation in milliseconds.  $<0-2147483647>$  Set the maximum delay between receiving a change to PRC calculation in milliseconds.

#### **Default**

By default, minimum delay is 500 milliseconds and maximum delay is 50 seconds.

#### **Command Mode**

Router mode

#### **Applicability**

This command was introduced before OcNOS version 1.3.

```
(config)#router isis
(config-router)#prc-interval-exp 100 10000
```

```
(config)#router isis
(config-router)#no prc-interval-exp
```
## **redistribute**

Use this command to redistribute routes from another protocol into the ISIS routing table.

Use the no parameter to disable this function.

#### **Command Syntax**

```
redistribute (kernel|connected|static|rip|ospf|bgp) {metric <0-16777215>| metric-
 type (internal|external)|level-1|level-2|level-1-2|route-map WORD}
```

```
no redistribute (kernel|connected|static|rip|ospf|bgp) {metric <0-16777215>| 
 metric-type (internal|external)|level-1|level-2|level-1-2|route-map WORD}
```
#### **Parameters**

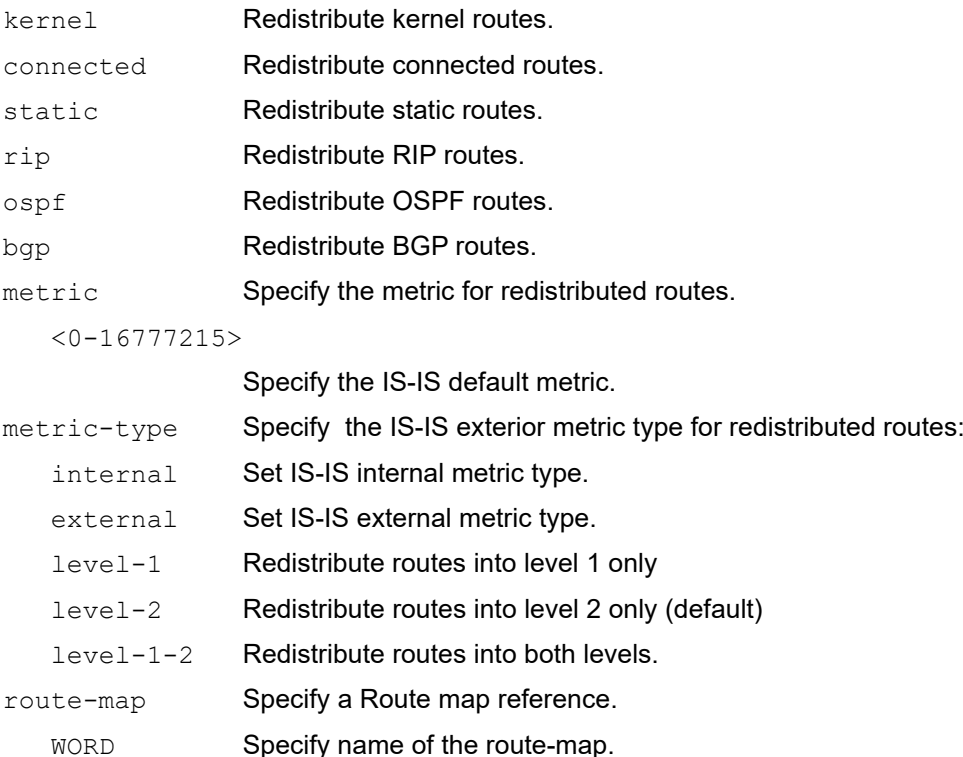

#### **Default**

By default, redistribute command is disabled.

If no level parameter is specified, by default redistributed routes will be added in level-2 LSP. If is-type of an IS-IS instance is level-1, the level parameter must be set to level-1 for redistribute command to take effect and redistribute routes in L1 LSP.

#### **Command Mode**

For Ipv4: Router mode

For Ipv6: address-family ipv6 mode

## **Applicability**

This command was introduced before OcNOS version 1.3.

```
>ena
#con term
Enter configuration commands, one per line. End with CNTL/Z.
(config)#router isis A
(config-router)#redistribute bgp metric 12
```
## **redistribute isis**

Use this command to redistribute reachability information from one level to the other level. If an distribute-list name is given with this command for an access list that does not exist, the routes are still redistributed.

Use the no parameter with this command to stop redistribution.

#### **Command Syntax**

```
redistribute isis level-1 into level-2
redistribute isis level-2 into level-1
redistribute isis level-1 into level-2 distribute-list WORD
redistribute isis level-2 into level-1 distribute-list WORD
no redistribute isis level-1 into level-2
no redistribute isis level-2 into level-1
```
#### **Parameters**

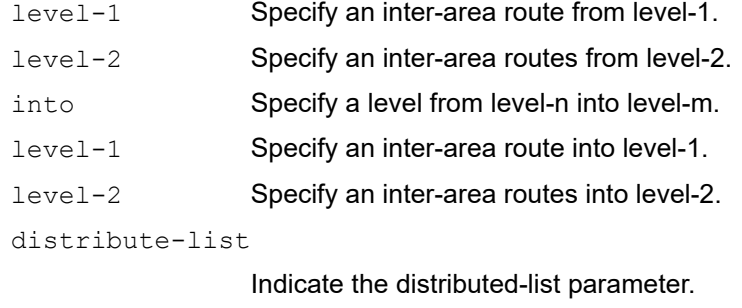

WORD Specify the actual selected route.

#### **Default**

By default, ISIS redistributes selected L1 routes into L2.

#### **Command Mode**

For Ipv4: Router mode

For Ipv6: address-family ipv6 mode

#### **Applicability**

This command was introduced before OcNOS version 1.3.

```
#configure terminal
(config)#router isis bb
(config-router)#redistribute isis level-2 into level-1
(config)#router isis bb
(config-router)#redistribute isis level-2 into level-1 distribute-list new
(config)#router isis bb
(config-router)#no redistribute isis level-2 into level-1
```
## **redistribute isis WORD**

Use this command to redistribute reachability information from one isis instance into another instance. Only one isis instance can be redistributed.

Use the no parameter with this command to stop redistribution.

Note: This command is not supported for address family IPv6.

## **Command Syntax**

```
redistribute isis WORD {metric <0-16777215>| metric-type (internal|external) 
  |level-1|level-2|level-1-2|route-map WORD}
no redistribute isis WORD {metric <0-16777215>| metric-type
```
(internal|external)|level-1|level-2|level-1-2|route-map WORD}

#### **Parameters**

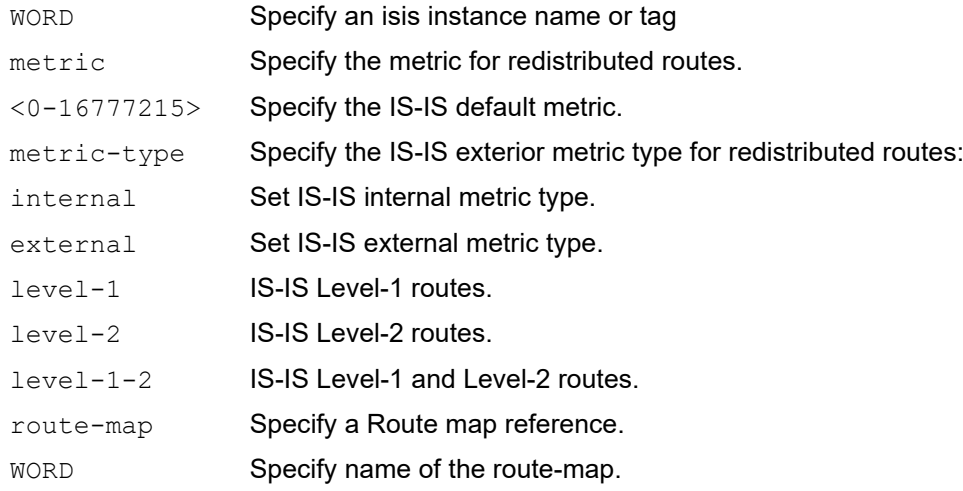

### **Default**

By default, redistribute command is disabled.

#### **Command Mode**

Router mode

### **Applicability**

This command was introduced before OcNOS version 1.3.

```
>ena
#con term
Enter configuration commands, one per line. End with CNTL/Z.
(config)#router isis A
(config-router)#redistribute isis B metric 12
```
## **router isis**

Use this command to initiate an ISIS routing instance. This command starts the ISIS routing instance and enters router configuration mode. Configure at least one NET to start routing. Also, enable a particular interface with the [ip router isis](#page-1188-0) command.

Use the no parameter with this command to remove an ISIS routing instance.

## **Command Syntax**

```
router isis WORD
no router isis WORD
```
#### **Parameters**

WORD Name that specifies an ISO routing instance tag.

## **Default**

By default, ISIS routing instance is not configured.

### **Command Mode**

Configure mode

### **Applicability**

This command was introduced before OcNOS version 1.3.

```
#configure terminal
(config)#router isis New
(config-router)#
```
## **send-lifetime**

Use this command to specify the time period during which the authentication key on a key chain can be sent. Use the no parameter with this command to negate this command.

#### **Command Syntax**

```
send-lifetime HH:MM:SS MONTH <01-31> <1993-2035> HH:MM:SS MONTH <01-31> <1993-2035>
send-lifetime HH:MM:SS MONTH <01-31> <1993-2035> infinite
send-lifetime HH:MM:SS MONTH <01-31> <1993-2035> duration <1-2147483646>
no send-lifetime
```
#### **Parameters**

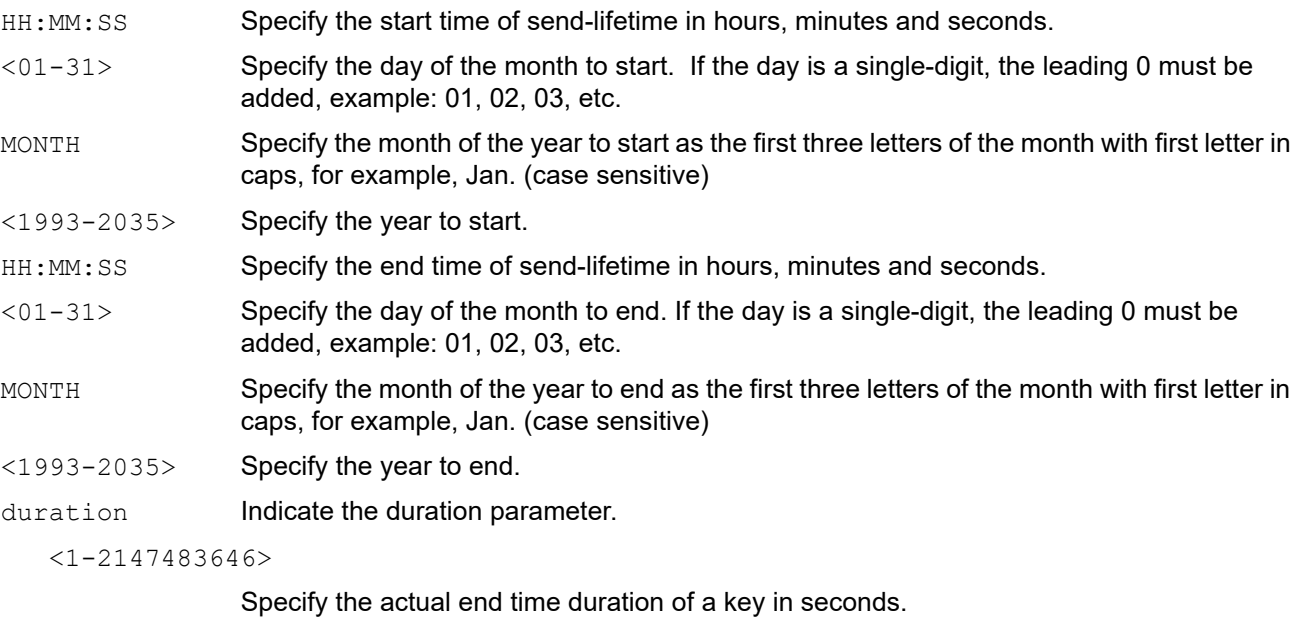

infinite Specify the end time to never expire.

## **Applicability**

No default value is specified

### **Command Mode**

Keychain-key mode

### **Applicability**

This command was introduced before OcNOS version 1.3.

### **Examples**

The following example shows the setting of send-lifetime for key 1 on the key chain named mychain:

```
#configure terminal
(config)#key chain mychain
(config-keychain)#key 1
```
(config-keychain-key)#send-lifetime 03:03:01 Jan 03 2004 04:04:02 Dec 06 2006

## **set-overload-bit**

Use this command to set the overload-bit in self link-state packets (LSPs), preventing the router from being used as a transit router during SPF calculation. The router will still receive LSPs even when the overload bit is set.

Use the no parameter to clear the overload-bit from self-LSPs.

#### **Command Syntax**

```
set-overload-bit ({suppress (external|interlevel|external interlevel|interlevel 
 external)|on-startup (<5-86400>|wait-for-bgp)}|)
```

```
no set-overload-bit
```
#### **Parameters**

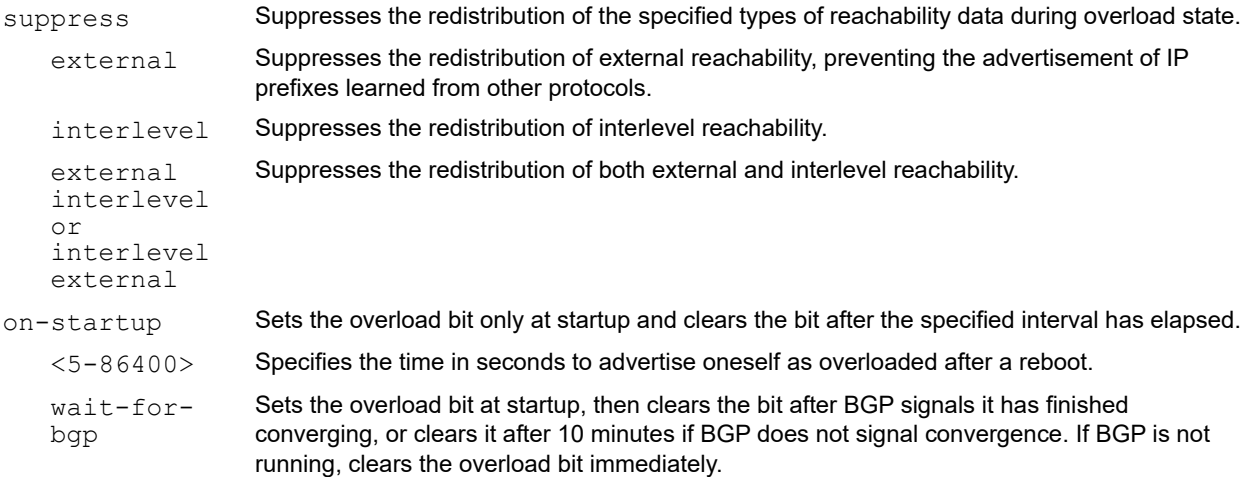

### **Default**

The overload-bit is not set by default.

#### **Command Mode**

Router mode

### **Applicability**

This command was introduced in OcNOS version 6.4.2.

#### **Example**

This example configures the router to set the overload bit at startup, does not allow the unset of the overload bit until BGP converges, suppresses redistribution between levels, and suppresses redistribution from external routing protocols while the overload bit is set.

```
OcNOS(config)#router isis bb
OcNOS(config-router)#set-overload-bit on-startup wait-for-bgp suppress 
interlevel external
```
## **snmp restart isis**

Use this command to restart SNMP in Intermediate System to Intermediate System (IS-IS)

## **Command Syntax**

snmp restart isis

#### **Parameters**

None

## **Default**

By default, snmp restart is not configured.

#### **Command Mode**

Configure mode

#### **Applicability**

This command was introduced before OcNOS version 1.3.

#### **Examples**

#snmp restart isis

## **spf-interval-exp**

Use this command to set the minimum and maximum hold intervals between Shortest Path First (SPF) calculations.

The spf-interval-exp command configures the minimum and maximum interval time between the receipt of a topology change and the calculation of the SPF.

Use the  $p_0$  parameter with this command to set the minimum and maximum hold intervals to the default.

### **Command Syntax**

```
spf-interval-exp <0-2147483647> <0-2147483647>
spf-interval-exp (level-1|level-2) <0-2147483647> <0-2147483647>
no spf-interval-exp ((level-1|level-2)|)
```
#### **Parameters**

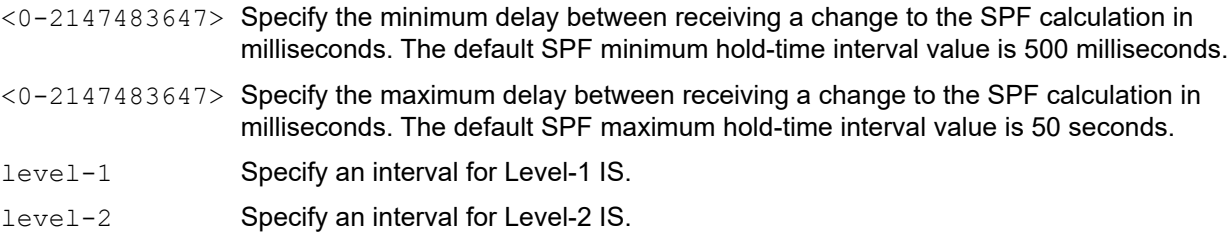

#### **Default**

By default, ISIS uses 500 milliseconds and 50,000 milliseconds for the minimum and maximum hold intervals, respectively. The values are applied to both level-1 and level-2 if the level parameter is omitted.

#### **Command Mode**

Router mode

#### **Applicability**

This command was introduced before OcNOS version 1.3.

```
#configure terminal
(config)#router isis bb
(config-router)#spf-interval-exp level-1 600 60000
```

```
(config)#router isis bb
(config-router)#no spf-interval-exp level-1
```
## **summary-address**

Use this command to configure Summary Address to summarize IPv4 reachability information.

Use the no parameter with this command to unconfigure the summary.

#### **Command Syntax**

```
summary-address A.B.C.D/M (level-1 |level-1-2 |level-2) (metric <1-63>|)
no summary-address A.B.C.D/M
```
#### **Parameters**

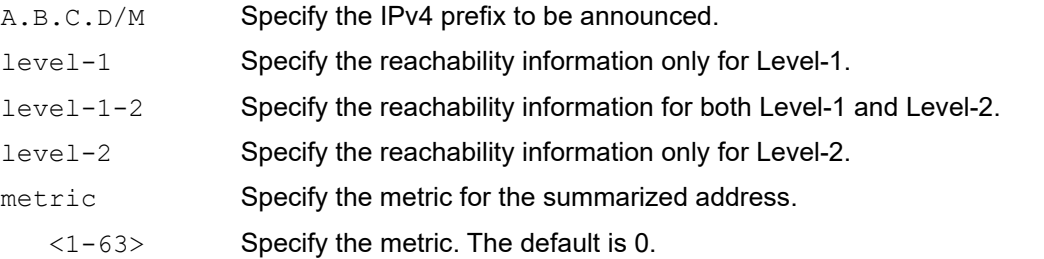

#### **Default**

By default, ISIS does not configure the summary-address. Level must be configured along with summary-address. Metric is optional.

#### **Command Mode**

Router mode

#### **Applicability**

This command was introduced before OcNOS version 1.3.

```
#configure terminal
(config)#router isis bb
(config-router)#summary-address 10.10.0.0/16 level-1-2 metric 3
(config)#router isis bb
(config-router)#no summary-address 10.10.0.0/16
```
## **summary-prefix**

Use this command to configure Summary Prefix to summarize IPv6 reachability information.

Use the no parameter with this command to unconfigure the summary.

#### **Command Syntax**

```
summary-prefix X:X::X:X/M (level-1 |level-1-2 |level-2) (metric <1-63>|)
no summary-prefix X:X::X:X/M
```
#### **Parameters**

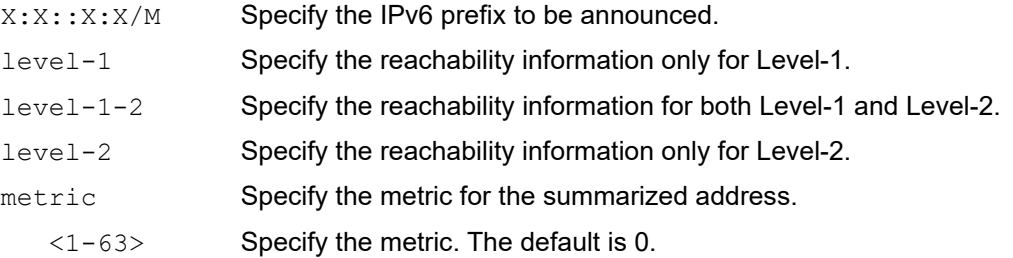

### **Default**

By default, ISIS does not configure the summary-prefix. Level must be configured along with summary-prefix. Metric is optional.

#### **Command Mode**

Address Family IPv6 mode

### **Applicability**

This command was introduced before OcNOS version 1.3.

```
#configure terminal
(config)#router isis 1
(config-router)#address-family ipv6
(config-router-af)#summary-prefix 2356::1/64 level-1 metric 30
```
# CHAPTER 2 IS-IS Graceful Restart Commands

This chapter describes the IS-IS graceful restart commands:

- [capability restart graceful](#page-1243-0)
- [isis restart grace-period](#page-1244-0)
- [isis restart-hello-interval](#page-1245-0)
- [isis restart helper](#page-1246-0)
- [isis restart suppress-adjacency](#page-1247-0)
- [restart isis graceful](#page-1248-0)
- [restart-timer](#page-1249-0)

## <span id="page-1243-0"></span>**capability restart graceful**

Use this command to enable the graceful restart capability.

Use the no parameter with this command to negate this command.

### **Command Syntax**

```
capability restart graceful
no capability restart graceful
```
#### **Parameters**

NA

#### **Default**

By default, graceful restart capability is enabled.

#### **Command Mode**

Router mode

#### **Applicability**

This command was introduced before OcNOS version 1.3.

#### **Example**

The following example enables the graceful restart capability on a router.

```
#configure terminal
(config)#router isis bb
(config-router)#capability restart graceful
```
## <span id="page-1244-0"></span>**isis restart grace-period**

Use this command to configure the T3 timer, the time the restarting router retains the forwarding table.

Use the no parameter to use the default value.

#### **Command Syntax**

isis restart grace-period <1-65535> no isis restart grace-period

#### **Parameters**

<1-65535> Grace period in seconds.

#### **Default**

By default, ISIS uses 65535 for the period value, and the value is applied to both level-1 and level-2.

### **Command Mode**

Configure mode

#### **Applicability**

This command was introduced before OcNOS version 1.3.

#### **Examples**

The following example enables and then disables a restart grace period at one second.

```
#configure terminal
(config)#isis restart grace-period 1
(config)#no isis restart grace-period
```
## <span id="page-1245-0"></span>**isis restart-hello-interval**

Use this command to configure the T1 timer, interval of ISIS Hello packet with restart TLV. Use the no parameter to use the default value.

#### **Command Syntax**

```
isis restart-hello-interval <1-65535> (level-1|level-2|)
no isis restart-hello-interval (level-1|level-2|)
```
#### **Parameters**

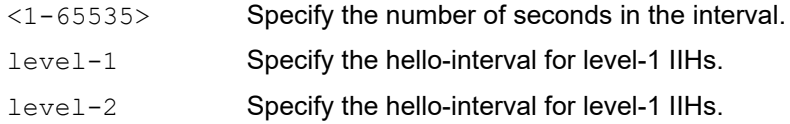

#### **Default**

By default, ISIS uses 3 seconds for the hello value, and the interval is applied to both level-1 and level-2.

#### **Command Mode**

Interface mode

#### **Applicability**

This command was introduced before OcNOS version 1.3.

#### **Example**

The following example enables and then disables a restart hello interval at 123 seconds for a level 1 interface.

```
#configure terminal
(config)#interface eth0
(config-if)#isis restart-hello-interval 123 level-1
(config-if)#no isis restart-hello-interval level-1
```
## <span id="page-1246-0"></span>**isis restart helper**

Use this command to configure the router's helper mode capability.

Use the no parameter to disable the helper mode for this router.

### **Command Syntax**

```
isis restart helper
no isis restart helper
```
#### **Parameters**

None

#### **Default**

By default, most routers are not a restart helper router.

### **Command Mode**

Configure mode

## **Applicability**

This command was introduced before OcNOS version 1.3.

#### **Example**

The following example enables and then disables ISIS restart helper.

```
#configure terminal
(config)#isis restart helper
```
(config)#no isis restart helper

## <span id="page-1247-0"></span>**isis restart suppress-adjacency**

Use this command to enable ISIS to request that its adjacency be suppressed after the ISIS daemon process starts or restarts until the Link State Packet Database (LSPDB) synchronizes.

Use the no parameter to disable suppress-adjacency.

#### **Command Syntax**

isis restart suppress-adjacency no isis restart suppress-adjacency

#### **Parameters**

None

#### **Default**

By default, ISIS does not request that its adjacency be suppressed after the ISIS daemon process starts or restarts.

#### **Command Mode**

Configure mode

#### **Applicability**

This command was introduced before OcNOS version 1.3.

#### **Example**

The following example enables and then disables ISIS restart suppress adjacency.

```
#configure terminal
(config)#isis restart suppress-adjacency
```
(config)#no isis restart suppress-adjacency

## <span id="page-1248-0"></span>**restart isis graceful**

Use this command to restart the ISIS router.

## **Command Syntax**

```
restart isis graceful (grace-period <1-65535>|)
```
#### **Parameters**

<1-65535> Grace period in seconds.

#### **Default**

By default, the ISIS router is not restarted gracefully. Default grace-period is 65535 seconds.

#### **Command Mode**

Privileged Exec mode

### **Applicability**

This command was introduced before OcNOS version 1.3.

#### **Example**

#restart isis graceful grace-period 60

#restart isis graceful % Warning : ISISD process will stop and needs to restart manually, You may loose ISIS configuration, if not saved Proceed for graceful restart? (y/n):y

## <span id="page-1249-0"></span>**restart-timer**

Use this command to restart the ISIS T2 timer. When a node comes up after graceful restart, within this time, the LSPDB sync should be completed.

Use the no parameter with this command to negate this command.

#### **Command Syntax**

```
restart-timer <5-65535> (level-1|level-2|)
no restart-timer (level-1|level-2|)
```
#### **Parameters**

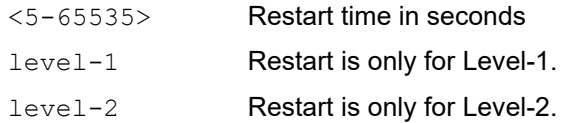

#### **Default**

The default value is 60 seconds.

#### **Command Mode**

Router mode

#### **Applicability**

This command was introduced before OcNOS version 1.3.

#### **Example**

The following example enables and then disables the restart timer at 555 seconds for a level 2 interface.

```
#configure terminal
(config)#router isis bb
(config-router)#restart-timer 555 level-2
(config)#router isis bb
(config-router)#no restart-timer level-2
```
# CHAPTER 3 IS-IS Show Commands

This chapter provides describes the IS-IS show commands:

- [show clns is-neighbors](#page-1251-0)
- [show clns neighbors](#page-1253-0)
- [show cspf rsvp forwarding-timer](#page-1255-0)
- [show debugging isis](#page-1256-0)
- [show ip isis igp-shortcut-lsp](#page-1257-0)
- [show ip isis route](#page-1258-0)
- [show ip isis route igp-shortcut](#page-1260-0)
- [show ip protocols](#page-1262-0)
- [show ip route fast-reroute](#page-1263-0)
- [show ip isis route fast-reroute](#page-1264-0)
- [show ip isis lfa-config](#page-1265-0)
- [show isis counter](#page-1266-0)
- [show isis database](#page-1267-0)
- [show isis interface](#page-1270-0)
- [show isis spf-logs](#page-1273-0)
- [show isis topology](#page-1274-0)
- [show running-config interface isis](#page-1276-0)
- [show running-config router isis](#page-1277-0)

## <span id="page-1251-0"></span>**show clns is-neighbors**

Use this command to display IS neighbor adjacencies.

#### **Command Syntax**

```
show clns is-neighbors (detail|)
show clns WORD is-neighbors (detail)
show clns is-neighbors IFNAME (detail|)
show clns WORD is-neighbors IFNAME (detail)
```
#### **Parameters**

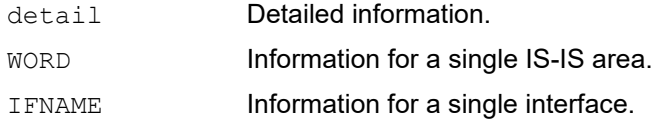

#### **Command Mode**

Exec mode and Privileged Exec mode

#### **Applicability**

This command was introduced before OcNOS version 1.3.

#### **Example**

```
#show clns is-neighbors detail
Tag abc: VRF : default
System Id Interface State Type Priority Circuit Id
0000.0000.0003 eth1 Up L1 64 0000.0000.0003.01
L1 Adjacency ID: 1
L2 Adjacency ID: 2
Uptime: 00:12:31
Area Address(es): 52
IP Address(es): 11.11.11.2
Level-1 Protocols Supported: IPv4
Adjacency advertisement: Advertise
#
```
[Table 3-32](#page-1251-1) explains the fields in the output.

#### **Table 3-32: show clns is-neighbors output**

<span id="page-1251-1"></span>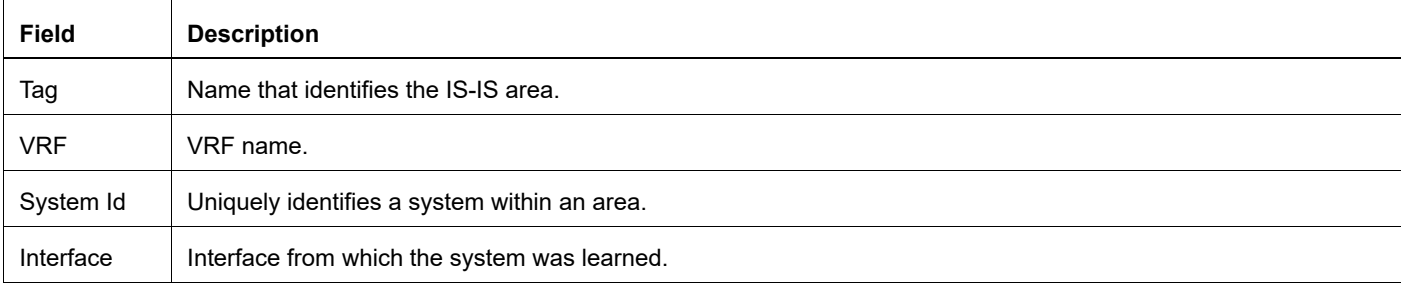

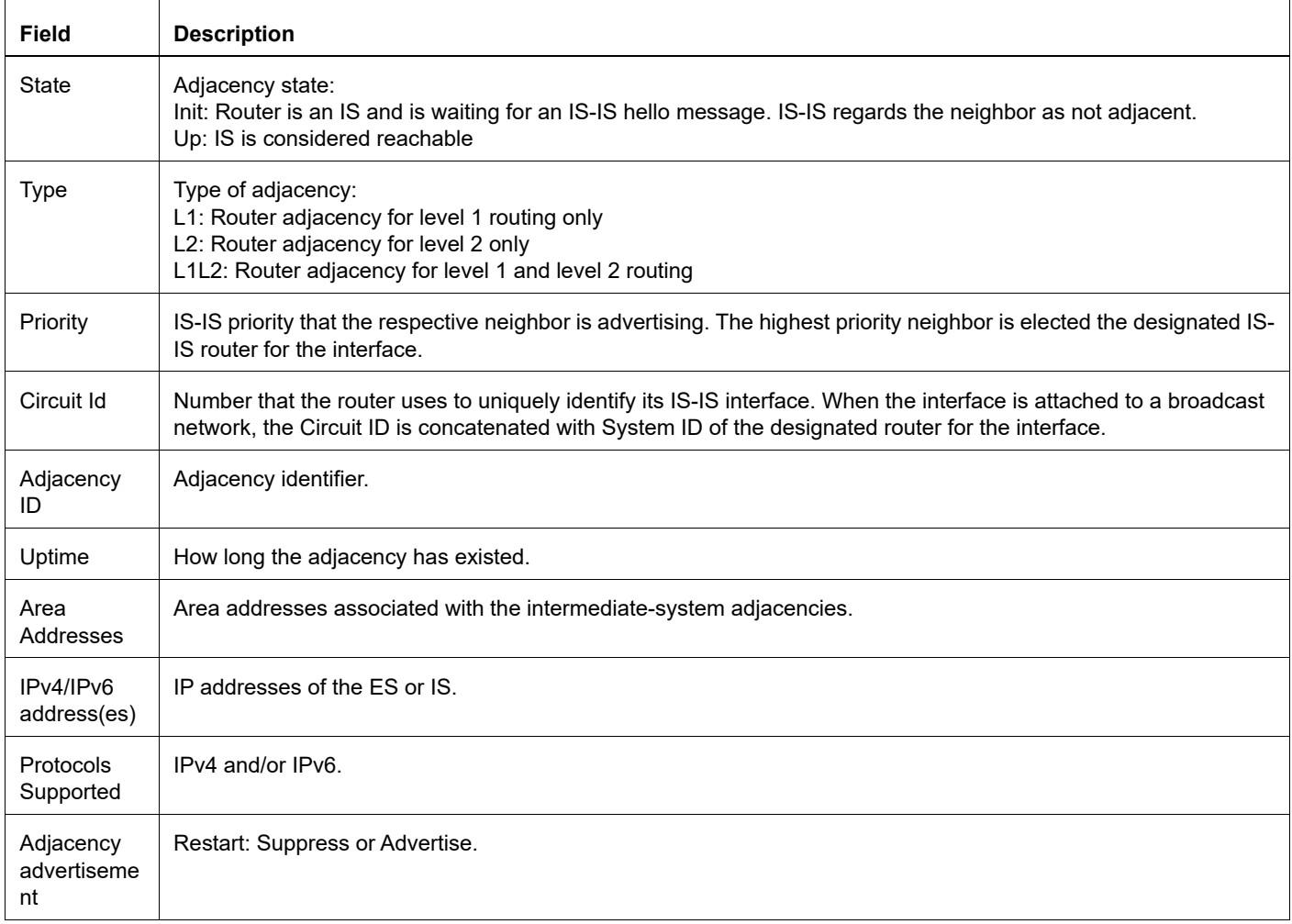

## **Table 3-32: show clns is-neighbors output (Continued)**

## <span id="page-1253-0"></span>**show clns neighbors**

Use this command to display ES and IS neighbor adjacencies.

#### **Command Syntax**

```
show clns neighbors (detail|)
show clns WORD neighbors (detail|)
show clns neighbors IFNAME (detail|)
show clns WORD neighbors IFNAME (detail|)
```
#### **Parameters**

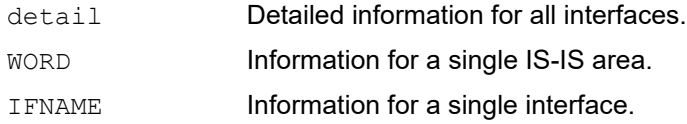

#### **Command Mode**

Exec mode, Privileged Exec mode

#### **Applicability**

This command was introduced before OcNOS version 1.3.

#### **Example**

```
#show clns neighbors detail
```

```
Tag abc: VRF : default
System Id Interface SNPA State Holdtime Type Protocol<br>0000.0000.0003 eth1 0800.277b.411d Up 6 L1 IS-IS
                      0800.277b.411d  Up 6 L1 IS-IS
L1 Adjacency ID: 1
L2 Adjacency ID: 2
Uptime: 00:15:58
Area Address(es): 52
IP Address(es): 11.11.11.2
Level-1 Protocols Supported: IPv4
Adjacency advertisement: Advertise
#
```
[Table 3-33](#page-1253-1) explains the fields in the output.

#### **Table 3-33: show clns neighbors output**

<span id="page-1253-1"></span>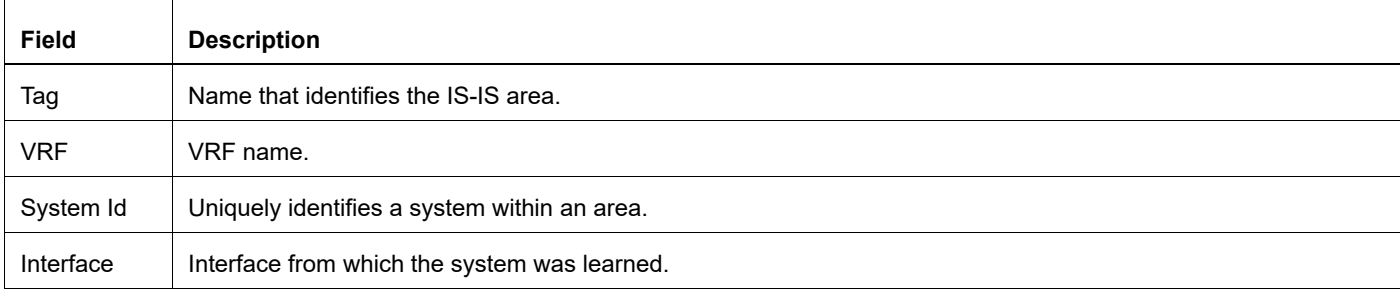

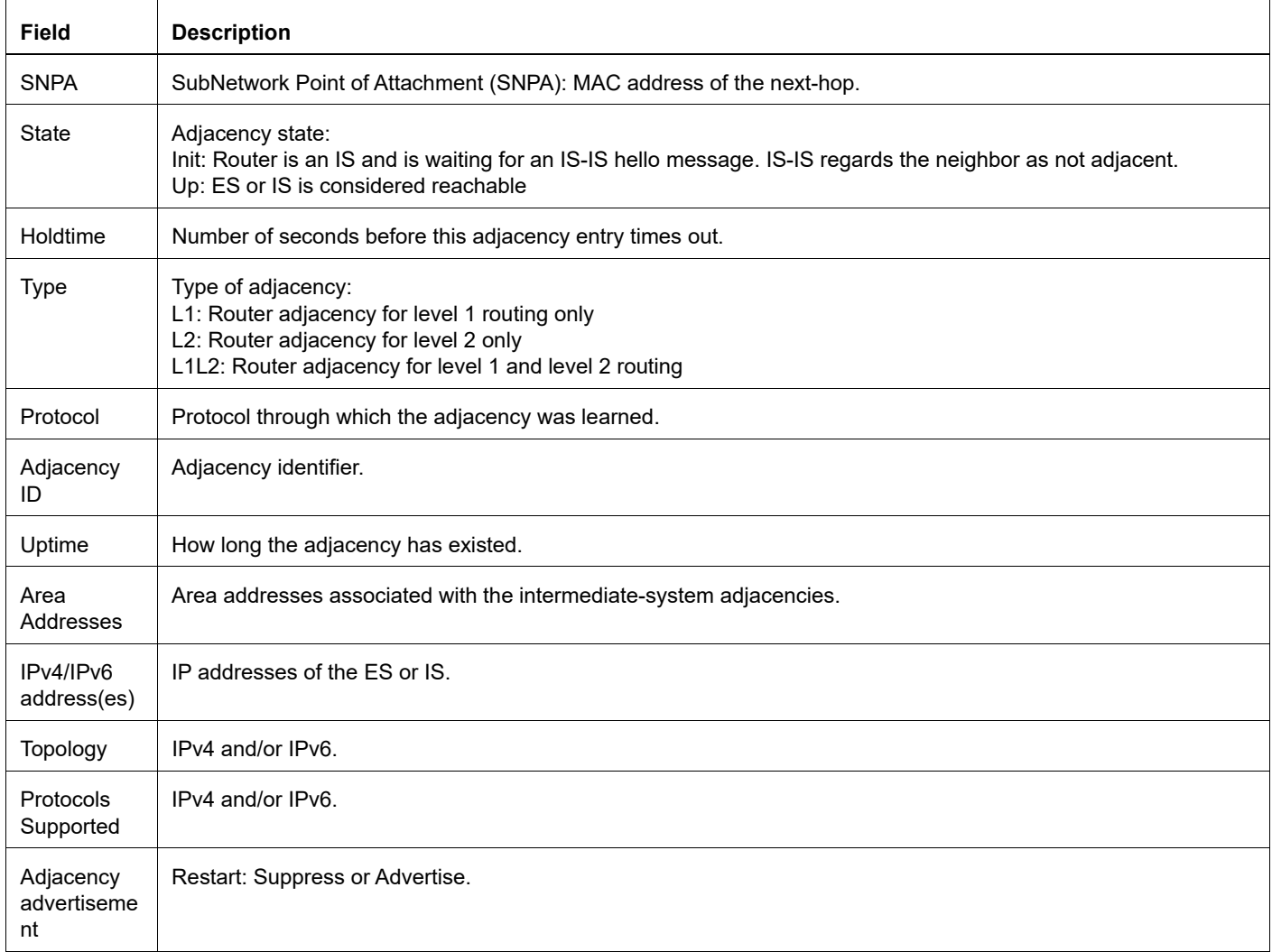

## **Table 3-33: show clns neighbors output (Continued)**

## <span id="page-1255-0"></span>**show cspf rsvp forwarding-timer**

This command displays the information of Graceful Restart capable RSVP client to ISIS or OSPF, CSPF that are currently shutdown.

## **Command Syntax**

show cspf rsvp forwarding-timer

#### **Parameters**

None

#### **Command Mode**

Privileged Exec modes

#### **Applicability**

This command was introduced before OcNOS-SP version 5.0.

```
OcNOS#sh cspf rsvp forwarding-timer
CSPF Server Protocol-Name GR-State Time Remaining (sec) Disconnected-time
ISIS RSVP ACTIVE 88 2021/08/18 04:49:23
OcNOS#
```
## <span id="page-1256-0"></span>**show debugging isis**

Use this command to display the status of the debugging of the ISIS system.

### **Command Syntax**

show debugging isis

#### **Parameters**

None

#### **Command Mode**

Exec mode, Privileged Exec mode

### **Applicability**

This command was introduced before OcNOS version 1.3.

```
#show debugging isis
IS-IS debugging status:
IS-IS Interface FSM debugging is on
IS-IS Neighbor FSM debugging is on
IS-IS events debugging is on
IS-IS PDU debugging is on
IS-IS lsp debugging is on
IS-IS spf debugging is on
IS-IS NSM debugging is on
IS-IS Check-sum debugging is on
IS-IS Authentication debugging is on
IS-IS Protocol-error debugging is on
IS-IS Local Updates debugging is on
IS-IS Hello debugging is on
IS-IS BFD debugging is on
IS-IS MPLS debugging is on
IS-IS RIB debugging is on
#
```
## <span id="page-1257-0"></span>**show ip isis igp-shortcut-lsp**

Use this command to display IS-IS shortcut MPLS label-switched paths (LSPs).

#### **Command Syntax**

show ip isis (WORD|) igp-shortcut-lsp

#### **Parameters**

WORD **Information for a single IS-IS area.** 

## **Command Mode**

Exec mode, Privileged Exec mode

#### **Applicability**

This command was introduced before OcNOS version 1.3.

#### **Example**

#show ip isis igp-shortcut-lsp #

[Table 3-34](#page-1257-1) explains the fields in the output.

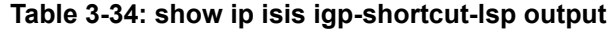

<span id="page-1257-1"></span>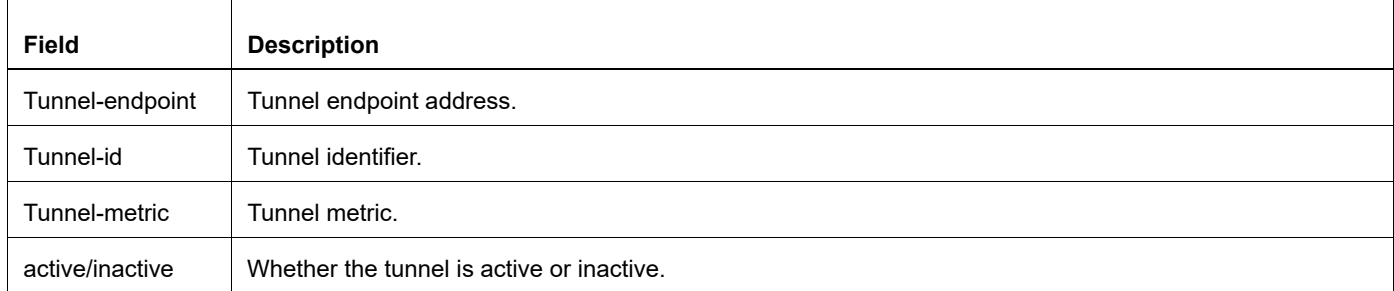

## <span id="page-1258-0"></span>**show ip isis route**

Use this command to display IS-IS routing table for IPv4.

#### **Command Syntax**

show ip isis (WORD|) route

#### **Parameters**

WORD **Information for a single IS-IS area.** 

## **Command Mode**

Exec mode, Privileged exec mode

#### **Applicability**

This command was introduced before OcNOS version 1.3.

#### **Example**

```
#show ip isis route
Codes: C - connected, E - external, L1 - IS-IS level-1, L2 - IS-IS level-2
     ia - IS-IS inter area, D - discard, e - external metric
Tag xyz: VRF : default
       Destination Metric Next-Hop Interface Tag
L1 10.10.10.0/24 20 11.11.11.1 eth1 0
C 11.11.11.0/24 10 – eth1 0
#
```
#### **Header**

Each entry in this table has a code preceding it, indicating the source of the routing entry. Table 3-35 shows these codes.

Table 3-35 explains the fields in the output.

#### **Table 3-35: route codes and modifiers**

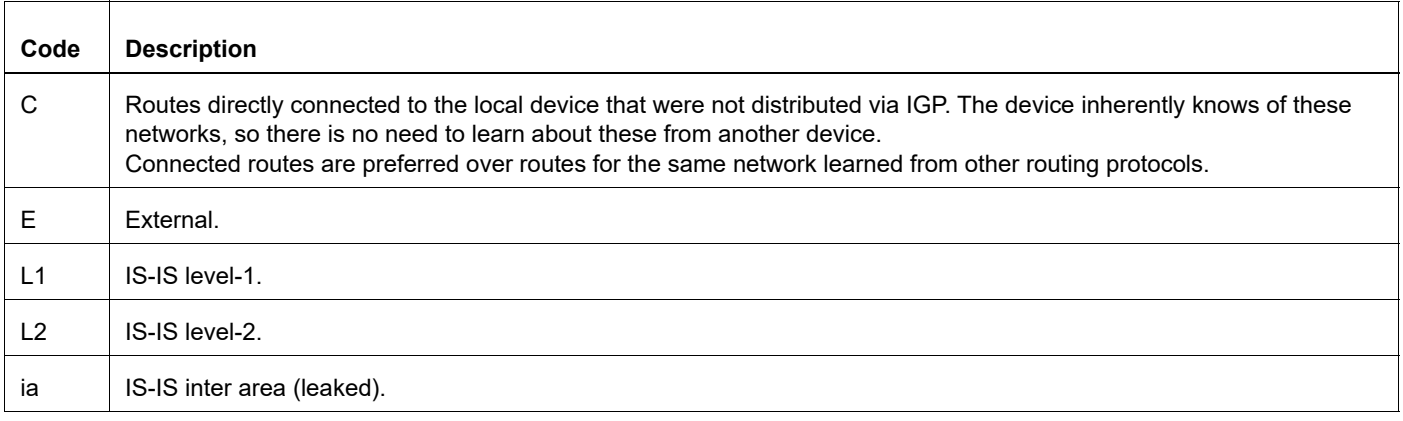

#### **Table 3-35: route codes and modifiers (Continued)**

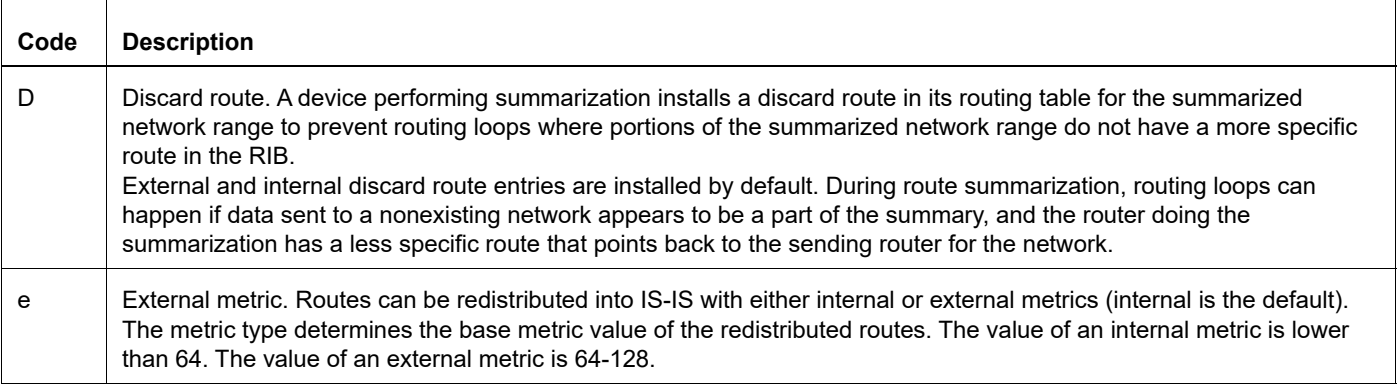

## Route Entry Fields

Table 3-36 shows the route entry fields.

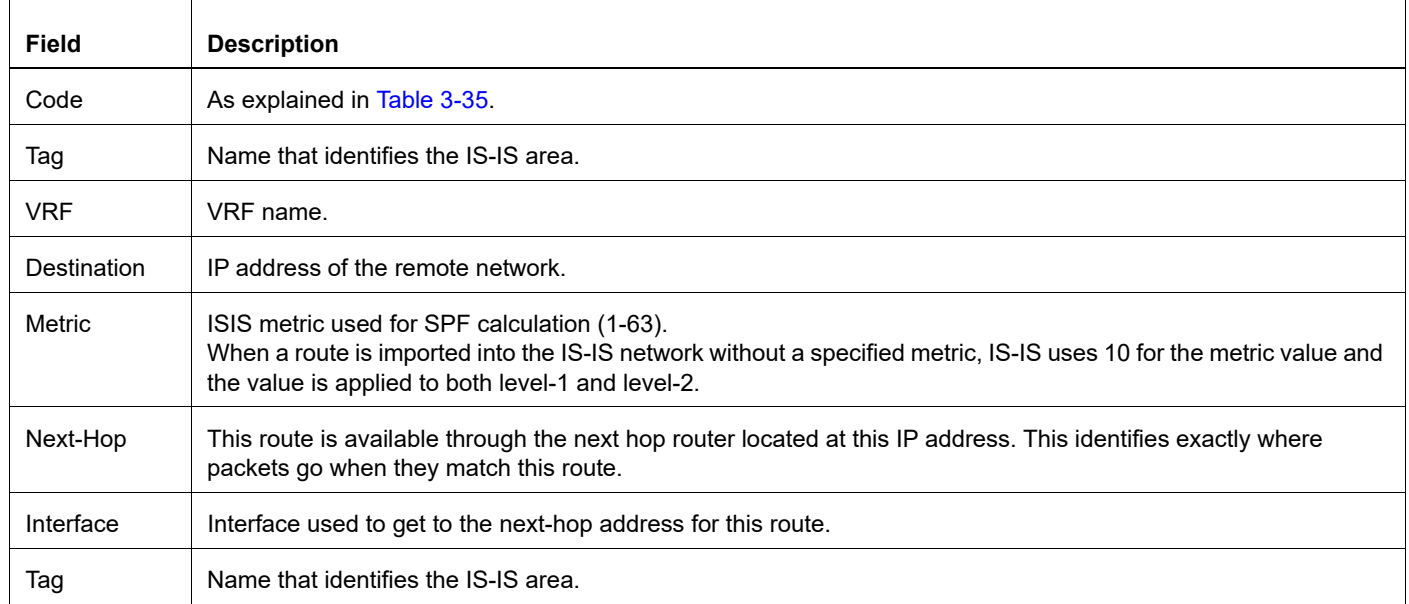

#### **Table 3-36: route entry fields**
### **show ip isis route igp-shortcut**

Use this command to display the IS-IS IGP shortcut routing table.

#### **Command Syntax**

show ip isis (WORD|) route igp-shortcut

#### **Parameters**

WORD **Information for an IS-IS area.** 

#### **Command Mode**

Exec mode, Privileged exec mode

#### **Applicability**

This command was introduced before OcNOS version 1.3.

#### **Example**

```
#show ip isis new_isis route igp-shortcut
Codes: C - connected, E - external, L1 - IS-IS level-1, L2 - IS-IS level-2
ia - IS-IS inter area, D - discard, e - external metric
```

```
Tag aa: VRF : default
    Destination Metric Tunnel-ID Tunnel-End-Point
```
#### #

#### **Header**

Each entry in this table has a code preceding it, indicating the source of the routing entry. [Table 3-37](#page-1260-0) shows these codes.

<span id="page-1260-0"></span>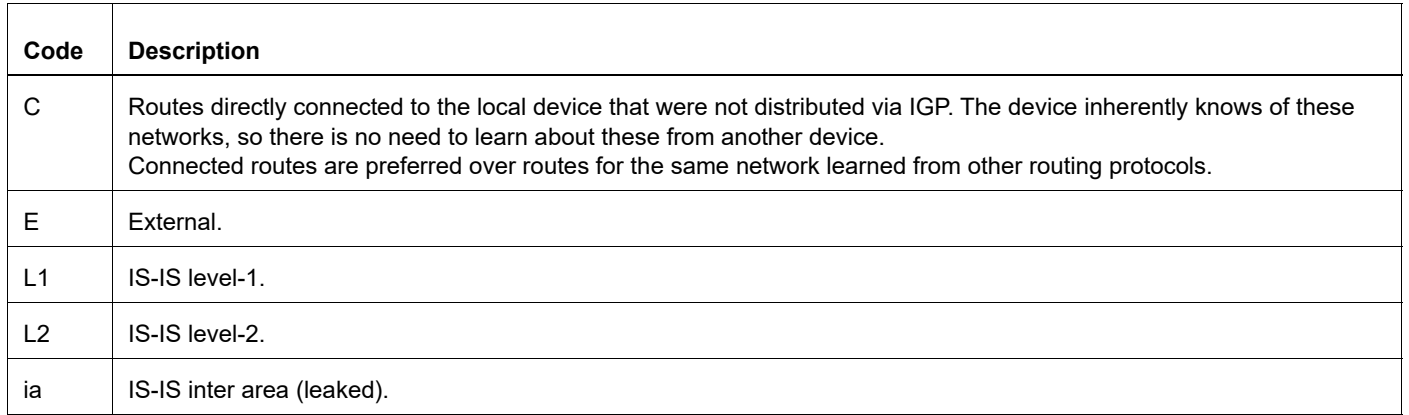

#### **Table 3-37: Route codes and modifiers**

#### **Table 3-37: Route codes and modifiers (Continued)**

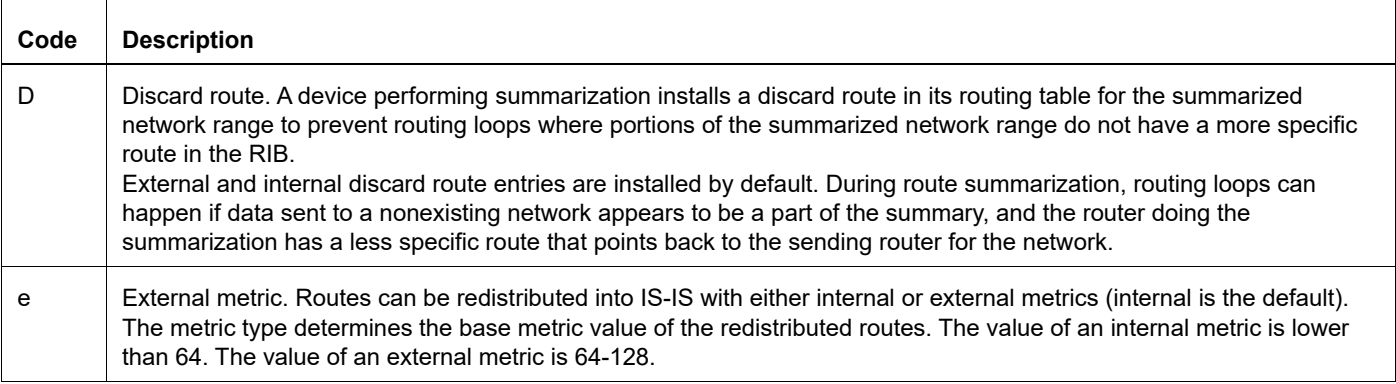

#### Route Entry Fields

[Table 3-38](#page-1261-0) shows the route entry fields.

<span id="page-1261-0"></span>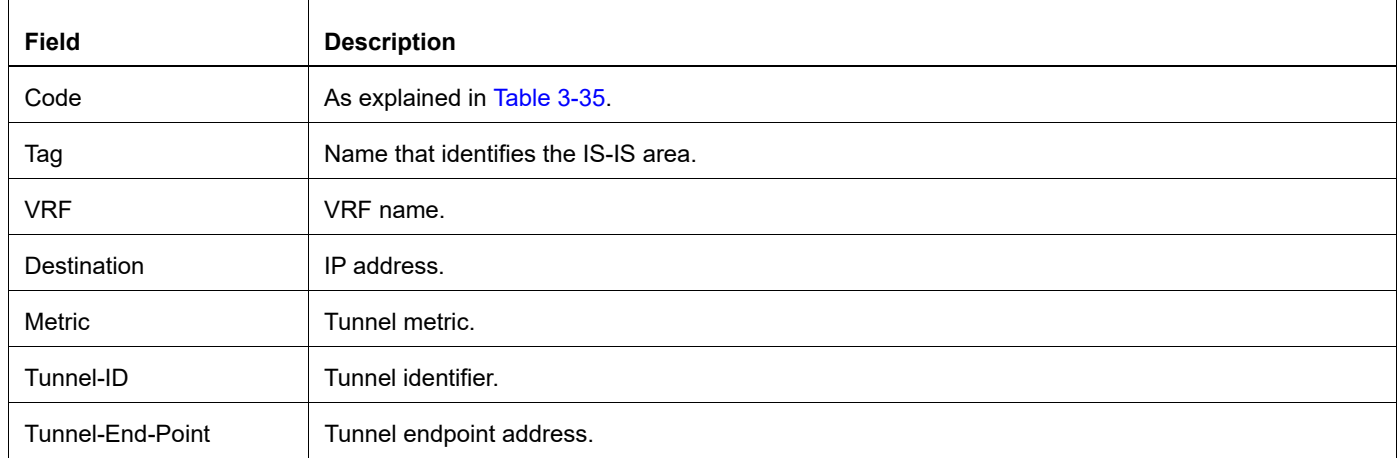

#### **Table 3-38: Route entry fields**

### **show ip protocols**

Use this command to display IP process parameters and statistics.

#### **Command Syntax**

```
show ip protocols
show ip protocols isis
```
#### **Parameters**

None

#### **Command Mode**

Exec mode, Privileged exec mode

#### **Applicability**

This command was introduced before OcNOS version 1.3.

#### **Example**

```
#show ip protocols
Routing Protocol is "isis 1 "
Redistributing:
Area Address(es): 52
Distance : (default is 115)
#
```
[Table 3-39](#page-1262-0) explains the output fields.

<span id="page-1262-0"></span>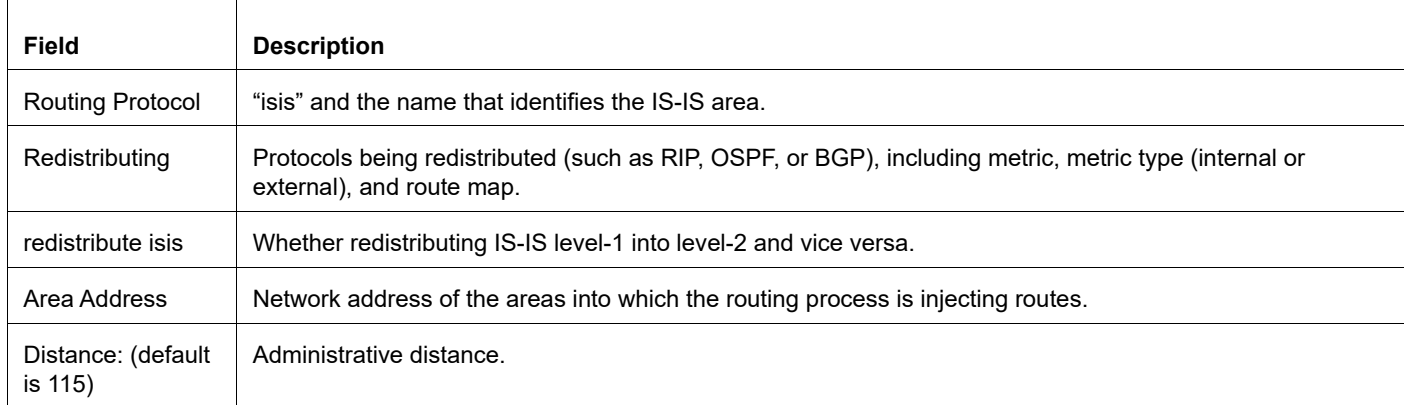

#### **Table 3-39: show ip protocols output**

### **show ip route fast-reroute**

Use this command to display Loop Free Alternate Fast Reroute (LFA FRR) routes.

#### **Command Syntax**

show ip route fast-reroute

#### **Parameters**

None

#### **Command Mode**

Exec mode, Privileged exec mode

#### **Applicability**

This command was introduced before OcNOS-SP version 1.0.

```
#show ip route fast-reroute 
Codes: K - kernel, C - connected, S - static, R - RIP, B - BGP
O - OSPF, IA - OSPF inter area
N1 - OSPF NSSA external type 1, N2 - OSPF NSSA external type 2 E1 - OSPF 
external type 1, E2 - OSPF external type 2
i - IS-IS, L1 - IS-IS level-1, L2 - IS-IS level-2, ia - IS-IS inter area ,p - 
stale info
* - candidate default
IP Route Table for VRF "default"
i L140.40.40.0/24 [115/10] via 10.10.10.142, eth1, 00:00:50
                          [FRR-NH] via 30.30.30.144, eth3 
i L150.50.50.0/24 [115/15] via 20.20.20.143, eth2, 00:00:50
                          [FRR-NH] via 10.10.10.142, eth1
i L160.60.60.0/24 [115/15] via 10.10.10.142, eth1, 00:00:50
                          [FRR-NH] via 20.20.20.143, eth2
```
### **show ip isis route fast-reroute**

Use this command to display Loop Free Alternate Fast Reroute (LFA FRR) route information and interfaces on which LFA FRR is disabled.

#### **Command Syntax**

show ip isis (WORD|) route fast-reroute

#### **Parameters**

WORD Routing area tag.

#### **Command Mode**

Exec mode, Privileged exec mode

#### **Applicability**

This command was introduced before OcNOS-SP version 1.0.

#### **Example**

```
#show ip route fast-reroute 
Codes: K - kernel, C - connected, S - static, R - RIP, B - BGP
O - OSPF, IA - OSPF inter area
N1 - OSPF NSSA external type 1, N2 - OSPF NSSA external type 2 E1 - OSPF external type 
1, E2 - OSPF external type 2
i - IS-IS, L1 - IS-IS level-1, L2 - IS-IS level-2, ia - IS-IS inter area ,p - stale info
* - candidate default
```

```
IP Route Table for VRF "default"
i L140.40.40.0/24 [115/10] via 10.10.10.142, eth1, 00:00:50
                           [FRR-NH] via 30.30.30.144, eth3
```
i L150.50.50.0/24 [115/15] via 20.20.20.143, eth2, 00:00:50 [FRR-NH] via 10.10.10.142, eth1

i L160.60.60.0/24 [115/15] via 10.10.10.142, eth1, 00:00:50 [FRR-NH] via 20.20.20.143, eth2

### **show ip isis lfa-config**

Use this command to display the Loop Free Alternate Fast Reroute (LFA FRR) tie-break preferences for protection types and the termination hold-on timer.

#### **Command Syntax**

show ip isis (WORD|) lfa-config (level-1|level-2)

#### **Parameters**

WORD Routing area tag.

level-1 Level 1 only.

level-2 Level 2 only

#### **Command Mode**

Exec mode, Privileged exec mode

#### **Applicability**

This command was introduced before OcNOS-SP version 1.0.

#### **Example**

```
#show ip isis lfa-config level-1
TIE-Breaker Preference values
-------------------------------------------------
Primary Path: 20
Link Protecting: 30
Node Protecting: 60
Broadcast Interface Disjoint: 70
Secondary Path: 0
Downstream Path: 0
```
Termination Hold On Interval : 1000 ms

### **show isis counter**

Use this command to display the MIB variables used to construct routing tables for IP networks for IS-IS as defined in RFC 4444.

#### **Command Syntax**

show isis counter

#### **Parameters**

None

#### **Command Mode**

Exec mode, Privileged exec mode

#### **Applicability**

This command was introduced before OcNOS version 1.3.

```
#show isis counter
Tag abc: VRF : default
IS-IS Level-1 isisSystemCounterEntry:
isisSysStatCorrLSPs: 0
isisSysStatAuthTypeFails: 0
isisSysStatAuthFails: 0
isisSysStatLSPDbaseOloads: 0
isisSysStatManAddrDropFromAreas: 0
isisSysStatAttmptToExMaxSeqNums: 0
isisSysStatSeqNumSkips: 0
isisSysStatOwnLSPPurges: 0
isisSysStatIDFieldLenMismatches: 0
isisSysStatMaxAreaAddrMismatches: 0
isisSysStatPartChanges: 0
isisSysStatSPFRuns: 7
isisSysStatPRCRuns: 0
IS-IS Level-2 isisSystemCounterEntry:
isisSysStatCorrLSPs: 0
isisSysStatAuthTypeFails: 0
isisSysStatAuthFails: 0
isisSysStatLSPDbaseOloads: 0
isisSysStatManAddrDropFromAreas: 0
isisSysStatAttmptToExMaxSeqNums: 0
isisSysStatSeqNumSkips: 0
isisSysStatOwnLSPPurges: 0
isisSysStatIDFieldLenMismatches: 0
isisSysStatMaxAreaAddrMismatches: 0
isisSysStatPartChanges: 0
isisSysStatSPFRuns: 3
isisSysStatPRCRuns: 0
#
```
### **show isis database**

Use this command to display link-state database (LSDB) database information. The LSDB is the core of IS-IS routing. All link-state information advertised by neighbors in the same area is stored in the LSDB.

#### **Command Syntax**

```
show isis database
show isis database (detail|verbose)
show isis database (detail|verbose) WORD
show isis database (detail|verbose) WORD (l1|l2|level-1|level-2)
show isis database (detail|verbose) (l1|l2|level-1|level-2)
show isis database (detail|verbose) (l1|l2|level-1|level-2) WORD
show isis database WORD
show isis database WORD (11|12|level-1|level-2)
show isis database WORD (11|12|level-1|level-2) (detail|verbose)
show isis database WORD (detail|verbose)
show isis database WORD (detail|verbose) (l1|l2|level-1|level-2)
show isis database (11|12|level-1|level-2)
show isis database (l1|l2|level-1|level-2) (detail|verbose)
show isis database (l1|l2|level-1|level-2) (detail|verbose) WORD
show isis database (11|12|level-1|level-2) WORD
show isis database (l1|l2|level-1|level-2) WORD (detail|verbose)
```
#### **Parameters**

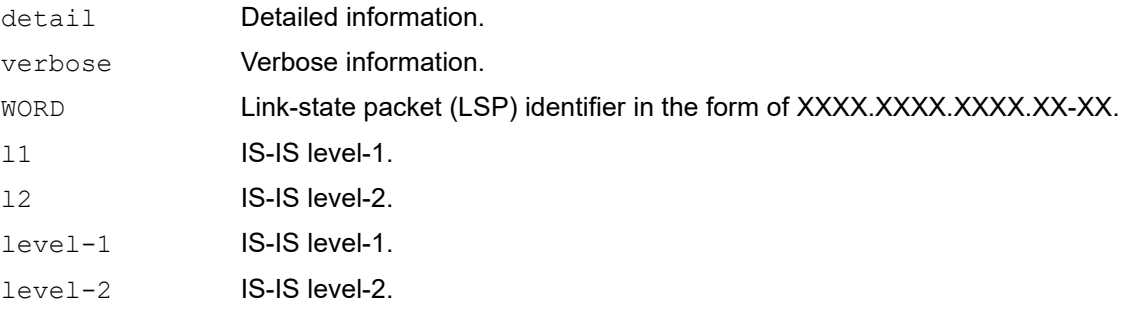

#### **Command Mode**

Exec mode, Privileged exec mode

#### **Applicability**

This command was introduced before OcNOS version 1.3.

```
#show isis database detail 
Area bb:
IS-IS Level-1 Link State Database:
```
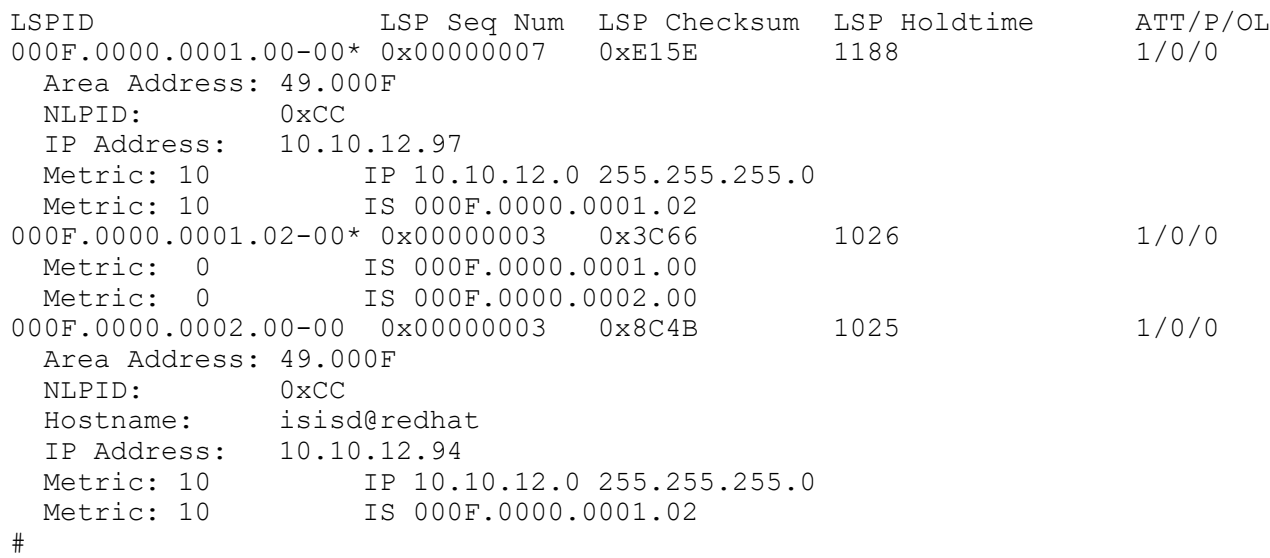

[Table 3-40](#page-1268-0) explains the output fields.

<span id="page-1268-0"></span>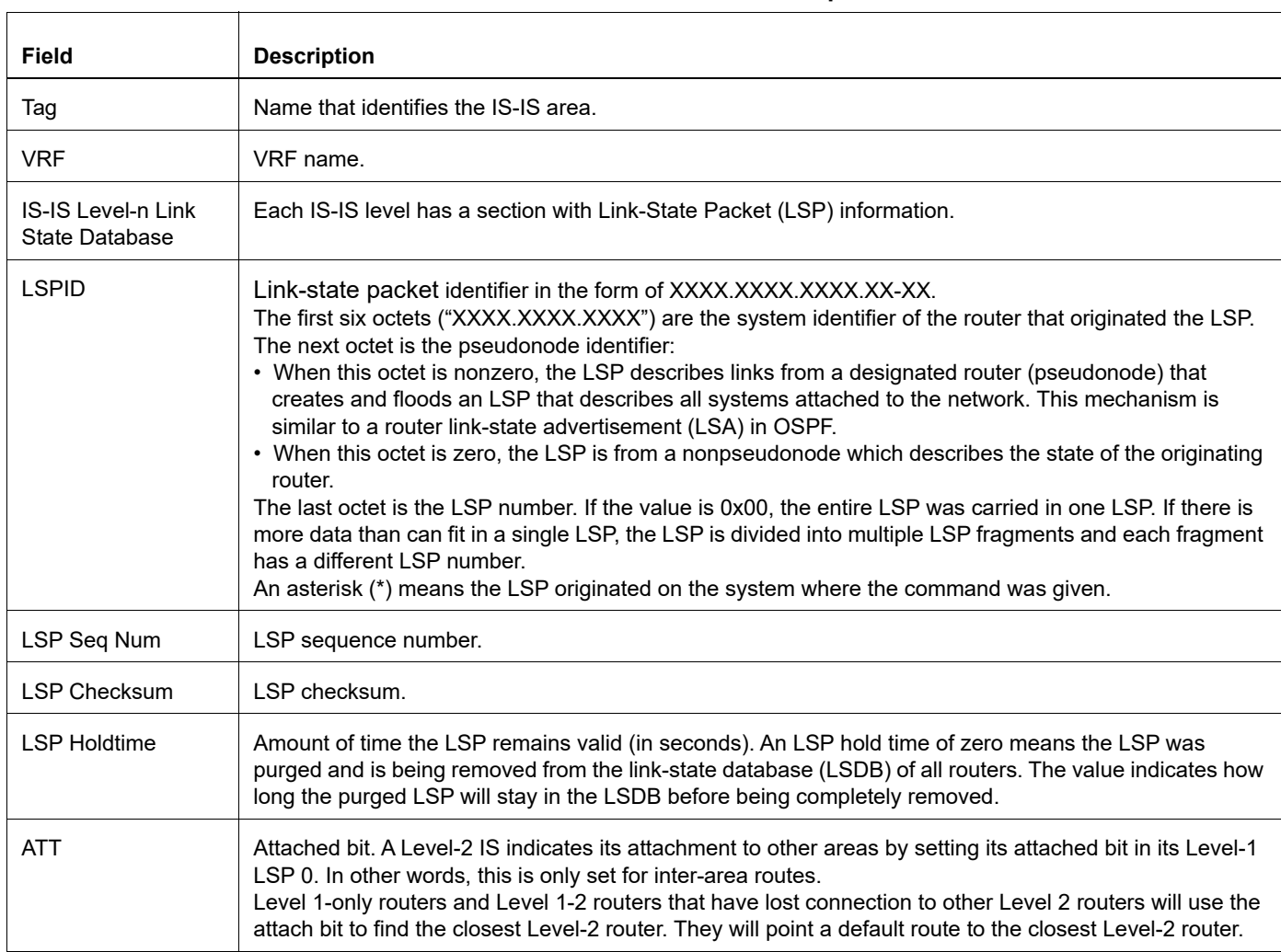

#### **Table 3-40: show isis database output**

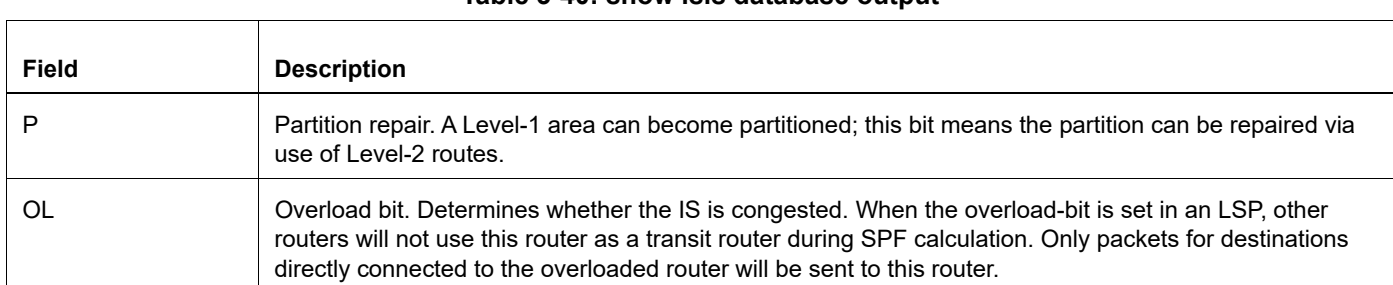

**Table 3-40: show isis database output**

This command also displays information about the IS-IS TLVs in [Table 3-41](#page-1269-0) if present in an LSP. For more about the TLV information, search for "IS-IS TLV Codepoints" on the Interne, check ISO/IEC 10589:2002(E), or other standard mentioned in [Table 3-41](#page-1269-0).

<span id="page-1269-0"></span>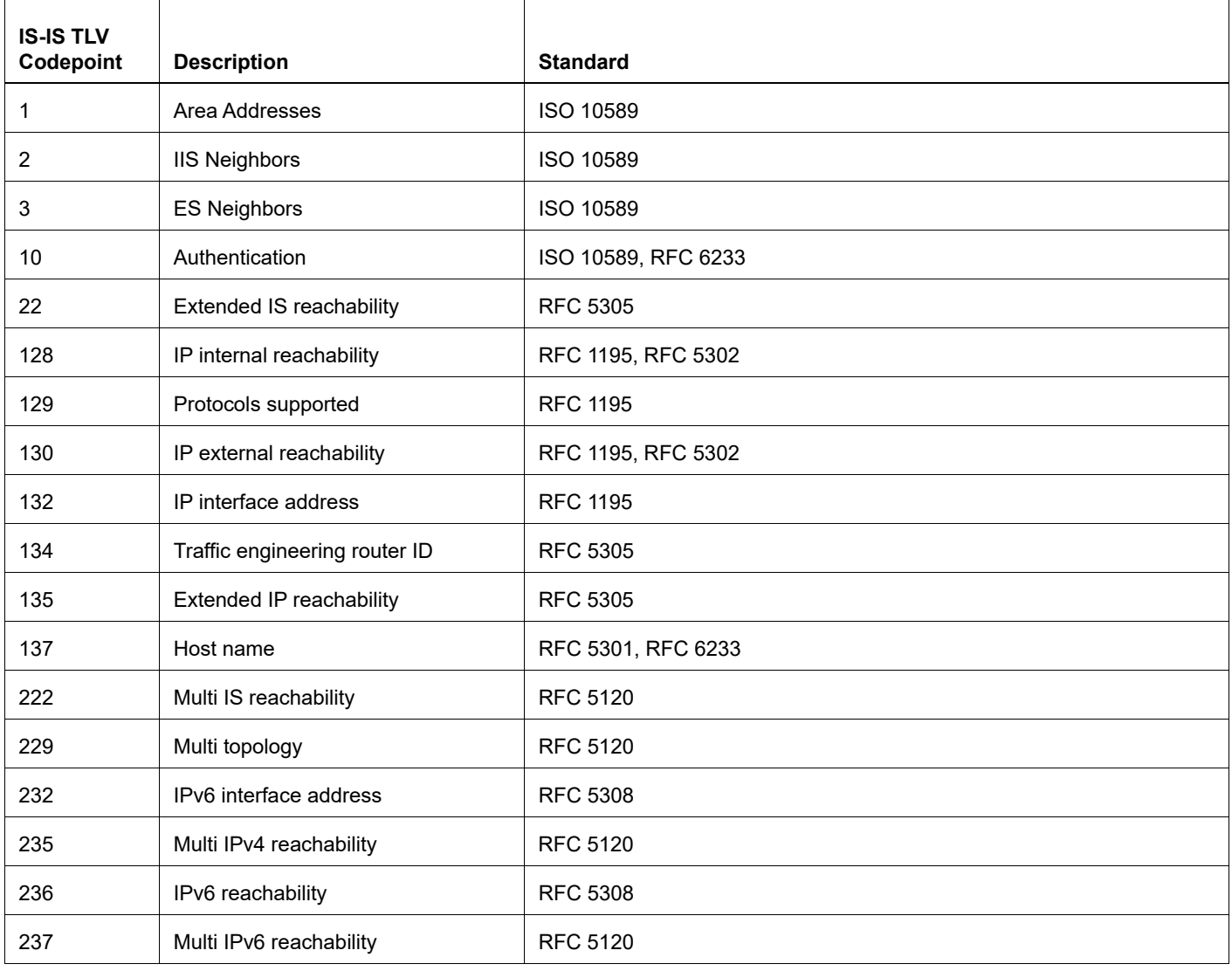

#### **Table 3-41: IS-IS TLV Codepoints**

### **show isis interface**

Use this command to display detailed interface information.

#### **Command Syntax**

show isis interface show isis interface IFNAME show isis interface counter

#### **Parameters**

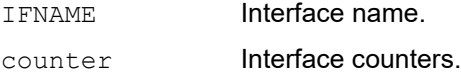

#### **Command Mode**

Exec mode, Privileged exec mode

#### **Applicability**

This command was introduced before OcNOS version 1.3.

```
>show isis interface
eth2 is up, line protocol is up
Routing Protocol: IS-IS (abc)
Network Type: Broadcast
Circuit Type: level-2
Local circuit ID: 0x01
Extended Local circuit ID: 0x00000004
Local SNPA: 0800.2731.a9a0
IP interface address:
10.10.10.1/24
IPv6 interface address:
fe80::a00:27ff:fe31:a9a0/64
Level-2 Metric: 10/10, Priority: 64, Circuit ID: 0000.0000.0001.01
Number of active level-2 adjacencies: 0
Level-2 LSP MTU: 1492
Next IS-IS LAN Level-2 Hello in 9 seconds
eth1 is up, line protocol is up
Routing Protocol: IS-IS (abc)
Network Type: Broadcast
Circuit Type: level-1
Local circuit ID: 0x02
Extended Local circuit ID: 0x00000003
Local SNPA: 0800.2714.e7f8
IP interface address:
11.11.11.1/24
IPv6 interface address:
fe80::a00:27ff:fe14:e7f8/64
Level-1 Metric: 10/10, Priority: 64, Circuit ID: 0000.0000.0003.01
Number of active level-1 adjacencies: 1
Level-1 LSP MTU: 1492
```

```
Next IS-IS LAN Level-1 Hello in 5 seconds
>show isis interface eth1
eth1 is up, line protocol is up
Routing Protocol: IS-IS ((null))
Network Type: Broadcast
Circuit Type: level-1
Local circuit ID: 0x02
Extended Local circuit ID: 0x00000003
Local SNPA: 0800.27e3.0e64
IP interface address:
30.0.0.1/24
IPv6 interface address:
fe80::a00:27ff:fee3:e64/64
LDP-ISIS Sync Configured
Holddown timer = 100 seconds, Remaining time = 90 seconds
Level-1 Metric: 63/16777214, Priority: 64, Circuit ID: 0000.0000.0001.02
Number of active level-1 adjacencies: 1
Level-1 LSP MTU: 1492
Next IS-IS LAN Level-1 Hello in 1 seconds
```
[Table 3-42](#page-1271-0) explains the output fields.

<span id="page-1271-0"></span>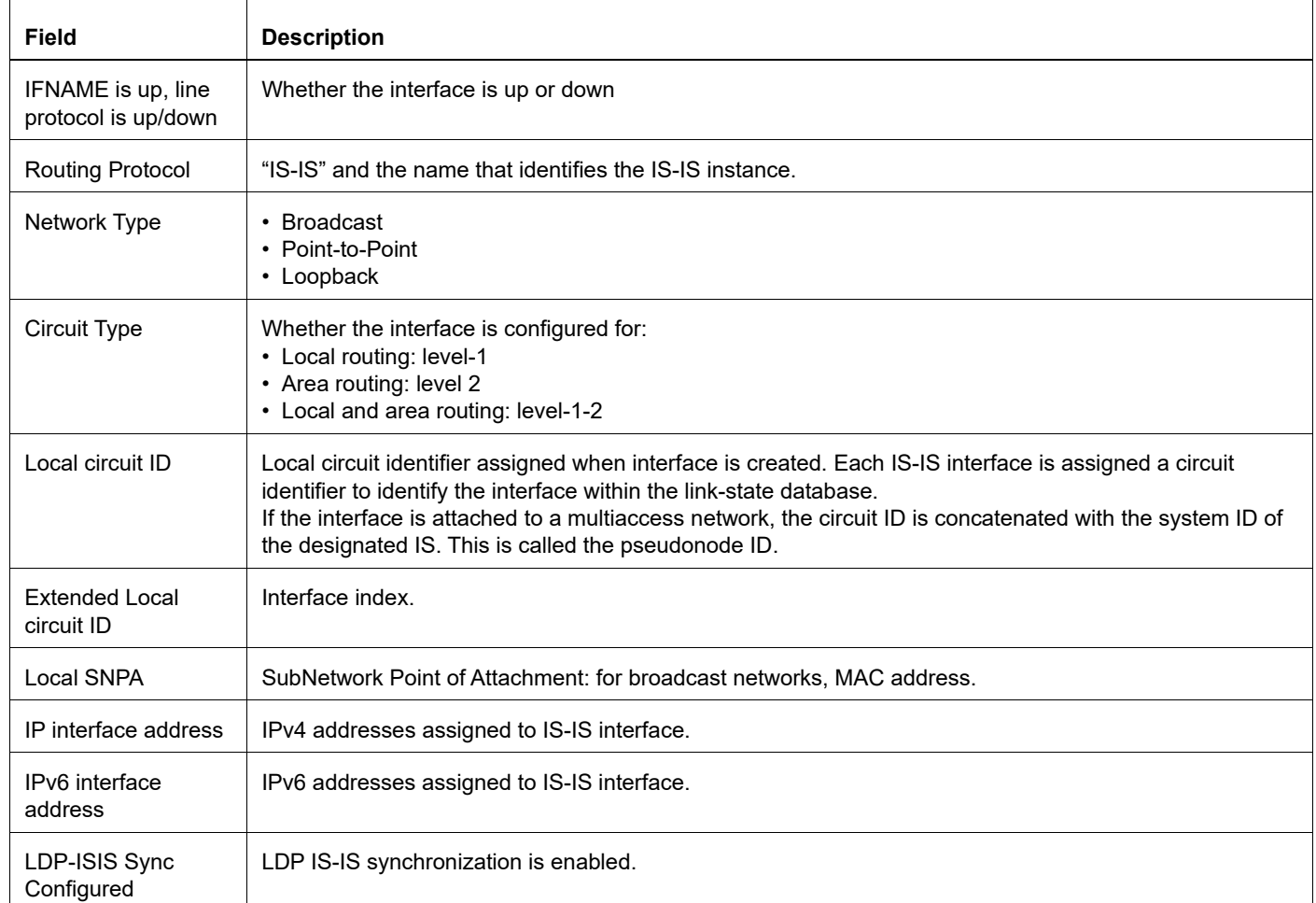

#### **Table 3-42: show isis interface**

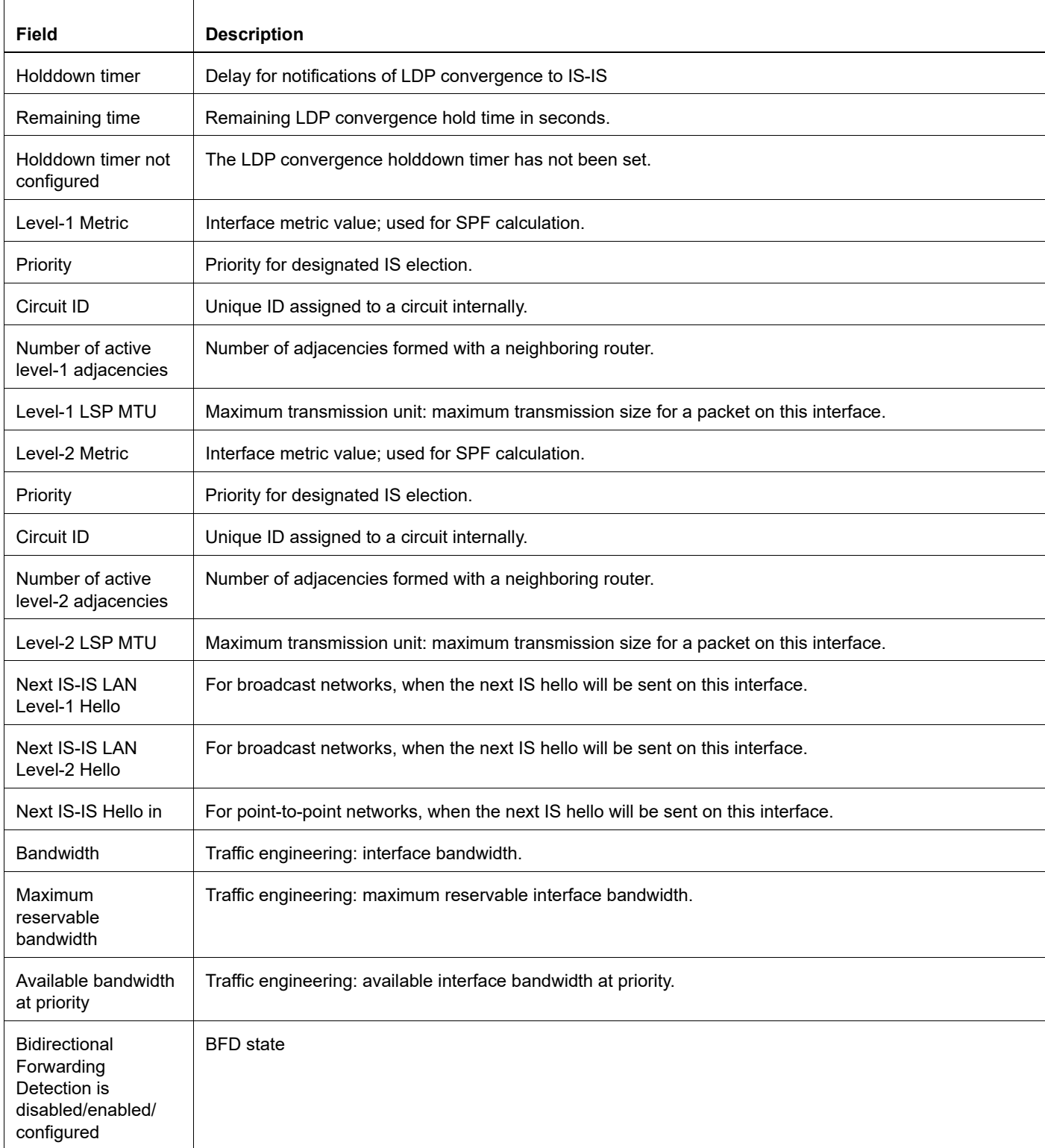

#### **Table 3-42: show isis interface (Continued)**

### **show isis spf-logs**

Use this command to display the Shortest Path First (SPF) related information. It also display Partial Route Calculation (PRC) related information only when prc-interval-exp is enabled.

#### **Command Syntax**

show isis (WORD|) spf-logs (level-1|level-2|level-1-2)

#### **Parameters**

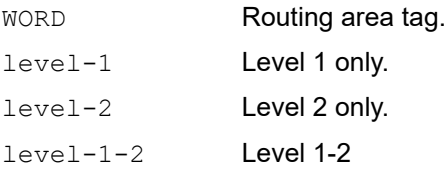

#### **Command Mode**

Exec mode, Privileged exec mode

#### **Applicability**

This command was introduced before OcNOS-SP version 3.0.

PRC algorithm executed 2 times

#### **Example**

```
OcNOS#show isis spf-logs level-1
Tag 1: VRF : default
Level-1 spf logs:
 Next SPF is not scheduled yet
 SPF schedule delay min 0 secs 500 msecs
  SPF schedule delay max 50 secs 0 msecs
  SPF algorithm executed 5 times
  SPF algorithm last executed 00:05:06.106 ago
PRC logs:
Next PRC is not scheduled yet
PRC schedule delay min 16 secs 0 msecs
PRC schedule delay max 65 secs 0 msecs
```
PRC algorithm last executed 00:03:58.256 ago

### **show isis topology**

Use this command to display paths to Intermediate Systems.

#### **Command Syntax**

```
show isis topology (l1|l2|level-1|level-2|)
show isis WORD topology (l1|l2|level-1|level-2|)
```
#### **Parameters**

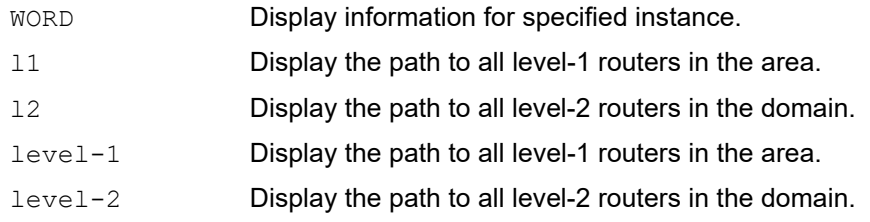

#### **Command Mode**

Exec mode, Privileged Exec mode

#### **Applicability**

This command was introduced before OcNOS version 1.3.

#### **Example**

```
#show isis topology
```
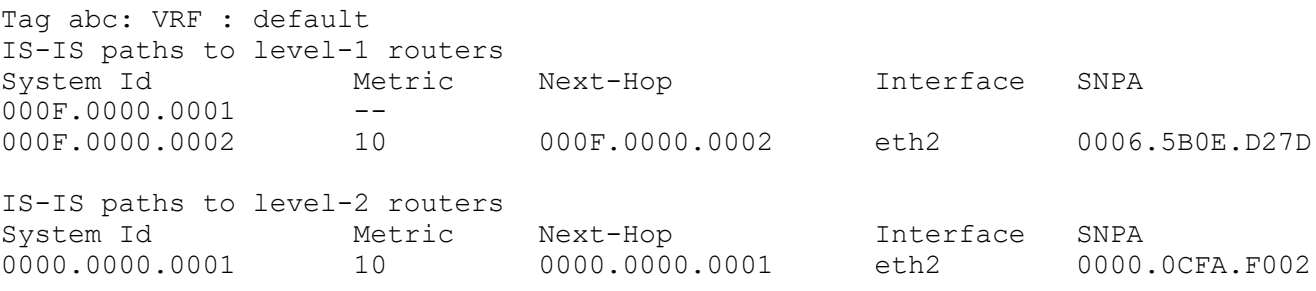

[Table 3-43](#page-1274-0) explains the output fields.

<span id="page-1274-0"></span>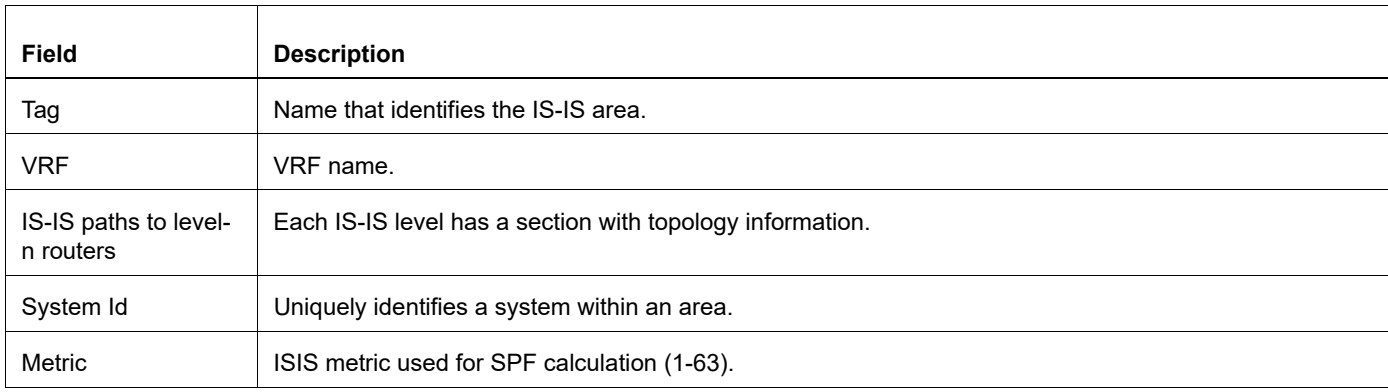

#### **Table 3-43: show isis topology output**

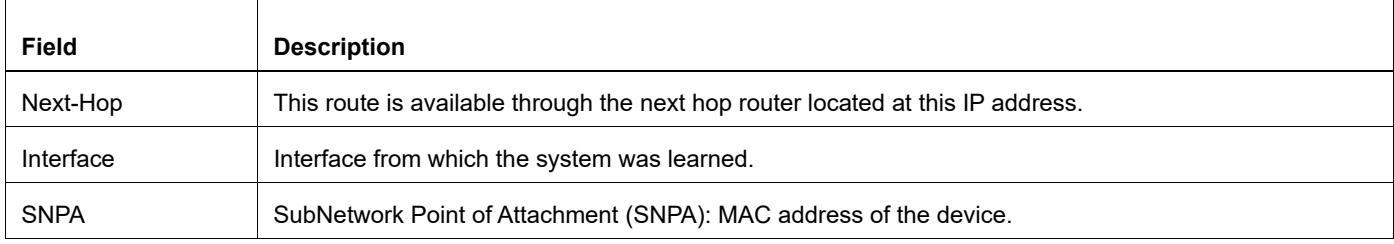

### **Table 3-43: show isis topology output**

### **show running-config interface isis**

Use this command to display the ISIS interface configuration.

#### **Command Syntax**

show running-config interface IFNAME isis

#### **Parameters**

I FNAME **Interface name.** 

#### **Command Mode**

Exec mode

#### **Applicability**

This command was introduced before OcNOS version 1.3.

```
#show running-config interface eth0 isis
!
interface eth0
 isis tag 500 level-1
!
```
### **show running-config router isis**

Use this command to display the ISIS router configuration.

#### **Command Syntax**

show running-config router isis

#### **Parameters**

None

#### **Command Mode**

Exec mode

#### **Applicability**

This command was introduced before OcNOS version 1.3.

```
(config-router)#show running-config router isis
!
router isis 1
passive-interface eth1
!
```
# Neighbor Discovery Command Reference

# CHAPTER 1 Neighbor Discovery Commands

This chapter provides a description, syntax, and examples of the ND commands. It includes the following commands:

- [arp-ageing-timeout](#page-1281-0)
- [arp-reachable-time](#page-1282-0)
- [clear arp](#page-1283-0)
- [clear ipv6 neighbors](#page-1284-0)
- [debug ip arp](#page-1285-0)
- [debug ipv6 nd](#page-1286-0)
- [ip arp](#page-1287-0)
- [ip arp vrf](#page-1288-0)
- [ipv6 nd current-hoplimit](#page-1289-0)
- [ipv6 nd link-mtu](#page-1290-0)
- [ipv6 nd managed-config-flag](#page-1291-0)
- [ipv6 nd other-config-flag](#page-1292-0)
- [ipv6 nd prefix](#page-1293-0)
- [ipv6 nd ra-interval](#page-1295-0)
- [ipv6 nd reachable-time](#page-1297-0)
- [ipv6 nd retransmission-time](#page-1298-0)
- [ipv6 nd suppress-ra](#page-1299-0)
- [ip proxy-arp](#page-1300-0)
- [ipv6 neighbor](#page-1301-0)
- [nd-ageing-timeout](#page-1302-0)
- [nd-reachable-time](#page-1303-0)
- [no debug all](#page-1304-0)
- [show arp](#page-1305-0)
- [show debugging ip arp](#page-1307-0)
- [show debugging ipv6 nd](#page-1308-0)
- [show ipv6 neighbors](#page-1309-0)

### <span id="page-1281-0"></span>**arp-ageing-timeout**

Use this command to set the ARP ageing timeout.

Use no form of this command to set the ageing to its default value.

#### **Command Syntax**

```
arp-ageing-timeout <60-28800>
no arp-ageing-timeout
```
#### **Parameter**

<60-28800> Specify the ARP ageing timeout.

#### **Default value**

By default, arp-ageing-timeout value is 1500

#### **Command Mode**

Interface mode

#### **Applicability**

This command was introduced before OcNOS version 1.3.

```
#configure terminal
(config)#interface xe2
(config-if)#arp-ageing-timeout 5000
(config-if)#exit
```

```
(config)#interface xe2
(config-if)#no arp-ageing-timeout
```
### <span id="page-1282-0"></span>**arp-reachable-time**

Use this command to set the ARP reachable time.

Use no form of this command to set the reachable time to its default value.

#### **Command Syntax**

```
arp-reachable-time <10-3600>
no arp-reachable-time
```
#### **Parameters**

<10-3600> Specify the ARP reachable time.

#### **Default value**

By default, arp-reachable-time is 60

#### **Command Mode**

Interface mode

#### **Applicability**

This command was introduced before OcNOS version 1.3.

```
#configure terminal
(config)#interface xe2
(config-if)#arp-reachable-time 120
(config-if)#exit
```

```
(config)#interface xe2
(config-if)#no arp-reachable-time
```
### <span id="page-1283-0"></span>**clear arp**

Use this command to clear dynamic ARP entries.

#### **Command Syntax**

```
clear arp (| A.B.C.D) (| vrf (all | VRFNAME | default))
clear arp IFNAME (| vrf (all | VRFNAME | default))
```
#### **Parameters**

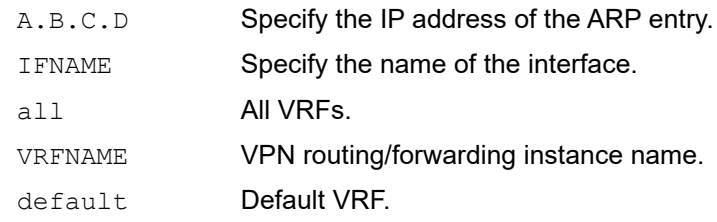

#### **Command Mode**

Exec mode

#### **Applicability**

This command was introduced before OcNOS version 1.3.

```
 #clear arp
 #clear arp xe1
 #clear arp 10.10.10.10
 #clear arp vrf VRF1
```
## <span id="page-1284-0"></span>**clear ipv6 neighbors**

Use this command to clear dynamic neighbor entries.

#### **Command Syntax**

```
clear ipv6 neighbors (|X:X::X:X) (|vrf (all | VRFNAME | default))
clear ipv6 neighbors IFNAME (|vrf (all | VRFNAME | default))
```
#### **Parameters**

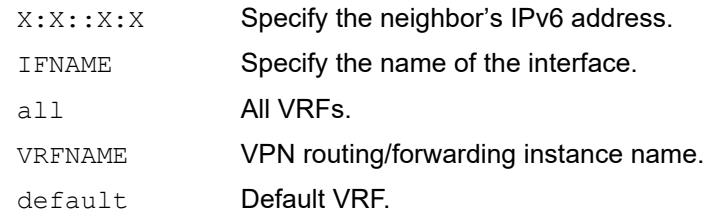

#### **Command Mode**

Exec mode

#### **Applicability**

This command was introduced before OcNOS version 1.3.

#### **Example**

#clear ipv6 neighbors #clear ipv6 neighbors xe1 #clear ipv6 neighbors 2000::3 #clear ipv6 neighbors vrf VRF1

# <span id="page-1285-0"></span>**debug ip arp**

Use this command to enable debugging for ARP events.

Note: Packet dumps are not available as part of debug logs. Use the  $t_{\text{cpdump}}$  command to view packets.

Use the no parameter with this command to disable event debugging.

#### **Command Syntax**

debug ip arp event no debug ip arp event

#### **Parameters**

event **ARP** event debugging.

#### **Command Mode**

Exec mode and configure mode

#### **Applicability**

This command was introduced before OcNOS version 1.3.

#### **Example**

#debug ip arp event

# <span id="page-1286-0"></span>**debug ipv6 nd**

Use this command to enable debugging for neighbor events or packets.

Use the no parameter with this command to disable event or packet debugging.

#### **Command Syntax**

debug ipv6 nd (event) no debug ipv6 nd (event)

#### **Parameters**

event **ARP** event debugging.

#### **Command Mode**

Exec mode

#### **Applicability**

This command was introduced before OcNOS version 1.3.

#### **Example**

#debug ipv6 nd packet

# <span id="page-1287-0"></span>**ip arp**

Use this command to create a static ARP entry.

Use the no parameter to remove the static ARP entry.

#### **Command Syntax**

```
ip arp A.B.C.D XXXX.XXXX.XXXX (alias|)
no ip arp A.B.C.D
```
#### **Parameters**

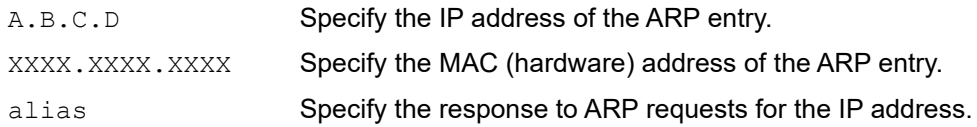

#### **Default value**

No default value is specified

#### **Command Mode**

Configure mode

#### **Applicability**

This command was introduced before OcNOS version 1.3.

```
#configure terminal
(config)#ip arp 10.10.10.10 0000.0001.4566
(config)#no ip arp 10.10.10.10
```
# <span id="page-1288-0"></span>**ip arp vrf**

Use this command to create a static ARP entry for the non-default VRF. Note: This command is supported only for multiple VRF support.

#### **Command Syntax**

ip arp vrf NAME A.B.C.D XXXX.XXXX.XXXX (alias))

#### **Parameter**

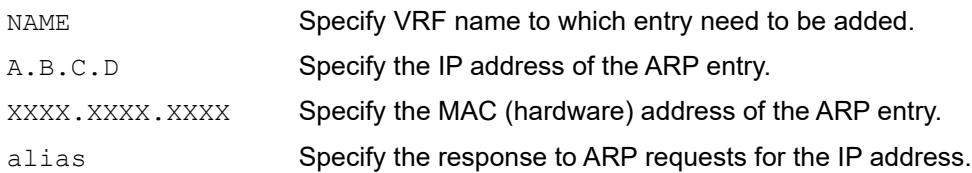

#### **Default value**

No default value is specified

#### **Command Mode**

Configure mode

#### **Applicability**

This command was introduced before OcNOS version 1.3.

```
 #configure terminal
 (config)#ip arp vrf VRF1 10.10.10.10 0000.0001.4566
```
# <span id="page-1289-0"></span>**ipv6 nd current-hoplimit**

Use this command to set an ND (Neighbor Discovery) advertised hop limit for an interface.

Use the no option of this command to set the current hop limit to its default value.

#### **Command Syntax**

```
ipv6 nd current-hoplimit <0-255>
no ipv6 nd current-hoplimit
```
#### **Parameter**

<0-255> Hop limit.

#### **Default**

By default, hop limit is 64

#### **Command Mode**

Interface mode

#### **Applicability**

This command was introduced before OcNOS version 1.3.

```
#configure terminal
(config)#interface eth3
(config-if)#ipv6 nd current-hoplimit 10
(config-if)#no ipv6 nd current-hoplimit
```
# <span id="page-1290-0"></span>**ipv6 nd link-mtu**

Use this command to set an advertised maximum transmission unit (MTU).

Use the no option with the command to reset the MTU to the default statute.

#### **Command Syntax**

```
ipv6 nd link-mtu (<1280-65535>)
no ipv6 nd link-mtu
```
#### **Parameters**

<1280-65535> Link MTU value.

#### **Default**

By default, link MTU value is 1500

#### **Command Mode**

Interface mode

#### **Applicability**

This command was introduced before OcNOS version 1.3.

```
#configure terminal
(config)#interface eth3
(config-if)#ipv6 nd link-mtu 1600
(config-if)#no ipv6 nd link-mtu
```
# <span id="page-1291-0"></span>**ipv6 nd managed-config-flag**

Use this command to set the managed address configuration flag in the Router Advertisement to be used for the IPv6 address auto-configuration.

Use the no parameter with this command to reset the value to default.

#### **Command Syntax**

ipv6 nd managed-config-flag

### no ipv6 nd managed-config-flag

#### **Parameters**

None

#### **Default**

The managed address configuration flag is not set.

#### **Command Mode**

Interface mode

#### **Applicability**

This command was introduced before OcNOS version 1.3.

```
#configure terminal
(config)#interface eth3
(config-if)#ipv6 nd managed-config-flag
(config-if)#no ipv6 nd managed-config-flag
```
# <span id="page-1292-0"></span>**ipv6 nd other-config-flag**

Use this command to set the other stateful configuration flag in Router Advertisement to be used for IPv6 address autoconfiguration.

Use no parameter with this command to reset the value to default.

#### **Command Syntax**

```
ipv6 nd other-config-flag
no ipv6 nd other-config-flag
```
#### **Parameters**

None

#### **Default**

Other stateful configuration flag is not set.

#### **Command Mode**

Interface mode

#### **Applicability**

This command was introduced before OcNOS version 1.3.

```
#configure terminal
(config)#interface eth3
(config-if)#ipv6 nd other-config-flag
```
### <span id="page-1293-0"></span>**ipv6 nd prefix**

Use this command to set IPv6 prefix information that is advertised for address auto-configuration.

Use no parameter with this command to remove an IPv6 prefix.

#### **Command Syntax**

```
ipv6 nd prefix X:X::X:X/M <0-4294967295> <0-4294967295> (off-link|) (no-
 autoconfig|)
ipv6 nd prefix X:X::X:X/M
ipv6 nd prefix valid-lifetime <0-4294967295>
ipv6 nd prefix preferred-lifetime <0-4294967295>
ipv6 nd prefix offlink
ipv6 nd prefix no-autoconf
no ipv6 nd prefix X:X::X:X/M (off-link|) (no-autoconfig|)
no ipv6 nd prefix valid-lifetime
no ipv6 nd prefix preferred-lifetime
```
#### **Parameters**

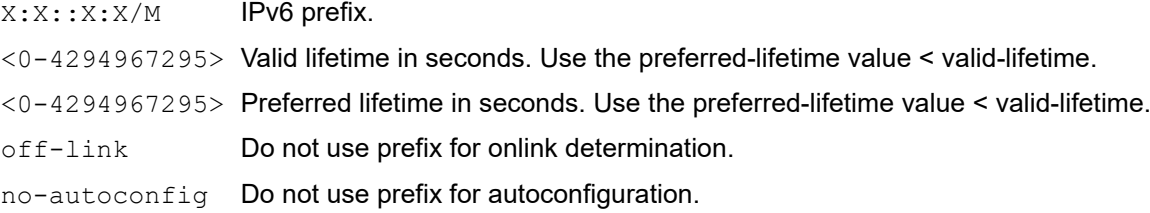

#### **Default**

By default, valid life time is 2592000 seconds and preferred life time is 604800 seconds

#### **Command Mode**

Interface mode

#### **Applicability**

This command was introduced before OcNOS version 1.3.

### **Defaults**

The default valid lifetime is 2592000 seconds.

The default preferred lifetime is 604800 seconds.

```
(config)#interface eth3
(config-if)#ipv6 nd prefix 2001:ffff::/64
(config)#interface eth3
(config-if)#ipv6 nd prefix no-autoconf
```
(config)#interface eth3 (config-if)#ipv6 nd prefix preferred-lifetime 550000

### <span id="page-1295-0"></span>**ipv6 nd ra-interval**

Use this command to specify the interval between IPv6 Router Advertisements (RA).

Use no parameter with this command to set the value to its default.

Note: The RA interval will have a random variation from configured interval to avoid synchronization of advertisement with routers.

#### **Command Syntax**

```
ipv6 nd ra-interval <4-1800> (<3-1350>|)
no ipv6 nd ra-interval
```
#### **Parameter**

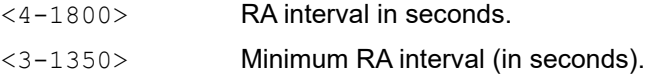

#### **Default**

By default, RA interval is 600 seconds, and Minimum RA interval is 0.33\*RA interval.

#### **Command Mode**

Interface mode

#### **Applicability**

This command was introduced before OcNOS version 1.3.

```
#configure terminal
(config)#interface eth3
(config-if)#ipv6 nd ra-interval 60 15
(config-if)#ipv6 nd prefix 3ffe:ffff:ffff::/64
(config-if)#no ipv6 nd ra-interval
```
# **ipv6 nd ra-lifetime**

Use this command to specify the Router Advertisement (RA) lifetime for this device to act as a default gateway for the network.

Use no parameter with this command to reset the value to default.

# **Command Syntax**

```
ipv6 nd ra-lifetime <0-9000>
no ipv6 nd ra-lifetime
```
# **Parameter**

<0-9000> RA lifetime duration in seconds.

# **Default**

The default RA lifetime is 1800 seconds.

# **Command Mode**

Interface mode

# **Applicability**

This command was introduced before OcNOS version 1.3.

```
#configure terminal
(config)#interface eth3
(config-if)#ipv6 nd ra-lifetime 9000
(config-if)#no ipv6 ra-lifetime 9000
```
# **ipv6 nd reachable-time**

Use this command to specify the reachable time in the Router Advertisement to be used for detecting unreachability of the IPv6 neighbor.

Use the no parameter with this command to set the value to its default.

# **Command Syntax**

ipv6 nd reachable-time <0-3600000> no ipv6 nd reachable-time

# **Parameter**

<0-3600000> Reachable time in milliseconds.

# **Default**

By default, reachable time is zero (0) milliseconds.

# **Command Mode**

Interface mode

# **Applicability**

This command was introduced before OcNOS version 1.3.

```
#configure terminal
(config)#interface eth3
(config-if)#ipv6 nd reachable-time 1800000
(config-if)#no ipv6 nd reachable-time 1800000
```
# **ipv6 nd retransmission-time**

Use this command to set an IPv6 advertised retransmission time for the current interface.

Use the no form of the command to set the retransmission time to its default value.

# **Command Syntax**

ipv6 nd retransmission-time (0-4294967295) no ipv6 nd retransmission-time

# **Parameter**

<0-4294967295> Retransmission time in milliseconds

# **Default**

By default, retransmission time is zero (0) milliseconds.

# **Command Mode**

Interface mode

# **Applicability**

This command was introduced before OcNOS version 1.3.

```
#configure terminal
(config)#interface eth3
(config-if)#ipv6 nd retransmission-time 1200
(config-if)#no ipv6 nd retransmission-time
```
# **ipv6 nd suppress-ra**

Use this command to suppress IPv6 Router Advertisement (RA) transmission for the current interface. Router Advertisement is used for IPv6 stateless auto-configuration.

Use the no parameter with this command to enable Router Advertisement transmission.

# **Command Syntax**

```
ipv6 nd suppress-ra (mtu |)
no ipv6 nd suppress-ra (mtu |)
```
#### **Parameters**

mtu Send maximum transmission unit (MTU) in Router Advertisement messages

# **Default**

By default, ipv6 nd suppress-ra is disabled.

# **Command Mode**

Interface mode

# **Applicability**

This command was introduced before OcNOS version 1.3.

```
#configure terminal
(config)#interface eth3
(config-if)#ipv6 nd suppress-ra
```
# **ip proxy-arp**

Use this command to enable the proxy ARP feature.

Use the no parameter to disable the proxy ARP feature.

# **Command Syntax**

ip proxy-arp no ip proxy-arp

# **Parameter**

None

# **Default value**

No default value is specified

# **Command Mode**

Interface mode

# **Applicability**

This command was introduced before OcNOS version 1.3.

```
#configure terminal
(config)#interface xe1
(config-if)#ip proxy-arp
(config-if)#no ip proxy-arp
```
# **ipv6 neighbor**

Use this command to add a static neighbor entry.

Use the no form of this command to remove a static neighbor entry.

# **Command Syntax**

ipv6 neighbor X:X::X:X IFNAME XXXX.XXXX.XXXX no ipv6 neighbor X:X::X:X IFNAME

# **Parameter**

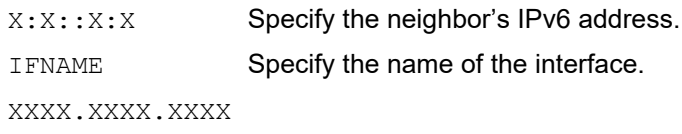

Specify the MAC hardware address.

# **Default value**

No default value is specified

# **Command Mode**

Configure mode

# **Applicability**

This command was introduced before OcNOS version 1.3.

```
#configure terminal
(config)#ipv6 neighbor 2000::3 xe1 0000.0002.3dc1
(config)#no ipv6 neighbor 2000::3 xe1
```
# **nd-ageing-timeout**

Use this command to set the neighbor ageing timeout value.

Use no form of this command to set the ageing to its default value.

# **Command Syntax**

```
nd-ageing-timeout <60-28800>
no nd-ageing-timeout
```
# **Parameters**

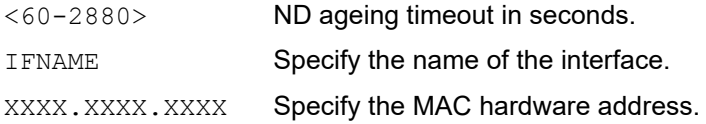

# **Default value**

By default, nd-ageing-timeout is 1500 seconds

# **Command Mode**

Interface mode

# **Applicability**

This command was introduced before OcNOS version 1.3.

```
#configure terminal 
(config)#interface xe1
(config-if)#nd-ageing-timeout 3600
(config-if)#no nd-ageing-timeout
```
# **nd-reachable-time**

Use this command to set neighbor reachable time value.

Use no form of this command to set the reachable time to its default value.

# **Command Syntax**

```
nd-reachable-time <10-3600>
no nd-reachable-time
```
# **Parameter**

<10-3600> ND reachable time in seconds.

# **Default value**

By default, nd-reachable-time is 60 seconds

# **Command Mode**

Interface mode

# **Applicability**

This command was introduced before OcNOS version 1.3.

```
#configure terminal 
(config)#interface xe1
(config-if)#nd-reachable-time 300
(config-if)#no nd-reachable-time
```
# **no debug all**

Use this command to disable all ARP and the neighbor debugging.

# **Command Syntax**

no debug all

# **Parameters**

None

# **Command Mode**

Exec mode

# **Applicability**

This command was introduced before OcNOS version 1.3.

# **Example**

#no debug all

# **show arp**

Use this command to display ARP entry information.

# **Command Syntax**

```
show arp (| (A.B.C.D | detail | static) (| vrf (all | VRFNAME | default)))
show arp IFNAME (| vrf (all | VRFNAME | default))
show arp summary (|IFNAME) (| vrf (all | VRFNAME | default))
```
# **Parameters**

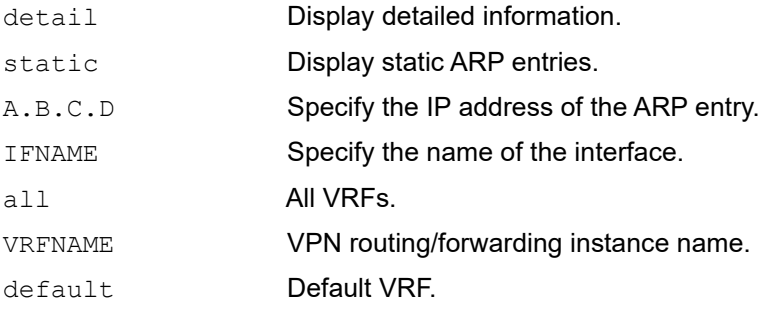

# **Command Mode**

Exec mode

# **Applicability**

This command was introduced before OcNOS version 1.3.

```
#show arp 
Flags: D - Static Adjacencies attached to down interface
IP ARP Table for context default
Total number of entries: 2
Address Age MAC Address Interface State 
10.12.18.1 00:00:18 44e4.d982.274b eth0 REACHABLE 
10.10.10.20 00:02:33 a8b1.d433.4140 xe1 STALE
#show arp summary vrf default 
IP ARP Table - Adjacency Summary
  Resolved : 2
  Incomplete : 0
 Unknown : 0<br>Total : 2
 Total \overline{ }
```
[Table 1-44](#page-1306-0) explains the show command output fields.

<span id="page-1306-0"></span>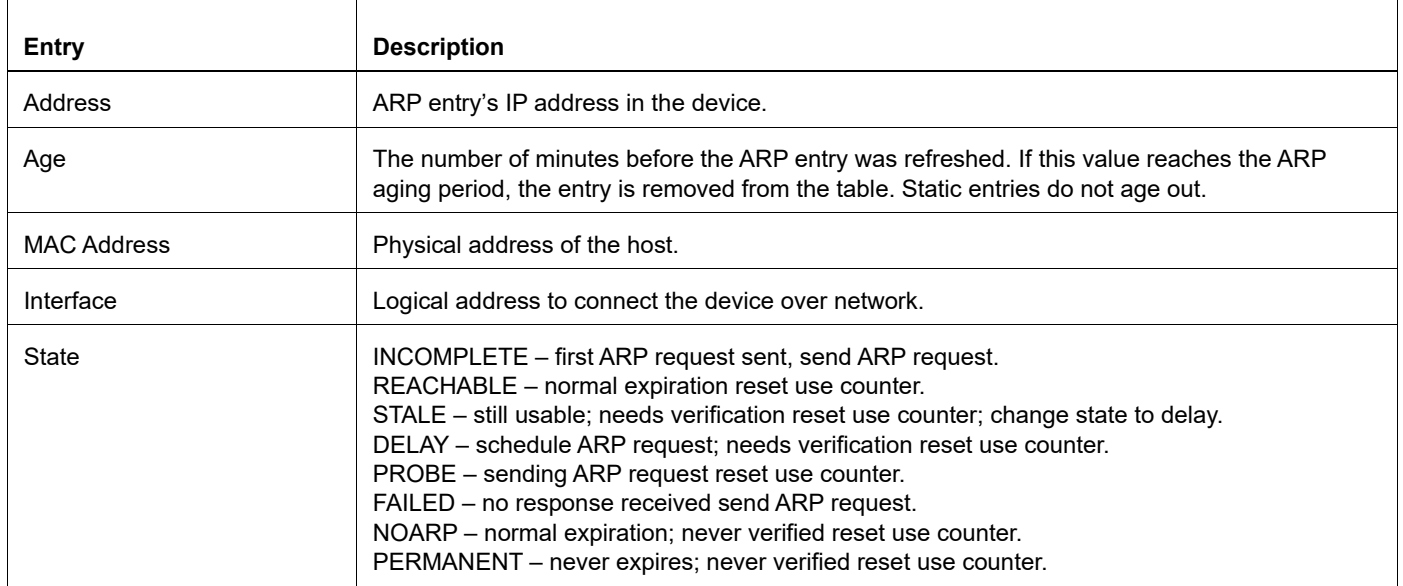

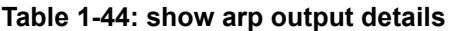

Network devices are considered adjacent if they can reach each other with a single hop. The summary command shows the count of the state of devices that are adjacencies.

[Table 1-45](#page-1306-1) explains the show command output fields.

<span id="page-1306-1"></span>

| <b>Field</b> | <b>Description</b>                               |  |
|--------------|--------------------------------------------------|--|
| Resolved     | Count of working/known adjacencies.              |  |
| Incomplete   | Count of yet to be established adjacencies.      |  |
| unknown      | Count of adjacencies not currently in ARP table. |  |
| Total        | Total count of all adjacencies.                  |  |

**Table 1-45: show arp summary output details**

# **show debugging ip arp**

Use this command to display debugging information for ARP.

# **Command Syntax**

show debugging ip arp

# **Parameters**

None

# **Command Mode**

Exec mode

# **Applicability**

This command was introduced before OcNOS version 1.3.

```
#show debugging ip arp 
ND IP Debugging status:
  ND ip arp event debugging is off
   ND ip arp packet debugging is off
```
# **show debugging ipv6 nd**

Use this command to display debugging information for the neighbor.

# **Command Syntax**

show debugging ipv6 nd

#### **Parameters**

None

# **Command Mode**

Exec mode

# **Applicability**

This command was introduced before OcNOS version 1.3.

#### **Example**

#show debugging ipv6 nd ND IPV6 Debugging status: ND ipv6 event debugging is off ND ipv6 packet debugging is off

# **show ipv6 neighbors**

Use this command to display the neighbor information.

#### **Command Syntax**

```
show ipv6 neighbors (| (X:X::X:X | detail | static) (| vrf (all | VRFNAME |
 default)))
show ipv6 neighbors IFNAME (| vrf (all | VRFNAME | default))
show ipv6 neighbors summary (| IFNAME) (| vrf (all | VRFNAME | default))
```
#### **Parameters**

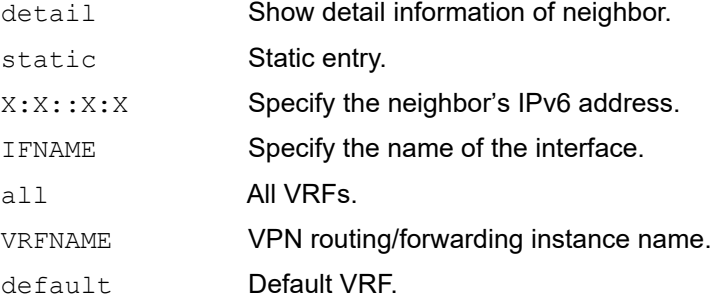

#### **Command Mode**

Exec mode

# **Applicability**

This command was introduced before OcNOS version 1.3.

```
#show ipv6 neighbors 
R - Reachable, I - Incomplete, S - Stale, F - Failed, P - Probe,
D - Delay, PR - Permanent
Flags: (D) - Static neighbors attached to down interface
IPv6 Neighbor Table for context default
Total number of entries:2
Address Age MAC Address Source Interface State
fe80::210:18ff:fe7f:f758
              00:43:04 0010.187f.f758 icmpv6 eth0 S 
2000::5 00:55:25 0000.0001.0242 icmpv6 xe1 S
#show ipv6 neighbors summary 
IPv6 Neighbors Table - Adjacency Summary
  Resolved : 2
  Incomplete : 0
 Unknown : 0
Total : 2
```
[Table 1-46](#page-1310-1) shows the status codes displayed at the start of a route entry.

<span id="page-1310-1"></span>

| <b>Status</b><br>Code | Field      | <b>Description</b>                                                         |
|-----------------------|------------|----------------------------------------------------------------------------|
| R                     | Reachable  | Normal expiration reset use counter.                                       |
|                       | Incomplete | First ARP request sent, send ARP request.                                  |
| S                     | Stale      | Still usable; needs verification reset use counter; change state to delay. |
| F                     | Failed     | ARP requests response not received.                                        |
| P                     | Probe      | ARP request reset use counter.                                             |
| D                     | Delay      | Schedule ARP request; needs verification reset use counter.                |
| <b>PR</b>             | Permanent  | Never expires; never verified reset use counter.                           |

**Table 1-46: status code output details**

[Table 1-47](#page-1310-0) explains the show command output fields.

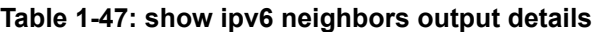

<span id="page-1310-0"></span>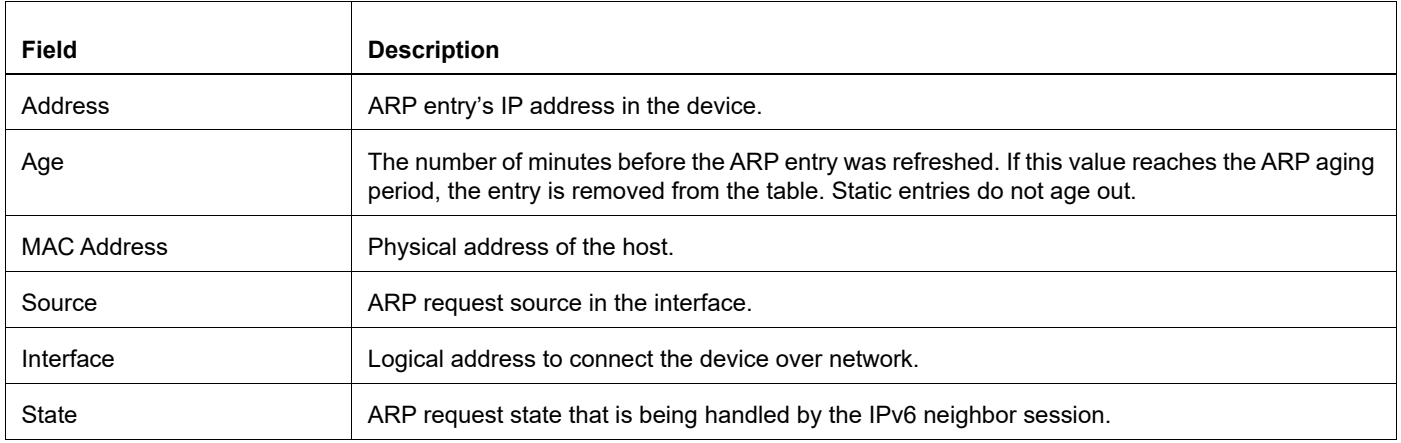

[Table 1-48](#page-1310-2) explains the show command output fields.

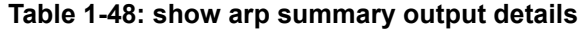

<span id="page-1310-2"></span>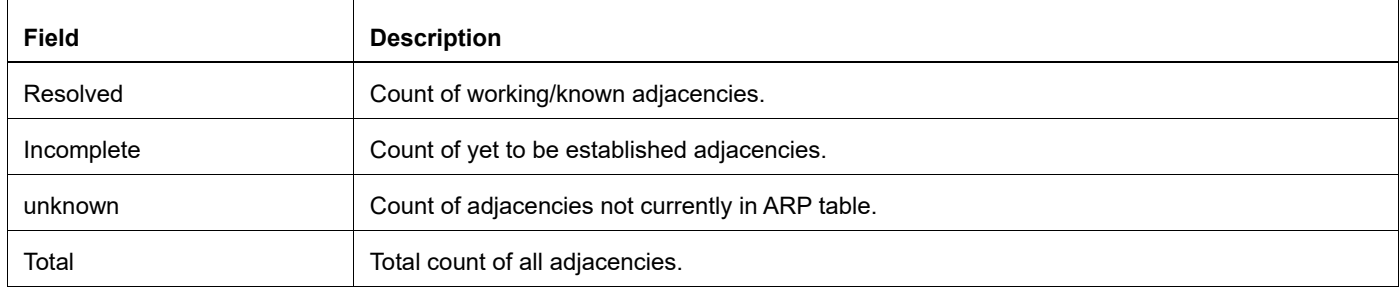

# Open Shortest Path First Command Reference

# CHAPTER 1 OSPFv2 Commands

This chapter provides an alphabetized reference for each of the OSPFv2 commands. It includes the following commands:

- [area authentication](#page-1317-0)
- [area default-cost](#page-1318-0)
- [area interface](#page-1319-0)
- [area interface authentication](#page-1320-0)
- [area interface network-type](#page-1321-0)
- [area interface passive](#page-1322-0)
- [area filter-list](#page-1323-0)
- [area nssa](#page-1324-0)
- [area range](#page-1326-0)
- [area shortcut](#page-1327-0)
- [area stub](#page-1328-0)
- [area virtual-link](#page-1329-0)
- [auto-cost reference bandwidth](#page-1332-0)
- [bfd all-interfaces](#page-1333-0)
- [capability cspf](#page-1334-0)
- [capability lls](#page-1335-0)
- [capability opaque](#page-1336-0)
- [capability restart](#page-1337-0)
- [capability traffic-engineering](#page-1338-0)
- [capability vrf-lite](#page-1339-0)
- [clear ip ospf](#page-1340-0)
- [compatible rfc1583](#page-1341-0)
- [debug ospf](#page-1342-0)
- [debug ospf database-timer rate-limit](#page-1343-0)
- [debug ospf events](#page-1344-0)
- [debug ospf ifsm](#page-1345-0)
- [debug ip ospf graceful-restart](#page-1346-0)
- [debug ip ospf lfa](#page-1347-0)
- [debug ip ospf redist](#page-1348-0)
- [debug ip ospf retransmission](#page-1349-0)
- [debug ospf lsa](#page-1350-0)
- [debug ospf nfsm](#page-1351-0)
- [debug ospf nsm](#page-1352-0)
- [debug ospf packet](#page-1353-0)
- [debug ospf rib](#page-1354-0)
- [debug ospf route](#page-1355-0)
- [default-information originate](#page-1356-0)
- [default-metric](#page-1358-0)
- [distance](#page-1359-0)
- [distribute-list](#page-1360-0)
- [enable db-summary-opt](#page-1362-0)
- [fast-reroute keep-all-paths](#page-1363-0)
- [fast-reroute tie-break](#page-1364-0)
- [host area](#page-1366-0)
- [ip ospf authentication](#page-1367-0)
- [ip ospf authentication-key](#page-1368-0)
- [ip ospf bfd](#page-1370-0)
- [ip ospf cost](#page-1371-0)
- [ip ospf database-filter](#page-1372-0)
- [ip ospf dead-interval](#page-1373-0)
- [ip ospf disable](#page-1374-0)
- [ip ospf fast-reroute per-prefix candidate disable](#page-1375-0)
- [ip ospf flood-reduction](#page-1376-0)
- [ip ospf hello-interval](#page-1377-0)
- [ip ospf multi-area](#page-1378-0)
- [ip ospf message-digest-key](#page-1379-0)
- [ip ospf mtu](#page-1381-0)
- [ip ospf mtu-ignore](#page-1382-0)
- [ip ospf network](#page-1383-0)
- [ip ospf priority](#page-1384-0)
- [ip ospf retransmit-interval](#page-1385-0)
- [ip ospf transmit-delay](#page-1386-0)
- [log-adjacency-changes](#page-1387-0)
- [max-concurrent-dd](#page-1388-0)
- [maximum-area](#page-1389-0)
- [max-metric](#page-1390-0)
- [neighbor](#page-1392-0)
- [network](#page-1393-0)
- [ospf abr-type](#page-1395-0)
- [ospf area-interface-config-mode](#page-1396-0)
- [ospf flood-reduction](#page-1397-0)
- [ospf restart helper](#page-1399-0)
- [ospf router-id](#page-1400-0)
- [overflow database](#page-1401-0)
- [overflow database external](#page-1402-0)
- [passive-interface](#page-1403-0)
- [redistribute](#page-1404-0)
- [restart ip ospf graceful](#page-1406-0)
- [router ospf](#page-1407-0)
- [show cspf rsvp forwarding-timer](#page-1408-0)
- [show debugging ospf](#page-1409-0)
- [show ip ospf](#page-1410-0)
- [show ip ospf border-routers](#page-1414-0)
- [show ip ospf database brief](#page-1415-0)
- [show ip ospf database detail](#page-1417-0)
- [show ip ospf igp-shortcut-lsp](#page-1424-0)
- [show ip ospf igp-shortcut-route](#page-1425-0)
- [show ip ospf interface](#page-1426-0)
- [show ip ospf multi-area-adjacencies](#page-1429-0)
- [show ip ospf neighbor](#page-1431-0)
- [show ip ospf route](#page-1435-0)
- [show ip ospf valid](#page-1437-0)
- [show ip ospf virtual-links](#page-1438-0)
- [show ip protocols](#page-1440-0)
- [show ip route fast-reroute](#page-1442-0)
- [shutdown](#page-1443-0)
- [snmp context-name](#page-1444-0)
- [snmp restart ospf](#page-1445-0)
- [summary-address](#page-1446-0)
- [timers lsa arrival](#page-1447-0)
- [timers spf exp](#page-1448-0)
- [timers throttle lsa](#page-1449-0)

# <span id="page-1317-0"></span>**area authentication**

Use this command to enable authentication for an OSPF area. Specifying the area authentication sets the authentication to Type 1 authentication or simple text password authentication (details in RFC 2328). Setting up a Type 1 authentication configures a 64-bit field for that particular network. All packets sent on this network must have this configured value in their OSPF header. This allows only routers that have the same passwords to join the routing domain. Give all routers that are to communicate with each other through OSPF the same authentication password.

Use the [ip ospf authentication-key](#page-1368-0) command to specify a simple text password.

Use the [ip ospf message-digest-key](#page-1379-0) command to specify an MD5 password.

Use the no parameter to remove the authentication specification for an area.

#### **Command Syntax**

```
area (A.B.C.D|<0-4294967295>) authentication
area (A.B.C.D|<0-4294967295>) authentication message-digest
no area (A.B.C.D|<0-4294967295>) authentication message-digest
```
#### **Parameters**

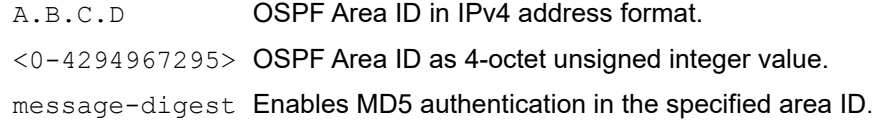

#### **Default**

Null authentication

#### **Command Mode**

Router mode

#### **Applicability**

This command was introduced before OcNOS version 1.3.

```
#configure terminal
(config)#router ospf 100
(config-router)#area 1 authentication message-digest
```

```
(config)#router ospf 100
(config-router)#no area 1 authentication
```
# <span id="page-1318-0"></span>**area default-cost**

Use this command to specify a cost for the default summary route sent into a stub or NSSA area. This command provides the metric for the summary default route, generated by the area border router, into the NSSA or stub area. Use this option only on an area border router that is attached to the NSSA or stub area. Refer to the RFC 3101 for information on NSSA.

Use the no form of this command to remove the assigned default-route cost.

#### **Command Syntax**

```
area (A.B.C.D|<0-4294967295>) default-cost <0-16777215>
no area (A.B.C.D|<0-4294967295>) default-cost
```
#### **Parameters**

A.B.C.D OSPF Area ID in IPv4 address format. <0-4294967295> OSPF Area ID as a decimal value. default-cost Indicates the cost for the default summary route used for a stub or NSSA area. <0-16777215>Stub's advertised default summary cost. The default is 1.

# **Default**

By default, route cost is 1

#### **Command Mode**

Router mode

# **Applicability**

This command was introduced before OcNOS version 1.3.

# **Examples**

This example sets the default-cost to 10 for area 1.

```
#configure terminal
(config)#router ospf 100
(config-router)#area 1 default-cost 10
```

```
(config)#router ospf 100
(config-router)#no area 1 default-cost
```
# <span id="page-1319-0"></span>**area interface**

Use this command to enable OSPF routing on the current interface.

Use no form of this command to disable OSPF routing on the current interface.

# **Command Syntax**

```
area (A.B.C.D|<0-4294967295>) interface IFNAME
no area (A.B.C.D|<0-4294967295>) interface IFNAME
```
# **Parameters**

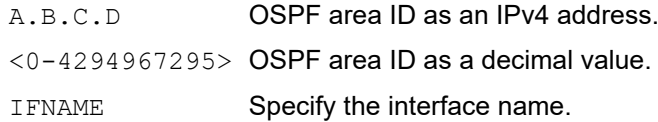

# **Default**

No default value is specified

# **Command Mode**

Router mode

# **Applicability**

This command was introduced in OcNOS-OTN version 4.2.

```
#configure terminal
(config)#router ospf 100
(config-router)#area 1 interface xe1
```
# <span id="page-1320-0"></span>**area interface authentication**

Use this command to send and receive OSPF packets with the specified authentication method on the current interface.

Use no form of this command to stop sending and receiving OSPF packets with the specified authentication method on the current interface.

# **Command Syntax**

```
area (A.B.C.D|<0-4294967295>) interface IFNAME authentication (null|message-
 digest|)
no area (A.B.C.D|<0-4294967295>) interface IFNAME authentication
```
#### **Parameters**

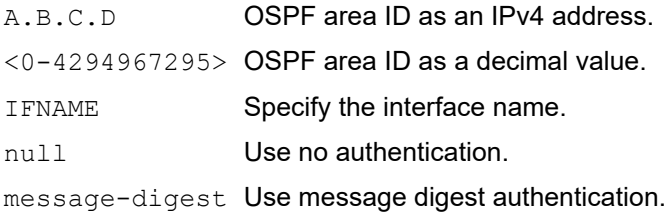

# **Default**

No default value is specified

# **Command Mode**

Router mode

# **Applicability**

This command was introduced in OcNOS-OTN version 4.2.

```
#configure terminal
(config)#router ospf 100
(config-router)#area 1 interface xe1 authentication null
```
# <span id="page-1321-0"></span>**area interface network-type**

Use this command to set the OSPF network type on the current interface.

Use no form of this command to unset the OSPF network type on the current interface.

#### **Command Syntax**

```
area (A.B.C.D|<0-4294967295>) interface IFNAME network-type (broadcast|non-
 broadcast|point-to-multipoint (non-broadcast|)|point-to-point)
no area (A.B.C.D|<0-4294967295>) interface IFNAME network-type
```
#### **Parameters**

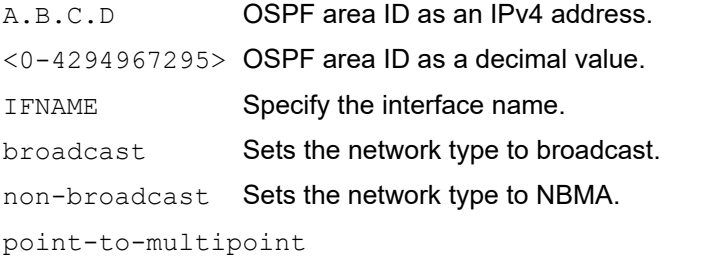

Sets the network type to point-to-multipoint..

non-broadcast

Sets the network type to NBMA.

point-to-point Sets the network type to point-to-point.

#### **Default**

No default value is specified

#### **Command Mode**

Router mode

#### **Applicability**

This command was introduced in OcNOS-OTN version 4.2.

```
#configure terminal
(config)#router ospf 100
(config-router)#area 1 interface xe1 network-type point-to-point
```
# <span id="page-1322-0"></span>**area interface passive**

Use this command to suppress sending hello packets on the current interface.

Use no form of this command to unsuppress sending Hello packets on the current interface.

# **Command Syntax**

```
area (A.B.C.D|<0-4294967295>) interface IFNAME passive
no area (A.B.C.D|<0-4294967295>) interface IFNAME passive
```
# **Parameters**

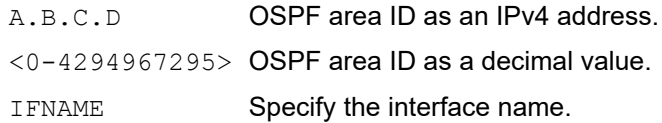

# **Default**

No default value is specified

# **Command Mode**

Router mode

# **Applicability**

This command was introduced in OcNOS-OTN version 4.2.

```
#configure terminal
(config)#router ospf 100
(config-router)#area 1 interface xe1 passive
```
# <span id="page-1323-0"></span>**area filter-list**

Use this command to configure a filter to advertise summary routes on an Area Border Router (ABR).

This command suppresses incoming and outgoing summary routes between this area and other areas. You use this command in conjunction with the prefix-list and access-list commands.

Use the no form of this command to remove a filter.

#### **Command Syntax**

```
area (A.B.C.D|<0-4294967295>) filter-list prefix WORD (in|out)
area (A.B.C.D|<0-4294967295>) filter-list access WORD (in|out)
no area (A.B.C.D|<0-4294967295>) filter-list prefix WORD
no area (A.B.C.D|<0-4294967295>) filter-list prefix WORD (in|out)
no area (A.B.C.D|<0-4294967295>) filter-list access WORD (in|out)
```
#### **Parameters**

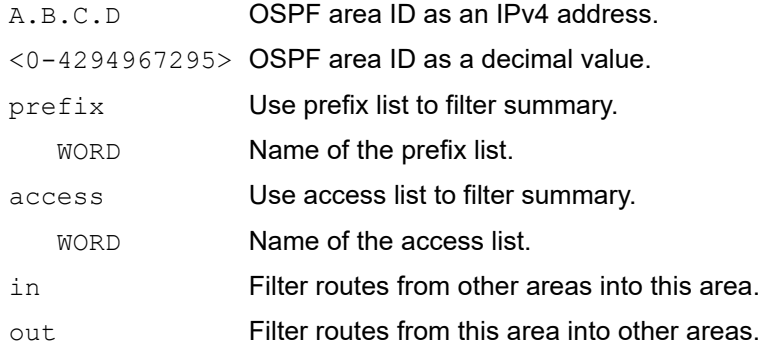

#### **Default**

No default value is specified

#### **Command Mode**

Router mode

# **Applicability**

This command was introduced before OcNOS version 1.3.

```
#configure terminal
(config)#access-list 1 deny 172.22.0.0
(config)#router ospf 100
(config-router)#area 1 filter-list access 1 in
```
# <span id="page-1324-0"></span>**area nssa**

Use this command to set an area as a Not-So-Stubby-Area (NSSA). There are no external routes in an OSPF stub area, so you cannot redistribute from another protocol into a stub area. An NSSA allows external routes to be flooded within the area. These routes are then leaked into other areas. However, the external routes from other areas still do not enter the NSSA. You can configure an area to be a stub area or an NSSA, but not both.

This command simplifies administration when connecting a central site using OSPF to a remote site that is using a different routing protocol. You can extend OSPF to cover the remote connection by defining the area between the central router and the remote router as a NSSA.

Use the no form of this command to remove this designation.

#### **Command Syntax**

```
area (A.B.C.D|<0-4294967295>) nssa {translator-role (candidate|always)| 
 stabilityinterval < 0-2147483647>|no-redistribution|default-information-originate 
  (metric < 0-16777214>|metric-type <1-2>|metric <0-16777214> metric-type <1-
 2>|metric-type< 1-2> metric <0-16777214>|)|no-summary}
```

```
area (A.B.C.D|<0-4294967295>) nssa {translator-role (candidate|always|never)| 
  stabilityinterval < 0-2147483647>|no-redistribution|default-information-originate 
  (metric < 0-16777214>|metric-type <1-2>|metric <0-16777214> metric-type <1-
 2>|metric-type< 1-2> metric <0-16777214>|)|no-summary}
```

```
no area (A.B.C.D|<0-4294967295>) nssa
```

```
no area (A.B.C.D|<0-4294967295>) nssa {translator-role|stability-interval|no-
 redistribution |default-information-originate (route-map |) |no-summary}
```
#### **Parameters**

A.B.C.D OSPF Area ID in IPv4 address format.

<0-4294967295> OSPF Area ID as a decimal value.

translator-role

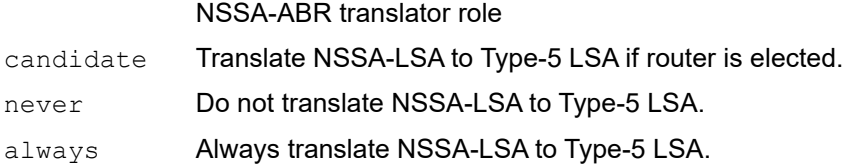

stability-interval

Stability timer for a NSSA area. If an elected translator determines its services are no longer required, it continues to perform its duties for this time interval. This minimizes excess flushing of translated Type-7 LSAs and provides a more stable translator transition.

```
<0-2147483647>
```
Stability interval in seconds.

no-redistribution

Do not redistribute into the NSSA.

```
default-information-originate
```
Originate Type-7 default LSA into the NSSA.

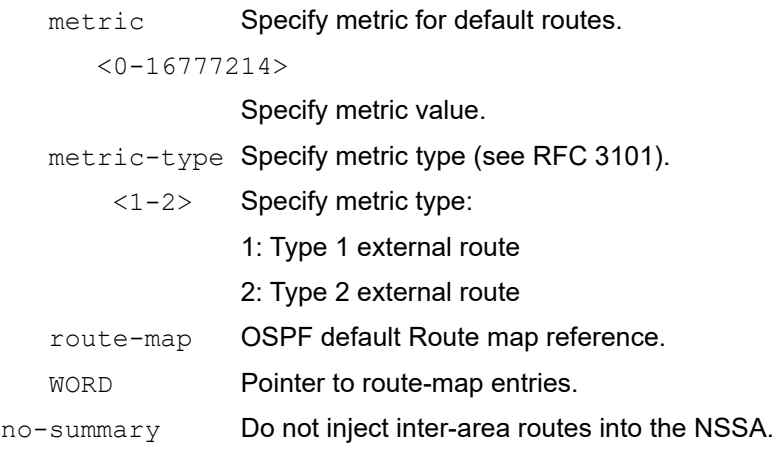

# **Default**

No default value is specified

#### **Command Mode**

Router mode

# **Applicability**

This command was introduced before OcNOS version 1.3.

```
(config)#router ospf 100
(config-router)#area 3 nssa translator-role candidate no-redistribution 
default-information-originate metric 34 metric-type 2
```
# <span id="page-1326-0"></span>**area range**

Use this command to summarize OSPF routes at an area boundary. A single summary route is then advertised to other areas by the Area Border Routers (ABRs). Routing information is condensed at area boundaries and outside the area. If the network numbers in an area are assigned in a way such that they are contiguous, the ABRs can be configured to advertise a summary route that covers all the individual networks within the area that fall into the specified range.

Use the no parameter with this command to disable this function.

#### **Command Syntax**

```
area (A.B.C.D|<0-4294967295>) range (A.B.C.D/M | A.B.C.D A.B.C.D)
area (A.B.C.D|<0-4294967295>) range (A.B.C.D/M | A.B.C.D A.B.C.D) non-advertise
area (A.B.C.D|<0-4294967295>) range A.B.C.D A.B.C.D non-advertise
no area (A.B.C.D|<0-4294967295>) range (A.B.C.D/M | A.B.C.D A.B.C.D)
no area (A.B.C.D|<0-4294967295>) range (A.B.C.D/M | A.B.C.D A.B.C.D) not-advertise
```
#### **Parameters**

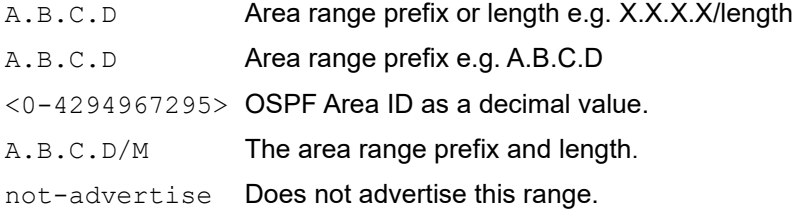

# **Default**

Range is advertised by default.

# **Command Mode**

Router mode

# **Applicability**

This command was introduced before OcNOS version 1.3.

```
#configure terminal
(config)#router ospf 100
(config-router)#area 1 range 192.16.0.0/24
```

```
(config)#router ospf 100
(config-router)#no area 1 range 192.16.0.0/24
```
# <span id="page-1327-0"></span>**area shortcut**

Use this command to configure the short-cutting mode of an area. An area shortcut enables traffic to go through the non-backbone area with a lower metric whether or not an ABR router is attached to the backbone area.

Use the no form of this command to disable this function.

# **Command Syntax**

area (A.B.C.D|<0-4294967295>) shortcut (default|enable|disable) no area (A.B.C.D|<0-4294967295>) shortcut

#### **Parameters**

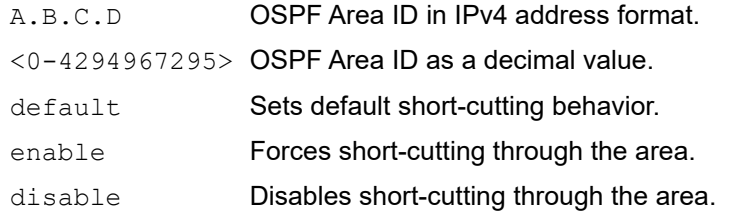

# **Command Mode**

Router mode

# **Applicability**

This command was introduced before OcNOS version 1.3.

```
#configure terminal
(config)#router ospf 100
(config-router)#area 1 shortcut default
(config)#router ospf 100
(config-router)#area 52 shortcut disable
(config)#router ospf 100
(config-router)#no area 42 shortcut
```
# <span id="page-1328-0"></span>**area stub**

Use this command to define an area as a stub area. There are two stub area router configuration commands: the stub and default-cost commands. In all routers attached to the stub area, configure the area by using the stub option of the area command. For an area border router (ABR) attached to the stub area, use the area default-cost command.

Use the no-summary parameter with this command to define a totally stubby area. Define an area as a totally stubby area when routers in the area do not need to learn about summary LSAs from other areas.

Use the no form of this command to disable this function.

#### **Command Syntax**

area (A.B.C.D|<0-4294967295>) stub area (A.B.C.D|<0-4294967295>) stub no-summary no area (A.B.C.D|<0-4294967295>) stub no area (A.B.C.D|<0-4294967295>) stub no-summary

#### **Parameters**

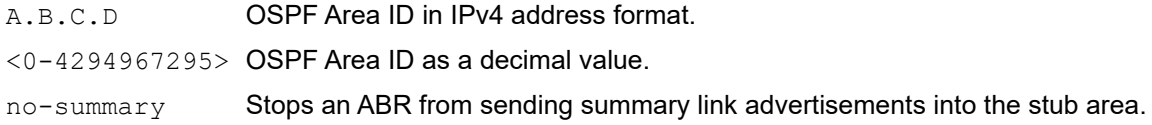

#### **Default**

By default, no stub area is defined.

#### **Command Mode**

Router mode

#### **Applicability**

This command was introduced before OcNOS version 1.3.

```
#configure terminal
(config)#router ospf 100
(config-router)#area 1 stub no-summary
```
# <span id="page-1329-0"></span>**area virtual-link**

Use this command to configure a link between two backbone areas that are physically separated through other nonbackbone area.

In OSPF, all non-backbone areas must be connected to a backbone area. If the connection to the backbone is lost, the virtual link repairs the connection. Configure virtual links between any two backbone routers that have an interface to a common non-backbone area. The protocol treats these routers joined by a virtual link as if they were connected by an unnumbered point-to-point network.

Configure the hello-interval to be the same for all routers attached to a common network. A short hello-interval results in the router detecting topological changes faster but also an increase in the routing traffic. The retransmit-interval is the expected round-trip delay between any two routers in a network. Set the value to be greater than the expected round-trip delay to avoid needless retransmissions.

The transmit-delay is the time taken to transmit a link state update packet on the interface. Before transmission, the link state advertisements in the update packet, are incremented by this amount. Set the transmit-delay to be greater than zero. Also, take into account the transmission and propagation delays for the interface. Include the transit area ID and the corresponding virtual link neighbor's router ID in each virtual link neighbor to properly configure a virtual link.

Use the no parameter with this command to remove a virtual link.

#### **Command Syntax**

```
area (A.B.C.D|<0-4294967295>) virtual-link A.B.C.D
area (A.B.C.D|<0-4294967295>) virtual-link A.B.C.D authentication (message-
 digest|null|)
area (A.B.C.D|<0-4294967295>) virtual-link A.B.C.D authentication-key LINE
area (A.B.C.D|<0-4294967295>) virtual-link A.B.C.D message-digest-key <1-255> md5 
 LINE
area (A.B.C.D|<0-4294967295>) virtual-link A.B.C.D {dead-interval <1-65535>|hello-
 interval <1-65535>|retransmit-interval <1-3600>|transmit-delay <1-3600>}
area (A.B.C.D|<0-4294967295>) virtual-link A.B.C.D {fall-over bfd}
no area (A.B.C.D|<0-4294967295>) virtual-link A.B.C.D 
no area (A.B.C.D|<0-4294967295>) virtual-link A.B.C.D authentication 
no area (A.B.C.D|<0-4294967295>) virtual-link A.B.C.D authentication-key
no message-digest-key <1-255>
no area (A.B.C.D|<0-4294967295>) virtual-link A.B.C.D {dead-interval |hello-
 interval |retransmit-interval |transmit-delay }
no area (A.B.C.D|<0-4294967295>) virtual-link A.B.C.D {fall-over bfd}
```
#### **Parameters**

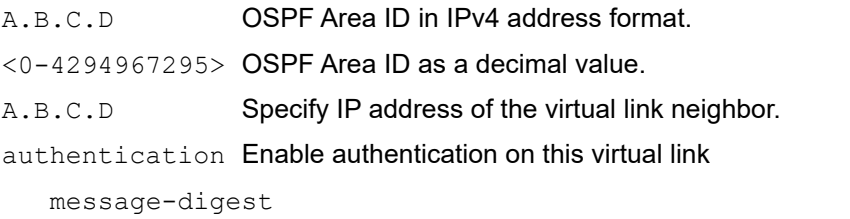

Cryptographic authentication.

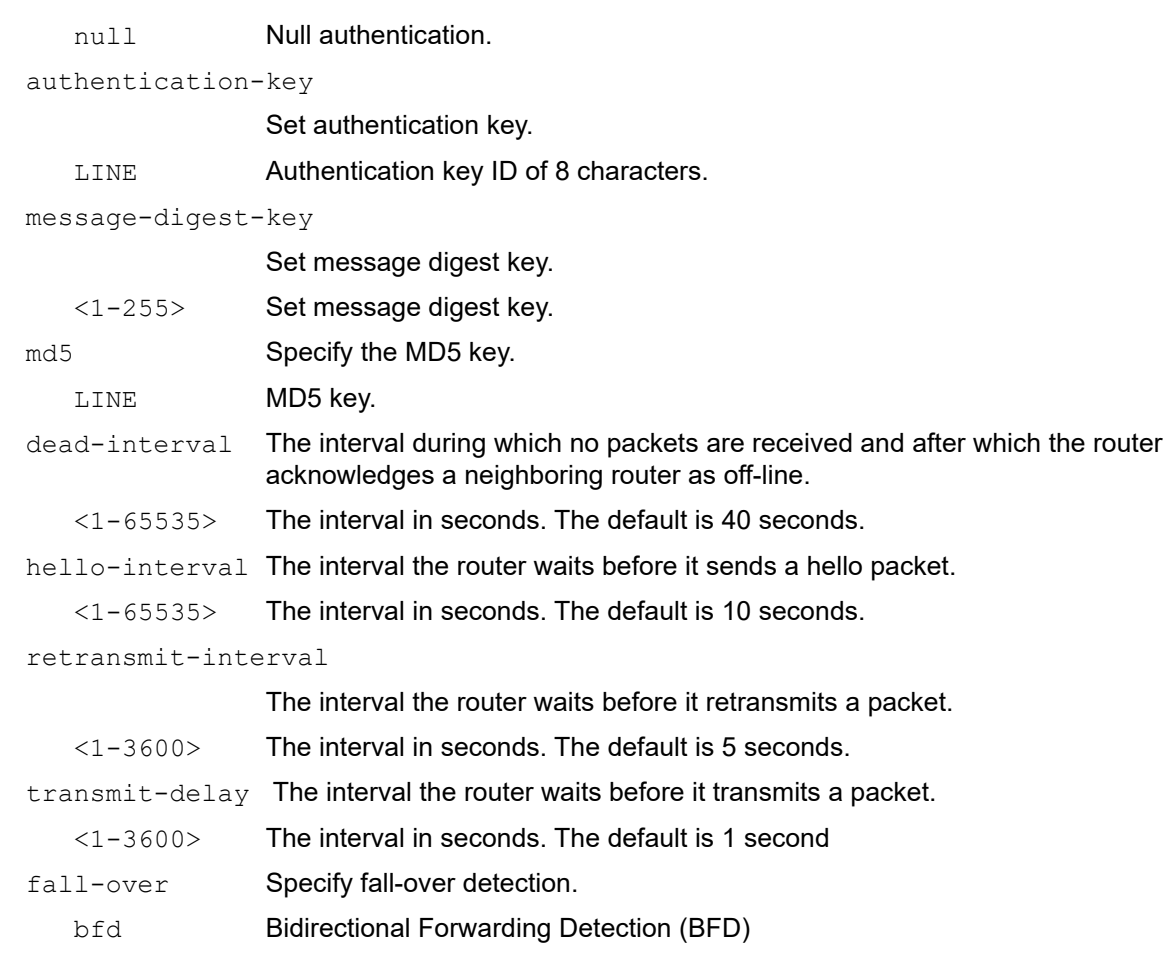

# **Default**

Default intervals:

Dead interval : 40 seconds

Hello interval: 10 seconds

Retransmit interval: 5 seconds

Transmit delay: 1 second

# **Command Mode**

Router mode

# **OcNOS version 1.3**

This command was introduced before OcNOS version 1.3.

# **Examples**

```
#configure terminal
(config)#router ospf 100
(config-router)#area 1 virtual-link 10.10.11.50 hello 5 dead 10
```
The below example shows the differences between with and without encrypted passwords.

0x - Already encrypted password

WORD - Authentication key (without encryption, ie doesn't begin with 0x)

(config-router)#area 0.0.0.1 virtual-link 2.2.2.2 authentication authentication-key 0x1234567891234567

(config-router)#area 0.0.0.1 virtual-link 2.2.2.2 authentication authentication-key test
## **auto-cost reference bandwidth**

Use this command to control how OSPF calculates the default metric for the interface.

Use the  $n \circ$  form of this command to assign cost based only on the interface bandwidth.

#### **Command Syntax**

```
auto-cost reference-bandwidth <1-4294967>
no auto-cost reference-bandwidth
```
#### **Parameters**

 $\langle 1-4294967 \rangle$  The reference bandwidth in Mbps per second. The default is 100 Mbps.

#### **Default**

By default, OSPF calculates the OSPF metric for an interface by dividing the reference bandwidth by the interface bandwidth. The default value for the reference bandwidth is 100Mbps. The auto-cost command is used to differentiate high bandwidth links. For multiple links with high bandwidth, specify a larger reference bandwidth value to differentiate cost on those links.

## **Command Mode**

Router mode

## **Applicability**

This command was introduced before OcNOS version 1.3.

```
#configure terminal
(config)#router ospf 100
(config-router)#auto-cost reference-bandwidth 50
(config)#router ospf 100
(config-router)#no auto-cost reference-bandwidth
```
## **bfd all-interfaces**

Use this command to enable Bidirectional Forwarding Detection (BFD) on all interfaces.

Use the no form of this command to disable BFD.

## **Command Syntax**

```
bfd all-interfaces
no bfd all-interfaces
```
#### **Parameters**

None

#### **Default**

No default value is specified

#### **Command Mode**

Router mode

## **Applicability**

This command was introduced before OcNOS version 1.3.

```
#configure terminal
(config)#router ospf 100
(config-router)#bfd all-interfaces
```

```
(config)#router ospf 100
(config-router)#no bfd all-interfaces
```
## **capability cspf**

Use this command to enable the CSPF (Constrained Shortest Path First) feature for an OSPFv2 or OSPFv3 instance. Use the no parameter with this command to disable CSPF functionality for the OSPFv2 or OSPFv3 instance.

## **Command Syntax**

```
capability cspf
no capability cspf
```
## **Parameters**

None

## **Default**

By default, CSPF functionality for the OSPFv2 or OSPFv3 instance is enabled.

## **Command Mode**

Router mode

## **Applicability**

This command was introduced before OcNOS version 1.3.

```
#configure terminal
(config)#router ospf 100
(config-router)#capability cspf
```

```
(config)#router ospf 100
(config-router)#no capability cspf
```
# **capability lls**

Use this command to enable link-local signaling feature on OSPF router.

Use no parameter to disable link-local signaling feature on OSPF router.

## **Command Syntax**

```
capability lls
no capability lls
```
## **Parameters**

None

## **Default**

By default, capability lls is enabled

## **Command Mode**

Router mode

## **Applicability**

This command was introduced before OcNOS version 1.3.

```
#configure terminal
(config)#router ospf 100
(config-router)#capability lls
```

```
(config-router)#no capability lls
```
## **capability opaque**

Use this command to enable opaque-LSAs which are Type 9, 10 and 11 LSAs that deliver information used by external applications.

Use the no form of this command to disable the feature.

## **Command Syntax**

capability opaque no capability opaque

## **Parameters**

None

## **Default**

By default, opaque-LSA is enabled.

## **Command Mode**

Router mode

## **Applicability**

This command was introduced before OcNOS version 1.3.

## **Examples**

```
#configure terminal
(config)#router ospf 100
(config-router)#capability opaque
```
(config)#router ospf 100 (config-router)#no capability opaque

# **capability restart**

Use this command to enable OSPF graceful restart or restart signaling. If a router is not restart-enabled, it cannot enter graceful restart mode and act as a helper.

Use the no parameter with this command to disable the features.

#### **Command Syntax**

```
capability restart graceful
no capability restart graceful
```
#### **Parameters**

graceful Specify enabling OSPF graceful restart feature.

#### **Default**

By default, OSPF graceful restart or restart signaling is enabled.

#### **Command Mode**

Router mode

#### **Applicability**

This command was introduced before OcNOS version 1.3.

```
#configure terminal
(config)#router ospf 100
(config-router)#capability restart graceful
```

```
(config)#router ospf 100
(config-router)#no capability restart graceful
```
## **capability traffic-engineering**

Use this command to enable traffic engineering feature on OSPF router.

Use no parameter to disable traffic engineering feature on OSPF router.

## **Command Syntax**

```
capability traffic-engineering
no capability traffic-engineering
```
#### **Parameters**

None

## **Default**

No default value is specified

#### **Command Mode**

Router mode

## **Applicability**

This command was introduced before OcNOS version 1.3.

#### **Examples**

```
#configure terminal
(config)#router ospf
(config-router)#capability traffic-engineering
```
(config-router)#no capability traffic-engineering

## **capability vrf-lite**

Use this command to apply multi-VRF capability to OSPF process or to decouple the PE router from the VPN backbone.

Use no parameter to deny multi-VRF capability to OSPF process or to avoid decoupling the PE router from the VPN backbone.

## **Command Syntax**

```
capability vrf-lite
no capability vrf-lite
```
#### **Parameters**

None

#### **Default**

No default value is specified

## **Command Mode**

Router mode

## **Applicability**

This command was introduced before OcNOS version 1.3.

```
#configure terminal
(config)#router ospf
(config-router)#capability vrf-lite
(config-router)#no capability vrf-lite
```
## **clear ip ospf**

Use this command to clear and restart all OSPF routing processes or a given OSPF routing process.

## **Command Syntax**

clear ip ospf (<0-65535>|) process

#### **Parameter**

<0-65535> Specify the process ID.

## **Command Mode**

Privileged Exec Mode

## **Applicability**

This command was introduced before OcNOS version 1.3.

#### **Examples**

#clear ip ospf process #clear ip ospf 555 process

## **compatible rfc1583**

Use this command to restore the method used to calculate summary route costs per RFC.

RFC 1583 specified a method for calculating the metrics for summary routes based on the minimum metric of the component paths available. RFC 2328 specifies a method for calculating metrics based on maximum cost. With this change, it is possible that all of the ABRs in an area might not be upgraded to the new code at the same time. This command addresses this issue and allows the selective disabling of RFC 2328 compatibility.

Use the no parameter with this command to disable RFC 1583 compatibility.

#### **Command Syntax**

```
compatible rfc1583
no compatible rfc1583
```
#### **Parameters**

None

#### **Default**

By default, OSPF is RFC 2328 compatible

#### **Command Mode**

Router mode

#### **Applicability**

This command was introduced before OcNOS version 1.3.

```
#configure terminal
(config)#router ospf 100
(config-router)#compatible rfc1583
(config)#router ospf 100
(config-router)#no compatible rfc1583
```
## **debug ospf**

Use this command to specify debugging options for OSPF.

Use the no parameter with this command to disable this function.

#### **Command Syntax**

```
debug ospf (all|bfd|database-timer|events|ifsm|lsa|nfsm|nsm| packet|route|sr|)
debug ospf rib ({interface|redistribute}|)
no debug ospf (all|bfd|database-timer|events|ifsm|lsa|nfsm|nsm| packet|route|sr|)
no debug all ospf
no debug all
no debug ospf rib ({interface|redistribute}|)
```
#### **Parameters**

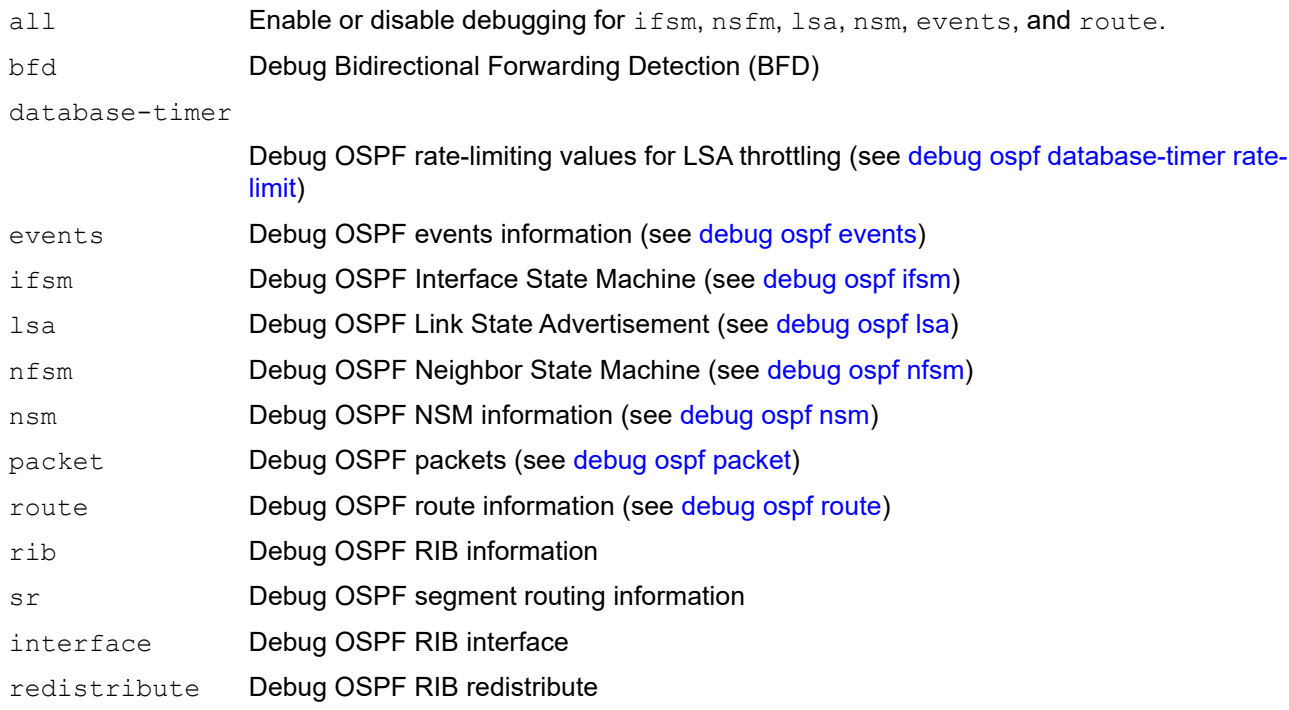

## **Command Mode**

Privileged Exec mode and Configure mode

#### **Applicability**

This command was introduced before OcNOS version 1.3.

```
#debug ospf all
```

```
#debug ospf bfd
#no debug ospf bfd
```
## <span id="page-1343-0"></span>**debug ospf database-timer rate-limit**

Use this command to log when link-state advertisement (LSA) rate-limiting timers will expire. These messages are logged only when [debug ospf lsa](#page-1350-0) generate or debug ospf lsa refresh is enabled

Use the no parameter with this command to disable this function.

## **Command Syntax**

debug ospf database-timer rate-limit no debug ospf database-timer rate-limit

#### **Parameters**

None

#### **Command Mode**

Privileged Exec mode and Configure mode

## **Applicability**

This command was introduced before OcNOS version 1.3.

#### **Examples**

#debug ospf database-timer rate-limit

## <span id="page-1344-0"></span>**debug ospf events**

Use this command to specify debugging options for OSPF event troubleshooting. Use this command without parameters to turn on all the options.

Use the no parameter with this command to disable this function.

## **Command Syntax**

debug ospf events ({abr|asbr|lsa|nssa|os|router|vlink}|) no debug ospf events ({abr|asbr|lsa|nssa|os|router|vlink}|)

#### **Parameters**

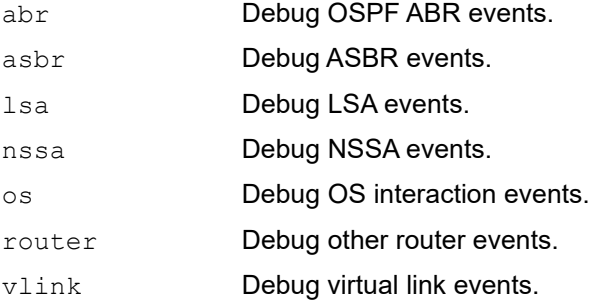

## **Command Mode**

Privileged Exec mode and Configure mode

## **Applicability**

This command was introduced before OcNOS version 1.3.

```
#no debug ospf event abr
#debug ospf event asbr
#debug ospf event lsa
#no debug ospf event nssa
#debug ospf event os
#debug ospf event router
#debug ospf event vl
```
# <span id="page-1345-0"></span>**debug ospf ifsm**

Use this command to specify debugging options for OSPF Interface Finite State Machine (IFSM) troubleshooting. Use the no parameter with this command to disable this function.

## **Command Syntax**

```
debug ospf ifsm ({events|status|timers}|)
no debug ospf ifsm ({events|status|timers}|)
```
## **Parameters**

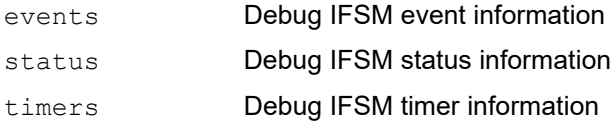

## **Command Mode**

Privileged Exec mode and Configure mode

## **Applicability**

This command was introduced before OcNOS version 1.3.

```
#no debug ospf ifsm events
#debug ospf ifsm status
#debug ospf ifsm timers
```
# **debug ip ospf graceful-restart**

Use this command to specify debugging option for OSPF graceful restart.

Use the no parameter with this command to disable this function.

## **Command Syntax**

```
debug ip ospf graceful-restart (detail|terse|)
no debug ip ospf graceful-restart (detail|terse|)
```
#### **Parameters**

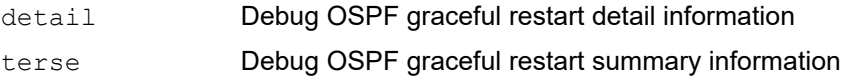

## **Command Mode**

Privileged Exec mode and Configure mode

## **Applicability**

This command was introduced before OcNOS version 1.3.

#### **Examples**

#debug ip ospf graceful-restart detail

# **debug ip ospf lfa**

Use this command to specify the debugging options for OSPFv2 Loop-free Alternate path

Use the no parameter with this command to disable this function.

## **Command Syntax**

debug ip ospf lfa no debug ip ospf lfa

## **Parameters**

None

## **Command Mode**

Privileged Exec mode and Configure mode

## **Applicability**

This command was introduced before OcNOS version 1.3.

## **Examples**

#debug ip ospf lfa

# **debug ip ospf redist**

Use this command to display debugging option for OSPF redistribute information

Use the no parameter with this command to disable this function.

## **Command Syntax**

```
debug ip ospf redist (detail|terse|)
no debug ip ospf redist (detail|terse|)
```
#### **Parameters**

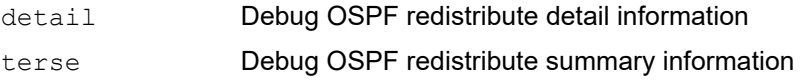

## **Command Mode**

Privileged Exec mode and Configure mode

## **Applicability**

This command was introduced before OcNOS version 1.3.

#### **Examples**

#debug ip ospf redistribute detail

# **debug ip ospf retransmission**

Use this command to display debug logs of OSPF retransmission information.

Use the no parameter with this command to disable this function.

## **Command Syntax**

debug ip ospf retransmission no debug ip ospf retransmission

## **Parameters**

None

#### **Command Mode**

Privileged Exec mode and Configure mode

#### **Applicability**

This command was introduced before OcNOS version 1.3.

#### **Examples**

#debug ip ospf retransmission

## <span id="page-1350-0"></span>**debug ospf lsa**

Use this command to specify debugging options for OSPF Link State Advertisements (LSA) troubleshooting. Use the no parameter with this command to disable this function.

## **Command Syntax**

```
debug ospf lsa ({flooding|generate|install|maxage|refresh}|)
no debug ospf lsa ({flooding|generate|install|maxage|refresh}|)
```
#### **Parameters**

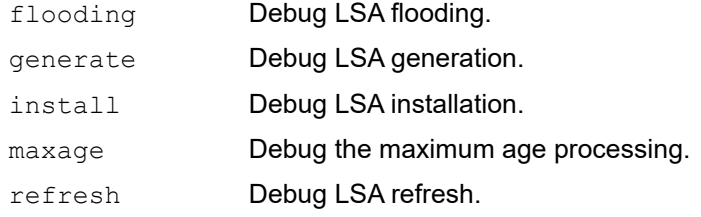

## **Command Mode**

Privileged Exec mode and Configure mode

## **Applicability**

This command was introduced before OcNOS version 1.3.

```
#no debug ospf lsa refresh
#debug ospf lsa flooding
#debug ospf lsa install
#debug ospf lsa maxage
#debug ospf lsa generate
```
## <span id="page-1351-0"></span>**debug ospf nfsm**

Use this command to specify debugging options for OSPF Neighbor Finite State Machines (NFSMs). Use the no parameter with this command to disable this function.

## **Command Syntax**

```
debug ospf nfsm ({events|status|timers}|)
no debug ospf nfsm ({events|status|timers}|)
```
#### **Parameters**

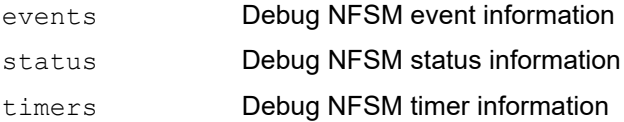

## **Command Mode**

Privileged Exec mode Configure mode

## **Applicability**

This command was introduced before OcNOS version 1.3.

```
#debug ospf nfsm events
#no debug ospf nfsm timers
```
## <span id="page-1352-0"></span>**debug ospf nsm**

Use this command to specify debugging options for OSPF NSM information.

Use the no parameter with this command to disable this function.

## **Command Syntax**

```
debug ospf nsm ({interface|redistribute}|)
no debug ospf nsm ({interface|redistribute}|)
```
#### **Parameters**

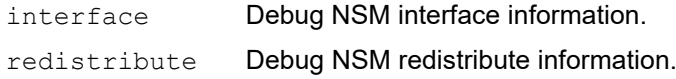

## **Command Mode**

Privileged Exec mode and Configure mode

## **Applicability**

This command was introduced before OcNOS version 1.3.

## **Example**

The debug ospf nsm command enables the display of debug information related to NSM.

#debug ospf nsm interface #no debug ospf nsm redistribute

## <span id="page-1353-0"></span>**debug ospf packet**

Use this command to specify debugging options for OSPF packets.

Use the no parameter with this command to disable this function.

## **Command Syntax**

```
debug ospf packet ({hello|dd|ls-request|ls-update|ls-ack|send|recv|detail}|)
no debug ospf packet ({hello|dd|ls-request|ls-update|ls-ack|send|recv|detail}|)
```
## **Parameters**

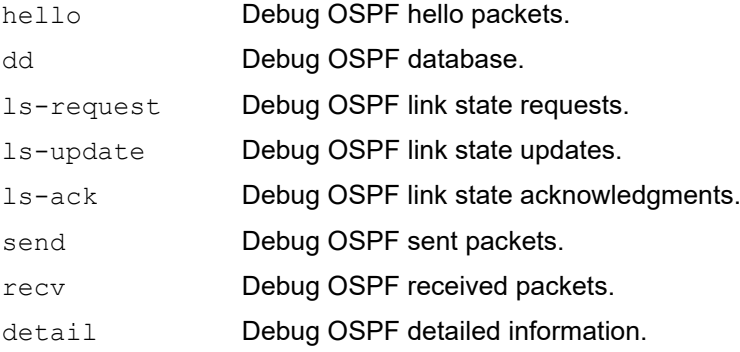

## **Command Mode**

Privileged Exec mode and Configure mode

## **Applicability**

This command was introduced before OcNOS version 1.3.

```
#debug ospf packet detail
#debug ospf packet dd send detail
#no debug ospf packet ls-request recv detail
```
# **debug ospf rib**

Use this command to display debug information about the interaction between the OSPF process and the Routing Information Base (RIB).

Use no parameter of this command to disable debugging output.

## **Command Syntax**

```
debug ospf rib ({interface|redistribute}|)
no debug ospf rib ({interface|redistribute}|)
debug ip ospf redistribute
no debug ip ospf redistribute
```
## **Parameters**

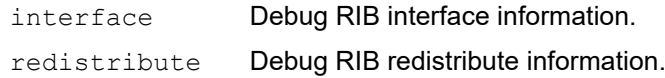

## **Command Mode**

Privileged Exec mode and Configure mode

## **Applicability**

This command was introduced before OcNOS version 1.3.

#### **Example**

#debug ospf rib interface #no debug ospf rib redistribute

## <span id="page-1355-0"></span>**debug ospf route**

Use this command to debug route calculation. Use this command without parameters to turn on all the options. Use the no parameter with this command to disable this function.

## **Command Syntax**

```
debug ospf route ({ase|ia|install|spf}|)
no debug ospf route ({ase|ia|install|spf}|)
```
## **Parameters**

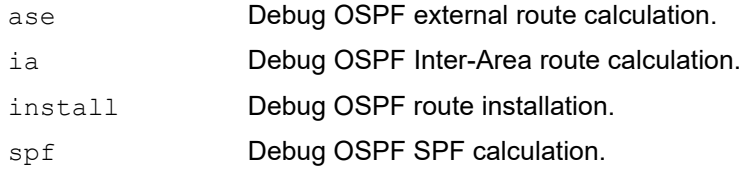

## **Command Mode**

Privileged Exec mode and Configure mode

## **Applicability**

This command was introduced before OcNOS version 1.3.

```
#debug ospf route
#no debug ospf route ia
#debug ospf route install
```
# **default-information originate**

Use this command to create a default external route into an OSPF routing domain.

Use the no parameter with this command to disable this feature.

The system acts like an Autonomous System Boundary Router (ASBR) when you use the default-information originate command to redistribute routes into an OSPF routing domain. An ASBR does not by default generate a default route into the OSPF routing domain.

When you give the default-information originate command, also specify a route-map to avoid a dependency on the default network in the routing table.

#### **Command Syntax**

```
default-information originate
default-information originate {metric <0-16777214>|metric-type (1|2)|?route-map 
 WORD|always}
no default-information originate
no default-information originate {metric|metric-type|?route-map|always}
```
#### **Parameters**

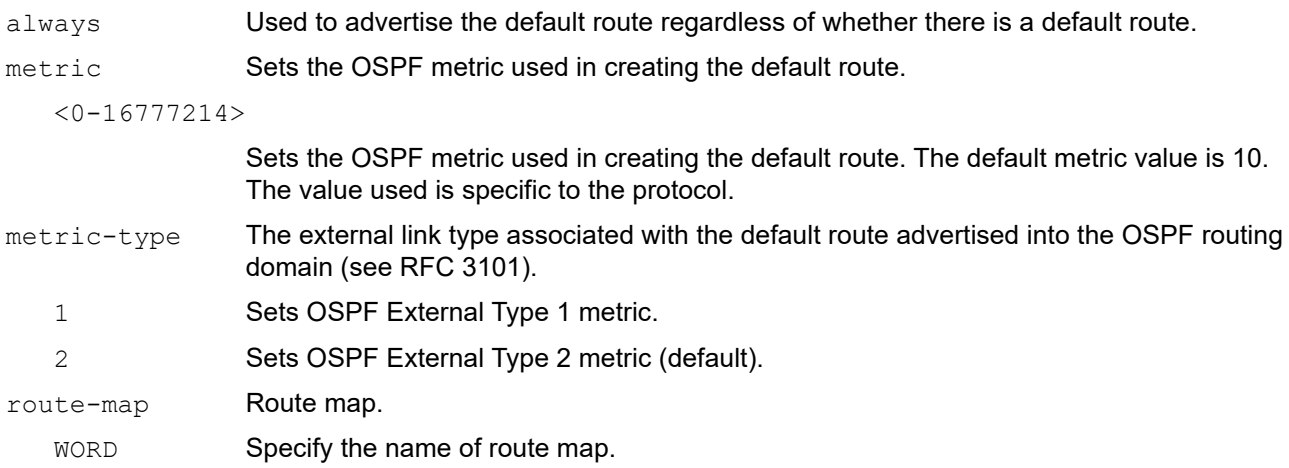

#### **Default**

Sets the OSPF metric used in creating the default route. The default metric value is 10.

The value used is specific to the protocol. metric-type The external link type associated with the default route advertised into the OSPF routing domain (see RFC 3101).

By default, 2 Sets OSPF External Type 2 metric.

#### **Command Mode**

Router mode

#### **Applicability**

This command was introduced before OcNOS version 1.3.

```
#configure terminal
(config)#router ospf 100
(config-router)#default-information originate always metric 23 metric-type 2 
route-map myinfo
(config)#router ospf 100
(config-router)#no default-information originate metric metric-type route-map
```
## **default-metric**

Use this command to set a default metric for OSPF.

A default metric facilitates redistributing routes with incompatible metrics. If the metrics do not convert, the default metric provides an alternative. Use this command to use the same metric value for all redistributed routes. Use this command in conjunction with the [redistribute](#page-1404-0) command.

Use the no parameter with this command to return to the default state.

#### **Command Syntax**

```
default-metric <1-16777214>
no default-metric
```
#### **Parameters**

<1-16777214> Default metric value.

#### **Default**

Built-in, automatic metric translations, as appropriate for each routing protocol.

#### **Command Mode**

Router mode

#### **Applicability**

This command was introduced before OcNOS version 1.3.

```
#configure terminal
(config)#router ospf 100
(config-router)#default-metric 100
```
## **distance**

Use this command to set OSPF administrative distances.

The administrative distance rates the trustworthiness of a routing information source. A higher distance value means a lower trust rating. For example, an administrative distance of 255 means that the routing information source cannot be trusted and should be ignored.

Use the no form of this command to restore the default value (110).

#### **Command Syntax**

```
distance <1-255>
distance <1-255> A.B.C.D/M (WORD|)
distance ospf {intra-area <1-255>|inter-area <1-255>|external <1-255>}
no distance <1-255>
no distance <1-255> A.B.C.D/M (WORD|)
no distance ospf {intra-area |inter-area |external}
```
#### **Parameters**

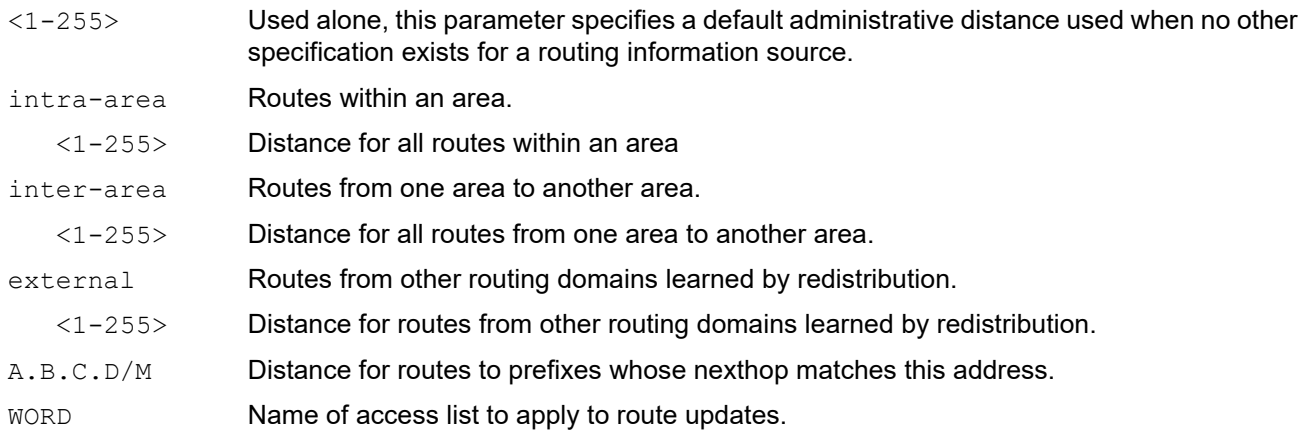

#### **Default**

By default, distance for each type of route (intra-, inter-, or external) is 110

#### **Command Mode**

Router mode

## **Applicability**

This command was introduced before OcNOS version 1.3.

```
#configure terminal
(config)#router ospf 100
(config-router)#distance ospf inter-area 20 intra-area 10 external 40
```
## **distribute-list**

Use this command to filter networks in routing updates. This command redistributes other routing protocols into the OSPF routing table.

Use the no parameter with this command to disable this function.

#### **Command Syntax**

```
distribute-list WORD out (kernel|connected|static|rip|bgp|isis|ospf (<0-65535>|))
distribute-list WORD in
no distribute-list WORD out (kernel|connected|static|rip|bgp|isis|ospf (<0-
  65535>|))
no distribute-list WORD in
```
#### **Parameters**

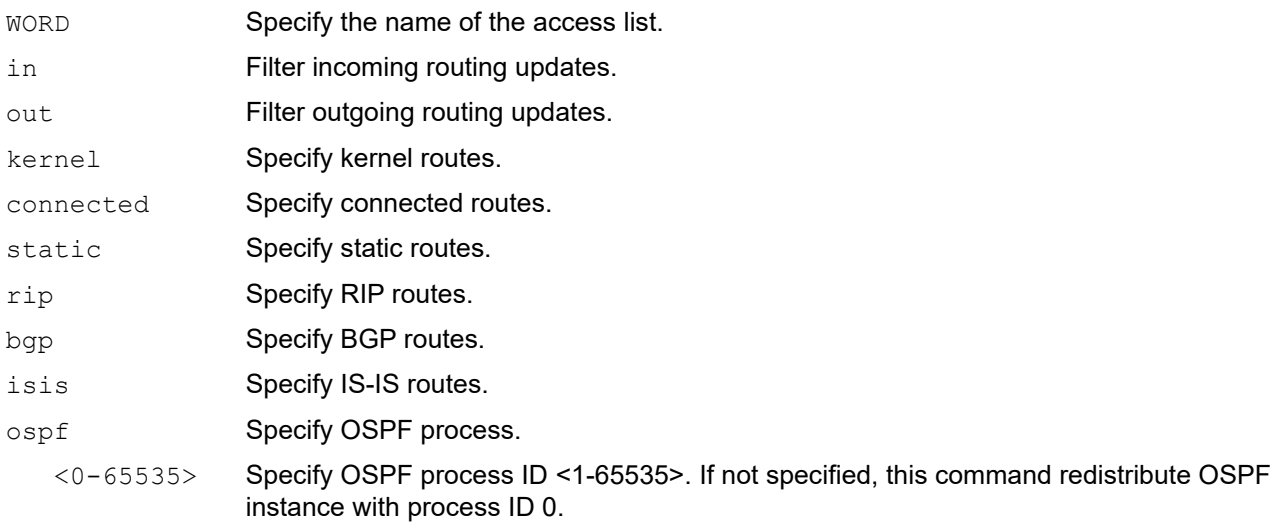

## **Default**

No default value is specified

#### **Command Mode**

Router mode

## **Applicability**

This command was introduced before OcNOS version 1.3.

#### **Examples**

The following example shows the distribution of BGP routing updates based on the access list list1 (network 172.10.0.0).

```
#configure terminal
(config)#access-list list1 permit 172.10.0.0
(config)#router ospf 100
(config-router)#distribute-list list1 out bgp
```
(config-router)#redistribute bgp

## **enable db-summary-opt**

Use this command to enable the database summary list optimization for OSPFv2.

When this feature is enabled, the database exchange process is optimized by removing the LSA from the database summary list for the neighbor, if the LSA instance in database summary list is the same as or less recent than the listed LSA in the database description packet received from the neighbor.

Use the no form of this command to disable database summary list optimization.

## **Command Syntax**

```
enable db-summary-opt
no enable db-summary-opt
```
## **Parameters**

None

## **Default**

By default, database summary list optimization for OSPFv2 is disabled

## **Command Mode**

Router mode

## **Applicability**

This command was introduced before OcNOS version 1.3.

```
#configure terminal
(config)#router ospf
(config-router)#enable db-summary-opt
(config-router)#no enable db-summary-opt
```
## **fast-reroute keep-all-paths**

Use this command to enable fast rerouting on all OSPF interfaces.

Use the no parameter with this command to disable fast rerouting.

## **Command Syntax**

fast-reroute keep-all-paths no fast-reroute keep-all-paths

#### **Parameters**

None

## **Defaults**

By default, fast rerouting is disabled

#### **Command Mode**

Router mode

## **Applicability**

This command was introduced before OcNOS version 1.3.

```
#configure terminal
(config)#router ospf 200
(config-router)#fast-reroute keep-all-paths
```
## **fast-reroute tie-break**

Use this command to set the tie-breaking policy for selecting a fast reroute repair path. You assign a priority to each type of repair path.

Use the  $no$  parameter with this command to set the tie-breaking policy for a specific type of repair path to its default priority. To set all types of repair paths to their default priorities, do not specify a repair path with the  $n \circ$  form of this command.

#### **Command Syntax**

```
fast-reroute tie-break (primary-path|interface-disjoint|node-protecting|broadcast-
  interface-disjoint) index <1-10>
no fast-reroute tie-break
```

```
no fast-reroute tie-break (primary-path|interface-disjoint|node-
 protecting|broadcast-interface-disjoint) index <1-10>
```
#### **Parameters**

primary-path Use a path from the Equal-Cost Multipath Path (ECMP) set. An ECMP found during the primary shortest path first (SPF) repair might not be desirable in networks where traffic exceeds the capacity of any single link.

interface-disjoint

Do not select point-to-point interfaces that have no alternate next hop for rerouting if the primary gateway fails, thus protecting the interface.

node-protecting

Bypass the primary-path gateway router which might not protect the router that is the next hop in the primary path.

```
broadcast-interface-disjoint
```
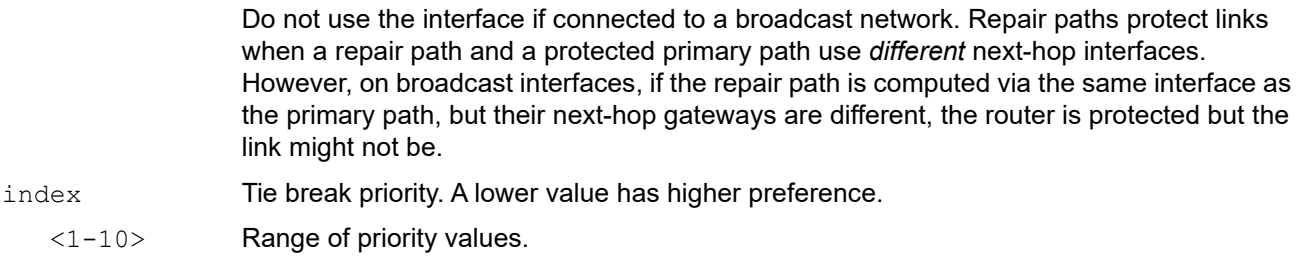

#### **Defaults**

By default, LFA backup path is calculated based on interface-disjoint.

The default priority scheme is:

- 1. primary-path
- 2. interface-disjoint
- 3. node-protecting
- 4. broadcast-interface-disjoint

## **Command Mode**

Router mode

## **Applicability**

This command was introduced before OcNOS version 1.3.

```
#configure terminal
(config)#router ospf 200
(config-router)#fast-reroute tie-break interface-disjoint index 1
```
## **host area**

Use this command to configure a stub host entry belonging to a particular area.

Using this command, you can advertise specific host routes in the router-LSA as stub link. Since stub host belongs to the specified router, specifying cost is not important.

Use the no form of this command to remove the host area configuration.

## **Command Syntax**

```
host A.B.C.D area (A.B.C.D|<0-4294967295>)
host A.B.C.D area (A.B.C.D|<0-4294967295>) cost <0-65535>
no host A.B.C.D area (A.B.C.D|<0-4294967295>)
no host A.B.C.D area (A.B.C.D|<0-4294967295>) cost
```
#### **Parameters**

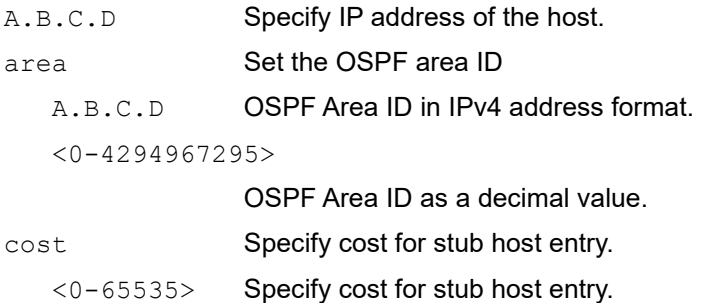

#### **Default**

No host entry is configured

#### **Command Mode**

Router mode

#### **Applicability**

This command was introduced before OcNOS version 1.3.

```
#configure terminal
(config)#router ospf 100
(config-router)#host 172.16.10.100 area 1
(config-router)#host 172.16.10.101 area 2 cost 10
```
# **ip ospf authentication**

Use this command to send and receive OSPF packets with the specified authentication method on the current interface.

Use the no parameter with this command to disable the authentication.

#### **Command Syntax**

```
ip ospf authentication (null|message-digest|)
ip ospf A.B.C.D authentication (null|message-digest|)
no ip ospf (A.B.C.D|) authentication
```
#### **Parameters**

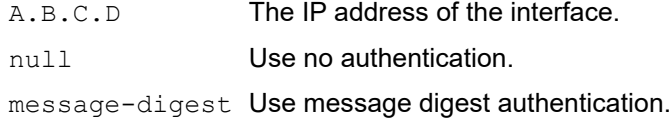

#### **Default**

No default value is specified

#### **Command Mode**

Interface mode

## **Applicability**

This command was introduced before OcNOS version 1.3.

#### **Examples**

In this example, interface  $e$ th0 is configured to have no authentication. This will override any text or MD5 authentication configured on this interface.

```
#configure terminal
(config)#interface eth0
(config-if)#ip ospf authentication null
```
# **ip ospf authentication-key**

Use this command to specify an OSPF authentication password for neighboring routers.

This command creates a password (key) that is inserted into the OSPF header when OcNOS originates packets. Assign a separate password to each network for different interfaces. All neighboring routers on the same network with the same password exchange OSPF routing data.

The key can be used only when authentication is enabled for an area with the area authentication command.

Simple password authentication allows a password to be configured for each area. Configure the routers in the same routing domain with the same password.

Use the  $no$  parameter with this command to remove an OSPF authentication password.

### **Command Syntax**

```
ip ospf (A.B.C.D|) authentication-key WORD
no ip ospf (A.B.C.D|) authentication-key
```
#### **Parameters**

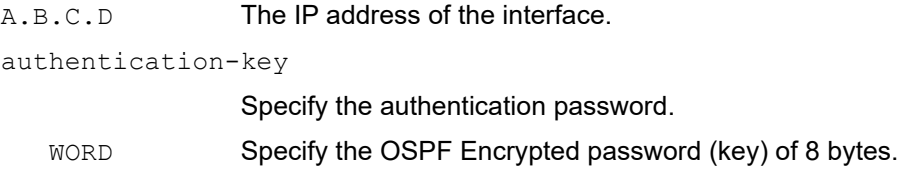

## **Default**

By default, no password used when exchanging OSPF routing data

#### **Command Mode**

Interface mode

## **Applicability**

This command was introduced before OcNOS version 1.3.

#### **Examples**

In the following example, an authentication key test is created on interface eth0 in area 0. Note that first authentication is enabled for area 0.

```
#configure terminal
(config)#router ospf 100
(config-router)#network 10.10.10.0/24 area 0
(config-router)#area 0 authentication
(config-router)#exit
(config)#interface eth0
(config-if)#ip ospf 3.3.3.3 authentication-key test
OcNOS#sh run int xe1
!
interface xe1
ip ospf authentication
ip ospf authentication-key 0x94eebee8c349a4b0
```

```
!
(config)#int xe1
(config-if)#ip ospf authentication-key 0x94eebee8c349a4b0 - encrypted password of 16 characters which can be obtained from sh run <int>
```
# **ip ospf bfd**

Use this command to enable Bidirectional Forwarding Detection (BFD).

Use this command with either the no or disable parameter to disable BFD.

# **Command Syntax**

```
ip ospf bfd (disable|)
no ip ospf bfd (disable|)
```
## **Parameters**

disable **Specify to disable BFD**.

# **Default**

By default, ip ospf bfd is disabled

# **Command Mode**

Interface mode

# **Applicability**

This command was introduced before OcNOS version 1.3.

```
#configure terminal
(config)#interface eth0
(config-if)#ip ospf bfd
```
# **ip ospf cost**

Use this command to explicitly specify the cost of the link-state metric in a router-LSA.

The interface cost indicates the overhead required to send packets across an interface. This cost is stated in the Router-LSA's link. The cost is inversely proportional to the bandwidth of an interface. By default, the cost of an interface is calculated based on the bandwidth  $(10^8/$  bandwidth). Use this command to set the cost manually.

Use the no parameter with this command to reset the cost to its default value.

# **Command Syntax**

```
ip ospf (A.B.C.D|) cost <1-65535>
no ip ospf (A.B.C.D|) cost
```
## **Parameters**

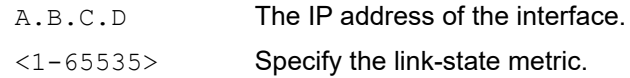

### **Default**

By default, the cost of an interface is calculated based on the bandwidth (10 $^8$ / bandwidth). The default cost value is 10.

## **Command Mode**

Interface mode

## **Applicability**

This command was introduced before OcNOS version 1.3.

## **Examples**

The following example shows setting the cost as 10 on interface  $\epsilon$ th0 for IP address 10.10.10.50.

```
#configure terminal
(config)#interface eth0
(config-if)#ip ospf 10.10.10.50 cost 10
```
# **ip ospf database-filter**

Use this command to turn on the LSA database-filter for a particular interface.

OSPF floods new LSAs over all interfaces in an area, except the interface on which the LSA arrives. This redundancy ensures robust flooding. However, too much redundancy can waste bandwidth and might lead to excessive link and CPU usage in certain topologies, resulting in destabilizing the network. To avoid this, use this command to block flooding of LSAs over specified interfaces.

Use the no parameter with this command to turn off the filter.

### **Command Syntax**

```
ip ospf (A.B.C.D|) database-filter all out
no ip ospf (A.B.C.D|) database-filter
```
#### **Parameters**

A.B.C.D The IP address of the interface.

### **Default**

Disabled, all outgoing LSAs are flooded to the interface.

### **Command Mode**

Interface mode

## **Applicability**

This command was introduced before OcNOS version 1.3.

```
#configure terminal
(config)#interface eth0
(config-if)#ip ospf database-filter all out
```
# **ip ospf dead-interval**

Use this command to set the interval during which the router waits to receive an OSPF hello packet from the neighbor before declaring the neighbor down. This value is advertised in the router's hello packets. It must be a multiple of hellointerval and be the same for all routers on a specific network.

Use the no parameter with this command to return to the default time. If you have configured this command specifying the IP address of the interface and want to remove the configuration, use the  $p_0$  parameter with the specified IP address (no ip ospf dead-interval A.B.C.D).

# **Command Syntax**

```
ip ospf (A.B.C.D|) dead-interval <1-65535>
no ip ospf (A.B.C.D|) dead-interval
```
## **Parameters**

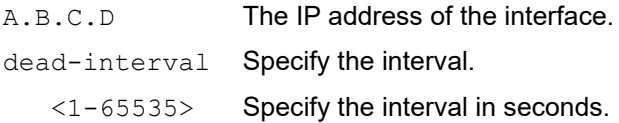

### **Default**

By default, dead interval is 40 seconds

### **Command Mode**

Interface mode

## **Applicability**

This command was introduced before OcNOS version 1.3.

## **Examples**

The following example shows configuring dead-interval for 10 seconds on eth0 interface.

```
#configure terminal
(config)#interface eth0
(config-if)#ip ospf dead-interval 10
```
# **ip ospf disable**

Use this command to completely disable OSPF packet processing on an interface.

This command overrides the [network](#page-1393-0) command.

Use the no option with this command to return to the default setting.

## **Command Syntax**

```
ip ospf disable all
no ip ospf disable all
```
## **Parameters**

None

# **Default**

By default, this feature is disabled

# **Command Mode**

Interface mode

# **Applicability**

This command was introduced before OcNOS version 1.3.

```
#configure terminal
(config)#interface eth0
(config-if)#ip ospf disable all
```
# **ip ospf fast-reroute per-prefix candidate disable**

Use this command to prohibit the interface from being used as the next hop in a repair path. Use the  $no$  option with this command to use the interface as the next hop in a repair path.

# **Command Syntax**

```
ip ospf fast-reroute per-prefix candidate disable
no ip ospf fast-reroute per-prefix candidate disable
```
## **Parameters**

None

## **Default**

No default value is specified

### **Command Mode**

Interface mode

## **Applicability**

This command was introduced before OcNOS version 1.3.

```
#configure terminal
(config)#interface eth0
(config-if)#ip ospf fast-reroute per-prefix candidate disable
```
# **ip ospf flood-reduction**

Use this command to enable flood reduction on an interface. When this command is configured, an LSA sent out on the interface is set with the DNA bit in the LSA age field. The LSA is not refreshed every refresh interval if there is no change in LSA. Only changed LSAs are sent out on the interface

Use the no option with this command to disable flood reduction on an interface.

# **Command Syntax**

```
ip ospf flood-reduction
no ip ospf flood-reduction
```
## **Parameters**

None

# **Default**

By default, flood reduction on an interface is disabled

## **Command Mode**

Interface mode

## **Applicability**

This command was introduced before OcNOS version 1.3.

```
#configure terminal
(config)#interface eth1
(config-if)#ip ospf flood-reduction
(config-if)#no ip ospf flood-reduction
```
# **ip ospf hello-interval**

Use this command to specify the interval between hello packets.

The hello-interval is advertised in the hello packets. Configure the same hello-interval for all routers on a specific network. A shorter hello interval ensures faster detection of topological changes but results in more routing traffic.

Use the no parameter with this command to return to the default time.

# **Command Syntax**

```
ip ospf (A.B.C.D|) hello-interval <1-65535>
no ip ospf (A.B.C.D|) hello-interval
```
### **Parameters**

A.B.C.D The IP address of the interface. hello-interval Specify the interval. <1-65535> Specify the interval in seconds.

## **Default**

By default, hello interval is 10 seconds

### **Command Mode**

Interface mode

# **Applicability**

This command was introduced before OcNOS version 1.3.

## **Examples**

The following example shows setting the hello-interval for 3 seconds on interface eth0.

```
#configure terminal
(config)#interface eth0
(config-if)#ip ospf hello-interval 3
```
# **ip ospf multi-area**

Use this command to enable multi-area adjacency on point-to-point network and other network types. Multi-area adjacency establishes adjacency between the Area Border Routers (ABRs). The interface of the ABR where this command is configured, shall be associated with multiple areas.

Use the no parameter to disable multi-area adjacency on the given interface on point-to-point network.

# **Command Syntax**

```
ip ospf <0-65535> multi-area (A.B.C.D|<0-4294967295>)(neighbor A.B.C.D |)
no ip ospf <0-65535> multi-area (A.B.C.D|<0-4294967295>)
no ip ospf <0-65535> multi-area (A.B.C.D|<0-4294967295>) neighbor
```
## **Parameters**

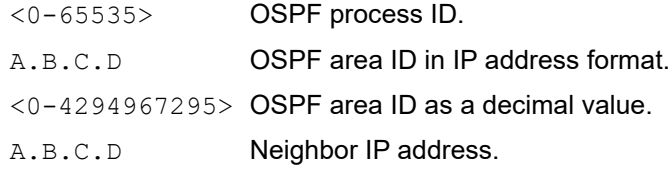

## **Default**

By default, multi-area adjacency is disabled

## **Command Mode**

Interface mode

## **Applicability**

This command was introduced before OcNOS version 1.3.

```
#configure terminal
(config)#interface eth1
(config-if)#ip ospf 0 multi-area 1
(config-if)#no ip ospf 0 multi-area 1
```
# **ip ospf message-digest-key**

Use this command to register an MD5 key for OSPF authentication.

Use the no parameter with this command to remove an MD5 key.

Message Digest Authentication is cryptographic authentication. A key (password) and key-id are configured on each router. The router uses an algorithm based on the OSPF packet, the key, and the key-id to generate a message digest that is appended to the packet.

Use this command for uninterrupted transitions between passwords. This is helpful for administrators who want to change the OSPF password without disrupting communication. The system begins a rollover process until all the neighbors have adopted the new password. This allows neighboring routers to continue communication while the network administrator is updating them with a new password. The router will stop sending duplicate packets once it detects that all of its neighbors have adopted the new password.

Maintain only one password per interface, removing the old password whenever you add a new one. This prevents the local system from continuing to communicate with the system that is using the old password. Removing the old password also reduces overhead during rollover. All neighboring routers on the same network must have the same password value to enable exchange of OSPF routing data.

### **Command Syntax**

```
ip ospf (A.B.C.D|) message-digest-key <1-255> md5 WORD
no ip ospf (A.B.C.D|) message-digest-key <1-255>
```
#### **Parameters**

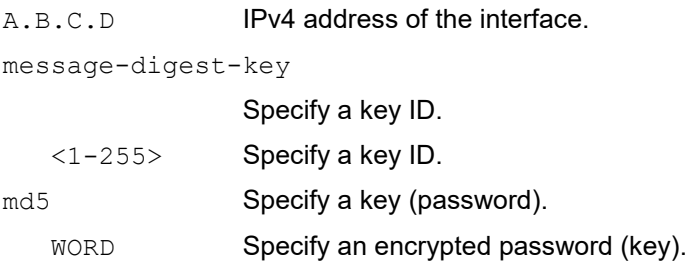

#### **Default**

By default, MD5 key for OSPF authentication is disabled.

# **Command Mode**

Interface mode

# **Applicability**

This command was introduced before OcNOS version 1.3.

# **Examples**

The following example shows OSPF authentication on the interface eth0 when IP address has not been specified.

```
#configure terminal
(config)#interface eth0
(config-if)#ip ospf authentication message-digest
(config-if)#ip ospf message-digest-key 1 md5 yourpass
```

```
(config-if)#sh run int xe1
!
interface xe1
  ip ospf authentication
 ip ospf authentication-key 0x94eebee8c349a4b0
 ip ospf message-digest-key 1 md5 0x94eebee8c349a4b0
!
```
(config-if)#ip ospf message-digest-key 1 md5 0x94eebee8c349a4b0 - encrypted password of 16 characters which can be obtained from sh run <int>

The following example shows OSPF authentication on the interface eth0 for the IP address 1.1.1.1. (If the interface has two IP addresses assigned-- 1.1.1.1 & 2.2.2.2, OSPF authentication will be enabled only for the IP address 1.1.1.1)

```
(config)#interface eth0
(config-if)#ip ospf 1.1.1.1 authentication message-digest 
(config-if)#ip ospf 1.1.1.1 message-digest-key 2 md5 yourpass
```
# **ip ospf mtu**

Use this command to set MTU size for OSPF to construct packets based on this value. Whenever OSPF constructs packets, it uses interface MTU size as Maximum IP packet size. This command forces OSPF to use the specified value overriding the actual interface MTU size.

This command does not configure the MTU settings in the kernel. OSPF does not recognize MTU size changes made in the kernel until the MTU size is updated through this command.

Use the no parameter with this command to return to the default value.

## **Command Syntax**

```
ip ospf mtu <576-65535>
no ip ospf mtu
```
### **Parameters**

mtu Specify an MTU size. <576-65535> Specify an MTU size.

## **Default**

By default, OSPF uses interface MTU derived from the kernel.

## **Command Mode**

Interface mode

# **Applicability**

This command was introduced before OcNOS version 1.3.

```
 #configure terminal
 (config)#interface eth0
 (config-if)#ip ospf mtu 1480
```
# **ip ospf mtu-ignore**

Use this command to configure OSPF so that it does not check the MTU size during DD (Database Description) exchange.

Use the  $n \circ$  form of this command to make OSPF check the MTU size during DD exchange.

# **Command syntax**

ip ospf (A.B.C.D|) mtu-ignore no ip ospf (A.B.C.D|) mtu-ignore

## **Parameters**

A.B.C.D **IP address of the interface.** 

## **Default**

By default, during the DD exchange process, OSPF checks the MTU size described in DD packets received from its neighbor. If the MTU size does not match the interface MTU, the neighbor adjacency is not established. Using this command makes OSPF ignore this check and allows establishing of adjacency regardless of MTU size in the DD packet.

# **Command Mode**

Interface mode

# **Applicability**

This command was introduced before OcNOS version 1.3.

```
#configure terminal
(config)#interface eth0
(config-router)#ip ospf mtu-ignore
```
# **ip ospf network**

Use this command to set the OSPF network type.

Use the no parameter with this command to return to the default value.

# **Command Syntax**

ip ospf network (broadcast|non-broadcast|point-to-multipoint|point-to-point)

ip ospf network point-to-multipoint non-broadcast

no ip ospf network

### **Parameters**

broadcast Sets the network type to broadcast. non-broadcast Sets the network type to NBMA. point-to-multipoint

Sets the network type to point-to-multipoint.

non-broadcast

Sets the network type to NBMA.

point-to-point Sets the network type to point-to-point.

# **Default**

By default, OSPF network type is broadcast

## **Command Mode**

interface mode

# **Applicability**

This command was introduced before OcNOS version 1.3.

## **Examples**

The following example shows setting the network to point-to-point type on the eth0 interface.

```
#configure terminal
(config)#interface eth0
(config-if)#ip ospf network point-to-point
```
# **ip ospf priority**

Use this command to set the router priority to determine the designated router (DR) for the network.

A router with the higher router priority becomes the DR. If the priority is the same for two routers, the router with the higher router ID takes precedence.

Only routers with a nonzero priority value are eligible to become the designated or backup designated router. Configure router priority for broadcast or NBMA networks only and not for point-to-point networks.

Use the no parameter with this command to return to the default value.

## **Command Syntax**

```
ip ospf (A.B.C.D|) priority <0-255>
no ip ospf (A.B.C.D|) priority
```
## **Parameters**

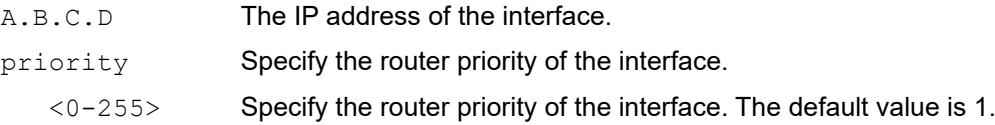

# **Default**

By default, ip ospf priority is 1

## **Command Mode**

Interface mode

# **Applicability**

This command was introduced before OcNOS version 1.3.

## **Examples**

The following example shows setting the OSPF priority value to 3 on the  $eth0$  interface.

```
#configure terminal
(config)#interface eth0
(config-if)#ip ospf priority 3
```
# **ip ospf retransmit-interval**

Use this command to specify the time between link-state advertisement (LSA) retransmissions for adjacencies belonging to the interface.

After sending an LSA to a neighbor, the router keeps the LSA until it receives an acknowledgement. If the router does not receive an acknowledgement during the retransmit interval, it retransmits the LSA. Set the retransmission interval value conservatively to avoid needless retransmission. The interval should be greater than the expected round-trip delay between two routers.

Use the no parameter with this command to return to the default value.

## **Command Syntax**

```
ip ospf (A.B.C.D|) retransmit-interval <1-3600>
no ip ospf (A.B.C.D|) retransmit-interval
```
#### **Parameters**

A.B.C.D The IPv4 address of the interface.

retransmit-interval

Specify the interval.

<1-3600> Specify the interval in seconds.

#### **Default**

By default, retransmit interval is 5 seconds

#### **Command Mode**

Interface mode

## **Applicability**

This command was introduced before OcNOS version 1.3.

#### **Examples**

The following example shows setting the  $\cosh$  retransmit interval to 6 seconds on the eth0 interface.

```
#configure terminal
(config)#interface eth0
(config-if)#ip ospf retransmit-interval 6
```
# **ip ospf transmit-delay**

Use this command to set the estimated time it takes to transmit a link-state-update packet on the interface.

The transmit delay value adds a specified time to the age field of an update. If the delay is not added, the time in which the LSA transmits over the link is not considered. This command is especially useful for low speed links. Add transmission and propagation delays when setting the transmit delay value.

Use the no parameter with this command to return to the default value.

## **Command Syntax**

```
ip ospf (A.B.C.D|) transmit-delay <1-65535>
no ip ospf (A.B.C.D|) transmit-delay
```
### **Parameters**

A.B.C.D The IPv4 address of the interface. transmit-delay Specify the time to transmit a link-state update.  $\langle 1-65535 \rangle$  Specify the time in seconds to transmit a link-state update.

## **Default**

By default, transmit delay is 1 second

## **Command Mode**

Interface mode

# **Applicability**

This command was introduced before OcNOS version 1.3.

## **Examples**

The following example shows setting the OSPF transmit delay time to 3 seconds on the eth0 interface.

```
#configure terminal
(config)#interface eth0
(config-if)#ip ospf transmit-delay 3
```
# **log-adjacency-changes**

Use this command for the router to send a SYSLOG message when an OSPF neighbor goes up or down.

Use no parameter of this command to stop sending SYSLOG message.

# **Command Syntax**

```
 log-adjacency-changes (brief|detail|)
 no log-adjacency-changes
```
# **Parameters**

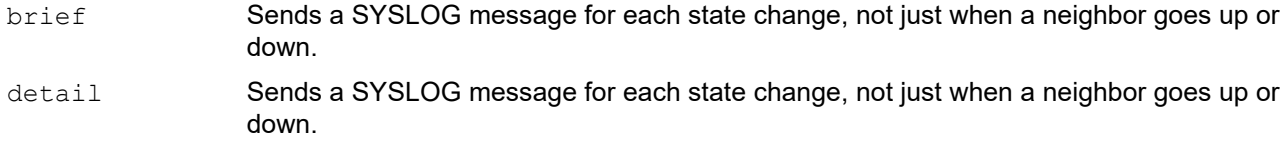

# **Default**

Default option is brief.

# **Command Mode**

Router mode

# **Applicability**

This command was introduced before OcNOS version 1.3.

# **Examples**

```
#configure terminal
(config)#router ospf 100
(config-router)#log-adjacency-changes
(config-router)#log-adjacency-changes detail
(config-router)#no log-adjacency-changes
```
(config-router)#no log-adjacency-changes detail

# **max-concurrent-dd**

Use this command to limit the number of Database Descriptors (DD) that can be processed concurrently.

This command is useful when a router's performance is affected from simultaneously bringing up several OSPF adjacencies. This command limits the maximum number of DD exchanges that can occur concurrently per OSPF instance, thus allowing for all of the adjacencies to come up.

Use the no option with this command to remove the limit.

### **Command Syntax**

```
max-concurrent-dd <1-65535>
no max-concurrent-dd
```
### **Parameters**

<1-65535> Specify the number of DD processes.

## **Default**

By default, max concurrent dd value is 64

## **Command Mode**

Router mode

## **Applicability**

This command was introduced before OcNOS version 1.3.

## **Examples**

The following example set the max-concurrent-dd value to 4.

```
#configure terminal
(config)#router ospf 100
(config-router)#max-concurrent-dd 4
```
# **maximum-area**

Use this command to configure the maximum number of OSPF areas.

Use the no parameter with this command to disable the limit.

# **Command Syntax**

```
maximum-area <1-4294967294>
no maximum-area
```
### **Parameters**

<1-4294967294> Specify the maximum number of OSPF areas.

## **Default**

By default, ospf maximum area is 4294967294

## **Command Mode**

Router mode

## **Applicability**

This command was introduced before OcNOS version 1.3.

```
#configure terminal
(config)#router ospf 100
(config-router)#maximum-area 5
```
# **max-metric**

Use this command to advertise a maximum cost i.e 65535 for the LSA's that the router generates. This feature can be configured for in a router-LSA, summary-LSA, external-LSA and stub links.

It also provides support to configure an on-startup time. On-startup time is a one-time event which occurs when the node is up initially. The time configured will be the duration till which the router advertises its LSA's with the maximum cost.

Based on the metric that is advertised, the neighboring OSPF routers re-trigger their SPF's, and calculate routes that don't pass through the new router.

Use the no parameter with this command to remove the configuration.

### **Command Syntax**

```
max-metric router-lsa (on-startup (<5-86400>)|) ({ external-lsa (<1-16777215>|) | 
  summary-lsa (<1-16777215>|) | include-stub }|)
no max-metric router-lsa (on-startup |) ({ external-lsa | summary-lsa | include-
  stub }|)
```
### **Parameters**

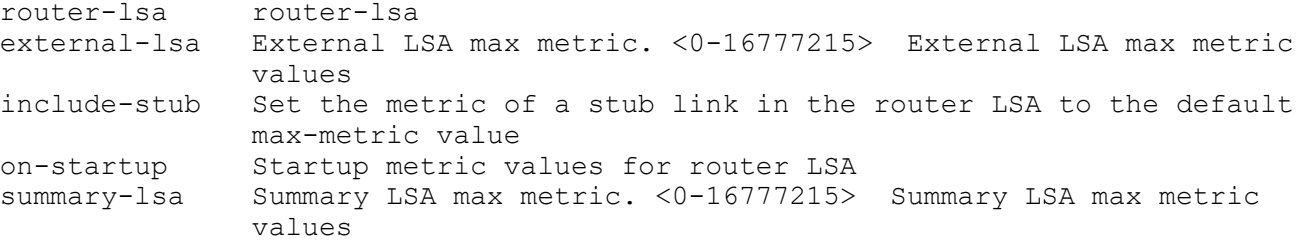

## **Default**

No default value.

#### **Command Mode**

Router mode

## **Applicability**

This command was introduced before OcNOS version 6.0.

```
OcNOS(config)#router ospf 1 
OcNOS(config-router)#max-metric router-lsa summary-lsa 2000 external-lsa 300 
include-stub
OcNOS(config-router)#commit
OcNOS(config-router)#
OcNOS(config-router)#do sh run ospf
!
router ospf 1
 max-metric router-lsa include-stub external-lsa 300 summary-lsa 2000
 redistribute connected
 network 100.0.0.0/24 area 0.0.0.0
```

```
 network 133.0.0.0/24 area 0.0.0.0
!
OcNOS(config-router)#no max-metric router-lsa
OcNOS(config-router)#commit
OcNOS(config-router)#do sh run ospf
!
router ospf 1
  redistribute connected
 network 100.0.0.0/24 area 0.0.0.0
 network 133.0.0.0/24 area 0.0.0.0
!
OcNOS(config-router)#max-metric router-lsa on-startup 300 external-lsa 200
OcNOS(config-router)#commit
OcNOS(config-router)#
OcNOS(config-router)#do sh run ospf
!
router ospf 1
 max-metric router-lsa
 max-metric router-lsa on-startup 300 external-lsa 200
 redistribute connected
 network 100.0.0.0/24 area 0.0.0.0
 network 133.0.0.0/24 area 0.0.0.0
!
OcNOS(config-router)#no max-metric router-lsa on-startup
OcNOS(config-router)#commit
OcNOS(config-router)#
OcNOS(config-router)#do sh run ospf
!
router ospf 1
 max-metric router-lsa
 redistribute connected
 network 100.0.0.0/24 area 0.0.0.0
 network 133.0.0.0/24 area 0.0.0.0
!
```
# **neighbor**

Use this command to configure OSPF routers interconnecting to NBMA (Non-Broadcast Multi-Access) networks. Include one neighbor entry for each known non-broadcast network neighbor. Configure the neighbor address on the primary address of the interface.

Use the no parameter with this command to remove a configuration.

## **Command Syntax**

```
neighbor A.B.C.D {cost <1-65535> | priority <0-255>| poll-interval <1-2147483647>}
no neighbor A.B.C.D { cost | priority | poll-interval}
no neighbor A.B.C.D
```
## **Parameters**

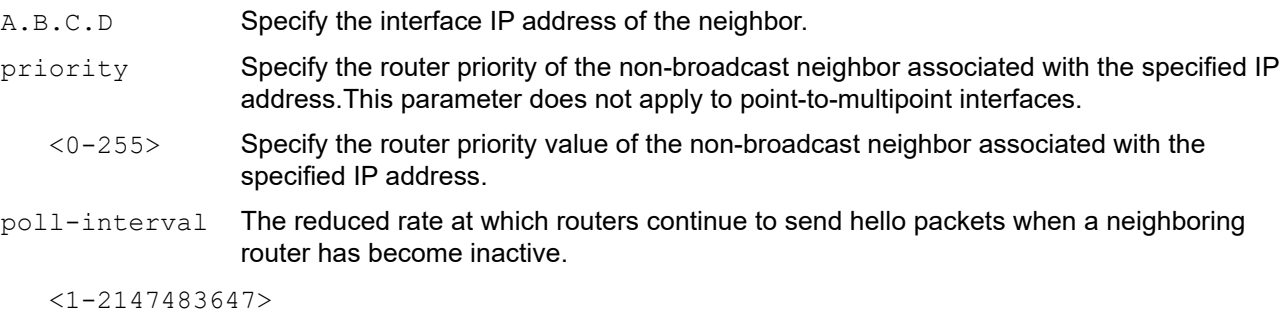

Dead neighbor polling interval in seconds. Set this value much larger than hello interval.

## **Default**

The default priority is 0 and polling interval is 120 seconds.

#### **Command Mode**

Router mode

## **Applicability**

This command was introduced before OcNOS version 1.3.

## **Examples**

This example shows neighbor configured with a priority value and poll interval time.

```
#configure terminal
(config)#router ospf 100
(config-router)#neighbor 1.2.3.4 priority 1 poll-interval 90
```
# <span id="page-1393-0"></span>**network**

Use this command to enable OSPF routing with a specified area ID (and optionally an instance ID) on interfaces with IP addresses that match the specified network address.

OSPF routing is enabled per IPv4 subnet basis. You define the network address using the prefix length or a subnet mask.

Use the no parameter with this command to disable OSPF routing on the interfaces.

#### **Command Syntax**

Network address defined using the prefix length:

```
network A.B.C.D/M area (A.B.C.D|<0-4294967295>) (instance-id <0-255>|)
no network A.B.C.D/M area (A.B.C.D|<0-4294967295>) (instance-id)
```
Network address defined using subnet mask:

```
network A.B.C.D A.B.C.D area (A.B.C.D|<0-4294967295>) (instance-id <0-255>|)
no network A.B.C.D A.B.C.D area (A.B.C.D|<0-4294967295>) (instance-id)
```
#### **Parameters**

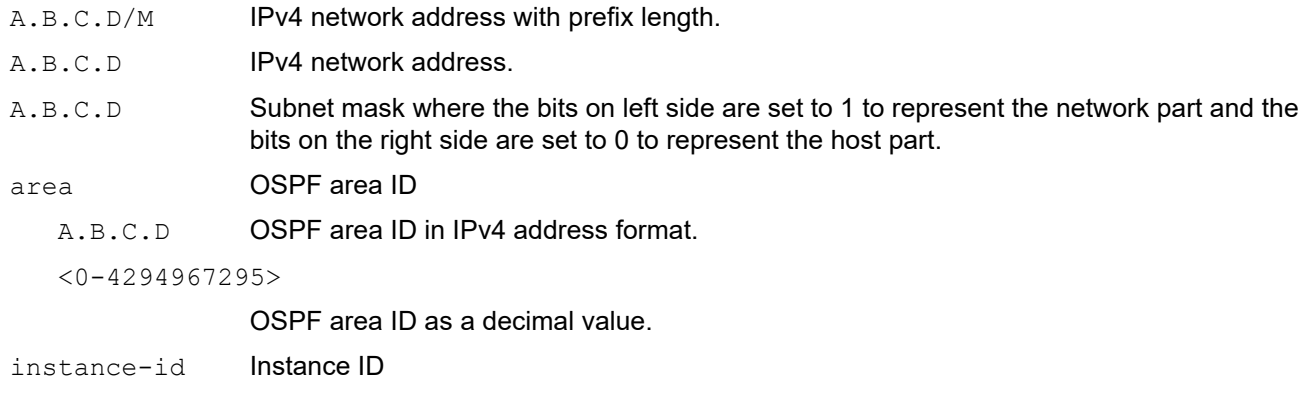

<0-255> Instance ID value.

### **Default**

No network area is configured

#### **Command Mode**

Router mode

### **Applicability**

This command was introduced before OcNOS version 1.3.

## **Examples**

The following the use of the network command with OSPF multiple-instance support disabled.

```
#configure terminal
(config-router)#network 10.0.0.0/8 area 3
(config-router)#network 10.0.0.0/8 area 1.1.1.1
```
The following shows the use of the network command with OSPF multiple-instance support enabled.

```
(config)#router ospf 100
(config-router)#network 10.0.0.0/8 area 3 instance-id 4
```
# **ospf abr-type**

Use this command to set an OSPF Area Border Router (ABR) type.

Use the no parameter with this command to revert the ABR type to the default setting (cisco).

Specifying the ABR type allows better functioning in a multi-vendor environment. The ABR types are:

- Cisco (RFC 3509): A router is considered an ABR if it has more than one area actively attached and one of them is the backbone area.
- IBM (RFC 3509): A router is considered an ABR if it has more than one area actively attached and the backbone area is configured. In this case the configured backbone need not be actively connected.
- Standard (RFC 2328): A router is considered an ABR if it has more than one area actively attached to it.

# **Command Syntax**

```
ospf abr-type (cisco|ibm|standard|shortcut)
no ospf abr-type
```
### **Parameters**

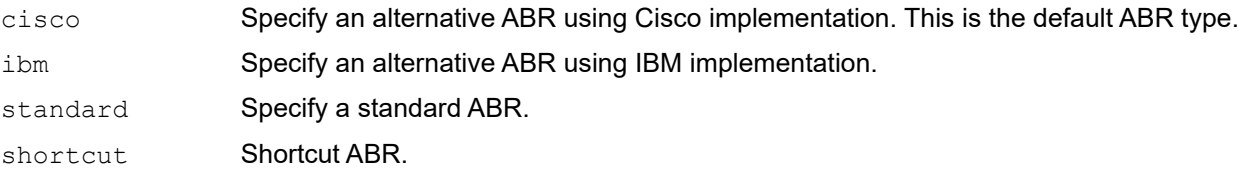

## **Default**

By default, ABR type is Cisco

## **Command Mode**

Router mode

## **Applicability**

This command was introduced before OcNOS version 1.3.

```
#configure terminal
(config)#router ospf 100
(config-router)#ospf abr-type ibm
```
# **ospf area-interface-config-mode**

Use this command to attach the interface to the router OSPF area. When this is enabled, any existing configuration of router ospf attached to the interface is erased.

Use no form of this command to disable. When this is disabled, any existing configuration of interface attached to the router ospf is erased.

# **Command Syntax**

```
ospf area-interface-config-mode
```
no ospf area-interface-config-mode

# **Parameters**

None

## **Default**

None

# **Command Mode**

Configure mode

# **Applicability**

This command was introduced before OcNOS-OTN version 4.2.

```
#configure terminal
(config)#ospf area-interface-config-mode
```
# **ospf flood-reduction**

Use this command to Enable flood reduction on all OSPF interface. When this command is configured, an LSA sent out on the OSPF interface is set with the DNA bit in the LSA age field. If there is no change in LSA, it is not refreshed every refresh interval. LSAs are sent out on the interface only if there is a change in an LSA

Use the no option with this command to disable flood reduction on all OSPF interfaces.

# **Command Syntax**

```
ospf flood-reduction
no ospf flood-reduction
```
# **Parameters**

None

# **Default**

By default, flood reduction on all OSPF interfaces is disabled

# **Command Mode**

Router mode

# **Applicability**

This command was introduced before OcNOS version 1.3.

# **Examples**

```
#configure terminal
(config)#router ospf 100
(config-router)#ospf flood-reduction
```
(config-router)#no ospf flood-reduction

# **ospf restart grace-period**

Use this command to set the grace period for restarting the router.

If graceful restart is enabled, NSM is notified about the grace period. If the OSPF daemon unexpectedly shuts down, NSM sends this value to the OSPF daemon when it comes up again which uses this value to end the graceful state.

Use the no parameter with this command to revert to the default.

# **Command Syntax**

```
ospf restart grace-period <1-1800>
no ospf restart grace-period
```
### **Parameters**

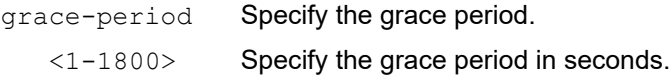

### **Default**

The default grace period for restarting the OSPF router is 120 seconds.

### **Command Mode**

Configure mode

## **Applicability**

This command was introduced before OcNOS version 1.3.

```
#configure terminal
(config)#ospf restart grace-period 250
```
# **ospf restart helper**

Use this command to configure the helper behavior for graceful restart. Use the no parameter with this command to revert to default.

### **Command Syntax**

```
ospf restart helper max-grace-period <2-1800>
ospf restart helper never (router-id A.B.C.D|)
no ospf restart helper never
no ospf restart helper (never router-id (A.B.C.D | all) | max-grace-period|)
```
#### **Parameters**

max-grace-period

Help only if received grace-period is less than this value.

#### $<2-1800>$

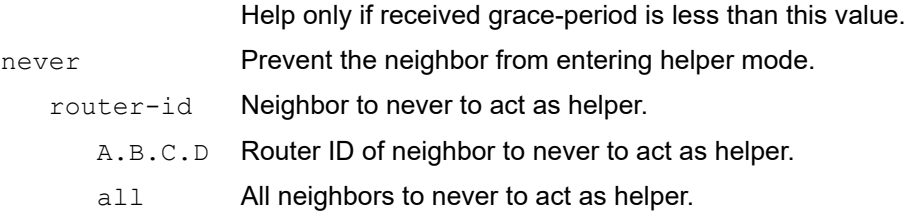

#### **Default**

By default, router behave as helper. To disable it as helper, ospf restart helper never command should be configured. ospf restart helper max-grace-period – Max-grace-period to function as helper. If not configured, value will be the grace-period in restarting node.

#### **Command Mode**

Configure mode

## **Applicability**

This command was introduced before OcNOS version 1.3.

```
#configure terminal
(config)#ospf restart helper never router-id 1.1.1.1
#configure terminal
(config)#ospf restart helper only-reload max-grace-period 200
#configure terminal
(config)#no ospf restart helper never router-id all
```
# **ospf router-id**

Use this command to specify a router ID for the OSPF process.

Configure each router with a unique router ID. In an OSPF router process which has active neighbors, a new router ID is used at the next reload or when you start the OSPF manually.

Use the  $no$  parameter with this command to force OSPF to use the previous router ID.

# **Command Syntax**

```
ospf router-id A.B.C.D
router-id A.B.C.D
no ospf router-id
no router-id (A.B.C.D|)
```
## **Parameters**

A.B.C.D Specify the router ID in IPv4 address format.

# **Default**

No default value is specified

## **Command Mode**

Router mode

## **Applicability**

This command was introduced before OcNOS version 1.3.

## **Examples**

The following example shows a specified router ID 2.3.4.5.

```
#configure terminal
(config)#router ospf 100
(config-router)#ospf router-id 2.3.4.5
```
# **overflow database**

Use this command to limit the maximum number of LSAs that can be supported by the OSPF instance. Use the no parameter with this command to have an unlimited number of LSAs.

# **Command Syntax**

```
overflow database <0-4294967294> (hard|soft|)
no overflow database
```
## **Parameters**

<0-4294967294>

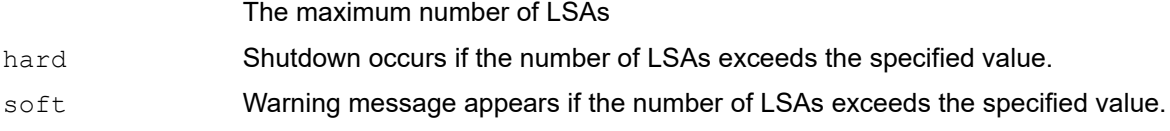

## **Default**

No default value is specified. unlimited number of LSAs.

# **Command Mode**

Router mode

# **Applicability**

This command was introduced before OcNOS version 1.3.

## **Examples**

The following example shows setting the database overflow to 5 and shutting down in that event.

```
#configure terminal
(config)#router ospf 100
(config-router)#overflow database 5 hard
```
# **overflow database external**

Use this command to limits the number of AS-external-LSAs a router can receive once it is in the wait state.

Use the no parameter with this command to revert to default.

### **Command Syntax**

overflow database external <0-2147483647> <0-65535> no overflow database external

### **Parameters**

 $\langle 0-2147483647 \rangle$  The maximum number of LSAs. This value should be the same on all routers in the AS.

<0-65535> The number of seconds the router waits before trying to exit the database overflow state. If this parameter is 0, the router exits the overflow state only after an explicit administrator command.

# **Default**

The default OSPF exit overflow interval is 0 second and number of external LSDB limit is unlimited.

## **Command Mode**

Router mode

# **Applicability**

This command was introduced before OcNOS version 1.3.

## **Examples**

The following example shows setting the maximum number of LSAs to 5 and the time to recover from overflow state to be 3.

```
#configure terminal
(config)#router ospf 100
(config-router)#overflow database external 5 3
```
# **passive-interface**

Use this command to suppress sending Hello packets on all interfaces or on a specified interface.

This command configures OSPF on simplex Ethernet interfaces. Since a simplex interface represents only one network segment between two devices, configure the transmitting interface as a passive interface. This ensures that OSPF does not send hello packets for the transmitting interface. Both the devices can see each other via the hello packet generated for the receiving interface.

Use the  $no$  form with this command to resume sending  $hello$  packets on all interfaces, or on a specified interface.

Note: The command passive-interface alone configures all interfaces as non-passive.

#### **Command Syntax**

```
passive-interface
passive-interface IFNAME (enable|)
passive-interface IFNAME A.B.C.D (enable|)
no passive-interface
no passive-interface IFNAME
no passive-interface IFNAME A.B.C.D
```
#### **Parameters**

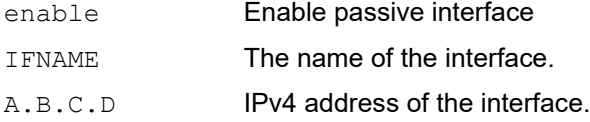

#### **Default**

The default OSPF exit overflow interval is 0 second and number of external LSDB limit is 100000.

#### **Command Mode**

Router mode

### **Applicability**

This command was introduced before OcNOS version 1.3.

```
(config)#router ospf 100
(config-router)#passive-interface eth0 enable
```
# **redistribute**

This command redistributes routes from a routing protocol, static route, and kernel route into an OSPF routing table. Use the no parameter with this command to disable this function.

# **Command Syntax**

```
redistribute (kernel|connected|static|rip|bgp|isis|ospf (<1-65535>|)) {metric <0-
  16777214>|metric-type (1|2)|?route-map WORD|tag <0-4294967295>}
```

```
no redistribute (kernel|connected|static|rip|bgp|isis|ospf (<1-65535>|)) 
 metric|metric-type|?route-map|tag}
```
# **Parameters**

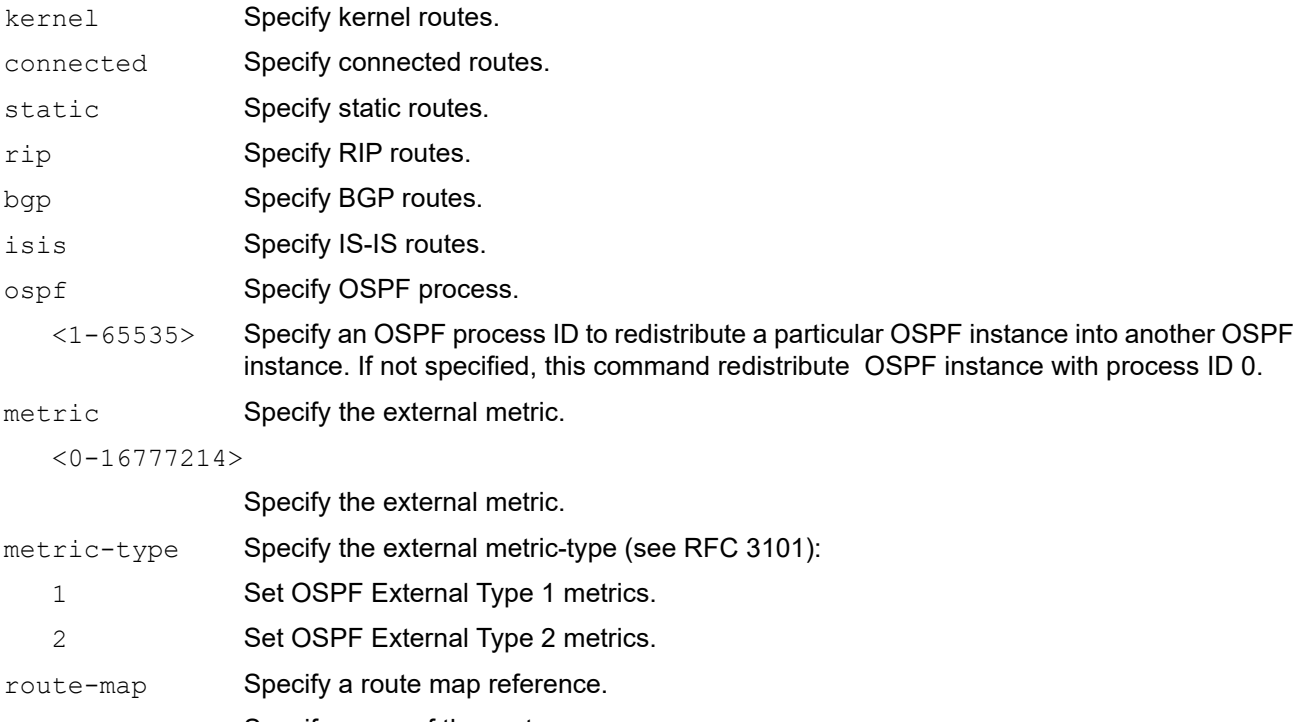

```
WORD Specify name of the route-map.
```
tag Tag value to use as a "match" value for controlling redistribution via route maps <0-4294967295>

Specify the route tag.

# **Default**

No default value is specified

### **Command Mode**

Router mode

# **Applicability**

This command was introduced before OcNOS version 1.3.

### **Examples**

```
(config)#router ospf 100
(config-router)#redistribute bgp metric 12
```
The following example shows redistributing OSPF instance 2 into OSPF instance 1.

```
#configure terminal
(config)#router ospf 1
(config-router)#redistribute ospf 2
```
The following example shows redistributing OSPF instance 2 into OSPF instance 1, with an external metric of 10, metric type 1, a route-map named  $\text{rmp1}$ , and an external route tag of 3.

```
#configure terminal
(config)#router ospf 1
(config-router)#redistribute ospf 2 metric 10 metric-type 1 route-map rmp1 tag 
3
```
# **restart ip ospf graceful**

Use this command to restart OSPF gracefully.

After this command is executed, the router immediately shuts down. NSM is notified that OSPF has shut down gracefully. NSM preserves routes installed by OSPF until the grace period expires.

# **Command Syntax**

restart ip ospf graceful (grace-period <2-1800>|)

#### **Parameters**

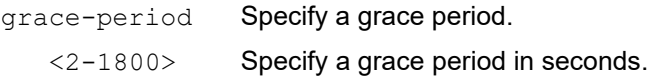

#### **Default**

By default, restart ospf graceful is disabled. Default value of grace-period is 120 seconds.

#### **Command Mode**

Privileged Exec mode and Exec mode

#### **Applicability**

This command was introduced before OcNOS version 1.3.

#### **Examples**

#restart ip ospf graceful grace-period 200

# **router ospf**

Use this command to enter router mode and to configure an OSPF routing process.

Specify the process ID to configure multiple instances of OSPF. When running a single instance of OSPF, you do not need to specify a process ID.

Use the no parameter with this command to terminate an OSPF routing process.

# **Command Syntax**

```
router ospf
router ospf <1-65535>
no router ospf
no router ospf <1-65535>
```
### **Parameters**

<1-65535> Process ID; should be unique for each routing process.

# **Default**

No routing process defined

### **Command Mode**

Configure mode

### **Applicability**

This command was introduced before OcNOS version 1.3.

### **Examples**

This example shows the use of the router ospf command to enter router mode. Note the change in the prompt.

```
#configure terminal
(config)#router ospf 100
(config-router)#
```
# **show cspf rsvp forwarding-timer**

This command displays the information of Graceful Restart capable RSVP client to ISIS or OSPF, CSPF that are currently shutdown.

# **Command Syntax**

show cspf rsvp forwarding-timer

#### **Parameters**

None

### **Command Mode**

Privileged Exec modes

# **Applicability**

This command was introduced before OcNOS-SP version 5.0.

### **Example**

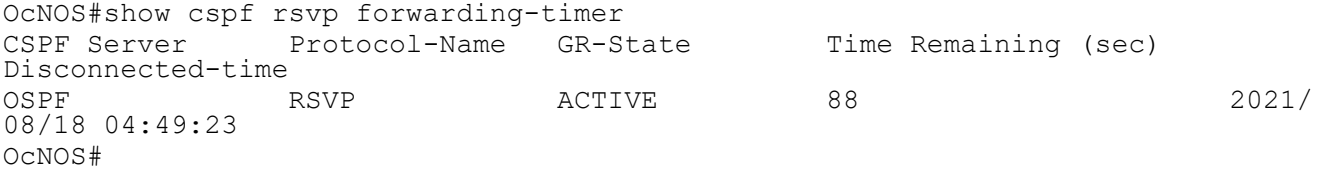

# **show debugging ospf**

Use this command to display the set OSPF debugging option.

# **Command Syntax**

show debugging ospf

# **Parameters**

None

# **Command Mode**

Privileged Exec mode

# **Applicability**

This command was introduced before OcNOS version 1.3.

# **Example**

This is a sample output from the show debugging ospf command. Some lines in this output wrap around, they might not wrap around in the actual display.

```
#show debugging ospf 
OSPF debugging status:
  OSPF packet Link State Update debugging is on
  OSPF all events debugging is on
```
# **show ip ospf**

Use this command to display general information about all OSPF routing processes.

# **Command Syntax**

show ip ospf (<0-65535>|)

#### **Parameters**

<0-65535> The ID of the router process for which information will be displayed. If this parameter is specified, only the information for the specified routing process is displayed.

# **Command Mode**

Privileged Exec mode

# **Applicability**

This command was introduced before OcNOS version 1.3.

### **Examples**

```
#show ip ospf 1
 Routing Process "ospf 1" with ID 4.1.1.1
 Process uptime is 1 minute
 Process bound to VRF default
 Conforms to RFC2328, and RFC1583 Compatibility flag is disabled
  Supports only single TOS(TOS0) routes
 Supports opaque LSA
  Supports Graceful Restart
 This router is an ASBR (injecting external routing information)
 SPF schedule delay min 0 secs 500 msecs
 SPF schedule delay max 50 secs 0 msecs
 Refresh timer 10 secs
 Number of incomming current DD exchange neighbors 0/5
 Number of outgoing current DD exchange neighbors 0/5
  Initial LSA throttle delay 10 secs 0 msecs
 Minimum hold time for LSA throttle 20 secs 0 msecs
 Maximum wait time for LSA throttle 45 secs 0 msecs
 Minimum LSA arrival 1 secs 0 msecs
 Number of external LSA 5. Checksum 0x010632
 Number of opaque AS LSA 0. Checksum 0x000000
 Number of non-default external LSA 5
 External LSA database is unlimited.
 Number of LSA originated 6
 Number of LSA received 0
 Number of areas attached to this router: 1
     Area 0 (BACKBONE)
         Number of interfaces in this area is 1(1)
         Number of fully adjacent neighbors in this area is 0
         Area has no authentication
         SPF algorithm last executed 00:00:47.558 ago
```

```
 SPF algorithm executed 2 times
 Number of LSA 1. Checksum 0x0041e0
```
### OSPF Routing Process Fields

[Table 1-49](#page-1411-0) explains the routing process fields.

<span id="page-1411-0"></span>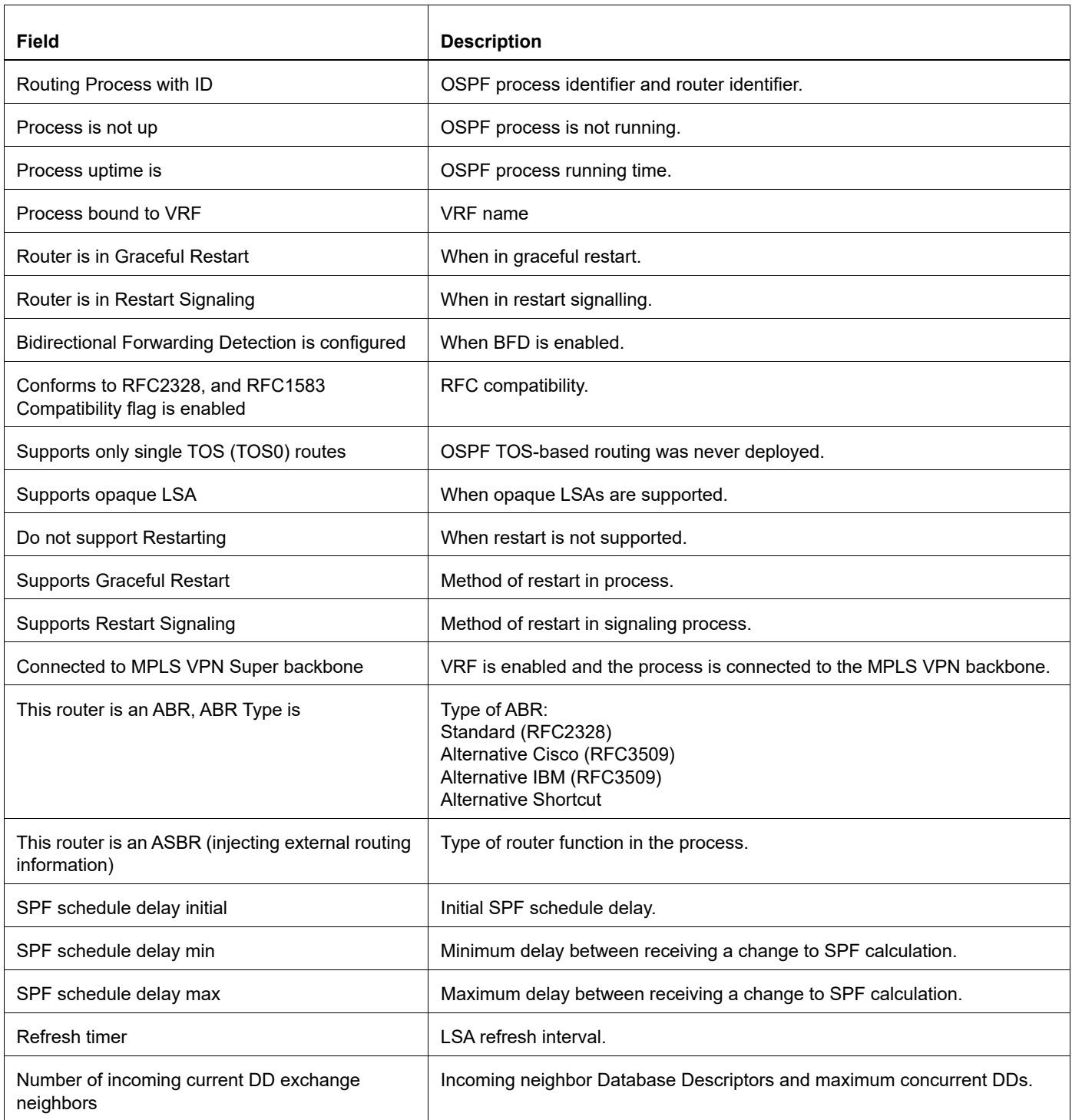

#### **Table 1-49: show ip ospf output details**

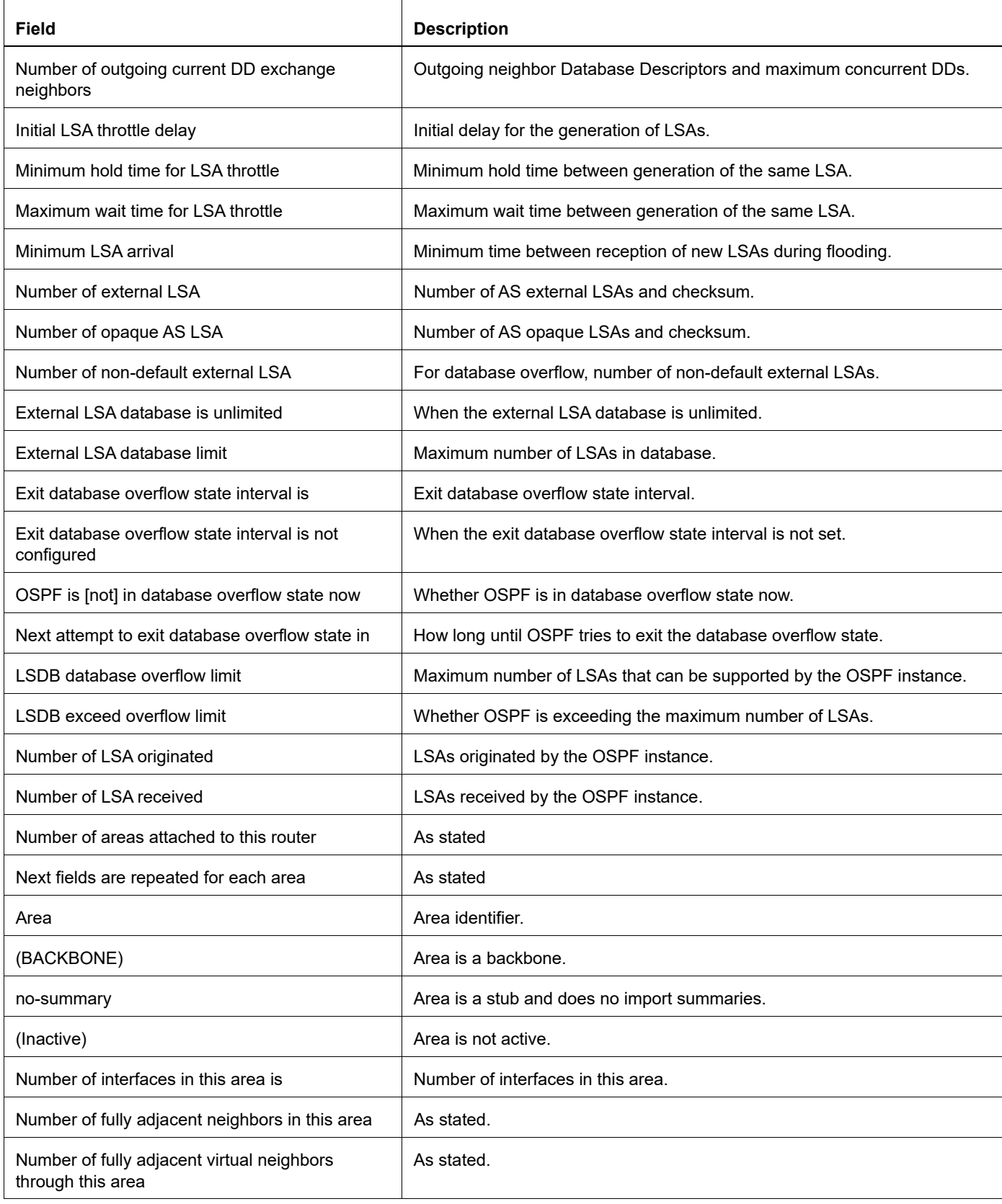

# **Table 1-49: show ip ospf output details (Continued)**

# **Table 1-49: show ip ospf output details (Continued)**

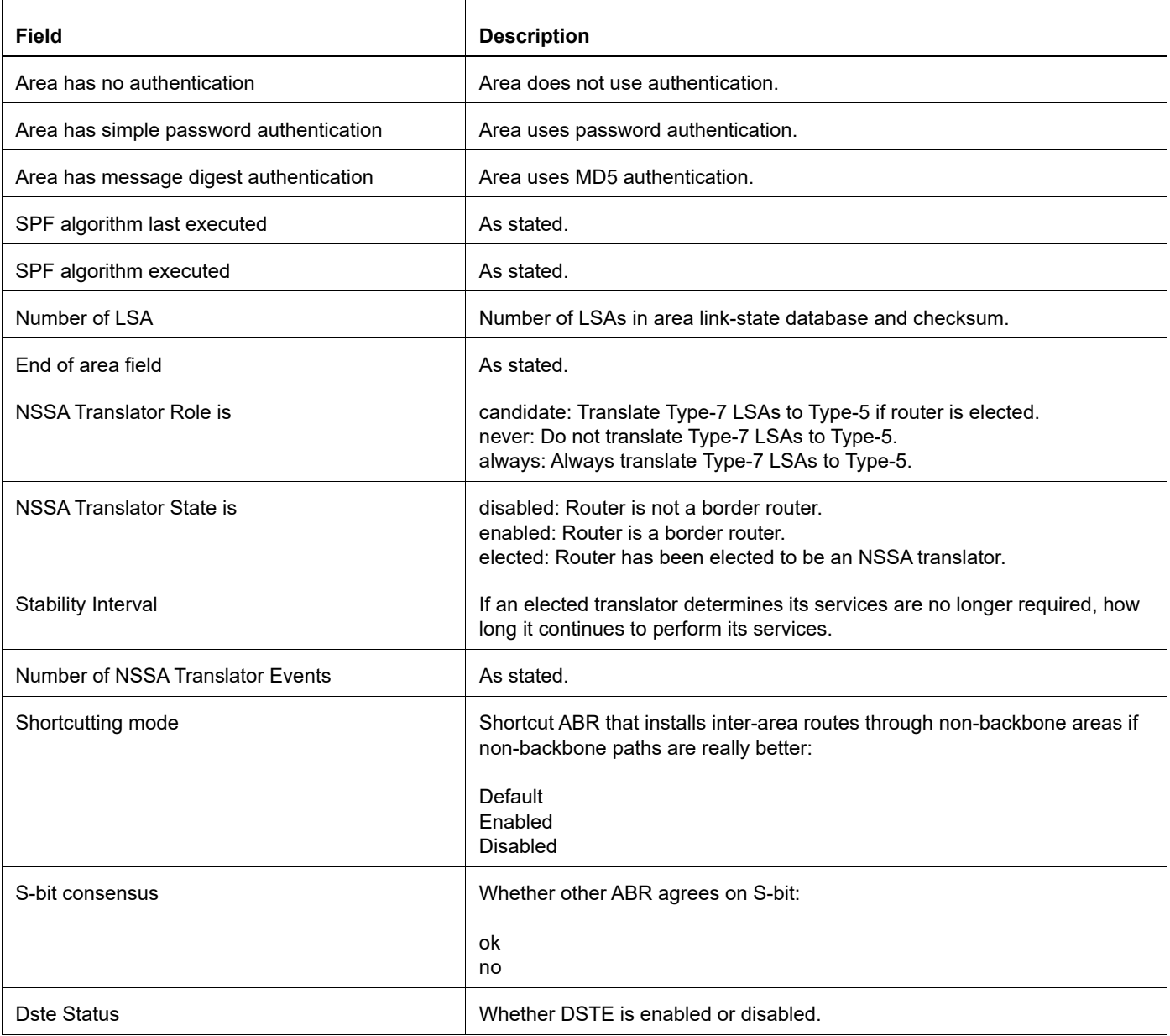

# **show ip ospf border-routers**

Use this command to display the ABRs and ASBRs for OSPF instances.

# **Command Syntax**

```
show ip ospf (<0-65535>|) border-routers
```
#### **Parameters**

<0-65535> The ID of the router process for which information will be displayed.

### **Command Mode**

Privileged Exec mode

# **Applicability**

This command was introduced before OcNOS version 1.3.

### **Example**

This is a sample output from the show ip ospf border-routers command.

```
#show ip ospf border-routers
OSPF process 1 internal Routing Table
Codes: i - Intra-area route, I - Inter-area route
i 10.15.0.1 [10] via 10.10.0.1, eth0, ASBR, Area 0.0.0.0
i 172.16.10.1 [10] via 10.10.11.50, eth1, ABR, ASBR, Area 0.0.0.0
```
#### Border Router Fields

[Table 1-50](#page-1414-0) explains the border router fields.

<span id="page-1414-0"></span>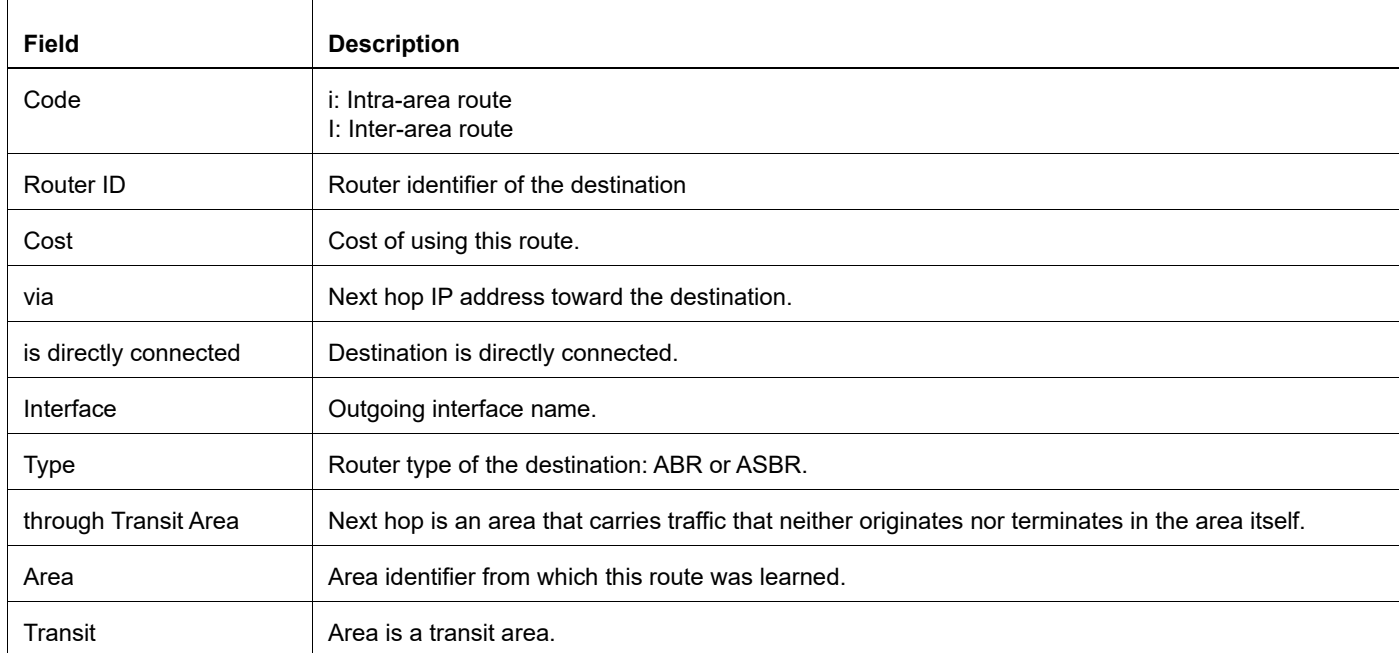

#### **Table 1-50: border router output details**

# **show ip ospf database brief**

Use this command to display a summary of the OSPF database.

### **Command Syntax**

```
show ip ospf database (self-originate|max-age|adv-router A.B.C.D|)
show ip ospf <0-65535> database(self-originate|max-age|adv-router A.B.C.D|)
```
#### **Parameters**

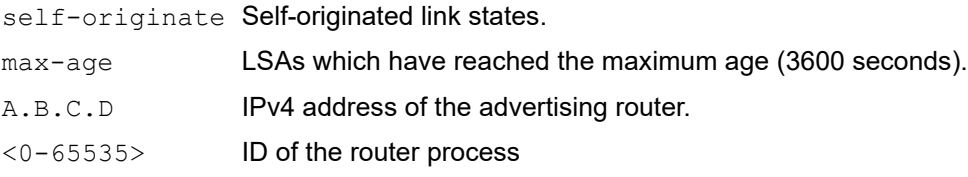

#### **Command Mode**

Privileged Exec mode

#### **Applicability**

This command was introduced before OcNOS version 1.3.

#### **Examples**

```
#show ip ospf database 
       OSPF Router process 100 with ID (100.100.100.72)
              Router Link States (Area 0.0.0.0)
Link ID ADV Router Age Seq# CkSum Link count
10.100.12.57 10.100.12.57 930 0x80000003 0x90de 2
100.100.100.72 100.100.100.72 933 0x80000004 0x7592 2
              Net Link States (Area 0.0.0.0)
Link ID ADV Router Age Seq# CkSum
10.100.10.72 100.100.100.72 933 0x80000001 0x0bef
             Summary Link States (Area 0.0.0.0)
Link ID ADV Router Age Seq# CkSum Route
10.60.0.0 10.100.12.57 928 0x80000001 0x5108 10.60.0.0/24
71.87.120.0 10.100.12.57 928 0x80000001 0xc2c5 71.87.120.0/24
127.0.0.1 10.100.12.57 928 0x80000001 0x23fb 127.0.0.1/32
```
#### OSPF Database Fields

Table 1-51 explains the fields for each database entry.

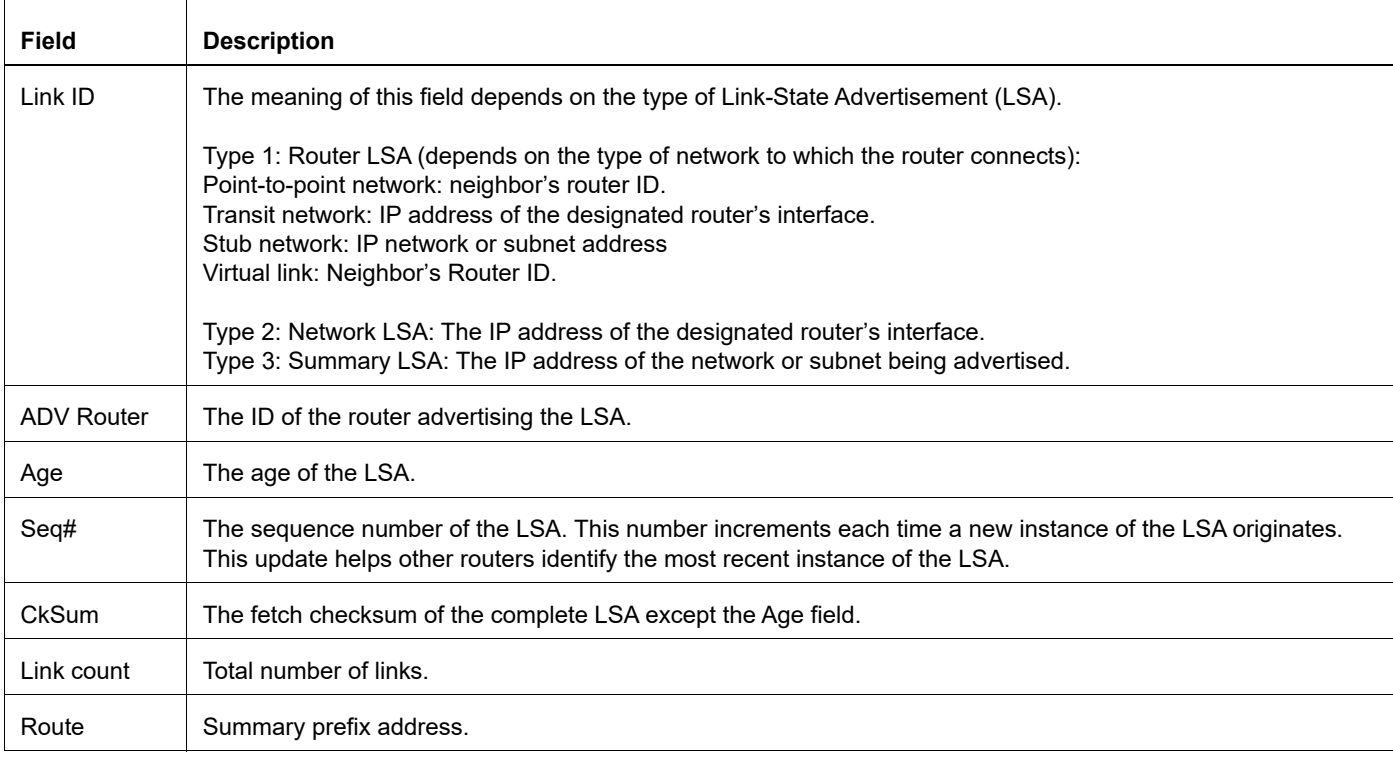

# **Table 1-51: ospf database output details**

# **show ip ospf database detail**

Use this command to display details of the OSPF database.

#### **Command Syntax**

```
show ip ospf database (asbr-summary|external|network|router|summary|nssa-
 external|opaque-link|opaque-area|opaque-as) (self-originate|adv-router A.B.C.D|)
show ip ospf <0-65535> database (asbr-summary|external|network|router|summary)
  (self-originate|adv-router A.B.C.D|)
show ip ospf database (asbr-summary|external|network|router|summary|nssa-
 external|opaque-link|opaque-area|opaque-as) A.B.C.D (self-originate|adv-router 
 A.B.C.D|)
show ip ospf <0-65535> database (asbr-summary|external|network|router|summary|nssa-
 external|opaque-link|opaque-area|opaque-as) A.B.C.D (self-originate|adv-router
```

```
Parameters
```
 $A.B.C.D$ 

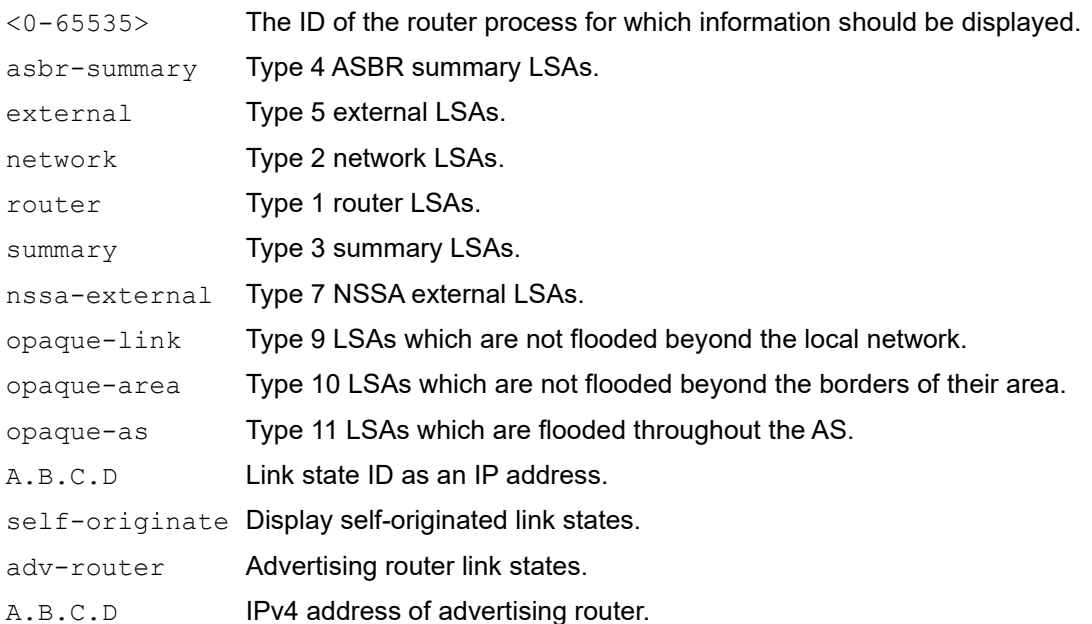

### **Command Mode**

Privileged Exec mode

### **Applicability**

This command was introduced before OcNOS version 1.3.

#### **Example: external and self-originate Parameters**

This is sample output with the external and self-originate parameters.

#show ip ospf database external self-originate

```
 OSPF Router process 100 with ID (10.10.11.50)
```

```
 AS External Link States 
 LS age: 298
 Options: 0x2 (*|-|-|-|-|-|E|-) LS Type: AS-external-LSA
 Link State ID: 10.10.100.0 (External Network Number)
  Advertising Router: 10.10.11.50
  LS Seq Number: 80000001
  Checksum: 0x7033
  Length: 36
 Network Mask: /24
 Metric Type: 2 (Larger than any link state path)
 TOS: 0
 Metric: 20
 Forward Address: 10.10.11.50
 External Route Tag: 0
```
#### **Example: opaque-as and self-originate Parameters**

This is sample output with the opaque-as and self-originate parameters.

```
#show ip ospf database opaque-as self-originate 
 OSPF Router process 100 with ID (10.10.11.50)
 AS-Global Opaque-LSA 
  LS age: 325
 Options: 0x^2 (*|-|-|-|-|-|E|-) LS Type: AS-external Opaque-LSA
  Link State ID: 11.10.9.23 (AS-external Opaque-Type/ID)
  Opaque Type: 11
  Opaque ID: 657687
  Advertising Router: 10.10.11.50
  LS Seq Number: 80000001
  Checksum: 0xb018
 Length: 25
```
#### **Example: adv-router Parameter**

This is a sample output with the  $adv$ -router parameter.

```
#show ip ospf database nssa-external adv-router 10.10.11.50 
OSPF Router process 100 with ID (10.10.11.50)
 NSSA-external Link States (Area 0.0.0.0)
 NSSA-external Link States (Area 0.0.0.1 [NSSA])
  LS age: 78
  Options: 0x0 (*|-|-|-|-|-|-|-)
  LS Type: AS-NSSA-LSA
  Link State ID: 0.0.0.0 (External Network Number For NSSA)
  Advertising Router: 10.10.11.50
  LS Seq Number: 80000001
  Checksum: 0xc9b6
  Length: 36
  Network Mask: /0
 Metric Type: 2 (Larger than any link state path)
 TOS: 0
 Metric: 1
 NSSA: Forward Address: 0.0.0.0
OSPF Router process 100 with ID (10.10.11.50)
 NSSA-external Link States (Area 0.0.0.0)
 NSSA-external Link States (Area 0.0.0.1 [NSSA])
```

```
 LS age: 78
  Options: 0x0 (*|-|-|-|-|-|-|-)
  LS Type: AS-NSSA-LSA
 Link State ID: 0.0.0.0 (External Network Number For NSSA)
```
#### **Example: router and Link State ID Parameters**

This is sample output with the router and link state ID parameters.

```
#show ip ospf database router 10.10.11.50 
  OSPF Router process 100 with ID (10.10.11.50)
  Router Link States (Area 0.0.0.0)
   LS age: 878
   Options: 0x2 (*|-|-|-|-|-|E|-)
   Flags: 0x3 : ABR ASBR
   LS Type: router-LSA
   Link State ID: 10.10.11.50 
   Advertising Router: 10.10.11.50
   LS Seq Number: 80000004
   Checksum: 0xe39e
   Length: 36
Number of Links: 1
  Link connected to: Stub Network
  (Link ID) Network/subnet number: 10.10.10.0
  (Link Data) Network Mask: 255.255.255.0
Number of TOS metrics: 0
  TOS 0 Metric: 10
 Router Link States (Area 0.0.0.1)
  LS age: 877
   Options: 0x2 (*|-|-|-|-|-|E|-)
   Flags: 0x3 : ABR ASBR
   LS Type: router-LSA
   Link State ID: 10.10.11.50 
   Advertising Router: 10.10.11.50
  LS Seq Number: 80000003
```
#### **Example: adv-router Parameter**

This is sample output using the adv-router parameter for flood reduction.

```
#show ip ospf database summary adv-router 10.10.11.50 
  OSPF Router process 100 with ID (10.10.11.50)
  Summary Link States (Area 0.0.0.0)
  LS age: 1(DoNotAge)
   Options: 0x2 (*|-|-|-|-|-|E|-)
  LS Type: summary-LSA
   Link State ID: 10.10.11.0 (summary Network Number)
   Advertising Router: 10.10.11.50
   LS Seq Number: 80000001
  Checksum: 0x36ac
  Length: 28
  Network Mask: /24
  TOS: 0 Metric: 10
Summary Link States (Area 0.0.0.1)
  LS age: 989
 Options: 0x2 (*|-|-|-|-|-|E|-)LS Type: summary-LSA
  Link State ID: 10.10.11.0 (summary Network Number)
```

```
 Advertising Router: 10.10.11.50
  LS Seq Number: 80000001
  Checksum: 0x36ac
  Length: 28
  Network Mask: /24
 TOS: 0 Metric: 10 
#show ip ospf database external self-originate 
 OSPF Router process 100 with ID (10.10.11.50)
 AS External Link States 
  LS age: 298
  Options: 0x2 (*|-|-|-|-|-|E|-)
  LS Type: AS-external-LSA
  Link State ID: 10.10.100.0 (External Network Number)
  Advertising Router: 10.10.11.50
  LS Seq Number: 80000001
  Checksum: 0x7033
  Length: 36
  Network Mask: /24
 Metric Type: 2 (Larger than any link state path)
 TOS: 0
 Metric: 20
 Forward Address: 10.10.11.50
 External Route Tag: 0
```
#### Database Detail Header Fields

[Table 1-52](#page-1420-0) explains the fields for each database entry.

<span id="page-1420-0"></span>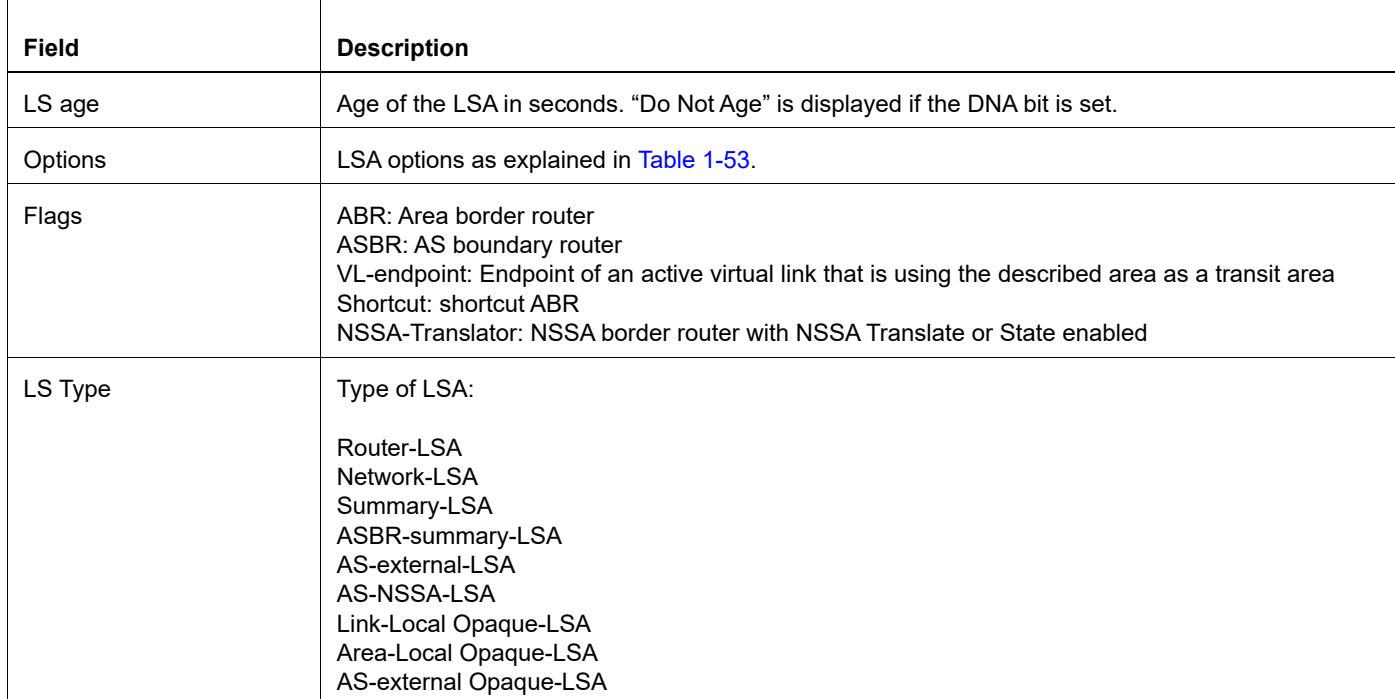

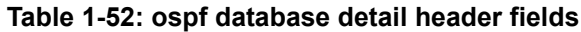

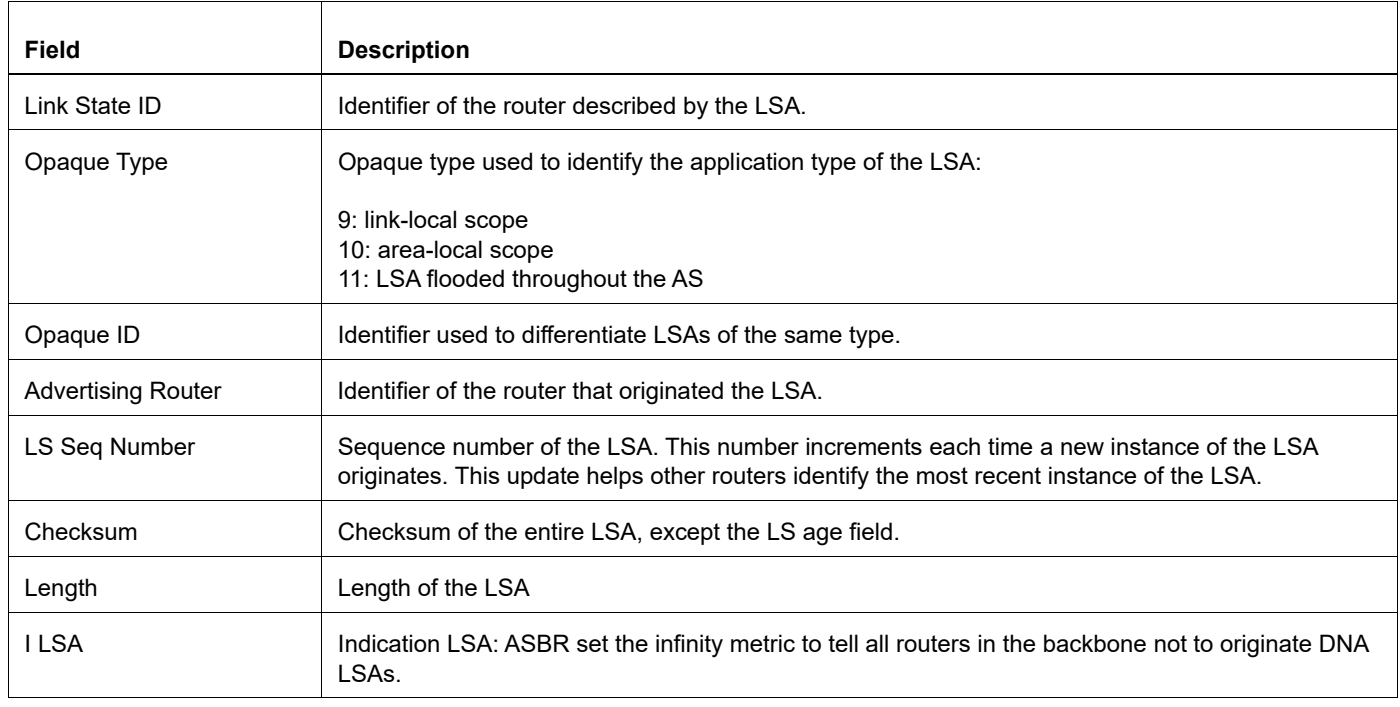

# **Table 1-52: ospf database detail header fields**

# OSPF LSA Option Bits

[Table 1-53](#page-1421-0) explains the fields for each database entry.

# **Table 1-53: ospf LSA option bits output details**

<span id="page-1421-0"></span>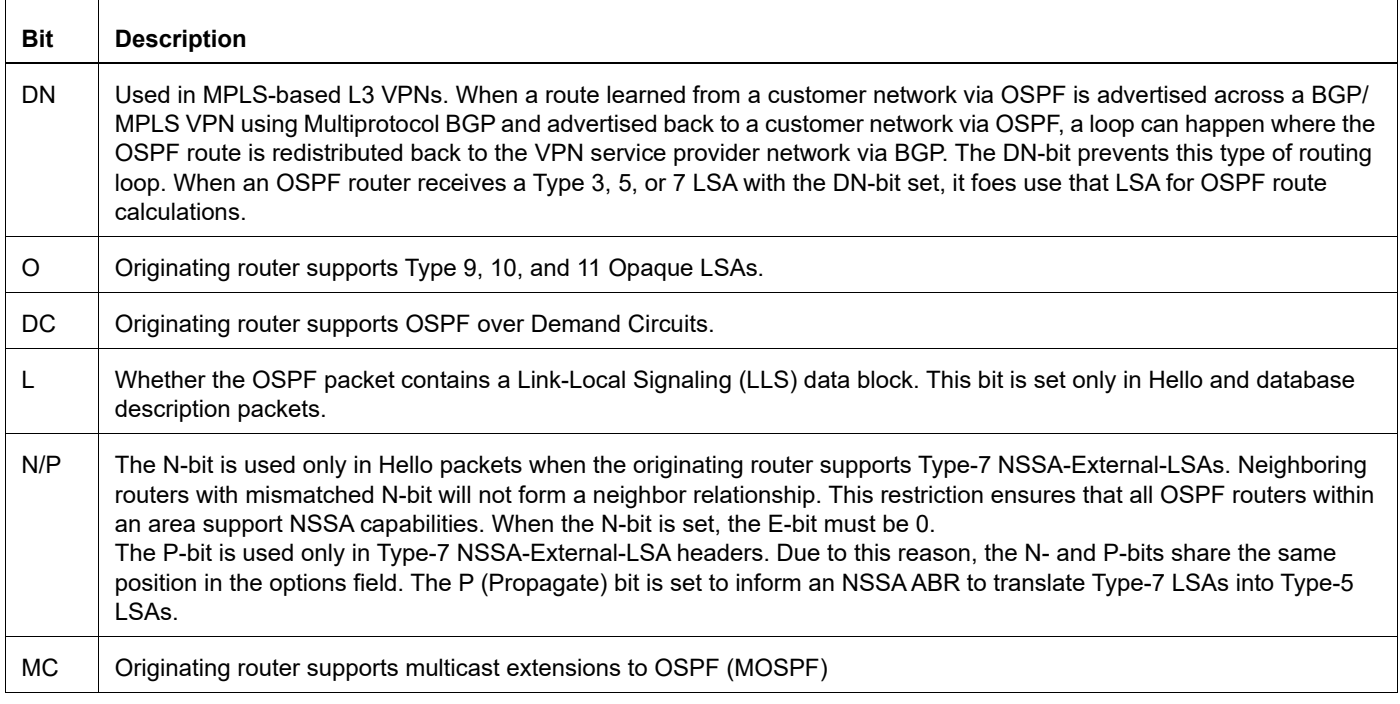

#### **Table 1-53: ospf LSA option bits output details (Continued)**

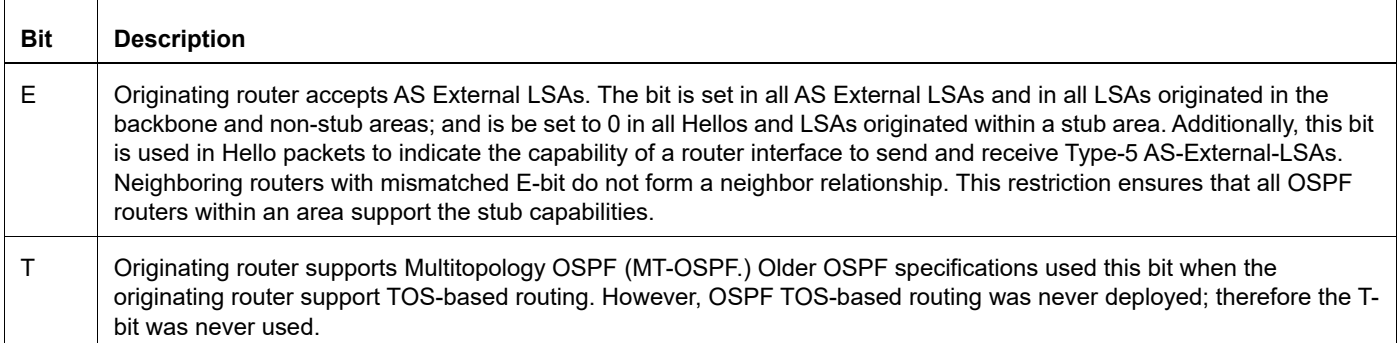

Type 1 Router LSAs ("router" Parameter)

[Table 1-54](#page-1422-0) explains the fields for each database entry.

<span id="page-1422-0"></span>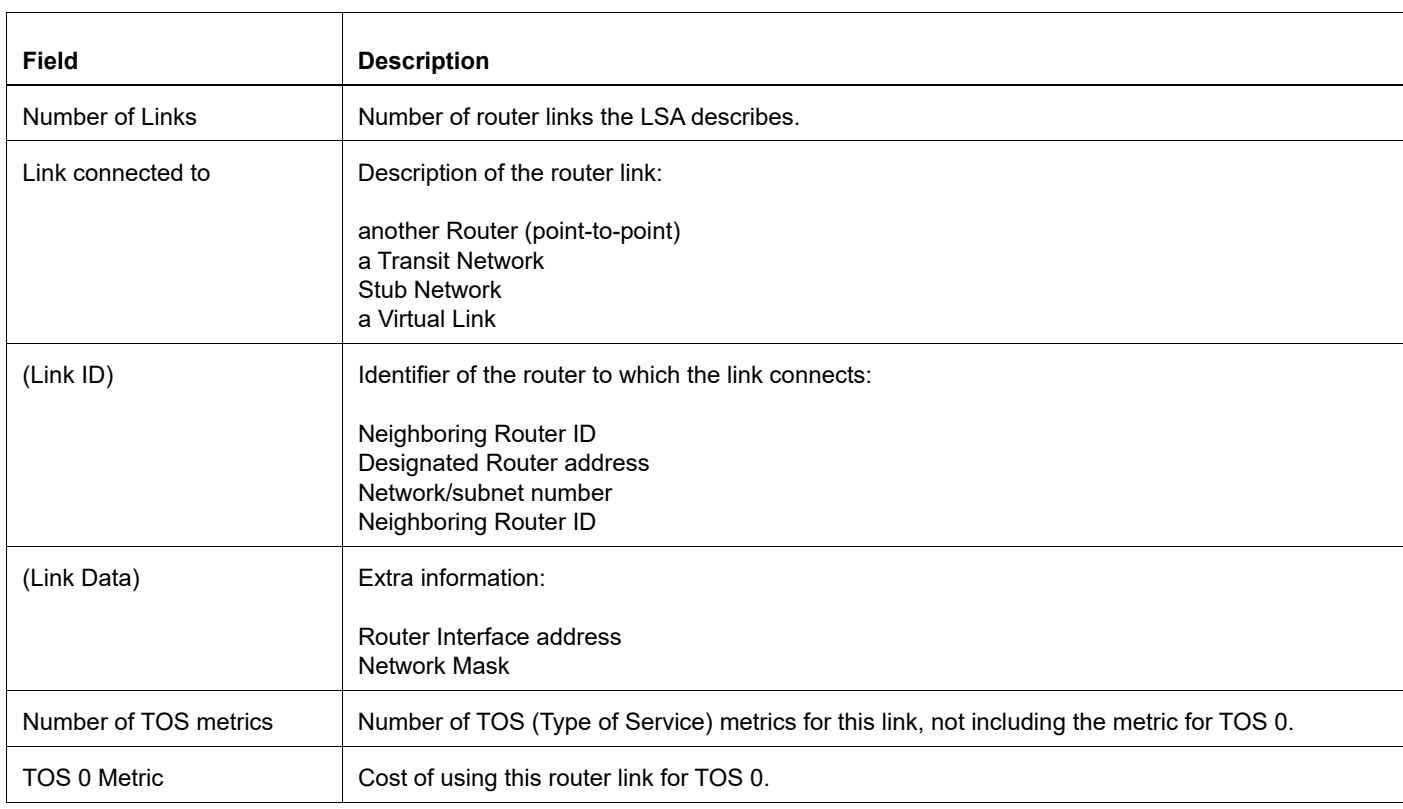

#### **Table 1-54: router LSAs**

Type 2 Net Link States ("network" Parameter)

[Table 1-55](#page-1422-1) explains the fields for each database entry.

#### **Table 1-55: net LSAs**

<span id="page-1422-1"></span>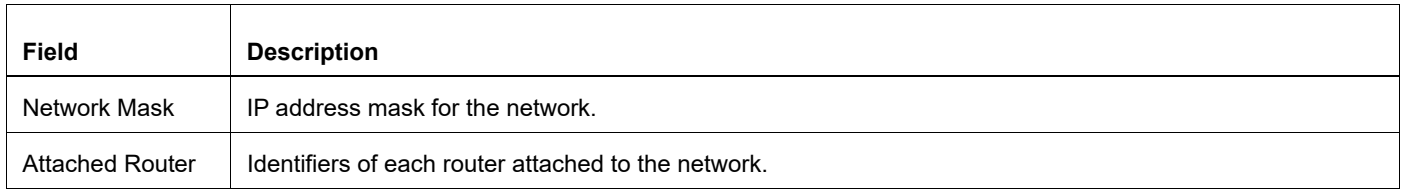

Type 3 Summary LSAs ("summary" Parameter) and Type 4 ASBR Summary LSAs ("asbr-summary" Parameter) [Table 1-56](#page-1423-0) explains the fields for each database entry.

<span id="page-1423-0"></span>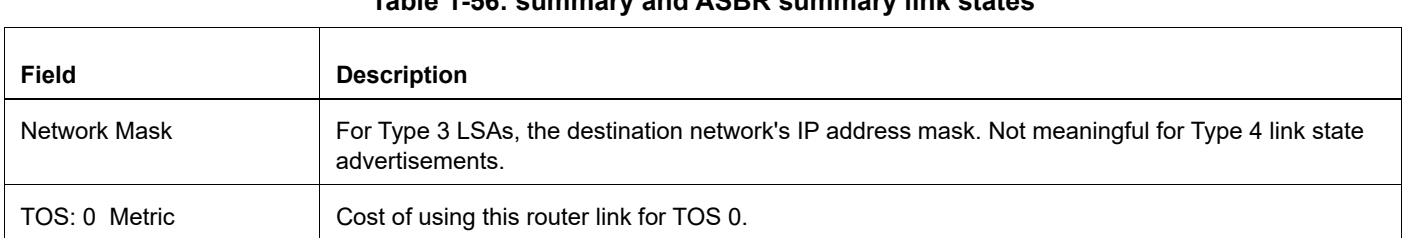

#### **Table 1-56: summary and ASBR summary link states**

Type 5 AS External LSAs ("external" Parameter)

[Table 1-57](#page-1423-1) explains the fields for each database entry.

#### **Table 1-57: external LSAs**

<span id="page-1423-1"></span>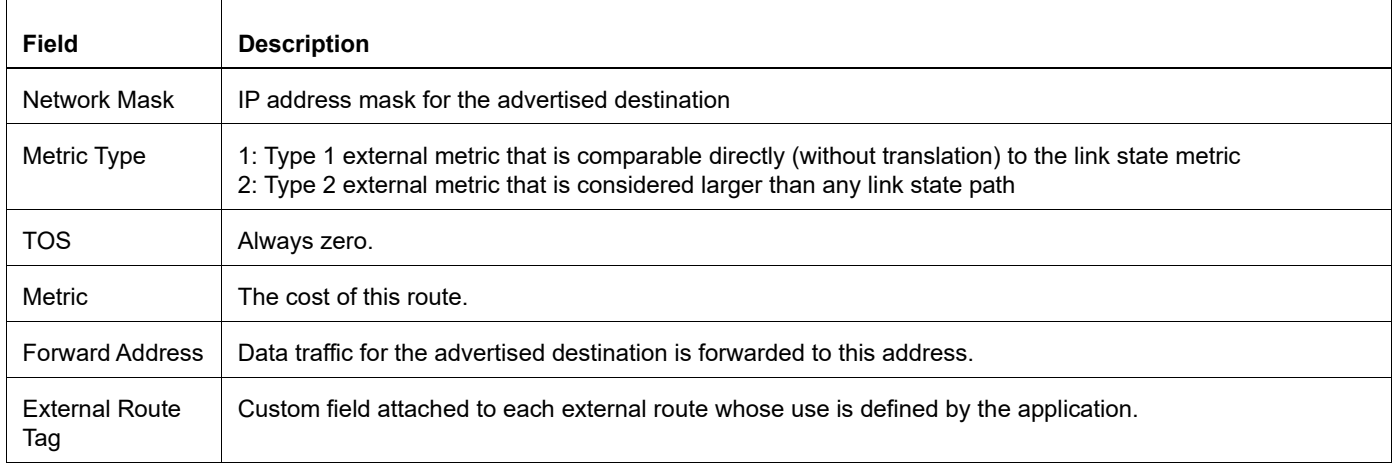

Type 7 NSSA External Link States ("nssa-external" Parameter)

[Table 1-58](#page-1423-2) explains the fields for each database entry.

#### **Table 1-58: NSSA external LSAs**

<span id="page-1423-2"></span>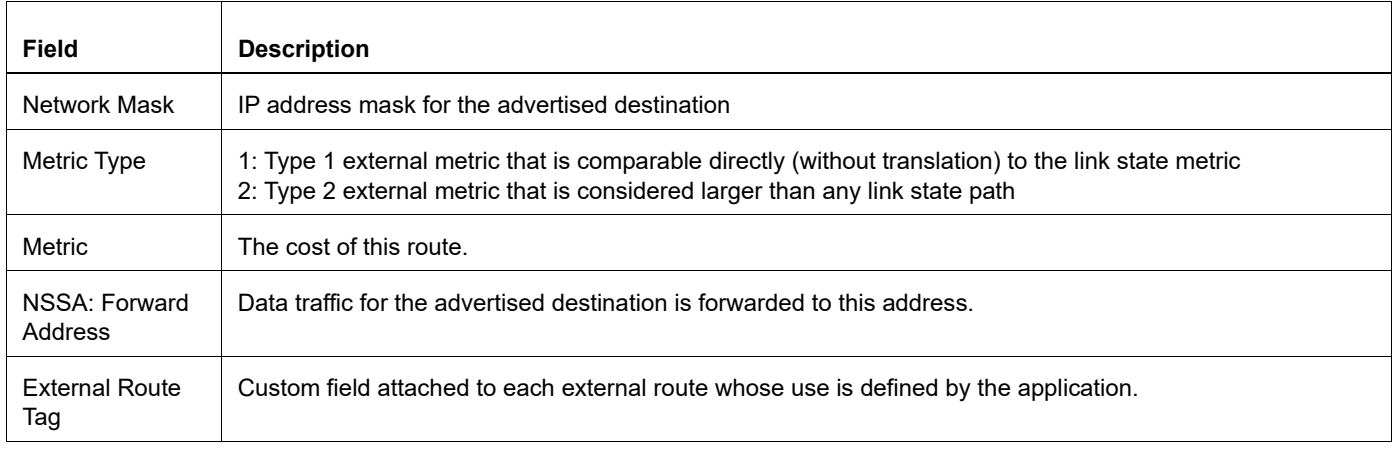

# **show ip ospf igp-shortcut-lsp**

Use this command to show the IGP shortcut LSP used by OSPF.

# **Command Syntax**

show ip ospf igp-shortcut-lsp

### **Parameters**

None

#### **Command Mode**

Exec mode

# **Applicability**

This command was introduced before OcNOS version 1.3.

# **Example**

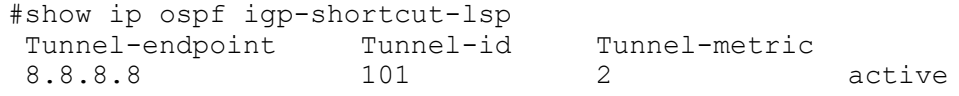

Table 1-59 explains the fields in the output.

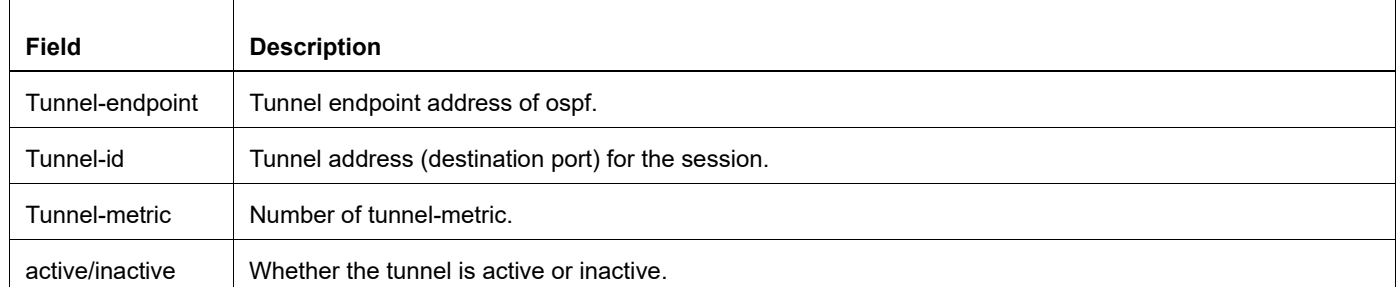

### **Table 1-59: show ip ospf igp-shortcut-lsp output details**

# **show ip ospf igp-shortcut-route**

Use this command to show the IGP shortcut route calculated by OSPF.

# **Command Syntax**

show ip ospf (<0-65535>|) igp-shortcut-route

#### **Parameters**

<0-65535> ID of the router process.

#### **Command Mode**

Exec mode

# **Applicability**

This command was introduced before OcNOS version 1.3.

### **Example**

```
#show ip ospf igp-shortcut-route
OSPF process 0:
8.8.8.8/32 [2] tunnel-id: 101, 8.8.8.8
15.15.15.15/32 [0] tunnel-id: 101, 8.8.8.8
20.20.15.0/24 [0] tunnel-id: 101, 8.8.8.8
```
[Table 1-60](#page-1425-0) explains the fields in the output.

#### **Table 1-60: show ip igp-shortcut-route output details**

<span id="page-1425-0"></span>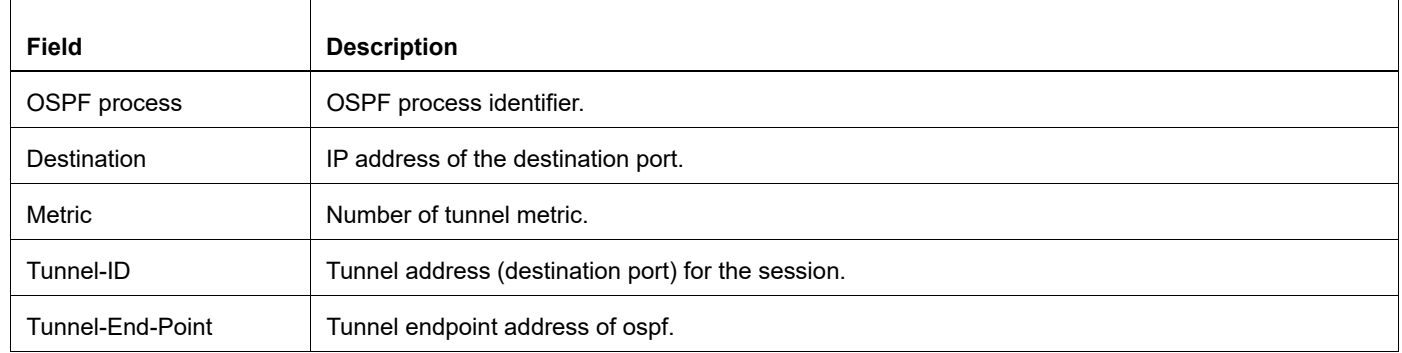

# **show ip ospf interface**

Use this command to display interface information for OSPF.

# **Command Syntax**

show ip ospf interface (IFNAME|)

#### **Parameters**

IFNAME Interface name.

### **Command Mode**

Privileged Exec mode and Exec mode

# **Applicability**

This command was introduced before OcNOS version 1.3.

### **Example**

```
#show ip ospf interface
eth1 is up, line protocol is up
  Internet Address 10.100.10.72/24, Area 0.0.0.0, MTU 1500
    Router ID 100.100.100.72, Network Type BROADCAST, Cost: 10, TE Metric 0
    Transmit Delay is 1 sec, State DR, Priority 1
    LDP-OSPF Sync configured
    Holddown timer : 50 seconds, Remaining time = 30seconds
    Designated Router (ID) 100.100.100.72, Interface Address 10.100.10.72
    Backup Designated Router (ID) 10.100.12.57, Interface Address 10.100.10.105
    Timer intervals configured, Hello 10, Dead 40, Wait 40, Retransmit 5
       Hello due in 00:00:05
    Neighbor Count is 1, Adjacent neighbor count is 1
    Crypt Sequence Number is 0
    Hello received 19 sent 106, DD received 4 sent 3
    LS-Req received 1 sent 1, LS-Upd received 3 sent 3
    LS-Ack received 2 sent 3, Discarded 0
```
#### OSPF Interface Fields

Table 1-61 explains the fields for each interface entry.

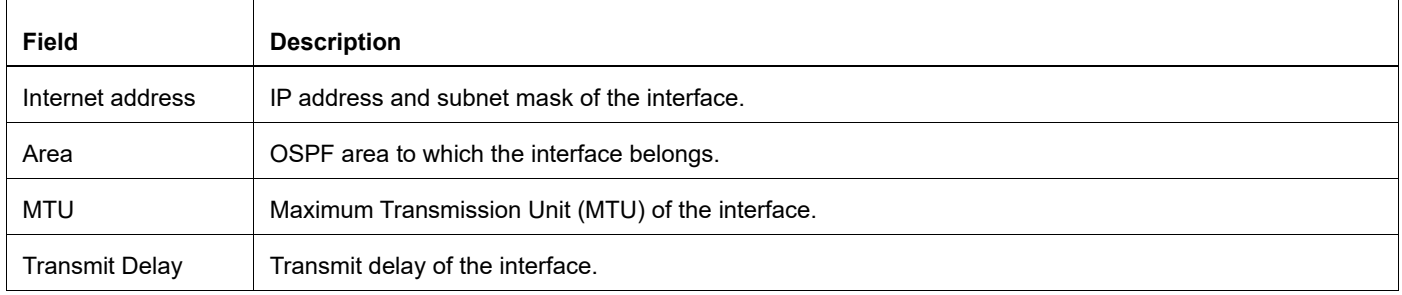

#### **Table 1-61: OSPF interface output details**

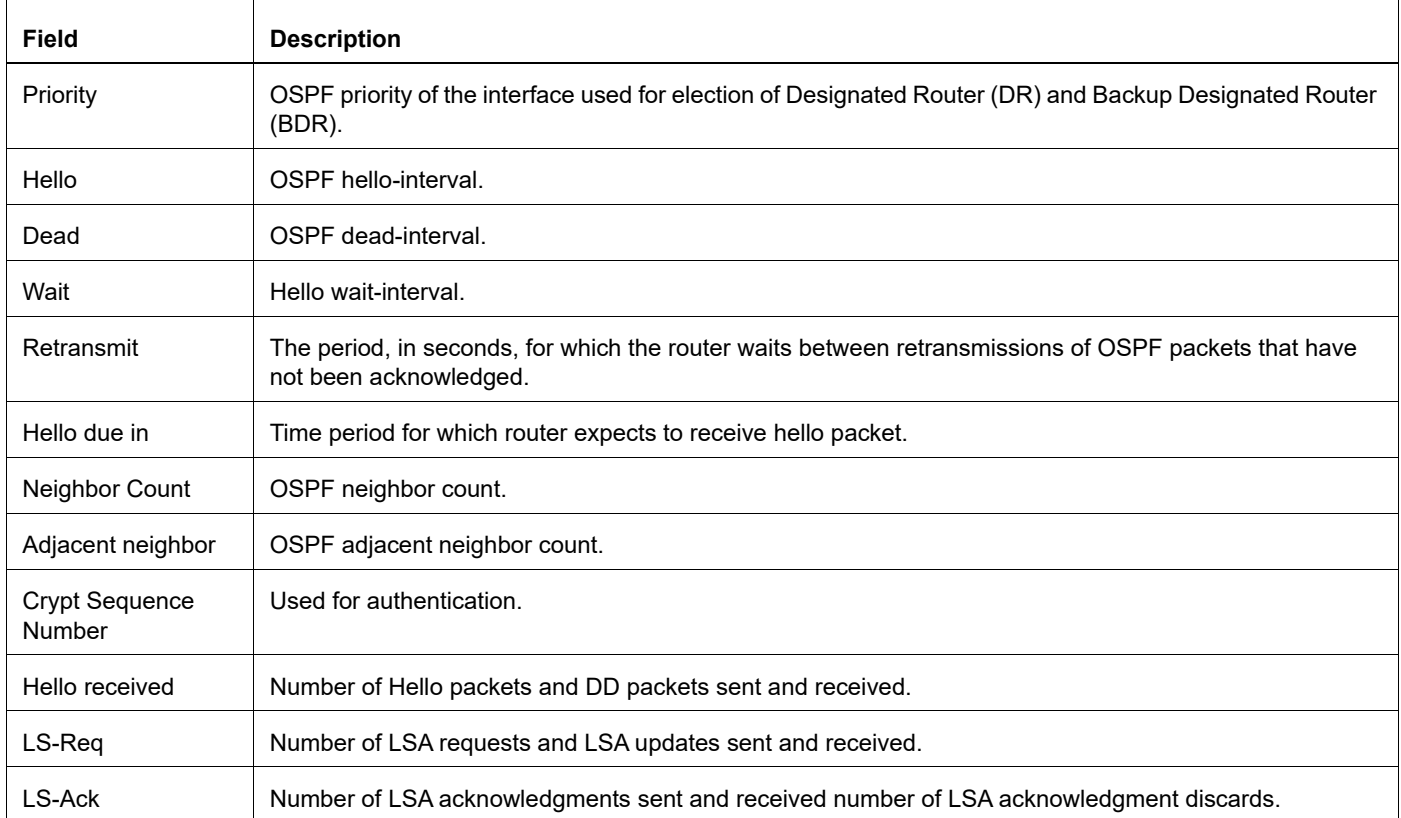

#### **Table 1-61: OSPF interface output details**

### **Example: DoNotAge**

The following is sample output of this command when DoNotAge is enabled:

```
#show ip ospf interface eth1
eth1 is up, line protocol is up
  Internet Address 1.1.1.1/24, Area 0.0.0.0, MTU 1500
  Process ID 0, Router ID 33.33.33.33, Network Type BROADCAST, Cost: 10
 Transmit Delay is 1 sec, State Waiting, Priority 1, TE Metric 0
 No designated router on this network
 No backup designated router on this network
 Timer intervals configured, Hello 10, Dead 40, Wait 40, Retransmit 5
  Hello due in 00:00:02
 Neighbor Count is 0, Adjacent neighbor count is 0
 Crypt Sequence Number is 1106347721
 Hello received 0 sent 1, DD received 0 sent 0
 LS-Req received 0 sent 0, LS-Upd received 0 sent 0
 LS-Ack received 0 sent 0, Discarded 0
 Reduce LSA flooding
```
### **Example: Hello Suppression**

The following is sample output of this command when Hello-Suppression is enabled:

```
#sh ip os interface 
p7p1 is up, line protocol is up
   Internet Address 14.1.1.2/24, Area 0.0.0.0, MTU 1500
```
 Process ID 1, VRF (default), Router ID 2.2.2.2, Network Type POINTOMULTIPOINT, Cost: 1 Reduce LSA flooding. Transmit Delay is 1 sec, State Point-To-Point, TE Metric 1 Timer intervals configured, Hello 30, Dead 120, Wait 120, Retransmit 5 Hello due in 00:00:03 Neighbor Count is 1, Adjacent neighbor count is 1 Suppress hello for 1 neighbor(s) Hello received 5 sent 8, DD received 8 sent 6 LS-Req received 2 sent 2, LS-Upd received 8 sent 9 LS-Ack received 6 sent 6, Discarded 0 No authentication

# **show ip ospf multi-area-adjacencies**

Use this command to display multi-area adjacency information for OSPF.

### **Command Syntax**

```
show ip ospf (<0-65535>|) multi-area-adjacencies
```
#### **Parameters**

<0-65535> The ID of the router process for which information should be displayed.

#### **Command Mode**

Privileged Exec mode and Exec mode

#### **Applicability**

This command was introduced before OcNOS version 1.3.

#### **Example**

The following is a sample output of this command:

#show ip ospf 1 multi-area-adjacencies

```
Multi-area-adjacency on interface eth1 to neighbor 20.20.20.10
Internet Address 20.20.20.11/24, Area 0.0.0.1, MTU 1500
Process ID 1, Router ID 10.10.10.10, Network Type POINTOPOINT, Cost: 10
Transmit Delay is 1 sec, State Point-To-Point
Timer intervals configured, Hello 10, Dead 40, Wait 40, Retransmit 5
 Hello due in 00:00:02
Neighbor Count is 0, Adjacent neighbor count is 0
Crypt Sequence Number is 1229928206
Hello received 0 sent 513, DD received 0 sent 0
LS-Req received 0 sent 0, LS-Upd received 0 sent 0
LS-Ack received 0 sent 0, Discarded 0
```
[Table 1-62](#page-1429-0) explains the fields for each adjacency entry.

<span id="page-1429-0"></span>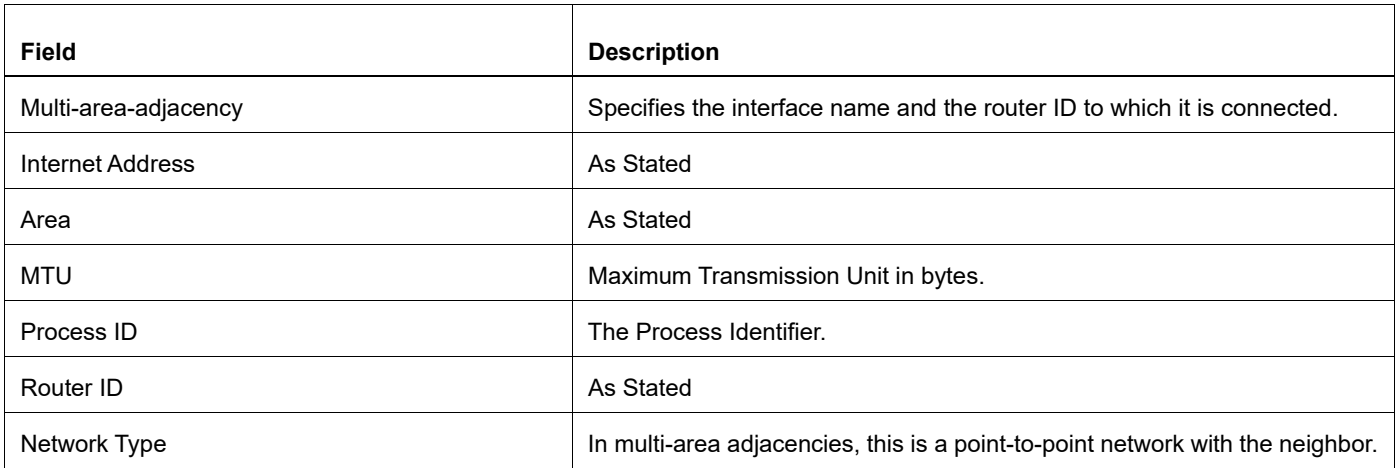

#### **Table 1-62: show ip ospf multi-area-adjacencies output details**

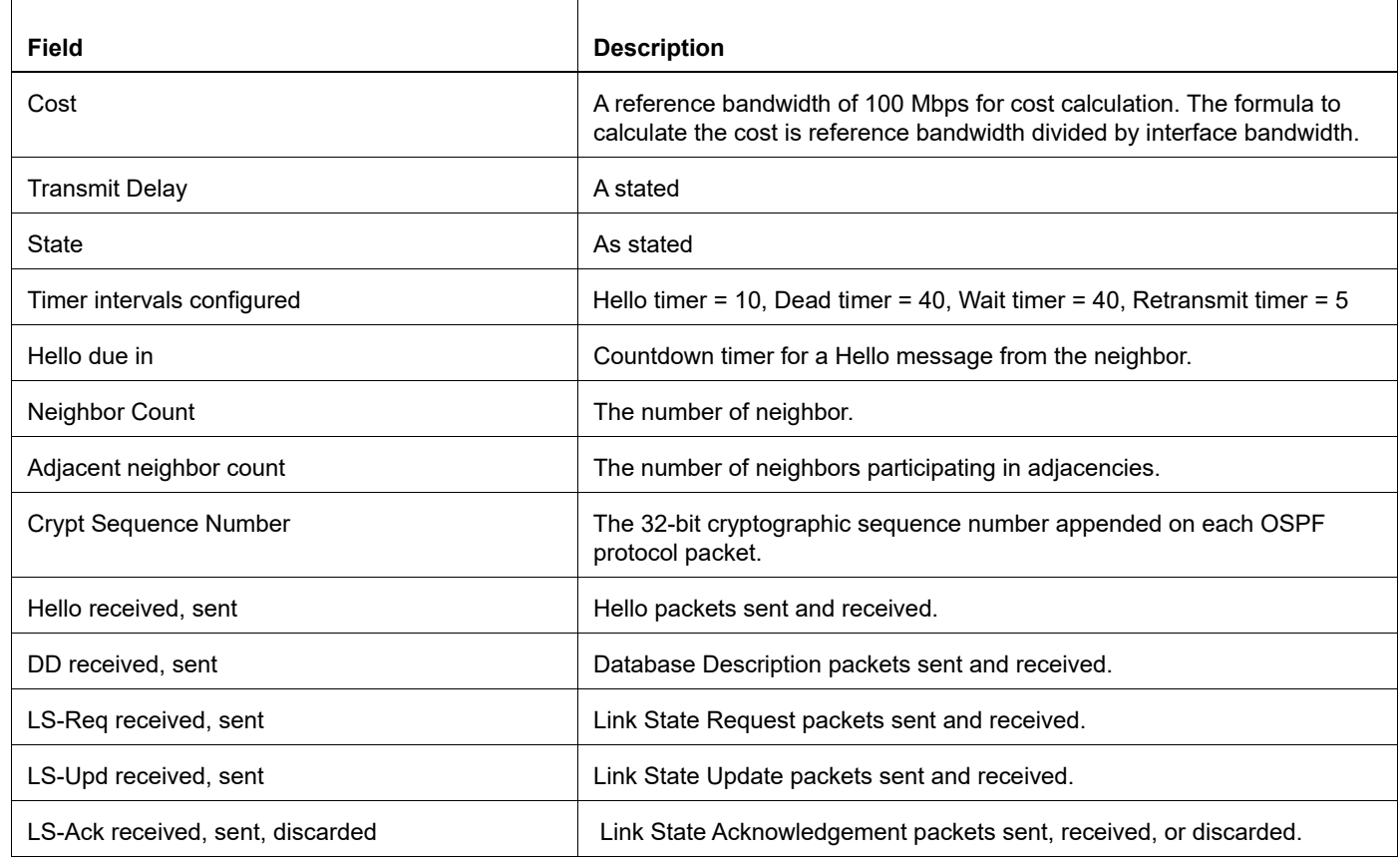

# **Table 1-62: show ip ospf multi-area-adjacencies output details (Continued)**

# **show ip ospf neighbor**

Use this command to display information about OSPF neighbors.

#### **Command Syntax**

```
show ip ospf (<0-65535>|) neighbor
show ip ospf (<0-65535>|) neighbor all
show ip ospf (<0-65535>|) neighbor interface A.B.C.D
show ip ospf (<0-65535>|) neighbor A.B.C.D
show ip ospf (<0-65535>|) neighbor A.B.C.D detail
show ip ospf (<0-65535>|) neighbor detail
show ip ospf (<0-65535>|) neighbor detail all
```
#### **Parameters**

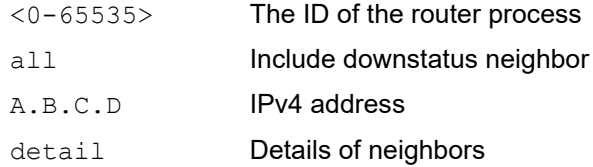

#### **Command Mode**

Privileged Exec mode and Exec mode

#### **Applicability**

This command was introduced before OcNOS version 1.3.

#### **Example**

```
#show ip ospf neighbor
```

```
Total number of full neighbors: 3
OSPF process 1 VRF(default):
Neighbor ID Pri State Dead Time Address Interface Instance ID
1.1.1.1 1 Full/ - inactive 14.1.1.1 p7p1 0
3.3.3.3 1 Full/ - 00:01:41 15.1.1.2 p8p1 0
3.3.3.3 1 Full/ - inactive 15.1.1.2 VLINK0
```
#### OSPF Neighbor Fields

Table 1-63 explains the fields for each neighbor entry.

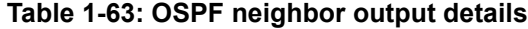

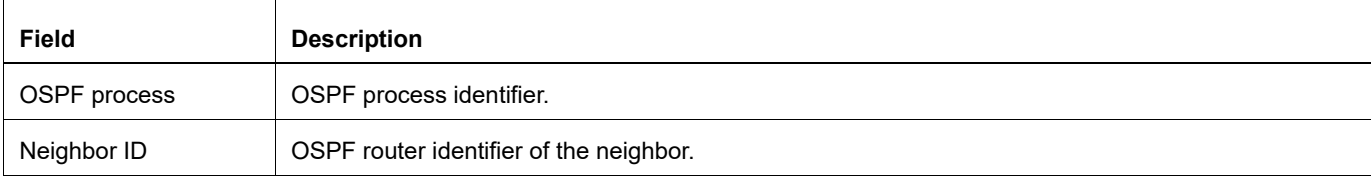

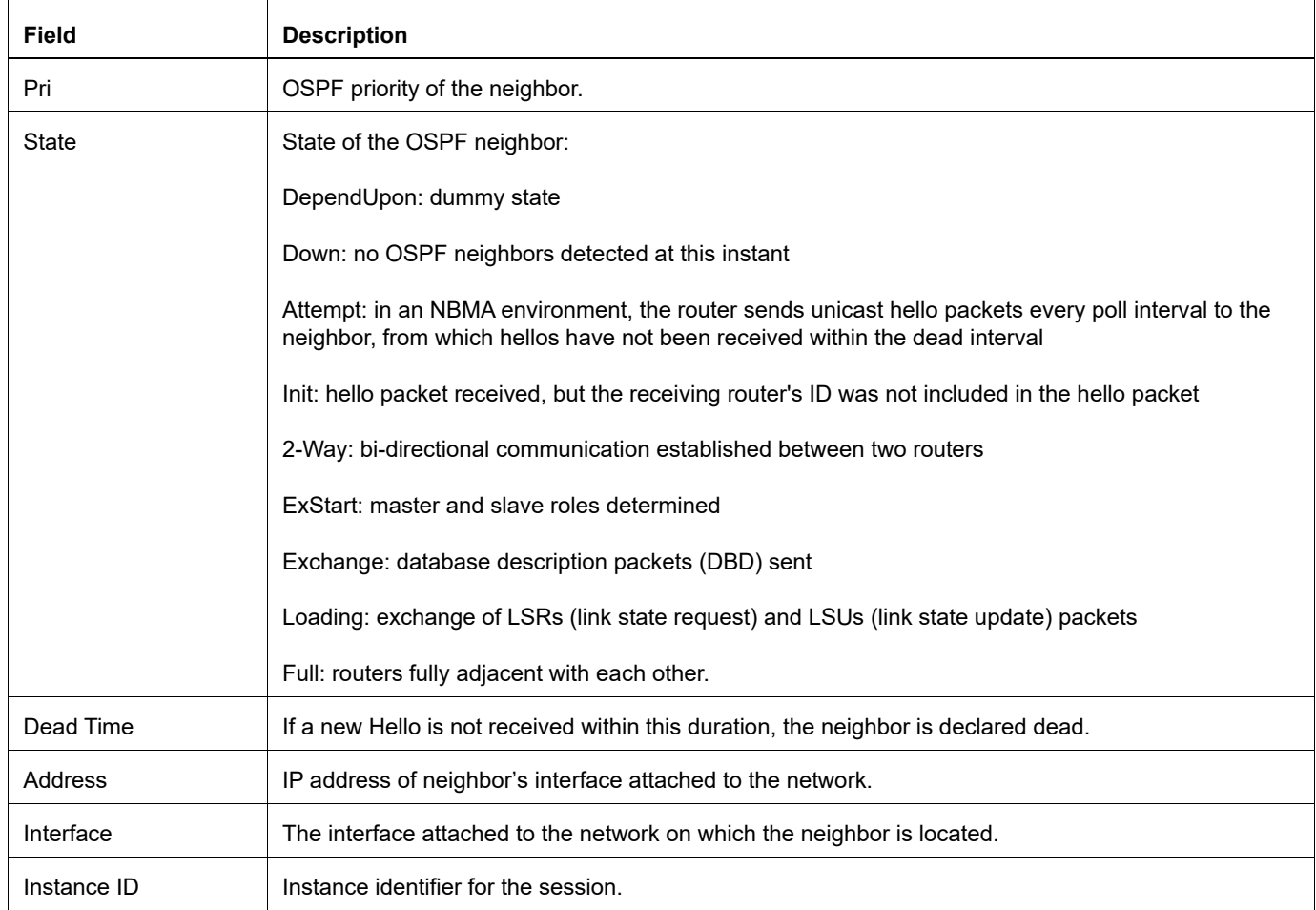

#### **Table 1-63: OSPF neighbor output details**

### **Example: Detail Parameter**

This is sample output from the command when the detail parameter is specified:

```
#show ip ospf neighbor detail
 Neighbor 10.10.10.50, interface address 10.10.10.50
 In the area 0.0.0.0 via interface eth0
 Neighbor priority is 1, State is Full, 5 state changes
 DR is 10.10.10.50, BDR is 10.10.10.10
Options is 0x42 (*|0|-|-|-|-|E|-) Dead timer due in 00:00:38
 Neighbor is up for 00:53:07
Database Summary List 0
 Link State Request List 0
 Link State Retransmission List 0
 Crypt Sequence Number is 0
 Thread Inactivity Timer on
 Thread Database Description Retransmission off
```
#### OSPF Neighbor Detail Fields

Table 1-64 explains the fields for each neighbor detail entry.

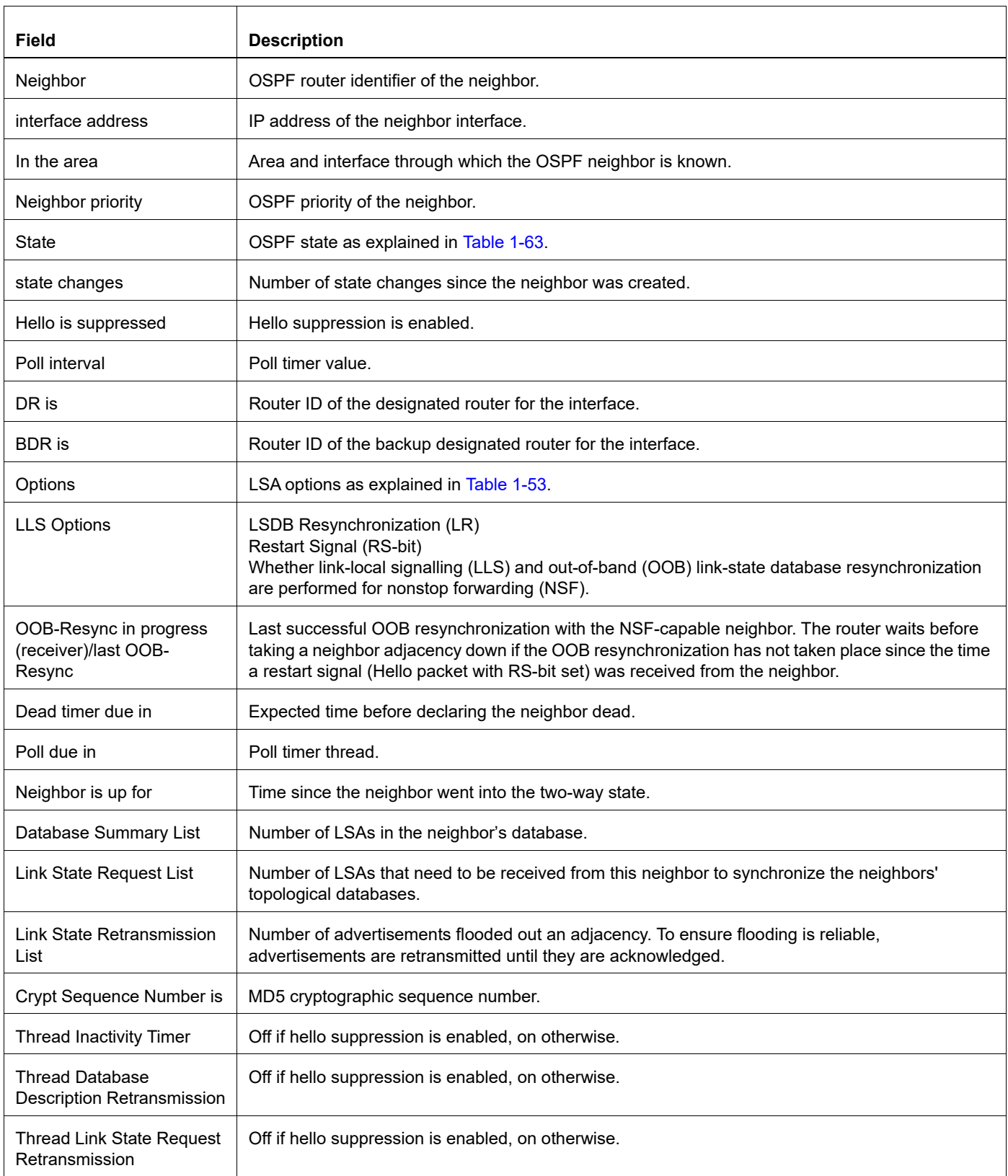

# **Table 1-64: OSPF neighbor output detail**

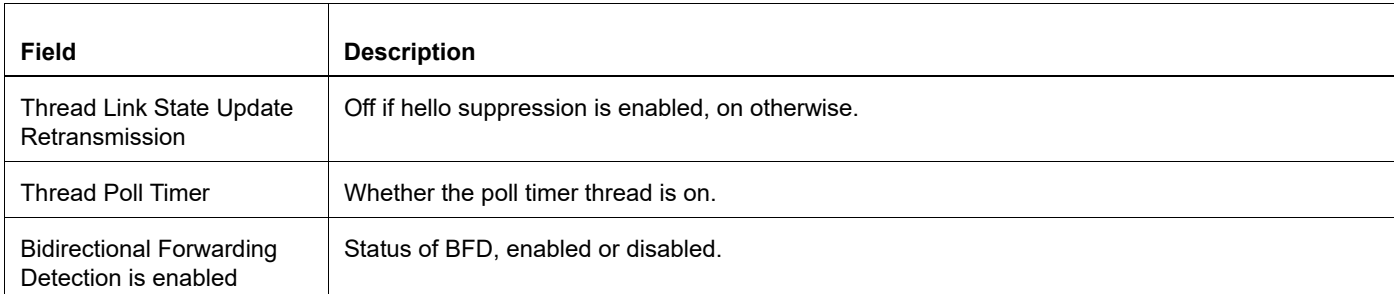

#### **Table 1-64: OSPF neighbor output detail (Continued)**

# **Example: Hello-Suppression Option**

This is sample output from the command when the detail parameter is specified and Hello-Suppression is enabled:

```
#sh ip os neighbor detail 
 Neighbor 1.1.1.1, interface address 14.1.1.1
     In the area 0.0.0.0 via interface p7p1
    Neighbor priority is 1, State is Full, 5 state changes
    Hello is suppressed
     DR is 0.0.0.0, BDR is 0.0.0.0
    Options is 0x62 (-|O|DC|-|-|-|E|-)
     Dead timer due in inactive
    Neighbor is up for 00:05:03
     Database Summary List 0
    Link State Request List 0
    Link State Retransmission List 0
    Crypt Sequence Number is 0
    Thread Inactivity Timer off
    Thread Database Description Retransmission off
    Thread Link State Request Retransmission off
     Thread Link State Update Retransmission off
```
# **show ip ospf route**

Use this command to display the OSPF routing table.

# **Command Syntax**

```
show ip ospf (<0-65535>]) route (A.B.C.D |A.B.C.D/M |summary |)
show ip ospf (<0-65535>)) route (A.B.C.D |A.B.C.D/M |summary | fast-reroute |)
```
### **Parameters**

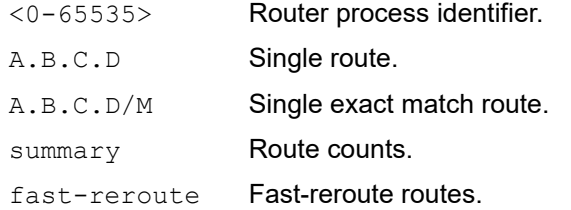

### **Command Mode**

Privileged Exec mode

# **Applicability**

This command was introduced before OcNOS version 1.3.

#### **Example**

```
#show ip ospf route
OSPF process 10:
Codes: C - connected, D - Discard, O - OSPF, IA - OSPF inter area
N1 - OSPF NSSA external type 1, N2 - OSPF NSSA external type 2
E1 - OSPF external type 1, E2 - OSPF external type 2
C 50.0.0.0/24 [10] is directly connected, eth1, Area 0.0.0.10
C 60.0.0.0/24 [10] is directly connected, eth3, Area 0.0.0.10
OSPF process 15:
Codes: C - connected, D - Discard, O - OSPF, IA - OSPF inter area
N1 - OSPF NSSA external type 1, N2 - OSPF NSSA external type 2
E1 - OSPF external type 1, E2 - OSPF external type 2
C 80.0.0.0/24 [1] is directly connected, eth4, Area 0.0.0.15
```
#### **Header**

Each entry in this table has a code preceding it indicating the source of the routing entry.

Table 1-65 explains the fields of route codes.

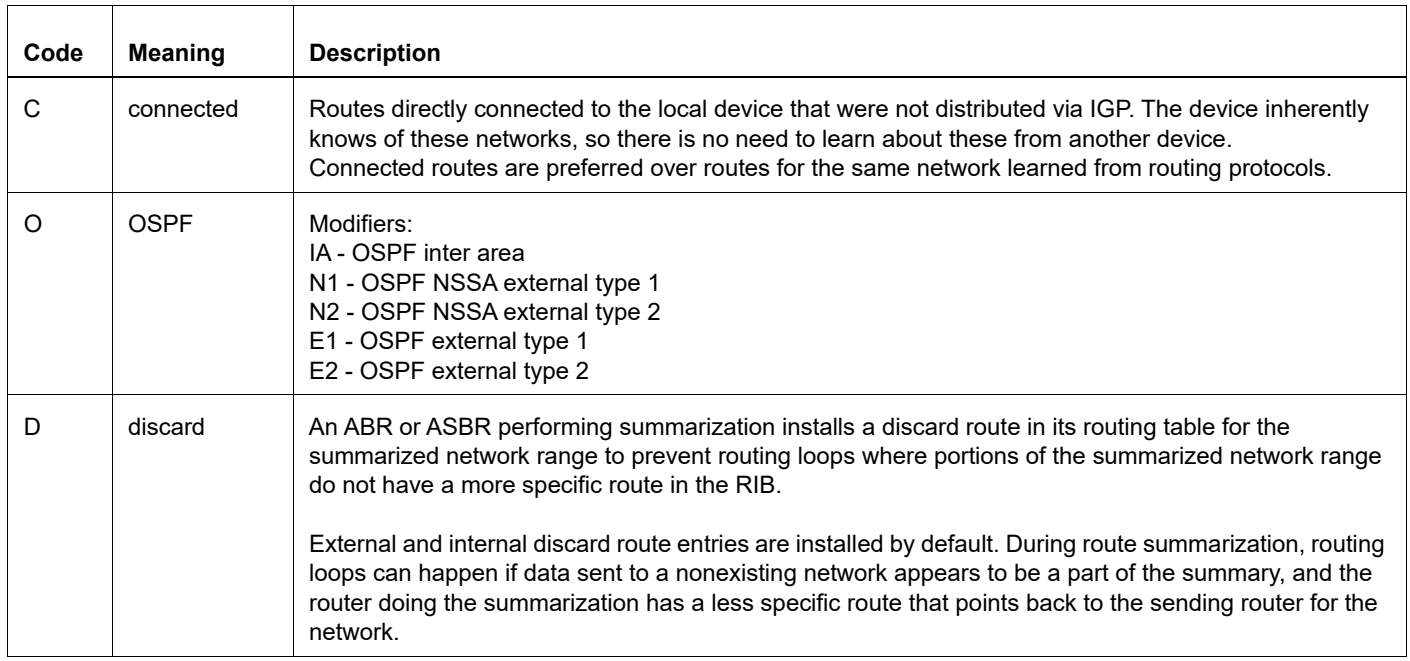

#### **Table 1-65: route codes**

### Route Entry Fields

Table 1-66 shows the route entry fields.

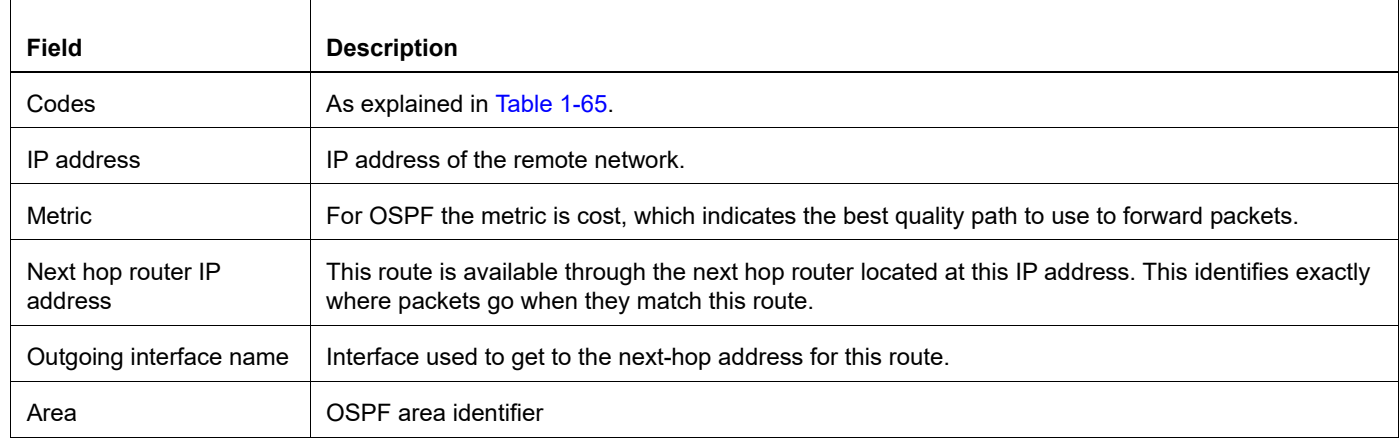

#### **Table 1-66: route entry output details**

#### **Example: Process Identifier**

The following is a sample output with the process identifier parameter.

```
#show ip ospf 10 route
OSPF process 10:
Codes: C - connected, D - Discard, O - OSPF, IA - OSPF inter area
N1 - OSPF NSSA external type 1, N2 - OSPF NSSA external type 2
E1 - OSPF external type 1, E2 - OSPF external type 2
C 50.0.0.0/24 [10] is directly connected, eth1, Area 0.0.0.10
C 60.0.0.0/24 [10] is directly connected, eth3, Area 0.0.0.10
```
# **show ip ospf valid**

Use this command to display information about opaque LSAs.

# **Command Syntax**

show ip ospf (<0-65535>|) opaque-link valid

#### **Parameters**

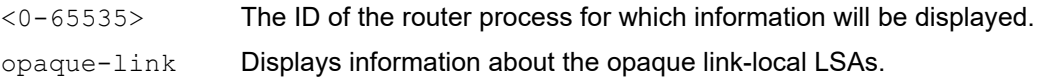

# **Command Mode**

Privileged Exec mode

# **Applicability**

This command was introduced before OcNOS version 1.3.

### **Examples**

#show ip ospf 1 opaque-link valid

# **show ip ospf virtual-links**

Use this command to display virtual link information.

# **Command Syntax**

show ip ospf (<0-65535>|) virtual-links (brief|)

#### **Parameters**

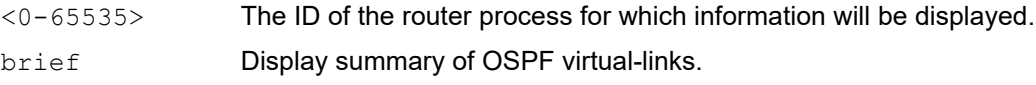

### **Command Mode**

Privileged Exec mode and Exec mode

# **Applicability**

This command was introduced before OcNOS version 1.3.

#### **Examples**

The following is the display of the virtual link information for two routers, one with the virtual link up and one with virtual link down.

```
ospfd#show ip ospf virtual-links 
Virtual Link VLINK0 to router 10.10.0.9 is up
 Transit area 0.0.0.1 via interface eth0
 Transmit Delay is 1 sec, State Point-To-Point,
 Timer intervals configured, Hello 10, Dead 40, Wait 40, Retransmit 5
 Hello due in 00:00:02
 Adjacency state Full
Virtual Link VLINK1 to router 10.10.0.123 is down
  Transit area 0.0.0.1 via interface *
 Transmit Delay is 1 sec, State Down,
 Timer intervals configured, Hello 10, Dead 40, Wait 40, Retransmit 5
  Hello due in inactive
  Adjacency state Down
```
The following is the display of the virtual link information for two routers, one with the virtual link up and one with virtual link down when flood reduction is enabled

```
ospfd#show ip ospf virtual-links 
Virtual Link VLINK0 to router 10.10.0.9 is up
  Transit area 0.0.0.1 via interface eth0
  Transmit Delay is 1 sec, State Point-To-Point,
 Timer intervals configured, Hello 10, Dead 40, Wait 40, Retransmit 5
 Hello due in 00:00:02
 Adjacency state Full
Virtual Link VLINK1 to router 10.10.0.123 is down
  Transit area 0.0.0.1 via interface *
  Transmit Delay is 1 sec, State Down,
 Timer intervals configured, Hello 10, Dead 40, Wait 40, Retransmit 5
 Hello due in inactive
 Adjacency state Down
```
DoNotAge LSA Allowed

#### If Hello-Suppression is enabled

```
M1#sh ip os virtual-links 
Virtual Link VLINK0 to router 3.3.3.3 is up
   Transit area 0.0.0.1 via interface p8p1
  Hello suppression enabled 
  DoNotAge LSA allowed 
   Local address 15.1.1.1/32
   Remote address 15.1.1.2/32
   Transmit Delay is 1 sec, State Point-To-Point,
   Timer intervals configured, Hello 10, Dead 40, Wait 40, Retransmit 5
    Hello due in inactive
   No authentication
     Adjacency state Full
M1#
```
[Table 1-67](#page-1439-0) explains the fields for each virtual-links entry.

<span id="page-1439-0"></span>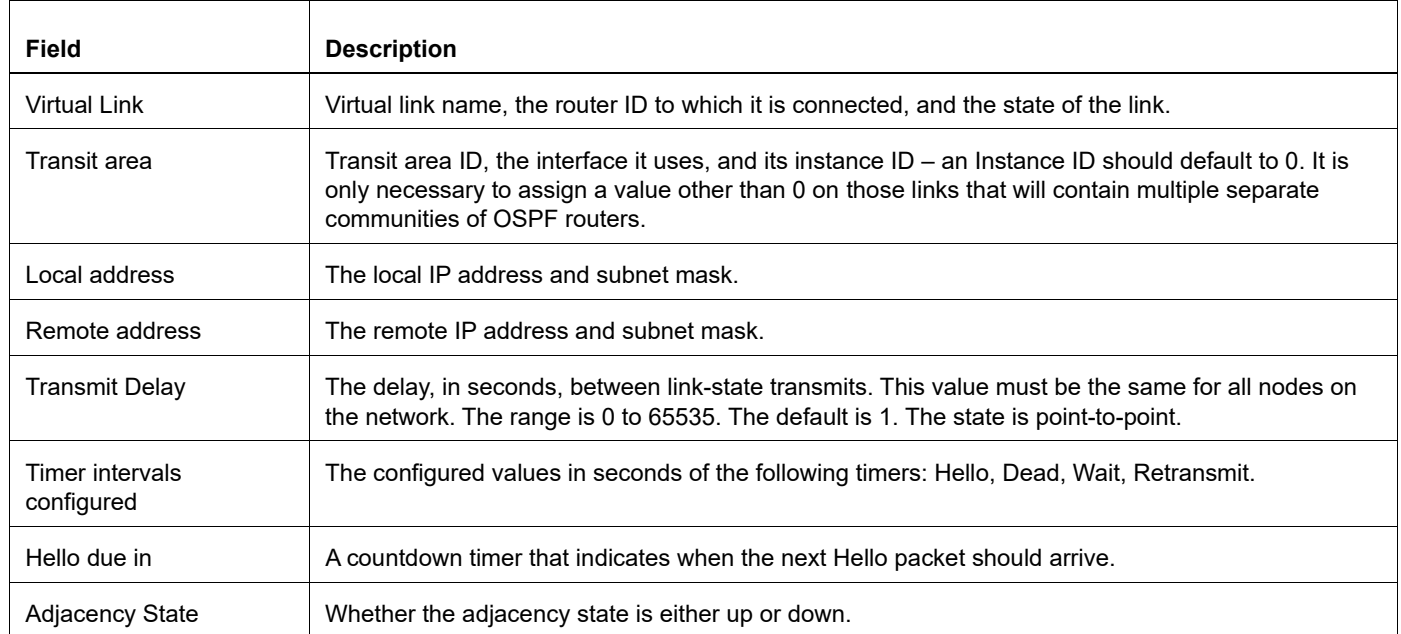

#### **Table 1-67: show ip ospf virtual-links output details**
# **show ip protocols**

Use this command to display OSPF process parameters and statistics.

### **Command Syntax**

```
show ip protocols
show ip protocols ospf
```
#### **Parameters**

None

### **Command Mode**

Privileged Exec mode

### **Applicability**

This command was introduced before OcNOS version 1.3.

#### **Examples**

This is an example of the output from the show ip protocols command:

```
#show ip protocols 
Routing Protocol is "ospf 200"
   Invalid after 0 seconds, hold down 0, flushed after 0
   Outgoing update filter list for all interfaces is
  Redistributed kernel filtered by filter1
   Incoming update filter list for all interfaces is
  Redistributing: kernel
  Routing for Networks:
  192.30.30.0/24
  192.40.40.0/24
  Routing Information Sources:
  GatewayDistanceLast Update
   Distance: (default is 110)
  AddressMaskDistance List
```
[Table 1-68](#page-1440-0) explains the fields for each ip protocol entry.

<span id="page-1440-0"></span>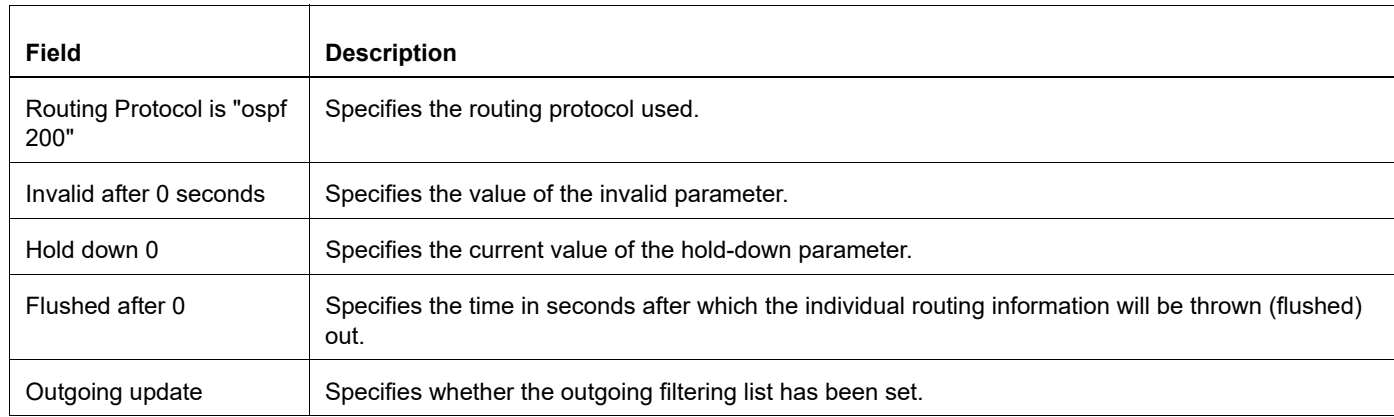

#### **Table 1-68: show ip protocols output details**

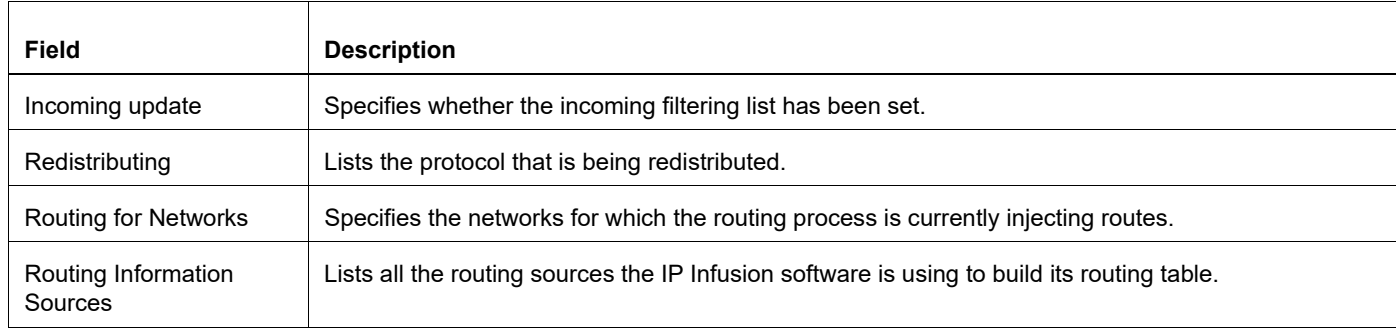

# **Table 1-68: show ip protocols output details**

# **show ip route fast-reroute**

Use this command to display routes with alternate next hops.

### **Command Syntax**

show ip route fast-reroute

#### **Parameters**

None

# **Command Mode**

Privileged Exec mode

# **Applicability**

This command was introduced before OcNOS version 1.3.

#### **Examples**

#show ip route fast-reroute

# **shutdown**

Use the this command to temporarily shut down a protocol in the least disruptive manner and to notify its neighbors that it is going away.

Use the no parameter of this command.

# **Command Syntax**

shutdown no shutdown

### **Parameters**

None

# **Default**

No default value is specified

### **Command Mode**

Router mode

# **Applicability**

This command was introduced before OcNOS version 1.3.

### **Examples**

```
#configure terminal
(config)#router ospf 100
(config-router)#shutdown
```
#configure terminal (config)#router ospf 100 (config-router)#no shutdown

# **snmp context-name**

Use this command to configure the SNMP context name which will be mapped to each OSPFv2 instance.

When context name is configured OSPF OID will be registered with SNMP to that context.

Use no form of the command to un-map the SNMP context name from OSPFv2 instance and unregister OSPF OID from SNMP.

Note: snmp context-name will not be allowed in default ospf context.

### **Command Syntax**

```
snmp context-name <WORD> 
no snmp context-name <WORD>
```
### **Parameters**

WORD snmp context-name mapped to ospf instance. max length is 32

### **Command Mode**

Router OSPF mode

# **Applicability**

This command was introduced before OcNOS-SP version 5.1.

```
(config)#router ospf 1
(config-router)#snmp context-name context1
```
# **snmp restart ospf**

Use this command restart SNMP in OSPF

# **Command Syntax**

snmp restart ospf

### **Parameter**

None

# **Default**

By default, SNMP resart is disabled.

# **Command Mode**

Configure mode

### **Applicability**

This command was introduced before OcNOS version 1.3.

```
#configure terminal
(config)#snmp restart ospf
```
# **summary-address**

Use this command to summarize or suppress external routes with the specified address range.

Use the no option with this command to disable summary address.

An address range is a pairing of an address and a mask that is almost the same as IP network number. For example, if the specified address range is 192.168.0.0/255.255.240.0, it matches 192.168.1.0/24, 192.168.4.0/22, 192.168.8.128/ 25 and so on.

Redistributing routes from other protocols into OSPF requires the router to advertise each route individually in an external LSA. Use this command to advertise one summary route for all redistributed routes covered by a specified network address and mask. This minimizes the size of the OSPF link state database.

#### **Command Syntax**

```
summary-address (A.B.C.D/M | A.B.C.D A.B.C.D) (not-advertise|tag <0-4294967295>|)
no summary-address (A.B.C.D/M | A.B.C.D A.B.C.D) (not-advertise|tag)
```
#### **Parameters**

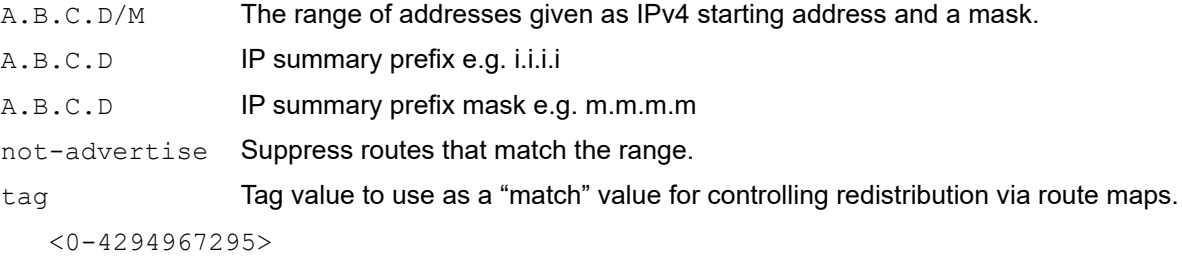

Set a tag value.

#### **Default**

By default, tag value is 0

#### **Command Mode**

Router mode

#### **Applicability**

This command was introduced before OcNOS version 1.3.

#### **Examples**

The following example uses the summary-address command to aggregate external LSAs that match the network 172.16.0.0/24 and assign a tag value of 3.

```
#configure terminal
(config)#router ospf 100
(config-router)#summary-address 172.16.0.0/16 tag 3
```
# **timers lsa arrival**

This command sets the minimum interval to accept the same link-state advertisement (LSA) from OSPF neighbors. Use the no form of this command to restore the default value.

# **Command Syntax**

```
timers lsa arrival <0-600000>
no timers lsa arrival
```
#### **Parameters**

<0-600000> The minimum delay in milliseconds between accepting the same LSA from neighbors.

### **Default**

By default, Minimum LSA Arrival timer is 1 sec.

#### **Command Mode**

Router mode

### **Applicability**

This command was introduced before OcNOS version 1.3.

```
#configure terminal
(config)#router ospf 100
(config-router)#timers lsa arrival 5000
```
# **timers spf exp**

Use this command to set the Shortest-Path First (SPF) best-path schedule minimum and maximum delay between receiving a change to SPF calculation in milliseconds.

Use no parameter of this command to unset the SPF best-path schedule.

### **Command Syntax**

```
timers spf exp <0-2147483647> <0-2147483647>
no timers spf exp
```
#### **Parameters**

```
<0-2147483647> The minimum delay in milliseconds between receiving a change to SPF calculation.
<0-2147483647> The maximum delay in milliseconds between receiving a change to SPF calculation.
```
### **Default**

Default minimum delay: 500 milliseconds

Default maximum delay: 50000 milliseconds (50 seconds)

#### **Command Mode**

Router mode

### **Applicability**

This command was introduced before OcNOS version 1.3.

```
#configure terminal
(config)#router ospf 100
(config-router)#timers spf exp 300 300
```
# **timers throttle lsa**

This command sets the rate-limiting intervals for OSPF link-state advertisement (LSA) generation.

Use the no form of this command to restore the default values.

#### **Command Syntax**

timers throttle lsa all <0-600000> <1-600000> <1-600000> no timers throttle lsa all

#### **Parameters**

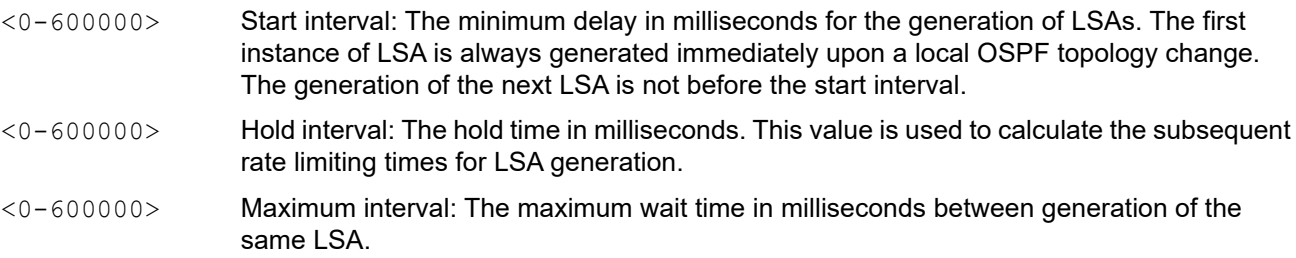

#### **Defaults**

Default start interval: 0 milliseconds

Default hold interval: 5000 milliseconds

Default maximum interval: 5000 milliseconds

#### **Command Mode**

Router mode

#### **Applicability**

This command was introduced before OcNOS version 1.3.

```
#configure terminal
(config)#router ospf 100
(config-router)#timers throttle lsa all 200 10000 45000
```
# CHAPTER 2 OSPFv2 Graceful Restart Commands

This chapter describes the OSPFv2 graceful restart commands.

- [capability restart](#page-1451-0)
- [debug ip ospf graceful-restart](#page-1452-0)
- [ospf restart grace-period](#page-1453-0)
- [ospf restart helper](#page-1454-0)
- [restart ospf graceful](#page-1455-0)

# <span id="page-1451-0"></span>**capability restart**

Use this command to enable OSPF graceful restart or restart signaling. If a router is not restart-enabled, it cannot enter graceful restart mode and act as a helper.

Use the no parameter with this command to disable the features.

### **Command Syntax**

capability restart graceful no capability restart graceful

#### **Parameters**

None

### **Default**

By default, OSPF graceful restart or restart signaling is enabled.

#### **Command Mode**

Router mode

### **Applicability**

This command was introduced before OcNOS version 1.3.

```
#configure terminal
(config)#router ospf 100
(config-router)#capability restart graceful
```

```
(config)#router ospf 100
(config-router)#no capability restart graceful
```
# <span id="page-1452-0"></span>**debug ip ospf graceful-restart**

Use this command to specify debugging option for OSPF graceful restart.

Use the no parameter with this command to disable this function.

### **Command Syntax**

```
debug ip ospf graceful-restart (detail|terse|)
no debug ip ospf graceful-restart (detail|terse|)
```
#### **Parameters**

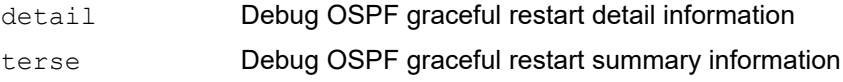

#### **Command Mode**

Privileged Exec mode and Configure mode

#### **Applicability**

This command was introduced before OcNOS version 1.3.

#### **Examples**

#debug ip ospf graceful-restart detail

# <span id="page-1453-0"></span>**ospf restart grace-period**

Use this command to set the grace period for restarting the router.

If graceful restart is enabled, NSM is notified about the grace period. If the OSPF daemon unexpectedly shuts down, NSM sends this value to the OSPF daemon when it comes up again which uses this value to end the graceful state.

Use the no parameter with this command to revert to the default.

# **Command Syntax**

```
ospf restart grace-period <2-1800>
no ospf restart grace-period
```
### **Parameters**

<2-1800> Grace period in seconds.

### **Default**

The default grace period for restarting the OSPF router is 120 seconds.

### **Command Mode**

Configure mode

### **Applicability**

This command was introduced before OcNOS version 1.3.

```
#configure terminal
(config)#ospf restart grace-period 250
```
# <span id="page-1454-0"></span>**ospf restart helper**

Use this command to configure the helper behavior for graceful restart.

Use the no parameter with this command to revert to default.

#### **Command Syntax**

```
ospf restart helper max-grace-period <2-1800>
ospf restart helper never (router-id A.B.C.D|)
no ospf restart helper never
no ospf restart helper (never router-id (A.B.C.D | all) | max-grace-period|)
```
#### **Parameters**

max-grace-period

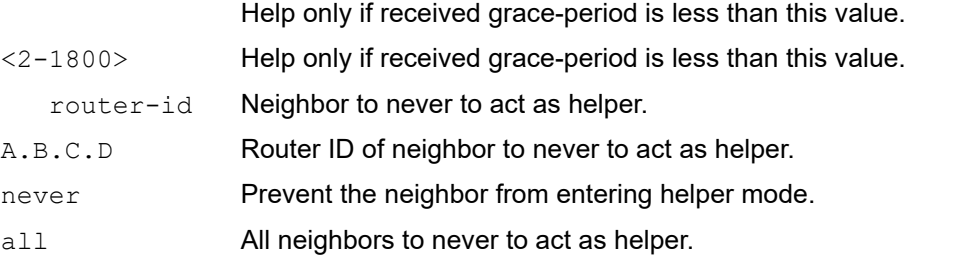

#### **Default**

By default, router behave as helper. To disable it as helper, ospf restart helper never command should be configured. ospf restart helper max-grace-period – Max-grace-period to function as helper. If not configured, value will be the grace-period in restarting node.

#### **Command Mode**

Configure mode

#### **Applicability**

This command was introduced before OcNOS version 1.3.

#### **Examples**

```
#configure terminal
(config)#ospf restart helper never router-id 1.1.1.1
```
#configure terminal (config)#no ospf restart helper never router-id all

# <span id="page-1455-0"></span>**restart ospf graceful**

Use this command to restart OSPF gracefully.

After this command is executed, the router immediately shuts down. NSM is notified that OSPF has shut down gracefully. NSM preserves routes installed by OSPF until the grace period expires.

### **Command Syntax**

restart ospf graceful (grace-period <1-1800>|)

#### **Parameters**

<1-1800> Grace period in seconds.

#### **Default**

By default, restart ospf graceful is disabled. Default value of grace-period is 120 seconds.

#### **Command Mode**

Privileged Exec mode and Exec mode

#### **Applicability**

This command was introduced before OcNOS version 1.3.

#### **Examples**

#restart ospf graceful grace-period 200

```
#restart ospf graceful
% Warning : OSPF process will stop and needs to restart manually,
You may loose ospf configuration, if not saved
Proceed for graceful restart? (y/n):y
```
# CHAPTER 3 OSPFv3 Commands

This chapter provides an alphabetized reference for each of the OSPFv3 commands. It includes the following commands:

- [abr-type](#page-1458-0)
- [area default-cost](#page-1459-0)
- [area nssa](#page-1460-0)
- [area range](#page-1462-0)
- [area stub](#page-1463-0)
- [area virtual-link](#page-1464-0)
- [auto-cost reference bandwidth](#page-1466-0)
- [bfd all-interfaces](#page-1467-0)
- [capability restart](#page-1468-0)
- [clear ipv6 ospf process](#page-1469-0)
- [debug ipv6 ospf](#page-1470-0)
- [debug ipv6 ospf bfd](#page-1471-0)
- [debug ipv6 ospf events](#page-1472-0)
- [debug ipv6 ospf ifsm](#page-1473-0)
- [debug ipv6 ospf lfa](#page-1474-0)
- [debug ipv6 ospf lsa](#page-1475-0)
- [debug ipv6 ospf nfsm](#page-1476-0)
- [debug ipv6 ospf nsm](#page-1477-0)
- [debug ipv6 ospf packet](#page-1478-0)
- [debug ipv6 ospf retransmission](#page-1479-0)
- [debug ipv6 ospf rib](#page-1480-0)
- [debug ipv6 ospf route](#page-1481-0)
- [default-information originate](#page-1482-0)
- [default-metric](#page-1484-0)
- [distance](#page-1485-0)
- [distribute-list](#page-1486-0)
- [enable db-summary-opt](#page-1488-0)
- [fast-reroute keep-all-paths](#page-1489-0)
- [fast-reroute tie-break](#page-1490-0)
- [ipv6 ospf authentication](#page-1492-0)
- [ipv6 ospf bfd](#page-1493-0)
- [ipv6 ospf cost](#page-1494-0)
- [ipv6 ospf dead-interval](#page-1495-0)
- [ipv6 ospf display route single-line](#page-1496-0)
- [ipv6 ospf link-lsa-suppression](#page-1498-0)
- [ipv6 ospf mtu-ignore](#page-1499-0)
- [ipv6 ospf neighbor](#page-1500-0)
- [ipv6 ospf network](#page-1502-0)
- [ipv6 ospf priority](#page-1503-0)
- [ipv6 ospf restart grace-period](#page-1504-0)
- [ipv6 ospf restart helper](#page-1505-0)
- [ipv6 ospf restart planned-only](#page-1506-0)
- [ipv6 ospf retransmit-interval](#page-1507-0)
- [ipv6 ospf transmit-delay](#page-1508-0)
- [ipv6 router ospf](#page-1509-0)
- [ipv6 te-metric](#page-1511-0)
- [log-adjacency-changes](#page-1512-0)
- [max-concurrent-dd](#page-1513-0)
- [passive-interface](#page-1514-0)
- [redistribute](#page-1515-0)
- [restart ipv6 ospf graceful](#page-1517-0)
- [router-id](#page-1518-0)
- [router ipv6 ospf](#page-1519-0)
- [show debugging ipv6 ospf](#page-1520-0)
- [show ipv6 ospf](#page-1521-0)
- [show ipv6 ospf database](#page-1523-0)
- [show ipv6 ospf interface](#page-1527-0)
- [show ipv6 ospf neighbor](#page-1529-0)
- [show ipv6 ospf route](#page-1532-0)
- [show ipv6 route fast-reroute](#page-1534-0)
- [show ipv6 ospfv3 topology](#page-1535-0)
- [show ipv6 ospf virtual-links](#page-1537-0)
- [show ipv6 vrf](#page-1539-0)
- [shutdown](#page-1540-0)
- [snmp restart ospf6](#page-1541-0)
- [summary-address](#page-1542-0)
- [timers spf exp](#page-1544-0)

# <span id="page-1458-0"></span>**abr-type**

Use this command to set an OSPFv3 Area Border Router (ABR) type.

Use the no parameter with this command to revert the ABR type to the default setting (cisco).

Specifying the ABR type allows better functioning in a multi-vendor environment. The ABR types are:

- Cisco (RFC 3509): A router is considered an ABR if it has more than one area actively attached and one of them is the backbone area.
- IBM (RFC 3509): A router is considered an ABR if it has more than one area actively attached and the backbone area is configured. In this case the configured backbone need not be actively connected.
- Standard (RFC 2328): A router is considered an ABR if it has more than one area actively attached to it.

# **Command Syntax**

```
abr-type (cisco|ibm|standard)
no abr-type
```
### **Parameters**

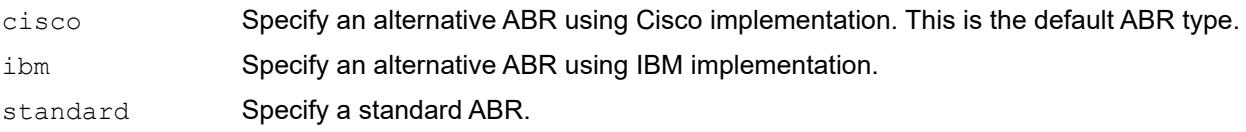

### **Default**

By default, ABR type is Cisco

#### **Command Mode**

Router mode

# **Applicability**

This command was introduced before OcNOS version 1.3.

```
#configure terminal
(config)#router ipv6 ospf
(config-router)#abr-type standard
```
# <span id="page-1459-0"></span>**area default-cost**

Use this command to specify the cost for default summary route sent into a stub or a NSSA area. If an area is configured as a stub, the OSPFv3 router originates one type-3 inter-area-prefix-LSA into the stub area. This command changes the metric for this LSA.

Use the no parameter with this command to remove the assigned default cost.

#### **Command Syntax**

```
area (A.B.C.D|<0-4294967295>) default-cost (<0-16777215>)
no area (A.B.C.D|<0-4294967295>) default-cost
```
#### **Parameters**

A.B.C.D OSPF Area ID in IPv4 address format.  $<0-4294967295>$  OSPF Area ID as a decimal value. <0-16777215> The advertised cost for the default summary route used for a stub or NSSA area.

#### **Default**

By default, advertised cost for the default summary route is 1.

#### **Command Mode**

Router mode

#### **Applicability**

This command was introduced before OcNOS version 1.3.

```
#configure terminal
(config)#router ipv6 ospf
(config-router)#area 1 default-cost 10
```
# <span id="page-1460-0"></span>**area nssa**

Use this command to set an area as a Not-So-Stubby-Area (NSSA). There are no external routes in an OSPF stub area, so you cannot redistribute from another protocol into a stub area. An NSSA allows external routes to be flooded within the area. These routes are then leaked into other areas. However, the external routes from other areas still do not enter the NSSA. You can configure an area to be a stub area or an NSSA, but not both.

This command simplifies administration when connecting a central site using OSPF to a remote site that is using a different routing protocol. You can extend OSPF to cover the remote connection by defining the area between the central router and the remote router as a NSSA.

Use the no form of this command to make an area a normal area.

#### **Command Syntax**

```
area (A.B.C.D|<0-4294967295>) nssa
```

```
area (A.B.C.D|<0-4294967295>) nssa {translator-role (candidate|always)|stability-
 interval <0-2147483647>|no-redistribution|default-information-originate (metric 
 <0-16777214>|metric-type <1-2>|)|no-summary}
```
no area (A.B.C.D|<0-4294967295>) nssa

```
no area (A.B.C.D|<0-4294967295>) nssa {translator-role|stability-interval|no-
  redistribution|default-information-originate|no-summary}
```
#### **Parameters**

A.B.C.D OSPF Area ID in IPv4 address format.

 $<0-4294967295>$  OSPF Area ID as a decimal value.

translator-role

NSSA-ABR translator role:

candidate Translate NSSA-LSA to Type-5 LSA if router is elected.

always **Always translate NSSA-LSA to Type-5 LSA.** 

stability-interval

Stability timer for a NSSA area. If an elected translator determines its services are no longer required, it continues to perform its duties for this time interval. This minimizes excess flushing of translated Type-7 LSAs and provides a more stable translator transition.

<0-4294967295>

Stability interval in seconds.

no-redistribution

Do not redistribute into the NSSA.

default-information-originate

Originate Type-7 default LSA into the NSSA.

metric **Specify metric for default routes.** 

 $<0-16777214>$ 

Specify metric value.

metric-type Specify metric type (see RFC 3101).

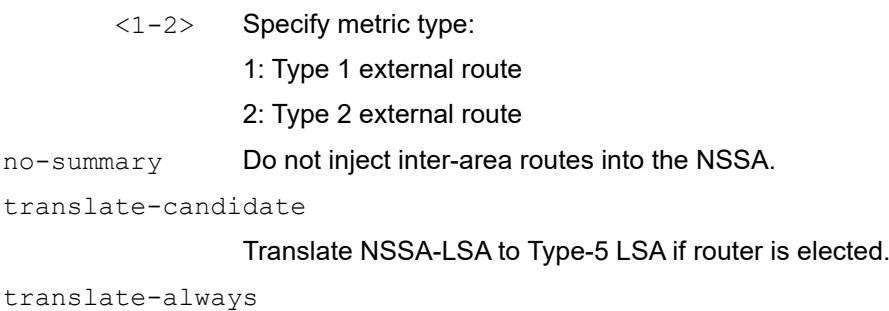

Always translate NSSA-LSA to Type-5 LSA.

### **Default**

By default, the nssa option value is candidate.

#### **Command Mode**

Router mode

#### **Applicability**

This command was introduced before OcNOS version 1.3.

```
(config)#router ipv6 ospf
(config-router)#area 3 nssa translator-role candidate no-redistribution 
default-information-originate metric 34 metric-type 2
```
# <span id="page-1462-0"></span>**area range**

Use this command to configure the OSPF address range. This command summarizes intra-area routes for an area. The single summary route is then advertised to other areas by the Area Border Routers (ABRs). Routing information is condensed at area boundaries and outside the area. If the network numbers in an area are assigned in a way such that they are contiguous, the ABRs can be configured to advertise a summary route that covers all the individual networks within the area that fall into the specified range.

Use the no parameter with this command to remove the assigned area range.

#### **Command Syntax**

```
area (A.B.C.D|<0-4294967295>) range X:X::X:X/M
area (A.B.C.D|<0-4294967295>) range X:X::X:X/M (not-advertise|)
no area (A.B.C.D|<0-4294967295>) range X:X::X:X/M (not-advertise|)
```
#### **Parameters**

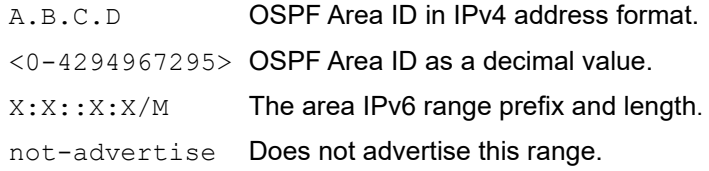

#### **Default**

By default, OSPF address range is advertised.

#### **Command Mode**

Router mode

#### **Applicability**

This command was introduced before OcNOS version 1.3.

```
#configure terminal
(config)#router ipv6 ospf 
(config-router)#area 1 range 2000::/3
```
# <span id="page-1463-0"></span>**area stub**

Use this command to define an area as a stub area on all routers. There are two stub area router configuration commands: the stub and commands. In all routers attached to the stub area, configure the area by using the stub option of the area command. For an area border router (ABR) attached to the stub area, use the area command.

Use the no form of this command to make an area a normal area.

#### **Command Syntax**

```
area (A.B.C.D|<0-4294967295>) stub
area (A.B.C.D|<0-4294967295>) stub no-summary
no area (A.B.C.D|<0-4294967295>) stub
no area (A.B.C.D|<0-4294967295>) stub no-summary
```
#### **Parameters**

A.B.C.D OSPF Area ID in IPv4 address format.  $<0-4294967295>$  OSPF Area ID as a decimal value. no-summary Stops an ABR from sending summary link advertisements into the stub area.

#### **Default**

No stub area is defined.

#### **Command Mode**

Router mode

#### **Applicability**

This command was introduced before OcNOS version 1.3.

```
#configure terminal
(config)#router ipv6 ospf
(config-router)#area 1 stub no-summary
```
# <span id="page-1464-0"></span>**area virtual-link**

Use this command to configure a link between two backbone areas that are physically separated through other nonbackbone areas.

Use the no parameter with this command to remove the virtual link.

In OSPFv3, all non-backbone areas must be connected to a backbone area. If the connection to the backbone is lost, the virtual link repairs the connection.You can configure virtual links between any two backbone routers that have an interface to a common non-backbone area. The protocol treats these two routers joined by a virtual link as if they were connected by an unnumbered point-to-point network.

Configure the hello-interval to be the same for all routers attached to a common network. If the hellointerval is short, the router detects topological changes faster, but more routing traffic follows.

The retransmit-interval is the expected round-trip delay between any two routers in a network. Set the value to be greater than the expected round-trip delay to avoid needless retransmissions.

The transmit-delay is the time taken to transmit a link state update packet on the interface. Before transmission, the link state advertisements in the update packet are increased by this amount. Set the transmit-delay to be greater than zero. Also, take into account the transmission and propagation delays for the interface.

#### **Command Syntax**

```
area (A.B.C.D|<0-4294967295>) virtual-link A.B.C.D
area (A.B.C.D|<0-4294967295>) virtual-link A.B.C.D fall-over bfd
area (A.B.C.D|<0-4294967295>) virtual-link A.B.C.D (dead-interval <1-65535>|hello-
  interval <1-65535>|retransmit-interval <1-1800>|transmit-delay <1-1800>)
area (A.B.C.D|<0-4294967295>) virtual-link A.B.C.D instance-id (<0-31>|<64-95>)
no area (A.B.C.D|<0-4294967295>) virtual-link A.B.C.D fall-over bfd
no area (A.B.C.D|<0-4294967295>) virtual-link A.B.C.D
no area (A.B.C.D|<0-4294967295>) virtual-link A.B.C.D (dead-interval|hello-
  interval|retransmit-interval|transmit-delay)
no area (A.B.C.D|<0-4294967295>) virtual-link A.B.C.D instance-id
```
#### **Parameters**

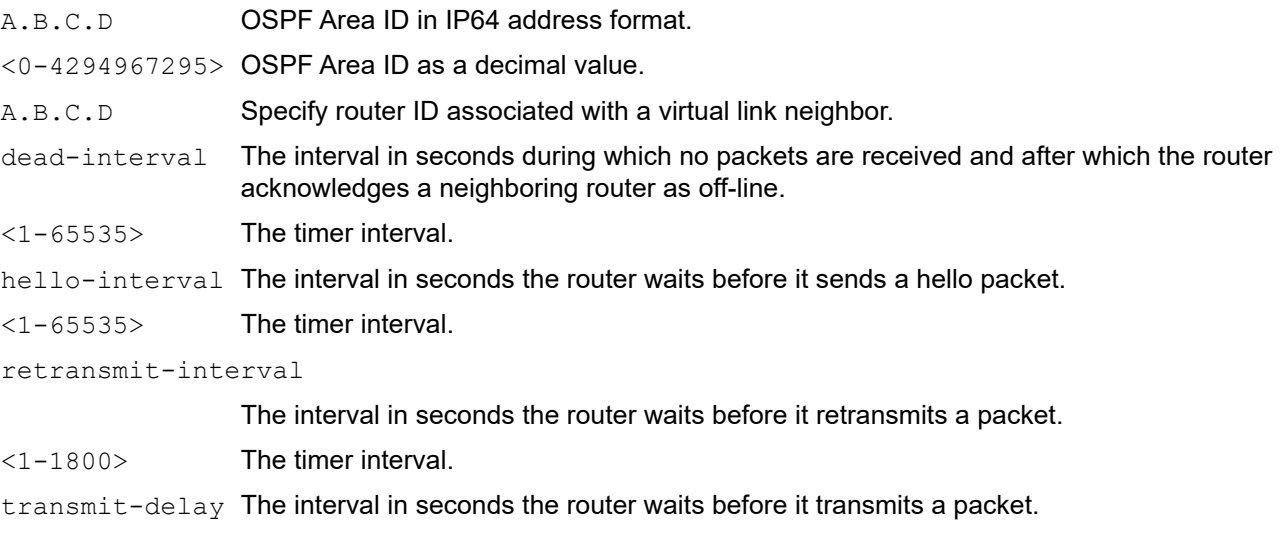

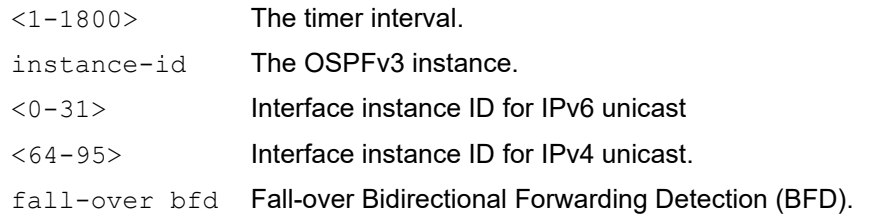

### **Default**

Default hello interval:10 seconds.

Default dead interval:40 seconds.

Default retransmit interval: 5 seconds.

Default transmit delay: 1 second

Default instance-id: 0

#### **Command Mode**

Router mode

#### **Applicability**

This command was introduced before OcNOS version 1.3.

```
#configure terminal
(config)#router ipv6 ospf
(config-router)#area 1 virtual-link 10.10.11.50 hello 5 dead 10
(config-router)#area 1 virtual-link 10.10.11.50 instance-id 1
(config-router)#area 1 virtual-link 10.10.11.50 fall-over bfd
```
# <span id="page-1466-0"></span>**auto-cost reference bandwidth**

Use this command to control how OSPFv3 calculates default metrics for the interface.

By default, OSPFv3 calculates the OSPFv3 metric for an interface by dividing the reference bandwidth by the interface bandwidth. The auto-cost command is used to differentiate high bandwidth links. For multiple links with high bandwidth, specify a larger reference bandwidth value to differentiate cost on those links.

Use the  $p_0$  form of this command to assign cost based only on the interface bandwidth.

#### **Command Syntax**

```
auto-cost reference-bandwidth <1-4294967>
no auto-cost reference-bandwidth
```
#### **Parameters**

<1-4294967> The reference bandwidth in Mbps per second.

#### **Default**

By default, reference bandwidth is 100Mbps

#### **Command Mode**

Router mode

#### **Applicability**

This command was introduced before OcNOS version 1.3.

#### **Examples**

This example changes the reference bandwidth to 1Gbps to change the Fast Ethernet interface cost from 1 to 10.

```
#configure terminal
(config)#router ipv6 ospf 1
(config-router)#auto-cost reference-bandwidth 1000
(config)#router ipv6 ospf 1
(config-router)#no auto-cost reference-bandwidth
```
# <span id="page-1467-0"></span>**bfd all-interfaces**

Use this command to enable Bidirectional Forwarding Detection (BFD) on all interfaces.

Use the no form of this command to disable BFD.

### **Command Syntax**

```
bfd all-interfaces
no bfd all-interfaces
```
#### **Parameters**

None

### **Default**

By default, BFD is disabled on all OSPF enabled interfaces.

### **Command Mode**

Router mode

# **Applicability**

This command was introduced before OcNOS version 1.3.

### **Examples**

This example changes the reference bandwidth to 1Gbps to change the Fast Ethernet interface cost from 1 to 10.

```
#configure terminal 
(config)#router ipv6 ospf 1
(config-router)#bfd all-interfaces
```
# <span id="page-1468-0"></span>**capability restart**

Use this command to enable OSPFv3 graceful restart capability. If a router is not restart-enabled, it cannot enter graceful restart mode and act as a helper.

Use the no parameter with this command to disable the feature.

#### **Command Syntax**

capability restart graceful no capability restart

#### **Parameter**

None

#### **Default**

By default, capability restart graceful is enabled

#### **Command Mode**

Router mode

#### **Applicability**

This command was introduced before OcNOS version 1.3.

```
#configure terminal
(config)#router ipv6 ospf 100
(config-router)#capability restart graceful
```

```
(config)#router ipv6 ospf 100
(config-router)#no capability restart
```
# <span id="page-1469-0"></span>**clear ipv6 ospf process**

Use this command to clear and restart all OSPFv3 routing processes or a given OSPFv3 routing process.

### **Command Syntax**

clear ipv6 ospf (WORD|) process

#### **Parameters**

WORD **OSPFv3** process tag.

# **Command Mode**

Privileged Exec Mode

# **Applicability**

This command was introduced before OcNOS version 1.3.

#### **Examples**

#clear ipv6 ospf Tag1 process

# <span id="page-1470-0"></span>**debug ipv6 ospf**

Use this command to specify all debugging options for OSPFv3.

Use the no form of this command to disable the options.

### **Command Syntax**

debug ipv6 ospf (all|bfd|events|ifsm|lsa|nfsm|nsm|packet|retransmission|rib|route|)

```
no debug ipv6 ospf 
  (all|bfd|events|ifsm|lsa|nfsm|nsm|packet|retransmission|rib|route|)
no debug all ipv6 ospf
no debug all
```
#### **Parameters**

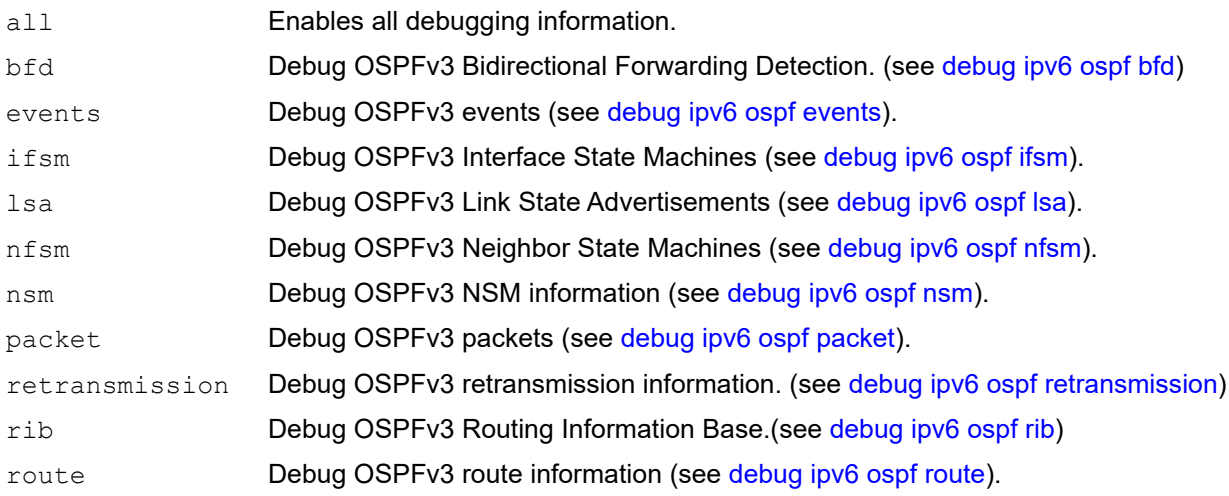

# **Command Mode**

Privileged Exec and Configure mode

# **Applicability**

This command was introduced before OcNOS version 1.3.

```
#debug ipv6 ospf all
```
# <span id="page-1471-0"></span>**debug ipv6 ospf bfd**

Use this command to specify the debugging options for OSPFv3 Bidirectional Forwarding Detection Use the no parameter with this command to disable this function.

# **Command Syntax**

debug ipv6 ospf bfd no debug ipv6 ospf bfd

# **Parameters**

None

# **Command Mode**

Privileged Exec mode and Configure mode

# **Applicability**

This command was introduced before OcNOS version 1.3.

# **Examples**

#debug ipv6 ospf bfd

# <span id="page-1472-0"></span>**debug ipv6 ospf events**

Use this command to display debug information related to OSPF internal events. Use this command without parameters to turn on all the options.

Use the no parameter with this command to disable this function.

### **Command Syntax**

debug ipv6 ospf events {(abr|asbr|os|router|vlink|nssa)|} no debug ipv6 ospf events {(abr|asbr|os|router|vlink|nssa)|}

#### **Parameters**

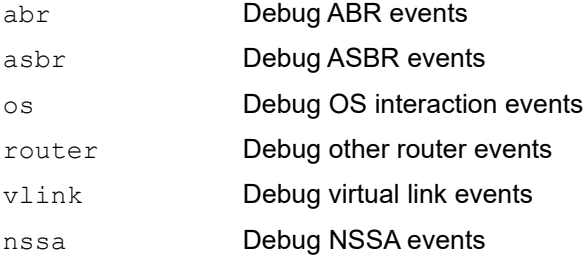

#### **Command Mode**

Privileged Exec mode and Configure mode

### **Applicability**

This command was introduced before OcNOS version 1.3.

#### **Examples**

#no debug ipv6 ospf events abr #debug ipv6 ospf events asbr

# <span id="page-1473-0"></span>**debug ipv6 ospf ifsm**

Use this command to specify debugging options for OSPFv3 Interface Finite State Machine (IFSM) troubleshooting. Use the no parameter with this command to disable this function.

# **Command Syntax**

```
debug ipv6 ospf ifsm ({events|status|timers}|)
no debug ipv6 ospf ifsm ({events|status|timers}|)
```
### **Parameters**

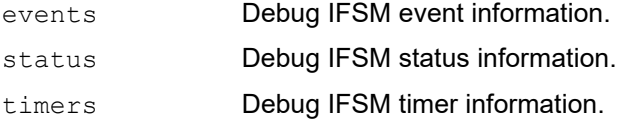

### **Command Mode**

Privileged Exec mode and Configure mode

# **Applicability**

This command was introduced before OcNOS version 1.3.

### **Examples**

#debug ipv6 ospf ifsm status

# <span id="page-1474-0"></span>**debug ipv6 ospf lfa**

Use this command to specify the debugging options for OSPFv3 Loop-free Alternate path

Use the no parameter with this command to disable this function.

# **Command Syntax**

```
debug ipv6 ospf lfa
no debug ipv6 ospf lfa
```
### **Parameters**

None

# **Command Mode**

Privileged Exec mode and Configure mode

# **Applicability**

This command was introduced before OcNOS version 1.3.

### **Examples**

#debug ipv6 ospf lfa

# <span id="page-1475-0"></span>**debug ipv6 ospf lsa**

Use this command to specify the debugging options for OSPFv3 Link State Advertisements (LSAs). Use the no parameter with this command to disable this function.

# **Command Syntax**

```
debug ipv6 ospf lsa {(generate|flooding|install|maxage|refresh)|}
no debug ipv6 ospf lsa {(generate|flooding|install|maxage|refresh)|}
```
### **Parameters**

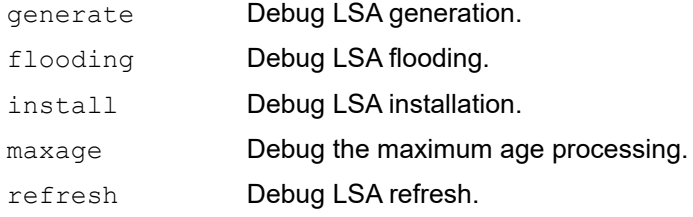

# **Command Mode**

Privileged Exec mode and Configure mode

# **Applicability**

This command was introduced before OcNOS version 1.3.

# **Examples**

#debug ipv6 ospf lsa
# **debug ipv6 ospf nfsm**

Use this command to specify debugging options for OSPFv3 Neighbor Finite State Machines (NFSMs).

Use the no parameter with this command to disable this function.

# **Command Syntax**

```
debug ipv6 ospf nfsm {(events|status|timers)|}
no debug ipv6 ospf nfsm {(events|status|timers)|}
```
## **Parameters**

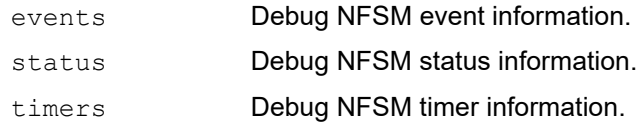

# **Command Mode**

Privileged Exec mode and Configure mode

# **Applicability**

This command was introduced before OcNOS version 1.3.

```
#debug ipv6 ospf nfsm events
#no debug ipv6 ospf nfsm timers
```
# **debug ipv6 ospf nsm**

Use this command to specify the debugging options for OSPFv3 NSM information.

Use the no parameter with this command to disable this function.

# **Command Syntax**

```
debug ipv6 ospf nsm {(interface|redistribute)|}
no debug ipv6 ospf nsm {(interface|redistribute)|}
```
# **Parameters**

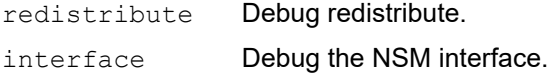

# **Command Mode**

Privileged Exec mode and Configure mode

# **Applicability**

This command was introduced before OcNOS version 1.3.

## **Examples**

#debug ipv6 ospf nsm interface

# **debug ipv6 ospf packet**

Use this command to specify the packet debugging options for OSPFv3 information.

Use the no parameter with this command to disable this function.

# **Command Syntax**

```
debug ipv6 ospf packet ({hello|dd|ls-request|ls-update|ls-ack|send|recv|detail}|)
no debug ipv6 ospf packet ({hello|dd|ls-request|ls-update|ls-ack|send|recv| 
 detail}|)
```
## **Parameters**

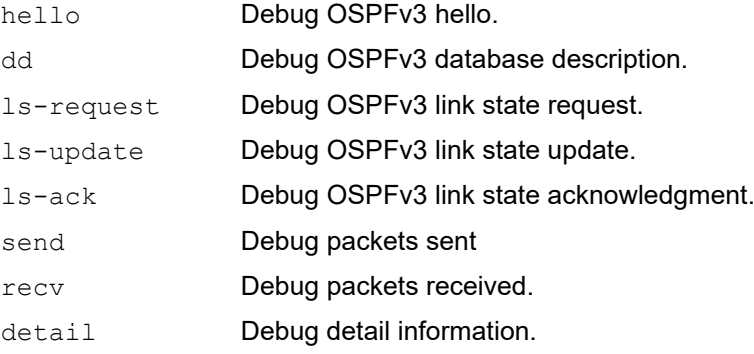

# **Command Mode**

Privileged Exec mode and Configure mode

# **Applicability**

This command was introduced before OcNOS version 1.3.

```
#debug ipv6 ospf packet ls-request
```
# **debug ipv6 ospf retransmission**

Use this command to specify the debugging options for OSPFv3 retransmission information.

Use the no parameter with this command to disable this function.

# **Command Syntax**

debug ipv6 ospf retransmission no debug ipv6 ospf retransmission

# **Parameters**

None

# **Command Mode**

Privileged Exec mode and Configure mode

# **Applicability**

This command was introduced before OcNOS version 1.3.

# **Examples**

#debug ipv6 ospf retransmission

# **debug ipv6 ospf rib**

Use this command to specify the debugging options for OSPFv3 RIB information.

Use the no parameter with this command to disable this function.

# **Command Syntax**

```
debug ipv6 ospf rib {(interface|redistribute)|}
no debug ipv6 ospf rib {(interface|redistribute)|}
```
## **Parameters**

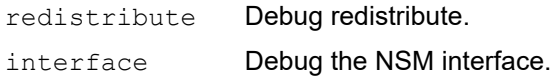

# **Command Mode**

Privileged Exec mode and Configure mode

# **Applicability**

This command was introduced before OcNOS version 1.3.

#### **Examples**

#debug ipv6 ospf rib interface

# **debug ipv6 ospf route**

Use this command to specify which route calculation to debug. Use this command without parameters to turn on all the options.

Use the no parameter with this command to disable this function.

# **Command Syntax**

```
debug ipv6 ospf route {(ase|ia|install|spf)|}
no debug ipv6 ospf route {(ase|ia|install|spf)|}
```
#### **Parameters**

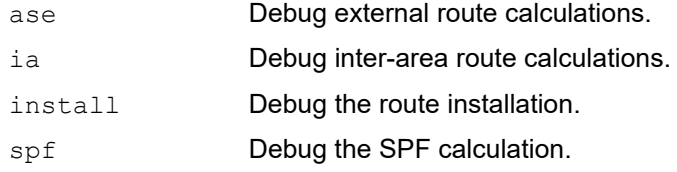

## **Command Mode**

Privileged Exec mode and Configure mode

# **Applicability**

This command was introduced before OcNOS version 1.3.

## **Examples**

#no debug ipv6 ospf route #debug ipv6 ospf route ia

# **default-information originate**

Use this command to create a default external route into an OSPF routing domain.

The system acts like an Autonomous System Boundary Router (ASBR) when you use the default-information originate command to redistribute routes into an OSPF routing domain. An ASBR does not by default generate a default route into the OSPF routing domain.

When you give the default-information originate command, also specify a route-map to avoid a dependency on the default network in the routing table.

Use the no parameter with this command to disable this feature.

#### **Command Syntax**

```
default-information originate
default-information originate {metric <0-16777214>|metric-type (1|2)|route-map 
 WORD|always}
no default-information originate
```
no default-information originate {metric|metric-type|route-map|always}

#### **Parameters**

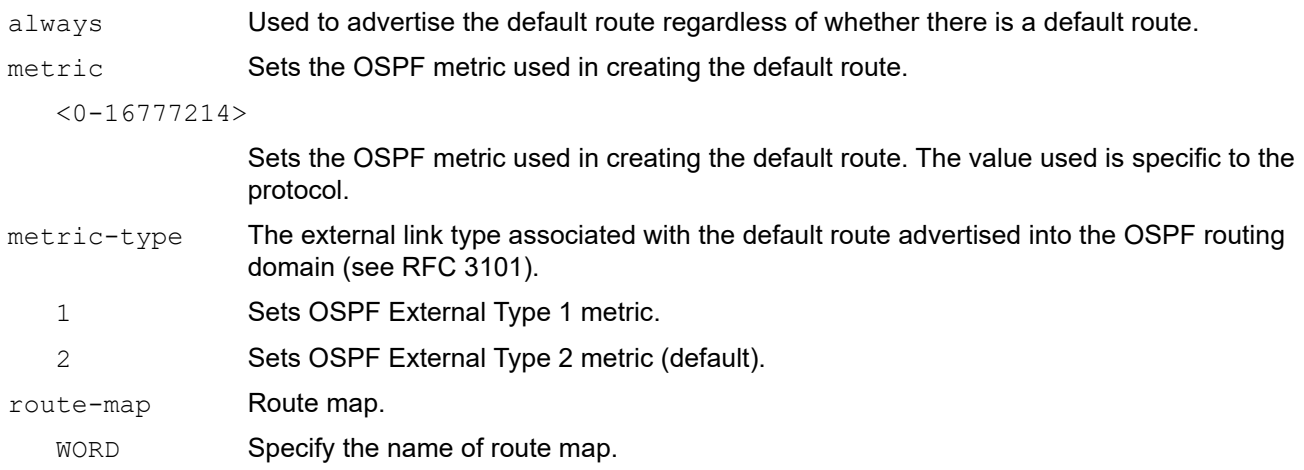

#### **Default**

Sets the OSPF metric used in creating the default route. The default metric value is 20. The value used is specific to the protocol. metric-type The external link type associated with the default route advertised into the OSPF routing domain (see RFC 3101).

By default, 2 sets OSPF External Type 2 metric

#### **Command Mode**

Router mode

## **Applicability**

This command was introduced before OcNOS version 1.3.

#### **Examples**

```
#configure terminal
(config)#router ipv6 ospf
(config-router)#default-information originate always metric 23 metric-type 2 
route-map myinfo
(config)#router ipv6 ospf
```
(config-router)#no default-information originate metric metric-type route-map

# **default-metric**

Use this command to set a default metric for OSPF.

A default metric facilitates redistributing routes with incompatible metrics. If the metrics do not convert, the default metric provides an alternative. Use this command to use the same metric value for all redistributed routes. Use this command in conjunction with the [redistribute](#page-1515-0) command.

Use the no parameter with this command to return to the default state.

## **Command Syntax**

```
default-metric <1-16777214>
no default-metric
```
#### **Parameter**

<1-16777214> Default metric value.

## **Default**

Default metric for redistributed routes will be 20.

#### **Command Mode**

Router mode

#### **Applicability**

This command was introduced before OcNOS version 1.3.

```
#configure terminal
(config)#router ipv6 ospf 
(config-router)#default-metric 100
```
# **distance**

Use this command to define OSPFv3 route administrative distances based on route type. This command sets the distance for an entire group of routes rather than a specific route that passes an access list.

The administrative distance rates the trustworthiness of a routing information source. A higher distance value means a lower trust rating. For example, an administrative distance of 254 means that the routing information source cannot be trusted and should be ignored.

Use the no form of this command to restore the default value.

#### **Command Syntax**

```
distance <1-254>
distance ospfv3 {intra-area <1-254>|inter-area <1-254>|external <1-254>}
no distance (<1-254>|)
no distance ospfv3
```
#### **Parameters**

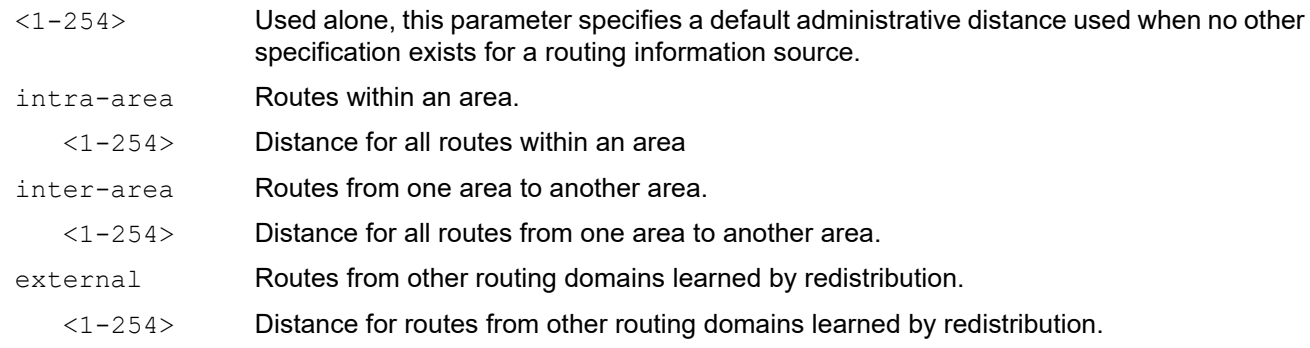

#### **Default**

By default, distance value for each type of route is 110

#### **Command Mode**

Router mode

## **Applicability**

This command was introduced before OcNOS version 1.3.

```
#configure terminal
(config)#router ipv6 ospf 100
(config-router)#distance ospfv3 inter-area 20 intra-area 10 external 40
```
# **distribute-list**

Use this command to filter networks in routing updates. This command redistributes other routing protocols into the OSPF routing table.

Use the no parameter with this command to disable this function.

# **Command Syntax**

```
distribute-list WORD out ((kernel|connected|static|rip|bgp|isis|ospf (WORD|<1-
  65535>|)))
distribute-list WORD in
no distribute-list WORD out ((kernel|connected|static|rip|bgp|isis|ospf (WORD|<1-
  65535>|)))
no distribute-list WORD in
```
## **Parameters**

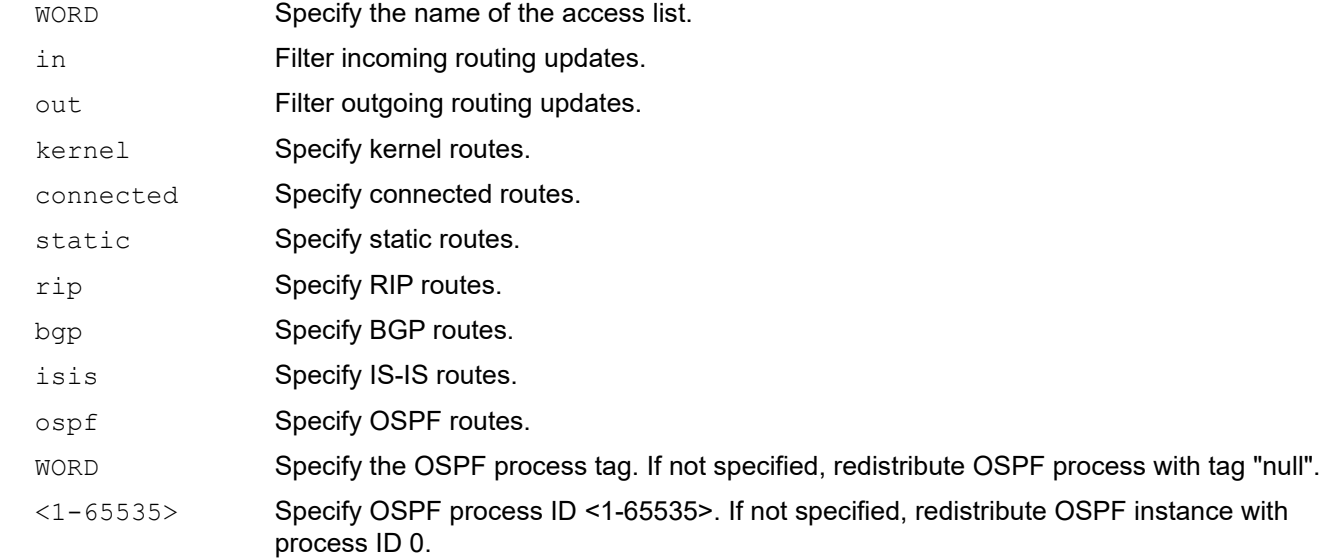

## **Default**

No default value is specified

## **Command Mode**

Router mode

## **Applicability**

This command was introduced before OcNOS version 1.3.

## **Examples**

The following example shows the distribution of BGP routing updates based on the access list list1 (network 172.10.0.0).

```
#configure terminal
(config)#access-list list1 permit 172.10.0.0/16
```

```
(config)#router ipv6 ospf 100
(config-router)#distribute-list list1 out bgp
(config-router)#redistribute bgp
```
# **enable db-summary-opt**

Use this command to enable the database summary list optimization for OSPFv3.

When this feature is enabled, the database exchange process is optimized by removing the LSA from the database summary list for the neighbor if the LSA instance in the summary list is the same as or less recent than the LSA in the database description packet received from the neighbor.

Use the no form of the command to disable database summary list optimization.

# **Command Syntax**

enable db-summary-opt no enable db-summary-opt

## **Parameters**

None

# **Default**

By default, db summary opt is disabled

# **Command Mode**

Router mode

# **Applicability**

This command was introduced before OcNOS version 1.3.

```
#configure terminal
(config)#router ipv6 ospf
(config-router)#enable db-summary-opt
(config-router)#no enable db-summary-opt
```
# **fast-reroute keep-all-paths**

Use this command to enable fast rerouting on all OSPFv3 interfaces.

Use the no parameter with this command to disable fast rerouting.

# **Command Syntax**

fast-reroute keep-all-paths no fast-reroute keep-all-paths

## **Parameters**

None

## **Defaults**

By default, fast rerouting is disabled.

#### **Command Mode**

Router mode

## **Applicability**

This command was introduced before OcNOS version 1.3.

```
#configure terminal
(config)#router ipv6 ospf 200
(config-router)#fast-reroute keep-all-paths
```
# **fast-reroute tie-break**

Use this command to set the tie-breaking policy for selecting a fast reroute repair path. You assign a priority to each type of repair path.

Use the  $no$  parameter with this command to set the tie-breaking policy for a specific type of repair path to its default priority. To set all types of repair paths to their default priorities, do not specify a repair path with the no form of this command.

#### **Command Syntax**

```
fast-reroute tie-break (primary-path|interface-disjoint|node-protecting|broadcast-
 interface-disjoint) index <1-4>
```

```
no fast-reroute tie-break (primary-path|interface-disjoint|node-
 protecting|broadcast-interface-disjoint) index <1-4>
```
no fast-reroute tie-break

#### **Parameters**

primary-path When there are multiple loop-free alternate paths. The primary path is selected for an frr if it is node-protecting as well as link-protecting

interface-disjoint

Do not select point-to-point interfaces that have no alternate next hop for rerouting if the primary gateway fails, thus protecting the interface.

#### node-protecting

Bypass the primary-path gateway router which might not protect the router that is the next hop in the primary path.

#### broadcast-interface-disjoint

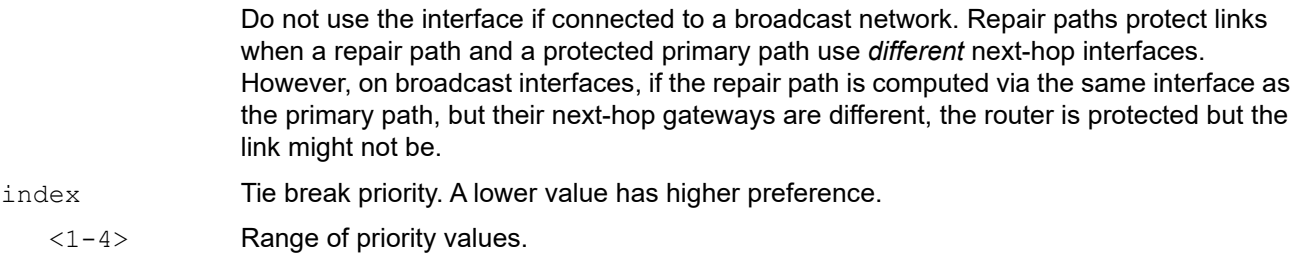

#### **Defaults**

The default priority scheme is:

- 1. primary-path
- 2. interface-disjoint
- 3. node-protecting
- 4. broadcast-interface-disjoint

# **Command Mode**

Router mode

# **Applicability**

This command was introduced before OcNOS version 1.3.

```
#configure terminal
(config)#router ipv6 ospf 200
(config-router)#fast-reroute tie-break interface-disjoint index 1
```
# **ipv6 ospf authentication**

Use this command to enable the authentication and/or confidentiality for OSPFv3 sessions on this interface using crypto map configuration.

Use no form of this command to disable the authentication and/or confidentiality for OSPFv3 sessions.

# **Command Syntax**

```
ipv6 ospf authentication cryptomap WORD
no ipv6 ospf authentication cryptomap WORD
```
# **Parameters**

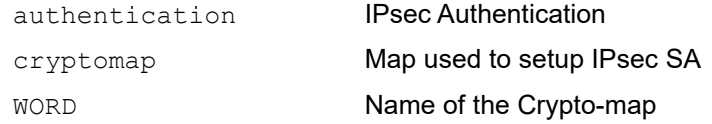

# **Default**

No default value.

# **Command Mode**

Interface mode

# **Applicability**

This command was introduced in OcNOS version 6.0.

```
#configure terminal 
(config)#interface eth1
(config-if)#ipv6 ospf authentication cryptomap map1
```
# **ipv6 ospf bfd**

Use this command to enable Bidirectional Forwarding Detection (BFD). Use this command with either the no or disable parameter to disable BFD.

# **Command Syntax**

```
ipv6 ospf bfd (disable|)
ipv6 ospf bfd (disable|)instance-id (<0-31>|<64-95>)
no ipv6 ospf bfd (disable|)
no ipv6 ospf bfd (disable|)instance-id (<0-31>|<64-95>)
```
# **Parameters**

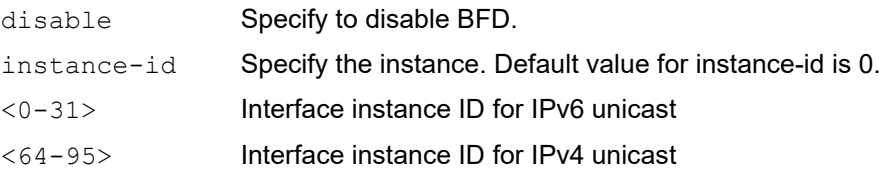

# **Default**

By default, IPv6 OSPF BFD is disabled. Default value for instance-id is 0.

# **Command Mode**

Interface mode

# **Applicability**

This command was introduced before OcNOS version 1.3.

# **Example**

```
#configure terminal 
(config)#interface eth1 
(config-if)#ipv6 ospf bfd instance-id 2
```
Note: Interface level CLI: "ipv6 ospf bfd" will be displayed as "ipv6 ospf bfd instance-id 0" from 5.0 release.

# <span id="page-1494-0"></span>**ipv6 ospf cost**

Use this command to specify the link-cost described in LSAs.

The cost (or metric) of an interface in OSPF indicates the overhead required to send packets across a certain interface. The value is taken to describe Link State information, and used for route calculation.

Use the no parameter with this command to reset the cost to default.

# **Command Syntax**

```
ipv6 ospf cost <1-65535>
ipv6 ospf cost <1-65535> instance-id (<0-31>|<64-95>)
no ipv6 ospf cost
no ipv6 ospf cost instance-id (<0-31>|<64-95>)
```
#### **Parameters**

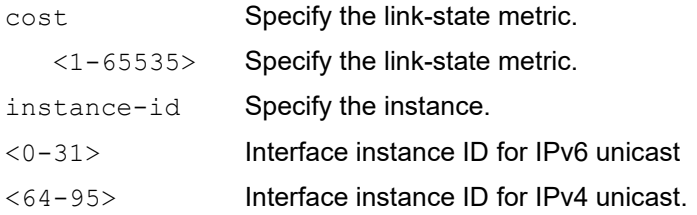

#### **Default**

By default, ipv6 cost value is 10.

## **Command Mode**

Interface mode

## **Applicability**

This command was introduced before OcNOS version 1.3.

```
#configure terminal
(config)#interface eth0
(config-if)#ipv6 ospf cost 20 instance-id 1
```
# **ipv6 ospf dead-interval**

Use this command to set the amount of time that the router waits to receive an OSPF hello packet from the neighbor before declaring the neighbor down.

The dead interval is advertised in hello packets. OSPF compares the dead interval in a received packet to the dead interval configured for the receiving interface. If the intervals do not match, the hello packet is discarded.

Use the no parameter with this command to reset the interval to default.

#### **Command Syntax**

```
ipv6 ospf dead-interval <1-65535>
ipv6 ospf dead-interval <1-65535> instance-id (<0-31>|<64-95>)
no ipv6 ospf dead-interval
no ipv6 ospf dead-interval instance-id (<0-31>|<64-95>)
```
#### **Parameters**

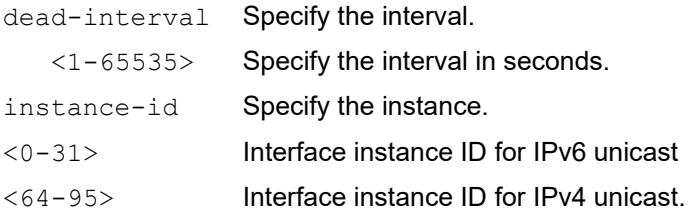

## **Default**

By default, dead interval is 40 seconds

## **Command Mode**

Interface mode

## **Applicability**

This command was introduced before OcNOS version 1.3.

```
#configure terminal
(config)#interface eth0
(config-if)#ipv6 ospf dead-interval 20
```
# **ipv6 ospf display route single-line**

Use this command to display the output of the [show ipv6 ospf route](#page-1532-0) command with each route entry in a single-line. Use the  $n \circ$  parameter with this command to display the output with each route entry in a multiple lines.

# **Command Syntax**

ipv6 ospf display route single-line no ipv6 ospf display route single-line

## **Parameters**

None

# **Default**

By default, [show ipv6 ospf route](#page-1532-0) displays routes in multiple lines

# **Command Mode**

Configure mode

# **Applicability**

This command was introduced before OcNOS version 1.3.

```
#configure terminal
(config)#ipv6 ospf display route single-line
```
# **ipv6 ospf hello-interval**

Use this command to specify the interval between hello packets.

The hello interval is advertised in the hello packets. An OSPF router compares the hello interval in a received packet to the interval configured for the receiving interface. If this interval does not match, the hello packet is discarded. A shorter hello interval ensures faster detection of topological changes, but results in more routing traffic.

Use the no parameter with this command to reset the interval to default.

#### **Command Syntax**

```
ipv6 ospf hello-interval <1-65535>
ipv6 ospf hello-interval <1-65535> instance-id (<0-31>|<64-95>)
no ipv6 ospf hello-interval
no ipv6 ospf hello-interval instance-id (<0-31>|<64-95>)
```
#### **Parameters**

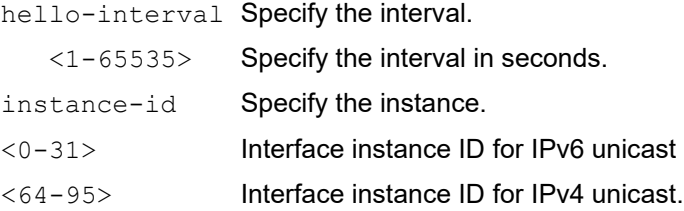

## **Default**

By default, hello interval is 10 seconds

## **Command Mode**

Interface mode

## **Applicability**

This command was introduced before OcNOS version 1.3.

```
#configure terminal
(config)#interface eth0
(config-if)#ipv6 ospf hello-interval 5 instance-id 1
```
# **ipv6 ospf link-lsa-suppression**

Use this command to enable or disable link LSA (type 8) suppression. A type 8 LSA gives information about link-local addresses and a list of IPv6 addresses on the link.

If enabled and the interface type is *not* broadcast or NBMA, the router does not send type 8 link LSAs. This implies that other routers on the link determine the router's next-hop address using a mechanism other than the type 8 link LSA. This feature is implicitly disabled if the interface type is broadcast or NBMA.

#### **Command Syntax**

```
ipv6 ospf link-lsa-suppression (enable|disable)
ipv6 ospf link-lsa-suppression (enable|disable) instance-id (<0-31>|<64-95>)
```
#### **Parameters**

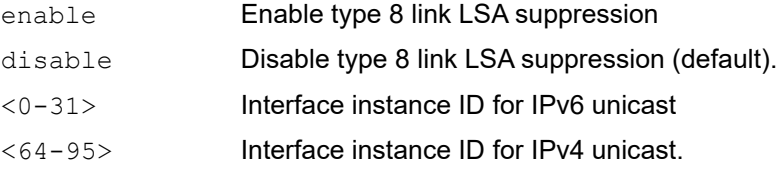

## **Default**

By default, type 8 link LSA suppression is disabled

#### **Command Mode**

Interface mode

## **Applicability**

This command was introduced before OcNOS version 1.3.

```
#configure terminal
(config)#interface eth0
(config-if)#ipv6 ospf link-lsa-suppression enable
```
# **ipv6 ospf mtu-ignore**

Use this command to configure OSPF so that it does not check the MTU size during DD (Database Description) exchange.

Use the  $no$  form of this command to make OSPF check the MTU size during DD exchange.

#### **Command syntax**

```
ipv6 ospf mtu-ignore
ipv6 ospf mtu-ignore instance-id (<0-31>|<64-95>)
no ipv6 ospf mtu-ignore
no ipv6 ospf mtu-ignore instance-id (<0-31>|<64-95>)
```
#### **Parameters**

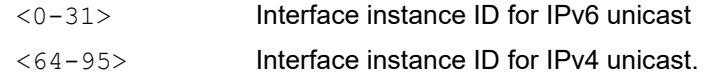

#### **Default**

By default, during the DD exchange process, OSPF checks the MTU size described in DD packets received from its neighbor. If the MTU size does not match the interface MTU, the neighbor adjacency is not established. Using this command makes OSPF ignore this check and allows establishing of adjacency regardless of MTU size in the DD packet.

#### **Command Mode**

Interface mode

## **Applicability**

This command was introduced before OcNOS version 1.3.

```
#configure terminal
Enter configuration commands, one per line. End with CNTL/Z.
(config)#interface eth1
(config-if)#ipv6 ospf mtu-ignore
```
# **ipv6 ospf neighbor**

Use this command to connect OSPFv3 routers to non-broadcast multi-access (NBMA) networks.

One neighbor entry must be included for each known NBMA neighbor. The neighbor address must be a link-local address.

Note: For point-to-multipoint interfaces, the  $cost$  parameter is the only applicable option.

Use the no parameter with this command to remove a configuration.

## **Command Syntax**

```
ipv6 ospf neighbor X:X::X:X (instance-id (<0-31>|<64-95>)|)
ipv6 ospf neighbor X:X::X:X {cost <1-65535>} (instance-id (<0-31>|<64-95>)|)
ipv6 ospf neighbor X:X::X:X {poll-interval <0-4294967295 > |priority <0-255 > }
  (instance-id (<0-31>|<64-95>)|)
no ipv6 ospf neighbor X:X::X:X ({cost|poll-interval|priority}|) (instance-id (<0-
  31>|54-95>|
```
## **Parameters**

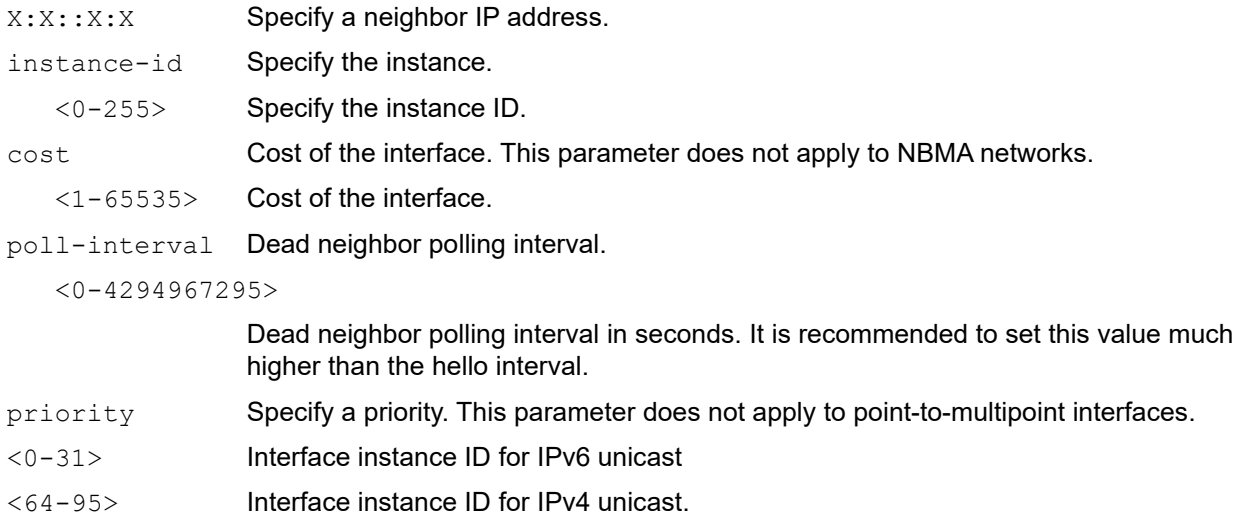

# **Default**

Default cost is 10.

Default poll interval is 120 seconds.

## **Command Mode**

Interface mode

# **Applicability**

This command was introduced before OcNOS version 1.3.

## **Examples**

#configure terminal

```
(config)#interface eth0
(config-if)#ipv6 ospf neighbor 2000:500::1 cost 2 instance-id 3
```
# **ipv6 ospf network**

Use this command to set an OSPFv3 network type.

Use the no option with this command to return to the default value.

## **Command Syntax**

```
ipv6 ospf network (broadcast|non-broadcast|point-to-multipoint (non-
 broadcast|)|point-to-point) (instance-id (<0-31>|<64-95>)|)
no ipv6 ospf network (instance-id (<0-31>|<64-95>)|)
```
#### **Parameters**

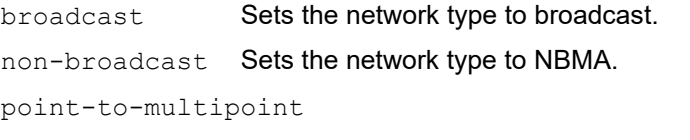

Sets the network type to point-to-multipoint.

non-broadcast

Sets the network type to NBMA.

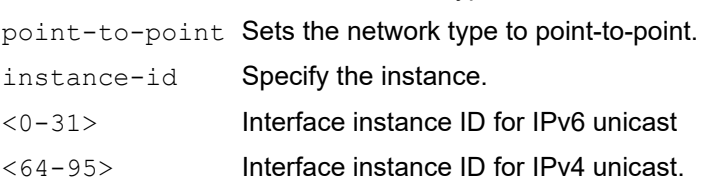

## **Default**

By default, ipv6 ospf network is broadcast type

## **Command Mode**

Interface mode

## **Applicability**

This command was introduced before OcNOS version 1.3.

# **Examples**

The following example shows how to set the network to point-to-point type on the eth0 interface.

```
#configure terminal
(config)#interface eth0
(config-if)#ipv6 ospf network point-to-point
```
# **ipv6 ospf priority**

Use this command to set the router priority for determining the designated router (DR) for the network.

A router with the higher router priority becomes the DR. If the priority is the same for two routers, the router with the higher router ID takes precedence.

Only routers with a nonzero priority value are eligible to become the designated or backup designated router. Configure router priority for broadcast or NBMA networks only and not for point-to-point networks.

Use the no parameter with this command to reset the value to default.

## **Command Syntax**

```
ipv6 ospf priority <0-255>
ipv6 ospf priority <0-255> instance-id (<0-31>|<64-95>)
no ipv6 ospf priority instance-id (<0-31>|<64-95>)
```
## **Parameters**

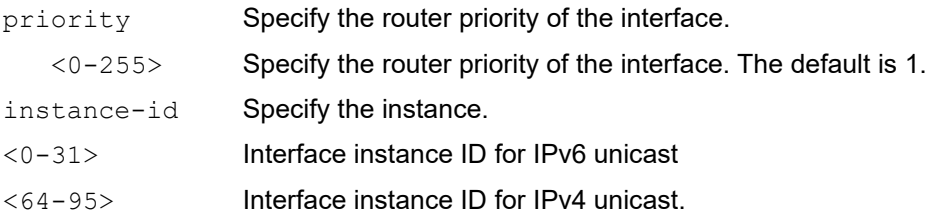

# **Default**

By default, priority is 1

# **Applicability**

This command was introduced before OcNOS version 1.3.

```
#configure terminal
(config)#interface eth0
(config-if)#ipv6 ospf priority 127
```
# **ipv6 ospf restart grace-period**

Use this command to enable the graceful restart feature and set the grace period for restarting the router.

If graceful restart is enabled, NSM is notified about the grace period. If the OSPF daemon unexpectedly shuts down, NSM sends this value to the OSPF daemon when it comes up again which uses this value to end the graceful state.

Use the no parameter with this command to revert to the default grace period.

# **Command Syntax**

```
ipv6 ospf restart grace-period <2-1800>
no ipv6 ospf restart grace-period
```
# **Parameters**

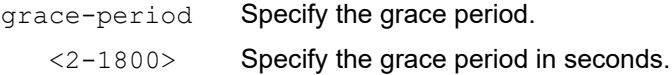

# **Default**

By default, grace period is 120 seconds

# **Command Mode**

Configure mode

# **Applicability**

This command was introduced before OcNOS version 1.3.

```
#configure terminal
(config)#ipv6 ospf restart grace-period 250
```
# **ipv6 ospf restart helper**

Use this command to configure the helper behavior for graceful restart.

Use the no parameter with this command to revert to the default.

#### **Command Syntax**

```
ipv6 ospf restart helper {max-grace-period <2-1800>}
ipv6 ospf restart helper never (router-id A.B.C.D|)
no ipv6 ospf restart helper
no ipv6 ospf restart helper never
no ipv6 ospf restart helper {max-grace-period|never router-id (A.B.C.D|all)}
```
#### **Parameters**

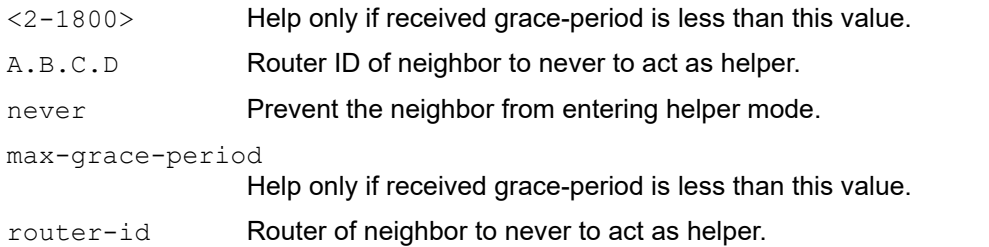

#### **Default**

By default, router behave as helper. To disable it as helper, ospf restart helper never command should be configured. ospf restart helper max-grace-period – Max-grace-period to function as helper. If not configured, value will be the grace-period in restarting node.

## **Command Mode**

Configure mode

## **Applicability**

This command was introduced before OcNOS version 1.3.

#### **Examples**

```
#configure terminal
(config)#ipv6 ospf restart helper never router-id 1.1.1.1
```
#configure terminal (config)#no ipv6 ospf restart helper never

# **ipv6 ospf restart planned-only**

Use this command to configure the OSPFv3 GR support for only planned restart.

Use the no parameter with this command to revert to the default.

Note: OSPFv3 supports only planned restart. Hence this command configuration and un-configuration does not have any functionality impact

# **Command Syntax**

```
ipv6 ospf restart planned-only
no ipv6 ospf restart planned-only
```
## **Parameters**

None

#### **Default**

By default, OSPFv3 supports planned restart only.

#### **Command Mode**

Configure mode

# **Applicability**

This command was introduced before OcNOS version 1.3.

```
#configure terminal
(config)#ipv6 ospf restart planned-only
```

```
#configure terminal
(config)#no ipv6 ospf restart planned-only
```
# **ipv6 ospf retransmit-interval**

Use this command to set the interval between retransmission of Link State Update packets. This interval is also used to retransmit DD packets and Link State Request packets.

After sending an LSA to a neighbor, the router keeps the LSA on the LS-retransmission list until it receives an acknowledgement. If the router does not receive an acknowledgment from the neighbor during the retransmit interval, it sends the LSA to the neighbor again.

Use the  $no$  parameter with this command to reset the interval to the default value.

#### **Command Syntax**

```
ipv6 ospf retransmit-interval <1-1800>
ipv6 ospf retransmit-interval <1-1800> instance-id (<0-31>|<64-95>)
no ipv6 ospf retransmit-interval
no ipv6 ospf retransmit-interval instance-id (<0-31>|<64-95>)
```
#### **Parameters**

retransmit-interval

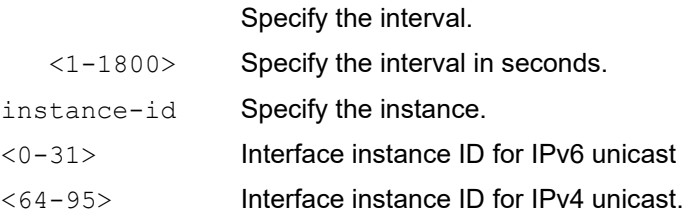

#### **Default**

By default, ipv6 ospf retransmit interval is 5 seconds

#### **Command Mode**

Interface mode

## **Applicability**

This command was introduced before OcNOS version 1.3.

```
#configure terminal
(config)#interface eth0
(config-if)#ipv6 ospf retransmit-interval 3
```
# **ipv6 ospf transmit-delay**

Use this command to set the estimated time it takes to transmit a Link State Update packet over the interface. The transmit-delay value is added to the LS age of LSAs and is advertised through this interface whenever the LSAs are transmitted.

Use the no parameter with this command to reset the delay to the default value.

# **Command Syntax**

```
ipv6 ospf transmit-delay <1-1800>
ipv6 ospf transmit-delay <1-1800> instance-id (<0-31>|<64-95>)
no ipv6 ospf transmit-delay
no ipv6 ospf transmit-delay instance-id (<0-31>|<64-95>)
```
#### **Parameters**

transmit-delay Specify the time to transmit a link-state update.

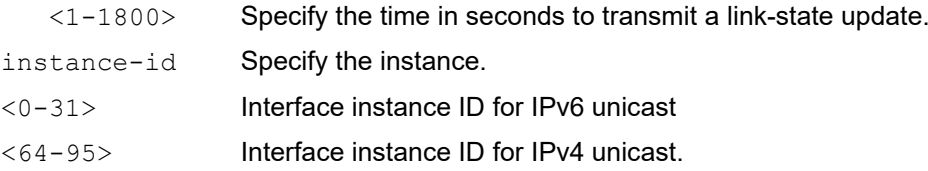

## **Default**

By default, transmit delay is 1 second

## **Command Mode**

Interface mode

# **Applicability**

This command was introduced before OcNOS version 1.3.

```
#configure terminal
(config)#interface eth0
(config-if)#ipv6 ospf transmit-delay 2
```
# **ipv6 router ospf**

Use this command to enable OSPFv3 routing on an interface.

Specify the process ID to configure multiple instances of OSPFv3. When running a single instance of OSPFv3, you do not need to specify a instance ID.

When OSPFv3 receives a packet, it checks if the instance ID in the packet matches the instance ID of the receiving interface.

Use the no parameter with this command to disable OSPFv3 routing on an interface.

#### **Command Syntax**

```
ipv6 router ospf area (A.B.C.D|<0-4294967295>)
ipv6 router ospf area (A.B.C.D|<0-4294967295>) instance-id (<0-31>|<64-95>)
ipv6 router ospf area (A.B.C.D|<0-4294967295>) tag WORD
ipv6 router ospf area (A.B.C.D|<0-4294967295>) tag WORD instance-id (<0-31>|<64-
  95>)
ipv6 router ospf tag WORD area (A.B.C.D|<0-4294967295>)
ipv6 router ospf tag WORD area (A.B.C.D|<0-4294967295>) instance-id (<0-31>|<64-
 95>)
no ipv6 router ospf area (A.B.C.D|<0-4294967295>)
no ipv6 router ospf area (A.B.C.D|<0-4294967295>) instance-id (<0-31>|<64-95>)
no ipv6 router ospf area (A.B.C.D|<0-4294967295>) tag WORD
no ipv6 router ospf area (A.B.C.D|<0-4294967295>) tag WORD instance-id (<0-31>|<64-
  95>)
no ipv6 router ospf tag WORD area (A.B.C.D|<0-4294967295>)
no ipv6 router ospf tag WORD area (A.B.C.D|<0-4294967295>) instance-id (<0-31>|<64-
  95>)
```
#### **Parameters**

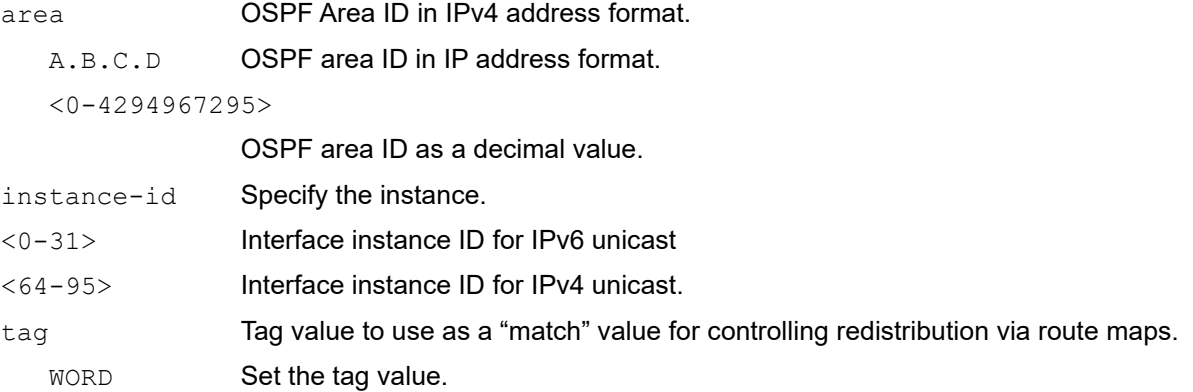

#### **Default**

By default, ipv6 router ospf is disabled

# **Command Mode**

Interface mode

# **Applicability**

This command was introduced before OcNOS version 1.3.

```
#configure terminal
(config)#interface eth0
(config-if)#ipv6 router ospf area 1 tag Tag1 instance-id 1
```
# **ipv6 te-metric**

Use this command to set the traffic engineering metric for an interface.

The traffic engineering metric is used in OSPF-TE Link State Advertisements. If the traffic engineering metric is not set, the [ipv6 ospf cost](#page-1494-0) value for an interface is used in OSPF-TE Link State Advertisements.

Use the  $p_0$  parameter with this command to unset the traffic engineering metric for this interface.

# **Command Syntax**

```
ipv6 te-metric <1-65535>
ipv6 te-metric <1-65535> instance-id (<0-31>|<64-95>) 
no ipv6 te-metric
no ipv6 te-metric instance-id (<0-31>|<64-95>)
```
## **Parameters**

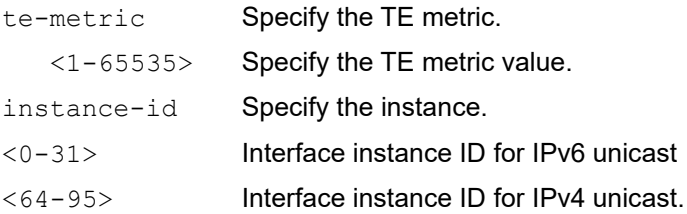

## **Default**

By default, traffic engineering metric value is 0

## **Command Mode**

Interface mode

## **Applicability**

This command was introduced before OcNOS version 1.3.

```
#configure terminal
(config)#interface eth0
(config-if)#ipv6 te-metric 6
```
# **log-adjacency-changes**

Use this command for the router to send a SYSLOG message when an OSPF neighbor goes up or down.

Use no parameter of this command to stop sending SYSLOG message.

# **Command Syntax**

```
log-adjacency-changes (brief|detail|) 
no log-adjacency-changes
```
## **Parameters**

detail Sends a SYSLOG message for each state change, not just when a neighbor goes up or down.

### **Default**

None

# **Command Mode**

Router mode

# **Applicability**

This command was introduced before OcNOS version 1.3.

## **Example**

```
#configure terminal 
(config)#router ipv6 ospf
(config-router)#log-adjacency-changes brief
(config-router)#log-adjacency-changes detail
```

```
#configure terminal 
(config)#router ipv6 ospf
(config-router)#no log-adjacency-changes
```
# **max-concurrent-dd**

Use this command to limit the number of Database Descriptors (DD) that can be processed concurrently.

This command is useful when a router's performance is affected from simultaneously bringing up several OSPFv3 adjacencies. This command limits the maximum number of DD exchanges that can occur concurrently per OSPFv3 instance, thus allowing for all of the adjacencies to come up.

Use the no option with this command to remove the limit.

## **Command Syntax**

```
max-concurrent-dd <1-65535>
no max-concurrent-dd
```
### **Parameters**

<1-65535> Specify the number of DD processes.

## **Default**

By default, number of maximum concurrent DD processes is 5

## **Command Mode**

Router mode

## **Applicability**

This command was introduced before OcNOS version 1.3.

## **Examples**

The following example set the max-concurrent-dd value to 4.

```
#configure terminal
(config)#router ipv6 ospf
(config-router)#max-concurrent-dd 4
```
# **passive-interface**

Use this command to suppress sending Hello packets on all interfaces, or on a specified interface.

This command configures OSPFv3 on simplex Ethernet interfaces. Since a simplex interface represents only one network segment between two devices, configure the transmitting interface as a passive interface. This ensures that OSPFv3 does not send hello packets for the transmitting interface. Both the devices can see each other via the hello packet generated for the receiving interface.

Use the  $n \circ$  form with this command to resume sending  $n \in \mathbb{N}$  packets on all interfaces, or on a specified interface.

### **Command Syntax**

```
passive-interface
passive-interface IFNAME (disable|enable)
no passive-interface
no passive-interface IFNAME
```
### **Parameters**

IFNAME Specify an interface name

### **Default**

By default, passive interface is disabled

### **Command Mode**

Router mode

### **Applicability**

This command was introduced before OcNOS version 1.3.

### **Examples**

```
#configure terminal
(config)#router ipv6 ospf
(config-router)#passive-interface
(config-router)#passive-interface eth0 disable
```
# **redistribute**

Use this command to import routes from other routing protocols, or from another OSPF instance, into OSPFv3 ASexternal-LSAs.

OSPFv3 advertises routes learned from other routing protocols or from other OSPF instances, including static or connected routes. Each injected prefix is put into the AS-external-LSA with a specified metric and metric-type.

Use the no parameter with this command to stop redistribution.

### **Command Syntax**

```
redistribute (kernel|connected|static|rip|bgp|isis|ospf (WORD|<1-65535>|)) {metric 
 <0-16777214>|metric-type (1|2)|route-map WORD|tag <0-4294967295>}
```

```
no redistribute (kernel|connected|static|rip|bgp|isis|ospf (WORD|)) (metric|metric-
 type|route-map|tag|)
```
#### **Parameters**

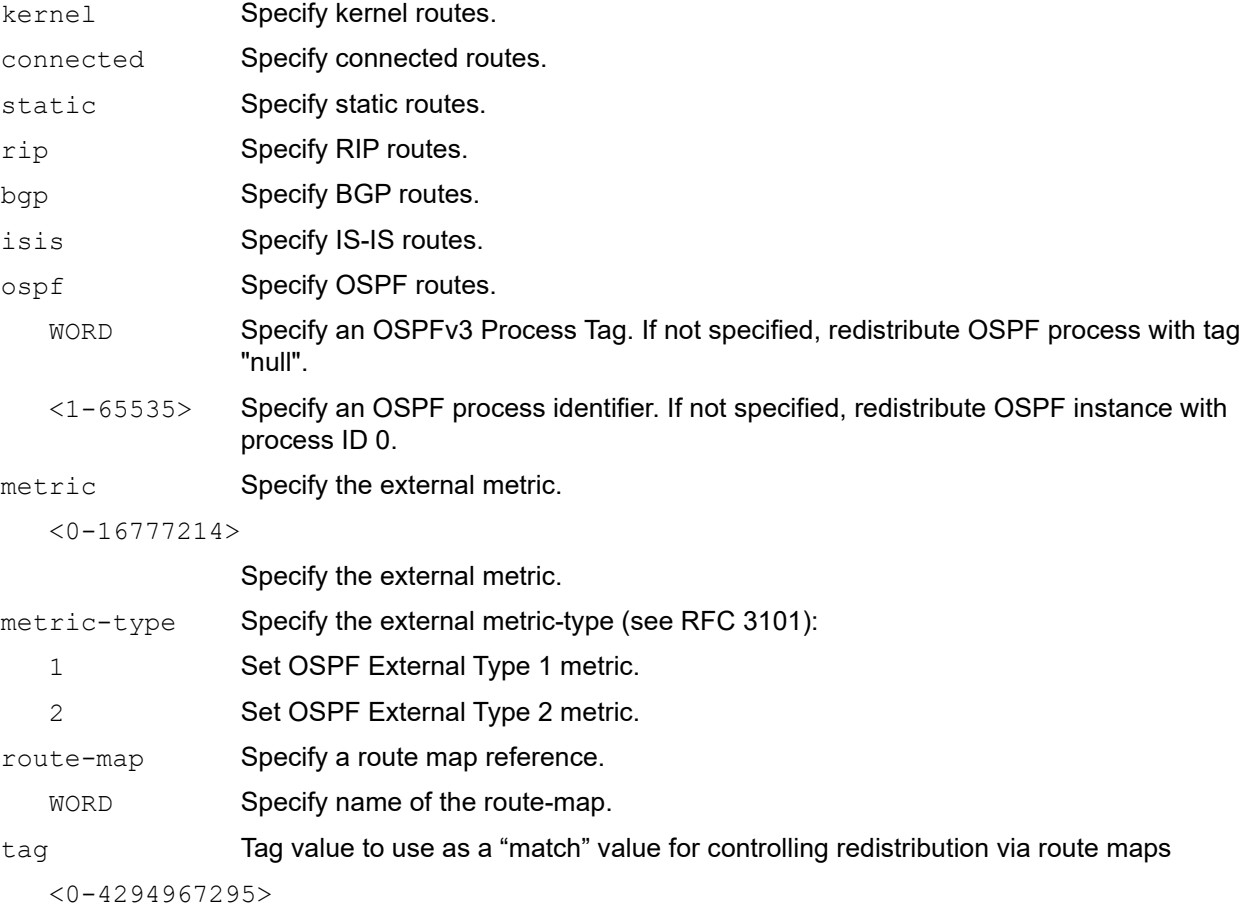

Specify the route tag.

### **Default**

By default, redistribute is disabled

# **Command Mode**

Router mode

# **Applicability**

This command was introduced before OcNOS version 1.3.

### **Examples**

The following example shows redistribution of BGP routes into the OSPFv3 routing table, with the metric as 10.

```
#configure terminal
(config)#router ipv6 ospf
(config-router)#redistribute bgp metric 10 metric-type 1
```
The following example shows redistribution of static IPv4 routes into the OSPFv3 routing table.

```
#configure terminal
(config)#router ipv6 ospf
(config-router)#redistribute static
```
# **restart ipv6 ospf graceful**

Use this command to restart OSPFv3 gracefully.

After this command is executed, the router immediately shuts down. NSM is notified that OSPF has shut down gracefully. NSM preserves routes installed by OSPF until the grace period expires.

## **Command Syntax**

restart ipv6 ospf graceful (grace-period <1-1800>|)

#### **Parameters**

grace-period Specify a grace period. <1-1800> Specify a grace period in seconds.

### **Default**

By default, restart ipv6 ospf graceful is disabled. Default value of grace-period is 120 seconds.

### **Command Mode**

Privileged Exec mode and Exec mode

### **Applicability**

This command was introduced before OcNOS version 1.3.

### **Examples**

#restart ipv6 ospf graceful grace-period 200

```
#restart ipv6 ospf graceful
% Warning : ipv6 OSPF process will stop and needs to restart manually,
You may loose ospf configuration, if not saved
Proceed for graceful restart? (y/n):y
```
# **router-id**

Use this command to specify a router ID for the OSPFv3 process.

Configure each router with a unique router-id. In an OSPFv3 router process that has active neighbors, a new router-id is used at the next reload or when you start the OSPFv3 manually.

Use the no form of this command to force OSPFv3 to stop the routing functionality.

# **Command Syntax**

```
router-id A.B.C.D
no router-id
```
# **Parameters**

A.B.C.D Specify the router ID in IPv4 address format.

# **Default**

By default, router id is loop-back IP address of IP address with highest IP

# **Command Mode**

Router mode

# **Applicability**

This command was introduced before OcNOS version 1.3.

# **Examples**

The following example shows a fixed router ID 43.3.3.3

```
#configure terminal
(config)#router ipv6 ospf
(config-router)#router-id 43.3.3.3
```
# **router ipv6 ospf**

Use this command to initiate OSPFv3 routing process and enter Router mode to configure OSPFv3 routing process. For making the OSPFv3 routing process functional, you must specify OSPFv3 process tag in router mode and enable OSPFv3 on at least one interface. OSPFv3 is only enabled on interfaces where OSPFv3 process tag matches the tag specified using ipv6 router ospf area command in Interface mode.

Use the no parameter with this command to remove OSPFv3 process.

## **Command Syntax**

router ipv6 ospf router ipv6 ospf WORD router ipv6 vrf ospf WORD no router ipv6 ospf no router ipv6 ospf WORD no router ipv6 vrf ospf WORD

### **Parameters**

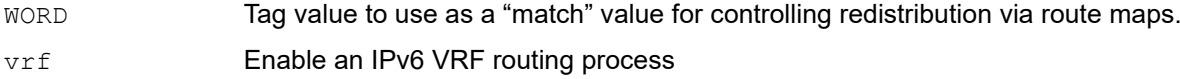

### **Default**

No default value is specified

### **Command Mode**

Configure mode

## **Applicability**

This command was introduced before OcNOS version 1.3.

### **Examples**

```
#configure terminal
(config)#router ipv6 ospf Tag1
(config-router)#
```
# **show debugging ipv6 ospf**

Use this command to display the OSPFv3 debugging options.

# **Command Syntax**

show debugging ipv6 ospf

## **Parameters**

None

# **Command Mode**

Exec mode and Privileged Exec mode

# **Applicability**

This command was introduced before OcNOS version 1.3.

### **Examples**

#show debugging ipv6 ospf

```
OSPFv3 debugging status:
 OSPFv3 all packet debugging is on
 OSPFv3 all NFSM debugging is on
#
```
# **show ipv6 ospf**

Use this command to display global and area information about OSPFv3.

## **Command Syntax**

show ipv6 ospf (WORD|)

### **Parameters**

WORD Tag value to use as a "match" value for controlling redistribution via route maps.

# **Command Mode**

Privileged Exec mode and Exec Mode

### **Applicability**

This command was introduced before OcNOS version 1.3.

### **Example**

```
OcNOS#show ipv6 ospf
 Routing Process "OSPFv3 (null)" with ID 1.2.3.4
 Process uptime is 18 hours 12 minutes
 SPF schedule delay initial 0.500 secs
 SPF schedule delay min 0.500 secs
 SPF schedule delay max 50.0 secs
 Minimum LSA interval 5 secs, Minimum LSA arrival 1 secs
 Number of incoming current DD exchange neighbors 0/5
 Number of outgoing current DD exchange neighbors 0/5
 Number of external LSA 0. Checksum Sum 0x0000
 Number of LSA originated 6
 Number of LSA received 142
 Number of areas in this router is 1
     Area BACKBONE(0)
         Number of interfaces in this area is 2(2)
         SPF algorithm executed 12 times
         Number of LSA 6. Checksum Sum 0x317BC
         Number of Unknown LSA 0
  Dste Staus: Disabled
```
Table 3-69 explains the fields for each ospf entry.

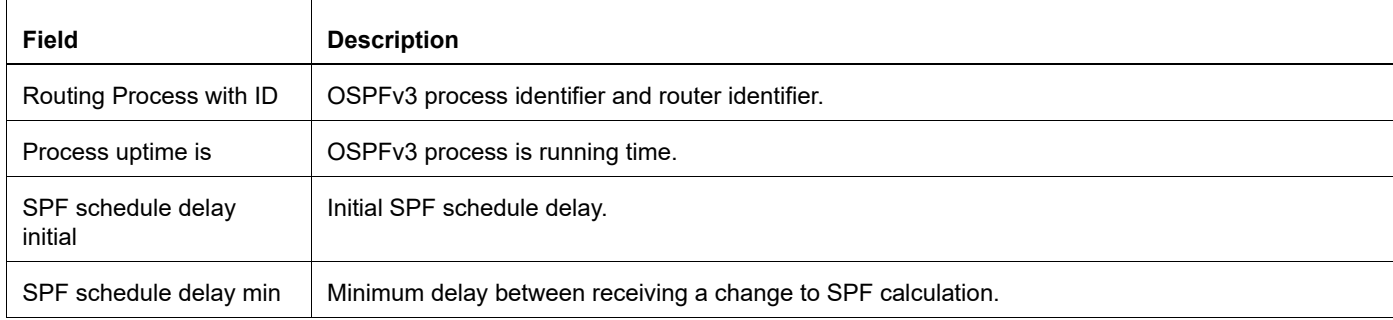

#### **Table 3-69: show ipv6 ospf output details**

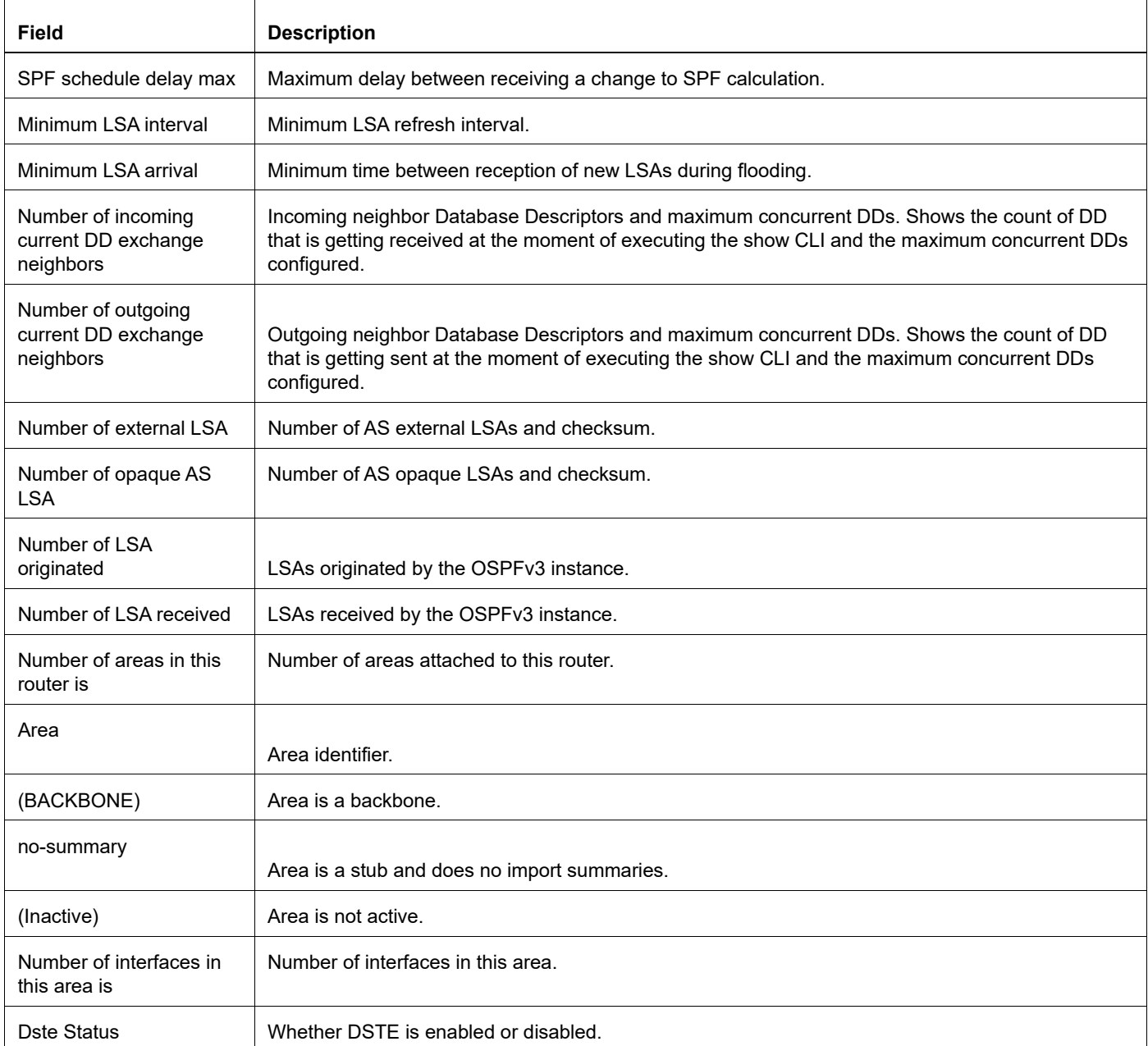

# **Table 3-69: show ipv6 ospf output details**

# **show ipv6 ospf database**

Use this command to display information in the OSPFv3 Link State database.

## **Command Syntax**

```
show ipv6 ospf database
show ipv6 ospf database (self-originate|max-age|adv-router A.B.C.D|)
show ipv6 ospf database (router|network|inter-prefix|inter-router|external|nssa-
 external|link|intra-prefix|te|grace)
show ipv6 ospf database (router|network|inter-prefix|inter-router|external|nssa-
 external|link|intra-prefix|te|grace) (self-originate|adv-router A.B.C.D|)
show ipv6 ospf database (router|network|inter-prefix|inter-router|external|nssa-
 external|link|intra-prefix|te|grace) A.B.C.D (self-originate|adv-router A.B.C.D|)
show ipv6 ospf WORD database
show ipv6 ospf WORD database (router|network|inter-prefix|inter-
 router|external|nssa-external|link|intra-prefix|te|grace)
show ipv6 ospf WORD database (router|network|inter-prefix|inter-
 router|external|nssa-external|link|intra-prefix|te|grace) adv-router A.B.C.D
```
### **Parameters**

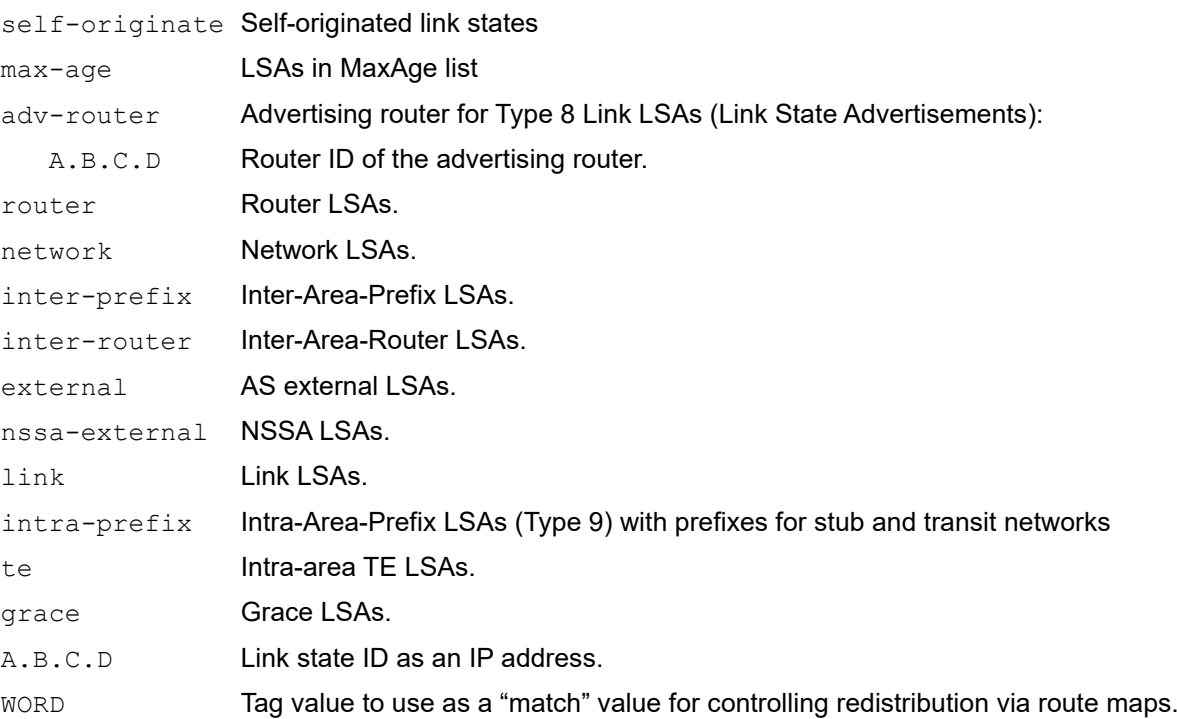

## **Command Mode**

Privileged Exec mode and Exec Mode

## **Applicability**

This command was introduced before OcNOS version 1.3.

### **Example: adv-router Parameter**

This example shows using the adv-router parameter:

```
#show ipv6 ospf database link adv-router 10.70.0.58 
             OSPFv3 Router with ID (10.70.0.58) (Process 100)
                 Link-LSA (Interface eth1)
  LS age: 492
  LS Type: Link-LSA
  Link State ID: 0.0.0.3 
  Advertising Router: 10.70.0.58
  LS Seq Number: 0x80000001
  Checksum: 0xC2D6
  Length: 68
  Priority: 1
  Options: 0x000013 (-|R|-|-|E|V6)
  Link-Local Address: fe80::204:75ff:feaa:fedb
  Number of Prefixes: 2
    Prefix: 5f00:1:2:10::/64
    Prefix Options: 0 (-|-|-|-)
```
### **Header**

OSPFv3 Router with ID (10.70.0.58) (Process 100) Link-LSA (Interface eth1)

The router ID and OSPFv3 process tag of the local router.

Interface name of the router associated with this Link-LSA.

## OSPFv3 Database Fields

Table 3-70 explains the fields for each database entry.

| Field              | <b>Description</b>                                                                                                  |
|--------------------|----------------------------------------------------------------------------------------------------|
| LS age             | The length of time in seconds since the LSA was originated.                                                         |
| LS Type            | The type of LSA                                                                                                    |
| Link State ID      | Interface identifier of the originating router.                                                                     |
| Advertising router | The Router ID of the router advertising this LSA. On a transit network, this is always the Designated<br>Router ID. |
| LS Seg Number      | Sequence number of an LSA.                                                                                          |
| Checksum           | LSA header checksum (excluding the LS age field).                                                                   |
| Length             | The length in bytes of the LSA (including the 20-byte header).                                                      |
| Priority           | The router priority of the interface attaching the originating router of the link.                                  |

**Table 3-70: OSPFv3 database fields**

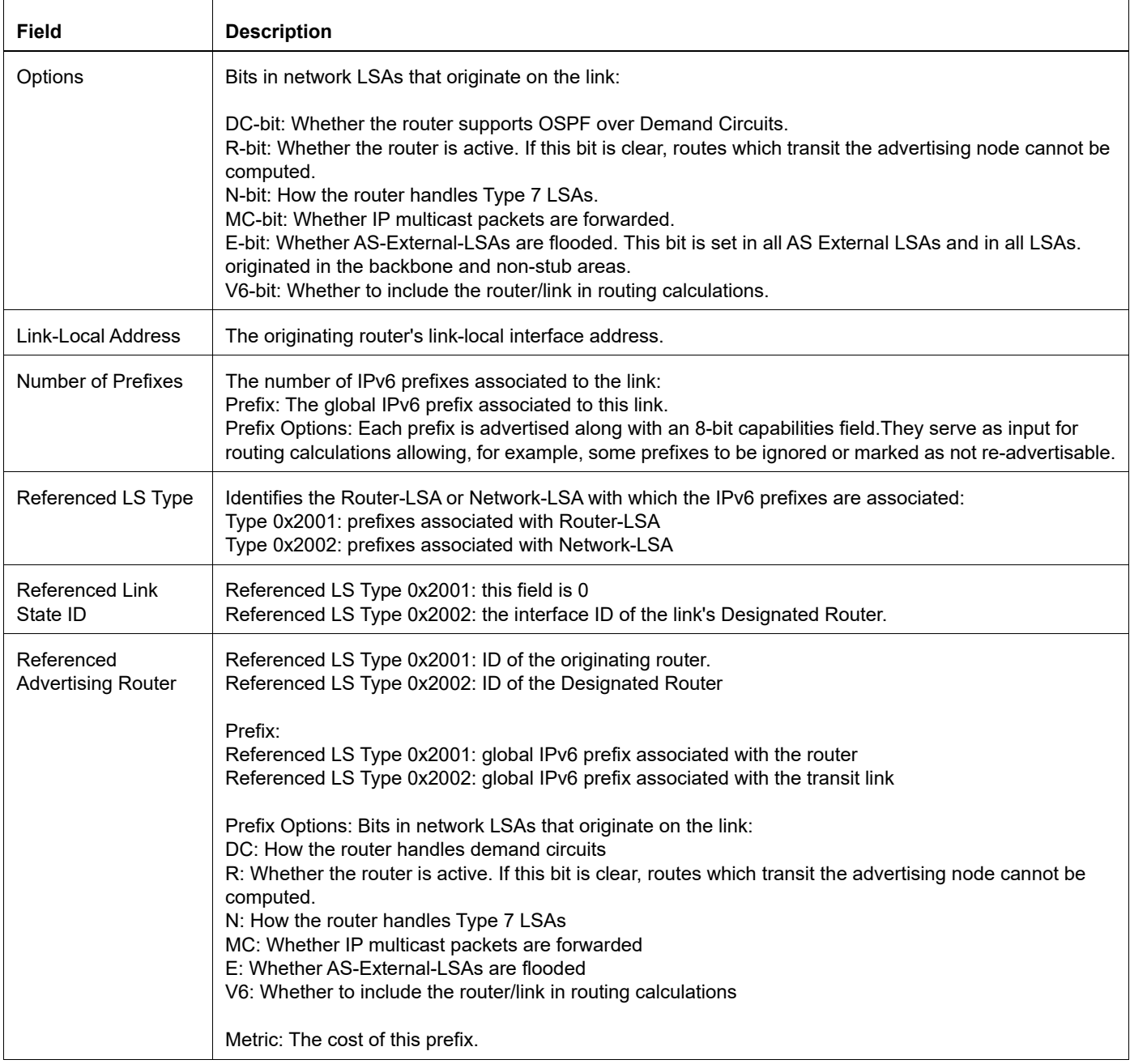

### **Table 3-70: OSPFv3 database fields**

# **Example: intra-prefix and adv-router Parameters**

This example shows using the adv-router and intra-prefix parameters.

Note: The same information for OSPFv2 can be viewed in type 1 router LSAs and type 2 network LSAs. However, in OSPFv3 all addressing information has been removed from router LSAs and network LSAs, leading to the introduction of the Intra-Area-Prefix LSA. In a transit network, the Intra-Area-Prefix-LSA serves the same purpose as a network LSA and on a point-to-point or point-to-multipoint network serves the same purpose as a router LSA.

#show ipv6 ospf database intra-prefix adv-router 10.70.0.58 OSPFv3 Router with ID (10.70.0.58) (Process 100)

```
 Intra-Area-Prefix-LSA (Area 0.0.0.0)
 LS age: 1435
 LS Type: Intra-Area-Prefix-LSA
 Link State ID: 0.0.0.2 
 Advertising Router: 10.70.0.58
 LS Seq Number: 0x80000001
 Checksum: 0x1B4E
 Length: 56
 Number of Prefixes: 2
 Referenced LS Type: 0x2002
 Referenced Link State ID: 0.0.0.3
 Referenced Advertising Router: 10.70.0.58
   Prefix: 5f00:1:2:10::/64
   Prefix Options: 0 (-|-|-|-)
   Metric: 0
   Prefix: 6f00:1:2:10::/64
   Prefix Options: 0 (-|-|-|-)
   Metric: 0
```
### **Header**

OSPFv3 Router with ID (10.70.0.58) (Process 100) Intra-Area-Prefix-LSA (Area 0.0.0.0)

- The router ID and OSPFv3 process tag for the router.
- Intra-Area-Prefix-LSA has area flooding scope. This LSA belongs to Area 0.0.0.0.

# **show ipv6 ospf interface**

Use this command to display OSPFv3 interface information.

### **Command Syntax**

show ipv6 ospf interface show ipv6 ospf interface IFNAME

#### **Parameters**

IFNAME The name of the interface.

### **Command Mode**

Privileged Exec mode and Exec mode

### **Applicability**

This command was introduced before OcNOS version 1.3.

### **Usage**

This is a sample output from the show ipv6 ospf interface command displaying the OSPFv3 interface information:

```
#show ipv6 ospf interface 
eth0 is up, line protocol is up
  Interface ID 3, Instance ID 0, Area 0.0.0.0
  IPv6 Link-Local Address fe80::248:54ff:fec0:f32d/10
 Router ID 1.2.3.4, Network Type BROADCAST, Cost: 10
 Transmit Delay is 1 sec, State Backup, Priority 1
 Designated Router (ID) 5.6.7.8
Interface Address fe80::203:47ff:fe4c:776e
 Backup Designated Router (ID) 1.2.3.4
Interface Address fe80::248:54ff:fec0:f32d
 Timer interval configured, Hello 10, Dead 40, Wait 40, Retransmit 5
Hello due in 00:00:01
 Neighbor Count is 1, Adjacent neighbor count is 1
```
#### If Hello Suppression is enabled

```
RTR B#show ipv6 ospf interface
eth\bar{1} is up, line protocol is up
   Interface ID 3
   IPv6 Prefixes
    fe80::5054:ff:fef3:f166/64 (Link-Local Address)
     2001::2/64
   OSPFv3 Process (1), Area 0.0.0.0, Instance ID 66
     Router ID 2.2.2.2, Network Type P2MP-NBMA, Cost: 1, TE Metric: 1
     Reduce LSA Flooding 
     Transmit Delay is 1 sec, State Point-To-Point, Priority 1
     Timer interval configured, Hello 30, Dead 120, Wait 120, Retransmit 5
       Hello due in 00:00:32
     Neighbor Count is 1, Adjacent neighbor count is 1
     Suppress hello for 1 neighbor(s)
```
 Hello received 2 sent 3, DD received 4 sent 6 LS-Req received 1 sent 1, LS-Upd received 7 sent 4 LS-Ack received 0 sent 3, Discarded 0

[Table 3-71](#page-1528-0) explains the fields for each ospf interface entry.

<span id="page-1528-0"></span>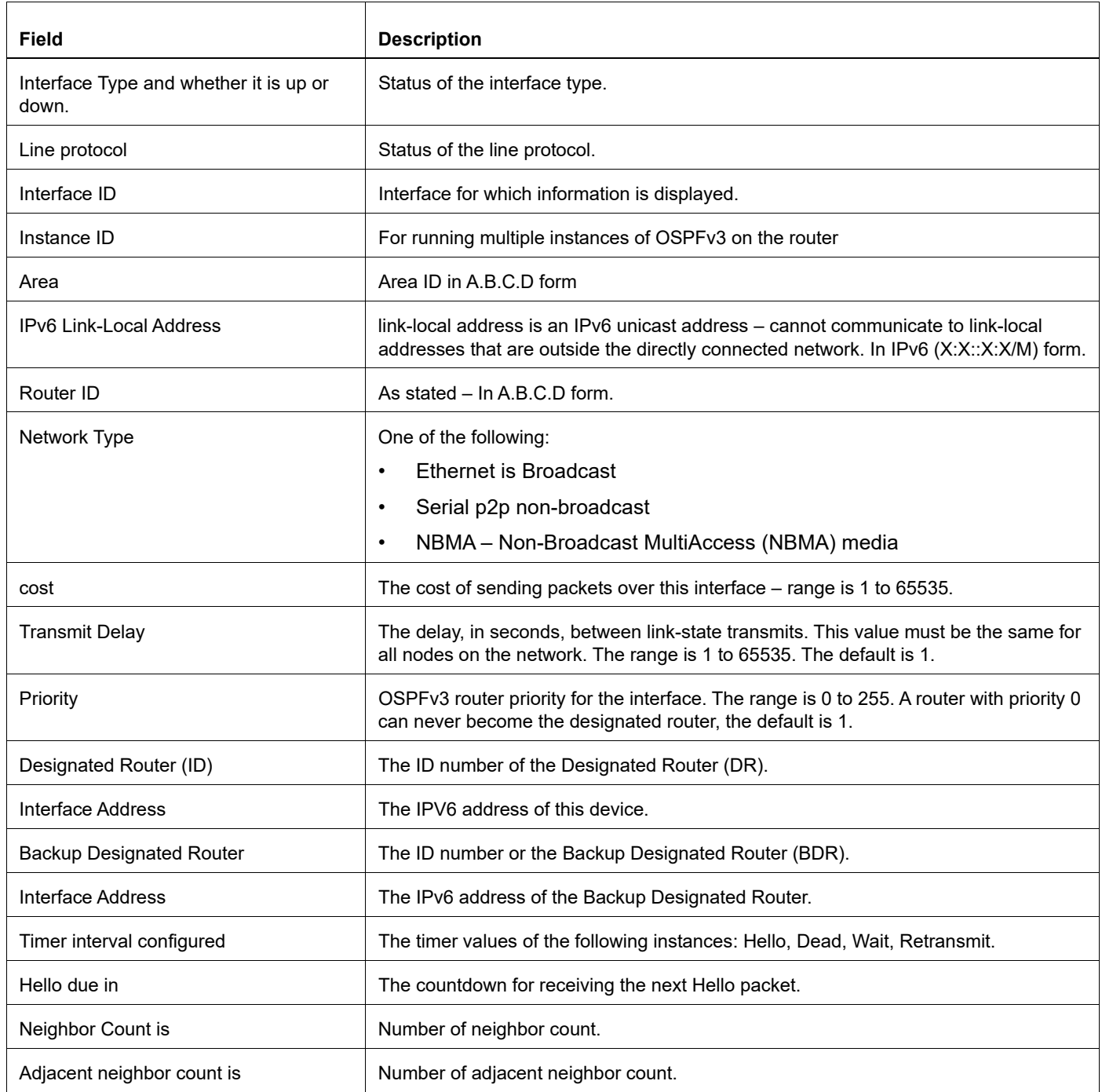

# **Table 3-71: show ipv6 ospf interface output details**

# **show ipv6 ospf neighbor**

Use this command to display information about an OSPFv3 neighbor.

### **Command Syntax**

show ipv6 ospf neighbor show ipv6 ospf WORD neighbor show ipv6 ospf neighbor INTERFACE show ipv6 ospf WORD neighbor INTERFACE show ipv6 ospf neighbor INTERFACE detail show ipv6 ospf WORD neighbor INTERFACE detail show ipv6 ospf neighbor detail show ipv6 ospf WORD neighbor detail show ipv6 ospf neighbor A.B.C.D show ipv6 ospf WORD neighbor A.B.C.D

### **Parameters**

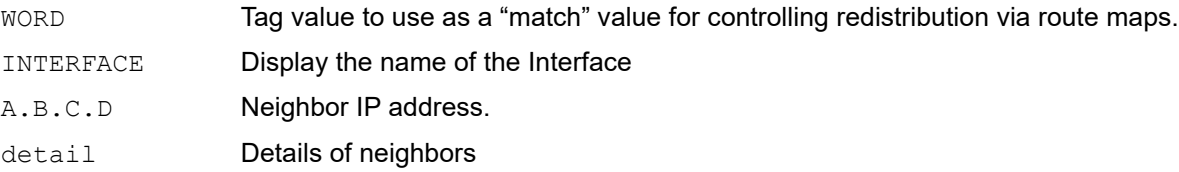

#### **Command Mode**

Privileged Exec mode and Exec Mode

### **Applicability**

This command was introduced before OcNOS version 1.3.

### **Example**

This is a sample output from the show ipv6 ospf neighbor command displaying information about the OSPFv3 neighbor.

```
#show ipv6 ospf neighbor
OSPFv3 Process (*null*)
Neighbor ID Pri State Dead Time Interface Instance ID
5.6.7.8 1 Full/DR 00:00:38 eth0 0
```
#### If Hello Suppression is enabled

```
RTR_B#
RTR_B#show ipv6 ospf neighbor 
OSPFv3 Process (1)
Neighbor ID Pri State Dead Time Interface Instance ID 1.1.1.1 1 1 Full/ - inactive eth1
1.1.1.1 1 Full/ - inactive eth1 0
4.4.4.4 1 Full/DR 00:00:40 eth2 0
4.4.4.4 1 Full/ - inactive VLINK1 0
```
RTR\_B#

<span id="page-1530-0"></span> $\sqrt{ }$ 

```
RTR_B#
RTR_B#show ipv6 ospf neighbor detail 
 Neighbor 1.1.1.1, interface address fe80::5054:ff:feb3:d3bc
     In the area 0.0.0.0 via interface eth1
     Neighbor priority is 1, State is Full, 7 state changes
     Hello is suppressed
     DR is 0.0.0.0 BDR is 0.0.0.0
     Options is 0x000133 (AF|*|*|DC|R|-|-|E|V6)
     Dead timer due in inactive
     Database Summary List 0
     Link State Request List 0
```
[Table 3-72](#page-1530-0) explains the fields for each ospf neighbor entry.

 $\overline{\phantom{a}}$ 

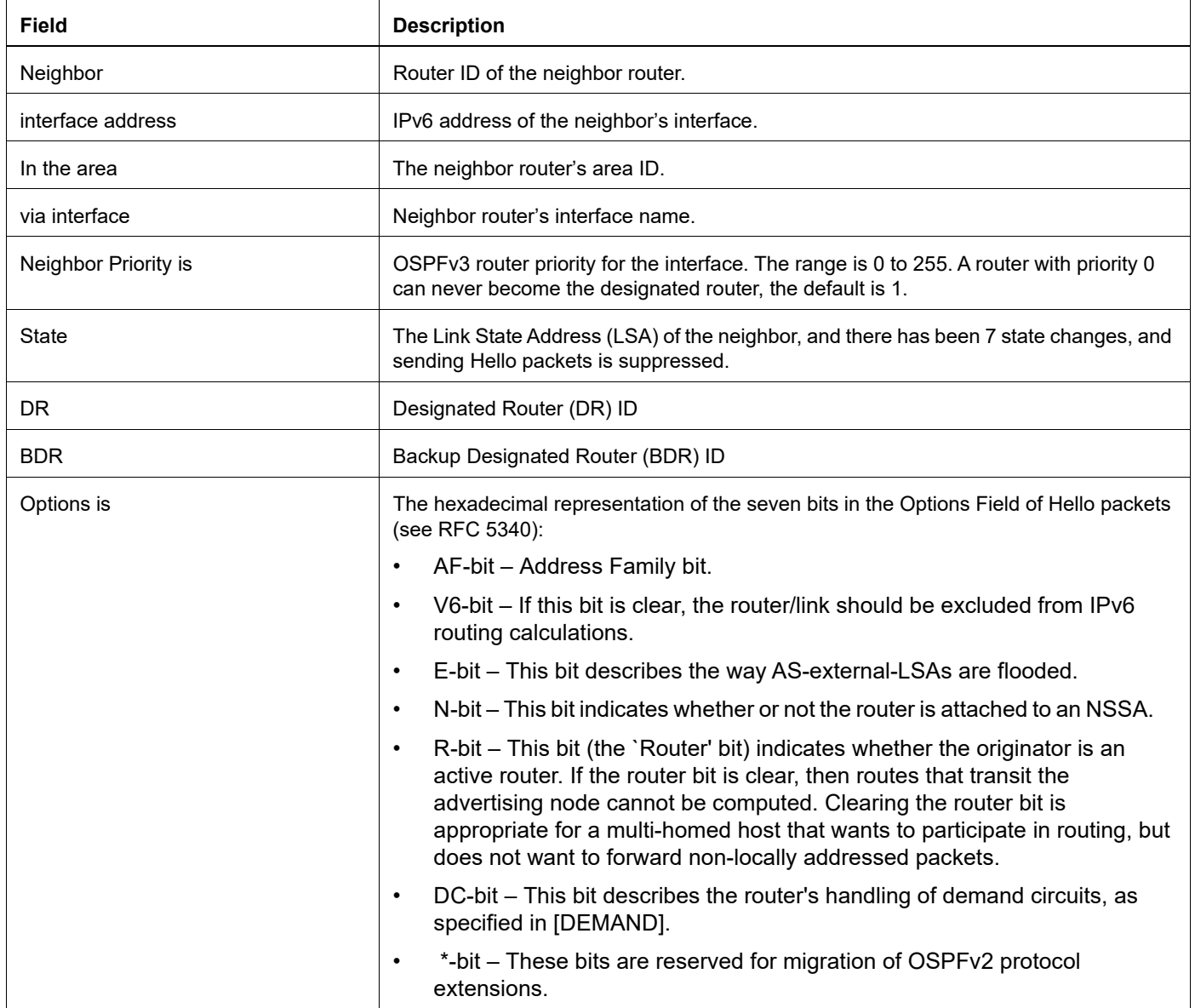

### **Table 3-72: show ipv6 ospf neighbor output details**

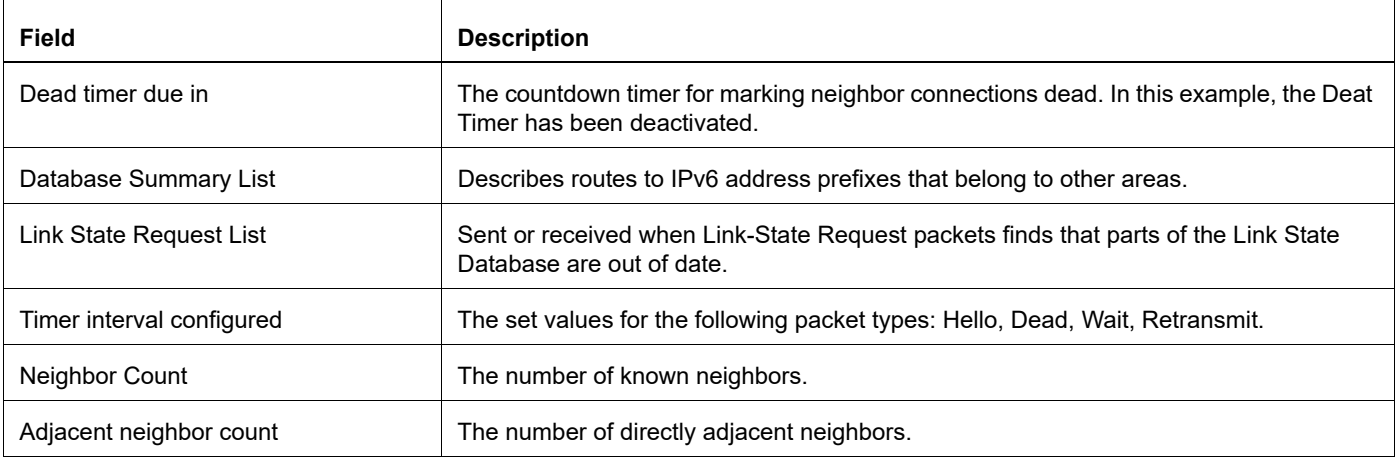

# **Table 3-72: show ipv6 ospf neighbor output details (Continued)**

# **show ipv6 ospf route**

Use this command to display the IPv6 routing table for OSPFv3.

The routes can be displayed in two ways:

- Each routing entry in a single-line
- Each routing entry in multiple lines

By default, the routing table is displayed in the multi-line format. For a single line display, give the ipv6 ospf display [route single-line](#page-1496-0) command.

### **Command Syntax**

```
show ipv6 ospf route
show ipv6 ospf WORD route
```
### **Parameters**

WORD Tag value to use as a "match" value for controlling redistribution via route maps.

### **Command Mode**

Privileged Exec mode and Exec mode

## **Applicability**

This command was introduced before OcNOS version 1.3.

## **Example**

The following is sample output in single-line format:

```
#show ipv6 ospf route
Destination Metric Next-hop
3ffe:1:1::/48 10 directly connected, eth0
3ffe:2:1::/48 10 directly connected, eth0
3ffe:2:2::/48 10 directly connected, eth0
3ffe:3:1::/48 10 directly connected, eth0
3ffe:3:2::/48 10 directly connected, eth0
3ffe:3:3::/48 10 directly connected, eth0
E2 3ffe:100:1::1/128 10/20 via fe80::203:47ff:fe4c:776e, eth0
E2 3ffe:100:2::1/128 10/20 via fe80::203:47ff:fe4c:776e, eth0
E2 3ffe:100:3::1/128 10/20 via fe80::203:47ff:fe4c:776e, eth0
IA 3ffe:101:1::/48 20 via fe80::203:47ff:fe4c:776e, eth0
IA 3ffe:101:2::/48 20 via fe80::203:47ff:fe4c:776e, eth0
IA 3ffe:101:3::/48 20 via fe80::203:47ff:fe4c:776e, eth0
```
The following is sample output in multi-line format:

```
#show ipv6 ospf route
Destination Metric
Next-hop Interface
3ffe:1:1::/48 10
-- eth03ffe:2:1::/48 10
-- eth0
3ffe:2:2::/48 10
```

```
-- eth0
3ffe:3:1::/48 10
-- eth0
3ffe:3:2::/48 10
-- eth0
3ffe:3:3::/48 10
-- eth0
E2 3ffe:100:1::1/128 10/20
fe80::203:47ff:fe4c:776e eth0
```
Table 3-73 explains the fields for each ospf route entry.

### **Table 3-73: show ipv6 ospf route output details**

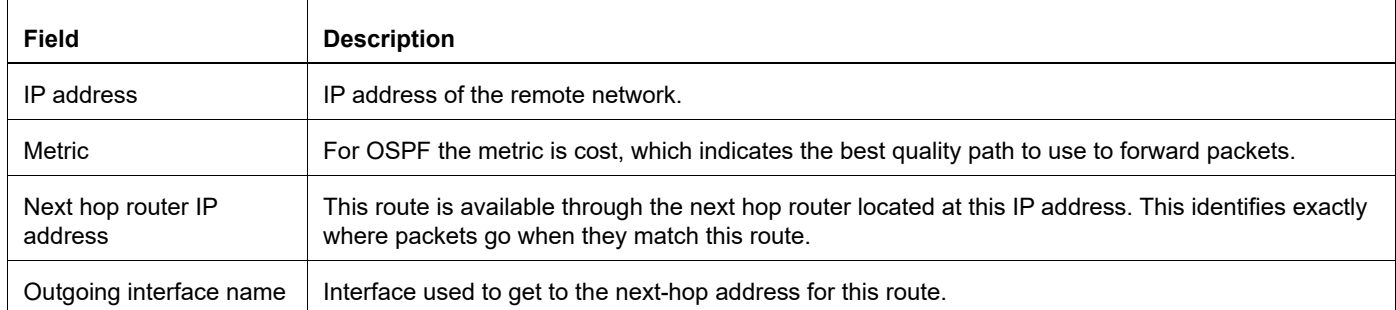

# **show ipv6 route fast-reroute**

Use this command to display loop-free alternate routes with alternate next hops.

# **Command Syntax**

show ipv6 route fast-reroute

## **Parameters**

None

## **Command Mode**

Privileged Exec mode

# **Applicability**

This command was introduced before OcNOS version 1.3.

## **Usage**

#show ipv6 route fast-reroute

# **show ipv6 ospfv3 topology**

Use this command to display information about OSPFv3 topology for each area.

### **Command Syntax**

```
show ipv6 ospfv3 topology
show ipv6 ospfv3 WORD topology
show ipv6 ospfv3 topology area (A.B.C.D|<0-4294967295>)
show ipv6 ospfv3 WORD topology area (A.B.C.D|<0-4294967295>)
```
#### **Parameters**

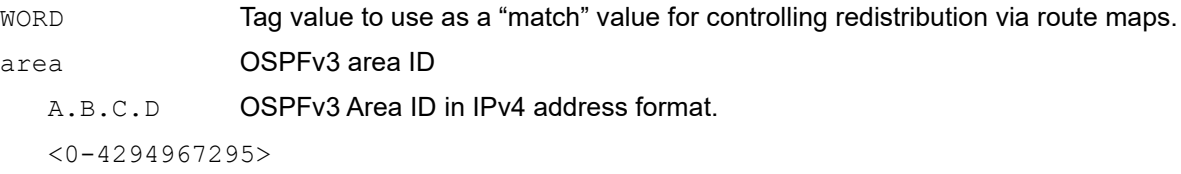

OSPFv3 Area ID as a decimal value.

### **Command Mode**

Privileged Exec mode and Exec Mode

### **Applicability**

This command was introduced before OcNOS version 1.3.

### **Example**

#show ipv6 ospfv3 topology OSPFv3 paths to Area (0.0.0.0) routers Router ID Bits Metric Next-Hop Interface  $1.2.3.4 - -$ 5.6.7.8 E 10 5.6.7.8 eth0

### **Example**

#show ipv6 ospfv3 topology

OSPFv3 paths to Area (0.0.0.0) routers Router ID Bits Metric Next-Hop 1nterface  $1.2.3.4$  --5.6.7.8 E 10 5.6.7.8 eth0

[Table 3-74](#page-1535-0) explains the fields for each ospfv3 topology entry.

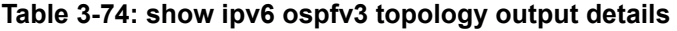

<span id="page-1535-0"></span>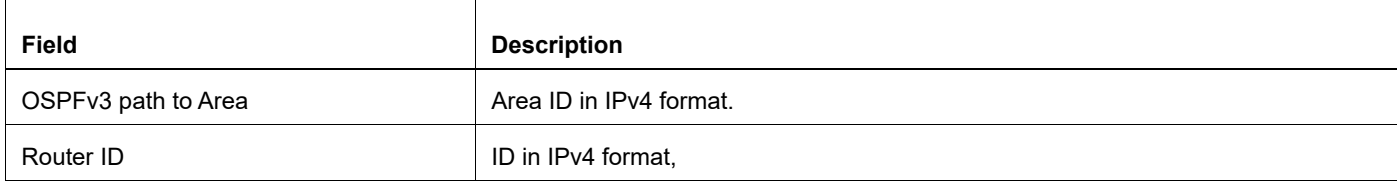

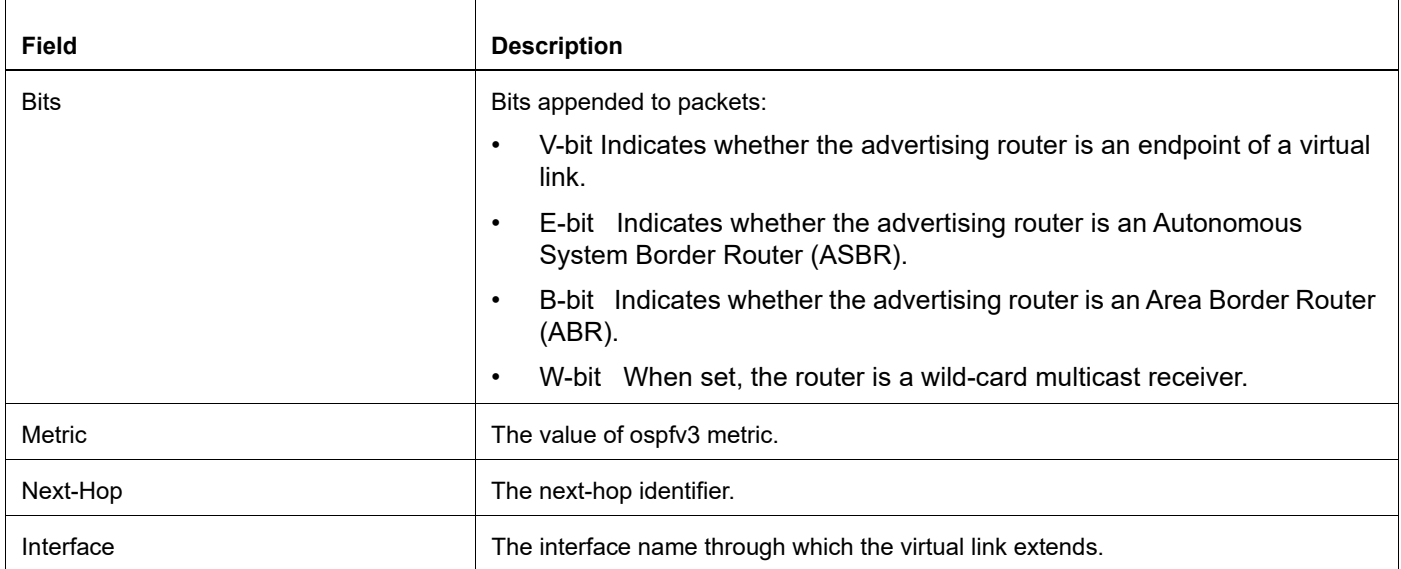

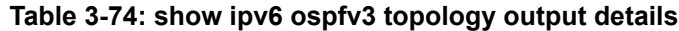

# **show ipv6 ospf virtual-links**

Use this command to display information about OSPFv3 virtual-links.

## **Command Syntax**

```
show ipv6 ospf virtual-links
show ipv6 ospf WORD virtual-links
```
### **Parameters**

WORD Tag value to use as a "match" value for controlling redistribution via route maps.

### **Command Mode**

Privileged Exec mode and Exec Mode

### **Applicability**

This command was introduced before OcNOS version 1.3.

### **Example**

```
#show ipv6 ospf virtual-links
Virtual Link VLINK1 to router 5.6.7.8 is up
Transit area 0.0.0.1 via interface eth0, instance ID 0
Local address 3ffe:1234:1::1/128
Remote address 3ffe:5678:3::1/128
Transmit Delay is 1 sec, State Point-To-Point,
Timer intervals configured, Hello 10, Dead 40, Wait 40, Retransmit 5
Hello due in 00:00:01
Adjacency state Up
```
#### If Hello Suppression is enabled

```
RTR_B#show ipv6 ospf virtual-links 
Virtual Link VLINK1 to router 4.4.4.4 is up
  Transit area 0.0.0.1 via interface eth2, instance ID 0
  Hello suppression Enabled 
  DoNotAge LSA allowed 
  Local address 2002::1/128
  Remote address 2002::2/128
  Transmit Delay is 1 sec, State Point-To-Point,
  Timer intervals configured, Hello 10, Dead 40, Wait 40, Retransmit 5
     Hello due in inactive
    Adajcency state Full
RTR_B#
RTR_B#
```
[Table 3-75](#page-1538-0) explains the fields for each ospf virtual-links entry.

<span id="page-1538-0"></span>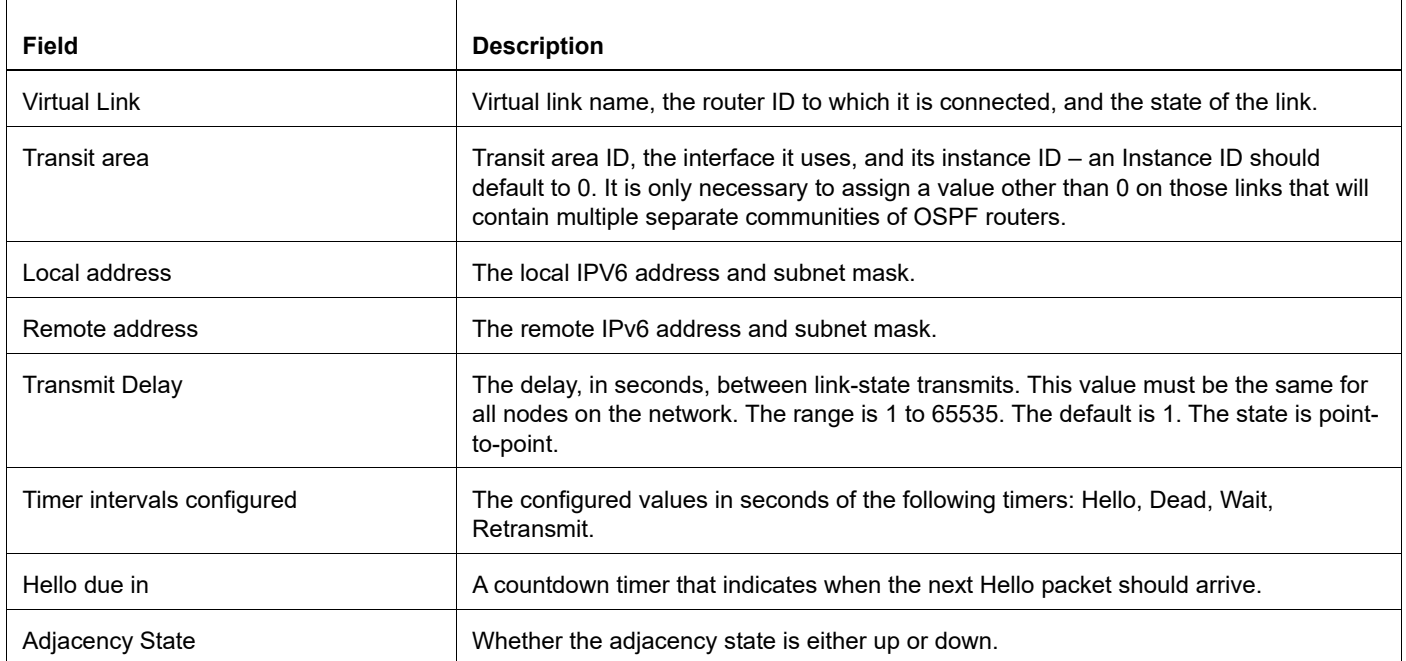

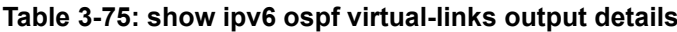

# **show ipv6 vrf**

Use this command to list information about VRFs.

# **Command Syntax**

show ipv6 vrf (WORD|)

## **Parameter**

WORD **VPN Routing/Forwarding instance name.** 

# **Command Mode**

Exec mode and Privileged Exec mode

# **Applicability**

This command was introduced before OcNOS version 1.3.

# **Examples**

The following is a sample output of the show ipv6 vrf command displaying VRF information:

```
#show ipv6 vrf
Name Interfaces
qa eth0
you eth1<br>myVRF eth2
myVRF
```
#### [Table 3-76](#page-1539-0) explains the fields.

### **Table 3-76: show ipv6 vrf output details**

<span id="page-1539-0"></span>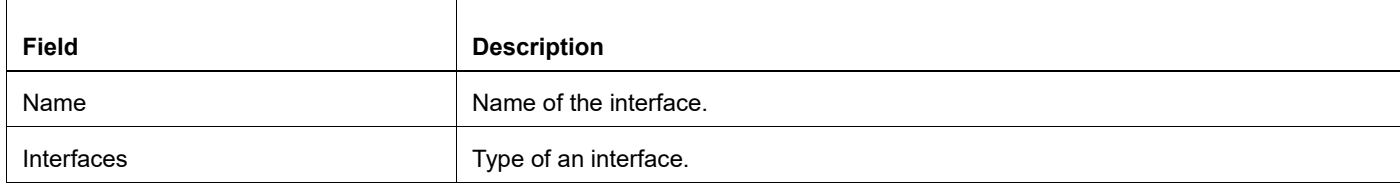

# **shutdown**

Use this command to temporarily shut down a protocol in the least disruptive manner and to notify its neighbors that it is going away.

Use the no parameter of this command, not to temporarily shut a protocol.

# **Command Syntax**

shutdown no shutdown

# **Parameter**

None

# **Default**

None

# **Command Mode**

Router mode

# **Applicability**

This command was introduced before OcNOS version 1.3.

# **Example**

```
#configure terminal
(config)#router ipv6 ospf
(config-router)#shutdown
```
#configure terminal (config)#router ipv6 ospf (config-router)#no shutdown

# **snmp restart ospf6**

Use this command restart SNMP in OSPFv3

# **Command Syntax**

snmp restart ospf6

# **Parameter**

None

# **Default**

By default, SNMP restart is disabled

# **Command Mode**

Configure mode

# **Applicability**

This command was introduced before OcNOS version 1.3.

# **Examples**

#snmp restart ospf6

# **summary-address**

Use this command to summarize or suppress external routes with the specified address range.

An address range is a pairing of a starting address and a mask that is almost the same as IP network number. For example:

- If the specified IPV6 address range is 2020:100:100:2000::/53, it matches 2020:100:100:2222::/64, 2020:100:100:2666::/64 and so on.
- If the specified IPV4 address range is 192.168.0.0/255.255.240.0, it matches 192.168.1.0/24, 192.168.4.0/22, 192.168.8.128/25 and so on.

Redistributing routes from other protocols into OSPF requires the router to advertise each route individually in an external LSA. Use this command to advertise one summary route for all redistributed routes covered by a specified network address and mask. This minimizes the size of the OSPF link state database.

Use the no form this command to remove summary addresses.

## **Command Syntax**

```
summary-address X:X::X:X/M (not-advertise|(all-tag (<0-4294967295> ))| )
  (translate-tag (<0-4294967295>) | )
summary-address A.B.C.D/M (not-advertise|tag <0-4294967295>|)
no summary-address A.B.C.D/M
no summary-address X:X::X:X/M (not-advertise|all-tag|translate-tag)
no summary-address A.B.C.D/M (not-advertise|tag)
```
### **Parameters**

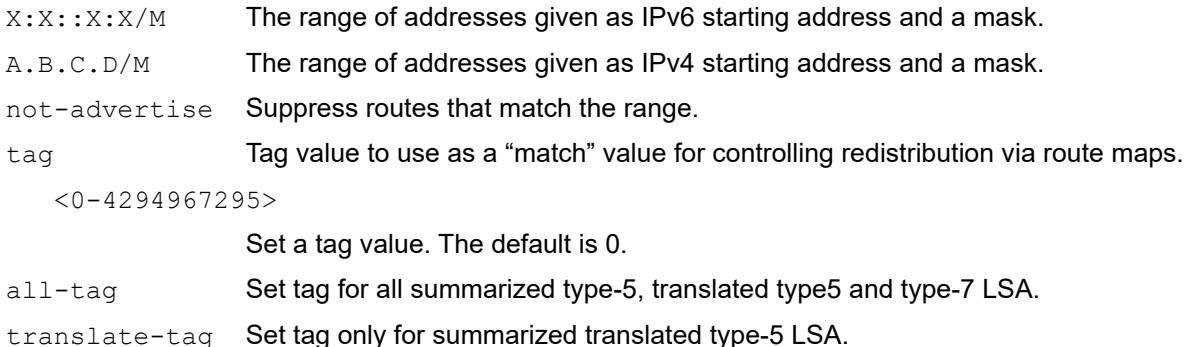

## **Default**

By default, summary-address value is 0

### **Command Mode**

Router mode

## **Applicability**

This command was introduced before OcNOS version 1.3.

# **Examples**

The following example uses the summary-address command to aggregate external LSAs that match the network 172.16.0.0/24 and assign a tag value of 3.

```
#configure terminal
(config)#router ipv6 ospf
(config-router)#summary-address 2020:100:100:2000::/53 all-tag 3
```
# **timers spf exp**

Use this command to set the Shortest-Path First (SPF) best-path schedule minimum and maximum delay between receiving a change to SPF calculation in milliseconds.

Use no parameter of this command to unset the SPF best-path schedule.

## **Command Syntax**

```
timers spf exp <0-2147483647> <0-2147483647> 
no timers spf exp
```
### **Parameters**

<0-2147483647>

The minimum delay in milliseconds between receiving a change to SPF calculation.

<0-2147483647>

The maximum delay in milliseconds between receiving a change to SPF calculation.

# **Default**

Default minimum delay: 500 milliseconds

Default maximum delay: 50000 milliseconds (50 seconds)

## **Command Mode**

Router mode

# **Applicability**

This command was introduced before OcNOS version 1.3.

## **Example**

```
#configure terminal 
(config)#router ipv6 ospf
(config-router)#timers spf exp 300 300
```
# CHAPTER 4 OSPFv3 Graceful Restart Commands

This chapter describes the OSPFv3 graceful restart commands.

- [capability restart](#page-1547-0)
- [ipv6 ospf restart grace-period](#page-1548-0)
- [ipv6 ospf restart helper](#page-1549-0)
- [ipv6 ospf restart planned-only](#page-1550-0)
- [restart ipv6 ospf graceful](#page-1551-0)

# <span id="page-1547-0"></span>**capability restart**

Use this command to enable OSPFv3 graceful restart capability. If a router is not restart-enabled, it cannot enter graceful restart mode and act as a helper.

Use the no parameter with this command to disable the feature.

# **Command Syntax**

capability restart graceful no capability restart

## **Parameter**

None

# **Default**

By default, capability restart graceful is enabled

# **Command Mode**

Router mode

# **Applicability**

This command was introduced before OcNOS version 1.3.

## **Examples**

```
#configure terminal
(config)#router ipv6 ospf 100
(config-router)#capability restart graceful
```

```
(config)#router ipv6 ospf 100
(config-router)#no capability restart
```
# **ipv6 ospf restart grace-period**

Use this command to enable the graceful restart feature and set the grace period for restarting the router.

If graceful restart is enabled, NSM is notified about the grace period. If the OSPF daemon unexpectedly shuts down, NSM sends this value to the OSPF daemon when it comes up again which uses this value to end the graceful state.

Use the no parameter with this command to revert to the default grace period.

# **Command Syntax**

```
ipv6 ospf restart grace-period <2-1800>
no ipv6 ospf restart grace-period
```
#### **Parameters**

<2-1800> Grace period in seconds.

# **Default**

By default, grace period is 120 seconds

#### **Command Mode**

Configure mode

# **Applicability**

This command was introduced before OcNOS version 1.3.

#### **Examples**

```
#configure terminal
(config)#ipv6 ospf restart grace-period 250
```
# **ipv6 ospf restart helper**

Use this command to configure the helper behavior for graceful restart.

Use the no parameter with this command to revert to the default.

# **Command Syntax**

```
ipv6 ospf restart helper {max-grace-period <2-1800>}
ipv6 ospf restart helper never (router-id A.B.C.D|)
no ipv6 ospf restart helper
no ipv6 ospf restart helper never
no ipv6 ospf restart helper {max-grace-period|never router-id (A.B.C.D|all)}
```
#### **Parameters**

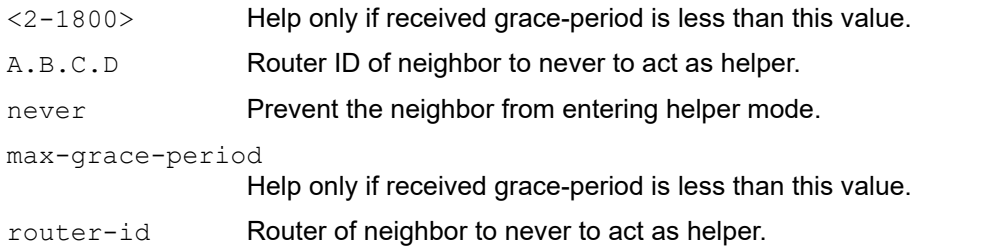

#### **Default**

By default, router behave as helper. To disable it as helper, ospf restart helper never command should be configured. ospf restart helper max-grace-period – Max-grace-period to function as helper. If not configured, value will be the grace-period in restarting node.

#### **Command Mode**

Configure mode

#### **Applicability**

This command was introduced before OcNOS version 1.3.

#### **Examples**

```
#configure terminal
(config)#ipv6 ospf restart helper never router-id 1.1.1.1
```
#configure terminal (config)#no ipv6 ospf restart helper never

# **ipv6 ospf restart planned-only**

Use this command to configure the OSPFv3 GR support for only planned restart.

Use the no parameter with this command to revert to the default.

Note: OSPFv3 supports only planned restart. Hence this command configuration and un-configuration does not have any functionality impact

#### **Command Syntax**

```
ipv6 ospf restart planned-only
no ipv6 ospf restart planned-only
```
#### **Parameters**

None

#### **Default**

By default, OSPFv3 supports planned restart only.

#### **Command Mode**

Configure mode

#### **Applicability**

This command was introduced before OcNOS version 1.3.

#### **Example**

```
#configure terminal
(config)#ipv6 ospf restart planned-only
```

```
#configure terminal
(config)#no ipv6 ospf restart planned-only
```
# **restart ipv6 ospf graceful**

Use this command to restart OSPFv3 gracefully.

After this command is executed, the router immediately shuts down. NSM is notified that OSPF has shut down gracefully. NSM preserves routes installed by OSPF until the grace period expires.

# **Command Syntax**

restart ipv6 ospf graceful (grace-period <1-1800>|)

#### **Parameters**

<1-1800> Grace period in seconds.

#### **Default**

By default, restart ipv6 ospf graceful is disabled. Default value of grace-period is 120 seconds.

#### **Command Mode**

Privileged Exec mode and Exec mode

#### **Applicability**

This command was introduced before OcNOS version 1.3.

#### **Examples**

#restart ipv6 ospf graceful grace-period 200

```
#restart ipv6 ospf graceful
% Warning : ipv6 OSPF process will stop and needs to restart manually,
You may loose ospf configuration, if not saved
Proceed for graceful restart? (y/n):y
```
# CHAPTER 5 OSPF VPN Commands

This chapter provides an alphabetized reference of the OSPF VPN commands. It includes the following commands:

- [capability vrf-lite](#page-1553-0)
- [router ospf vrf](#page-1554-0)
- [domain-id](#page-1555-0)

# <span id="page-1553-0"></span>**capability vrf-lite**

Use this command to enable the  $\text{vrf-like}$  capability for an OSPF instance.

Use the no parameter with this command to disable the same for an OSPF instance.

# **Command Syntax**

```
capability vrf-lite
no capability vrf-lite
```
# **Parameters**

None

# **Default**

By default, VRF lite capability for an OSPF instance is disabled.

# **Command Mode**

Router mode

# **Applicability**

This command was introduced before OcNOS version 1.3.

#### **Example**

```
#configure terminal
(config)#router ospf 100
(config-router)#capability vrf-lite
(config)#router ospf 100
(config-router)#no capability vrf-lite
```
# <span id="page-1554-0"></span>**router ospf vrf**

Use this command to specify a VRF instance in OSPF. To use this command, you must first create a VRF Name in the NSM using the ip vrf command. Associate the same name with the OSPF instance using this command.

# **Command Syntax**

```
router ospf <1-65535> WORD
```
#### **Parameters**

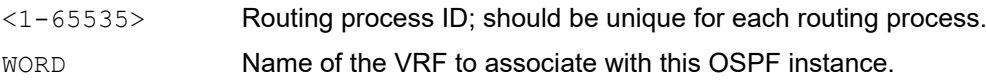

#### **Default**

By default, router ospf vrf is disabled

#### **Command Mode**

Configure mode

# **Applicability**

This command was introduced before OcNOS version 1.3.

#### **Examples**

#configure terminal (config)#router ospf 100 myVRF (config-router)#

# <span id="page-1555-0"></span>**domain-id**

Use this command to specify the domain ID for a OSPF bound to VRF.

The routes sent from OSPF to the VPN cloud are sent along with the domain ID. In this way, the domain ID acts as an identification for the route received from each OSPF domain.

Use the no form of this command to remove a domain ID.

#### **Command Syntax**

```
domain-id ((A.B.C.D (secondary|)) | (type (type-as|type-as4|type-back-comp) value
HEX DATA (secondary)))
no domain-id ((A.B.C.D (secondary|)) | (type (type-as|type-as4|type-back-comp)
value HEX DATA (secondary)))
```
#### **Parameters**

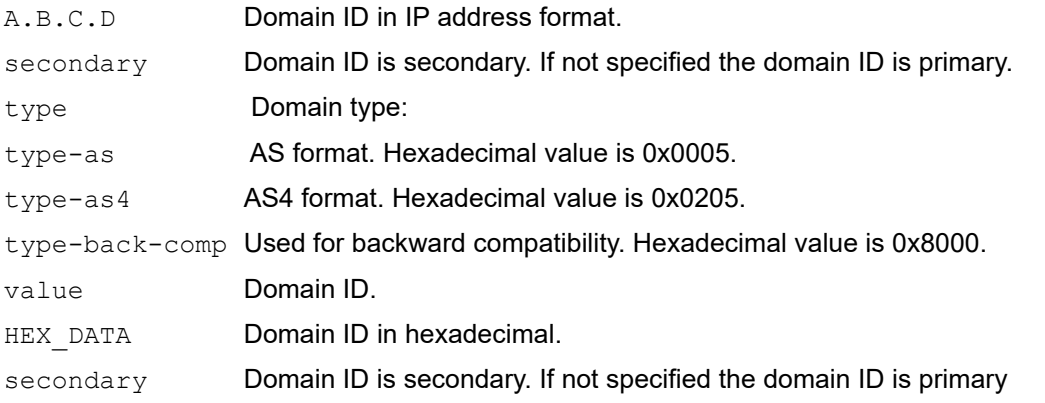

#### **Default**

No domain ID is defined.

#### **Command Mode**

Router mode

# **Applicability**

This command was introduced before OcNOS version 1.3.

#### **Example**

The following example shows configuring a primary domain ID in IP address format.

```
#configure terminal
(config)#router ospf 100 vrf
(config-router)#domain-id 12.12.12.12
```
The following example shows configuring a secondary domain ID in IP address format.

```
#configure terminal
(config)#router ospf 100 vrf
```
(config-router)#domain-id 13.13.13.13 secondary

The following example shows configuring a primary domain ID in AS type format.

```
#configure terminal
(config)#router ospf 100 vrf
(config-router)#domain-id type type-as value 123456abcdef
```
# Routing Information Protocol Command **Reference**

# CHAPTER 1 Routing Information Protocol Commands

This chapter provides an alphabetized reference for each of the Routing Information Protocol (RIP) commands, which support IPv4. It includes the following commands:

- **•** [accept-lifetime](#page-1562-0)
- **•** [cisco-metric-behavior](#page-1564-0)
- **•** [clear ip rip route](#page-1565-0)
- **•** [clear ip rip route vrf NAME](#page-1566-0)
- **•** [clear ip rip statistics](#page-1567-0)
- **•** [debug rip](#page-1568-0)
- **•** [default-information originate](#page-1569-0)
- **•** [default-metric](#page-1570-0)
- **•** [distance](#page-1571-0)
- **•** [distribute-list](#page-1572-0)
- **•** [ip rip authentication key-chain](#page-1573-0)
- **•** [ip rip authentication mode](#page-1574-0)
- **•** [ip rip authentication string](#page-1575-0)
- **•** [ip rip receive-packet](#page-1576-0)
- **•** [ip rip receive version](#page-1577-0)
- **•** [ip rip send-packet](#page-1578-0)
- **•** [ip rip send version](#page-1579-0)
- **•** [ip rip split-horizon](#page-1580-0)
- **•** [key](#page-1581-0)
- **•** [key chain](#page-1582-0)
- **•** [key-string](#page-1583-0)
- **•** [maximum-prefix](#page-1584-0)
- **•** [neighbor](#page-1585-0)
- **•** [network](#page-1586-0)
- **•** [offset-list](#page-1587-0)
- **•** [passive-interface](#page-1588-0)
- **•** [recv-buffer-size](#page-1589-0)
- **•** [redistribute](#page-1590-0)
- **•** [route](#page-1592-0)
- **•** [router rip](#page-1593-0)
- **•** [send-lifetime](#page-1594-0)
- **•** [show debugging rip](#page-1596-0)
- **•** [show ip protocols rip](#page-1597-0)
- **•** [show ip rip](#page-1599-0)
- **•** [show ip rip interface](#page-1601-0)
- **•** [show ip rip statistics](#page-1603-0)
- **•** [snmp restart rip](#page-1605-0)
- **•** [timers basic](#page-1606-0)
- **•** [version](#page-1607-0)

# <span id="page-1562-0"></span>**accept-lifetime**

Use this command to specify the time period during which the authentication key on a key chain is received as valid. Use the no option with this command to disable it.

See Appendix 4, *[Routing Information Protocol Authentication](#page-1640-0)* for information on how this command is related to the other authentication commands.

# **Command Syntax**

accept-lifetime HH:MM:SS <1-31> MONTH <1993-2035> HH:MM:SS <1-31> MONTH <1993-2035> accept-lifetime HH:MM:SS <1-31> MONTH <1993-2035> HH:MM:SS MONTH <1-31> <1993-2035> accept-lifetime HH:MM:SS MONTH <1-31> <1993-2035> HH:MM:SS <1-31> MONTH <1993-2035> accept-lifetime HH:MM:SS MONTH <1-31> <1993-2035> HH:MM:SS MONTH <1-31> <1993-2035> accept-lifetime HH:MM:SS <1-31> MONTH <1993-2035> infinite accept-lifetime HH:MM:SS MONTH <1-31> <1993-2035> infinite accept-lifetime HH:MM:SS <1-31> MONTH <1993-2035> duration <1-2147483646> accept-lifetime HH:MM:SS MONTH <1-31> <1993-2035> duration <1-2147483646> no accept-lifetime

#### **Parameters**

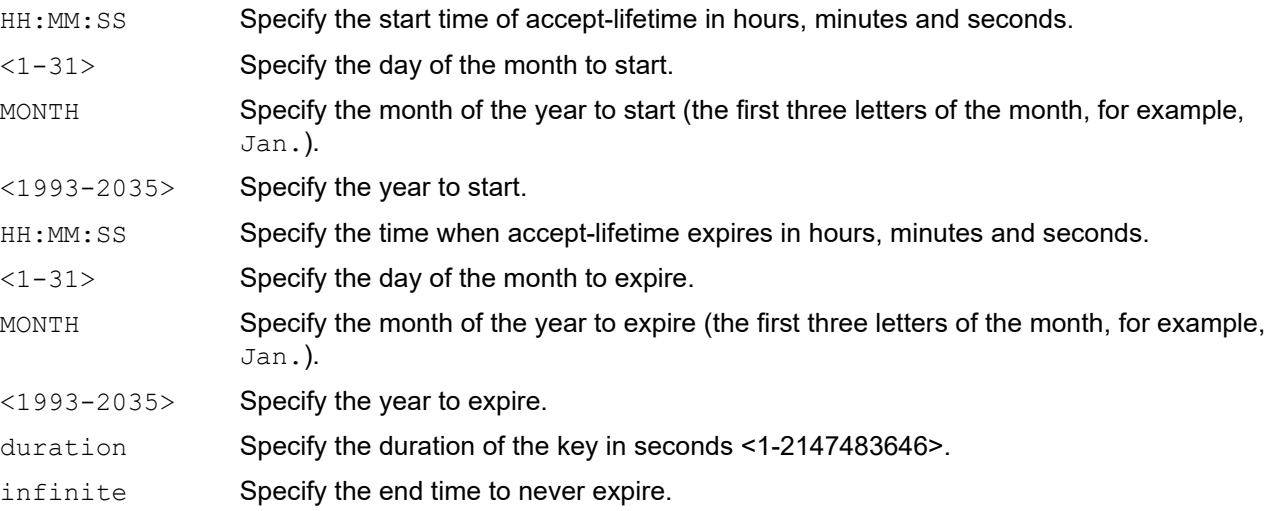

#### **Default**

None

# **Command Mode**

Keychain-key mode

# **Applicability**

This command was introduced before OcNOS version 1.3.

# **Examples**

The following example shows the setting of accept-lifetime for  $key1$  on the key chain named mychain.

```
#configure terminal
(config)#key chain mychain
(config-keychain)#key 1
(config-keychain-key)#accept-lifetime 03:03:01 Dec 3 2004 04:04:02 Oct 6 2006
(config)#key chain mychain
(config-keychain)#key 1
(config-keychain-key)#no accept-lifetime
```
# <span id="page-1564-0"></span>**cisco-metric-behavior**

Use this command to enable the metric update consistent with Cisco.

Use either the no or disable parameter with this command to disable this feature.

# **Command Syntax**

```
cisco-metric-behavior (enable|disable)
no cisco-metric-behavior
```
#### **Parameters**

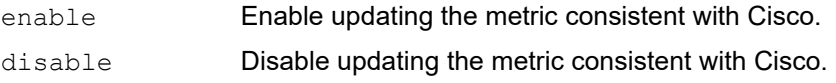

# **Default**

By default, the Cisco metric-behavior is disabled.

# **Command Mode**

Router mode

# **Applicability**

This command was introduced before OcNOS version 1.3.

# **Example**

This example shows how to enable the metric update behavior to be consistent with Cisco in the Router mode.

```
#configure terminal
(config)#router rip
  (config-router)#cisco-metric-behavior enable
```
# <span id="page-1565-0"></span>**clear ip rip route**

Use this command to clear specific data from the RIP routing tables.

Using this command with the all parameter, clears the RIP table of all the routes. If you do not want that your RIP network to be deleted, use the redistribute connected command and make the RIP network a connected route. To delete the RIP routes learned from neighbor and also keep the RIP network intact, use the  $\text{rip}$  (clear ip rip route rip) parameter with this command.

#### **Command Syntax**

clear ip rip route (A.B.C.D/M|rip|kernel|connected|static|ospf|isis|bgp|all)

#### **Parameters**

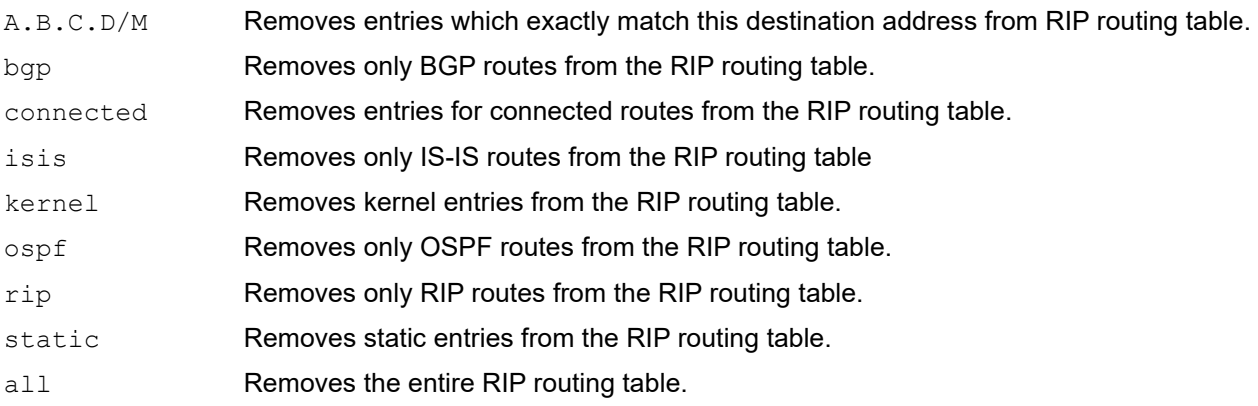

#### **Default**

None

#### **Command Mode**

Privileged Exec mode

#### **Applicability**

This command was introduced before OcNOS version 1.3.

#### **Examples**

#clear ip rip route 10.0.0.0/8 #clear ip rip route ospf

# <span id="page-1566-0"></span>**clear ip rip route vrf NAME**

Use this command to clear all IPv4 RIP VRF route or any specific prefix RIP VRF route of any particular VRF name.

# **Command Syntax**

clear ip rip route vrf NAME (\*|A.B.C.D/M)

#### **Parameters**

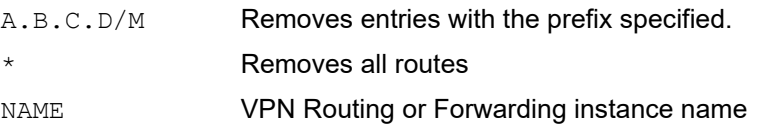

#### **Default**

None

#### **Command Mode**

Privileged Exec mode

# **Applicability**

This command was introduced before OcNOS version 1.3.

#### **Examples**

#clear ip rip route vrf myVRF \*

# <span id="page-1567-0"></span>**clear ip rip statistics**

Use this command to clear an IPv4 RIP statistics.

# **Command Syntax**

clear ip rip statistics (IFNAME |)

#### **Parameters**

IFNAME Removes entries from the interface.

#### **Default**

None

# **Command Mode**

Privileged Exec mode

# **Applicability**

This command was introduced before OcNOS version 1.3.

#### **Examples**

#clear ip rip statistics

# <span id="page-1568-0"></span>**debug rip**

Use this command to specify the options for the displayed debugging information for RIP events, RIP packets and RIP NSM.

Use the no parameter with this command to disable all debugging.

# **Command Syntax**

debug rip (all|events|packet (recv|send|)|packet detail|nsm|rib|bfd|) no debug rip (all|events|packet (recv|send|)|packet detail|nsm|rib|bfd|)

#### **Parameters**

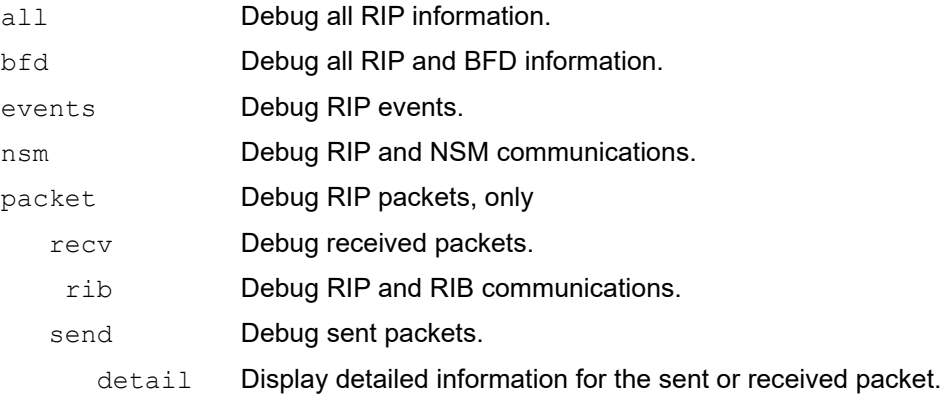

# **Default**

Disabled

#### **Command Mode**

Privileged Exec mode and Configure mode

# **Applicability**

This command was introduced before OcNOS version 1.3 and modified in OcNOS version 6.1.0.

# **Examples**

The following example specifies the options for the displayed debugging information in Configure mode prompt.

```
#configure terminal
(config)#debug rip events
(config)#debug rip packet send detail
(config)#debug rip nsm
```
# <span id="page-1569-0"></span>**default-information originate**

Use this command to add default routes to the RIP updates.

Use the no parameter with this command to disable this feature.

# **Command Syntax**

```
default-information originate (always|) (route-map WORD|)
no default-information originate
```
#### **Parameters**

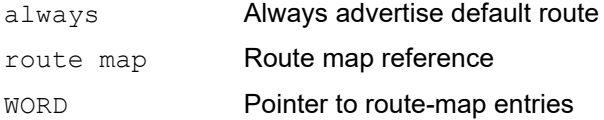

#### **Default**

Disabled

# **Command Mode\***

Router mode

# **Applicability**

This command was introduced before OcNOS version 1.3.

#### **Examples**

```
#configure terminal
(config)#router rip 
(config-router)#default-information originate route-map pmap
```
# <span id="page-1570-0"></span>**default-metric**

Use this command to specify the metrics to be assigned to redistributed routers.

This command is used in conjunction with the redistribute command to make the routing protocol use the specified metric value for all redistributed routes. A default metric is useful in redistributing routes with incompatible metrics. Every protocol has different metrics and can not be compared directly. Default metric provides the standard to compare. All routes that are redistributed will use the default metric.

Use the no parameter with this command to disable this feature.

#### **Command Syntax**

```
default-metric <1-15>
no default-metric
```
#### **Parameter**

<1-15> Default metric.

# **Default**

By default, the metric value is set to 1.

#### **Command Mode**

Router mode

# **Applicability**

This command was introduced before OcNOS version 1.3.

#### **Examples**

This example assigns the cost of 10 to the OSPF routes which are redistributed into RIP.

```
#configure terminal
(config)#router rip 
(config-router)#redistribute ospf
(config-router)#default-metric 10
```
# <span id="page-1571-0"></span>**distance**

Use this command to set the administrative distance. The administrative distance is a feature used by the routers to select the path when there are two or more different routes to the same destination from two different routing protocols. A smaller administrative distance indicating a more reliable protocol.

Use the no parameter with this command to disable this function.

# **Command Syntax**

```
distance <1-255>
distance <1-255> A.B.C.D/M (WORD|)
no distance 
no distance A.B.C.D/M
```
#### **Parameters**

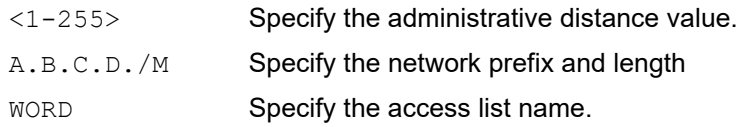

# **Default**

By default, the administrative distance is 120.

#### **Command Mode**

Router mode

# **Applicability**

This command was introduced before OcNOS version 1.3 and modified in OcNOS version 6.1.0.

#### **Examples**

```
#configure terminal
(config)#router rip
(config-router)#distance 8 10.0.0.0/8 mylist
```
# <span id="page-1572-0"></span>**distribute-list**

Use this command to filter incoming or outgoing route updates using an access list or a prefix list. You can filter out incoming or outgoing route updates using an access list or a prefix list. If you do not specify the name of the interface, the filter will be applied to all the interfaces.

Use the no parameter with this command to disable this feature.

# **Command Syntax**

```
distribute-list WORD (in|out) (IFNAME|)
distribute-list prefix WORD (in|out) (IFNAME|)
no distribute-list (in|out) (IFNAME|)
no distribute-list prefix (in|out) (IFNAME|)
```
#### **Parameters**

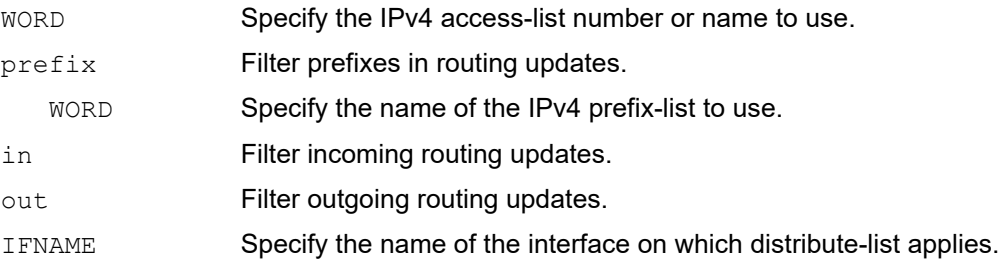

#### **Default**

Disabled

#### **Command Mode**

Router mode

# **Applicability**

This command was introduced before OcNOS version 1.3 and modified in OcNOS version 6.1.0.

#### **Example**

```
#configure terminal
(config)#router rip
(config-router)#distribute-list prefix myfilter in eth0
```
# <span id="page-1573-0"></span>**ip rip authentication key-chain**

Use this command to enable RIPv2 authentication on an interface and specify the name of the key chain to be used. If you do not configure a key chain results in no authentication.

Use the no parameter with this command to disable this function.

See Appendix 4, *[Routing Information Protocol Authentication](#page-1640-0)* for information on how this command is related to the other authentication commands.

# **Command Syntax**

```
ip rip authentication key-chain LINE
no ip rip authentication key-chain (LINE|)
```
#### **Parameters**

LINE Specify the name of the key chain.

# **Default**

If you do not configure a key chain, authentication is not used.

# **Command Mode**

Interface mode

# **Applicability**

This command was introduced before OcNOS version 1.3.

# **Examples**

In the following example, interface eth0 is configured key-chain authentication and the name is specified as  $m$ ykey. This name is used to enter the key-chain mode to specify the password. See the [key](#page-1581-0) command.

```
#configure terminal
(config)#interface eth0
(config-if)#ip rip authentication key-chain mykey
```
# <span id="page-1574-0"></span>**ip rip authentication mode**

Use this command to specify the type of authentication mode used for RIP v2 packets.

Use the no parameter with this command to restore clear text authentication.

See Appendix 4, *[Routing Information Protocol Authentication](#page-1640-0)* for information on how this command is related to the other authentication commands.

# **Command Syntax**

```
ip rip authentication mode md5
ip rip authentication mode text
no ip rip authentication mode
```
#### **Parameters**

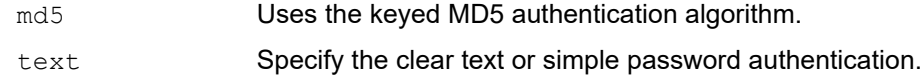

#### **Default**

No authentication mode is enabled by default. But, when any authentication key (string or key-chain) is configured, text authentication mode is enabled by default.

# **Command Mode**

Interface mode

# **Applicability**

This command was introduced before OcNOS version 1.3.

#### **Examples**

The following example shows md5 authentication configured on the eth1 interface, ensuring authentication of RIP packets received.

```
#configure terminal
(config)#interface eth1
(config-if)#ip rip authentication mode md5
```
# <span id="page-1575-0"></span>**ip rip authentication string**

Use this command to specify the authentication string or password used by a key.

You can configure authentication for a single key or multiple keys at different times. Use this command to specify password for a single key on an interface.

Use the no parameter with this command to disable this feature.

See Appendix 4, *[Routing Information Protocol Authentication](#page-1640-0)* for how this command is related to the other authentication commands.

# **Command Syntax**

```
ip rip authentication string LINE
no ip rip authentication string
```
#### **Parameters**

LINE Specify the authentication string or password used by a key.

# **Default**

None

# **Command Mode**

Interface mode

# **Applicability**

This command was introduced before OcNOS version 1.3.

# **Examples**

In the following example, the interface  $e$ th1 is configured to have an authentication string as quest, any receiving RIP packet in that interface should have the same string as password.

```
#configure terminal
(config)#interface eth1
(config-if)#ip rip authentication string guest
```
# <span id="page-1576-0"></span>**ip rip receive-packet**

Use this command to configure the interface to enable the reception of RIP packets.

Use the no parameter with this command to disable this feature.

# **Command Syntax**

```
ip rip receive-packet
no ip rip receive-packet
```
#### **Parameters**

None

# **Default**

Receive-packet is enabled

# **Command Mode**

Interface mode

# **Applicability**

This command was introduced before OcNOS version 1.3.

# **Example**

This example shows packet receiving being turned on for interface eth0.

```
#configure terminal
(config)#interface eth0
(config-if)#ip rip receive-packet
```
# <span id="page-1577-0"></span>**ip rip receive version**

Use this command to receive specified version of RIP packets on an interface basis using version control, and override the setting of the version command.

Use the  $n \circ$  form of this command to use the setting established by the version command.

#### **Command Syntax**

```
ip rip receive version (1|2)
ip rip receive version 1 2
no ip rip receive version
```
#### **Parameters**

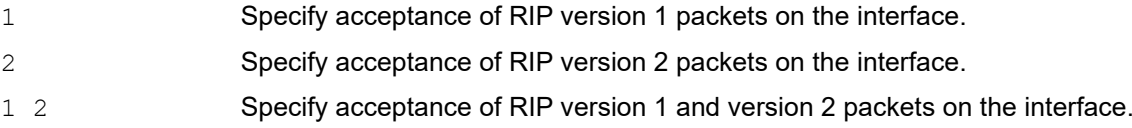

# **Default**

Version 2

# **Command Mode**

Interface mode

# **Applicability**

This command was introduced before OcNOS version 1.3 and modified in OcNOS version 6.1.0.

# **Examples**

In the following example, interface eth1 in configured to receive both RIP version 1 and 2 packets.

```
#configure terminal
(config)#interface eth1 
(config-if)#ip rip receive version 1 2
```
# <span id="page-1578-0"></span>**ip rip send-packet**

Use this command to enable sending RIP packets through the current interface.

Use the no parameter with this command to disable this feature.

# **Command Syntax**

```
ip rip send-packet
no ip rip send-packet
```
#### **Parameters**

None

# **Default**

Send packet is enabled.

# **Command Mode**

Interface mode

# **Applicability**

This command was introduced before OcNOS version 1.3.

# **Example**

This example shows packet sending being turned on for interface eth0.

```
#configure terminal
(config)#interface eth0
(config-if)#ip rip send-packet
```
# <span id="page-1579-0"></span>**ip rip send version**

Use this command to send RIP packets on an interface using version control. In addition to version 1 and version 2, compatible version packets can be specified. With the parameter 1-compatible, a version 2 RIP interface will broadcast the packets instead of multicasting them.

This command applies to a specific interface and overrides any the version specified by the version command.

Use the no parameter with this command to use the global RIP version control rules.

#### **Command Syntax**

```
ip rip send version (1|2|1-compatible)
ip rip send version 1 2
no ip rip send version
```
#### **Parameters**

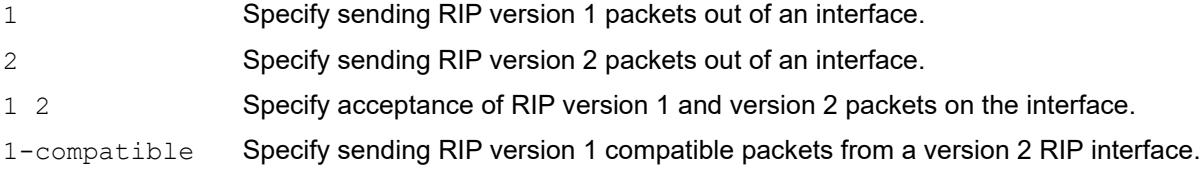

#### **Default**

Version 2

#### **Command Mode**

Interface mode

#### **Applicability**

This command was introduced before OcNOS version 1.3 and modified in OcNOS version 6.1.0.

#### **Examples**

In the following example, interface eth1 is configured to send both RIP version 1 and 2 packets.

```
#configure terminal
(config)#interface eth1
(config-if)#ip rip send version 1 2
```
# <span id="page-1580-0"></span>**ip rip split-horizon**

Use this command to perform the split-horizon action on the interface

This command helps avoid including routes in updates sent to the same gateway from which they were learned. Using the split horizon command omits routes learned from one neighbor, in updates sent to that neighbor. Using the poisoned parameter with this command includes such routes in updates, but sets their metrics to infinity. Thus, advertising that these routes are not reachable.

Use the no parameter with this command to disable this function.

# **Command Syntax**

```
ip rip split-horizon
ip rip split-horizon poisoned
no ip rip split-horizon
```
# **Parameter**

poisoned Performs split-horizon with poisoned reverse.

# **Default**

Split horizon poisoned

# **Command Mode**

Interface mode

# **Applicability**

This command was introduced before OcNOS version 1.3.

#### **Examples**

```
#configure terminal
(config)#interface eth0
(config-if)#ip rip split-horizon poisoned
```
# <span id="page-1581-0"></span>**key**

Use this command to manage, add or delete authentication keys in a key-chain. This command allows you to enter the Keychain-key mode to set a password for the key.

Use the no option with this command to disable this feature.

See Appendix 4, *[Routing Information Protocol Authentication](#page-1640-0)* for information on how this command is related to the other authentication commands.

# **Command Syntax**

```
key <0-2147483647>
no key <0-2147483647>
```
#### **Parameters**

<0-2147483647> Specify a key identifier.

# **Default**

By default, RIP uses level-1-2 if there is no Level-2 instance nor a Level-1-2 instance. Otherwise, it uses level-1.

# **Command Mode**

Keychain mode

# **Applicability**

This command was introduced before OcNOS version 1.3.

# **Examples**

In the following example, the password for  $key 1$  in the key chain named mychain is set to prime:

```
#configure terminal
(config)#key chain mychain
(config-keychain)#key 1
(config-keychain-key)#key-string prime
```

```
(config-keychain)#key 1
(config-keychain-key)#no key-string
```
# <span id="page-1582-0"></span>**key chain**

Use this command to enter the key chain management mode and to configure a key chain with a key chain name. This command allows you to enter the keychain mode to specify keys on this key chain.

Use the no option with this command to disable this feature.

See Appendix 4, *[Routing Information Protocol Authentication](#page-1640-0)* for information on how this command is related to the other authentication commands.

# **Command Syntax**

```
key chain WORD
no key chain WORD
```
#### **Parameter**

WORD Specify the name of the key chain to manage.

#### **Default**

None

#### **Command Mode**

Configure mode and Keychain mode

# **Applicability**

This command was introduced before OcNOS version 1.3.

#### **Examples**

The following example shows the creation of a key chain named mychain and the change into keychain mode prompt.

```
#configure terminal
(config)#key chain mychain
(config-keychain)#
```
The following example shows the creation of a key chain named  $mykeychain3$  in the Keychain mode and the addition of an authentication key  $key10$  in the same mode.

```
(config-keychain)#key chain mykeychain3
(config-keychain)#key 10
(config-keychain-key)#
```
# <span id="page-1583-0"></span>**key-string**

Use this command to define a password to be used by a key.

Use the no parameter with this command to disable this feature.

See Appendix 4, *[Routing Information Protocol Authentication](#page-1640-0)* for information on how this command is related to the other authentication commands.

# **Command Syntax**

key-string LINE no key-string

#### **Parameters**

LINE Specify a string of characters to be used as a password by the key.

# **Default**

Disabled

# **Command Mode**

Keychain-key mode

# **Applicability**

This command was introduced before OcNOS version 1.3.

# **Examples**

In the following example, the password for  $key 1$  in the key chain named mychain is set to prime:

```
#configure terminal
(config)#key chain mychain
(config-keychain)#key 1
(config-keychain-key)#key-string prime
(config-keychain)#key 1
```
(config-keychain-key)#no key-string
# **maximum-prefix**

Use this command to configure the maximum prefix.

Use the no parameter with this command to disable the limiting of the number of RIP routes in the routing table.

### **Command Syntax**

```
maximum-prefix <1-65535> (<1-100>|)
no maximum-prefix
```
#### **Parameters**

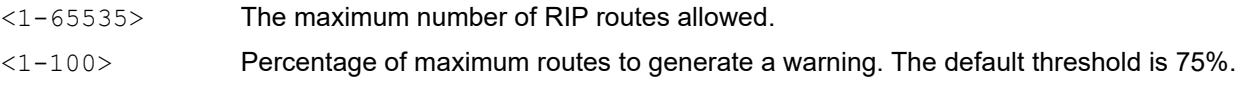

#### **Default**

The default maximum-prefix threshold is 75%.

#### **Command Mode**

Router mode

#### **Applicability**

This command was introduced before OcNOS version 1.3.

```
#configure terminal
(config)#router rip 
(config-router)#maximum-prefix 150
```
# **neighbor**

Use this command to specify a neighbor router. It is used for each connected point-to-point link. This command to exchanges non-broadcast routing information. It can be used multiple times for additional neighbors.

Passive-interface command disables sending routing updates on an interface. Use the neighbor command in conjunction with the passive-interface command to send routing updates to specific neighbors.

Use the no parameter with this command to disable the specific router.

### **Command Syntax**

```
neighbor A.B.C.D
no neighbor A.B.C.D
```
#### **Parameter**

A.B.C.D An IP address of a neighboring router with which the routing information will be exchanged.

#### **Default**

Disabled

#### **Command Mode**

Router mode

### **Applicability**

This command was introduced before OcNOS version 1.3.

```
#configure terminal
(config)#router rip
(config-router)#neighbor 10.7.1.12
```
# **network**

Use this command to specify a network as one that runs RIP. This command specifies the networks to which routing updates will be sent and received. If a network is not specified, the interfaces in that network will not be advertised in any RIP update.

Use the  $no$  parameter with this command to remove the specified network as one that runs RIP.

# **Command Syntax**

```
network A.B.C.D/M
network IFNAME
no network A.B.C.D/M
no network IFNAME
```
#### **Parameters**

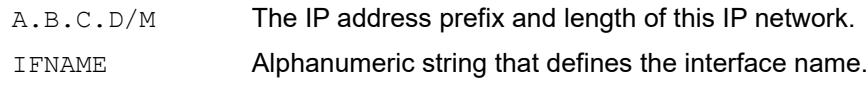

### **Default**

Disabled

### **Command Mode**

Router mode

# **Applicability**

This command was introduced before OcNOS version 1.3.

```
#configure terminal
(config)#router rip 
(config-router)#network 10.0.0.0/8
(config-router)#network eth0
```
# **offset-list**

Use this command to add an offset to in and out metrics to routes learned through RIP. This command specifies the offset value that is added to the routing metric. When the networks match the access list the offset is applied to the metrics. No change occurs if the offset value is zero.

Use the no parameter with this command to remove the offset list.

#### **Command Syntax**

```
offset-list WORD (in|out) (IFNAME|)
no offset-list WORD (in|out) (IFNAME|)
```
#### **Parameters**

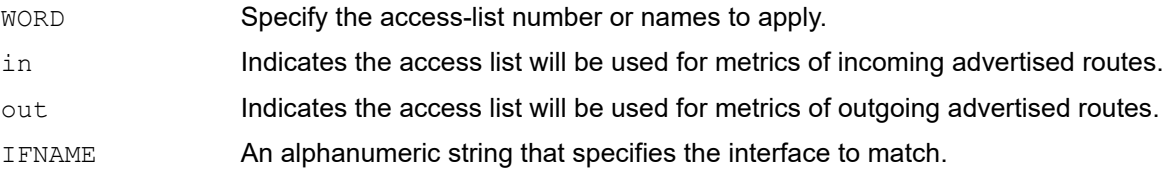

#### **Default**

The default offset value is the interface metric value which is defined by the operating system.

#### **Command Mode**

Router mode

#### **Applicability**

This command was introduced before OcNOS version 1.3 and modified in OcNOS version 6.1.0.

#### **Examples**

In this example the router examines the RIP updates being sent out from interface eth0 and adds 16 hops to the routes matching the ip addresses specified in the access list accesslist1.

```
#configure terminal
(config)#router rip 
(config-router)#offset-list accesslist1 in eth0
```
# **passive-interface**

Use this command to block RIP broadcast on the interface.

Use the no parameter with this command to disable this function.

### **Command Syntax**

passive-interface IFNAME no passive-interface IFNAME

#### **Parameters**

IFNAME Specify the interface name.

#### **Default**

Disabled

#### **Command Mode**

Router mode

#### **Applicability**

This command was introduced before OcNOS version 1.3.

```
#configure terminal
(config)#router rip
(config-router)#passive-interface eth0
```
# **recv-buffer-size**

Use this command to run-time configure the RIP UDP receive-buffer size.

Use the no parameter with this command to return to the default value.

# **Command Syntax**

```
recv-buffer-size <8192-2147483647>
no recv-buffer-size
```
#### **Parameters**

<8192-2147483647>

Specify the RIP UDP receive buffer size value.

### **Default**

The default value of the RIP UDP receive-buffer size is 32768.

#### **Command Mode**

Router mode

#### **Applicability**

This command was introduced before OcNOS version 1.3.

```
#configure terminal
(config)#router rip
(config-router)#recv-buffer-size 150000
```
# **redistribute**

Use this command to redistribute information from other routing protocols.

Use the no parameter with this command to disable this function.

#### **Command Syntax**

```
redistribute (kernel|connected|static|ospf|isis|bgp)
redistribute (kernel|connected|static|ospf|isis|bgp) metric <0-16>
redistribute (kernel|connected|static|ospf|isis|bgp) route-map WORD
redistribute (kernel|connected|static|ospf|isis|bgp) metric <0-16> route-map WORD
no redistribute (kernel|connected|static|ospf|isis|bgp)
no redistribute (kernel|connected|static|ospf|isis|bgp) metric <0-16>
no redistribute (kernel|connected|static|ospf|isis|bgp) route-map WORD
no redistribute (kernel|connected|static|ospf|isis|bgp) metric <0-16> route-map 
  WORD
```
#### **Parameters**

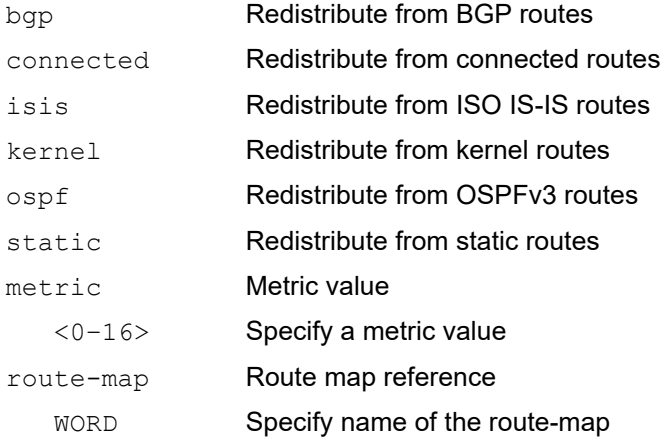

#### **Default**

Disabled

#### **Command Mode**

Router mode

#### **Applicability**

This command was introduced before OcNOS version 1.3.

```
#configure terminal
(config)#router rip
(config-router)#redistribute kernel
```

```
#configure terminal
(config)#router rip
(config-router)#redistribute kernel route-map myroutemap
```
# **route**

Use this command to configure static RIP routes.

Use the no parameter with this command to disable this function.

### **Command Syntax**

```
route A.B.C.D/M
no route A.B.C.D/M
```
#### **Parameter**

A.B.C.D/M Specify the IP address prefix and length.

### **Default**

No route is added.

#### **Command Mode**

Router mode

### **Applicability**

This command was introduced before OcNOS version 1.3.

### **Examples**

Use this command to add a static RIP route. This command is used most often for debugging purposes and does not show up in the kernel routing table. After adding the RIP route, it can be checked in the RIP routing table.

```
#configure terminal
(config)#router rip
(config-router)#version 1
(config-router)#network 10.10.10.0/24
(config-router)#network 10.10.11.0/24
(config-router)#neighbor 10.10.10.10
(config-router)#route 10.10.10.0/24
(config-router)#version 1
(config-router)#network 10.10.10.0/24
(config-router)#network 10.10.11.0/24
(config-router)#no route 10.10.10.0/24
```
# **router rip**

Use this global command to enable a RIP routing process.

Use the no parameter with this command to disable RIP routing.

# **Command Syntax**

```
router rip
no router rip
```
### **Parameter**

None

#### **Default**

Disabled

#### **Command Mode**

Configure mode

### **Applicability**

This command was introduced before OcNOS version 1.3.

#### **Examples**

This command is used to begin the RIP routing process.

```
#configure terminal
(config)#router rip
(config-router)#version 1
(config-router)#network 10.10.10.0/24
(config-router)#network 10.10.11.0/24
(config-router)#neighbor 10.10.10.10
```
# **send-lifetime**

Use this command to specify the time period during which the authentication key on a key chain can be sent. Use the no parameter with this command to negate this command.

#### **Command Syntax**

send-lifetime HH:MM:SS <1-31> MONTH <1993-2035> HH:MM:SS <1-31> MONTH <1993-2035> send-lifetime HH:MM:SS <1-31> MONTH <1993-2035> HH:MM:SS MONTH <1-31> <1993-2035> send-lifetime HH:MM:SS MONTH <1-31> <1993-2035> HH:MM:SS <1-31> MONTH <1993-2035> send-lifetime HH:MM:SS MONTH <1-31> <1993-2035> HH:MM:SS MONTH <1-31> <1993-2035> send-lifetime HH:MM:SS <1-31> MONTH <1993-2035> infinite send-lifetime HH:MM:SS MONTH <1-31> <1993-2035> infinite send-lifetime HH:MM:SS <1-31> MONTH <1993-2035> duration <1-2147483646> send-lifetime HH:MM:SS MONTH <1-31> <1993-2035> duration <1-2147483646> no send-lifetime

#### **Parameters**

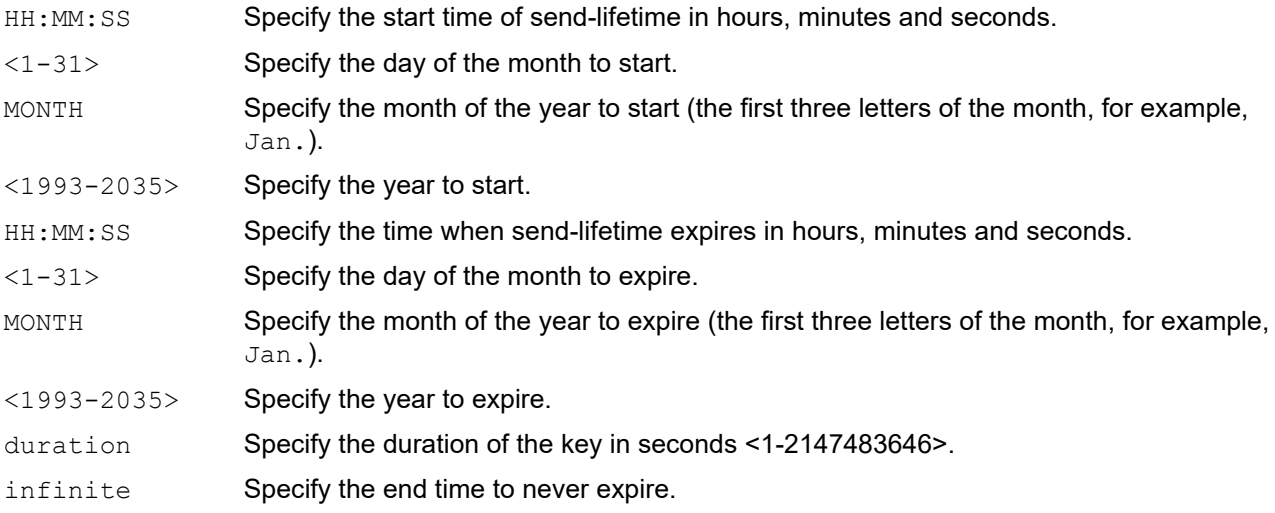

#### **Default**

Disabled

#### **Command Mode**

Keychain-key mode

#### **Applicability**

This command was introduced before OcNOS version 1.3.

#### **Examples**

The following example shows the setting of send-lifetime for key 1 on the key chain named mychain:

```
#configure terminal
(config)#key chain mychain
(config-keychain)#key 1
(config-keychain-key)#send-lifetime 03:03:01 Jan 3 2004 04:04:02 Dec 6 2006
```
# **show debugging rip**

Use this command to display the RIP debugging status for these debugging options: nsm debugging, RIP event debugging, RIP packet debugging and RIP nsm debugging.

# **Command Syntax**

show debugging rip

#### **Parameters**

None

#### **Default**

None

#### **Command Mode**

Exec mode and Privileged Exec mode

#### **Applicability**

This command was introduced before OcNOS version 1.3.

#### **Example**

```
#show debugging rip
R2#show debugging rip
RIP debugging status:
  RIP event debugging is on
  RIP packet detail debugging is on
  RIP RIB debugging is on
  RIP NSM debugging is on
  RIP BFD debugging is on
```
R2#

# **show ip protocols rip**

Use this command to display RIP process parameters and statistics.

### **Command Syntax**

```
show ip protocols
show ip protocols rip
```
#### **Parameters**

None

#### **Default**

None

#### **Command Mode**

Exec mode and Privileged Exec mode

#### **Applicability**

This command was introduced before OcNOS version 1.3.

#### **Example**

This is an example of the output from the show ip protocols rip command:

```
#show ip protocols rip
Routing Protocol is "rip" 
Sending updates every 30 seconds with +/-50%, next due in 12 seconds 
Timeout after 180 seconds, garbage collect after 120 seconds 
Outgoing update filter list for all interface is not set 
Incoming update filter list for all interface is not set 
Default redistribution metric is 1 
Redistributing: connected static 
Default version control: send version 2, receive version 2 
Interface Send Recv Key-chain 
     eth0 2 2 
Routing for Networks: 
  10.10.0.0/24 
Routing Information Sources: 
  Gateway BadPackets BadRoutes Distance Last Update 
Distance: (default is 120)
#
```
<span id="page-1597-0"></span>[Figure 1-77](#page-1597-0) Explains the show command output details.

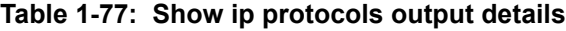

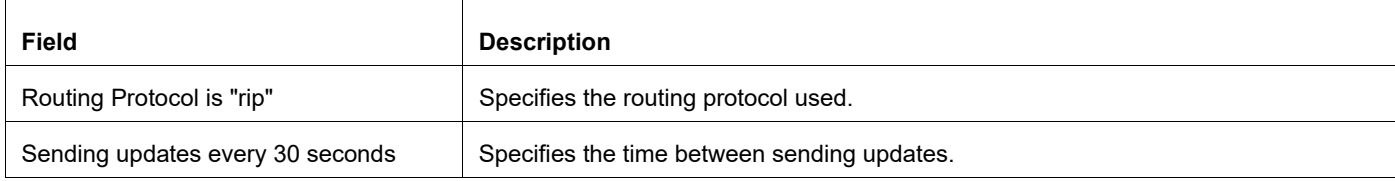

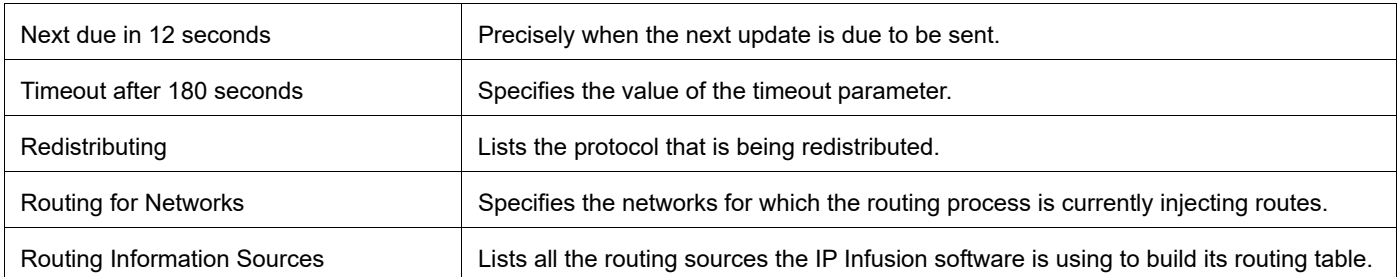

# **show ip rip**

Use this command to show RIP routes.

# **Command Syntax**

show ip rip (database|)

#### **Parameters**

database Specify to display information about the IP RIP database.

#### **Default**

None

#### **Command Mode**

Exec mode and Privileged Exec mode

#### **Applicability**

This command was introduced before OcNOS version 1.3.

### **Example**

The following output displays the RIP routing table with the destination network, nexthop and metric to reach it.

```
#show ip rip
Codes: R - RIP, K - Kernel, C - Connected, S - Static, O - OSPF, I - IS-IS,
B - BGPNetwork Next Hop Metric From If Time
K 0.0.0.0/0 10.0.1.1 16 eth1 01:58
C 10.0.1.0/24 1 eth1
S 10.10.10.0/24 1 eth0
C 10.10.11.0/24 1 eth0
S 192.168.101.0/24 1 eth0
R 192.192.192.0/24 1 --
```
Table 1-78 shows the status codes displayed at the start of a route entry.

| <b>Status</b><br>Code | <b>Meaning</b> | <b>Description</b>                                                                                                    |
|-----------------------|----------------|----------------------------------------------------------------------------------------------------|
| R                     | <b>RIP</b>     | RIP prevents routing loops by implementing a limit on the number of hops allowed in a path from<br>source to destination.        |
| Κ                     | Kernel         | Kernel is central component of operating system.                                                                                 |
| С                     | Connected      | Redistribute from locally connected networks.                                                                                    |
| S                     | Static         | Connections in a static network are fixed links, while connections in a dynamic network are<br>established on the fly as needed. |
| Ő                     | <b>OSPF</b>    | Open Shortest Path First (OSPF) is a routing protocol for Internet Protocol (IP) networks.                                       |

**Table 1-78: Status codes**

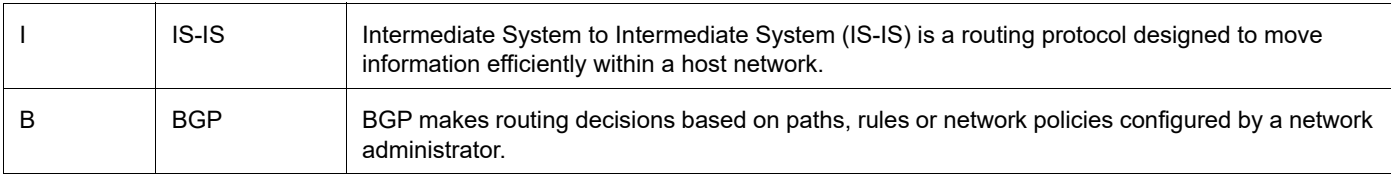

# **show ip rip interface**

Use this command to display information about RIP interfaces. You can specify an interface name to display information about a specific interface.

### **Command Syntax**

```
show ip rip interface (IFNAME|)
```
#### **Parameters**

IFNAME Name of the interface for which information is to be displayed.

# **Default**

None

#### **Command Mode**

Exec mode and Privileged Exec mode

#### **Applicability**

This command was introduced before OcNOS version 1.3.

#### **Example**

The following output displays the RIP routing table with the destination network, nexthop and metric to reach it.

```
#show ip rip interface
lo is up, line protocol is up
RIP is not enabled on this interface
eth0 is up, line protocol is up
RIP is not enabled on this interface
eth1 is down, line protocol is down
RIP is not enabled on this interface
eth2 is up, line protocol is up
Routing Protocol: RIP
Receive RIP packets
Send RIPv1 Compatible
Passive interface: Disabled
Split horizon: Enabled with Poisoned Reversed
IP interface address:
10.10.1.1/24
10.10.2.1/24
```
<span id="page-1601-0"></span>[Figure 1-79](#page-1601-0) Explains the show command output details.

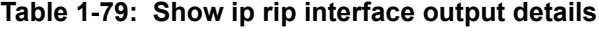

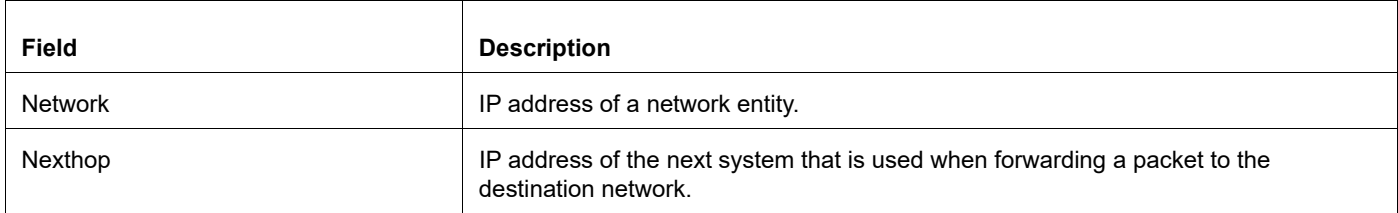

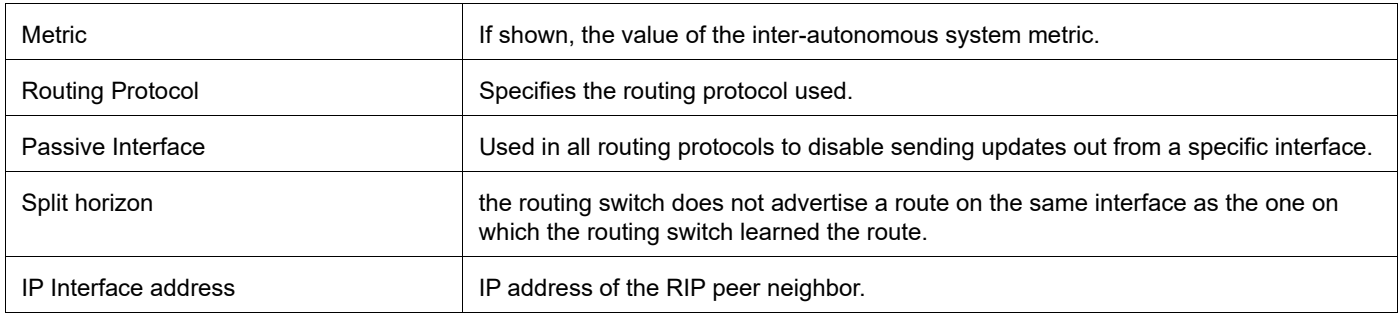

# **show ip rip statistics**

Use this command to display information about RIP statistics. You can specify an interface name to display information about a specific interface.

### **Command Syntax**

```
show ip rip statistics (IFNAME|)
```
#### **Parameters**

IFNAME Name of the interface for which information is to be displayed.

# **Default**

None

#### **Command Mode**

Exec mode and Privileged Exec mode

#### **Applicability**

This command was introduced before OcNOS version 1.3.

#### **Example**

The following output displays the RIP routing table with the destination network, nexthop and metric to reach it.

```
#show ip rip statistics eth1
Interface Name : eth1
 Sent Multicast Updates : 3
  Sent Multicast Requests : 1
 Sent Unicast Updates : 0
 Sent Unicast Requests : 0
  Recv Multicast Updates : 3
  Recv Multicast Requests : 0
 Recv Unicast Updates : 1
  Recv Unicast Requests : 0
 Recv Bad Packets : 0<br>Recv Bad Routes : 0
 Recv Bad Routes
```
<span id="page-1603-0"></span>[Figure 1-80](#page-1603-0) Explains the show command output details.

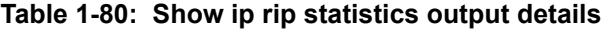

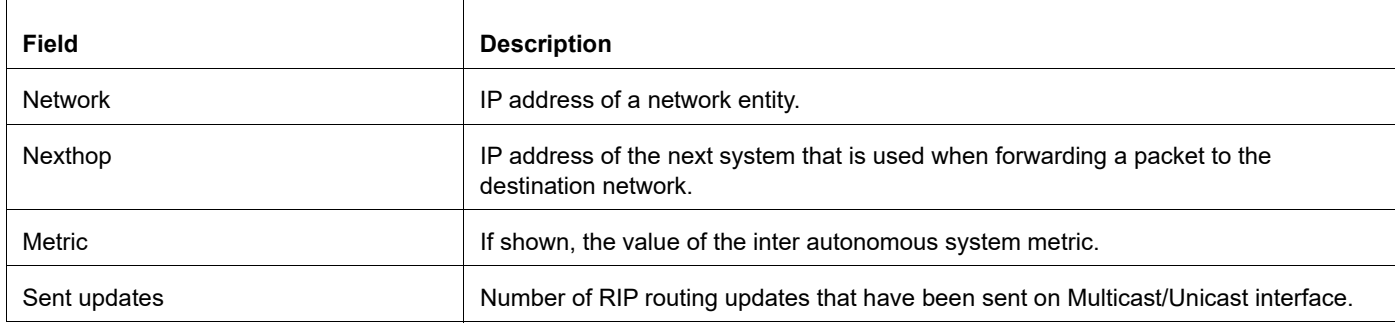

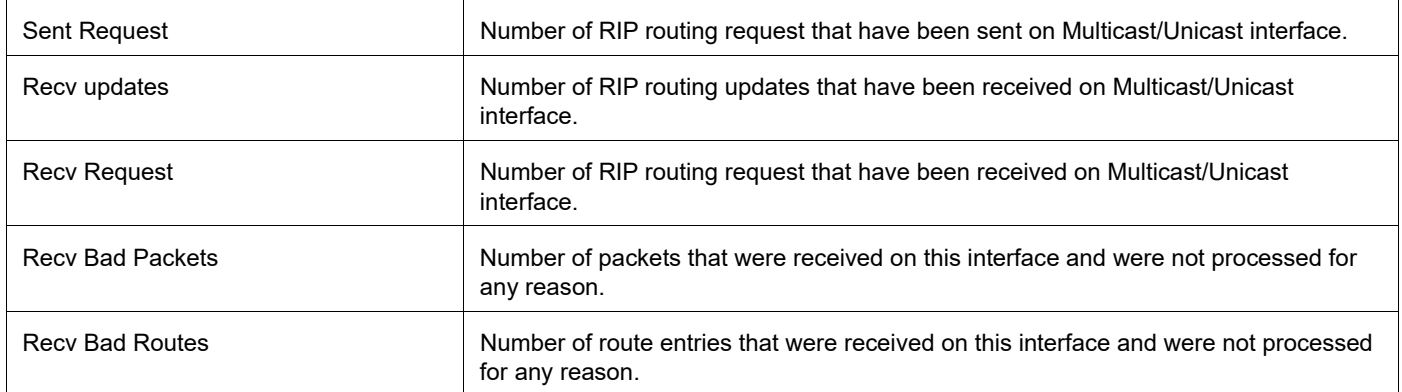

# **snmp restart rip**

Use this command to restart SNMP in Routing Information Protocol (RIP)

# **Command Syntax**

snmp restart rip

#### **Parameters**

None

### **Default**

By default, snmp restart is disabled.

### **Command Mode**

Configure mode

#### **Applicability**

This command was introduced before OcNOS version 1.3.

```
#configure terminal
(config)#snmp restart rip
```
# **timers basic**

Use this command to adjust routing network timers.

This command adjusts the RIP timing parameters. Every 30 seconds, an update is sent out containing the complete routing table to every neighboring router. When the time specified by the timeout parameter expires, the route is no longer valid. However, it is retained in the routing table for a short time so that neighbors are notified that the route has been dropped. When the time specified by the garbage parameter expires, the route is finally removed from the routing table. Until the garbage time expires, the route is included in all updates sent by the router.

All routers in the network must have the same timers to allow RIP to execute a distributed and asynchronous routing algorithms. The timers should not be synchronized as it might lead to unnecessary collisions on the network.

Use the  $p \circ p$  parameter with this command to restore the default routing network timers.

#### **Command Syntax**

timers basic <5-2147483647> <5-2147483647> <5-2147483647>

no timers basic

#### **Parameters**

<5-2147483647> Specify the routing table update timer in seconds. The default is 30 seconds.

<5-2147483647> Specify the routing information timeout timer in seconds. The default is 180 seconds. After this interval has elapsed and no updates for a route are received, the route is declared invalid.

<5-2147483647> Specify the routing garbage collection timer in seconds. The default is 120 seconds.

#### **Default**

The default routing table update time is 30 seconds.

The default routing information timeout time is 180 seconds.

The default routing garbage collection time is 120 seconds.

#### **Command Mode**

Router mode

### **Applicability**

This command was introduced before OcNOS version 1.3.

```
#configure terminal
(config)#router rip
(config-router)#timers basic 30 180 120
(config)#router rip
(config-router)#no timers basic
```
# **version**

Use this command to specify a RIP version used globally by the router. RIP can be run in version 1 as well as version 2 mode. Version 2 has more features than version 1 including authentication. Once the rip version is set, rip packets of that version will be received and sent on all the rip-enabled interfaces.

Use the no parameter with this command to restore the default version.

Note: The ip rip receive version command and the ip rip send version command override the value set by the version command.

#### **Command Syntax**

```
version <1-2>
no version
```
#### **Parameters**

<1-2> Specify the version of RIP processing.

#### **Default**

Version 2

#### **Command Mode**

Router mode

### **Applicability**

This command was introduced before OcNOS version 1.3.

```
#configure terminal 
(config)#router rip
(config-router)#version 1
(config-router)#network 10.10.10.0/24
(config-router)# network 10.10.11.0/24
```
# CHAPTER 2 RIPng Commands

This chapter provides an alphabetized reference for each of the Routing Information Protocol next generation (RIPng) commands, which support IPv6. It includes the following commands:

- **•** [aggregate-address](#page-1609-0)
- **•** [cisco-metric-behavior](#page-1610-0)
- **•** [clear ipv6 rip route](#page-1611-0)
- **•** [debug ipv6 rip](#page-1612-0)
- **•** [default-information originate](#page-1613-0)
- **•** [default-metric](#page-1614-0)
- **•** [distance](#page-1615-0)
- **•** [distribute-list](#page-1616-0)
- **•** [ipv6 rip metric-offset](#page-1617-0)
- **•** [ipv6 rip split-horizon](#page-1618-0)
- **•** [ipv6 router rip](#page-1619-0)
- **•** [neighbor](#page-1620-0)
- **•** [offset-list](#page-1621-0)
- **•** [passive-interface](#page-1622-0)
- **•** [recv-buffer-size](#page-1623-0)
- **•** [redistribute](#page-1624-0)
- **•** [route](#page-1625-0)
- **•** [route-map](#page-1626-0)
- **•** [router ipv6 rip](#page-1627-0)
- **•** [show debugging ipv6 rip](#page-1628-0)
- **•** [show ipv6 protocols rip](#page-1629-0)
- **•** [show ipv6 rip](#page-1630-0)
- **•** [show ipv6 rip interface](#page-1631-0)
- **•** [timers basic](#page-1632-0)

# <span id="page-1609-0"></span>**aggregate-address**

Use this command to set an aggregate RIPng route announcement.

Use the no parameter with this command to disable this feature.

### **Command Syntax**

```
aggregate-address X:X::X:X/M
no aggregate-address X:X::X:X/M
```
#### **Parameter**

X:X::X:X/M Specify an aggregate network (IPv6 address prefix and length).

#### **Command Mode**

Router mode

#### **Applicability**

This command was introduced before OcNOS version 1.3.

```
#configure terminal 
(config)#router ipv6 rip 
(config-router)#aggregate-address 3ffe:8088::/32
(config)#router ipv6 rip 
(config-router)#no aggregate-address 3ffe:8088::/32
```
# <span id="page-1610-0"></span>**cisco-metric-behavior**

Use this command to enable or disable the metric update as Cisco.

Use the no parameter with this command to disable this feature.

### **Command Syntax**

```
cisco-metric-behavior (enable|disable)
no cisco-metric-behavior
```
#### **Parameters**

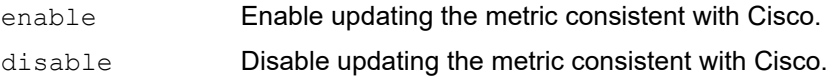

#### **Default**

By default, the Cisco metric-behavior is disabled.

### **Command Mode**

Router mode

#### **Applicability**

This command was introduced before OcNOS version 1.3.

### **Example**

This example shows how to enable the metric update behavior to be consistent with Cisco in the Router mode.

```
#configure terminal
(config)#router ipv6 rip
(config-router)#cisco-metric-behavior enable
```
# <span id="page-1611-0"></span>**clear ipv6 rip route**

Use this command to clear specific data from the RIPng routing table.

#### **Command Syntax**

clear ipv6 rip route (X:X::X:X/M|rip|kernel|connected|static|ospf6|isis|bgp|all)

#### **Parameters**

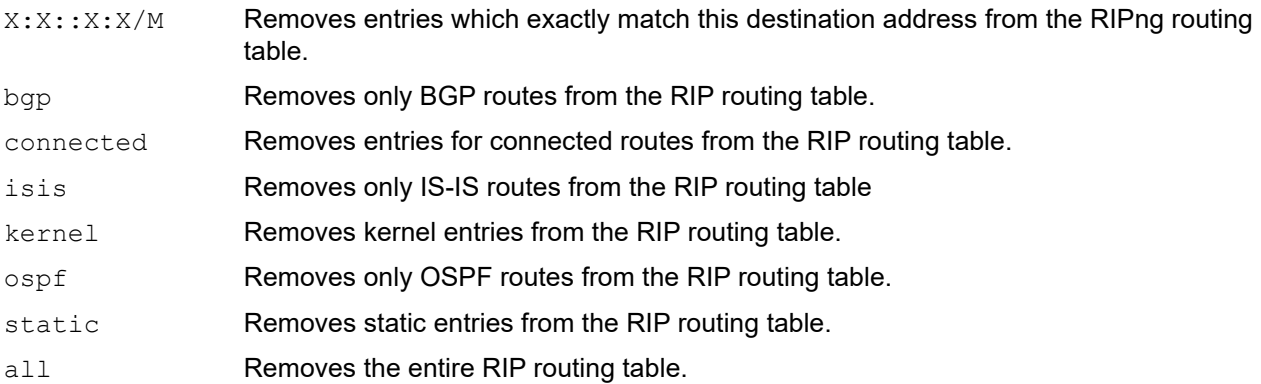

#### **Command Mode**

Privileged Exec mode

### **Applicability**

This command was introduced before OcNOS version 1.3.

```
#clear ipv6 rip route isis
#clear ipv6 rip route 3ffe:ffff::/16
```
# <span id="page-1612-0"></span>**debug ipv6 rip**

Use this command to specify the options for the displayed debugging information for RIPng events, RIPng packets and RIPng NSM communications.

Use the no option with this command to turn off debugging options for RIPng.

#### **Command Syntax**

```
debug ipv6 rip (all|events|packet send|packet recv|packet|packet detail|nsm|rib|)
no debug ipv6 rip (all|events|packet send|packet recv|packet|packet 
 detail|nsm|rib|)
```
#### **Parameters**

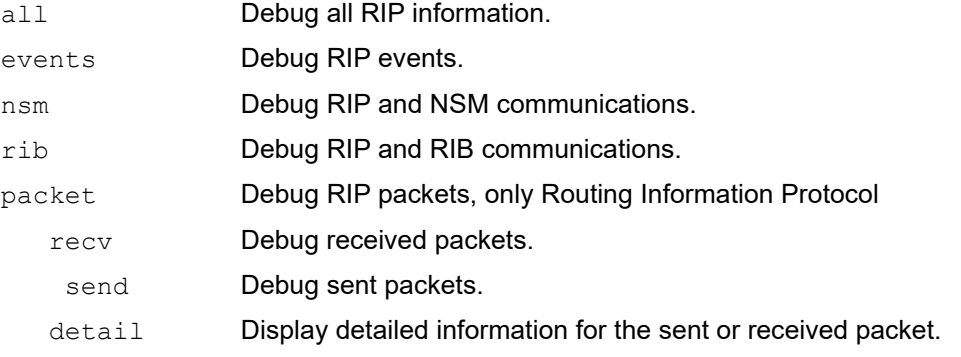

#### **Default**

Disabled

#### **Command Mode**

Privileged Exec mode and Configure mode

#### **Applicability**

This command was introduced before OcNOS version 1.3.

#### **Examples**

The following example specifies the options for the displayed debugging information in Configure mode prompt.

```
#configure terminal 
(config)#debug ipv6 rip events 
(config)#debug ipv6 rip packet send detail 
(config)#debug ipv6 rip nsm
```
# <span id="page-1613-0"></span>**default-information originate**

Use this command to generate a default route into the RIPng.

Use the no parameter with this command to disable this feature.

### **Command Syntax**

```
default-information originate
no default-information originate
```
#### **Parameters**

None

#### **Default**

Disabled

#### **Command Mode**

Router mode

#### **Applicability**

This command was introduced before OcNOS version 1.3.

```
#configure terminal 
(config)#router ipv6 rip 
(config-router)#default-information originate
```
# <span id="page-1614-0"></span>**default-metric**

Use this command to specify the metrics to be assigned to redistributed routes.

Use the no parameter with this command to disable this feature.

For more details about this command, see the IPv4 version of this command ([default-metric](#page-1570-0)).

#### **Command Syntax**

```
default-metric <1-15>
no default-metric
```
#### **Parameter**

<1-15> Specify the default metric.

### **Default**

By default, the metric value is set to 1.

### **Command Mode**

Router mode

### **Applicability**

This command was introduced before OcNOS version 1.3.

```
#configure terminal 
(config)#router ipv6 rip 
(config-router)#default-metric 8
```
# <span id="page-1615-0"></span>**distance**

Use this command to set the administrative distance for RIP.

Use the no option with this command to disable this function.

For more details about this command, see the IPv4 version of this command ([distance](#page-1571-0)).

#### **Command Syntax**

```
distance <1-255>
no distance
```
#### **Parameter**

<1-255> Specify the administrative distance value.

#### **Default**

By default, the administrative distance is 120.

#### **Command Mode**

Router mode

#### **Applicability**

This command was introduced before OcNOS version 1.3.

```
#configure terminal
(config)#router ipv6 rip
(config-router)#distance 100
```
# <span id="page-1616-0"></span>**distribute-list**

Use this command to filter incoming or outgoing route updates using the access-list or the prefix-list. You can filter out incoming or outgoing route updates using access-list or prefix-list. If you do not specify the name of the interface, the filter will be applied to all the interfaces.

Use the no parameter with this command to disable this feature.

### **Command Syntax**

```
distribute-list WORD (in|out) (IFNAME|)
distribute-list prefix WORD (in|out) (IFNAME|)
no distribute-list (in|out) (IFNAME|)
no distribute-list prefix (in|out) (IFNAME|)
```
#### **Parameters**

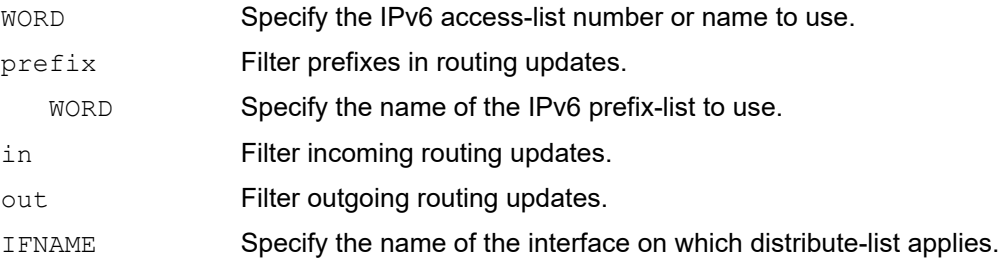

#### **Default**

Disabled

#### **Command Mode**

Router mode

#### **Applicability**

This command was introduced before OcNOS version 1.3 and modified in OcNOS version 6.1.0.

```
#configure terminal
(config)#router ipv6 rip
(config-router)#distribute-list prefix myfilter in eth0
```
# <span id="page-1617-0"></span>**ipv6 rip metric-offset**

Use this command to set RIP metric offset.

Use the no parameter with this command to disable this function.

#### **Command Syntax**

```
ipv6 rip metric-offset <1-16>
no ipv6 rip metric-offset
```
#### **Parameter**

<1-16> Set a metric value

#### **Default**

None

#### **Command Mode**

Interface mode

#### **Applicability**

This command was introduced before OcNOS version 1.3.

```
#configure terminal 
(config)#interface eth0
(config-if)#ipv6 rip metric-offset 1
```

```
(config)#interface eth0
(config-if)#no ipv6 rip metric-offset
```
# <span id="page-1618-0"></span>**ipv6 rip split-horizon**

Use this command to perform the split-horizon action on the interface.

Use the no parameter with this command to disable this function.

For more details about this command, see the IPv4 version of this command ([ip rip split-horizon](#page-1580-0)).

#### **Command Syntax**

ipv6 rip split-horizon ipv6 rip split-horizon poisoned no ipv6 rip split-horizon

#### **Parameter**

poisoned Performs split-horizon with poisoned reverse.

### **Default**

By default, Split horizon poisoned is enabled.

#### **Command Mode**

Interface mode

### **Applicability**

This command was introduced before OcNOS version 1.3.

```
#configure terminal 
(config)#interface eth1
(config-if)#ipv6 rip split-horizon
(config)#interface eth1
```

```
(config-if)#no ipv6 rip split-horizon
```
# <span id="page-1619-0"></span>**ipv6 router rip**

Use this command to enable RIPng routing on the interface.

Use the no parameter with this command to disable RIPng routing.

### **Command Syntax**

ipv6 router rip no ipv6 router rip

#### **Parameters**

None

#### **Default**

None

#### **Command Mode**

Interface mode

### **Applicability**

This command was introduced before OcNOS version 1.3.

```
#configure terminal
(config)#interface eth0
(config-if)#ipv6 router rip
```
# **neighbor**

Use this command to specify a neighbor router.

Use the no parameter with this command to disable the specific router.

For more details about this command, see the IPv4 version of this command ([neighbor\)](#page-1585-0).

### **Command Syntax**

neighbor X:X::X:X IFNAME no neighbor X:X::X:X IFNAME

### **Parameters**

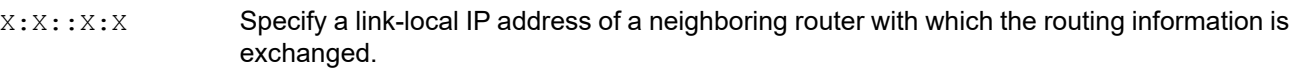

I FNAME Specify the name of the interface.

### **Default**

Disabled

### **Command Mode**

Router mode

## **Applicability**

This command was introduced before OcNOS version 1.3.

```
#configure terminal 
(config)#router ipv6 rip
(config-router)#neighbor 80::1 eth0
```
# **offset-list**

Use this command to add an offset to in and out metrics to routes learned through RIPng.

Use the no parameter with this command to remove this function.

For more details about this command, see the IPv4 version of this command ([offset-list](#page-1587-0)).

#### **Command Syntax**

```
offset-list WORD (in|out) (IFNAME|)
no offset-list in|out (IFNAME|)
```
#### **Parameters**

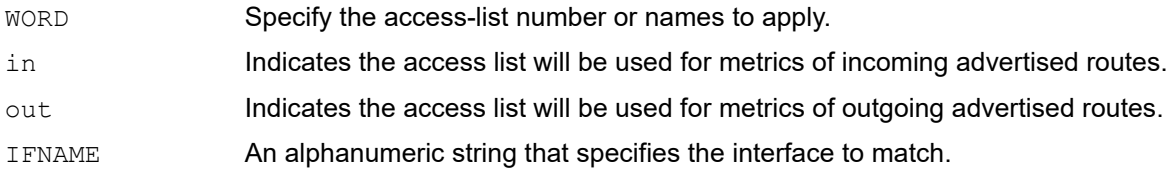

#### **Default**

The default offset value is the metric value of the interface which is defined by the operating system.

#### **Command Mode**

Router mode

## **Applicability**

This command was introduced before OcNOS version 1.3 and modified in OcNOS version 6.1.0.

#### **Examples**

In this example the router examines the RIP updates being sent out from interface eth0 and adds 16 hops to the routes matching the ip addresses specified in the access list accesslist1.

```
#configure terminal
(config)#router ipv6 rip
(config-router)#offset-list accesslist1 in eth0
```
# **passive-interface**

Use this command to suppress routing updates on an interface.

Use the no parameter with this command to disable this function.

### **Command Syntax**

passive-interface IFNAME no passive-interface IFNAME

#### **Parameters**

IFNAME Specify the interface name.

#### **Default**

Disabled

### **Command Mode**

Router mode

### **Applicability**

This command was introduced before OcNOS version 1.3.

```
#configure terminal
(config)#router ipv6 rip
(config-router)#passive-interface eth0
```
# **recv-buffer-size**

Use this command to run-time configure the RIPng UDP receive-buffer size.

Use the no parameter with this command to return to the default value.

### **Command Syntax**

```
recv-buffer-size <8192-2147483647>
no recv-buffer-size
```
#### **Parameters**

<8192-2147483647>

Specify the RIP UDP receive buffer size value.

#### **Default**

The default value of the RIP UDP receive-buffer size is 8192.

#### **Command Mode**

Router mode

#### **Applicability**

This command was introduced before OcNOS version 1.3.

```
#configure terminal
(config)#router ipv6 rip
(config-router)#recv-buffer-size 150000
```
# **redistribute**

Use this command to redistribute information from other routing protocols.

Use the no parameter with this command to disable this function.

#### **Command Syntax**

```
redistribute (kernel|connected|static|ospf|isis|bgp)
redistribute (kernel|connected|static|ospf|isis|bgp) metric <0-16>
redistribute (kernel|connected|static|ospf|isis|bgp) route-map WORD
redistribute (kernel|connected|static|ospf|isis|bgp) metric <0-16> route-map WORD
no redistribute (kernel|connected|static|ospf|isis|bgp)
no redistribute (kernel|connected|static|ospf|isis|bgp) metric <0-16>
no redistribute (kernel|connected|static|ospf|isis|bgp) route-map WORD
no redistribute (kernel|connected|static|ospf|isis|bgp) metric <0-16> route-map 
 WORD
```
#### **Parameters**

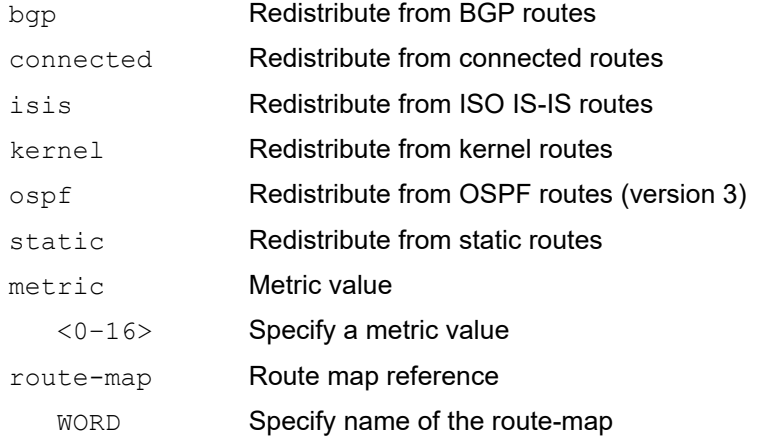

#### **Command Mode**

Router mode

## **Applicability**

This command was introduced before OcNOS version 1.3.

```
#configure terminal
(config)#router ipv6 rip
(config-router)#redistribute kernel route-map mymap
(config-router)#redistribute kernel metric 8
```
# **route**

Use this command to debug the specified route advertisement. Use this command to configure static RIPng routes. Use the no parameter with this command to disable this function.

# **Command Syntax**

route X:X::X:X/M no route X:X::X:X/M

## **Parameter**

X:X::X:X/M Specify the IPv6 address prefix and length.

## **Command Mode**

Router mode

## **Applicability**

This command was introduced before OcNOS version 1.3.

```
#configure terminal
(config)#router ipv6 rip
(config-router)#route 3ffe:1234:5678::1/64
```
# **route-map**

Use this command to set a route map for input or output filtering on a specified interface.

Use the no parameter with this command to disable this function.

### **Command Syntax**

```
route-map WORD (in|out) IFNAME
no route-map (in|out) IFNAME
```
### **Parameters**

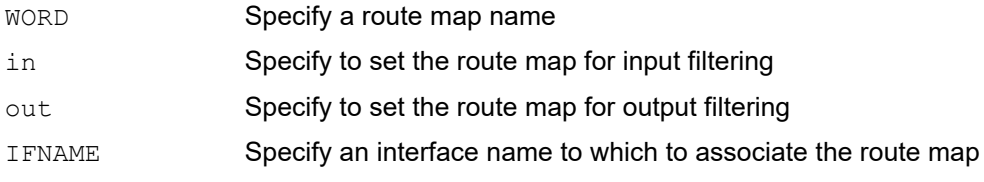

### **Command Mode**

Router mode

# **Applicability**

This command was introduced before OcNOS version 1.3.

```
#configure terminal
(config)#router ipv6 rip
(config-router)#route-map myRM in eth1
```
# **router ipv6 rip**

Use this global command to enable a RIPng routing process.

Use the no parameter with this command to disable the RIPng routing process.

# **Command Syntax**

```
router ipv6 rip
no router ipv6 rip
```
### **Parameters**

None

### **Command Mode**

Configure mode

# **Applicability**

This command was introduced before OcNOS version 1.3.

```
#configure terminal
(config)#router ipv6 rip
(config-router)#
```
# **show debugging ipv6 rip**

Use this command to display the RIPng debugging status for RIPng NSM, RIPng events, and RIPng packets.

### **Command Syntax**

show debugging ipv6 rip

#### **Parameters**

None

#### **Command Mode**

Exec Mode and Privileged Exec Mode

### **Applicability**

This command was introduced before OcNOS version 1.3.

```
#show debugging ipv6 rip
 RIPng packet debugging is on
```
# **show ipv6 protocols rip**

Use this command to display RIPng process parameters and statistics.

### **Command Syntax**

show ipv6 protocols rip

#### **Parameters**

None

#### **Command Mode**

Exec mode and Privileged Exec mode

### **Applicability**

This command was introduced before OcNOS version 1.3.

#### **Example**

The following is a sample output from the show ipv6 protocols rip command.

```
#show ipv6 protocols rip
Routing Protocol is "ripng"
  Sending updates every 30 seconds with +/-50%, next due in 10 seconds
  Timeout after 180 seconds, garbage collect after 120 seconds
  Outgoing update filter list for all interface is not set
  Incoming update filter list for all interface is not set
  Default redistribute metric is 1
  Redistributing: connected
  Routing for Networks:
     3ffe:1::/64
#
```
# **show ipv6 rip**

Use this command to show RIP routes.

# **Command Syntax**

show ipv6 rip (database|)

### **Parameters**

database Specify to display information about the IPv6 RIP database.

#### **Command Mode**

Exec mode and Privileged Exec mode

## **Applicability**

This command was introduced before OcNOS version 1.3.

## **Example**

The following is a sample output from the show ipv6 rip database command.

```
#show ipv6 rip database
Codes: R - RIP, K - Kernel, C - Connected, S - Static, O - OSPF, I - IS-IS,
B - BGP, a - aggregate, s - suppressed
Network Next Hop If Met Tag Time
R 3ffe:1234:5678::/64 fe80::3 eth1 3 0 02:28
C 3ffe:ffff:1::/64 :: eth0 1 0
Ra 3ffe:ffff:2::/48 -- 1 0
Rs 3ffe:ffff:2::/48 fe80::3 eth1 3 0 02:32
Cs 3ffe:ffff:2::/64 :: eth1 1 0
R 3ffe:ffff:ffff:ffff::/64 fe80::3 eth1 3 0 02:28
```
# **show ipv6 rip interface**

Use this command to display information about the RIPng interfaces. You can specify an interface name to display information about a specific interface.

### **Command Syntax**

```
show ipv6 rip interface (IFNAME|)
```
#### **Parameters**

IFNAME Name of the interface for which information is to be displayed.

#### **Command Mode**

Exec mode and Privileged Exec mode

#### **Applicability**

This command was introduced before OcNOS version 1.3.

#### **Example**

The following is a sample output from the show ipv6 rip interface command.

```
#show ipv6 rip interface
lo is up, line protocol is up
RIPng is not enabled on this interface
eth0 is up, line protocol is up
RIPng is not enabled on this interface
eth1 is down, line protocol is down
RIPng is not enabled on this interface
eth2 is up, line protocol is up
Routing Protocol: RIPng
Passive interface: Disabled
Split horizon: Enabled with Poisoned Reversed
IP interface address:
3ffe:ffff::1/64
3ffe:fffe::1/64
```
# **timers basic**

Use this command to adjust routing network timers.

Use the no parameter with this command to restore the defaults.

For more details about this command, see the IPv4 version of this command ([timers basic\)](#page-1606-0).

#### **Command Syntax**

```
timers basic <5-2147483647> <5-2147483647> <5-2147483647>
no timers basic
```
#### **Parameters**

<5-2147483647> Specify the routing table update timer in seconds. The default is 30 seconds.

<5-2147483647> Specify the routing information timeout timer in seconds. The default is 180 seconds. After this interval has elapsed and no updates for a route are received, the route is declared invalid.

<5-2147483647> Specify the routing garbage collection timer in seconds. The default is 120 seconds.

#### **Command Mode**

Router mode

#### **Applicability**

This command was introduced before OcNOS version 1.3.

```
#configure terminal
(config)#router ipv6 rip
(config-router)#timers basic 30 180 120
(config)#router ipv6 rip
(config-router)#no timers basic
```
# CHAPTER 3 Routing Information Protocol VPN Commands

This chapter provides information about RIP VPN commands. These commands are available when the RIP Provider Edge (PE) and Customer Edge (CE) feature is supported. Using these commands, VPN you can use RIP to receive information which the CE-router places into the connected Virtual Routing and Forwarding (VRF) from the receiving interface. The information is then advertised across the MPLS/VPN backbone between PE-routers.

To provide a VPN service, the PE-router needs to be configured so that any routing information learned from a VPN customer interface can be associated with a particular VRF. This is achieved using any standard routing protocol process (RIP, OSPF, BGP or static routes etc).

This chapter contains the following commands:

- **•** [show ip rip interface vrf](#page-1635-0)
- **•** [show ip rip vrf](#page-1637-0)
- **•** [show ip vrf](#page-1639-0)

# <span id="page-1635-0"></span>**show ip rip interface vrf**

Use this command to display VRF information. This command is supported in RIP (IPv4).

### **Command Syntax**

show ip rip interface vrf WORD (IFNAME|)

#### **Parameters**

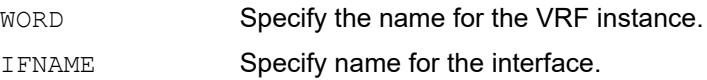

### **Default**

None

### **Command Mode**

Exec mode and Privileged Exec mode

#### **Applicability**

This command was introduced before OcNOS version 1.3.

#### **Example**

```
#show ip rip interface vrf myVRF
```

```
eth1 is up, line protocol is up
  Routing Protocol: RIP
    VPN Routing/Forwarding: myVRF
    Receive RIP packets
     Send RIP packets
     Passive interface: Disabled
     Split horizon: Enabled with Poisoned Reversed
     IP interface address:
      1.1.1.92/24
eth3 is up, line protocol is up
  RIP is not enabled on this interface
```
Figure 3-81 Explains the show command output details.

#### **Table 3-81: Show ip rip interface vrf output details**

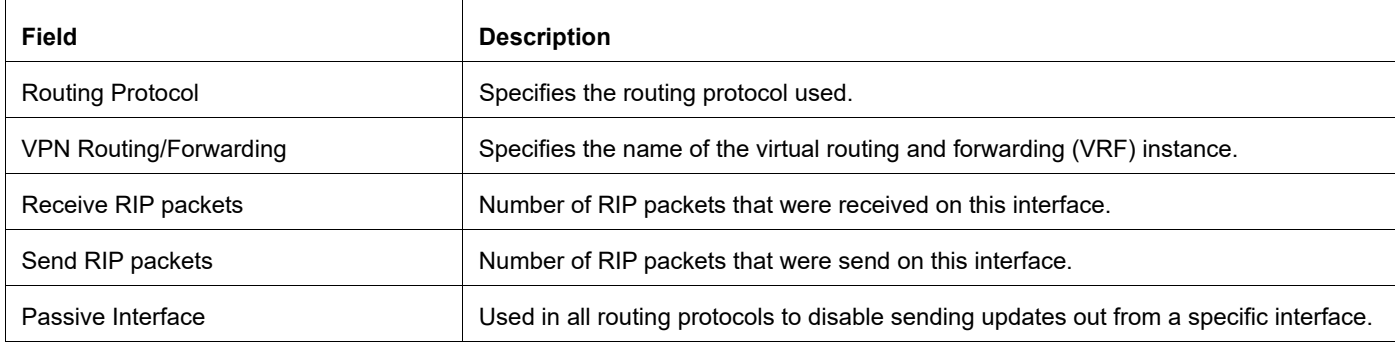

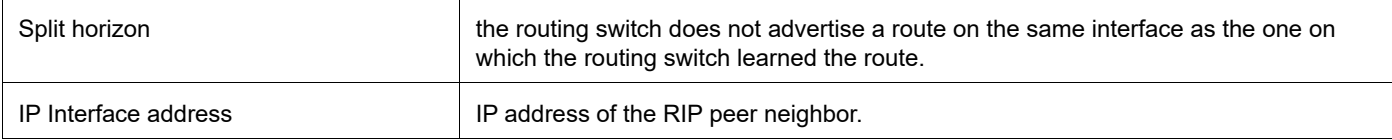

# <span id="page-1637-0"></span>**show ip rip vrf**

Use this command to display VRF information. This command is supported in RIP (IPv4).

## **Command Syntax**

show ip rip (database) vrf WORD

#### **Parameters**

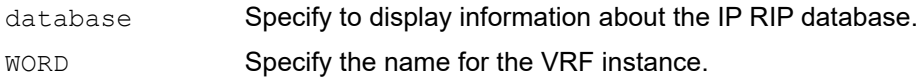

#### **Default**

None

#### **Command Mode**

Privileged Exec mode and Exec mode

#### **Applicability**

This command was introduced before OcNOS version 1.3.

#### **Examples**

```
#show ip rip database vrf myVRF
Codes: R - RIP, Rc - RIP connected, Rs - RIP static, K - Kernel,
      C - Connected, S - Static, O - OSPF, I - IS-IS, B - BGP
   Network Next Hop Metric From If Time
Rc 1.1.1.0/24 1<br>
S 72.72.75.0/24 98.98.8.2 1 eth3
S 72.72.75.0/24 98.98.8.2
```
Table 3-82 shows the status codes displayed at the start of a route entry.

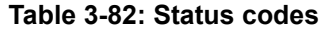

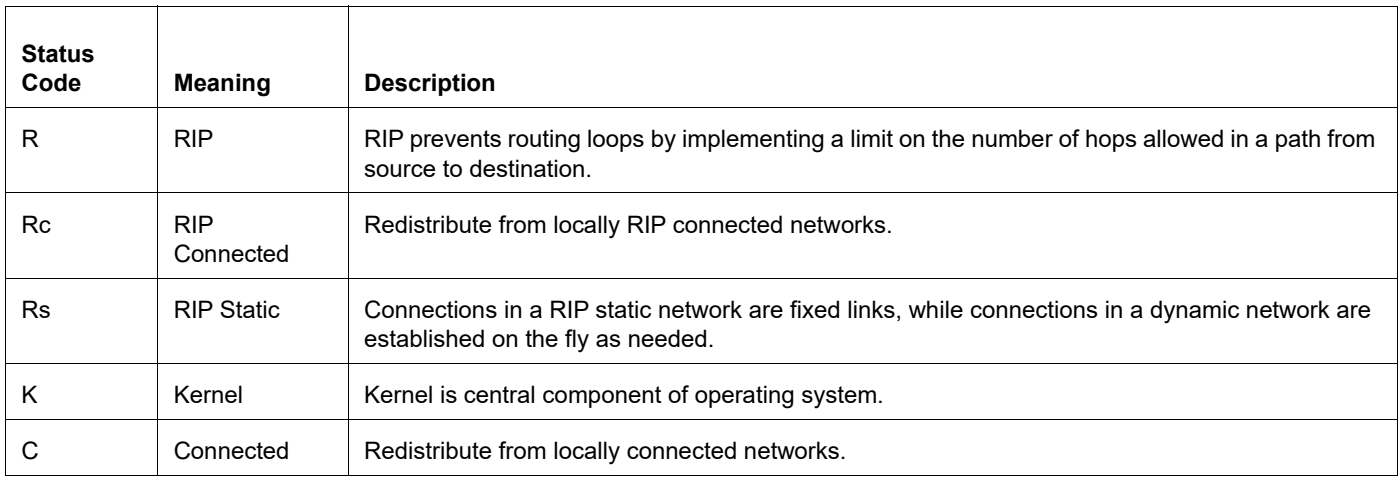

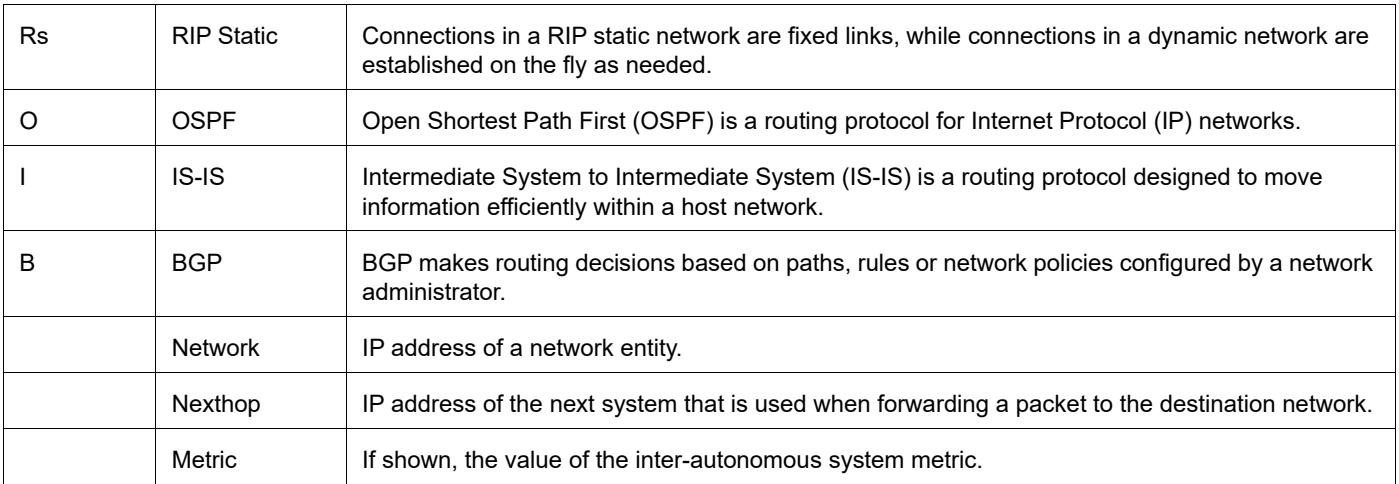

<span id="page-1638-0"></span>[Figure 3-83](#page-1638-0) Explains the show command output details.

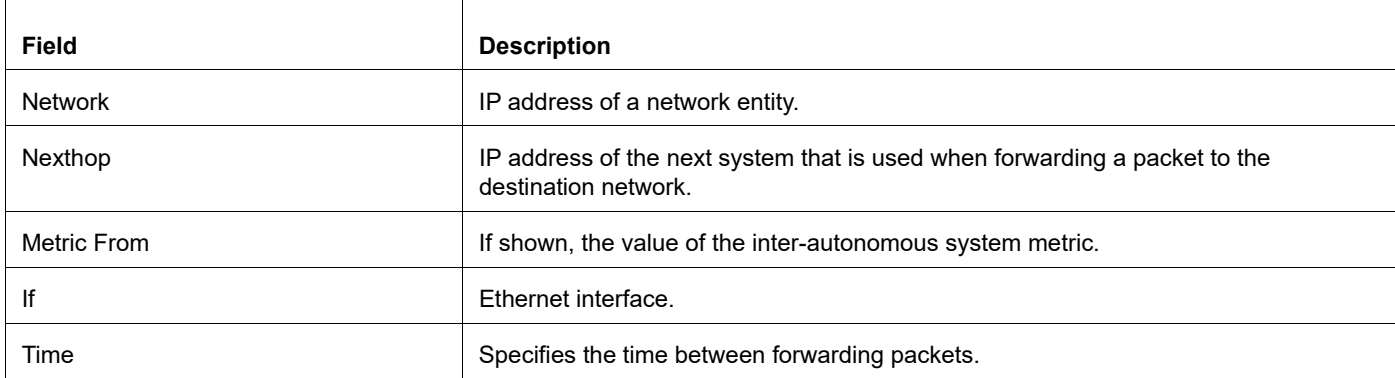

### **Table 3-83: Show ip rip vrf output details**

# <span id="page-1639-0"></span>**show ip vrf**

Use this command to display VRF information. This command is supported in RIP (IPv4).

# **Command Syntax**

show ip vrf show ip vrf WORD

### **Parameters**

WORD Specify the name for the VRF instance.

### **Default**

None

## **Command Mode**

Exec mode and Privileged Exec mode

## **Applicability**

This command was introduced before OcNOS version 1.3.

```
#show ip vrf myVRF
```

```
VRF myVRF, FIB ID 1
Router ID: 1.1.1.2 (config)
Interfaces:
  eth1
   eth3
VRF myVRF; (id=1); RIP enabled Interfaces:
   eth1
```
# CHAPTER 4 Routing Information Protocol Authentication

To support RIPv2 message authentication, you can choose plain text or MD5 authentication, with the option for a single key or multiple keys in different modes and stages.

# **Single Key Authentication**

Use the following steps to configure route to enable RIPv2 authentication using a single key or password:

1. Define the authentication string or password

In the Interface mode, specify the authentication string or password used by the key using the following command:

ip rip authentication string LINE

where LINE is the authentication string or password

2. Specify mode of authentication for the interface

In the Interface mode, specify either text or MD5 authentication using the following command:

ip rip authentication mode md5|text

#### **Example**

```
#configure terminal
(config)#interface eth0
(config-if)#ip rip authentication string mykey
(config-if)#ip rip authentication mode md5
```
# **Multiple Keys Authentication**

Use the following steps to configure route to enable RIPv2 authentication using multiple keys at different times:

1. Define a key chain

In the Configure mode, identify a key chain with a key chain name using the following command:

```
key chain KEYNAME
```
where KEYNAME is the name of the chain to manage.

2. Define the key(s)

In the Keychain mode, specify a key on this key chain using the following command:

key KEYID

where  $KEYID = <0-2147483647$  Key Identifier number

3. Define the authentication string or password

In the Keychain-key mode, define the password used by a key, using the following command:

key-string LINE

where LINE is a string of characters to be used as a password by the key.

4. Set key management options

This step can be performed at this stage or later when multiple keys are used. The options are configured in the keychain-key command mode.

• Set the time period during which the authentication key on a key chain is received as valid, using the following command:

```
accept-lifetime START END
```
where START and END are the beginning and end of the time period.

Set the time period during which the authentication key on a key chain can be sent using the following command:

send-lifetime START END

where START and END are the beginning and end of the time period.

5. Enable authentication on an interface

In the Interface mode, enable authentication on an interface and specify the key chain to be used, using the following command:

ip rip authentication key-chain CHAINNAME

where CHAINNAME is a set of valid authentication keys

6. Specify mode of authentication for the interface

In the Interface mode, specify either text or MD5 authentication using the following command:

ip rip authentication mode md5|text

#### **Example**

In the following example, a password toyota is set for a key 1 in a key chain cars. On Interface eth0 authentication is enabled and the authentication mode is set as MD5.

```
#configure terminal
(config)#key chain cars
(config-keychain)#key 1
(config-keychain-key)#key-string toyota
(config-keychain-key)#accept-lifetime 10:00:00 Oct 08 2002 duration 43200
(config-keychain-key)#send-lifetime 10:00:00 Oct 8 2002 duration 43200
(config-keychain-key)#exit
(config-keychain)#exit
(config)#interface eth0
(config-if)#ip rip authentication key-chain cars
(config-if)#ip rip authentication mode md5
(config-if)#exit
```
# VRF Lite Command Reference

# CHAPTER 1 VRF Configuration

# **Overview**

Virtual routing and forwarding (VRF) is a technology that allows multiple instances of a routing table to co-exist within the same router at the same time. Because the routing instances are independent, the same or overlapping IP addresses can be used without conflicting with each other. VRF may be implemented in a network device by distinct routing tables known as forwarding information bases – one per routing instance.

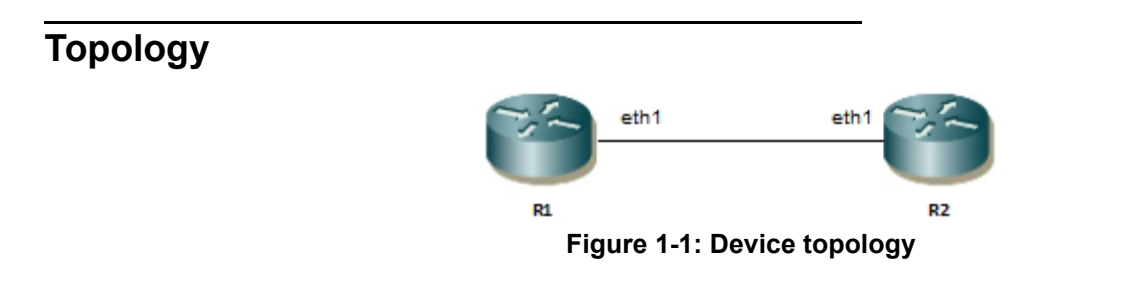

# **Default VRF**

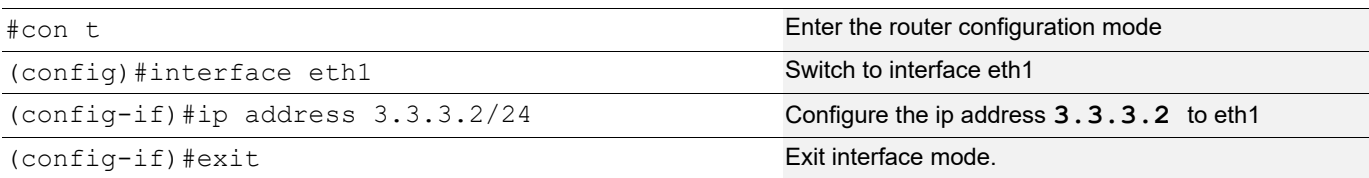

# **Adding a Static Route**

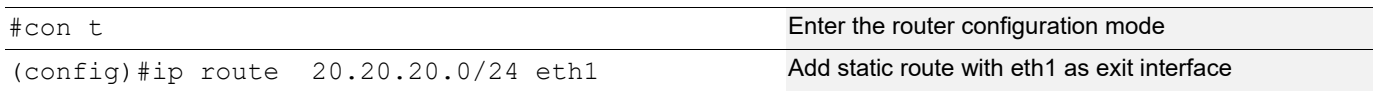

# **User-Defined VRF**

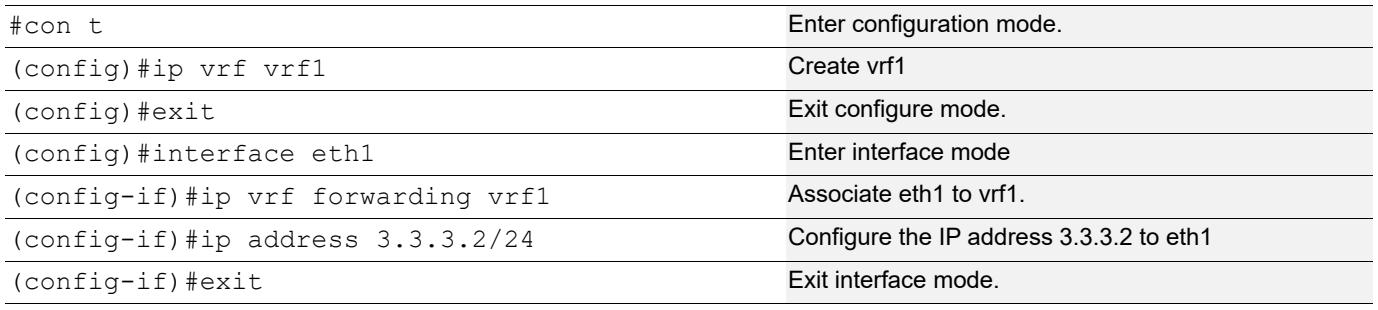

# **Adding a Static Route**

#con t Enter the router configuration mode (config)# ip route vrf vrf1 20.20.20.0/24 eth1 Add static route in vrf1 with eth1 as exit interface

# **Validation**

```
#show ip route vrf all 
Codes: K - kernel, C - connected, S - static, R - RIP, B - BGP
        O - OSPF, IA - OSPF inter area
        N1 - OSPF NSSA external type 1, N2 - OSPF NSSA external type 2
        E1 - OSPF external type 1, E2 - OSPF external type 2
        i - IS-IS, L1 - IS-IS level-1, L2 - IS-IS level-2,
        ia - IS-IS inter area, E - EVPN,
        v - vrf leaked
        * - candidate default
IP Route Table for VRF "default"
C 127.0.0.0/8 is directly connected, lo, 00:14:59
C 192.168.52.0/24 is directly connected, eth0, 00:14:55
IP Route Table for VRF "management"
IP Route Table for VRF "vrf1"
C 3.3.3.0/24 is directly connected, eth1, 00:00:44
S 20.20.20.0/24 [1/0] is directly connected, eth1, 00:00:08
Gateway of last resort is not set
```
# CHAPTER 2 OSPF Configuration

# **Overview**

Open Shortest Path First (OSPF) is an interior routing protocol operating within a single autonomous system (AS) that uses a link state routing algorithm. OSPF gathers link state information from available routers and constructs a topology map of the network. The topology determines the routing table presented to the Internet layer which makes routing decisions based solely on the destination IP address in IP packets.

This chapter covers OSPF configuration in non-default VRF.

# **Topology** eth1 eth1 **Figure 2-2: OSPF topology for VRF**

# **Configuration IPv4 VRF**

## **R1**

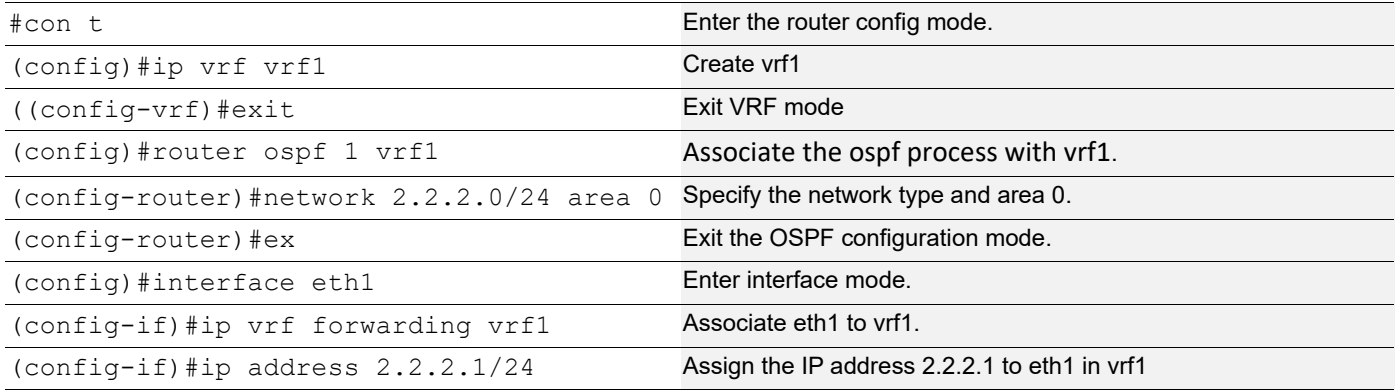

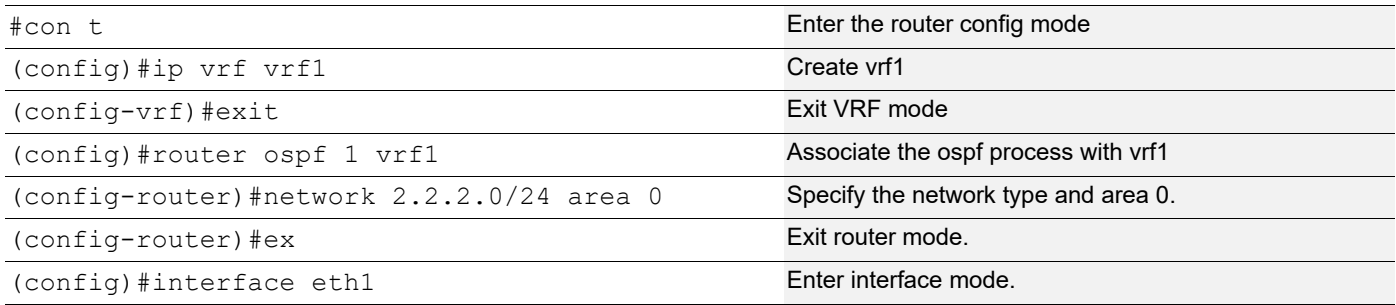

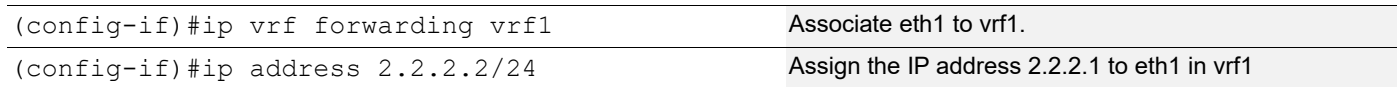

### **Validation**

```
#show ip ospf neighbor
Total number of full neighbors: 1
OSPF process 1 VRF(vrf1):
Neighbor ID Pri State Dead Time Address Interface Instance 
ID
2.2.2.2 1 Full/Backup 00:00:30 2.2.2.2 eth1 0
#show ip route vrf vrf1
Codes: K - kernel, C - connected, S - static, R - RIP, B - BGP
       O - OSPF, IA - OSPF inter area
       N1 - OSPF NSSA external type 1, N2 - OSPF NSSA external type 2
       E1 - OSPF external type 1, E2 - OSPF external type 2
       i - IS-IS, L1 - IS-IS level-1, L2 - IS-IS level-2,
       ia - IS-IS inter area, E - EVPN,
       v - vrf leaked
       * - candidate default
IP Route Table for VRF "vrf1"
C 2.2.2.0/24 is directly connected, eth1, 00:11:31
Gateway of last resort is not set
R2 
#show ip ospf neighbor
Total number of full neighbors: 1
OSPF process 1 VRF(vrf1):
Neighbor ID Pri State Dead Time Address Interface Instance
ID
2.2.2.1 1 Full/Backup 00:00:35 2.2.2.1 eth1 0
#show ip route vrf vrf1
Codes: K - kernel, C - connected, S - static, R - RIP, B - BGP
       O - OSPF, IA - OSPF inter area
       N1 - OSPF NSSA external type 1, N2 - OSPF NSSA external type 2
       E1 - OSPF external type 1, E2 - OSPF external type 2
       i - IS-IS, L1 - IS-IS level-1, L2 - IS-IS level-2,
       ia - IS-IS inter area, E - EVPN,
       v - vrf leaked
       * - candidate default
IP Route Table for VRF "vrf1"
C 2.2.2.0/24 is directly connected, eth1, 00:11:31
Gateway of last resort is not set
```
# CHAPTER 3 RIP Configuration

The Routing Information Protocol (RIP) is a distance-vector routing protocol which uses the hop count as a routing metric. RIP prevents routing loops by limiting the number of hops allowed — (15) in a path from the source to a destination. This hop limit, however, also limits the size of networks that RIP can support. A hop count of 16 is considered an infinite distance and used to indicate inaccessible, inoperable, or otherwise undesirable routes in the selection process.

Note: This chapter covers RIP configuration in non-default VR and non-default VRF.

# **Topology**

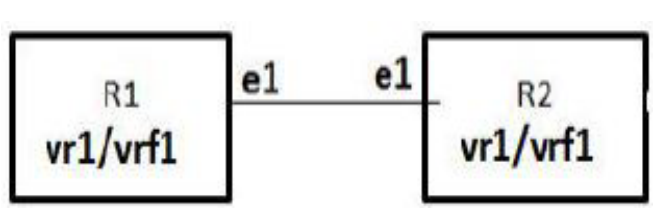

**Figure 3-3: RIP topology for VR/VRF**

# **Configuration IPv4 VRF**

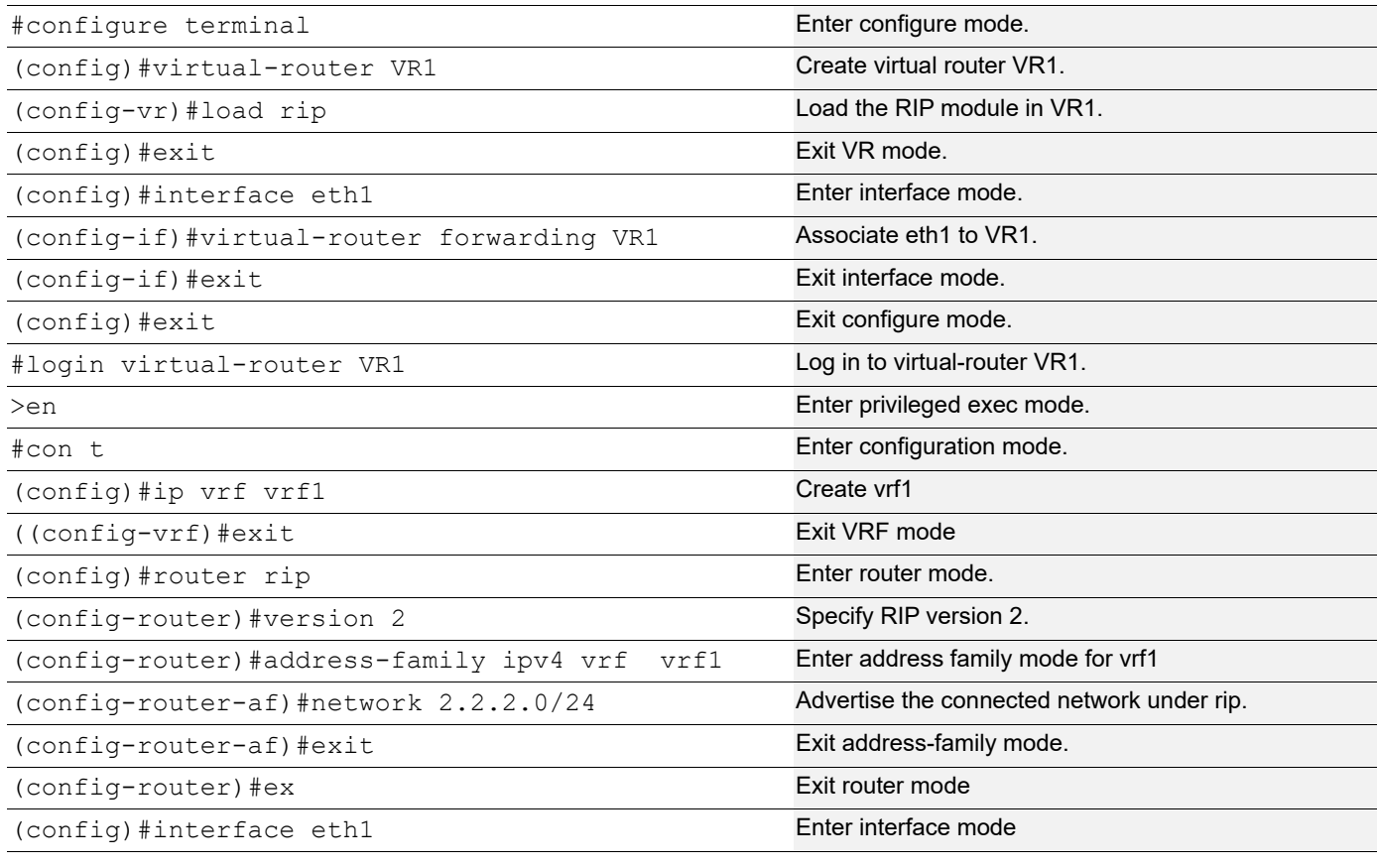

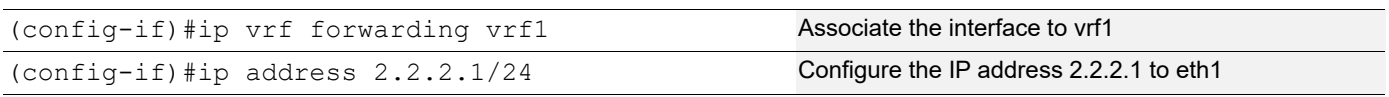

**R2**

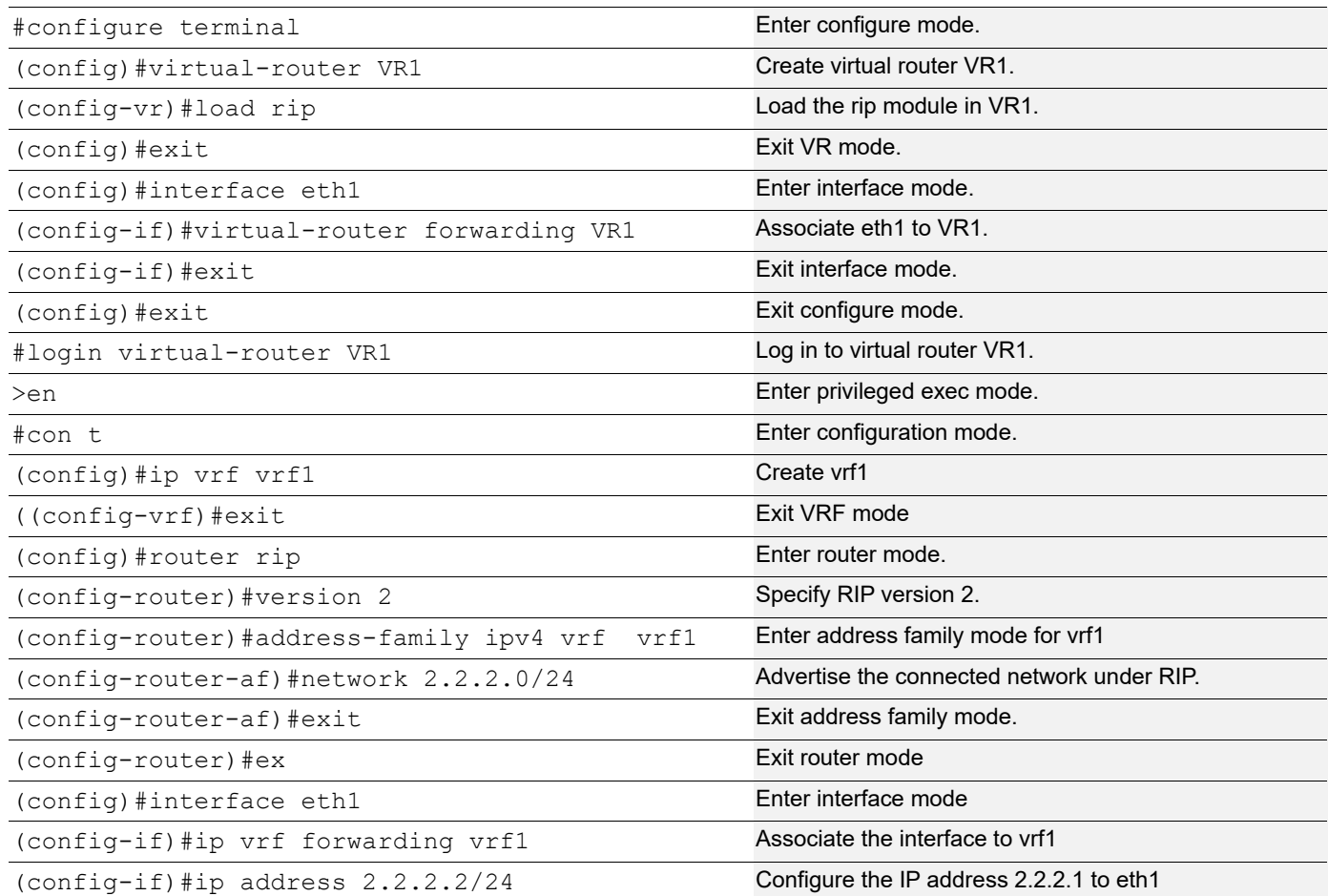

# **Validation**

Verify the routing table in R1:

```
#show ip route vrf vrf1
    Codes: K - kernel, C - connected, S - static, R - RIP, B - BGP
            O - OSPF, IA - OSPF inter area
            N1 - OSPF NSSA external type 1, N2 - OSPF NSSA external type 2
            E1 - OSPF external type 1, E2 - OSPF external type 2
            i - IS-IS, L1 - IS-IS level-1, L2 - IS-IS level-2, ia - IS-IS inter
            area
            * - candidate default
    IP Route Table for VRF "vrf1"
    C 2.2.2.0/24 is directly connected, eth1
    Gateway of last resort is not set
Verify RIP database in R1:
```

```
#show ip rip database vrf vrf1
Codes: R - RIP, Rc - RIP connected, Rs - RIP static, K - Kernel,
```

```
C - Connected, S - Static, O - OSPF, I - IS-IS, B - BGP<br>
Nork Mext Hop Metric From If
      Network Mext Hop Metric From If Time<br>Rc 2.2.2.0/24 e
     Rc 2.2.2.0/24 1 eth1
Verify the routing table in R2:
   #show ip route vrf vrf1
   Codes: K - kernel, C - connected, S - static, R - RIP, B - BGP
          O - OSPF, IA - OSPF inter area
          N1 - OSPF NSSA external type 1, N2 - OSPF NSSA external type 2
          E1 - OSPF external type 1, E2 - OSPF external type 2
          i - IS-IS, L1 - IS-IS level-1, L2 - IS-IS level-2, ia - IS-IS inter 
          area
          * - candidate default
   IP Route Table for VRF "vrf1"
   C 2.2.2.0/24 is directly connected, eth1
   Gateway of last resort is not set
Verify RIP database in R2:
   #show ip rip database vrf vrf1
   Codes: R - RIP, Rc - RIP connected, Rs - RIP static, K - Kernel,
          C - Connected, S - Static, O - OSPF, I - IS-IS, B - BGP
       Network Next Hop Metric From If Time
     Rc 2.2.2.0/24 1 eth1
```
# **Configuration IPv6 VRF**

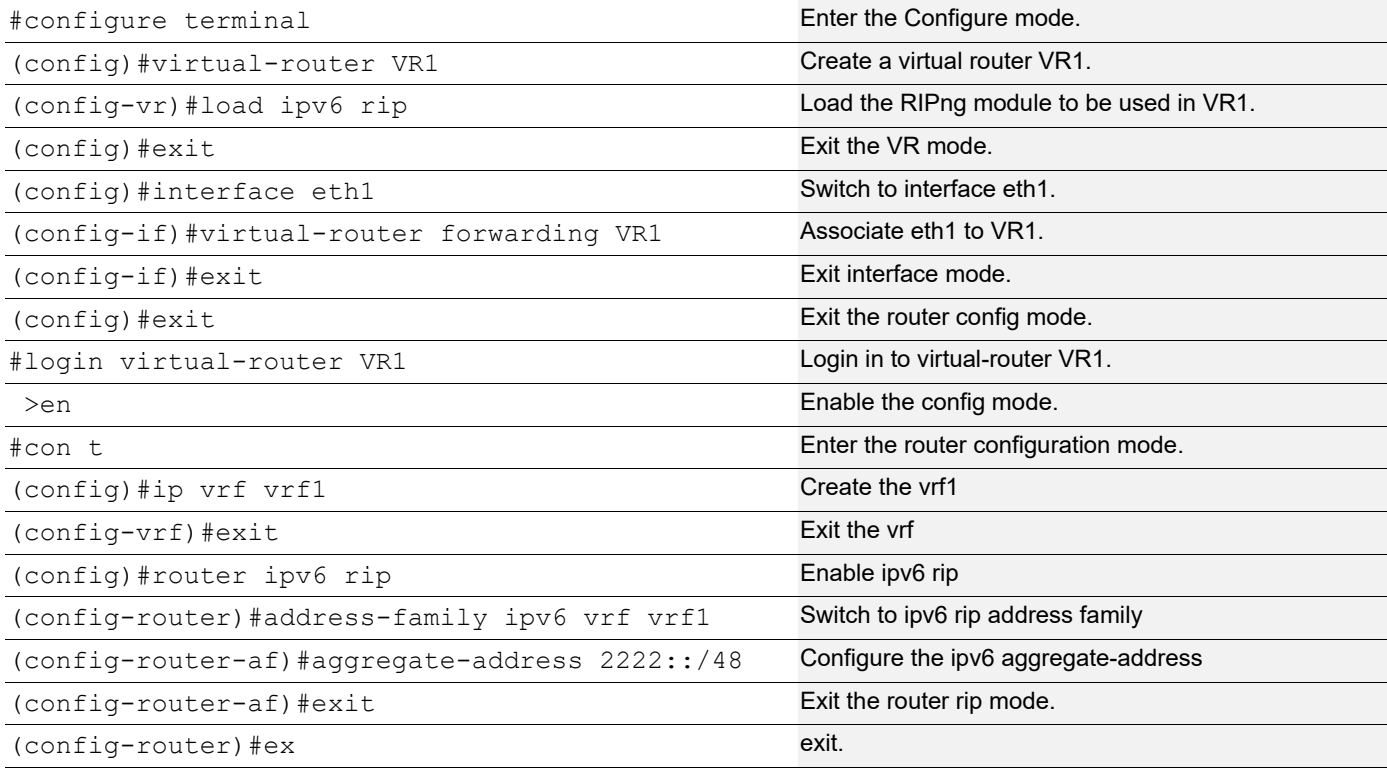

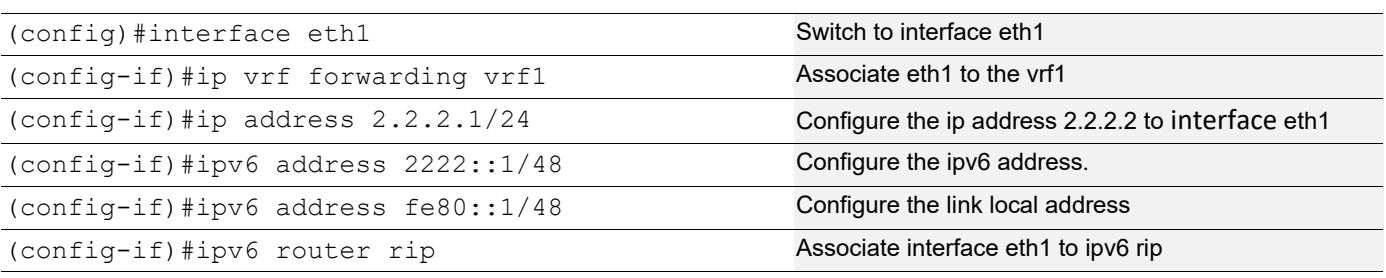

#### **R2**

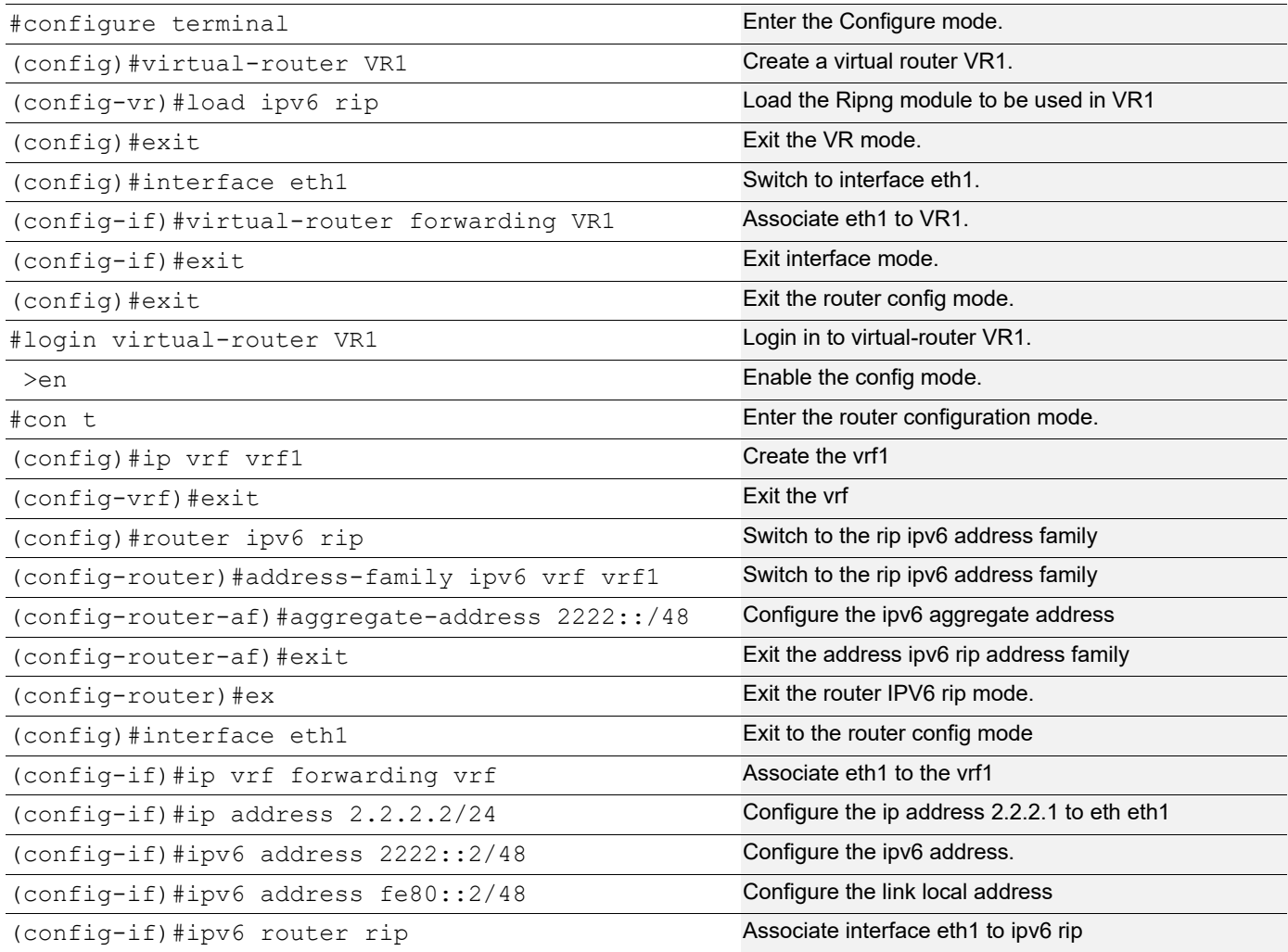

# **Validation**

```
rtr1#show ipv6 route vrf vrf1
IPv6 Routing Table
Codes: K - kernel route, C - connected, S - static, R - RIP, O - OSPF,
 IA - OSPF inter area, E1 - OSPF external type 1,
       E2 - OSPF external type 2, I - IS-IS, B - BGP
Timers: Uptime
IP Route Table for VRF "vrf1"<br>C 2222::/48 via ::, eth1
       2222::/48 via ::, eth1, 00:06:19
```

```
C fe80::/48 via ::, eth1, 00:02:33
rtr18#show ipv6 rip database vrf vrf1
Codes: R - RIP, Rc - RIP connected, Rs - RIP static, Ra - RIP aggregated,
       Rcx - RIP connect suppressed, Rsx - RIP static suppressed,
  K - Kernel, C - Connected, S - Static, O - OSPF, I - IS-IS, B - BGP<br>Network Mext Hop 1f Met Tag T.
                             Next Hop If Met Tag Time
Rcx 2222::/48 :: eth1 1 0
rtr2#show ipv6 rip interface
eth1 is up, line protocol is up
  Routing Protocol: RIPng
    VPN Routing/Forwarding: vrf1
    Passive interface: Disabled
     Split horizon: Enabled with Poisoned Reversed
     IPv6 interface address:
      2222::1/48
      fe80::1/48
eth2 is up, line protocol is up
  RIPng is not enabled on this interface
```
# CHAPTER 4 ISIS Configuration

# **Overview**

Intermediate System to Intermediate System (IS-IS) is an interior routing protocol operating within a single administrative domain.It is a link-state routing protocol, operating by reliably flooding link state information throughout a network of routers. Each IS-IS router independently builds a database of the network's topology, aggregating the flooded network information. IS-IS uses Dijkstra's algorithm for computing the best path through the network. Packets (datagrams) are then forwarded, based on the computed ideal path, through the network to the destination.

# **Topology**

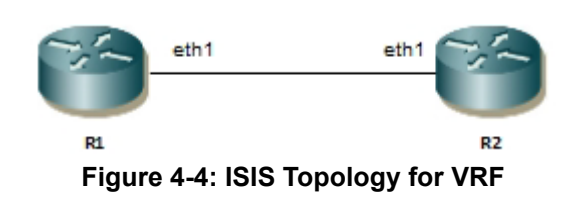

# **Configuration IPv4 VRF**

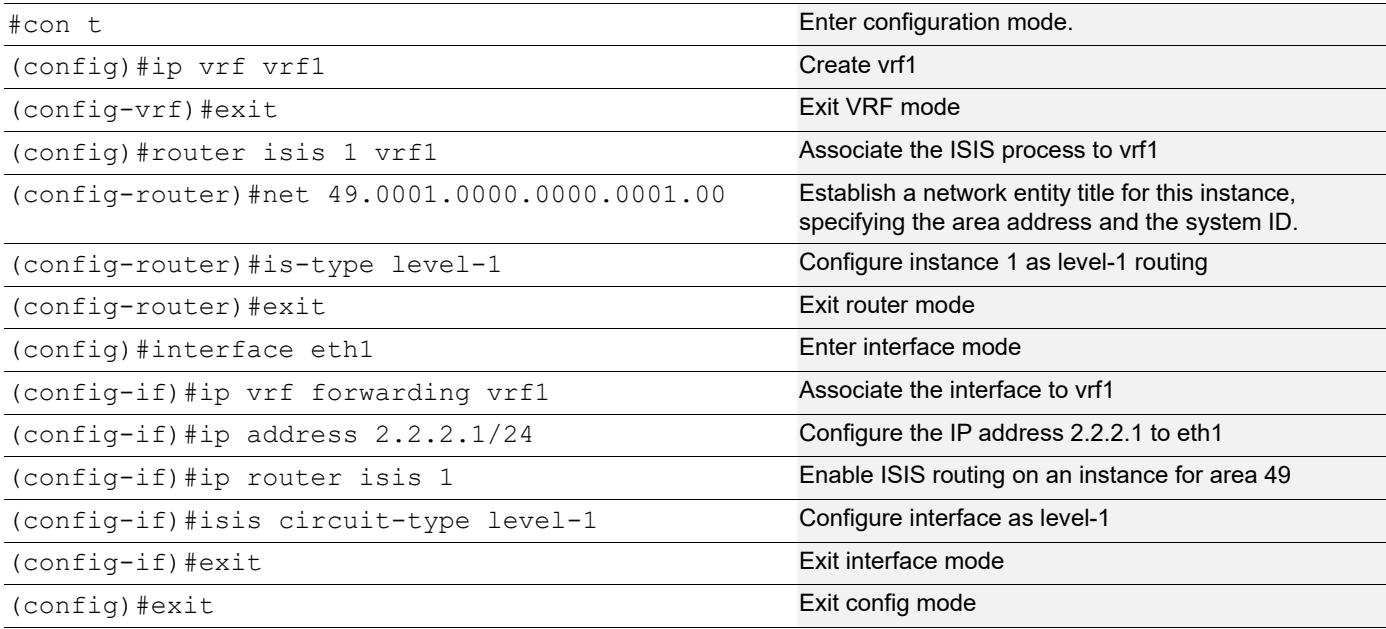

# **R2**

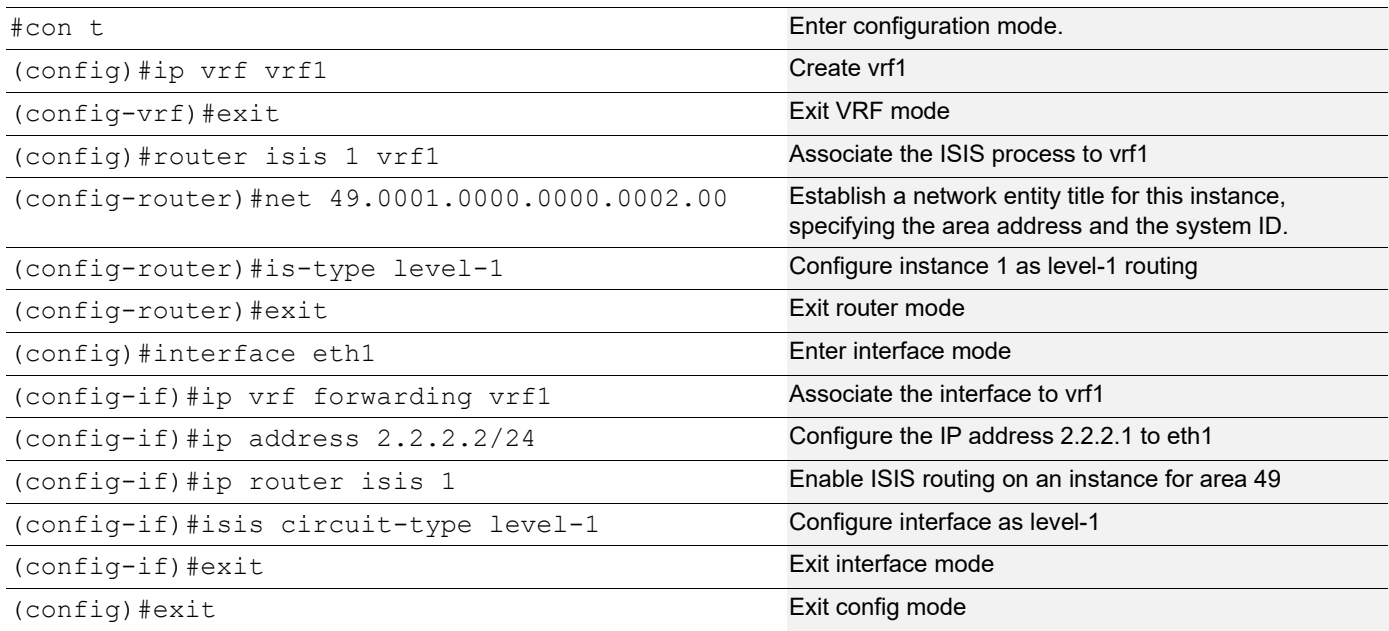

# **Validation**

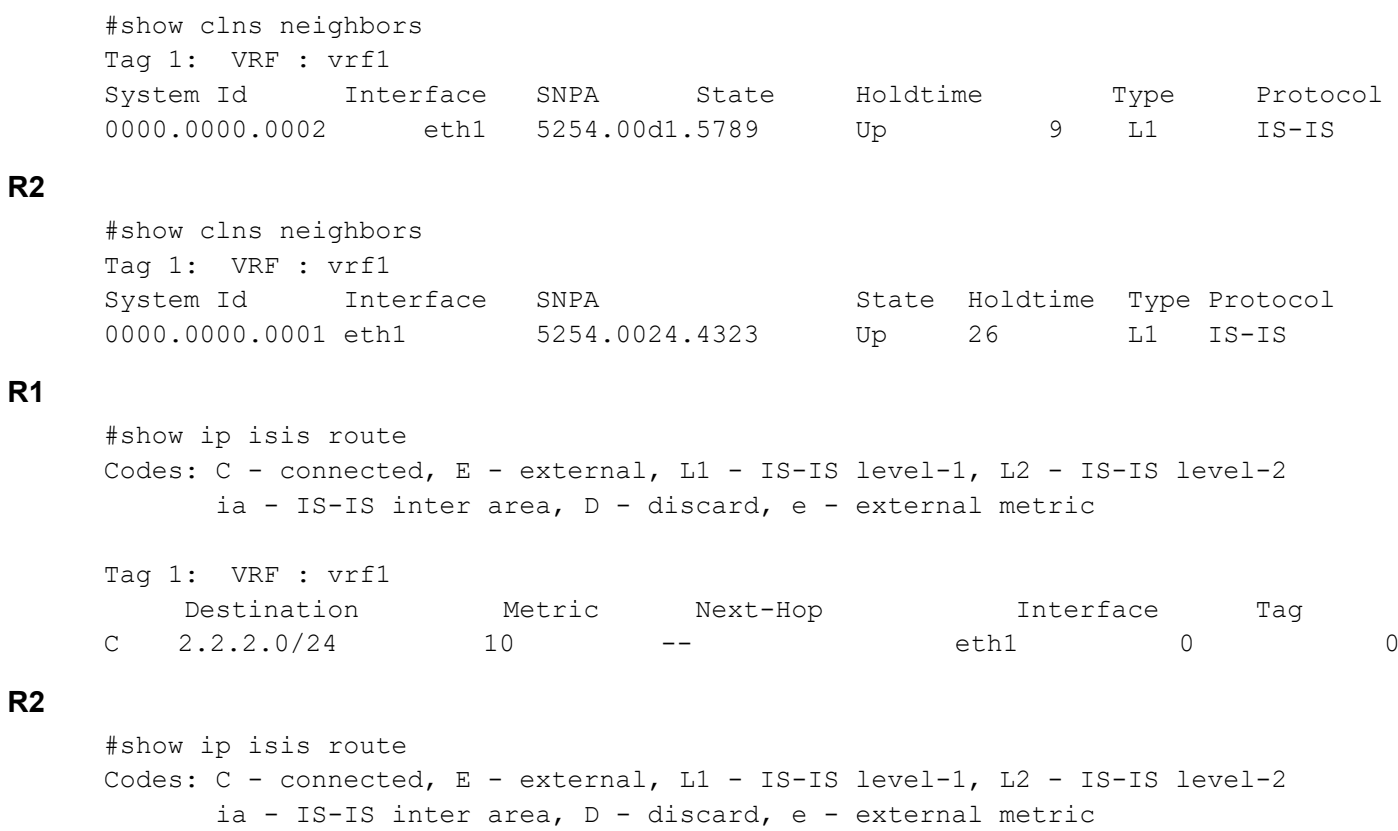
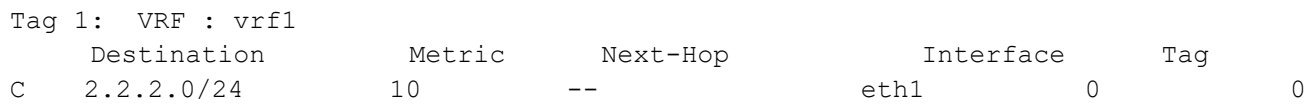

# CHAPTER 5 BGP Configuration

## **Overview**

Border Gateway Protocol (BGP) makes core routing decisions on the Internet using a table of IP networks or "prefixes" which designate network reachability among autonomous systems (AS). BGP is a path vector protocol or a variant of a distance-vector routing protocol. BGP does not involve traditional Interior Gateway Protocol (IGP) metrics, but routing decisions are made based on path, network policies, and/or rule sets. For this reason, it is more appropriately termed a reachability protocol rather than routing protocol.

Note: This chapter covers BGP configuration in non-default VR and non-default VRF.

Enabling dynamic capability on the specific BGP peer will prevent BGP session to reset.

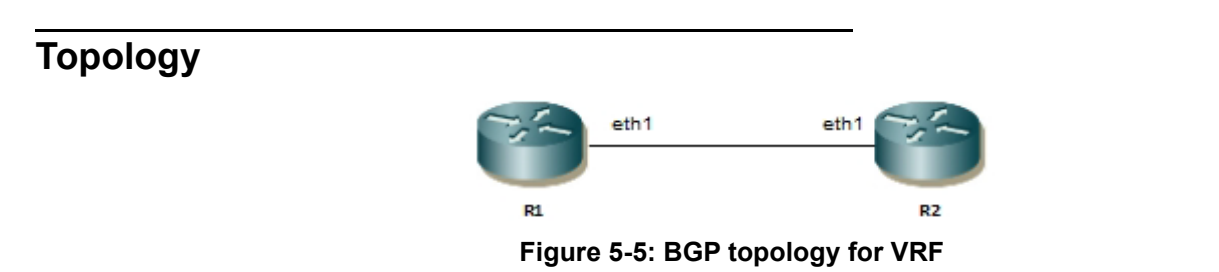

# **Configuration**

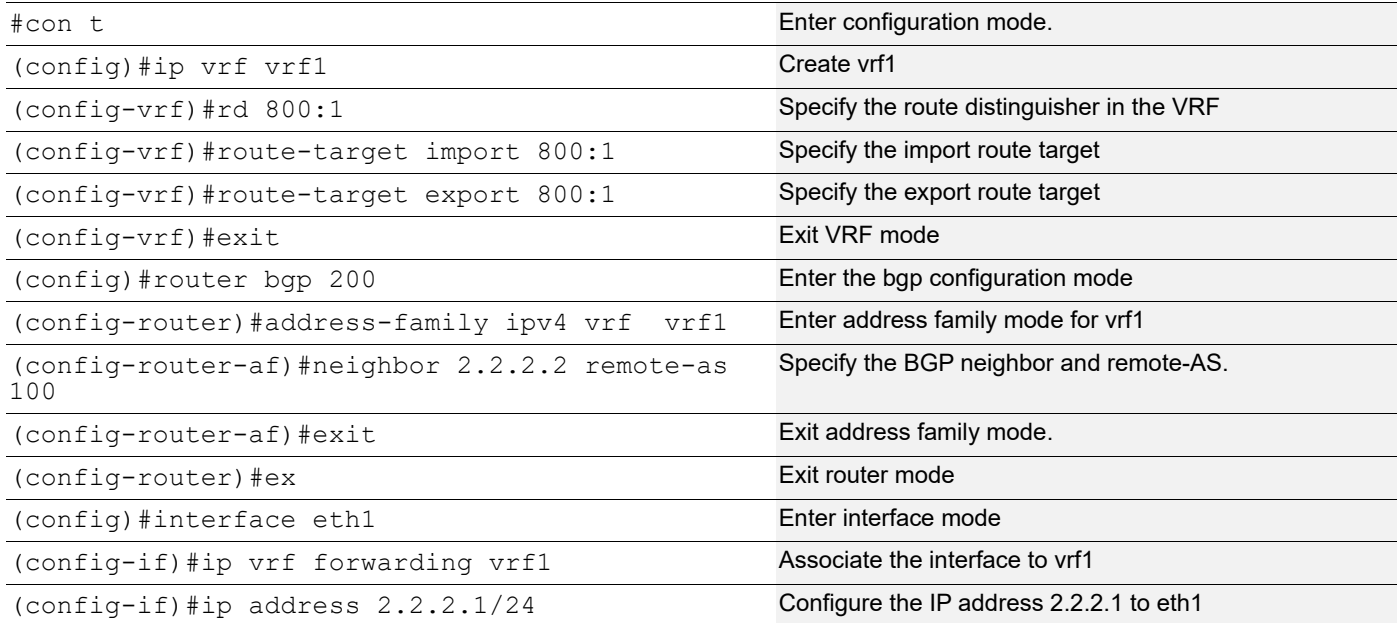

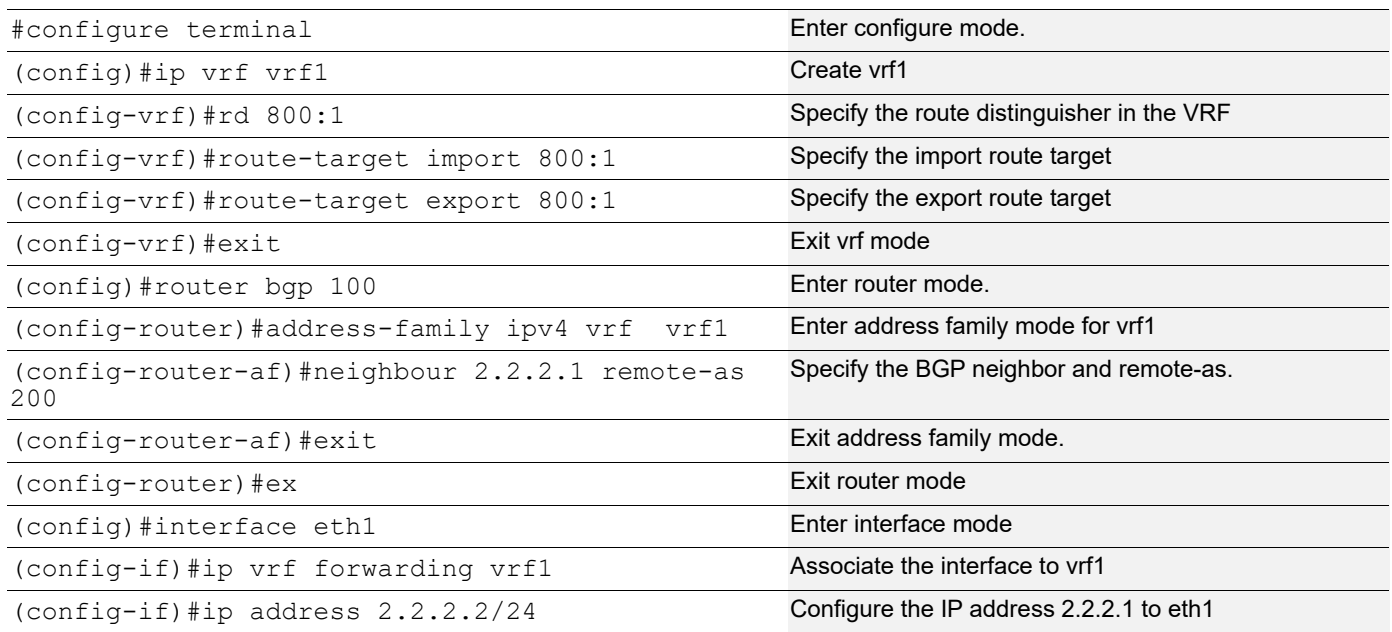

## **Validation**

### **Verify the routing table in R1**

```
#show ip bgp neighbors
BGP neighbor is 2.2.2.2, vrf vrf1, remote AS 100, local AS 200, external link
   BGP version 4, local router ID 2.2.2.1, remote router ID 2.2.2.2
   BGP state = Established, up for 00:00:14
   Last read 00:00:14, hold time is 90, keepalive interval is 30 seconds
   Neighbor capabilities:
     Route refresh: advertised and received (old and new)
     Address family IPv4 Unicast: advertised and received
   Received 2 messages, 0 notifications, 0 in queue
   Sent 3 messages, 0 notifications, 0 in queue
   Route refresh request: received 0, sent 0
  Minimum time between advertisement runs is 30 seconds
  For address family: IPv4 Unicast
   BGP table version 1, neighbor version 1
   Index 1, Offset 0, Mask 0x2
   Community attribute sent to this neighbor (standard)
   0 accepted prefixes
   0 announced prefixes
  Connections established 1; dropped 0
Local host: 2.2.2.1, Local port: 179
Foreign host: 2.2.2.2, Foreign port: 36200
Nexthop: 2.2.2.1
Nexthop global: ::
```
Nexthop local: ::

BGP connection: non shared network

#### **Verify the routing table in R2**

```
#show ip bgp neighbors
BBGP neighbor is 2.2.2.1, vrf vrf1, remote AS 200, local AS 100, external link
  BGP version 4, local router ID 2.2.2.2, remote router ID 2.2.2.1
  BGP state = Established, up for 00:08:09
  Last read 00:00:09, hold time is 90, keepalive interval is 30 seconds
  Neighbor capabilities:
    Route refresh: advertised and received (old and new)
    Address family IPv4 Unicast: advertised and received
  Received 18 messages, 0 notifications, 0 in queue
  Sent 18 messages, 0 notifications, 0 in queue
  Route refresh request: received 0, sent 0
  Minimum time between advertisement runs is 30 seconds
  For address family: IPv4 Unicast
  BGP table version 1, neighbor version 1
   Index 1, Offset 0, Mask 0x2
  Community attribute sent to this neighbor (standard)
   0 accepted prefixes
   0 announced prefixes
 Connections established 1; dropped 0
```

```
Local host: 2.2.2.2, Local port: 36200
Foreign host: 2.2.2.1, Foreign port: 179
Nexthop: 2.2.2.2
Nexthop global: ::
Nexthop local: ::
BGP connection: non shared network
```
O - OSPF, IA - OSPF inter area

```
#show ip route vrf vrf1
Codes: K - kernel, C - connected, S - static, R - RIP, B - BGP
        O - OSPF, IA - OSPF inter area
        N1 - OSPF NSSA external type 1, N2 - OSPF NSSA external type 2
        E1 - OSPF external type 1, E2 - OSPF external type 2
        i - IS-IS, L1 - IS-IS level-1, L2 - IS-IS level-2,
        ia - IS-IS inter area, E - EVPN,
        v - vrf leaked
        * - candidate default
IP Route Table for VRF "vrf1"
C 2.2.2.0/24 is directly connected, eth1, 00:20:40
Gateway of last resort is not set
R2
#show ip route vrf vrf1
Codes: K - kernel, C - connected, S - static, R - RIP, B - BGP
```
 N1 - OSPF NSSA external type 1, N2 - OSPF NSSA external type 2 E1 - OSPF external type 1, E2 - OSPF external type 2 i - IS-IS, L1 - IS-IS level-1, L2 - IS-IS level-2, ia - IS-IS inter area, E - EVPN, v - vrf leaked \* - candidate default IP Route Table for VRF "vrf1" C 2.2.2.0/24 is directly connected, eth1, 00:14:53 Gateway of last resort is not set

# CHAPTER 6 Inter-VRF Route Leaking Configuration

This chapter shows how to configure inter-VRF route leaking.

# **Overview**

Virtual Routing and Forwarding (VRF) provides the ability to have multiple virtual routers on a single physical device. VRFs operate without knowledge of one another unless they are imported or exported into one another using inter-VRF route leaking. Inter-VRF route leaking allows leaking of route prefixes from one VRF instance to another VRF instance on the same physical router which eliminates the need for external routing.This is useful in cases where multiple VRFs share the same path to reach an external domain, while maintaining their internal routing information limited to their own VRF. This feature enables a data center to consolidate multiple VRF services onto a single server.

There are two types of inter-VRF route leaking:

- Static leaking: leaking manually configured static route entries from a source VRF to a global default VRF table.
- Dynamic leaking: leaking connected routes and dynamically learned routes from protocols such as ISIS, OSPF, and BGP from a source VRF to a destination VRF.

# **Static Leaking**

Static route leaking directly between VRFs is not supported. What does work is routing traffic from a VRF to the global default VRF routing table. One advantage of using static route leaking is that you can configure exactly which routes are reachable without configuring BGP.

## **Topology**

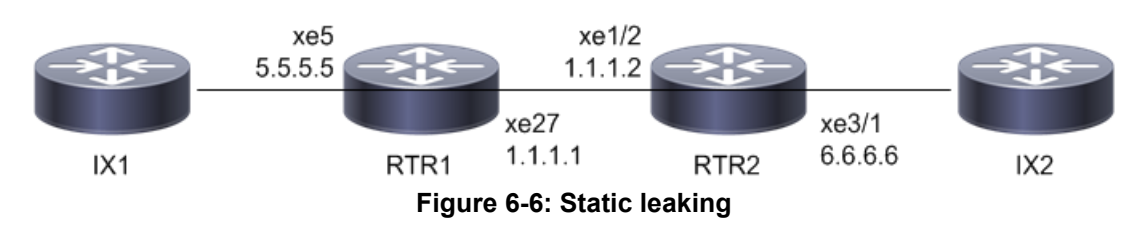

## **Configuration**

The following steps describe how to configure static leaking.

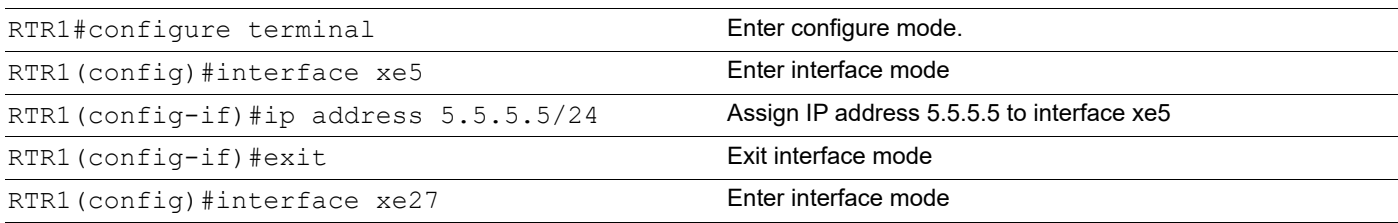

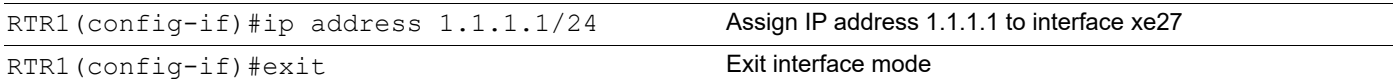

#### **RTR2**

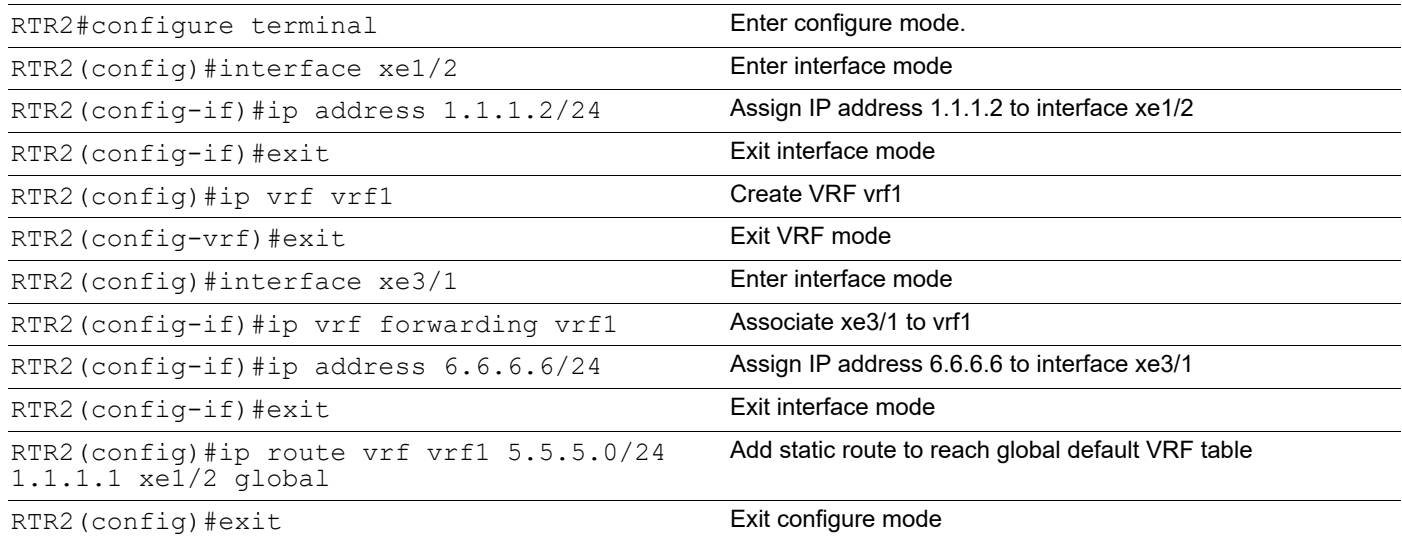

## **Validation**

```
RTR2#show ip route vrf all
Codes: K - kernel, C - connected, S - static, R - RIP, B - BGP
       O - OSPF, IA - OSPF inter area
       N1 - OSPF NSSA external type 1, N2 - OSPF NSSA external type 2
       E1 - OSPF external type 1, E2 - OSPF external type 2
       i - IS-IS, L1 - IS-IS level-1, L2 - IS-IS level-2, ia - IS-IS inter area,
       v - vrf leaked
       * - candidate default
IP Route Table for VRF "default"
C 1.1.1.0/24 is directly connected, xe1/2, 00:00:05
C 127.0.0.0/8 is directly connected, lo, 00:20:38
IP Route Table for VRF "management"
Gateway of last resort is 10.12.29.1 to network 0.0.0.0
S* 0.0.0.0/0 [1/0] via 10.12.29.1, eth0, 00:20:38
C 10.12.29.0/24 is directly connected, eth0, 00:20:38
C 127.0.0.0/8 is directly connected, lo.management, 00:20:38
IP Route Table for VRF "vrf1"
S v5.5.5.0/24 [1/0] via 1.1.1.1, xe1/2, 00:05:20
C 6.6.6.0/24 is directly connected, xe3/1, 00:07:06
C 127.0.0.0/8 is directly connected, lo.vrf1, 00:12:25
RTR2#show ip route vrf all database
Codes: K - kernel, C - connected, S - static, R - RIP, B - BGP
       O - OSPF, IA - OSPF inter area
```

```
 N1 - OSPF NSSA external type 1, N2 - OSPF NSSA external type 2
       E1 - OSPF external type 1, E2 - OSPF external type 2
       i - IS-IS, L1 - IS-IS level-1, L2 - IS-IS level-2, ia - IS-IS inter area,
       v - vrf leaked
      > - selected route, * - FIB route, p - stale info
IP Route Table for VRF "default"
C \rightarrow 1.1.1.0/24 is directly connected, xe1/2, 00:00:51
C *> 127.0.0.0/8 is directly connected, lo, 00:21:24
IP Route Table for VRF "management"
S *> 0.0.0.0/0 [1/0] via 10.12.29.1, eth0, 00:21:24
C *> 10.12.29.0/24 is directly connected, eth0, 00:21:24
C *> 127.0.0.0/8 is directly connected, lo.management, 00:21:24
IP Route Table for VRF "vrf1"
S *> v5.5.5.0/24 [1/0] via 1.1.1.1, xe1/2, 00:06:06
C *> 6.6.6.0/24 is directly connected, xe3/1, 00:07:52
C *> 127.0.0.0/8 is directly connected, lo.vrf1, 00:13:11
```
# **Dynamic Leaking**

Route Leaking enables communication between isolated (virtual) routing domains by segregating and sharing a set of services that are available on one routing domain with other virtual domains. Inter-VRF route leaking enables a VRF to leak or export routes in its router to one or more VRFs. Dynamic route leaking enables a source VRF to share both its connected routes as well as dynamically learned routes from protocols such as ISIS, OSPF, and BGP to destination VRFs.

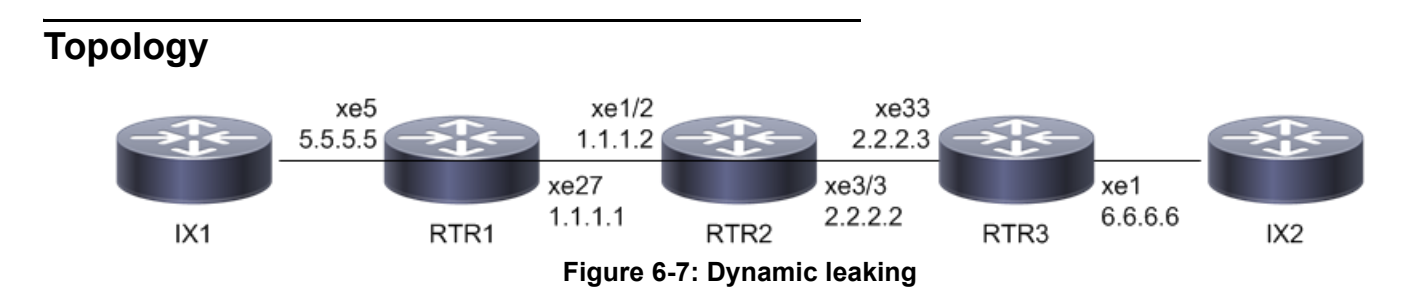

## **Configuration**

The following steps describe how to configure dynamic leaking.

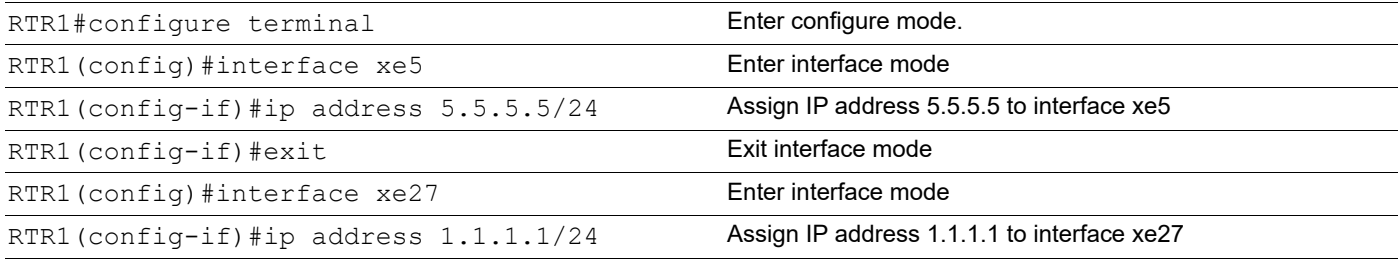

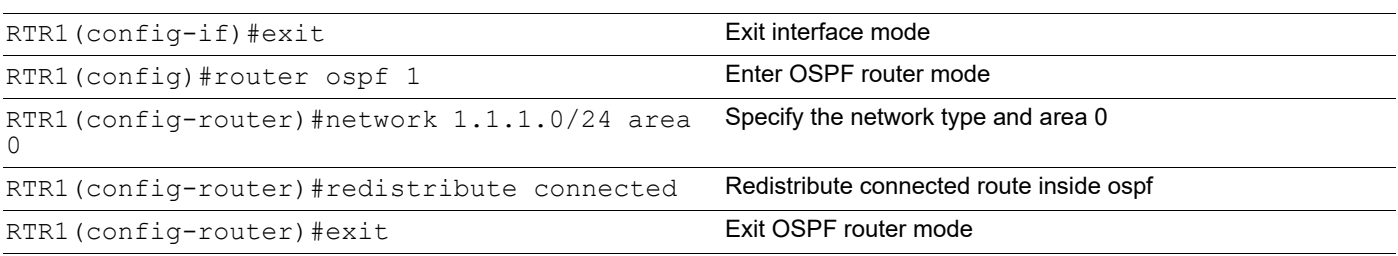

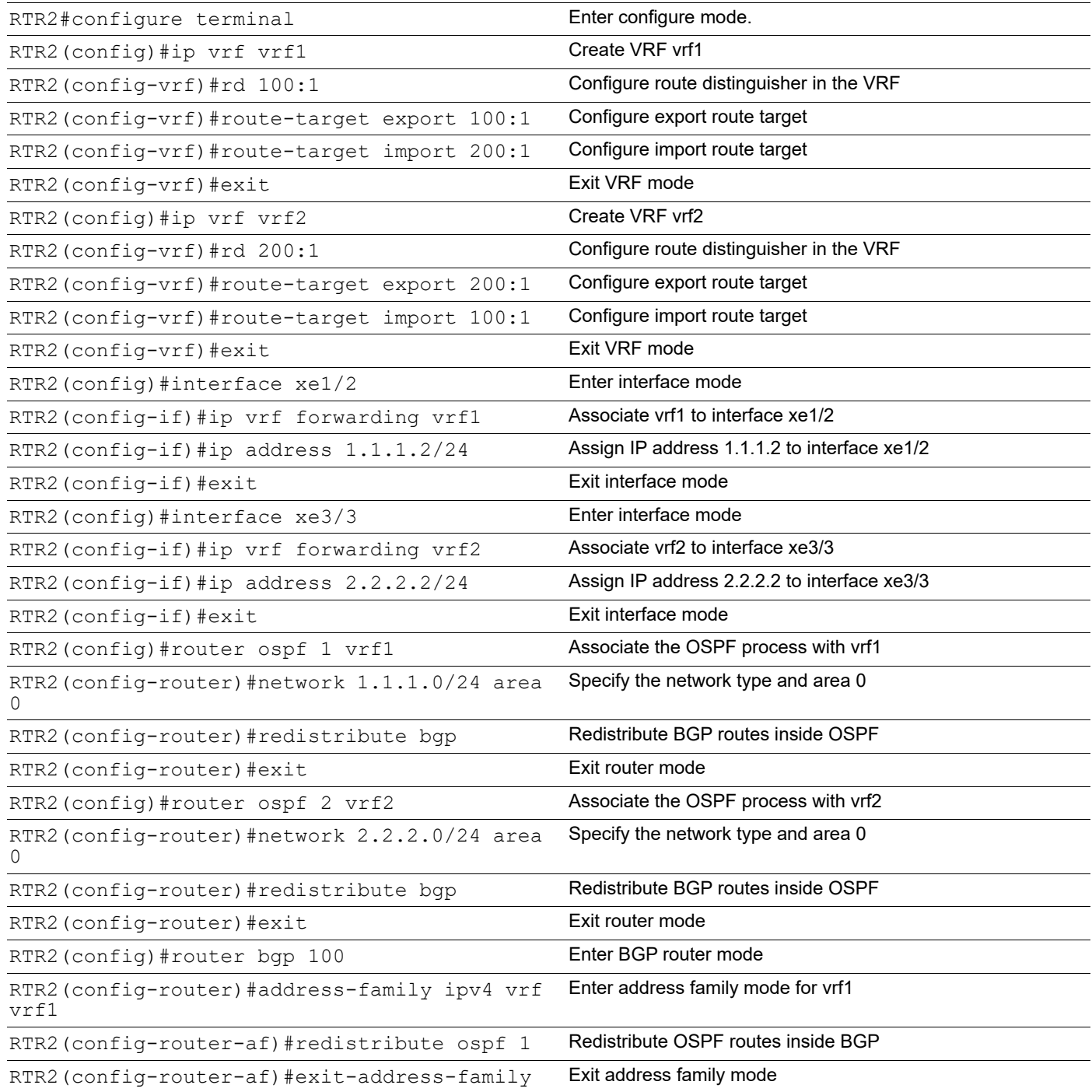

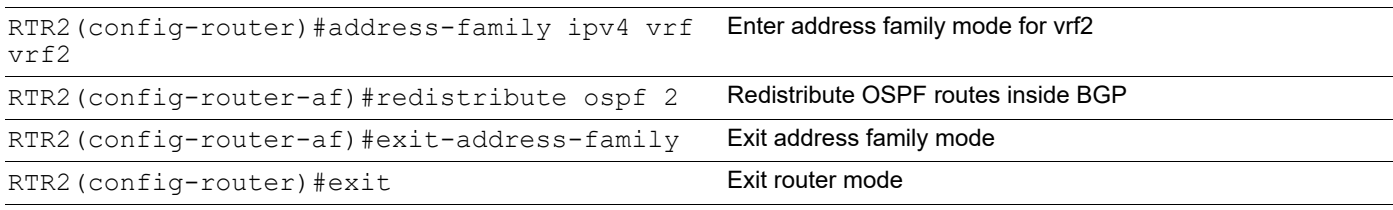

## **RTR3**

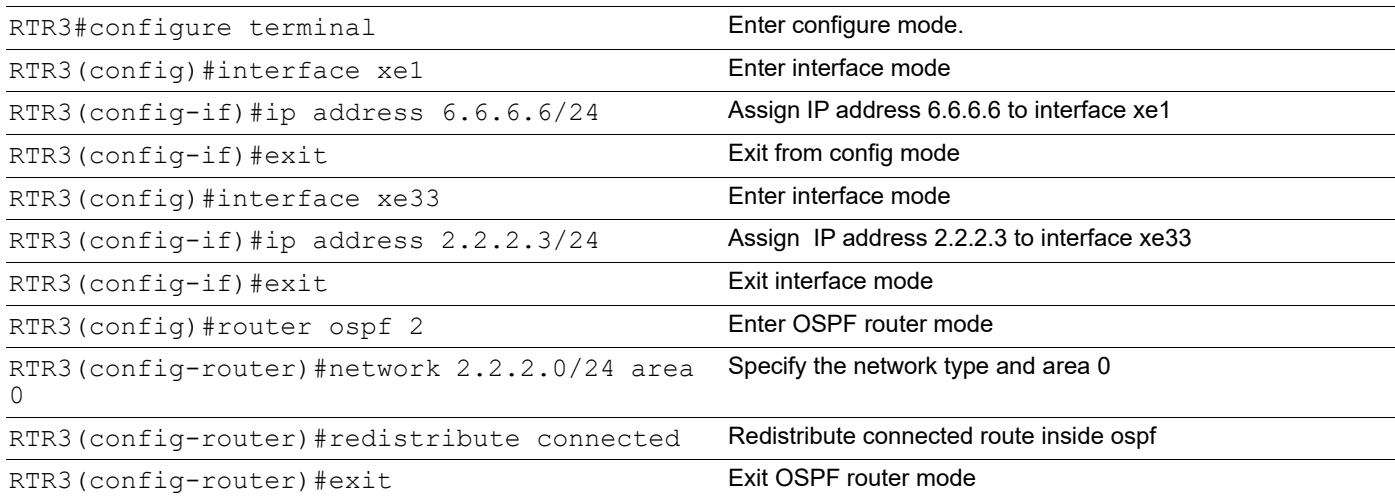

## **Validation**

```
RTR1#sh ip ospf neighbor
Total number of full neighbors: 1
OSPF process 1 VRF(default):
Neighbor ID Pri State Dead Time Address Interface
       Instance ID
1.1.1.2 1 Full/Backup 00:00:39 1.1.1.2 xe27
RTR1#sh ip route
Codes: K - kernel, C - connected, S - static, R - RIP, B - BGP
       O - OSPF, IA - OSPF inter area
       N1 - OSPF NSSA external type 1, N2 - OSPF NSSA external type 2
       E1 - OSPF external type 1, E2 - OSPF external type 2
       i - IS-IS, L1 - IS-IS level-1, L2 - IS-IS level-2, ia - IS-IS inter area,
       v - vrf leaked
       * - candidate default
IP Route Table for VRF "default"
C 1.1.1.0/24 is directly connected, xe27, 01:51:47
O E2 2.2.2.0/24 [110/1] via 1.1.1.2, xe27, 00:22:51
C 5.5.5.0/24 is directly connected, xe5, 02:16:39
O E2 6.6.6.0/24 [110/1] via 1.1.1.2, xe27, 00:22:51
```

```
C 127.0.0.0/8 is directly connected, lo, 02:25:23
RTR2
RTR2#sh ip ospf neighbor
Total number of full neighbors: 1
OSPF process 1 VRF(vrf1):
Neighbor ID Pri State Dead Time Address Interface 
Instance ID
5.5.5.5 1 Full/DR 00:00:34 1.1.1.1 xe1/2 0
Total number of full neighbors: 1
OSPF process 2 VRF(vrf2):
Neighbor ID Pri State Dead Time Address Interface 
Instance ID
6.6.6.6 1 Full/DR 00:00:36 2.2.2.3 xe3/3 0
RTR2#sh ip route vrf all
Codes: K - kernel, C - connected, S - static, R - RIP, B - BGP
       O - OSPF, IA - OSPF inter area
       N1 - OSPF NSSA external type 1, N2 - OSPF NSSA external type 2
       E1 - OSPF external type 1, E2 - OSPF external type 2
       i - IS-IS, L1 - IS-IS level-1, L2 - IS-IS level-2, ia - IS-IS inter area,
       v - vrf leaked
       * - candidate default
IP Route Table for VRF "default"
C 127.0.0.0/8 is directly connected, lo, 02:06:03
IP Route Table for VRF "management"
Gateway of last resort is 10.12.29.1 to network 0.0.0.0
S* 0.0.0.0/0 [1/0] via 10.12.29.1, eth0, 02:06:03
C 10.12.29.0/24 is directly connected, eth0, 02:06:03
C 127.0.0.0/8 is directly connected, lo.management, 02:06:03
IP Route Table for VRF "vrf1"
C 1.1.1.0/24 is directly connected, xe1/2, 01:31:20
B v2.2.2.0/24 [20/1] is directly connected, xe3/3, 00:02:35
O E2 5.5.5.0/24 [110/20] via 1.1.1.1, xe1/2, 00:07:12
B v6.6.6.0/24 [20/20] via 2.2.2.3, xe3/3, 00:02:35
C 127.0.0.0/8 is directly connected, lo.vrf1, 01:40:49
IP Route Table for VRF "vrf2"
B v1.1.1.0/24 [20/1] is directly connected, xe1/2, 00:03:35
C 2.2.2.0/24 is directly connected, xe3/3, 01:31:02
B v5.5.5.0/24 [20/20] via 1.1.1.1, xe1/2, 00:03:35
O E2 6.6.6.0/24 [110/20] via 2.2.2.3, xe3/3, 00:06:52
C 127.0.0.0/8 is directly connected, lo.vrf2, 01:32:22
RTR2#sh ip route vrf all database
Codes: K - kernel, C - connected, S - static, R - RIP, B - BGP
       O - OSPF, IA - OSPF inter area
       N1 - OSPF NSSA external type 1, N2 - OSPF NSSA external type 2
```

```
 E1 - OSPF external type 1, E2 - OSPF external type 2
       i - IS-IS, L1 - IS-IS level-1, L2 - IS-IS level-2, ia - IS-IS inter area,
       v - vrf leaked
      > - selected route, * - FIB route, p - stale info
IP Route Table for VRF "default"
C *> 127.0.0.0/8 is directly connected, lo, 02:07:34
IP Route Table for VRF "management"
S *> 0.0.0.0/0 [1/0] via 10.12.29.1, eth0, 02:07:34
C *> 10.12.29.0/24 is directly connected, eth0, 02:07:34
C *> 127.0.0.0/8 is directly connected, lo.management, 02:07:34
IP Route Table for VRF "vrf1"
C *> 1.1.1.0/24 is directly connected, xe1/2, 01:32:51
O 1.1.1.0/24 [110/1] is directly connected, xe1/2, 00:09:13
B *> v2.2.2.0/24 [20/1] is directly connected, xe3/3, 00:04:06
O E2 *> 5.5.5.0/24 [110/20] via 1.1.1.1, xe1/2, 00:08:43
B *> v6.6.6.0/24 [20/20] via 2.2.2.3, xe3/3, 00:04:06
C *> 127.0.0.0/8 is directly connected, lo.vrf1, 01:42:20
IP Route Table for VRF "vrf2"
B *> v1.1.1.0/24 [20/1] is directly connected, xe1/2, 00:05:06
C *> 2.2.2.0/24 is directly connected, xe3/3, 01:32:33
O 2.2.2.0/24 [110/1] is directly connected, xe3/3, 00:08:42
B *> v5.5.5.0/24 [20/20] via 1.1.1.1, xe1/2, 00:05:06
O E2 *> 6.6.6.0/24 [110/20] via 2.2.2.3, xe3/3, 00:08:23
C *> 127.0.0.0/8 is directly connected, lo.vrf2, 01:33:53
RTR3
RTR3#sh ip ospf neighbor
Total number of full neighbors: 1
OSPF process 2 VRF(default):
Neighbor ID Pri State Dead Time Address Interface 
Instance ID
2.2.2.2 1 Full/Backup 00:00:37 2.2.2.2 xe33 0
RTR3#sh ip route
Codes: K - kernel, C - connected, S - static, R - RIP, B - BGP
```
 O - OSPF, IA - OSPF inter area N1 - OSPF NSSA external type 1, N2 - OSPF NSSA external type 2 E1 - OSPF external type 1, E2 - OSPF external type 2 i - IS-IS, L1 - IS-IS level-1, L2 - IS-IS level-2, ia - IS-IS inter area, v - vrf leaked \* - candidate default

IP Route Table for VRF "default" O E2 1.1.1.0/24 [110/1] via 2.2.2.2, xe33, 00:20:12 C 2.2.2.0/24 is directly connected, xe33, 01:47:45 O E2 5.5.5.0/24 [110/1] via 2.2.2.2, xe33, 00:20:12 C 6.6.6.0/24 is directly connected, xe1, 02:00:13 C 127.0.0.0/8 is directly connected, lo, 02:21:14

# Virtual Router Redundancy Protocol Configuration Guide

# CHAPTER 1 VRRP Configuration

This chapter provides an overview of Virtual Router Redundancy Protocol (VRRP) and its implementation with OcNOS. VRRP eliminates the risk of a single point of failure inherent in a static default routing environment. It specifies an election protocol that dynamically assigns responsibility for a virtual router to one of the VRRP routers on a LAN. One of the major advantages of VRRP is that it makes default path available without requiring configuration of dynamic routing on every end-host.

OcNOS only supports VRRP protocol version 3.

# **Terminology**

Terms related to VRRP configuration are defined in the table below.

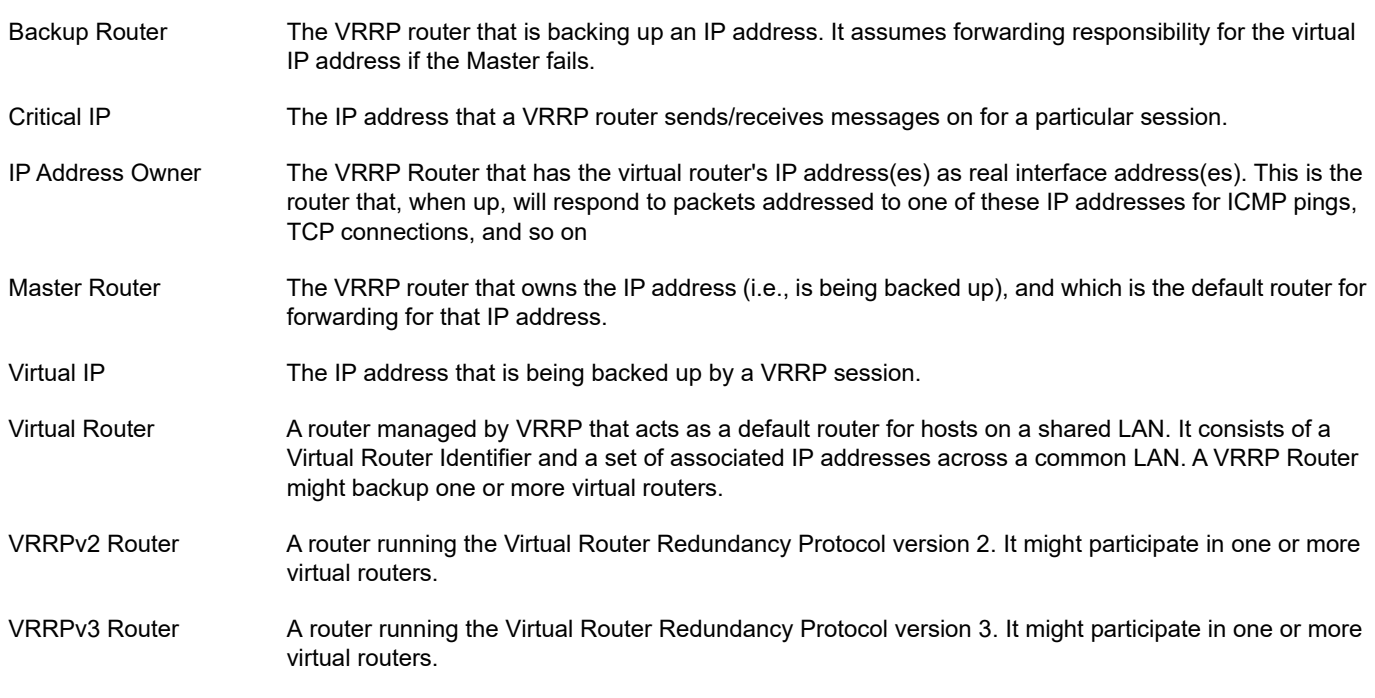

## **VRRP Process**

Typically, end hosts are connected to the enterprise network through a single router (first-hop router) that is in the same Local Area Network (LAN) segment. The most popular method of configuration is for the end hosts to configure statically this router as their default gateway. This minimizes configuration and processing overhead. As shown in [Figure 1-8](#page-1673-0), the problem with this configuration is that it produces a single point of failure if this first-hop router fails.

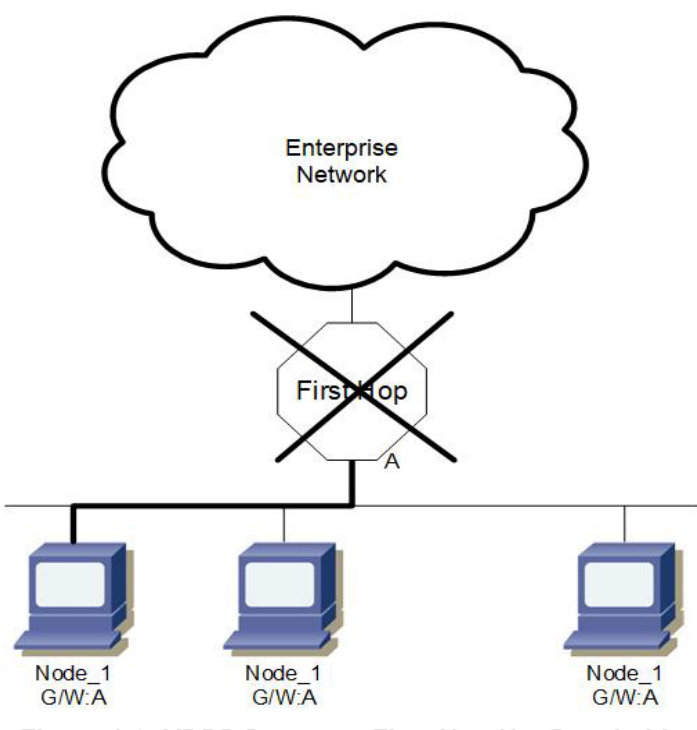

**Figure 1-8: VRRP Process - First-Hop Not Reachable**

<span id="page-1673-0"></span>The Virtual Router Redundancy Protocol attempts to solve this problem by introducing the concept of a virtual router, composed of two or more VRRP routers on the same subnet as shown in [Figure 1-9](#page-1673-1). The concept of a virtual IP address is also introduced, which is the address that end hosts configure as their default gateway. One of the routers called the "Master" forwards packets on behalf of this IP address.

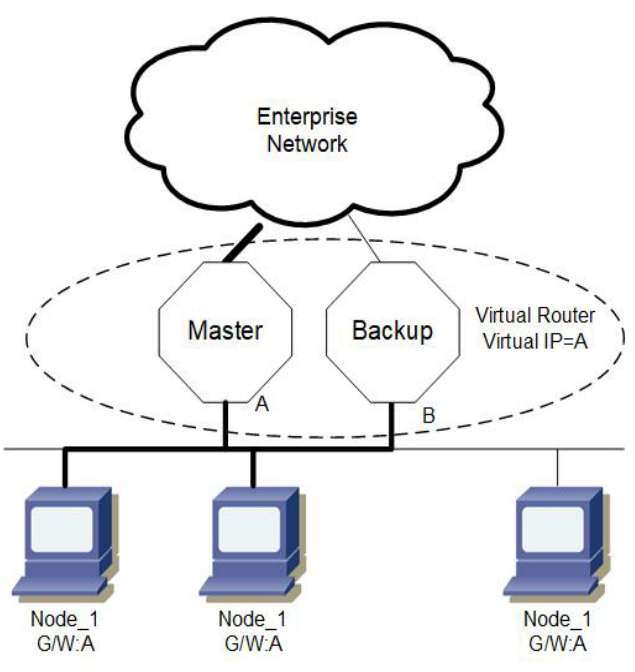

**Figure 1-9: VRRP Process - Master and Backup VR**

<span id="page-1673-1"></span>As shown in [Figure 1-10,](#page-1674-0) if the Master router fails, one of the other routers (Backup) assumes forwarding responsibility for it.

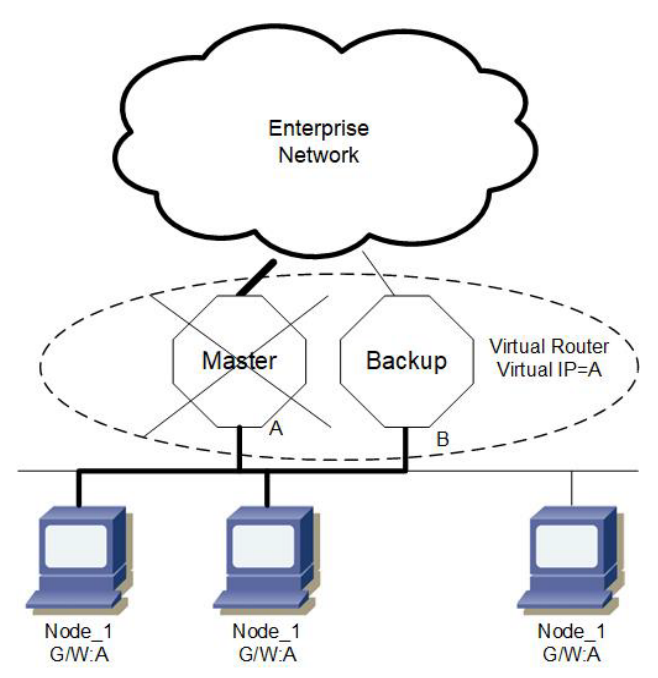

**Figure 1-10: VRRP Process - Master Down and Backup Takeover**

<span id="page-1674-0"></span>At first glance, the configuration in might not seem very useful, as it doubles the cost, and leaves one router idle at all times. This, however, can be avoided by creating two virtual routers and splitting the traffic between them.

Note: Adding a default route in the kernel on the interface that is used for VRRP might cause loss of network connectivity. According to the VRRP guidelines, when the VRRP session changes, the MAC address for the machine that attains the master state also changes. The change causes the default route from the kernel to disappear and leads to loss of connectivity. To avoid this situation, add the default route in the NSM and not in the kernel. This ensures that the default route remains on the machine across changes in the VRRP state.

To add default route through NSM, run the following command in NSM:

ip route 0.0.0.0/0 <IPADDRESS>

where <IPADDRESS> is the IP address of the default gateway.

# **One Virtual Router**

In this configuration, the end-hosts install a default route to the IP address of virtual router 1(VRID = 1), and both routers R1 and R2 run VRRP. R1 is configured to be the Owner for virtual router 1 (VRID = 1) and R2 as a Backup for virtual router 1. If R1 fails, R2 will take over virtual router 1 and its IP addresses, and provide uninterrupted service for the hosts. Configuring only one virtual router doubles the cost, and leaves R2 idle at all times.

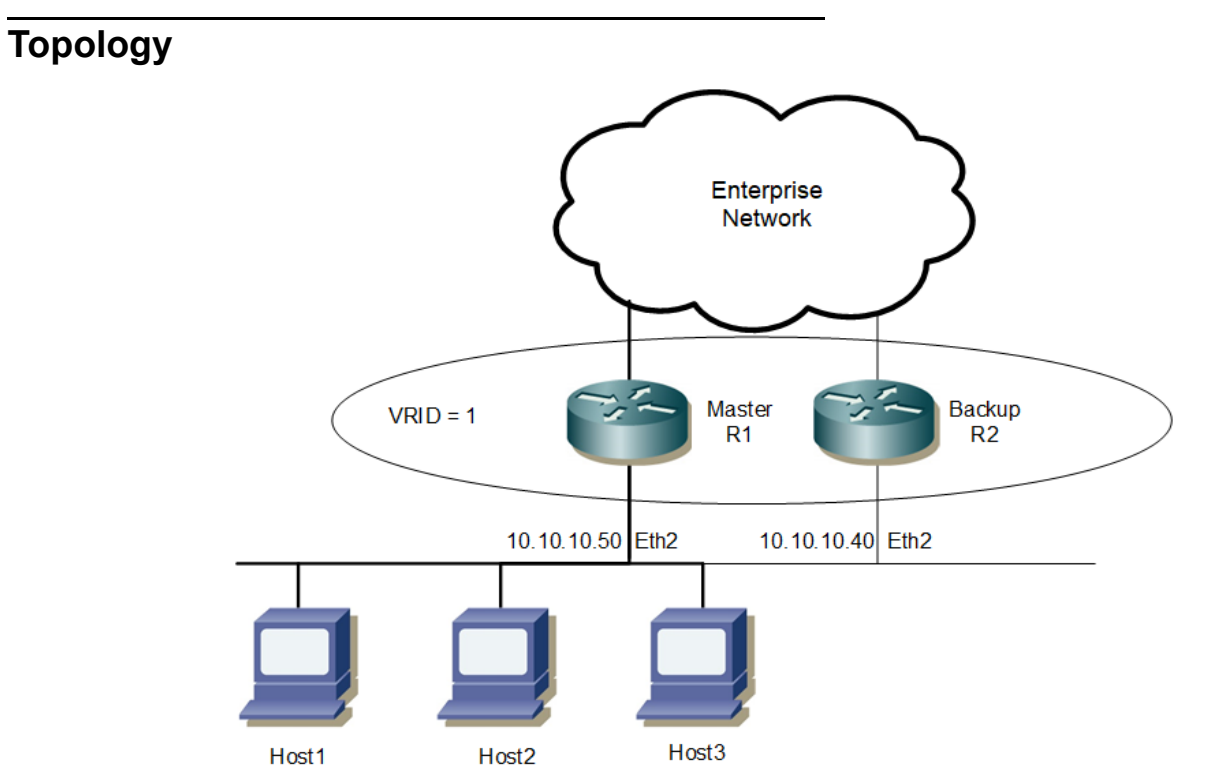

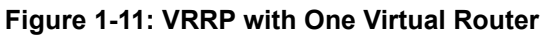

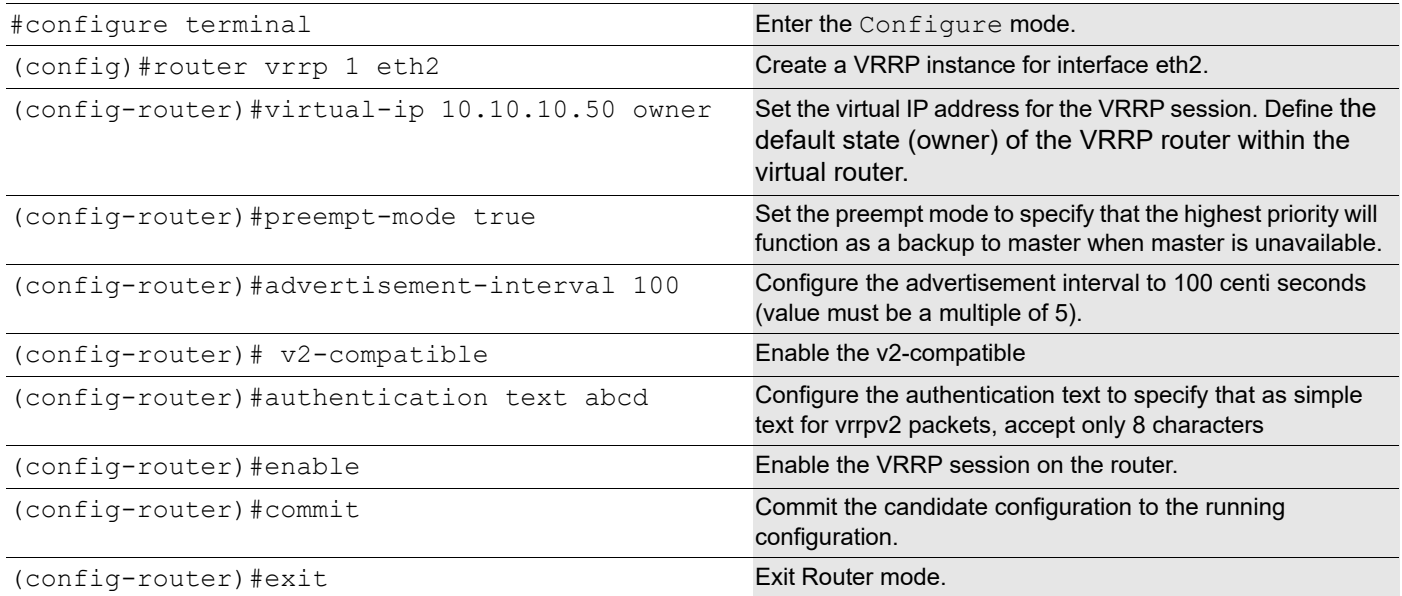

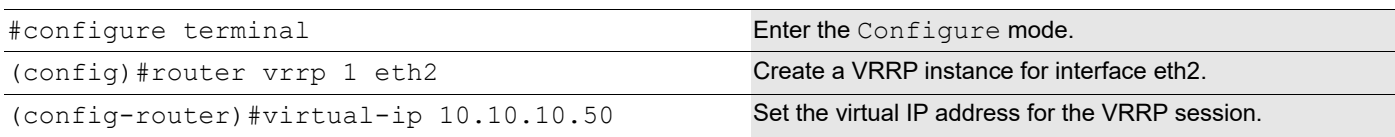

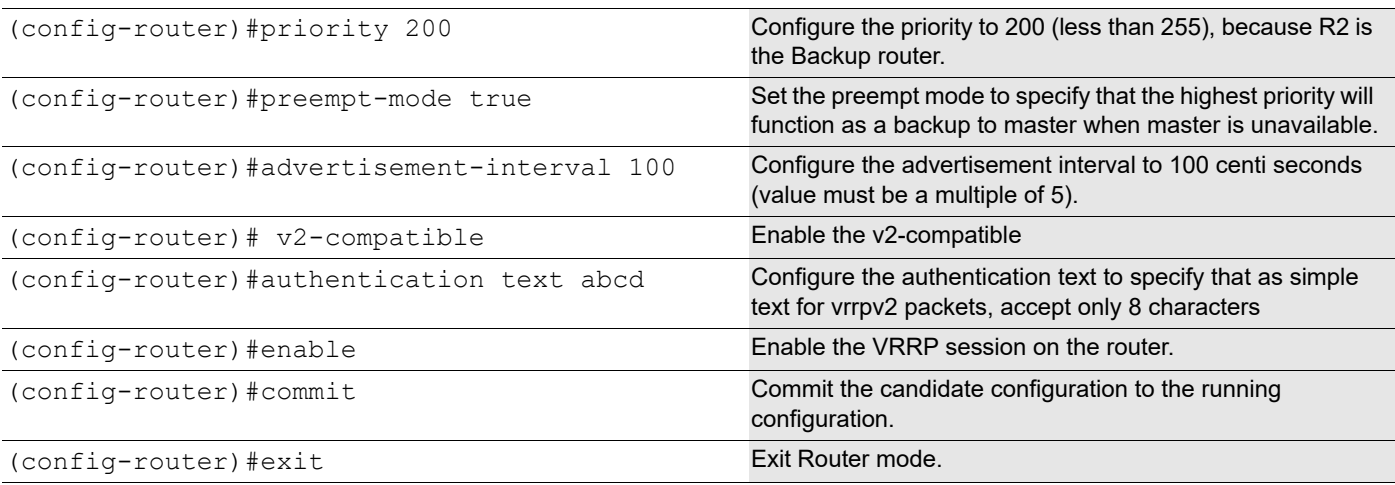

## **Validation**

#### **DUT**

```
#sh vrrp
VRRP Version: 3
VMAC enabled
Backward Compatibility enabled
Address family IPv4
 VRRP Id: 1 on interface: vlan1.1000
  State: AdminUp - Master
  Virtual IP address: 10.1.1.1 (Not-owner)
  Virtual MAC address is 0000.5e00.0101
  Operational primary IP address: 10.1.1.2
  Operational master IP address: 10.1.1.2
  Priority is 100
  Advertisement interval: 100 centi sec
  Master Advertisement interval: 100 centi sec
 Virtual router uptime: 0 hours 1 minutes 52 seconds (11200 centi sec)
  Master uptime: 0 hours 0 minutes 21 seconds (2100 centi sec)
  Accept mode: TRUE
  Preempt mode: TRUE
  Multicast membership on IPv4 interface vlan1.1000: JOINED
  V2-Compatible: TRUE
```
### **SD-1**

#show vrrp VRRP Version: 3 VMAC enabled Backward Compatibility disabled

Address family IPv4 VRRP Id: 1 on interface: eth2 State: AdminUp - Backup Virtual IP address: 10.10.10.1 (Not-owner)

```
 Virtual MAC address is 0000.5e00.0101
 Operational primary IP address: 10.10.10.40
 Operational master IP address: 10.10.10.50
 Priority is 90
 Advertisement interval: 100 centi sec
 Master Advertisement interval: 100 centi sec
 Virtual router uptime: 0 hours 0 minutes 29 seconds (2900 centi sec)
 Skew time: 80 centi sec
 Master Down Interval: 380 centi sec
 Accept mode: TRUE
 Preempt mode: TRUE
 Auth-type: simple text, String: abcd
 Multicast membership on IPv4 interface eth2: JOINED
 V2-Compatible: TRUE
```
## **Two Virtual Routers**

In the previous, one virtual router example, R2 is not backed up by R1. This example illustrates how to back up R2 by configuring a second virtual router. In this configuration, R1 and R2 are two virtual routers, and the hosts split their traffic between R1 and R2. R1and R2 functions as backups for each other.

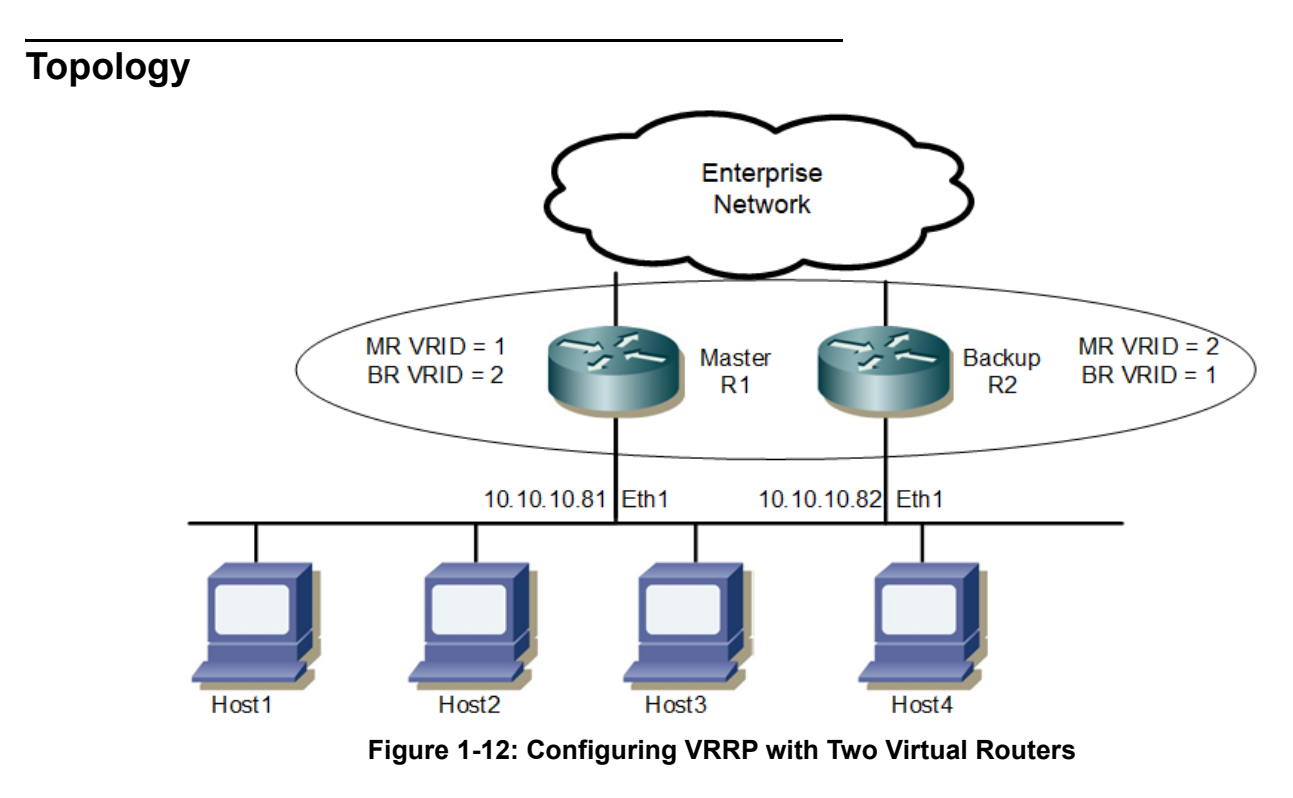

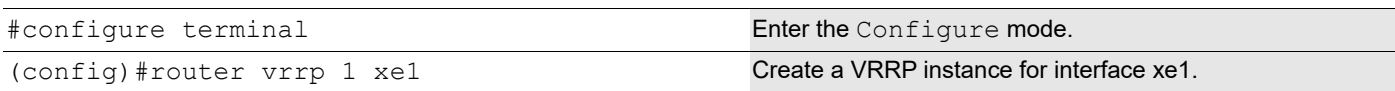

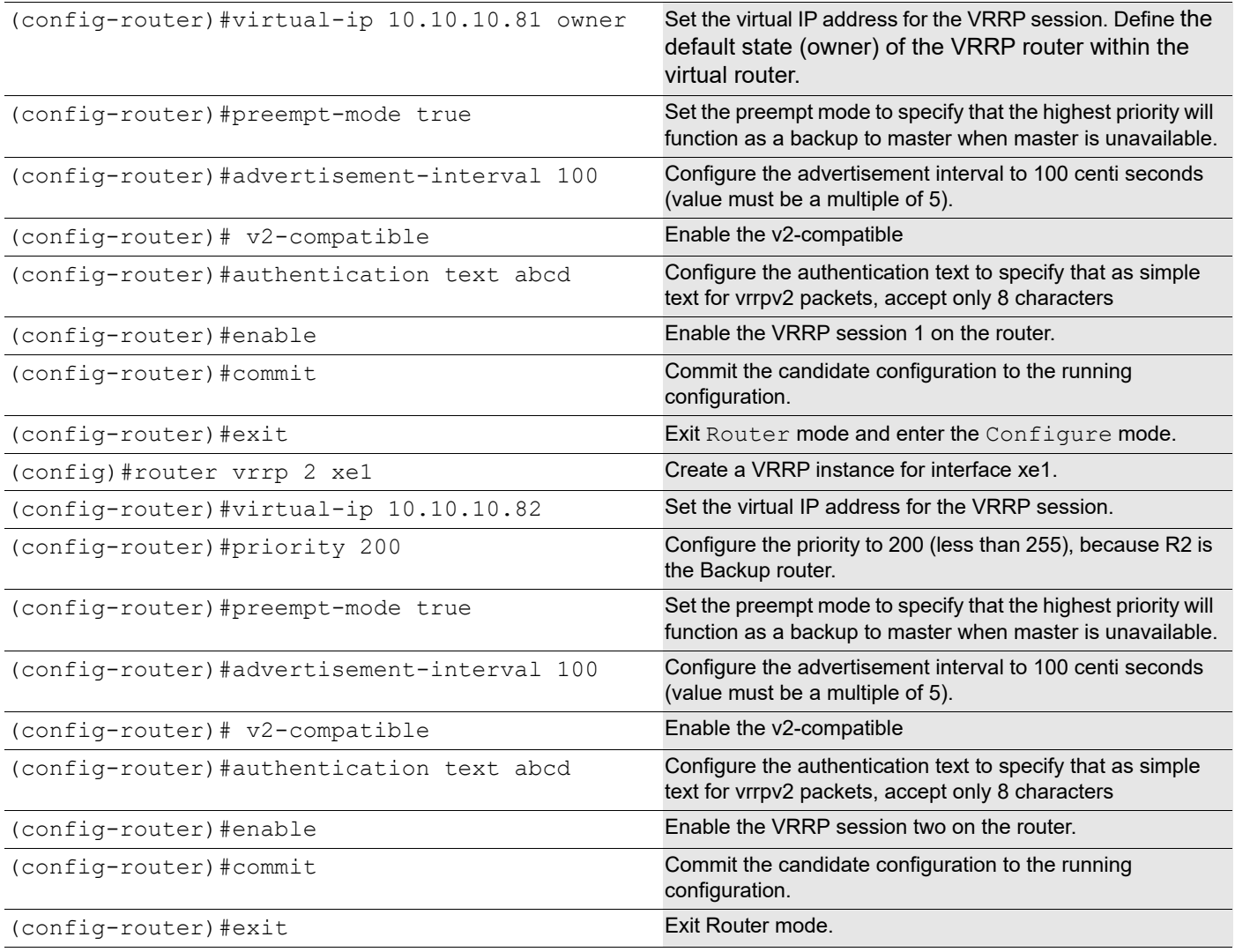

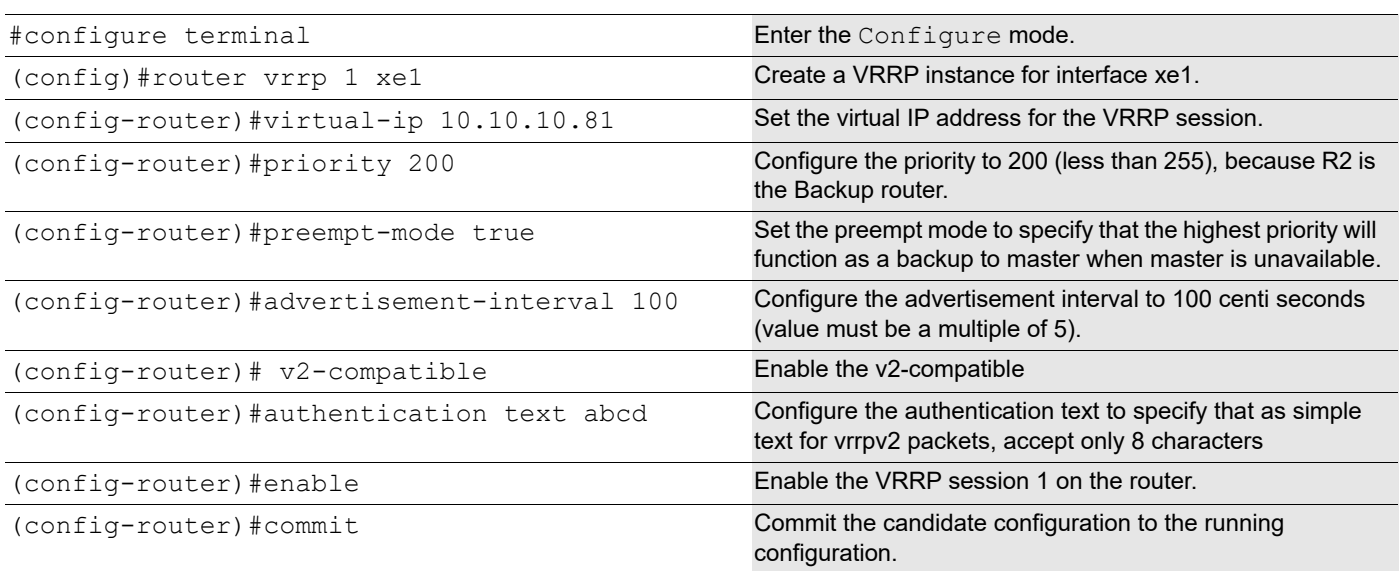

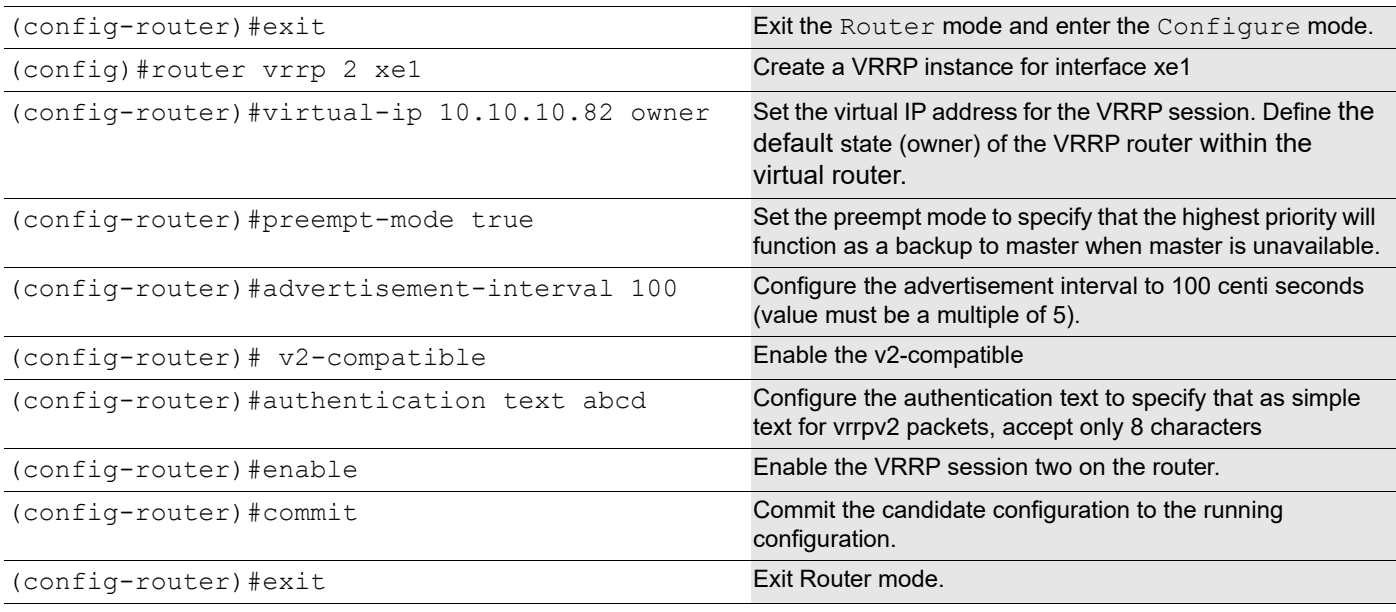

## **Validation**

The following outputs on R1and R2 display the complete configuration for each session on R1 and R2. In session one, R1 is the master router, and in session two R2 is the master router.

#### **R1**

```
R1#sh vrrp 1 eth1 VRRP Version: 3 VMAC enabled
Backward Compatibility disabled
Address family IPv4
VRRP Id: 1 on interface: xe1 
State: AdminUp- Master
Virtual IP address: 10.10.10.81 (Owner) 
Virtual MAC address is 0000.5e00.0101 
Operational primary IP address: 10.10.10.81 
Operational master IP address: 10.10.10.81 
Priority is 255
Advertisement interval: 100 centi sec
Master Advertisement interval: 100 centi sec
Virtual router uptime: 0 hours 1 minutes 25 seconds (8500 centi sec)
Master uptime: 0 hours 1 minutes 18 seconds (7800 centi sec)
Accept mode: FALSE Preempt mode: TRUE
Auth-type: simple text, String: abcd
Multicast membership on IPv4 interface eth1: JOINED V2-Compatible: TRUE
R1#sh vrrp 2 eth1 VRRP Version: 3 VMAC enabled
```
Backward Compatibility disabled

Address family IPv4 VRRP Id: 2 on interface: xe1 State: AdminUp- Backup Virtual IP address: 10.10.10.82 (Not-owner)

Virtual MAC address is 0000.5e00.0102 Operational primary IP address: 10.10.10.81 Operational master IP address: 10.10.10.82 Priority is 200 Advertisement interval: 100 centi sec Master Advertisement interval: 100 centi sec Virtual router uptime: 0 hours 2 minutes 3 seconds (12300 centi sec) Skew time: 80 centi sec Master Down Interval: 380 centi sec Accept mode: FALSE Preempt mode: TRUE Auth-type: simple text, String: abcd Multicast membership on IPv4 interface eth1: JOINED V2-Compatible: TRUE

#### **R2**

R2#sh vrrp 1 eth1 VRRP Version: 3 VMAC enabled Backward Compatibility disabled

Address family IPv4 VRRP Id: 1 on interface: xe1 State: AdminUp- Backup Virtual IP address: 10.10.10.81 (Not-owner) Virtual MAC address is 0000.5e00.0101 Operational primary IP address: 10.10.10.82 Operational master IP address: 10.10.10.81 Priority is 200 Advertisement interval: 100 centi sec Master Advertisement interval: 100 centi sec Virtual router uptime: 0 hours 0 minutes 37 seconds (3700 centi sec) Skew time: 80 centi sec Master Down Interval: 380 centi sec Accept mode: FALSE Preempt mode: TRUE Auth-type: simple text, String: abcd Multicast membership on IPv4 interface eth1: JOINED V2-Compatible: TRUE

R2#sh vrrp 2 eth1 VRRP Version: 3 VMAC enabled Backward Compatibility disabled

```
Address family IPv4
VRRP Id: 2 on interface: xe1 
State: AdminUp- Master
Virtual IP address: 10.10.10.82 (Owner) 
Virtual MAC address is 0000.5e00.0102 
Operational primary IP address: 10.10.10.82 
Operational master IP address: 10.10.10.82 Priority is 255
Advertisement interval: 100 centi sec
Master Advertisement interval: 100 centi sec
Virtual router uptime: 0 hours 0 minutes 12 seconds (1200 centi sec) 
Master uptime: 0 hours 1 minutes 18 seconds (7800 centi sec)
Accept mode: FALSE
```

```
Preempt mode: TRUE
Auth-type: simple text, String: abcd
Multicast membership on IPv4 interface eth1: JOINED 
V2-Compatible: TRUE
```
R2#

# **Two Backup Routers**

In this configuration, Host B could be a gateway router. As such, interface eth1 on Routers R1, R2, and R3, and the gateway router, would run the IGP protocol.

## **Topology**

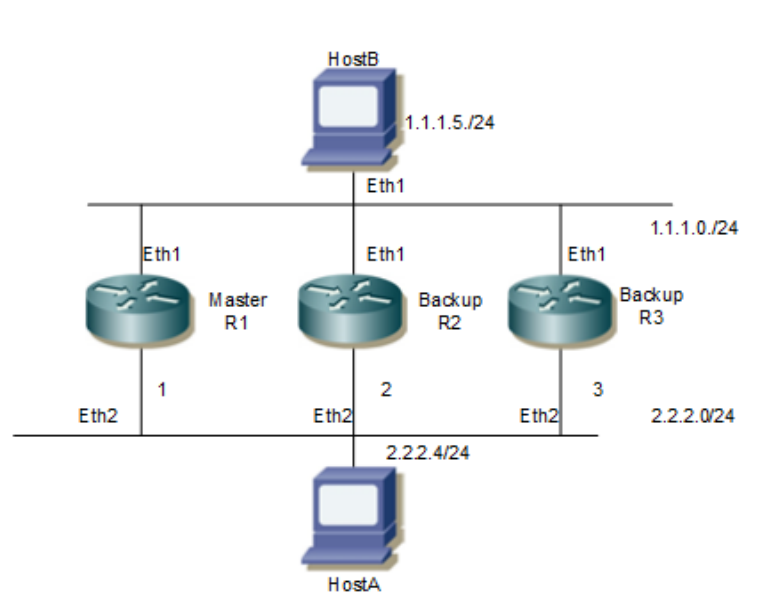

**Figure 1-13: Configuring VRRP with Two Backup Routers**

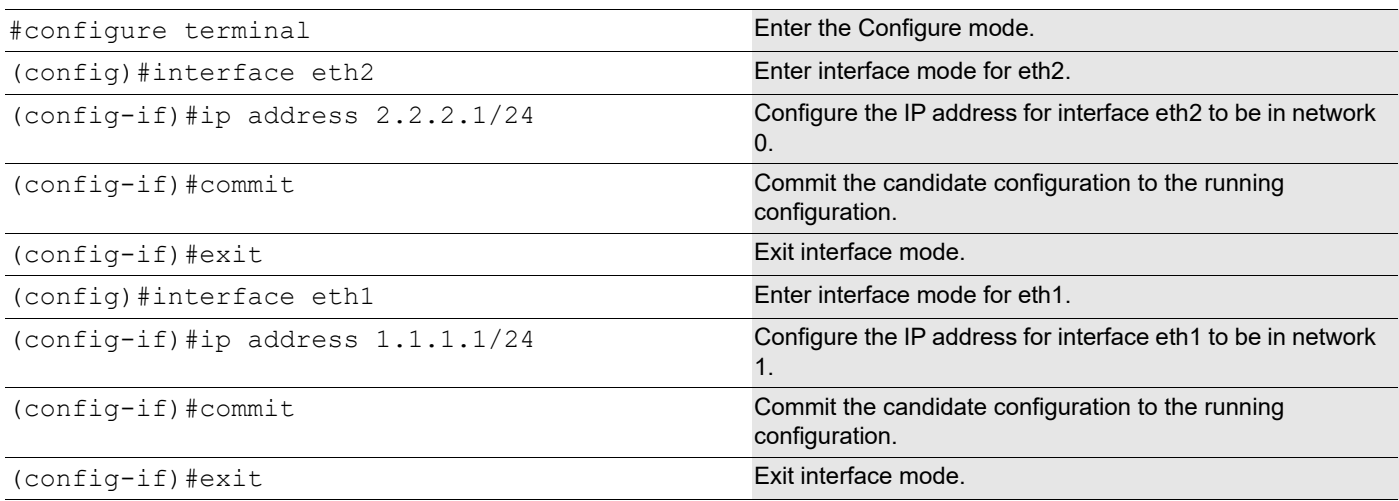

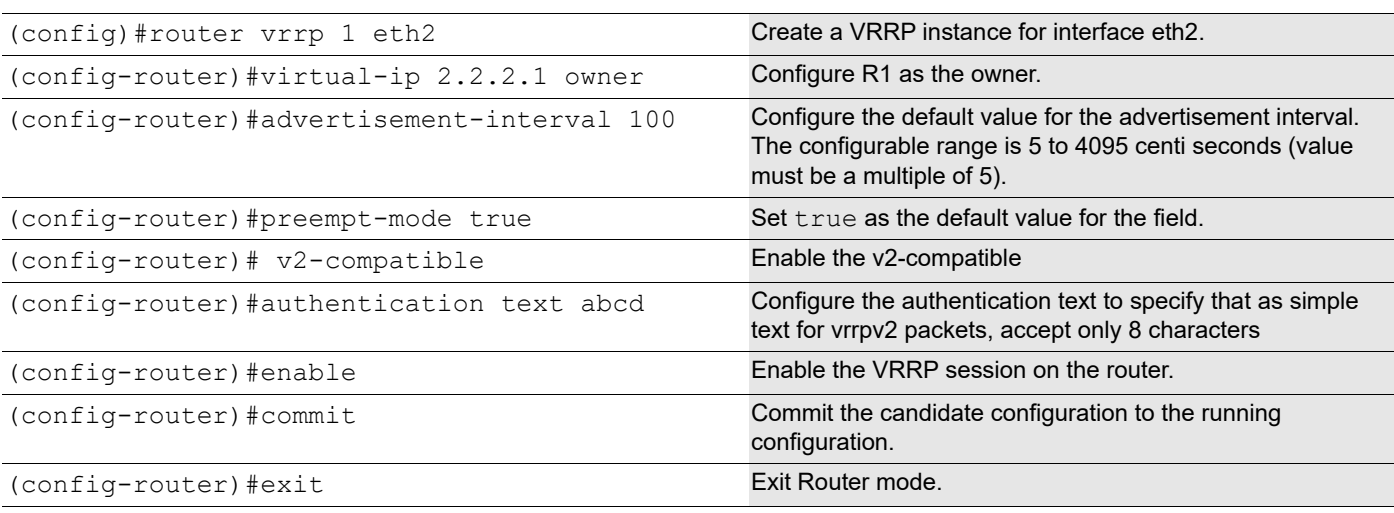

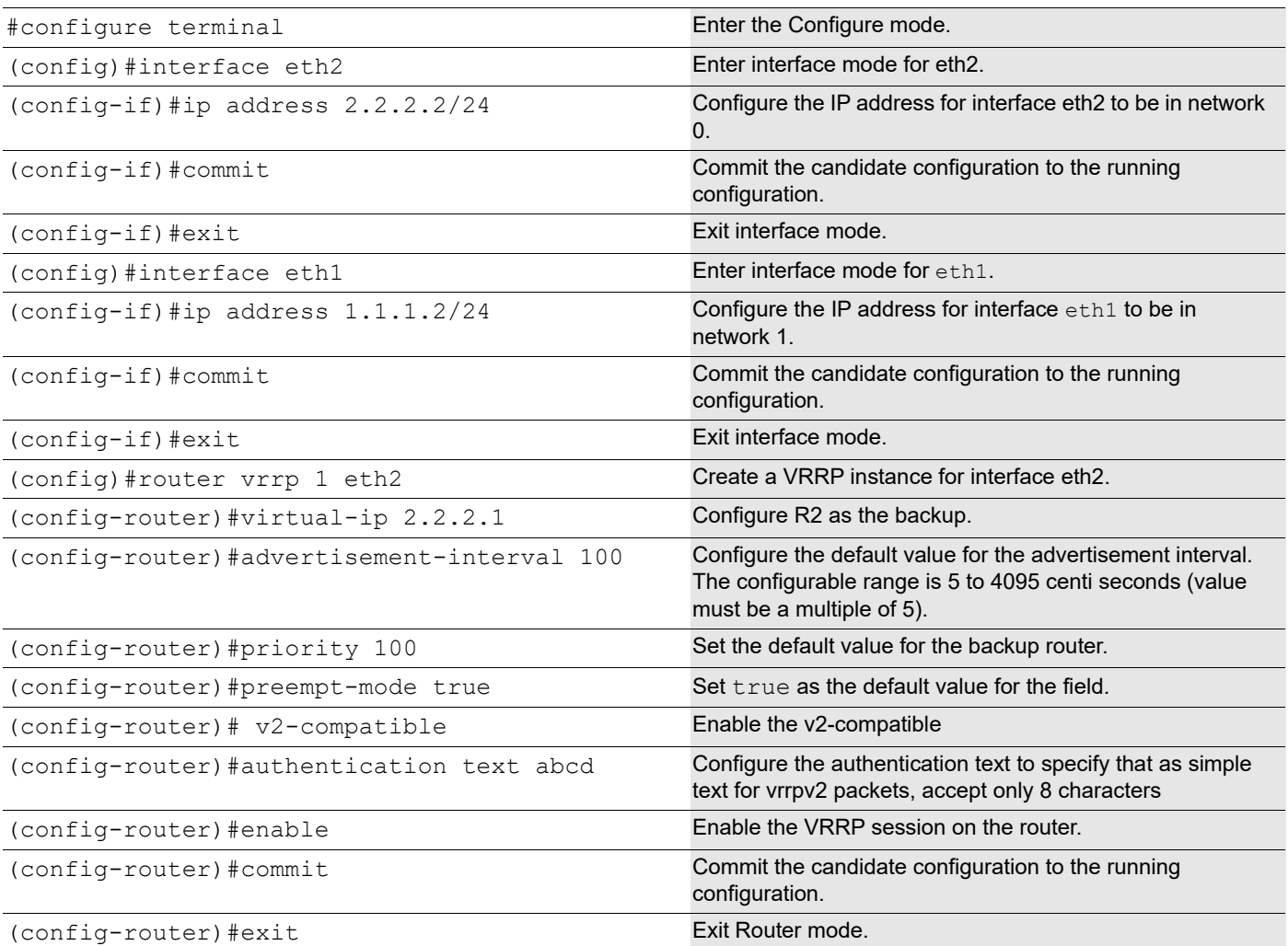

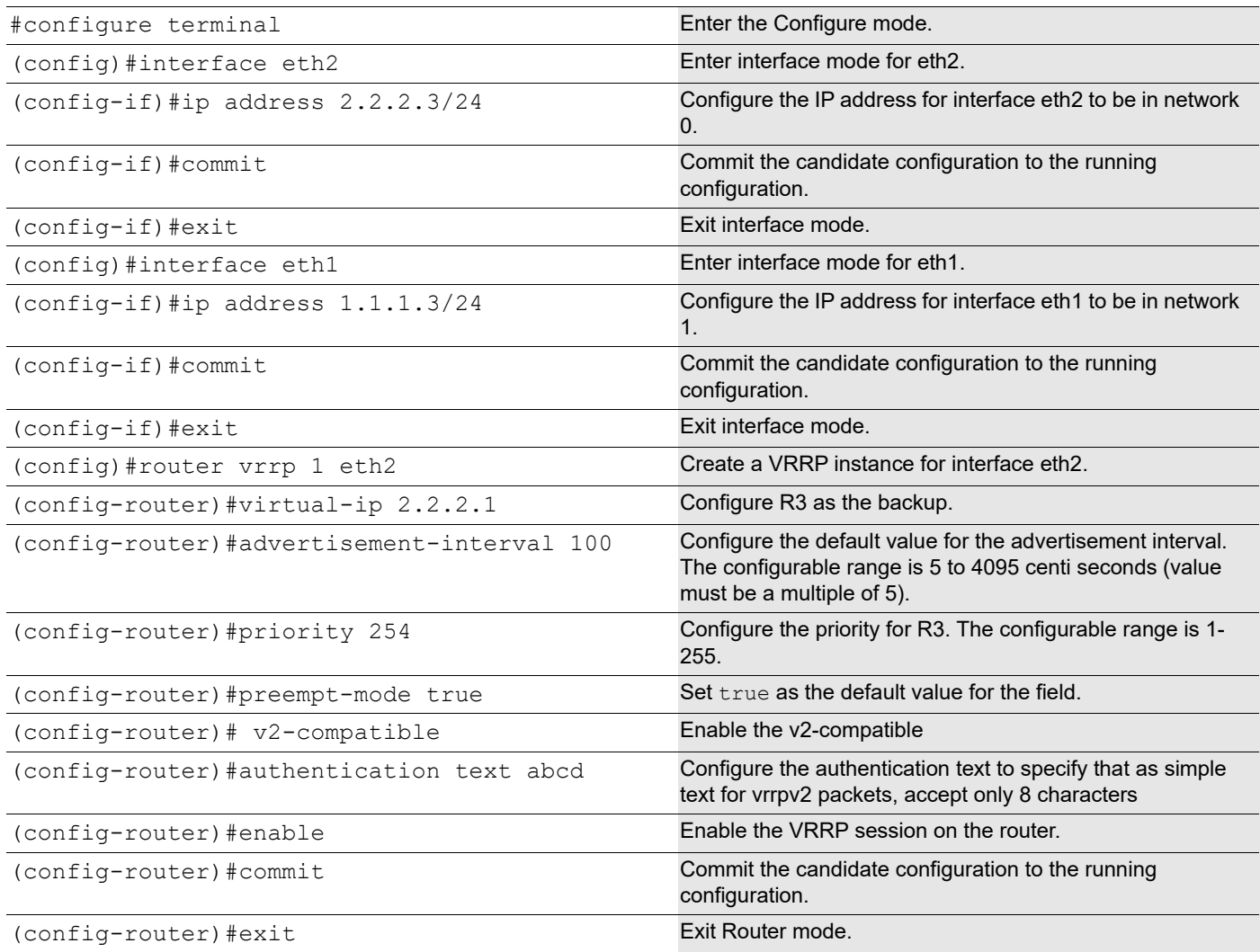

## **Validation**

### **Router 1**

```
R1#show vrrp
VRRP Version: 3
VMAC enabled
Backward Compatibility disabled
Address family IPv4
VRRP Id: 1 on interface: eth2
 State: AdminUp - Master
 Virtual IP address: 2.2.2.1 (Owner)
 Virtual MAC address is 0000.5e00.0101
 Operational primary IP address: 2.2.2.1
  Operational master IP address: 2.2.2.1
  Priority is 255
  Advertisement interval: 100 centi sec
```
 Master Advertisement interval: 100 centi sec Virtual router uptime: 0 hours 9 minutes 6 seconds (54600 centi sec) Master uptime: 0 hours 1 minutes 18 seconds (7800 centi sec) Accept mode: TRUE Preempt mode: TRUE Auth-type: simple text, String: abcd Multicast membership on IPv4 interface eth2: JOINED V2-Compatible: TRUE

#### **Router 2**

R2#sh vrrp VRRP Version: 3 VMAC enabled Backward Compatibility disabled

Address family IPv4 VRRP Id: 1 on interface: eth2 State: AdminUp - Backup Virtual IP address: 2.2.2.1 (Not-owner) Virtual MAC address is 0000.5e00.0101 Operational primary IP address: 2.2.2.2 Operational master IP address: 2.2.2.1 Priority is 100 Advertisement interval: 100 centi sec Master Advertisement interval: 100 centi sec Virtual router uptime: 0 hours 11 minutes 28 seconds (68800 centi sec) Skew time: 80 centi sec Master Down Interval: 380 centi sec Accept mode: TRUE Preempt mode: TRUE Auth-type: simple text, String: abcd Multicast membership on IPv4 interface eth2: JOINED V2-Compatible: TRUE

#### **Router 3**

```
R3#sh vrrp
VRRP Version: 3
VMAC enabled
Backward Compatibility disabled
Address family IPv4
VRRP Id: 1 on interface: eth2
 State: AdminUp - Backup
  Virtual IP address: 2.2.2.1 (Not-owner)
  Virtual MAC address is 0000.5e00.0101
  Operational primary IP address: 2.2.2.3
  Operational master IP address: 2.2.2.1
  Priority is 254
  Advertisement interval: 100 centi sec
  Master Advertisement interval: 100 centi sec
  Virtual router uptime: 0 hours 14 minutes 23 seconds (86300 centi sec)
  Skew time: 80 centi sec
  Master Down Interval: 380 centi sec
  Accept mode: TRUE
  Preempt mode: TRUE
  Auth-type: simple text, String: abcd
```
 Multicast membership on IPv4 interface eth2: JOINED V2-Compatible: TRUE

#### **Ping Output at Host A**

HOSTA#ping 1.1.1.5 Press CTRL+C to exit PING 1.1.1.5 (1.1.1.5) 56(84) bytes of data. 64 bytes from 1.1.1.5: icmp\_seq=1 ttl=63 time=1.40 ms 64 bytes from 1.1.1.5: icmp\_seq=2 ttl=63 time=1.09 ms

## **Disabling the Master/Owner**

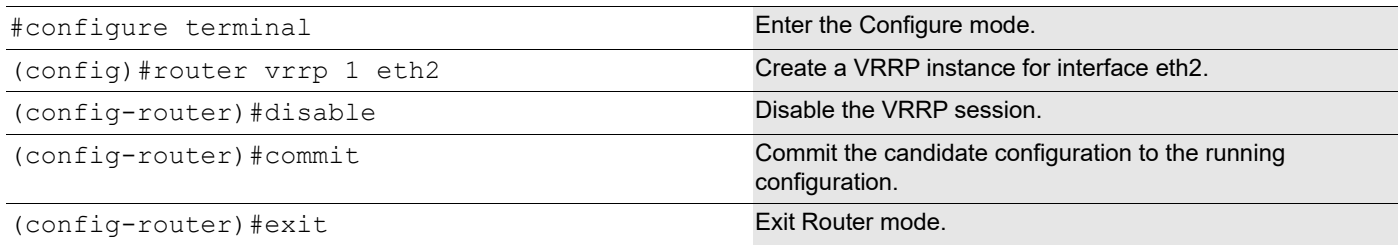

#### **Output After Disabling the Master**

#### **Router 1**

R1#sh vrrp VRRP Version: 3 VMAC enabled Backward Compatibility disabled

Address family IPv4 VRRP Id: 1 on interface: eth2 State: AdminDown - Init (admin state down) Virtual IP address: 2.2.2.1 (Owner) Virtual MAC address is 0000.5e00.0101 Operational primary IP address: 2.2.2.1 Operational master IP address: 2.2.2.1 Priority is 255 Advertisement interval: 100 centi sec Master Advertisement interval: 100 centi sec Virtual router uptime: 0 hours 0 minutes 0 seconds (0 centi sec) Skew time: 80 centi sec Master Down Interval: 380 centi sec) Accept mode: TRUE Preempt mode: TRUE Auth-type: simple text, String: abcd Multicast membership on IPv4 interface eth2: LEFT V2-Compatible: TRUE

#### **Router 3**

R3#sh vrrp VRRP Version: 3

```
VMAC enabled
Backward Compatibility disabled
Address family IPv4
VRRP Id: 1 on interface: eth2
 State: AdminUp - Master
 Virtual IP address: 2.2.2.1 (Not-owner)
  Virtual MAC address is 0000.5e00.0101
  Operational primary IP address: 2.2.2.3
  Operational master IP address: 2.2.2.3
  Priority is 254
  Advertisement interval: 100 centi sec
  Master Advertisement interval: 100 centi sec
 Virtual router uptime: 0 hours 40 minutes 55 seconds (245500 centi sec)
  Master uptime: 0 hours 1 minutes 18 seconds (7800 centi sec)
 Accept mode: TRUE
  Preempt mode: TRUE
  Auth-type: simple text, String: abcd
 Multicast membership on IPv4 interface eth2: JOINED
  V2-Compatible: TRUE
HOSTA#ping 1.1.1.5
Press CTRL+C to exit
PING 1.1.1.5 (1.1.1.5) 56(84) bytes of data.
64 bytes from 1.1.1.5: icmp seq=1 ttl=63 time=1.40 ms
64 bytes from 1.1.1.5: icmp_seq=2 ttl=63 time=1.09 m
```
# **Interface Tracking**

The need for VRRP Interface Tracking arose because VRRPv3 was unable to track the gateway interface status. The VRRP Interface Tracking feature provides dynamic failover of an entire circuit, in the event that one member of the group fails. It introduces the concept of a circuit, where two or more Virtual Routers on a single system can be grouped. In the event that a failure occurs, and one of the Virtual Routers performs the Master to Backup transition, the other Virtual Routers in the group are notified, and are forced into the Master to Backup transition, so that both incoming and outgoing packets are routed through the same gateway router, eliminating the problem for Firewall/NAT environments.

Note: VRRP Interface Tracking feature allows you to track the state of an upstream Interface and update the VRRP router priority accordingly. Up to 5 interfaces can be tracked per VRRP session for upstream interfaces and Interface tracking will be disabled when the session is the owner of the VIP.

To configure VRRP Interface Tracking, each circuit is configured to have a corresponding priority-delta value, which is passed to VRRP when a failure occurs. The priority of each Virtual Router on the circuit is decremented by the prioritydelta value, causing the VR Master to VR Backup transition.

In this example, two routers, R1 and R2, are configured as backup routers with different priorities. The priority-delta value is configured to be greater than the difference of both the priorities. R1 is configured to have a priority of 150, and R2 has a priority of 50. R1, with a greater priority, is the Virtual Router Master. The priority-delta value is 110, greater than 100 (150 minus 50). On R1, when the external interface xe41, xe50/1 and xe50/2 fails, the priority of R1 becomes 40 (150 minus 110). Since R2 has a greater priority (50) than R1, R2 becomes the VR Master, and routing of packages continues without interruption. When this VR Backup (R1) is up again, it regains its original priority (150), and becomes the VR Master again.

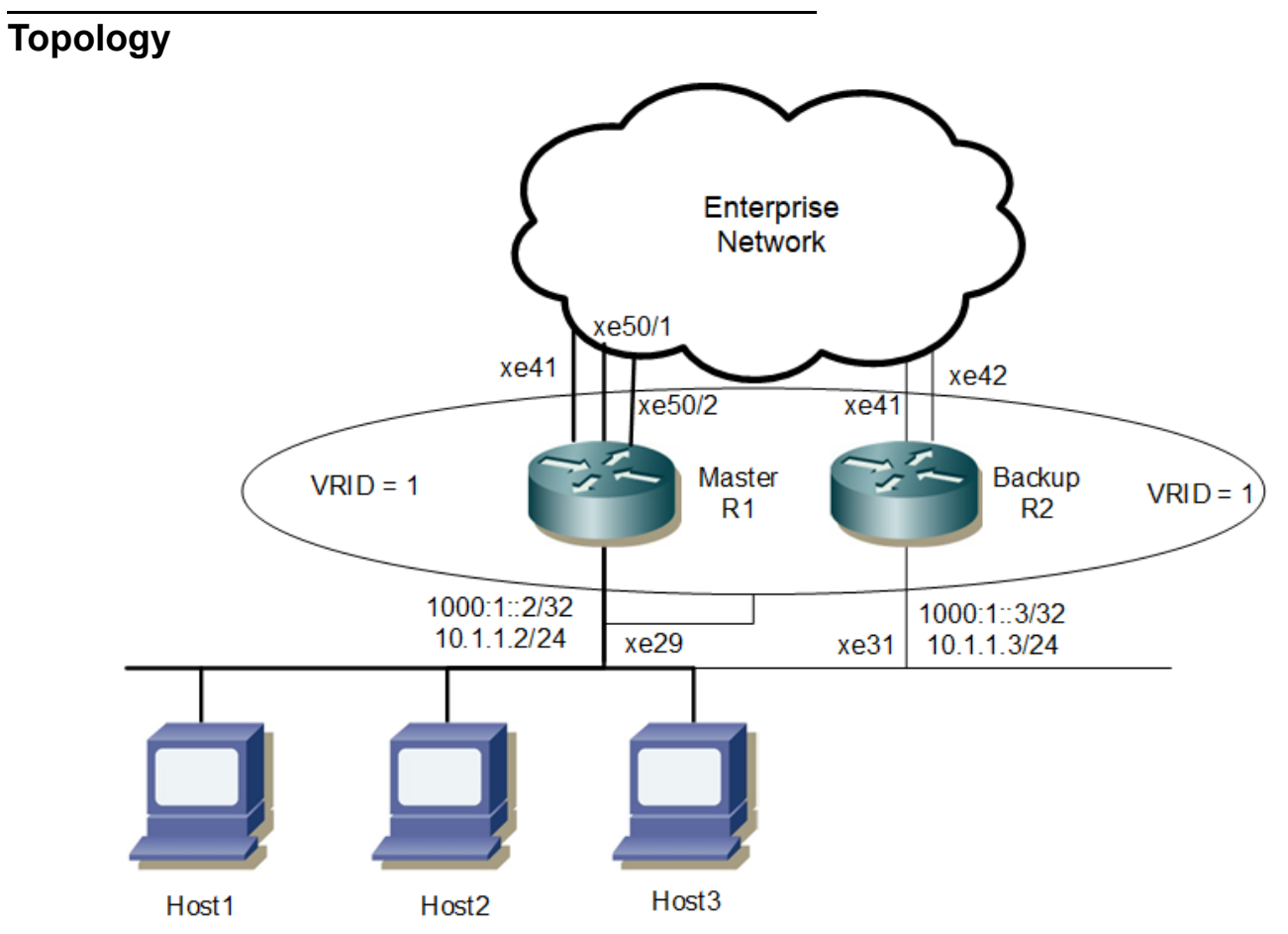

**Figure 1-14: VRRP Interface Tracking** 

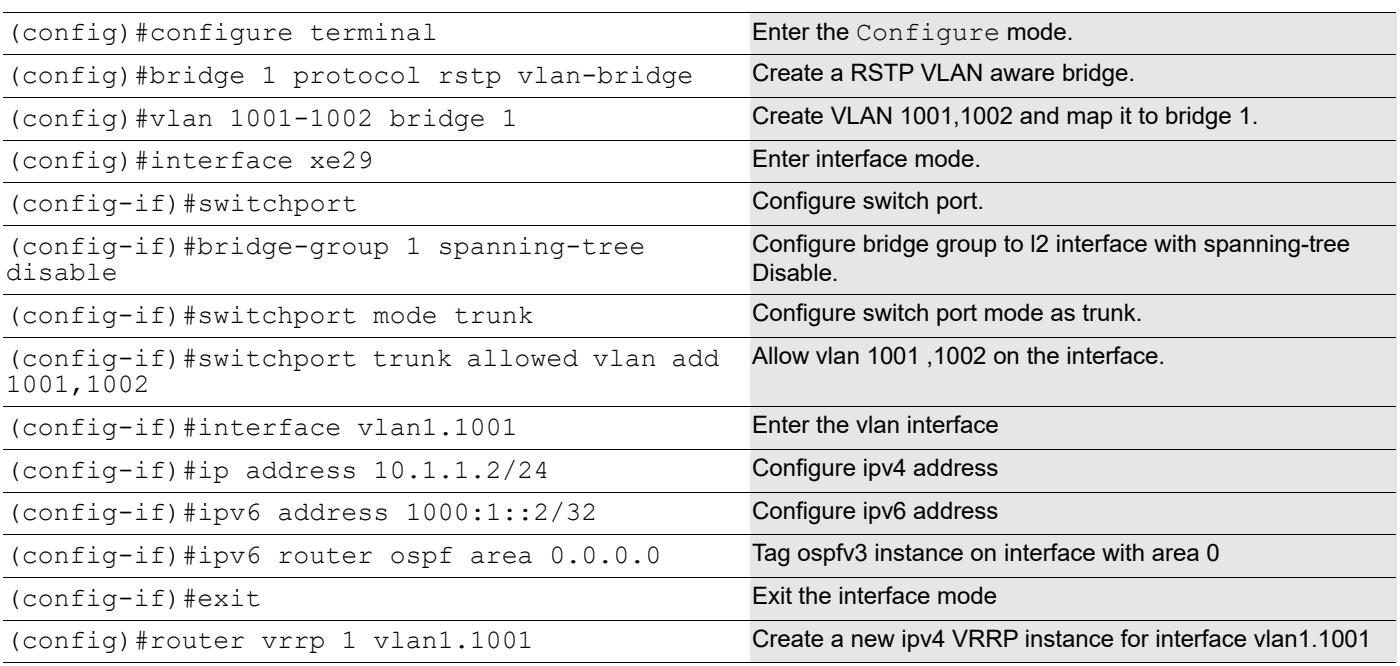

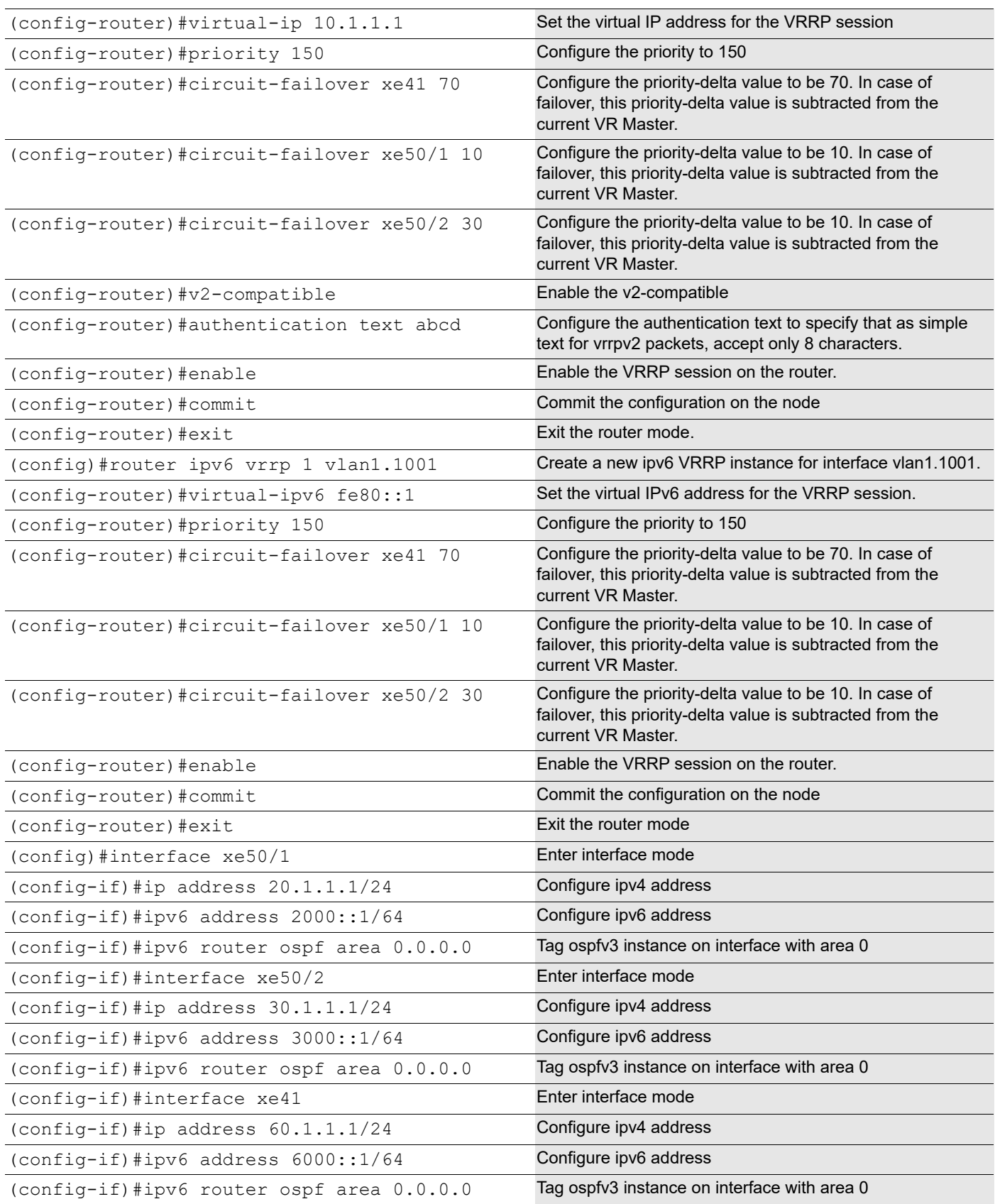

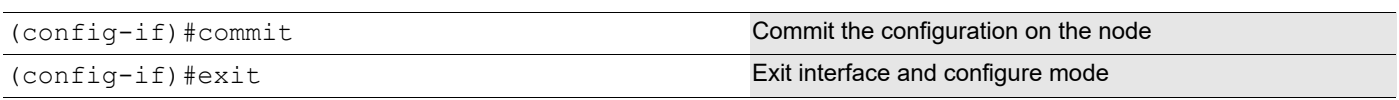

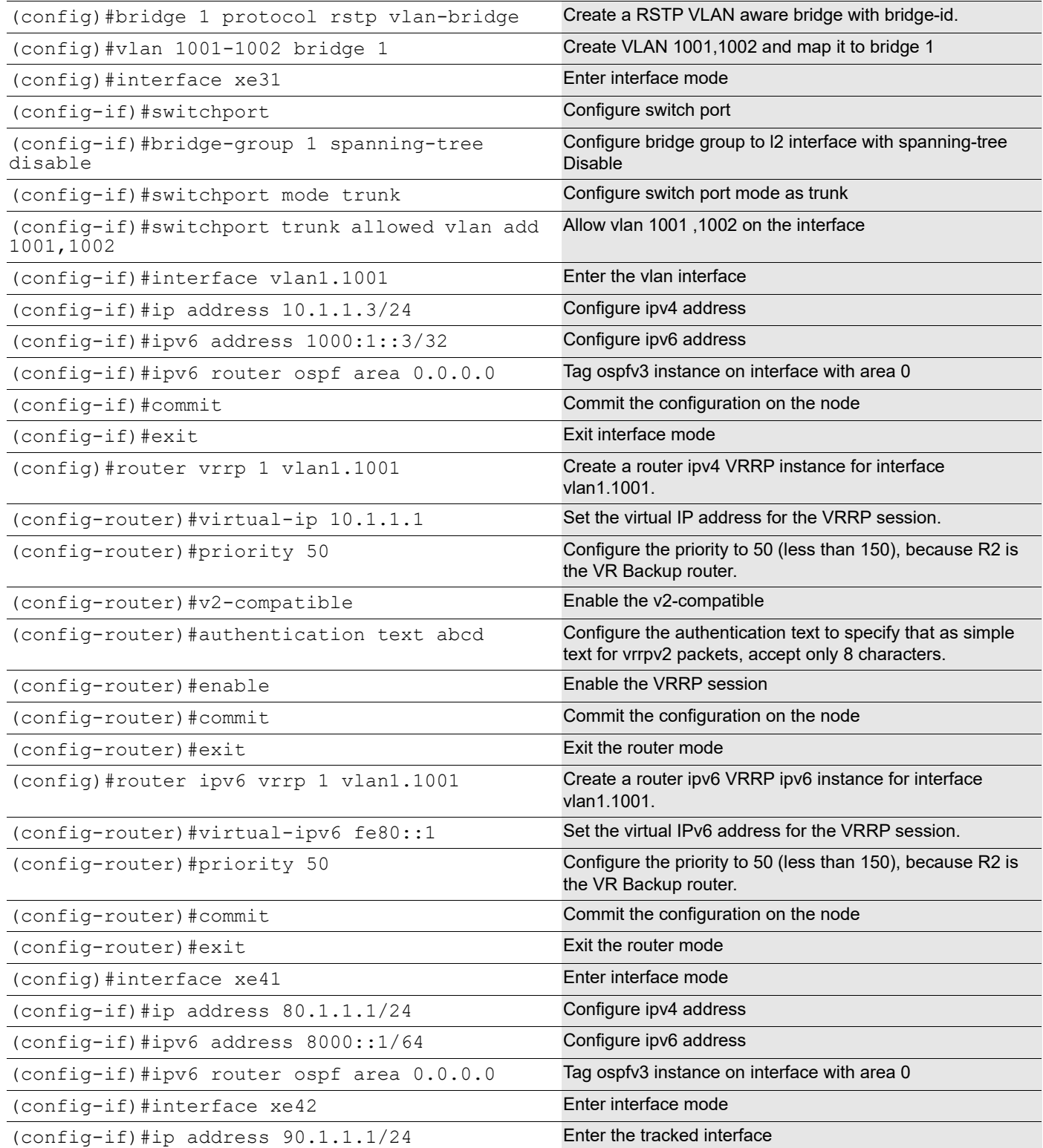

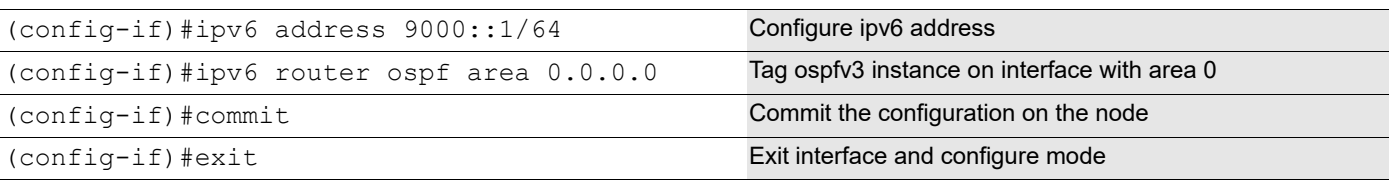

## **Validation**

R1# show vrrp 1 vlan1.1001 VRRP Version: 3 VMAC enabled Backward Compatibility disabled Address family IPv4 VRRP Id: 1 on interface: vlan1.1001 State: AdminUp - Master Virtual IP address: 10.1.1.1 (Not-owner) Virtual MAC address is 0000.5e00.0101 Operational primary IP address: 10.1.1.2 Operational master IP address: 10.1.1.2 Configured priority: 150, Current priority: 150 Advertisement interval: 100 centi sec Master Advertisement interval: 100 centi sec Virtual router uptime: 0 hours 1 minutes 12 seconds (7200 centi sec) Master uptime: 0 hours 2 minutes 34 seconds (15400 centi sec) Accept mode: TRUE Preempt mode: TRUE Monitored circuit: xe41, Priority Delta: 70, Status: UP Monitored circuit: xe50/1, Priority Delta: 10, Status: UP Monitored circuit: xe50/2, Priority Delta: 30, Status: UP Auth-type: simple text, String: abcd Multicast membership on IPv4 interface vlan1.1001: JOINED V 2-Compatible: TRUE R1# R2#show vrrp 1 vlan1.1001 VRRP Version: 3 VMAC enabled Backward Compatibility disabled Address family IPv4 VRRP Id: 1 on interface: vlan1.1001 State: AdminUp - Backup Virtual IP address: 10.1.1.1 (Not-owner) Virtual MAC address is 0000.5e00.0101 Operational primary IP address: 10.1.1.3 Operational master IP address: 10.1.1.2 Priority is 50 Advertisement interval: 100 centi sec Master Advertisement interval: 100 centi sec Virtual router uptime: 7 hours 52 minutes 53 seconds (2837300 centi sec) Skew time: 80 centi sec Master Down Interval: 380 centi sec Accept mode: TRUE Preempt mode: TRUE Auth-type: simple text, String: abcd Multicast membership on IPv4 interface vlan1.1001: JOINED V2-Compatible: TRUE

R2# R1#show vrrp ipv6 1 vlan1.1001 VRRP Version: 3 VMAC enabled Backward Compatibility disabled Address family IPv6 VRRP Id: 1 on interface: vlan1.1001 State: AdminUp - Master Virtual IP address: fe80::1 (Not-owner) Virtual MAC address is 0000.5e00.0201 Operational primary IP address: fe80::ba6a:97ff:fe3c:de9d Operational master IP address: fe80::ba6a:97ff:fe3c:de9d Configured priority: 150, Current priority: 150 Advertisement interval: 100 centi sec Master Advertisement interval: 100 centi sec Virtual router uptime: 0 hours 3 minutes 54 seconds (23400 centi sec) Master uptime: 0 hours 2 minutes 34 seconds (15400 centi sec) Accept mode: TRUE Preempt mode: TRUE Monitored circuit: xe41, Priority Delta: 70, Status: UP Monitored circuit: xe50/1, Priority Delta: 10, Status: UP Monitored circuit: xe50/2, Priority Delta: 30, Status: UP Multicast membership on IPv6 interface vlan1.1001: JOINED V2-Compatible: FALSE R1# R2#show vrrp ipv6 1 vlan1.1001 VRRP Version: 3 VMAC enabled Backward Compatibility disabled Address family IPv6 VRRP Id: 1 on interface: vlan1.1001 State: AdminUp - Backup Virtual IP address: fe80::1 (Not-owner) Virtual MAC address is 0000.5e00.0201 Operational primary IP address: fe80::82a2:35ff:fe35:135f Operational master IP address: fe80::ba6a:97ff:fe3c:de9d Priority is 50 Advertisement interval: 100 centi sec Master Advertisement interval: 100 centi sec Virtual router uptime: 7 hours 55 minutes 11 seconds (2851100 centi sec) Skew time: 80 centi sec Master Down Interval: 380 centi sec Accept mode: TRUE Preempt mode: TRUE Multicast membership on IPv6 interface vlan1.1001: JOINED V2-Compatible: FALSE R2# **After shut down of all tracked interfaces (xe50/1, xe50/2 and xe41) in R1:**  R1#show vrrp 1 vlan1.1001 VRRP Version: 3 VMAC enabled Backward Compatibility disabled Address family IPv4 VRRP Id: 1 on interface: vlan1.1001 State: AdminUp - Backup Virtual IP address: 10.1.1.1 (Not-owner)
Virtual MAC address is 0000.5e00.0101 Operational primary IP address: 10.1.1.2 Operational master IP address: 10.1.1.3 Configured priority: 150, Current priority: 40 Advertisement interval: 100 centi sec Master Advertisement interval: 100 centi sec Virtual router uptime: 0 hours 7 minutes 46 seconds (46600 centi sec) Skew time: 84 centi sec Master Down Interval: 380 centi sec Accept mode: TRUE Preempt mode: TRUE Monitored circuit: xe41, Priority Delta: 70, Status: DOWN Monitored circuit: xe50/1, Priority Delta: 10, Status: DOWN Monitored circuit: xe50/2, Priority Delta: 30, Status: DOWN Auth-type: simple text, String: abcd Multicast membership on IPv4 interface vlan1.1001: JOINED V2-Compatible: TRUE R1# R2#show vrrp 1 vlan1.1001 VRRP Version: 3 VMAC enabled Backward Compatibility disabled Address family IPv4 VRRP Id: 1 on interface: vlan1.1001 State: AdminUp - Master Virtual IP address: 10.1.1.1 (Not-owner) Virtual MAC address is 0000.5e00.0101 Operational primary IP address: 10.1.1.3 Operational master IP address: 10.1.1.3 Priority is 50 Advertisement interval: 100 centi sec Master Advertisement interval: 100 centi sec Virtual router uptime: 7 hours 57 minutes 41 seconds (2866100 centi sec) Master uptime: 0 hours 2 minutes 34 seconds (15400 centi sec) Accept mode: TRUE Preempt mode: TRUE Multicast membership on IPv4 interface vlan1.1001: JOINED V2-Compatible: FALSE R2# R1#show vrrp ipv6 1 vlan1.1001 VRRP Version: 3 VMAC enabled Backward Compatibility disabled Address family IPv6 VRRP Id: 1 on interface: vlan1.1001 State: AdminUp - Backup Virtual IP address: fe80::1 (Not-owner) Virtual MAC address is 0000.5e00.0201 Operational primary IP address: fe80::ba6a:97ff:fe3c:de9d Operational master IP address: fe80::82a2:35ff:fe35:135f Configured priority: 150, Current priority: 40 Advertisement interval: 100 centi sec Master Advertisement interval: 100 centi sec Virtual router uptime: 0 hours 8 minutes 43 seconds (52300 centi sec) Skew time: 84 centi sec Master Down Interval: 380 centi sec Accept mode: TRUE

```
 Preempt mode: TRUE
  Monitored circuit: xe41, Priority Delta: 70, Status: DOWN
 Monitored circuit: xe50/1, Priority Delta: 10, Status: DOWN
 Monitored circuit: xe50/2, Priority Delta: 30, Status: DOWN
 Multicast membership on IPv6 interface vlan1.1001: JOINED
 V2-Compatible: FALSE
R1#
R2#show vrrp ipv6 1 vlan1.1001
VRRP Version: 3
VMAC enabled
Backward Compatibility disabled
Address family IPv6
VRRP Id: 1 on interface: vlan1.1001
 State: AdminUp - Master
  Virtual IP address: fe80::1 (Not-owner)
  Virtual MAC address is 0000.5e00.0201
  Operational primary IP address: fe80::82a2:35ff:fe35:135f
  Operational master IP address: fe80::82a2:35ff:fe35:135f
  Priority is 50
  Advertisement interval: 100 centi sec
  Master Advertisement interval: 100 centi sec
  Virtual router uptime: 7 hours 59 minutes 4 seconds (2874400 centi sec)
 Master uptime: 0 hours 2 minutes 34 seconds (15400 centi sec)
  Accept mode: TRUE
  Preempt mode: TRUE
  Multicast membership on IPv6 interface vlan1.1001: JOINED
  V2-Compatible: FALSE
R2#
```
# **VRRP-Backward Compatibility**

This section contains VRRP Backward Compatibility configuration examples.

The backward compatibility feature which implements version 3 of VRRP protocol recognizes the presence of VRRP version 2 compatible routers in the network and performs all operations normally. This support is intended for upgrade scenarios and is not recommended for permanent deployments. This should only occur when a router is transitioning from VRRPv2 to VRRPv3.

VRRP Backward Compatibility is applicable only for VRRP IPv4.

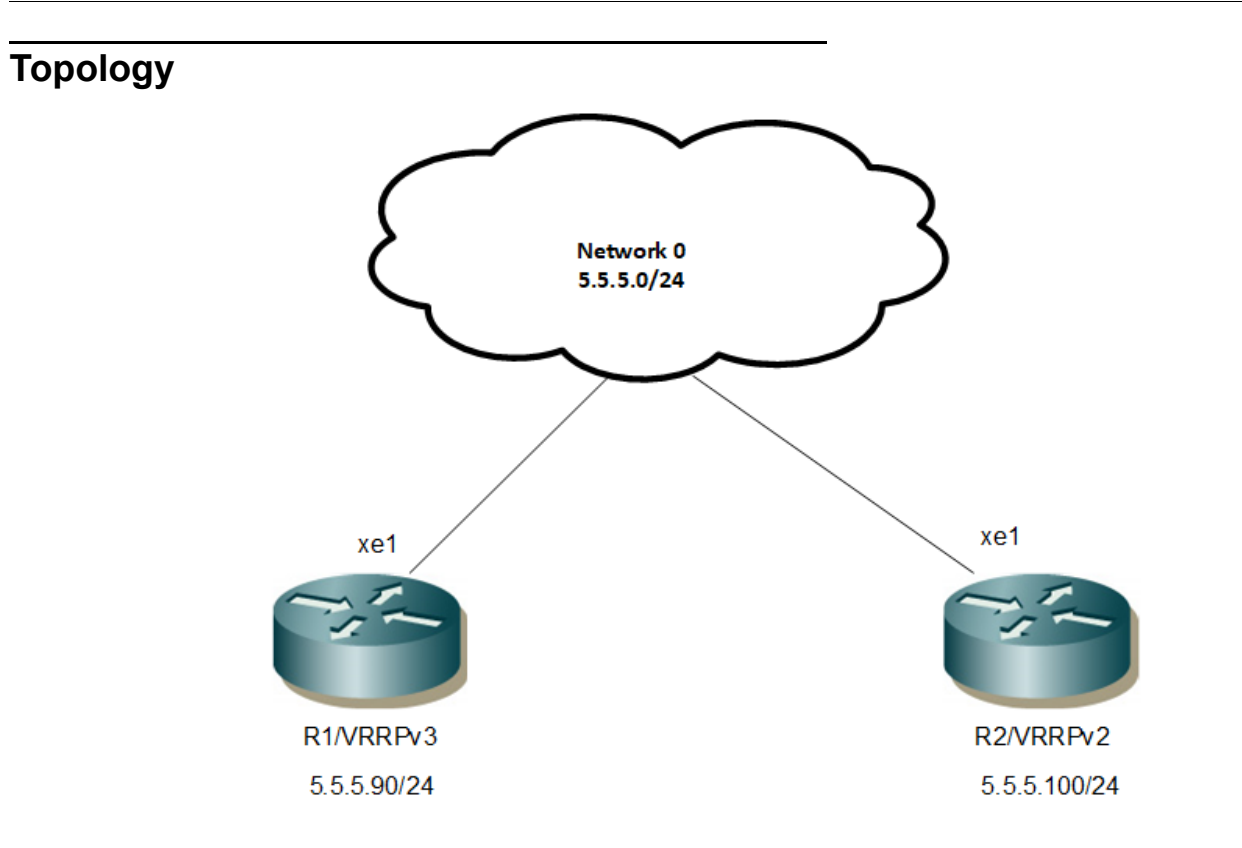

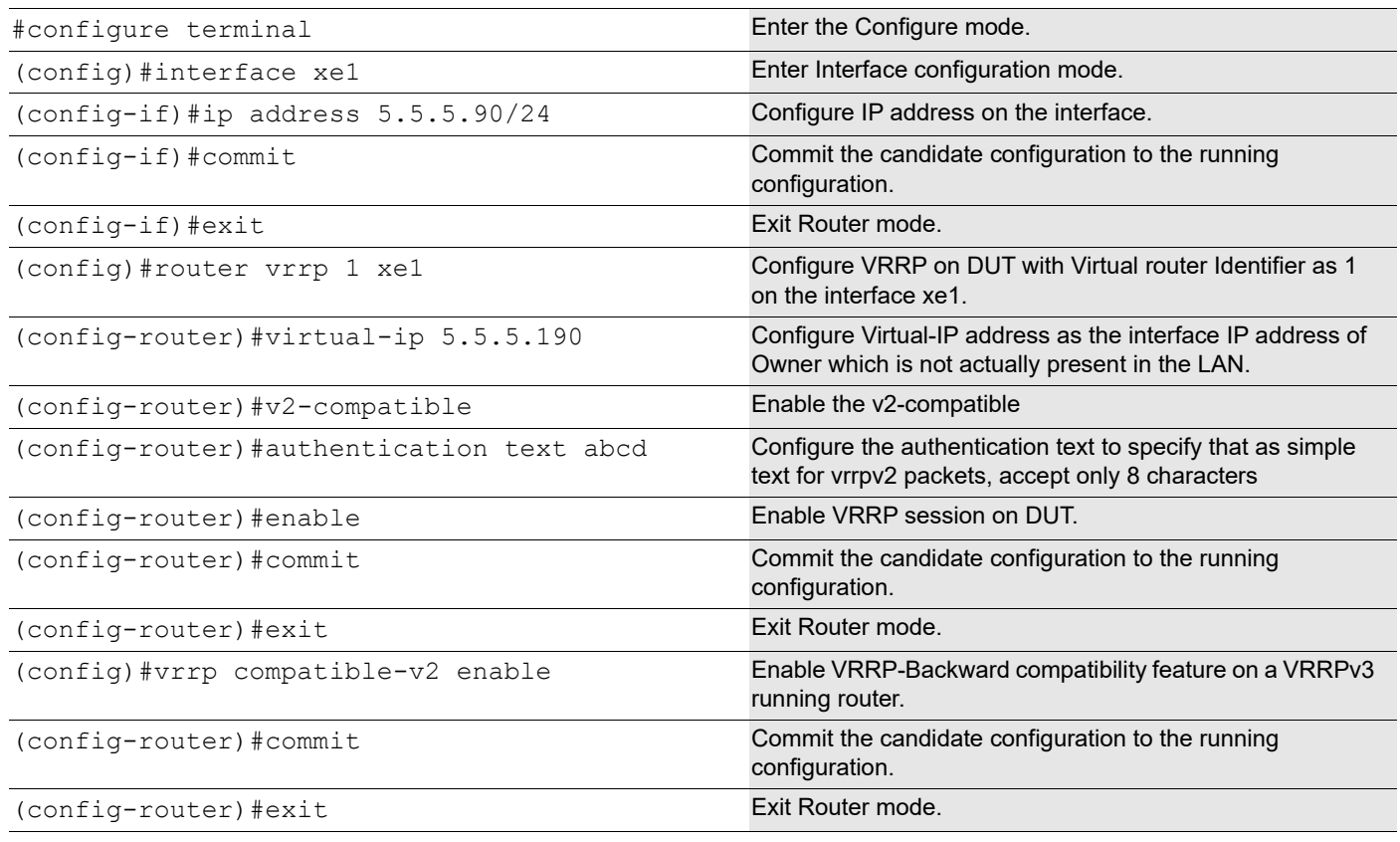

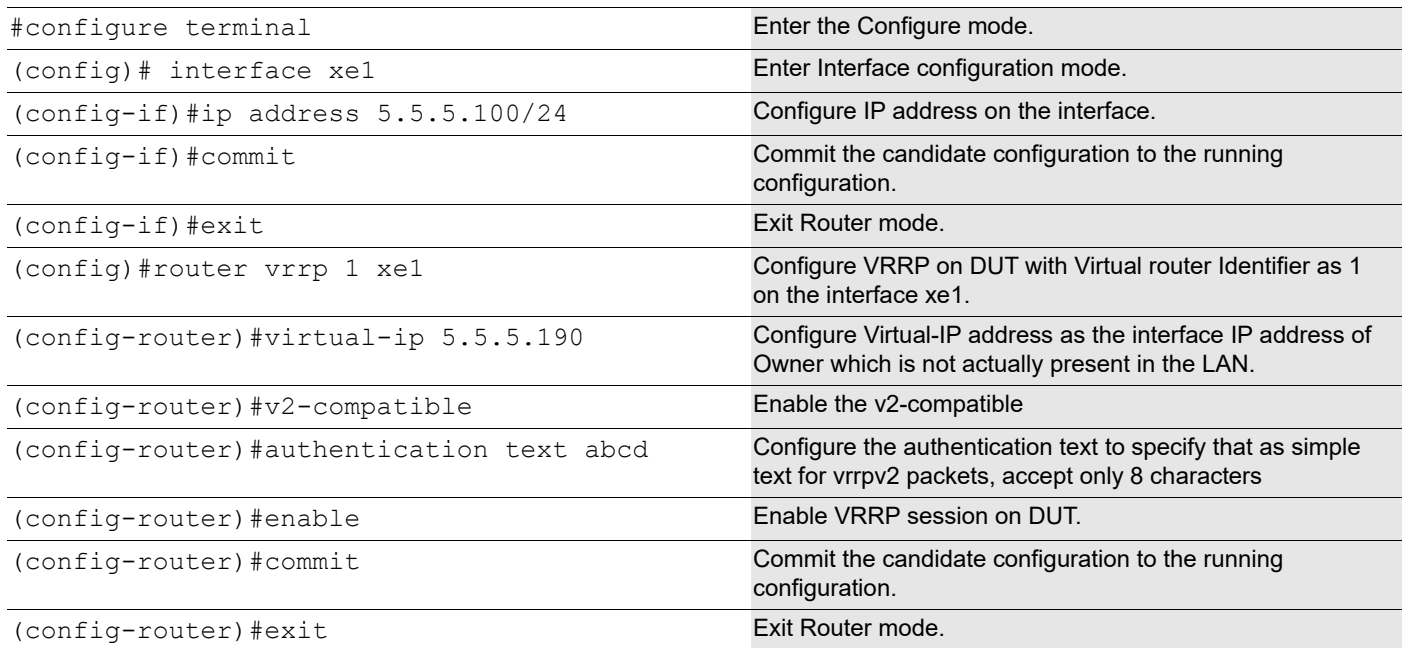

### **Validation**

#### **R1**

OcNOS#sh vrrp VRRP Version: 3 VMAC enabled Backward Compatibility enabled

```
Address family IPv4
VRRP Id: 1 on interface: xe1
State: AdminUp - Master
Virtual IP address: 5.5.5.190 (Not-owner)
Virtual MAC address is 0000.5e00.0101
Operational primary IP address: 5.5.5.90
Operational master IP address: 5.5.5.90
Priority is 100
Advertisement interval: 100 centi sec
Master Advertisement interval: 100 centi sec
Virtual router uptime: 0 hours 2 minutes 32 seconds (15200 centi sec)
Master uptime: 0 hours 2 minutes 28 seconds (14800 centi sec)
Accept mode: TRUE
Preempt mode: TRUE
Auth-type: simple text, String: abcd
Multicast membership on IPv4 interface xe1: JOINED
V2-Compatible: TRUE
```
### **R2**

OcNOS#sh vrrp

```
VRRP Version: 3
VMAC enabled
Backward Compatibility disabled
Address family IPv4
VRRP Id: 1 on interface: xe1
State: AdminUp - Backup
Virtual IP address: 5.5.5.190 (Not-owner)
Virtual MAC address is 0000.5e00.0101
Operational primary IP address: 5.5.5.100
Operational master IP address: 5.5.5.90
Priority is 100
Advertisement interval: 100 centi sec
Master Advertisement interval: 100 centi sec
Virtual router uptime: 0 hours 1 minutes 11 seconds (7100 centi sec)
Skew time: 60 centi sec
Master Down Interval: 360 centi sec
Accept mode: TRUE
Preempt mode: TRUE
Auth-type: simple text, String: abcd
Multicast membership on IPv4 interface xe1: JOINED
V2-Compatible: TRUE
```
# **Redundancy Using VRRP and OSPF: Two Virtual Routers**

This example illustrates a configuration of two routers between two end-hosts. R1 and R2 are two virtual routers functioning as backups for each other, with VRRP running on the 10.10.12.0/24 network (LAN), and OSPF running on the 10.10.10.0/24 network (ISP).

### **Topology**

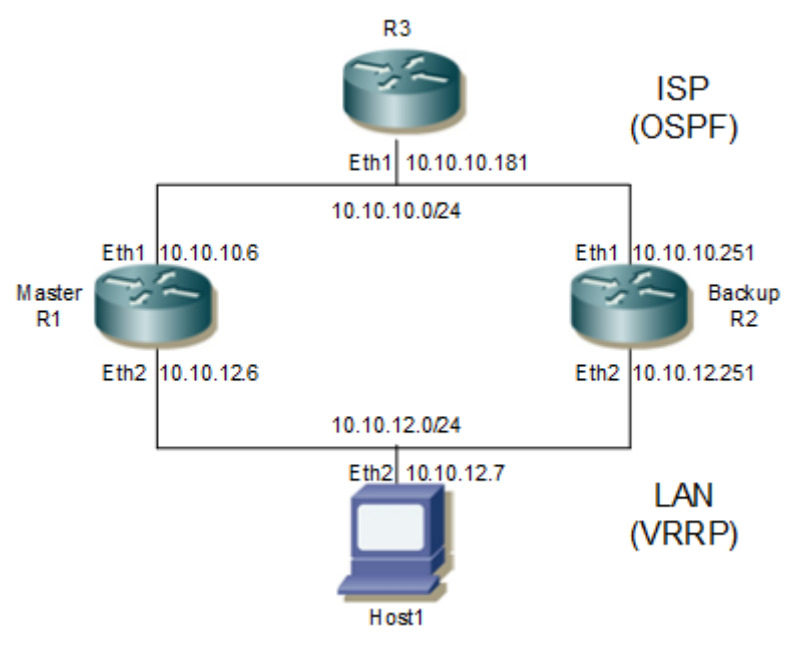

**Figure 1-15: Redundancy Using VRRP and OSPF**

<span id="page-1697-0"></span>In [Figure 1-15:](#page-1697-0)

- R3 is an OSPF router representing an OSPF network to an ISP.
- R1 is the VRRP Master/OSPF router.
- R2 is the VRRP Backup/OSPF router.
- Host 1 is an end-host.

VRRP handles any failure of the Master's link to the LAN. Failures in the OSPF network that could cause the Master to lose routing information would cause packets from Host 1 that are targeted for R3 to be dropped. Running VRRP on the OSPF network to create redundancy is undesirable, because doing so would cause erroneous VRRP packets to be sent to the ISP.

An alternative method to achieve redundancy is to run OSPF on the LAN side. By running OSPF on the LAN, any routing information lost by the Master would be regained from the Backup on the LAN interface, resulting in ICMP redirects to R2 for traffic received from Host 1. To reduce OSPF control traffic, R1 and R2 are configured as Area Border Routers (ABR), and the LAN is configured as a stub network to reduce LSA advertisement traffic on the LAN. Before enabling OSPF on the LAN, verify that VRRP is running with R1 as the Master and R2 as the Backup.

```
R1#sh vrrp
VRRP Version: 3
VMAC enabled
Backward Compatibility disabled
Address family IPv4
VRRP Id: 1 on interface: vlan1.1000
State: AdminUp - Master
Virtual IP address: 10.1.1.2 (Owner)
Virtual MAC address is 0000.5e00.0101
Operational primary IP address: 10.1.1.2
Operational master IP address: 10.1.1.2
```
Priority is 255 Advertisement interval: 100 centi sec Master Advertisement interval: 100 centi sec Virtual router uptime: 0 hours 1 minutes 11 seconds (7100 centi sec) Master uptime: 0 hours 1 minutes 11 seconds (7100 centi sec) Accept mode: TRUE Preempt mode: TRUE Multicast membership on IPv4 interface vlan1.1000: JOINED V2-Compatible: FALSE R2#sh vrrp VRRP Version: 3 VMAC enabled Backward Compatibility disabled Address family IPv4 VRRP Id: 1 on interface: vlan1.1000 State: AdminUp - Backup Virtual IP address: 10.1.1.2 (Not-owner) Virtual MAC address is 0000.5e00.0101 Operational primary IP address: 10.1.1.3 Operational master IP address: 10.1.1.2 Priority is 100 Advertisement interval: 100 centi sec Master Advertisement interval: 100 centi sec Virtual router uptime: 0 hours 0 minutes 38 seconds (3800 centi sec) Skew time: 60 centi sec Master Down Interval: 360 centi sec Accept mode: TRUE Preempt mode: TRUE Multicast membership on IPv4 interface vlan1.1000: JOINED V2-Compatible: FALSE

Steps to configure OSPF on the LAN are given below.

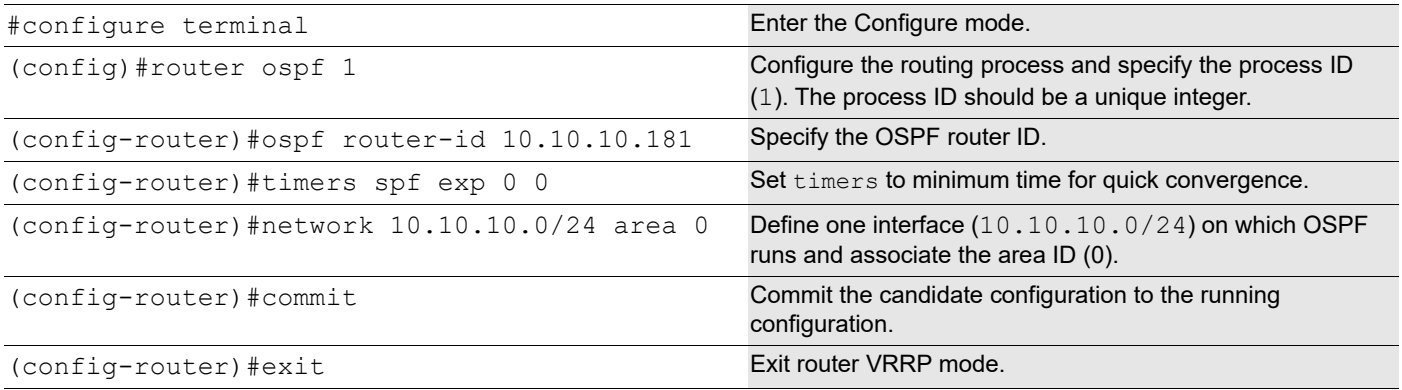

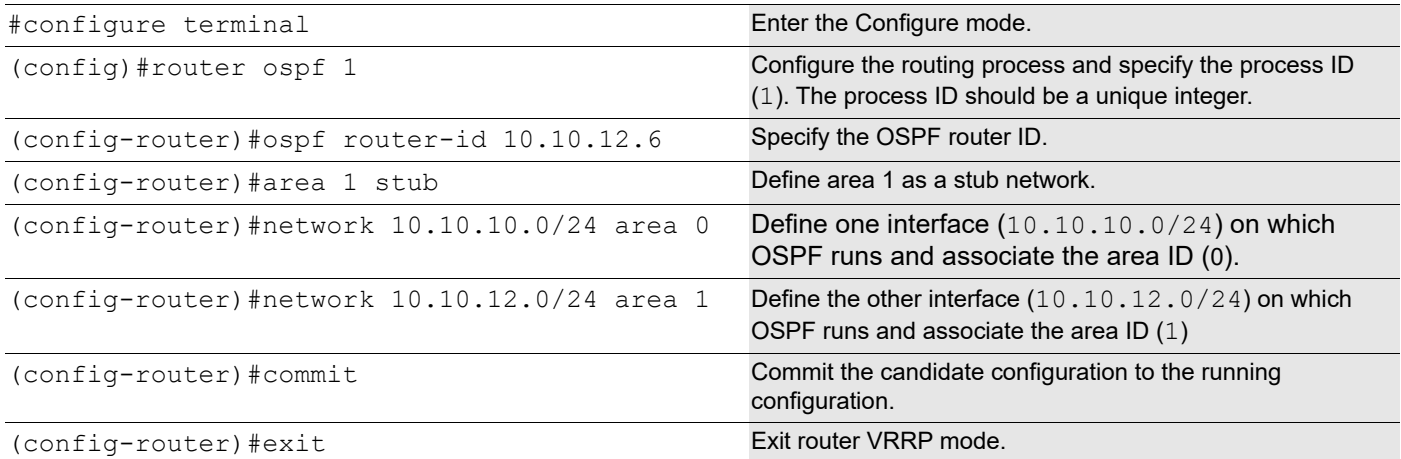

### **R2**

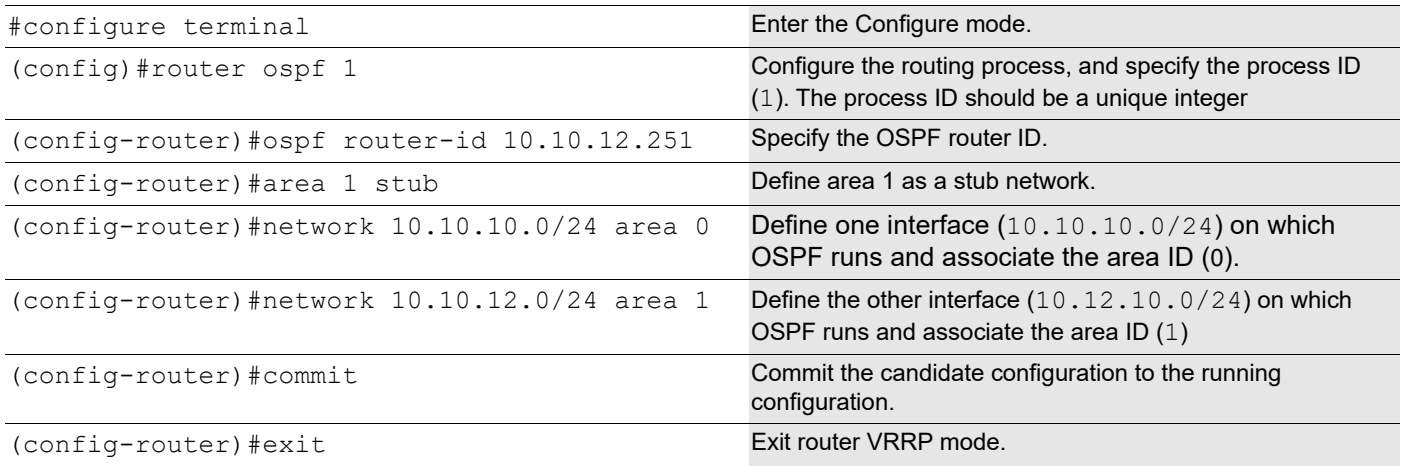

### **Verification**

#### 1. Set gateway on the end-host (statically):

(root@host1)#route add -net 10.10.10.0 netmask 255.255.255.0 gw 10.10.12.6

#### 2. Verify end-host reachability via traceroute:

(root@host1)#traceroute 10.10.10.181 traceroute to 10.10.10.181 (10.10.10.181), 30 hops max, 38 byte packets 1 10.10.12.6 (10.10.12.6) 0.835 ms 0.350 ms 0.341 ms 2 10.10.10.181 (10.10.10.181) 9.557 ms 0.572 ms 0.545 ms

#### 3. Bring down eth2 of R1:

[root@r1 sbin]#ifconfig eth2 down

#### 4. Verify end-host reachability via traceroute:

#### (root@host1)#traceroute 10.10.10.181

traceroute to 10.10.10.181 (10.10.10.181), 30 hops max, 38 byte packets 1 10.10.12.6 (10.10.12.6) 0.461 ms 0.352 ms 0.334 ms

2 10.10.12.251 (10.10.12.251) 0.425 ms 0.432 ms 0.410 ms 3 10.10.10.181 (10.10.10.181) 0.691 ms 0.639 ms 0.607 ms

#### 5. Bring up eth2 of R1:

[root@r1 sbin]#ifconfig eth2 up

#### 6. Verify end-host reachability via traceroute:

(root@host1)#traceroute 10.10.10.181 traceroute to 10.10.10.181 (10.10.10.181), 30 hops max, 38 byte packets 1 10.10.12.6 (10.10.12.6) 0.457 ms 0.356 ms 0.443 ms 2 10.10.10.181 (10.10.10.181) 0.698 ms 0.642 ms 0.618 ms

# **VRRP Over MLAG**

This section contains VRRP over MLAG configuration examples.

In this configuration TOR1 and TOR2 forms the VRRP master/backup relationship over MLAG interface.

# **Topology**

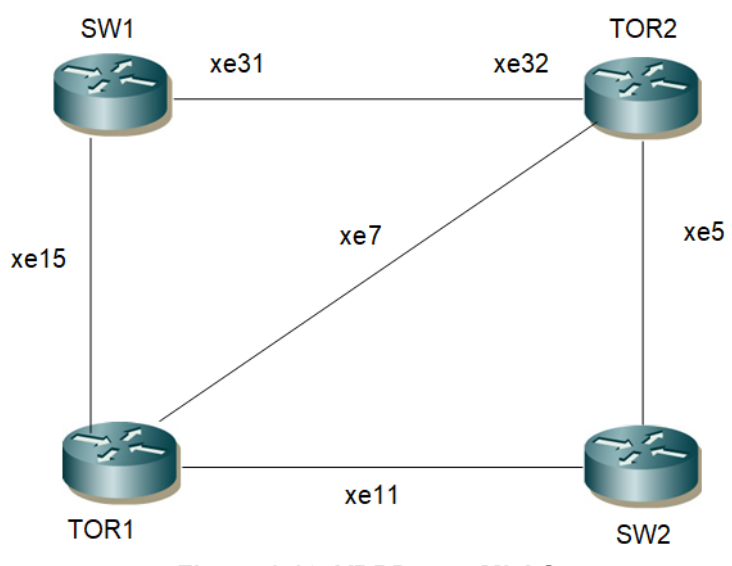

**Figure 1-16: VRRP over MLAG**

#### <span id="page-1701-0"></span>**SW1**

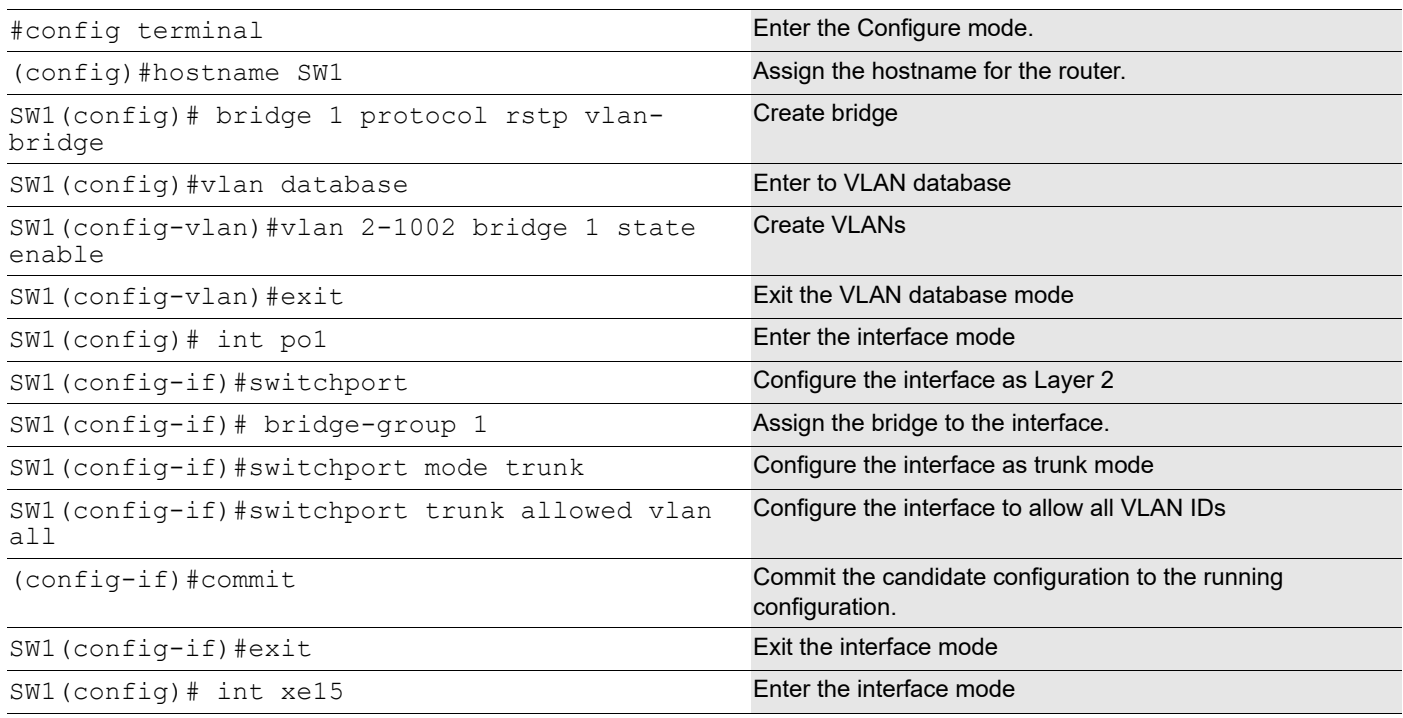

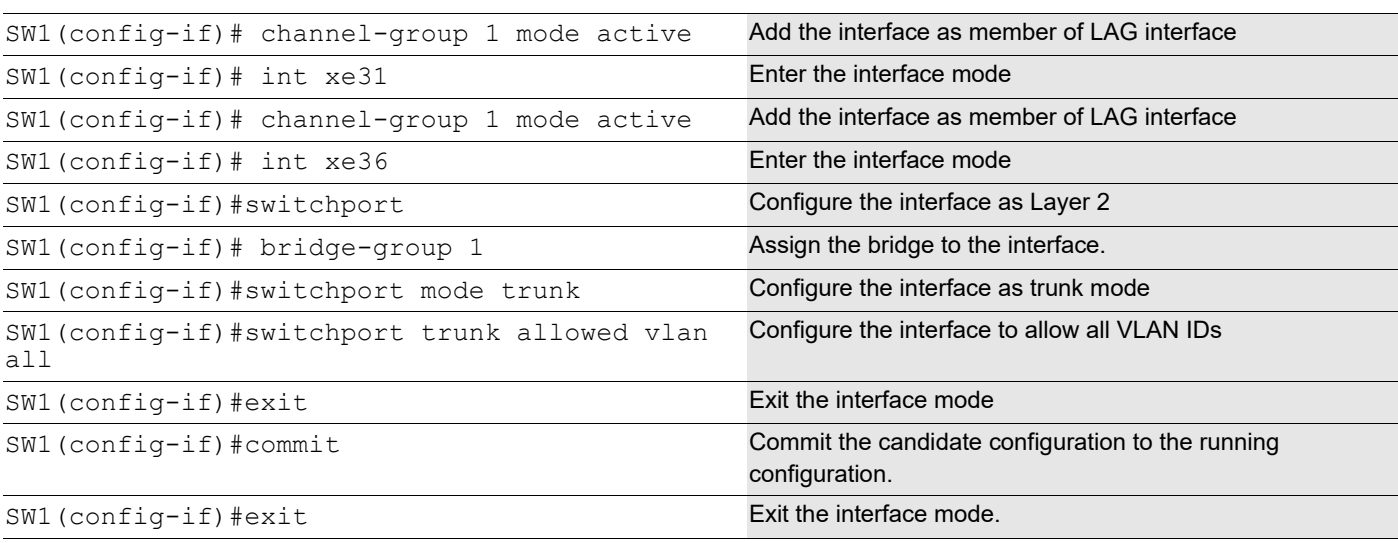

### **TOR1**

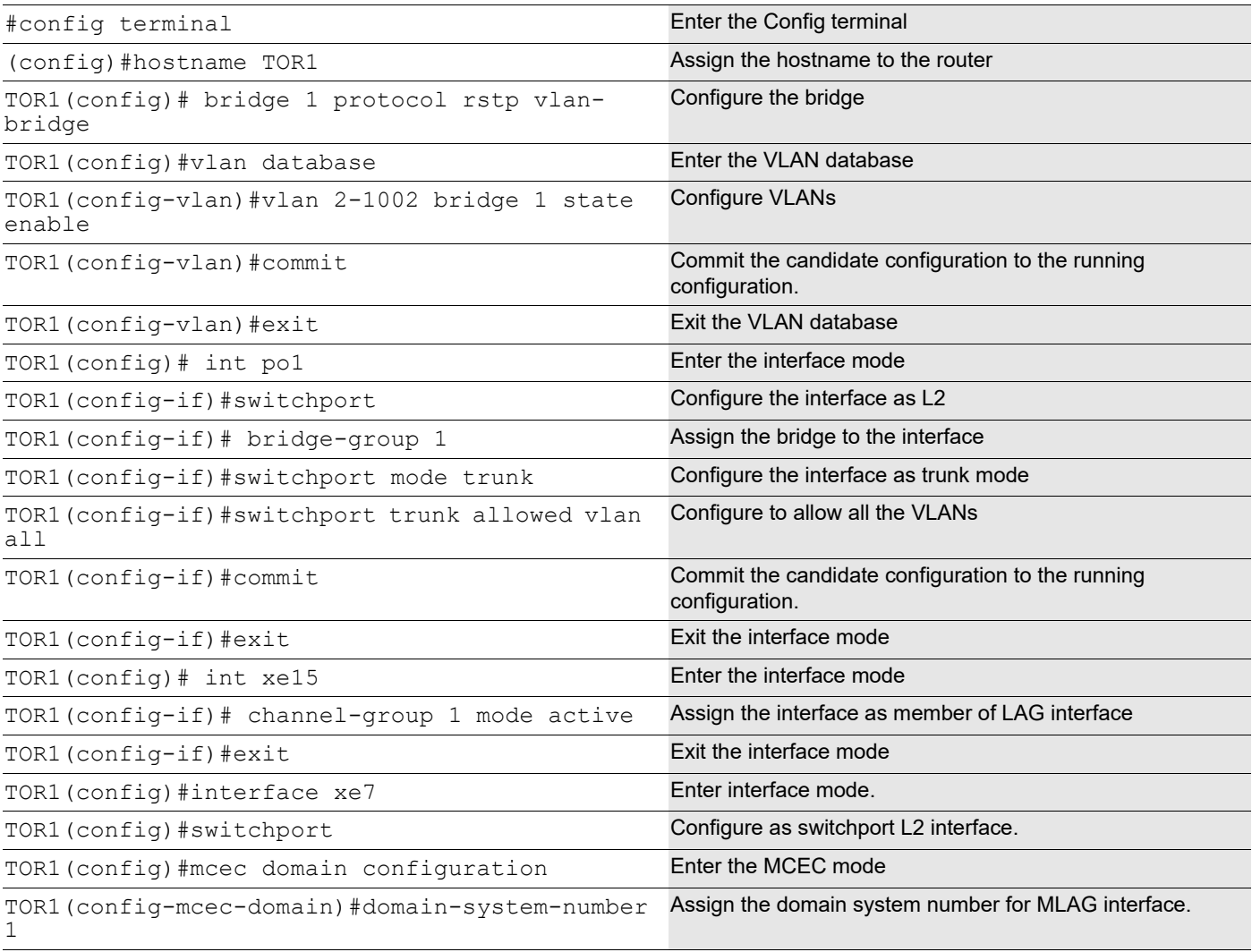

### VRRP Configuration

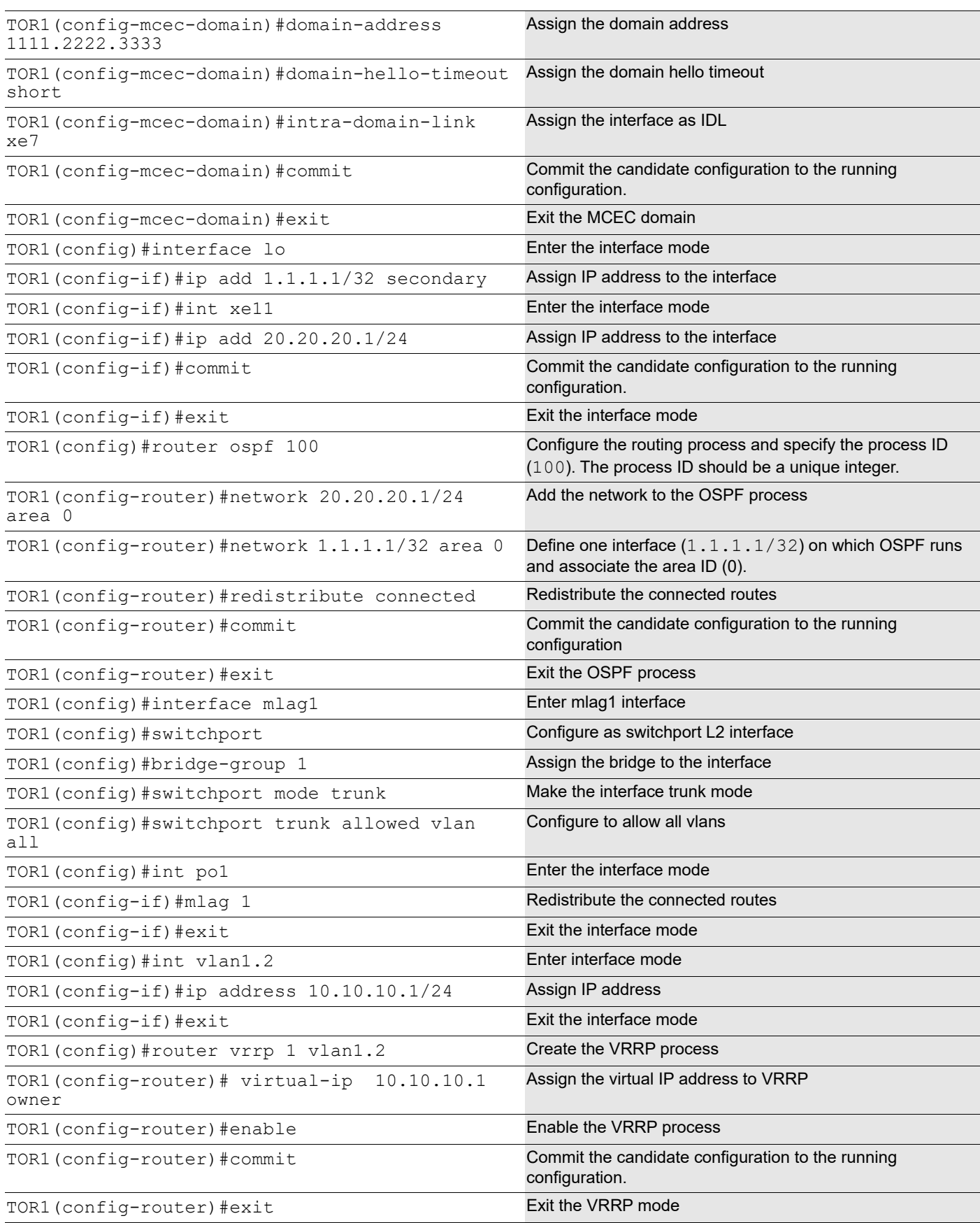

### **TOR2**

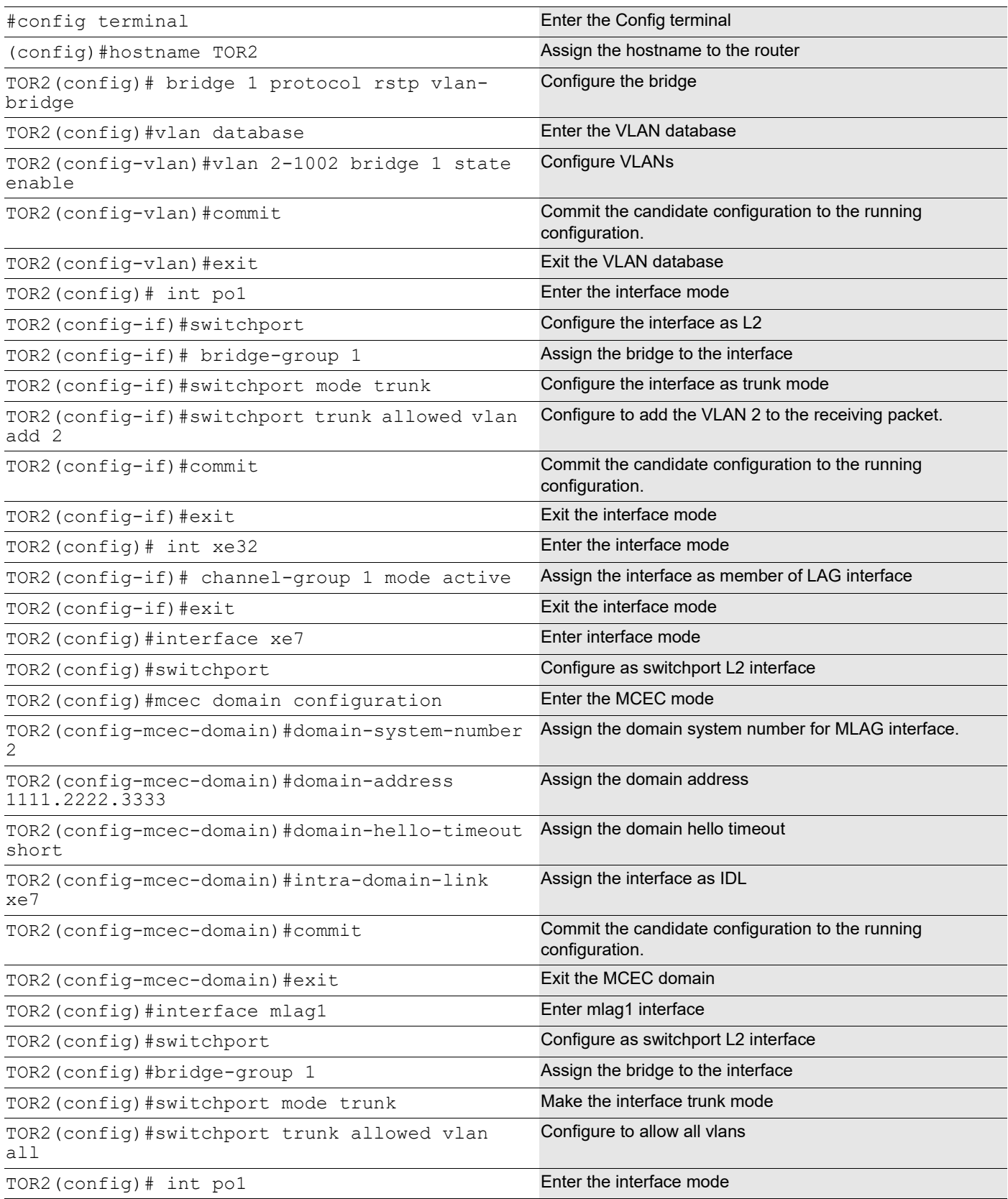

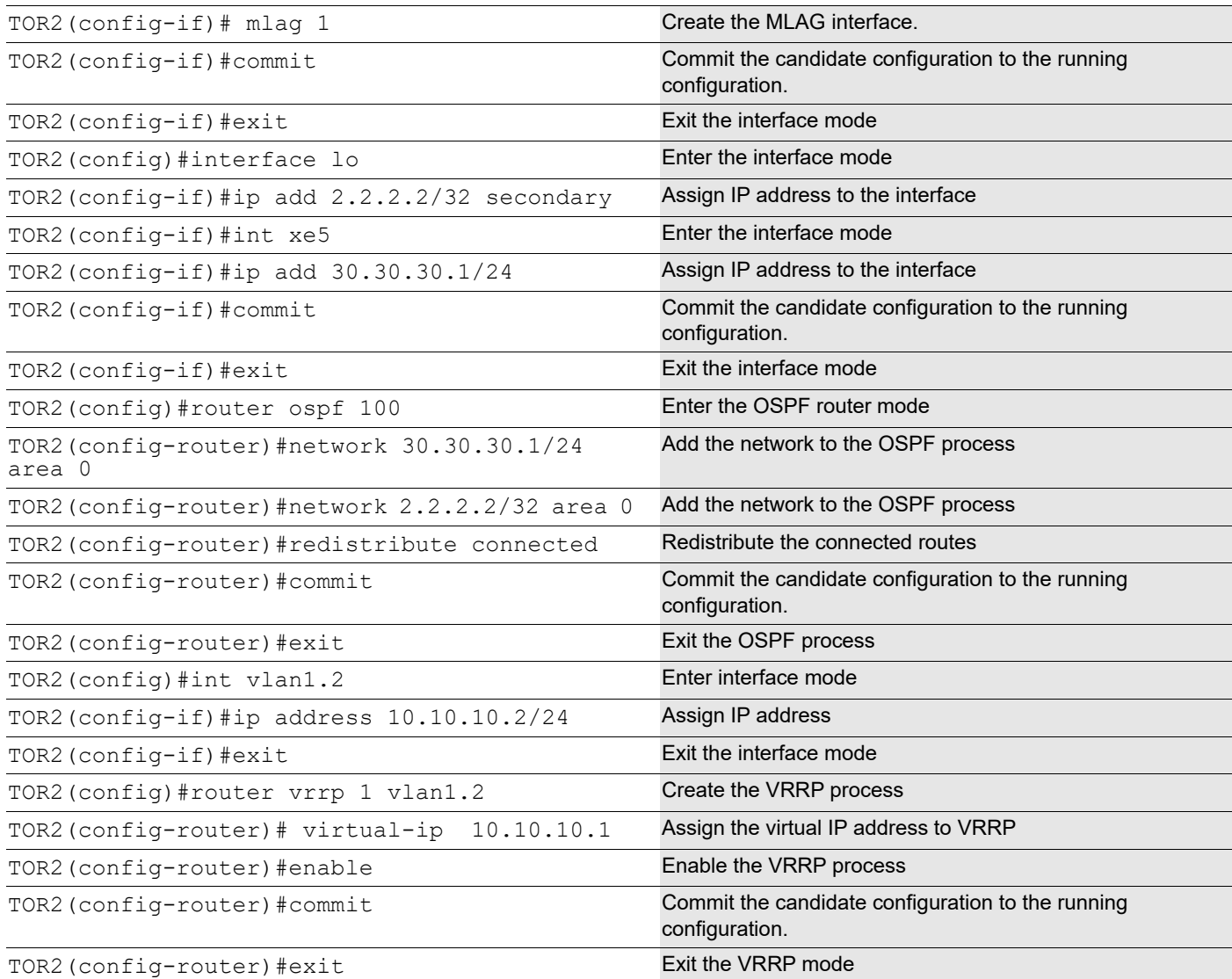

### **SW2**

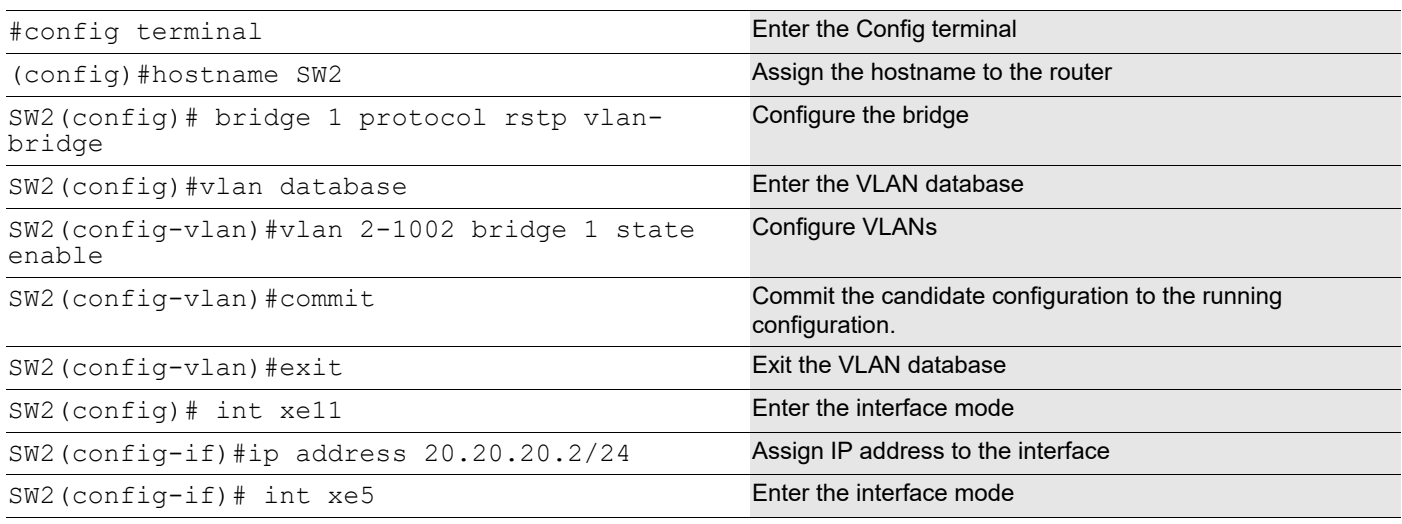

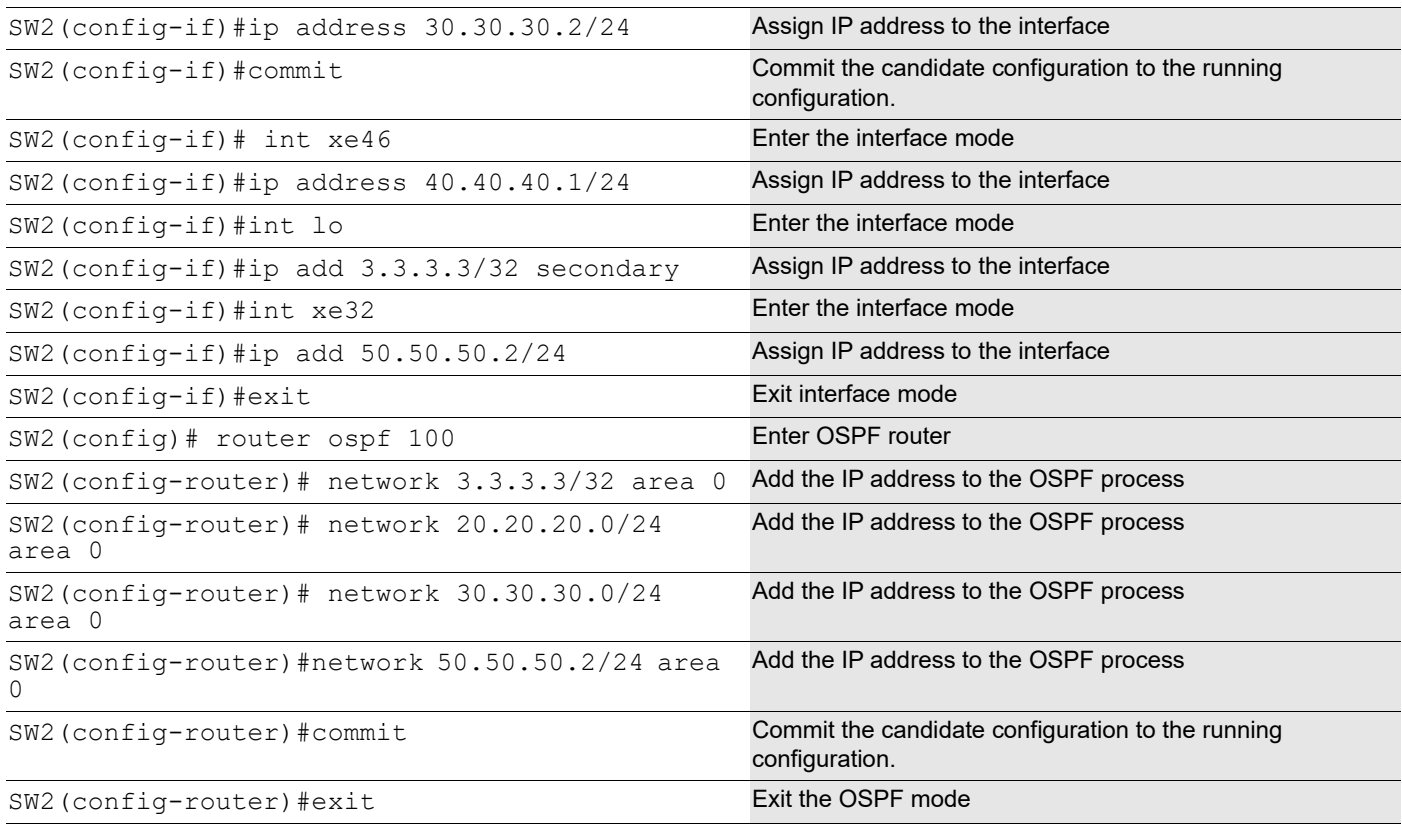

### **Validation**

### TOR1

```
TOR1#show mlag domain summary
------------------------------------
Domain Configuration
------------------------------------
Domain System Number : 1
Domain Address : 1111.2222.3333
Domain Priority : 32768
Intra Domain Interface : xe7
Domain Adjacency : UP
Domain Sync via \cdot : Intra-domain-interface
------------------------------------
MLAG Configuration
------------------------------------
MLAG-1
  Mapped Aggregator : po1
 Physical properties Digest : 54 a9 3a 2a 2b 50 65 bb 3c bc 3d bd c2 43 d6 22
 Total Bandwidth : 10g
 Mlag Sync : IN_SYNC
 Mode : Active-Standby
```
Current Mlag state : Active Switchover-mode : Revertive TOR1#show vrrp 1 vlan1.2 VRRP Version: 3 VMAC enabled Backward Compatibility disabled Address family IPv4 VRRP Id: 1 on interface: vlan1.2 State: AdminUp - Master Virtual IP address: 10.10.10.1 (Owner) Virtual MAC address is 0000.5e00.0101 Operational primary IP address: 10.10.10.1 Operational master IP address: 10.10.10.1 Priority is 255 Advertisement interval: 100 centi sec Master Advertisement interval: 100 centi sec Virtual router uptime: 0 hours 5 minutes 11 seconds (31100 centi sec) Master uptime: 0 hours 5 minutes 11 seconds (31100 centi sec) Accept mode: TRUE Preempt mode: TRUE Auth-type: simple text, String: abcd Multicast membership on IPv4 interface vlan1.2: JOINED V2-Compatible: TRUE

#### TOR2

TOR2#show mlag domain summary

```
------------------------------------
Domain Configuration
------------------------------------
Domain System Number : 2
Domain Address : 1111.2222.3333
Domain Priority : 32768
Intra Domain Interface : xe7
Domain Adjacency : UP
Domain Sync via : Intra-domain-interface
------------------------------------
MLAG Configuration
------------------------------------
MLAG-1
  Mapped Aggregator : po1
  Physical properties Digest : 54 a9 3a 2a 2b 50 65 bb 3c bc 3d bd c2 43 d6 22
 Total Bandwidth : 10g
 Mlag Sync : IN SYNC
 Mode : Active-Standby
```

```
Current Mlag state : Standby
   Switchover-mode : Revertive
TOR2#show vrrp 1 vlan1.2
VRRP Version: 3
VMAC enabled
Backward Compatibility disabled
Address family IPv4
VRRP Id: 1 on interface: vlan1.2
 State: AdminUp - Backup
 Virtual IP address: 10.10.10.1 (Not-owner)
 Virtual MAC address is 0000.5e00.0101
  Operational primary IP address: 10.10.10.2
  Operational master IP address: 10.10.10.1
  Priority is 100
  Advertisement interval: 100 centi sec
 Master Advertisement interval: 100 centi sec
  Virtual router uptime: 0 hours 6 minutes 27 seconds (38700 centi sec)
  Skew time: 80 centi sec
 Master Down Interval: 380 centi sec
  Preempt mode: TRUE
  Auth-type: simple text, String: abcd
  Multicast membership on IPv4 interface vlan1.2: JOINED
  V2-Compatible: TRUE
  Session is on MLAG interface. Dataplane acting as Master
```
# **OBJECT Tracking Using IPSLA**

This feature is used to track the state of an object for reachability using IP SLA. A client process such as Virtual Router Redundancy Protocol (VRRP), or RIB, registers itself to track objects and then get notified when a state change occurs.

IP SLA (Service-Level Assurance Protocol) is a Performance Measurement protocol. The protocol is used to Analyze IP Service Levels for IP applications and services. IP SLA's uses active traffic-monitoring technology to monitor continuous traffic on the network.

IP SLA uses Internet Control Message Protocol (ICMP) pings to identify a link failure and notifies to the clients that are registered for tracking. IP SLA is supported from OcNOS 5.0.

The Object Tracking feature provides complete separation between the objects to be tracked and the action to be taken by a client when a tracked object state changes. Thus, several clients such as VRRP, or RIB can register their interest with the tracking process, track the same object, and each take different action when the object changes. The Tracking feature is present in OAMD.

Each tracked object is identified by a unique number that is specified on the tracking CLI. Client processes use this number to track a specific object.

The tracking process processes events from the tracked objects and notes any change of value. The changes in the tracked object are communicated to interested client processes, either immediately or after a specified delay. The object values are reported as either up or down.

To configure VRRP Object Tracking, the object is configured to have a priority-delta value, which is passed to VRRP when a failure occurs. The priority of Virtual Router on the circuit is decremented by the priority- delta value, causing the VR Master to VR Backup transition.

In this example, two routers, R1 and R2, are configured as Master and backup routers with different priorities respectively. The priority-delta value is configured to be greater than the difference of both the priorities. R1 is configured to have a priority of 150, and R2 has a priority of 100. R1, with a greater priority, is the Virtual Router Master. The priority-delta value is 60, greater than 50 (150 minus 100). On R1, when the external interface xe41 fails, the Track state becomes DOWN and the priority of R1 becomes 90 (150 minus 60). Since R2 has a greater priority (100) than R1, R2 becomes the VR Master, and routing of packages continues without interruption. When the track state comes UP this VR Backup (R1) is UP again, it regains its original priority (150), and becomes the VR Master again.

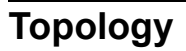

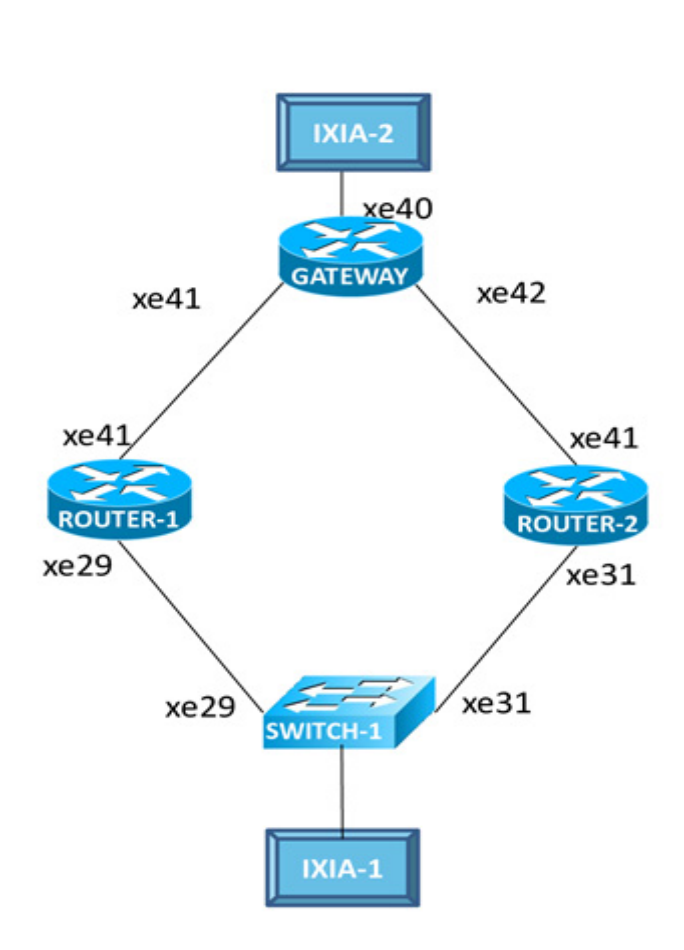

**Figure 1-17: VRRP Object Tracking**

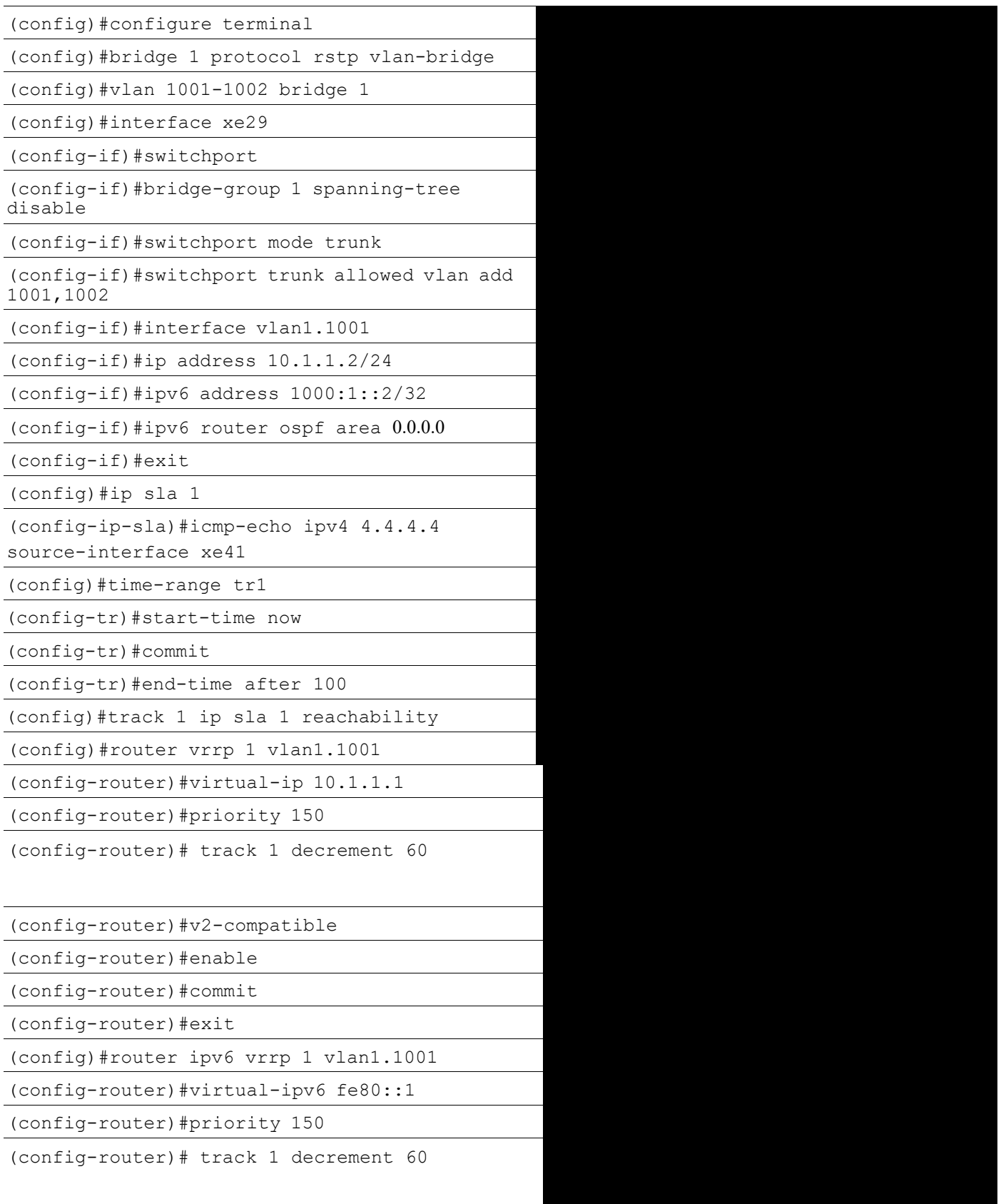

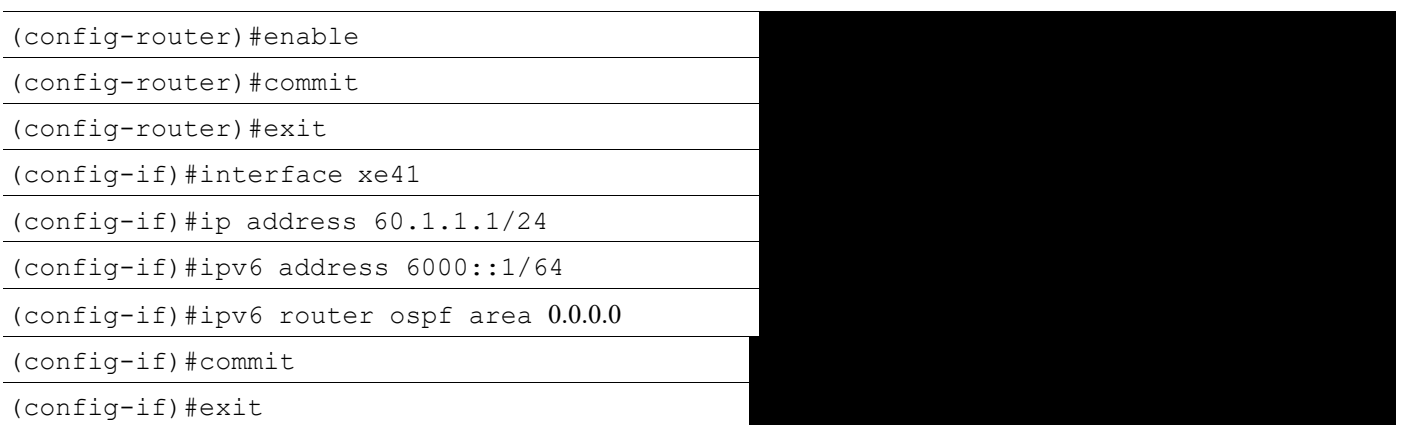

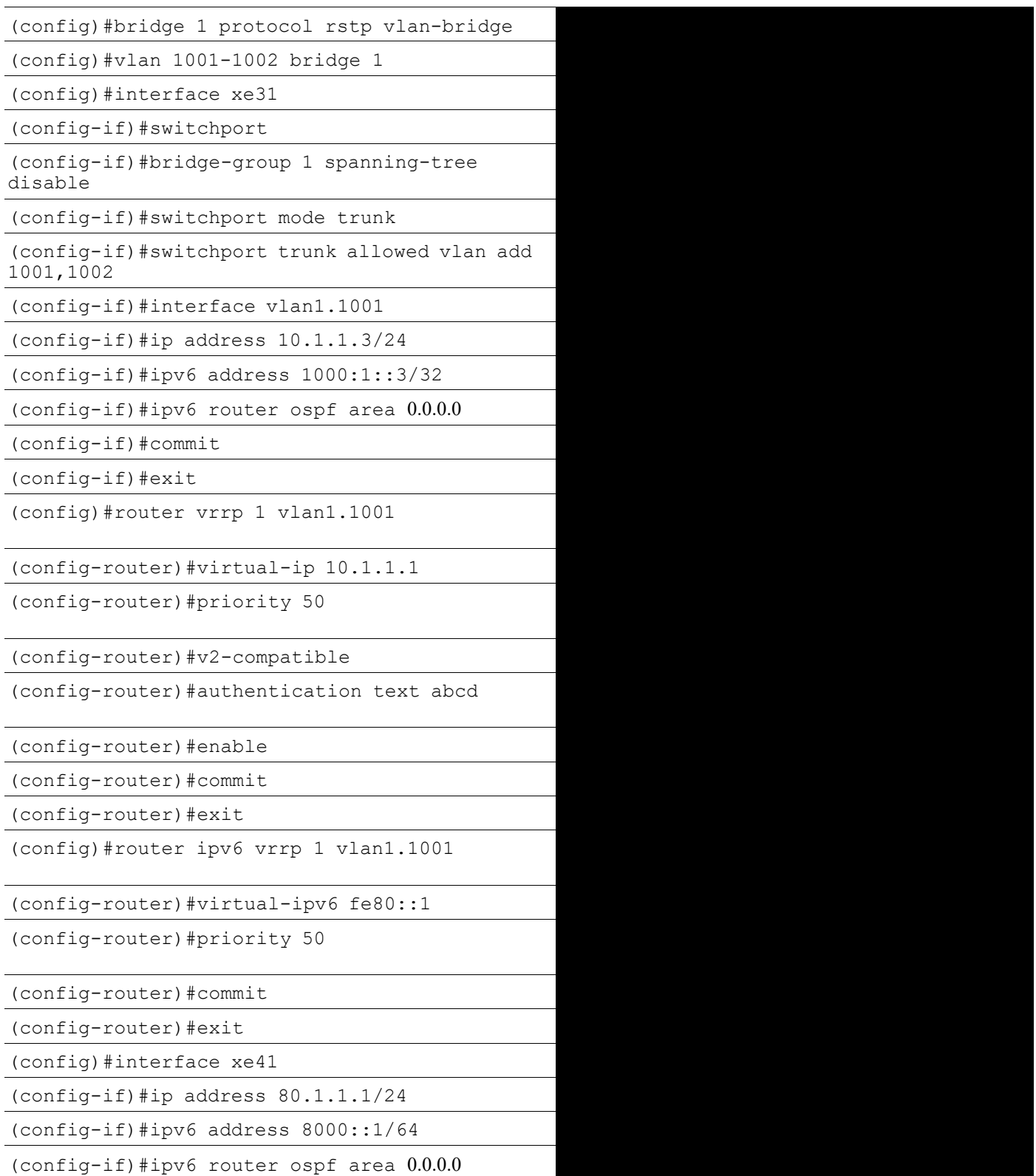

### **Validation**

```
R1# sh track
TRACK Id: 1
   IP SLA 1 reachability
   Reachability is UP
     2 changes, last change : 2019 Feb 19 07:19:57
R1# show vrrp 1 vlan1.1001 VRRP Version: 3
VMAC enabled
Backward Compatibility disabled Address family IPv4
VRRP Id: 1 on interface: vlan1.1001State: AdminUp- Master
Virtual IP address: 10.1.1.1 (Not-owner) Virtual MAC address is 0000.5e00.0101 
Operational primary IP address: 10.1.1.2 Operational master IP address: 10.1.1.2 
Configured priority: 150, Current priority: 150 Advertisement interval: 100 centi sec
Master Advertisement interval: 100 centi sec
Virtual router uptime: 0 hours 1 minutes 12 seconds (7200 centi sec)
Master uptime: 0 hours 2 minutes 34 seconds (15400 centi sec) Accept mode: TRUE
Preempt mode: TRUE
Monitored circuit: xe41, Priority Delta: 70, Status: UP Monitored circuit: xe50/1, 
Priority Delta: 10, Status: UPMonitored circuit: xe50/2, Priority Delta: 30, Status: UP
Auth-type: simple text, String: abcd
Multicast membership on IPv4 interface vlan1.1001: JOINED V2-Compatible: TRUE
R1#
R2#show vrrp 1 vlan1.1001 VRRP Version: 3
VMAC enabled
Backward Compatibility disabled Address family IPv4
VRRP Id: 1 on interface: vlan1.1001 State: AdminUp- Backup
Virtual IP address: 10.1.1.1 (Not-owner) Virtual MAC address is 0000.5e00.0101 
Operational primary IP address: 10.1.1.3 Operational master IP address: 10.1.1.2 Priority 
is 100
Advertisement interval: 100 centi sec
Master Advertisement interval: 100 centi sec
Virtual router uptime: 7 hours 52 minutes 53 seconds (2837300 centi sec) Skew time: 80 
centi sec
Master Down Interval: 380 centi secAccept mode: TRUE
Preempt mode: TRUE
Auth-type: simple text, String: abcd
Multicast membership on IPv4 interface vlan1.1001: JOINEDV2-Compatible: TRUE
R2#R1#show vrrp ipv6 1 vlan1.1001 VRRP Version: 3
VMAC enabled
Backward Compatibility disabled Address family IPv6
VRRP Id: 1 on interface: vlan1.1001State: AdminUp- Master
Virtual IP address: fe80::1 (Not-owner) Virtual MAC address is 0000.5e00.0201
Operational primary IP address: fe80::ba6a: 97ff: fe3c: de 9d Operational master IP address:
fe80::ba6a:97ff:fe3c:de9dConfigured priority: 150, Current priority: 150 Advertisement
interval: 100 centi sec
```
Master Advertisement interval: 100 centi sec Virtual router uptime: 0 hours 3 minutes 54 seconds (23400 centi sec) Master uptime: 0 hours 2 minutes 34 seconds (15400 centi sec) Accept mode: TRUE Preempt mode: TRUE Monitored circuit: xe41, Priority Delta: 70, Status: UP Monitored circuit: xe50/1, Priority Delta: 10, Status: UPMonitored circuit: xe50/2, Priority Delta: 30, Status: UP Multicast membership on IPv6 interface vlan1.1001: JOINEDV2-Compatible: FALSE R1# R2#show vrrp ipv6 1 vlan1.1001 VRRP Version: 3 VMAC enabled Backward Compatibility disabled Address family IPv6 VRRP Id: 1 on interface: vlan1.1001State: AdminUp- Backup Virtual IP address: fe80::1 (Not-owner) Virtual MAC address is 0000.5e00.0201 Operational primary IP address: fe80::82a2:35ff:fe35:135fOperational master IP address: fe80::ba6a:97ff:fe3c:de9d Priority is 100 Advertisement interval: 100 centi sec Master Advertisement interval: 100 centi sec Virtual router uptime: 7 hours 55 minutes 11 seconds (2851100 centi sec) Skew time: 80 centi sec Master Down Interval: 380 centi secAccept mode: TRUE Preempt mode: TRUE Multicast membership on IPv6 interface vlan1.1001: JOINEDV2-Compatible: FALSE  $R2#$ 

#### **After shut down the tracked Object (xe41) in R1:**

R1# sh track TRACK Id: 1 IP SLA 1 reachability Reachability is DOWN 2 changes, last change : 2019 Feb 19 07:19:57 R1#show vrrp 1 vlan1.1001 VRRP Version: 3 VMAC enabled Backward Compatibility disabled Address family IPv4 VRRP Id: 1 on interface: vlan1.1001State: AdminUp- Backup Virtual IP address: 10.1.1.1 (Not-owner) Virtual MAC address is 0000.5e00.0101 Operational primary IP address: 10.1.1.2 Operational master IP address: 10.1.1.3 Priority is 90 (Configured Priority is 150)Advertisement interval: 100 centi sec Master Advertisement interval: 100 centi sec Virtual router uptime: 0 hours 7 minutes 46 seconds (46600 centi sec) Skew time: 84 centi sec Master Down Interval: 380 centi secAccept mode: TRUE Preempt mode: TRUE Monitored circuit: xe41, Priority Delta: 70, Status: DOWN Monitored circuit: xe50/1, Priority Delta: 10, Status: DOWNMonitored circuit: xe50/2, Priority Delta: 30, Status: DOWN Auth-type: simple text, String: abcd Multicast membership on IPv4 interface vlan1.1001: JOINEDV2-Compatible: TRUE R1#

#### VRRP Configuration

R2#show vrrp 1 vlan1.1001 VRRP Version: 3 VMAC enabled Backward Compatibility disabled Address family IPv4 VRRP Id: 1 on interface: vlan1.1001State: AdminUp- Master Virtual IP address: 10.1.1.1 (Not-owner) Virtual MAC address is 0000.5e00.0101 Operational primary IP address: 10.1.1.3 Operational master IP address: 10.1.1.3 Priority is 100 Advertisement interval: 100 centi sec Master Advertisement interval: 100 centi sec Virtual router uptime: 7 hours 57 minutes 41 seconds (2866100 centi sec) Master uptime: 0 hours 2 minutes 34 seconds (15400 centi sec) Accept mode: TRUE Preempt mode: TRUE Multicast membership on IPv4 interface vlan1.1001: JOINEDV2-Compatible: FALSE  $R2#$ R1#show vrrp ipv6 1 vlan1.1001 VRRP Version: 3 VMAC enabled Backward Compatibility disabled Address family IPv6 VRRP Id: 1 on interface: vlan1.1001State: AdminUp- Backup Virtual IP address: fe80::1 (Not-owner) Virtual MAC address is 0000.5e00.0201 Operational primary IP address: fe80::ba6a:97ff:fe3c:de9dOperational master IP address: fe80::82a2:35ff:fe35:135fPriority is 90 (Configured Priority is 150) Advertisement interval: 100 centi sec Master Advertisement interval: 100 centi sec Virtual router uptime: 0 hours 8 minutes 43 seconds (52300 centi sec) Skew time: 84 centi sec Master Down Interval: 380 centi secAccept mode: TRUE Preempt mode: TRUE Monitored circuit: xe41, Priority Delta: 70, Status: DOWN Monitored circuit: xe50/1, Priority Delta: 10, Status: DOWNMonitored circuit: xe50/2, Priority Delta: 30, Status: DOWN Multicast membership on IPv6 interface vlan1.1001: JOINEDV2-Compatible: FALSE R1# R2#show vrrp ipv6 1 vlan1.1001 VRRP Version: 3 VMAC enabled Backward Compatibility disabled Address family IPv6 VRRP Id: 1 on interface: vlan1.1001State: AdminUp- Master Virtual IP address: fe80::1 (Not-owner) Virtual MAC address is 0000.5e00.0201 Operational primary IP address: fe80::82a2:35ff:fe35:135fOperational master IP address: fe80::82a2:35ff:fe35:135f Priority is 100 Advertisement interval: 100 centi sec Master Advertisement interval: 100 centi sec Virtual router uptime: 7 hours 59 minutes 4 seconds (2874400 centi sec) Master uptime: 0 hours 2 minutes 34 seconds (15400 centi sec) Accept mode: TRUE Preempt mode: TRUE Multicast membership on IPv6 interface vlan1.1001: JOINEDV2-Compatible: FALSE R2#

### **Custom VRF Configuration**

This section shows how to configure VRRP over MLAG with Custom VRF.

# **Topology**

For topology, refer to [VRRP over MLAG](#page-1701-0).

### **Configuration**

Configure the below configuration on TOR1 and TOR2.

### **TOR1**

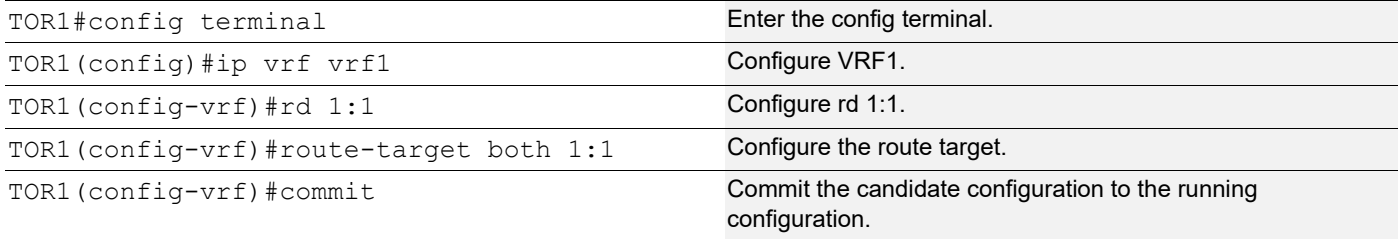

### **TOR2**

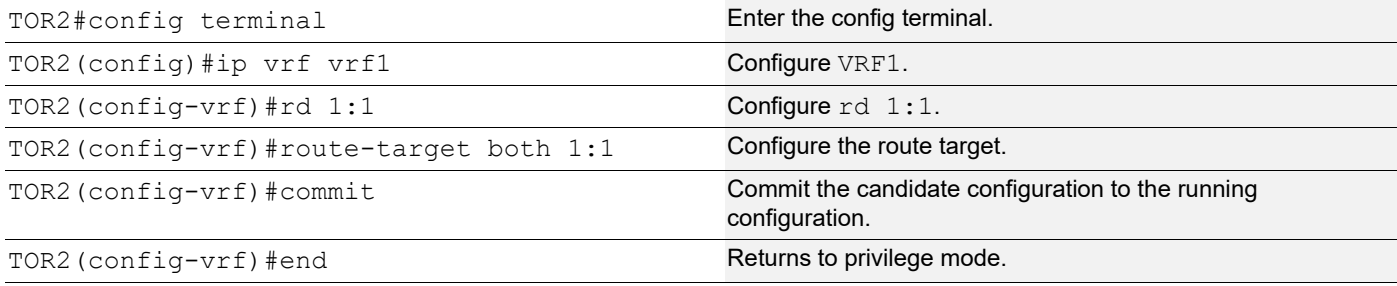

## **Validation**

The below shows the running output for TOR1 and TOR2:

### **TOR1 and TOR2**

```
OcNOS#show running-config
!
! Software version: EC_AS5835-54X-OcNOS-DC-MPLS-6.4.1.25-Alpha 10/16/2023 08:05:
33
!
!Last configuration change at 05:28:52 UTC Thu Oct 19 2023 by ocnos
!
!
feature netconf-ssh vrf management
feature netconf-tls vrf management
no feature netconf-ssh
no feature netconf-tls
!
no service password-encryption
!
```

```
snmp-server enable traps link linkDown
snmp-server enable traps link linkUp
!
ip vrf management
!
ip vrf vrf1
  rd 1:1
!
qos enable
!
no ip domain-lookup
ip domain-lookup vrf management
bridge 1 protocol rstp vlan-bridge
tfo Disable
errdisable cause stp-bpdu-guard
data-center-bridging enable bridge 1
no feature telnet vrf management
no feature telnet
feature ssh vrf management
no feature ssh
feature ntp vrf management
ntp enable vrf management
feature rsyslog vrf management
!
vlan database
  vlan-reservation 4041-4094
  vlan 2-201 bridge 1 state enable
!
interface mlag1
  switchport
  bridge-group 1
  switchport mode trunk
  switchport trunk allowed vlan add 2-201
  mtu 9216
  mode active-active
!
interface po1
  switchport
  mlag 1
!
interface po100
  switchport
!
interface ce49
  channel-group 1 mode active
!
interface ce50
!
interface ce51
  description ***Connected to Core***
```

```
 load-interval 30
  ip address 30.30.30.0/31
 ipv6 address 9000::1/64
 mtu 9216
!
interface ce52
!
interface ce53
 channel-group 100 mode active
!
interface ce54
!
interface eth0
 ip vrf forwarding management
 ip address dhcp
!
interface lo
 ip address 127.0.0.1/8
 ipv6 address ::1/128
!
interface lo.management
 ip vrf forwarding management
 ip address 127.0.0.1/8
 ipv6 address ::1/128
!
interface vlan1.2
 ip address 2.2.2.2/24
 ipv6 address 2000::2/64
 mtu 9216
!
interface xe1
!
interface xe2
!
interface xe3
!
interface xe4
!
interface xe5
!
interface xe6
!
interface xe7
!
interface xe8
!
interface xe9
!
interface xe10
!
```
interface xe11 ! interface xe12 ! interface xe13 ! interface xe14 ! interface xe15 ! interface xe16 ! interface xe17 ! interface xe18 ! interface xe19 ! interface xe20 ! interface xe21 ! interface xe22 ! interface xe23 ! interface xe24 ! interface xe25 ! interface xe26 ! interface xe27 ! interface xe28 ! interface xe29 ! interface xe30 ! interface xe31 ! interface xe32 ! interface xe33 ! interface xe34 ! interface xe35 !

```
interface xe36
!
interface xe37
!
interface xe38
!
interface xe39
!
interface xe40
!
interface xe41
!
interface xe42
!
interface xe43
!
interface xe44
!
interface xe45
!
interface xe46
!
interface xe47
!
interface xe48
!
 exit
!
mcec domain configuration
  domain-address 2222.3333.4444
  domain-system-number 2
  intra-domain-link po100
  domain-hello-timeout short
!
router bgp 100
  bgp router-id 200.200.200.200
  timers bgp 3 9
  neighbor 2.2.2.1 remote-as 100
  neighbor 30.30.30.1 remote-as 200
  neighbor 9000::2 remote-as 200
  !
  address-family ipv4 unicast
  redistribute connected
  neighbor 2.2.2.1 activate
  neighbor 2.2.2.1 next-hop-self
  neighbor 30.30.30.1 activate
  exit-address-family
  !
  address-family ipv6 unicast
  redistribute connected
```

```
 neighbor 9000::2 activate
 exit-address-family
 !
 exit
!
router vrrp 1 vlan1.2
 virtual-ip 2.2.2.1
 enable
!
router ipv6 vrrp 1 vlan1.2
 virtual-ipv6 fe80::1
 virtual-ipv6 2000::3
 enable
!
!
end
```
# CHAPTER 2 Object Tracking Using IP SLA

### **Overview**

Object Tracking using IP SLA feature tracks the state of an object for reachability using IP SLA. A client process, such as Virtual Router Redundancy Protocol (VRRP) or RIB, registers itself to track objects and receives notifications when a state change occurs.

IP SLA (Service-Level Assurance Protocol) is a Performance Measurement protocol used to analyze IP service levels for IP applications and services. IP SLA employs active traffic-monitoring technology to monitor network traffic continuously.

IP SLA utilizes Internet Control Message Protocol (ICMP) pings to identify link failures and notify registered clients responsible for tracking.

The Object Tracking feature offers complete separation between tracked objects and the actions taken by clients when a tracked object's state changes. Multiple clients, such as VRRP or RIB, can register their interest in the tracking process, monitor the same object, and take different actions when the object changes state. The Tracking feature is present in OAMD (Object-Action Mapping Database).

Each tracked object is identified by a unique number specified in the tracking CLI. Client processes use this number to monitor a specific object.

The tracking process monitors events from the tracked objects, notes any changes in value, and communicates these changes to interested client processes immediately or after a specified delay. The object values are reported as either up or down.

To configure VRRP Object Tracking, the object is set to have a priority-delta value, which is passed to VRRP when a failure occurs. This decrement in the priority of the Virtual Router on the circuit triggers a transition from VR Master to VR Backup.

# **Topology**

In this example, two routers, ROUTER-1 (R1) and ROUTER-2 (R2), are configured as Master and backup routers, each with different priorities. The priority-delta value is set to be greater than the difference between both priorities.

R1 is configured with a priority of 150, while R2 is assigned a priority of 100. Since R1 has the higher priority, it initially serves as the Virtual Router Master. The priority-delta value is set to 60, which is greater than the difference between their priorities (150 minus 100).

When the external interface xe41 on R1 fails, the Track state changes to DOWN, and R1's priority decreases to 90 (150 minus 60). However, as R2 still maintains a higher priority (100), it assumes the role of VR Master, ensuring uninterrupted packet routing.

Subsequently, when the track state returns to  $UP$ , the VR Backup (R1) regains its original priority of 150, reclaiming the position of VR Master. This transition allows for seamless failover and network continuity.

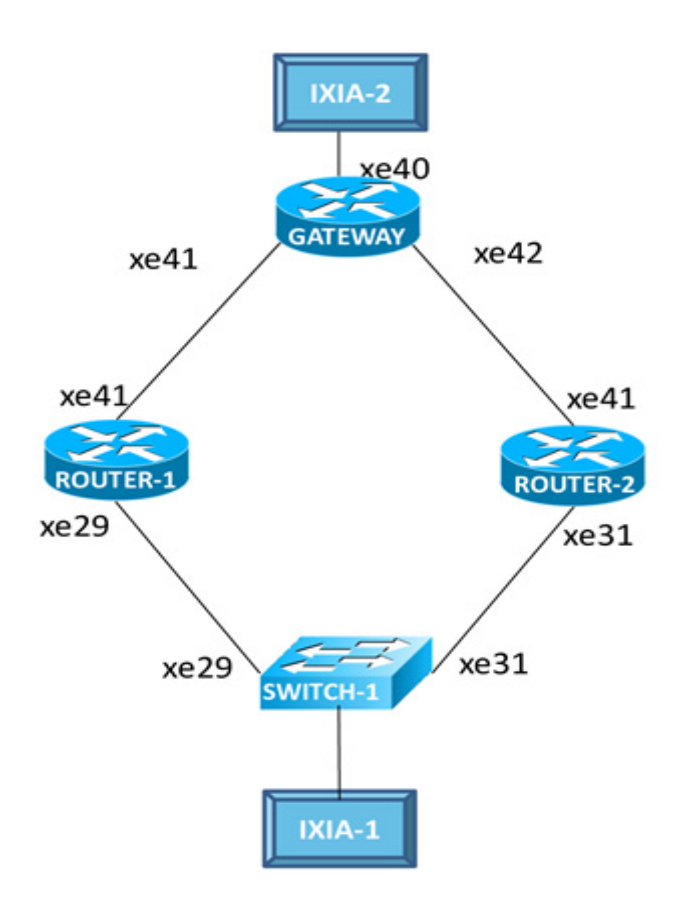

**Figure 2-18: VRRP Object Tracking**

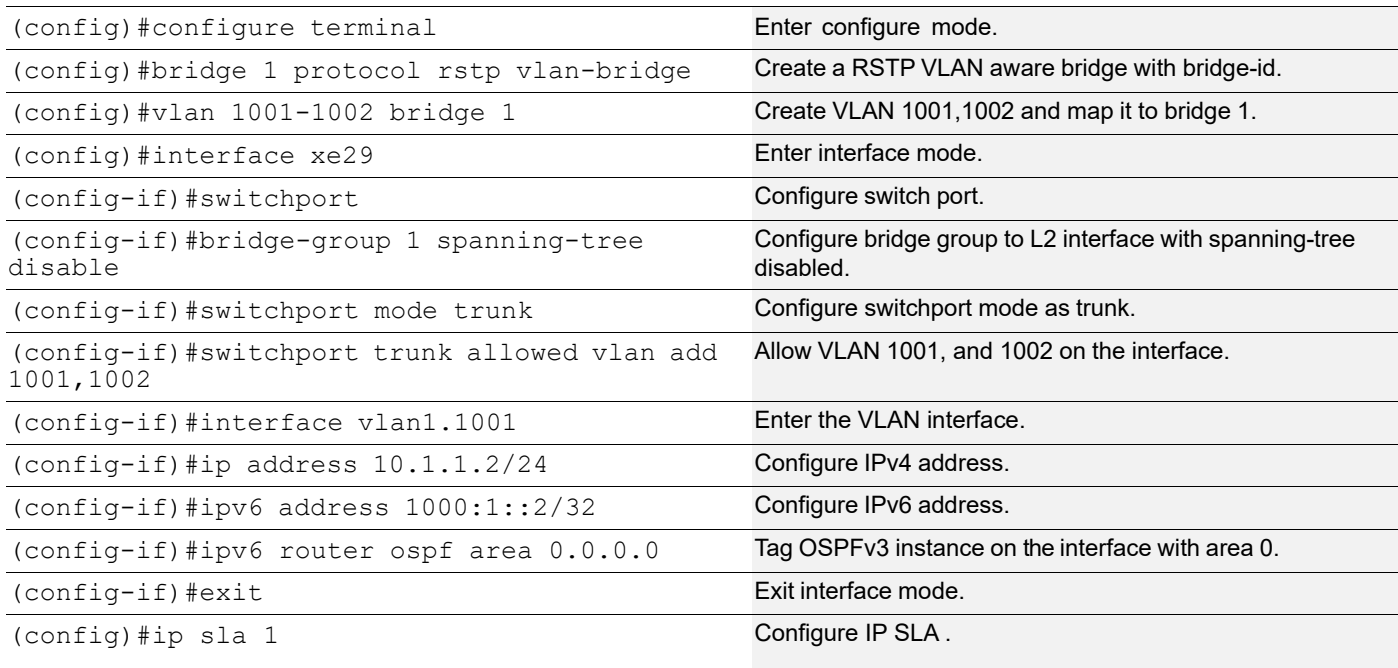

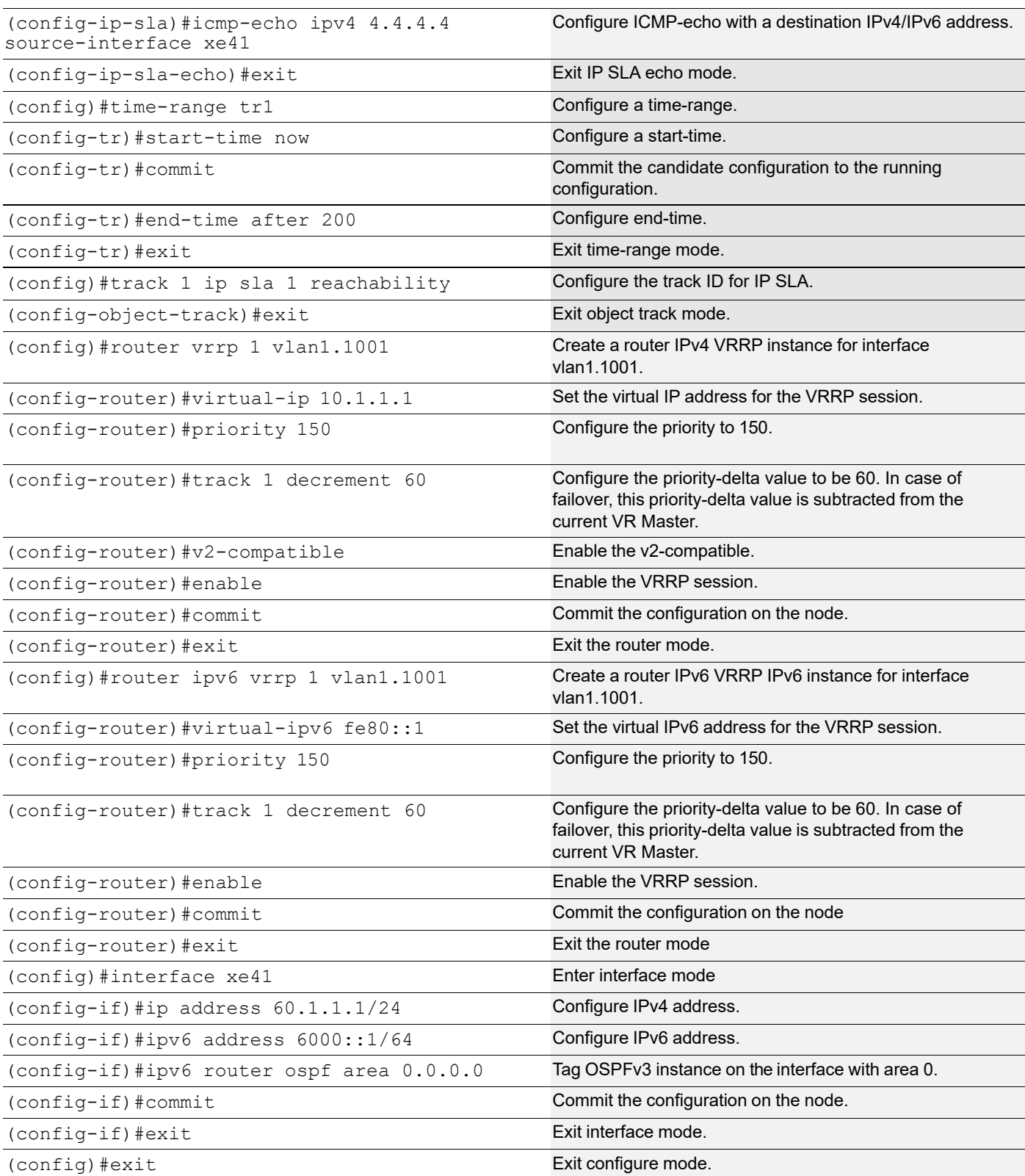

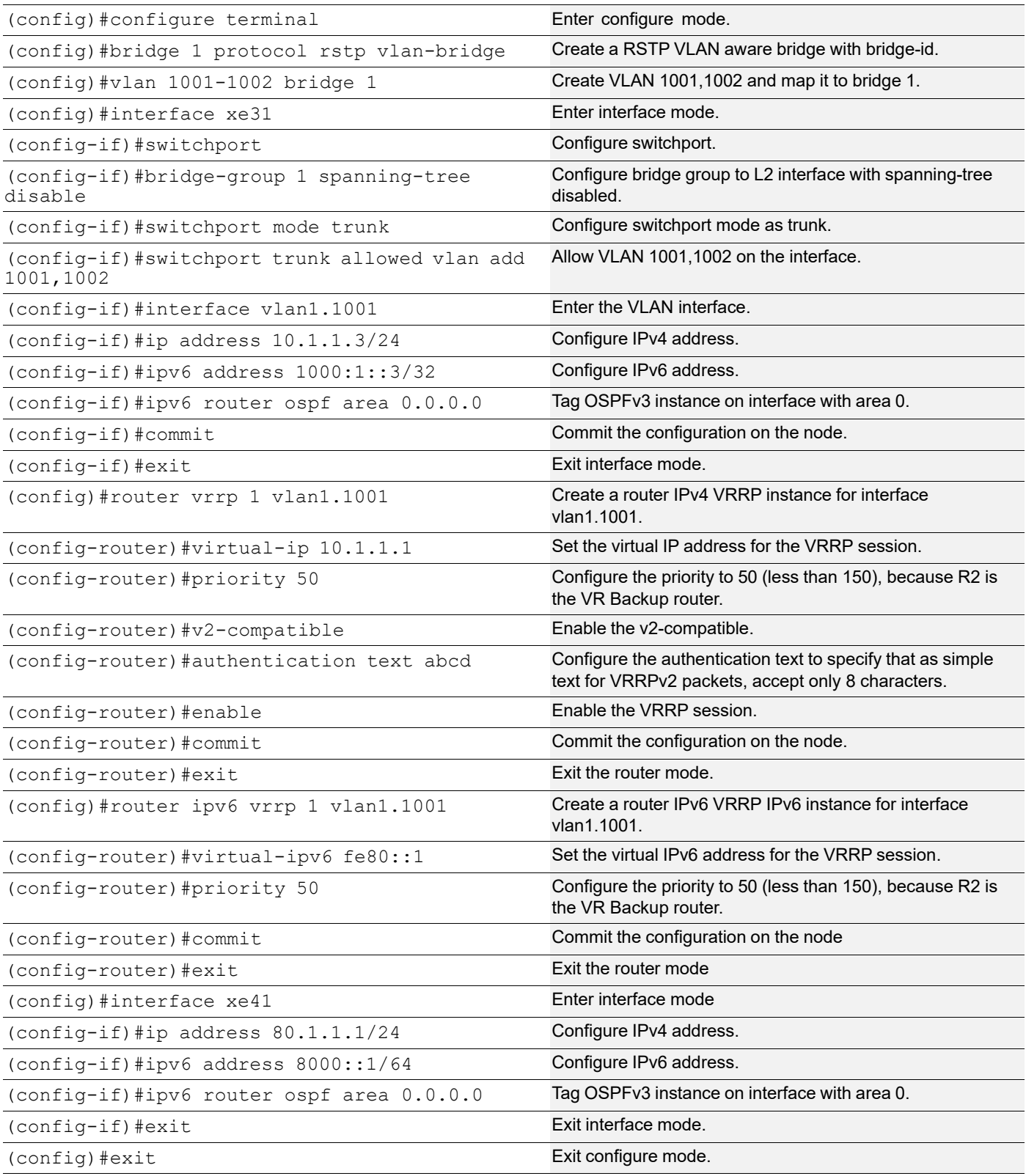

# **Validation**

```
R1#show track
TRACK Id: 1
   IP SLA 1 reachability
   Reachability is UP
     2 changes, last change : 2019 Feb 19 07:19:57
R1#show vrrp 1 vlan1.1001
VRRP Version: 3
VMAC enabled
Backward Compatibility disabled Address family IPv4
VRRP Id: 1 on interface: vlan1.1001State: AdminUp- Master
Virtual IP address: 10.1.1.1 (Not-owner) Virtual MAC address is 0000.5e00.0101 
Operational primary IP address: 10.1.1.2 Operational master IP address: 10.1.1.2 
Configured priority: 150, Current priority: 150 Advertisement interval: 100 centi sec
Master Advertisement interval: 100 centi sec
Virtual router uptime: 0 hours 1 minutes 12 seconds (7200 centi sec)
Master uptime: 0 hours 2 minutes 34 seconds (15400 centi sec) Accept mode: TRUE
Preempt mode: TRUE
Monitored circuit: xe41, Priority Delta: 70, Status: UP Monitored circuit: xe50/1, 
Priority Delta: 10, Status: UPMonitored circuit: xe50/2, Priority Delta: 30, Status: UP
Auth-type: simple text, String: abcd
Multicast membership on IPv4 interface vlan1.1001: JOINED V2-Compatible: TRUE
R2#show vrrp 1 vlan1.1001 
VRRP Version: 3
VMAC enabled
Backward Compatibility disabled Address family IPv4
VRRP Id: 1 on interface: vlan1.1001State: AdminUp- Backup
Virtual IP address: 10.1.1.1 (Not-owner) Virtual MAC address is 0000.5e00.0101 
Operational primary IP address: 10.1.1.3 Operational master IP address: 10.1.1.2 Priority 
is 100
Advertisement interval: 100 centi sec
Master Advertisement interval: 100 centi sec
Virtual router uptime: 7 hours 52 minutes 53 seconds (2837300 centi sec) Skew time: 80 
centi sec
Master Down Interval: 380 centi secAccept mode: TRUE
Preempt mode: TRUE
Auth-type: simple text, String: abcd
Multicast membership on IPv4 interface vlan1.1001: JOINEDV2-Compatible: TRUE
R1#show vrrp ipv6 1 vlan1.1001 
VRRP Version: 3
VMAC enabled
Backward Compatibility disabled Address family IPv6
VRRP Id: 1 on interface: vlan1.1001State: AdminUp- Master
Virtual IP address: fe80::1 (Not-owner) Virtual MAC address is 0000.5e00.0201
Operational primary IP address: fe80::ba6a:97ff:fe3c:de9dOperational master IP address:
fe80::ba6a:97ff:fe3c:de9d Configured priority: 150, Current priority: 150 Advertisement 
interval: 100 centi sec
```
Master Advertisement interval: 100 centi sec Virtual router uptime: 0 hours 3 minutes 54 seconds (23400 centi sec) Master uptime: 0 hours 2 minutes 34 seconds (15400 centi sec) Accept mode: TRUE Preempt mode: TRUE Monitored circuit: xe41, Priority Delta: 70, Status: UP Monitored circuit: xe50/1, Priority Delta: 10, Status: UPMonitored circuit: xe50/2, Priority Delta: 30, Status: UP Multicast membership on IPv6 interface vlan1.1001: JOINEDV2-Compatible: FALSE R2#show vrrp ipv6 1 vlan1.1001 VRRP Version: 3 VMAC enabled Backward Compatibility disabled Address family IPv6 VRRP Id: 1 on interface: vlan1.1001State: AdminUp- Backup Virtual IP address: fe80::1 (Not-owner) Virtual MAC address is 0000.5e00.0201 Operational primary IP address: fe80::82a2:35ff:fe35:135fOperational master IP address: fe80::ba6a:97ff:fe3c:de9dPriority is 100 Advertisement interval: 100 centi sec Master Advertisement interval: 100 centi sec Virtual router uptime: 7 hours 55 minutes 11 seconds (2851100 centi sec) Skew time: 80 centi sec Master Down Interval: 380 centi secAccept mode: TRUE Preempt mode: TRUE Multicast membership on IPv6 interface vlan1.1001: JOINEDV2-Compatible: FALSE **After shut down the tracked Object (xe41) in R1:** R1#show track TRACK Id: 1 IP SLA 1 reachability Reachability is DOWN 2 changes, last change : 2019 Feb 19 07:19:57 R1#show vrrp 1 vlan1.1001 VRRP Version: 3 VMAC enabled Backward Compatibility disabled Address family IPv4 VRRP Id: 1 on interface: vlan1.1001 State: AdminUp- Backup Virtual IP address: 10.1.1.1 (Not-owner) Virtual MAC address is 0000.5e00.0101 Operational primary IP address: 10.1.1.2 Operational master IP address: 10.1.1.3 Priority is 90 (Configured Priority is 150)Advertisement interval: 100 centi sec Master Advertisement interval: 100 centi sec Virtual router uptime: 0 hours 7 minutes 46 seconds (46600 centi sec) Skew time: 84 centi sec Master Down Interval: 380 centi secAccept mode: TRUE Preempt mode: TRUE Monitored circuit: xe41, Priority Delta: 70, Status: DOWN Monitored circuit: xe50/1, Priority Delta: 10, Status: DOWNMonitored circuit: xe50/2, Priority Delta: 30, Status: DOWNAuth-type: simple text, String: abcd Multicast membership on IPv4 interface vlan1.1001: JOINEDV2-Compatible: TRUE
R2#show vrrp 1 vlan1.1001 VRRP Version: 3 VMAC enabled Backward Compatibility disabled Address family IPv4 VRRP Id: 1 on interface: vlan1.1001State: AdminUp- Master Virtual IP address: 10.1.1.1 (Not-owner) Virtual MAC address is 0000.5e00.0101 Operational primary IP address: 10.1.1.3 Operational master IP address: 10.1.1.3 Priority is 100 Advertisement interval: 100 centi sec Master Advertisement interval: 100 centi sec Virtual router uptime: 7 hours 57 minutes 41 seconds (2866100 centi sec) Master uptime: 0 hours 2 minutes 34 seconds (15400 centi sec) Accept mode: TRUE Preempt mode: TRUE Multicast membership on IPv4 interface vlan1.1001: JOINEDV2-Compatible: FALSE R1#show vrrp ipv6 1 vlan1.1001 VRRP Version: 3 VMAC enabled Backward Compatibility disabled Address family IPv6 VRRP Id: 1 on interface: vlan1.1001State: AdminUp- Backup Virtual IP address: fe80::1 (Not-owner) Virtual MAC address is 0000.5e00.0201 Operational primary IP address: fe80::ba6a:97ff:fe3c:de9d Operational master IP address: fe80::82a2:35ff:fe35:135fPriority is 90 (Configured Priority is 150) Advertisement interval: 100 centi sec Master Advertisement interval: 100 centi sec Virtual router uptime: 0 hours 8 minutes 43 seconds (52300 centi sec) Skew time: 84 centi sec Master Down Interval: 380 centi secAccept mode: TRUE Preempt mode: TRUE Monitored circuit: xe41, Priority Delta: 70, Status: DOWN Monitored circuit: xe50/1, Priority Delta: 10, Status: DOWNMonitored circuit: xe50/2, Priority Delta: 30, Status: DOWN Multicast membership on IPv6 interface vlan1.1001: JOINEDV2-Compatible: FALSE R2#show vrrp ipv6 1 vlan1.1001 VRRP Version: 3 VMAC enabled Backward Compatibility disabled Address family IPv6 VRRP Id: 1 on interface: vlan1.1001State: AdminUp- Master Virtual IP address: fe80::1 (Not-owner) Virtual MAC address is 0000.5e00.0201 Operational primary IP address: fe80::82a2:35ff:fe35:135f Operational master IP address: fe80::82a2:35ff:fe35:135f Priority is 100 Advertisement interval: 100 centi sec Master Advertisement interval: 100 centi sec Virtual router uptime: 7 hours 59 minutes 4 seconds (2874400 centi sec) Master uptime: 0 hours 2 minutes 34 seconds (15400 centi sec) Accept mode: TRUE Preempt mode: TRUE Multicast membership on IPv6 interface vlan1.1001: JOINEDV2-Compatible: FALSE

# CHAPTER 3 VRRP IPv6 Configuration

This chapter contains a Virtual Router Redundancy Protocol IPv6 (VRRPv6) configuration example.

VRRPv6 eliminates the risk of a single point of failure inherent in a static default routing environment. It specifies an election protocol that dynamically assigns responsibility for a virtual router to one of the VRRPv6 routers on a LAN. In this sample, OSPFv3 is enabled on Router 1 (R1), the master router, and the backup router. In R1, the connected routes are redistributed.

Note: IPv6 VRRP can be configured using link local address along with additional global ipv6 address as Virtual IP.

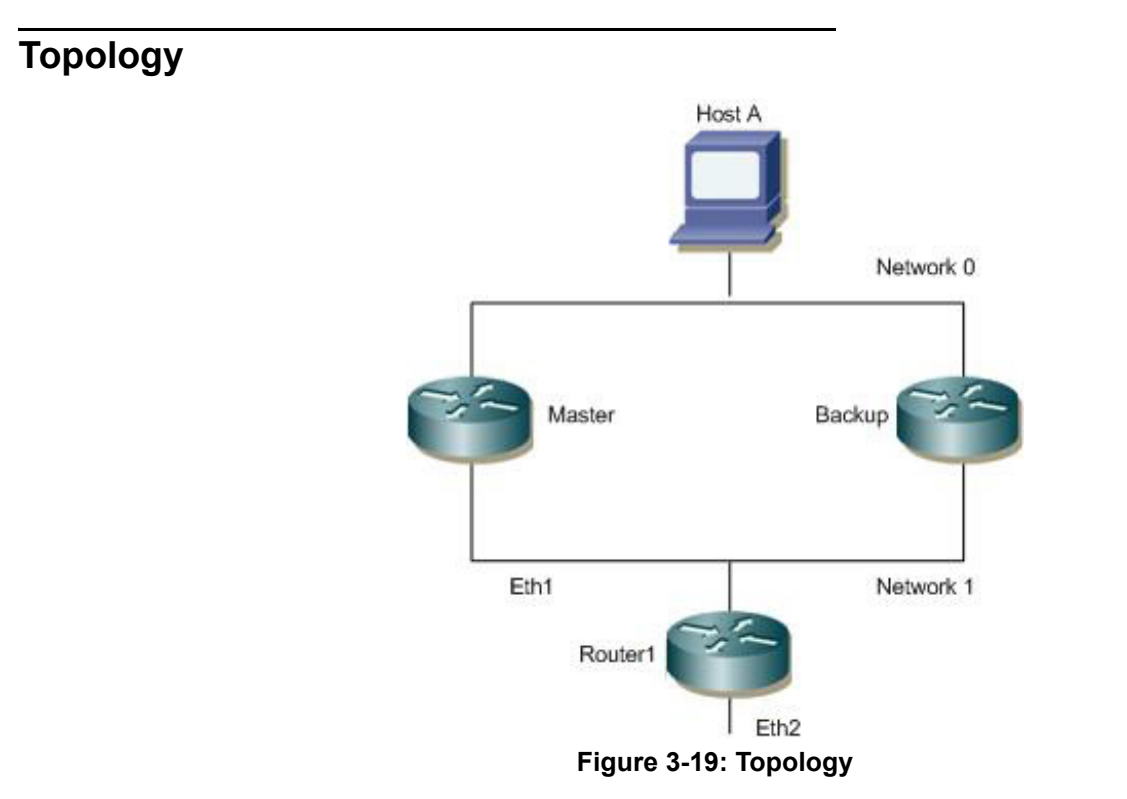

## **Configuration**

## **Owner/Master Router**

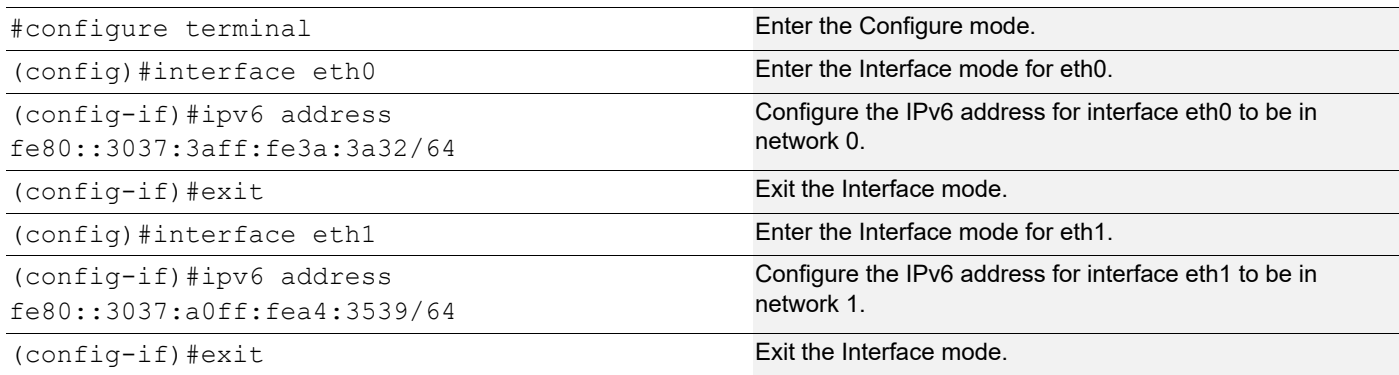

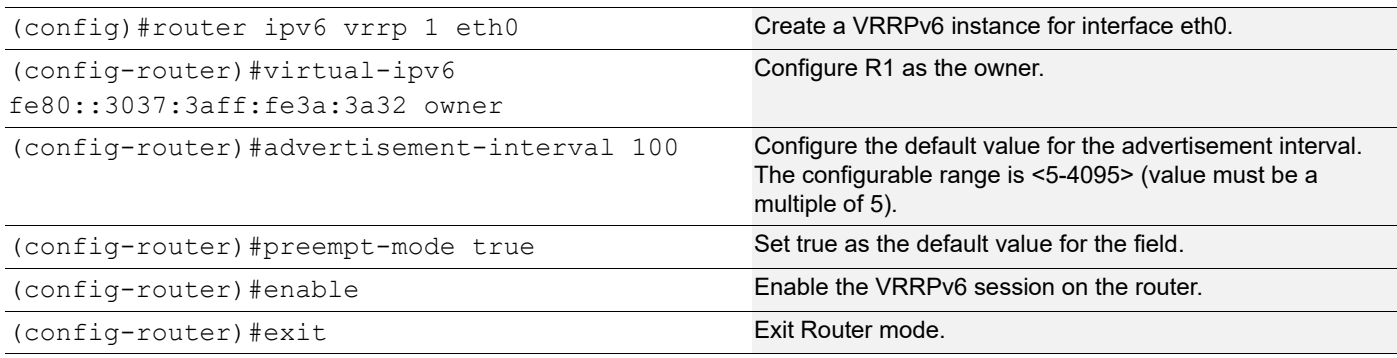

## **Backup Router**

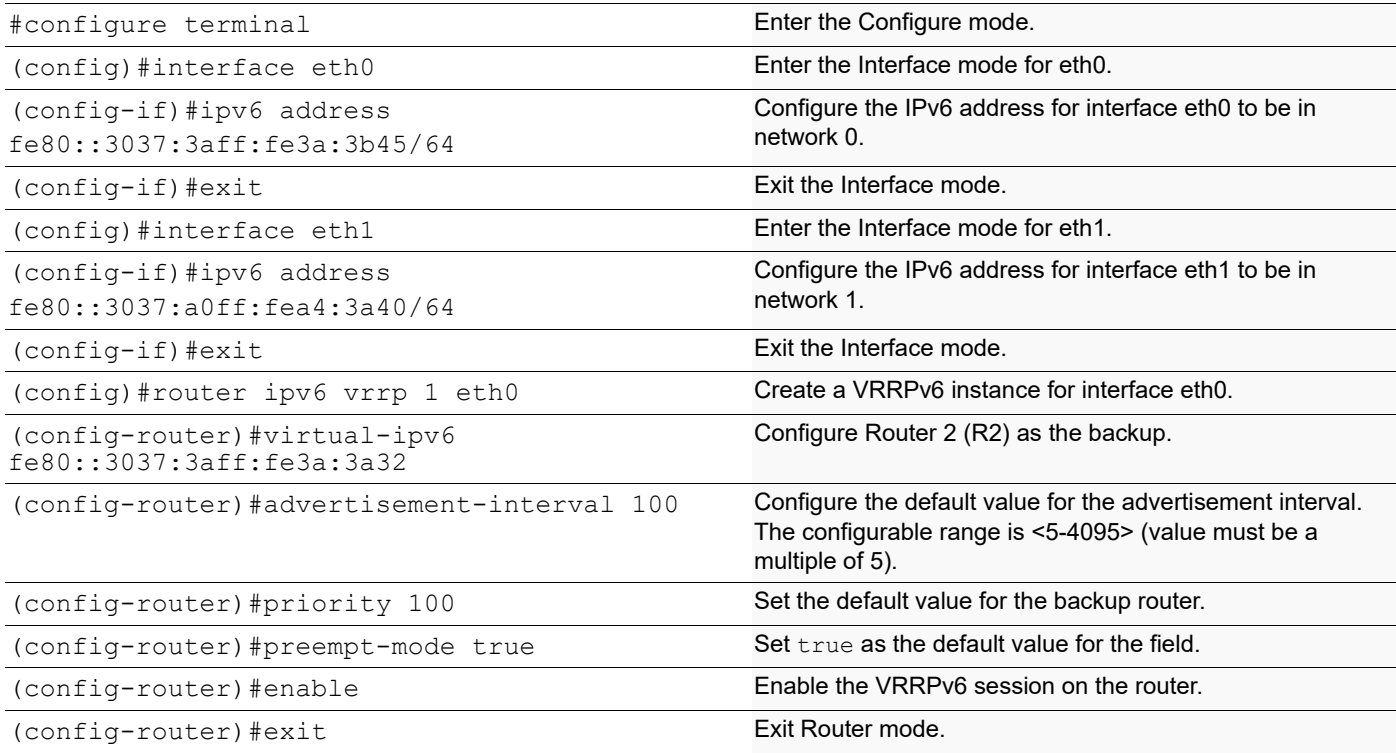

## **Host A**

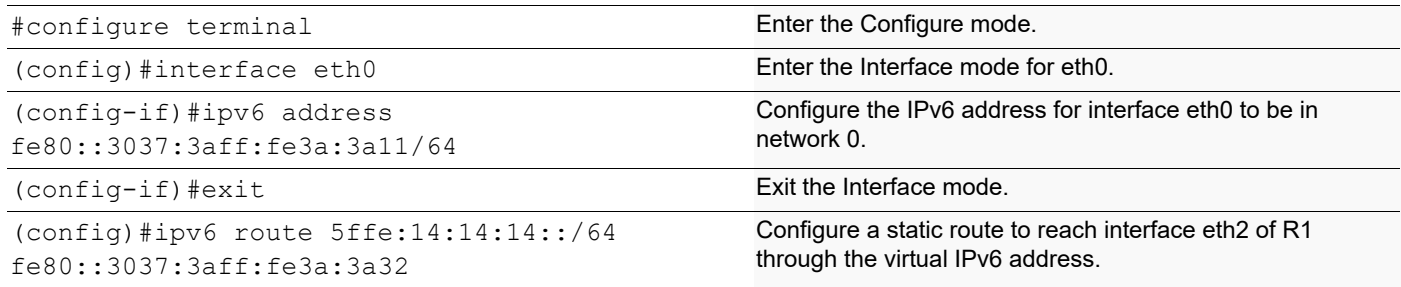

## **Router 1**

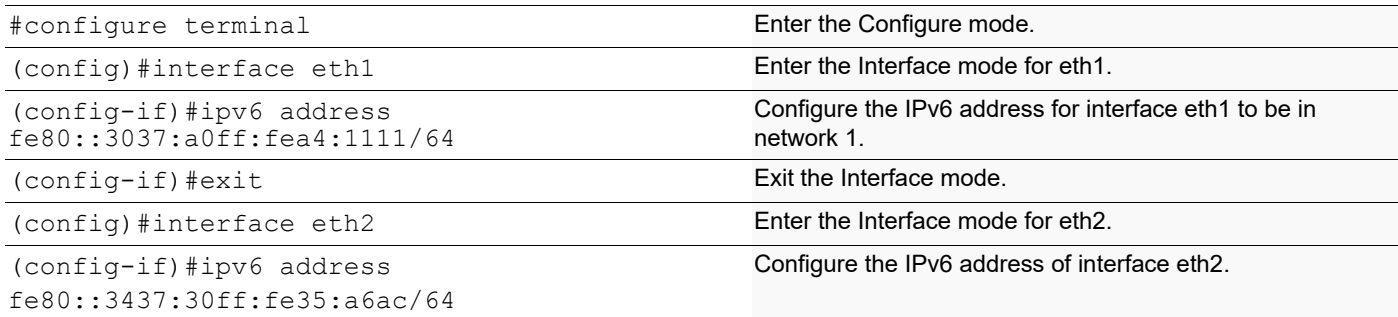

## **Validation**

#### **Master Router**

R1#sh vrrp VRRP Version: 3 VMAC enabled Backward Compatibility disabled

Address family IPv6 VRRP Id: 1 on interface: eth0 State: AdminUp - Master Virtual IP address: fe80::3037:3aff:fe3a:3a32 (Owner) Priority is 255 Advertisement interval: 100 centi sec Master Advertisement interval: 100 centi sec Skew time: 0 centi sec Accept mode: FALSE Preempt mode: TRUE Multicast membership on IPv6 interface eth0: JOINED

## **Backup Router**

R1#sh vrrp VRRP Version: 3 VMAC enabled Backward Compatibility disabled

Address family IPv6 VRRP Id: 1 on interface: eth0 State: AdminUp - Backup Virtual IP address: fe80::3037:3aff:fe3a:3a32 (Not-Owner) Priority is 100 Advertisement interval: 100 centi sec Master Advertisement interval: 100 centi sec Skew time: 0 centi sec Accept mode: FALSE Preempt mode: TRUE Multicast membership on IPv6 interface eth0: JOINED

#### **Ping Output at Host A**

```
[[root@HstA root]#ping ipv6 fe80::3437:30ff:fe35:a6ac
PING fe80::3437:30ff:fe35:a6ac(fe80::3437:30ff:fe35:a6ac) 56 data bytes
64 bytes from fe80::3437:30ff:fe35:a6ac: icmp_seq=1 ttl=63 time=0.398 ms
64 bytes from fe80::3437:30ff:fe35:a6ac: icmp_seq=2 ttl=63 time=0.230 ms
64 bytes from fe80::3437:30ff:fe35:a6ac: icmp_seq=3 ttl=63 time=0.234 ms
64 bytes from fe80::3437:30ff:fe35:a6ac: icmp_seq=4 ttl=63 time=0.230 ms
```
## **Disabling the Master**

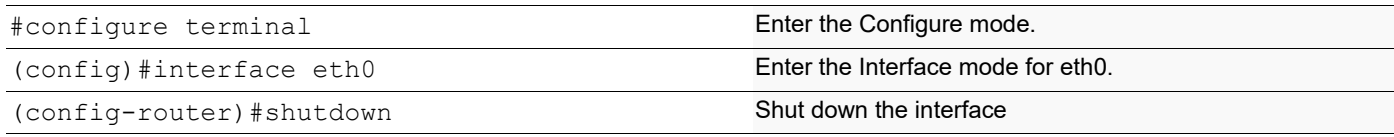

## **Validation**

R1#sh vrrp VRRP Version: 3 VMAC enabled Backward Compatibility disabled

Address family IPv6 VRRP Id: 1 on interface: eth0 State: AdminUp - Init (interface is not running) Virtual IP address: fe80::3037:3aff:fe3a:3a32 (Owner) Priority is 255 Advertisement interval: 100 centi sec Master Advertisement interval: 100 centi sec Skew time: 0 centi sec Accept mode: FALSE Preempt mode: TRUE Multicast membership on IPv6 interface eth0: LEFT

#### **Backup Router**

R1#sh vrrp VRRP Version: 3 VMAC enabled Backward Compatibility disabled

```
Address family IPv6
VRRP Id: 1 on interface: eth0
 State: AdminUp - Backup
  Virtual IP address: fe80::3037:3aff:fe3a:3a32 (Not-Owner)
  Priority is 100
  Advertisement interval: 100 centi sec
  Master Advertisement interval: 100 centi sec
  Skew time: 0 centi sec
```

```
 Accept mode: FALSE
 Preempt mode: TRUE
 Multicast membership on IPv6 interface eth0: LEFT
```
## **Ping Output at Host A**

[root@HstA root]#ping ipv6 fe80::3437:30ff:fe35:a6ac PING fe80::3437:30ff:fe35:a6ac(fe80::3437:30ff:fe35:a6ac) 56 data bytes 64 bytes from fe80::3437:30ff:fe35:a6ac: icmp\_seq=1 ttl=63 time=0.423 ms 64 bytes from fe80::3437:30ff:fe35:a6ac: icmp\_seq=2 ttl=63 time=0.291 ms

## **GLOBAL IPV6 SUPPORT FOR VRRP**

## **Master Router**

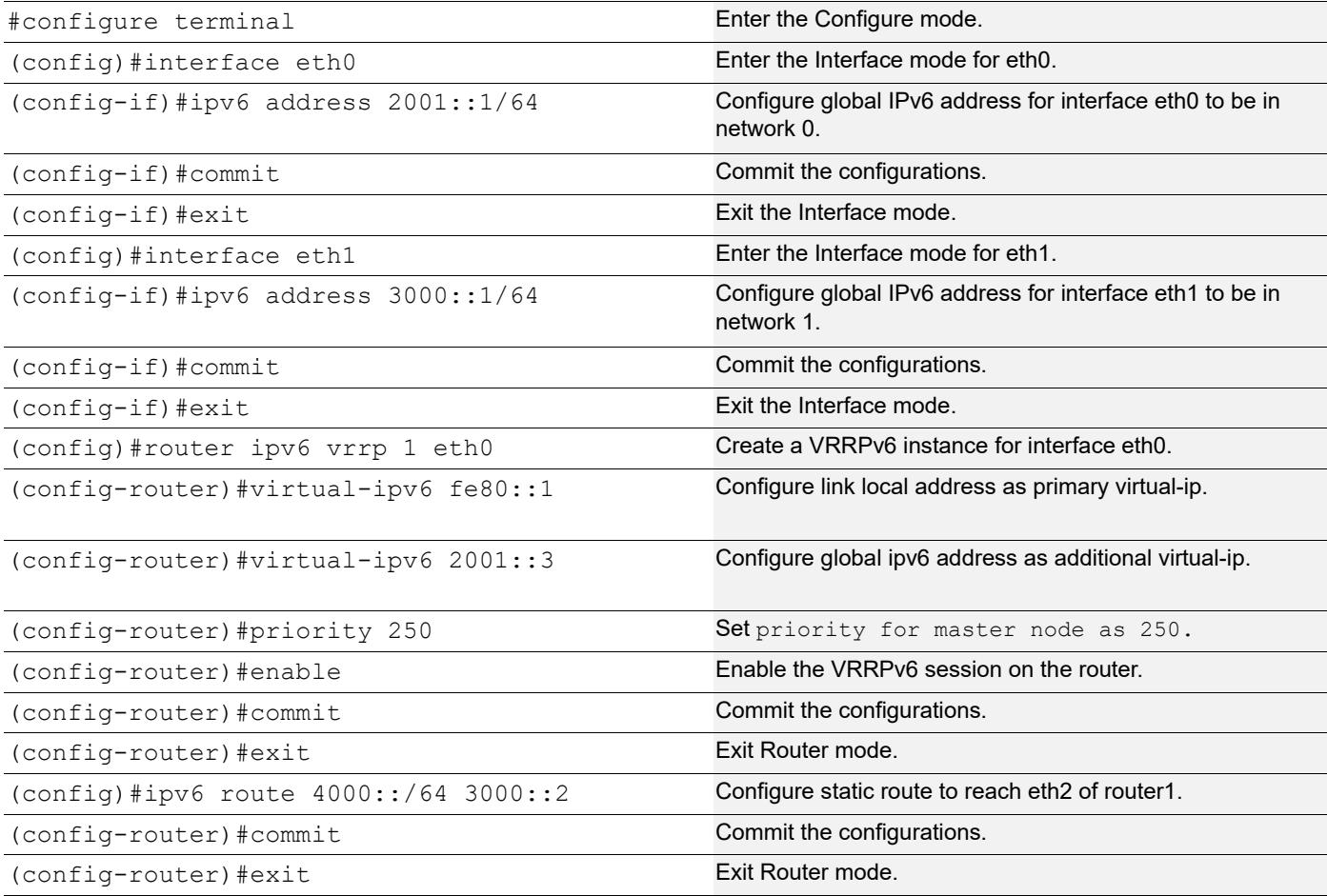

## **Backup Router**

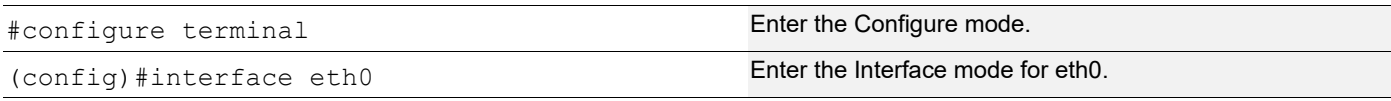

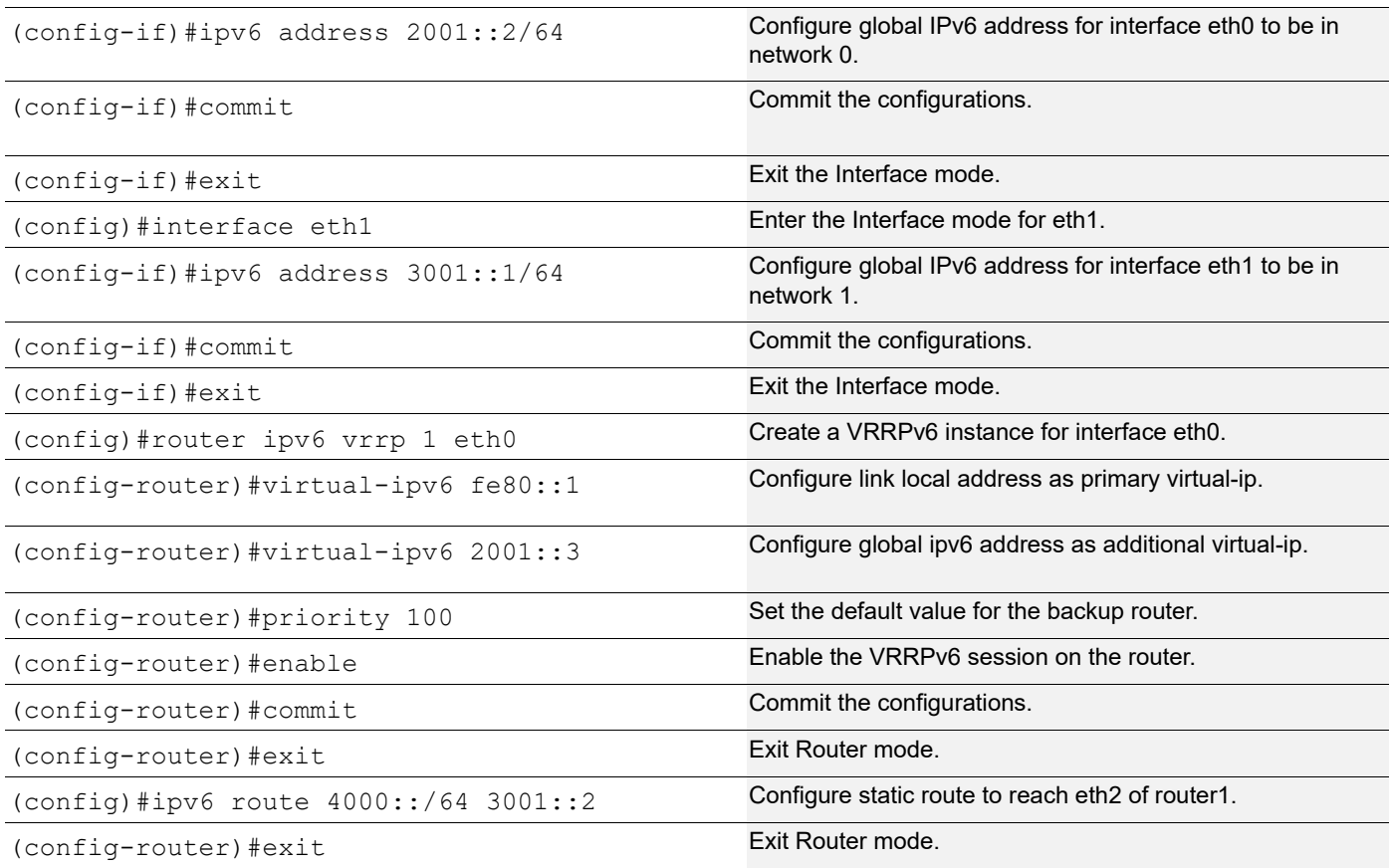

## **Host A**

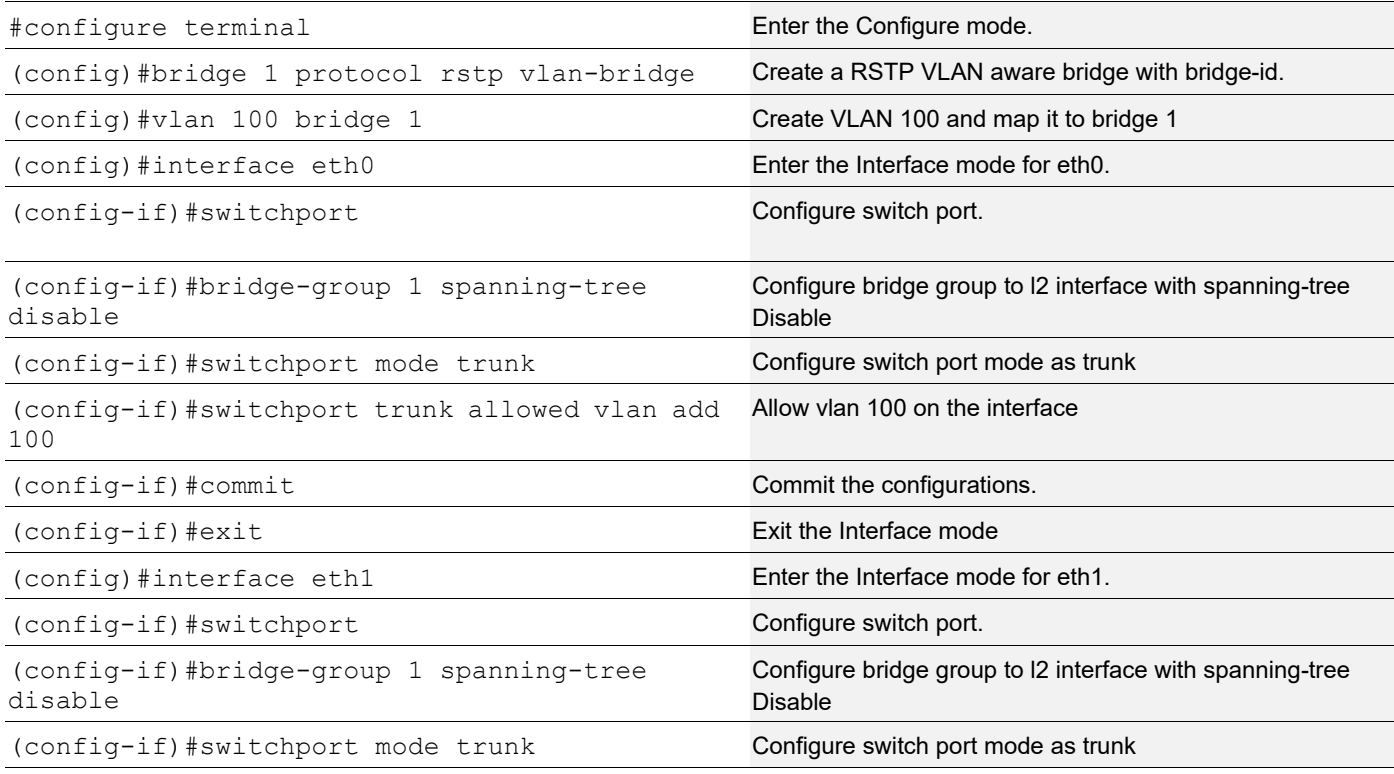

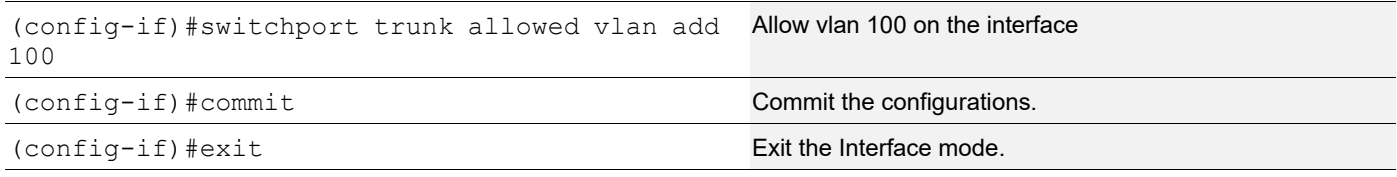

## **Router 1**

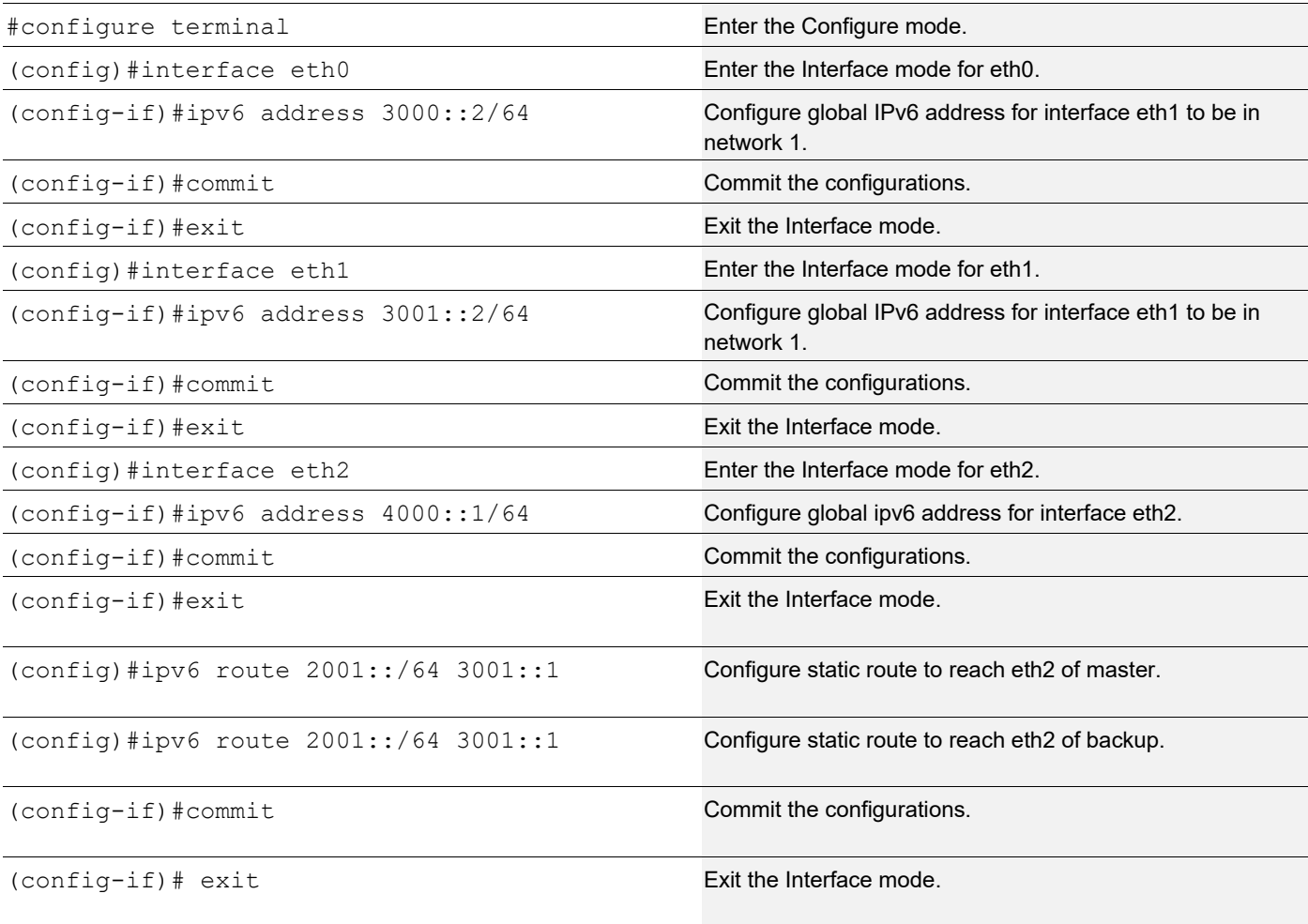

## **Validation**

## **Master Router**

OcNOS#sh vrrp VRRP Version: 3 VMAC enabled Backward Compatibility disabled

```
Address family IPv6
VRRP Id: 1 on interface: eth0
 State: AdminUp - Master
```
 Virtual IP address: fe80::1 (Not-owner) Virtual IP address: 2001::3 Virtual MAC address is 0000.5e00.0201 Operational primary IP address: fe80::923c:b3ff:fe82:8d88 Operational master IP address: fe80::923c:b3ff:fe82:8d88 Priority is 250 Advertisement interval: 100 centi sec Master Advertisement interval: 100 centi sec Virtual router uptime: 0 hours 1 minutes 0 seconds (6000 centi sec) Master uptime: 0 hours 0 minutes 57 seconds (5700 centi sec) Accept mode: TRUE Preempt mode: TRUE Multicast membership on IPv6 interface eth0: JOINED V2-Compatible: FALSE

#### **Backup Router**

OcNOS#sh vrrp VRRP Version: 3 VMAC enabled Backward Compatibility disabled

Address family IPv6 VRRP Id: 1 on interface: eth0 State: AdminUp - Backup Virtual IP address: fe80::1 (Not-owner) Virtual IP address: 2001::3 Virtual MAC address is 0000.5e00.0201 Operational primary IP address: fe80::1644:8fff:fe8e:32e7 Operational master IP address: fe80::923c:b3ff:fe82:8d88 Priority is 100 Advertisement interval: 100 centi sec Master Advertisement interval: 100 centi sec Virtual router uptime: 0 hours 18 minutes 57 seconds (113700 centi sec) Skew time: 60 centi sec Master Down Interval: 360 centi sec Accept mode: TRUE Preempt mode: TRUE Multicast membership on IPv6 interface eth0: JOINED V2-Compatible: FALSE

#### **Ping From master to backup**

[[root@HstA root]#ping ipv6 2001::2 PING 2001::2(2001::2) 56 data bytes 64 bytes from fe80::3437:30ff:fe35:a6ac: icmp\_seq=1 ttl=63 time=0.398 ms 64 bytes from fe80::3437:30ff:fe35:a6ac: icmp\_seq=2 ttl=63 time=0.230 ms 64 bytes from fe80::3437:30ff:fe35:a6ac: icmp\_seq=3 ttl=63 time=0.234 ms 64 bytes from fe80::3437:30ff:fe35:a6ac: icmp\_seq=4 ttl=63 time=0.230 ms

# Virtual Router Redundancy Protocol Command **Reference**

# CHAPTER 1 VRRP Commands

This chapter describes the commands for VRRP.

- [accept-mode](#page-1741-0)
- [advertisement-interval](#page-1742-0)
- [authentication text](#page-1743-0)
- [circuit-failover](#page-1744-0)
- [debug vrrp](#page-1745-0)
- [disable](#page-1746-0)
- [enable](#page-1747-0)
- [operational-ip](#page-1748-0)
- [preempt-mode](#page-1749-0)
- [priority](#page-1750-0)
- [router vrrp](#page-1751-0)
- [show debugging vrrp](#page-1752-0)
- [show running-config router vrrp](#page-1753-0)
- [show vrrp](#page-1754-0)
- [show vrrp summary](#page-1756-0)
- $\cdot$  [show vrrp <1-255>](#page-1757-0)
- [show vrrp \(global | ipv4\) statistics](#page-1759-0)
- [snmp restart vrrp](#page-1760-0)
- [switch-back-delay](#page-1761-0)
- [virtual-ip](#page-1762-0)
- [vrrp compatible-v2](#page-1763-0)
- [vrrp vmac](#page-1764-0)

## <span id="page-1741-0"></span>**accept-mode**

Use this command to enable accept mode for the session

Use the no parameter with this command to restore the default setting.

## **Command Syntax**

accept-mode true accept-mode false

## **Parameter**

None

## **Default**

By default, accept mode for the session is disabled

## **Command Mode**

Router mode

## **Applicability**

This command was introduced before OcNOS version 1.3.

## **Examples**

The example below shows how to set and unset the accept mode.

```
#configure terminal
(config)#router vrrp 2 eth0
(config-router)#accept-mode false
```
## <span id="page-1742-0"></span>**advertisement-interval**

Use this command to configure the advertisement interval of a virtual router. This is the length of time, in seconds, between each advertisement sent from the master to its backup(s). The master virtual router sends VRRP advertisements to other VRRP routers in the same group. The advertisements communicate the priority and state of the master virtual router. The VRRP advertisements are encapsulated in IP packets and sent to the multicast address assigned to the VRRP group (224.0.0.18). Advertisements are sent every second by default.

Note: VRRP Master router and backup routers should be configured with the same advertisement interval. If there is a mismatch in the configuration, VRRP goes to the INIT state.

Use the no parameter with this command to restore the default setting.

## **Command Syntax**

```
advertisement-interval <5-4095>
no advertisement-interval
```
### **Parameter**

<5-4095> Specify the advertisement interval in centi-seconds (in multiples of 5) when VRRPv3 is enabled

## **Default**

By default, advertisements are sent every second

### **Command Mode**

Router mode

## **Applicability**

This command was introduced before OcNOS version 1.3.

## **Examples**

The example below shows how to configure an advertisement interval of 50 centi-seconds for the virtual router with VR ID 2 on interface eth0.

```
#configure terminal
(config)#router ip vrrp 2 eth0
(config-router)#advertisement-interval 50
```
## <span id="page-1743-0"></span>**authentication text**

Authenticates VRRPv2 packets received from other routers in the group. If configured authentication, all routers within the VRRP group must use the same authentication string. Authentication is supported only for VRRPv2 packets. V2 compatibility must be enabled.

If both master and backup having same authentication, then one node act as master and another node act as a backup based on priority. If both master and backup having different authentication, both nodes acting as a master.

Use the no parameter with this command to remove an authentication.

#### **Command Syntax**

```
authentication text TEXT-STRING
no authentication text
```
#### **Parameter**

TEXT-STRING Password, maximum eight alphanumeric characters

### **Default**

By default, authentication is disabled.

(config-router)#end

#### **Command Mode**

Router mode

### **Applicability**

This command was introduced in OcNOS version 4.2.

#### **Examples**

```
#configure terminal 
(config)#router vrrp 1 eth3
(config-router)#v2-compatible
(config-router)#authentication text abc_123
(config-router)#end
#configure terminal 
(config)#router vrrp 1 eth3
(config-router)#no authentication text
```
## <span id="page-1744-0"></span>**circuit-failover**

Use this command to enable the VRRP circuit-failover feature.

Use the no form of this command to disable this feature.

### **Command Syntax**

```
circuit-failover IFNAME <1-253>
no circuit-failover (IFNAME|)
```
### **Parameters**

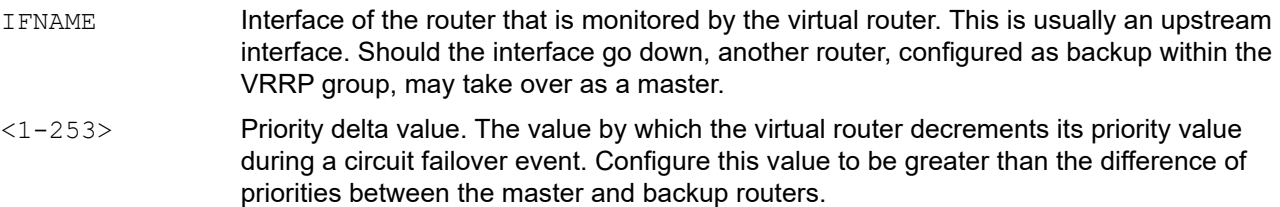

## **Default**

By default, circuit failover is disabled.

### **Command Mode**

Router mode

## **Applicability**

This command was introduced before OcNOS version 1.3.

#### **Examples**

The example below shows how to configure circuit failover for the VRRP session with VR ID 1. Interface eth1 is considered the monitored interface.

```
#configure terminal
(config)#router vrrp 1 eth0
(config-router)#circuit-failover eth1 30
```
## <span id="page-1745-0"></span>**debug vrrp**

Use this command to specify debugging options for VRRP. Use the no parameter with this command to disable debugging.

## **Command Syntax**

```
debug vrrp (all|event|packet [send|recv|])
no debug vrrp (all|event|packet [send|recv|])
```
### **Parameters**

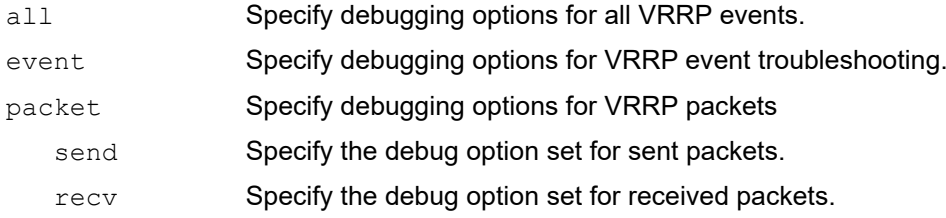

## **Command Mode**

Configure mode and Privileged Exec mode

## **Applicability**

This command was introduced before OcNOS version 1.3.

## **Examples**

The example below shows how to enable all VRRP debug options.

```
#configure terminal
(config)#debug vrrp all
```
The example below shows how to enable debugging options for VRRP events.

```
#configure terminal
(config)#debug vrrp events
```
The example below shows how to enable debug options for VRRP packets sent.

```
#configure terminal
(config)#debug vrrp packet send
```
The example below shows how to enable debug options for VRRP packets received.

```
#configure terminal
(config)#debug vrrp packet recv
```
## <span id="page-1746-0"></span>**disable**

Use this command to disable a VRRP session on the router (to stop the router from participating in virtual routing). When this command is configured, a backup Router assumes the Role of Master depending on its priority.

## **Command Syntax**

disable

## **Parameters**

None

## **Default**

By default, VRRP session on the router is disabled

## **Command Mode**

Router mode

## **Applicability**

This command was introduced before OcNOS version 1.3.

## **Example**

The example below shows how to disable a VRRP session.

```
#configure terminal
(config)#router vrrp 1 eth0
(config-router)#disable
```
## <span id="page-1747-0"></span>**enable**

Use this command to enable a VRRP session on the router (to make it participate in virtual routing). To make any changes to the VRRP configuration, first disable the router from participating in virtual routing using the disable command.

Note: Configure the virtual IP address and define an interface for the VRRP session (using the virtual-ip and interface commands) before using this command.

## **Command Syntax**

enable

## **Parameters**

None

## **Default**

By default, VRRP session on the router is disabled

## **Command Mode**

Router mode

## **Applicability**

This command was introduced before OcNOS version 1.3.

## **Example**

The example below shows how to enable a VRRP session with VR ID 1 on interface eth0.

```
#configure terminal
(config)#router vrrp 1 eth0
(config-router)#enable
```
## <span id="page-1748-0"></span>**operational-ip**

Use this command to set the primary IPv4 address.

Use the no parameter with this command to remove a primary IPv4 address.

## **Command Syntax**

```
operational-ip A.B.C.D
no operational-ip
```
## **Parameters**

A.B.C.D IPv4 address.

## **Default**

No default value is specified

## **Command Mode**

Router mode

## **Applicability**

This command was introduced before OcNOS version 1.3.

## **Example**

```
#configure terminal
(config)#router vrrp 1 eth0
(config-router)#operational-ip 1.2.3.4
```
## <span id="page-1749-0"></span>**preempt-mode**

Use this command to configure preempt mode. If set to  $true$ , the highest priority backup is always the master when the default master is unavailable. If set to false, a higher priority backup does not preempt a lower priority backup which is acting as master.

When the master router fails, the backup routers come online in priority order — highest to lowest. Preempt mode set to true allows a higher priority backup router to relieve a lower priority backup.

By default, a preemptive scheme is enabled whereby a higher priority backup virtual router that becomes available takes over for the backup virtual router that was elected to become master virtual router. This preemptive scheme can be disabled using the preempt-mode false command. If preemption is disabled, the backup virtual router that is currently elected as Master does not transition to backup again when the alternate backup router with higher priority becomes available.

## **Command Syntax**

preempt-mode (true|false)

## **Parameters**

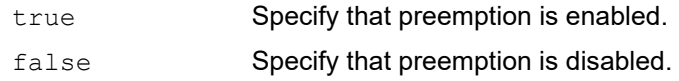

## **Default**

By default, preempt mode is true

#### **Command Mode**

Router mode

## **Applicability**

This command was introduced before OcNOS version 1.3.

## **Examples**

The example below shows how to enable the preempt mode.

```
#configure terminal
(config)#router vrrp 1 eth0
(config-router)#preempt-mode false
```

```
#configure terminal
(config)#router vrrp 1 eth0
(config-router)#preempt-mode true
```
## <span id="page-1750-0"></span>**priority**

Use this command to configure the priority of a virtual router. The value of 255 (decimal) is reserved for the router that owns the IPvX address associated with the virtual router. The value of 0 (zero) is reserved for the Master router to indicate it is releasing responsibility for the virtual router. Higher values indicate higher priorities. Priority value to be used by this VRRP router in Master election

If the priority is high, the highest priority acts as a master. If the priority is low, lowest priority which is acting as backup.

Use the  $p_0$  parameter with this command to remove a priority and set the default value.

## **Command Syntax**

```
priority <1-254>
no priority
```
### **Parameter**

<1-254> Priority of a virtual router.

## **Default**

```
100 (non-owner)
```
255 (owner)

## **Command Mode**

Router mode

## **Applicability**

This command was introduced in OcNOS version 4.2.

## **Examples**

The example below shows how to configure priority 50 for the virtual router with VR ID 2 on interface eth0.

```
#configure terminal
(config)#router ip vrrp 2 eth0
(config-router)#priority 200
```
## <span id="page-1751-0"></span>**router vrrp**

Use this command to enable a VRRP routing process.

Use the no form of this command to disable a VRRP routing process.

## **Command Syntax**

```
router vrrp <1-255> IFNAME
no router vrrp <1-255> IFNAME
```
### **Parameters**

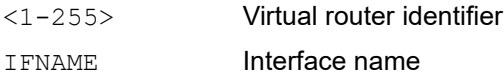

## **Default**

No default value is specified

### **Command Mode**

Configure mode

## **Applicability**

This command was introduced before OcNOS version 1.3.

#### **Example**

```
#configure terminal
(config)#router vrrp 1 eth0
```
## <span id="page-1752-0"></span>**show debugging vrrp**

Use this command to display the set VRRP debugging option.

## **Command Syntax**

show debugging vrrp

## **Parameters**

None

## **Command Mode**

Exec mode and Privileged Exec mode

## **Applicability**

This command was introduced before OcNOS version 1.3.

## **Example**

#show debugging vrrp VVRRP debugging status: VRRP event debugging is on VRRP packet debugging is on

## <span id="page-1753-0"></span>**show running-config router vrrp**

Use this command to show the running configuration for VRRP.

## **Command Syntax**

show running-config router vrrp

## **Parameters**

None

### **Command Mode**

Exec mode

## **Applicability**

This command was introduced before OcNOS version 1.3.

### **Example**

The example below shows the running configuration of VRRP. Virtual Router is configured as Master and Owner of IP address.

```
#show running-config router vrrp
!
router vrrp 1 eth0
 virtual-ip 39.0.0.24 owner
 advertisement-interval 5
 preempt-mode false
 enable
!
```
## <span id="page-1754-0"></span>**show vrrp**

Use this command to display a list of virtual router identifiers that are configured on the router.

## **Command Syntax**

show vrrp

## **Parameters**

None

## **Command Mode**

Exec mode and Privileged Exec mode

## **Applicability**

This command was introduced before OcNOS version 1.3.

## **Example**

```
#show vrrp
R1#show vrrp
VrId <1>
State is Master
Virtual IP is 10.10.12.6 (IP owner)
Interface is eth0
Priority is 255
Advertisement interval: 5 centi sec
Preempt mode is TRUE
R2#show vrrp
VrId <1>
```

```
State is Backup
Virtual IP is 10.10.12.6 (Not IP owner)
Interface is eth0
Priority is 100
Advertisement interval: 5 centi sec
Preempt mode is TRUE
```
Table 1-84 Explains the show command output fields.

#### **Table 1-84: show vrrp output fields**

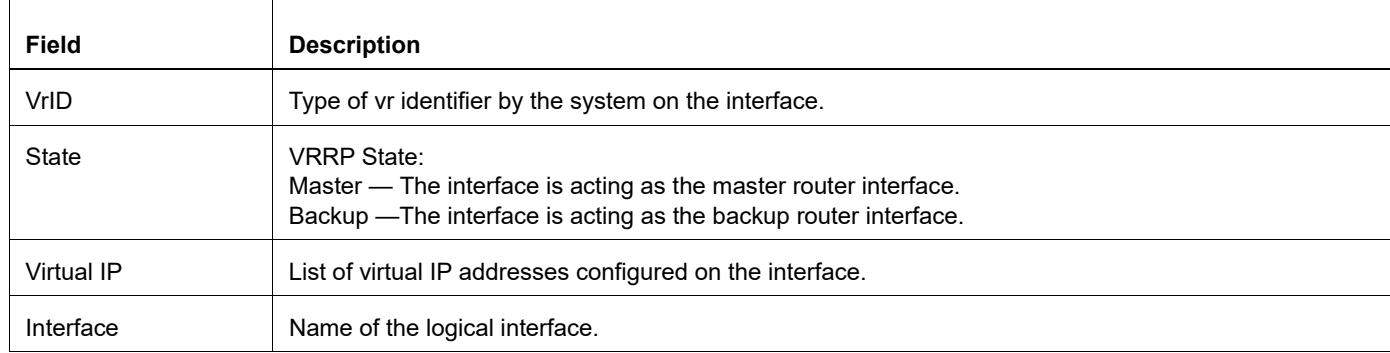

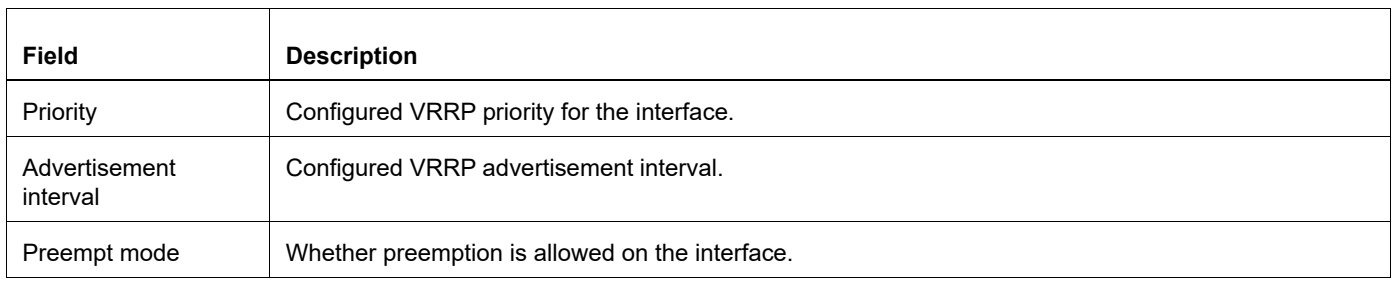

## <span id="page-1756-0"></span>**show vrrp summary**

Use this command to display a brief list of virtual router identifiers that are configured on the router.

## **Command Syntax**

show vrrp summary

## **Parameters**

None

## **Command Mode**

Exec mode and Privileged Exec mode

## **Applicability**

This command was introduced in OcNOS-SP version 4.2.

## **Example**

```
#show vrrp summary
VRRP Version: 3
VMAC enabled
Backward Compatibility disabled
```
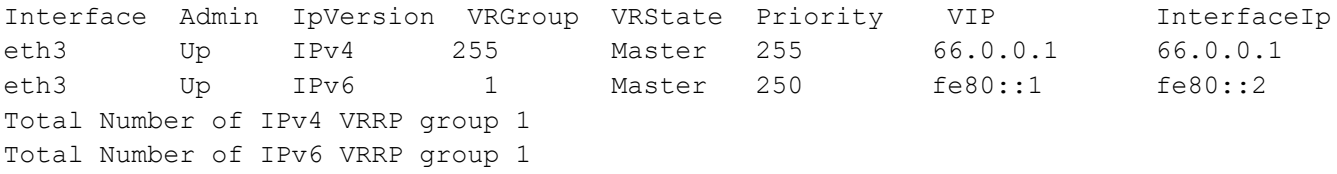

#### Table 1-85 explains the show command output fields.

#### **Table 1-85: show vrrp summary output fields**

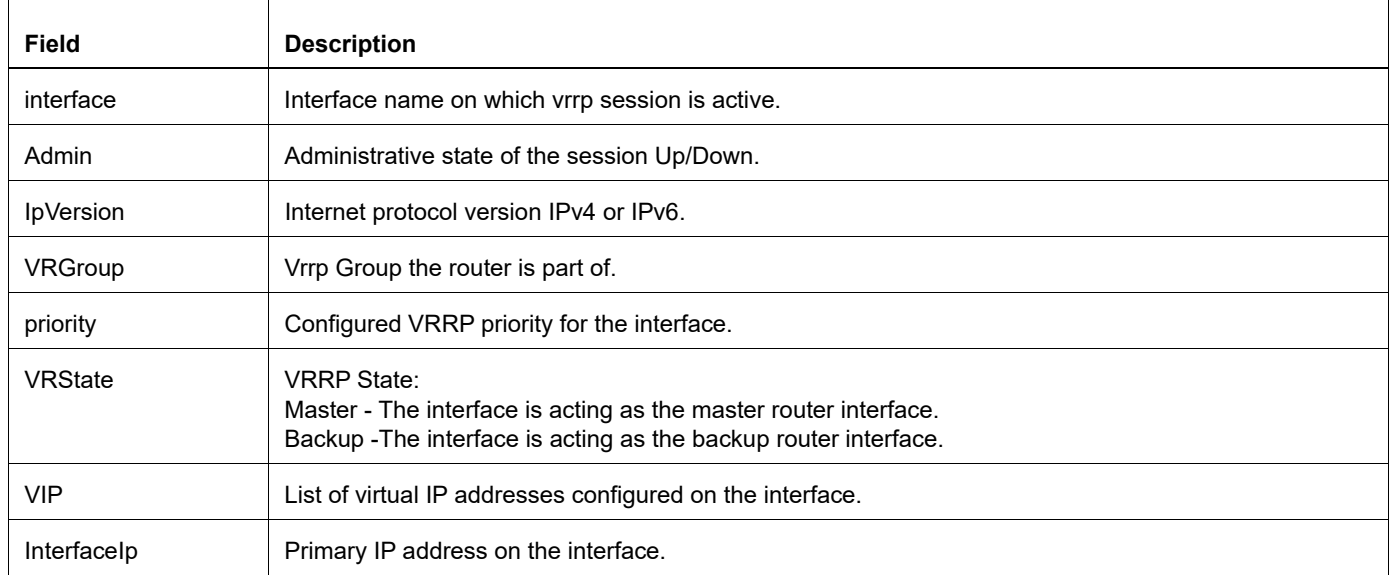

## <span id="page-1757-0"></span>**show vrrp <1-255>**

Use this command to display VRRP information for a virtual router.

## **Command Syntax**

show vrrp <1-255> IFNAME

#### **Parameters**

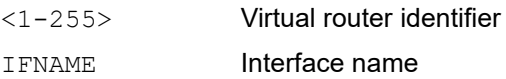

### **Command Mode**

Exec mode and Privileged Exec mode

## **Applicability**

This command was introduced before OcNOS version 1.3.

### **Example**

```
R1#show vrrp 7 xe1
VRRP Version: 3
VMAC enabled
Backward Compatibility disabled
Address family IPv4
VRRP Id: 7 on interface: xe1
State: AdminUp - Master
Virtual IP address: 10.10.10.81 (Owner)
Priority is 255
Advertisement interval: 100 centi sec
Master Advertisement interval: 100 centi sec
Skew time: 0 centi sec
Accept mode: FALSE
Preempt mode: TRUE
Multicast membership on IPv4 interface xe1: JOINED
```
R2#show vrrp 7 xe1 VRRP Version: 3 VMAC enabled Backward Compatibility disabled Address family IPv4 VRRP Id: 7 on interface: xe1 State: AdminUp - Backup Virtual IP address: 10.10.10.81 (Not-Owner) Priority is 100 Advertisement interval: 100 centi sec Master Advertisement interval: 100 centi sec Skew time: 0 centi sec Accept mode: FALSE Preempt mode: TRUE Multicast membership on IPv4 interface xe1: JOINED

## <span id="page-1759-0"></span>**show vrrp (global | ipv4) statistics**

Use this command to display VRRP global or ipv4 router statistics.

## **Command Syntax**

show vrrp (global | ipv4 ) statistics

#### **Parameters**

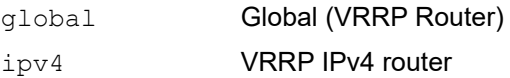

### **Command Mode**

Exec mode and Privileged Exec mode

## **Applicability**

This command was introduced before OcNOS version 1.3.8.

### **Example**

```
#show vrrp global statistics
 RRP Global Statistics
 Checksum Errors : 0
 Version Errors : 0
 VRid Errors : 0
 Discontinuity Time: 00 hour, 00 min, 00 sec
```

```
#sh vrrp ipv4 statistics
Address family IPv4
VRRP Id: 1 on interface: xe1
Master Transitions: 0
Advertisements Rcvd: 0
Pkts Rcvd with IP TTL Errors: 0
Pkts Rcvd with Zero Priority: 0
Pkts Sent with Zero Priority: 0
Pkts Rcvd with Invalid TYPE: 0
Pkts Rcvd with Packet Length Errors: 0
Pkts Rcvd with IP Count Mismatch: 0
Discontinuity Time: 00 hour, 00 min, 00 sec
Refresh Rate: 1000 ms
```
## <span id="page-1760-0"></span>**snmp restart vrrp**

Use this command to restart SNMP in Virtual Routing Redundancy Protocol (VRRP).

## **Command Syntax**

snmp restart vrrp

## **Parameters**

None

## **Default**

By default, SNMP restart is disabled

## **Command Mode**

Configure mode

## **Applicability**

This command was introduced before OcNOS version 1.3.

#### **Examples**

```
#configure terminal
(config)#snmp restart vrrp
```
## <span id="page-1761-0"></span>**switch-back-delay**

Use this command to set a switch-back delay timer for the master VRRP router. This feature prevents the original master VRRP router from transitioning back to the master state after coming back online until the configured delay timer has expired.

## **Command Syntax**

```
switch-back-delay <1-500000>
no switch-back-delay
```
## **Parameters**

<1-500000> Specify a switch-back delay in milliseconds.

## **Command Mode**

Router mode

## **Default**

By default, the switch-back delay is set to 0

## **Applicability**

This command was introduced before OcNOS version 1.3.

## **Examples**

The example below shows how to set a switch-back delay timer of 7000 milliseconds.

```
#configure terminal
(config)#router vrrp 5 eth1
(config-router)#switch-back-delay 7000
```
## <span id="page-1762-0"></span>**virtual-ip**

Use this command to set the Virtual Internet Protocol (VIP) address for the VRRP virtual router as VRRP Owner. This is the IP address used by end hosts to address their default gateway.

The VRRP Owner of the VIP address only responds to packets destined to the VIP address (for example, ICMP packets destined to the VIP address).

Use the  $no$  parameter with this command to remove a virtual IP address assignment.

Note: When using VRRP over MLAG, it is recommended to keep the VIP address different from the interface addresses. Having the same VMAC on both routers would essentially mean that they are both acting as masters for the VRRP group, which can lead to inconsistent routing behaviors.

### **Syntax Description**

```
virtual-ip A.B.C.D (owner|)
no virtual-ip
```
### **Parameters**

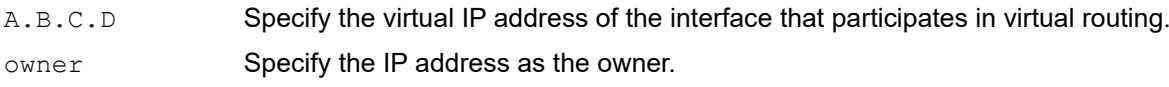

#### **Default**

No default value is specified

#### **Command Mode**

Router mode

## **Applicability**

This command was introduced before OcNOS version 1.3.

#### **Example**

The example below shows how to configure the router as VRRP owner.

```
#configure terminal
(config)#router vrrp 1 eth0
(config-router)#virtual-ip 10.10.20.30 owner
```
The example below removes the virtual IP address assignment.

```
#configure terminal
(config)#router vrrp 1 eth0
(config-router)#no virtual-ip
```
## <span id="page-1763-0"></span>**vrrp compatible-v2**

Use this command to enable the backward-compatibility feature. When enabled, both VRRPv3 and VRRPv2 interoperation are supported.

## **Command Syntax**

vrrp compatible-v2 (enable| disable)

### **Parameters**

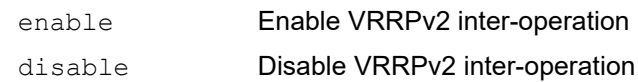

## **Default**

By default, vrrp compatible-v2 is enabled

## **Command Mode**

Configure mode

## **Applicability**

This command was introduced before OcNOS version 1.3.

## **Examples**

#configure terminal (config)#vrrp compatible-v2 enable
### <span id="page-1764-0"></span>**vrrp vmac**

Use this command to enable or disable Virtual MAC (VMAC).

This command affects all VRRP groups in a router. On a single network segment, multiple VRRP groups can be configured, each using a different VMAC. The use of VMAC addressing allows for faster switchover when a backup router assumes the master role. When this command is used to enable a VMAC, the virtual router forwards packets with a special-purpose multicast VMAC address (0:0:5e:0:01:<VR ID>). Otherwise, it forwards with is interface's physical address.

The VMAC address is assigned to a router interface at the time the VRRP group is enabled in the router.

#### **Command Syntax**

```
vrrp vmac (enable|disable)
```
#### **Parameters**

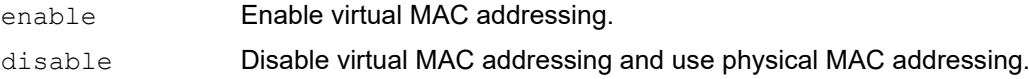

#### **Default**

By default, VMAC is disabled

#### **Command Mode**

Configure mode

#### **Applicability**

This command was introduced before OcNOS version 1.3.

#### **Example**

The example below shows how to enable a virtual MAC address on the router.

```
#configure terminal
(config)#vrrp vmac enable
```
The example below shows how to disable a virtual MAC address on the router.

```
#configure terminal
(config)#vrrp vmac disable
```
# <span id="page-1766-0"></span>CHAPTER 2 VRRP v6 Commands

This chapter describes the commands for VRRP IPv6.

- [advertisement-interval](#page-1767-0)
- [circuit-failover](#page-1768-0)
- [disable](#page-1769-0)
- [enable](#page-1770-0)
- [preempt-mode](#page-1771-0)
- [priority](#page-1772-0)
- [router ipv6 vrrp](#page-1773-0)
- [router ipv6 vrrp vlan](#page-1774-0)
- [show running-config router ipv6 vrrp](#page-1775-0)
- [virtual-ipv6](#page-1776-0)

# <span id="page-1767-1"></span><span id="page-1767-0"></span>**advertisement-interval**

Use this command to configure the advertisement interval of a virtual router. This is the length of time, in seconds, between each advertisement sent from the master to its backup(s). The master virtual router sends VRRP advertisements to other VRRP routers in the same group. The IPV6 VRRP advertisements are sent to the multicast address assigned to the VRRP IPV6 group (FF02:0:0:0:0:0:XXXX:XXXX) and a backup virtual router has to join all multicast groups within this range. As a convenient assignment, OcNOS sends a VRRP advertisement to the multicast address FF02::12.The advertisements are sent every second by default.

Note: VRRP Master router and backup routers should be configured with the same advertisement interval. If there is a mismatch in the configuration, VRRP goes to the INIT state.

Use the no parameter with this command to restore the default setting.

#### **Command Syntax**

```
advertisement-interval <5-4095>
no advertisement-interval
```
#### **Parameter**

<5-4095> Specify the advertisement interval in centi-seconds (multiples of 5) when VRRPv3 is enabled

#### **Command Mode**

Router mode

#### **Applicability**

This command was introduced before OcNOS version 1.3.

#### **Examples**

The example below shows how to configure an advertisement interval of 10 seconds for the virtual router with VR ID 3 on interface eth0.

```
#configure terminal
(config)#router ipv6 vrrp 3 eth0
(config-router)#advertisement-interval 10
```
# <span id="page-1768-1"></span><span id="page-1768-0"></span>**circuit-failover**

Use this command to enable the VRRP circuit failover feature.

Use the no parameter with this command to disable this feature.

#### **Command Syntax**

```
circuit-failover IFNAME <1-253>
no circuit-failover IFNAME <1-253>
no circuit-failover (IFNAME|)
```
#### **Parameters**

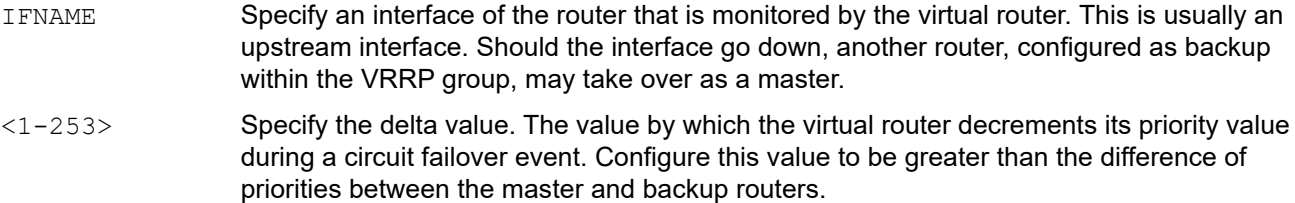

#### **Command Mode**

Router mode

#### **Applicability**

This command was introduced before OcNOS version 1.3.

#### **Examples**

The example below shows how to configure circuit failover for the VRRP session with VR ID 1. Interface eth1 is considered the monitored interface.

```
#configure terminal
(config)#router ipv6 vrrp 1 eth0
(config-router)#circuit-failover eth1 30
```
# <span id="page-1769-1"></span><span id="page-1769-0"></span>**disable**

Use this command to disable a VRRP session on the router (to stop the router from participating in virtual routing). Refer to [enable](#page-1770-0) to enable a VRRP session on the router.

When this command is configured, a backup router assumes the role of master depending on its priority.

#### **Command Syntax**

disable

#### **Parameters**

None

#### **Command Mode**

Router mode

#### **Applicability**

This command was introduced before OcNOS version 1.3.

#### **Example**

The example below shows to disable VRRP session.

```
#configure terminal
(config)#router ipv6 vrrp 1 eth0
(config-router)#disable
```
## <span id="page-1770-1"></span><span id="page-1770-0"></span>**enable**

Use this command to enable a VRRP session on the router, so the router participates in virtual routing. To make any changes to the VRRP configuration, first disable the Router from participating in Virtual Routing using the disable command.

Note: Configure the virtual IP address and define an interface for the VRRP session (using the virtual-ip and interface commands) before using this command.

#### **Command Syntax**

enable

#### **Parameters**

None

#### **Command Mode**

Router mode

#### **Applicability**

This command was introduced before OcNOS version 1.3.

#### **Example**

The example below shows to enable VRRP session with VR ID 1 on interface eth0

```
#configure terminal
(config)#router ipv6 vrrp 1 eth0
(config-router)#enable
```
# <span id="page-1771-1"></span><span id="page-1771-0"></span>**preempt-mode**

Use this command to configure preempt mode. If set to  $true$ , the highest priority backup is always the master when the default master is unavailable. If set to false, a higher priority backup does not preempt a lower priority backup that is acting as master.

When the master router fails, the backup routers come online in priority order — highest to lowest. Preempt mode set to true allows a higher priority backup router to relieve a lower priority backup.

By default, a preemptive scheme is enabled whereby a higher priority backup virtual router that becomes available takes over for the backup virtual router that was elected to become master virtual router. This preemptive scheme can be disabled using the preempt-mode false command. If preemption is disabled, the backup virtual router that is currently elected as Master does not transition to backup again when the alternate backup router with higher priority becomes available.

#### **Command Syntax**

```
preempt-mode true
preempt-mode false
```
#### **Parameters**

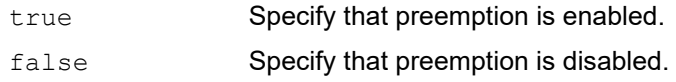

#### **Default**

Default is true.

#### **Command Mode**

Router mode

#### **Applicability**

This command was introduced before OcNOS version 1.3.

#### **Example**

The example below shows to configure preempt mode as False.

```
#configure terminal
(config)#router ipv6 vrrp 1 eth0
(config-router)#preempt-mode false
```
# <span id="page-1772-1"></span><span id="page-1772-0"></span>**priority**

Use this command to configure the VRRP router priority within the virtual router. Priority determines the role that each VRRP router plays and what happens if the master virtual router fails. If a VRRP router owns the IP address of the virtual router and the IP address of the physical interface, this router functions as the master virtual router.

Priority also determines whether a VRRP router functions as a backup virtual router and the order of ascendancy to becoming a master virtual router if the master virtual router fails.

Use the no parameter with this command to disable this feature.

#### **Command Syntax**

```
priority <1-255>
no priority
```
#### **Parameter**

<1-255> Specify a priority. For the master router, specify 255; otherwise use any number in the range <1-254>.

#### **Default**

Default values for priority are:

- master router = 255
- backup =  $100$

#### **Command Mode**

Router mode

#### **Applicability**

This command was introduced before OcNOS version 1.3.

#### **Examples**

The example below shows to set the priority

```
#configure terminal
(config)#router ipv6 vrrp 1 eth0
(config-router)#priority 101
```
# <span id="page-1773-1"></span><span id="page-1773-0"></span>**router ipv6 vrrp**

Use this command to associate an IPv6 interface with a VRRP session. When issued, this command enters the Router mode.

Use the no parameter with this command to remove the IPv6 VRRP configuration. Disable the IPv6 VRRP session before using this command.

#### **Command Syntax**

```
router ipv6 vrrp <1-255> IFNAME
no router ipv6 vrrp <1-255> IFNAME
```
#### **Parameters**

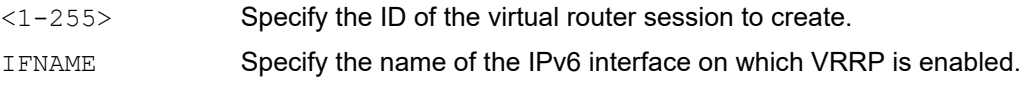

#### **Command Mode**

Configure mode

#### **Applicability**

This command was introduced before OcNOS version 1.3.

#### **Example**

The example below shows how to enable an IPv6 VRRP session with VR ID 1 on interface eth0.

```
#configure terminal
(config)#router ipv6 vrrp 1 eth0
(config-router)#
```
## <span id="page-1774-0"></span>**router ipv6 vrrp vlan**

Use this command to associate a VLAN with a VRRP session. When issued, this command enters the Router mode.

Use the no parameter with this command to remove the IPv6 VRRP configuration. Disable the IPv6 VRRP session before using this command.

#### **Command Syntax**

router ipv6 vrrp <1-255> vlan <1-4094> no router ipv6 vrrp <1-255> vlan <1-4094>

#### **Parameters**

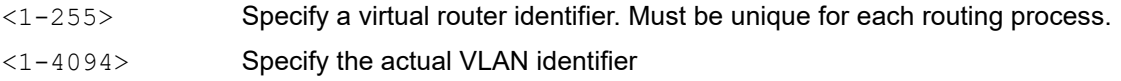

#### **Command Mode**

Configure mode

#### **Applicability**

This command was introduced before OcNOS version 1.3.

#### **Examples**

This example shows the use of the router vrrp command to enter router mode. Note the change in the prompt.

```
#configure terminal
(config)#router ipv6 vrrp 100 vlan 123
(config-router)#
```
# <span id="page-1775-0"></span>**show running-config router ipv6 vrrp**

Use this command to show the running configuration for VRRP.

#### **Command Syntax**

show running-config router ipv6 vrrp

#### **Parameters**

None

#### **Command Mode**

Exec mode and Privileged Exec mode

#### **Applicability**

This command was introduced before OcNOS version 1.3.

#### **Example**

The example below shows the running configuration of IPv6 VRRP. Virtual Router is configured as Master and Owner of IP address.

```
#show running-config router ipv6 vrrp
!
router ipv6 vrrp 1 eth0
 virtual-ip fe80::202:b3ff:fed5:983e master
 circuit-failover eth1 30
 advertisement-interval 6
  preempt-mode false
 enable
!
#
```
# <span id="page-1776-1"></span><span id="page-1776-0"></span>**virtual-ipv6**

Use this command to set the virtual IPv6 address for the VRRP virtual router. This is the IPv6 address used by end hosts to address their default gateway. A maximum of one link-local and one global IPv6 address can be configured as virtual IP.

The VRRP Owner of the Virtual IPv6 address only responds to packets destined to the Virtual IPv6 address.

Use the no parameter with this command to remove a virtual IPv6 address assignment.

#### **Syntax Description**

```
virtual-ipv6 X:X::X:X (owner))
no virtual-ip (X:X::X:X |)
```
#### **Parameters**

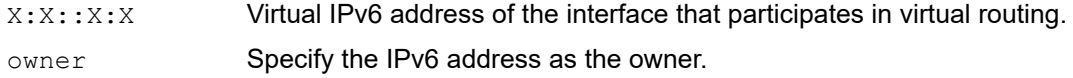

#### **Command Mode**

Router mode

#### **Applicability**

This command was introduced before OcNOS version 1.3.

#### **Example**

The example below shows how to configure a router as VRRP Owner:

```
#configure terminal
(config)#router ipv6 vrrp 1 eth1 
(config-router)#virtual-ipv6 fe80::1 owner 
(config-router)#virtual-ipv6 2001::10
```
The example below removes the virtual IP address assignment.

#configure terminal (config)#router ipv6 vrrp 1 eth1 (config-router)#no virtual-ipv6

# Index

### **A**

ABRs [1463](#page-1462-0) accept [744](#page-743-0) accept-lifetime [1160](#page-1159-0), [1563](#page-1562-0) adding multiple instances of same AS to administer route selection [480](#page-479-0) advertisement interval, VRRP Commands advertisement-interval [1768](#page-1767-1) aggregate-address [1610](#page-1609-0) aggregate-nexthop-check [810](#page-809-0) area authentication [1318](#page-1317-0) area authentication [1318](#page-1317-0) Area Border Router configuring [88](#page-87-0) Area Border Router in OSPFv3 [188](#page-187-0) Area Border Routers [1463](#page-1462-0) area default cost [1319](#page-1318-0) area default-cost [1460](#page-1459-0) area filter-list [1324](#page-1323-0) area nssa [1325](#page-1324-0), [1461](#page-1460-0) area range [1327,](#page-1326-0) [1463](#page-1462-1) area stub [1329](#page-1328-0), [1464](#page-1463-0) area virtual-link [1330](#page-1329-0), [1465](#page-1464-0) area-password [1164](#page-1163-0) area-password command [1164](#page-1163-0) authentication [723](#page-722-0) authentication commands accept-lifetime [1563](#page-1562-0) ip rip authentication key-chain [1574](#page-1573-0) ip rip authentication mode md5 [1575](#page-1574-0) ip rip authentication string [1576](#page-1575-0) key chain [1583](#page-1582-0) send-lifetime [1595](#page-1594-0) authentication key-chain [1165](#page-1164-0) authentication mode md5 [1166](#page-1165-0) authentication OSPF [106](#page-105-0) authentication rip multiple keys [61](#page-60-0) authentication rip-multiple keys [68](#page-67-0) authentication send-only [1167](#page-1166-0) auto-cost reference bandwidth [1333](#page-1332-0) auto-cost reference-bandwidth [1467](#page-1466-0) auto-summary [806](#page-805-0)

### **B**

backward compatibility [1694](#page-1693-0) begin modifier [32](#page-31-0) bfd [746,](#page-745-0) [747](#page-746-0) bfd all-interfaces [1334](#page-1333-0) BFD Configuration [683](#page-682-0) Echo Function [683](#page-682-1) Echo Interval [690](#page-689-0) Multi-hop Peer Timer [686](#page-685-0)

Single-hop Session Timer [688](#page-687-0) Slow Timer [685](#page-684-0) Topology [683](#page-682-2) bfd echo [748](#page-747-0) bfd echo interval [749](#page-748-0) bfd interval [751](#page-750-0) bfd multihop-peer [752](#page-751-0) bfd multihop-peer A.B.C.D interval [754](#page-753-0) bfd multihop-peer X:X::X:X interval [755](#page-754-0) bfd notification [756](#page-755-0) BFD protocol commands [781](#page-780-0) debug ospf bfd [786](#page-785-0) IS-IS isis bfd [788](#page-787-0) BFD Protocol Configurations [693](#page-692-0) bfd slow-timer [758](#page-757-0) BFD Static Configurations [719](#page-718-0) Topology [719](#page-718-1) BGP [1659](#page-1658-0) BGP Commands address-family [803,](#page-802-0) [972](#page-971-0) aggregate-address [805](#page-804-0) auto-summary [806](#page-805-0) bgp aggregate-nexthop-check [810](#page-809-0) bgp always-compare-med [811](#page-810-0) bgp bestpath as-path ignore [813](#page-812-0) bgp bestpath compare-confed-aspath [815](#page-814-0) bgp bestpath compare-routerid [816](#page-815-0) bgp bestpath med [818](#page-817-0) bgp client-to-client reflection [821](#page-820-0) bgp cluster-id [822](#page-821-0) bgp confederation identifier [823](#page-822-0) bgp confederation peer [824](#page-823-0) bgp config-type [825](#page-824-0) bgp dampening [826](#page-825-0) bgp default local-preference [828](#page-827-0) bgp deterministic med [829](#page-828-0) bgp enforce-first-as [830](#page-829-0) bgp extended-asn-cap [831](#page-830-0) bgp fast-external-failover [832](#page-831-0) bgp g-shut [835](#page-834-0) bgp g-shut-capable [836](#page-835-0) bgp g-shut-local-preference [837](#page-836-0) bgp log-neighbor-changes [838](#page-837-0) bgp nexthop delay [840](#page-839-0) bgp nexthop enable [841](#page-840-0) bgp rfc1771-path-select [842](#page-841-0) bgp rfc1771-strict [843](#page-842-0) bgp router-id [844](#page-843-0) bgp scan-time [845](#page-844-0) bgp update-delay [848](#page-847-0) clear bgp \* [850](#page-849-0) clear bgp A.B.C.D| X:X::X:X [849](#page-848-0) clear bgp external [858](#page-857-0) clear bgp peer-group [861](#page-860-0) clear ip bgp A.B.C.D clear ip bgp A.B.C.D [865](#page-864-0) clear ip bgp ASN [853](#page-852-0), [857](#page-856-0) clear ip bgp dampening [857](#page-856-0)

clear ip bgp flap-statistics [860](#page-859-0) clear ip bgp view [865](#page-864-0) debug bgp [870](#page-869-0) distance [875](#page-874-0) exit address family mode [876](#page-875-0) ip as-path access-list [877](#page-876-0) ip community-list [878,](#page-877-0) [882](#page-881-0) ip community-list expanded [880](#page-879-0) ip community-list standard [881](#page-880-0) ip extcommunity-list expanded [885](#page-884-0) extended [884](#page-883-0) standard [883](#page-882-0), [886](#page-885-0) neighbor activate [894](#page-893-0) advertisement-interval [895](#page-894-0) capability dynamic [903](#page-902-0) capability graceful-restart [903](#page-902-0) capability orf prefix-list [904](#page-903-0) capability route-refresh [906](#page-905-0) collide-established [906](#page-905-0) default-originate [907](#page-906-0) distribute-list [912](#page-911-0) dont-capability-negotiate [913](#page-912-0) ebgp-multihop [914](#page-913-0) enforce-multihop [915](#page-914-0) fall-over bfd [918](#page-917-0) filter-list [918](#page-917-0) maximum-prefix [924](#page-923-0) next-hop-self [925](#page-924-0) peer-group add [929](#page-928-0) port [932](#page-931-0) remote-as [936](#page-935-0) remove private-as [938](#page-937-0) restart-time [939](#page-938-0) route-map [940](#page-939-0) route-reflector-client [942](#page-941-0) send-community [944](#page-943-0) shutdown [946](#page-945-0) soft-reconfiguration [947](#page-946-0) strict-capability-match [948](#page-947-0) timers [950](#page-949-0) unsuppress-map [952](#page-951-0) update-source [953](#page-952-0) version [954](#page-953-0) weight [955](#page-954-0) neighbor attribute-unchanged [899](#page-898-0) neighbor disallow-infinite-holdtime [911](#page-910-0) neighbor g-shut [919](#page-918-0) neighbor g-shut-timer [920](#page-919-0) neighbor passive [928](#page-927-0) neighbor prefix-list [934](#page-933-0) network [958](#page-957-0) redistribute [961](#page-960-0) router bgp [964](#page-963-0) show

ip bgp attribute-info [1049](#page-1048-0) ip bgp cidr-only [1049](#page-1048-0) ip bgp community [1002](#page-1001-0) ip bgp community-info [1051](#page-1050-0) ip bgp community-list [1004](#page-1003-0) ip bgp filter-list [1011](#page-1010-0) ip bgp view [1042](#page-1041-0) ip protocols bgp [1061](#page-1060-0) show bgp neighbors received prefix-filter [1026](#page-1025-0) show bgp neighbors received-routes [1027](#page-1026-0) show bgp neighbors routes [1028](#page-1027-0) show bgp paths [1033](#page-1032-0) show bgp prefix-list [1034](#page-1033-0) show bgp quote-regexp [1035](#page-1034-0) show bgp route-map [1037](#page-1036-0) show bgp summary [1040](#page-1039-0) show ip bgp inconsistent-as [1013](#page-1012-0) show ip extcommunity-list [1060](#page-1059-0) synchronization [967](#page-966-0) timers [968](#page-967-0) BGP community value command syntax [30](#page-29-0) BGP configuration [401](#page-400-0) adding multiple instances of same AS to administer route selection [480](#page-479-0) configuring BGP Confederation [421](#page-420-0) configuring BGP distance [517](#page-516-0) configuring BGP Extended Community attributes [488](#page-487-0) configuring BGP Four-Byte AS [485](#page-484-0) configuring BGP weight per peer basis [521](#page-520-0) configuring Next-hop Tracking [508](#page-507-0) configuring Next-hop Tracking delay timer [511](#page-510-0) enabling BGP- different autonomous systems [402](#page-401-0) enabling EBGP Multihop [434](#page-433-0) enabling peer groups [468](#page-467-0) removing Multi-Exit Disc attribute from update messages [482](#page-481-0) route reflector [406](#page-405-0) route-map [404](#page-403-0) bgp dampening [826](#page-825-0) bgp g-shut [835](#page-834-0) bgp g-shut-capable [836](#page-835-0) bgp g-shut-local-preference [837](#page-836-0) bgp inbound-route-filter [978](#page-977-0) BGP VPN Commands bgp inbound-route-filter [978](#page-977-0) clear ip bgp \* vpnv4 [980](#page-979-0) clear ip bgp <1-4294967295> vpnv4 [982](#page-981-0) clear ip bgp A.B.C.D vpnv4 [984](#page-983-0) debug bgp mpls [985](#page-984-0) import map [987](#page-986-0) ip vrf [988](#page-987-0) neighbor send-community [991](#page-990-0) neighbor allow-egbp-vpn [989](#page-988-0) neighbor as-override [990](#page-989-0) neighbor send-community [991](#page-990-0) neighbor soo [992](#page-991-0) rd (route distinguisher) [993](#page-992-0)

route-target [994](#page-993-0) show ip vrf [1063](#page-1062-0) site-of-origin [992](#page-991-0) Bidirectional Forwarding Commands [743](#page-742-0) Border Gateway BC Protocol (BGP) [1659](#page-1658-1) braces command syntax [29](#page-28-0)

#### **C**

capability opaque [1337](#page-1336-0) capability restart [1338](#page-1337-0), [1452](#page-1451-0) capability restart graceful [1469,](#page-1468-0) [1548](#page-1547-0) circuit-failover [1745](#page-1744-0), [1769](#page-1768-1) cisco-metric-behavior [1565,](#page-1564-0) [1611](#page-1610-0) clear bgp \* [850](#page-849-0) A.B.C.D|X:X::X:X [849](#page-848-0) external [858](#page-857-0) peer-group [861](#page-860-0) clear bgp ipv6 A.B.C.D| X:X::X:X [849](#page-848-0) external [858](#page-857-0) peer-group [861](#page-860-0) clear clns is-neighbors [1171](#page-1170-0) clear clns neighbors [1170](#page-1169-0) clear data from RIPng routing table [1612](#page-1611-0) clear ip bgp ASN [853](#page-852-0), [857](#page-856-0) view [865](#page-864-0) clear ip bgp \* vpnv4 [980](#page-979-0) clear ip bgp <1-4294967295> vpnv4 [982](#page-981-0) clear ip bgp A.B.C.D vpnv4 [984](#page-983-0) clear ip ospf process [1341](#page-1340-0) clear ip rip route [1566](#page-1565-0) clear ip route kernel [1073](#page-1072-0) clear ipv6 ospf process [1470](#page-1469-0) clear ipv6 rip route [1612](#page-1611-0) clear isis interface counter [1175](#page-1174-0) clear isis process [1176](#page-1175-0) clear isis route [1172](#page-1171-0) collide-established [906](#page-905-0) command abbreviations [28](#page-27-0) command completion [28](#page-27-1) command line errors [28](#page-27-2) help [27](#page-26-0) keyboard operations [31](#page-30-0) command modes [35](#page-34-0) configure [35](#page-34-1) exec [35](#page-34-2) interface [35](#page-34-3) privileged exec [35](#page-34-4) router [35](#page-34-5) command negation [29](#page-28-1) command syntax ? [30](#page-29-1) . [30](#page-29-2) () [29](#page-28-2)

{} [29](#page-28-0) | [29](#page-28-3) A.B.C.D/M [30](#page-29-3) AA:NN [30](#page-29-4) BGP community value [30](#page-29-0) braces [29](#page-28-0) conventions [29](#page-28-4) curly brackets [29](#page-28-0) HH:MM:SS [30](#page-29-5) IFNAME [30](#page-29-6) interface name [30](#page-29-7) IPv4 address [30](#page-29-8) IPv6 address [30](#page-29-9) LINE [30](#page-29-10) lowercase [29](#page-28-5) MAC address [30](#page-29-11) monospaced font [29](#page-28-6) numeric range [30](#page-29-12) parantheses [29](#page-28-7) parentheses [29](#page-28-2) period [30](#page-29-2) question mark [30](#page-29-1) square brackets [30](#page-29-13) time [30](#page-29-14) uppercase [29](#page-28-8) variable placeholders [30](#page-29-15) vertical bars [29](#page-28-3) WORD [30](#page-29-16) X:X::X:X [30](#page-29-17) X:X::X:X/M [30](#page-29-18) XX:XX:XX:XX:XX:XX [30](#page-29-19) common commands [1101](#page-1100-0) match as-path [1105](#page-1104-0) match community [1106](#page-1105-0) match interface [1108](#page-1107-0) match ip address [1109](#page-1108-0) match ip address prefix-list [1110](#page-1109-0) match ip next-hop [1111](#page-1110-0) match ip next-hop prefix-list [1112](#page-1111-0) match ipv6 address [1114](#page-1113-0) match ipv6 address prefix-list [1115](#page-1114-0) match ipv6 next-hop [1116](#page-1115-0) match metric [1119](#page-1118-0) match origin [1120](#page-1119-0) match route-type [1121](#page-1120-0) match tag [1122](#page-1121-0) route-map [1123](#page-1122-0) set as-path [1125](#page-1124-0) set atomic-aggregate [1126](#page-1125-0) set comm-list delete [1127](#page-1126-0) set community [1128](#page-1127-0) set dampening [1130](#page-1129-0) set extcommunity [1131](#page-1130-0) set ip next-hop [1134](#page-1133-0) set ipv6 next-hop [1135](#page-1134-0) set level [1136](#page-1135-0) set metric [1138](#page-1137-0) set metric-type [1139](#page-1138-0) set origin [1140](#page-1139-0)

set originator-id [1141](#page-1140-0) set tag [1142](#page-1141-0) set vpnv4 next-hop [1143](#page-1142-0) set weight [1144](#page-1143-0) compatible rfc1583 [1342](#page-1341-0) **Configuration** BFD Configuration in BGP [709](#page-708-0) BFD Configuration in IS-IS [706](#page-705-0) OSPF—BFD Multi-hop Session [702](#page-701-0) configure Area Border Router for OSPFv3 [188](#page-187-0) BGP [401](#page-400-0) configuring overload bit [337](#page-336-0) distance [313](#page-312-0) graceful restart [313](#page-312-0) IS-IS [271](#page-270-0) IS-IS-IPv6 [342](#page-341-0) metric [284](#page-283-0) OSPF [79](#page-78-0) OSPFv3 [181](#page-180-0) passive interface [337](#page-336-0) RIPng [77](#page-76-0) route leaking [303](#page-302-0) route summarization [308](#page-307-0) route-map [404](#page-403-0) configure mode [35](#page-34-1) Configure Multipath eBGP [530](#page-529-0) Configure Multipath iBPG [542](#page-541-0) configure static RIPng routes [1627](#page-1626-0) configuring BGP Confederation [421](#page-420-0) configuring BGP Extended Community attributes [488](#page-487-0) configuring BGP Four-Byte AS [485](#page-484-0) configuring OSPF redistributing routes into OSPF [92](#page-91-0) configuring overload bit in IS-IS [337](#page-336-0) configuring preempt mode [1750,](#page-1749-0) [1772](#page-1771-1) configuring RIPng enable RIPng [77](#page-76-1) Configuring VRRP one virtual router [1675](#page-1674-0) two backup routers [1682](#page-1681-0) two virtual routers [1678](#page-1677-0) configuring VRRP IPv6 [1731](#page-1730-0) cost OSPF [94](#page-93-0) curly brackets command syntax [29](#page-28-0)

### **D**

damped route [1047](#page-1046-0), [1049](#page-1048-1) debug bfd all [759](#page-758-0) debug bgp events [870](#page-869-0) debug bgp filters [870](#page-869-0) debug bgp fsm [870](#page-869-0) debug bgp keepalives [870](#page-869-0) debug bgp mpls [985](#page-984-0) debug bgp updates [870](#page-869-0) debug ip ospf graceful-restart [1347,](#page-1346-0) [1453](#page-1452-0) debug ipv6 ospf [1471](#page-1470-0) ifsm [1474](#page-1473-0) packet [1479](#page-1478-0) debug ipv6 ospf lsa [1475](#page-1474-0), [1476](#page-1475-0) debug ipv6 ospf nfsm [1477](#page-1476-0) debug ipv6 ospf nsm [1478](#page-1477-0) debug ipv6 ospf packet [1479](#page-1478-0) debug ipv6 ospf route [1482](#page-1481-0) debug ipv6 rip [1613](#page-1612-0) debug isis [1177](#page-1176-0) debug ospf [1343](#page-1342-0) packet [1354](#page-1353-0) debug ospf database-timer rate-limit [1344](#page-1343-0) debug ospf events [1345](#page-1344-0) debug ospf ifsm [1346](#page-1345-0) debug ospf lsa [1351](#page-1350-0) debug ospf nfsm [1352](#page-1351-0) debug ospf nsm [1353](#page-1352-0) debug ospf packet [1354](#page-1353-0) debug ospf route [1356](#page-1355-0) debug ospf6 packet [1479](#page-1478-0) debug rib [1077](#page-1076-0) debug vrrp [1746](#page-1745-0) default-information originate [1179](#page-1178-0), [1357](#page-1356-0), [1483](#page-1482-0), [1570](#page-1569-0), [1614](#page-1613-0) default-metric [1359](#page-1358-0), [1485](#page-1484-0), [1571](#page-1570-0), [1615](#page-1614-0) default-metric command [1485](#page-1484-0) description [1079](#page-1078-0) disable VRRP session [1747](#page-1746-0), [1770](#page-1769-1) distance [875](#page-874-0), [1360](#page-1359-0), [1486](#page-1485-0), [1572](#page-1571-0), [1616](#page-1615-0) distance (OSPF command) [1360](#page-1359-0) distance in IS-IS [313](#page-312-0) distribute-list [252](#page-251-0), [1487](#page-1486-0), [1573](#page-1572-0), [1617](#page-1616-0) domain password [1182](#page-1181-0)

### **E**

enable db-summary-opt [1363](#page-1362-0), [1489](#page-1488-0) enable IS-IS [271](#page-270-1) enable multiple OSPF instances [110](#page-109-0) enable multiple OSPFv3 instances [217](#page-216-0) enable OSPFv3 [181](#page-180-1) enable RIPng [1620](#page-1619-0) enable VRRP sessions [1748](#page-1747-0), [1771](#page-1770-1) exec command mode [35](#page-34-2) exit-address-family [1495](#page-1494-0) exit-address-family command [876](#page-875-0)

### **F**

fast-external-failover [832](#page-831-0) fib retain [1080](#page-1079-0)

### **G**

graceful restart [1249](#page-1248-0) graceful restart commands neighbor capability graceful-restart [903](#page-902-0) graceful restart in IS-IS [313](#page-312-0)

#### **H**

history [1047](#page-1046-1), [1049](#page-1048-2) host area [1367](#page-1366-0) how to disable VRRP session [1747](#page-1746-0), [1770](#page-1769-1) how to enable authentication on an area [106](#page-105-0) authentication on an interface [106](#page-105-0) IS-IS [271](#page-270-1) multiple OSPF instances [110](#page-109-0) multiple OSPFv3 instances [217](#page-216-0) OSPF on an interface [79](#page-78-1) OSPFv3 [181](#page-180-1) RIP [47](#page-46-0) how to enable VRRP session [1748,](#page-1747-0) [1771](#page-1770-1) how to enable/disable Virtual MAC [1765](#page-1764-0) how to enter router mode [1774](#page-1773-1) how to redistribute routes [194](#page-193-0) how to redistribute routes into OSPF [92](#page-91-0) how to set priority in OSPF [83](#page-82-0) how to set priority in OSPFv3 [184](#page-183-0) how to set priority-IS-IS [274](#page-273-0) how to set the Virtual IP address [1763](#page-1762-0) how to set the Virtual IPv6 address [1777](#page-1776-1) how to specify RIP version [52](#page-51-0)

#### **I**

IFNAME [30](#page-29-6) ignore-lsp-errors [1188](#page-1187-0) import map [987](#page-986-1) interface mode [35](#page-34-3) Interior Gateway Protocol (IGP) [1659](#page-1658-2) Intermediate System to Intermediate System (IS-IS) [1655](#page-1654-0) ip bfd static all-interfaces [790](#page-789-0) ip extcommunity-list expanded [885](#page-884-0) extended [884](#page-883-0) standard [886](#page-885-0) ip extcommunity-list standard [883](#page-882-0) ip ospf authentication [1368](#page-1367-0) ip ospf authentication-key [1369](#page-1368-0) ip ospf bfd [1371](#page-1370-0) ip ospf cost [1372](#page-1371-0) ip ospf database-filter [1373](#page-1372-0) ip ospf dead-interval [1374](#page-1373-0) ip ospf disable all [1375](#page-1374-0), [1377](#page-1376-0) ip ospf hello-interval [1378](#page-1377-0) ip ospf message-digest-key [1380](#page-1379-0) ip ospf mtu [1382](#page-1381-0) ip ospf mtu-ignore [1383](#page-1382-0) ip ospf network [1384](#page-1383-0) ip ospf priority [1385](#page-1384-0) ip ospf retransmit-interval [1386](#page-1385-0) ip ospf transmit-delay [1387](#page-1386-0) ip rip authentication key-chain [1574](#page-1573-0) ip rip authentication mode md5 [1575](#page-1574-0) ip rip authentication string [1576](#page-1575-0)

ip rip receive version [1578](#page-1577-0) ip rip receive-packet [1577](#page-1576-0) ip rip send version [1580](#page-1579-0) ip rip send-packet [1579](#page-1578-0) ip rip split-horizon [1581](#page-1580-0) ip route [1081](#page-1080-0) ip router isis [1189](#page-1188-0) ip static bfd [792](#page-791-0) ip static fall-over bfd [791](#page-790-0) ip vrf [988](#page-987-0), [1084](#page-1083-0) IPv4 address command syntax [30](#page-29-8) IPv6 address command syntax [30](#page-29-9) ipv6 bfd static all-interfaces [793](#page-792-0) IPv6 configuration [1731](#page-1730-0) ipv6 nd current-hoplimit [1290](#page-1289-0) ipv6 nd link-mtu [1291](#page-1290-0) ipv6 nd managed-config-flag [1292](#page-1291-0) ipv6 nd other-config-flag [1293](#page-1292-0) ipv6 nd prefix [1294](#page-1293-0) ipv6 nd ra-interval [1296](#page-1295-0) ipv6 nd reachable-time [1298](#page-1297-0) ipv6 nd retransmission-time [1299](#page-1298-0) ipv6 nd suppress-ra [1300](#page-1299-0) ipv6 ospf cost [1495](#page-1494-0) ipv6 ospf dead-interval [1496](#page-1495-0) ipv6 ospf display route single-line [1497](#page-1496-0) ipv6 ospf link-lsa-suppression [1499](#page-1498-0) ipv6 ospf mtu-ignore [1500](#page-1499-0) ipv6 ospf neighbor [1501](#page-1500-0) ipv6 ospf network [1503](#page-1502-0) ipv6 ospf priority [1504](#page-1503-0) ipv6 ospf restart grace-period [1505,](#page-1504-0) [1549](#page-1548-0) ipv6 ospf restart helper [1506](#page-1505-0), [1550](#page-1549-0) ipv6 ospf retransmit-interval [1508](#page-1507-0) ipv6 ospf6 transmit-delay [1509](#page-1508-0) ipv6 rip split-horizon [1619](#page-1618-0) ipv6 router mode [1774](#page-1773-1) ipv6 router ospf [1510](#page-1509-0) ipv6 router rip [1620](#page-1619-0) ipv6 static bfd [795](#page-794-0) ipv6 static fall-over bfd [794](#page-793-0) ipv6 te-metric [1512](#page-1511-0) isis authentication key-chain [1191](#page-1190-0) isis authentication mode md5 [1192](#page-1191-0) isis authentication send-only [1193](#page-1192-0) isis circuit-type [1195](#page-1194-0) IS-IS commands [1176](#page-1175-0) accept-lifetime [1160](#page-1159-0) area-password [1164](#page-1163-0) authentication key-chain [1165](#page-1164-0) authentication mode md5 [1166](#page-1165-0) authentication send-only [1167](#page-1166-0) clear clns is-neighbors [1171](#page-1170-0) clear clns neighbors [1170](#page-1169-0) clear isis interface counter [1175](#page-1174-0) clear isis route [1172](#page-1171-0) default-information originate [1179](#page-1178-0)

distance (IPv4) [1181](#page-1180-0) isis authentication key-chain [1191](#page-1190-0) isis authentication mode md5 [1192](#page-1191-0) isis authentication send-only [1193](#page-1192-0) isis csnp-interval [1196](#page-1195-0) isis hello-interval [1198](#page-1197-0) isis hello-multiplier [1199](#page-1198-0) isis metric [1203](#page-1202-0) isis network [1204](#page-1203-0) isis password [1205](#page-1204-0) isis priority [1206](#page-1205-0) isis restart grace-period [1245](#page-1244-0) isis restart helper [1247](#page-1246-0) isis restart-hello-interval [1246](#page-1245-0) isis retransmit-interval [1207](#page-1206-0) key [1215](#page-1214-0), [1582](#page-1581-0) key chain [1214](#page-1213-0) key-string [1215,](#page-1214-1) [1216](#page-1215-0) max-area-address [1221](#page-1220-0) metric-style [1223](#page-1222-0) redistribute [1230](#page-1229-0) redistribute isis [1232](#page-1231-0) restart isis graceful [1249](#page-1248-0) send-lifetime [1235](#page-1234-0), [1238](#page-1237-0) set-overload-bit [1238](#page-1237-1) show clns is-neighbors [1252](#page-1251-0) show clns neighbors [1254](#page-1253-0) show cspf lsp [1257](#page-1256-0) show debugging isis [1257](#page-1256-0) show ip protocols [1263](#page-1262-0) show isis counter [1267](#page-1266-0) show isis counter command [1267](#page-1266-0) show isis database [1268](#page-1267-0) show isis interface [1271](#page-1270-0) show isis topology [1275](#page-1274-0) show running-config interface isis [1277](#page-1276-0) show running-config router isis [1278](#page-1277-0) summary-address [1240](#page-1239-0) ISIS Configuration [1655](#page-1654-1) IS-IS configuration [271](#page-270-0) configuring distance [313](#page-312-0) configuring metric [284](#page-283-0) configuring overload bit [337](#page-336-0) configuring passive interface [337](#page-336-0) enabling IS-IS on an interface [271](#page-270-1) graceful restart [313](#page-312-0) L1 L2 area routing with multiple instances [297](#page-296-0) L1 L2 area routing with single instance [291](#page-290-0) redistributing routes into IS-IS [278](#page-277-0) route leaking [303](#page-302-0) route summarization [308](#page-307-0) setting priority [274](#page-273-0) IS-IS configuration-IPv6 [342](#page-341-0) isis csnp-interval [1196](#page-1195-0) isis csnp-interval command [1196](#page-1195-0) isis hello-interval [1198](#page-1197-0) isis hello-interval command [1198](#page-1197-0) isis hello-multiplier [1199](#page-1198-0) isis hello-multiplier command [1199](#page-1198-0)

isis metric [1203](#page-1202-0) isis metric command [1203](#page-1202-0) isis network command [1204](#page-1203-0) isis password [1205](#page-1204-0) isis password command [1205](#page-1204-0) isis priority [1206](#page-1205-0) isis priority command [1206](#page-1205-0) isis restart grace-period [1245](#page-1244-0) isis restart helper [1247](#page-1246-0) isis restart-hello-interval [1246](#page-1245-0) isis retransmit-interval [1207](#page-1206-0) isis retransmit-interval command [1207](#page-1206-0) is-type [1213](#page-1212-0)

#### **K**

key chain [761,](#page-760-0) [1214](#page-1213-0), [1583](#page-1582-0) key command [1215,](#page-1214-0) [1582](#page-1581-0) key [760](#page-759-0) key-string [1215,](#page-1214-1) [1216](#page-1215-0), [1584](#page-1583-0)

#### **L**

L1L2 area routing [291,](#page-290-0) [297](#page-296-0) LINE [30](#page-29-10) log-neighbor-changes command [838](#page-837-0) lsp-gen-interval [1218](#page-1217-0) lsp-refresh-interval [1220](#page-1219-0)

#### **M**

MAC address command syntax [30](#page-29-11) Match and Set Commands match as-path [1105](#page-1104-0) match community [1106](#page-1105-0) match interface [1108](#page-1107-0) match ip address [1109](#page-1108-0) match ip address prefix-list [1110](#page-1109-0) match ip next-hop [1111](#page-1110-0) match ip next-hop prefix-list [1112](#page-1111-0) match ipv6 address [1114](#page-1113-0) match ipv6 address prefix-list [1115](#page-1114-0) match ipv6 next-hop [1116](#page-1115-0) match metric [1119](#page-1118-0) match origin [1120](#page-1119-0) match route-type [1121](#page-1120-0) match tag [1122](#page-1121-0) set as-path [1125](#page-1124-0) set atomic-aggregate [1126](#page-1125-0) set comm-list delete [1127](#page-1126-0) set community [1128](#page-1127-0) set dampening [1130](#page-1129-0) set extcommunity [1131](#page-1130-0) set ip next-hop [1134](#page-1133-0) set ipv6 next-hop [1135](#page-1134-0) set level [1136](#page-1135-0) set metric [1138](#page-1137-0) set metric-type [1139](#page-1138-0)

set origin [1140](#page-1139-0) set originator-id [1141](#page-1140-0) set tag [1142](#page-1141-0) set vpnv4 next-hop [1143](#page-1142-0) set weight [1144](#page-1143-0) match as-path [1105](#page-1104-0) match command origin [1120](#page-1119-1) match community [1106](#page-1105-0) match interface [1108](#page-1107-0) match ip address [1109](#page-1108-0) match ip address prefix-list [1110](#page-1109-0) match ip next-hop [1111](#page-1110-0) match ip next-hop prefix-list [1112](#page-1111-0) match ipv6 address [1114](#page-1113-0) match ipv6 address prefix-list [1115](#page-1114-0) match ipv6 next-hop [1116](#page-1115-0) match metric [1119](#page-1118-0) match origin [1120](#page-1119-0) match route-type [1121](#page-1120-0) match tag [1122](#page-1121-0) max-area-address [1221](#page-1220-0) max-concurrent-dd [1389](#page-1388-0), [1514](#page-1513-0) maximum-area [1390](#page-1389-0) maximum-paths [1086](#page-1085-0) maximum-prefix [1585](#page-1584-0) max-lsp-lifetime [1222](#page-1221-0) max-static-routes [1087](#page-1086-0) MED [811](#page-810-1) metric in IS-IS [284](#page-283-0) metric-style command [1223](#page-1222-0) Multi Exit Discriminator [811](#page-810-1) Multicast Commands show ipv6 rpf [1092](#page-1091-0)

#### **N**

neighbor [1393](#page-1392-0), [1586](#page-1585-0) passive [928](#page-927-0) peer-group add [929](#page-928-0) remove-private-AS [938](#page-937-0) unsuppress-map [952](#page-951-0) neighbor allow-egbp-vpn [989](#page-988-0) neighbor as-override [990](#page-989-1) neighbor attribute-unchanged [899](#page-898-0) neighbor command [1621](#page-1620-0) advertisement-interval [895](#page-894-0) capability dynamic [903](#page-902-0) capability graceful-restart [903](#page-902-0) capability orf prefix-list [904](#page-903-0) enforce-multihop [915](#page-914-0) neighbor disallow-infinite-holdtime [911](#page-910-0) neighbor g-shut [919](#page-918-0) neighbor g-shut-timer [920](#page-919-0) neighbor send-community [991](#page-990-0) neighbor soo [992](#page-991-0) net [1227](#page-1226-0) network [1587](#page-1586-0) network area [1394](#page-1393-0)

network command [958](#page-957-0) NSM Commands ipv6 nd managed-config-flag [1292](#page-1291-0) ipv6 nd other-config-flag [1293](#page-1292-0) ipv6 nd prefix [1294](#page-1293-0) ipv6 nd ra-interval [1296](#page-1295-0) ipv6 nd ra-lifetime [1297](#page-1296-0) ipv6 nd reachable-time [1298](#page-1297-0) ipv6 nd suppress-ra [1300](#page-1299-0) show router-id [1094](#page-1093-0)

#### **O**

offset-list [1588](#page-1587-0), [1622](#page-1621-0) Open Shortest Path First (OSPF) [1647](#page-1646-0) origin codes [1047](#page-1046-2), [1050](#page-1049-0) ospf abr-type [1396](#page-1395-0) OSPF commands area authentication [1318](#page-1317-0) area default-cost [1319](#page-1318-0) area filter-list [1324](#page-1323-0) area nssa [1461](#page-1460-0) area range [1327](#page-1326-0) area stub [1329](#page-1328-0) area virtual-link [1330](#page-1329-0) auto-cost reference-bandwidth [1333](#page-1332-0) bfd all-interfaces [1334](#page-1333-0) capability opaque [1337](#page-1336-0) capability restart [1338](#page-1337-0), [1452](#page-1451-0) clear ip ospf process [1341](#page-1340-0) compatible rfc1583 [1342](#page-1341-0) debug ospf [1343](#page-1342-0) debug ospf database-timer rate-limit [1344](#page-1343-0) debug ospf events [1345](#page-1344-0) debug ospf ifsm [1346](#page-1345-0) debug ospf ism [1346](#page-1345-0) debug ospf lsa [1351](#page-1350-0) debug ospf nfsm [1352](#page-1351-0) debug ospf nsm [1353](#page-1352-0) debug ospf packet [1354](#page-1353-0) debug ospf route [1356](#page-1355-0) default-information originate [1357](#page-1356-0), [1483](#page-1482-0) default-metric [1359](#page-1358-0), [1485](#page-1484-0) distance [1360,](#page-1359-0) [1486](#page-1485-0) distribute-list [1361](#page-1360-0) enable db-summary-opt [1363](#page-1362-0) host area [1367](#page-1366-0) ip ospf authentication [1368](#page-1367-0) ip ospf authentication-key [1369](#page-1368-0) ip ospf bfd [1371](#page-1370-0) ip ospf cost [1372](#page-1371-0) ip ospf database-filter [1373](#page-1372-0) ip ospf dead-interval [1374](#page-1373-0) ip ospf disable all [1375](#page-1374-0), [1377](#page-1376-0) ip ospf hello-interval [1378](#page-1377-0) ip ospf message-digest-key [1380](#page-1379-0) ip ospf mtu [1382](#page-1381-0) ip ospf mtu-ignore [1383](#page-1382-0) ip ospf network [1384](#page-1383-0)

ip ospf priority [1385](#page-1384-0) ip ospf transmit-delay [1387](#page-1386-0) ipv6 ospf mtu-ignore [1500](#page-1499-0) max-concurrent-dd [1389](#page-1388-0) maximum-area [1390](#page-1389-0) neighbor [1393](#page-1392-0) network area [1394](#page-1393-0) ospf abr-type [1396](#page-1395-0) ospf router-id [1401](#page-1400-0) overflow database [1402](#page-1401-0) overflow database external [1403](#page-1402-0) passive-interface [1404](#page-1403-0), [1515](#page-1514-0) redistribute [1405](#page-1404-0) restart helper [1400](#page-1399-0), [1455](#page-1454-0) restart ospf graceful [1407,](#page-1406-0) [1456](#page-1455-0) router ospf [1408](#page-1407-0) show debugging ospf [1410](#page-1409-0) show ip ospf [1411](#page-1410-0) show ip ospf brder-routers [1415](#page-1414-0) show ip ospf igp-shortcut-lsp [1425](#page-1424-0) show ip ospf igp-shortcut-route [1426](#page-1425-0) show ip ospf interface [1427](#page-1426-0) show ip ospf neighbor [1432](#page-1431-0) show ip ospf route [1436](#page-1435-0) show ip ospf virtual-links [1439](#page-1438-0) show ip protocols ospf [1441](#page-1440-0) summary-address [1447](#page-1446-0) timers lsa arrival [1448](#page-1447-0) timers throttle lsa [1450](#page-1449-0) OSPF Configuration [1647](#page-1646-1) OSPF configuration [79](#page-78-0) Area Border Router [88](#page-87-0) configuring multiple OSPF instances on same subnet [121](#page-120-0) configuring OSPF as PE-CE protocol for VPNs [524](#page-523-0) configuring virtual links [102](#page-101-0) enable multiple OSPF instances [110](#page-109-0) enabling authentication [106](#page-105-0) enabling OSPF on an interface [79](#page-78-1) OSPF cost [94](#page-93-0) redistributing routes into OSPF [92](#page-91-0) setting priority [83](#page-82-0) ospf router-id [1401](#page-1400-0) OSPF VPN Commands router ospf vrf [1555](#page-1554-0) OSPFv3 commands abr-type [1459](#page-1458-0) area default-cost [1460](#page-1459-0) area nssa [1461](#page-1460-0) area range [1463](#page-1462-1) area stub [1464](#page-1463-0) area virtual-link [1465](#page-1464-0) auto-cost reference bandwidth [1467](#page-1466-0) capability restart graceful [1469,](#page-1468-0) [1548](#page-1547-0) clear ipv6 ospf process [1470](#page-1469-0) debug ipv6 ospf [1471](#page-1470-0) debug ipv6 ospf ifsm [1474](#page-1473-0) debug ipv6 ospf lsa [1475,](#page-1474-0) [1476](#page-1475-0) debug ipv6 ospf nfsm [1477](#page-1476-0)

debug ipv6 ospf nsm [1478](#page-1477-0) debug ipv6 ospf packet [1479](#page-1478-0) debug ipv6 ospf route [1482](#page-1481-0) default-metric [1485](#page-1484-0) distribute-list [1487](#page-1486-0) enable db-summary-opt [1489](#page-1488-0) exit-address-family [1495](#page-1494-0) ipv6 ospf cost [1495](#page-1494-0) ipv6 ospf dead-interval [1496](#page-1495-0) ipv6 ospf display route single-line [1497](#page-1496-0) ipv6 ospf link-lsa-suppression [1499](#page-1498-0) ipv6 ospf neighbor [1501](#page-1500-0) ipv6 ospf network [1503](#page-1502-0) ipv6 ospf priority [1504](#page-1503-0) ipv6 ospf restart grace-period [1505,](#page-1504-0) [1549](#page-1548-0) ipv6 ospf restart helper [1506](#page-1505-0), [1550](#page-1549-0) ipv6 ospf retransmit-interval [1508](#page-1507-0) ipv6 ospf transmit-delay [1509](#page-1508-0) ipv6 ospf6 transmit-delay [1509](#page-1508-0) ipv6 router ospf [1510](#page-1509-0) ipv6 te-metric [1512](#page-1511-0) max-concurrent-dd [1514](#page-1513-0) passive-interface [1515](#page-1514-0) redistribute [1516](#page-1515-0) restart ipv6 ospf graceful [1518](#page-1517-0), [1552](#page-1551-0) router ipv6 ospf [1520](#page-1519-0) router-id [1519](#page-1518-0) show debugging ipv6 ospf [1521](#page-1520-0) show ipv6 ospf database [1524](#page-1523-0) show ipv6 ospf interface [1528](#page-1527-0) show ipv6 ospf neighbor [1530](#page-1529-0) show ipv6 ospf route [1533](#page-1532-0) show ipv6 ospf topology [1536](#page-1535-0) show ipv6 ospf virtual-links [1538](#page-1537-0) show ipv6 ospf6 interface [1528](#page-1527-0) show ipv6 vrf [1540](#page-1539-0) summary-address [1543](#page-1542-0) OSPFv3 configuration [181](#page-180-0) configuring Area Border Router [188](#page-187-0) cost [200](#page-199-0) enable multiple OSPFv3 instances [217](#page-216-0) enable OSPFv3 on an interface [181](#page-180-1) redistribute routes into OSPFv3 [194](#page-193-0) setting priority [184](#page-183-0) virtual links [210](#page-209-0) overflow database [1402](#page-1401-0) overflow database external [1403](#page-1402-0) Overload Bit [319](#page-318-0)

### **P**

parantheses command syntax [29](#page-28-7) parentheses command syntax [29](#page-28-2) passive interface in IS-IS [337](#page-336-0) passive-interface [1404](#page-1403-0), [1515,](#page-1514-0) [1589](#page-1588-0), [1623](#page-1622-0) period command syntax [30](#page-29-2)

preempt-mode [1750,](#page-1749-0) [1772](#page-1771-1) priority [1773](#page-1772-1) priority-delta [1687](#page-1686-0) privileged exec mode [35](#page-34-4)

#### **Q**

question mark command syntax [30](#page-29-1)

#### **R**

rd (route distinguisher) [993](#page-992-0) recv-buffer-size [1590](#page-1589-0), [1624](#page-1623-0) redistribute [1230](#page-1229-0), [1516,](#page-1515-0) [1591](#page-1590-0), [1625](#page-1624-0) redistribute command [1405](#page-1404-0) redistribute isis [1232](#page-1231-0) redistribute routes [92](#page-91-0) redistribute routes in OSPFv3 [194](#page-193-0) redistributing routes into IS-IS [278](#page-277-0) redistributing routes into OSPF [92](#page-91-0) redundancy using VRRP and OSPF [1697](#page-1696-0) removing Multi-Exit Disc attribute from update messages [482](#page-481-0) restart helper [1400](#page-1399-0), [1455](#page-1454-0) restart ipv6 ospf graceful [1518](#page-1517-0), [1552](#page-1551-0) restart isis [1249](#page-1248-0) restart isis graceful [1249](#page-1248-0) restart ospf graceful [1407,](#page-1406-0) [1456](#page-1455-0) restart-time [939](#page-938-0) rfc1771-path-select [842](#page-841-0) rfc1771-strict [843](#page-842-0) RIP Commands accept-lifetime [1563](#page-1562-0) cisco-metric-behavior [1565](#page-1564-0) clear ip rip route [1566](#page-1565-0) debug rip [1569](#page-1568-0) default-information originate [1570](#page-1569-0) default-metric [1571](#page-1570-0) distance [1572](#page-1571-0) distribute-list [1573](#page-1572-0) ip rip authentication key-chain [1574](#page-1573-0) ip rip authentication mode md5 [1575](#page-1574-0) ip rip authentication string [1576](#page-1575-0) ip rip receive packet [1577](#page-1576-0) ip rip receive version [1578](#page-1577-0) ip rip send packet [1579](#page-1578-0) ip rip send version [1580](#page-1579-0) ip rip send-packet [1579](#page-1578-0) ip rip split-horizon [1581](#page-1580-0) key chain [1583](#page-1582-0) key-string [1584](#page-1583-0) maximum-prefix [1585](#page-1584-0) neighbor [1586](#page-1585-0) network [1587](#page-1586-0) offset-list [1588](#page-1587-0) passive-interface [1589](#page-1588-0) recv-buffer-size [1590](#page-1589-0) redistribute [1591](#page-1590-0), [1625](#page-1624-0)

route [1593](#page-1592-0) router rip [1594](#page-1593-0) send-lifetime [1595](#page-1594-0) show debugging rip [1597](#page-1596-0) show ip protocols rip [1598](#page-1597-0) show ip rip [1600](#page-1599-0) show ip rip interface [1602](#page-1601-0) timers [1607](#page-1606-0) version [1608](#page-1607-0) RIP configuration enabling RIP [47](#page-46-0) RIPv2 md5 authentication [68](#page-67-0) RIPv2 text authentication-multiple keys [61](#page-60-0) specifying the RIP version [52](#page-51-0) RIP PE-CE Commands show ip rip database vrf [1638](#page-1637-0) RIP version [52](#page-51-0) RIP VPN commands show ip rip database vrf [1638](#page-1637-0) RIPng commands aggregate-address [1610](#page-1609-0) cisco-metric-behavior [1611](#page-1610-0) clear ipv6 rip route [1612](#page-1611-0) debug ipv6 rip [1613](#page-1612-0) default-information-originate [1614](#page-1613-0) default-metric [1615](#page-1614-0) distance [1616](#page-1615-0) distribute-list [1617](#page-1616-0) ipv6 rip split-horizon [1619](#page-1618-0) ipv6 router rip [1620](#page-1619-0) neighbor [1621](#page-1620-0) offset-list [1622](#page-1621-0) passive-interface [1623](#page-1622-0) recv-buffer-size [1624](#page-1623-0) route [1626](#page-1625-0) route-map [1627](#page-1626-0) router ivp6 rip [1628](#page-1627-0) show debugging ipv6 rip [1629](#page-1628-0) show ipv6 protocols rip [1630](#page-1629-0) show ipv6 rip interface [1632](#page-1631-0) show ipv6 rip show ipv6 rip [1631](#page-1630-0) timers basic [1633](#page-1632-0) RIPng configuration [77](#page-76-0) route [1593](#page-1592-0), [1626](#page-1625-0) route leaking in IS-IS [303](#page-302-0) route summarization in IS-IS [308](#page-307-0) route-map [1123](#page-1122-0), [1627](#page-1626-0) Router Advertised Commands iipv6 nd current-hoplimit [1290](#page-1289-0) iipv6 nd link-mtu [1291](#page-1290-0) ipv6 nd managed-config-flag [1292](#page-1291-0) ipv6 nd other-config-flag [1293](#page-1292-0) ipv6 nd prefix [1294](#page-1293-0) ipv6 nd ra-interval [1296](#page-1295-0) ipv6 nd ra-lifetime ipv6 nd ra-lifetime [1297](#page-1296-0) ipv6 nd reachable-time [1298](#page-1297-0) ipv6 nd retransmission time [1299](#page-1298-0) ipv6 nd suppress-ra [1300](#page-1299-0) router ipv6 ospf [1520](#page-1519-0)

router ipv6 rip [1628](#page-1627-0) router isis [1234](#page-1233-0) router mode [35](#page-34-5) router ospf [1408](#page-1407-0) router ospf vrf [1555](#page-1554-0) router rip [1594](#page-1593-0) router vrrp [1752](#page-1751-0) route-reflector [406](#page-405-0) router-id [1519](#page-1518-0) route-target [994](#page-993-0) Routing Information Protocol (RIP) [1649](#page-1648-0)

#### **S**

scan-time [845](#page-844-0) send-lifetime [1235](#page-1234-0), [1238,](#page-1237-0) [1595](#page-1594-0) send-lifetime [764](#page-763-0) set administrative distance [1616](#page-1615-0) set as-path [1125](#page-1124-0) set atomic-aggregate [1126](#page-1125-0) set comm-list delete [1127](#page-1126-0) set community [1128](#page-1127-0) set dampening [1130](#page-1129-0) set extcommunity [1131](#page-1130-0) set interface null0 [1133](#page-1132-0) set ip next-hop [1134](#page-1133-0) set ipv6 next-hop [1135](#page-1134-0) set level [1136](#page-1135-0) set metric [1138](#page-1137-0) set metric-type [1139](#page-1138-0) set origin [1140](#page-1139-0) set originator-id [1141](#page-1140-0) set tag [1142](#page-1141-0) set vpnv4 next-hop [1143](#page-1142-0) set weight [1144](#page-1143-0) set-overload-bit [1238](#page-1237-1) setting priority [184](#page-183-0) setting router priority [1773](#page-1772-1) setting-priority [274](#page-273-0) show bfd [765](#page-764-0) show bfd interface [766](#page-765-0) show bfd session [768](#page-767-0) show bfd session A.B.C.D [772](#page-771-0) show bfd session ipv6 [775](#page-774-0) show bgp ipv6 [1014](#page-1013-0) show bgp neighbors received prefix-filter [1026](#page-1025-0) show bgp neighbors received-routes [1027](#page-1026-0) show bgp neighbors routes [1028](#page-1027-0) show bgp paths command [1033](#page-1032-0) show bgp prefix-list command [1034](#page-1033-0) show bgp quote-regexp command [1035](#page-1034-0) show bgp route-map command [1037](#page-1036-0) show clns is-neighbors [1252](#page-1251-0) show clns is-neighbors command [1252](#page-1251-0) show clns neighbors command [1254](#page-1253-0) show commands [32](#page-31-0) exclude modifier [33](#page-32-0) include modifier [33](#page-32-1) redirect modifier [34](#page-33-0)

show cspf lsp [1257](#page-1256-0) show debugging bfd [778](#page-777-0) show debugging ipv6 ospf [1521](#page-1520-0) show debugging ipv6 rip [1629](#page-1628-0) show debugging isis [1257](#page-1256-0) show debugging ospf [1410](#page-1409-0) show debugging rib [1089](#page-1088-0) show debugging rip [1597](#page-1596-0) show debugging vrrp [1753](#page-1752-0) show ip bgp rtfilter all [1054](#page-1053-0) show ip extcommunity-list [1060](#page-1059-0) show ip ospf [1411](#page-1410-0) border routers [1415](#page-1414-0) show ip ospf border-routers [1415](#page-1414-0) show ip ospf igp-shortcut-lsp [1425](#page-1424-0) show ip ospf igp-shortcut-route [1426](#page-1425-0) show ip ospf interface [1427](#page-1426-0) show ip ospf neighbor [1432](#page-1431-0) show ip ospf route [1436](#page-1435-0) show ip ospf virtual-links [1439](#page-1438-0) show ip protocols [1263](#page-1262-0) show ip protocols bgp [1061](#page-1060-0) show ip protocols ospf [1441](#page-1440-0) show ip protocols rip [1598](#page-1597-0) show ip rip command [1600](#page-1599-0) show ip rip database vrf [1638](#page-1637-0) show ip rip interface [1602](#page-1601-0) show ipv6 isis route [1267](#page-1266-0) show ipv6 ospf database [1524](#page-1523-0) show ipv6 ospf database, router [1518](#page-1517-0), [1552](#page-1551-0) show ipv6 ospf interface [1528](#page-1527-0) show ipv6 ospf neighbor [1530](#page-1529-0) show ipv6 ospf route [1533](#page-1532-0) show ipv6 ospf topology [1536](#page-1535-0) show ipv6 ospf virtual-links [1538](#page-1537-0) show ipv6 ospf6 interface [1528](#page-1527-0) show ipv6 rip interface [1632](#page-1631-0) show ipv6 rpf [1092](#page-1091-0) show ipv6 vrf [1540](#page-1539-0) show isis counter [1267](#page-1266-0) show isis database command [1268](#page-1267-0) show isis interface [1271](#page-1270-0) show isis topology [1275](#page-1274-0) show router-id [1094](#page-1093-0) show running-config as-path access-list [1064](#page-1063-0) show running-config community-list [1065](#page-1064-0) show running-config interface isis [1277](#page-1276-0) show running-config route-map [1146](#page-1145-0) show running-config router isis [1278](#page-1277-0) show running-config router vrrp [1754](#page-1753-0) show running-config router-id [1096](#page-1095-0) show running-config vrf [1098](#page-1097-0) snmp restart bfd [779](#page-778-0) soft-reconfiguration [947](#page-946-0) square brackets command syntax [30](#page-29-13) stale route [1047](#page-1046-3), [1049](#page-1048-3) summary-address [1240,](#page-1239-0) [1447](#page-1446-0), [1543](#page-1542-0)

suppressed route [1047,](#page-1046-4) [1049](#page-1048-4) synchronization command [967](#page-966-0)

#### **T**

time command syntax [30](#page-29-14) timers [1607](#page-1606-0) timers basic [1633](#page-1632-0) timers lsa arrival [1448](#page-1447-0) timers throttle lsa [1450](#page-1449-0) transmit delay [1427](#page-1426-1) transmit-delay [1509](#page-1508-0)

### **U**

UDLD configuration [675](#page-674-0) update-delay [848](#page-847-0)

### **V**

valid route [1047,](#page-1046-5) [1050](#page-1049-1) version [1608](#page-1607-0) vertical bars command syntax [29](#page-28-3) virtual IP address [1763](#page-1762-0) virtual IPv6 address [1777](#page-1776-1) virtual links [102](#page-101-0) Virtual MAC command [1765](#page-1764-0) Virtual routing and forwarding (VRF) [1645](#page-1644-0) virtual-ip [1763](#page-1762-0) virtual-ip command [1777](#page-1776-1) VRF [1555](#page-1554-0) VRF Configuration [1645](#page-1644-1) VRRP Commands [1741](#page-1740-0), [1767](#page-1766-0) circuit-failover [1769](#page-1768-1) debug vrrp [1746](#page-1745-0) disable [1747](#page-1746-0), [1770](#page-1769-1) enable [1748,](#page-1747-0) [1771](#page-1770-1) preempt-mode [1750,](#page-1749-0) [1772](#page-1771-1) priority [1773](#page-1772-1) show debugging vrrp [1753](#page-1752-0) show running-config router vrrp [1754](#page-1753-0) virtual-ip [1763](#page-1762-0) vrrp vmac [1765](#page-1764-0) VRRP process [1673](#page-1672-0) VRRPv6 Commands router ipv6 vrrp [1774](#page-1773-1) virtual-ip [1777](#page-1776-1)

#### **W**

WORD [30](#page-29-16)

Index